# LCOS 10.80

# Menüreferenz

11/2023

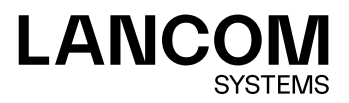

# Inhalt

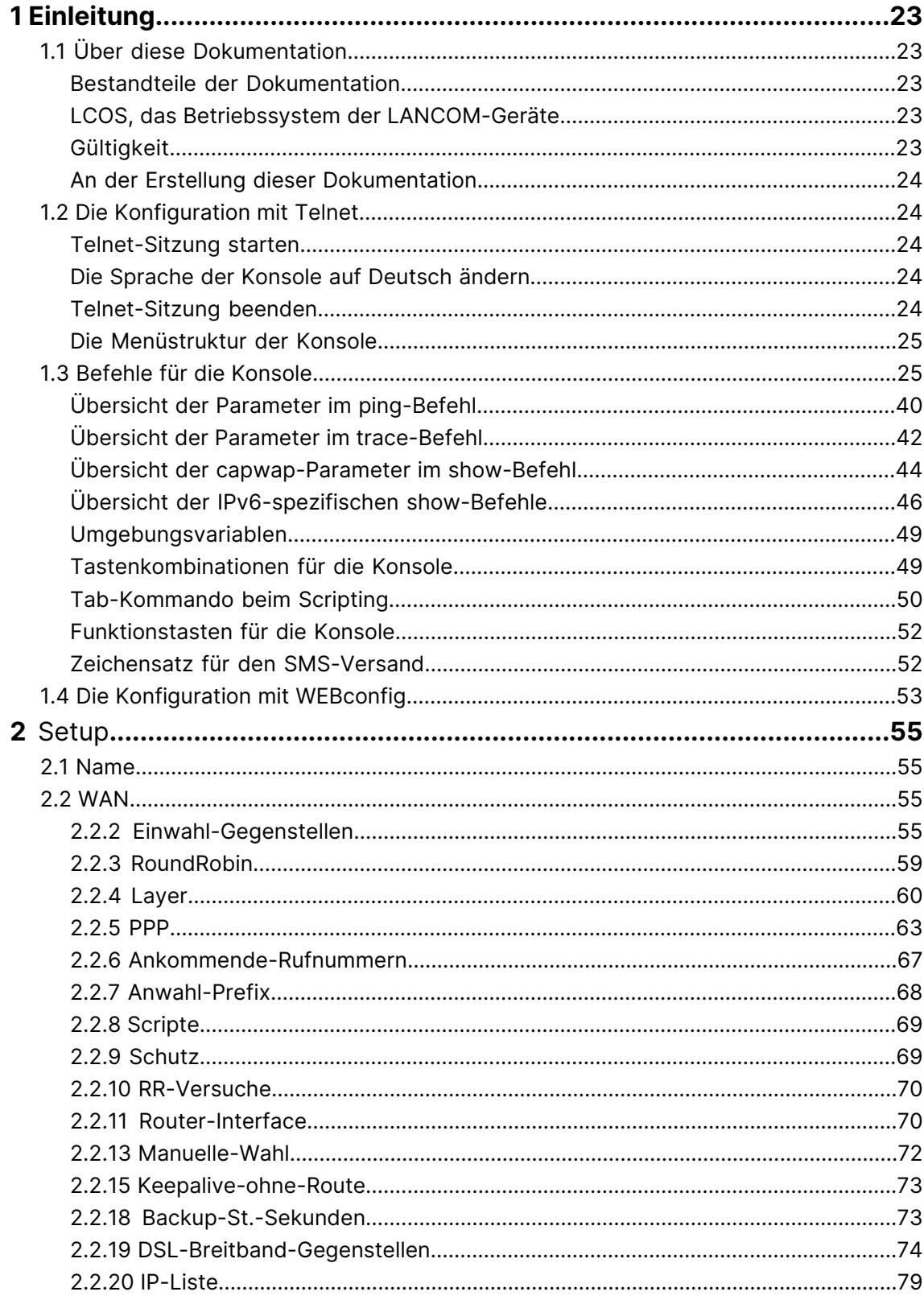

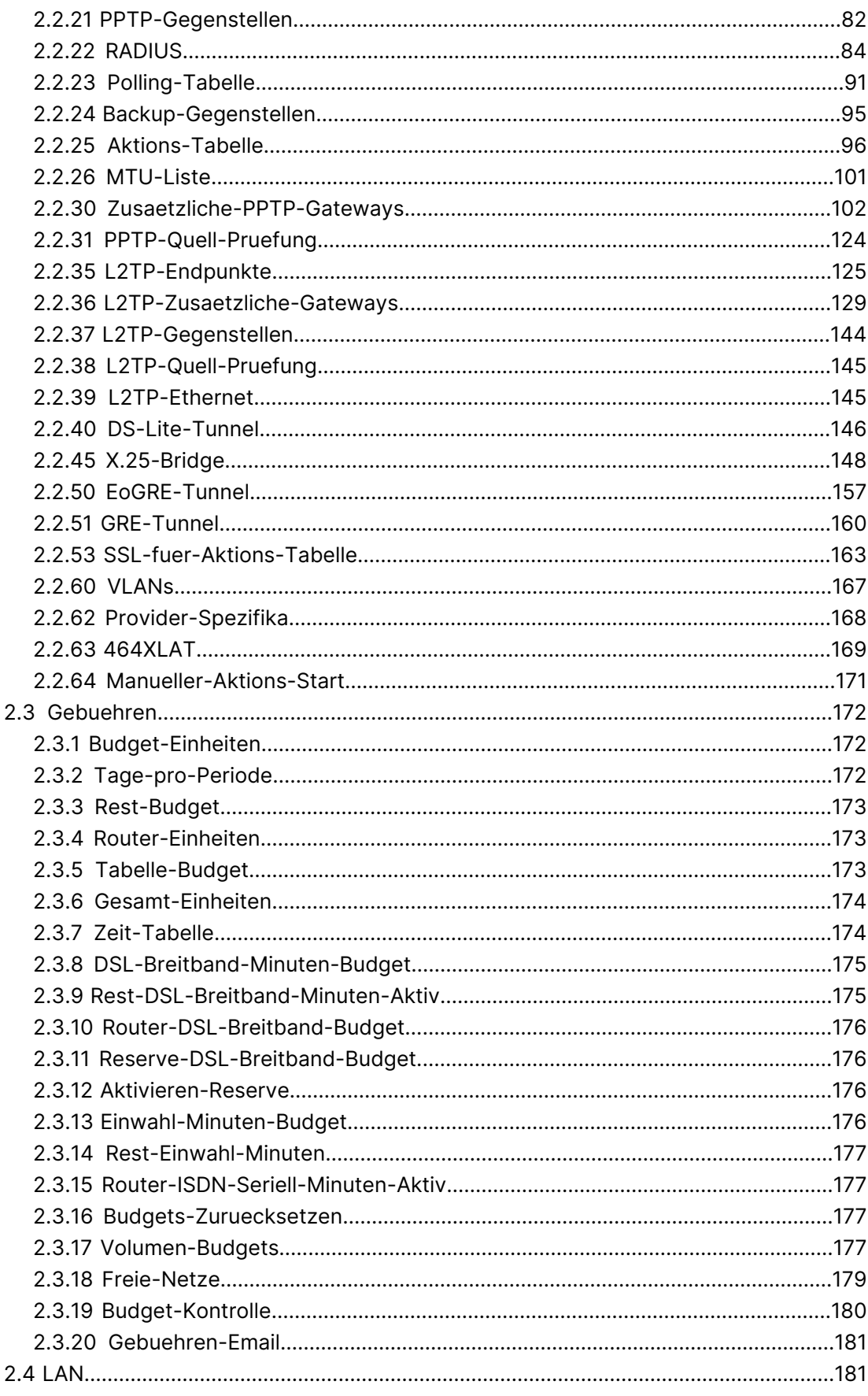

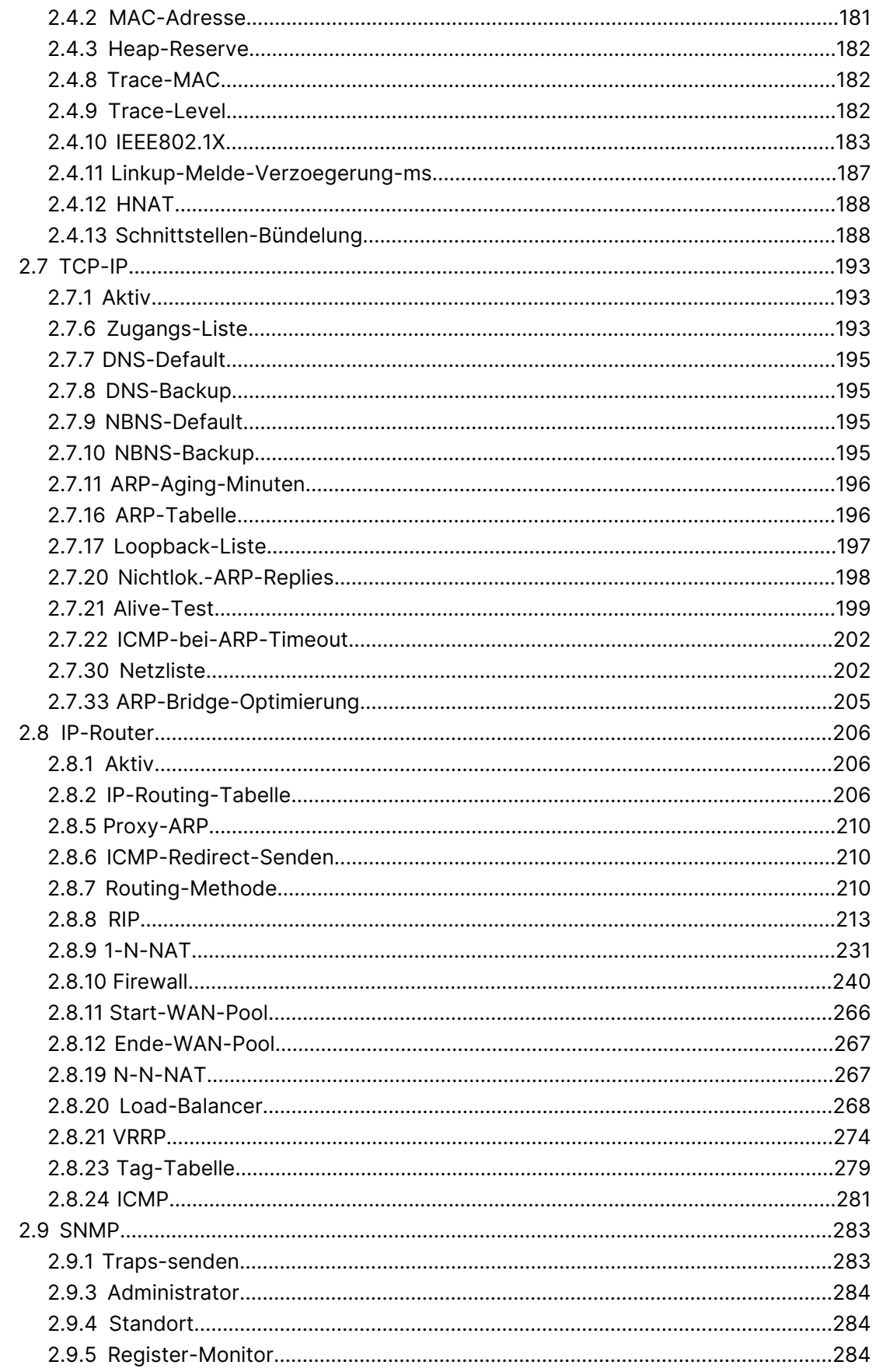

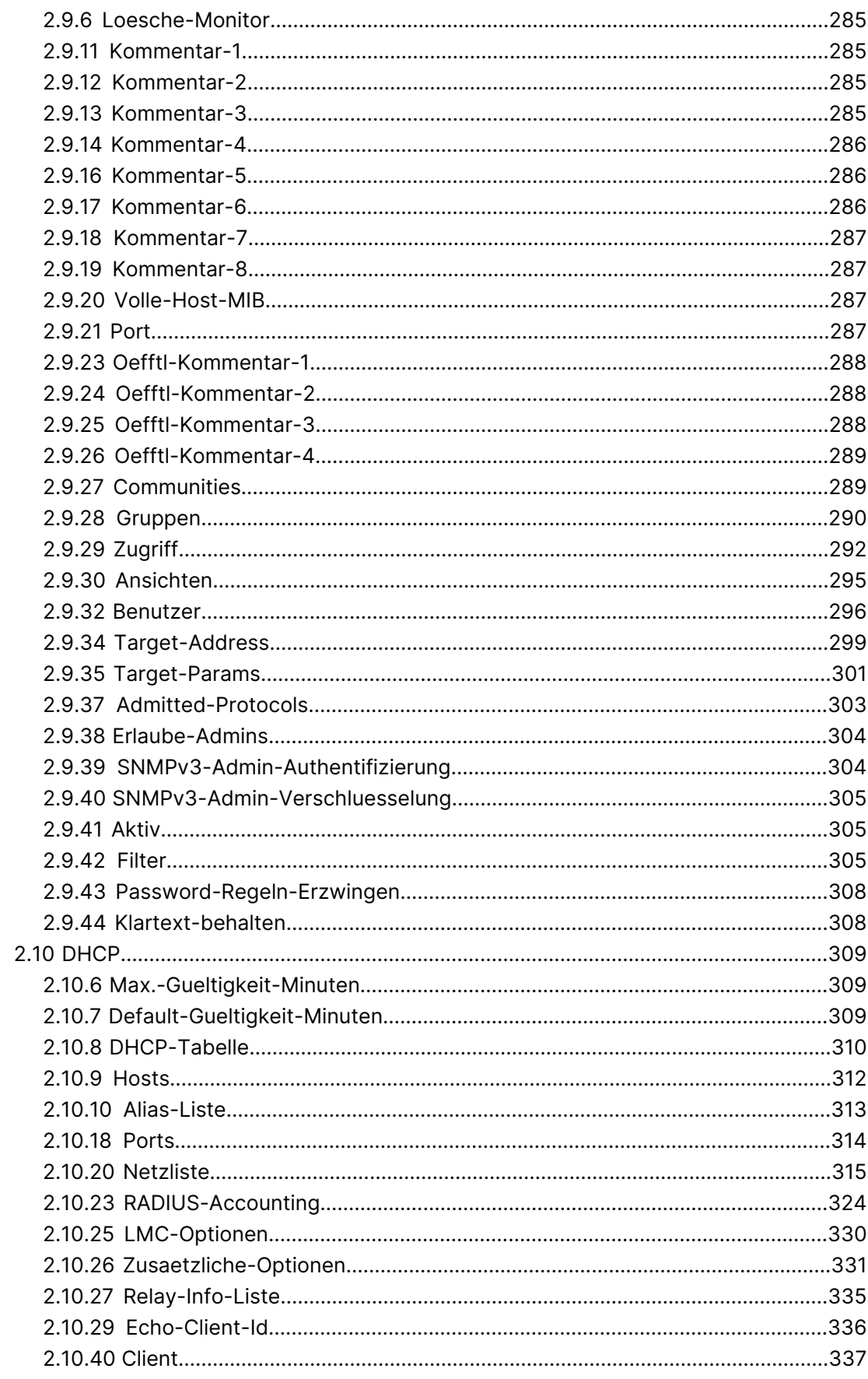

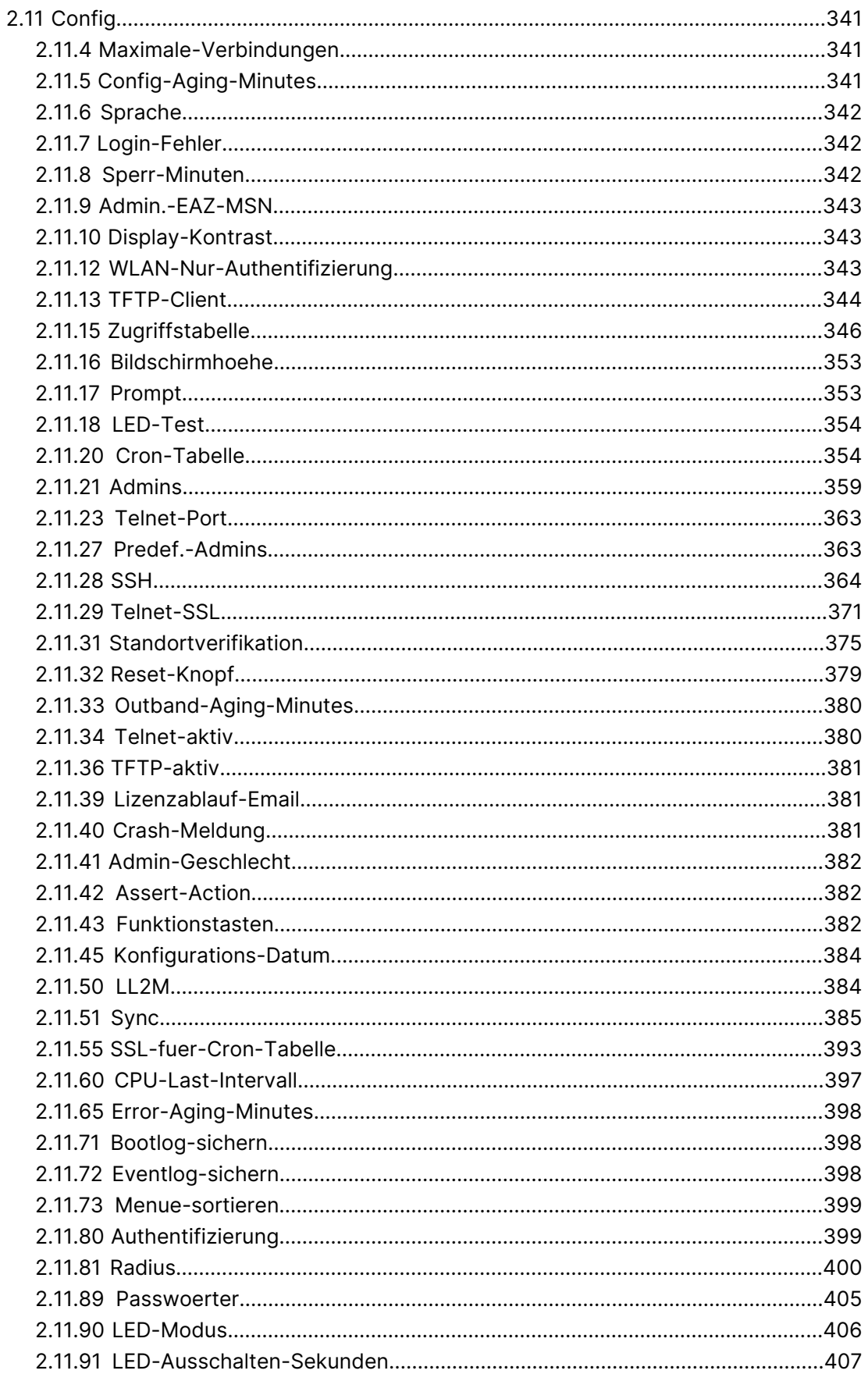

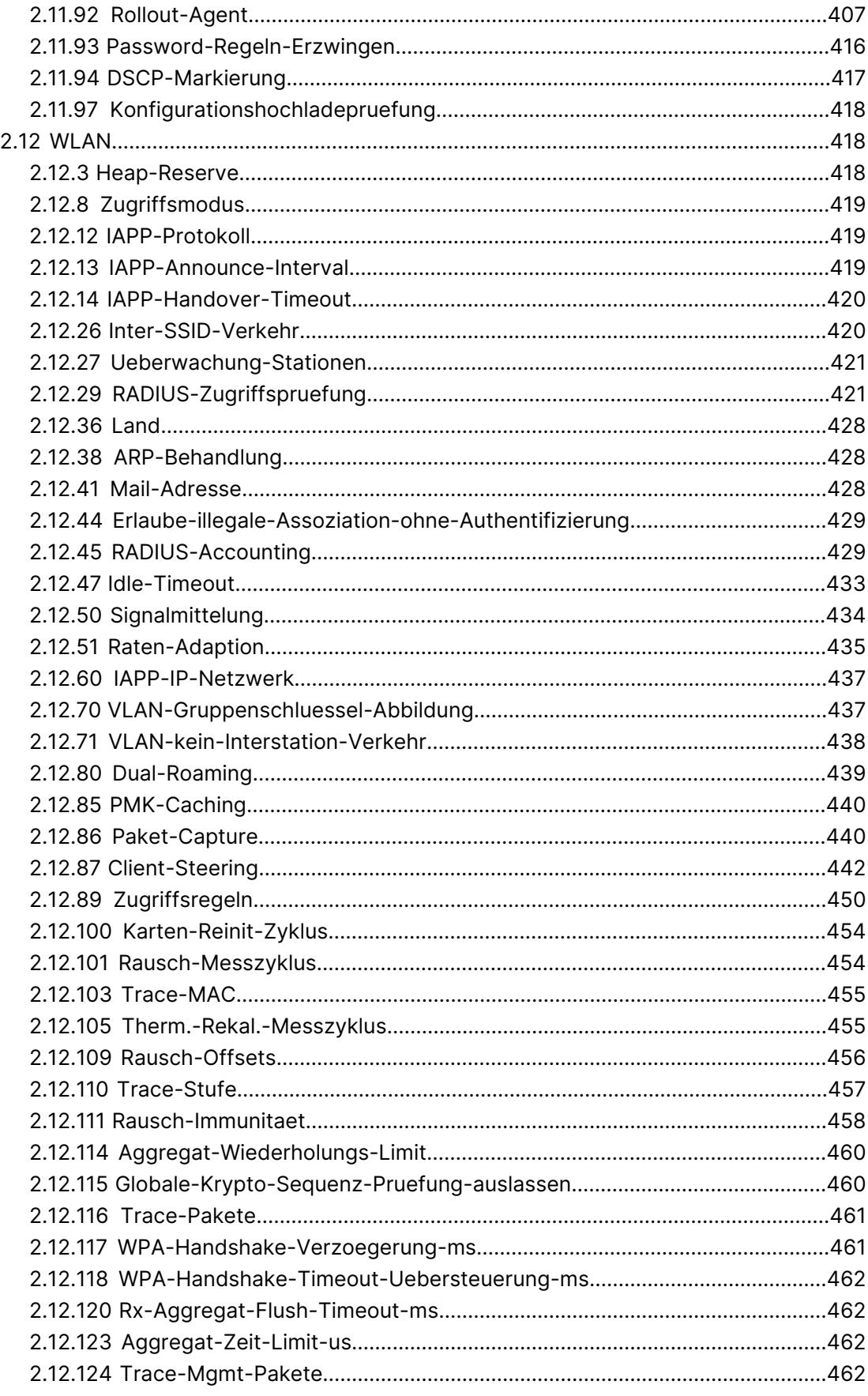

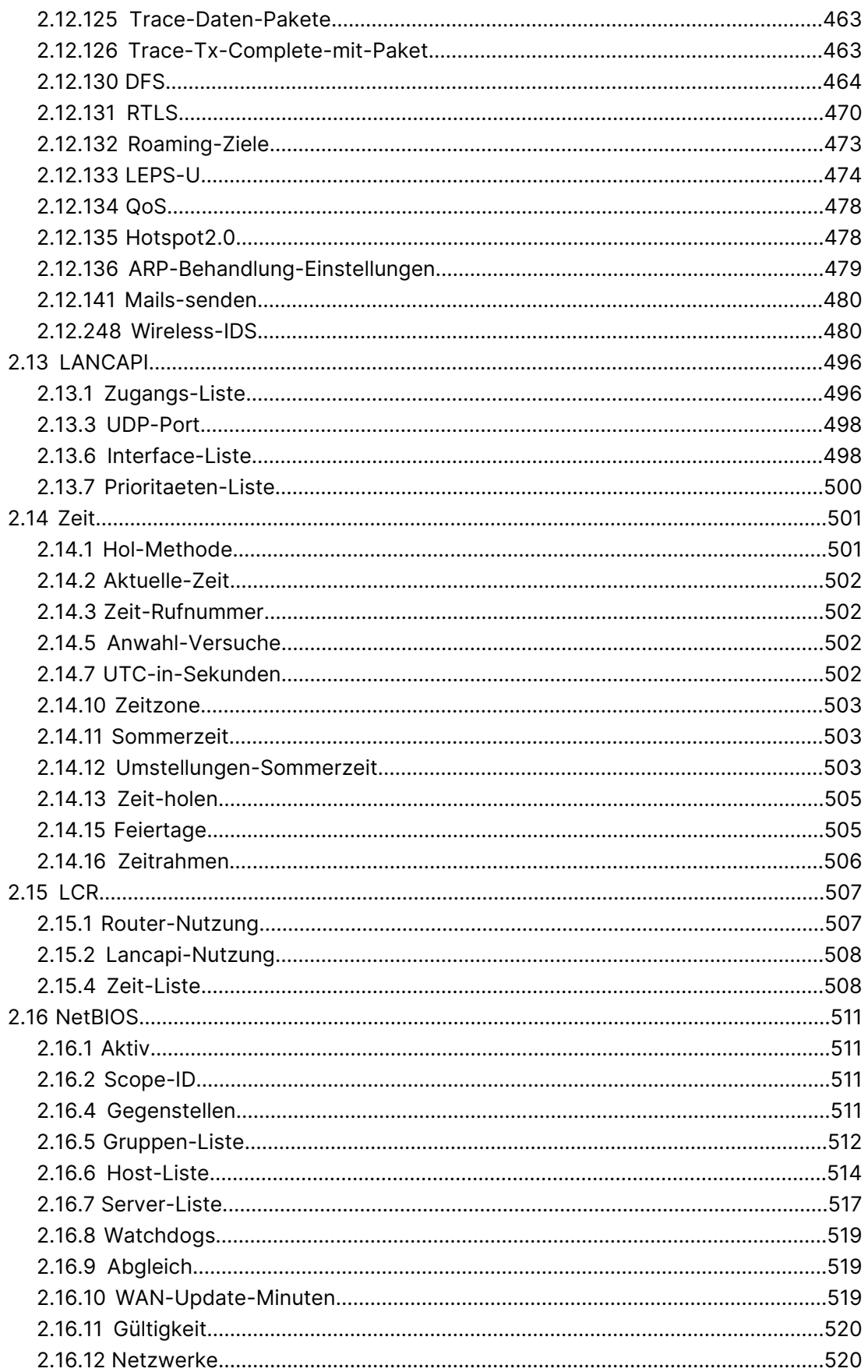

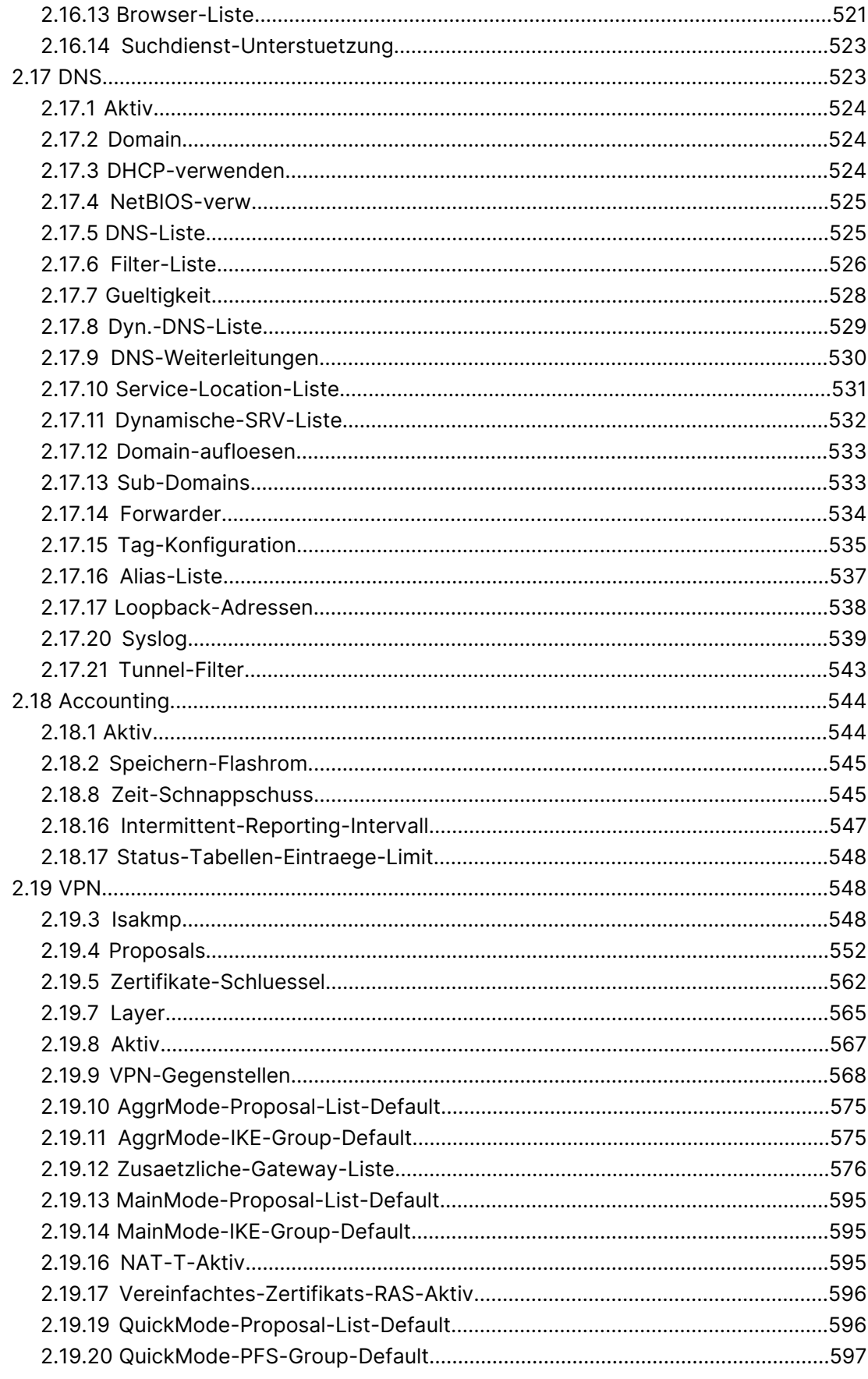

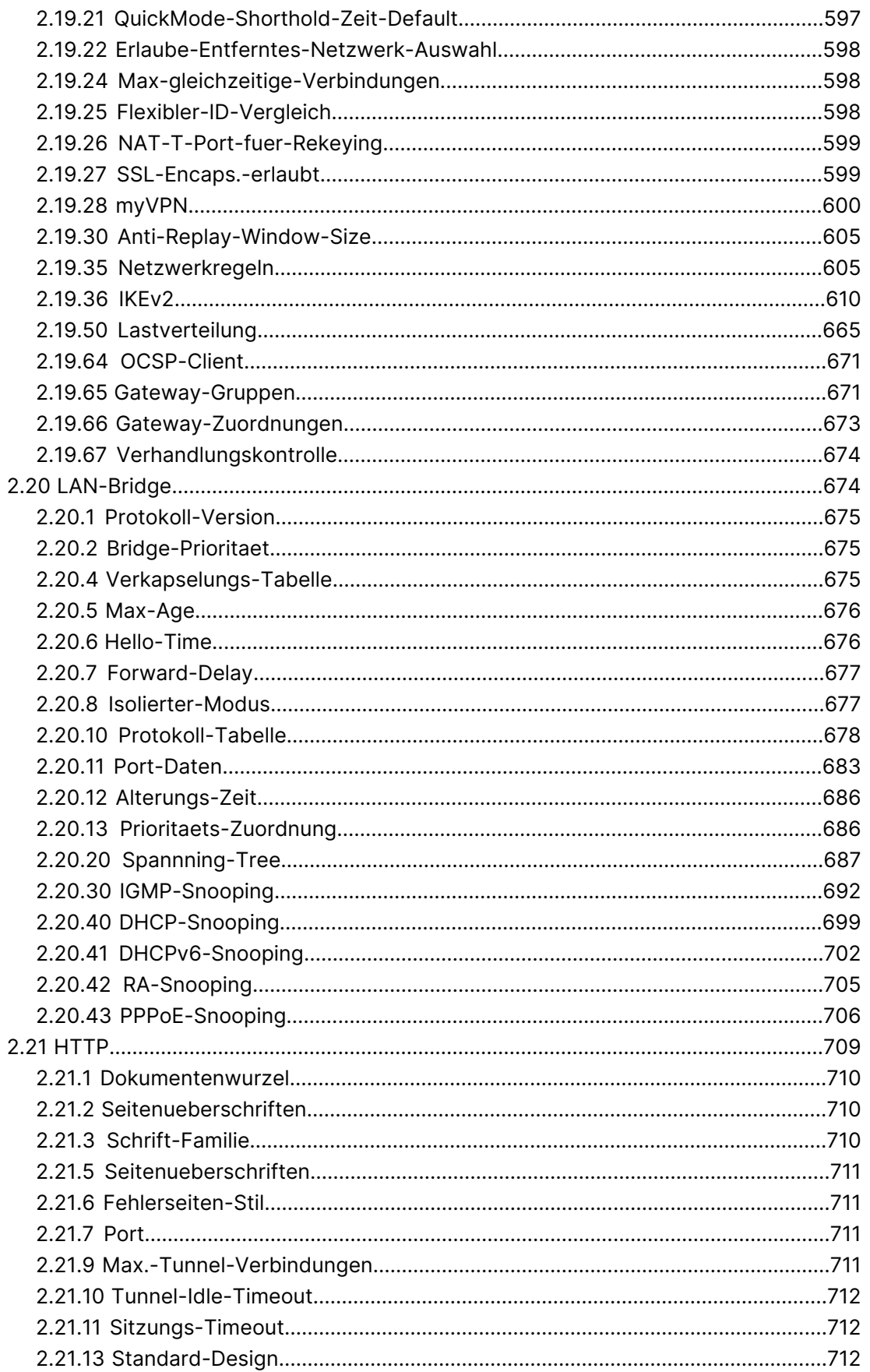

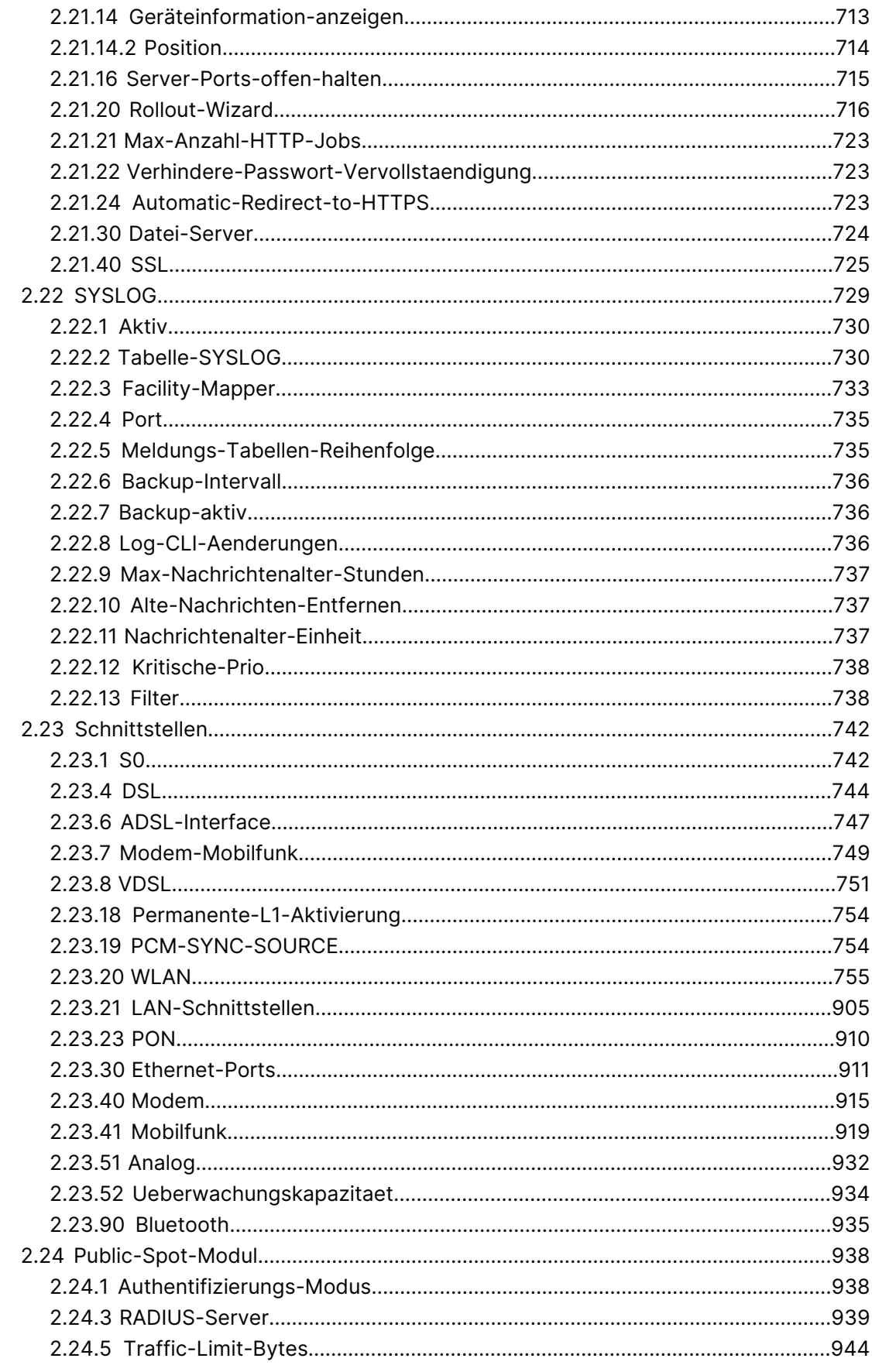

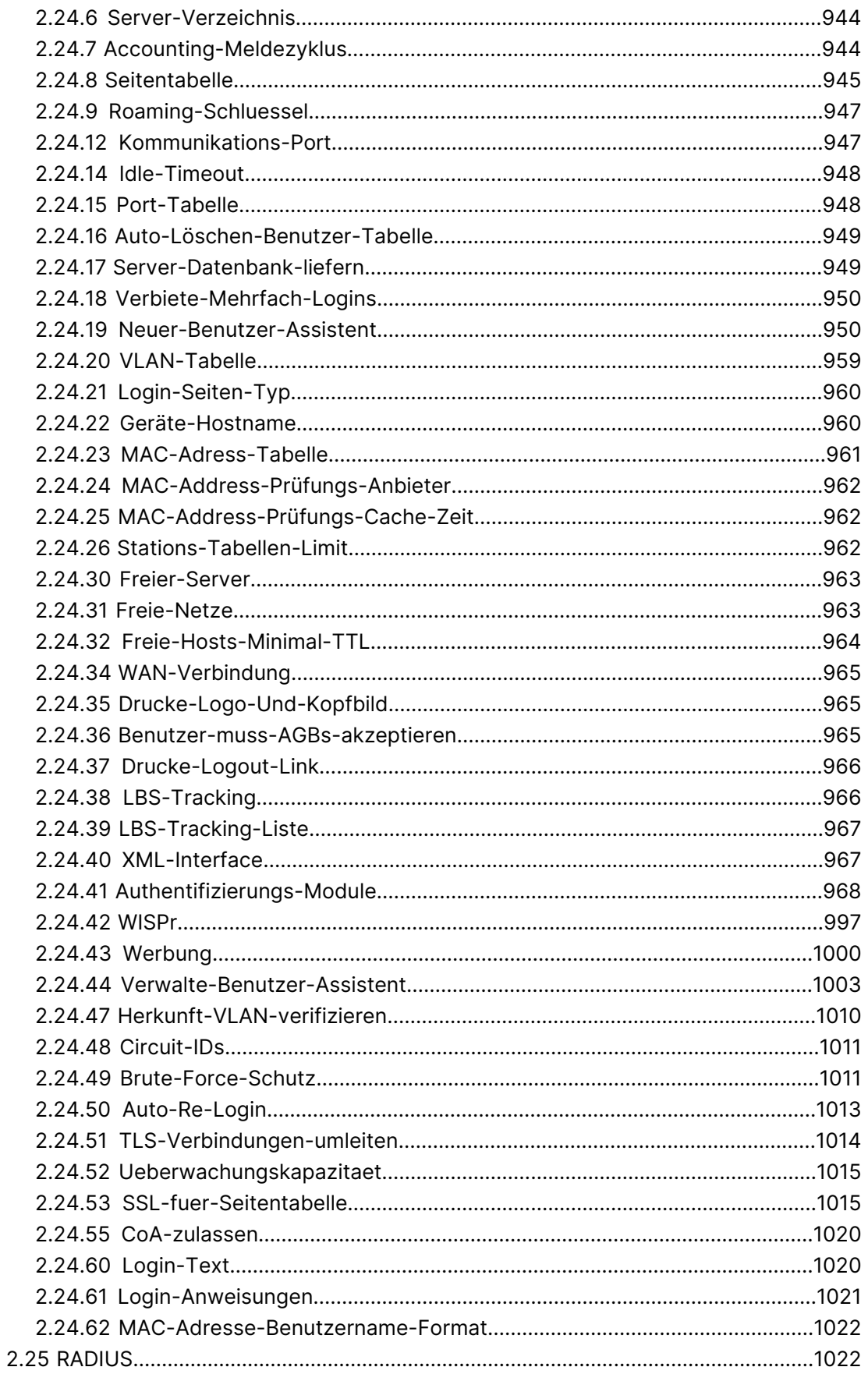

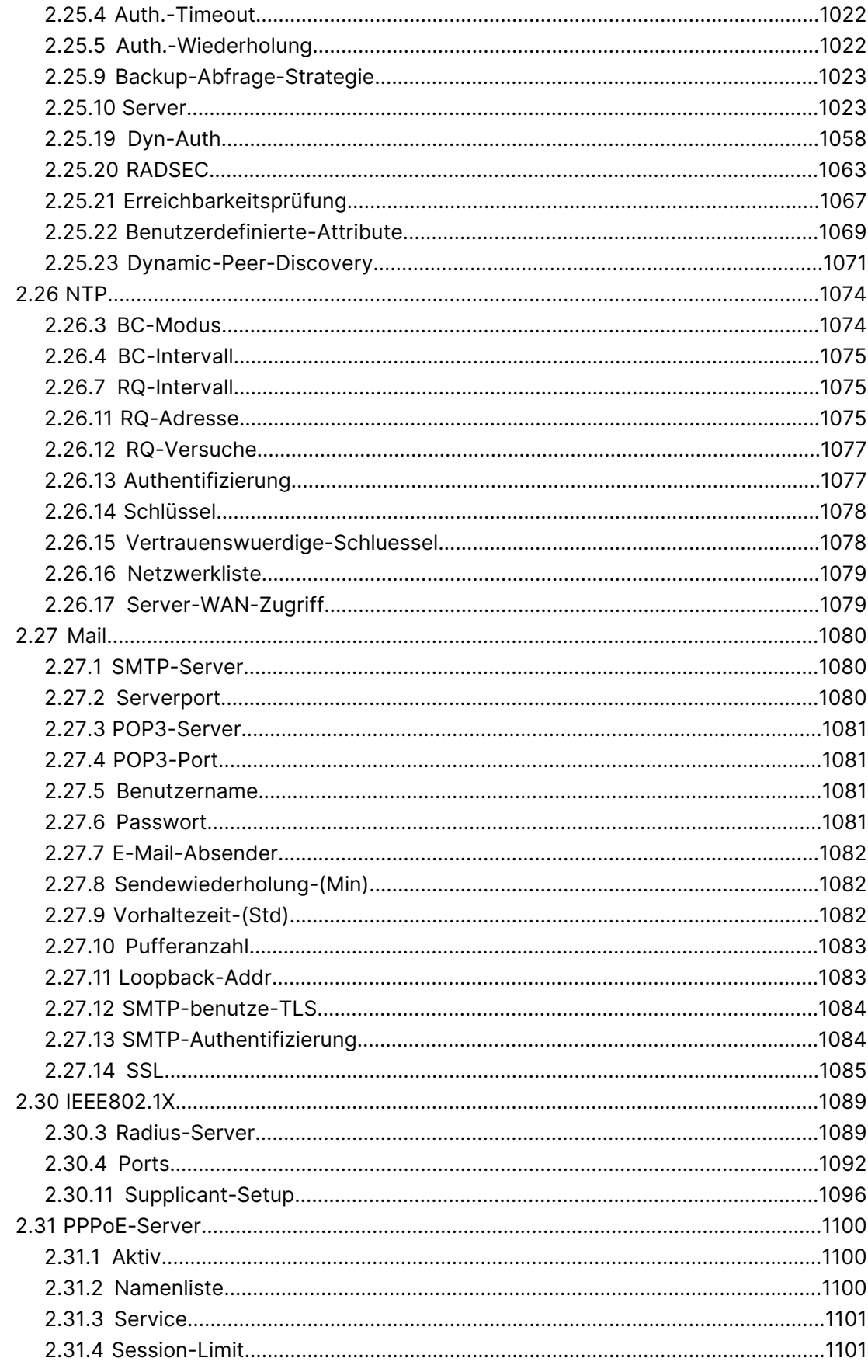

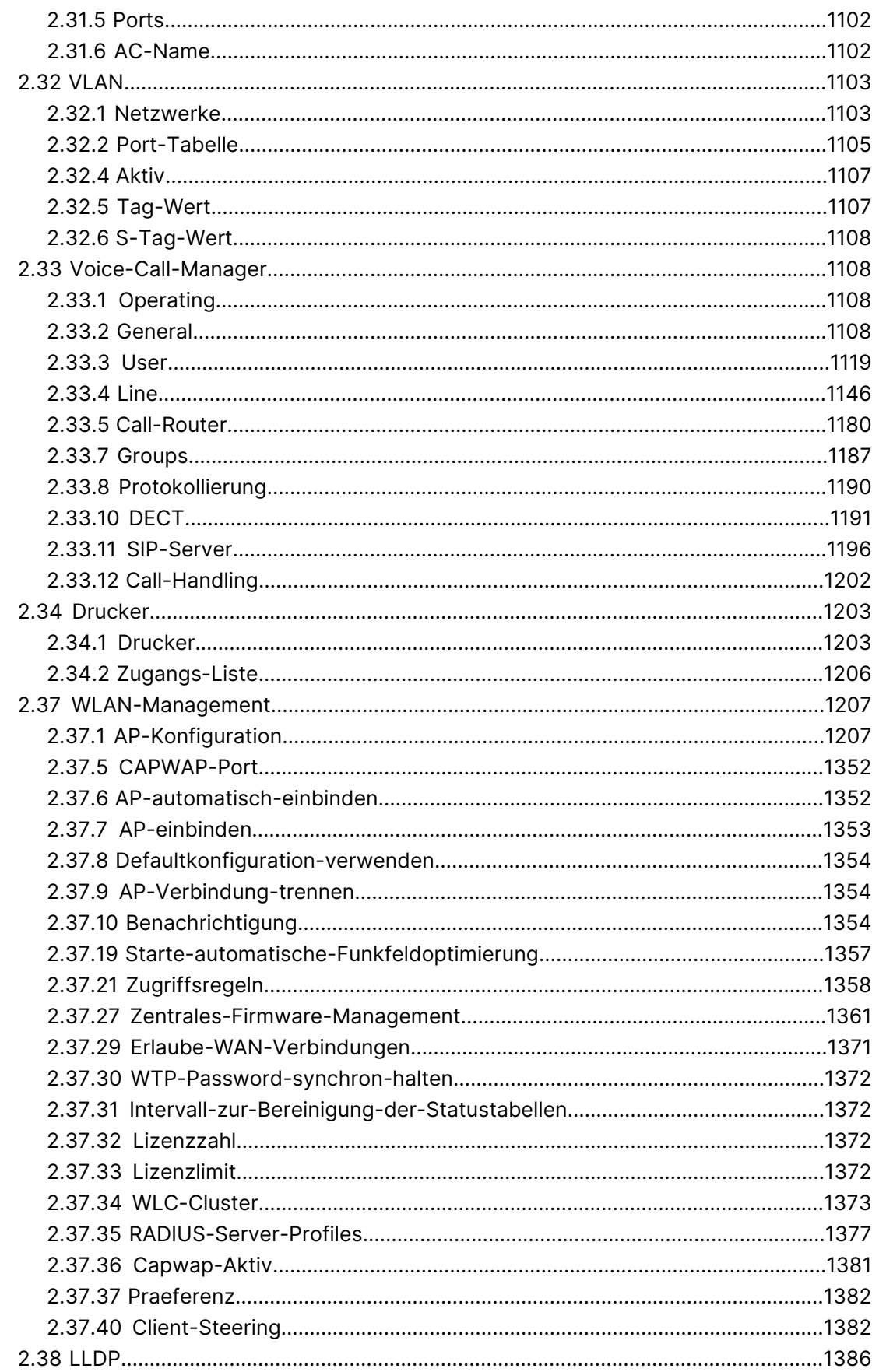

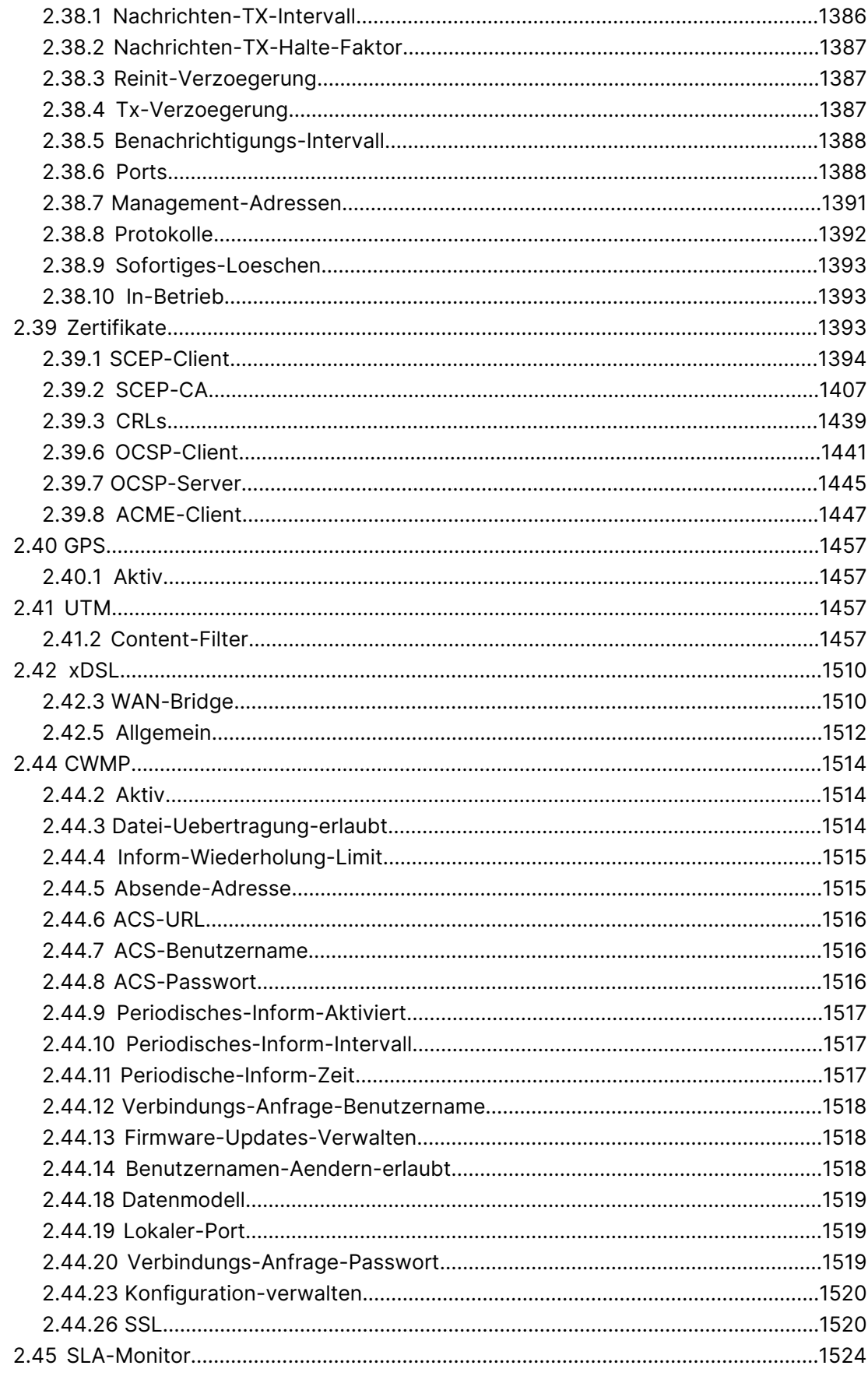

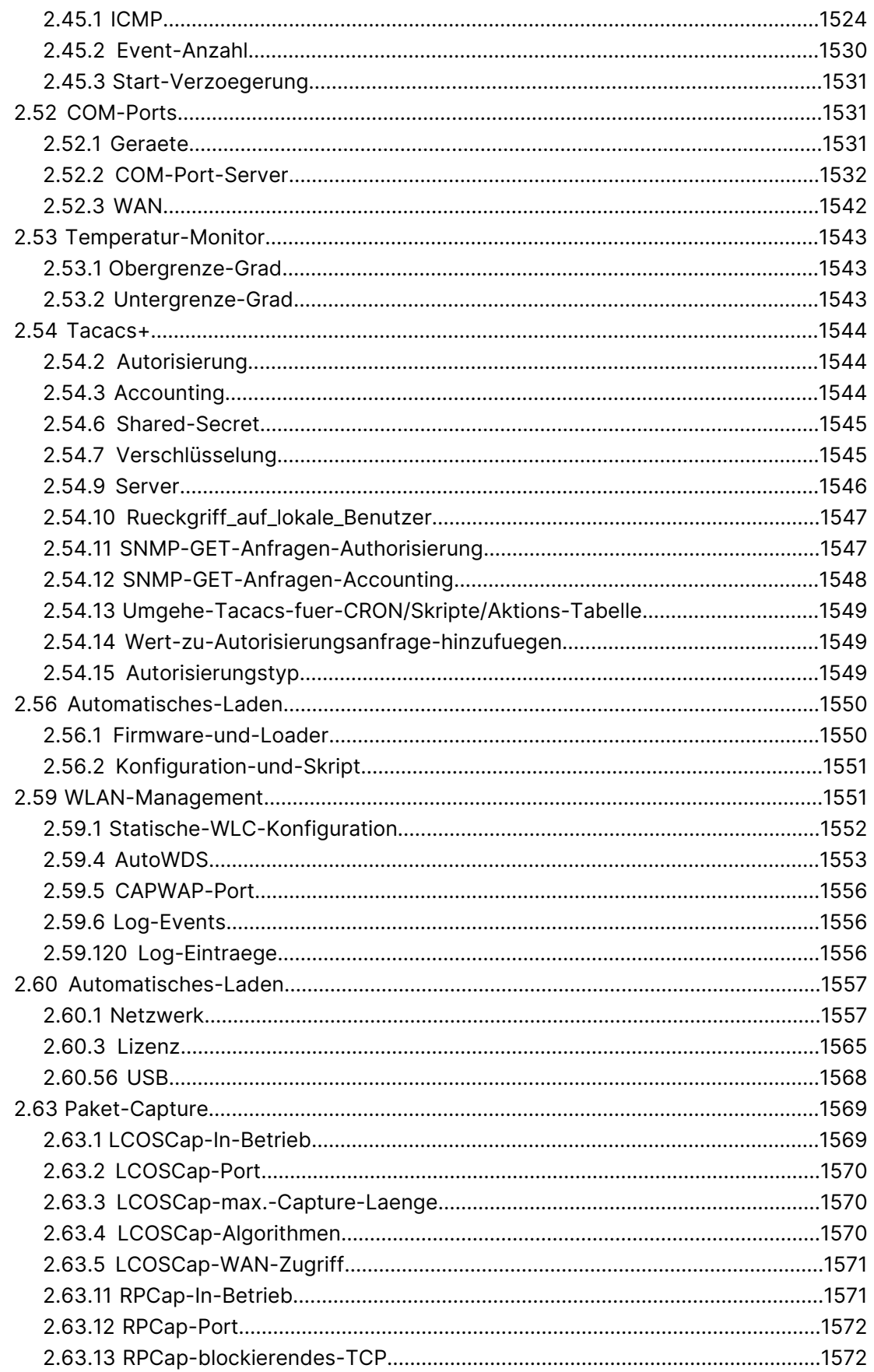

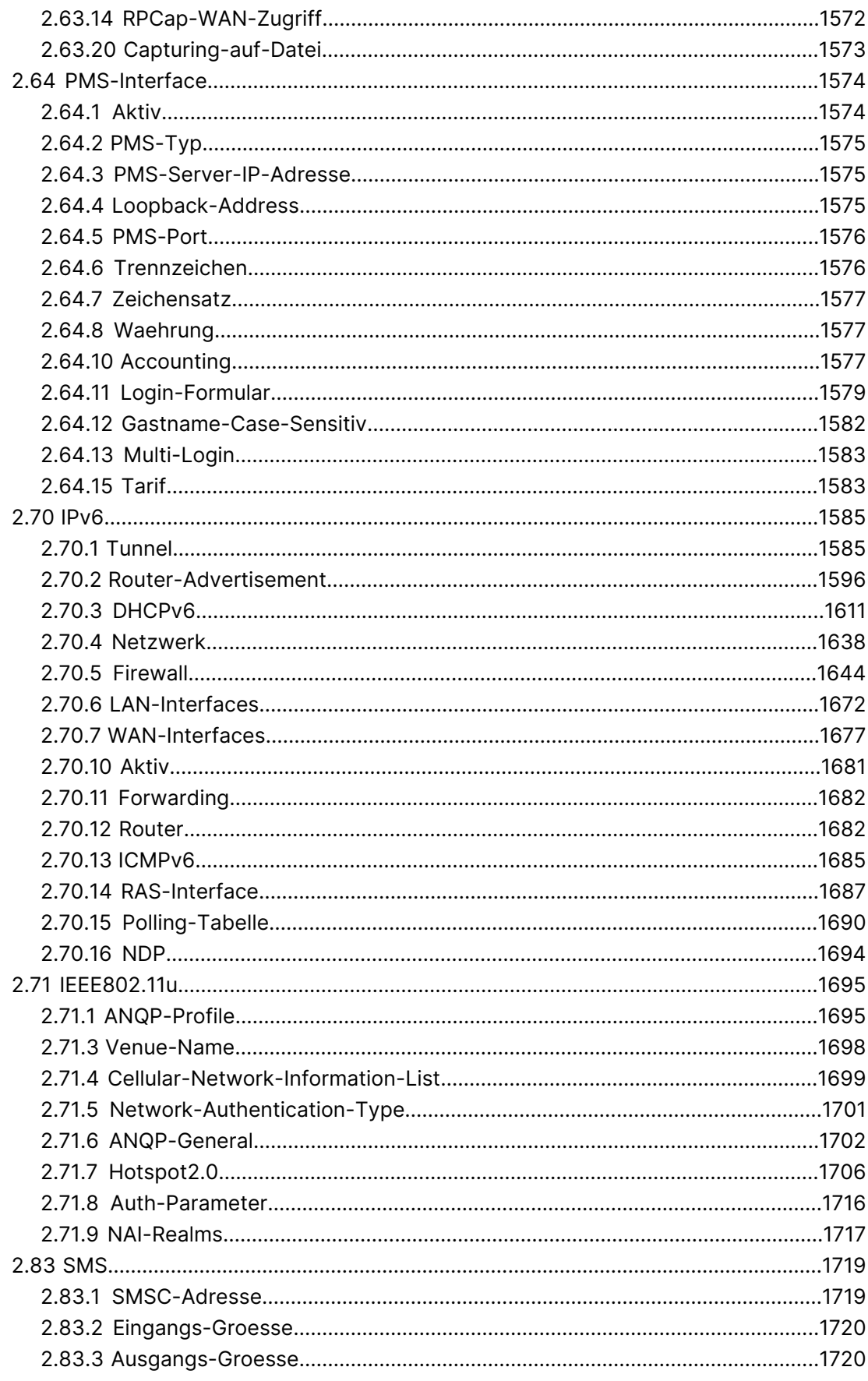

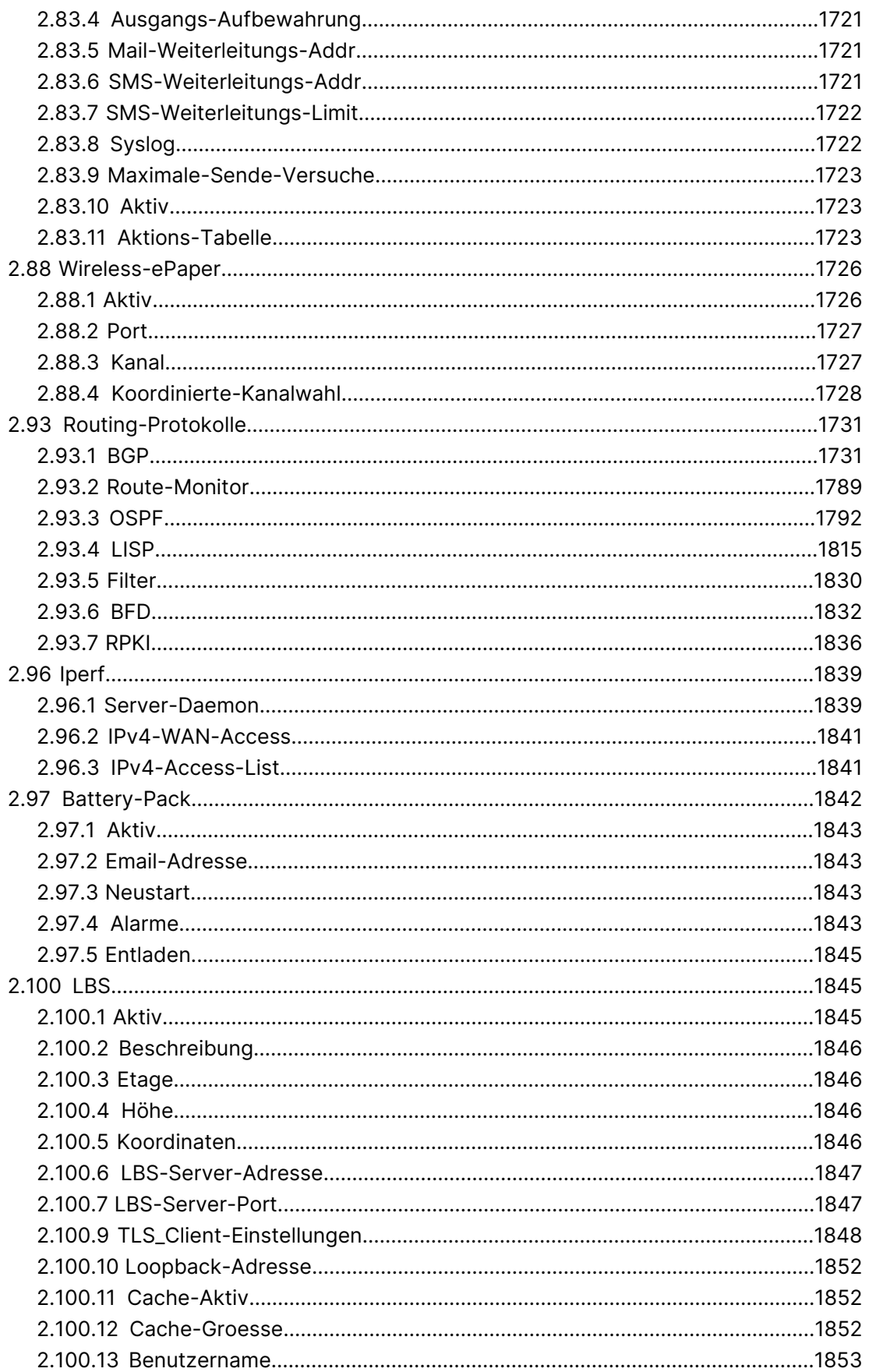

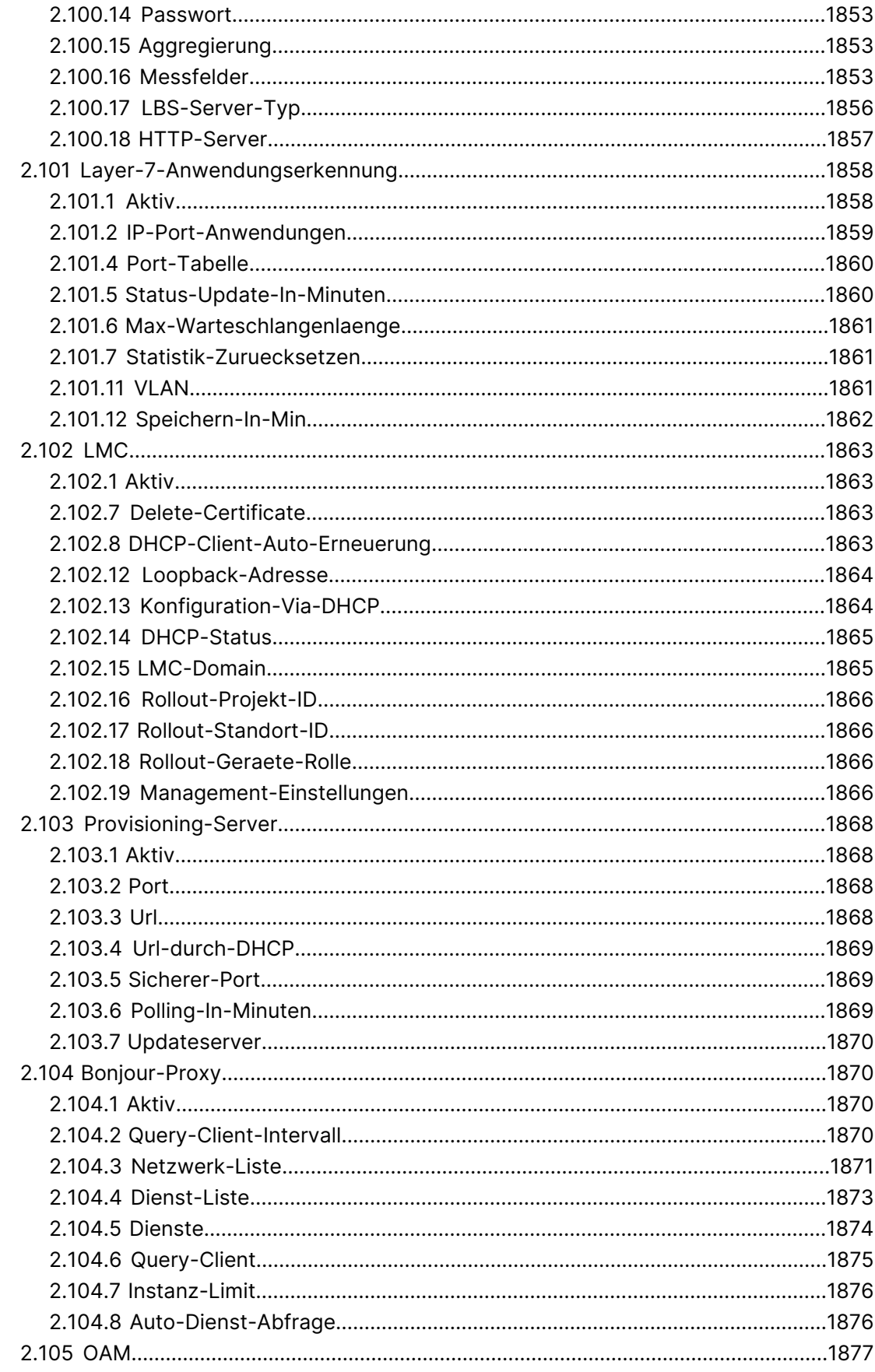

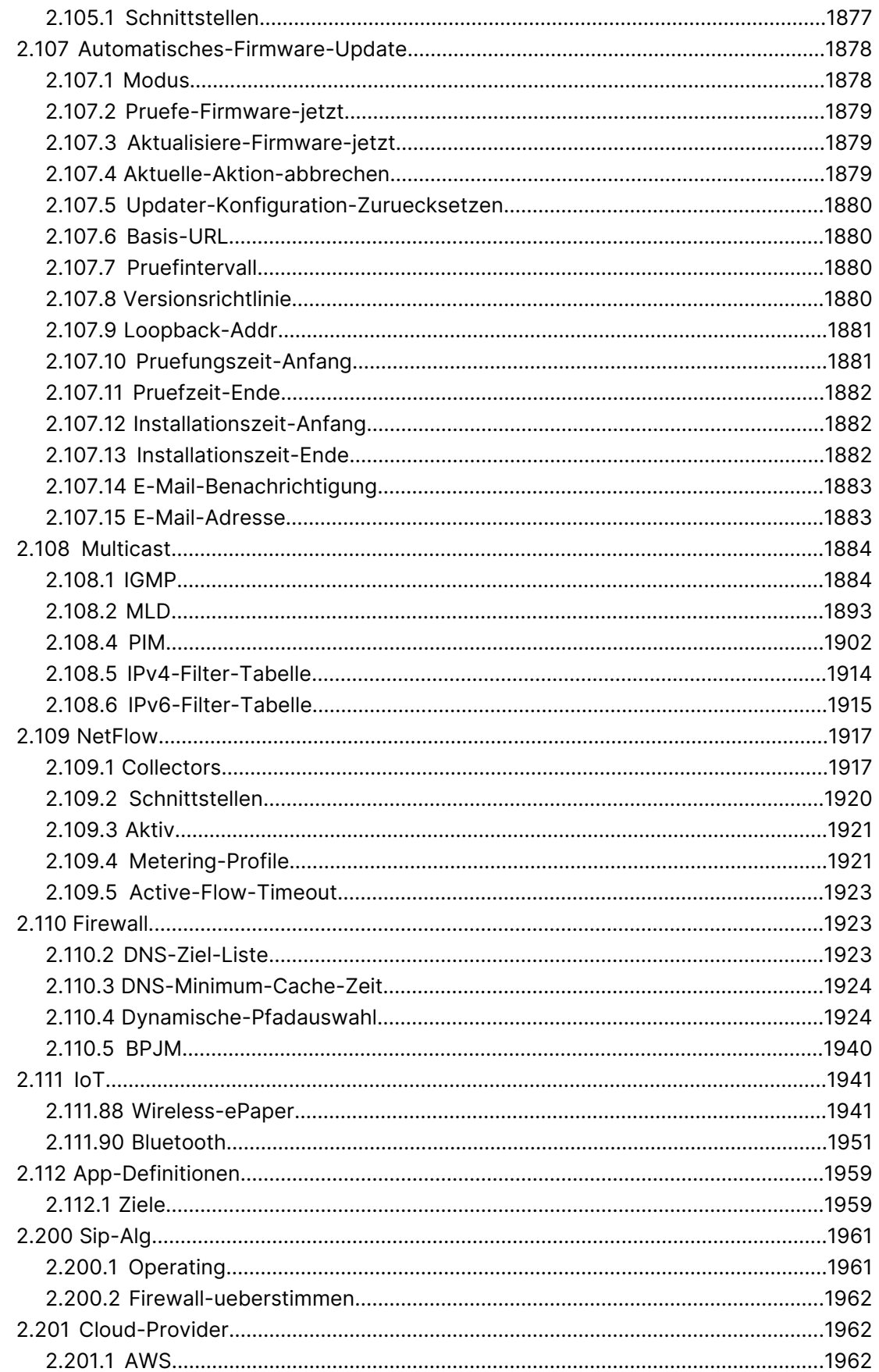

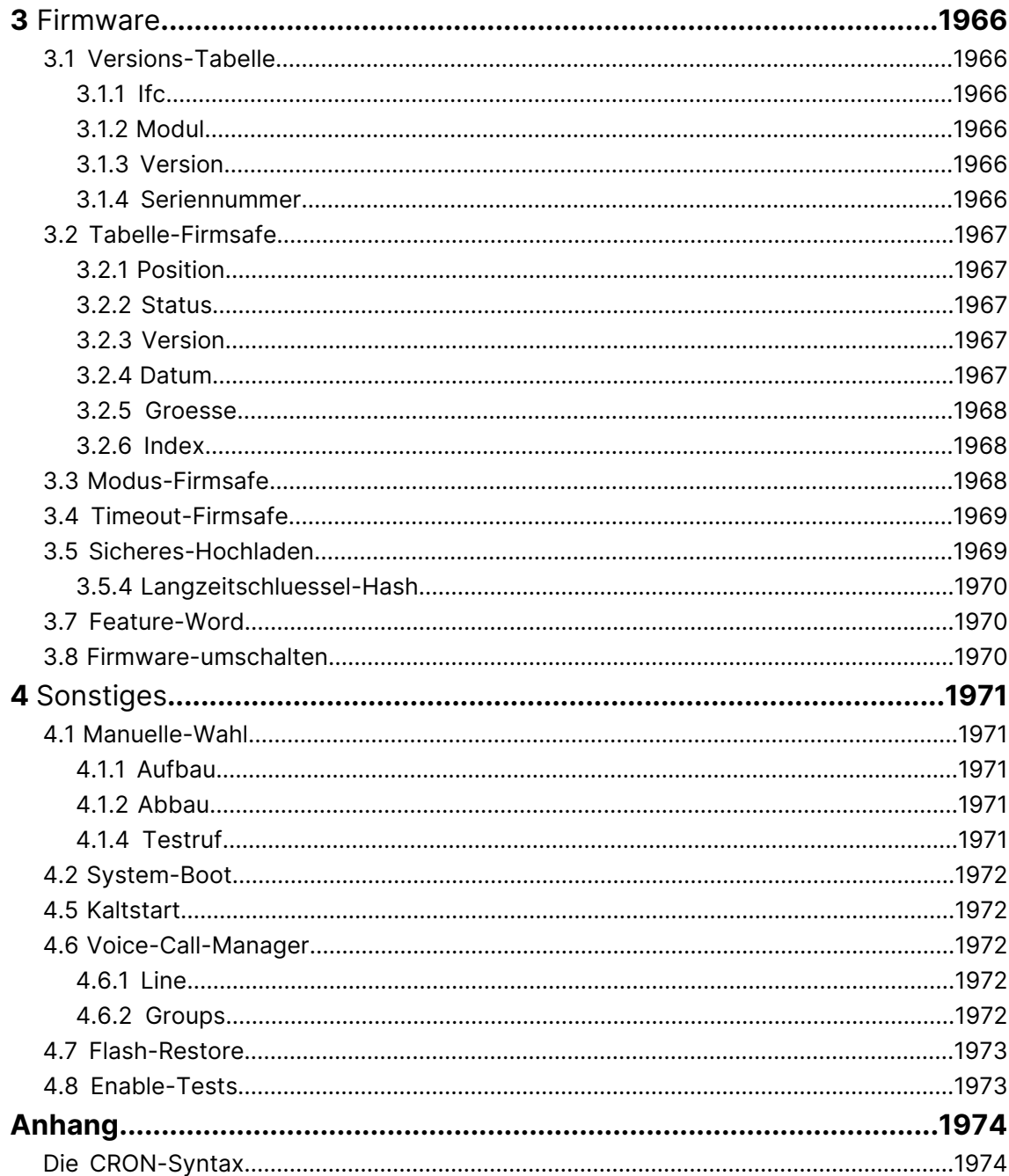

# **Copyright**

© 2023 LANCOM Systems GmbH, Würselen (Germany). Alle Rechte vorbehalten.

Alle Angaben in dieser Dokumentation sind nach sorgfältiger Prüfung zusammengestellt worden, gelten jedoch nicht als Zusicherung von Produkteigenschaften. LANCOM Systems haftet ausschließlich in dem Umfang, der in den Verkaufsund Lieferbedingungen festgelegt ist.

Weitergabe und Vervielfältigung der zu diesem Produkt gehörenden Dokumentation und Software und die Verwendung ihres Inhalts sind nur mit schriftlicher Erlaubnis von LANCOM Systems gestattet. Änderungen, die dem technischen Fortschritt dienen, bleiben vorbehalten.

Windows® und Microsoft® sind eingetragene Marken von Microsoft, Corp.

LANCOM, LANCOM Systems, LCOS, LANcommunity und Hyper Integration sind eingetragene Marken. Alle anderen verwendeten Namen und Bezeichnungen können Marken oder eingetragene Marken ihrer jeweiligen Eigentümer sein. Dieses Dokument enthält zukunftsbezogene Aussagen zu Produkten und Produkteigenschaften. LANCOM Systems behält sich vor, diese jederzeit ohne Angaben von Gründen zu ändern. Keine Gewähr für technische Ungenauigkeiten und / oder Auslassungen.

Das Produkt enthält separate Komponenten, die als sogenannte Open Source Software eigenen Lizenzen, insbesondere der General Public License (GPL), unterliegen. Die Lizenzinformationen zur Geräte-Firmware (LCOS) finden Sie auf der WEBconfig des Geräts unter dem Menüpunkt "Extras > Lizenzinformationen". Sofern die jeweilige Lizenz dies verlangt, werden Quelldateien zu den betroffenen Software-Komponenten auf Anfrage über einen Download-Server bereitgestellt.

Produkte von LANCOM Systems enthalten Software, die vom "OpenSSL Project" für die Verwendung im "OpenSSL Toolkit" entwickelt wurde ([www](http://www.openssl.org/).[openssl](http://www.openssl.org/).[org](http://www.openssl.org/)).

Produkte von LANCOM Systems enthalten kryptographische Software, die von Eric Young ([eay@cryptsoft](mailto:eay@cryptsoft.com).[com](mailto:eay@cryptsoft.com)) geschrieben wurde.

Produkte von LANCOM Systems enthalten Software, die von der NetBSD Foundation, Inc. und ihren Mitarbeitern entwickelt wurde.

Produkte von LANCOM Systems enthalten das LZMA SDK, das von Igor Pavlov entwickelt wurde.

LANCOM Systems GmbH Adenauerstr. 20/B2 52146 Würselen Deutschland [www](https://www.lancom-systems.de/).[lancom-systems](https://www.lancom-systems.de/).[de](https://www.lancom-systems.de/)

# <span id="page-22-2"></span><span id="page-22-1"></span><span id="page-22-0"></span>**1.1 Über diese Dokumentation**

# **Bestandteile der Dokumentation**

Die Dokumentation Ihres Gerätes besteht aus folgenden Teilen:

#### **Installation Guide**

In dieser Kurzanleitung finden Sie Antworten auf die folgende Fragen:

- > Welche Software muss zur Konfiguration installiert werden?
- > Wie wird das Gerät angeschlossen?
- > Wie kann das Gerät über LANconfig, WEBconfig oder die serielle Schnittstelle erreicht werden?
- > Wie wird das Gerät der LANCOM Management Cloud zugeordnet?
- > Wie startet man die Setup-Assistenten (z. B. zur Einrichtung des Internetzugangs)?
- > Wie wird ein Gerätereset durchgeführt?
- $\geq$  Wo gibt es weitere Informationen und Hilfe?

#### **Hardware-Schnellübersicht**

Die Hardware-Schnellübersicht enthält alle Informationen, die zur raschen Inbetriebnahme Ihres Gerätes notwendig sind. Außerdem finden Sie hier alle wichtigen technischen Spezifikationen.

#### **Referenzhandbuch**

Das Referenzhandbuch geht ausführlich auf Themen ein, die übergreifend für mehrere Modelle gelten. Die Beschreibungen im Referenzhandbuch orientieren sich überwiegend an der Konfiguration mit LANconfig.

#### **Menüreferenz**

Die vorliegende Menüreferenz beschreibt alle Parameter von LCOS, dem Betriebssystem der Geräte. Diese Beschreibung unterstützt den Anwender bei der Konfiguration der Geräte mit WEBconfig bzw. über die Konsole. Die Parameter werden in der Menüreferenz in der Reihenfolge der Pfade aufgeführt, wie sie über SNMP erreichbar sind. Zu jedem Parameter werden neben der Beschreibung auch die möglichen Eingabewerte und die Standardbelegung wiedergegeben.

5 Alle Dokumente, die Ihrem Produkt nicht in gedruckter Form beiliegen, finden Sie als PDF-Datei unter [www](http://www.lancom-systems.de/downloads/).[lancom-systems](http://www.lancom-systems.de/downloads/).[de/downloads](http://www.lancom-systems.de/downloads/).

# <span id="page-22-4"></span><span id="page-22-3"></span>**LCOS, das Betriebssystem der LANCOM-Geräte**

Alle Router, Gateways, Controller und Access Points von LANCOM setzen dasselbe Betriebssystem ein: LCOS. Das von LANCOM selbst entwickelte Betriebssystem ist von außen nicht angreifbar und bietet so eine hohe Sicherheit.

Darüber hinaus steht die konsistente Verwendung von LCOS für eine komfortable und durchgängige Bedienung über alle Produkte. Das umfangreiche Featureset ist für alle Produkte (bei entsprechender Unterstützung durch die Hardware) gleich verfügbar und wird durch kostenlose, regelmäßige Software-Updates ständig weiterentwickelt.

## **Gültigkeit**

Die in dieser Menüreferenz beschriebenen Funktionen und Einstellungen werden nicht von allen Modellen bzw. allen Firmware-Versionen unterstützt.

# <span id="page-23-0"></span>**An der Erstellung dieser Dokumentation…**

…haben Mitarbeiter/innen aus verschiedenen Teilen des Unternehmens mitgewirkt, um Ihnen die bestmögliche Unterstützung bei der Nutzung Ihres Produktes anzubieten. Sollten Sie einen Fehler finden, oder Kritik oder Anregungen zu dieser Dokumentation äußern wollen, kontaktieren Sie uns einfach.

E-Mail: info@lancom.de

**(!)** Sollten Sie zu den in diesem Handbuch besprochenen Themen noch Fragen haben oder zusätzliche Hilfe benötigen, steht Ihnen unser Internet-Server www.lancom-systems.de rund um die Uhr zur Verfügung. Hier finden Sie im Bereich 'Support' viele Antworten auf häufig gestellte Fragen (FAQs). Darüber hinaus bietet Ihnen die Wissensdatenbank einen großen Pool an Informationen. Aktuelle Treiber, Firmware, Tools und Dokumentation stehen für Sie jederzeit zum Download bereit. Außerdem steht Ihnen der LANCOM Support zur Verfügung. Telefonnummern und Kontaktadressen des LANCOM Supports finden Sie in einem separaten Beileger oder auf der LANCOM Systems-Homepage.

# <span id="page-23-2"></span><span id="page-23-1"></span>**1.2 Die Konfiguration mit Telnet**

# **Telnet-Sitzung starten**

Über Telnet starten Sie die Konfiguration z. B. aus der Windows-Kommandozeile mit dem Befehl:

telnet 10.0.0.1

Telnet baut dann eine Verbindung zum Gerät mit der eingegebenen IP-Adresse auf.

Nach der Eingabe des Passwortes (sofern Sie eines zum Schutz der Konfiguration vereinbart haben) stehen Ihnen alle Konfigurationsbefehle zur Verfügung.

4 Die meisten Betriebssysteme unterstützen auch Telnet-Sitzungen über SSL-verschlüsselte Verbindungen. Die verschlüsselte Telnet-Verbindung wird dann z. B. mit dem folgenden Befehl gestartet:

telnet -z ssl 10.0.0.1 telnets

# <span id="page-23-4"></span><span id="page-23-3"></span>**Die Sprache der Konsole auf Deutsch ändern**

Der Terminalmodus steht in den Sprachen Deutsch und Englisch zur Verfügung. Die Geräte werden werkseitig auf Englisch als Konsolensprache eingestellt. Im weiteren Verlauf dieser Dokumentation werden alle Konfigurationsbefehle in ihrer deutschen Form angegeben. Zur Änderung der Konsolensprache auf Deutsch verwenden Sie folgenden Befehle

language de

# **Telnet-Sitzung beenden**

Um die Telnet-Sitzung zu beenden, geben Sie an der Eingabeaufforderung den Befehl exit ein.

# <span id="page-24-0"></span>**Die Menüstruktur der Konsole**

Das LCOS-Kommandozeilen-Interface (die Konsole) ist wie folgt strukturiert:

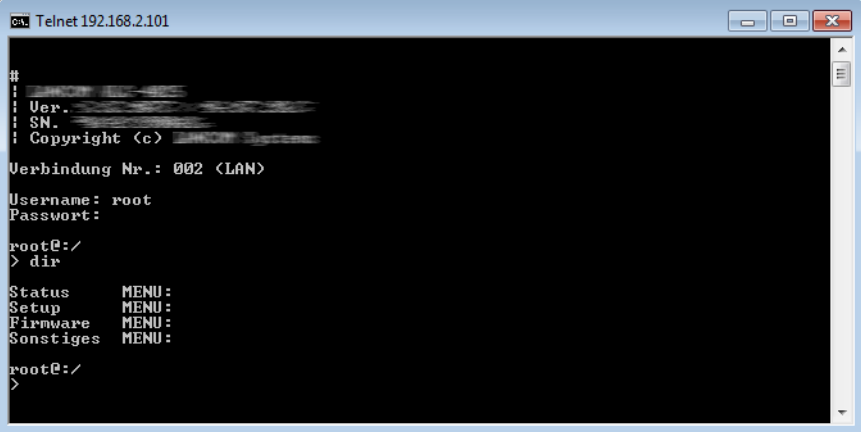

#### **Status**

Enthält die Zustände und Statistiken aller internen Module des Gerätes sowie den Direktzugriff auf das Dateisystem.

#### **Setup**

Beinhaltet alle einstellbaren Parameter aller internen Module des Gerätes.

#### **Firmware**

Beinhaltet das Firmware-Management.

#### **Sonstiges**

Enthält Aktionen für Verbindungsauf- und -abbau, Reset, Reboot und Upload.

# <span id="page-24-1"></span>**1.3 Befehle für die Konsole**

Das LCOS-Kommandozeilen-Interface wird mit den folgenden Befehlen bedient. Die verfügbaren Menübefehle lassen sich z. T. auch durch Aufrufen des HELP-Kommandos auf der Kommandozeile anzeigen.

4 Die verfügbaren Befehle sind abhängig vom Funktionsumfang des jeweiligen Gerätes.

5 Zum Ausführen einiger Befehle sind spezielle Rechte erforderlich, die beim jeweiligen Befehl aufgeführt sind. Befehle ohne Angabe von Rechten besitzen keine Einschränkungen.

#### **Tabelle 1: Übersicht aller auf der Kommandozeile eingebbaren Befehle**

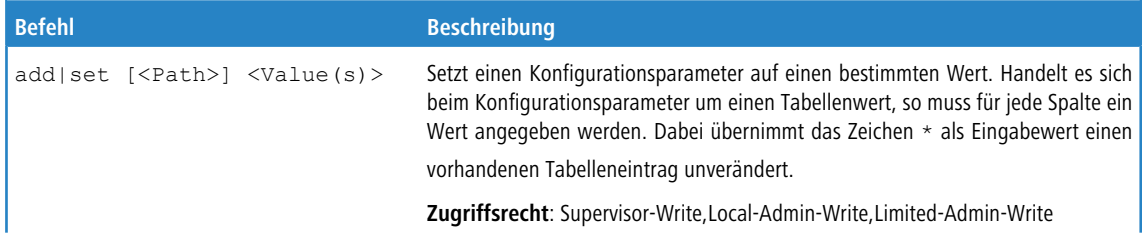

## LCOS 10.80

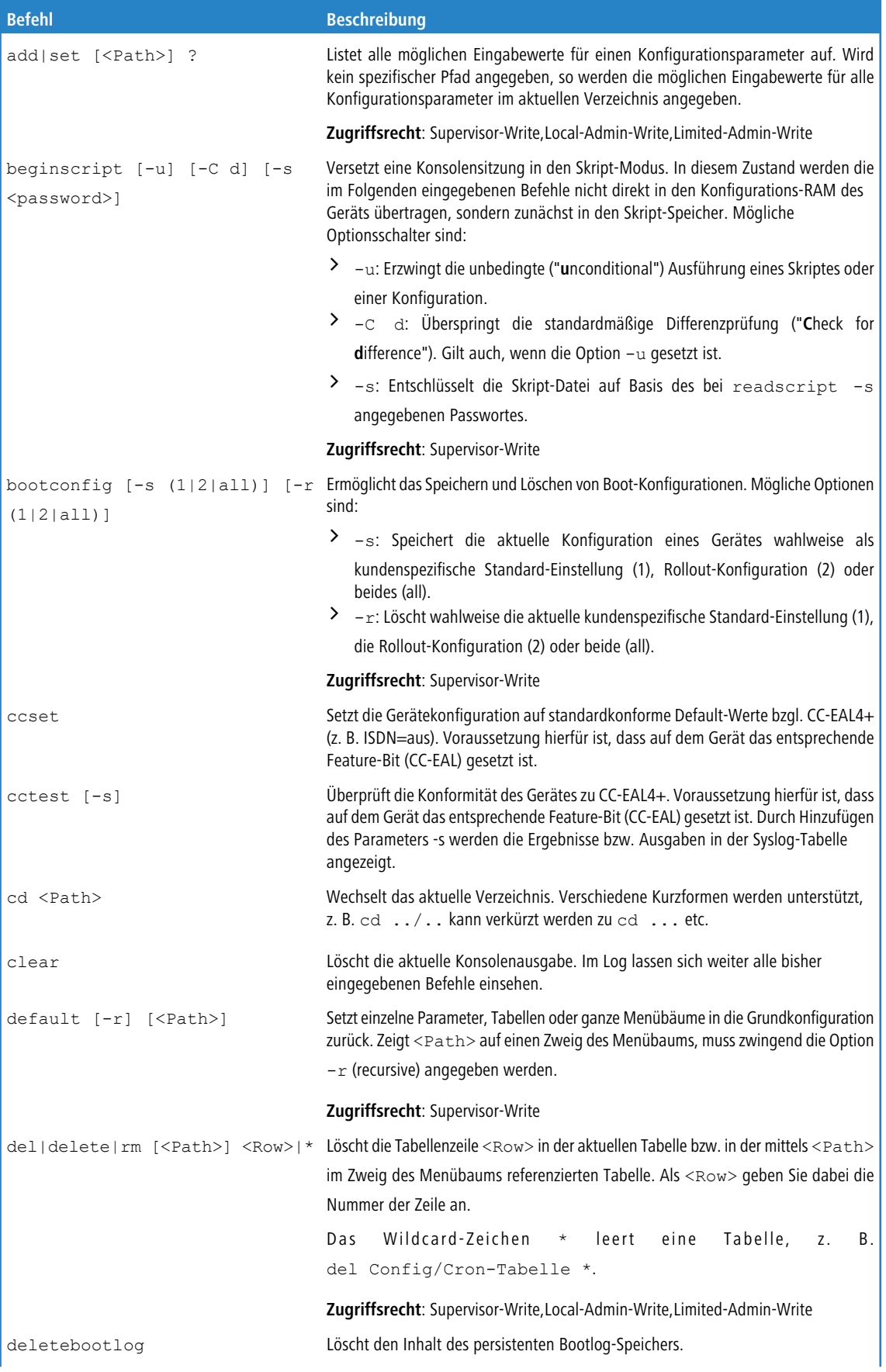

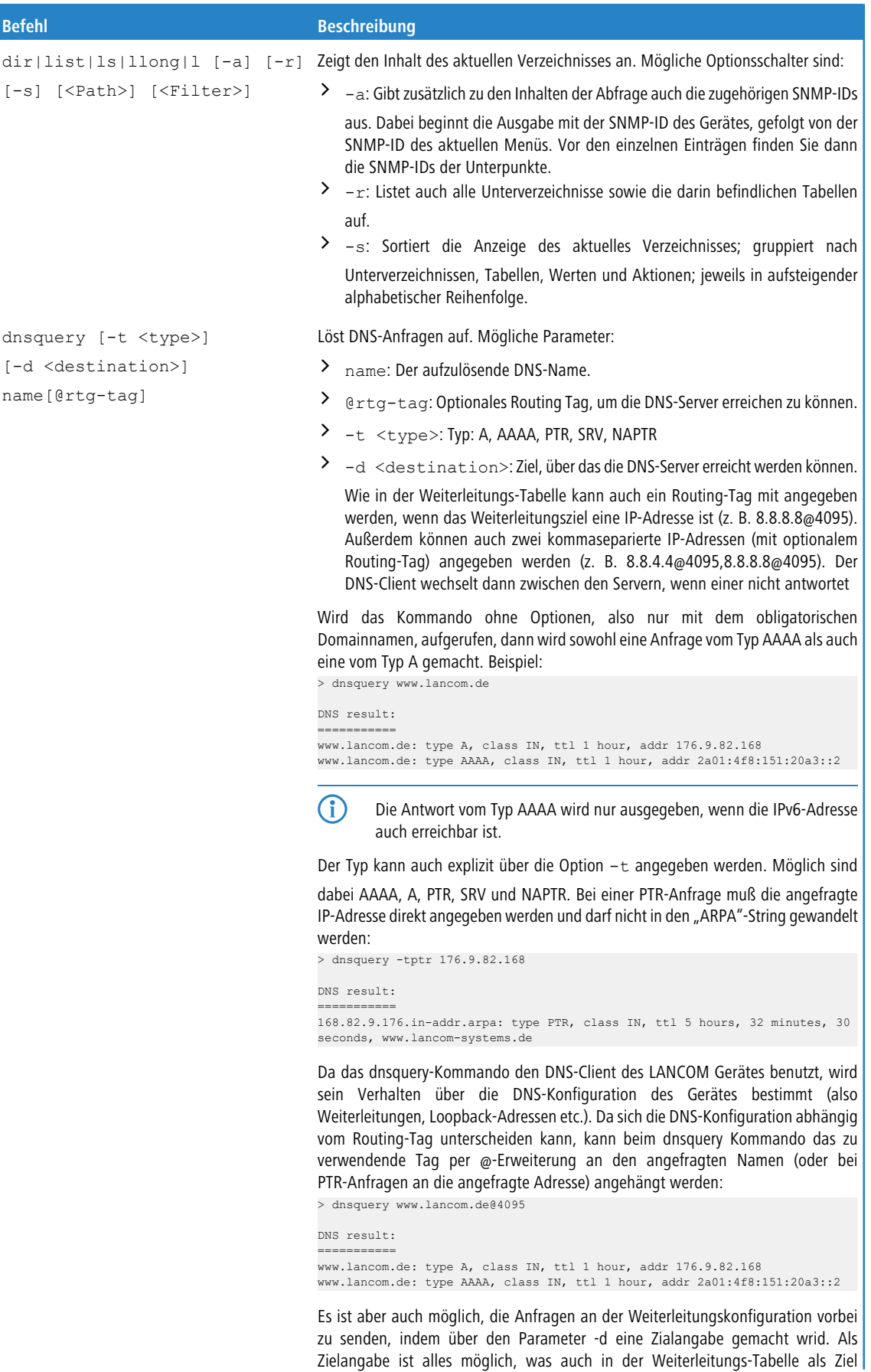

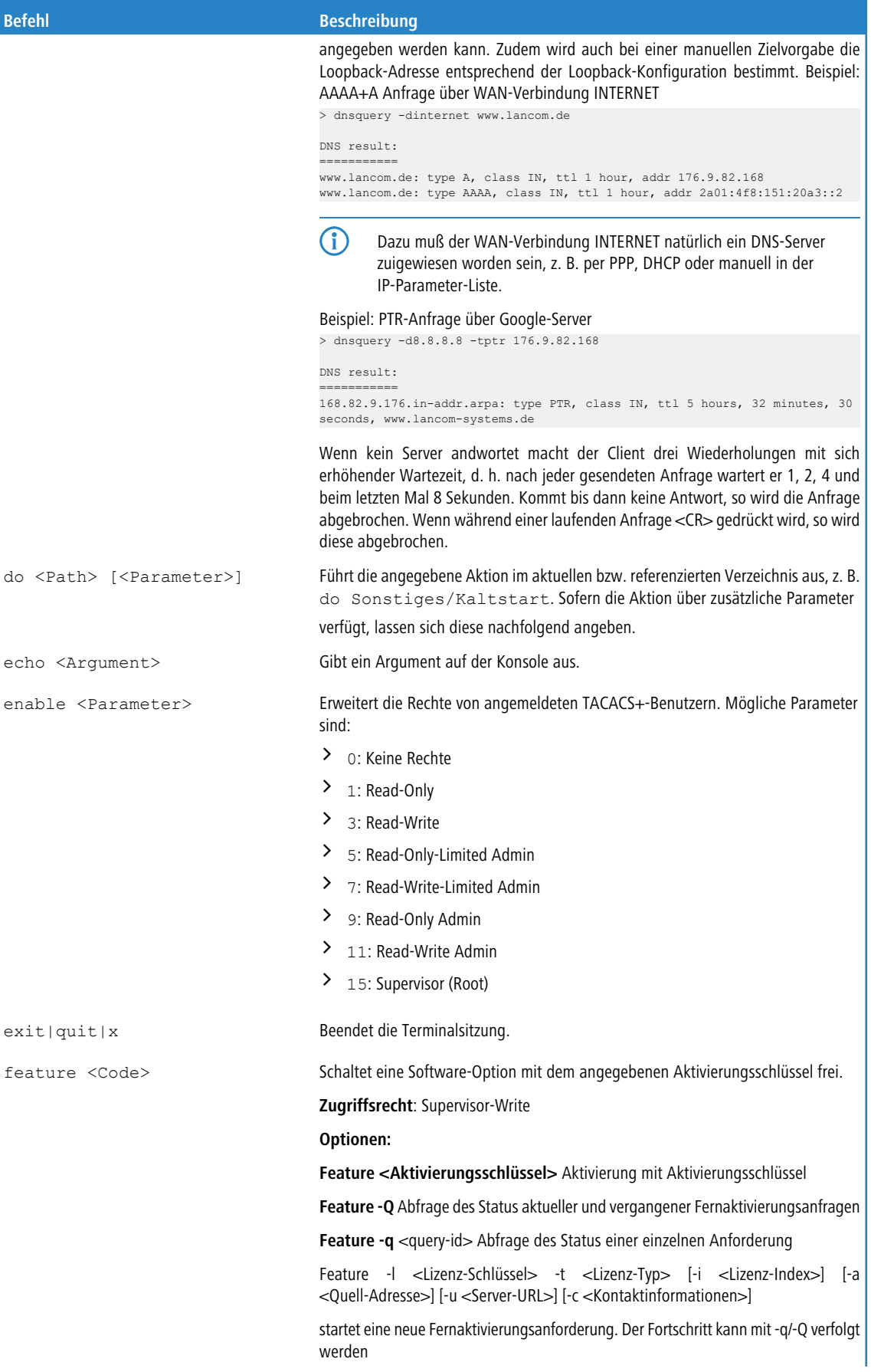

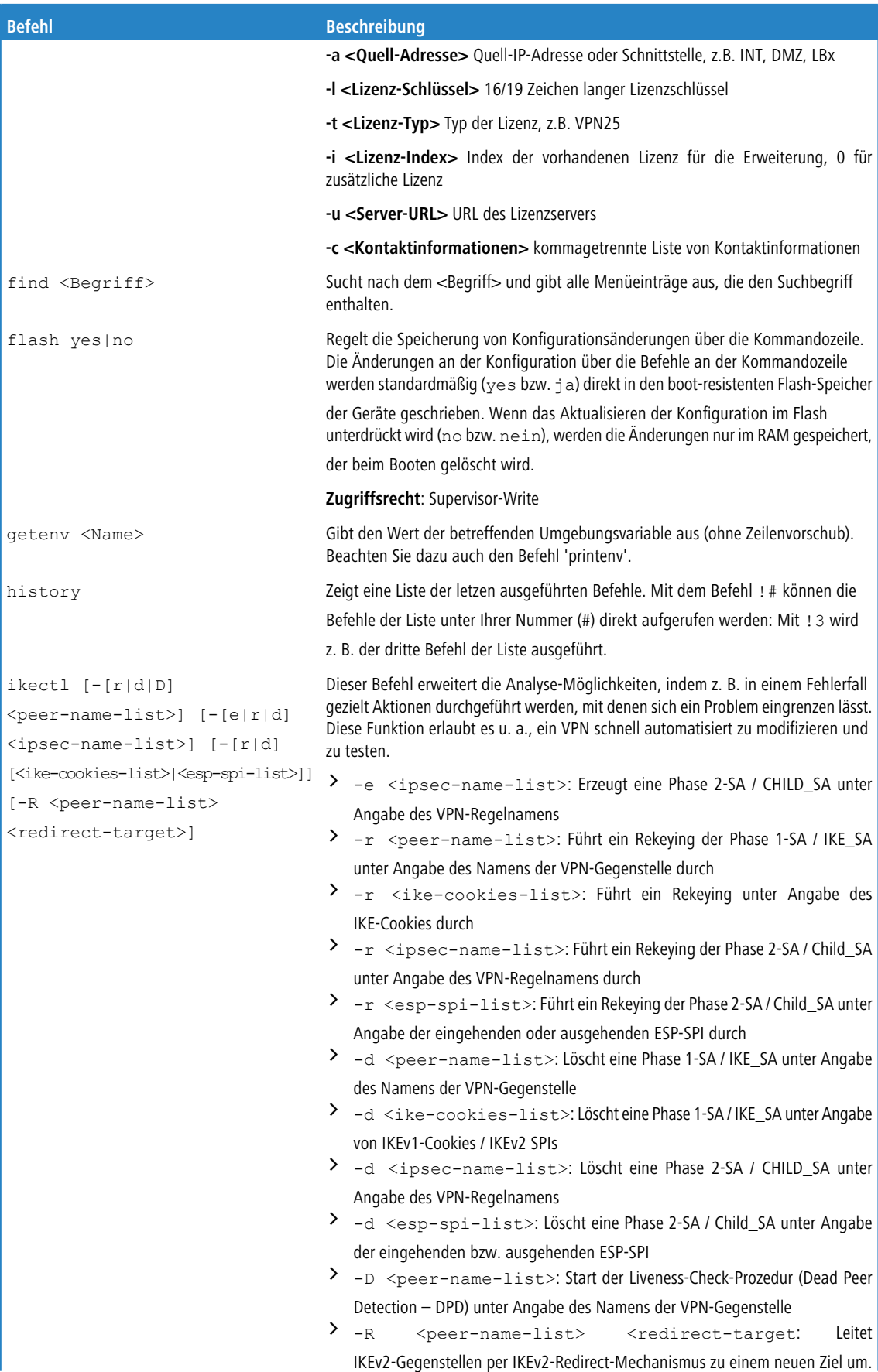

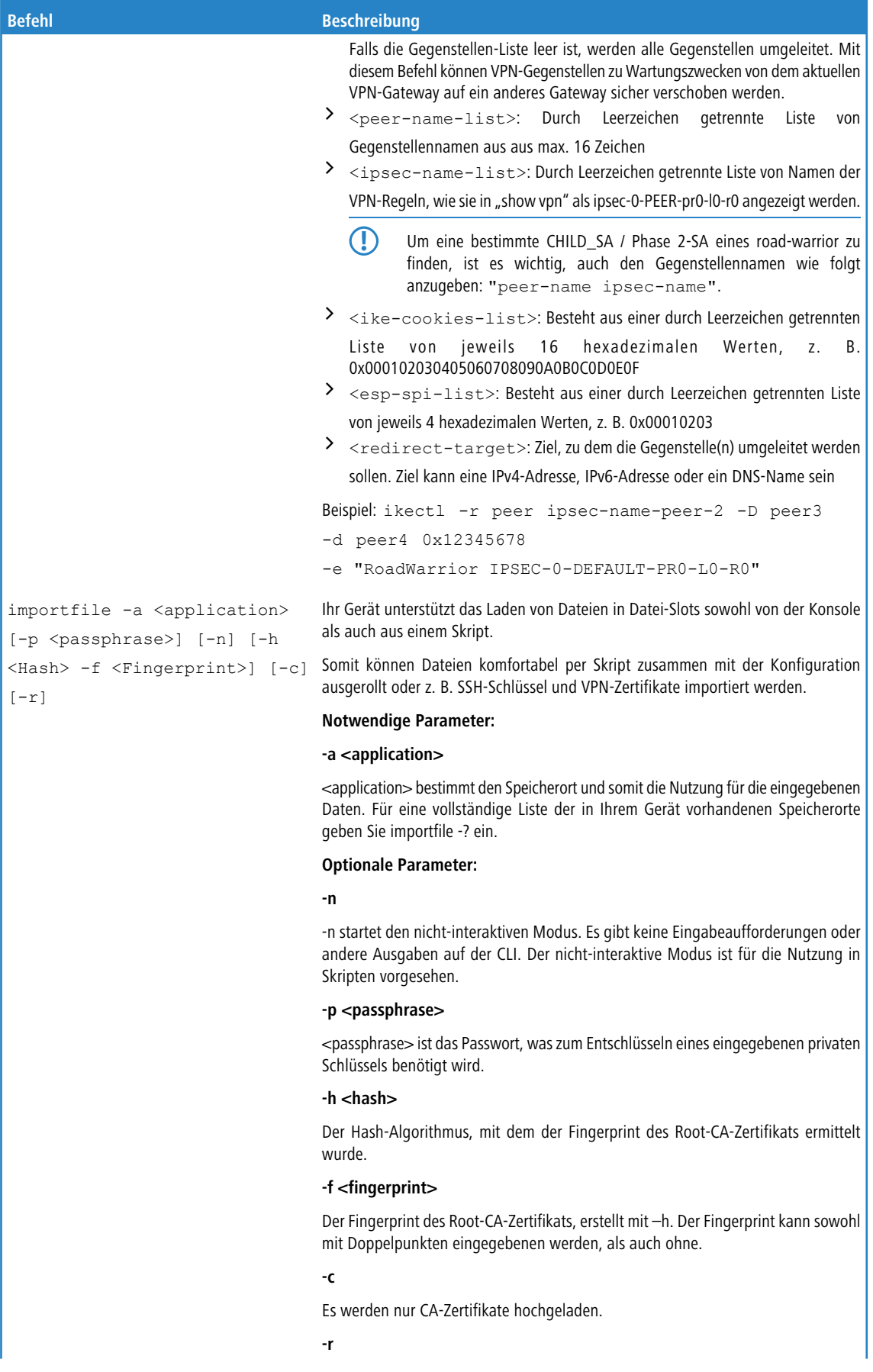

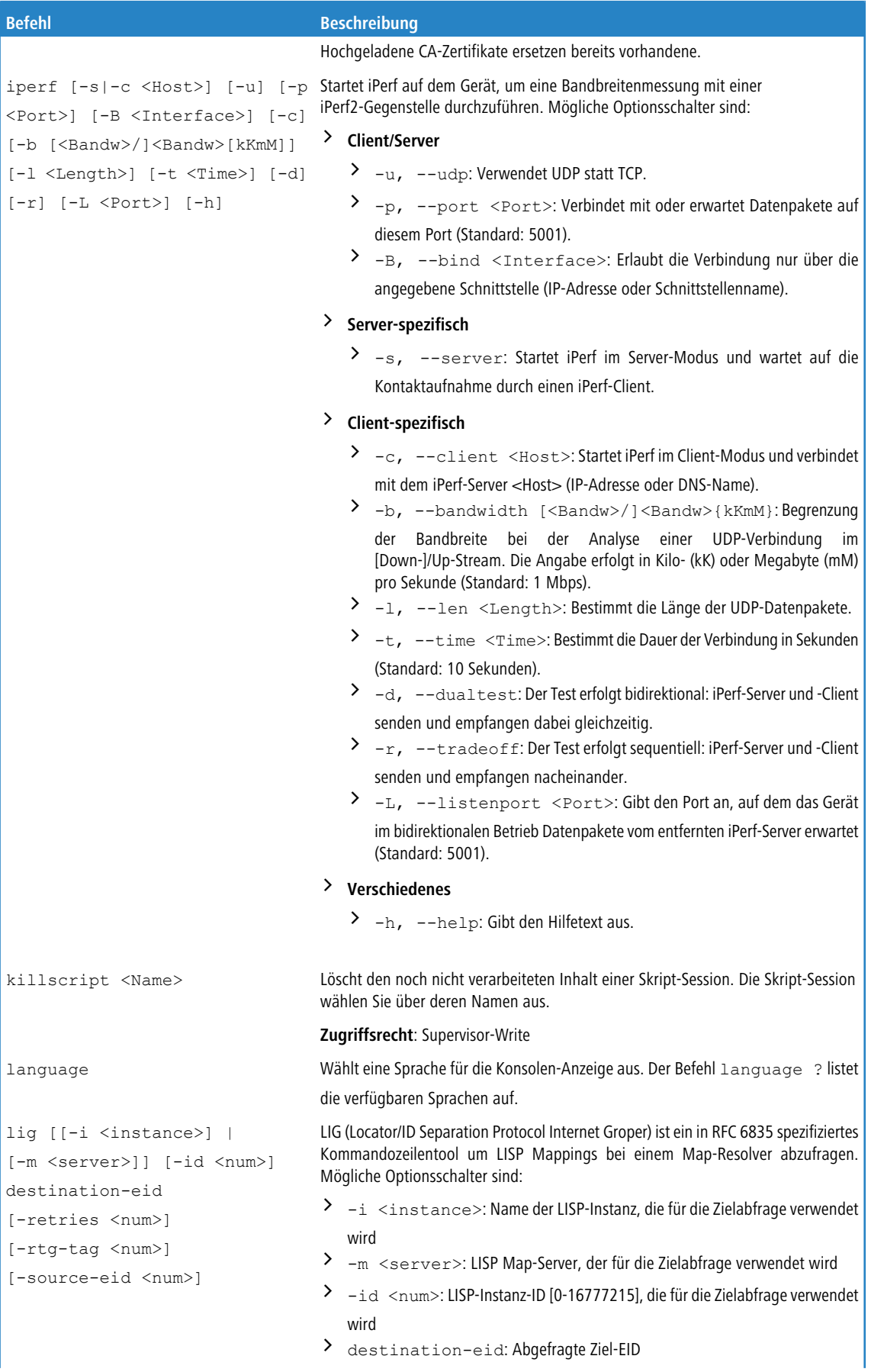

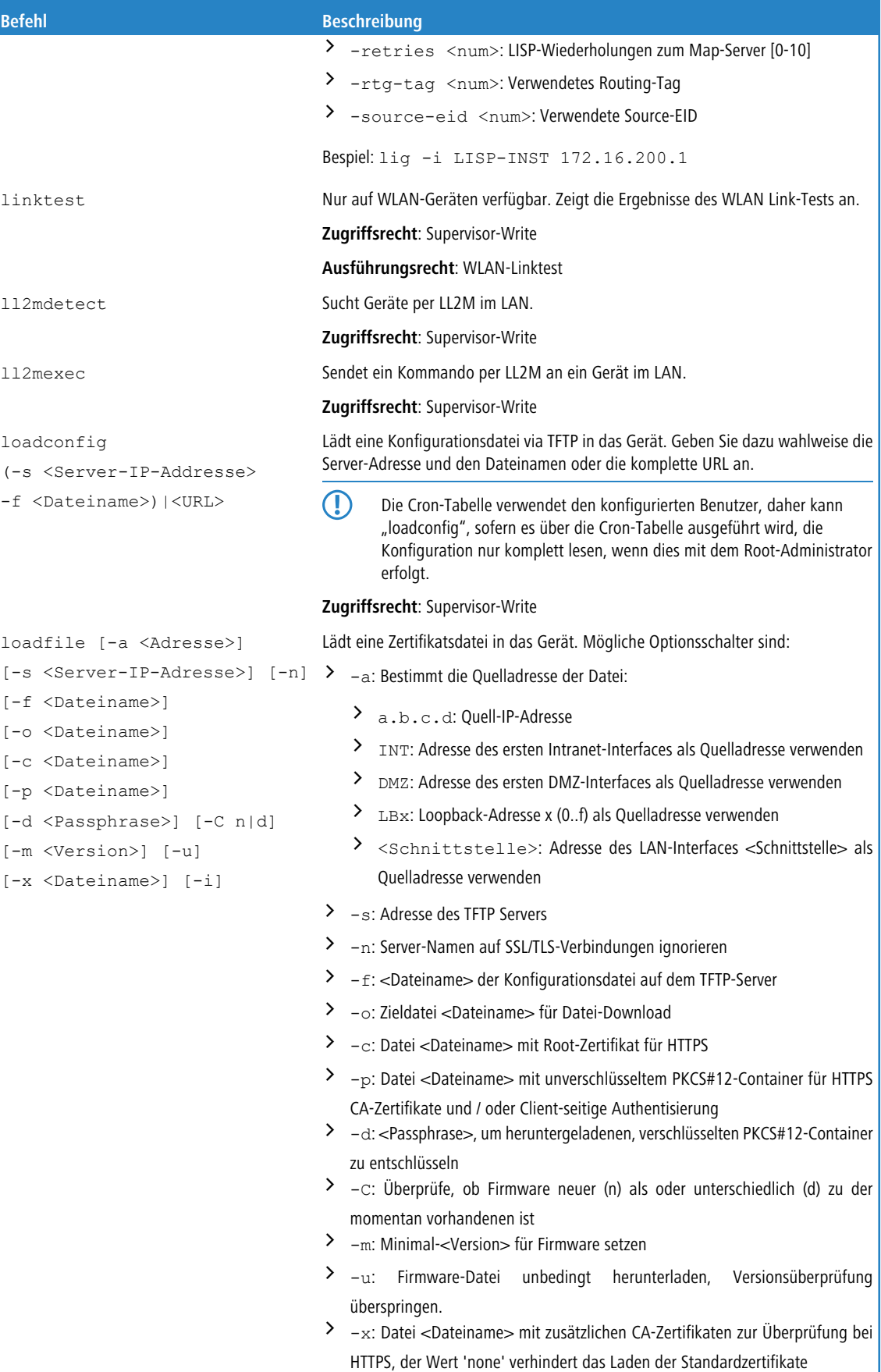

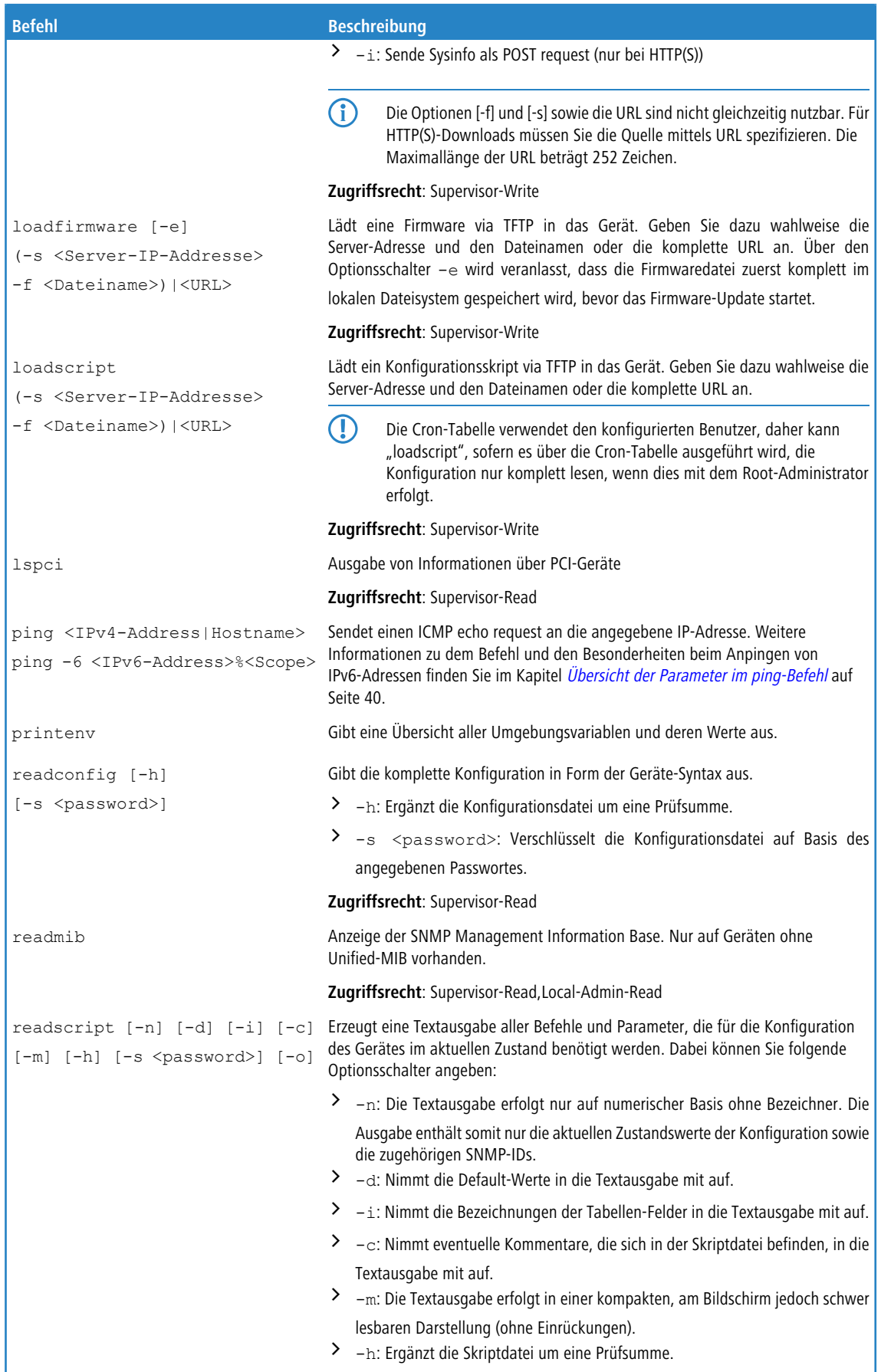

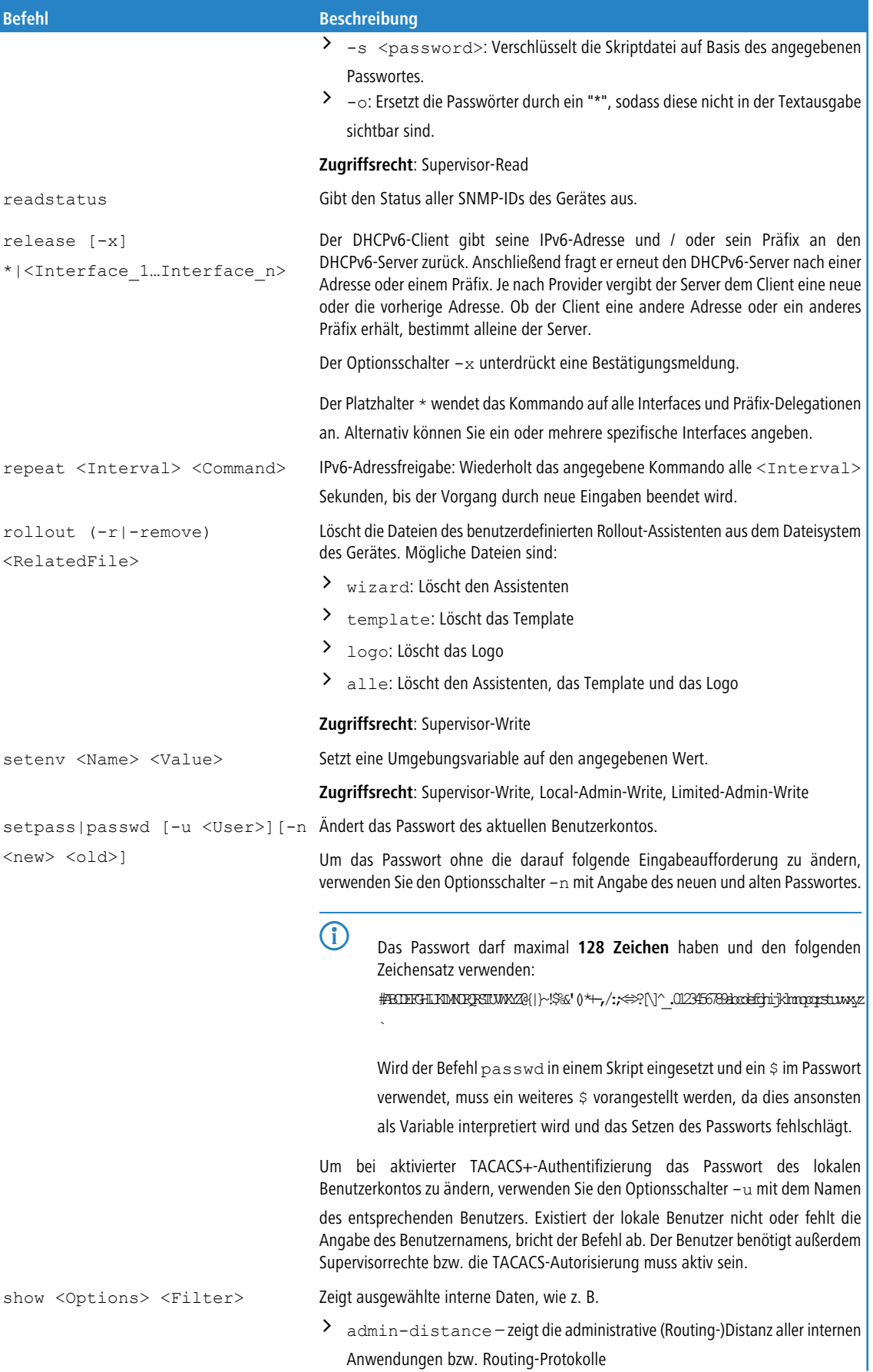

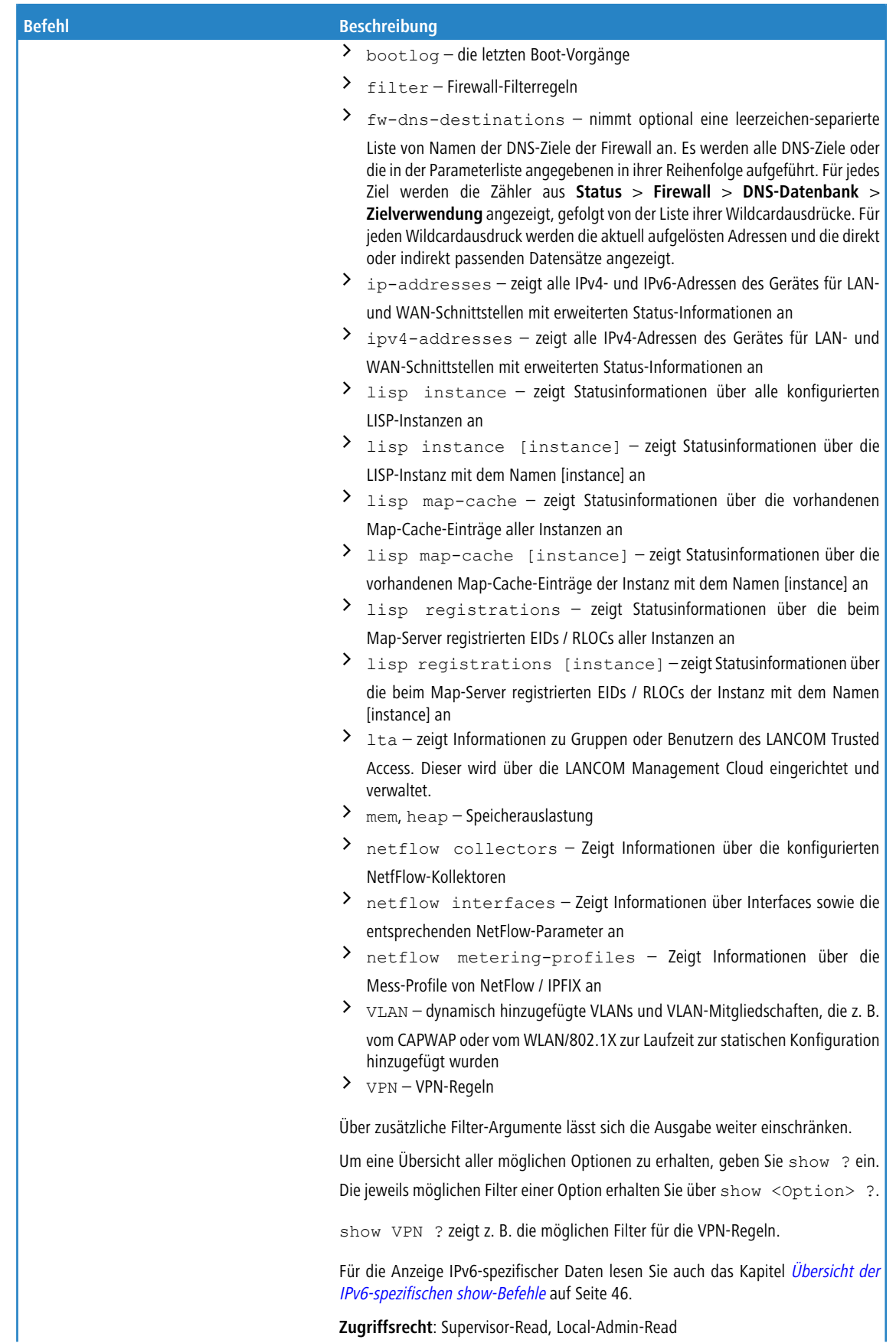

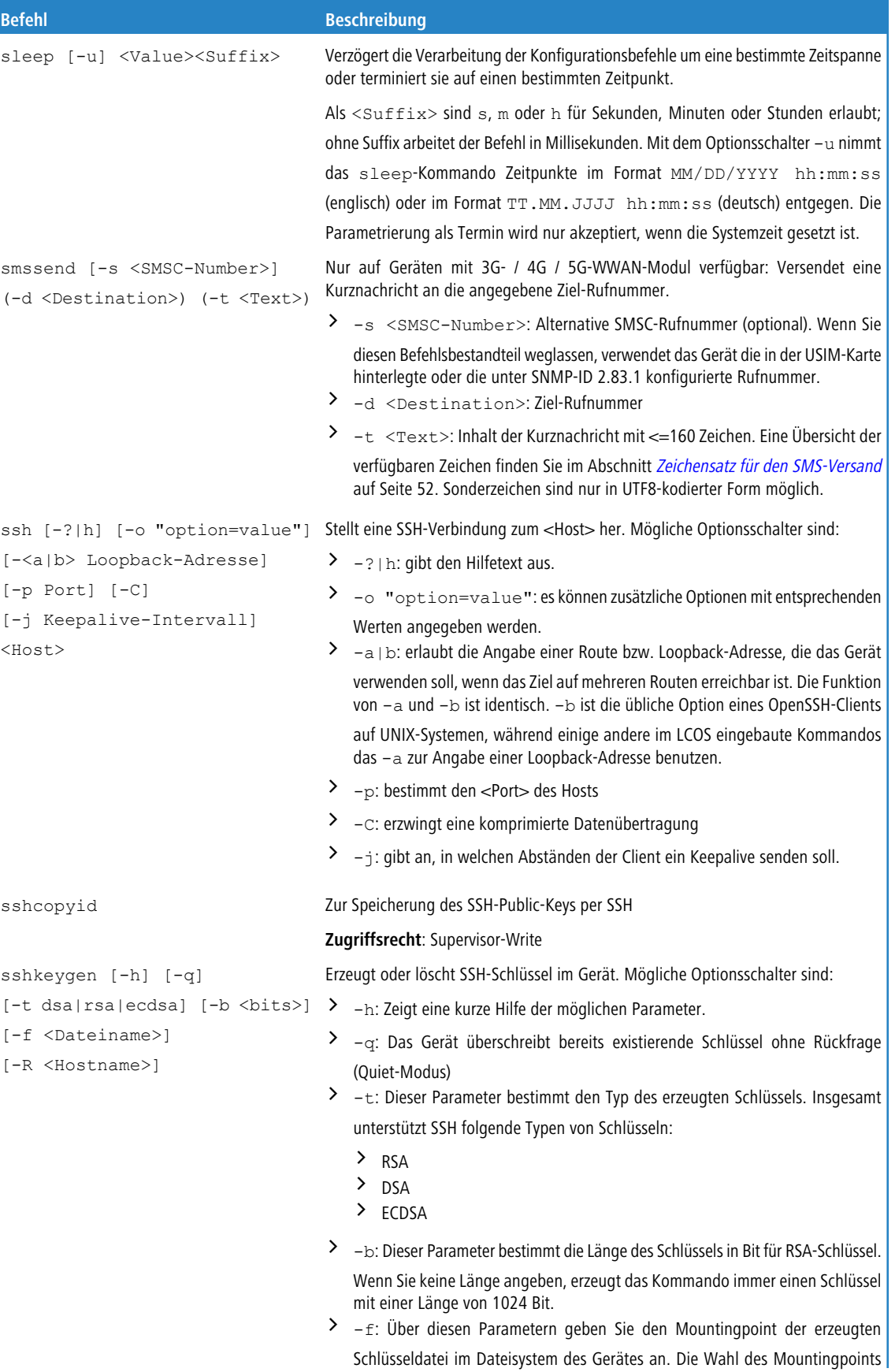
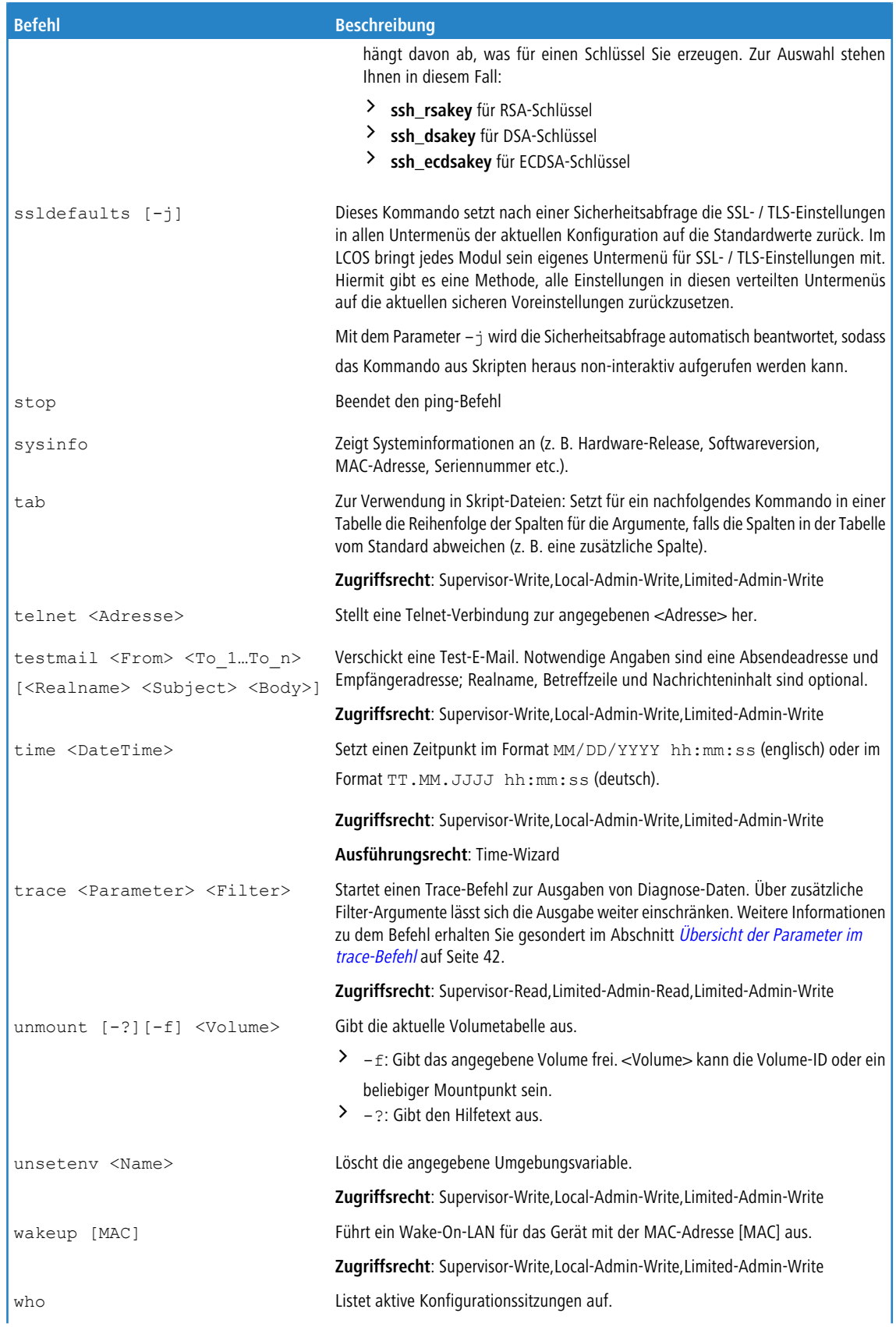

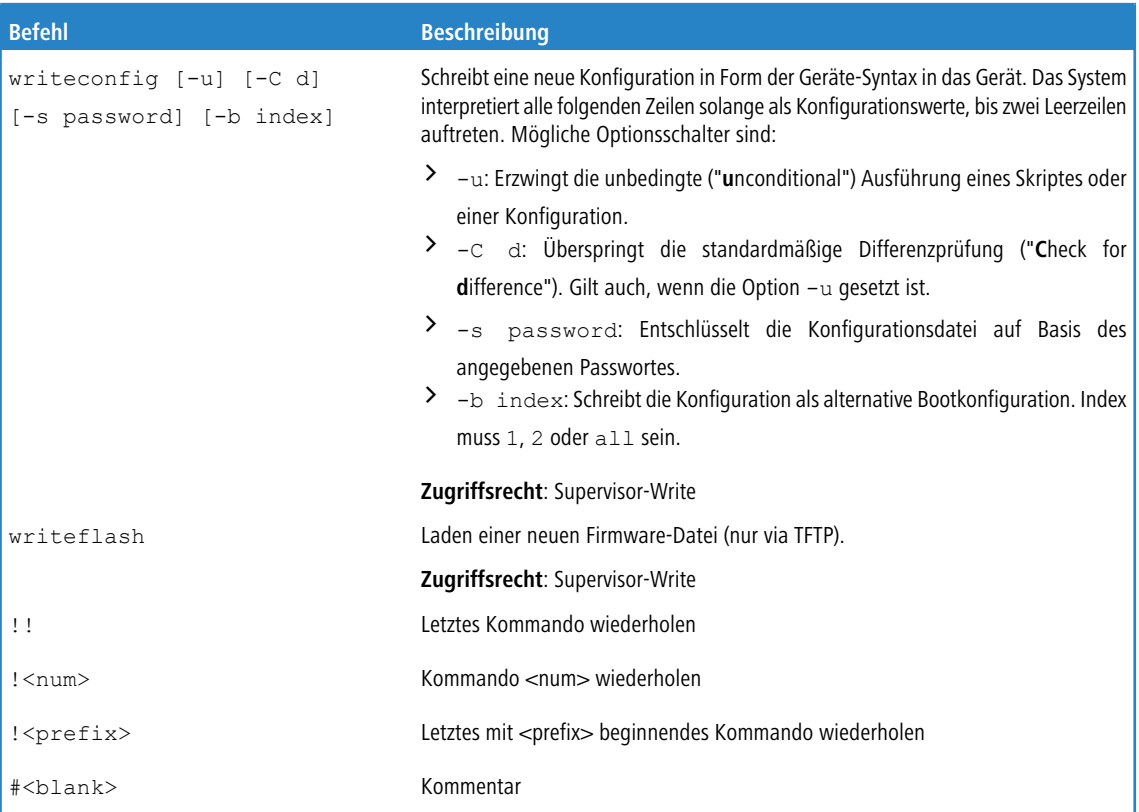

### **Legende**

- > Zeichen- und Klammernregelung:
	- a Objekte hier: dynamische oder situationsabhängige Eingaben stehen in spitzen Klammern.
	- > Runde Klammern gruppieren Befehlsbestandteile zur besseren Übersicht.
	- $\triangleright$  Vertikale Striche (Pipes) trennen alternative Eingaben.
	- $\geq$  Eckigen Klammern beschreiben optionale Schalter.

Somit sind alle Befehlsbestandteile, die nicht in eckigen Klammern stehen, notwendigen Angaben zuzurechnen.

- $\sum_{\text{Path}}$ 
	- > Beschreibt den Pfadnamen für ein Menü, eine Tabelle oder einen Parameter, getrennt durch "/" oder "\".
	- > .. bedeutet: eine Ebene höher.
	- $\geq$  . bedeutet: aktuelle Ebene.
- $\sum_{\text{Value}}$ 
	- > Beschreibt einen möglichen Eingabewert.
	- > "" ist ein leerer Eingabewert.
- $\sum_{\text{Name}}$ 
	- > Beschreibt eine Zeichensequenz von  $[0...9]$   $[A...Z]$   $[a...z]$   $[-]$ .
	- $\geq$  Das erste Zeichen darf keine Ziffer sein.
	- > Es gibt keine Unterscheidung zwischen Groß- und Kleinschreibung.
- $\sum_{\text{Fillter}}$
- > Die Ausgaben einiger Kommandos können durch die Angabe eines Filterausdrucks eingeschränkt werden. Die Filterung erfolgt dabei nicht zeilenweise, sondern blockweise abhängig vom jeweiligen Kommando.
- > Ein Filterausdruck beginnt mit einem alleinstehenden '@' und endet entweder am Zeilenende oder an einem alleinstehenden ';', welches das aktuelle Kommando abschliesst.
- > Ein Filterausdruck besteht des weiteren aus einem oder mehreren Suchmustern, die durch Leerzeichen voneinander getrennt sind und denen entweder kein Operator ('Oder'-Muster) oder einer der Operatoren '+' ('Und'- Muster) oder '-' ('Nicht'-Muster) vorangestellt ist.
- > Bei der Ausführung des Kommandos wird ein Informationsblock genau dann ausgegeben, wenn mindestens eines der 'Oder'-Muster, alle 'Und'-Muster und keines der 'Nicht'-Muster passen. Dabei wird die Groß- und Kleinschreibung nicht beachtet.
- > Soll ein Suchmuster Zeichen enthalten, die zur Strukturierung in der Filtersyntax verwendet werden (z. B. Leerzeichen), dann kann das Suchmuster als Ganzes mit '"' umschlossen werden. Alternativ kann den speziellen Zeichen ein '\' vorangestellt werden. Wenn ein '"' oder ein '\' gesucht werden soll, muss diesem ein '\' vorangestellt werden.

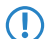

5 Es reicht die Eingabe des eindeutigen Wortanfangs.

#### **Erläuterungen zur Adressierung, Schreibweise und Befehlseingabe**

- > Alle Befehle, Verzeichnis- und Parameternamen können verkürzt eingegeben werden, solange sie eindeutig sind. Zum Beispiel kann der Befehl sysinfo zu sys verkürzt werden, oder aber cd Management zu c ma. Die Eingabe cd /s dagegen ist ungültig, da dieser Eingabe sowohl cd /Setup als auch cd /Status entspräche.
- > Verzeichnisse können über die entsprechende SNMP-ID angesprochen werden. Der Befehl cd /2/8/10/2 bewirkt z. B. das gleiche wie cd /Setup/IP-Router/Firewall/Regel-Tabelle.
- a Mehrere Werte in einer Tabellenzeile können mit **einem** Befehl verändert werden, z. B. in der Regeltabelle der IPv4-Firewall:
	- > set WINS UDP setzt das Protokoll der Regel WINS auf UDP.
	- > set WINS UDP ANYHOST setzt das Protokoll der Regel WINS auf UDP und die Destination auf ANYHOST.
	- > set WINS \* ANYHOST setzt ebenfalls die Destination der Regel WINS auf ANYHOST, durch das Sternchen wird das Protokoll unverändert übernommen.
- > Die Werte in einer Tabellenzeile können alternativ über den Spaltennamen oder die Positionsnummer in geschweiften Klammern angesprochen werden. Der Befehlt set ? in der Tabelle zeigt neben dem Namen und den möglichen Eingabewerten auch die Positionsnummer für jede Spalte an. Die Destination hat in der Regeltabelle der Firewall z. B. die Nummer 4:
	- > set WINS {4} ANYHOST setzt die Destination der Regel WINS auf ANYHOST.
	- > set WINS {destination} ANYHOST setzt auch die Destination der Regel WINS auf ANYHOST.
	- > set WINS {dest} ANYHOST setzt die Destination der Regel WINS auf ANYHOST, weil die Angabe von dest hier ausreichend für eine eindeutige Spaltenbezeichnung ist.
- > Namen, die Leerzeichen enthalten, müssen in Anführungszeichen ("") eingeschlossen werden.

#### **Kommandospezifische Hilfe**

- > Für Aktionen und Befehle steht eine kommandospezifische Hilfefunktion zur Verfügung, indem die Funktion mit einem Fragezeichen als Optionsschalter aufgerufen wird. Zum Beispiel zeigt der Aufruf ping ? die Optionen des eingebauten PING-Kommandos an.
- $\triangleright$  Eine vollständige Auflistung der zur Verfügung stehenden Konsolen-Befehle erhalten Sie durch die Eingabe von  $h$ elp oder ?.

# **Übersicht der Parameter im ping-Befehl**

Das ping-Kommando an der Eingabeaufforderung einer Terminal-Verbindung sendet ein "ICMP Echo-Request"-Paket an die Zieladresse des zu überprüfenden Hosts. Wenn der Empfänger das Protokoll unterstützt und es nicht in der Firewall gefiltert wird, antwortet der angesprochene Host mit einem "ICMP Echo-Reply". Ist der Zielrechner nicht erreichbar, antwortet das letzte Gerät vor dem Host mit "Network unreachable" (Netzwerk nicht erreichbar) oder "Host unreachable" (Gegenstelle nicht erreichbar).

Die Syntax des ping-Kommandos lautet wie folgt:

```
ping [-46dfnoqrb] [-s n] [-i n] [-c n] [-x x][-p <dscp>][-a ...] destination [%scope] [%scope@rtg-tag]
[%%interface] [@rtg-tag]
```
Die Bedeutung der optionalen Parameter können Sie der folgenden Tabelle entnehmen:

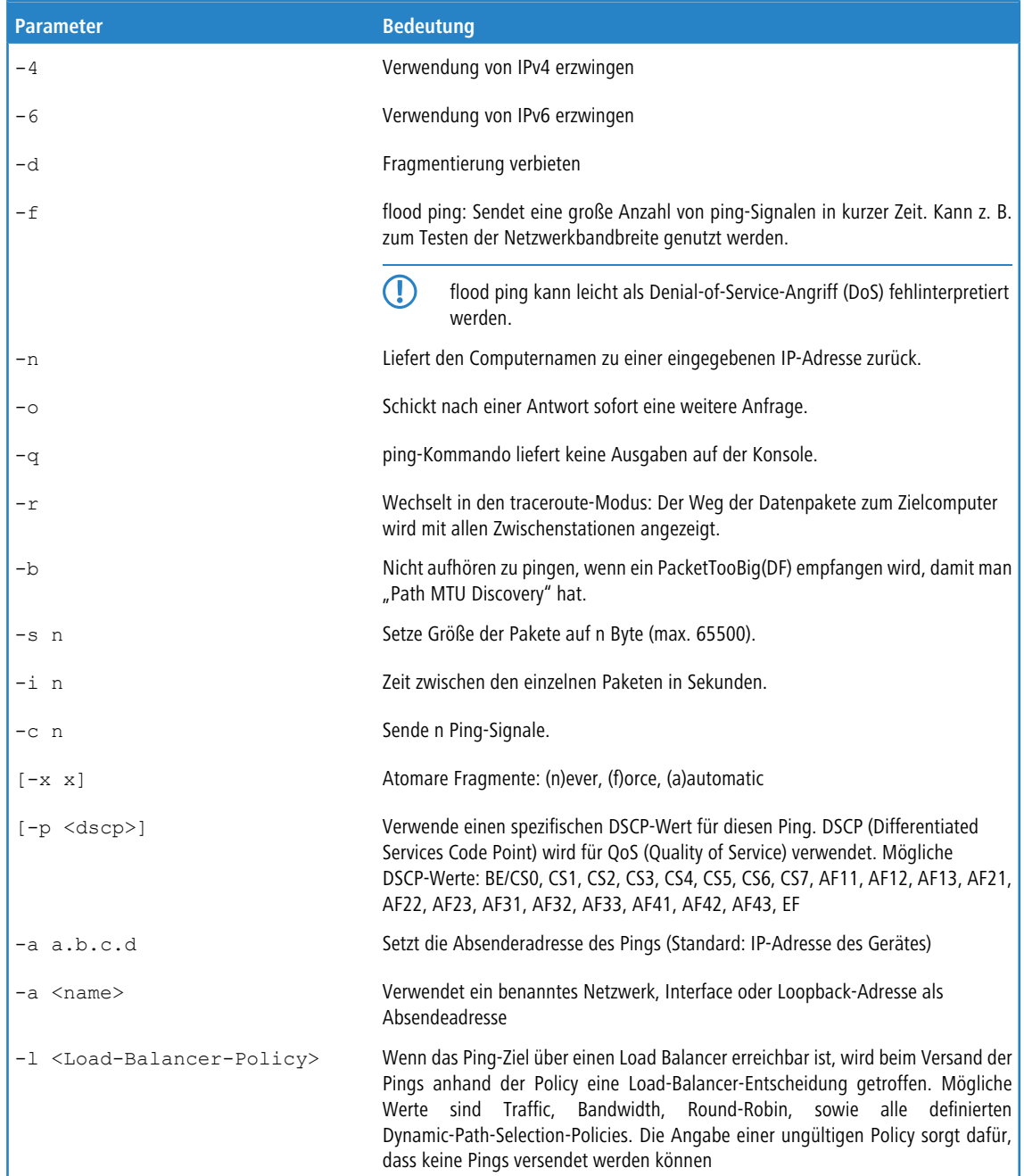

#### **Tabelle 2: Übersicht aller optionalen Parameter im ping-Befehl**

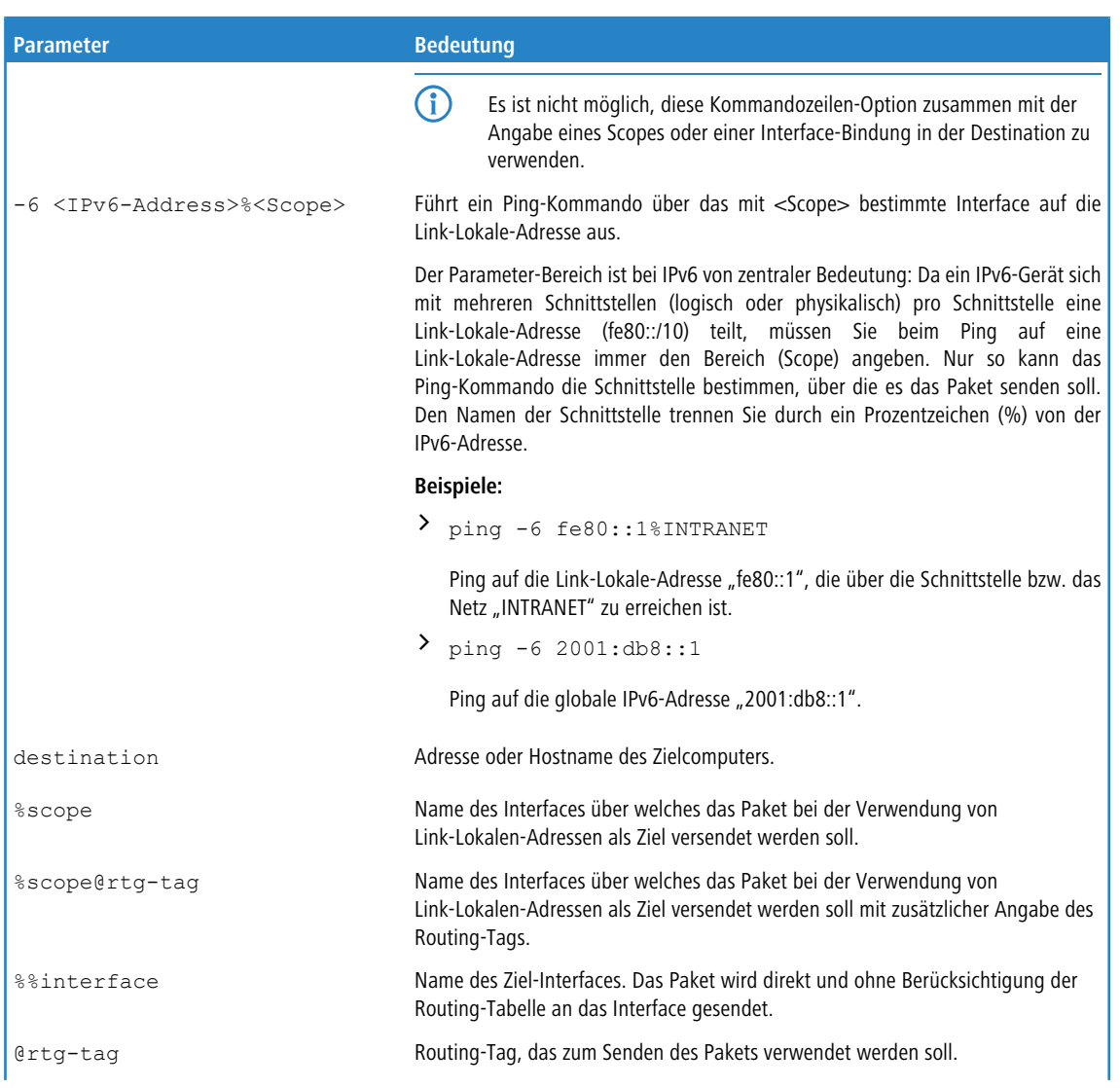

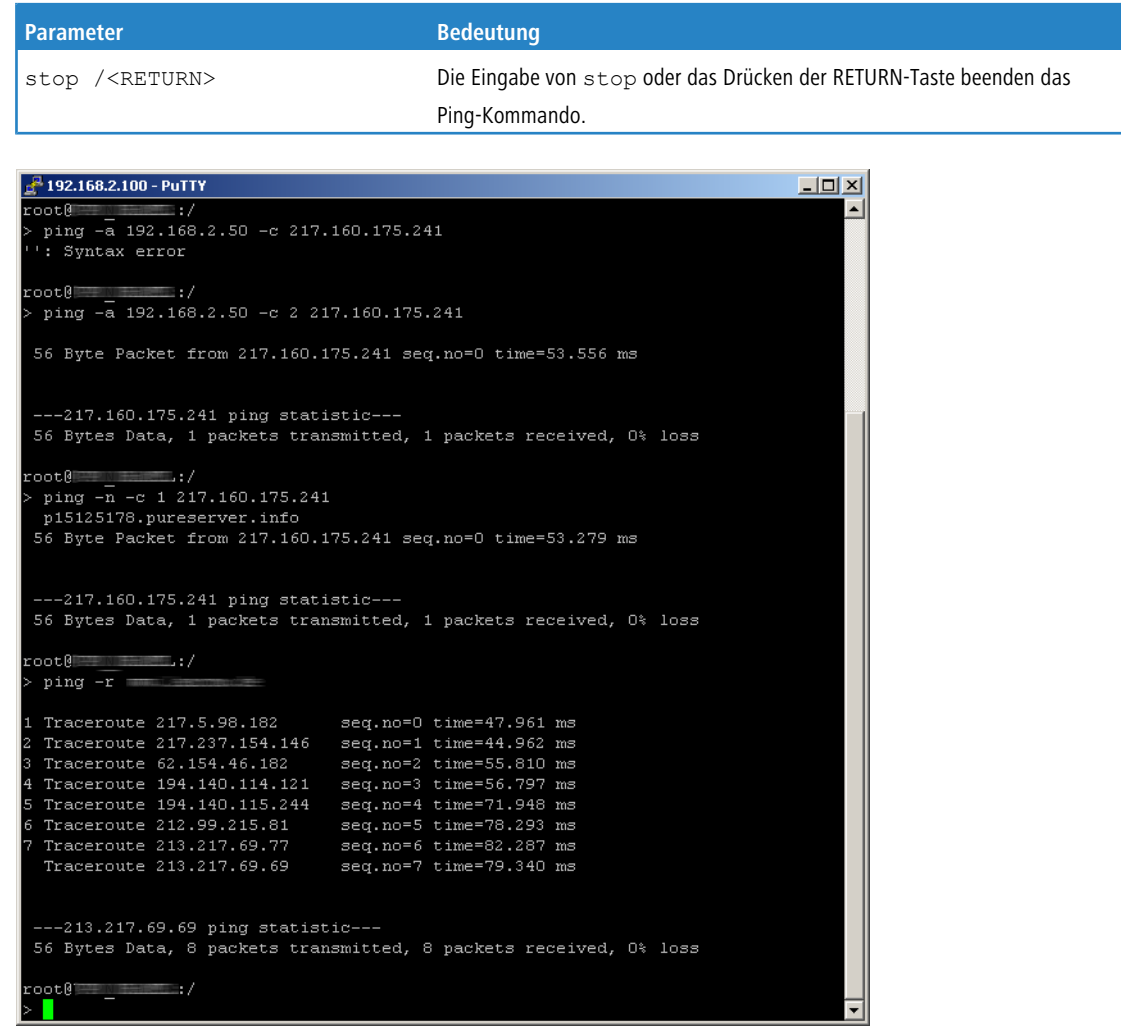

# <span id="page-41-0"></span>**Übersicht der Parameter im trace-Befehl**

5 Die jeweils für ein bestimmtes Modell verfügbaren Traces können über die Eingabe von trace ohne Argumente auf der Konsole angezeigt werden.

### **Tabelle 3: Übersicht einiger durchführbarer Traces**

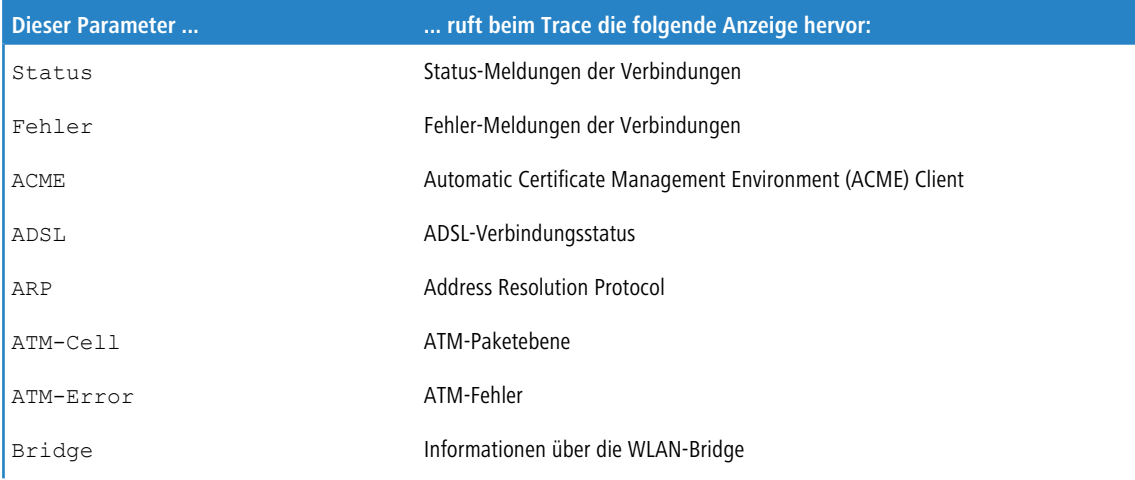

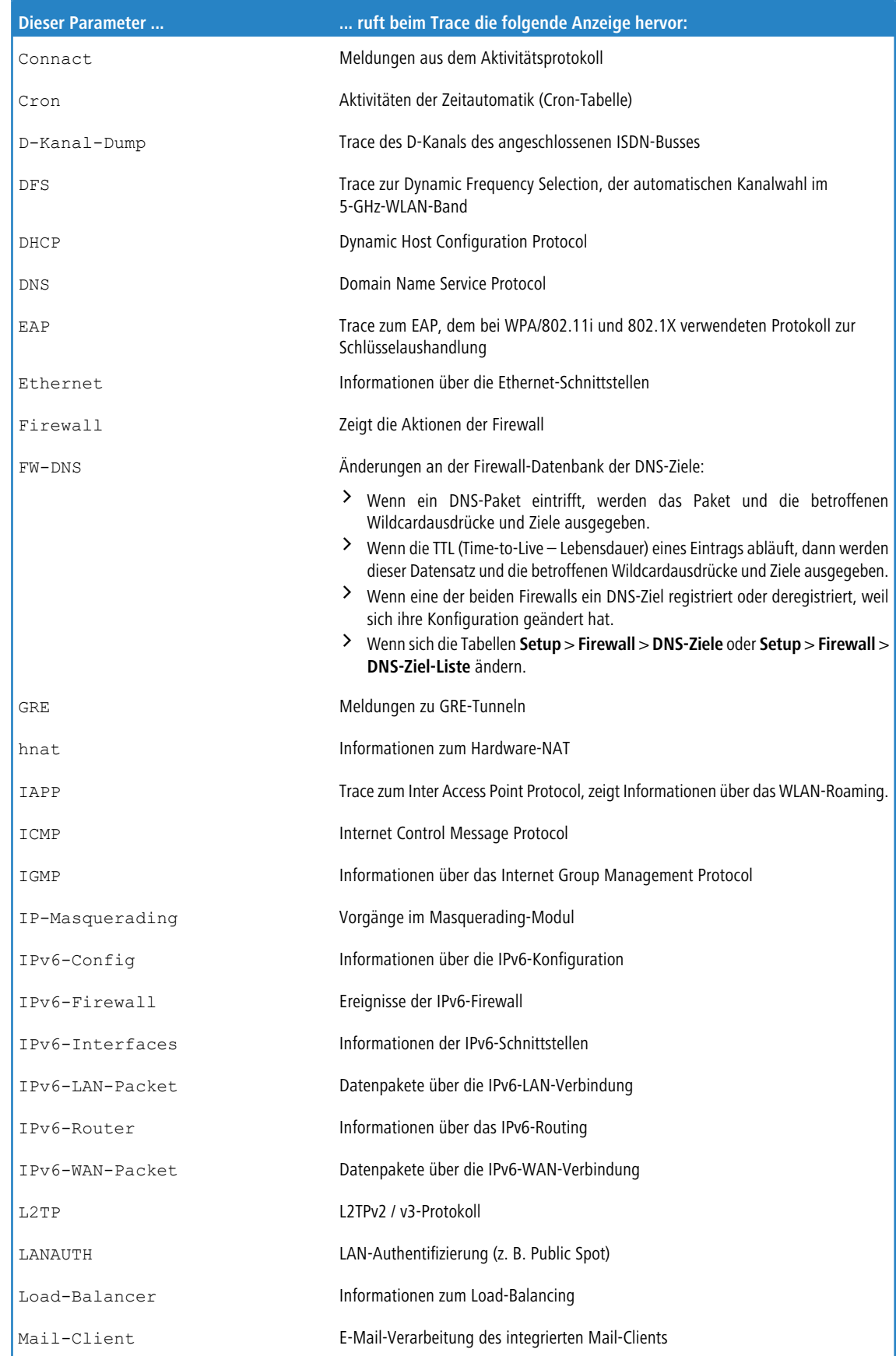

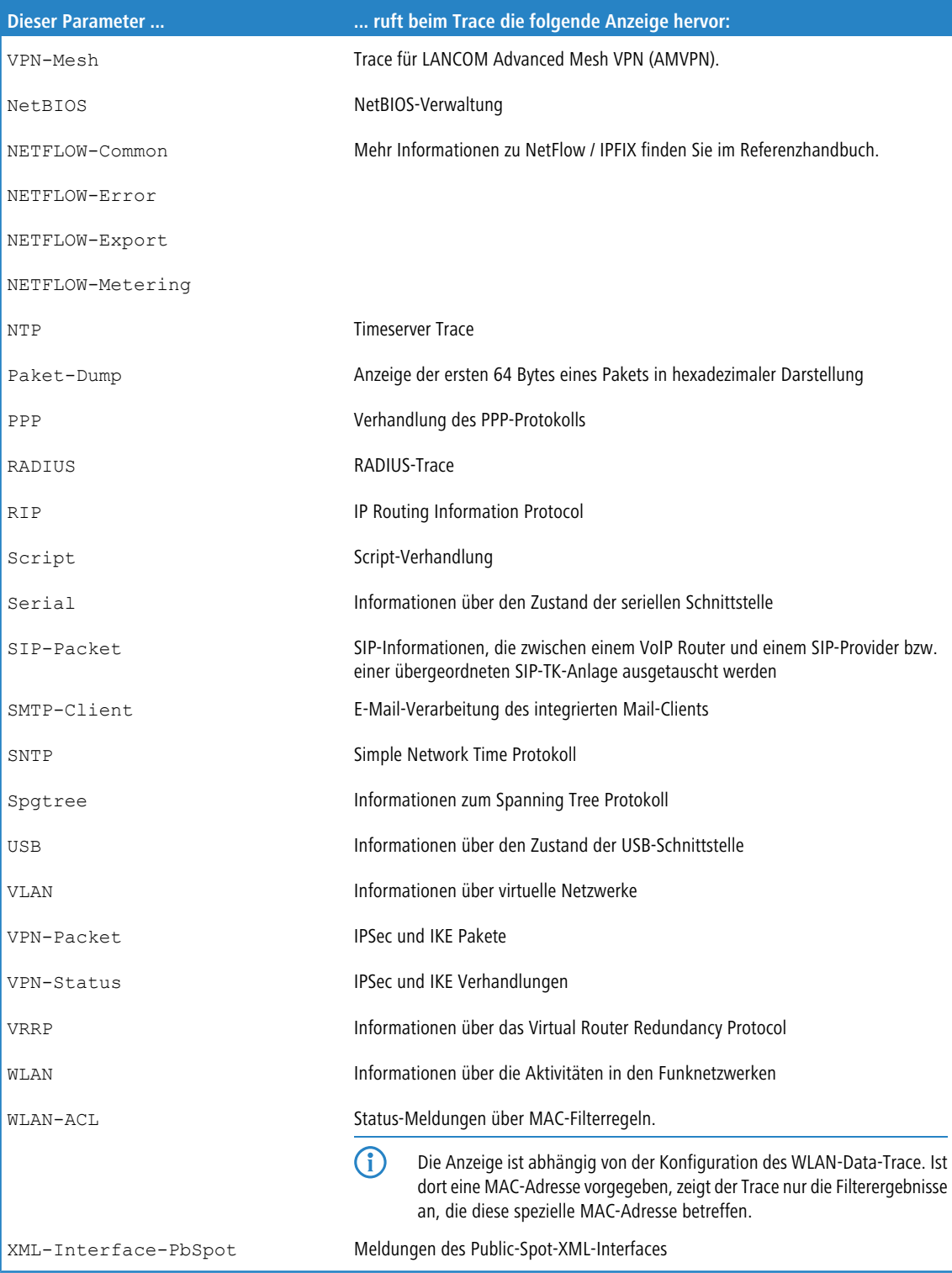

# **Übersicht der capwap-Parameter im show-Befehl**

Über die Konsole lassen sich folgende Informationen zum CAPWAP-Dienst aufrufen:

### **Tabelle 4: Übersicht aller capwap-Parameter im show-Befehl**

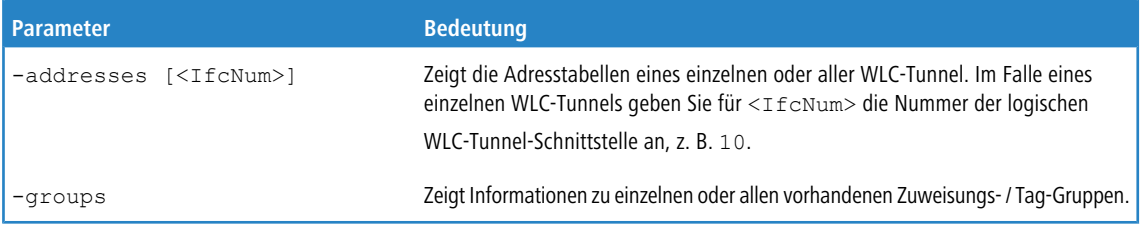

Den Befehl show capwap groups erweitern Sie um die nachfolgend gelisteten Parameter, wodurch sich der Umfang der angezeigten Informationen regulieren lässt:

| <b>Parameter</b>                                                                   | <b>Bedeutung</b>                                                                                                    |
|------------------------------------------------------------------------------------|----------------------------------------------------------------------------------------------------|
| all                                                                                | Zeigt die im Setup-Menü konfigurierten Namen und die geräteinternen Namen<br>sämtlicher eingerichteten Zuweisungs- / Tag-Gruppen sowie der Default-Gruppe.<br>Die Default-Gruppe stellt eine interne Gruppe dar, die sämtliche APs enthält.                                                                     |
| <group1> <group2> &lt;&gt;</group2></group1>                                       | Zeigt alle APs der betreffenden Zuweisungs-/Tag-Gruppen.                                                                                                    |
| -1 <location></location>                                                           | Zeigt alle APs des betreffenden Standorts.                                                                                                    |
| -c <country></country>                                                             | Zeigt alle APs des betreffenden Landes.                                                                                                    |
| -i <city></city>                                                                   | Zeigt alle APs der betreffenden Stadt.                                                                                                    |
| -s <street></street>                                                               | Zeigt alle APs der betreffenden Straßen.                                                                                                    |
| -b <building></building>                                                           | Zeigt alle APs des betreffenden Gebäudes.                                                                                                    |
| $-f < f$ loor>                                                                     | Zeigt alle APs der betreffenden Etage.                                                                                                    |
| -r <room></room>                                                                   | Zeigt alle APs der betreffenden Raumbezeichnung.                                                                                                    |
| -d <device></device>                                                               | Zeigt alle APs, die den angegebenen Gerätenamen tragen.                                                                                                    |
| -v <firmware></firmware>                                                           | Zeigt alle APs, welche die angegebene Firmware besitzen. Geben Sie dazu für<br><firmware> die Versionsnummer gefolgt von der Build-Nummer an, z. B.</firmware>                                                                                                    |
|                                                                                    | 9.00.0001.                                                                                                    |
| -x <firmware></firmware>                                                           | Zeigt alle APs, deren Firmware-Version kleiner ist als die auf dem aktuellen Gerät<br>installierte.                                                                                                    |
| -y <firmware></firmware>                                                           | Zeigt alle APs, deren Firmware-Version gleich groß oder kleiner ist als die auf dem<br>aktuellen Gerät installierte.                                                                                                    |
| -z <firmware></firmware>                                                           | Zeigt alle APs, deren Firmware-Version größer ist als die auf dem aktuellen Gerät<br>installierte.                                                                                                    |
| -t <firmware></firmware>                                                           | Zeigt alle APs, deren Firmware-Version gleich groß oder größer ist als die auf dem<br>aktuellen Gerät installierte.                                                                                                    |
| -n <intranet></intranet>                                                           | Zeigt alle APs, deren IP zur angegebenen Intranet-Adresse gehört.                                                                                                    |
| -p <profile></profile>                                                             | Zeigt alle APs, denen das angegebene WLAN-Profil zugeordnet ist.                                                                                                    |
| rmgrp <group1 intern="" name=""><br/><group2 intern="" name=""> </group2></group1> | Löscht die Gruppe(n) mit dem angegebenen internen Namen aus dem Arbeitsspeicher<br>des Gerätes. Nutzen Sie diesen Befehl, um die Arbeitsspeicher freizugeben, falls<br>eine zu hohe Zahl von Gruppen die Perfomanz des Gerätes verschlechtert. Der Eintrag<br>im Setup-Menü bleibt von dieser Aktion unberührt. |

**Tabelle 5: Übersicht aller 'capwap group'-Parameter im show-Befehl**

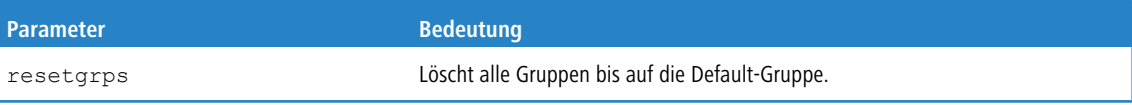

Für die Standort-Informationen wertet das Gerät die in der Access-Point-Tabelle unter **Standort** eingetragenen Informationen aus. Folgende Feld-Bezeichnungen stehen Ihnen zur Verfügung:

- $\sum_{\text{co}=\text{Country}}$
- $\sum$  ci=City
- $5$  st=Street
- $\rightarrow$  bu=Building
- $\angle$  fl=Floor
- $>$  ro=Room

Der Standort-Eintrag co=Deutschland, ci=Aachen z. B. ermöglicht Ihnen, über den Befehl +show capwap group -i Aachen an der Konsole alle vom WLC verwalteten APs in Aachen aufzulisten.

#### **Befehlsbeispiele**

```
show capwap group all
show capwap group group1
show capwap group -l yourlocation
show capwap group -s yourstreetname
show capwap group -d yourdevicename
show capwap group -p yourprofilename
show capwap group -d yourdevicename -p yourprofile -v yourfirmversion …
```
# **Übersicht der IPv6-spezifischen show-Befehle**

Über die Konsole besteht die Möglichkeit, diverse IPv6-Funktionen abzufragen. Folgende Kommando-Funktionen stehen Ihnen zur Verfügung:

- > [IPv6-Adressen](#page-45-0): show ipv6-addresses
- > [IPv6-Präfixe](#page-46-0): show ipv6-prefixes
- > [IPv6-Interfaces](#page-46-1): show ipv6-interfaces
- > [IPv6-Neighbour](#page-47-0) [Cache](#page-47-0): show ipv6-neighbour-cache
- > [IPv6-DHCP-Server](#page-47-1): show dhcp6-server
- <span id="page-45-0"></span>> [IPv6-DHCP-Client](#page-47-2): show dhcpv6-client
- > *[IPv6-Route](#page-47-3)*: show ipv6-route

Darüber hinaus lässt sich die IPv6-Kommunikation über das trace-Kommando mitverfolgen.

#### **IPv6-Adressen**

<Interface> :

Der Befehl show ipv6-adresses zeigt eine aktuelle Liste der genutzten IPv6-Adressen. Diese ist nach Interfaces sortiert. Hierbei ist zu beachten, dass ein Interface mehrere IPv6-Adressen haben kann. Eine dieser Adressen ist immer die Link-lokale-Adresse, welche mit fe80: beginnt.

Die Ausgabe ist folgendermaßen formatiert:

<IPv6-Adresse>, <Status>, <Attribut>, (<Typ>)

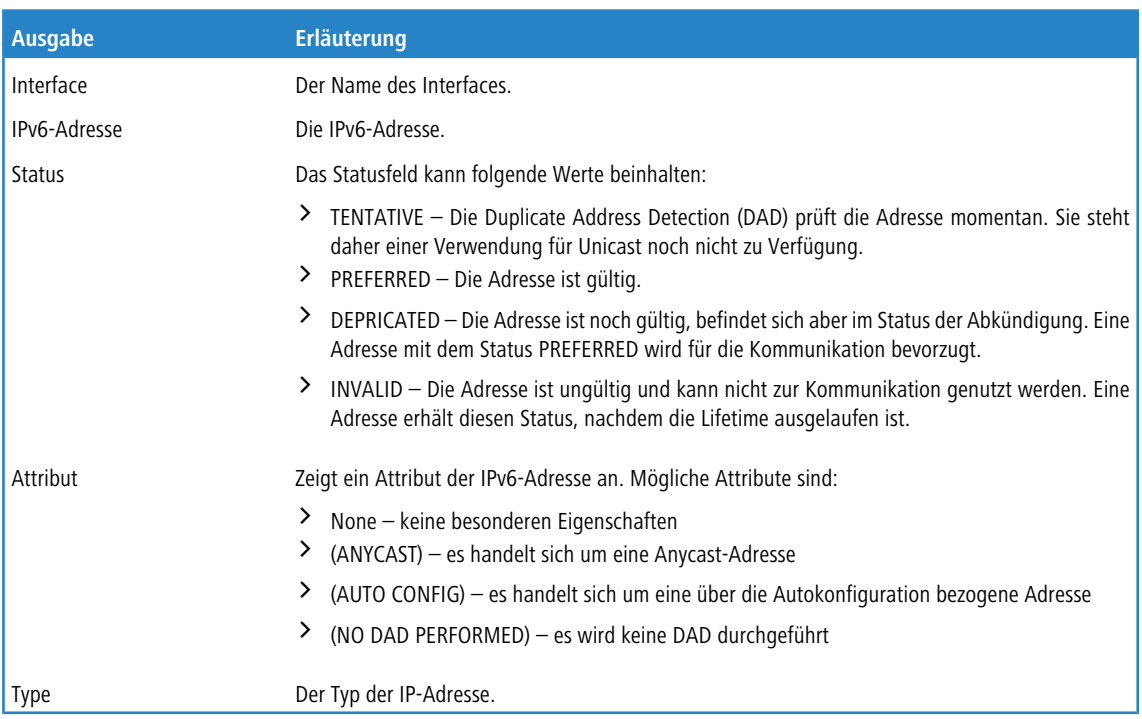

#### **Tabelle 6: Bestandteile der Konsolennausgabe show ipv6-addresses**

### <span id="page-46-0"></span>**IPv6-Präfixe**

Der Befehl show ipv6-prefixes zeigt alle bekannten Präfixe an. Die Sortierung erfolgt nach folgenden Kriterien:

### **Delegated prefixes**

Alle Präfixe, die der Router delegiert bekommen hat.

#### **Advertised prefixes**

Alle Präfixe, die der Router in seinen Router-Advertisements ankündigt.

#### <span id="page-46-1"></span>**Deprecated prefixes**

Alle Präfixe, die derzeit abgekündigt werden. Diese sind noch funktional, werden allerdings nach einem bestimmten Zeitrahmen gelöscht.

### **IPv6-Interfaces**

Der Befehl show ipv6-interfaces zeigt eine Liste der IPv6 Interfaces und deren jeweiligen Status.

Die Ausgabe ist folgendermaßen formatiert:

<Interface> : <Status>, <Forwarding>, <Firewall>

### **Tabelle 7: Bestandteile der Konsolennausgabe show ipv6-interfaces**

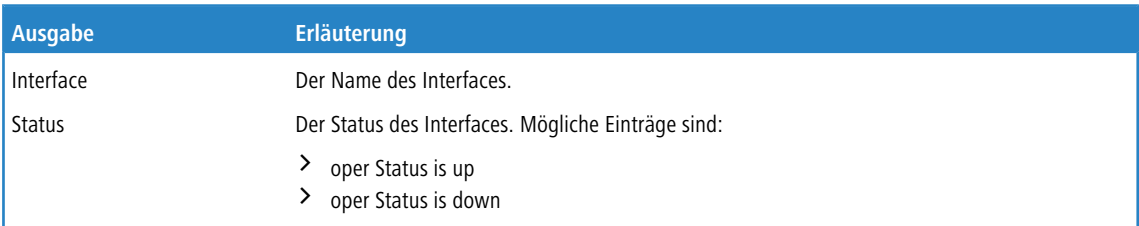

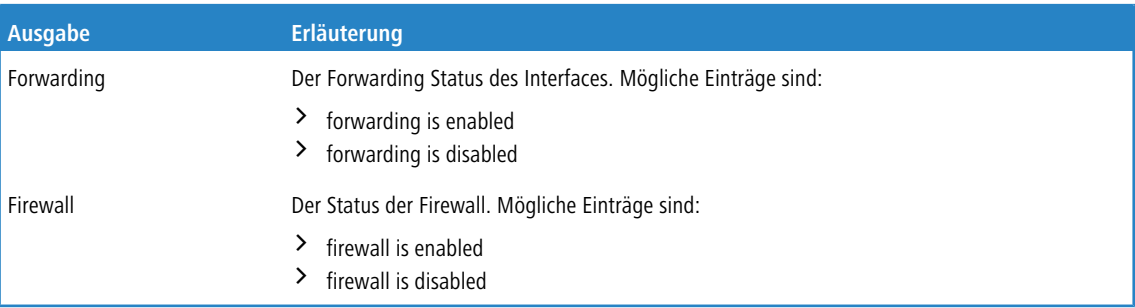

### <span id="page-47-0"></span>**IPv6-Neighbour Cache**

Der Befehl show ipv6-neighbour-cache zeigt den aktuellen Neighbour Cache an.

Die Ausgabe ist folgendermaßen formatiert:

<IPv6-Adresse> iface <Interface> lladdr <MAC-Adresse> (<Switchport>) <Gerätetyp> <Status> src <Quelle>

#### **Tabelle 8: Bestandteile der Konsolenausgabe show ipv6-neighbour-cache**

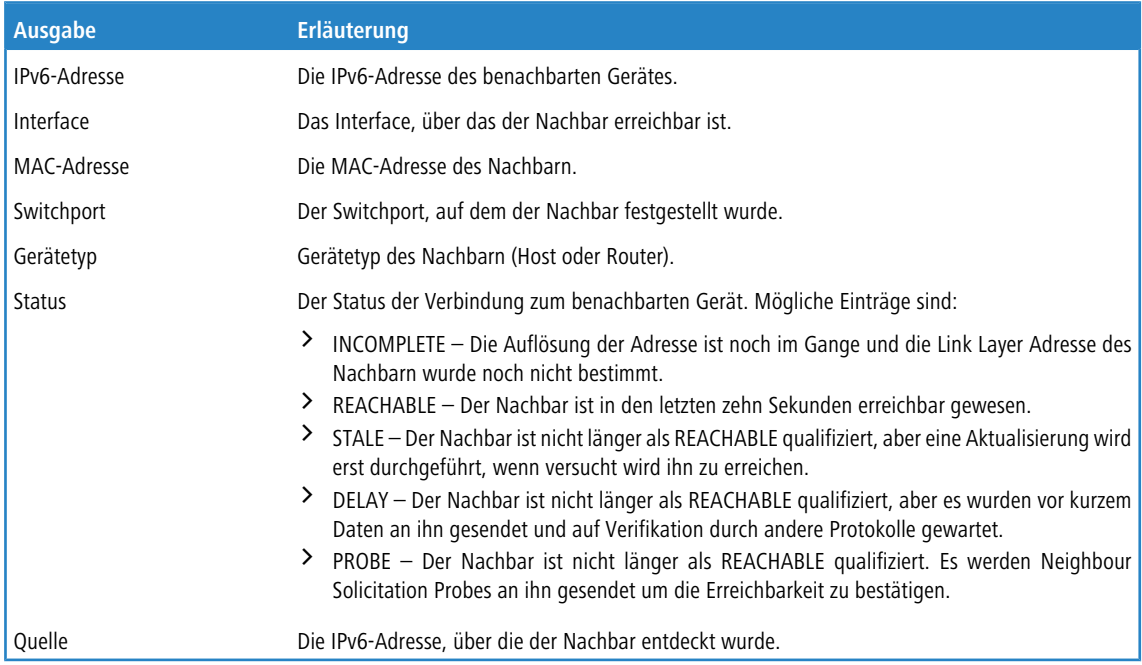

### <span id="page-47-2"></span><span id="page-47-1"></span>**IPv6-DHCP-Server**

Der Befehl show dhcpv6-server zeigt den aktuellen Status des DHCP-Servers. Die Anzeige beinhaltet Informationen darüber, auf welchem Interface der Server aktiv ist, welche DNS-Server und Präfixe er hat sowie welche Präferenz er für die Clients besitzt.

### <span id="page-47-3"></span>**IPv6-DHCP-Client**

Der Befehl show dhcpv6-client zeigt den aktuellen Status des DHCP-Clients. Die Anzeige beinhaltet Informationen darüber, auf welchem Interface der Client aktiv ist sowie darüber, welche DNS-Server und Präfixe er hat.

### **IPv6-Route**

Der Befehl show ipv6-route zeigt die vollständige Routing-Tabelle für IPv6 an. Die Anzeige kennzeichnet die im Router fest eingetragenen Routen durch den Anhang [static] und die dynamisch gelernten Routen durch den Anhang [connected]. Die Loopback-Adresse ist durch [loopback] gekennzeichnet. Weitere automatisch generierte Adressen sind mit [local] markiert.

## **Umgebungsvariablen**

Umgebungsvariablen sind geräteeigene globale Variablen mit vordefinierten Werten, die Sie überall an der Kommandozeile als dynamische Platzhalter einfügen können. Eine Übersicht der Umgebungsvariablen sowie deren Werte können Sie sich über die entsprechenden Kommandozeilen-Befehle ausgeben lassen (siehe unten).

Alle vordefinierten Umgebungsvariablen beginnen mit zwei Unterstrichen. In den Befehlen an der Kommandozeile leiten Sie die Variablen mit einem vorangestellten Dollarzeichen ein, wenn Sie explizit auf den Inhalt der Variablen zugreifen wollen.

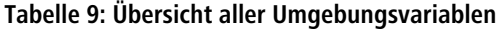

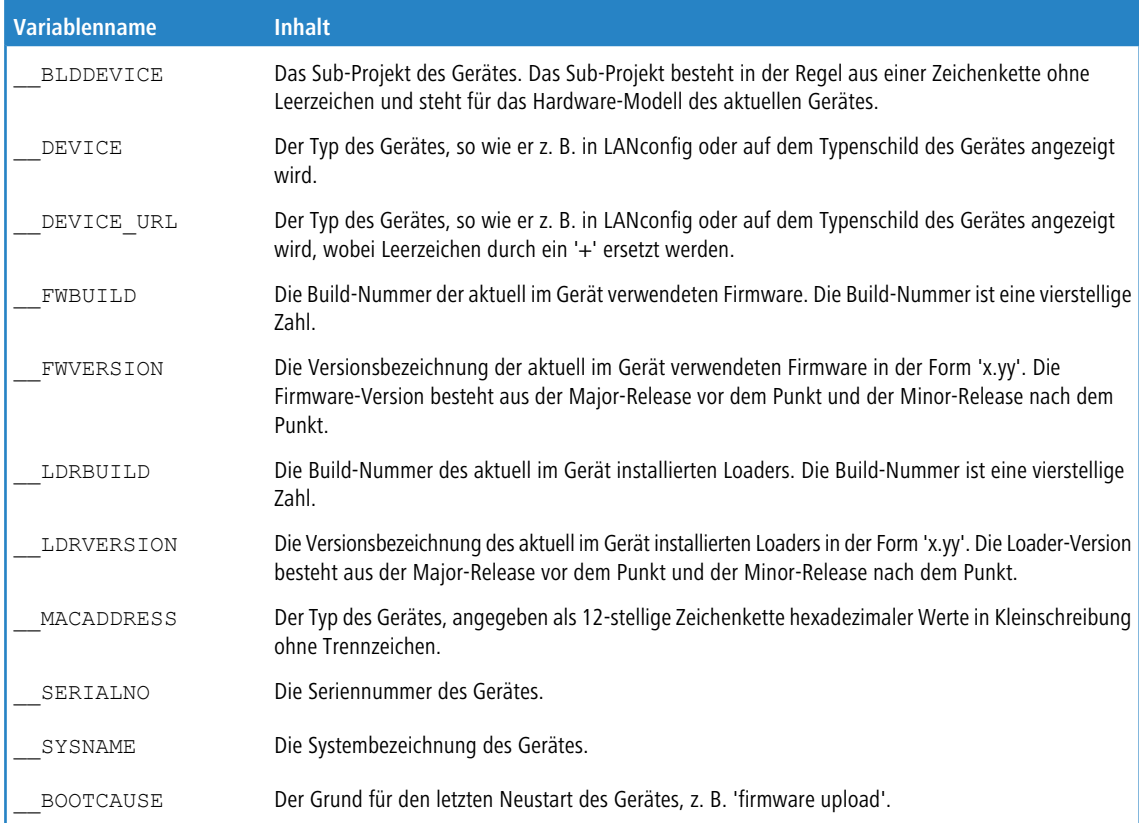

Nutzen Sie die folgenden Befehle in der Kommandozeile, um Umgebungsvariablen anzuzeigen oder zu verändern:

- > printenv: Zeigt alle Umgebungsvariablen und deren aktuelle Werte an. Wenn Sie einer oder mehreren Umgebungsvariablen mit dem Befehl setenv einen Wert zugewiesen haben, zeigt die Ausgabe des Befehls printenv im oberen Teil den benutzerdefinierten Wert und im unteren Teil den Standardwert an.
- > echo \$ device: Zeigt den aktuellen Werte einer einzelnen Umgebungsvariablen an, in diesem Beispiel den Wert der Variablen DEVICE.
- > setenv device MeinWert: Setzt den Wert einer Umgebungsvariablen auf den gewünschten Wert.
- > unsetenv device: Setzt den Wert einer Umgebungsvariablen auf den Standardwert zurück.

## **Tastenkombinationen für die Konsole**

Mit den folgenden Tastenkürzeln lassen sich die Befehle auf der Kommandozeile bearbeiten.

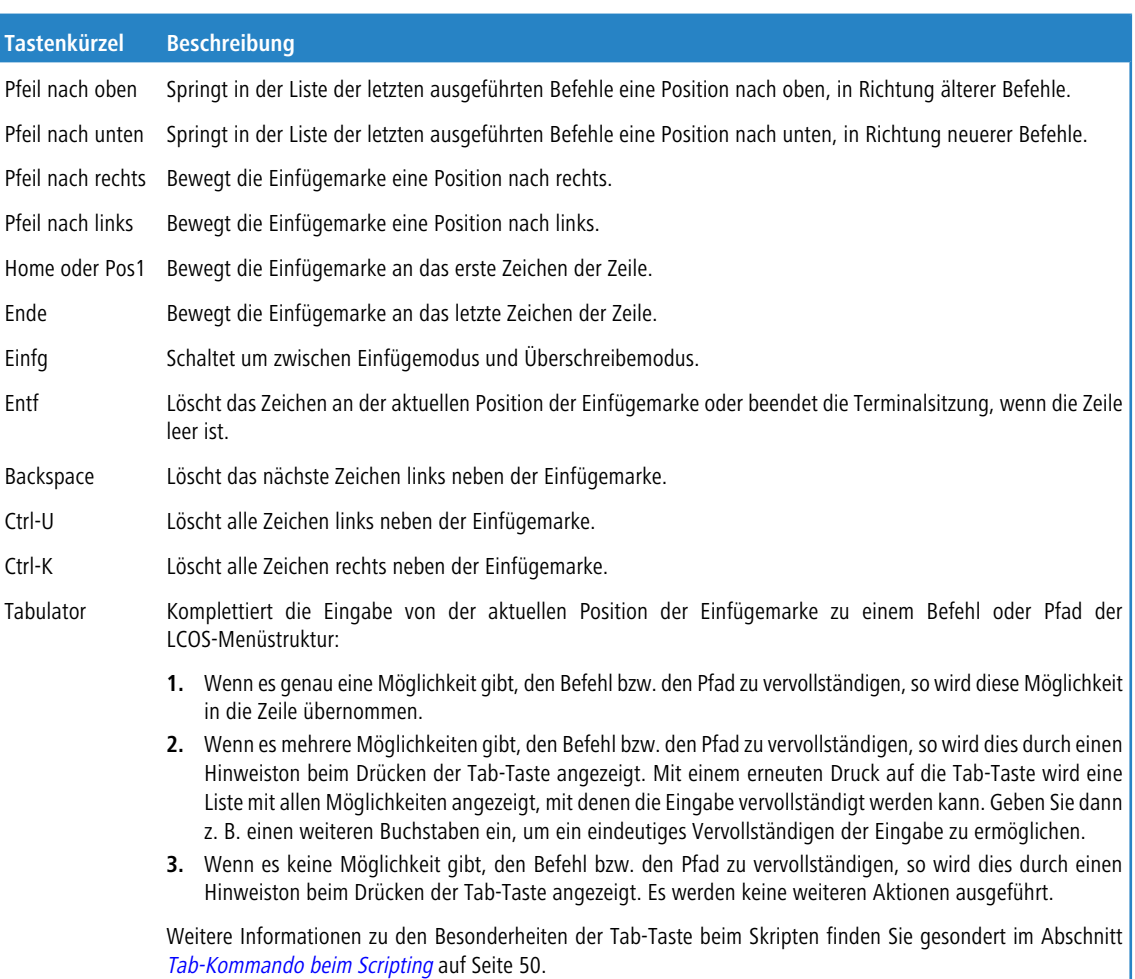

### **Tabelle 10: Übersicht der Tastaturbefehle für die Kommandozeile**

# <span id="page-49-0"></span>**Tab-Kommando beim Scripting**

Das tab-Kommando aktiviert beim Scripten die gewünschten Spalten einer Tabelle für das nachfolgende set-Kommando.

Bei der Konfiguration über die Konsole ergänzen Sie das set-Kommando in der Regel durch die Werte, die Sie den entsprechenden Spalten des Tabelleneintrags zuweisen möchten.

Die Werte für die Performance-Einstellungen eines WLAN-Interfaces setzen Sie z. B. wie folgt:

```
> cd /Setup/Interfaces/WLAN/Performance
> set ?
Possible Entries for columns in Performance:<br>
[1][Ifc] : WLAN-1 (1)
[1] [Ifc] : WLAN-1 (1)
[5][QoS] : No (0), Yes (1)
[5][QoS] : No (0), Yes (1)<br>[2][Tx-Bursting] : 5 chars from: 1234567890
```
> set WLAN-1 Yes \*

In diesem Beispiel umfasst die Tabelle Performance drei Spalten:

- > Ifc, also die gewünschte Schnittstelle
- > Aktivieren oder Deaktivieren von QoS
- $\geq$  gewünschter Wert für das TX-Bursting

Mit dem Kommando set WLAN-1 Yes \* aktivieren Sie für das Interface WLAN-1 die QoS-Funktion, den Wert für Tx-Bursting lassen Sie durch die Angabe des \* unverändert.

Diese Schreibweise des set-Kommandos eignet sich gut für Tabellen mit wenigen Spalten. Tabellen mit sehr vielen

Spalten hingegen stellen eine große Herausforderung dar. Die Tabelle unter **Setup** > **Interfaces** > **WLAN** > **Transmission** umfasst z. B. 22 Einträge:

```
> cd /Setup/Interfaces/WLAN/Transmission
> set ?
Possible Entries for columns in Transmission:<br>[1][[fc] . WLAN-1 (1), WLAN-1
                        : WLAN-1 (1), WLAN-1-2 (16), WLAN-1-3 (17), WLAN-1-4 (18), WLAN-1-5 (19), WLAN-1-6
(20), WLAN-1-7 (21), WLAN-1-8 (22)
[2][Packet-Size] : 5 chars from: 1234567890<br>[3][Min-Tx-Rate] : Auto (0), 1M (1), 2M (2),
                        : Auto (0), 1M (1), 2M (2), 5.5M (4), 11M (6), 6M (8), 9M (9), 12M (10), 18M (11), 24M
(12), 36M (13), 48M (14), 54M (15)
[9][Max-Tx-Rate] : Auto (0), 1M (1), 2M (2), 5.5M (4), 11M (6), 6M (8), 9M (9), 12M (10), 18M (11), 24M
(12), 36M (13), 48M (14), 54M (15)<br>[4] [Basic-Rate] : 1M (1), 2M
                       : 1M (1), 2M (2), 5.5M (4), 11M (6), 6M (8), 9M (9), 12M (10), 18M (11), 24M (12), 36M
(13), 48M (14), 54M (15)
[19][EAPOL-Rate] : Like-Data (0), 1M (1), 2M (2), 5.5M (4), 11M (6), 6M (8), 9M (9), 12M (10), 18M (11),
24M (12), 36M (13), 48M (14), 54M (15), HT-1-6.5M (28), HT-1-13M (29), HT-1-19.5M (30),
HT-1-26M (31), HT-1-39M (32), HT-1-52M (33), HT-1-58.5M (34), HT-1-65M (35), HT-2-13M (36), HT-2-26M (37),
HT-2-39M (38), HT-2-52M (39), HT-2-78M (40), HT-2-104M (41), HT-2-117M (42), HT-2-130M (43)
[12][Hard-Retries] : 3 chars from: 1234567890
[11][Soft-Retries] : 3 chars from: 1234567890
[7][11b-Preamble] : Auto (0), Long (1)
[16][Min-HT-MCS] : Auto (0), MCS-0/8 (1), MCS-1/9 (2), MCS-2/10 (3), MCS-3/11 (4), MCS-4/12 (5), MCS-5/13
(6), MCS-6/14 (7), MCS-7/15 (8)
[17][Max-HT-MCS] : Auto (0), MCS-0/8 (1), MCS-1/9 (2), MCS-2/10 (3), MCS-3/11 (4), MCS-4/12 (5), MCS-5/13
(6), MCS-6/14 (7), MCS-7/15 (8)
[23][Use-STBC] : No (0), Yes (1)
[24][Use-LDPC] : No (0), Yes (1)
[13][Short-Guard-Interval] : Auto (0), No (1)
[18][Min-Spatial-Streams] : Auto (0), One (1), Two (2), Three (3)
[14][Max-Spatial-Streams] : Auto (0), One (1), Two (2), Three (3)
[15][Send-Aggregates] : No (0), Yes (1)
[22][Receive-Aggregates]: No (0), Yes (1)
[20][Max-Aggr.-Packet-Count] : 2 chars from: 1234567890
[6][RTS-Threshold] : 5 chars from: 1234567890
[10][Min-Frag-Len] : 5 chars from: 1234567890
[21][ProbeRsp-Retries] : 3 chars from: 1234567890
```
Mit dem folgenden Befehl setzen Sie in der Transmission-Tabelle das Short-Guard-Interval für das Interface WLAN-1-3 auf den Wert Nein:

> set WLAN-1-3 \* \* \* \* \* \* \* \* \* \* \* \* No

(i) Die Sternchen für die Werte nach der Spalte für das Short-Guard-Interval sind in diesem Beispiel nicht erforderlich, die Spalten werden automatisch beim Setzen der neuen Werte ignoriert.

Alternativ zu dieser eher unübersichtlichen und fehleranfälligen Schreibweise definieren Sie im ersten Schritt mit dem tab-Kommando, welche Spalten der nachfolgende set-Befehl verändert:

> tab Ifc Short-Guard-Interval > set WLAN-1-3 No

Der tab-Befehl erlaubt dabei auch, die Reihenfolge der gewünschten Spalten zu verändern. Das folgende Beispiel setzt für das Interface WLAN-1-3 den Wert für das Short-Guard-Interval auf Nein und den Wert für Use-LDPC auf Ja, obwohl die Tabelle die entsprechenden Spalten in einer anderen Reihenfolge anzeigt:

> tab Ifc Short-Guard-Interval Use-LDPC > set WLAN-1-3 No Yes

5 Je nach Hardware-Modell enthalten die Tabellen nur einen Teil der Spalten. Der tab-Befehl ignoriert Spalten, die in der Tabelle des jeweiligen Geräts fehlen. So haben Sie die Möglichkeit, gemeinsame Scripte für

unterschiedliche Hardware-Modelle zu entwickeln. Die tab-Anweisungen in den Scripten referenzieren dabei alle maximal erforderlichen Spalten. Je nach Modell führt das Script die set-Anweisungen allerdings nur für die tatsächlich vorhandenen Spalten aus.

Den tab-Befehl können Sie auch verkürzt über geschweifte Klammern darstellen. Mit dem folgenden Befehl setzen Sie in der Transmission-Tabelle das Short-Guard-Interval für das Interface WLAN-1-3 auf den Wert Nein:

> set WLAN-1-3 {short-guard} No

Die geschweiften Klammern ermöglichen ebenfalls, die Reihenfolge der gewünschten Spalten zu verändern. Das folgende Beispiel setzt für das Interface WLAN-1-3 den Wert für das Short-Guard-Interval auf Nein und den Wert für Use-LDPC

auf Ja, obwohl die Tabelle die entsprechenden Spalten in einer anderen Reihenfolge anzeigt:

> set WLAN-1-3 {Short-Guard-Interval} No {Use-LDPC} Yes

# **Funktionstasten für die Konsole**

Mit den Funktionstasten (den F-Tasten) auf der Tastatur haben Sie die Möglichkeit, häufig genutzte Befehlssequenzen zu speichern und an der Kommandozeile komfortabel aufzurufen.

Sie konfigurieren diese Funktion über das Setup-Menü unter **Config** > **Funktionstasten**. Wählen Sie dazu aus dem Auswahlmenü **Taste** eine der Funktionstasten F1 bis F12 aus und tragen Sie unter **Abbildung** die Befehlssequenz in der Form ein, wie Sie sie auch auf der Kommandozeile eingeben würden. Erlaubt sind alle an dem LCOS-Kommandozeilen-Interface möglichen Befehle bzw. Tastenkombinationen.

### **Besonderheiten beim Caret-Zeichen**

Sofern Sie in Ihren Befehlen das Caret-Zeichen (^) verwenden, beachten Sie dabei, dass dieses auch dafür genutzt wird, um spezielle Steuerungsbefehle mit ASCII-Werten unterhalb von 32 abzubilden:

- $\lambda$  ^A steht für Strg-A (ASCII 1)
- > ^Z steht für Strg-Z (ASCII 26)
- $\geq$  ^[ steht für Escape (ASCII 27)
- > ^^ Ein doppeltes Caret-Zeichen steht für das Caret-Zeichen selbst.

5 Wenn Sie ein Caret-Zeichen direkt gefolgt von einem anderen Zeichen in ein Dialogfeld oder in einem Editor eingeben, wird das Betriebssystem diese Sequenz möglicherweise als ein anderes Sonderzeichen deuten. Aus der Eingabe von Caret-Zeichen + A macht ein Windows-Betriebssystem z. B. ein Â. Um das Caret-Zeichen

selbst aufzurufen, geben Sie vor dem folgenden Zeichen ein Leerzeichen ein: Aus Caret-Zeichen +

Leerzeichen + A wird dann die Sequenz ^A.

## **Zeichensatz für den SMS-Versand**

Der Umfang der in einer SMS verfügbaren Zeichen (max. 160 Zeichen zu je 7 Bit = 1.120 Bit) ergibt sich aus dem GSM-Basiszeichensatz (ingesamt 128 Zeichen) sowie ausgewählten Zeichen aus dem erweiterten GSM-Zeichensatz. Mit dem erweiterten Zeichensatz lassen sich zusätzliche Zeichen darstellen; diese belegen jedoch den doppelten Speicherplatz und reduzieren die maximale Zeichenanzahl entsprechend. Zeichen, die nicht im SMS-Modul implementiert sind, ignoriert das Gerät beim Versand.

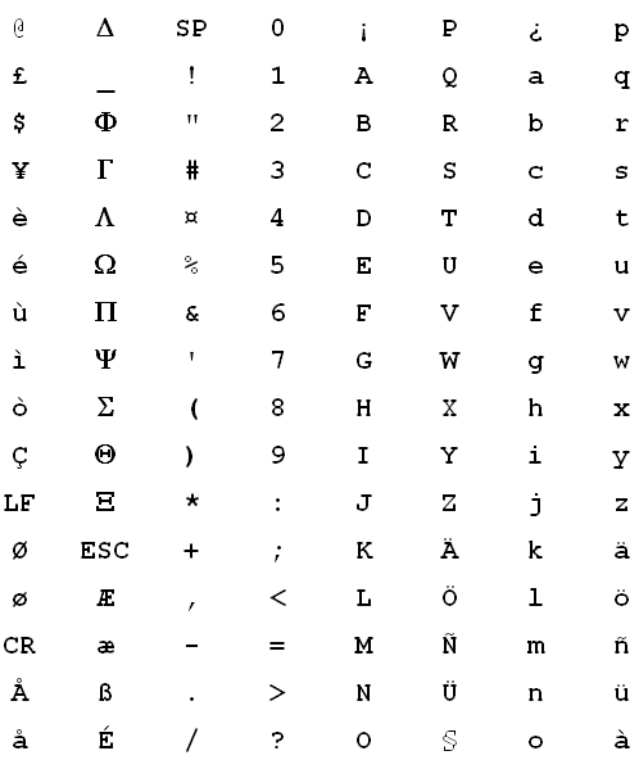

Folgende Zeichen sind im **GSM-Basiszeichensatz** definiert:

4 "SP" bezeichnet in der Übersicht das Leerzeichen. "LF", "CR" und "ESC" bezeichnen die Steuerzeichen für den Zeilenvorschub, den Wagenrücklauf und den Escape auf den erweiterten GSM-Zeichensatz.

Folgende Zeichen sind aus dem **erweiterten GSM-Zeichensatz** implementiert:

**{|}[]~^\€**

# **1.4 Die Konfiguration mit WEBconfig**

Sie können die Einstellungen des Gerätes über einen beliebigen Webbrowser vornehmen. Im Gerät ist die Konfigurationssoftware WEBconfig integriert. Sie benötigen lediglich einen Webbrowser, um auf WEBconfig zuzugreifen. In einem Netzwerk mit DHCP-Server erreichen Sie das Gerät im Webbrowser unter seiner IP-Adresse.

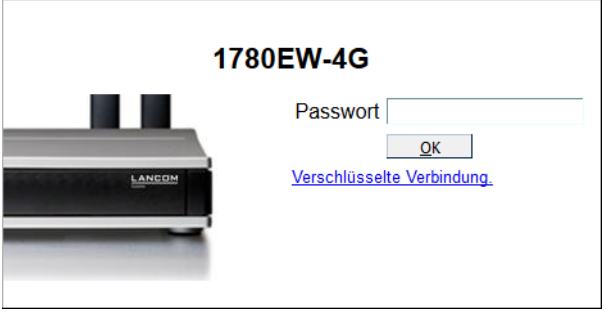

Der Menübereich "LCOS-Menübaum" bietet die Konfigurationsparameter in der gleichen Struktur an, wie Sie auch unter Telnet verwendet wird. Mit einem Klick auf das Fragezeichen können Sie für jeden Konfigurationsparameter eine Hilfe aufrufen.

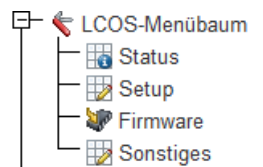

In diesem Menü finden Sie die Einstellungen des Gerätes.

# **2.1 Name**

In diesem Feld können Sie einen beliebigen Namen für Ihr Gerät eintragen.

**Pfad Konsole:**

**Setup**

#### **Mögliche Werte:**

max. 16 Zeichen aus [A-Z][a-z][0-9]@{|}~!\$%&'()+-,/:;<=>?[\]^\_.`

**Default-Wert:**

leer

# **2.2 WAN**

Dieses Menü enthält die Konfiguration des Wide-Area-Network (WAN).

### **Pfad Konsole: Setup**

# **2.2.2 Einwahl-Gegenstellen**

Konfigurieren Sie hier die ISDN-Gegenstellen, zu denen Ihr Gerät Verbindungen aufbauen und Daten übertragen soll.

5 Werden in zwei Gegenstellenlisten (z. B. DSL-Breitband-Gegenstellen und Einwahl-Gegenstellen) Einträge mit identischen Namen für die Gegenstelle vorgenommen, verwendet das Gerät beim Verbindungsaufbau zu der entsprechenden Gegenstelle automatisch das "schnellere" Interface. Das andere Interface wird in diesem Fall als Backup verwendet. Werden in der Liste der DSL-Breitband-Gegenstellen weder Access Concentrator noch Service angegeben, stellt das Gerät eine Verbindung zum ersten AC her, der sich auf die Anfrage über die Vermittlungsstelle meldet. Für ein ggf. vorhandenes DSLoL-Interface gelten die gleichen Einträge wie für ein DSL-Interface. Die Einträge dazu werden in der Liste der DSL-Breitband-Gegenstellen vorgenommen.

#### **Pfad Konsole:**

**Setup** > **WAN**

### **2.2.2.1 Gegenstelle**

Geben Sie hier den Namen der Gegenstelle ein.

#### **Pfad Konsole:**

**Setup** > **WAN** > **Einwahl-Gegenstellen**

#### **Mögliche Werte:**

Auswahl aus der Liste der definierten Gegenstellen max. 16 Zeichen aus [A-Z][0-9]@{|}~!\$%&'()+-,/:;<=>?[\]^\_.

#### **Default-Wert:**

leer

### **2.2.2.2 Rufnummer**

Eine Rufnummer wird nur benötigt, wenn die Gegenstelle angerufen werden soll. Das Feld kann leer bleiben, wenn lediglich Rufe angenommen werden sollen. Mehrere Rufnummern für dieselbe Gegenstelle können in der RoundRobin-Liste eingetragen werden.

#### **Pfad Konsole:**

**Setup** > **WAN** > **Einwahl-Gegenstellen**

#### **Mögliche Werte:**

max. 31 Zeichen aus 0123456789S\*#-EF:

### **Default-Wert:**

leer

### **2.2.2.3 B1-HZ**

Die Verbindung wird abgebaut, wenn sie für die eingestellte Dauer nicht benutzt wurde.

#### **Pfad Konsole:**

**Setup** > **WAN** > **Einwahl-Gegenstellen**

### **Mögliche Werte:**

0 … 9999

#### **Default-Wert:**

0

### **2.2.2.4 B2-HZ**

Haltezeit für Bündelungen: Der zweite B-Kanal in einer Bündelung wird abgebaut, wenn er für die eingestellte Dauer nicht benutzt wurde.

**Pfad Konsole: Setup** > **WAN** > **Einwahl-Gegenstellen Mögliche Werte:**

0 … 9999

### **Default-Wert:**

0

### **2.2.2.5 Layername**

Wählen Sie einen Eintrag aus der Layer-Liste aus, der für diese Gegenstelle verwendet werden soll.

In der Layer-Liste befinden sich bereits einige Einträge mit häufig benötigten Standardeinstellungen, die Sie hier verwenden können. Den Eintrag PPPHDLC z. B. sollten Sie verwenden, um zu einem Internetprovider eine PPP-Verbindung aufzubauen.

#### **Pfad Konsole:**

**Setup** > **WAN** > **Einwahl-Gegenstellen**

#### **Mögliche Werte:**

Auswahl aus der Liste der definierten Layer max. 9 Zeichen aus [A-Z][0-9]@{|}~!\$%&'()+-,/:;<=>?[\]^\_.

#### **Default-Wert:**

leer

### **2.2.2.6 Rueckruf**

Wenn Sie den Rückruf einschalten, dann wird ein Ruf von dieser Gegenstelle nicht direkt angenommen, sondern die Gegenstelle zurückgerufen.

Dies ist z. B. nützlich, um bei der Gegenseite die Telefongebühren zu minimieren.

Wählen Sie mit Überprüfung des Namens, wenn Sie sicherstellen wollen, dass sich die Gegenstelle authentifizieren muss, bevor der Rückruf erfolgt.

Wenn Sie das schnelle Verfahren wählen, dann kann der Rückruf innerhalb weniger Sekunden erfolgen. Die Gegenstelle muss dieses Verfahren unterstützen und Sie müssen auf der Gegenseite die Option 'Rückruf erwarten' einschalten. Außerdem muss die Gegenstelle in der Nummernliste eingetragen sein.

**(1)** Die Einstellung 'Name' bietet die höchste Sicherheit, wenn ein Eintrag sowohl in der Nummernliste als auch in der PPP-Liste konfiguriert ist. Die Einstellung 'LANCOM' ermöglicht die schnellste Rückrufmethode zwischen zwei LANCOM-Geräten.

5 Bei Windows-Gegenstellen muss die Einstellung 'Name' gewählt werden.

#### **Pfad Konsole:**

**Setup** > **WAN** > **Einwahl-Gegenstellen**

#### **Mögliche Werte:**

#### **nein**

Es wird nicht zurückgerufen.

### **Auto**

Wenn die Gegenstelle in der Nummernliste gefunden wird, so wird diese zurückgerufen. Hierzu wird der Ruf zunächst abgelehnt und, sobald der Kanal wieder frei ist, zurückgerufen (Dauer ca. 8 Sekunden). Wird die Gegenstelle nicht in der Nummernliste gefunden, so wird sie zunächst als DEFAULT-Gegenstelle angenommen, und der Rückruf wird während der Protokollverhandlung ausgehandelt. Dabei fällt eine Gebühr von einer Einheit an.

#### **Name**

Bevor ein Rückruf erfolgt, wird immer eine Protokollverhandlung durchgeführt, auch wenn die Gegenstelle in der Nummernliste gefunden wurde (z. B. für Rechner mit Windows, die sich auf dem Gerät einwählen). Dabei fallen geringe Gebühren an.

#### **fast**

Wenn die Gegenstelle in der Nummernliste gefunden wird, wird der schnelle Rückruf durchgeführt, d. h., das Gerät sendet ein spezielles Signal zur Gegenstelle und ruft sofort zurück, wenn der Kanal wieder frei ist. Nach ca. 2 Sekunden steht die Verbindung. Nimmt die Gegenstelle den Ruf nicht unmittelbar nach dem Signal zurück, so erfolgt zwei Sekunden später ein Rückfall auf das normale Rückrufverfahren (Dauer wieder ca. 8 Sekunden). Dieses Verfahren steht nur an DSS1-Anschlüssen zur Verfügung.

#### **Looser**

Benutzen Sie die Option 'Looser', wenn von der Gegenstelle ein Rückruf erwartet wird. Diese Einstellung erfüllt zwei Aufgaben gleichzeitig. Zum einen sorgt sie dafür, dass ein eigener Verbindungsaufbau zurückgenommen wird, wenn ein Ruf von der gerade angerufenen Gegenstelle hereinkommt, zum anderen wird mit dieser Einstellung die Funktion aktiviert, auf das schnelle Rückruf-Verfahren reagieren zu können. D. h., um den schnellen Rückruf nutzen zu können, muss sich der Anrufer im 'Looser'-Modus befinden, während beim Angerufenen der Rückruf auf 'LANCOM' eingestellt sein muss.

#### **Default-Wert:**

nein

### **2.2.2.8 IPv6**

Dieser Eintrag gibt den Namen des Profils der IPv6-WAN-Schnittstelle an. Ein leerer Eintrag schaltet IPv6 für dieses Interface ab.

### **Pfad Konsole:**

**Setup** > **WAN** > **Einwahl-Gegenstellen**

#### **Mögliche Werte:**

```
max. 16 Zeichen aus [A-Z][0-9]@{|}~!$%&'()+-,/:;<=>?[\]^_.
```
#### **Default-Wert:**

**DEFAULT** 

# **2.2.3 RoundRobin**

Wenn eine Gegenstelle unter mehreren Rufnummern erreichbar ist, können Sie zusätzliche Rufnummern in dieser Liste eingeben.

**Pfad Konsole:**

**Setup** > **WAN**

### **2.2.3.1 Gegenstelle**

Wählen Sie hier den Namen einer Gegenstelle aus der Gegenstellen-Liste.

### **Pfad Konsole:**

**Setup** > **WAN** > **RoundRobin**

#### **Mögliche Werte:**

Auswahl aus der Liste der definierten Gegenstellen max. 18 Zeichen aus #[A-Z][0-9]@{|}~!\$%&'()+-,/:;<=>?[\]^\_.

#### **Default-Wert:**

leer

### **2.2.3.2 Round-Robin**

Geben Sie hier die weiteren Rufnummern für diese Gegenstelle ein. Trennen Sie die einzelnen Rufnummern durch Bindestriche.

#### **Pfad Konsole:**

**Setup** > **WAN** > **RoundRobin**

#### **Mögliche Werte:**

max. 53 Zeichen aus 0123456789S\*#-EF:

#### **Default-Wert:**

leer

### **2.2.3.3 Anf**

Geben Sie an, ob der nächste Verbindungsaufbau mit der zuletzt erfolgreich erreichten Nummer oder immer mit der ersten Nummer durchgeführt werden soll.

### **Pfad Konsole:**

**Setup** > **WAN** > **RoundRobin**

### **Mögliche Werte:**

**letzter erster**

### **Default-Wert:**

letzter

# **2.2.4 Layer**

Stellen Sie hier einzelne Protokolle zu 'Layern' zusammen, die beim Übertragen von Daten zu anderen Routern benutzt werden sollen.

#### **Pfad Konsole:**

**Setup** > **WAN**

### **2.2.4.1 Layername**

Unter diesem Namen wird der Layer in den Gegenstellenlisten ausgewählt.

### **Pfad Konsole:**

**Setup** > **WAN** > **Layer**

### **Mögliche Werte:**

max. 9 Zeichen aus [A-Z][0-9]@{|}~!\$%&'()+-,/:;<=>?[\]^\_.

### **Default-Wert:**

leer

### **2.2.4.2 Encaps.**

Für die Datenpakete können Sie zusätzliche Kapselungen einstellen.

#### **Pfad Konsole:**

**Setup** > **WAN** > **Layer**

#### **Mögliche Werte:**

#### **TRANS**

Transparent: Keine zusätzliche Kapselung.

### **ETHER**

Ethernet: Kapselung als Ethernet-Frames.

### **LLC-MUX**

Multiplexing über ATM mit LLC/SNAP-Kapselung nach RFC 2684. Mehrere Protokolle können im selben VC (Virtual Channel) übertragen werden.

#### **VC-MUX**

Multiplexing über ATM durch Aufbau zusätzlicher VCs nach RFC 2684.

#### **Default-Wert:**

ETHER

### **2.2.4.3 Lay-3**

Folgende Optionen stehen für die Vermittlungsschicht (oder Netzwerkschicht) zur Verfügung:

#### **Pfad Konsole:**

**Setup** > **WAN** > **Layer**

### **Mögliche Werte:**

### **PPP**

Der Verbindungsaufbau erfolgt nach dem PPP-Protokoll (im synchronen Modus, d. h. bitorientiert). Die Konfigurationsdaten werden der PPP-Tabelle entnommen.

### **APPP**

AsyncPPP: Wie 'PPP', nur wird der asynchrone Modus verwendet. PPP arbeitet also zeichenorientiert.

#### **SCPPP**

PPP mit eigenem Script. Das Script wird in der Script-Liste angegeben.

#### **SCAPPP**

AsyncPPP mit eigenem Script. Das Script wird in der Script-Liste angegeben.

### **SCTRANS**

Transparent mit eigenem Script. Das Script wird in der Script-Liste angegeben.

#### **DHCP**

Zuordnung der Netzwerkparameter über DHCP.

### **TRANS**

Transparent: Es wird kein zusätzlicher Header eingefügt.

### **Default-Wert:**

PPP

#### **2.2.4.4 Lay-2**

In diesem Feld wird der obere Teil der Sicherungsschicht (Data Link Layer) konfiguriert.

#### **Pfad Konsole:**

**Setup** > **WAN** > **Layer**

#### **Mögliche Werte:**

#### **PPPoE**

PPP over Ethernet: Kapselung der PPP-Protokollinformationen in Ethernet-Frames.

#### **TRANS**

Transparent: Es wird kein zusätzlicher Header eingefügt.

### **X.75LABP**

Verbindungsaufbau nach X.75 und LAPM (Link Access Procedure Balanced).

#### **Default-Wert:**

X.75LABP

### **2.2.4.5 L2-Opt.**

Hier können Sie die Kompression der übertragenen Daten und die Bündelung von Kanälen aktivieren. Die gewählte Option wird nur dann wirksam, wenn sie sowohl von den verwendeten Schnittstellen als auch von den gewählten Layer-2 und Layer-3-Protokollen unterstützt wird. Weitere Informationen finden Sie im Abschnitt 'ISDN-Kanalbündelung mit MLPPP'.

#### **Pfad Konsole:**

**Setup** > **WAN** > **Layer**

#### **Mögliche Werte:**

**keine compr.** Kompression **bundle**

Kanalbündelung

**bnd+cmpr**

Kanalbündelung + Kompression

### **Default-Wert:**

keine

### **2.2.4.6 Lay-1**

In diesem Feld wird der untere Teil der Sicherungsschicht (Data Link Layer) für die WAN-Layer konfiguriert.

5 Die Umfang der möglichen Werte ist abhängig vom verwendeten Hardware-Modell.

#### **Pfad Konsole:**

**Setup** > **WAN** > **Layer**

#### **Mögliche Werte:**

**AAL-5**

ATM-Anpassungsschicht

#### **ETH**

Transparentes Ethernet nach IEEE 802.3

### **HDLC56K**

Sicherung und Synchronisation der Datenübertragung nach HDLC (im 7- oder 8-bit-Modus)

#### **HDLC64K**

Sicherung und Synchronisation der Datenübertragung nach HDLC (im 7- oder 8-bit-Modus)

### **V110\_9K6**

Übertragung nach V.110 mit maximal 9.600 bit/Sekunde, z. B. für Einwahl per HSCSD-Mobiltelefon

#### **V110\_19K2**

Übertragung nach V.110 mit maximal 19.200 bit/Sekunde

### **V110\_38K4**

Übertragung nach V.110 mit maximal 38.400 bit/Sekunde

#### **SERIAL**

Für Verbindungen über ein Analog-Modem oder Mobilfunkmodem mit AT-Schnittstelle. Das Modem kann an das Gerät angeschlossen sein an der seriellen Schnittstelle (Outband) oder mit USB-nach-Seriell-Wandler an einer USB-Schnittstelle. Einige Modelle verfügen über einen CardBus-Slot zur Aufnahme einer entsprechenden Karte. Einige Modelle verfügen über ein integriertes, internes Modem.

#### **MODEM**

Für Verbindungen über die interne Modememulation beim Einsatz als V.90 Hostmodem über ISDN. Die Verwendung des internen Modems erfordert ggf. eine zusätzliche Software-Option für das Gerät.

#### **VDSL**

VDSL2-Datenübertragung nach ITU G.993.2

#### **Default-Wert:**

HDLC64K

## **2.2.5 PPP**

Damit Ihr Gerät PPP- bzw. PPTP-Verbindungen aufbauen kann, müssen Sie in dieser Liste für jede Gegenstelle die entsprechenden Parameter wie Name und Passwort eintragen.

#### **Pfad Konsole:**

**Setup** > **WAN**

### **2.2.5.1 Gegenstelle**

Geben Sie hier den Namen der Gegenstelle ein. Dieser Name muss mit einem Eintrag in der Liste der Gegenstellen übereinstimmen. Sie können auch direkt einen Namen aus der Liste der Gegenstellen auswählen.

#### **Pfad Konsole:**

**Setup** > **WAN** > **PPP**

#### **Mögliche Werte:**

Auswahl aus der Liste der definierten Gegenstellen

max. 16 Zeichen aus [A-Z][0-9]@{|}~!\$%&'()+-,/:;<=>?[\]^\_.

#### **Default-Wert:**

leer

#### **Mögliche Werte:**

#### **Besondere Werte:**

### **DEFAULT**

Bei der PPP-Verhandlung meldet sich die einwählende Gegenstelle mit ihrem Namen beim Gerät an. Anhand des Namens kann das Gerät aus der PPP-Tabelle die zulässigen Werte für die Authentifizierung entnehmen. Manchmal kann die Gegenstelle bei Verhandlungsbeginn nicht über Rufnummer (ISDN-Einwahl), IP-Adresse (PPTP-Einwahl) oder MAC-Adresse (PPPoE-Einwahl) identifiziert werden, die zulässigen Protokolle können also im ersten Schritt nicht ermittelt werden. In diesen Fällen wird die Authentifizierung zunächst mit den Protokollen vorgenommen, die für die Gegenstelle mit dem Namen DEFAULT aktiviert sind. Wenn die Gegenstelle mit diesen Einstellungen erfolgreich authentifiziert wurde, können auch die für die Gegenstelle zulässigen Protokolle ermittelt werden.

Wenn bei der Authentifizierung mit den unter DEFAULT eingetragenen Protokollen ein Protokoll verwendet wurde, das für die Gegenstelle nicht erlaubt ist, dann wird eine erneute Authentifizierung mit den erlaubten Protokollen durchgeführt.

### **2.2.5.2 Authent.request**

Verfahren zur Sicherung der PPP-Verbindung, die das Gerät von der Gegenstelle erwartet.

#### **Pfad Konsole:**

**Setup** > **WAN** > **PPP**

**Mögliche Werte:**

**MS-CHAPv2 MS-CHAP CHAP PAP**

### **2.2.5.3 Passwort**

Passwort, das von Ihrem Gerät an die Gegenstelle übertragen wird (falls gefordert). Ein '\*' in der Liste zeigt an, dass ein Eintrag vorhanden ist.

#### **Pfad Konsole:**

**Setup** > **WAN** > **PPP**

#### **Mögliche Werte:**

```
max. 32 Zeichen aus #[A-Z][a-z][0-9]@{|}~!$%&'()+-,/:;<=>?[\]^_. `
```
#### **Default-Wert:**

leer

### **2.2.5.4 Zeit**

Zeit zwischen zwei Überprüfungen der Verbindung mit LCP (siehe auch LCP). Diese Zeit geben Sie in Vielfachen von 10 Sekunden ein (also z. B. 2 für 20 Sekunden). Der Wert ist gleichzeitig die Zeit zwischen zwei Überprüfungen der Verbindung nach CHAP. Diese Zeit geben Sie in Minuten ein. Für Gegenstellen mit Windows-Betriebssystem muss die Zeit auf '0' gesetzt werden!

#### **Pfad Konsole:**

**Setup** > **WAN** > **PPP**

**Mögliche Werte:**

0 … 99

**Default-Wert:**

 $\Omega$ 

### **2.2.5.5 Wdh.**

Anzahl der Wiederholungen für den Überprüfungsversuch. Mit mehreren Wiederholungen schalten Sie den Einfluss kurzfristiger Leitungsstörungen aus. Erst wenn alle Versuche erfolglos bleiben, wird die Verbindung abgebaut. Der zeitliche Abstand zwischen zwei Wiederholungen beträgt 1/10 der Zeit zwischen zwei Überprüfungen. Gleichzeitig die Anzahl der 'Configure Requests', die das Gerät maximal aussendet, bevor es von einer Leitungsstörung ausgeht und selber die Verbindung abbaut.

#### **Pfad Konsole:**

**Setup** > **WAN** > **PPP**

#### **Mögliche Werte:**

0 … 99

### **Default-Wert:**

5

### **2.2.5.6 Username**

Name, mit dem sich Ihr Gerät bei der Gegenstelle anmeldet. Ist hier kein Eintrag vorhanden, wird der Name Ihres Gerätes verwendet.

#### **Pfad Konsole:**

**Setup** > **WAN** > **PPP**

#### **Mögliche Werte:**

```
max. 64 Zeichen aus \#[A-Z][a-z][0-9]@{|}~!$%&'()+-,/:; <=>?[\]^. `
```
#### **Default-Wert:**

leer

### **2.2.5.7 Conf**

Mit diesem Parameter wird die Arbeitsweise des PPPs beeinflusst. Der Parameter ist in der RFC 1661 definiert und wird hier nicht näher beschrieben. Falls Sie keine PPP-Verbindungen aufbauen können, finden Sie in dieser RFC im Zusammenhang mit der PPP-Statistik des Routers Hinweise zur Behebung der Störung. Im Allgemeinen sind die Default-Einstellungen ausreichend. Dieser Parameter kann nur über LANconfig, SNMP oder TFTP verändert werden.

### **Pfad Konsole:**

**Setup** > **WAN** > **PPP**

**Mögliche Werte:**

0 … 255

**Default-Wert:**

10

### **2.2.5.8 Fail**

Mit diesem Parameter wird die Arbeitsweise des PPPs beeinflusst. Der Parameter ist in der RFC 1661 definiert und wird hier nicht näher beschrieben. Falls Sie keine PPP-Verbindungen aufbauen können, finden Sie in diesem RFC im Zusammenhang mit der PPP-Statistik des Routers Hinweise zur Behebung der Störung. Im Allgemeinen sind die Default-Einstellungen ausreichend. Dieser Parameter kann nur über LANconfig, SNMP oder TFTP verändert werden.

#### **Pfad Konsole:**

**Setup** > **WAN** > **PPP**

### **Mögliche Werte:**

 $0...255$ 

### **Default-Wert:**

5

### **2.2.5.9 Term**

Mit diesem Parameter wird die Arbeitsweise des PPPs beeinflusst. Der Parameter ist in der RFC 1661 definiert und wird hier nicht näher beschrieben. Falls Sie keine PPP-Verbindungen aufbauen können, finden Sie in diesem RFC im Zusammenhang mit der PPP-Statistik des Routers Hinweise. Im Allgemeinen sind die Default-Einstellungen ausreichend. Dieser Parameter kann nur über LANconfig, SNMP oder TFTP verändert werden.

#### **Pfad Konsole:**

**Setup** > **WAN** > **PPP**

**Mögliche Werte:**

 $0...255$ 

**Default-Wert:**

 $\overline{2}$ 

### **2.2.5.10 Rechte**

Gibt die Protokolle an, die zu dieser Gegenstelle geroutet werden können.

#### **Pfad Konsole:**

**Setup** > **WAN** > **PPP**

#### **Mögliche Werte:**

**IP IP+NBT IPX IP+IPX IP+NBT+IPX**

**Default-Wert:**

IP

### **2.2.5.11 Authent-response**

Verfahren zur Sicherung der PPP-Verbindung, die das Gerät bei der Einwahl in eine Gegenstelle anbietet.

5 Das Gerät verwendet nur die hier aktivierten Protokolle, eine andere Verhandlung mit der Gegenstelle ist nicht möglich.

#### **Pfad Konsole:**

**Setup** > **WAN** > **PPP**

#### **Mögliche Werte:**

**MS-CHAPv2 MS-CHAP CHAP PAP**

#### **Default-Wert:**

MS-CHAPv2

MS-CHAP

CHAP

PAP

# **2.2.6 Ankommende-Rufnummern**

Anhand der Rufnummern in dieser Liste kann Ihr Gerät erkennen, von welcher Gegenstelle ein ankommender Ruf stammt.

**Pfad Konsole:**

**Setup** > **WAN**

#### **2.2.6.1 Rufnummer**

Tragen Sie hier die Rufnummer ein, die übermittelt wird, wenn Sie von einer bestimmten Gegenstelle angerufen werden. Normalerweise ist das die Nummer der Gegenstelle zusammen mit der zugehörigen Ortsvorwahl samt führender Null, z. B. 0221445566. Bei Gegenstellen im Ausland müssen Sie noch die entsprechende Ländervorwahl mit zwei führenden Nullen voranstellen, z. B. 0049221445566.

#### **Pfad Konsole:**

**Setup** > **WAN** > **Ankommende-Rufnummern**

#### **Mögliche Werte:**

max. 31 Zeichen aus 0123456789S\*#-EF:

#### **Default-Wert:**

leer

#### **2.2.6.2 Gegenstelle**

Tragen Sie den Namen der betreffenden Gegenstelle ein. Wenn das Gerät eine Gegenstelle anhand ihrer Rufnummer identifiziert hat, dann wird in der Liste der Gegenstellen ein Eintrag mit dem diesem Namen gesucht und die zugehörigen Einstellungen für die Verbindung verwendet.

#### **Pfad Konsole:**

**Setup** > **WAN** > **Ankommende-Rufnummern**

#### **Mögliche Werte:**

Auswahl aus der Liste der definierten Gegenstellen max. 16 Zeichen aus [A-Z][0-9]@{|}~!\$%&'()+-,/:;<=>?[\]^\_.

#### **Default-Wert:**

leer

# **2.2.7 Anwahl-Prefix**

Geben Sie hier eine Nummer ein, die jeder Rufnummer bei abgehenden Rufen vorangestellt werden soll.

5 Wenn Ihr Gerät beispielsweise an einer Telefonanlage betrieben wird, welche die Vorwahl einer Amtskennzahl erfordert, dann sollten Sie diese hier eintragen.

#### **Pfad Konsole:**

**Setup** > **WAN**

#### **Mögliche Werte:**

max. 8 Zeichen aus  $[0-9]$ 

#### **Default-Wert:**

leer

## **2.2.8 Scripte**

Wenn beim Verbinden mit einer Gegenstelle die Abarbeitung eines Login-Scripts notwendig ist, dann tragen Sie es hier ein.

#### **Pfad Konsole:**

**Setup** > **WAN**

### **2.2.8.1 Gegenstelle**

Geben Sie hier den Namen der Gegenstelle ein. Diese Gegenstelle sollte bereits in der Liste der Gegenstellen vorhanden sein. Sie können auch direkt einen Eintrag aus der Liste der Gegenstellen auswählen.

#### **Pfad Konsole:**

**Setup** > **WAN** > **Skripte**

#### **Mögliche Werte:**

```
Auswahl aus der Liste der definierten Gegenstellen
max. 18 Zeichen aus #[A-Z][0-9]@{|}~!$%&'()+-,/:;<=>?[\]^_.
```
#### **Default-Wert:**

leer

### **2.2.8.2 Script**

Geben Sie hier das Login-Script für diese Gegenstelle ein. Damit dieses Script verwendet wird, müssen Sie in der Liste der Gegenstellen für diese Gegenstelle einen Layer mit passenden Protokollen einstellen.

#### **Pfad Konsole:**

**Setup** > **WAN** > **Scripte**

#### **Mögliche Werte:**

```
max. 58 Zeichen aus #[A-Z][a-z][0-9]@{|}~!$%&'()+-,/:;<=>?[\]^_. `
```
#### **Default-Wert:**

leer

# **2.2.9 Schutz**

Hier stellen Sie ein, unter welchen Umständen das Gerät ankommende Rufe annimmt.

#### **Pfad Konsole:**

**Setup** > **WAN**

### **Mögliche Werte:**

#### **kein**

Das Gerät nimmt alle Anrufe entgegen.

#### **Nummer**

Das Gerät nimmt einen Ruf nur entgegen, wenn der Anrufer in der Nummernliste steht und seine Rufnummer übermittelt wird.

### **geprueft**

Das Gerät nimmt einen Ruf nur entgegen, wenn der Anrufer in der Nummernliste steht, seine Rufnummer übermittelt wird und die übermittelte Rufnummer von der Vermittlungsstelle geprüft wurde.

#### **Default-Wert:**

kein

# **2.2.10 RR-Versuche**

Geben sie hier die Anzahl der Rückrufversuche bei Verbindungen mit automatischem Rückruf an.

**Pfad Konsole:**

**Setup** > **WAN**

#### **Mögliche Werte:**

 $0...9$ 

### **Default-Wert:**

3

# **2.2.11 Router-Interface**

Hier können Sie für jedes vom Gerät verwendete WAN-Interface weitere Einstellungen (wie z. B. die Rufnummer) eingeben.

#### **Pfad Konsole:**

**Setup** > **WAN**

### **2.2.11.1 Ifc**

WAN-Interface, auf das sich die Einstellungen aus diesem Eintrag beziehen.

**Pfad Konsole:**

**Setup** > **WAN** > **Router-Interface**

### **2.2.11.2 MSN/EAZ**

Geben Sie hier die Rufnummern für dieses Interface an, auf denen das Gerät eingehende Rufe annehmen soll. In der Regel sind diese Nummern die Rufnummern des ISDN-Anschlusses ohne Vorwahl (MSN) beziehungsweise hinter einer Telefonanlage die interne Rufnummer (interne MSN). Sie können mehr als eine Nummer eingeben, indem Sie die einzelnen Nummern durch ein Semikolon voneinander trennen. Dabei wird die erste Rufnummer für ausgehende Rufe verwendet.

**(1)** Wenn Sie hier eine beliebige Nummer außerhalb Ihres MSN-Nummernpools angeben, nimmt das Gerät gar keine Rufe mehr an.

5 Wenn Sie hier keine Nummer angeben, nimmt das Gerät jeden Ruf an.

#### **Pfad Konsole:**

**Setup** > **WAN** > **Router-Interface**

#### **Mögliche Werte:**

max. 30 Zeichen aus #0123456789

#### **Default-Wert:**

leer

### **2.2.11.3 CLIP**

Aktivieren Sie diese Option, wenn eine vom Gerät angerufene Gegenstelle Ihre Rufnummer nicht sehen soll.

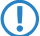

(!) Diese Funktion muss von Ihrem Netzbetreiber unterstützt werden.

#### **Pfad Konsole:**

**Setup** > **WAN** > **Router-Interface**

#### **Mögliche Werte:**

**ja nein**

**Default-Wert:**

ja

### **2.2.11.8 YV.**

Y-Verbindung: Legen Sie fest, was geschehen soll, wenn während einer laufenden Verbindung mit Kanalbündelung der Wunsch nach einer zweiten Verbindung zu einer anderen Gegenstelle angemeldet wird.

**(!)** Bitte beachten Sie, dass bei Verwendung der Kanalbündelung die Kosten für zwei Verbindungen anfallen. Dabei sind keine weiteren Verbindungen über die LANCAPI möglich! Setzen Sie die Kanalbündelung also nur dann ein, wenn die doppelte Übertragungsleistung auch tatsächlich ausgenutzt werden kann.

#### **Pfad Konsole:**

**Setup** > **WAN** > **Router-Interface**

#### **Mögliche Werte:**

### **ja**

Das Gerät unterbricht die Bündelverbindung, um die zweite Verbindung zur anderen Gegenstelle aufzubauen. Wenn der zweite Kanal wieder frei wird, holt sich die Bündelverbindung diesen Kanal automatisch wieder zurück (bei statischer Bündelung immer, bei dynamischer nur bei Bedarf).

#### **nein**

Das Gerät hält die bestehende Bündelverbindung, die zweite Verbindung muss warten.

### **Default-Wert:**

ja

### **2.2.11.9 Rufannahme**

Geben Sie hier an, ob das Gerät Anrufe auf diesem ISDN-Interface entgegengenommen soll oder nicht.

5 Haben Sie eine Nummer zur Geräte-Konfiguration angegeben (Management / Admin), so werden Anrufe mit dieser Nummer ungeachtet der hiesigen Auswahl angenommen.

#### **Pfad Konsole:**

**Setup** > **WAN** > **Router-Interface**

#### **Mögliche Werte:**

**alle keinen**

### **Default-Wert:**

alle

# **2.2.13 Manuelle-Wahl**

Dieses Menü enthält die Einstellungen für das manuelle Wählen.

#### **Pfad Konsole:**

**Setup** > **WAN**

### **2.2.13.1 Aufbau**

Baut eine Verbindung zur Gegenstelle auf, die als Parameter angegeben wird.

#### **Pfad Konsole:**

**Setup** > **WAN** > **Manuelle-Wahl**
**Mögliche Argumente:**

**<Gegenstelle>**

Name einer im Gerät definierten Gegenstelle.

## **2.2.13.2 Abbau**

Trennt die Verbindung zur Gegenstelle, die als Parameter angegeben wird.

#### **Pfad Konsole:**

**Setup** > **WAN** > **Manuelle-Wahl**

### **Mögliche Argumente:**

### **<Gegenstelle>**

Name einer im Gerät definierten Gegenstelle.

## **2.2.15 Keepalive-ohne-Route**

Definiert, ob eine Gegenstelle, z. B. ein VPN-Tunnel oder eine Internetverbindung, auch ohne Route aufgebaut werden soll. Der Aufbau der Gegenstelle ohne explizite Route in der Routing-Tabelle ist inbesondere dann erforderlich, wenn die Gegenseite die Routen übermittelt, z. B. durch DHCP (Classless-Static-Route-Option) oder ein dynamisches Routing-Protokoll.

#### **Pfad Konsole:**

**Setup** > **WAN**

#### **Mögliche Werte:**

#### **Nein**

Gegenstellen werden erst aufgebaut, wenn eine Route existiert. Dies entspricht dem Standardverhalten bis LCOS 10.40.

#### **Ja**

Ab LCOS 10.40 kann über diese Option der Aufbau von Gegenstellen bereits ohne existierende Route erfolgen.

### **Default-Wert:**

Nein

## **2.2.18 Backup-St.-Sekunden**

Wartezeit bei Ausfall einer Gegenstelle, nach der die Backup-Verbindung aufgebaut wird.

#### **Pfad Konsole:**

**Setup** > **WAN**

#### **Mögliche Werte:**

0 … 9999 Sekunden

#### **Default-Wert:**

30

## **2.2.19 DSL-Breitband-Gegenstellen**

Konfigurieren Sie hier die DSL-Breitband-Gegenstellen, zu denen Ihr Gerät Verbindungen aufbauen und Daten übertragen soll.

**Pfad Konsole:**

**Setup** > **WAN**

### **2.2.19.1 Gegenstelle**

Geben Sie hier den Namen der Gegenstelle ein.

### **Pfad Konsole:**

**Setup** > **WAN** > **DSL-Breitband-Gegenstellen**

### **Mögliche Werte:**

Auswahl aus der Liste der definierten Gegenstellen max. 16 Zeichen aus  $[A-Z]$  $[0-9]$  $[0]$  $[1] \sim 1$ \$%&'()+-,/:; <=>? $[\n\setminus]$ ^.

#### **Default-Wert:**

leer

## **2.2.19.3 SH-Zeit**

Hierüber legen Sie fest, nach wie vielen Sekunden die Verbindung zu dieser Gegenstelle getrennt werden soll, wenn in dieser Zeit keine Daten mehr übertragen worden sind.

### **Pfad Konsole:**

**Setup** > **WAN** > **DSL-Breitband-Gegenstellen**

### **Mögliche Werte:**

0 … 9999

#### **Besondere Werte:**

### **9999**

Sorgt für einen sofortigen Verbindungsaufbau ohne zeitliche Begrenzung.

### **2.2.19.5 Layername**

Wählen Sie den Kommunikations-Layer aus, der für diese Verbindung verwendet werden soll. Die Konfiguration dieser Layer ist im folgenden Abschnitt beschrieben.

#### **Pfad Konsole:**

**Setup** > **WAN** > **DSL-Breitband-Gegenstellen**

### **Mögliche Werte:**

```
max. 9 Zeichen aus [A-Z][0-9]@{|}~!$%&'()+-,/:;<=>?[\]^_.
```
### **Default-Wert:**

leer

## **2.2.19.9 AC-Name**

Über die Parameter 'Access Concentrator' und 'Service' wird der zu verwendende Internet-Anbieter eindeutig identifiziert. Diese Parameter werden Ihnen von Ihrem Internet-Anbieter mitgeteilt.

#### **Pfad Konsole:**

```
Setup > WAN > DSL-Breitband-Gegenstellen
```
### **Mögliche Werte:**

max. 64 Zeichen aus [A-Z][a-z][0-9]@{|}~!\$%&'()+-,/:;<=>?[\]^\_.`

#### **Default-Wert:**

leer

### **2.2.19.10 Servicename**

Über die Parameter 'Access Concentrator' und 'Service' wird der zu verwendende Internet-Anbieter eindeutig identifiziert. Diese Parameter werden Ihnen von Ihrem Internet-Anbieter mitgeteilt.

### **Pfad Konsole:**

**Setup** > **WAN** > **DSL-Breitband-Gegenstellen**

### **Mögliche Werte:**

max. 32 Zeichen aus [A-Z][a-z][0-9]@{|}~!\$%&'()+-,/:;<=>?[\]^\_.`

#### **Default-Wert:**

leer

### **2.2.19.11 ATM-VPI**

Geben Sie hier den VPI (Virtual Path Identifier) und den VCI (Virtual Channel Identifier) für Ihre ADSL-Verbindung ein. Diese Werte werden Ihnen von Ihrem ADSL-Netzbetreiber mitgeteilt. Übliche Werte für VPI/VCI sind zum Beispiel: 0/35, 0/38, 1/32, 8/35, 8/48.

#### **Pfad Konsole:**

**Setup** > **WAN** > **DSL-Breitband-Gegenstelle**

#### **Mögliche Werte:**

 $0...999$ 

### **Default-Wert:**

 $\Omega$ 

## **2.2.19.12 ATM-VCI**

Geben Sie hier den VPI (Virtual Path Identifier) und den VCI (Virtual Channel Identifier) für Ihre ADSL-Verbindung ein. Diese Werte werden Ihnen von Ihrem ADSL-Netzbetreiber mitgeteilt. Übliche Werte für VPI/VCI sind zum Beispiel: 0/35, 0/38, 1/32, 8/35, 8/48.

### **Pfad Konsole:**

**Setup** > **WAN** > **DSL-Breitband-Gegenstelle**

### **Mögliche Werte:**

0 … 99999

#### **Default-Wert:**

 $\Omega$ 

## **2.2.19.13 ben.-def.-MAC**

Tragen Sie hier die zu verwendende eigene MAC-Adresse ein, wenn eine benutzerdefinierte Adresse erforderlich ist.

#### **Pfad Konsole:**

**Setup** > **WAN** > **DSL-Breitband-Gegenstellen**

### **Mögliche Werte:**

max. 12 Zeichen aus  $[0-9]$   $[a-f]$ 

### **Default-Wert:**

000000000000

### **2.2.19.14 DSL-Ifc(s)**

Geben Sie hier die Port-Nummer des DSL-Ports an. Es können auch mehrere angegeben werden. Separieren Sie die Liste entweder mit Kommata (1,2,3,4) oder teilen Sie diese in Bereiche (1-4) auf. Aktivieren Sie die Kanal-Bündelung im verwendeten Layer, um DSL-Anschlüsse zu bündeln.

### **Pfad Konsole:**

**Setup** > **WAN** > **DSL-Breitband-Gegenstellen**

### **Mögliche Werte:**

max. 8 Zeichen aus  $-$ , 01234

### **Default-Wert:**

0

### **2.2.19.15 MAC-Typ**

Wählen Sie hier aus, welche MAC-Adresse verwendet werden soll.

### **Pfad Konsole:**

**Setup** > **WAN** > **DSL-Breitband-Gegenstellen**

### **Mögliche Werte:**

**global**

Wird 'global' gewählt, so wird die Geräte-MAC-Adresse für alle Verbindungen verwendet.

**lokal**

Wird 'lokal' gewählt, so werden anhand der Geräte-MAC-Adresse weitere virtuelle Adressen für jede WAN-Verbindung gebildet.

### **ben.-def.**

Muss für die Gegenstelle eine bestimmte MAC-Adresse (benutzerdefiniert) definiert sein, so kann diese hier angegeben werden.

#### **Default-Wert:**

lokal

### **2.2.19.16 VLAN-ID**

Tragen Sie hier die spezifische ID des VLANs ein, um es auf der DSL-Verbindung eindeutig zu identifizieren.

#### **Pfad Konsole:**

**Setup** > **WAN** > **DSL-Breitband-Gegenstellen**

### **Mögliche Werte:**

 $0...4096$ 

### <span id="page-76-0"></span>**Default-Wert:**

0

### **2.2.19.17 Prio-Mapping**

Dieser Eintrag steuert die Funktionsweise des Prio-Mappings.

#### **Pfad Konsole:**

**Setup** > **WAN** > **DSL-Breitband-Gegenstellen**

### **Mögliche Werte:**

**aus**

Prio-Mapping ist deaktiviert.

### **1TR-112**

Der Wert "1TR112" mappt die Precedence (also die obersten 3 Bits) des DSCP in das Feld VLAN-Prio, wenn der DSCP nicht EF ist. Ist er EF, wird die Precedence von CS6 in die VLAN-Prio gemappt (110b).

#### **DSCP**

Der Wert "DSCP" mappt die Precedence (also die obersten 3 Bits) des DSCP in das Feld VLAN-Prio.

#### **Wert**

Alle Pakete, die auf das WAN gensendet werden, werden mit dem Prioritäts-Tag markiert, das unter [2](#page-77-0).2.[19](#page-77-0).[20](#page-77-0) [Prio-Wert](#page-77-0) auf Seite 78 konfiguriert ist. Das passiert aber nur, wenn auch ein VLAN ungleich 0 konfiguriert ist. Sonst würde es der Einstellung "Aus" entsprechen.

### **Default-Wert:**

aus

## **2.2.19.19 IPv6**

Dieser Eintrag gibt den Namen des Profils der IPv6-WAN-Schnittstelle an. Ein leerer Eintrag schaltet IPv6 für dieses Interface ab.

### **Pfad Konsole:**

**Setup** > **WAN** > **DSL-Breitband-Gegenstellen**

### **Mögliche Werte:**

max. 16 Zeichen aus [A-Z][0-9]@{|}~!\$%&'()+-,/:;<=>?[\]^\_.

### <span id="page-77-0"></span>**Default-Wert:**

DEFAULT

### **2.2.19.20 Prio-Wert**

Dieser Wert wird als VLAN-Prioritätswert gesetzt, wenn [2](#page-76-0).2.[19](#page-76-0).[17](#page-76-0) [Prio-Mapping](#page-76-0) auf Seite 77 auf "Wert" eingestellt wurde.

## **Pfad Konsole:**

**Setup** > **WAN** > **DSL-Breitband-Gegenstellen**

### **Mögliche Werte:**

 $0...7$ 

### **2.2.19.21 S-VLAN-ID**

Konfigurieren Sie hier das S-VLAN bei doppeltem VLAN-Tagging (Q-in-Q-VLAN-Verbindungen nach IEEE 802.1ad). Das VLAN wird auch als äußeres VLAN bezeichnet. Die verwendete S-VLAN-Protokoll-ID kann unter [2](#page-1107-0).[32](#page-1107-0).[6](#page-1107-0) [S-Tag-Wert](#page-1107-0) auf Seite 1108 konfiguriert werden.

### **Pfad Konsole:**

**Setup** > **WAN** > **DSL-Breitband-Gegenstellen**

**Mögliche Werte:**  $0...4096$ **Default-Wert:**

 $\Omega$ 

## **2.2.20 IP-Liste**

Wenn bestimmte Gegenstellen die für eine Verbindung benötigten IP-Parameter nicht automatisch übermitteln, dann tragen Sie diese Werte hier ein.

Nutzen Sie diese Tabelle z. B., um die Extranet-Adresse eines VPN-Tunnels zu konfigurieren.

#### **Pfad Konsole:**

**Setup** > **WAN**

### **2.2.20.1 Gegenstelle**

Geben Sie hier den Namen einer Gegenstelle an.

Bei der Konfiguration eines VPN-Tunnels entspricht dieser Eintrag z. B. der entsprechenden Gegenstelle unter **Setup** > **VPN** > **VPN-Gegenstellen** oder **Setup** > **VPN** > **IKEv2** > **Verbindungen**.

### **Pfad Konsole:**

**Setup** > **WAN** > **IP-Liste**

#### **Mögliche Werte:**

max. 16 Zeichen aus [A-Z][0-9]@{|}~!\$%&'()+-,/:;<=>?[\]^\_.

#### **Default-Wert:**

leer

## **2.2.20.2 IP-Adresse**

Wenn Ihr Internet-Anbieter Ihnen eine feste, im Internet gültige IP-Adresse zugewiesen hat, dann tragen Sie diese hier ein. Andernfalls lassen Sie dieses Feld leer. Wenn Sie in Ihrem lokalen Netz einen privaten Adress-Bereich verwenden und dem Gerät eine Adresse aus diesem Bereich zuweisen wollen, dann tragen Sie diese Adresse nicht hier, sondern unter Intranet IP-Adresse ein.

#### **Pfad Konsole:**

**Setup** > **WAN** > **IP-Liste**

#### **Mögliche Werte:**

gültige IPv4-Adresse, max. 15 Zeichen aus [0-9].

#### **Default-Wert:**

0.0.0.0

### **2.2.20.3 IP-Netzmaske**

Geben Sie hier die zur obigen Adresse gehörige Netzmaske ein.

### **Pfad Konsole:**

**Setup** > **WAN** > **IP-Liste**

### **Mögliche Werte:**

gültige IPv4-Adresse, max. 15 Zeichen aus [0-9].

### **Default-Wert:**

0.0.0.0

## **2.2.20.4 Gateway**

Geben Sie hier die Adresse des Standard-Gateways ein.

### **Pfad Konsole:**

**Setup** > **WAN** > **IP-Liste**

### **Mögliche Werte:**

gültige IPv4-Adresse, max. 15 Zeichen aus [0-9].

### **Default-Wert:**

0.0.0.0

### **2.2.20.5 DNS-Default**

Geben Sie hier die Adresse eines Nameservers ein, an den DNS-Anfragen weitergeleitet werden sollen. Wenn Sie einen Internetprovider oder eine andere Gegenstelle haben, die dem Gerät beim Einloggen automatisch einen Nameserver zuweist, dann können Sie dieses Feld leer lassen.

### **Pfad Konsole:**

**Setup** > **WAN** > **IP-Liste**

### **Mögliche Werte:**

gültige IPv4-Adresse, max. 15 Zeichen aus [0-9].

#### **Default-Wert:**

0.0.0.0

### **2.2.20.6 DNS-Backup**

Geben Sie hier einen Nameserver an, der bei Ausfall des ersten DNS verwendet werden soll.

### **Pfad Konsole:**

**Setup** > **WAN** > **IP-Liste**

### **Mögliche Werte:**

gültige IPv4-Adresse, max. 15 Zeichen aus [0-9].

#### **Default-Wert:**

0.0.0.0

### **2.2.20.7 NBNS-Default**

Geben Sie hier die Adresse eines Netbios-Nameservers ein, an den NBNS-Anfragen weitergeleitet werden sollen. Wenn Sie einen Internetprovider oder eine andere Gegenstelle haben, die dem Gerät beim Einloggen automatisch einen Netbios-Nameserver zuweist, dann können Sie dieses Feld leer lassen.

### **Pfad Konsole:**

**Setup** > **WAN** > **IP-Liste**

### **Mögliche Werte:**

gültige IPv4-Adresse, max. 15 Zeichen aus [0-9].

### **Default-Wert:**

0.0.0.0

### **2.2.20.8 NBNS-Backup**

IP-Adresse des NetBIOS-Nameservers, an den NBNS-Anfragen weitergeleitet werden sollen. Default: 0.0.0.0. Die IP-Adresse des Geräts in diesem Netzwerk wird als NBNS-Server übermittelt, wenn der NetBIOS-Proxy für dieses Netzwerk aktiviert ist. Ist der NetBIOS-Proxy für dieses Netzwerk nicht aktiv, so wird die IP-Adresse aus den globalen TCP/IP-Einstellungen als NBNS-Server übermittelt.

#### **Pfad Konsole:**

**Setup** > **WAN** > **IP-Liste**

#### **Mögliche Werte:**

qültige IPv4-Adresse, max. 15 Zeichen aus [0-9].

#### **Default-Wert:**

0.0.0.0

### **2.2.20.9 Masq.-IP-Addr.**

Bei fast allen Internet-Providern ist es üblich, dass die Gegenstelle Ihrem Gerät bei der Einwahl eine dynamische IP-Adresse zuteilt. Hat Ihnen Ihr Internet-Provider feste IP-Adressen zugeteilt oder wollen Sie für Ihr VPN-Netzwerk eine Maskierung betreiben, so können Sie diese hier der jeweiligen Verbindung zuweisen. Ist die Maskierungs-IP-Adresse nicht gesetzt, dann wird zur Maskierung die beim Verbindungsaufbau zugewiesene Adresse verwendet.

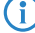

(i) Das Setzen einer Maskierungsadresse ist für eine VPN-Verbindung erforderlich, wenn ein privates Netz hinter der eigenen Adresse im VPN-Netz maskiert werden soll.

4 Diese Einstellung ist z. B. auch dann erforderlich, wenn während der PPP-Verhandlung eine private Adresse (172.16.x.x) zugewiesen wird. Damit wäre eine normale Maskierung nicht möglich, da solche Adressen im Internet gefiltert werden.

### **Pfad Konsole:**

**Setup** > **WAN** > **IP-Liste**

### **Mögliche Werte:**

gültige IPv4-Adresse, max. 15 Zeichen aus [0-9].

### **Default-Wert:**

0.0.0.0

## **2.2.21 PPTP-Gegenstellen**

In dieser Tabelle können Sie PPTP-Gegenstellen anzeigen und hinzufügen.

#### **Pfad Konsole:**

**Setup** > **WAN**

### **2.2.21.1 Gegenstelle**

Die Bezeichnung aus der Liste der DSL-Breitband-Gegenstellen.

#### **Pfad Konsole:**

**Setup** > **WAN** > **PPTP-Gegenstellen**

#### **Mögliche Werte:**

Auswahl aus der Liste der definierten Gegenstellen max. 16 Zeichen aus [A-Z][0-9]@{|}~!\$%&'()+-,/:;<=>?[\]^\_.

#### **Default-Wert:**

leer

### **2.2.21.3 Port**

IP-Port, über den das PPTP-Protokoll läuft. Dem Protokollstandard gemäß sollte immer Port '1.723' angegeben sein.

#### **Pfad Konsole:**

**Setup** > **WAN** > **PPTP-Gegenstellen**

#### **Mögliche Werte:**

0 … 99999

### **Default-Wert:**

0

## **2.2.21.4 SH-Zeit**

Geben Sie an, nach wie vielen Sekunden die Verbindung zu dieser Gegenstelle getrennt werden soll, wenn in dieser Zeit keine Daten mehr übertragen worden sind.

### **Pfad Konsole:**

**Setup** > **WAN** > **PPTP-Gegenstellen**

### **Mögliche Werte:**

0 … 3600 Sekunden

### **Default-Wert:**

 $\overline{0}$ 

### **Besondere Werte:**

**9999**

Sorgt für einen sofortigen Verbindungsaufbau ohne zeitliche Begrenzung.

## **2.2.21.5 Rtg-Tag**

Routing-Tag für diesen Eintrag.

### **Pfad Konsole:**

**Setup** > **WAN** > **PPTP-Gegenstellen**

#### **Mögliche Werte:**

 $0...65535$ 

### **Default-Wert:**

0

## **2.2.21.6 IP-Adresse**

Geben Sie hier die IP-Adresse der PPTP-Gegenstelle ein.

### **Pfad Konsole:**

### **Setup** > **WAN** > **PPTP-Gegenstellen**

### **Mögliche Werte:**

max. 63 Zeichen aus [A-Z][a-z][0-9]@{|}~!\$%&'()+-,/:;<=>?[\]^\_.`

### **Default-Wert:**

leer

## **2.2.21.7 Verschlüsselung**

Geben Sie hier die Schlüssellänge an.

LCOS 10.80

2 Setup

**Pfad Konsole: Setup** > **WAN** > **PPTP-Gegenstellen**

**Mögliche Werte:**

**Aus 40-Bits 56-Bits 128-Bits**

### **Default-Wert:**

Aus

## **2.2.21.9 IPv6**

Dieser Eintrag gibt den Namen des Profils der IPv6-WAN-Schnittstelle an. Ein leerer Eintrag schaltet IPv6 für dieses Interface ab.

### **Pfad Konsole:**

**Setup** > **WAN** > **PPTP-Gegenstellen**

### **Mögliche Werte:**

max. 16 Zeichen aus [A-Z][0-9]@{|}~!\$%&'()+-,/:;<=>?[\]^\_.

#### **Default-Wert:**

DEFAULT

## **2.2.22 RADIUS**

Dieses Menü enthält die Einstellungen für den RADIUS-Server.

### **Pfad Konsole:**

**Setup** > **WAN**

### **2.2.22.1 Aktiv**

Schaltet die RADIUS-Authentifizierung ein oder aus.

### **Pfad Konsole:**

**Setup** > **WAN** > **RADIUS**

**Mögliche Werte:**

**nein ja Exclusiv**

### **Default-Wert:**

nein

## **2.2.22.3 Auth.-Port**

Der TCP/UDP-Port, über den der externe RADIUS-Server erreicht werden kann.

### **Pfad Konsole:**

**Setup** > **WAN** > **RADIUS**

### **Mögliche Werte:**

0 … 4294967295

**Default-Wert:**

1812

### **2.2.22.4 Schlüssel**

Geben Sie hier die den Schlüssel (Shared-Secret) Ihres RADIUS-Servers an, mit dem Sie zentral die Benutzer verwalten.

## **Pfad Konsole:**

**Setup** > **WAN** > **RADIUS**

**Mögliche Werte:**

#### **Default-Wert:**

 $\theta$ 

## **2.2.22.5 PPP-Operation**

Bei der Einwahl von PPP-Gegenstellen können die internen Benutzer-Authentifizierungsdaten aus der PPP-Liste oder alternativ ein externer RADIUS-Server zur Authentifizierung verwendet werden.

5 Wenn Sie die PPP-Arbeitsweise auf 'Exklusiv' schalten, werden die internen Benutzer-Authentifizierungsdaten ignoriert, ansonsten haben diese Vorrang.

#### **Pfad Konsole:**

**Setup** > **WAN** > **RADIUS**

#### **Mögliche Werte:**

#### **Ja**

Aktiviert die Nutzung eines externen RADIUS-Servers für die Authentifizierung von PPP-Gegenstellen. Ein in der PPP-Liste vorhandener, passender Eintrag hat allerdings Vorrang.

#### **Nein**

Es wird kein externer RADIUS-Server für die Authentifizierung von PPP-Gegenstellen verwendet.

### **Exklusiv**

Aktiviert die Nutzung eines externen RADIUS-Servers als ausschließliche Möglichkeit für die Authentifizierung von PPP-Gegenstellen. Die PPP-Liste wird nicht berücksichtigt.

#### **Default-Wert:**

Nein

### **2.2.22.6 CLIP-Operation**

Bei der Einwahl von Gegenstellen kann die interne Rufnummernliste oder alternativ ein externer RADIUS-Server zur Authentifizierung verwendet werden.

5 Die Einwahlgegenstellen müssen im RADIUS-Server so konfiguriert werden, dass der Name des Eintrags der Rufnummer der einwählenden Gegenstelle entspricht.

#### **Pfad Konsole:**

**Setup** > **WAN** > **RADIUS**

#### **Mögliche Werte:**

#### **Ja**

Aktiviert die Nutzung eines externen RADIUS-Servers für die Authentifizierung von Einwahlgegenstellen. Ein in der Rufnummernliste vorhandener, passender Eintrag hat allerdings Vorrang.

#### **Nein**

Es wird kein externer RADIUS-Server für die Authentifizierung von Einwahlgegenstellen verwendet.

#### **Exklusiv**

Aktiviert die Nutzung eines externen RADIUS-Servers als ausschließliche Möglichkeit für die Authentifizierung von Einwahlgegenstellen. Die Rufnummernliste wird nicht berücksichtigt.

#### **Default-Wert:**

Nein

### **2.2.22.7 CLIP-Passwort**

Kennwort für die Anmeldung von Einwahlgegenstellen an einem externen RADIUS-Server.

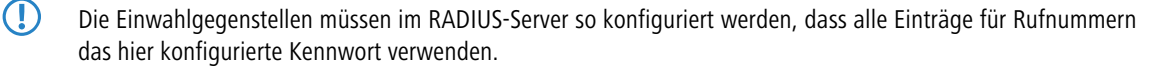

#### **Pfad Konsole:**

**Setup** > **WAN** > **RADIUS**

### **Mögliche Werte:**

max. 31 Zeichen aus

### **Default-Wert:**

leer

## **2.2.22.8 Loopback-Addr.**

Hier können Sie optional eine Absendeadresse konfigurieren, die statt der ansonsten automatisch für die Zieladresse gewählten Absendeadresse verwendet wird. Falls Sie z. B. Loopback-Adressen konfiguriert haben, können Sie diese hier als Absendeadresse angeben.

5 Wenn in der Liste der IP-Netzwerke oder in der Liste der Loopback-Adressen ein Eintrag mit dem Namen 'DMZ' vorhanden ist, wird die zugehörige IP-Adresse verwendet.

#### **Pfad Konsole:**

**Setup** > **WAN** > **RADIUS**

### **Mögliche Werte:**

Name der IP-Netzwerke, deren Adresse eingesetzt werden soll oder beliebige gültige IP-Adresse

#### **Besondere Werte:**

### **INT**

für die Adresse des ersten Intranets

### **DMZ**

für die Adresse der ersten DMZ

### **LB0 bis LBF**

für die 16 Loopback-Adressen

### **2.2.22.9 Protokoll**

Für die Authentifizierung bei einem externen Server kann als Übertragungsprotokoll RADIUS über UDP oder RADSEC über TCP mit TLS verwendet werden.

#### **Pfad Konsole:**

**Setup** > **WAN** > **RADIUS**

**Mögliche Werte:**

**RADIUS RADSEC**

#### **Default-Wert:**

**RADIUS** 

## **2.2.22.10 Auth.-Protokolle**

Verfahren zur Sicherung der PPP-Verbindung, die der externe RADIUS-Server erlaubt. Wenn die Gegenstelle ein Internetprovider ist, den Ihr Gerät anrufen soll, sollten Sie hier kein Verfahren selektieren.

5 Wenn alle Verfahren selektiert sind, wird jeweils das nächste Verfahren zur Authentifizierung herangezogen, falls das vorherige fehlgeschlagen ist. Wenn keines der Verfahren selektiert ist, wird von der Gegenstelle keine Authentifizierung gefordert.

### **Pfad Konsole:**

**Setup** > **WAN** > **RADIUS**

### **Mögliche Werte:**

**MS-CHAPv2 MS-CHAP CHAP PAP**

### **Default-Wert:**

MS-CHAPv2

MS-CHAP

CHAP

PAP

### **2.2.22.11 Server-Hostname**

Geben Sie hier die IP-Adresse (IPv4, IPv6) oder den Host-Namen des RADIUS-Servers an, mit dem Sie die Benutzer zentral verwalten möchten.

<sup>(i)</sup> Der RADIUS-Client erkennt automatisch, um welchen Adresstyp es sich handelt.

### **Pfad Konsole:**

**Setup** > **WAN** > **RADIUS**

### **Mögliche Werte:**

max. 64 Zeichen aus [A-Z][a-z][0-9].-:%

### **Default-Wert:**

leer

### **2.2.22.12 Attribut-Werte**

Mit diesem Eintrag konfigurieren Sie die RADIUS-Attribute des RADIUS-Servers.

Die Angabe der Attribute erfolgt als semikolon-separierte Liste von Attribut-Nummern oder -Namen (gem. [RFC](https://tools.ietf.org/html/rfc2865) [2865](https://tools.ietf.org/html/rfc2865), [RFC](https://tools.ietf.org/html/rfc3162) [3162](https://tools.ietf.org/html/rfc3162), [RFC](https://tools.ietf.org/html/rfc4679) [4679](https://tools.ietf.org/html/rfc4679), [RFC](https://tools.ietf.org/html/rfc4818) [4818](https://tools.ietf.org/html/rfc4818), [RFC](https://tools.ietf.org/html/rfc7268) [7268](https://tools.ietf.org/html/rfc7268)) und einem entsprechenden Wert in der Form <Attribut\_1>=<Wert\_1>,<Attribut\_2>=<Wert\_2>.

Als Werte sind auch Variablen (z. B. %n für den Gerätenamen) erlaubt. Beispiel: NAS-Identifier=%n.

#### **Pfad Konsole:**

**Setup** > **WAN** > **RADIUS**

### **Mögliche Werte:**

max. 128 Zeichen aus  $[A-Z] [a-z] [0-9] # @ { | } ``!$ \$&'()\*+-,/:;<=>?[\]^. `

#### **Default-Wert:**

leer

## **2.2.22.20 L2TP-Aktiv**

Hier kann eingestellt werden, ob eine Authentifizierung des Tunnel-Endpunktes über RADIUS erfolgen soll.

#### **Pfad Konsole:**

**Setup** > **WAN** > **RADIUS**

### **Mögliche Werte:**

**nein**

Es findet keine RADIUS-Authentifizierung statt.

### **ja**

Eine RADIUS-Authentifizierung findet statt, wenn in der Tabelle 'L2TP-Endpunkte' das Feld 'Auth-Peer' auf 'ja' steht, aber kein Passwort hinterlegt wurde.

### **Exclusiv**

Es findet immer eine RADIUS-Authentifizierung statt, wenn in der Tabelle 'L2TP-Endpunkte' das Feld 'Auth-Peer' auf 'ja' steht, unabhängig davon, ob ein Passwort angegeben wurde.

#### **Default-Wert:**

nein

### **2.2.22.21 L2TP-Server-Hostname**

IP-Adresse des RADIUS-Servers.

**(1)** Der interne RADIUS-Server des Geräts unterstützt nicht die Tunnel-Authentifizierung. Hierzu wird ein externer RADIUS-Server benötigt.

#### **Pfad Konsole:**

**Setup** > **WAN** > **RADIUS**

#### LCOS 10.80

2 Setup

**Mögliche Werte:**

max. 64 Zeichen aus [A-Z][a-z][0-9].-:%

## **2.2.22.22 L2TP-Auth.-Port**

Der UDP-Port des RADIUS-Servers.

**Pfad Konsole: Setup** > **WAN** > **RADIUS**

### **Mögliche Werte:**

0 … 65535

## **2.2.22.23 L2TP-Loopback-Adresse**

Die Absender-Adresse, die bei RADIUS-Anfragen genutzt wird.

#### **Pfad Konsole:**

**Setup** > **WAN** > **RADIUS**

### **Mögliche Werte:**

max. 16 Zeichen aus [A-Z][0-9]@{|}~!\$%&'()+-,/:;<=>?[\]^\_.

### **2.2.22.24 L2TP-Protokoll**

Das zu nutzende Protokoll.

### **Pfad Konsole:**

**Setup** > **WAN** > **RADIUS**

**Mögliche Werte:**

**RADIUS RADSEC**

#### **Default-Wert:**

RADIUS

## **2.2.22.25 L2TP-Schluessel**

Das Shared Secret zwischen Gerät und RADIUS-Server.

### **Pfad Konsole:**

**Setup** > **WAN** > **RADIUS**

**Mögliche Werte:**

```
max. 64 Zeichen aus \# [A-Z][a-z][0-9]@{|}~!$%&'()+-,/:; <=>?[\]^_. `
```
### **2.2.22.26 L2TP-Password**

Das Passwort, welches zusammen mit dem Host im RADIUS-Server hinterlegt ist. Nach der Authentifizierung wird vom RADIUS-Server das zu nutzende Passwort für den Tunnel übermittelt.

#### **Pfad Konsole:**

**Setup** > **WAN** > **RADIUS**

#### **Mögliche Werte:**

```
max. 64 Zeichen aus \# [A-Z][a-z][0-9]@{|}~!$%&'()+-,/:; <=>?[\]^_. `
```
### **2.2.22.27 L2TP-Attribut-Werte**

Mit diesem Eintrag konfigurieren Sie die RADIUS-Attribute für den Tunnel-Endpunkt des RADIUS-Servers.

Die Angabe der Attribute erfolgt als semikolon-separierte Liste von Attribut-Nummern oder -Namen (gem. [RFC](https://tools.ietf.org/html/rfc2865) [2865](https://tools.ietf.org/html/rfc2865), [RFC](https://tools.ietf.org/html/rfc3162) [3162](https://tools.ietf.org/html/rfc3162), [RFC](https://tools.ietf.org/html/rfc4679) [4679](https://tools.ietf.org/html/rfc4679), [RFC](https://tools.ietf.org/html/rfc4818) [4818](https://tools.ietf.org/html/rfc4818), [RFC](https://tools.ietf.org/html/rfc7268) [7268](https://tools.ietf.org/html/rfc7268)) und einem entsprechenden Wert in der Form <Attribut\_1>=<Wert\_1>,<Attribut\_2>=<Wert\_2>.

Als Werte sind auch Variablen (z. B. %n für den Gerätenamen) erlaubt. Beispiel: NAS-Identifier=%n.

#### **Pfad Konsole:**

**Setup** > **WAN** > **RADIUS**

#### **Mögliche Werte:**

max. 128 Zeichen aus  $[A-Z]$   $[a-z]$   $[0-9]$   $\#$   $( | \}$   $\sim$   $\frac{1}{2}$   $\frac{2}{3}$   $\frac{2}{3}$   $( | \}$   $\sim$   $\frac{1}{2}$   $( | \}$   $\sim$   $\frac{1}{2}$   $( | \}$   $\sim$   $\frac{1}{2}$   $( | \}$   $\sim$   $\frac{1}{2}$   $( | \}$   $\sim$   $\frac{1}{2}$   $( | \}$   $\sim$   $\frac{1}{2}$ 

#### **Default-Wert:**

leer

## **2.2.23 Polling-Tabelle**

In dieser Tabelle können Sie für nicht-PPP-basierte Gegenstellen bis zu 4 IP-Adressen angeben, deren Erreichbarkeit zur Überwachung der Verbindung überprüft wird.

#### **Pfad Konsole:**

**Setup** > **WAN**

### **2.2.23.1 Gegenstelle**

Name der Gegenstelle, die über diesen Eintrag geprüft werden soll.

### **Pfad Konsole:**

**Setup** > **WAN** > **Polling-Tabelle**

### **Mögliche Werte:**

Auswahl aus der Liste der definierten Gegenstellen max. 16 Zeichen aus [A-Z][0-9]@{|}~!\$%&'()+-,/:;<=>?[\]^\_.

#### **Default-Wert:**

leer

## **2.2.23.2 IP-Adresse-1**

IP-Adressen, an die zur Prüfung der Gegenstelle ICMP-Requests gesendet werden.

### **Pfad Konsole:**

**Setup** > **WAN** > **Polling-Tabelle**

### **Mögliche Werte:**

gültige IP-Adresse

#### **Default-Wert:**

0.0.0.0

### **2.2.23.3 Zeit**

Geben Sie hier das Ping-Intervall ein.

5 Wenn Sie sowohl hier als auch bei den Wiederholungen '0' eingeben, werden Standardwerte benutzt.

#### **Pfad Konsole:**

**Setup** > **WAN** > **Polling-Tabelle**

### **Mögliche Werte:**

0 … 4294967295 Sekunden

### **Default-Wert:**

0

## **2.2.23.4 Wdh.**

Bleibt die Antwort auf einen Ping aus, wird die Gegenstelle in kürzeren Intervallen geprüft. Im Sekundentakt versucht das Gerät dann erneut, die Gegenstelle zu erreichen. Die Anzahl der Wiederholungen gibt an, wie oft dieser Versuch wiederholt wird.

### **Pfad Konsole:**

**Setup** > **WAN** > **Polling-Tabelle**

### **Mögliche Werte:**

0 … 255

## **Default-Wert:**

 $\Omega$ 

### **Besondere Werte:**

**0**

Verwendet den Standardwert von 5 Wiederholungen.

## **2.2.23.5 IP-Adresse-2**

IP-Adressen, an die zur Prüfung der Gegenstelle ICMP-Requests gesendet werden.

### **Pfad Konsole:**

**Setup** > **WAN** > **Polling-Tabelle**

### **Mögliche Werte:**

gültige IP-Adresse

# **Default-Wert:**

0.0.0.0

## **2.2.23.6 IP-Adresse-3**

IP-Adressen, an die zur Prüfung der Gegenstelle ICMP-Requests gesendet werden.

### **Pfad Konsole:**

**Setup** > **WAN** > **Polling-Tabelle**

### **Mögliche Werte:**

gültige IP-Adresse

### **Default-Wert:**

0.0.0.0

## **2.2.23.7 IP-Adresse-4**

IP-Adressen, an die zur Prüfung der Gegenstelle ICMP-Requests gesendet werden.

### **Pfad Konsole:**

**Setup** > **WAN** > **Polling-Tabelle**

### **Mögliche Werte:**

gültige IP-Adresse

**Default-Wert:**

0.0.0.0

### **2.2.23.8 Loopback-Addr.**

Absenderadresse, die in den Ping eingetragen wird und auf der auch die Ping-Antwort erwartet wird.

5 Wenn in der Liste der IP-Netzwerke oder in der Liste der Loopback-Adressen ein Eintrag mit dem Namen 'DMZ' vorhanden ist, wird die zugehörige IP-Adresse verwendet.

#### **Pfad Konsole:**

**Setup** > **WAN** > **Polling-Tabelle**

#### **Mögliche Werte:**

Name der IP-Netzwerke, deren Adresse eingesetzt werden soll oder beliebige gültige IP-Adresse

### **Besondere Werte:**

**INT**

für die Adresse des ersten Intranets

### **DMZ**

für die Adresse der ersten DMZ

### **LB0 bis LBF**

für die 16 Loopback-Adressen

## **2.2.23.9 Typ**

Über diese Einstellung schalten Sie das Verhalten des Pollings.

### **Pfad Konsole:**

**Setup** > **WAN** > **Polling-Tabelle**

### **Mögliche Werte:**

#### **erzwungen**

Das Gerät pollt im vorgegebenen Intervall. Dieses Verhalten entspricht dem Standardverhalten von LCOS-Versionen <8.00, welche über den Parameter noch nicht verfügten.

#### **auto**

Das Gerät pollt nur dann aktiv, wenn keine Daten empfangen wurden. Empfangene ICMP-Pakete gelten nicht als Daten und werden auch weiterhin ignoriert.

### **Default-Wert:**

erzwungen

## **2.2.24 Backup-Gegenstellen**

In dieser Tabelle wird für jede Gegenstelle eine Liste der möglichen Backup-Verbindungen angegeben.

**Pfad Konsole:**

**Setup** > **WAN**

### **2.2.24.1 Gegenstelle**

Wählen Sie hier den Namen einer Gegenstelle aus der Gegenstellen-Liste.

### **Pfad Konsole:**

**Setup** > **WAN** > **Backup-Gegenstellen**

### **Mögliche Werte:**

Auswahl aus der Liste der Backup-Gegenstellen max. 16 Zeichen aus [A-Z][0-9]@{|}~!\$%&'()+-,/:;<=>?[\]^\_.

### **Default-Wert:**

leer

### **2.2.24.2 Alternative-Gegenstellen**

Geben Sie hier eine oder mehrere Gegenstellen für Backup-Verbindungen an.

#### **Pfad Konsole:**

**Setup** > **WAN** > **Backup-Gegenstellen**

### **Mögliche Werte:**

Auswahl aus der Liste der Backup-Gegenstellen max. 16 Zeichen aus [A-Z][0-9]@{|}~!\$%&'()+-,/:;<=>?[\]^\_.

#### **Default-Wert:**

leer

## **2.2.24.3 Anf**

Geben Sie an, ob der nächste Verbindungsaufbau mit der zuletzt erfolgreich erreichten Nummer oder immer mit der ersten Nummer durchgeführt werden soll.

### **Pfad Konsole:**

**Setup** > **WAN** > **Backup-Gegenstellen**

#### **Mögliche Werte:**

**erster letzter**

### **Default-Wert:**

letzter

## **2.2.25 Aktions-Tabelle**

In der Aktions-Tabelle können Sie Aktionen definieren, die ausgeführt werden, wenn sich am Zustand einer WAN-Verbindung etwas ändert.

### **Pfad Konsole:**

**Setup** > **WAN**

## **2.2.25.1 Index**

Der Index gibt die Position des Eintrags in der Tabelle an und muss daher eindeutig sein. Die Einträge der Aktions-Tabelle werden der Reihe nach ausgeführt, sobald der entsprechende Zustandswechsel der WAN-Verbindung eintritt. Mit dem Eintrag im Feld 'Pruefen-auf' kann das Überspringen von Zeilen je nach Auswertung der Aktion ausgelöst werden. Der Index legt die Position der Einträge in der Tabelle fest (in aufsteigender Reihenfolge) und beeinflusst somit maßgeblich das Verhalten der Aktionen, wenn die Option 'Pruefen-auf' verwendet wird. Über den Index kann außerdem ein Eintrag aus der Aktions-Tabelle über einen Cron-Job angesprochen werden, z. B. um einen Eintrag zu bestimmten Zeiten zu aktivieren oder zu deaktivieren.

#### **Pfad Konsole:**

**Setup** > **WAN** > **Aktions-Tabelle**

#### **Mögliche Werte:**

0 … 4294967295

#### **Default-Wert:**

 $\Omega$ 

## **2.2.25.2 Hostname**

Name der [Aktion](#page-97-0). Dieser Name kann mit dem Platzhalter  $\frac{1}{6}h$  $\frac{1}{6}h$  $\frac{1}{6}h$  (Hostname) in den Feldern [2](#page-97-0).2.[25](#page-97-0).6 Aktion auf Seite 98 und [2](#page-98-0).2.[25](#page-98-0).[7](#page-98-0) [Pruefen-Auf](#page-98-0) auf Seite 99 referenziert werden. Mehrere Einträge mit dem gleichen Namen werden gruppiert und die zugehörigen Aktionen nacheinander ausgeführt.

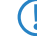

**(1)** Das Verhalten für Einträge mit einem leeren Hostnamen ist undefiniert!

#### **Pfad Konsole:**

**Setup** > **WAN** > **Aktions-Tabelle**

### **Mögliche Werte:**

```
max. 64 Zeichen [A-Z][0-9]@{|}~!$%&'()+-,/:;<=>?[\]^_.
```
### **2.2.25.3 Gegenstelle**

Name der Gegenstelle, deren Zustandswechsel die in diesem Eintrag definierte Aktion auslösen soll.

### **Pfad Konsole:**

**Setup** > **WAN** > **Aktions-Tabelle**

#### **Mögliche Werte:**

```
Auswahl aus der Liste der definierten Gegenstellen
max. 16 Zeichen aus [A-Z][0-9]@{|}~!$%&'()+-,/:;<=>?[\]^_.
```
#### **Default-Wert:**

leer

### **2.2.25.4 Sperrzeit**

Unterbricht die wiederholte Ausführung der in diesem Eintrag definierten Aktion für die eingestellte Zeit.

#### **Pfad Konsole:**

**Setup** > **WAN** > **Aktions-Tabelle**

### **Mögliche Werte:**

0 … 4294967295 Sekunden

#### **Default-Wert:**

 $\theta$ 

### **2.2.25.5 Bedingung**

Die Aktion wird ausgeführt, wenn der hier eingestellte Zustandswechsel der WAN-Verbindung eintritt.

### **Pfad Konsole:**

**Setup** > **WAN** > **Aktions-Tabelle**

#### **Mögliche Werte:**

### **Aufbau**

Die Aktion wird ausgeführt, wenn die Verbindung erfolgreich aufgebaut wurde.

### **Abbau**

Die Aktion wird ausgeführt, wenn die Verbindung durch das Gerät selbst beendet wurde (z. B. durch eine manuelle Trennung oder den Ablauf einer Haltezeit).

#### **Ende**

Die Aktion wird ausgeführt, wenn die Verbindung beendet wurde (unabhängig vom Grund für den Abbau).

#### **Fehler**

Die Aktion wird ausgeführt, wenn die Verbindung beendet wurde, das Gerät selbst aber diesen Abbau nicht ausgelöst oder erwartet hat.

#### **Aufbaufehler**

Die Aktion wird ausgeführt, wenn ein Verbindungsaufbau gestartet wurde, die Verbindung aber nicht erfolgreich aufgebaut werden konnte.

### **Default-Wert:**

Aufbau

### <span id="page-97-0"></span>**2.2.25.6 Aktion**

Hier beschreiben Sie die Aktion, die beim Zustandswechsel der WAN-Verbindung ausgeführt werden soll. In jedem Eintrag darf nur eine Aktionen ausgeführt werden. Das Ergebnis der Aktionen kann im Feld 'Pruefen-auf' ausgewertet werden.

Prefixe:

- > exec: Mit diesem Prefix leiten Sie alle Befehle ein, wie sie an der Telnet-Konsole eingegeben würden. Sie können z. B. mit der Aktion 'exec:do /o/m/d' alle bestehenden Verbindungen beenden.
- $\geq$  dnscheck: Mit diesem Präfix leiten Sie eine IPv4-DNS-Namensauflösung ein. Sie können z. B. mit der Aktion dnscheck:myserver.dyndns.org die IPv4-Adresse des angegebenen Servers ermitteln.
- > dnscheck6: Mit diesem Präfix leiten Sie eine IPv6-DNS-Namensauflösung ein. Sie können z. B. mit der Aktion dnscheck6:myserver.dyndns.org die IPv6-Adresse des angegebenen Servers ermitteln.
- > http: Mit diesem Prefix lösen Sie eine HTTP-Get-Anfrage aus. Sie können z. B. mit der folgenden Aktion eine DynDNS-Aktualisierung bei dyndns.org durchführen:

http://username:password@members.dyndns.org/nic/update?system=dyndns&hostname=%h&myip=%a

Die Bedeutung der Platzhalter %h und %a wird im folgenden Absatz beschrieben.)

- > https: Wie 'http:', nur über eine verschlüsselte Verbindung.
- > qnudip: Mit diesem Präfix lösen Sie eine Anfrage über das GnuDIP-Protokoll an einen entsprechenden DynDNS-Server aus. Sie können z. B. mit der folgenden Aktion eine DynDNS-Aktualisierung bei einem DynDNS-Anbieter über das GnuDIP-Protokoll durchführen:

gnudip://gnudipsrv?method=tcp&user=myserver&domn=mydomain.org&pass=password&reqc=0&addr=%a

Die Bedeutung des Platzhalters %a erfahren Sie in den folgenden Absätzen.

- a repeat: Mit diesem Prefix und der Angabe einer Zeit in Sekunden werden alle Aktionen mit der Bedingung "Aufbau" wiederholt ausgeführt, sobald die Verbindung aufgebaut ist. Mit der Aktion 'repeat:300' werden z. B. alle Aufbau-Aktionen alle fünf Minuten wiederholt.
- > mailto: Mit diesem Prefix lösen Sie den Versand einer E-Mail aus. Sie können z. B. mit der folgenden Aktion eine E-Mail an den Systemadministrator versenden, wenn eine Verbindung beendet wurde: mailto:admin@mycompany.de?subject=VPN-Verbindung abgebrochen um %t?body=VPN-Verbindung zu Filiale 1 wurde unterbrochen.

Mögliche Variablen zur Erweiterung der Aktionen:

- $\geq$   $\frac{1}{6}$   $\approx$   $\approx$  WAN-IPv4-Adresse der WAN-Verbindung, in deren Kontext diese Aktion erfolgt.
- $\geq$   $\frac{1}{8}x \frac{1}{100}$  aktuelle IPv6-LAN-Präfix als String im Format "fd00:0:0:1::/64".
- a %{x*Netzwerkname*} z. B. %{xTESTNETZ} für das aktuelle IPv6-LAN-Präfix des Netzwerks TESTNETZ als String im Format "fd00:0:0:1::/64".
- (i) Die Variable %x überträgt nur die Werte des Netzwerks mit dem festen Namen INTRANET. Hiermit kann auch der LAN-Netzwerkname übergeben werden, der für diese Variable verwendet wird.
- $\geq$   $_{8V}$  die aktuelle IPv6-LAN-Adresse des Geräts als String im Format "fd00::1:2a0:57ff:fa1b:9d7b".
- a %{y*Netzwerkname*} z. B. %{yTESTNETZ} für die aktuelle IPv6-LAN-Adresse des Geräts im Netzwerk TESTNETZ als String im Format "fd00::1:2a0:57ff:fa1b:9d7b".
	- $(i)$  Die Variable  $\gamma$  überträgt nur die Werte des Netzwerks mit dem festen Namen INTRANET. Hiermit kann auch der LAN-Netzwerkname übergeben werden, der für diese Variable verwendet wird.
- $\sum_{z} z WAN-IPv6-Adresse$  der WAN-Verbindung, in deren Kontext diese Aktion erfolgt.
- $\geq$   $_{\text{H}}$  Hostname der WAN-Verbindung, in deren Kontext diese Aktion erfolgt.
- $\sum_{k=1}^{\infty}$  %h wie %H, nur Hostname in Kleinbuchstaben.
- $\geq$   $\epsilon$ <sub>c</sub> Verbindungsname der WAN-Verbindung, in deren Kontext diese Aktion erfolgt.
- $\sum_{n=0}^{\infty}$  and Gerätename
- $\sum_{s}$   $s$  Seriennummer des Gerätes
- $\sum_{m}$  MAC-Adresse des Gerätes (wie im Sysinfo)
- >  $\frac{1}{5}$  %t Uhrzeit und Datum, im Format YYYY-MM-DD hh:mm:ss
- $\geq$   $\frac{1}{2}$   $\approx$  Bezeichnung des Fehlers, der bei einem nicht erfolgreichen Verbindungsaufbau gemeldet wurde.

### **Pfad Konsole:**

### **Setup** > **WAN** > **Aktions-Tabelle**

### **Mögliche Werte:**

max. 250 Zeichen

### <span id="page-98-0"></span>**Default-Wert:**

leer

## **2.2.25.7 Pruefen-Auf**

Das Ergebnis der Aktion kann hier ausgewertet werden, um je nach Ergebnis eine bestimmte Anzahl von Einträge beim Abarbeiten der Aktions-Tabelle zu überspringen.

Prefixe/Suffixe:

- > contains= Dieses Prefix prüft, ob das Ergebnis der Aktion die definierte Zeichenkette enthält.
- $\geq$  isequal= Dieses Prefix prüft, ob das Ergebnis der Aktion der definierten Zeichenkette genau entspricht.
- > ?skipiftrue= Dieses Suffix überspringt die definierte Anzahl von Zeilen in der Liste der Aktionen, wenn das Ergebnis der Abfrage mit "contains" oder "isequal" das Ergebnis WAHR liefert.
- > ?skipiffalse= Dieses Suffix überspringt die definierte Anzahl von Zeilen in der Liste der Aktionen, wenn das Ergebnis der Abfrage mit "contains" oder "isequal" das Ergebnis FALSCH liefert.

Mögliche Variablen zur Erweiterung der Aktionen:

- $\geq$   $_{\text{aa}}$  WAN-IPv4-Adresse der WAN-Verbindung, in deren Kontext diese Aktion erfolgt.
- $\geq$   $\frac{1}{8}$   $\frac{1}{8}$  ax das aktuelle IPv6-LAN-Präfix als String im Format ..fd00:0:0:1::/64"
- $\geq$   $\frac{1}{2}$   $\approx$   $\frac{1}{2}$  die aktuelle IPv6-LAN-Adresse des Geräts als String im Format "fd00::1:2a0:57ff:fa1b:9d7b"
- $\geq$   $\frac{1}{8}$  WAN-IPv6-Adresse der WAN-Verbindung, in deren Kontext diese Aktion erfolgt.
- $\geq$   $_{\rm H}$  Hostname der WAN-Verbindung, in deren Kontext diese Aktion erfolgt.
- $\sum_{k=1}^{\infty}$  %h wie %H, nur Hostname in Kleinbuchstaben.
- $\geq$   $\epsilon$  Verbindungsname der WAN-Verbindung, in deren Kontext diese Aktion erfolgt.
- $\sum_{n=0}^{\infty}$  and Gerätename
- $\sum_{s=1}^{\infty}$  Seriennummer des Gerätes
- $\sum_{m}$  MAC-Adresse des Gerätes (wie im Sysinfo)
- >  $\text{\%t}$  Uhrzeit und Datum, im Format YYYY-MM-DD hh:mm:ss
- $\geq$   $\frac{1}{2}$   $\approx$   $\approx$  Bezeichnung des Fehlers, der bei einem nicht erfolgreichen Verbindungsaufbau gemeldet wurde.

### **Pfad Konsole:**

#### **Setup** > **WAN** > **Aktions-Tabelle**

#### **Mögliche Werte:**

max. 50 Zeichen

### **Default-Wert:**

leer

## **2.2.25.8 Aktiv**

Aktiviert oder deaktiviert diesen Eintrag.

### **Pfad Konsole:**

**Setup** > **WAN** > **Aktions-Tabelle**

### **Mögliche Werte:**

**ja nein**

#### **Default-Wert:**

ja

### **2.2.25.9 Besitzer**

Besitzer der Aktion. Mit den Rechten dieses Besitzers werden die exec-Aktionen ausgeführt. Verfügt der Besitzer nicht über die notwendigen Rechte (z. B. Administratoren mit Leserechten), so kann die Aktion nicht ausgeführt werden.

#### **Pfad Konsole:**

**Setup** > **WAN** > **Aktions-Tabelle**

### **Mögliche Werte:**

Auswahl aus den im Gerät definierten Administratoren max. 16 Zeichen

**Default-Wert:**

root

### **2.2.25.10 Routing-Tag**

Um Aktionen in der Aktionstabelle einer bestimmten WAN-Verbindung zuzuordnen, benötigen Sie das entsprechende Routing-Tag. Das Gerät führt die Aktion über die mit diesem Routing-Tag gekennzeichnete Verbindung aus.

### **Pfad Konsole:**

**Setup** > **WAN** > **Aktions-Tabelle**

### **Mögliche Werte:**

 $0...65535$ 

### **Default-Wert:**

 $\Omega$ 

### **2.2.25.10 Kommentar**

Vergeben Sie einen aussagekräftigen Kommentar für diesen Eintrag.

### **Pfad Konsole:**

**Setup** > **WAN** > **Aktions-Tabelle**

### **Mögliche Werte:**

max. 64 Zeichen aus [A-Z][a-z][0-9]#@{|}~!\$%&'()\*+-,/:;<=>?[\]^. `

### **Default-Wert:**

leer

## **2.2.26 MTU-Liste**

In dieser Tabelle können Sie für bestimmte Gegenstellen eine andere MTU (Maximum Transfer Unit) als die üblicherweise automatisch ausgehandelte definieren.

### **Pfad Konsole:**

**Setup** > **WAN**

### **2.2.26.1 Gegenstelle**

Geben Sie hier den Namen der Gegenstelle ein. Dieser Name muss mit einem Eintrag in der Liste der Gegenstellen übereinstimmen. Sie können auch direkt einen Namen aus der Liste der Gegenstellen auswählen.

#### **Pfad Konsole:**

**Setup** > **WAN** > **MTU-Liste**

#### **Mögliche Werte:**

```
Auswahl aus der Liste der definierten Gegenstellen
max. 16 Zeichen aus [A-Z][0-9]@{|}~!$%&'()+-,/:;<=>?[\]^_.
```
### **Default-Wert:**

leer

## **2.2.26.2 MTU**

Hier können Sie zusätzlich zu den automatischen Bestimmungen der verbindungsspezifischen MTU eine manuell konfigurierbare maximale MTU pro Verbindung definieren. Geben Sie die maximale IP-Paketlänge/-größe in Byte an. Je kleiner der Wert ist, je größer ist die Fragmentierung der Nutzdaten.

### **Pfad Konsole:**

**Setup** > **WAN** > **MTU-Liste**

#### **Mögliche Werte:**

0 … 9999 Byte

### **Default-Wert:**

 $\Omega$ 

## **2.2.30 Zusaetzliche-PPTP-Gateways**

Definieren Sie hier bis zu 32 zusätzliche Gateways um die Verfügbarkeit von PPTP-Gegenstellen sicherzustellen. Jede der PPTP-Gegenstellen hat die Möglichkeit bis zu 33 Gateways zu benutzen. Die zusätzlichen Gateways definieren Sie in einer zusätzlichen Liste.

#### **Pfad Konsole:**

**Setup** > **WAN**

### **2.2.30.1 Gegenstelle**

Wählen Sie hier aus, für welche PPTP-Gegenstelle dieser Eintrag gelten soll.

#### **Pfad Konsole:**

**Setup** > **WAN** > **Zusaetzliche-PPTP-Gateways**

#### **Mögliche Werte:**

Auswahl aus der Liste der definierten PPTP-Gegenstellen max. 16 Zeichen aus [A-Z][0-9]@{|}~!\$%&'()+-,/:;<=>?[\]^\_.

### **Default-Wert:**

leer

## **2.2.30.2 Anfangen-mit**

Wählen Sie hier aus, in welcher Reihenfolge die Einträge versucht werden sollen.

### **Pfad Konsole:**

**Setup** > **WAN** > **Zusaetzliche-PPTP-Gateways**

### **Mögliche Werte:**

#### **zuletzt-verwendetem**

Wählt den Eintrag, zu dem zuletzt erfolgreich eine Verbindung hergestellt werden konnte.

### **erstem**

Wählt den ersten Eintrag aus allen konfigurierten Gegenstellen aus.

### **zufaelligem**

Wählt zufällig eine der konfigurierten Gegenstellen aus. Mit dieser Einstellung erreichen Sie ein effektives Load-Balancing für die Gateways in der Zentrale.

### **Default-Wert:**

zuletzt-verwendetem

### **2.2.30.3 Gateway-1**

Tragen Sie hier die IP-Adresse des zusätzlichen Gateways ein, das für diese PPTP-Gegenstelle verwendet werden kann.

#### **Pfad Konsole:**

**Setup** > **WAN** > **Zusaetzliche-PPTP-Gateways**

### **Mögliche Werte:**

gültige IP-Adresse, max. 63 Zeichen

### **Default-Wert:**

leer

### **2.2.30.4 Rtg-Tag-1**

Geben Sie hier das Routing-Tag an, mit dem die Route zum zugehörigen entfernten Gateway ermittelt wird.

### **Pfad Konsole:**

**Setup** > **WAN** > **Zusaetzliche-PPTP-Gateways**

#### **Mögliche Werte:**

0 … 65535

#### **Default-Wert:**

 $\Omega$ 

### **Besondere Werte:**

**0**

Für den zugehörigen Gateway wird das in der PPTP-Verbindungsliste für diese Gegenstelle konfigurierte Routing-Tag verwendet.

### **2.2.30.5 Gateway-2**

Tragen Sie hier die IP-Adresse des zusätzlichen Gateways ein, das für diese PPTP-Gegenstelle verwendet werden kann.

#### **Pfad Konsole:**

**Setup** > **WAN** > **Zusaetzliche-PPTP-Gateways**

### **Mögliche Werte:**

gültige IP-Adresse, max. 63 Zeichen

### **Default-Wert:**

leer

## **2.2.30.6 Rtg-Tag-2**

Geben Sie hier das Routing-Tag an, mit dem die Route zum zugehörigen entfernten Gateway ermittelt wird.

#### **Pfad Konsole:**

**Setup** > **WAN** > **Zusaetzliche-PPTP-Gateways**

### **Mögliche Werte:**

 $0...65535$ 

### **Default-Wert:**

 $\Omega$ 

#### **Besondere Werte:**

**0**

Für den zugehörigen Gateway wird das in der PPTP-Verbindungsliste für diese Gegenstelle konfigurierte Routing-Tag verwendet.

### **2.2.30.7 Gateway-3**

Tragen Sie hier die IP-Adresse des zusätzlichen Gateways ein, das für diese PPTP-Gegenstelle verwendet werden kann.

### **Pfad Konsole:**

**Setup** > **WAN** > **Zusaetzliche-PPTP-Gateways**

### **Mögliche Werte:**

gültige IP-Adresse, max. 63 Zeichen

**Default-Wert:**

leer

## **2.2.30.8 Rtg-Tag-3**

Geben Sie hier das Routing-Tag an, mit dem die Route zum zugehörigen entfernten Gateway ermittelt wird.

#### **Pfad Konsole:**

**Setup** > **WAN** > **Zusaetzliche-PPTP-Gateways**

#### **Mögliche Werte:**

0 … 65535

### **Default-Wert:**

 $\overline{0}$ 

### **Besondere Werte:**

## **0**

Für den zugehörigen Gateway wird das in der PPTP-Verbindungsliste für diese Gegenstelle konfigurierte Routing-Tag verwendet.

### **2.2.30.9 Gateway-4**

Tragen Sie hier die IP-Adresse des zusätzlichen Gateways ein, das für diese PPTP-Gegenstelle verwendet werden kann.

#### **Pfad Konsole:**

**Setup** > **WAN** > **Zusaetzliche-PPTP-Gateways**

#### **Mögliche Werte:**

gültige IP-Adresse, max. 63 Zeichen

#### **Default-Wert:**

leer

## **2.2.30.10 Rtg-Tag-4**

Geben Sie hier das Routing-Tag an, mit dem die Route zum zugehörigen entfernten Gateway ermittelt wird.

### **Pfad Konsole:**

**Setup** > **WAN** > **Zusaetzliche-PPTP-Gateways**

### **Mögliche Werte:**

 $0...65535$ 

### **Default-Wert:**

 $\theta$ 

### **Besondere Werte:**

**0**

Für den zugehörigen Gateway wird das in der PPTP-Verbindungsliste für diese Gegenstelle konfigurierte Routing-Tag verwendet.

### **2.2.30.11 Gateway-5**

Tragen Sie hier die IP-Adresse des zusätzlichen Gateways ein, das für diese PPTP-Gegenstelle verwendet werden kann.

### **Pfad Konsole:**

**Setup** > **WAN** > **Zusaetzliche-PPTP-Gateways**

### **Mögliche Werte:**

gültige IP-Adresse, max. 63 Zeichen

### **Default-Wert:**

leer

## **2.2.30.12 Rtg-Tag-5**

Geben Sie hier das Routing-Tag an, mit dem die Route zum zugehörigen entfernten Gateway ermittelt wird.

#### **Pfad Konsole:**

**Setup** > **WAN** > **Zusaetzliche-PPTP-Gateways**

### **Mögliche Werte:**

 $0...65535$ 

### **Default-Wert:**

 $\Omega$ 

#### **Besondere Werte:**

**0**

Für den zugehörigen Gateway wird das in der PPTP-Verbindungsliste für diese Gegenstelle konfigurierte Routing-Tag verwendet.

### **2.2.30.13 Gateway-6**

Tragen Sie hier die IP-Adresse des zusätzlichen Gateways ein, das für diese PPTP-Gegenstelle verwendet werden kann.

### **Pfad Konsole:**

**Setup** > **WAN** > **Zusaetzliche-PPTP-Gateways**

### **Mögliche Werte:**

gültige IP-Adresse, max. 63 Zeichen

**Default-Wert:**

leer

## **2.2.30.14 Rtg-Tag-6**

Geben Sie hier das Routing-Tag an, mit dem die Route zum zugehörigen entfernten Gateway ermittelt wird.

#### **Pfad Konsole:**

**Setup** > **WAN** > **Zusaetzliche-PPTP-Gateways**

#### **Mögliche Werte:**

0 … 65535

### **Default-Wert:**

 $\overline{0}$ 

### **Besondere Werte:**

## **0**

Für den zugehörigen Gateway wird das in der PPTP-Verbindungsliste für diese Gegenstelle konfigurierte Routing-Tag verwendet.

### **2.2.30.15 Gateway-7**

Tragen Sie hier die IP-Adresse des zusätzlichen Gateways ein, das für diese PPTP-Gegenstelle verwendet werden kann.

#### **Pfad Konsole:**

**Setup** > **WAN** > **Zusaetzliche-PPTP-Gateways**

#### **Mögliche Werte:**

gültige IP-Adresse, max. 63 Zeichen

#### **Default-Wert:**

leer

## **2.2.30.16 Rtg-Tag-7**

Geben Sie hier das Routing-Tag an, mit dem die Route zum zugehörigen entfernten Gateway ermittelt wird.

### **Pfad Konsole:**

**Setup** > **WAN** > **Zusaetzliche-PPTP-Gateways**

### **Mögliche Werte:**

 $0...65535$ 

### **Default-Wert:**

 $\theta$ 

### **Besondere Werte:**

**0**

Für den zugehörigen Gateway wird das in der PPTP-Verbindungsliste für diese Gegenstelle konfigurierte Routing-Tag verwendet.

### **2.2.30.17 Gateway-8**

Tragen Sie hier die IP-Adresse des zusätzlichen Gateways ein, das für diese PPTP-Gegenstelle verwendet werden kann.

### **Pfad Konsole:**

**Setup** > **WAN** > **Zusaetzliche-PPTP-Gateways**

### **Mögliche Werte:**

gültige IP-Adresse, max. 63 Zeichen

### **Default-Wert:**

leer

## **2.2.30.18 Rtg-Tag-8**

Geben Sie hier das Routing-Tag an, mit dem die Route zum zugehörigen entfernten Gateway ermittelt wird.

#### **Pfad Konsole:**

**Setup** > **WAN** > **Zusaetzliche-PPTP-Gateways**

### **Mögliche Werte:**

 $0...65535$ 

### **Default-Wert:**

 $\Omega$ 

#### **Besondere Werte:**

**0**

Für den zugehörigen Gateway wird das in der PPTP-Verbindungsliste für diese Gegenstelle konfigurierte Routing-Tag verwendet.

### **2.2.30.19 Gateway-9**

Tragen Sie hier die IP-Adresse des zusätzlichen Gateways ein, das für diese PPTP-Gegenstelle verwendet werden kann.

### **Pfad Konsole:**

**Setup** > **WAN** > **Zusaetzliche-PPTP-Gateways**

### **Mögliche Werte:**

gültige IP-Adresse, max. 63 Zeichen
leer

# **2.2.30.20 Rtg-Tag-9**

Geben Sie hier das Routing-Tag an, mit dem die Route zum zugehörigen entfernten Gateway ermittelt wird.

#### **Pfad Konsole:**

**Setup** > **WAN** > **Zusaetzliche-PPTP-Gateways**

#### **Mögliche Werte:**

0 … 65535

## **Default-Wert:**

 $\overline{0}$ 

# **Besondere Werte:**

# **0**

Für den zugehörigen Gateway wird das in der PPTP-Verbindungsliste für diese Gegenstelle konfigurierte Routing-Tag verwendet.

# **2.2.30.21 Gateway-10**

Tragen Sie hier die IP-Adresse des zusätzlichen Gateways ein, das für diese PPTP-Gegenstelle verwendet werden kann.

#### **Pfad Konsole:**

**Setup** > **WAN** > **Zusaetzliche-PPTP-Gateways**

#### **Mögliche Werte:**

gültige IP-Adresse, max. 63 Zeichen

#### **Default-Wert:**

leer

# **2.2.30.22 Rtg-Tag-10**

Geben Sie hier das Routing-Tag an, mit dem die Route zum zugehörigen entfernten Gateway ermittelt wird.

## **Pfad Konsole:**

**Setup** > **WAN** > **Zusaetzliche-PPTP-Gateways**

## **Mögliche Werte:**

0 … 65535

## **Default-Wert:**

#### **Besondere Werte:**

**0**

Für den zugehörigen Gateway wird das in der PPTP-Verbindungsliste für diese Gegenstelle konfigurierte Routing-Tag verwendet.

# **2.2.30.23 Gateway-11**

Tragen Sie hier die IP-Adresse des zusätzlichen Gateways ein, das für diese PPTP-Gegenstelle verwendet werden kann.

#### **Pfad Konsole:**

**Setup** > **WAN** > **Zusaetzliche-PPTP-Gateways**

### **Mögliche Werte:**

gültige IP-Adresse, max. 63 Zeichen

#### **Default-Wert:**

leer

# **2.2.30.24 Rtg-Tag-11**

Geben Sie hier das Routing-Tag an, mit dem die Route zum zugehörigen entfernten Gateway ermittelt wird.

#### **Pfad Konsole:**

**Setup** > **WAN** > **Zusaetzliche-PPTP-Gateways**

## **Mögliche Werte:**

 $0...65535$ 

## **Default-Wert:**

 $\Omega$ 

#### **Besondere Werte:**

**0**

Für den zugehörigen Gateway wird das in der PPTP-Verbindungsliste für diese Gegenstelle konfigurierte Routing-Tag verwendet.

# **2.2.30.25 Gateway-12**

Tragen Sie hier die IP-Adresse des zusätzlichen Gateways ein, das für diese PPTP-Gegenstelle verwendet werden kann.

### **Pfad Konsole:**

**Setup** > **WAN** > **Zusaetzliche-PPTP-Gateways**

#### **Mögliche Werte:**

gültige IP-Adresse, max. 63 Zeichen

leer

# **2.2.30.26 Rtg-Tag-12**

Geben Sie hier das Routing-Tag an, mit dem die Route zum zugehörigen entfernten Gateway ermittelt wird.

#### **Pfad Konsole:**

**Setup** > **WAN** > **Zusaetzliche-PPTP-Gateways**

#### **Mögliche Werte:**

0 … 65535

## **Default-Wert:**

 $\overline{0}$ 

# **Besondere Werte:**

# **0**

Für den zugehörigen Gateway wird das in der PPTP-Verbindungsliste für diese Gegenstelle konfigurierte Routing-Tag verwendet.

# **2.2.30.27 Gateway-13**

Tragen Sie hier die IP-Adresse des zusätzlichen Gateways ein, das für diese PPTP-Gegenstelle verwendet werden kann.

#### **Pfad Konsole:**

**Setup** > **WAN** > **Zusaetzliche-PPTP-Gateways**

#### **Mögliche Werte:**

gültige IP-Adresse, max. 63 Zeichen

#### **Default-Wert:**

leer

# **2.2.30.28 Rtg-Tag-13**

Geben Sie hier das Routing-Tag an, mit dem die Route zum zugehörigen entfernten Gateway ermittelt wird.

## **Pfad Konsole:**

**Setup** > **WAN** > **Zusaetzliche-PPTP-Gateways**

## **Mögliche Werte:**

 $0...65535$ 

# **Default-Wert:**

#### **Besondere Werte:**

**0**

Für den zugehörigen Gateway wird das in der PPTP-Verbindungsliste für diese Gegenstelle konfigurierte Routing-Tag verwendet.

# **2.2.30.29 Gateway-14**

Tragen Sie hier die IP-Adresse des zusätzlichen Gateways ein, das für diese PPTP-Gegenstelle verwendet werden kann.

#### **Pfad Konsole:**

**Setup** > **WAN** > **Zusaetzliche-PPTP-Gateways**

### **Mögliche Werte:**

gültige IP-Adresse, max. 63 Zeichen

#### **Default-Wert:**

leer

# **2.2.30.30 Rtg-Tag-14**

Geben Sie hier das Routing-Tag an, mit dem die Route zum zugehörigen entfernten Gateway ermittelt wird.

#### **Pfad Konsole:**

**Setup** > **WAN** > **Zusaetzliche-PPTP-Gateways**

## **Mögliche Werte:**

 $0...65535$ 

## **Default-Wert:**

 $\Omega$ 

#### **Besondere Werte:**

**0**

Für den zugehörigen Gateway wird das in der PPTP-Verbindungsliste für diese Gegenstelle konfigurierte Routing-Tag verwendet.

## **2.2.30.31 Gateway-15**

Tragen Sie hier die IP-Adresse des zusätzlichen Gateways ein, das für diese PPTP-Gegenstelle verwendet werden kann.

## **Pfad Konsole:**

**Setup** > **WAN** > **Zusaetzliche-PPTP-Gateways**

#### **Mögliche Werte:**

gültige IP-Adresse, max. 63 Zeichen

leer

# **2.2.30.32 Rtg-Tag-15**

Geben Sie hier das Routing-Tag an, mit dem die Route zum zugehörigen entfernten Gateway ermittelt wird.

#### **Pfad Konsole:**

**Setup** > **WAN** > **Zusaetzliche-PPTP-Gateways**

#### **Mögliche Werte:**

0 … 65535

## **Default-Wert:**

 $\overline{0}$ 

# **Besondere Werte:**

# **0**

Für den zugehörigen Gateway wird das in der PPTP-Verbindungsliste für diese Gegenstelle konfigurierte Routing-Tag verwendet.

# **2.2.30.33 Gateway-16**

Tragen Sie hier die IP-Adresse des zusätzlichen Gateways ein, das für diese PPTP-Gegenstelle verwendet werden kann.

#### **Pfad Konsole:**

**Setup** > **WAN** > **Zusaetzliche-PPTP-Gateways**

#### **Mögliche Werte:**

gültige IP-Adresse, max. 63 Zeichen

#### **Default-Wert:**

leer

# **2.2.30.34 Rtg-Tag-16**

Geben Sie hier das Routing-Tag an, mit dem die Route zum zugehörigen entfernten Gateway ermittelt wird.

## **Pfad Konsole:**

**Setup** > **WAN** > **Zusaetzliche-PPTP-Gateways**

## **Mögliche Werte:**

 $0...65535$ 

## **Default-Wert:**

#### **Besondere Werte:**

**0**

Für den zugehörigen Gateway wird das in der PPTP-Verbindungsliste für diese Gegenstelle konfigurierte Routing-Tag verwendet.

# **2.2.30.35 Gateway-17**

Tragen Sie hier die IP-Adresse des zusätzlichen Gateways ein, das für diese PPTP-Gegenstelle verwendet werden kann.

#### **Pfad Konsole:**

**Setup** > **WAN** > **Zusaetzliche-PPTP-Gateways**

### **Mögliche Werte:**

gültige IP-Adresse, max. 63 Zeichen

## **Default-Wert:**

leer

# **2.2.30.36 Rtg-Tag-17**

Geben Sie hier das Routing-Tag an, mit dem die Route zum zugehörigen entfernten Gateway ermittelt wird.

#### **Pfad Konsole:**

**Setup** > **WAN** > **Zusaetzliche-PPTP-Gateways**

#### **Mögliche Werte:**

 $0...65535$ 

### **Default-Wert:**

 $\Omega$ 

#### **Besondere Werte:**

**0**

Für den zugehörigen Gateway wird das in der PPTP-Verbindungsliste für diese Gegenstelle konfigurierte Routing-Tag verwendet.

## **2.2.30.37 Gateway-18**

Tragen Sie hier die IP-Adresse des zusätzlichen Gateways ein, das für diese PPTP-Gegenstelle verwendet werden kann.

## **Pfad Konsole:**

**Setup** > **WAN** > **Zusaetzliche-PPTP-Gateways**

#### **Mögliche Werte:**

gültige IP-Adresse, max. 63 Zeichen

leer

# **2.2.30.38 Rtg-Tag-18**

Geben Sie hier das Routing-Tag an, mit dem die Route zum zugehörigen entfernten Gateway ermittelt wird.

#### **Pfad Konsole:**

**Setup** > **WAN** > **Zusaetzliche-PPTP-Gateways**

#### **Mögliche Werte:**

0 … 65535

## **Default-Wert:**

 $\overline{0}$ 

# **Besondere Werte:**

# **0**

Für den zugehörigen Gateway wird das in der PPTP-Verbindungsliste für diese Gegenstelle konfigurierte Routing-Tag verwendet.

## **2.2.30.39 Gateway-19**

Tragen Sie hier die IP-Adresse des zusätzlichen Gateways ein, das für diese PPTP-Gegenstelle verwendet werden kann.

#### **Pfad Konsole:**

**Setup** > **WAN** > **Zusaetzliche-PPTP-Gateways**

#### **Mögliche Werte:**

gültige IP-Adresse, max. 63 Zeichen

#### **Default-Wert:**

leer

# **2.2.30.40 Rtg-Tag-19**

Geben Sie hier das Routing-Tag an, mit dem die Route zum zugehörigen entfernten Gateway ermittelt wird.

## **Pfad Konsole:**

**Setup** > **WAN** > **Zusaetzliche-PPTP-Gateways**

## **Mögliche Werte:**

 $0...65535$ 

## **Default-Wert:**

#### **Besondere Werte:**

**0**

Für den zugehörigen Gateway wird das in der PPTP-Verbindungsliste für diese Gegenstelle konfigurierte Routing-Tag verwendet.

# **2.2.30.41 Gateway-20**

Tragen Sie hier die IP-Adresse des zusätzlichen Gateways ein, das für diese PPTP-Gegenstelle verwendet werden kann.

#### **Pfad Konsole:**

**Setup** > **WAN** > **Zusaetzliche-PPTP-Gateways**

### **Mögliche Werte:**

gültige IP-Adresse, max. 63 Zeichen

#### **Default-Wert:**

leer

# **2.2.30.42 Rtg-Tag-20**

Geben Sie hier das Routing-Tag an, mit dem die Route zum zugehörigen entfernten Gateway ermittelt wird.

#### **Pfad Konsole:**

**Setup** > **WAN** > **Zusaetzliche-PPTP-Gateways**

## **Mögliche Werte:**

 $0...65535$ 

## **Default-Wert:**

 $\Omega$ 

#### **Besondere Werte:**

**0**

Für den zugehörigen Gateway wird das in der PPTP-Verbindungsliste für diese Gegenstelle konfigurierte Routing-Tag verwendet.

## **2.2.30.43 Gateway-21**

Tragen Sie hier die IP-Adresse des zusätzlichen Gateways ein, das für diese PPTP-Gegenstelle verwendet werden kann.

## **Pfad Konsole:**

**Setup** > **WAN** > **Zusaetzliche-PPTP-Gateways**

## **Mögliche Werte:**

gültige IP-Adresse, max. 63 Zeichen

leer

# **2.2.30.44 Rtg-Tag-21**

Geben Sie hier das Routing-Tag an, mit dem die Route zum zugehörigen entfernten Gateway ermittelt wird.

#### **Pfad Konsole:**

**Setup** > **WAN** > **Zusaetzliche-PPTP-Gateways**

#### **Mögliche Werte:**

0 … 65535

## **Default-Wert:**

 $\overline{0}$ 

# **Besondere Werte:**

# **0**

Für den zugehörigen Gateway wird das in der PPTP-Verbindungsliste für diese Gegenstelle konfigurierte Routing-Tag verwendet.

# **2.2.30.45 Gateway-22**

Tragen Sie hier die IP-Adresse des zusätzlichen Gateways ein, das für diese PPTP-Gegenstelle verwendet werden kann.

#### **Pfad Konsole:**

**Setup** > **WAN** > **Zusaetzliche-PPTP-Gateways**

#### **Mögliche Werte:**

gültige IP-Adresse, max. 63 Zeichen

#### **Default-Wert:**

leer

# **2.2.30.46 Rtg-Tag-22**

Geben Sie hier das Routing-Tag an, mit dem die Route zum zugehörigen entfernten Gateway ermittelt wird.

## **Pfad Konsole:**

**Setup** > **WAN** > **Zusaetzliche-PPTP-Gateways**

## **Mögliche Werte:**

 $0...65535$ 

# **Default-Wert:**

#### **Besondere Werte:**

**0**

Für den zugehörigen Gateway wird das in der PPTP-Verbindungsliste für diese Gegenstelle konfigurierte Routing-Tag verwendet.

# **2.2.30.47 Gateway-23**

Tragen Sie hier die IP-Adresse des zusätzlichen Gateways ein, das für diese PPTP-Gegenstelle verwendet werden kann.

#### **Pfad Konsole:**

**Setup** > **WAN** > **Zusaetzliche-PPTP-Gateways**

### **Mögliche Werte:**

gültige IP-Adresse, max. 63 Zeichen

#### **Default-Wert:**

leer

# **2.2.30.48 Rtg-Tag-23**

Geben Sie hier das Routing-Tag an, mit dem die Route zum zugehörigen entfernten Gateway ermittelt wird.

#### **Pfad Konsole:**

**Setup** > **WAN** > **Zusaetzliche-PPTP-Gateways**

#### **Mögliche Werte:**

 $0...65535$ 

### **Default-Wert:**

 $\Omega$ 

#### **Besondere Werte:**

**0**

Für den zugehörigen Gateway wird das in der PPTP-Verbindungsliste für diese Gegenstelle konfigurierte Routing-Tag verwendet.

## **2.2.30.49 Gateway-24**

Tragen Sie hier die IP-Adresse des zusätzlichen Gateways ein, das für diese PPTP-Gegenstelle verwendet werden kann.

### **Pfad Konsole:**

**Setup** > **WAN** > **Zusaetzliche-PPTP-Gateways**

#### **Mögliche Werte:**

gültige IP-Adresse, max. 63 Zeichen

leer

# **2.2.30.50 Rtg-Tag-24**

Geben Sie hier das Routing-Tag an, mit dem die Route zum zugehörigen entfernten Gateway ermittelt wird.

#### **Pfad Konsole:**

**Setup** > **WAN** > **Zusaetzliche-PPTP-Gateways**

#### **Mögliche Werte:**

0 … 65535

## **Default-Wert:**

 $\overline{0}$ 

# **Besondere Werte:**

# **0**

Für den zugehörigen Gateway wird das in der PPTP-Verbindungsliste für diese Gegenstelle konfigurierte Routing-Tag verwendet.

# **2.2.30.51 Gateway-25**

Tragen Sie hier die IP-Adresse des zusätzlichen Gateways ein, das für diese PPTP-Gegenstelle verwendet werden kann.

#### **Pfad Konsole:**

**Setup** > **WAN** > **Zusaetzliche-PPTP-Gateways**

#### **Mögliche Werte:**

gültige IP-Adresse, max. 63 Zeichen

#### **Default-Wert:**

leer

# **2.2.30.52 Rtg-Tag-25**

Geben Sie hier das Routing-Tag an, mit dem die Route zum zugehörigen entfernten Gateway ermittelt wird.

## **Pfad Konsole:**

**Setup** > **WAN** > **Zusaetzliche-PPTP-Gateways**

## **Mögliche Werte:**

 $0...65535$ 

## **Default-Wert:**

#### **Besondere Werte:**

**0**

Für den zugehörigen Gateway wird das in der PPTP-Verbindungsliste für diese Gegenstelle konfigurierte Routing-Tag verwendet.

# **2.2.30.53 Gateway-26**

Tragen Sie hier die IP-Adresse des zusätzlichen Gateways ein, das für diese PPTP-Gegenstelle verwendet werden kann.

#### **Pfad Konsole:**

**Setup** > **WAN** > **Zusaetzliche-PPTP-Gateways**

### **Mögliche Werte:**

gültige IP-Adresse, max. 63 Zeichen

#### **Default-Wert:**

leer

# **2.2.30.54 Rtg-Tag-26**

Geben Sie hier das Routing-Tag an, mit dem die Route zum zugehörigen entfernten Gateway ermittelt wird.

#### **Pfad Konsole:**

**Setup** > **WAN** > **Zusaetzliche-PPTP-Gateways**

## **Mögliche Werte:**

 $0...65535$ 

## **Default-Wert:**

 $\Omega$ 

#### **Besondere Werte:**

**0**

Für den zugehörigen Gateway wird das in der PPTP-Verbindungsliste für diese Gegenstelle konfigurierte Routing-Tag verwendet.

## **2.2.30.55 Gateway-27**

Tragen Sie hier die IP-Adresse des zusätzlichen Gateways ein, das für diese PPTP-Gegenstelle verwendet werden kann.

## **Pfad Konsole:**

**Setup** > **WAN** > **Zusaetzliche-PPTP-Gateways**

#### **Mögliche Werte:**

gültige IP-Adresse, max. 63 Zeichen

leer

# **2.2.30.56 Rtg-Tag-27**

Geben Sie hier das Routing-Tag an, mit dem die Route zum zugehörigen entfernten Gateway ermittelt wird.

#### **Pfad Konsole:**

**Setup** > **WAN** > **Zusaetzliche-PPTP-Gateways**

#### **Mögliche Werte:**

0 … 65535

## **Default-Wert:**

 $\overline{0}$ 

# **Besondere Werte:**

# **0**

Für den zugehörigen Gateway wird das in der PPTP-Verbindungsliste für diese Gegenstelle konfigurierte Routing-Tag verwendet.

## **2.2.30.57 Gateway-28**

Tragen Sie hier die IP-Adresse des zusätzlichen Gateways ein, das für diese PPTP-Gegenstelle verwendet werden kann.

#### **Pfad Konsole:**

**Setup** > **WAN** > **Zusaetzliche-PPTP-Gateways**

#### **Mögliche Werte:**

gültige IP-Adresse, max. 63 Zeichen

#### **Default-Wert:**

leer

# **2.2.30.58 Rtg-Tag-28**

Geben Sie hier das Routing-Tag an, mit dem die Route zum zugehörigen entfernten Gateway ermittelt wird.

## **Pfad Konsole:**

**Setup** > **WAN** > **Zusaetzliche-PPTP-Gateways**

## **Mögliche Werte:**

 $0...65535$ 

## **Default-Wert:**

#### **Besondere Werte:**

**0**

Für den zugehörigen Gateway wird das in der PPTP-Verbindungsliste für diese Gegenstelle konfigurierte Routing-Tag verwendet.

# **2.2.30.59 Gateway-29**

Tragen Sie hier die IP-Adresse des zusätzlichen Gateways ein, das für diese PPTP-Gegenstelle verwendet werden kann.

#### **Pfad Konsole:**

**Setup** > **WAN** > **Zusaetzliche-PPTP-Gateways**

### **Mögliche Werte:**

gültige IP-Adresse, max. 63 Zeichen

#### **Default-Wert:**

leer

# **2.2.30.60 Rtg-Tag-29**

Geben Sie hier das Routing-Tag an, mit dem die Route zum zugehörigen entfernten Gateway ermittelt wird.

#### **Pfad Konsole:**

**Setup** > **WAN** > **Zusaetzliche-PPTP-Gateways**

## **Mögliche Werte:**

 $0...65535$ 

## **Default-Wert:**

 $\Omega$ 

#### **Besondere Werte:**

**0**

Für den zugehörigen Gateway wird das in der PPTP-Verbindungsliste für diese Gegenstelle konfigurierte Routing-Tag verwendet.

## **2.2.30.61 Gateway-30**

Tragen Sie hier die IP-Adresse des zusätzlichen Gateways ein, das für diese PPTP-Gegenstelle verwendet werden kann.

## **Pfad Konsole:**

**Setup** > **WAN** > **Zusaetzliche-PPTP-Gateways**

#### **Mögliche Werte:**

gültige IP-Adresse, max. 63 Zeichen

leer

# **2.2.30.62 Rtg-Tag-30**

Geben Sie hier das Routing-Tag an, mit dem die Route zum zugehörigen entfernten Gateway ermittelt wird.

#### **Pfad Konsole:**

**Setup** > **WAN** > **Zusaetzliche-PPTP-Gateways**

### **Mögliche Werte:**

0 … 65535

## **Default-Wert:**

 $\overline{0}$ 

# **Besondere Werte:**

# **0**

Für den zugehörigen Gateway wird das in der PPTP-Verbindungsliste für diese Gegenstelle konfigurierte Routing-Tag verwendet.

# **2.2.30.63 Gateway-31**

Tragen Sie hier die IP-Adresse des zusätzlichen Gateways ein, das für diese PPTP-Gegenstelle verwendet werden kann.

#### **Pfad Konsole:**

**Setup** > **WAN** > **Zusaetzliche-PPTP-Gateways**

#### **Mögliche Werte:**

gültige IP-Adresse, max. 63 Zeichen

#### **Default-Wert:**

leer

# **2.2.30.64 Rtg-Tag-31**

Geben Sie hier das Routing-Tag an, mit dem die Route zum zugehörigen entfernten Gateway ermittelt wird.

## **Pfad Konsole:**

**Setup** > **WAN** > **Zusaetzliche-PPTP-Gateways**

## **Mögliche Werte:**

 $0...65535$ 

## **Default-Wert:**

#### **Besondere Werte:**

**0**

Für den zugehörigen Gateway wird das in der PPTP-Verbindungsliste für diese Gegenstelle konfigurierte Routing-Tag verwendet.

# **2.2.30.65 Gateway-32**

Tragen Sie hier die IP-Adresse des zusätzlichen Gateways ein, das für diese PPTP-Gegenstelle verwendet werden kann.

## **Pfad Konsole:**

**Setup** > **WAN** > **Zusaetzliche-PPTP-Gateways**

### **Mögliche Werte:**

gültige IP-Adresse, max. 63 Zeichen

## **Default-Wert:**

leer

# **2.2.30.66 Rtg-Tag-32**

Geben Sie hier das Routing-Tag an, mit dem die Route zum zugehörigen entfernten Gateway ermittelt wird.

#### **Pfad Konsole:**

**Setup** > **WAN** > **Zusaetzliche-PPTP-Gateways**

## **Mögliche Werte:**

 $0...65535$ 

### **Default-Wert:**

 $\Omega$ 

# **Besondere Werte:**

# **0**

Für den zugehörigen Gateway wird das in der PPTP-Verbindungsliste für diese Gegenstelle konfigurierte Routing-Tag verwendet.

# **2.2.31 PPTP-Quell-Pruefung**

Über diesen Eintrag legen Sie fest, worauf das PPTP (Point-to-Point Tunneling-Protokoll) eingehende Verbindungen prüft.

# **Pfad Konsole:**

**Setup** > **WAN**

### **Mögliche Werte:**

## **Adresse**

Das PPTP prüft ausschließlich die Adresse. Dies entspricht dem Standardverhalten älterer LCOS-Versionen ohne diesen Parameter.

#### **Tag+Adresse**

Das PPTP prüft neben der Adresse zusätzlich auch das Routing-Tag des Interfaces, über das die Verbindung aufgebaut werden soll.

## **Default-Wert:**

Adresse

# **2.2.35 L2TP-Endpunkte**

In dieser Tabelle werden die grundsätzlichen Einstellungen zur Konfiguration eines L2TP-Tunnels vorgenommen.

**(!)** Sollen RAS-Verbindungen ohne Konfiguration in einem Gerät über RADIUS authentifiziert werden, muss in dieser Tabelle ein Default-Eintrag mit folgenden Werten angelegt werden:

Identifier: DEFAULT

Poll: 20

Auth-Peer: ja

Verschleiern: nein

Alle anderen Werte müssen leer bleiben. Wird 'Auth-Peer' im DEFAULT-Eintrag auf 'nein' gesetzt, werden alle Hosts ungeprüft angenommen und nur die PPP-Sessions authentifiziert.

#### **Pfad Konsole:**

**Setup** > **WAN**

# **2.2.35.1 Identifier**

Die Bezeichnung des Tunnel-Endpunkts. Wenn zwischen zwei Geräten ein authentifizierter L2TP-Tunnel aufgebaut werden soll, müssen die Einträge 'Identifier' und 'Hostname' überkreuz übereinstimmen.

#### **Pfad Konsole:**

#### **Setup** > **WAN** > **L2TP-Endpunkte**

#### **Mögliche Werte:**

```
max. 16 Zeichen aus [A-Z][0-9]@{|}~!$%&'()+-,/:;<=>?[\]^_.
```
# **2.2.35.2 IP-Adresse**

Die IP-Adresse des Tunnel-Endpunkts. Anstelle einer IP-Adresse (IPv4 oder IPv6) kann auch ein FQDN angegeben werden.

**Pfad Konsole:**

**Setup** > **WAN** > **L2TP-Endpunkte**

# **Mögliche Werte:**

max. 64 Zeichen aus [A-Z][a-z][0-9].-:%

# **2.2.35.3 Rtg-Tag**

Hier muss das Tag angegeben werden, welches der Route zum Tunnel-Endpunkt zugewiesen ist.

# **Pfad Konsole:**

**Setup** > **WAN** > **L2TP-Endpunkte**

#### **Mögliche Werte:**

0 … 65535

# **2.2.35.4 Port**

Der zu nutzende UDP-Port.

## **Pfad Konsole:**

**Setup** > **WAN** > **L2TP-Endpunkte**

## **Mögliche Werte:**

 $0...65535$ 

# **Default-Wert:**

1701

# **2.2.35.5 Poll**

Das Polling-Intervall in Sekunden.

### **Pfad Konsole:**

**Setup** > **WAN** > **L2TP-Endpunkte**

### **Mögliche Werte:**

 $0...65535$ 

# **Default-Wert:**

20

# **2.2.35.6 Hostname**

Der Benutzername für die Authentifizierung. Wenn zwischen zwei Geräten ein authentifizierter L2TP-Tunnel aufgebaut werden soll, müssen die Einträge 'Identifier' und 'Hostname' überkreuz übereinstimmen.

#### **Pfad Konsole:**

**Setup** > **WAN** > **L2TP-Endpunkte**

**Mögliche Werte:**

```
max. 64 Zeichen aus #[A-Z][a-z][0-9]@{|}~!$%&'()+-,/:;<=>?[\]^_. `
```
# **2.2.35.7 Passwort**

Das Passwort für die Authentifizierung. Dieses wird auch zur Verschleierung bei der Tunnelaushandlung genutzt, sofern die Funktion aktiviert ist.

## **Pfad Konsole:**

**Setup** > **WAN** > **L2TP-Endpunkte**

## **Mögliche Werte:**

max. 32 Zeichen aus  $\#$  [A-Z][a-z][0-9]@{|}~!\$%&'()+-,/:; <=>?[\]^. `

# **2.2.35.8 Auth-Peer**

Angabe, ob die Gegenstelle authentifiziert werden soll.

**Pfad Konsole:**

**Setup** > **WAN** > **L2TP-Endpunkte**

**Mögliche Werte:**

**nein ja**

#### **Default-Wert:**

nein

# **2.2.35.9 Verschleiern**

Angabe, ob die Tunnelaushandlung mit Hilfe des angegebenen Passworts verschleiert werden soll.

## **Pfad Konsole:**

**Setup** > **WAN** > **L2TP-Endpunkte**

## **Mögliche Werte:**

**nein ja**

## **Default-Wert:**

nein

# **2.2.35.10 Loopback-Adresse**

Hier können Sie optional eine Absende-Adresse konfigurieren, die das Gerät statt der ansonsten automatisch für die Zieladresse gewählten Absendeadresse verwendet.

4 Wenn in der Liste der IP-Netzwerke oder in der Liste der Loopback-Adressen ein Eintrag mit dem Namen 'DMZ' vorhanden ist, verwendet das Gerät die zugehörige IP-Adresse.

5 Sofern die hier eingestellte Absende-Adresse eine Loopback-Adresse ist, wird diese auch auf maskiert arbeitenden Gegenstellen unmaskiert verwendet.

### **Pfad Konsole:**

**Setup** > **WAN** > **L2TP-Endpunkte**

### **Mögliche Werte:**

#### **Gültiger Eintrag aus der Liste möglicher Adressen.**

Name der IP-Netzwerke, deren Adresse eingesetzt werden soll. "INT" für die Adresse des ersten Intranets "DMZ" für die Adresse der ersten DMZ LB0 bis LBF für die 16 Loopback-Adressen Beliebige gültige IP-Adresse

leer

#### **Default-Wert:**

# **2.2.35.11 Version**

Die verwendete L2TP-Protokollversion dieses L2TP-Endpunkts, entweder Version 2 oder 3.

<sup>1</sup> Ethernet-Tunnel sind nur mit Version 3 möglich. Achten Sie darauf, für diesen Fall hier das Protokoll "L2TPv3" auszuwählen.

#### **Pfad Konsole:**

**Setup** > **WAN** > **L2TP-Endpunkte**

#### **Mögliche Werte:**

## **L2TPv2**

Layer 2 Tunneling Protocol Version 2

### **L2TPv3**

Layer 2 Tunneling Protocol Version 3

# **2.2.35.12 Aktiv**

Dieser L2TP-Endpunkt ist aktiv oder inaktiv.

### **Pfad Konsole:**

**Setup** > **WAN** > **L2TP-Endpunkte**

## **Mögliche Werte:**

**Nein** L2TP-Endpunkt ist inaktiv. **Ja**

L2TP-Endpunkt ist aktiv.

# **2.2.36 L2TP-Zusaetzliche-Gateways**

In dieser Tabelle können bis zu 32 redundante Gateways je L2TP-Tunnel angegeben werden.

#### **Pfad Konsole:**

**Setup** > **WAN**

# **2.2.36.1 Identifier**

Die Bezeichnung des Tunnel-Endpunkts, welche auch in der Tabelle L2TP-Endpunkte verwendet wurde.

### **Pfad Konsole:**

**Setup** > **WAN** > **L2TP-Zusaetzliche-Gateways**

### **Mögliche Werte:**

max. 16 Zeichen aus [A-Z][0-9]@{|}~!\$%&'()+-,/:;<=>?[\]^\_.

# **2.2.36.2 Anfangen-mit**

Mit dieser Einstellung wird festgelegt, welcher redundante Gateway zuerst verwendet wird.

## **Pfad Konsole:**

**Setup** > **WAN** > **L2TP-Zusaetzliche-Gateways**

# **Mögliche Werte:**

## **zuletzt-verwendetem**

Es wird der zuletzt erfolgreich verwendete Gateway gewählt.

**erstem**

Es wird immer mit dem ersten Gateways begonnen.

# **zufaelligem**

Bei jedem Versuch wird ein zufälliger Gateway ausgewählt.

## **Default-Wert:**

zuletzt-verwendetem

## **2.2.36.3 Gateway-1**

Die erste alternative IP-Adresse (IPv4 oder IPv6) oder FQDN des Tunnel-Endpunkts.

## **Pfad Konsole:**

```
Setup > WAN > L2TP-Zusaetzliche-Gateways
```
### **Mögliche Werte:**

max. 64 Zeichen aus [A-Z][a-z][0-9].-:%

## **2.2.36.4 Rtg-Tag-1**

Das Routing-Tag der Route, über welche Gateway-1 erreicht werden kann.

#### **Pfad Konsole:**

**Setup** > **WAN** > **L2TP-Zusaetzliche-Gateways**

## **Mögliche Werte:**

0 … 65535

# **2.2.36.5 Gateway-2**

Die erste alternative IP-Adresse (IPv4 oder IPv6) oder FQDN des Tunnel-Endpunkts.

#### **Pfad Konsole:**

**Setup** > **WAN** > **L2TP-Zusaetzliche-Gateways**

## **Mögliche Werte:**

```
max. 64 Zeichen aus [A-Z][a-z][0-9].-:%
```
# **2.2.36.6 Rtg-Tag-2**

Das Routing-Tag der Route, über welche Gateway-2 erreicht werden kann.

### **Pfad Konsole:**

**Setup** > **WAN** > **L2TP-Zusaetzliche-Gateways**

## **Mögliche Werte:**

0 … 65535

# **2.2.36.7 Gateway-3**

Die erste alternative IP-Adresse (IPv4 oder IPv6) oder FQDN des Tunnel-Endpunkts.

## **Pfad Konsole:**

**Setup** > **WAN** > **L2TP-Zusaetzliche-Gateways**

## **Mögliche Werte:**

max. 64 Zeichen aus [A-Z][a-z][0-9].-:%

# **2.2.36.8 Rtg-Tag-3**

Das Routing-Tag der Route, über welche Gateway-3 erreicht werden kann.

**Pfad Konsole:**

**Setup** > **WAN** > **L2TP-Zusaetzliche-Gateways**

#### **Mögliche Werte:**

0 … 65535

# **2.2.36.9 Gateway-4**

Die erste alternative IP-Adresse (IPv4 oder IPv6) oder FQDN des Tunnel-Endpunkts.

#### **Pfad Konsole:**

**Setup** > **WAN** > **L2TP-Zusaetzliche-Gateways**

### **Mögliche Werte:**

max. 64 Zeichen aus [A-Z][a-z][0-9].-:%

# **2.2.36.10 Rtg-Tag-4**

Das Routing-Tag der Route, über welche Gateway-4 erreicht werden kann.

## **Pfad Konsole:**

**Setup** > **WAN** > **L2TP-Zusaetzliche-Gateways**

### **Mögliche Werte:**

 $0...65535$ 

# **2.2.36.11 Gateway-5**

Die erste alternative IP-Adresse (IPv4 oder IPv6) oder FQDN des Tunnel-Endpunkts.

#### **Pfad Konsole:**

**Setup** > **WAN** > **L2TP-Zusaetzliche-Gateways**

# **Mögliche Werte:**

max. 64 Zeichen aus [A-Z][a-z][0-9].-:%

# **2.2.36.12 Rtg-Tag-5**

Das Routing-Tag der Route, über welche Gateway-5 erreicht werden kann.

## **Pfad Konsole:**

**Setup** > **WAN** > **L2TP-Zusaetzliche-Gateways**

#### **Mögliche Werte:**

0 … 65535

# **2.2.36.13 Gateway-6**

Die erste alternative IP-Adresse (IPv4 oder IPv6) oder FQDN des Tunnel-Endpunkts.

## **Pfad Konsole:**

**Setup** > **WAN** > **L2TP-Zusaetzliche-Gateways**

### **Mögliche Werte:**

```
max. 64 Zeichen aus [A-Z][a-z][0-9].-:%
```
# **2.2.36.14 Rtg-Tag-6**

Das Routing-Tag der Route, über welche Gateway-6 erreicht werden kann.

## **Pfad Konsole:**

**Setup** > **WAN** > **L2TP-Zusaetzliche-Gateways**

#### **Mögliche Werte:**

0 … 65535

# **2.2.36.15 Gateway-7**

Die erste alternative IP-Adresse (IPv4 oder IPv6) oder FQDN des Tunnel-Endpunkts.

## **Pfad Konsole:**

**Setup** > **WAN** > **L2TP-Zusaetzliche-Gateways**

### **Mögliche Werte:**

max. 64 Zeichen aus [A-Z][a-z][0-9].-:%

# **2.2.36.16 Rtg-Tag-7**

Das Routing-Tag der Route, über welche Gateway-7 erreicht werden kann.

## **Pfad Konsole:**

**Setup** > **WAN** > **L2TP-Zusaetzliche-Gateways**

**Mögliche Werte:**

0 … 65535

# **2.2.36.17 Gateway-8**

Die erste alternative IP-Adresse (IPv4 oder IPv6) oder FQDN des Tunnel-Endpunkts.

**Pfad Konsole:**

**Setup** > **WAN** > **L2TP-Zusaetzliche-Gateways**

#### **Mögliche Werte:**

max. 64 Zeichen aus [A-Z][a-z][0-9].-:%

# **2.2.36.18 Rtg-Tag-8**

Das Routing-Tag der Route, über welche Gateway-8 erreicht werden kann.

#### **Pfad Konsole:**

**Setup** > **WAN** > **L2TP-Zusaetzliche-Gateways**

## **Mögliche Werte:**

 $0...65535$ 

# **2.2.36.19 Gateway-9**

Die erste alternative IP-Adresse (IPv4 oder IPv6) oder FQDN des Tunnel-Endpunkts.

## **Pfad Konsole:**

**Setup** > **WAN** > **L2TP-Zusaetzliche-Gateways**

### **Mögliche Werte:**

```
max. 64 Zeichen aus [A-Z][a-z][0-9].-:%
```
# **2.2.36.20 Rtg-Tag-9**

Das Routing-Tag der Route, über welche Gateway-9 erreicht werden kann.

#### **Pfad Konsole:**

**Setup** > **WAN** > **L2TP-Zusaetzliche-Gateways**

## **Mögliche Werte:**

0 … 65535

## **2.2.36.21 Gateway-10**

Die erste alternative IP-Adresse (IPv4 oder IPv6) oder FQDN des Tunnel-Endpunkts.

## **Pfad Konsole:**

**Setup** > **WAN** > **L2TP-Zusaetzliche-Gateways**

### **Mögliche Werte:**

max. 64 Zeichen aus [A-Z][a-z][0-9].-:%

# **2.2.36.22 Rtg-Tag-10**

Das Routing-Tag der Route, über welche Gateway-10 erreicht werden kann.

#### **Pfad Konsole:**

**Setup** > **WAN** > **L2TP-Zusaetzliche-Gateways**

## **Mögliche Werte:**

0 … 65535

# **2.2.36.23 Gateway-11**

Die erste alternative IP-Adresse (IPv4 oder IPv6) oder FQDN des Tunnel-Endpunkts.

#### **Pfad Konsole:**

**Setup** > **WAN** > **L2TP-Zusaetzliche-Gateways**

## **Mögliche Werte:**

max. 64 Zeichen aus [A-Z][a-z][0-9].-:%

# **2.2.36.24 Rtg-Tag-11**

Das Routing-Tag der Route, über welche Gateway-11 erreicht werden kann.

#### **Pfad Konsole:**

**Setup** > **WAN** > **L2TP-Zusaetzliche-Gateways**

## **Mögliche Werte:**

 $0...65535$ 

# **2.2.36.25 Gateway-12**

Die erste alternative IP-Adresse (IPv4 oder IPv6) oder FQDN des Tunnel-Endpunkts.

## **Pfad Konsole:**

**Setup** > **WAN** > **L2TP-Zusaetzliche-Gateways**

## **Mögliche Werte:**

max. 64 Zeichen aus [A-Z][a-z][0-9].-:%

# **2.2.36.26 Rtg-Tag-12**

Das Routing-Tag der Route, über welche Gateway-12 erreicht werden kann.

**Pfad Konsole:**

**Setup** > **WAN** > **L2TP-Zusaetzliche-Gateways**

#### **Mögliche Werte:**

0 … 65535

# **2.2.36.27 Gateway-13**

Die erste alternative IP-Adresse (IPv4 oder IPv6) oder FQDN des Tunnel-Endpunkts.

#### **Pfad Konsole:**

**Setup** > **WAN** > **L2TP-Zusaetzliche-Gateways**

### **Mögliche Werte:**

max. 64 Zeichen aus [A-Z][a-z][0-9].-:%

# **2.2.36.28 Rtg-Tag-13**

Das Routing-Tag der Route, über welche Gateway-13 erreicht werden kann.

# **Pfad Konsole:**

**Setup** > **WAN** > **L2TP-Zusaetzliche-Gateways**

### **Mögliche Werte:**

 $0...65535$ 

# **2.2.36.29 Gateway-14**

Die erste alternative IP-Adresse (IPv4 oder IPv6) oder FQDN des Tunnel-Endpunkts.

#### **Pfad Konsole:**

**Setup** > **WAN** > **L2TP-Zusaetzliche-Gateways**

## **Mögliche Werte:**

max. 64 Zeichen aus [A-Z][a-z][0-9].-:%

## **2.2.36.30 Rtg-Tag-14**

Das Routing-Tag der Route, über welche Gateway-14 erreicht werden kann.

## **Pfad Konsole:**

**Setup** > **WAN** > **L2TP-Zusaetzliche-Gateways**

#### **Mögliche Werte:**

0 … 65535

# **2.2.36.31 Gateway-15**

Die erste alternative IP-Adresse (IPv4 oder IPv6) oder FQDN des Tunnel-Endpunkts.

## **Pfad Konsole:**

**Setup** > **WAN** > **L2TP-Zusaetzliche-Gateways**

### **Mögliche Werte:**

max. 64 Zeichen aus [A-Z][a-z][0-9].-:%

# **2.2.36.32 Rtg-Tag-15**

Das Routing-Tag der Route, über welche Gateway-15 erreicht werden kann.

## **Pfad Konsole:**

**Setup** > **WAN** > **L2TP-Zusaetzliche-Gateways**

#### **Mögliche Werte:**

0 … 65535

# **2.2.36.33 Gateway-16**

Die erste alternative IP-Adresse (IPv4 oder IPv6) oder FQDN des Tunnel-Endpunkts.

## **Pfad Konsole:**

**Setup** > **WAN** > **L2TP-Zusaetzliche-Gateways**

### **Mögliche Werte:**

max. 64 Zeichen aus [A-Z][a-z][0-9].-:%

# **2.2.36.34 Rtg-Tag-16**

Das Routing-Tag der Route, über welche Gateway-16 erreicht werden kann.

## **Pfad Konsole:**

**Setup** > **WAN** > **L2TP-Zusaetzliche-Gateways**

**Mögliche Werte:**

0 … 65535

# **2.2.36.35 Gateway-17**

Die erste alternative IP-Adresse (IPv4 oder IPv6) oder FQDN des Tunnel-Endpunkts.

**Pfad Konsole:**

**Setup** > **WAN** > **L2TP-Zusaetzliche-Gateways**

#### **Mögliche Werte:**

max. 64 Zeichen aus [A-Z][a-z][0-9].-:%

# **2.2.36.36 Rtg-Tag-17**

Das Routing-Tag der Route, über welche Gateway-17 erreicht werden kann.

**Pfad Konsole:**

**Setup** > **WAN** > **L2TP-Zusaetzliche-Gateways**

## **Mögliche Werte:**

 $0...65535$ 

# **2.2.36.37 Gateway-18**

Die erste alternative IP-Adresse (IPv4 oder IPv6) oder FQDN des Tunnel-Endpunkts.

## **Pfad Konsole:**

**Setup** > **WAN** > **L2TP-Zusaetzliche-Gateways**

### **Mögliche Werte:**

max. 64 Zeichen aus [A-Z][a-z][0-9].-:%

# **2.2.36.38 Rtg-Tag-18**

Das Routing-Tag der Route, über welche Gateway-18 erreicht werden kann.

#### **Pfad Konsole:**

**Setup** > **WAN** > **L2TP-Zusaetzliche-Gateways**

## **Mögliche Werte:**

0 … 65535

## **2.2.36.39 Gateway-19**

Die erste alternative IP-Adresse (IPv4 oder IPv6) oder FQDN des Tunnel-Endpunkts.

## **Pfad Konsole:**

**Setup** > **WAN** > **L2TP-Zusaetzliche-Gateways**

#### **Mögliche Werte:**

max. 64 Zeichen aus [A-Z][a-z][0-9].-:%

## **2.2.36.40 Rtg-Tag-19**

Das Routing-Tag der Route, über welche Gateway-19 erreicht werden kann.

#### **Pfad Konsole:**

**Setup** > **WAN** > **L2TP-Zusaetzliche-Gateways**

## **Mögliche Werte:**

 $0 \dots 65535$ 

# **2.2.36.41 Gateway-20**

Die erste alternative IP-Adresse (IPv4 oder IPv6) oder FQDN des Tunnel-Endpunkts.

#### **Pfad Konsole:**

**Setup** > **WAN** > **L2TP-Zusaetzliche-Gateways**

## **Mögliche Werte:**

```
max. 64 Zeichen aus [A-Z][a-z][0-9].-:%
```
# **2.2.36.42 Rtg-Tag-20**

Das Routing-Tag der Route, über welche Gateway-20 erreicht werden kann.

#### **Pfad Konsole:**

**Setup** > **WAN** > **L2TP-Zusaetzliche-Gateways**

## **Mögliche Werte:**

 $0...65535$ 

# **2.2.36.43 Gateway-21**

Die erste alternative IP-Adresse (IPv4 oder IPv6) oder FQDN des Tunnel-Endpunkts.

## **Pfad Konsole:**

**Setup** > **WAN** > **L2TP-Zusaetzliche-Gateways**

## **Mögliche Werte:**

max. 64 Zeichen aus [A-Z][a-z][0-9].-:%

# **2.2.36.44 Rtg-Tag-21**

Das Routing-Tag der Route, über welche Gateway-21 erreicht werden kann.

**Pfad Konsole:**

**Setup** > **WAN** > **L2TP-Zusaetzliche-Gateways**

#### **Mögliche Werte:**

0 … 65535

# **2.2.36.45 Gateway-22**

Die erste alternative IP-Adresse (IPv4 oder IPv6) oder FQDN des Tunnel-Endpunkts.

#### **Pfad Konsole:**

**Setup** > **WAN** > **L2TP-Zusaetzliche-Gateways**

### **Mögliche Werte:**

max. 64 Zeichen aus [A-Z][a-z][0-9].-:%

# **2.2.36.46 Rtg-Tag-22**

Das Routing-Tag der Route, über welche Gateway-22 erreicht werden kann.

# **Pfad Konsole:**

**Setup** > **WAN** > **L2TP-Zusaetzliche-Gateways**

### **Mögliche Werte:**

 $0...65535$ 

# **2.2.36.47 Gateway-23**

Die erste alternative IP-Adresse (IPv4 oder IPv6) oder FQDN des Tunnel-Endpunkts.

### **Pfad Konsole:**

**Setup** > **WAN** > **L2TP-Zusaetzliche-Gateways**

#### **Mögliche Werte:**

max. 64 Zeichen aus [A-Z][a-z][0-9].-:%

# **2.2.36.48 Rtg-Tag-23**

Das Routing-Tag der Route, über welche Gateway-23 erreicht werden kann.

## **Pfad Konsole:**

**Setup** > **WAN** > **L2TP-Zusaetzliche-Gateways**

#### **Mögliche Werte:**

0 … 65535

# **2.2.36.49 Gateway-24**

Die erste alternative IP-Adresse (IPv4 oder IPv6) oder FQDN des Tunnel-Endpunkts.

## **Pfad Konsole:**

**Setup** > **WAN** > **L2TP-Zusaetzliche-Gateways**

### **Mögliche Werte:**

max. 64 Zeichen aus [A-Z][a-z][0-9].-:%

# **2.2.36.50 Rtg-Tag-24**

Das Routing-Tag der Route, über welche Gateway-24 erreicht werden kann.

## **Pfad Konsole:**

**Setup** > **WAN** > **L2TP-Zusaetzliche-Gateways**

#### **Mögliche Werte:**

0 … 65535

# **2.2.36.51 Gateway-25**

Die erste alternative IP-Adresse (IPv4 oder IPv6) oder FQDN des Tunnel-Endpunkts.

## **Pfad Konsole:**

**Setup** > **WAN** > **L2TP-Zusaetzliche-Gateways**

### **Mögliche Werte:**

max. 64 Zeichen aus [A-Z][a-z][0-9].-:%

# **2.2.36.52 Rtg-Tag-25**

Das Routing-Tag der Route, über welche Gateway-25 erreicht werden kann.

## **Pfad Konsole:**

**Setup** > **WAN** > **L2TP-Zusaetzliche-Gateways**

**Mögliche Werte:**

0 … 65535

# **2.2.36.53 Gateway-26**

Die erste alternative IP-Adresse (IPv4 oder IPv6) oder FQDN des Tunnel-Endpunkts.

**Pfad Konsole:**

**Setup** > **WAN** > **L2TP-Zusaetzliche-Gateways**

#### **Mögliche Werte:**

max. 64 Zeichen aus [A-Z][a-z][0-9].-:%

# **2.2.36.54 Rtg-Tag-26**

Das Routing-Tag der Route, über welche Gateway-26 erreicht werden kann.

**Pfad Konsole:**

**Setup** > **WAN** > **L2TP-Zusaetzliche-Gateways**

## **Mögliche Werte:**

 $0...65535$ 

# **2.2.36.55 Gateway-27**

Die erste alternative IP-Adresse (IPv4 oder IPv6) oder FQDN des Tunnel-Endpunkts.

## **Pfad Konsole:**

**Setup** > **WAN** > **L2TP-Zusaetzliche-Gateways**

#### **Mögliche Werte:**

```
max. 64 Zeichen aus [A-Z][a-z][0-9].-:%
```
# **2.2.36.56 Rtg-Tag-27**

Das Routing-Tag der Route, über welche Gateway-27 erreicht werden kann.

#### **Pfad Konsole:**

**Setup** > **WAN** > **L2TP-Zusaetzliche-Gateways**

#### **Mögliche Werte:**

0 … 65535

## **2.2.36.57 Gateway-28**

Die erste alternative IP-Adresse (IPv4 oder IPv6) oder FQDN des Tunnel-Endpunkts.

## **Pfad Konsole:**

**Setup** > **WAN** > **L2TP-Zusaetzliche-Gateways**

### **Mögliche Werte:**

max. 64 Zeichen aus [A-Z][a-z][0-9].-:%

## **2.2.36.58 Rtg-Tag-28**

Das Routing-Tag der Route, über welche Gateway-28 erreicht werden kann.

#### **Pfad Konsole:**

**Setup** > **WAN** > **L2TP-Zusaetzliche-Gateways**

## **Mögliche Werte:**

0 … 65535

# **2.2.36.59 Gateway-29**

Die erste alternative IP-Adresse (IPv4 oder IPv6) oder FQDN des Tunnel-Endpunkts.

#### **Pfad Konsole:**

**Setup** > **WAN** > **L2TP-Zusaetzliche-Gateways**

## **Mögliche Werte:**

```
max. 64 Zeichen aus [A-Z][a-z][0-9].-:%
```
# **2.2.36.60 Rtg-Tag-29**

Das Routing-Tag der Route, über welche Gateway-29 erreicht werden kann.

#### **Pfad Konsole:**

**Setup** > **WAN** > **L2TP-Zusaetzliche-Gateways**

## **Mögliche Werte:**

 $0...65535$ 

# **2.2.36.61 Gateway-30**

Die erste alternative IP-Adresse (IPv4 oder IPv6) oder FQDN des Tunnel-Endpunkts.

## **Pfad Konsole:**

**Setup** > **WAN** > **L2TP-Zusaetzliche-Gateways**

## **Mögliche Werte:**

max. 64 Zeichen aus [A-Z][a-z][0-9].-:%

# **2.2.36.62 Rtg-Tag-30**

Das Routing-Tag der Route, über welche Gateway-30 erreicht werden kann.

**Pfad Konsole:**

**Setup** > **WAN** > **L2TP-Zusaetzliche-Gateways**

#### **Mögliche Werte:**

0 … 65535

# **2.2.36.63 Gateway-31**

Die erste alternative IP-Adresse (IPv4 oder IPv6) oder FQDN des Tunnel-Endpunkts.

#### **Pfad Konsole:**

**Setup** > **WAN** > **L2TP-Zusaetzliche-Gateways**

### **Mögliche Werte:**

max. 64 Zeichen aus [A-Z][a-z][0-9].-:%

# **2.2.36.64 Rtg-Tag-31**

Das Routing-Tag der Route, über welche Gateway-31 erreicht werden kann.

# **Pfad Konsole:**

**Setup** > **WAN** > **L2TP-Zusaetzliche-Gateways**

### **Mögliche Werte:**

 $0...65535$ 

# **2.2.36.65 Gateway-32**

Die erste alternative IP-Adresse (IPv4 oder IPv6) oder FQDN des Tunnel-Endpunkts.

### **Pfad Konsole:**

**Setup** > **WAN** > **L2TP-Zusaetzliche-Gateways**

## **Mögliche Werte:**

max. 64 Zeichen aus [A-Z][a-z][0-9].-:%

# **2.2.36.66 Rtg-Tag-32**

Das Routing-Tag der Route, über welche Gateway-32 erreicht werden kann.

## **Pfad Konsole:**

**Setup** > **WAN** > **L2TP-Zusaetzliche-Gateways**

#### **Mögliche Werte:**

0 … 65535

# **2.2.37 L2TP-Gegenstellen**

In dieser Tabelle werden die Tunnel-Endpunkte mit den L2TP-Gegenstellen verknüpft, die in der Routing-Tabelle verwendet werden. Ein Eintrag in dieser Tabelle wird für abgehende Verbindungen benötigt, wenn einer eingehenden Session ein Idle-Timeout ungleich 0 zugeordnet oder die Nutzung eines bestimmten Tunnels erzwungen werden soll.

#### **Pfad Konsole:**

**Setup** > **WAN**

# **2.2.37.1 Gegenstelle**

Name der L2TP-Gegenstelle.

#### **Pfad Konsole:**

**Setup** > **WAN** > **L2TP-Gegenstellen**

#### **Mögliche Werte:**

max. 16 Zeichen aus  $[A-Z]$  $[0-9]$  $( | \} \sim ! \$  $( \& ' \cdot ) + -$ ,  $/ : \, ; \, \le >> ?$  $[ \setminus ] \wedge .$ 

# **2.2.37.2 L2TP-Endpunkt**

Name des Tunnel-Endpunkts.

## **Pfad Konsole:**

#### **Setup** > **WAN** > **L2TP-Gegenstellen**

#### **Mögliche Werte:**

max. 16 Zeichen aus [A-Z][0-9]@{|}~!\$%&'()+-,/:;<=>?[\]^\_.

# **2.2.37.3 SH-Zeit**

Idle-Timeout in Sekunden.

## **Pfad Konsole:**

**Setup** > **WAN** > **L2TP-Gegenstellen**
**Mögliche Werte:**

0 … 9999

# **2.2.37.5 IPv6**

Dieser Eintrag gibt den Namen des Profils der IPv6-WAN-Schnittstelle an. Ein leerer Eintrag schaltet IPv6 für dieses Interface ab.

## **Pfad Konsole:**

**Setup** > **WAN** > **L2TP-Gegenstellen**

## **Mögliche Werte:**

max. 16 Zeichen aus [A-Z][0-9]@{|}~!\$%&'()+-,/:;<=>?[\]^\_.

#### **Default-Wert:**

**DEFAULT** 

# **2.2.38 L2TP-Quell-Pruefung**

In der Voreinstellung wird die Absenderadresse eines eingehenden Tunnels geprüft. Ist sie Teil der konfigurierten Gateways für den Tunnel oder wurden keine Gateways konfiguriert, so wird der Tunnel zugelassen. Zusätzlich kann auch das Routing-Tag geprüft werden, über das entsprechende Pakete eingehen. Hierbei ist zu beachten, dass nur auf Routing-Tags ungleich 0 geprüft wird.

**Pfad Konsole:**

**Setup** > **WAN**

**Mögliche Werte:**

**Adresse Tag+Adresse**

**Default-Wert:**

Adresse

# **2.2.39 L2TP-Ethernet**

In dieser Tabelle verknüpfen Sie L2TPv3-Sessions mit einer der 16 virtuellen L2TP-Ethernet-Schnittstellen. Die virtuellen L2TP-Ethernet-Schnittstellen können anschließend an anderer Stelle in der Konfiguration verwendet werden, z. B. in der LAN-Bridge zur Verknüpfung mit WLAN- oder LAN-Schnittstellen.

#### **Pfad Konsole:**

**Setup** > **WAN**

# **2.2.39.1 Remote-End**

Konfigurieren Sie hier den Namen, anhand dessen der Ethernet-Tunnel auf der Gegenseite zugeordnet werden soll. Je Ethernet-Tunnel muss dieser Name also auf aufbauender und annehmender Seite gleich lauten.

## **Pfad Konsole:**

**Setup** > **WAN** > **L2TP-Ethernet**

#### **Mögliche Werte:**

```
max. 32 Zeichen aus [A-Z][0-9](|\}\sim!\\frac{2}{3}()+-,/:\frac{2}{3}(\ge)[\setminus]\sim.
```
## **2.2.39.2 L2TP-Endpunkt**

Konfigurieren Sie hier den Namen des in der L2TP-Endpunkte-Tabelle konfigurierten L2TP-Endpunkts. Somit wird eine Ethernet-Tunnel-Session über diesen Endpunkt aufgebaut. Wenn nur Verbindungen angenommen, aber nicht selber aufgebaut werden sollen, kann durch leer lassen des Feldes erwirkt werden, dass beliebige Sessions angenommen werden. Natürlich müssen diese trotzdem über einen akzeptierten / aufgebauten Endpunkt aus der L2TP-Endpunkte-Tabelle "laufen". Dies kann in Szenarien, in denen nicht jeder Endpunkt auf der annehmenden Seite separat konfiguriert werden soll, sinnvoll sein.

### **Pfad Konsole:**

**Setup** > **WAN** > **L2TP-Ethernet**

#### **Mögliche Werte:**

max. 32 Zeichen aus [A-Z][0-9]@{|}~!\$%&'()+-,/:;<=>?[\]^\_.

# **2.2.39.3 Interface**

Die für die L2TPv3-Session zu verwendende virtuelle L2TP-Ethernet-Schnittstelle.

### **Pfad Konsole:**

**Setup** > **WAN** > **L2TP-Ethernet**

**Mögliche Werte:**

**L2TP-ETHERNET-1 … L2TP-ETHERNET-16** 16 virtuelle L2TP-Ethernet-Schnittstellen

## **2.2.40 DS-Lite-Tunnel**

Dual-Stack Lite, kurz DS-Lite, dient dazu, dass Internet-Provider ihren Kunden über eine IPv6-Verbindung Zugang zu IPv4-Servern verschaffen können. Das ist z. B. dann erforderlich, wenn der Kunde weiterhin IPv4-Geräte verwendet, der Internet-Provider allerdings aufgrund knapper IPv4-Adressen dem Kunden nur eine IPv6-Adresse vergeben kann. Im Gegensatz zu den anderen drei IPv6-Tunnelverfahren "6in4", "6rd" und "6to4" dient DS-Lite also dazu, IPv4-Pakete über eine IPv6-Verbindung zu übertragen (IPv4-über-IPv6-Tunnel).

Das Gerät verpackt dazu die IPv4-Pakete in einen IPv4-in-IPv6-Tunnel und übermittelt sie unmaskiert an den Provider. Der führt anschließend eine NAT mit einer seiner eigenen verbliebenen IPv4-Adressen durch.

Zur Definition eines DS-Lite-Tunnels benötigt das Gerät nur die IPv6-Adresse des Tunnel-Endpunkts sowie das Routing-Tag, über das es diese Adresse erreichen kann.

#### **Pfad Konsole:**

**Setup** > **WAN**

# **2.2.40.1 Name**

Geben Sie hier eine Bezeichnung für den Tunnel ein.

#### **Pfad Konsole:**

**Setup** > **WAN** > **DS-Lite-Tunnel**

#### **Mögliche Werte:**

```
max. 16 Zeichen aus [A-Z][a-z][0-9]@{|}~!$%&'()+-,/:;<=>?[\]^_.
```
#### **Default-Wert:**

leer

## **2.2.40.2 Gateway-Adresse**

Dieser Eintrag definiert die Adresse des DS-Lite-Gateways, den sogenannten Address Family Transition Router (AFTR). Geben Sie einen gültigen Wert aus folgender Auswahl ein:

- > Eine IPv6-Adresse, z. B. 2001:db8::1
- > Ein per DNS auflösbarer FQDN (Fully Qualified Domain Name), z. B. aftr.example.com
- > Die IPv6 Unspecified Address "::" bestimmt, dass das Gerät die Adresse des AFTRs per DHCPv6 beziehen soll (Werkseinstellung).
- > Ein leeres Feld verhält sich wie bei der Eingabe von "::".

## **Pfad Konsole:**

**Setup** > **WAN** > **DS-Lite-Tunnel**

#### **Mögliche Werte:**

```
max. 64 Zeichen aus [A-Z][a-z][0-9].-:%
```
#### **Default-Wert:**

leer

## **2.2.40.3 Rtg-Tag**

Geben Sie hier das Routing-Tag ein, unter dem das Gerät das Gateway erreicht.

#### **Pfad Konsole:**

**Setup** > **WAN** > **DS-Lite-Tunnel**

## **Mögliche Werte:**

max. 5 Zeichen aus  $[0-9]$ 

**Default-Wert:**

leer

# **2.2.40.5 Ziel-Interface**

Name des darunterliegenden WAN-Interface bzw. der darunterliegenden Gegenstelle, z. B. INTERNET.

**Pfad Konsole:**

**Setup** > **WAN** > **DS-Lite-Tunnel**

## **Mögliche Werte:**

max. 16 Zeichen aus [A-Z][0-9]@{|}~!\$%&'()+-,/:;<=>?[\]^\_.

# **2.2.45 X.25-Bridge**

Dieser Menüpunkt enhält die Einstellungen für die TCP-X.25-Bridge.

#### **Pfad Konsole:**

**Setup** > **WAN**

## **2.2.45.2 Abgehende-Rufe**

Diese Tabelle einhält die Einstellungen für die eingehenden TCP-Verbindungen (der LAN-Gegenstelle) und abgehenden X.25-Verbindungen (zur X.25-Gegenstelle).

## **Pfad Konsole:**

**Setup** > **WAN** > **X.25-Bridge**

# **2.2.45.2.1 Name**

Geben Sie einen Namen für den Tabelleneintrag bzw. die zu konfigurierende X.25-Verbindung an.

#### **Pfad Konsole:**

**Setup** > **WAN** > **X.25-Bridge** > **Abgehende-Rufe**

## **Mögliche Werte:**

max. 16 Zeichen aus [A-Z][0-9]@{|}~!\$%&'()+-,/:;<=>?[\]^\_.

## **Default-Wert:**

**DEFAULT** 

## **2.2.45.2.2 Prio**

Geben Sie die Priorität der gewählten X.25-Verbindung an. Je kleiner der Wert, desto höher die Priorität..

4 LCOS sortiert die angezeigten Tabelleneinträge gemäß der gesetzten Prioritäten in absteigender Reihenfolge.

### **Pfad Konsole:**

**Setup** > **WAN** > **X.25-Bridge** > **Abgehende-Rufe**

## **Mögliche Werte:**

 $0.65535$ 

**Default-Wert:**

0

#### **2.2.45.2.3 Terminal-IP**

Geben Sie die IPv4-Adresse der Gegenstelle in Ihrem LAN an, welche Datenpakete über die gewählte X.25-Verbindung senden darf.

## **Pfad Konsole:**

**Setup** > **WAN** > **X.25-Bridge** > **Abgehende-Rufe**

#### **Mögliche Werte:**

max. 39 Zeichen aus  $[0-9] [A-F] [a-f]$ :

## **Besondere Werte:**

## **0.0.0.0**

Die TCP-X.25-Bridge ist für sämtliche Gegenstellen in Ihrem LAN benutzbar und auch für Gegenstellen aus dem WAN offen.

## **Default-Wert:**

0.0.0.0

## **2.2.45.2.4 Terminal-Port**

Geben Sie den Port der Gegenstelle in Ihrem LAN an, über den die Gegenstelle die Datenpakete senden darf.

#### **Pfad Konsole:**

**Setup** > **WAN** > **X.25-Bridge** > **Abgehende-Rufe**

#### **Mögliche Werte:**

0 … 65535

## **Besondere Werte:**

**0**

Die TCP-X.25-Bridge erlaubt Verbindungen über einen beliebigen Port.

#### **Default-Wert:**

0

## **2.2.45.2.5 Loopback-Adresse**

Geben Sie die IPv4-Adresse an, in deren ARF-Kontext Ihr Gerät vom Terminal kommende Verbindungen annimmt. Die Loopback-Adresse ersetzt hierbei die beiden Angaben IP-Adresse/Routing-Tag. Das Gerät wählt das Routing-Tag und seine lokale Adresse anhand der Loopback-Adresse. Ist die Loopback-Adresse leer, nimmt das Gerät Verbindungen auf jeder Adresse (auch dem WAN!) an.

## **Pfad Konsole:**

**Setup** > **WAN** > **X.25-Bridge** > **Abgehende-Rufe**

## **Mögliche Werte:**

max. 16 Zeichen aus [A-Z][0-9]@{|}~!\$%&'()+-,/:;<=>?[\]^\_.

#### **Default-Wert:**

leer

## **2.2.45.2.6 Lokaler-Port**

Geben Sie den TCP-Port an, über den Ihr Gerät eine Verbindung zur X.25-Gegenstelle aufbaut.

#### **Pfad Konsole:**

**Setup** > **WAN** > **X.25-Bridge** > **Abgehende-Rufe**

#### **Mögliche Werte:**

1 … 65535

# **Default-Wert:**

1998

### **2.2.45.2.7 ISDN-Remote**

Geben Sie die ISDN-Rufnummer der X.25-Gegenstelle ein.

#### **Pfad Konsole:**

**Setup** > **WAN** > **X.25-Bridge** > **Abgehende-Rufe**

#### **Mögliche Werte:**

max. 21 Zeichen  $[0-9]$ 

## **Default-Wert:**

 $\theta$ 

## **2.2.45.2.8 ISDN-Lokal**

Geben Sie die ISDN-Rufnummer an, die Ihr Gerät als abgehende Nummer einsetzt.

## **Pfad Konsole:**

**Setup** > **WAN** > **X.25-Bridge** > **Abgehende-Rufe**

## **Mögliche Werte:**

max. 21 Zeichen  $[0-9]$ 

## **Default-Wert:**

leer

## **2.2.45.2.9 X.25-Remote**

Geben Sie die X.25-Adresse der X.25-Gegenstelle an.

#### **Pfad Konsole:**

**Setup** > **WAN** > **X.25-Bridge** > **Abgehende-Rufe**

## **Mögliche Werte:**

max. 14 Zeichen  $[0-9]$ 

## **Default-Wert:**

leer

## **2.2.45.2.10 X.25-Lokal**

Geben Sie die X.25-Adresse Ihres Gerätes an.

## **Pfad Konsole:**

**Setup** > **WAN** > **X.25-Bridge** > **Abgehende-Rufe**

## **Mögliche Werte:**

max. 14 Zeichen  $[0-9]$ 

### **Default-Wert:**

leer

#### **2.2.45.2.11 Protokoll-ID**

Geben Sie die X.25-Protokollnummer ein. Ihr Gerät setzt diese ID als Bytes 0 bis 3 in die X.25-[Userdata](#page-151-0) ein.

## **Pfad Konsole:**

**Setup** > **WAN** > **X.25-Bridge** > **Abgehende-Rufe**

## **Mögliche Werte:**

max. 8 Zeichen  $[0-9]$   $[a-f]$ 

#### **Default-Wert:**

00000000

### <span id="page-151-0"></span>**2.2.45.2.12 Userdata**

Hinterlegen Sie in den X.25-Paketdaten weitere Zusatzinformationen, die Ihr Gerät an die X.25-Gegenstelle übermittelt.

#### **Pfad Konsole:**

**Setup** > **WAN** > **X.25-Bridge** > **Abgehende-Rufe**

# **Mögliche Werte:**

```
max. 8 Zeichen [A-Z][a-z][0-9]@{|}~!$%&'()+-,/:;<=>?[\]^_.`#
```
### **Default-Wert:**

leer

## **2.2.45.2.13 Payload-Groesse**

Geben Sie die Größe des X.25-Payloads an. Zulässige Werte sind reine Zweierpotenzen von 16 bis 1024.

<sup>(i)</sup> Der X.25-Standard erlaubt die Festlegung unterschiedlicher Größen für gesendete und empfangene Pakete. Die Konfiguration bezieht sich auf beide Richtungen.

#### **Pfad Konsole:**

**Setup** > **WAN** > **X.25-Bridge** > **Abgehende-Rufe**

#### **Mögliche Werte:**

16 … 1024 Byte

## **Default-Wert:**

128

## **2.2.45.3 Ankommende-Rufe**

Diese Tabelle enthält eine Liste mit ankommenden Anrufen.

### **Pfad Konsole:**

**Setup** > **WAN** > **X.25-Bridge**

## **2.2.45.3.1 Name**

Dieser Eintrag enthält den Namen des ankommenden Anrufes.

### **Pfad Konsole:**

**Setup** > **WAN** > **X.25-Bridge** > **Ankommende-Rufe**

## **2.2.45.3.2 ISDN-Lokal**

Geben Sie die ISDN-Rufnummer an, die Ihr Gerät als abgehende Nummer einsetzt.

#### **Pfad Konsole:**

**Setup** > **WAN** > **X.25-Bridge** > **Ankommende-Rufe**

### **Mögliche Werte:**

max. 21 Zeichen  $[0-9]$ 

## **Default-Wert:**

leer

## **2.2.45.3.3 ISDN-Remote**

Geben Sie die ISDN-Rufnummer der X.25-Gegenstelle ein..

## **Pfad Konsole:**

**Setup** > **WAN** > **X.25-Bridge** > **Ankommende-Rufe**

#### **Mögliche Werte:**

max. 21 Zeichen  $[0-9]$ 

## **Default-Wert:**

0

# **2.2.45.3.4 X.25-Lokal**

Geben Sie die X.25-Adresse Ihres Gerätes an.

# **Pfad Konsole:**

**Setup** > **WAN** > **X.25-Bridge** > **Ankommende-Rufe**

## **Mögliche Werte:**

max. 14 Zeichen  $[0-9]$ 

#### **Default-Wert:**

leer

## **2.2.45.3.5 X.25-Remote**

Geben Sie die X.25-Adresse der X.25-Gegenstelle an.

## **Pfad Konsole:**

**Setup** > **WAN** > **X.25-Bridge** > **Ankommende-Rufe**

## **Mögliche Werte:**

max. 14 Zeichen  $[0-9]$ 

## **Default-Wert:**

leer

#### LCOS 10.80

2 Setup

#### **2.2.45.3.6 Protokoll-ID**

Geben Sie die X.25-Protokollnummer ein. Ihr Gerät setzt diese ID als Bytes 0 bis 3 in die X.25-[Userdata](#page-153-0) ein.

#### **Pfad Konsole:**

## **Setup** > **WAN** > **X.25-Bridge** > **Ankommende-Rufe**

## **Mögliche Werte:**

max. 8 Zeichen  $[0-9]$   $[a-f]$ 

## **Default-Wert:**

00000000

## <span id="page-153-0"></span>**2.2.45.3.7 Userdata**

Hinterlegen Sie in den X.25-Paketdaten weitere Zusatzinformationen, die Ihr Gerät an die X.25-Gegenstelle übermittelt.

#### **Pfad Konsole:**

**Setup** > **WAN** > **X.25-Bridge** > **Ankommende-Rufe**

#### **Mögliche Werte:**

max. 8 Zeichen [A-Z][a-z][0-9]@{|}~!\$%&'()+-,/:;<=>?[\]^\_.`#

#### **Default-Wert:**

leer

#### **2.2.45.3.7 Payload-Groesse**

Geben Sie die Größe des X.25-Payloads an. Zulässige Werte sind reine Zweierpotenzen von 16 bis 1024.

<sup>1</sup> Der X.25-Standard erlaubt die Festlegung unterschiedlicher Größen für gesendete und empfangene Pakete. Die Konfiguration bezieht sich auf beide Richtungen.

#### **Pfad Konsole:**

**Setup** > **WAN** > **X.25-Bridge** > **Ankommende-Rufe**

### **Mögliche Werte:**

16 … 1024 Byte

#### **Default-Wert:**

128

#### **2.2.45.3.9 Terminal-IP**

Geben Sie die IPv4-Adresse der Gegenstelle in Ihrem LAN an, welche Datenpakete über die gewählte X.25-Verbindung senden darf.

# **Pfad Konsole:**

**Setup** > **WAN** > **X.25-Bridge** > **Ankommende-Rufe**

## **Mögliche Werte:**

max. 39 Zeichen aus  $[0-9]$  $[A-F]$  $[a-f]$ :.

#### **Besondere Werte:**

## **0.0.0.0**

Die TCP-X.25-Bridge ist für sämtliche Gegenstellen in Ihrem LAN benutzbar und auch für Gegenstellen aus dem WAN offen.

### **Default-Wert:**

0.0.0.0

#### **2.2.45.3.10 Terminal-Port**

Geben Sie den Port der Gegenstelle in Ihrem LAN an, über den die Gegenstelle die Datenpakete senden darf.

#### **Pfad Konsole:**

**Setup** > **WAN** > **X.25-Bridge** > **Ankommende-Rufe**

## **Mögliche Werte:**

0 … 65535

## **Besondere Werte:**

**0**

Die TCP-X.25-Bridge erlaubt Verbindungen über einen beliebigen Port.

## **Default-Wert:**

0

#### **2.2.45.3.11 Loopback-Adresse**

Geben Sie die IPv4-Adresse an, in deren ARF-Kontext Ihr Gerät vom Terminal kommende Verbindungen annimmt. Die Loopback-Adresse ersetzt hierbei die beiden Angaben IP-Adresse/Routing-Tag. Das Gerät wählt das Routing-Tag und seine lokale Adresse anhand der Loopback-Adresse. Ist die Loopback-Adresse leer, nimmt das Gerät Verbindungen auf jeder Adresse (auch dem WAN!) an.

#### **Pfad Konsole:**

**Setup** > **WAN** > **X.25-Bridge** > **Ankommende-Rufe**

#### **Mögliche Werte:**

max. 16 Zeichen aus [A-Z][0-9]@{|}~!\$%&'()+-,/:;<=>?[\]^\_.

#### **Default-Wert:**

leer

## **2.2.45.4 Disconnect-Verzoegerung**

Über diesen Parameter definieren Sie die Zeit, die das Gerät nach Abbau einer X.25-Verbindung wartet, bevor es die ISDN-Verbindung abbaut. Innerhalb dieser Zeit sind weitere X.25-Verbindungen ohne den kompletten Neuaufbau der ISDN-Verbindung herstellbar.

#### **Pfad Konsole:**

**Setup** > **WAN** > **X.25-Bridge**

#### **Mögliche Werte:**

0 … 99 Sekunden

#### **Besondere Werte:**

**0**

Dieser Wert deaktiviert die Wartezeit. Das Gerät baut ISDN-Verbindungen zusammen mit der X.25-Verbindung ab.

#### **Default-Wert:**

5

## **2.2.45.5 Daten-Trace**

Über diesen Parameter aktivieren bzw. deaktivieren Sie den Trace der Datenpakete, welche die X.25-Bridge passieren. Die Ausgabe des Traces erfolgt auf der Konsole, auf der Sie den Trace aktiviert haben.

#### **Pfad Konsole:**

**Setup** > **WAN** > **X.25-Bridge**

## **Mögliche Werte:**

#### **Aus**

Das Gerät gibt keine Trace-Daten aus.

## **Ein**

Das Gerät gibt Trace-Daten mit der Richtung der Übertragung und der Anzahl der Datenbytes aus. Beispiel für einen Daten-Trace:

```
[X.25-Bridge] 2014/01/15 13:55:39,331
Receiving 256 bytes of data from X.25.
```
#### **Erweitert**

Identisch mit **Ein**; das Gerät gibt die Daten jedoch zusätzlich als Dump aus. Beispiel für einen Daten-Trace mit zusätzlichem Dump (verkürzt):

```
[X.25-Bridge] 2014/01/15 13:55:39,331
Receiving 256 bytes of data from X.25.
Adr:= 04394380
Len:= 00000100
00000000: C2 79 .. 46 60 50 8C .. E3 B7 | .6y..GF` P.......
00000010: 2D AE .. 24 5D E9 B6 .. 40 59 | -.0..U$] ..l..g@Y
00000030: A5 36 .. 3C 6B 01 21 .. 9D 14 | .6.M.. < k .!H..u..
00000040: 94 38 .. 89 AA 54 22 .. 81 F7 | .8..2m.. T".=....
00000050: E0 7C .. F3 28 B6 E8 .. 74 2F | .|.....( ..a]b.t/
```
#### **Default-Wert:**

[...]

Aus

# **2.2.50 EoGRE-Tunnel**

Die aktuelle LCOS-Version stellt mehrere "Ethernet over GRE"-Tunnel (EoGRE) zur Verfügung, um Ethernet-Pakete per GRE zu übertragen. Konfigurieren Sie hier die jeweiligen EoGRE-Tunnel.

## **Pfad Konsole:**

**Setup** > **WAN**

# **2.2.50.1 Schnittstelle**

Name des gewählten EoGRE-Tunnels.

## **Pfad Konsole:**

**Setup** > **WAN** > **EoGRE-Tunnel**

# **2.2.50.2 Aktiv**

Aktiviert oder deaktiviert den EoGRE-Tunnel. Deaktivierte EoGRE-Tunnel senden oder empfangen keinen Daten.

### **Pfad Konsole:**

**Setup** > **WAN** > **EoGRE-Tunnel**

**Mögliche Werte:**

**Ja Nein**

### **Default-Wert:**

Nein

# **2.2.50.3 IP-Adresse**

Adresse des EoGRE-Tunnel-Endpunktes (gültige IPv4- oder IPv6-Adresse oder FQDN).

## **Pfad Konsole:**

**Setup** > **WAN** > **EoGRE-Tunnel**

#### **Mögliche Werte:**

max. 64 Zeichen aus [A-Z][0-9]@{|}~!\$%&'()+-,/:;<=>?[\]^\_.

### **Default-Wert:**

leer

# **2.2.50.4 Routing-Tag**

Routing-Tag für die Verbindung zum EoGRE-Tunnel-Endpunkt.

## **Pfad Konsole:**

**Setup** > **WAN** > **EoGRE-Tunnel**

### **Mögliche Werte:**

0 … 65535

# **Default-Wert:**

 $\Omega$ 

## **2.2.50.5 Schluessel-vorhanden**

Bestimmen Sie hier, ob der GRE-Header einen Schlüssel zur Datenflusskontrolle enthalten soll.

Wenn Sie diese Funktion aktivieren, integriert das Gerät den im Feld **Schlüssel** angegebenen Wert in den GRE-Header dieses EoGRE-Tunnels. Das Gerät ordnet ankommende Datenpakete nur diesem EoGRE-Tunnel zu, wenn ihr GRE-Header einen identischen Schlüsselwert enthält.

Bei deaktivierter Funktion enthält der GRE-Header abgehender Datenpakete keinen Schlüssel-Wert. Das Gerät ordnet ankommende Datenpakete nur diesem EoGRE-Tunnel zu, wenn ihr GRE-Header ebenfalls keinen Schlüsselwert enthält.

### **Pfad Konsole:**

**Setup** > **WAN** > **EoGRE-Tunnel**

## **Mögliche Werte:**

**Ja Nein**

## **Default-Wert:**

Nein

# **2.2.50.6 Schluessel**

Der Schlüssel, der die Datenflusskontrolle in diesem EoGRE-Tunnel sicherstellt.

### **Pfad Konsole:**

**Setup** > **WAN** > **EoGRE-Tunnel**

#### **Mögliche Werte:**

0 … 4294967295

## **Default-Wert:**

0

## **2.2.50.7 Checksumme**

Bestimmen Sie hier, ob der GRE-Header eine Checksumme enthalten soll.

Wenn Sie die Checksummenfunktion aktivieren, berechnet das Gerät für die zu übertragenen Daten eine Checksumme und fügt diese dem GRE-Tunnel-Header an. Enthält der GRE-Header der ankommenden Daten eine Checksumme, kontrolliert das Gerät diese mit den übertragenen Daten. Bei einer fehlerhaften oder fehlenden Checksumme verwirft das Gerät die empfangenen Daten.

Bei deaktivierter Checksummenfunktion versendet das Gerät alle Tunnel-Daten ohne Checksumme, und es erwartet Datenpakete ohne Checksumme. Ankommende Datenpakete mit einer Checksumme im GRE-Header verwirft das Gerät.

#### **Pfad Konsole:**

**Setup** > **WAN** > **EoGRE-Tunnel**

**Mögliche Werte:**

**Ja Nein**

#### **Default-Wert:**

Nein

# **2.2.50.8 Paketfolge**

Bestimmen Sie hier, ob der GRE-Header der Datenpakete Informationen zur Reihenfolge der Pakete enthält.

Wenn Sie diese Funktion aktivieren, integriert das Gerät in den GRE-Header der abgehenden Datenpakete einen Zähler, um dem EoGRE-Tunnel-Endpunkt die Reihenfolge der Datenpakete vorzugeben. Das Gerät wertet die Paketfolge der ankommenden Datenpakete aus und verwirft Pakete mit falscher oder fehlender Paketfolge.

#### **Pfad Konsole:**

**Setup** > **WAN** > **EoGRE-Tunnel**

**Mögliche Werte:**

**Ja Nein**

## **Default-Wert:**

Nein

# **2.2.50.9 Loopback-Addresse**

Dieser Eintrag enthält die Loopback-Addresse des EoGRE-Tunnels.

## **Pfad Konsole:**

**Setup** > **WAN** > **EoGRE-Tunnel**

## **Mögliche Werte:**

max. 16 Zeichen aus  $[0-9]$ .

#### **Default-Wert:**

leer

# **2.2.51 GRE-Tunnel**

Das GRE-Protokoll tunnelt beliebige Layer-3-Datenpakete (u. a. IP, IPsec, ICMP etc.) über eine Point-to-Point-Netzwerkverbindung, indem es diese Daten mit einem IP-Daten-Gerüst umgibt. Konfigurieren Sie hier die jeweiligen GRE-Tunnel.

### **Pfad Konsole:**

**Setup** > **WAN**

## **2.2.51.1 Gegenstelle**

Name der Gegenstelle dieses GRE-Tunnels. Verwenden Sie diesen Namen z. B. in der Routing-Tabelle, um Daten durch diesen GRE-Tunnel zu versenden.

## **Pfad Konsole:**

**Setup** > **WAN** > **GRE-Tunnel**

# **2.2.51.3 IP-Adresse**

Adresse des GRE-Tunnel-Endpunktes (gültige IPv4- oder IPv6-Adresse oder FQDN).

## **Pfad Konsole:**

**Setup** > **WAN** > **GRE-Tunnel**

### **Mögliche Werte:**

max. 64 Zeichen aus [A-Z][0-9]@{|}~!\$%&'()+-,/:;<=>?[\]^\_.

#### **Default-Wert:**

leer

## **2.2.51.4 Routing-Tag**

Routing-Tag für die Verbindung zum GRE-Tunnel-Endpunkt.

### **Pfad Konsole:**

**Setup** > **WAN** > **GRE-Tunnel**

### **Mögliche Werte:**

 $0...65535$ 

**Default-Wert:**

 $\Omega$ 

# **2.2.51.5 Schluessel-vorhanden**

Bestimmen Sie hier, ob der GRE-Header einen Schlüssel zur Datenflusskontrolle enthalten soll.

Wenn Sie diese Funktion aktivieren, integriert das Gerät den im Feld **Schlüssel** angegebenen Wert in den GRE-Header dieses GRE-Tunnels. Das Gerät ordnet ankommende Datenpakete nur diesem GRE-Tunnel zu, wenn ihr GRE-Header einen identischen Schlüsselwert enthält.

Bei deaktivierter Funktion enthält der GRE-Header abgehender Datenpakete keinen Schlüssel-Wert. Das Gerät ordnet ankommende Datenpakete nur diesem GRE-Tunnel zu, wenn ihr GRE-Header ebenfalls keinen Schlüsselwert enthält.

#### **Pfad Konsole:**

**Setup** > **WAN** > **GRE-Tunnel**

**Mögliche Werte:**

**Ja Nein**

**Default-Wert:**

Nein

## **2.2.51.6 Schluessel**

Der Schlüssel, der die Datenflusskontrolle in diesem GRE-Tunnel sicherstellt.

#### **Pfad Konsole:**

**Setup** > **WAN** > **GRE-Tunnel**

#### **Mögliche Werte:**

0 … 4294967295

#### **Default-Wert:**

0

# **2.2.51.7 Checksumme**

Bestimmen Sie hier, ob der GRE-Header eine Checksumme enthalten soll.

Wenn Sie die Checksummenfunktion aktivieren, berechnet das Gerät für die zu übertragenen Daten eine Checksumme und fügt diese dem GRE-Tunnel-Header an. Enthält der GRE-Header der ankommenden Daten eine Checksumme, kontrolliert das Gerät diese mit den übertragenen Daten. Bei einer fehlerhaften oder fehlenden Checksumme verwirft das Gerät die empfangenen Daten.

Bei deaktivierter Checksummenfunktion versendet das Gerät alle Tunnel-Daten ohne Checksumme, und es erwartet Datenpakete ohne Checksumme. Ankommende Datenpakete mit einer Checksumme im GRE-Header verwirft das Gerät.

**Pfad Konsole: Setup** > **WAN** > **GRE-Tunnel Mögliche Werte: Ja Nein Default-Wert:**

Nein

# **2.2.51.8 Paketfolge**

Bestimmen Sie hier, ob der GRE-Header der Datenpakete Informationen zur Reihenfolge der Pakete enthält.

Wenn Sie diese Funktion aktivieren, integriert das Gerät in den GRE-Header der abgehenden Datenpakete einen Zähler, um dem GRE-Tunnel-Endpunkt die Reihenfolge der Datenpakete vorzugeben. Das Gerät wertet die Paketfolge der ankommenden Datenpakete aus und verwirft Pakete mit falscher oder fehlender Paketfolge.

#### **Pfad Konsole:**

**Setup** > **WAN** > **GRE-Tunnel**

**Mögliche Werte:**

**Ja Nein**

#### **Default-Wert:**

Nein

# **2.2.51.9 Absende-Adresse**

Hier können Sie optional eine Absende-Adresse konfigurieren, die das Gerät statt der ansonsten automatisch für die Zieladresse gewählten Absende-Adresse verwendet.

4 Wenn in der Liste der IP-Netzwerke oder in der Liste der Loopback-Adressen ein Eintrag mit dem Namen 'DMZ' vorhanden ist, verwendet das gerät die zugehörige IP-Adresse.

## **Pfad Konsole:**

**Setup** > **WAN** > **GRE-Tunnel**

## **Mögliche Werte:**

#### **Gültiger Eintrag aus der Liste möglicher Adressen.**

Name der IP-Netzwerke, deren Adresse eingesetzt werden soll.

"INT" für die Adresse des ersten Intranets

"DMZ" für die Adresse der ersten DMZ

LB0 bis LBF für die 16 Loopback-Adressen

Beliebige gültige IP-Adresse

leer

## **Default-Wert:**

# **2.2.51.11 IPv6**

Dieser Eintrag gibt den Namen des Profils der IPv6-WAN-Schnittstelle an. Ein leerer Eintrag schaltet IPv6 für dieses Interface ab.

## **Pfad Konsole:**

**Setup** > **WAN** > **GRE-Tunnel**

## **Mögliche Werte:**

```
max. 16 Zeichen aus [A-Z][0-9]@{|}~!$%&'()+-,/:;<=>?[\]^_.
```
## **Default-Wert:**

DEFAULT

# **2.2.53 SSL-fuer-Aktions-Tabelle**

Dieses Menü enthält die SSL-Einstellungen für die Aktionstabelle.

## **Pfad Konsole:**

**Setup** > **WAN**

# **2.2.53.1 Versionen**

Dieser Eintrag definiert die erlaubten Protokoll-Versionen.

## **Pfad Konsole:**

**Setup** > **WAN** > **SSL-fuer-Aktions-Tabelle**

**Mögliche Werte:**

**SSLv3 TLSv1 TLSv1.1 TLSv1.2 TLSv1.3**

#### **Default-Wert:**

TLSv1

TLSv1.1

TLSv1.2 TLSv1.3

# **2.2.53.2 Schluesselaustausch-Algorithmen**

Wählen Sie hier die Algorithmen aus, die für den Schlüsselaustausch verwendet werden sollen.

### **Pfad Konsole:**

**Setup** > **WAN** > **SSL-fuer-Aktions-Tabelle**

**Mögliche Werte:**

**RSA DHE ECDHE**

## **Default-Wert:**

RSA DHE

ECDHE

# **2.2.53.3 Krypto-Algorithmen**

Wählen Sie hier die Krypto-Algorithmen aus, die verwendet werden sollen.

## **Pfad Konsole:**

**Setup** > **WAN** > **SSL-fuer-Aktions-Tabelle**

**Mögliche Werte:**

**RC4-40 RC4-56 RC4-128 DES40 DES 3DES AES-128 AES-256 AESGCM-128 AESGCM-256**

## **Default-Wert:**

3DES

AES-128

AES-256

AESGCM-128

AESGCM-256

# **2.2.53.4 Hash-Algorithmen**

Wählen Sie hier die Hash-Algorithmen aus, die verwendet werden sollen.

## **Pfad Konsole:**

**Setup** > **WAN** > **SSL-fuer-Aktions-Tabelle**

**Mögliche Werte:**

**MD5 SHA1 SHA-256 SHA-384 SHA2-256 SHA2-384**

# **Default-Wert:**

MD5 SHA1 SHA-256 SHA-384 SHA2-256 SHA2-384

# **2.2.53.5 PFS-bevorzugen**

Bestimmen Sie, ob für die SSL/TLS-gesicherte Verbindung PFS (Perfect Forward Secrecy) aktiviert ist.

5 Um diese Funktion zu deaktivieren, entfernen Sie den Haken aus der Checkbox.

## **Pfad Konsole:**

**Setup** > **WAN** > **SSL-fuer-Aktions-Tabelle**

**Mögliche Werte:**

**ja**

## **Default-Wert:**

ja

# **2.2.53.6 Neuverhandlungen**

Bestimmen Sie, ob Neuverhandlungen für gesicherte Verbindungen erlaubt sind.

## **Pfad Konsole:**

**Setup** > **WAN** > **SSL-fuer-Aktions-Tabelle**

## **Mögliche Werte:**

**nein verboten erlaubt ignoriert**

## **Default-Wert:**

erlaubt

# **2.2.53.7 Elliptische-Kurven**

Legen Sie fest, welche elliptischen Kurven zur Verschlüsselung verwendet werden sollen.

## **Pfad Konsole:**

**Setup** > **WAN** > **SSL-fuer-Aktions-Tabelle**

**Mögliche Werte:**

**secp256r1 secp384r1 secp521r1**

## **Default-Wert:**

secp256r1

secp384r1

secp521r1

# **2.2.53.21 Signatur-Hash-Algorithmen**

Bestimmen Sie mit diesem Eintrag, mit welchem Hash-Algorithmus die Signatur verschlüsselt werden soll.

#### **Pfad Konsole:**

**Setup** > **WAN** > **SSL-fuer-Aktions-Tabelle**

**Mögliche Werte:**

**MD5-RSA SHA1-RSA SHA224-RSA SHA256-RSA SHA384-RSA SHA512-RSA**

#### **Default-Wert:**

SHA1-RSA SHA224-RSA SHA256-RSA SHA384-RSA SHA512-RSA

# **2.2.60 VLANs**

Dieses Menü enthält die editierbare Konfiguration der VLAN-Zuweisungen für verschiedene Internet-Service-Provider.

## **Pfad Konsole:**

**Setup** > **WAN**

## **2.2.60.1 Provider-Liste**

Diese Tabelle enthält Internet-Service-Provider, bei denen sowohl VLAN 0 als auch andere VLANs geprüft werden sollen. Für diese Prüfung verwendet LCOS den Eintrag "Benutzernamen", in der PPP-Liste unter **Kommunikation** > **Protokolle**.

### <span id="page-166-0"></span>**Pfad Konsole:**

**Setup** > **WAN** > **VLANs**

## **2.2.60.1.1 Provider**

Geben Sie hier den unter **Kommunikation** > **Protokolle** > **PPP-Liste** definierten Benutzernamen zur Identifikation des Internet-Service-Providers ein, für den weitere VLANs geprüft werden sollen.

5 "\*" ist für dieses Feld als Wildcard definiert, so dass z. B. bei der Eingabe "\*@t-online.de" die Einstellung für alle PPP-Listeneinträge angewendet wird, die mit @t-online.de enden.

#### **Pfad Konsole:**

**Setup** > **WAN** > **VLANs** > **Provider-Liste**

#### **Mögliche Werte:**

```
max. 64 Zeichen aus [A-Z][a-z][0-9]#@{|}~!$%&'()*+-,/:;<=>?[\]^_. `
```
## **Default-Wert:**

leer

### **2.2.60.1.2 VLAN-IDs**

Geben Sie hier die VLANs an, die zusätzlich zum VLAN 0 geprüft werden sollen. Eine Prüfung weiterer VLANs erfolgt nur, wenn die Eingabe unter *[Provider](#page-166-0)* mit dem Benutzernamen der PPP-Liste übereinstimmt.

(!) Sie haben die Möglichkeit, entweder nur ein einzelnes VLAN oder mehrere VLANs kommasepariert anzugeben.

### **Pfad Konsole:**

**Setup** > **WAN** > **VLANs** > **Provider-Liste**

#### **Mögliche Werte:**

max. 64 Zeichen aus  $[0-9]-$ ,

#### **Default-Wert:**

leer

# **2.2.62 Provider-Spezifika**

Bestimmte Provider übermitteln nach erfolgreichem PPP-Login (PPP PAP-ACK) die tatsächlich zur Verfügung stehende Layer 3-Bandbreite. Diese ist dann relevant, wenn die synchronisierte DSL-Bandbreite von der Bandbreite des gebuchten Internettarifs abweicht oder wenn die tatsächliche Bandbreite wie bei Glasfaser- bzw. Ethernet-basierten Anschlüssen nicht bekannt ist. In diesem Fall wird das Minimum zwischen übermittelter Bandbreite und DSL-Information als QoS-Wert verwendet. Mit diesen Informationen kann dann Quality-of Service effizient betrieben werden.

Diese Tabelle enthält dazu Login-Kennungen mit Platzhaltern, um z. B. bei einem Login aus der PAP-ACK-Nachricht die tatsächlichen Up- und Downstream-Geschwindigkeiten zu extrahieren.

Wird in der Tabelle keine passende Login-Kennung gefunden, dann werden alle in der Tabelle definierten Parameter-Strings geprüft, ob einer übereinstimmt. Der erste Treffer wird dann verwendet und die Up- / Download-Raten entsprechend übernommen.

Die Anzeige der ermittelten Werte erfolgt im Status-Menü unter **Status** > **WAN** > **Connection-Bandwidth**. Dort wird die per DSL synchronisierte Bandbreite sowie die vom Provider übertragene Bandbreite angezeigt, sowie die resultierende Bandbreite, die vom QoS dann verwendet wird.

### **Pfad Konsole:**

**Setup** > **WAN**

# **2.2.62.1 Provider**

Provider-Login-Kennung, die Wildcards enthalten darf.

### **Pfad Konsole:**

**Setup** > **WAN** > **Provider-Spezifika**

## **Mögliche Werte:**

```
max. 64 Zeichen aus [A-Z][a-z][0-9]/?.-;:@&=$_+!*'(),%
```
## **Default-Wert:**

leer

# **2.2.62.2 Parameter-Format**

Format des in der PAP-ACK-Nachricht enthaltenen Parameter-Strings für diesen Provider. Mögliche Platzhalter sind:

- $\frac{\Sigma}{\Sigma}$  {txrate} Upstream-Rate
- $\sum$  {rxrate} Downstream-Rate

Beispiel: Der Provider schickt in seiner PAP-ACK-Nachricht den String "SRU=39983#SRD=249973#". Der zugehörige Parameter-String ist dann "SRU={txrate}#SRD={rxrate}#".

#### **Pfad Konsole:**

**Setup** > **WAN** > **Provider-Spezifika**

## **Mögliche Werte:**

max. 250 Zeichen aus [A-Z][a-z][0-9]#@{|}~!\$%&'()+-,/:;<=>?[\]^\_.`

#### **Default-Wert:**

leer

# **2.2.63 464XLAT**

464XLAT nach [RFC](https://tools.ietf.org/html/rfc6877) [6877](https://tools.ietf.org/html/rfc6877) ist ein Übersetzungsverfahren von IPv4 zu IPv6 und wieder zu IPv4. Das Verfahren wird häufig von Mobilfunkprovidern eingesetzt um in einem IPv6-Only-APN auf Basis von NAT64 Zugang zu IPv4 zu ermöglichen. An 464XLAT sind zwei Seiten beteiligt: Die Client-Seite bzw. der Client-Translator (CLAT – Customer-Side Translator) sowie der Provider-Translator (PLAT – Provider-Side Translator) bzw. das NAT64-Gateway des Providers. Das LCOS unterstützt die CLAT-Seite um einem Netzwerk hinter einem Router Zugang zu IPv4-Netzwerken zu ermöglichen. Im Unterschied zu DS-Lite, bei dem ein 4in6-Tunnel zum AFTR-Gateway aufgebaut wird, verwendet 464XLAT eine Übersetzung (Translation) des IPv4-Pakets nach IPv6. Auf der PLAT-Seite wird das Paket zurück in IPv4 übersetzt. Aufgrund der zweifachen Übersetzung ergibt sich der Name 464. In der Regel wird das NAT64-Präfix 64:ff9b::/96 auf der Provider-Seite zur Übersetzung verwendet. Um 464XLAT zu verwenden muss zunächst eine IPv6-Verbindung konfiguriert werden. Anschließend wird eine 464XLAT-Gegenstelle hinzugefügt. Auf diese Gegenstelle zeigt dann die IPv4-Default-Route.

## **Pfad Konsole:**

**Setup** > **WAN**

# **2.2.63.1 Gegenstelle**

Vergeben Sie einen eindeutigen Namen für diese Gegenstelle.

## **Pfad Konsole:**

**Setup** > **WAN** > **464XLAT**

## **Mögliche Werte:**

```
max. 16 Zeichen aus [A-Z][0-9]@{|}~!$%&'()+-,/:;<=>?[\]^_.
```
## **2.2.63.2 Ziel-Interface**

Name des darunterliegenden WAN-Interface bzw. der darunterliegenden Gegenstelle, z. B. INTERNET.

### **Pfad Konsole:**

**Setup** > **WAN** > **464XLAT**

## **Mögliche Werte:**

```
max. 16 Zeichen aus [A-Z][0-9]@{|}~!$%&'()+-,/:;<=>?[\]^_.
```
# **2.2.63.3 Subnetz-ID**

Subnetz-ID die mit dem delegierten DHCPv6-Präfix des Providers verknüpft wird. In das resultierende Präfix wird die IPv4-Quelladresse eingebettet, wenn das Paket ins WAN gesendet wird. Im Falle einer WWAN-Verbindung (/64-Präfix) kann entweder der Wert 0 konfiguriert werden, oder der Parameter kann leer gelassen werden (Default). Wird für CLAT-Modus der Wert statisch verwendet, so kann im Feld Subnetz-ID das statische /64 Präfix als CLAT-Präfix konfiguriert werden, z. B. 2001:db8:: (ohne die Angabe /64).

Beispiel für Subnetz-IDs: 0, 1, 12, 1f3b oder 2001:db8::

## **Pfad Konsole:**

**Setup** > **WAN** > **464XLAT**

#### **Mögliche Werte:**

max. 19 Zeichen aus  $[A-F][a-f][0-9]$ :./

#### **Default-Wert:**

leer

## **2.2.63.4 PLAT-Praefix**

IPv6-Präfix, das auf der Providerseite zur Übersetzung verwendet wird. Wenn der Wert leer gelassen wird, wird eine DNS Präfix-Discovery nach [RFC](https://tools.ietf.org/html/rfc7050) [7050](https://tools.ietf.org/html/rfc7050) durchgeführt, um das PLAT-Präfix automatisch zu ermitteln.

#### **Pfad Konsole:**

**Setup** > **WAN** > **464XLAT**

## **Mögliche Werte:**

max. 43 Zeichen aus [A-F][a-f][0-9]:./

#### **Default-Wert:**

64:ff9b::/96

# **2.2.63.6 CLAT-Modus**

Definiert, mit welcher Methode das CLAT-Präfix erzeugt werden soll.

#### **Pfad Konsole:**

**Setup** > **WAN** > **464XLAT**

## **Mögliche Werte:**

## **DHCPv6-PD**

Verwendet der Internetprovider DHCPv6 Präfix Delegation, z. B. bei DSL oder Kabelverbindungen, so muss der CLAT-Modus DHCPv6-PD verwendet werden. Über die Subnet ID kann gesteuert werden, welches Subnetz des delegierten Präfixes für das CLAT-Präfix verwendet werden soll. Die Subnetz ID kann z. B. als "0", "1" oder "FF" konfiguriert werden.

#### **WWAN**

Ist die Internetverbindung eine Mobilfunkverbindung (WWAN), so muss der CLAT-Modus WWAN verwendet werden. Das CLAT-Präfix wird aus dem /64 WAN-Präfix gebildet. Die Subnet-ID muss 0 oder leer sein. In der IPv4-Routing-Tabelle muss für die WAN-Verbindung NAT aktiviert werden.

#### **Statisch**

Verwendet der Internetprovider ein statisches Präfix, so kann im Feld Subnet-ID das statische /64 Präfix für das CLAT-Präfix verwendet werden, z. B. 2001:db8:: (ohne die Angabe /64). Dieser Modus kann auch verwendet werden, falls 464XLAT auf einer VPN-Verbindung oder einem Tunnel-Interface verwendet werden soll. In diesem Fall muss das VPN-Interface eine statische IPv6-Adresse konfiguriert haben.

## **Default-Wert:**

WWAN

# **2.2.64 Manueller-Aktions-Start**

Über diese Aktion können Aktionen der Aktionstabelle manuell ausgeführt werden, indem Ereignisse simuliert werden. Dabei können bestimmte Verbindungsereignisse (z. B. Aufbau, Abbau, Volumen-Budget-Ereignis etc.) ausgelöst werden, ohne dass das Ereignis tatsächlich auftritt. Damit können Einträge der Aktionstabelle getestet werden. Die jeweilige Aktion der Aktionstabelle, auf die das Ereignis zutrifft, wird dabei ausgeführt. Es werden immer alle Einträge ausgeführt, die auf das Ereignis passen.

Beispiel: do Manual-Action-Start internet/establish

 $(i)$  Das Ergebnis der Ausführung kann dabei mit dem Trace "connact" analysiert werden.

 $(i)$  Falls für eine Verbindung mehrere Anweisungs-Ketten (z. B. für verschiedene DynDNS-Hosts) hinterlegt sind, werden immer alle ausgeführt. Ob die Angabe einer IPv6-Adresse erforderlich ist, hängt vom jeweiligen Eintrag

in der Aktionstabelle ab. Beim Test von DynDNS-Einträgen bzw. Einträgen, die eine IP-Adresse verwenden, muss in jedem Fall die IP-Adresse per -4 bzw. -6 übergeben werden.

### **Pfad Konsole:**

**Setup** > **WAN**

# **Mögliche Argumente:**

**[-4 <IPv4-Address>]**

Optionale Angabe einer IPv4-Adresse

# **[-6 <IPv6-Address>]**

Optionale Angabe einer IPv6-Adresse

## **<Connection-Name>[/<Condition>]**

<Condition> ist dabei eine der folgenden Bedingungen: ESTABLISH, DISCONNECT, FAILURE, ESTABLISH-FAILURE, VOLUME-BUDGET-EXPIRED, VOLUME-BUDGET-RESET.

Falls keine Bedingung angegeben wird, dann gilt als Default ein Verbindungsaufbau, also die Bedingung ESTABLISH.

# **2.3 Gebuehren**

Dieses Menü enthält die Einstellungen für die Gebühren-Verwaltung.

#### **Pfad Konsole:**

**Setup**

# **2.3.1 Budget-Einheiten**

Geben Sie hier ein, wie viele Gebühreneinheiten maximal im oben angegebenen Zeitraum verbraucht werden dürfen. Sobald dieses Limit erreicht wird, baut der Router keine weiteren Verbindungen mehr auf.

### **Pfad Konsole:**

**Setup** > **Gebuehren**

## **Mögliche Werte:**

max. 10 Zeichen aus  $[0-9]$ 

#### **Default-Wert:**

830

# **2.3.2 Tage-pro-Periode**

Geben Sie einen Zeitraum in Tagen an, der als Basis für die Kontrolle der Gebühren- und Zeit-Limits dienen soll.

```
Pfad Konsole:
    Setup > Gebuehren
Mögliche Werte:
    max. 10 Zeichen aus [0-9]
```
## **Default-Wert:**

1

# **2.3.3 Rest-Budget**

Anzeige der Gebühreneinheiten, die im angegebenen Zeitraum noch für Router-Verbindungen zur Verfügung stehen.

**Pfad Konsole:**

**Setup** > **Gebuehren**

# **2.3.4 Router-Einheiten**

Anzeige der Minuten, die im aktuellen Zeitraum schon für Router-Verbindungen verbraucht wurden.

**Pfad Konsole:**

**Setup** > **Gebuehren**

# **2.3.5 Tabelle-Budget**

Diese Tabelle zeigt Ihnen eine Übersicht der konfigurierten Budgets nach Budget-Einheiten sortiert für ihre Schnittstellen an.

## **Pfad Konsole:**

**Setup** > **Gebuehren**

# **2.3.5.1 lfc.**

Schnittstelle, auf die sich der Eintrag bezieht.

**Pfad Konsole:**

**Setup** > **Gebuehren** > **Tabelle-Budget**

# **2.3.5.2 Budget-Einheiten**

Anzeige der Budget-Einheiten, die für diese Schnittstelle schon verbraucht wurden.

### **Pfad Konsole:**

**Setup** > **Gebuehren** > **Tabelle-Budget**

# **2.3.5.3 Rest-Budget**

Anzeige der Budget-Einheiten die für diese Schnittstelle noch zur Verfügung stehen.

## **Pfad Konsole:**

**Setup** > **Gebuehren** > **Tabelle-Budget**

# **2.3.5.4 Einheiten**

Anzeige der Budget-Einheiten, die bisher auf dieser Schnittstelle verbraucht wurden.

#### **Pfad Konsole:**

**Setup** > **Gebuehren** > **Tabelle-Budget**

# **2.3.6 Gesamt-Einheiten**

Anzeige der gesamten Einheiten, die auf allen Schnittstellen bisher verbraucht wurden.

#### **Pfad Konsole:**

**Setup** > **Gebuehren**

# **2.3.7 Zeit-Tabelle**

Diese Tabelle zeigt Ihnen eine Übersicht der konfigurierten Budgets nach Budget-Minuten sortiert für ihre Schnittstellen an.

## **Pfad Konsole:**

**Setup** > **Gebuehren**

# **2.3.7.1 lfc.**

Schnittstelle, auf die sich der Eintrag bezieht.

## **Pfad Konsole:**

**Setup** > **Gebuehren** > **Zeit-Tabelle**

# **2.3.7.2 Budget-Minuten**

Anzeige der Budget-Minuten, die für diese Schnittstelle schon verbraucht wurden.

### **Pfad Konsole:**

**Setup** > **Gebuehren** > **Zeit-Tabelle**

## **2.3.7.3 Rest-Minuten**

Anzeige der Budget-Minuten, die für diese Schnittstelle noch zur Verfügung stehen.

#### **Pfad Konsole:**

**Setup** > **Gebuehren** > **Zeit-Tabelle**

# **2.3.7.4 Minuten-aktiv**

Anzeige der Budget-Minuten, in der auf dieser Schnittstelle Datenverbindungen aktiv waren.

#### **Pfad Konsole:**

**Setup** > **Gebuehren** > **Zeit-Tabelle**

## **2.3.7.5 Minuten-passiv**

Anzeige der Budget-Minuten, in der diese Schnittstelle passiv verbunden war.

## **Pfad Konsole:**

**Setup** > **Gebuehren** > **Zeit-Tabelle**

# **2.3.8 DSL-Breitband-Minuten-Budget**

Geben Sie hier ein, wie viele Online-Minuten maximal im oben angegebenen Zeitraum verbraucht werden dürfen. Sobald dieses Limit erreicht wird, baut das Gerät keine weiteren Verbindungen mehr auf.

## **Pfad Konsole:**

**Setup** > **Gebuehren**

## **Mögliche Werte:**

max. 10 Zeichen aus  $[0-9]$ 

#### **Default-Wert:**

600

# **2.3.9 Rest-DSL-Breitband-Minuten-Aktiv**

Anzeige der Minuten, die im angegebenen Zeitraum noch für DSL-Breitband-Verbindungen zur Verfügung stehen.

#### **Pfad Konsole:**

**Setup** > **Gebuehren**

# **2.3.10 Router-DSL-Breitband-Budget**

Anzeige der Minuten, die im aktuellen Zeitraum schon für DSL-Breitband-Verbindungen verbraucht wurden.

### **Pfad Konsole:**

**Setup** > **Gebuehren**

# **2.3.11 Reserve-DSL-Breitband-Budget**

Geben Sie hier ein, wie viele Online-Minuten zusätzlich im oben angegebenen Zeitraum verbraucht werden dürfen, wenn die Reserve aktiviert wird.

#### **Pfad Konsole:**

**Setup** > **Gebuehren**

### **Mögliche Werte:**

max. 10 Zeichen aus  $[0-9]$ 

#### **Default-Wert:**

300

# **2.3.12 Aktivieren-Reserve**

Einige Provider bieten die Möglichkeit, bei Erreichen des Daten- oder Zeitvolumen-Limits ein zusätzliches Budget freizuschalten. Mit dieser Aktion können Sie das Budget um ein entsprechendes Daten- bzw. Zeit-Volumen erhöhen.

Geben Sie als zusätzliche Parameter den Namen der WAN-Verbindung sowie die Höhe des Budgets in MB an. Wenn Sie kein Budget angeben, schalten Sie das für diese WAN-Verbindung angegebene Budget erneut frei.

(!) Mit der Aktivierung eines zusätzlichen Budgets heben Sie auch eine bestehende Gebührensperre wieder auf.

#### **Pfad Konsole:**

**Setup** > **Gebuehren**

# **2.3.13 Einwahl-Minuten-Budget**

Geben Sie hier ein, wie viele Online-Minuten maximal im oben angegebenen Zeitraum verbraucht werden dürfen. Sobald dieses Limit erreicht wird, baut das Gerät keine weiteren Verbindungen mehr auf.

#### **Pfad Konsole:**

**Setup** > **Gebuehren**

### **Mögliche Werte:**

max. 10 Zeichen aus  $[0-9]$ 

## **Default-Wert:**

210

# **2.3.14 Rest-Einwahl-Minuten**

Anzeige der Minuten, die im angegebenen Zeitraum noch für Einwahl-Verbindungen zur Verfügung stehen.

**Pfad Konsole:**

**Setup** > **Gebuehren**

# **2.3.15 Router-ISDN-Seriell-Minuten-Aktiv**

Anzeige der Minuten, die im aktuellen Zeitraum schon für Einwahl-Verbindungen verbraucht wurden.

**Pfad Konsole:**

**Setup** > **Gebuehren**

# **2.3.16 Budgets-Zuruecksetzen**

Sie können manuell Einheiten-, Zeit- und Volumen-Budgets zurücksetzen.

Geben Sie als Parameter den Namen der WAN-Verbindung an. Mit "\*" als Parameter setzen Sie alle Volumen-Budgets zurück. Wenn Sie keinen Parameter angeben, setzen Sie nur die Einheiten- bzw. Zeit-Zähler zurück.

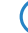

5 Indem Sie das aktuelle Budget zurücksetzen, heben Sie auch eine bestehende Gebührensperre auf.

## **Pfad Konsole:**

**Setup** > **Gebuehren**

# **2.3.17 Volumen-Budgets**

Mobilfunk- oder Festnetzanbieter können je nach Vertrag auch bei Flatrates ab einem bestimmten Datenvolumen eine Drosselung der Übertragungsrate aktivieren. In diesem Verzeichnis können Sie für jede Gegenstelle ein Datenvolumen festlegen und eine Aktion definieren, die das Gerät bei Überschreiten dieses Limits ausführen soll.

## **Pfad Konsole:**

**Setup** > **Gebuehren**

## **2.3.17.1 Gegenstelle**

Name der Gegenstelle, für die dieses Datenvolumen gelten soll.

#### **Pfad Konsole:**

**Setup** > **Gebuehren** > **Volumen-Budgets**

## **Mögliche Werte:**

max. 16 Zeichen aus  $[A-Z]$   $[a-z]$   $[0-9]$   $\#$   $[$   $[$   $]$   $\sim$   $!$   $\frac{5}{8}$   $\frac{1}{8}$   $($   $)$   $*$   $+$   $/$   $:$   $\frac{1}{5}$   $\frac{2}{5}$   $[$   $\frac{1}{2}$   $($   $]$   $\sim$   $\frac{1}{2}$ 

**Default-Wert:**

leer

# **2.3.17.2 Limit-MB**

Datenvolumen in Megabyte, das für die angegebene Gegenstelle gültig sein soll.

### **Pfad Konsole:**

**Setup** > **Gebuehren** > **Volumen-Budgets**

## **Mögliche Werte:**

0 … 4294967295 MByte

## **Default-Wert:**

0

## **Besondere Werte:**

**0**

Wenn der Wert 0 ist, wird keine Überwachung des Datenvolumens durchgeführt.

## **2.3.17.3 Aktion**

Aktion, die das Gerät bei Überschreiten des Budgets ausführen soll. Mögliche Aktionen sind:

## **syslog**

Das Gerät erzeugt eine Syslog-Nachricht (mit dem Flag "Critical"), die Sie im Syslog-Speicher des Gerätes, über LANmonitor oder einen speziellen Syslog-Client auswerten können.

#### **mail**

Das Gerät verschickt eine Benachrichtigung an die Email-Adresse, die Sie unter **Setup** > **Gebuehren** > **Gebuehren-Email** angegeben haben.

#### **trennen**

Das Gerät trennt die Verbindung zur Gegenstelle.

5 Die Aktion "Verbindung trennen" aktiviert die Gebührensperre. Das Gerät kann bis zum Ablauf des Monats keine Verbindung mehr zu dieser Gegenstelle aufbauen, wenn Sie nicht zuvor das Volumen-Budget für diese Gegenstelle erhöhen.

Sie können auch festlegen, dass das Gerät mehrere Aktionen ausführen soll. Ist die Aktion "trennen" darunter, führt das Gerät diese Aktion als letzte aus.

## **Pfad Konsole:**

**Setup** > **Gebuehren** > **Volumen-Budgets**

**Mögliche Werte:**

**syslog mail trennen**

# **2.3.18 Freie-Netze**

Wenn die Datenübertragung bestimmter Netze das Volumen-Budget zu einer Gegenstelle nicht belastet, können Sie diese Netze aus der Erfassung herausnehmen.

#### **Pfad Konsole:**

**Setup** > **Gebuehren**

# **2.3.18.1 Gegenstelle**

Name der Gegenstelle, für die die Ausnahme gelten soll.

**(1)** Sie können pro Gegenstelle auch mehrere Einträge vornehmen, indem Sie den Gegenstellennamen um das #-Zeichen und eine Ziffer erweitern (z. B. "INTERNET", "INTERNET#1", "INTERNET#2", ...). Das ist dann sinnvoll, wenn Sie explizit eine Ausnahme definieren möchten, die nur temporär aktiv ist. Sobald diese Ausnahme nicht mehr gültig ist, löschen Sie nur den Eintrag mit der entsprechend nummerierten Gegenstelle.

# **Pfad Konsole:**

**Setup** > **Gebuehren** > **Freie-Netze**

## **Mögliche Werte:**

```
max. 20 Zeichen aus [A-Z][a-z][0-9]#@{|}~!$%&'()*+-,/:;<=>?[\]^_. `
```
### **Default-Wert:**

leer

# **2.3.18.2 Freie-Netze**

Über diesen Parameter definieren Sie einzelne gültige IPv4- und IPv6-Adressen sowie ganze Netze (in Prefix-Schreibweise, z. B. "192.168.1.0/24"), die von der Budget-Erfassung befreit sind.

Mehrere Werte trennen Sie durch eine kommaseparierte Liste.

## **Pfad Konsole:**

**Setup** > **Gebuehren** > **Freie-Netze**

## **Mögliche Werte:**

max. 100 Zeichen aus  $[a-z]$  $[0-9]$ :

## **Default-Wert:**

leer

# **2.3.19 Budget-Kontrolle**

In diesem Verzeichnis legen Sie fest, wann das Gerät die monatliche Aufzeichnung von vorne beginnt.

## **Pfad Konsole:**

**Setup** > **Gebuehren**

## **2.3.19.1 Gegenstelle**

Name der Gegenstelle, für die der festgelegte Zeitpunkt gelten soll.

5 Für den Gegenstellennamen können Sie auch Wildcards verwenden. Die Wildcard "\*" gilt in diesem Fall für alle Gegenstellen.

#### **Pfad Konsole:**

**Setup** > **Gebuehren** > **Budget-Kontrolle**

## **Mögliche Werte:**

```
max. 16 Zeichen aus [A-Z][a-z][0-9]#@{|}~!$%&'()*+-,/:;<=>?[\]^_. `
```
## **Default-Wert:**

leer

## **2.3.19.2 Tag**

Tag des Monats, an dem das Gerät das Budget zur Kontrolle des Datenvolumens wieder zurücksetzt.

#### **Pfad Konsole:**

**Setup** > **Gebuehren** > **Budget-Kontrolle**

#### **Mögliche Werte:**

1 … 31

## **Default-Wert:**

1

# **2.3.19.3 Stunde**

Stunde, zu der das Gerät das Budget zur Kontrolle des Datenvolumens wieder zurücksetzt.

#### **Pfad Konsole:**

**Setup** > **Gebuehren** > **Budget-Kontrolle**

#### **Mögliche Werte:**

0 … 23

# **Default-Wert:**

0
# **2.3.19.4 Minute**

Minute, zu der das Gerät das Budget zur Kontrolle des Datenvolumens wieder zurücksetzt.

# **Pfad Konsole:**

**Setup** > **Gebuehren** > **Budget-Kontrolle**

### **Mögliche Werte:**

 $0...59$ 

# **Default-Wert:**

 $\theta$ 

# **2.3.20 Gebuehren-Email**

Wenn das Gerät bei Überschreiten des Datenvolumens eine Email versenden soll, geben Sie hier eine gültige Email-Adresse an.

# **Pfad Konsole:**

**Setup** > **Gebuehren**

# **Mögliche Werte:**

max. 255 Zeichen aus [A-Z][a-z][0-9]#@{|}~!\$%&'()\*+-,/:;<=>?[\]^\_. `

# **Default-Wert:**

leer

# **2.4 LAN**

Hier finden Sie die Einstellungen zum LAN.

# **Pfad Konsole:**

**Setup** > **LAN**

# **2.4.2 MAC-Adresse**

Dies ist die Hardware-Adresse des Netzwerk-Adapters in Ihrem Gerät.

# **Pfad Konsole:**

**Setup** > **LAN** > **MAC-Adresse**

# **2.4.3 Heap-Reserve**

Die Heap-Reserve gibt an, wie viele Blöcke des LAN-Heaps für die Kommunikation mit dem Gerät über HTTP(S)/Telnet(S)/SSH reserviert sind. Sie dient dazu, das Gerät auch im Hochlastfall (oder wenn Queueblöcke verlorengehen) noch erreichen zu können. Wenn die Anzahl der Blöcke im Heap unter den angegebenen Wert fällt, dann werden empfangene Pakete sofort verworfen (außer bei TCP-Paketen, die direkt an das Gerät gerichtet sind).

# **Pfad Konsole:**

**Setup** > **LAN** > **Heap-Reserve**

# **Mögliche Werte:**

max. 3 Zeichen aus  $[0-9]$ 

# **Default-Wert:**

10

# **2.4.8 Trace-MAC**

Mit einem hexadezimalen Wert beschränken Sie den Ethernet-Trace auf Pakete, welche die angegebene MAC-Adresse als Ziel- oder Quelladresse haben.

# **Pfad Konsole:**

**Setup** > **LAN** > **Trace-MAC**

# **Mögliche Werte:**

max. 12 Zeichen aus [A-F][a-f][0-9]

# **Default-Wert:**

000000000000

# **Besondere Werte:**

# **000000000000**

Bei einer Einstellung von 000000000000 gibt der Ethernet-Trace alle Pakete uneingeschränkt aus.

# **2.4.9 Trace-Level**

Für den LAN-Data-Trace kann die Ausgabe von Tracemeldungen auf einen bestimmten Inhalt beschränkt werden.

# **Pfad Konsole:**

**Setup** > **LAN** > **Trace-Level**

# **Mögliche Werte:**

max. 3 Zeichen aus  $[0-9]$ 

# **Default-Wert:**

255

```
Besondere Werte:
0
     nur die Meldung, dass ein Paket überhaupt empfangen/gesendet wurde.
1
     zusätzlich die physikalischen Parameter der Pakete (Datenrate, Signalstärke, ...).
2
     zusätzlich der MAC-Header.
3
     zusätzlich der Layer3-Header (z.   B. IP/IPX).
4
     zusätzlich der Layer4-Header (TCP, UDP, ...).
5
     zusätzlich der TCP/UDP-Payload.
 255
```
die Ausgabe ist nicht beschränkt.

# **2.4.10 IEEE802.1X**

Dieses Menü enthält die Einstellungen für den eingebauten 802.1X-Supplicant. Das Gerät benötigt diese Einstellungen z. B. dann, wenn es an einem Ethernet-Switch mit aktivierter 802.1X-Authentifizierung angeschlossen ist.

### **Pfad Konsole:**

**Setup** > **LAN** > **IEEE802.1X**

# **2.4.10.1 Supplicant-Ifc-Setup**

Diese Tabelle steuert die Funktion des eingebauten 802.1X-Supplicant für die verfügbaren LAN-Interfaces.

#### **Pfad Konsole:**

```
Setup > LAN > IEEE802.1X > Supplicant-Ifc-Setup
```
# **2.4.10.1.1 Ifc**

Wählen Sie hier aus, für welches LAN-Interface die 802.1X-Supplicant-Einstellungen gelten z. B. LAN-1 oder LAN-2.

#### **Pfad Konsole:**

```
Setup > LAN > IEEE802.1X > Supplicant-Ifc-Setup > Ifc
```
**Mögliche Werte:**

**LAN-1**

#### **Default-Wert:**

LAN-1

### **2.4.10.1.2 Methode**

Wählen Sie hier die Methode aus, mit der sich der 802.1X-Supplicant authentisieren soll.

**(!)** Der Wert "Keine" deaktiviert den 802.1X Supplicant auf dem jeweiligen Interface.

### **Pfad Konsole:**

**Setup** > **LAN** > **IEEE802.1X** > **Supplicant-Ifc-Setup** > **Methode**

### **Mögliche Werte:**

**Keine MD5 TLS TTLS/PAP TTLS/CHAP TTLS/MSCHAP TTLS/MSCHAPv2 TTLS/MD5 PEAP/MSCHAPv2 PEAP/GTC**

# **Default-Wert:**

Keine

#### **2.4.10.1.3 Zugangsdaten**

Je nach verwendeter EAP/802.1X-Methode tragen Sie hier die zur Anmeldung erforderlichen Zugangsdaten ein. Für TLS ist hier nichts einzutragen. Die Authentisierung erfolgt dann mit dem im Dateisystem hinterlegen EAP/TLS-Zertifikat). Für alle anderen Methoden tragen Sie hier Benutzernamen und Passwort in der Schreibweise user:password ein.

### **Pfad Konsole:**

**Setup** > **LAN** > **IEEE802.1X** > **Supplicant-Ifc-Setup** > **Zugangsdaten**

#### **Mögliche Werte:**

max. 64 Zeichen aus [A-Z][a-z][0-9]#@{|}~!\$%&'()\*+-,/:;<=>?[\]^\_. `

#### **Default-Wert:**

leer

# **2.4.10.3 Authenticator-Ifc-Setup**

Über dieses Menü nehmen Sie die Einstellung für die RADIUS-Authentifizierung (802.1X-Authentifizierung) von Clients vor, die sich über die LAN-Schnittstellen mit dem Gerät verbinden.

#### **Pfad Konsole:**

**Setup** > **LAN** > **IEEE802.1X**

#### **2.4.10.3.1 Ifc**

Name des Ports.

# **Pfad Konsole:**

**Setup** > **LAN** > **IEEE802.1X** > **Authenticator-Ifc-Setup**

### **2.4.10.3.2 In-Betrieb**

Über diesen Parameter legen Sie fest, ob für diesen Port eine 802.1X-Authentifizierung gefordert ist.

### **Pfad Konsole:**

**Setup** > **LAN** > **IEEE802.1X** > **Authenticator-Ifc-Setup**

#### **Mögliche Werte:**

**nein ja**

### **Default-Wert:**

nein

### **2.4.10.3.3 Modus**

Bestimmen Sie hier, ob sich ein oder mehrere Clients an dieser Schnittstelle über IEEE 802.1X anmelden dürfen.

#### **Pfad Konsole:**

**Setup** > **LAN** > **IEEE802.1X** > **Authenticator-Ifc-Setup**

#### **Mögliche Werte:**

#### **Einzelner-Host**

Es kann an diesem Port nur ein Client die Authentifizierung durchlaufen und anschließend verwendet werden. Wenn an diesem Port ein weiterer Client mit einer eigenen MAC-Adresse erkannt wird, wird der Port in den unauthentifizierten Zustand zurück versetzt.

# **Mehrfacher-Host**

Es können an diesem Port mehrere Clients (mit unterschiedlichen MAC-Adressen) verwendet werden. Die Authentifizierung muss nur einmalig durchgeführt werden. Dieser Modus bietet sich z. B. an, wenn an einem so konfigurierten Port ein WLAN Access Point betrieben wird und die Nutzdaten nicht zu einem zentralen Controller getunnelt werden. In diesem Fall würden ebenfalls Datenpakete der WLAN-Clients mit deren eigenen MAC-Adressen an dem so konfigurierten Ethernet-Port gesehen werden.

### **Mehrfache-Auth.**

An diesem Port können mehrere Clients eine jeweils eigene 802.1X-Authentifizierung durchlaufen.

# **Default-Wert:**

Einzelner-Host

### **2.4.10.3.4 RADIUS-Server**

Legt fest, welcher RADIUS-Server sowohl für 802.1X als auch für eine eventuelle MAC-Adress-Prüfung verwendet wird. Refernzieren Sie dazu einen der Einträge unter [2](#page-1088-0).[30](#page-1088-0).[3](#page-1088-0) [Radius-Server](#page-1088-0) auf Seite 1089 oder legen dort ggfs. einen neuen Eintrag an. Das Format der übermittelten MAC-Adresse können Sie unter [2](#page-186-0).[4](#page-186-0).[10](#page-186-0).[4](#page-186-0) [Benutzername-Attribut-Format](#page-186-0) auf Seite 187 anpassen.

## **Pfad Konsole:**

**Setup** > **LAN** > **IEEE802.1X** > **Authenticator-Ifc-Setup**

#### **Mögliche Werte:**

**Name** aus **Setup** > **IEEE802.1X** > **RADIUS-Server**

max. 16 Zeichen aus  $\#$  [A-Z][a-z][0-9]@{|}~!\$%&'()+-,/:; <=>?[\]^.  $\therefore$ 

#### **2.4.10.3.5 MAC-Auth.-Umgehung**

Legt fest, ob nach dem erfolglosen Versuch, eine 802.1X-Verhandlung zu starten, die MAC-Adresse des Clients via RADIUS geprüft werden und anschließend der Port freigeschaltet werden soll. Die MAC-Adresse wird hierbei als RADIUS-Benutzername und -Passwort im Format "aabbccddeeff" übermittelt und muss auch so im RADIUS-Server hinterlegt werden.

5 Die MAC-Adresse ist leicht zu fälschen und bietet keinen Schutz vor böswilligen Angriffen.

(i) In der Standardkonfiguration wird der 802.1X-Authenticator zuvor für 90 Sekunden versuchen, eine 802.1X-Verhandlung zu starten, bevor der Rückfall auf die MAC-Adress-Prüfung erfolgt. Dieser Zeitraum kann je Port durch das Ändern der Parameter [2](#page-1092-0).[30](#page-1092-0).[4](#page-1092-0).[5](#page-1092-0) [Max-Req](#page-1092-0) auf Seite 1093 (Standard: 3 Versuche) sowie [2](#page-1092-1).[30](#page-1092-1).[4](#page-1092-1).[7](#page-1092-1) [Supp-Timeout](#page-1092-1) auf Seite 1093 (Standard: 30 Sekunden) angepasst werden. Alternativ kann für MAC-Auth-Bypass der Modus "Sofort" gesetzt werden. In diesem Modus wird sofort eine MAC-Adress-Prüfung gestartet, ohne einen Timeout abwarten zu müssen.

### **Pfad Konsole:**

**Setup** > **LAN** > **IEEE802.1X** > **Authenticator-Ifc-Setup**

#### **Mögliche Werte:**

**nein**

Die Authentifizierung über die MAC-Adresse ist nicht möglich.

**ja**

Die Authentifizierung über die MAC-Adresse ist möglich.

#### **sofort**

Die Authentifizierung wird sofort über die MAC-Adresse durchgeführt.

#### **Default-Wert:**

nein

# **2.4.10.3.6 Umgehung-RADIUS-Server**

Der hier angegebene RADIUS-Server wird nur für den MAC-Authentisierungs-Bypass verwendet. Hierdurch können getrennte RADIUS-Server für 802.1X und den MAC-Authentisierungs-Bypass verwendet werden. Refernzieren Sie dazu einen der Einträge unter [2](#page-1088-0).[30](#page-1088-0).[3](#page-1088-0) [Radius-Server](#page-1088-0) auf Seite 1089 oder legen dort ggfs. einen neuen Eintrag an. Das Format der übermittelten MAC-Adresse können Sie unter [2](#page-186-0).[4](#page-186-0).[10](#page-186-0).4 [Benutzername-Attribut-Format](#page-186-0) auf Seite 187 anpassen.

#### **Pfad Konsole:**

**Setup** > **LAN** > **IEEE802.1X** > **Authenticator-Ifc-Setup**

### **Mögliche Werte:**

**Name** aus **Setup** > **IEEE802.1X** > **RADIUS-Server**

max. 16 Zeichen aus  $\#$  [A-Z][a-z][0-9]@{|}~!\$%&'()+-,/:;<=>?[\]^\_. `

### <span id="page-186-0"></span>**2.4.10.4 Benutzername-Attribut-Format**

Das Format der MAC-Adresse, die im Rahmen der MAC-Authentisierung an den RADIUS-Server übermittelt wird, ist hier konfigurierbar.

Die einzelnen Bytes der MAC-Adresse sind hier als Variablen %a bis %f repräsentiert. In der hier angegebenen Standardeinstellung werden die Bytes der MAC-Adresse nacheinander ausgegeben. Zusätzlich zu diesen Variablen können beliebige vom LCOS unterstützte Zeichen hinzugefügt werden. Ein häufig verwendetes, weiteres Format für die MAC-Adresse "aabbcc-ddeeff" (mit "-" als Trennzeichen) ließe sich dementsprechend wie folgt konfigurieren: "%a%b%c-%d%e%f"

#### **Pfad Konsole:**

```
Setup > LAN > IEEE802.1X
```
#### **Mögliche Werte:**

```
max. 30 Zeichen aus #[A-Z][a-z][0-9]@{|}~!$%&'()*+-,/:;<=>?[\]^_. `
```
#### **Default-Wert:**

%a%b%c%d%e%f

# **2.4.11 Linkup-Melde-Verzoegerung-ms**

Mit dieser Einstellung bestimmen Sie die Zeit (in Millisekunden), nach der das LAN-Modul dem Gerät meldet, dass ein Link 'up' ist bzw. erfolgreich hergestellt wurde und die Datenübertragung beginnen kann.

#### **Pfad Konsole:**

#### **Setup** > **LAN** > **IEEE802.1X** > **Linkup-Melde-Verzoegerung-ms**

#### **Mögliche Werte:**

0 … 4294967295 Millisekunden

#### **Default-Wert:**

50

# **2.4.12 HNAT**

Mit diese Einstellung aktivieren bzw. deaktivieren Sie die Verwendung des Hardware-NAT auf der QVER-Plattform. Bei aktiviertem HNAT übernimmt die Hardware unter bestimmten Bedingungen das Routing von Daten für WAN-Verbindungen, was einerseits den Durchsatz steigert und andererseits die CPU-Auslastung Ihres Gerätes reduziert.

5 HNAT ist nur auf Geräten der 1781-Serie mit einem Ethernet-Switch AR8327N sowie dem WLC4006+ verfügbar.

**Pfad Konsole:**

**Setup** > **LAN**

**Mögliche Werte:**

**nein ja**

**Default-Wert:**

nein

# **2.4.13 Schnittstellen-Bündelung**

In dieser Tabelle nehmen Sie die Einstellungen für die Bündelung von physikalischen und logischen Schnittstellen vor.

Die Schnittstellen-Bündelung ermöglicht Ihnen die Übertragung von Datenpaketen auf zwei miteinander gepaarten Schnittstellen. Hierzu dupliziert das Gerät ausgehende Datenpakete und überträgt sie auf jeder der beiden Schnittstellen parallel. Beim Empfang akzeptiert das Gerät zuerst eingehende Datenpakete; Duplikate hingegen erkennt und verwirft das Gerät.

Durch Einsetzen einer Schnittstellen-Bündelung lassen sich die Paketfehlerrate und die Latenzzeiten bei der Datenübertragung reduzieren, dies geht allerdings zu Lasten der maximalen Bandbreite auf der betreffenden Schnittstelle.

#### **Pfad Konsole:**

**Setup** > **LAN**

# **2.4.13.1 Schnittstellen**

In dieser Tabelle nehmen Sie die allgemeinen Einstellungen für die Schnittstellen-Bündelung vor.

#### **Pfad Konsole:**

**Setup** > **LAN** > **Schnittstellen-Buendelung**

## **2.4.13.1.1 Schnittstelle**

Dieser Parameter zeigt die logische Bündel-Schnittstelle, unter der Sie die gewählten logischen und physikalischen Geräte-Schnittstellen bündeln.

#### **Pfad Konsole:**

**Setup** > **LAN** > **Schnittstellen-Buendelung** > **Schnittstellen**

**Mögliche Werte:**

**BUNDLE-1 BUNDLE-2**

# **2.4.13.1.2 In-Betrieb**

Über diesen Parameter aktivieren oder deaktivieren Sie die Schnittstellen-Bündelung.

Wenn Sie die Bündelung aktivieren, fasst das Gerät die gewählten Geräte-Schnittstellen unter einer gemeinsamen logischen Bündel-Schnittstelle zusammen. Im deaktivierten Zustand bleiben die in der dazugehörigen Tabelle ausgewählten Schnittstellen A und B als eigenständige Schnittstellen nutzbar.

#### **Pfad Konsole:**

**Setup** > **LAN** > **Schnittstellen-Buendelung** > **Schnittstellen**

### **Mögliche Werte:**

**Ja Nein**

### **Default-Wert:**

Nein

# **2.4.13.1.3 Protokoll**

Über diesen Parameter legen Sie das für die Schnittstellen-Bündelung verwendete Protokoll fest.

#### **Pfad Konsole:**

**Setup** > **LAN** > **Schnittstellen-Buendelung** > **Schnittstellen**

## **Mögliche Werte:**

**PRP**

Legt das Parallel Redundancy Protocol (PRP) fest.

#### **2.4.13.1.4 MAC-Adresse**

Über diesen Parameter stellen Sie optional eine alternative MAC-Adresse ein, welche die ausgewählte Bündel-Schnittstelle verwendet.

#### **Pfad Konsole:**

**Setup** > **LAN** > **Schnittstellen-Buendelung** > **Schnittstellen**

#### **Mögliche Werte:**

max. 12 Zeichen aus  $[a-f][0-9]$ 

#### **Besondere Werte:**

leer

Wenn Sie dieses Feld leer lassen, verwendet das Gerät die systemweite MAC-Adresse.

### **Default-Wert:**

abhängig von der MAC-Adresse Ihres Gerätes

### **2.4.13.1.5 Schnittstelle-A**

Über diesen Parameter wählen Sie die 1. physikalische oder logische Schnittstelle aus, die das Gerät bündelt.

#### **Pfad Konsole:**

### **Setup** > **LAN** > **Schnittstellen-Buendelung** > **Schnittstellen**

## **Mögliche Werte:**

Auswahl aus den verfügbaren Schnittstellen

#### **Default-Wert:**

WLAN-1

# **2.4.13.1.6 Schnittstelle-B**

Über diesen Parameter wählen Sie die 2. physikalische oder logische Schnittstelle aus, die das Gerät bündelt.

### **Pfad Konsole:**

### **Setup** > **LAN** > **Schnittstellen-Buendelung** > **Schnittstellen**

#### **Mögliche Werte:**

Auswahl aus den verfügbaren Schnittstellen

### **Default-Wert:**

WLAN-2

# **2.4.13.12 LACP**

In diesem Menü konfigurieren Sie das Link Aggregation Control Protocol (LACP).

#### **Pfad Konsole:**

**Setup** > **LAN** > **Schnittstellen-Bündelung**

## **2.4.13.12.1 Schnittstellen**

Hier wählen Sie ein Schnittstellen-Bündel aus.

# **Pfad Konsole:**

**Setup** > **LAN** > **Schnittstellen-Bündelung** > **LACP**

# **Mögliche Werte:**

**BUNDLE-1** Schnittstellen-Bündel 1 **BUNDLE-2** Schnittstellen-Bündel 2

# **2.4.13.12.1.1 Schnittstelle**

Über dieses Menü gelangen Sie zu den erweiterten Features.

#### **Pfad Konsole:**

#### **Setup** > **LAN** > **Schnittstellen-Bündelung** > **LACP** > **Schnittstellen**

## **Mögliche Werte:**

# **Allgemein** Enthält bereits bekannte Features der Schnittstellen-Bündelung. **Erweitert**

Enthält die neuen Features der Schnittstellen-Bündelung.

# **Default-Wert:**

Allgemein

# **2.4.13.12.1.2 System-Priorität**

Hier legen Sie die System-Priorität fest.

# **Pfad Konsole:**

# **Setup** > **LAN** > **Schnittstellen-Bündelung** > **LACP** > **Schnittstellen**

### **Mögliche Werte:**

Vielfache von 4096  $[0-9]$ 

# **Default-Wert:**

32768

#### **2.4.13.12.1.3 Schlüssel**

Hier vergeben Sie an das Bündel eine Zahl zur Kennzeichnung.

#### **Pfad Konsole:**

# **Setup** > **LAN** > **Schnittstellen-Bündelung** > **LACP** > **Schnittstellen**

### **Mögliche Werte:**

1 … 54

#### **Default-Wert:**

42

#### **2.4.13.12.1.4 Frame-Verteilungs-Regel**

Auf der sendenden Seite werden die ausgehenden Pakete anhand der konfigurierten Frame-Distribution-Policy auf die einzelnen Schnittstellen innerhalb der Link Aggregation Group verteilt.

#### **Pfad Konsole:**

### **Setup** > **LAN** > **Schnittstellen-Bündelung** > **LACP** > **Schnittstellen**

### **Mögliche Werte:**

#### **VLAN**

Ausgehende Pakete werden anhand ihres VLAN-Tags auf die einzelnen Links der LAG verteilt.

### **Flow-Hash**

Für ausgehende Pakete wird ein Flow-Hash über die enthaltenen IP-Adressen und TCP/UDP-Ports gebildet. Anhand dieses Flow-Hashs werden die Pakete auf die einzelnen Links der LAG verteilt.

### **Quell-MAC-Adresse**

Ausgehende Pakete werden anhand der enthaltenen Quell-MAC-Adresse auf die einzelnen Links der LAG verteilt.

#### **Ziel-MAC-Adresse**

Ausgehende Pakete werden anhand der enthaltenen Ziel-MAC-Adresse auf die einzelnen Links der LAG verteilt.

### **Quell/Ziel-MAC-Adresse**

Ausgehende Pakete werden anhand des enthaltenen Paares aus Quell-MAC-Adresse und Ziel-MAC-Adresse auf die einzelnen Links der LAG verteilt.

#### **Default-Wert:**

Flow-Hash

### **2.4.13.12.1.5 Port-Priorität-A**

Hier legen Sie die Statuswerte für Port-Priorität-A fest.

#### **Pfad Konsole:**

#### **Setup** > **LAN** > **Schnittstellen-Bündelung** > **LACP** > **Schnittstellen**

### **Mögliche Werte:**

Vielfache von 4096  $[0-9]$ 

#### **Default-Wert:**

32768

# **2.4.13.12.1.6 Port-Priorität-B**

Hier legen Sie die Statuswerte für Port-Priorität-A fest.

### **Pfad Konsole:**

# **Setup** > **LAN** > **Schnittstellen-Bündelung** > **LACP** > **Schnittstellen**

# **Mögliche Werte:**

Vielfache von 4096  $[0-9]$ 

# **Default-Wert:**

32768

# **2.7 TCP-IP**

Dieses Menü enthält die TCP/IP Einstellungen.

**Pfad Konsole: Setup**

# **2.7.1 Aktiv**

Aktiviert oder deaktiviert das TCP-IP-Modul.

**Pfad Konsole:**

**Setup** > **TCP-IP**

**Mögliche Werte:**

**ja nein**

**Default-Wert:**

ja

# **2.7.6 Zugangs-Liste**

In der Zugangs-Liste werden alle Stationen eingetragen, die Zugang zur Konfiguration des Geräts haben sollen. Wenn die Tabelle keinen Eintrag enthält, können alle Stationen auf das Gerät zugreifen.

### **Pfad Konsole:**

**Setup** > **TCP-IP**

# **2.7.6.1 IP-Adresse**

IP-Adresse der Station, die Zugriff auf die Konfiguration des Geräts haben soll. Tragen Sie hier eine gültige IP-Adresse ein.

# **Pfad Konsole:**

**Setup** > **TCP-IP** > **Zugangs-Liste**

# **2.7.6.2 IP-Netzmaske**

IP-Netzmaske der Station, die Zugriff auf die Konfiguration des Geräts haben soll. Tragen Sie hier eine gültige IP-Adresse ein.

# **Pfad Konsole:**

**Setup** > **TCP-IP** > **Zugangs-Liste**

# **2.7.6.3 Rtg-Tag**

Routing-Tag zur Auswahl einer bestimmten Route.

# **Pfad Konsole:**

**Setup** > **TCP-IP** > **Zugangs-Liste**

# **Mögliche Werte:**

max. 5 Zeichen aus  $[0-9]$ 

# **Default-Wert:**

leer

# **2.7.6.4 Kommentar**

Über diesen Parameter hinterlegen Sie zu dem Eintrag einen Kommentar.

# **Pfad Konsole:**

**Setup** > **TCP-IP** > **Zugangs-Liste**

# **Mögliche Werte:**

max. 63 Zeichen aus [A-Z][a-z][0-9]#@{|}~!\$%&'()\*+-,/:;<=>?[\]^. `

# **Default-Wert:**

leer

# **2.7.7 DNS-Default**

Geben Sie hier die Adresse eines Nameservers ein, an den DNS-Anfragen weitergeleitet werden sollen. Wenn Sie einen Internetprovider oder eine andere Gegenstelle haben, die dem Gerät beim Einloggen automatisch einen Nameserver zuweist, dann können Sie dieses Feld leer lassen.

# **Pfad Konsole:**

**Setup** > **TCP-IP**

# **Mögliche Werte:**

max. 16 Zeichen aus  $\lceil 0-9 \rceil$ .

# **Default-Wert:**

0.0.0.0

# **2.7.8 DNS-Backup**

Geben Sie hier einen Nameserver an, der bei Ausfall des ersten DNS verwendet werden soll.

### **Pfad Konsole:**

**Setup** > **TCP-IP**

### **Mögliche Werte:**

max. 16 Zeichen aus  $[0-9]$ .

#### **Default-Wert:**

0.0.0.0

# **2.7.9 NBNS-Default**

Geben Sie hier die Adresse eines Netbios-Nameservers ein, an den NBNS-Anfragen weitergeleitet werden sollen. Wenn Sie einen Internetprovider oder eine andere Gegenstelle haben, die dem Gerät beim Einloggen automatisch einen Netbios-Nameserver zuweist, dann können Sie dieses Feld leer lassen.

# **Pfad Konsole:**

**Setup** > **TCP-IP**

### **Mögliche Werte:**

max. 16 Zeichen aus  $\lceil 0-9 \rceil$ .

#### **Default-Wert:**

0.0.0.0

# **2.7.10 NBNS-Backup**

Geben Sie hier einen Netbios-Nameserver an, der bei Ausfall des ersten NBNS verwendet werden soll.

```
Pfad Konsole:
```
**Setup** > **TCP-IP**

# **Mögliche Werte:**

max. 16 Zeichen aus [0-9].

# **Default-Wert:**

0.0.0.0

# **2.7.11 ARP-Aging-Minuten**

Hier können Sie eine Zeit in Minuten angeben, nach der die ARP-Tabelle automatisch aktualisiert wird, d. h. alle seit der letzten Aktualisierung nicht mehr angesprochenen Adressen entfernt werden.

### **Pfad Konsole:**

**Setup** > **TCP-IP**

#### **Mögliche Werte:**

1 … 60 Minuten

# **Default-Wert:**

15

# **2.7.16 ARP-Tabelle**

Das Address Resolution Protocol (ARP) ermittelt zu einer IP-Adresse die MAC-Adresse und speichert diese Information in der ARP-Tabelle.

### **Pfad Konsole:**

**Setup** > **TCP-IP**

# **2.7.16.1 IP-Adresse**

Enthält die gültige IP-Adresse, zu der eine MAC-Adresse ermittelt wurde.

# **Pfad Konsole:**

**Setup** > **TCP-IP** > **ARP-Tabelle**

# **2.7.16.2 MAC-Adresse**

MAC-Adresse, zu der IP-Adresse aus diesem Eintrag ermittelt wurde.

#### **Pfad Konsole:**

**Setup** > **TCP-IP** > **ARP-Tabelle**

# **2.7.16.3 Letzter-Zugriff**

Zeitpunkt des letzten Netzwerkzugriffs dieser Station.

**Pfad Konsole: Setup** > **TCP-IP** > **ARP-Tabelle**

# **2.7.16.5 Ethernet-Port**

Physikalische Schnittstelle, über welche die Station mit dem Gerät verbunden ist.

**Pfad Konsole:**

**Setup** > **TCP-IP** > **ARP-Tabelle**

# **2.7.16.6 Gegenstelle**

Wählen Sie aus der Liste der definierten Gegenstellen die Gegenstelle aus, über welche die Station erreicht werden kann.

# **Pfad Konsole:**

**Setup** > **TCP-IP** > **ARP-Tabelle**

# **2.7.16.7 VLAN-ID**

VLAN-ID des Netzwerks, in dem sich die Station befindet.

# **Pfad Konsole:**

**Setup** > **TCP-IP** > **ARP-Tabelle**

# **2.7.16.8 Anschluss**

Wählen Sie aus der Liste der logischen Schnittstellen die Schnittstelle aus, mit der das Gerät verbunden ist.

# **Pfad Konsole:**

**Setup** > **TCP-IP** > **ARP-Tabelle** > **Anschluss**

# **2.7.17 Loopback-Liste**

In dieser Tabelle können Sie alternative Adressen konfigurieren.

# **Pfad Konsole:**

**Setup** > **TCP-IP**

# **2.7.17.1 Loopback-Addr.**

Hier können Sie optional bis zu 16 Lopback-Adressen konfigurieren. Das Gerät sieht jede dieser Adressen als eigene Adresse an und verhält sich, als hätte es das Paket auf dem LAN empfangen. Dies gilt insbesondere auf maskierten Verbindungen. Antworten auf Pakete an eine Loopback-Adresse werden nicht maskiert.

# **Pfad Konsole:**

**Setup** > **TCP-IP** > **Loopback-Liste**

# **Mögliche Werte:**

**Name der IP-Netzwerke, deren Adresse eingesetzt werden soll "INT" für die Adresse des ersten Intranets "DMZ" für die Adresse der ersten DMZ LB0 bis LBF für die 16 Loopback-Adressen Beliebige gültige IP-Adresse (Default: 0.0.0.0)**

# **2.7.17.2 Name**

Hier können Sie einen Namen eingeben.

# **Pfad Konsole:**

**Setup** > **TCP-IP** > **Loopback-List**

# **Mögliche Werte:**

```
max. 16 Zeichen aus [A-Z][a-z][0-9]#@{|}~!$%&'()*+-,/:;<=>?[\]^_. `
```
# **Default-Wert:**

leer

# **2.7.17.3 Rtg-tag**

Geben Sie hier das Routing-Tag an, mit dem die Routen zu allen entfernten Gateways ermittelt werden, welche kein eigenes Routing-Tag konfiguriert haben (d. h. das Routing-Tag ist 0).

# **Pfad Konsole:**

```
Setup > TCP-IP > Loopback-List
```
# **Mögliche Werte:**

0 … 65.535

# **Default-Wert:**

0

# **2.7.20 Nichtlok.-ARP-Replies**

Wenn diese Option aktiviert ist, dann beantwortet das Gerät auch ARP-Requests für seine Adresse, wenn die Absenderadresse nicht im eigenen lokalen Netz steht.

**Pfad Konsole:**

**Setup** > **TCP-IP**

# **2.7.21 Alive-Test**

Dieses Menü enthält die Einstellungen des Alive-Tests. Der Alive-Test sendet in konfigurierbaren Abständen einen Ping an eine bestimmte Ziel-Adresse. Wenn die Zieladresse nicht erreichbar ist, führt das Gerät nach definierten Kriterien einen Neustart oder eine andere Aktion durch.

Neben der Definition der Ziel-Adresse und der auszuführenden Aktion besteht die Konfiguration des Alive-Test vor allem aus der Gestaltung der Wiederholungsserien für den Ping und dem Grenzwert für das Auslösen der definierten Aktion. Die dazu erforderlichen Parameter haben folgende Default-Werte:

#### **Fehler-Limit**

Defaultwert: 10

### **Test-Intervall**

Defaultwert: 10

# **Wiederhol-Intervall**

Defaultwert: 1

### **Wiederhol-Zahl**

Defaultwert: 1

Mit diesen Einstellungen sendet das Gerät alle 10 Sekunden (Test-Intervall) einen Ping. Wird dieser Ping nicht erfolgreich beantwortet, wiederholt das Gerät den Ping nach 1 Sekunde (Wiederhol-Intervall) genau 1 Mal (Wiederhol-Zahl). Bleibt auch die Antwort auf diesen Ping aus, betrachtet das Gerät die Serie als fehlgeschlagen. Wenn 10 Serien in Folge (Fehler-Limit) fehlschlagen, löst das Gerät die definierte Aktion aus, in diesem Fall also nach 10 x 10 Sekunden = 100 Sekunden.

# **Pfad Konsole:**

**Setup** > **TCP-IP**

# **2.7.21.1 Ziel-Adresse**

Die Ziel-IP-Adresse, an welche das Gerät einen Ping sendet.

#### **Pfad Konsole:**

**Setup** > **TCP-IP** > **Alive-Test**

# **2.7.21.2 Test-Intervall**

Das zeitliche Intervall in Sekunden, in welchem das Gerät einen Ping an die Ziel-Adresse sendet. Wenn der Ping nicht beantwortet wird, sendet das Gerät optional in definierten Abständen eine gewünschte Anzahl von Wiederholungen. Mit dieser Konfiguration bildet das Gerät "Serien" von Ping-Versuchen. Nur wenn alle diese Pings nicht beantwortet werden, wird die komplette Serie als nicht erfolgreich gewertet.

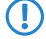

5 Das Produkt aus Fehler-Limit und Test-Intervall definiert die gesamte Dauer, die bis zum Neustart bzw. zur Ausführung der Aktion vergeht.

5 Wählen Sie das Test-Intervall größer als das Produkt aus Wiederhol-Intervall und Wiederhol-Zahl, damit die gewünschten Wiederholungen innerhalb des Test-Intervalls ausgeführt werden können.

#### **Pfad Konsole:**

**Setup** > **TCP-IP** > **Alive-Test**

# **Mögliche Werte:**

0 … 4294967295 Sekunden

#### **Default-Wert:**

10

# **2.7.21.3 Wiederhol-Zahl**

Dieser Wert gibt an, wie oft das Gerät einen nicht beantworteten Ping an die Ziel-Adresse wiederholt.

(!) Wählen Sie die Wiederhol-Zahl so, dass das Produkt aus Wiederhol-Intervall und Wiederhol-Zahl kleiner als das gewählte Test-Intervall ist, damit die gewünschten Wiederholungen innerhalb des Test-Intervalls ausgeführt werden können.

#### **Pfad Konsole:**

**Setup** > **TCP-IP** > **Alive-Test**

#### **Mögliche Werte:**

0 … 4294967295 Sekunden

**Default-Wert:**

1

#### **Besondere Werte:**

**0**

Bei einer Wiederhol-Zahl von 0 sendet das Gerät keine erneuten Versuche.

# **2.7.21.4 Wiederhol-Intervall**

Dieser Wert gibt an, in welchem zeitlichen Intervall das Gerät einen nicht beantworteter Ping an die Ziel-Adresse wiederholt.

(!) Wählen Sie das Wiederhol-Intervall so, dass das Produkt aus Wiederhol-Intervall und Wiederhol-Zahl kleiner als das gewählte Test-Intervall ist, damit die gewünschten Wiederholungen innerhalb des Test-Intervalls ausgeführt werden können.

#### **Pfad Konsole:**

**Setup** > **TCP-IP** > **Alive-Test**

#### **Mögliche Werte:**

0 … 4294967295 Sekunden

#### **Default-Wert:**

1

#### **Besondere Werte:**

**0**

Bei einem Wiederhol-Intervall von 0 sendet das Gerät keine erneuten Versuche.

# **2.7.21.5 Fehler-Limit**

Dieser Parameter definiert die Anzahl der aufeinander folgenden fehlerhaften Test-Serien, bevor das Gerät neu startet bzw. bevor die konfigurierte Aktion ausgeführt wird.

**(1)** Das Produkt aus Fehler-Limit und Test-Intervall definiert die gesamte Dauer, die bis zum Neustart bzw. zur Ausführung der Aktion vergeht.

#### **Pfad Konsole:**

**Setup** > **TCP-IP** > **Alive-Test**

### **Mögliche Werte:**

0 … 4294967295

# <span id="page-200-1"></span>**Default-Wert:**

10

# **2.7.21.6 Boot-Typ**

Diese Aktion führt das Gerät aus, wenn der Ping an die Ziel-Gegenstelle nicht erfolgreich war.

#### **Pfad Konsole:**

**Setup** > **TCP-IP** > **Alive-Test**

#### **Mögliche Werte:**

**Kaltstart**

Das Gerät führt einen Kaltstart durch.

# **Warmstart**

Das Gerät führt einen Warmstart durch.

#### **Aktion**

Das Gerät führt eine konfigurierbare Aktion aus. Konfigurieren Sie die gewünschte Aktion unter /Setup/TCP-IP/Alive-Test (siehe auch [Aktion](#page-200-0)).

# <span id="page-200-0"></span>**Default-Wert:**

Warmstart

# **2.7.21.7 Aktion**

Tragen Sie hier die Aktion ein, die das Gerät ausführt, wenn die Ziel-Adresse nicht erreichbar ist. Sie können alle Aktionen eintragen, die auch in der Cron-Tabelle gültig sind, d. h. neben CLI-Kommandos können Sie auch HTTP-Zugriffe ausführen oder Mails verschicken.

5 Die hier eingestellte Aktion wird nur ausgeführt, wenn der Boot-Typ auf den Wert **Aktion** eingestellt ist. Den Boot-Typ konfigurieren Sie unter **Setup** > **TCP-IP** > **Alive-Test** > **Boot-Typ** (siehe auch [Boot-Typ](#page-200-1)).

### **Pfad Konsole:**

**Setup** > **TCP-IP** > **Alive-Test**

# **Mögliche Werte:**

```
max. 251 Zeichen aus [A-Z][a-z][0-9]#@{|}~!$%&'()*+-,/:;<=>?[\]^_. `
```
### **Default-Wert:**

leer

# **2.7.21.8 Loopback-Adresse**

Weisen Sie hier eine Loopback-Adresse (Name eines ARF-Netzes, benannte Loopbackadresse oder IP-Adresse) zu, die für den Alive-Test verwendet werden soll.

# **Pfad Konsole:**

**Setup** > **TCP-IP** > **Alive-Test**

#### **Mögliche Werte:**

max. 16 Zeichen aus [A-Z][0-9]@{|}~!\$%&'()+-,/:;<=>?[\]^\_.

#### **Default-Wert:**

leer

# **2.7.22 ICMP-bei-ARP-Timeout**

Wenn das Gerät ein Paket empfängt, das es aufs LAN senden soll, dann löst es den Empfänger mittels eines ARP-requests auf. Wenn dieser nicht beantwortet wird, dann schickt das Gerät ein "ICMP host unreachable" an den Absender des Pakets zurück.

### **Pfad Konsole:**

**Setup** > **TCP-IP**

# **2.7.30 Netzliste**

In dieser Tabelle können Sie die IP-Netzwerke definieren. Diese werden von anderen Modulen (DHCP-Server, RIP, NetBIOS etc.) über den Netzwerknamen referenziert.

# **Pfad Konsole:**

**Setup** > **TCP-IP**

# **2.7.30.1 Netzwerkname**

Tragen Sie hier einen eindeutigen Namen ein mit max. 16 Zeichen, über den das Netzwerk von anderen Modulen (DHCP-Server, RIP, NetBIOS etc.) referenziert werden kann.

5 Der Netzwerk-Name darf nicht einem bereits verwendeten Gegenstellen-Namen entsprechen (etwa einer VPN-Verbindung). Die Kommunikation auf dem Netzwerk bzw. der Gegenstelle ist sonst nicht zuverlässig möglich.

Der Netzwerk-Name muss mindestens einen Buchstaben enthalten, da ansonsten in der Routing-Tabelle nicht zwischen IP-Adresse und Interface unterschieden werden kann.

#### **Pfad Konsole:**

**Setup** > **TCP-IP** > **Netzliste**

#### **Mögliche Werte:**

max. 16 Zeichen aus [A-Z][a-z][0-9]#@{|}~!\$%&'()\*+-,/:;<=>?[\]^\_. `

#### **Default-Wert:**

leer

# **2.7.30.2 IP-Adresse**

Wenn Sie in Ihrem lokalen Netz einen privaten Adress-Bereich verwenden, dann tragen Sie hier eine freie gültige IP-Adresse aus diesem Bereich ein. Bei Verwendung von IP-Masquerading sind diese Adressen für entfernte Netze nicht sichtbar, sondern werden durch die für die jeweiligen Gegenstelle gültige Internet IP-Adresse ersetzt.

# **Pfad Konsole:**

**Setup** > **TCP-IP** > **Netzliste**

#### **Mögliche Werte:**

max. 16 Zeichen aus  $[0-9]$ .

#### **Default-Wert:**

0.0.0.0

#### **2.7.30.3 IP-Netzmaske**

Wenn Sie unter Intranet IP-Adresse eine Adresse aus einem privaten Adress-Bereich eingegeben haben, dann geben Sie hier die zugehörige Netzmaske ein.

#### **Pfad Konsole:**

**Setup** > **TCP-IP** > **Netzliste**

#### **Mögliche Werte:**

max. 16 Zeichen aus  $\lceil 0-9 \rceil$ .

#### **Default-Wert:**

255.255.255.0

# **2.7.30.4 VLAN-ID**

An einer physikalischen Schnittstelle können auch mehrere voneinander getrennte VLANs (die "davor" von einem Switch separiert wurden) gebunden werden. Dazu muss dem Router in jedem dieser VLANs eine eigene Adresse bzw. ein eigenes Netz gegeben werden. Hierzu kann jedem Netzwerk neben den Schnittstellen auch ein VLAN zugewiesen werden, für das es gelten soll. Wenn nun auf einer Schnittstelle ein Paket mit dieser VLAN-ID empfangen wird, so wird dieses Paket dem jeweiligen Netzwerk zugeordnet, d. h. das Netzwerk kann nur von Paketen erreicht werden, die dem selben VLAN entstammen. Pakete die dem Netzwerk selbst entstammen, werden beim Versand mit dieser VLAN-ID markiert. Eine "0" steht für ein ungetaggtes Netz (kein VLAN).

**Achtung:** Es ist sehr gefährlich diese ID zu verändern. Man kann sich hier sehr leicht vom Zugriff auf das Gerät aussperren, wenn man keinen Zugang zum zugewiesenen VLAN hat. Beachten Sie außerdem, dass sich diese Einstellung auf den gesamten von diesem Netzwerk verwalteten Verkehr auswirkt. Dies schließt alle Pakete ein, welche durch dieses Netzwerk geleitet werden.

### **Pfad Konsole:**

**Setup** > **TCP-IP** > **Netzliste**

# **Mögliche Werte:**

 $0...4094$ 

# **Default-Wert:**

 $\Omega$ 

# **2.7.30.6 Quellpruefung**

Der Schalter beeinflusst die Adressprüfung der Firewall. "Flexibel" ewartet keine Rückroute, d. h. jede Quelladresse wird akzeptiert, wenn das Gerät selbst angesprochen wurde. Das Gerät kann dadurch wie bisher direkt erreicht werden. "Streng" erwartet dagegen eine explizite Rückroute, damit kein IDS-Alarm ausgelöst wird.

# **Pfad Konsole:**

**Setup** > **TCP-IP** > **Netzliste**

**Mögliche Werte:**

**flexibel streng**

#### **Default-Wert:**

flexibel

# **2.7.30.7 Typ**

Wählen Sie hier den Typ des Netzwerkes aus (Intranet oder DMZ) oder deaktivieren Sie es.

# **Pfad Konsole:**

**Setup** > **TCP-IP** > **Netzliste**

**Mögliche Werte:**

**Deaktiviert Intranet DMZ**

**Default-Wert:**

Intranet

# **2.7.30.8 Rtg-Tag**

Tragen Sie hier als Schnittstellen-Tag einen Wert ein, der das Netzwerk eindeutig spezifiziert. Alle Pakete, die auf diesem Netzwerk empfangen werden, werden intern mit diesem Tag markiert. Das Schnittstellen-Tag ermöglicht eine Trennung der für dieses Netzwerk gültigen Routen auch ohne explizite Firewall-Regel. Zudem hat dieses Tag Einfluss auf die über IP propagierten Routen und auf die vom NetBIOS-Proxy sichtbaren Hosts und Gruppen.

# **Pfad Konsole:**

**Setup** > **TCP-IP** > **Netzliste**

### **Mögliche Werte:**

0 … 65535

### **Default-Wert:**

 $\overline{0}$ 

# **2.7.30.9 Kommentar**

Hier können Sie einen Kommentar eintragen.

# **Pfad Konsole:**

**Setup** > **TCP-IP** > **Netzliste**

# **Mögliche Werte:**

```
max. 64 Zeichen aus [A-Z][a-z][0-9]#@{|}~!$%&'()*+-,/:;<=>?[\]^_. `
```
# **Default-Wert:**

leer

# **2.7.33 ARP-Bridge-Optimierung**

Schalter zur Optimierung des Bridge-Handlings bei IPv4 und ARP.

# **Pfad Konsole:**

**Setup** > **TCP-IP**

### **Mögliche Werte:**

# **nein**

Das ARP speichert für ein auf einem Bridge-Link empfangenes Paket nur die Bridge-Information. Der Switch-Port wird zu 0 gesesetzt. Das erzwingt, dass die Bridge einen MAC-Address-Lookup macht um den wirklichen Link (und Switchport) zu finden.

## **ja**

Das ARP speichert die LAN-Information und den Switchport des empfangenen ARP-Request / Replies in der ARP-Tabelle, unabhängig davon, ob das Paket auf einem Bridge-Link empfangen wurde.

### **Default-Wert:**

ja

# **2.8 IP-Router**

Dieses Menü enthält die Einstellungen des IP-Routers.

# **Pfad Konsole:**

**Setup**

# **2.8.1 Aktiv**

Schaltet den IP-Router ein oder aus.

### **Pfad Konsole:**

**Setup** > **IP-Router**

# **Mögliche Werte:**

**aktiv**

Der IP-Router ist eingeschaltet.

#### **inaktiv**

Der IP\_Router ist ausgeschaltet.

# **Default-Wert:**

inaktiv

# **2.8.2 IP-Routing-Tabelle**

In dieser Tabelle geben Sie ein, über welche Gegenstellen bestimmte Netzwerke oder Stationen erreicht werden können.

**Pfad Konsole:**

**Setup** > **IP-Router**

# **2.8.2.1 IP-Adresse**

Geben Sie hier die gültige IP-Adresse als Zieladresse für diese Route ein. Dies kann eine einzelne Station sein, die Sie in Ihr Netz einbinden möchten oder ein ganzes Netzwerk, welches Sie mit Ihrem eigenen koppeln wollen.

# **Pfad Konsole:**

**Setup** > **IP-Router** > **IP-Routing-Tabelle**

# **2.8.2.2 IP-Netzmaske**

Geben Sie hier die zu der eingetragenen IP-Adresse gehörige Netzmaske ein. Wenn Sie nur eine einzelne Station adressieren wollen, geben Sie als Netzmaske 255.255.255.255 ein.

### **Pfad Konsole:**

**Setup** > **IP-Router** > **IP-Routing-Tabelle**

# **2.8.2.3 Peer-oder-IP**

Wählen Sie hier den Router, an den die Pakete für diese Route weitergeleitet werden sollen.

Wählen Sie dazu den Namen einer Gegenstelle aus der Liste der Gegenstellen aus.

Wenn diese Route zu einer anderen Station im lokalen Netz führen soll, geben Sie einfach die IP-Adresse dieser Station ein.

#### **Pfad Konsole:**

**Setup** > **IP-Router** > **IP-Routing-Tabelle**

# **2.8.2.4 Distanz**

Geben Sie hier die Anzahl der Hops zu diesem Router an. Normalerweise brauchen Sie diesen Wert nicht zu setzen, er wird automatisch vom Router kontrolliert.

#### **Pfad Konsole:**

```
Setup > IP-Router > IP-Routing-Tabelle
```
#### **Mögliche Werte:**

0 … 16

# **Default-Wert:**

 $\Omega$ 

# **2.8.2.5 Maskierung**

Mit der IP-Maskierung können Sie ein logisches Netzwerk hinter einer einzelnen Adresse (der des Routers) verbergen. Wenn Sie beispielsweise einen Internet-Zugang haben, können Sie so Ihr komplettes Netzwerk an das Internet anbinden.

Bei fast allen Internet-Providern ist es üblich, dass die Gegenstelle Ihrem Gerät bei der Einwahl eine dynamische IP-Adresse zuteilt. Sollte Ihnen Ihr Internet-Provider feste IP-Adressen zugeteilt haben, so können Sie diese in der IP-Parameter-Liste der jeweiligen Verbindung zuweisen.

Wenn Sie die IP-Maskierung für alle LAN-Interfaces aktivieren wollen, wählen Sie "Ein" aus. Wenn Sie feste IP-Adressen für die Rechner in der demilitarisierten Zone (DMZ) zuweisen und dennoch die IP-Maskierung für die Rechner an den übrigen LAN-Interfaces (Intranet) aktivieren wollen, so wählen Sie "Intranet" aus.

Wenn Sie mit diesem Eintrag eine VPN-Verbindung maskieren wollen, wählen Sie "Ein" aus.

### **Pfad Konsole:**

**Setup** > **IP-Router** > **IP-Routing-Tabelle**

### **Mögliche Werte:**

#### **nein**

IP-Maskierung abgeschaltet

# **Ein**

Intranet und DMZ maskieren

### **Intranet**

Nur Intranet maskieren

#### **Default-Wert:**

nein

# **2.8.2.6 Aktiv**

Bestimmen Sie hier den Schaltzustand. Die Route kann aktiviert werden und entweder immer via RIP propagiert oder nur dann via RIP propagiert werden, wenn das Zielnetzwerk erreichbar ist.

# **Pfad Konsole:**

**Setup** > **IP-Router** > **IP-Routing-Tabelle**

# **Mögliche Werte:**

**Die Route ist aktiviert und wird immer via RIP propagiert (sticky). Die Route ist aktiviert und wird via RIP propagiert, wenn das Zielnetzwerk erreichbar ist (konditional). Die Route ist aus.**

# **Default-Wert:**

Die Route ist aktiviert und wird immer via RIP propagiert (sticky).

# **2.8.2.7 Kommentar**

Dieses Feld steht für einen Kommentar zur Verfügung.

### **Pfad Konsole:**

**Setup** > **IP-Router** > **IP-Routing-Tabelle**

# **Mögliche Werte:**

```
max. 64 Zeichen aus [A-Z][a-z][0-9]#@{|}~!$%&'()*+-,/:;<=>?[\]^_. `
```
### **Default-Wert:**

leer

# **2.8.2.8 Rtg-Tag**

Wenn Sie ein Routing-Tag für diese Route angeben, so wird die Route nur für solche Pakete verwendet, die entweder in der Firewall mit dem gleichen Tag markiert oder über ein Netzwerk mit passendem Schnittstellen-Tag empfangen wurden.

**(1)** Die Verwendung von Routing-Tags ist folglich nur in Kombination mit entsprechenden, dekorierenden Regeln in der Firewall oder getaggten Netzwerken sinnvoll.

### **Pfad Konsole:**

**Setup** > **IP-Router** > **IP-Routing-Tabelle**

# **Mögliche Werte:**

 $0...65535$ 

### **Default-Wert:**

 $\Omega$ 

# **2.8.2.9 Admin-Distanz**

Administrative Distanz für diese Route. Default ist 0 (wird automatisch vom Betriebssystem vergeben). Über den Parameter administrative Distanz ist es möglich mehrere gleiche Routen bzw. Präfixe zu unterschiedlichen Gegenstellen zu konfigurieren. Die Route mit der geringsten administrativen Distanz ist die bevorzugt aktive Route.

# **Pfad Konsole:**

**Setup** > **IP-Router** > **IP-Routing-Tabelle**

#### **Mögliche Werte:**

 $0...255$ 

# **Default-Wert:**

 $\Omega$ 

# **2.8.5 Proxy-ARP**

Hier können Sie den Proxy-ARP-Mechanismus aktivieren bzw. deaktivieren. Mit Proxy-ARP können Sie entfernte Rechner in Ihr lokales Netz einbinden, so als stünden Sie direkt in Ihrem lokalen Netz.

# **Pfad Konsole:**

**Setup** > **IP-Router**

### **Mögliche Werte:**

**aktiv**

Der Proxy-ARP-Mechanismus ist eingeschaltet.

**inaktiv**

Der Proxy-ARP-Mechanismus ist ausgeschaltet.

# **Default-Wert:**

inaktiv

# **2.8.6 ICMP-Redirect-Senden**

Hier können Sie wählen, ob ICMP-Redirects gesendet werden sollen.

#### **Pfad Konsole:**

**Setup** > **IP-Router**

#### **Mögliche Werte:**

**aktiv**

ICMP-Redirects werden gesendet.

## **inaktiv**

ICMP-Redirects werden nicht gesendet

# **Default-Wert:**

aktiv

# **2.8.7 Routing-Methode**

Dieses Menü enthält die Konfiguration der Routing-Methode für ihren IP-Router.

### **Pfad Konsole:**

**Setup** > **IP-Router**

# **2.8.7.1 Routing-Methode**

Bestimmt die Auswertung der ToS- oder DiffServ-Felder.

#### **Pfad Konsole:**

**Setup** > **IP-Router** > **Routing-Methode**

### **Mögliche Werte:**

# **Normal**

Das ToS/DiffServ-Feld wird ignoriert.

### **TOS**

Das ToS/DiffServ-Feld wird als ToS-Feld betrachtet, es werden die Bits "Low-Delay" und "High-Reliability" ausgewertet.

# **DiffServ**

Das ToS/DiffServ-Feld wird als DiffServ-Feld betrachtet und wie folgt ausgewertet:

a **CSx (inklusive CS0 = BE):** normal übertragen

- > **AFxx:** gesichert übertragen
- > **EF:** bevorzugt übertragen

# **Default-Wert:**

DiffServ

# **2.8.7.2 ICMP-Routing-Methode**

Geben Sie an, ob der Router ICMP-Pakete gesichert übertragen soll.

# **Pfad Konsole:**

**Setup** > **IP-Router** > **Routing-Methode**

# **Mögliche Werte:**

# **Normal**

ICMP-Pakete werden ungesichert übertragen.

**gesichert**

ICMP-Pakete werden gesichert übertragen.

# **Default-Wert:**

Normal

# **2.8.7.3 SYN/ACK-Speedup**

Geben Sie an, ob TCP SYN- und ACK-Pakete bevorzugt weitergeleitet werden sollen.

## **Pfad Konsole:**

**Setup** > **IP-Router** > **Routing-Methode**

# **Mögliche Werte:**

# **aktiv**

TCP SYN- und ACK-Pakete werden bevorzugt weitergeleitet.

# **inaktiv**

TCP SYN- und ACK-Pakete werden nicht bevorzugt weitergeleitet.

#### **Default-Wert:**

aktiv

# **2.8.7.4 L2-L3-Tagging**

Geben Sie an, was mit den DiffServ-Tags aus Layer-2 passieren soll.

## **Pfad Konsole:**

**Setup** > **IP-Router** > **Routing-Methode**

### **Mögliche Werte:**

**Ignorieren nach Layer-3 kopieren automatisch kopieren**

### **Default-Wert:**

Ignorieren

# **2.8.7.5 L3-L2-Tagging**

Geben Sie an, ob die DiffServ-Tags aus Layer-3 nach Layer-2 kopiert werden sollen.

### **Pfad Konsole:**

**Setup** > **IP-Router** > **Routing-Methode**

# **Mögliche Werte:**

**aktiv inaktiv**

#### **Default-Wert:**

inaktiv

# **2.8.7.6 Interne-Dienste-routen**

Wählen Sie hier aus, ob die internen Dienste über den Router geleitet werden sollen.

**(1)** Behandeln Sie die internen Services VPN und PPTP speziell, denn das Routing aller Pakete ohne Ausnahme führt zu einem Performance-Verlust. Das Gerät leitet nur die ersten Pakete weiter, die von diesen Services während der Verbindungsherstellung zum Router geschickt werden, wenn Sie diese Option aktivieren. Weitere Pakete werden an den nächsten Port weitergleitet.

### **Pfad Konsole:**

**Setup** > **IP-Router** > **Routing-Methode**

#### **Mögliche Werte:**

**Ja**

Die Pakete für die internen Dienste werden über den Router geleitet.

**nein**

Die Pakete werden direkt an den Absender zurückgeschickt.

### **Default-Wert:**

nein

# **2.8.8 RIP**

Dieses Menü enthält die Konfiguration des RIP für ihren IP-Router.

## **Pfad Konsole:**

**Setup** > **IP-Router**

# **2.8.8.2 R1-Maske**

Diese Einstellung ist nur nötig, wenn Sie als RIP-Unterstützung RIP-1 ausgewählt haben. Sie beeinflusst die Bildung von Netzwerkmasken für über RIP gelernte Routen.

#### **Pfad Konsole:**

**Setup** > **IP-Router** > **RIP**

**Mögliche Werte:**

**Klasse Adresse Klasse + Adresse**

# **Default-Wert:**

Klasse

# **2.8.8.4 WAN-Tabelle**

Konfigurieren Sie hier für jede Gegenstelle getrennt die WAN-seitige RIP-Unterstützung.

#### **Pfad Konsole:**

**Setup** > **IP-Router** > **RIP**

#### **2.8.8.4.1 Gegenstelle**

Wählen Sie aus der Liste der definierten Gegenstellen den Namen der Gegenstelle, von der WAN-RIP-Pakete gelernt werden sollen.

#### **Pfad Konsole:**

**Setup** > **IP-Router** > **RIP** > **WAN-Tabelle**

### **Mögliche Werte:**

```
max. 16 Zeichen aus [A-Z][a-z][0-9]#@{|}~!$%&'()*+-,/:;<=>?[\]^_. `
```
### **Besondere Werte:**

**\***

Mit dem "\*" als Platzhalter können in einem Eintrag mehrere Gegenstellen konfiguriert werden. Sollen z. B. mehrere Gegenstellen per WAN-RIP ihre Netze bekannt geben, während für alle anderen User und Filialen eine statische Netzvergabe existiert, können alle entsprechenden Gegenstellen einen Namen mit dem Prefix "RIP\_" bekommen. In der WAN-RIP-Tabelle wird dann nur noch ein Eintrag mit der Gegenstelle "RIP\_\*" aufgenommen, um alle Gegenstellen zu konfigurieren.

## **Default-Wert:**

leer

## **2.8.8.4.2 RIP-Typ**

Der RIP-Typ gibt an, mit welcher RIP-Version die lokalen Routen propagiert werden.

#### **Pfad Konsole:**

**Setup** > **IP-Router** > **RIP** > **WAN-Tabelle**

### **Mögliche Werte:**

**Aus RIP-1 RIP-1 kompatibel RIP-2**

#### **Default-Wert:**

Aus

# **2.8.8.4.3 RIP-lernen**

In der Spalte RIP-Accept wird angegeben, ob RIP aus dem WAN akzeptiert wird. Dazu muss gleichzeitig der RIP-Typ gesetzt sein.

#### **Pfad Konsole:**

**Setup** > **IP-Router** > **RIP** > **WAN-Tabelle**

#### **Mögliche Werte:**

**Ein**

RIP aus dem WAN wird akzeptiert.

**Aus**

RIP aus dem WAN wird abgelehnt.

### **Default-Wert:**

Aus

# **2.8.8.4.4 Maskierung**

In der Spalte Masquerade wird angegeben ob und wie auf der Strecke maskiert wird. Durch diesen Eintrag ist es möglich, das WAN-RIP auch mit einer leeren Routing-Tabelle zu starten.

#### **Pfad Konsole:**

**Setup** > **IP-Router** > **RIP** > **WAN-Tabelle**

### **Mögliche Werte:**

# **Auto**

Der Maskierungstyp wird aus der Routing-Tabelle entnommen. Existiert für die Gegenstelle kein Routing-Eintrag, so wird nicht maskiert.

# **Ein**

Alle Verbindungen werden maskiert.

#### **Intranet**

Verbindungen aus dem Intranet werden maskiert, Verbindungen aus der DMZ gehen transparent hindurch.

# **Default-Wert:**

Ein

### **2.8.8.4.5 Dft-Rtg-Tag**

In der Spalte Dft-Rtg-Tag steht das für die WAN-Verbindung geltende "Default-Routing-Tag". Alle ungetaggten Routen werden beim Versenden im WAN mit diesem Tag getaggt.

#### **Pfad Konsole:**

**Setup** > **IP-Router** > **RIP** > **WAN-Tabelle**

### **Mögliche Werte:**

 $0...65535$ 

#### **Default-Wert:**

 $\Omega$ 

# **2.8.8.4.6 Rtg-Tag-Liste**

In der Spalte Rtg-Tag-List steht eine kommaseparierte Liste der Tags, die auf dem Interface akzeptiert werden. Wenn diese Liste leer ist, dann werden alle Tags akzeptiert. Steht mindestens ein Tag in der Liste, dann werden nur die Tags in dieser Liste akzeptiert. Ebenso werden beim Senden von getaggten Routen auf das WAN nur Routen mit erlaubten Tags propagiert.

Alle vom WAN gelernten Routen werden intern als ungetaggte Routen behandelt und auf das LAN mit dem Default-Tag (0) propagiert. Auf das WAN hingegen werden sie mit dem Tag propagiert, mit dem sie auch gelernt wurden.

# **Pfad Konsole:**

**Setup** > **IP-Router** > **RIP** > **WAN-Tabelle**

# **Mögliche Werte:**

max. 33 Zeichen aus  $[0-9]$ ,

# **Default-Wert:**

leer

# **2.8.8.4.7 Poisoned-Reverse**

Poisoned Reverse dient dazu, Routing-Schleifen zu verhindern. Dazu wird an den Router, der die beste Route zu einem Netz propagiert hat, dieses Netz auf dem zugehörigen Interface als unerreichbar zurückpropagiert.

Gerade auf WAN-Strecken hat dies aber einen entscheidenden Nachteil: Hier werden von der Zentrale sehr viele Routen gesendet, die dann als nicht erreichbar zurückpropagiert werden und so gegebenenfalls die verfügbare Bandbreite belasten. Daher kann die Verwendung von Poisoned Reverse auf jedem Interface (LAN/WAN) manuell aktiviert werden.

# **Pfad Konsole:**

**Setup** > **IP-Router** > **RIP** > **WAN-Tabelle**

**Mögliche Werte:**

**Ein Aus**

# **Default-Wert:**

Aus

# **2.8.8.4.8 RFC2091**

Anders als im LAN sind auf WAN-Strecken regelmäßige Updates alle 30 Sekunden ggf. unerwünscht, weil die Bandbreite beschränkt ist. Daher können nach RFC 2091 alle Routen im WAN nur noch einmal beim Verbindungsaufbau übertragen werden, danach nur noch Updates (triggered Updates).
Da in diesem Fall die Updates explizit angefragt werden, können keine Broadcasts oder Multicasts für die Zustellung der RIP-Nachrichten verwendet werden. Stattdessen muss im Filialgerät die IP-Adresse des nächsten erreichbaren Routers in der Zentrale statisch konfiguriert werden. Der Zentralrouter kann sich aufgrund der Anfragen merken, von welchen Filialroutern er Update-Requests empfangen hat, um etwaige Routenänderungen über passende Messages direkt an das Filialgerät zu senden.

**(1)** In einem Zentral-Gateway kann die Einstellung "RFC 2091" immer aus sein und der Eintrag "Gateway" immer auf 0.0.0.0 stehen, da das Zentral-Gateway immer die Vorgabe des Filial-Gateway berücksichtigt.

### **Pfad Konsole:**

**Setup** > **IP-Router** > **RIP** > **WAN-Tabelle**

### **Mögliche Werte:**

**Ein Aus**

#### **Default-Wert:**

Aus

## **2.8.8.4.9 Gateway**

Gültige IP-Adresse des nächsten erreichbaren Routers im Zusammenhang mit RFC 2091.

#### **Pfad Konsole:**

**Setup** > **IP-Router** > **RIP** > **WAN-Tabelle**

### **Mögliche Werte:**

max. 16 Zeichen aus  $\lceil 0-9 \rceil$ .

#### **Default-Wert:**

0.0.0.0

## **Besondere Werte:**

## **0.0.0.0**

Bei Eingabe von 0.0.0.0 wird die Gateway-Adresse aus der PPP-Verhandlung bestimmt.

- 5 In einem Router in der Zentrale kann die RFC 2091 ausgeschaltet werden und die Gateway-Adresse auf 0.0.0.0 bleiben, da sich die Zentrale immer an die Anfragen der Filialen hält.
- 5 Das Gerät fällt automatisch auf Standard-RIP zurück, wenn das angegebene Gateway RFC 2091 nicht unterstützt.
- 5 In einem Zentral-Gateway kann die Einstellung "RFC 2091" immer aus und der Eintrag "Gateway" immer auf 0.0.0.0 stehen, da das Zentral-Gateway immer die Vorgabe des Filial-Gateway berücksichtigt.

#### **2.8.8.4.10 Rx-Filter**

Geben Sie hier aus der Liste der definierten RIP-Filter den Filter an, der beim Empfang von RIP-Paketen verwendet werden soll.

# **Pfad Konsole:**

**Setup** > **IP-Router** > **RIP** > **WAN-Tabelle**

## **Mögliche Werte:**

```
max. 16 Zeichen aus [A-Z][a-z][0-9]#@{|}~!$%&'()*+-,/:;<=>?[\]^_. `
```
#### **Default-Wert:**

leer

# **2.8.8.4.11 Tx-Filter**

Geben Sie hier aus der Liste der definierten RIP-Filter den Filter an, der beim Versand von RIP-Paketen verwendet werden soll.

### **Pfad Konsole:**

**Setup** > **IP-Router** > **RIP** > **WAN-Tabelle**

#### **Mögliche Werte:**

```
max. 16 Zeichen aus [A-Z][a-z][0-9]#@{|}~!$%&'()*+-,/:;<=>?[\]^_. `
```
#### **Default-Wert:**

leer

# **2.8.8.4.12 RIP-senden**

Stellen Sie ein, ob RIP auf dem WAN Routen propagiert. Dazu muss gleichzeitig der RIP-Typ gesetzt sein.

#### **Pfad Konsole:**

**Setup** > **IP-Router** > **RIP** > **WAN-Tabelle**

# **Mögliche Werte:**

**nein ja**

#### **Default-Wert:**

nein

#### **2.8.8.4.13 Loopback-Adresse**

Geben Sie hier eine Loopback-Adresse an. Mögliche Werte sind:

> Name eines ARF-Netzwerkes

- > konfigurierte Loopback-Adresse
- $\sum$  IPv4-Adresse

# **Pfad Konsole:**

**Setup** > **IP-Router** > **RIP** > **WAN-Tabelle**

# **Mögliche Werte:**

Geben Sie eine gültige IPv4-Adresse ein.

# **Default-Wert:**

leer

## **2.8.8.4.14 Tags-ignorieren**

Dieser Eintrag steuert das Lern- und Propagier-Verhalten auf diesem Interface.

# **Pfad Konsole:**

**Setup** > **IP-Router** > **RIP** > **WAN-Tabelle**

## **Mögliche Werte:**

**Nein**

# **Ja**

Mit dieser Einstellung werden alle Routen, deren Tags von der für dieses Interface konfigurierten Tag-Liste und deren Netze von den jeweiligen Filtern erlaubt werden, mit dem für das Interface konfigurierten "Dft-Rtg-Tag" gelernt bzw. mit dem Tag 0 propagiert.

## **Default-Wert:**

Nein

# **2.8.8.5 LAN-Tabelle**

In dieser Tabelle können Sie RIP Einstellungen vornehmen und auswählen für welches Netzwerk diese gelten sollen.

#### **Pfad Konsole:**

**Setup** > **IP-Router** > **RIP**

# **2.8.8.5.1 Netzwerkname**

Wählen Sie hier den Netzwerknamen des Netzes aus, für das die Einstellungen gelten sollen.

## **Pfad Konsole:**

**Setup** > **IP-Router** > **RIP** > **LAN-Tabelle**

# **Mögliche Werte:**

**Intranet DMZ** leer

# **Default-Wert:**

## **2.8.8.5.2 RIP-Typ**

Wählen Sie aus, ob der Router IP-RIP unterstützen soll. Mit IP-RIP können automatisch Routing-Informationen zwischen einzelnen Stationen ausgetauscht werden.

# **Pfad Konsole:**

**Setup** > **IP-Router** > **RIP** > **LAN-Tabelle**

# **Mögliche Werte:**

**Aus RIP-1 RIP-1 kompatibel RIP-2**

# **Default-Wert:**

Aus

## **2.8.8.5.3 RIP-lernen**

Wählen Sie hier, ob Routen von diesem Netzwerk gelernt werden sollen oder nicht.

#### **Pfad Konsole:**

**Setup** > **IP-Router** > **RIP** > **LAN-Tabelle**

## **Mögliche Werte:**

**aktiv inaktiv**

## **Default-Wert:**

inaktiv

# **2.8.8.5.4 Propagieren**

Wählen Sie hier, ob das zugehörige Netzwerk auf anderen Netzwerken propagiert wird.

# **Pfad Konsole:**

**Setup** > **IP-Router** > **RIP** > **LAN-Tabelle**

#### **Mögliche Werte:**

**aktiv inaktiv**

# **Default-Wert:**

inaktiv

### **2.8.8.5.5 Dft-Rtg-Tag**

Tragen Sie hier einen Wert für das Standard-Routing-Tag ein, der für die gewählte Schnittstelle gilt. Routen die das Tag der Schnittstelle gesetzt haben, werden auf dieser Schnittstelle mit dem Standard-Routing-Tag propagiert. Von der Schnittstelle gelernte Routen, die das hier konfigurierte Standard-Routing-Tag gesetzt haben, werden mit dem Schnittstellen-Tag in die RIP-Tabelle aufgenommen. Desweiteren werden unmarkierte Routen (also Routen mit dem Tag 0) auf dieser Schnittstelle nicht propagiert, es sei denn, die Schnittstelle besitzt selbst das Tag 0.

#### **Pfad Konsole:**

**Setup** > **IP-Router** > **RIP** > **LAN-Tabelle**

#### **Mögliche Werte:**

0 … 65535

### **Default-Wert:**

 $\theta$ 

#### **2.8.8.5.6 Rtg-Tag-Liste**

Hier steht eine Komma-separierte Liste der Routing-Tags, die auf dieser Schnittstelle akzeptiert werden. Wenn diese Liste leer ist, dann werden alle Routen ungeachtet ihrer Routing-Tags akzeptiert. Steht mindestens ein Tag in dieser Liste, dann werden nur Routen mit den Tags in dieser Liste akzeptiert. Ebenso werden beim Senden von markierten Routen nur Routen mit erlaubten (d. h. hier aufgezählte) Tags weitergeleitet. Die Routing-Tag-Liste entspricht insoweit der WAN-RIP-Liste, mit dem Unterschied, dass etwaige Umsetzungen über das Standard-Routing-Tag berücksichtigt werden. D. h. wenn z. B. das Schnittstellen-Tag 1 und das Standard-Routing-Tag 0 ist, muss das Tag 0 in der Routing-Tag-Liste erscheinen, da es beim Empfang intern in das Tag 1 umgewandelt wird. Beim Senden wird entspechend das interne Tag 1 in das externe Tag 0 umgewandelt. Diese Maßnahme ist nötig, damit ein virtualisierter Router mit weiteren Routern im LAN, die keine getaggten Routen unterstützen, zusammenarbeiten kann.

#### **Pfad Konsole:**

**Setup** > **IP-Router** > **RIP** > **LAN-Tabelle**

## **Mögliche Werte:**

max. 33 Zeichen aus  $[0-9]$ ,

#### **Default-Wert:**

leer

#### **2.8.8.5.7 Poisoned-Reverse**

Poisoned Reverse dient dazu, Routing-Schleifen zu verhindern. Dazu wird an den Router, der die beste Route zu einem Netz propagiert hat, dieses Netz auf dem zugehörigen Interface als unerreichbar zurückpropagiert.

Gerade auf WAN-Strecken hat dies aber einen entscheidenden Nachteil: Hier werden von der Zentrale sehr viele Routen gesendet, die dann als nicht erreichbar zurückpropagiert werden und so gegebenenfalls die verfügbare Bandbreite belasten. Daher kann die Verwendung von Poisoned Reverse auf jedem Interface (LAN/WAN) manuell aktiviert werden.

#### **Pfad Konsole:**

**Setup** > **IP-Router** > **RIP** > **LAN-Tabelle**

**Mögliche Werte:**

**aktiv inaktiv**

# **Default-Wert:**

inaktiv

### **2.8.8.5.10 Rx-Filter**

Geben Sie hier den beim Empfang (RX) von RIP-Paketen anzuwendende Filter an.

(!) Definieren Sie die Filter zuerst in der RIP-Filterliste, um sie hier verwenden zu können.

#### **Pfad Konsole:**

**Setup** > **IP-Router** > **RIP** > **LAN-Tabelle**

#### **Mögliche Werte:**

max. 16 Zeichen aus  $[A-Z]$ [a-z][0-9]#@{|}~!\$%&'()\*+-,/:; <=>?[\]^. `

#### **Default-Wert:**

leer

### **2.8.8.5.11 Tx-Filter**

Geben Sie hier den beim Senden (TX) von RIP-Paketen anzuwendende Filter an.

**(1)** Definieren Sie die Filter zuerst in der RIP-Filterliste, um sie hier verwenden zu können.

### **Pfad Konsole:**

**Setup** > **IP-Router** > **RIP** > **LAN-Tabelle**

#### **Mögliche Werte:**

```
max. 16 Zeichen aus [A-Z][a-z][0-9]#@{|}~!$%&'()*+-,/:;<=>?[\]^. `
```
## **Default-Wert:**

leer

# **2.8.8.5.12 RIP-senden**

Wählen Sie hier, ob Routen auf diesem Netzwerk propagiert werden sollen. Dazu muss gleichzeitig der RIP-Typ gesetzt sein.

## **Pfad Konsole:**

**Setup** > **IP-Router** > **RIP** > **LAN-Tabelle**

## **Mögliche Werte:**

**nein ja**

# **Default-Wert:**

nein

## **2.8.8.5.14 Tags-ignorieren**

Dieser Eintrag steuert das Lern- und Propagier-Verhalten auf diesem Interface.

#### **Pfad Konsole:**

**Setup** > **IP-Router** > **RIP** > **WAN-Tabelle**

## **Mögliche Werte:**

#### **Nein**

**Ja**

Mit dieser Einstellung werden alle Routen, deren Tags von der für dieses Interface konfigurierten Tag-Liste und deren Netze von den jeweiligen Filtern erlaubt werden, mit dem für das Interface konfigurierten "Dft-Rtg-Tag" gelernt bzw. mit dem Tag 0 propagiert.

## **Default-Wert:**

Nein

# **2.8.8.6 Einstellungen**

Das Routing Information Protocol (RIP) versendet regelmäßige Update-Nachrichten an die benachbarten Router mit Informationen über die erreichbaren Netzwerke und die zugehörigen Metriken (Hops). RIP verwendet verschiedene Timer, um den Austausch der Routing-Informationen zeitlich zu steuern.

#### **Pfad Konsole:**

**Setup** > **IP-Router** > **RIP**

#### **2.8.8.6.1 Update**

Zeit zwischen zwei regelmäßigen Updates. Zu diesem Wert wird immer noch ein Zufallswert von +/- 5 Sekunden addiert.

#### **Pfad Konsole:**

**Setup** > **IP-Router** > **RIP** > **Einstellungen**

### **Mögliche Werte:**

10 … 99 Sekunden

### **Default-Wert:**

30

## **2.8.8.6.2 Holddown**

Das Holddown-Intervall gibt an, nach wie vielen Update-Intervallen eine von einem Router A gelernte Route durch eine schlechtere eines anderen Routers B ersetzt werden darf, wenn Router A diese Route nicht mehr propagiert.

Bis zum Ablauf der Holddown-Intervalls nimmt das Gerät eine Route nur an, wenn sie von dem gleichen Router propagiert wurden, von dem sie ursprünglich gelernt wurde. Von anderen Routern nimmt das Gerät innerhalb dieser Zeit eine Route nur dann an, wenn sie besser als die bisher bekannt Route ist.

## **Pfad Konsole:**

**Setup** > **IP-Router** > **RIP** > **Einstellungen**

#### **Mögliche Werte:**

0 … 99 in Vielfachen des Update-Intervalls

## **Default-Wert:**

4

#### **2.8.8.6.3 Invalidate**

Das Invalidate-Intervall gibt an nach wie vielen Update-Intervallen eine Route als nicht erreichbar (invalid) markiert wird, wenn der Router, von dem sie ursprünglich gelernt wurde, diese nicht mehr propagiert.

Lernt das Gerät in dieser Zeit eine gleich gute oder bessere Route von einem anderen Router, so wird diese übernommen.

#### **Pfad Konsole:**

**Setup** > **IP-Router** > **RIP** > **Einstellungen**

### **Mögliche Werte:**

0 … 99 in Vielfachen des Update-Intervalls

## **Default-Wert:**

6

#### **2.8.8.6.4 Flush**

Erhält ein Router während des Flush-Intervalls keine Update-Information über eine Route, wird diese Route endgültig aus der dynamischen Routingtabelle gelöscht.

#### **Pfad Konsole:**

**Setup** > **IP-Router** > **RIP** > **Einstellungen**

## **Mögliche Werte:**

0 … 99 in Vielfachen des Update-Intervalls

#### **Default-Wert:**

10

## **2.8.8.6.5 Upd-Delay**

Bei einem Triggered Update werden Änderungen in den Metriken sofort an die benachbarten Router gemeldet, nicht erst beim nächsten regelmäßigen Update. Damit es bei Fehlkonfigurationen im Netzwerk nicht zu massenhaften Update-Nachrichten kommt, wird eine so genannte Update-Verzögerung (Update-Delay) definiert.

Die Update-Verzögerung startet, sobald die Routing-Tabelle bzw. Teile davon propagiert wurden. Solange dieses Verzögerung läuft, werden neue Routing-Informationen zwar angenommen und in die Tabelle eingetragen, aber nicht sofort weitergeleitet. Der Router meldet die aktuellen Einträge erst nach Ablauf der Verzögerung aktiv weiter.

Der hier konfigurierte Wert gibt die Obergrenze der Verzögerung an – die tatsächliche Verzögerung wird immer zufällig ermittelt und liegt zwischen einer Sekunde und dem hier angegebenen Wert.

#### **Pfad Konsole:**

**Setup** > **IP-Router** > **RIP** > **Einstellungen**

#### **Mögliche Werte:**

1 … 99 Sekunden

#### **Default-Wert:**

5

#### **2.8.8.6.6 Max-Hopcount**

In manchen Szenarien ist es erwünscht, einen größeren maximalen Hopcount als den von RIP vorgesehenen Wert von 16 zu verwenden. Mit dem Parameter Max-Hopcount kann der Wert angepasst werden.

#### **Pfad Konsole:**

**Setup** > **IP-Router** > **RIP** > **Einstellungen**

### **Mögliche Werte:**

16 … 99

## **Default-Wert:**

16

#### **2.8.8.6.7 Routes-pro-Frame**

Anzahl der Routen, die in einem Paket gemeinsam propagiert werden dürfen.

#### **Pfad Konsole:**

**Setup** > **IP-Router** > **RIP** > **Einstellungen**

### **Mögliche Werte:**

1 … 99

## **Default-Wert:**

25

### **2.8.8.6.8 Inter-Packet-Delay**

Falls die Anzahl der Geräte im Netzwerk so hoch ist, dass sie nicht mehr in ein einzelnes RIP-Paket passen, teilt der sendende Router sie in mehrere RIP-Pakete auf. Damit auch leistungsschwächere Router im Netzwerk die aufeinanderfolgenden RIP-Pakete verarbeiten können, konfigurieren Sie hier eine Verzögerung in Millisekunden zwischen den einzelnen RIP-Paketen.

#### **Pfad Konsole:**

**Setup** > **IP-Router** > **RIP** > **Einstellungen**

#### **Mögliche Werte:**

max. 3 Zeichen aus 0123456789

0 … 255 Millisekunden

# **Default-Wert:**

 $\Omega$ 

# **2.8.8.7 Filter**

Über RIP gelernte Routen können durch die Einstellungen bei LAN- und WAN-RIP nach dem Routing-Tag gefiltert werden. Um die Routen zusätzlich über die Angabe von Netzadressen zu filtern (z. B. "Lerne nur Routen, die im Netz 192.168.0.0 / 255.255.0.0 liegen"), werden in einer zentralen Tabelle zunächst die Filter definiert, die dann von Einträgen in der LAN- und WAN-RIP-Tabelle genutzt werden können.

Die in der Filtertabelle definierten Filter können in der LAN-RIP- und WAN-RIP-Tabelle in den Spalten RX- und TX-Filter referenziert werden. Dabei werden mit RX die Filter angesprochen, die das Lernen der Routen von diesen Netzwerken erlauben oder sperren – mit TX werden die Netzwerke definiert, zu denen das Propagieren der Routen erlaubt oder gesperrt werden soll.

## **Pfad Konsole:**

```
Setup > IP-Router > RIP
```
## **2.8.8.7.1 Name**

Name des Filtereintrags.

5 Mit dem Rautezeichen # können mehrere Einträge zu einem einzigen Filter verbunden werden. Die Einträge LAN#1 und LAN#2 bilden zusammen also einen Filter "LAN", der in der RIP-Tabelle aufgerufen werden kann.

### **Pfad Konsole:**

**Setup** > **IP-Router** > **RIP** > **Filter**

## **Mögliche Werte:**

```
max. 18 Zeichen aus [A-Z][a-z][0-9]#@{|}~!$%&'()*+-,/:;<=>?[\]^_. `
```
#### **Default-Wert:**

leer

## **2.8.8.7.2 Filter**

Kommaseparierte Liste von Netzwerken, die akzeptiert (+) oder abgelehnt (-) werden sollen.

5 Die Angabe des Pluszeichens für akzeptierte Netzwerke ist optional.

**(1)** Die Filterung über Routing-Tags bleibt davon unberührt, d. h., wenn eine Route schon aufgrund ihres Tags nicht gelernt bzw. propagiert werden darf, dann kann das nicht über die Filtertabellen erzwungen werden.

#### **Pfad Konsole:**

**Setup** > **IP-Router** > **RIP** > **Filter**

#### **Mögliche Werte:**

max. 64 Zeichen aus  $[0-9]+-$ ,

#### **Default-Wert:**

leer

## **2.8.8.8 Beste-Routen**

In größeren Netzen kann ein Zielnetz auch über mehrere Gateways erreichbar sein. Wenn alle diese Gateways ihre Routen über RIP propagieren, dann lernt das Gerät mehrere Routen zum gleichen Ziel. Die bevorzugten Routen werden in der Tabelle "Beste Routen" abgelegt. Die Einträge der Tabelle beinhalten folgende Einträge:

- > IP-Adresse
- > IP-Netzmaske
- $\geq$  Rtg-Tag
- $\sum$  Gateway
- > Distanz
- $>$  Zeit
- > Gegenstelle
- $\geq$  Port
- $>$  VLAN-ID
- $\sum$  Netzwerkname

#### **Pfad Konsole:**

**Setup** > **IP-Router** > **RIP** > **Beste-Routen**

## **2.8.8.8.1 IP-Adresse**

Die IP-Adresse des Netzwerks, zu dem die Route gehört.

### **Pfad Konsole:**

**Setup** > **IP-Router** > **RIP** > **Beste-Routen**

## **2.8.8.8.2 IP-Netzmaske**

Die IP-Adresse des Netzwerks, zu dem die Route gehört.

#### **Pfad Konsole:**

**Setup** > **IP-Router** > **RIP** > **Beste-Routen**

#### **2.8.8.8.3 Zeit**

Die Zeit, die zum Erreichen des Netzwerks über diese Route notwendig ist.

## **Pfad Konsole:**

**Setup** > **IP-Router** > **RIP** > **Beste-Routen**

## **2.8.8.8.4 Distanz**

Die Distanz zum Netzwerk, zu dem diese Route gehört (also die Anzahl der dazwischenliegenden Hops).

## **Pfad Konsole:**

**Setup** > **IP-Router** > **RIP** > **Beste-Routen**

## **2.8.8.8.5 Gateway**

Das Gateway, über welches das Netzwerk erreichbar ist, zu dem diese Route gehört.

## **Pfad Konsole:**

**Setup** > **IP-Router** > **RIP** > **Beste-Routen**

## **2.8.8.8.6 Rtg-Tag**

Die Routing-Tag des Netzwerks, zu dem die Route gehört.

**Pfad Konsole:**

**Setup** > **IP-Router** > **RIP** > **Beste-Routen**

# **2.8.8.8.8 Gegenstelle**

Die Gegenstelle, die über diese Route erreicht werden kann.

#### **Pfad Konsole:**

**Setup** > **IP-Router** > **RIP** > **Beste-Routen**

#### **2.8.8.8.10 VLAN-ID**

Die VLAN-ID des Netzwerks, zu dem die Route gehört.

### **Pfad Konsole:**

**Setup** > **IP-Router** > **RIP** > **Beste-Routen**

#### **2.8.8.8.11 Netzwerkname**

Der Name des Netzwerks, zu dem die Route gehört.

#### **Pfad Konsole:**

**Setup** > **IP-Router** > **RIP** > **Beste-Routen**

## **2.8.8.8.12 Port**

Das (logische) LAN-Interface, über das die Route gelernt wurde.

## **Pfad Konsole:**

**Setup** > **IP-Router** > **RIP** > **Beste-Routen**

# **2.8.8.9 Alle-Routen**

In größeren Netzen kann ein Zielnetz auch über mehrere Gateways erreichbar sein. Wenn alle diese Gateways ihre Routen über RIP propagieren, dann lernt das Gerät mehrere Routen zum gleichen Ziel. Diese Routen werden in der Tabelle "Alle Routen" abgelegt. Die Einträge der Tabelle beinhalten folgende Einträge:

- > IP-Adresse
- > IP-Netzmaske
- $\geq$  Rtg-Tag
- $\geq$  Gateway
- $\sum$  Distanz
- $>$  Zeit
- > Gegenstelle
- $\geq$  Port
- $>$  VLAN-ID
- > Netzwerkname

#### **Pfad Konsole:**

**Setup** > **IP-Router** > **RIP** > **Beste-Routen**

# **2.8.8.9.1 IP-Adresse**

Die IP-Adresse des Netzwerks, zu dem die Route gehört.

#### **Pfad Konsole:**

**Setup** > **IP-Router** > **RIP** > **Alle-Routen**

#### LCOS 10.80

2 Setup

#### **2.8.8.9.2 IP-Netzmaske**

Die IP-Adresse des Netzwerks, zu dem die Route gehört.

### **Pfad Konsole:**

**Setup** > **IP-Router** > **RIP** > **Alle-Routen**

## **2.8.8.9.3 Zeit**

Die Zeit, die zum Erreichen des Netzwerks über diese Route notwendig ist.

## **Pfad Konsole:**

**Setup** > **IP-Router** > **RIP** > **Alle-Routen**

# **2.8.8.9.4 Distanz**

Die Distanz zum Netzwerk, zu dem diese Route gehört (also die Anzahl der dazwischenliegenden Hops).

## **Pfad Konsole:**

**Setup** > **IP-Router** > **RIP** > **Alle-Routen**

### **2.8.8.9.5 Gateway**

Das Gateway, über welches das Netzwerk erreichbar ist, zu dem diese Route gehört.

# **Pfad Konsole:**

**Setup** > **IP-Router** > **RIP** > **Alle-Routen**

## **2.8.8.9.6 Rtg-Tag**

Die Routing-Tag des Netzwerks, zu dem die Route gehört.

#### **Pfad Konsole:**

**Setup** > **IP-Router** > **RIP** > **Alle-Routen**

## **2.8.8.9.8 Gegenstelle**

Die Gegenstelle, die über diese Route erreicht werden kann.

#### **Pfad Konsole:**

**Setup** > **IP-Router** > **RIP** > **Alle-Routen**

#### **2.8.8.9.10 VLAN-ID**

Die VLAN-ID des Netzwerks, zu dem die Route gehört.

### **Pfad Konsole:**

**Setup** > **IP-Router** > **RIP** > **Alle-Routen**

#### **2.8.8.9.11 Netzwerkname**

Der Name des Netzwerks, zu dem die Route gehört.

#### **Pfad Konsole:**

**Setup** > **IP-Router** > **RIP** > **Alle-Routen**

## **2.8.8.9.12 Port**

Das (logische) LAN-Interface, über das die Route gelernt wurde.

### **Pfad Konsole:**

**Setup** > **IP-Router** > **RIP** > **Alle-Routen**

# **2.8.9 1-N-NAT**

Dieses Menü enthält die Konfiguration des 1-N-NAT für ihren IP-Router.

## **Pfad Konsole:**

**Setup** > **IP-Router**

## **2.8.9.1 TCP-Aging-Sekunden**

Die Connection-List hält offene Sitzungen von TCP-Paketen für jegliche Kommunikation nach, welche über den Router läuft, damit diese während der Kommunikation zugeordnet werden können. Üblicherweise wird eine TCP-Verbindung nach abgeschlossener Kommunikation abgebaut. In einigen Fällen kommt es aber vor, dass TCP-Verbindungen vom Initiator oder Responder nicht wieder abgebaut werden. Damit die Connection-List sich nicht immer weiter füllt und die Performance dadurch sinkt, werden TCP-Verbindungen nach Ablauf des Timers "TCP-Aging" automatisch abgebaut.

Geben Sie hier einen Wert in Sekunden an, nach der der zugehörige Eintrag einer TCP-Verbindung bei Inaktivität in der Maskierungs-Tabelle entfernt werden soll.

#### **Pfad Konsole:**

**Setup** > **IP-Router** > **1-N-NAT**

#### **Mögliche Werte:**

0 … 65535 Sekunden

## **Default-Wert:**

300

# **2.8.9.2 UDP-Aging-Sekunden**

Geben Sie hier an, nach welcher Zeit der Inaktivität einer UDP-Verbindung der entsprechende Eintrag in der Masquerading-Tabelle entfernt werden soll.

# **Pfad Konsole:**

**Setup** > **IP-Router** > **1-N-NAT**

## **Mögliche Werte:**

0 … 65535 Sekunden

### **Default-Wert:**

120

# **2.8.9.3 ICMP-Aging-Sekunden**

Geben Sie hier an, nach welcher Zeit der Inaktivität einer ICMP-Verbindung der entsprechende Eintrag in der Masquerading-Tabelle entfernt werden soll.

#### **Pfad Konsole:**

**Setup** > **IP-Router** > **1-N-NAT**

## **Mögliche Werte:**

0 … 65535 Sekunden

## **Default-Wert:**

10

# **2.8.9.4 Service-Tabelle**

Wenn Sie einzelne Dienste auf bestimmten Stationen auch ausserhalb Ihres Netzes verfügbar machen wollen (z. B. einen WebServer), dann tragen Sie die Stationen und die Dienste in diese Tabelle ein.

## **Pfad Konsole:**

**Setup** > **IP-Router** > **1-N-NAT**

### **2.8.9.4.1 D-Port-von**

Geben Sie hier den Port des gewünschten Services an.

#### **Pfad Konsole:**

**Setup** > **IP-Router** > **1-N-NAT** > **Service-Tabelle**

#### **Mögliche Werte:**

1 … 65535

#### **2.8.9.4.2 Intranet-Adresse**

Geben Sie hier die gültige IP-Adresse des Rechners im Intranet an, der den Service zur Verfügung stellt.

### **Pfad Konsole:**

**Setup** > **IP-Router** > **1-N-NAT** > **Service-Tabelle**

# **Mögliche Werte:**

 $0...65535$ 

**Default-Wert:**

0

# **2.8.9.4.3 D-Port-bis**

Geben Sie hier den Port des gewünschten Services an.

# **Pfad Konsole:**

**Setup** > **IP-Router** > **1-N-NAT** > **Service-Tabelle**

#### **Mögliche Werte:**

1 … 65535

# **2.8.9.4.4 Map-Port**

Port mit dem das Paket weitergeleitet wird.

## **Pfad Konsole:**

**Setup** > **IP-Router** > **1-N-NAT** > **Service-Tabelle**

## **Mögliche Werte:**

 $0...65535$ 

# **Default-Wert:**

 $\overline{0}$ 

# **2.8.9.4.5 Aktiv**

Sie können diesen Eintrag vorübergehend inaktiv schalten, ohne ihn löschen zu müssen.

## **Pfad Konsole:**

**Setup** > **IP-Router** > **1-N-NAT** > **Service-Tabelle**

# **Mögliche Werte:**

**aktiv**

Aktiviert diesen Eintrag.

# **inaktiv**

Deaktiviert diesen Eintrag.

#### **Default-Wert:**

aktiv

## **2.8.9.4.6 Kommentar**

Dieses Feld steht für einen Kommentar zur Verfügung.

#### **Pfad Konsole:**

**Setup** > **IP-Router** > **1-N-NAT** > **Service-Tabelle**

### **Mögliche Werte:**

max. 64 Zeichen aus [A-Z][a-z][0-9]#@{|}~!\$%&'()\*+-,/:;<=>?[\]^\_. `

#### **Default-Wert:**

leer

## **2.8.9.4.7 Gegenstelle**

Wählen Sie aus der Liste der definierten Gegenstellen die Gegenstelle aus, für die dieser Eintrag gültig ist.

#### **Pfad Konsole:**

**Setup** > **IP-Router** > **1-N-NAT** > **Service-Tabelle**

#### **2.8.9.4.8 Protokoll**

Stellen Sie hier ein für welches Protokoll der Datensatz gelten soll.

### **Pfad Konsole:**

**Setup** > **IP-Router** > **1-N-NAT** > **Service-Tabelle**

## **Mögliche Werte:**

**TCP UDP TCP + UDP**

## **Default-Wert:**

TCP + UDP

#### **2.8.9.4.9 WAN-Adresse**

Stellen Sie hier ein, für welche WAN-Adresse der Datensatz gelten soll. Hat man mehr als eine statische IP-Adresse, kann man durch Angabe dieser Adresse ein gezieltes Portforwarding für diese Adresse erzielen. Bei Angabe der Adresse 0.0.0.0 wird weiterhin die der Verbindung zugewiesene Adresse verwendet.

**Pfad Konsole:**

**Setup** > **IP-Router** > **1-N-NAT** > **Service-Tabelle**

# **2.8.9.5 Tabelle-1-N-NAT**

Die 1-N-NAT-Tabelle zeigt die maskierten Verbindungen.

**Pfad Konsole: Setup** > **IP-Router** > **1-N-NAT**

## **2.8.9.5.1 Intranet-Adresse**

Zeigt die gültige interne IP-Adresse der Station, zu der eine maskierte Verbindung gespeichert wurde.

#### **Pfad Konsole:**

**Setup** > **IP-Router** > **1-N-NAT** > **Tabelle-1-N-NAT**

## **2.8.9.5.2 S-Port**

Quell-Port der maskierten Verbindung.

**Pfad Konsole:**

**Setup** > **IP-Router** > **1-N-NAT** > **Tabelle-1-N-NAT**

## **2.8.9.5.3 Protokoll**

Protokoll (UDP/TCP), das auf der maskierten Verbindung verwendet wird.

## **Pfad Konsole:**

**Setup** > **IP-Router** > **1-N-NAT** > **Tabelle-1-N-NAT**

# **2.8.9.5.4 Timeout**

Gültigkeitsdauer der maskierten Verbindung in Sekunden (Einstellbar unter TCP-Aging, UDP-Aging oder ICMP-Aging).

# **Pfad Konsole:**

**Setup** > **IP-Router** > **1-N-NAT** > **Tabelle-1-N-NAT**

# **2.8.9.5.5 Handler**

Handler, der zur Maskierung benötigt wird, z. B. FTP

#### **Pfad Konsole:**

**Setup** > **IP-Router** > **1-N-NAT** > **Tabelle-1-N-NAT**

#### **2.8.9.5.6 Remote-Adresse**

Entfernte gültige IP-Adresse, zu der die maskierte Verbindung aufgebaut wurde.

### **Pfad Konsole:**

**Setup** > **IP-Router** > **1-N-NAT** > **Tabelle-1-N-NAT**

## **2.8.9.5.7 WAN-Adresse**

WAN-Adresse, die für diese Verbindung verwendet wird.

# **Pfad Konsole:**

**Setup** > **IP-Router** > **1-N-NAT** > **Tabelle-1-N-NAT**

# **2.8.9.6 Fragmente**

Diese Einstellung kontrolliert das Verhalten der Firewall bei fragmentierten IP-Paketen.

### **Pfad Konsole:**

**Setup** > **IP-Router** > **1-N-NAT**

### **Mögliche Werte:**

### **Filtern**

Die Fragmente werden immer verworfen (gefiltert).

## **Routen**

Die Fragmente werden demaskiert. Dazu müssen die Fragmente allerdings in der ursprünglichen Reihenfolge empfangen werden. Außerdem werden in dieser Einstellung nur die einzelnen Fragmente von der Firewall überprüft, nicht aber das gesamte IP-Paket.

## **Reassemblieren**

Die einzelnen Fragmente werden so lange zwischengespeichert, bis das IP-Paket komplett reassembliert ist. Die Fragmente können dabei in beliebiger Reihenfolge empfangen werden. Außerdem überprüft die Firewall den Inhalt des reassemblierten IP-Pakets.

# **Default-Wert:**

Reassemblieren

# **2.8.9.7 Fragment-Aging-Sekunden**

Wenn ein IP-Paket nicht vollständig demaskiert werden kann, weil nicht alle Fragmente empfangen wurden, dann werden die unvollständigen Fragmente nach der hier eingestellten Zeit in Sekunden verworfen.

## **Pfad Konsole:**

**Setup** > **IP-Router** > **1-N-NAT**

## **Mögliche Werte:**

1 … 255

**Default-Wert:**

5

# **2.8.9.8 IPSec-Aging-Sekunden**

Geben Sie hier an, nach welcher Zeit der Inaktivität einer IPSec-Verbindung der entsprechende Eintrag in der Masquerading-Tabelle entfernt werden soll.

## **Pfad Konsole:**

**Setup** > **IP-Router** > **1-N-NAT**

### **Mögliche Werte:**

0 … 65535 Sekunden

# **Default-Wert:**

2000

# **2.8.9.9 IPSec-Table**

Die IPSec-Tabelle zeigt die maskierten IPSec-Verbindungen an inkl. einiger Parameter der Verbindung.

#### **Pfad Konsole:**

**Setup** > **IP-Router** > **1-N-NAT**

# **2.8.9.9.1 Remote-Adresse**

Gültige IP-Adresse des entfernten VPN-Gateways

**Pfad Konsole:**

**Setup** > **IP-Router** > **1-N-NAT** > **IPSec-Table**

### **2.8.9.9.2 Lokale-Adresse**

Gültige IP-Adresse des lokalen VPN-Gateways (i. A. ist das ein VPN-Client im lokalen Netz)

## **Pfad Konsole:**

**Setup** > **IP-Router** > **1-N-NAT** > **IPSec-Table**

## **2.8.9.9.3 rc-hi**

Höchstwertige 32 Bit des IKE Cookies des entfernten VPN-Gateways.

#### **Pfad Konsole:**

**Setup** > **IP-Router** > **1-N-NAT** > **IPSec-Table**

#### LCOS 10.80

2 Setup

### **2.8.9.9.4 rc-lo**

Niederwertige 32 Bit des IKE Cookies des entfernten VPN-Gateways.

## **Pfad Konsole:**

**Setup** > **IP-Router** > **1-N-NAT** > **IPSec-Table**

## **2.8.9.9.5 lc-hi**

Höchstwertige 32 Bit des IKE Cookies des lokalen VPN-Gateways.

## **Pfad Konsole:**

**Setup** > **IP-Router** > **1-N-NAT** > **IPSec-Table**

# **2.8.9.9.6 lc-lo**

Niederwertige 32 Bit des IKE Cookies des lokalen VPN-Gateways.

# **Pfad Konsole:**

**Setup** > **IP-Router** > **1-N-NAT** > **IPSec-Table**

# **2.8.9.9.7 remoter-SPI**

Vom entfernten VPN Gateway verwendeter SPI.

## **Pfad Konsole:**

**Setup** > **IP-Router** > **1-N-NAT** > **IPSec-Table**

# **2.8.9.9.8 lokaler-SPI**

Vom lokalen VPN Gateway verwendeter SPI.

#### **Pfad Konsole:**

**Setup** > **IP-Router** > **1-N-NAT** > **IPSec-Table**

## **2.8.9.9.9 Timeout**

Timeout in Sekunden bis der Eintrag gelöscht wird. Der Wert ist unter **IPSec-Aging-Seconds** einstellbar. Der Default beträgt 2000 Sekunden.

## **Pfad Konsole:**

**Setup** > **IP-Router** > **1-N-NAT** > **IPSec-Table**

## **2.8.9.9.10 Flags**

Flags, die den Zustand der Verbindung beschreiben:

### **0x01**

Verbindung ist invers maskiert.

# **0x02**

Verbindung wartet auf SPI.

# **0x04**

andere Verbindungen warten auf SPI.

## **0x08**

Aggressive-Mode Verbindung.

# **0x10**

NAT-Traversal-Verbindung.

## **0x20**

Session-Recovery

#### **Pfad Konsole:**

**Setup** > **IP-Router** > **1-N-NAT** > **IPSec-Table**

## **2.8.9.9.11 CO**

Connect-Timeout – läuft direkt nachdem der Eintrag angelegt wurde. Wenn innerhalb von 30 Sekunden keine SA ausgehandelt wurde (d. h., es wurde kein ESP Paket gesendet oder empfangen), wird der Eintrag wieder gelöscht.

## **Pfad Konsole:**

**Setup** > **IP-Router** > **1-N-NAT** > **IPSec-Table**

## **2.8.9.9.12 NL**

Lokaler Notification Timeout: wenn vom lokalen VON-Gateway eine IKE Notification empfangen wurde wird dieser Timer gestartet. Wird innerhalb von 30 Sekunden kein IKE oder ESP-Paket von der entfernten Seite empfangen, so wird der Eintrag gelöscht.

#### **Pfad Konsole:**

**Setup** > **IP-Router** > **1-N-NAT** > **IPSec-Table**

## **2.8.9.9.13 NR**

Remoter Notification Timeout: entspricht dem lokalen Notification Timeout, nur dass hier die Notification vom entfernten VPN-Gateway empfangen wurde.

# **Pfad Konsole:**

**Setup** > **IP-Router** > **1-N-NAT** > **IPSec-Table**

#### **2.8.9.9.14 DP**

DPD-Timeout: wenn von einer Seite ein DPD-Paket empfangen wurde, wird dieser Timer gestartet. Wenn innerhalb von 30 Sekunden kein DPD-Paket von der anderen Seite empfangen wird, dann wird der Eintrag entfernt.

## **Pfad Konsole:**

**Setup** > **IP-Router** > **1-N-NAT** > **IPSec-Table**

#### **2.8.9.9.15 WAN-Adresse**

WAN-Adresse, die für diese Verbindung verwendet wird.

## **Pfad Konsole:**

**Setup** > **IP-Router** > **1-N-NAT** > **IPSec-Table**

# **2.8.9.10 ID-Spoofing**

Bei der Verwendung von NAT werden in den abgehenden Paketen die Paket-IDs ersetzt (ID-Spoofing), um einerseits auch fragmentierte Pakete übertragen zu können und andererseits ein Ausspähen des internen Netzes über die Paket-IDs zu verhindern. Bei der Nutzung von AH ist dieser Vorgang unerwünscht, da die Pakete-ID von AH genutzt wird. Für die korrekte Funktion von AH kann das ID-Spoofing hier deaktiviert werden.

#### **Pfad Konsole:**

**Setup** > **IP-Router** > **1-N-NAT**

### **Mögliche Werte:**

**ja nein**

# **Default-Wert:**

ja

# **2.8.10 Firewall**

Dieses Menü enthält die Konfiguration der Firewall.

## <span id="page-239-0"></span>**Pfad Konsole:**

**Setup** > **IP-Router**

# **2.8.10.1 Objekt-Tabelle**

In der Objekttabelle werden diejenigen Elemente bzw. Objekte definiert, die in der Regeltabelle der Firewall verwendet werden sollen. Objekte können sein:

- > einzelne Rechner (MAC- oder IP-Adresse, Host-Name)
- > ganze Netze

- > Protokolle
- > Dienste (Ports oder Port-Bereiche, z. B. HTTP, Mail&News, FTP, ...)
- > Verknüpfung von Gruppen-UUIDs des LANCOM Trusted Access mit Stationsnamen

#### **Pfad Konsole:**

**Setup** > **IP-Router** > **Firewall**

## **2.8.10.1.1 Name**

Geben Sie hier einen eindeutigen Namen für dieses Objekt an.

(i) Die Namen für Objekte des LANCOM Trusted Access beginnen immer mit dem Kürzel "LTA-" und werden im Normalfall von der LANCOM Management Cloud erzeugt und verwaltet. Über diesen Namen können Sie ein solches LTA-Gruppenobjekt in einer Firewall-Regel als Quelle referenzieren.

### **Pfad Konsole:**

**Setup** > **IP-Router** > **Firewall** > **Objekt-Tabelle**

## **Mögliche Werte:**

max. 32 Zeichen aus [A-Z][a-z][0-9]#@{|}~!\$%&'()\*+-,/:;<=>?[\]^\_. `

## **Default-Wert:**

leer

#### **2.8.10.1.2 Beschreibung**

Die Elemente der Objekt-Tabelle lassen sich beliebig kombinieren und hierarchisch strukturieren. So können z. B. zunächst Objekte für die Protokolle TCP und UDP definiert werden. Später kann man darauf aufbauend Objekte z. B. für FTP (= TCP + Ports 20 und 21), HTTP (= TCP + Port 80) und DNS (= TCP, UDP + Port 53) anlegen. Diese können dann wiederum zu einem Objekt zusammengefasst werden, das alle Definitionen der Einzelobjekte enthält.

In der Objekttabelle können die Stationen und Dienste nach folgenden Regeln beschrieben werden:

#### **Tabelle 11: Objekte für Firewall-Aktionen**

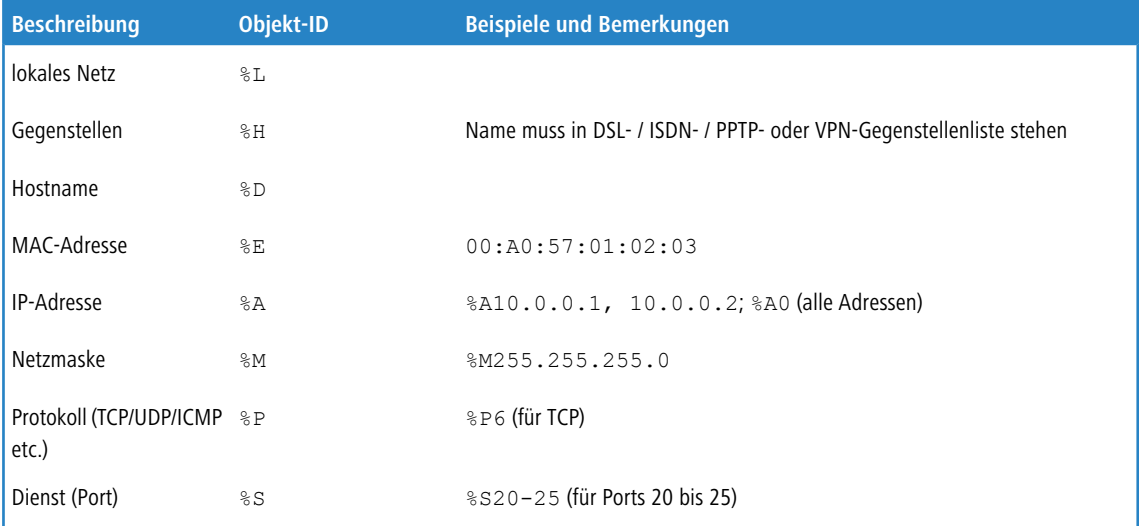

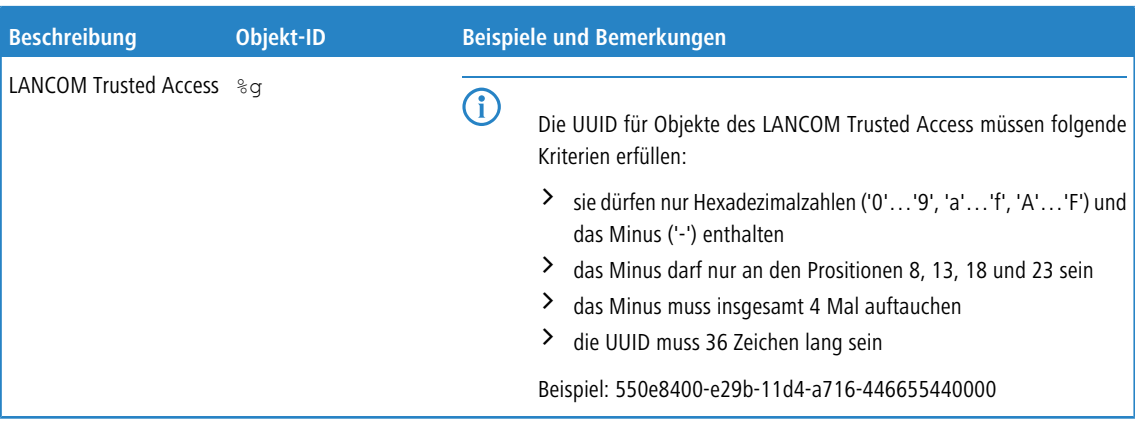

5 Gleichartige Beschreibungen können durch Komma getrennte Listen, wie z. B. Host-Listen / Adresslisten (%A10.0.0.1, 10.0.0.2) oder durch Bindestrich getrennte Bereiche wie z. B. Portlisten (%S20-25) erzeugen. Die Angabe einer "0" oder eines Leerstrings bezeichnet das Any-Objekt.

**(!)** Bei der Konfiguration über die Konsole (Telnet oder Terminalprogramm) müssen die kombinierten Parameter (Port, Ziel, Quelle) jeweils in Anführungszeichen (Zollzeichen: ") eingeschlossen werden.

## **Pfad Konsole:**

**Setup** > **IP-Router** > **Firewall** > **Objekt-Tabelle**

### **Mögliche Werte:**

max. 64 Zeichen aus [A-Z][a-z][0-9]#@{|}~!\$%&'()\*+-,/:;<=>?[\]^\_. `

### **Default-Wert:**

leer

# **2.8.10.2 Regel-Tabelle**

In der Regel-Tabelle werden verschiedene Informationen zu einer Firewall-Regel verknüpft. Die Regel enthält das zu filternde Protokoll, die Quelle, das Ziel sowie die auszuführende Firewall-Aktion. Zusätzlich gibt es für jede Firewall-Regel einen Ein-/Ausschalter, eine Priorität, die Option für eine Verknüpfung mit anderen Regeln und eine Aktivierung der Regel für VPN-Verbindungen.

Zur Beschreibung der Firewall-Regeln gibt es im LCOS eine spezielle Syntax. Diese Syntax erlaubt es, auch komplexe Zusammenhänge für die Prüfung und Behandlung von Datenpaketen in der Firewall mit wenigen Zeichen darzustellen. Die Regeln werden in der Regel-Tabelle definiert. Damit häufig verwendete Objekte nicht jedesmal wieder neu in der LCOS-Syntax eingetragen werden müssen, können in zwei weiteren Tabellen vordefinierte Objekte gespeichert werden:

In der Aktionstabelle sind die Firewall-Aktionen enthalten

In der Objekttabelle sind die Stationen und Dienste enthalten

Die Definition der Firewall-Regeln kann sowohl aus Einträgen der Objekttabelle für Protokolle, Dienste, Stationen und der Aktionstabelle für die Firewall-Aktionen bestehen, als auch direkte Beschreibungen in der entsprechenden LCOS-Syntax enthalten (z. B. %P6 für TCP).

5 Die Objekte aus diesen Tabellen können bei der Regeldefinition verwendet werden, müssen es aber nicht! Sie erleichtern lediglich die Verwendung von häufiger verwendeten Objekten. Bei der direkten Eingabe der Pegel-Parameter in der LCOS-Syntax gelten die gleichen Regeln, wie sie in den folgenden Abschnitten für Protokolle, Quelle und Ziel sowie die Firewall-Aktionen angegeben sind.

**Pfad Konsole:**

**Setup** > **IP-Router** > **Firewall**

## **2.8.10.2.1 Name**

Geben Sie hier einen eindeutigen Namen für diese Firewall-Regel an.

#### **Pfad Konsole:**

**Setup** > **IP-Router** > **Firewall** > **Regel-Tabelle**

# **Mögliche Werte:**

max. 32 Zeichen aus [A-Z][a-z][0-9]#@{|}~!\$%&'()\*+-,/:;<=>?[\]^\_. `

#### **Default-Wert:**

leer

## **2.8.10.2.2 Prot.**

Angabe der Protokolle, für welche dieser Eintrag gelten soll.

### **Pfad Konsole:**

**Setup** > **IP-Router** > **Firewall** > **Regel-Tabelle**

# **Mögliche Werte:**

**Direkte Eingabe nach der LCOS-Syntax wie in der [Objekttabelle](#page-239-0) beschrieben. Verweis auf einen Eintrag der Objekttabelle.**

## **2.8.10.2.3 Quelle**

Angabe der Quell-Stationen, für welche dieser Eintrag gelten soll.

## **Pfad Konsole:**

**Setup** > **IP-Router** > **Firewall** > **Regel-Tabelle**

## **Mögliche Werte:**

**Direkte Eingabe nach der LCOS-Syntax wie in der [Objekttabelle](#page-239-0) beschrieben. Verweis auf einen Eintrag der Objekttabelle.**

# **2.8.10.2.4 Ziel**

Angabe der Ziel-Stationen, für welche dieser Eintrag gelten soll.

## **Pfad Konsole:**

**Setup** > **IP-Router** > **Firewall** > **Regel-Tabelle**

# **Mögliche Werte:**

**Direkte Eingabe nach der LCOS-Syntax wie in der [Objekttabelle](#page-239-0) beschrieben. Verweis auf einen Eintrag der Objekttabelle.**

# **2.8.10.2.7 Aktion**

Aktion, die ausgeführt werden soll, wenn die Firewall-Regel auf ein Paket zutrifft.

# **Pfad Konsole:**

**Setup** > **IP-Router** > **Firewall** > **Regel-Tabelle**

## **Mögliche Werte:**

**Direkte Eingabe nach der LCOS-Syntax wie in der [Aktionstabelle](#page-249-0) beschrieben. Verweis auf einen Eintrag der Aktionstabelle.**

## **2.8.10.2.8 verknuepft**

Verbindet die Regel mit weiteren Regeln.

# **Pfad Konsole:**

**Setup** > **IP-Router** > **Firewall** > **Regel-Tabelle**

## **Mögliche Werte:**

**nein ja**

# **Default-Wert:**

nein

# **2.8.10.2.9 Prio**

Priorität der Regel.

## **Pfad Konsole:**

**Setup** > **IP-Router** > **Firewall** > **Regel-Tabelle**

#### **Mögliche Werte:**

0 … 255

## **Default-Wert:**

leer

#### **2.8.10.2.10 Aktiv**

Schaltet die Regel ein oder aus.

## **Pfad Konsole:**

**Setup** > **IP-Router** > **Firewall** > **Regel-Tabelle**

# **Mögliche Werte:**

**nein ja**

### **Default-Wert:**

ja

## **2.8.10.2.11 VPN-Regel**

Aktiviert die Regel für das Erstellen von VPN-Regeln.

### **Pfad Konsole:**

**Setup** > **IP-Router** > **Firewall** > **Regel-Tabelle**

### **Mögliche Werte:**

**nein ja**

### **Default-Wert:**

nein

# **2.8.10.2.12 Stateful**

Wenn diese Option aktiviert ist, wird geprüft, ob ein Verbindungaufbau korrekt abläuft. Fehlerhafte Pakete im Verbindungsaufbau werden verworfen. Ist diese Option nicht aktiviert, dann werden alle Pakete akzeptiert, auf die diese Regel zutrifft.

Desweiteren wird über diese Option die automatische Protokollerkennung für FTP, IRC und PPTP aktiviert, die benötigt wird, um für die jeweiligen Datenverbindungen einen Port in der Firewall öffnen zu können.

Auch die Prüfung auf Portscans/SYN-Floodings wird über diese Option aktiviert oder deaktiviert. Damit können bestimmte, stark frequentierte Server von der Prüfung ausgenommen werden, ohne die Limits für halboffene Verbindungen (DOS) oder Portanfragen (IDS) so hoch einzustellen, dass sie letztendlich unwirksam werden.

## **Pfad Konsole:**

**Setup** > **IP-Router** > **Firewall** > **Regel-Tabelle**

# **Mögliche Werte:**

**nein ja**

# **Default-Wert:**

ia

### **2.8.10.2.13 Kommentar**

Dieses Feld steht für einen Kommentar zur Verfügung.

#### **Pfad Konsole:**

**Setup** > **IP-Router** > **Firewall** > **Regel-Tabelle**

## **Mögliche Werte:**

```
max. 64 Zeichen aus [A-Z][a-z][0-9]#@{|}~!$%&'()*+-,/:;<=>?[\]^_. `
```
### **Default-Wert:**

leer

# **2.8.10.2.14 Rtg-Tag**

Routing-Tag für die Regel.

## **Pfad Konsole:**

**Setup** > **IP-Router** > **Firewall** > **Regel-Tabelle**

#### **Mögliche Werte:**

0 … 65535

# **Default-Wert:**

0

# **2.8.10.2.15 Quell-Tag**

Das Quell-Tag (erwartetes Schnittstellen- bzw. Routing-Tag) dient zur Identifikation des ARF-Kontextes aus dem ein Paket empfangen wurde. Dieses kann zur Einschränkung von Firewall-Regeln auf bestimmte ARF-Kontexte verwendet werden.

# **1…65534**

Die betreffende Firewall-Regel wird angewandt, wenn das erwartete Schnittstellen- bzw. Routing-Tag 1…65534 ist.

# **Pfad Konsole:**

**Setup** > **IP-Router** > **Firewall** > **Regel-Tabelle**

## **Mögliche Werte:**

 $0...65535$ 

# **Default-Wert:**

 $\Omega$ 

#### **Besondere Werte:**

**0**

Wildcard. Die betreffende Firewall-Regel wird auf alle ARF-Kontexte angewandt (erwartetes Schnittstellenbzw. Routing-Tag 0…65535).

#### **65535**

Die betreffende Firewall-Regel wird angewandt, wenn das erwartete Schnittstellen- bzw. Routing-Tag 0 ist.

## **2.8.10.2.16 LB-Policy**

Definiert die Dynamic Path Selection Policy, die für diese Firewall Regel verwendet wird.

#### **Pfad Konsole:**

**Setup** > **IP-Router** > **Firewall** > **Regel-Tabelle**

## **Mögliche Werte:**

max. 16 Zeichen aus  $[A-Z]$  [a-z][0-9]#@{|}~!\$%&'()\*+-,/:;<=>?[\]^\_. `

#### **Default-Wert:**

leer

#### **2.8.10.2.17 LB-Switchover**

Gibt an, ob die Sessions dieser Regeln im Falle einer besseren Leitung bei Verwendung von Dynamic Path Selection auf diese verschoben werden sollen. Dies ist nur für umaskierte Verbindungen, z. B. VPN-Verbindungen möglich.

### **Pfad Konsole:**

**Setup** > **IP-Router** > **Firewall** > **Regel-Tabelle**

## **Mögliche Werte:**

**nein ja**

### **Default-Wert:**

nein

## **2.8.10.3 Filter-Liste**

Die Filterliste wird aus den Regeln der Firewall erzeugt. Die darin enthaltenen Filter sind statisch und ändern sich nur beim Hinzufügen, Bearbeiten oder Löschen von Firewall-Regeln.

**Pfad Konsole: Setup** > **IP-Router** > **Firewall**

## **2.8.10.3.1 Idx.**

Index zu diesem Eintrag in der Liste.

# **Pfad Konsole: Setup** > **IP-Router** > **Firewall** > **Filter-Liste**

#### **2.8.10.3.2 Prot.**

TCP-Protokoll für Datenpakete, die von diesem Eintrag erfasst werden.

## **Pfad Konsole:**

**Setup** > **IP-Router** > **Firewall** > **Filter-Liste**

## **2.8.10.3.3 Quell-Adresse**

Gültige Quell-IP-Adresse für Datenpakete, die von diesem Eintrag erfasst werden.

## **Pfad Konsole:**

**Setup** > **IP-Router** > **Firewall** > **Filter-Liste**

# **2.8.10.3.4 Quell-Netz-Maske**

Quell-IP-Netzmaske für Datenpakete, die von diesem Eintrag erfasst werden.

## **Pfad Konsole:**

**Setup** > **IP-Router** > **Firewall** > **Filter-Liste**

### **2.8.10.3.5 Q-Von**

Anfangsadresse eines Bereiches von Quell-IP-Adressen, deren Datenpakete von diesem Eintrag erfasst werden.

## **Pfad Konsole:**

**Setup** > **IP-Router** > **Firewall** > **Filter-Liste**

## **2.8.10.3.6 Q-Bis**

Endadresse eines Bereiches von Quell-IP-Adressen, deren Datenpakete von diesem Eintrag erfasst werden.

#### **Pfad Konsole:**

**Setup** > **IP-Router** > **Firewall** > **Filter-Liste**

#### **2.8.10.3.7 Ziel-Adresse**

Gültige Ziel-IP-Adresse für Datenpakete, die von diesem Eintrag erfasst werden.

**Pfad Konsole:**

**Setup** > **IP-Router** > **Firewall** > **Filter-Liste**

## **2.8.10.3.8 Ziel-Netz-Maske**

Gültige Ziel-IP-Netzmaske für Datenpakete, die von diesem Eintrag erfasst werden.

**Pfad Konsole:**

**Setup** > **IP-Router** > **Firewall** > **Filter-Liste**

## **2.8.10.3.9 Z-Von**

Anfangsadresse eines Bereiches von Ziel-IP-Adressen, deren Datenpakete von diesem Eintrag erfasst werden.

## **Pfad Konsole:**

**Setup** > **IP-Router** > **Firewall** > **Filter-Liste**

# **2.8.10.3.10 Z-Bis**

Endadresse eines Bereiches von Ziel-IP-Adressen, deren Datenpakete von diesem Eintrag erfasst werden.

## **Pfad Konsole:**

**Setup** > **IP-Router** > **Firewall** > **Filter-Liste**

# **2.8.10.3.11 Aktion**

Aktion, die für Datenpakete ausgeführt wird, die von diesem Eintrag erfasst werden.

**Pfad Konsole:**

**Setup** > **IP-Router** > **Firewall** > **Filter-Liste**

## **2.8.10.3.13 Quell-MAC**

Quell-MAC-Adresse für Datenpakete, die von diesem Eintrag erfasst werden.

#### **Pfad Konsole:**

**Setup** > **IP-Router** > **Firewall** > **Filter-Liste**

### **2.8.10.3.14 Ziel-MAC**

Ziel-MAC-Adresse für Datenpakete, die von diesem Eintrag erfasst werden.

#### **Pfad Konsole:**

**Setup** > **IP-Router** > **Firewall** > **Filter-Liste**

#### **2.8.10.3.15 verknuepft**

Zeigt an, ob nach dieser Aktion noch weitere Firewall-Regeln angewendet werden.

**Pfad Konsole:**

**Setup** > **IP-Router** > **Firewall** > **Filter-Liste**

## **2.8.10.3.16 Prio**

Priorität für diesen Eintrag.

**Pfad Konsole:**

**Setup** > **IP-Router** > **Firewall** > **Filter-Liste**

## **2.8.10.3.17 Rtg-Tag**

Dieses Routing-Tag wird Datenpaketen hinzugefügt, die von diesem Eintrag erfasst werden.

#### **Pfad Konsole:**

**Setup** > **IP-Router** > **Firewall** > **Filter-Liste**

#### **2.8.10.3.18 Quell-Tag**

Das Quell-Tag (erwartetes Schnittstellen- oder Routing-Tag) dient zur Identifikation des ARF-Kontextes aus dem ein Paket empfangen wurde.

#### <span id="page-249-0"></span>**Pfad Konsole:**

**Setup** > **IP-Router** > **Firewall** > **Filter-Liste**

# **2.8.10.4 Aktions-Tabelle**

Eine Firewall-Aktion besteht aus einer Bedingung, einem Limit, einer Paket-Aktion und sonstigen Maßnahmen.

Die Firewall-Aktionen können wie bereits die Elemente der Objekt-Tabelle mit einem Namen versehen und beliebig rekursiv miteinander kombiniert werden, wobei die maximale Rekursionstiefe auf 16 beschränkt ist. Sie können aber auch direkt in das Aktionsfeld der Regeltabelle eingetragen werden.

#### **Pfad Konsole:**

**Setup** > **IP-Router** > **Firewall**

### **2.8.10.4.1 Name**

Geben Sie hier einen eindeutigen Namen für diese Aktion an.

### **Pfad Konsole:**

# **Setup** > **IP-Router** > **Firewall** > **Aktions-Tabelle**

## **Mögliche Werte:**

```
max. 32 Zeichen aus [A-Z][a-z][0-9]#@{|}~!$%&'()*+-,/:;<=>?[\]^_. `
```
#### **Default-Wert:**

leer

## **2.8.10.4.2 Beschreibung**

In der Aktionstabelle werden die Firewall-Aktionen als beliebige Kombinationen aus Bedingungen, Limits, Paket-Aktionen und weiteren Maßnahmen zusammengestellt.

Eine Firewall-Aktion besteht aus einer Bedingung, einem Limit, einer Paket-Aktion und sonstigen Maßnahmen. In der Aktionstabelle werden die Firewall-Aktionen als beliebige Kombinationen aus den folgenden Elementen zusammengestellt:

#### **Pfad Konsole:**

**Setup** > **IP-Router** > **Firewall** > **Aktions-Tabelle**

#### **Mögliche Werte:**

#### **Bedingungen**

#### **Tabelle 12: Bedingungen für Firewall-Aktionen**

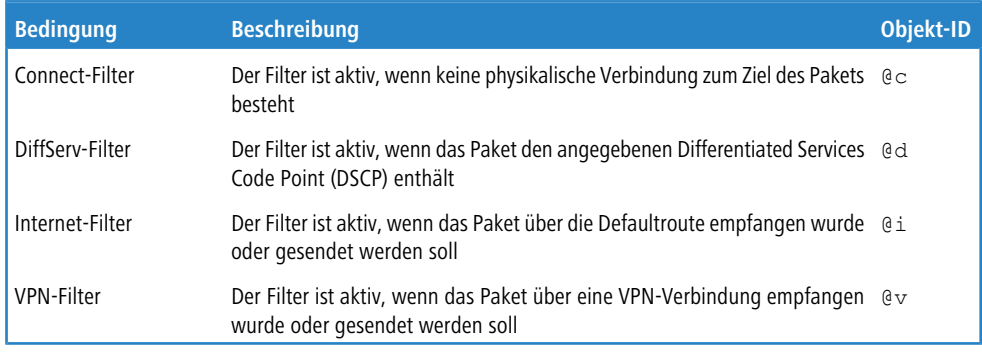

5 Wenn zum "Connect-" oder "Internet-" Filter keine weitere Aktion angegeben wird, dann wird implizit eine Kombination dieser Filter mit der "Reject" Aktion angenommen.

#### **Limits**

Jede Firewall-Aktion kann mit einem Limit verknüpft werden, dessen Überschreitung zur Auslösung der Aktion führt. Über mehrere Limits für einen Filter sind dadurch auch Aktionsketten möglich. Limit-Objekte werden dabei allgemein mit %L eingeleitet, gefolgt von:

### **Tabelle 13: Limit-Objekte für Firewall-Aktionen**

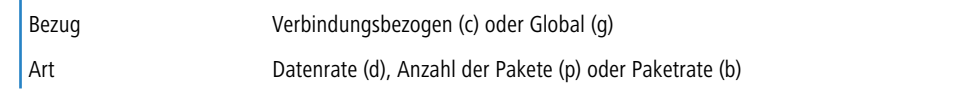

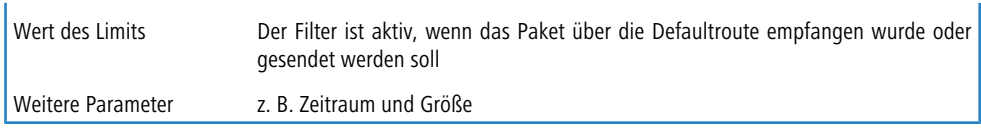

# **2.8.10.5 Verbindungsliste**

In der Verbindungsliste wird für jede aufgebaute Verbindung ein Eintrag vorgenommen, wenn das geprüfte Paket von der Filterliste akzeptiert wird. In der Verbindungsliste wird festgehalten, von welcher Quelle zu welchem Ziel, über welches Protokoll und welchen Port eine Verbindung aktuell erlaubt ist. Darüber hinaus wird in dieser Liste festgehalten, wie lange der Eintrag noch in der Liste stehen bleibt und welche Firewall-Regel den Eintrag erzeugt hat. Diese Liste ist sehr dynamisch und permanent "in Bewegung".

## **Pfad Konsole:**

**Setup** > **IP-Router** > **Firewall**

## **2.8.10.5.1 Quell-Adresse**

Eine gültige IP-Adresse der Station, die eine Verbindung aufgebaut hat.

#### **Pfad Konsole:**

**Setup** > **IP-Router** > **Firewall** > **Verbindungsliste**

# **2.8.10.5.2 Ziel-Adresse**

Eine gültige Ziel-IP-Adresse, zu der eine Verbindung aufgebaut wurde.

#### **Pfad Konsole:**

**Setup** > **IP-Router** > **Firewall** > **Verbindungsliste**

## **2.8.10.5.3 Prot.**

Protokoll, das auf dieser Verbindung zugelassen ist.

## **Pfad Konsole:**

**Setup** > **IP-Router** > **Firewall** > **Verbindungsliste**

#### **2.8.10.5.4 Quell-Port**

Quell-Port der Station, die eine Verbindung aufgebaut hat.

## **Pfad Konsole:**

**Setup** > **IP-Router** > **Firewall** > **Verbindungsliste**
#### **2.8.10.5.5 Ziel-Port**

Ziel-Port, zu der eine Verbindung aufgebaut wurde.

#### **Pfad Konsole:**

**Setup** > **IP-Router** > **Firewall** > **Verbindungsliste**

### **2.8.10.5.6 Timeout**

Gültigkeitsdauer dieses Eintrags in der Tabelle.

#### **Pfad Konsole:**

**Setup** > **IP-Router** > **Firewall** > **Verbindungsliste**

#### **2.8.10.5.7 Flags**

In den Flags wird der Zustand der Verbindung und weitere (interne) Informationen in einem Bitfeld gespeichert.

Als Zustände sind folgende Werte möglich: new, establish, open, closing, closed, rejected (entsprechend der TCP-Flags: SYN, SYN ACK, ACK, FIN, FIN ACK und RST).

UDP-Verbindungen kennen nun die Zustände new, open und closing (letzteren nur, wenn die UDP-Verbindung mit einem zustandsbehafteten Steuerkanal verknüpft ist.

#### **Pfad Konsole:**

**Setup** > **IP-Router** > **Firewall** > **Verbindungsliste**

#### **Mögliche Werte:**

**00000001 TCP** SYN gesendet. **00000002 TCP** SYN/ACK empfangen. **00000004 TCP** Wartet auf ACK des Servers. **00000008 alle** Verbindung offen. **00000010 TCP** FIN empfangen. **00000020 TCP** FIN gesendet. **00000040 TCP** RST gesendet oder empfangen. **00000080 TCP** Sitzung wird wiederhergestellt. **00000100 FTP** Passive FTP-Verbindung wird aufgebaut. **00000400 H.323**

**00000800** Verbindung über Loopback-Interface. **00001000** Prüfe verkettete Regeln. **00002000** Regel ist verkettet. **00010000** Ziel ist auf "lokaler Route". **00020000** Ziel ist auf Default-Route. **00040000** Ziel ist auf VPN-Route. **00080000** Physikalische Verbindung ist nicht aufgebaut. **00100000** Quelle ist auf Default-Route. **00200000** Quelle ist auf VPN-Route. **00800000** keine Route zum Ziel. **01000000** Enthält globale Aktion mit Bedingung.

# **2.8.10.5.8 Filterregel**

Zeigt die Filterregel, die diesen Eintrag erzeugt hat.

## **Pfad Konsole:**

**Setup** > **IP-Router** > **Firewall** > **Verbindungsliste**

## **2.8.10.5.9 Quell-Route**

Quell-Route, über welche diese Verbindung aufgebaut wurde.

#### **Pfad Konsole:**

**Setup** > **IP-Router** > **Firewall** > **Verbindungsliste**

# **2.8.10.5.10 Ziel-Route**

Ziel-Route, zu der diese Verbindung aufgebaut wurde.

# **Pfad Konsole:**

**Setup** > **IP-Router** > **Firewall** > **Verbindungsliste**

## **2.8.10.5.11 Rtg-Tag**

Routing-Tag der Verbindung.

### **Pfad Konsole:**

**Setup** > **IP-Router** > **Firewall** > **Verbindungsliste**

## **2.8.10.6 Hostsperrliste**

In der Hostsperrliste werden die Stationen aufgeführt, die aufgrund einer Firewall-Aktion für eine bestimmte Zeit gesperrt sind. Die Liste ist dynamisch, neue Einträge können fortlaufend durch entsprechende Aktionen der Firewall hinzugefügt werden, nach Ablauf der Sperrzeit verschwinden die Einträge automatisch.

### **Pfad Konsole:**

**Setup** > **IP-Router** > **Firewall**

## **2.8.10.6.1 Quell-Adresse**

Gültige Quell-IP-Adresse, die durch diesen Eintrag gesperrt ist.

#### **Pfad Konsole:**

**Setup** > **IP-Router** > **Firewall** > **Hostsperrliste**

#### **2.8.10.6.2 Timeout**

Gültigkeitsdauer dieses Eintrags in der Tabelle.

#### **Pfad Konsole:**

**Setup** > **IP-Router** > **Firewall** > **Hostsperrliste**

#### **2.8.10.6.3 Filterregel**

Zeigt die Filterregel, die diesen Eintrag erzeugt hat.

## **Pfad Konsole:**

**Setup** > **IP-Router** > **Firewall** > **Hostsperrliste**

# **2.8.10.7 Portsperrliste**

In der Portsperrliste werden die Protokolle und Dienste aufgeführt, die aufgrund einer Firewall-Aktion für eine bestimmte Zeit gesperrt sind. Diese Liste ist dynamisch, neue Einträge können fortlaufend durch entsprechende Aktionen der Firewall hinzugefügt werden, nach Ablauf der Sperrzeit verschwinden die Einträge automatisch.

## **Pfad Konsole:**

**Setup** > **IP-Router** > **Firewall**

#### LCOS 10.80

#### 2 Setup

### **2.8.10.7.1 Ziel-Adresse**

Gültige Ziel-IP-Adresse, die durch diesen Eintrag gesperrt ist.

#### **Pfad Konsole:**

**Setup** > **IP-Router** > **Firewall** > **Portsperrliste**

## **2.8.10.7.2 Prot.**

Protokoll, das durch diesen Eintrag gesperrt ist.

#### **Pfad Konsole:**

**Setup** > **IP-Router** > **Firewall** > **Portsperrliste**

## **2.8.10.7.3 Ziel-Port**

Ziel-Port, der durch diesen Eintrag gesperrt ist.

# **Pfad Konsole:**

**Setup** > **IP-Router** > **Firewall** > **Portsperrliste**

# **2.8.10.7.4 Timeout**

Gültigkeitsdauer dieses Eintrags in der Tabelle.

#### **Pfad Konsole:**

**Setup** > **IP-Router** > **Firewall** > **Portsperrliste**

## **2.8.10.7.5 Filterregel**

Zeigt die Filterregel, die diesen Eintrag erzeugt hat.

#### **Pfad Konsole:**

**Setup** > **IP-Router** > **Firewall** > **Portsperrliste**

# **2.8.10.8 Max.-Halb-Offene-Verb.**

Denial-Of-Service Angriffe nutzen prinzipielle Schwächen der TCP/IP-Protokolle sowie fehlerhafte Implementationen aus. Zu den Angriffen, die prinzipielle Schwächen ausnutzen, gehören z. B. SYN-Flood und Smurf. Zu den Angriffen, die fehlerhafte Implementationen zum Ziel haben, gehören alle Angriffe, die mit fehlerhaft fragmentierten Paketen operieren (z. B. Teardrop) oder mit gefälschten Absenderadressen arbeiten (z. B. Land). Ihr Gerät erkennt die meisten dieser Angriffe und kann mit einer hier konfigurierbaren gezielten Gegenmaßnahme reagieren.

## **Pfad Konsole:**

**Setup** > **IP-Router** > **Firewall**

#### **Mögliche Werte:**

100 … 9999

## **Default-Wert:**

100

# **2.8.10.9 DoS-Aktion**

Hier bestimmen Sie, wie mit den Paketen verfahren werden soll, welche den Trigger ausgelöst oder überschritten haben. Sie können die Pakete übertragen, unkommentiert verwerfen oder mittels ICMP-Reject (der Absender wird informiert) zurückweisen.

#### **Pfad Konsole:**

**Setup** > **IP-Router** > **Firewall**

## **Mögliche Werte:**

**Übertragen Verwerfen Zurückweisen**

#### **Default-Wert:**

Verwerfen

# **2.8.10.10 Admin-Email**

Wenn sie über definierte Ereignisse (DoS. IDS oder das Überschreiten von Limitierungen) benachrichtigt werden wollen, müssen Sie hier eine gültige E-Mail-Adresse angeben.

5 Für E-Mail-Benachrichtigung müssen Sie außerdem die notwendigen Einstellungen in der Hauptgruppe **Meldungen** in der Untersektion "SMTP" vornehmen.

### **Pfad Konsole:**

**Setup** > **IP-Router** > **Firewall**

#### **Mögliche Werte:**

max. 255 Zeichen aus [A-Z][a-z][0-9]#@{|}~!\$%&'()\*+-,/:;<=>?[\]^\_. `

#### **Default-Wert:**

leer

# **2.8.10.11 Aktiv**

Hier können Sie die gesamte Firewall an- oder abschalten. Die Firewall überprüft und zählt alle ein- und ausgehenden Pakete. Sie öffnet in Abhängigkeit vom jeweiligen Protokoll vorübergehend nur jene Kanäle, die von einer lokalen Station zur Abwicklung einer Anfrage erforderlich sind. Außerdem können bestimmte Netze oder Stationen, Dienste oder Protokolle bevorzugt, limitiert oder verboten werden.

**Pfad Konsole: Setup** > **IP-Router** > **Firewall**

**Mögliche Werte:**

**Aktiv Inaktiv**

### **Default-Wert:**

Aktiv

# **2.8.10.12 Port-Scan-Schwelle**

Intrusion-Detection-System (IDS). Ihr Gerät erkennt die meisten unberechtigten Eindringversuche und kann mit einer hier konfigurierbaren gezielten Gegenmaßnahme reagieren.

## **Pfad Konsole:**

**Setup** > **IP-Router** > **Firewall**

#### **Mögliche Werte:**

50 … 9999

### **Default-Wert:**

50

# **2.8.10.13 IDS-Aktion**

Hier bestimmen Sie, wie mit den Paketen verfahren werden soll, welche den Trigger ausgelöst oder überschritten haben. Sie können die Pakete übertragen, unkommentiert verwerfen oder mittels ICMP-Reject (der Absender wird informiert) zurückweisen.

# **Pfad Konsole:**

**Setup** > **IP-Router** > **Firewall**

**Mögliche Werte:**

**Übertragen Verwerfen Zurückweisen**

## **Default-Wert:**

Verwerfen

# **2.8.10.14 Ping-Block**

Eine umstrittene Methode, die Sicherheit zu erhöhen, ist das Verstecken des Routers, indem Ping- und Traceroute-Anfragen nicht mehr beantwortet werden (Ping-Blocking). Dies ist insofern umstritten, weil auch ein Nichtantworten auf die Existenz eines Gerätes schließen lässt. Ist nämlich wirklich kein Gerät vorhanden, so beantwortet der jeweils vorherige Router die entsprechenden Pakete mit "nicht zustellbar", da er sie wirklich nicht zustellen kann. Antwortet hingegen der jeweils vorherige Router nicht mit einer entsprechenden Ablehnung, so war das Paket für ihn zustellbar und unabhängig vom darauf folgenden Verhalten des Empfängers ist dieser auf jeden Fall vorhanden. Das Verhalten des jeweils vorherigen Routers kann nicht simuliert werden, ohne Ihr Gerät wirklich offline (und damit auch für selbst angeforderte Dienste unerreichbar) zu halten oder abzuschalten.

## **Pfad Konsole:**

**Setup** > **IP-Router** > **Firewall**

**Mögliche Werte:**

**Aus Immer Nur WAN Nur für Default-Route**

## **Default-Wert:**

Aus

# **2.8.10.15 Stealth-Mode**

Eine umstrittene Methode, die Sicherheit zu erhöhen, ist das Verstecken des Routers. indem TCP- und UDP-Anfragen nicht mehr normgerecht abgelehnt, sondern ignoriert werden (Stealth-Modus). Dies ist insofern umstritten, als auch ein Nichtantworten auf die Existenz eines Gerätes schließen lässt. Ist nämlich wirklich kein Gerät vorhanden, so beantwortet der jeweils vorherige Router die entsprechenden Pakete mit "nicht zustellbar", da er sie wirklich nicht zustellen kann. Antwortet hingegen der jeweils vorherige Router nicht mit einer entsprechenden Ablehnung, so war das Paket für ihn zustellbar und unabhängig vom darauf folgenden Verhalten des Empfängers ist dieser auf jeden Fall vorhanden. Das Verhalten des jeweils vorherigen Routers kann nicht simuliert werden, ohne Ihr Gerät wirklich offline (und damit auch für selbst angeforderte Dienste unerreichbar) zu halten oder abzuschalten.

## **Pfad Konsole:**

**Setup** > **IP-Router** > **Firewall**

**Mögliche Werte:**

**Aus Immer Nur WAN Nur für Default-Route**

**Default-Wert:**

Aus

# **2.8.10.16 Auth-Port**

Werden TCP- oder UDP-Ports versteckt, so entsteht auf maskierten Verbindungen das Problem, dass die sogenannten "Authenticate"- bzw. "Ident-Anfragen", welche von einigen Mail- oder News-Servern dazu benutzt werden, etwaige zusätzliche Informationen vom User anzufordern, nicht mehr korrekt abgelehnt werden. Diese Server laufen dann in einen Timeout, was dazu führt, dass die Mailzustellung erheblich verzögert wird. Um dieses Problem bei eingeschaltetem Stealth-Modus zu umgehen, wird für den betroffenen Port vorübergehend der Stealth-Modus aufgehoben. Die Firewall erkennt die Absicht einer internen Station zu einem Mail- (SMTP, POP3, IMAP2) oder News-Server (NNTP) Kontakt aufzunehmen und öffnet den Port für 20 Sekunden. Sie können hier die kurzfristige Aufhebung des Stealth-Modus für den Authentifizierungs-Port unterdrücken.

## **Pfad Konsole:**

**Setup** > **IP-Router** > **Firewall**

**Mögliche Werte:**

**Closed Stealth**

#### **Default-Wert:**

Closed

# **2.8.10.17 Sitzungswiederherst.-Verb.**

Die Firewall öffnet für jede begonnene Sitzung und deren Verbindungen (z. B. FTP mit Kontroll- und Datenverbindung) für eine bestimmte Zeit für jede Verbindung einen entsprechenden Kanal. Findet über einen definierten Zeitraum hinaus (Einstellung in IP-Router-Maskierung) auf den Verbindungen keine Kommunikation statt, so wird die Sitzung als beendet betrachtet und die den Verbindungen zugehörigen Kanäle geschlossen. Die Auswahl 'Sitzungs-Wiederherstellung' bestimmt das Verhalten der Firewall beim Empfang von Paketen, die auf eine ehemalige Sitzung schließen lassen. Die Pakete werden entweder verworfen oder es wird davon ausgegangen, dass eine Sitzung bestand, auf dieser aber zu lange keine Kommunikation stattfand. Dann kann eine gleichwertige Sitzung wiederhergestellt werden. Letzteres Verhalten kann generell erlaubt oder verboten werden. Ein Verbot kann auf die Default-Route oder auf WAN-Sitzungen eingeschränkt werden.

5 Wenn die Default-Route ins LAN weist, hat diese Einstellung keine Auswirkung.

**Pfad Konsole:**

**Setup** > **IP-Router** > **Firewall**

**Mögliche Werte:**

**Immer erlaubt Immer verboten Nicht über WAN Nicht über Default-Route**

# **Default-Wert:**

Nicht über Default-Route

## **2.8.10.19 Open-Port-Liste**

In der Portsperrliste werden die Protokolle und Dienste aufgeführt, die aufgrund einer Firewall-Aktion für eine bestimmte Zeit geöffnet sind. Diese Liste ist dynamisch, neue Einträge können fortlaufend durch entsprechende Aktionen der Firewall hinzugefügt werden, nach Ablauf der Sperrzeit verschwinden die Einträge automatisch.

### **Pfad Konsole:**

**Setup** > **IP-Router** > **Firewall**

## **2.8.10.19.1 Quell-Adresse**

Gültige Quell-IP-Adresse, welche die geöffneten Ports und Protokolle aus diesem Eintrag nutzen kann.

#### **Pfad Konsole:**

**Setup** > **IP-Router** > **Firewall** > **Open-Port-Liste**

## **2.8.10.19.2 Ziel-Adresse**

Gültige Ziel-IP-Adresse, zu der über die geöffneten Ports und Protokolle aus diesem Eintrag Verbindungen aufgebaut werden können.

#### **Pfad Konsole:**

**Setup** > **IP-Router** > **Firewall** > **Open-Port-Liste**

## **2.8.10.19.3 Prot.**

Protokoll, das durch diesen Eintrag geöffnet ist.

#### **Pfad Konsole:**

**Setup** > **IP-Router** > **Firewall** > **Open-Port-Liste**

## **2.8.10.19.5 Ziel-Port**

Ziel-Port, der durch diesen Eintrag geöffnet ist.

#### **Pfad Konsole:**

**Setup** > **IP-Router** > **Firewall** > **Open-Port-Liste**

## **2.8.10.19.6 Timeout**

Gültigkeitsdauer dieses Eintrags in der Tabelle.

# **Pfad Konsole:**

**Setup** > **IP-Router** > **Firewall** > **Open-Port-Liste**

### **2.8.10.19.8 Filterregel**

Zeigt die Filterregel, die diesen Eintrag erzeugt hat.

#### **Pfad Konsole:**

**Setup** > **IP-Router** > **Firewall** > **Open-Port-Liste**

### **2.8.10.19.9 Quell-Route**

Quell-Route, über welche diese Verbindung aufgebaut wurde.

#### **Pfad Konsole:**

**Setup** > **IP-Router** > **Firewall** > **Open-Port-Liste**

## **2.8.10.20 Anwendungen**

Dieses Menü enthält die Konfiguration einzelner Anwendungen für ihre Firewall.

## **Pfad Konsole:**

**Setup** > **IP-Router** > **Firewall**

## **2.8.10.20.1 FTP**

Dieses Menü enthält die Konfiguration von FTP für ihre Firewall.

## **Pfad Konsole:**

**Setup** > **IP-Router** > **Firewall** > **Anwendungen**

# **2.8.10.20.1.1 FTP-Blockieren**

Wenn eine FTP-Session auf einem beliebigen Port erkannt wird, werden die konfigurierbaren Gegenmaßnahmen ergriffen. 'Auf jede FTP-Session reagieren' gibt an, ob und auf welchen Routen jede Art von FTP sonderbehandelt werden soll.

#### **Pfad Konsole:**

**Setup** > **IP-Router** > **Firewall** > **Anwendungen** > **FTP**

#### **Mögliche Werte:**

**Aus Immer WAN Default-Route**

### **Default-Wert:**

Aus

#### **2.8.10.20.1.2 Actives-FTP-Blockieren**

Wenn eine FTP-Session auf einem beliebigen Port erkannt wird, werden die konfigurierbaren Gegenmaßnahmen ergriffen. 'Auf aktives FTP reagieren' gibt an, ob und auf welchen Routen aktives FTP sonderbehandelt werden soll.

#### **Pfad Konsole:**

**Setup** > **IP-Router** > **Firewall** > **Anwendungen** > **FTP**

**Mögliche Werte:**

**Nein Immer Nur für WAN-Route Nur für Default-Route**

## **Default-Wert:**

Nein

#### **2.8.10.20.1.3 Min-Port**

Wenn eine FTP-Session auf einem beliebigen Port erkannt wird, werden die konfigurierbaren Gegenmaßnahmen ergriffen. "Die kleinste erlaubte Port-Nummer" gibt den kleinsten zulässigen Port beim aktiven FTP an.

#### **Pfad Konsole:**

**Setup** > **IP-Router** > **Firewall** > **Anwendungen** > **FTP**

#### **Mögliche Werte:**

1024 … 9999

#### **Default-Wert:**

1024

#### **2.8.10.20.1.4 Host-IP-Pruefen**

Wenn eine FTP-Session auf einem beliebigen Port erkannt wird, werden die konfigurierbaren Gegenmaßnahmen ergriffen. "Stations-IP-Adresse prüfen" gibt an, ob und auf welchen Routen die im FTP-Kommando-Kanal übermittelte Adresse gegen die Quelladresse des FTP-Clients geprüft werden soll. Stimmt sie nicht, werden die unten konfigurierten Gegenmaßnahmen ergriffen. Wenn ein Site-To-Site-Transfers stattfinden soll und auch erlaubt ist, dann wird diese Überprüfung natürlich nicht durchgeführt.

#### **Pfad Konsole:**

**Setup** > **IP-Router** > **Firewall** > **Anwendungen** > **FTP**

## **Mögliche Werte:**

**Nein Immer Nur für WAN-Route Nur für Default-Route**

#### **Default-Wert:**

Nur für Default-Route

# **2.8.10.20.1.5 FXP-Blockieren**

Wenn eine FTP-Session auf einem beliebigen Port erkannt wird, werden die konfigurierbaren Gegenmaßnahmen ergriffen. 'Auf FXP-Sessions reagieren' gibt an, ob Site-To-Site-Transfers (FXP) sonderbehandelt werden soll.

#### **Pfad Konsole:**

```
Setup > IP-Router > Firewall > Anwendungen > FTP
```
**Mögliche Werte:**

**Nein Immer Nur für WAN-Route Nur für Default-Route**

## **Default-Wert:**

Nur für Default-Route

## **2.8.10.20.2 IRC**

Dieses Menü enthält die Konfiguration von IRC für ihre Firewall.

#### **Pfad Konsole:**

**Setup** > **IP-Router** > **Firewall** > **Anwendungen**

## **2.8.10.20.2.1 IRC-Blockieren**

Wenn eine IRC-Session auf einem beliebigen Port erkannt wird, werden die konfigurierbaren Gegenmaßnahmen ergriffen. 'Auf IRC reagieren' gibt an, ob und auf welchen Routen jede Art von IRC sonderbehandelt werden.

## **Pfad Konsole:**

```
Setup > IP-Router > Firewall > Anwendungen > IRC
```
**Mögliche Werte:**

**Nein Immer Nur für WAN-Route Nur für Default-Route**

**Default-Wert:**

Nein

## **2.8.10.20.2.2 DDC-Blockieren**

Wenn eine IRC-Session auf einem beliebigen Port erkannt wird, werden die konfigurierbaren Gegenmaßnahmen ergriffen. "Auf DDC reagieren" gibt an, ob und auf welchen Routen Direct-Data-Connect (private Chats und Filetransfers) sonderbehandelt werden sollen.

#### **Pfad Konsole:**

**Setup** > **IP-Router** > **Firewall** > **Anwendungen** > **IRC**

**Mögliche Werte:**

**Nein Immer Nur für WAN-Route Nur für Default-Route**

## **Default-Wert:**

Nein

### **2.8.10.20.2.3 Min-Port**

Wenn eine IRC-Session auf einem beliebigen Port erkannt wird, werden die konfigurierbaren Gegenmaßnahmen ergriffen. 'Kleinste erlaubte Port-Nummer" gibt den kleinsten zulässigen Port beim DDC an.

## **Pfad Konsole:**

**Setup** > **IP-Router** > **Firewall** > **Anwendungen** > **IRC**

## **Mögliche Werte:**

1024 … 9999

## **Default-Wert:**

1024

#### **2.8.10.20.2.4 Host-IP-Pruefen**

Wenn eine IRC-Session auf einem beliebigen Port erkannt wird, werden die konfigurierbaren Gegenmaßnahmen ergriffen. "Stations-IP-Adresse prüfen" gibt an, ob und auf welchen Routen die im DDC-Kommando übermittelte Adresse gegen die Quelladresse des IRC-Clients geprüft werden soll.

## **Pfad Konsole:**

**Setup** > **IP-Router** > **Firewall** > **Anwendungen** > **IRC**

**Mögliche Werte:**

**Nein Immer Nur für WAN-Route Nur für Default-Route**

## **Default-Wert:**

Nur für Default-Route

## **2.8.10.20.10 Anw.-Aktion**

Wenn eine IRC-Session auf einem beliebigen Port erkannt wird, werden die konfigurierbaren Gegenmaßnahmen ergriffen.

#### **Pfad Konsole:**

**Setup** > **IP-Router** > **Firewall** > **Anwendungen**

**Mögliche Werte:**

**Übertragen Verwerfen Zurückweisen**

## **Default-Wert:**

Zurückweisen

# **2.8.11 Start-WAN-Pool**

Geben Sie hier einen Bereich von IP-Adressen ein, der Benutzern zugewiesen werden soll, die sich auf dem Gerät einwählen.

Das Gerät verwendet automatisch für jeden Benutzer eine freie Adresse aus diesem Bereich. Sobald ein Benutzer die Verbindung zum Gerät wieder trennt, wird die ihm zugewiesene Adresse wieder frei und steht anderen Benutzern zur Verfügung.

#### **Pfad Konsole:**

**Setup** > **IP-Router**

# **2.8.12 Ende-WAN-Pool**

Geben Sie hier einen Bereich von IP-Adressen ein, der Benutzern zugewiesen werden soll, die sich auf dem Gerät einwählen.

Das Gerät verwendet automatisch für jeden Benutzer eine freie Adresse aus diesem Bereich. Sobald ein Benutzer die Verbindung zum Gerät wieder trennt, wird die ihm zugewiesene Adresse wieder frei und steht anderen Benutzern zur Verfügung.

## **Pfad Konsole:**

**Setup** > **IP-Router**

### **Mögliche Werte:**

max. 16 Zeichen aus  $[0-9]$ .

#### **Default-Wert:**

0.0.0.0

# **2.8.19 N-N-NAT**

Die N:N-NAT-Tabelle enthält Regeln, auf welche IP-Adressen die Quell-Adressen einzelner Stationen oder ganzer IP-Netze umgesetzt werden sollen. Diese Regeln müssen für jede Gegenstelle gesondert spezifiziert werden, da die Umsetzung nach dem Routen erfolgt. Für die Gegenstelle sind die Stationen oder Netzwerke unter ihrer angegebenen umgesetzten IP-Adresse erreichbar.

#### **Pfad Konsole:**

**Setup** > **IP-Router**

## **2.8.19.1 Idx.**

Die N:N-NAT-Tabelle enthält Regeln, auf welche IP-Adressen die Quell-Adressen einzelner Stationen oder ganzer IP-Netze umgesetzt werden sollen. Diese Regeln müssen für jede Gegenstelle gesondert spezifiziert werden, da die Umsetzung nach dem Routen erfolgt. Für die Gegenstelle sind die Stationen oder Netzwerke unter ihrer angegebenen umgesetzten IP-Adresse erreichbar.

#### **Pfad Konsole:**

**Setup** > **IP-Router** > **N-N-NAT**

## **Mögliche Werte:**

max. 4 Zeichen aus  $[0-9]$ 

### **Default-Wert:**

leer

## **2.8.19.2 Quell-Adresse**

Gültige IP-Adresse des Rechners oder Netzes, dass eine alternative IP-Adresse erhalten soll.

**Pfad Konsole: Setup** > **IP-Router** > **N-N-NAT**

# **2.8.19.3 Quell-Maske**

Netzmaske des Quell-Bereiches.

**Pfad Konsole: Setup** > **IP-Router** > **N-N-NAT**

## **2.8.19.4 Ziel-Gegenstelle**

Wählen Sie aus der Liste der definierten Gegenstellen den Namen der Gegenstelle aus, über die das entfernte Netzwerk erreicht werden kann.

## **Pfad Konsole:**

**Setup** > **IP-Router** > **N-N-NAT**

# **2.8.19.5 Neue-Netz-Adr.**

IP-Adresse oder -Adressebereich, der für die Umsetzung verwendet werden soll.

5 Für die neue Netzadresse wird jeweils die gleiche Netzmaske verwendet, die auch schon die Quell-Adresse verwendet. Für die Zuordnung von Quell- und Mapping-Adresse gelten folgende Hinweise:

- > Bei der Umsetzung von einzelnen Adressen können Quelle und Mapping beliebig zugeordnet werden.
- > Bei der Umsetzung von ganzen Adressbereichen wird der rechnerbezogene Teil der IP-Adresse direkt übernommen und nur an den netzbezogenen Teil der Mapping-Adresse angehängt. Bei einer Zuweisung von 10.0.0.0 / 255.255.255.0 nach 192.168.1.0 wird also dem Server im LAN mit der IP-Adresse
	- 10.1.1.99 zwangsweise die Mapping-Adresse 192.168.1.99 zugewiesen.
- 5 Der Adressbereich für die Umsetzung muss mindestens so groß sein wie der Quell-Adressbereich.
- **(1)** Bitte beachten Sie, dass die Funktionen des N:N-Mapping nur wirksam sind, wenn die Firewall eingeschaltet ist.

## **Pfad Konsole:**

**Setup** > **IP-Router** > **N-N-NAT**

# **2.8.20 Load-Balancer**

Dieses Menü enthält die Konfiguration von Load-Balancing für ihren IP-Router.

**Pfad Konsole:**

**Setup** > **IP-Router**

# **2.8.20.1 Aktiv**

Hier werden die Load-Balancing (Last-Verteilung) Parameter eingestellt. Load-Balancing kann genutzt werden, wenn Ihr Provider keine echte Kanal-Bündelung anbietet. Mindestens eine virtuelle Verbindung muss dafür in der Load-Balancing-Tabelle festgelegt werden. Wie viele Gegenstellen maximal gebündelt werden können hängt davon ab, wie viele DSL-Ports der verwendete Gerätetyp zur Verfügung stellt.

#### **Pfad Konsole:**

**Setup** > **IP-Router** > **Load-Balancer**

#### **Mögliche Werte:**

**aktiv inaktiv**

## **Default-Wert:**

inaktiv

# **2.8.20.2 Buendel-Gegenstellen**

Wenn Ihr Internet-Anbieter keine echte Kanal-Bündelung zur Verfügung stellt, ist es möglich mehrere Verbindungen mit Hilfe des Load-Balancing zusammenzufassen.

## **Pfad Konsole:**

**Setup** > **IP-Router** > **Load-Balancer**

#### **Mögliche Werte:**

**aktiv inaktiv**

## **Default-Wert:**

inaktiv

#### **2.8.20.2.1 Gegenstelle**

Eindeutiger Name für eine virtuelle Load-Balancing-Gegenstelle. Diese Gegenstelle kann dann in der Routing-Tabelle verwendet werden.

### **Pfad Konsole:**

```
Setup > IP-Router > Load-Balancer > Buendel-Gegenstellen
```
## **2.8.20.2.2 Buendel-GgSt.-1**

Name einer bereits konfigurierten Gegenstelle zu der weitere hinzugebündelt werden sollen.

#### **Pfad Konsole:**

**Setup** > **IP-Router** > **Load-Balancer** > **Buendel-Gegenstellen**

## **Mögliche Werte:**

```
max. 16 Zeichen aus [A-Z][a-z][0-9]#@{|}~!$%&'()*+-,/:;<=>?[\]^_. `
```
#### **Default-Wert:**

leer

## **2.8.20.2.3 Buendel-GgSt.-2**

Name einer bereits konfigurierten Gegenstelle zu der weitere hinzugebündelt werden sollen.

#### **Pfad Konsole:**

#### **Setup** > **IP-Router** > **Load-Balancer** > **Buendel-Gegenstellen**

## **Mögliche Werte:**

```
max. 16 Zeichen aus [A-Z][a-z][0-9]#@{|}~!$%&'()*+-,/:;<=>?[\]^_. `
```
**Default-Wert:**

leer

#### **2.8.20.2.4 Buendel-GgSt.-3**

Name einer bereits konfigurierten Gegenstelle zu der weitere hinzugebündelt werden sollen.

#### **Pfad Konsole:**

**Setup** > **IP-Router** > **Load-Balancer** > **Buendel-Gegenstellen**

### **Mögliche Werte:**

```
max. 16 Zeichen aus [A-Z][a-z][0-9]#@{|}~!$%&'()*+-,/:;<=>?[\]^_. `
```
#### **Default-Wert:**

leer

## **2.8.20.2.5 Buendel-GgSt.-4**

Name einer bereits konfigurierten Gegenstelle zu der weitere hinzugebündelt werden sollen.

#### **Pfad Konsole:**

**Setup** > **IP-Router** > **Load-Balancer** > **Buendel-Gegenstellen**

#### **Mögliche Werte:**

```
max. 16 Zeichen aus [A-Z][a-z][0-9]#@{|}~!$%&'()*+-,/:; <=>?[\]^. `
```
## **Default-Wert:**

leer

### **2.8.20.2.10 Client-Binding**

Aktivieren oder deaktivieren Sie hier das Client-Binding je Load-Balancer.

#### **Pfad Konsole:**

### **Setup** > **IP-Router** > **Load-Balancer** > **Buendel-Gegenstellen**

#### **Mögliche Werte:**

**Ja**

Das Client-Binding ist aktiv.

#### **Nein**

Das Client-Binding ist nicht aktiv.

## **Default-Wert:**

Nein

#### **2.8.20.2.11 IPv4-Masq.**

Stellen Sie hier die IPv4-Maskierung des Load-Balancers ein.

#### **Pfad Konsole:**

# **Setup** > **IP-Router** > **Load-Balancer** > **Buendel-Gegenstellen**

#### **Mögliche Werte:**

#### **auto**

Übernimmt die Maskierungsoption jeder einzelnen Leitung aus der Routing-Tabelle.

# **Nein**

Deaktiviert NAT auf allen Gegenstellen im Load-Balancer.

#### **Ein**

Aktiviert NAT auf allen Gegenstellen im Load-Balancer

#### **intranet**

Aktiviert NAT für Netze vom Typ INTRANET. Die DMZ wird nicht maskiert.

## **Default-Wert:**

auto

# **2.8.20.3 Client-Binding**

In diesem Menü konfigurieren Sie das Client-Binding.

Der Einsatz von Load-Balancing führt bei Servern zu Problemen, die zur Identifizierung eines angemeldeten Benutzers dessen IP-Adresse verwenden. Wählt der Load-Balancer z. B. beim Aufruf einer neuen Webseite eine andere Internetverbindung als die, über die sich der Benutzer am Server angemeldet hat, wertet der Server das als Verbindungsversuch eines nicht angemeldeten Benutzers. Der Benutzer bekommt bestenfalls erneut einen Anmeldedialog zu sehen, nicht aber die gewünschte Webseite.

Eine Möglichkeit zur Abhilfe ist, in den Firewall-Regeln den Datenverkehr mit diesem Server auf eine bestimmte Internetverbindung festzulegen (Policy Based Routing). Damit ist jedoch der gesamte Datenverkehr zu diesem Server auf die Bandbreite dieser einen Verbindung beschränkt. Außerdem lassen sich so keine Backup-Verbindung aufbauen, falls die erste Verbindung gestört ist.

Das Client-Binding überwacht im Gegensatz dazu nicht die jeweiligen einzelnen TCP/IP-Sessions, sondern orientiert sich am Client, mit dem bei der ersten Session eine Internetverbindung zustande kommt. Es leitet alle nachfolgenden Sessions ebenfalls über diese Internetverbindung, was im Prinzip dem zuvor angesprochenen Policy Based Routing entspricht. Das erfolgt protokollabhängig, d. h., es überträgt nur Daten des selben Protokolltyps (z. B. HTTPS) über diese Internetverbindung. Lädt der Client sich zusätzlich Daten über eine HTTP-Verbindung, erfolgt das wahrscheinlich über eine andere Verbindung.

Um zu vermeiden, dass nun auch Daten über diese Internetverbindung fließen, die problemlos über parallele Verbindung zu übertragen wären, sorgt ein entsprechender Timer dafür, dass der Load-Balancer für eine definierte Dauer zusätzliche Sessions auf die zur Verfügung stehenden Internetverbindungen verteilt. Erst nach Ablauf des Timers zwingt das Client-Binding eine neue Session wieder auf die ursprüngliche Internetverbindung und startet den Timer neu. Der Server erkennt somit weiterhin den Anmeldestatus des Benutzers anhand seiner aktuellen IP-Adresse.

## **Pfad Konsole:**

**Setup** > **IP-Router** > **Load-Balancer**

#### **2.8.20.3.1 Protokolle**

In dieser Tabelle definieren Sie die vom Client-Binding überwachten Protokolle sowie deren Ports.

(i) Die Tabelle enthält bereits die Standard-Einträge

- > HTTPS
- $>$  HTTP
- $>$  ANY

#### **Pfad Konsole:**

**Setup** > **IP-Router** > **Load-Balancer** > **Client-Binding**

## **2.8.20.3.1.1 Name**

Vergeben Sie einen aussagekräftigen Namen für diesen Eintrag.

#### **Pfad Konsole:**

#### **Setup** > **IP-Router** > **Load-Balancer** > **Client-Binding** > **Protokolle**

#### **Mögliche Werte:**

max. 16 Zeichen aus  $[A-Z][a-z][0-9]$ 

#### **Default-Wert:**

leer

#### **2.8.20.3.1.2 Protokoll**

Wählen Sie die IP-Protokollnummer aus.

(i) Mehr Informationen über IP-Protokollnummern finden Sie in der [Online-Datenbank](http://www.iana.org/assignments/protocol-numbers) der IANA.

#### **Pfad Konsole:**

**Setup** > **IP-Router** > **Load-Balancer** > **Client-Binding** > **Protokolle**

## **Mögliche Werte:**

max. 3 Zeichen von  $[0-255]$ 

### **Besondere Werte:**

alle Protokolle

# **Default-Wert:**

0

**0**

# **2.8.20.3.1.3 Port**

Wählen Sie den Port aus.

### **Pfad Konsole:**

### **Setup** > **IP-Router** > **Load-Balancer** > **Client-Binding** > **Protokolle**

### **Mögliche Werte:**

max. 5 Zeichen von [0-65535]

## **Besondere Werte:**

**0**

## alle Ports

## **Default-Wert:**

 $\theta$ 

## **2.8.20.3.1.4 Aktiv**

Aktivieren oder deaktivieren Sie das Client-Binding für diesen Eintrag.

#### **Pfad Konsole:**

## **Setup** > **IP-Router** > **Load-Balancer** > **Client-Binding** > **Protokolle**

### **Mögliche Werte:**

## **Ja**

Aktiviert den Eintrag

## **Nein**

Deaktiviert den Eintrag

#### **Default-Wert:**

Ja

#### **2.8.20.3.2 Balance-Sekunden**

Um zu vermeiden, dass Daten über diese Internetverbindung der Haupt-Session fließen, die problemlos über parallele Verbindung zu übertragen wären, sorgt ein entsprechender Timer dafür, dass der Load-Balancer für eine definierte Dauer zusätzliche Sessions auf die zur Verfügung stehenden Internetverbindungen verteilt. Erst nach Ablauf des Timers zwingt das Client-Binding eine neue Session wieder auf die ursprüngliche Internetverbindung und startet den Timer neu. Der Server erkennt somit weiterhin den Anmeldestatus des Benutzers anhand seiner aktuellen IP-Adresse.

Definieren Sie hier die Zeit in Sekunden, innerhalb der der Load-Balancer neue Sessions nach dem Start der Haupt-Session frei auf andere Internetverbindungen verteilt.

### **Pfad Konsole:**

**Setup** > **IP-Router** > **Load-Balancer** > **Client-Binding**

## **Mögliche Werte:**

max. 3 Zeichen von [0-999]

## **Besondere Werte:**

**0**

Der Timer ist deaktiviert. Alle Sessions sind fest an die bestehende Internetverbindung gebunden.

#### **Default-Wert:**

10

#### **2.8.20.3.3 Bindung-Minuten**

Definieren Sie die Zeit in Minuten, für die die Binding-Einträge für einen Client gültig sein sollen.

### **Pfad Konsole:**

**Setup** > **IP-Router** > **Load-Balancer** > **Client-Binding**

#### **Mögliche Werte:**

max. 3 Zeichen von [0-999]

#### **Besondere Werte:**

## **0**

Binding-Einträge sind dauerhaft gültig.

## **Default-Wert:**

30

# **2.8.21 VRRP**

Dieses Menü enthält die Konfiguration von VRRP für ihren IP-Router.

**Pfad Konsole:**

**Setup** > **IP-Router**

# **2.8.21.1 Aktiv**

Das Virtual-Router-Redundancy-Protocol dient dazu, mehrere physikalische Router wie einen einzigen "virtuellen" Router erscheinen zu lassen. Von den vorhandenen physikalischen Routern ist immer einer der sogenannte Master. Dieser Master ist der einzige, der wirklich eine Verbindung z. B. ins Internet hat und Daten überträgt. Erst wenn der Master ausfällt, weil z. B. die Spannungsversorgung unterbrochen oder seine Internetanbindung ausgefallen ist, werden die anderen Router aktiv. Über das Protokoll VRRP, handeln sie nun aus, wer als nächster die Rolle des Masters zu übernehmen hat. Der neue Master übernimmt vollständig die Aufgaben des bisherigen Masters.

#### **Pfad Konsole:**

**Setup** > **IP-Router** > **VRRP**

### **Mögliche Werte:**

**aktiv inaktiv**

## **Default-Wert:**

inaktiv

# **2.8.21.2 VRRP-Liste**

In der VRRP-Liste können Sie virtuelle Router definieren und konfigurieren.

## **Pfad Konsole:**

**Setup** > **IP-Router** > **VRRP**

## **2.8.21.2.1 Router-ID**

Eindeutige ID des virtuellen Routers.

#### **Pfad Konsole:**

**Setup** > **IP-Router** > **VRRP** > **VRRP-Liste**

## **Mögliche Werte:**

 $0...255$ 

#### **Default-Wert:**

1

#### **2.8.21.2.2 virt.-Adresse**

IP-Adresse des virtuellen Routers. Alle Router auf denen der virtuelle Router eingerichtet ist, müssen diesem die gleiche IP-Adresse zuweisen.

## **Pfad Konsole:**

**Setup** > **IP-Router** > **VRRP** > **VRRP-Liste**

## **Mögliche Werte:**

max. 16 Zeichen aus  $[0-9]$ .

#### **Default-Wert:**

0.0.0.0

#### **2.8.21.2.3 Prio**

Haupt-Priorität des virtuellen Routers. Es sind Werte zwischen 0 und 255 zulässig. Die Priorität ist proportional zum eingetragenen Wert. Dabei haben die Werte 0 und 255 eine besondere Bedeutung. Der Wert 0 schaltet den virtuellen Router aus. Der Wert 255 wird nur akzeptiert, wenn die Adresse des virtuellen Routers gleich der Adresse des Interfaces ist, an das der Router gebunden ist. Ist das nicht der Fall, wird der Router von allen anderen Routern im Event-Log gemeldet.

#### **Pfad Konsole:**

**Setup** > **IP-Router** > **VRRP** > **VRRP-Liste**

#### **Mögliche Werte:**

 $0 \ldots 255$ 

#### **Default-Wert:**

0

## **2.8.21.2.4 B-Prio**

Backup-Priorität des virtuellen Routers. Es sind Werte zwischen 0 und 255 zulässig. Die Priorität ist proportional zum eingetragenen Wert. Dabei haben die Werte 0 und 255 eine besondere Bedeutung. Der Wert 0 deaktiviert den virtuellen Router im Backup-Fall. Es wird in regelmäßigen Intervallen geprüft, ob die Hauptverbindung wieder aufgebaut werden kann. Das Intervall legt der Reconnect-Delay-Parameter fest. Der Wert 255 wird nur akzeptiert, wenn die Adresse des virtuellen Routers gleich der Adresse des Interfaces ist, an das der Router gebunden ist. Ist das nicht der Fall, wird der Router von allen anderen Routern im Event-Log gemeldet. Wenn im Backup-Fall auch die Backup-Verbindung nicht aufgebaut werden kann, geht der virtuelle Router vollständig in den Stand-by-Modus und versucht in Intervallen entweder die Haupt- oder die Backup-Verbindung erneut aufzubauen.

#### **Pfad Konsole:**

**Setup** > **IP-Router** > **VRRP** > **VRRP-Liste**

**Mögliche Werte:**

 $0...255$ 

## **Default-Wert:**

 $\overline{0}$ 

## **2.8.21.2.5 Gegenstelle**

Der Eintrag des Gegenstellennamens ist optional. Wird hier eine Gegenstelle eingetragen, so steuert diese das VRRP. Verliert diese Gegenstelle z. B. Ihre Internetanbindung, so tritt der Backup-Fall ein. Wird keine eingetragen, so kann man VRRP dazu nutzen einen Hardware-Ausfall abzudecken. Die Gegenstelle kann auch weiteren virtuellen Routern zugeordnet werden.

## **Pfad Konsole:**

```
Setup > IP-Router > VRRP > VRRP-Liste
```
## **2.8.21.2.6 Kommentar**

Hier können Sie einen Kommentar zur Beschreibung des virtuellen Routers einfügen.

#### **Pfad Konsole:**

**Setup** > **IP-Router** > **VRRP** > **VRRP-Liste**

#### **Mögliche Werte:**

```
max. 64 Zeichen aus [A-Z][a-z][0-9]#@{|}~!$%&'()*+-,/:;<=>?[\]^_. `
```
#### **Default-Wert:**

leer

# **2.8.21.3 Reconnect-Verz.**

Wenn die Backup-Verbindung eines Routers nicht aufgebaut werden konnte, wird der Router nicht mehr propagiert. Das Reconnect-Delay gibt an, nach wie vielen Minuten ein solcher Router in diesem Fall versucht, seine Haupt- oder Backup-Verbindung erneut aufzubauen. Während dieses Versuchs wird dieser Router weiterhin nicht propagiert.

#### **Pfad Konsole:**

**Setup** > **IP-Router** > **VRRP**

#### **Mögliche Werte:**

0 … 999 Minuten

#### **Default-Wert:**

30

# **2.8.21.4 Anz.-Intervall**

Das Advertising-Intervall gibt an nach wie vielen Sekunden ein Router neu propagiert wird. Alle Router des Virtuellen-Router-Systems müssen den gleichen Wert konfiguriert haben.

#### **Pfad Konsole:**

**Setup** > **IP-Router** > **VRRP**

#### **Mögliche Werte:**

0 … 999 Sekunden

**Default-Wert:**

1

# **2.8.21.5 Interne-Dienste**

Der Schalter "Interne Dienste" steuert das Verhalten des Routers, wenn er unter der Adresse eines virtuellen Routers angesprochen wird. In der Default-Einstellung "on" reagiert der Router bei den Diensten DNS und NETBIOS genau so, als wäre er unter seiner realen Adresse angesprochen worden. Dies funktioniert jedoch nur, wenn der Router selbst Master des virtuellen Routers ist. Die Einstellung "off" bewirkt RFC konformes Verhalten, d. h. entsprechende Pakete werden verworfen.

#### **Pfad Konsole:**

**Setup** > **IP-Router** > **VRRP**

### **Mögliche Werte:**

**ein aus**

## **Default-Wert:**

ein

# **2.8.21.6 Master-Holddown-Zeit**

Wenn hier eine Zeit konfiguriert ist, wechselt der virtuelle Router in den Zustand "Hold-Down", sobald die überwachte WAN-Verbindung mit einem Fehler abgebaut wird und das Backup-Delay abläuft (also in den Backupzustand wechselt). Im Zustand "Hold-Down" kann die überwachte WAN-Verbindung nicht mehr aufgebaut werden. Des Weiteren werden keine VRRP-Advertisements mehr geschickt.

Sobald die "Master-Holddown-Zeit" abläuft, wechselt der virtuelle Router in den Zustand "Standby", in dem die überwachte WAN-Verbindung wiederaufgebaut werden kann.

Die "Master-Holddown-Time" ist ein String von maximal 6 Zeichen, der die Ziffern 0-9 und den Doppelpunkt enthalten kann. Damit können Zeiten von maximal 999 Minuten 59 Sekunden (999:59) eingegeben werden.

Ist kein Doppelpunkt vorhanden (z. B. "30") dann wird die Angabe als Minuten interpretiert. Hier ist dennoch maximal "999" möglich.

Ist ein Doppelpunkt vorhanden, müssen nach dem Doppelpunkt zwei Zeichen kommen, die als Sekunden interpretiert werden. Hier sind maximal "59" möglich.

Korrekte Zeitangaben sind also z. B. "5" (5 Minuten), "5:30" (5 Minuten, 30 Sekunden) oder "0:30" (30 Sekunden).

Ein Wert von "0" oder "0:00" deaktiviert den Master-Holddown.

#### **Pfad Konsole:**

**Setup** > **IP-Router** > **VRRP**

## **Mögliche Werte:**

max. 6 Zeichen aus  $[0-9]$ :

#### **Default-Wert:**

 $\Omega$ 

# **2.8.23 Tag-Tabelle**

Über die Tag-Tabelle kann den eingehenden Datenpaketen anhand der Gegenstelle direkt ein Schnittstellen-Tag zugewiesen werden.

# **Pfad Konsole:**

**Setup** > **IP-Router**

# **2.8.23.1 Gegenstelle**

Name der Gegenstelle, zu deren Paketen beim Empfang Schnittstellen-Tags hinzugefügt werden sollen.

5 Mit dem "\*" als Platzhalter können in einem Eintrag mehrere Gegenstellen konfiguriert werden. Sollen z. B. mehrere Gegenstellen (RAS-Benutzer) einer Firma getaggt werden, können alle entsprechenden Gegenstellen einen Namen mit dem Prefix "Firma1\_" bekommen. In der Tag-Tabelle wird dann nur noch ein Eintrag mit der Gegenstelle "Firma1\_\*" aufgenommen, um alle Gegenstellen zu konfigurieren.

#### **Pfad Konsole:**

**Setup** > **IP-Router** > **Tag-Tabelle**

# **2.8.23.2 Rtg-Tag**

Dieses Schnittstellen-Tag wird den eingehenden Paketen der Gegenstelle zugewiesen.

#### **Pfad Konsole:**

**Setup** > **IP-Router** > **Tag-Tabelle**

## **Mögliche Werte:**

0 … 65535

#### **Default-Wert:**

0

## **2.8.23.3 Start-WAN-Pool**

Der Start-WAN-Pool stellt den Beginn des Adress-Pools für die Gegenstelle bzw. die Gruppe von Gegenstellen dar (bei Verwendung von Platzhaltern bei der Angabe der Gegenstelle). Bei der Einwahl von RAS-Benutzern wird der Gegenstelle eine Adresse aus dem hier definierten Adress-Pool zugewiesen.

#### **Pfad Konsole:**

**Setup** > **IP-Router** > **Tag-Tabelle**

## **Mögliche Werte:**

max. 32 Zeichen aus  $[0-9]$ .

#### **Default-Wert:**

0.0.0.0

# **2.8.23.4 Ende-WAN-Pool**

Der End-WAN-Pool stellt das Ende des Adress-Pools für die Gegenstelle bzw. die Gruppe von Gegenstellen dar (bei Verwendung von Platzhaltern bei der Angabe der Gegenstelle). Bei der Einwahl von RAS-Benutzern wird der Gegenstelle eine Adresse aus dem hier definierten Adress-Pool zugewiesen.

### **Pfad Konsole:**

**Setup** > **IP-Router** > **Tag-Tabelle**

#### **Mögliche Werte:**

max. 32 Zeichen aus  $[0-9]$ .

## **Default-Wert:**

0.0.0.0

#### **Besondere Werte:**

**Wenn der Pool leer ist (Start- und End-Adresse sind 0.0.0.0), dann wird der globale Pool verwendet.**

## **2.8.23.5 DNS-Default**

Über diesen Eintrag konfigurieren Sie die Adresse, die die Gegenstelle als DNS-Server zugewiesen bekommt.

5 Sofern der eingetragene Wert 0.0.0.0 ist, weist Ihr Gerät den im Setup-Menü unter **TCP-IP/DNS-Default** konfigurierten DNS-Server zu. Steht dort ebenfalls 0.0.0.0, weist sich Ihr Gerät selbst als DNS-Server zu.

#### **Pfad Konsole:**

**Setup** > **IP-Router** > **Tag-Tabelle**

## **Mögliche Werte:**

max. 32 Zeichen aus  $[0-9]$ .

#### **Default-Wert:**

0.0.0.0

# **2.8.23.6 DNS-Backup**

Über diesen Eintrag konfigurieren Sie die Adresse, die die Gegenstelle als alternativen DNS-Server zugewiesen bekommt.

5 Sofern der eingetragene Wert 0.0.0.0 ist, weist Ihr Gerät den im Setup-Menü unter **TCP-IP/DNS-Backup** konfigurierten alternativen DNS-Server zu.

#### **Pfad Konsole:**

**Setup** > **IP-Router** > **Tag-Tabelle**

#### **Mögliche Werte:**

max. 16 Zeichen aus [0-9].

#### **Default-Wert:**

0.0.0.0

# **2.8.23.7 NBNS-Default**

Über diesen Eintrag konfigurieren Sie die Adresse, die die Gegenstelle als NBNS-Server zugewiesen bekommt.

5 Sofern der eingetragene Wert 0.0.0.0 ist, weist Ihr Gerät den im Setup-Menü unter **TCP-IP/NBNS-Default** konfigurierten NBNS-Server zu. Steht dort ebenfalls 0.0.0.0, weist sich Ihr Gerät selbst als NBNS-Server zu, wenn der NetBIOS-Proxy aktiv ist.

## **Pfad Konsole:**

**Setup** > **IP-Router** > **Tag-Tabelle**

## **Mögliche Werte:**

max. 16 Zeichen aus [0-9].

## **Default-Wert:**

0.0.0.0

# **2.8.23.8 NBNS-Backup**

Über diesen Eintrag konfigurieren Sie die Adresse, die die Gegenstelle als alternativen NBNS-Server zugewiesen bekommt.

5 Sofern der eingetragene Wert 0.0.0.0 ist, weist Ihr Gerät den im Setup-Menü unter **TCP-IP/NBNS-Backup** konfigurierten alternativen DNS-Server zu.

#### **Pfad Konsole:**

**Setup** > **IP-Router** > **Tag-Tabelle**

## **Mögliche Werte:**

max. 16 Zeichen aus  $\lceil 0-9 \rceil$ .

#### **Default-Wert:**

0.0.0.0

# **2.8.24 ICMP**

Hier konfigurieren Sie das ICMPv4-Antworten Rate-Limiting.

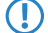

**(1)** Das Rate-Limiting gilt nur für ICMP-Fehlermeldungen und Redirects.

- > Das Rate Limit gilt für alle Interfaces gemeinsam.
- a Es existiert als einziger Eintrag **DEFAULT**.

#### **Pfad Konsole:**

**Setup** > **IP-Router**

# **2.8.24.1 Interface-Name**

Enthält den Namen des Interfaces, für welches der Eintrag konfiguriert wurde.

## **Pfad Konsole:**

**Setup** > **IP-Router** > **ICMP**

# **Mögliche Werte:**

**DEFAULT**

## **Default-Wert:**

**DEFAULT** 

# **2.8.24.2 Max-Anzahl**

Legt die maximale Größe des Token-Buckets fest.

5 Im Modus **Packet** handelt es sich hierbei um die Anzahl der Pakete, im Modus **Bandbreite** hingegen um kBit/sec.

## **Pfad Konsole:**

**Setup** > **IP-Router** > **ICMP**

## **Mögliche Werte:**

0 … 65535

# **2.8.24.3 Auffrisch-Menge**

Legt die Anzahl der Tokens fest, die pro Intervall dem Bucket hinzugefügt werden, bis er wieder komplett gefüllt ist.

## **Pfad Konsole:**

**Setup** > **IP-Router** > **ICMP**

# **Mögliche Werte:**

 $0...65535$ 

# **2.8.24.4 Intervall**

Legt die Intervall-Länge in ms fest.

## **Pfad Konsole:**

**Setup** > **IP-Router** > **ICMP**

#### **Mögliche Werte:**

0 … 65535

# **2.8.24.5 Modus**

Legt den Modus der Limitierung fest.

## **Pfad Konsole:**

**Setup** > **IP-Router** > **ICMP**

# **Mögliche Werte:**

#### **Bandwidth**

Für jedes zu sendende Paket wird überprüft, ob die Anzahl der Tokens im Bucket die Größe des Paketes in kBit übersteigt. Ist dies der Fall, so wird das Paket versendet und die entsprechende Anzahl Tokens aus dem Bucket entfernt. Andernfalls wird das Paket nicht versendet.

#### **Packets**

Für jedes zu sendende Paket wird überprüft, ob im Token-Bucket aktuell noch mindestens ein Token vorhanden ist. Ist dies der Fall, so wird das Paket versendet und ein Token aus dem Bucket entfernt. Andernfalls wird das Paket nicht versendet.

#### **Disabled**

Keine Limitierung, die Pakete werden immer versendet.

# **2.9 SNMP**

Dieses Menü enthält die Konfiguration von SNMP.

#### **Pfad Konsole:**

**Setup**

# **2.9.1 Traps-senden**

Bei schwerwiegenden Fehlern, zum Beispiel bei einem unberechtigten Zugriff, kann das Gerät automatisch eine Fehlermeldung an einen oder mehrere SNMP-Manager senden. Schalten Sie dazu diese Option ein und geben Sie in der IP-Trap-Tabelle die IP-Adressen der Computer ein, auf denen diese SNMP-Manager installiert sind.

#### **Pfad Konsole:**

**Setup** > **SNMP**

#### **Mögliche Werte:**

**Ja Nein**

# **Default-Wert:**

Nein

# **2.9.3 Administrator**

Name des Geräte-Administrators. Wird nur zu Anzeigezwecken verwendet.

# **Pfad Konsole:**

**Setup** > **SNMP**

## **Mögliche Werte:**

```
max. 255 Zeichen aus [A-Z][a-z][0-9]#@{|}~!$%&'()*+-,/:;<=>?[\]^. `
```
## **Default-Wert:**

leer

# **2.9.4 Standort**

Standortangabe zu diesem Gerät. Wird nur zu Anzeigezwecken verwendet.

## **Pfad Konsole:**

**Setup** > **SNMP**

#### **Mögliche Werte:**

```
max. 255 Zeichen aus [A-Z][a-z][0-9]#@{|}~!$%&'()*+-,/:;<=>?[\]^_. `
```
# **Default-Wert:**

leer

# **2.9.5 Register-Monitor**

Mit dieser Aktion können sich SNMP-Agenten bei einem Gerät anmelden, um anschließend SNMP-Traps zu erhalten. Zu dem Kommando werden dazu die IP-Adresse, der Port und die MAC-Adresse des SNMP-Agenten angegeben. Alle drei Werte können durch den Platzhalter \* ersetzt werden, in diesem Fall ermittelt das Gerät die Werte aus den vom SNMP-Agenten empfangenen Paketen.

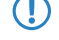

5 Ein LANmonitor muss nicht explizit am Gerät angemeldet werden. Der LANmonitor überträgt bei der Suche nach neuen Geräten automatisch die Anmeldeinformationen an das Gerät.

## **Pfad Konsole:**

**Setup** > **SNMP**

**Mögliche Werte:**

#### **<IP-Adresse|\*>:<Port|\*> <MAC-Adresse|\*> <W>**

<W> am Ende des Kommandos ist für eine Registrierung über eine WAN-Verbindung erforderlich.

# **2.9.6 Loesche-Monitor**

Mit dieser Aktion können angemeldete SNMP-Agenten aus der Monitor-Liste entfernt werden. Zu dem Kommando werden dazu die IP-Adresse und der Port des SNMP-Agenten angegeben. Alle drei Werte können durch den Platzhalter "\*" ersetzt werden, in diesem Fall ermittelt das Gerät die Werte aus den vom SNMP-Agenten empfangenen Paketen.

## **Pfad Konsole:**

**Setup** > **SNMP**

### **Mögliche Werte:**

**<IP-Adresse|\*>:<Port|\*>**

# **2.9.11 Kommentar-1**

Kommentar zu diesem Gerät. Wird nur zu Anzeigezwecken verwendet.

## **Pfad Konsole:**

**Setup** > **SNMP**

## **Mögliche Werte:**

max. 255 Zeichen aus [A-Z][a-z][0-9]#@{|}~!\$%&'()\*+-,/:;<=>?[\]^\_. `

## **Default-Wert:**

leer

# **2.9.12 Kommentar-2**

Kommentar zu diesem Gerät. Wird nur zu Anzeigezwecken verwendet.

#### **Pfad Konsole:**

**Setup** > **SNMP**

#### **Mögliche Werte:**

```
max. 255 Zeichen aus [A-Z][a-z][0-9]#@{|}~!$%&'()*+-,/:;<=>?[\]^_. `
```
## **Default-Wert:**

leer

# **2.9.13 Kommentar-3**

Kommentar zu diesem Gerät. Wird nur zu Anzeigezwecken verwendet.

#### **Pfad Konsole:**

**Setup** > **SNMP**

# **Mögliche Werte:**

max. 255 Zeichen aus [A-Z][a-z][0-9]#@{|}~!\$%&'()\*+-,/:;<=>?[\]^\_. `

### **Default-Wert:**

leer

# **2.9.14 Kommentar-4**

Kommentar zu diesem Gerät. Wird nur zu Anzeigezwecken verwendet.

#### **Pfad Konsole:**

**Setup** > **SNMP**

## **Mögliche Werte:**

```
max. 255 Zeichen aus [A-Z][a-z][0-9]#@{|}~!$%&'()*+-,/:;<=>?[\]^_. `
```
## **Default-Wert:**

leer

# **2.9.16 Kommentar-5**

Kommentar zu diesem Gerät. Wird nur zu Anzeigezwecken verwendet.

## **Pfad Konsole:**

**Setup** > **SNMP**

### **Mögliche Werte:**

max. 255 Zeichen aus [A-Z][a-z][0-9]#@{|}~!\$%&'()\*+-,/:;<=>?[\]^\_. `

### **Default-Wert:**

leer

# **2.9.17 Kommentar-6**

Kommentar zu diesem Gerät. Wird nur zu Anzeigezwecken verwendet.

## **Pfad Konsole:**

**Setup** > **SNMP**

# **Mögliche Werte:**

```
max. 255 Zeichen aus [A-Z][a-z][0-9]#@{|}~!$%&'()*+-,/:;<=>?[\]^_. `
```
#### **Default-Wert:**

leer

# **2.9.18 Kommentar-7**

Kommentar zu diesem Gerät. Wird nur zu Anzeigezwecken verwendet.

## **Pfad Konsole:**

**Setup** > **SNMP**

## **Mögliche Werte:**

```
max. 255 Zeichen aus [A-Z][a-z][0-9]#@{|}~!$%&'()*+-,/:;<=>?[\]^. `
```
## **Default-Wert:**

leer

# **2.9.19 Kommentar-8**

Kommentar zu diesem Gerät. Wird nur zu Anzeigezwecken verwendet.

# **Pfad Konsole:**

**Setup** > **SNMP**

## **Mögliche Werte:**

max. 255 Zeichen aus [A-Z][a-z][0-9]#@{|}~!\$%&'()\*+-,/:;<=>?[\]^. `

## **Default-Wert:**

leer

# **2.9.20 Volle-Host-MIB**

Wählen Sie hier aus, ob für das Gerät eine volle Host-MIB genutzt wird.

## **Pfad Konsole:**

**Setup** > **SNMP** > **Volle-Host-MIB**

## **Mögliche Werte:**

**ja nein**

## **Default-Wert:**

nein

# **2.9.21 Port**

Über diesen Parameter legen Sie den Port fest, über den der SNMP-Dienst für externe Programme (wie z. B. LANmonitor) erreichbar ist.

**Pfad Konsole: Setup** > **SNMP Mögliche Werte:** 0 … 65535 **Default-Wert:**

161

# **2.9.23 Oefftl-Kommentar-1**

# **Pfad Konsole:**

**Setup** > **SNMP**

### **Mögliche Werte:**

```
max. 255 Zeichen aus [A-Z] [a-z] [0-9] \# ( | \} \sim \# \# ( ) * \to ( \cdot \cdot (
```
## **Default-Wert:**

leer

# **2.9.24 Oefftl-Kommentar-2**

## **Pfad Konsole:**

**Setup** > **SNMP**

### **Mögliche Werte:**

max. 255 Zeichen aus [A-Z][a-z][0-9]#@{|}~!\$%&'()\*+-,/:;<=>?[\]^. `

## **Default-Wert:**

leer

# **2.9.25 Oefftl-Kommentar-3**

## **Pfad Konsole:**

**Setup** > **SNMP**

## **Mögliche Werte:**

max. 255 Zeichen aus [A-Z][a-z][0-9]#@{|}~!\$%&'()\*+-,/:;<=>?[\]^\_. `

#### **Default-Wert:**

leer
# **2.9.26 Oefftl-Kommentar-4**

# **Pfad Konsole:**

**Setup** > **SNMP**

# **Mögliche Werte:**

max. 255 Zeichen aus [A-Z][a-z][0-9]#@{|}~!\$%&'()\*+-,/:;<=>?[\]^\_. `

# **Default-Wert:**

leer

# **2.9.27 Communities**

SNMP-Agents und SNMP-Manager gehören SNMP-Communities an. Diese Communities fassen bestimmte SNMP-Hosts zu Gruppen zusammen, um diese einerseits einfacher verwalten zu können. Andererseits bieten SNMP-Communities eine eingeschränkte Sicherheit beim Zugriff über SNMP, da ein SNMP-Agent nur SNMP-Anfragen von Teilnehmern akzeptiert, deren Community ihm bekannt ist.

In dieser Tabelle konfigurieren Sie die SNMP-Communities.

4 Als Standard ist die SNMP-Community public eingerichtet, die den uneingeschränkten SNMP-Lesezugriff ermöglicht.

**Pfad Konsole: Setup** > **SNMP**

# **2.9.27.1 Name**

Vergeben Sie hier einen aussagekräftigen Namen für diese SNMP-Community.

# **Pfad Konsole:**

**Setup** > **SNMP** > **Communities**

# **Mögliche Werte:**

```
max. 32 Zeichen aus [A-Z][a-z][0-9]@{|}~!$%&'()+-,/:;<=>?[\]^_.`
```
# **Default-Wert:**

leer

# **2.9.27.3 Security-Name**

Geben Sie hier die Bezeichnung für die Zugriffsrichtlinie ein, die die Zugriffsrechte für alle Community-Mitglieder festlegt.

# **Pfad Konsole:**

**Setup** > **SNMP** > **Communities**

## **Mögliche Werte:**

max. 32 Zeichen aus [A-Z][a-z][0-9]@{|}~!\$%&'()+-,/:;<=>?[\]^\_.`

#### **Default-Wert:**

leer

# **2.9.27.8 Status**

Mit diesem Eintrag aktivieren oder deaktivieren Sie diese SNMP-Community.

#### **Pfad Konsole:**

**Setup** > **SNMP** > **Communities**

## **Mögliche Werte:**

**aktiv**

Die Community ist aktiviert.

**inaktiv**

Die Community ist deaktiviert.

#### **Default-Wert:**

aktiv

# **2.9.28 Gruppen**

Durch die Konfiguration von SNMP-Gruppen lassen sich Authentifizierung und Zugriffsrechte für mehrere Benutzer komfortabel verwalten und Zuordnen. Als Standardeintrag ist die Konfiguration für den SNMP-Zugriff über den LANmonitor bereits voreingestellt.

## **Pfad Konsole:**

**Setup** > **SNMP**

## **2.9.28.1 Security-Model**

SNMPv3 hat das Prinzip des "Security Models" eingeführt, so dass in der SNMP-Konfiguration von LCOS hauptsächlich das Security-Model "SNMPv3" zum Einsatz kommt. Aus Kompatibilitätsgründen kann es jedoch notwendig sein, auch die Versionen SNMPv2c oder sogar SNMPv1 zu berücksichtigen und entsprechend als "Security-Model" auszuwählen.

Entsprechend wählen Sie hier ein Security-Modell aus.

## **Pfad Konsole:**

**Setup** > **SNMP** > **Gruppen**

#### **Mögliche Werte:**

#### **SNMPv1**

Die Übertragung der Daten erfolgt über SNMPv1. Die Authentifizierung des Benutzers erfolgt ausschließlich über den Community-String in der SNMP-Nachricht. Eine Verschlüsselung der Kommunikation findet nicht statt. Das entspricht der Sicherheitsstufe "NoAuthNoPriv".

#### **SNMPv2**

Die Übertragung der Daten erfolgt über SNMPv2c. Die Authentifizierung des Benutzers erfolgt ausschließlich über den Community-String in der SNMP-Nachricht. Eine Verschlüsselung der Kommunikation findet nicht statt. Das entspricht der Sicherheitsstufe "NoAuthNoPriv".

#### **SNMPv3(USM)**

Die Übertragung der Daten erfolgt über SNMPv3. Für Anmeldung und Kommunikation des Benutzers sind die folgenden Sicherheitsstufen möglich:

#### **NoAuthNoPriv**

Die Authentifizierung erfolgt nur über die Angabe und Auswertung des Benutzernamens. Eine Verschlüsselung der Datenübertragung findet nicht statt.

## **AuthNoPriv**

Die Authentifizierung erfolgt über die Hash-Algorithmen HMAC-MD5 oder HMAC-SHA. Eine Verschlüsselung der Datenübertragung findet nicht statt.

#### **AuthPriv**

Die Authentifizierung erfolgt über die Hash-Algorithmen HMAC-MD5 oder HMAC-SHA. Die Verschlüsselung der Datenübertragung erfolgt über DES- oder AES-Algorithmen.

#### **Default-Wert:**

SNMPv3(USM)

## **2.9.28.2 Security-Name**

Wählen Sie hier einen Security-Namen aus, den Sie einer SNMP-Community zugeordnet haben. Auch die Angabe des Namens eines bereits konfigurierten Benutzers ist möglich.

#### **Pfad Konsole:**

```
Setup > SNMP > Gruppen
```
#### **Mögliche Werte:**

```
max. 32 Zeichen aus [A-Z] [a-z][0-9]#@{|}~!$%&'()*+-,/:;<=>?[\]^_. `
```
## **Default-Wert:**

leer

#### **2.9.28.3 Gruppenname**

Vergeben Sie hier einen aussagekräftigen Namen für diese Gruppe. Diesen Namen verwenden Sie anschließend bei der Konfiguration der Zugriffsrechte.

### **Pfad Konsole:**

**Setup** > **SNMP** > **Gruppen**

## **Mögliche Werte:**

```
max. 32 Zeichen aus [A-Z][a-z][0-9]#@{|}~!$%&'()*+-,/:;<=>?[\]^_. `
```
## **Default-Wert:**

leer

# **2.9.28.5 Status**

Aktiviert oder deaktiviert diese Gruppenkonfiguration.

# **Pfad Konsole:**

**Setup** > **SNMP** > **Gruppen**

### **Mögliche Werte:**

**aktiv inaktiv**

# **Default-Wert:**

aktiv

# **2.9.29 Zugriff**

Diese Tabelle führt die verschiedenen Konfigurationen für Zugriffsrechte, Security-Models und Ansichten zusammen.

### **Pfad Konsole:**

**Setup** > **SNMP**

# **2.9.29.1 Gruppenname**

Wählen Sie hier den Namen einer Gruppe aus, für die diese Zugriffsrechte gelten soll.

### **Pfad Konsole:**

**Setup** > **SNMP** > **Zugriff**

### **Mögliche Werte:**

```
max. 32 Zeichen aus [A-Z][a-z][0-9]#@{|}~!$%&'()*+-,/:;<=>?[\]^_.`
```
### **Default-Wert:**

leer

# **2.9.29.3 Security-Model**

Aktivieren Sie hier das entsprechende Security-Model.

### **Pfad Konsole:**

**Setup** > **SNMP** > **Zugriff**

# **Mögliche Werte:**

**Any**

Jedes Modell wird akzeptiert. **SNMPv1**

SNMPv1 wird verwendet.

#### **SNMPv2**

SNMPv2c wird verwendet.

## **SNMPv3(USM)**

SNMPv3 wird verwendet.

## **Default-Wert:**

Any

# **2.9.29.5 Read-View-Name**

Bestimmen Sie die Ansicht der MIB-Einträge, für die diese Gruppe die Leserechte erhalten soll.

# **Pfad Konsole:**

**Setup** > **SNMP** > **Zugriff**

#### **Mögliche Werte:**

```
max. 32 Zeichen aus [A-Z][a-z][0-9]#@{|}~!$%&'()*+-,/:;<=>?[\]^_.`
```
# **Default-Wert:**

leer

# **2.9.29.6 Write-View-Name**

Bestimmen Sie die Ansicht der MIB-Einträge, für die diese Gruppe die Schreibrechte erhalten soll.

### **Pfad Konsole:**

**Setup** > **SNMP** > **SNMPv3-Zugriff**

#### **Mögliche Werte:**

```
max. 32 Zeichen aus [A-Z][a-z][0-9]#@{|}~!$%&'()*+-,/:;<=>?[\]^_.`
```
#### **Default-Wert:**

leer

## **2.9.29.7 Notify-View-Name**

Bestimmen Sie die Ansicht der MIB-Einträge, für die diese Gruppe die Notify-Rechte erhalten soll.

#### **Pfad Konsole:**

**Setup** > **SNMP** > **Zugriff**

## **Mögliche Werte:**

```
max. 32 Zeichen aus [A-Z][a-z][0-9]#@{|}~!$%&'()*+-,/:;<=>?[\]^_.`
```
**Default-Wert:**

leer

# **2.9.29.9 Status**

Aktiviert oder deaktiviert diesen Eintrag.

### **Pfad Konsole:**

**Setup** > **SNMP** > **Zugriff**

#### **Mögliche Werte:**

**aktiv inaktiv**

# **Default-Wert:**

aktiv

# **2.9.29.10 Min-Security-Level**

Geben Sie die minimale Sicherheit an, die für Zugriff und Datenübertragung gelten soll.

## **Pfad Konsole:**

**Setup** > **SNMP** > **Zugriff**

#### **Mögliche Werte:**

#### **NoAuth-NoPriv**

Die SNMP-Anfrage ist ohne die Verwendung von speziellen Authentifizierungs-Verfahren gültig. Als Authentifizierung genügt die Zugehörigkeit zu einer SNMP-Community (bei SNMPv1 und SNMPv2c) bzw. die Angabe des Benutzernamens (bei SNMPv3). Die Übertragung der Daten erfolgt unverschlüsselt.

## **Auth-NoPriv**

Für die Verarbeitung der SNMP-Anfrage ist eine Authentifizierung mittels HMAC-MD5- oder HMAC-SHA-Algorithmus notwendig, die Datenübertragung erfolgt jedoch unverschlüsselt.

## **Auth-Priv**

Für die Verarbeitung der SNMP-Anfrage ist eine Authentifizierung mittels HMAC-MD5- oder HMAC-SHA-Algorithmus notwendig, die Datenübertragung erfolgt zusätzlich verschlüsselt über DESoder AES-Algorithmen.

#### **Default-Wert:**

Auth-Priv

# **2.9.30 Ansichten**

In dieser Tabelle fassen Sie verschiedene Werte oder ganze Zweige der MIB des Gerätes zusammen, die ein Benutzer gemäß seiner Zugriffsrechte einsehen oder verändern kann.

**Pfad Konsole:**

**Setup** > **SNMP**

# **2.9.30.1 View-Name**

Vergeben Sie hier der Ansicht einen aussagekräftigen Namen.

#### **Pfad Konsole:**

**Setup** > **SNMP** > **Ansichten**

#### **Mögliche Werte:**

```
max. 32 Zeichen aus [A-Z][a-z][0-9]@{|}~!$%&'()+-,/:;<=>?[\]^_.`
```
#### **Default-Wert:**

leer

# **2.9.30.2 OID-Subtree**

Bestimmen Sie durch komma-separierte Angabe der jeweiligen OIDs, welche Werte und Aktionen der MIB diese Ansicht einschließen soll.

4 Die OIDs entnehmen Sie bitte der Geräte-MIB, die Sie im WEBconfig unter **Extras** > **SNMP-Geräte-MIB abrufen** herunterladen können.

## **Pfad Konsole:**

**Setup** > **SNMP** > **Ansichten**

#### **Mögliche Werte:**

max. 128 Zeichen aus [A-Z][a-z][0-9]@{|}~!\$%&'()+-,/:;<=>?[\]^\_.`

## **Default-Wert:**

leer

# **2.9.30.4 Type**

Bestimmen Sie, ob die nachfolgend angegebenen OID-Teilbäume Bestandteil ("included") oder kein Bestandteil ("excluded") der Ansicht sind.

## **Pfad Konsole:**

**Setup** > **SNMP** > **Ansichten**

# **Mögliche Werte:**

## **Included**

Diese Einstellung gibt MIB-Werten mit aus.

# **Excluded**

Diese Einstellung blockt die Ausgabe von MIB-Werten.

## **Default-Wert:**

Included

# **2.9.30.6 Status**

Aktiviert oder deaktiviert diese Ansicht.

## **Pfad Konsole:**

**Setup** > **SNMP** > **Ansichten**

# **Mögliche Werte:**

**aktiv inaktiv**

## **Default-Wert:**

aktiv

# **2.9.32 Benutzer**

Dieses Menü enthält die Benutzerkonfiguration.

# **Pfad Konsole:**

**Setup** > **SNMP**

# **2.9.32.2 Benutzername**

Geben Sie hier den SNMPv3 Benutzernamen an.

## **Pfad Konsole:**

**Setup** > **SNMP** > **Benutzer**

## **Mögliche Werte:**

max. 32 Zeichen aus [A-Z][a-z][0-9]#@{|}~!\$%&'()\*+-,/:;<=>?[\]^\_. `

#### **Default-Wert:**

leer

# **2.9.32.5 Authentifizierungs-Protokoll**

Bestimmen Sie, mit welchem Verfahren sich der Benutzer am SNMP-Agent authentifizieren muss.

#### **Pfad Konsole:**

**Setup** > **SNMP** > **Benutzer**

## **Mögliche Werte:**

#### **None**

Eine Authentifizierung des Benutzers ist nicht notwendig.

## **HMAC-MD5**

Die Authentifizierung erfolgt mit dem Hash-Algorithmus HMAC-MD5-96 (Hash-Länge 128 Bits).

#### **HMAC-SHA**

Die Authentifizierung erfolgt mit dem Hash-Algorithmus HMAC-SHA-96 (Hash-Länge 160 Bits).

# **HMAC-SHA224**

Die Authentifizierung erfolgt mit dem Hash-Algorithmus HMAC-SHA-224 (Hash-Länge 224 Bits).

## **HMAC-SHA256**

Die Authentifizierung erfolgt mit dem Hash-Algorithmus HMAC-SHA-256 (Hash-Länge 256 Bits).

# **HMAC-SHA384**

Die Authentifizierung erfolgt mit dem Hash-Algorithmus HMAC-SHA-384 (Hash-Länge 384 Bits).

## **HMAC-SHA512**

Die Authentifizierung erfolgt mit dem Hash-Algorithmus HMAC-SHA-512(Hash-Länge 512 Bits).

#### **Default-Wert:**

HMAC-SHA

## **2.9.32.6 Authentifizierungs-Passwort**

Geben Sie hier das für die Authentifizierung notwendige Passwort des Benutzers ein und wiederholen Sie es im Feld darunter.

#### **Pfad Konsole:**

**Setup** > **SNMP** > **Benutzer**

#### **Mögliche Werte:**

max. 128 Zeichen aus [A-Z][a-z][0-9]#@{|}~!\$%&'()\*+-,/:;<=>?[\]^\_. `

## **Default-Wert:**

leer

# **2.9.32.8 Verschluesselungs-Protokoll**

Bestimmen Sie, nach welchem Verschlüsselungsverfahren die Kommunikation mit dem Benutzer verschlüsselt sein soll.

### **Pfad Konsole:**

**Setup** > **SNMP** > **Benutzer**

## **Mögliche Werte:**

### **None**

Die Kommunikation erfolgt unverschlüsselt.

## **DES**

Die Verschlüsselung erfolgt mit DES (Schlüssellänge 56 Bits).

# **AES128**

Die Verschlüsselung erfolgt mit AES128 (Schlüssellänge 128 Bits).

# **AES192**

Die Verschlüsselung erfolgt mit AES192 (Schlüssellänge 192 Bits).

# **AES256**

Die Verschlüsselung erfolgt mit AES256 (Schlüssellänge 256 Bits)

## **Default-Wert:**

AES128

# **2.9.32.9 Verschluesselungs-Passwort**

Geben Sie hier das für die Verschlüsselung notwendige Passwort des Benutzers ein und wiederholen Sie es im Feld darunter.

### **Pfad Konsole:**

**Setup** > **SNMP** > **Benutzer**

## **Mögliche Werte:**

```
max. 128 Zeichen aus [A-Z][a-z][0-9]#@{|}~!$%&'()*+-,/:;<=>?[\]^_. `|
```
#### **Default-Wert:**

leer

# **2.9.32.13 Status**

Aktiviert oder deaktiviert diesen Benutzer.

### **Pfad Konsole:**

**Setup** > **SNMP** > **Benutzer**

**Mögliche Werte:**

**aktiv inaktiv**

# **Default-Wert:**

aktiv

# **2.9.32.14 Authentication-Key**

Verschlüsseltes Authentifizierungs-Passwort für diesen Eintrag.

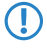

**(1)** Dieses Passwort wird automatisch durch den in [2](#page-405-0).[11](#page-405-0).[89](#page-405-0).2 [Krypto-Algorithmus](#page-405-0) auf Seite 406 vorgegebenen Algorithmus verschlüsselt.

## **Pfad Konsole:**

**Setup** > **SNMP** > **Benutzer**

### **Mögliche Werte:**

max. 128 Zeichen aus [A-Z][a-z][0-9]#@{|}~!\$%&'()\*+-,/:;<=>?[\]^\_. `

## **Default-Wert:**

leer

## **2.9.32.15 Verschluesselungs-Schluessel**

Verschlüsseltes Verschlüsselungs-Passwort für diesen Eintrag.

**(1)** Dieses Passwort wird automatisch durch den in [2](#page-405-0).[11](#page-405-0).[89](#page-405-0).2 [Krypto-Algorithmus](#page-405-0) auf Seite 406 vorgegebenen Algorithmus verschlüsselt.

## **Pfad Konsole:**

**Setup** > **SNMP** > **Benutzer**

#### **Mögliche Werte:**

```
max. 128 Zeichen aus [A-Z][a-z][0-9]#@{|}~!$%&'()*+-,/:;<=>?[\]^_. `
```
#### **Default-Wert:**

leer

# **2.9.34 Target-Address**

In der Liste der Empfängeradressen konfigurieren Sie die Empfänger, an die der SNMP-Agent die SNMP-Traps versendet.

#### **Pfad Konsole:**

**Setup** > **SNMP**

# **2.9.34.1 Name**

Geben Sie hier den Ziel-Adress-Namen an.

## **Pfad Konsole:**

**Setup** > **SNMP** > **Target-Address**

# **Mögliche Werte:**

```
max. 32 Zeichen aus [A-Z][a-z][0-9]@{|}~!$%&'()+-,/:;<=>?[\]^_.`
```
## **Default-Wert:**

leer

# **2.9.34.3 Transport-Address**

Die Transportadresse beschreibt die IP-Adresse und Port-Nummer eines SNMP-Trap-Empfängers und wird in der Syntax <IP-Adresse>:<Port> angegeben (z.B. 128.1.2.3:162). Der UDP-Port 162 wird für SNMP-Traps verwendet.

#### **Pfad Konsole:**

**Setup** > **SNMP** > **Target-Address**

## **Mögliche Werte:**

max. 32 Zeichen aus [A-Z][a-z][0-9]@{|}~!\$%&'()+-,/:;<=>?[\]^\_.`

## **Default-Wert:**

leer

# **2.9.34.7 Parameters-Name**

Wählen Sie hier den gewünschten Eintrag aus der Liste der Empfängerparameter aus.

## **Pfad Konsole:**

**Setup** > **SNMP** > **Target-Address**

#### **Mögliche Werte:**

max. 32 Zeichen aus [A-Z][a-z][0-9]@{|}~!\$%&'()+-,/:;<=>?[\]^\_.`

## **Default-Wert:**

leer

# **2.9.34.9 Status**

Aktiviert oder deaktiviert diese Zieladresse.

# **Pfad Konsole:**

**Setup** > **SNMP** > **Target-Adress**

**Mögliche Werte:**

**aktiv inaktiv**

# **Default-Wert:**

aktiv

# **2.9.34.10 Loopback-Addr.**

Konfigurieren Sie hier optional eine Absendeadresse, die das Gerät statt der ansonsten automatisch für die Zieladresse gewählten Absendeadresse verwendet. Falls Sie z. B. Loopback-Adressen konfiguriert haben, geben Sie diese hier als Absendeadresse an.

#### **Pfad Konsole:**

**Setup** > **SNMP** > **Target-Adress**

# **Mögliche Werte:**

```
max. 16 Zeichen aus [A-Z][a-z][0-9]#@{|}~!$%&'()*+-,/:;<=>?[\]^_. `
```
# **Default-Wert:**

leer

# **2.9.35 Target-Params**

In dieser Tabelle konfigurieren Sie, wie der SNMP-Agent die SNMP-Traps behandelt, die er an die Empfänger versendet.

### **Pfad Konsole:**

**Setup** > **SNMP**

# **2.9.35.1 Name**

Vergeben Sie hier dem Eintrag einen aussagekräftigen Namen.

#### **Pfad Konsole:**

**Setup** > **SNMP** > **Target-Params**

## **Mögliche Werte:**

```
max. 32 Zeichen aus [A-Z][a-z][0-9]@{|}~!$%&'()+-,/:;<=>?[\]^_.`
```
### **Default-Wert:**

leer

# **2.9.35.2 Message-Processing-Model**

Bestimmen Sie hier, nach welchem Protokoll der SNMP-Agent die Nachricht strukturiert.

### **Pfad Konsole:**

**Setup** > **SNMP** > **Target-Params**

# **Mögliche Werte:**

**SNMPv1 SNMPv2c SNMPv3**

### **Default-Wert:**

SNMPv3

# **2.9.35.3 Security-Model**

Legen Sie mit diesem Eintrag das Sicherheitsmodell fest.

**Pfad Konsole:**

**Setup** > **SNMP** > **Target-Params**

**Mögliche Werte:**

**SNMPv1 SNMPv2 SNMPv3(USM)**

# **Default-Wert:**

SNMPv3(USM)

# **2.9.35.4 Security-Name**

Wählen Sie hier einen Security-Namen aus, den Sie einer SNMP-Community zugeordnet haben. Auch die Angabe des Namens eines bereits konfigurierten Benutzers ist möglich.

## **Pfad Konsole:**

**Setup** > **SNMP** > **Target-Params**

## **Mögliche Werte:**

```
max. 32 Zeichen aus [A-Z][a-z][0-9]@{|}~!$%&'()+-,/:;<=>?[\]^_.`
```
#### **Default-Wert:**

leer

## **2.9.35.5 Security-Level**

Legen Sie die Sicherheitsstufe fest, die für den Erhalt der SNMP-Trap beim Empfänger gelten soll.

#### **Pfad Konsole:**

**Setup** > **SNMP** > **Target-Params**

### **Mögliche Werte:**

#### **NoAuth-NoPriv**

Die SNMP-Meldung ist ohne die Verwendung von speziellen Authentifizierungs-Verfahren gültig. Als Authentifizierung genügt die Zugehörigkeit zu einer SNMP-Community (bei SNMPv1 und SNMPv2c) bzw. die Angabe des Benutzernamens (bei SNMPv3). Die Übertragung der Daten erfolgt unverschlüsselt.

#### **Auth-NoPriv**

Für die Verarbeitung der SNMP-Anfrage ist eine Authentifizierung mittels HMAC-MD5- oder HMAC-SHA-Algorithmus notwendig, die Datenübertragung erfolgt jedoch unverschlüsselt.

## **Auth-Priv**

Für die Verarbeitung der SNMP-Anfrage ist eine Authentifizierung mittels HMAC-MD5- oder HMAC-SHA-Algorithmus notwendig, die Datenübertragung erfolgt zusätzlich verschlüsselt über DESoder AES-Algorithmen.

# **Default-Wert:**

NoAuth-NoPriv

# **2.9.35.7 Status**

Aktiviert oder deaktiviert diesen Eintrag.

#### **Pfad Konsole:**

**Setup** > **SNMP** > **Target-Params**

#### **Mögliche Werte:**

**aktiv inaktiv**

#### **Default-Wert:**

aktiv

# **2.9.37 Admitted-Protocols**

Aktivieren Sie hier die SNMP-Versionen, die das Gerät bei SNMP-Anfragen und SNMP-Traps unterstützen soll.

#### **Pfad Konsole:**

**Setup** > **SNMP**

**Mögliche Werte:**

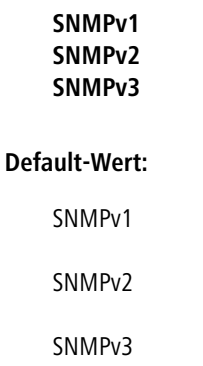

# **2.9.38 Erlaube-Admins**

Sollen registrierte Administratoren auch den Zugriff über SNMPv3 erhalten, aktivieren Sie diese Option.

**Pfad Konsole: Setup** > **SNMP Mögliche Werte: nein ja Default-Wert:** ja

# **2.9.39 SNMPv3-Admin-Authentifizierung**

Legt die Autorisierungsmethode für Administratoren fest.

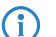

4 Dieser Wert ist nicht änderbar.

**Pfad Konsole:**

**Setup** > **SNMP**

**Mögliche Werte:**

**AUTH-HMAC-SHA**

**Default-Wert:**

AUTH-HMAC-SHA

# **2.9.40 SNMPv3-Admin-Verschluesselung**

Legt die Verschlüsselungseinstellungen für Administratoren fest.

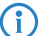

**(i)** Dieser Wert ist nicht änderbar.

**Pfad Konsole:**

**Setup** > **SNMP**

**Mögliche Werte:**

**AES256**

**Default-Wert:**

AES256

# **2.9.41 Aktiv**

Dieser Eintrag aktiviert oder deaktiviert SNMP-Traps. Deaktivieren Sie die Checkbox, um SNMP-Traps auszuschalten.

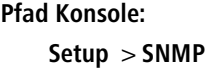

**Mögliche Werte:**

**nein ja**

### **Default-Wert:**

ja

# **2.9.42 Filter**

Bestimmte SNMP-Traps bzw. eine große Anzahl von SNMP-Traps können auf den empfangenden Servern mitunter ungewünscht sein. Daher lässt sich eine SNMP-Filterliste hinzufügen, die es erlaubt, SNMP-Traps basierend auf ihren Hersteller-spezifischen OIDs oder den in den Variable Bindings enthaltenen OIDs wahlweise durchzulassen oder zurückzuhalten.

(i) Traps für den Benutzer "root" können nicht gefiltert werden. Für die Filterung muss ein separater SNMP-Benutzer verwendet werden.

**Pfad Konsole:**

**Setup** > **SNMP**

# **2.9.42.1 Index**

Die Position dieses Eintrags in der Filterliste. Die Liste wird vom kleinsten zum größten Wert überprüft bis zum ersten Treffer.

# **Pfad Konsole:**

**Setup** > **SNMP** > **Filter**

## **Mögliche Werte:**

```
max. 4 Zeichen aus [A-Z][a-z][0-9]@{|}~!$%&'()+-,/:;<=>?[\]^_.`
```
# **2.9.42.2 View-Name**

Geben Sie hier den Name einer Ansicht aus **Setup** > **SNMP** > **Ansichten** > **View-Name** ein, für den diese Filterregel gültig ist. Ist der Zugriff im Wert **Setup** > **SNMP** > **Ansichten** > **Type** dieser Ansicht auf "Included" gesetzt, dann lassen sich mit einer zugehörigen Filterregel mit der Filter-Aktion "Verbieten" die entsprechenden Traps verhindern. Ist der entsprechende Zugriff hingegen auf "Excluded" gesetzt, so lassen sich mit der Filter-Aktion "Erlauben" die Meldungen dennoch als Ausnahme senden. Da in den Ansichten mehrere Eintrgäge gleichen Namens mit verschiedenen Zugriffseinstellungen erlaubt sind, muss die Filter-Aktion unabhängig vom Wert der jeweiligen Einstellung im Wert **Setup** > **SNMP** > **Ansichten** > **Type** gesetzt werden können.

## **Pfad Konsole:**

**Setup** > **SNMP** > **Filter**

## **Mögliche Werte:**

```
max. 32 Zeichen aus [A-Z][a-z][0-9]@{|}~!$%&'()+-,/:;<=>?[\]^_.`
```
# **2.9.42.3 Spez.-TrapID**

Gibt eine spezifische Trap-ID an, die Wildcards und Bereiche enthalten darf. Ein leerer Eintrag gilt für alle spezifischen Trap IDs des Gerätes. Siehe Beispiele in der folgenden Tabelle.

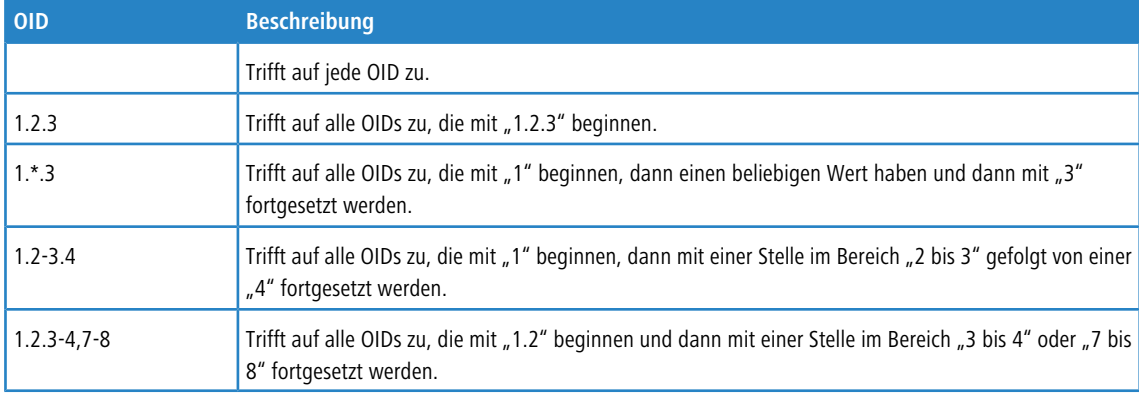

5 Wildcards und Bereichsangaben dürfen an jeder beliebigen Stelle einer OID vorkommen und eine OID darf auch mehrere Wildcards oder Bereichsangaben enthalten. An jeder Stelle darf aber nur entweder eine Wildcard oder eine Bereichsangabe stehen.

Ein LANCOM Gerät bildet die generischen Trap-OIDs des SNMP-Protokolls auf bestimmte Herstellerspezifische OIDs ab:

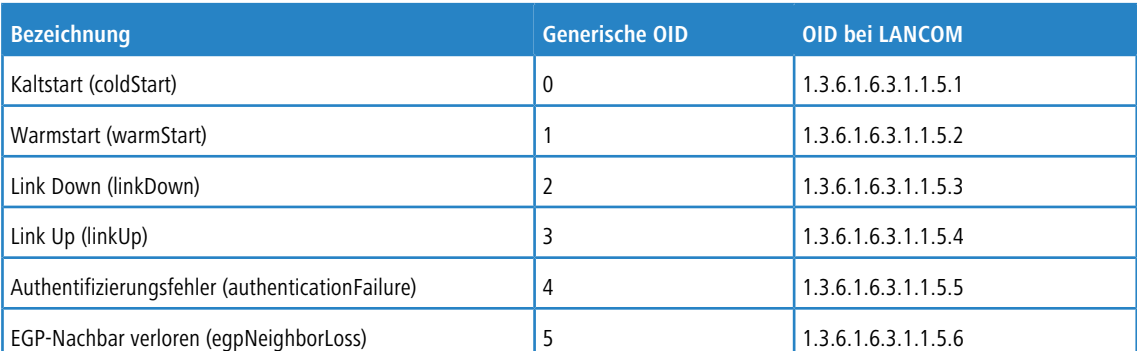

## **Pfad Konsole:**

**Setup** > **SNMP** > **Filter**

## **Mögliche Werte:**

max. 128 Zeichen aus  $[0-9]$ ,  $-*$ .

# **2.9.42.4 Var.BindingID**

Gibt eine OID an, die in den Variable Bindings des Traps enthalten sein muss und die wiederum Wildcards und Bereiche enthalten darf. Ein leerer Eintrag gilt für alle variablen Bindings des Gerätes. Siehe Beispiele in der folgenden Tabelle.

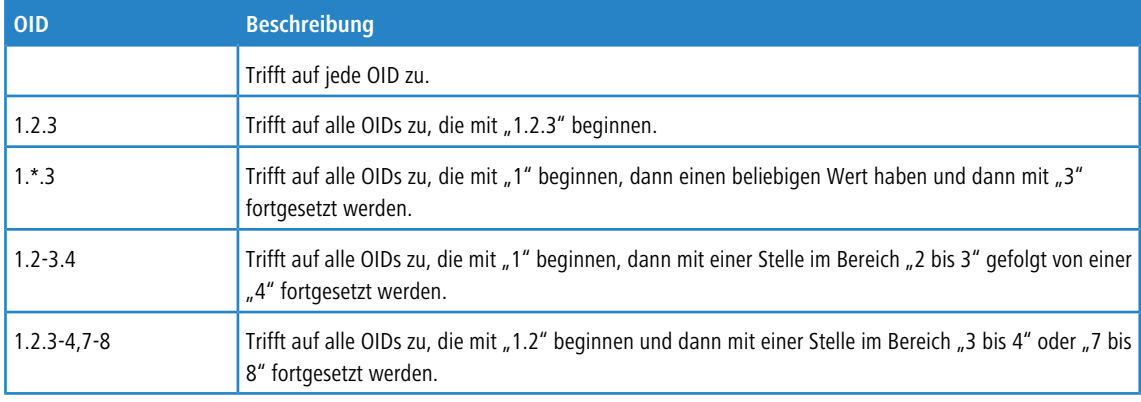

(!) Wildcards und Bereichsangaben dürfen an jeder beliebigen Stelle einer OID vorkommen und eine OID darf auch mehrere Wildcards oder Bereichsangaben enthalten. An jeder Stelle darf aber nur entweder eine Wildcard oder eine Bereichsangabe stehen.

## **Pfad Konsole:**

**Setup** > **SNMP** > **Filter**

## **Mögliche Werte:**

max. 128 Zeichen aus  $[0-9]$ ,  $-*$ .

# **2.9.42.5 Filter-Aktion**

Bei einer Übereinstimmung mit den eingestellten OID können Sie den Trap entweder "Erlauben", also senden oder "Verbieten", also verwerfen.

**Pfad Konsole: Setup** > **SNMP** > **Filter**

**Mögliche Werte:**

**Erlauben Verbieten**

# **2.9.43 Password-Regeln-Erzwingen**

Mit diesem Eintrag haben Sie die Möglichkeit, das Erzwingen von Passwort-Regeln zu aktivieren oder zu deaktivieren. Es gelten dann die folgenden Regeln für die SNMPv3-Authentifizierung und das Passwort für SNMPv3-Verschlüsselung:

- > Die Länge des Passworts muss mindestens 16 Zeichen betragen.
- > Das Passwort muss mindestens 3 der 4 Zeichenklassen Kleinbuchstaben, Großbuchstaben, Zahlen und Sonderzeichen enthalten.
- 5 Beachten Sie, dass beim Einschalten dieser Funktion die aktuellen Passwörter nicht unmittelbar überprüft werden. Nur bei zukünftigen Änderungen der Passwörter werden diese auf ihre Übereinstimmung mit der Richtlinie überprüft.
- 5 Damit bei SNMPv3 Passwörter verwendet werden, darf in der Tabelle **Setup** > **SNMP** > **Benutzer** keiner der beiden Einträge **Authentifizierungs-Protokoll** und **Verschluesselungs-Protokoll** auf **None** eingestellt sein.

#### **Pfad Konsole:**

**Setup** > **Config**

### **Mögliche Werte:**

#### **nein**

Das Erzwingen von Passwort-Regeln ist deaktiviert.

**ja**

Das Erzwingen von Passwort-Regeln ist aktiviert.

## **Default-Wert:**

nein

# **2.9.44 Klartext-behalten**

Ab LCOS 10.40 werden die Passwörter der SNMP-Benutzer über einen Algorithmus als Hashwert verschlüsselt abgelegt. Hier legen Sie fest, ob das Klartextpasswort ebenfalls behalten wird.

## **Pfad Konsole:**

**Setup** > **Config**

## **Mögliche Werte:**

# **ja**

Die Passwörter der SNMP-Benutzer werden intern auch im Klartext abgelegt.

5 Wenn die Möglichkeit erhalten werden soll, ein Firmware-Downgrade auf eine LCOS-Version vor 10.40 durchzuführen, dann muss diese Option gesetzt sein.

#### **nein**

Die Passwörter der SNMP-Benutzer werden intern nur in gehashter Form abgelegt.

## **Default-Wert:**

ja

# **2.10 DHCP**

Dieses Menü enthält die Einstellungen für DHCP.

**Pfad Konsole:**

**Setup**

# **2.10.6 Max.-Gueltigkeit-Minuten**

Wenn ein Client eine IP-Adresse bei einem DHCP-Server anfordert, kann er eine Gültigkeitsdauer für diese Adresse anfordern. Dieser Wert kontrolliert die maximale Gültigkeitsdauer, die ein Client anfordern darf.

#### **Pfad Konsole:**

**Setup** > **DHCP**

#### **Mögliche Werte:**

max. 10 Zeichen aus  $[0-9]$ 

#### **Default-Wert:**

6000

# **2.10.7 Default-Gueltigkeit-Minuten**

Wenn ein Client eine IP-Adresse anfordert, ohne eine Gültigkeitsdauer für diese Adresse zu fordern, wird dieser Adresse als Gültigkeitsdauer der hier eingestellte Wert zugewiesen.

#### **Pfad Konsole:**

**Setup** > **DHCP**

#### **Mögliche Werte:**

max. 10 Zeichen aus  $[0-9]$ 

#### **Default-Wert:**

500

# **2.10.8 DHCP-Tabelle**

Die DHCP-Tabelle gibt eine Übersicht über die in den IP-Netzwerken verwendeten IP-Adressen. Bei der DHCP-Tabelle handelt es sich um eine reine Status-Tabelle, in der keine Parameter konfiguriert werden können.

# **Pfad Konsole:**

**Setup** > **DHCP**

# **2.10.8.1 IP-Adresse**

IP-Adresse, die von der Station verwendet wird.

**Pfad Konsole:**

**Setup** > **DHCP** > **DHCP-Tabelle**

# **2.10.8.2 MAC-Adresse**

MAC-Adresse der Station.

**Pfad Konsole: Setup** > **DHCP** > **DHCP-Tabelle**

# **2.10.8.3 Timeout**

Gültigkeitsdauer der Adresszuweisung in Minuten.

**Pfad Konsole: Setup** > **DHCP** > **DHCP-Tabelle**

# **2.10.8.4 Rechnername**

Name der Station, sofern dieser ermittelt werden konnte.

**Pfad Konsole: Setup** > **DHCP** > **DHCP-Tabelle**

# **2.10.8.5 Typ**

Im Feld "Typ" wird angegeben, wie die Adresse zugewiesen wurde.

**Pfad Konsole:**

**Setup** > **DHCP** > **DHCP-Tabelle**

### **Mögliche Werte:**

#### **neu**

Der Rechner hat zum ersten Mal angefragt. Der DHCP-Server überprüft die Eindeutigkeit der Adresse, die dem Rechner zugewiesen werden soll.

### **unbek.**

Bei der Überprüfung der Eindeutigkeit wurde festgestellt, dass die Adresse bereits an einen anderen Rechner vergeben wurde. Der DHCP-Server hat leider keine Möglichkeit, weitere Informationen über diesen Rechner zu erhalten.

## **stat.**

Ein Rechner hat dem DHCP-Server mitgeteilt, dass er eine feste IP-Adresse besitzt. Diese Adresse darf nicht mehr für andere Stationen im Netz verwendet werden.

#### **dyn.**

Der DHCP-Server hat dem Rechner eine Adresse zugewiesen.

# **2.10.8.7 Ethernet-Port**

Physikalisches Interface, über das die Station mit dem Gerät verbunden ist.

### **Pfad Konsole:**

**Setup** > **DHCP** > **DHCP-Tabelle**

## **2.10.8.8 VLAN-ID**

Die von dieser Station verwendete VLAN-ID.

### **Pfad Konsole:**

**Setup** > **DHCP** > **DHCP-Tabelle**

# **2.10.8.9 Netzwerkname**

Name des IP-Netzwerks, in dem sich die Station befindet.

#### **Pfad Konsole:**

**Setup** > **DHCP** > **DHCP-Tabelle**

## **2.10.8.10 LAN-Ifc**

Die LAN-Schnittstelle, auf die sich dieser Eintrag bezieht.

#### **Pfad Konsole:**

**Setup** > **DHCP** > **DHCP-Tabelle**

## **2.10.8.11 Zuweisung**

Diese Spalte zeigt den Zeitstempel (Datum und Uhrzeit in der Form "dd.mm.yyyy "hh:mm:ss") an, zu dem die DHCP-Zuweisung für die betreffende IP-Adresse erfolgte.

## **Pfad Konsole:**

**Setup** > **DHCP** > **DHCP-Tabelle**

# **2.10.9 Hosts**

Über das Bootstrap-Protokoll (BOOTP) können einer Station beim Starten eine IP-Adresse und weitere Parameter übermittelt werden. Dazu wird die MAC-Adresse der Station in die Host-Tabelle eingetragen.

#### **Pfad Konsole:**

**Setup** > **DHCP**

# **2.10.9.1 MAC-Adresse**

Geben Sie hier die MAC-Adresse der Station ein, der eine IP-Adresse zugewiesen werden soll.

#### **Pfad Konsole:**

**Setup** > **DHCP** > **Hosts**

# **2.10.9.2 IP-Adresse**

Geben Sie hier die IP-Adresse der Station ein, die der Station zugewiesen werden soll.

#### **Pfad Konsole:**

**Setup** > **DHCP** > **Hosts**

## **2.10.9.3 Rechnername**

Geben Sie hier einen Namen ein, mit dem die Station identifiziert werden soll. Wenn eine Station ihren Namen nicht übermittelt, verwendet das Gerät den hier eingetragenen Namen.

#### **Pfad Konsole:**

**Setup** > **DHCP** > **Hosts**

#### **Mögliche Werte:**

```
max. 64 Zeichen aus [A-Z][a-z][0-9]#@{|}~!$%&'()*+-,/:;<=>?[\]^_. `
```
#### **Default-Wert:**

leer

## **2.10.9.4 Image-Alias**

Wenn die Station das BOOTP-Protokoll verwendet, dann können Sie ein Boot-Image auswählen, über das die Station ihr Betriebssystem laden soll.

5 Geben Sie den Server, der das Boot-Image zur Verfügung stellt und den Namen der Datei auf dem Server in der Boot-Image-Tabelle ein.

#### **Pfad Konsole:**

**Setup** > **DHCP** > **Hosts**

#### **Mögliche Werte:**

```
max. 16 Zeichen aus [A-Z][a-z][0-9]#@{|}~!$%&'()*+-,/:;<=>?[\]^. `
```
#### **Default-Wert:**

leer

## **2.10.9.5 Netzwerkname**

Hier wird der Name eines konfigurierten IP-Netzwerks eingetragen. Nur wenn sich die anfragende Station in diesem IP-Netzwerk befindet, wird der Station die für die MAC-Adresse definierte IP-Adresse zugewiesen.

**(1)** Befindet sich die anfragende Station in einem IP-Netzwerk, zu dem es keinen passenden Eintrag in der HostTabelle gibt, so wird der Station dynamisch eine IP-Adresse aus dem IP-Adress-Pool des jeweiligen IP-Netzwerks zugewiesen.

5 Geben Sie den Server, der das Boot-Image zur Verfügung stellt und den Namen der Datei auf dem Server in der Boot-Image-Tabelle ein.

#### **Pfad Konsole:**

**Setup** > **DHCP** > **Hosts**

### **Mögliche Werte:**

```
max. 16 Zeichen aus [A-Z][a-z][0-9]#@{|}~!$%&'()*+-,/:;<=>?[\]^. `
```
### **Default-Wert:**

leer

#### **Besondere Werte:**

leer

Passt die in diesem Eintrag definierte IP-Adresse zu dem Adresskreis des IP-Netzwerks, in dem sich die anfragende Station befindet, dann wird die IP-Adresse zugewiesen.

# **2.10.10 Alias-Liste**

In der Alias-Liste werden die Bezeichnungen für die Boot-Images definiert, über welche die Images in der Host-Tabelle referenziert werden können.

#### **Pfad Konsole:**

**Setup** > **DHCP**

# **2.10.10.1 Image-Alias**

Geben Sie eine beliebige Bezeichnung für dieses Boot-Image ein. Diese Bezeichnung wird verwendet, wenn Sie in der Stations-Liste ein Boot-Image einer bestimmten Station zuordnen.

## **Pfad Konsole:**

**Setup** > **DHCP** > **Alias-Liste**

## **Mögliche Werte:**

max. 16 Zeichen aus [A-Z][a-z][0-9]#@{|}~!\$%&'()\*+-,/:;<=>?[\]^\_. `

## **Default-Wert:**

leer

# **2.10.10.2 Image-File**

Geben Sie den Namen der Datei auf dem Server an, die das Boot-Image enthält.

#### **Pfad Konsole:**

**Setup** > **DHCP** > **Alias-Liste**

### **Mögliche Werte:**

max. 60 Zeichen aus [A-Z][a-z][0-9]#@{|}~!\$%&'()\*+-,/:;<=>?[\]^\_. `

## **Default-Wert:**

leer

# **2.10.10.3 Image-Server**

Geben Sie die gültige IP-Adresse des Servers ein, der das Boot-Image zur Verfügung stellt.

#### **Pfad Konsole:**

**Setup** > **DHCP** > **Alias-Liste**

# **2.10.18 Ports**

In der Port-Tabelle wird der DHCP-Server für die jeweiligen logischen Interfaces des Geräts freigegeben.

## **Pfad Konsole:**

**Setup** > **DHCP**

# **2.10.18.2 Port**

Auswahl des logischen Interfaces, für das der DHCP-Server aktiviert oder deaktiviert werden soll.

**Pfad Konsole:**

**Setup** > **DHCP** > **Ports**

### **Mögliche Werte:**

**Auswahl aus der Liste der logischen Interfaces in diesem Gerät, z. B. LAN-1, WLAN-1, P2P-1-1 etc.**

## **2.10.18.3 Port**

Aktiviert bzw. deaktiviert den DHCP-Server für das gewählte logische Interface.

#### **Pfad Konsole:**

**Setup** > **DHCP** > **Ports**

#### **Mögliche Werte:**

**Ja Nein**

# **Default-Wert:**

Ja

# **2.10.20 Netzliste**

In dieser Tabelle werden die DHCP-Einstellungen zu den IP-Netzwerken definiert. Wenn mehrere DHCP-Server in einem Netz aktiv sind, dann "verteilen" sich die Stationen im Netz gleichmäßig auf diese Server. Der DNS-Server der Geräte löst allerdings nur die Namen der Stationen richtig auf, denen der eigene DHCP-Server die Adressinformationen zugewiesen hat. Damit der DNS-Server auch die Namen anderer DHCP-Server auflösen kann, können die DHCP-Server im Cluster betrieben werden. In dieser Betriebsart verfolgt der DHCP-Server alle im Netz laufenden DHCP-Verhandlungen mit und trägt auch Stationen in seine Tabelle ein, die sich nicht bei ihm, sondern bei anderen DHCP-Servern im Cluster angemeldet haben.

Der Betrieb eines DHCP-Servers im Cluster kann für jedes einzelne ARF-Netz in den zugehörigen DHCP-Einstellungen aktiviert bzw. deaktiviert werden.

#### **Pfad Konsole:**

**Setup** > **DHCP**

## **2.10.20.1 Netzwerkname**

Name des Netzwerks, für das die Einstellungen des DCHP-Servers gelten sollen.

#### **Pfad Konsole:**

**Setup** > **DHCP**

#### **Mögliche Werte:**

```
max. 16 Zeichen aus [A-Z] [a-z][0-9]#@{|}~!$%&'()*+-,/:;<=>?[\]^. `
```
#### **Default-Wert:**

leer

# **2.10.20.2 Start-Adress-Pool**

Erste IP-Adresse des Adressbereiches, der den Clients zur Verfügung steht. Wenn hier keine Adresse eingetragen ist, dann verwendet der DHCP-Server die erste freie IP-Adresse aus diesem Netzwerk (wird bestimmt aus Netzadresse und Netzmaske).

## **Pfad Konsole:**

**Setup** > **DHCP** > **Netzliste**

# **2.10.20.3 Ende-Adress-Pool**

Letzte IP-Adresse des Adressbereiches, der den Clients zur Verfügung steht. Wenn hier keine Adresse eingetragen ist, dann verwendet der DHCP-Server die letzte freie IP-Adresse aus diesem Netzwerk (wird bestimmt aus Netzadresse und Netzmaske).

## **Pfad Konsole:**

**Setup** > **DHCP** > **Netzliste**

# **2.10.20.4 Netz-Maske**

Zugehörige Netzmaske für den Adressbereich, der den Clients zur Verfügung steht. Wenn hier keine Adresse eingetragen ist, dann verwendet der DHCP-Server die Netzmaske aus dem zugehörigen Netzwerk.

# **Pfad Konsole:**

**Setup** > **DHCP** > **Netzliste**

# **2.10.20.5 Broadcast-Adresse**

In der Regel wird im lokalen Netz für Broadcast-Pakete eine Adresse verwendet, die sich aus den gültigen IP-Adressen und der Netzmaske ergibt. Nur in Sonderfällen (z. B. bei Verwendung von Sub-Netzen für einen Teil der Arbeitsplatzrechner) kann es nötig sein, eine andere Broadcast-Adresse zu verwenden. In diesem Fall wird die zu verwendende Broadcast-Adresse im DHCP-Modul eingetragen. Mit dem Default-Wert wird die Broadcast-Adresse automatisch ermittelt.

(!) Wir empfehlen Änderungen der voreingestellten Broadcast-Adresse nur für erfahrene Netzwerk-Spezialisten. Fehlkonfigurationen können zu unerwünschten, gebührenpflichtigen Verbindungen führen!

## **Pfad Konsole:**

**Setup** > **DHCP** > **Netzliste**

## **Mögliche Werte:**

max. 16 Zeichen aus  $[0-9]$ .

**Default-Wert:**

0.0.0.0

## **2.10.20.6 Gateway-Adresse**

Der DHCP-Server weist dem anfragenden Rechner standardmäßig seine eigene IP-Adresse als Gateway-Adresse zu. Falls erforderlich, kann durch den Eintrag einer entsprechenden IP-Adresse auch ein anderes Gateway übertragen werden.

## **Pfad Konsole:**

**Setup** > **DHCP** > **Netzliste**

### **Mögliche Werte:**

max. 16 Zeichen aus  $[0-9]$ .

#### **Default-Wert:**

0.0.0.0

# **2.10.20.7 DNS-Default**

IP-Adresse des DNS-Nameservers, den die anfragenden Arbeitsstation verwenden soll.

5 Wenn weder ein Default- noch ein Backup-DNS-Server eingetragen wurde, weist das Gerät der anfragenden Arbeitsstation seine eigene IP-Adresse im jeweiligen ARF-Netz als (primären) DNS-Server zu.

#### **Pfad Konsole:**

**Setup** > **DHCP** > **Netzliste**

#### **Mögliche Werte:**

max. 16 Zeichen aus  $[0-9]$ .

#### **Default-Wert:**

0.0.0.0

# **2.10.20.8 DNS-Backup**

IP-Adresse des Backup-DNS-Nameservers. Diesen DNS-Nameserver verwendet die Arbeitsstation, wenn der erste DNS-Nameserver ausfällt.

5 Wenn weder ein Default- noch ein Backup-DNS-Server eingetragen wurde, weist das Gerät der anfragenden Arbeitsstation seine eigene IP-Adresse im jeweiligen ARF-Netz als (primären) DNS-Server zu.

#### **Pfad Konsole:**

**Setup** > **DHCP** > **Netzliste**

### **Mögliche Werte:**

max. 16 Zeichen aus  $[0-9]$ .

**Default-Wert:**

0.0.0.0

# **2.10.20.9 NBNS-Default**

IP-Adresse des NBNS-Nameservers, den die anfragende Arbeitsstation verwenden soll.

#### **Pfad Konsole:**

**Setup** > **DHCP** > **Netzliste**

## **Mögliche Werte:**

max. 16 Zeichen aus  $[0-9]$ .

## **Default-Wert:**

0.0.0.0

# **2.10.20.10 NBNS-Backup**

IP-Adresse des Backup-NBNS-Nameservers. Diesen NBNS-Nameserver verwendet die Arbeitsstation, wenn der erste NBNS-Nameserver ausfällt.

#### **Pfad Konsole:**

**Setup** > **DHCP** > **Netzliste**

# **Mögliche Werte:**

max. 16 Zeichen aus  $[0-9]$ .

#### **Default-Wert:**

0.0.0.0

# **2.10.20.11 Aktiv**

Betriebsart des DHCP-Servers für dieses Netzwerk. Je nach Betriebsart kann sich der DHCP-Server selbst aktivieren bzw. deaktivieren. Ob der DHCP-Server aktiv ist, kann den DHCP-Statistiken entnommen werden.

5 Verwenden Sie die Einstellung "Ja" nur dann, wenn sichergestellt ist, dass kein anderer DHCP-Server im LAN aktiv ist.

Verwenden Sie die Einstellung "Client-Modus" nur dann, wenn sichergestellt ist, das ein anderer DHCP-Server im LAN aktiv ist und die Zuweisung der IP-Adress-Informationen übernimmt.

## **Pfad Konsole:**

**Setup** > **DHCP** > **Netzliste**

#### **Mögliche Werte:**

#### **Nein**

Der DHCP-Server ist dauerhaft abgeschaltet.

#### **Ja**

Der DHCP-Server ist dauerhaft eingeschaltet. Bei der Eingabe dieses Wertes wird die Konfiguration des Servers (Gültigkeit des Adress-Pools) überprüft. Bei einer korrekten Konfiguration bietet das Gerät sich als DHCP-Server im Netz an. Bei einer fehlerhaften Konfiguration (z. B. ungültige Pool-Grenzen) wird der DHCP-Server für das Netzwerk deaktiviert. Verwenden Sie diese Einstellung nur dann, wenn sichergestellt ist, das kein anderer DHCP-Server im LAN aktiv ist.

#### **Auto**

In diesem Zustand sucht das Gerät regelmäßig im lokalen Netz nach anderen DHCP-Servern. Diese Suche ist erkennbar durch ein kurzes Aufleuchten der LAN-Rx/Tx-LED. Wird mindestens ein anderer DHCP-Server gefunden, schaltet das Gerät seinen eigenen DHCP-Server aus. Ist für das Gerät noch keine IP-Adresse konfiguriert, dann wechselt es in den DHCP-Client-Modus und bezieht eine IP-Adresse vom DHCP-Server. Damit wird u. a. verhindert, dass ein unkonfiguriertes Gerät nach dem Einschalten im Netz unerwünscht Adressen vergibt. Werden keine anderen DHCP-Server gefunden, schaltet das Gerät seinen eigenen DHCP-Server ein. Wird zu einem späteren Zeitpunkt ein anderer DHCP-Server im LAN eingeschaltet, wird der DHCP-Server im Gerät deaktiviert.

### **Relay**

Der DHCP-Server ist eingeschaltet, das Gerät nimmt die Anfragen der DHCP-Clients im lokalen Netz entgegen. Das Gerät beantwortet diese Anfragen jedoch nicht selbst, sondern leitet sie an einen zentralen DHCP-Server in einem anderen Netzwerkabschnitt weiter (Betriebsart DHCP-Relay-Agent).

### **Client**

Der DHCP-Server ist ausgeschaltet, das Gerät verhält sich als DHCP-Client und bezieht seine Adress-Informationen von einem anderen DHCP-Server im LAN. Verwenden Sie diese Einstellung nur dann, wenn sichergestellt ist, das ein anderer DHCP-Server im LAN aktiv ist und die Zuweisung der IP-Adress-Informationen übernimmt.

#### **Stateless-Relay**

Das Gerät nimmt die Anfragen der DHCP-Clients im lokalen Netz entgegen. Das Gerät beantwortet diese Anfragen jedoch nicht selbst, sondern leitet sie an einen zentralen DHCP-Server in einem anderen Netzwerkabschnitt weiter (Betriebsart DHCP-Relay-Agent).

Der Stateless Relay Agent modifiziert DHCP-Pakete vom Client zum Server und zurück nicht. Insbesondere wird der DHCP-Server Identifier, im Gegensatz zum Relay Agent, nicht modifiziert.

#### **Default-Wert:**

Nein

## **2.10.20.12 Broadcast-Bit**

Wählen Sie hier, ob das von den Clients gemeldete Broadcast-Bit ausgewertet wird oder nicht. Wenn das Bit nicht ausgewertet wird, werden alle DHCP-Nachrichten als Broadcast versendet.

#### **Pfad Konsole:**

**Setup** > **DHCP** > **Netzliste**

**Mögliche Werte:**

**Ja Nein**

## **Default-Wert:**

Nein

# **2.10.20.13 Master-Server**

Hier wird die IP-Adresse des übergeordneten DHCP-Servers eingetragen, an den DHCP-Anfragen weitergeleitet werden, wenn für das Netzwerk die Betriebsart "Anfragen Weiterleiten" gewählt wurde.

#### **Pfad Konsole:**

**Setup** > **DHCP** > **Netzliste**

## **Mögliche Werte:**

max. 16 Zeichen aus  $[0-9]$ .

#### **Default-Wert:**

0.0.0.0

# **2.10.20.14 Cache**

Mit dieser Option können die Antworten des übergeordneten DHCP-Servers im Gerät gespeichert werden. Spätere Anfragen können dann vom Gerät selbst beantwortet werden. Diese Option ist nützlich, wenn der übergeordnete DHCP-Server nur über eine kostenpflichtige Verbindung erreicht werden kann.

## **Pfad Konsole:**

**Setup** > **DHCP** > **Netzliste**

**Mögliche Werte:**

**Ja Nein**

# **Default-Wert:**

Nein

## **2.10.20.15 Anpassung**

Mit dieser Option können die Antworten des übergeordneten DHCP-Servers an das lokale Netzwerk angepasst werden. Bei aktivierter Anpassung ersetzt das Gerät in den Antworten des übergeordneten DHCP-Servers folgende Einträge durch seine eigene Adresse (bzw. lokal konfigurierte Adressen):

#### **Gateway**

**Netzmaske**

**Broadcast-Adresse**

**DNS-Server**

# **NBNS-Server**

## **Server-ID**

Diese Option ist sinnvoll, wenn der übergeordnete DHCP-Server keine getrennte Konfiguration für DHCP-Clients in einem anderen Netzwerk zulässt.

#### **Pfad Konsole:**

**Setup** > **DHCP** > **Netzliste**

## **Mögliche Werte:**

**Ja Nein**

#### **Default-Wert:**

Nein

# **2.10.20.16 Cluster**

Wählen Sie hier aus, ob der DHCP-Server für dieses ARF-Netz im Cluster oder separat betrieben werden soll.

**(1)** Wenn die Lease-Time der über DHCP zugewiesenen Informationen abläuft, schickt eine Station eine Anfrage zur Erneuerung an den DHCP-Server, von dem sie die Informationen erhalten hat (Renew-Request). Falls der ursprüngliche DHCP-Server auf diesen Request nicht antwortet, versendet die Station eine Anfrage nach einer neuen DHCP-Anbindung (Rebinding Request) als Broadcast an alle erreichbaren DHCP-Server. Renew-Requests werden von den DHCP-Servern im Cluster ignoriert – so wird ein Rebinding erzwungen, damit alle im Cluster vorhandenen DHCP-Server über den Broadcast ihren Eintrag für die Station erneuern können. Auf den Rebind-Request antwortet zunächst nur der DHCP-Server, bei dem die Station ursprünglich registriert war. Wird der Rebind-Request von einer Station wiederholt, dann gehen alle DHCP-Server im Cluster davon aus, das der ursprünglich zuständige DHCP-Server im Cluster nicht mehr aktiv ist und beantworten die Anfrage. Diese Antwort enthält zwar die gleiche IP-Adresse für die Station, kann aber unterschiedliche Gateway- und DNS-Serveradressen enthalten. Die Station sucht sich nun aus den Antworten einen neuen DHCP-Server aus, an den sie von nun an gebunden ist und übernimmt von ihm Gateway und DNS-Server (sowie alle anderen zugewiesenen Parameter).

#### **Pfad Konsole:**

**Setup** > **DHCP** > **Netzliste**

#### **Mögliche Werte:**

**Ja**

Wenn der Cluster-Betrieb aktiviert ist, verfolgt der DHCP-Server alle im Netz laufenden DHCP-Verhandlungen mit und trägt auch Stationen in seine Tabelle ein, die sich nicht bei ihm, sondern bei anderen DHCP-Servern in Cluster angemeldet haben. Diese Stationen werden in der DHCP-Tabelle mit dem Flag "cache" gekennzeichnet.

#### **Nein**

Der DHCP-Server verwaltet nur Informationen über die bei ihm selbst angeschlossenen Stationen.

#### **Default-Wert:**

Nein

## **2.10.20.17 2ter-Master-Server**

Hier wird die IP-Adresse eines alternativen DHCP-Servers eingetragen, an den DHCP-Anfragen weitergeleitet werden, wenn für das Netzwerk die Betriebsart "Anfragen Weiterleiten" gewählt wurde.

#### **Pfad Konsole:**

**Setup** > **DHCP** > **Netzliste**

## **Mögliche Werte:**

max. 16 Zeichen aus  $[0-9]$ .

### **Default-Wert:**

0.0.0.0

# **2.10.20.18 3ter-Master-Server**

Hier wird die IP-Adresse eines alternativen DHCP-Servers eingetragen, an den DHCP-Anfragen weitergeleitet werden, wenn für das Netzwerk die Betriebsart "Anfragen Weiterleiten" gewählt wurde.

#### **Pfad Konsole:**

**Setup** > **DHCP** > **Netzliste**

## **Mögliche Werte:**

max. 16 Zeichen aus  $[0-9]$ .

### **Default-Wert:**

0.0.0.0

# **2.10.20.19 4ter-Master-Server**

Hier wird die IP-Adresse eines alternativen DHCP-Servers eingetragen, an den DHCP-Anfragen weitergeleitet werden, wenn für das Netzwerk die Betriebsart "Anfragen Weiterleiten" gewählt wurde.

## **Pfad Konsole:**

**Setup** > **DHCP** > **Netzliste**

## **Mögliche Werte:**

max. 16 Zeichen aus  $[0-9]$ .

**Default-Wert:**

0.0.0.0

## **2.10.20.20 Max.-Gueltigkeit**

Neben der global konfigurierten maximalen Gültigkeitsdauer unter **Setup** > **DHCP** ist hier die Konfiguration einer maximalen Gültigkeitsdauer nur für dieses DHCP-Netzwerk möglich.

Geben Sie hier die maximale Gültigkeitsdauer an, die ein Client anfordern darf.

#### **Pfad Konsole:**

**Setup** > **DHCP** > **Netzliste**

#### **Mögliche Werte:**

max. 5 Zeichen aus  $[0-9]$ 

#### **Default-Wert:**

 $\Omega$ 

## **Besondere Werte:**

**0**

Die vom DHCP-Client angefragte Gültigkeitsdauer ist nicht beschränkt.

## **2.10.20.21 Def.-Gueltigkeit**

Neben der global konfigurierten Standard-Gültigkeitsdauer unter **Setup** > **DHCP** ist hier die Konfiguration einer Standard-Gültigkeitsdauer nur für dieses DHCP-Netzwerk möglich.

Wenn ein Client IP-Adressdaten anfordert, ohne eine Gültigkeitsdauer für diese Daten zu fordern, erhält er als Gültigkeitsdauer den hier eingestellten Wert vom DHCP-Client zugewiesen.

#### **Pfad Konsole:**

**Setup** > **DHCP** > **Netzliste**

#### **Mögliche Werte:**

max. 5 Zeichen aus  $[0-9]$ 

#### **Default-Wert:**

0

# **Besondere Werte:**

**0**

Die dem DHCP-Client zugewiesene Gültigkeitsdauer ist nicht beschränkt.

## **2.10.20.22 Loopback-Adresse**

Weisen Sie hier einem Relay-Agent eine Loopback-Adresse (Name eines ARF-Netzes, benannte Loopbackadresse) zu, die für die Weiterleitung von Client-Nachrichten verwendet wird.

#### **Pfad Konsole:**

**Setup** > **DHCP**

## **Mögliche Werte:**

```
max. 16 Zeichen aus [A-Z][a-z][0-9]#@{|}~!$%&'()*+-,/:;<=>?[\]^_. `
```
### **Default-Wert:**

leer

# **2.10.20.23 ARP-unterdruecken**

Normalerweise wird vor der Zuweisung einer IP-Adresse durch den DHCP-Server über einen ARP-Request überprüft, ob diese Adresse bereits vergeben ist. Nach 3 Sekunden ohne Antwort auf den ARP-Request wird dann die Zuweisung durchgeführt. In normalen Netzen, gerade wenn Rechner hochgefahren werden, ist diese Abfrage sinnvoll, da dort auch mit festen IP-Adressen gearbeitet wird. Bei einem Public Spot Netzwerk, in dem z. B. ein Smartphone noch erkennen muss, dass keine Internetverbindung besteht, um dann das Login-Popup anzuzeigen, verzögert dieser ARP-Request diese Zeit unnötig. Gerade für solche Szenarien lässt sich diese Überprüfung hier abschalten.

#### **Pfad Konsole:**

**Setup** > **DHCP** > **Netzliste**

#### **Mögliche Werte:**

**Ja**

Überprüfung mittels ARP-Request nicht durchführen.

#### **Nein**

Überprüfung mittels ARP-Request durchführen.

## **Default-Wert:**

Nein

# **2.10.23 RADIUS-Accounting**

Weist der DHCP-Server einem DHCP-Client eine IP-Adresse zu, sendet er bei aktiviertem RADIUS-Accounting dem entsprechend zugewiesenen Accounting-Server (bzw. dem Backup-RADIUS-Server) ein RADIUS Accounting Start. Läuft die Gültigkeit der Adresszuweisung (DHCP-Lease) mangels Verlängerung ab, sendet der DHCP-Server ein RADIUS Accounting Stop. Zwischen diesen beiden Ereignissen sendet der DHCP-Server dem RADIUS-Server regelmäßig in einem konfigurierbaren Intervall ein RADIUS Accounting Interim Update.

Dieses Menu enthält die Einstellungen für das DHCP-Lease RADIUS-Accounting.

## **Pfad Konsole:**

**Setup** > **DHCP**
# **2.10.23.1 In-Betrieb**

Aktiviert oder deaktiviert das RADIUS-Accounting für den dieses DHCP-Netzwerk.

### **Pfad Konsole:**

**Setup** > **DHCP** > **RADIUS-Accounting**

# **Mögliche Werte:**

**nein**

RADIUS-Accounting ist für dieses Netzwerk deaktiviert.

**ja**

RADIUS-Accounting ist für dieses Netzwerk aktiviert.

### **Default-Wert:**

nein

# **2.10.23.2 Interim-Intervall**

Geben Sie hier das Zeitintervall in Sekunden an, in dem der DHCP-Server ein RADIUS Interim Update an den Accounting-Server sendet.

### **Pfad Konsole:**

**Setup** > **DHCP** > **RADIUS-Accounting**

### **Mögliche Werte:**

max. 10 Zeichen aus  $[0-9]$ 

# **2.10.23.20 Netzliste**

Diese Tabelle enthält die IP-Netze für das RADIUS-Accounting.

### **Pfad Konsole:**

**Setup** > **DHCP** > **RADIUS-Accounting**

### **2.10.23.20.1 Netzwerkname**

Enthält den Namen des Netzwerkes.

### **Pfad Konsole:**

**Setup** > **DHCP** > > **RADIUS-Accounting** > **Netzliste**

### **Mögliche Werte:**

max. 16 Zeichen aus [A-Z][a-z][0-9]#@{|}~!\$%&'()\*+-,/:;<=>?[\]^\_. `

#### **Default-Wert:**

leer

#### **2.10.23.20.2 Server-Hostname**

Tragen Sie hier den Hostnamen des RADIUS-Accounting-Servers ein.

#### **Pfad Konsole:**

### **Setup** > **DHCP** > > **RADIUS-Accounting** > **Netzliste**

### **Mögliche Werte:**

max. 64 Zeichen aus [A-Z][a-z][0-9].-:%

#### **Default-Wert:**

leer

### **2.10.23.20.3 Accnt.-Port**

Geben Sie hier den TCP-Port an, über den der RADIUS-Server Accounting-Informationen entgegennimmt. Üblicherweise ist das der Port "1813".

#### **Pfad Konsole:**

**Setup** > **DHCP** > > **RADIUS-Accounting** > **Netzliste**

#### **Mögliche Werte:**

max. 5 Zeichen aus  $[0-9]$ 

### **Default-Wert:**

1813

#### **2.10.23.20.4 Schluessel**

Geben Sie hier den Schlüssel (Shared Secret) für den Zugang zum RADIUS-Accounting-Server an. Stellen Sie sicher, dass dieser Schlüssel im entsprechenden Accounting-Server übereinstimmend konfiguriert ist.

### **Pfad Konsole:**

**Setup** > **DHCP** > > **RADIUS-Accounting** > **Netzliste**

### **Mögliche Werte:**

```
max. 64 Zeichen aus [A-Z] [a-z][0-9]#@{|}~!$%&'()*+-,/:;<=>?[\]^_. `
```
#### **Default-Wert:**

leer

## **2.10.23.20.5 Loopback-Adresse**

Standardmäßig schickt der RADIUS-Server seine Antworten zurück an die IP-Adresse Ihres Gerätes, ohne dass Sie diese hier angeben müssen. Durch Angabe einer optionalen alternativen Absende-Adresse verändern Sie die Quelladresse bzw. Route, mit der das Gerät den RADIUS-Server anspricht. Dies kann z. B. dann sinnvoll sein, wenn der Server über verschiedene Wege erreichbar ist und dieser einen bestimmten Weg für seine Antwort-Nachrichten wählen soll.

#### **Pfad Konsole:**

**Setup** > **DHCP** > > **RADIUS-Accounting** > **Netzliste**

#### **Mögliche Werte:**

```
max. 16 Zeichen aus [A-Z][0-9]@{|}~!$%&'()+-,/:;<=>?[\]^_.
```
#### **Default-Wert:**

leer

### **2.10.23.20.6 Protokoll**

Über diesen Eintrag geben Sie das Protokoll an, das für die Kommunikation mit dem RADIUS-Accounting-Server verwendet wird.

**Pfad Konsole:**

**Setup** > **DHCP** > > **RADIUS-Accounting** > **Netzliste**

**Mögliche Werte:**

**RADIUS RADSEC**

**Default-Wert:**

RADIUS

### **2.10.23.20.7 Attribut-Werte**

LCOS ermöglicht es, die RADIUS-Attribute für die Kommunikation mit einem RADIUS-Server (sowohl Authentication als auch Accounting) zu konfigurieren.

Die Angabe der Attribute erfolgt als semikolon-separierte Liste von Attribut-Nummern oder -Namen und einem entsprechenden Wert in der Form <Attribut\_1>=<Wert\_1>;<Attribut\_2>=<Wert\_2>.

Da die Anzahl der Zeichen begrenzt ist, lässt sich der Name abkürzen. Das Kürzel muss dabei eindeutig sein. Beispiele:

- > NAS-Port=1234 ist nicht erlaubt, da das Attribut nicht eindeutig ist (NAS-Port, NAS-Port-Id oder NAS-Port-Type).
- $\sum_{NAS-Id=ABCD}$  ist erlaubt, da das Attribut eindeutig ist (NAS-Identifier).

Als Attribut-Wert ist die Angabe von Namen oder RFC-konformen Nummern möglich. Für das Gerät sind die Angaben Service-Type=Framed und Service-Type=2 identisch.

Die Angabe eines Wertes in Anführungszeichen ("<Wert>") ist möglich, um Sonderzeichen wie Leerzeichen, Semikolon oder Gleichheitszeichen mit angeben zu können. Das Anführungszeichen erhält einen umgekehrten Schrägstrich vorangestellt (\"), der umgekehrte Schrägstrich ebenfalls (\\).

Als Werte sind auch die folgenden Variablen erlaubt:

**%n**

Gerätename

### **%e**

Seriennummer des Gerätes

### **%%**

Prozentzeichen

### **%{name}**

Original-Name des Attributes, wie ihn die RADIUS-Anwendung überträgt. Damit lassen sich z. B. Attribute mit originalen RADIUS-Attributen belegen: Called-Station-Id=%{NAS-Identifier} setzt das Attribut Called-Station-Id auf den Wert, den das Attribut NAS-Identifier besitzt.

### **Pfad Konsole:**

**Setup** > **DHCP** > > **RADIUS-Accounting** > **Netzliste**

#### **Mögliche Werte:**

```
max. 251 Zeichen aus [A-Z][a-z][0-9]#@{|}~!$%&'()*+-,/:;<=>?[\]^_. `
```
#### **Default-Wert:**

leer

### **2.10.23.20.12 Backup-Server-Hostname**

Tragen Sie hier den Hostnamen des Backup-Servers ein.

#### **Pfad Konsole:**

**Setup** > **DHCP** > > **RADIUS-Accounting** > **Netzliste**

#### **Mögliche Werte:**

max. 64 Zeichen aus [A-Z][a-z][0-9].-:%

#### **Default-Wert:**

leer

#### **2.10.23.20.13 Backup-Accnt.-Port**

Geben Sie hier den Backup-Port des Backup RADIUS Accounting-Servers an.

### **Pfad Konsole:**

**Setup** > **DHCP** > > **RADIUS-Accounting** > **Netzliste**

#### **Mögliche Werte:**

max. 5 Zeichen aus  $[0-9]$ 

#### **Default-Wert:**

0

### **2.10.23.20.14 Backup-Schluessel**

Geben Sie hier den Schlüssel (Shared Secret) für den Zugang zum Backup-RADIUS-Accounting-Server an. Stellen Sie sicher, dass dieser Schlüssel im entsprechenden Accounting-Server übereinstimmend konfiguriert ist.

### **Pfad Konsole:**

**Setup** > **DHCP** > > **RADIUS-Accounting** > **Netzliste**

### **Mögliche Werte:**

max. 64 Zeichen aus [A-Z][a-z][0-9]#@{|}~!\$%&'()\*+-,/:;<=>?[\]^\_. `

#### **Default-Wert:**

leer

### **2.10.23.20.15 Backup-Loopback-Adresse**

Geben Sie eine Loopback-Adresse für den Backup RADIUS Accounting-Server an.

### **Pfad Konsole:**

**Setup** > **DHCP** > > **RADIUS-Accounting** > **Netzliste**

### **Mögliche Werte:**

max. 16 Zeichen aus [A-Z][0-9]@{|}~!\$%&'()+-,/:;<=>?[\]^\_.

### **Default-Wert:**

leer

#### **2.10.23.20.16 Backup-Protokoll**

Über diesen Eintrag geben Sie das Protokoll für die Kommunikation mit dem Backup-RADIUS-Accounting-Server an.

#### **Pfad Konsole:**

**Setup** > **DHCP** > > **RADIUS-Accounting** > **Netzliste**

### **Mögliche Werte:**

**RADIUS RADSEC**

#### **Default-Wert:**

RADIUS

### **2.10.23.20.17 Backup-Attribut-Werte**

Geben Sie hier die Attribut-Werte für den Backup RADIUS-Accounting Server an.

#### **Pfad Konsole:**

```
Setup > DHCP > > RADIUS-Accounting > Netzliste
```

```
Mögliche Werte:
```
max. 251 Zeichen aus [A-Z][a-z][0-9]#@{|}~!\$%&'()\*+-,/:;<=>?[\]^\_. `

### **Default-Wert:**

leer

# **2.10.25 LMC-Optionen**

In dieser Tabelle konfigurieren Sie die Cloud-Parameter für LMC (LANCOM Management Cloud).

**Pfad Konsole:**

**Setup** > **DHCP**

### **2.10.25.1 Netzwerkname**

Geben Sie hier das Netz an, in welches das Gerät die LMC-Domain über die DHCP-Option 43 ausliefert.

#### **Pfad Konsole:**

**Setup** > **DHCP** > **LMC-Optionen**

### **Mögliche Werte:**

max. 16 Zeichen aus [A-Z][a-z][0-9]#@{|}~!\$%&'()\*+-,/:;<=>?[\]^\_. `

#### **Default-Wert:**

leer

# **2.10.25.6 LMC-Domain**

Geben Sie hier den Domain-Namen der LANCOM Management Cloud an.

Standardmäßig ist die Domain für den ersten Verbindungsaufbau mit der public LMC eingetragen. Möchten Sie Ihr Gerät von einer eigenen Management Cloud verwalten lassen ("private Cloud" oder "on premise installation"), tragen Sie bitte die entsprechende LMC-Domain ein.

### **Pfad Konsole:**

#### **Setup** > **DHCP** > **LMC-Optionen**

### **Mögliche Werte:**

```
max. 64 Zeichen aus [A-Z][a-z][0-9]/?.-;:@&=$_+!*'(),%
```
### **Default-Wert:**

leer

### **2.10.25.7 Rollout-Projekt-ID**

Geben Sie hier Projekt-ID der LANCOM Management Cloud (LMC) an, die per DHCP an die Geräte ausgeliefert werden soll. Bei der ersten Verbindung zur LMC wird das Gerät dann dementsprechend zugeordnet.

#### **Pfad Konsole:**

**Setup** > **DHCP** > **LMC-Optionen**

#### **Mögliche Werte:**

max. 36 Zeichen aus [A-Z][a-z][0-9]#@{|}~!\$%&'()\*+-,/:;<=>?[\]^\_. `

# **Default-Wert:**

leer

# **2.10.25.8 Rollout-Standort-ID**

Geben Sie hier die Standort-ID der LANCOM Management Cloud (LMC) an, die per DHCP an die Geräte ausgeliefert werden soll. Bei der ersten Verbindung zur LMC wird das Gerät dann dementsprechend zugeordnet.

### **Pfad Konsole:**

**Setup** > **DHCP** > **LMC-Optionen**

#### **Mögliche Werte:**

max. 36 Zeichen aus [A-Z][a-z][0-9]#@{|}~!\$%&'()\*+-,/:;<=>?[\]^\_. `

### **Default-Wert:**

leer

# **2.10.26 Zusaetzliche-Optionen**

Mit den DHCP-Optionen können zusätzliche Konfigurationsparameter an die Stationen übertragen werden. Der Vendor-Class-Identifier (DHCP-Option 60) zeigt so z. B. den Gerätetyp an. In dieser Tabelle werden zusätzliche Optionen für den DHCP-Betrieb definiert.

#### **Pfad Konsole:**

**Setup** > **DHCP**

### **2.10.26.1 Options-Nummer**

Nummer der Option, die an die DHCP-Clients übermittelt werden soll. Die Options-Nummer beschreibt die übermittelte Information, z. B. "17" (Root Path) für den Pfad zu einem Boot-Image für einen PC ohne eigene Festplatte, der über BOOTP sein Betriebssystem bezieht.

5 Eine Liste aller DHCP-Optionen finden Sie im RFC 2132 – DHCP Options and BOOTP Vendor Extensions der Internet Engineering Task Force (IETF).

#### **Pfad Konsole:**

**Setup** > **DHCP** > **Zusaetzliche-Optionen**

### **Mögliche Werte:**

max. 3 Zeichen aus  $[0-9]$ 

#### **Default-Wert:**

leer

### **2.10.26.2 Netzwerkname**

Name aus der Auswahl-Liste der definierten IP-Netzwerke für das IP-Netzwerk, in dem diese DHCP-Option verwendet werden soll.

#### **Pfad Konsole:**

**Setup** > **DHCP** > **Zusaetzliche-Optionen**

#### **Mögliche Werte:**

max. 3 Zeichen aus  $[0-9]$ 

#### **Default-Wert:**

leer

### **Mögliche Werte:**

#### **Besondere Werte:**

leer

Wird kein Netzwekname angegeben, so wird die in diesem Eintrag definierte DHCP-Option in allen IP-Netzwerken verwendet.

## **2.10.26.3 Options-Wert**

In diesem Feld wird der Inhalt der DHCP-Option definiert. IP-Adressen gibt man normalerweise in der üblichen IPv4-Notation an, z. B. 123.123.123.100. Integer-Typen geben Sie in Dezimalzahlen an, String-Typen als Simple Text. Verschiedene Werte in einem Textfeld werden mit Kommas getrennt, z. B. 123.123.123.100, 123.123.123.200.

(i) Die mögliche Länge des Optionswertes hängt von der gewählten Optionsnummer ab. Der RFC 2132 listet für jede Option ein zulässige Länge auf.

#### **Pfad Konsole:**

**Setup** > **DHCP** > **Zusaetzliche-Optionen**

#### **Mögliche Werte:**

max. 251 Zeichen aus [A-Z][a-z][0-9]#@{|}~!\$%&'()\*+-,/:;<=>?[\]^\_. `

#### **Default-Wert:**

leer

# **2.10.26.4 Options-Typ**

Dieser Wert ist abhängig von der jeweiligen Option. Für die Option "35" wird hier im RFC 2132 z. B. der ARP Cache Timeout so definiert (in englischer Sprache):

**ARP Cache Timeout Option** This option specifies the time out in seconds for ARP cache entries. The time is specified as a 32-bit unsigned integer. The code for this option is 35, and its length is 4.

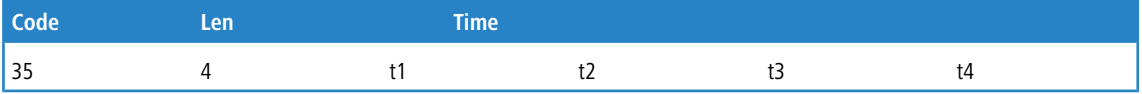

Aus dieser Beschreibung können Sie ablesen, dass für diese Option der Typ "32-Bit-Integer" verwendet wird.

(!) Den Typ der Option entnehmen Sie bitte dem entsprechenden RFC bzw. bei herstellerspezifischen DCHP-Optionen der jeweiligen Herstellerdokumentation.

#### **Pfad Konsole:**

**Setup** > **DHCP** > **Zusaetzliche-Optionen**

**Mögliche Werte:**

**String Integer8 Integer16 Integer32 IP-Adresse**

**Default-Wert:**

String

# **2.10.26.5 Sub-Options-Nummer**

Nummer der Sub-Option, die an die DHCP-Clients übermittelt werden soll. Eine DHCP-Option kann über Sub-Optionen weiter aufgeteilt werden. Z. B. wird Netzwerkgeräten wie SIP-Telefonen über die DHCP-Option 43 häufig mitgeteilt, wo ihre Firmware und Konfiguration heruntergeladen werden kann. Die dafür einzustellenden Sub-Optionen werden dann durch den jeweiligen Hersteller definiert.

#### **Pfad Konsole:**

**Setup** > **DHCP** > **Zusaetzliche-Optionen**

### **Mögliche Werte:**

max. 3 Zeichen aus  $[0-9]$ 

#### **Default-Wert:**

leer

### **2.10.26.6 Vendor-Class-Maske**

Einige DHCP-Clients übermitteln bei Anfragen an DHCP-Server eine Vendor-Class-Id und / oder eine User-Class-Id. Diese erlauben es normalerweise, den Client eindeutig einem Hersteller oder sogar einer bestimmten Geräteklasse zuzuordnen – so enthalten die DHCP-Anfragen von LANCOM Geräten immer den String "LANCOM" in der Vendor-Class-Id, ggf. ergänzt um den genauen Gerätetyp. Der DHCP-Server kann diese Information nutzen, um jedem Gerätetyp nur die jeweils passenden DHCP-Optionen zu übermitteln. Dies ist insbesondere bei der DHCP-Option 43 relevant, da deren Inhalt nicht standardisiert ist, sondern Vendor-spezifisch – je nach Hersteller oder Geräte-Art müssen unterschiedliche Informationen vom DHCP-Server übermittelt werden. Dazu können die beiden Felder "Vendor-Class-Maske" und "User-Class-Maske" als Filter verwendet werden. Hier können Strings eingetragen werden, auf deren Vorhandensein der DHCP-Server eingehende Anfragen prüft. Nur wenn der konfigurierte Filter zur DHCP-Anfrage passt, wird anschließend die DHCP-Option ausgeliefert. Es darf mit den Wildcards "\*" (beliebig viele Zeichen) und "?" (genau ein beliebiges Zeichen) gearbeitet werden. Bleiben die Felder leer, werden sie nicht beachtet und die Option wird immer ausgeliefert.

### **Pfad Konsole:**

**Setup** > **DHCP** > **Zusaetzliche-Optionen**

### **Mögliche Werte:**

max. 32 Zeichen aus  $[A-Z]$  [a-z][0-9]#@{|}~!\$%&'()\*+-,/:;<=>?[\]^\_. `

### **Default-Wert:**

leer

# **2.10.26.7 User-Class-Maske**

Einige DHCP-Clients übermitteln bei Anfragen an DHCP-Server eine Vendor-Class-Id und / oder eine User-Class-Id. Diese erlauben es normalerweise, den Client eindeutig einem Hersteller oder sogar einer bestimmten Geräteklasse zuzuordnen. Der DHCP-Server kann diese Information nutzen, um jedem Gerätetyp nur die jeweils passenden DHCP-Optionen zu übermitteln. Dies ist insbesondere bei der DHCP-Option 43 relevant, da deren Inhalt nicht standardisiert ist, sondern Vendor-spezifisch – je nach Hersteller oder Geräte-Art müssen unterschiedliche Informationen vom DHCP-Server übermittelt werden. Dazu können die beiden Felder "Vendor-Class-Maske" und "User-Class-Maske" als Filter verwendet werden. Hier können Strings eingetragen werden, auf deren Vorhandensein der DHCP-Server eingehende Anfragen prüft. Nur wenn der konfigurierte Filter zur DHCP-Anfrage passt, wird anschließend die DHCP-Option ausgeliefert. Es darf mit den Wildcards "\*" (beliebig viele Zeichen) und "?" (genau ein beliebiges Zeichen) gearbeitet werden. Bleiben die Felder leer, werden sie nicht beachtet und die Option wird immer ausgeliefert.

### **Pfad Konsole:**

**Setup** > **DHCP** > **Zusaetzliche-Optionen**

### **Mögliche Werte:**

```
max. 32 Zeichen aus [A-Z][a-z][0-9]#@{|}~!$%&'()*+-,/:;<=>?[\]^_. `
```
### **Default-Wert:**

leer

# **2.10.26.8 Sub-Option-anhaengen**

Für jede Sub-Option der Option 43 wird eine eigene Option angelegt und übermittelt. Über diesen Schalter ist es möglich, mehrere DHCP-Option-43-Suboptionen zusammenzufassen. Dazu hier auf "Ja" stellen. Das Zusammenfassen geschieht, wenn:

- > Options-Nummer gleich 43 ist
- > Sub-Options-Nummer ungleich Null ist
- > Davor in der Tabelle bereits eine Option 43 mit Sub-Options-Nummer ungleich Null steht

(i) Beachten Sie die maximale Länge von 255 Zeichen für eine Option.

#### **Pfad Konsole:**

**Setup** > **DHCP** > **Zusaetzliche-Optionen**

## **Mögliche Werte:**

**Ja**

Wenn möglich, Sub-Optionen der DHCP-Option 43 zusammenfassen.

#### **Nein**

Diese Sub-Option der DHCP-Option 43 als eigene Option übermitteln.

# **2.10.27 Relay-Info-Liste**

IP-Adressen können mittels DHCP unter Nutzung der Option 82 in Abhängigkeit des Switchports zugewiesen werden, an den das Endgerät angeschlossen ist. Dazu liefern die Switches die "Circuit-ID" der jeweiligen Ports. Anschließend kann dann hier jedem Port genau eine Ip-Adresse, Hostname und ein Boot-Image zugewiesen werden. Letzteres funktioniert analog zur BOOTP-Tabelle.

### **Pfad Konsole:**

**Setup** > **DHCP**

# **2.10.27.1 Circuit-ID**

Hier wird die vom Relay-Agent oder Switch per DHCP-Option 82 eingefügte "Circuit-ID" abgelegt, die zur Auswahl der Adresszuweisung dienen soll. Der enthaltene String wird case-sensitive ausgewertet. Abhängig von dem jeweiligen Switch wird die "Circuit-ID" vom Relay-Agent in verschiedenen Formaten geliefert und dementsprechend abgelegt. Dies kann ein kompletter Hexadezimaler-String mit führendem 0x sein. Alternativ kann die Syntax genutzt werden, die es auch beim User-Class-Identifier oder Vendor-Class-Identifier erlaubt, Binärwerte einzugeben:

Dabei werden Binärwerte in der Form {Wert/Bitlänge} angegeben. Der Wert kann dabei dezimal, hexadezimal

(führendes 0x) oder oktal (führende 0) angegeben werden, während für die Bitlänge die Stufen 8, 16, 24, 32, 48 und 64 zur Verfügung stehen. Der Wert wird dabei in Big-Endian-Darstellung abgelegt. Soll der Wert in Little-Endian-Darstellung abgelegt werden, so sind "negative" Bitlängen anzugeben: -8, -16, -24, -32, -48 oder -64

Eine Circuit-ID (00 02 00 1e 4d 45 53 2d 33 37 32 38) kann somit in einer der folgenden Darstellungen abgelegt werden:

- a 0x0002001e4d45532d33373238
- a {0/8}{2/8}{30/16}MES-3728
- a {0x00/8}{0x02/8}{0x1e/16}MES-3728
- a {00/8}{02/8}{036/16}MES-3728

### **Pfad Konsole:**

**Setup** > **DHCP** > **Relay-Info-Liste**

#### **Mögliche Werte:**

max. 64 Zeichen aus  $[A-F] [a-f]x[0-9]$ 

# **2.10.27.2 IP-Adresse**

Geben Sie hier die IP-Adresse ein, die dem Host an diesem Port zugewiesen wird. Diese Spalte darf nicht unspezifiert (0.0.0.0) sein. Das führt letztendlich dazu, daß sich pro Circuit-ID immer nur ein Host anmelden darf. Solange also hier Eintrag in der DHCP-Tablle existiert, werden alle DHCP-Nachrichten anderer Hosts auf der gleichen Circuit-ID ignoriert. D. h., will man einen anderen Host an dem Port betreiben, so muss sich der bisherige entweder korrekt abmelden (z. B. unter Microsoft Windows: ipconfig /release) oder aber der Eintrag muss aus der DHCP-Tabelle gelöscht werden.

## **Pfad Konsole:**

**Setup** > **DHCP** > **Relay-Info-Liste**

# **2.10.27.3 Hostname**

Geben Sie hier einen Namen ein, mit dem die Station identifiziert werden soll. Wenn eine Station ihren Namen nicht übermittelt, verwendet das Gerät den hier eingetragenen Namen.

### **Pfad Konsole:**

```
Setup > DHCP > Relay-Info-List
```
### **Mögliche Werte:**

```
max. 64 Zeichen aus [A-Z][a-z][0-9]#@{|}~!$%&'()*+-,/:;<=>?[\]^_. `
```
### **Default-Wert:**

leer

# **2.10.27.4 Image-Alias**

Wenn die Station das BOOTP-Protokoll verwendet, dann können Sie ein Boot-Image auswählen, über das die Station ihr Betriebssystem laden soll.

Geben Sie den Server, der das Boot-Image zur Verfügung stellt und den Namen der Datei auf dem Server in der Boot-Image-Tabelle ein.

### **Pfad Konsole:**

**Setup** > **DHCP** > **Relay-Info-List**

### **Mögliche Werte:**

max. 16 Zeichen aus [A-Z][a-z][0-9]#@{|}~!\$%&'()\*+-,/:;<=>?[\]^\_. `

### **Default-Wert:**

leer

# **2.10.29 Echo-Client-Id**

Laut der ursprünglichen DHCPv4-Spezifikation RFC 2131 durfte der DHCPv4-Server keine Client-ID-Optionen in seiner Antwort an Clients senden. Dies führte jedoch in manchen Fällen zu Problemen, die mit der RFC 6842, dem Nachfolger der RFC 2131, behoben wurden. Laut dieser Aktualisierung muss der DHCPv4-Server die Client-ID in seiner Anwort

mitschicken, wenn der Client diese in seiner Anfrage gesendet hat. Da es ältere Clients geben kann, die mit diesem geänderten Verhalten nicht zurecht kommen, kann man hier das alte Verhalten wieder aktivieren.

#### **Pfad Konsole:**

**Setup** > **DHCP**

#### **Mögliche Werte:**

**Ja** Konform zu RFC 6842. **Nein** Konform zu RFC 2131.

### **Default-Wert:**

Ja

# **2.10.40 Client**

Hier finden Sie alle Einstellungen zum DHCP-Client für IPv4.

#### **Pfad Konsole:**

**Setup** > **DHCP**

### **2.10.40.2 User-Class-Identifier**

Der DHCP-Client im Gerät kann in den versendeten DHCP-Requests zusätzliche Angaben einfügen, die eine Erkennung der Requests im Netzwerk erleichtern. Der Vendor-Class-Identifier (DHCP-Option 60) zeigt den Gerätetyp an. Die Vendor-Class-ID wird immer übertragen. Der User-Class-Identifier (DHCP-Option 77) gibt einen benutzerdefinierten String an. Die User-Class-ID wird nur übertragen, wenn der Benutzer einen Wert konfiguriert hat.

#### **Pfad Konsole:**

**Setup** > **DHCP** > **Client**

### **Mögliche Werte:**

```
max. 63 Zeichen aus [A-Z][a-z][0-9]#@{|}~!$%&'()*+-,/:;<=>?[\]^_. `
```
#### **Default-Wert:**

leer

# **2.10.40.3 Vendor-Class-Identifier**

Der Vendor-Class-Identifier (DHCP-Option 60) zeigt den Gerätetyp an. Die Vendor-Class-ID wird immer übertragen.

#### **Pfad Konsole:**

**Setup** > **DHCP** > **Client**

### **Mögliche Werte:**

```
max. 63 Zeichen aus [A-Z][a-z][0-9]#@{|}~!$%&'()*+-,/:;<=>?[\]^_. `
```
#### **Default-Wert:**

leer

### **2.10.40.4 Gateway-und-Routen-annehmen**

Dieser Schalter steuert das Verhalten des DHCP-Clients, wenn ihm vom DHCP-Server sowohl Routen über die "classless static routes option" (siehe [RFC](https://tools.ietf.org/html/rfc3442) [3442](https://tools.ietf.org/html/rfc3442)) als auch ein Default-Gateway über die "router option" zugewiesen werden.

#### **Pfad Konsole:**

```
Setup > DHCP > Client
```
#### **Mögliche Werte:**

### **Ja**

Der DHCP-Client akzeptiert die Zuweisung von Default-Gateways auch dann, wenn gleichzeitig Routen zugewiesen werden.

#### **Nein**

Der DHCP-Client akzeptiert die Zuweisung von Default-Gateways nur dann, wenn gleichzeitig **keine** Routen zugewiesen werden. Dieses Verhalten entspricht der RFC, führt aber bei Providern, die sich nicht RFC-konform verhalten, zu Problemen.

### **Default-Wert:**

Ja

# **2.10.40.5 Zusaetzliche-Optionen**

In dieser Tabelle können bestimmte Optionen für den DHCPv4-Client konfiguriert werden.

### **Pfad Konsole:**

**Setup** > **DHCP** > **Client**

### **2.10.40.5.1 Interface**

Interface auf dem der DHCPv4-Client diese Option verwenden soll, z. B. WAN-Gegenstelle oder IPv4-LAN-Netzwerk.

#### **Pfad Konsole:**

**Setup** > **DHCP** > **Client** > **Zusaetzliche-Optionen**

#### **Mögliche Werte:**

```
max. 16 Zeichen aus [A-Z][0-9]@{|}~!$%&'()+-,/:;<=>?[\]^_.
```
### **Default-Wert:**

leer

### **2.10.40.5.2 Options-Nummer**

Definiert die vergebene IANA-Nummer der DHCP-Option wie diese im RFC definiert ist.

### **Pfad Konsole:**

## **Setup** > **DHCP** > **Client** > **Zusaetzliche-Optionen**

### **Mögliche Werte:**

max. 3 Zeichen aus  $[0-9]$ 

### **Default-Wert:**

leer

### **2.10.40.5.3 Options-Typ**

Definiert den Typ der DHCP-Option.

#### **Pfad Konsole:**

**Setup** > **DHCP** > **Client** > **Zusaetzliche-Optionen**

**Mögliche Werte:**

**String Integer8 Integer16 Integer32 IP-Adresse**

#### **2.10.40.5.4 Options-Wert**

Definiert den Inhalt der DHCP-Option

Dabei kann, außer bei String, auch eine Komma- und/oder Space-separierte Liste angegeben werden. Für Integerwerte gelten die C-Codierungen, für Zahlen, d. h. 0x ergibt einen Hexwert und wenn die Zahl mit 0 beginnt ist es ein Oktal-Wert. Zusätzlich kann beim Typ Integer8 auch ein einzelner Hex-String (mit gerader Länge) ohne Separator angegeben werden. Vorhandene in den Standard-Optionen können überschrieben werden. Die folgenden Optionen können nicht überschrieben bzw. konfiguriert werden: padding (0), overload (52), message-type (53), server-id (54), request-list (55), message-size (57) und end (255).

### **Pfad Konsole:**

**Setup** > **DHCP** > **Client** > **Zusaetzliche-Optionen**

#### **Mögliche Werte:**

max. 251 Zeichen aus [A-Z][a-z][0-9]#@{|}~!\$%&'()\*+-,/:;<=>?[\]^. `

## **Default-Wert:**

leer

### **2.10.40.5.5 Request-Liste**

Definiert, ob die Optionsnummer im DHCP-Request angefragt werden soll. Das Verhalten wird über das jeweilige RFC der DHCP-Option definiert.

### **Pfad Konsole:**

**Setup** > **DHCP** > **Client** > **Zusaetzliche-Optionen**

**Mögliche Werte:**

**nein ja**

### **2.10.40.31 LAN-Client-ID-Typ**

Dieser Schalter steuert, wie die Client-ID-Option in DHCPv4-Client DHCPDISCOVER- und DHCPREQUEST-Messages im LAN aufgebaut wird.

### **Pfad Konsole:**

**Setup** > **DHCP** > **Client**

#### **Mögliche Werte:**

#### **MAC**

Die Client ID enthält nur die MAC-Adresse des Geräts. Vor LCOS 10.70 wurde immer die MAC-Adresse als Client ID automatisch ohne eigene Konfigurationsmöglichkeit verwendet. Bei einer Aktualisierung der Firmware bleibt dieser Wert erhalten.

#### **DUID**

Konform zu [RFC](https://tools.ietf.org/html/rfc4361) [4361](https://tools.ietf.org/html/rfc4361) wird die Client ID als DUID (DHCP Unique IDentifier) aus der IAID und der MAC-Adresse des Geräts gebildet. Dies ist der Default bei neuen Installationen ab LCOS 10.70.

### **Default-Wert:**

DUID

# **2.10.40.32 WAN-Client-ID-Typ**

Dieser Schalter steuert, wie die Client-ID-Option in DHCPv4-Client DHCPDISCOVER- und DHCPREQUEST-Messages im WAN aufgebaut wird.

### **Pfad Konsole:**

**Setup** > **DHCP** > **Client**

#### **Mögliche Werte:**

#### **MAC**

Die Client ID enthält nur die MAC-Adresse des Geräts. Vor LCOS 10.70 wurde immer die MAC-Adresse als Client ID automatisch ohne eigene Konfigurationsmöglichkeit verwendet. Bei einer Aktualisierung der Firmware bleibt dieser Wert erhalten.

#### **DUID**

Konform zu [RFC](https://tools.ietf.org/html/rfc4361) [4361](https://tools.ietf.org/html/rfc4361) wird die Client ID als DUID (DHCP Unique IDentifier) aus der IAID und der MAC-Adresse des Geräts gebildet. Dies ist der Default bei neuen Installationen ab LCOS 10.70.

### **Default-Wert:**

DUID

# **2.11 Config**

Enthält die allgemeinen Konfigurationseinstellungen.

#### **Pfad Konsole:**

**Setup**

# **2.11.4 Maximale-Verbindungen**

Maximale Anzahl von Konfigurationsverbindungen, die gleichzeitig zu diesem Gerät bestehen dürfen.

**Pfad Konsole:**

**Setup** > **Config**

#### **Mögliche Werte:**

max. 10 Zeichen aus  $\lceil 0-9 \rceil$ 

### **Default-Wert:**

 $\Omega$ 

#### **Besondere Werte:**

**0**

Dieser Wert schaltet die Begrenzung aus.

# **2.11.5 Config-Aging-Minutes**

Hier können Sie angeben, nach wieviel Minuten der Inaktivität eine Konfigurations-Verbindung über TCP (z. B. SSH-Verbindung) automatisch beendet wird.

### **Pfad Konsole:**

**Setup** > **Config**

### **Mögliche Werte:**

max. 2 Zeichen aus  $[0-9]$ 

**Default-Wert:**

15

# **2.11.6 Sprache**

Der Terminalmodus steht in den Sprachen Deutsch und Englisch zur Verfügung. Er wird werkseitig auf Englisch als Konsolensprache eingestellt.

**Pfad Konsole:**

**Setup** > **Config**

**Mögliche Werte:**

**Deutsch Englisch**

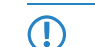

5 Bitte beachten Sie, dass die Sprache der eingetragenen Befehle zur eingestellten Konsolensprache passt, da ansonsten die Kommandos der Zeitautomatik nicht beachtet werden.

### **Default-Wert:**

Englisch

# **2.11.7 Login-Fehler**

Um die Konfiguration Ihres Gerätes vor unberechtigtem Zugriff zu schützen, kann sich das Gerät nach mehreren fehlerhaften Anmelde-Versuchen automatisch sperren. Geben Sie hier ein, nach wie vielen Fehlversuchen die Sperre aktiviert werden soll.

### **Pfad Konsole:**

**Setup** > **Config**

#### **Mögliche Werte:**

max. 16 Zeichen aus [0-9]

#### **Default-Wert:**

10

# **2.11.8 Sperr-Minuten**

Um die Konfiguration Ihres Gerätes vor unberechtigtem Zugriff zu schützen, kann sich das Gerät nach mehreren fehlerhaften Anmelde-Versuchen selber sperren. Geben Sie hier den Zeitraum ein, für den die Sperre aktiv bleiben soll. Erst nach Ablauf dieses Zeitraums kann wieder auf das Gerät zugegriffen werden.

#### **Pfad Konsole:**

**Setup** > **Config**

**Mögliche Werte:** max. 10 Zeichen aus  $[0-9]$ **Default-Wert:**

45

#### **Besondere Werte:**

**0**

Der Wert "0" schaltet die Sperre aus.

# **2.11.9 Admin.-EAZ-MSN**

Wenn der LANCAPI-Server auch ankommende Rufe entgegen nehmen soll, so geben Sie im Feld "Rufnummern (MSN/EAZ)" alle eigenen ISDN-Rufnummern an, auf denen die LANCAPI Anrufe entgegennehmen soll. Mehrere Rufnummern werden voneinander durch Semikola getrennt. Wenn Sie hier keine Rufnummer eingeben, nimmt die LANCAPI Anrufe aller eigenen ISDN-Rufnummern entgegen.

#### **Pfad Konsole:**

**Setup** > **Config**

#### **Mögliche Werte:**

max. 31 Zeichen aus  $[0-9]$ ;

**Default-Wert:**

45

# **2.11.10 Display-Kontrast**

Stellen Sie hier den Kontrast für das Display des Geräts ein.

### **Pfad Konsole:**

**Setup** > **Config**

#### **Mögliche Werte:**

K1 (geringer Kontrast) … K8 (hoher Kontrast)

### **Default-Wert:**

K4

# **2.11.12 WLAN-Nur-Authentifizierung**

Mit dieser Einstellung haben Sie die Möglichkeit, den Gerätezugriff über Public Spot-Interfaces auf die Public Spot-Authentisierungsseiten zu beschränken und automatisch alle anderen Konfigurationsprotokolle zu sperren.

**(1)** Der Zugriff aus einem Public Spot-Netzwerk auf die Konfiguration eines Public Spots (WEBconfig) sollte aus Sicherheitsgründen immer ausgeschlossen sein. Die Aktivierung dieser Einstellung ist für Public Spot-Szenarien daher dringend zu empfehlen!

**Pfad Konsole: Setup** > **Config Mögliche Werte: nein ja Default-Wert:** nein

# **2.11.13 TFTP-Client**

Die Nutzung der Standardwerte für die Geräte-Konfiguration, die Firmware und / oder ein Skript bietet sich an, wenn die aktuellen Konfigurationen, Firmware-Versionen und Skripte immer unter dem gleichen Namen an der gleichen Stelle gespeichert werden. In diesem Fall können mit den einfachen Befehlen LoadConfig, LoadFirmware und LoadScript die jeweils gültige Dateien geladen werden.

### **Pfad Konsole:**

**Setup** > **Config**

### **2.11.13.1 Config-Addresse**

Standardpfad für Konfigurationsdateien, wenn der Parameter -f bei den Befehlen "LoadConfig" nicht angegeben wird.

Die Pfadangabe erfolgt in der Schreibweise //Server/Verzeichnis/Dateiname.

#### **Pfad Konsole:**

**Setup** > **Config** > **TFTP-Client**

### **Mögliche Werte:**

max. 63 Zeichen aus [A-Z][a-z][0-9]#@{|}~!\$%&'()\*+-,/:;<=>?[\]^\_. `

### **Default-Wert:**

leer

# **2.11.13.2 Config-Dateiname**

Standard-Konfigurationsdatei, wenn der Parameter - f bei den Befehlen "LoadConfig" nicht angegeben wird.

#### **Pfad Konsole:**

**Setup** > **Config** > **TFTP-Client**

# **Mögliche Werte:**

max. 63 Zeichen aus  $[A-Z]$ [a-z][0-9]#@{|}~!\$%&'()\*+-,/:;<=>?[\]^. `

**Default-Wert:**

leer

# **2.11.13.3 Firmware-Addresse**

Standardpfad für Firmwaredateien, wenn der Parameter -f bei den Befehlen "LoadFirmware" nicht angegeben wird. Die Pfadangabe erfolgt in der Schreibweise //Server/Verzeichnis/Dateiname.

### **Pfad Konsole:**

**Setup** > **Config** > **TFTP-Client**

### **Mögliche Werte:**

max. 63 Zeichen aus [A-Z][a-z][0-9]#@{|}~!\$%&'()\*+-,/:;<=>?[\]^\_. `

### **Default-Wert:**

leer

# **2.11.13.4 Firmware-Dateiname**

Standard-Firmwaredatei, wenn der Parameter -f bei den Befehlen "LoadFirmware" nicht angegeben wird.

#### **Pfad Konsole:**

**Setup** > **Config** > **TFTP-Client**

### **Mögliche Werte:**

max. 63 Zeichen aus [A-Z][a-z][0-9]#@{|}~!\$%&'()\*+-,/:;<=>?[\]^\_. `

#### **Default-Wert:**

leer

# **2.11.13.5 Bytes-pro-Hashmark**

Anzahl der Bytes, die per Hashmark verwendet werden.

### **Pfad Konsole:**

**Setup** > **Config** > **TFTP-Client**

### **Mögliche Werte:**

max. 6 Zeichen aus  $[0-9]$ 

### **Default-Wert:**

8192

### **2.11.13.6 Script-Addresse**

Standardpfad für Skripte, wenn der Parameter - f bei den Befehlen "LoadScript" nicht angegeben wird.

Die Pfadangabe erfolgt in der Schreibweise //Server/Verzeichnis/Dateiname.

#### **Pfad Konsole:**

**Setup** > **Config** > **TFTP-Client**

#### **Mögliche Werte:**

```
max. 63 Zeichen aus [A-Z][a-z][0-9]#@{|}~!$%&'()*+-,/:;<=>?[\]^_. `
```
#### **Default-Wert:**

leer

# **2.11.13.7 Script-Dateiname**

Standard-Skript, wenn der Parameter -f bei den Befehlen "LoadScript" nicht angegeben wird.

#### **Pfad Konsole:**

**Setup** > **Config** > **TFTP-Client**

### **Mögliche Werte:**

max. 63 Zeichen aus  $[A-Z] [a-z] [0-9] # @{}{}| \cdot | \cdot$ \$%&'()\*+-,/:;<=>? $[\n\cdot]^{\wedge}$ . `

#### **Default-Wert:**

leer

# **2.11.15 Zugriffstabelle**

Hier können Sie für jedes Netz und jedes unterstützte Konfigurationsprotokoll gesondert die Zugriffsrechte einstellen. Außerdem können Sie den Zugriff auf bestimmte Stationen einschränken.

### **Pfad Konsole:**

**Setup** > **Config**

# **2.11.15.1 Ifc.**

Schnittstelle des Gerätes, auf die sich dieser Eintrag bezieht.

### **Pfad Konsole:**

**Setup** > **Config** > **Zugriffstabelle**

# **2.11.15.2 Telnet**

Stellen Sie hier das Zugriffsrecht für die Konfiguration des Gerätes über das TELNET-Protokoll ein. Dieses Protokoll wird für die textbasierte und Betriebssystem-unabhängige Konfiguration dieses Gerätes über die implementierte Telnet-Konsole benötigt.

### **Pfad Konsole:**

**Setup** > **Config** > **Zugriffstabelle**

### **Mögliche Werte:**

**VPN**

Zugriff ist nur über VPN möglich.

4 Nur bei VPN-fähigen Geräten.

**ja**

Zugriff ist generell möglich.

(i) Standardeinstellung bei allen Schnittstellen außer WAN.

#### **Read**

Zugriff ist nur lesend möglich.

### **nein**

Zugriff ist nicht möglich.

(i) Standardeinstellung bei der WAN-Schnittstelle.

### **Default-Wert:**

ja

nein

# **2.11.15.3 TFTP**

Stellen Sie hier das Zugriffsrecht für die Konfiguration des Gerätes über das TFTP-Protokoll (Trivial File Transfer Protocol) ein. Dieses Protokoll wird zum Beispiel für die Konfiguration mit dem Programm LANconfig benötigt.

### **Pfad Konsole:**

**Setup** > **Config** > **Zugriffstabelle**

# **Mögliche Werte:**

**VPN**

Zugriff ist nur über VPN möglich.

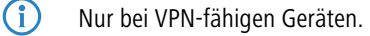

# **ja**

Zugriff ist generell möglich.

(i) Standardeinstellung bei allen Schnittstellen außer WAN.

### **Read**

Zugriff ist nur lesend möglich.

# **nein**

Zugriff ist nicht möglich.

(i) Standardeinstellung bei der WAN-Schnittstelle.

### **Default-Wert:**

ja

nein

# **2.11.15.4 HTTP**

Stellen Sie hier das Zugriffsrecht für die Konfiguration des Gerätes über das HTTP-Protokoll (Hypertext Transfer Protocol) ein. Dieses Protokoll wird für die Betriebssystem-unabhängige Konfiguration dieses Gerätes über das implementierte Web-Browser-Interface benötigt.

### **Pfad Konsole:**

**Setup** > **Config** > **Zugriffstabelle**

## **Mögliche Werte:**

**VPN**

Zugriff ist nur über VPN möglich.

4 Nur bei VPN-fähigen Geräten.

### **ja**

Zugriff ist generell möglich.

(i) Standardeinstellung bei allen Schnittstellen außer WAN.

### **Read**

Zugriff ist nur lesend möglich.

# **nein**

Zugriff ist nicht möglich.

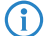

(i) Standardeinstellung bei der WAN-Schnittstelle.

#### **Default-Wert:**

ja

nein

# **2.11.15.5 SNMP**

Stellen Sie hier das Zugriffsrecht für die Konfiguration des Gerätes über das SNMP-Protokoll (SNMPv1 und SNMPv2) ein. Dieses Protokoll wird zum Beispiel für die Überwachung des Gerätes mit dem Programm LANmonitor benötigt.

### **Pfad Konsole:**

**Setup** > **Config** > **Zugriffstabelle**

### **Mögliche Werte:**

### **VPN**

Zugriff ist nur über VPN möglich.

4 Nur bei VPN-fähigen Geräten.

### **ja**

Zugriff ist generell möglich.

(i) Standardeinstellung bei allen Schnittstellen außer WAN.

# **Read**

Zugriff ist nur lesend möglich.

### **nein**

Zugriff ist nicht möglich.

(i) Standardeinstellung bei der WAN-Schnittstelle.

# **2.11.15.6 HTTPS**

Stellen Sie hier das Zugriffsrecht für die Konfiguration des Gerätes über das HTTPS-Protokoll (Hypertext Transfer Protocol Secure oder HTTP über SSL) ein. Dieses Protokoll wird für die Betriebssystem-unabhängige und sichere Konfiguration dieses Gerätes über das implementierte Web-Browser-Interface benötigt.

### **Pfad Konsole:**

**Setup** > **Config** > **Zugriffstabelle**

### **Mögliche Werte:**

### **VPN**

Zugriff ist nur über VPN möglich.

4 Nur bei VPN-fähigen Geräten.

## **ja**

Zugriff ist generell möglich.

(i) Standardeinstellung bei allen Schnittstellen außer WAN.

#### **Read**

Zugriff ist nur lesend möglich.

# **nein**

Zugriff ist nicht möglich.

(i) Standardeinstellung bei der WAN-Schnittstelle.

### **Default-Wert:**

ja

nein

# **2.11.15.7 Telnet-SSL**

Stellen Sie hier das Zugriffsrecht für die Konfiguration des Gerätes über das TELNET-Protokoll ein. Dieses Protokoll wird für die textbasierte und Betriebssystem-unabhängige Konfiguration dieses Gerätes über die implementierte Telnet-Konsole benötigt.

#### **Pfad Konsole:**

**Setup** > **Config** > **Zugriffstabelle**

## **Mögliche Werte:**

**VPN**

Zugriff ist nur über VPN möglich.

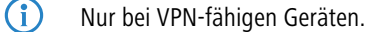

## **ja**

Zugriff ist generell möglich.

(i) Standardeinstellung bei allen Schnittstellen außer WAN.

**Read**

Zugriff ist nur lesend möglich.

**nein**

Zugriff ist nicht möglich.

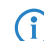

(i) Standardeinstellung bei der WAN-Schnittstelle.

#### **Default-Wert:**

ja

nein

# **2.11.15.8 SSH**

Stellen Sie hier das Zugriffsrecht für die Konfiguration des Gerätes über das TELNET/SSH-Protokoll ein. Dieses Protokoll wird für die textbasierte, Betriebssystem-unabhängige und sichere Konfiguration dieses Gerätes über die implementierte Telnet-Konsole benötigt.

### **Pfad Konsole:**

**Setup** > **Config** > **Zugriffstabelle**

### **Mögliche Werte:**

### **VPN**

Zugriff ist nur über VPN möglich.

4 Nur bei VPN-fähigen Geräten.

#### **ja**

Zugriff ist generell möglich.

(i) Standardeinstellung bei allen Schnittstellen außer WAN.

### **Read**

Zugriff ist nur lesend möglich.

### **nein**

Zugriff ist nicht möglich.

(i) Standardeinstellung bei der WAN-Schnittstelle.

### **Default-Wert:**

ja

nein

# **2.11.15.9 SNMPv3**

Stellen Sie hier das Zugriffsrecht für die Konfiguration des Gerätes über das SNMP-Protokoll (SNMPv3) ein. Dieses Protokoll wird zum Beispiel für die Überwachung des Gerätes mit dem Programm LANmonitor benötigt.

# **Pfad Konsole:**

**Setup** > **Config** > **Zugriffstabelle**

### **Mögliche Werte:**

# **VPN**

Zugriff ist nur über VPN möglich.

1 Nur bei VPN-fähigen Geräten.

### **ja**

Zugriff ist generell möglich.

(i) Standardeinstellung bei allen Schnittstellen außer WAN.

#### **Read**

Zugriff ist nur lesend möglich.

### **nein**

Zugriff ist nicht möglich.

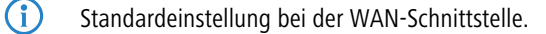

# **2.11.15.10 Config-Sync**

Gibt an, ob über diese Schnittstelle ein Config-Sync (eingeschränkt) möglich ist.

### **Pfad Konsole:**

**Setup** > **Config** > **Zugriffstabelle**

### **Mögliche Werte:**

### **VPN**

Zugriff ist nur über VPN möglich.

4 Nur bei VPN-fähigen Geräten.

#### **ja**

Zugriff ist generell möglich.

(i) Standardeinstellung bei allen Schnittstellen außer WAN.

### **Read**

Zugriff ist nur lesend möglich.

### **nein**

Zugriff ist nicht möglich.

(i) Standardeinstellung bei der WAN-Schnittstelle.

### **Default-Wert:**

ja

nein

# **2.11.16 Bildschirmhoehe**

Gibt die maximale Höhe des Bildschirms in Zeilen an.

### **Pfad Konsole:**

**Setup** > **Config**

### **Mögliche Werte:**

max. 10 Zeichen aus  $[0-9]$ 

### **Default-Wert:**

24

## **Besondere Werte:**

**0**

Das Gerät bestimmt beim Einloggen die optimale Bildschirmhöhe automatisch.

# **2.11.17 Prompt**

Mit diesem Wert definieren Sie den Prompt (die Eingabeaufforderung) an der Kommandozeile.

#### **Pfad Konsole:**

**Setup** > **Config**

### **Mögliche Werte:**

max. 31 Zeichen aus [a-z]%

### **Default-Wert:**

leer

### **Mögliche Werte:**

#### **%f**

Gibt ein [Test] aus, wenn Sie an der Kommandozeile zuvor den Befehl "flash no" eingegeben haben. Mit dem Befehl "flash no" aktivieren Sie den Testmodus für die folgenden Konfigurationsänderungen. Bei aktiviertem Testmodus speichert das Gerät die Änderungen an der Konfiguration nur im RAM. Da das Gerät den RAM bei einem Neustart (Boot) löscht, gehen die Konfigurationsänderungen im Testmodus beim Booten verloren. Die Anzeige [Test] warnt den Administrator vor diesem möglichen Verlust der Konfigurationsänderungen.

**%u**

Benutzername

**%n**

Gerätename

**%p**

aktueller Pfad

**%t** aktuelle Uhrzeit **%o** aktuelle Betriebszeit

# **2.11.18 LED-Test**

Aktiviert den Testmodus für die LEDs, bei der die Funktion der LEDs in verschiedenen Farben getestet wird.

**Pfad Konsole:**

**Setup** > **Config**

#### **Mögliche Werte:**

**Aus**

Schaltet alle LEDs aus.

### **Rot**

Schaltet alle LEDs ein, die rot leuchten können.

# **Grün**

Schaltet alle LEDs ein, die grün leuchten können.

### **Orange**

Schaltet alle LEDs ein, die orange leuchten können.

### **Kein\_Test**

Normaler Betriebszustand der LEDs.

### **Default-Wert:**

Kein\_Test

# **2.11.20 Cron-Tabelle**

Mit Hilfe von CRON-Jobs lassen sich regelmäßige Aktionen zu bestimmten Zeiten automatisch auf einem Gerät ausführen. Sind in einer Installation sehr viele Geräte aktiv, die zu einem gemeinsamen Zeitpunkt über einen CRON-Job die gleiche Aktion ausführen (z. B. eine Konfiguration per Script aktualisieren), kann das zu unerwünschten Effekten führen, weil z. B. alle Geräte gleichzeitig die VPN-Verbindungen abbauen. Um diesen Effekt zu vermeiden, können die CRON-Jobs mit einer zufälligen Verzögerungszeit von 0 bis 59 Minuten definiert werden.

#### **Pfad Konsole:**

**Setup** > **Config**

# **2.11.20.1 Index**

Index für diesen Eintrag.

**Pfad Konsole:**

**Setup** > **Config** > **Cron-Tabelle**

# **2.11.20.2 Minute**

Der Wert definiert den Zeitpunkt, an dem ein Kommando ausgeführt werden soll. Wird kein Wert angegeben, so wird er auch nicht in die Steuerung einbezogen. Es kann auch eine Komma-separierte Liste von Werten, oder aber ein Bereich (angegeben als "Minimalwert-max.wert") eingegeben werden.

### **Pfad Konsole:**

**Setup** > **Config** > **Cron-Tabelle**

### **Mögliche Werte:**

max. 50 Zeichen aus  $\lceil 0-9 \rceil$ ,

### **Default-Wert:**

leer

# **2.11.20.3 Stunde**

Der Wert definiert den Zeitpunkt, an dem ein Kommando ausgeführt werden soll. Wird kein Wert angegeben, so wird er auch nicht in die Steuerung einbezogen. Es kann auch eine Komma-separierte Liste von Werten, oder aber einen Bereich (angegeben als "Minimalwert-max.wert") eingegeben werden.

#### **Pfad Konsole:**

**Setup** > **Config** > **Cron-Tabelle**

#### **Mögliche Werte:**

max. 50 Zeichen aus  $\lceil 0-9 \rceil$ ,

#### **Default-Wert:**

leer

# **2.11.20.4 Wochentag**

Der Wert definiert den Zeitpunkt, an dem ein Kommando ausgeführt werden soll. Wird kein Wert angegeben, so wird er auch nicht in die Steuerung einbezogen. Es kann auch eine Komma-separierte Liste von Werten, oder aber einen Bereich (angegeben als "Minimalwert-max.wert") eingegeben werden.

#### **Pfad Konsole:**

```
Setup > Config > Cron-Tabelle
```
### **Mögliche Werte:**

**0**

Sonntag

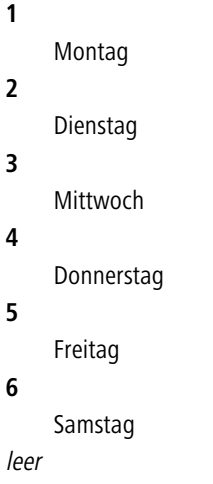

**Default-Wert:**

# **2.11.20.5 Tag**

Der Wert definiert den Zeitpunkt, an dem ein Kommando ausgeführt werden soll. Wird kein Wert angegeben, so wird er auch nicht in die Steuerung einbezogen. Es kann auch eine Komma-separierte Liste von Werten, oder aber einen Bereich (angegeben als "Minimalwert-max.wert") eingegeben werden.

### **Pfad Konsole:**

**Setup** > **Config** > **Cron-Tabelle**

### **Mögliche Werte:**

max. 50 Zeichen aus  $[0-9]$ ,

### **Default-Wert:**

leer

# **2.11.20.6 Monat**

Der Wert definiert den Zeitpunkt, an dem ein Kommando ausgeführt werden soll. Wird kein Wert angegeben, so wird er auch nicht in die Steuerung einbezogen. Es kann auch eine Komma-separierte Liste von Werten, oder aber einen Bereich (angegeben als "Minimalwert-max.wert") eingegeben werden.

### **Pfad Konsole:**

**Setup** > **Config** > **Cron-Tabelle**

### **Mögliche Werte:**

**Default-Wert:**

### **2.11.20.7 Kommando**

Das auszuführende Kommando oder eine Komma-separierte Kommando-Liste. Ausgeführt werden kann dabei jede beliebige Kommandozeilenfunktion.

### **Pfad Konsole:**

**Setup** > **Config** > **Cron-Tabelle**

#### **Mögliche Werte:**

max. 100 Zeichen aus [A-Z][a-z][0-9]#@{|}~!\$%&'()\*+-,/:;<=>?[\]^\_. `

### **Default-Wert:**

leer

### **2.11.20.8 Basis**

Bestimmt, ob die zeitliche Steuerung auf Grundlage der Echtzeit oder auf Grundlage der Betriebszeit des Gerätes ausgeführt werden soll.

### **Pfad Konsole:**

**Setup** > **Config** > **Cron-Tabelle**

### **Mögliche Werte:**

#### **Echtzeit**

Diese Regeln werten alle Zeit-/Datumsangaben aus. Echtzeit-basierte Regel können nur ausgeführt werden, sofern das Gerät über einen gültigen Zeitbezug verfügt, also z. B. via NTP.

#### **Betriebszeit**

Diese Regeln werten nur die Minuten- und Stundenangaben seit dem letzten Gerätestart aus.

**Default-Wert:**

Echtzeit

# **2.11.20.9 Aktiv**

Aktiviert oder deaktiviert den Eintrag.

### **Pfad Konsole:**

**Setup** > **Config** > **Cron-Tabelle**

#### **Mögliche Werte:**

**Ja Nein**

### **Default-Wert:**

Ja

# **2.11.20.10 Besitzer**

Als Besitzer des Cron-Jobs kann ein im Gerät definierter Administrator ausgewählt werden. Sofern ein Besitzer angegeben ist, werden die Befehle des Cron-Jobs mit den Rechten des Besitzers ausgeführt.

#### **Pfad Konsole:**

**Setup** > **Config** > **Cron-Tabelle**

#### **Mögliche Werte:**

```
max. 16 Zeichen aus [A-Z][a-z][0-9]#@{|}~!$%&'()*+-,/:;<=>?[\]^_. `
```
### **Default-Wert:**

leer

# **2.11.20.11 Variation**

Dieser Parameter gibt eine Zeit in Minuten an, um welche die Ausführung eines CRON-Jobs gegenüber der definierten Startzeit maximal verzögert wird. Die tatsächliche Verzögerungszeit wird zufällig ermittelt und liegt zwischen Null und der hier eingetragenen Zeit.

5 Echtzeit-basierte Regeln können nur ausgeführt werden, sofern das Gerät über einen gültigen Zeitbezug verfügt, also z. B. via NTP.

#### **Pfad Konsole:**

**Setup** > **Config** > **Cron-Tabelle**

### **Mögliche Werte:**

0 … 65535 Sekunden

**Default-Wert:**

 $\Omega$ 

**Besondere Werte:**

**Bei einer Variation von Null wird der CRON-Job exakt zur definierten Zeit ausgeführt.**

# **2.11.20.12 Kommentar**

Über diesen Parameter lässt sich zu dem Eintrag in der CRON-Tabelle ein Kommentar hinterlegen.

### **Pfad Konsole:**

**Setup** > **Config** > **Cron-Tabelle**

### **Mögliche Werte:**

max. 63 Zeichen aus [A-Z][a-z][0-9]#@{|}~!\$%&'()\*+-,/:;<=>?[\]^. `

**Default-Wert:**

leer

# **2.11.21 Admins**

Hier können Sie weitere Admin-Benutzerkonten anlegen.

5 Nur der Root-Administrator kann weitere Administratoren anlegen oder bearbeiten. Für alle anderen Administratoren ist der Zugriff auf diese Einstellungen gesperrt. Ein Zugriff über SNMP ist weder lesend noch schreibend möglich.

### **Pfad Konsole:**

**Setup** > **Config**

# **2.11.21.1 Administrator**

In der Konfiguration des Gerätes können mehrere Administratoren angelegt werden, die über unterschiedliche Zugriffsrechte verfügen. Für ein Gerät können bis zu 16 verschiedene Administratoren eingerichtet werden.

```
(1) Neben den in der Konfiguration angelegten Administratoren gibt es auch noch den "root"-Administrator mit
dem Hauptgerätepasswort. Dieser Administrator hat immer die vollen Rechte und kann auch nicht gelöscht oder
umbenannt werden. Um sich als root-Administrator anzumelden, geben Sie im Login-Fenster den Benutzernamen
"root" ein oder Sie lassen dieses Feld frei. Sobald in der Konfiguration des Gerätes ein Passwort für den
"root"-Administrator gesetzt ist, erscheint beim Aufruf von WEBconfig auf der Startseite die Schaltfläche Login,
mit dem das Fenster zur Anmeldung eingeblendet wird. Nach Eingabe von korrektem Benutzernamen und
Passwort erscheint das Hauptmenü der WEBconfig. In diesem Menü sind nur die Punkte vorhanden, für die der
Administrator Zugriffs- bzw. Funktionsberechtigungen hat. Ist mindestens ein weiterer Administrator in der
Admin-Tabelle eingerichtet, so enthält das Hauptmenü zusätzlich eine Schaltfläche Administrator wechseln, der
es erlaubt zu einer anderen Benutzerkennung (mit ggf. anderen Rechten) zu wechseln.
```
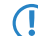

5 Nur der Root-Administrator kann weitere Administratoren anlegen oder bearbeiten.

### **Pfad Konsole:**

**Setup** > **Config** > **Admins**

### **Mögliche Werte:**

```
max. 16 Zeichen aus [A-Z][a-z][0-9]#@{|}~!$%&'()*+-,/:;<=>?[\]^_. `
```
#### **Default-Wert:**

leer

# **2.11.21.2 Passwort**

Passwort für diesen Eintrag. Dieses wird abhängig von [2](#page-404-0).[11](#page-404-0).[89](#page-404-0).[1](#page-404-0) [Klartext-behalten](#page-404-0) auf Seite 405 geschrieben.

#### **Pfad Konsole:**

**Setup** > **Config** > **Admins**

#### **Mögliche Werte:**

```
max. 128 Zeichen aus [A-Z][a-z][0-9]#@{|}~!$%&'()*+-,/:;<=>?[\]^_. `
```
### **Default-Wert:**

leer

# **2.11.21.3 Funktionsrechte**

Jeder Administrator verfügt über "Funktionsrechte", die den persönlichen Zugriff auf bestimmte Funktionen wie z. B. die Setup-Assistenten bestimmen. Diese Funktionsrechte vergeben Sie beim Anlegen eines neuen Administrators.

Wenn Sie einen neuen Administrator per Telnet anlegen, stehen Ihnen die unten genannten Hexadezimalwerte zur Verfügung. Durch die Eingabe eines oder mehrerer dieser Werte im Zusammenhang mit **set** legen Sie die Funktionsrechte fest.

Bei der Konfiguration über Webconfig weisen Sie die Funktionsrechte zu, indem Sie im unten aufgeführten Menü die entsprechenden Kontrollkästchen aktivieren.

### **Pfad Konsole:**

**Setup** > **Config** > **Admins**

### **Mögliche Werte:**

#### **0x00000001**

Der Benutzer darf den Grundeinstellungs-Assistenten ausführen.

#### **0x00000002**

Der Benutzer darf den Sicherheits-Assistenten ausführen.

### **0x00000004**

Der Benutzer darf den Internet-Assistenten ausführen.

#### **0x00000008**

Der Benutzer darf den Assistenten zur Auswahl von Internet-Providern ausführen.

### **0x00000010**

Der Benutzer darf den RAS-Assistenten ausführen.
#### **0x00000020**

Der Benutzer darf den LAN-LAN-Kopplungs-Assistenten ausführen.

### **0x00000040**

Der Benutzer darf die Uhrzeit und das Datum stellen (gilt auch für Telnet und TFTP).

#### **0x00000080**

Der Benutzer darf nach weiteren Geräten suchen.

### **0x00000100**

Der Benutzer darf den WLAN-Linktest ausführen (gilt auch für Telnet).

#### **0x00000200**

Der Benutzer darf den a/b-Assistenten ausführen.

## **0x00000400**

Der Benutzer darf den WTP-Zuordnungs-Assistenten ausführen.

#### **0x00000800**

Der Benutzer darf den Public-Spot-Assistenten ausführen.

#### **0x00001000**

Der Benutzer darf den WLAN-Assistenten ausführen.

### **0x00002000**

Der Benutzer darf den Rollout-Assistenten ausführen.

#### **0x00004000**

Der Benutzer darf den Dynamic-DNS-Assistenten ausführen.

### **0x00008000**

Der Benutzer darf den VoIP-CallManager-Assistenten ausführen.

#### **0x00010000**

Der Benutzer darf den WLC-Profil-Assistenten ausführen.

#### **0x00020000**

Der Benutzer darf den eingebauten Telnet- bzw. SSH-Client benutzen.

#### **0x00100000**

Der Benutzer darf den Public-Spot-Benutzerverwaltungs-Assistenten ausführen.

leer

## **Default-Wert:**

### **2.11.21.4 Aktiv**

Aktiviert oder deaktiviert die Funktion.

### **Pfad Konsole:**

**Setup** > **Config** > **Admins**

### **Mögliche Werte:**

**Ja Nein**

#### **Default-Wert:**

Ja

## **2.11.21.5 Zugriffsrechte**

Der Zugriff auf die internen Funktionen kann wie folgt getrennt nach Interfaces getrennt konfiguriert werden:

- > ISDN-Aministrationszugang
- $\sum$  LAN
- $\ge$  Wireless LAN (WLAN)
- > WAN (z. B. ISDN, DSL oder ADSL)

Bei den Netzwerk-Konfigurationszugriffen können weitere Einschränkungen vorgenommen werden, z. B. dass nur die Konfiguration von bestimmten IP-Adressen oder LANCAPI-Clients vorgenommen werden darf. Ferner sind die folgenden internen Funktionen getrennt schaltbar:

- > LANconfig (TFTP)
- > WEBconfig (HTTP, HTTPS)
- $>$  SNMP
- > Terminal/Telnet

Bei Geräten mit VPN-Unterstützung kann die Nutzung der einzelnen internen Funktionen über WAN-Interfaces auch nur auf VPN-Verbindungen beschränkt werden.

### **Pfad Konsole:**

**Setup** > **Config** > **Admins**

**Mögliche Werte:**

**Kein Admin-RO-Limit Admin-RW-Limit Admin-RO Admin-RW Supervisor** leer

### **Default-Wert:**

### **2.11.21.6 Verschluesseltes-Passwort**

Verschlüsseltes Passwort für diesen Eintrag.

**(1)** Dieses Passwort wird automatisch durch den in [2](#page-405-0).[11](#page-405-0).[89](#page-405-0).2 [Krypto-Algorithmus](#page-405-0) auf Seite 406 vorgegebenen Algorithmus verschlüsselt.

### **Pfad Konsole:**

**Setup** > **Config** > **Admins**

#### **Mögliche Werte:**

max. 128 Zeichen aus  $[A-Z] [a-z] [0-9] # @ { | }~ \sim ! \$  & ' () \* + - , / : ; < = > ? $[\ \] ^ \circ$  . `

#### **Default-Wert:**

leer

## **2.11.21.7 SNMP-Verschluesseltes-Passwort**

Verschlüsseltes SNMP-Passwort für diesen Eintrag.

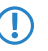

(!) Dieses Passwort wird automatisch durch den in [2](#page-405-0).[11](#page-405-0).[89](#page-405-0).2 [Krypto-Algorithmus](#page-405-0) auf Seite 406 vorgegebenen Algorithmus verschlüsselt.

## **Pfad Konsole:**

**Setup** > **Config** > **Admins**

### **Mögliche Werte:**

max. 128 Zeichen aus [A-Z][a-z][0-9]#@{|}~!\$%&'()\*+-,/:;<=>?[\]^\_. `

### **Default-Wert:**

leer

# **2.11.23 Telnet-Port**

Dieser Port wird für unverschlüsselte Konfigurationsverbindungen über Telnet verwendet.

**Pfad Konsole:**

**Setup** > **Config**

### **Mögliche Werte:**

max. 10 Zeichen aus 0-9]

### **Default-Wert:**

23

# **2.11.27 Predef.-Admins**

Hier finden Sie den vordefinierten Admin-Account des Gerätes. Dieser Admin-Account wird verwendet, wenn beim Login kein Benutzername angegeben wird.

### **Pfad Konsole:**

**Setup** > **Config**

## **2.11.27.1 Name**

Geben Sie hier den Namen für den vordefinierten Admin-Account ein.

### **Pfad Konsole:**

**Setup** > **Config** > **Predef.-Admins**

### **Mögliche Werte:**

max. 16 Zeichen aus [A-Z][a-z][0-9]#@{|}~!\$%&'()\*+-,/:;<=>?[\]^\_. `

### **Default-Wert:**

leer

# **2.11.28 SSH**

Verwalten Sie hier die erlaubten Mechanismen der SSH-Verschlüsselung. Die Auswahl legt fest, welche Algorithmen sowohl im Server- als auch im Client-Modus unterstützt werden.

### **Pfad Konsole:**

**Setup** > **Config**

## **2.11.28.1 Cipher-Algorithmen**

Die Cipher-Algorithmen dienen zum Verschlüsseln und Entschlüsseln von Daten. Wählen Sie aus den verfügbaren Algorithmen einen oder mehrere aus.

### **Pfad Konsole:**

**Setup** > **Config** > **SSH**

### **Mögliche Werte:**

**3des-cbc 3des-ctr arcfour arcfour128 arcfour256 blowfish-cbc blowfish-ctr aes128-cbc aes192-cbc aes256-cbc aes128-ctr aes192-ctr aes256-ctr chacha20-poly1305 aes128-gcm aes256-gcm**

### **Default-Wert:**

3des-cbc

3des-ctr

arcfour

arcfour128

arcfour256

blowfish-cbc

blowfish-ctr aes128-cbc aes192-cbc aes256-cbc aes128-ctr aes192-ctr aes256-ctr

## **2.11.28.2 MAC-Algorithmen**

Die Message Authentication Code (MAC)-Algorithmen dienen der Integritätsprüfung von Nachrichten. Wählen Sie aus den verfügbaren Encrypt-and-MAC- bzw. Encrypt-then-MAC-Algorithmen einen oder mehrere aus.

<sup>1</sup> Bei SSH-Algorithmen gilt grundsätzlich Client-Präferenz. Somit bestimmt der Client den Algorithmus und nimmt normalerweise den ersten passenden aus seiner Liste möglicher Algorithem. Passen Sie ggf. die Liste ihres Clients an.

### **Pfad Konsole:**

**Setup** > **Config** > **SSH**

### **Mögliche Werte:**

**hmac-md5-96 hmac-md5 hmac-sha1-96 hmac-sha1 hmac-sha2-256-96 hmac-sha2-256 hmac-sha2-512-96 hmac-sha2-512 hmac-md5-96-etm hmac-md5-etm hmac-sha1-96-etm hmac-sha1-etm hmac-sha2-256-96-etm hmac-sha2-256-etm hmac-sha2-512-96-etm hmac-sha2-512-etm hmac-sha2-256,hmac-sha2-512,hmac-sha2-256-etm,hmac-sha2-512-etm**

## **Default-Wert:**

hmac-sha2-256,hmac-sha2-512,hmac-sha2-256-etm,hmac-sha2-512-etm

## **2.11.28.3 Schluesselaustausch-Algorithmen**

Die MAC-Schluesselaustausch-Algorithmen dienen der Aushandlung des Schlüssel-Algorithmus. Wählen Sie aus den verfügbaren Algorithmen einen oder mehrere aus.

### **Pfad Konsole:**

**Setup** > **Config** > **SSH**

**Mögliche Werte:**

```
diffie-hellman-group1-sha1
diffie-hellman-group14-sha1
diffie-hellman-group-exchange-sha1
diffie-hellman-group-exchange-sha256
ecdh-sha2
curve25519-sha256
curve448-sha512
sntrup761x25519-sha512
diffie-hellman-group14-sha256
diffie-hellman-group16-sha512
```
## **Default-Wert:**

diffie-hellman-group-exchange-sha256

ecdh-sha2

curve25519-sha256

curve448-sha512

sntrup761x25519-sha512

diffie-hellman-group14-sha256

diffie-hellman-group16-sha512

## **2.11.28.4 Hostkey-Algorithmen**

Die Hostkey-Algorithmen dienen der Authentifizierung von Hosts. Wählen Sie aus den verfügbaren Algorithmen einen oder mehrere aus.

### **Pfad Konsole:**

**Setup** > **Config** > **SSH**

LCOS 10.80

2 Setup

**Mögliche Werte:**

**ssh-rsa ssh-dss ecdsa-sha2 ssh-ed25519 rsa-sha2-256 rsa-sha2-512**

### **Default-Wert:**

ssh-rsa

ssh-dss

## **2.11.28.5 Min-Hostkey-Laenge**

Dieser Parameter definiert die minimale Länge der Hostkeys.

### **Pfad Konsole:**

**Setup** > **Config** > **SSH**

### **Mögliche Werte:**

max. 5 Zeichen aus  $[0-9]$ 

### **Default-Wert:**

512

## **2.11.28.6 Max-Hostkey-Laenge**

Dieser Parameter definiert die maximale Länge der Hostkeys.

## **Pfad Konsole: Setup** > **Config** > **SSH**

### **Mögliche Werte:**

max. 5 Zeichen aus  $[0-9]$ 

### **Default-Wert:**

8192

### **2.11.28.7 DH-Gruppen**

Die Diffie-Hellman-Gruppen dienen dem Schlüsselaustausch. Wählen Sie aus den verfügbaren Gruppen eine oder mehrere aus.

# **Pfad Konsole:**

**Setup** > **Config** > **SSH**

**Mögliche Werte:**

```
Gruppe-1
Gruppe-5
Gruppe-14
Gruppe-15
Gruppe-16
Gruppe-1; Gruppe-5; Gruppe-14
```
### **Default-Wert:**

Gruppe-1; Gruppe-5; Gruppe-14

# **2.11.28.8 Kompression**

Über diese Einstellung aktivieren oder deaktivieren Sie die Kompression der Datenpakete für Verbindungen über SSH.

### **Pfad Konsole:**

**Setup** > **Config** > **SSH**

**Mögliche Werte:**

**ja nein**

**Default-Wert:**

ja

## **2.11.28.9 Elliptic-Curves**

Wählen Sie hier die (NIST-)Kurven aus, die das Gerät für die Elliptic Curve Cryptography (ECC) einsetzt.

4 Für das ECDH-Key-Agreement sind alle angegebenen NIST-Kurven anwendbar, Host-Keys beruhen auf den Kurven nistp256 und nistp384.

#### **Pfad Konsole:**

**Setup** > **Config** > **SSH**

### **Mögliche Werte:**

**nistp256 nistp384 nistp521**

### **Default-Wert:**

nistp256

nistp384

nistp521

### **2.11.28.10 SFTP-Server**

In diesem Menü finden Sie die Einstellungen zum SFTP-Server.

**Pfad Konsole: Setup** > **Config** > **SSH**

### **2.11.28.10.1 In-Betrieb**

Über diese Einstellung aktivieren oder deaktivieren Sie den SFTP-Server.

#### **Pfad Konsole:**

**Setup** > **Config** > **SSH** > **SFTP-Server**

### **Mögliche Werte:**

**ja nein**

### **Default-Wert:**

ja

### **2.11.28.11 Keepalive-Intervall**

Über diesen Parameter konfigurieren Sie die SSH-Keepalives für serverseitige Verbindungen. Der Parameter definiert das Intervall, in dem der LCOS-interne SSH-Server regelmäßig Keepalives verschickt, um eine Verbindung aufrecht zu erhalten.

#### **Pfad Konsole:**

**Setup** > **Config** > **SSH**

### **Mögliche Werte:**

0 … 99999 Sekunden

### **Besondere Werte:**

**0**

Dieser Wert deaktiviert die Funktion.

### **Default-Wert:**

60

### **2.11.28.12 Aktiv**

Aktivieren oder deaktivieren Sie die Verwendung von SSH.

**Pfad Konsole: Setup** > **Config** > **SSH**

## **2.11.28.13 Port**

Definieren Sie den SSH-Port.

**Pfad Konsole: Setup** > **Config** > **SSH**

### **Mögliche Werte:**

max. 5 Zeichen aus  $[0-9]$ 

### **Default-Wert:**

22

## **2.11.28.14 Authentisierungs-Methoden**

Dieses Menü enthält die Authentisierungs-Methoden für sämtliche Schnittstellen

### **Pfad Konsole:**

**Setup** > **Config** > **SSH**

## **2.11.28.14.1 Ifc.**

Zeigt die gewählte Schnittstelle an (z. B. "LAN").

#### **Pfad Konsole:**

**Setup** > **Config** > **SSH** > **Authentisierungs-Methoden**

#### **2.11.28.14.2 Methoden**

Mit diesem Eintrag legen Sie die Authentisierungs-Methode für die gewählte Schnittstelle fest (z. B. "LAN").

#### **Pfad Konsole:**

**Setup** > **Config** > **SSH** > **Authentisierungs-Methoden**

### **Mögliche Werte:**

**Alle**

Alle verfügbaren Methoden werden für die Authentisierung unterstützt.

## **Keyboard-Interactive**

Zur Authentisierung ist eine Benutzereingabe erforderlich.

## **Password**

Zur Authentisierung ist ein Passwort erforderlich.

### **Password+Keyboard-Interactive**

Zur Authentisierung ist ein Passwort und eine Beutzereingabe erforderlich.

### **Password+Public-Key**

Zur Authentisierung wird ein Passwort in Kombination mit einem öffentlichen SSH-Schlüssel verwendet.

### **Password+Keyboard-Interactive+Public-Key**

Zur Authentisierung wird ein Passwort in Kombination mit einer Benutzereingabe und ein öffentlicher SSH-Schlüssel verwendet.

#### **Default-Wert:**

Alle

# **2.11.29 Telnet-SSL**

Hier werden die Parameter für Telnet-SSL-Verbindungen festgelegt.

### **Pfad Konsole:**

**Setup** > **Config**

## **2.11.29.2 Versionen**

Dieser Eintrag definiert die erlaubten Protokoll-Versionen.

### **Pfad Konsole:**

**Setup** > **Config** > **Telnet-SSL**

### **Mögliche Werte:**

**SSLv3 TLSv1 TLSv1.1 TLSv1.2 TLSv1.3**

## **Default-Wert:**

TI  $Sv1.2$ 

 $TI$  Sv1.3

### **2.11.29.3 Schluesselaustausch-Algorithmen**

Diese Bitmaske legt fest, welche Verfahren zum Schlüsselaustausch zur Verfügung stehen.

### **Pfad Konsole:**

**Setup** > **Config** > **Telnet-SSL**

**Mögliche Werte:**

**RSA DHE ECDHE**

### **Default-Wert:**

RSA

DHE

ECDHE

## **2.11.29.4 Krypto-Algorithmen**

Diese Bitmaske legt fest, welche Krypto-Algorithmen erlaubt sind.

### **Pfad Konsole:**

**Setup** > **Config** > **Telnet-SSL**

**Mögliche Werte:**

**RC4-40 RC4-56 RC4-128 DES40 DES 3DES AES-128 AES-256 AESGCM-128 AESGCM-256**

## **Default-Wert:**

3DES AES-128 AES-256 AESGCM-128 AESGCM-256

## **2.11.29.5 Hash-Algorithmen**

Diese Bitmaske legt fest, welche Hash-Algorithmen erlaubt sind und impliziert welche HMAC-Algorithmen zum Schutz der Nachrichten-Integrität genutzt werden.

**Pfad Konsole: Setup** > **Config** > **Telnet-SSL**

**Mögliche Werte:**

**MD5 SHA1 SHA2-256 SHA2-384**

## **Default-Wert:**

MD5

SHA1 SHA2-256

SHA2-384

## **2.11.29.6 PFS-bevorzugen**

Bei der Auswahl der Chiffrier-Methode (Cipher-Suite) richtet sich das Gerät normalerweise nach der Einstellung des anfragenden Clients. Bestimmte Anwendungen auf dem Client verlangen standardmäßig eine Verbindung ohne Perfect Forward Secrecy (PFS), obwohl Gerät und Client durchaus PFS beherrschen.

Mit dieser Option legen Sie fest, dass das Gerät immer eine Verbindung über PFS bevorzugt, unabhängig von der Standard-Einstellung des Clients.

### **Pfad Konsole:**

**Setup** > **Config** > **Telnet-SSL**

**Mögliche Werte:**

**Ein Aus**

### **Default-Wert:**

Ein

## **2.11.29.7 Neuverhandlungen**

Mit dieser Einstellung steuern Sie, ob der Client eine Neuverhandlung von SSL/TLS auslösen kann.

## **Pfad Konsole:**

**Setup** > **Config** > **Telnet-SSL**

### **Mögliche Werte:**

## **verboten**

Das Gerät bricht die Verbindung zur Gegenstelle ab, falls diese eine Neuverhandlung anfordert.

## **erlaubt**

Das Gerät lässt Neuverhandlungen mit der Gegenstelle zu.

## **ignoriert**

Das Gerät ignoriert die Anforderung der Gegenseite zur Neuverhandlung.

### **Default-Wert:**

erlaubt

## **2.11.29.8 Elliptische-Kurven**

Legen Sie fest, welche elliptischen Kurven zur Verschlüsselung verwendet werden sollen.

### **Pfad Konsole:**

**Setup** > **Config** > **Telnet-SSL**

### **Mögliche Werte:**

**secp256r1**

secp256r1 wird zur Verschlüsselung verwendet.

## **secp384r1**

secp384r1 wird zur Verschlüsselung verwendet.

### **secp521r1**

secp521r1 wird zur Verschlüsselung verwendet.

### **Default-Wert:**

secp256r1

secp384r1

secp521r1

## **2.11.29.10 PORT**

Dieser Port wird für verschlüsselte Konfigurationsverbindungen über Telnet verwendet.

### **Pfad Konsole:**

**Setup** > **Config** > **Telnet-SSL**

## **Mögliche Werte:**

0 … 65535

**Default-Wert:**

992

## **2.11.29.11 Aktiv**

Aktiviert oder deaktiviert Telnet-SSL.

**Pfad Konsole:**

**Setup** > **Config** > **Telnet-SSL**

### **Mögliche Werte:**

**ja**

Telnet-SSL wird verwendet.

**nein**

Telnet-SSL ist deaktiviert.

### **Default-Wert:**

ia

## **2.11.29.22 Signatur-Hash-Algorithmen**

Bestimmen Sie mit diesem Eintrag, mit welchem Hash-Algorithmus die Signatur verschlüsselt werden soll.

### **Pfad Konsole:**

**Setup** > **Config** > **Telnet-SSL**

**Mögliche Werte:**

**MD5-RSA SHA1-RSA SHA224-RSA SHA256-RSA SHA384-RSA SHA512-RSA**

# **2.11.31 Standortverifikation**

Nach einem Diebstahl kann ein Gerät theoretisch von Unbefugten an einem anderen Ort betrieben werden. Auch bei einer passwortgeschützten Geräte-Konfiguration könnten so die im Gerät konfigurierten RAS-Zugänge, LAN-Kopplungen oder VPN-Verbindungen unerlaubt genutzt werden, ein Dieb könnte sich Zugang zu geschützten Netzwerken verschaffen. Der Betrieb des Gerätes kann jedoch mit verschiedenen Mitteln so geschützt werden, dass es nach dem Wiedereinschalten oder beim Einschalten an einem anderen Ort nicht mehr verwendet werden kann.

### **GPS-Standort-Verifikation**

Für die GPS-Standort-Verifikation können Sie im Gerät eine erlaubte geografische Position definieren. Nach dem Einschalten aktiviert das Gerät bei Bedarf automatisch das GPS-Modul und prüft, ob es sich an der "richtigen" Position befindet - nur bei einer positiven Prüfung wird das Router-Modul eingeschaltet. Nach Abschluss der Standort-Verifikation wird das GPS-Modul automatisch wieder deaktiviert, sofern es nicht manuell eingeschaltet ist. ISDN-Standort-Verifikation Mit der ISDN-Standort-Verifikation können Sie den Missbrauch eines Routers verhindern: Der Router überprüft dann nach jedem Einschalten über einen ISDN-Anruf zu sich selbst, ob er am vorgesehenen Standort installiert ist. Erst wenn die Standort-Überprüfung erfolgreich ausgeführt wurde, wird das Router-Modul eingeschaltet.

### **ISDN-Standort-Verifikation**

Das Gerät muss aus dem öffentlichen ISDN-Netz erreichbar sein. Während der Überprüfung mit dem Selbstanruf benötigt das Gerät zwei freie B-Kanäle. Solange nur ein freier Kanal bereitsteht, z. B. weil an einem Mehrgeräteanschluss mit zwei B-Kanälen ein Kanal zum Telefonieren verwendet wird, kann sich das Gerät nicht selbst über ISDN anrufen.

### **Pfad Konsole:**

**Setup** > **Config**

## **2.11.31.1 In-Betrieb**

Mit der Option "Standort-Überprüfung einschalten" aktivieren Sie die Standort-Verifikation. Mit der ISDN-Standort-Verifikation können Sie den Missbrauch eines Routers verhindern:

Der Router überprüft dann nach jedem Einschalten über einen ISDN-Anruf zu sich selbst, ob er am vorgesehenen Standort installiert ist. Erst wenn die Standort-Überprüfung erfolgreich ausgeführt wurde, wird das Router-Modul eingeschaltet. Voraussetzungen für eine erfolgreiche ISDN-Standort-Verifikation: Das Gerät muss aus dem öffentlichen ISDN-Netz erreichbar sein. Während der Überprüfung mit dem Selbstanruf benötigt das Gerät zwei freie B-Kanäle. Solange nur ein freier Kanal bereitsteht, z. B. weil an einem Mehrgeräteanschluss mit zwei B-Kanälen ein Kanal zum Telefonieren verwendet wird, kann sich das Gerät nicht selbst über ISDN anrufen.

### **Pfad Konsole:**

**Setup** > **Config** > **Standortverifikation**

## **2.11.31.2 Abgehende-Rufnummer**

Diese Rufnummer wird bei einem Anruf zur Standortverifikation über ISDN als ausgehende Rufnummer verwendet.

### **Pfad Konsole:**

**Setup** > **Config** > **Standortverifikation**

### **Mögliche Werte:**

max. 14 Zeichen aus  $[0-9]$ 

#### **Default-Wert:**

leer

## **2.11.31.3 Zielrufnummer**

Diese Rufnummer wird bei einem Anruf zur Standortverifikation über ISDN angerufen.

### **Pfad Konsole:**

**Setup** > **Config** > **Standortverifikation**

#### **Mögliche Werte:**

max. 14 Zeichen aus  $[0-9]$ 

#### **Default-Wert:**

leer

## **2.11.31.4 Erwartete-abgehende-Rufnummer**

Diese Rufnummer wird bei einem Anruf zur Standortverifikation über ISDN als eingehende Rufnummer erwartet.

#### **Pfad Konsole:**

**Setup** > **Config** > **Standortverifikation**

### **Mögliche Werte:**

max. 14 Zeichen aus  $[0-9]$ 

#### **Default-Wert:**

leer

## **2.11.31.6 Methode**

Wählen Sie die Methode für die Standort-Überprüfung.

```
5 Für die Standort-Überprüfung über GPS muss eine entsprechende GPS-Antenne an den AUX-Anschluss des
       Gerätes angeschlossen werden. Zusätzlich muss eine SIM-Karte für den Mobilfunkbetrieb eingelegt werden und
       das Gerät muss in ein Mobilfunknetz eingebucht sein. Für eine erfolgreiche ISDN-Standort-Verifikation muss das
       Gerät aus dem öffentlichen ISDN-Netz erreichbar sein. Während der Überprüfung mit dem Selbstanruf benötigt
       das Gerät zwei freie B-Kanäle. Solange nur ein freier Kanal bereitsteht, z. B. weil an einem Mehrgeräteanschluss
       mit zwei B-Kanälen ein Kanal zum Telefonieren verwendet wird, kann sich das Gerät nicht selbst über ISDN
       anrufen.
```
### **Pfad Konsole:**

**Setup** > **Config** > **Standortverifikation**

### **Mögliche Werte:**

### **Basic-Call**

Selbst-Anruf für die Überprüfung über ISDN mit einem Rückruf.

#### **Facility**

Rufweiterleitungs-Überprüfung für die Überprüfung über ISDN durch Abfrage der Rufnummer aus der Vermittlungsstelle. Hierbei ist kein Rückruf erforderlich.

### **GPS**

GPS-Verifikation für die Überprüfung über die Geo-Koordinaten.

## **2.11.31.7 ISDN-lfc**

Schnittstelle des Gerätes, auf die sich dieser Eintrag bezieht.

**Pfad Konsole:**

**Setup** > **Config** > **Standortverifikation**

### **Mögliche Werte:**

**S0-1 S0-2**

## **2.11.31.8 Abweichung**

Abweichung von der erlaubten Position in Metern.

### **Pfad Konsole:**

**Setup** > **Config** > **Standortverifikation**

## **2.11.31.9 Laengengrad**

Längengrad des Standortes, an dem das Gerät in Betrieb genommen wird.

#### **Pfad Konsole:**

**Setup** > **Config** > **Standortverifikation**

### **Mögliche Werte:**

max. 12 Zeichen aus [0-9].

### **Default-Wert:**

leer

# **2.11.31.10 Breitengrad**

Breitengrad des Standortes, an dem das Gerät in Betrieb genommen wird.

#### **Pfad Konsole:**

**Setup** > **Config** > **Standortverifikation**

### **Mögliche Werte:**

max. 12 Zeichen aus  $[0-9]$ .

#### **Default-Wert:**

leer

# **2.11.31.12 GPS-Position-holen**

Mit dieser Option kann das Gerät die Geo-Koordinaten für den aktuellen Standort selbst ermitteln. Nach dem Rückschreiben der Konfiguration in das Gerät werden automatisch die aktuellen Längen- und Breitengrade eingetragen, wenn die Standortverifikation aktiv ist und gültige GPS-Daten vorliegen. Anschließend wird diese Option selbsttätig wieder deaktiviert.

### **Pfad Konsole:**

**Setup** > **Config** > **Standortverifikation**

#### **Mögliche Werte:**

**ja nein**

## **2.11.32 Reset-Knopf**

Der Reset-Taster hat mit Booten (Neustart) und Reset (Rücksetzen auf Werkseinstellung) grundsätzlich zwei verschiedene Funktionen, die durch unterschiedlich lange Betätigungszeiten des Tasters ausgelöst werden.

Manche Geräte können jedoch nicht unter Verschluss aufgestellt werden. Hier besteht die Gefahr, dass die Konfiguration versehentlich gelöscht wird, wenn ein Mitarbeiter den Reset-Taster zu lange gedrückt hält. Mit einer entsprechenden Einstellung kann das Verhalten des Reset-Tasters gesteuert werden.

- (!) Ein Access Point befindet sich nach dem Reset wieder im "Managed-Modus", in dem kein direkter Zugriff über die WLAN-Schnittstelle zur Konfiguration möglich ist!
- 5 Das Gerät startet nach dem Reset neu im unkonfigurierten Zustand, alle Einstellungen gehen dabei verloren. Sichern Sie daher vor dem Reset nach Möglichkeit die aktuelle Konfiguration des Geräts!
- 5 Mit der Einstellung "Ignorieren" oder "Nur-Booten" wird das Rücksetzen der Konfiguration auf den Auslieferungszustand sowie das Laden der Rollout-Konfiguration durch einen Reset unmöglich gemacht. Falls für ein Gerät in diesem Zustand das Konfigurationskennwort nicht mehr vorliegt, gibt es keine Möglichkeit mehr, auf das Gerät zuzugreifen! In diesem Fall kann über die serielle Konfigurationsschnittstelle eine neue Firmware in das Gerät geladen werden – dabei wird das Gerät in den Auslieferungszustand zurückgesetzt, und die bisherige Konfiguration wird gelöscht. Hinweise zum Firmware-Upload über die serielle Konfigurationsschnittstelle finden Sie im LCOS-Referenzhandbuch.

#### **Pfad Konsole:**

**Setup** > **Config**

#### **Mögliche Werte:**

#### **Ignorieren**

Der Taster wird ignoriert.

#### **Nur-Booten**

Beim Druck auf den Taster wird nur ein Neustart ausgelöst, unabhängig von der gedrückten Dauer.

### **Reset-oder-Booten**

In dieser Einstellung hat der Reset-Taster verschiedene Funktionen, die durch unterschiedlich lange Betätigungszeiten des Tasters ausgelöst werden:

Weniger als 5 Sekunden: Booten (Neustart), dabei wird die benutzerdefinierte Konfiguration aus dem Konfigurationsspeicher geladen. Wenn die benutzerdefinierte Konfiguration leer ist, werden die kundenspezifischen Standardeinstellungen (erster Speicherplatz) geladen. Das Laden der kundenspezifischen Standardeinstellungen wird angezeigt, indem alle LEDs des Geräts einmal kurzzeitig rot aufleuchten. Wenn auch der erste Speicherplatz leer ist, werden die Werkseinstellungen geladen

Mehr als 5 Sekunden bis zum ersten Aufleuchten aller LEDs am Gerät: Konfigurations-Reset (Löschen des Konfigurationsspeichers) und anschließender Neustart. Damit werden die kundenspezifischen Standardeinstellungen (erster Speicherplatz) geladen. Das Laden der kundenspezifischen Standardeinstellungen wird angezeigt, indem alle LEDs des Geräts einmal kurzzeitig rot aufleuchten. Wenn der erste Speicherplatz leer ist, werden die Werkseinstellungen geladen.

Mehr als 15 Sekunden bis zum zweiten Aufleuchten aller LEDs am Gerät: Aktivieren der Rollout-Konfiguration und Löschen der benutzerdefinierten Konfiguration. Nach dem Neustart wird die Rollout-Konfiguration (zweiter Speicherplatz) geladen. Das Laden der Rollout-Konfiguration wird angezeigt, indem alle LEDs des Geräts zweimal kurzzeitig rot aufleuchten. Wenn der zweite Speicherplatz leer ist, werden die Werkseinstellungen geladen.

5 Weitere Informationen zu den verschiedenen Boot-Konfigurationen finden Sie im Referenzhandbuch.

#### **Ignorieren**

Der Taster wird ignoriert.

#### **Default-Wert:**

Reset-oder-Booten

# **2.11.33 Outband-Aging-Minutes**

Hier können Sie angeben, nach wieviel Minuten der Inaktivität eine Konfigurations-Verbindung über eine Serielle-Verbindung (z. B. Hyper Terminal) automatisch beendet wird.

#### **Pfad Konsole:**

**Setup** > **Config**

#### **Mögliche Werte:**

max. 10 Zeichen aus  $[0-9]$ 

### **Default-Wert:**

1

## **2.11.34 Telnet-aktiv**

Mit diesem Eintrag aktivieren oder deaktivieren Sie Telnet.

#### **Pfad Konsole:**

**Setup** > **Config**

#### **Mögliche Werte:**

**ja**

Telnet ist aktiviert.

#### **nein**

Telnet ist deaktiviert.

#### **Default-Wert:**

ja

# **2.11.36 TFTP-aktiv**

Das Trivial File Transfer Protocol (TFTP) ist eine einfachere Variante des File Transfer Protokolls (FTP). Im Gegensatz zu FTP ist mit TFTP lediglich das Lesen oder Schreiben von Dateien über UDP möglich.

Mit diesem Eintrag aktivieren oder deaktivieren Sie TFTP.

#### **Pfad Konsole:**

**Setup** > **Config**

### **Mögliche Werte:**

**nein ja**

### **Sysinfo-only**

Hier bleibt der Port offen und das Gerät antwortet auf einen Sysinfo-Request. Dadurch wird es in LANconfig angezeigt und insbesondere bei einer Suche nach Geräten gefunden. Es lässt sich aber keine Konfiguration zum Gerät hochladen. Da dieses Protokoll unverschlüsselt überträgt könnten sonst evtl. sensitive Daten im Netzwerk mitgelesen werden.

#### **Default-Wert:**

Sysinfo-only

# **2.11.39 Lizenzablauf-Email**

Die Nutzung einer Lizenz kann auf einen bestimmten Zeitraum begrenzt sein. Sie werden 30 Tage, eine Woche und einen Tag vor Ablauf der Lizenz mit einer Nachricht an die hier eingestellte E-Mail-Adresse an die auslaufende Lizenz erinnert.

#### **Pfad Konsole:**

**Setup** > **Config**

# **2.11.40 Crash-Meldung**

Legen Sie hier die Meldung fest, die beim Absturz des Geräts im Bootlog erscheint.

### **Pfad Konsole:**

**Setup** > **Config**

#### **Mögliche Werte:**

max. 32 Zeichen aus [A-Z][a-z][0-9]#@{|}~!\$%&'()\*+-,/:;<=>?[\]^\_. `

### **Default-Wert:**

LCOS-Watchdog

# **2.11.41 Admin-Geschlecht**

Geben Sie hier das Geschlecht des Admins an.

**Pfad Konsole:**

**Setup** > **Config**

### **Mögliche Werte:**

**unbekannt maennlich weiblich**

**Default-Wert:**

unbekannt

# **2.11.42 Assert-Action**

Dieser Parameter beeinflusst das Verhalten des Geräts bei der Prüfung des Firmware-Codes.

5 Die Einstellungen für diesen Parameter werden nur für interne Zwecke bei der Entwicklung oder im Support verwendet. Belassen Sie für diese Parameter die voreingestellten Werte. Eine abweichende Konfiguration kann zu unerwartetem Verhalten im Betrieb der Geräte führen.

### **Pfad Konsole:**

**Setup** > **Config**

### **Mögliche Werte:**

**log\_only reboot**

**Default-Wert:**

log\_only

# **2.11.43 Funktionstasten**

Mit den Funktionstasten haben Sie die Möglichkeit, häufig genutzte Befehlssequenzen zu speichern und an der Kommandozeile komfortabel aufzurufen. In der entsprechenden Tabelle werden den Funktionstasten F1 bis F12 die Befehle so zugeordnet, wie sie an der Kommandozeile eingegeben werden.

#### **Pfad Konsole:**

**Setup** > **Config**

## **2.11.43.1 Taste**

Bezeichnung der Funktionstaste.

### **Pfad Konsole:**

**Setup** > **Config** > **Funktionstasten**

### **Mögliche Werte:**

**F1** Funktionstasten F1 bis F12. **F2 - F12**

### **Default-Wert:**

F1

## **2.11.43.2 Abbildung**

Beschreibung des Befehls bzw. der Tastenkombination, die bei Aufruf der Funktionstaste an der Kommandozeile ausgeführt werden soll.

### **Pfad Konsole:**

**Setup** > **Config** > **Funktionstasten**

### **Mögliche Werte:**

```
Alle an der Kommandozeile möglichen Befehle bzw. Tastenkombinationen. 
[A-Z] [a-z] [0-9] # @{}{}| \cdot \cdot \cdot$%&'()*+-,/:;<=>?[\]^_. `
```
### **Default-Wert:**

leer

### **Besondere Werte:**

**"^"**

Das Caret-Zeichen (^) wird verwendet, um spezielle Steuerungsbefehle mit ASCII-Werten unterhalb von 32 abzubilden.

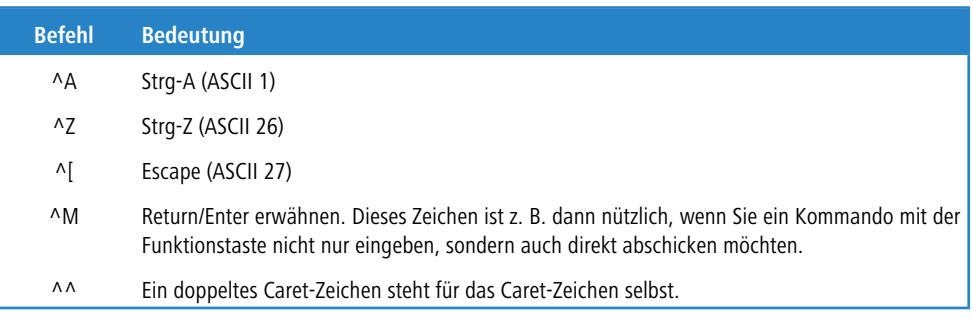

5 Wenn Sie ein Caret-Zeichen direkt gefolgt von einem anderen Zeichen in ein Dialogfeld oder in einem Editor eingeben, wird das Betriebssystem diese Sequenz möglicherweise als ein anderes Sonderzeichen deuten. Aus der Eingabe von Caret-Zeichen + A macht ein Windows-Betriebssystem z. B. ein **Â**. Um das Caret-Zeichen selbst aufzurufen, geben Sie vor

dem folgenden Zeichen ein Leerzeichen ein. Aus Caret-Zeichen + Leerzeichen + A wird dann die Sequenz **^A**.

# **2.11.45 Konfigurations-Datum**

Über diesen Parameter kann LANconfig das Datum einer Konfiguration setzen.

(i) Dieser Wert existiert nur in der SNMP-Verkettung.

# **Pfad Konsole:**

**Setup** > **Config** > **Config-Date**

## **Mögliche Werte:**

gültiges Konfigurationsdatum

# **2.11.50 LL2M**

Dieses Menü enthält die Einstellungen für LANCOM Layer-2 Management.

#### **Pfad Konsole:**

**Setup** > **Config**

## **2.11.50.1 In-Betrieb**

Schaltet den LL2M-Server ein oder aus. Ein aktivierter LL2M-Server kann nach dem Booten/Einschalten des Gerätes für die Dauer des Zeit-Limits von einem LL2M-Client angesprochen werden.

#### **Pfad Konsole:**

**Setup** > **Config** > **LL2M**

**Mögliche Werte:**

**Ja Nein**

### **Default-Wert:**

Ja

## **2.11.50.2 Zeit-Limit**

Definiert die Zeitspanne in Sekunden, in der ein aktivierter LL2M-Server nach dem Booten/Einschalten des Gerätes von einem LL2M-Client angesprochen werden kann. Nach Ablauf des Zeit-Limits wird der LL2M-Server automatisch deaktiviert.

**Pfad Konsole:**

**Setup** > **Config** > **LL2M**

### **Mögliche Werte:**

0 … 4294967295

### **Default-Wert:**

 $\Omega$ 

## **Besondere Werte:**

**0**

Dieser Wert deaktiviert das Zeit-Limit. In diesem Zustand bleibt der LL2MServer dauerhaft aktiv.

## **2.11.50.3 Krypto-Algorithmen**

Hier können Sie die für LL2M-Verbindungen zu verwendenden Verschlüsselungsalgorithmen einschränken. Diese Einstellung gilt sowohl für den Server- als auch für den Clientmodus. Der Simple-Algorithmus verwendet das Klartext-Passwort als Basis für die Schlüsselableitung, während die beiden anderen Algorithmen ein verschlüsseltes Passwort als Basis verwenden, das entweder mit SHA-256 oder mit SHA-512 verschlüsselt ist. Simple muss aktiviert bleiben, wenn die Kommunikation mit LCOS-Versionen vor LCOS 10.40 gewünscht wird.

**(1)** Beachten Sie, dass die Auswahl des Algorithmus mit dem verwendeten Passwort-Verschlüsselungsalgorithmus konsistent sein muss: Wenn zum Beispiel SHA-512 zur Verschlüsselung von Admin-Passwörtern verwendet wird (siehe [2](#page-405-0).[11](#page-405-0).[89](#page-405-0).[2](#page-405-0) [Krypto-Algorithmus](#page-405-0) auf Seite 406) und Klartext-Passwörter nicht aufbewahrt werden (siehe [2](#page-404-0).[11](#page-404-0).[89](#page-404-0).[1](#page-404-0) [Klartext-behalten](#page-404-0) auf Seite 405), darf SHA-512 an dieser Stelle nicht deaktiviert werden, da sonst das Gerät nicht über LL2M erreichbar ist.

### **Pfad Konsole:**

**Setup** > **Config** > **LL2M**

### **Mögliche Werte:**

**Simple SHA-256 SHA-512**

**Default-Wert:**

Simple SHA-256 SHA-512

# **2.11.51 Sync**

In diesem Verzeichnis konfigurieren Sie den automatischen Konfigurationsabgleich.

#### **Pfad Konsole:**

**Setup** > **Config**

## **2.11.51.1 Aktiv**

Aktiviert oder deaktiviert den automatischen Konfigurationsabgleich.

### **Pfad Konsole:**

**Setup** > **Config** > **Sync**

### **Mögliche Werte:**

**Nein ja**

#### **Default-Wert:**

Nein

## **2.11.51.2 Neuer-Cluster**

Hier konfigurieren Sie den Umfang eines Konfigurationsabgleiches.

### **Pfad Konsole:**

**Setup** > **Config** > **Sync**

## **2.11.51.2.1 Name**

Vergeben Sie eine Bezeichnung für diesen Eintrag.

### **Pfad Konsole:**

**Setup** > **Config** > **Sync** > **Neuer-Cluster**

## **Mögliche Werte:**

max. 254 Zeichen aus [A-Z][0-9]@{|}~!\$%&'()+-,/:;<=>?[\]^\_.

#### **Default-Wert:**

Default

### **2.11.51.2.2 Gruppen-Mitglieder**

Diese Tabelle listet Geräte auf, die am automatischen Konfigurationsabgleich teilnehmen.

### **Pfad Konsole:**

**Setup** > **Config** > **Sync** > **Neuer-Cluster**

### **2.11.51.2.2.1 Idx.**

Index zu diesem Eintrag in der Liste.

#### **Pfad Konsole:**

**Setup** > **Config** > **Sync** > **Neuer-Cluster** > **Gruppen-Mitglieder**

### **Mögliche Werte:**

max. 5 Zeichen aus 0123456789

## **Default-Wert:**

leer

### **2.11.51.2.2.2 Adresse**

IP-Adresse des entsprechenden Gerätes.

#### **Pfad Konsole:**

**Setup** > **Config** > **Sync** > **Neuer-Cluster** > **Gruppen-Mitglieder**

#### **Mögliche Werte:**

max. 63 Zeichen aus [A-Z][0-9]@{|}~!\$%&'()+-,/:;<=>?[\]^\_.

**Mögliche Argumente:**

**IPv4-Adresse IPv6-Adresse**

#### **Default-Wert:**

leer

### **2.11.51.2.3 Menueknoten**

Hier konfigurieren Sie, welche Konfigurationselemente der automatische Konfigurationsabgleich enthalten soll. Sie können dabei Werte, Tabellen und ganze Menüs einbeziehen oder ausschließen.

### **Pfad Konsole:**

**Setup** > **Config** > **Sync** > **Neuer-Cluster**

### **2.11.51.2.3.1 Idx.**

Index zu diesem Eintrag in der Liste.

### **Pfad Konsole:**

**Setup** > **Config** > **Sync** > **Neuer-Cluster** > **Menueknoten**

#### **Mögliche Werte:**

max. 5 Zeichen aus 0123456789

### **Default-Wert:**

leer

#### **2.11.51.2.3.2 Enthalten**

Bestimmen Sie hier, ob der angegebene Menüknoten im automatischen Konfigurationsabgleich enthalten oder ausgenommen ist.

### **Pfad Konsole:**

**Setup** > **Config** > **Sync** > **Neuer-Cluster** > **Menueknoten**

### **Mögliche Werte:**

**Enthalten Ausgenommen**

### **Default-Wert:**

Enthalten

## **2.11.51.2.3.3 Pfad**

Geben Sie den Pfad zum Menüknoten an. Es kann sich hierbei um einen Wert, eine Tabelle oder um ein komplettes Menü handeln.

#### **Pfad Konsole:**

**Setup** > **Config** > **Sync** > **Neuer-Cluster** > **Menueknoten**

### **Mögliche Werte:**

```
max. 127 Zeichen aus [A-Z][a-z][0-9]@{|}~!$%&'()+-,/:;<=>?[\]^_.`
```
#### **Default-Wert:**

/Setup

### **2.11.51.2.3.4 SNMP-OID**

Zeigt die SNMP-ID des angegebenen Menüknotens an.

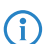

4 Die Anzeige aktualisiert sich nach dem Speichern des Eintrages.

**Pfad Konsole:**

**Setup** > **Config** > **Sync** > **Neuer-Cluster** > **Menueknoten**

**Mögliche Werte:**

**2**

**Default-Wert:**

2

#### **2.11.51.2.4 Ignorierte-Zeilen**

Wenn Sie eine Tabelle in den automatischen Konfigurationsabgleich übernehmen, bestimmen Sie hier, welche Zeilen dieser Tabelle davon ausgenommen sein sollen.

### **Pfad Konsole:**

**Setup** > **Config** > **Sync** > **Neuer-Cluster**

### **2.11.51.2.4.1 Idx.**

Index zu diesem Eintrag in der Liste.

#### **Pfad Konsole:**

**Setup** > **Config** > **Sync** > **Neuer-Cluster** > **Ignorierte-Zeilen**

### **Mögliche Werte:**

max. 5 Zeichen aus 0123456789

#### **Default-Wert:**

leer

### **2.11.51.2.4.2 Zeilenindex**

Geben Sie hier die Zeilennummer (Index) an, die vom automatischen Konfigurationsabgleich ausgenommen sein soll.

### **Pfad Konsole:**

**Setup** > **Config** > **Sync** > **Neuer-Cluster** > **Ignorierte-Zeilen**

#### **Mögliche Werte:**

max. 127 Zeichen aus [A-Z][a-z][0-9]#@{|}~!"\$%&'()\*+-,/:;<=>?[\]^. `

#### **Default-Wert:**

leer

### **2.11.51.2.4.3 Pfad**

Geben Sie den Pfad zum Knoten der Tabelle an, die im automatischen Konfigurationsabgleich enthalten ist.

#### **Pfad Konsole:**

**Setup** > **Config** > **Sync** > **Neuer-Cluster** > **Ignorierte-Zeilen**

#### **Mögliche Werte:**

max. 127 Zeichen aus [A-Z][a-z][0-9]@{|}~!\$%&'()+-,/:;<=>?[\]^\_.`

### **Default-Wert:**

/Setup

### **2.11.51.2.4.4 SNMP-OID**

Zeigt die SNMP-ID des angegebenen Tabellenknotens an.

(i) Die Anzeige aktualisiert sich nach dem Speichern des Eintrages.

### **Pfad Konsole:**

**Setup** > **Config** > **Sync** > **Neuer-Cluster** > **Ignorierte-Zeilen**

**Mögliche Werte:**

**2**

### **Default-Wert:**

2

#### **2.11.51.2.5 Start**

Startet den automatischen Konfigurationsabgleich für diesen Eintrag.

### **Pfad Konsole:**

**Setup** > **Config** > **Sync** > **Neuer-Cluster**

## **2.11.51.3 TLS-Verbindungen**

In diesem Verzeichnis legen Sie fest, über welche Adresse und auf welchem Port das Gerät eingehende Konfigurationsänderungen entgegennehmen soll.

### **Pfad Konsole:**

**Setup** > **Config** > **Sync**

### **2.11.51.3.1 Port**

Geben Sie den Port an, auf dem das Gerät eingehende Konfigurationsänderungen entgegennehmen soll.

#### **Pfad Konsole:**

**Setup** > **Config** > **Sync** > **TLS-Verbindungen**

#### **Mögliche Werte:**

max. 5 Zeichen aus  $[0-9]$ 

0 … 65535

#### **Default-Wert:**

1941

## **2.11.51.3.2 Loopback-Adresse**

Geben Sie die Loopback-Adresse an, auf der das Gerät eingehende Konfigurationsänderungen entgegennehmen soll.

### **Pfad Konsole:**

**Setup** > **Config** > **Sync** > **TLS-Verbindungen**

## **Mögliche Werte:**

max. 39 Zeichen aus [A-Z][a-z][0-9].-:%

### **Mögliche Argumente:**

**Namen der IP-Netzwerke, deren Adresse eingesetzt werden soll "INT" für die Adresse des ersten Intranets "DMZ" für die Adresse der ersten DMZ LBO…LBF für die 16 Loopback-Adressen beliebige gültige IPv4- oder IPv6-Adresse**

## **Default-Wert:**

leer

## **2.11.51.4 Schnappschuss-erneuern**

In diesem Verzeichnis konfigurieren Sie die Schnappschüsse für das High Availability Clustering.

### **Pfad Konsole:**

**Setup** > **Config** > **Sync**

### **2.11.51.4.1 Aenderungs-Limit**

Geben Sie hier das Änderungs-Limit an.

### **Pfad Konsole:**

**Setup** > **Config** > **Sync** > **Schnappschuss-erneuern**

#### **Mögliche Werte:**

max. 10 Zeichen aus  $[0-9]$ 

### **Besondere Werte:**

**0**

Dieser Wert deaktiviert die Funktion.

## **Default-Wert:**

2048

### **2.11.51.4.2 Verbleibende-Aenderungen**

Dieser Wert gibt die Anzahl der verbleibenden Änderungen an.

#### LCOS 10.80

2 Setup

#### **Pfad Konsole:**

### **Setup** > **Config** > **Sync** > **Schnappschuss-erneuern**

#### **Mögliche Werte:**

max. 10 Zeichen aus [0-9]

0 … 4294967295 Zweierpotenzen

### **Besondere Werte:**

**0**

Dieser Wert deaktiviert die Funktion.

### **Default-Wert:**

256

### **2.11.51.4.3 Schnappschuss-erneuern**

Mit dieser Aktion erneuern Sie den Schnappschuss.

### **Pfad Konsole:**

**Setup** > **Config** > **Sync** > **Renew-Snapshot**

### **2.11.51.5 Lokale-Konfiguration**

In diesem Verzeichnis bestimmen Sie die Anzahl der angewandten und beobachteten Änderungen.

# **Pfad Konsole:**

**Setup** > **Config** > **Sync**

### **2.11.51.5.1 Beobachtete-Aenderungen**

Geben Sie die Anzahl der beobachteten Änderungen an.

**Pfad Konsole:**

**Setup** > **Config** > **Sync** > **Lokale-Konfiguration**

### **Mögliche Werte:**

max. 10 Zeichen aus  $[0-9]$ 

### **2.11.51.5.2 Angewandte-Aenderungen**

Geben Sie die Anzahl der angewandten Änderungen an.

#### **Pfad Konsole:**

**Setup** > **Config** > **Sync** > **Lokale-Konfiguration**

### **Mögliche Werte:**

max. 10 Zeichen aus  $[0-9]$ 

# **2.11.55 SSL-fuer-Cron-Tabelle**

Dieses Menü enthält die Einstellungen des Secure Sockets Layers für die Links in der Cron-Tabelle.

**Pfad Konsole:**

**Setup** > **Config**

## **2.11.55.1 Versionen**

Dieser Eintrag definiert die erlaubten Protokoll-Versionen.

#### **Pfad Konsole:**

**Setup** > **Config** > **SSL-fuer-Cron-Tabelle**

### **Mögliche Werte:**

**SSLv3 TLSv1 TLSv1.1 TLSv1.2 TLSv1.3**

#### **Default-Wert:**

TLSv1 TLSv1.1 TLSv1.2 TLSv1.3

## **2.11.55.2 Schluesselaustausch-Algorithmen**

Wählen Sie hier zwischen drei verschiedenen Schlüsselaustauschverfahren. Sie können auch mehrere Verfahren wählen. Standardmäßig sind alle drei ausgewählt.

Geräte, die über eine mit SSL gesicherte Verbindung miteinander kommunizieren, tauschen regelmäßig kryptische Schlüssel aus.

### **Pfad Konsole:**

**Setup** > **Config** > **SSL-fuer-Cron-Tabelle**

**Mögliche Werte:**

**RSA DHE ECDHE**

### **Default-Wert:**

RSA DHE

ECDHE

## **2.11.55.3 Krypto-Algorithmen**

Wählen Sie hier zwischen verschiedenen Krypto-Algorithmen. Sie können auch mehrere auswählen.

Der Kryptoalgorithmus ist eine komplexe Zuordnungsvorschrift, die die gesendete Information stückweise in für einen Lauscher wertlose Datenpakete umwandelt. Der verifizierte Empfänger jedoch rekonstruiert die ursprüngliche Nachricht mithilfe seines kryptischen Schlüssels.

### **Pfad Konsole:**

**Setup** > **Config** > **SSL-fuer-Cron-Tabelle**

**Mögliche Werte:**

**RC4-40 RC4-56 RC4-128 DES40 DES 3DES AES-128 AES-256 AESGCM-128 AESGCM-256**

**Default-Wert:**

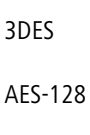

AES-256

AESGCM-128

AESGCM-256

# **2.11.55.4 Hash-Algorithmen**

Wählen Sie hier zwischen verschiedenen Hash-Algorithmen. Sie können auch mehrere auswählen. Standardmäßig sind alle ausgewählt.

Die versendeten Nachrichtenpakete enthalten Prüfensummen zur Detektion von Übertragungsfehlern und Manipulationen. Diese Prüfsummen werden mit sogenannten Hash-Algorithmen gebildet. Kryptologische Hash-Algorithmen gelten als besonders zuverlässig.

### **Pfad Konsole:**

**Setup** > **Config** > **SSL-fuer-Cron-Tabelle**

**Mögliche Werte:**

**MD5 SHA1 SHA-256 SHA-384 SHA2-256 SHA2-384**

**Default-Wert:**

MD5 SHA1 SHA-256 SHA-384 SHA2-256 SHA2-384

## **2.11.55.5 PFS-bevorzugen**

Die zur Encodierung verwendeten Schlüssel werden ständig gewechselt. Wenn Sie PFS (Perfect Forward Secrecy) bevorzugen, so kann ein Angreifer, der einen Schlüssel kennt, lediglich den Teil der Nachricht decodieren, der mit genau diesem Schlüssel encodiert wurde. Rückschlüsse auf andere verwendete Schlüssel bleiben ihm verwehrt.

### **Pfad Konsole:**

```
Setup > Config > SSL-fuer-Cron-Tabelle
```
**Mögliche Werte:**

**ja**

**Default-Wert:**

ja

### **2.11.55.6 Neuverhandlungen**

Legen Sie fest, ob Neuverhandlungen erlaubt, verboten oder ignoriert werden sollen.

SSL besitzt eine Sicherheitslücke in Form der sogenannten Wiederverhandlungsattacke. Wenn Sie eine solche Attacke fürchten, verbieten Sie generell Wiederverhandlungen. Es werden dann aber auch legale Wiederverhandlungen unterbunden!

#### **Pfad Konsole:**

**Setup** > **Config** > **SSL-fuer-Cron-Tabelle**

#### **Mögliche Werte:**

**erlaubt verboten ignoriert**

### **Default-Wert:**

erlaubt

## **2.11.55.7 Elliptische-Kurven**

Wählen Sie hier zwischen drei verschiedenen elliptischen Kurven. Sie können auch mehrere Kurven wählen. Standardmäßig sind alle drei ausgewählt.

Krypto-Algorithmen werden in der Regel innerhalb mathematischer Körper ausgeführt. Solch ein mathematischer Körper kann neben Primzahlmoduln auch durch eine diskrete elliptische Kurve realisiert werden.

Die mathematischen Operationen auf elliptischen Kurven sind aufwändiger zu berechnen als Operationen in vergleichbar großen endlichen Körpern. Durch die kürzeren Schlüssel jedoch können auf elliptischen Kurven basierende Kryptosysteme bei vergleichbarem Sicherheitsniveau schneller sein als Kryptosysteme über einem Primzahlmodul.

#### **Pfad Konsole:**

**Setup** > **Config** > **SSL-fuer-Cron-Tabelle**

**Mögliche Werte:**

**secp256r1 secp384r1 secp521r1**

#### **Default-Wert:**

secp256r1

secp384r1

secp521r1

## **2.11.55.21 Signatur-Hash-Algorithmen**

Wählen Sie hier aus verschiedenen Signatur-Hash-Algorithmen. Sie können auch mehrere Algorithmen wählen.
Digitale Signaturen werden zwecks Detektion von fehlerhafter Übertragung oder gezielter Manipulation mit einer Prüfsumme versehen. Diese Prüfsumme wird von sogenannten Hash-Algorithmen gebildet. Kryptologische Hash-Algorithmen gelten als besonders zuverlässig.

# **Pfad Konsole:**

**Setup** > **Config** > **SSL-fuer-Cron-Tabelle**

**Mögliche Werte:**

**MD5-RSA SHA1-RSA SHA224-RSA SHA256-RSA SHA384-RSA SHA512-RSA**

# **Default-Wert:**

SHA1-RSA SHA224-RSA SHA256-RSA SHA384-RSA SHA512-RSA

# **2.11.60 CPU-Last-Intervall**

Hier können Sie die den Zeitraum zur Mittelung der CPU-Lastanzeige auswählen. Die Anzeige der CPU-Last im LANmonitor, im Status-Bereich, im Display (sofern vorhanden) sowie in evtl. genutzten SNMP-Tools basiert auf dem hier eingestellten Mittelungszeitraum. Im Status-Bereich unter WEBconfig oder CLI werden zusätzlich die CPU-Lastwerte für alle vier möglichen Mittelungszeiträume angezeigt.

#### **Pfad Konsole:**

**Setup** > **Config**

### **Mögliche Werte:**

**T1s (arithmetisches Mittel) T5s (arithmetisches Mittel) T60s (gleitender Mittelwert) T300s (gleitender Mittelwert)**

#### **Default-Wert:**

T60s (gleitender Mittelwert)

# **2.11.65 Error-Aging-Minutes**

Bestimmen Sie die Zeitspanne in Minuten, nach der das Gerät aufgetretene VPN-Fehler aus der Status-Tabelle löscht.

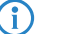

4 Um sporadisch auftretende Fehler zu dokumentieren, deaktivieren Sie diese Option mit dem Eintrag 0.

# **Pfad Konsole:**

**Setup** > **Config**

#### **Mögliche Werte:**

max. 4 Zeichen aus 0123456789

#### **Default-Wert:**

 $\Omega$ 

# **Besondere Werte:**

**0**

Deaktiviert diese Option. Aufgetretene Fehler verbleiben in der Status-Tabelle.

# **2.11.71 Bootlog-sichern**

Dieser Parameter aktiviert oder deaktiviert das persistente Speichern der Bootlog-Nachrichten im Flash des Gerätes. Die Informationen aus dem Bootlog bleiben damit auch bei Neustart mit einer Trennung des Gerätes vom Stromnetz erhalten. Der Bootlog umfasst Informationen über die Boot-Vorgänge des Gerätes.

**(1)** Bei Bedarf löschen Sie den persistenten Bootlog-Speicher durch Eingabe des Befehls deletebootlog an einer beliebigen Stelle auf der Kommandozeile.

#### **Pfad Konsole:**

**Setup** > **Config**

**Mögliche Werte:**

**ja nein**

## **Default-Wert:**

ja

# **2.11.72 Eventlog-sichern**

Dieser Parameter aktiviert oder deaktiviert das persistente Speichern der Eventlog-Nachrichten im Flash des Gerätes. Die Informationen aus dem Eventlog bleiben damit auch bei Neustart mit einer Trennung des Gerätes vom Stromnetz erhalten. Der Eventlog umfasst alle Informationen aus der Tabelle unter **Status** > **Config** > **Eventlog**. Diese Tabelle speichert Informationen über An- und Abmeldevorgänge der Administratoren sowie Upload- und Download-Vorgänge von Konfigurationen und Firmware-Dateien.

5 Bei Bedarf löschen Sie den persistenten Eventlog-Speicher durch Eingabe des Befehls deleteeventlog an einer beliebigen Stelle auf der Kommandozeile.

**Pfad Konsole:**

**Setup** > **Config**

### **Mögliche Werte:**

**ja nein**

**Default-Wert:**

ia

# **2.11.73 Menue-sortieren**

Über diesen Parameter legen Sie fest, ob das Gerät Menüpunkte an der Konsole standardmäßig in alphabetisch-aufsteigend sortierter Reihenfolge ausgibt. Die Einstellung entspricht dem Optionsschalter -s beim Auflisten von Menü- oder Tabelleninhalten.

**Pfad Konsole:**

**Setup** > **Config**

# **Mögliche Werte:**

**nein ja**

#### **Default-Wert:**

nein

# **2.11.80 Authentifizierung**

Um sich für die Anmeldung an der Verwaltungsoberfläche des Geräts zu authentifizieren, stehen verschiedene Möglichkeiten zur Verfügung.

**(1)** Da das RADIUS-Protokoll keine Änderung von Passworten zulässt, kann der per RADIUS eingeloggte Anwender sein Passwort im Gerät nicht ändern.

5 Die notwendigen Daten für den RADIUS-Server verwalten Sie unter **Setup** > **Config** > **Radius** > **Server**. Die notwendigen Daten für den TACACS+-Server verwalten Sie unter **Setup** > **Tacacs+** > **Server**.

# **Pfad Konsole:**

**Setup** > **Config**

#### **Mögliche Werte:**

# **Intern**

Das Gerät verwaltet die Anwender intern in der Tabelle **Setup** > **Config** > **Admins**.

# **Radius**

Ein RADIUS-Server übernimmt die Verwaltung der Anwender.

# **Tacacs+**

Ein TACACS+-Server übernimmt die Verwaltung der Anwender.

## **Default-Wert:**

Intern

# **2.11.81 Radius**

Wenn sich der Anwender für die Anmeldung an der Verwaltungsoberfläche über einen RADIUS-Server authentifizieren soll, geben Sie hier die notwendigen Server-Daten sowie zusätzliche Verwaltungs-Daten an.

#### **Pfad Konsole:**

**Setup** > **Config**

# **2.11.81.1 Server**

Diese Tabelle enthält die Einstellungen für den RADIUS-Server.

# **Pfad Konsole:**

**Setup** > **Config** > **Radius**

# **2.11.81.1.1 Name**

Vergeben Sie hier einen Namen für den RADIUS-Server.

# **Pfad Konsole:**

**Setup** > **Config** > **Radius** > **Server**

#### **Mögliche Werte:**

max. 16 Zeichen aus [A-Z][a-z][0-9]#@{|}~!\$%&'()\*+-,/:;<=>?[\]^\_. `

# **Default-Wert:**

leer

#### **2.11.81.1.2 Server**

Vergeben Sie hier die IPv4-Adresse des RADIUS-Server.

#### **Pfad Konsole:**

**Setup** > **Config** > **Radius** > **Server**

#### **Mögliche Werte:**

max. 64 Zeichen aus [0-9].

# **Default-Wert:**

leer

# **2.11.81.1.3 Port**

Geben Sie hier den Port an, über den der RADIUS-Server mit dem Gerät kommuniziert.

#### **Pfad Konsole:**

**Setup** > **Config** > **Radius** > **Server**

#### **Mögliche Werte:**

max. 5 Zeichen aus  $[0-9]$ 

# **Default-Wert:**

1812

# **2.11.81.1.4 Protokoll**

Geben Sie hier das Protokoll an, mit dem der RADIUS-Server mit dem Gerät kommuniziert.

#### **Pfad Konsole:**

**Setup** > **Config** > **Radius** > **Server**

## **Mögliche Werte:**

**RADIUS RADSEC**

## **Default-Wert:**

RADIUS

#### **2.11.81.1.5 Loopback-Adresse**

Hier können Sie optional eine Absende-Adresse konfigurieren, die das Gerät statt der ansonsten automatisch für die Zieladresse gewählten Absende-Adresse verwendet.

#### **Pfad Konsole:**

**Setup** > **Config** > **Radius** > **Server**

#### **Mögliche Werte:**

```
Name der IP-Netzwerke, deren Adresse das Gerät einsetzen soll.
"INT" für die Adresse des ersten Intranets.
"DMZ" für die Adresse der ersten DMZ.
```
(!) Wenn in der Liste der IP-Netzwerke oder in der Liste der Loopback-Adressen ein Eintrag mit dem Namen "DMZ" vorhanden ist, verwendet das Gerät die zugehörige IP-Adresse.

**LB0 bis LBF für eine der 16 Loopback-Adressen. Eine beliebige gültige IP-Adresse.** leer

**Default-Wert:**

#### **2.11.81.1.6 Secret**

Geben Sie hier das Kennwort für den Zugang zum RADIUS-Server an und wiederholen Sie es im zweiten Eingabefeld.

#### **Pfad Konsole:**

**Setup** > **Config** > **Radius** > **Server**

#### **Mögliche Werte:**

max. 64 Zeichen aus [A-Z][a-z][0-9]#@{|}~!\$%&'()\*+-,/:;<=>?[\]^\_. `

#### **Default-Wert:**

leer

#### **2.11.81.1.7 Backup**

Geben Sie den Namen des alternativen RADIUS-Servers an, an den das Gerät Anfragen weiterleitet, wenn der erste RADIUS-Server nicht erreichbar ist.

(!) Für den Backup-Server müssen Sie einen weiteren Eintrag in der Server-Tabelle vornehmen.

#### **Pfad Konsole:**

**Setup** > **Config** > **Radius** > **Server**

#### **Mögliche Werte:**

max. 16 Zeichen aus [A-Z][a-z][0-9]#@{|}~!\$%&'()\*+-,/:;<=>?[\]^\_. `

#### **Default-Wert:**

leer

## **2.11.81.1.8 Kategorie**

Bestimmen Sie, für welche Kategorie der RADIUS-Server gelten soll. Sie können keine, eine oder beide Kategorien auswählen.

**Pfad Konsole: Setup** > **Config** > **Radius** > **Server**

**Mögliche Werte:**

**Authentifizierung Accounting**

#### **Default-Wert:**

Authentifizierung

### **2.11.81.1.9 Attribut-Werte**

Mit diesem Eintrag konfigurieren Sie die RADIUS-Attribute des RADIUS-Servers.

Die Angabe der Attribute erfolgt als semikolon-separierte Liste von Attribut-Nummern oder -Namen (gem. [RFC](https://tools.ietf.org/html/rfc2865) [2865](https://tools.ietf.org/html/rfc2865), [RFC](https://tools.ietf.org/html/rfc3162) [3162](https://tools.ietf.org/html/rfc3162), [RFC](https://tools.ietf.org/html/rfc4679) [4679](https://tools.ietf.org/html/rfc4679), [RFC](https://tools.ietf.org/html/rfc4818) [4818](https://tools.ietf.org/html/rfc4818), [RFC](https://tools.ietf.org/html/rfc7268) [7268](https://tools.ietf.org/html/rfc7268)) und einem entsprechenden Wert in der Form <Attribut\_1>=<Wert\_1>,<Attribut\_2>=<Wert\_2>.

Als Werte sind auch Variablen (z. B. %n für den Gerätenamen) erlaubt. Beispiel: NAS-Identifier=%n.

# **Pfad Konsole:**

**Setup** > **Config** > **Radius** > **Server**

#### **Mögliche Werte:**

```
max. 128 Zeichen aus [A-Z][a-z][0-9]#(0+): \frac{2}{3} ()*+-,/:; <=>?[\n\setminus] . `
```
#### **Default-Wert:**

leer

# **2.11.81.2 Zugriffsrechte-Uebertragung**

Im RADIUS-Server ist die Autorisierung der Anwender gespeichert. Bei einer Anfrage sendet der RADIUS-Server die Zugriffs- und Funktionsrechte zusammen mit den Login-Daten an Ihr Gerät, welches daraufhin den Anwender mit entsprechenden Rechten einloggt.

Normalerweise sind Zugriffsrechte im RADIUS Management-Privilege-Level (Attribut 136) festgelegt, sodass das Gerät den übertragenen Wert nur auf die internen Zugriffsrechte zu mappen braucht (Option **mapped**). Das Attribut kann die folgenden Werte annehmen, die das Gerät anschließend mappt:

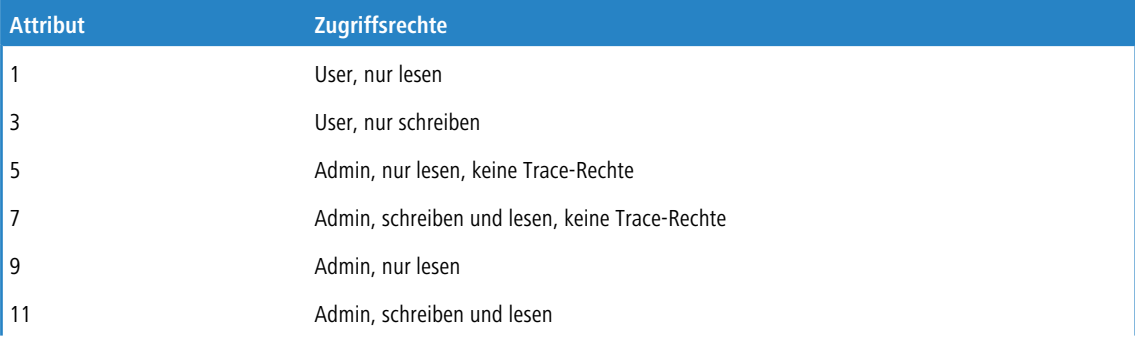

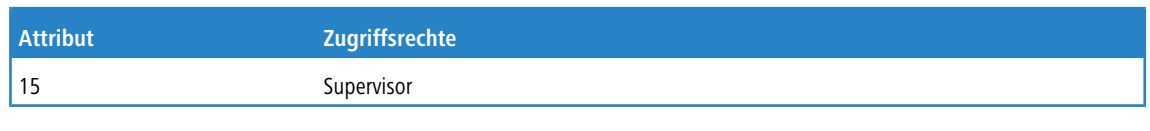

5 Alle anderen Werte mappt das Gerät auf 'Kein Zugriff'.

Es kann jedoch auch sein, dass der RADIUS-Server zusätzlich Funktionsrechte übertragen soll oder das Attribut 136 bereits anderweitig bzw. andere, hersteller-spezifische Attribute für die Autorisierung verwendet. In diesem Fall müssen Sie herstellerabhängige Attribute auswählen. Diese Attribute sind wie folgt festgelegt, basierend auf der Herstellerkennung '2356':

- > Zugriffsrechte-ID: 11
- $\ge$  Funktionsrechte-ID: 12

Die übertragenen Werte für die Zugriffsrechte sind identisch zu den oben genannten. Soll der RADIUS-Server auch Funktionsrechte mit übertragen, dann erreichen Sie das wie folgt:

- **1.** Öffnen Sie die Konsole des Gerätes.
- **2.** Wechseln Sie in das Verzeichnis **Setup** > **Config** > **Admins**.
- **3.** Der Befehl set ? zeigt Ihnen das aktuelle Mapping von Funktionsrechten zum entsprechenden Hexadezimalcode

```
(z. B. Device-Search (0x80)).
```
- **4.** Um Funktionsrechte zu kombinieren, addieren Sie deren Hex-Werte.
- **5.** Wandeln Sie den hexadezimalen Wert in eine Dezimalzahl um.
- **6.** Diesen Dezimalwert können Sie in der Funktionsrechte-ID verwenden, um die entsprechenden Funktionsrechte zu übertragen.

#### **Pfad Konsole:**

**Setup** > **Config** > **Radius**

#### **Mögliche Werte:**

**Herstellerabhaengig Mapped Shell-Privileg**

#### **Default-Wert:**

Herstellerabhaengig

# **2.11.81.3 Accounting**

Hier bestimmen Sie, ob das Gerät die Sitzung des Anwenders aufzeichnen soll. In diesem Fall speichert es die Sitzungsdaten wie Start, Ende, Benutzername, Authentifizierungsmethode und, wenn vorhanden, den genutzten Port.

## **Pfad Konsole:**

**Setup** > **Config** > **Radius**

**Mögliche Werte:**

**nein ja**

# **Default-Wert:**

nein

# **2.11.89 Passwoerter**

Hier finden Sie Einstellungen zum Algorithmus, der zur Erzeugung des Passwort-Hashes verwendet wird.

#### **Pfad Konsole:**

**Setup** > **Config**

# **2.11.89.1 Klartext-behalten**

Ab LCOS 10.40 werden das Hauptgerätepasswort und die Passwörter der Administratoren über einen Algorithmus als Hashwert verschlüsselt abgelegt. Hier legen Sie fest, ob das Klartextpasswort ebenfalls behalten wird.

# **Pfad Konsole:**

```
Setup > Config > Passwoerter
```
## **Mögliche Werte:**

**ja**

Das Hauptgerätepasswort und die Passwörter der Administratoren werden intern auch im Klartext abgelegt. Dadurch kann das Passwort weiterhin in LANconfig angezeigt werden und es können weiterhin mittels eines WLCs oder der WLC-Option Access Points mit einer LCOS-Version unter 10.40 verwaltet werden. In der CLI ist das Passwort nicht sichtbar.

**(1)** Wenn die Möglichkeit erhalten werden soll, ein Firmware-Downgrade auf eine LCOS-Version vor 10.40 durchzuführen, dann muss diese Option gesetzt sein.

5 Erfolgt ein Firmware-Downgrade auf eine LCOS-Version vor 10.40, die keine verschlüsselten Passwörter unterstützt, dann wird das Passwort gelöscht. Ein Zugriff auf den Router ist aus dem LAN bzw. WLAN dann ohne Passwort möglich! Ein Zugriff aus dem WAN ist ohne Vergabe eines Passworts nicht möglich!

#### **nein**

Das Hauptgerätepasswort und die Passwörter der Administratoren werden intern nur in gehashter Form abgelegt.

#### **Default-Wert:**

nein

# **2.11.89.2 Krypto-Algorithmus**

Der für die Verschlüsselung der Passwörter verwendete Algorithmus.

#### **Pfad Konsole:**

**Setup** > **Config** > **Passwoerter**

## **Mögliche Werte:**

**SHA-256 SHA-512**

#### **Default-Wert:**

SHA-512

# **2.11.89.3 Runden**

Dieser Wert bestimmt, wie oft der Verschlüsselungsalgorithmus angewendet wird. Je mehr Runden durchgerechnet werden, um so höher ist die Widerstandsfähigkeit gegen Brute-Force-Angriffe. Gleichzeitig wird die eigentliche Arbeit mit den Passwörtern verlangsamt. Die Konfigurationsvorgabe von 5000 Runden bietet eine hohe Sicherheit bei gleichzeitig guter Arbeitsgeschwindigkeit.

## **Pfad Konsole:**

**Setup** > **Config** > **Passwoerter**

## **Mögliche Werte:**

1000 … 999999999

# **Default-Wert:**

5000

# **2.11.90 LED-Modus**

Bestimmen Sie die Betriebsart der Geräte-LEDs.

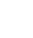

4 Die Funktion "LED-Test" lässt sich trotz deaktivierter LEDs ausführen.

#### **Pfad Konsole:**

**Setup** > **Config**

#### **Mögliche Werte:**

**An**

Die LEDs sind immer aktiviert, auch nach einem Neustart des Gerätes.

# **Aus**

Die LEDs sind alle deaktiviert. Auch nach einem Neustart des Gerätes bleiben die LEDs deaktiviert.

#### **Zeitgesteuert-Aus**

Nach einem Neustart sind die LEDs für einen bestimmten Zeitraum aktiviert, danach schalten sie sich aus. Das ist dann hilfreich, wenn die LEDs während des Neustarts auf kritische Fehler hinweisen.

## **Default-Wert:**

An

# **2.11.91 LED-Ausschalten-Sekunden**

Bestimmen Sie die Dauer in Sekunden, nach der das Gerät die LEDs bei einem Neustart deaktivieren soll.

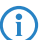

(i) Wenn Sie diesen Wert innerhalb der zuvor eingestellten Dauer ändern und speichern, starten Sie den Timer neu.

## **Pfad Konsole:**

**Setup** > **Config**

**Mögliche Werte:**

max. 4 Zeichen 0123456789

**Default-Wert:**

300

# **2.11.92 Rollout-Agent**

In diesem Menü konfigurieren Sie die Einstellungen des Rollout-Agenten.

# **Pfad Konsole:**

**Setup** > **Config**

# **2.11.92.1 Aktiviert**

Mit diesem Eintrag legen Sie die Funktionsweise des Rollout-Agenten fest.

#### **Pfad Konsole:**

**Setup** > **Config** > **Rollout-Agent**

#### **Mögliche Werte:**

**Nein**

Der Rollout-Agent ist deaktiviert.

**Ja**

Der Rollout-Agent ist aktiviert und überträgt die im Gerät konfigurierten Rollout-Daten an den Rollout-Server.

#### **DHCP-initiiert**

Der Rollout-Agent ist aktiviert. Er wertet die Informationen aus, die er über den DHCP-Server in der DHCP-Option 43 erhalten hat.

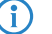

(i) Die Betriebsart "DHCP-initiiert" überschreibt manuell konfigurierte Attribute nicht. Somit ist eine umfangreiche Vorkonfiguration möglich, bei der das Gerät z. B. nur die vom DHCP-Server übertragene aktuelle Kontaktinformation des Rollout-Servers verwendet (Adresse, Login-Daten).

# **Default-Wert:**

DHCP-initiiert

# **2.11.92.2 Konfigurations-Server**

Mit diesem Eintrag definieren Sie die Adresse des Rollout-Servers, der für das Rollout der Konfiguration zuständig ist.

4 Ein Eintrag ist in folgenden Formen möglich:

> IP-Adresse (HTTP, HTTPS, TFTP)

 $>$  FODN

#### **Pfad Konsole:**

**Setup** > **Config** > **Rollout-Agent**

#### **Mögliche Werte:**

```
max. 255 Zeichen aus [A-Z][a-z][0-9]#@{|}~!$%&'()*+-,/:;<=>?[\]^_. `
```
# **Default-Wert:**

leer

# **2.11.92.3 Firmware-Server**

Mit diesem Eintrag definieren Sie die Adresse des Rollout-Servers, der für das Rollout der Firmware zuständig ist.

4 Ein Eintrag ist in folgenden Formen möglich:

- > IP-Adresse (HTTP, HTTPS, TFTP)
- $>$  FODN

#### **Pfad Konsole:**

**Setup** > **Config** > **Rollout-Agent**

### **Mögliche Werte:**

max. 255 Zeichen aus [A-Z][a-z][0-9]#@{|}~!\$%&'()\*+-,/:;<=>?[\]^\_. `

#### **Default-Wert:**

leer

# **2.11.92.4 Username**

Legen Sie mit diesem Eintrag den Benutzernamen fest, mit dem sich der Rollout-Agent am Rollout-Server anmeldet.

#### **Pfad Konsole:**

**Setup** > **Config** > **Rollout-Agent**

### **Mögliche Werte:**

```
max. 255 Zeichen aus [A-Z][a-z][0-9]#@{|}~!$%&'()*+-,/:;<=>?[\]^_. `
```
#### **Default-Wert:**

leer

# **2.11.92.5 Passwort**

Legen Sie mit diesem Eintrag das Benutzerpasswort fest, mit dem sich der Rollout-Agent am Rollout-Server anmeldet.

## **Pfad Konsole:**

**Setup** > **Config** > **Rollout-Agent**

### **Mögliche Werte:**

max. 255 Zeichen aus [A-Z][a-z][0-9]#@{|}~!\$%&'()\*+-,/:;<=>?[\]^\_. `

## **Default-Wert:**

leer

# **2.11.92.6 Projekt-Nummer**

Bestimmen Sie mit diesem Eintrag die Rollout-Projektnummer für den Rollout-Agenten.

#### **Pfad Konsole:**

**Setup** > **Config** > **Rollout-Agent**

#### **Mögliche Werte:**

```
max. 255 Zeichen aus [A-Z][a-z][0-9]#@{|}~!$%&'()*+-,/:;<=>?[\]^. `
```
### **Default-Wert:**

leer

# **2.11.92.7 Zusaetzliche-Parameter**

Legen Sie mit diesem Eintrag weitere Parameter fest, die der Rollout-Agent zum Rollout-Server übertragen soll.

## **Pfad Konsole:**

**Setup** > **Config** > **Rollout-Agent**

# **Mögliche Werte:**

max. 255 Zeichen aus [A-Z][a-z][0-9]#@{|}~!\$%&'()\*+-,/:;<=>?[\]^\_. `

#### **Default-Wert:**

leer

# **2.11.92.8 Reboot-Zeit**

Legen Sie hier die Zeit für einen Neustart des Gerätes nach einem Rollout fest.

#### **Pfad Konsole:**

**Setup** > **Config** > **Rollout-Agent**

# **Mögliche Werte:**

max. 10 Zeichen aus  $[0-9]$ 

#### **Default-Wert:**

 $\theta$ 

# **2.11.92.9 Request-Interval**

Legen Sie hier die Zeit in Sekunden für eine erneute Anforderung für ein Konfigurations-Rollout fest, nachdem eine Konfiguration gescheitert ist.

#### **Pfad Konsole:**

**Setup** > **Config** > **Rollout-Agent**

### **Mögliche Werte:**

max. 10 Zeichen aus  $[0-9]$ 

## **Default-Wert:**

 $\theta$ 

# **Besondere Werte:**

**0**

Der erneute Versuch startet nach 1 Minute.

# **2.11.92.10 TAN**

Legen Sie mit diesem Eintrag die Rollout-TAN fest.

# **Pfad Konsole:**

**Setup** > **Config** > **Rollout-Agent**

### **Mögliche Werte:**

max. 255 Zeichen aus [A-Z][a-z][0-9]#@{|}~!\$%&'()\*+-,/:;<=>?[\]^\_. `

#### **Default-Wert:**

leer

# **2.11.92.11 Geraete-ID**

Enthält die Gerätenummer des Gerätes, auf dem der Rollout-Agent ausgeführt wird.

#### **Pfad Konsole:**

**Setup** > **Config** > **Rollout-Agent**

#### **Mögliche Werte:**

max. 255 Zeichen aus [A-Z][a-z][0-9]#@{|}~!\$%&'()\*+-,/:;<=>?[\]^. `

#### **Default-Wert:**

leer

# **2.11.92.12 Request-Verzoegerung**

Dieser Eintrag enthält die Verzögerungszeit für einen Rollout-Request in Sekunden.

## **Pfad Konsole:**

**Setup** > **Config** > **Rollout-Agent**

# **Mögliche Werte:**

max. 10 Zeichen aus  $[0-9]$ 

# **Default-Wert:**

0

# **2.11.92.13 Request-Zeit-Verteilung**

Legen Sie mit diesem Eintrag fest, dass die Anfrage nach einem Rollout zufällig erfolgt. Diese Einstellung verhindert, dass alle am Rollout beteiligten Geräte zeitgleich beim LSR-Server eine Konfiguration anfordern.

#### **Pfad Konsole:**

**Setup** > **Config** > **Rollout-Agent**

## **Mögliche Werte:**

**Nein Ja**

**Default-Wert:**

Nein

# **2.11.92.14 Zertifikats-Check-unterlassen**

Legt fest, ob bei HTTPS-Verbindungen eine Überprüfung des Server-Zertifikates erfolgen soll.

## **Pfad Konsole:**

**Setup** > **Config** > **Rollout-Agent**

# **Mögliche Werte:**

## **Nein**

Ein Zertifikats-Check wird durchgeführt.

**Ja**

Es wird kein Zertifikats-Check durchgeführt.

# **Default-Wert:**

Nein

# **2.11.92.15 SSL**

Dieses Menü enthält die SSL-Konfiguration für den Rollout Agent.

## **Pfad Konsole:**

**Setup** > **Config** > **Rollout-Agent**

# **2.11.92.15.1 Versionen**

Dieser Eintrag definiert die erlaubten Protokoll-Versionen für den Rollout Agent.

#### **Pfad Konsole:**

**Setup** > **Config** > **Rollout-Agent** > **SSL**

# **Mögliche Werte:**

**SSLv3 TLSv1 TLSv1.1 TLSv1.2 TLSv1.3**

## **Default-Wert:**

TLSv1 TLSv1.1  $TI$  Sv1.2 TLSv1.3

# **2.11.92.15.2 Schluesselaustausch-Algorithmen**

Wählen Sie hier die Algorithmen für den Schlüsselaustausch aus.

# **Pfad Konsole:**

**Setup** > **Config** > **Rollout-Agent** > **SSL**

# **Mögliche Werte:**

**RSA DHE ECDHE**

# **Default-Wert:**

RSA

DHE

ECDHE

# **2.11.92.15.3 Krypto-Algorithmen**

Dieser Eintrag legt fest, welche Krypto-Algorithmen erlaubt sind.

# **Pfad Konsole:**

**Setup** > **Config** > **Rollout-Agent** > **SSL**

**Mögliche Werte:**

**RC4-40 RC4-56 RC4-128 DES40 DES 3DES AES-128 AES-256 AESGCM-128 AESGCM-256**

# **Default-Wert:**

3DES AES-128 AES-256 AESGCM-128 AESGCM-256

#### LCOS 10.80

2 Setup

#### **2.11.92.15.4 Hash-Algorithmen**

Dieser Eintrag legt fest, welche Hash-Algorithmen erlaubt sind.

#### **Pfad Konsole:**

**Setup** > **Config** > **Rollout-Agent** > **SSL**

# **Mögliche Werte:**

**MD5 SHA1 SHA2-256 SHA2-384**

## **Default-Wert:**

MD5 SHA1 SHA2-256 SHA2-384

### **2.11.92.15.5 PFS-bevorzugen**

Mit dieser Option legen Sie fest, dass das Gerät immer eine Verbindung über PFS bevorzugt, unabhängig von der Standard-Einstellung des Clients.

#### **Pfad Konsole:**

```
Setup > Config > Rollout-Agent > SSL
```
**Mögliche Werte:**

**ja nein**

**Default-Wert:**

ja

#### **2.11.92.15.6 Neuverhandlungen**

Wählen Sie hier aus, ob Neuverhandlungen zugelassen sind.

# **Pfad Konsole:**

**Setup** > **Config** > **Rollout-Agent** > **SSL**

# **Mögliche Werte:**

**verboten erlaubt ignoriert**

# **Default-Wert:**

erlaubt

## **2.11.92.15.7 Elliptische-Kurven**

Legen Sie fest, welche elliptischen Kurven zur Verschlüsselung verwendet werden sollen.

#### **Pfad Konsole:**

**Setup** > **Config** > **Rollout-Agent** > **SSL**

# **Mögliche Werte:**

**secp256r1 secp384r1 secp521r1**

# **Default-Wert:**

secp256r1 secp384r1

secp521r1

# **2.11.92.15.21 Signatur-Hash-Algorithmen**

Wählen Sie hier die Hash-Algorithmen für die SSL/TLS-Signatur aus.

#### **Pfad Konsole:**

**Setup** > **Config** > **Rollout-Agent** > **SSL**

**Mögliche Werte:**

**MD5-RSA SHA1-RSA SHA-224-RSA SHA-256-RSA SHA-384-RSA SHA-512-RSA**

## **Default-Wert:**

MD5-RSA

SHA1-RSA SHA-224-RSA SHA-256-RSA SHA-384-RSA

SHA-512-RSA

# **2.11.92.16 Benutze-OCSP**

Hier konfigurieren Sie das Menü **Benutze-OCSP**.

## **Pfad Konsole:**

**Setup** > **Config** > **Rollout-Agent**

# **2.11.93 Password-Regeln-Erzwingen**

Mit diesem Eintrag haben Sie die Möglichkeit, das Erzwingen von Passwort-Regeln zu aktivieren oder zu deaktivieren. Es gelten dann die folgenden Regeln für das Hauptgerätepasswort und die Passwörter weiterer Administratoren:

- > Die Länge des Passworts muss mindestens 8 Zeichen betragen.
- > Das Passwort muss mindestens 3 der 4 Zeichenklassen Kleinbuchstaben, Großbuchstaben, Zahlen und Sonderzeichen enthalten.
- **(1)** Beachten Sie, dass beim Einschalten dieser Funktion die aktuellen Passwörter nicht unmittelbar überprüft werden. Nur bei zukünftigen Änderungen der Passwörter werden diese auf ihre Übereinstimmung mit der Richtlinie überprüft.

#### **Pfad Konsole:**

**Setup** > **Config**

## **Mögliche Werte:**

#### **nein**

Das Erzwingen von Passwort-Regeln ist deaktiviert.

**ja**

Das Erzwingen von Passwort-Regeln ist aktiviert.

# **Default-Wert:**

ja

# **2.11.94 DSCP-Markierung**

Interne LCOS-Anwendungen können mit konfigurierbaren DiffServ-CodePoints (DSCP) markiert werden. Dies ermöglicht es nachgeschalteter Hardware, diese Pakete zu erkennen und zu priorisieren. Weitere Informationen zu den DiffServ-CodePoints finden Sie im Referenzhandbuch im Kapitel Quality of Service.

4 Durch diese Konfiguration werden nur die Kontrollnachrichten der jeweiligen Protokolle markiert.

# **Pfad Konsole:**

**Setup** > **Config**

# **2.11.94.1 Anwendung**

Spalte mit den internen Anwendungen.

# **Pfad Konsole:**

**Setup** > **Config** > **DSCP-Markierung**

# **2.11.94.2 DSCP**

Spalte mit den DiffServ-Codepoints. Es wird für die möglichen internen Anwendungen der jeweilige Default-Wert aufgeführt.

# **Pfad Konsole:**

**Setup** > **Config** > **DSCP-Markierung**

## **Mögliche Werte:**

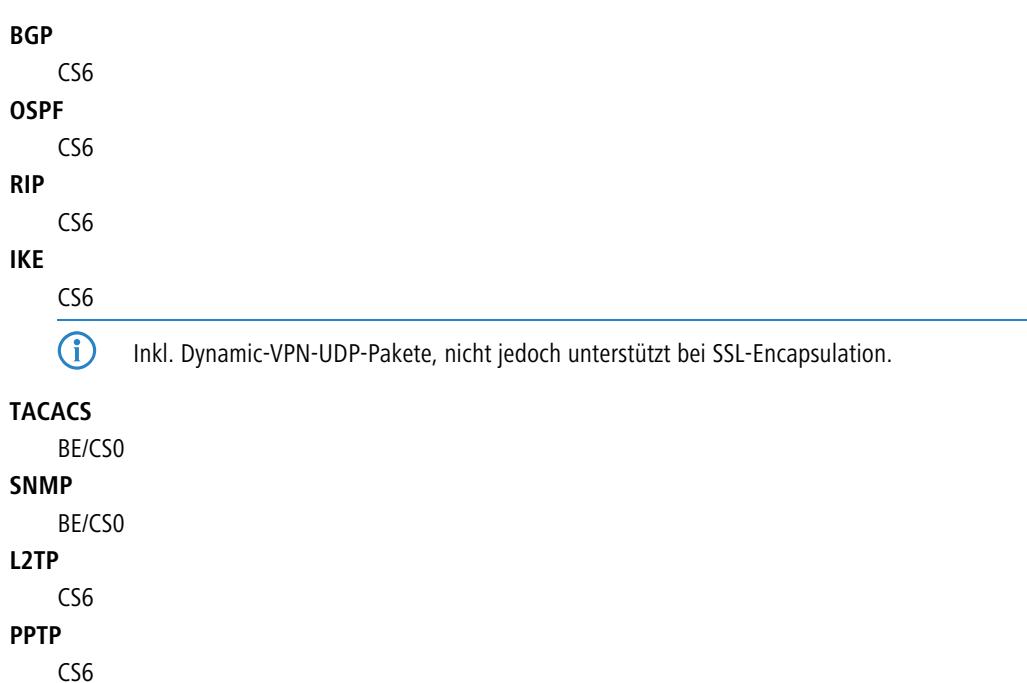

**417**

**LISP** CS6 **TFTP** BE/CS0 **ICMP** BE/CS0

# **2.11.97 Konfigurationshochladepruefung**

Definiert, ob das Gerät unbekannte OIDs in hochgeladenen Konfigurationen verarbeiten soll. Dieser Schalter dient hauptsächlich Validierungen und Kompatibilitätsprüfungen. Im Default werden unbekannt OIDs ignoriert und die Konfiguration wird akzeptiert.

#### **Pfad Konsole:**

**Setup** > **Config**

## **Mögliche Werte:**

**tolerant**

Unbekannte OIDs werden akzeptiert.

#### **streng**

Unbekannte OIDs produzieren einen Fehler so dass der Konfigurations-Upload fehlschlägt.

## **Default-Wert:**

tolerant

# **2.12 WLAN**

Dieses Menü enthält die Einstellungen für kabellose Netzwerke (WLAN).

#### **Pfad Konsole:**

**Setup**

# **2.12.3 Heap-Reserve**

Die Heap-Reserve gibt an, wie viele Blöcke des LAN-Heaps für die direkte Kommunikation (Telnet) mit dem Gerät reserviert werden. Wenn die Anzahl der Blöcke im Heap unter den angegebenen Wert fällt, dann werden empfangene Pakete sofort verworfen (außer bei TCP-Paketen, die direkt an das Gerät gerichtet sind).

#### **Pfad Konsole:**

**Setup** > **WLAN**

#### **Mögliche Werte:**

max. 3 Zeichen aus  $[0-9]$ 

#### **Default-Wert:**

10

# **2.12.8 Zugriffsmodus**

Um den Datenverkehr zwischen dem Wireless-LAN und Ihrem lokalen Netz einzuschränken, können Sie bestimmte Stationen von der Übertragung ausschließen oder nur bestimmte Stationen gezielt freischalten.

#### **Pfad Konsole:**

**Setup** > **WLAN**

## **Mögliche Werte:**

**Daten von den aufgeführten Stationen ausfiltern, alle anderen Stationen übertragen. Daten von den aufgeführten Stationen übertragen, alle anderen über RADIUS authentifizieren oder ausfiltern.**

# **Default-Wert:**

Daten von den aufgeführten Stationen ausfiltern, alle anderen Stationen übertragen.

# **2.12.12 IAPP-Protokoll**

Über das Inter Access Point Protocol (IAPP) tauschen die Access Points untereinander Informationen über die eingebuchten Clients aus. Diese Informationen werden beim Roaming von Clients zwischen verschiedenen Access Points verwendet. Der neue Access Point informiert den bisherigen Access Point über den Roaming-Vorgang, damit der bisherige Access Point den Client aus seiner Stationstabelle löschen kann.

**Pfad Konsole:**

**Setup** > **WLAN**

**Mögliche Werte:**

**Ja Nein**

### **Default-Wert:**

Ja

# **2.12.13 IAPP-Announce-Interval**

In diesem Intervall (in Sekunden) geben die Access Points ihre SSIDs bekannt.

```
Pfad Konsole:
    Setup > WLAN
```
#### **Mögliche Werte:**

max. 10 Zeichen aus  $[0-9]$ 

#### **Default-Wert:**

120

# **2.12.14 IAPP-Handover-Timeout**

Bei einem erfolgreichen Roaming-Vorgang (Handover) informiert der neue Access Point den bisherigen Access Point darüber, dass ein bestimmter Client jetzt bei einem anderen Access Point angemeldet ist. Mit dieser Information kann der alte Access Point den Client aus seiner Stationstabelle austragen und leitet nicht mehr (unnötigerweise) Pakete für diesen Client in seine Funkzelle weiter. Für diesen Zeitraum (in Millisekunden) wartet der neue Access Point, bis er versucht, den bisherigen Access Point noch einmal zu kontaktieren. Nach fünf Versuchen gibt der neue Access Point diese Versuche auf.

#### **Pfad Konsole:**

**Setup** > **WLAN**

#### **Mögliche Werte:**

max. 10 Zeichen aus  $[0-9]$ 

#### **Default-Wert:**

1000

# **2.12.26 Inter-SSID-Verkehr**

Je nach Anwendungsfall ist es gewünscht oder eben auch nicht erwünscht, dass die an einem Access Point angeschlossenen WLAN-Clients mit anderen Clients kommunizieren. Die Kommunikation der Clients in unterschiedlichen SSIDs kann mit dieser Option erlaubt oder verhindert werden. Bei Modellen mit mehreren WLAN-Modulen gilt diese Einstellung global für allem WLANs aller Module.

5 Die Kommunikation der Clients innerhalb eines logischen WLANs wird separat bei den logischen WLAN-Einstellungen gesteuert (Inter-Station-Verkehr). Wenn der Inter-SSID-Verkehr aktiviert ist und der Inter-Station-Verkehr deaktiviert, kann ein Client aus einem logischen WLAN mit den Clients in anderen logischen WLANs kommunizieren. Diese Möglichkeit kann über VLAN-Einstellungen oder Protokollfilter verhindert werden.

#### **Pfad Konsole:**

**Setup** > **WLAN**

LCOS 10.80

2 Setup

**Mögliche Werte: ja Nein Default-Wert:**

ia

# **2.12.27 Ueberwachung-Stationen**

Besonders bei öffentlichen WLAN-Zugriffspunkten (Public Spots) ist es für die Abrechnung der Nutzungsgebühren erforderlich, nicht mehr aktive Stationen zu erkennen. Dazu kann der Access Point zur Überwachung in regelmäßigen Abständen Pakete an die eingebuchten Stationen schicken. Kommen von einer Station keine Antworten mehr auf diese Pakete, wird sie als nicht mehr aktiv an das Abrechnungssystem gemeldet.

# **Pfad Konsole:**

**Setup** > **WLAN**

**Mögliche Werte:**

**Ein Aus**

**Default-Wert:**

Aus

# **2.12.29 RADIUS-Zugriffspruefung**

Dieses Menü enthält die Einstellungen für die RADIUS-Zugriffsprüfung.

**Pfad Konsole:**

**Setup** > **WLAN**

**Mögliche Werte:**

**Ein Aus**

# **Default-Wert:**

Aus

# **2.12.29.2 Auth.-Port**

Port zur Kommunikation mit dem RADIUS-Server bei der Authentifizierung

#### LCOS 10.80

2 Setup

# **Pfad Konsole:**

**Setup** > **WLAN** > **RADIUS-Zugriffspruefung**

# **Mögliche Werte:**

0 … 65535

# **Default-Wert:**

1812

# **2.12.29.3 Schluessel**

Kennwort für den Zugang zum RADIUS-Server

# **Pfad Konsole:**

**Setup** > **WLAN** > **RADIUS-Zugriffspruefung**

# **Mögliche Werte:**

```
max. 64 Zeichen aus [A-Z][a-z][0-9]#@{|}~!$%&'()*+-,/:;<=>?[\]^_. `
```
# **Default-Wert:**

leer

# **2.12.29.5 Backup-Auth.-Port**

Port zur Kommunikation mit dem Backup-RADIUS-Server bei der Authentifizierung.

## **Pfad Konsole:**

**Setup** > **WLAN** > **RADIUS-Zugriffspruefung**

# **Mögliche Werte:**

0 … 65535

# **Default-Wert:**

1812

# **2.12.29.6 Backup-Schluessel**

Kennwort für den Zugang zum Backup-RADIUS-Server.

# **Pfad Konsole:**

**Setup** > **WLAN** > **RADIUS-Zugriffspruefung**

# **Mögliche Werte:**

```
max. 64 Zeichen aus [A-Z][a-z][0-9]#@{|}~!$%&'()*+-,/:;<=>?[\]^_. `
```
## **Default-Wert:**

leer

# **2.12.29.7 Antwort-Lebenszeit**

Mit diesem Wert definieren Sie die Lebensdauer einer im Gerät gespeicherten, abgelehnten MAC-Prüfung über den RADIUS-Server.

Wenn zur Prüfung der MAC-Adressen der WLAN-Clients ein RADIUS-Server eingesetzt wird, sendet das Gerät alle Verbindungsanfragen von WLAN-Clients an den RADIUS-Server weiter. Ist eine MAC-Adresse in diesem RADIUS-Server gesperrt, dann wird die ablehnende Antwort des RADIUS-Servers für die hier eingestellte Zeit im Gerät zwischengespeichert. So wird verhindert, dass das Gerät die wiederholten Anfragen einer gesperrten MAC-Adresse nicht immer wieder an den RADIUS-Server weitergeleitet.

5 Die aktuellen Einträge der zwischengespeicherten MAC-Adressen können Sie in der Tabelle **1.3.48 RADIUS-Cache** einsehen.

#### **Pfad Konsole:**

**Setup** > **WLAN** > **RADIUS-Zugriffspruefung**

#### **Mögliche Werte:**

0 … 4294967295

#### **Default-Wert:**

15

# **2.12.29.8 Passwort-Quelle**

Legen Sie hier fest, ob das Gerät bei der Autenthifizierung mit dem RADIUS-Server das Shared Secret oder die MAC-Adresse als Passwort einsetzt.

## **Pfad Konsole:**

**Setup** > **WLAN** > **RADIUS-Zugriffspruefung**

#### **Mögliche Werte:**

**Secret MAC-Adresse**

## **Default-Wert:**

Secret

# **2.12.29.9 Pruef-Zyklus**

Wenn Sie einen Wert größer als Null wählen, überprüft das Gerät Ihre MAC-Adresse sowohl beim Anmelden, als auch während der Verbindung im angegebenen Zyklus in Sekunden. Wenn Sie Null angeben, wird die MAC-Adresse nur beim Anmelden überprüft. Eine zyklische Überprüfung ermöglicht es dem Gerät zu erkennen, wenn sich für eine MAC-Adresse z. B. die Bandbreiten-Limits ändern. In diesem Fall bleibt der Client angemeldet und die Verbindung bleibt bestehen.

#### **Pfad Konsole:**

**Setup** > **WLAN** > **RADIUS-Zugriffspruefung**

#### **Mögliche Werte:**

0 … 4294967295

**Default-Wert:**

 $\Omega$ 

# **2.12.29.10 Server-Datenbank-liefern**

Aktivieren Sie diese Option, wenn ein RADIUS-Server die MAC-Adressliste zur Verfügung stellt.

**Pfad Konsole:**

**Setup** > **WLAN** > **RADIUS-Zugriffspruefung**

**Mögliche Werte:**

**nein ja**

#### **Default-Wert:**

ja

# **2.12.29.11 Loopback-Adresse**

Hier können Sie optional eine Absendeadresse konfigurieren, die statt der ansonsten automatisch für die Zieladresse gewählten Absendeadresse verwendet wird.

Falls Sie z. B. Loopback-Adressen konfiguriert haben, können Sie diese hier als Absendeadresse angeben.

5 Wenn es eine Schnittstelle mit Namen "DMZ" gibt, dann wird deren Adresse verwendet.

#### **Pfad Konsole:**

**Setup** > **WLAN** > **RADIUS-Zugriffspruefung**

**Mögliche Werte:**

**Name der IP-Netzwerke, deren Adresse eingesetzt werden soll. "INT" für die Adresse des ersten Intranets. "DMZ" für die Adresse der ersten DMZ. LB0 bis LBF für die 16 Loopback-Adressen. Beliebige gültige IP-Adresse.** leer

**Default-Wert:**

# **2.12.29.12 Backup-Loopback-Adresse**

Hier können Sie optional eine Absendeadresse konfigurieren, die statt der ansonsten automatisch für die Zieladresse gewählten Absendeadresse verwendet wird.

Falls Sie z. B. Loopback-Adressen konfiguriert haben, können Sie diese hier als Absendeadresse angeben.

**Pfad Konsole:**

**Setup** > **WLAN** > **RADIUS-Zugriffspruefung**

**Mögliche Werte:**

**Name der IP-Netzwerke, deren Adresse eingesetzt werden soll. "INT" für die Adresse des ersten Intranets. "DMZ" für die Adresse der ersten DMZ. LB0 bis LBF für die 16 Loopback-Adressen. Beliebige gültige IP-Adresse.** leer

**Default-Wert:**

# **2.12.29.13 Protokoll**

Protokoll für die Kommunikation zwischen dem Backup-RADIUS-Server und den Clients.

**Pfad Konsole:**

**Setup** > **WLAN** > **RADIUS-Zugriffspruefung**

**Mögliche Werte:**

**RADIUS RADSEC**

**Default-Wert:**

RADIUS

# **2.12.29.14 Backup-Protokoll**

Protokoll für die Kommunikation zwischen dem Backup-RADIUS-Server und den Clients.

#### **Pfad Konsole:**

**Setup** > **WLAN** > **RADIUS-Zugriffspruefung**

**Mögliche Werte:**

**RADIUS RADSEC**

# **Default-Wert:**

RADIUS

# **2.12.29.15 Pruefen-erzwingen**

Über diese Aktion erwirken Sie manuell eine sofortige Ausführung der RADIUS-Zugriffsprüfung. Über das Eingabefeld haben Sie die Möglichkeit, optionale Parameter für das Kommando einzugeben. Das Kommando erwartet als Argument eine oder mehrere MAC-Adressen von eingebuchten Clients. Für diese Clients wird die initiale Überprüfung ihrer MAC-Adresse über den RADIUS-Server wiederholt. Mehrere MAC-Adressen trennen Sie mittels Leerzeichen.

#### **Pfad Konsole:**

**Setup** > **WLAN** > **RADIUS-Zugriffspruefung**

#### **Mögliche Werte:**

**MAC-Adresse(n) eingebuchter Clients, durch Leerzeichen getrennt.** leer

**Default-Wert:**

# **2.12.29.16 Server-Hostname**

Geben Sie hier die IP-Adresse (IPv4, IPv6) oder den Host-Namen des RADIUS-Servers an, mit dem der RADIUS-Client die Berechtigungen von WLAN-Clients über die MAC-Adresse prüft (Authentifizierung).

<sup>(i)</sup> Der RADIUS-Client erkennt automatisch, um welchen Adresstyp es sich handelt.

4 Zur Nutzung der RADIUS-Funktion für WLAN-Clients müssen Sie im LANconfig unter **Wireless-LAN** > **Stationen** für den Parameter **Stationen filtern** die Option "Daten von den aufgeführten Stationen übertragen, alle anderen über RADIUS authentifizieren oder ausfiltern" auswählen. Die allgemeinen Werte für Wiederholung und Timeout müssen Sie im RADIUS-Bereich ebenfalls festlegen.

(i) Im RADIUS-Server müssen Sie die WLAN-Clients folgendermaßen eintragen:

- > Der Benutzername ist die MAC-Adresse im Format AABBCC-DDEEFF
- > Das Passwort ist für alle Benutzer identisch mit dem Schlüssel (Shared-Secret) für den RADIUS-Server.

#### **Pfad Konsole:**

#### **Setup** > **WLAN** > **RADIUS-Zugriffspruefung**

### **Mögliche Werte:**

max. 64 Zeichen aus  $[A-Z][a-z][0-9]$ . -: %

#### **Default-Wert:**

leer

## **2.12.29.17 Backup-Server-Hostname**

Geben Sie hier die IP-Adresse (IPv4, IPv6) oder den Host-Namen des Backup-RADIUS-Servers an, mit dem der RADIUS-Client die Berechtigungen von WLAN-Clients über die MAC-Adresse prüft (Authentifizierung).

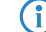

<sup>(1)</sup> Der RADIUS-Client erkennt automatisch, um welchen Adresstyp es sich handelt.

#### **Pfad Konsole:**

**Setup** > **WLAN** > **RADIUS-Zugriffspruefung**

#### **Mögliche Werte:**

```
max. 64 Zeichen aus [A-Z][a-z][0-9].-:%
```
#### **Default-Wert:**

leer

# **2.12.29.18 Attribut-Werte**

Mit diesem Eintrag konfigurieren Sie die RADIUS-Attribute des RADIUS-Servers.

Die Angabe der Attribute erfolgt als semikolon-separierte Liste von Attribut-Nummern oder -Namen (gem. [RFC](https://tools.ietf.org/html/rfc2865) [2865](https://tools.ietf.org/html/rfc2865), [RFC](https://tools.ietf.org/html/rfc3162) [3162](https://tools.ietf.org/html/rfc3162), [RFC](https://tools.ietf.org/html/rfc4679) [4679](https://tools.ietf.org/html/rfc4679), [RFC](https://tools.ietf.org/html/rfc4818) [4818](https://tools.ietf.org/html/rfc4818), [RFC](https://tools.ietf.org/html/rfc7268) [7268](https://tools.ietf.org/html/rfc7268)) und einem entsprechenden Wert in der Form <Attribut\_1>=<Wert\_1>,<Attribut\_2>=<Wert\_2>.

Als Werte sind auch Variablen (z. B. %n für den Gerätenamen) erlaubt. Beispiel: NAS-Identifier=%n.

### **Pfad Konsole:**

**Setup** > **WLAN** > **RADIUS-Zugriffspruefung**

#### **Mögliche Werte:**

max. 128 Zeichen aus  $[A-Z][a-z][0-9]$ # $(0+)$   $(1) \sim 1$ \$%&'()\*+-,/:; <=>? $[\n\setminus]$ ^. `

# **Default-Wert:**

leer

## **2.12.29.19 Backup-Attribut-Werte**

Mit diesem Eintrag konfigurieren Sie die RADIUS-Attribute des RADIUS-Servers.

Die Angabe der Attribute erfolgt als semikolon-separierte Liste von Attribut-Nummern oder -Namen (gem. [RFC](https://tools.ietf.org/html/rfc2865) [2865](https://tools.ietf.org/html/rfc2865), [RFC](https://tools.ietf.org/html/rfc3162) [3162](https://tools.ietf.org/html/rfc3162), [RFC](https://tools.ietf.org/html/rfc4679) [4679](https://tools.ietf.org/html/rfc4679), [RFC](https://tools.ietf.org/html/rfc4818) [4818](https://tools.ietf.org/html/rfc4818), [RFC](https://tools.ietf.org/html/rfc7268) [7268](https://tools.ietf.org/html/rfc7268)) und einem entsprechenden Wert in der Form <Attribut\_1>=<Wert\_1>,<Attribut\_2>=<Wert\_2>.

Als Werte sind auch Variablen (z. B. %n für den Gerätenamen) erlaubt. Beispiel: NAS-Identifier=%n.

#### **Pfad Konsole:**

**Setup** > **WLAN** > **RADIUS-Zugriffspruefung**

## **Mögliche Werte:**

```
max. 128 Zeichen aus [A-Z][a-z][0-9]#@{|}~!$%&'()*+-,/:;<=>?[\]^_. `
```
#### **Default-Wert:**

leer

# **2.12.36 Land**

Damit Ihr Wireless-Netz mit den richtigen Parametern betrieben werden kann, muss das Gerät seinen nationalen Standort kennen.

5 Wenn Sie den Wert **unbekannt** wählen, lässt das Gerät nur jene Parameter zu, die weltweit zugelassen sind!

### **Pfad Konsole:**

**Setup** > **WLAN**

#### **Mögliche Werte:**

**Auswahl aus der Liste der angebotenen Länder. Europa**

**Default-Wert:**

Europa

# **2.12.38 ARP-Behandlung**

Will eine Station im LAN eine Verbindung zu einer Station im WLAN aufbauen, die im Stromspar-Modus ist, so klappt dies häufig entweder gar nicht oder nur mit großen Verzögerungen. Der Grund ist, dass die Auslieferung von Broadcasts, z. B. ARP-Anfragen, an im Powersave befindliche Stationen von der Basisstation nicht garantiert werden kann.

Wenn Sie die ARP-Behandlung einschalten, beantwortet die Basisstation ARP-Anfragen für bei ihr eingebuchte Stationen selber und damit in solchen Fällen zuverlässiger.

(1) Ab der LCOS-Version 8.00 wird mit diesem Schalter eine analoge Behandlung für IPv6-Neighbor-Solicitations aktiviert.

#### **Pfad Konsole:**

**Setup** > **WLAN**

**Mögliche Werte:**

**Ein Aus**

**Default-Wert:**

Ein

# **2.12.41 Mail-Adresse**

An diese E-Mail-Adresse werden Informationen über die Ereignisse im WLAN versendet, wenn dies über den Schalter **Setup** > **WLAN** > **Send-Mails** eingeschaltet ist.

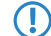

5 Zur Nutzung der E-Mail-Benachrichtigung muss ein SMTP-Konto eingerichtet sein.

#### **Pfad Konsole:**

**Setup** > **WLAN**

# **Mögliche Werte:**

```
max. 254 Zeichen aus [A-Z][a-z][0-9]#@{|}~!$%&'()*+-,/:;<=>?[\]^_. `
```
## **Default-Wert:**

leer

# **2.12.44 Erlaube-illegale-Assoziation-ohne-Authentifizierung**

Dieser Parameter aktiviert oder deaktiviert die Möglichkeit, dass das Gerät sich mit einem WLAN ohne Authentifizierung verbindet.

**Pfad Konsole: Setup** > **WLAN Mögliche Werte: ja**

**nein**

**Default-Wert:**

nein

# **2.12.45 RADIUS-Accounting**

Die Accounting-Funktion im Gerät kann u. a. dazu genutzt werden, das Budget von angeschlossenen WLAN-Clients zu kontrollieren. Wireless Internet Service Provider (WISPs) nutzen diese Möglichkeit teilweise zur Abrechnung ihrer Kunden. Da die Abrechnungsintervalle üblicherweise zum Monatsende wechseln, kann über eine entsprechende Aktion der Neustart aller aktuellen Accounting-Sitzungen ausgelöst werden – die eigentliche WLAN-Verbindung bleibt dabei bestehen. Mit Hilfe eines Cron-Jobs kann dieser Neustart komfortabel automatisiert werden.

#### **Pfad Konsole:**

**Setup** > **WLAN**

#### **Mögliche Werte:**

**ja nein**

## **Default-Wert:**

nein

# **2.12.45.8 Interim-Update-Periode**

Die Accounting-Funktion im Gerät kann u. a. dazu genutzt werden, das Budget von angeschlossenen WLAN-Clients zu kontrollieren. Wireless Internet Service Provider (WISPs) nutzen diese Möglichkeit teilweise zur Abrechnung ihrer Kunden. Da die Abrechnungsintervalle üblicherweise zum Monatsende wechseln, kann über eine entsprechende Aktion der Neustart aller aktuellen Accounting-Sitzungen ausgelöst werden – die eigentliche WLAN-Verbindung bleibt dabei bestehen. Mit Hilfe eines Cron-Jobs kann dieser Neustart komfortabel automatisiert werden.

# **Pfad Konsole:**

**Setup** > **WLAN** > **RADIUS-Accounting**

## **Mögliche Werte:**

0 … 4289999999

## **Default-Wert:**

 $\Omega$ 

# **2.12.45.9 Ausgeschlossenes-VLAN**

Geben Sie hier die ID des VLANs ein, welches das Gerät vom RADIUS-Accounting ausschließen soll. Der RADIUS-Server erhält dann keine Informationen über den Verkehr dieses VLANs.

## **Pfad Konsole:**

**Setup** > **WLAN** > **RADIUS-Accounting**

**Mögliche Werte:**

0 … 9999

## **Default-Wert:**

 $\Omega$ 

# **2.12.45.14 Neustart-Accounting**

Mit dieser Funktion beendet das Gerät alle aktuell laufenden WLAN-Accounting-Sessions mit einem Accounting-Stop zum RADIUS-Server. Hilfreich ist dies z. B. am Ende eines Abrechungszeitraums.

## **Pfad Konsole:**

**Setup** > **WLAN** > **RADIUS-Accounting**

# **2.12.45.17 Server**

In dieser Tabelle legen Sie optional alternative RADIUS-Accounting-Server für logische WLAN-Interfaces fest. Dadurch erhalten Sie die Möglichkeit, für ausgewählte WLAN-Interfaces spezielle Accounting-Server an Stelle des global festgelegten einzusetzen.

## **Pfad Konsole:**

**Setup** > **WLAN** > **RADIUS-Accounting**

#### **2.12.45.17.1 Name**

Name des RADIUS-Servers, welcher das Accounting von WLAN-Clients durchführt. Sie verwenden den hier eingetragenen Namen, um aus anderen Tabellen auf den betreffenden Server zu referenzieren.

#### **Pfad Konsole:**

#### **Setup** > **WLAN** > **RADIUS-Accounting** > **Server**

### **Mögliche Werte:**

max. 16 Zeichen aus [0-9][A-Z]@{|}~!\$%&'()+-,/:;<=>?[\]^\_.

#### **Default-Wert:**

leer

#### **2.12.45.17.3 Port**

Port zur Kommunikation mit dem RADIUS-Server beim Accounting.

#### **Pfad Konsole:**

**Setup** > **WLAN** > **RADIUS-Accounting** > **Server**

#### **Mögliche Werte:**

 $0...65535$ 

#### **Default-Wert:**

0

#### **2.12.45.17.4 Schluessel**

Geben Sie hier den Schlüssel (Shared Secret) für den Zugang zum Accounting-Server an. Stellen Sie sicher, dass dieser Schlüssel im entsprechenden Accounting-Server übereinstimmend festgelegt ist.

# **Pfad Konsole:**

**Setup** > **WLAN** > **RADIUS-Accounting** > **Server**

# **Mögliche Werte:**

Gültiges Shared-Secret, max. 64 Zeichen aus  $[A-Z] [a-z] [0-9] \# @{ |} \sim ! \$ 

#### **Default-Wert:**

leer

#### **2.12.45.17.5 Loopback-Addr.**

Geben Sie hier optional eine andere Adresse (Name oder IP) an, an die der RADIUS Accounting-Server seine Antwort-Nachrichten schickt. Wählen Sie dazu aus:

- > Name des IP-Netzs (ARF-Netz), dessen Adresse eingesetzt werden soll
- $\sum_{\text{INT}}$  für die Adresse des ersten Intranets
- > DMZ für die Adresse der ersten DMZ
	- 5 Wenn eine Schnittstelle namens "DMZ" existiert, wählt das Gerät stattdessen deren Adresse!
- > LB0...LBF für eine der 16 Loopback-Adressen oder deren Name
- > Beliebige IPv4-Adresse
- **(1)** Sofern die hier eingestellte Absendeadresse eine Loopback-Adresse ist, wird diese auch auf maskiert arbeitenden Gegenstellen **unmaskiert** verwendet!

Standardmäßig schickt der Server seine Antworten zurück an die IP-Adresse Ihres Gerätes, ohne dass Sie diese hier angeben müssen. Durch Angabe einer optionalen Loopback-Adresse verändern Sie die Quelladresse bzw. Route, mit der das Gerät den Server anspricht. Dies kann z. B. dann sinnvoll sein, wenn der Server über verschiedene Wege erreichbar ist und dieser einen bestimmten Weg für seine Antwort-Nachrichten wählen soll.

#### **Pfad Konsole:**

#### **Setup** > **WLAN** > **RADIUS-Accounting** > **Server**

#### **Mögliche Werte:**

```
max. 16 Zeichen aus [A-Z][0-9]@{|}~!$%&'()+-,/:;<=>?[\]^_.
```
#### **Default-Wert:**

leer

#### **2.12.45.17.6 Protokoll**

Über diesen Eintrag geben Sie das Protokoll an, dass der Accounting-Server verwendet.

### **Pfad Konsole:**

**Setup** > **WLAN** > **RADIUS-Accounting** > **Server**

#### **Mögliche Werte:**

**RADIUS RADSEC**

### **Default-Wert:**

RADIUS

## **2.12.45.17.7 Backup**

Name des RADIUS-Backup-Servers, welcher das Accounting von WLAN-Clients durchführt, falls der eigentliche Accounting-Server nicht verfügbar ist. Auf diese Weise lassen sich auch Backup-Server miteinander verketten, um mehrere Ausfall-Server festzulegen ("Backup-Chaining").

#### **Pfad Konsole:**

**Setup** > **WLAN** > **RADIUS-Accounting** > **Server**

#### **Mögliche Werte:**

**Name** aus **Setup** > **WLAN** > **RADIUS-Accounting** > **Server**
max. 16 Zeichen aus [A-Z][0-9]@{|}~!\$%&'()+-,/:;<=>?[\]^\_.

## **Default-Wert:**

leer

#### **2.12.45.17.8 Host-Name**

Geben Sie hier die IPv4- oder IPv6-Adresse oder den Host-Namen des RADIUS-Servers an, mit dem der RADIUS-Client das Accounting von WLAN-Clients durchführt.

<sup>1</sup> Der RADIUS-Client erkennt automatisch, um welchen Adresstyp es sich handelt.

(i) Die allgemeinen Werte für Wiederholung und Timeout müssen Sie im RADIUS-Bereich ebenfalls festlegen.

#### **Pfad Konsole:**

**Setup** > **WLAN** > **RADIUS-Accounting** > **Servers**

### **Mögliche Werte:**

IPv4-/IPv6-Adresse oder Hostname, max. 64 Zeichen aus [A-Z][a-z][0-9].-:%

#### **Default-Wert:**

leer

#### **2.12.45.17.9 Attribut-Werte**

Mit diesem Eintrag konfigurieren Sie die RADIUS-Attribute des RADIUS-Servers.

Die Angabe der Attribute erfolgt als semikolon-separierte Liste von Attribut-Nummern oder -Namen (gem. [RFC](https://tools.ietf.org/html/rfc2865) [2865](https://tools.ietf.org/html/rfc2865), [RFC](https://tools.ietf.org/html/rfc3162) [3162](https://tools.ietf.org/html/rfc3162), [RFC](https://tools.ietf.org/html/rfc4679) [4679](https://tools.ietf.org/html/rfc4679), [RFC](https://tools.ietf.org/html/rfc4818) [4818](https://tools.ietf.org/html/rfc4818), [RFC](https://tools.ietf.org/html/rfc7268) [7268](https://tools.ietf.org/html/rfc7268)) und einem entsprechenden Wert in der Form <Attribut\_1>=<Wert\_1>,<Attribut\_2>=<Wert\_2>.

Als Werte sind auch Variablen (z. B. %n für den Gerätenamen) erlaubt. Beispiel: NAS-Identifier=%n.

#### **Pfad Konsole:**

**Setup** > **WLAN** > **RADIUS-Accounting** > **Server**

### **Mögliche Werte:**

max. 128 Zeichen aus [A-Z][a-z][0-9]#@{|}~!\$%&'()\*+-,/:;<=>?[\]^\_. `

#### **Default-Wert:**

leer

# **2.12.47 Idle-Timeout**

Das ist die Zeit in Sekunden, nach der ein Client getrennt wird, wenn der Access Point keine Pakete von ihm empfangen hat.

```
Pfad Konsole:
Setup > WLAN
```
### **Mögliche Werte:**

max. 10 Zeichen aus  $[0-9]$ 

#### **Default-Wert:**

900

# **2.12.50 Signalmittelung**

Dieses Menü enthält die Einstellungen für die Signalmittelung.

5 Die Einstellungen zur Signalmittelung werden nur für interne Zwecke bei der Entwicklung oder im Support verwendet. Belassen Sie für diese Parameter die voreingestellten Werte. Eine abweichende Konfiguration kann zu unerwartetem Verhalten im Betrieb der Geräte führen.

#### **Pfad Konsole:**

**Setup** > **WLAN**

## **2.12.50.1 Methode**

Methode zur Signalmittelung.

5 Die Einstellungen zur Signalmittelung werden nur für interne Zwecke bei der Entwicklung oder im Support verwendet. Belassen Sie für diese Parameter die voreingestellten Werte. Eine abweichende Konfiguration kann zu unerwartetem Verhalten im Betrieb der Geräte führen.

## **Pfad Konsole:**

**Setup** > **WLAN** > **Signalmittelung**

**Mögliche Werte:**

**Standard Gefiltert**

**Default-Wert:**

Standard

## **2.12.50.2 Standard-Parameter**

Dieses Menü enthält die Konfiguration der Standard-Parameter für die Signalmittelung.

5 Die Einstellungen zur Signalmittelung werden nur für interne Zwecke bei der Entwicklung oder im Support verwendet. Belassen Sie für diese Parameter die voreingestellten Werte. Eine abweichende Konfiguration kann zu unerwartetem Verhalten im Betrieb der Geräte führen.

**Pfad Konsole:**

**Setup** > **WLAN** > **Signalmittelung**

**Mögliche Werte:**

**Standard Gefiltert**

## **Default-Wert:**

Standard

## **2.12.50.2.1 Faktor**

Faktor für die Signalmittelung.

5 Die Einstellungen zur Signalmittelung werden nur für interne Zwecke bei der Entwicklung oder im Support verwendet. Belassen Sie für diese Parameter die voreingestellten Werte. Eine abweichende Konfiguration kann zu unerwartetem Verhalten im Betrieb der Geräte führen.

## **Pfad Konsole:**

**Setup** > **WLAN** > **Signalmittelung** > **Standard-Parameter**

#### **Mögliche Werte:**

max. 3 Zeichen aus  $[0-9]$ 

#### **Default-Wert:**

4

# **2.12.51 Raten-Adaption**

Dieses Menü enthält die Einstellungen für den Ratenadaptionsalgorithmus.

#### **Pfad Konsole:**

**Setup** > **WLAN**

## **2.12.51.2 Initiale-Rate**

Die Initiale Rate bestimmt, bei welcher Bitrate der Algorithmus beginnt die optimale Bitrate zu bestimmen.

## **Pfad Konsole:**

**Setup** > **WLAN** > **Raten-Adaption**

## **Mögliche Werte:**

**Minimum RSSI-abhaengig**

## **Default-Wert:**

Minimum

## **2.12.51.3 Ministrel-Glaettungsfaktor**

Der Glättungsfaktor, der bei der Neuberechnung der Nettoraten pro Bitrate nach der Methode Ministrel zum Tragen kommt.

## **Pfad Konsole:**

**Setup** > **WLAN** > **Raten-Adaption**

**Mögliche Werte:**

0 … 99

**Default-Wert:**

75

## **2.12.51.4 Standard-Glaettungsfaktor**

Der Glättungsfaktor, der bei der Neuberechnung der Nettoraten pro Bitrate nach der Methode Standard zum Tragen kommt.

## **Pfad Konsole:**

**Setup** > **WLAN** > **Raten-Adaption**

## **Mögliche Werte:**

 $0...99$ 

**Default-Wert:**

0

## **2.12.51.5 Methode**

Bestimmt die Methode zur Raten-Adaption.

## **Pfad Konsole:**

**Setup** > **WLAN** > **Raten-Adaption**

**Mögliche Werte:**

**Standard Minstrel**

## **Default-Wert:**

Minstrel

# **2.12.60 IAPP-IP-Netzwerk**

Wählen Sie hier aus, welches ARF-Netzwerk als IAPP-IP-Netzwerk verwendet werden soll.

#### **Pfad Konsole:**

**Setup** > **WLAN**

## **Mögliche Werte:**

**Auswahl aus der Liste der im Gerät definierten ARF-Netzwerke.** leer

### **Default-Wert:**

#### **Mögliche Werte:**

max. 16 Zeichen aus [A-Z][a-z][0-9]#@{|}~!\$%&'()\*+-,/:;<=>?[\]^\_. `

#### **Default-Wert:**

leer

## **Besondere Werte:**

leer

Wenn kein IAPP-IP-Netzwerk definiert ist, werden die IAPP-Announces in alle definierten ARF-Netze versendet.

# **2.12.70 VLAN-Gruppenschluessel-Abbildung**

Die Tabelle enthält die Zuordnungen der VLAN-Gruppenschlüssel zu den logischen WLAN-Netzen.

## **Pfad Konsole:**

**Setup** > **WLAN**

## **2.12.70.1 Netzwerk**

Enthält den Namen eines im Gerät registrierten WLAN-Netzes.

## **Pfad Konsole:**

**Setup** > **WLAN** > **VLAN-Gruppenschluessel-Abbildung**

## **2.12.70.2 VLAN-Id**

Enthält die dem logischen WLAN-Netz zugeordnete VLAN-ID.

## **Pfad Konsole:**

### **Setup** > **WLAN** > **VLAN-Gruppenschluessel-Abbildung**

**Mögliche Werte:**

1 … 4094

**Default-Wert:**

1

## **2.12.70.3 Gruppenschluessel-Index**

Die Tabelle enthält den Gruppenschlüssel-Index.

#### **Pfad Konsole:**

**Setup** > **WLAN** > **VLAN-Gruppenschluessel-Abbildung**

**Mögliche Werte:**

1 … 3

# **2.12.71 VLAN-kein-Interstation-Verkehr**

Diese Tabelle enthält Kombinationen aus SSIDs und VLANs, bei denen der Datenverkehr zwischen Clients verboten ist.

#### **Pfad Konsole:**

**Setup** > **WLAN**

## **2.12.71.1 Netzwerk**

Wählen Sie aus der Liste der vorhandenen SSIDs das Netzwerk aus, für den der Datenaustausch zwischen Clients verboten werden soll.

#### **Pfad Konsole:**

**Setup** > **WLAN** > **VLAN-kein-Interstation-Verkehr**

## **2.12.71.2 VLAN-Id**

Geben Sie hier die VLAN-ID an, für die der Datenaustausch zwischen Clients verboten werden soll.

## **Pfad Konsole:**

**Setup** > **WLAN** > **VLAN-kein-Interstation-Verkehr**

## **Mögliche Werte:**

 $1...4094$ 

**Default-Wert:**

 $\Omega$ 

# **2.12.80 Dual-Roaming**

Verwalten Sie hier das Roaming-Verhalten von Geräten mit mehreren WLAN-Modulen.

**Pfad Konsole:**

**Setup** > **WLAN**

**Mögliche Werte:**

1 … 3

## **2.12.80.1 Gruppe**

Bestimmt, ob alle WLAN-Module am Dual-Roaming teilnehmen.

**Pfad Konsole:**

**Setup** > **WLAN** > **Dual-Roaming**

**Mögliche Werte:**

**Aus WLAN-1 + WLAN-2**

#### **Default-Wert:**

Aus

## **2.12.80.2 Sperrzeit-ms**

Über diese Einstellung setzen Sie die Sperrzeit für das zeitversetzte Roaming von Dual Radio Client WLAN-Modulen.

Wenn Sie Dual-Roaming aktivieren, betreibt Ihr Dual-Radio-Gerät beide WLAN-Module im Client-Modus. Mit Dual-Roaming erhöht sich die Wahrscheinlichkeit, dass beim Wechsel zwischen zwei Funkzellen mindestens eines der Module eine Konnektivität besitzt, über die das Gerät Datenpakete übertragen kann. Die Sperrzeit beschreibt dabei die Zeit (in Milisekunden), in der ein WLAN-Modul keinen Roaming-Vorgang und kein Background-Scanning durchführt, nachdem das andere WLAN-Modul erfolgreich eine neue Konnektivität hergestellt hat.

#### **Pfad Konsole:**

**Setup** > **WLAN** > **Dual-Roaming**

## **Mögliche Werte:**

0 … 4294967295 Millisekunden

#### **Default-Wert:**

100

# **2.12.85 PMK-Caching**

Verwalten Sie hier das PMK-Caching.

## **Pfad Konsole:**

**Setup** > **WLAN**

## **2.12.85.1 Vorgabe-Lebenszeit**

Definiert die Dauer in Sekunden, für welche der WLAN-Client den ausgehandelten PMK speichert.

**(1)** Stellen Sie sicher, dass die hier eingestellte Dauer mit dem Session-Timeout übereinstimmt, welche der Access Point oder ein RADIUS-Server in der Accept-Nachricht an den WLAN-Client übermittelt. Nach dieser Zeit erfordert der Access Point oder ein RADIUS-Server eine erneute Authentifizierung.

#### **Pfad Konsole:**

**Setup** > **WLAN** > **PMK-Caching**

### **Mögliche Werte:**

0 … 4294967295 Millisekunden

## **Default-Wert:**

0

#### **Besondere Werte:**

**0**

Der ausgehandelte PMK läuft sofort ab.

## **2.12.85.2 Maximalzahl-Eintraege**

Geben Sie mit diesem Eintrag an, wie viele Einträge das PMK-Caching enthalten darf.

#### **Pfad Konsole:**

**Setup** > **WLAN** > **PMK-Caching**

## **Mögliche Werte:**

max. 10 Zeichen aus  $[0-9]$ 

## **Default-Wert:**

4096

## **2.12.86 Paket-Capture**

In diesem Menü nehmen Sie die Einstellungen für das Paket-Capturing vor.

**Pfad Konsole:**

**Setup** > **WLAN**

## **2.12.86.1 WLAN-Capture-Format**

Über diese Einstellung legen Sie fest, in welchem Format die Paket-Capture-Funktion die WLAN-spezifischen Informationen in der Capture-Datei abspeichert.

Die Wahl eines geeigneten Capture-Formats hängt von den in Ihrem WLAN-Netz verwendeten Übertragungsstandards und dem Umfang der Informationen ab, die Sie erfassen möchten. Die IEEE 802.11 Norm mit ihren zahlreichen Erweiterungen ist über viele Jahre gewachsen. Die parallel dazu entwickelten Capture-Formate sind jedoch nicht flexibel genug, um jede Erweiterung (insbesondere 802.11n) optimal abzudecken. Somit existiert kein universelles Capture-Format, welches sich für sämtliche Standards gleichermaßen gut eignet. Möglich sind jedoch Empfehlungen, die ein breites Spektrum an Standards bei hohem Informationsgehalt abdecken: [Radiotap](#page-440-0) und [PPI](#page-440-1).

#### **Pfad Konsole:**

**Setup** > **WLAN** > **Paket-Capture**

#### <span id="page-440-0"></span>**Mögliche Werte:**

#### **Radiotap**

Verwendet den Radiotap-Header. Radiotap ist ein unter Linux- und BSD-WLAN-Treibern weit verbreitetes Format, welches mit seiner flexiblen Struktur die Erstellung kompakter Captures erlaubt. Mit Radiotap haben Sie somit die Möglichkeit, zahlreiche WLAN-spezifische Informationen mit hoher Kompression aufzuzeichnen. Dies gilt auch für Datenpakete aus 802.11n-konformen Verbindungen. Einschränkungen ergeben sich hierbei lediglich bei der Aufzeichnung der antennenspezifischen RSSI und Signal-Stärken sowie Aggregierungen (A-MPDU). Sofern Sie hierzu detaillierte WLAN-spezifische Informationen benötigen, wählen Sie stattdessen das PPI-Format.

#### <span id="page-440-1"></span>**AVS**

Verwendet den AVS-Header. Der AVS-Header stellt eine Weiterentwicklung des PRISM-Headers und wird von LCOS bis Version 8.60 als Standard-Header verwendet. Da AVS jedoch ebenfalls keine Informationen aus 802.11n-konformen Verbindungen verarbeiten kann, sollten Sie nach Möglichkeit das leistungsfähigere Radiotap wählen.

#### **PPI**

Verwendet den Wireshark-proprietären PPI-Header. Nutzen Sie diese Einstellung, wenn Sie die Capture-Datei mit Wireshark analysieren wollen. PPI entspricht dem Leistungsumfang von Radiotap und ist darüber hinaus auch dazu in der Lage, dessen Einschränkungen bei der Aufzeichnung von Informationen zu 802.11n-konformen Verbindungen zu umgehen. Nachteilig gegenüber Radiotap sind jedoch die schwächere Kompression und gröbere Header-Struktur.

#### **PRISM**

Verwendet den klassischen PRISM-Header. Nutzen Sie diese Einstellung lediglich, wenn Sie die Capture-Datei mit einem Programm analysieren wollen, welches keine anderen Formate unterstützt. PRISM eignet sich nicht, um Informationen aus 802.11n-konformen Verbindungen aufzuzeichnen. Es gilt mittlerweile als veraltet und sollte nicht mehr verwendet werden.

#### **Plain**

Deaktiviert sämtliche Header. Nutzen Sie diese Einstellung, wenn Sie lediglich an den Paketdaten selbst interessiert sind.

## **Default-Wert:**

Radiotap

# **2.12.87 Client-Steering**

Hier bestimmen Sie die Einstellungen für das Client Management bzw. das WLAN Band Steering der am Access Point angemeldeten WLAN-Clients.

## **Pfad Konsole:**

**Setup** > **WLAN**

## **2.12.87.1 In-Betrieb**

Mit dieser Option aktivieren Sie WLAN Band Steering bzw. das Client Management im Access Point. Sollte ein WLC aktiv sein, dann ist diese Funktionalität hier nicht gegeben, da sie vom WLC übernommen wird.

#### **Pfad Konsole:**

**Setup** > **WLAN** > **Client-Steering**

## **Mögliche Werte:**

## **Client-Management**

Aktiviert das Client Management im Access Point. Im Folgenden angegebene Prozenteinstellungen beziehen sich auf die maximale Last eines Access Points. Diese ist auf 80 Clients eingestellt und nicht änderbar.

#### **Radioband**

Aktiviert das WLAN Band Steering im Access Point.

## **Nein**

Schaltet dieses Feature aus.

#### **Default-Wert:**

Nein

## **2.12.87.3 Bevorzugtes-Band**

Bestimmen Sie hier, in welches Frequenzband der Access Point den WLAN-Client beim "WLAN Band Steering" bevorzugt leiten soll.

#### **Pfad Konsole:**

**Setup** > **WLAN** > **Client-Steering**

## **Mögliche Werte:**

**5GHz 2,4GHz**

## **Default-Wert:**

5GHz

## **2.12.87.4 Probe-Request-Herausaltern**

Bestimmen Sie hier die Zeit in Sekunden, für die die Verbindung eines WLAN-Clients beim "WLAN Band Steering" im Access Point gespeichert bleiben soll. Nach Ablauf dieser Zeit löscht der Access Point den Eintrag in der Tabelle.

5 Wenn Sie Clients im WLAN benutzen, die z. B. oft von Dual-Band- auf Single-Band-Modus umschalten, sollten Sie diesen Wert entsprechend niedrig ansetzen.

### **Pfad Konsole:**

**Setup** > **WLAN** > **Client-Steering**

#### **Mögliche Werte:**

max. 10 Zeichen aus  $[0-9]$ 

#### **Default-Wert:**

120

#### **Besondere Werte:**

**0**

Die gesehenen Probe Requests werden sofort als ungültig betrachtet.

## **2.12.87.5 Initiale-Sperrzeit-Sekunden**

Geht ein Access Point mit einem 5 GHz-DFS-Funkmodul und aktiviertem "WLAN Band Steering" erstmalig oder nach einem Neustart in Betrieb, kann er während des DFS-Scans keine Dual-Band-fähigen WLAN-Clients erkennen. Als Folge kann der Access Point einen vorhandenen WLAN-Client nicht auf ein ggf. bevorzugtes 5 GHz-Band leiten. Stattdessen würde das 2,4 GHz-Funkmodul die Anfrage des Clients beantworten und ihn auf das 2,4 GHz-Band leiten.

Durch die Eingabe einer initialen Sperrzeit startet das auf 2,4 GHz konfigurierte Funkmodul des Access Points um die entsprechend angegebene Zeit später.

(i) Das Einbuchen eines reinen 2,4 GHz-WLAN-Clients erfolgt ebenfalls erst nach der eingestellten Verzögerungszeit. Wenn keine 5 GHz-WLAN-Clients im Netz vorhanden sind, sollte die Verzögerungszeit 0 Sekunden betragen.

#### **Pfad Konsole:**

**Setup** > **WLAN** > **Client-Steering**

#### **Mögliche Werte:**

max. 10 Zeichen aus  $[0-9]$ 

#### **Besondere Werte:**

**0**

Dieser Wert deaktiviert die Verzögerung.

## **Default-Wert:**

 $1<sub>0</sub>$ 

## **2.12.87.6 Probelauf**

Das Client Management führt einen Probelauf durch. Die Scans werden durchgeführt, Entscheidungen werden berechnet und protokolliert, aber nicht ausgeführt.

LCOS 10.80

2 Setup

**Pfad Konsole: Setup** > **WLAN** > **Client-Steering Mögliche Werte: Nein Ja**

#### **Default-Wert:**

Nein

## **2.12.87.7 Last-Aktualisierungs-Intervall**

Intervall in Sekunden, nach dem die Last des Access Points beim Client Management berechnet wird. Daraus ergibt sich die Entscheidung, ob Clients gesteuert werden sollen. Falls ja, dann findet die Steuerung ebenfalls im Rahmen dieses Intervalls statt.

Ein höherer Wert verringert die Netzwerklast und hat einen beschränkt positiven Effekt in sehr großen Netzen. Ein niedrigerer Wert führt zu einer schnelleren Verteilung der Clients. Allerdings sollte man nicht unter 2 und nicht über 10 Sekunden gehen.

#### **Pfad Konsole:**

**Setup** > **WLAN** > **Client-Steering**

#### **Mögliche Werte:**

max. 3 Zeichen aus  $[0-9]$ 

## **Besondere Werte:**

**0**

Dieser Wert deaktiviert die Verzögerung.

#### **Default-Wert:**

5

## **2.12.87.8 Last-Ankuendigungs-Delta**

Falls beim Client Management eine Lastveränderung oberhalb des angegebenen Prozentwerts geschieht, dann wird außerhalb des regulären Intervalls die aktuelle Last an die per Scan bekannten benachbarten Access Points gemeldet. Der Wert sollte erhöht werden, wenn man sich in Umgebungen mit vielen sich bewegenden Geräten befindet. Die Vorgabe von 5 % (4 Clients) ist sinnvoll in Umgebungen mit wenigen sich bewegenden Geräten wie z. B. Büro oder Klassenräume.

#### **Pfad Konsole:**

**Setup** > **WLAN** > **Client-Steering**

#### **Mögliche Werte:**

max. 3 Zeichen aus  $[0-9]$ 

### **Default-Wert:**

5

## **2.12.87.9 Last-Schwellwert**

Prozentuale Lastschwelle, ab der beim Client Management ein Access Point versucht, die bei ihm angemeldeten Geräte unabhängig von der Last der benachbarten Access Points zu steuern. In schwierigen Umgebungen mit schlechter Übertragungsqualität bzw. hoher Dichte der angemeldeten Geräte sollten sie den Wert erhöhen. In optimalen Umgebungen mit hoher Übertragungsqualität und hohem Durchsatz wie Büro- oder Klassenräumen kann die Lastschwelle verringert werden. Der Standardwert liegt mit 80 % (64 Clients) zwischen diesen Extremen.

#### **Pfad Konsole:**

**Setup** > **WLAN** > **Client-Steering**

#### **Mögliche Werte:**

max. 3 Zeichen aus  $[0-9]$ 

#### **Default-Wert:**

80

## **2.12.87.10 Ausgleichs-Unterschied**

Der prozentuale Lastunterschied beim Client Management zwischen zwei benachbarten Access Points, ab dem der höher belastete Access Point versucht, Clients zum weniger belasteten Access Point zu steuern. Ein hoher Wert führt zu einem unausgeglichenen Szenario während ein niedriger Wert mehr Steuerungsversuche nach sich zieht. Falls zu viele Steuerungsversuche beobachtet werden, dann sollte dieser Wert erhöht werden. Falls man ein möglichst ausgeglichenes Szenario wünscht, dann muss man den Wert verringern. Die Voreinstellung von 10 % (8 Clients) Unterschied sollte für eine Büro- oder Klassenraumumgebung passen.

#### **Pfad Konsole:**

**Setup** > **WLAN** > **Client-Steering**

#### **Mögliche Werte:**

max. 10 Zeichen aus  $[0-9]$ 

#### **Default-Wert:**

10

## **2.12.87.11 Maximale-Anzahl-an-Nachbarn**

Anzahl der benachbarten Access Points beim Client Management, die bei der Steuerung der Clients sowie beim Informationsaustausch zwischen den Access Points berücksichtigt werden. In High-Density-Umgebungen ist ein niedriger Wert empfehlenswert, so dass Clients an nahgelegene Access Poins gesteuert werden bei reduziertem Kommunikationsaufwand zwischen den Access Points. Als Minimum sollte man 4 Access Points berücksichtigen. Das Maximum sind 72 Access Points, wobei dieser Wert eine Beschränkung des 802.11-Protokolls ist. Eine Erhöhung über den voreingestellten Wert von 20 liefert im Normalfall keine Verbesserung mehr.

#### **Pfad Konsole:**

**Setup** > **WLAN** > **Client-Steering**

#### **Mögliche Werte:**

max. 3 Zeichen aus  $[0-9]$ 

**Default-Wert:**

20

## **2.12.87.12 Nachbar-Signalstaerke-Schwelle**

Signalstärke in dBm, ab der ein Access Point beim Client Management als benachbart angesehen wird. Niedrigere Werte (-80, -90) sind sinnvoll bei Netzwerken, die einen weiten Bereich überdecken. Höhere Werte (-60, -50) sind in High-Density-Umgebungen sinnvoll.

## **Pfad Konsole:**

**Setup** > **WLAN** > **Client-Steering**

#### **Mögliche Werte:**

```
max. 4 Zeichen aus -[0-9]
```
### **Default-Wert:**

-70

## **2.12.87.13 Alte-Steuerung**

Normalerweise wird beim Client Management nur versucht, Clients zu einem anderen Access Point zu steuern, wenn diese das Protokoll 802.11v korrekt unterstützen. Falls man diesen Parameter auf "Ja" einstellt, dann wird eine Steuerung mit jedem Client versucht. Dadurch wird dem Client bei einem Steuerungsversuch der Zugang zum Access Point für einige Zeit verweigert. Dadurch soll er dazu gebracht werden, von sich aus zu einem anderen Access Point zu wechseln. Aus Benutzersicht ist das WLAN einfach einige Zeit weg.

## **Pfad Konsole:**

**Setup** > **WLAN** > **Client-Steering**

**Mögliche Werte:**

**Nein Ja**

#### **Default-Wert:**

Nein

## **2.12.87.14 Minimal-Last-Unterschied**

Minimaler prozentualer Lastunterschied zwischen Access Points beim Client Management, ab dem eine Steuerung von Clients erfolgt. Wird nur betrachtet, falls die Lastschwelle überschritten wurde. Sollte nicht größer eingestellt werden als der Wert "Ausgleichs-Unterschied", da dann die Berechnungen falsch sein können. Außerdem nicht niedriger als 2 %, da sonst die Gefahr besteht, das ein Client zwischen zwei Access Points hin und her verschoben wird.

Ein niedriger Wert führt zu mehr Steuerungsereignissen in Umgebungen mit hoher Last. Dies kann sinnvoll sein, wenn in einer solchen Umgebung die Clients verhältnismäßig stationär sind. Ein hoher Wert führt zu weniger Steuerungsereignissen – sinnvoll in Umgebungen mit hoher Last und vielen sich bewegenden Clients.

**Pfad Konsole: Setup** > **WLAN** > **Client-Steering**

#### **Mögliche Werte:**

max. 3 Zeichen aus  $[0-9]$ 

### **Default-Wert:**

5

## **2.12.87.15 Taegliche-Umgebungsscan-Stunde**

Uhrzeit, ab der ein Umgebungsscan beim Client Management stattfindet. Der Scan wird zufällig innerhalb eines Zeitfensters von 30 Minuten ausgeführt, damit die Wahrscheinlichkeit von Konflikten zwischen Access Points während des Scans minimiert wird. Ein Scan benötigt etwa 15 Sekunden mit der Standardeinstellung des Werts "Scan-Periode". Während dieser Zeit kann der Access Point keinen Client bedienen, daher sollten zur gewählten Stunde möglichst wenige Clients aktiv sein. Die Voreinstellung ist 3 Uhr Morgens.

#### **Pfad Konsole:**

**Setup** > **WLAN** > **Client-Steering**

#### **Mögliche Werte:**

 $0...23$ 

## **Default-Wert:**

3

## **2.12.87.16 Scan-Periode**

Zeit in Millisekunden, die der Umgebungs-Scan beim Client Management nach anderen Access Points auf einem Kanal sucht. Dies sollte das 2 bis 2,5-fache des eigenen Beacon-Intervalls sein. Der Standardwert funktioniert mit dem gängigen Beacon-Intervall. Höhere Werte werden nur mit höheren Beacon-Intervallen benötigt, erhöhen dabei aber das Risiko von Scan-Konflikten während der Startphase des Access Points oder während der nächtlichen Scans.

#### **Pfad Konsole:**

**Setup** > **WLAN** > **Client-Steering**

## **Mögliche Werte:**

200 … 1000

### **Default-Wert:**

400

## **2.12.87.17 AP-Steering-RSSI-Schwelle**

Die Signalstärke in dBm, die ein Client beim Client Management auf einem entferntem Access Point haben muss, damit er zu diesem gelenkt wird.

Eine höhere Signalschwelle bewirkt einen niedrigeren Wert potentiell lenkbarer Clients und limitiert somit die Möglichkeiten des Client Managements. Gleichzeitig wäre sie in Umgebungen mit hohen Qualtitätsanforderungen sinnvoll, z. B. bei starker Verwendung von VoIP. Dafür wird eine sehr gute Ausleuchtung und höhere Dichte der Access Points benötigt.

Eine niedrigere Signalschwelle bewirkt einen höheren Wert potentiell lenkbarer Clients, allerdings kann der Algorithmus hierbei auch Clients Access Points mit schlechter Signalqualität zuweisen. Es kann sogar passieren, dass sich Clients weigern, zu einem Access Point mit schlechterer Signalqualität gelenkt zu werden. Es würde in Umgebungen helfen, in denen ein großes Areal abgedeckt werden soll. Werte unterhalb von -80 dBm führen zu einem sehr schlechten Ergebnis, da die Wahrscheinlichkeit steigt, dass Clients sich nicht mit dem Access Point verbinden können, zu dem sie gelenkt werden sollen.

Der Standardwert passt für Büroumgebungen.

## **Pfad Konsole:**

**Setup** > **WLAN** > **Client-Steering**

## **Mögliche Werte:**

max. 4 Zeichen aus  $-[0-9]$ 

## **Default-Wert:**

-75

## **2.12.87.18 Entfernte-Stationen-Ablaufzeit**

Zeit in Sekunden, in der ein Access Point sich die Informationen über die Clients eines benachbarten Access Points merkt. Diese Informationen werden zur Beschleunigung der Lenkentscheidungen des Client Managements verwendet. Der Standardwert passt für Büroumgebungen mit einem relativ statischen Aufbau und wenigen sich bewegenden Clients. In Umgebungen mit vielen sich bewegenden oder nur kurzzeitig verbundenen Clients sollte man niedrigere Werte setzen. Zu hohe Werte führen zu Fehlsteuerungen, wenn die Informationen des Caches nicht mehr gültig sind.

## **Pfad Konsole:**

**Setup** > **WLAN** > **Client-Steering**

## **Mögliche Werte:**

max. 5 Zeichen aus  $[0-9]$ 

## **Default-Wert:**

600

## **2.12.87.19 Blacklist-Clients**

In vielen Umgebungen gibt es spezielle Clients, von denen bekannt ist, dass sie sich nicht gut verhalten. Stellen Sie sich ein Krankenhaus mit kundenspezifischen VoIP-Telefonen vor, die nicht in der Lage sind, Verbindungsabbrüche ordnungsgemäß zu behandeln, und die dazu neigen, sich an einen bestimmten Access Point zu halten. Um nun nicht das Client Management komplett abschalten zu müssen, kann man diese Clients von der Steuerung ausnehmen. Entweder explizit oder über Wildcards. Dadurch können Sie die beste Benutzererfahrung für kompatible Clients erzielen, ohne dass dies Auswirkungen auf nicht kompatible Clients hat.

## **Pfad Konsole:**

**Setup** > **WLAN** > **Client-Steering**

#### **2.12.87.19.1 MAC-Adresse**

Die MAC-Adressen der Clients, die von einer Steuerung ausgenommen werden sollen. Als Wildcard-Zeichen kann der \* verwendet werden, der für beliebige Zeichen steht. Dieses darf aber nicht als einziges Zeichen einer MAC-Adresse verwendet werden. Möglich sind also z. B. 01:23:45:12:34:56, 01:\*:56 oder 01:23:\*.

#### **Pfad Konsole:**

```
Setup > WLAN > Client-Steering > Blacklist-Clients
```
## **Mögliche Werte:**

```
max. 20 Zeichen aus [A-Z][a-z][0-9]#@{|}~!$%&'()*+-,/:;<=>?[\]^_. `
```
#### **Default-Wert:**

leer

## **2.12.87.20 Umgebungs-Scan-Starten**

Hierüber lässt sich der Umgebungs-Scan des Client Managements als Aktion manuell starten. Dies kann verwendet werden, wenn neue Access Points hinzugekommen sind und diese noch nicht in der Tabelle der benachbarten Access Points sichtbar sind. Starten Sie die Aktion mittels do Umgebungs-Scan-Starten.

#### **Pfad Konsole:**

**Setup** > **WLAN** > **Client-Steering**

## **2.12.87.21 Client-Management-Modus**

Betriebsmodus des Client Managements. Zur Auswahl stehen die ausschließliche Steuerung der Clients zwischen Access Points als auch zusätzlich mit Band Steering zur Optimierung der vorhandenen Frequenzbänder eines Access Points.

#### **Pfad Konsole:**

**Setup** > **WLAN** > **Client-Steering**

**Mögliche Werte:**

**AP-Steering AP+Band-Steering**

#### **Default-Wert:**

AP+Band-Steering

## **2.12.87.22 Band-Verhaeltnis**

Verhältnis der Verteilung auf die Bänder in Prozent. Dies wird für die Band-Steering-Funktionalität des Client Managements verwendet.

Das Verhältnis gibt an, wie viele Clients mit 5 GHz auf diesem Access Point verbunden werden sollen. Wenn mehr Clients mit 5 GHz verbunden sind, werden einige Clients auf 2,4 GHz gesteuert. Wenn mehr Clients mit 2,4 GHz verbunden sind, werden einige Clients auf 5 GHz gesteuert.

Verringern Sie den Prozentsatz, wenn Sie mit einer Kanalbreite von 20 MHz in 5 GHz arbeiten und Ihr 2,4 GHz-Spektrum frei ist, es also wenige in Konflikt stehende SSIDs und wenige andere Benutzer wie Bluetooth gibt. Wählen Sie ein höheres Verhältnis, wenn Ihr 2,4 GHz-Band voll ist.

#### **Pfad Konsole:**

**Setup** > **WLAN** > **Client-Steering**

#### **Mögliche Werte:**

max. 3 Zeichen aus  $[0-9]$ 

#### **Default-Wert:**

75

## **2.12.87.23 Band-Steering-RSSI-Schwelle**

Signalstärke in dBm, die ein Client auf dem anderen Band haben muss, damit er gesteuert wird. Dies wird für die Band-Steering-Funktionalität des Client Managements verwendet.

Eine höhere Signalschwelle bewirkt einen niedrigeren Wert potentiell lenkbarer Clients und limitiert somit die Möglichkeiten des Client Managements. Gleichzeitig wäre sie in Umgebungen mit hohen Qualtitätsanforderungen sinnvoll, z. B. bei starker Verwendung von VoIP. Dafür wird eine sehr gute Ausleuchtung und höhere Dichte der Access Points benötigt.

Eine niedrigere Signalschwelle bewirkt einen höheren Wert potentiell lenkbarer Clients, allerdings kann der Algorithmus hierbei auch Clients ein Band mit schlechter Signalqualität zuweisen. Es kann sogar passieren, dass sich Clients weigern, zu einem Band mit schlechterer Signalqualität gelenkt zu werden. Es würde in Umgebungen helfen, in denen ein großes Areal abgedeckt werden soll. Werte unterhalb von -80 dBm führen zu einem sehr schlechten Ergebnis, da die Wahrscheinlichkeit steigt, dass Clients sich nicht mit verbinden können

Der Standardwert passt für Büroumgebungen.

#### **Pfad Konsole:**

**Setup** > **WLAN** > **Client-Steering**

## **Mögliche Werte:**

max. 4 Zeichen aus  $-[0-9]$ 

#### **Default-Wert:**

-65

# **2.12.89 Zugriffsregeln**

Um den Datenverkehr zwischen dem Wireless-LAN und Ihrem lokalen Netz einzuschränken, können Sie bestimmte Stationen von der Übertragung ausschließen oder nur bestimmte Stationen gezielt freischalten.

#### **Pfad Konsole:**

**Setup** > **WLAN**

## **2.12.89.1 MAC-Adress-Muster**

Geben Sie hier die MAC-Adresse einer Station ein.

(i) Die Verwendung von Wildcards ist möglich.

## **Pfad Konsole:**

**Setup** > **WLAN** > **Zugriffsregeln**

## **Mögliche Werte:**

max. 20 Zeichen aus [A-Z][a-z][0-9]#@{|}~!\$%&'()\*+-,/:;<=>?[\]^\_. `

## **Mögliche Argumente:**

## **MAC-Adresse**

MAC-Adresse des WLAN-Clients, für den dieser Eintrag gilt. Die folgenden Eingaben sind möglich:

## **einzelne MAC-Adresse**

Eine MAC-Adresse im Format 00a057112233, 00-a0-57-11-22-33 oder 00:a0:57:11:22:33.

## **Wildcards**

Wildcards '\*' und '?' für die Angabe von MAC-Adressbereichen, z. B. 00a057\*, 00-a0-57-11-??-?? oder 00:a0:??:11:\*.

#### **Vendor-ID**

Das Gerät hat eine Liste der gängigen Hersteller-OUIs (Organizationally Unique Identifier) gespeichert. Der MAC-Adressenbereich ist gültig, wenn dieser Eintrag den ersten drei Bytes der MAC-Adresse des WLAN-Clients entspricht.

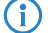

(i) Die Verwendung von Wildcards ist möglich.

## **2.12.89.2 Name**

Sie können zu jeder Station einen beliebigen Namen eingeben. Dies ermöglicht Ihnen eine einfachere Zuordnung der MAC-Adressen zu bestimmten Stationen oder Benutzern.

## **Pfad Konsole:**

**Setup** > **WLAN** > **Zugriffsregeln**

#### **Mögliche Werte:**

max. 32 Zeichen aus  $[A-Z]$  [a-z][0-9]#@{|}~!\$%&'()\*+-,/:;<=>?[\]^. `

## **2.12.89.3 Kommentar**

Sie können zu jeder Station einen beliebigen Kommentar eingeben. Dies ermöglicht Ihnen eine einfachere Zuordnung der MAC-Adressen zu bestimmten Stationen oder Benutzern.

## **Pfad Konsole:**

**Setup** > **WLAN** > **Zugriffsregeln**

### **Mögliche Werte:**

```
max. 30 Zeichen aus [A-Z][a-z][0-9]#@{|}~!$%&'()*+-,/:;<=>?[\]^_. `
```
## **2.12.89.4 WPA-Passphrase**

Hier können Sie optional für jeden Eintrag eine separate Passphrase eintragen, die in den 802.11i/WPA/AES-PSK gesicherten Netzwerken benutzt wird. Ohne die Angabe einer gesonderten Passphrase für diese MAC-Adresse werden die im Bereich **802.11i/WEP** für jedes logische Wireless-LAN-Netzwerk hinterlegten Passphrasen verwendet.

5 Verwenden Sie als Passphrase zufällige Zeichenketten von mindestens 22 Zeichen Länge, was einer kryptographischen Stärke von 128 Bit entspricht.

(i) Bei WEP gesicherten Netzwerken hat dieses Feld keine Bedeutung.

#### **Pfad Konsole:**

**Setup** > **WLAN** > **Zugriffsregeln**

#### **Mögliche Werte:**

max. 63 Zeichen aus [A-Z][a-z][0-9]#@{|}~!\$%&'()\*+-,/:;<=>?[\]^\_. `

## **2.12.89.5 Tx-Limit**

Ein LANCOM Access Point im Client Modus übermittelt seine eigene Einstellung bei der Anmeldung an den Access Point. Dieser bildet daraus zusammen mit dem hier eingestellten Wert das Bandbreiten-Minimum als Bandbreiten-Begrenzung.

(i) Die Bedeutung der Werte Rx und Tx ist abhängig von der Betriebsart des Gerätes. In diesem Fall als Access Point steht Rx für "Daten senden" und Tx für "Daten empfangen".

#### **Pfad Konsole:**

**Setup** > **WLAN** > **Zugriffsregeln**

#### **Mögliche Werte:**

max. 9 Zeichen aus 0123456789

0 … 999999999

## **Default-Wert:**

0

## **Besondere Werte:**

**0**

keine Begrenzung

## **2.12.89.6 Rx-Limit**

Ein LANCOM Access Point im Client Modus übermittelt seine eigene Einstellung bei der Anmeldung an den Access Point. Dieser bildet daraus zusammen mit dem hier eingestellten Wert das Bandbreiten-Minimum als Bandbreiten-Begrenzung. (i) Die Bedeutung der Werte Rx und Tx ist abhängig von der Betriebsart des Gerätes. In diesem Fall als Access Point steht Rx für "Daten senden" und Tx für "Daten empfangen".

#### **Pfad Konsole:**

**Setup** > **WLAN** > **Zugriffsregeln**

## **Mögliche Werte:**

max. 9 Zeichen aus 0123456789

0 … 999999999

#### **Default-Wert:**

 $\Omega$ 

#### **Besondere Werte:**

**0**

keine Begrenzung

## **2.12.89.7 VLAN-Id**

Das Gerät weist diese VLAN-ID den Paketen zu, die der WLAN-Client mit der eingetragenen MAC-Adresse empfängt. Das heißt, der Client kann nur von Paketen erreicht werden, die dem selben VLAN entstammen. Pakete, welche der Client selbst versendet, werden mit dieser VLAN-ID markiert. Sie brauchen diesen Wert nur zu setzen, wenn dieser Client zu einem anderen VLAN gehören soll, als das logische WLAN-Netzwerk (SSID), mit dem er verbunden ist. Eine 0 bedeutet, dass der Client zu dem VLAN seines logischen WLAN-Netzwerks (SSID) gehört, sofern dieses überhaupt einem VLAN angehört.

(!) Nutzen Sie IPv6 oder wird in einem VLAN auch Multicast verwendet, müssen den verschiedenen VLANs einer SSID zwingend verschiedene Gruppenschlüssel zugeordnet werden. Ansonsten können die verschiedenen Multicasts nicht den richtigen Clients zugeordnet werden. Dies führt zum Beispiel bei Nutzung von IPv6 dazu, dass den Clients auch IPv6-Präfixe bekannt gegeben werden, die auf der genutzten VLAN-ID nicht funktionieren!

#### **Pfad Konsole:**

**Setup** > **WLAN** > **Zugriffsregeln**

#### **Mögliche Werte:**

max. 4 Zeichen aus 0123456789

 $0...4096$ 

## **Default-Wert:**

 $\Omega$ 

### **Besondere Werte:**

**0**

keine Begrenzung

#### **2.12.89.9 SSID-Muster**

Dieser Eintrag reduziert oder erlaubt den Zugriff der WLAN-Clients mit den entsprechenden MAC-Adressen für diese SSID.

(i) Die Verwendung von Wildcards ist möglich, um den Zugriff auf mehrere SSIDs zu erlauben.

#### **Pfad Konsole:**

**Setup** > **WLAN** > **Zugriffsregeln**

## **Mögliche Werte:**

```
max. 40 Zeichen aus [A-Z][a-z][0-9]#@{|}~!$%&'()*+-,/:;<=>?[\]^_. `
```
#### **Besondere Werte:**

**\*** Platzhalter für beliebig viele Zeichen **?** Platzhalter für genau ein Zeichen

#### **Default-Wert:**

leer

# **2.12.100 Karten-Reinit-Zyklus**

In diesem Intervall (in Sekunden) werden die internen WLAN-Karten bei älteren Access Points reinitialisiert, um Point-to-Point-Verbindungen aufrecht zu erhalten. Diese Funktion wird bei aktuelleren Modellen über den "Alive-Test" ersetzt.

#### **Pfad Konsole:**

**Setup** > **WLAN**

#### **Mögliche Werte:**

max. 10 Zeichen aus  $[0-9]$ 

#### **Default-Wert:**

0

### **Besondere Werte:**

**0**

Deaktiviert diese Funktion.

# **2.12.101 Rausch-Messzyklus**

In diesem Intervall (in Sekunden) wird bei WLAN-Karten mit Atheros-Chipsatz der Rauschpegel auf dem Medium gemessen.

## **Pfad Konsole:**

**Setup** > **WLAN**

#### **Mögliche Werte:**

max. 10 Zeichen aus [0-9]

```
Default-Wert:
\OmegaBesondere Werte:
0
```
Deaktiviert diese Funktion.

# **2.12.103 Trace-MAC**

Für den WLAN-Data-Trace kann die Ausgabe von Tracemeldungen auf einen bestimmten Client eingestellt werden, dessen WLAN-MAC-Adresse hier eingetragen wird.

#### **Pfad Konsole:**

**Setup** > **WLAN**

## **Mögliche Werte:**

max. 12 Zeichen aus  $[A-F]$  $[0-9]$ 

## **Default-Wert:**

000000000000

## **Besondere Werte:**

## **000000000000**

Deaktiviert diese Funktion und gibt die Tracemeldungen von allen Clients aus.

# **2.12.105 Therm.-Rekal.-Messzyklus**

In diesem Intervall (in Sekunden) wird bei älteren WLAN-Karten mit Atheros-Chipsatz die Sendeleistung korrigiert, um thermische Schwankungen auszugleichen.

5 Bitte beachten Sie, dass die Hardware der WLAN-Karte bei deaktiviertem Therm.-Rekal.-Messzyklus nicht mehr auf thermische Schwankungen reagieren kann!

### **Pfad Konsole:**

**Setup** > **WLAN**

### **Mögliche Werte:**

max. 10 Zeichen aus  $\lceil 0-9 \rceil$ 

#### **Default-Wert:**

20

### **Besondere Werte:**

**0**

Deaktiviert diese Funktion.

# **2.12.109 Rausch-Offsets**

In dieser Tabelle werden Korrekturfaktoren definiert, mit der die angezeigten Signalwerte angepasst werden.

## **Pfad Konsole:**

**Setup** > **WLAN**

## **2.12.109.1 Band**

In dieser Tabelle werden Korrekturfaktoren definiert, mit der die angezeigten Signalwerte angepasst werden.

#### **Pfad Konsole:**

**Setup** > **WLAN** > **Rausch-Offsets**

## **Mögliche Werte:**

**5GHz 2,4GHz**

## **Default-Wert:**

2,4GHz

## **2.12.109.2 Kanal**

Auswahl des Kanals für die Rauschwertanpassung.

## **Pfad Konsole:**

**Setup** > **WLAN** > **Rausch-Offsets**

## **Mögliche Werte:**

max. 5 Zeichen aus [0-9]

## **Default-Wert:**

leer

## **2.12.109.3 Schnittstelle**

Auswahl der WLAN-Schnittstelle für die Rauschwertanpassung.

#### **Pfad Konsole:**

**Setup** > **WLAN** > **Rausch-Offsets**

## **Mögliche Werte:**

**je nach Ausstattung der Hardware, z. B. WLAN-1 oder WLAN-2 WLAN-1**

## **Default-Wert:**

WLAN-1

## **2.12.109.4 Wert**

Dieser numerische Wert wird zum aktuellen Rauschwert addiert.

## **Pfad Konsole:**

**Setup** > **WLAN** > **Rausch-Offsets**

## **Mögliche Werte:**

0 … 127

# **Default-Wert:**

10

## **2.12.110 Trace-Stufe**

Für den WLAN-Data-Trace kann die Ausgabe von Tracemeldungen auf einen bestimmten Inhalt beschränkt werden. Die Meldungen werden dazu in Form einer Bit-Maske eingetragen.

## **Pfad Konsole:**

**Setup** > **WLAN**

### **Mögliche Werte:**

**0**

**1**

**3**

**4**

**5**

**0 bis 255** Nur die Meldung, dass ein Paket überhaupt empfangen / gesendet wurde. Zusätzlich die physikalischen Parameter der Pakete / Datenrate, Signalstärke...). **2** Zusätzlich der MAC-Header. Zusätzlich der Layer3-Header (z. B. IP/IPX). Zusätzlich der Layer4-Header (TCP, UDP...). Zusätzlich die TCP/UDP-Payload.

**255 Default-Wert:** 255

## **2.12.111 Rausch-Immunitaet**

Hier können Sie Einstellungen für die Rausch-Immunität (Adaptive Noise Immunity – ANI) vornehmen.

5 Die Einstellungen für Rausch-Immunitaet werden in der Regel vom Treiber des WLAN-Moduls automatisch anhand der Funkfeldsituation geregelt. Belassen Sie für diese Parameter die voreingestellten Werte. Eine abweichende Konfiguration kann zu unerwartetem Verhalten im Betrieb der Geräte führen.

**Pfad Konsole:**

**Setup** > **WLAN**

## **2.12.111.1 Rausch-Immunitaet**

Definieren Sie hier den Schwellwert für die Rausch-Immunität.

5 Die Einstellungen für Rausch-Immunitaet werden in der Regel vom Treiber des WLAN-Moduls automatisch anhand der Funkfeldsituation geregelt. Belassen Sie für diese Parameter die voreingestellten Werte. Eine abweichende Konfiguration kann zu unerwartetem Verhalten im Betrieb der Geräte führen.

### **Pfad Konsole:**

**Setup** > **WLAN** > **Rausch-Immunitaet**

#### **Mögliche Werte:**

0 … 255

#### **Default-Wert:**

255

## **2.12.111.2 OFDM-Schwache-Signale-Erkennung**

Definieren Sie hier den Schwellwert für die Erkennung von schwachen OFDM-Signalen.

**(1)** Die Einstellungen für Rausch-Immunitaet werden in der Regel vom Treiber des WLAN-Moduls automatisch anhand der Funkfeldsituation geregelt. Belassen Sie für diese Parameter die voreingestellten Werte. Eine abweichende Konfiguration kann zu unerwartetem Verhalten im Betrieb der Geräte führen.

#### **Pfad Konsole:**

**Setup** > **WLAN** > **Rausch-Immunitaet**

#### **Mögliche Werte:**

 $0...255$ 

**Default-Wert:**

255

## **2.12.111.3 CCK-Schwaches-Signal-Erkennungs-Schwellwert**

Definieren Sie hier den Schwellwert für die Erkennung von schwachen CCK-Signalen.

5 Die Einstellungen für Rausch-Immunitaet werden in der Regel vom Treiber des WLAN-Moduls automatisch anhand der Funkfeldsituation geregelt. Belassen Sie für diese Parameter die voreingestellten Werte. Eine abweichende Konfiguration kann zu unerwartetem Verhalten im Betrieb der Geräte führen.

#### **Pfad Konsole:**

**Setup** > **WLAN** > **Rausch-Immunitaet**

#### **Mögliche Werte:**

 $0...255$ 

## **Default-Wert:**

255

## **2.12.111.4 Fir-Step**

Definieren Sie hier den Wert für den Fir-Step.

5 Die Einstellungen für Rausch-Immunitaet werden in der Regel vom Treiber des WLAN-Moduls automatisch anhand der Funkfeldsituation geregelt. Belassen Sie für diese Parameter die voreingestellten Werte. Eine abweichende Konfiguration kann zu unerwartetem Verhalten im Betrieb der Geräte führen.

## **Pfad Konsole:**

**Setup** > **WLAN** > **Rausch-Immunitaet**

#### **Mögliche Werte:**

 $0...255$ 

#### **Default-Wert:**

255

## **2.12.111.5 Spurious-Immunitaet**

Definieren Sie hier den Wert für den Fir-Step.

5 Die Einstellungen für Rausch-Immunitaet werden in der Regel vom Treiber des WLAN-Moduls automatisch anhand der Funkfeldsituation geregelt. Belassen Sie für diese Parameter die voreingestellten Werte. Eine abweichende Konfiguration kann zu unerwartetem Verhalten im Betrieb der Geräte führen.

#### **Pfad Konsole:**

**Setup** > **WLAN** > **Rausch-Immunitaet**

#### **Mögliche Werte:**

 $0...255$ 

## **Default-Wert:**

255

## **2.12.111.6 MRC-CCK**

Über diesen Parameter schalten Sie auf Geräten mit Osprey-WLAN-Modul (AR93xx) das Maximum Ratio Combining (MRC) für 802.11b-Raten (1 bis 11 Mbit) ein (Wert != 0) oder aus (Wert = 0). Der Standardwert von 255 bedeutet, dass

die Vorgabe des WLAN-Treibers für diese Einstellung nicht übersteuert wird. In Einzelfällen kann es sinnvoll sein, diesen Wert auf 0 zu setzen, um den Empfänger im Gerät künstlich zu vertauben.

## **Pfad Konsole:**

**Setup** > **WLAN** > **Rausch-Immunitaet**

**Mögliche Werte:**

0 … 255

#### **Default-Wert:**

255

# **2.12.114 Aggregat-Wiederholungs-Limit**

Dieser Parameter gibt an, wie viele Male ein Aggregat von zu sendenden Paketen von der Hardware wiederholt werden darf, bis es erst einmal wieder zurückgestellt wird und andere zu sendende Pakete zum Zuge kommen können. Mit der Begrenzung auf wenige Wiederholungen wird so z. B. in VoIP-Umgebungen die maximale Verzögerung von VoIP-Paketen begrenzt.

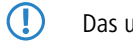

(!) Das unter "Hard-Retries" eingestellte absolute Limit für Sendeversuche bleibt von diesem Wert unbeeinflusst.

**Pfad Konsole: Setup** > **WLAN**

## **Mögliche Werte:**

 $0...255$ 

## **Default-Wert:**

255

# **2.12.115 Globale-Krypto-Sequenz-Pruefung-auslassen**

Stellen Sie hier die globale Prüfung der Krypto-Sequenz ein.

# **Pfad Konsole:**

**Setup** > **WLAN**

### **Mögliche Werte:**

## **Auto**

LCOS enthält eine Liste der für diese Verhalten bekannten Geräte und schaltet in der Einstellung "Auto" die globale Sequenzprüfung ab. Für andere, noch nicht in der Liste enthaltenen Geräte muss die globale Sequenzprüfung manuell deaktiviert werden.

**Ja**

**Nein**

## **Default-Wert:**

Auto

# **2.12.116 Trace-Pakete**

Ähnlich wie bei der Trace-MAC und der Trace-Stufe lassen sich die Ausgaben im WLAN-DATA-Traces anhand des Typs der empfangenen bzw. gesendeten Pakete einschränken, z. B. Management (Authenticate, Association, Action, Probe-Request/Response), Control (z. B. Powersave-Poll), EAPOL (802.1X-Verhandlung, WPA-Key-Handshake).

#### **Pfad Konsole:**

**Setup** > **WLAN**

### **Mögliche Werte:**

**Einer oder mehrere Werte aus Management, Control, Daten, EAPOL, Alle Alle**

#### **Default-Wert:**

Alle

# **2.12.117 WPA-Handshake-Verzoegerung-ms**

Mit dieser Einstellung legen Sie die Zeit (in Millisekunden) fest, mit der das Gerät den WPA-Handshake beim Roaming verzögert. Ein Wert von 0 bedeutet, dass keine Verzögerung stattfindet.

#### **Pfad Konsole:**

**Setup** > **WLAN**

#### **Mögliche Werte:**

0 … 4294967295 Millisekunden

#### **Default-Wert:**

 $\theta$ 

# **2.12.118 WPA-Handshake-Timeout-Uebersteuerung-ms**

Mit dieser Einstellung legen Sie die Zeit (in Millisekunden) fest, mit der das Gerät den Timeout des WPA-Handshakes übersteuert. Ein Wert von 0 bedeutet, dass keine Übersteuerung stattfindet.

## **Pfad Konsole:**

**Setup** > **WLAN**

## **Mögliche Werte:**

0 … 4294967295 Millisekunden

## **Default-Wert:**

 $\theta$ 

# **2.12.120 Rx-Aggregat-Flush-Timeout-ms**

Über diese Einstellung setzen sie die Zeit (in Millisekunden), nach der das Gerät nicht empfangene Teile von Aggregaten als 'verloren' betrachtet und nachfolgende Datenpakete nicht mehr zurückhält.

## **Pfad Konsole:**

**Setup** > **WLAN**

## **Mögliche Werte:**

0 … 4294967295 Millisekunden

**Default-Wert:**

40

# **2.12.123 Aggregat-Zeit-Limit-us**

## **Pfad Konsole:**

**Setup** > **WLAN**

## **Mögliche Werte:**

0 … 4294967295 Mikrosekunden

## **Default-Wert:**

40

## **2.12.124 Trace-Mgmt-Pakete**

Mit dieser Auswahl lässt sich einstellen, welche Klassen von Management-Frames im WLAN-DATA-Trace auftauchen sollen.

## **Pfad Konsole:**

**Setup** > **WLAN**

LCOS 10.80

2 Setup

## **Mögliche Werte:**

**Assoziierung** (Re)Association Request/Response Disassociate **Authentisierung**

> Authentication Deauthentication

## **Probes**

Probe Request

Probe Response

## **Action**

#### **Beacon Andere**

alle restlichen Management-Frametypen

## **Default-Wert:**

Assoziierung

Authentisierung

Probes

Action

Andere

## **2.12.125 Trace-Daten-Pakete**

Mit dieser Auswahl lässt sich einstellen, welche Klassen von Daten-Frames im WLAN-DATA-Trace auftauchen sollen.

#### **Pfad Konsole:**

**Setup** > **WLAN**

## **Mögliche Werte:**

## **normal**

Alle normalen Daten-Pakete

## **NULL**

Alle leeren Daten-Pakete

## **andere**

alle restlichen Daten-Pakete

# **2.12.126 Trace-Tx-Complete-mit-Paket**

Mit dieser Auswahl lässt sich einstellen, welche Klassen von TX-Complete-Frames im WLAN-DATA-Trace auftauchen sollen.

**Pfad Konsole:**

**Setup** > **WLAN**

# **2.12.130 DFS**

In diesem Menü konfigurieren Sie die Dynamic Frequency Selection (DFS). Mit DFS kann ein Access Point einen Kanalwechsel durchführen, wenn auf dem aktuellen Kanal ein anderes System wie z. B. Wetterradar aktiv ist.

#### **Pfad Konsole:**

**Setup** > **WLAN**

## **2.12.130.1 Benutze-vollen-Kanalsatz**

Dieser Parameter erlaubt bei Benutzung von 5 GHz und DFS die Verwendung der ansonsten wegen "Wetterradars" gesperrten Kanäle 120, 124 und 128, sofern Sie EN 301893-1.3 oder älter als DFS-Version verwenden. Für EN 301893 ist gegenwärtig keine Unterstützung dieser Kanäle implementiert; der Parameter hat keine Wirkung.

5 Beachten Sie, dass die Aktivierung dieser Option eine Verletzung der ETSI-Bestimmungen darstellt, da für LCOS keine Zulassungen dieser Kanäle besteht.

#### **Pfad Konsole:**

**Setup** > **WLAN** > **DFS**

#### **Mögliche Werte:**

**nein**

Der Access Point ignoriert die Kanäle 120, 124 und 128 bei einem Kanalwechsel.

**ja**

Der Access Point nutzt bezieht die Kanäle 120, 124 und 128 bei einem Kanalwechsel mit ein.

#### **Default-Wert:**

nein

## **2.12.130.2 Radar-Last-Schwellwert**

Dieser Wert gibt die prozentuale Auslastung des WLAN-Moduls an, bei dem der Access Point die Genauigkeit der Radarerkennung reduziert.

#### **Pfad Konsole:**

**Setup** > **WLAN** > **DFS**

#### **Mögliche Werte:**

max. 3 Zeichen aus 0123456789

0 … 100 Prozent

**Default-Wert:**

80

## **2.12.130.3 Direkter-Kanalwechsel**

Über diesen Parameter bestimmen Sie, wie das Gerät den bei DFS erforderlichen Channel Availability Check (CAC) durchführt.

## **Pfad Konsole:**

**Setup** > **WLAN** > **DFS**

### **Mögliche Werte:**

#### **nein**

Das Gerät beobachtet einen zufällig ausgewählten Kanal (landesspezifische Wahl) für mindestens 60 Sekunden auf Radarfreiheit, bevor es auf diesem Kanal sendet. Um im späteren Betrieb bei Erkennen eines Radars rasch auf einen anderen Kanal wechseln zu können, ermittelt das Gerät zusätzlich eine Mindestanzahl an voraussichlich freien Alternativkanälen (siehe [2](#page-807-0).[23](#page-807-0).[20](#page-807-0).[8](#page-807-0).[27](#page-807-0) [DFS-Rescan-Kanalzahl](#page-807-0) auf Seite 808).

**ja**

Das Gerät springt innerhalb von 60 Sekunden im 500ms-Zeitraster über sämtliche Kanäle und erhält damit Informationen über diese Kanäle. Erkennt das Gerät im späteren im Betrieb einen Radar, wechselt das Gerät sofort auf einen anderen Kanal.

5 Beachten Sie, dass diese Betriebsart gegenwärtig nicht mehr zulassungskonform ist, weswegen der Schalter standardmäßig deaktiviert ist.

#### **Default-Wert:**

nein

## **2.12.130.4 DFS-Testmodus**

Über diese Einstellung aktivieren bzw. deaktivieren Sie den DFS-Testmodus. Ist er eingeschaltet, beschränkt sich das Gerät auf die Meldung erkannter Radar-Bursts und wechselt – im Gegensatz zum Normalbetrieb – nicht den Funkkanal.

(!) Dieser Parameter ist ausschließlich für Entwicklungstests von Bedeutung und für den normalen Betriebsablauf nicht relevant. Verändern Sie die Standardeinstellung niemals!

### **Pfad Konsole:**

**Setup** > **WLAN** > **DFS**

### **Mögliche Werte:**

**nein**

Der DFS-Testmodus ist deaktiviert.

**ja**

Der DFS-Testmodus ist aktiviert.

#### **Default-Wert:**

nein

## **2.12.130.5 Ignoriere-CRC-Fehler**

Über diesen Parameter legen Sie fest, ob das Gerät Radarpulse ignoriert, die das System parallel zu einem CRC-Fehler meldet.

## **Pfad Konsole:**

**Setup** > **WLAN** > **DFS**

**Mögliche Werte:**

**nein ja**

## **Default-Wert:**

ja

## **2.12.130.6 Melde-ignorierte-Pulse**

Dieser Parameter legt fest, ob LCOS im DFS-Pulse-Trace Radarpulse meldet, die zwar von der WLAN-Hardware gemeldet, jedoch als ungültig von der Software verworfen wurden.

## **Pfad Konsole:**

**Setup** > **WLAN** > **DFS**

### **Mögliche Werte:**

**nein ja**

**Default-Wert:**

nein

## **2.12.130.7 Strebe-hoechste-Bandbreite-an**

Über diesen Parameter legen Sie fest, ob das Gerät bei der Kanalwahl die Verwendung der höchsten Bandbreite anstrebt, sofern die dafür in Frage kommenden Kanäle noch als Radar-frei gespeichert sind.

#### **Pfad Konsole:**

**Setup** > **WLAN** > **DFS**

## **Mögliche Werte:**

## **nein**

Das Gerät nimmt den Betrieb sofort auf, jedoch mit reduzierter Kanalbreite (z. B. 20 statt 40 MHz).

**ja**

Das Gerät führt zunächst einen Channel Availibity Check durch, um weitere Kanalgruppen zu finden, auf denen Betrieb mit voller oder zumindest erhöhter Kanalbreite möglich ist.

#### **Default-Wert:**

ja

## **2.12.130.8 Schnellen-Wechsel-bevorzugen**

Dieser Parameter ist ein Platzhalter und hat derzeit keine Funktion.

## **Pfad Konsole:**

**Setup** > **WLAN** > **DFS**

**Mögliche Werte:**

**nein ja**

**Default-Wert:**

ja

## **2.12.130.9 Kanalwechsel-Verzoegerung**

Geben Sie hier an, wie lange der Access Point bei Erkennen eines Radars warten soll, bis er auf einen anderen Kanal wechselt.

#### **Pfad Konsole:**

**Setup** > **WLAN** > **DFS**

## **Mögliche Werte:**

max. 3 Zeichen aus  $[0-9]$ 

## **Default-Wert:**

 $\theta$ 

#### **Besondere Werte:**

**0**

Bei Wert 0 ist diese Funktion deaktiviert.

## **2.12.130.10 Radar-Muster-Schwellwerte**

In dieser Tabelle definieren Sie die Grenzwerte für die Radar-Erkennung.

### **Pfad Konsole:**

**Setup** > **WLAN** > **DFS**

## **2.12.130.10.1 Muster-pps**

Wählen Sie hier eines der vordefinierten Radarmuster, um den Schwellwert bei der Radarmustererkennung zu ändern.

#### **Pfad Konsole:**

**Setup** > **WLAN** > **DFS** > **Radar-Muster-Schwellwert**

## **Mögliche Werte:**

#### **Muster-pps**

EN301893-1.2-700pps EN301893-1.2-1800pps EN301893-1.2-330pps EN301893-1.3-750pps EN301893-1.3-200pps EN301893-1.3-300pps EN301893-1.3-500pps EN301893-1.3-800pps EN301893-1.3-1000pps EN301893-1.3-1200pps EN301893-1.3-1500pps EN301893-1.3-1600pps EN301893-1.3-2000pps EN301893-1.3-2300pps EN301893-1.3-3000pps EN301893-1.3-3500pps EN301893-1.3-4000pps EN302502-200pps EN302502-300pps EN302502-500pps EN302502-750pps EN302502-800pps EN302502-1000pps EN302502-1200pps EN302502-1500pps EN302502-1600pps EN302502-2000pps EN302502-2300pps EN302502-3000pps EN302502-3500pps EN302502-4000pps
EN302502-4500pps

## **2.12.130.10.2 Schwellwert**

Der eingetragene Wert beschreibt die Genauigkeit, mit der der Access Point das entsprechende Radarmuster erkennt.

5 Wenn Sie die voreingestellten Werte verändern, verletzt das Gerät im Betrieb möglicherweise den Standard ETSI EN 301 893 Version 1.3.

## **Pfad Konsole:**

**Setup** > **WLAN** > **DFS** > **Radar-Muster-Schwellwerte**

#### **Mögliche Werte:**

0 … 4294967295

### **Default-Wert:**

abhängig vom gewählten Radarmuster

## **2.12.130.11 Min.-interner-Kanalabstand**

Definieren Sie mit diesem Eintrag den internen minimalen Kanalabstand für DFS.

#### **Pfad Konsole:**

**Setup** > **WLAN** > **DFS**

#### **Mögliche Werte:**

max. 3 Zeichen aus  $[0-9]$ 

## **Default-Wert:**

0

# **2.12.130.15 CAC-Zeit-5.6GHz**

Zeit des Channel-Availibility-Checks. Mit dieser Einstellung bestimmen Sie die Zeit (in Sekunden), wie lange das WLAN-Modul bei der Benutzung von DFS zuerst die 5.6 GHz Kanäle überprüft, bevor es den eigentlichen Funkkanal wählt und mit der Datenübertragung beginnt.

**(1)** Die Dauer Channel-Availibility-Checks ist durch entsprechende Normen geregelt (in Europa z. B. durch ETSI EN 301 893). Beachten Sie daher die für Ihr Land gültigen Vorschriften!

#### **Pfad Konsole:**

**Setup** > **WLAN** > **DFS**

## **Mögliche Werte:**

max. 5 characters from  $[0-9]$ 

**Default-Wert:**

leer

# **2.12.131 RTLS**

Dieses Menü enthält die Einstellungen zur Kommunikation mit einem RTLS-Server.

**Pfad Konsole:**

**Setup** > **WLAN**

# **2.12.131.4 Ekahau**

Dieses Menü enthält die Einstellungen zum AiRISTA Flow Blink Modus (vormals Ekahau Blink Modus).

**Pfad Konsole:**

**Setup** > **WLAN** > **RTLS**

# **2.12.131.4.1 Server-Adresse**

Enthält die IP-Adresse oder den Hostnamen des RTLS-Servers.

**Pfad Konsole:**

**Setup** > **WLAN** > **RTLS** > **Ekahau**

### **Mögliche Werte:**

Max. 64 Zeichen aus  $[A-Z] [a-z] [0-9] @ \{ | \} \sim ! \$  \$%&' () +-, /:; <=>? [\] ^ .

# **Default-Wert:**

leer

## **2.12.131.4.2 Server-Port**

Enthält die UDP-Portnummer des RTLS-Servers.

### **Pfad Konsole:**

**Setup** > **WLAN** > **RTLS** > **Ekahau**

## **Mögliche Werte:**

Max. 5 Zeichen aus  $[0-9]$ 

## **Default-Wert:**

#### **2.12.131.4.3 Loopback-Adresse**

Enthält die optionale Absende-Adresse, welche das Gerät anstatt der automatisch für das Ziel gewählten Absende-Adresse verwendet.

## **Pfad Konsole:**

**Setup** > **WLAN** > **RTLS** > **Ekahau**

## **Mögliche Werte:**

Max. 16 Zeichen aus [A-Z][a-z][0-9]@{|}~! \$%&'()+-,/:;<=>?[\] ^\_.

## **Besondere Werte:**

**Name der IP-Netzwerke, deren Adresse eingesetzt werden soll "INT"** für die Adresse des ersten Intranets **"DMZ"** für die Adresse der ersten DMZ **LB0 bis LBF** für die 16 Loopback-Adressen **Beliebige gültige IP-Adresse**

## **Default-Wert:**

leer

# **2.12.131.5 AeroScout**

Dieses Menü enthält die Einstellungen des Stanley AeroScout RTLS.

## **Pfad Konsole:**

**Setup** > **WLAN** > **RTLS**

# **2.12.131.5.1 Server-Adresse**

Enthält die IP-Adresse oder den Hostnamen des RTLS-Servers.

#### **Pfad Konsole:**

**Setup** > **WLAN** > **RTLS** > **AeroScout**

## **Mögliche Werte:**

Max. 64 Zeichen aus [A-Z][a-z][0-9]@{|}~! \$%&'()+-,/:;<=>?[\] ^\_.

#### **Default-Wert:**

leer

#### **2.12.131.5.2 Server-Port**

Enthält den Server-Port der AeroScout Location Engine.

#### LCOS 10.80

2 Setup

## **Pfad Konsole:**

**Setup** > **WLAN** > **RTLS** > **AeroScout**

### **Mögliche Werte:**

Max. 5 Zeichen aus  $[0-9]$ 

## **Default-Wert:**

12092

# **2.12.131.5.3 Loopback-Adresse**

Enthält die optionale Absende-Adresse, welche das Gerät anstatt der automatisch für das Ziel gewählten Absende-Adresse verwendet.

## **Pfad Konsole:**

**Setup** > **WLAN** > **RTLS** > **AeroScout**

## **Mögliche Werte:**

Max. 16 Zeichen aus [A-Z][a-z][0-9]@{|}~! \$%&'()+-,/:;<=>?[\] ^\_.

## **Besondere Werte:**

**Name der IP-Netzwerke, deren Adresse eingesetzt werden soll**

**"INT"**

für die Adresse des ersten Intranets

# **"DMZ"**

für die Adresse der ersten DMZ

## **LB0 bis LBF**

für die 16 Loopback-Adressen

## **Beliebige gültige IP-Adresse**

### **Default-Wert:**

leer

## **2.12.131.5.4 Aktiv**

Aktivieren Sie hier die Weiterleitung an die Aeroscout Location Engine.

## **Pfad Konsole:**

**Setup** > **WLAN** > **RTLS** > **AeroScout**

## **Mögliche Werte:**

**Ja**

Weiterleitung aktiviert.

**Nein**

#### **Default-Wert:**

Nein

#### **2.12.131.5.5 Vendor-ID**

Konfigurieren Sie hier die Vendor-ID, die der Access Point an die AeroScout Location Engine meldet. Sollte Ihre Version der Aeroscout Location Engine noch nicht die dedizierte LANCOM-Vendor-ID unterstützen, ist hier ein Umschalten auf die Vendor-ID "Motorola" möglich.

#### **Pfad Konsole:**

**Setup** > **WLAN** > **RTLS** > **AeroScout**

**Mögliche Werte:**

**Motorola LANCOM**

**Default-Wert:**

LANCOM

# **2.12.132 Roaming-Ziele**

Wenn Client Management aktiviert ist, dann wird die Tabelle in /Status/WLAN/Roaming-Ziele automatisch befüllt. Zusätzlich werden die manuell in dieser Tabelle hinzugefügten Ziele ebenfalls in die Liste der Nachbarn in einer 802.11k-Ankündigung aufgenommen, selbst wenn diese nicht in Reichweite sind. Die Anzahl der automatisch hinzugefügten Roaming-Ziele wird durch [2](#page-444-0).[12](#page-444-0).[87](#page-444-0).[11](#page-444-0) [Maximale-Anzahl-an-Nachbarn](#page-444-0) auf Seite 445 beschränkt.

#### **Pfad Konsole:**

**Setup** > **WLAN**

# **2.12.132.1 Name**

Im Rahmen des Client Managements werden hier die Namen der Roaming-Ziele dieses Access Points nach einem Umgebungsscan eingetragen. Dies ist ein Bestandteil des Standards IEEE 802.11k. In diesem Standard wird ein Weg beschrieben, WLAN-Clients über potentielle Roaming-Ziele, also weitere Access Points der selben SSID in Reichweite, zu informieren. Diese Information an den WLAN-Client erfolgt über den im Standard definierten "Neighbour Report".

Im Rahmen des Client Managements erfolgen diese Eintragungen automatisch. In Einzelfällen bzw. speziellen Szenarien kann es notwendig sein, auf das automatische Client Management zu verzichten und das Teilfeature 802.11k separat zu verwenden. Geben Sie dann hier die Gerätemamen der potentiellen Roaming-Ziele an, also andere Access Points der gleichen SSID.

Der Gerätename wird verwendet, um via IAPP die weiteren benötigten Informationen zum potentiellen Roaming-Ziel zu ermitteln (z. B. die Kanalnummer). Es ist daher erforderlich, dass die beteiligten Access Points via IAPP miteinander kommunizieren können.

(i) Je nach Szenario kann es gewünscht sein, dass das jeweils zweite (eigene) WLAN-Modul eines Dual Radio Access Points ebenfalls als potentielles Roaming-Ziel kommuniziert wird. In diesem Fall kann der eigene Gerätename ebenfalls in die Tabelle eingetragen werden.

**Pfad Konsole:**

**Setup** > **WLAN** > **Roaming-Ziele**

## **Mögliche Werte:**

```
max. 64 Zeichen aus [A-Z][a-z][0-9]@{|}~!$%&'()+-,/:;<=>?[\]^_.`
```
# **2.12.133 LEPS-U**

Mit LANCOM Enhanced Passphrase Security User (LEPS-U) können Sie WLAN-Stationen benutzerdefinierte Passphrasen zuweisen, ohne die Stationen vorher anhand ihrer MAC-Adresse erfassen zu müssen.

## **Pfad Konsole:**

**Setup** > **WLAN**

## **2.12.133.1 Aktiv**

Schaltet LEPS-U ein oder aus. Im ausgeschalteten Zustand werden die angelegten LEPS-U-Benutzer bei der Anmeldung von WLAN-Clients nicht beachtet.

## **Pfad Konsole:**

**Setup** > **WLAN** > **LEPS-U**

#### **Mögliche Werte:**

**Nein Ja**

## **Default-Wert:**

Nein

# **2.12.133.2 Profile**

Konfigurieren Sie hier LEPS-U-Profile und verbinden Sie sie mit einer SSID. Anschließend können die LEPS-U-Profile den LEPS-U-Benutzern zugeordnet werden. Dabei können Sie für einen Benutzer die Profilwerte durch individuelle Werte überschreiben.

## **Pfad Konsole:**

**Setup** > **WLAN** > **LEPS-U**

# **2.12.133.2.1 Name**

Vergeben Sie hier einen eindeutigen Namen für das LEPS-U-Profil.

#### **Pfad Konsole:**

**Setup** > **WLAN** > **LEPS-U** > **Profile**

#### **Mögliche Werte:**

```
max. 32 Zeichen aus [A-Z][a-z][0-9]#@{|}~!$%&'()*+-,/:;<=>?[\]^_. `
```
#### **2.12.133.2.2 Netzwerkname**

Wählen Sie hier die SSID bzw. beim WLC das logische WLAN-Netzwerk aus, für die das LEPS-U-Profil gültig sein soll. Es können sich nur LEPS-U-Benutzer an der SSID bzw. beim WLC an dem logischen WLAN-Netzwerk anmelden, mit der sie über das LEPS-U-Profil verbunden sind.

#### **Pfad Konsole:**

**Setup** > **WLAN** > **LEPS-U** > **Profile**

## **Mögliche Werte:**

max. 32 Zeichen aus [A-Z][a-z][0-9]#@{|}~!\$%&'()\*+-,/:;<=>?[\]^\_. `

### **2.12.133.2.3 Pro-Client-Tx-Limit**

Hier können Sie eine Sende-Bandbreiten-Begrenzung in kbit/s für die sich einbuchenden WLAN-Clients einstellen.

#### **Pfad Konsole:**

**Setup** > **WLAN** > **LEPS-U** > **Profile**

## **Mögliche Werte:**

max. 9 Zeichen aus  $[0-9]$ 

## **Besondere Werte:**

**0**

Keine Begrenzung.

## **2.12.133.2.4 Pro-Client-Rx-Limit**

Hier können Sie eine Empfangs-Bandbreiten-Begrenzung in kbit/s für die sich einbuchenden WLAN-Clients einstellen.

#### **Pfad Konsole:**

**Setup** > **WLAN** > **LEPS-U** > **Profile**

### **Mögliche Werte:**

max. 9 Zeichen aus  $[0-9]$ 

#### **Besondere Werte:**

**0**

Keine Begrenzung.

## **2.12.133.2.5 VLAN-Id**

Hier können Sie festlegen, welcher VLAN-ID ein LEPS-U-Benutzer, der mit diesem Profil verbunden ist, zugewiesen wird.

#### **Pfad Konsole:**

**Setup** > **WLAN** > **LEPS-U** > **Profile**

## **Mögliche Werte:**

max. 4 Zeichen aus  $[0-9]$ 

# **2.12.133.3 Benutzer**

Legen Sie hier einzelne LEPS-U-Benutzer an. Jeder LEPS-U-Benutzer muss mit einem zuvor angelegten Profil verbunden werden.

## **Pfad Konsole:**

**Setup** > **WLAN** > **LEPS-U**

### **2.12.133.3.1 Name**

Vergeben Sie hier einen eindeutigen Namen für den LEPS-U-Benutzer.

#### **Pfad Konsole:**

**Setup** > **WLAN** > **LEPS-U** > **Benutzer**

#### **Mögliche Werte:**

max. 32 Zeichen aus [A-Z][a-z][0-9]#@{|}~!\$%&'()\*+-,/:;<=>?[\]^\_. `

## **2.12.133.3.2 Profil**

Wählen Sie hier das Profil aus, für das der LEPS-U-Benutzer gültig sein soll. Es können sich nur LEPS-U-Benutzer an der SSID anmelden, mit der sie über das LEPS-U-Profil verbunden sind.

#### **Pfad Konsole:**

**Setup** > **WLAN** > **LEPS-U** > **Benutzer**

#### **Mögliche Werte:**

max. 32 Zeichen aus [A-Z][a-z][0-9]#@{|}~!\$%&'()\*+-,/:;<=>?[\]^\_. `

# **2.12.133.3.3 WPA-Passphrase**

Vergeben Sie hier die Passphrase, mit der der LEPS-U-Benutzer sich am WLAN anmelden soll.

### **Pfad Konsole:**

**Setup** > **WLAN** > **LEPS-U** > **Benutzer**

#### **Mögliche Werte:**

max. 63 Zeichen aus [A-Z][a-z][0-9]#@{|}~!"\$%&'()\*+-,/:;<=>?[\]^\_. `

# **2.12.133.3.4 Pro-Client-Tx-Limit**

Hier können Sie eine Sende-Bandbreiten-Begrenzung in kbit/s für die sich einbuchenden WLAN-Clients einstellen. Wird hier keine Begrenzung konfiguriert, gilt eine eventuelle, im LEPS-U-Profil konfigurierte Begrenzung. Wird sowohl im LEPS-U-Profil als auch am LEPS-U-Benutzer eine Begrenzung konfiguriert, gilt die am LEPS-U-Benutzer konfigurierte Begrenzung.

## **Pfad Konsole:**

**Setup** > **WLAN** > **LEPS-U** > **Benutzer**

#### **Mögliche Werte:**

max. 9 Zeichen aus  $[0-9]$ 

#### **Besondere Werte:**

**0**

Keine Begrenzung.

## **2.12.133.3.5 Pro-Client-Rx-Limit**

Hier können Sie eine Empfangs-Bandbreiten-Begrenzung in kbit/s für die sich einbuchenden WLAN-Clients einstellen. Wird hier keine Begrenzung konfiguriert, gilt eine eventuelle, im LEPS-U-Profil konfigurierte Begrenzung. Wird sowohl im LEPS-U-Profil als auch am LEPS-U-Benutzer eine Begrenzung konfiguriert, gilt die am LEPS-U-Benutzer konfigurierte Begrenzung.

#### **Pfad Konsole:**

**Setup** > **WLAN** > **LEPS-U** > **Benutzer**

## **Mögliche Werte:**

max. 9 Zeichen aus  $[0-9]$ 

## **Besondere Werte:**

**0**

Keine Begrenzung.

## **2.12.133.3.6 VLAN-Id**

Hier können Sie festlegen, welcher VLAN-ID der LEPS-U-Benutzer zugewiesen wird. Wird hier keine VLAN-ID konfiguriert, gilt eine eventuelle, im LEPS-U-Profil konfigurierte VLAN-ID. Wird sowohl im LEPS-U-Profil als auch am LEPS-U-Benutzer eine VLAN-ID konfiguriert, gilt die am LEPS-U-Benutzer konfigurierte VLAN-ID.

## **Pfad Konsole:**

**Setup** > **WLAN** > **LEPS-U** > **Benutzer**

#### **Mögliche Werte:**

max. 4 Zeichen aus  $[0-9]$ 

# **2.12.134 QoS**

Stellen Sie in diesem Menü einen QoS-Map-Set ein.

## **Pfad Konsole:**

**Setup** > **WLAN**

# **2.12.134.1 QoS-Map-Quelle**

Stellen Sie hier einen der vorderfinierten QoS-Map-Sets ein.

## **Pfad Konsole:**

**Setup** > **WLAN** > **QoS**

## **Mögliche Werte:**

## **LAN-Konfig**

Standard-QoS-Map des LCOS.

## **ID1**

Eine der von der Wi-Fi Alliance vordefinierten QoS-Maps.

# **ID2**

Eine der von der Wi-Fi Alliance vordefinierten QoS-Maps.

## **Default-Wert:**

LAN-Konfig

# **2.12.135 Hotspot2.0**

Nehmen Sie in diesem Menü HotSpot 2.0 / Passpoint-spezifische Einstellungen vor.

## **Pfad Konsole:**

**Setup** > **WLAN**

# **2.12.135.1 Release-pruefen**

Für HotSpot 2.0 Release 2 wird gefordert, nur Release 2-Clients zuzulassen. Dies kann durch diesen Schalter ausgeschaltet werden.

## **Pfad Konsole:**

**Setup** > **WLAN** > **Hotspot2.0**

**Mögliche Werte: Ja Nein Default-Wert:**

Ja

# **2.12.136 ARP-Behandlung-Einstellungen**

Die Einstellungen in diesem Menü dienen der Unterdrückung von ARP (IPv4) bzw. Neighbor Solicitation (IPv6) innerhalb der SSID zwischen den Clients. Alternativ kann dies i.d.R. auch durch die Unterdrückung von Broad- / Multicasts via [Nur-Unicasts-senden](#page-759-0) gelöst werden.

## **Pfad Konsole:**

**Setup** > **WLAN**

# **2.12.136.2 Unbekannte-Adresse-Aktion**

Bei unbekannten Adressen wird das Paket entweder weitergeleitet oder verworfen.

## **Pfad Konsole:**

**Setup** > **WLAN** > **ARP-Behandlung-Einstellungen**

# **Mögliche Werte:**

**Weiterleiten Verwerfen**

## **Default-Wert:**

Weiterleiten

# **2.12.136.3 Broadcast-Antwort-Aktion**

Bei Broadcasts wird das Paket entweder weitergeleitet oder verworfen.

## **Pfad Konsole:**

**Setup** > **WLAN** > **ARP-Behandlung-Einstellungen**

## **Mögliche Werte:**

**Weiterleiten Verwerfen**

# **Default-Wert:**

Weiterleiten

# **2.12.141 Mails-senden**

Bestimmt, ob an die in **Setup** > **WLAN** > **Mail-Adresse** angegebene E-Mail-Adresse Benachrichtigungen über WLAN-Ereignisse gesendet werden.

## **Pfad Konsole:**

**Setup** > **WLAN**

## **Mögliche Werte:**

**Nein Ja**

#### **Default-Wert:**

Nein

# **2.12.248 Wireless-IDS**

An dieser Stelle treffen Sie die Einstellungen für Wireless-IDS.

## **Pfad Konsole:**

> **Setup** > **WLAN**

# **2.12.248.9 IDSOperational**

Hier aktivieren oder deaktivieren Sie das Wireless-IDS.

#### **Pfad Konsole:**

**Setup** > **WLAN** > **Wireless-IDS**

## **Mögliche Werte:**

**Nein**

Wireless-IDS deaktiviert

## **Ja**

Wireless-IDS aktiviert

## **Default-Wert:**

Nein

# **2.12.248.10 SyslogOperational**

Hier aktivieren oder deaktivieren Sie das Erstellen von Syslog-Einträgen durch Wireless-IDS.

### **Pfad Konsole:**

**Setup** > **WLAN** > **Wireless-IDS**

## **Mögliche Werte:**

## **Nein**

Erstellen von Syslog-Einträgen durch Wireless-IDS deaktiviert

**Ja**

Erstellen von Syslog-Einträgen durch Wireless-IDS aktiviert

#### **Default-Wert:**

Ja

# **2.12.248.11 SNMPTrapsOperational**

Hier aktivieren oder deaktivieren Sie das Versenden von Traps durch Wireless-IDS.

## **Pfad Konsole:**

**Setup** > **WLAN** > **Wireless-IDS**

## **Mögliche Werte:**

**Nein**

Traps versenden durch Wireless-IDS deaktiviert

**Ja**

Traps versenden durch Wireless-IDS aktiviert

## **Default-Wert:**

Nein

# **2.12.248.12 E-Mail**

Hier aktivieren oder deaktivieren Sie E-Mail-Benachrichtigungen durch Wireless-IDS.

## **Pfad Konsole:**

**Setup** > **WLAN** > **Wireless-IDS**

## **Mögliche Werte:**

## **Nein**

E-Mail-Benachrichtigungen durch Wireless-IDS deaktiviert

**Ja**

E-Mail-Benachrichtigungen durch Wireless-IDS aktiviert

## **Default-Wert:**

Nein

# **2.12.248.13 E-Mail-Empfaenger**

Hier bestimmen Sie die Ziel-Adresse der E-Mail.

## **Pfad Konsole:**

**Setup** > **WLAN** > **Wireless-IDS**

## **Mögliche Werte:**

max. 63 Zeichen aus [A-Z][0-9][a-z]@{|}~!\$%&'()+-,/:;<=>?[\]^\_.

# **2.12.248.14 E-Mail-Zusammenfassungs-Intervall**

Hier legen Sie die Zeitspanne fest zwischen dem ersten Eintreffen eines Wireless-IDS-Ereignisses und dem Versenden der E-Mail. Diese Funktion hilft zu verhindern, dass eine Flut von Angriffen eine E-Mail-Flut verursacht.

## **Pfad Konsole:**

**Setup** > **WLAN** > **Wireless-IDS**

## **Mögliche Werte:**

max. 4 Zeichen aus  $[0-9]$ 

## **Besondere Werte:**

**0**

E-Mail-Versand zu jedem Ereignis

#### **Default-Wert:**

10

# **2.12.248.50 Signaturen**

In diesem Verzeichnis konfigurieren Sie die Grenzwerte und Zeitintervalle der verschiedenen Alarm-Funktionen des WIDS. Diese Werte regeln, wann das WIDS Warnungen generiert.

## **Pfad Konsole:**

**Setup** > **WLAN** > **Wireless-IDS**

### **2.12.248.50.1 AssociateReqFlood**

In diesem Verzeichnis konfigurieren Sie die Grenzwerte für Association-Request-Angriffe.

#### **Pfad Konsole:**

**Setup** > **WLAN** > **Wireless-IDS** > **Signaturen**

## **2.12.248.50.1.1 Zaehlerlimit**

Definieren Sie die Anzahl der Association-Request-Datenpakete, bei deren Überschreitung je Zeitintervall das WIDS einen Angriff meldet.

#### **Pfad Konsole:**

```
Setup > WLAN > Wireless-IDS > Signaturen > AssociateReqFlood
```
#### **Mögliche Werte:**

max. 4 Zeichen aus  $[0-9]$ 

#### **Default-Wert:**

250

## **2.12.248.50.1.2 Zaehlerintervall**

Definieren Sie das Zeitintervall in Sekunden, innerhalb dessen die Association-Request-Datenpakete ihren gesetzten Grenzwert überschreiten müssen, damit das WIDS einen Angriff meldet.

#### **Pfad Konsole:**

**Setup** > **WLAN** > **Wireless-IDS** > **Signaturen** > **AssociateReqFlood**

#### **Mögliche Werte:**

max. 4 Zeichen aus  $[0-9]$ 

#### **Default-Wert:**

10

### **2.12.248.50.2 ReassociateReqFlood**

In diesem Verzeichnis konfigurieren Sie die Grenzwerte für Reassociation-Request-Angriffe.

## **Pfad Konsole:**

```
Setup > WLAN > Wireless-IDS > Signaturen
```
## **2.12.248.50.2.1 Zaehlerlimit**

Definieren Sie die Anzahl der Reassociation-Request-Datenpakete, bei deren Überschreitung je Zeitintervall das WIDS einen Angriff meldet.

## **Pfad Konsole:**

#### **Setup** > **WLAN** > **Wireless-IDS** > **Signaturen** > **ReassociateReqFlood**

#### **Mögliche Werte:**

max. 4 Zeichen aus  $[0-9]$ 

## **Default-Wert:**

250

## **2.12.248.50.2.2 Zaehlerintervall**

Definieren Sie das Zeitintervall in Sekunden, innerhalb dessen die Reassociation-Request-Datenpakete ihren gesetzten Grenzwert überschreiten müssen, damit das WIDS einen Angriff meldet.

#### **Pfad Konsole:**

**Setup** > **WLAN** > **Wireless-IDS** > **Signaturen** > **ReassociateReqFlood**

## **Mögliche Werte:**

max. 4 Zeichen aus  $[0-9]$ 

#### **Default-Wert:**

10

## **2.12.248.50.3 AuthenticateReqFlood**

In diesem Verzeichnis konfigurieren Sie die Grenzwerte für Authentication-Request-Angriffe.

#### **Pfad Konsole:**

**Setup** > **WLAN** > **Wireless-IDS** > **Signaturen**

#### **2.12.248.50.3.1 Zaehlerlimit**

Definieren Sie die Anzahl der Authentication-Request-Datenpakete, bei deren Überschreitung je Zeitintervall das WIDS einen Angriff meldet.

#### **Pfad Konsole:**

**Setup** > **WLAN** > **Wireless-IDS** > **Signaturen** > **AuthenticateReqFlood**

#### **Mögliche Werte:**

max. 4 Zeichen aus  $[0-9]$ 

#### **Default-Wert:**

# **2.12.248.50.3.2 Zaehlerintervall**

Definieren Sie das Zeitintervall in Sekunden, innerhalb dessen die Authentication-Request-Datenpakete ihren gesetzten Grenzwert überschreiten müssen, damit das WIDS einen Angriff meldet.

### **Pfad Konsole:**

**Setup** > **WLAN** > **Wireless-IDS** > **Signaturen** > **AuthenticateReqFlood**

## **Mögliche Werte:**

max. 4 Zeichen aus  $[0-9]$ 

#### **Default-Wert:**

10

## **2.12.248.50.4 EAPOLStart**

In diesem Verzeichnis konfigurieren Sie die Grenzwerte für EAPOL-Start-Angriffe.

#### **Pfad Konsole:**

**Setup** > **WLAN** > **Wireless-IDS** > **Signaturen**

## **2.12.248.50.4.1 Zaehlerlimit**

Definieren Sie die Anzahl der EAPOL-Start-Datenpakete, bei deren Überschreitung je Zeitintervall das WIDS einen Angriff meldet.

#### **Pfad Konsole:**

**Setup** > **WLAN** > **Wireless-IDS** > **Signaturen** > **EAPOLStart**

#### **Mögliche Werte:**

max. 4 Zeichen aus  $[0-9]$ 

#### **Default-Wert:**

250

## **2.12.248.50.4.2 Zaehlerintervall**

Definieren Sie das Zeitintervall in Sekunden, innerhalb dessen die EAPOL-Start-Datenpakete ihren gesetzten Grenzwert überschreiten müssen, damit das WIDS einen Angriff meldet.

## **Pfad Konsole:**

**Setup** > **WLAN** > **Wireless-IDS** > **Signaturen** > **EAPOLStart**

### **Mögliche Werte:**

max. 4 Zeichen aus  $[0-9]$ 

## **Default-Wert:**

#### **2.12.248.50.5 ProbeBroadcast**

In diesem Verzeichnis konfigurieren Sie die Grenzwerte für Broadcast-Probe-Angriffe.

#### **Pfad Konsole:**

**Setup** > **WLAN** > **Wireless-IDS** > **Signaturen**

## **2.12.248.50.5.1 Zaehlerlimit**

Definieren Sie die Anzahl der Broadcast-Probe-Datenpakete, bei deren Überschreitung je Zeitintervall das WIDS einen Angriff meldet.

#### **Pfad Konsole:**

```
Setup > WLAN > Wireless-IDS > Signaturen > ProbeBroadcast
```
#### **Mögliche Werte:**

max. 4 Zeichen aus  $[0-9]$ 

#### **Default-Wert:**

1500

## **2.12.248.50.5.2 Zaehlerintervall**

Definieren Sie das Zeitintervall in Sekunden, innerhalb dessen die Broadcast-Probe-Datenpakete ihren gesetzten Grenzwert überschreiten müssen, damit das WIDS einen Angriff meldet.

#### **Pfad Konsole:**

**Setup** > **WLAN** > **Wireless-IDS** > **Signaturen** > **ProbeBroadcast**

#### **Mögliche Werte:**

max. 4 Zeichen aus  $[0-9]$ 

#### **Default-Wert:**

10

### **2.12.248.50.6 DisassociateBroadcast**

In diesem Verzeichnis konfigurieren Sie die Grenzwerte für Broadcast-Disassociate-Angriffe.

## **Pfad Konsole:**

```
Setup > WLAN > Wireless-IDS > Signaturen
```
## **2.12.248.50.6.1 Zaehlerlimit**

Definieren Sie die Anzahl der Broadcast-Disassociate-Datenpakete, bei deren Überschreitung je Zeitintervall das WIDS einen Angriff meldet.

#### **Pfad Konsole:**

```
Setup > WLAN > Wireless-IDS > Signaturen > DisassociateBroadcast
```
### **Mögliche Werte:**

max. 4 Zeichen aus  $[0-9]$ 

## **Default-Wert:**

2

## **2.12.248.50.6.2 Zaehlerintervall**

Definieren Sie das Zeitintervall in Sekunden, innerhalb dessen die Broadcast-Disassociate-Datenpakete ihren gesetzten Grenzwert überschreiten müssen, damit das WIDS einen Angriff meldet.

## **Pfad Konsole:**

```
Setup > WLAN > Wireless-IDS > Signaturen > DisassociateBroadcast
```
## **Mögliche Werte:**

max. 4 Zeichen aus  $[0-9]$ 

#### **Default-Wert:**

1

#### **2.12.248.50.7 DeauthenticateBroadcast**

In diesem Verzeichnis konfigurieren Sie die Grenzwerte für Broadcast-Deauthenticate-Angriffe.

#### **Pfad Konsole:**

**Setup** > **WLAN** > **Wireless-IDS** > **Signaturen**

#### **2.12.248.50.7.1 Zaehlerlimit**

Definieren Sie die Anzahl der Broadcast-Deauthenticate-Datenpakete, bei deren Überschreitung je Zeitintervall das WIDS einen Angriff meldet.

### **Pfad Konsole:**

**Setup** > **WLAN** > **Wireless-IDS** > **Signaturen** > **DeauthenticateBroadcast**

#### **Mögliche Werte:**

max. 4 Zeichen aus  $[0-9]$ 

#### **Default-Wert:**

 $\overline{2}$ 

#### **2.12.248.50.7.2 Zaehlerintervall**

Definieren Sie das Zeitintervall in Sekunden, innerhalb dessen die Broadcast-Deauthenticate-Datenpakete ihren gesetzten Grenzwert überschreiten müssen, damit das WIDS einen Angriff meldet.

#### **Pfad Konsole:**

**Setup** > **WLAN** > **Wireless-IDS** > **Signaturen** > **DeauthenticateBroadcast**

#### **Mögliche Werte:**

max. 4 Zeichen aus  $[0-9]$ 

#### **Default-Wert:**

1

## **2.12.248.50.8 DisassociateReqFlood**

In diesem Verzeichnis konfigurieren Sie die Grenzwerte für Disassociation-Request-Angriffe.

#### **Pfad Konsole:**

**Setup** > **WLAN** > **Wireless-IDS** > **Signaturen**

### **2.12.248.50.8.1 Zaehlerlimit**

Definieren Sie die Anzahl der Disassociation-Request-Datenpakete, bei deren Überschreitung je Zeitintervall das WIDS einen Angriff meldet.

#### **Pfad Konsole:**

**Setup** > **WLAN** > **Wireless-IDS** > **Signaturen** > **DisassociateReqFlood**

#### **Mögliche Werte:**

max. 4 Zeichen aus  $[0-9]$ 

#### **Default-Wert:**

250

### **2.12.248.50.8.2 Zaehlerintervall**

Definieren Sie das Zeitintervall in Sekunden, innerhalb dessen die Disassociation-Request-Datenpakete ihren gesetzten Grenzwert überschreiten müssen, damit das WIDS einen Angriff meldet.

#### **Pfad Konsole:**

**Setup** > **WLAN** > **Wireless-IDS** > **Signaturen** > **DisassociateReqFlood**

### **Mögliche Werte:**

max. 4 Zeichen aus  $[0-9]$ 

#### **Default-Wert:**

#### **2.12.248.50.9 BlockAckOutOfWindow**

In diesem Verzeichnis konfigurieren Sie die Grenzwerte für Out-Of-Window-Angriffe.

#### **Pfad Konsole:**

**Setup** > **WLAN** > **Wireless-IDS** > **Signaturen**

## **2.12.248.50.9.1 Zaehlerlimit**

Definieren Sie die Anzahl der Out-Of-Window-Datenpakete, bei deren Überschreitung je Zeitintervall das WIDS einen Angriff meldet.

#### **Pfad Konsole:**

```
Setup > WLAN > Wireless-IDS > Signaturen > BlockAckOutOfWindow
```
#### **Mögliche Werte:**

max. 4 Zeichen aus  $[0-9]$ 

#### **Default-Wert:**

200

## **2.12.248.50.9.2 Zaehlerintervall**

Definieren Sie das Zeitintervall in Sekunden, innerhalb dessen die Out-Of-Window-Datenpakete ihren gesetzten Grenzwert überschreiten müssen, damit das WIDS einen Angriff meldet.

#### **Pfad Konsole:**

**Setup** > **WLAN** > **Wireless-IDS** > **Signaturen** > **BlockAckOutOfWindow**

#### **Mögliche Werte:**

max. 4 Zeichen aus  $[0-9]$ 

#### **Default-Wert:**

5

#### **2.12.248.50.10 BlockAckAfterDelBA**

In diesem Verzeichnis konfigurieren Sie die Grenzwerte für Block-Ack-after-DelBA-Angriffe.

## **Pfad Konsole:**

```
Setup > WLAN > Wireless-IDS > Signaturen
```
## **2.12.248.50.10.1 Zaehlerlimit**

Definieren Sie die Anzahl der Block-Ack-after-DelBA-Datenpakete, bei deren Überschreitung je Zeitintervall das WIDS einen Angriff meldet.

## **Pfad Konsole:**

#### **Setup** > **WLAN** > **Wireless-IDS** > **Signaturen** > **BlockAckAfterDelBA**

## **Mögliche Werte:**

max. 4 Zeichen aus  $[0-9]$ 

## **Default-Wert:**

100

## **2.12.248.50.10.2 Zaehlerintervall**

Definieren Sie das Zeitintervall in Sekunden, innerhalb dessen die Block-Ack-after-DelBA-Datenpakete ihren gesetzten Grenzwert überschreiten müssen, damit das WIDS einen Angriff meldet.

## **Pfad Konsole:**

**Setup** > **WLAN** > **Wireless-IDS** > **Signaturen** > **BlockAckAfterDelBA**

## **Mögliche Werte:**

max. 4 Zeichen aus  $[0-9]$ 

## **Default-Wert:**

5

#### **2.12.248.50.11 NullDataFlood**

In diesem Verzeichnis konfigurieren Sie die Grenzwerte für Null-Data-Angriffe.

#### **Pfad Konsole:**

**Setup** > **WLAN** > **Wireless-IDS** > **Signaturen**

## **2.12.248.50.11.1 Zaehlerlimit**

Definieren Sie die Anzahl der Null-Data-Datenpakete, bei deren Überschreitung je Zeitintervall das WIDS einen Angriff meldet.

## **Pfad Konsole:**

**Setup** > **WLAN** > **Wireless-IDS** > **Signaturen** > **NullDataFlood**

#### **Mögliche Werte:**

max. 4 Zeichen aus  $[0-9]$ 

#### **Default-Wert:**

## **2.12.248.50.11.2 Zaehlerintervall**

Definieren Sie das Zeitintervall in Sekunden, innerhalb dessen die Null-Data-Datenpakete ihren gesetzten Grenzwert überschreiten müssen, damit das WIDS einen Angriff meldet.

#### **Pfad Konsole:**

**Setup** > **WLAN** > **Wireless-IDS** > **Signaturen** > **NullDataFlood**

## **Mögliche Werte:**

max. 4 Zeichen aus  $[0-9]$ 

#### **Default-Wert:**

5

## **2.12.248.50.12 NullDataPSBufferOverflow**

In diesem Verzeichnis konfigurieren Sie die Grenzwerte für Null-Data-PS-Buffer-Overflow-Angriffe.

#### **Pfad Konsole:**

**Setup** > **WLAN** > **Wireless-IDS** > **Signaturen**

## **2.12.248.50.12.1 Zaehlerlimit**

Definieren Sie die Anzahl der Null-Data-PS-Buffer-Overflow-Datenpakete, bei deren Überschreitung je Zeitintervall das WIDS einen Angriff meldet.

#### **Pfad Konsole:**

**Setup** > **WLAN** > **Wireless-IDS** > **Signaturen** > **NullDataPSBufferOverflow**

#### **Mögliche Werte:**

max. 4 Zeichen aus  $[0-9]$ 

#### **Default-Wert:**

200

#### **2.12.248.50.12.2 Zaehlerintervall**

Definieren Sie das Zeitintervall in Sekunden, innerhalb dessen die Null-Data-PS-Buffer-Overflow-Datenpakete ihren gesetzten Grenzwert überschreiten müssen, damit das WIDS einen Angriff meldet.

#### **Pfad Konsole:**

**Setup** > **WLAN** > **Wireless-IDS** > **Signaturen** > **NullDataPSBufferOverflow**

### **Mögliche Werte:**

max. 4 Zeichen aus  $[0-9]$ 

#### **Default-Wert:**

#### **2.12.248.50.13 PSPollTIMInterval**

In diesem Verzeichnis konfigurieren Sie die Grenzwerte für PS-Poll-TIM-Intervall-Angriffe.

#### **Pfad Konsole:**

**Setup** > **WLAN** > **Wireless-IDS** > **Signaturen**

## **2.12.248.50.13.1 Zaehlerlimit**

Definieren Sie die Anzahl der PS-Poll-TIM-Intervall-Datenpakete, bei deren Überschreitung je Zeitintervall das WIDS einen Angriff meldet.

#### **Pfad Konsole:**

```
Setup > WLAN > Wireless-IDS > Signaturen > PSPollTIMInterval
```
#### **Mögliche Werte:**

max. 4 Zeichen aus  $[0-9]$ 

#### **Default-Wert:**

100

## **2.12.248.50.13.2 Zaehlerintervall**

Definieren Sie das Zeitintervall in Sekunden, innerhalb dessen die PS-Poll-TIM-Intervall-Datenpakete ihren gesetzten Grenzwert überschreiten müssen, damit das WIDS einen Angriff meldet.

#### **Pfad Konsole:**

**Setup** > **WLAN** > **Wireless-IDS** > **Signaturen** > **PSPollTIMInterval**

#### **Mögliche Werte:**

max. 4 Zeichen aus  $[0-9]$ 

#### **Default-Wert:**

5

### **2.12.248.50.13.3 Intervall-Diff**

#### **Pfad Konsole:**

**Setup** > **WLAN** > **Wireless-IDS** > **Signaturen** > **PSPollTIMInterval**

#### **Mögliche Werte:**

max. 4 Zeichen aus  $[0-9]$ 

#### **Default-Wert:**

#### **2.12.248.50.14 SMPSMUltiStream**

In diesem Verzeichnis konfigurieren Sie die Grenzwerte für Multi-Stream-Data-Angriffe.

#### **Pfad Konsole:**

**Setup** > **WLAN** > **Wireless-IDS** > **Signaturen**

#### **2.12.248.50.14.1 Zaehlerlimit**

Definieren Sie die Anzahl der Multi-Stream-Data-Datenpakete, bei deren Überschreitung je Zeitintervall das WIDS einen Angriff meldet.

#### **Pfad Konsole:**

```
Setup > WLAN > Wireless-IDS > Signaturen > SMPSMUltiStream
```
#### **Mögliche Werte:**

max. 4 Zeichen aus  $[0-9]$ 

#### **Default-Wert:**

100

## **2.12.248.50.14.2 Zaehlerintervall**

Definieren Sie das Zeitintervall in Sekunden, innerhalb dessen die Multi-Stream-Data-Datenpakete ihren gesetzten Grenzwert überschreiten müssen, damit das WIDS einen Angriff meldet.

#### **Pfad Konsole:**

**Setup** > **WLAN** > **Wireless-IDS** > **Signaturen** > **SMPSMUltiStream**

#### **Mögliche Werte:**

max. 4 Zeichen aus  $[0-9]$ 

#### **Default-Wert:**

5

### **2.12.248.50.15 DeauthenticateReqFlood**

In diesem Verzeichnis konfigurieren Sie die Grenzwerte für Deauthentication-Request-Angriffe.

## **Pfad Konsole:**

```
Setup > WLAN > Wireless-IDS > Signaturen
```
## **2.12.248.50.15.1 Zaehlerlimit**

Definieren Sie die Anzahl der Deauthentication-Request-Datenpakete, bei deren Überschreitung je Zeitintervall das WIDS einen Angriff meldet.

## **Pfad Konsole:**

#### **Setup** > **WLAN** > **Wireless-IDS** > **Signaturen** > **DeauthenticateReqFlood**

### **Mögliche Werte:**

max. 4 Zeichen aus  $[0-9]$ 

## **Default-Wert:**

250

## **2.12.248.50.15.2 Zaehlerintervall**

Definieren Sie das Zeitintervall in Sekunden, innerhalb dessen die Deauthentication-Request-Datenpakete ihren gesetzten Grenzwert überschreiten müssen, damit das WIDS einen Angriff meldet.

#### **Pfad Konsole:**

```
Setup > WLAN > Wireless-IDS > Signaturen > DeauthenticateReqFlood
```
#### **Mögliche Werte:**

max. 4 Zeichen aus  $[0-9]$ 

#### **Default-Wert:**

10

## **2.12.248.50.16 PrematureEAPOLSuccess**

In diesem Verzeichnis konfigurieren Sie die Grenzwerte für Vorzeitiger-EAPOL-Erfolg-Angriffe.

#### **Pfad Konsole:**

**Setup** > **WLAN** > **Wireless-IDS** > **Signaturen**

#### **2.12.248.50.16.1 Zaehlerlimit**

Definieren Sie die Anzahl der Vorzeitiger-EAPOL-Erfolg-Datenpakete, bei deren Überschreitung je Zeitintervall das WIDS einen Angriff meldet.

#### **Pfad Konsole:**

**Setup** > **WLAN** > **Wireless-IDS** > **Signaturen** > **PrematureEAPOLSuccess**

#### **Mögliche Werte:**

max. 4 Zeichen aus  $[0-9]$ 

#### **Default-Wert:**

 $\overline{2}$ 

# **2.12.248.50.16.2 Zaehlerintervall**

Definieren Sie das Zeitintervall in Sekunden, innerhalb dessen die Vorzeitiger-EAPOL-Erfolg-Datenpakete ihren gesetzten Grenzwert überschreiten müssen, damit das WIDS einen Angriff meldet.

### **Pfad Konsole:**

**Setup** > **WLAN** > **Wireless-IDS** > **Signaturen** > **PrematureEAPOLSuccess**

### **Mögliche Werte:**

max. 4 Zeichen aus  $[0-9]$ 

## **Default-Wert:**

1

## **2.12.248.50.17 PrematureEAPOLFailure**

In diesem Verzeichnis konfigurieren Sie die Grenzwerte für Vorzeitiger-EAPOL-Fehler-Angriffe.

#### **Pfad Konsole:**

**Setup** > **WLAN** > **Wireless-IDS** > **Signaturen**

## **2.12.248.50.17.1 Zaehlerlimit**

Definieren Sie die Anzahl der Vorzeitiger-EAPOL-Fehler-Datenpakete, bei deren Überschreitung je Zeitintervall das WIDS einen Angriff meldet.

#### **Pfad Konsole:**

**Setup** > **WLAN** > **Wireless-IDS** > **Signaturen** > **PrematureEAPOLFailure**

#### **Mögliche Werte:**

max. 4 Zeichen aus  $[0-9]$ 

#### **Default-Wert:**

2

#### **2.12.248.50.17.2 Zaehlerintervall**

Definieren Sie das Zeitintervall in Sekunden, innerhalb dessen die Vorzeitiger-EAPOL-Fehler-Datenpakete ihren gesetzten Grenzwert überschreiten müssen, damit das WIDS einen Angriff meldet.

#### **Pfad Konsole:**

**Setup** > **WLAN** > **Wireless-IDS** > **Signaturen** > **PrematureEAPOLFailure**

### **Mögliche Werte:**

max. 4 Zeichen aus  $[0-9]$ 

## **Default-Wert:**

## **2.12.248.51 Promiscuous-Mode**

Aktiviert oder deaktiviert den Promiscuous-Modus. Dieser Modus verarbeitet auch Pakete, die nicht an das Gerät selbst gesendet wurden. Diese Pakete werden an das LCOS weitergeleitet, um eine Analyse durch das WIDS zu ermöglichen.

Der Promiscuous-Modus erkennt folgende Angriffe:

- > PrematureEAPOLFailure
- > PrematureEAPOLSuccess
- > DeauthenticateReqFlood
- > DisassociateReqFlood

**(1)** Bitte beachten Sie, dass der Promiscuous-Modus die Leistung des Gerätes stark beeinträchtigt. So wird z. B. die Frame-Aggregation automatisch deaktiviert. Nutzen Sie diesen Modus daher nur bei konkretem Verdacht.

#### **Pfad Konsole:**

**Setup** > **WLAN** > **Wireless-IDS** > **Signaturen**

#### **Mögliche Werte:**

**nein**

Der Promiscuous-Modus ist deaktiviert.

**ja**

Der Promiscuous-Modus ist aktiviert.

## **Default-Wert:**

nein

# **2.13 LANCAPI**

Die LANCAPI von LANCOM ist eine spezielle Form der weit verbreiteten ISDN CAPI-Schnittstelle. CAPI steht für Common ISDN Application Programming Interface und stellt die Verbindung von ISDN-Adaptern zu Kommunikationsprogrammen her. Diese Programme wiederum stellen den Rechnern Funktionen der Bürokommunikation, wie z. B. ein Fax oder einen Anrufbeantworter, bereit.

#### **Pfad Konsole:**

**Setup**

# **2.13.1 Zugangs-Liste**

In dieser Tabelle können Sie Adressen oder Adressbereiche eintragen, die Zugang zu dem Server haben sollen. Wenn die Tabelle leer ist, hat automatisch jeder Zugang.

#### **Pfad Konsole:**

**Setup** > **LANCAPI**

## **2.13.1.1 IP-Adresse**

Geben Sie hier eine IP-Adresse ein, die Zugang erhalten soll.

## **Pfad Konsole:**

**Setup** > **LANCAPI** > **Zugangs-Liste**

## **Mögliche Werte:**

max. 15 Zeichen aus  $[0-9]$ .

## **Default-Wert:**

leer

# **2.13.1.2 IP-Netzmaske**

Geben Sie hier die zugehörige Netzmaske ein.

Wenn Sie nur eine einzelne Station mit der zuvor angegebenen Adresse freischalten wollen, geben Sie **255.255.255.255** ein. Wenn Sie ein ganzes IP-Netz freigeben wollen, geben Sie die zugehörige Netzmaske ein.

#### **Pfad Konsole:**

**Setup** > **LANCAPI** > **Zugangs-Liste**

## **Mögliche Werte:**

max. 15 Zeichen aus  $[0-9]/$ .

#### **Default-Wert:**

leer

# **2.13.1.3 Rtg-Tag**

Wenn sie ein Routing-Tag für diese Zugriffs-Regel angeben, so werden nur solche Pakete angenommen, die entweder in der Firewall mit dem gleichen Tag markiert oder über ein Netzwerk mit passendem Schnittstellen-Tag empfangen wurden. Wenn als Routing-Tag 0 angegeben ist, wird jeder Zugriff einer passenden IP-Adresse zugelassen.

**(1)** Die Verwendung von Routing-Tags macht folglich nur in Kombination mit entsprechend begleitenden Regeln in der Firewall oder getaggten Netzwerken Sinn.

## **Pfad Konsole:**

**Setup** > **LANCAPI** > **Zugangs-Liste**

#### **Mögliche Werte:**

 $0...65535$ 

#### **Default-Wert:**

# **2.13.3 UDP-Port**

Hier können Sie die UDP-Port-Nummer des LANCAPI-Servers ändern.

## **Pfad Konsole:**

**Setup** > **LANCAPI**

## **Mögliche Werte:**

max. 5 Zeichen aus  $[0-9]$ 

## **Default-Wert:**

75 (any private telephony service)

# **2.13.6 Interface-Liste**

Diese Liste enthält einen Eintrag für jedes Interface Ihres Gerätes. Für jedes S<sub>0</sub>-Interface ist einstellbar, ob es für LANCAPI-Clients verfügbar ist und welche Rufnummern verwendet werden sollen.

## **Pfad Konsole:**

**Setup** > **LANCAPI**

# **2.13.6.1 Ifc**

Dies ist die Bezeichnung des Interface (z. B. S0-1).

## **Pfad Konsole:**

**Setup** > **LANCAPI** > **Interface-Liste**

# **2.13.6.2 Aktiv**

Wählen Sie aus, ob und wie dieses Interface für LANCAPI-Clients verfügbar ist.

## **Pfad Konsole:**

**Setup** > **LANCAPI** > **Interface-Liste**

## **Mögliche Werte:**

**ja**

Das Gerät lässt über das ausgewählte Interface sämtliche Rufe zu.

**nein**

Das Gerät lässt über das ausgewählte Interface keine Rufe zu.

#### **Abgehend**

Das Gerät lässt über das ausgewählte Interface ausschließlich abgehende Rufe zu.

## **Ankommend**

Das Gerät lässt über das ausgewählte Interface ausschließlich ankommende Rufe zu.

#### **Default-Wert:**

nein

# **2.13.6.3 EAZ-MSN(s)**

In diesem Eingabefeld geben Sie alle eigenen ISDN-Rufnummern an, auf denen die LANCAPI Anrufe entgegen nimmt. Mehrere Rufnummern trennen Sie durch eine semikolon-separierte Liste.

#### **Pfad Konsole:**

**Setup** > **LANCAPI** > **Interface-Liste**

#### **Mögliche Werte:**

gültige ISDN-Rufnummer, max. 30 Zeichen aus [0-9]#; ?

## **Besondere Werte:**

leer

Wenn Sie keine spezifische(n) Rufnummer(n) angeben, nimmt die LANCAPI Anrufe an allen eigenen ISDN-Rufnummern entgegen.

## **Default-Wert:**

leer

# **2.13.6.5 Erzw.-Out-MSN**

Wenn bei einem abgehenden Ruf die eigene Rufnummer nicht gesetzt ist, dann bestimmt diese Option, dass die Rufnummer dieses Interfaces als eigene Rufnummer eingetragen wird. Aktivieren Sie diese Option, wenn Ihre Telefonanlage keine abgehenden Rufe ohne gesetzte eigene Rufnummer zulässt.

## **Pfad Konsole:**

**Setup** > **LANCAPI** > **Interface-Liste**

#### **Mögliche Werte:**

**ja**

Das Gerät versieht abgehende Rufe bei fehlender Rufnummer ersatzweise mit der Interface-Rufnummer.

**nein**

Das Gerät versieht abgehende Rufe bei fehlender Rufnummer mit keiner Ersatz-Rufnummer.

## **Default-Wert:**

nein

## **2.13.6.6 Max-Verbindungen**

Über diese Einstellung begrenzen Sie die maximale Anzahl der Verbindungen pro S $_{\rm 0}$ -Bus.

**Pfad Konsole:**

**Setup** > **LANCAPI** > **Interface-Liste**

## **Mögliche Werte:**

 $0...255$ 

# **Besondere Werte:**

**0**

Dieser Wert deaktiviert die Begrenzung (unlimitiert).

## **Default-Wert:**

0

# **2.13.6.7 VoIP-Modus**

Legt fest, ob LANCAPI den Modus "Voice over IP" verwenden soll.

## **Pfad Konsole:**

**Setup** > **LANCAPI** > **Interface-Liste**

## **Mögliche Werte:**

**nein**

Der VoIP-Modus ist deaktiviert.

# **ja**

Der VoIP-Modus ist aktiviert.

## **Default-Wert:**

nein

# **2.13.7 Prioritaeten-Liste**

In dieser Tabelle definieren Sie die Prioritäten der ISDN-Schnittstellen für abgehende Rufe über die LANCAPI.

## **Pfad Konsole:**

**Setup** > **LANCAPI**

# **2.13.7.1 Ifc**

Wählen Sie hier die ISDN-Schnittstelle, für welche Sie die Priorität festlegen wollen.

## **Pfad Konsole:**

**Setup** > **LANCAPI** > **Prioritaeten-Liste**

**Mögliche Werte:**

**Auswahl aus den im Gerät vorhandenen ISDN-Schnittstellen, z. B. S0-1**

# **2.13.7.2 Prio-ab**

Wählen Sie hier die Priorität der ISDN-Schnittstelle für abgehende Rufe über die LANCAPI.

## **Pfad Konsole:**

**Setup** > **LANCAPI** > **Prioritaeten-Liste**

## **Mögliche Werte:**

**P1 (hohe Priorität) P2 P3 (niedrige Priorität)**

# **Default-Wert:**

P3 (niedrige Priorität)

# **2.14 Zeit**

Dieses Menü enthält die Konfiguration der Zeit-Einstellungen im Gerät.

# **Pfad Konsole:**

**Setup**

# **2.14.1 Hol-Methode**

Wählen Sie hier aus, ob und wie das Gerät seine interne Echtzeit-Uhr synchronisiert.

## **Pfad Konsole:**

**Setup** > **Zeit**

## **Mögliche Werte:**

**keine ISDN NTP GPS**

## **Default-Wert:**

NTP

# **2.14.2 Aktuelle-Zeit**

Anzeige der aktuellen Zeit.

**Pfad Konsole:**

**Setup** > **Zeit**

# **2.14.3 Zeit-Rufnummer**

Geben Sie hier eine beliebige Telefonnummer ein, die das Gerät anrufen soll, um Zeitinformationen aus dem ISDN zu erhalten. Das Gerät wird unmittelbar nach dem Einschalten diese Nummer anwählen und die Verbindung anschließend sofort wieder trennen. Dabei wird von der ISDN-Vermittlungsstelle die aktuelle Zeit übermittelt.

## **Pfad Konsole:**

**Setup** > **Zeit**

## **Mögliche Werte:**

max. 39 Zeichen aus [0-9]

## **Default-Wert:**

leer

# **2.14.5 Anwahl-Versuche**

Legen Sie fest, wie oft maximal versucht werden soll, die angegebene Rufnummer zum Zwecke der Zeitinitialisierung.

#### **Pfad Konsole:**

**Setup** > **Zeit**

### **Mögliche Werte:**

max. 3 Zeichen aus  $[0-9]$ 

**Default-Wert:**

3

# **2.14.7 UTC-in-Sekunden**

Dieser Parameter wird von LANmonitor zum Auslesen der Uhrzeit genutzt.

**Pfad Konsole:**

**Setup** > **Zeit**

# **2.14.10 Zeitzone**

Stellen Sie hier die Zeitzone Ihres Gerätestandorts ein. Die Zeitzone ist die Differenz aus der lokalen Zeit und der koordinierten Weltzeit (UTC) in Stunden. Diese Angabe ist insbesondere für das Netzwerk-Zeit-Protokoll (NTP) wichtig

**Pfad Konsole:**

**Setup** > **Zeit**

**Mögliche Werte:**

**+1 +2 ... +14 -1 ... -12**

**Default-Wert:**

+1

# **2.14.11 Sommerzeit**

Die Zeitumstellung zwischen lokaler Normal- und Sommerzeit kann hier manuell vorgenommen werden oder automatisch erfolgen. Stellen Sie für eine automatische Zeitumstellung die passende Zeit-Region des Standorts Ihres Gerätes ein. Nur, wenn Ihr Gerät außerhalb der aufgeführten Zeit-Regionen steht, ist es für eine automatische Zeitumstellung notwendig, die Auswahl 'Benutzer definiert' zu treffen und in der folgenden Tabelle die Werte für die automatische Zeitumstellung anzugeben.

#### **Pfad Konsole:**

**Setup** > **Zeit**

**Mögliche Werte:**

**Ja Nein Europa (EU) Russland USA Benutzerdefiniert**

## **Default-Wert:**

Europa (EU)

# **2.14.12 Umstellungen-Sommerzeit**

Konfigurieren Sie hier individuelle Werte für die automatischen Zeitumstellungen zwischen Normal- und Sommerzeit, wenn in der Auswahlliste für Sommerzeit-Einstellungen "Benutzer definiert" ausgewählt ist.

#### **Pfad Konsole:**

**Setup** > **Zeit**

# **2.14.12.1 Ereignis**

Definiert den Anfang bzw. das Ende der Sommerzeit.

## **Pfad Konsole:**

**Setup** > **Zeit** > **Umstellungen-Sommerzeit**

# **2.14.12.2 Index**

Erster oder letzter Tag des Monats, in dem die Sommerzeitumstellung ausgeführt wird.

#### **Pfad Konsole:**

**Setup** > **Zeit** > **Umstellungen-Sommerzeit**

# **2.14.12.3 Tag**

Definiert an welchem wiederkehrenden Wochentag des Monats die Umstellung ausgeführt wird.

#### **Pfad Konsole:**

**Setup** > **Zeit** > **Umstellungen-Sommerzeit**

# **2.14.12.4 Monat**

Definiert den Monat in dem die Umstellung ausgeführt wird.

## **Pfad Konsole:**

**Setup** > **Zeit** > **Umstellungen-Sommerzeit**

# **2.14.12.5 Stunde**

Definiert die Stunde in der die Umstellung ausgeführt wird.

### **Pfad Konsole:**

**Setup** > **Zeit** > **Umstellungen-Sommerzeit**

# **2.14.12.6 Minute**

Definiert die Minute in der die Umstellung ausgeführt wird.

## **Pfad Konsole:**

**Setup** > **Zeit** > **Umstellungen-Sommerzeit**
## **2.14.12.7 Zeit-Typ**

Zeit-Standard, z. B. UTC (Universal Time Coordinated).

### **Pfad Konsole:**

**Setup** > **Zeit** > **Umstellungen-Sommerzeit**

# **2.14.13 Zeit-holen**

Dieser Befehl veranlasst das Gerät sich die aktuelle Zeit von dem eingetragenen Zeitserver zu holen.

**Pfad Konsole:**

**Setup** > **Zeit**

# **2.14.15 Feiertage**

In dieser Tabelle finden Sie die definierten Feiertage.

### **Pfad Konsole:**

**Setup** > **Zeit**

## **2.14.15.1 Index**

Index des Eintrags, der dessen Position in der Tabelle beschreibt.

### **Pfad Konsole:**

**Setup** > **Zeit** > **Feiertage**

### **Mögliche Werte:**

0 … 9999

## **Default-Wert:**

leer

## **2.14.15.2 Datum**

Wenn Sie in der Least-Cost-Tabelle oder in der Zeitsteuerungs-Tabelle Einträge angelegt haben, die an Feiertagen gelten sollen, dann tragen Sie diese Tage hier ein.

## **Pfad Konsole:**

**Setup** > **Zeit** > **Feiertage**

## **Mögliche Werte:**

max. 10 Zeichen aus [0-9].

**Default-Wert:**

leer

# **2.14.16 Zeitrahmen**

Zeitrahmen werden verwendet, um die Gültigkeitsdauer von Content-Filter-Profilen zu definieren. Zu einem Profil kann es auch mehrere Zeilen mit unterschiedlichen Zeitrahmen geben. Dabei sollten sich die Zeitrahmen unterschiedlicher Zeilen ergänzen, d. h. wenn Sie eine ARBEITSZEIT festlegen, wollen Sie wahrscheinlich auch einen Zeitrahmen FREIZEIT festlegen, der die Zeit außerhalb der Arbeitszeit umfasst.

### **Pfad Konsole:**

**Setup** > **Zeit**

# **2.14.16.1 Name**

Hier muss der Name des Zeitrahmens angegeben werden, über den er im Content-Filter-Profil referenziert wird.

### **Pfad Konsole:**

**Setup** > **Zeit** > **Zeitrahmen**

### **Mögliche Werte:**

max. 31 Zeichen aus  $[A-Z]$  [a-z][0-9]#@{|}~!\$%&'()\*+-,/:;<=>?[\]^\_. `

### **Default-Wert:**

leer

# **2.14.16.2 Start**

Hier kann die Startzeit (Tageszeit) im Format HH:MM angegeben werden, ab der das gewählte Profil gelten soll.

### **Pfad Konsole:**

**Setup** > **Zeit** > **Zeitrahmen**

### **Mögliche Werte:**

max. 5 Zeichen aus  $[0-9]$ :

### **Default-Wert:**

00:00

# **2.14.16.3 Stopp**

Hier kann die Endzeit (Tageszeit) im Format HH:MM angegeben werden, bis zu der das gewählte Profil gelten soll.

4 Eine Stoppzeit von HH:MM geht normalerweise bis HH:MM:00. Eine Ausnahme ist die Stoppzeit 00:00, die als 23:59:59 interpretiert wird.

#### **Pfad Konsole:**

**Setup** > **Zeit** > **Zeitrahmen**

### **Mögliche Werte:**

max. 5 Zeichen aus  $[0-9]$ :

## **Default-Wert:**

00:00

## **2.14.16.4 Wochentage**

Hier können Sie die Wochentage auswählen, an denen der Zeitrahmen gültig sein soll.

## **Pfad Konsole:**

**Setup** > **Zeit** > **Zeitrahmen**

### **Mögliche Werte:**

### **Montag, Dienstag, Mittwoch, Donnerstag, Freitag, Samstag, Sonntag, Feiertag**

### **Default-Wert:**

Montag, Dienstag, Mittwoch, Donnerstag, Freitag, Samstag, Sonntag, Feiertag

# **2.15 LCR**

Dieses Menü enthält die Konfiguration des Least-Cost-Routers.

## **Pfad Konsole:**

**Setup**

## **2.15.1 Router-Nutzung**

Ein Router ist eine intelligente Netzwerkkomponente; vergleichbar mit einer Poststelle, die aufgrund von logischer Zieladresse eines Paketes entscheiden kann, an welche nächste Netzwerkkomponente dieses Paket übertragen wird; kennt die gesamte Topologie des Netzes. Wenn Sie diese Option aktivieren, dann werden alle Verbindungen, die der Router aufbaut, vom Least-Cost-Routing gesteuert.

### **Pfad Konsole:**

**Setup** > **LCR**

**Mögliche Werte:**

**Ja Nein**

## **Default-Wert:**

Nein

# **2.15.2 Lancapi-Nutzung**

Wenn Sie diese Option aktivieren, dann werden alle Verbindungen, die von CAPI-Clients aufgebaut werden, vom Least-Cost-Routing gesteuert.

**Pfad Konsole:**

**Setup** > **LCR**

**Mögliche Werte:**

**Ja Nein**

**Default-Wert:**

Nein

# **2.15.4 Zeit-Liste**

In dieser Tabelle können Sie abhängig von der Uhrzeit, dem Tag und der gewählten Vorwahl angeben, über welche Call-by-Call-Nummern ein Anruf umgeleitet werden soll.

### **Pfad Konsole:**

**Setup** > **LCR**

## **2.15.4.1 Index**

Index für diesen Eintrag in der Tabelle.

### **Pfad Konsole:**

**Setup** > **LCR** > **Zeit-Liste**

#### **Mögliche Werte:**

max. 10 Zeichen aus  $[0-9]$ 

#### **Default-Wert:**

0

## **2.15.4.2 Praefix**

Geben Sie hier die Vorwahl oder die ersten Ziffern einer Gruppe von Vorwahlen ein, für die dieser Eintrag gelten soll. Wenn Sie beispielsweise 030 für Berlin eingeben, dann werden alle Anrufe mit dieser Vorwahl wie hier angegeben umgeleitet. Sie können aber auch nur 03 eingeben, dann werden alle Anrufe zu Orten, deren Vorwahl mit 03 beginnt, umgeleitet.

### **Pfad Konsole:**

**Setup** > **LCR** > **Zeit-Liste**

### **Mögliche Werte:**

max. 10 Zeichen aus [0-9]

### **Default-Wert:**

leer

## **2.15.4.3 Tage**

Die Tage an denen dieser Eintrag verwendet werden soll. Sie können mehrere Einträge fiir die gleiche Vorwahl anlegen, die jedoch zu verschiedenen Zeiten oder an verschiedenen Tagen gelten.

#### **Pfad Konsole:**

**Setup** > **LCR** > **Zeit-Liste**

### **Mögliche Werte:**

**Montag, Dienstag, Mittwoch, Donnerstag, Freitag, Samstag, Sonntag, Feiertag**

## **2.15.4.4 Start**

Gibt den Anfang des Zeitraums an, in dem der Eintrag verwendet werden soll.

#### **Pfad Konsole:**

**Setup** > **LCR** > **Zeit-Liste**

### **Mögliche Werte:**

max. 5 Zeichen aus  $[0-9]$ 

### **Default-Wert:**

leer

## **2.15.4.5 Stop**

Gibt das Ende des Zeitraums an, in dem der Eintrag verwendet werden soll.

# **Pfad Konsole:**

**Setup** > **LCR** > **Zeit-Liste**

### **Mögliche Werte:**

max. 5 Zeichen aus  $[0-9]$ 

#### **Default-Wert:**

leer

## **2.15.4.6 Nummernliste**

Tragen Sie hier die Vorwahl des Call-by-Call Anbieters ein, über den die zu diesem Eintrag passenden Rufe umgeleitet werden sollen.

Sie können auch mehrere Vorwahlen durch Semikolon getrennt eingeben. Wenn mit der ersten Vorwahl keine Verbindung aufgebaut werden kann, dann werden anschließend die anderen Nummern nacheinander versucht.

Lassen Sie dieses Feld leer, wenn Sie die zu diesem Eintrag passenden Rufe nicht umleiten wollen.

### **Pfad Konsole:**

**Setup** > **LCR** > **Zeit-Liste**

#### **Mögliche Werte:**

max. 29 Zeichen aus  $[0-9]+-;$ 

### **Default-Wert:**

leer

## **2.15.4.7 Rueckfall**

Tragen Sie hier die Vorwahl des Call-by-Call Anbieters ein, über den die zu diesem Eintrag passenden Rufe umgeleitet werden sollen.

Automatischer Rückfall: Wenn über keine der eingetragenen Call-by-Call-Nummern eine Verbindung hergestellt werden kann, baut der Least-Cost-Router die Verbindung über Ihren regulären Telefonanbieter auf. Wenn Sie dies nicht wünschen, dann schalten Sie diese Option aus.

### **Pfad Konsole:**

**Setup** > **LCR** > **Zeit-Liste**

#### **Mögliche Werte:**

**Ja Nein**

### **Default-Wert:**

Nein

# **2.16 NetBIOS**

Dieses Menü enthält die Konfiguration des NetBIOS.

### **Pfad Konsole:**

**Setup**

# **2.16.1 Aktiv**

Wenn Sie diese Option aktivieren, kann der Gerät auch NetBIOS-Pakete gezielt an die richtigen Gegenstellen in entfernten Netzen weiterleiten. Ohne diese Option verursachen diese Pakete oft unnötige Verbindungen, da die einzelnen Rechner in einem auf NetBIOS basierenden Netzwerk (zum Beispiel Microsoft Windows Netzwerke) ständig Status-Informationen austauschen.

### **Pfad Konsole:**

**Setup** > **NetBIOS**

**Mögliche Werte:**

**Ja Nein**

**Default-Wert:**

Nein

# **2.16.2 Scope-ID**

Diese Zeichenkette hängt das Gerät in allen TCP-IP-Verbindungen über NetBIOS an den NetBIOS-Namen an.

### **Pfad Konsole:**

**Setup** > **NetBIOS**

### **Mögliche Werte:**

max. 64 Zeichen aus [A-Z][a-z][0-9]#@{|}~!\$%&'()\*+-,/:;<=>?[\]^\_. `

### **Default-Wert:**

leer

# **2.16.4 Gegenstellen**

Geben Sie in dieser Liste die Gegenstellen ein, zu denen NetBIOS über IP übertragen werden soll. Diese Gegenstellen müssen ebenfalls in der IP-Routing-Tabelle vorhanden sein.

**Pfad Konsole:**

**Setup** > **NetBIOS**

## **2.16.4.1 Name**

Geben Sie hier den Namen einer Gegenstelle ein. Diese Gegenstelle muss ebenfalls in der Routing-Tabelle des IP- Routers vorhanden sein.

### **Pfad Konsole:**

**Setup** > **NetBIOS** > **Gegenstellen**

### **Mögliche Werte:**

```
max. 16 Zeichen aus [A-Z][a-z][0-9]#@{|}~!$%&'()*+-,/:;<=>?[\]^_. `
```
#### **Default-Wert:**

leer

# **2.16.4.3 Typ**

Geben Sie an, ob es sich bei der Gegenstelle auch um einen Router handelt, oder ob dies ein einzelner Rechner ist, der sich für Fernzugriff einwählt.

### **Pfad Konsole:**

**Setup** > **NetBIOS** > **Gegenstellen**

### **Mögliche Werte:**

**Workstation Router**

### **Default-Wert:**

Router

# **2.16.5 Gruppen-Liste**

Diese Liste zeigt Ihnen alle NetBIOS-Gruppen an.

### **Pfad Konsole:**

**Setup** > **NetBIOS**

## **2.16.5.1 Gruppe/Domaene**

Name der Arbeitsgruppe, der über NetBIOS übermittelt wurde.

**Pfad Konsole:**

**Setup** > **NetBIOS** > **Gruppen-Liste**

# **2.16.5.2 Typ**

NetBIOS legt eine bestimmte Menge von Servertypen fest, die durch hexadezimale Zahlen dargestellt werden. Die wichtigsten dieser Typen sind:

## **00**

Standard-Workstation

# **03**

Win-PopUp Dienst

# **06**

RAS-Server

# **1B**

Domain Master-Browser oder PDC

## **1D**

Master-Browser

# **1F**

NetDDE Dienst

## **20**

Datei- oder Druckerdienst

## **21**

RAS-Client

# **BE**

Network Monitor Agent

## **BF**

Network Monitor Utility

# **Pfad Konsole:**

**Setup** > **NetBIOS** > **Gruppen-Liste**

# **2.16.5.3 IP-Addresse**

Gültige IP-Adresse der Station.

### **Pfad Konsole:**

**Setup** > **NetBIOS** > **Gruppen-Liste**

## **2.16.5.4 Gegenstelle**

Wählen Sie aus der Liste der definierten Gegenstellen den Namen der Gegenstelle aus, über welche diese NetBIOS-Gruppe erreicht werden kann.

## **Pfad Konsole:**

**Setup** > **NetBIOS** > **Gruppen-Liste**

# **2.16.5.5 Timeout**

Gültigkeitsdauer für diesen Eintrag in Minuten.

### **Pfad Konsole:**

**Setup** > **NetBIOS** > **Gruppen-Liste**

# **2.16.5.6 Flags**

Flags zur weiteren Kennzeichnung der Station oder Gruppe.

**Pfad Konsole: Setup** > **NetBIOS** > **Gruppen-Liste**

# **2.16.5.7 Netzwerkname**

Name des IP-Netzwerks, in dem sich die Station befindet.

# **Pfad Konsole: Setup** > **NetBIOS** > **Gruppen-Liste**

# **2.16.5.8 Rtg-Tag**

Routing-Tag für diesen Eintrag.

## **Pfad Konsole:**

**Setup** > **NetBIOS** > **Gruppen-Liste**

### **Mögliche Werte:**

0 … 65535

## **Default-Wert:**

0

# **2.16.6 Host-Liste**

Diese Liste zeigt Ihnen alle NetBIOS-Hosts an.

**Pfad Konsole:**

**Setup** > **NetBIOS**

# **2.16.6.1 Name**

Name der Station, der über NetBIOS übermittelt wurde.

**Pfad Konsole:**

**Setup** > **NetBIOS** > **Host-Liste**

# **2.16.6.2 Typ**

NetBIOS legt eine bestimmte Menge von Servertypen fest, die durch hexadezimale Zahlen dargestellt werden. Die wichtigsten dieser Typen sind:

#### **00**

Standard-Workstation

## **03**

Win-PopUp Dienst

# **06**

RAS-Server

# **1B**

Domain Master-Browser oder PDC

## **1D**

Master-Browser

## **1F**

NetDDE Dienst

### **20**

Datei- oder Druckerdienst

**21**

RAS-Client

## **BE**

Network Monitor Agent

# **BF**

Network Monitor Utility

## **Pfad Konsole:**

**Setup** > **NetBIOS** > **Host-Liste**

# **2.16.6.3 IP-Addresse**

Gültigr IP-Adresse der Station.

**Pfad Konsole:**

**Setup** > **NetBIOS** > **Host-Liste**

# **2.16.6.4 Gegenstelle**

Wählen SIe aus der Liste der definierten Gegenstellen den Namen der Gegenstelle aus, über welche diese Station erreicht werden kann.

## **Pfad Konsole:**

**Setup** > **NetBIOS** > **Host-Liste**

# **2.16.6.5 Timeout**

Gültigkeitsdauer für diesen Eintrag in Minuten.

## **Pfad Konsole:**

**Setup** > **NetBIOS** > **Host-Liste**

# **2.16.6.6 Flags**

Flags zur weiteren Kennzeichnung der Station oder Gruppe.

# **Pfad Konsole:**

**Setup** > **NetBIOS** > **Host-Liste**

# **2.16.6.7 Netzwerkname**

Name des IP-Netzwerks, in dem sich die Station befindet.

# **Pfad Konsole:**

**Setup** > **NetBIOS** > **Host-Liste**

## **2.16.6.8 Rtg-Tag**

Routing-Tag für diesen Eintrag.

## **Pfad Konsole:**

**Setup** > **NetBIOS** > **Host-Liste**

### **Mögliche Werte:**

 $0...65535$ 

## **Default-Wert:**

0

# **2.16.7 Server-Liste**

Diese Liste zeigt Ihnen alle NetBIOS-Server an.

## **Pfad Konsole:**

**Setup** > **NetBIOS**

# **2.16.7.1 Host**

Zeigt den NetBIOS-Namen des Hosts.

### **Pfad Konsole:**

**Setup** > **NetBIOS** > **Server-Liste**

# **2.16.7.2 Gruppe/Domaene**

Zeigt die Arbeitsgruppe/Domäne, in dem sich der NetBIOS-Host befindet.

# **Pfad Konsole: Setup** > **NetBIOS** > **Server-Liste**

# **2.16.7.4 IP-Addresse**

Zeigt die IP-Adresse des NetBIOS-Hosts.

# **Pfad Konsole: Setup** > **NetBIOS** > **Server-Liste**

# **2.16.7.5 OS-Ver.**

Zeigt das Betriebssystem des NetBIOS-Hosts.

## **Pfad Konsole:**

**Setup** > **NetBIOS** > **Server-Liste**

# **2.16.7.6 SMB-Ver.**

Zeigt die SMB-Version des NetBIOS-Hosts.

## **Pfad Konsole:**

**Setup** > **NetBIOS** > **Server-Liste**

## **2.16.7.7 Server-Typ**

Zeigt den Servertyp des NetBIOS-Hosts.

### **Pfad Konsole:**

**Setup** > **NetBIOS** > **Server-Liste**

## **2.16.7.8 Gegenstelle**

Wählen Sie aus der Liste der definierten Gegenstellen die Gegenstelle aus, über welche der NetBIOS-Host erreicht werden kann.

**Pfad Konsole:**

**Setup** > **NetBIOS** > **Server-Liste**

# **2.16.7.9 Timeout**

Zeigt die Dauer in Minuten bevor die NetBIOS-Information aktualisiert wird.

**Pfad Konsole: Setup** > **NetBIOS** > **Server-Liste**

# **2.16.7.10 Flags**

Zeigt die für den NetBIOS-Host ermittelten NetBIOS-Flags.

**Pfad Konsole: Setup** > **NetBIOS** > **Server-Liste**

## **2.16.7.11 Netzwerkname**

Zeigt das IP-Netzwerk, in dem sich der NetBIOS-Host befindet.

## **Pfad Konsole:**

**Setup** > **NetBIOS** > **Server-Liste**

# **2.16.7.12 Rtg-Tag**

Routing-Tag für die Verbindung zum NetBIOS-Host.

**Pfad Konsole:**

**Setup** > **NetBIOS** > **Server-Liste**

# **2.16.8 Watchdogs**

Manche Stationen versenden von Zeit zu Zeit Watchdog-Pakete, um zu prüfen, ob andere Stationen im Netzwerk noch erreichbar sind. Solche Watchdogs können unnötige Verbindungsaufbauten verursachen. Hier können Sie festlegen, ob das Gerät solche Watchdogs abfangen und selber beantworten soll, um diese Verbindungsaufbauten zu vermeiden.

### **Pfad Konsole:**

**Setup** > **NetBIOS**

### **Mögliche Werte:**

**spoof route**

**Default-Wert:**

spoof

# **2.16.9 Abgleich**

Das Gerät muss mit anderen NetBIOS-Routern von Zeit zu Zeit Routing-Informationen austauschen. Um unnötige Verbindungsaufbauten zu vermeiden, können Sie auswählen, wann dies geschehen soll.

### **Pfad Konsole:**

**Setup** > **NetBIOS**

## **Mögliche Werte:**

**pBack Trig Zeit**

### **Default-Wert:**

pBack

# **2.16.10 WAN-Update-Minuten**

Wenn Sie festgelegt haben, dass Routing-Informationen in bestimmten Intervallen ausgetauscht werden sollen, dann geben Sie hier dieses Intervall in Minuten an.

### **Pfad Konsole:**

**Setup** > **NetBIOS**

### **Mögliche Werte:**

max. 10 Zeichen aus  $[0-9]$ 

### **Default-Wert:**

60

# **2.16.11 Gültigkeit**

Die maximale Zeit in Minuten, für die NetBIOS-Namen gültig sind.

Ein Host registriert sich mit einem NetBIOS-Namen im Gerät. Wenn diese Zeitspanne abgelaufen ist, dann ist für den Host eine erneute Registrierung mit seinem Namen erforderlich.

### **Pfad Konsole:**

**Setup** > **NetBIOS**

### **Mögliche Werte:**

max. 10 Zeichen aus [0-9]

### **Default-Wert:**

500

# **2.16.12 Netzwerke**

In dieser Tabelle können Sie NetBIOS Einstellungen vornehmen und auswählen für welches Netzwerk diese gelten sollen.

### **Pfad Konsole:**

**Setup** > **NetBIOS**

## **2.16.12.1 Netzwerkname**

Wählen Sie hier den Netzwerknamen des Netzes aus, für das die Einstellungen gelten sollen.

### **Pfad Konsole:**

**Setup** > **NetBIOS** > **Netzwerke**

### **Mögliche Werte:**

max. 16 Zeichen aus [A-Z][a-z][0-9]#@{|}~!\$%&'()\*+-,/:;<=>?[\]^. `

### **Default-Wert:**

leer

## **2.16.12.2 Aktiv**

Wählen Sie hier aus, ob der NetBIOS-Proxy für das gewählte Netzwerk verwendet wird oder nicht.

### **Pfad Konsole:**

**Setup** > **NetBIOS** > **Netzwerke**

**Mögliche Werte:**

**Ja Nein**

## **Default-Wert:**

Nein

# **2.16.12.3 NT-Domaene**

Geben Sie hier den Namen der Arbeitsgruppe ein, die von den Rechnern in Ihrem Netz verwendet wird. Wenn in Ihrem Netz mehrere Arbeitsgruppen existieren, dann reicht es, eine von diesen anzugeben.

#### **Pfad Konsole:**

**Setup** > **NetBIOS** > **Netzwerke**

## **Mögliche Werte:**

max. 16 Zeichen aus [A-Z][a-z][0-9]#@{|}~!\$%&'()\*+-,/:;<=>?[\]^\_. `

### **Default-Wert:**

leer

# **2.16.13 Browser-Liste**

Diese Tabelle zeigt Ihnen die Übersicht der Masterbrowser, die dem NetBIOS-Proxy bekannt sind.

## **Pfad Konsole:**

**Setup** > **NetBIOS**

## **2.16.13.1 Browser**

Dieser Eintrag zeigt die Computernamen (Master Browser) an.

### **Pfad Konsole:**

**Setup** > **NetBIOS** > **Browser-Liste**

### **2.16.13.2 Gruppe/Domaene**

Dieser Eintrag zeigt die Arbeitsgruppen/Domänen an.

**Pfad Konsole:**

**Setup** > **NetBIOS** > **Browser-Liste**

# **2.16.13.4 IP-Adresse**

Dieser Eintrag zeigt die IP-Adressen an.

### **Pfad Konsole:**

**Setup** > **NetBIOS** > **Browser-Liste**

# **2.16.13.5 OS-Ver.**

dieser Eintrag zeigt die OS-Version an.

**Pfad Konsole: Setup** > **NetBIOS** > **Browser-Liste**

# **2.16.13.7 Server-Typ**

Dieser Eintrag zeigt den Server-Typ an.

## **Pfad Konsole: Setup** > **NetBIOS** > **Browser-Liste**

## **2.16.13.8 Gegenstelle**

Dieser Eintrag zeigt den Namen der Gegenstelle an.

# **Pfad Konsole:**

**Setup** > **NetBIOS** > **Browser-Liste**

# **2.16.13.9 Timeout**

Dieser Eintrag zeigt die Anzahl der Timeouts an.

### **Pfad Konsole:**

**Setup** > **NetBIOS** > **Browser-Liste**

# **2.16.13.10 Flags**

Dieser Eintrag zeigt die Flags an.

### **Pfad Konsole:**

**Setup** > **NetBIOS** > **Browser-Liste**

## **2.16.13.11 Netzwerkname**

Dieser Eintrag zeigt den Netzwerknamen an.

**Pfad Konsole:**

**Setup** > **NetBIOS** > **Browser-Liste**

# **2.16.13.12 Rtg-Tag**

Dieser Eintrag zeigt das verwendete Routing-Tag an.

**Pfad Konsole:**

**Setup** > **NetBIOS** > **Browser-Liste**

**Mögliche Werte:**

 $0...65535$ 

# **2.16.14 Suchdienst-Unterstuetzung**

Windows nutzt den sog. Browser oder Suchdienst, um die Netzwerkumgebung aufzubauen. Da der Browserservice mit Broadcasts arbeitet, ist die Netzwerkumgebung in gerouteten Netzen unvollständig, wenn keine Domänen verwendet werden. Die Suchdienst-Unterstützung schließt diese Lücke, indem sie für jede lokale Arbeitsgruppe den zuständigen Masterbrowser auf die remote Seite propagiert, bzw. von der remoten Seite empfangene Masterbrowser im LAN per Broadcast propagiert. Die Liste der dem NetBIOS-Proxy bekannten Masterbrowser kann unter /Status/TCP-IP/NetBIOS/Browser-List eingesehen werden. Die Suchdienst-Unterstuetzung muß nur in Arbeitsgruppennetzen aktiviert werden. In Domänennetzen wird ohne Broadcasts gearbeitet und der Master-Browser ist immer der Domänen-Controler.

### **Pfad Konsole:**

**Setup** > **NetBIOS**

**Mögliche Werte:**

**ja nein**

**Default-Wert:**

ja

# **2.17 DNS**

Dieses Menü enthält die Konfiguration des Domain-Name-System (DNS).

**Pfad Konsole: Setup**

# **2.17.1 Aktiv**

Aktiviert oder deaktiviert DNS.

**Pfad Konsole: Setup** > **DNS**

**Mögliche Werte:**

**ja nein**

**Default-Wert:**

ja

# **2.17.2 Domain**

Eigene Domäne des Gerätes.

## **Pfad Konsole:**

**Setup** > **DNS**

### **Mögliche Werte:**

max. 64 Zeichen aus [A-Z][a-z][0-9]#@{|}~!\$%&'()\*+-,/:;<=>?[\]^\_. `

## **Default-Wert:**

intern

# **2.17.3 DHCP-verwenden**

Der DNS-Server kann die Namen der Stationen auflösen, die über DHCP eine IP-Adresse angefordert haben.

Mit diesem Schalter können Sie diese Option aktivieren.

## **Pfad Konsole:**

**Setup** > **DNS**

## **Mögliche Werte:**

**ja nein**

## **Default-Wert:**

ja

# **2.17.4 NetBIOS-verw.**

Der DNS-Server kann die Namen der Stationen auflösen, die dem NetBIOS-Router bekannt sind. Mit diesem Schalter können Sie diese Option aktivieren.

**Pfad Konsole:**

**Setup** > **DNS**

**Mögliche Werte:**

**ja nein**

**Default-Wert:**

ja

# **2.17.5 DNS-Liste**

Tragen Sie hier Stations-Namen und die zugehörigen IP-Adressen ein.

### **Pfad Konsole:**

**Setup** > **DNS**

# **2.17.5.1 Rechnername**

Tragen Sie hier den Namen einer Station ein.

Wenn Sie beispielsweise einen Rechner mit dem Namen myhost haben und der Name Ihrer Domäne myhome. intern lautet, dann müssen Sie hier als Stationsnamen myhost.myhome.intern eingeben.

## **Pfad Konsole:**

**Setup** > **DNS** > **DNS-Liste**

### **Mögliche Werte:**

max. 64 Zeichen aus [A-Z][a-z][0-9]#@{|}~!\$%&'()\*+-,/:;<=>?[\]^\_. `

### **Default-Wert:**

leer

# **2.17.5.2 IP-Adresse**

Tragen Sie hier die gültige IP-Adresse der Station ein.

Wenn ein Client den Namen einer Station auflösen möchte, dann schickt er eine Anfrage mit diesem Namen an den DNS-Server. Der Server beantwortet diese Anfrage mit der hier eingegebenen IP-Adresse.

### **Pfad Konsole:**

**Setup** > **DNS** > **DNS-Liste**

### **Mögliche Werte:**

max. 64 Zeichen aus [0-9].

### **Default-Wert:**

0.0.0.0

# **2.17.5.3 IPv6-Adresse**

Tragen Sie hier die gültige IPv6-Adresse der Station ein.

Wenn ein Client den Namen einer Station auflösen möchte, dann schickt er eine Anfrage mit diesem Namen an den DNS-Server. Der Server beantwortet diese Anfrage mit der hier eingegebenen IPv6-Adresse.

### **Pfad Konsole:**

**Setup** > **DNS** > **DNS-Liste**

### **Mögliche Werte:**

max. 64 Zeichen aus  $[0-9]$ .

### **Default-Wert:**

leer

# **2.17.5.4 Rtg-Tag**

Das Routing-Tag legt bei einer Station fest, in welchem Tag-Kontext das Gerät den Stationsnamen auflöst.

#### **Pfad Konsole:**

**Setup** > **DNS** > **DNS-Liste**

**Mögliche Werte:**

0 … 65535

### **Default-Wert:**

0

# **2.17.6 Filter-Liste**

Benutzen Sie den DNS-Filter, um den Zugriff auf bestimmte Stationen oder Domänen zu unterbinden.

**Pfad Konsole:**

**Setup** > **DNS**

## **2.17.6.1 Idx.**

Index für die Filtereinträge.

### **Pfad Konsole:**

**Setup** > **DNS** > **Filter-Liste**

### **Mögliche Werte:**

max. 4 Zeichen aus  $[0-9]$ 

### **Default-Wert:**

leer

# **2.17.6.2 Domain**

Tragen Sie hier den Namen einer Station oder einer Domäne ein, die Sie sperren wollen. Die Zeichen "\*" und "?" können als Wildcards verwendet werden.

### **Pfad Konsole:**

**Setup** > **DNS** > **Filter-Liste**

### **Mögliche Werte:**

```
max. 64 Zeichen aus [A-Z][a-z][0-9]#@{|}~!$%&'()*+-,/:;<=>?[\]^_. `
```
## **Default-Wert:**

leer

## **2.17.6.3 IP-Adresse**

Wenn die Zugriffs-Einschränkung nur für einen bestimmten Rechner oder für ein Teilnetz gelten soll, dann geben Sie hier die gültige IP-Adresse des Rechners bzw. des Netzes ein.

### **Pfad Konsole:**

**Setup** > **DNS** > **Filter-Liste**

### **Mögliche Werte:**

max. 15 Zeichen aus  $[0-9]$ .

### **Default-Wert:**

0.0.0.0

## **2.17.6.4 Netzmaske**

Wenn Sie für die Zugriffs-Einschränkung die Adresse eines Teilnetzes angegeben haben, dann müssen Sie hier die zugehörige Netzmaske eingeben.

### **Pfad Konsole:**

**Setup** > **DNS** > **Filter-Liste**

### **Mögliche Werte:**

max. 15 Zeichen aus  $[0-9]$ .

### **Default-Wert:**

0.0.0.0

## **2.17.6.5 IPv6-Prefix**

Über diesen Eintrag legen Sie fest, für welche IPv6-Absenderadressen das Gerät die Domain filtert. Sofern Sie den Filter auf alle IPv6-Adressen anwenden wollen, wählen Sie den Präfix ::/0.

### **Pfad Konsole:**

**Setup** > **DNS** > **Filter-Liste**

### **Mögliche Werte:**

max. 43 Zeichen aus  $[a-z]$ [0-9]/:

### **Default-Wert:**

leer

## **2.17.6.6 Rtg-Tag**

Das Routing-Tag legt fest, welche Filter im jeweiligen Tag-Kontext gelten.

### **Pfad Konsole:**

**Setup** > **DNS** > **Filter-Liste**

### **Mögliche Werte:**

0 … 65535

### **Default-Wert:**

 $\Omega$ 

# **2.17.7 Gueltigkeit**

Manche Computer speichern die Namen und Adressen der Stationen, die sie beim DNS-Server angefragt haben, um später schneller auf diese Informationen zugreifen zu können.

Geben Sie hier ein, wie lange diese Daten gespeichert bleiben dürfen, bevor sie ungültig werden. Danach muss der betreffende Computer die Informationen erneut anfragen.

#### **Pfad Konsole:**

**Setup** > **DNS**

### **Mögliche Werte:**

max. 10 Zeichen aus  $[0-9]$ 

**Default-Wert:**

2000

# **2.17.8 Dyn.-DNS-Liste**

Die Dyn-DNS-Liste nimmt Namen auf die, über einen Register-Request angemeldet wurden. Das macht z. B. Windows, wenn unter den erweiterten TCP/IP-Einstellungen einer Netzwerkverbindung unter "DNS" die Optionen bei "Adressen dieser Verbindung in DNS registrieren" und "DNS-Suffix dieser Verbindung in DNS-Registrierung verwenden" aktiviert sind und sich die Station in der Domäne anmeldet.

### **Pfad Konsole:**

**Setup** > **DNS**

## **2.17.8.1 Rechnername**

Name der Station, die sich über Register-Request angemeldet hat.

**Pfad Konsole:**

**Setup** > **DNS** > **Dyn.-DNS-Liste**

## **2.17.8.2 IP-Adresse**

Gültige IP-Adresse der Station, die sich über Register-Request angemeldet hat.

## **Pfad Konsole:**

**Setup** > **DNS** > **Dyn.-DNS-Liste**

## **2.17.8.3 Timeout**

Gültigkeitsdauer für diesen Eintrag.

## **Pfad Konsole:**

**Setup** > **DNS** > **Dyn.-DNS-Liste**

## **2.17.8.4 IPV6-Adresse**

Zeigt die IPv6-Adresse des betreffenden Hosts an (sofern vorhanden).

## **Pfad Konsole:**

**Setup** > **DNS** > **Dyn.-DNS-Liste**

## **2.17.8.5 Netzwerkname**

Zeigt den Namen des Netzes an, in dem sich der Host befindet.

#### **Pfad Konsole:**

**Setup** > **DNS** > **Dyn.-DNS-Liste**

# **2.17.9 DNS-Weiterleitungen**

Sie können Anfragen für bestimmte Domänen explizit an bestimmte Gegenstellen weiterleiten.

**Pfad Konsole:**

**Setup** > **DNS**

### **2.17.9.1 Domainname**

Um Namen einer bestimmten Domäne von einem anderen DNS-Server auflösen zu lassen, können Sie hier die Domäne eintragen und dieser eine Gegenstelle bzw. einen DNS-Server dediziert zuweisen.

### **Pfad Konsole:**

**Setup** > **DNS** > **DNS-Weiterleitungen**

#### **Mögliche Werte:**

```
max. 64 Zeichen aus [A-Z] [a-z] [0-9] # @{}{}| \; \
```
#### **Default-Wert:**

leer

## **2.17.9.2 Gegenstelle**

Gegenstelle, an die Anfragen für die definierte Domäne weitergeleitet werden sollen.

### **Pfad Konsole:**

**Setup** > **DNS** > **DNS-Weiterleitungen**

#### **Mögliche Werte:**

max. 31 Zeichen aus  $[A-Z]$  [a-z][0-9]#@{|}~!\$%&'()\*+-,/:;<=>?[\]^\_. `

### **Default-Wert:**

leer

### **2.17.9.3 Rtg-Tag**

Das Routing-Tag ermöglicht es, mehrere voneinander unabhängige Forwarding-Definitionen zu bestimmen (insbesondere allgemeine Wildcard-Definitionen mit "\*"). Abhängig vom Routing-Kontext des anfragenden Clients berücksichtigt der Router nur die passend gekennzeichneten Forwarding-Einträge sowie die allgemeinen, mit "0" gekennzeichneten Einträge.

**Pfad Konsole: Setup** > **DNS** > **DNS-Weiterleitungen Mögliche Werte:**  $0...65535$ **Default-Wert:**

0

# **2.17.10 Service-Location-Liste**

Konfigurieren Sie hier, ob und wohin bestimmte Dienste aufgelöst werden sollen.

### **Pfad Konsole:**

**Setup** > **DNS**

## **2.17.10.1 Service-Name**

Definieren Sie hier welcher Dienst vom DNS wie aufgelöst werden soll.

Der Dienst-Bezeichner ist der aufzulösende Dienst nach RFC 2782.

Zur Veranschaulichung werden in folgendem Beispiel einige Einträge zur Auflösung von SIP-Diensten aufgelistet:

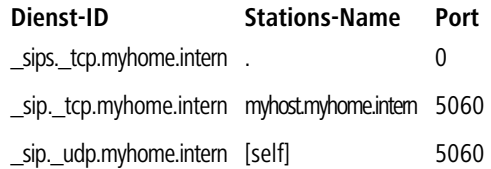

## **Pfad Konsole:**

**Setup** > **DNS** > **Service-Location-Liste**

### **Mögliche Werte:**

max. 64 Zeichen aus [A-Z][a-z][0-9]#@{|}~!\$%&'()\*+-,/:;<=>?[\]^\_. `

### **Default-Wert:**

leer

## **2.17.10.2 Rechnername**

Der Stationsname gibt den Namen der Station an, die den angegebenen Dienst bereitstellt. Wenn Sie beispielsweise einen Rechner mit dem Namen myhost haben und der Name Ihrer Domäne myhome. intern lautet, dann müssen Sie hier als Stationsnamen myhost.myhome.intern eingeben. Der Stationsname "[self]" kann als Name angegeben werden, wenn es sich um dieses Gerät selbst handelt. Ein Punkt "." kann angegeben werden, wenn dieser Dienst gesperrt ist und demzufolge nicht aufgelöst werden soll (In diesem Fall wird eine Angabe im nachfolgenden Port-Feld ignoriert).

### **Pfad Konsole:**

**Setup** > **DNS** > **Service-Location-Liste**

### **Mögliche Werte:**

```
max. 64 Zeichen aus [A-Z][a-z][0-9]#@{|}~!$%&'()*+-,/:;<=>?[\]^_. `
```
### **Default-Wert:**

leer

# **2.17.10.3 Port**

Der Dienst-Port bezeichnet die verwendete Port-Nummer des angegebenen Dienstes an der genannten Station.

### **Pfad Konsole:**

**Setup** > **DNS** > **Service-Location-Liste**

### **Mögliche Werte:**

max. 10 Zeichen aus  $[0-9]$ 

## **Default-Wert:**

0

# **2.17.10.4 Rtg-Tag**

Das Routing-Tag legt fest, ob und wie das Gerät bestimmte Dienstanfragen im jeweiligen Tag-Kontext auflösen soll.

## **Pfad Konsole:**

**Setup** > **DNS** > **Service-Location-Liste**

### **Mögliche Werte:**

0 … 65535

## **Default-Wert:**

 $\theta$ 

# **2.17.11 Dynamische-SRV-Liste**

In der Dynamic-SRV-List werden Service-Location-Records abgelegt, die das Gerät selbst verwendet. Hier trägt sich z. B. das VoIP-Modul ein.

## **Pfad Konsole:**

**Setup** > **DNS**

## **2.17.11.1 Service-Name**

Name des Dienstes.

**Pfad Konsole:**

**Setup** > **DNS** > **Dynamische-SRV-Liste**

## **2.17.11.2 Rechnername**

Name der Station, die diesen Dienst anbietet.

**Pfad Konsole: Setup** > **DNS** > **Dynamische-SRV-Liste**

# **2.17.11.3 Port**

Port, über den dieser Dienst angemeldet wird.

## **Pfad Konsole:**

**Setup** > **DNS** > **Dynamische-SRV-Liste**

# **2.17.12 Domain-aufloesen**

Wenn diese Option aktiviert ist, werden Anfragen nach der eigenen Domäne mit der eigenen IP-Adresse beantwortet.

### **Pfad Konsole:**

**Setup** > **DNS** > **Dynamische-SRV-Liste**

**Mögliche Werte:**

**Nein Ja**

**Default-Wert:**

Ja

# **2.17.13 Sub-Domains**

Hier kann für jedes logische Netzwerk eine separate Domäne konfiguriert werden.

### **Pfad Konsole:**

**Setup** > **DNS**

### **Mögliche Werte:**

**Nein Ja**

## **Default-Wert:**

Ja

# **2.17.13.1 Netzwerkname**

Geben Sie aus der Liste der definierten IP-Netzwerke das IP-Netzwerk an, für das eine eigene Subdomäne definiert werden soll.

### **Pfad Konsole:**

**Setup** > **DNS** > **Sub-Domains**

## **Mögliche Werte:**

```
max. 16 Zeichen aus [A-Z][a-z][0-9]#@{|}~!$%&'()*+-,/:;<=>?[\]^. `
```
### **Default-Wert:**

leer

## **2.17.13.2 Sub-Domain**

Sub-Domäne, die für das gewählte IP-Netzwerk verwendet werden soll.

#### **Pfad Konsole:**

**Setup** > **DNS** > **Sub-Domains**

### **Mögliche Werte:**

```
max. 64 Zeichen aus [A-Z][a-z][0-9]#@{|}~!$%&'()*+-,/:;<=>?[\]^_. `
```
## **Default-Wert:**

leer

# **2.17.14 Forwarder**

Über diese Einstellung legen Sie fest, ob Ihr Gerät ihm unbekannte DNS-Anfragen weiterleitet (forwardet) oder verwirft. Um zu entscheiden, ob das Gerät eine Adresse kennt oder nicht, prüft der DNS-Server unter **Setup** > **DNS** die Tabellen

- a **DNS-Liste**
- a **Dyn.-DNS-Liste**
- > Service-Location-Liste
- a **Dynamische-SRV-Liste**

und erfragt die betreffenden Adressen ggf. beim DHCP-Server und beim NetBIOS-Proxy, sofern Sie dies erlauben.

LCOS 10.80

2 Setup

**Pfad Konsole: Setup** > **DNS Mögliche Werte: Nein Ja Default-Wert:** Ja

# **2.17.15 Tag-Konfiguration**

In dieser Tabelle verwalten Sie die spezifischen DNS-Einstellungen für die einzelnen Tag-Kontexte. Wenn ein Eintrag für einen Tag-Kontext existiert, dann gelten für diesen Kontext nur die DNS-Einstellungen in dieser Tabelle. Existiert hingegen kein Eintrag in dieser Tabelle, dann gelten die globalen Einstellungen des DNS-Servers.

## **Pfad Konsole:**

**Setup** > **DNS**

# **2.17.15.1 Rtg-Tag**

Eindeutiges Schnittstellen- bzw. Routing-Tag, dessen Einstellungen die globalen Einstellungen des DNS-Servers überschreiben sollen.

# **Pfad Konsole:**

**Setup** > **DNS** > **Tag-Konfiguration**

## **Mögliche Werte:**

 $0 \dots 65534$ 

## **Default-Wert:**

0

# **2.17.15.2 Aktiv**

Aktiviert den DNS-Server des Gerätes für den betreffenden Tag-Kontext.

## **Pfad Konsole:**

**Setup** > **DNS** > **Tag-Konfiguration**

**Mögliche Werte:**

**nein ja**

## **Default-Wert:**

ja

## **2.17.15.3 Forwarder**

Über diese Einstellung legen Sie fest, ob Ihr Gerät für den betreffenden Tag-Kontext ihm unbekannte DNS-Anfragen weiterleitet (forwardet) oder verwirft.

Um zu entscheiden, ob das Gerät eine Adresse kennt oder nicht, prüft der DNS-Server unter **Setup** > **DNS** die Tabellen

> **DNS-Liste** 

- a **Dyn.-DNS-Liste**
- > Service-Location-Liste
- a **Dynamische-SRV-Liste**

und erfragt die betreffenden Adressen ggf. beim DHCP-Server und beim NetBIOS-Proxy, sofern Sie dies erlauben.

### **Pfad Konsole:**

**Setup** > **DNS** > **Tag-Konfiguration**

**Mögliche Werte:**

**nein ja**

### **Default-Wert:**

ja

### **2.17.15.4 DHCP-verwenden**

Aktiviert bzw. deaktiviert – für den betreffenden Tag-Kontext – die Auflösung von Stations-Namen, die über DHCP eine IP-Adresse angefordert haben.

### **Pfad Konsole:**

**Setup** > **DNS** > **Tag-Konfiguration**

**Mögliche Werte:**

**nein ja**

## **Default-Wert:**

ja

## **2.17.15.5 NetBIOS-verw.**

Aktiviert bzw. deaktiviert – für den betreffenden Tag-Kontext – die Auflösung von Stations-Namen, die dem NetBIOS-Router bekannt sind.

## **Pfad Konsole:**

**Setup** > **DNS** > **Tag-Konfiguration**

**Mögliche Werte:**

**nein ja**

### **Default-Wert:**

ja

# **2.17.15.6 Domain-aufloesen**

Aktiviert bzw. deaktiviert – für den betreffenden Tag-Kontext – die Beantwortung von DNS-Anfragen an die eigene Domäne mit der IP-Adresse des Routers.

### **Pfad Konsole:**

**Setup** > **DNS** > **Tag-Konfiguration**

### **Mögliche Werte:**

**nein ja**

## **Default-Wert:**

ja

# **2.17.16 Alias-Liste**

Dieses Menü bietet Ihnen die Möglichkeit, Alias-Einträge für das Domain-Name-System (DNS) zu konfigurieren.

#### **Pfad Konsole:**

**Setup** > **DNS**

# **2.17.16.1 Aliasname**

Geben Sie einen alternativen Namen für die DNS-Konfiguration an.

#### **Pfad Konsole:**

**Setup** > **DNS** > **Alias-Liste**

### **Mögliche Werte:**

max. 64 Zeichen aus [A-Z][a-z][0-9]#@{|}~!\$%&'()\*+-,/:;<=>?[\]^\_. `

### **Default-Wert:**

leer

# **2.17.16.2 Rtg-Tag**

Definieren Sie mit diesem Eintrag ein Routing-Tag für diesen Alias.

### **Pfad Konsole:**

**Setup** > **DNS** > **Alias-Liste**

### **Mögliche Werte:**

max. 5 Zeichen aus  $[0-9]$ 

### **Default-Wert:**

 $\theta$ 

## **2.17.16.3 Kanonischer-Name**

Geben Sie einen eindeutigen CNAME für diesen Alias an.

#### **Pfad Konsole:**

**Setup** > **DNS** > **Alias-Liste**

### **Mögliche Werte:**

max. 64 Zeichen aus [A-Z][a-z][0-9]#@{|}~!\$%&'()\*+-,/:;<=>?[\]^\_. `

#### **Default-Wert:**

leer

# **2.17.17 Loopback-Adressen**

Diese Tabelle bietet Ihnen die Möglichkeit, Loopback-Adressen für jede Gegenstelle zu hinterlegen. Somit gibt es dann eine einstellbare Absende-Adresse für DNS-Weiterleitungen. Jede Loopback-Adresse besteht aus genau einer Gegenstelle und Loopback-Adresse. Die Gegenstelle muss genauso auch in der Tabelle DNS-Weiterleitungen vorkommen. Da pro Loopback-Adresse nur genau eine Gegenstelle eingetragen werden kann, müssen hier zwei Einträge erfolgen, falls in den DNS-Weiterleitungen für eine Domain zwei Gegenstellen konfiguriert wurden.

#### **Pfad Konsole:**

**Setup** > **DNS**

### **2.17.17.1 Gegenstelle**

Die Gegenstelle als Teil einer Loopback-Adresse. Dies ist entweder ein Interface-Name, eine IPv4- oder IPv6-Adresse. Nach einem "@" kann ein Routing-Tag hinzugefügt werden. Die Gegenstelle muss genauso auch in der Tabelle DNS-Weiterleitungen vorkommen.

#### **Pfad Konsole:**

**Setup** > **DNS** > **Loopback-Adressen**

### **Mögliche Werte:**

max. 39 Zeichen aus [A-Z][0-9]@{|}~!\$%&'()+-,/:;<=>?[\]^\_.

### **Default-Wert:**

leer

## **2.17.17.2 Loopback-Adresse**

Die Loopback-Adresse für eine bestimmte Gegenstelle. Dies ist entweder ein Interface-Name, eine IPv4 oder IPv6-Adresse oder eine benannte Loopback-Adresse.

### **Pfad Konsole:**

**Setup** > **DNS** > **Loopback-Adressen**

#### **Mögliche Werte:**

max. 39 Zeichen aus [A-Z][0-9]@{|}~!\$%&'()+-,/:;<=>?[\]^\_.

### **Default-Wert:**

leer

# **2.17.20 Syslog**

In diesem Verzeichnis konfigurieren Sie die SYSLOG-Protokollierung von DNS-Anfragen.

### **Pfad Konsole:**

**Setup** > **DNS**

## **2.17.20.1 DNS-Aufloesungen-loggen**

Diese Option aktiviert oder deaktiviert (Default-Einstellung) den Versand von SYSLOG-Meldungen bei DNS-Anfragen.

4 Dieser Schalter ist unabhängig vom globalen Schalter im Syslog-Modul unter **Setup** > **SYSLOG** > **Aktiv**. D. h., wenn Sie hier die Option zur Aufzeichnung der DNS-Anfragen aktivieren, sendet der DNS-Server im Gerät auch bei global deaktiviertem SYSLOG-Modul die entsprechenden SYSLOG-Meldungen an einen SYSLOG-Server.

Jede DNS-Auflösung (ANSWER-Record oder ADDITIONAL-Record) erzeugt jeweils eine SYSLOG-Meldung mit dem

Aufbau PACKET INFO: DNS for IP-Address, TID {Hostname}: Ressource-Record.

Dabei haben die Parameter die folgenden Bedeutungen:

- a Die TID (Transaction-ID) enthält einen 4-stelligen Hexadezimal-Code.
- > Der {Hostname} ist nur dann Bestandteil der Meldung, wenn der DNS-Server ihn ohne DNS-Anfrage auflösen kann (wie auch im Firewall-Log).
- > Die Ressource-Record besteht aus drei Teilen: Der Anfrage, dem Typ bzw. der Klasse und der IP-Auflösung (z. B. www.mydomain.com STD A resolved to 193.99.144.32)

### **Pfad Konsole:**

**Setup** > **DNS** > **Syslog**

### **Mögliche Werte:**

### **nein**

Deaktiviert die Aufzeichnung der DNS-Anfragen und -Antworten.

**ja**

Aktiviert die Aufzeichnung der DNS-Anfragen und -Antworten.

#### **Default-Wert:**

nein

## **2.17.20.2 Log-Server-Adresse**

Die Log-Server-Adresse enthält den zu nutzenden Syslog-Server in Form des entsprechenden DNS-Namens oder einer IP-Adresse.

 $(i)$  Die Angabe der IP-Adressen 127.0.0.1 und ::1 ist generell nicht erlaubt, um so die Nutzung eines externen Servers zu erzwingen.

### **Pfad Konsole:**

**Setup** > **DNS** > **Syslog**

### **Mögliche Werte:**

max. 64 Zeichen aus [A-Z][a-z][0-9].-:%

## **2.17.20.3 Log-Quelle**

Enthält die Log-Quelle, die in den SYSLOG-Meldungen erscheint.

### **Pfad Konsole:**

**Setup** > **DNS** > **Syslog**
#### **Mögliche Werte:**

**System Login Systemzeit Konsole-Login Verbindungen Accounting Administration Router**

# **Default-Wert:**

Router

# **2.17.20.4 Log-Level**

Enthält die Priorität, die in den SYSLOG-Meldungen erscheint.

# **Pfad Konsole:**

**Setup** > **DNS** > **Syslog**

## **Mögliche Werte:**

**Notfall Alarm Kritisch Fehler Warnung Hinweis Info Debug**

#### **Default-Wert:**

Hinweis

# **2.17.20.5 Loopback-Addr.**

Geben Sie hier optional eine andere Adresse (Name oder IP) an, mit der Ihr Gerät gegenüber dem SYSLOG-Server als Absender auftritt. Standardmäßig verwendet Ihr Gerät seine Adresse aus dem jeweiligen ARF-Kontext, ohne dass Sie diese hier angeben müssen. Durch Angabe einer optionalen Loopback-Adresse verändern Sie die Quelladresse bzw. Route, mit der Ihr Gerät die Gegenstelle anspricht. Dies kann z. B. dann sinnvoll sein, falls Ihr Gerät über verschiedene Wege erreichbar ist und die Gegenstelle einen bestimmten Weg für ihre Antwort-Nachrichten wählen soll.

(i) Sofern die hier eingestellte Absende-Adresse eine Loopback-Adresse ist, wird diese auch auf maskiert arbeitenden Gegenstellen **unmaskiert** verwendet.

# **Pfad Konsole:**

**Setup** > **DNS** > **Syslog**

**Mögliche Werte:**

max. 16 Zeichen aus [A-Z][0-9]@{|}~!\$%&'()+-,/:;<=>?[\]^\_.

**Besondere Werte:**

**Name der IP-Netzwerke, deren Adresse eingesetzt werden soll "INT" für die Adresse des ersten Intranets "DMZ" für die Adresse der ersten DMZ LB0 bis LBF für die 16 Loopback-Adressen Beliebige gültige IP-Adresse**

# **2.17.20.6 Filter-Name**

Referenziert einen SYSLOG-Filter.

#### **Pfad Konsole:**

**Setup** > **DNS** > **SYSLOG**

#### **Mögliche Werte:**

max. 32 Zeichen aus [A-Z][0-9]@{|}~!\$%&'()+-,/:;<=>?[\]^\_.

# **2.17.20.7 Filter-Regel**

Werden die Syslog-Meldungen an einen oder mehrere Server übertragen, indem Einstellungen für den Empfang bestimmter Meldungen konfiguriert wurden, so werden alle konfigurierten Meldungen mit der konfigurierten Quelle und Priorität an die Server übertragen. Mitunter ist es jedoch wünschenswert, bestimmte Meldungen für die Server auszufiltern, nur bestimmte Meldungen überhaupt zu schicken oder auch deren Quelle und Priorität zu verändern, falls sie im Serverlog eine andere Gewichtung erhalten sollen. Der Syslog-Filter erlaubt es, Meldungen in Abhängigkeit von Quelle, Priorität und / oder Meldungstext zu filtern. Dabei stellen Sie hier ein, ob die Meldungen, die über den im Feld **Filter-Name** eingestellten Filter bestimmt werden, zugelassen oder abgelehnt werden.

#### **Pfad Konsole:**

**Setup** > **DNS** > **SYSLOG**

**Mögliche Werte:**

**Erlauben Ablehnen**

#### **Default-Wert:**

Ablehnen

# **2.17.20.8 Log-Server-Port**

Der zu nutzende Syslog-Server-Port.

# **Pfad Konsole:**

**Setup** > **DNS** > **SYSLOG**

## **Mögliche Werte:**

max. 5 Zeichen aus  $[0-9]$ 

## **Default-Wert:**

514

# **2.17.21 Tunnel-Filter**

Es gibt Verfahren und Tools, mit denen man durch DNS-Pakete Daten schleusen kann, um so bestimmte Prüfungen z. B. in der Firewall zu umgehen. Durch diesen Datentunnel können dann beliebige Daten über das DNS-Protokoll transportiert werden.

Diese Methode ist zwar laut Protokoll standardkonform, in bestimmten Szenarien soll der Aufbau dieser Tunnel aber verhindert werden. Die Datentunnel werden an bestimmten Merkmalen bzw. Eigenschaften der DNS-Pakete erkannt.

#### **Pfad Konsole:**

**Setup** > **DNS**

# **2.17.21.1 Aktiv**

Über diesen Schalter kann der Tunnel-Filter aus- bzw. eingeschaltet werden.

#### **Pfad Konsole:**

**Setup** > **DNS** > **Tunnel-Filter**

#### **Mögliche Werte:**

**nein**

Tunnelfilter ist nicht aktiv.

#### **ja**

Tunnelfilter ist aktiv.

#### **Default-Wert:**

ja

# **2.17.21.2 Minimum-TTL**

Minimale TTL ab der Ressource-Records akzeptiert werden. Wenn ein Record (mit Ausnahme von A und AAAA) eine kleinere TTL hat, so wird das komplette Paket verworfen.

# **Pfad Konsole:**

**Setup** > **DNS** > **Tunnel-Filter**

# **Mögliche Werte:**

0 … 99

**Default-Wert:**

5

# **2.17.21.3 Adress-Limit**

Maximale Anzahl von A und AAAA Recordes mit einer TTL kleiner als Minimum-TTL, die noch akzeptiert werden, bevor das komplette Paket verworfen wird.

**Pfad Konsole:**

**Setup** > **DNS** > **Tunnel-Filter**

**Mögliche Werte:**

0 … 99

# **Default-Wert:**

3

# **2.18 Accounting**

Dieses Menü enthält die Konfiguration des Accounting.

**Pfad Konsole:**

**Setup**

# **Mögliche Werte:**

**nein ja**

**Default-Wert:**

ja

# **2.18.1 Aktiv**

Accounting ein- oder ausschalten.

# **Pfad Konsole:**

**Setup** > **Accounting**

**Mögliche Werte:**

**nein ja**

# **Default-Wert:**

nein

# **2.18.2 Speichern-Flashrom**

Accounting-Daten im Flashspeicher ein- oder ausschalten. Wenn die Accounting-Daten im Flash gespeichert werden, gehen sie auch bei einem Stromausfall nicht verloren.

# **Pfad Konsole:**

**Setup** > **Accounting**

**Mögliche Werte:**

**nein ja**

**Default-Wert:**

nein

# **2.18.8 Zeit-Schnappschuss**

Bei der Konfiguration des Snapshots wird das Interval festgelegt, in dem die Accounting-Daten in einem Snapshot zwischengespeichert werden.

# **Pfad Konsole:**

**Setup** > **Accounting**

# **2.18.8.1 Index**

Zeigt den systeminternen Index an.

# **Pfad Konsole:**

**Setup** > **Accounting** > **Zeit-Schnappschuss**

# **2.18.8.2 Aktiv**

Zwischenspeichern der Accounting-Daten ein- oder ausschalten.

LCOS 10.80

2 Setup

**Pfad Konsole:**

**Setup** > **Accounting** > **Zeit-Schnappschuss**

**Mögliche Werte:**

**ja nein**

## **Default-Wert:**

nein

# **2.18.8.3 Type**

Hier können Sie das Intervall einstellen in dem der Zeit-Schnappschuss erstellt wird.

# **Pfad Konsole:**

**Setup** > **Accounting** > **Zeit-Schnappschuss**

# **Mögliche Werte:**

**täglich wöchentlich monatlich**

# **Default-Wert:**

monatlich

# **2.18.8.4 Tag**

Der Tag im Monat, an dem die Zwischenspeicherung vorgenommen wird. Nur beim Interval "monatlich" von Bedeutung.

# **Pfad Konsole:**

**Setup** > **Accounting** > **Zeit-Schnappschuss**

## **Mögliche Werte:**

0 … 31

# **Default-Wert:**

1

# **2.18.8.5 Wochentag**

Der Wochentag, an dem die Zwischenspeicherung vorgenommen wird. Nur beim Interval "wöchentlich" von Bedeutung.

# **Pfad Konsole:**

**Setup** > **Accounting** > **Zeit-Schnappschuss**

# **Mögliche Werte:**

**unbekannt Sonntag Montag Dienstag Mittwoch Donnerstag Freitag Samstag**

# **Default-Wert:**

unbekannt

# **2.18.8.6 Stunde**

Die Stunde, zu der die Zwischenspeicherung vorgenommen wird.

# **Pfad Konsole:**

**Setup** > **Accounting** > **Zeit-Schnappschuss**

# **Mögliche Werte:**

max. 2 Zeichen aus  $[0-9]$ 

# **Default-Wert:**

 $\theta$ 

# **2.18.8.7 Minute**

Die Minute, zu der die Zwischenspeicherung vorgenommen wird

# **Pfad Konsole:**

**Setup** > **Accounting** > **Zeit-Schnappschuss**

# **Mögliche Werte:**

max. 2 Zeichen aus  $[0-9]$ 

# **Default-Wert:**

0

# **2.18.16 Intermittent-Reporting-Intervall**

Definiert in welchem Intervall in Sekunden die Informationen im Show-Kommando "show accounting" bzw. den entsprechenden Status-Tabellen aktualisiert werden.

#### **Pfad Konsole:**

**Setup** > **Accounting**

**Mögliche Werte:**

0 … 30 Sekunden

# **Besondere Werte:**

**0**

Ausgeschaltet

# **2.18.17 Status-Tabellen-Eintraege-Limit**

Gibt an, wie viele Einträge das Accounting maximal speichert.

#### **Pfad Konsole:**

**Setup** > **Accounting**

## **Mögliche Werte:**

0 … 999.999 Einträge

# **Besondere Werte:**

**0**

Unbegrenzt

# **2.19 VPN**

Dieses Menü enthält die Konfiguration des Virtual-Private-Network (VPN).

# **Pfad Konsole:**

**Setup**

# **2.19.3 Isakmp**

Dieses Menü enthält die Konfiguration des Isakmp.

#### **Pfad Konsole:**

**Setup** > **VPN**

# **2.19.3.4 Timer**

Diese Tabelle enthält Werte, die das Timing von IKE-Verhandlungen beeinflussen.

Die Werte werden bei jeder VPN-Vollkonfiguration (Aufsetzen aller VPN-Regeln) an den IKE-Job übergeben. Der IKE-Job liest diese Werte bei jeder Verwendung direkt aus seiner Konfiguration. Dadurch wird der Expiry-Timeout bei jeder neuen Verhandlung (inkl. Rekeying alter Verbindungen) sofort verwendet. Ebenso wird das Retry-Limit sofort verwendet, dieses sogar bei schon laufenen Wiederholungen von Verhandlungspaketen.

**Pfad Konsole:**

**Setup** > **VPN** > **Isakmp**

#### **2.19.3.4.1 Retr-Lim**

Das Retry-Limit gibt an, wie oft ein IKE-Verhandlungspaket maximal wiederholt wird, wenn keine Antwort darauf empfangen wird. Die Zeitabstände der Wiederholungen sind derzeit nicht konfigurierbar und betragen 5, 7, 9, 11, 13, ... Sekunden. Die Gesamtdauer einer IKE-Verhandlung wird zusätzlich durch das Expiry-Limit beschränkt.

#### **Pfad Konsole:**

**Setup** > **VPN** > **Isakmp** > **Timer**

#### **Mögliche Werte:**

max. 5 Zeichen aus  $[0-9]$ 

## **Default-Wert:**

5

# **2.19.3.4.2 Retr-Tim**

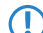

**(1)** Diese Einstellungen sind nur aus Gründen der Kompatibilität zu früheren Firmware-Versionen enthalten. Belassen Sie für diese Parameter die voreingestellten Werte. Eine abweichende Konfiguration kann zu unerwartetem Verhalten im Betrieb der Geräte führen!

#### **Pfad Konsole:**

**Setup** > **VPN** > **Isakmp** > **Timer**

#### **Mögliche Werte:**

max. 5 Zeichen aus  $[0-9]$ 

#### **Default-Wert:**

1

# **2.19.3.4.3 Retr-Tim-Usec**

**(1)** Diese Einstellungen sind nur aus Gründen der Kompatibilität zu früheren Firmware-Versionen enthalten. Belassen Sie für diese Parameter die voreingestellten Werte. Eine abweichende Konfiguration kann zu unerwartetem Verhalten im Betrieb der Geräte führen!

#### **Pfad Konsole:**

**Setup** > **VPN** > **Isakmp** > **Timer**

#### **Mögliche Werte:**

max. 10 Zeichen aus  $[0-9]$ 

#### **Default-Wert:**

 $\Omega$ 

## **2.19.3.4.4 Retr-Tim-Max**

**(1)** Diese Einstellungen sind nur aus Gründen der Kompatibilität zu früheren Firmware-Versionen enthalten. Belassen Sie für diese Parameter die voreingestellten Werte. Eine abweichende Konfiguration kann zu unerwartetem Verhalten im Betrieb der Geräte führen!

# **Pfad Konsole:**

**Setup** > **VPN** > **Isakmp** > **Timer**

## **Mögliche Werte:**

max. 5 Zeichen aus  $[0-9]$ 

#### **Default-Wert:**

10

# **2.19.3.4.5 Exp-Tim**

Maximale Dauer einer IKE-Verhandlungs-Phase in Sekunden.

**(1)** Diese Einstellungen sind nur aus Gründen der Kompatibilität zu früheren Firmware-Versionen enthalten. Belassen Sie für diese Parameter die voreingestellten Werte. Eine abweichende Konfiguration kann zu unerwartetem Verhalten im Betrieb der Geräte führen!

## **Pfad Konsole:**

**Setup** > **VPN** > **Isakmp** > **Timer**

# **Mögliche Werte:**

0 … 65535 Sekunden

# **Default-Wert:**

30

# **2.19.3.4.6 Idx.**

Die Tabelle enthält nur eine Zeile, daher hat der Index nur den Wert "1".

# **Pfad Konsole:**

**Setup** > **VPN** > **Isakmp** > **Timer**

# **2.19.3.29 DH-Gruppen**

Dieses Menü enthält die Konfiguration zur Vorberechnung von DH-Schlüsseln.

#### **Pfad Konsole:**

**Setup** > **VPN** > **Isakmp**

## **2.19.3.29.1 Vorberechnung**

Diese Option aktiviert bzw. deaktiviert die Vorberechnung von DH-Schlüsseln.

## **Pfad Konsole:**

**Setup** > **VPN** > **Isakmp** > **DH-Gruppen**

# **Mögliche Werte:**

**ja nein**

#### **Default-Wert:**

ja

# **2.19.3.29.2 Gruppenkonfig**

Diese Tabelle legt die Anzahl der zu berechnenden DH-Schlüssel je DH-Gruppe fest.

## **Pfad Konsole:**

**Setup** > **VPN** > **Isakmp** > **DH-Gruppen**

## **2.19.3.29.2.1 DH-Gruppe**

Dieser Wert zeigt die jeweilige DH-Gruppe an.

# **Pfad Konsole:**

**Setup** > **VPN** > **Isakmp** > **DH-Gruppen** > **Gruppenkonfig**

#### **Mögliche Werte:**

**Auswahl aus der Liste vorgegebener DH-Gruppen**

#### **2.19.3.29.2.2 Vorberechnungsziel**

Mit diesem Wert bestimmen Sie die Anzahl der für diese DH-Gruppe zu berechnenden DH-Schlüssel.

5 Wenn Sie hier den Wert 0 angeben, aber die Vorberechnung aktiviert haben, verwendet das Gerät die Anzahl der in der SPD-Tabelle (Security Policy Database) gespeicherten Policies als Berechnungsgrundlage.

# **Pfad Konsole:**

**Setup** > **VPN** > **Isakmp** > **DH-Gruppen** > **Gruppenkonfig**

#### **Mögliche Werte:**

0 … 999999999

## **Default-Wert:**

 $\theta$ 

# **2.19.4 Proposals**

Dieses Menü enthält die Konfiguration der Proposals.

# **Pfad Konsole:**

**Setup** > **VPN**

# **2.19.4.9 IKE-Proposal-Listen**

Hier können Sie IKE-Proposal-Listen anzeigen und hinzufügen.

#### **Pfad Konsole:**

**Setup** > **VPN** > **Proposals**

## **2.19.4.9.1 IKE-Proposal-Listen**

Name für die Zusammenstellung von IKE-Proposals

## **Pfad Konsole:**

**Setup** > **VPN** > **Proposals** > **IKE-Proposal-Listen**

# **Mögliche Werte:**

max. 64 Zeichen aus [A-Z][a-z][0-9]#@{|}~!\$%&'()\*+-,/:;<=>?[\]^\_. `

## **Default-Wert:**

leer

# **2.19.4.9.2 IKE-Proposal-1**

Wählen Sie aus den definierten IKE-Proposals das Proposal aus, welches für diese Liste verwendet werden soll.

#### **Pfad Konsole:**

**Setup** > **VPN** > **Proposals** > **IKE-Proposal-Listen**

# **Mögliche Werte:**

```
max. 17 Zeichen aus [A-Z][a-z][0-9]#@{|}~!$%&'()*+-,/:;<=>?[\]^_. `
```
### **Default-Wert:**

leer

# **2.19.4.9.3 IKE-Proposal-2**

Wählen Sie aus den definierten IKE-Proposals das Proposal aus, welches für diese Liste verwendet werden soll.

## **Pfad Konsole:**

**Setup** > **VPN** > **Proposals** > **IKE-Proposal-Listen**

## **Mögliche Werte:**

```
max. 17 Zeichen aus [A-Z][a-z][0-9]#@{|}~!$%&'()*+-,/:;<=>?[\]^_. `
```
#### **Default-Wert:**

leer

# **2.19.4.9.4 IKE-Proposal-3**

Wählen Sie aus den definierten IKE-Proposals das Proposal aus, welches für diese Liste verwendet werden soll.

#### **Pfad Konsole:**

**Setup** > **VPN** > **Proposals** > **IKE-Proposal-Listen**

## **Mögliche Werte:**

```
max. 17 Zeichen aus [A-Z][a-z][0-9]#@{|}~!$%&'()*+-,/:;<=>?[\]^_. `
```
# **Default-Wert:**

leer

# **2.19.4.9.5 IKE-Proposal-4**

Wählen Sie aus den definierten IKE-Proposals das Proposal aus, welches für diese Liste verwendet werden soll.

#### **Pfad Konsole:**

**Setup** > **VPN** > **Proposals** > **IKE-Proposal-Listen**

#### **Mögliche Werte:**

```
max. 17 Zeichen aus [A-Z][a-z][0-9]#@{|}~!$%&'()*+-,/:;<=>?[\]^_. `
```
## **Default-Wert:**

leer

### **2.19.4.9.6 IKE-Proposal-5**

Wählen Sie aus den definierten IKE-Proposals das Proposal aus, welches für diese Liste verwendet werden soll.

# **Pfad Konsole:**

**Setup** > **VPN** > **Proposals** > **IKE-Proposal-Listen**

#### **Mögliche Werte:**

```
max. 17 Zeichen aus [A-Z][a-z][0-9]#@{|}~!$%&'()*+-,/:;<=>?[\]^_. `
```
#### **Default-Wert:**

leer

#### **2.19.4.9.7 IKE-Proposal-6**

Wählen Sie aus den definierten IKE-Proposals das Proposal aus, welches für diese Liste verwendet werden soll.

#### **Pfad Konsole:**

**Setup** > **VPN** > **Proposals** > **IKE-Proposal-Listen**

# **Mögliche Werte:**

```
max. 17 Zeichen aus [A-Z][a-z][0-9]#@{|}~!$%&'()*+-,/:;<=>?[\]^_. `
```
## **Default-Wert:**

leer

# **2.19.4.9.8 IKE-Proposal-7**

Wählen Sie aus den definierten IKE-Proposals das Proposal aus, welches für diese Liste verwendet werden soll.

#### **Pfad Konsole:**

**Setup** > **VPN** > **Proposals** > **IKE-Proposal-Listen**

## **Mögliche Werte:**

max. 17 Zeichen aus [A-Z][a-z][0-9]#@{|}~!\$%&'()\*+-,/:;<=>?[\]^\_. `

#### **Default-Wert:**

leer

#### **2.19.4.9.9 IKE-Proposal-8**

Wählen Sie aus den definierten IKE-Proposals das Proposal aus, welches für diese Liste verwendet werden soll.

## **Pfad Konsole:**

**Setup** > **VPN** > **Proposals** > **IKE-Proposal-Listen**

#### **Mögliche Werte:**

max. 17 Zeichen aus [A-Z][a-z][0-9]#@{|}~!\$%&'()\*+-,/:;<=>?[\]^\_. `

## **Default-Wert:**

leer

# **2.19.4.10 IPSEC-Proposal-Listen**

Kombinieren Sie hier die zuvor definierten Proposals zu Proposal-Listen.

### **Pfad Konsole:**

**Setup** > **VPN** > **Proposals**

## **2.19.4.10.1 IPSEC-Proposal-Listen**

Name für die Zusammenstellung von IPSec-Proposals

#### **Pfad Konsole:**

**Setup** > **VPN** > **Proposals** > **IPSEC-Proposal-Listen**

# **Mögliche Werte:**

```
max. 64 Zeichen aus [A-Z][a-z][0-9]#@{|}~!$%&'()*+-,/:;<=>?[\]^_. `
```
## **Default-Wert:**

leer

# **2.19.4.10.2 IPSEC-Proposal-1**

Wählen Sie aus den definierten IPSec-Proposals das Proposal aus, welches für diese Liste verwendet werden soll.

#### **Pfad Konsole:**

**Setup** > **VPN** > **Proposals** > **IPSEC-Proposal-Listen**

#### **Mögliche Werte:**

max. 17 Zeichen aus [A-Z][a-z][0-9]#@{|}~!\$%&'()\*+-,/:;<=>?[\]^\_. `

#### **Default-Wert:**

leer

#### **2.19.4.10.3 IPSEC-Proposal-2**

Wählen Sie aus den definierten IPSec-Proposals das Proposal aus, welches für diese Liste verwendet werden soll.

## **Pfad Konsole:**

**Setup** > **VPN** > **Proposals** > **IPSEC-Proposal-Listen**

## **Mögliche Werte:**

max. 17 Zeichen aus [A-Z][a-z][0-9]#@{|}~!\$%&'()\*+-,/:;<=>?[\]^\_. `

# **Default-Wert:**

leer

## **2.19.4.10.4 IPSEC-Proposal-3**

Wählen Sie aus den definierten IPSec-Proposals das Proposal aus, welches für diese Liste verwendet werden soll.

#### **Pfad Konsole:**

**Setup** > **VPN** > **Proposals** > **IPSEC-Proposal-Listen**

# **Mögliche Werte:**

max. 17 Zeichen aus [A-Z][a-z][0-9]#@{|}~!\$%&'()\*+-,/:;<=>?[\]^\_. `

#### **Default-Wert:**

leer

# **2.19.4.10.5 IPSEC-Proposal-4**

Wählen Sie aus den definierten IPSec-Proposals das Proposal aus, welches für diese Liste verwendet werden soll.

#### **Pfad Konsole:**

**Setup** > **VPN** > **Proposals** > **IPSEC-Proposal-Listen**

# **Mögliche Werte:**

```
max. 17 Zeichen aus [A-Z][a-z][0-9]#@{|}~!$%&'()*+-,/:;<=>?[\]^_. `
```
## **Default-Wert:**

leer

## **2.19.4.10.6 IPSEC-Proposal-5**

Wählen Sie aus den definierten IPSec-Proposals das Proposal aus, welches für diese Liste verwendet werden soll.

## **Pfad Konsole:**

**Setup** > **VPN** > **Proposals** > **IPSEC-Proposal-Listen**

## **Mögliche Werte:**

max. 17 Zeichen aus [A-Z][a-z][0-9]#@{|}~!\$%&'()\*+-,/:;<=>?[\]^\_. `

#### **Default-Wert:**

leer

## **2.19.4.10.7 IPSEC-Proposal-6**

Wählen Sie aus den definierten IPSec-Proposals das Proposal aus, welches für diese Liste verwendet werden soll.

#### **Pfad Konsole:**

**Setup** > **VPN** > **Proposals** > **IPSEC-Proposal-Listen**

## **Mögliche Werte:**

max. 17 Zeichen aus [A-Z][a-z][0-9]#@{|}~!\$%&'()\*+-,/:;<=>?[\]^\_. `

# **Default-Wert:**

leer

## **2.19.4.10.8 IPSEC-Proposal-7**

Wählen Sie aus den definierten IPSec-Proposals das Proposal aus, welches für diese Liste verwendet werden soll.

### **Pfad Konsole:**

**Setup** > **VPN** > **Proposals** > **IPSEC-Proposal-Listen**

## **Mögliche Werte:**

```
max. 17 Zeichen aus [A-Z][a-z][0-9]#@{|}~!$%&'()*+-,/:;<=>?[\]^_. `
```
# **Default-Wert:**

leer

# **2.19.4.10.9 IPSEC-Proposal-8**

Wählen Sie aus den definierten IPSec-Proposals das Proposal aus, welches für diese Liste verwendet werden soll.

## **Pfad Konsole:**

**Setup** > **VPN** > **Proposals** > **IPSEC-Proposal-Listen**

#### **Mögliche Werte:**

max. 17 Zeichen aus [A-Z][a-z][0-9]#@{|}~!\$%&'()\*+-,/:;<=>?[\]^\_. `

**Default-Wert:**

leer

# **2.19.4.11 IKE**

In dieser Tabelle können Sie Proposals zur Verwaltung der SA-Aushandlung definieren.

# **Pfad Konsole:**

**Setup** > **VPN** > **Proposals**

# **2.19.4.11.1 Name**

Name für die Kombination von IKE-Parametern, die als Proposal verwendet werden soll.

**(!)** Der Internet Key Exchange (IKE) ist ein Authentisierungs- und Schlüsselaustauschprotokoll.

#### **Pfad Konsole:**

**Setup** > **VPN** > **Proposals** > **IKE**

# **2.19.4.11.2 IKE-Crypt-Alg**

Verschlüsselungsalgorithmus für dieses Proposal.

### **Pfad Konsole:**

**Setup** > **VPN** > **Proposals** > **IKE**

# **Mögliche Werte:**

**AES-CBC Blowfish-CBC CAST128-CBC 3DES-CBC DES-CBC NULL-CBC**

## **Default-Wert:**

AES-CBC

# **2.19.4.11.3 IKE-Crypt-Keylen**

Schlüssellänge für dieses Proposal.

#### **Pfad Konsole:**

**Setup** > **VPN** > **Proposals** > **IKE**

# **Mögliche Werte:**

0 … 65535

# **Default-Wert:**

128

## **2.19.4.11.4 IKE-Auth-Alg**

Hash-Verfahren zur Abbildung der Verschlüsselung. Die zur Verfügung stehenden Werte sind abhängig von dem zu konfigurierenden Gerät.

## **Pfad Konsole:**

**Setup** > **VPN** > **Proposals** > **IKE**

## **Mögliche Werte:**

**MD5 SHA1 SHA2-256 SHA2-384 SHA2-512**

## **Default-Wert:**

MD5

# **2.19.4.11.5 IKE-Auth-Mode**

Authentifizierungsverfahren für dieses Proposal.

#### **Pfad Konsole:**

**Setup** > **VPN** > **Proposals** > **IKE**

## **Mögliche Werte:**

# **Preshared Key**

Beim symmetrischen PSK-Verfahren muss der verwendete Schlüssel vorher beiden Seiten bekannt sein.

#### **RSA-Signature**

Asymmetrisches Verfahren mit privatem und öffentlichem Schlüssel, benannt nach Rivest, Shamir Adleman.

# **Default-Wert:**

Preshared Key

# **2.19.4.11.6 Lifetime-Sec**

Gültigkeit der mit diesem Proposal ausgehandelten Verbindungen in Bezug auf die Verbindungsdauer.

#### **Pfad Konsole:**

**Setup** > **VPN** > **Proposals** > **IKE**

# **Mögliche Werte:**

max. 10 Zeichen aus  $[0-9]$ 

# **Default-Wert:**

108000

#### **Besondere Werte:**

## **0**

Keine Einschränkung der Verbindungszeit.

# **2.19.4.11.7 Lifetime-KB**

Gültigkeit der mit diesem Proposal ausgehandelten Verbindungen in Bezug auf die übertragene Datenmenge.

#### **Pfad Konsole:**

**Setup** > **VPN** > **Proposals** > **IKE**

## **Mögliche Werte:**

max. 10 Zeichen aus  $[0-9]$ 

#### **Default-Wert:**

0

# **Besondere Werte:**

**0**

Keine Einschränkung des Datenvolumens.

# **2.19.4.12 IPSEC**

Hier können Sie Vorgaben für Verschlüsselung, Authentifizierung oder Kompression festlegen.

## **Pfad Konsole:**

**Setup** > **VPN** > **Proposals**

# **Mögliche Werte:**

max. 10 Zeichen aus  $[0-9]$ 

## **Default-Wert:**

 $\theta$ 

## **Besondere Werte:**

**0**

Keine Einschränkung des Datenvolumens.

#### **2.19.4.12.1 Name**

Name für die Kombination von IPSec-Parametern, die als Proposal verwendet werden soll.

5 IPSec steht für "IP Security Protocol" und ist ursprünglich der Name einer Arbeitsgruppe innerhalb des Interessenverbandes IETF, der Internet Engineering Task Force. Diese Arbeitsgruppe hat über die Jahre ein Rahmenwerk für ein gesichertes IP-Protokoll entwickelt, das heute allgemein als IPSec bezeichnet wird.

## **Pfad Konsole:**

**Setup** > **VPN** > **Proposals** > **IPSEC**

#### **Mögliche Werte:**

```
max. 64 Zeichen aus [A-Z][a-z][0-9]#@{|}~!$%&'()*+-,/:;<=>?[\]^_. `
```
#### **Default-Wert:**

leer

# **2.19.4.12.3 ESP-Crypt-Alg**

Verschlüsselungsalgorithmus für dieses Proposal.

### **Pfad Konsole:**

**Setup** > **VPN** > **Proposals** > **IPSEC**

**Mögliche Werte:**

**none AES-CBC Blowfish-CBC CAST128-CBC 3DES-CBC DES-CBC NULL**

## **Default-Wert:**

AES-CBC

# **2.19.4.12.4 ESP-Crypt-Keylen**

Schlüssellänge für dieses Proposal.

# **Pfad Konsole:**

**Setup** > **VPN** > **Proposals** > **IPSEC**

## **Mögliche Werte:**

max. 5 Zeichen aus [0-9]

# **Default-Wert:**

256

# **2.19.4.12.5 ESP-Auth-Alg**

ESP-Authentifizierungsverfahren für dieses Proposal.

# **Pfad Konsole:**

**Setup** > **VPN** > **Proposals** > **IPSEC**

# **Mögliche Werte:**

**none HMAC-MD5 HMAC-SHA1 HMAC-SHA2-256 HMAC-SHA2-384 HMAC-SHA2-512**

# **Default-Wert:**

HMAC-SHA1

## **2.19.4.12.8 Lifetime-Sec**

Gültigkeit der mit diesem Proposal ausgehandelten Verbindungen in Bezug auf die Verbindungsdauer.

#### **Pfad Konsole:**

**Setup** > **VPN** > **Proposals** > **IPSEC**

# **Mögliche Werte:**

max. 10 Zeichen aus  $[0-9]$ 

#### **Default-Wert:**

28800

# **Besondere Werte:**

**0**

Keine Einschränkung der Verbindungszeit.

# **2.19.4.12.9 Lifetime-KB**

Gültigkeit der mit diesem Proposal ausgehandelten Verbindungen in Bezug auf die übertragene Datenmenge.

## **Pfad Konsole:**

**Setup** > **VPN** > **Proposals** > **IPSEC**

## **Mögliche Werte:**

max. 10 Zeichen aus  $[0-9]$ 

#### **Default-Wert:**

2000000

#### **Besondere Werte:**

#### **0**

Keine Einschränkung des Datenvolumens.

# **2.19.5 Zertifikate-Schluessel**

Dieses Menü enthält die Konfiguration der Zertifikate und Schlüssel.

# **Pfad Konsole:**

**Setup** > **VPN**

# **2.19.5.3 IKE-Keys**

Hier werden die gemeinsamen Schlüssel für die Authentifizierung nach dem Preshared-Key-Verfahren und die Identitäten für die Authentifizierung nach dem Preshared-Key- und dem RSA-Signature-Verfahren eingegeben.

# **Pfad Konsole:**

**Setup** > **VPN** > **Zertifikate-Schluessel**

## **2.19.5.3.1 Name**

Name für die Kombination von Identitäten und Schlüsseln.

## **Pfad Konsole:**

# **Setup** > **VPN** > **Zertifikate-Schluessel** > **IKE-Keys**

# **Mögliche Werte:**

```
max. 64 Zeichen aus [A-Z][a-z][0-9]#@{|}~!$%&'()*+-,/:;<=>?[\]^_. `
```
#### **Default-Wert:**

leer

# **2.19.5.3.2 Remote-Identity**

Entfernte Identität, für die der eingetragene Schlüssel gelten soll.

#### **Pfad Konsole:**

**Setup** > **VPN** > **Zertifikate-Schluessel** > **IKE-Keys**

#### **Mögliche Werte:**

max. 64 Zeichen aus [A-Z][a-z][0-9]#@{|}~!\$%&'()\*+-,/:;<=>?[\]^\_. `

#### **Default-Wert:**

leer

## **2.19.5.3.3 Shared-Sec**

Schlüssel, der für diese Kombination gelten soll.

# **Pfad Konsole:**

**Setup** > **VPN** > **Zertifikate-Schluessel** > **IKE-Keys**

## **Mögliche Werte:**

max. 64 Zeichen aus [A-Z][a-z][0-9]#@{|}~!\$%&'()\*+-,/:;<=>?[\]^\_. `

## **Default-Wert:**

leer

## **2.19.5.3.4 Shared-Sec-File**

[obsolet, nicht verwendet: Datei mit PSK]

## **Pfad Konsole:**

**Setup** > **VPN** > **Zertifikate-Schluessel** > **IKE-Keys**

# **Mögliche Werte:**

max. 20 Zeichen aus [A-Z][a-z][0-9]#@{|}~!\$%&'()\*+-,/:;<=>?[\]^\_. `

#### **Default-Wert:**

leer

# **2.19.5.3.5 Remote-ID-Type**

Typ der entfernten Identität, für die der eingetragene Schlüssel gelten soll.

## **Pfad Konsole:**

**Setup** > **VPN** > **Zertifikate-Schluessel** > **IKE-Keys**

# **Mögliche Werte:**

**No-Identity IPv4-Adresse IPv6-Adresse Domain-Name E-Mail-Adresse Distinguished Name Key-ID**

# **Default-Wert:**

No-Identity

## **2.19.5.3.6 Local-ID-Type**

Typ der lokalen Identität, für die der eingetragene Schlüssel gelten soll.

# **Pfad Konsole:**

**Setup** > **VPN** > **Zertifikate-Schluessel** > **IKE-Keys**

## **Mögliche Werte:**

**No-Identity IPv4-Adresse IPv6-Adresse Domain-Name E-Mail-Adresse Distinguished Name Key-ID**

## **Default-Wert:**

No-Identity

## **2.19.5.3.7 Local-Identity**

Lokale Identität, für die der eingetragene Schlüssel gelten soll.

#### **Pfad Konsole:**

**Setup** > **VPN** > **Zertifikate-Schluessel** > **IKE-Keys**

## **Mögliche Werte:**

```
max. 254 Zeichen aus [A-Z][a-z][0-9]#@{|}~!$%&'()*+-,/:;<=>?[\]^_. `
```
## **Default-Wert:**

leer

# **2.19.7 Layer**

Definieren Sie hier weitere Parameter für die einzelnen VPN-Verbindungen.

**Pfad Konsole:**

**Setup** > **VPN**

# **2.19.7.1 Name**

Name für die Kombination der Verbindungs-Parameter.

# **Pfad Konsole:**

**Setup** > **VPN** > **Layer**

# **Mögliche Werte:**

```
max. 16 Zeichen aus [A-Z][a-z][0-9]#@{|}~!$%&'()*+-,/:;<=>?[\]^_. `
```
# **Default-Wert:**

leer

# **2.19.7.3 PFS-Grp**

Perfect Forward Secrecy (PFS) ist ein Sicherheitsmerkmal von Verschlüsselungsverfahren. Die PFS-Gruppe gibt an, wie lang der Diffie-Hellmann Key ist, der zur Verschlüsselung der IKE-Verhandlung verwendet wird.

# **Pfad Konsole:**

**Setup** > **VPN** > **Layer**

## **Mögliche Werte:**

**0** Kein PFS **1** MODP-768 **2** MODP-1024

**5** MODP-1536 **14** MODP-2048 **15** MODP-3072 **16** MODP-4096

# **Default-Wert:**

2

# **2.19.7.4 IKE-Grp**

Die IKE-Gruppe gibt an, wie lang der Diffie-Hellmann Key ist, der zur Verschlüsselung der IKE-Verhandlung verwendet wird.

# **Pfad Konsole:**

**Setup** > **VPN** > **Layer**

# **Mögliche Werte:**

**1** MODP-768 **2** MODP-1024 **5** MODP-1536 **14** MODP-2048 **15** MODP-3072 **16** MODP-4096

# **Default-Wert:**

2

# **2.19.7.5 IKE-Prop-Liste**

Wählen Sie aus der Liste der definierten IKE-Proposal-Listen die IKE-Proposal-Liste für diese Verbindung aus.

## **Pfad Konsole:**

**Setup** > **VPN** > **Layer**

# **Mögliche Werte:**

```
max. 17 Zeichen aus [A-Z][a-z][0-9]#@{|}~!$%&'()*+-,/:;<=>?[\]^_. `
```
## **Default-Wert:**

leer

# **2.19.7.6 IPSEC-Prop-Liste**

Wählen Sie aus der Liste der definierten IPSec-Proposal-Listen die IPSec-Proposal-Liste für diese Verbindung aus.

#### **Pfad Konsole:**

**Setup** > **VPN** > **Layer**

# **Mögliche Werte:**

```
max. 17 Zeichen aus [A-Z][a-z][0-9]#@{|}~!$%&'()*+-,/:;<=>?[\]^_. `
```
#### **Default-Wert:**

leer

# **2.19.7.7 IKE-Key**

Wählen Sie aus der Liste der definierten IKE-Schlüssel den IKE-Schlüssel für diese Verbindung aus.

#### **Pfad Konsole:**

**Setup** > **VPN** > **Layer**

# **Mögliche Werte:**

max. 16 Zeichen aus [A-Z][a-z][0-9]#@{|}~!\$%&'()\*+-,/:;<=>?[\]^\_. `

# **Default-Wert:**

leer

# **2.19.8 Aktiv**

Schaltet das VPN-Modul ein bzw. aus.

# **Pfad Konsole:**

**Setup** > **VPN**

# **Mögliche Werte:**

**Aktiviert Deaktiviert**

# **Default-Wert:**

Deaktiviert

# **2.19.9 VPN-Gegenstellen**

In dieser Tabelle definieren Sie die VPN-Verbindungen, die Ihr Gerät aufbauen soll.

# **Pfad Konsole:**

**Setup** > **VPN**

# **2.19.9.1 Gegenstelle**

Wählen Sie aus der Liste der definierten Gegenstellen den Name der VPN-Verbindung aus.

#### **Pfad Konsole:**

**Setup** > **VPN** > **VPN-Gegenstellen**

# **Mögliche Werte:**

```
max. 16 Zeichen aus [A-Z][a-z][0-9]#@{|}~!$%&'()*+-,/:;<=>?[\]^_. `
```
## **Default-Wert:**

leer

# **2.19.9.2 Extranet-Adresse**

In LCOS-Versionen vor 9.10 enthielt dieses Feld die IPv4-Adresse, die die lokalen Stationen in speziellen Szenarien zur Maskierung ihrer eigenen IP-Adresse nutzten.

Ab LCOS-Version 9.10 erfolgt die Maskierung unter **Setup** > **WAN** > **IP-Liste** im Feld **Masq.-IP-Addr.**.

#### **Pfad Konsole:**

**Setup** > **VPN** > **VPN-Gegenstellen**

#### **Mögliche Werte:**

max. 15 Zeichen aus  $[0-9]$ .

## **Default-Wert:**

leer

# **2.19.9.4 Layer**

Wählen Sie aus der Liste der definierten Verbindungs-Parameter die Kombination von Verbindungs-Parametern (PFS-, IKE- und IPSec-Parameter) aus, die für diese Verbindung verwendet werden sollen.

# **Pfad Konsole:**

**Setup** > **VPN** > **VPN-Gegenstellen**

#### **Mögliche Werte:**

```
max. 16 Zeichen aus [A-Z][a-z][0-9]#@{|}~!$%&'()*+-,/:; <=>?[\]^. `
```
# **Default-Wert:**

leer

# **2.19.9.5 dynamisch**

Dynamic VPN ist eine Technik, die den Aufbau von VPN-Tunneln auch zu solchen Gegenstellen ermöglicht, die keine statische, sondern nur eine dynamische IP-Adresse besitzen.

## **Pfad Konsole:**

**Setup** > **VPN** > **VPN-Gegenstellen**

## **Mögliche Werte:**

**nein**

Dynamic VPN wird nicht verwendet.

# **ICMP**

Ein ICMP-Paket wird an die Gegenstelle gesendet um die IP-Adresse zu übermitteln.

# **UDP**

Ein UDP-Paket wird an die Gegenstelle gesendet um die IP-Adresse zu übermitteln.

# **B-Kanal**

Es wird eine Verbindung aufgebaut, um IP-Adressen zu übermitteln.

#### **D-Kanal**

IP-Adressen werden nach Möglichkeit ohne Verbindungsaufbau übermittelt.

## **Default-Wert:**

nein

# **2.19.9.6 SH-Zeit**

Geben Sie an, nach wieviel Sekunden die Verbindung zu dieser Gegenstelle getrennt werden soll, wenn in dieser Zeit keine Daten mehr übertragen worden sind.

#### **Pfad Konsole:**

**Setup** > **VPN** > **VPN-Gegenstellen**

## **Mögliche Werte:**

0 … 9999

# **Default-Wert:**

0

## **Besondere Werte:**

**9999**

Dieser Wert sorgt für einen sofortigen Verbindungsaufbau ohne zeitliche Begrenzung.

# **2.19.9.7 IKE-Exchange**

Auswahl des IKE-Exchange-Modus.

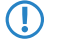

(!) Beim Main Mode werden in der IKE-Verhandlungsphase deutlich mehr Nachrichten ausgetauscht als im Aggressive Mode. Der Main Mode ist daher wesentlich sicherer als der Aggressive Mode.

### **Pfad Konsole:**

**Setup** > **VPN** > **VPN-Gegenstellen**

## **Mögliche Werte:**

**Main-Mode Aggressive-Mode**

## **Default-Wert:**

Main-Mode

# **2.19.9.8 Entferntes-Gw**

DNS-Name oder IP-Adresse des entfernten Gateways, über das die VPN-Verbindung aufgebaut werden soll.

## **Pfad Konsole:**

**Setup** > **VPN** > **VPN-Gegenstellen**

## **Mögliche Werte:**

```
max. 63 Zeichen aus [A-Z][a-z][0-9]#@{|}~!$%&'()*+-,/:;<=>?[\]^_. `
```
### **Default-Wert:**

leer

# **2.19.9.9 Regelerzegung**

Ein-/Ausschalter und Art der VPN-Regelerzeugung.

#### **Pfad Konsole:**

**Setup** > **VPN** > **VPN-Gegenstellen**

## **Mögliche Werte:**

#### **auto**

Automatisch erzeugte VPN-Regeln verbinden die lokalen IP-Netze mit den in der Routing-Tabelle für die Gegenstelle eingetragenen IP-Netzen.

## **manuell**

VPN-Regeln werden nur für die in der Firewall-Konfiguration "manuell" angegebenen IP-Netzbeziehungen für die Gegenstelle angelegt.

# **aus**

Es wird keine VPN-Regel für die Gegenstelle erzeugt.

#### **Default-Wert:**

auto

# **2.19.9.10 DPD-Inakt-Timeout**

Die Dead Peer Detection wird bei der Einwahl von VPN-Clients in ein VPN-Gateway oder bei Verbindungen von 2 VPN-Gateways eingesetzt. Damit soll sichergestellt werden, das eine Gegenstelle ausgebucht wird, wenn die VPN-Verbindung z. B. durch kurzzeitigen Ausfall der Internetverbindung gestört wurde. Ohne eine entsprechende Leitungsüberwachung würde das VPN-Gateway den Client oder das andere VPN-Gateway weiter in der Liste der eingebuchten Gegenstellen führen. Eine erneute Einwahl der Gegenstelle würde damit verhindert, weil z. B. beim LANCOM Advanced VPN Client eine erneute Einwahl mit der gleichen Seriennummer nicht möglich ist.

Bei der Dead-Peer-Detection tauschen Gateway und Gegenstelle während der Verbindung regelmäßig "Keep-Alive"-Pakete aus. Bleiben die Antworten aus, bucht das Gateway die Gegenstelle aus und ermöglicht so nach wiederherstellen der VPN-Verbindung eine erneute Anmeldung mit der gleichen Identity. Für VPN-Clients wird die DPD-Zeit üblicherweise auf 60 Sekunden eingestellt.

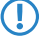

5 Ohne Leitungsüberwachung würde z. B. die Einwahl eines Benutzers mit gleicher "Identity" – also gleichem Usernamen – verhindert, da der entsprechende Benutzer weiterhin in der Liste der eingebuchten Gegenstellen geführt würde.

#### **Pfad Konsole:**

**Setup** > **VPN** > **VPN-Gegenstellen**

#### **Mögliche Werte:**

30 … 4.294.967.294

#### **Besondere Werte:**

**0**

DPD deaktiviert

# **Default-Wert:**

 $\Omega$ 

# **2.19.9.11 IKE-CFG**

Bei der Konfiguration von VPN-Einwahlzugängen kann alternativ zur festen Vergabe der IP-Adressen für die einwählenden Gegenstellen auch ein Pool von IP-Adressen angegeben werden. In den Einträgen der Verbindungsliste wird dazu der "IKE-CFG"-Modus angegeben.

(1) In der Einstellung als Server muss die Gegenstelle als IKE-CFG-Client konfiguriert sein und so vom Server eine IP-Adresse für die Verbindung anfordern. Für die Einwahl mit einem LANCOM Advanced VPN Client aktivieren Sie im Verbindungsprofil die Option "IKE Config Mode verwenden".

#### **Pfad Konsole:**

**Setup** > **VPN** > **VPN-Gegenstellen**

## **Mögliche Werte:**

#### **Aus**

Ist der IKE-CFG-Modus ausgeschaltet, werden keine IP-Adressen für die Verbindung zugewiesen. Auf beiden Seiten der VPN-Strecke muss fest konfiguriert sein, welche IP-Adressen für diese Verbindung zu verwenden sind.

## **Client**

In dieser Einstellung fungiert das Gerät als Client für diese VPN-Verbindung und fordert eine IP-Adresse für die Verbindung von der Gegenstelle (Server) an. Das Gerät verhält sich also so ähnlich wie ein VPN-Client.

## **Server**

In dieser Einstellung fungiert das Gerät als Server für diese VPN-Verbindung. Für die Zuweisung der IP-Adresse an den Client gibt es zwei Möglichkeiten:

Wenn die Gegenstelle in der Routing-Tabelle eingetragen ist, wird ihr die dort konfigurierte IP-Adresse zugewiesen.

Wenn die Gegenstelle nicht in der Routing-Tabelle eingetragen ist, wird eine freie IP-Adresse aus dem IP-Pool für die Einwahlzugänge entnommen.

### **Default-Wert:**

Aus

# **2.19.9.12 XAUTH**

Aktiviert die Verwendung von XAUTH für die gewählte VPN-Gegenstelle.

(!) Wenn die XAUTH-Authentifizierung für eine VPN-Gegenstelle aktiviert ist, muss die Option IKE-CFG auf den gleichen Wert eingestellt werden.

#### **Pfad Konsole:**

**Setup** > **VPN** > **VPN-Gegenstellen**

## **Mögliche Werte:**

#### **Aus**

Bei der Verbindung zu dieser Gegenstelle wird keine XAUTH-Authentifizierung durchgeführt.

### **Client**

In der Betriebsart als XAUTH-Client startet das Gerät die erste Phase der IKE-Verhandlung (Main Mode oder Aggressive Mode) und wartet dann auf den Authentifizierungs-Request vom XAUTH-Server. Auf diesen Request antwortet der XAUTH-Client mit dem Benutzernamen und dem Kennwort aus dem Eintrag der PPP-Tabelle, in dem die PPP-Gegenstelle der hier definierten VPN-Gegenstelle entspricht. Zu der VPN-Gegenstelle muss es also eine gleichnamige PPP-Gegenstelle geben. Der in der PPP-Tabelle definierte Benutzername weicht üblicherweise von dem Gegenstellennamen ab.

#### **Server**

In der Betriebsart als XAUTH-Server startet das Gerät nach erfolgreicher Verhandlung der ersten IKE-Verhandlung die Authentifizierung mit einem Request an den XAUTH-Client, der daraufhin mit seinem Benutzernamen und Kennwort antwortet. Der XAUTH-Server sucht den übermittelten Benutzernamen in den Gegenstellennamen der PPP-Tabelle und prüft bei Übereinstimmung das Kennwort. Der Benutzername für diesen Eintrag in der PPP-Tabelle wird nicht verwendet.

#### **Default-Wert:**

Aus

# **2.19.9.13 SSL-Encaps.**

Mit dieser Option aktivieren Sie die Nutzung der IPsec over HTTPS-Technologie beim aktiven Verbindungsaufbau zu dieser Gegenstelle.

5 Bitte beachten Sie, dass bei eingeschalteter IPsec over HTTPS-Option die VPN-Verbindung nur aufgebaut werden kann, wenn die Gegenstelle diese Technologie ebenfalls unterstützt und die Annahme von passiven VPN-Verbindungen mit IPsec over HTTPS bei der Gegenstelle aktiviert ist.

#### **Pfad Konsole:**

**Setup** > **VPN** > **VPN-Gegenstellen**

### **Mögliche Werte:**

**nein ja**

## **Default-Wert:**

nein

# **2.19.9.15 Rtg-Tag**

Routing-Tags werden im Gerät genutzt, um neben der IP-Adresse weitere Kriterien zur Auswahl der Zielroute auswerten zu können. Aus der Routing-Tabelle werden nur die Routen mit übereinstimmendem Routing-Tag verwendet. Hier kann für jede VPN-Verbindung das Routing-Tag angegeben werden, das verwendet werden soll, um die Route zum entfernten Gateway zu ermitteln.

## **Pfad Konsole:**

**Setup** > **VPN** > **VPN-Gegenstellen**

## **Mögliche Werte:**

0 … 65535

### **Default-Wert:**

 $\theta$ 

# **2.19.9.16 OCSP-Check**

Mit dieser Einstellung aktivieren Sie die Echtzeitüberprüfung eines X.509-Zertifikats via OCSP, welche den Gültigkeitsstatus des Zertifikats der Gegenstelle abfragt. Um die OCSP-Prüfung für einzelne VPN-Verbindungen zu verwenden, müssen Sie zunächst den globalen OCSP-Client für VPN-Verbindungen aktivieren und anschließend Profillisten gültiger Zertifizierungsstellen anlegen, bei denen das Gerät die Echtzeitprüfung durchführt.

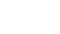

5 Beachten Sie, dass die Prüfung via OCSP allein den Sperrstatus eines Zertifikates abfragt, jedoch nicht die mathematische Korrektheit seiner Signatur, seine Gültigkeitsdauer oder sonstige Nutzungsbeschränkungen prüft.

# **Pfad Konsole:**

**Setup** > **VPN** > **VPN-Gegenstellen**

# **Mögliche Werte:**

**nein ja**

#### **Default-Wert:**

nein

# **2.19.9.17 IPv4-Regeln**

Mit diesem Eintrag haben Sie die Möglichkeit, IPv4-Regeln für die VPN Gegenstellen festzulegen.

# **Pfad Konsole:**

**Setup** > **VPN** > **VPN-Gegenstellen**

## **Mögliche Werte:**

max. 63 Zeichen aus  $[A-Z]$ [a-z][0-9]#@{|}~!\$%&'()\*+-,/:;<=>?[\]^\_. `

#### **Default-Wert:**

leer

# **2.19.9.18 IPv6-Regeln**

Mit diesem Eintrag haben Sie die Möglichkeit, IPv6-Regeln für die VPN Gegenstellen festzulegen.

# **Pfad Konsole:**

**Setup** > **VPN** > **VPN-Gegenstellen**

## **Mögliche Werte:**

max. 63 Zeichen aus [A-Z][a-z][0-9]#@{|}~!\$%&'()\*+-,/:;<=>?[\]^\_. `

#### **Default-Wert:**

leer

# **2.19.9.20 IPv6**

Dieser Eintrag gibt den Namen des Profils der IPv6-WAN-Schnittstelle an. Ein leerer Eintrag schaltet IPv6 für dieses Interface ab.

## **Pfad Konsole:**

**Setup** > **VPN** > **VPN-Gegenstellen**

## **Mögliche Werte:**

```
max. 16 Zeichen aus [A-Z][0-9]@{|}~!$%&'()+-,/:;<=>?[\]^_.
```
#### **Default-Wert:**

DEFAULT

# **2.19.10 AggrMode-Proposal-List-Default**

Diese IKE-Proposal-Liste wird für Aggressive-Mode-Verbindungen genutzt, wenn die Gegenstelle nicht anhand der IP-Adresse, sondern anhand einer später übermittelten Identität identifiziert werden kann.

Wählen Sie hier aus der Liste der definierten IKE-Proposal-Listen die IKE-Proposal-Liste aus, die für diese Verbindung verwendet werden soll.

# **Pfad Konsole:**

**Setup** > **VPN**

#### **Mögliche Werte:**

```
max. 17 Zeichen aus [A-Z][a-z][0-9]#@{|}~!$%&'()*+-,/:;<=>?[\]^_. `
```
#### **Default-Wert:**

IKE\_RSA\_SIG

# **2.19.11 AggrMode-IKE-Group-Default**

Diese IKE-Gruppe wird für Aggressive-Mode-Verbindungen genutzt, wenn die Gegenstelle nicht anhand der IP-Adresse, sondern anhand einer später übermittelten Identität identifiziert werden kann.

## **Pfad Konsole:**

**Setup** > **VPN**

## **Mögliche Werte:**

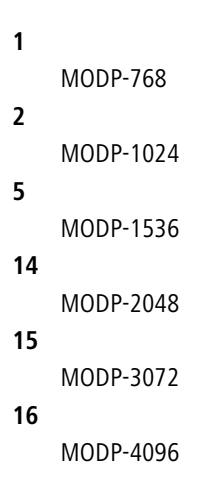

# **Default-Wert:**

2

# **2.19.12 Zusaetzliche-Gateway-Liste**

In dieser Tabelle wird für jede Gegenstelle eine Liste der möglichen Gateways angegeben.

#### **Pfad Konsole:**

**Setup** > **VPN**

# **2.19.12.1 Gegenstelle**

Wählen Sie aus der Liste der definierten VPN-Verbindungen den Namen der VPN-Verbindung aus, für welche die hier definierten zusätzlichen Gateways gelten sollen.

## **Pfad Konsole:**

**Setup** > **VPN** > **Zusaetzliche-Gateway-Liste**

#### **Mögliche Werte:**

```
max. 16 Zeichen aus [A-Z][a-z][0-9]#@{|}~!$%&'()*+-,/:;<=>?[\]^_. `
```
#### **Default-Wert:**

leer

# **2.19.12.2 Entferntes-Gateway-1**

DNS-Name oder IP-Adresse des entfernten Gateways, welches als Alternative für die Verbindung genutzt werden kann.

#### **Pfad Konsole:**

**Setup** > **VPN** > **Zusaetzliche-Gateway-Liste**

# **Mögliche Werte:**

```
max. 64 Zeichen aus [A-Z][a-z][0-9]#@{|}~!$%&'()*+-,/:;<=>?[\]^_. `
```
#### **Default-Wert:**

leer

# **2.19.12.3 Entferntes-Gateway-2**

DNS-Name oder IP-Adresse des entfernten Gateways, welches als Alternative für die Verbindung genutzt werden kann.

#### **Pfad Konsole:**

**Setup** > **VPN** > **Zusaetzliche-Gateway-Liste**
### **Mögliche Werte:**

```
max. 64 Zeichen aus [A-Z][a-z][0-9]#@{|}~!$%&'()*+-,/:;<=>?[\]^_. `
```
#### **Default-Wert:**

leer

# **2.19.12.4 Entferntes-Gateway-3**

DNS-Name oder IP-Adresse des entfernten Gateways, welches als Alternative für die Verbindung genutzt werden kann.

#### **Pfad Konsole:**

**Setup** > **VPN** > **Zusaetzliche-Gateway-Liste**

### **Mögliche Werte:**

```
max. 64 Zeichen aus [A-Z][a-z][0-9]#@{|}~!$%&'()*+-,/:;<=>?[\]^_. `
```
#### **Default-Wert:**

leer

# **2.19.12.5 Entferntes-Gateway-4**

DNS-Name oder IP-Adresse des entfernten Gateways, welches als Alternative für die Verbindung genutzt werden kann.

#### **Pfad Konsole:**

**Setup** > **VPN** > **Zusaetzliche-Gateway-Liste**

### **Mögliche Werte:**

max. 64 Zeichen aus [A-Z][a-z][0-9]#@{|}~!\$%&'()\*+-,/:;<=>?[\]^\_. `

#### **Default-Wert:**

leer

# **2.19.12.6 Entferntes-Gateway-5**

DNS-Name oder IP-Adresse des entfernten Gateways, welches als Alternative für die Verbindung genutzt werden kann.

#### **Pfad Konsole:**

```
Setup > VPN > Zusaetzliche-Gateway-Liste
```
### **Mögliche Werte:**

```
max. 64 Zeichen aus [A-Z][a-z][0-9]#@{|}~!$%&'()*+-,/:;<=>?[\]^. `
```
### **Default-Wert:**

leer

# **2.19.12.7 Entferntes-Gateway-6**

DNS-Name oder IP-Adresse des entfernten Gateways, welches als Alternative für die Verbindung genutzt werden kann.

### **Pfad Konsole:**

**Setup** > **VPN** > **Zusaetzliche-Gateway-Liste**

#### **Mögliche Werte:**

```
max. 64 Zeichen aus [A-Z][a-z][0-9]#@{|}~!$%&'()*+-,/:;<=>?[\]^_. `
```
### **Default-Wert:**

leer

# **2.19.12.8 Entferntes-Gateway-7**

DNS-Name oder IP-Adresse des entfernten Gateways, welches als Alternative für die Verbindung genutzt werden kann.

# **Pfad Konsole:**

**Setup** > **VPN** > **Zusaetzliche-Gateway-Liste**

## **Mögliche Werte:**

max. 64 Zeichen aus [A-Z][a-z][0-9]#@{|}~!\$%&'()\*+-,/:;<=>?[\]^\_. `

## **Default-Wert:**

leer

# **2.19.12.9 Entferntes-Gateway-8**

DNS-Name oder IP-Adresse des entfernten Gateways, welches als Alternative für die Verbindung genutzt werden kann.

#### **Pfad Konsole:**

**Setup** > **VPN** > **Zusaetzliche-Gateway-Liste**

### **Mögliche Werte:**

```
max. 64 Zeichen aus [A-Z][a-z][0-9]#@{|}~!$%&'()*+-,/:;<=>?[\]^. `
```
### **Default-Wert:**

leer

# **2.19.12.10 Anfangen-mit**

Auswahl des Gateways, über das zuerst der Aufbau der VPN-Verrbindung versucht werden soll.

# **Pfad Konsole:**

**Setup** > **VPN** > **Zusaetzliche-Gateway-Liste**

# **Mögliche Werte:**

### **Zuletzt-verwendetem**

Beginnt mit dem Eintrag, über den zuletzt eine Verbindung erfolgreich aufgebaut werden konnte.

# **erstem**

Beginnt mit dem ersten Eintrag in der Liste.

# **zufaelligem**

Wählt zufällig einen Eintrag aus der Liste.

### **Default-Wert:**

Zuletzt-verwendetem

# **2.19.12.11 Rtg-Tag-1**

Geben Sie hier das Routing-Tag an, mit dem die Route zum zugehörigen Gateway ermittelt wird.

# **Pfad Konsole:**

**Setup** > **VPN** > **Zusaetzliche-Gateway-Liste**

### **Mögliche Werte:**

0 … 65535

# **Default-Wert:**

 $\Omega$ 

# **2.19.12.12 Rtg-Tag-2**

Geben Sie hier das Routing-Tag an, mit dem die Route zum zugehörigen Gateway ermittelt wird.

### **Pfad Konsole:**

**Setup** > **VPN** > **Zusaetzliche-Gateway-Liste**

## **Mögliche Werte:**

 $0...65535$ 

#### **Default-Wert:**

0

# **2.19.12.13 Rtg-Tag-3**

Geben Sie hier das Routing-Tag an, mit dem die Route zum zugehörigen Gateway ermittelt wird.

### **Pfad Konsole:**

**Setup** > **VPN** > **Zusaetzliche-Gateway-Liste**

# **Mögliche Werte:**

0 … 65535

# **Default-Wert:**

0

# **2.19.12.14 Rtg-Tag-4**

Geben Sie hier das Routing-Tag an, mit dem die Route zum zugehörigen Gateway ermittelt wird.

### **Pfad Konsole:**

**Setup** > **VPN** > **Zusaetzliche-Gateway-Liste**

# **Mögliche Werte:**

0 … 65535

# **Default-Wert:**

0

# **2.19.12.15 Rtg-Tag-5**

Geben Sie hier das Routing-Tag an, mit dem die Route zum zugehörigen Gateway ermittelt wird.

# **Pfad Konsole:**

**Setup** > **VPN** > **Zusaetzliche-Gateway-Liste**

# **Mögliche Werte:**

 $0...65535$ 

#### **Default-Wert:**

 $\Omega$ 

# **2.19.12.16 Rtg-Tag-6**

Geben Sie hier das Routing-Tag an, mit dem die Route zum zugehörigen Gateway ermittelt wird.

### **Pfad Konsole:**

**Setup** > **VPN** > **Zusaetzliche-Gateway-Liste**

### **Mögliche Werte:**

0 … 65535

# **Default-Wert:**

 $\overline{0}$ 

# **2.19.12.17 Rtg-Tag-7**

Geben Sie hier das Routing-Tag an, mit dem die Route zum zugehörigen Gateway ermittelt wird.

### **Pfad Konsole:**

**Setup** > **VPN** > **Zusaetzliche-Gateway-Liste**

**Mögliche Werte:**

0 … 65535

**Default-Wert:**

 $\Omega$ 

# **2.19.12.18 Rtg-Tag-8**

Geben Sie hier das Routing-Tag an, mit dem die Route zum zugehörigen Gateway ermittelt wird.

#### **Pfad Konsole:**

**Setup** > **VPN** > **Zusaetzliche-Gateway-Liste**

#### **Mögliche Werte:**

 $0...65535$ 

### **Default-Wert:**

0

# **2.19.12.19 Entferntes-Gateway-9**

DNS-Name oder IP-Adresse des entfernten Gateways, welches als Alternative für die Verbindung genutzt werden kann.

### **Pfad Konsole:**

**Setup** > **VPN** > **Zusaetzliche-Gateway-Liste**

#### **Mögliche Werte:**

max. 64 Zeichen aus [A-Z][a-z][0-9]#@{|}~!\$%&'()\*+-,/:;<=>?[\]^\_. `

#### **Default-Wert:**

leer

# **2.19.12.20 Entferntes-Gateway-10**

DNS-Name oder IP-Adresse des entfernten Gateways, welches als Alternative für die Verbindung genutzt werden kann.

#### **Pfad Konsole:**

**Setup** > **VPN** > **Zusaetzliche-Gateway-Liste**

# **Mögliche Werte:**

```
max. 64 Zeichen aus [A-Z][a-z][0-9]#@{|}~!$%&'()*+-,/:;<=>?[\]^. `
```
#### **Default-Wert:**

leer

# **2.19.12.21 Entferntes-Gateway-11**

DNS-Name oder IP-Adresse des entfernten Gateways, welches als Alternative für die Verbindung genutzt werden kann.

#### **Pfad Konsole:**

**Setup** > **VPN** > **Zusaetzliche-Gateway-Liste**

### **Mögliche Werte:**

```
max. 64 Zeichen aus [A-Z][a-z][0-9]#@{|}~!$%&'()*+-,/:;<=>?[\]^_. `
```
#### **Default-Wert:**

leer

# **2.19.12.22 Entferntes-Gateway-12**

DNS-Name oder IP-Adresse des entfernten Gateways, welches als Alternative für die Verbindung genutzt werden kann.

# **Pfad Konsole:**

**Setup** > **VPN** > **Zusaetzliche-Gateway-Liste**

# **Mögliche Werte:**

```
max. 64 Zeichen aus [A-Z][a-z][0-9]#@{|}~!$%&'()*+-,/:;<=>?[\]^_. `
```
# **Default-Wert:**

leer

# **2.19.12.23 Entferntes-Gateway-13**

DNS-Name oder IP-Adresse des entfernten Gateways, welches als Alternative für die Verbindung genutzt werden kann.

### **Pfad Konsole:**

**Setup** > **VPN** > **Zusaetzliche-Gateway-Liste**

### **Mögliche Werte:**

```
max. 64 Zeichen aus [A-Z][a-z][0-9]#@{|}~!$%&'()*+-,/:;<=>?[\]^_. `
```
### **Default-Wert:**

leer

# **2.19.12.24 Entferntes-Gateway-14**

DNS-Name oder IP-Adresse des entfernten Gateways, welches als Alternative für die Verbindung genutzt werden kann.

### **Pfad Konsole:**

**Setup** > **VPN** > **Zusaetzliche-Gateway-Liste**

### **Mögliche Werte:**

```
max. 64 Zeichen aus [A-Z][a-z][0-9]#@{|}~!$%&'()*+-,/:;<=>?[\]^_. `
```
#### **Default-Wert:**

leer

# **2.19.12.25 Entferntes-Gateway-15**

DNS-Name oder IP-Adresse des entfernten Gateways, welches als Alternative für die Verbindung genutzt werden kann.

### **Pfad Konsole:**

**Setup** > **VPN** > **Zusaetzliche-Gateway-Liste**

#### **Mögliche Werte:**

max. 64 Zeichen aus [A-Z][a-z][0-9]#@{|}~!\$%&'()\*+-,/:;<=>?[\]^\_. `

# **Default-Wert:**

leer

# **2.19.12.26 Entferntes-Gateway-16**

DNS-Name oder IP-Adresse des entfernten Gateways, welches als Alternative für die Verbindung genutzt werden kann.

### **Pfad Konsole:**

**Setup** > **VPN** > **Zusaetzliche-Gateway-Liste**

# **Mögliche Werte:**

max. 64 Zeichen aus [A-Z][a-z][0-9]#@{|}~!\$%&'()\*+-,/:;<=>?[\]^\_. `

# **Default-Wert:**

leer

# **2.19.12.27 Rtg-Tag-9**

Geben Sie hier das Routing-Tag an, mit dem die Route zum zugehörigen Gateway ermittelt wird.

### **Pfad Konsole:**

**Setup** > **VPN** > **Zusaetzliche-Gateway-Liste**

### **Mögliche Werte:**

 $0...65535$ 

# **Default-Wert:**

0

# **2.19.12.28 Rtg-Tag-10**

Geben Sie hier das Routing-Tag an, mit dem die Route zum zugehörigen Gateway ermittelt wird.

### **Pfad Konsole:**

**Setup** > **VPN** > **Zusaetzliche-Gateway-Liste**

#### **Mögliche Werte:**

0 … 65535

**Default-Wert:**

 $\theta$ 

# **2.19.12.29 Rtg-Tag-11**

Geben Sie hier das Routing-Tag an, mit dem die Route zum zugehörigen Gateway ermittelt wird.

### **Pfad Konsole:**

**Setup** > **VPN** > **Zusaetzliche-Gateway-Liste**

### **Mögliche Werte:**

0 … 65535

### **Default-Wert:**

0

# **2.19.12.30 Rtg-Tag-12**

Geben Sie hier das Routing-Tag an, mit dem die Route zum zugehörigen Gateway ermittelt wird.

# **Pfad Konsole:**

**Setup** > **VPN** > **Zusaetzliche-Gateway-Liste**

#### **Mögliche Werte:**

0 … 65535

# **Default-Wert:**

0

# **2.19.12.31 Rtg-Tag-13**

Geben Sie hier das Routing-Tag an, mit dem die Route zum zugehörigen Gateway ermittelt wird.

# **Pfad Konsole:**

**Setup** > **VPN** > **Zusaetzliche-Gateway-Liste**

# **Mögliche Werte:**

0 … 65535

**Default-Wert:**

 $\Omega$ 

# **2.19.12.32 Rtg-Tag-14**

Geben Sie hier das Routing-Tag an, mit dem die Route zum zugehörigen Gateway ermittelt wird.

#### **Pfad Konsole:**

**Setup** > **VPN** > **Zusaetzliche-Gateway-Liste**

### **Mögliche Werte:**

0 … 65535

# **Default-Wert:**

 $\overline{0}$ 

# **2.19.12.33 Rtg-Tag-15**

Geben Sie hier das Routing-Tag an, mit dem die Route zum zugehörigen Gateway ermittelt wird.

### **Pfad Konsole:**

**Setup** > **VPN** > **Zusaetzliche-Gateway-Liste**

# **Mögliche Werte:**

0 … 65535

# **Default-Wert:**

 $\theta$ 

# **2.19.12.34 Rtg-Tag-16**

Geben Sie hier das Routing-Tag an, mit dem die Route zum zugehörigen Gateway ermittelt wird.

## **Pfad Konsole:**

**Setup** > **VPN** > **Zusaetzliche-Gateway-Liste**

### **Mögliche Werte:**

 $0...65535$ 

# **Default-Wert:**

0

# **2.19.12.35 Gateway-17**

DNS-Name oder IP-Adresse des entfernten Gateways, welches als Alternative für die Verbindung genutzt werden kann.

### **Pfad Konsole:**

**Setup** > **VPN** > **Zusaetzliche-Gateway-Liste**

## **Mögliche Werte:**

```
max. 64 Zeichen aus [A-Z][a-z][0-9]#@{|}~!$%&'()*+-,/:;<=>?[\]^_. `
```
## **Default-Wert:**

leer

# **2.19.12.36 Rtg-Tag-17**

Geben Sie hier das Routing-Tag an, mit dem die Route zum zugehörigen Gateway ermittelt wird.

# **Pfad Konsole:**

**Setup** > **VPN** > **Zusaetzliche-Gateway-Liste**

**Mögliche Werte:**

 $0...65535$ 

**Default-Wert:**

 $\theta$ 

### **2.19.12.37 Gateway-18**

DNS-Name oder IP-Adresse des entfernten Gateways, welches als Alternative für die Verbindung genutzt werden kann.

#### **Pfad Konsole:**

**Setup** > **VPN** > **Zusaetzliche-Gateway-Liste**

# **Mögliche Werte:**

```
max. 64 Zeichen aus [A-Z][a-z][0-9]#@{|}~!$%&'()*+-,/:;<=>?[\]^_. `
```
### **Default-Wert:**

leer

# **2.19.12.38 Rtg-Tag-18**

Geben Sie hier das Routing-Tag an, mit dem die Route zum zugehörigen Gateway ermittelt wird.

#### **Pfad Konsole:**

```
Setup > VPN > Zusaetzliche-Gateway-Liste
```
#### **Mögliche Werte:**

0 … 65535

## **Default-Wert:**

0

# **2.19.12.39 Gateway-19**

DNS-Name oder IP-Adresse des entfernten Gateways, welches als Alternative für die Verbindung genutzt werden kann.

### **Pfad Konsole:**

**Setup** > **VPN** > **Zusaetzliche-Gateway-Liste**

### **Mögliche Werte:**

```
max. 64 Zeichen aus [A-Z][a-z][0-9]#@{|}~!$%&'()*+-,/:;<=>?[\]^_. `
```
#### **Default-Wert:**

leer

# **2.19.12.40 Rtg-Tag-19**

Geben Sie hier das Routing-Tag an, mit dem die Route zum zugehörigen Gateway ermittelt wird.

# **Pfad Konsole:**

**Setup** > **VPN** > **Zusaetzliche-Gateway-Liste**

#### **Mögliche Werte:**

0 … 65535

### **Default-Wert:**

 $\Omega$ 

# **2.19.12.41 Gateway-20**

DNS-Name oder IP-Adresse des entfernten Gateways, welches als Alternative für die Verbindung genutzt werden kann.

### **Pfad Konsole:**

**Setup** > **VPN** > **Zusaetzliche-Gateway-Liste**

# **Mögliche Werte:**

```
max. 64 Zeichen aus [A-Z] [a-z] [0-9] # @{}{}| \; \rightarrow !\
```
#### **Default-Wert:**

leer

# **2.19.12.42 Rtg-Tag-20**

Geben Sie hier das Routing-Tag an, mit dem die Route zum zugehörigen Gateway ermittelt wird.

#### **Pfad Konsole:**

**Setup** > **VPN** > **Zusaetzliche-Gateway-Liste**

#### **Mögliche Werte:**

 $0 \dots 65535$ 

### **Default-Wert:**

 $\Omega$ 

# **2.19.12.43 Gateway-21**

DNS-Name oder IP-Adresse des entfernten Gateways, welches als Alternative für die Verbindung genutzt werden kann.

### **Pfad Konsole:**

**Setup** > **VPN** > **Zusaetzliche-Gateway-Liste**

### **Mögliche Werte:**

```
max. 64 Zeichen aus [A-Z][a-z][0-9]#@{|}~!$%&'()*+-,/:;<=>?[\]^_. `
```
### **Default-Wert:**

leer

# **2.19.12.44 Rtg-Tag-21**

Geben Sie hier das Routing-Tag an, mit dem die Route zum zugehörigen Gateway ermittelt wird.

# **Pfad Konsole:**

**Setup** > **VPN** > **Zusaetzliche-Gateway-Liste**

# **Mögliche Werte:**

0 … 65535

### **Default-Wert:**

 $\theta$ 

# **2.19.12.45 Gateway-22**

DNS-Name oder IP-Adresse des entfernten Gateways, welches als Alternative für die Verbindung genutzt werden kann.

#### **Pfad Konsole:**

**Setup** > **VPN** > **Zusaetzliche-Gateway-Liste**

# **Mögliche Werte:**

max. 64 Zeichen aus [A-Z][a-z][0-9]#@{|}~!\$%&'()\*+-,/:;<=>?[\]^\_. `

#### **Default-Wert:**

leer

# **2.19.12.46 Rtg-Tag-22**

Geben Sie hier das Routing-Tag an, mit dem die Route zum zugehörigen Gateway ermittelt wird.

**Pfad Konsole: Setup** > **VPN** > **Zusaetzliche-Gateway-Liste Mögliche Werte:**

0 … 65535

## **Default-Wert:**

0

# **2.19.12.47 Gateway-23**

DNS-Name oder IP-Adresse des entfernten Gateways, welches als Alternative für die Verbindung genutzt werden kann.

### **Pfad Konsole:**

**Setup** > **VPN** > **Zusaetzliche-Gateway-Liste**

## **Mögliche Werte:**

```
max. 64 Zeichen aus [A-Z][a-z][0-9]#@{|}~!$%&'()*+-,/:;<=>?[\]^_. `
```
### **Default-Wert:**

leer

# **2.19.12.48 Rtg-Tag-23**

Geben Sie hier das Routing-Tag an, mit dem die Route zum zugehörigen Gateway ermittelt wird.

### **Pfad Konsole:**

**Setup** > **VPN** > **Zusaetzliche-Gateway-Liste**

## **Mögliche Werte:**

0 … 65535

### **Default-Wert:**

 $\theta$ 

# **2.19.12.49 Gateway-24**

DNS-Name oder IP-Adresse des entfernten Gateways, welches als Alternative für die Verbindung genutzt werden kann.

# **Pfad Konsole:**

**Setup** > **VPN** > **Zusaetzliche-Gateway-Liste**

### **Mögliche Werte:**

```
max. 64 Zeichen aus [A-Z] [a-z] [0-9] # @{}{}| \; \to ! \
```
### **Default-Wert:**

leer

# **2.19.12.50 Rtg-Tag-24**

Geben Sie hier das Routing-Tag an, mit dem die Route zum zugehörigen Gateway ermittelt wird.

### **Pfad Konsole:**

**Setup** > **VPN** > **Zusaetzliche-Gateway-Liste**

### **Mögliche Werte:**

0 … 65535

**Default-Wert:**

 $\theta$ 

# **2.19.12.51 Gateway-25**

DNS-Name oder IP-Adresse des entfernten Gateways, welches als Alternative für die Verbindung genutzt werden kann.

#### **Pfad Konsole:**

**Setup** > **VPN** > **Zusaetzliche-Gateway-Liste**

### **Mögliche Werte:**

max. 64 Zeichen aus [A-Z][a-z][0-9]#@{|}~!\$%&'()\*+-,/:;<=>?[\]^\_. `

#### **Default-Wert:**

leer

# **2.19.12.52 Rtg-Tag-25**

Geben Sie hier das Routing-Tag an, mit dem die Route zum zugehörigen Gateway ermittelt wird.

### **Pfad Konsole:**

**Setup** > **VPN** > **Zusaetzliche-Gateway-Liste**

**Mögliche Werte:**

0 … 65535

# **Default-Wert:**

0

# **2.19.12.53 Gateway-26**

DNS-Name oder IP-Adresse des entfernten Gateways, welches als Alternative für die Verbindung genutzt werden kann.

#### **Pfad Konsole:**

**Setup** > **VPN** > **Zusaetzliche-Gateway-Liste**

# **Mögliche Werte:**

```
max. 64 Zeichen aus [A-Z][a-z][0-9]#@{|}~!$%&'()*+-,/:;<=>?[\]^. `
```
**Default-Wert:**

leer

# **2.19.12.54 Rtg-Tag-26**

Geben Sie hier das Routing-Tag an, mit dem die Route zum zugehörigen Gateway ermittelt wird.

#### **Pfad Konsole:**

**Setup** > **VPN** > **Zusaetzliche-Gateway-Liste**

# **Mögliche Werte:**

0 … 65535

# **Default-Wert:**

0

# **2.19.12.55 Gateway-27**

DNS-Name oder IP-Adresse des entfernten Gateways, welches als Alternative für die Verbindung genutzt werden kann.

### **Pfad Konsole:**

**Setup** > **VPN** > **Zusaetzliche-Gateway-Liste**

### **Mögliche Werte:**

```
max. 64 Zeichen aus [A-Z][a-z][0-9]#@{|}~!$%&'()*+-,/:;<=>?[\]^_. `
```
# **Default-Wert:**

leer

# **2.19.12.56 Rtg-Tag-27**

Geben Sie hier das Routing-Tag an, mit dem die Route zum zugehörigen Gateway ermittelt wird.

#### **Pfad Konsole:**

**Setup** > **VPN** > **Zusaetzliche-Gateway-Liste**

**Mögliche Werte:**

0 … 65535

# **Default-Wert:**

0

# **2.19.12.57 Gateway-28**

DNS-Name oder IP-Adresse des entfernten Gateways, welches als Alternative für die Verbindung genutzt werden kann.

### **Pfad Konsole:**

**Setup** > **VPN** > **Zusaetzliche-Gateway-Liste**

### **Mögliche Werte:**

```
max. 64 Zeichen aus [A-Z][a-z][0-9]#@{|}~!$%&'()*+-,/:;<=>?[\]^_. `
```
### **Default-Wert:**

leer

# **2.19.12.58 Rtg-Tag-28**

Geben Sie hier das Routing-Tag an, mit dem die Route zum zugehörigen Gateway ermittelt wird.

# **Pfad Konsole:**

**Setup** > **VPN** > **Zusaetzliche-Gateway-Liste**

**Mögliche Werte:**

 $0...65535$ 

**Default-Wert:**

 $\theta$ 

# **2.19.12.59 Gateway-29**

DNS-Name oder IP-Adresse des entfernten Gateways, welches als Alternative für die Verbindung genutzt werden kann.

#### **Pfad Konsole:**

**Setup** > **VPN** > **Zusaetzliche-Gateway-Liste**

# **Mögliche Werte:**

```
max. 64 Zeichen aus [A-Z][a-z][0-9]#@{|}~!$%&'()*+-,/:;<=>?[\]^_. `
```
### **Default-Wert:**

leer

# **2.19.12.60 Rtg-Tag-29**

Geben Sie hier das Routing-Tag an, mit dem die Route zum zugehörigen Gateway ermittelt wird.

### **Pfad Konsole:**

```
Setup > VPN > Zusaetzliche-Gateway-Liste
```
#### **Mögliche Werte:**

0 … 65535

### **Default-Wert:**

0

# **2.19.12.61 Gateway-30**

DNS-Name oder IP-Adresse des entfernten Gateways, welches als Alternative für die Verbindung genutzt werden kann.

### **Pfad Konsole:**

**Setup** > **VPN** > **Zusaetzliche-Gateway-Liste**

### **Mögliche Werte:**

```
max. 64 Zeichen aus [A-Z][a-z][0-9]#@{|}~!$%&'()*+-,/:;<=>?[\]^_. `
```
#### **Default-Wert:**

leer

# **2.19.12.62 Rtg-Tag-30**

Geben Sie hier das Routing-Tag an, mit dem die Route zum zugehörigen Gateway ermittelt wird.

## **Pfad Konsole:**

**Setup** > **VPN** > **Zusaetzliche-Gateway-Liste**

### **Mögliche Werte:**

0 … 65535

### **Default-Wert:**

 $\Omega$ 

# **2.19.12.63 Gateway-31**

DNS-Name oder IP-Adresse des entfernten Gateways, welches als Alternative für die Verbindung genutzt werden kann.

### **Pfad Konsole:**

**Setup** > **VPN** > **Zusaetzliche-Gateway-Liste**

# **Mögliche Werte:**

```
max. 64 Zeichen aus [A-Z] [a-z] [0-9] # @{}{}| \; \rightarrow !\
```
#### **Default-Wert:**

leer

# **2.19.12.64 Rtg-Tag-31**

Geben Sie hier das Routing-Tag an, mit dem die Route zum zugehörigen Gateway ermittelt wird.

### **Pfad Konsole:**

**Setup** > **VPN** > **Zusaetzliche-Gateway-Liste**

#### **Mögliche Werte:**

 $0 \dots 65535$ 

#### **Default-Wert:**

 $\Omega$ 

# **2.19.12.65 Gateway-32**

DNS-Name oder IP-Adresse des entfernten Gateways, welches als Alternative für die Verbindung genutzt werden kann.

### **Pfad Konsole:**

**Setup** > **VPN** > **Zusaetzliche-Gateway-Liste**

### **Mögliche Werte:**

```
max. 64 Zeichen aus [A-Z][a-z][0-9]#@{|}~!$%&'()*+-,/:;<=>?[\]^_. `
```
#### **Default-Wert:**

leer

# **2.19.12.66 Rtg-Tag-32**

Geben Sie hier das Routing-Tag an, mit dem die Route zum zugehörigen Gateway ermittelt wird.

### **Pfad Konsole:**

**Setup** > **VPN** > **Zusaetzliche-Gateway-Liste**

### **Mögliche Werte:**

0 … 65535

### **Default-Wert:**

 $\Omega$ 

# **2.19.12.67 Default-Prio**

Dies ist die Standard-Priorität für alle hier definierten Gateways. Die höchste Priorität ist 0, die niedrigste 65535. Alle Gateways werden jeweils in Gruppen zusammengefasst, wobei Gruppen gleicher Priorität auf einer Ebene nebeneinander angesiedelt werden.

Der primäre Gateway wird automatisch in einer eigenen Gruppe mit Priorität 0 angelegt. Wenn der primäre Gateway selbst eine Gateway-Gruppe referenziert, so wird diese Gruppe unabhängig von ihrer konfigurierten Priorität mit der Priorität 0 der Ebenenstruktur hinzugefügt. Werden hier alternative Gateways definiert, die keine Gateway-Gruppe referenzieren, dann werden diese ebenfalls der Gruppe der primären Gateways hinzugefügt.

### **Pfad Konsole:**

**Setup** > **VPN** > **Zusaetzliche-Gateway-Liste**

## **Mögliche Werte:**

0 … 65535

#### **Default-Wert:**

 $\Omega$ 

# **2.19.13 MainMode-Proposal-List-Default**

Diese IKE-Proposal-Liste wird für Main-Mode-Verbindungen genutzt, wenn die Gegenstelle nicht anhand der IP-Adresse, sondern anhand einer später übermittelten Identität identifiziert werden kann.

Wählen Sie aus der Liste der definierten IKE-Proposal-Listen die IKE-Proposal-Liste, die für diese Verbindung verwendet werden soll.

### **Pfad Konsole:**

**Setup** > **VPN**

### **Mögliche Werte:**

```
max. 17 Zeichen aus [A-Z][a-z][0-9]#@{|}~!$%&'()*+-,/:;<=>?[\]^_. `
```
### **Default-Wert:**

IKE\_PRESH\_KEY

# **2.19.14 MainMode-IKE-Group-Default**

Diese IKE-Gruppe wird für Main-Mode-Verbindungen genutzt, wenn die Gegenstelle nicht anhand der IP-Adresse, sondern anhand einer später übermittelten Identität identifiziert werden kann.

### **Pfad Konsole:**

**Setup** > **VPN**

#### **Mögliche Werte:**

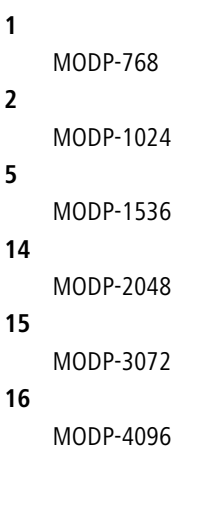

# **Default-Wert:**

 $\overline{2}$ 

# **2.19.16 NAT-T-Aktiv**

Aktiviert die Verwendung von NAT-Traversal. NAT Traversal überwindet die Probleme beim VPN-Verbindungsaufbau an den Endpunkten der VPN-Tunnel.

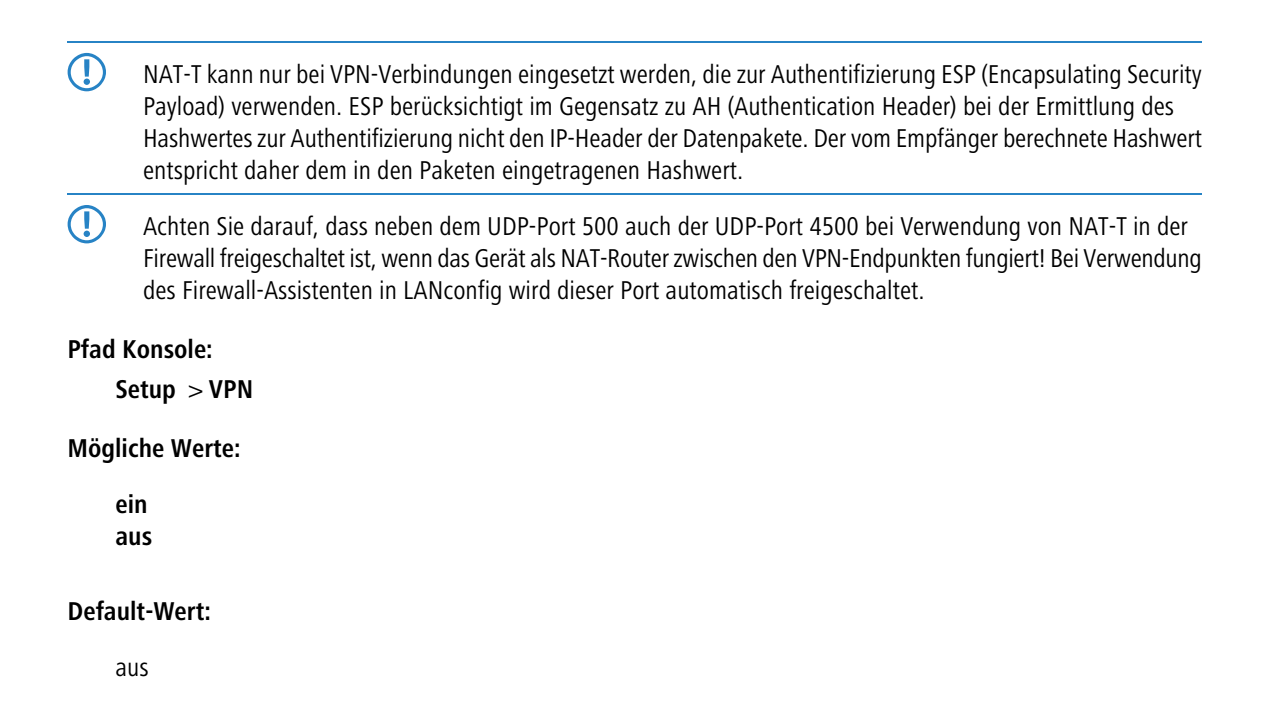

# **2.19.17 Vereinfachtes-Zertifikats-RAS-Aktiv**

Erlaubt die vereinfachte Einwahl mit Zertifikaten. Die Vereinfachung besteht darin, dass für ankommende Verbindungen eine gemeinsame Konfiguration vorgenommen werden kann, wenn die Zertifikate der Gegenstellen vom Herausgeber des im Gerät befindlichen Root-Zertifikats signiert sind. In diesem Fall muss keine Konfiguration pro Gegenstelle erfolgen. Die dafür nötige gemeinsame Konfiguration finden Sie bei den Einstellungen der Default-Parameter. Einzelne Gegenstellen können von dieser Funktionalitat nur ausgenommen werden, indem ihre Zertifikate mit Hilfe einer CRL (Certificate Revocation List) zurückgezogen werden.

### **Pfad Konsole:**

**Setup** > **VPN**

**Mögliche Werte:**

**ein aus**

### **Default-Wert:**

aus

# **2.19.19 QuickMode-Proposal-List-Default**

Wählen Sie aus der Liste der definierten IPSec-Proposal-Listen die IPSec-Proposal-Liste, die zur vereinfachten Einwahl mit Zertifikaten genutzt werden soll.

### **Pfad Konsole:**

**Setup** > **VPN**

# **Mögliche Werte:**

```
max. 17 Zeichen aus [A-Z][a-z][0-9]#@{|}~!$%&'()*+-,/:;<=>?[\]^. `
```
**Default-Wert:**

ESP\_TN

# **2.19.20 QuickMode-PFS-Group-Default**

Diese IPSec-Gruppe wird bei der vereinfachten Einwahl mit Zertifikaten genutzt.

**Pfad Konsole:**

**Setup** > **VPN**

**Mögliche Werte:**

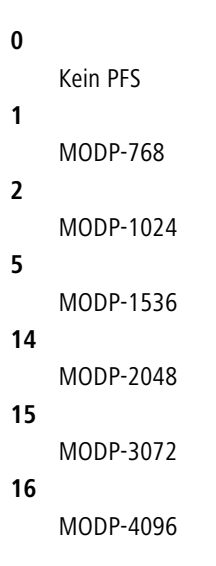

# **Default-Wert:**

2

# **2.19.21 QuickMode-Shorthold-Zeit-Default**

Diese Haltezeit wird für Verbindungen bei der vereinfachten Einwahl mit Zertifikaten genutzt.

```
Pfad Konsole:
    Setup > VPN
Mögliche Werte:
    0...65535Default-Wert:
    \overline{0}
```
# **2.19.22 Erlaube-Entferntes-Netzwerk-Auswahl**

Wenn die vereinfachte Einwahl mit Zertifikaten für ein Gerät in der Zentrale aktiviert ist, können die entfernten Router während der IKE-Verhandlung in Phase 2 selbst ein Netzwerk vorschlagen, dass für die Anbindung verwendet werden soll. Dieses Netzwerk wird z. B. bei der Einrichtung der VPN-Verbindung in den entfernten Router eingetragen. Das Gerät in der Zentrale akzeptiert das vorgeschlagene Netzwerk, wenn diese Option aktiviert ist. Darüber hinaus müssen die vom Client bei der Einwahl verwendeten Parameter mit den Defaultwerten des VPN-Routers übereinstimmen.

(!) Achten Sie bei der Konfiguration der einwählenden Gegenstellen darauf, dass jede Gegenstelle ein spezielles Netzwerk anfordert, damit es nicht zu Konflikten der Netzwerkadressen kommt.

### **Pfad Konsole:**

**Setup** > **VPN**

**Mögliche Werte:**

**ein aus**

### **Default-Wert:**

aus

# **2.19.24 Max-gleichzeitige-Verbindungen**

Stellen Sie hier ein, wie viele VPN-Verbindungen das Gerät aufbauen darf.

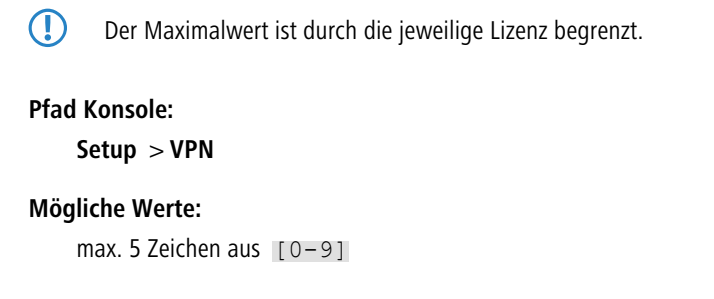

### **Default-Wert:**

 $\Omega$ 

#### **Besondere Werte:**

**0**

Bei einem Wert von 0 darf das Gerät den durch die Lizenz begrenzten Maximalwert voll ausnutzen. Werte oberhalb der Lizenzgrenze werden ignoriert.

# **2.19.25 Flexibler-ID-Vergleich**

Der flexible Identitätsvergleich kann in der VPN-Konfiguration aktiviert bzw. deaktiviert werden.

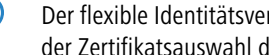

5 Der flexible Identitätsvergleich wird sowohl bei der Prüfung der (empfangenen) entfernten Identität als auch bei der Zertifikatsauswahl durch die lokale Identität eingesetzt.

LCOS 10.80

2 Setup

**Pfad Konsole: Setup** > **VPN Mögliche Werte: ja nein Default-Wert:** nein

# **2.19.26 NAT-T-Port-fuer-Rekeying**

Stellen Sie hier ein, ob bei einem Rekeying die IKE-Pakete an den Port 500 (Wert = "nein") oder den Port 4500 (Wert = "ja") geschickt werden.

# **Pfad Konsole:**

**Setup** > **VPN**

**Mögliche Werte:**

**ja nein**

**Default-Wert:**

nein

# **2.19.27 SSL-Encaps.-erlaubt**

Für den passiven Verbindungsaufbau zu einem VPN-Gerät von einer anderen VPN-Gegenstelle mit Hilfe der IPSec over HTTPS-Technologie (VPN-Gerät oder LANCOM Advanced VPN Client) aktivieren Sie die Option SSL-Encaps in den allgemeinen VPN-Einstellungen.

**(1)** Der LANCOM Advanced VPN Client unterstützt einen automatischen Fallback auf IPSec over HTTPS. In dieser Einstellung versucht der VPN-Client zunächst eine Verbindung ohne die zusätzliche SSL-Kapselung aufzubauen. Falls diese Verbindung nicht aufgebaut werden kann, versucht das Gerät im zweiten Schritt eine Verbindung mit der zusätzlichen SSL-Kapselung aufzubauen.

# **Pfad Konsole:**

**Setup** > **VPN**

**Mögliche Werte:**

**ja nein**

# **Default-Wert:**

nein

# **2.19.28 myVPN**

Die Funktion "myVPN" dient dazu, auf Endgeräten mit iOS-Betriebsystem VPN-Profile automatisch zu beziehen und die Konfiguration des internen VPN-Clients zu übernehmen. Auf Seiten des Routers konfigurieren Sie dazu das VPN-Profil und die myVPN-Parameter. Mit der LANCOM myVPN App und einer passenden PIN können Sie Ihr Endgerät in wenigen Schritten für eine VPN-Einwahl konfigurieren.

Weitere Informationen zur myVPN-App finden Sie auf der [LANCOM](http://www.lancom-systems.de/) [Homepage](http://www.lancom-systems.de/).

#### **Pfad Konsole:**

**Setup** > **VPN**

**Mögliche Werte:**

**ja nein**

#### **Default-Wert:**

nein

# **2.19.28.1 Aktiv**

Mit diesem Schalter können Sie myVPN für dieses Gerät aktivieren.

# **Pfad Konsole:**

**Setup** > **VPN** > **myVPN**

# **Mögliche Werte:**

**ja nein**

### **Default-Wert:**

nein

# **2.19.28.2 PIN-Laenge**

Hier können Sie die PIN-Länge angeben, mit der der Setup-Assistent neue PINs generiert.

5 Beachten Sie bitte, dass die minimale PIN-Länge **4** und die maximale PIN-Länge **12** beträgt.

#### **Pfad Konsole:**

**Setup** > **VPN** > **myVPN**

# **Mögliche Werte:**

max. 2 Zeichen aus  $[0-9]$ 

### **Default-Wert:**

4

### **2.19.28.3 Geraetename**

Geben Sie hier den Gerätenamen an, wenn ein vertrauenswürdiges SSL-Zertifikat auf diesem Gerät eingerichtet ist und bei dem Bezug des Profils auf dem iOS-Gerät keine Warnmeldung bezüglich eines nicht vertrauenswürdigen Zertifikats auftauchen soll.

### **Pfad Konsole:**

**Setup** > **VPN** > **myVPN**

#### **Mögliche Werte:**

max. 31 Zeichen aus  $[A-Z]$  [a-z][0-9]#@{|}~!\$%&'()\*+-,/:;<=>?[\]^\_. `

#### **Default-Wert:**

leer

# **2.19.28.4 Mapping**

In dieser Tabelle erfolgt die Zuordnung der myVPN-PIN zu den angelegten VPN-Profilen.

#### **Pfad Konsole:**

**Setup** > **VPN** > **myVPN**

## **2.19.28.4.1 PIN**

Hinterlegen Sie hier die PIN zum Profilbezug der myVPN-App.

Der myVPN-Setup-Assistent benutzt diese PIN auch in der PPP-Liste für den eigentlichen VPN-Login. Sollten Sie also die PIN hier ändern, müssen Sie sie auch mit LANconfig unter **Kommunikation** > **Protokolle** > **PPP-Liste** ändern, sofern Sie keine unterschiedliche PIN wünschen.

5 **Sicherheitshinweis:** Um das myVPN-Feature abzusichern, deaktiviert das Gerät bei der wiederholten Falscheingabe einer spezifischen PIN temporär den Profilbezug und versendet ggf. eine entsprechende Benachrichtigung sowohl per SYSLOG als auch per E-Mail. Nach den ersten drei Fehlversuchen sperrt das Gerät den Profilbezug für 15 Minuten. Drei weitere Fehlversuche sperren den Profilbezug für 24 Stunden. Bei weiteren Fehlversuchen alternieren die Zeitspannen. Eine manuelle Entsperrung setzt den entsprechenden Zähler wieder

zurück. Hierbei ist auch zu beachten, dass das Gerät einen versuchten Profilbezug bei einem deaktiviertem Zugang (z. B. durch vorherigen erfolgreichen Profilbezug) ebenfalls als Fehlversuch wertet.

### **Pfad Konsole:**

**Setup** > **VPN** > **myVPN** > **Mapping**

### **Mögliche Werte:**

max. 12 Zeichen aus  $[0-9]$ 

### **Default-Wert:**

leer

# **2.19.28.4.2 VPN-Profil**

Bestimmen Sie hier das VPN-Profil, dessen Daten die myVPN-App beim Profilbezug laden soll.

#### **Pfad Konsole:**

**Setup** > **VPN** > **myVPN** > **Mapping**

## **Mögliche Werte:**

max. 16 Zeichen aus [A-Z][a-z][0-9]#@{|}~!\$%&'()\*+-,/:;<=>?[\]^\_. `

#### **Default-Wert:**

leer

### **2.19.28.4.3 Aktiv**

Mit diesem Schalter können sie den Profilbezug mit Hilfe der myVPN-App aktivieren. Nach einem erfolgreichen Profilbezug deaktiviert das Gerät das entsprechende Profil automatisch, um den wiederholten Download von einem anderen Gerät zu vermeiden.

### **Pfad Konsole:**

**Setup** > **VPN** > **myVPN** > **Mapping**

# **Mögliche Werte:**

**nein ja**

#### <span id="page-601-0"></span>**Default-Wert:**

nein

# **2.19.28.5 Loginsperre-aufheben**

Mit dem Befehl do Loginsperre-aufheben können Sie eine durch Fehlversuche hervorgerufene Loginsperre aufheben. Ggf. erzeugt die Aufhebung eine Nachricht über SYSLOG oder E-Mail.

**Pfad Konsole:**

**Setup** > **VPN** > **myVPN**

# **2.19.28.6 E-Mail-Benachrichtigung**

Aktivieren Sie diese Option, um Nachrichten der myVPN-App an eine bestimmte E-Mail-Adresse zu versenden.

Diese Nachrichten umfassen:

- > Erfolgreicher Profilbezug
- > Auftreten einer Loginsperre für myVPN aufgrund zu vieler Fehlversuche
- > Aufhebung der Loginsperre (wobei nicht berücksichtigt wird, ob sie durch den Ablauf der vorgegebenen Zeitspanne oder manuell erfolgt ist)

### **Pfad Konsole:**

**Setup** > **VPN** > **myVPN**

**Mögliche Werte:**

**nein ja**

**Default-Wert:**

nein

# **2.19.28.7 E-Mail-Adresse**

Bestimmen Sie hier die E-Mail-Adresse, an die die myVPN-App Nachrichten versenden soll.

#### **Pfad Konsole:**

**Setup** > **VPN** > **myVPN**

# **Mögliche Werte:**

max. 63 Zeichen aus [A-Z][a-z][0-9]#@{|}~!\$%&'()\*+-,/:;<=>?[\]^\_. `

#### **Default-Wert:**

leer

# **2.19.28.8 SYSLOG**

Aktivieren Sie diese Option, um Nachrichten der myVPN-App an SYSLOG zu versenden.

Diese Nachrichten umfassen:

- > Erfolgreicher Profilbezug
- > Auftreten einer Loginsperre für myVPN aufgrund zu vieler Fehlversuche
- > Aufhebung der Loginsperre (wobei nicht berücksichtigt wird, ob sie durch den Ablauf der vorgegebenen Zeitspanne oder manuell erfolgt ist)

LCOS 10.80

2 Setup

**Pfad Konsole: Setup** > **VPN** > **myVPN Mögliche Werte: nein ja Default-Wert:**

nein

# **2.19.28.9 Remote-Gateway**

Bestimmen Sie hier die WAN-Adresse oder den über öffentliche DNS-Server auflösbaren Namen dieses Routers. Geben Sie das Remote-Gateway zusätzlich in der myVPN-App an, sofern die App das Gateway nicht über die automatische Suche findet.

### **Pfad Konsole:**

**Setup** > **VPN** > **myVPN**

### **Mögliche Werte:**

```
max. 63 Zeichen aus [A-Z][a-z][0-9]#@{|}~!$%&'()*+-,/:;<=>?[\]^_. `
```
### **Default-Wert:**

leer

# **2.19.28.10 Anzahl-Fehler-fuer-Loginsperre**

Dieser Parameter begrenzt die Anzahl der fehlerhaften Logins der myVPN App.

Wenn der Benutzer die maximale Anzahl der Fehlversuche überschreitet, sperrt das Gerät den Zugang bei der ersten Überschreitung für 15 Minuten, ab der zweiten Überschreitung für 24 Stunden.

Der Konsolenbefehl [Loginsperre-aufheben](#page-601-0) hebt diese Sperrung wieder auf (siehe Loginsperre-aufheben).

### **Pfad Konsole:**

**Setup** > **VPN** > **myVPN**

**Mögliche Werte:**

5 … 30

**Default-Wert:**

5

# **2.19.28.11 Zugriff-vom-WAN-erlauben**

Dieser Parameter erlaubt oder unterbindet das Laden des myVPN App-Profils durch den Benutzer vom WAN aus.

**Pfad Konsole: Setup** > **VPN** > **myVPN Mögliche Werte: ja nein Default-Wert:** ja

# **2.19.30 Anti-Replay-Window-Size**

Dieser Parameter definiert die Breite des Fensters, in dem ein VPN-Gerät im Rahmen der Replay-Detection die empfangenen Sequenznummern der Pakete als aktuell ansieht. Das VPN-Gerät verwirft Pakete mit einer Sequenznummer vor diesem Bereich und doppelt empfangene Pakete innerhalb dieses Bereiches.

# **Pfad Konsole:**

**Setup** > **VPN** > **myVPN**

### **Mögliche Werte:**

max. 5 Zeichen aus  $[0-9]$ 

# **Default-Wert:**

0

# **Besondere Werte:**

**0**

Der Wert 0 deaktiviert die Replay-Detection.

# **2.19.35 Netzwerkregeln**

In diesem Verzeichnis konfigurieren Sie die VPN-Netzwerkregeln für IPv4- und IPv6-Verbindungen.

**Pfad Konsole:**

**Setup** > **VPN**

# **2.19.35.1 IPv4-Regeln**

In dieser Tabelle konfigurieren Sie die VPN-Netzwerkregeln für IPv4-Verbindungen.

### **Pfad Konsole:**

**Setup** > **VPN** > **Netzwerkregeln**

### **2.19.35.1.1 Name**

Enthält den Namen für diese Regel.

### **Pfad Konsole:**

### **Setup** > **VPN** > **Netzwerkregeln** > **IPv4-Regeln**

# **Mögliche Werte:**

```
max. 31 Zeichen aus [A-Z][0-9]#@{|}~!$%&'()+-,/:;<=>?[\]^_.
```
#### **Default-Wert:**

leer

# **2.19.35.1.2 Lokale-Netze**

Enthält die lokalen Netze, für die diese Regel gelten soll.

Die folgenden Einträge sind gültig:

- a Interface-Namen der IP-Netzwerke, deren Adressen eingesetzt werden sollen. Es geht jedes Interface aus **Setup** > **TCP-IP** > Netzliste. Zu jedem Interface, das dort nicht mit der Adresse "0.0.0.0" oder dem Typ "Deaktiviert" konfiguriert ist, wird das dort konfigurierte Netz genommen.
- $\geq$  Beliebige gültige IP-Adresse wie z. B., 1.2.6.4".
- $\geq$  Präfixe in CIDR-Notation, auch mit Netzmaske. Beispiele: "1.2.5.0/24", "192.168.0.0/255.255.0.0"
- a Benannte Loopback-Adressen aus **Setup** > **TCP-IP** > **Loopback-Liste**.

4 Geben Sie mehrere Netze durch Leerzeichen oder Kommata getrennt ein.

### **Pfad Konsole:**

**Setup** > **VPN** > **Netzwerkregeln** > **IPv4-Regeln**

#### **Mögliche Werte:**

max. 127 Zeichen aus  $[A-Z] [a-z] [0-9] # @ { | }~ \sim !$ \$%&'()+-,/:;<=>?[\]^. `

#### **Default-Wert:**

leer

# **2.19.35.1.3 Entfernte-Netze**

Enthält die entfernten Netze, für die diese Regel gelten soll.

Die folgenden Einträge sind gültig:

- $\geq$  Beliebige gültige IP-Adresse wie z. B., 1.2.6.4".
- $\geq$  Präfixe in CIDR-Notation, auch mit Netzmaske. Beispiele: "1.2.5.0/24", "192.168.0.0/255.255.0.0"
- a WAN-Gegenstellen. Die Netze sind dann die Zielpräfixe aller aktiven statischen Routen aus **Setup** > **IP-Router** > **IP-Routing-Tabelle**.

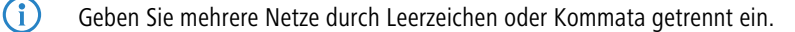

### **Pfad Konsole:**

**Setup** > **VPN** > **Netzwerkregeln** > **IPv4-Regeln**

### **Mögliche Werte:**

```
max. 127 Zeichen aus [A-Z][a-z][0-9]#@{|}~!$%&'()+-,/:;<=>?[\]^_. `
```
# **Default-Wert:**

leer

# **2.19.35.2 IPv4-Regelliste**

In dieser Tabelle fassen Sie die VPN-Netzwerkregeln für IPv4-Verbindungen in einer Regelliste zusammen.

# **Pfad Konsole:**

**Setup** > **VPN** > **Netzwerkregeln**

# **2.19.35.2.1 Name**

Enthält den Namen für diese Regelliste.

### **Pfad Konsole:**

**Setup** > **VPN** > **Netzwerkregeln** > **IPv4-Regeln**

### **Mögliche Werte:**

max. 31 Zeichen aus [A-Z][0-9]#@{|}~!\$%&'()+-,/:;<=>?[\]^\_.

# **Default-Wert:**

leer

# **2.19.35.2.2 Regeln**

Enthält die Regeln, die Sie mit dieser Regelliste zusammenfassen möchten.

4 Geben Sie mehrere Regeln durch Leerzeichen getrennt ein.

### **Pfad Konsole:**

**Setup** > **VPN** > **Netzwerkregeln** > **IPv4-Regeln**

# **Mögliche Werte:**

max. 127 Zeichen aus [A-Z][0-9]@{|}~!\$%&'()+-,/:;<=>?[\]^\_ .

# **Default-Wert:**

leer

# **2.19.35.3 IPv6-Regeln**

In dieser Tabelle konfigurieren Sie die VPN-Netzwerkregeln für IPv6-Verbindungen.

### **Pfad Konsole:**

**Setup** > **VPN** > **Netzwerkregeln**

### **2.19.35.3.1 Name**

Enthält den Namen für diese Regel.

### **Pfad Konsole:**

**Setup** > **VPN** > **Netzwerkregeln** > **IPv6-Regeln**

# **Mögliche Werte:**

max. 31 Zeichen aus [A-Z][0-9]#@{|}~!\$%&'()+-,/:;<=>?[\]^\_.

### **Default-Wert:**

leer

# **2.19.35.3.2 Lokale-Netze**

Enthält die lokalen Netze, für die diese Regel gelten soll.

Die folgenden Einträge sind gültig:

- > Interface-Namen der IP-Netzwerke, deren Adressen eingesetzt werden sollen. Es gehen alle Interfaces, LAN wie WAN. Das Interface löst zu allen Präfixen außer dem link-lokalen Präfix "fe80::/10" auf, die dafür unter Setup > IPv6 > **Netzwerk** > **Adressen** konfiguriert sind, oder die der LANCOM Router dort per Router-Advertisement ankündigt oder angekündigt bekommen hat.
- > Beliebige gültige IP-Adresse wie z. B. "2001:db8::86".
- > Präfixe in CIDR-Notation. Beispiel: "2001:db8:ffe::/48"
- a Benannte Loopback-Adressen aus **Setup** > **IPv6** > **Netzwerk** > **Loopback**.
- a Es kann auch eine Netzwerk-Gruppe aus **Setup** > **IPv6** > **Netzwerk** > **Adressen** angegeben werden. Diese löst dann zu allen Präfixen dieser Netzwerk-Gruppe auf.

(i) Geben Sie mehrere Netze durch Leerzeichen oder Kommata getrennt ein.

### **Pfad Konsole:**

**Setup** > **VPN** > **Netzwerkregeln** > **IPv6-Regeln**

#### **Mögliche Werte:**

```
max. 127 Zeichen aus [A-Z][a-z][0-9]#@{|}~!$%&'()+-,/:;<=>?[\]^_. `
```
# **Default-Wert:**

leer

### **2.19.35.3.3 Entfernte-Netze**

Enthält die entfernten Netze, für die diese Regel gelten soll.

Die folgenden Einträge sind gültig:

- > Beliebige gültige IP-Adresse wie z. B. "2001:db8::86".
- > Präfixe in CIDR-Notation. Beispiel: "2001:db8:ffe::/48"
- > WAN-Gegenstellen. Die Netze sind dann die Zielpräfixe aller aktiven statischen Routen außer dem link-lokalen Präfix "fe80::/10", die unter **Setup** > **IPv6** > **Router** > **Routing-Tabelle** konfiguriert sind.

(i) Geben Sie mehrere Netze durch Leerzeichen oder Kommata getrennt ein.

#### **Pfad Konsole:**

**Setup** > **VPN** > **Netzwerkregeln** > **IPv6-Regeln**

# **Mögliche Werte:**

```
max. 127 Zeichen aus [A-Z][a-z][0-9]#@{|}~!$%&'()+-,/:;<=>?[\]^_. `
```
#### **Default-Wert:**

leer

# **2.19.35.4 IPv6-Regelliste**

In dieser Tabelle fassen Sie die VPN-Netzwerkregeln für IPv6-Verbindungen in einer Regelliste zusammen.

#### **Pfad Konsole:**

**Setup** > **VPN** > **Netzwerkregeln**

# **2.19.35.4.1 Name**

Enthält den Namen für diese Regelliste.

### **Pfad Konsole:**

**Setup** > **VPN** > **Netzwerkregeln** > **IPv6-Regeln**

### **Mögliche Werte:**

max. 31 Zeichen aus  $[A-Z]$ [0-9]#@{|}~!\$%&'()+-,/:;<=>?[\]^.

#### **Default-Wert:**

leer

#### **2.19.35.4.2 Regeln**

Enthält die Regeln, die Sie mit dieser Regelliste zusammenfassen möchten.

(i) Geben Sie mehrere Regeln durch Leerzeichen getrennt ein.

### **Pfad Konsole:**

**Setup** > **VPN** > **Netzwerkregeln** > **IPv6-Regeln**

### **Mögliche Werte:**

```
max. 127 Zeichen aus [A-Z][0-9][0][1] \sim ! \frac{5}{8} \frac{6}{1}(1) + -, / : \frac{5}{5}\sim [1]\sim \frac{1}{1}.
```
## **Default-Wert:**

leer

# **2.19.36 IKEv2**

In diesem Verzeichnis konfigurieren Sie die IKEv2-Parameter.

# **Pfad Konsole:**

**Setup** > **VPN**

# **2.19.36.1 Gegenstellen**

In dieser Tabelle konfigurieren Sie die IKEv2-Verbindungen zu VPN-Partnern.

4 Der Kommandozeilen-Befehl show vpn zeigt an, ob die Verbindung erfolgreich ist.

### **Pfad Konsole:**

**Setup** > **VPN** > **IKEv2**

## **2.19.36.1.1 Gegenstelle**

Enthält den Namen der Verbindung zur Gegenstelle.

Dieser Name erscheint später in der Routing-Tabelle.

### **Pfad Konsole:**

**Setup** > **VPN** > **IKEv2** > **Gegenstellen**

# **Mögliche Werte:**

max. 16 Zeichen aus [A-Z][a-z][0-9]@{|}~!\$%&'()+-,/:;<=>?[\]^\_.

### **Default-Wert:**

DEFAULT

### **2.19.36.1.2 Aktiv**

Gibt an, ob die VPN-Gegenstelle aktiv ist.

### **Pfad Konsole:**

**Setup** > **VPN** > **IKEv2** > **Gegenstellen**

# **Mögliche Werte:**

**Ja**

Die VPN-Gegenstelle ist aktiv.

# **Nein**

Die VPN-Gegenstelle ist nicht aktiv.

### **Default-Wert:**

Ja

# **2.19.36.1.3 SH-Zeit**

Gibt die Haltezeit in Sekunden an, die das Gerät eine Verbindung ohne Datenfluss aufrecht erhält.

### **Pfad Konsole:**

**Setup** > **VPN** > **IKEv2** > **Gegenstellen**

### **Mögliche Werte:**

max. 4 Zeichen aus  $[0-9]$ 

### **Default-Wert:**

 $\theta$ 

0 … 9999

# **Besondere Werte:**

#### **0**

Das Gerät baut nicht aktiv eine Verbindung auf, sondern wartet auf ankommende Datenpakete.

#### **9999**

Keepalive: Das Gerät baut aktiv eine dauerhafte Verbindung auf.

# **2.19.36.1.4 Entferntes-Gateway**

Enthält die Adresse (IPv4- oder IPv6-Adresse, FQDN) des VPN-Partners.

## **Pfad Konsole:**

**Setup** > **VPN** > **IKEv2** > **Gegenstellen**

## **Mögliche Werte:**

max. 40 Zeichen aus [A-Z][a-z][0-9]@{|}~!\$%&'()+-,/:;<=>?[\]^\_.`

# **Default-Wert:**

leer

# **2.19.36.1.5 Rtg-Tag**

Enthält das Routing-Tag für diese VPN-Verbindung.

#### LCOS 10.80

2 Setup

```
Pfad Konsole:
```
**Setup** > **VPN** > **IKEv2** > **Gegenstellen**

### **Mögliche Werte:**

max. 5 Zeichen aus  $[0-9]$ 

## **Default-Wert:**

0

# **2.19.36.1.6 Verschluesselung**

Bestimmt die Verschlüsselung der VPN-Verbindung. Der entsprechende Eintrag steht in der Tabelle **Setup** > **VPN** > **IKEv2** > **Verschluesselung**.

## **Pfad Konsole:**

**Setup** > **VPN** > **IKEv2** > **Gegenstellen**

# **Mögliche Werte:**

max. 16 Zeichen aus [A-Z][0-9]@{|}~!\$%&'()+-,/:;<=>?[\]^\_.

# **Default-Wert:**

**DEFAULT** 

### **2.19.36.1.7 Authentifizierung**

Bestimmt die Authentifizierung der VPN-Verbindung. Der entsprechende Eintrag steht in der Tabelle **Setup** > **VPN** > **IKEv2** > **Auth** > **Parameter**.

# **Pfad Konsole:**

**Setup** > **VPN** > **IKEv2** > **Gegenstellen**

### **Mögliche Werte:**

max. 16 Zeichen aus [A-Z][0-9]@{|}~!\$%&'()+-,/:;<=>?[\]^\_.

#### **Default-Wert:**

leer

## **2.19.36.1.8 Allgemeines**

Bestimmt die allgemeinen Parameter der VPN-Verbindung. Der entsprechende Eintrag steht in der Tabelle **Setup** > **VPN** > **IKEv2** > **Allgemeines**.

# **Pfad Konsole:**

**Setup** > **VPN** > **IKEv2** > **Gegenstellen**

### **Mögliche Werte:**

max. 16 Zeichen aus [A-Z][0-9]@{|}~!\$%&'()+-,/:;<=>?[\]^\_.
## **Default-Wert:**

DEFAULT

### **2.19.36.1.9 Lebensdauer**

Bestimmt die Lebensdauer der Schlüssel einer VPN-Verbindung. Der entsprechende Eintrag steht in der Tabelle **Setup** > **VPN** > **IKEv2** > **Lebensdauer**.

### **Pfad Konsole:**

**Setup** > **VPN** > **IKEv2** > **Gegenstellen**

### **Mögliche Werte:**

max. 16 Zeichen aus [A-Z][0-9]@{|}~!\$%&'()+-,/:;<=>?[\]^\_.

#### **Default-Wert:**

DEFAULT

## **2.19.36.1.10 IKE-CFG**

Bestimmt den IKEv2-Config-Modus dieser Verbindung für RAS-Einwahlen.

### **Pfad Konsole:**

**Setup** > **VPN** > **IKEv2** > **Gegenstellen**

## **Mögliche Werte:**

#### **Aus**

Die RAS-Dienste sind deaktiviert.

#### **Client**

Das Gerät arbeitet als RAS-Client und wählt sich bei einem Server ein.

#### **Server**

Das Gerät arbeitet als Server. RAS-Clients können sich bei ihm einwählen.

# **Default-Wert:**

Aus

#### **2.19.36.1.11 Regelerzeugung**

Bestimmt, wie VPN-Regeln erstellt werden.

### **Pfad Konsole:**

**Setup** > **VPN** > **IKEv2** > **Gegenstellen**

### **Mögliche Werte:**

## **Auto**

Das Gerät erzeugt die VPN-Regeln automatisch.

#### **Manuell**

Das Gerät nutzt manuell erzeugte Regeln.

#### **Default-Wert:**

Auto

#### **2.19.36.1.12 IPv4-Regeln**

Gibt an, welche IPv4-Regeln für diese VPN-Verbindung gelten sollen.

Die IPv4-Regeln stehen in der Tabelle **Setup** > **VPN** > **Netzwerkregeln** > **IPv4-Regellisten**.

## **Pfad Konsole:**

**Setup** > **VPN** > **IKEv2** > **Gegenstellen**

#### **Mögliche Werte:**

max. 63 Zeichen aus  $[A-Z]$ [a-z][0-9]@{|}~!\$%&'()+-,/:; <=>?[\]^\_ .

## **Default-Wert:**

leer

### **2.19.36.1.13 IPv6-Regeln**

Gibt an, welche IPv6-Regeln für diese VPN-Verbindung gelten sollen.

Die IPv6-Regeln stehen in der Tabelle **Setup** > **VPN** > **Netzwerkregeln** > **IPv6-Regellisten**.

### **Pfad Konsole:**

**Setup** > **VPN** > **IKEv2** > **Gegenstellen**

### **Mögliche Werte:**

max. 63 Zeichen aus  $[A-Z]$ [a-z][0-9]@{|}~!\$%&'()+-,/:;<=>?[\]^\_ .

#### **Default-Wert:**

leer

### **2.19.36.1.14 Routing**

Gibt die Route der VPN-Verbindung an.

Die Routen für IPv4- und IPv6-Verbindungen stehen im Menü **Setup** > **VPN** > **IKEv2** > **Routing**.

#### **Pfad Konsole:**

**Setup** > **VPN** > **IKEv2** > **Gegenstellen**

### **Mögliche Werte:**

max. 31 Zeichen aus [A-Z][a-z][0-9]@{|}~!\$%&'()+-,/:;<=>?[\]^\_.

**Default-Wert:**

leer

### **2.19.36.1.15 RADIUS-Autorisierung**

Hier bestimmen Sie den RADIUS-Server für die Autorisierung.

Wählen Sie einen Eintrag aus der Tabelle unter **Setup** > **VPN** > **IKEv2** > **RADIUS** > **Autorisierung** > **Server**.

(i) Wenn Sie keinen RADIUS-Server zur Autorisierung angeben, verwendet das Gerät die lokale IKEv2-Konfiguration.

#### **Pfad Konsole:**

**Setup** > **VPN** > **IKEv2** > **Gegenstellen**

#### **Mögliche Werte:**

```
max. 31 Zeichen aus [A-Z][0-9]@{|}~!$%&'()+-,/:;<=>?[\]^_.
```
#### **Default-Wert:**

leer

### **2.19.36.1.16 RADIUS-Accounting**

Mit diesem Eintrag bestimmen Sie den RADIUS-Server für das Accounting.

Wählen Sie einen Eintrag aus der Tabelle unter **Setup** > **VPN** > **IKEv2** > **RADIUS** > **Accounting** > **Server**.

(i) Wenn Sie keinen RADIUS-Server angeben, erfolgt kein Accounting für diesen VPN-Peer.

#### **Pfad Konsole:**

**Setup** > **VPN** > **IKEv2** > **Gegenstellen**

### **Mögliche Werte:**

max. 31 Zeichen aus [A-Z][0-9]@{|}~!\$%&'()+-,/:;<=>?[\]^\_.

#### **Default-Wert:**

leer

#### **2.19.36.1.17 Kommentar**

Geben Sie einen Kommentar zu diesem Eintrag an.

### **Pfad Konsole:**

**Setup** > **VPN** > **IKEv2** > **Gegenstellen**

### **Mögliche Werte:**

max. 63 Zeichen aus [A-Z][a-z][0-9]#@{|}~!\$%&'()\*+-,/:;<=>?[\]^\_. `

#### **Default-Wert:**

leer

## **2.19.36.1.18 IPv4-CFG-Pool**

Bestimmen Sie mit diesem Eintrag einen IPv4-Adressen-Pool für die IKEv2-Gegenstelle.

#### **Pfad Konsole:**

**Setup** > **VPN** > **IKEv2** > **Gegenstellen**

## **Mögliche Werte:**

max. 16 Zeichen aus [A-Z][0-9]@{|}~!\$%&'()+-,/:;<=>?[\]^\_.

#### **Default-Wert:**

leer

### **2.19.36.1.19 IPv6-CFG-Pool**

Bestimmen Sie mit diesem Eintrag einen IPv6-Adressen-Pool für die IKEv2-Gegenstelle.

### **Pfad Konsole:**

**Setup** > **VPN** > **IKEv2** > **Gegenstellen**

### **Mögliche Werte:**

max. 16 Zeichen aus [A-Z][0-9]@{|}~!\$%&'()+-,/:;<=>?[\]^\_.

### **2.19.36.1.21 IPv6**

Dieser Eintrag gibt den Namen des Profils der IPv6-WAN-Schnittstelle an. Ein leerer Eintrag schaltet IPv6 für dieses Interface ab.

#### **Pfad Konsole:**

**Setup** > **VPN** > **IKEv2** > **Gegenstellen**

# **Mögliche Werte:**

max. 16 Zeichen aus  $[A-Z]$  $[0-9]$  $[$  $($ | $\}$ ~! $\frac{5}{8}$ &'()+-,/:; <=>? $[\ ]$ ^.

## **Default-Wert:**

DEFAULT

#### **2.19.36.1.22 Split-DNS-Profil**

Name des Split-DNS-Profils. Das Split-DNS-Profil ist nur aktiv, falls **IKE-CFG** den Wert **Server** hat.

#### **Pfad Konsole:**

**Setup** > **VPN** > **IKEv2** > **Gegenstellen**

#### **Mögliche Werte:**

max. 16 Zeichen aus [A-Z][0-9]@{|}~!\$%&'()+-,/:;<=>?[\]^\_.

#### **2.19.36.1.23 HSVPN**

Definieren Sie hier den Namen des HSVPN-Profils aus der Tabelle [HSVPN-Profile](#page-657-0).

#### **Pfad Konsole:**

**Setup** > **VPN** > **IKEv2** > **Gegenstellen**

### **Mögliche Werte:**

max. 16 Zeichen aus [A-Z][0-9]@{|}~!\$%&'()+-,/:;<=>?[\]^\_.

### **2.19.36.1.24 CFG-Client-Profil**

Definieren Sie hier den Namen des [Client-Profil](#page-644-0)s aus der Tabelle Client-Profil. Dieses bestimmt, ob das Gerät in der Rolle CFG-Mode Client eine Adresse beim CFG-Mode-Server anfragen soll.

#### **Pfad Konsole:**

**Setup** > **VPN** > **IKEv2** > **Gegenstellen**

### **Mögliche Werte:**

```
max. 16 Zeichen aus [A-Z][0-9]@{|}~!$%&'()+-,/:;<=>?[\]^_.
```
#### **2.19.36.1.25 Auto-IP-Profil**

Mittels des Auto-IP-Parameters kann eine VPN-Zentrale einer VPN-Filiale die IP-Adresse für das Messziel der Dynamic Path Selection übermitteln. Dazu wird auf der Zentrale der Parameter Auto-IP konfiguriert. Auf der Filiale sind dann als (IPv4-)Messziel, 0.0.0.0" bzw. als IPv6-Messziel "::" einzutragen, damit die Filiale das Messziel automatisch von der Zentrale übernimmt.

Tragen Sie hier eine Referenz auf ein Auto-IP-Profil (siehe [2](#page-658-0).[19](#page-658-0).[36](#page-658-0).[16](#page-658-0) [Auto-IP-Profile](#page-658-0) auf Seite 659) ein.

## **Pfad Konsole:**

**Setup** > **VPN** > **IKEv2** > **Gegenstellen**

### **Mögliche Werte:**

max. 16 Zeichen aus [A-Z][0-9]@{|}~!\$%&'()+-,/:;<=>?[\]^\_.

# **2.19.36.2 Verschlüsselung**

In dieser Tabelle konfigurieren Sie die Parameter für die IKEv2-Verschlüsselung.

#### **Pfad Konsole:**

**Setup** > **VPN** > **IKEv2**

#### LCOS 10.80

2 Setup

# **2.19.36.2.1 Name**

Enthält den Namen für diese Konfiguration.

### **Pfad Konsole:**

**Setup** > **VPN** > **IKEv2** > **Verschlüsselung**

# **Mögliche Werte:**

max. 16 Zeichen aus [A-Z][0-9]@{|}~!\$%&'()+-,/:;<=>?[\]^\_.

## **Default-Wert:**

**DEFAULT** 

## **2.19.36.2.2 DH-Gruppen**

Enthält die Auswahl der Diffie-Hellman-Gruppen.

#### **Pfad Konsole:**

**Setup** > **VPN** > **IKEv2** > **Verschlüsselung**

### **Mögliche Werte:**

**DH32** Curve448 (ab LCOS-Version 10.40) **DH31**

# Curve25519 (ab LCOS-Version 10.40)

**DH30** (ab LCOS-Version 10.12)

#### **DH29**

(ab LCOS-Version 10.12)

#### **DH28**

(ab LCOS-Version 10.12)

# **DH21**

(ab LCOS-Version 10.12)

# **DH20**

(ab LCOS-Version 10.12)

# **DH19**

(ab LCOS-Version 10.12)

```
DH16
DH15
```
**DH14 DH5**

**DH2**

## **Default-Wert:**

DH14

#### **2.19.36.2.3 PFS**

Gibt an, ob Perfect Forward Secrecy (PFS) aktiviert ist.

### **Pfad Konsole:**

**Setup** > **VPN** > **IKEv2** > **Verschlüsselung**

## **Mögliche Werte:**

**Ja Nein**

#### **Default-Wert:**

Ja

## **2.19.36.2.4 IKE-SA-Verschlüsselungsliste**

Gibt an, welche Verschlüsselungsalgorithmen aktiviert sind.

### **Pfad Konsole:**

**Setup** > **VPN** > **IKEv2** > **Verschlüsselung**

### **Mögliche Werte:**

**AES-CBC-256 AES-CBC-192 AES-CBC-128 3DES AES-GCM-256**

Advanced Encryption Standard (AES) 256 in Galois / Counter Mode (GCM)

## **AES-GCM-192**

Advanced Encryption Standard (AES) 192 in Galois / Counter Mode (GCM)

### **AES-GCM-128**

Advanced Encryption Standard (AES) 128 in Galois / Counter Mode (GCM)

# **Chacha20-Poly1305**

ChaCha20 Datenstromverschlüsselung zusammen mit dem Poly1305 Authentifikator, siehe [RFC](https://tools.ietf.org/html/rfc7634) [7634](https://tools.ietf.org/html/rfc7634), wird ab LCOS-Version 10.40 unterstützt.

5 Bitte beachten Sie, dass ChaCha20-Poly1305 derzeit nicht durch Hardware beschleunigt wird und daher nicht für VPN-Szenarien empfohlen wird, in denen eine hohe Verschlüsselungsleistung benötigt wird.

## **Default-Wert:**

AES-CBC-256

AES-GCM-256

### **2.19.36.2.5 IKE-SA-Integ-Alg-Liste**

Gibt an, welche Hash-Algorithmen aktiviert sind.

#### **Pfad Konsole:**

**Setup** > **VPN** > **IKEv2** > **Verschlüsselung**

## **Mögliche Werte:**

**SHA-512 SHA-384 SHA-256 SHA1 MD5**

### **Default-Wert:**

SHA-256

#### **2.19.36.2.6 Child-SA-Verschlüsselungsliste**

Gibt an, welche Verschlüsselungsalgorithmen in der Child-SA aktiviert sind.

### **Pfad Konsole:**

**Setup** > **VPN** > **IKEv2** > **Verschlüsselung**

## **Mögliche Werte:**

**AES-CBC-256 AES-CBC-192 AES-CBC-128 3DES AES-GCM-256**

Advanced Encryption Standard (AES) 256 in Galois / Counter Mode (GCM)

### **AES-GCM-192**

Advanced Encryption Standard (AES) 192 in Galois / Counter Mode (GCM)

#### **AES-GCM-128**

Advanced Encryption Standard (AES) 128 in Galois / Counter Mode (GCM)

## **Chacha20-Poly1305**

ChaCha20 Datenstromverschlüsselung zusammen mit dem Poly1305 Authentifikator, siehe [RFC](https://tools.ietf.org/html/rfc7634) [7634](https://tools.ietf.org/html/rfc7634), wird ab LCOS-Version 10.40 unterstützt.

5 Bitte beachten Sie, dass ChaCha20-Poly1305 derzeit nicht durch Hardware beschleunigt wird und daher nicht für VPN-Szenarien empfohlen wird, in denen eine hohe Verschlüsselungsleistung benötigt wird.

## **Default-Wert:**

AES-CBC-256

AES-GCM-256

## **2.19.36.2.7 Child-SA-Integ-Alg-Liste**

Gibt an, welche Hash-Algorithmen in der Child-SA aktiviert sind.

### **Pfad Konsole:**

**Setup** > **VPN** > **IKEv2** > **Verschlüsselung**

## **Mögliche Werte:**

**SHA-512 SHA-384 SHA-256 SHA1 MD5**

### **Default-Wert:**

SHA-256

# **2.19.36.3 Auth**

In diesem Menü konfigurieren Sie die Parameter für die IKEv2-Authentifizierung.

## **Pfad Konsole:**

**Setup** > **VPN** > **IKEv2**

# **2.19.36.3.1 Parameter**

In dieser Tabelle konfigurieren Sie die lokale und eine entsprechende entfernte Identität für die IKEv2-Authentifizierung.

### **Pfad Konsole:**

**Setup** > **VPN** > **IKEv2** > **Auth**

## **2.19.36.3.1.1 Name**

Enthält den Namen für diesen Eintrag.

### **Pfad Konsole:**

**Setup** > **VPN** > **IKEv2** > **Auth** > **Parameter**

## **Mögliche Werte:**

max. 16 Zeichen aus [A-Z][0-9]@{|}~!\$%&'()+-,/:;<=>?[\]^\_.

## **Default-Wert:**

DEFAULT

#### **2.19.36.3.1.2 Local-Auth**

Legt die Authentifizierungsmethode für die lokale Identität fest.

#### **Pfad Konsole:**

**Setup** > **VPN** > **IKEv2** > **Auth** > **Parameter**

## **Mögliche Werte:**

### **RSA-Signature**

Die Authentifizierung erfolgt über eine RSA-Signatur.

# **PSK**

Die Authentifizierung erfolgt über Pre-shared Key (PSK).

# **Digital-Signature**

Verwendung von konfigurierbaren Authentifizierungsmethoden mit digitalen Zertifikaten nach RFC 7427. **ECDSA-256**

Elliptic Curve Digital Signature Algorithm (ECDSA) nach RFC 4754 mit SHA-256 auf der P-256-Kurve. **ECDSA-384**

Elliptic Curve Digital Signature Algorithm (ECDSA) nach RFC 4754 mit SHA-384 auf der P-384-Kurve. **ECDSA-521**

Elliptic Curve Digital Signature Algorithm (ECDSA) nach RFC 4754 mit SHA-512 auf der P-521-Kurve.

### **Default-Wert:**

PSK

## **2.19.36.3.1.3 Local-ID-Typ**

Zeigt den ID-Typ der lokalen Identität an. Entsprechend interpretiert das Gerät die Eingabe unter **Local-ID**.

#### **Pfad Konsole:**

**Setup** > **VPN** > **IKEv2** > **Auth** > **Parameter**

## **Mögliche Werte:**

#### **No-Identity**

Die ID ist die lokale Gateway-Adresse.

4 Ist diese Option ausgewählt, hat der Eintrag unter **Local-ID** keine Auswirkung.

# **IPv4-Adresse IPv6-Adresse**

**Domain-Name Email-Adresse Distinguished-Name Key-ID**

## **Default-Wert:**

Email-Adresse

#### **2.19.36.3.1.4 Local-ID**

Enthält die lokale Identität. Die Bedeutung dieser Eingabe ist abhängig von der Einstellung unter **Local-ID-Typ**.

#### **Pfad Konsole:**

**Setup** > **VPN** > **IKEv2** > **Auth** > **Parameter**

## **Mögliche Werte:**

max. 254 Zeichen aus [A-Z][a-z][0-9]#@{|}~!"\$%&'()\*+-,/:;<=>?[\]^\_. `

## **Default-Wert:**

leer

### **2.19.36.3.1.5 Lokales-Passwort**

Enthält das Passwort der lokalen Identität.

#### **Pfad Konsole:**

**Setup** > **VPN** > **IKEv2** > **Auth** > **Parameter**

#### **Mögliche Werte:**

max. 64 Zeichen aus  $[A-Z][a-z][0-9] \# @{[]} \sim 9 \$  (| \*+-, /:; <=>? $[\] \ \ \ .$ 

#### **Default-Wert:**

leer

#### **2.19.36.3.1.6 Remote-Auth**

Legt die Authentifizierungsmethode für die entfernte Identität fest.

### **Pfad Konsole:**

**Setup** > **VPN** > **IKEv2** > **Auth** > **Parameter**

### **Mögliche Werte:**

## **RSA-Signature**

Die Authentifizierung erfolgt über eine RSA-Signatur.

## **PSK**

Die Authentifizierung erfolgt über Pre-shared Key (PSK).

## **Digital-Signature**

Verwendung von konfigurierbaren Authentifizierungsmethoden mit digitalen Zertifikaten nach [RFC](https://tools.ietf.org/html/rfc7427) [7427](https://tools.ietf.org/html/rfc7427).

## **EAP**

Die Authentifizierung erfolgt über das Extensible Authentication Protocol (EAP) nach [RFC](https://tools.ietf.org/html/rfc3748) [3748](https://tools.ietf.org/html/rfc3748).

### **ECDSA-256**

Elliptic Curve Digital Signature Algorithm (ECDSA) nach [RFC](https://tools.ietf.org/html/rfc4754) [4754](https://tools.ietf.org/html/rfc4754) mit SHA-256 auf der P-256-Kurve. **ECDSA-384**

Elliptic Curve Digital Signature Algorithm (ECDSA) nach [RFC](https://tools.ietf.org/html/rfc4754) [4754](https://tools.ietf.org/html/rfc4754) mit SHA-384 auf der P-384-Kurve. **ECDSA-521**

Elliptic Curve Digital Signature Algorithm (ECDSA) nach [RFC](https://tools.ietf.org/html/rfc4754) [4754](https://tools.ietf.org/html/rfc4754) mit SHA-512 auf der P-521-Kurve.

#### **Default-Wert:**

PSK

### **2.19.36.3.1.7 Remote-ID-Typ**

Zeigt den ID-Typ der entfernten Identität an. Entsprechend interpretiert das Gerät die Eingabe unter **Remote-ID**.

#### **Pfad Konsole:**

**Setup** > **VPN** > **IKEv2** > **Auth** > **Parameter**

#### **Mögliche Werte:**

### **No-Identity**

Das Gerät akzeptiert alle Verbindungen von entfernten IDs.

4 Ist diese Option ausgewählt, hat der Eintrag unter **Remote-ID** keine Auswirkung.

**IPv4-Adresse IPv6-Adresse Domain-Name Email-Adresse Distinguished-Name Key-ID**

### **Default-Wert:**

Email-Adresse

## **2.19.36.3.1.8 Remote-ID**

Enthält die entfernte Identität. Die Bedeutung dieser Eingabe ist abhängig von der Einstellung unter **Remote-ID-Typ**.

### **Pfad Konsole:**

**Setup** > **VPN** > **IKEv2** > **Auth** > **Parameter**

### **Mögliche Werte:**

max. 254 Zeichen aus [A-Z][a-z][0-9]#@{|}~!"\$%&'()\*+-,/:;<=>?[\]^\_. `

### **Default-Wert:**

leer

# **2.19.36.3.1.9 Remote-Password**

Enthält das Passwort der entfernten Identität.

### **Pfad Konsole:**

**Setup** > **VPN** > **IKEv2** > **Auth** > **Parameter**

### **Mögliche Werte:**

```
max. 64 Zeichen aus [A-Z][a-z][0-9]#@{|}~!$%&'()*+-,/:;<=>?[\]^_. `
```
#### **Default-Wert:**

leer

### **2.19.36.3.1.10 Addit.-Remote-ID-List**

Enthält zusätzliche entfernte Identitäten, die in der Tabelle **Setup** > **VPN** > **IKEv2** > **Auth** > **Addit.-Remote-ID-List** angegeben sind.

#### **Pfad Konsole:**

**Setup** > **VPN** > **IKEv2** > **Auth** > **Parameter**

#### **Mögliche Werte:**

```
max. 16 Zeichen aus [A-Z][0-9]@{|}~!$%&'()+-,/:;<=>?[\]^_.
```
#### **Default-Wert:**

leer

### **2.19.36.3.1.11 Lokales-Zertifikat**

Enthält das lokale VPN-Zertifikat, das das Gerät bei ausgehenden Verbindungen verwendet.

Die entsprechenden VPN-Zertifikate "VPN1" bis "VPN9" konfigurieren Sie unter **Setup** > **Zertifikate** > **SCEP-Client** > **Zertifikate**.

## **Pfad Konsole:**

**Setup** > **VPN** > **IKEv2** > **Auth** > **Parameter**

## **Mögliche Werte:**

max. 254 Zeichen aus [A-Z][a-z][0-9]#@{|}~!"\$%&'()\*+-,/:;<=>?[\]^\_. `

#### **Default-Wert:**

leer

### **2.19.36.3.1.12 Remote-Cert-ID-Check**

Diese Option bestimmt, ob das Gerät prüft, ob die angegebene entfernte Identität im empfangenen Zertifikat enthalten ist.

## **Pfad Konsole:**

**Setup** > **VPN** > **IKEv2** > **Auth** > **Parameter**

### **Mögliche Werte:**

**Ja**

Das Gerät prüft auf Existenz der entfernten Identität im Zertifikat.

#### **Nein**

Das Gerät prüft nicht auf Existenz der entfernten Identität im Zertifikat.

#### **Default-Wert:**

Ja

#### **2.19.36.3.1.13 Local-Dig-Sig-Profil**

Enthält den Profilnamen des verwendeten lokalen Digital-Signatur-Profils

### **Pfad Konsole:**

**Setup** > **VPN** > **IKEv2** > **Auth** > **Parameter**

#### **Mögliche Werte:**

```
max. 254 Zeichen aus [A-Z][a-z][0-9]#@{|}~!"$%&'()*+-,/:;<=>?[\]^_. `
```
#### **Default-Wert:**

leer

#### **2.19.36.3.1.14 Remote-Dig-Sig-Profil**

Enthält den Profilnamen des entfernten Digital-Signatur-Profils

#### **Pfad Konsole:**

**Setup** > **VPN** > **IKEv2** > **Auth** > **Parameter**

#### **Mögliche Werte:**

```
max. 254 Zeichen aus [A-Z][a-z][0-9]#@{|}~!"$%&'()*+-,/:;<=>?[\]^_. `
```
#### <span id="page-625-0"></span>**Default-Wert:**

leer

## **2.19.36.3.1.15 OCSP-Check**

Mit dieser Einstellung aktivieren Sie die Echtzeitüberprüfung eines X.509-Zertifikats via OCSP, welche den Gültigkeitsstatus des Zertifikats der Gegenstelle abfragt. Um die OCSP-Prüfung für einzelne VPN-Verbindungen zu verwenden, müssen Sie zunächst den globalen OCSP-Client für VPN-Verbindungen aktivieren und anschließend Profillisten gültiger Zertifizierungsstellen anlegen, bei denen das Gerät die Echtzeitprüfung durchführt.

#### **Pfad Konsole:**

**Setup** > **VPN** > **IKEv2** > **Auth** > **Parameter**

**Mögliche Werte:**

**Ja Nein**

# **Default-Wert:**

Nein

#### **2.19.36.3.1.16 Remote-EAP-Profil**

Referenziert ein [EAP-Profil](#page-631-0).

### **Pfad Konsole:**

**Setup** > **VPN** > **IKEv2** > **Auth** > **Parameter**

### **Mögliche Werte:**

max. 16 Zeichen aus [A-Z][0-9]@{|}~!\$%&'()+-,/:;<=>?[\]^\_.

## **Default-Wert:**

DEFAULT

#### **2.19.36.3.1.17 CRL-Check**

Mit dieser Einstellung aktivieren Sie die Überprüfung eines X.509-Zertifikats via Zertifikatssperrlisten (Certificate Revocation List, CRL), welche den Gültigkeitsstatus des Zertifikats der Gegenstelle abfragt.

**(1)** Schalten Sie diese Überprüfung nur ab, wenn Sie die Überprüfung auf einem anderen Weg durchführen, z. B. über OSCP. Siehe [2](#page-625-0).[19](#page-625-0).[36](#page-625-0).[3](#page-625-0).[1](#page-625-0).[15](#page-625-0) [OCSP-Check](#page-625-0) auf Seite 626.

## **Pfad Konsole:**

**Setup** > **VPN** > **IKEv2** > **Auth** > **Parameter**

# **Mögliche Werte:**

**nein ja**

#### **Default-Wert:**

ja

## **2.19.36.3.2 Addit.-Remote-ID-List**

In dieser Tabelle konfigurieren Sie Listen von zusätzlichen entfernten Identitäten.

## **Pfad Konsole:**

**Setup** > **VPN** > **IKEv2** > **Auth**

### **2.19.36.3.2.1 Name**

Legt den Namen der ID-Liste fest.

### **Pfad Konsole:**

### **Setup** > **VPN** > **IKEv2** > **Auth** > **Addit.-Remote-ID-List**

# **Mögliche Werte:**

```
max. 16 Zeichen aus [A-Z][0-9]@{|}~!$%&'()+-,/:;<=>?[\]^_.
```
### **Default-Wert:**

leer

### **2.19.36.3.2.2 Addit.-Remote-IDs**

Enthält die entfernten Identitäten, die Sie mit dieser Liste zusammenfassen möchten. Die IDs entnehmen Sie der Tabelle **Addit.-Remote-IDs**.

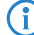

4 Geben Sie mehrere IDs durch Leerzeichen getrennt ein.

#### **Pfad Konsole:**

**Setup** > **VPN** > **IKEv2** > **Auth** > **Addit.-Remote-ID-List**

### **Mögliche Werte:**

max. 254 Zeichen aus [A-Z][0-9]@{|}~!\$%&'()+-,/:;<=>?[\]^\_.

### **Default-Wert:**

leer

#### **2.19.36.3.3 Addit.-Remote-IDs**

In dieser Tabelle konfigurieren Sie zusätzliche entfernte Identitäten.

**Pfad Konsole:**

**Setup** > **VPN** > **IKEv2** > **Auth**

## **2.19.36.3.3.1 Name**

Enthält den Namen dieser entfernten Identität.

#### **Pfad Konsole:**

**Setup** > **VPN** > **IKEv2** > **Auth** > **Addit.-Remote-IDs**

#### **Mögliche Werte:**

max. 16 Zeichen aus [A-Z][0-9]@{|}~!\$%&'()+-,/:;<=>?[\]^\_.

### **Default-Wert:**

leer

# **2.19.36.3.3.2 Remote-Auth**

Legt die Authentifizierungsmethode für die entfernte Identität fest.

# **Pfad Konsole:**

**Setup** > **VPN** > **IKEv2** > **Auth** > **Addit.-Remote-IDs**

# **Mögliche Werte:**

# **RSA-Signature**

Die Authentifizierung erfolgt über eine RSA-Signatur.

# **PSK**

Die Authentifizierung erfolgt über Pre-shared Key (PSK).

# **Digital-Signature**

Verwendung von konfigurierbaren Authentifizierungsmethoden mit digitalen Zertifikaten nach RFC 7427. **ECDSA-256**

Elliptic Curve Digital Signature Algorithm (ECDSA) nach RFC 4754 mit SHA-256 auf der P-256-Kurve. **ECDSA-384**

Elliptic Curve Digital Signature Algorithm (ECDSA) nach RFC 4754 mit SHA-384 auf der P-384-Kurve. **ECDSA-521**

Elliptic Curve Digital Signature Algorithm (ECDSA) nach RFC 4754 mit SHA-512 auf der P-521-Kurve.

## **Default-Wert:**

PSK

## **2.19.36.3.3.3 Remote-ID-Typ**

Zeigt den ID-Typ der entfernten Identität an. Entsprechend interpretiert das Gerät die Eingabe unter **Remote-ID**.

### **Pfad Konsole:**

**Setup** > **VPN** > **IKEv2** > **Auth** > **Addit.-Remote-IDs**

### **Mögliche Werte:**

**No-Identity** Das Gerät akzeptiert alle Verbindungen von entfernten IDs. **IPv4-Adresse IPv6-Adresse Domain-Name Email-Adresse Distinguished-Name Key-ID**

#### **Default-Wert:**

Email-Adresse

#### **2.19.36.3.3.4 Remote-ID**

Enthält die entfernte Identität. Die Bedeutung dieser Eingabe ist abhängig von der Einstellung unter **Remote-ID-Typ**.

#### **Pfad Konsole:**

#### **Setup** > **VPN** > **IKEv2** > **Auth** > **Addit.-Remote-IDs**

## **Mögliche Werte:**

```
max. 254 Zeichen aus [A-Z][a-z][0-9]#@{|}~!"$%&'()*+-,/:;<=>?[\]^_. `
```
#### **Default-Wert:**

leer

### **2.19.36.3.3.5 Remote-Password**

Enthält das Passwort der entfernten Identität.

#### **Pfad Konsole:**

**Setup** > **VPN** > **IKEv2** > **Auth** > **Addit.-Remote-IDs**

### **Mögliche Werte:**

max. 64 Zeichen aus [A-Z][a-z][0-9]#@{|}~!\$%&'()\*+-,/:;<=>?[\]^\_. `

#### **Default-Wert:**

leer

#### **2.19.36.3.3.6 Remote-Cert-ID-Check**

Diese Funktion prüft, ob die angegebene entfernte ID auch im Zertifikat enthalten ist, das die Gegenseite zum Aufbauen benutzt.

### **Pfad Konsole:**

**Setup** > **VPN** > **IKEv2** > **Auth** > **Addit.-Remote-IDs**

### **Mögliche Werte:**

**Ja Nein**

#### **Default-Wert:**

Ja

### **2.19.36.3.3.7 OCSP-Check**

Mit dieser Einstellung aktivieren Sie die Echtzeitüberprüfung eines Zertifikates via OCSP, welche den Gültigkeitsstatus des Zertifikats der Gegenstelle abfragt. Um die OCSP-Prüfung für einzelne VPN-Verbindungen zu verwenden, müssen Sie zunächst den globalen OCSP-Client für VPN-Verbindungen aktivieren und anschließend Profillisten gültiger Zertifizierungsstellen anlegen, bei denen das Gerät die Echtzeitprüfung durchführt.

5 Beachten Sie, dass die Prüfung via OCSP allein den Sperrstatus eines Zertifikates abfragt, jedoch nicht die mathematische Korrektheit seiner Signatur, seine Gültigkeitsdauer oder sonstige Nutzungsbeschränkungen prüft.

#### **Pfad Konsole:**

**Setup** > **VPN** > **IKEv2** > **Auth** > **Addit.-Remote-IDs**

# **Mögliche Werte:**

**nein ja**

#### **Default-Wert:**

nein

### **2.19.36.3.3.8 Remote-Dig-Sig-Profil**

Dieser Eintrag enthält den Namen des entfernten digitalen Signatur Profils.

#### **Pfad Konsole:**

**Setup** > **VPN** > **IKEv2** > **Auth** > **Addit.-Remote-IDs**

### **Mögliche Werte:**

max. 16 Zeichen aus [A-Z][a-z][0-9]#@{|}~!\$%&'()\*+-,/:;<=>?[\]^\_. `

#### **Default-Wert:**

DEFAULT

## **2.19.36.3.4 Digital-Signatur-Profile**

In dieser Tabelle konfigurieren Sie die Profile der Digitalen Signatur.

#### **Pfad Konsole:**

**Setup** > **VPN** > **IKEv2**

#### **2.19.36.3.4.1 Name**

Name des Profils.

## **Pfad Konsole:**

**Setup** > **VPN** > **IKEv2** > **Digital-Signatur-Profile**

#### **Mögliche Werte:**

max. 16 Zeichen aus [A-Z][0-9]@{|}~!\$%&'()+-,/:;<=>?[\]^\_.

### **Default-Wert:**

DEFAULT

### **2.19.36.3.4.2 Auth-Methode**

Legt die Authentifizierungsmethode für die Digitale Signatur fest.

5 Bei Auswahl von RSASSA-PKCS1-v1\_5 wird geprüft, ob die Gegenstelle auch das bessere Verfahren RSASSA-PSS unterstützt und ggfs. auf dieses gewechselt. Falls RSASSA-PSS ausgewählt ist, dann ist ein Rückfall auf das ältere RSASSA-PKCS1-v1\_5 nicht vorgesehen.

### **Pfad Konsole:**

**Setup** > **VPN** > **IKEv2** > **Digital-Signatur-Profile**

#### **Mögliche Werte:**

**RSASSA-PSS RSASSA-PKCS1-v1\_5 ECDSA**

Elliptic Curve Digital Signature Algorithm

### **EdDSA25519**

Authentifzierung nach EdDSA25519 (Edwards Curve 2551) nach [RFC](https://tools.ietf.org/html/rfc8420) [8420](https://tools.ietf.org/html/rfc8420).

#### **EdDSA448**

Authentifzierung nach EdDSA448 (Edwards Curve 448) nach [RFC](https://tools.ietf.org/html/rfc8420) [8420](https://tools.ietf.org/html/rfc8420).

### **Default-Wert:**

RSASSA-PSS

### **2.19.36.3.4.3 Hash-Algorithmen**

Legt die Hash-Algorithmen für die Digitale Signatur fest.

### **Pfad Konsole:**

**Setup** > **VPN** > **IKEv2** > **Digital-Signatur-Profile**

### **Mögliche Werte:**

**SHA-512, SHA-384, SHA-256, SHA1**

## <span id="page-631-0"></span>**Default-Wert:**

SHA-512, SHA-384, SHA-256, SHA1

## **2.19.36.3.5 EAP-Profile**

In dieser Tabelle konfigurieren Sie die EAP-Profile.

## **Pfad Konsole:**

**Setup** > **VPN** > **IKEv2**

#### **2.19.36.3.5.1 Name**

Geben Sie diesem EAP-Profil einen Namen, über den es referenziert werden kann.

#### **Pfad Konsole:**

**Setup** > **VPN** > **IKEv2** > **EAP-Profile**

# **Mögliche Werte:**

```
max. 16 Zeichen aus [A-Z][0-9]@{|}~!$%&'()+-,/:;<=>?[\]^_.
```
### **2.19.36.3.5.4 EAP-Only-Authentication**

Erlaubt optional die gegenseitige Authentifizierung der Gegenstellen innerhalb des EAP. Die Authentifizierung außerhalb des EAP entfällt dann. Siehe auch [RFC](https://tools.ietf.org/html/rfc5998) [5998](https://tools.ietf.org/html/rfc5998)

### **Pfad Konsole:**

**Setup** > **VPN** > **IKEv2** > **EAP-Profile**

### **Mögliche Werte:**

**Nein Ja**

Optionale Authentifizierung der Gegenstellen innerhalb des EAP möglich.

## **2.19.36.4 Allgemeines**

In dieser Tabelle konfigurieren Sie die allgemeinen IKEv2-Parameter.

## **Pfad Konsole:**

**Setup** > **VPN** > **IKEv2**

# **2.19.36.4.1 Name**

Enthält den Namen für diesen Eintrag.

#### **Pfad Konsole:**

**Setup** > **VPN** > **IKEv2** > **Allgemeines**

### **Mögliche Werte:**

max. 16 Zeichen aus [A-Z][0-9]@{|}~!\$%&'()+-,/:;<=>?[\]^\_.

# **Default-Wert:**

DEFAULT

#### **2.19.36.4.2 DPD-Inakt-Timeout**

Enthält die Zeit in Sekunden, nach der das Gerät die Verbindung beendet, wenn es in der Zwischenzeit den entfernten Peer nicht mehr erreicht.

### **Pfad Konsole:**

**Setup** > **VPN** > **IKEv2** > **Allgemeines**

#### **Mögliche Werte:**

max. 4 Zeichen aus  $[0-9]$ 

#### **Default-Wert:**

 $30<sub>2</sub>$ 

#### **2.19.36.4.7 Encapsulation**

In manchen Szenarien kann der normale VPN-Port 500 nicht sinnvoll verwendet werden, z.B., wenn Firewalls im Weg sind. Hier können Sie die Ports 443 bzw. 4500 einstellen. In Verbindung mit **Destination-Port** kann ein beliebiger Ziel-Port konfiguriert werden. Bei einer von 500 abweichenden Einstellung wird automatisch eine UDP-Encapsulation durchgeführt. Den konfigurierbaren Port kann man für Szenarien verwenden, wo ein LANCOM Router selbst schon auf den Standard-Ports VPN-Tunnel annimmt. Durch eine Portforwarding-Regel könnten somit diese Ports auf beliebige Ziele weitergeleitet werden.

(i) Ankommende VPN-Tunnel werden weiterhin auf den Standard-Ports 443, 500 sowie 4500 angenommen. Diese können nicht frei konfiguriert werden.

#### **Pfad Konsole:**

**Setup** > **VPN** > **IKEv2** > **Allgemeines**

#### **Mögliche Werte:**

### **UDP**

Der Aufbau des IKEv2-Tunnels wird mit Port 4500 durchgeführt bzw. mit dem in Destination-Port eingestellten Port. Sollte dort 500 eingestellt sein, dann wird dies ignoriert und stattdessen der Port 4500 verwendet.

#### **SSL**

Der Aufbau des IKEv2-Tunnels wird mit Port 443 durchgeführt bzw. mit dem in Destination-Port eingestellten Port. Sollte dort 500 oder 4500 eingestellt sein, dann wird dies ignoriert und stattdessen der Port 443 verwendet.

### **None**

Der Aufbau des IKEv2-Tunnels wird mit Port 500 durchgeführt. Die Einstellung in Destination-Port wird ignoriert.

### **Default-Wert:**

None

#### **2.19.36.4.8 Destination-Port**

Hier können Sie den Zielport der IKEv2-Verbindung definieren, der abhängig von der Einstellung in **Encapsulation** genommen wird. Bei einer von 500 abweichenden Einstellung wird automatisch eine UDP-Encapsulation durchgeführt.

#### **Pfad Konsole:**

**Setup** > **VPN** > **IKEv2** > **Allgemeines**

## **Mögliche Werte:**

max. 5 Zeichen aus  $[0-9]$ 

### **Default-Wert:**

 $\Omega$ 

# **2.19.36.5 Lebensdauer**

In dieser Tabelle konfigurieren Sie die Lebensdauer der IKEv2-Schlüssel.

## **Pfad Konsole:**

**Setup** > **VPN** > **IKEv2**

## **2.19.36.5.1 Name**

Enthält den Namen für diesen Eintrag.

### **Pfad Konsole:**

**Setup** > **VPN** > **IKEv2** > **Lebensdauer**

## **Mögliche Werte:**

max. 16 Zeichen aus [A-Z][0-9]@{|}~!\$%&'()+-,/:;<=>?[\]^\_.

## **Default-Wert:**

DEFAULT

### **2.19.36.5.2 IKE-SA-Sec**

Enthält die Zeit in Sekunden bis zur Erneuerung des IKE-SA-Schlüssels.

#### **Pfad Konsole:**

**Setup** > **VPN** > **IKEv2** > **Lebensdauer**

### **Mögliche Werte:**

max. 10 Zeichen aus  $[0-9]$ 

## **Default-Wert:**

86400

### **Besondere Werte:**

**0**

Keine Erneuerung des Schlüssels.

## **2.19.36.5.3 IKE-SA-KB**

Enthält die übertragene Datenmenge in Kilobyte bis zur Erneuerung des IKE-SA-Schlüssels.

### **Pfad Konsole:**

**Setup** > **VPN** > **IKEv2** > **Lebensdauer**

## **Mögliche Werte:**

max. 10 Zeichen aus  $[0-9]$ 

### **Default-Wert:**

 $\Omega$ 

### **Besondere Werte:**

**0**

Keine Erneuerung des Schlüssels.

# **2.19.36.5.4 Child-SA-Sec**

Enthält die Zeit in Sekunden bis zur Erneuerung des CHILD-SA-Schlüssels.

#### **Pfad Konsole:**

**Setup** > **VPN** > **IKEv2** > **Lebensdauer**

### **Mögliche Werte:**

max. 10 Zeichen aus  $[0-9]$ 

#### **Default-Wert:**

14400

## **Besondere Werte:**

**0**

Keine Erneuerung des Schlüssels.

## **2.19.36.5.5 Child-SA-KB**

Enthält die übertragene Datenmenge in Kilobyte bis zur Erneuerung des CHILD-SA-Schlüssels.

## **Pfad Konsole:**

**Setup** > **VPN** > **IKEv2** > **Lebensdauer**

# **Mögliche Werte:**

max. 10 Zeichen aus  $[0-9]$ 

### **Default-Wert:**

2000000

### **Besondere Werte:**

**0**

Keine Erneuerung des Schlüssels.

## **2.19.36.6 Routing**

In diesem Menü konfigurieren Sie die Routing-Tabellen für das IKEv2-Routing.

Die Routing-Tabellen definieren IPv4/IPv6-Routen, die die VPN-Verbindungen verwenden, wenn keine entsprechende Route im IPv4/IPv6-Router vorhanden ist.

### **Pfad Konsole:**

**Setup** > **VPN** > **IKEv2**

# **2.19.36.6.1 IPv4**

In dieser Tabelle konfigurieren Sie die IPv4-Tabellen für das IKEv2-Routing.

## **Pfad Konsole:**

**Setup** > **VPN** > **IKEv2** > **Routing**

# **2.19.36.6.1.1 Name**

Enthält den Namen für diesen Eintrag.

### **Pfad Konsole:**

**Setup** > **VPN** > **IKEv2** > **Routing** > **IPv4**

### **Mögliche Werte:**

max. 16 Zeichen aus [A-Z][0-9]@{|}~!\$%&'()+-,/:;<=>?[\]^\_.

#### **Default-Wert:**

DEFAULT

## **2.19.36.6.1.2 Netze**

Enthält die kommaseparierte Liste von IPv4-Subnetzen.

Die Angabe der Netze ist in den folgenden Formaten möglich:

- $\triangleright$  IP-Adresse
- > IP-Adresse/Netzmaske
- > IP-Adresse/Netzmaske@Tag
- > IP-Adresse/Präfixlänge
- > IP-Adresse/Präfixlänge@Tag

- > IP-Schnittstellen-Name
- > IP-Schnittstellen-Name@Tag

Die Angabe mit Routing Tag wird bei HSVPN verwendet.

#### **Pfad Konsole:**

**Setup** > **VPN** > **IKEv2** > **Routing** > **IPv4**

### **Mögliche Werte:**

```
max. 254 Zeichen aus [A-Z][a-z][0-9]#@{|}~!$%&'()+-,/:;<=>?[\]^_.`
```
#### **2.19.36.6.1.3 IKE-CFG-Adr-Senden**

Als Client sendet das Gerät die erhaltene CFG-Mode-Adresse an den VPN-Peer (Server). Diese Option ist nur dann erforderlich, falls die Gegenseite keinen automatischen Routing-Eintrag für zugewiesene IP-Adressen erzeugt. LANCOM Router erzeugen die notwendigen Routen automatisch.

#### **Pfad Konsole:**

```
Setup > VPN > IKEv2 > Routing > IPv4
```
## **Mögliche Werte:**

**nein**

Die IPv4 Adresse wird nicht gesendet

**ja**

Die IPv4 Adresse wird gesendet.

#### **Default-Wert:**

ja

### **2.19.36.6.2 IPv6**

In dieser Tabelle konfigurieren Sie die IPv6-Tabellen für das IKEv2-Routing.

### **Pfad Konsole:**

**Setup** > **VPN** > **IKEv2** > **Routing**

## **2.19.36.6.2.1 Name**

Enthält den Namen für diesen Eintrag.

## **Pfad Konsole:**

**Setup** > **VPN** > **IKEv2** > **Routing** > **IPv6**

### **Mögliche Werte:**

max. 16 Zeichen aus [A-Z][0-9]@{|}~!\$%&'()+-,/:;<=>?[\]^\_.

**Default-Wert:**

**DEFAULT** 

### **2.19.36.6.2.2 Netze**

Enthält die kommaseparierte Liste von IPv6-Subnetzen.

Die Angabe der Netze ist in den folgenden Formaten möglich:

- > IPv6-Adresse
- > IPv6-Adresse/Präfixlänge
- > IPv6-Adresse/Präfixlänge@Tag
- > IPv6-Schnittstellen-Name
- > IPv6-Schnittstellen-Name@Tag

Die Angabe mit Routing Tag wird bei HSVPN verwendet.

#### **Pfad Konsole:**

**Setup** > **VPN** > **IKEv2** > **Routing** > **IPv6**

### **Mögliche Werte:**

```
max. 254 Zeichen aus [A-Z] [a-z] [0-9] # @ { |} \sim ! \ & ' () +-, /:; <=>?[\ \] ^ \frown.`
```
### **2.19.36.6.2.3 IKE-CFG-Adr-Senden**

Als Client sendet das Gerät die erhaltene CFG-Mode-Adresse an den VPN-Peer (Server). Diese Option ist nur dann erforderlich, falls die Gegenseite keinen automatischen Routing-Eintrag für zugewiesene IP-Adressen erzeugt. LANCOM Router erzeugen die notwendigen Routen automatisch.

### **Pfad Konsole:**

**Setup** > **VPN** > **IKEv2** > **Routing** > **IPv6**

#### **Mögliche Werte:**

**nein**

Die IPv6 Adresse wird nicht gesendet

**ja**

Die IPv6 Adresse wird gesendet.

#### **Default-Wert:**

ja

# **2.19.36.7 IKE-CFG**

Bei der Konfiguration von VPN-Einwahlzugängen kann alternativ zur festen Vergabe der IP-Adressen für die einwählenden Gegenstellen auch ein Pool von IP-Adressen angegeben werden. In den Einträgen der Verbindungsliste wird dazu der IKE-CFG-Modus "Server" angegeben.

In diesem Menü konfigurieren Sie die Adresspools, die das Gerät im CFG-Modus "Server" den Clients übergibt.

**Pfad Konsole: Setup** > **VPN** > **IKEv2**

## **2.19.36.7.1 IPv4**

In dieser Tabelle konfigurieren Sie die IPv4-Adressen des Adressen-Pools für den IKEv2-CFG-Mode "Server".

**Pfad Konsole: Setup** > **VPN** > **IKEv2** > **IKE-CFG**

#### **2.19.36.7.1.1 Name**

Enthält den Namen des IPv4-Adressen-Pools.

## **Pfad Konsole:**

**Setup** > **VPN** > **IKEv2** > **IKE-CFG** > **IPv4**

### **Mögliche Werte:**

max. 16 Zeichen aus [A-Z][0-9]@{|}~!\$%&'()+-,/:;<=>?[\]^\_.

#### **2.19.36.7.1.2 Start-Adresspool**

Geben Sie hier die erste IPv4-Adresse des Adressbereiches ein, den Sie den Einwahl-Clients zur Verfügung stellen wollen.

### **Pfad Konsole:**

**Setup** > **VPN** > **IKEv2** > **IKE-CFG** > **IPv4**

#### **Mögliche Werte:**

max. 15 Zeichen aus  $[0-9]$ ./

#### **Default-Wert:**

leer

### **2.19.36.7.1.3 Ende-Adresspool**

Geben Sie hier die letzte IPv4-Adresse des Adressbereiches ein, den Sie den Einwahl-Clients zur Verfügung stellen wollen.

## **Pfad Konsole:**

**Setup** > **VPN** > **IKEv2** > **IKE-CFG** > **IPv4**

#### **Mögliche Werte:**

max. 15 Zeichen aus [0-9]./

## **Default-Wert:**

leer

#### **2.19.36.7.1.4 Erster-DNS**

Geben Sie hier die Adresse eines Nameservers ein, an den DNS-Anfragen weitergeleitet werden sollen.

#### **Pfad Konsole:**

**Setup** > **VPN** > **IKEv2** > **IKE-CFG** > **IPv4**

## **Mögliche Werte:**

max. 15 Zeichen aus  $\lceil 0-9 \rceil$ .

### **Default-Wert:**

0.0.0.0

### **2.19.36.7.1.5 Zweiter-DNS**

Geben Sie hier die Adresse eines alternativen Nameservers ein, an den DNS-Anfragen weitergeleitet werden sollen, falls die Verbindung zum ersten Nameserver gestört ist.

### **Pfad Konsole:**

**Setup** > **VPN** > **IKEv2** > **IKE-CFG** > **IPv4**

### **Mögliche Werte:**

max. 15 Zeichen aus  $[0-9]$ .

### **Default-Wert:**

leer

#### **2.19.36.7.2 IPv6**

In dieser Tabelle konfigurieren Sie die IPv6-Adressen des Addressen-Pools für den IKEv2-CFG-Mode "Server".

#### **Pfad Konsole:**

**Setup** > **VPN** > **IKEv2** > **IKE-CFG**

### **2.19.36.7.2.1 Name**

Enthält den Namen des IPv6-Adressen-Pools.

## **Pfad Konsole:**

**Setup** > **VPN** > **IKEv2** > **IKE-CFG** > **IPv6**

#### **Mögliche Werte:**

```
max. 16 Zeichen aus [A-Z][0-9]@{|}~!$%&'()+-,/:;<=>?[\]^_.
```
## **2.19.36.7.2.2 Start-Adresspool**

Geben Sie hier die erste IPv6-Adresse des Adressbereiches ein, den Sie den Einwahl-Clients zur Verfügung stellen wollen.

#### LCOS 10.80

2 Setup

```
Pfad Konsole:
```
**Setup** > **VPN** > **IKEv2** > **IKE-CFG** > **IPv6**

#### **Mögliche Werte:**

max. 39 Zeichen aus  $[A-F][a-f][0-9]$ :

#### **2.19.36.7.2.3 Ende-Adresspool**

Geben Sie hier die letzte IPv6-Adresse des Adressbereiches ein, den Sie den Einwahl-Clients zur Verfügung stellen wollen.

#### **Pfad Konsole:**

**Setup** > **VPN** > **IKEv2** > **IKE-CFG** > **IPv6**

### **Mögliche Werte:**

max. 39 Zeichen aus  $[A-F][a-f][0-9]$ :

## **2.19.36.7.2.4 Erster-DNS**

Geben Sie hier die Adresse eines Nameservers ein, an den DNS-Anfragen weitergeleitet werden sollen.

#### **Pfad Konsole:**

**Setup** > **VPN** > **IKEv2** > **IKE-CFG** > **IPv6**

#### **Mögliche Werte:**

max. 39 Zeichen aus  $[A-F] [a-f] [0-9]:$ .

#### **2.19.36.7.2.5 Zweiter-DNS**

Geben Sie hier die Adresse eines alternativen Nameservers ein, an den DNS-Anfragen weitergeleitet werden sollen, falls die Verbindung zum ersten Nameserver gestört ist.

#### **Pfad Konsole:**

**Setup** > **VPN** > **IKEv2** > **IKE-CFG** > **IPv6**

## **Mögliche Werte:**

max. 39 Zeichen aus  $[A-F][a-f][0-9]:$ .

#### **2.19.36.7.2.6 PD-Quelle**

Mit diesem Parameter können Sie den VPN-Clients Adressen aus dem Präfix zuteilen, das der Router vom WAN-Interface per DHCPv6-Präfix-Delegation vom Provider bezogen hat. Wählen Sie hier das entsprechende WAN-Interface aus. Hat der Provider beispielsweise das Präfix "2001:db8::/64" zugewiesen, dann können Sie beim Parameter "Erste Adresse" den Wert "::1" und bei "Letzte Adresse" den Wert "::9" eingeben. Zusammen mit dem vom Provider delegierten Präfix "2001:db8::/64" erhalten Clients dann Adressen aus dem Pool von "2001:db8::1" bis "2001:db8::9". Ist das Provider-Präfix größer als "/64", z. B. "/48" oder "/56", so müssen Sie das Subnetting für das logische Netzwerk in den Adressen berücksichtigen.

#### Beispiel:

- a Zugewiesenes Provider-Präfix: 2001:db8:abcd:aa::/56
- a /64 als Präfix des logischen Netzwerks (Subnetz-ID 1): 2001:db8:abcd:aa01::/64
- $\geq$  Erste Adresse: 0:0:0:0001::1
- $\geq$  Letzte Adresse: 0:0:0:0001::9

## **Pfad Konsole:**

**Setup** > **VPN** > **IKEv2** > **IKE-CFG** > **IPv6**

#### **Mögliche Werte:**

```
max. 16 Zeichen aus [A-Z][0-9][[]\sim!$$\&'() +-, /:; \le >>?[\setminus]^{\wedge}.
```
#### **Default-Wert:**

leer

#### **2.19.36.7.3 Split-DNS**

Beim VPN Split Tunneling werden nur Anwendungen durch den VPN-Tunnel gesendet, welche bestimmte Endpunkte hinter dem VPN-Tunnel erreichen sollen. Der gesamte andere Datenverkehr wird am VPN-Tunnel vorbei direkt ins Internet gesendet. Die Definition, welche IP-Netze durch den Tunnel erreichbar sein sollen, lassen sich durch VPN-Regeln definieren.

Split-DNS ermöglicht die DNS-Auflösung von bestimmten internen Domänen, z. B. "\*.firma.de" über den VPN-Tunnel, während für alle anderen DNS-Anfragen ein öffentlicher DNS-Server verwendet wird. Hierbei weist der IKE-Config-Mode-Server dem Client eine oder mehrere Split-DNS-Domänen dynamisch über das Attribut INTERNAL\_DNS\_DOMAIN beim Verbindungsaufbau zu. Die empfangene Domain-Liste trägt der Client in seine lokale DNS-Weiterleitungsliste ein. Der Client muss dieses Attribut unterstützen.

Split-DNS für IKEv2 wird von LANCOM VPN-Routern in der Rolle IKE-Config-Mode Client und Server unterstützt. Bei Site-to-Site VPN-Verbindungen wird die dynamische Split-DNS-Zuweisung im IKE-Protokoll nicht unterstützt und muss über statische DNS-Weiterleitungen auf den entsprechenden VPN-Endpunkten konfiguriert werden.

#### **Pfad Konsole:**

**Setup** > **VPN** > **IKEv2** > **IKE-CFG**

### **2.19.36.7.3.1 Domain-Listen**

Definieren Sie hier die Domänen-Listen für Split-DNS.

**Pfad Konsole:**

**Setup** > **VPN** > **IKEv2** > **IKE-CFG** > **Split-DNS**

## **2.19.36.7.3.1.1 Domainname**

Split-DNS-Domänen-Name, den das VPN-Gateway an VPN-Clients senden soll, z. B. "firma.intern". Mehrere Domänen-Namen können durch mehrere Einträge mit dem gleichen Bezeichner der Domänen-Liste konfiguriert werden.

#### **Pfad Konsole:**

```
Setup > VPN > IKEv2 > IKE-CFG > Split-DNS > Domain-Listen
```
# **Mögliche Werte:**

max. 64 Zeichen aus [A-Z][0-9]@{|}~!\$%&'()+-,/:;<=>?[\]^\_.

### **Default-Wert:**

leer

# **2.19.36.7.3.1.3 Domain-Liste**

Vergeben Sie einen Namen für die Domänen-Liste.

## **Pfad Konsole:**

**Setup** > **VPN** > **IKEv2** > **IKE-CFG** > **Split-DNS** > **Domain-Listen**

# **Mögliche Werte:**

max. 16 Zeichen aus [A-Z][0-9]@{|}~!\$%&'()+-,/:;<=>?[\]^\_.

#### **Default-Wert:**

leer

# **2.19.36.7.3.4 Profile**

Definieren Sie hier die Profile für Split-DNS.

## **Pfad Konsole:**

**Setup** > **VPN** > **IKEv2** > **IKE-CFG** > **Split-DNS**

## **2.19.36.7.3.4.1 Name**

Vergeben Sie einen Namen für dieses Profil.

### **Pfad Konsole:**

```
Setup > VPN > IKEv2 > IKE-CFG > Split-DNS > Profile
```
## **Mögliche Werte:**

max. 16 Zeichen aus [A-Z][0-9]@{|}~!\$%&'()+-,/:;<=>?[\]^\_.

#### **Default-Wert:**

leer

# **2.19.36.7.3.4.2 Sende-DNS-Forwardings**

Stellen Sie ein, ob das VPN-Gateway seine lokal konfigurierten DNS-Weiterleitungen an VPN-Clients senden soll.

#### **Pfad Konsole:**

**Setup** > **VPN** > **IKEv2** > **IKE-CFG** > **Split-DNS** > **Profile**

**Mögliche Werte:**

**nein ja**

# **Default-Wert:**

nein

# **2.19.36.7.3.4.3 Sende-lokale-Domain**

Stellen Sie ein, ob das VPN-Gateway seine eigene lokal konfigurierte Domäne an VPN-Clients senden soll.

#### **Pfad Konsole:**

**Setup** > **VPN** > **IKEv2** > **IKE-CFG** > **Split-DNS** > **Profile**

### **Mögliche Werte:**

**nein ja**

#### **Default-Wert:**

nein

# **2.19.36.7.3.4.4 Domain-Liste**

Name der Liste mit Split-DNS-Domänen, die das VPN-Gateway an VPN-Clients senden soll.

### **Pfad Konsole:**

**Setup** > **VPN** > **IKEv2** > **IKE-CFG** > **Split-DNS** > **Profile**

## **Mögliche Werte:**

max. 16 Zeichen aus [A-Z][0-9]@{|}~!\$%&'()+-,/:;<=>?[\]^\_.

#### <span id="page-644-0"></span>**Default-Wert:**

leer

## **2.19.36.7.4 Client-Profil**

In dieser Tabelle können Sie definieren, ob das Gerät in der Rolle CFG-Mode Client eine Adresse beim CFG-Mode-Server anfragen soll. Diese Funktion wird in der Regel in Zusammenhang mit IKEv2-Routing verwendet.

## **Pfad Konsole:**

**Setup** > **VPN** > **IKEv2** > **IKE-CFG**

#### **2.19.36.7.4.1 Name**

Vergeben Sie einen Namen für das Client-Profil.

#### **Pfad Konsole:**

### **Setup** > **VPN** > **IKEv2** > **IKE-CFG** > **Client-Profil**

## **Mögliche Werte:**

max. 16 Zeichen aus [A-Z][0-9]@{|}~!\$%&'()+-,/:;<=>?[\]^\_.

## **2.19.36.7.4.2 Request-Address**

Definiert welcher Adresstyp im Config-Mode angefragt werden soll.

## **Pfad Konsole:**

**Setup** > **VPN** > **IKEv2** > **IKE-CFG** > **Client-Profil**

### **Mögliche Werte:**

**None IPv4 IPv6**

### **Default-Wert:**

IPv4

IPv6

# **2.19.36.8 MTU**

Dieser Eintrag enthält die maximale Übertragungseinheit (Maximum Transmission Unit, MTU) für IKEv2.

#### **Pfad Konsole:**

**Setup** > **VPN** > **IKEv2**

### **Mögliche Werte:**

max. 5 Zeichen aus  $[0-9]$ 

0 … 65535

## **Default-Wert:**

 $\Omega$ 

### **Besondere Werte:**

**0**

Die Vorgabe einer MTU ist deaktiviert. Die beiden IKEv2-Endpunkte handeln die MTU untereinander aus.

# **2.19.36.9 RADIUS**

Dieses Menü enthält die RADIUS-Konfiguration für IKEv2.

**Pfad Konsole: Setup** > **VPN** > **IKEv2**

## **2.19.36.9.1 Autorisierung**

Dieses Menu enthält die Konfiguration für die RADIUS-Autorisierung über IKEv2.

**Pfad Konsole:**

**Setup** > **VPN** > **IKEv2** > **RADIUS**

## **2.19.36.9.1.1 Server**

Diese Tabelle enthält die Server-Konfiguration für die RADIUS-Autorisierung unter IKEv2.

**Pfad Konsole:**

**Setup** > **VPN** > **IKEv2** > **RADIUS** > **Autorisierung**

## **2.19.36.9.1.1.1 Name**

Geben Sie eine Bezeichnung für diesen Eintrag ein.

## **Pfad Konsole:**

**Setup** > **VPN** > **IKEv2** > **RADIUS** > **Autorisierung** > **Server**

#### **Mögliche Werte:**

max. 31 Zeichen aus [A-Z][0-9]@{|}~!\$%&'()+-,/:;<=>?[\]^\_.

#### **Default-Wert:**

leer

### **2.19.36.9.1.1.2 Server-Hostname**

Geben Sie den Hostnamen für den RADIUS-Server an (IPv4-, IPv6- oder DNS-Adresse).

## **Pfad Konsole:**

**Setup** > **VPN** > **IKEv2** > **RADIUS** > **Autorisierung** > **Server**

### **Mögliche Werte:**

max. 64 Zeichen aus  $[A-Z][a-z][0-9]$ . -: %

### **Default-Wert:**

leer

# **2.19.36.9.1.1.3 Port**

Geben Sie den UDP-Port des RADIUS-Servers an.

## **Pfad Konsole:**

**Setup** > **VPN** > **IKEv2** > **RADIUS** > **Autorisierung** > **Server**

#### **Mögliche Werte:**

max. 5 Zeichen aus  $[0-9]$ 

# **Default-Wert:**

1812

# **2.19.36.9.1.1.4 Schluessel**

Dieser Eintrag enthält den Schlüssel (Shared Secret) zur Autorisierung des LANCOM-Gateways am RADIUS-Server.

5 Bestätigen Sie den angegebenen Schlüssel durch eine erneute Eingabe im darauf folgenden Feld.

#### **Pfad Konsole:**

**Setup** > **VPN** > **IKEv2** > **RADIUS** > **Autorisierung** > **Server**

## **Mögliche Werte:**

max. 64 Zeichen aus [A-Z][a-z][0-9]#@{|}~!\$%&'()\*+-,/:;<=>?[\]^\_. `

### **Default-Wert:**

leer

# **2.19.36.9.1.1.6 Protokoll**

Wählen Sie zwischen dem normalen RADIUS-Protokoll und dem sicheren RADSEC-Protokoll für die RADIUS-Anfrage.

### **Pfad Konsole:**

**Setup** > **VPN** > **IKEv2** > **RADIUS** > **Autorisierung** > **Server**

**Mögliche Werte:**

**RADIUS RADSEC**

### **Default-Wert:**

RADIUS

# **2.19.36.9.1.1.7 Loopback-Adresse**

Dieser Eintrag enthält die Loopback-Addresse des am RADIUS-Server anfragenden LANCOM-Gateways.
#### **Pfad Konsole:**

```
Setup > VPN > IKEv2 > RADIUS > Autorisierung > Server
```
#### **Mögliche Werte:**

```
max. 16 Zeichen aus [A-Z][0-9]@{|}~!$%&'()+-,/:;<=>?[\]^_.
```
#### **Default-Wert:**

leer

# **2.19.36.9.1.1.8 Attribut-Werte**

LCOS ermöglicht es, die RADIUS-Attribute für die Kommunikation mit einem RADIUS-Server (sowohl Authentication als auch Accounting) zu konfigurieren.

Die Angabe der Attribute erfolgt als semikolon-separierte Liste von Attribut-Nummern oder -Namen und einem entsprechenden Wert in der Form <Attribut\_1>=<Wert\_1>;<Attribut\_2>=<Wert\_2>.

Da die Anzahl der Zeichen begrenzt ist, lässt sich der Name abkürzen. Das Kürzel muss dabei eindeutig sein. Beispiele:

- > NAS-Port=1234 ist nicht erlaubt, da das Attribut nicht eindeutig ist (NAS-Port, NAS-Port-Id oder NAS-Port-Type).
- > NAS-Id=ABCD ist erlaubt, da das Attribut eindeutig ist (NAS-Identifier).

Als Attribut-Wert ist die Angabe von Namen oder RFC-konformen Nummern möglich. Für das Gerät sind die Angaben Service-Type=Framed und Service-Type=2 identisch.

Die Angabe eines Wertes in Anführungszeichen ("<Wert>") ist möglich, um Sonderzeichen wie Leerzeichen, Semikolon oder Gleichheitszeichen mit angeben zu können. Das Anführungszeichen erhält einen umgekehrten Schrägstrich vorangestellt (\"), der umgekehrte Schrägstrich ebenfalls (\\).

Als Werte sind auch die folgenden Variablen erlaubt:

#### **%n**

Gerätename

#### **%e**

Seriennummer des Gerätes

#### **%%**

Prozentzeichen

#### **%{name}**

Original-Name des Attributes, wie ihn die RADIUS-Anwendung überträgt. Damit lassen sich z. B. Attribute mit originalen RADIUS-Attributen belegen: Called-Station-Id=%{NAS-Identifier} setzt das

Attribut Called-Station-Id auf den Wert, den das Attribut NAS-Identifier besitzt.

#### **Pfad Konsole:**

**Setup** > **VPN** > **IKEv2** > **RADIUS** > **Autorisierung** > **Server**

## **Mögliche Werte:**

```
max. 251 Zeichen aus [A-Z][a-z][0-9]#@{|}~!$%&'()*+-,/:;<=>?[\]^_. `
```
#### **Default-Wert:**

leer

# **2.19.36.9.1.1.9 Backup**

Geben Sie als Backup-Server den Namen eines alternativen RADIUS-Servers aus der Liste der bisher konfigurierten RADIUS-Server an.

#### **Pfad Konsole:**

```
Setup > VPN > IKEv2 > RADIUS > Autorisierung > Server
```
#### **Mögliche Werte:**

```
max. 31 Zeichen aus [A-Z][0-9]@{|}~!$%&'()+-,/:;<=>?[\]^_.
```
#### **Default-Wert:**

leer

# **2.19.36.9.1.1.10 CoA-Aktiv**

Hier aktivieren bzw. deaktivieren Sie **CoA**.

#### **Pfad Konsole:**

**Setup** > **VPN** > **IKEv2** > **RADIUS** > **Autorisierung** > **Server**

#### **Mögliche Werte:**

**aktiviert nicht aktiviert**

## **Default-Wert:**

nicht aktiviert

## **2.19.36.9.1.2 Passwort**

Bestimmen Sie hier das Passwort, das der RADIUS-Server im Access-Request-Attribut als Benutzer-Passwort erhält.

Der RADIUS-Server ordnet dieses Passwort normalerweise direkt einem VPN-Peer zu, um diesen für den Netzwerkzugang zu autorisieren. Bei IKEv2 autorisiert jedoch nicht der RADIUS-Server den anfragenden VPN-Peer, sondern das LANCOM-Gateway, nachdem es die entsprechende Autorisierung in der Access-Accept-Nachricht des RADIUS-Servers erhalten hat.

Entsprechend geben Sie an dieser Stelle ein Dummy-Passwort ein.

#### **Pfad Konsole:**

**Setup** > **VPN** > **IKEv2** > **RADIUS** > **Autorisierung**

## **Mögliche Werte:**

```
max. 64 Zeichen aus [A-Z][a-z][0-9]#@{|}~!$%&'()*+-,/:;<=>?[\]^_. `
```
#### **Default-Wert:**

leer

## **2.19.36.9.2 Accounting**

Dieses Menu enthält die Konfiguration für das RADIUS-Accounting über IKEv2.

#### **Pfad Konsole:**

**Setup** > **VPN** > **IKEv2** > **RADIUS**

# **2.19.36.9.2.1 Server**

Diese Tabelle enthält die Server-Konfiguration für das RADIUS-Accounting unter IKEv2.

# **Pfad Konsole:**

**Setup** > **VPN** > **IKEv2** > **RADIUS** > **Accounting**

# **2.19.36.9.2.1.1 Name**

Geben Sie eine Bezeichnung für diesen Eintrag ein.

## **Pfad Konsole:**

**Setup** > **VPN** > **IKEv2** > **RADIUS** > **Accounting** > **Server**

#### **Mögliche Werte:**

max. 31 Zeichen aus [A-Z][0-9]@{|}~!\$%&'()+-,/:;<=>?[\]^\_.

## **Default-Wert:**

leer

# **2.19.36.9.2.1.2 Server-Hostname**

Geben Sie den Hostnamen für den RADIUS-Server an (IPv4-, IPv6- oder DNS-Adresse).

# **Pfad Konsole:**

**Setup** > **VPN** > **IKEv2** > **RADIUS** > **Accounting** > **Server**

### **Mögliche Werte:**

max. 64 Zeichen aus [A-Z][a-z][0-9].-:%

# **Default-Wert:**

leer

# **2.19.36.9.2.1.3 Port**

Geben Sie den UDP-Port des RADIUS-Servers an.

## **Pfad Konsole:**

**Setup** > **VPN** > **IKEv2** > **RADIUS** > **Accounting** > **Server**

#### **Mögliche Werte:**

max. 5 Zeichen aus  $[0-9]$ 

# **Default-Wert:**

1813

# **2.19.36.9.2.1.4 Schluessel**

Dieser Eintrag enthält den Schlüssel (Shared Secret) zur Autorisierung des LANCOM-Gateways am RADIUS-Server.

5 Bestätigen Sie den angegebenen Schlüssel durch eine erneute Eingabe im darauf folgenden Feld.

#### **Pfad Konsole:**

**Setup** > **VPN** > **IKEv2** > **RADIUS** > **Accounting** > **Server**

# **Mögliche Werte:**

max. 64 Zeichen aus [A-Z][a-z][0-9]#@{|}~!\$%&'()\*+-,/:;<=>?[\]^\_. `

#### **Default-Wert:**

leer

# **2.19.36.9.2.1.5 Protokoll**

Wählen Sie zwischen dem normalen RADIUS-Protokoll und dem sicheren RADSEC-Protokoll für die RADIUS-Anfrage.

## **Pfad Konsole:**

**Setup** > **VPN** > **IKEv2** > **RADIUS** > **Accounting** > **Server**

**Mögliche Werte:**

**RADIUS RADSEC**

## **Default-Wert:**

RADIUS

# **2.19.36.9.2.1.6 Loopback-Addresse**

Dieser Eintrag enthält die Loopback-Addresse des am RADIUS-Server anfragenden LANCOM-Gateways.

#### **Pfad Konsole:**

**Setup** > **VPN** > **IKEv2** > **RADIUS** > **Accounting** > **Server**

#### **Mögliche Werte:**

```
max. 16 Zeichen aus [A-Z][0-9]@{|}~!$%&'()+-,/:;<=>?[\]^_.
```
#### **Default-Wert:**

leer

# **2.19.36.9.2.1.7 Attribut-Werte**

LCOS ermöglicht es, die RADIUS-Attribute für die Kommunikation mit einem RADIUS-Server (sowohl Authentication als auch Accounting) zu konfigurieren.

Die Angabe der Attribute erfolgt als semikolon-separierte Liste von Attribut-Nummern oder -Namen und einem entsprechenden Wert in der Form <Attribut\_1>=<Wert\_1>;<Attribut\_2>=<Wert\_2>.

Da die Anzahl der Zeichen begrenzt ist, lässt sich der Name abkürzen. Das Kürzel muss dabei eindeutig sein. Beispiele:

- > NAS-Port=1234 ist nicht erlaubt, da das Attribut nicht eindeutig ist (NAS-Port, NAS-Port-Id oder NAS-Port-Type).
- > NAS-Id=ABCD ist erlaubt, da das Attribut eindeutig ist (NAS-Identifier).

Als Attribut-Wert ist die Angabe von Namen oder RFC-konformen Nummern möglich. Für das Gerät sind die Angaben Service-Type=Framed und Service-Type=2 identisch.

Die Angabe eines Wertes in Anführungszeichen ("<Wert>") ist möglich, um Sonderzeichen wie Leerzeichen, Semikolon oder Gleichheitszeichen mit angeben zu können. Das Anführungszeichen erhält einen umgekehrten Schrägstrich vorangestellt (\"), der umgekehrte Schrägstrich ebenfalls (\\).

Als Werte sind auch die folgenden Variablen erlaubt:

#### **%n**

Gerätename

#### **%e**

Seriennummer des Gerätes

#### **%%**

Prozentzeichen

#### **%{name}**

Original-Name des Attributes, wie ihn die RADIUS-Anwendung überträgt. Damit lassen sich z. B. Attribute mit originalen RADIUS-Attributen belegen: Called-Station-Id=%{NAS-Identifier} setzt das

Attribut Called-Station-Id auf den Wert, den das Attribut NAS-Identifier besitzt.

#### **Pfad Konsole:**

**Setup** > **VPN** > **IKEv2** > **RADIUS** > **Accounting** > **Server**

## **Mögliche Werte:**

max. 251 Zeichen aus [A-Z][a-z][0-9]#@{|}~!\$%&'()\*+-,/:;<=>?[\]^\_. `

#### **Default-Wert:**

leer

# **2.19.36.9.2.1.8 Backup**

Geben Sie als Backup-Server den Namen eines alternativen RADIUS-Servers aus der Liste der bisher konfigurierten RADIUS-Server an.

#### **Pfad Konsole:**

**Setup** > **VPN** > **IKEv2** > **RADIUS** > **Accounting** > **Server**

#### **Mögliche Werte:**

max. 31 Zeichen aus [A-Z][0-9]@{|}~!\$%&'()+-,/:;<=>?[\]^\_.

#### **Default-Wert:**

leer

#### **2.19.36.9.2.2 Interim-Interval**

Bestimmen Sie die Zeit in Sekunden zwischen zwei aufeinanderfolgenden Interim-Update-Nachrichten. Das Gerät fügt zufällig eine Toleranz von ±10% ein, um die Update-Nachrichten paralleler Accounting Sessions zeitlich voneinander abzutrennen.

#### **Pfad Konsole:**

**Setup** > **VPN** > **IKEv2** > **RADIUS** > **Accounting**

#### **Mögliche Werte:**

max. 10 Zeichen aus  $[0-9]$ 

0 … 4294967295

# **Default-Wert:**

 $\Omega$ 

## **Besondere Werte:**

**0**

Der Versand von Interim-Update-Nachrichten ist deaktiviert.

# **2.19.36.10 Routen-fuer-RAS-SAs-erzeugen**

Definiert, ob automatisch Routen aus VPN-Regeln für Einwahlclients in der Betriebsart CFG-Mode Server erzeugt werden sollen. Eine Deaktivierung der automatischen Routenerzeugung ist dann sinnvoll, wenn die Routen durch ein Routingprotokoll erzeugt werden sollen.

#### **Pfad Konsole:**

**Setup** > **VPN** > **IKEv2**

## **Mögliche Werte:**

**nein**

Es werden keine Routen für RAS-SAs erzeugt.

**ja**

Es werden Routen für RAS-SAs erzeugt.

## **Default-Wert:**

ja

# **2.19.36.11 Erweiterte-Parameter**

Diese Tabelle enthält erweiterte Parameter zu IKEv2-Gegenstellen.

### **Pfad Konsole:**

**Setup** > **VPN** > **IKEv2**

# **2.19.36.11.1 Name**

Name der Gegenstelle.

#### **Pfad Konsole:**

**Setup** > **VPN** > **IKEv2** > **Erweiterte Parameter**

#### **Mögliche Werte:**

max. 254 Zeichen aus [A-Z][0-9]@{|}~!\$%&'()+-,/:;<=>?[\]^\_.

#### **Default-Wert:**

leer

# **2.19.36.11.2 PRF-als-Sig-Hash**

Definiert, ob die PRF (pseudo-random function) aus der IKEv2-Verhandlung als Signatur-Hash bei RSA-Signature verwendet werden soll. Diese Funktion sollte nur zur Kompatibilität mit Fremdprodukten verwendet werden. Die Einstellung muss auf beiden Seiten der VPN-Gegenstellen gleich konfiguriert werden.

### **Pfad Konsole:**

**Setup** > **VPN** > **IKEv2** > **Erweiterte Parameter**

**Mögliche Werte:**

**Ja Nein**

# **Default-Wert:**

Nein

# **2.19.36.12 Cookie-Challenge**

IKEv2 bietet mit der Cookie Notification ein Challenge-Response-Verfahren, welches der IKEv2-Responder anstoßen kann, wenn auf diesem zu viele halboffene IKEv2-Verbindungen vorhanden sind. Dies dient dazu, DDoS-Angriffe auf den Responder zu erschweren.

Die Cookie Notification wurde zur Verbesserung der Kompatibilität mit VPN-fähigen Geräten anderer Hersteller implementiert und muss immer bei beiden VPN-Teilnehmern aktiviert sein, damit eine VPN-Verbindung zustande kommt.

Die IKEv2 Cookie Notification verhindert den massiven Aufbau von halboffenen VPN-Verbindungen und den damit verbundenen Angriff auf Ressourcen des VPN-Gateways (DDOS). Mit aktivierter Cookie Notification reagiert dieser auf eingehende VPN-Verbindungen erst, wenn die Gegenseite nach Überprüfung erreicht werden kann.

Das Aktivieren der IKEv2 Cookie Challenge verlängert den VPN-Verbindungsaufbau um zwei zusätzliche IKE-Nachrichten.

Der Schalter aktiviert die Cookie Challenge auf der Responder bzw. Gateway-Seite.

Auf der Initiator-Seite wird die Cookie Challenge automatisch gemacht, falls die Gegenseite dies anfordert. Der Schalter hat auf der Initiator-Seite bzw. Client-Seite keine Wirkung.

Bitte beachten Sie, dass sowohl Initiator als auch Responder das Feature Cookie Challenge unterstützen müssen. Unterstützt die aufbauende Gegenseite keine Cookie Challenge, so kann der VPN-Tunnel nicht aufgebaut werden. LANCOM VPN-Router müssen auf beiden Seiten mindestens LCOS 10.30 besitzen.

#### **Pfad Konsole:**

**Setup** > **VPN** > **IKEv2**

**Mögliche Werte:**

**aus immer**

### **Default-Wert:**

aus

# **2.19.36.13 Tunnel-Gruppen**

In bestimmten VPN-Szenarien ist es erforderlich, dass eine bestimmte Gruppe von VPN-Tunneln eines Geräts immer auf einem gemeinsamen VPN-Gateway terminiert wird bzw. zu diesem aufbaut. Dies ist beispielsweise dann erforderlich, wenn VPN-Tunnel in einem Load-Balancer-Verbund konfiguriert sind und VPN-Tunnel die alternative Gateway-Liste verwenden und ggf. unterschiedliche Wege bzw. ausgehende Internetverbindungen (DSL, LTE, Ethernet) zum Ziel nutzen.

Voraussetzung für einen VPN-Load-Balancer ist, dass alle VPN-Tunnel immer auf einem gemeinsamen VPN-Gateway terminieren.

Die Funktion IKEv2-Tunnelgruppen stellt sicher, dass alle VPN-Tunnel einer Gruppe immer auf einem gemeinsamen VPN-Gateway terminieren. Der erste funktionierend aufgebaute VPN-Tunnel einer Gruppe gibt das gemeinsame VPN-Gateway vor und es werden VPN-Remote-Gateways aller anderen Tunnelgruppenmitglieder auf dieses Ziel umgeschrieben. In der Regel ist das der VPN-Tunnel, der am schnellsten zu Stande kommt. Eine neue Auswahl eines Gateways findet nur statt, wenn alle Tunnelgruppen-Mitglieder das Gateway nicht erreichen können.

Die Funktion der IKEv2-Tunnelgruppen kann grundsätzlich unabhängig von einem Load-Balancer genutzt werden.

(i) Tunnelgruppen werden nicht in Zusammenhang mit IKEv2-Redirect und dem IKEv2 Redirect Load-Balancer unterstützt.

#### **Pfad Konsole:**

**Setup** > **VPN** > **IKEv2**

#### **2.19.36.13.1 Gruppen-Name**

Eindeutiger Name für die Tunnelgruppe.

# **Pfad Konsole:**

**Setup** > **VPN** > **IKEv2** > **Tunnel-Gruppen**

## **Mögliche Werte:**

max. 16 Zeichen aus [A-Z][0-9]@{|}~!\$%&'()+-,/:;< =>?[\]^\_.

#### **2.19.36.13.2 Gegenstelle-1**

Ein Gegenstellenname des IKEv2 VPN-Tunnels, der in der Tunnelgruppe terminiert.

#### **Pfad Konsole:**

**Setup** > **VPN** > **IKEv2** > **Tunnel-Gruppen**

#### **Mögliche Werte:**

max. 16 Zeichen aus [A-Z][0-9]@{|}~!\$%&'()+-,/:;< =>?[\]^\_.

### **2.19.36.13.3 Gegenstelle-2**

Ein Gegenstellenname des IKEv2 VPN-Tunnels, der in der Tunnelgruppe terminiert.

#### **Pfad Konsole:**

**Setup** > **VPN** > **IKEv2** > **Tunnel-Gruppen**

#### **Mögliche Werte:**

max. 16 Zeichen aus  $[A-Z]$ [0-9]@{|}~!\$%&'()+-,/:;< =>?[\]^.

#### **2.19.36.13.4 Gegenstelle-3**

Ein Gegenstellenname des IKEv2 VPN-Tunnels, der in der Tunnelgruppe terminiert.

## **Pfad Konsole:**

**Setup** > **VPN** > **IKEv2** > **Tunnel-Gruppen**

## **Mögliche Werte:**

```
max. 16 Zeichen aus [A-Z][0-9]@{|}~!$%&'()+-,/:;< =>?[\]^_.
```
#### **2.19.36.13.5 Gegenstelle-4**

Ein Gegenstellenname des IKEv2 VPN-Tunnels, der in der Tunnelgruppe terminiert.

## **Pfad Konsole:**

```
Setup > VPN > IKEv2 > Tunnel-Gruppen
```
## **Mögliche Werte:**

```
max. 16 Zeichen aus [A-Z][0-9]@{|}~!$%&'()+-,/:;< =>?[\]^_.
```
# **2.19.36.14 Pre-Shared-Key-Regeln-erzwingen**

Mit diesem Eintrag haben Sie die Möglichkeit, das Erzwingen von Passwort-Regeln zu aktivieren oder zu deaktivieren. Es gelten dann die folgenden Regeln für die Pre-Shared Keys (PSK) bei IKEv2:

- > Die Länge des Passworts muss mindestens 32 Zeichen betragen.
- a Das Passwort muss mindestens 3 der 4 Zeichenklassen Kleinbuchstaben, Großbuchstaben, Zahlen und Sonderzeichen enthalten.

(i) Diese Regeln gelten nicht für PSK, die von einem RADIUS-Server verwaltet und bezogen werden.

# **Pfad Konsole:**

**Setup** > **VPN** > **IKEv2**

## **Mögliche Werte:**

**Nein**

Das Erzwingen von Passwort-Regeln ist deaktiviert.

**Ja**

Das Erzwingen von Passwort-Regeln ist aktiviert.

# **Default-Wert:**

Nein

# **2.19.36.15 HSVPN-Profil**

In dieser Tabelle werden die HSVPN-Profile konfiguriert.

## **Pfad Konsole:**

**Setup** > **VPN** > **IKEv2**

#### **2.19.36.15.1 Name**

Vergeben Sie einen Namen für das HSVPN-Profil.

#### **Pfad Konsole:**

**Setup** > **VPN** > **IKEv2** > **HSVPN-Profil**

## **Mögliche Werte:**

max. 16 Zeichen aus [A-Z][0-9]@{|}~!\$%&'()+-,/:;<=>?[\]^\_.

# **2.19.36.15.2 Rtg-Tag-Liste**

Definieren Sie hier die Routing-Tags als kommaseparierte Liste (z. B. 1,2,3), die über HSVPN übertragen werden sollen. Die Rtg-Tag-Liste muss zwischen beiden VPN-Partnern identisch sein, damit alle gewünschten ARF-Netze transportiert werden.

# **Pfad Konsole:**

**Setup** > **VPN** > **IKEv2** > **HSVPN-Profile**

## **Mögliche Werte:**

max. 100 Zeichen aus  $[0-9]$ 

# **2.19.36.16 Auto-IP-Profile**

In dieser Tabelle werden die Auto-IP-Profile konfiguriert.

**Pfad Konsole:**

**Setup** > **VPN** > **IKEv2**

## **2.19.36.16.1 Name**

Vergeben Sie einen Namen für das Auto-IP-Profil. Dieser wird unter [2](#page-616-0).[19](#page-616-0).[36](#page-616-0).[1](#page-616-0).[25](#page-616-0) [Auto-IP-Profil](#page-616-0) auf Seite 617 referenziert.

**Pfad Konsole:**

**Setup** > **VPN** > **IKEv2** > **Auto-IP-Profile**

## **Mögliche Werte:**

max. 16 Zeichen aus [A-Z][0-9]@{|}~!\$%&'()+-,/:;<=>?[\]^\_.

## **2.19.36.16.2 IPv4-Interface**

IPv4-Netzwerkname von dem die IPv4-Adresse an die VPN-Gegenseite für das Dynamic-Path-Selection-Messziel übermittelt werden soll.

Mögliche Werte: IPv4-Netzwerke

#### **Pfad Konsole:**

**Setup** > **VPN** > **IKEv2** > **Auto-IP-Profile**

## **Mögliche Werte:**

```
max. 254 Zeichen aus [A-Z][0-9]@{|}~!$%&'()+-,/:;<=>?[\]^_.
```
## **2.19.36.16.3 IPv6-Interface**

IPv6-Interfacename, von dem die IPv6-Adresse an die VPN-Gegenseite für das Dynamic-Path-Selection-Messziel übermittelt werden soll.

Mögliche Werte: IPv6-LAN-Interfaces

# **Pfad Konsole:**

**Setup** > **VPN** > **IKEv2** > **Auto-IP-Profile**

## **Mögliche Werte:**

```
max. 254 Zeichen aus [A-Z][0-9]@{|}~!$%&'()+-,/:;<=>?[\]^_.
```
# **2.19.36.34 Quell-Adressen-Filter**

Definiert das IPv6-Präfix, mit dem keine VPN-Verbindungen aufgebaut werden sollen. Wird beispielsweise von einem vorgeschalteten Router nur eine Unique Local Address (ULA) aus dem Präfix "fc00::/7" an das Gerät vergeben, so kann verhindert werden, dass das Gerät mit einer Absende-Adresse aus diesem Präfix eine VPN-Verbindung zu einer globalen IPv6-Adresse aufbaut. Dies kann mit der alternativen Gateway-Liste kombiniert werden, in der eine IPv4-Adresse als alternatives Gateway steht und dann verwendet wird.

Eingabewert: IPv6 Präfix, z. B. "fc00::/7".

# **Pfad Konsole:**

**Setup** > **VPN** > **IKEv2**

#### **Mögliche Werte:**

Max. 253 characters from  $[A-Z]$   $[0-9]$   $( | \} \sim ! \$   $\frac{2}{9}$   $( | \} - \frac{1}{7}$   $( | \} - \frac{1}{7}$   $( | \} - \frac{1}{7})$   $( | \} - \frac{1}{7})$ 

#### **Default-Wert:**

leer

# **2.19.36.35 Mesh**

Hier werden die Einstellungen für LANCOM Advanced Mesh VPN (AMVPN) vorgenommen.

#### **Pfad Konsole:**

**Setup** > **VPN** > **IKEv2**

#### **2.19.36.35.1 Betriebsart**

Dieser Parameter beeinflusst die Arbeitsweise des Mesh-VPNs und aktiviert das Verhalten als Spoke oder Hub oder beide Rollen gleichzeitig.

## **Pfad Konsole:**

**Setup** > **VPN** > **IKEv2** > **Mesh**

**Mögliche Werte:**

**Inaktiv Spoke Hub**

## **Default-Wert:**

Inaktiv

## **2.19.36.35.2 Admin-Distanz**

Die Distanz, mit der die über den Mesh-Tunnel erhaltenen Routen beim IP-Router eingetragen werden.

#### **Pfad Konsole:**

**Setup** > **VPN** > **IKEv2** > **Mesh**

# **Mögliche Werte:**

 $0...255$ 

## **Besondere Werte:**

**0**

Gleichbedeutend mit dem internen Default von "15"

# **Default-Wert:**

0

#### **2.19.36.35.3 VPN-Gegenstellen-Template**

Dieser Parameter verweist auf einen Eintrag in der IKEv2-Gegenstellen-Tabelle. Dieser Eintrag wird als Konfigurationsvorlage für die Mesh-VPN-Tunnel verwendet.

# **Pfad Konsole:**

**Setup** > **VPN** > **IKEv2** > **Mesh**

#### **Mögliche Werte:**

```
max. 16 Zeichen aus [A-Z][0-9]@{|}~!$%&'()+-,/:;<=>?[\]^_.
```
## **Default-Wert:**

leer

## <span id="page-661-0"></span>**2.19.36.35.4 Initiale-Ratenlimitierung-Sek**

Um das Netzwerk zu schonen, werden angeforderte Netze (Adressen) mit einer zeitlichen Sperre versehen. Hier wird die initiale Sperrzeit in Sekunden angegeben.

# **Pfad Konsole:**

**Setup** > **VPN** > **IKEv2** > **Mesh**

#### **Mögliche Werte:**

max. 10 Zeichen aus  $[0-9]$ 

#### **Default-Wert:**

5

# **2.19.36.35.5 Max-Ratenlimitierung-Sek**

Die Sperrzeit aus [2](#page-661-0).[19](#page-661-0).[36](#page-661-0).[35](#page-661-0).[4](#page-661-0) [Initiale-Ratenlimitierung-Sek](#page-661-0) auf Seite 662 wird jeweils verdoppelt, bis der hier eingestellte Wert erreicht wird.

#### **Pfad Konsole:**

**Setup** > **VPN** > **IKEv2** > **Mesh**

## **Mögliche Werte:**

max. 10 Zeichen aus  $[0-9]$ 

#### **Default-Wert:**

320

## **2.19.36.35.6 Anfrage-Gueltigkeit-Sek**

Nach Ablauf der Sperrzeit werden bereits angefragte Netze (Adressen) weiter vorgehalten. Diese Gültigkeit beginnt immer mit Ablauf der Sperre und bricht ab, wenn das Gerät einen Request für dieses Netzwerk (diese Adresse) sendet oder empfängt.

## **Pfad Konsole:**

**Setup** > **VPN** > **IKEv2** > **Mesh**

# **Mögliche Werte:**

max. 10 Zeichen aus  $[0-9]$ 

#### **Default-Wert:**

3600

#### **2.19.36.35.7 Gruppen-ID**

Jedes Gerät kann einer Gruppe zugeordnet werden, mit der die eigenen Requests versendet werden. Damit wird es möglich das Mesh in kleinere Gruppen zu unterteilen, z. B. regionale Mesh-Strukturen.

#### **Pfad Konsole:**

**Setup** > **VPN** > **IKEv2** > **Mesh**

## **Mögliche Werte:**

max. 10 Zeichen aus  $[0-9]$ 

#### **Default-Wert:**

1

#### **2.19.36.35.8 Akzeptierte-Gruppen-IDs**

Eine kommaseparierte Liste, die angibt, welche Mesh-Gruppen-IDs akzeptiert werden. Eine Anfrage von einer Gruppen-ID, die nicht unter diesem Punkt aufgeführt ist, wird verworfen.

#### **Pfad Konsole:**

**Setup** > **VPN** > **IKEv2** > **Mesh**

## **Mögliche Werte:**

max. 253 Zeichen aus  $[0-9]$ ,

## **Default-Wert:**

1

#### **2.19.36.35.9 Detektiere-auf-VPN-Gegenstellen**

Eine kommaseparierte Liste von VPN-Gegenstellen, auf die der (Firewall-)Detektor reagieren soll. Dieser Eintrag wird auf Filialen benötigt, um eingehende Sessions zu detektieren. Kann leer gelassen werden bspw. auf Filialen, die hinter einem NAT (ohne Portforwarding) stehen und daher nicht als Responder eines Mesh-Tunnels fungieren können.

### **Pfad Konsole:**

**Setup** > **VPN** > **IKEv2** > **Mesh**

#### **Mögliche Werte:**

max. 253 Zeichen aus [A-Z][0-9]@{|}~!\$%&'()+-,/:;<=>?[\]^\_.

## **Default-Wert:**

leer

## **2.19.36.35.10 Weiterleitungs-Filter**

Mithilfe dieser Filterliste können Anfragen an bestimmte Netzwerke auf dem Hub gefiltert werden. Wenn das angefragte Netzwerk aus einer Anfrage per herstellerspezifischer IKEv2-Nachricht mit keiner Tabellenzeile übereinstimmt, wird die Anfrage durchgelassen (Allow-All).

## **Pfad Konsole:**

**Setup** > **VPN** > **IKEv2** > **Mesh**

#### **2.19.36.35.10.1 IP-Adressen-Praefix**

Definiert das Präfix, für das eine Regel gelten soll, z. B. 10.0.0.0/24 oder 2001:db8::/32.

#### **Pfad Konsole:**

# **Setup** > **VPN** > **IKEv2** > **Mesh** > **Weiterleitungs-Filter**

# **Mögliche Werte:**

```
max. 43 Zeichen aus [A-F][a-f][0-9]:./
```
# **2.19.36.35.10.2 Rtg-Tag**

Definiert das zugehörige Routing Tag bzw. den Routing-Kontext zu dem die Filterregel gehört.

**Pfad Konsole:**

## **Setup** > **VPN** > **IKEv2** > **Mesh** > **Weiterleitungs-Filter**

**Mögliche Werte:**

0 … 65535

**Default-Wert:**

 $\Omega$ 

# **2.19.36.35.10.3 Filter-Aktion**

Definiert die Aktion für diesen Filtereintrag.

## **Pfad Konsole:**

**Setup** > **VPN** > **IKEv2** > **Mesh** > **Weiterleitungs-Filter**

### **Mögliche Werte:**

**erlaubt verboten**

#### **2.19.36.35.10.4 Kommentar**

Vergeben Sie diesem Eintrag einen aussagekräftigen Kommentar.

# **Pfad Konsole:**

**Setup** > **VPN** > **IKEv2** > **Mesh** > **Weiterleitungs-Filter**

#### **Mögliche Werte:**

```
max. 253 Zeichen aus [A-Z][a-z][0-9]#@{|}~!$%&'()*+-,/:;<=>?[\]^_. `
```
#### **Default-Wert:**

leer

# **2.19.50 Lastverteilung**

Konfiguriert den IKEv2 Load-Balancer.

# **Pfad Konsole:**

**Setup** > **VPN**

# **2.19.50.1 Aktiv**

Aktiviert/deaktiviert den IKEv2 Load-Balancer.

## **Pfad Konsole:**

**Setup** > **VPN** > **Lastverteilung**

# **Mögliche Werte:**

**Ja**

Aktiviert den IKEv2 Load-Balancer.

# **Nein**

Deaktiviert den IKEv2 Load-Balancer.

# **Default-Wert:**

Nein

# **2.19.50.2 Instanzen**

Load-Balancer-Instanzen konfigurieren Sie in der Tabelle **Instanzen**.

# **Pfad Konsole:**

**Setup** > **VPN** > **Lastverteilung**

# **2.19.50.2.1 VRRP-ID**

VRRP-ID (Router-ID), die für diese IKEv2 Load-Balancer-Instanz verwendet werden soll. VRRP muss dazu auf diesem Gerät aktiviert und für diese VRRP-ID konfiguriert sein.

## **Pfad Konsole:**

**Setup** > **VPN** > **Lastverteilung** > **Instanzen**

# **Mögliche Werte:**

 $0...255$ 

# **Default-Wert:**

1

#### **2.19.50.2.2 Eigenes-IPv4-Umleitungsziel**

IPv4-Adresse oder FQDN, auf dem das Gerät VPN-Tunnel annehmen soll. Auf diese Adresse wird ein VPN-Client durch den Master im Load-Balancer-Verbund weitergeleitet.

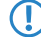

5 Hierbei handelt es sich nicht um die virtuelle VRRP-IP-Adresse.

#### **Pfad Konsole:**

**Setup** > **VPN** > **Lastverteilung** > **Instanzen**

#### **2.19.50.2.4 Nachrichten-Profil**

Nachrichten-Profil, das für diese Instanz verwendet werden soll. Das Nachrichten-Profil enthält die Parameter für das Status-Protokoll, mit dem das Gerät seine Status-Informationen an den Load-Balancer-Verbund kommuniziert.

#### **Pfad Konsole:**

**Setup** > **VPN** > **Lastverteilung** > **Instanzen**

## **Mögliche Werte:**

Zeichen aus nachfolgendem Zeichensatz [A-Z a-z 0-9 @{|}~!\$%'()+-,/:;?[\]^\_.& <= >]

#### **Default-Wert:**

DEFAULT

#### **2.19.50.2.5 Umleitungsmodus**

Definiert, in welcher Phase der IKEv2-Verhandlung das VPN-Gateway Clients auf ein anderes Gateway weiterleitet.

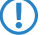

5 Dieser Parameter ist nur wirksam, falls das Gerät VRRP-Master ist.

## **Pfad Konsole:**

**Setup** > **VPN** > **Lastverteilung** > **Instanzen**

### **Mögliche Werte:**

#### **IKEv2-Init**

Die Redirect-Nachricht wird innerhalb der IKE\_SA\_INIT Antwort des VPN-Gateways gesendet.

## **IKEv2-Auth**

Die Redirect-Nachricht wird innerhalb der IKE\_AUTH-Phase gesendet, nachdem der Client sich beim VPN-Gateway identifiziert hat.

#### **Default-Wert:**

IKEv2-Init

## **2.19.50.2.6 Umleitungsziele**

Definiert das Weiterleitungsziel an das VPN-Clients weitergeleitet werden.

5 Der Parameter ist nur wirksam, falls das Gerät VRRP-Master ist.

5 Hiermit lassen sich Szenarien konfigurieren, in denen der Load-Balancer-Master nur Clients verteilt, aber selbst keine VPN-Tunnel terminiert.

## **Pfad Konsole:**

**Setup** > **VPN** > **Lastverteilung** > **Instanzen**

## **Mögliche Werte:**

#### **Lokal-Oder-Entfernte**

Clients werden sowohl auf die eigene IP-Adresse des Geräts als auch auf andere entfernte Gateways des Verbunds umgeleitet.

## **Nur-Entfernte**

Clients werden nur auf andere VPN-Gateways weitergeleitet. Dies führt dazu, dass VPN-Clients gleichmäßig auf alle anderen Gateways mit Ausnahme des Master Gateways umgeleitet werden.

## **2.19.50.2.7 Kommentar**

Enthält einen Kommentar zu dieser Instanz.

# **Pfad Konsole:**

**Setup** > **VPN** > **Lastverteilung** > **Instanzen**

#### **Mögliche Werte:**

Zeichen aus nachfolgendem Zeichensatz  $[A-Z \ a-z \ 0-9 \ 0\{+) \sim 1\$   $\$   $t \rightarrow$   $t \rightarrow$   $t \rightarrow$   $t \rightarrow$   $\sim$   $s \rightarrow$ 

# **2.19.50.3 Nachrichten-Profile**

Die Tabelle **Nachrichten-Profile** enthält die Parameter für das Status-Protokoll, mit dem VPN-Gateways ihre Status-Informationen an den Load-Balancer-Verbund kommunizieren.

#### **Pfad Konsole:**

**Setup** > **VPN** > **Lastverteilung**

## **2.19.50.3.1 Name**

Eindeutiger Name für dieses Profil

# **Pfad Konsole:**

**Setup** > **VPN** > **Lastverteilung** > **Nachrichten-Profile**

## **Mögliche Werte:**

Zeichen aus nachfolgendem Zeichensatz  $[A-Z \ a-z \ 0-9 \ 0 \ (+) \sim 1 \$ %'()+-,/:;?[\]^ .  $<=>$ ]

### **2.19.50.3.2 Schnittstelle**

Interface, auf dem der IKEv2 Load-Balancer Statusnachrichten mit anderen VPN-Gateways des Verbunds austauscht.

#### **Pfad Konsole:**

**Setup** > **VPN** > **Lastverteilung** > **Nachrichten-Profile**

# **Mögliche Werte:**

**Einträge aus der Tabelle IPv4-Netzwerke**

# **2.19.50.3.3 Adresse**

Definiert die Multicast IP-Adresse zur Kommunikation der IKEv2 Load-Balancer im lokalen Netzwerk.

#### **Pfad Konsole:**

**Setup** > **VPN** > **Lastverteilung** > **Nachrichten-Profile**

## **Mögliche Werte:**

IPv4-Adresse [0-9.]

## **Default-Wert:**

239.255.22.11

# **2.19.50.3.4 Port**

Definiert den Port zur Kommunikation der IKEv2 Load-Balancer im lokalen Netzwerk.

#### **Pfad Konsole:**

**Setup** > **VPN** > **Lastverteilung** > **Nachrichten-Profile**

#### **Mögliche Werte:**

0 … 65535

#### **Default-Wert:**

1987

#### **2.19.50.3.5 Intervall**

Intervall (in Millisekunden), in dem Status-Nachrichten zwischen den IKEv2 Load-Balancern ausgetauscht werden.

## **Pfad Konsole:**

**Setup** > **VPN** > **Lastverteilung** > **Nachrichten-Profile**

## **Mögliche Werte:**

 $0...65535$ 

# **Default-Wert:**

500

#### **2.19.50.3.6 Haltezeit**

Definiert die Zeit in Millisekunden, nach der das Gerät von anderen IKEv2 Load-Balancern bei ausbleibenden Status-Nachrichten als deaktiviert vermerkt wird.

5 Die Haltezeit muss größer als das Intervall sein. Empfohlen wird der mindestens dreifache Wert des Parameters **Intervall**.

#### **Pfad Konsole:**

**Setup** > **VPN** > **Lastverteilung** > **Nachrichten-Profile**

#### **Mögliche Werte:**

0 … 65535

#### **Default-Wert:**

3000

## **2.19.50.3.7 Replay-Fenster**

Größe des Replay Windows (Anzahl Nachrichten) für Status-Nachrichten der IKEv2 Load-Balancer. Nachrichten, die nicht mehr in das Replay Windows passen, werden bei Empfang verworfen.

#### **Pfad Konsole:**

**Setup** > **VPN** > **Lastverteilung** > **Nachrichten-Profile**

# **Mögliche Werte:**

 $0...9$ 

# **Default-Wert:**

5

#### **Besondere Werte:**

**0**

Deaktiviert die Replay Detection.

#### **2.19.50.3.8 Max-Zeitabweichung**

Maximal erlaubte zeitliche Abweichung (in Sekunden) der Zeitstempel in Status-Nachrichten der IKEv2 Load-Balancer. Nachrichten mit einer höheren Abweichung werden bei Empfang verworfen.

### **Pfad Konsole:**

**Setup** > **VPN** > **Lastverteilung** > **Nachrichten-Profile**

#### **Mögliche Werte:**

0 … 255

#### **Default-Wert:**

15

#### **2.19.50.3.9 Geheimnis**

Gemeinsames Passwort für das Kommunikationsprotokoll der Load-Balancer.

**(1)** Das Passwort muss auf allen VPN-Gateways eines Verbundes identisch sein.

## **Pfad Konsole:**

## **Setup** > **VPN** > **Lastverteilung** > **Nachrichten-Profile**

## **Mögliche Werte:**

32 Zeichen aus nachfolgendem Zeichensatz [A-Z a-z 0-9 @{|}~!\$%'()+-,/:;?[\]^\_.&<=>]

# **2.19.50.3.10 Chiffre**

Definiert den verwendeten Verschlüsselungsalgorithmus für Status-Nachrichten der IKEv2 Load-Balancer.

# **Pfad Konsole:**

**Setup** > **VPN** > **Lastverteilung** > **Nachrichten-Profile**

# **Mögliche Werte:**

**Keine AES-128-GCM AES-192-GCM AES-256-GCM**

## **Default-Wert:**

Keine

#### **2.19.50.3.11 HMAC**

Definiert den verwendeten Signierungsalgorithmus für Status-Nachrichten der IKEv2 Load-Balancer.

## **Pfad Konsole:**

**Setup** > **VPN** > **Lastverteilung** > **Nachrichten-Profile**

## **Mögliche Werte:**

**Keine 96 Bits 128 Bits**

# **Default-Wert:**

96 Bits

#### **2.19.50.3.12 Kommentar**

Enthält einen Kommentar zu diesem Nachrichten-Profil.

## **Pfad Konsole:**

**Setup** > **VPN** > **Lastverteilung** > **Instanzen**

# **Mögliche Werte:**

Zeichen aus nachfolgendem Zeichensatz [A-Z a-z 0-9 @{|}~!\$%'()+-,/:;?[\]^\_.& <= >]

# **2.19.64 OCSP-Client**

In diesem Menü finden Sie die Einstellungen für den OCSP-Client.

# **Pfad Konsole:**

**Setup** > **VPN**

# **2.19.64.1 Aktiv**

Mit dieser Einstellung aktivieren Sie den OSCP-Client.

# **Pfad Konsole:**

**Setup** > **VPN** > **OCSP-Client**

# **Mögliche Werte:**

**nein ja**

# **Default-Wert:**

nein

# <span id="page-670-0"></span>**2.19.65 Gateway-Gruppen**

In dieser Tabelle finden Sie die Einstellungen für Gateway-Gruppen, die Sie dann in der Liste der zusätzlichen Gateways referenzieren können (siehe [2](#page-575-0).[19](#page-575-0).[12](#page-575-0) [Zusaetzliche-Gateway-Liste](#page-575-0) auf Seite 576).

# **Pfad Konsole:**

**Setup** > **VPN**

# **2.19.65.1 Gruppen-Name**

Geben Sie dieser Gateway-Gruppe einen eindeutigen Namen, über den Sie diese Gruppe referenzieren können.

```
Pfad Konsole:
```
**Setup** > **VPN** > **Gateway-Gruppen**

## **Mögliche Werte:**

```
max. 24 Zeichen aus [A-Z][0-9]@{|}~!$%&'()+-,/:;<=>?[\]^_.
```
# **2.19.65.2 Prioritaet**

Die Priorität dieser Gruppe.

# **Pfad Konsole:**

**Setup** > **VPN** > **Gateway-Gruppen**

**Mögliche Werte:**

 $0...65535$ 

# **2.19.65.3 Anfangen-mit**

Auswahl-Strategie innerhalb der Gruppe.

# **Pfad Konsole:**

**Setup** > **VPN** > **Gateway-Gruppen**

## **Mögliche Werte:**

### **zuletzt-verwendetem**

Beginnt mit dem Gateway in der Gruppe, über den zuletzt eine Verbindung erfolgreich aufgebaut werden konnte.

# **erstem**

Beginnt mit dem ersten Eintrag in der Liste.

### **zufaelligem**

Wählt zufällig einen Eintrag aus der Liste.

# **2.19.65.4 Kommentar**

Vergeben Sie optional einen sinnvollen Kommentar als Beschreibung.

## **Pfad Konsole:**

**Setup** > **VPN** > **Gateway-Gruppen**

## **Mögliche Werte:**

```
max. 64 Zeichen aus [A-Z][a-z][0-9]@{|}~!$%&'()+-,/:;<=>?[\]^_.`
```
# **2.19.66 Gateway-Zuordnungen**

In dieser Tabelle finden Sie die Einstellungen zu den Gateway-Zuordnungen. Über Gateway-Zuordnungen können Sie Gateway-Gruppen (siehe auch [2](#page-670-0).[19](#page-670-0).[65](#page-670-0) [Gateway-Gruppen](#page-670-0) auf Seite 671) einrichten, die Sie dann unter [2](#page-575-0).[19](#page-575-0).[12](#page-575-0) [Zusaetzliche-Gateway-Liste](#page-575-0) auf Seite 576 referenzieren können. Gateway und Gruppenname bilden zusammen den Primärschlüssel der Tabelle, d. h. die Kombination aus beiden muss innerhalb der Tabelle eindeutig sein. Damit kann ein einzelner Gateway aber auch mehreren Gruppen zugeordnet werden, insofern das gewünscht ist.

### **Pfad Konsole:**

**Setup** > **VPN**

# **2.19.66.1 Gruppen-Name**

Name der Gruppe, zu dem der Gateway gehört.

## **Pfad Konsole:**

**Setup** > **VPN** > **Gateway-Zuordnungen**

### **Mögliche Werte:**

max. 24 Zeichen aus [A-Z][0-9]@{|}~!\$%&'()+-,/:;<=>?[\]^\_.

# **2.19.66.2 Gateway**

DNS-Name oder IP-Adresse eines Gateways.

#### **Pfad Konsole:**

**Setup** > **VPN** > **Gateway-Zuordnungen**

#### **Mögliche Werte:**

max. 64 Zeichen aus [A-Z][a-z][0-9].-:%

# **2.19.66.3 Rtg-Tag**

Routing-Tag des Gateways.

**Pfad Konsole:**

**Setup** > **VPN** > **Gateway-Zuordnungen**

## **Mögliche Werte:**

0 … 65535

## **Default-Wert:**

 $\Omega$ 

# **2.19.66.4 Kommentar**

Vergeben Sie optional einen sinnvollen Kommentar als Beschreibung.

## **Pfad Konsole:**

**Setup** > **VPN** > **Gateway-Zuordnungen**

# **Mögliche Werte:**

```
max. 64 Zeichen aus [A-Z][a-z][0-9]@{|}~!$%&'()+-,/:;<=>?[\]^_.`
```
# **2.19.67 Verhandlungskontrolle**

Mit der Verhandlungskontrolle legen Sie die Anzahl der gleichzeitig erlaubten VPN-Verhandlungen fest. In der Einstellung "Normal" sind dies 7 gleichzeitige Verhandlungen. In der Einstellung "Mittel" sind 21 gleichzeitige Verhandlungen und mit "Schnell" 49 gleichzeitige Verhandlungen möglich.

## **Pfad Konsole:**

**Setup** > **VPN**

**Mögliche Werte:**

**Normal Mittel Schnell**

**Default-Wert:**

Normal

# **2.20 LAN-Bridge**

Dieses Menü enthält die Einstellungen für die LAN-Bridge.

**Pfad Konsole:**

**Setup**

## **Mögliche Werte:**

**nein ja**

**Default-Wert:**

nein

# **2.20.1 Protokoll-Version**

Wählen Sie hier das gewünschte Protokoll aus. Je nach Wahl verwendet das Gerät entweder das Classic- oder das Rapid-Protokoll, welche in der IEEE 802.1D-1998 chapter 8, bzw. IEEE 802.1D-2004 chapter 17 definiert sind.

### **Pfad Konsole:**

**Setup** > **LAN-Bridge**

## **Mögliche Werte:**

**Klassisch Rapid**

# **Default-Wert:**

Klassisch

# **2.20.2 Bridge-Prioritaet**

Dieser Wert legt die Priorität der Bridge im LAN fest. Sie beeinflussen damit, welche Bridge das Spanning- Tree-Protokoll bevorzugt als Root-Bridge verwendet. Es handelt sich hier um einen 16-Bit-Wert (0...65535), wobei höhere Werte eine niedrigere Priorität bedeuten. Ändern Sie den voreingestellten Wert nur dann, wenn Sie eine bestimmte Bridge bevorzugen. Auch mit gleichen Werten funktioniert das Auswahlverfahren, da das Gerät die MAC-Adresse der Bridge bei gleicher Priorität zur Entscheidung heranzieht.

5 Obwohl für die Konfiguration dieses Parameters ein ganzer 16-Bit Wert zur Verfügung steht, sollte bei neueren Versionen des Rapid-, bzw. Multiple-Spanning-Tree Protokolles darauf geachtet werden, den Prioritätswert nur in Schritten von 4096 zu verändern, da hier die unteren 12-Bit für andere Zwecke verwendet werden und deshalb von künftigen Firmware-Releases vielleicht ignoriert werden könnten.

## **Pfad Konsole:**

**Setup** > **LAN-Bridge**

## **Mögliche Werte:**

max. 5 Zeichen aus  $[0-9]$ 

#### **Default-Wert:**

32768

# **2.20.4 Verkapselungs-Tabelle**

In dieser Tabelle können Sie Verkapselungen hinzufügen.

# **Pfad Konsole:**

**Setup** > **LAN-Bridge**

# **2.20.4.1 Protokoll**

Ein Protokoll wird als 16-bit Protokoll ausgewiesen, und in ein Ethernet II/SNAP Feld gebracht. Der Protokoll Typ ist eine Hexadezimalzahl von 0001 bis ffff. Auch wenn die Tabelle leer ist, implizieren einige Protokolle eine Annahme, die in der Tabelle als SNAP (namely, IPX und AppleTalk) aufgelistet sind. Das kann durch die Protokoll Einstellung zu Ethernet II überschrieben werden.

# **Pfad Konsole:**

```
Setup > LAN-Bridge > Verkapselungs-Tabelle
```
# **2.20.4.2 Verkapselung**

Hier können Sie angeben, ob die Datenpakete bei der Übertragung mit einem Ethernet-Header versehen werden sollen oder nicht. Normalerweise sollten Sie hier "Transparent" auswählen. Nur wenn Sie einen Layer zur Verwendung mit der Bridge zusammenstellen, sollten Sie "Ethernet" auswählen.

## **Pfad Konsole:**

**Setup** > **LAN-Bridge** > **Verkapselungs-Tabelle**

**Mögliche Werte:**

**Transparent Ethernet**

**Default-Wert:**

Transparent

# **2.20.5 Max-Age**

Dieser Wert bestimmt die Zeit (in Sekunden), nach der eine Bridge über Spanning Tree empfangene Nachrichten als "veraltet" verwirft. Damit legt man fest, wie schnell der Spanning-Tree Algorithmus auf Änderungen z. B. durch fortgefallene Bridges reagiert. Es handelt sich hier um einen 16-Bit-Wert (0...65535).

## **Pfad Konsole:**

**Setup** > **LAN-Bridge**

## **Mögliche Werte:**

max. 5 Zeichen aus  $[0-9]$ 

## **Default-Wert:**

20

# **2.20.6 Hello-Time**

Dieser Parameter legt fest, in welchem zeitlichen Abstand in Sekunden ein als Root-Bridge ausgewähltes Gerät Informationen ins LAN schickt.

**Pfad Konsole:**

**Setup** > **LAN-Bridge**

# **Mögliche Werte:**

max. 5 Zeichen aus  $[0-9]$ 

# **Default-Wert:**

2

# **2.20.7 Forward-Delay**

Dieser Wert bestimmt die Zeit (in Sekunden), die mindestens vergeht, bevor ein Port von "listening" nach "learning" bzw. von "learning" nach "forwarding" wechseln darf. Seit es beim Rapid-Spanning-Tree jedoch eine Methode gibt, um festzustellen, wann ein Port in den "Forwarding-Zustand" versetzt werden kann ohne lange zu warten, hat diese Einstellung in vielen Fällen keinen Effekt mehr.

## **Pfad Konsole:**

**Setup** > **LAN-Bridge**

## **Mögliche Werte:**

max. 5 Zeichen aus  $[0-9]$ 

## **Default-Wert:**

6

# **2.20.8 Isolierter-Modus**

Hier können die Verbindungen, zum Beispiel zwischen Layer-2 Forwarding und den LAN Schnittstellen an- oder ausgeschaltet werden.

5 Beachten Sie, dass andere konfigurierte Funktionen der Verbindung (wie zum Beispiel Spanning Tree, Packet Filters) bestehen bleiben, unabhängig davon, ob die Schnittstellen an- oder ausgeschaltet sind.

#### **Pfad Konsole:**

**Setup** > **LAN-Bridge**

## **Mögliche Werte:**

**Bridge Router (Isolierter Modus)**

## **Default-Wert:**

Bridge

# **2.20.10 Protokoll-Tabelle**

Hier können Sie Protokolle zur Verwendung durch die LAN-Bridge hinzufügen.

## **Pfad Konsole:**

**Setup** > **LAN-Bridge**

# **2.20.10.1 Name**

Dieser Name sollte die Regel beschreiben. Beachten Sie, dass es sich hier gleichzeitig um die Inhaltsspalte (index column) der Tabelle handelt, d. h. der Tabelleninhalt ist eine Reihe (String).

### **Pfad Konsole:**

**Setup** > **LAN-Bridge** > **Protokoll-Tabelle**

## **Mögliche Werte:**

max. 15 Zeichen aus  $[A-Z]$  [a-z][0-9]#@{|}~!\$%&'()\*+-,/:;<=>?[\]^\_. `

## **Default-Wert:**

leer

# **2.20.10.2 Protokoll**

Hier wird die Kennung des Protokolls eingegeben. Die Kennung ist eine 4-stellige Hexadezimalzahl, die jedes Protokoll eindeutig kennzeichnet. Einige häufig vorkommende Protokolle sind z. B. 0800, 0806 für IP und ARP (Internet), E0E0, 8137 für IPX (Novell Netware), F0F0 für NetBEUI (Windows Netzwerk) oder 809B, 80F3 für Apple Talk (Apple Netzwerk). Wenn Sie das Protokoll-Feld auf Null setzen, betrifft diese Regel alle Pakete. Weitere Protokolle entnehmen Sie bitte der Dokumentation.

## **Pfad Konsole:**

**Setup** > **LAN-Bridge** > **Protokoll-Tabelle**

# **Mögliche Werte:**

max. 4 Zeichen aus  $[A-F][0-9]$ 

#### **Default-Wert:**

leer

# **2.20.10.3 Unterprotokoll**

Geben Sie hier das Unter-Protokoll ein. Gängige Unterprotokolle innerhalb des IP-Protokolls (0800) sind z. B. 1 ICMP, 6 TCP, 17 UDP, 50 ESP (IPSec). Für ARP-Pakete gibt dieses Feld den ARP-Rahmen-Typ an (ARP request/reply, RARP request/reply). Wenn dieser Wert ungleich 0 ist, trifft die Regel nur zu, wenn es sich um ein IPv4 Paket handelt und das IP-Protokoll (UDP, TCP, ICMP,...) auf den gegebenen Wert passt, oder wenn es ein ARP Paket ist und der gegebene Wert mit dem ARP-Typ übereinstimmt. Wenn das Protokoll-Feld gesetzt ist, jedoch das Unterprotokoll-Feld auf Null steht, trifft diese Regel auf alle Pakete des angegebenen Protokolls zu, z. B. auf alle IP-Pakete für Protokoll 0800.

5 Hinweis: Weitere Informationen finden Sie unter der URL www.iana.org, Rubrik "Protocol Number Assignment Services", Dokumente "Protocol Numbers" und "Port Numbers".

#### **Pfad Konsole:**

**Setup** > **LAN-Bridge** > **Protokoll-Tabelle**

#### **Mögliche Werte:**

 $0...65535$ 

#### **Default-Wert:**

0

# **2.20.10.4 Port**

Geben Sie hier für TCP- oder UDP-Protokolle den Port-Nummern-Bereich an. Beispielsweise entspricht der UDP-Port 500 dem bei IPSec verwendeten IKE.

Wenn dieser Wert ungleich 0 ist, trifft die Regel nur zu, wenn es sich um ein IPv4 TCP oder ein UDP-Paket handelt oder die Quelle des Ziel-TCP/UDP-Ports in einem Bereich liegt, der durch diese beiden Werte definiert wird.

Falls Sie als End-Port eine Null (0) angeben, gilt die Regel nur für den Anfangs-Port. Der Portnummern-Vergleich wird sowohl beim Empfangs- als auch beim Ziel-Port vorgenommen und eine Regel trifft zu, wenn auch nur einer der beiden im angegebenen Bereich liegt. Wenn das Protokoll- und das Unter-Protokoll-Feld gesetzt sind, jedoch die Port-Felder auf Null stehen, trifft diese Regel auf alle Pakete des angegebenen UnterProtokolls zu, z. B. auf alle Pakete für Protokoll 0800/6.

(!) Hinweis: Weitere Informationen finden Sie unter der URL www.iana.org, Rubrik "Protocol Number Assignment Services", Dokumente "Protocol Numbers" und "Port Numbers".

#### **Pfad Konsole:**

**Setup** > **LAN-Bridge** > **Protokoll-Tabelle**

## **Mögliche Werte:**

0 … 65535

### **Default-Wert:**

 $\Omega$ 

## **2.20.10.5 Port-Ende**

Geben Sie hier für TCP- oder UDP-Protokolle den Port-Nummern-Bereich an. Beispielsweise entspricht der UDP-Port 500 dem bei IPSec verwendeten IKE.

Wenn dieser Wert ungleich 0 ist, trifft die Regel nur zu, wenn es sich um ein IPv4 TCP oder ein UDP-Paket handelt oder die Quelle des Ziel-TCP/UDP-Ports in einem Bereich liegt, der durch diese beiden Werte definiert wird.

Falls Sie als End-Port eine Null angeben, gilt die Regel nur für den Anfangs-Port. Der Portnummern-Vergleich wird sowohl beim Empfangs- als auch beim Ziel-Port vorgenommen und eine Regel trifft zu, wenn auch nur einer der beiden im angegebenen Bereich liegt. Wenn das Protokoll- und das Unter-Protokoll-Feld gesetzt sind, jedoch die Port-Felder auf Null stehen, trifft diese Regel auf alle Pakete des angegebenen Unterprotokolls zu, z. B. auf alle Pakete für Protokoll 0800/6.

5 Hinweis: Weitere Informationen finden Sie unter der URL www.iana.org, Rubrik "Protocol Number Assignment Services", Dokumente "Protocol Numbers" und "Port Numbers".

#### **Pfad Konsole:**

**Setup** > **LAN-Bridge** > **Protokoll-Tabelle**

#### **Mögliche Werte:**

0 … 65535

#### **Default-Wert:**

0

# **2.20.10.6 Ifc-Liste**

Diese Liste enthält die LAN-Interfaces, für welche die Regel angewendet wird. Die Syntax der Schnittstellen-Liste ist in Ergänzungen/Nachträgen/Anhängen angegeben.

In Abhängigkeit von den tatsächlich vorhandenen Interfaces können folgende vordefinierte Interface-beschreibende Bezeichner in einem Komma-separierten Ausdruck verwendet werden, um die betroffenen Interfaces zu spezifizieren:

- $\geq$  LAN-1.
- $\ge$  WLAN-1, WLAN-1-2, WLAN-1-3, WLAN-1-4, WLAN-1-5, WLAN-1-6, WLAN-1-7, WLAN-1-8, WLAN-2, WLAN-2-2, WLAN-2-3, WLAN-2-4, WLAN-2-5, WLAN-2-6, WLAN-2-7, WLAN-2-8,
- a P2P-n-m ("n" bezeichnet die Schnittstelle des WLANs und "m" die Nummer der P2P-Verbindung auf diesem WLAN).

Numerisch aufeinanderfolgende Interface-Bezeichner können durch die Notation P2P-4~P2P-10 verkürzt beschrieben

werden. Wird hier kein Interface spezifiziert, wird die gewählte Aktion auch nie ausgeführt.

#### **Pfad Konsole:**

**Setup** > **LAN-Bridge** > **Protokoll-Tabelle**

## **Mögliche Werte:**

**alle LAN-Interfaces DMZ-Interfaces die logischen WLAN-Netze und die Point-to-Point-Strecken im WLAN**

## **2.20.10.7 Aktion**

Hier können Sie eine Aktion auswählen, die mit einem Paket durchgeführt wird, das dieser Regel entspricht. Mögliche Aktionen sind Übertragen, Verwerfen oder Umleiten. Im Falle einer Umleitung muss im darauffolgenden Feld angegeben werden, zu welcher IP-Adresse das Paket umgeleitet werden soll. Die Umleitungseigenschaft ist nur für Pakete möglich, die TCP, UDP oder ICMP "echo requests" unterstützen. Das Gerät kann die Ziel-MAC- und IP-Adresse verändern, bevor das Paket weitergeleitet und wird so eine Eingabe in die Connection-Tabelle vornehmen, die eine Übersetzung der möglichen Antworten erlaubt.

### **Pfad Konsole:**

**Setup** > **LAN-Bridge** > **Protokoll-Tabelle**

**Mögliche Werte:**

**Übertragen Verwerfen Umleiten**

**Default-Wert:**

Verwerfen

# **2.20.10.8 Umleite-IP-Adresse**

Falls die Regel eine Umleitungsregel darstellt, muss in diesem Feld angegeben werden, zu welcher IP-Adresse die passenden Pakete umgeleitet werden sollen.

### **Pfad Konsole:**

**Setup** > **LAN-Bridge** > **Protokoll-Tabelle**

#### **Mögliche Werte:**

max. 15 Zeichen aus  $[0-9]$ .

# **Default-Wert:**

0.0.0.0

# **2.20.10.9 Ziel-MAC-Adr.**

Hier wird die physikalische Adresse (MAC) einer Ziel-WLAN-Station eingegeben. Jede Netzwerkkarte hat eine eigene weltweit eindeutige MAC-Adresse. Diese Adresse ist eine 12stellige Hexadezimalzahl (z. B. 00A057010203). Sie finden diese Adresse meistens als Aufdruck auf der Netzwerkkarte selbst. Wenn Sie keine MAC-Adresse (oder 0) spezifizieren, betrifft diese Regel alle Pakete.

## **Pfad Konsole:**

**Setup** > **LAN-Bridge** > **Protokoll-Tabelle**

#### **Mögliche Werte:**

max. 15 Zeichen aus  $[A-F]$  $[0-9]$ 

#### **Default-Wert:**

leer

# **2.20.10.10 IP-Netzwerk**

Wenn der Wert im ersten Feld ungleich 0.0.0.0 ist, trifft eine Regel auf ein Paket zu, wenn es sich um ein IPv4 Paket handelt und entweder die Quell- oder Zieladresse des Pakets im IP-Netzwerk vorkommt und durch diese beiden Werte definiert wird.

#### **Pfad Konsole:**

**Setup** > **LAN-Bridge** > **Protokoll-Tabelle**

#### **Mögliche Werte:**

max. 15 Zeichen aus  $[0-9]$ .

# **Default-Wert:**

0.0.0.0

# **2.20.10.11 IP-Netzmaske**

Wenn der Wert im ersten Feld ungleich  $0.000$ .  $0.000$  ist, trifft eine Regel auf ein Paket zu, wenn es sich um ein IPv4 Paket handelt und entweder die Quell- oder Zieladresse des Pakets im IP-Netzwerk vorkommt und durch diese beiden Werte definiert wird.

# **Pfad Konsole:**

**Setup** > **LAN-Bridge** > **Protokoll-Tabelle**

#### **Mögliche Werte:**

max. 15 Zeichen aus  $[0-9]$ .

#### **Default-Wert:**

0.0.0.0

# **2.20.10.12 DHCP-Src-MAC**

Wird diese Option auf "Ja" oder "Nein" gesetzt, dann wird das DHCP-Tracking aktiviert. Dadurch wird geprüft, ob in der Tabelle **Status** > **LAN-Bridge** > **DHCP-Table** die Quell-MAC-Adresse eines Paketes eingetragen ist, dessen Netzwerk-Teilnehmer eine IP-Adresse per DHCP bezogen hat. Für eine Filterregel kann zusätzlich ein Netz spezifiziert werden. Wenn eine Regel allerdings diesen Parameter auf "Ja" eingestellt hat, wird ein eventuell angegebenes Netz ignoriert.

5 Wenn das DHCP-Adress-Tracking aktiviert ist, werden die in der Regel evtl. eingetragenen IP-Adressen nicht beachtet.

#### **Pfad Konsole:**

**Setup** > **LAN-Bridge** > **Protokoll-Tabelle**

## **Mögliche Werte:**

#### **Irrelevant**

Die Quell-MAC-Adresse findet keine Beachtung.

#### **Ja**

Die Regel trifft zu, wenn die Quell-MAC-Adresse des Pakets in der Tabelle unter **Status** > **LAN-Bridge** > **DHCP-Table** als Adresse verzeichnet ist, die eine IP-Adresse per DHCP bezogen hat.

#### **Nein**

Die Regel trifft zu, wenn dies nicht der Fall ist.

#### **Default-Wert:**

Irrelevant

# **2.20.10.14 IP-Vergleich**

Per Voreinstellung wird sowohl auf die Quell- als auch auf die Zieladresse geprüft. Hier können Sie festlegen, ob stattdessen nur auf die Quell- oder Zieladresse geprüft werden soll.

# **Pfad Konsole:**

**Setup** > **LAN-Bridge** > **Protokoll-Tabelle**

**Mögliche Werte:**

**beide**

Es wird sowohl auf die Quell- als auch auf die Zieladresse geprüft.

**Quelle**

Es wird nur auf die Quelladresse geprüft.

#### **Ziel**

Es wird nur auf die Zieladresse geprüft.

# **Default-Wert:**

beide

# **2.20.11 Port-Daten**

In dieser Tabelle kann man weitere Bridge-Parameter pro Port einstellen.

#### **Pfad Konsole:**

**Setup** > **LAN-Bridge**

# **2.20.11.2 Port**

Wählen Sie aus der Liste der logischen Schnittstellen des Gerätes (z. B. LAN-1, WLAN-1 oder P2P-1-1) den Port aus, für den die Spanning-Tree-Parameter eingestellt werden sollen.

## **Pfad Konsole:**

**Setup** > **LAN-Bridge** > **Port-Daten**

# **2.20.11.3 aktiv**

Hier können Sie einen Port komplett sperren, d. h. der Port wird nie den Status disabled (gesperrt) verlassen.

### **Pfad Konsole:**

**Setup** > **LAN-Bridge** > **Port-Daten**

**Mögliche Werte: nein ja**

# **Default-Wert:**

ia

# **2.20.11.5 Bridge-Gruppe**

Ordnet das logische Interface einer Bridge-Gruppe zu und ermöglicht so das Bridging von/zu dieser logischen Interface über die LAN-Bridge. Durch die Zuordnung zu einer gemeinsamen Bridge-Gruppe können mehrere logische Interfaces gemeinsam angesprochen werden und wirken so für das Gerät wie ein einzelnes Interface – z. B. für die Nutzung im Zusammenhang mit Advanced Routing and Forwarding.

5 Voraussetzung für die Datenübertragung von/zu einem logischen interface über die LAN-Bridge ist die Deaktivierung des globalen "Isolierten Modus", der für die gesamte LAN-Bridge gilt. Außerdem muss das logische Interface einer Bridge-Gruppe zugeordnet sein – in der Einstellung "keine" ist keine Übertragung über die LAN-Bridge möglich.

### **Pfad Konsole:**

**Setup** > **LAN-Bridge** > **Port-Daten**

### **Mögliche Werte:**

**BRG-1 BRG-2 BRG-3 BRG-4 BRG-5 BRG-6 BRG-7 BRG-8 keine**

### **Besondere Werte:**

Wird das Interface über die Einstellung "keine" aus allen Bridge-Gruppen entfernt, so findet keine Übertragung über die LAN-Bridge zwischen LAN und WLAN statt (isolierter Modus). In dieser Einstellung ist eine Datenübertragung zwischen LAN und WLAN für dieses Interface nur über den Router möglich.

#### **Default-Wert:**

BRG-1

# **2.20.11.6 DHCP-Limit**

Anzahl der Clients, die über DHCP zugewiesen werden können. Bei Überschreiten des Limits wird der jeweils älteste Eintrag verworfen. Dies kann in Kombination mit der Protokoll-Filter-Tabelle genutzt werden, um den Zugang auf ein logisches Interface zu begrenzen.
**Pfad Konsole: Setup** > **LAN-Bridge** > **Port-Daten Mögliche Werte:**  $0...255$ 

**Default-Wert:**

0

# **2.20.11.7 Point-To-Point-Port**

Dieser Wert beschreibt die in der IEEE 802.1D definierte "adminPointToPointMAC"-Einstellmöglichkeit. Standardmäßig wird die "Point-to-Point"-Einstellung der LAN-Schnittstelle automatisch aufgrund der Technologie und des momentanen Status hergeleitet:

Ein Ethernet Port wird als P2P-Port angenommen, wenn er im Full-Duplex-Modus betrieben wird.

Ein Token Ring Port wird als P2P-Port angenommen, wenn er im Full-Duplex-Modus betrieben wird.

Eine WLAN SSID wird niemals als P2PPort betrachtet.

Eine WLAN P2P-Verbindung wird immer als P2P-Port angenommen.

Es ist jedoch möglich diese automatisch getroffene Einstellung zu revidieren, falls diese z. B. nicht brauchbar für die vorliegende Konfiguration erscheint. Schnittstellen im "Point-to-Point"-Modus haben besondere Fähigkeiten, die benutzt werden können um z. B. im Rapid-Spanning-Tree-Verfahren die Port-Status-Wechsel zu beschleunigen.

#### **Pfad Konsole:**

**Setup** > **LAN-Bridge** > **Port-Daten**

#### **Mögliche Werte:**

**Auto Fest-Ja Fest-Nein**

**Default-Wert:**

Auto

## **2.20.11.9 Privater-Modus**

Sie haben die Möglichkeit, für jede einzelne Schnittstelle den privaten Modus zu aktivieren oder zu deaktivieren.

#### **Pfad Konsole:**

**Setup** > **LAN-Bridge** > **Port-Daten**

#### **Mögliche Werte:**

**nein**

Der private Modus ist deaktiviert.

**ja**

Der private Modus ist aktiviert.

**Default-Wert:**

nein

# **2.20.12 Alterungs-Zeit**

Wenn ein Client eine IP-Adresse bei einem DHCP-Server anfordert, kann er eine Gültigkeitsdauer (in Minuten) für diese Adresse anfordern. Der Wert der maximalen Gültigkeit kontrolliert die maximale Gültigkeitsdauer, die ein Client anfordern darf. Wenn ein Client eine IP-Adresse anfordert, ohne eine Gültigkeitsdauer für diese Adresse zu fordern, wird dieser Adresse als Gültigkeitsdauer der Wert der Standard Gültigkeit zugewiesen.

#### **Pfad Konsole:**

**Setup** > **LAN-Bridge**

## **Mögliche Werte:**

max. 10 Zeichen aus  $[0-9]$ 

#### **Default-Wert:**

300

# **2.20.13 Prioritaets-Zuordnung**

Ordnen Sie über diese Tabelle jedem zu sendenden IP-Paket anhand eines ToS/DSCP-Wertes eine User-Priority gemäß 802.1D zu. Das Gerät nutzt die User-Priority z. B. im WLAN bei aktiviertem QoS, um Pakete einzelnen Access Categories zuzuordnen (Voice/Video/Best-Effort/Background).

#### **Pfad Konsole:**

**Setup** > **LAN-Bridge**

# **2.20.13 Name**

Geben Sie hier einen Namen für eine Kombination von DSCP-Wert und Priorität an.

#### **Pfad Konsole:**

**Setup** > **LAN-Bridge** > **Prioritaets-Zuordnung**

#### **Mögliche Werte:**

```
max. 16 Zeichen aus [A-Z][a-z][0-9]#@{|}~!$%&'()*+-,/:;<=>?[\]^. `
```
#### **Default-Wert:**

leer

## **2.20.13.2 DSCP-Wert**

Geben Sie hier den DSCP-Wert an, der für diese Prioritätszuordnung verwendet wird.

# **Pfad Konsole: Setup** > **LAN-Bridge** > **Prioritaets-Zuordnung**

## **Mögliche Werte:**

 $0...255$ 

# **Default-Wert:**

0

# **2.20.13.3 Prioritaet**

Geben Sie hier die Priorität an, die für diese Prioritätszuordnung verwendet wird.

## **Pfad Konsole:**

# **Setup** > **LAN-Bridge** > **Prioritaets-Zuordnung**

**Mögliche Werte:**

**Best-Effort Background Excellent-Erffort Controlled-Latency Video Voice Network-Control**

# **Default-Wert:**

Best-Effort

# **2.20.20 Spannning-Tree**

Dieses Menü enthält die Einstellungen des Spanning-Tree.

## **Pfad Konsole:**

**Setup** > **LAN-Bridge**

# **2.20.20.1 Aktiv**

Hier können Sie die Unterstützung für Spanning-Tree ein- und ausschalten. Bei ausgeschaltetem Spanning-Tree verschickt der Router keine Spanning-Tree-Pakete und leitet empfangene Spanning-Tree-Pakete weiter, anstatt sie selber zu verarbeiten.

## **Pfad Konsole:**

**Setup** > **LAN-Bridge** > **Spanning-Tree**

#### **Mögliche Werte:**

**nein ja**

## **Default-Wert:**

nein

# **2.20.20.2 Bridge-Priotitaet**

Dieser Wert legt die Priorität der Bridge im LAN fest. Man kann damit beeinflußen, welche Bridge vom Spanning-Tree-Protokoll bevorzugt zur Root-Bridge gemacht wird. Es handelt sich hier um einen 16-Bit-Wert (0…65535), wobei höhere Werte eine niedrigere Priorität bedeuten. Eine Änderung des voreingestellten Wertes sollte nur erfolgen, wenn eine bestimmte Bridge bevorzugt werden soll. Auch mit gleichen Werten funktioniert das Auswahlverfahren, da die MAC-Adresse der Bridge bei gleicher Priorität zur Entscheidung herangezogen wird. Obwohl für die Konfiguration eines Parameters ein ganzer 16-Bit Wert zur Verfügung steht, sollte bei neueren Versionen des Rapid- bzw. Multiple-Spanning-Tree Protokolls darauf geachtet werden, den Prioritätswert nur in Schritten von 4096 zu verändern, da hier die unteren 12-Bit für andere Zwecke verwendet werden und deshalb von künftigen Firmware-Releases vielleicht ignoriert werden könnten.

#### **Pfad Konsole:**

**Setup** > **LAN-Bridge** > **Spanning-Tree**

#### **Mögliche Werte:**

 $0...65535$ 

# **Default-Wert:**

32768

## **2.20.20.5 Max-Age**

Dieser Wert bestimmt die Zeit (in Sekunden) nach der eine Bridge über Spanning Tree empfangene Nachrichten als "veraltet" verwirft. Man legt damit folglich fest, wie schnell der Spanning-Tree Algorithmus auf Änderungen z. B. durch fortgefallene Bridges reagiert.

## **Pfad Konsole:**

**Setup** > **LAN-Bridge** > **Spanning-Tree**

#### **Mögliche Werte:**

1 … 65535 Sekunden

#### **Default-Wert:**

20

# **2.20.20.6 Hello-Time**

Die Hello-Zeit legt fest, in welchem Intervall (in Sekunden) die Root-Bridge Informationen ins LAN schickt. Beachte, dass die Non-Root-Bridge Werte der Root-Bridge übernehmen kann. Daher kann der Wert, abhängig von der Struktur des Netzwerks ignoriert werden.

#### **Pfad Konsole:**

**Setup** > **LAN-Bridge** > **Spanning-Tree**

#### **Mögliche Werte:**

1 … 32768 Sekunden

#### **Default-Wert:**

2

# **2.20.20.7 Forward-Delay**

Bestimmt die Zeit (in Sekunden) die mindestens vergehen muss, bevor ein Port von "listening" auf "learning" bzw. von "learning" auf "forwarding" wechseln darf. Seit es beim Rapid-Spanning-Tree jedoch eine Methode gibt um festzustellen, wann ein Port in den "Forwarding-Zustand" versetzt werden kann ohne lange zu warten, hat diese Einstellung in vielen Fällen keinen Effekt mehr. Ändern Sie diesen Wert ohne ausreichendes Wissen über Spanning-Trees nicht, da er das Risiko einer vorübergehenden Schleife im Netzwerk beeinflusst.

## **Pfad Konsole:**

**Setup** > **LAN-Bridge** > **Spanning-Tree**

### **Mögliche Werte:**

1 … 32768 Sekunden

# **Default-Wert:**

6

# **2.20.20.11 Port-Daten**

In dieser Tabelle kann man weitere Spanning-Tree-Parameter pro Port einstellen.

## **Pfad Konsole:**

**Setup** > **LAN-Bridge** > **Spanning-Tree**

### **Mögliche Werte:**

1 … 32768 Sekunden

#### **Default-Wert:**

6

## **2.20.20.11.2 Port**

Der Name der LAN-Schnittstelle.

#### **Pfad Konsole:**

**Setup** > **LAN-Bridge** > **Spanning-Tree** > **Port-Daten**

#### **2.20.20.11.4 Priorität**

Die Priorität des Ports, vorliegend als 8-Bit Wert. Wenn mehr als ein Port verfügbar ist als Pfad zu einem LAN, und die Pfade zu beiden Ports die gleiche Länge haben, dann fungiert dieser Wert als Entscheidungsregel um einen Port auszuwählen. Wenn zwei Ports die gleiche Priorität haben, dann wird der Port mit der kleineren Nummer ausgewählt.

5 Für Rapid-Spanning-Tree benutzt das Gerät nur die oberen 4 Bits dieses Wertes, z. B. wenn ein Wert sich in 16 Schritten erhöht und erniedrigt. Niedriger Werte bringen eine höhere Priorität.

## **Pfad Konsole:**

**Setup** > **LAN-Bridge** > **Spanning-Tree** > **Port-Daten**

#### **Mögliche Werte:**

max. 3 Zeichen aus  $[0-9]$ 

# **Default-Wert:**

128

### **2.20.20.11.6 Kanten-Port**

Ein Port kann als Edge-Port gekennzeichnet werden.

#### **Pfad Konsole:**

#### **Setup** > **LAN-Bridge** > **Spanning-Tree** > **Port-Daten**

#### **Mögliche Werte:**

**nein ja**

# **Default-Wert:**

nein

#### **2.20.20.11.7 Pfadkosten-Uebersteuerung**

Gibt die Pfadkosten-Beeinflussung an.

## **Pfad Konsole:**

**Setup** > **LAN-Bridge** > **Spanning-Tree** > **Port-Daten**

## **Mögliche Werte:**

0 … 4294967295

#### **Default-Wert:**

 $\theta$ 

# **2.20.20.12 Protokoll-Version**

Hier kann das Protokoll gewählt werden. Je nach Wahl wird entweder das Classic- oder das Rapid-Protokoll verwendet, welche in der IEE 802.1D-1998 chapter 8 bzw. in der IEEE 802.1D-2004 chapter 17 definiert ist.

# **Pfad Konsole:**

**Setup** > **LAN-Bridge** > **Spanning-Tree**

**Mögliche Werte:**

**Klassisch Rapid**

5 Beachten Sie die Aufwärtskompatibilität dieses Protokolls. Wird eine Komponente erkannt, die kein Rapid-Spanning-Tree unterstützt, werden automatisch Classic-Spannning-Tree Datenelemente und Methoden verwendet.

#### **Default-Wert:**

Klassisch

# **2.20.20.13 Transmit-Hold-Count**

Bestimmt die Anzahl BPDUs (Bridge-Protocol-Data-Units), die bei der Verwendung von Rapid-Spanning-Tree gesendet werden dürfen, bevor eine Sekunde Pause eingelegt wird. (Bei Classic-Spanning-Tree hat dieser Wert keinen Einfluss.)

#### **Pfad Konsole:**

**Setup** > **LAN-Bridge** > **Spanning-Tree**

# **Mögliche Werte:**

max. 3 Zeichen aus  $[0-9]$ 

#### **Default-Wert:**

6

# **2.20.20.14 Pfadkosten-Berechnung**

Hier kann eingestellt werden, nach welchem Protokoll die Pfadkosten berechnet werden. Während beim Rapid-Spanning-Tree Verfahren der volle 32-Bit Wertebereich ausgenutzt wird, findet beim Classic-Algorithmus nur ein 16-Bit Wertebereich Anwendung. Das Rapid-Spanning-Tree Verfahren ist aber nur sinnvoll, wenn es von allen Bridges im Netzwerk unterstützt wird und auch bei allen konsistent konfiguriert ist.

#### **Pfad Konsole:**

**Setup** > **LAN-Bridge** > **Spanning-Tree**

## **Mögliche Werte:**

**Klassisch Rapid**

# **Default-Wert:**

Klassisch

# **2.20.30 IGMP-Snooping**

Dieses Menü enthält die Konfigurationsmöglichkeiten für das IGMP- / MLD-Snooping.

#### **Pfad Konsole:**

**Setup** > **LAN-Bridge**

# **2.20.30.1 In-Betrieb**

Aktiviert oder deaktiviert IGMP / MLD-Snooping für das Gerät und alle definierten Querier-Instanzen. Ohne IGMP / MLD-Snooping verhält sich die Bridge wie ein einfacher Switch und sendet alle Multicasts auf alle Ports weiter.

5 Wenn diese Funktion deaktiviert ist, sendet die Bridge alle IP-Multicast-Pakete auf alle Ports. Bei einer Änderung des Betriebszustandes setzt das Gerät die IGMP / MLD-Snooping-Funktion vollständig zurück, d. h. es löscht alle dynamisch gelernten Werte (Mitgliedschaften, Router-Port-Eigenschaften).

# **Pfad Konsole:**

**Setup** > **LAN-Bridge** > **IGMP-Snooping**

## **Mögliche Werte:**

**nein ja Auto**

**Default-Wert:**

Auto

# **2.20.30.2 Port-Einstellungen**

In dieser Tabelle werden die Port-bezogenen Einstellungen für IGMP / MLD-Snooping vorgenommen.

# **Pfad Konsole:**

**Setup** > **LAN-Bridge** > **IGMP-Snooping**

## **2.20.30.2.1 Port**

Wählen Sie aus der Liste der im Gerät verfügbaren Ports den Port aus, auf den sich die Einstellungen beziehen.

#### **Pfad Konsole:**

**Setup** > **LAN-Bridge** > **IGMP-Snooping** > **Port-Einstellungen**

## **2.20.30.2.2 Router-Port**

Diese Option definiert das Verhalten des Ports.

#### **Pfad Konsole:**

#### **Setup** > **LAN-Bridge** > **IGMP-Snooping** > **Port-Einstellungen**

#### **Mögliche Werte:**

#### **nein**

Dieser Port verhält sich nie wie ein Router-Port, unabhängig von den IGMP / MLD-Anfragen oder Router-Meldungen, die auf diesem Port evtl. empfangen werden.

#### **ja**

Dieser Port verhält sich immer wie ein Router-Port, unabhängig von den IGMP / MLD-Anfragen oder Router-Meldungen, die auf diesem Port evtl. empfangen werden.

#### **Auto**

Dieser Port verhält sich wie ein Router-Port, wenn eine IGMP / MLD-Anfragen oder Router-Meldung empfangen wurde. Der Port verliert diese Eigenschaft wieder, wenn für die Dauer von "Robustheit\*Anfrage-Intervall+(Anfrage-Antwort-Intervall/2)" keine entsprechenden Pakete empfangen wurden.

#### **Default-Wert:**

Auto

## **2.20.30.3 Unregistrierte-Datenpakete-Behandlung**

Diese Option definiert die Verarbeitung von Multicast-Paketen mit Ziel-Adressen außerhalb der reservierten Adress-Bereiche "224.0.0.x" und "FF02::1", für die weder dynamisch gelernte noch statisch konfigurierte Mitgliedschaften vorhanden sind.

#### **Pfad Konsole:**

```
Setup > LAN-Bridge > IGMP-Snooping
```
#### **Mögliche Werte:**

**Nur-Router-Ports**

Sendet diese Pakete an alle Router-Ports.

## **Fluten**

Sendet diese Pakete an alle Ports.

## **Verwerfen**

Verwirft diese Pakete.

#### **Default-Wert:**

Nur-Router-Ports

# **2.20.30.4 Simulierte-Anfrager**

Diese Tabelle enthält alle im Gerät definierten simulierten Querier. Diese Einheiten werden eingesetzt, wenn kein Multicast-Router im Netzwerk vorhanden ist, aber dennoch die Funktionen des IGMP- / MLD-Snooping benötigt werden. Um die Querier auf bestimmte Bridge-Gruppen oder VLANs einzuschränken, können mehrere unabhängige Querier definiert werden, welche dann die entsprechenden VLAN-IDs nutzen.

#### **Pfad Konsole:**

**Setup** > **LAN-Bridge** > **IGMP-Snooping**

# **2.20.30.4.1 Name**

Name der Querier-Instanz.

# **Pfad Konsole:**

**Setup** > **LAN-Bridge** > **IGMP-Snooping** > **Simulierte-Anfrager**

## **Mögliche Werte:**

max. 8 Zeichen aus [A-Z][a-z][0-9]#@{|}~!\$%&'()\*+-,/:;<=>?[\]^\_. `

#### **Default-Wert:**

leer

## **2.20.30.4.2 In-Betrieb**

Name der Querier-Instanz.

#### **Pfad Konsole:**

**Setup** > **LAN-Bridge** > **IGMP-Snooping** > **Simulierte-Anfrager**

#### **Mögliche Werte:**

**nein ja**

### **Default-Wert:**

nein

#### **2.20.30.4.3 Bridge-Gruppe**

Schränkt die Querier-Instanz auf eine bestimmte Bridge-Gruppe ein.

#### **Pfad Konsole:**

#### **Setup** > **LAN-Bridge** > **IGMP-Snooping** > **Simulierte-Anfrager**

## **Mögliche Werte:**

**BRG-1 BRG-2 BRG-3 BRG-4 BRG-5 BRG-6 BRG-7 BRG-8 keine** Mit dieser Einstellung werden die IGMP-Anfragen auf allen Brigde-Gruppen ausgegeben.

## **Default-Wert:**

BRG-1

# **2.20.30.4.4 VLAN-Id**

Schränkt die Querier-Instanz auf ein bestimmtes VLAN ein.

## **Pfad Konsole:**

## **Setup** > **LAN-Bridge** > **IGMP-Snooping** > **Simulierte-Anfrager**

#### **Mögliche Werte:**

 $0...4096$ 

## **Default-Wert:**

0

# **Besondere Werte:**

**0**

Wenn "0" als VLAN gewählt wird, werden die IGMP- / MLD-Anfragen ohne VLAN-Tag ausgegeben. Dieser Wert ist daher nur sinnvoll, wenn die Verwendung von VLAN generell deaktiviert ist.

## **2.20.30.4.6 Protokoll**

Schränkt die Querier-Instanz auf ein bestimmtes Protokoll ein.

#### **Pfad Konsole:**

```
Setup > LAN-Bridge > IGMP-Snooping > Simulierte-Anfrager
```
**Mögliche Werte:**

**IGMP MLD**

# **2.20.30.5 Anfrage-Intervall**

Intervall in Sekunden, in dem ein Multicast-fähiger Router (oder ein simulierter Querier) IGMP- / MLD-Anfragen an die Multicast-Adresse 224.0.0.1 bzw. FF02::1 schickt und damit Rückmeldungen der Stationen über die Mitgliedschaft in Multicast-Gruppen auslöst. Diese regelmäßigen Abfragen beeinflussen den Zeitpunkt, nach dem die Mitgliedschaft in bestimmten Multicast-Gruppen "altern" und gelöscht werden.

Ein Querier sendet nach der Anfangsphase IGMP- / MLD-Anfragen in diesem Intervall.

Ein Querier kehrt zurück in den Querier-Status nach einer Zeit von "Robustheit\*Anfrage-Intervall+(Anfrage-Antwort-Intervall/2)".

Ein Router-Port verliert seine Eigenschaften nach einer Alterungszeit von "Robustheit\*Anfrage-Intervall+(Anfrage-Antwort-Intervall/2)".

(!) Das Anfrage-Intervall muss größer als das Anfrage-Antwort-Intervall sein.

#### **Pfad Konsole:**

**Setup** > **LAN-Bridge** > **IGMP-Snooping**

#### **Mögliche Werte:**

```
max. 10 Zeichen aus [1-9]
```
#### **Default-Wert:**

125

# **2.20.30.6 Anfrage-Antwort-Intervall**

Intervall in Sekunden, beeinflusst das Timing zwischen den IGMP- / MLD-Anfragen und dem Altern der Router-Ports bzw. Mitgliedschaften.

Intervall in Sekunden, in dem ein Multicast-fähiger Router (oder ein simulierter Querier) Antworten auf seine IGMP- / MLD-Anfragen erwartet. Diese regelmäßigen Abfragen beeinflussen den Zeitpunkt, nach dem die Mitgliedschaft in bestimmten Multicast-Gruppen "altern" und gelöscht werden.

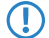

5 Das Anfrage-Antwort-Intervall muss kleiner als das Anfrage-Intervall sein.

#### **Pfad Konsole:**

**Setup** > **LAN-Bridge** > **IGMP-Snooping**

#### **Mögliche Werte:**

max. 10 Zeichen aus  $[1-9]$ 

#### **Default-Wert:**

10

# **2.20.30.7 Robustheit**

Dieser Wert bestimmt die Robustheit des IGMP- / MLD-Protokolls. Diese Option toleriert den Paketverlust von IGMP- / MLD-Anfragen gegenüber den Join-Nachrichten.

# **Pfad Konsole:**

**Setup** > **LAN-Bridge** > **IGMP-Snooping**

# **Mögliche Werte:**

max. 10 Zeichen aus  $[1-9]$ 

# **Default-Wert:**

 $\overline{\phantom{0}}$ 

# **2.20.30.8 Statische-Mitglieder**

Diese Tabelle erlaubt die manuelle Definition von Mitgliedschaften, die z. B. nicht automatisch gelernt werden können oder sollen.

## **Pfad Konsole:**

**Setup** > **LAN-Bridge** > **IGMP-Snooping**

# **2.20.30.8.1 Adresse**

Die IP-Adresse der manuell definierten Multicast-Gruppe.

## **Pfad Konsole:**

**Setup** > **LAN-Bridge** > **IGMP-Snooping** > **Statische-Mitglieder**

### **Mögliche Werte:**

max. 39 Zeichen aus  $[A-F][a-f][0-9]:$ .

#### **2.20.30.8.2 Statische-Mitglieder**

An diese Ports werden die Pakete mit der entsprechenden IP-Multicast-Adresse immer zugestellt, unabhängig von empfangenen Join-Nachrichten. Die Angabe erfolgt als Kommaseparierte Liste der gewünschten Ports.

#### **Pfad Konsole:**

**Setup** > **LAN-Bridge** > **IGMP-Snooping** > **Statische-Mitglieder**

#### **Mögliche Werte:**

max. 251 Zeichen aus [A-Z][a-z][0-9]#@{|}~!\$%&'()\*+-,/:;<=>?[\]^. `

#### **Default-Wert:**

leer

## **2.20.30.8.3 VLAN-Id**

Die VLAN-ID, auf welche diese statische Mitgliedschaft angewendet werden soll. Für eine IP-Multicast-Adresse können durchaus mehrere Einträge mit unterschiedlichen VLAN-IDs gemacht werden.

## **Pfad Konsole:**

**Setup** > **LAN-Bridge** > **IGMP-Snooping** > **Statische-Mitglieder**

#### **Mögliche Werte:**

 $0...4096$ 

#### **Default-Wert:**

 $\Omega$ 

# **Besondere Werte:**

#### **0**

Wenn "0" als VLAN gewählt wird, werden die IGMP- / MLD-Anfragen ohne VLAN-Tag ausgegeben. Dieser Wert ist daher nur sinnvoll, wenn die Verwendung von VLAN generell deaktiviert ist.

# **2.20.30.8.4 Lernen-erlauben**

Mit dieser Option wird das automatische Lernen von Mitgliedschaften für diese Multicast-Gruppe aktiviert. Wenn das automatische Lernen deaktiviert ist, werden die Pakete nur über die für die Multicast-Gruppe manuell definierten Ports verschickt.

#### **Pfad Konsole:**

## **Setup** > **LAN-Bridge** > **IGMP-Snooping** > **Statische-Mitglieder**

#### **Mögliche Werte:**

**ja nein**

#### **Default-Wert:**

ja

# **2.20.30.9 Werbe-Intervall**

Das Intervall in Sekunden, in dem die Geräte Pakete aussenden, mit denen sie sich als Multicast-fähige Router bekanntmachen. Aufgrund dieser Information können andere IGMP- / MLD-Snooping-fähige Geräte schneller lernen, welche ihrer Ports als Router-Ports verwendet werden sollen. Beim Aktivieren von Ports kann ein Switch z. B. eine entsprechende Anfrage nach Multicast-Routern versenden, die der Router mit einer solchen Bekanntmachung beantworten kann. Diese Methode ist je nach Situation ggf. deutlich schneller als die alternative Lernmöglichkeit über die IGMP- / MLD-Anfragen.

#### **Pfad Konsole:**

**Setup** > **LAN-Bridge** > **IGMP-Snooping**

## **Mögliche Werte:**

4 … 180 Sekunden

## **Default-Wert:**

 $20$ 

# **2.20.30.10 Protokolle**

Geben Sie die unterstützten Protokolle an: IGMP, MLD oder beide.

#### **Pfad Konsole:**

**Setup** > **LAN-Bridge** > **IGMP-Snooping**

#### **Mögliche Werte:**

**IGMP MLD IGMP-und-MLD**

# **2.20.40 DHCP-Snooping**

Hier können Sie das DHCP-Snooping je Schnittstelle konfigurieren.

#### **Pfad Konsole:**

**Setup** > **LAN-Bridge**

# **2.20.40.1 Port**

Zeigt das physikalische oder logische Interface an, für das die DHCP-Snooping-Konfiguration gültig ist.

#### **Pfad Konsole:**

**Setup** > **LAN-Bridge** > **DHCP-Snooping**

# **Mögliche Werte:**

# **LAN-x**

Alle physikalischen LAN-Schnittstellen

# **WLAN-x**

Alle physikalischen WLAN-Schnittstellen

# **WLAN-x-x**

Alle logischen WLAN-Schnittstellen

## **P2P-x-x**

Alle logischen P2P-Schnittstellen

# **WLC-TUNNEL-x**

Alle virtuellen WLC-Tunnel

# **2.20.40.2 Agent-Info-hinzufuegen**

Bestimmen Sie hier, ob der DHCP-Relay-Agent den ankommenden DHCP-Paketen die DHCP-Option "Relay Agent Info" (Option 82) anfügen bzw. eine vorhandene "Relay Agent Info" bearbeiten soll, bevor er die Anfrage an einen DHCP-Server weiterleitet.

Mit dieser Option übermittelt der Relay-Agent dem DHCP-Server zusätzliche Informationen über die Schnittstelle, über die der Client die Anfrage gestellt hat.

Die "Relay Agent Info" setzt sich aus den Werten für **Remote-Id** und **Circuit-Id** zusammen.

4 Sollten diese beiden Felder leer sein, fügt der DHCP-Relay-Agent auch keine "Relay Agent Info" in die Datenpakete ein.

### **Pfad Konsole:**

**Setup** > **LAN-Bridge** > **DHCP-Snooping**

# **Mögliche Werte:**

#### **Ja**

Fügt den DHCP-Paketen die "Relay Agent Info" an.

**Nein**

Diese Einstellung deaktiviert das DHCP-Snooping für diese Schnittstelle.

# **Default-Wert:**

Nein

# **2.20.40.3 Behandle-existierendes-Agent-Info**

Bestimmen Sie hier, wie der DHCP-Relay-Agent mit der "Relay Agent Info" in ankommenden DHCP-Datenpaketen umgehen soll.

# **Pfad Konsole:**

**Setup** > **LAN-Bridge** > **DHCP-Snooping**

## **Mögliche Werte:**

#### **beibehalten**

In dieser Einstellung leitet der DHCP-Relay-Agent ein DHCP-Paket mit vorhandener "Relay Agent Info" ohne Veränderung an den DHCP-Server weiter.

#### **ersetzen**

In dieser Einstellung ersetzt der DHCP-Relay-Agent eine vorhandene "Relay Agent Info" durch die in den Feldern **Remote-Id** und **Circuit-Id** vorgegebenen Werte.

#### **verwerfen**

In dieser Einstellung löscht der DHCP-Relay-Agent ein DHCP-Paket, das eine "Relay Agent Info" enthält.

# **Default-Wert:**

beibehalten

# **2.20.40.4 Remote-Id**

Die Remote-ID ist eine Unteroption der "Relay Agent Info"-Option und kennzeichnet eindeutig den Client, der einen DHCP-Request stellt.

Sie können die folgenden Variablen verwenden:

- $\geq$  %  $\frac{1}{2}$  fügt ein Prozent-Zeichen ein.
- >  $\text{R}$ c: fügt die MAC-Adresse der Schnittstelle ein, auf der der Relay-Agent den DHCP-Request erhalten hat. Handelt es sich um eine WLAN-SSID, ist das die entsprechende BSSID.
- >  $\frac{1}{2}$   $\frac{1}{2}$ : fügt den Namen der Schnittstelle ein, auf der der Relay-Agent den DHCP-Request erhalten hat.
- a %n: fügt den Namen des DHCP-Relay-Agents ein, wie er z. B. unter **Setup** > **Name** festgelegt ist.
- >  $\frac{1}{8}$  % turn die VLAN-ID des DHCP-Request-Pakets ein. Diese VLAN-ID stammt entweder direkt aus dem VLAN-Header des DHCP-Datenpakets oder aus der VLAN-ID-Zuordnung für diese Schnittstelle.
- > %p: fügt den Namen der Ethernet-Schnittstelle ein, die das DHCP-Datenpaket empfangen hat. Diese Variable ist hilfreich bei Geräten mit eingebautem Ethernet-Switch oder Ethernet-Mapper, da diese mehr als eine physikalische Schnittstelle auf eine logische Schnittstelle mappen können. Bei anderen Geräten sind %p und %i identisch.
- >  $§$ s: fügt die WLAN-SSID ein, wenn das DHCP-Paket von einem WLAN-Client stammt. Bei anderen Clients enthält diese Variable einen leeren String.
- a %e: fügt die Seriennummer des Relay-Agents ein, wie sie z. B. unter **Status** > **Hardware-Info** > **Seriennummer** zu finden ist.

#### **Pfad Konsole:**

**Setup** > **LAN-Bridge** > **DHCP-Snooping**

# **Mögliche Werte:**

max. 30 Zeichen [A-Z][a-z][0-9]#@{|}~!\$%&'()\*+-,/:;<=>?[\]^\_.

#### **Default-Wert:**

leer

# **2.20.40.5 Circuit-Id**

Die Circuit-ID ist eine Unteroption der "Relay Agent Info"-Option und kennzeichnet eindeutig die Schnittstelle, über die ein Client einen DHCP-Request stellt.

Sie können die folgenden Variablen verwenden:

- > % as fügt ein Prozent-Zeichen ein.
- >  $\textdegree$   $\textdegree$  fügt die MAC-Adresse der Schnittstelle ein, auf der der Relay-Agent den DHCP-Request erhalten hat. Handelt es sich um eine WLAN-SSID, ist das die entsprechende BSSID.
- >  $\frac{1}{2}$   $\frac{1}{2}$ : fügt den Namen der Schnittstelle ein, auf der der Relay-Agent den DHCP-Request erhalten hat.
- a %n: fügt den Namen des DHCP-Relay-Agents ein, wie er z. B. unter **Setup** > **Name** festgelegt ist.
- >  $\frac{1}{8}$  % tügt die VLAN-ID des DHCP-Request-Pakets ein. Diese VLAN-ID stammt entweder direkt aus dem VLAN-Header des DHCP-Datenpakets oder aus der VLAN-ID-Zuordnung für diese Schnittstelle.
- >  $\frac{1}{2}$   $\frac{1}{2}$  fügt den Namen der Ethernet-Schnittstelle ein, die das DHCP-Datenpaket empfangen hat. Diese Variable ist hilfreich bei Geräten mit eingebautem Ethernet-Switch oder Ethernet-Mapper, da diese mehr als eine physikalische Schnittstelle auf eine logische Schnittstelle mappen können. Bei anderen Geräten sind %p und %i identisch.
- > %s: fügt die WLAN-SSID ein, wenn das DHCP-Paket von einem WLAN-Client stammt. Bei anderen Clients enthält diese Variable einen leeren String.
- a %e: fügt die Seriennummer des Relay-Agents ein, wie sie z. B. unter **Status** > **Hardware-Info** > **Seriennummer** zu finden ist.

## **Pfad Konsole:**

**Setup** > **LAN-Bridge** > **DHCP-Snooping**

# **Mögliche Werte:**

```
max. 30 Zeichen [A-Z][a-z][0-9]#@{|}~!$%&'()*+-,/:;<=>?[\]^_.
```
#### **Default-Wert:**

leer

# **2.20.41 DHCPv6-Snooping**

Hier können Sie den Lightweight-DHCPv6-Relay-Agent konfigurieren.

## **Pfad Konsole:**

**Setup** > **LAN-Bridge**

# **2.20.41.1 Port**

Zeigt das physikalische oder logische Interface an, für das die DHCPv6-Snooping-Konfiguration gültig ist.

# **Pfad Konsole:**

**Setup** > **LAN-Bridge** > **DHCPv6-Snooping**

## **Mögliche Werte:**

**LAN-x** Alle physikalischen LAN-Schnittstellen

## **WLAN-x**

Alle physikalischen WLAN-Schnittstellen

# **WLAN-x-x**

Alle logischen WLAN-Schnittstellen

## **P2P-x-x**

Alle logischen P2P-Schnittstellen

# **WLC-TUNNEL-x**

Alle virtuellen WLC-Tunnel

# **2.20.41.2 Orientierung**

Aktivieren bzw. deaktivieren Sie hier das DHCPv6-Snooping.

#### **Pfad Konsole:**

**Setup** > **LAN-Bridge** > **DHCPv6-Snooping**

## **Mögliche Werte:**

#### **Netz-seitig**

Deaktiviert das DHCPv6-Snooping für dieses Interface. Der LDRA leitet keine DHCPv6-Anfragen an einen DHCPv6-Server weiter.

## **Client-seitig**

Aktiviert das DHCPv6-Snooping für dieses Interface.

# **Default-Wert:**

Netz-seitig

# **2.20.41.3 Typ**

Bestimmen Sie hier, wie der DHCP-Relay-Agent mit der "Relay Agent Info" in ankommenden DHCP-Datenpaketen umgehen soll.

#### **Pfad Konsole:**

**Setup** > **LAN-Bridge** > **DHCPv6-Snooping**

## **Mögliche Werte:**

#### **vertrauenswuerdig**

Der LDRA leitet sowohl DHCP-Anfragen von Clients als auch DHCP-Antworten von DHCP-Servern weiter.

# **nicht-vertrauenswuerdig**

Ist diese Schnittstelle als nicht vertrauenswürdig eingestuft, verwirft der LDRA DHCPv6-Server-Anfragen an dieser Schnittstelle. Das verhindert, dass unbefugte Clients als "Rogue DHCPv6-Server" agieren können. DHCPv6-Antworten, die nicht die korrekte Interface-ID enthalten, leitet der LDRA ebenfalls nicht an den Client weiter.

(!) Schnittstellen, die Clients zugewandt sind, sollten grundsätzlich als nicht vertrauenswürdig festgelegt sein.

#### **Default-Wert:**

vertrauenswuerdig

### **2.20.41.4 Remote-Id**

Die Remote-ID nach RFC 4649 kennzeichnet eindeutig den Client, der eine DHCPv6-Anfrage stellt.

4 Diese Option ist analog zur DHCP-Option "Remote-ID" des Relay-Agenten bei IPv4.

Sie können die folgenden Variablen verwenden:

 $\sum_{\alpha}$  %: fügt ein Prozent-Zeichen ein.

- >  $\text{R}$ c: fügt die MAC-Adresse der Schnittstelle ein, auf der der Relay-Agent den DHCP-Request erhalten hat. Handelt es sich um eine WLAN-SSID, ist das die entsprechende BSSID.
- >  $\frac{1}{2}$   $\frac{1}{2}$ : fügt den Namen der Schnittstelle ein, auf der der Relay-Agent den DHCP-Request erhalten hat.
- a %n: fügt den Namen des DHCP-Relay-Agents ein, wie er z. B. unter **Setup** > **Name** festgelegt ist.
- >  $\frac{1}{8}$ v: fügt die VLAN-ID des DHCP-Request-Pakets ein. Diese VLAN-ID stammt entweder direkt aus dem VLAN-Header des DHCP-Datenpakets oder aus der VLAN-ID-Zuordnung für diese Schnittstelle.
- > %p: fügt den Namen der Ethernet-Schnittstelle ein, die das DHCP-Datenpaket empfangen hat. Diese Variable ist hilfreich bei Geräten mit eingebautem Ethernet-Switch oder Ethernet-Mapper, da diese mehr als eine physikalische Schnittstelle auf eine logische Schnittstelle mappen können. Bei anderen Geräten sind %p und %i identisch.
- > %s: fügt die WLAN-SSID ein, wenn das DHCP-Paket von einem WLAN-Client stammt. Bei anderen Clients enthält diese Variable einen leeren String.
- a %e: fügt die Seriennummer des Relay-Agents ein, wie sie z. B. unter **Status** > **Hardware-Info** > **Seriennummer** zu finden ist.

#### **Pfad Konsole:**

**Setup** > **LAN-Bridge** > **DHCPv6-Snooping**

# **Mögliche Werte:**

max. 30 Zeichen  $[A-Z] [a-z] [0-9] # @ { | }~ \sim ! $%a' () * + -$ , /:; <=>? $[\ \rangle]$ ^.

### **Default-Wert:**

leer

# **2.20.41.5 Interface-Id**

Die Interface-ID kennzeichnet eindeutig die Schnittstelle, über die ein Client eine DHCPv6-Anfrage stellt.

Sie können die folgenden Variablen verwenden:

- $\geq$  %  $\frac{1}{2}$  fügt ein Prozent-Zeichen ein.
- >  $\text{\%}$ c: fügt die MAC-Adresse der Schnittstelle ein, auf der der Relay-Agent den DHCP-Request erhalten hat. Handelt es sich um eine WLAN-SSID, ist das die entsprechende BSSID.
- $\geq$   $\frac{1}{2}$ : fügt den Namen der Schnittstelle ein, auf der der Relay-Agent den DHCP-Request erhalten hat.
- a %n: fügt den Namen des DHCP-Relay-Agents ein, wie er z. B. unter **Setup** > **Name** festgelegt ist.
- >  $\frac{1}{8}$   $\frac{1}{8}$  v: fügt die VLAN-ID des DHCP-Request-Pakets ein. Diese VLAN-ID stammt entweder direkt aus dem VLAN-Header des DHCP-Datenpakets oder aus der VLAN-ID-Zuordnung für diese Schnittstelle.
- >  $\frac{1}{2}$   $\frac{1}{2}$  fügt den Namen der Ethernet-Schnittstelle ein, die das DHCP-Datenpaket empfangen hat. Diese Variable ist hilfreich bei Geräten mit eingebautem Ethernet-Switch oder Ethernet-Mapper, da diese mehr als eine physikalische Schnittstelle auf eine logische Schnittstelle mappen können. Bei anderen Geräten sind %p und %i identisch.
- >  $\frac{1}{8}$ s: fügt die WLAN-SSID ein, wenn das DHCP-Paket von einem WLAN-Client stammt. Bei anderen Clients enthält diese Variable einen leeren String.
- a %e: fügt die Seriennummer des Relay-Agents ein, wie sie z. B. unter **Status** > **Hardware-Info** > **Seriennummer** zu finden ist.

#### **Pfad Konsole:**

**Setup** > **LAN-Bridge** > **DHCPv6-Snooping**

## **Mögliche Werte:**

```
max. 30 Zeichen [A-Z][a-z][0-9]#@{|}~!$%&'()*+-,/:;<=>?[\]^_.
```
#### **Default-Wert:**

leer

# **2.20.41.6 Server-Adresse**

Hier können Sie die IPv6-Adresse eines DHCPv6-Servers festlegen.

4 Lassen Sie dieses Feld leer, wenn Sie Antworten von allen DHCPv6-Servern im Netz erhalten wollen. Ansonsten reagiert der LDRA nur auf DHCPv6-Antworten des Servers, dessen Adresse Sie angegeben haben. Antworten von anderen DHCPv6-Servern verwirft der LDRA in diesem Fall.

#### **Pfad Konsole:**

**Setup** > **LAN-Bridge** > **DHCPv6-Snooping**

## **Mögliche Werte:**

max. 39 Zeichen 0123456789ABCDEFabcdef:.

## **Default-Wert:**

leer

# **2.20.42 RA-Snooping**

Hier können Sie den das RA-Snooping konfigurieren.

# **Pfad Konsole:**

**Setup** > **LAN-Bridge**

# **2.20.42.1 Port**

Zeigt das physikalische oder logische Interface an, für das die RA-Snooping-Konfiguration gültig ist.

#### **Pfad Konsole:**

**Setup** > **LAN-Bridge** > **RA-Snooping**

## **Mögliche Werte:**

**LAN-x**

Alle physikalischen LAN-Schnittstellen

# **WLAN-x**

Alle physikalischen WLAN-Schnittstellen

## **WLAN-x-x**

Alle logischen WLAN-Schnittstellen

# **P2P-x-x**

Alle logischen P2P-Schnittstellen

## **WLC-TUNNEL-x**

Alle virtuellen WLC-Tunnel

# **2.20.42.3 Orientierung**

Bestimmen Sie hier den bevorzugten Schnittstellen-Typ.

# **Pfad Konsole:**

**Setup** > **LAN-Bridge** > **RA-Snooping**

#### **Mögliche Werte:**

#### **Router**

Das Gerät vermittelt alle RAs, die an dieser Schnittstelle ankommen.

# **Client**

Das Gerät verwirft alle RAs, die an dieser Schnittstelle ankommen.

## **Default-Wert:**

Router

# **2.20.42.4 Router-Adresse**

Sofern Sie den Schnittstellen-Typ **Router** gewählt haben, geben Sie hier eine optionale Router-Adresse an. Bei Angabe einer Router-Adresse vermittelt das Gerät nur RAs des entsprechenden Routers. Unter dem Schnittstellen-Typ **Client** ignoriert das Gerät dieses Eingabefeld.

#### **Pfad Konsole:**

**Setup** > **LAN-Bridge** > **RA-Snooping**

#### **Mögliche Werte:**

max. 39 Zeichen 0123456789ABCDEFabcdef:.

## **Default-Wert:**

leer

# **2.20.43 PPPoE-Snooping**

Hier konfigurieren Sie das PPPoE-Snooping je Schnittstelle.

# **Pfad Konsole:**

**Setup** > **LAN-Bridge**

# **2.20.43.1 Port**

Zeigt das physikalische oder logische Interface an, für das die PPPoE-Snooping-Konfiguration gültig ist.

#### **Pfad Konsole:**

**Setup** > **LAN-Bridge** > **PPPoE-Snooping**

# **Mögliche Werte:**

**LAN-x**

Alle physikalischen LAN-Schnittstellen

**WLAN-x**

Alle physikalischen WLAN-Schnittstellen

## **WLAN-x-x**

Alle logischen WLAN-Schnittstellen

# **P2P-x-x**

Alle logischen P2P-Schnittstellen

# **WLC-TUNNEL-x**

Alle virtuellen WLC-Tunnel

# **GRE-TUNNEL-x**

Alle virtuellen GRE-Tunnel

# **2.20.43.2 Agent-Info-hinzufuegen**

Bestimmen Sie hier, ob der PPPoE-Intermediate-Agent den ankommenden PPPoE-Paketen einen Hersteller spezifischen PPPoE-Tag mit Vendor-ID "3561" hinzufügen soll, bevor er die Anfrage an einen PPPoE-Server weiterleitet.

Mit dieser Option übermittelt der PPPoE-Intermediate-Agent dem PPPoE-Server zusätzliche Informationen über die Schnittstelle, über die der Client die Anfrage gestellt hat.

Der PPPoE-Tag setzt sich aus den Werten für **Remote-Id** und **Circuit-Id** zusammen.

4 Sollten diese beiden Felder leer sein, fügt der PPPoE-Intermediate-Agent auch keinen PPPoE-Tag in die Datenpakete ein.

#### **Pfad Konsole:**

**Setup** > **LAN-Bridge** > **PPPoE-Snooping**

## **Mögliche Werte:**

**Ja**

Fügt den PPPoE-Paketen die "Relay Agent Info" an.

#### **Nein**

Diese Einstellung deaktiviert das PPPoE-Snooping für diese Schnittstelle.

## **Default-Wert:**

Nein

# **2.20.43.3 Remote-Id**

Die Remote-ID ist eine Unteroption der PPPoE-Intermediate-Agent-Option und kennzeichnet eindeutig den Client, der einen PPPoE-Request stellt.

Sie können die folgenden Variablen verwenden:

- $\geq$  %  $\frac{1}{2}$  fügt ein Prozent-Zeichen ein.
- > & c: fügt die MAC-Adresse der Schnittstelle ein, auf der der PPPoE-Intermediate-Agent den PPPoE-Request erhalten hat. Handelt es sich um eine WLAN-SSID, ist das die entsprechende BSSID.
- >  $\frac{1}{2}$   $\frac{1}{2}$ : fügt den Namen der Schnittstelle ein, auf der der PPPoE-Intermediate-Agent den PPPoE-Request erhalten hat.
- a %n: fügt den Namen des PPPoE-Intermediate-Agents ein, wie er z. B. unter **Setup** > **Name** festgelegt ist.
- >  $\frac{1}{8}$  %; fügt die VLAN-ID des PPPoE-Request-Paketes ein. Diese VLAN-ID stammt entweder direkt aus dem VLAN-Header des PPPoE-Datenpaketes oder aus der VLAN-ID-Zuordnung für diese Schnittstelle.
- >  $\frac{1}{2}$   $\frac{1}{2}$ ; fügt den Namen der Ethernet-Schnittstelle ein, die das PPPoE-Datenpaket empfangen hat. Diese Variable ist hilfreich bei Geräten mit eingebautem Ethernet-Switch oder Ethernet-Mapper, da diese mehr als eine physikalische Schnittstelle auf eine logische Schnittstelle mappen können. Bei anderen Geräten sind %p und %i identisch.
- >  $\frac{1}{8}$ s: fügt die WLAN-SSID ein, wenn das PPPoE-Paket von einem WLAN-Client stammt. Bei anderen Clients enthält diese Variable einen leeren String.
- a %e: fügt die Seriennummer des PPPoE-Intermediate-Agents ein, wie sie z. B. unter **Status** > **Hardware-Info** > **Seriennummer** zu finden ist.

#### **Pfad Konsole:**

**Setup** > **LAN-Bridge** > **PPPoE-Snooping**

# **Mögliche Werte:**

max. 30 Zeichen aus [A-Z][a-z][0-9]#@{|}~!\$%&'()\*+-,/:;<=>?[\]^\_.

#### **Default-Wert:**

leer

# **2.20.43.4 Circuit-Id**

Die Circuit-ID ist eine Unteroption der PPPoE-Intermediate-Agent-Option und kennzeichnet eindeutig die Schnittstelle, über die ein Client einen PPPoE-Request stellt.

Sie können die folgenden Variablen verwenden:

- > % %: fügt ein Prozent-Zeichen ein.
- >  $\text{R}_{\text{c}}$ : fügt die MAC-Adresse der Schnittstelle ein, auf der der PPPoE-Intermediate-Agent den PPPoE-Request erhalten hat. Handelt es sich um eine WLAN-SSID, ist das die entsprechende BSSID.
- >  $\frac{1}{2}$   $\frac{1}{2}$ : fügt den Namen der Schnittstelle ein, auf der der PPPoE-Intermediate-Agent den PPPoE-Request erhalten hat.
- a %n: fügt den Namen des PPPoE-Intermediate-Agents ein, wie er z. B. unter **Setup** > **Name** festgelegt ist.
- >  $\frac{1}{8}$  v: fügt die VLAN-ID des PPPoE-Request-Paketes ein. Diese VLAN-ID stammt entweder direkt aus dem VLAN-Header des PPPoE-Datenpaketes oder aus der VLAN-ID-Zuordnung für diese Schnittstelle.
- >  $\frac{1}{2}$   $\frac{1}{2}$  fügt den Namen der Ethernet-Schnittstelle ein, die das PPPoE-Datenpaket empfangen hat. Diese Variable ist hilfreich bei Geräten mit eingebautem Ethernet-Switch oder Ethernet-Mapper, da diese mehr als eine physikalische Schnittstelle auf eine logische Schnittstelle mappen können. Bei anderen Geräten sind %p und %i identisch.
- >  $\frac{1}{8}$ s: fügt die WLAN-SSID ein, wenn das PPPoE-Paket von einem WLAN-Client stammt. Bei anderen Clients enthält diese Variable einen leeren String.
- a %e: fügt die Seriennummer des PPPoE-Intermediate-Agents ein, wie sie z. B. unter **Status** > **Hardware-Info** > **Seriennummer** zu finden ist.

## **Pfad Konsole:**

**Setup** > **LAN-Bridge** > **PPPoE-Snooping**

## **Mögliche Werte:**

```
max. 30 Zeichen aus [A-Z][a-z][0-9]#@{|}~!$%&'()*+-,/:;<=>?[\]^_.
```
## **Default-Wert:**

leer

# **2.20.43.5 verwerfe-Server-Pakete**

Hier bestimmen Sie, ob der PPPoE-Intermediate-Agent bereits vorhandene PPPoE-Tags behalten oder verwerfen soll.

## **Pfad Konsole:**

**Setup** > **LAN-Bridge** > **PPPoE-Snooping**

## **Mögliche Werte:**

#### **Ja**

Der PPPoE-Intermediate-Agent entfernt vorhandene PPPoE-Tags und lässt sowohl "Circuit-ID" als auch "Remote-ID" leer.

## **Nein**

Der PPPoE-Intermediate-Agent übernimmt vorhandene PPPoE-Tags.

## **Default-Wert:**

Nein

# **2.21 HTTP**

Dieses Menü enthält die Einstellungen des HTTP.

#### **Pfad Konsole:**

**Setup**

#### **Mögliche Werte:**

4 … 180 Sekunden

## **Default-Wert:**

20

# **2.21.1 Dokumentenwurzel**

Dieser Parameter definiert den Pfad zu einem Verzeichnis, in dem die Hilfe für WEBconfig lokal gespeichert ist.

# **Pfad Konsole:**

**Setup** > **HTTP**

#### **Mögliche Werte:**

```
max. 99 Zeichen aus [A-Z][a-z][0-9]#@{|}~!$%&'()*+-,/:;<=>?[\]^_. `
```
# **Default-Wert:**

leer

# **2.21.2 Seitenueberschriften**

Mit dieser Einstellung wählen Sie aus, ob bei der Darstellung der HTTP-Seiten des Public Spot Überschriften als Texte oder als Bilder angezeigt werden.

**(1)** Die Einstellungen für die Seitenüberschriften werden nur für interne Zwecke bei der Entwicklung oder im Support verwendet. Belassen Sie für diese Parameter die voreingestellten Werte. Eine abweichende Konfiguration kann zu unerwartetem Verhalten im Betrieb der Geräte führen.

#### **Pfad Konsole:**

**Setup** > **HTTP**

**Mögliche Werte:**

**Bilder Texte**

#### **Default-Wert:**

Bilder

# **2.21.3 Schrift-Familie**

Schrift-Familie zur Darstellung der Weboberfläche.

## **Pfad Konsole:**

**Setup** > **HTTP**

# **Mögliche Werte:**

```
max. 39 Zeichen aus [A-Z][a-z][0-9]#@{|}~!$%&'()*+-,/:;<=>?[\]^_. `
```
#### **Default-Wert:**

helvetica,sans-serif

# **2.21.5 Seitenueberschriften**

Wählen Sie hier aus, ob der Public Spot die Überschriften in den Standard-Seiten als Text oder als Grafiken anzeigt.

**Pfad Konsole:**

**Setup** > **HTTP**

**Mögliche Werte:**

**Bilder Texte**

**Default-Wert:**

Bilder

# **2.21.6 Fehlerseiten-Stil**

Normale Fehlerseite oder Bluescreen

**Pfad Konsole:**

**Setup** > **HTTP**

**Mögliche Werte:**

**Standard Nifty**

## **Default-Wert:**

Standard

# **2.21.7 Port**

Port für die HTTP-Server-Verbindung.

## **Pfad Konsole:**

**Setup** > **HTTP**

# **Mögliche Werte:**

max. 5 Zeichen aus  $[0-9]$ 

# **Default-Wert:**

80

# **2.21.9 Max.-Tunnel-Verbindungen**

Maximale Anzahl der gleichzeitig aktiven HTTP-Tunnel.

```
Pfad Konsole:
    Setup > HTTP
Mögliche Werte:
    1 … 255
Default-Wert:
    3
```
# **2.21.10 Tunnel-Idle-Timeout**

Lebensdauer eines Tunnels ohne Aktivität. Nach Ablauf dieser Zeit wird der Tunnel automatisch geschlossen, wenn darüber keine Daten übertragen werden.

#### **Pfad Konsole:**

**Setup** > **HTTP**

# **Mögliche Werte:**

1 … 4294967295 Sekunden

## **Default-Wert:**

300

# **2.21.11 Sitzungs-Timeout**

Gültigkeitsdauer der Webconfig-Sitzung ohne Benutzeraktivität in Sekunden. Nach Ablauf dieser Zeit wird erneut das Kennwort abgefragt.

# **Pfad Konsole:**

**Setup** > **HTTP**

#### **Mögliche Werte:**

1 … 4294967295 Sekunden

# **Default-Wert:**

600

# **2.21.13 Standard-Design**

Wählt das Design, das standardmäßig für die Anzeige von WEBconfig verwendet wird.

### **Pfad Konsole:**

**Setup** > **HTTP**

**Mögliche Werte:**

**Normales\_Design Design\_für\_kleine\_Auflösungen Design\_mit\_hohem\_Kontrast**

### **Default-Wert:**

Normales\_Design

# **2.21.14 Geräteinformation-anzeigen**

In dieser Tabelle wird definiert, welche Systeminformationen auf der Seite Systeminformation/Gerätestatus in Webconfig angezeigt werden.

# **Pfad Konsole:**

**Setup** > **HTTP**

# **2.21.14.1 Geräte-Information**

Auswahl der Geräteinformationen, die im Webconfig angezeigt werden sollen.

# **Pfad Konsole:**

**Setup** > **HTTP** > **Geräteinformation-anzeigen**

**Mögliche Werte:**

**CPU Speicher UMTS/Modem-Schnittstelle Ethernet-Ports P2P-Verbindungen Durchsatz(Ethernet) Router Firewall DHCP DNS VPN Verbindungen Uhrzeit IPv4-Adressen IPv6-Adressen IPv6-Praefixe DHCPv6-Client DHCPv6-Server Betriebszeit ADSL ISDN DSLoL**

# **2.21.14.2 Position**

Index für die Reihenfolge der Anzeige der Geräteinformationen.

### **Pfad Konsole:**

**Setup** > **HTTP** > **Geräteinformation-anzeigen**

# **Mögliche Werte:**

max. 10 Zeichen aus  $[0-9]$ 

## **Default-Wert:**

0

# **2.21.14.2 Position**

Zur schnelleren Anzeige werden die Inhalte von WEBconfig komprimiert. Für Browser, welche die Kompression nicht unterstützen, kann die Kompression deaktiviert werden.

#### **Pfad Konsole:**

**Setup** > **HTTP**

**Mögliche Werte:**

**Aktiviert Nur\_für\_WAN Deaktiviert**

**Default-Wert:**

**Aktiviert** 

# **2.21.16 Server-Ports-offen-halten**

In diesem Menü finden Sie die Parameter zum Einschränken des Zugriffs auf Web-Server-Dienste.

#### **Pfad Konsole:**

**Setup** > **HTTP**

# **2.21.16.1 Ifc.**

Wählen Sie hier für alle im Gerät verfügbaren Zugangswege (je nach Modell z. B. LAN, WAN, WLAN) den Zugangsweg aus, für den Sie den Zugang zu den Web-Server-Diensten einstellen möchten.

## **Pfad Konsole:**

**Setup** > **HTTP** > **Server-Ports-offen-halten**

# **2.21.16.2 Server-Ports-offen-halten**

Der Zugriff auf ein Gerät über HTTP für die Konfiguration kann generell erlaubt, nicht erlaubt oder auf nur lesen eingeschränkt werden. Unabhängig davon kann der Zugriff auf die Web-Server-Dienste separat geregelt werden, z. B. um die Kommunikation von CAPWAP, SSL-VPN oder SCEP-CA über HTTP(S) zu ermöglichen, auch wenn der HTTP(S)-Zugang generell nicht erlaubt ist.

Für jeden Zugriffsweg (je nach Gerät LAN, WAN, WLAN) stellen Sie hier das Zugriffsrecht von Web-Server-Diensten des Gerätes auf den HTTP-Server-Port ein.

#### **Pfad Konsole:**

**Setup** > **HTTP** > **Server-Ports-offen-halten**

### **Mögliche Werte:**

#### **automatisch**

Der HTTP-Server-Port ist offen, solange ein Dienst angemeldet ist (z. B. CAPWAP). Ist kein Dienst mehr angemeldet, wird der Server-Port geschlossen.

#### **aktiviert**

Der HTTP-Server-Port ist immer offen, auch wenn der Zugriff auf die Konfiguration über HTTP nicht erlaubt ist. Hiermit kann der direkte Konfigurationszugriff unterbunden werden, jedoch die automatische Konfiguration von APs über einen WLAN-Controller weiterhin erlaubt werden.

#### **deaktiviert**

Der HTTP-Server-Port ist geschlossen, so dass kein Dienst den Web-Server benutzen kann. Wenn der Zugriff auf die Konfiguration über HTTP erlaubt ist, wird mit der entsprechenden Meldung quittiert, dass der Web-Server nicht erreichbar ist.

# **Default-Wert:**

automatisch

# **2.21.20 Rollout-Wizard**

Dieses Menü enthält die Einstellungen des Rollout-Wizards.

## **Pfad Konsole:**

**Setup** > **HTTP**

# **2.21.20.1 In-Betrieb**

Schaltet den Rollout-Assistenten ein oder aus. Nach dem Einschalten wird der Assistent auf der Startseite von WEBconfig angeboten.

# **Pfad Konsole:**

**Setup** > **HTTP** > **Rollout-Wizard**

#### **Mögliche Werte:**

**nein ja**

# **Default-Wert:**

nein

# **2.21.20.2 Titel**

Name für den Rollout-Assistenten, wie er im Navigationsbaum unter **Setup-Wizards** von WEBconfig angezeigt wird.

#### **Pfad Konsole:**

**Setup** > **HTTP** > **Rollout-Wizard**

#### **Mögliche Werte:**

max. 50 Zeichen aus  $[A-Z]$   $[a-z]$   $[0-9]$   $\#$   $( | \}$   $\sim$   $\#$   $\#$   $( )$   $*$   $+$   $/$   $\#$   $\sim$   $\#$   $\sim$   $\#$ 

## **Default-Wert:**

Rollout

# **2.21.20.8 Benutze-Zusatzpruefungen**

Diese Option aktiviert einige Konsistenz-Tests, die interne Aspekte des Assistenten püfen.

5 Die Ausführung der Zusatzprüfungen ist sehr zeitaufwändig. Aktivieren Sie diese Option nur während der Entwicklung des Assistenten und deaktivieren Sie diese Option für den normalen Betrieb.

#### **Pfad Konsole:**

**Setup** > **HTTP** > **Rollout-Wizard**

## **Mögliche Werte:**

**nein ja**

#### **Default-Wert:**

nein

# **2.21.20.9 Vorbelegungen**

Über diese Tabelle haben Sie die Möglichkeit, alle Parameter, die der Default-Rollout-Assistent standardmäßig abfragt, mit vorgegebenen Werten zu belegen. So konfigurierte Parameter werden beim Ausführen des Default-Rollout-Assistenten anschließend übergangen und nicht mehr abgefragt.

5 Eine 'leere' Vorbelegung bei den Werten **Port** und **Quell-Loopback-Adresse** wertet das Gerät als Eintrag 'Auto'. In diesem Fall benutzt der Default-Rollout-Assistent den entsprechenden HTTP(S)-Standard-Port sowie als Loopback-Adresse die zum Ziel passende Adresse Ihres Gerätes. Wenn Sie mit verschiedenen ARF-Netzen arbeiten, müssen Sie über die Loopback-Adresse das ARF angeben, in dem der LSR-Server erreichbar ist.

#### **Pfad Konsole:**

**Setup** > **HTTP** > **Rollout-Wizard**

#### **2.21.20.9.1 Name**

Dieser Eintrag zeigt den Namen des Parameters, der sich mit vorbelegten Werten füllen lässt.

## **Pfad Konsole:**

**Setup** > **HTTP** > **Rollout-Wizard** > **Vorbelegungen**

#### **2.21.20.9.2 Vorbelegung**

Dieser Eintrag zeigt den Wert, mit dem der betreffende Parameter im Rollout-Assistenten vorbelegt wird.

#### **Pfad Konsole:**

**Setup** > **HTTP** > **Rollout-Wizard** > **Vorbelegungen**

## **Mögliche Werte:**

max. 127 Zeichen aus  $[A-Z][a-z][0-9]$ # $(0+)$   $($   $($   $)$   $($   $)$   $($   $)$   $($   $)$   $($   $)$   $($   $)$   $($   $)$   $($   $)$   $($   $)$   $($   $)$   $($   $)$   $($   $)$   $($   $)$   $($   $)$   $($   $)$   $($   $)$   $($   $)$   $($   $)$   $($   $)$   $($   $)$   $($   $)$   $($   $)$ 

#### **Default-Wert:**

leer

## **2.21.20.9.3 Benutze-Vorbelegung**

Über diesen Eintrag legen Sie fest, ob das Gerät den vom Rollout-Wizard abgefragten Parameter automatisch mit dem hier konfigurierten Inhalt vorbelegt. Dieser Parameter wird dann nicht mehr im Rollout-Wizard abgefragt.

#### **Pfad Konsole:**

**Setup** > **HTTP** > **Rollout-Wizard** > **Vorbelegungen**

## **Mögliche Werte:**

**nein ja**

# **Default-Wert:**

nein

# **2.21.20.10 Loesche-Assistent**

Über diese Aktion löschen Sie einen benutzerdefinierten Rollout-Assistenten. Das Gerät verwendet dann den LCOS-internen Default-Assistenten, wenn Sie den Rollout-Assistenten aktivieren.

#### **Pfad Konsole:**

**Setup** > **HTTP** > **Rollout-Wizard**

# **2.21.20.11 SSL**

Dieses Menü enthält die SSL-Einstellungen für den Rollout Wizard.

#### **Pfad Konsole:**

**Setup** > **HTTP** > **Rollout-Wizard**

#### **2.21.20.11.1 Versionen**

Wählen Sie hier die Verschlüsselungsversion(en) aus, die verwendet werden soll(en).

#### **Pfad Konsole:**

**Setup** > **HTTP** > **Rollout-Wizard** > **SSL**

**Mögliche Werte:**

**SSLv3 TLSv1 TLSv1.1 TLSv1.2 TLSv1.3**

# **Default-Wert:**

TLSv1 TLSv1.1 TLSv1.2 TLSv1.3

# **2.21.20.11.2 Schluesselaustausch-Algorithmen**

Wählen Sie hier die Algorithmen aus, die für den Schlüsselaustausch verwendet werden sollen.

# **Pfad Konsole:**

**Setup** > **HTTP** > **Rollout-Wizard** > **SSL**

## **Mögliche Werte:**

**RSA DHE ECDHE**

# **Default-Wert:**

RSA

DHE

ECDHE

# **2.21.20.11.3 Krypto-Algorithmen**

Wählen Sie hier die Krypto-Algorithmen aus, die verwendet werden sollen.

# **Pfad Konsole:**

**Setup** > **HTTP** > **Rollout-Wizard** > **SSL**

# **Mögliche Werte:**

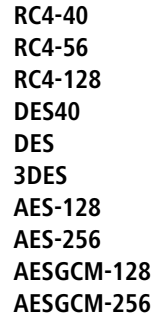

## **Default-Wert:**

3DES AES-128 AES-256 AESGCM-128 AESGCM-256

# **2.21.20.11.4 Hash-Algorithmen**

Wählen Sie hier die Hash-Algorithmen aus, die verwendet werden sollen.

# **Pfad Konsole:**

**Setup** > **HTTP** > **Rollout-Wizard** > **SSL**

# **Mögliche Werte:**

**MD5 SHA1 SHA-256 SHA-384 SHA2-256 SHA2-384**

# **Default-Wert:**

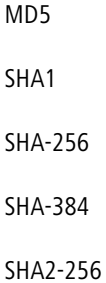
SHA2-384

#### **2.21.20.11.5 PFS-bevorzugen**

Bestimmen Sie, ob für die SSL/TLS-gesicherte Verbindung PFS (Perfect Forward Secrecy) aktiviert ist.

5 Um diese Funktion zu deaktivieren, entfernen Sie den Haken aus der Checkbox.

## **Pfad Konsole:**

**Setup** > **HTTP** > **Rollout-Wizard** > **SSL**

**Mögliche Werte:**

**ja**

### **Default-Wert:**

ja

#### **2.21.20.11.6 Neuverhandlungen**

Mit dieser Einstellung steuern Sie, ob der Client eine Neuverhandlung von SSL/TLS auslösen kann.

#### **Pfad Konsole:**

**Setup** > **HTTP** > **Rollout-Wizard** > **SSL**

## **Mögliche Werte:**

#### **verboten**

Das Gerät bricht die Verbindung zur Gegenstelle ab, falls diese eine Neuverhandlung anfordert.

## **erlaubt**

Das Gerät lässt Neuverhandlungen mit der Gegenstelle zu.

#### **ignoriert**

Das Gerät ignoriert die Anforderung der Gegenseite zur Neuverhandlung.

### **Default-Wert:**

erlaubt

#### **2.21.20.11.7 Elliptische-Kurven**

Legen Sie fest, welche elliptischen Kurven zur Verschlüsselung verwendet werden sollen.

### **Pfad Konsole:**

**Setup** > **HTTP** > **Rollout-Wizard** > **SSL**

## **Mögliche Werte:**

## **secp256r1**

secp256r1 wird zur Verschlüsselung verwendet.

# **secp384r1**

secp384r1 wird zur Verschlüsselung verwendet.

## **secp521r1**

secp521r1 wird zur Verschlüsselung verwendet.

#### **Default-Wert:**

secp256r1

secp384r1

secp521r1

## **2.21.20.11.21 Signatur-Hash-Algorithmen**

Bestimmen Sie mit diesem Eintrag, mit welchem Hash-Algorithmus die Signatur verschlüsselt werden soll.

# **Pfad Konsole:**

**Setup** > **HTTP** > **Rollout-Wizard** > **SSL**

**Mögliche Werte:**

**MD5-RSA SHA1-RSA SHA224-RSA SHA256-RSA SHA384-RSA SHA512-RSA**

#### **Default-Wert:**

SHA1-RSA SHA224-RSA SHA256-RSA SHA384-RSA SHA512-RSA

**722**

# **2.21.21 Max-Anzahl-HTTP-Jobs**

Über diese Einstellung legen Sie die maximale Anzahl der HTTP-Jobs fest. Ein HTTP-Job ist ein Job im LCOS, der eine HTTP-Verbindung von einem Client bedient, z. B. in Form einer Anfrage an die WEBconfig. Die Einstellung definiert somit die maximale Anzahl gleichzeitiger HTTP-Verbindungen.

## **Pfad Konsole:**

**Setup** > **HTTP**

### **Mögliche Werte:**

5 … 512

### **Default-Wert:**

Geräteabhängig

# **2.21.22 Verhindere-Passwort-Vervollstaendigung**

Dieser Schalter legt fest, ob der WEBconfig-Login-Dialog dem Browser des Anwenders erlaubt, den Inhalt des Passwort-Formularfeldes zur späteren Autovervollständigung zu speichern.

### **Pfad Konsole:**

**Setup** > **HTTP**

### **Mögliche Werte:**

#### **nein**

Der Browser darf den Inhalt des Passwort-Formularfeldes nicht speichern. Die Eingabe-Maske von WEBconfig erzwingt somit die manuelle Eingabe des Passwortes durch den Anwender.

**ja**

Der Browser speichert die Eingabe des Passwort-Formularfeldes und füllt das Feld bei einem erneuten Aufruf des Login-Dialoges automatisch.

### **Default-Wert:**

nein

# **2.21.24 Automatic-Redirect-to-HTTPS**

Dieser Schalter legt fest, ob der WEBconfig-Login-Dialog bei einer unverschlüsselten Verbindungsanfrage automatisch auf eine verschlüsselte HTTPS-Verbindung umschaltet. Für Neukonfigurationen wird dies immer eingeschaltet. Bereits bestehende Konfigurationen werden nicht geändert.

### **Pfad Konsole:**

**Setup** > **HTTP**

### **Mögliche Werte:**

#### **Nein**

WEBconfig schaltet bei einer unverschlüsselten Verbindungsanfrage nicht automatisch auf eine verschlüsselte Verbindung um.

#### **Ja**

WEBconfig schaltet bei einer unverschlüsselten Verbindungsanfrage automatisch auf eine verschlüsselte Verbindung um.

#### **Default-Wert:**

Ja

# **2.21.30 Datei-Server**

Dieses Menü beinhaltet die Einstellungen zum Fileserver für externe USB-Medien.

## **Pfad Konsole:**

**Setup** > **HTTP**

# **2.21.30.1 Oeffentliches-Unterverzeichnis**

Dieses Verzeichnis ist das root-Verzeichnis auf einem USB-Medium. Das Gerät ignoriert alle anderen Dateien auf dem USB-Medium.

# **Pfad Konsole:**

**Setup** > **HTTP** > **Datei-Server**

# **Mögliche Werte:**

max. 64 Zeichen aus [A-Z][a-z][0-9]#@{|}~!\$%&'()\*+-,/:;<=>?[\]^. `

## **Default-Wert:**

public\_html

# **2.21.30.2 In-Betrieb**

Aktivieren oder deaktivieren Sie mit diesem Parameter den File-Server für USB-Medien.

#### **Pfad Konsole:**

**Setup** > **HTTP** > **Datei-Server**

## **Mögliche Werte:**

**ja nein**

## **Default-Wert:**

ja

# **2.21.40 SSL**

Hier werden die Parameter für HTTPS-Verbindungen festgelegt.

# **Pfad Konsole:**

**Setup** > **HTTP**

# **2.21.40.3 Versionen**

Dieser Eintrag definiert die erlaubten Protokoll-Versionen.

### **Pfad Konsole:**

**Setup** > **HTTP** > **SSL**

# **Mögliche Werte:**

**SSLv3 TLSv1 TLSv1.1 TLSv1.2 TLSv1.3**

# **Default-Wert:**

TLSv1 TLSv1.1 TLSv1.2 TLSv1.3

# **2.21.40.4 Schluesselaustausch-Algorithmen**

Diese Bitmaske legt fest, welche Verfahren zum Schlüsselaustausch zur Verfügung stehen.

# **Pfad Konsole:**

**Setup** > **HTTP** > **SSL**

# **Mögliche Werte:**

**RSA DHE ECDHE**

# **Default-Wert:**

RSA

DHE

ECDHE

# **2.21.40.5 Krypto-Algorithmen**

Diese Bitmaske legt fest, welche Krypto-Algorithmen erlaubt sind.

**Pfad Konsole:**

**Setup** > **HTTP** > **SSL**

**Mögliche Werte:**

**RC4-40 RC4-56 RC4-128 DES40 DES 3DES AES-128 AES-256 AESGCM-128 AESGCM-256**

### **Default-Wert:**

3DES AES-128 AES-256 AESGCM-128 AESGCM-256

# **2.21.40.6 Hash-Algorithmen**

Diese Bitmaske legt fest, welche Hash-Algorithmen erlaubt sind und impliziert welche HMAC-Algorithmen zum Schutz der Nachrichten-Integrität genutzt werden.

#### **Pfad Konsole:**

**Setup** > **HTTP** > **SSL**

**Mögliche Werte:**

**MD5 SHA1 SHA2-256 SHA2-384**

## **Default-Wert:**

MD5 SHA1 SHA2-256 SHA2-384

# **2.21.40.7 PFS-bevorzugen**

Bei der Auswahl der Chiffrier-Methode (Cipher-Suite) richtet sich das Gerät normalerweise nach der Einstellung des anfragenden Clients. Bestimmte Anwendungen auf dem Client verlangen standardmäßig eine Verbindung ohne Perfect Forward Secrecy (PFS), obwohl Gerät und Client durchaus PFS beherrschen.

Mit dieser Option legen Sie fest, dass das Gerät immer eine Verbindung über PFS bevorzugt, unabhängig von der Standard-Einstellung des Clients.

## **Pfad Konsole:**

**Setup** > **HTTP** > **SSL**

### **Mögliche Werte:**

**Ein Aus**

## **Default-Wert:**

Ein

# **2.21.40.8 Neuverhandlungen**

Mit dieser Einstellung steuern Sie, ob der Client eine Neuverhandlung von SSL/TLS auslösen kann.

## **Pfad Konsole:**

```
Setup > HTTP > SSL
```
#### **Mögliche Werte:**

#### **verboten**

Das Gerät bricht die Verbindung zur Gegenstelle ab, falls diese eine Neuverhandlung anfordert.

# **erlaubt**

Das Gerät lässt Neuverhandlungen mit der Gegenstelle zu.

#### **ignoriert**

Das Gerät ignoriert die Anforderung der Gegenseite zur Neuverhandlung.

### **Default-Wert:**

erlaubt

## **2.21.40.9 Elliptische-Kurven**

Legen Sie fest, welche elliptischen Kurven zur Verschlüsselung verwendet werden sollen.

#### **Pfad Konsole:**

**Setup** > **HTTP** > **SSL**

## **Mögliche Werte:**

**secp256r1**

secp256r1 wird zur Verschlüsselung verwendet.

# **secp384r1**

secp384r1 wird zur Verschlüsselung verwendet.

# **secp521r1**

secp521r1 wird zur Verschlüsselung verwendet.

### **Default-Wert:**

secp256r1 secp384r1 secp521r1

# **2.21.40.10 Port**

Port für die HTTPS-Server-Verbindung.

#### **Pfad Konsole:**

**Setup** > **HTTP** > **SSL**

# **Mögliche Werte:**

 $0 \dots 65535$ 

## **Default-Wert:**

443

# **2.21.40.11 Verwende-benutzer-geliefertes-Zertifikat**

Wählen Sie hier, ob Sie ein benutzerkonfiguriertes Zertifikat nutzen möchten.

## **Pfad Konsole:**

**Setup** > **HTTP** > **SSL**

#### **Mögliche Werte:**

**ja nein**

#### **Default-Wert:**

ja

# **2.21.40.23 Signatur-Hash-Algorithmen**

Bestimmen Sie mit diesem Eintrag, mit welchem Hash-Algorithmus die Signatur verschlüsselt werden soll.

#### **Pfad Konsole:**

**Setup** > **HTTP** > **SSL**

## **Mögliche Werte:**

**MD5-RSA SHA1-RSA SHA224-RSA SHA256-RSA SHA384-RSA SHA512-RSA**

#### **Default-Wert:**

SHA1-RSA SHA224-RSA SHA256-RSA SHA384-RSA SHA512-RSA

# **2.22 SYSLOG**

Dieses Menü enthält die Einstellungen des SYSLOGs.

**Pfad Konsole: Setup**

# **2.22.1 Aktiv**

Aktiviert den Versand von Informationen über Systemereignisse an die konfigurierten SYSLOG-Clients.

**Pfad Konsole:**

**Setup** > **SYSLOG**

**Mögliche Werte:**

**ja nein**

**Default-Wert:**

ja

# **2.22.2 Tabelle-SYSLOG**

In dieser Tabelle werden die SYSLOG-Clients definiert.

**Pfad Konsole:**

**Setup** > **SYSLOG**

## **Mögliche Werte:**

**ja nein**

**Default-Wert:**

ja

# **2.22.2.1 Idx.**

Position des Eintrags in der Tabelle.

## **Pfad Konsole:**

**Setup** > **SYSLOG** > **Tabelle-SYSLOG**

#### **Mögliche Werte:**

max. 4 Zeichen aus [0-9]

## **Default-Wert:**

leer

# **2.22.2.3 Quelle**

Wählen Sie hier aus, welche Quelle in den SYSLOG-Meldungen eingetragen ist.

#### **Pfad Konsole:**

**Setup** > **SYSLOG** > **Tabelle-SYSLOG**

## **Mögliche Werte:**

**keine System Login Systemzeit Konsole-Login Verbindungen Accounting Administration Router**

### **Default-Wert:**

keine

# **2.22.2.4 Level**

Wählen Sie hier aus, welche Priorität in den SYSLOG-Meldungen eingetragen ist. Eine Mehrfachauswahl ist möglich.

#### **Pfad Konsole:**

**Setup** > **SYSLOG** > **Tabelle-SYSLOG**

## **Mögliche Werte:**

**keine Alarm Fehler Warnung Info Debug**

### **Default-Wert:**

keine

# **2.22.2.6 Loopback-Addr.**

Absenderadresse, die in die SYSLOG-Meldung eingetragen wird. Auf SYSLOG-Meldungen werden keine Antworten erwartet.

## **Pfad Konsole:**

**Setup** > **SYSLOG** > **Tabelle-SYSLOG**

**Mögliche Werte:**

**Name der IP-Netzwerke, deren Adresse eingesetzt werden soll. "INT" für die Adresse des ersten Intranets. "DMZ" für die Adresse der ersten DMZ. LB0 bis LBF für die 16 Loopback-Adressen. Beliebige gültige IP-Adresse.**

# **2.22.2.7 IP-Adresse**

Enthält die IP-Adresse des SYSLOG-Servers. Die Angabe ist möglich als IPv4- bzw. IPv6-Adresse oder als DNS-Name.

### **Pfad Konsole:**

**Setup** > **SYSLOG** > **Tabelle-SYSLOG**

### **Mögliche Werte:**

max. 64 Zeichen aus  $[A-Z][a-z][0-9]$ . -: %

# **2.22.2.8 Port**

Dieser Eintrag enthält den für SYSLOG verwendeten Port.

## **Pfad Konsole:**

**Setup** > **SYSLOG** > **Tabelle-SYSLOG**

### **Mögliche Werte:**

**514** TCP/UDP

## **Default-Wert:**

514

# **2.22.2.9 Protokoll**

Dieser Eintrag enthält das für SYSLOG verwendete Protokoll.

### **Pfad Konsole:**

**Setup** > **SYSLOG** > **Tabelle-SYSLOG**

**Mögliche Werte:**

**TCP UDP**

# **Default-Wert:**

UDP

# **2.22.2.10 Filter-Regel**

Werden die Syslog-Meldungen an einen oder mehrere Server übertragen, indem Einstellungen für den Empfang bestimmter Meldungen konfiguriert wurden, so werden alle konfigurierten Meldungen mit der konfigurierten Quelle und Priorität an die Server übertragen. Mitunter ist es jedoch wünschenswert, bestimmte Meldungen für die Server auszufiltern, nur bestimmte Meldungen überhaupt zu schicken oder auch deren Quelle und Priorität zu verändern, falls sie im Serverlog eine andere Gewichtung erhalten sollen. Der Syslog-Filter erlaubt es, Meldungen in Abhängigkeit von Quelle, Priorität und / oder Meldungstext zu filtern. Dabei stellen Sie hier ein, ob die Meldungen, die über den im Feld **Filter-Name** eingestellten Filter bestimmt werden, zugelassen oder abgelehnt werden.

### **Pfad Konsole:**

**Setup** > **SYSLOG** > **Tabelle-SYSLOG**

**Mögliche Werte:**

**Erlauben Ablehnen**

**Default-Wert:**

Ablehnen

# **2.22.2.11 Filter-Name**

Referenziert einen SYSLOG-Filter.

### **Pfad Konsole:**

**Setup** > **SYSLOG** > **Tabelle-SYSLOG**

### **Mögliche Werte:**

max. 32 Zeichen aus [A-Z][0-9]@{|}~!\$%&'()+-,/:;<=>?[\]^\_.

# **2.22.3 Facility-Mapper**

In dieser Tabelle werden die Zuordnungen von SYSLOG-Quellen zu Facilities definiert.

**Pfad Konsole:**

**Setup** > **SYSLOG**

# **2.22.3.1 Quelle**

Zuordnung der Quellen zu bestimmten Facilities.

## **Pfad Konsole:**

**Setup** > **SYSLOG** > **Facility-Mapper**

# **Mögliche Werte:**

**System Logins Systemzeit Konsolen-Logins Verbindungen Accounting Verwaltung Router**

# **2.22.3.2 Facility**

Zuordnung der Quellen zu bestimmten Facilities.

# **Pfad Konsole:**

**Setup** > **SYSLOG** > **Facility-Mapper**

LCOS 10.80

2 Setup

**Mögliche Werte:**

**KERN USER MAIL DAEMON AUTH SYSLOG LPR NEWS UUCP CRON AUTHPRIV SYSTEM0 SYSTEM1 SYSTEM2 SYSTEM3 SYSTEM4 LOCAL0 LOCAL1 LOCAL2 LOCAL3 LOCAL4 LOCAL5 LOCAL6 LOCAL7**

# **2.22.4 Port**

Port, der für den Versand der SYSLOG-Nachichten verwendet wird.

### **Pfad Konsole:**

**Setup** > **SYSLOG**

#### **Mögliche Werte:**

max. 10 Zeichen aus  $[0-9]$ 

#### **Default-Wert:**

514

# **2.22.5 Meldungs-Tabellen-Reihenfolge**

Bestimmen Sie hier die Reihenfolge in der die Meldungs-Tabellen angezeigt werden.

### **Pfad Konsole:**

**Setup** > **SYSLOG**

## **Mögliche Werte:**

**oldest on top newest-on-top**

#### **Default-Wert:**

newest-on-top

# **2.22.6 Backup-Intervall**

Dieser Parameter definiert das Intervall für das persistente Speichern der SYSLOG-Nachrichten im Flash des Gerätes in Stunden.

**Pfad Konsole:**

**Setup** > **SYSLOG**

### **Mögliche Werte:**

1 … 99 Stunden

## **Default-Wert:**

2

# **2.22.7 Backup-aktiv**

Aktiviert das persistente Speichern der SYSLOG-Nachrichten im Flash des Gerätes.

**Pfad Konsole:**

**Setup** > **SYSLOG**

**Mögliche Werte:**

**nein ja**

#### **Default-Wert:**

ja

# **2.22.8 Log-CLI-Aenderungen**

Dieser Parameter aktiviert das Protokollieren der Kommandozeilenbefehle. Aktivieren Sie diesen Parameter, um bei der Ausführung eines Befehls an der Kommandozeile des Gerätes einen Eintrag im internen SYSLOG-Speicher vorzunehmen.

5 Diese Protokollierung umfasst ausschließlich die an der Kommandozeile ausgeführten Befehle. Konfigurationsänderungen und Aktionen über LANconfig oder Webconfig sind davon nicht erfasst. **Pfad Konsole: Setup** > **SYSLOG Mögliche Werte: nein ja Default-Wert:** nein

# <span id="page-736-1"></span>**2.22.9 Max-Nachrichtenalter-Stunden**

Dieser Parameter definiert das maximale Alter der SYSLOG-Nachrichten im internen SYSLOG-Speicher des Gerät in Stunden. Nach Ablauf dieser Zeit löscht das Gerät die veralteten SYSLOG-Nachrichten automatisch, sofern das automatische Löschen unter [2](#page-736-0).[22](#page-736-0).[10](#page-736-0) [Alte-Nachrichten-Entfernen](#page-736-0) auf Seite 737 aktiv ist.

# **Pfad Konsole:**

**Setup** > **SYSLOG**

#### **Mögliche Werte:**

1 … 99 Stunden

#### **Default-Wert:**

24

# <span id="page-736-0"></span>**2.22.10 Alte-Nachrichten-Entfernen**

Dieser Parameter aktiviert das Löschen der SYSLOG-Nachrichten im Gerät nach der unter [2](#page-736-1).[22](#page-736-1).[9](#page-736-1) [Max-Nachrichtenalter-Stunden](#page-736-1) auf Seite 737 definierten Zeit.

### **Pfad Konsole:**

**Setup** > **SYSLOG**

## **Mögliche Werte:**

**nein ja**

### **Default-Wert:**

nein

# **2.22.11 Nachrichtenalter-Einheit**

Dieser Parameter bestimmt, ob das angegebene Nachrichtenalter in Stunden, Tagen oder Monaten gilt.

5 Ein Monat entspricht hierbei 30 Tagen. **Pfad Konsole: Setup** > **SYSLOG Mögliche Werte:**

**Stunde Tag Monat**

## **Default-Wert:**

Stunde

# **2.22.12 Kritische-Prio**

Über diese Einstellung definieren Sie, ab welcher Syslog-Priorität das Gerät Syslog-Einträge als 'kritisch' betrachtet. Auf Basis dieses Prioritätslevels generiert das Gerät entsprechende Warnungen, die Sie z. B. innerhalb von WEBconfig erthalten.

## **Pfad Konsole:**

**Setup** > **SYSLOG**

# **Mögliche Werte:**

**Notfall Alarm Kritisch Fehler Warnung Hinweis Info Debug**

### **Default-Wert:**

Kritisch

# **2.22.13 Filter**

In dieser Tabelle werden die Filter-Regeln definiert.

## **Pfad Konsole:**

**Setup** > **SYSLOG**

# **2.22.13.1 Idx.**

Position des Eintrags in der Tabelle.

#### **Pfad Konsole:**

**Setup** > **SYSLOG** > **Filter**

### **Mögliche Werte:**

max. 4 Zeichen aus [A\_Z][0-9]@{|}~!\$%&'()+-,/:;<=>?[\]^\_.

#### **Default-Wert:**

leer

# **2.22.13.2 Filter-Name**

Name der Filter-Regel; die Server-Tabelle verweist auf diesen Namen. Es können mehrere Regeln mit demselben Filter-Namen angelegt werden. Diese werden dann in der Reihenfolge ihrer Position in der Filter-Tabelle beim Versenden der Nachrichten geprüft. Trifft keine Regel in dieser Filterkette zu, wird die Nachricht gemäß der in der Server-Tabelle eingetragenen Default-Policy für den Server versendet oder verworfen.

## **Pfad Konsole:**

**Setup** > **SYSLOG** > **Filter**

#### **Mögliche Werte:**

max. 32 Zeichen aus [A-Z][0-9]@{|}~!\$%&'()+-,/:;<=>?[\]^\_.

# **2.22.13.3 Passende Quelle**

Quelle der Meldung, für die diese Regel gilt. Der Wert "keine" steht für eine beliebige Quelle.

#### **Pfad Konsole:**

```
Setup > SYSLOG > Filter
```
**Mögliche Werte:**

**keine System Login Systemzeit Konsole-Login Verbindungen Accounting Administration Router**

#### **Default-Wert:**

keine

# **2.22.13.4 Passender Level**

Priorität der Meldung, für die diese Regel gilt. Der Wert "keine" steht für eine beliebige Priorität.

#### **Pfad Konsole:**

**Setup** > **SYSLOG** > **Filter**

## **Mögliche Werte:**

**keine Alarm Fehler Warnung Info Debug**

## **Default-Wert:**

keine

# **2.22.13.5 Reg. Ausdruck**

Regulärer Ausdruck in Perl-Syntax, auf den der Meldungstext zutreffen muss. Ein leerer String bedeutet, dass der Meldungstext nicht betrachtet wird und daher alle Meldungstexte zutreffen.

### **Pfad Konsole:**

**Setup** > **SYSLOG** > **Filter**

#### **Mögliche Werte:**

```
max. 128 Zeichen aus [A-Z][a-z][0-9]#@{|}~!$%&'()+-,/:;<=>?[\]^_.`
```
# **2.22.13.6 Neue Quelle**

Neue Quelle der Meldung, falls die Regel zutrifft. Der Wert "keine" bedeutet, dass die Quelle nicht verändert wird.

## **Pfad Konsole:**

**Setup** > **SYSLOG** > **Filter**

## **Mögliche Werte:**

**keine System Login Systemzeit Konsole-Login Verbindungen Accounting Administration Router**

## **Default-Wert:**

keine

# **2.22.13.7 Neuer Level**

Neue Priorität der Meldung, falls die Regel zutrifft. Der Wert "keine" bedeutet, dass die Priorität nicht verändert wird.

### **Pfad Konsole:**

**Setup** > **SYSLOG** > **Filter**

## **Mögliche Werte:**

**keine Alarm Fehler Warnung Info Debug**

#### **Default-Wert:**

keine

# **2.22.13.8 Filter-Aktion**

Aktion, falls die Regel zutrifft. Entweder das Versenden der Meldung an den Server erlauben oder ablehnen.

#### **Pfad Konsole:**

**Setup** > **SYSLOG** > **Filter**

**Mögliche Werte:**

**Erlauben Ablehnen**

#### **Default-Wert:**

Ablehnen

# **2.23 Schnittstellen**

Dieses Menü enthält die Einstellungen der Schnittstellen.

#### **Pfad Konsole:**

**Setup**

# **2.23.1 S0**

Hier können Sie für diese Schnittstelle Ihres Gerätes weitere Einstellungen vornehmen.

## **Pfad Konsole:**

**Setup** > **Schnittstellen**

# **2.23.1.1 Ifc**

Wählen Sie aus den im Gerät verfügbaren ISDN-Schnittstellen die ISDN-Schnittstelle aus, auf die sich die Einstellungen beziehen, z. B. S0-1 oder S0-2.

## **Pfad Konsole:**

**Setup** > **Schnittstellen** > **S0**

# **2.23.1.2 Protokoll**

Wählen Sie hier das D-Kanal-Protokoll für dieses Interface aus.

## **Pfad Konsole:**

```
Setup > Schnittstellen > S0
```
**Mögliche Werte:**

**nein DSS1 1TR6 P2P-DSS1 GRP0 Auto**

**Default-Wert:**

Auto

# **2.23.1.7 FV-B-Kanal**

Stellen Sie den Festverbindungskanal ein, der bei einer Festverbindung des Typs **Gruppe 0** benutzt werden soll.

#### **Pfad Konsole:**

**Setup** > **Schnittstellen** > **S0**

### **Mögliche Werte:**

**kein B1 B2**

## **Default-Wert:**

kein

# **2.23.1.9 Anwahl-Praefix**

Geben Sie hier eine Nummer ein, die jeder Rufnummer bei abgehenden Rufen vorangestellt werden soll.

Wenn Ihr Gerät beispielsweise an einer Telefonanlage betrieben wird, welche die Vorwahl einer Amtskennzahl erfordert, dann sollten Sie diese hier eintragen.

#### **Pfad Konsole:**

**Setup** > **Schnittstellen** > **S0**

#### **Mögliche Werte:**

max. 8 Zeichen aus  $[0-9]$ 

### **Default-Wert:**

leer

# **2.23.1.13 Max-pass-Verb**

Mit dieser Einstellung können Sie die Anzahl der Verbindungen beschränken, die über dieses Interface aufgebaut werden. So können Sie beispielsweise sicherstellen, dass für andere Geräte immer eine Leitung verfügbar bleibt.

## **Pfad Konsole:**

**Setup** > **Schnittstellen** > **S0**

## **Mögliche Werte:**

**keine eine zwei**

## **Default-Wert:**

zwei

# **2.23.1.14 Max-akt-Verb**

Mit dieser Einstellung können Sie die Anzahl der Verbindungen beschränken, die über dieses Interface aufgebaut werden. So können Sie beispielsweise sicherstellen, dass für andere Geräte immer eine Leitung verfügbar bleibt.

## **Pfad Konsole:**

**Setup** > **Schnittstellen** > **S0**

**Mögliche Werte:**

**keine eine zwei**

**Default-Wert:**

zwei

# **2.23.1.27 Terminierung**

Dieser Eintrag legt fest, ob die ausgewählte Schnittstelle terminiert wird.

#### **Pfad Konsole:**

**Setup** > **Schnittstellen** > **S0**

#### **Mögliche Werte:**

**nein ja**

#### **Default-Wert:**

ja

# **2.23.4 DSL**

Hier finden Sie die Einstellungen für das DSL-Interface.

### **Pfad Konsole:**

**Setup** > **Schnittstellen**

# **2.23.4.1 Ifc**

Wählen Sie aus den im Gerät verfügbaren Schnittstellen die Schnittstelle aus, auf die sich die Einstellungen beziehen, z. B. DSL, DSLoL, ADSL oder VDSL .

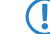

5 Die Auswahlmöglichkeiten hängen von der jeweiligen Ausstattung Ihres Gerätes ab.

**Pfad Konsole:**

**Setup** > **Schnittstellen** > **DSL**

# **2.23.4.2 Aktiv**

Hier können Sie einstellen, ob die Schnittstelle aktiv ist oder nicht.

**Pfad Konsole:**

**Setup** > **Schnittstellen** > **DSL**

**Mögliche Werte:**

**nein ja**

#### **Default-Wert:**

nein

# **2.23.4.6 Mode**

Wählen Sie hier den Modus, wie das WAN-Interface genutzt wird. Im Automatik-Modus werden alle PPPoE-Frames sowie alle Datenpakete, die zu einer über das DSLoL-Interface aufgebauten Verbindung gehören (konfiguriert in der IP-Parameter-Liste), über das DSLoL-Interface (WAN) weitergeleitet. Alle anderen Datenpakete werden als normale LAN-Pakete behandelt. Im Exclusiv-Modus wird das LAN-Interface ausschließlich als WAN-Interface benutzt.

#### **Pfad Konsole:**

**Setup** > **Schnittstellen** > **DSL**

#### **Mögliche Werte:**

**Auto Exclusiv**

**Default-Wert:**

Exclusiv

### **2.23.4.16 Upstream-Rate**

Hier können Sie die Brutto-Upstreamrate für diese Schnittstelle bestimmen. Die hier eingegebene Datenmenge (kbit/s) limitiert die vom Gerät abgehenden Datenströme.

#### **Pfad Konsole:**

**Setup** > **Schnittstellen** > **DSL**

#### **Mögliche Werte:**

max. 6 Zeichen aus  $[0-9]$ 

#### **Default-Wert:**

leer

### **Besondere Werte:**

**0**

Keine Limitierung der übertragenen Datenmenge.

## **2.23.4.17 Ext.-Overhead**

Der externe Overhead ergibt sich aus den Daten, die das Modem selbst noch vor jedes Paket setzt. Bei PPPoE-Verbindungen sind das 4 Byte für den LLC-Header und 8 Byte für den AAL-5-Trailer. Da das Modem zudem keine "angebrochenen" ATM-Zellen verschicken kann, muss im Schnitt noch eine halbe ATM-Zelle (= 24 Bytes) aufgeschlagen werden. Somit ergibt sich ein Gesamt-Overhead von 36 Bytes pro übertragenem Paket.

#### **Pfad Konsole:**

**Setup** > **Schnittstellen** > **DSL**

### **Mögliche Werte:**

max. 3 Zeichen aus  $[0-9]$ 

# **Default-Wert:**

leer

## **2.23.4.18 Downstream-Rate**

Die Downstreamrate wird in Kilobit angegeben und enthält alles, was den Router über das WAN-Ethernet erreicht. So beträgt z. B. auf einem T-DSL Anschluss mit garantierten 768 kbit Downstream die vom Modem ausgehandelte Upstreamrate 864 kbit. Diese beinhalten allerdings noch einen für diese Verbindung typischen Overhead, welcher sich aus der Verwendung von ATM als Transportprotokoll des Modems ergibt. Bereinigt man die 864 kbit um den Overhead, der sich aus dem Aufbau einer ATM-Zelle ergibt (48 Byte Nutzdaten bei 53 Byte Zellenlänge), so erhält man 864 \*48 /53 = 792 kbit Brutto-Downstreamrate, welche auf dem Ethernet vom Modem zum Router übertragen werden. Sind die vom Modem ausgehandelten Datenraten nicht bekannt, so kann man aus den garantierten Datenraten durch Multiplikation mit 56/55 die Brutto-Datenraten annähern.

#### **Pfad Konsole:**

**Setup** > **Schnittstellen** > **DSL**

#### **Mögliche Werte:**

max. 6 Zeichen aus  $[0-9]$ 

#### **Default-Wert:**

leer

# **Besondere Werte:**

**0**

Keine Beschränkung des empfangenen Datenverkehrs

# **2.23.4.23 LAN-Ifc**

Wählen Sie, an welches LAN-Interface das DSLoL-Interface gebunden ist. Falls ein Interface mehrfach vorhanden ist, dann wird dieses durchnummeriert.

**Pfad Konsole:**

**Setup** > **Schnittstellen** > **DSL**

**Mögliche Werte:**

```
LAN-1
WLAN-1
P2P-1
BRG-1
GRE-TUNNEL-1
BUNDLE
L2TP-ETHERNET
BRG-1
beliebig
```
#### **Default-Wert:**

LAN-1

# **2.23.6 ADSL-Interface**

Hier finden Sie die Einstellungen für das ADSL-Interface.

# **Pfad Konsole:**

**Setup** > **Schnittstellen**

# **2.23.6.1 Ifc**

Wählen Sie hier die betreffende Schnittstelle aus.

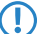

5 Die Auswahlmöglichkeiten hängen von der jeweiligen Austattung Ihres Gerätes ab.

## **Pfad Konsole:**

**Setup** > **Schnittstellen** > **ADSL-Interface**

#### **Mögliche Werte:**

**ADSL S0-1 DSL-1 DSL-2 DSL-3 UMTS**

# **2.23.6.2 Protokoll**

Wählen Sie hier das Protokoll aus, das Sie für diese Schnittstelle verwenden möchten.

Beim ADSL-Multimode werden reihum die Protokolle G.DMT, T1.413 und G.Lite versucht. Beim Auto-Modus wird zuerst versucht mit dem ADSL2+-Protokoll eine Verbindung aufzubauen. Kann damit keine Verbindung aufgebaut werden findet ein Fallback über ADSL2 nach G.Dmt statt.

#### **Pfad Konsole:**

**Setup** > **Schnittstellen** > **ADSL-Interface**

#### **Mögliche Werte:**

**nein Auto ADSL2+ ADSL2 ADSL-Multimode Annex-M-Auto G.Dmt T1.413**

### **Default-Wert:**

nein

# **2.23.6.16 Upstream-Rate**

Hier können Sie die Brutto-Upstreamrate für diese Schnittstelle bestimmen. Die hier eingegebene Datenmenge (kbit/s) limitiert die vom Gerät abgehenden Datenströme.

## **Pfad Konsole:**

**Setup** > **Schnittstellen** > **ADSL-Interface**

#### **Mögliche Werte:**

max. 6 Zeichen aus  $[0-9]$ 

## **Default-Wert:**

 $\theta$ 

#### **Besondere Werte:**

**0**

Es wird der automatisch ausgehandelte Wert verwendet.

## **2.23.6.18 Downstream-Rate**

Die Downstreamrate wird in Kilobit angegeben und enthält alles, was den Router über die WAN-Schnittstelle erreicht. So beträgt z. B. auf einem Anschluss mit garantierten 768 KBit/s Downstream die vom Modem ausgehandelte Upstreamrate 864 KBit/s. Diese beinhalten allerdings noch einen für diese Verbindung typischen Overhead, welcher sich aus der Verwendung von ATM als Transportprotokoll des Modems ergibt. Bereinigt man die 864 KBit/s um den Overhead, der sich aus dem Aufbau einer ATM-Zelle ergibt (48 Byte Nutzdaten bei 53 Byte Zellenlänge), so erhält man 864 \*48 /53 = 792 KBit/s Brutto-Downstreamrate, welche auf dem Ethernet vom Modem zum Router übertragen werden. Sind die vom Modem ausgehandelten Datenraten nicht bekannt, so kann man aus den garantierten Datenraten durch Multiplikation mit 56/55 die Brutto-Datenraten annähern.

#### **Pfad Konsole:**

**Setup** > **Schnittstellen** > **ADSL-Interface**

## **Mögliche Werte:**

max. 6 Zeichen aus  $[0-9]$ 

#### **Default-Wert:**

0

#### **Besondere Werte:**

**0**

Es wird der automatisch ausgehandelte Wert verwendet.

# **2.23.7 Modem-Mobilfunk**

Hier finden Sie die Einstellungen für das Mobilfunk-Modem.

### **Pfad Konsole:**

**Setup** > **Schnittstellen**

### **2.23.7.1 Ifc**

Wählen Sie hier das Interface aus, das Sie konfigurieren möchten.

(!) Die Auswahlmöglichkeiten hängen von der Ausstattung Ihres Gerätes ab.

#### **Pfad Konsole:**

**Setup** > **Schnittstellen** > **Modem-Mobilfunk**

## **Mögliche Werte:**

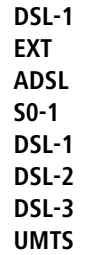

# **2.23.7.2 Aktiv**

Wählen Sie hier, auf welche Weise die Schnittstelle aktiv ist.

## **Pfad Konsole:**

**Setup** > **Schnittstellen** > **Modem-Mobilfunk**

# **Mögliche Werte:**

**Nein Modem WWAN UMTS-GPRS**

## **Default-Wert:**

Nein

# **2.23.7.21 Datenrate**

Wählen Sie hier die Datenrate, mit der Datenströme in Kilobyte pro Sekunde übertragen werden.

## **Pfad Konsole:**

**Setup** > **Schnittstellen** > **Modem-Mobilfunk**

## **Mögliche Werte:**

# **Default-Wert:**

115200

# **2.23.7.22 Profil**

Wählen Sie hier das Profil, das für die UMTS-Schnittstelle verwendet werden soll.

### **Pfad Konsole:**

**Setup** > **Schnittstellen** > **Modem-Mobilfunk**

## **Mögliche Werte:**

```
max. 16 Zeichen aus [A-Z][a-z][0-9]#@{|}~!$%&'()*+-,/:;<=>?[\]^_. `
```
## **Default-Wert:**

leer

# **2.23.8 VDSL**

Dieses Menü enthält die Einstellungen für die VDSL-Schnittstelle.

## **Pfad Konsole:**

**Setup** > **Schnittstellen**

# **2.23.8.1 Ifc**

Bezeichnung der Schnittstelle (Interface).

## **Pfad Konsole:**

**Setup** > **Schnittstellen** > **VDSL**

# **2.23.8.2 Protokoll**

Über diesen Parameter definieren Sie das Protokoll bzw. den Standard, den die Schnittstelle für die Datenüberträgung verwendet.

#### **Pfad Konsole:**

**Setup** > **Schnittstellen** > **VDSL**

#### **Mögliche Werte:**

**Off**

Diese Einstellung deaktiviert die VDSL-Schnittstelle.

# **Auto**

Das Gerät wählt das beste Übertragungsprotokoll selbstständig aus.

### **VDSL**

Das Gerät verwendet VDSL2 nach ITU-T G.993.2 für Übertragungsraten bis zu 100 MBit/s im Up- und Downstream.

## **ADSL**

Das Gerät verwendet ADSL mit bis zu 8 MBit/s Downstream und 0,6 MBit/s Upstream.

#### **ADSL2+**

Das Gerät verwendet ADSL2+ nach ITU-T G.992.5 mit bis zu 24 MBit/s Downstream und 1 MBit/s Upstream.

#### **ADSL2**

Das Gerät verwendet ADSL2 nach ITU-T G.992.3 mit bis zu 12 MBit/s Downstream und 1,2 MBit/s Upstream.

#### **ADSL1**

Das Gerät verwendet ADSL1 nach ITU-T G.992.1 oder G.DMT mit bis zu 8 MBit/s Downstream und 1 MBit/s Upstream.

#### **ADSL2+J**

Das Gerät verwendet ADSL2+ nach ITU-T G.992.5 Annex J mit bis zu 24 MBit/s Downstream und 3,5 MBit/s Upstream.

#### **ADSL2J**

Das Gerät verwendet ADSL2 nach ITU-T G.992.3 Annex J mit bis zu 12 MBit/s Downstream und 3,5 MBit/s Upstream.

#### **Default-Wert:**

Auto

### **2.23.8.16 Upstream-Rate**

Hier können Sie die Brutto-Upstreamrate für diese Schnittstelle bestimmen. Die hier eingegebene Datenmenge (kbit/s) limitiert die vom Gerät abgehenden Datenströme.

Die tatsächliche Bandbreite entspricht dem Minimum des ausgehandelten und des hier gesetzten Wertes.

#### **Pfad Konsole:**

```
Setup > Schnittstellen > VDSL
```
#### **Mögliche Werte:**

max. 6 Zeichen aus  $[0-9]$ 

#### **Default-Wert:**

 $\theta$ 

#### **Besondere Werte:**

**0**

Es wird der automatisch ausgehandelte Wert verwendet.

## **2.23.8.18 Downstream-Rate**

Die Downstreamrate wird in Kilobit angegeben und enthält alles, was den Router über die WAN-Schnittstelle erreicht. So beträgt z. B. auf einem Anschluss mit garantierten 768 KBit/s Downstream die vom Modem ausgehandelte Upstreamrate 864 KBit/s. Diese beinhalten allerdings noch einen für diese Verbindung typischen Overhead, welcher sich aus der Verwendung von ATM als Transportprotokoll des Modems ergibt. Bereinigt man die 864 KBit/s um den Overhead, der sich aus dem Aufbau einer ATM-Zelle ergibt (48 Byte Nutzdaten bei 53 Byte Zellenlänge), so erhält man 864 \*48 /53 = 792 KBit/s Brutto-Downstreamrate, welche auf dem Ethernet vom Modem zum Router übertragen werden. Sind die vom

Modem ausgehandelten Datenraten nicht bekannt, so kann man aus den garantierten Datenraten durch Multiplikation mit 56/55 die Brutto-Datenraten annähern.

Die tatsächliche Bandbreite entspricht dem Minimum des ausgehandelten und des hier gesetzten Wertes.

#### **Pfad Konsole:**

**Setup** > **Schnittstellen** > **VDSL**

#### **Mögliche Werte:**

max. 6 Zeichen aus  $[0-9]$ 

#### **Default-Wert:**

 $\Omega$ 

### **Besondere Werte:**

#### **0**

Es wird der automatisch ausgehandelte Wert verwendet.

## **2.23.8.25 Handshake**

Dieser Eintrag legt die für VDSL zu verwendende Datenflusskontrolle fest.

#### **Pfad Konsole:**

**Setup** > **Schnittstellen** > **VDSL**

#### **Mögliche Werte:**

**Chipsatz-Default**

Die Aushandlung erfolgt nach dem Standard des jeweiligen Geräte-Chipsatzes.

#### **V43-wenn-noetig**

Zur Aushandlung wird, falls erforderlich, der Trägersatz V43 verwendet.

#### **V43-aktiviert**

Für die Aushandlung wird der Trägersatz V43 aktiviert.

#### **V43-deaktiviert**

Für die Aushandlung wird der Trägersatz V43 deaktiviert.

## **Default-Wert:**

Chipsatz-Default

#### **2.23.8.28 Optionen**

Dieser Eintrag legt die für VDSL zu verwendenden Optionen fest. Sie können sowohl Retransmission als auch Virtual Noise für den Up- bzw. Downstream ein- oder ausschalten.

Retransmission ist eine Funktion, um eine Datenverbindung zu reparieren. Erfolgt während der Datenübertragung ein Fehler, kann die Gegenseite ein erneutes Senden der verloren gegangenen Daten erwirken. Dazu hält der Sender die gesendeten Daten kurzzeitig in einem Speicher und schickt sie bei Bedarf erneut an den Anfragenden.

Virtual Noise ist eine Funktion, um die Leitungsstabilität einer VDSL-Leitung zu verbessern. Hierbei werden die erwarteten Störungen durch Übersprechen benachbarter Leitungen ausgeglichen.

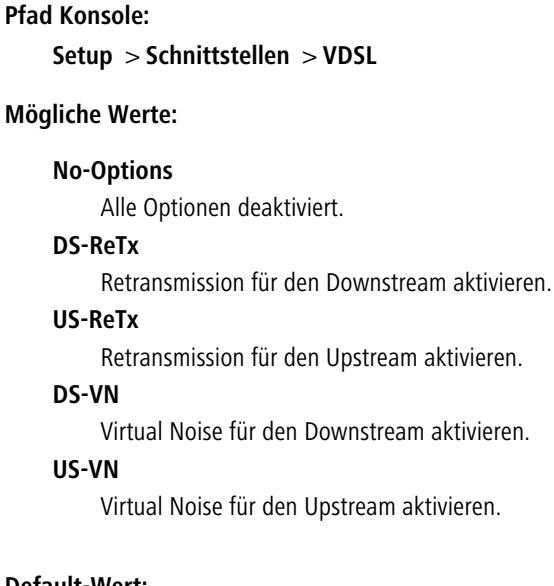

#### **Default-Wert:**

DS-ReTx DS-VN US-VN

# **2.23.18 Permanente-L1-Aktivierung**

Die Permanente L1-Aktivierung verhindert ein Deaktivieren des S0-Busses oder eine erneute Aktivierung nach erfolgter Deaktivierung.

5 Diese Einstellung ist von besonderer Relevanz, wenn Sie einen Bus als PCM-Sync-Source verwenden. Im Falle einer Deaktivierung des Busses verlieren Sie dann auch den PCM-Takt.

## **Pfad Konsole:**

**Setup** > **Schnittstellen**

**Mögliche Werte:**

**deaktiviert nur Sync-Quelle Alle TE-Schnittstellen**

# **2.23.19 PCM-SYNC-SOURCE**

PCM-Sync-Source legt den S0-Bus fest, von dem der Call Manager den Takt bezieht.

5 Diese Einstellung ist relevant, wenn Sie einen Bus intern verwenden und der zweite Bus extern angeschlossen ist (z. B. an einem Anschluss des ISDN-Anbieters). In dem Fall sollten Sie den Takt vom externen Anschluss beziehen. Mit der Einstellung **Auto** wählt das Gerät den Bus selber aus.

**Pfad Konsole:**

**Setup** > **Schnittstellen**

**Mögliche Werte:**

**Auto S0-1**

# **2.23.20 WLAN**

Dieses Menü enthält die Einstellungen für kabellose Netzwerke (WLAN)

#### **Pfad Konsole:**

**Setup** > **Schnittstellen**

# **2.23.20.1 Netzwerk**

Hier können Sie für jedes logische Wireless-LAN-Netzwerk (MultiSSID) Ihres Gerätes weitere Netzwerk-Einstellungen vornehmen.

#### **Pfad Konsole:**

**Setup** > **Schnittstellen** > **WLAN**

# **2.23.20.1.1 Ifc**

Auswahl aus den logischen WLAN-Schnittstellen.

## **Pfad Konsole:**

**Setup** > **Schnittstellen** > **WLAN** > **Netzwerk**

### **2.23.20.1.2 Netzwerkname**

Stellen Sie für jedes benötigte logische Funknetzwerk eine eindeutige SSID (den Netzwerknamen) ein. Nur solche WLAN-Clients, die über die gleiche SSID verfügen, können sich in diesem Funknetzwerk anmelden.

## **Pfad Konsole:**

**Setup** > **Schnittstellen** > **WLAN** > **Netzwerk**

#### **Mögliche Werte:**

```
max. 64 Zeichen aus [A-Z][a-z][0-9]#@{|}~!$%&'()*+-,/:;<=>?[\]^. `
```
#### **Default-Wert:**

leer

### **2.23.20.1.4 Closed-Network**

Sie können Ihr Funk-LAN entweder in einem öffentlichen oder in einem privaten Modus betreiben. Ein Funk-LAN im öffentlichen Modus kann von Mobilstationen in der Umgebung ohne weiteres kontaktiert werden. Durch Aktivieren der Closed-Network-Funktion versetzen Sie Ihr Funk-LAN in einen privaten Modus. In dieser Betriebsart sind Mobilstationen ohne Kenntnis des Netzwerknamens (SSID) von der Teilnahme am Funk-LAN ausgeschlossen.

Schalten Sie den "Closed-Network-Modus" ein, wenn Sie verhindern möchten, dass sich WLAN-Clients mit der SSID "Any" oder einer leeren SSID in Ihrem Funknetzwerk anmelden.

**(1)** Das einfache Unterdrücken der SSID bietet keinen ausreichenden Zugriffsschutz, da der Access Point diese bei der Anmeldung berechtigter WLAN-Clients im Klartext überträgt und sie somit für alle im WLAN-Netz befindlichen WLAN-Clients kurzfristig sichtbar ist.

#### **Pfad Konsole:**

**Setup** > **Schnittstellen** > **WLAN** > **Netzwerk**

#### **Mögliche Werte:**

## **nein**

Der Access Point veröffentlicht die SSID der Funkzelle. Sendet ein Client einen Probe Request mit leerer oder falscher SSID, antwortet der Access Point mit der SSID der Funkzelle (öffentliches WLAN).

#### **ja**

Der Access Point veröffentlicht die SSID der Funkzelle nicht. Sendet ein Client einen Probe Request mit leerer SSID, antwortet der Access Point ebenfalls mit einer leeren SSID.

#### **verschaerft**

Der Access Point veröffentlicht die SSID der Funkzelle nicht. Sendet ein Client einen Probe Request mit leerer oder falscher SSID, antwortet der Access Point überhaupt nicht.

#### **Default-Wert:**

nein

### **2.23.20.1.8 Aktiv**

Schaltet das logische WLAN separat ein- oder aus.

#### **Pfad Konsole:**

**Setup** > **Schnittstellen** > **WLAN** > **Netzwerk**

#### **Mögliche Werte:**

**ja nein**

#### **Default-Wert:**

ja
### **2.23.20.1.9 MAC-Filter**

In der MAC-Filterliste werden die MAC-Adressen der Clients hinterlegt, die sich bei einem Access Point einbuchen dürfen. Mit dem Schalter **MAC-Filter** aktiviert kann die Verwendung der MAC-Filterliste gezielt für einzelne logische Netzwerke ausgeschaltet werden.

**(1)** Die Verwendung der MAC-Filterliste ist auf jeden Fall erforderlich für logische Netzwerke, in denen sich die Clients mit einer individuellen Passphrase über LEPS anmelden. Die bei LEPS verwendete Passphrase wird ebenfalls in der MAC-Filterliste eingetragen. Für die Anmeldung mit einer individuellen Passphrase wird daher immer die MAC-Filterliste beachtet, auch wenn diese Option hier deaktiviert ist.

# **Pfad Konsole:**

**Setup** > **Schnittstellen** > **WLAN** > **Netzwerk**

**Mögliche Werte:**

**ja nein nur-lokal nur-RADIUS**

#### **Default-Wert:**

ja

#### **2.23.20.1.10 Maximum-Stationen**

Legen Sie hier die maximale Anzahl der Clients fest, die sich bei diesem Access Point in dieses Netzwerk einbuchen dürfen. Weitere Clients, die sich über diese Anzahl hinaus anmelden wollen, werden abgelehnt.

#### **Pfad Konsole:**

```
Setup > Schnittstellen > WLAN > Netzwerk
```
**Mögliche Werte:**

 $0 \dots 65535$ 

**Default-Wert:**

 $\Omega$ 

**Besondere Werte:**

**0**

Limitierung ausgeschaltet

### **2.23.20.1.11 Cl.-Brg.-Support**

Während mit der Adress-Anpassung nur die MAC-Adresse eines einzigen angeschlossenen Gerätes für den Access Point sichtbar gemacht werden kann, werden über die Client-Bridge-Unterstützung alle MAC-Adressen der Stationen im LAN hinter der Clientstationen transparent an den Access Point übertragen.

Dazu werden in dieser Betriebsart nicht die beim Client-Modus üblichen drei MAC-Adressen verwendet (in diesem Beispiel für Server, Access Point und Clientstation), sondern wie bei Punkt-zu-Punkt-Verbindungen vier Adressen (zusätzlich die MAC-Adresse der Station im LAN der Clientstation). Die volltransparente Anbindung eines LANs an der Clientstation

ermöglicht die gezielte Übertragung der Datenpakete im WLAN und damit Funktionen wie TFTP-Downloads, die über einen Broadcast angestoßen werden.

5 Der Client-Bridge-Modus kann ausschließlich zwischen zwei LANCOM-Geräten verwendet werden.

# **Pfad Konsole:**

**Setup** > **Schnittstellen** > **WLAN** > **Netz**

### **Mögliche Werte:**

**Ja**

Aktiviert die Client-Bridge-Unterstützung für dieses logische WLAN.

**Nein**

Deaktiviert die Client-Bridge-Unterstützung für dieses logische WLAN.

**Exklusiv**

Akzeptiert nur Clients, die ebenfalls den Client-Bridge-Modus unterstützen.

# **Default-Wert:**

Nein

# **2.23.20.1.12 RADIUS-Accounting**

Schaltet Accounting über einen RADIUS-Server auf diesem Netz ein oder aus.

# **Pfad Konsole:**

**Setup** > **Schnittstellen** > **WLAN** > **Netzwerk**

### **Mögliche Werte:**

**nein ja**

# **Default-Wert:**

nein

### **2.23.20.1.13 Inter-Stations-Verkehr**

Je nach Anwendungsfall ist es gewünscht oder eben auch nicht erwünscht, dass die an einem Access Point angeschlossenen WLAN-Clients mit anderen Clients kommunizieren. Für jedes logische WLAN kann separat eingestellt werden, ob die Clients in dieser SSID untereinander Daten austauschen können.

# **Pfad Konsole:**

**Setup** > **Schnittstellen** > **WLAN** > **Netzwerk**

**Mögliche Werte:**

**nein ja**

# **Default-Wert:**

ja

# **2.23.20.1.14 APSD**

Aktiviert den Stromsparmodus APSD für dieses logische WLAN-Netzwerk.

5 Bitte beachten Sie, dass zur Nutzung der Funktion APSD in einem logischen WLAN auf dem Gerät das QoS aktiviert sein muss. Die Mechanismen des QoS werden bei APSD verwendet, um den Strombedarf der Anwendungen zu optimieren.

### **Pfad Konsole:**

**Setup** > **Schnittstellen** > **WLAN** > **Netzwerk**

# **Mögliche Werte:**

**nein ja**

#### **Default-Wert:**

nein

# **2.23.20.1.15 Aironet-Erweiterungen**

Aktiviert Aironet-Erweiterungen für dieses logische Wireless LAN.

# **Pfad Konsole:**

**Setup** > **Schnittstellen** > **WLAN** > **Netzwerk**

## **Mögliche Werte:**

**nein ja**

# **Default-Wert:**

ja

#### <span id="page-759-0"></span>**2.23.20.1.16 Minimal-Stations-Staerke**

Mit diesem Eintrag bestimmen Sie den Schwellenwert in Prozent für die minimale Signalstärke für Clients beim Einbuchen. Unterschreitet ein Client diesen Wert, sendet der Access Point keine Probe-Responses mehr an diesen Client und verwirft die entsprechenden Anfragen.

Ein Client mit schlechter Signalstärke findet den Access Point somit nicht und kann sich nicht darauf einbuchen. Das sorgt beim Client für eine optimierte Liste an verfügbaren Access Points, da keine Access Points aufgeführt werden, mit denen der Client an der aktuellen Position nur eine schwache Verbindung aufbauen könnte.

### **Pfad Konsole:**

```
Setup > Schnittstellen > WLAN > Netzwerk
```
### **Mögliche Werte:**

 $0...100$ 

### **Default-Wert:**

 $\Omega$ 

### **2.23.20.1.17 UUID-Einschliessen**

Hier bestimmen Sie, ob das entsprechende Funkmodul seine UUID übertragen soll.

#### **Pfad Konsole:**

```
Setup > Schnittstellen > WLAN > Netzwerk
```
### **Mögliche Werte:**

**nein ja**

#### **Default-Wert:**

ja

### **2.23.20.1.19 Nur-Unicasts-senden**

Multi- und Broadcast-Sendungen innerhalb einer WLAN-Funkzelle bedeuten eine Belastung für die Bandbreite dieser Funkzelle, zumal die WLAN-Clients mit diesen Sendungen oft nichts anfangen können. Der Access-Point fängt durch ARP-Spoofing bereits einen Großteil der Multi- und Broadcast-Sendungen in die Funkzelle ab. Mit der Beschränkung auf Unicast-Sendungen filtert er z. B. überflüssige IPv4-Broadcasts wie Bonjour oder NetBIOS aus den Anfragen heraus.

Die Unterdrückung von Multi- und Broadcast-Sendungen ist zudem eine Forderung der HotSpot-2.0-Spezifikation.

#### **Pfad Konsole:**

**Setup** > **Schnittstellen** > **WLAN** > **Netzwerk**

# **Mögliche Werte:**

**nein ja**

# **Default-Wert:**

nein

# **2.23.20.1.20 Tx-Limit**

Über diese Einstellung definieren Sie die zur Verfügung stehende Gesamtbandbreite in Senderichtung für die betreffende SSID.

# **Pfad Konsole:**

**Setup** > **Schnittstellen** > **WLAN**

# **Mögliche Werte:**

0 … 4294967295 kBit/s

# **Besondere Werte:**

**0**

Dieser Wert deaktiviert die Begrenzung.

# **Default-Wert:**

 $\theta$ 

# **2.23.20.1.21 Rx-Limit**

Über diese Einstellung definieren Sie die zur Verfügung stehende Gesamtbandbreite in Empfangsrichtung für die betreffende SSID.

# **Pfad Konsole:**

**Setup** > **Schnittstellen** > **WLAN**

# **Mögliche Werte:**

0 … 4294967295 kBit/s

# **Besondere Werte:**

**0**

Dieser Wert deaktiviert die Begrenzung.

# **Default-Wert:**

 $\theta$ 

# **2.23.20.1.22 Accounting-Server**

Über diesen Parameter definieren Sie einen RADIUS-Accounting-Server für die ausgewählte logische WLAN-Schnittstelle.

### **Pfad Konsole:**

**Setup** > **Schnittstellen** > **WLAN** > **Netzwerk**

### **Mögliche Werte:**

```
Name aus Setup > WLAN > RADIUS-Accounting > Server
```
max. 16 Zeichen aus [A-Z][0-9]@{|}~!\$%&'()+-,/:;<=>?[\]^\_.

### **Default-Wert:**

leer

## **2.23.20.1.23 Pro-Client-Tx-Limit**

Hier begrenzen Sie die Bandbreite (Limit in kBit/s) in Senderichtung, die jedem WLAN-Client auf dieser SSID zur Verfügung steht. Der Wert 0 deaktiviert die Begrenzung.

# **Pfad Konsole:**

**Setup** > **Schnittstellen** > **WLAN** > **Netzwerk**

# **Mögliche Werte:**

max. 10 Zeichen aus 0123456789

#### **Default-Wert:**

 $\Omega$ 

### **Besondere Werte:**

**0**

Deaktiviert die Begrenzung.

# **2.23.20.1.24 Pro-Client-Rx-Limit**

Hier begrenzen Sie die Bandbreite (Limit in kBit/s) in Empfangsrichtung, die jedem WLAN-Client auf dieser SSID zur Verfügung steht. Der Wert 0 deaktiviert die Begrenzung.

## **Pfad Konsole:**

**Setup** > **Schnittstellen** > **WLAN** > **Netzwerk**

# **Mögliche Werte:**

max. 10 Zeichen aus 0123456789

# **Default-Wert:**

0

### **Besondere Werte:**

**0**

Deaktiviert die Begrenzung.

### **2.23.20.1.25 LBS-Tracking**

Dieser Eintrag aktiviert oder deaktiviert das LBS-Tracking für diese SSID.

#### **Pfad Konsole:**

**Setup** > **Schnittstellen** > **WLAN** > **Netzwerk**

# **Mögliche Werte:**

**nein**

LBS-Tracking ist deaktiviert.

**ja**

LBS-Tracking ist aktiviert.

### **2.23.20.1.26 LBS-Tracking-Liste**

Mit diesem Eintrag legen Sie den Listennamen für das LBS-Tracking fest. Bei einem erfolgreichen Einbuchen eines Clients in diese SSID überträgt der AP den angegebenen Listennamen, die MAC-Adresse des Clients und die eigene MAC-Adresse an den LBS-Server.

### **Pfad Konsole:**

**Setup** > **Schnittstellen** > **WLAN** > **Netzwerk**

### **Mögliche Werte:**

```
Name aus Setup > WLAN > Netzwerk > LBS-Tracking
max. 16 Zeichen aus [A-Z][0-9]@{|}~!$%&'()+-,/:;<=>?[\]^_.
```
#### **Default-Wert:**

leer

#### **2.23.20.1.27 Accounting-Start-Bedingung**

Legen Sie mit diesem Eintrag fest, wann der DHCP-Server einem RADIUS-Accounting-Server den den Beginn des Abrechnungszeitraums meldet.

### **Pfad Konsole:**

**Setup** > **Schnittstellen** > **WLAN** > **Netzwerk**

#### **Mögliche Werte:**

**keine**

Das Accounting beginnt in dem Moment, in dem der WLAN-Client in den Status "Verbunden" geht.

# **gueltige-IP-Adresse**

Das Accounting beginnt in dem Moment, in dem der WLAN-Client vom DHCP-Server eine gültige IP-Adresse erhalten hat (IPv4 oder IPv6).

#### **gueltige IPv4-Adresse**

Das Accounting beginnt in dem Moment, in dem der WLAN-Client vom DHCP-Server eine gültige IPv4-Adresse erhalten hat.

### **gueltige IPv6-Adresse**

Das Accounting beginnt in dem Moment, in dem der WLAN-Client vom DHCP-Server eine gültige IPv6-Adresse erhalten hat.

# **Default-Wert:**

keine

## **2.23.20.1.28 Dyn-Auth**

Mit diesem Eintrag aktivieren oder deaktivieren Sie für die jeweilige Schnittstelle die dynamische Autorisierung durch RADIUS CoA.

# **Pfad Konsole:**

**Setup** > **Schnittstellen** > **WLAN** > **Netzwerk**

**Mögliche Werte:**

**nein ja**

# **Default-Wert:**

nein

# **2.23.20.1.31 Zeitrahmen**

Wählen Sie hier einen der in [2](#page-505-0).[14](#page-505-0).[16](#page-505-0) [Zeitrahmen](#page-505-0) auf Seite 506 definierten Zeitrahmen aus. Über diesen kann die Ausstrahlung dieser SSID auf die dort definierten Zeiten eingeschränkt werden. Somit lässt sich z. B. in einer Schule ein WLAN nur während der Unterrichtszeiten aktivieren.

# **Pfad Konsole:**

**Setup** > **Schnittstellen** > **WLAN** > **Netzwerk**

#### **Mögliche Werte:**

```
max. 16 Zeichen aus [A-Z][0-9]@{|}~!$%&'()+-,/:;<=>?[\]^_.
```
#### **Default-Wert:**

leer

### **2.23.20.1.32 Min-Stations-Disassoc-Staerke**

Wenn dieser Schwellenwert unterschritten wird, dann wird der Client disassoziiert. Dadurch lässt sich vermeiden, dass der Client an einer aufgrund der geringen Signalstärke de facto bereits unbrauchbaren WLAN-Verbindung hängen bleibt anstatt auf eine am Client oft ebenfalls verfügbare Mobiltelefon-Verbindung umzuschalten – ein Verhalten, welches sich bei Mobiltelefonen immer wieder beobachten lässt und für den Benutzer ärgerlich ist.

Dieser Schwellenwert funktioniert nur, wenn auch der Wert [2](#page-759-0).[23](#page-759-0).[20](#page-759-0).[1](#page-759-0).[16](#page-759-0) [Minimal-Stations-Staerke](#page-759-0) auf Seite 760 gesetzt ist und außerdem Min-Stations-Disassoc-Staerke kleiner als dieser Wert ist.

### **Pfad Konsole:**

**Setup** > **Schnittstellen** > **WLAN** > **Netzwerk**

### **Mögliche Werte:**

 $0...100$ 

# **Default-Wert:**

0

# **2.23.20.2 Übertragung**

Hier können Sie für jedes logische Wireless-LAN-Netzwerk (MultiSSID) Ihres Gerätes weitere Übertragungs-Einstellungen vornehmen.

## **Pfad Konsole:**

**Setup** > **Schnittstellen** > **WLAN**

## **Mögliche Werte:**

**nein ja**

#### **Default-Wert:**

nein

# **2.23.20.2.1 Ifc**

Öffnet die Einstellungen für die verfügbaren logischen WLAN-Netzwerke.

### **Pfad Konsole:**

**Setup** > **Schnittstellen** > **WLAN** > **Uebertragung**

# **Mögliche Werte:**

**nein ja**

# **Default-Wert:**

nein

# **2.23.20.2.2 Paketgroesse**

Bei kleinen Datenpaketen ist die Gefahr für Übertragungsfehler geringer als bei großen Paketen, allerdings steigt auch der Anteil der Header-Informationen am Datenverkehr, die effektive Nutzlast sinkt also. Erhöhen Sie den voreingestellten Wert nur, wenn das Funknetzwerk überwiegend frei von Störungen ist und nur wenig Übertragungsfehler auftreten. Reduzieren Sie den Wert entsprechend, um die Übertragungsfehler zu vermeiden.

# **Pfad Konsole:**

```
Setup > Schnittstellen > WLAN > Uebertragung
```
### **Mögliche Werte:**

500 … 1600 nur gerade Werte

#### **Default-Wert:**

1600

### **2.23.20.2.3 Min-Tx-Rate**

Der Access Point handelt mit den angeschlossenen WLAN-Clients die Geschwindigkeit für die Datenübertragung normalerweise fortlaufend dynamisch aus. Dabei passt der Access Point die Übertragungsgeschwindigkeit an die Empfangslage aus. Alternativ können Sie hier die minimale Übertragungsgeschwindigkeit fest vorgeben, wenn Sie die dynamische Geschwindigkeitsanpassung verhindern wollen.

### **Pfad Konsole:**

**Setup** > **Schnittstellen** > **WLAN** > **Uebertragung**

**Mögliche Werte:**

**Auto 1M 2M 5,5M 11M 6M 9M 12M 18M 24M 36M 48M 54M**

### **Default-Wert:**

Auto

# **2.23.20.2.4 Basis-Rate**

Die Basis-Rate ist die Übertragungsrate, mit der das Gerät alle Multicast- und Broadcast-Pakete versendet.

Die hier eingestellte Geschwindigkeit sollte es auch unter ungünstigen Bedingungen erlauben, die langsamsten Clients im WLAN zu erreichen. Stellen Sie hier nur dann eine höhere Geschwindigkeit ein, wenn alle Clients in diesem logischen WLAN auch mit dieser Geschwindigkeit zu erreichen sind.

Wenn Sie hier "Auto" auswählen, richtet sich das Gerät automatisch nach der Übertragungsrate des langsamsten WLAN-Clients im Netzwerk.

# **Pfad Konsole:**

**Setup** > **Schnittstellen** > **WLAN** > **Uebertragung**

#### **Mögliche Werte:**

**Auto 1M 2M 5,5M 11M 6M 9M 12M 18M 24M 36M 48M 54M**

#### **Default-Wert:**

2M

### **2.23.20.2.6 RTS-Schwelle**

Mit dem RTS-Schwellenwert wird das Phänomen der "Hidden-Station" durch Verwendung des RTS / CTS-Protokolls vermieden.

Eine Kollision bei den recht kurzen RTS-Paketen ist sehr unwahrscheinlich, die Verwendung von RTS / CTS erhöht aber dennoch den Overhead. Der Einsatz dieses Verfahrens lohnt sich daher nur für längere Datenpakete, bei denen Kollisionen wahrscheinlich sind. Mit dem RTS-Schwellenwert wird eingestellt, ab welcher Paketlänge das RTS / CTS eingesetzt werden soll. Der passende Werte ist in der jeweiligen Umgebung im Versuch zu ermitteln.

**(1)** Der RTS-Schwellenwert muss auch in den WLAN-Clients entsprechend den Möglichkeiten des Treibers bzw. des Betriebssystems eingestellt werden.

### **Pfad Konsole:**

**Setup** > **Schnittstellen** > **WLAN** > **Uebertragung**

#### **Mögliche Werte:**

60 … 2347

#### **Default-Wert:**

2347

#### **2.23.20.2.7 11b-Praeambel**

Normalerweise handeln die Clients im 802.11b-Modus die Länge der zu verwendenden Präambel mit dem Access Point selbst aus. Stellen Sie hier die "lange Präambel" nur dann fest ein, wenn die Clients diese feste Einstellung verlangen.

### **Pfad Konsole:**

**Setup** > **Schnittstellen** > **WLAN** > **Uebertragung**

**Mögliche Werte:**

**Auto Lang**

**Default-Wert:**

Auto

### **2.23.20.2.9 Max-Tx-Rate**

Der Access Point handelt mit den angeschlossenen WLAN-Clients die Geschwindigkeit für die Datenübertragung normalerweise fortlaufend dynamisch aus. Dabei passt der Access Point die Übertragungsgeschwindigkeit an die Empfangslage aus. Alternativ können Sie hier die maximale Übertragungsgeschwindigkeit fest vorgeben, wenn Sie die dynamische Geschwindigkeitsanpassung verhindern wollen.

#### **Pfad Konsole:**

**Setup** > **Schnittstellen** > **WLAN** > **Uebertragung**

**Mögliche Werte:**

**Auto 1M 2M 5,5M 11M 6M 9M 12M 18M 24M 36M 48M 54M**

# **Default-Wert:**

Auto

# **2.23.20.2.10 Min.-Frag.-Laenge**

Paket-Fragmentlänge, unterhalb der Fragmente verworfen werden.

#### **Pfad Konsole:**

**Setup** > **Schnittstellen** > **WLAN** > **Uebertragung**

## **Mögliche Werte:**

0 … 2347

## **Default-Wert:**

16

#### **2.23.20.2.11 Soft-Retries**

Wenn ein Paket von der Hardware nicht verschickt werden konnte, wird mit der Anzahl der Soft-Retries festgelegt, wie oft der gesamte Sendeversuch wiederholt werden soll.

Die Gesamtzahl der Versuche ist also (Soft-Retries + 1) \* Hard-Retries.

Der Vorteil von Soft-Retries auf Kosten von Hard-Retries ist, dass aufgrund des Raten-Adaptionalgorithmus die nächste Serie von Hard-Retries direkt mit einer niedrigeren Rate beginnt.

### **Pfad Konsole:**

```
Setup > Schnittstellen > WLAN > Uebertragung
```
#### **Mögliche Werte:**

0 … 999

**Default-Wert:**

 $\theta$ 

#### **2.23.20.2.12 Hard-Retries**

Dieser Wert gibt an, wie oft die Hardware versuchen soll, Pakete zu verschicken, bevor sie als Tx-Fehler gemeldet werden. Kleinere Werte ermöglichen es so, dass ein nicht zu versendendes Paket den Sender weniger lange blockiert.

### **Pfad Konsole:**

**Setup** > **Schnittstellen** > **WLAN** > **Uebertragung**

#### **Mögliche Werte:**

0 … 15

#### **Default-Wert:**

10

### **2.23.20.2.13 Kurzes-Guard-Intervall**

In der Standardeinstellung wird das Guard-Intervall automatisch optimal eingestellt. Wenn die momentanen Betriebsbedingungen es zulassen wird ein kurzes Intervall zugelassen.

Weiterhin haben Sie die Möglichkeit diese Automatik abzuschalten, um das kurze Guard-Intervall bewusst zu verhindern.

Das Guard-Intervall dient grob gesagt dazu die Störanfälligkeit bei Mehrträgerverfahren (OFDM) durch Intersymbolinterferenz (ISI) zu minimieren.

**Pfad Konsole: Setup** > **Schnittstellen** > **WLAN** > **Uebertragung**

**Mögliche Werte:**

**Auto Nein**

### **Default-Wert:**

Auto

# **2.23.20.2.14 Max.-Spatiale-Stroeme**

Die Spatial-Streams fügen der bisherigen Frequenz-Zeit-Matrix vom Prinzip her eine 3. Dimension, den Raum hinzu. Mehrere Antennen verhelfen dem Empfänger zu räumlichen Informationen, was zur Steigerung der Übertragungsrate (Spatial-Multiplexing) genutzt werden kann. Dabei werden mehrere Datenströme parallel in einem Funkkanal übertragen. Gleichzeitig können auch mehrere Sende- und Empfangsantennen verwendet werden. Dadurch verbessert sich die Leistung des ganzen Funksystems erheblich.

In der Standardeinstellung werden die Spatial-Streams automatisch eingestellt, um das Funksystem optimal zu nutzen.

Weiterhin haben Sie die Möglichkeit die Spatial-Streams auf einen oder zwei einzustellen um das Funksystem beispielsweise bewusst geringer zu belasten.

# **Pfad Konsole:**

**Setup** > **Schnittstellen** > **WLAN** > **Uebertragung**

# **Mögliche Werte:**

**Auto Einer Zwei**

#### **Default-Wert:**

Auto

#### **2.23.20.2.15 Sende-Aggregate**

Hier finden Sie die Einstellungen für die Frame-Aggregation. Frame-Aggregation ist als offizieller Standard und herstellerunabhängig im 802.11n Standard vorgesehen. Er gleicht dem seit längerem bekannten Burst-Modus.

Bei Frame-Aggregation wird das WLAN-Frame soweit verlängert, dass mehrere Ethernet-Pakete hinein passen. Mit diesem Verfahren wird die Wartezeit zwischen den Datenpaketen verkürzt und der Durchsatz gesteigert. Der Overhead wird reduziert und kann für die Übertragung der Daten genutzt werden.

Mit der zunehmenden Länge der Frames steigt aber auch die Wahrscheinlichkeit, dass durch Funkstörung die Pakete nochmal gesendet werden müssen. Außerdem müssen andere Stationen länger auf einen freien Kanal warten und sie müssen die Datenpakete sammeln bis mehrere auf einmal gesendet werden können. In der Standardeinstellung ist die Frame-Aggregation eingeschaltet. Wenn Sie den Datendurchsatz dieser Station erhöhen möchten und andere auf diesem Medium nicht von Bedeutung sind, ist dies sinnvoll.

**Pfad Konsole: Setup** > **Schnittstellen** > **WLAN** > **Uebertragung**

**Mögliche Werte:**

**nein ja**

## **Default-Wert:**

ja

# **2.23.20.2.16 Min.-HT-MCS**

MCS (Modulation Coding Scheme) dient der automatischen Geschwindigkeitsanpassung und definiert im 802.11n-Standard eine Reihe von Variablen, die beispielsweise die Anzahl der Spatial-Streams, Modulation und die Datenrate eines jeden Datenstroms festlegen.

In der Standardeinstellung wählt die Station automatisch die für den jeweiligen Stream optimalen MCS entsprechend den derzeitigen Kanalbedingungen aus. Wenn sich während des Betriebs beispielsweise Interferenzen durch Bewegung des Senders oder Abschwächung des Signals ergeben und sich dadurch die jeweiligen Kanalbedingungen ändern, wird das MCS dynamisch an die neuen Bedingungen angepasst.

Weiterhin haben Sie die Möglichkeit die MCS bewusst auf einen konstanten Wert einzustellen. Das kann für den Testbetrieb hilfreich sein oder bei Chaotischen Umgebungsbedingungen ein unnötiges Parametrieren vermeiden, wenn sowieso kein optimaler Betriebspunkt zu erwarten ist.

# **Pfad Konsole:**

**Setup** > **Schnittstellen** > **WLAN** > **Uebertragung**

**Mögliche Werte:**

**Auto MCS 0/8 MCS 1/9 MCS 2/10 MCS 3/11 MCS 4/12 MCS 5/13 MCS 6/14 MCS 7/15**

# **Default-Wert:**

Auto

# **2.23.20.2.17 Max.-HT-MCS**

MCS (Modulation Coding Scheme) dient der automatischen Geschwindigkeitsanpassung und definiert im 802.11n-Standard eine Reihe von Variablen, die beispielsweise die Anzahl der Spatial-Streams, Modulation und die Datenrate eines jeden Datenstroms festlegen.

In der Standardeinstellung wählt die Station automatisch die für den jeweiligen Stream optimalen MCS entsprechend den derzeitigen Kanalbedingungen aus. Wenn sich während des Betriebs beispielsweise Interferenzen durch Bewegung des Senders oder Abschwächung des Signals ergeben und sich dadurch die jeweiligen Kanalbedingungen ändern, wird das MCS dynamisch an die neuen Bedingungen angepasst.

Weiterhin haben Sie die Möglichkeit die MCS bewusst auf einen konstanten Wert einzustellen. Das kann für den Testbetrieb hilfreich sein oder bei Chaotischen Umgebungsbedingungen ein unnötiges Parametrieren vermeiden, wenn sowieso kein optimaler Betriebspunkt zu erwarten ist.

# **Pfad Konsole:**

**Setup** > **Schnittstellen** > **WLAN** > **Uebertragung**

**Mögliche Werte:**

**Auto MCS 0/8 MCS 1/9 MCS 2/10 MCS 3/11 MCS 4/12 MCS 5/13 MCS 6/14 MCS 7/15**

# **Default-Wert:**

Auto

#### **2.23.20.2.18 Min.-Spatiale-Stroeme**

Die Spatial-Streams fügen der bisherigen Frequenz-Zeit-Matrix vom Prinzip her eine 3. Dimension, den Raum hinzu. Mehrere Antennen verhelfen dem Empfänger zu räumlichen Informationen, was zur Steigerung der Übertragungsrate (Spatial-Multiplexing) genutzt werden kann. Dabei werden mehrere Datenströme parallel in einem Funkkanal übertragen. Gleichzeitig können auch mehrere Sende- und Empfangsantennen verwendet werden. Dadurch verbessert sich die Leistung des ganzen Funksystems erheblich.

In der Standardeinstellung werden die Spatial-Streams automatisch eingestellt, um das Funksystem optimal zu nutzen.

Weiterhin haben Sie die Möglichkeit die Spatial-Streams auf einen oder zwei einzustellen um das Funksystem beispielsweise bewusst geringer zu belasten.

# **Pfad Konsole:**

**Setup** > **Schnittstellen** > **WLAN** > **Uebertragung**

**Mögliche Werte:**

**Auto Einer Zwei**

**Default-Wert:**

Auto

### **2.23.20.2.19 EAPOL-Rate**

Legen Sie hier die Datenrate für die Übertragung der EAPOL-Pakete fest.

5 Der Wert "Wie-Daten" überträgt die EAPOL-Daten mit der gleichen Datenrate wie die Nutzdaten.

# **Pfad Konsole:**

**Setup** > **Schnittstellen** > **WLAN** > **Uebertragung**

**Mögliche Werte:**

**Wie-Daten 1M 2M 5,5M 11M 6M 9M 12M 18M 24M 36M 48M 54M T-12M T-18M T-36M T-48M T-72M T-96M T-108M**

# **Default-Wert:**

Wie-Daten

### **2.23.20.2.20 Max.-Aggr.-Paket-Anzahl**

Dieser Parameter definiert, wie viele Pakete maximal zu einem Aggregat zusammengepackt werden dürfen. Die Aggregierung bei WLAN-Übertragungen nach IEEE 802.11n fasst mehrere Datenpakete zu einem großen Paket zusammen, reduziert so den Overhead und beschleunigt die Übertragung.

# **Pfad Konsole:**

**Setup** > **Schnittstellen** > **WLAN** > **Uebertragung**

### **Mögliche Werte:**

max. 2 Zeichen aus  $[0-9]$ 

#### **Default-Wert:**

16

### **2.23.20.2.21 ProbeRsp-Retries**

Dies ist die Anzahl der Hard-Retries für Probe-Responses, also Antworten, die ein Access Point als Antwort auf einen Probe-Request von einem Client schickt.

# **Pfad Konsole:**

**Setup** > **Schnittstellen** > **WLAN** > **Uebertragung**

**Mögliche Werte:**

0 … 15

# **Default-Wert:**

3

### **2.23.20.2.22 Empfange-Aggregate**

Mit dieser Einstellung erlauben bzw. verbieten Sie den Empfang von aggregierten (zusammengefassten) Datenpaketen über dieses Interface.

Bei der Frame-Aggregation werden mehrere Datenpakete (Frames) zu einem größeren Paket zusammengefasst und gemeinsam versendet. Durch dieses Verfahren kann der Overhead der Pakete reduziert werden, der Datendurchsatz steigt.

Die Frame-Aggregation eignet sich weniger gut bei schnell bewegten Empfängern oder für zeitkritische Datenübertragungen wie Voice over IP.

### **Pfad Konsole:**

**Setup** > **Schnittstellen** > **WLAN** > **Uebertragung**

**Mögliche Werte:**

**nein ja**

### **Default-Wert:**

ja

### **2.23.20.2.23 Nutze-STBC**

Hier aktivieren Sie die Verwendung von STBC zur Datenübertragung pro logischem Netzwerk (SSID).

5 Wenn der WLAN-Chipsatz STBC nicht unterstützt, können Sie diesen Wert nicht auf **Ja** ändern.

#### **Pfad Konsole:**

```
Setup > Schnittstellen > WLAN > Uebertragung
```
**Mögliche Werte:**

**nein**

Wenn der WLAN-Chipsatz STBC nicht unterstützt.

**ja**

Wenn der WLAN-Chipsatz STBC unterstützt.

### **Default-Wert:**

nein

ja

# **2.23.20.2.24 Nutze-LDPC**

Hier aktivieren Sie die Verwendung von LDPC zur Datenübertragung pro logischem Netzwerk (SSID).

5 Wenn der WLAN-Chipsatz STBC nicht unterstützt, können Sie diesen Wert nicht auf **Ja** ändern.

### **Pfad Konsole:**

**Setup** > **Schnittstellen** > **WLAN** > **Uebertragung**

### **Mögliche Werte:**

**nein**

Wenn der WLAN-Chipsatz STBC nicht unterstützt.

**ja**

Wenn der WLAN-Chipsatz STBC unterstützt.

# **Default-Wert:**

nein

ja

### **2.23.20.2.25 in-Unicast-wandeln**

Über diesen Parameter legen Sie fest, welche Art von als Broadcast gesendeten Datenpaketen das Gerät innerhalb eines WLAN-Netzwerks automatisch in Unicast umwandelt.

### **Pfad Konsole:**

```
Setup > Schnittstellen > WLAN > Uebertragung
```
# **Mögliche Werte:**

**0**

Keine Auswahl

**1**

DHCP: Wandelt Antwort-Nachrichten des DHCP-Servers in Unicasts um, sofern der Server sie als Broadcast versendet hat. Dies steigert die Zuverlässigkeit der Zustellung, da als Broadcast gesendete Datenpakete keinen speziellen Adressaten, keine optimierten Sendetechniken wie ARP-Spoofing oder IGMP/MLD-Snooping und eine niedrige Datenrate aufweisen.

**2**

Multicast: Damit das Feature funktioniert, ist es erforderlich, das IGMP-Snooping auf dem Gerät zu aktivieren und korrekt zu konfigurieren. Über das IGMP-Snooping ermittelt das Gerät, welcher Client welchen Multicast-Strom empfangen möchte. Der Multicast-Konvertierung stehen somit die passenden Ziel-Clients bzw -Adressen für die Konvertierung zur Verfügung.

**3**

DHCP- und Multicast-Konvertierung

## **Default-Wert:**

1

# **2.23.20.3 Verschluesselung**

Hier können Sie für jedes logische Wireless-LAN-Netzwerk (MultiSSID) Ihres Gerätes spezifische Verschlüsselungs-Einstellungen vornehmen.

#### **Pfad Konsole:**

**Setup** > **Schnittstellen** > **WLAN**

# **2.23.20.3.1 Ifc**

Öffnet die WPA- / Einzel-WEP-Einstellungen für die verfügbaren logischen WLAN-Netzwerke.

### **Pfad Konsole:**

**Setup** > **Schnittstellen** > **WLAN** > **Verschluesselung**

## **2.23.20.3.2 Verschluesselung**

Aktiviert die Verschlüsselung für dieses logische WLAN.

#### **Pfad Konsole:**

#### **Setup** > **Schnittstellen** > **WLAN** > **Verschluesselung**

## **Mögliche Werte:**

**nein ja**

# **Default-Wert:**

ja

#### **2.23.20.3.3 Vorgabeschluessel**

Wählt den WEP-Schlüssel aus, mit dem die von diesem logischen WLAN gesendeten Pakete verschlüsselt werden.

5 Schlüssel 1 gilt nur für das aktuelle logische WLAN, Schlüssel 2 bis 4 sind als Gruppenschlüssel für alle logischen WLANs der gleichen physikalischen Schnittstelle gültig.

# **Pfad Konsole:**

**Setup** > **Schnittstellen** > **WLAN** > **Verschluesselung**

**Mögliche Werte:**

1 … 4

**Default-Wert:**

1

### **2.23.20.3.4 Methode**

Wählt das Verschlüsselungs-Verfahren bzw. bei WEP die Schlüssellänge aus, die bei der Verschlüsselung von Datenpaketen auf dem Wireless LAN verwendet wird.

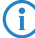

(i) Beachten Sie, dass nicht jedes Verschlüsselungs-Verfahren von jeder Wireless-Karte unterstützt wird.

#### **Pfad Konsole:**

```
Setup > Schnittstellen > WLAN > Verschluesselung
```
**Mögliche Werte:**

```
802.11i-WPA-PSK
WEP-128-Bits
WEP-104-Bits
WEP-40-Bits
802.11i-WPA-802.1X
WEP-128-Bits-802.1X
WEP-104-Bits-802.1X
WEP-40-Bits-802.1X
Enhanced-Open
Enhanced-Open-Transitional
```
# **Default-Wert:**

802.11i-WPA-PSK

#### **2.23.20.3.5 Authentifizierung**

Für die Nutzung von WEP kann das Verschlüsselungsverfahren ausgewählt werden.

5 Aufgrund der Sicherheitsaspekte wird grundsätzlich das Open-System-Authentifizierungsverfahren empfohlen.

# **Pfad Konsole:**

**Setup** > **Schnittstellen** > **WLAN** > **Verschluesselung**

#### **Mögliche Werte:**

# **Open-System**

Beim Open-System-Authentifizierungsverfahren werden grundsätzlich alle Clients angenommen. Es findet keine Authentifizierung statt. Die Daten müssen von den WLAN-Clients immer korrekt verschlüsselt übertragen werden, um von der Basisstation weitergeleitet zu werden.

#### **Shared-Key**

Beim Shared-Key-Authentifizierungsverfahren muss der WLAN-Client zunächst ein vom Server geliefertes Datenpaket korrekt verschlüsselt zurücksenden, um authentifiziert zu werden. Erst danach werden von ihm verschlüsselte Daten akzeptiert und weitergeleitet. Dadurch steht einem Angreifer allerdings ein Datenpaket in seiner unverschlüsselten und in seiner verschlüsselten Form zur Verfügung, wodurch der Schlüssel selbst angreifbar wird.

## **Default-Wert:**

Open-System

# **2.23.20.3.6 Schluessel**

Sie können die Schlüssel oder Passphrases als ASCII-Zeichenkette eingeben. Bei WEP ist alternativ die Eingabe einer Hexadezimalzahl durch ein vorangestelltes "0x" möglich.

(!) Bei Verwendung von 802.1X im AP-Modus verweist der hier eingetragene Name auf den zu verwendenden RADIUS-Server.

(!) Bei Verwendung von 802.1X im Client-Modus und PEAP oder TTLS als Client-EAP-Methode werden hier die Zugangsdaten (user:password) hinterlegt.

Folgende Längen ergeben sich für die verwendeten Formate:

# **WPA-PSK**

8 bis 63 ASCII-Zeichen

#### **WEP152 (128 bit)**

16 ASCII-oder 32 HEX-Zeichen

#### **WEP128 (104 bit)**

13 ASCII-oder 26 HEX-Zeichen

# **WEP64 (40 bit)**

5 ASCII-oder 10 HEX-Zeichen

# **Pfad Konsole:**

**Setup** > **Schnittstellen** > **WLAN** > **Verschluesselung**

#### **Mögliche Werte:**

max. 63 Zeichen aus  $[A-F][a-f][0-9]$ 

# **Default-Wert:**

leer

#### **2.23.20.3.9 WPA-Version**

Mit dieser WPA-Version werden die Daten in diesem logischen WLAN verschlüsselt.

#### **Pfad Konsole:**

**Setup** > **Schnittstellen** > **WLAN** > **Verschluesselung**

**Mögliche Werte:**

**WPA1 WPA2 WPA1/2 WPA2/3 WPA3 WPA1/2/3**

**Default-Wert:**

WPA2

# **2.23.20.3.10 Client-EAP-Methode**

LANCOM Wireless Router und Access Points in der Betriebsart als WLAN-Client können sich über EAP/802.1X bei einem anderen Access Point authentifizieren. Zur Aktivierung der EAP/802.1X-Authentifizierung im Client-Modus wird bei den Verschlüsselungsmethoden für das erste logische WLAN-Netzwerk die Client-EAP-Methode ausgewählt.

Beachten Sie, dass die gewählte Client-EAP-Methodezu den Einstellungen des Access Points passen muss, bei dem sich der Access Point einbuchen will.

**(1)** Beachten Sie neben der Einstellung der Client-EAP-Methode auch die entsprechende Einstellung der Betriebsart als WLAN-Client.

### **Pfad Konsole:**

**Setup** > **Schnittstellen** > **WLAN** > **Verschluesselung**

**Mögliche Werte:**

**TLS TTLS/PAP TTLS/CHAP TTLS/MSCHAP TTLS/MSCHAPv2 TTLS/MD5 PEAP/MSCHAPv2**

**Default-Wert:**

TLS

#### **2.23.20.3.11 WPA-Rekeying-Zyklus**

Angabe, wie oft der WPA-Key-Handshake während einer bestehenden Verbindung wiederholt werden soll (Rekeying)

#### **Pfad Konsole:**

### **Setup** > **Schnittstellen** > **WLAN** > **Verschluesselung**

## **Mögliche Werte:**

0 … 4294967295 Sekunden

# **Default-Wert:**

 $\Omega$ 

# **Besondere Werte:**

**0**

Rekeying deaktiviert

# **2.23.20.3.12 WPA1-Sitzungsschluessel**

Wählen Sie hier die Verfahren aus, welche zur Generierung der WPA-Sitzungs- bzw -Gruppen-Schlüssel angeboten werden sollen. Es können das Temporal Key Integrity Protokoll (TKIP), der Advanced Encryption Standard (AES) oder beide angeboten werden.

### **Pfad Konsole:**

**Setup** > **Schnittstellen** > **WLAN** > **Verschluesselung**

### **Mögliche Werte:**

**TKIP AES TKIP/AES**

# **Default-Wert:**

**TKIP** 

# **2.23.20.3.14 Gesch.-Mgmt-Frames**

Die in einem WLAN übertragenen Management-Informationen zum Aufbau und Betrieb von Datenverbindungen sind standardmäßig unverschlüsselt. Jeder innerhalb einer WLAN-Zelle kann diese Informationen empfangen und auswerten, selbst wenn er nicht an einem Access Point angemeldet ist. Das birgt zwar keine Gefahren für eine verschlüsselte Datenverbindung, kann aber die Kommunikation innerhalb einer WLAN-Zelle durch gefälschte Management-Informationen empfindlich stören.

Der Standard IEEE 802.11w verschlüsselt die übertragenen Management-Informationen, so dass ein Angreifer, der nicht im Besitz des entsprechenden Schlüssels ist, die Kommunikation nicht mehr stören kann.

Konfigurieren Sie hier, ob das jeweilige WLAN-Interface Protected Management Frames (PMF) nach IEEE 802.11w unterstützen soll.

# **Pfad Konsole:**

**Setup** > **Schnittstellen** > **WLAN** > **Verschluesselung**

# **Mögliche Werte:**

# **Nein**

Das WLAN-Interface unterstützt kein PMF. Die WLAN-Management-Frames sind nicht verschlüsselt.

# **Zwingend**

Das WLAN-Interface unterstützt PMF. Die WLAN-Management-Frames sind immer verschlüsselt. Eine Verbindung zu WLAN-Clients, die PMF nicht unterstützen, ist nicht möglich.

# **Optional**

Das WLAN-Interface unterstützt PMF. Die WLAN-Management-Frames sind je nach PMF-Unterstützung des WLAN-Clients verschlüsselt oder unverschlüsselt.

# **Default-Wert:**

Nein

# **2.23.20.3.15 PMK-Caching**

Hier können Sie die Verwendung von PMK-Caching aktivieren oder deaktivieren.

#### **Pfad Konsole:**

```
Setup > Schnittstellen > WLAN > Verschluesselung
```
#### **Mögliche Werte:**

**nein ja**

### **Default-Wert:**

nein

# **2.23.20.3.16 Prae-Authentisierung**

Aktiviert die Prä-Authentifizierung für das entsprechende WLAN.

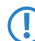

5 Um Prä-Authentifizierung nutzen zu können, muss das PMK-Caching aktiviert sein.

### **Pfad Konsole:**

**Setup** > **Schnittstellen** > **WLAN** > **Verschluesselung**

**Mögliche Werte:**

**nein ja**

# **Default-Wert:**

nein

## **2.23.20.3.17 OKC**

Diese Option aktiviert oder deaktiviert das Opportunistic Key Caching (OKC).

Diesen Wert übernimmt das Gerät ausschließlich, wenn die Schnittstelle im Client-Modus arbeitet. Befindet sich die Schnittstelle im AP-Modus, ist die Aktivierung oder Deaktivierung von OKC nur über die Profilverwaltung eines WLCs möglich.

Im PMK-Caching-Status unter **Status** > **WLAN** > **PMK-Caching** > **Inhalt** sind OKC-PMKs an der Authenticator-Adresse ff:ff:ff:ff:ff:n zu erkennen, wobei n die zugeordnete Profilnummer ist (z. B. 0 für "WLAN-1", 1 für "WLAN1-2" etc.).

#### **Pfad Konsole:**

**Setup** > **Schnittstellen** > **WLAN** > **Verschlüsselung**

**Mögliche Werte:**

**ja nein**

### **Default-Wert:**

ja

### **2.23.20.3.19 WPA2-Schluessel-Management**

Mit diesen Optionen konfigurieren Sie die WPA2-Schlüsselverwaltung.

(!) Obwohl eine Mehrfachauswahl möglich ist, sollten Sie diese nur vornehmen, wenn sichergestellt ist, dass sich nur entsprechend geeignete Clients am Access Point anmelden wollen. Ungeeignete Clients verweigern ggf. eine Verbindung, wenn eine andere Option als **Standard** aktiviert ist.

#### **Pfad Konsole:**

**Setup** > **Schnittstellen** > **WLAN** > **Verschluesselung**

### **Mögliche Werte:**

#### **Schnelles-Roaming**

Aktiviert Fast Roaming über 802.11r

### **SHA256**

Aktiviert das Schlüsselmanagement gemäß dem Standard IEEE 802.11w mit SHA-256-basierten Schlüsseln.

# **Standard**

Aktiviert das Schlüsselmanagement gemäß dem Standard IEEE 802.11i ohne Fast Roaming und mit SHA-1-basierten Schlüsseln. Die WLAN-Clients müssen in diesem Fall je nach Konfiguration Opportunistic Key Caching, PMK Caching oder Pre-Authentifizierung verwenden.

### **Default-Wert:**

**Standard** 

### **2.23.20.3.20 PMK-IAPP-Secret**

Vernetzte APs tauschen Daten angemeldeter WLAN-Clients über das IAPP aus, um ein sicheres Roaming dieser WLAN-Clients in Controller-less WLAN-Netzen zu ermöglichen, die vom LANCOM LSR verwaltet werden.

Der AP nutzt diese Passphrase, um den PMK zu verschlüsseln und die Mobility Domain des jeweiligen WLAN-Clients zu errechnen.

Jeder Wert ungleich 0 startet automatisch den Austausch des Master Secrets zwischen den jeweiligen APs.

### **Pfad Konsole:**

**Setup** > **Schnittstellen** > **WLAN** > **Verschluesselung**

#### **Mögliche Werte:**

max. 64 Zeichen aus [A-Z][a-z][0-9]#@{|}~!\$%&'()\*+-,/:;<=>?[\]^\_. `

#### **Default-Wert:**

leer

#### **Besondere Werte:**

leer

OKC über IAPP ist deaktiviert.

# **2.23.20.3.21 RADIUS-Profile**

Wenn Sie eine Authentifizierung nach dem Standard IEEE 802.1X verwenden, geben Sie hier das Profil eines RADIUS-Servers an.

#### **Pfad Konsole:**

**Setup** > **Schnittstellen** > **WLAN** > **Verschlüsselung**

### **Mögliche Werte:**

max. 16 Zeichen aus [A-Z][0-9]@{|}~!\$%&'()+-,/:;<=>?[\]^\_.

### **Default-Wert:**

leer

# **2.23.20.3.22 Enhanced-Open-Gruppen**

Das Authentisierungsverfahrens Enhanced Open verwendet elliptische Kurven.

#### **Pfad Konsole:**

```
Setup > Schnittstellen > WLAN > Verschluesselung
```
# **Mögliche Werte:**

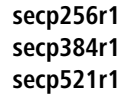

# **Default-Wert:**

secp256r1 secp384r1 secp521r1

# **2.23.20.3.26 SAE-Gruppen**

Das Authentisierungsverfahrens SAE (Simultaneous Authentication of Equals) verwendet elliptische Kurven. Mehr Informationen hierzu bekommt man bei der [Standards](http://www.secg.org/) [for](http://www.secg.org/) [Efficient](http://www.secg.org/) [Cryptography](http://www.secg.org/) [Group](http://www.secg.org/).

#### **Pfad Konsole:**

**Setup** > **Schnittstellen** > **WLAN** > **Verschluesselung**

**Mögliche Werte:**

**secp256r1 secp384r1 secp521r1 secp192r1 secp224r1**

# **Default-Wert:**

secp256r1

secp384r1

secp521r1

### **2.23.20.3.27 WPA2-3-Sitzungsschluessel**

Wählen Sie hier die Verfahren aus, welche zur Generierung der WPA-Sitzungs- bzw. -Gruppen-Schlüssel angeboten werden sollen. Es können die folgenden Verfahren des Advanced Encryption Standard (AES) angeboten werden.

# **Pfad Konsole:**

**Setup** > **Schnittstellen** > **WLAN** > **Verschluesselung**

**Mögliche Werte:**

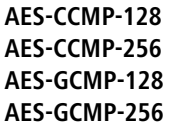

# **Default-Wert:**

AES-CCMP-128

# **2.23.20.3.28 WPA-802.1X-Security-Level**

Einstellung der 802.1X-Sicherheitsstufe. Bei Verwendung von WPA3-Enterprise kann die Unterstützung für CNSA Suite B-Kryptographie eingeschaltet werden, welche ein optionaler Teil von WPA3-Enterprise für Hochsicherheitsumgebungen ist.

<sup>1</sup> Bei Verwendung von CNSA Suite B-Kryptographie können nur die angegebenen Cipher-Suiten verwendet werden. Ebenfalls wird eine Mindest-Schlüssellänge von 3072 Bit für die RSA- und Diffie-Hellman-Schlüsselaustauschverfahren, sowie 384 Bit für die ECDSA- und ECDHE-Schlüsselaustauschverfahren erzwungen. Zusätzlich wird der Sitzungschlüssel-Typ AES-GCMP-128 bei "Suite B 128 Bits" erzwungen.

5 Werden diese Cipher-Suiten von den verwendeten WLAN-Clients oder der restlichen Infrastruktur (z. B. RADIUS-Server) nicht unterstützt, dann ist keine Verbindung möglich!

# **Pfad Konsole:**

**Setup** > **Schnittstellen** > **WLAN** > **Verschluesselung**

# **Mögliche Werte:**

**Standard**

# **Suite-B-128-Bit**

Aktiviert "Suite B 128 Bits". Die folgenden EAP Cipher-Suiten werden erzwungen:

- > TLS ECDHE\_ECDSA\_WITH\_AES\_128\_CBC\_SHA256
- > TLS ECDHE ECDSA\_WITH\_AES\_128\_GCM\_SHA256
- a TLS\_ECDHE\_ECDSA\_WITH\_AES\_256\_GCM\_SHA384
- > TLS ECDHE\_RSA\_WITH\_AES\_256\_GCM\_SHA384
- > TLS DHE\_RSA\_WITH\_AES\_256\_GCM\_SHA384

# **Suite-B-192-Bit**

Aktiviert "Suite B 192 Bits". Die folgenden EAP Cipher-Suiten werden erzwungen:

- > TLS ECDHE\_ECDSA\_WITH\_AES\_256\_GCM\_SHA384
- > TLS ECDHE\_RSA\_WITH\_AES\_256\_GCM\_SHA384
- a TLS\_DHE\_RSA\_WITH\_AES\_256\_GCM\_SHA384

# **Default-Wert:**

Standard

# **2.23.20.3.30 Schnelles-Roaming-ueber-DS**

Mit Fast Roaming over-the-DS (Distribution System) können Sie eine Option des Standards IEEE 801.11r aktivieren, der sich die Verbindung der Access Points über LAN zunutze macht. Der Wechselwunsch wird an den Access Point gesendet, mit dem der Client noch verbunden ist. Dieser leitet den Wunsch an den neuen Access Point weiter und der Wechsel wird durchgeführt. Dies beschleunigt den Wechsel im Vergleich zur normalen "Over-the-Air fast transition" nochmals deutlich, was insbesondere Echtzeitanwendungen wie z. B. VoIP zugute kommt.

# **Pfad Konsole:**

```
Setup > Schnittstellen > WLAN > Verschlüsselung
```
**Mögliche Werte:**

**ja nein**

**Default-Wert:**

nein

# **2.23.20.3.31 Transition-beenden**

Durch Setzen des Schalters wird WLAN-Clients über ein zusätzliches Info-Element explizit signalisiert, dass im gemischten WPA2/3-Modus die WPA3-PSK (SAE)-Verschlüsselungsmethode unterstützt wird. Unterstützt der Client seinerseits das "Transition Mode Termination"-Feature, wird er für das Einbuchen an dieser SSID immer WPA3-PSK (SAE) verwenden. So wird ein Downgrade auf WPA2-PSK, was im gemischten WPA2/3-Modus ansonsten ebenfalls erlaubt ist, ausgeschlossen.

### **Pfad Konsole:**

**Setup** > **Schnittstellen** > **WLAN** > **Verschlüsselung**

#### **Mögliche Werte:**

**ja nein**

## **Default-Wert:**

nein

# **2.23.20.4 Gruppen-Schluessel**

Hier definieren Sie für jedes physikalische Wireless-LAN-Interface Ihres Gerätes die WEP-Gruppen-Schlüssel 2 bis 4, die von allen darauf aufgespannten logischen Wireless-LAN-Netzen gemeinsam genutzt werden.

**(1)** Wenn 802.1X/EAP aktiviert ist werden die Gruppenschlüssel von 802.1X/EAP verwendet und stehen damit nicht mehr für die WEP-Verschlüsselung zur Verfügung.

#### **Pfad Konsole:**

**Setup** > **Schnittstellen** > **WLAN**

# **Mögliche Werte:**

**nein ja**

# **Default-Wert:**

nein

# **2.23.20.4.1 Ifc**

Öffnet die WEP-Gruppen-Schlüssel für die physikalisch verfügbaren WLAN-Schnittstellen.

### **Pfad Konsole:**

### **Setup** > **Schnittstellen** > **WLAN** > **Gruppen-Schluessel**

### **Mögliche Werte:**

**nein ja**

## **Default-Wert:**

nein

# **2.23.20.4.3 Schluessel-2**

WEP-Gruppenschlüssel 2.

Sie können den Schlüssel als ASCII-Zeichenkette oder Hexadezimalzahl (mit vorangestelltem "Ox") eintragen.

#### **Pfad Konsole:**

**Setup** > **Schnittstellen** > **WLAN** > **Gruppen-Schluessel**

# **Mögliche Werte:**

**WEP152 (128 bit)** 16 ASCII-oder 32 HEX-Zeichen **WEP128 (104 bit)** 13 ASCII-oder 26 HEX-Zeichen **WEP64 (40 bit)** 5 ASCII-oder 10 HEX-Zeichen

# **2.23.20.4.4 Schluessel-3**

WEP-Gruppenschlüssel 3.

Sie können den Schlüssel als ASCII-Zeichenkette oder Hexadezimalzahl (mit vorangestelltem "Ox") eintragen.

### LCOS 10.80

2 Setup

```
Pfad Konsole:
    Setup > Schnittstellen > WLAN > Gruppen-Schluessel
```
# **Mögliche Werte:**

**WEP152 (128 bit)** 16 ASCII-oder 32 HEX-Zeichen **WEP128 (104 bit)** 13 ASCII-oder 26 HEX-Zeichen **WEP64 (40 bit)** 5 ASCII-oder 10 HEX-Zeichen

# **2.23.20.4.5 Schluessel-4**

WEP-Gruppenschlüssel 4.

Sie können den Schlüssel als ASCII-Zeichenkette oder Hexadezimalzahl (mit vorangestelltem "Ox") eintragen.

# **Pfad Konsole:**

**Setup** > **Schnittstellen** > **WLAN** > **Gruppen-Schluessel**

# **Mögliche Werte:**

**WEP152 (128 bit)** 16 ASCII-oder 32 HEX-Zeichen **WEP128 (104 bit)** 13 ASCII-oder 26 HEX-Zeichen **WEP64 (40 bit)** 5 ASCII-oder 10 HEX-Zeichen

# **2.23.20.4.7 Schluessel-Typ-2**

Wählt die Schlüssellänge, die für den WEP-Gruppenschlüssel 2 verwendet werden soll.

# **Pfad Konsole:**

**Setup** > **Schnittstellen** > **WLAN** > **Gruppen-Schluessel**

**Mögliche Werte:**

**WEP-156 (128 Bit) WEP128 (104 bit) WEP64 (40 bit)**

# **Default-Wert:**

WEP64 (40 bit)

### **2.23.20.4.8 Schluessel-Typ-3**

Wählt die Schlüssellänge, die für den WEP-Gruppenschlüssel 3 verwendet werden soll.

#### **Pfad Konsole:**

**Setup** > **Schnittstellen** > **WLAN** > **Gruppen-Schluessel**

# **Mögliche Werte:**

**WEP-156 (128 Bit) WEP128 (104 bit) WEP64 (40 bit)**

# **Default-Wert:**

WEP64 (40 bit)

# **2.23.20.4.9 Schluessel-Typ-4**

Wählt die Schlüssellänge, die für den WEP-Gruppenschlüssel 4 verwendet werden soll.

#### **Pfad Konsole:**

**Setup** > **Schnittstellen** > **WLAN** > **Gruppen-Schluessel**

**Mögliche Werte:**

**WEP-156 (128 Bit) WEP128 (104 bit) WEP64 (40 bit)**

#### **Default-Wert:**

WEP64 (40 bit)

# **2.23.20.5 Interpoint-Einstellungen**

Hier können Sie wichtige Parameter für die Kommunikation zwischen Basisstationen vornehmen, bzw. das Verhalten für diese festlegen.

### **Pfad Konsole:**

**Setup** > **Schnittstellen** > **WLAN**

# **2.23.20.5.1 Ifc**

Öffnet die Einstellungen für die physikalisch verfügbaren WLAN-Schnittstellen.

#### **Pfad Konsole:**

**Setup** > **Schnittstellen** > **WLAN** > **Interpoint-Einstellungen**

# **2.23.20.5.2 Freigeben**

Das Verhalten eines Access Points beim Datenaustausch mit anderen Access Points wird in der "Punkt-zu-Punkt-Betriebsart" festgelegt.

# **Pfad Konsole:**

**Setup** > **Schnittstellen** > **WLAN** > **Interpoint-Einstellungen**

### **Mögliche Werte:**

**nein**

Der Access Point kann nur mit mobilen Clients kommunizieren.

**ja**

Der Access Point kann mit anderen Basis-Stationen und mit mobilen Clients kommunizieren.

# **Exklusiv**

Der Access Point kann nur mit anderen Basis-Stationen kommunizieren.

### **Default-Wert:**

nein

## **2.23.20.5.9 Isolierter-Modus**

Erlaubt oder verbietet die Übertragung von Paketen zwischen P2P-Links auf der gleichen WLAN-Schnittstelle (Kompatibilitätseinstellung für LCOS-Versionen vor 2.70).

## **Pfad Konsole:**

**Setup** > **Schnittstellen** > **WLAN** > **Interpoint-Einstellungen**

### **Mögliche Werte:**

**nein ja**

## **Default-Wert:**

nein

# **2.23.20.5.10 Kanalwahlverfahren**

Bei der automatischen Suche nach einem freien WLAN-Kanal kann es im 5 GHz-Band zu gleichzeitigen Sendeversuchen mehrerer Access Points kommen, die sich in der Folge gegenseitig nicht finden. Diese Pattsituationen kann mit dem geeigneten "Kanalwahlverfahren" verhindert werden.

Es ist daher empfehlenswert, im 5 GHz-Band jeweils einen zentralen Access Point als "Master" und alle anderen Punkt-zu-Punkt-Partner als "Slave" zu konfigurieren. Auch im 2,4 GHz-Band bei aktivierter automatischer Kanalsuche erleichtert diese Einstellung den Aufbau von Punkt-zu-Punkt-Verbindungen.

5 Für die Verschlüsselung von Punkt-zu-Punkt-Verbindungen mit 802.11i/WPA ist die korrekte Konfiguration der Kanalwahlverfahren zwingend erforderlich.

#### **Pfad Konsole:**

**Setup** > **Schnittstellen** > **WLAN** > **Interpoint-Einstellungen**

### **Mögliche Werte:**

### **Master**

Dieser Access Point übernimmt die Führung bei der Auswahl eines freien WLAN-Kanals.

#### **Slave**

Alle anderen Access Points suchen solange, bis sie einen sendenden Master gefunden haben.

#### **Default-Wert:**

Master

# **2.23.20.5.11 Link-Verlust-Timeout**

Zeit in Sekunden, nach der ein (DFS-)Slave eine Verbindung zum Master als verloren betrachtet, wenn keine Beacons empfangen werden.

#### **Pfad Konsole:**

### **Setup** > **Schnittstellen** > **WLAN** > **Interpoint-Einstellungen**

### **Mögliche Werte:**

0 … 4294967295 Sekunden

# **Default-Wert:**

10

### **2.23.20.5.12 Key-Handshake-Rolle**

Legt fest, ob bei Verwendung von WPA diese Seite als Authenticator oder Supplicant arbeiten soll. Im Default-Modus ist der Master einer Strecke Authenticator, im Auto-Modus ist die Seite mit der niedrigeren MAC-Adresse Authenticator.

#### **Pfad Konsole:**

**Setup** > **Schnittstellen** > **WLAN** > **Interpoint-Einstellungen**

**Mögliche Werte:**

**Default Auto**

**Default-Wert:**

Default

#### **2.23.20.5.13 Lokaler-Name**

Geben Sie hier einen im WLAN eindeutigen Namen für diese physikalische WLAN-Schnittstelle ein. Dieser Name kann auf anderen WLAN-Geraten genutzt werden, um diese Basisstation über Punkt-zu-Punkt anzubinden.

Sie können dieses Feld frei lassen, wenn das Gerat nur eine WLAN-Schnittstelle hat und bereits ein im WLAN eindeutiger Geräte-Name konfiguriert ist oder die übrigen Basisstation diese Schnittstelle aber die MAC-Adresse des WLAN-Adapters identifizieren.

#### **Pfad Konsole:**

### **Setup** > **Schnittstellen** > **WLAN** > **Interpoint-Einstellungen**

### **Mögliche Werte:**

```
max. 24 Zeichen aus [A-Z][0-9]@{|}~!$%&'()+-,/:;<=>?[\]^_.
```
#### **Default-Wert:**

leer

#### **2.23.20.5.14 Fern-Status-Reporting**

Über diesen Parameter bewirken Sie, dass das Gerät seinem P2P-Partner meldet, ob er ihn mit der erforderliche Signalstärke empfängt. Dieser Parameter ist ausschließlich dann relevant, wenn Sie für eine P2P-Verbindung Signalschwellwerte definiert haben.

#### **Pfad Konsole:**

```
Setup > Schnittstellen > WLAN > Interpoint-Einstellungen
```
### **Mögliche Werte:**

**nein ja**

#### **Default-Wert:**

nein

#### **2.23.20.5.15 Netzwerk-Name**

Geben Sie hier einen eindeutigen Namen für das Netzwerk ein, in dem sich diese WLAN-Schnittstelle befindet.

### **Pfad Konsole:**

```
Setup > Schnittstellen > WLAN > Interpoint-Einstellungen
```
#### **Mögliche Werte:**

```
max. 32 Zeichen aus [A-Z][0-9]( | \} \sim ! \( \& ' | \ +) -, / : \frac{?}{?}
```
#### **Default-Wert:**

leer
# **2.23.20.6 Client-Einstellungen**

Wenn Sie ihr Gerät im Client-Modus betreiben, können Sie detaillierte Einstellung an dessen Verhalten vornehmen.

#### **Pfad Konsole:**

**Setup** > **Schnittstellen** > **WLAN**

## **2.23.20.6.1 Ifc**

Öffnet die Einstellungen für die verfügbaren physikalischen WLAN-Schnittstellen.

#### **Pfad Konsole:**

```
Setup > Schnittstellen > WLAN > Client-Einstellungen
```
# **2.23.20.6.3 Verbindung-halten**

Mit dieser Option hält die Client-Station die Verbindung zur Basisstation aufrecht, auch wenn von den angeschlossenen Geräten keine Datenpakete gesendet werden. Ist diese Option ausgeschaltet, wird die Clientstation automatisch aus dem Funknetzwerk abgemeldet, wenn für eine bestimmte Zeit keine Pakete über die WLAN-Verbindung fließen.

#### **Pfad Konsole:**

```
Setup > Schnittstellen > WLAN > Client-Einstellungen
```
**Mögliche Werte:**

**nein ja**

#### **Default-Wert:**

ja

#### **2.23.20.6.4 Netzwerk-Typen**

Mit der Auswahl der "Netzwerktypen" wird festgelegt, ob sich die Station nur an Infrastruktur- oder auch in Adhoc-Netzwerken anmelden darf.

## **Pfad Konsole:**

```
Setup > Schnittstellen > WLAN > Client-Einstellungen
```
# **Mögliche Werte:**

**Infrastruktur Adhoc**

# **Default-Wert:**

Infrastruktur

## **2.23.20.6.5 Scanne-Baender**

Legen Sie hier fest, ob die Clientstation nur das 2,4 GHz-, nur das 5 GHz-Band oder alle verfügbaren Bänder absuchen soll, um eine Basisstation zu finden.

# **Pfad Konsole:**

**Setup** > **Schnittstellen** > **WLAN** > **Client-Einstellungen**

**Mögliche Werte:**

**2,4/5 GHz 2,4 GHz 5 GHz 2,4 / 5 GHz**

#### **Default-Wert:**

2,4/5 GHz

#### **2.23.20.6.6 Bevorzugtes-BSS**

Wenn sich die Clientstation nur bei einem bestimmten Access Point einbuchen soll, können Sie hier die MAC-Adresse der WLAN-Karte aus diesem Access Point eintragen.

## **Pfad Konsole:**

## **Setup** > **Schnittstellen** > **WLAN** > **Client-Einstellungen**

### **Mögliche Werte:**

```
max. 16 Zeichen aus [A-F][a-f][0-9]-:.
```
# **Default-Wert:**

000000000000

## **2.23.20.6.7 Adress-Anpassung**

Im Client-Modus ersetzt die Clientstation üblicherweise die MAC-Adressen in den Datenpaketen der an ihr angeschlossenen Geräte durch die eigene MAC-Adresse. Der Access-Point auf der anderen Seite der Verbindung "sieht" also immer nur die MAC-Adresse der Clientstation, nicht jedoch die MAC-Adresse der oder des angeschlossenen Rechners.

In manchen Installationen ist es jedoch gewünscht, dass die MAC-Adresse eines Rechners und nicht die der Clientstation an den Access Point übertragen wird. Mit der Option **Adress-Anpassung** wird das Ersetzen der MAC-Adresse durch die Clientstation unterbunden, die Datenpakete werden mit der originalen MAC-Adresse übertragen.

(!) Die Adress-Anpassung funktioniert nur, wenn an die Clientstation nur ein einzelner Rechner angeschlossen ist!

# **Pfad Konsole:**

**Setup** > **Schnittstellen** > **WLAN** > **Client-Einstellungen**

#### **Mögliche Werte:**

**nein ja**

# **Default-Wert:**

nein

#### **2.23.20.6.12 Auswahl-Vorrang**

Wählen Sie hier aus, wie diese Schnittstelle verwendet werden soll.

#### **Pfad Konsole:**

**Setup** > **Schnittstellen** > **WLAN** > **Client-Einstellungen**

## **Mögliche Werte:**

### **Signalstärke**

Wählt das Profil, dessen WLAN aktuell das stärkste Signal bietet. In dieser Einstellung wechselt das WLAN-Modul im Client-Modus automatisch in ein anderes WLAN, sobald diese ein stärkeres Signal bietet.

#### **Profil**

Wählt aus den verfügbaren WLANs das zu verwendende Profil in der Reihenfolge der definierten Einträge (WLAN-Index, z. B. WLAN-1, WLAN-1-2 etc.), auch wenn ein anderes WLAN ein stärkeres Signal bietet. In dieser Einstellung wechselt das WLAN-Modul im Client-Modus automatisch in ein anderes WLAN, sobald ein WLAN mit einem niedrigeren WLAN-Index erkannt wird (unabhängig von der Signalstärke dieses WLANs).

#### **Default-Wert:**

Signalstärke

#### **2.23.20.6.13 Deauthentisierung-senden-bei**

Über diesen Parameter legen Sie fest, in welchen Fällen sich ein als WLAN-Client agierendes Gerät beim AP explizit abmeldet.

#### **Pfad Konsole:**

**Setup** > **Schnittstellen** > **WLAN** > **Client-Einstellungen**

#### **Mögliche Werte:**

**Deaktivierung** Abmeldung bei Abschaltung des WLAN

# **Default-Wert:**

Deaktivierung

# **2.23.20.7 Betriebs-Einstellungen**

In den Betriebseinstellungen können Sie grundsätzliche Parameter für den Betrieb ihrer WLAN-Schnittstelle vornehmen.

## **Pfad Konsole:**

**Setup** > **Schnittstellen** > **WLAN**

# **2.23.20.7.1 Ifc**

Öffnet die Einstellungen für die physikalische WLAN-Schnittstelle.

# **Pfad Konsole:**

**Setup** > **Schnittstellen** > **WLAN** > **Betriebs-Einstellungen**

# **Mögliche Werte:**

**WLAN-1 WLAN-2**

# **2.23.20.7.2 Aktiv**

Schaltet die physikalische WLAN-Schnittstelle separat ein- oder aus.

# **Pfad Konsole:**

## **Setup** > **Schnittstellen** > **WLAN** > **Betriebs-Einstellungen**

# **Mögliche Werte:**

**ja nein**

# **Default-Wert:**

nein

# **2.23.20.7.3 Betriebsart**

LANCOM-Geräte können grundsätzlich in verschiedenen Betriebsarten arbeiten.

## **Pfad Konsole:**

```
Setup > Schnittstellen > WLAN > Betriebs-Einstellungen
```
# **Mögliche Werte:**

# **Access-Point**

Als Basisstation (Access Point) stellt das Gerät für die WLAN-Clients die Verbindung zu einem kabelgebundenen LAN her.

#### **managed-AP**

Als managed Access Point sucht das Gerät einen zentralen WLAN Controller, von dem es eine Konfiguration beziehen kann.

## **Station**

Als Station (Client) sucht das Gerät selbst die Verbindung zu einem anderen Access Point und versucht, sich in einem Funknetzwerk anzumelden. In diesem Fall dient das Gerät also dazu, ein kabelgebundenes Gerät über eine Funkstrecke an eine Basisstation anzubinden.

## **Probe**

In der Betriebsart "Probe" nutzt der Spectral Scan das Funkmodul des Access Points. In diesem Betriebsmodus kann das Gerät Daten weder senden noch empfangen. Das Gerät schaltet beim Start des Spectral Scans automatisch in die Betriebsart "Probe", so dass Sie diese Einstellung nicht manuell konfigurieren sollten.

## **Default-Wert:**

Access-Point

## **2.23.20.7.4 Link-LED-Funktion**

Bei der Einrichtung von Point-to-Point-Verbindungen oder in der Betriebsart als WLAN-Client ist es für eine möglichst gute Positionierung der Antennen wichtig, die Empfangsstärke in verschiedenen Positionen zu erkennen. Die WLAN-Link-LED kann z. B. für die Phase der Einrichtung zur Anzeige der Empfangsqualität genutzt werden. In der entsprechenden Betriebsart blinkt die WLAN-Link-LED umso schneller, je besser die Empfangsqualität in der jeweiligen Antennenposition ist.

#### **Pfad Konsole:**

## **Setup** > **Schnittstellen** > **WLAN** > **Betriebs-Einstellungen**

#### **Mögliche Werte:**

#### **Normal**

In dieser Betriebsart zeigt die LED mit einem "inversen Blitzen" die Anzahl der WLAN-Clients an, die bei dem Access Point als Client eingebucht sind. Nach der Anzahl der Blitzer für jeden Client erfolgt eine kurze Pause. Wählen Sie diese Betriebsart dann, wenn Sie das Gerät im Access-Point-Modus betreiben.

#### **Client-Modus-Staerke**

In dieser Betriebsart zeigt die LED die Signalstärke des Access Points an, bei dem ein Gerät selbst als Client eingebucht ist. Je schneller die LED blinkt, umso besser ist das Signal. Wählen Sie diese Betriebsart nur, wenn Sie das Gerät im Client-Modus betreiben.

# **P2P-1- bis P2P-16-Staerke**

In dieser Betriebsart zeigt die LED die Signalstärke des jeweiligen P2P-Partners, mit dem ein Gerät eine P2P-Strecke bildet. Je schneller die LED blinkt, umso besser ist das Signal.

# **Default-Wert:**

Normal

## **2.23.20.7.5 Link-Fehler-Erkennung**

Wenn ein Access Point keine Verbindung zum kabelgebundenen LAN hat, kann er in den meisten Fällen seine wesentliche Aufgabe – den eingebuchten WLAN-Clients einen Zugang zum LAN zu ermöglichen – nicht mehr erfüllen. Mit der Funktion der Broken-Link-Detection (Link-Fehler-Erkennung) können die WLAN-Module eines Geräts deaktiviert werden, wenn die LAN-Verbindung verloren geht. So können die beim Access Point eingebuchten Clients einen anderen Access Point (mit ggf. schwächerem Signal) suchen und sich mit diesem verbinden.

Bis zur LCOS-Version 7.80 bezog sich die Aktivierung der Link-Fehler-Erkennung immer auf LAN-1, auch wenn das Gerät über mehrere LAN-Interfaces verfügte. Außerdem wirkte sich die Deaktivierung auf alle verfügbaren WLAN-Module des Gerätes aus. Ab LCOS-Version 8.00 kann die Link-Fehler-Erkennung gezielt an ein bestimmtes LAN-Interface gebunden werden.

Mit dieser Funktion werden die WLAN-Module des Geräts deaktiviert, wenn das zugeordnete LAN-Interface nicht über einen Link zum LAN verfügt.

- 5 Die Interface-Bezeichnungen LAN-1 bis LAN-n repräsentieren die logischen LAN-Schnittstellen. Die verfügbaren physikalischen Ethernet-Ports des Geräts müssen zur Nutzung dieser Funktion ggf. auf die entsprechenden Werte LAN-1 bis LAN-n eingestellt werden.
- 5 Die Link-Fehler-Erkennung kann auch für WLAN-Geräte in der Betriebsart als WLAN-Client genutzt werden. Bei eingeschalteter Link-Fehler-Erkennung werden die WLAN-Module eines WLAN-Clients nur dann aktiviert, wenn die entsprechenden LAN-Schnittstellen eine Verbindung zum kabelgebunden LAN haben.

# **Pfad Konsole:**

## **Setup** > **Schnittstellen** > **WLAN** > **Betriebs-Einstellungen**

## **Mögliche Werte:**

#### **Nein**

Link-Fehler-Erkennung wird nicht genutzt.

# **LAN-1 bis LAN-n (je nach verfügbaren LAN-Interfaces im Gerät)**

Alle WLAN-Module des Geräts werden deaktiviert, wenn das hier angegebene LAN-Interface keine Verbindung zum kabelgebundenen LAN hat.

# **Default-Wert:**

Nein

# **2.23.20.8 Radio-Einstellungen**

Hier können Sie Einstellungen am physikalischen Sende- und Empfangsverhalten ihrer WLAN-Schnittstelle vornehmen.

#### **Pfad Konsole:**

```
Setup > Schnittstellen > WLAN
```
# **2.23.20.8.1 Ifc**

Öffnet die Einstellungen für die verfügbaren physikalischen WLAN-Schnittstellen.

# **Pfad Konsole:**

```
Setup > Schnittstellen > WLAN > Radio-Einstellungen
```
# **2.23.20.8.2 Sende-Leistungs-Reduktion**

Im Gegensatz zum Antennen-Gewinn reduziert der Eintrag im Feld "Sendeleistungs-Reduktion" die Leistung immer statisch um den dort eingetragenen Wert, ohne Berücksichtigung der anderen Parameter.

5 Durch die Sendeleistungsreduktion wird nur die abgestrahlte Leistung reduziert. Die Empfangsempfindlichkeit (der Empfangs-Antennengewinn) der Antennen bleibt davon unberührt. Mit dieser Variante können z. B. bei Funkbrücken große Entfernungen durch den Einsatz von kürzeren Kabeln überbrückt werden. Der Empfangs-Antennengewinn wird erhöht, ohne die gesetzlichen Grenzen der Sendeleistung zu übersteigen. Dadurch wird die maximal mögliche Distanz und insbesondere die erreichbare Datenübertragungsgeschwindigkeit verbessert.

#### **Pfad Konsole:**

**Setup** > **Schnittstellen** > **WLAN** > **Radio-Einstellungen**

#### **Mögliche Werte:**

 $0...999$ 

#### **Default-Wert:**

 $\Omega$ 

# **2.23.20.8.3 5GHz-Modus**

Wenn Sie gleichzeitig zwei benachbarte, freie Kanäle für die Funkübertragung nutzen, können Sie die Übertragungsgeschwindigkeit mit dem Turbo-Modus auf bis zu 108 MBit/s steigern.

### **Pfad Konsole:**

**Setup** > **Schnittstellen** > **WLAN** > **Radio-Einstellungen**

#### **Mögliche Werte:**

**Auto normal**

(!) Diese Einstellung ist nur verfügbar für Geräte, die DFS2 bzw. DFS3 beherrschen.

**11an-gemischt Greenfield**

**Default-Wert:**

Auto

#### **2.23.20.8.4 Maximalentfernung**

Bei sehr großen Entfernungen zwischen Sender und Empfänger im Funknetz steigt die Laufzeit der Datenpakete. Ab einer bestimmten Grenze erreichen die Antworten auf die ausgesandten Pakete den Sender nicht mehr innerhalb der erlaubten Zeit. Mit der Angabe des maximalen Abstands kann die Wartezeit auf die Antworten erhöht werden. Diese Distanz wird umgerechnet in eine Laufzeit, die den Datenpakete bei der drahtlosen Kommunikation zugestanden werden soll.

### **Pfad Konsole:**

## **Setup** > **Schnittstellen** > **WLAN** > **Radio-Einstellungen**

## **Mögliche Werte:**

0 … 65535 Kilometer

## **Default-Wert:**

10

# **2.23.20.8.6 Band**

Mit der Auswahl des Frequenzbandes legen Sie fest, ob die WLAN-Karte im 2,4 GHz- oder im 5 GHz-Band arbeitet, und damit gleichzeitig die möglichen Funkkanäle.

#### **Pfad Konsole:**

**Setup** > **Schnittstellen** > **WLAN** > **Radio-Einstellungen**

**Mögliche Werte:**

**2,4 GHz 5 GHz**

# **Default-Wert:**

2,4 GHz

#### **2.23.20.8.7 Unterbaender**

Im 5 GHz-Band kann neben dem Frequenzband ein Unterband gewählt werden, an das wiederum bestimmte Funkkanäle und maximale Sendeleistungen geknüpft sind.

### **Pfad Konsole:**

```
Setup > Schnittstellen > WLAN > Radio-Einstellungen
```
## **Mögliche Werte:**

**Band-1 Band-2 Band-3 Band-1+2 Band-1+3 Band-2+3 Band-1+2+3**

# **Default-Wert:**

Band-1

#### **2.23.20.8.8 Funk-Kanal**

Mit dem Funkkanal wird ein Teil des theoretisch denkbaren Frequenzbandes für die Datenübertragung im Funknetz ausgewählt.

(!) Im 2,4 GHz-Band müssen zwei getrennte Funknetze mindestens drei Kanäle auseinander liegen, um Störungen zu vermeiden.

#### **Pfad Konsole:**

**Setup** > **Schnittstellen** > **WLAN** > **Radio-Einstellungen**

#### **Mögliche Werte:**

max. 3 Zeichen aus  $[0-9]$ 

## **Default-Wert:**

11

## **2.23.20.8.9 2.4GHz-Modus**

Im 2,4 GHz-Band gibt es zwei verschiedene Funk-Standards: den IEEE 802.11b-Standard mit einer Übertragungsgeschwindigkeit von bis zu 11 MBit/s und den IEEE 802.11g-Standard mit bis zu 54 MBit/s. Wenn als Frequenzband das 2,4 GHz-Band ausgewählt ist, kann zusätzlich die Übertagungsgeschwindigkeit eingestellt werden.

Um eine möglichst hohe Übertragungsgeschwindigkeit zu erreichen, gleichzeitig aber auch langsamere Clients nicht auszuschließen, bietet sich der 802.11g/b-Kompatibilitätsmodus an. In diesem Modus arbeitet die WLAN-Karte im Access Point grundsätzlich nach dem schnelleren Standard, fällt aber auf den langsameren Modus zurück, wenn sich entsprechende Clients im WLAN anmelden. Im "2-MBit-Kompatibilitätsmodus" unterstützt der Access Point auch die älteren 802.11b-Karten mit einer maximalen Übertragungsgeschwindigkeit von 2 MBit/s.

5 Bitte beachten Sie, dass sich Clients, die nur einen langsameren Standard unterstützen, sich ggf. nicht mehr in Ihrem WLAN anmelden können, wenn Sie die Übertragungsgeschwindigkeit auf einen hohen Wert einstellen.

#### **Pfad Konsole:**

**Setup** > **Schnittstellen** > **WLAN** > **Radio-Einstellungen**

#### **Mögliche Werte:**

**Auto 802.11g/b gemischt 802.11g/b 2 Mbit-kompatibel 802.11b (11 Mbit) 802.11g (54 Mbit) 802.11g (108 Mbit)**

#### **Default-Wert:**

Auto

## **2.23.20.8.10 AP-Dichte**

Mit zunehmender Dichte von Access Points überlagern sich die Empfangsbereich der Antennen. Mit der Einstellung der "Basisstations-Dichte" kann die Empfangs-Empfindlichkeit der Antennen reduziert werden.

#### **Pfad Konsole:**

**Setup** > **Schnittstellen** > **WLAN** > **Radio-Einstellungen**

**Mögliche Werte:**

**Niedrig Mittel Hoch Mini-Zelle Mikro-Zelle Aus**

## **Default-Wert:**

Niedrig

## **2.23.20.8.12 Antennengewinn**

Mit diesem Eintrag können Sie den Antennen-Verstärkungsfaktor (Gewinn in dBi) abzüglich der Dämpfungen für Kabel und (evtl.) Blitzschutz angeben. Hieraus errechnet Ihre Basisstation die in Ihrem Land und für das jeweilige Frequenzband maximal zulässige Sendeleistung.

Die Sendeleistung kann minimal auf 0,5 dBm im 2,4-GHz-Band bzw. 6,5 dBm im 5-GHz-Band reduziert werden. Das begrenzt den maximal einzutragenden Wert im 2,4-GHz-Band auf 17,5 dBi, im 5-GHz-Band auf 11,5 dBi. Bitte achten Sie darauf, dass Ihr Antennen/Kabel/Blitzschutz-Setup unter diesen Bedingungen den Regulierungsanforderungen des Landes entspricht, in dem Sie das System einsetzen.

Die Empfindlichkeit des Empfängers bleibt hiervon unbeeinflusst.

# **Beispiel**

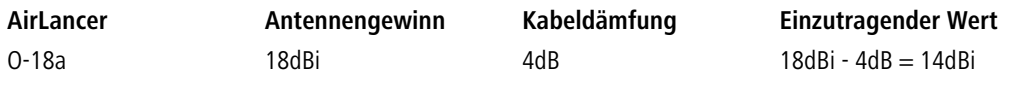

(!) Das Minimum von 6,5 dBm gilt nur bei alten abg-Funkmodulen mit WLAN im G-Modus.

5 Die aktuelle Sendeleistung können Sie mit Hilfe des Web-Interfaces des Gerätes oder per Telnet unter **Status**<sup>&</sup>gt; **WLAN-Statistik** > **WLAN-Parameter** > **Sendeleistung** oder per LANmonitor unter **System-Informationen** > **WLAN-Karte** > **Sendeleistung** einsehen.

#### **Pfad Konsole:**

**Setup** > **Schnittstellen** > **WLAN** > **Radio-Einstellungen**

#### **Mögliche Werte:**

max. 4 Zeichen aus  $[0-9]$ 

#### **Default-Wert:**

3

## **2.23.20.8.13 Kanalliste**

Bei automatischer Kanalwahl oder im Client-Modus legt dieses Feld die Untermenge der zu benutzenden Kanäle fest.

#### **Pfad Konsole:**

# **Setup** > **Schnittstellen** > **WLAN** > **Radio-Einstellungen**

#### **Mögliche Werte:**

max. 48 Zeichen aus  $\lceil 0-9 \rceil$ ,

#### **Default-Wert:**

leer

## **2.23.20.8.14 Hintergrund-Scan**

Zur Erkennung anderer Access Points in der eigenen Funkreichweite können die Geräte die empfangenen Beacons (Management-Frames) aufzeichnen und in der Scan-Tabelle speichern. Da diese Aufzeichnung im Hintergrund neben der "normalen" Funktätigkeit der Access Points abläuft, wird diese Funktion auch als "Background Scan" bezeichnet.

Wird hier ein Wert angegeben, so sucht das Gerät innerhalb dieses Intervalls zyklisch die aktuell ungenutzten Frequenzen des aktiven Bandes nach erreichbaren Access Points ab.

Für Geräte im Access-Point-Modus wird die Background-Scan-Funktion üblicherweise zur Rogue AP Detection eingesetzt. Das Scan-Intervall sollte hier der Zeitspanne angepasst werden, innerhalb derer unbefugte Access Points erkannt werden sollen, z. B. 1 Stunde.

Für Geräte im Client-Modus wird die Background-Scan-Funktion hingegen meist für ein besseres Roaming von mobilen WLAN-Clients genutzt. Um ein schnelles Roaming zu erzielen, wird die Scan-Zeit hierbei auf z. B. 260 Sekunden beschränkt.

#### **Pfad Konsole:**

#### **Setup** > **Schnittstellen** > **WLAN** > **Radio-Einstellungen**

#### **Mögliche Werte:**

0 … 4294967295

#### **Default-Wert:**

0

#### <span id="page-802-0"></span>**Besondere Werte:**

**0**

Mit einer Hintergrund-Scan-Zeit von "0" wird die Funktion des Background-Scanning ausgeschaltet.

# **2.23.20.8.15 DFS-Rescan-Stunden**

Über diesen Parameter legen Sie fest, zu welchen Stunden (0-24) das Gerät die DFS-Datenbank löscht und einen DFS-Rescan durchführt. Für die Definition der Stunde lassen sich die Möglichkeiten der cron-Befehle nutzen: z. B. 1,6,13 für einen DFS-Rescan immer um 1 Uhr, 6 Uhr und 13 Uhr oder 0-23/4 für einen DFS-Scan in der Zeit von 0 bis 23 Uhr alle vier Stunden.

Beim DFS-Rescan scannt der AP solange nach freien Kanälen, bis er das konfigurierte Minimum an freien Kanälen gefunden hat. Die minimale Anzahl der freien Kanäle definieren Sie über den Parameter [2](#page-807-0).[23](#page-807-0).[20](#page-807-0).[8](#page-807-0).[27](#page-807-0) [DFS-Rescan-Kanalzahl](#page-807-0) auf Seite 808. Ist noch kein erzwungener Kanalwechsel erfolgt und wurden beim letzten DFS-Scan genug freie Kanäle gefunden, um das Minimum an freien Kanälen zu erfüllen, führt das Gerät keinen DFS-Rescan durch.

(i) Voraussetzung für das Terminieren eines DFS-Scans ist eine korrekte Systemzeit im Gerät.

Das DFS-Verfahren selbst ist in einigen Ländern zur automatischen Kanalsuche vorgeschrieben. Beim DFS-Verfahren (Dynamic Frequency Selection) wählt ein AP automatisch eine freie Frequenz, z. B. um das Stören von Radaranlagen zu verhindern und um WLAN-Geräte möglichst gleichmäßig über das ganze Frequenzband zu verteilen. Beim Booten wählt das Gerät aus den (z. B. aufgrund der Ländereinstellungen) verfügbaren Kanälen einen zufälligen Kanal aus. Anschließend prüft das Gerät, ob auf diesem Kanal ein Radarsignal vorhanden ist und ob auf diesem Kanal schon ein anderes WLAN arbeitet. Dieser Scan-Vorgang wird solange wiederholt, bis hinreichend radarfreie Kanäle mit möglichst wenig anderen Netzwerken gefunden sind. Anschließend wählt das Gerät einen der freien Kanäle aus und beobachtet diesen Kanal für 60 Sekunden, um evtl. auftretende Radarsignale sicher auszuschließen. Die Datenübertragung kann daher durch diesen Scan-Vorgang und die erneute Suche eines freien Kanals für 60 Sekunden unterbrochen werden.

Indem Sie bestimmte Zeiten für einen DFS-Rescan angeben, reduzieren Sie die Wahrscheinlichkeit, dass der 60-Sekunden-Scanvorgang im späteren Betrieb zu einer unpassenden Zeit auslöst.

## **Pfad Konsole:**

## **Setup** > **Schnittstellen** > **WLAN** > **Radio-Einstellungen**

## **Mögliche Werte:**

Kommasepartierte Liste. Max. 19 Zeichen aus [A-Z][0-9]@{|}~!\$%&'()+-,/:; <=>?[\]^.

## **Besondere Werte:**

leer

Das Gerät führt einen DFS-Rescan erst dann durch, wenn kein freier Kanal mehr verfügbar ist. Dies ist dann der Fall, wenn die beim initialen DFS-Scan ermittelten Kanäle die minimale Anzahl der freien Kanäle unterschreiten.

#### **Default-Wert:**

leer

#### **2.23.20.8.17 Antennen-Maske**

Um den Gewinn durch Spatial-Multiplexing zu optimieren ist es notwendig die Antennengruppierung optimal zu konfigurieren. In der Standardeinstellung wird die Gruppierung automatisch anhand der gegenwärtigen Bedingungen optimal gewählt. Weiterhin haben Sie die Möglichkeit eine Antennengruppe mit beliebiger Antennenkombination manuell einzustellen. Die Einstellung hat sowohl Einfluss auf das Abstrahl-, als auch auf das Empfangsverhalten des Funksystems.

## **Pfad Konsole:**

```
Setup > Schnittstellen > WLAN > Radio-Einstellungen
```
**Mögliche Werte:**

**Auto Antenne-1 Antenne-1+2 Antenne-1+3 Antenne-1+2+3 Aus**

# **Default-Wert:**

Auto

# **2.23.20.8.18 Hintergrund-Scan-Einheit**

Einheit für die Angabe des Background-Scan-Intervalls

# **Pfad Konsole:**

**Setup** > **Schnittstellen** > **WLAN** > **Radio-Einstellungen**

# **Mögliche Werte:**

**Sekunden Minuten Stunden Tage**

# **Default-Wert:**

Sekunden

# **2.23.20.8.19 Kanal-Paarung**

Dieser Wert bestimmt bei 11n-Geräten im 40-MHz-Modus, welche Kanalpaare das Gerät verwendet.

# **Pfad Konsole:**

# **Setup** > **Schnittstellen** > **WLAN** > **Radio-Einstellungen**

# **Mögliche Werte:**

# **11n-konform**

Das Gerät die Kanäle nach Vorschrift der 802.11n. Dabei verschieben sich die 40-MHz-Kanäle gegenüber den alten, proprietären Kanälen im Turbo-Modus um 20 MHz.

# **legacy-turbo-freundlich**

Nur sinnvoll im Outdoor-Bereich, um Überlappungen mit anderen 11a-Strecken im Turbo-Modus zu vermeiden.

**Stunden**

**Tage**

# **Default-Wert:**

11n-konform

# **2.23.20.8.20 Bevorzugtes-DFS-Schema**

Um das WLAN-Gerät gemäß aktueller ETSI-Funkstandards zu betreiben, wählen Sie hier den entsprechenden Standard aus.

**(1)** Beim Upgrade einer LCOS-Version auf einen aktuellen Funk-Standard wird die vorherige Einstellung beibehalten.

### **Pfad Konsole:**

**Setup** > **Schnittstellen** > **WLAN** > **Radio-Einstellungen** > **Bevorzugtes-DFS-Schema**

**Mögliche Werte:**

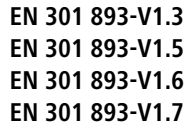

# **Default-Wert:**

EN 301 893-V1.7

# **2.23.20.8.21 CAC-Dauer**

Dauer des Channel-Availibility-Checks. Mit dieser Einstellung bestimmen Sie die Zeit (in Sekunden), wie lange das WLAN-Modul bei der Benutzung von DFS zuerst die Kanäle überprüft, bevor es den eigentlichen Funkkanal wählt und mit der Datenübertragung beginnt.

5 Die Dauer Channel-Availibility-Checks ist durch entsprechende Normen geregelt (in Europa z. B. durch ETSI EN 301 893). Beachten Sie daher die für Ihr Land gültigen Vorschriften!

## **Pfad Konsole:**

```
Setup > Schnittstellen > WLAN > Radio-Einstellungen
```
## **Mögliche Werte:**

0 … 4294967295

# **Default-Wert:**

60

# **2.23.20.8.22 Erzwinge-40MHz**

Verwende bei 2,4 GHz immer einen 40 MHz breiten Kanal.

(!) Beachten Sie, dass dies evtl. durch entsprechende Regulierungen nicht erlaubt ist!

# **Pfad Konsole:**

```
Setup > Schnittstellen > WLAN > Radio-Einstellungen
```
# **Mögliche Werte:**

**nein ja**

### **Default-Wert:**

nein

### **2.23.20.8.23 Adaptive-Rausch-Immunitaet**

Innerhalb eines WLANs kann es aus unterschiedlichen Gründen zu Störungen durch Interferenzen kommen. Einerseits stören Geräte wie Mikrowellenherde oder Funktelefone die Datenübertragung, andererseits können die Netzgeräte selber durch Aussendung von Störfrequenzen die Kommunikation behindern. Die Art dieser Störungen ist jeweils charakteristisch. Bei der adaptiven Rausch-Immunität (Adaptive Noise Immunity, ANI) ermittelt der Access Point anhand verschiedener Fehlerzustände die für die aktuelle Situation beste Kompensation der Störungen. Durch die automatische Erhöhung der Rausch-Immunität wird die Funkzelle gezielt verkleinert, sodass sich die Auswirkungen der Interferenzen auf die Datenübertragung verringern.

Die aktuellen Werte sowie die Aufzeichnung der vergangenen Aktionen finden Sie unter **Status** > **WLAN** > **Rausch-Immunität**.

### **Pfad Konsole:**

```
Setup > Schnittstellen > WLAN > Radio-Einstellungen
```
**Mögliche Werte:**

**nein ja**

### **Default-Wert:**

ja

# **2.23.20.8.24 Max.-Kanal-Bandbreite**

Geben Sie den maximalen Frequenzbereich an, in dem die physikalische WLAN-Schnittstelle die zu übertragenen Daten auf die Trägersignale aufmoduliert (Kanal-Bandbreite).

In der Einstellung **Auto** stellt der AP die Kanal-Bandbreite optimal ein. Sie haben aber auch die Möglichkeit, die Automatik abzuschalten, um die Kanal-Bandbreite bewusst zu begrenzen. Die verfügbaren möglichen Werte sind abhängig von den unterstützten WLAN-Standards des Geräts.

### **Pfad Konsole:**

# **Setup** > **Schnittstellen** > **WLAN** > **Radio-Einstellungen**

## **Mögliche Werte:**

#### **Auto**

Der AP stellt die Kanal-Bandbreite automatisch optimal ein. Dabei lässt der AP die maximal verfügbare Bandbreite zu, sofern die momentanen Betriebsbedingungen dies erlauben. Andernfalls begrenzt der AP die Kanal-Bandbreite auf 20MHz.

## **20MHz**

Der AP benutzt auf 20MHz gebündelte Kanäle.

# **40MHz**

Der AP benutzt auf 40MHz gebündelte Kanäle.

# **80MHz**

Der AP benutzt auf 80MHz gebündelte Kanäle.

#### **Default-Wert:**

Auto

#### **2.23.20.8.25 Allow-PHY-Restarts**

Über diesen Parameter legen Sie fest, ob das Gerät PHY-Restarts erlaubt, um bei Signalüberlagerungen trotzdem auswertbare Informationen zu erhalten.

## **Pfad Konsole:**

**Setup** > **Schnittstellen** > **WLAN** > **Radio-Einstellungen**

#### **Mögliche Werte:**

#### **nein**

Diese Einstellung verbietet PHY-Restarts. Das WLAN-Modul verwirft die überlagerten Datenpakete und fordert sie neu an.

**ja**

Diese Einstellung erlaubt PHY-Restarts. Das WLAN-Modul wertet bei einer Überlagerung von zwei zeitgleich empfangenen WLAN-Paketen das jeweils stärkere aus.

#### **Default-Wert:**

ja

## **2.23.20.8.26 DFS-Rescan-Kanaele-loeschen**

Über diesen Parameter legen Sie fest, ob die physikalische WLAN-Schnittstelle nach einem abgeschlossenen DFS-Rescan die als besetzt erkannten Kanäle löscht oder für weitere DFS-Rescans zwischenspeichert.

#### **Pfad Konsole:**

#### **Setup** > **Schnittstellen** > **WLAN** > **Radio-Einstellungen**

#### **Mögliche Werte:**

#### **ja**

Die physikalische WLAN-Schnittstelle löscht nach einem abgeschlossenen DFS-Rescan die als besetzt erkannten Kanäle, damit diese bei einem erneuten DFS-Rescan wieder zur Verfügung stehen.

#### **nein**

Das Gerät speichert nach einem abgeschlossenen DFS-Rescan die als besetzt erkannten Kanäle, sodass das Gerät diese Kanäle bei einem erneuten DFS-Rescan sofort überspringt.

#### <span id="page-807-0"></span>**Default-Wert:**

nein

## **2.23.20.8.27 DFS-Rescan-Kanalzahl**

Über diesen Parameter definieren Sie das Minimum an freien Kanälen, welches ein DFS-Scanvorgang erreichen muss.

Bei dem Standardwert von 2 führt der AP so lange einen DFS-Scan durch, bis 2 freie Kanäle vorhanden sind. Erkennt der AP im späteren Betrieb ein aktives Radarmuster, ist immer noch ein weiterer freier Kanal verfügbar, auf den der AP direkt wechseln kann.

5 Eine hohe Kanalzahl sorgt dafür, dass das Gerät beim initialen DFS-Scan sehr viele Kanäle scannen muss. Ein Scan-Vorgang pro Kanal dauert 60 Sekunden. Bitte beachten Sie in diesem Zusammenhang auch die unter [2](#page-802-0).[23](#page-802-0).[20](#page-802-0).[8](#page-802-0).[15](#page-802-0) [DFS-Rescan-Stunden](#page-802-0) auf Seite 803 gegebenen Informationen.

#### **Pfad Konsole:**

**Setup** > **Schnittstellen** > **WLAN** > **Radio-Einstellungen**

#### **Mögliche Werte:**

0 … 4294967295

#### **Besondere Werte:**

**0**

Dieser Wert deaktiviert die Beschränkung. Die physikalische WLAN-Schnittstelle führt einen DFS-Scan auf sämtlichen zur Verfügung stehenden Kanälen aus.

#### **Default-Wert:**

 $\overline{\phantom{a}}$ 

#### **2.23.20.8.28 Bevorzugtes-2.4-Schema**

Über diesen Parameter legen Sie fest, nach welcher Version der EN 300 328 das Gerät im 2,4-GHz-Band operiert.

5 Bei einem Firmware-Update wird die aktuelle Version beibehalten. Neue Geräte und Geräte, bei denen ein Konfigurations-Reset durchgeführt wurde, verwenden standardmäßig Version 1.8.

#### **Pfad Konsole:**

**Setup** > **Schnittstellen** > **WLAN** > **Radio-Einstellungen**

## **Mögliche Werte:**

**EN300328-V1.7 EN300328-V1.8**

## **Default-Wert:**

EN300328-V1.8

#### **2.23.20.8.29 Nur-Indoor-Betrieb**

Bei aktiviertem Indoor-Only Modus werden im 5-GHz-Band in ETSI-Ländern die Kanäle auf den Bereich 5,15 bis 5,25 GHz (Kanäle 36-48) beschränkt. Die Radarerkennung (DFS) wird ausgeschaltet und es entfällt die Zwangsunterbrechung alle 24 Stunden. In dieser Betriebsart ist daher das Risiko von Unterbrechungen durch (falsche) Radarerkennungen reduziert. Im 2,4-GHz-Band in Frankreich werden die Kanäle 8 bis 13 freigegeben, wodurch mehr Kanäle zur Verfügung stehen.

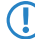

**(1)** Die Aktivierung des Indoor-Only-Modus ist nur erlaubt, wenn die Basisstation und alle Stationen in einem geschlossenen Raum betrieben werden.

## **Pfad Konsole:**

**Setup** > **Schnittstellen** > **WLAN** > **Radio-Einstellungen**

#### **Mögliche Werte:**

**Ja Nein**

# **Default-Wert:**

Nein

## **2.23.20.8.33 Leistungs-Einstellung**

In Versionen vor LCOS 10.30 konnte die jeweils aktuelle WLAN-Sendeleistung um einen festen, konfigurierten Wert reduziert werden. Auf diese Weise konnte die WLAN-Zellgröße an die Anforderungen eines Szenarios angepasst werden. Dieses Verfahren stößt an seine Grenzen, wenn durch eine professionelle WLAN-Ausleuchtung eine maximal zu erreichende Sendeleistung festgelegt wurde und gleichzeitig auch ein automatischer Wechsel zwischen Kanälen der verschiedenen 5 GHz-Unterbändern gewünscht ist. So ist z. B. im 5 GHz-Unterband 2 eine höhere Sendeleistung erlaubt als im Unterband 1. Die fest eingestellte Sendeleistungsreduktion würde nun einfach die höhere Sendeleistung im Unterband 2 um genau den selben Wert reduzieren, wie die geringere erlaubte Sendeleistung im Unterband 1. Man erhält als Resultat unterschiedliche Zellgrößen, abhängig vom gewählten Unterband. Ab LCOS 10.30 kann die maximal zu erreichende Sendeleistung als absoluter Wert eingestellt werden, so dass unabhängig von der erlaubten maximalen Sendeleistung immer die gleiche Zellgröße erzielt wird.

(i) In keinem Fall wird der Access Point die vom Gesetzgeber vorgegebenen Grenzen für die Sendeleistung überschreiten. Diese werden automatisch immer beachtet, unabhängig von der hier vorgenommenen Konfiguration.

#### **Pfad Konsole:**

**Setup** > **Schnittstellen** > **WLAN** > **Radio-Einstellungen**

#### **Mögliche Werte:**

**Automatisch**

Die maximal erlaubte und von der Hardware des Access Point realisierbare Sendeleistung wird verwendet. **Manuell**

Die gewünschte Sendeleistung ist im Feld EIRP in dBm einzustellen.

(i) Ist die Hardware des Access Points nicht in der Lage, die gewünschte Sendeleistung einzustellen, wird automatisch der maximal mögliche Wert eingestellt. Der tatsächlich eingestellte Wert kann im LANmonitor oder auf der CLI mittels des Befehls show wlan überprüft werden.

#### **Default-Wert:**

Automatisch

#### **2.23.20.8.34 EIRP**

Falls die Einstellung der WLAN-Sendeleistung in **Setup** > **Schnittstellen** > **WLAN** > **Radio-Einstellungen** > **Leistungs-Einstellung** auf Manuell eingestellt ist, dann wird der hier eingestellte Wert in dBm genommen.

#### **Pfad Konsole:**

```
Setup > Schnittstellen > WLAN > Radio-Einstellungen
```
**Mögliche Werte:**

max. 4 Zeichen aus  $[0-9]$  –

#### **2.23.20.8.35 Rx-Paket-Empf.-Reduktion**

Durch die hier einstellbare Reduzierung der Empfangssempfindlichkeit kann ein Access Points künstlich "tauber" eingestellt werden. Hierdurch werden Übertragungen, die weiter entfernt sind, vom Access Point "überhört" und der Kanal wird somit öfter als "frei" erkannt. Es sind somit vereinfacht gesprochen mehr gleichzeitige Übertragungen auf dem gleichen Kanal möglich. Einserseits steigt dadurch der Gesamtdurchsatz eines Systems, aber auf der anderen Seite steigt auch die Interferenz auf Seiten der Clients.

Ein Client weiß nämlich nichts von der künstlichen Schwerhörigkeit. Er empfängt weiterhin die gewollten Signale seines Access Points sowie die Signale der anderen Access Points auf dem gleichen Kanal. Nur wenn der Signal-zu-Rauschabstand (SNR) weiterhin gut bleibt, werden die zusätzlichen Übertragungen dank dieses Features auch sauber vom Client empfangen. Ein weiterer Nebeneffekt des Unwissens der Clients ist, dass ein zu hoch eingestellter Wert den Effekt ins Gegenteil verkehren kann. Da der Access Point nicht zwischen Übertragungen von eigenen Clients und von anderen Geräten – sowohl Access Points als auch Clients – unterscheiden kann, wird nur das gehört, was über dem eingestellten Schwellenwert liegt – egal von wem es kommt. Es kann somit passieren, dass die Übertragung eines verbundenen Clients vom Access Point nicht mehr "gehört" wird. Hierdurch ensteht eine asymmetrische Verbindung, der Client wird den Access Point möglicherweise noch gut empfangen und geht daher von einer guten Verbindung aus, während der Access Point vom Client nichts mehr mitbekommt und ihn somit ignoriert. Empfehlenswert ist, die Reduzierung so einzustellen, dass dadurch keine Benachteiligung von Clients entsteht.

Der Wertebereich von 0-20 entspricht dabei einer minimalen Empfangsstärke im Bereich von -95 dBm (0) bis -75 dBm (20). Prinzipiell treten bei den WLAN-Funkmodulen herstellungsbedingt Streuungen auf. Dadurch kann die reale Empfangsstärke geringfügig abweichen.

5 Dieses Feature ist für Experten! Wie in der Beschreibung bereits gesagt, kann es statt einem Mehrwert auch das Gegenteil bewirken und Übertragungen auf der Seite des Access Points stören. Einerseits sollte die Reduzierung mit einem Puffer zu den üblichen RSSI-Werten der Clients auf Seiten des Access Points konfiguriert werden. Andererseits sind die Retries bzw. die WLAN-Quality-Indizes zu beachten. Wenn diese sich nach Erhöhung dieses Wertes deutlich verschlechtern, dann deutet dies auf einen zu hohen Wert hin.

## **Pfad Konsole:**

**Setup** > **Schnittstellen** > **WLAN** > **Radio-Einstellungen**

### **Mögliche Werte:**

 $0...20$ 

# **2.23.20.9 Leistung**

Hier können Sie Parameter definieren, die Einfluss auf die Leistung ihrer WLAN-Schnittstelle haben.

#### **Pfad Konsole:**

**Setup** > **Schnittstellen** > **WLAN**

# **2.23.20.9.1 Ifc**

Öffnet die Einstellungen für die verfügbaren physikalischen WLAN-Schnittstellen.

### **Pfad Konsole:**

**Setup** > **Schnittstellen** > **WLAN** > **Leistung**

# **2.23.20.9.2 Tx-Bursting**

Erlaubt/Verbietet das Paket-Bursting, was den Durchsatz erhöht, jedoch die Fairness auf dem Medium verschlechtert.

#### **Pfad Konsole:**

**Setup** > **Schnittstellen** > **WLAN** > **Leistung**

# **Mögliche Werte:**

max. 5 Zeichen aus  $[0-9]$ 

## **Default-Wert:**

0

#### **2.23.20.9.4 Fast-Frames**

Dieser Eintrag enthält die Statuswerte für Fast-Frames.

#### **Pfad Konsole:**

**Setup** > **Schnittstellen** > **WLAN** > **Leistung**

#### **2.23.20.9.5 QoS**

Mit der Erweiterung der 802.11-Standards um 802.11e können auch für WLAN-Übertragungen definierte Dienst-güten angeboten werden (Quality of Service). 802.11e unterstützt u. a. eine Priorisierung von bestimmten Datenpaketen. Die Erweiterung stellt damit eine wichtige Basis für die Nutzung von Voice-Anwendungen im WLAN dar (Voiceoder WLAN – VoWLAN).Die Wi-Fi-Alliance zertifiziert Produkte, die Quality of Service nach 802.11e unterstützen, unter dem Namen WMM(Wi-Fi Multimedia, früher WME für Wireless Multimedia Extension). WMM definiert vier Kategorien (Sprache, Video,Best Effort und Hintergrund) die in Form separater Warteschlangen zur Prioritätensteuerung genutzt werden. Der 802.11e-Standard nutzt Steuerung der Prioritäten die VLAN-Tags bzw. die DiffServ-Felder von IP-Paketen, wenn keine VLAN-Tags vorhanden sind. Die Verzögerungszeiten (Jitter) bleiben mit weniger als zwei Millisekunden in einem Bereich, der vom menschlichen Gehör nicht wahrgenommen wird. Zur Steuerung des Zugriffs auf das Übertragungsmedium nutzt der 802.11e-Standard die Enhanced Distributed Coordination Function (EDCF).

5 Die Steuerung der Prioritäten ist nur möglich, wenn sowohl der WLAN-Client als auch der Access Point den802.11e-Standard bzw. WMM unterstützen und die Anwendungen die Datenpakete mit den entsprechen-den Prioritäten kennzeichnen.

## **Pfad Konsole:**

**Setup** > **Schnittstellen** > **WLAN** > **Leistung**

#### **Mögliche Werte:**

**nein ja**

# **Default-Wert:**

nein

#### **2.23.20.9.6 Airtime-Fairness-Modus**

Die Funktion **Airtime Fairness** optimiert die Übertragungsgeschwindigkeit, insbesondere in High-Density-Umgebungen, indem sie die verfügbare Bandbreite des WLANs gleichmäßig auf die Clients verteilt. In der Standardeinstellung ist **Airtime Fairness** aktiviert.

#### **Pfad Konsole:**

**Setup** > **Schnittstellen** > **WLAN** > **Leistung**

# **Mögliche Werte:**

## **Round-Robin**

Jeder Client im Netzwerk erhält nacheinander eine Sendegelegenheit (TXOP).

# **Gleiche-Medienzeit**

Alle Clients verfügen über die gleiche Airtime. Clients mit einer höheren Datenrate profitieren von dieser Einstellung, da sie in der gleichen Zeit einen höheren Datendurchsatz erzielen können.

(i) 802.11ac-fähige Geräte verwenden bereits hardwareseitig einen Algorithmus, der dieser Einstellung entspricht.

### **Bevorzuge-802.11n-Medienzeit**

Diese Einstellung bevorzugt IEEE 802.11n-Clients gegenüber älteren Clients. Demnach erhalten Clients mit dem Standard 802.11a oder 802.11g im Verhältnis zum 802.11n lediglich 25% Airtime. Clients mit 802.11b-Standard erhalten nur 6,25% Airtime. Daher übertragen Clients mit dem Standard 802.11n ihre Daten wesentlich schneller.

#### **Gleiches-Volumen**

Erhalten alle Clients das gleiche Airtime-Kontingent, ist sichergestellt, dass jeder Client in der WLAN-Umgebung den gleichen Datendurchsatz erreicht. Allerdings bremsen langsamere Clients die schnelleren Teilnehmer bei dieser Option aus.

 $(i)$  Diese Einstellung ist nur sinnvoll, wenn ein gleicher Datendurchsatz bei allen Clients erforderlich ist.

### **Default-Wert:**

Gleiche-Medienzeit

### **2.23.20.10 Beaconing**

Die Beaconing-Einstellungen sind nur in der Basisstations-Betriebsart von Bedeutung. Die Wireless-LAN-Basisstation (WLAN-AP) sendet regelmäßig ein Funksignal (Beacon), damit die Clients ihn bzw. die durch ihn aufgespannten logischen WLAN-Netze (SSIDs) finden können.

**Pfad Konsole:**

**Setup** > **Schnittstellen** > **WLAN**

# **2.23.20.10.1 Ifc**

Öffnet die Experten-Einstellungen für die physikalisch verfügbaren WLAN-Schnittstellen.

#### **Pfad Konsole:**

**Setup** > **Schnittstellen** > **WLAN** > **Beaconing**

#### **2.23.20.10.2 Beacon-Periode**

Dieser Wert gibt den zeitlichen Abstand in K s an, in dem Beacons verschickt werden (1 K s entspricht 1024 Mikrosekunden und stellt eine Recheneinheit des 802.11-Standard dar – 1 K s wird auch als Timer Unit TU bezeichnet). Niedrigere Werte ergebenen kleinere Beacon-Timeout-Zeiten auf dem Client und erlauben damit ein schnelleres Roaming beim Access Point-Ausfall, erhöhen aber den Overhead auf dem WLAN.

#### **Pfad Konsole:**

**Setup** > **Schnittstellen** > **WLAN** > **Beaconing**

#### **Mögliche Werte:**

20 … 65535 Timer Unit

### **Default-Wert:**

100

#### **2.23.20.10.3 DTIM-Periode**

Dieser Wert gibt an, nach welcher Anzahl von Beacons die gesammelten Multicasts ausgesendet werden. Höhere Werte erlauben längere Sleep-Intervalle der Clients, verschlechtern aber die Latenzzeiten.

#### **Pfad Konsole:**

**Setup** > **Schnittstellen** > **WLAN** > **Beaconing**

#### **Mögliche Werte:**

 $1 255$ 

## **Default-Wert:**

1

### **2.23.20.10.4 Beacon-Abfolge**

Die Beacon-Abfolge bezeichnet die Reihenfolge, in der die Beacon zu den verschiedenen WLAN-Netzen versendet werden. Wenn z. B. drei logische WLAN-Netze aktiv sind und die Beacon-Periode 100 K s beträgt, so werden alle 100 K s die Beacons für die drei WLANs verschickt. Je nach Beacon-Abfolge werden die Beacons zu folgenden Zeitpunkten versendet.

5 Ältere WLAN-Clients sind manchmal nicht in der Lage, die schnell aufeinander folgenden Beacons richtig zu verarbeiten, wie sie bei einem einfachen Burst auftreten. In der Folge erkennen diese Clients oft nur die ersten Beacons und können sich daher auch nur bei diesem einem Netz einbuchen. Die gestaffelte Aussendung der Beacons führt zum besten Ergebnis, erhöht aber die Prozessorlast für den Access Point. Die zyklische Aussendung stellt sich als guter Kompromiss dar, weil hier jedes Netz einmal als erstes ausgesendet wird.

## **Pfad Konsole:**

**Setup** > **Schnittstellen** > **WLAN** > **Beaconing**

#### **Mögliche Werte:**

#### **Zyklisch**

In diesem Modus beginnt der Access Point beim ersten Beacon-Versand (0 K s) mit WLAN-1, gefolgt von WLAN-2 und WLAN-3. Beim zweiten Beacon-Versand (100 K s) wird zuerst WLAN-2 versendet, das WLAN-3 und erst dann kommt wieder WLAN-1 an die Reihe. Beim dritten Beacon-Versand (200 K s) entsprechend WLAN-3, WLAN-1, WLAN-2 – dann beginnt die Reihe wieder von vorne.

# **Gestaffelt**

In diesem Modus werden die Beacons nicht gemeinsam zu einem Zeitpunkt verschickt, sondern auf die verfügbare Beacon-Periode aufgeteilt. Zum Start bei 0 K s wird nur WLAN-1 verschickt, nach 33,3 K s kommt WLAN-2, nach 66,6 K s WLAN-3 – mit Beginn einer neuen Beacon-Periode startet der Versand wieder mit WLAN-1.

# **Einfach-Burst**

In diesem Modus verschickt der Access Point die Beacons für die definierten WLAN-Netze immer in der gleichen Abfolge. Beim ersten Beacon-Versand (0 K s) mit WLAN-1, WLAN-2 und WLAN-3, beim zweiten Versand nach dem gleichen Muster und so weiter.

### **Default-Wert:**

Zyklisch

# **2.23.20.11 Roaming**

Die Roaming-Einstellungen sind nur in der Client-Betriebsart von Bedeutung. Sie regeln ob und wann der Client seine Basis-Station wechselt, wenn er mehr als eine Basisstation erreichen kann.

#### **Pfad Konsole:**

**Setup** > **Schnittstellen** > **WLAN**

#### **2.23.20.11.1 Ifc**

Öffnet die Experten-Einstellungen für die physikalisch verfügbaren WLAN-Schnittstellen.

# **Pfad Konsole:**

**Setup** > **Schnittstellen** > **WLAN**

#### **2.23.20.11.2 Beacon-Verlust-Schwellwert**

Der Beacon-Verlust-Schwellwert gibt an, wie viele Beacons der Access Points empfangsgestört sein dürfen, bevor ein eingebuchter Client eine erneute Suche beginnt.

Je höher der eingestellte Wert ist, desto eher kann es unbemerkt zu einer Unterbrechung der Verbindung kommen, gefolgt von einem zeitverzögerten Wiederaufbau der Verbindung.

Je kleiner der eingestellte Wert ist, desto eher kann eine möglicherweise folgende Unterbrechung erkannt werden, der Client kann frühzeitig mit dem Suchen nach einem alternativen Access Point beginnen.

(!) Zu kleine Werte können dazu führen, dass der Client unnötig oft einen Verbindungsverlust erkennt.

## **Pfad Konsole:**

```
Setup > Schnittstellen > WLAN > Roaming
```
#### **Mögliche Werte:**

0 … 99 Prozent (%)

#### **Default-Wert:**

4

# **2.23.20.11.3 Roaming-Schwellwert**

Dieser Schwellwert gibt an, um wie viel Prozent die Signalstärke eines anderen Access Points besser sein muss, damit der Client auf den anderen Access Point wechselt.

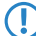

5 In anderem Zusammenhang wird die Signalstärke teilweise in dB angegeben. In diesen Fällen gilt für die Umrechnung:

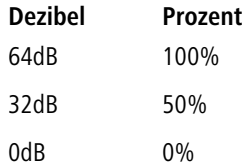

#### **Pfad Konsole:**

**Setup** > **Schnittstellen** > **WLAN** > **Roaming**

#### **Mögliche Werte:**

0 … 99 Prozent (%)

#### **Default-Wert:**

15

#### **2.23.20.11.4 Kein-Roaming-Schwellwert**

Dieser Schwellwert gibt die Feldstärke in Prozent an, ab welcher der aktuelle Access Point als so gut betrachtet wird, dass auf keinen Fall auf einen anderen Access Point gewechselt wird.

## **Pfad Konsole:**

**Setup** > **Schnittstellen** > **WLAN** > **Roaming**

# **Mögliche Werte:**

0 … 99 Prozent (%)

## **Default-Wert:**

45

#### **2.23.20.11.5 Zwangs-Roaming-Schwellwert**

Dieser Schwellwert gibt die Feldstärke in Prozent an, ab welcher der aktuelle Access Point als so schlecht betrachtet wird, dass auf jeden Fall auf einen anderen, besseren Access Point gewechselt wird.

#### **Pfad Konsole:**

**Setup** > **Schnittstellen** > **WLAN** > **Roaming**

# **Mögliche Werte:**

0 … 99 Prozent (%)

## **Default-Wert:**

12

## **2.23.20.11.6 Soft-Roaming**

Diese Option ermöglicht dem Client, anhand verfügbarer Scan-Informationen ein Roaming zu einem stärkeren Access Point durchzuführen (Soft-Roaming). Roaming aufgrund eines Verbindungsverlustes (Hard-Roaming) bleibt davon natürlich unbeeinflusst. Die eingestellten Roaming-Schwellwerte haben nur eine Funktion, wenn Soft-Roaming aktiviert ist.

## **Pfad Konsole:**

**Setup** > **Schnittstellen** > **WLAN** > **Roaming**

#### **Mögliche Werte:**

**nein ja**

#### **Default-Wert:**

ja

# **2.23.20.11.7 Verbindungs-Schwellwert**

Dieser Schwellwert gibt die Feldstärke in Prozent an, die ein Access Point mindestens aufweisen muss, damit ein Client einen Versuch zum Einbuchen bei diesem Access Point startet.

#### **Pfad Konsole:**

```
Setup > Schnittstellen > WLAN > Roaming
```
# **Mögliche Werte:**

0 … 99 Prozent (%)

# **Default-Wert:**

 $\Omega$ 

# **2.23.20.11.8 Verbindung-Halten-Schwellwert**

Dieser Schwellwert gibt die Feldstärke in Prozent an, die der aktuelle Access Point mindestens aufweisen muss, damit die Verbindung nicht als abgerissen betrachtet wird.

# **Pfad Konsole:**

**Setup** > **Schnittstellen** > **WLAN** > **Roaming**

# **Mögliche Werte:**

0 … 99 Prozent (%)

# **Default-Wert:**

 $\Omega$ 

# **2.23.20.11.9 Min.-Verbindungs-Signalpegel**

Analog zum Verbindungs-Schwellwert, Angabe jedoch als absolute Signalstärke.

#### **Pfad Konsole:**

**Setup** > **Schnittstellen** > **WLAN** > **Roaming**

# **Mögliche Werte:**

0 … -128 dBm

# **Default-Wert:**

0

# **2.23.20.11.10 Min.-Verbindung-Halten-Signalpegel**

Analog zum Verbindung-Halten-Schwellwert, Angabe jedoch als absolute Signalstärke.

# **Pfad Konsole:**

**Setup** > **Schnittstellen** > **WLAN** > **Roaming**

#### **Mögliche Werte:**

0 … -128 dBm

# **Default-Wert:**

0

# **2.23.20.11.11 Sperrzeit**

In der Betriebsart als WLAN-Client und bei mehreren gleichen WLAN-Zugangspunkte (gleiche SSID auf mehreren Access Points) können Sie hier einen Zeitraum zu definieren, in dem sich der WLAN-Client nicht mehr mit einem Access Point verbindet, nachdem die Anmeldung an diesem Access Point abgelehnt wurde (Association-Reject).

## **Pfad Konsole:**

**Setup** > **Schnittstellen** > **WLAN** > **Roaming**

## **Mögliche Werte:**

0 … 4294967295 Sekunden

# **Default-Wert:**

 $\Omega$ 

# **2.23.20.12 Interpoint-Gegenstellen**

Tragen Sie hier die WLAN-Basisstation ein, die über Punkt-zu-Punkt-Verbindung vernetzt werden sollen.

## **Pfad Konsole:**

**Setup** > **Schnittstellen** > **WLAN**

# **2.23.20.12.1 Ifc**

Wählen Sie hier die WLAN-Basisstation aus, die über Punkt-zu-Punkt-Verbindung vernetzt werden sollen.

### **Pfad Konsole:**

**Setup** > **Schnittstellen** > **WLAN** > **Interpoint-Gegenstellen**

# **2.23.20.12.2 Erkenne-An**

Wählen Sie hier aus, anhand welchen Merkmals die P2P-Gegenstelle identifiziert werden soll.

#### **Pfad Konsole:**

#### **Setup** > **Schnittstellen** > **WLAN** > **Interpoint-Gegenstellen**

# **Mögliche Werte:**

# **MAC-Adresse**

Wählen Sie diese Einstellung, wenn die Geräte den P2P-Partner anhand der MAC-Adresse erkennen können. Tragen Sie in diesem Fall als "MAC-Adresse" die WLAN-MAC-Adresse der physikalischen WLAN-Schnittstelle des P2P-Partners ein.

# **Stations-Name**

Wählen Sie diese Einstellung, wenn die Geräte den P2P-Partner anhand des Stations-Namens erkennen können. Tragen Sie in diesem Fall als "Gegenstellen-Name" den Geräte-Names des P2P-Partners ein oder alternativ den als "Stations-Name" in den physikalischen Einstellungen definierten Namen.

# **Serial-Autoconfig**

Wählen Sie diese Einstellung, wenn die P2P-Partner beim Start der Geräte die MAC-Adresse über eine serielle Verbindung austauschen.

# **Default-Wert:**

MAC-Adresse

# **2.23.20.12.3 MAC-Adresse**

MAC-Adresse der P2P-Gegenstelle.

5 Wenn Sie die Erkennung durch MAC-Addresse verwenden, dann tragen Sie hier die MAC-Addresse des WLAN-Adapters und nicht die des Gerätes selbst ein.

### **Pfad Konsole:**

## **Setup** > **Schnittstellen** > **WLAN** > **Interpoint-Gegenstellen**

# **Mögliche Werte:**

```
max. 12 Zeichen aus [A-Z] [a-z] [0-9] -:
```
# **Default-Wert:**

leer

# **2.23.20.12.4 Gegenstellen-Name**

Stations-Name der P2P-Gegenstelle

## **Pfad Konsole:**

## **Setup** > **Schnittstellen** > **WLAN** > **Interpoint-Gegenstellen**

#### **Mögliche Werte:**

max. 24 Zeichen aus [A-Z][0-9]@{|}~!\$%&'()+-,/:;<=>?[\]^\_.

#### **Default-Wert:**

leer

# **2.23.20.12.5 Aktiv**

Aktiviert oder deaktiviert diesen Punkt-zu-Punkt-Kanal.

# **Pfad Konsole:**

**Setup** > **Schnittstellen** > **WLAN** > **Interpoint-Gegenstellen**

# **Mögliche Werte:**

**nein ja**

# **Default-Wert:**

nein

### **2.23.20.12.6 Tx-Limit**

Mit dieser Einstellung begrenzen Sie die Bandbreite des Uplinks (in Kbit/s) für die konfigurierte Punkt-zu-Punkt-Verbindung.

### **Pfad Konsole:**

**Setup** > **Schnittstellen** > **WLAN** > **Interpoint-Gegenstellen**

# **Mögliche Werte:**

0 … 4294967295

# **Default-Wert:**

0

#### **Besondere Werte:**

**0**

Dieser Wert deaktiviert die Begrenzung (= unlimitierte Bandbreite).

# **2.23.20.12.7 Rx-Limit**

Mit dieser Einstellung begrenzen Sie die Bandbreite des Downlinks (in Kbit/s) für die konfigurierte Punkt-zu-Punkt-Verbindung.

# **Pfad Konsole:**

**Setup** > **Schnittstellen** > **WLAN** > **Interpoint-Gegenstellen**

#### **Mögliche Werte:**

0 … 4294967295

#### **Default-Wert:**

0

#### **Besondere Werte:**

**0**

Dieser Wert deaktiviert die Begrenzung (= unlimitierte Bandbreite).

# **2.23.20.12.8 Schluessel**

Geben Sie die WPA2-Passphrase für die P2P-Verbindung an. Wählen Sie dazu einen möglichst komplexen Schlüssel mit mindestens 8 und maximal 63 Zeichen. Für eine angemessene Verschlüsselung sollte der Schlüssel mindestens 32 Zeichen umfassen.

# **Pfad Konsole:**

**Setup** > **Schnittstellen** > **WLAN** > **Interpoint-Gegenstellen**

#### **Mögliche Werte:**

```
min. 8 Zeichen; max. 63 Zeichen aus \# [A-Z][a-z][0-9]@{|}~!$%&'()+-,/:; <=>?[\]^_.
```
`

#### **2.23.20.12.9 Verbindungs-Schwellwert**

Ein WLAN-Interface kann zu mehr als einer Gegenstelle Punkt-zu-Punkt-Verbindungen betreiben, und jede dieser Verbindungen kann eine andere "nominale" Signal-Stärke haben.

#### **Verbindungs-Schwellwert**

Der Wert definiert die Beacon-Signal-Stärke, mit der die Gegenseite gesehen werden muss, um die Punkt-zu-Punkt-Verbindung aufzubauen.

#### **Verbindung-halten-Schwellwert**

Der Wert definiert die Beacon-Signal-Stärke, mit der die Gegenseite gesehen werden muss, um eine bestehende Punkt-zu-Punkt-Verbindung zu halten.

Beide Werte repräsentieren den erforderlichen Signal-Rausch-Abstand (SNR) in Prozent. Der Zweck zweier unterschiedlicher Werte ist, eine Hysterese aufzuspannen, welche Verbindungs-Zustands-Flattern vermeidet. Schnelle Verbindungs-Zustands-Wechsel würden andernfalls zu Instabilitäten – z. B. in den Topologie-Entscheidungen des Spanning-Tree-Algorithmusses – führen.

5 Der **Verbindung-halten-Schwellwert** muss kleiner zu sein als der **Verbindungs-Schwellwert**.

#### **Pfad Konsole:**

**Setup** > **Schnittstellen** > **WLAN** > **Interpoint-Gegenstellen**

# **Mögliche Werte:**

 $0...255$ 

### **Default-Wert:**

 $\theta$ 

#### **Besondere Werte:**

**0**

Der Wert 0 deaktiviert die betreffenden Grenzen.

#### **2.23.20.12.10 Verbindung-halten-Schwellwert**

Ein WLAN-Interface kann zu mehr als einer Gegenstelle Punkt-zu-Punkt-Verbindungen betreiben, und jede dieser Verbindungen kann eine andere "nominale" Signal-Stärke haben.

#### **Verbindungs-Schwellwert**

Der Wert definiert die Beacon-Signal-Stärke, mit der die Gegenseite gesehen werden muss, um die Punkt-zu-Punkt-Verbindung aufzubauen.

# **Verbindung-halten-Schwellwert**

Der Wert definiert die Beacon-Signal-Stärke, mit der die Gegenseite gesehen werden muss, um eine bestehende Punkt-zu-Punkt-Verbindung zu halten.

Beide Werte repräsentieren den erforderlichen Signal-Rausch-Abstand (SNR) in Prozent. Der Zweck zweier unterschiedlicher Werte ist, eine Hysterese aufzuspannen, welche Verbindungs-Zustands-Flattern vermeidet. Schnelle Verbindungs-Zustands-Wechsel würden andernfalls zu Instabilitäten – z. B. in den Topologie-Entscheidungen des Spanning-Tree-Algorithmusses – führen.

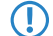

5 Der **Verbindung-halten-Schwellwert** muss kleiner zu sein als der **Verbindungs-Schwellwert**.

**Pfad Konsole: Setup** > **Schnittstellen** > **WLAN** > **Interpoint-Gegenstellen Mögliche Werte:**  $0...255$ **Default-Wert:** 0 **Besondere Werte: 0**

Der Wert 0 deaktiviert die betreffenden Grenzen.

# **2.23.20.13 Netzwerk-Alarm-Grenzen**

In dieser Tabelle finden Sie die Einstellungen der Netzwerk-Alarm-Grenzen für die logischen WLAN-Netzwerke des Gerätes (SSIDs).

#### **Pfad Konsole:**

**Setup** > **Schnittstellen** > **WLAN**

# **2.23.20.13.1 Ifc**

Wählen Sie hier aus den im Gerät verfügbaren SSIDs, z. B. WLAN-1, WLAN-1-2 das logische WLAN\_Netzwerk (SSID)aus, für welches Sie die Netzwerk-Alarm-Grenzen bearbeiten möchten.

## **Pfad Konsole:**

**Setup** > **Schnittstellen** > **WLAN** > **Netzwerk-Alarm-Grenzen**

# **2.23.20.13.2 Phy-Signal**

Der negative Grenzwert für den Signalpegel der entsprechenden SSID. Wird dieser Grenzwert unterschritten, wird ein Alarm abgesetzt.

# **Pfad Konsole:**

**Setup** > **Schnittstellen** > **WLAN** > **Netzwerk-Alarm-Grenzen**

# **Mögliche Werte:**

max. 3 Zeichen aus  $[0-9]$ 

# **Default-Wert:**

 $\theta$ 

## **Besondere Werte:**

**0**

Dieser Wert deaktiviert die Prüfung.

## **2.23.20.13.3 Total-Wiederholungen**

Der Grenzwert für die Gesamtanzahl an Sendewiederholungen für die entsprechende SSID in Promille. Sobald der Wert erreicht ist, wird ein Alarm abgesetzt.

### **Pfad Konsole:**

**Setup** > **Schnittstellen** > **WLAN** > **Netzwerk-Alarm-Grenzen**

# **Mögliche Werte:**

max. 4 Zeichen aus  $[0-9]$ 

## **Default-Wert:**

 $\Omega$ 

## **Besondere Werte:**

#### **0**

Dieser Wert deaktiviert die Prüfung.

# **2.23.20.13.4 Tx-Fehler**

Die Gesamtanzahl der verlorenen Pakete für die entsprechende SSID in Promille. Sobald der Wert erreicht ist, wird ein Alarm abgesetzt.

#### **Pfad Konsole:**

## **Setup** > **Schnittstellen** > **WLAN** > **Netzwerk-Alarm-Grenzen**

#### **Mögliche Werte:**

max. 4 Zeichen aus  $[0-9]$ 

#### **Default-Wert:**

0

## **Besondere Werte:**

**0**

Dieser Wert deaktiviert die Prüfung.

# **2.23.20.14 Interpoint-Alarm-Grenzen**

In dieser Tabelle finden Sie die Einstellungen der Interpoint-Alarm-Grenzen für P2P-Verbindungen des Gerätes (SSIDs).

#### **Pfad Konsole:**

**Setup** > **Schnittstellen** > **WLAN**

# **2.23.20.14.1 Ifc**

Wählen Sie hier aus den im Gerät verfügbaren P2P-Verbindungen (z. B. P2P-1-1, P2P-1-2) die P2P-Verbindung aus, für welche Sie die Interpoint-Alarm-Grenzen bearbeiten möchten.

#### **Pfad Konsole:**

**Setup** > **Schnittstellen** > **WLAN** > **Interpoint-Alarm-Grenzen**

## **2.23.20.14.2 Phy-Signal**

Der negative Grenzwert für den Signalpegel der entsprechenden P2P-Verbindung. Wird dieser Grenzwert unterschritten, wird ein Alarm abgesetzt. Der Wert entspricht einer Deaktivierung der Prüfung.

#### **Pfad Konsole:**

**Setup** > **Schnittstellen** > **WLAN** > **Interpoint-Alarm-Grenzen**

#### **Mögliche Werte:**

max. 3 Zeichen aus  $[0-9]$ 

## **Default-Wert:**

 $\theta$ 

# **Besondere Werte:**

**0**

Dieser Wert deaktiviert die Prüfung.

#### **2.23.20.14.3 Total-Wiederholungen**

Der Grenzwert für die Gesamtanzahl an Sendewiederholungen für die entsprechende P2P-Verbindung. Sobald der Wert erreicht ist, wird ein Alarm abgesetzt.

### **Pfad Konsole:**

**Setup** > **Schnittstellen** > **WLAN** > **Interpoint-Alarm-Grenzen**

## **Mögliche Werte:**

max. 4 Zeichen aus  $[0-9]$ 

## **Default-Wert:**

 $\Omega$ 

#### **Besondere Werte:**

**0**

Dieser Wert deaktiviert die Prüfung.

# **2.23.20.14.4 Tx-Fehler**

Die Gesamtanzahl der verlorenen Pakete für die entsprechende P2P-Verbindung. Sobald der Wert erreicht ist, wird ein Alarm abgesetzt.

## **Pfad Konsole:**

```
Setup > Schnittstellen > WLAN > Interpoint-Alarm-Grenzen
```
**Mögliche Werte:** max. 4 Zeichen aus  $[0-9]$ **Default-Wert:** 0

# **Besondere Werte:**

**0**

Dieser Wert deaktiviert die Prüfung.

# **2.23.20.15 Probe-Einstellungen**

In dieser Tabelle befinden sich die Einstellungen für den Spectral Scan.

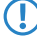

5 In diesem Betriebsmodus kann das Gerät weder Daten senden noch empfangen.

# **Pfad Konsole:**

**Setup** > **Schnittstellen** > **WLAN**

# **2.23.20.15.1 Ifc**

Öffnet die Einstellungen für die physikalisch verfügbaren WLAN-Schnittstellen.

# **Pfad Konsole:**

**Setup** > **Schnittstellen** > **WLAN** > **Probe-Einstellungen**

# **2.23.20.15.2 Radio-Baender**

Hier können Sie auswählen, welche Frequenzbänder der Spectral Scan untersuchen soll.

#### **Pfad Konsole:**

**Setup** > **Schnittstellen** > **WLAN** > **Probe-Einstellungen**

# **Mögliche Werte:**

**2,4GHz 5GHz 2,4GHz/5GHz**

# **Default-Wert:**

2,4GHz

# **2.23.20.15.3 Unterbaender-2.4GHz**

Bestimmen Sie hier die zu untersuchenden Unterbänder der 2,4GHz-Frequenz.

5 Der Spectral Scan beachtet dieses Feld nur, wenn unter **Radio-Baender** entweder '2,4GHz' oder '2,4GHz/5GHz' eingestellt ist.

#### **Pfad Konsole:**

**Setup** > **Schnittstellen** > **WLAN** > **Probe-Einstellungen**

**Mögliche Werte:**

**Band-1 Band-2 Band-1+2**

# **Default-Wert:**

Band-1

## **2.23.20.15.4 Kanalliste-2.4GHz**

In diesem Feld bestimmen Sie die Kanalliste für den Spectral Scan im 2,4GHz-Frequenzband. Trennen Sie die einzelnen Kanäle durch Kommas.

Für den Betrieb müssen Sie die Default-Werte des Spectral Scans nicht verändern. Der Spectral Scan fragt jeweils 20MHz breite Frequenzbereiche ab. Aufgrund der 5MHz-Abstände zwischen den einzelnen 20MHz breiten Kanälen des 2,4GHz-Radiobandes ergibt sich mit den vorgegebenen Kanälen ein durchgängiger Scan des gesamten 2,4GHz-Radiobandes. Im 5GHz-Band beträgt die Kanalbandbreite ebenfalls 20MHz, und die einzelnen Kanäle liegen überlappungsfrei nebeneinander. Keine Kanalvorgabe bedeutet, dass alle Kanäle gescannt werden, was im 5GHz-Band zu einem vollständigen Scan führt.

# **Pfad Konsole:**

**Setup** > **Schnittstellen** > **WLAN** > **Probe-Einstellungen**

#### **Mögliche Werte:**

```
max. 48 Zeichen aus [A-Z][a-z][0-9]#@{|}~!$%&'()*+-,/:;<=>?[\]^_. `
```
### **Default-Wert:**

1,5,9,13

## **2.23.20.15.5 Unterbaender-5GHz**

Bestimmen Sie hier die zu untersuchenden Unterbänder der 5GHz-Frequenz.

5 Der Spectral Scan beachtet dieses Feld nur, wenn unter **Radio-Baender** entweder "5GHz" oder "2,4GHz/5GHz" eingestellt ist.

#### **Pfad Konsole:**

**Setup** > **Schnittstellen** > **WLAN** > **Probe-Einstellungen**

### **Mögliche Werte:**

**Band-1 Band-2 Band-1+2**

# **Default-Wert:**

Band-1

## **2.23.20.15.6 Kanalliste-5GHz**

In diesem Feld bestimmen Sie die Kanalliste für den Spectral Scan im 5GHz-Frequenzband. Trennen Sie die einzelnen Kanäle durch Kommas.

## **Pfad Konsole:**

**Setup** > **Schnittstellen** > **WLAN** > **Probe-Einstellungen**

## **Mögliche Werte:**

max. 48 Zeichen aus  $[A-Z]$ [a-z][0-9]#@{|}~!\$%&'()\*+-,/:;<=>?[\]^\_. `

## **Default-Wert:**

leer

## **2.23.20.15.7 Kanal-Verweil-Zeit**

Bestimmen Sie hier, wie viele Millisekunden der Spectral Scan auf einem Kanal verweilen soll.

Die Web-Applikation kann über den Time-Slider bis zu 300 Messwerte im Wasserfall-Diagramm zur Anzeige bringen, wobei sie insgesamt die Messwerte von maximal 24 Stunden zwischenspeichern kann. In der Regel ist der Default-Wert ausreichend. Sie sollten den Wert nur heruntersetzen, wenn Sie eine genauere zeitliche Auflösung benötigen und Ihr Browser bzw. Ihr PC genügend Performance besitzt, die schnellere Darstellung der Messwerte zu verarbeiten.

#### **Pfad Konsole:**

**Setup** > **Schnittstellen** > **WLAN** > **Probe-Einstellungen**

#### **Mögliche Werte:**

```
max. 10 Zeichen aus [0-9]
```
#### **Default-Wert:**

250

# **2.23.20.16 IEEE802.11u**

Bestimmen Sie hier, wie viele Millisekunden der Spectral Scan auf einem Kanal verweilen soll.

Die Web-Applikation kann über den Time-Slider bis zu 300 Messwerte im Wasserfall-Diagramm zur Anzeige bringen, wobei sie insgesamt die Messwerte von maximal 24 Stunden zwischenspeichern kann. In der Regel ist der Default-Wert
ausreichend. Sie sollten den Wert nur heruntersetzen, wenn Sie eine genauere zeitliche Auflösung benötigen und Ihr Browser bzw. Ihr PC genügend Performance besitzt, die schnellere Darstellung der Messwerte zu verarbeiten.

### **Pfad Konsole:**

**Setup** > **Schnittstellen** > **WLAN**

## **2.23.20.16.1 Ifc**

Name der logischen WLAN-Schnittstelle, die Sie gerade bearbeiten.

### **Pfad Konsole:**

```
Setup > Schnittstellen > WLAN > IEEE802.11u
```
## **2.23.20.16.2 Operating**

Aktivieren oder deaktivieren Sie an der betreffenden Schnittstelle die Unterstützung für Verbindungen nach IEEE 802.11u. Wenn Sie die Unterstüzung aktivieren, sendet das Gerät für die Schnittstelle – respektiv für die dazugehörige SSID – das Interworking-Element in den Beacons/Probes. Dieses Element dient als Erkennungsmerkmal für IEEE 802.11u-fähige Verbindungen: Es enthält z. B. das Internet-Bit, das ASRA-Bit, die HESSID sowie den Standort-Gruppen-Code und den Standort-Typ-Code. Diese Einzelelemente nutzen 802.11u-fähige Geräte als erste Filterkriterien bei der Netzsuche.

# **Pfad Konsole:**

**Setup** > **Schnittstellen** > **WLAN** > **IEEE802.11u**

## **Mögliche Werte:**

**nein ja**

## **Default-Wert:**

nein

#### **2.23.20.16.3 Hotspot2.0**

Aktivieren oder deaktivieren Sie an der betreffenden Schnittstelle die Unterstützung für Verbindungen nach IEEE 802.11u. Wenn Sie die Unterstüzung aktivieren, sendet das Gerät für die Schnittstelle – respektiv für die dazugehörige SSID – das Interworking-Element in den Beacons/Probes. Dieses Element dient als Erkennungsmerkmal für IEEE 802.11u-fähige Verbindungen: Es enthält z. B. das Internet-Bit, das ASRA-Bit, die HESSID sowie den Standort-Gruppen-Code und den Standort-Typ-Code. Diese Einzelelemente nutzen 802.11u-fähige Geräte als erste Filterkriterien bei der Netzsuche.

### **Pfad Konsole:**

**Setup** > **Schnittstellen** > **WLAN** > **IEEE802.11u**

### **Mögliche Werte:**

**nein ja**

# **Default-Wert:**

nein

#### **2.23.20.16.4 Internet**

Wählen Sie aus, ob das Internet-Bit gesetzt wird. Über das Internet-Bit informieren Sie alle Stationen explizit darüber, dass das Wi-Fi-Netzwerk den Internetzugang erlaubt. Aktivieren Sie diese Einstellung, sofern über Ihr Gerät nicht nur interne Dienste erreichbar sind.

#### **Pfad Konsole:**

**Setup** > **Schnittstellen** > **WLAN** > **IEEE802.11u**

## **Mögliche Werte:**

**nein ja**

### **Default-Wert:**

nein

#### **2.23.20.16.5 Network-Typ**

Wählen Sie aus der vorgegebenen Liste einen Netzwerk-Typ aus, der das Wi-Fi-Netzwerk hinter der ausgewählten Schnittstelle am ehesten charakterisiert.

### **Pfad Konsole:**

**Setup** > **Schnittstellen** > **WLAN** > **IEEE802.11u**

## **Mögliche Werte:**

## **Private**

Beschreibt Netzwerke, in denen unauthorisierte Benutzer nicht erlaubt sind. Wählen Sie diesen Typ z. B. für Heimnetzwerke oder Firmennetzwerke, bei denen der Zugang auf die Mitarbeiter beschränkt ist.

### **Private-GuestAcc**

Wie Private, doch mit Gast-Zugang für unauthorisierte Benutzer. Wählen Sie diesen Typ z. B. für

Firmennetzwerke, bei denen neben den Mitarbeitern auch Besucher das Wi-Fi-Netzwerk nutzen dürfen.

## **Public-Charge**

Beschreibt öffentliche Netzwerke, die für jedermann zugänglich sind und deren Nutzung gegen Entgelt möglich ist. Informationen zu den Gebühren sind evtl. auf anderen Wegen abrufbar (z. B: IEEE 802.21, HTTP/HTTPS- oder DNS-Weiterleitung). Wählen Sie diesen Typ z. B. für Hotspots in Geschäften oder Hotels, die einen kostenpflichtigen Internetzugang anbieten.

### **Public-Free**

Beschreibt öffentliche Netzwerke, die für jedermann zugänglich sind und für deren Nutzung kein Entgelt anfällt. Wählen Sie diesen Typ z. B. für Hotspots im öffentlichen Nah- und Fernverkehr oder für kommunale Netzwerke, bei denen der Wi-Fi-Zugang eine inbegriffene Leistung ist.

## **Personal-Dev**

Beschreibt Netzwerke, die drahtlose Geräte im Allgemeinen verbinden. Wählen Sie diesen Typ z. B. bei angeschlossenen Digital-Kameras, die via WLAN mit einem Drucker verbunden sind.

## **Emergency**

Beschreibt Netzwerke, die für Notdienste bestimmt und auf diese beschränkt sind. Wählen Sie diesen Typ z. B. bei angeschlossenen ESS- oder EBR-Systemen.

### **Experimental**

Beschreibt Netzwerke, die zu Testzwecken eingerichtet sind oder sich noch im Aufbaustadium befinden.

## **Wildcard**

Platzhalter für bislang undefinierte Netzwerk-Typen.

### **Default-Wert:**

Private

## **2.23.20.16.6 Asra**

Wählen Sie aus, ob das ASRA-Bit (Additional Step Required for Access) gesetzt wird. Über das ASRA-Bit informieren Sie alle Stationen explizit darüber, dass für den Zugriff auf das Wi-Fi-Netzwerk noch weitere Authentifizierungsschritte notwendig sind. Aktivieren Sie diese Einstellung, wenn Sie z. B. eine Online-Registrierung, eine zusätzliche Web-Authentifikation oder eine Zustimmungswebseite für Ihre Nutzungsbedingungen eingerichtet haben.

5 Denken Sie daran, in der Tabelle **Netzwerk-Authentifizierungs-Typen** eine Weiterleitungsadresse für die zusätzliche Authentifizierung anzugeben und / oder **WISPr** für das Public-Spot-Modul zu konfigurieren, wenn Sie das ASRA-Bit setzen.

## **Pfad Konsole:**

```
Setup > Schnittstellen > WLAN > IEEE802.11u
```
## **Mögliche Werte:**

**nein ja**

## **Default-Wert:**

nein

# **2.23.20.16.7 HESSID**

Geben Sie an, woher das Gerät seine HESSID für das homogene ESS bezieht. Als homogenes ESS bezeichnet man den Verbund einer bestimmten Anzahl von Access Points, die alle dem selben Netzwerk angehören. Als weltweit eindeutige Kennung (HESSID) dient die MAC-Adresse eines angeschlossenen Access Points (seine BSSID). Die SSID taugt in diesem Fall nicht als Kennung, da in einer Hotspot-Zone unterschiedliche Netwerkbetreiber die gleiche SSID vergeben haben können, z. B. durch Trivialnamen wie "HOTSPOT".

**Pfad Konsole:**

**Setup** > **Schnittstellen** > **WLAN** > **IEEE802.11u**

**Mögliche Werte:**

**BSSID user none**

## **Default-Wert:**

BSSID

# **2.23.20.16.8 HESSID-MAC**

Sofern Sie als **HESSID** die Einstellung user gewählt haben, tragen Sie hier die HESSID Ihres homogenen ESS in Form einer 6-oktettigen MAC-Adresse ein. Wählen Sie für die HESSID die BSSID eines beliebigen Access Apoints in Ihrem homogenen ESS in Großbuchstaben und ohne Trennzeichen, z. B. 008041AEFD7E für die MAC-Adresse

00:80:41:ae:fd:7e.

**(1)** Sofern Ihr Gerät nicht in mehreren homogenen ESS vertreten ist, ist die HESSID für alle Schnittstellen identisch!

## **Pfad Konsole:**

**Setup** > **Schnittstellen** > **WLAN** > **IEEE802.11u**

# **Mögliche Werte:**

max. 12 Zeichen aus [A-F][a-f][0-9]

## **Default-Wert:**

000000000000

## **2.23.20.16.10 ANQP-Profil**

Über diesen Parameter spezifizieren Sie ein gültiges ANQP-Profil.

Tragen Sie einen Namen aus der Tabelle **Setup** > **IEEE802.11u** > **ANQP-Profile** ein.

## **Pfad Konsole:**

**Setup** > **Schnittstellen** > **WLAN** > **IEEE802.11u**

# **Mögliche Werte:**

max. 32 Zeichen aus  $[A-Z]$  [a-z][0-9]#@{|}~!\$%&'()\*+-,/:;<=>?[\]^\_. `

## **Default-Wert:**

leer

### **2.23.20.16.13 HS20-Profil**

Über diesen Parameter spezifizieren Sie ein gültiges Hotspot-2.0- bzw. HS20-Profil.

Tragen Sie hier einen Namen aus der Tabelle **Setup** > **IEEE802.11u** > **Hotspot2.0** > **Hotspot2.0-Profile** ein.

### **Pfad Konsole:**

**Setup** > **Schnittstellen** > **WLAN** > **IEEE802.11u**

#### **Mögliche Werte:**

max. 32 Zeichen aus [A-Z][a-z][0-9]#@{|}~!\$%&'()\*+-,/:; <=>?[\]^. `

## **Default-Wert:**

leer

# **2.23.20.19 Interpoint-Uebertragung**

Diese Tabelle enthält die Übertragungseinstellungen für die einzelnen P2P-Strecken.

### **Pfad Konsole:**

**Setup** > **Schnittstellen** > **WLAN**

## **2.23.20.19.1 Ifc**

Name des logischen P2P-Interfaces, welches Sie ausgewählt haben.

#### **Pfad Konsole:**

**Setup** > **Schnittstellen** > **WLAN** > **Interpoint-Uebertragung**

**Mögliche Werte:**

**Auswahl aus den verfügbaren P2P-Strecken.**

#### **2.23.20.19.2 Paketgroesse**

Wählen Sie die maximale Größe von Datenpaketen auf einer P2P-Strecke.

Bei kleinen Datenpaketen ist die Gefahr für Übertragungsfehler geringer als bei großen Paketen, allerdings steigt auch der Anteil der Header-Informationen am Datenverkehr, die effektive Nutzlast sinkt also. Erhöhen Sie den voreingestellten Wert nur, wenn das FunkNetz überwiegend frei von Störungen ist und nur wenig Übertragungsfehler auftreten. Reduzieren Sie den Wert entsprechend, um die Übertragungsfehler zu vermeiden.

### **Pfad Konsole:**

**Setup** > **Schnittstellen** > **WLAN** > **Interpoint-Uebertragung**

### **Mögliche Werte:**

600 … 2347

# **Default-Wert:**

1600

## **2.23.20.19.3 Min-Tx-Rate**

Legen Sie die minimale Übertragungsgeschwindigkeit in MBit/s in Senderichtung fest.

Der Access Point handelt mit den angeschlossenen WLAN-Clients die Geschwindigkeit für die Datenübertragung normalerweise fortlaufend dynamisch aus (Auto). Dabei passt der Access Point die Übertragungsgeschwindigkeit an die Empfangslage aus. Sie haben aber auch die Möglichkeit, durch Angabe einer festen Übertragungsgeschwindigkeit die dynamische Geschwindigkeitsanpassung zu unterbinden.

## **Pfad Konsole:**

## **Setup** > **Schnittstellen** > **WLAN** > **Interpoint-Uebertragung**

**Mögliche Werte:**

**Auto 1M 2M 5,5M 11M 6M 9M 12M 18M 24M 36M 48M 54M**

**Default-Wert:**

Auto

# **2.23.20.19.6 RTS-Schwelle**

Über dieses Eingabefeld legen Sie den RTS-Schwellenwert fest. Wenn die Größe der zu sendenden Pakete diesen Wert überschreitet, verwendet das Gerät das RTS / CTS-Protokoll, um die erhöhte Wahrscheinlichkeit von Kollisionen und damit das "Hidden-Station"-Phänomen zu vermeiden.

Da RTS-Pakete allgemein recht kurz sind und die Verwendung von RTS / CTS den Overhead erhöht, lohnt sich der Einsatz dieses Verfahrens ausschließlich für längere Datenpakete, bei denen Kollisionen wahrscheinlich sind. Der passende Wert ist in der jeweiligen Umgebung im Versuch zu ermitteln.

**(!)** Der RTS-Schwellenwert muss auch beim Interpoint-Partner entsprechend den Möglichkeiten des Treibers bzw. des Betriebssystems eingestellt werden.

### **Pfad Konsole:**

**Setup** > **Schnittstellen** > **WLAN** > **Interpoint-Uebertragung**

#### **Mögliche Werte:**

60 … 2347

## **Default-Wert:**

2347

## **2.23.20.19.7 11b-Praeambel**

Legen Sie fest, ob Ihr Gerät im 802.11b-Modus eine lange Präambel verwendet.

Normalerweise handelt jeder WLAN-Client (hier: der P2P-Slave) selbstständig die notwendige Länge der Präambel zur Kommunikation mit der Basisstation (hier: dem P2P-Master) aus. In einigen seltenen Fällen ist es jedoch erforderlich, diese Aushandlung zu ignorieren und die lange WLAN-Präambel zu benutzen, obwohl dies wenig vorteilhaft ist.

Schalten Sie die lange WLAN-Präambel nur dann ein, wenn genau dies Ihre Wireless-Probleme löst.

# **Pfad Konsole:**

### **Setup** > **Schnittstellen** > **WLAN** > **Interpoint-Uebertragung**

## **Mögliche Werte:**

### **Auto**

Der P2P-Slave handelt die notwendige Länge der Präambel (kurz/lang) zur Kommunikation mit dem P2P-Master automatisch aus.

# **Lang**

Der P2P-Slave nimmt keine Aushandlung vor und benutzt immer eine lange Präambel.

## **Default-Wert:**

Auto

## **2.23.20.19.9 Max-Tx-Rate**

Legen Sie die maximale Übertragungsgeschwindigkeit in MBit/s in Senderichtung fest.

Der Access Point handelt mit den angeschlossenen WLAN-Clients die Geschwindigkeit für die Datenübertragung normalerweise fortlaufend dynamisch aus (Auto). Dabei passt der Access Point die Übertragungsgeschwindigkeit an die Empfangslage aus. Sie haben aber auch die Möglichkeit, durch Angabe einer festen Übertragungsgeschwindigkeit die dynamische Geschwindigkeitsanpassung zu unterbinden.

## **Pfad Konsole:**

```
Setup > Schnittstellen > WLAN > Interpoint-Uebertragung
```
# **Mögliche Werte:**

**Auto 1M 2M 5,5M 11M 6M 9M 12M 18M 24M 36M 48M 54M**

#### **Default-Wert:**

Auto

## **2.23.20.19.10 Min.-Frag.-Laenge**

Über dieses Eingabefeld definieren Sie die minimale Paket-Fragmentlänge, unterhalb der das Gerät Fragmente von Datenpaketen verwirft.

## **Pfad Konsole:**

## **Setup** > **Schnittstellen** > **WLAN** > **Interpoint-Uebertragung**

## **Mögliche Werte:**

 $0...65535$ 

### **Besondere Werte:**

**0, 1**

Das Gerät lässt Paket-Fragmente mit beliebiger Länge zu.

## **Default-Wert:**

16

## **2.23.20.19.11 Soft-Retries**

Geben Sie die Anzahl der gesamten Sendeversuche an, die das Gerät unternimmt, wenn die Hardware ein Datenpaket nicht senden kann. Die Gesamtzahl der Sendeversuche ergibt sich somit aus der Rechnung (Soft-Retries + 1)

\* Hard-Retries.

Der Vorteil von Soft-Retries auf Kosten von Hard-Retries ist, dass aufgrund des Raten-Adaptionalgorithmus die nächste Serie von Hard-Retries direkt mit einer niedrigeren Rate beginnt.

## **Pfad Konsole:**

```
Setup > Schnittstellen > WLAN > Interpoint-Uebertragung
```
### **Mögliche Werte:**

 $0...255$ 

# **Default-Wert:**

10

## **2.23.20.19.12 Hard-Retries**

Geben Sie die Anzahl der Sendeversuche an, die das Gerät unternimmt, bevor die Hardware einen Tx-Fehler meldet. Je kleiner Sie den Wert wählen, desto kürzer blockiert ein nicht zu sendendes Paket den Sender. Sofern die Hardware ein Datenpaket nicht senden kann, haben Sie die Möglichkeit, die Sendeversuche softwareseitig fortzusetzen. Weitere Informationen dazu erhalten Sie unter dem Parameter **Soft-Retries**.

### **Pfad Konsole:**

## **Setup** > **Schnittstellen** > **WLAN** > **Interpoint-Uebertragung**

### **Mögliche Werte:**

 $0...255$ 

# **Default-Wert:**

10

#### **2.23.20.19.13 Kurzes-Guard-Intervall**

Aktivieren oder deaktivieren Sie das kurze Guard-Intervall.

Das Guard-Intervall dient - grob gesagt - dazu die Störanfälligkeit bei Mehrträgerverfahren (OFDM) durch Intersymbolinterferenz (ISI) zu minimieren. Die Option reduziert die Sendepause zwischen zwei Signalen von 0,8 s (Standard) auf 0,4 s (Short Guard Interval). Dadurch steigt die effektiv für die Datenübertragung genutzte Zeit und damit der Datendurchsatz. Auf der anderen Seite ist das WLAN-System damit anfälliger für Störungen, welche durch die Interferenzen zwischen zwei aufeinanderfolgenden Signalen auftreten können.

## **Pfad Konsole:**

## **Setup** > **Schnittstellen** > **WLAN** > **Interpoint-Uebertragung**

## **Mögliche Werte:**

## **Auto**

Im Automatik-Modus aktiviert das Gerät das kurze Guard-Intervall, sofern die jeweilige Gegenstelle diese Betriebsart unterstützt.

## **Nein**

Deaktiviert das kurze Guard-Intervall.

## **Default-Wert:**

Auto

### **2.23.20.19.14 Max.-Spatiale-Stroeme**

Geben Sie die Maximalanzahl der erlaubten Spatial-Streams an.

Die Spatial-Streams fügen der bisherigen Frequenz-Zeit-Matrix vom Prinzip her eine 3. Dimension – den Raum – hinzu. Mehrere Antennen verhelfen dem Empfänger zu räumlichen Informationen, was das Gerät zur Steigerung der Übertragungsrate (Spatial-Multiplexing) nutzen kann: Hierbei lassen sich mehrere Datenströme parallel in einem Funkkanal übertragen. Gleichzeitig sind auch mehrere Sende- und Empfangsantennen parallel einsetzbar. Dadurch verbessert sich die Leistung des ganzen Funksystems erheblich.

In der Werkseinstellung stellt das Gerät die Spatial-Streams automatisch ein, um das Funksystem optimal zu nutzen. Alternativ haben Sie die Möglichkeit, die Spatial-Streams auf einen oder zwei einzustellen, um das Funksystem beispielsweise bewusst geringer zu belasten.

## **Pfad Konsole:**

```
Setup > Schnittstellen > WLAN > Interpoint-Uebertragung
```
## **Mögliche Werte:**

**Auto Einer Zwei Drei**

## **Default-Wert:**

Auto

## **2.23.20.19.15 Sende-Aggregate**

Über dieser Einstellung konfigurieren Sie den Versand aggregierter Datenpakete. Frame-Aggregation ist als offizieller Standard und herstellerunabhängig im 802.11n Standard vorgesehen. Er gleicht dem seit längerem bekannten Burst-Modus.

Bei der Frame-Aggregation fasst das Gerät – durch Verlängerung des WLAN-Frames – mehrere Datenpakete (Frames) zu einem größeren Paket zusammen und sendet diese gemeinsam. Das Verfahren verkürzt die Wartezeit zwischen den Datenpaketen und reduziert gleichzeitig deren Overhead, wodurch der Datendurchsatz steigt.

Mit zunehmender Länge der Frames steigt allerdings auch die Wahrscheinlichkeit, dass das Gerät durch z. B. Funkstörungen die Pakete erneut senden muss. Außerdem müssen andere Stationen länger auf einen freien Kanal warten und ihre Datenpakete sammeln, bis sie ihrerseits mehrere Pakete auf einmal senden können.

In der Werkseinstellung ist die Frame-Aggregation eingeschaltet. Wenn Sie den Datendurchsatz Ihre Gerätes erhöhen möchten und andere auf diesem Medium nicht von Bedeutung sind, ist dies sinnvoll. Die Frame-Aggregation eignet sich weniger gut bei schnell bewegten Empfängern oder für Datenübertragungen in Echtzeit wie Voice over IP.

## **Pfad Konsole:**

**Setup** > **Schnittstellen** > **WLAN** > **Interpoint-Uebertragung**

### **Mögliche Werte:**

**nein ja**

# **Default-Wert:**

ia

## **2.23.20.19.16 Min.-HT-MCS**

MCS (Modulation Coding Scheme) dient der automatischen Geschwindigkeitsanpassung und definiert im 802.11n-Standard eine Reihe von Variablen, die beispielsweise die Anzahl der Spatial-Streams, Modulation und die Datenrate eines jeden Datenstroms festlegen.

In der Werkseinstellung wählt die Station automatisch die für den jeweiligen Stream optimalen MCS entsprechend den derzeitigen Kanalbedingungen aus. Wenn sich während des Betriebs beispielsweise Interferenzen durch Bewegung des Senders oder Abschwächung des Signals ergeben und sich dadurch die jeweiligen Kanalbedingungen ändern, wird das MCS dynamisch an die neuen Bedingungen angepasst.

Weiterhin haben Sie die Möglichkeit, die MCS bewusst auf einen konstanten Wert einzustellen. Das kann für den Testbetrieb hilfreich sein oder bei wechselnden Umgebungsbedingungen ein unnötiges Parametrieren vermeiden, wenn kein optimaler Betriebspunkt zu erwarten ist.

## **Pfad Konsole:**

## **Setup** > **Schnittstellen** > **WLAN** > **Interpoint-Uebertragung**

**Mögliche Werte:**

**Auto MCS-0/8 MCS-1/9 MCS-2/10 MCS-3/11 MCS-4/12 MCS-5/13 MCS-6/14 MCS-7/15**

# **Default-Wert:**

Auto

### **2.23.20.19.17 Max.-HT-MCS**

MCS (Modulation Coding Scheme) dient der automatischen Geschwindigkeitsanpassung und definiert im 802.11n-Standard eine Reihe von Variablen, die beispielsweise die Anzahl der Spatial-Streams, Modulation und die Datenrate eines jeden Datenstroms festlegen.

In der Werkseinstellung wählt die Station automatisch die für den jeweiligen Stream optimalen MCS entsprechend den derzeitigen Kanalbedingungen aus. Wenn sich während des Betriebs beispielsweise Interferenzen durch Bewegung des Senders oder Abschwächung des Signals ergeben und sich dadurch die jeweiligen Kanalbedingungen ändern, wird das MCS dynamisch an die neuen Bedingungen angepasst.

Weiterhin haben Sie die Möglichkeit, die MCS bewusst auf einen konstanten Wert einzustellen. Das kann für den Testbetrieb hilfreich sein oder bei Chaotischen Umgebungsbedingungen ein unnötiges Parametrieren vermeiden, wenn sowieso kein optimaler Betriebspunkt zu erwarten ist.

### **Pfad Konsole:**

**Setup** > **Schnittstellen** > **WLAN** > **Interpoint-Uebertragung**

**Mögliche Werte:**

**Auto MCS-0/8 MCS-1/9 MCS-2/10 MCS-3/11 MCS-4/12 MCS-5/13 MCS-6/14 MCS-7/15**

## **Default-Wert:**

Auto

## **2.23.20.19.18 Min.-Spatiale-Stroeme**

Geben Sie die Mindestanzahl der erlaubten Spatial-Streams an.

Die Spatial-Streams fügen der bisherigen Frequenz-Zeit-Matrix vom Prinzip her eine 3. Dimension – den Raum – hinzu. Mehrere Antennen verhelfen dem Empfänger zu räumlichen Informationen, was das Gerät zur Steigerung der Übertragungsrate (Spatial-Multiplexing) nutzen kann: Hierbei lassen sich mehrere Datenströme parallel in einem Funkkanal übertragen. Gleichzeitig sind auch mehrere Sende- und Empfangsantennen parallel einsetzbar. Dadurch verbessert sich die Leistung des ganzen Funksystems erheblich.

In der Werkseinstellung stellt das Gerät die Spatial-Streams automatisch ein, um das Funksystem optimal zu nutzen. Alternativ haben Sie die Möglichkeit, die Spatial-Streams auf einen oder zwei einzustellen, um das Funksystem beispielsweise bewusst geringer zu belasten.

## **Pfad Konsole:**

**Setup** > **Schnittstellen** > **WLAN** > **Interpoint-Uebertragung**

**Mögliche Werte:**

**Auto Einer Zwei Drei**

**Default-Wert:**

Auto

### **2.23.20.19.19 EAPOL-Rate**

Legen Sie die Datenrate in MBit/s für die Übertragung der EAPOL-Pakete fest.

WLAN-Clients verwenden EAP over LAN (EAPOL) zur Anmeldung über WPA und / oder 802.1X am Access-Point. Dabei kapseln sie die EAP-Pakete zum Austausch der Authentisierungs-Informationen in Ethernet-Frames, um die EAP-Kommunikation über eine Layer-2 Verbindung zu ermöglichen.

In manchen Fällen ist es sinnvoll, die Datenrate für die Übertragung der EAPOL-Pakete niedriger zu wählen als die Datenrate für die Nutzdaten. Bei bewegten WLAN-Clients z. B. kann eine zu hohe Datenrate der EAPOL-Pakete zu Paketverlusten führen und so den Anmeldevorgang deutlich verzögern. Durch die gezielte Auswahl der EAPOL-Datenrate lässt sich dieser Vorgang stabilisieren.

## **Pfad Konsole:**

#### **Setup** > **Schnittstellen** > **WLAN** > **Interpoint-Uebertragung**

### **Mögliche Werte:**

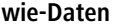

In dieser Einstellung überträgt das Gerät die EAPOL-Daten mit der gleichen Datenrate wie die Nutzdaten.

**1M 2M 5,5M 11M 6M 9M 12M 18M 24M 36M 48M 54M HT-1-6.5M HT-1-13M HT-1-19.5M HT-1-26M HT-1-39M HT-1-52M HT-1-58.5M HT-1-65M HT-2-13M HT-2-26M HT-2-39M HT-2-52M HT-2-78M HT-2-104M HT-2-117M HT-2-130M**

# **Default-Wert:**

wie-Daten

## **2.23.20.19.20 Max.-Aggr.-Paket-Anzahl**

Über diesen Parameter definieren Sie, wie viele Pakete das Gerät maximal zu einem Aggregat zusammenfassen darf. Die Aggregierung bei WLAN-Übertragungen nach IEEE 802.11n fasst mehrere Datenpakete zu einem großen Paket zusammen, reduziert so den Overhead und beschleunigt die Übertragung.

## **Pfad Konsole:**

**Setup** > **Schnittstellen** > **WLAN** > **Interpoint-Uebertragung**

## **Mögliche Werte:**

0 … 11/16/24 (geräteabhängig)

# **Besondere Werte:**

**0**

Das Gerät verwendet automatisch den höchsten Wert, der hardwareseitig zulässig ist.

### **Default-Wert:**

 $\Omega$ 

### **2.23.20.19.22 Empfange-Aggregate**

Über dieser Einstellung konfigurieren Sie den Empfang aggregierter Datenpakete. Frame-Aggregation ist als offizieller Standard und herstellerunabhängig im 802.11n Standard vorgesehen. Er gleicht dem seit längerem bekannten Burst-Modus.

Bei der Frame-Aggregation fasst das Gerät – durch Verlängerung des WLAN-Frames – mehrere Datenpakete (Frames) zu einem größeren Paket zusammen und sendet diese gemeinsam. Das Verfahren verkürzt die Wartezeit zwischen den Datenpaketen und reduziert gleichzeitig deren Overhead, wodurch der Datendurchsatz steigt.

Mit zunehmender Länge der Frames steigt allerdings auch die Wahrscheinlichkeit, dass das Gerät durch z. B. Funkstörungen die Pakete erneut senden muss. Außerdem müssen andere Stationen länger auf einen freien Kanal warten und ihre Datenpakete sammeln, bis sie ihrerseits mehrere Pakete auf einmal senden können.

In der Werkseinstellung ist die Frame-Aggregation eingeschaltet. Wenn Sie den Datendurchsatz Ihre Gerätes erhöhen möchten und andere auf diesem Medium nicht von Bedeutung sind, ist dies sinnvoll. Die Frame-Aggregation eignet sich weniger gut bei schnell bewegten Empfängern oder für Datenübertragungen in Echtzeit wie Voice over IP.

### **Pfad Konsole:**

## **Setup** > **Schnittstellen** > **WLAN** > **Interpoint-Uebertragung**

### **Mögliche Werte:**

**nein ja**

## **Default-Wert:**

ja

### **2.23.20.19.23 Nutze-STBC**

Aktivieren Sie hier das Space Time Block Coding (STBC).

STBC ist eine Methode zur Verbesserung der Empfangsbedingungen. Die Funktion variiert den Versand von Datenpaketen zusätzlich über die Zeit, um auch zeitliche Einflüsse auf die Daten zu minimieren. Durch den zeitlichen Versatz der Sendungen besteht für den Empfänger eine noch bessere Chance, fehlerfreie Datenpakete zu erhalten, unabhängig von der Anzahl der Antennen.

4 Wenn der WLAN-Chipsatz STBC nicht unterstützt, lässt sich dieser Parameter nicht auf **Ja** ändern.

**Pfad Konsole:**

```
Setup > Schnittstellen > WLAN > Interpoint-Uebertragung
```
**Mögliche Werte:**

**nein ja**

**Default-Wert:**

ja

# **2.23.20.19.24 Nutze-LDPC**

Aktivieren Sie hier den Low Density Parity Check (LDPC).

LDPC ist eine Methode zur Fehlerkorrektur. Bevor der Sender die Datenpakete abschickt, erweitert er den Datenstrom abhängig von der Modulationsrate um Checksummen-Bits, um dem Empfänger damit die Korrektur von Übertragungsfehlern zu ermöglichen. Standardmäßig nutzt der Übertragungsstandard IEEE 802.11n das bereits aus den Standards 802.11a und 802.11g bekannte 'Convolution Coding' (CC) zur Fehlerkorrektur, ermöglicht jedoch auch eine Fehlerkorrektur nach der LDPC-Methode (Low Density Parity Check).

Im Unterschied zur CC-Kodierung nutzt die LDPC-Kodierung größere Datenpakete zur Checksummenberechnung und kann zusätzlich mehr Bit-Fehler erkennen. Die LDPC-Kodierung ermöglicht also bereits durch ein besseres Verhältnis von Nutz- zu Checksummen-Daten eine höhere Datenrate.

4 Wenn der WLAN-Chipsatz STBC nicht unterstützt, können Sie diesen Wert nicht auf **Ja** ändern.

#### **Pfad Konsole:**

```
Setup > Schnittstellen > WLAN > Interpoint-Uebertragung
```
#### **Mögliche Werte:**

**nein ja**

### **Default-Wert:**

ja

# **2.23.20.20 Interpoint-Verschluesselung**

Diese Tabelle enthält die Verschlüsselungseinstellungen der physikalischen WLAN-Schnittstelle für P2P-Strecken.

**Pfad Konsole: Setup** > **Schnittstellen** > **WLAN**

# **2.23.20.20.1 Ifc**

Name des physikalischen WLAN-Interfaces

### **Pfad Konsole:**

**Setup** > **Schnittstellen** > **WLAN** > **Interpoint-Verschluesselung**

## **2.23.20.20.2 Verschluesselung**

Aktiviert oder deaktiviert die WPA-/WEP-Verschlüsselung für P2P-Verbindungen über das betreffende Interface.

## **Pfad Konsole:**

**Setup** > **Schnittstellen** > **WLAN** > **Interpoint-Verschluesselung**

## **Mögliche Werte:**

**nein ja**

## **Default-Wert:**

ja

## **2.23.20.20.3 Vorgabeschluessel**

WEP-Schlüssel, mit welchem das Gerät die über dieses Interface gesendeten Pakete verschlüsselt.

# **Pfad Konsole:**

```
Setup > Schnittstellen > WLAN > Interpoint-Verschluesselung
```
### **Mögliche Werte:**

 $0...9$ 

## **Default-Wert:**

1

# **2.23.20.20.4 Methode**

Wählt das Verschlüsselungsverfahren bzw. bei WEP die Schlüssellange aus, welche das Gerät für die Verschlüsselung von P2P-Datenpaketen verwendet.

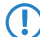

5 Beachten Sie, dass nicht jeder Client (bzw. dessen WLAN-Hardware) jedes Verschlüsselungsverfahren unterstützt.

**Pfad Konsole:**

**Setup** > **Schnittstellen** > **WLAN** > **Interpoint-Verschluesselung**

**Mögliche Werte:**

**802.11i-WPA-PSK WEP-128-Bit WEP-104-Bit WEP-40-Bit**

## **Default-Wert:**

802.11i-WPA-PSK

# **2.23.20.20.9 WPA-Version**

WPA-Version, die das Gerät einem Client für die WPA-Verschlüsselung anbietet.

## **Pfad Konsole:**

**Setup** > **Schnittstellen** > **WLAN** > **Interpoint-Verschluesselung**

**Mögliche Werte:**

**WPA1 WPA2 WPA1/2 WPA2/3 WPA3 WPA1/2/3**

## **Default-Wert:**

WPA<sub>2</sub>

# **2.23.20.20.11 WPA-Rekeying-Zyklus**

Geben Sie an, in welchen Abständen das Gerät den WPA-Key-Handshake wiederholt. Dies ist die Zeit in Sekunden, nach der der Access Point bei Verwendung einer WPA-Version einen Austausch der verwendeten Schlüssel durchführt. In der Standardeinstellung ist der Wert auf 0 eingestellt, so dass keine erneute Aushandlung des Schlüssels erfolgt.

## **Pfad Konsole:**

## **Setup** > **Schnittstellen** > **WLAN** > **Interpoint-Verschluesselung**

### **Mögliche Werte:**

0 … 4294967295 Sekunden

# **Besondere Werte:**

**0**

Dieser Wert deaktiviert geräteseitig die erneute Aushandlung eines neuen WPA-Schlüssels. Ein Rekeying kann aber weiterhin vom Client angestoßen werden.

### **Default-Wert:**

 $\Omega$ 

## **2.23.20.20.12 WPA1-Sitzungsschluessel**

Wählen Sie das bzw. die Verfahren aus, die das Gerät der Gegenstelle zur Generierung der WPA-Sitzungs- bzw. -Gruppen-Schlüssel bei WPA1 anbietet. Das Gerät kann das Temporal Key Integrity Protokoll (TKIP), der Advanced Encryption Standard (AES) oder beide anbieten.

## **Pfad Konsole:**

**Setup** > **Schnittstellen** > **WLAN** > **Interpoint-Verschluesselung**

**Mögliche Werte:**

**TKIP AES TKIP/AES**

## **Default-Wert:**

TKIP

### **2.23.20.20.14 Gesch.-Mgmt-Frames**

Die in einem WLAN übertragenen Management-Informationen zum Aufbau und Betrieb von Datenverbindungen sind standardmäßig unverschlüsselt. Jeder innerhalb einer WLAN-Zelle kann diese Informationen empfangen und auswerten, selbst wenn er nicht an einem Access Point angemeldet ist. Das birgt zwar keine Gefahren für eine verschlüsselte Datenverbindung, kann aber die Kommunikation innerhalb einer WLAN-Zelle durch gefälschte Management-Informationen empfindlich stören.

Der Standard IEEE 802.11w verschlüsselt die übertragenen Management-Informationen, so dass ein Angreifer, der nicht im Besitz des entsprechenden Schlüssels ist, die Kommunikation nicht mehr stören kann.

Konfigurieren Sie hier, ob das jeweilige WLAN-Interface Protected Management Frames (PMF) nach IEEE 802.11w unterstützen soll.

#### **Pfad Konsole:**

## **Setup** > **Schnittstellen** > **WLAN** > **Interpoint-Verschluesselung**

### **Mögliche Werte:**

**Nein**

Das WLAN-Interface unterstützt kein PMF. Die WLAN-Management-Frames sind nicht verschlüsselt.

# **Zwingend**

Das WLAN-Interface unterstützt PMF. Die WLAN-Management-Frames sind immer verschlüsselt. Eine Verbindung zu WLAN-Clients, die PMF nicht unterstützen, ist nicht möglich.

#### **Optional**

Das WLAN-Interface unterstützt PMF. Die WLAN-Management-Frames sind je nach PMF-Unterstützung des WLAN-Clients verschlüsselt oder unverschlüsselt.

### **Default-Wert:**

Nein

### **2.23.20.20.19 WPA2-Schluessel-Management**

Mit diesen Optionen können Sie die WPA2-Schlüsselverwaltung konfigurieren.

5 Obwohl eine Mehrfachauswahl möglich ist, sollten Sie diese nur vornehmen, wenn sichergestellt ist, dass sich nur entsprechend geeignete Clients am Access Point anmelden wollen. Ungeeignete Clients verweigern ggf. eine Verbindung, wenn eine andere Option als **Standard** aktiviert ist.

# **Pfad Konsole:**

### **Setup** > **Schnittstellen** > **WLAN** > **Interpoint-Verschluesselung**

# **Mögliche Werte:**

## **SHA256**

Aktiviert das Schlüsselmanagement gemäß dem Standard IEEE 802.11w mit SHA-256-basierten Schlüsseln.

# **Standard**

Aktiviert das Schlüsselmanagement gemäß dem Standard IEEE 802.11i ohne Fast Roaming und mit SHA-1-basierten Schlüsseln. Die WLAN-Clients müssen in diesem Fall je nach Konfiguration Opportunistic Key Caching, PMK Caching oder Pre-Authentifizierung verwenden.

## **Default-Wert:**

**Standard** 

## **2.23.20.20.26 SAE-Gruppen**

Das Authentisierungsverfahrens SAE (Simultaneous Authentication of Equals) verwendet elliptische Kurven. Mehr Informationen hierzu bekommt man bei der [Standards](http://www.secg.org/) [for](http://www.secg.org/) [Efficient](http://www.secg.org/) [Cryptography](http://www.secg.org/) [Group](http://www.secg.org/).

## **Pfad Konsole:**

**Setup** > **Schnittstellen** > **WLAN** > **Interpoint-Verschluesselung**

**Mögliche Werte:**

**secp256r1 secp384r1 secp521r1 secp192r1 secp224r1**

**Default-Wert:**

secp256r1

secp384r1

secp521r1

### **2.23.20.20.27 WPA2-3-Sitzungsschluessel**

Wählen Sie hier die Verfahren aus, welche zur Generierung der WPA-Sitzungs- bzw. -Gruppen-Schlüssel angeboten werden sollen. Es können die folgenden Verfahren des Advanced Encryption Standard (AES) angeboten werden.

**Pfad Konsole:**

**Setup** > **Schnittstellen** > **WLAN** > **Interpoint-Verschluesselung**

**Mögliche Werte:**

**AES-CCMP-128 AES-CCMP-256 AES-GCMP-128 AES-GCMP-256**

### **Default-Wert:**

AES-CCMP-128

# **2.23.20.21 Koexistenz-Einstellungen**

Diese Tabelle enthält die Einstellungen zum Parallelbetrieb mehrerer WLANs.

### **Pfad Konsole:**

**Setup** > **Schnittstellen** > **WLAN**

## **2.23.20.21.1 Ifc**

Dieser Eintrag listet alle im Gerät verfügbaren Schnittstellen (z. B. WLAN-1, WLAN-2) auf.

### **Pfad Konsole:**

**Setup** > **Schnittstellen** > **WLAN** > **Koexistenz-Einstellungen**

## **2.23.20.21.2 Koexistenz**

Legen Sie mit diesem Eintrag fest, ob der Parallelbetrieb mehrerer WLAN-Schnittstellen erlaubt ist.

### **Pfad Konsole:**

```
Setup > Schnittstellen > WLAN > Koexistenz-Einstellungen
```
LCOS 10.80

2 Setup

**Mögliche Werte:**

**nein ja**

# **Default-Wert:**

ia

**2.23.20.21.3 Min.-Ignorieren-Prio**

### **Pfad Konsole:**

.

**Setup** > **Schnittstellen** > **WLAN** > **Koexistenz-Einstellungen**

**Mögliche Werte:**

**keine Beacon Voice**

# **2.23.20.22 Interpoint-Ratenauswahl**

In diesem Verzeichnis konfigurieren Sie diese Datenraten pro P2P-Strecke zur Kommunikation zwischen Basisstationen.

# **Pfad Konsole:**

**Setup** > **Schnittstellen** > **WLAN**

### **2.23.20.22.1 1M**

Hier konfigurieren Sie, wie der AP diese Datenrate für diese Schnittstelle behandeln soll.

## **Pfad Konsole:**

## **Setup** > **Schnittstellen** > **WLAN** > **Interpoint-Ratenauswahl**

# **Mögliche Werte:**

**nein**

Der AP kündigt diese Rate nicht an und verwendet sie nicht zur Kommunikation mit anderen Basisstationen.

# **Rx/Tx-erforderlich**

Der AP kündigt anderen Basisstationen die Rate als "unterstützt" und "erforderlich" in Beacons und Probe Responses an und nutzt sie selber auch zur Kommunikation mit anderen Basisstationen. Unterstützt eine Basisstation die entsprechende Rate nicht, nimmt der AP sie bei einer Verbindungsanfrage nicht an.

#### **Rx/Tx**

Der AP kündigt anderen Basisstationen die Rate als "unterstützt" an und nutzt sie selber auch zur Kommunikation mit anderen Basisstationen. Der AP akzeptiert jedoch auch Anfragen von Basisstationen, die die entsprechende Rate nicht unterstützen.

## **Rx-erforderlich**

Der AP kündigt anderen Basisstationen die Rate als "unterstützt" und "erforderlich" an, nutzt sie aber selber nicht zur Kommunikation mit anderen Basisstationen.

#### **Rx**

Der AP kündigt anderen Basisstationen die Rate als "unterstützt" an, nutzt sie aber selber nicht zur Kommunikation mit anderen Basisstationen.

# **Default-Wert:**

Rx/Tx-erforderlich

# **2.23.20.22.2 2M**

Hier konfigurieren Sie, wie der AP diese Datenrate für diese P2P-Strecke behandeln soll.

### **Pfad Konsole:**

#### **Setup** > **Schnittstellen** > **WLAN** > **Interpoint-Ratenauswahl**

### **Mögliche Werte:**

### **nein**

Der AP kündigt diese Rate nicht an und verwendet sie nicht zur Kommunikation mit anderen Basisstationen.

## **Rx/Tx-erforderlich**

Der AP kündigt anderen Basisstationen die Rate als "unterstützt" und "erforderlich" in Beacons und Probe Responses an und nutzt sie selber auch zur Kommunikation mit anderen Basisstationen. Unterstützt eine Basisstation die entsprechende Rate nicht, nimmt der AP sie bei einer Verbindungsanfrage nicht an.

#### **Rx/Tx**

Der AP kündigt anderen Basisstationen die Rate als "unterstützt" an und nutzt sie selber auch zur Kommunikation mit anderen Basisstationen. Der AP akzeptiert jedoch auch Anfragen von Basisstationen, die die entsprechende Rate nicht unterstützen.

## **Rx-erforderlich**

Der AP kündigt anderen Basisstationen die Rate als "unterstützt" und "erforderlich" an, nutzt sie aber selber nicht zur Kommunikation mit anderen Basisstationen.

### **Rx**

Der AP kündigt anderen Basisstationen die Rate als "unterstützt" an, nutzt sie aber selber nicht zur Kommunikation mit anderen Basisstationen.

### **Default-Wert:**

Rx/Tx-erforderlich

## **2.23.20.22.3 Ifc**

Dieser Eintrag zeigt die zu konfigurierende P2P-Strecke an.

### **Pfad Konsole:**

**Setup** > **Schnittstellen** > **WLAN** > **Interpoint-Ratenauswahl**

### **2.23.20.22.4 5,5M**

Dieser Eintrag zeigt die zu konfigurierende P2P-Strecke an.

### **Pfad Konsole:**

#### **Setup** > **Schnittstellen** > **WLAN** > **Interpoint-Ratenauswahl**

#### **Mögliche Werte:**

### **nein**

Der AP kündigt diese Rate nicht an und verwendet sie nicht zur Kommunikation mit anderen Basisstationen.

### **Rx/Tx-erforderlich**

Der AP kündigt anderen Basisstationen die Rate als "unterstützt" und "erforderlich" in Beacons und Probe Responses an und nutzt sie selber auch zur Kommunikation mit anderen Basisstationen. Unterstützt eine Basisstation die entsprechende Rate nicht, nimmt der AP sie bei einer Verbindungsanfrage nicht an.

### **Rx/Tx**

Der AP kündigt anderen Basisstationen die Rate als "unterstützt" an und nutzt sie selber auch zur Kommunikation mit anderen Basisstationen. Der AP akzeptiert jedoch auch Anfragen von Basisstationen, die die entsprechende Rate nicht unterstützen.

## **Rx-erforderlich**

Der AP kündigt anderen Basisstationen die Rate als "unterstützt" und "erforderlich" an, nutzt sie aber selber nicht zur Kommunikation mit anderen Basisstationen.

## **Rx**

Der AP kündigt anderen Basisstationen die Rate als "unterstützt" an, nutzt sie aber selber nicht zur Kommunikation mit anderen Basisstationen.

### **Default-Wert:**

Rx/Tx

## **2.23.20.22.6 11M**

Dieser Eintrag zeigt die zu konfigurierende P2P-Strecke an.

#### **Pfad Konsole:**

**Setup** > **Schnittstellen** > **WLAN** > **Interpoint-Ratenauswahl**

### **Mögliche Werte:**

#### **nein**

Der AP kündigt diese Rate nicht an und verwendet sie nicht zur Kommunikation mit anderen Basisstationen.

# **Rx/Tx-erforderlich**

Der AP kündigt anderen Basisstationen die Rate als "unterstützt" und "erforderlich" in Beacons und Probe Responses an und nutzt sie selber auch zur Kommunikation mit anderen Basisstationen. Unterstützt eine Basisstation die entsprechende Rate nicht, nimmt der AP sie bei einer Verbindungsanfrage nicht an.

#### **Rx/Tx**

Der AP kündigt anderen Basisstationen die Rate als "unterstützt" an und nutzt sie selber auch zur Kommunikation mit anderen Basisstationen. Der AP akzeptiert jedoch auch Anfragen von Basisstationen, die die entsprechende Rate nicht unterstützen.

## **Rx-erforderlich**

Der AP kündigt anderen Basisstationen die Rate als "unterstützt" und "erforderlich" an, nutzt sie aber selber nicht zur Kommunikation mit anderen Basisstationen.

# **Rx**

Der AP kündigt anderen Basisstationen die Rate als "unterstützt" an, nutzt sie aber selber nicht zur Kommunikation mit anderen Basisstationen.

# **Default-Wert:**

Rx/Tx

#### **2.23.20.22.8 6M**

Dieser Eintrag zeigt die zu konfigurierende P2P-Strecke an.

### **Pfad Konsole:**

## **Setup** > **Schnittstellen** > **WLAN** > **Interpoint-Ratenauswahl**

## **Mögliche Werte:**

#### **nein**

Der AP kündigt diese Rate nicht an und verwendet sie nicht zur Kommunikation mit anderen Basisstationen.

## **Rx/Tx-erforderlich**

Der AP kündigt anderen Basisstationen die Rate als "unterstützt" und "erforderlich" in Beacons und Probe Responses an und nutzt sie selber auch zur Kommunikation mit anderen Basisstationen. Unterstützt eine Basisstation die entsprechende Rate nicht, nimmt der AP sie bei einer Verbindungsanfrage nicht an.

### **Rx/Tx**

Der AP kündigt anderen Basisstationen die Rate als "unterstützt" an und nutzt sie selber auch zur Kommunikation mit anderen Basisstationen. Der AP akzeptiert jedoch auch Anfragen von Basisstationen, die die entsprechende Rate nicht unterstützen.

### **Rx-erforderlich**

Der AP kündigt anderen Basisstationen die Rate als "unterstützt" und "erforderlich" an, nutzt sie aber selber nicht zur Kommunikation mit anderen Basisstationen.

**Rx**

Der AP kündigt anderen Basisstationen die Rate als "unterstützt" an, nutzt sie aber selber nicht zur Kommunikation mit anderen Basisstationen.

# **Default-Wert:**

Rx/Tx

## **2.23.20.22.9 9M**

Dieser Eintrag zeigt die zu konfigurierende P2P-Strecke an.

## **Pfad Konsole:**

**Setup** > **Schnittstellen** > **WLAN** > **Interpoint-Ratenauswahl**

## **Mögliche Werte:**

#### **nein**

Der AP kündigt diese Rate nicht an und verwendet sie nicht zur Kommunikation mit anderen Basisstationen.

## **Rx/Tx-erforderlich**

Der AP kündigt anderen Basisstationen die Rate als "unterstützt" und "erforderlich" in Beacons und Probe Responses an und nutzt sie selber auch zur Kommunikation mit anderen Basisstationen. Unterstützt eine Basisstation die entsprechende Rate nicht, nimmt der AP sie bei einer Verbindungsanfrage nicht an.

## **Rx/Tx**

Der AP kündigt anderen Basisstationen die Rate als "unterstützt" an und nutzt sie selber auch zur Kommunikation mit anderen Basisstationen. Der AP akzeptiert jedoch auch Anfragen von Basisstationen, die die entsprechende Rate nicht unterstützen.

## **Rx-erforderlich**

Der AP kündigt anderen Basisstationen die Rate als "unterstützt" und "erforderlich" an, nutzt sie aber selber nicht zur Kommunikation mit anderen Basisstationen.

## **Rx**

Der AP kündigt anderen Basisstationen die Rate als "unterstützt" an, nutzt sie aber selber nicht zur Kommunikation mit anderen Basisstationen.

## **Default-Wert:**

Rx/Tx

### **2.23.20.22.10 12M**

Dieser Eintrag zeigt die zu konfigurierende P2P-Strecke an.

#### **Pfad Konsole:**

## **Setup** > **Schnittstellen** > **WLAN** > **Interpoint-Ratenauswahl**

## **Mögliche Werte:**

## **nein**

Der AP kündigt diese Rate nicht an und verwendet sie nicht zur Kommunikation mit anderen Basisstationen.

# **Rx/Tx-erforderlich**

Der AP kündigt anderen Basisstationen die Rate als "unterstützt" und "erforderlich" in Beacons und Probe Responses an und nutzt sie selber auch zur Kommunikation mit anderen Basisstationen. Unterstützt eine Basisstation die entsprechende Rate nicht, nimmt der AP sie bei einer Verbindungsanfrage nicht an.

### **Rx/Tx**

Der AP kündigt anderen Basisstationen die Rate als "unterstützt" an und nutzt sie selber auch zur Kommunikation mit anderen Basisstationen. Der AP akzeptiert jedoch auch Anfragen von Basisstationen, die die entsprechende Rate nicht unterstützen.

## **Rx-erforderlich**

Der AP kündigt anderen Basisstationen die Rate als "unterstützt" und "erforderlich" an, nutzt sie aber selber nicht zur Kommunikation mit anderen Basisstationen.

#### **Rx**

Der AP kündigt anderen Basisstationen die Rate als "unterstützt" an, nutzt sie aber selber nicht zur Kommunikation mit anderen Basisstationen.

## **Default-Wert:**

Rx/Tx

## **2.23.20.22.11 18M**

Dieser Eintrag zeigt die zu konfigurierende P2P-Strecke an.

#### **Pfad Konsole:**

#### **Setup** > **Schnittstellen** > **WLAN** > **Interpoint-Ratenauswahl**

### **Mögliche Werte:**

**nein**

Der AP kündigt diese Rate nicht an und verwendet sie nicht zur Kommunikation mit anderen Basisstationen.

## **Rx/Tx-erforderlich**

Der AP kündigt anderen Basisstationen die Rate als "unterstützt" und "erforderlich" in Beacons und Probe Responses an und nutzt sie selber auch zur Kommunikation mit anderen Basisstationen. Unterstützt eine Basisstation die entsprechende Rate nicht, nimmt der AP sie bei einer Verbindungsanfrage nicht an.

### **Rx/Tx**

Der AP kündigt anderen Basisstationen die Rate als "unterstützt" an und nutzt sie selber auch zur Kommunikation mit anderen Basisstationen. Der AP akzeptiert jedoch auch Anfragen von Basisstationen, die die entsprechende Rate nicht unterstützen.

## **Rx-erforderlich**

Der AP kündigt anderen Basisstationen die Rate als "unterstützt" und "erforderlich" an, nutzt sie aber selber nicht zur Kommunikation mit anderen Basisstationen.

**Rx**

Der AP kündigt anderen Basisstationen die Rate als "unterstützt" an, nutzt sie aber selber nicht zur Kommunikation mit anderen Basisstationen.

# **Default-Wert:**

Rx/Tx

## **2.23.20.22.12 24M**

Dieser Eintrag zeigt die zu konfigurierende P2P-Strecke an.

## **Pfad Konsole:**

## **Setup** > **Schnittstellen** > **WLAN** > **Interpoint-Ratenauswahl**

## **Mögliche Werte:**

## **nein**

Der AP kündigt diese Rate nicht an und verwendet sie nicht zur Kommunikation mit anderen Basisstationen.

# **Rx/Tx-erforderlich**

Der AP kündigt anderen Basisstationen die Rate als "unterstützt" und "erforderlich" in Beacons und Probe Responses an und nutzt sie selber auch zur Kommunikation mit anderen Basisstationen. Unterstützt eine Basisstation die entsprechende Rate nicht, nimmt der AP sie bei einer Verbindungsanfrage nicht an.

### **Rx/Tx**

Der AP kündigt anderen Basisstationen die Rate als "unterstützt" an und nutzt sie selber auch zur Kommunikation mit anderen Basisstationen. Der AP akzeptiert jedoch auch Anfragen von Basisstationen, die die entsprechende Rate nicht unterstützen.

# **Rx-erforderlich**

Der AP kündigt anderen Basisstationen die Rate als "unterstützt" und "erforderlich" an, nutzt sie aber selber nicht zur Kommunikation mit anderen Basisstationen.

## **Rx**

Der AP kündigt anderen Basisstationen die Rate als "unterstützt" an, nutzt sie aber selber nicht zur Kommunikation mit anderen Basisstationen.

## **Default-Wert:**

Rx/Tx

### **2.23.20.22.13 36M**

Dieser Eintrag zeigt die zu konfigurierende P2P-Strecke an.

#### **Pfad Konsole:**

## **Setup** > **Schnittstellen** > **WLAN** > **Interpoint-Ratenauswahl**

## **Mögliche Werte:**

## **nein**

Der AP kündigt diese Rate nicht an und verwendet sie nicht zur Kommunikation mit anderen Basisstationen.

# **Rx/Tx-erforderlich**

Der AP kündigt anderen Basisstationen die Rate als "unterstützt" und "erforderlich" in Beacons und Probe Responses an und nutzt sie selber auch zur Kommunikation mit anderen Basisstationen. Unterstützt eine Basisstation die entsprechende Rate nicht, nimmt der AP sie bei einer Verbindungsanfrage nicht an.

### **Rx/Tx**

Der AP kündigt anderen Basisstationen die Rate als "unterstützt" an und nutzt sie selber auch zur Kommunikation mit anderen Basisstationen. Der AP akzeptiert jedoch auch Anfragen von Basisstationen, die die entsprechende Rate nicht unterstützen.

## **Rx-erforderlich**

Der AP kündigt anderen Basisstationen die Rate als "unterstützt" und "erforderlich" an, nutzt sie aber selber nicht zur Kommunikation mit anderen Basisstationen.

#### **Rx**

Der AP kündigt anderen Basisstationen die Rate als "unterstützt" an, nutzt sie aber selber nicht zur Kommunikation mit anderen Basisstationen.

## **Default-Wert:**

Rx/Tx

## **2.23.20.22.14 48M**

Dieser Eintrag zeigt die zu konfigurierende P2P-Strecke an.

#### **Pfad Konsole:**

#### **Setup** > **Schnittstellen** > **WLAN** > **Interpoint-Ratenauswahl**

### **Mögliche Werte:**

**nein**

Der AP kündigt diese Rate nicht an und verwendet sie nicht zur Kommunikation mit anderen Basisstationen.

## **Rx/Tx-erforderlich**

Der AP kündigt anderen Basisstationen die Rate als "unterstützt" und "erforderlich" in Beacons und Probe Responses an und nutzt sie selber auch zur Kommunikation mit anderen Basisstationen. Unterstützt eine Basisstation die entsprechende Rate nicht, nimmt der AP sie bei einer Verbindungsanfrage nicht an.

### **Rx/Tx**

Der AP kündigt anderen Basisstationen die Rate als "unterstützt" an und nutzt sie selber auch zur Kommunikation mit anderen Basisstationen. Der AP akzeptiert jedoch auch Anfragen von Basisstationen, die die entsprechende Rate nicht unterstützen.

## **Rx-erforderlich**

Der AP kündigt anderen Basisstationen die Rate als "unterstützt" und "erforderlich" an, nutzt sie aber selber nicht zur Kommunikation mit anderen Basisstationen.

**Rx**

Der AP kündigt anderen Basisstationen die Rate als "unterstützt" an, nutzt sie aber selber nicht zur Kommunikation mit anderen Basisstationen.

# **Default-Wert:**

Rx/Tx

## **2.23.20.22.15 54M**

Dieser Eintrag zeigt die zu konfigurierende P2P-Strecke an.

### **Pfad Konsole:**

#### **Setup** > **Schnittstellen** > **WLAN** > **Interpoint-Ratenauswahl**

## **Mögliche Werte:**

## **nein**

Der AP kündigt diese Rate nicht an und verwendet sie nicht zur Kommunikation mit anderen Basisstationen.

## **Rx/Tx-erforderlich**

Der AP kündigt anderen Basisstationen die Rate als "unterstützt" und "erforderlich" in Beacons und Probe Responses an und nutzt sie selber auch zur Kommunikation mit anderen Basisstationen. Unterstützt eine Basisstation die entsprechende Rate nicht, nimmt der AP sie bei einer Verbindungsanfrage nicht an.

#### **Rx/Tx**

Der AP kündigt anderen Basisstationen die Rate als "unterstützt" an und nutzt sie selber auch zur Kommunikation mit anderen Basisstationen. Der AP akzeptiert jedoch auch Anfragen von Basisstationen, die die entsprechende Rate nicht unterstützen.

# **Rx-erforderlich**

Der AP kündigt anderen Basisstationen die Rate als "unterstützt" und "erforderlich" an, nutzt sie aber selber nicht zur Kommunikation mit anderen Basisstationen.

### **Rx**

Der AP kündigt anderen Basisstationen die Rate als "unterstützt" an, nutzt sie aber selber nicht zur Kommunikation mit anderen Basisstationen.

## **Default-Wert:**

Rx/Tx

### **2.23.20.22.28 HT-1-6.5M**

Dieser Eintrag zeigt die zu konfigurierende P2P-Strecke an.

#### **Pfad Konsole:**

## **Setup** > **Schnittstellen** > **WLAN** > **Interpoint-Ratenauswahl**

## **Mögliche Werte:**

## **nein**

Der AP kündigt diese Rate nicht an und verwendet sie nicht zur Kommunikation mit anderen Basisstationen.

# **Rx/Tx-erforderlich**

Der AP kündigt anderen Basisstationen die Rate als "unterstützt" und "erforderlich" in Beacons und Probe Responses an und nutzt sie selber auch zur Kommunikation mit anderen Basisstationen. Unterstützt eine Basisstation die entsprechende Rate nicht, nimmt der AP sie bei einer Verbindungsanfrage nicht an.

### **Rx/Tx**

Der AP kündigt anderen Basisstationen die Rate als "unterstützt" an und nutzt sie selber auch zur Kommunikation mit anderen Basisstationen. Der AP akzeptiert jedoch auch Anfragen von Basisstationen, die die entsprechende Rate nicht unterstützen.

## **Rx-erforderlich**

Der AP kündigt anderen Basisstationen die Rate als "unterstützt" und "erforderlich" an, nutzt sie aber selber nicht zur Kommunikation mit anderen Basisstationen.

#### **Rx**

Der AP kündigt anderen Basisstationen die Rate als "unterstützt" an, nutzt sie aber selber nicht zur Kommunikation mit anderen Basisstationen.

## **Default-Wert:**

Rx/Tx

## **2.23.20.22.29 HT-1-13M**

Dieser Eintrag zeigt die zu konfigurierende P2P-Strecke an.

### **Pfad Konsole:**

#### **Setup** > **Schnittstellen** > **WLAN** > **Interpoint-Ratenauswahl**

### **Mögliche Werte:**

**nein**

Der AP kündigt diese Rate nicht an und verwendet sie nicht zur Kommunikation mit anderen Basisstationen.

## **Rx/Tx-erforderlich**

Der AP kündigt anderen Basisstationen die Rate als "unterstützt" und "erforderlich" in Beacons und Probe Responses an und nutzt sie selber auch zur Kommunikation mit anderen Basisstationen. Unterstützt eine Basisstation die entsprechende Rate nicht, nimmt der AP sie bei einer Verbindungsanfrage nicht an.

### **Rx/Tx**

Der AP kündigt anderen Basisstationen die Rate als "unterstützt" an und nutzt sie selber auch zur Kommunikation mit anderen Basisstationen. Der AP akzeptiert jedoch auch Anfragen von Basisstationen, die die entsprechende Rate nicht unterstützen.

## **Rx-erforderlich**

Der AP kündigt anderen Basisstationen die Rate als "unterstützt" und "erforderlich" an, nutzt sie aber selber nicht zur Kommunikation mit anderen Basisstationen.

**Rx**

Der AP kündigt anderen Basisstationen die Rate als "unterstützt" an, nutzt sie aber selber nicht zur Kommunikation mit anderen Basisstationen.

# **Default-Wert:**

Rx/Tx

## **2.23.20.22.30 HT-1-19.5M**

Dieser Eintrag zeigt die zu konfigurierende P2P-Strecke an.

### **Pfad Konsole:**

## **Setup** > **Schnittstellen** > **WLAN** > **Interpoint-Ratenauswahl**

## **Mögliche Werte:**

## **nein**

Der AP kündigt diese Rate nicht an und verwendet sie nicht zur Kommunikation mit anderen Basisstationen.

# **Rx/Tx-erforderlich**

Der AP kündigt anderen Basisstationen die Rate als "unterstützt" und "erforderlich" in Beacons und Probe Responses an und nutzt sie selber auch zur Kommunikation mit anderen Basisstationen. Unterstützt eine Basisstation die entsprechende Rate nicht, nimmt der AP sie bei einer Verbindungsanfrage nicht an.

### **Rx/Tx**

Der AP kündigt anderen Basisstationen die Rate als "unterstützt" an und nutzt sie selber auch zur Kommunikation mit anderen Basisstationen. Der AP akzeptiert jedoch auch Anfragen von Basisstationen, die die entsprechende Rate nicht unterstützen.

# **Rx-erforderlich**

Der AP kündigt anderen Basisstationen die Rate als "unterstützt" und "erforderlich" an, nutzt sie aber selber nicht zur Kommunikation mit anderen Basisstationen.

### **Rx**

Der AP kündigt anderen Basisstationen die Rate als "unterstützt" an, nutzt sie aber selber nicht zur Kommunikation mit anderen Basisstationen.

## **Default-Wert:**

Rx/Tx

### **2.23.20.22.31 HT-1-26M**

Dieser Eintrag zeigt die zu konfigurierende P2P-Strecke an.

#### **Pfad Konsole:**

## **Setup** > **Schnittstellen** > **WLAN** > **Interpoint-Ratenauswahl**

## **Mögliche Werte:**

## **nein**

Der AP kündigt diese Rate nicht an und verwendet sie nicht zur Kommunikation mit anderen Basisstationen.

# **Rx/Tx-erforderlich**

Der AP kündigt anderen Basisstationen die Rate als "unterstützt" und "erforderlich" in Beacons und Probe Responses an und nutzt sie selber auch zur Kommunikation mit anderen Basisstationen. Unterstützt eine Basisstation die entsprechende Rate nicht, nimmt der AP sie bei einer Verbindungsanfrage nicht an.

### **Rx/Tx**

Der AP kündigt anderen Basisstationen die Rate als "unterstützt" an und nutzt sie selber auch zur Kommunikation mit anderen Basisstationen. Der AP akzeptiert jedoch auch Anfragen von Basisstationen, die die entsprechende Rate nicht unterstützen.

## **Rx-erforderlich**

Der AP kündigt anderen Basisstationen die Rate als "unterstützt" und "erforderlich" an, nutzt sie aber selber nicht zur Kommunikation mit anderen Basisstationen.

#### **Rx**

Der AP kündigt anderen Basisstationen die Rate als "unterstützt" an, nutzt sie aber selber nicht zur Kommunikation mit anderen Basisstationen.

### **Default-Wert:**

Rx/Tx

## **2.23.20.22.32 HT-1-39M**

Dieser Eintrag zeigt die zu konfigurierende P2P-Strecke an.

### **Pfad Konsole:**

#### **Setup** > **Schnittstellen** > **WLAN** > **Interpoint-Ratenauswahl**

### **Mögliche Werte:**

**nein**

Der AP kündigt diese Rate nicht an und verwendet sie nicht zur Kommunikation mit anderen Basisstationen.

## **Rx/Tx-erforderlich**

Der AP kündigt anderen Basisstationen die Rate als "unterstützt" und "erforderlich" in Beacons und Probe Responses an und nutzt sie selber auch zur Kommunikation mit anderen Basisstationen. Unterstützt eine Basisstation die entsprechende Rate nicht, nimmt der AP sie bei einer Verbindungsanfrage nicht an.

### **Rx/Tx**

Der AP kündigt anderen Basisstationen die Rate als "unterstützt" an und nutzt sie selber auch zur Kommunikation mit anderen Basisstationen. Der AP akzeptiert jedoch auch Anfragen von Basisstationen, die die entsprechende Rate nicht unterstützen.

## **Rx-erforderlich**

Der AP kündigt anderen Basisstationen die Rate als "unterstützt" und "erforderlich" an, nutzt sie aber selber nicht zur Kommunikation mit anderen Basisstationen.

**Rx**

Der AP kündigt anderen Basisstationen die Rate als "unterstützt" an, nutzt sie aber selber nicht zur Kommunikation mit anderen Basisstationen.

# **Default-Wert:**

Rx/Tx

## **2.23.20.22.33 HT-1-52M**

Dieser Eintrag zeigt die zu konfigurierende P2P-Strecke an.

### **Pfad Konsole:**

## **Setup** > **Schnittstellen** > **WLAN** > **Interpoint-Ratenauswahl**

## **Mögliche Werte:**

## **nein**

Der AP kündigt diese Rate nicht an und verwendet sie nicht zur Kommunikation mit anderen Basisstationen.

# **Rx/Tx-erforderlich**

Der AP kündigt anderen Basisstationen die Rate als "unterstützt" und "erforderlich" in Beacons und Probe Responses an und nutzt sie selber auch zur Kommunikation mit anderen Basisstationen. Unterstützt eine Basisstation die entsprechende Rate nicht, nimmt der AP sie bei einer Verbindungsanfrage nicht an.

### **Rx/Tx**

Der AP kündigt anderen Basisstationen die Rate als "unterstützt" an und nutzt sie selber auch zur Kommunikation mit anderen Basisstationen. Der AP akzeptiert jedoch auch Anfragen von Basisstationen, die die entsprechende Rate nicht unterstützen.

# **Rx-erforderlich**

Der AP kündigt anderen Basisstationen die Rate als "unterstützt" und "erforderlich" an, nutzt sie aber selber nicht zur Kommunikation mit anderen Basisstationen.

### **Rx**

Der AP kündigt anderen Basisstationen die Rate als "unterstützt" an, nutzt sie aber selber nicht zur Kommunikation mit anderen Basisstationen.

### **Default-Wert:**

Rx/Tx

### **2.23.20.22.34 HT-1-58.5M**

Dieser Eintrag zeigt die zu konfigurierende P2P-Strecke an.

#### **Pfad Konsole:**

## **Setup** > **Schnittstellen** > **WLAN** > **Interpoint-Ratenauswahl**

## **Mögliche Werte:**

## **nein**

Der AP kündigt diese Rate nicht an und verwendet sie nicht zur Kommunikation mit anderen Basisstationen.

# **Rx/Tx-erforderlich**

Der AP kündigt anderen Basisstationen die Rate als "unterstützt" und "erforderlich" in Beacons und Probe Responses an und nutzt sie selber auch zur Kommunikation mit anderen Basisstationen. Unterstützt eine Basisstation die entsprechende Rate nicht, nimmt der AP sie bei einer Verbindungsanfrage nicht an.

### **Rx/Tx**

Der AP kündigt anderen Basisstationen die Rate als "unterstützt" an und nutzt sie selber auch zur Kommunikation mit anderen Basisstationen. Der AP akzeptiert jedoch auch Anfragen von Basisstationen, die die entsprechende Rate nicht unterstützen.

## **Rx-erforderlich**

Der AP kündigt anderen Basisstationen die Rate als "unterstützt" und "erforderlich" an, nutzt sie aber selber nicht zur Kommunikation mit anderen Basisstationen.

**Rx**

Der AP kündigt anderen Basisstationen die Rate als "unterstützt" an, nutzt sie aber selber nicht zur Kommunikation mit anderen Basisstationen.

## **Default-Wert:**

Rx/Tx

## **2.23.20.22.35 HT-1-65M**

Dieser Eintrag zeigt die zu konfigurierende P2P-Strecke an.

### **Pfad Konsole:**

#### **Setup** > **Schnittstellen** > **WLAN** > **Interpoint-Ratenauswahl**

### **Mögliche Werte:**

**nein**

Der AP kündigt diese Rate nicht an und verwendet sie nicht zur Kommunikation mit anderen Basisstationen.

## **Rx/Tx-erforderlich**

Der AP kündigt anderen Basisstationen die Rate als "unterstützt" und "erforderlich" in Beacons und Probe Responses an und nutzt sie selber auch zur Kommunikation mit anderen Basisstationen. Unterstützt eine Basisstation die entsprechende Rate nicht, nimmt der AP sie bei einer Verbindungsanfrage nicht an.

### **Rx/Tx**

Der AP kündigt anderen Basisstationen die Rate als "unterstützt" an und nutzt sie selber auch zur Kommunikation mit anderen Basisstationen. Der AP akzeptiert jedoch auch Anfragen von Basisstationen, die die entsprechende Rate nicht unterstützen.

## **Rx-erforderlich**

Der AP kündigt anderen Basisstationen die Rate als "unterstützt" und "erforderlich" an, nutzt sie aber selber nicht zur Kommunikation mit anderen Basisstationen.

**Rx**

Der AP kündigt anderen Basisstationen die Rate als "unterstützt" an, nutzt sie aber selber nicht zur Kommunikation mit anderen Basisstationen.

# **Default-Wert:**

Rx/Tx

## **2.23.20.22.36 HT-2-13M**

Dieser Eintrag zeigt die zu konfigurierende P2P-Strecke an.

## **Pfad Konsole:**

## **Setup** > **Schnittstellen** > **WLAN** > **Interpoint-Ratenauswahl**

## **Mögliche Werte:**

## **nein**

Der AP kündigt diese Rate nicht an und verwendet sie nicht zur Kommunikation mit anderen Basisstationen.

# **Rx/Tx-erforderlich**

Der AP kündigt anderen Basisstationen die Rate als "unterstützt" und "erforderlich" in Beacons und Probe Responses an und nutzt sie selber auch zur Kommunikation mit anderen Basisstationen. Unterstützt eine Basisstation die entsprechende Rate nicht, nimmt der AP sie bei einer Verbindungsanfrage nicht an.

### **Rx/Tx**

Der AP kündigt anderen Basisstationen die Rate als "unterstützt" an und nutzt sie selber auch zur Kommunikation mit anderen Basisstationen. Der AP akzeptiert jedoch auch Anfragen von Basisstationen, die die entsprechende Rate nicht unterstützen.

# **Rx-erforderlich**

Der AP kündigt anderen Basisstationen die Rate als "unterstützt" und "erforderlich" an, nutzt sie aber selber nicht zur Kommunikation mit anderen Basisstationen.

## **Rx**

Der AP kündigt anderen Basisstationen die Rate als "unterstützt" an, nutzt sie aber selber nicht zur Kommunikation mit anderen Basisstationen.

## **Default-Wert:**

Rx/Tx

## **2.23.20.22.37 HT-2-26M**

Dieser Eintrag zeigt die zu konfigurierende P2P-Strecke an.

#### **Pfad Konsole:**

## **Setup** > **Schnittstellen** > **WLAN** > **Interpoint-Ratenauswahl**

## **Mögliche Werte:**

## **nein**

Der AP kündigt diese Rate nicht an und verwendet sie nicht zur Kommunikation mit anderen Basisstationen.

# **Rx/Tx-erforderlich**

Der AP kündigt anderen Basisstationen die Rate als "unterstützt" und "erforderlich" in Beacons und Probe Responses an und nutzt sie selber auch zur Kommunikation mit anderen Basisstationen. Unterstützt eine Basisstation die entsprechende Rate nicht, nimmt der AP sie bei einer Verbindungsanfrage nicht an.

### **Rx/Tx**

Der AP kündigt anderen Basisstationen die Rate als "unterstützt" an und nutzt sie selber auch zur Kommunikation mit anderen Basisstationen. Der AP akzeptiert jedoch auch Anfragen von Basisstationen, die die entsprechende Rate nicht unterstützen.

## **Rx-erforderlich**

Der AP kündigt anderen Basisstationen die Rate als "unterstützt" und "erforderlich" an, nutzt sie aber selber nicht zur Kommunikation mit anderen Basisstationen.

#### **Rx**

Der AP kündigt anderen Basisstationen die Rate als "unterstützt" an, nutzt sie aber selber nicht zur Kommunikation mit anderen Basisstationen.

## **Default-Wert:**

Rx/Tx

## **2.23.20.22.38 HT-2-39M**

Dieser Eintrag zeigt die zu konfigurierende P2P-Strecke an.

### **Pfad Konsole:**

#### **Setup** > **Schnittstellen** > **WLAN** > **Interpoint-Ratenauswahl**

### **Mögliche Werte:**

**nein**

Der AP kündigt diese Rate nicht an und verwendet sie nicht zur Kommunikation mit anderen Basisstationen.

## **Rx/Tx-erforderlich**

Der AP kündigt anderen Basisstationen die Rate als "unterstützt" und "erforderlich" in Beacons und Probe Responses an und nutzt sie selber auch zur Kommunikation mit anderen Basisstationen. Unterstützt eine Basisstation die entsprechende Rate nicht, nimmt der AP sie bei einer Verbindungsanfrage nicht an.
### **Rx/Tx**

Der AP kündigt anderen Basisstationen die Rate als "unterstützt" an und nutzt sie selber auch zur Kommunikation mit anderen Basisstationen. Der AP akzeptiert jedoch auch Anfragen von Basisstationen, die die entsprechende Rate nicht unterstützen.

## **Rx-erforderlich**

Der AP kündigt anderen Basisstationen die Rate als "unterstützt" und "erforderlich" an, nutzt sie aber selber nicht zur Kommunikation mit anderen Basisstationen.

**Rx**

Der AP kündigt anderen Basisstationen die Rate als "unterstützt" an, nutzt sie aber selber nicht zur Kommunikation mit anderen Basisstationen.

# **Default-Wert:**

Rx/Tx

### **2.23.20.22.39 HT-2-52M**

Dieser Eintrag zeigt die zu konfigurierende P2P-Strecke an.

### **Pfad Konsole:**

### **Setup** > **Schnittstellen** > **WLAN** > **Interpoint-Ratenauswahl**

### **Mögliche Werte:**

### **nein**

Der AP kündigt diese Rate nicht an und verwendet sie nicht zur Kommunikation mit anderen Basisstationen.

## **Rx/Tx-erforderlich**

Der AP kündigt anderen Basisstationen die Rate als "unterstützt" und "erforderlich" in Beacons und Probe Responses an und nutzt sie selber auch zur Kommunikation mit anderen Basisstationen. Unterstützt eine Basisstation die entsprechende Rate nicht, nimmt der AP sie bei einer Verbindungsanfrage nicht an.

### **Rx/Tx**

Der AP kündigt anderen Basisstationen die Rate als "unterstützt" an und nutzt sie selber auch zur Kommunikation mit anderen Basisstationen. Der AP akzeptiert jedoch auch Anfragen von Basisstationen, die die entsprechende Rate nicht unterstützen.

## **Rx-erforderlich**

Der AP kündigt anderen Basisstationen die Rate als "unterstützt" und "erforderlich" an, nutzt sie aber selber nicht zur Kommunikation mit anderen Basisstationen.

#### **Rx**

Der AP kündigt anderen Basisstationen die Rate als "unterstützt" an, nutzt sie aber selber nicht zur Kommunikation mit anderen Basisstationen.

### **Default-Wert:**

Rx/Tx

### **2.23.20.22.40 HT-2-78M**

Dieser Eintrag zeigt die zu konfigurierende P2P-Strecke an.

#### **Pfad Konsole:**

### **Setup** > **Schnittstellen** > **WLAN** > **Interpoint-Ratenauswahl**

### **Mögliche Werte:**

### **nein**

Der AP kündigt diese Rate nicht an und verwendet sie nicht zur Kommunikation mit anderen Basisstationen.

# **Rx/Tx-erforderlich**

Der AP kündigt anderen Basisstationen die Rate als "unterstützt" und "erforderlich" in Beacons und Probe Responses an und nutzt sie selber auch zur Kommunikation mit anderen Basisstationen. Unterstützt eine Basisstation die entsprechende Rate nicht, nimmt der AP sie bei einer Verbindungsanfrage nicht an.

#### **Rx/Tx**

Der AP kündigt anderen Basisstationen die Rate als "unterstützt" an und nutzt sie selber auch zur Kommunikation mit anderen Basisstationen. Der AP akzeptiert jedoch auch Anfragen von Basisstationen, die die entsprechende Rate nicht unterstützen.

### **Rx-erforderlich**

Der AP kündigt anderen Basisstationen die Rate als "unterstützt" und "erforderlich" an, nutzt sie aber selber nicht zur Kommunikation mit anderen Basisstationen.

**Rx**

Der AP kündigt anderen Basisstationen die Rate als "unterstützt" an, nutzt sie aber selber nicht zur Kommunikation mit anderen Basisstationen.

## **Default-Wert:**

Rx/Tx

## **2.23.20.22.41 HT-2-104M**

Dieser Eintrag zeigt die zu konfigurierende P2P-Strecke an.

### **Pfad Konsole:**

#### **Setup** > **Schnittstellen** > **WLAN** > **Interpoint-Ratenauswahl**

### **Mögliche Werte:**

**nein**

Der AP kündigt diese Rate nicht an und verwendet sie nicht zur Kommunikation mit anderen Basisstationen.

### **Rx/Tx-erforderlich**

Der AP kündigt anderen Basisstationen die Rate als "unterstützt" und "erforderlich" in Beacons und Probe Responses an und nutzt sie selber auch zur Kommunikation mit anderen Basisstationen. Unterstützt eine Basisstation die entsprechende Rate nicht, nimmt der AP sie bei einer Verbindungsanfrage nicht an.

### **Rx/Tx**

Der AP kündigt anderen Basisstationen die Rate als "unterstützt" an und nutzt sie selber auch zur Kommunikation mit anderen Basisstationen. Der AP akzeptiert jedoch auch Anfragen von Basisstationen, die die entsprechende Rate nicht unterstützen.

### **Rx-erforderlich**

Der AP kündigt anderen Basisstationen die Rate als "unterstützt" und "erforderlich" an, nutzt sie aber selber nicht zur Kommunikation mit anderen Basisstationen.

**Rx**

Der AP kündigt anderen Basisstationen die Rate als "unterstützt" an, nutzt sie aber selber nicht zur Kommunikation mit anderen Basisstationen.

# **Default-Wert:**

Rx/Tx

## **2.23.20.22.42 HT-2-117M**

Dieser Eintrag zeigt die zu konfigurierende P2P-Strecke an.

### **Pfad Konsole:**

### **Setup** > **Schnittstellen** > **WLAN** > **Interpoint-Ratenauswahl**

### **Mögliche Werte:**

### **nein**

Der AP kündigt diese Rate nicht an und verwendet sie nicht zur Kommunikation mit anderen Basisstationen.

## **Rx/Tx-erforderlich**

Der AP kündigt anderen Basisstationen die Rate als "unterstützt" und "erforderlich" in Beacons und Probe Responses an und nutzt sie selber auch zur Kommunikation mit anderen Basisstationen. Unterstützt eine Basisstation die entsprechende Rate nicht, nimmt der AP sie bei einer Verbindungsanfrage nicht an.

### **Rx/Tx**

Der AP kündigt anderen Basisstationen die Rate als "unterstützt" an und nutzt sie selber auch zur Kommunikation mit anderen Basisstationen. Der AP akzeptiert jedoch auch Anfragen von Basisstationen, die die entsprechende Rate nicht unterstützen.

## **Rx-erforderlich**

Der AP kündigt anderen Basisstationen die Rate als "unterstützt" und "erforderlich" an, nutzt sie aber selber nicht zur Kommunikation mit anderen Basisstationen.

### **Rx**

Der AP kündigt anderen Basisstationen die Rate als "unterstützt" an, nutzt sie aber selber nicht zur Kommunikation mit anderen Basisstationen.

### **Default-Wert:**

Rx/Tx

### **2.23.20.22.43 HT-2-130M**

Dieser Eintrag zeigt die zu konfigurierende P2P-Strecke an.

#### **Pfad Konsole:**

### **Setup** > **Schnittstellen** > **WLAN** > **Interpoint-Ratenauswahl**

### **Mögliche Werte:**

## **nein**

Der AP kündigt diese Rate nicht an und verwendet sie nicht zur Kommunikation mit anderen Basisstationen.

# **Rx/Tx-erforderlich**

Der AP kündigt anderen Basisstationen die Rate als "unterstützt" und "erforderlich" in Beacons und Probe Responses an und nutzt sie selber auch zur Kommunikation mit anderen Basisstationen. Unterstützt eine Basisstation die entsprechende Rate nicht, nimmt der AP sie bei einer Verbindungsanfrage nicht an.

### **Rx/Tx**

Der AP kündigt anderen Basisstationen die Rate als "unterstützt" an und nutzt sie selber auch zur Kommunikation mit anderen Basisstationen. Der AP akzeptiert jedoch auch Anfragen von Basisstationen, die die entsprechende Rate nicht unterstützen.

### **Rx-erforderlich**

Der AP kündigt anderen Basisstationen die Rate als "unterstützt" und "erforderlich" an, nutzt sie aber selber nicht zur Kommunikation mit anderen Basisstationen.

#### **Rx**

Der AP kündigt anderen Basisstationen die Rate als "unterstützt" an, nutzt sie aber selber nicht zur Kommunikation mit anderen Basisstationen.

## **Default-Wert:**

Rx/Tx

### **2.23.20.22.44 HT-3-19.5M**

Dieser Eintrag zeigt die zu konfigurierende P2P-Strecke an.

#### **Pfad Konsole:**

#### **Setup** > **Schnittstellen** > **WLAN** > **Interpoint-Ratenauswahl**

### **Mögliche Werte:**

### **nein**

Der AP kündigt diese Rate nicht an und verwendet sie nicht zur Kommunikation mit anderen Basisstationen.

### **Rx/Tx**

Der AP kündigt anderen Basisstationen die Rate als "unterstützt" an und nutzt sie selber auch zur Kommunikation mit anderen Basisstationen. Der AP akzeptiert jedoch auch Anfragen von Basisstationen, die die entsprechende Rate nicht unterstützen.

**Rx**

Der AP kündigt anderen Basisstationen die Rate als "unterstützt" an, nutzt sie aber selber nicht zur Kommunikation mit anderen Basisstationen.

## **Default-Wert:**

Rx/Tx

### **2.23.20.22.45 HT-3-39M**

Dieser Eintrag zeigt die zu konfigurierende P2P-Strecke an.

## **Pfad Konsole:**

**Setup** > **Schnittstellen** > **WLAN** > **Interpoint-Ratenauswahl**

## **Mögliche Werte:**

## **nein**

Der AP kündigt diese Rate nicht an und verwendet sie nicht zur Kommunikation mit anderen Basisstationen.

## **Rx/Tx**

Der AP kündigt anderen Basisstationen die Rate als "unterstützt" an und nutzt sie selber auch zur Kommunikation mit anderen Basisstationen. Der AP akzeptiert jedoch auch Anfragen von Basisstationen, die die entsprechende Rate nicht unterstützen.

#### **Rx**

Der AP kündigt anderen Basisstationen die Rate als "unterstützt" an, nutzt sie aber selber nicht zur Kommunikation mit anderen Basisstationen.

# **Default-Wert:**

Rx/Tx

### **2.23.20.22.46 HT-3-38.5M**

Dieser Eintrag zeigt die zu konfigurierende P2P-Strecke an.

### **Pfad Konsole:**

```
Setup > Schnittstellen > WLAN > Interpoint-Ratenauswahl
```
### **Mögliche Werte:**

**nein**

Der AP kündigt diese Rate nicht an und verwendet sie nicht zur Kommunikation mit anderen Basisstationen.

#### **Rx/Tx**

Der AP kündigt anderen Basisstationen die Rate als "unterstützt" an und nutzt sie selber auch zur Kommunikation mit anderen Basisstationen. Der AP akzeptiert jedoch auch Anfragen von Basisstationen, die die entsprechende Rate nicht unterstützen.

#### **Rx**

Der AP kündigt anderen Basisstationen die Rate als "unterstützt" an, nutzt sie aber selber nicht zur Kommunikation mit anderen Basisstationen.

### **Default-Wert:**

Rx/Tx

### **2.23.20.22.47 HT-3-78M**

Dieser Eintrag zeigt die zu konfigurierende P2P-Strecke an.

### **Pfad Konsole:**

#### **Setup** > **Schnittstellen** > **WLAN** > **Interpoint-Ratenauswahl**

### **Mögliche Werte:**

### **nein**

Der AP kündigt diese Rate nicht an und verwendet sie nicht zur Kommunikation mit anderen Basisstationen.

#### **Rx/Tx**

Der AP kündigt anderen Basisstationen die Rate als "unterstützt" an und nutzt sie selber auch zur Kommunikation mit anderen Basisstationen. Der AP akzeptiert jedoch auch Anfragen von Basisstationen, die die entsprechende Rate nicht unterstützen.

## **Rx**

Der AP kündigt anderen Basisstationen die Rate als "unterstützt" an, nutzt sie aber selber nicht zur Kommunikation mit anderen Basisstationen.

## **Default-Wert:**

Rx/Tx

### **2.23.20.22.48 HT-3-117M**

Dieser Eintrag zeigt die zu konfigurierende P2P-Strecke an.

# **Pfad Konsole:**

**Setup** > **Schnittstellen** > **WLAN** > **Interpoint-Ratenauswahl**

### **Mögliche Werte:**

#### **nein**

Der AP kündigt diese Rate nicht an und verwendet sie nicht zur Kommunikation mit anderen Basisstationen.

### **Rx/Tx**

Der AP kündigt anderen Basisstationen die Rate als "unterstützt" an und nutzt sie selber auch zur Kommunikation mit anderen Basisstationen. Der AP akzeptiert jedoch auch Anfragen von Basisstationen, die die entsprechende Rate nicht unterstützen.

## **Rx**

Der AP kündigt anderen Basisstationen die Rate als "unterstützt" an, nutzt sie aber selber nicht zur Kommunikation mit anderen Basisstationen.

#### **Default-Wert:**

Rx/Tx

# **2.23.20.22.49 HT-3-156M**

Dieser Eintrag zeigt die zu konfigurierende P2P-Strecke an.

#### **Pfad Konsole:**

### **Setup** > **Schnittstellen** > **WLAN** > **Interpoint-Ratenauswahl**

### **Mögliche Werte:**

## **nein**

Der AP kündigt diese Rate nicht an und verwendet sie nicht zur Kommunikation mit anderen Basisstationen.

# **Rx/Tx**

Der AP kündigt anderen Basisstationen die Rate als "unterstützt" an und nutzt sie selber auch zur Kommunikation mit anderen Basisstationen. Der AP akzeptiert jedoch auch Anfragen von Basisstationen, die die entsprechende Rate nicht unterstützen.

## **Rx**

Der AP kündigt anderen Basisstationen die Rate als "unterstützt" an, nutzt sie aber selber nicht zur Kommunikation mit anderen Basisstationen.

#### **Default-Wert:**

Rx/Tx

### **2.23.20.22.50 HT-3-175.5M**

Dieser Eintrag zeigt die zu konfigurierende P2P-Strecke an.

### **Pfad Konsole:**

**Setup** > **Schnittstellen** > **WLAN** > **Interpoint-Ratenauswahl**

#### **Mögliche Werte:**

#### **nein**

Der AP kündigt diese Rate nicht an und verwendet sie nicht zur Kommunikation mit anderen Basisstationen.

## **Rx/Tx**

Der AP kündigt anderen Basisstationen die Rate als "unterstützt" an und nutzt sie selber auch zur Kommunikation mit anderen Basisstationen. Der AP akzeptiert jedoch auch Anfragen von Basisstationen, die die entsprechende Rate nicht unterstützen.

## **Rx**

Der AP kündigt anderen Basisstationen die Rate als "unterstützt" an, nutzt sie aber selber nicht zur Kommunikation mit anderen Basisstationen.

#### **Default-Wert:**

Rx/Tx

# **2.23.20.22.51 HT-3-195M**

Dieser Eintrag zeigt die zu konfigurierende P2P-Strecke an.

#### **Pfad Konsole:**

### **Setup** > **Schnittstellen** > **WLAN** > **Interpoint-Ratenauswahl**

### **Mögliche Werte:**

## **nein**

Der AP kündigt diese Rate nicht an und verwendet sie nicht zur Kommunikation mit anderen Basisstationen.

# **Rx/Tx**

Der AP kündigt anderen Basisstationen die Rate als "unterstützt" an und nutzt sie selber auch zur Kommunikation mit anderen Basisstationen. Der AP akzeptiert jedoch auch Anfragen von Basisstationen, die die entsprechende Rate nicht unterstützen.

## **Rx**

Der AP kündigt anderen Basisstationen die Rate als "unterstützt" an, nutzt sie aber selber nicht zur Kommunikation mit anderen Basisstationen.

#### **Default-Wert:**

Rx/Tx

# **2.23.20.23 Adaptive-RF-Optimization**

Die **Adaptive RF Optimization** beobachtet und bewertet auf Basis der "Wireless Quality Indicators"-Kenngrößen permanent die WLAN-Umgebung und kann so die Qualität des Netzwerkes bestimmen. Nimmt die Qualität des Netzwerkes ab, sucht die Adaptive RF Optimization nach einem neuen Kanal, der für den Betrieb besser geeignet ist.

**Pfad Konsole:**

**Setup** > **Schnittstellen** > **WLAN**

# **2.23.20.23.1 Ifc**

Zeigt das Interface an, für das die Einstellungen der Adaptive RF Optimization gelten.

#### **Pfad Konsole:**

**Setup** > **Schnittstellen** > **WLAN** > **Adaptive-RF-Optimization**

#### **2.23.20.23.2 Aktiv**

Aktiviert oder deaktiviert die Adaptive RF Optimization für diese Schnittstelle.

### **Pfad Konsole:**

**Setup** > **Schnittstellen** > **WLAN** > **Adaptive-RF-Optimization**

### **Mögliche Werte:**

**nein ja**

### **Default-Wert:**

nein

### **2.23.20.23.3 Min-Client-Phy-Signal**

Definieren Sie hier die minimale Signalstärke der Clients.

# **Pfad Konsole:**

**Setup** > **Schnittstellen** > **WLAN** > **Adaptive-RF-Optimization**

### **Mögliche Werte:**

max. 3 Zeichen aus  $[0-9]$ 

### **Default-Wert:**

15

# **2.23.20.23.4 Min-Client-Tx-Pakete**

Geben Sie hier die minimale Anzahl Pakete an, die an Clients gesendet werden soll.

### **Pfad Konsole:**

**Setup** > **Schnittstellen** > **WLAN** > **Adaptive-RF-Optimization**

# **Mögliche Werte:**

max. 5 Zeichen aus  $[0-9]$ 

## **Default-Wert:**

30

## **2.23.20.23.5 Tx-Client-Retry-Ratio-Limit**

Geben Sie in diesem Feld an, wie schnell ein Paket erneut an den Client übermittelt werden soll.

## **Pfad Konsole:**

### **Setup** > **Schnittstellen** > **WLAN** > **Adaptive-RF-Optimization**

### **Mögliche Werte:**

max. 3 Zeichen aus [0-9]

## **Default-Wert:**

70

# **2.23.20.23.6 Rauschpegel-Limit**

Definieren Sie die Obergrenze des Rauschpegels.

#### **Pfad Konsole:**

### **Setup** > **Schnittstellen** > **WLAN** > **Adaptive-RF-Optimization**

### **Mögliche Werte:**

max. 6 Zeichen aus  $[0-9]$  –

## **Default-Wert:**

-70

## **2.23.20.23.7 Kanal-Markierung-Timeout**

Legen Sie fest, wie lange der zur Zeit verwendete Kanal blockiert sein muss.

# **Pfad Konsole:**

### **Setup** > **Schnittstellen** > **WLAN** > **Adaptive-RF-Optimization**

## **Mögliche Werte:**

max. 5 Zeichen aus  $[0-9]$ 

### **Default-Wert:**

20

# **2.23.20.23.8 Trigger-Zeitspanne**

Wählen Sie hier den minimalen Auslösezeitraum.

# **Pfad Konsole:**

**Setup** > **Schnittstellen** > **WLAN** > **Adaptive-RF-Optimization**

# **Mögliche Werte:**

max. 5 Zeichen aus  $[0-9]$ 

# **Default-Wert:**

1

# **2.23.20.24 Redundanz-Einstellungen**

In diesem Verzeichnis konfigurieren Sie die dynamische Sendeleistungs-Anpassung beim Ausfall eines APs im Verbund mit mehreren APs.

## **Pfad Konsole:**

**Setup** > **Schnittstellen** > **WLAN**

# **2.23.20.24.1 Ifc**

Schnittstelle des Gerätes, auf die sich dieser Eintrag bezieht.

## **Pfad Konsole:**

**Setup** > **Schnittstelle** > **WLAN** > **Redundanz-Einstellungen**

# **2.23.20.24.2 Andere-APs-erwartet**

Geben Sie hier die Anzahl der anderen APs an, die sich im AP-Verbund befinden.

Solange alle Geräte erreichbar sind, gilt für alle innerhalb dieser Gruppe befindlichen APs eine konfigurierbare Sendeleistungsreduktion (z. B. -6 dB). Dabei überprüfen die APs über das IAPP (Inter Access Point Protocol) ständig die korrekte Anzahl der APs im Netzwerk.

Fällt nun ein AP aus, ergibt die Überprüfung, dass die Anzahl der tatsächlich vorhandenen APs nicht der Anzahl der erwarteten APs entspricht, und die übrigen APs aktivieren die konfigurierte Rückfall-Sendeleistungs-Reduktion (z. B. 0 dB). Sobald der ausgefallene AP wieder erreichbar ist, entspricht bei der Überprüfung die tatsächliche Anzahl APs der Anzahl der erwarteten Geräte. Die übrigen APs senken die Sendeleistung wieder auf den Standardwert.

### **Pfad Konsole:**

**Setup** > **Schnittstelle** > **WLAN** > **Redundanz-Einstellungen**

### **Mögliche Werte:**

max. 5 Zeichen aus  $[0-9]$ 

### **2.23.20.24.3 Backup-Sendeleistungs-Reduktion**

Geben Sie hier die Sendeleistungs-Reduktion in dB an, die der AP nutzen soll, falls ein AP aus der konfigurierten Gruppe nicht mehr erreichbar sein sollte.

### **Pfad Konsole:**

**Setup** > **Schnittstelle** > **WLAN** > **Redundanz-Einstellungen**

### **Mögliche Werte:**

max. 3 Zeichen aus  $[0-9]$ 

# **2.23.20.25 Ratenauswahl**

Um in Anwendungsszenarien bestimmte Datenraten auszuschließen (z. B. bei ungünstigen Umgebungsbedingungen), ist es möglich, die Datenraten pro SSID oder P2P-Strecke genau nach den speziellen Anforderungen zu konfigurieren.

5 In den meisten Anwendungsfällen sind keine Änderungen an den Standard-Einstellungen notwendig. Stellen Sie sicher, dass nur WLAN-Experten diese Einstellungen ändern, da unsachgemäße Änderungen zu Problemen im WLAN-Netzwerk führen können.

Die Konfiguration von Datenraten je WLAN-Modul legt fest, welche Datenraten der AP zur Kommunikation mit Clients verwendet (Tx) und welche Datenraten der AP dem Client "ankündigt", die dieser zur Kommunikation mit dem AP verwenden soll oder darf (Rx).

Die Ratenadaption richtet sich entsprechend nicht nur nach einer minimalen und einer maximalen Datenrate, sondern der AP verwendet auch deaktivierte Datenraten innerhalb dieser Grenzwerte nicht mehr, was unter Umständen Airtime sparen kann.

(i) Die Konfiguration von Datenraten ist nur bei Stand-Alone-APs möglich. Für den Einsatz in WLC-Szenarien sind entsprechende Skripte notwendig, die der WLC an die APs ausrollt.

In diesem Verzeichnis konfigurieren Sie diese Datenraten.

### **Pfad Konsole:**

**Setup** > **Schnittstellen** > **WLAN**

### **2.23.20.25.1 1M**

Hier konfigurieren Sie, wie der AP diese Datenrate für diese Schnittstelle behandeln soll.

#### **Pfad Konsole:**

**Setup** > **Schnittstellen** > **WLAN** > **Ratenauswahl**

#### **Mögliche Werte:**

**nein**

Der AP kündigt diese Rate nicht an und verwendet sie nicht zur Kommunikation mit dem Client.

### **Rx/Tx-erforderlich**

Der AP kündigt dem Client die Rate als "unterstützt" und "erforderlich" in Beacons und Probe Responses an und nutzt sie selber auch zur Kommunikation mit dem Client. Unterstützt der Client die entsprechende Rate nicht, nimmt der AP ihn bei einer Verbindungsanfrage nicht an.

### **Rx/Tx**

Der AP kündigt dem Client die Rate als "unterstützt" an und nutzt sie selber auch zur Kommunikation mit dem Client. Der AP akzeptiert jedoch auch Anfragen von Clients, die die entsprechende Rate nicht unterstützen.

## **Rx-erforderlich**

Der AP kündigt dem Client die Rate als "unterstützt" und "erforderlich" an, nutzt sie aber selber nicht zur Kommunikation mit dem Client.

**Rx**

Der AP kündigt dem Client die Rate als "unterstützt" an, nutzt sie aber selber nicht zur Kommunikation mit dem Client.

## **Default-Wert:**

Rx/Tx-erforderlich

### **2.23.20.25.2 2M**

Hier konfigurieren Sie, wie der AP diese Datenrate für diese Schnittstelle behandeln soll.

### **Pfad Konsole:**

**Setup** > **Schnittstellen** > **WLAN** > **Ratenauswahl**

### **Mögliche Werte:**

#### **nein**

Der AP kündigt diese Rate nicht an und verwendet sie nicht zur Kommunikation mit dem Client.

# **Rx/Tx-erforderlich**

Der AP kündigt dem Client die Rate als "unterstützt" und "erforderlich" in Beacons und Probe Responses an und nutzt sie selber auch zur Kommunikation mit dem Client. Unterstützt der Client die entsprechende Rate nicht, nimmt der AP ihn bei einer Verbindungsanfrage nicht an.

### **Rx/Tx**

Der AP kündigt dem Client die Rate als "unterstützt" an und nutzt sie selber auch zur Kommunikation mit dem Client. Der AP akzeptiert jedoch auch Anfragen von Clients, die die entsprechende Rate nicht unterstützen.

## **Rx-erforderlich**

Der AP kündigt dem Client die Rate als "unterstützt" und "erforderlich" an, nutzt sie aber selber nicht zur Kommunikation mit dem Client.

**Rx**

Der AP kündigt dem Client die Rate als "unterstützt" an, nutzt sie aber selber nicht zur Kommunikation mit dem Client.

# **Default-Wert:**

Rx/Tx-erforderlich

### **2.23.20.25.3 Ifc**

Dieser Eintrag zeigt die zu konfigurierende Schnittstelle an.

### **Pfad Konsole:**

**Setup** > **Schnittstellen** > **WLAN** > **Ratenauswahl**

### **2.23.20.25.4 5,5M**

Hier konfigurieren Sie, wie der AP diese Datenrate für diese Schnittstelle behandeln soll.

### **Pfad Konsole:**

#### **Setup** > **Schnittstellen** > **WLAN** > **Ratenauswahl**

#### **Mögliche Werte:**

#### **nein**

Der AP kündigt diese Rate nicht an und verwendet sie nicht zur Kommunikation mit dem Client.

# **Rx/Tx-erforderlich**

Der AP kündigt dem Client die Rate als "unterstützt" und "erforderlich" in Beacons und Probe Responses an und nutzt sie selber auch zur Kommunikation mit dem Client. Unterstützt der Client die entsprechende Rate nicht, nimmt der AP ihn bei einer Verbindungsanfrage nicht an.

### **Rx/Tx**

Der AP kündigt dem Client die Rate als "unterstützt" an und nutzt sie selber auch zur Kommunikation mit dem Client. Der AP akzeptiert jedoch auch Anfragen von Clients, die die entsprechende Rate nicht unterstützen.

## **Rx-erforderlich**

Der AP kündigt dem Client die Rate als "unterstützt" und "erforderlich" an, nutzt sie aber selber nicht zur Kommunikation mit dem Client.

## **Rx**

Der AP kündigt dem Client die Rate als "unterstützt" an, nutzt sie aber selber nicht zur Kommunikation mit dem Client.

### **Default-Wert:**

Rx/Tx

### **2.23.20.25.6 11M**

Hier konfigurieren Sie, wie der AP diese Datenrate für diese Schnittstelle behandeln soll.

### **Pfad Konsole:**

**Setup** > **Schnittstellen** > **WLAN** > **Ratenauswahl**

# **Mögliche Werte:**

## **nein**

Der AP kündigt dem Client die Rate als "unterstützt" und "erforderlich" in Beacons und Probe Responses an und nutzt sie selber auch zur Kommunikation mit dem Client. Unterstützt der Client die entsprechende Rate nicht, nimmt der AP ihn bei einer Verbindungsanfrage nicht an.

### **Rx/Tx**

Der AP kündigt dem Client die Rate als "unterstützt" an und nutzt sie selber auch zur Kommunikation mit dem Client. Der AP akzeptiert jedoch auch Anfragen von Clients, die die entsprechende Rate nicht unterstützen.

### **Rx-erforderlich**

Der AP kündigt dem Client die Rate als "unterstützt" und "erforderlich" an, nutzt sie aber selber nicht zur Kommunikation mit dem Client.

**Rx**

Der AP kündigt dem Client die Rate als "unterstützt" an, nutzt sie aber selber nicht zur Kommunikation mit dem Client.

### **Default-Wert:**

Rx/Tx

### **2.23.20.25.8 6M**

Hier konfigurieren Sie, wie der AP diese Datenrate für diese Schnittstelle behandeln soll.

### **Pfad Konsole:**

**Setup** > **Schnittstellen** > **WLAN** > **Ratenauswahl**

### **Mögliche Werte:**

#### **nein**

Der AP kündigt diese Rate nicht an und verwendet sie nicht zur Kommunikation mit dem Client.

### **Rx/Tx-erforderlich**

Der AP kündigt dem Client die Rate als "unterstützt" und "erforderlich" in Beacons und Probe Responses an und nutzt sie selber auch zur Kommunikation mit dem Client. Unterstützt der Client die entsprechende Rate nicht, nimmt der AP ihn bei einer Verbindungsanfrage nicht an.

### **Rx/Tx**

Der AP kündigt dem Client die Rate als "unterstützt" an und nutzt sie selber auch zur Kommunikation mit dem Client. Der AP akzeptiert jedoch auch Anfragen von Clients, die die entsprechende Rate nicht unterstützen.

### **Rx-erforderlich**

Der AP kündigt dem Client die Rate als "unterstützt" und "erforderlich" an, nutzt sie aber selber nicht zur Kommunikation mit dem Client.

#### **Rx**

#### **Default-Wert:**

Rx/Tx

### **2.23.20.25.9 9M**

Hier konfigurieren Sie, wie der AP diese Datenrate für diese Schnittstelle behandeln soll.

### **Pfad Konsole:**

**Setup** > **Schnittstellen** > **WLAN** > **Ratenauswahl**

### **Mögliche Werte:**

#### **nein**

Der AP kündigt diese Rate nicht an und verwendet sie nicht zur Kommunikation mit dem Client.

## **Rx/Tx-erforderlich**

Der AP kündigt dem Client die Rate als "unterstützt" und "erforderlich" in Beacons und Probe Responses an und nutzt sie selber auch zur Kommunikation mit dem Client. Unterstützt der Client die entsprechende Rate nicht, nimmt der AP ihn bei einer Verbindungsanfrage nicht an.

#### **Rx/Tx**

Der AP kündigt dem Client die Rate als "unterstützt" an und nutzt sie selber auch zur Kommunikation mit dem Client. Der AP akzeptiert jedoch auch Anfragen von Clients, die die entsprechende Rate nicht unterstützen.

#### **Rx-erforderlich**

Der AP kündigt dem Client die Rate als "unterstützt" und "erforderlich" an, nutzt sie aber selber nicht zur Kommunikation mit dem Client.

## **Rx**

Der AP kündigt dem Client die Rate als "unterstützt" an, nutzt sie aber selber nicht zur Kommunikation mit dem Client.

## **Default-Wert:**

Rx/Tx

## **2.23.20.25.10 12M**

Hier konfigurieren Sie, wie der AP diese Datenrate für diese Schnittstelle behandeln soll.

### **Pfad Konsole:**

**Setup** > **Schnittstellen** > **WLAN** > **Ratenauswahl**

### **Mögliche Werte:**

**nein**

Der AP kündigt dem Client die Rate als "unterstützt" und "erforderlich" in Beacons und Probe Responses an und nutzt sie selber auch zur Kommunikation mit dem Client. Unterstützt der Client die entsprechende Rate nicht, nimmt der AP ihn bei einer Verbindungsanfrage nicht an.

### **Rx/Tx**

Der AP kündigt dem Client die Rate als "unterstützt" an und nutzt sie selber auch zur Kommunikation mit dem Client. Der AP akzeptiert jedoch auch Anfragen von Clients, die die entsprechende Rate nicht unterstützen.

### **Rx-erforderlich**

Der AP kündigt dem Client die Rate als "unterstützt" und "erforderlich" an, nutzt sie aber selber nicht zur Kommunikation mit dem Client.

**Rx**

Der AP kündigt dem Client die Rate als "unterstützt" an, nutzt sie aber selber nicht zur Kommunikation mit dem Client.

#### **Default-Wert:**

Rx/Tx

### **2.23.20.25.11 18M**

Hier konfigurieren Sie, wie der AP diese Datenrate für diese Schnittstelle behandeln soll.

### **Pfad Konsole:**

**Setup** > **Schnittstellen** > **WLAN** > **Ratenauswahl**

### **Mögliche Werte:**

#### **nein**

Der AP kündigt diese Rate nicht an und verwendet sie nicht zur Kommunikation mit dem Client.

### **Rx/Tx-erforderlich**

Der AP kündigt dem Client die Rate als "unterstützt" und "erforderlich" in Beacons und Probe Responses an und nutzt sie selber auch zur Kommunikation mit dem Client. Unterstützt der Client die entsprechende Rate nicht, nimmt der AP ihn bei einer Verbindungsanfrage nicht an.

### **Rx/Tx**

Der AP kündigt dem Client die Rate als "unterstützt" an und nutzt sie selber auch zur Kommunikation mit dem Client. Der AP akzeptiert jedoch auch Anfragen von Clients, die die entsprechende Rate nicht unterstützen.

### **Rx-erforderlich**

Der AP kündigt dem Client die Rate als "unterstützt" und "erforderlich" an, nutzt sie aber selber nicht zur Kommunikation mit dem Client.

#### **Rx**

#### **Default-Wert:**

Rx/Tx

### **2.23.20.25.12 24M**

Hier konfigurieren Sie, wie der AP diese Datenrate für diese Schnittstelle behandeln soll.

### **Pfad Konsole:**

**Setup** > **Schnittstellen** > **WLAN** > **Ratenauswahl**

### **Mögliche Werte:**

#### **nein**

Der AP kündigt diese Rate nicht an und verwendet sie nicht zur Kommunikation mit dem Client.

## **Rx/Tx-erforderlich**

Der AP kündigt dem Client die Rate als "unterstützt" und "erforderlich" in Beacons und Probe Responses an und nutzt sie selber auch zur Kommunikation mit dem Client. Unterstützt der Client die entsprechende Rate nicht, nimmt der AP ihn bei einer Verbindungsanfrage nicht an.

#### **Rx/Tx**

Der AP kündigt dem Client die Rate als "unterstützt" an und nutzt sie selber auch zur Kommunikation mit dem Client. Der AP akzeptiert jedoch auch Anfragen von Clients, die die entsprechende Rate nicht unterstützen.

#### **Rx-erforderlich**

Der AP kündigt dem Client die Rate als "unterstützt" und "erforderlich" an, nutzt sie aber selber nicht zur Kommunikation mit dem Client.

### **Rx**

Der AP kündigt dem Client die Rate als "unterstützt" an, nutzt sie aber selber nicht zur Kommunikation mit dem Client.

## **Default-Wert:**

Rx/Tx

## **2.23.20.25.13 36M**

Hier konfigurieren Sie, wie der AP diese Datenrate für diese Schnittstelle behandeln soll.

### **Pfad Konsole:**

**Setup** > **Schnittstellen** > **WLAN** > **Ratenauswahl**

### **Mögliche Werte:**

**nein**

Der AP kündigt dem Client die Rate als "unterstützt" und "erforderlich" in Beacons und Probe Responses an und nutzt sie selber auch zur Kommunikation mit dem Client. Unterstützt der Client die entsprechende Rate nicht, nimmt der AP ihn bei einer Verbindungsanfrage nicht an.

### **Rx/Tx**

Der AP kündigt dem Client die Rate als "unterstützt" an und nutzt sie selber auch zur Kommunikation mit dem Client. Der AP akzeptiert jedoch auch Anfragen von Clients, die die entsprechende Rate nicht unterstützen.

### **Rx-erforderlich**

Der AP kündigt dem Client die Rate als "unterstützt" und "erforderlich" an, nutzt sie aber selber nicht zur Kommunikation mit dem Client.

**Rx**

Der AP kündigt dem Client die Rate als "unterstützt" an, nutzt sie aber selber nicht zur Kommunikation mit dem Client.

### **Default-Wert:**

Rx/Tx

## **2.23.20.25.14 48M**

Hier konfigurieren Sie, wie der AP diese Datenrate für diese Schnittstelle behandeln soll.

## **Pfad Konsole:**

**Setup** > **Schnittstellen** > **WLAN** > **Ratenauswahl**

## **Mögliche Werte:**

### **nein**

Der AP kündigt diese Rate nicht an und verwendet sie nicht zur Kommunikation mit dem Client.

### **Rx/Tx-erforderlich**

Der AP kündigt dem Client die Rate als "unterstützt" und "erforderlich" in Beacons und Probe Responses an und nutzt sie selber auch zur Kommunikation mit dem Client. Unterstützt der Client die entsprechende Rate nicht, nimmt der AP ihn bei einer Verbindungsanfrage nicht an.

### **Rx/Tx**

Der AP kündigt dem Client die Rate als "unterstützt" an und nutzt sie selber auch zur Kommunikation mit dem Client. Der AP akzeptiert jedoch auch Anfragen von Clients, die die entsprechende Rate nicht unterstützen.

### **Rx-erforderlich**

Der AP kündigt dem Client die Rate als "unterstützt" und "erforderlich" an, nutzt sie aber selber nicht zur Kommunikation mit dem Client.

### **Rx**

#### **Default-Wert:**

Rx/Tx

## **2.23.20.25.15 54M**

Hier konfigurieren Sie, wie der AP diese Datenrate für diese Schnittstelle behandeln soll.

### **Pfad Konsole:**

**Setup** > **Schnittstellen** > **WLAN** > **Ratenauswahl**

### **Mögliche Werte:**

### **nein**

Der AP kündigt diese Rate nicht an und verwendet sie nicht zur Kommunikation mit dem Client.

# **Rx/Tx-erforderlich**

Der AP kündigt dem Client die Rate als "unterstützt" und "erforderlich" in Beacons und Probe Responses an und nutzt sie selber auch zur Kommunikation mit dem Client. Unterstützt der Client die entsprechende Rate nicht, nimmt der AP ihn bei einer Verbindungsanfrage nicht an.

#### **Rx/Tx**

Der AP kündigt dem Client die Rate als "unterstützt" an und nutzt sie selber auch zur Kommunikation mit dem Client. Der AP akzeptiert jedoch auch Anfragen von Clients, die die entsprechende Rate nicht unterstützen.

#### **Rx-erforderlich**

Der AP kündigt dem Client die Rate als "unterstützt" und "erforderlich" an, nutzt sie aber selber nicht zur Kommunikation mit dem Client.

### **Rx**

Der AP kündigt dem Client die Rate als "unterstützt" an, nutzt sie aber selber nicht zur Kommunikation mit dem Client.

## **Default-Wert:**

Rx/Tx

# **2.23.20.25.28 HT-1-6.5M**

Hier konfigurieren Sie, wie der AP diese Datenrate für diese Schnittstelle behandeln soll.

### **Pfad Konsole:**

**Setup** > **Schnittstellen** > **WLAN** > **Ratenauswahl**

### **Mögliche Werte:**

**nein**

Der AP kündigt dem Client die Rate als "unterstützt" und "erforderlich" in Beacons und Probe Responses an und nutzt sie selber auch zur Kommunikation mit dem Client. Unterstützt der Client die entsprechende Rate nicht, nimmt der AP ihn bei einer Verbindungsanfrage nicht an.

### **Rx/Tx**

Der AP kündigt dem Client die Rate als "unterstützt" an und nutzt sie selber auch zur Kommunikation mit dem Client. Der AP akzeptiert jedoch auch Anfragen von Clients, die die entsprechende Rate nicht unterstützen.

### **Rx-erforderlich**

Der AP kündigt dem Client die Rate als "unterstützt" und "erforderlich" an, nutzt sie aber selber nicht zur Kommunikation mit dem Client.

**Rx**

Der AP kündigt dem Client die Rate als "unterstützt" an, nutzt sie aber selber nicht zur Kommunikation mit dem Client.

#### **Default-Wert:**

Rx/Tx

### **2.23.20.25.29 HT-1-13M**

Hier konfigurieren Sie, wie der AP diese Datenrate für diese Schnittstelle behandeln soll.

### **Pfad Konsole:**

**Setup** > **Schnittstellen** > **WLAN** > **Ratenauswahl**

### **Mögliche Werte:**

#### **nein**

Der AP kündigt diese Rate nicht an und verwendet sie nicht zur Kommunikation mit dem Client.

#### **Rx/Tx-erforderlich**

Der AP kündigt dem Client die Rate als "unterstützt" und "erforderlich" in Beacons und Probe Responses an und nutzt sie selber auch zur Kommunikation mit dem Client. Unterstützt der Client die entsprechende Rate nicht, nimmt der AP ihn bei einer Verbindungsanfrage nicht an.

### **Rx/Tx**

Der AP kündigt dem Client die Rate als "unterstützt" an und nutzt sie selber auch zur Kommunikation mit dem Client. Der AP akzeptiert jedoch auch Anfragen von Clients, die die entsprechende Rate nicht unterstützen.

### **Rx-erforderlich**

Der AP kündigt dem Client die Rate als "unterstützt" und "erforderlich" an, nutzt sie aber selber nicht zur Kommunikation mit dem Client.

#### **Rx**

#### **Default-Wert:**

Rx/Tx

## **2.23.20.25.30 HT-1-19.5M**

Hier konfigurieren Sie, wie der AP diese Datenrate für diese Schnittstelle behandeln soll.

### **Pfad Konsole:**

**Setup** > **Schnittstellen** > **WLAN** > **Ratenauswahl**

### **Mögliche Werte:**

#### **nein**

Der AP kündigt diese Rate nicht an und verwendet sie nicht zur Kommunikation mit dem Client.

# **Rx/Tx-erforderlich**

Der AP kündigt dem Client die Rate als "unterstützt" und "erforderlich" in Beacons und Probe Responses an und nutzt sie selber auch zur Kommunikation mit dem Client. Unterstützt der Client die entsprechende Rate nicht, nimmt der AP ihn bei einer Verbindungsanfrage nicht an.

#### **Rx/Tx**

Der AP kündigt dem Client die Rate als "unterstützt" an und nutzt sie selber auch zur Kommunikation mit dem Client. Der AP akzeptiert jedoch auch Anfragen von Clients, die die entsprechende Rate nicht unterstützen.

#### **Rx-erforderlich**

Der AP kündigt dem Client die Rate als "unterstützt" und "erforderlich" an, nutzt sie aber selber nicht zur Kommunikation mit dem Client.

### **Rx**

Der AP kündigt dem Client die Rate als "unterstützt" an, nutzt sie aber selber nicht zur Kommunikation mit dem Client.

## **Default-Wert:**

Rx/Tx

## **2.23.20.25.31 HT-1-26M**

Hier konfigurieren Sie, wie der AP diese Datenrate für diese Schnittstelle behandeln soll.

### **Pfad Konsole:**

**Setup** > **Schnittstellen** > **WLAN** > **Ratenauswahl**

### **Mögliche Werte:**

**nein**

Der AP kündigt dem Client die Rate als "unterstützt" und "erforderlich" in Beacons und Probe Responses an und nutzt sie selber auch zur Kommunikation mit dem Client. Unterstützt der Client die entsprechende Rate nicht, nimmt der AP ihn bei einer Verbindungsanfrage nicht an.

#### **Rx/Tx**

Der AP kündigt dem Client die Rate als "unterstützt" an und nutzt sie selber auch zur Kommunikation mit dem Client. Der AP akzeptiert jedoch auch Anfragen von Clients, die die entsprechende Rate nicht unterstützen.

## **Rx-erforderlich**

Der AP kündigt dem Client die Rate als "unterstützt" und "erforderlich" an, nutzt sie aber selber nicht zur Kommunikation mit dem Client.

**Rx**

Der AP kündigt dem Client die Rate als "unterstützt" an, nutzt sie aber selber nicht zur Kommunikation mit dem Client.

#### **Default-Wert:**

Rx/Tx

### **2.23.20.25.32 HT-1-39M**

Hier konfigurieren Sie, wie der AP diese Datenrate für diese Schnittstelle behandeln soll.

### **Pfad Konsole:**

**Setup** > **Schnittstellen** > **WLAN** > **Ratenauswahl**

### **Mögliche Werte:**

#### **nein**

Der AP kündigt diese Rate nicht an und verwendet sie nicht zur Kommunikation mit dem Client.

### **Rx/Tx-erforderlich**

Der AP kündigt dem Client die Rate als "unterstützt" und "erforderlich" in Beacons und Probe Responses an und nutzt sie selber auch zur Kommunikation mit dem Client. Unterstützt der Client die entsprechende Rate nicht, nimmt der AP ihn bei einer Verbindungsanfrage nicht an.

### **Rx/Tx**

Der AP kündigt dem Client die Rate als "unterstützt" an und nutzt sie selber auch zur Kommunikation mit dem Client. Der AP akzeptiert jedoch auch Anfragen von Clients, die die entsprechende Rate nicht unterstützen.

### **Rx-erforderlich**

Der AP kündigt dem Client die Rate als "unterstützt" und "erforderlich" an, nutzt sie aber selber nicht zur Kommunikation mit dem Client.

#### **Rx**

#### **Default-Wert:**

Rx/Tx

## **2.23.20.25.33 HT-1-52M**

Hier konfigurieren Sie, wie der AP diese Datenrate für diese Schnittstelle behandeln soll.

### **Pfad Konsole:**

**Setup** > **Schnittstellen** > **WLAN** > **Ratenauswahl**

### **Mögliche Werte:**

### **nein**

Der AP kündigt diese Rate nicht an und verwendet sie nicht zur Kommunikation mit dem Client.

# **Rx/Tx-erforderlich**

Der AP kündigt dem Client die Rate als "unterstützt" und "erforderlich" in Beacons und Probe Responses an und nutzt sie selber auch zur Kommunikation mit dem Client. Unterstützt der Client die entsprechende Rate nicht, nimmt der AP ihn bei einer Verbindungsanfrage nicht an.

#### **Rx/Tx**

Der AP kündigt dem Client die Rate als "unterstützt" an und nutzt sie selber auch zur Kommunikation mit dem Client. Der AP akzeptiert jedoch auch Anfragen von Clients, die die entsprechende Rate nicht unterstützen.

#### **Rx-erforderlich**

Der AP kündigt dem Client die Rate als "unterstützt" und "erforderlich" an, nutzt sie aber selber nicht zur Kommunikation mit dem Client.

## **Rx**

Der AP kündigt dem Client die Rate als "unterstützt" an, nutzt sie aber selber nicht zur Kommunikation mit dem Client.

## **Default-Wert:**

Rx/Tx

## **2.23.20.25.34 HT-1-58.5M**

Hier konfigurieren Sie, wie der AP diese Datenrate für diese Schnittstelle behandeln soll.

## **Pfad Konsole:**

**Setup** > **Schnittstellen** > **WLAN** > **Ratenauswahl**

### **Mögliche Werte:**

**nein**

Der AP kündigt dem Client die Rate als "unterstützt" und "erforderlich" in Beacons und Probe Responses an und nutzt sie selber auch zur Kommunikation mit dem Client. Unterstützt der Client die entsprechende Rate nicht, nimmt der AP ihn bei einer Verbindungsanfrage nicht an.

#### **Rx/Tx**

Der AP kündigt dem Client die Rate als "unterstützt" an und nutzt sie selber auch zur Kommunikation mit dem Client. Der AP akzeptiert jedoch auch Anfragen von Clients, die die entsprechende Rate nicht unterstützen.

## **Rx-erforderlich**

Der AP kündigt dem Client die Rate als "unterstützt" und "erforderlich" an, nutzt sie aber selber nicht zur Kommunikation mit dem Client.

**Rx**

Der AP kündigt dem Client die Rate als "unterstützt" an, nutzt sie aber selber nicht zur Kommunikation mit dem Client.

#### **Default-Wert:**

Rx/Tx

### **2.23.20.25.35 HT-1-65M**

Hier konfigurieren Sie, wie der AP diese Datenrate für diese Schnittstelle behandeln soll.

### **Pfad Konsole:**

**Setup** > **Schnittstellen** > **WLAN** > **Ratenauswahl**

### **Mögliche Werte:**

#### **nein**

Der AP kündigt diese Rate nicht an und verwendet sie nicht zur Kommunikation mit dem Client.

### **Rx/Tx-erforderlich**

Der AP kündigt dem Client die Rate als "unterstützt" und "erforderlich" in Beacons und Probe Responses an und nutzt sie selber auch zur Kommunikation mit dem Client. Unterstützt der Client die entsprechende Rate nicht, nimmt der AP ihn bei einer Verbindungsanfrage nicht an.

### **Rx/Tx**

Der AP kündigt dem Client die Rate als "unterstützt" an und nutzt sie selber auch zur Kommunikation mit dem Client. Der AP akzeptiert jedoch auch Anfragen von Clients, die die entsprechende Rate nicht unterstützen.

### **Rx-erforderlich**

Der AP kündigt dem Client die Rate als "unterstützt" und "erforderlich" an, nutzt sie aber selber nicht zur Kommunikation mit dem Client.

### **Rx**

#### **Default-Wert:**

Rx/Tx

## **2.23.20.25.36 HT-2-13M**

Hier konfigurieren Sie, wie der AP diese Datenrate für diese Schnittstelle behandeln soll.

#### **Pfad Konsole:**

**Setup** > **Schnittstellen** > **WLAN** > **Ratenauswahl**

### **Mögliche Werte:**

### **nein**

Der AP kündigt diese Rate nicht an und verwendet sie nicht zur Kommunikation mit dem Client.

# **Rx/Tx-erforderlich**

Der AP kündigt dem Client die Rate als "unterstützt" und "erforderlich" in Beacons und Probe Responses an und nutzt sie selber auch zur Kommunikation mit dem Client. Unterstützt der Client die entsprechende Rate nicht, nimmt der AP ihn bei einer Verbindungsanfrage nicht an.

#### **Rx/Tx**

Der AP kündigt dem Client die Rate als "unterstützt" an und nutzt sie selber auch zur Kommunikation mit dem Client. Der AP akzeptiert jedoch auch Anfragen von Clients, die die entsprechende Rate nicht unterstützen.

#### **Rx-erforderlich**

Der AP kündigt dem Client die Rate als "unterstützt" und "erforderlich" an, nutzt sie aber selber nicht zur Kommunikation mit dem Client.

## **Rx**

Der AP kündigt dem Client die Rate als "unterstützt" an, nutzt sie aber selber nicht zur Kommunikation mit dem Client.

## **Default-Wert:**

Rx/Tx

## **2.23.20.25.37 HT-2-26M**

Hier konfigurieren Sie, wie der AP diese Datenrate für diese Schnittstelle behandeln soll.

### **Pfad Konsole:**

**Setup** > **Schnittstellen** > **WLAN** > **Ratenauswahl**

### **Mögliche Werte:**

**nein**

Der AP kündigt dem Client die Rate als "unterstützt" und "erforderlich" in Beacons und Probe Responses an und nutzt sie selber auch zur Kommunikation mit dem Client. Unterstützt der Client die entsprechende Rate nicht, nimmt der AP ihn bei einer Verbindungsanfrage nicht an.

### **Rx/Tx**

Der AP kündigt dem Client die Rate als "unterstützt" an und nutzt sie selber auch zur Kommunikation mit dem Client. Der AP akzeptiert jedoch auch Anfragen von Clients, die die entsprechende Rate nicht unterstützen.

### **Rx-erforderlich**

Der AP kündigt dem Client die Rate als "unterstützt" und "erforderlich" an, nutzt sie aber selber nicht zur Kommunikation mit dem Client.

**Rx**

Der AP kündigt dem Client die Rate als "unterstützt" an, nutzt sie aber selber nicht zur Kommunikation mit dem Client.

### **Default-Wert:**

Rx/Tx

## **2.23.20.25.38 HT-2-39M**

Hier konfigurieren Sie, wie der AP diese Datenrate für diese Schnittstelle behandeln soll.

## **Pfad Konsole:**

**Setup** > **Schnittstellen** > **WLAN** > **Ratenauswahl**

## **Mögliche Werte:**

### **nein**

Der AP kündigt diese Rate nicht an und verwendet sie nicht zur Kommunikation mit dem Client.

### **Rx/Tx-erforderlich**

Der AP kündigt dem Client die Rate als "unterstützt" und "erforderlich" in Beacons und Probe Responses an und nutzt sie selber auch zur Kommunikation mit dem Client. Unterstützt der Client die entsprechende Rate nicht, nimmt der AP ihn bei einer Verbindungsanfrage nicht an.

### **Rx/Tx**

Der AP kündigt dem Client die Rate als "unterstützt" an und nutzt sie selber auch zur Kommunikation mit dem Client. Der AP akzeptiert jedoch auch Anfragen von Clients, die die entsprechende Rate nicht unterstützen.

### **Rx-erforderlich**

Der AP kündigt dem Client die Rate als "unterstützt" und "erforderlich" an, nutzt sie aber selber nicht zur Kommunikation mit dem Client.

### **Rx**

#### **Default-Wert:**

Rx/Tx

## **2.23.20.25.39 HT-2-52M**

Hier konfigurieren Sie, wie der AP diese Datenrate für diese Schnittstelle behandeln soll.

#### **Pfad Konsole:**

**Setup** > **Schnittstellen** > **WLAN** > **Ratenauswahl**

### **Mögliche Werte:**

### **nein**

Der AP kündigt diese Rate nicht an und verwendet sie nicht zur Kommunikation mit dem Client.

# **Rx/Tx-erforderlich**

Der AP kündigt dem Client die Rate als "unterstützt" und "erforderlich" in Beacons und Probe Responses an und nutzt sie selber auch zur Kommunikation mit dem Client. Unterstützt der Client die entsprechende Rate nicht, nimmt der AP ihn bei einer Verbindungsanfrage nicht an.

#### **Rx/Tx**

Der AP kündigt dem Client die Rate als "unterstützt" an und nutzt sie selber auch zur Kommunikation mit dem Client. Der AP akzeptiert jedoch auch Anfragen von Clients, die die entsprechende Rate nicht unterstützen.

#### **Rx-erforderlich**

Der AP kündigt dem Client die Rate als "unterstützt" und "erforderlich" an, nutzt sie aber selber nicht zur Kommunikation mit dem Client.

## **Rx**

Der AP kündigt dem Client die Rate als "unterstützt" an, nutzt sie aber selber nicht zur Kommunikation mit dem Client.

## **Default-Wert:**

Rx/Tx

### **2.23.20.25.40 HT-2-78M**

Hier konfigurieren Sie, wie der AP diese Datenrate für diese Schnittstelle behandeln soll.

### **Pfad Konsole:**

**Setup** > **Schnittstellen** > **WLAN** > **Ratenauswahl**

### **Mögliche Werte:**

**nein**

Der AP kündigt dem Client die Rate als "unterstützt" und "erforderlich" in Beacons und Probe Responses an und nutzt sie selber auch zur Kommunikation mit dem Client. Unterstützt der Client die entsprechende Rate nicht, nimmt der AP ihn bei einer Verbindungsanfrage nicht an.

### **Rx/Tx**

Der AP kündigt dem Client die Rate als "unterstützt" an und nutzt sie selber auch zur Kommunikation mit dem Client. Der AP akzeptiert jedoch auch Anfragen von Clients, die die entsprechende Rate nicht unterstützen.

### **Rx-erforderlich**

Der AP kündigt dem Client die Rate als "unterstützt" und "erforderlich" an, nutzt sie aber selber nicht zur Kommunikation mit dem Client.

**Rx**

Der AP kündigt dem Client die Rate als "unterstützt" an, nutzt sie aber selber nicht zur Kommunikation mit dem Client.

### **Default-Wert:**

Rx/Tx

## **2.23.20.25.41 HT-2-104M**

Hier konfigurieren Sie, wie der AP diese Datenrate für diese Schnittstelle behandeln soll.

## **Pfad Konsole:**

**Setup** > **Schnittstellen** > **WLAN** > **Ratenauswahl**

## **Mögliche Werte:**

### **nein**

Der AP kündigt diese Rate nicht an und verwendet sie nicht zur Kommunikation mit dem Client.

### **Rx/Tx-erforderlich**

Der AP kündigt dem Client die Rate als "unterstützt" und "erforderlich" in Beacons und Probe Responses an und nutzt sie selber auch zur Kommunikation mit dem Client. Unterstützt der Client die entsprechende Rate nicht, nimmt der AP ihn bei einer Verbindungsanfrage nicht an.

### **Rx/Tx**

Der AP kündigt dem Client die Rate als "unterstützt" an und nutzt sie selber auch zur Kommunikation mit dem Client. Der AP akzeptiert jedoch auch Anfragen von Clients, die die entsprechende Rate nicht unterstützen.

### **Rx-erforderlich**

Der AP kündigt dem Client die Rate als "unterstützt" und "erforderlich" an, nutzt sie aber selber nicht zur Kommunikation mit dem Client.

### **Rx**

#### **Default-Wert:**

Rx/Tx

### **2.23.20.25.142 HT-2-117M**

Hier konfigurieren Sie, wie der AP diese Datenrate für diese Schnittstelle behandeln soll.

#### **Pfad Konsole:**

**Setup** > **Schnittstellen** > **WLAN** > **Ratenauswahl**

### **Mögliche Werte:**

#### **nein**

Der AP kündigt diese Rate nicht an und verwendet sie nicht zur Kommunikation mit dem Client.

## **Rx/Tx-erforderlich**

Der AP kündigt dem Client die Rate als "unterstützt" und "erforderlich" in Beacons und Probe Responses an und nutzt sie selber auch zur Kommunikation mit dem Client. Unterstützt der Client die entsprechende Rate nicht, nimmt der AP ihn bei einer Verbindungsanfrage nicht an.

#### **Rx/Tx**

Der AP kündigt dem Client die Rate als "unterstützt" an und nutzt sie selber auch zur Kommunikation mit dem Client. Der AP akzeptiert jedoch auch Anfragen von Clients, die die entsprechende Rate nicht unterstützen.

#### **Rx-erforderlich**

Der AP kündigt dem Client die Rate als "unterstützt" und "erforderlich" an, nutzt sie aber selber nicht zur Kommunikation mit dem Client.

### **Rx**

Der AP kündigt dem Client die Rate als "unterstützt" an, nutzt sie aber selber nicht zur Kommunikation mit dem Client.

## **Default-Wert:**

Rx/Tx

### **2.23.20.25.43 HT-2-130M**

Hier konfigurieren Sie, wie der AP diese Datenrate für diese Schnittstelle behandeln soll.

### **Pfad Konsole:**

**Setup** > **Schnittstellen** > **WLAN** > **Ratenauswahl**

### **Mögliche Werte:**

**nein**

Der AP kündigt dem Client die Rate als "unterstützt" und "erforderlich" in Beacons und Probe Responses an und nutzt sie selber auch zur Kommunikation mit dem Client. Unterstützt der Client die entsprechende Rate nicht, nimmt der AP ihn bei einer Verbindungsanfrage nicht an.

### **Rx/Tx**

Der AP kündigt dem Client die Rate als "unterstützt" an und nutzt sie selber auch zur Kommunikation mit dem Client. Der AP akzeptiert jedoch auch Anfragen von Clients, die die entsprechende Rate nicht unterstützen.

### **Rx-erforderlich**

Der AP kündigt dem Client die Rate als "unterstützt" und "erforderlich" an, nutzt sie aber selber nicht zur Kommunikation mit dem Client.

**Rx**

Der AP kündigt dem Client die Rate als "unterstützt" an, nutzt sie aber selber nicht zur Kommunikation mit dem Client.

#### **Default-Wert:**

Rx/Tx

### **2.23.20.25.44 HT-3-19.5M**

Hier konfigurieren Sie, wie der AP diese Datenrate für diese Schnittstelle behandeln soll.

#### **Pfad Konsole:**

**Setup** > **Schnittstellen** > **WLAN** > **Ratenauswahl**

### **Mögliche Werte:**

#### **nein**

Der AP kündigt diese Rate nicht an und verwendet sie nicht zur Kommunikation mit dem Client.

### **Rx/Tx-erforderlich**

Der AP kündigt dem Client die Rate als "unterstützt" und "erforderlich" in Beacons und Probe Responses an und nutzt sie selber auch zur Kommunikation mit dem Client. Unterstützt der Client die entsprechende Rate nicht, nimmt der AP ihn bei einer Verbindungsanfrage nicht an.

### **Rx/Tx**

Der AP kündigt dem Client die Rate als "unterstützt" an und nutzt sie selber auch zur Kommunikation mit dem Client. Der AP akzeptiert jedoch auch Anfragen von Clients, die die entsprechende Rate nicht unterstützen.

### **Rx-erforderlich**

Der AP kündigt dem Client die Rate als "unterstützt" und "erforderlich" an, nutzt sie aber selber nicht zur Kommunikation mit dem Client.

### **Rx**

#### **Default-Wert:**

Rx/Tx

## **2.23.20.25.45 HT-3-39M**

Hier konfigurieren Sie, wie der AP diese Datenrate für diese Schnittstelle behandeln soll.

### **Pfad Konsole:**

**Setup** > **Schnittstellen** > **WLAN** > **Ratenauswahl**

### **Mögliche Werte:**

### **nein**

Der AP kündigt diese Rate nicht an und verwendet sie nicht zur Kommunikation mit dem Client.

# **Rx/Tx-erforderlich**

Der AP kündigt dem Client die Rate als "unterstützt" und "erforderlich" in Beacons und Probe Responses an und nutzt sie selber auch zur Kommunikation mit dem Client. Unterstützt der Client die entsprechende Rate nicht, nimmt der AP ihn bei einer Verbindungsanfrage nicht an.

#### **Rx/Tx**

Der AP kündigt dem Client die Rate als "unterstützt" an und nutzt sie selber auch zur Kommunikation mit dem Client. Der AP akzeptiert jedoch auch Anfragen von Clients, die die entsprechende Rate nicht unterstützen.

#### **Rx-erforderlich**

Der AP kündigt dem Client die Rate als "unterstützt" und "erforderlich" an, nutzt sie aber selber nicht zur Kommunikation mit dem Client.

## **Rx**

Der AP kündigt dem Client die Rate als "unterstützt" an, nutzt sie aber selber nicht zur Kommunikation mit dem Client.

## **Default-Wert:**

Rx/Tx

### **2.23.20.25.46 HT-3-58.5M**

Hier konfigurieren Sie, wie der AP diese Datenrate für diese Schnittstelle behandeln soll.

### **Pfad Konsole:**

**Setup** > **Schnittstellen** > **WLAN** > **Ratenauswahl**

### **Mögliche Werte:**

**nein**

Der AP kündigt dem Client die Rate als "unterstützt" und "erforderlich" in Beacons und Probe Responses an und nutzt sie selber auch zur Kommunikation mit dem Client. Unterstützt der Client die entsprechende Rate nicht, nimmt der AP ihn bei einer Verbindungsanfrage nicht an.

### **Rx/Tx**

Der AP kündigt dem Client die Rate als "unterstützt" an und nutzt sie selber auch zur Kommunikation mit dem Client. Der AP akzeptiert jedoch auch Anfragen von Clients, die die entsprechende Rate nicht unterstützen.

### **Rx-erforderlich**

Der AP kündigt dem Client die Rate als "unterstützt" und "erforderlich" an, nutzt sie aber selber nicht zur Kommunikation mit dem Client.

**Rx**

Der AP kündigt dem Client die Rate als "unterstützt" an, nutzt sie aber selber nicht zur Kommunikation mit dem Client.

## **Default-Wert:**

Rx/Tx

## **2.23.20.25.47 HT-3-78M**

Hier konfigurieren Sie, wie der AP diese Datenrate für diese Schnittstelle behandeln soll.

## **Pfad Konsole:**

**Setup** > **Schnittstellen** > **WLAN** > **Ratenauswahl**

## **Mögliche Werte:**

### **nein**

Der AP kündigt diese Rate nicht an und verwendet sie nicht zur Kommunikation mit dem Client.

### **Rx/Tx-erforderlich**

Der AP kündigt dem Client die Rate als "unterstützt" und "erforderlich" in Beacons und Probe Responses an und nutzt sie selber auch zur Kommunikation mit dem Client. Unterstützt der Client die entsprechende Rate nicht, nimmt der AP ihn bei einer Verbindungsanfrage nicht an.

### **Rx/Tx**

Der AP kündigt dem Client die Rate als "unterstützt" an und nutzt sie selber auch zur Kommunikation mit dem Client. Der AP akzeptiert jedoch auch Anfragen von Clients, die die entsprechende Rate nicht unterstützen.

### **Rx-erforderlich**

Der AP kündigt dem Client die Rate als "unterstützt" und "erforderlich" an, nutzt sie aber selber nicht zur Kommunikation mit dem Client.

### **Rx**

#### **Default-Wert:**

Rx/Tx

## **2.23.20.25.48 HT-3-117M**

Hier konfigurieren Sie, wie der AP diese Datenrate für diese Schnittstelle behandeln soll.

### **Pfad Konsole:**

**Setup** > **Schnittstellen** > **WLAN** > **Ratenauswahl**

### **Mögliche Werte:**

### **nein**

Der AP kündigt diese Rate nicht an und verwendet sie nicht zur Kommunikation mit dem Client.

## **Rx/Tx-erforderlich**

Der AP kündigt dem Client die Rate als "unterstützt" und "erforderlich" in Beacons und Probe Responses an und nutzt sie selber auch zur Kommunikation mit dem Client. Unterstützt der Client die entsprechende Rate nicht, nimmt der AP ihn bei einer Verbindungsanfrage nicht an.

#### **Rx/Tx**

Der AP kündigt dem Client die Rate als "unterstützt" an und nutzt sie selber auch zur Kommunikation mit dem Client. Der AP akzeptiert jedoch auch Anfragen von Clients, die die entsprechende Rate nicht unterstützen.

#### **Rx-erforderlich**

Der AP kündigt dem Client die Rate als "unterstützt" und "erforderlich" an, nutzt sie aber selber nicht zur Kommunikation mit dem Client.

### **Rx**

Der AP kündigt dem Client die Rate als "unterstützt" an, nutzt sie aber selber nicht zur Kommunikation mit dem Client.

## **Default-Wert:**

Rx/Tx

### **2.23.20.25.49 HT-3-156M**

Hier konfigurieren Sie, wie der AP diese Datenrate für diese Schnittstelle behandeln soll.

### **Pfad Konsole:**

**Setup** > **Schnittstellen** > **WLAN** > **Ratenauswahl**

### **Mögliche Werte:**

**nein**

Der AP kündigt dem Client die Rate als "unterstützt" und "erforderlich" in Beacons und Probe Responses an und nutzt sie selber auch zur Kommunikation mit dem Client. Unterstützt der Client die entsprechende Rate nicht, nimmt der AP ihn bei einer Verbindungsanfrage nicht an.

### **Rx/Tx**

Der AP kündigt dem Client die Rate als "unterstützt" an und nutzt sie selber auch zur Kommunikation mit dem Client. Der AP akzeptiert jedoch auch Anfragen von Clients, die die entsprechende Rate nicht unterstützen.

### **Rx-erforderlich**

Der AP kündigt dem Client die Rate als "unterstützt" und "erforderlich" an, nutzt sie aber selber nicht zur Kommunikation mit dem Client.

**Rx**

Der AP kündigt dem Client die Rate als "unterstützt" an, nutzt sie aber selber nicht zur Kommunikation mit dem Client.

#### **Default-Wert:**

Rx/Tx

### **2.23.20.25.50 HT-3-175.5M**

Hier konfigurieren Sie, wie der AP diese Datenrate für diese Schnittstelle behandeln soll.

### **Pfad Konsole:**

**Setup** > **Schnittstellen** > **WLAN** > **Ratenauswahl**

### **Mögliche Werte:**

#### **nein**

Der AP kündigt diese Rate nicht an und verwendet sie nicht zur Kommunikation mit dem Client.

### **Rx/Tx-erforderlich**

Der AP kündigt dem Client die Rate als "unterstützt" und "erforderlich" in Beacons und Probe Responses an und nutzt sie selber auch zur Kommunikation mit dem Client. Unterstützt der Client die entsprechende Rate nicht, nimmt der AP ihn bei einer Verbindungsanfrage nicht an.

### **Rx/Tx**

Der AP kündigt dem Client die Rate als "unterstützt" an und nutzt sie selber auch zur Kommunikation mit dem Client. Der AP akzeptiert jedoch auch Anfragen von Clients, die die entsprechende Rate nicht unterstützen.

### **Rx-erforderlich**

Der AP kündigt dem Client die Rate als "unterstützt" und "erforderlich" an, nutzt sie aber selber nicht zur Kommunikation mit dem Client.

#### **Rx**

#### **Default-Wert:**

Rx/Tx

### **2.23.20.25.51 HT-3-195M**

Hier konfigurieren Sie, wie der AP diese Datenrate für diese Schnittstelle behandeln soll.

### **Pfad Konsole:**

**Setup** > **Schnittstellen** > **WLAN** > **Ratenauswahl**

### **Mögliche Werte:**

#### **nein**

Der AP kündigt diese Rate nicht an und verwendet sie nicht zur Kommunikation mit dem Client.

## **Rx/Tx-erforderlich**

Der AP kündigt dem Client die Rate als "unterstützt" und "erforderlich" in Beacons und Probe Responses an und nutzt sie selber auch zur Kommunikation mit dem Client. Unterstützt der Client die entsprechende Rate nicht, nimmt der AP ihn bei einer Verbindungsanfrage nicht an.

#### **Rx/Tx**

Der AP kündigt dem Client die Rate als "unterstützt" an und nutzt sie selber auch zur Kommunikation mit dem Client. Der AP akzeptiert jedoch auch Anfragen von Clients, die die entsprechende Rate nicht unterstützen.

#### **Rx-erforderlich**

Der AP kündigt dem Client die Rate als "unterstützt" und "erforderlich" an, nutzt sie aber selber nicht zur Kommunikation mit dem Client.

### **Rx**

Der AP kündigt dem Client die Rate als "unterstützt" an, nutzt sie aber selber nicht zur Kommunikation mit dem Client.

## **Default-Wert:**

Rx/Tx

# **2.23.20.26 Blink-Modus**

In dieser Tabelle konfigurieren Sie den Blink-Modus für die physikalische WLAN-Schnittstellen.

### **Pfad Konsole:**

**Setup** > **Schnittstellen**

### **2.23.20.26.1 Ifc**

Enthält den Namen der physikalischen WLAN-Schnittstelle.
#### **Pfad Konsole:**

**Setup** > **Schnittstellen** > **Blink-Modus**

**Mögliche Werte:**

**WLAN-1 WLAN-2**

## **2.23.20.26.2 Aktiv**

Aktiviert bzw. deaktiviert den Blink-Modus für diese physikalische Schnittstelle.

### **Pfad Konsole:**

**Setup** > **Schnittstellen** > **Blink-Modus**

## **Mögliche Werte:**

**ja nein**

### **Default-Wert:**

nein

### **2.23.20.26.3 Netzwerk**

Wählen Sie hier die logische WLAN-Schnittstelle aus, die das Gerät an den ERC melden soll.

## **Pfad Konsole:**

**Setup** > **Schnittstellen** > **Blink-Modus**

### **Mögliche Werte:**

**Liste der verfügbaren logischen WLAN-Schnittstellen 'WLAN-1' bis 'WLAN-x'**

## **2.23.20.27 Umgebungs-Scan**

Mithilfe dieser Tabelle legen Sie fest, zu welcher Uhrzeit täglich das der jeweiligen Schnittstelle zugewiesene Frequenzband nach Rogue-APs durchsucht wird. Sie dürfen hierzu auch die [CRON-Syntax](#page-1973-0) [verwenden](#page-1973-0). Das Durchsuchen umfasst sowohl aktives Scannen mittels Probe Requests, als auch passives Scannen durch Empfang der fremden Beacons.

5 Aktives Scannen ist nicht immer möglich, z. B. wenn ein 5 GHz-Kanal nicht DFS-frei ist.

### **Pfad Konsole:**

**Setup** > **Schnittstellen** > **WLAN**

## **2.23.20.27.1 Ifc**

Diese Tabelle enthält die verfügbaren WLAN-Schnittstellen.

### **Pfad Konsole:**

## **Setup** > **Schnittstellen** > **WLAN** > **Umgebungs-Scan**

## **Mögliche Werte:**

**1** WLAN-1 **2** WLAN-2

## **2.23.20.27.2 Aktiv**

Hier aktivieren/deaktivieren Sie den Umgebungs-Scan.

#### **Pfad Konsole:**

**Setup** > **Schnittstellen** > **WLAN** > **Umgebungs-Scan**

## **Mögliche Werte:**

**0** nicht aktiv **1** aktiv

#### **Default-Wert:**

0

# **2.23.20.27.6 Stunden**

Hier legen Sie den Stundenwert für die Uhrzeit des Umgebungs-Scans fest.

## **Pfad Konsole:**

**Setup** > **Schnittstellen** > **WLAN** > **Umgebungs-Scan**

# **Mögliche Werte:**

 $0... 23$ 

# **Default-Wert:**

3

## **2.23.20.27.7 Minuten**

Hier legen Sie den Minutenwert für die Uhrzeit des Umgebungs-Scans fest.

### **Pfad Konsole:**

**Setup** > **Schnittstellen** > **WLAN** > **Umgebungs-Scan**

## **Mögliche Werte:**

 $0...59$ 

## **Default-Wert:**

0

### **2.23.20.27.8 Frequenzband**

Hier stellen Sie das Radio-Band ein, für das Ihr WLAN-Modul einen Umgebungsscan durchführt.

## **Pfad Konsole:**

### **Setup** > **Schnittstellen** > **WLAN** > **Umgebungs-Scan**

### **Mögliche Werte:**

**2,4 GHz**

Das 2,4 GHz-Frequenzband wird gescannt.

**5 GHz**

Das 5 GHz-Frequenzband wird gescannt.

## **2,4/5 GHz**

Das 2,4 GHz- und das 5 GHz-Frequenzband werden gescannt.

## **Default-Wert:**

2,4 GHz

## **2.23.20.27.9 Unterbaender-5GHz**

Hier konfigurieren Sie die Unterbänder Ihres 5 GHz-Frequenzbandes.

### **Pfad Konsole:**

**Setup** > **Schnittstellen** > **WLAN** > **Umgebungs-Scan**

**Mögliche Werte:**

**1+2+3 1+2 1+3 2+3 1 2 3**

## **Default-Wert:**

 $1+2+3$ 

## **2.23.20.27.10 Kanalliste-2.4GHz**

Hier grenzen Sie ein, für welche 2,4 GHz-Kanäle der Umgebungs-Scan durchgeführt werden soll.

Falls Sie hier keine Eintragungen vornehmen, wird der Umgebungsscan für sämtliche Kanäle des 2,4 GHz-Frequenzbandes durchgeführt.

### **Pfad Konsole:**

**Setup** > **Schnittstellen** > **WLAN** > **Umgebungs-Scan**

### **Mögliche Werte:**

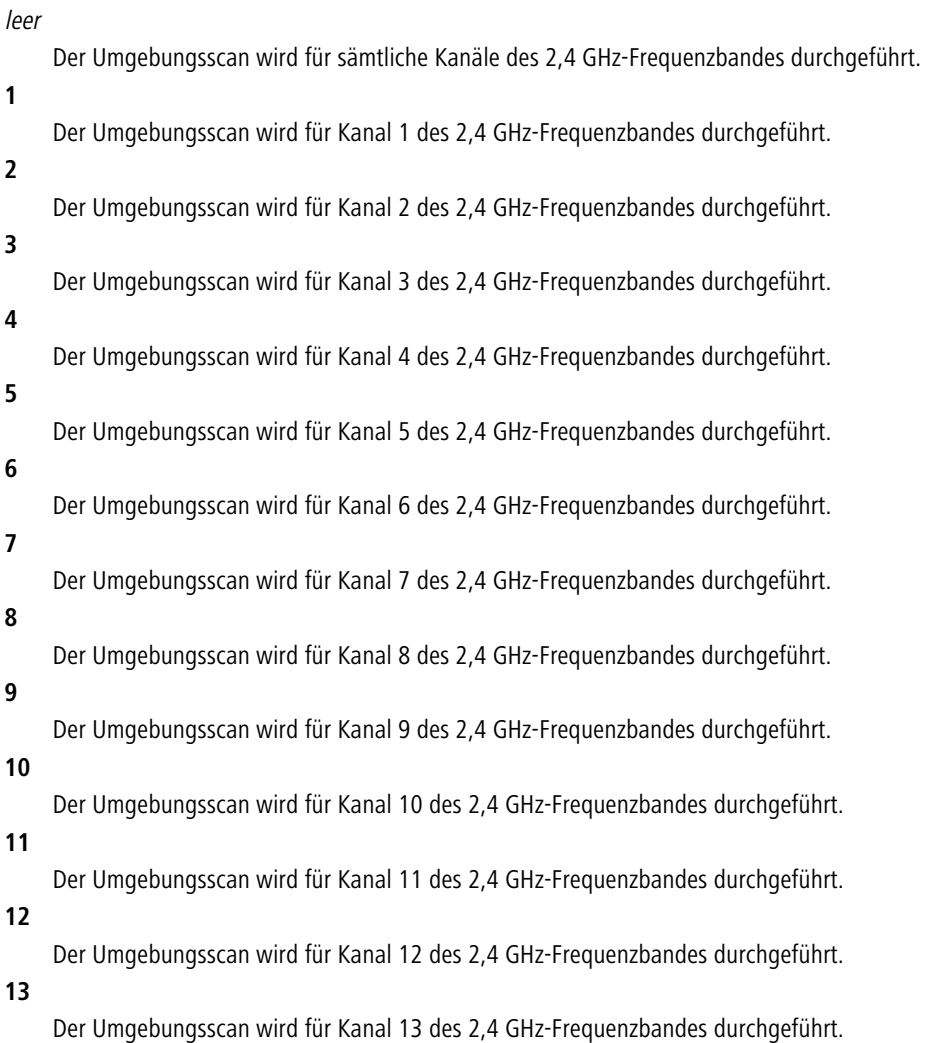

## **2.23.20.27.11 Kanalliste-5GHz**

Hier grenzen Sie ein, für welche 5 GHz-Kanäle der Umgebungs-Scan durchgeführt werden soll.

Falls Sie hier keine Eintragungen vornehmen, wird der Umgebungsscan für sämtliche Kanäle des 5 GHz-Frequenzbandes durchgeführt.

## **Pfad Konsole:**

**Setup** > **Schnittstellen** > **WLAN** > **Umgebungs-Scan**

# **Mögliche Werte:**

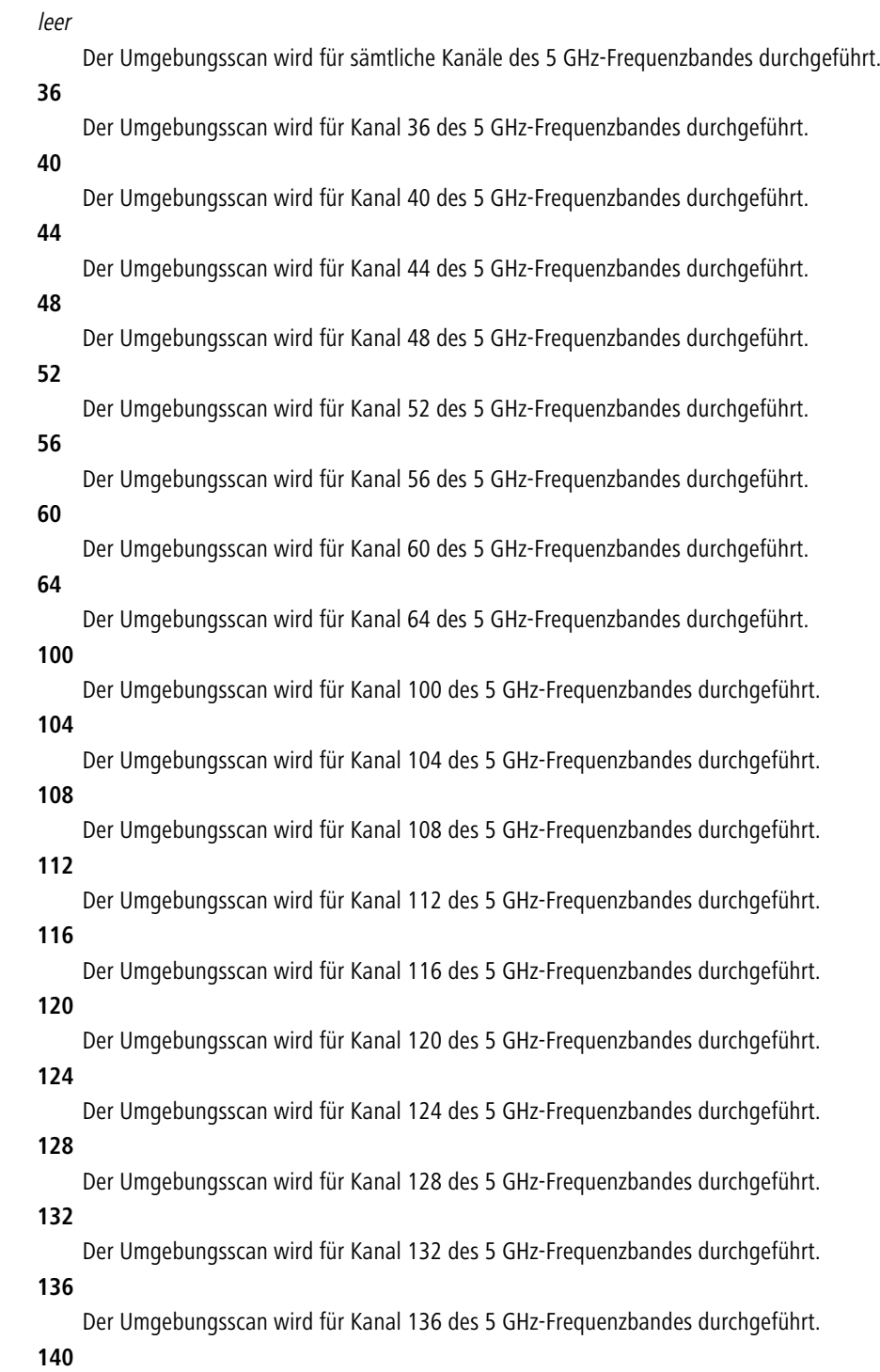

Der Umgebungsscan wird für Kanal 140 des 5 GHz-Frequenzbandes durchgeführt.

# **2.23.21 LAN-Schnittstellen**

Dieses Menü enthält die Einstellungen für die LAN-Schnittstellen.

#### **Pfad Konsole:**

**Setup** > **Schnittstellen**

# **2.23.21.1 Ifc**

Wählen Sie hier aus den verfügbaren LAN-Schnittstellen die LAN-Schnittstelle aus, für welche die folgenden Einstellungen gelten.

## **Pfad Konsole:**

**Setup** > **Schnittstellen** > **LAN-Schnittstellen**

## **2.23.21.2 Anschluss**

Wählen Sie hier aus, welchen Netzwerkanschluss Sie für die Verbindung zu Ihrem lokalen Netz verwenden. Wenn Sie die Einstellung **Auto** wählen, wird der benutzte Anschluss vom Gerät automatisch erkannt.

(!) Die LAN-Schnittstellen des Geräts sind je nach Modell mit unterschiedlicher Hardware ausgestattet. Die erste LAN-Schnittstelle unterstützt bis zu 1000 MBit im Full-Duplex-Modus. Die zweite LAN-Schnittstelle unterstützt maximal 100 MBit im Full-Duplex-Modus.

### **Pfad Konsole:**

**Setup** > **Schnittstellen** > **LAN-Schnittstellen**

**Mögliche Werte:**

**Auto Auto-10 Auto-100 FD10B-TX 100B-TX FD100B-TX FD1000B-TX Power-Down**

**Default-Wert:**

Auto

## **2.23.21.3 MDI-Modus**

Dieser Schalter aktiviert oder deaktiviert das automatische Kreuzen der Sende- und Empfangsleitungspaare (Auto-MIDIX), was den Einsatz von Node/Hub-Schaltern bzw. Crossover-Kabeln überflüssig macht. In Einzelfällen (z. B. bestimmte Glasfaser- Medienkonverter) kann es erforderlich sein, diese Automatik auszuschalten und die Leitungen fix zu kreuzen (MDIX) oder nicht zu kreuzen (MDI).

## **Pfad Konsole:**

**Setup** > **Schnittstellen** > **LAN-Schnittstellen**

**Mögliche Werte:**

**Auto MDI MDIX**

**Default-Wert:**

Auto

## **2.23.21.5 Takt-Rolle**

Ein Ethernet-Port, der im 1000BASE-Tx-Modus arbeitet, erfordert einen kontinuierlichen Datenstrom zwischen beiden verbundenen Partnern, um synchronisiert zu bleiben. Naturgemäß brauchen beide Seiten eine synchronisierte Uhr (Takt), um Daten zu übertragen. IEEE 802.3 führte das Konzept eines Masters und eines Slaves für solche Verbindungen ein. Der Master gibt den Takt zur Datenübertragung in beide Richtungen vor, und der Slave synchronisiert sich auf diesen Takt. Die Rollen als Takt-Master und -Slave werden in der automatischen Aushandlungs-Phase der Verbindung verteilt. Normalerweise braucht diesem Detail keine Beachtung geschenkt zu werden, da die automatische Aushandlung durchaus gut funktioniert. In bestimmten Fällen kann es erforderlich werden, die Master-/Slave-Aushandlung zu beeinflussen. Hierzu dient die Einstellung des Takt-Gebers.

**(1)** Die LAN-Schnittstellen des Geräts sind je nach Modell mit unterschiedlicher Hardware ausgestattet. Die Einstellung für den Takt-Geber hat für die zweite LAN-Schnittstelle keine Auswirkung.

#### **Pfad Konsole:**

**Setup** > **Schnittstellen** > **LAN-Schnittstellen**

#### **Mögliche Werte:**

#### **Bevorzugt Slave**

Dies ist die empfohlene Standard-Einstellung für Geräte, die nicht als Switch eingesetzt werden. Während der Aushandlungs-Phase versucht der Port die Rolle des Slave auszuhandeln. Falls erforderlich, akzeptiert er auch die Rolle des Masters.

#### **Bevorzugt Master**

Während der Aushandlungs-Phase versucht der Port die Rolle des Masters auszuhandeln. Falls erforderlich, akzeptiert er auch die Rolle des Slave.

#### **Slave**

Der Port ist ausschließlich auf die Rolle des Slaves eingestellt. Eine Verbindung wird abgelehnt, wenn beide Verbindungs-Partner die Rolle des Slaves verwenden.

#### **Master**

Der Port ist ausschließlich auf die Rolle des Masters eingestellt. Eine Verbindung wird abgelehnt , wenn beide Verbindungs-Partner die Rolle des Masters verwenden.

#### **Default-Wert:**

Bevorzugt Slave

## **2.23.21.6 MTU**

Dieser Eintrag enthält die Statuswerte für MTU.

**Pfad Konsole:**

**Setup** > **Interfaces** > **LAN-Interfaces**

## **2.23.21.7 Aktiv**

Aktivieren oder deaktivieren Sie hier die ausgewählte LAN-Schnittstelle.

**Pfad Konsole:**

**Setup** > **Schnittstellen** > **LAN-Schnittstellen**

**Mögliche Werte:**

**nein ja**

### **Default-Wert:**

ja

## **2.23.21.8 Tx-Limit**

Geben Sie hier das Bandbreitenlimit (kbit/s) in Senderichtung an.

5 Diese Einstellung ist nur bei Geräten verfügbar, die über ein WLAN-Modul verfügen.

## **Pfad Konsole:**

**Setup** > **Schnittstellen** > **LAN-Schnittstellen**

#### **Mögliche Werte:**

max. 10 Zeichen aus  $[0-9]$ 

### **Default-Wert:**

 $\Omega$ 

## **Besondere Werte:**

**0**

Bandbreitenlimit aufgehoben

## **2.23.21.9 Rx-Limit**

Geben Sie hier das Bandbreitenlimit (kbit/s) in Senderichtung an.

5 Diese Einstellung ist nur bei Geräten verfügbar, die über ein WLAN-Modul verfügen.

## **Pfad Konsole:**

**Setup** > **Schnittstellen** > **LAN-Schnittstellen**

**Mögliche Werte:** max. 10 Zeichen aus  $[0-9]$ **Default-Wert:**

0

**Besondere Werte:**

**0**

Bandbreitenlimit aufgehoben

## **2.23.21.10 Energie-sparend**

Geben Sie hier das Bandbreitenlimit (kbit/s) in Senderichtung an.

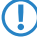

5 Diese Einstellung ist nur bei Geräten verfügbar, die über ein WLAN-Modul verfügen.

#### **Pfad Konsole:**

**Setup** > **Schnittstellen** > **LAN-Schnittstellen**

**Mögliche Werte:**

**nein ja**

**Default-Wert:**

ja

## **2.23.21.11 Flusssteuerung**

Mit der Flusssteuerung können Sie dem Verlust von Datenpaketen vorbeugen, wenn ein Netzpartner zeitweise z. B. aufgrund eines Speicherüberlaufs die ankommenden Datenpakete nicht verarbeiten kann. In diesem Fall signalisiert der Empfänger dem Sender, mit der Datenübertragung für einen bestimmten Zeitraum zu pausieren.

#### **Pfad Konsole:**

**Setup** > **Schnittstellen** > **Ethernet-Ports**

### **Mögliche Werte:**

#### **Auto**

Ist die automatische Verbindungsverhandlung aktiviert, erfolgt auch die Flusssteuerung automatisch, je nach Fähigkeit der Partner (symmetrisch, asymmetrisch).

 $(i)$  Ist die automatische Verbindungsverhandlung deaktiviert, findet auch keine Flusssteuerung statt.

**an**

Aktiviert die symmetrische Flusssteuerung, wenn die automatische Verbindungsverhandlung deaktiviert ist.

**aus**

Deaktiviert die Flusssteuerung, wenn die automatische Verbindungsverhandlung aktiviert ist.

# **2.23.23 PON**

Dieses Menü enthält die Einstellungen für die PON-Schnittstellen (Passive Optical Network).

GPON (Gigabit Passive Optical Network) ist ein optischer Übertragungsstandard für Glasfaseranschlüsse (FTTH). LANCOM bietet hierzu GPON-SFP-Module an, die in LANCOM Routern mit SFP-Schnittstelle betrieben werden können. Die Liste der kompatiblen Geräte befindet sich im jeweiligen GPON-SFP-Datenblatt.

Mit einem GPON-Modul kann der LANCOM Router direkt am Glasfaseranschluss des Providers ohne separates Modem betrieben werden. Bitte kontaktieren Sie ihren Provider ob ein Betrieb ohne Modem und mit SFP-Modul unterstützt wird. In der Regel werden GPON-Modems anhand der Seriennummer und / oder mit einem GPON-Passwort authentifiziert, so dass ein Betrieb ohne Unterstützung des Providers nicht möglich ist.

### **Pfad Konsole:**

**Setup** > **Schnittstellen**

## **2.23.23.1 Interface**

Die am Gerät vorhanden PON-Interfaces. Wählen Sie hier das SFP-Interface aus, in dem das PON-Modul gesteckt ist, z. B. SFP-1.

#### **Pfad Konsole:**

**Setup** > **Schnittstellen** > **PON**

## **2.23.23.3 Passwort**

Geben Sie hier das PON-Passwort ein, falls Ihr Provider eine Authentifizierung per Passwort durchführt. Andere Begriffe für PON-Passwort sind "ONT-Installationskennung" oder "PLOAM-Passwort". Das Passwort muss aus exakt 10 (für ASCII) oder 20 Zeichen (für hexadezimale Darstellung) bestehen, ohne das führendes Präfix 0x für hexadezimale Darstellungen. Verwendet der Provider z. B. nur 14 Zeichen, so muss das Passwort durch manuelles Anhängen von Nullen (0) aufgefüllt werden. Das Passwort ist im Default leer.

Das PON-Passwort für Ihren Anschluss erhalten Sie von Ihrem Internet-Provider.

### **Pfad Konsole:**

**Setup** > **Schnittstellen** > **PON**

#### **Mögliche Werte:**

```
Entweder 10 ASCII oder 20 hexadezimale Zeichen aus 
[A-Z] [a-z] [0-9] \# @{ | } \sim ! \
```
#### **Default-Wert:**

leer

## **2.23.23.4 Managed**

Konfigurieren Sie hier, ob das Modem durch das Betriebssystem verwaltet werden soll. In diesem Fall schreibt das System das PON-Passwort (empfohlen).

## **Pfad Konsole:**

**Setup** > **Schnittstellen** > **PON**

**Mögliche Werte:**

**nein ja**

# **2.23.30 Ethernet-Ports**

Die Ethernet-Schnittstellen von öffentlich zugänglichen Geräten können ggf. von unbefugten Anwendern genutzt werden, um physikalischen Zugang zu einem Netzwerk zu erhalten. Um diesen Versuch zu verhindern, können die Ethernet-Schnittstellen der Geräte ausgeschaltet werden.

## **Pfad Konsole:**

**Setup** > **Schnittstellen**

## **2.23.30.1 Port**

Der Name des gewählten Ports.

## **Pfad Konsole:**

**Setup** > **Schnittstellen** > **Ethernet-Ports**

# **2.23.30.2 Anschluss**

Wählen Sie hier aus, welchen Netzwerkanschluss Sie für die Verbindung zu Ihrem lokalen Netz verwenden. Wenn Sie die Einstellung Auto wählen, wird der benutzte Anschluss vom Gerät automatisch erkannt.

### **Pfad Konsole:**

**Setup** > **Schnittstellen** > **Ethernet-Ports**

## **Mögliche Werte:**

**Auto Auto-100 10B-T FD10B-TX 100B-TX FD100B-TX FD1000B-TX**

### **Default-Wert:**

Auto

## **2.23.30.3 Privat-Modus**

Wird der Privat-Modus aktiviert, kann dieser Switch-Port keine Daten unmittelbar mit den anderen Switch- Ports austauschen.

## **Pfad Konsole:**

**Setup** > **Schnittstellen** > **Ethernet-Ports**

## **Mögliche Werte:**

**nein ja**

## **Default-Wert:**

nein

# **2.23.30.4 Zuordnung**

Wählen Sie hier aus, wie diese Schnittstelle verwendet werden soll.

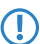

5 Der Default-Wert ist abhängig von der jeweiligen Schnittstelle bzw. dem spezifischen Hardware-Modell.

## **Pfad Konsole:**

**Setup** > **Schnittstellen** > **Ethernet-Ports**

## **Mögliche Werte:**

**LAN-1 bis LAN-n**

Die Schnittstelle ist einem logischen LAN zugeordnet.

### **DSL-1 bis DSL-n**

Die Schnittstelle ist einem DSL-Interface zugeordnet.

**Idle**

Die Schnittstelle ist keiner Verwendung zugeordnet, sie ist allerdings physikalisch aktiv.

#### **Monitor**

Der Port ist ein Monitor-Port, d. h. es wird alles, was auf den anderen Ports empfangen wird, auf diesem Port wieder ausgegeben. Damit kann an diesem Port z. B. ein Paket-Sniffer (wie Ethereal) angeschlossen werden.

## **Power down**

Die Schnittstelle ist deaktiviert.

## **2.23.30.5 MDI-Modus**

Hier kann die Verbindungsart des Switch-Ports eingestellt werden. Die Verbindungsart wird entweder automatisch gewählt oder sie kann fest eingestellt werden, auf gekreuzte (MDIX) oder nicht gekreuzte (MDI) Verbindung.

### **Pfad Konsole:**

**Setup** > **Schnittstellen** > **Ethernet-Ports**

**Mögliche Werte:**

**Auto MDI MDIX**

**Default-Wert:**

Auto

## **2.23.30.6 Takt-Rolle**

Ein Ethernet-Port, der im 1000BASE-Tx-Modus arbeitet, erfordert einen kontinuierlichen Datenstrom zwischen beiden verbundenen Partnern, um synchronisiert zu bleiben. Naturgemäß brauchen beide Seiten eine synchronisierte Uhr (Takt), um Daten zu übertragen. IEEE 802.3 führte das Konzept eines Masters und eines Slaves für solche Verbindungen ein. Der Master gibt den Takt zur Datenübertragung in beide Richtungen vor, und der Slave synchronisiert sich auf diesen Takt. Die Rollen als Takt-Master und -Slave werden in der automatischen Aushandlungsphase der Verbindung verteilt. Normalerweise braucht diesem Detail keine Beachtung geschenkt zu werden, da die automatische Aushandlung durchaus gut funktioniert. In bestimmten Fällen kann es erforderlich werden, die Master-/Slave-Aushandlung zu beeinflussen.

#### **Pfad Konsole:**

**Setup** > **Schnittstellen** > **Ethernet-Ports**

#### **Mögliche Werte:**

### **Bevorzugt Slave**

Dies ist die empfohlene Standard-Einstellung für Nicht-Switch-Geräte. Während der Aushandlungphase versucht der Port die Rolle des Slave auszuhandeln. Falls erforderlich, akzeptiert er allerdings auch die Rolle des Masters.

#### **Bevorzugt Master**

Während der Aushandlungsphase versucht der Port die Rolle des Masters auszuhandeln. Falls erforderlich, akzeptiert er allerdings auch die Rolle des Slave.

#### **Slave**

Der Port wird gezwungen, die Rolle des Slave auszuhandeln. Eine Verbindung wird **nicht** zustande kommen, wenn beide Verbindungs-Partner dazu gezwungen werden, die Rolle des Slave auszuhandeln.

### **Master**

Der Port wird gezwungen, die Rolle des Masters auszuhandeln. Eine Verbindung wird **nicht** zustande kommen, wenn beide Verbindungs-Partner dazu gezwungen werden, die Rolle des Masters auszuhandeln.

### **Default-Wert:**

Bevorzugt Slave

## **2.23.30.7 Downshift**

Mit dieser Einstellung aktivieren bzw. deaktivieren Sie für den betreffenden Ethernet-Port die automatische Anpassung der Verbindungsgeschwindigkeit an die verwendete Infrastruktur. Indem Sie Downshift aktivieren, erlauben Sie dem Gerät, einen Ethernet-Link mit niedriger Übertragungsrate zu betreiben, falls die prinzipiell mögliche Geschwindigkeit aufgrund der Verkabelung nicht möglich ist.

Werden beispielsweise zwei Gigabit-fähige Geräte mit einem Kabel verbunden, das nicht voll belegt ist, versuchen beide Geräte zunächst, einen Gigabit-Link aufzubauen. Da Gigabit-Ethernet im Gegensatz zu Fast Ethernet (10 oder 100 Mbit) alle vier Adernpaare benötigt, schlägt der Verbindungsaufbau fehl. Die Downshift-Funktion erlaubt in diesem Fall den automatischen Rückfall auf die maximal mögliche Übertragungsrate des Kabels.

Ob für einen Ethernet-Link ein Downshift vorliegt, können Sie im Status-Menü unter **Ethernet-Ports** > **Ports** nachprüfen.

#### **Pfad Konsole:**

**Setup** > **Schnittstellen** > **Ethernet-Ports**

### **Mögliche Werte:**

**nein ja**

### **Default-Wert:**

nein

## **2.23.30.8 Energie-sparend**

Über diese Einstellung aktivieren bzw. deaktivieren Sie die "Green-Ethernet"-Erweiterungen gemäß IEEE 802.3az.

**(1)** Damit Ihr Gerät die betreffenden Erweiterungen für Ethernet-Verbindungen auch verwendet, muss die Gegenstelle IEEE 802.3az ebenfalls unterstützen! Ob dies der Fall ist, können Sie im Status-Menü unter **LAN** > **Schnittstellen** > **Energie-sparend** nachprüfen.

#### **Pfad Konsole:**

**Setup** > **Schnittstellen** > **Ethernet-Ports**

### **Mögliche Werte:**

**nein ja**

## **Default-Wert:**

nein

## **2.23.30.9 Flusssteuerung**

Mit der Flusssteuerung können Sie dem Verlust von Datenpaketen vorbeugen, wenn ein Netzpartner zeitweise z. B. aufgrund eines Speicherüberlaufs die ankommenden Datenpakete nicht verarbeiten kann. In diesem Fall signalisiert der Empfänger dem Sender, mit der Datenübertragung für einen bestimmten Zeitraum zu pausieren.

#### **Pfad Konsole:**

**Setup** > **Schnittstellen** > **LAN-Schnittstellen**

## **Mögliche Werte:**

## **Auto**

Ist die automatische Verbindungsverhandlung aktiviert, erfolgt auch die Flusssteuerung automatisch, je nach Fähigkeit der Partner (symmetrisch, asymmetrisch).

(i) Ist die automatische Verbindungsverhandlung deaktiviert, findet auch keine Flusssteuerung statt.

#### **an**

Aktiviert die symmetrische Flusssteuerung, wenn die automatische Verbindungsverhandlung deaktiviert ist.

#### **aus**

Deaktiviert die Flusssteuerung, wenn die automatische Verbindungsverhandlung aktiviert ist.

# **2.23.40 Modem**

Befehle und Optionen für ein optional am seriellen Interface angeschlossenes externes Modem.

#### **Pfad Konsole:**

**Setup** > **Schnittstellen**

## **2.23.40.1 Ring-Count**

Rufzahl zur Rufannahme.

**Pfad Konsole:**

**Setup** > **Schnittstellen** > **Modem**

#### **Mögliche Werte:**

 $0...99$ 

**Default-Wert:**

1

## **2.23.40.2 Echo-Deaktivieren**

Wenn das Modem-Echo aktiviert ist, sendet das extern angeschlossene Modem jedes empfangene Zeichen zurück. Für die korrekte Funktion des externen Modems ist es erforderlich, das Modem-Echo zu deaktivieren. Das Gerät verwendet diesen Befehl zum Deaktivieren des "Modem-Echo".

## **Pfad Konsole:**

**Setup** > **Schnittstellen** > **Modem**

### **Mögliche Werte:**

```
max. 9 Zeichen aus [A-Z][a-z][0-9]#@{|}~!$%&'()*+-,/:;<=>?[\]^_. `
```
## **Default-Wert:**

E0

## **2.23.40.3 Reset**

Das Gerät verwendet diesen Befehl, um einen Hardware-Reset auf dem extern angeschlossenen Modem auszuführen.

### **Pfad Konsole:**

**Setup** > **Schnittstellen** > **Modem**

### **Mögliche Werte:**

```
max. 9 Zeichen aus [A-Z] [a-z] [0-9] \# ( | ] \sim \# \# ( ) * + \sim / \# \sim \#
```
#### **Default-Wert:**

&F

## **2.23.40.4 Initialisierung**

Das Gerät verwendet diesen Befehl zur Initialisierung des extern angeschlossenen Modems.

Das Gerät sendet diese Sequenz nach einem Hardware-Reset des extern angeschlossenen Modems an eben dieses extern angeschlossene Modem.

## **Pfad Konsole:**

**Setup** > **Schnittstellen** > **Modem**

#### **Mögliche Werte:**

max. 63 Zeichen aus [A-Z][a-z][0-9]#@{|}~!\$%&'()\*+-,/:;<=>?[\]^\_. `

## **Default-Wert:**

L0X1M1S0=0

## **2.23.40.5 Anwahl**

Das Gerät verwendet diesen Befehl zum Wählen über das extern angeschlossene Modem. Dabei hängt das Gerät die Rufnummer aus der Gegenstellentabelle an die hier eingetragene Zeichenkette an.

## **Pfad Konsole:**

**Setup** > **Schnittstellen** > **Modem**

## **Mögliche Werte:**

```
max. 31 Zeichen aus [A-Z][a-z][0-9]#@{|}~!$%&'()*+-,/:;<=>?[\]^_. `
```
## **Default-Wert:**

**DT** 

## **2.23.40.6 Modemkennung\_abfragen**

Das Gerät verwendet diesen Befehl zur Abfrage der Modemkennung. Das Ergebnis wird im Modem-Status ausgegeben.

### **Pfad Konsole:**

**Setup** > **Schnittstellen** > **Modem**

### **Mögliche Werte:**

max. 9 Zeichen aus  $[A-Z] [a-z] [0-9] # @ { | } ~ ~ :$ \$%&'()\*+-,/:;<=>?[\]^. `

## **Default-Wert:**

I6

## **2.23.40.7 Rufannahme**

Das Gerät verwendet diesen Befehl zur Annahme eines Rufes am extern angeschlossenen Modem.

## **Pfad Konsole:**

**Setup** > **Schnittstellen** > **Modem**

#### **Mögliche Werte:**

```
max. 9 Zeichen aus [A-Z][a-z][0-9]#@{|}~!$%&'()*+-,/:;<=>?[\]^_. `
```
### **Default-Wert:**

A

## **2.23.40.8 Verbindung\_trennen**

Das Gerät verwendet diesen Befehl zum Trennen eines Rufes am extern angeschlossenen Modem (Auflegen).

### **Pfad Konsole:**

**Setup** > **Schnittstellen** > **Modem**

## **Mögliche Werte:**

```
max. 9 Zeichen aus [A-Z][a-z][0-9]#@{|}~!$%&'()*+-,/:;<=>?[\]^_. `
```
### **Default-Wert:**

H

## **2.23.40.9 Escapsesquenz-(Data-CMD)**

Das Gerät verwendet diese Befehlssequenz, um in der Datenphase einzelne Kommandos an das Modem zu übertragen.

#### **Pfad Konsole:**

**Setup** > **Schnittstellen** > **Modem**

## **Mögliche Werte:**

```
max. 9 Zeichen aus [A-Z][a-z][0-9]#@{|}~!$%&'()*+-,/:;<=>?[\]^_. `
```
### **Default-Wert:**

+++

## **2.23.40.10 Wartezeit-nach-Escapesequenz-(ms)**

Nach der Escapesequenz wartet das Gerät für die hier eingestellte Zeit, bevor das Kommando zum Auflegen ausgegeben wird.

## **Pfad Konsole:**

**Setup** > **Schnittstellen** > **Modem**

#### **Mögliche Werte:**

0 … 9999 Millisekunden

### **Default-Wert:**

1000

# **2.23.40.11 Init.-Anwahl**

Das Gerät sendet die Initialisierungssequenz zur Anwahl vor der Ausgabe des Anwahlbefehls an das extern angeschlossene Modem.

### **Pfad Konsole:**

**Setup** > **Schnittstellen** > **Modem**

## **Mögliche Werte:**

```
max. 63 Zeichen aus [A-Z][a-z][0-9]#@{|}~!$%&'()*+-,/:;<=>?[\]^_. `
```
### **Default-Wert:**

leer

## **2.23.40.12 Init.-Rufannahme**

Das Gerät sendet die Initialisierungssequenz zur Rufannahme vor der Ausgabe des Rufannahmebefehls an das extern angeschlossene Modem.

## **Pfad Konsole:**

**Setup** > **Schnittstellen** > **Modem**

## **Mögliche Werte:**

max. 63 Zeichen aus [A-Z][a-z][0-9]#@{|}~!\$%&'()\*+-,/:;<=>?[\]^\_. `

## **Default-Wert:**

leer

# **2.23.40.13 Zykluszeit-AT-Poll-(s)**

Wenn keine Verbindung besteht, prüft das Gerät die Existenz und korrekte Funktion des extern angeschlossenen Modems durch Ausgabe der Zeichenfolge "AT" an das Modem. Wenn das Modem korrekt angeschlossen ist und funktioniert, antwortet es mit "OK". Die Zykluszeit für den "AT-Poll" definiert den Abstand zwischen zwei Prüfungen.

## **Pfad Konsole:**

**Setup** > **Schnittstellen** > **Modem**

#### **Mögliche Werte:**

0 … 9 Sekunden

## **Default-Wert:**

1

# **2.23.40.14 AT-Poll\_Anzahl**

Wenn das extern angeschlossene Modem auf die AT-Polls des Gerätes für die hier eingestellte Anzahl nacheinander nicht antwortet, führt das Gerät einen Hardware-Reset für das extern angeschlossene Modem aus.

#### **Pfad Konsole:**

**Setup** > **Schnittstellen** > **Modem**

### **Mögliche Werte:**

0 … 9

#### **Default-Wert:**

5

# **2.23.41 Mobilfunk**

Hier finden Sie die Einstellungen für den Mobilfunk.

**Pfad Konsole:**

**Setup** > **Schnittstellen**

## **2.23.41.1 Profile**

In dieser Tabelle finden Sie die Einstellungen für die GPRS/UMTS-Profile.

### **Pfad Konsole:**

**Setup** > **Schnittstellen** > **Mobilfunk**

## **2.23.41.1.1 Profil**

Geben Sie hier einen eindeutigen Namen für dieses UMTS/GPRS-Profil ein. Dieses Profil kann dann in den UMTS/GPRS-WAN-Einstellungen ausgewählt werden.

#### **Pfad Konsole:**

**Setup** > **Schnittstellen** > **Mobilfunk** > **Profile**

## **Mögliche Werte:**

max. 16 Zeichen aus [A-Z][a-z][0-9]#@{|}~!\$%&'()\*+-,/:;<=>?[\]^\_. `

## **Default-Wert:**

leer

### **2.23.41.1.2 PIN**

Geben Sie hier die 4-stellige PIN der im UMTS/GPRS-Interface verwendeten Mobilfunk-SIM-Karte ein. Das Gerät benötigt diese Information, um das UMTS/GPRS-Interface in Betrieb zu nehmen.

5 Die SIM-Karte protokolliert jeden Fehlversuch mit einer ungeeigneten PIN. Die Anzahl dieser Fehlversuche bleibt auch dann erhalten, wenn das Gerät zwischenzeitlich vom Stromnetz getrennt ist. Nach 3 Fehlversuchen sperrt sich die SIM-Karte gegen weitere Zugangsversuche. In diesem Zustand benötigen Sie die in der Regel 8-stelligen PUK oder SuperPIN, um die Sperre aufzuheben.

## **Pfad Konsole:**

**Setup** > **Schnittstellen** > **Mobilfunk** > **Profile**

#### **Mögliche Werte:**

max. 6 Zeichen aus  $[0-9]$ 

## **Default-Wert:**

leer

### <span id="page-920-1"></span>**2.23.41.1.3 APN**

Geben Sie hier den Namen des Zugangs-Servers für Mobilfunk-Datendienste ein, kurz APN (AP Name). Er ist spezifisch für Ihren Mobilfunk-Dienstanbieter und Sie finden diese Information in den Unterlagen Ihres Mobilfunk-Vertrages.

### **Pfad Konsole:**

#### **Setup** > **Schnittstellen** > **Mobilfunk** > **Profile**

#### **Mögliche Werte:**

```
max. 16 Zeichen aus [A-Z] [a-z][0-9]#@{|}~!$%&'()*+-,/:;<=>?[\]^_. `
```
#### **Default-Wert:**

leer

## <span id="page-920-0"></span>**2.23.41.1.4 Netz**

Wenn Sie die manuelle Mobilfunk-Netzwahl selektiert haben, dann bucht sich das UMTS/GPRS-Interface ausschließlich in dem hier unter seinem vollen Namen angegebenen Mobilfunk-Netz ein.

#### **Pfad Konsole:**

**Setup** > **Schnittstellen** > **Mobilfunk** > **Profile**

#### **Mögliche Werte:**

max. 16 Zeichen aus [A-Z][a-z][0-9]#@{|}~!\$%&'()\*+-,/:;<=>?[\]^\_. `

#### **Default-Wert:**

leer

### **2.23.41.1.5 Auswahl**

Geben Sie den bevorzugten Modus für die **Netz-Auswahl** an.

## **Pfad Konsole:**

**Setup** > **Schnittstellen** > **Mobilfunk** > **Profile**

## **Mögliche Werte:**

## **Auto**

Das Mobilfunk-Modem bucht sich automatisch in dem Mobilfunk-Netz ein, welches zuletzt erfolgreich verwendet wurde. Schlägt der Einbuchungsvorgang fehl, bucht sich das Mobilfunk-Interface automatisch in das auf der SIM-Karte hinterlegte Heimnetz (HPLMN) ein.

Kann sich das Mobilfunk-Modem ebenfalls nicht in das auf der SIM-Karte hinterlegte Heimnetz einbuchen, wird eine auf der SIM-karte vorhandene PLMN-Liste der bevorzugten Roaming-Partner der Reihe nach mit Einbuchungsversuchen abgearbeitet. Das Mobilfunk-Interface verbindet sich dann unabhängig von der Signalqualität mit dem ersten Mobilfunknetzwerk, welches verfügbar ist.

Falls keines der o. g. Netze verfügbar ist, wird eines der verfügbaren PLMN-Netze mit "guter" Signalqualitat per Zufall gewählt, danach die PLMN-Netze mit ausreichender, nicht guter Signalqualität, absteigend geordnet nach Signalqualität.

Sobald der Einbuchungsvorgang erfolgreich ist, wird dieses Netz verwendet. Ein Wechsel zu einem anderem Netz findet bis zum Verbindungsabbruch nicht statt. Der Provider kann allerdings einen Wechsel der Zelle und der Zugangsart anstoßen, wenn er es für sinnvoll erachtet.

### **Manuell**

Das Mobilfunk-Modem bucht sich ausschließlich in das im Feld [2](#page-920-0).[23](#page-920-0).[41](#page-920-0).[1](#page-920-0).[4](#page-920-0) spezifizierte Mobilfunk-Netz ein.

- (i) Die manuelle Mobilfunk-Netzwahl eignet sich insbesondere dann, wenn Sie das Gerät stationär betreiben und Sie häufige Einbuchungsvorgänge in ein benachbartes oder funktechnisch stärkeres, mitunter aber unerwünschtes oder teureres Mobilfunk-Netz feststellen.
- (!) Wenn das manuell eingestellte Mobilfunk-Netzwerk nicht verfügbar ist, kann keine Verbindung aufgebaut werden, da das Mobilfunk-Modem sich immer nur in das manuell angegebene Netzwerk einbucht.

Bei Einstellung **Manuell** und leerem Feld [2](#page-920-0).[23](#page-920-0).[41](#page-920-0).[1](#page-920-0).[4](#page-920-0) [Netz](#page-920-0) auf Seite 921 wird nach einem Scan in der Konsole mit dem Befehl

```
do /Status/Modem-Mobile/Scan-Networks -s
```
das Beste gefundene Netz in das Feld [2](#page-920-0).[23](#page-920-0).[41](#page-920-0).[1](#page-920-0).[4](#page-920-0) [Netz](#page-920-0) auf Seite 921 eingetragen.

#### **Halbauto**

Wählt automatisch den Provider, wobei ein bevorzugter Provider angegeben werden kann.

Bei diesem Verfahren bucht sich das Mobilfunk-Modem zunächst in das Mobilfunk-Netz ein, welches im Feld [2](#page-920-0).[23](#page-920-0).[41](#page-920-0).[1](#page-920-0).[4](#page-920-0) [Netz](#page-920-0) auf Seite 921 eingetragen ist. Schlägt der Einbuchungsvorgang fehl, bucht sich das Mobilfunk-Modem in das auf der SIM-Karte hinterlegte Heimnetz (HPLMN) ein.

Falls das HPLMN nicht verfügbar ist, wird analog zur automatischen Netzwahl auch der "Operator controlled PLMN selector" (Roaming Partner), zufällig gewähltes gutes Netz, bestes schwaches Netz (in der genannten Reihenfolge) versucht.

#### **Qualitaet**

Nutzt den Provider mit dem derzeit besten Signal.

Das Mobilfunk-Modem sucht in einem Scan-Vorgang, welcher manuell in LANmonitor oder über die Konsole angestoßen werden muss, alle verfügbaren Mobilfunk-Netze und bucht sich im Mobilfunk-Netz, welches die beste Signalqualität aufweist, ein. Schlägt der Einbuchungsvorgang fehl, verwendet das Mobilfunk-Interface die **Halb-automatische** Netzauswahl.

### **Konsolenbefehle**

#### **do /Status/Modem-Mobile/Scan-Networks -s -f**

Mit diesem Befehl wird eine bestehende WAN-Verbindung über ein Mobilfunk-Netz zunächst getrennt, anschließend wird ein erweiterter Scan-Vorgang durchgeführt und das beste Netz wird daraufhin ausgewählt und in die Konfiguration übernommen.

Dieser Befehl bietet sich in Verbindung mit der Netz-Auswahl **Halb-automatisch** und **Manuell** an. Das gespeicherte Netzwerk gilt auch nach einem Geräte-Neustart (Cold / Warm boot) bis Scan-Networks -s / -e ausgeführt wird, für alle Modi ausser **Automatisch**. Die Ergebnisse des Scans sind unter **Status** > **Modem-Mobile** > **Network-List** verfügbar.

#### **do /Status/Modem-Mobile/Scan-Networks -e -f**

Mit diesem Befehl wird eine bestehende WAN-Verbindung über ein Mobilfunk-Netz zunächst getrennt und im Anschluss ein erweiterter Scan-Vorgang durchgeführt. Der Parameter -e sorgt dafür, dass das Beste gefundene Netz verwendet, dieses aber nicht in der Konfiguration eingetragen wird. Der Eintrag erfolgt jedoch im Status-Baum.

**do /Status/Modem-Mobile/Scan-Networks -s**

Mit diesem Befehl wird ein Netzwerk-Scan nur bei einer inaktiven WWAN-Verbindung durchgeführt.

4 Wenn Sie den manuellen Scanvorgang regelmäßig automatisch durchführen möchten, können Sie dazu in der Cron-Tabelle des LANCOM Routers einen Eintrag konfigurieren. Tragen Sie dazu den Befehl

```
do /Status/Modem-Mobile/Scan-Networks -s -f
```
in den Konfigurationsdialog ein.

#### **LANmonitor**

Im LANmonitor können Sie die o. g. Scan-Vorgänge durchführen, indem Sie einen rechten Mausklick auf der Netzliste durchführen und aus dem Kontextmenü den gewünschten Vorgang auswählen. Da der Scan-Vorgang **Verbindung trennen und bestes Netz auswählen** am effektivsten ist, sollte dieser bevorzugt durchgeführt werden.

#### **Default-Wert:**

Auto

#### **2.23.41.1.6 Modus**

Wählen Sie hier die Mobilfunk-Übertragungs-Betriebsart.

#### **Pfad Konsole:**

**Setup** > **Schnittstellen** > **Mobilfunk** > **Profile**

### **Mögliche Werte:**

#### **Auto**

Automatische Wahl der Übertragungs-Betriebsart

## **3G**

Ausschließlicher UMTS-Betrieb

#### **2G**

Ausschließlicher GPRS-Betrieb

## **3G-2G**

Kombinierter UMTS-GPRS-Betrieb

## **4G**

Ausschließlicher LTE-Betrieb

## **4G-3G**

Kombinierter LTE-UMTS-Betrieb

### **4G-2G**

Kombinierter LTE-GPRS-Betrieb

### **Default-Wert:**

Auto

### **2.23.41.1.7 QoS-Downstream-Datenrate**

Damit die Quality-of-Service (QoS)-Funktionen der Firewall einwandfrei funktionieren, geben Sie hier die Übertragungsraten des verwendeten UMTS-Anschlusses an.

### **Pfad Konsole:**

**Setup** > **Schnittstellen** > **Mobilfunk** > **Profile**

### **Mögliche Werte:**

max. 5 Zeichen aus  $[0-9]$ 

## **Default-Wert:**

 $\theta$ 

## **Besondere Werte:**

**0**

Das Interface ist unbeschränkt und QoS-Mechanismen können nicht greifen.

### **2.23.41.1.8 QoS-Upstream-Datenrate**

Damit die Quality-of-Service (QoS)-Funktionen der Firewall einwandfrei funktionieren, geben Sie hier die Übertragungsraten des verwendeten UMTS-Anschlusses an.

## **Pfad Konsole:**

**Setup** > **Schnittstellen** > **Mobilfunk** > **Profile**

#### **Mögliche Werte:**

max. 5 Zeichen aus  $[0-9]$ 

### **Default-Wert:**

 $\theta$ 

#### **Besondere Werte:**

**0**

Das Interface ist unbeschränkt und QoS-Mechanismen können nicht greifen.

## **2.23.41.1.9 PDP-Typ**

Mit dieser Einstellung geben Sie den Typ des PDP-Kontextes für das Mobilfunk-Profil an. Der PDP-Kontext beschreibt die Unterstützung der Adressräume, welche das Backbone des betreffenden Mobilfunkanbieters für Verbindungen aus dem Mobilfunknetz ins Internet anbietet. Dies kann entweder IPv4 oder IPv6 allein, oder die Unterstützung für beide Adressräume umfassen (Dual-Stack). Clients, die den betreffenden Mobilfunkanbieter nutzen wollen, müssen mindestens einen der angegebenen Adressräume unterstützen.

### **Pfad Konsole:**

**Setup** > **Schnittstellen** > **Mobilfunk** > **Profile**

**Mögliche Werte:**

**IPv4 IPv6 IPv4v6**

### **Default-Wert:**

IPv4

## <span id="page-924-0"></span>**2.23.41.1.10 Baender**

Wenn aufgrund ungünstiger Umgebungsbedingungen das Gerät ständig zwischen zwei Frequenzbändern wechselt, kann das zu Instabilitäten bei der Übertragung führen. Mit dieser Auswahl geben Sie dem Mobilfunk-Gerät vor, welche Frequenzbänder es verwenden darf bzw. soll. Die einstellbaren LTE-Bänder hängen von den unterstützten LTE-Bändern ab, die im Datenblatt des jeweiligen Produktes aufgeführt sind. Zur Auswahl stehen die folgenden Frequenzbänder:

- $\geq$  **B1** 2100: Band 1 (2100 MHz) ist aktiviert.
- $\geq$  **B2** 1900: Band 2 (1900 MHz) ist aktiviert.
- $\geq$  **B3** 1800: Band 3 (1800 MHz) ist aktiviert.
- $\geq$  **B4** 2100: Band 4 (2100 MHz) ist aktiviert.
- $\geq$  **B5** 850: Band 5 (850 MHz) ist aktiviert.
- a **B7\_2600**: Band 7 (2600 MHz) ist aktiviert.
- > **B8 900**: Band 8 (900 MHz) ist aktiviert.
- a **B12\_700**: Band 12 (700 MHz) ist aktiviert.
- a **B13\_700**: Band 13 (700 MHz) ist aktiviert.
- a **B14\_700**: Band 14 (700 MHz) ist aktiviert.
- a **B17\_700**: Band 17 (700 MHz) ist aktiviert.
- a **B18\_850**: Band 18 (850 MHz) ist aktiviert.
- a **B19\_850**: Band 19 (850 MHz) ist aktiviert.
- a **B20\_800**: Band 20 (800 MHz) ist aktiviert.
- a **B25\_1900**: Band 25 (1900 MHz) ist aktiviert.
- a **B26\_800**: Band 26 (800 MHz) ist aktiviert.
- a **B28\_700**: Band 28 (700 MHz) ist aktiviert.
- a **B29\_700**: Band 29 (700 MHz) ist aktiviert.
- a **B30\_2300**: Band 30 (2300 MHz) ist aktiviert.
- a **B32\_1500**: Band 32 (1500 MHz) ist aktiviert.
- a **B34\_2000**: Band 34 (2000 MHz) ist aktiviert.
- a **B38\_2600**: Band 38 (2600 MHz) ist aktiviert.
- a **B39\_1900**: Band 39 (1900 MHz) ist aktiviert.
- a **B40\_2300**: Band 40 (2300 MHz) ist aktiviert.
- a **B41\_2600**: Band 41 (2600 MHz) ist aktiviert.
- a **B42\_3500**: Band 42 (3500 MHz) ist aktiviert.
- a **B43\_3700**: Band 43 (3700 MHz) ist aktiviert.
- $\geq$  **B46** 5200: Band 46 (5200 MHz) ist aktiviert.
- a **B48\_3500**: Band 48 (3500 MHz) ist aktiviert.
- > Alle: Alle Frequenzbänder sind aktiviert.

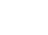

4 Diese Auswahl schränkt nur die Frequenzbänder bei der Übertragung im 4G(LTE)/5G-Standard ein. Für UMTS und GPRS bleiben grundsätzlich alle Bänder erlaubt.

#### **Pfad Konsole:**

**Setup** > **Schnittstellen** > **Mobilfunk** > **Profile**

**Mögliche Werte:**

**Alle B1\_2100 B2\_1900 B3\_1800 B4\_2100 B5\_850 B7\_2600 B8\_900 B12\_700 B13\_700 B14\_700 B17\_700 B18\_850 B19\_850 B20\_800 B25\_1900 B26\_800 B28\_700 B29\_700 B30\_2300 B32\_1500 B34\_2000 B38\_2600 B39\_1900 B40\_2300 B41\_2600 B42\_3500 B43\_3700 B46\_5200 B48\_3500**

## **2.23.41.1.13 Baender2**

Weiter LTE-Bänder als Ergänzung zu [2](#page-924-0).[23](#page-924-0).[41](#page-924-0).[1](#page-924-0).[10](#page-924-0) [Baender](#page-924-0) auf Seite 925.

- a **B66\_1700**: Band 66 (1700 MHz) ist aktiviert.
- a **B70\_1600**: Band 70 (1600 MHz) ist aktiviert.
- a **B71\_600**: Band 71 (600 MHz) ist aktiviert.
- a **B75\_1400**: Band 75 (1400 MHz) ist aktiviert.
- a **B76\_1400**: Band 76 (1400 MHz) ist aktiviert.
- a **B77\_3700**: Band 77 (3700 MHz) ist aktiviert.
- a **B78\_3500**: Band 78 (3500 MHz) ist aktiviert.
- a **B79\_4700**: Band 79 (4700 MHz) ist aktiviert.

**Pfad Konsole:**

**Setup** > **Schnittstellen** > **Mobilfunk** > **Profile**

**Mögliche Werte:**

**B66\_1700 B70\_1600 B71\_600 B75\_1400 B76\_1400 B77\_3700 B78\_3500 B79\_4700**

### **2.23.41.1.14 APN-Modus**

Definiert in welchem Modus der APN verwendet werden soll.

#### **Pfad Konsole:**

**Setup** > **Schnittstellen** > **Mobilfunk** > **Profile**

## **Mögliche Werte:**

### **Auto**

Bei Automatisch wird der APN aus der internen Datenbank der Provider-Einstellungen des Betriebssystems genommen. Hierzu wird der Provider aus der SIM-Karte (MCC/MNC) abgefragt und in der internen Datenbank gesucht. Der Modus "Automatisch" funktioniert nur bei öffentlichen Provider-APNs und nicht bei privaten APNs. Bei privaten APNs muss der Modus auf "Manuell" gesetzt werden und der APN in das Feld [2](#page-920-1).[23](#page-920-1).[41](#page-920-1).[1](#page-920-1).[3](#page-920-1) [APN](#page-920-1) auf Seite 921 eingetragen werden.

### **Manuell**

Bei Manuell wird der APN aus dem Feld [2](#page-920-1).[23](#page-920-1).[41](#page-920-1).[1](#page-920-1).[3](#page-920-1) [APN](#page-920-1) auf Seite 921 verwendet.

### **Default-Wert:**

Auto

#### **2.23.41.1.15 Cold-Standby**

Definiert, ob das Mobilfunk-Modem im Nicht-Backup-Fall ins Mobilfunknetz eingebucht sein soll. Bei "Ja" ist das Mobilfunk-Modem im Nicht-Backup-Fall nicht im Mobilfunknetz eingebucht. Im Backup-Fall dauert es entsprechend länger, bis das Modul eine vollständige Backup-Verbindung aufgebaut hat. Diese Funktion wird nur im Zusammenhang mit der Nutzung der Backup-Tabelle unterstützt. Diese Funktion hat keine Auswirkung bzw. ist nicht möglich bei der Verwendung von administrativen Distanzen, da dort das WWAN-Modem immer eine aktive Datenverbindung aufgebaut hat.

## **Pfad Konsole:**

**Setup** > **Schnittstellen** > **Mobilfunk** > **Profile**

#### **Mögliche Werte:**

**Ja Nein**

## **Default-Wert:**

Nein

# **2.23.41.2 Netzsuche**

Dieser Befehl startet eine Suche nach den verfügbaren Netzen. Die Liste der gefundenen Netze finden Sie im Modem-Status als Netzwerkliste.

### **Pfad Konsole:**

**Setup** > **Schnittstellen** > **Mobilfunk**

## **2.23.41.3 PUK-Eingeben**

Wenn die PIN der im Gerät verwendeten SIM-Karte nach mehrfacher Fehleingabe gesperrt ist (z. B. aufgrund fehlerhafter Profile), ist die Freischaltung der SIM-Karte durch die Eingabe der PUK erforderlich. Dieser Befehl startet die Abfrage der PUK.

**Pfad Konsole:**

**Setup** > **Schnittstellen** > **Mobilfunk**

## **2.23.41.6 Protokollierungsintervall(Sec)**

Protokollierungsintervall in Sekunden für die Werte, die der Modem-Status unter History anzeigt.

#### **Pfad Konsole:**

**Setup** > **Schnittstellen** > **Mobilfunk**

### **Mögliche Werte:**

0 … 999999 Sekunden

### **Default-Wert:**

 $\Omega$ 

## **Besondere Werte:**

**0**

Der Wert "0" deaktiviert die Protokollierung der History-Werte.

# **2.23.41.7 Syslog-senden**

Aktivieren Sie diese Option, damit das Gerät die Werte aus der History im Modem-Status (siehe auch "2.23.41.6 Protokollierungsintervall(Sec)") auch per SYSLOG protokolliert.

## **Pfad Konsole:**

**Setup** > **Schnittstellen** > **Mobilfunk**

**Mögliche Werte:**

**nein ja**

#### **Default-Wert:**

nein

# **2.23.41.8 HSUPA-erlauben**

Aktivieren oder deaktivieren Sie hier die Nutzung von HSUPA.

## **Pfad Konsole:**

**Setup** > **Schnittstellen** > **Mobilfunk**

**Mögliche Werte:**

**nein ja**

### **Default-Wert:**

ja

# **2.23.41.9 Signal-Pruefintervall(Min)**

Dieser Wert gibt die Zeit in Minuten an, nach der das Gerät wieder eine 3G-Verbindung (sofern verfügbar) wechseln darf.

## **Pfad Konsole:**

**Setup** > **Schnittstellen** > **Mobilfunk**

#### **Mögliche Werte:**

0 … 9999 Minuten

### **Default-Wert:**

 $\Omega$ 

## **Besondere Werte:**

**0**

Der Wert "0" deaktiviert den Rückfall von 3G- auf 2G-Verbindungen.

## **2.23.41.10 Schwellwert-3G-nach-2G(dB)**

Dieser Wert gibt den Schwellwert für den Rückfall von 3G- nach 2G-Verbindungen an. Wird im 3G-Betrieb dieser Schwellwert unterschritten, wechselt das Gerät auf eine 2G-Verbindung (sofern verfügbar). Positive Werte werden automatisch in negative Werte umgewandelt.

## **Pfad Konsole:**

**Setup** > **Schnittstellen** > **Mobilfunk**

## **Mögliche Werte:**

-51 … -111 dB

#### **Default-Wert:**

-89

## **Besondere Werte:**

**0**

Der Wert "0" deaktiviert den Rückfall von 3G- auf 2G-Verbindungen.

## **2.23.41.11 Rueckfallpruefung-wenn-verbunden**

Aktivieren Sie diese Option, wenn das Gerät auch bei bestehenden WAN-Verbindungen auf 2G-Verbindungen zurückfallen darf.

5 Diese Einstellung wirkt sich nur aus, wenn der Rückfall von 3G- auf 2G-Verbindungen generell konfiguriert ist.

### **Pfad Konsole:**

**Setup** > **Schnittstellen** > **Mobilfunk**

#### **Mögliche Werte:**

**nein ja**

## **Default-Wert:**

ja

## **2.23.41.12 PIN-Aendern**

Über diese Aktion ändern Sie die PIN der SIM-Karte Ihres Gerätes. Syntax: do pin-aendern <alter\_PIN> <neuer\_PIN> <neuer\_PIN>

## **Pfad Konsole:**

**Setup** > **Schnittstellen** > **Mobilfunk**

## **Mögliche Werte:**

4 Zeichen aus [0-9]

## **2.23.41.13 Signal-Schwellwerte**

Dieses Menü enthält die Signal-Schwellwerte.

## **Pfad Konsole:**

**Setup** > **Schnittstellen** > **Mobilfunk**

## **2.23.41.13.1 Index**

Hier legen Sie den Index fest.

**Pfad Konsole:**

**Setup** > **Schnittstellen** > **Mobilfunk** > **Signal-Schwellwerte**

## **2.23.41.13.2 Status**

Hier legen Sie den Status fest.

## **Pfad Konsole:**

**Setup** > **Schnittstellen** > **Mobilfunk** > **Signal-Schwellwerte**

## **2.23.41.13.3 RSRP**

Hier legen Sie RSRP fest.

**Pfad Konsole:**

**Setup** > **Schnittstellen** > **Mobilfunk** > **Signal-Schwellwerte**

## **2.23.41.13.4 RSCP**

Hier legen Sie RSCP fest.

## **Pfad Konsole:**

**Setup** > **Schnittstellen** > **Mobilfunk** > **Signal-Schwellwerte**

## **2.23.41.13.5 RSSI**

Hier legen Sie RSSI fest.

#### **Pfad Konsole:**

**Setup** > **Schnittstellen** > **Mobilfunk** > **Signal-Schwellwerte**

### **2.23.41.13.6 MCC**

Hier legen Sie den Mobile Country Code (MCC) fest. Jedes Land hat einen eigenen Country Code. Für Deutschland ist dieser z. B. 262.

## **Pfad Konsole:**

**Setup** > **Schnittstellen** > **Mobilfunk** > **Signal-Schwellwerte**

### **2.23.41.13.7 MNC**

Hier legen Sie den Mobile Network Code (MNC) fest. Dieser identifiziert den Funknetzanbieter. In Deutschland ist 01 z. B. die Deutsche Telekom.

### **Pfad Konsole:**

**Setup** > **Schnittstellen** > **Mobilfunk** > **Signal-Schwellwerte**

## **2.23.41.14 Syslog**

Dieses Menü enthält Einträge, die ggf. Syslog-Meldungen auslösen.

### **Pfad Konsole:**

**Setup** > **Schnittstellen** > **Mobilfunk**

## **2.23.41.14.1 Syslog-Signal-Hysterese**

Definiert bei wie viel dB Unterschied bei Schwankungen im Signallevel (vorheriger Wert zu aktueller Wert) eine Syslog-Meldung generiert werden soll.

## **Pfad Konsole:**

**Setup** > **Schnittstellen** > **Mobilfunk** > **Syslog**

### **Mögliche Werte:**

max. 4 Zeichen aus  $[0-9]$ 

#### **Default-Wert:**

5

# **2.23.51 Analog**

Diese Tabelle enthält die Konfiguration der analogen Schnittstellen.

## **Pfad Konsole:**

**Setup** > **Schnittstellen**

# **2.23.51.1 Ifc**

Dieser Eintrag enthält den Namen der analogen Schnittstelle (z. B. Analog-1).

### **Pfad Konsole:**

**Setup** > **Schnittstellen** > **Analog**

# **2.23.51.2 Operating**

Dieser Eintrag aktiviert oder deaktiviert die analoge Schnittstelle.

### **Pfad Konsole:**

**Setup** > **Schnittstellen** > **Analog**

## **Mögliche Werte:**

**nein**

Die analoge Schnittstelle ist deaktiviert.

**ja**

Die analoge Schnittstelle ist aktiviert.

## **Default-Wert:**

ja

## **2.23.51.3 Microphone-Gain**

Dieser Eintrag regelt die Mikrofonverstärkung.

#### **Pfad Konsole:**

**Setup** > **Schnittstellen** > **Analog**

## **Mögliche Werte:**

max. 6 Zeichen aus  $[0-9]$  –

## **Default-Wert:**

-2

## **2.23.51.4 Speaker-Gain**

Dieser Eintrag regelt die Lautsprecherverstärkung.

## **Pfad Konsole:**

**Setup** > **Schnittstellen** > **Analog**

## **Mögliche Werte:**

max. 6 Zeichen aus  $[0-9]$  –

#### **Default-Wert:**

-11

## **2.23.51.5 Line-Disruption**

Es kann vorkommen, dass Analog-Modems nicht auflegen, obwohl der Anrufer die Verbindung beendet hat. In diesem Zustand kann das Modem aber keine neue Verbindung annehmen. Ist der Analog-Port Off-Hook aber im Status Idle, dann wird nach der hier eingestellten Zeit in Sekunden der betreffende Port kurz deaktiviert und wieder aktiviert. Dadurch wird die Spannung am Endgerät kurz unterbrochen, wodurch das Telefon / Modem die Verbindung beendet.

### **Pfad Konsole:**

**Setup** > **Schnittstellen** > **Analog**

#### **Mögliche Werte:**

max. 3 Zeichen aus  $[0-9]$ 

## **Default-Wert:**

 $\Omega$ 

## **Besondere Werte:**

**0**

Deaktiviert die autom. Abschaltung.

# **2.23.52 Ueberwachungskapazitaet**

Dieses Menü enthält die Konfigurationsmöglichkeiten zur Überwachung der Schnittstellen.

## **Pfad Konsole:**

**Setup** > **Schnittstellen**

## **2.23.52.1 Warnung**

Dieser Eintrag aktiviert oder deaktiviert die Warnungseinstellungen bei der Überwachung der Schnittstellen.

### **Pfad Konsole:**

**Setup** > **Schnittstellen** > **Ueberwachungskapazitaet**

### **Mögliche Werte:**

**nein ja**

## **Default-Wert:**

ja

## **2.23.52.2 E-Mail**

Geben Sie hier eine E-Mail des Empfängers für Warnmeldungen an.

### **Pfad Konsole:**

**Setup** > **Schnittstellen** > **Ueberwachungskapazitaet**

## **Mögliche Werte:**

max. 253 Zeichen aus [A-Z][a-z][0-9]#@{|}~!\$%&'()\*+-,/:;<=>?[\]^\_. `

## **Default-Wert:**

leer

# **2.23.90 Bluetooth**

Dieses Menü bietet Ihnen die Möglichkeit, Bluetooth-Geräte zu konfigurieren.

## **Pfad Konsole:**

**Setup** > **Schnittstellen**

## **2.23.90.1 iBeacon**

Dieser Eintrag ermöglicht es Ihnen, das iBeacon-Modul zu konfigurieren.

## **Pfad Konsole:**

**Setup** > **Schnittstellen** > **Bluetooth**

## **2.23.90.1.1 Aktiv**

Dieser Eintrag bietet Ihnen die Möglichkeit, die Betriebsart des Moduls festzulegen.

## **Pfad Konsole:**

**Setup** > **Schnittstellen** > **Bluetooth** > **iBeacon**

## **Mögliche Werte:**

### **Aus**

Das Modul ist nicht aktiviert.

## **Manuell**

iBeacon Konfigurationen erfolgen manuell.

### **Verwaltet**

Das Modul wird durch einen WLAN-Controller verwaltet.

## **Default-Wert:**

Verwaltet

### **2.23.90.1.2 UUID**

Dieser Eintrag bietet Ihnen die Möglichkeit, dem iBeacon-Modul einen "Universally Unique Identifier" (UUID) zuzuweisen.

### **Pfad Konsole:**

**Setup** > **Schnittstellen** > **Bluetooth** > **iBeacon**

## **Mögliche Werte:**

max. 36 Zeichen aus  $[0-9]$  $[a-f]$  $[A-F]$ -

### **Default-Wert:**

00000000-0000-0000-0000-000000000000

## **2.23.90.1.3 Major**

Weisen Sie dem iBeacon-Modul eine eindeutige Major-ID zu.

#### **Pfad Konsole:**

**Setup** > **Schnittstellen** > **Bluetooth** > **iBeacon**

#### **Mögliche Werte:**

max. 5 Zeichen aus  $[0-9]$ 

1 … 65535 Integer-Wert

## **Default-Wert:**

2002

### **2.23.90.1.4 Minor**

Weisen Sie dem iBeacon-Modul eine eindeutige Minor-ID zu.

### **Pfad Konsole:**

**Setup** > **Schnittstellen** > **Bluetooth** > **iBeacon**

## **Mögliche Werte:**

max. 5 Zeichen aus  $[0-9]$ 

1 … 65535 Integer-Wert

## **Default-Wert:**

1001

### **2.23.90.1.5 Empfangsleistungsverschiebung**

Legen Sie die Empfangsleistungsverschiebung fest.

## **Pfad Konsole:**

**Setup** > **Schnittstellen** > **Bluetooth** > **iBeacon**
# **Mögliche Werte:**

max. 4 Zeichen aus  $[0-9]$  –

-128 … 127

# **Default-Wert:**

 $\theta$ 

# **2.23.90.1.6 Sendeleistung**

Legen Sie die Sendeleistung des iBeacon-Moduls fest.

#### **Pfad Konsole:**

# **Setup** > **Schnittstellen** > **Bluetooth** > **iBeacon**

# **Mögliche Werte:**

### **Gering**

Das Modul sendet mit minimaler Leistung.

# **Mittel**

Das Modul sendet mit durchschnittlicher Leistung.

## **Hoch**

Das Modul sendet mit maximaler Leistung.

## **Default-Wert:**

Hoch

# **2.23.90.1.7 Kanal/Kanaele**

Legen Sie fest, welche Sendekanäle das iBeacon-Modul verwenden soll.

# **Pfad Konsole:**

**Setup** > **Schnittstellen** > **Bluetooth** > **iBeacon**

#### **Mögliche Werte:**

# **2402MHz**

Das Modul sendet auf Kanal 2402.

# **2426MHz**

Das Modul sendet auf Kanal 2426.

# **2480MHz**

Das Modul sendet auf Kanal 2480.

# **2402MHz, 2426MHz, 2480MHz**

Das Modul sendet auf allen Kanälen.

# **Default-Wert:**

2402MHz, 2426MHz, 2480MHz

#### LCOS 10.80

2 Setup

## **2.23.90.1.8 Koexistenz**

Legen Sie hier fest, ob iBeacon parallel mit dem Wireless ePaper Dienst betrieben werden soll.

#### **Pfad Konsole:**

**Setup** > **Schnittstellen** > **Bluetooth** > **iBeacon**

## **Mögliche Werte:**

**nein ja**

## **Default-Wert:**

ja

# **2.23.90.1.9 Modulneustart**

Mit diesem Befehl veranlassen Sie einen Neustart des iBeacon Moduls.

## **Pfad Konsole:**

**Setup** > **Schnittstellen** > **Bluetooth** > **iBeacon**

# **2.24 Public-Spot-Modul**

In diesem Menü finden sie die Einstellungen für den Public-Spot.

# **Pfad Konsole:**

**Setup**

# **2.24.1 Authentifizierungs-Modus**

Ihr Gerät unterstützt unterschiedliche Arten der Authentifizierung für den Netzwerk-Zugriff im Public Spot. Sie können zunächst festlegen, ob sich ein Benutzer überhaupt anmelden muss. Der Public Spot speichert die Zugangsdaten in der Benutzer-Tabelle. Falls Sie sich für ein Anmeldeverfahren entscheiden, haben Sie drei Möglichkeiten:

- > Die Anmeldung erfolgt mit Benutzername und Passwort oder zusätzlich mit der physikalischen bzw. MAC-Adresse. In diesem Fall teilt der Administrator den Benutzern die Zugangsdaten z. B. über einen Ausdruck mit.
- > Die Anmeldung erfolgt mit Benutzername und Passwort, welche sich der Benutzer selber generiert. Der Versand der Zugangsdaten bei erstmaliger Anmeldung automatisch entweder per E-Mail oder per SMS.
- > Die Anmeldung erfolgt automatisiert über einen RADIUS-Server, nachdem der Benutzer die Nutzungsbedingungen auf der vom Administrator eingerichteten Willkommensseite akzeptiert hat. Die Zugangsdaten selbst bleiben dem Benutzer verborgen; sie werden von ihm auch nicht benötigt. Die Anlage eines Benutzerkontos über den RADIUS-Server erfolgt lediglich zur internen Verwaltung der betreffenden Nutzer.

# **Pfad Konsole:**

#### **Setup** > **Public-Spot-Modul**

**Mögliche Werte:**

**keine Benutzer+Passwort MAC+Benutzer+Passwort E-Mail E-Mail2SMS Login-nach-Einverstaendniserklaerung**

**Default-Wert:**

keine

# **2.24.3 RADIUS-Server**

Bei der Konfiguration eines Public-Spot können die Benutzer-Anmeldedaten zur Authentifizierung und für das Accounting an einen oder mehrere RADIUS-Server weitergeleitet werden. Diese werden in der Anbieter-Liste konfiguriert.

5 Konfigurieren Sie neben den dedizierten Parametern für die RADIUS-Anbieter auch die allgemeinen RADIUS-Werte wie Wiederholung und Timeout in den entsprechenden Konfigurationsbereichen.

## **Pfad Konsole:**

**Setup** > **Public-Spot-Modul**

# **2.24.3.1 Name**

Name des Anbieters, der den RADIUS-Server für die Authentifizierung und / oder das Accounting bereitstellt.

# **Pfad Konsole:**

**Setup** > **Public-Spot-Modul** > **RADIUS-Server**

### **Mögliche Werte:**

```
max. 16 Zeichen aus [A-Z][a-z][0-9]#@{|}~!$%&'()*+-,/:;<=>?[\]^_. `
```
#### **Default-Wert:**

leer

# **2.24.3.3 Auth.-Server-Port**

Geben Sie hier den gültigen Port des Servers an, über den der Public-Spot die Authentifizierung der Zugänge bei diesem Anbieter anfragt.

#### **Pfad Konsole:**

**Setup** > **Public-Spot-Modul** > **RADIUS-Server**

### **Mögliche Werte:**

max. 5 Zeichen aus  $[0-9]$ 

#### **Default-Wert:**

10

# **2.24.3.4 Auth.-Server-Schluessel**

Geben Sie hier den Schlüssel (Shared Secret) für den Zugang zum RADIUS-Server des Anbieters an. Stellen Sie sicher, dass dieser Schlüssel im entsprechenden RADIUS-Server übereinstimmend konfiguriert ist.

# **Pfad Konsole:**

**Setup** > **Public-Spot-Modul** > **RADIUS-Server**

## **Mögliche Werte:**

```
max. 64 Zeichen aus [A-Z][a-z][0-9]#@{|}~!$%&'()*+-,/:;<=>?[\]^_. `
```
#### **Default-Wert:**

leer

# **2.24.3.6 Acc.-Server-Port**

Geben Sie hier den gültigen Port des Servers an, über den der Public-Spot das Accounting der Zugänge bei diesem Anbieter durchführt.

# **Pfad Konsole:**

**Setup** > **Public-Spot-Modul** > **RADIUS-Server**

### **Mögliche Werte:**

max. 5 Zeichen aus  $[0-9]$ 

#### **Default-Wert:**

10

## **2.24.3.7 Acc.-Server-Schluessel**

Geben Sie hier den Schlüssel (Shared Secret) für den Zugang zum Accounting-Server des Anbieters an. Stellen Sie sicher, dass dieser Schlüssel im entsprechenden Accounting-Server übereinstimmend konfiguriert ist.

### **Pfad Konsole:**

**Setup** > **Public-Spot-Modul** > **RADIUS-Server**

#### **Mögliche Werte:**

```
max. 64 Zeichen aus [A-Z] [a-z] [0-9] # @{}{}| \cdot | \cdot$%&'()*+-,/:;<=>?[\n\cdot]^{\wedge}. `
```
#### **Default-Wert:**

leer

# **2.24.3.8 Backup**

Wählen Sie aus der Liste der definierten RADIUS-Anbieter einen anderen Eintrag der Anbieter-Tabelle als Backup aus. Der Public Spot kontaktiert den Backup-Anbieter zur Authentifizierung und / oder Accounting der Zugänge, wenn der Server des primären Anbieters nicht erreichbar ist.

## **Pfad Konsole:**

```
Setup > Public-Spot-Modul > RADIUS-Server
```
#### **Mögliche Werte:**

```
max. 16 Zeichen aus [A-Z][a-z][0-9]#@{|}~!$%&'()*+-,/:;<=>?[\]^_. `
```
## **Default-Wert:**

leer

# **2.24.3.9 Auth.-Server-Loopback-Adr.**

Geben Sie hier die Loopback-Adresse des Servers an, den der Public-Spot für die Authentifizierung der Zugänge bei diesem Anbieter kontaktiert.

## **Pfad Konsole:**

**Setup** > **Public-Spot-Modul** > **RADIUS-Server**

#### **Mögliche Werte:**

**Name der IP-Netzwerke, deren Adresse eingesetzt werden soll. INT** Die Adresse des ersten Intranets. **DMZ** Die Adresse der ersten DMZ.

**LBO…LBF**

Die 16 Loopback-Adressen.

**Beliebige gültige IP-Adresse**

# **2.24.3.10 Acc.-Server-Loopback-Adr.**

Geben Sie hier die Loopback-Adresse des Servers an, den der Public-Spot für das Accounting der Zugänge bei diesem Anbieter kontaktiert.

#### **Pfad Konsole:**

**Setup** > **Public-Spot-Modul** > **RADIUS-Server**

**Mögliche Werte:**

**Name der IP-Netzwerke, deren Adresse eingesetzt werden soll. INT**

Die Adresse des ersten Intranets.

# **DMZ**

Die Adresse der ersten DMZ.

**LBO…LBF** Die 16 Loopback-Adressen. **Beliebige gültige IP-Adresse**

# **2.24.3.11 Auth.-Server-Protokoll**

Wählen Sie hier das Protokoll, das der Public-Spot für die Authentifizierung der Zugänge bei diesem Anbieter verwendet.

## **Pfad Konsole:**

**Setup** > **Public-Spot-Modul** > **RADIUS-Server**

**Mögliche Werte:**

**RADIUS RADSEC**

**Default-Wert:**

RADIUS

# **2.24.3.12 Acc.-Server-Protokoll**

Wählen Sie hier das Protokoll, das der Public-Spot für das Accounting der Zugänge bei diesem Anbieter verwendet.

#### **Pfad Konsole:**

**Setup** > **Public-Spot-Modul** > **RADIUS-Server**

#### **Mögliche Werte:**

**RADIUS RADSEC**

**Default-Wert:**

RADIUS

# **2.24.3.13 Auth.-Server-Host-Name**

Geben Sie hier die IP-Adresse (IPv4, IPv6) oder den Host-Namen des RADIUS-Servers an, den der Public-Spot für die Authentifizierung der Zugänge bei diesem Anbieter kontaktiert.

(1) Der RADIUS-Client erkennt automatisch, um welchen Adresstyp es sich handelt.

## **Pfad Konsole:**

**Setup** > **Public-Spot-Modul** > **RADIUS-Server**

# **Mögliche Werte:**

```
max. 64 Zeichen aus [A-Z][a-z][0-9].-:%
```
#### **Default-Wert:**

leer

# **2.24.3.14 Acc.-Server-Host-Name**

Geben Sie hier die IP-Adresse (IPv4, IPv6) oder den Host-Namen des RADIUS-Servers an, den der Public-Spot für das Accounting der Zugänge bei diesem Anbieter kontaktiert.

(i) Der RADIUS-Client erkennt automatisch, um welchen Adresstyp es sich handelt.

#### **Pfad Konsole:**

**Setup** > **Public-Spot-Modul** > **RADIUS-Server**

# **Mögliche Werte:**

```
max. 64 Zeichen aus [A-Z][a-z][0-9]. -: %
```
#### **Default-Wert:**

leer

# **2.24.3.15 Auth.-Attribut-Werte**

Mit diesem Eintrag konfigurieren Sie die RADIUS-Attribute des RADIUS-Servers.

Die Angabe der Attribute erfolgt als semikolon-separierte Liste von Attribut-Nummern oder -Namen (gem. [RFC](https://tools.ietf.org/html/rfc2865) [2865](https://tools.ietf.org/html/rfc2865), [RFC](https://tools.ietf.org/html/rfc7268) [3162](https://tools.ietf.org/html/rfc3162), RFC [4679](https://tools.ietf.org/html/rfc4679), RFC [4818](https://tools.ietf.org/html/rfc4818), RFC [7268](https://tools.ietf.org/html/rfc7268)) und einem entsprechenden Wert in der Form <Attribut\_1>=<Wert\_1>,<Attribut\_2>=<Wert\_2>.

Als Werte sind auch Variablen (z. B. %n für den Gerätenamen) erlaubt. Beispiel: NAS-Identifier=%n.

#### **Pfad Konsole:**

**Setup** > **Public-Spot-Modul** > **RADIUS-Server** > **Server**

#### **Mögliche Werte:**

max. 128 Zeichen aus [A-Z][a-z][0-9]#@{|}~!\$%&'()\*+-,/:;<=>?[\]^\_. `

# **Default-Wert:**

leer

# **2.24.3.16 Acc.-Attribut-Werte**

Mit diesem Eintrag konfigurieren Sie die RADIUS-Attribute des RADIUS-Servers.

Die Angabe der Attribute erfolgt als semikolon-separierte Liste von Attribut-Nummern oder -Namen (gem. [RFC](https://tools.ietf.org/html/rfc2865) [2865](https://tools.ietf.org/html/rfc2865), [RFC](https://tools.ietf.org/html/rfc3162) [3162](https://tools.ietf.org/html/rfc3162), [RFC](https://tools.ietf.org/html/rfc4679) [4679](https://tools.ietf.org/html/rfc4679), [RFC](https://tools.ietf.org/html/rfc4818) [4818](https://tools.ietf.org/html/rfc4818), [RFC](https://tools.ietf.org/html/rfc7268) [7268](https://tools.ietf.org/html/rfc7268)) und einem entsprechenden Wert in der Form <Attribut\_1>=<Wert\_1>,<Attribut\_2>=<Wert\_2>.

Als Werte sind auch Variablen (z. B. %n für den Gerätenamen) erlaubt. Beispiel: NAS-Identifier=%n.

#### **Pfad Konsole:**

**Setup** > **Public-Spot-Modul** > **RADIUS-Server** > **Server**

#### **Mögliche Werte:**

max. 128 Zeichen aus  $[A-Z][a-z][0-9]$ # $(0+)$   $($   $($   $)$   $($   $)$   $($   $)$   $($   $)$   $($   $)$   $($   $)$   $($   $)$   $($   $)$   $($   $)$   $($   $)$   $($   $)$   $($   $)$   $($   $)$   $($   $)$   $($   $)$   $($   $)$   $($   $)$   $($   $)$   $($   $)$   $($   $)$   $($   $)$   $($   $)$ 

#### **Default-Wert:**

leer

# **2.24.5 Traffic-Limit-Bytes**

Bereits vor der Anmeldung sind unabhängig von den oben angegebenen Servern, Netzen und Seiten einige DHCP-, DNSund ARP-Anfragen notwendig. Diese sind daher grundsätzlich erlaubt. Sie können allerdings dazu missbraucht werden, unberechtigterweise andere Daten zu tunneln.

Hier können Sie daher ein maximales Transfervolumen definieren. Es umfasst ausschließlich Daten, welche vor der Anmeldung und nicht vom bzw. zum oben angegebenen freien Web-Server übertragen werden. Dieser bleibt zu jeder Zeit unlimitiert.

#### **Pfad Konsole:**

**Setup** > **Public-Spot-Modul**

### **Mögliche Werte:**

max. 10 Zeichen aus  $[0-9]$ 

#### **Default-Wert:**

0

# **2.24.6 Server-Verzeichnis**

Geben Sie hier das Verzeichnis der öffentlichen Seite Ihres Public-Spot Dienstes an. Auf dieser Seite sollten Sie Informationen anbieten, die den neuen Benutzer in die Lage versetzen, Sie zu kontaktieren, um sich bei Ihnen anzumelden.

## **Pfad Konsole:**

**Setup** > **Public-Spot-Modul**

### **Mögliche Werte:**

max. 127 Zeichen aus  $[A-Z] [a-z] [0-9] # @ { | } ``!$ \$&'()\*+-,/:;<=>?[\]^. `

#### **Default-Wert:**

leer

# **2.24.7 Accounting-Meldezyklus**

Geben Sie hier die Zeit in Sekunden für den Accounting-Meldezyklus ein.

## **Pfad Konsole:**

**Setup** > **Public-Spot-Modul**

## **Mögliche Werte:**

max. 10 Zeichen aus  $[0-9]$ 

# **Default-Wert:**

 $\Omega$ 

# **2.24.8 Seitentabelle**

Zusätzlich zum frei erreichbaren Web-Server können Sie Spezial-Seiten definieren, die Ihre Kunden ohne Anmeldung nutzen dürfen.

In der Seitentabelle können Sie bestimmten vordefinierten Ereignissen bestimmte Seiten auf Ihren Servern zuordnen, um die für diese Ereignisse im Gerät vorhandenen Standard-Seiten zu ersetzen.

# **Pfad Konsole:**

**Setup** > **Public-Spot-Modul**

# **2.24.8.1 Seite**

Name der Seite, die Ihre Kunden ohne Anmeldung nutzen dürfen.

# **Pfad Konsole:**

**Setup** > **Public-Spot-Modul** > **Seitentabelle**

# **2.24.8.2 URL**

URL der Seite, die Ihre Kunden ohne Anmeldung nutzen dürfen.

5 Standardmäßig sind je nach gewählter Seite verschiedene HTML-Seiten aus dem Dateisystem des Geräts voreingestellt.

#### **Pfad Konsole:**

**Setup** > **Public-Spot-Modul** > **Seitentabelle**

## **Mögliche Werte:**

max. 251 Zeichen aus [A-Z][a-z][0-9]#@{|}~!\$%&'()\*+-,/:;<=>?[\]^. `

# **Default-Wert:**

leer

# **2.24.8.3 Rueckfall**

Aktivieren oder deaktivieren Sie den Rückfall auf die eingebaute Seite für den Fall, dass der Public Spot die benutzerdefinierte URL nicht anzeigen kann.

# **Pfad Konsole:**

**Setup** > **Public-Spot-Modul** > **Seitentabelle**

**Mögliche Werte:**

**nein ja**

### **Default-Wert:**

nein

# **2.24.8.4 Typ**

Wählen Sie den Typ der Seite.

# **Pfad Konsole:**

**Setup** > **Public-Spot-Modul** > **Seitentabelle**

## **Mögliche Werte:**

**Template Redirect**

#### **Default-Wert:**

Template

# **2.24.8.5 Loopback-Addr.**

Geben Sie eine Loopback-Adresse ein.

#### **Pfad Konsole:**

**Setup** > **Public-Spot-Modul** > **Seitentabelle**

## **Mögliche Werte:**

**Name der IP-Netzwerke, deren Adresse eingesetzt werden soll.**

**INT**

Die Adresse des ersten Intranets.

# **DMZ**

Die Adresse der ersten DMZ.

# **LBO…LBF**

Die 16 Loopback-Adressen.

**Beliebige gültige IP-Adresse**

# **2.24.8.6 Template-Cache**

Über diesen Parameter aktivieren Sie das Caching von Public Spot-Templates.

Bei der Konfiguration benutzerdefinierter Template-Seiten haben Sie auf Geräten mit hinreichend großem Arbeitsspeicher (z. B. Public Spot-Gateways) die Möglichkeit, Templates im Gerät zu cachen. Das Caching verbessert die Performance des Public Spot-Moduls insbesondere in größeren Szenarien, indem das Gerät einmal geladene Templates und daraus erzeugte HTML-Seiten intern zwischenspeichert.

Das Caching ist möglich für:

- > Templates abgelegt im lokalen Dateisystem
- > Templates abgelegt auf externen HTTP(S)-Servern über statische URLs

Templates auf externen Servern, die mittels Template-Variablen referenziert werden, werden vom Gerät nicht gecached.

#### **Pfad Konsole:**

**Setup** > **Public-Spot-Modul** > **Seitentabelle**

**Mögliche Werte:**

**nein ja**

**Default-Wert:**

nein

# **2.24.9 Roaming-Schluessel**

Beim Wechsel in den Funkbereich einer anderen Basis-Station (Roaming) wird die erneute Anmeldung erforderlich. Wenn Sie sich im Überschneidungsbereich zweier Basis-Stationen befinden, kann es sogar zu einem regelmäßigen Verbindungswechsel zwischen beiden Basis-Stationen kommen. Die Angabe des Roaming Secret ermöglicht die Übergabe einer Public-Spot-Sitzung an anderen Access Point ohne Neuanmeldung.

#### **Pfad Konsole:**

**Setup** > **Public-Spot-Modul**

#### **Mögliche Werte:**

```
max. 32 Zeichen aus [A-Z] [a-z] [0-9] \# [() \sim 1 \# \# (() \sim + -, / \#; \le \ge [()] \sim. `
```
# **Default-Wert:**

leer

# **2.24.12 Kommunikations-Port**

Stellen Sie hier den gültigen Port ein, über den der Public Spot mit den angemeldeten Clients kommuniziert.

#### **Pfad Konsole:**

**Setup** > **Public-Spot-Modul**

## **Mögliche Werte:**

max. 5 Zeichen aus  $[0-9]$ 

# **Default-Wert:**

leer

# **2.24.14 Idle-Timeout**

Wenn eine Leerlaufzeitüberschreitung definiert wird (entweder hier oder über RADIUS), beendet der Public-Spot die Verbindung, wenn innerhalb des angegebenen Intervalls keine Daten vom Client empfangen wurden.

#### **Pfad Konsole:**

**Setup** > **Public-Spot-Modul**

#### **Mögliche Werte:**

max. 10 Zeichen aus  $[0-9]$ 

## **Default-Wert:**

0

# **2.24.15 Port-Tabelle**

In dieser Tabelle aktivieren oder deaktivieren Sie die Authentifizierung über den Public Spot für die im Gerät vorhandenen Ports.

#### **Pfad Konsole:**

**Setup** > **Public-Spot-Modul**

## **2.24.15.2 Port**

Wählen Sie hier aus den im Gerät verfügbaren Ports (z. B. LAN-1) den Port aus, für den Sie die Authentifizierung über den Public Spot aktivieren oder deaktivieren möchten.

### **Pfad Konsole:**

**Setup** > **Public-Spot-Modul** > **Port-Tabelle**

# **2.24.15.3 Authentifizierung-erforderlich**

Aktivieren oder deaktivieren Sie die Authentifizierung über den Public Spot für den gewählten Port.

#### **Pfad Konsole:**

**Setup** > **Public-Spot-Modul** > **Port-Tabelle**

#### **Mögliche Werte:**

**nein ja**

# **Default-Wert:**

nein

# **2.24.15.4 Beschreibung**

Feld für eine Beschreibung des Ports. Dieses Feld wird ebenfalls für das Cloud-managed Hotspot-Feature der LANCOM Management Cloud als eindeutiger Bezeichner des benutzen Hotspots verwendet. In diesem Fall wird durch die LANCOM Management Cloud hier eine UUID hinterlegt.

### **Pfad Konsole:**

**Setup** > **Public-Spot-Modul** > **Port-Tabelle**

# **Mögliche Werte:**

```
max. 64 Zeichen aus [A-Z][a-z][0-9]#@{|}~!$%&'()*+-,/:;<=>?[\]^_. `
```
# **2.24.16 Auto-Löschen-Benutzer-Tabelle**

Bestimmen Sie, ob die automatische Bereinigung der Benutzer-Liste aktiviert ist. Da die Größe der Benutzer-Tabelle beschränkt ist, sollten verwaiste Konten so bald wie möglich gelöscht werden.

#### **Pfad Konsole:**

**Setup** > **Public-Spot-Modul**

**Mögliche Werte:**

**nein ja**

### **Default-Wert:**

nein

# **2.24.17 Server-Datenbank-liefern**

Wählen Sie hier aus, ob der Public Spot die MAC-Adressliste über RADIUS zur Verfügung stellt.

# **Pfad Konsole:**

**Setup** > **Public-Spot-Modul**

**Mögliche Werte: nein ja Default-Wert:** nein

# **2.24.18 Verbiete-Mehrfach-Logins**

Erlaubt die mehrfache Anmeldung mit einem Benutzer-Account zur gleichen Zeit.

**(1)** Die Option für die Mehrfach-Logins muss deaktiviert werden, wenn der RADIUS-Benutzer ein Zeit-Budget erhalten soll. Die Einhaltung des Zeit-Budgets kann nur überwacht werden, wenn für den Benutzer zu jeder Zeit nur eine Sitzung aktiv ist.

#### **Pfad Konsole:**

**Setup** > **Public-Spot-Modul**

## **Mögliche Werte:**

**nein ja**

# **Default-Wert:**

nein

# **2.24.19 Neuer-Benutzer-Assistent**

Mit Hilfe des Assistenten in WEBconfig können Sie Public-Spot-Benutzerkonten auf einfache Weise angelegen. Der Assistent generiert automatisch Benutzername und Passwort und präsentiert eine Seite zum Ausdrucken aller notwendigen Zugangsdaten. In diesem Menü finden Sie die Einstellungen für diesen Assistenten.

#### **Pfad Konsole:**

**Setup** > **Public-Spot-Modul**

# **2.24.19.2 Benutzer-Name-Muster**

Geben Sie hier das Format für den Namen des neuen Benutzerkontos an.

5 Für die Zeichenfolge "%n" setzt der Public Spot eine automatisch generierte, eindeutige Nummer für das Konto ein.

# **Pfad Konsole:**

**Setup** > **Public-Spot-Modul** > **Neuer-Benutzer-Assistent**

### **Mögliche Werte:**

```
max. 19 Zeichen aus [A-Z][a-z][0-9]#@{|}~!$%&'()*+-,/:;<=>?[\]^_. `
```
#### **Default-Wert:**

user%n

# **2.24.19.3 Passwort-Länge**

Definieren Sie hier die Länge des Passworts, welches der Public-Spot-Benutzer-Assistent für ein neues Konto generiert.

#### **Pfad Konsole:**

**Setup** > **Public-Spot-Modul** > **Neuer-Benutzer-Assistent**

## **Mögliche Werte:**

 $0...255$ 

## **Default-Wert:**

6

# **2.24.19.5 Default-Laufzeit**

In dieser Tabelle definieren Sie die möglichen Standard-Laufzeiten für den Public-Spot-Benutzer-Assistenten. Der Assistent bietet diese Laufzeiten beim Erstellen eines Benutzerkontos an.

# **Pfad Konsole:**

**Setup** > **Public-Spot-Modul** > **Neuer-Benutzer-Assistent**

# **2.24.19.5.1 Laufzeit**

Wählen Sie hier die Laufzeit eines Benutzerkontos für den Public Spot.

# **Pfad Konsole:**

**Setup** > **Public-Spot-Modul** > **Neuer-Benutzer-Assistent** > **Default-Laufzeit**

#### **Mögliche Werte:**

max. 5 Zeichen aus  $[0-9]$ 

#### **Default-Wert:**

leer

#### **2.24.19.5.2 Einheit**

Wählen Sie hier die Einheit für die Laufzeit eines Benutzerkontos für den Public Spot.

# **Pfad Konsole:**

**Setup** > **Public-Spot-Modul** > **Neuer-Benutzer-Assistent** > **Default-Laufzeit**

# **Mögliche Werte:**

**Minuten(n) Stunde(n) Tage(e)**

# **Default-Wert:**

Stunde(n)

# **2.24.19.6 Kommentarfelder**

In dieser Tabelle definieren Sie die Kommentarfelder für den Public-Spot-Benutzer-Assistenten.

#### **Pfad Konsole:**

**Setup** > **Public-Spot-Modul** > **Neuer-Benutzer-Assistent**

## **2.24.19.6.1 Feldname**

Der Public-Spot-Benutzer-Assistent kann auf dem Ausdruck bis zu 5 Kommentare ausgeben. Wählen Sie hier die Namen dieser Kommentarfelder, die der Assistent im Formular beim Erstellen der Benutzerkonten anzeigt.

5 Aktivieren Sie den Ausdruck der Kommentare mit der Option [2](#page-952-0).[24](#page-952-0).[19](#page-952-0).[8](#page-952-0) [Drucke-Kommentare-auf-Voucher](#page-952-0) auf Seite 953.

## **Pfad Konsole:**

**Setup** > **Public-Spot-Modul** > **Neuer-Benutzer-Assistent** > **Kommentarfelder**

## **Mögliche Werte:**

max. 31 Zeichen aus [A-Z][a-z][0-9]#@{|}~!\$%&'()\*+-,/:;<=>?[\]^\_. `

# <span id="page-951-0"></span>**Default-Wert:**

leer

# **2.24.19.7 Standard-Startzeitpunkt**

Wählen Sie den Standard-Startzeitpunkt.

# **Pfad Konsole:**

```
Setup > Public-Spot-Modul > Neuer-Benutzer-Assistent
```
**Mögliche Werte:**

**sofort erster-Login**

# **Default-Wert:**

erster-Login

# <span id="page-952-0"></span>**2.24.19.8 Drucke-Kommentare-auf-Voucher**

Aktivieren oder deaktivieren Sie hier den Ausdruck der Kommentarfelder auf dem Voucher für den Public-Spot-Benutzer.

#### **Pfad Konsole:**

#### **Setup** > **Public-Spot-Modul** > **Neuer-Benutzer-Assistent**

**Mögliche Werte:**

**nein ja**

#### **Default-Wert:**

<span id="page-952-1"></span>nein

# **2.24.19.9 Maximale-Voucher-Gueltigkeitsdauer**

Mit diesem Wert definieren Sie die maximale Gültigkeitsdauer des Vouchers in Tagen.

5 Wenn Sie den Startzeitpunkt für die Laufzeit eines Vouchers auf "erster-Login" einstellen ([2](#page-951-0).[24](#page-951-0).[19](#page-951-0).[7](#page-951-0) [Standard-Startzeitpunkt](#page-951-0) auf Seite 952), beginnt die Laufzeit des Vouchers erst zu einem Zeitpunkt in der Zukunft. Die maximale Gültigkeit hat Vorrang vor der Laufzeit des einzelnen Vouchers. Wenn der Benutzer das Voucher aktiviert, kann die Laufzeit ggf. schon abgelaufen sein oder noch während der eigentlich vorgesehenen Laufzeit ablaufen.

# **Pfad Konsole:**

**Setup** > **Public-Spot-Modul** > **Neuer-Benutzer-Assistent**

### **Mögliche Werte:**

max. 10Zeichen aus  $[0-9]$ 

#### **Default-Wert:**

365

# **2.24.19.10 Verfuegbare-Ablauf-Methoden**

Mit dieser Einstellung legen Sie fest, welche Ablauf-Methoden der Public-Spot-Benutzer-Assistent bei der Erstellung von neuen Benutzerkonten anbietet.

#### **Pfad Konsole:**

#### **Setup** > **Public-Spot-Modul** > **Neuer-Benutzer-Assistent**

### **Mögliche Werte:**

#### **Alle-Methoden**

Der Assistent bietet alle verfügbaren Ablauf-Methoden an.

#### **Aktuelle-Zeit-Methode**

Der Assistent bietet nur die Ablauf-Methode der aktuellen Zeit an. Die Laufzeit der so erstellen Benutzerkonten beginnt sofort zu dem Zeitpunkt, an dem das Benutzerkonto erstellt wird.

### **Login-Zeit-Methode**

Der Assistent bietet nur die Ablauf-Methode der Login-Zeit an. Die Laufzeit der so erstellen Benutzerkonten beginnt erst zu dem Zeitpunkt, zu dem sich der Benutzer zum ersten Mal am Public Spot anmeldet.

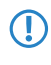

5 Wenn Sie diese Methode auswählen, kann die Laufzeit eines Benutzerkontos je nach Einstellung der maximalen Voucher-Gültigkeitsdauer ([2](#page-952-1).[24](#page-952-1).[19](#page-952-1).[9](#page-952-1) [Maximale-Voucher-Gueltigkeitsdauer](#page-952-1) auf Seite 953) schon vor dem ersten Login überschritten werden.

## **Default-Wert:**

Alle-Methoden

# **2.24.19.11 SSID-Tabelle**

Diese Tabelle enthält die Liste der für Public-Spot-Benutzer freigegebene Netzwerknamen.

## **Pfad Konsole:**

**Setup** > **Public-Spot-Modul** > **Neuer-Benutzer-Assistent**

# **2.24.19.11.1 Netzwerkname**

Diese Tabelle enthält die Liste der für Public-Spot-Benutzer freigegebene Netzwerknamen.

#### **Pfad Konsole:**

**Setup** > **Public-Spot-Modul** > **Neuer-Benutzer-Assistent** > **SSID-Tabelle**

#### **Mögliche Werte:**

max. 32 Zeichen aus [A-Z][a-z][0-9]#@{|}~!\$%&'()\*+-,/:;<=>?[\]^\_. `

#### **Default-Wert:**

leer

# **2.24.19.11.2 Default**

Bestimmen Sie den Namen des WLAN-Netzes als Standardwert. Der Assistent zum Anlegen neuer Public-Spot-Benutzer schlägt in der Liste verfügbarer WLAN-Netze diesen Wert automatisch vor. Diesen Vorschlag ändern Sie bei Bedarf noch in der Eingabemaske des Assistenten.

**Pfad Konsole:**

```
Setup > Public-Spot-Modul > Neuer-Benutzer-Assistent > SSID-Tabelle
```
**Mögliche Werte:**

**nein ja**

# **Default-Wert:**

nein

# **2.24.19.12 Groß-Kleinschreibung**

Mit dieser Einstellung bestimmen Sie, ob der Assistent für das Anlegen eines neuen Public-Spot-Benutzers die Groß-/Kleinschreibung des Benutzernamens beachtet.

# **Pfad Konsole:**

```
Setup > Public-Spot-Modul > Neuer-Benutzer-Assistent
```
**Mögliche Werte:**

**nein ja**

**Default-Wert:**

ja

# **2.24.19.13 Groß-Kleinschreibung-Schalter-verstecken**

Bestimmen Sie hier, ob der Assistent für das Anlegen eines neuen Public-Spot-Benutzers den Schalter für die Beachtung der Groß-/Kleinschreibung des Benutzernamens ein- oder ausblendet.

# **Pfad Konsole:**

```
Setup > Public-Spot-Modul > Neuer-Benutzer-Assistent
```
**Mögliche Werte:**

**nein ja**

**Default-Wert:**

ja

# **2.24.19.14 Max-gleichzeitige-Logins-Tabelle**

In dieser Tabelle legen Sie durch Eingabe einzelner oder mehrerer Werte die Anzahl der Geräte fest, die gleichzeitig auf einen einzelnen Account zugreifen können. Die Eingabe unterschiedlicher Werte (z. B. 1, 3, 4, 5) bietet Ihnen die Möglichkeit, variabel auf die Bedürfnisse von unterschiedlichen Benutzern bzw. Benutzergruppen zu reagieren.

5 Der Wert "0" ermöglicht eine unbegrenzte Anzahl von Logins mit einem Account.

## **Pfad Konsole:**

**Setup** > **Public-Spot-Modul** > **Neuer-Benutzer-Assistent**

# **Mögliche Werte:**

max. 5 Zeichen aus  $[0-9]$ 

#### **Default-Wert:**

0, 3, 10

#### **2.24.19.14.1 Wert**

Über diesen Eintrag definieren Sie einen Vorgabewert für das Auswahlmenü **Max-gleichzeitige-Logins**, welches Sie innerhalb des Setup-Wizards **Public-Spot-Benutzer einrichten** vorfinden. Der betreffende Wert beschreibt die maximale Anzahl der Geräte, die über ein einzelnes Benutzerkonto gleichzeitig angemeldet sein können. Der Wert 0 steht dabei für "Unbegrenzt".

## **Pfad Konsole:**

```
Setup > Public-Spot-Modul > Neuer-Benutzer-Assistent > Max-gleichzeitige-Logins-Tabelle
```
# **Mögliche Werte:**

0 … 99999

# **Default-Wert:**

leer

# **2.24.19.15 Mehrfach-Login**

Über diese Einstellung geben Sie an, ob die mehrfache Anmeldung für Benutzer, die Sie mit dem Setup-Wizard **Public-Spot-Benutzer einrichten** oder via Web-API (ohne Variablen-/Werteangabe) erstellen, standardmäßig erlaubt ist. Im Setup-Wizard z. B. ist dann das Optionsfeld **Mehrfach-Logins** standardmäßig vormarkiert.

#### **Pfad Konsole:**

**Setup** > **Public-Spot-Modul** > **Neuer-Benutzer-Assistent**

**Mögliche Werte:**

**nein ja**

#### **Default-Wert:**

nein

# **2.24.19.16 Mehrfach-Login-verstecken**

Über diese Einstellung verstecken Sie das Optionsfeld **Mehrfach-Logins** im Setup-Wizard **Public-Spot-Benutzer einrichten**.

# **Pfad Konsole:**

**Setup** > **Public-Spot-Modul** > **Neuer-Benutzer-Assistent**

**Mögliche Werte:**

**nein ja**

## **Default-Wert:**

nein

# **2.24.19.17 Bandbreitenprofile**

In dieser Tabelle verwalten Sie die einzelnen Bandbreitenprofile. Über ein Bandbreitenprofil haben Sie die Möglichkeit, die Public-Spot-Benutzern zur Verfügung gestellte Bandbreite (Uplink und Downlink) bei der Kontoerstellung selektiv zu beschränken.

## **Pfad Konsole:**

```
Setup > Public-Spot-Modul > Neuer-Benutzer-Assistent
```
# **2.24.19.17.1 Profilename**

Geben Sie hier den Namen für das Bandbreitenprofil ein.

# **Pfad Konsole:**

```
Setup > Public-Spot-Modul > Neuer-Benutzer-Assistent > Bandbreitenprofile
```
# **Mögliche Werte:**

max. 255 Zeichen aus [A-Z][a-z][0-9]#@{|}~!\$%&'()\*+-,/:;<=>?[\]^\_. `

#### **Default-Wert:**

leer

# **2.24.19.17.2 TX-Bandbreite**

Geben Sie hier die maximale Bandbreite (in Bit/s) ein, die einem Public-Spot-Benutzer im Uplink zur Verfügung stehen soll. Um die Bandbreite auf z. B. 1 MBit/s zu beschränken, tragen Sie den Wert 1024 ein.

#### **Pfad Konsole:**

# **Setup** > **Public-Spot-Modul** > **Neuer-Benutzer-Assistent** > **Bandbreitenprofile**

# **Mögliche Werte:**

0 … 4294967295 Bit/s

#### **Default-Wert:**

 $\Omega$ 

## **2.24.19.17.3 RX-Bandbreite**

Geben Sie hier die maximale Bandbreite (in Bit/s) ein, die einem Public-Spot-Benutzer im Downlink zur Verfügung stehen soll. Um die Bandbreite auf z. B. 1 MBit/s zu beschränken, tragen Sie den Wert 1024 ein.

# **Pfad Konsole:**

```
Setup > Public-Spot-Modul > Neuer-Benutzer-Assistent > Bandbreitenprofile
```
#### **Mögliche Werte:**

0 … 4294967295 Bit/s

## **Default-Wert:**

 $\theta$ 

# **2.24.19.18 Passworteingabe-Einstellung**

In dieser Einstellung legen Sie fest, welchen Zeichensatz der Assistent **Public Spot-Benutzer einrichten** verwendet, um Passwörter für neue Benutzer zu erstellen.

## **Pfad Konsole:**

#### **Setup** > **Public-Spot-Modul** > **Neuer-Benutzer-Assistent**

**Mögliche Werte:**

**Buchstaben+Ziffern Buchstaben Ziffern**

# **2.24.19.19 CSV-Export-verstecken**

Dieser Parameter legt fest, ob der Schalter zum Export der Informationen in eine CSV-Datei im Assistenten zum Anlegen neuer Public Spot-Benutzer erscheint oder nicht.

#### **Pfad Konsole:**

**Setup** > **Public-Spot-Modul** > **Neuer-Benutzer-Assistent**

**Mögliche Werte:**

**nein ja**

# **Default-Wert:**

nein

# **2.24.19.20 Benutzerverwaltung-Taste-verstecken**

Dieser Parameter gibt Ihnen die Möglichkeit, die Schaltfläche **Benutzerverwaltung aufrufen** im Setup-Wizard auszublenden.

# **Pfad Konsole:**

**Setup** > **Public-Spot-Modul** > **Neuer-Benutzer-Assistent**

### **Mögliche Werte:**

**ja**

Der Setup-Wizard **Public-Spot-Benutzer einrichten** blendet die Schaltfläche **Benutzerverwaltung aufrufen** aus.

#### **nein**

Der Setup-Wizard zeigt die Schaltfläche **Benutzerverwaltung aufrufen** an.

#### **Default-Wert:**

nein

# **2.24.19.21 Maximale-Voucher-Gueltigkeitsdauer-Einheit**

Definieren Sie mit diesem Eintrag die Einheit für die maximale Voucher Gültigkeitsdauer.

# **Pfad Konsole:**

## **Setup** > **Public-Spot-Modul** > **Neuer-Benutzer-Assistent**

# **Mögliche Werte:**

### **Minute(n)**

Definiert die angegebene Gültigkeitsdauer als Minuten.

# **Stunde(n)**

Definiert die angegebene Gültigkeitsdauer als Stunden.

#### **Tag(e)**

Definiert die angegebene Gültigkeitsdauer als Tage.

# **Default-Wert:**

Tag(e)

# **2.24.20 VLAN-Tabelle**

Standardmäßig werden alle Daten über das relevante Interface geroutet. Bei Angabe von VLAN-ID-Tags werden jedoch nur Daten über die relevanten Interfaces geroutet, die mit der angegebenen VLAN-ID getaggt sind. Wählen Sie hier nur VLAN-IDs aus, wenn nicht alle Datenpakete über das entsprechende Interface geroutet werden sollen.

# **Pfad Konsole:**

**Setup** > **Public-Spot-Modul**

# **2.24.20.1 VLAN-ID**

Standardmäßig werden alle Daten über das relevante Interface geroutet. Bei Angabe von VLAN-ID-Tags werden jedoch nur Daten über die relevanten Interfaces geroutet, die mit der angegebenen VLAN-ID getaggt sind. Wählen Sie hier nur VLAN-IDs aus, wenn nicht alle Datenpakete über das entsprechende Interface geroutet werden sollen.

# **Pfad Konsole:**

**Setup** > **Public-Spot-Modul** > **VLAN-Tabelle**

**Mögliche Werte:**

0 … 4096

**Default-Wert:**

leer

# **2.24.21 Login-Seiten-Typ**

Wählen Sie aus, über welches Protokoll der Public Spot die Login-Seiten anzeigt werden sollen.

# **Pfad Konsole:**

**Setup** > **Public-Spot-Modul**

**Mögliche Werte:**

**HTTP HTTPS**

**Default-Wert:**

**HTTP** 

# **2.24.22 Geräte-Hostname**

Zertifikate werden üblicherweise auf DNS-Namen ausgestellt, deswegen muss der PublicSpot hier anstelle einer internen IPAdresse den DNS-Namen des Zertifikats als Ziel angeben. Dieser Name muss im DNS-Server auf die entsprechende IP-Adresse des PublicSpots aufgelöst werden.

# **Pfad Konsole:**

**Setup** > **Public-Spot-Modul**

# **Mögliche Werte:**

```
max. 31 Zeichen aus [A-Z][a-z][0-9]#@{|}~!$%&'()*+-,/:;<=>?[\]^_. `
```
# **Default-Wert:**

leer

# **2.24.23 MAC-Adress-Tabelle**

In dieser Tabelle finden Sie die erlaubten WLAN-Clients für die automatische Authentifizierung am Public Spot mit Hilfe der MAC-Adresse.

# **Pfad Konsole:**

**Setup** > **Public-Spot-Modul**

# **2.24.23.1 MAC-Adresse**

Die gültige MAC-Adresse des WLAN-Clients, der die automatische Authentifizierung nutzen kann.

## **Pfad Konsole:**

**Setup** > **Public-Spot-Modul** > **MAC-Adress-Tabelle**

# **Mögliche Werte:**

max. 12 Zeichen aus [A-F][a-f][0-9]

## **Default-Wert:**

000000000000

# **2.24.23.2 Benutzer**

Benutzername des WLAN-Clients, der die automatische Authentifizierung nutzen kann. Der Public Spot verwendet diesen Namen für das optionale Accounting der Sitzung über einen RADIUS-Server.

## **Pfad Konsole:**

**Setup** > **Public-Spot-Modul** > **MAC-Adress-Tabelle**

#### **Mögliche Werte:**

max. 32 Zeichen aus  $[A-Z]$  [a-z][0-9]#@{|}~!\$%&'()\*+-,/:;<=>?[\]^\_. `

#### **Default-Wert:**

leer

# **2.24.23.3 Provider**

Der Public Spot verwendet diesen Provider für das optionale Accounting der Sitzung über einen RADIUS-Server. Tragen Sie hierzu einen in der Anbieter-Liste definierten RADIUS-Server ein.

## **Pfad Konsole:**

**Setup** > **Public-Spot-Modul** > **MAC-Adress-Tabelle**

# **Mögliche Werte:**

max. 32 Zeichen aus  $[A-Z]$  [a-z][0-9]#@{|}~!\$%&'()\*+-,/:;<=>?[\]^\_. `

#### **Default-Wert:**

leer

# **2.24.24 MAC-Address-Prüfungs-Anbieter**

Der Public Spot verwendet diesen Provider für die Authentifizierung der MAC-Adresse über einen RADIUS-Server. Tragen Sie hierzu einen in der Anbieter-Liste definierten RADIUS-Server ein.

5 Wenn kein Provider ausgewählt ist, findet keine Authentifizierung der MAC-Adresse über einen RADIUS-Server statt. In diesem Fall werden nur die in der MAC-Adress-Tabelle aufgeführten WLAN-Clients ohne Anmeldung am Public Spot authentifiziert.

## **Pfad Konsole:**

**Setup** > **Public-Spot-Modul**

# **Mögliche Werte:**

```
max. 16 Zeichen aus [A-Z] [a-z][0-9]#@{|}~!$%&'()*+-,/:;<=>?[\]^. `
```
#### **Default-Wert:**

leer

# **2.24.25 MAC-Address-Prüfungs-Cache-Zeit**

Wenn eine MAC-Adresse bei einer Anfrage zur Authentifizierung über den RADIUS-Server abgelehnt wird, speichert der Public Spot diese Ablehnung für die hier definierte Lebensdauer (in Sekunden). Weitere Anfragen für die gleiche MAC-Adresse beantwortet der Public Spot während der Lebensdauer direkt ohne Weiterleitung an den RADIUS-Server.

#### **Pfad Konsole:**

**Setup** > **Public-Spot-Modul**

#### **Mögliche Werte:**

0 … 4294967295 Sekunden

### **Default-Wert:**

60

# **2.24.26 Stations-Tabellen-Limit**

Sie können die maximale Anzahl der Clients auf bis zu 65536 Teilnehmer vergrößern.

(1) Während des Betriebs wird ausschließlich eine Erweiterung der Stationstabelle sofort übernommen. Starten Sie den Access-Point neu, damit eine Reduzierung der Stationstabelle wirksam wird.

## **Pfad Konsole:**

**Setup** > **Public-Spot-Modul**

#### **Mögliche Werte:**

16 … 65536 Sekunden

#### **Default-Wert:**

8192

# **2.24.30 Freier-Server**

Geben Sie hier die IP-Adresse der öffentlichen Seite Ihres Public-Spot Dienstes an. Auf dieser Seite sollten Sie Informationen anbieten, die den neuen Benutzer in die Lage versetzen, Sie zu kontaktieren, um sich bei Ihnen anzumelden.

## **Pfad Konsole:**

**Setup** > **Public-Spot-Modul**

#### **Mögliche Werte:**

max. 64 Zeichen aus [A-Z][a-z][0-9]#@{|}~!\$%&'()\*+-,/:; <=>?[\]^. `

## **Default-Wert:**

leer

# **2.24.31 Freie-Netze**

Zusätzlich zum frei erreichbaren Web-Server können Sie weitere Netze oder bestimmte Web-Seiten definieren, die Ihre Kunden ohne Anmeldung nutzen dürfen. Ab LCOS-Version 8.80 haben Sie die Möglichkeit, bei der Eingabe des Host-Namens auch Wildcards zu verwenden.

# **Pfad Konsole:**

**Setup** > **Public-Spot-Modul**

# **2.24.31.1 Host-Name**

Mit diesem Eingabefeld der Tabelle **Freie-Netze** definieren Sie einen Server, ein Netz oder einzelne Web-Seiten, welche die Kunden ohne Anmeldung nutzen dürfen. Sie können hier entweder eine IP-Adresse oder einen Host-Namen eingeben, wobei in beiden Fällen die Verwendung von Wildcards zulässig ist. Sie können also Werte wie z. B. "203.000.113.\*", "google.??\*" oder "\*. wikipedia.org" eingeben. Die Tabelle ist dynamisch und passt sich bei Eingabe mehrerer Host-Namen bzw. IP-Adressen entsprechend an.

# **Pfad Konsole:**

**Setup** > **Public-Spot-Modul** > **Freie-Netze**

#### **Mögliche Werte:**

```
max. 64 Zeichen aus [A-Z][a-z][0-9]*-?.
```
#### **Default-Wert:**

leer

# **2.24.31.2 Maske**

Geben Sie hier die zugehörige Netzmaske ein. Wenn Sie nur eine einzelne Station mit der zuvor angegebenen Adresse freischalten wollen, geben Sie 255.255.255.255 ein. Wenn Sie ein ganzes IP-Netz freigeben wollen, geben Sie die zugehörige Netzmaske ein.

# **Pfad Konsole:**

**Setup** > **Public-Spot-Modul** > **Freie-Netze**

## **Mögliche Werte:**

max. 15 Zeichen aus  $[0-9]$ .

#### **Default-Wert:**

0.0.0.0

# **2.24.31.3 VLans**

Über diesen Parameter definieren Sie für den angegebenen Host-Namen optional eine Liste von VLAN-IDs, an welche die Erreichbarkeit der freien Seite(n) gekoppelt ist. Auschließlich Benutzer, welche über die in der Stationstabelle hinterlegte VLAN-ID verfügen, sind in der Lage, diesen Host ohne Anmeldung aufzurufen. Nutzen Sie diesen Parameter, um z. B. in Anwendungsszenarien mit VLAN-getrennten Public Spot-Netzen/SSIDs den Zugriffsbereich für einzelne Nutzergruppen unterschiedlich stark einzuschränken.

#### **Pfad Konsole:**

**Setup** > **Public-Spot-Modul** > **Freie-Netze** > **VLans**

#### **Mögliche Werte:**

**Default-Wert:**

leer

Kommaseparierte Liste, max. 16 Zeichen aus  $[0-9]$ ,

# **Besondere Werte:**

leer**, 0**

Der Zugriff auf den eingetragenen Host ist aus allen VLANs heraus möglich.

# **2.24.32 Freie-Hosts-Minimal-TTL**

Die Konfiguration des Public Spots ermöglicht es Nutzern, unentgeltlich und ohne Anmeldung entsprechend freigeschaltete Webseiten, Webserver oder Netzwerke zu besuchen. Der Access Point leitet die Besucher gemäß der angegebenen Hostnamen an die entsprechenden IP-Adressen. In den Statustabellen **Status** > **Public-Spot** > **Freie-Hosts** und **Status** > **Public-Spot** > **Freie-Netze** speichert der Access Point die Hostnamen sowie die entsprechenden IP-Adressen.

Mit diesem Wert bestimmen Sie die Dauer in Sekunden, für die die Adress-Einträge in der Statustabelle **Freie-Hosts** gültig sein sollen (TTL: "Time to live").

#### **Pfad Konsole:**

**Setup** > **Public-Spot-Modul**

#### **Mögliche Werte:**

max. 10 Zeichen aus  $[0-9]$ 

#### **Default-Wert:**

300

#### **Besondere Werte:**

**0**

Die Gültigkeit richtet sich nach der in der DNS-Antwort übertragenen Dauer (TTL).

# **2.24.34 WAN-Verbindung**

Über diesen Parameter benennen Sie die Gegenstelle, deren Verbindungsstatus das Public Spot-Modul überwacht, um bei Wegfall der WAN-Verbindung eine entsprechende Meldung auf der Fehlerseite gegenüber unauthentifizierten Benutzern anzuzeigen. Dadurch werden mögliche Benutzer bereits vorab über die fehlende Verfügbarkeit des Netzwerks informiert.

Ohne Benennung einer zu überwachenden Gegenstelle deaktiviert das Public Spot-Modul die Ausgabe von Verbindungsfehlern auf der Fehlerseite. Ein Wegfall der WAN-Verbindung führt dann bei unauthentifizierten Benutzern stattdessen zu einem Verbindungs-Timeout in ihrem Browser.

Bereits authentifizierte Benutzer hingegen erhalten unabhängig von der Fehlerseite immer eine entsprechende Fehlermeldung von ihrem Browser.

## **Pfad Konsole:**

**Setup** > **Public-Spot-Modul**

# **Mögliche Werte:**

max. 16 Zeichen aus  $[A-Z]$ [a-z][0-9]#@{|}~!\$%&'()\*+-,/:;<=>?[\]^.  $\cdot$ 

#### **Default-Wert:**

leer

# **2.24.35 Drucke-Logo-Und-Kopfbild**

Ein vom Gerät ausgegebener Voucher enthält standardmäßig das Kopfbild "Hotspot" sowie das Logo "Powered by LANCOM". Sie haben die Möglichkeit, die Einbindung dieser Grafiken direkt im Gerät zu deaktivieren, ohne dafür einen individuell angepasstes Vouchers-Template hochladen zu müssen, welches diese Grafiken entfernt. Wenn Sie die Grafikausgabe deaktivieren, wird ein reiner Text-Voucher ausgegeben.

#### **Pfad Konsole:**

**Setup** > **Public-Spot-Modul**

**Mögliche Werte:**

**nein ja**

# **Default-Wert:**

ja

# **2.24.36 Benutzer-muss-AGBs-akzeptieren**

Durch aktivieren dieses Parameters haben Sie in bestimmten Anmeldungsmodi die Möglichkeit, die Anmeldung an die Anerkennung von Nutzungsbedingungen zu koppeln. In diesem Fall zeigt der Public Spot auf der Anmeldeseite ein zusätzliches Optionsfeld an, welches die Benutzer vor Registrierung bzw. Anmeldung zum Akzeptieren der Nutzungsbedingungen auffordert. Stimmt ein Nutzer diesen Nutzungsbedingungen nicht explizit zu, bleibt ihm eine Anmeldung am Public Spot verwehrt.

Folgende Anmeldungsmodi lassen sich an die Anerkennung von Nutzungsbedingungen koppeln:

- > Benutzer+Passwort
- > MAC+Benutzer+Passwort
- $\geq$  E-Mail
- $\geq$  E-Mail2SMS

**(1)** Denken Sie daran, eine individuelle Seitenvorlage in das Gerät zu laden, bevor Sie eine Bestätigung von Nutzungsbedingungen einfordern.

# **Pfad Konsole:**

**Setup** > **Public-Spot-Modul**

# **Mögliche Werte:**

**nein ja**

## **Default-Wert:**

nein

# **2.24.37 Drucke-Logout-Link**

Über diesen Parameter legen Sie fest, ob das Gerät beim Erstellen eines Vouchers die URL für die Abmeldung vom Public Spot auf dem Voucher hinterlegt.

5 Damit die korrekte URL auf dem Voucher erscheint, muss für den Parameter **Geraete-Hostname** (SNMP-ID 2.24.22) der Wert logout eingetragen sein.

### **Pfad Konsole:**

**Setup** > **Public-Spot-Modul**

**Mögliche Werte:**

**nein ja**

# **Default-Wert:**

ja

# **2.24.38 LBS-Tracking**

Bestimmen Sie hier, ob der LBS-Server die am Public Spot angemeldeten Benutzer nachverfolgen darf.

### **Pfad Konsole:**

**Setup** > **Public-Spot-Modul**

**Mögliche Werte:**

**nein ja**

# **Default-Wert:**

nein

# **2.24.39 LBS-Tracking-Liste**

Name der LBS-Tracking-Liste.

# **Pfad Konsole:**

**Setup** > **Public-Spot-Modul**

# **Mögliche Werte:**

max. 32 Zeichen aus [A-Z][a-z][0-9]@{|}~!\$%&'()+-,/:;<=>?[\]^\_. `

**Default-Wert:**

leer

# **2.24.40 XML-Interface**

Hier konfigurieren Sie das XML-Interface.

# **Pfad Konsole:**

**Setup** > **Public-Spot-Modul**

# **2.24.40.1 Aktiv**

Hier aktivieren Sie das XML-Interface.

# **Pfad Konsole:**

**Setup** > **Public-Spot-Modul** > **XML-Interface**

# **Mögliche Werte:**

**nein ja**

# **Default-Wert:**

nein

# **2.24.40.2 Radius-Authentifizierung**

Hier aktivieren bzw. deaktivieren Sie die Authentifizierung über einen RADIUS-Server bei der Verwendung der XML-Schnittstelle des Public Spots.

5 Die zusätzliche Authentifizierung über einen RADIUS-Server ist nur aktiv, wenn die XML-Schnittstelle des Public Spots aktiviert ist.

#### **Pfad Konsole:**

**Setup** > **Public-Spot-Modul** > **XML-Interface**

#### **Mögliche Werte:**

**nein**

Keine weitere Authentifizierung notwendig.

**ja**

Anfrage wird vom Public Spot an den internen RADIUS Server weitergeleitet oder bei einer RADIUS-Weiterleitung über einen Realm an einen externen RADIUS Server übergeben.

# **Default-Wert:**

ja

# **2.24.41 Authentifizierungs-Module**

In diesem Menüpunkt definieren Sie einzelne Parameter zur Benutzung des Netzwerk-Zugriffs und legen fest, wie und mit welchen Parametern die Authentifizierung und der Versand der Anmeldedaten erfolgt.

#### **Pfad Konsole:**

**Setup** > **Public-Spot-Modul**

## **2.24.41.1 E-Mail-Authentifizierung**

In diesem Menü nehmen Sie die Einstellungen für die Authentifizierung am Netzwerk und den Versand der Anmeldedaten vor. Letzterer erfolgt bei diesem Verfahren per E-Mail.

### **Pfad Konsole:**

```
Setup > Public-Spot-Modul > Authentifizierungs-Module
```
# **2.24.41.1.1 E-Mail-pro-Stunde-Limit**

Hier geben Sie die maximale Anzahl von E-Mails ein, die innerhalb einer Stunde verschickt werden, um Benutzern im Public Spot die Login-Daten mitzuteilen.

#### **Pfad Konsole:**

```
Setup > Public-Spot-Modul > Authentifizierungs-Module > E-Mail-Authentifizierung
```
#### **Mögliche Werte:**

max. 5 Zeichen aus  $[0-9]$ 

#### **Default-Wert:**

100

#### **2.24.41.1.5 Max-Request-Versuche**

Mit diesem Parameter legen Sie fest, wie viele verschiedene Zugangsdaten Sie innerhalb eines Tages für eine MAC-Adresse bereitstellen.

#### **Pfad Konsole:**

## **Setup** > **Public-Spot-Modul** > **Authentifizierungs-Module** > **E-Mail-Authentifizierung**

#### **Mögliche Werte:**

max. 5 Zeichen aus  $[0-9]$ 

#### **Default-Wert:**

3

#### **2.24.41.1.6 Lokale-E-Mail-Adresse**

Geben Sie hier die in der versendeten E-Mail angezeigte gültige Absenderadresse ein.

#### **Pfad Konsole:**

## **Setup** > **Public-Spot-Modul** > **Authentifizierungs-Module** > **E-Mail-Authentifizierung**

#### **Mögliche Werte:**

max. 150 Zeichen aus [A-Z][a-z][0-9]#@{|}~!\$%&'()\*+-,/:;<=>?[\]^\_. `

### <span id="page-968-0"></span>**Default-Wert:**

leer

#### **2.24.41.1.8 Black-White-Domain-List**

Mit diesem Parameter legen Sie an, ob das Gerät die Tabelle **Domain-List** als Blacklist oder Whitelist verwendet. Diese Definition bestimmt, welche E-Mail-Adressen bzw. Domains Ihre Public Spot-Benutzer zur Registrierung angeben dürfen.

### **Pfad Konsole:**

## **Setup** > **Public-Spot-Modul** > **Authentifizierungs-Module** > **E-Mail-Authentifizierung**

## **Mögliche Werte:**

#### **Blacklist**

Die Registrierung ist über alle E-Mail-Domains erlaubt bis auf diejenigen, die in dieser Tabelle stehen. **Whitelist**

Die Registrierung ist ausschließlich über die E-Mail-Domains möglich, die in dieser Tabelle stehen.

### **Default-Wert:**

Blacklist

## **2.24.41.1.9 Domain-List**

Mit dieser Liste können Sie festlegen, ob Sie E-Mails von bestimmten E-Mail-Anbietern grundsätzlich akzeptieren oder ablehnen wollen. Über die Schaltfläche "Hinzufügen" fügen Sie der Liste einzelne Anbieter hinzu. Die Entscheidung, ob Sie mit einer erstellten Liste Anbieter akzeptieren oder ablehnen, treffen Sie mit dem Parameter [Black-White-Domain-List](#page-968-0).

5 Bitte beachten Sie, dass der Public Spot bei einer leeren Domain-List als Whitelist alle Domains ablehnt.

## **Pfad Konsole:**

```
Setup > Public-Spot-Modul > Authentifizierungs-Module > E-Mail-Authentifizierung
```
## **Mögliche Werte:**

```
max. 150 Zeichen aus [A-Z][a-z][0-9]#(+) \sim !\frac{5}{8} (') \rightarrow + - / \cdot \cdot \sim \sim \sim \sim \sim \sim
```
## **Default-Wert:**

leer

## **2.24.41.1.9.1 Domain**

Über diesen Eintrag definieren Sie die E-Mail-Domains, die Sie im Falle einer Anmeldung Ihrer Public Spot-Benutzer via E-Mail erlauben bzw. verbieten. Die Entscheidung, ob Sie mit einer erstellten Liste Anbieter akzeptieren oder ablehnen, treffen Sie mit dem Parameter [Black-White-Domain-List](#page-968-0).

5 Bitte beachten Sie, dass der Public Spot bei einer leeren Domain-List als Whitelist alle Domains ablehnt.

# **Pfad Konsole:**

**Setup** > **Public-Spot-Modul** > **Authentifizierungs-Module** > **E-Mail-Authentifizierung** > **Domain-List**

# **Mögliche Werte:**

```
max. 150 Zeichen aus [A-Z][a-z][0-9]#(+) \sim !\frac{2}{3} (() \star + - , / : ; <= > ? [\] ^_. `
```
#### **Default-Wert:**

leer

# **2.24.41.1.20 Name**

In dieser Tabelle verwalten Sie die unterschiedlichen Sprachvarianten für den Absender-Namen, welchen das Public Spot-Modul für den Versand der Anmeldedaten via E-Mail verwendet. Sofern Sie für eine Sprache keinen individuellen Text spezifizieren, trägt das Gerät automatisch den geräteinternen Standardtext ein.

# **Pfad Konsole:**

```
Setup > Public-Spot-Modul > Authentifizierungs-Module > E-Mail-Authentifizierung
```
## **2.24.41.1.20.1 Sprache**

Dieser Parameter zeigt die Sprachvariante für den individuellen Absender-Namen.

#### **Pfad Konsole:**

**Setup** > **Public-Spot-Modul** > **Authentifizierungs-Module** > **E-Mail-Authentifizierung** > **Name**

#### **2.24.41.1.20.2 Inhalt**

Über diesen Parameter vergeben Sie den Absender-Namen für die ausgewählte Sprache.

#### **Pfad Konsole:**

```
Setup > Public-Spot-Modul > Authentifizierungs-Module > E-Mail-Authentifizierung > Name
```
#### **Mögliche Werte:**

```
max. 251 Zeichen aus [A-Z] [a-z] [0-9] # @ { | } ``!$&'()*+-,/:;<=>?[\]^. `
```
### **Default-Wert:**

leer

#### **2.24.41.1.21 Textinhalt**

In dieser Tabelle verwalten Sie die unterschiedlichen Sprachvarianten für den Nachrichtentext, welchen das Public Spot-Modul für den Versand der Anmeldedaten via E-Mail verwendet. Sofern Sie für eine Sprache keinen individuellen Text spezifizieren, trägt das Gerät automatisch den geräteinternen Standardtext ein.

#### **Pfad Konsole:**

## **Setup** > **Public-Spot-Modul** > **Authentifizierungs-Module** > **E-Mail-Authentifizierung**

#### **Mögliche Werte:**

max. 251 Zeichen aus [A-Z][a-z][0-9]#@{|}~!\$%&'()\*+-,/:;<=>?[\]^\_. `

#### **Default-Wert:**

leer

#### **2.24.41.1.21.1 Sprache**

Dieser Parameter zeigt die Sprachvariante für den individuellen Nachrichtentext.

## **Pfad Konsole:**

**Setup** > **Public-Spot-Modul** > **Authentifizierungs-Module** > **E-Mail-Authentifizierung** > **Textinhalt**

# **2.24.41.1.21.2 Inhalt**

Über diesen Parameter vergeben Sie den Nachrichtentext für die ausgewählte Sprache. Dabei stehen Ihnen verschiedene Variablen und Steuerzeichen zur Verfügung. Die Variablen werden vom Public Spot-Modul beim Versand der E-Mail an den Benutzer automatisch mit Werten gefüllt.

Folgende **Variablen** stehen Ihnen zur Verfügung:

#### **\$PSpotPasswd**

Platzhalter für das nutzerspezifische Passwort des Public Spot-Zugangs.

#### **\$PSpotLogoutLink**

Platzhalter für die Abmelde-URL des Public Spots in der Form http://<IP-Adresse des Public Spots>/authen/logout. Über diese URL hat ein Public Spot-Benutzer die Möglichkeit, sich vom Public Spot abzumelden, falls nach einem erfolgreichen Login das Sitzungsfenster – welches diesen Link ebenfalls enthält – z. B. vom Browser geblockt oder vom Benutzer geschlossen wird.

Folgende **Steuerzeichen** stehen Ihnen zur Verfügung:

**\n**

CRLF (Carriage Return, Line Feed)

**\t**

Tabulator

# **\<ASCII>**

ASCII-Code des entsprechenden Zeichens

4 Verlangt der E-Mail2SMS-Provider eine Variable, in der ein Backslash ("\") vorkommt, müssen Sie diesem ein weiteres "\" voranstellen. Dies unterbindet die Umwandung des "\" durch LCOS.

#### **Pfad Konsole:**

**Setup** > **Public-Spot-Modul** > **Authentifizierungs-Module** > **E-Mail-Authentifizierung** > **Textinhalt**

#### **Mögliche Werte:**

max. 251 Zeichen aus [A-Z][a-z][0-9]#@{|}~!\$%&'()\*+-,/:;<=>?[\]^\_. `

# **Default-Wert:**

leer

# **2.24.41.1.22 Betreffzeile**

In dieser Tabelle verwalten Sie die unterschiedlichen Sprachvarianten für die Betreffzeile, welche das Public Spot-Modul für den Versand der Anmeldedaten via E-Mail verwendet. Sofern Sie für eine Sprache keinen individuellen Text spezifizieren, trägt das Gerät automatisch den geräteinternen Standardtext ein.

# **Pfad Konsole:**

```
Setup > Public-Spot-Modul > Authentifizierungs-Module > E-Mail-Authentifizierung
```
#### **2.24.41.1.22.1 Sprache**

Dieser Parameter zeigt die Sprachvariante für den individuellen Betreffzeilen-Text.

#### **Pfad Konsole:**

**Setup** > **Public-Spot-Modul** > **Authentifizierungs-Module** > **E-Mail-Authentifizierung** > **Betreffzeile**
### **2.24.41.1.22.2 Inhalt**

Über diesen Parameter vergeben Sie den Betreffzeilen-Text für die ausgewählte Sprache. Dabei stehen Ihnen folgende Steuerzeichen zur Verfügung:

**\n**

CRLF (Carriage Return, Line Feed)

**\t**

Tabulator

**\<ASCII>**

ASCII-Code des entsprechenden Zeichens

4 Verlangt der E-Mail2SMS-Provider eine Variable, in der ein Backslash ("\") vorkommt, müssen Sie diesem ein weiteres "\" voranstellen. Dies unterbindet die Umwandung des "\" durch LCOS.

# **Pfad Konsole:**

**Setup** > **Public-Spot-Modul** > **Authentifizierungs-Module** > **E-Mail-Authentifizierung** > **Betreffzeile**

### **Mögliche Werte:**

max. 251 Zeichen aus  $[A-Z] [a-z] [0-9] # @{ |} \cdot "5\$  (') \* + - , / : ; < = > ? [\] ^ . `

#### **Default-Wert:**

leer

# **2.24.41.2 E-Mail2SMS-Authentifizierung**

In diesem Menü nehmen Sie die Einstellungen für die Authentifizierung am Netzwerk und den Versand der Anmeldedaten vor. Letzterer erfolgt bei diesem Verfahren per SMS.

# **Pfad Konsole:**

```
Setup > Public-Spot-Modul > Authentifizierungs-Module
```
# **2.24.41.2.1 E-Mail-pro-Stunde-Limit**

Hier geben Sie die maximale Anzahl von E-Mails ein, die innerhalb einer Stunde verschickt werden, um Benutzern im Public Spot die Login-Daten mitzuteilen.

#### **Pfad Konsole:**

**Setup** > **Public-Spot-Modul** > **Authentifizierungs-Module** > **E-Mail2SMS-Authentifizierung**

#### **Mögliche Werte:**

max. 5 Zeichen aus  $[0-9]$ 

### **Default-Wert:**

100

#### **2.24.41.2.4 Max-Request-Versuche**

Mit diesem Parameter legen Sie fest, wie viele verschiedene Zugangsdaten Sie innerhalb eines Tages für eine MAC-Adresse bereitstellen.

### **Pfad Konsole:**

**Setup** > **Public-Spot-Modul** > **Authentifizierungs-Module** > **E-Mail2SMS-Authentifizierung**

### **Mögliche Werte:**

max. 5 Zeichen aus  $[0-9]$ 

### **Default-Wert:**

3

# **2.24.41.2.5 Lokale-E-Mail-Adresse**

Geben Sie hier die in der versendeten E-Mail angezeigte Absenderadresse ein.

#### **Pfad Konsole:**

```
Setup > Public-Spot-Modul > Authentifizierungs-Module > E-Mail2SMS-Authentifizierung
```
#### **Mögliche Werte:**

max. 150 Zeichen aus  $[A-Z] [a-z] [0-9] # @ { | } \sim ! $% \& ' () * + -$ , /:; <=>? $[\ \] ^ \sim .$ 

#### **Default-Wert:**

leer

#### **2.24.41.2.13 Gateway-E-Mail-Adresse**

Geben Sie hier die gültige Adresse Ihres E-Mail2SMS-Gateways für den Versand der Zugangs-SMS ein. Beachten Sie dabei etwaige Formatierungsvorgaben des verwendeten SMS-Gateways.

Sofern die Vorgaben des verwendeten E-Mail2SMS-Gateways es erlauben oder erfordern, nutzen Sie die folgenden Variablen:

a \$PSpotUserMobileNr für die Mobilfunknummer des Benutzers

#### **Pfad Konsole:**

**Setup** > **Public-Spot-Modul** > **Authentifizierungs-Module** > **E-Mail2SMS-Authentifizierung**

#### **Mögliche Werte:**

```
max. 150 Zeichen aus [A-Z][a-z][0-9]#@{|}~!$%&'()*+-,/:;<=>?[\]^_. `
```
# **Default-Wert:**

leer

# **2.24.41.2.14 Erlaubte-Landesvorwahlen**

In dieser Tabelle definieren Sie die Landesvorwahlen, die Sie im Falle einer Anmeldung Ihrer Public Spot-Benutzer via SMS erlauben. Ein Benutzer kann sich seine Anmeldedaten nur an Rufnummern schicken lassen, deren Landesvorwahl in dieser Liste enthalten sind.

# **Pfad Konsole:**

**Setup** > **Public-Spot-Modul** > **Authentifizierungs-Module** > **E-Mail2Sms-Authentifizierung**

# **2.24.41.2.14.1 Name**

Über diesen Eintrag vergeben Sie eine Bezeichnung für die Landesvorwahl, z. B. DE oder Deutschland.

# **Pfad Konsole:**

**Setup** > **Public-Spot-Modul** > **Authentifizierungs-Module** > **E-Mail2Sms-Authentifizierung** > **Erlaubte-Landesvorwahlen**

# **Mögliche Werte:**

max. 150 Zeichen aus  $[A-Z] [a-z] [0-9] # @ { | } \sim ! \$  & ' () \* + - , / : ; < = > ? $[ \ \] ^ \circ$  . `

# **Default-Wert:**

leer

# **2.24.41.2.14.2 Code**

Über diesen Eintrag vergeben Sie die Landesvorwahl für das Land, das Sie hinzufügen möchten, z. B. 0049 für Deutschland.

# **Pfad Konsole:**

```
Setup > Public-Spot-Modul > Authentifizierungs-Module > E-Mail2Sms-Authentifizierung >
Erlaubte-Landesvorwahlen
```
# **Mögliche Werte:**

```
max. 5 Zeichen aus [0-9]
```
# **Default-Wert:**

leer

# **2.24.41.2.15 SMS-Senden**

Über diesen Parameter legen Sie fest, auf welche Art und Weise der SMS-Versand erfolgt. Dabei können Sie – je nach Gerätetyp – zwischen mehreren Varianten wählen.

5 Für den erfolgreichen Versand der Anmeldedaten als Kurznachricht durch ein 3G/4G WWAN-fähiges Gerät muss unter **Setup** > **SMS** dessen internes SMS-Modul eingerichtet sein.

**(1)** Der SMS-Versand eignet sich für Installationen mit einem maximalen Durchsatz von 10 SMS pro Minute.

5 Für den erfolgreichen Versand der Anmeldedaten als E-Mail muss unter **Setup** > **Mail** ein gültiges SMTP-Konto eingerichtet sein.

#### **Pfad Konsole:**

**Setup** > **Public-Spot-Modul** > **Authentifizierungs-Module** > **E-Mail2Sms-Authentifizierung**

# **Mögliche Werte:**

### **Direkt-Senden**

Versand der Anmeldedaten als SMS über das geräteeigene 3G/4G WWAN-Modul.

### **HTTP2SMS**

Versand der Anmeldedaten als SMS über das 3G/4G WWAN-Modul eines anderen Gerätes

Sie haben bei der Public Spot-Anmeldung via SMS die Möglichkeit, den Versand der Zugangsdaten über ein anderes Gerät mit 3G/4G WWAN-Modul abzuwickeln. Dazu hinterlegen Sie im Gerät, das den Public Spot bereitstellt, die Adresse und die Zugangsdaten des anderen Gerätes. Für den Versand der SMS meldet sich das Public Spot-Modul am anderen Gerät an und initiiert über die aufgerufene URL den Versand der Kurznachricht durch das fremde 3G/4G WWAN-Modul.

(i) Stellen Sie sicher, dass das SMS-Modul auf dem anderen Gerät korrekt konfiguriert ist. Darüber hinaus empfiehlt es sich, für den Zugang einen separaten Administrator ohne Zugriffsrechte (Auswahl **Keine**) mit dem alleinigen Funktionsrecht **Senden von SMS** anzulegen.

#### **SMS-Gateway**

Versand der Anmeldedaten als E-Mail an ein externes E-Mail2SMS-Gateway, welches die Umwandlung der E-Mail in eine SMS übernimmt.

#### **Default-Wert:**

SMS-Gateway

#### **2.24.41.2.16 HTTP-Benutzername**

Über diesen Parameter geben Sie den Benutzernamen an, mit dem sich Ihr Gerät an einem anderen Gerät anmeldet.

#### **Pfad Konsole:**

**Setup** > **Public-Spot-Modul** > **Authentifizierungs-Module** > **E-Mail2Sms-Authentifizierung**

#### **Mögliche Werte:**

```
max. 16 Zeichen aus [0-9][A-Z][a-z] @{|}~!$%&'()+-,/:;<=>?[\]^_.#*`
```
#### **Default-Wert:**

leer

#### **2.24.41.2.17 HTTP-Passwort**

Über diesen Parameter geben Sie das Passwort für den Benutzernamen an, mit dem sich Ihr Gerät an einem anderen Gerät anmeldet.

### **Pfad Konsole:**

**Setup** > **Public-Spot-Modul** > **Authentifizierungs-Module** > **E-Mail2Sms-Authentifizierung**

### **Mögliche Werte:**

max. 16 Zeichen aus [0-9][A-Z][a-z] @{|}~!\$%&'()+-,/:;<=>?[\]^\_.#\*`

#### **Default-Wert:**

leer

# **2.24.41.2.18 HTTP-Gateway-Adresse**

Über diesen Parameter geben Sie die IP-Adresse des anderen Gerätes an, welches Sie für den SMS-Versand verwenden wollen.

#### **Pfad Konsole:**

```
Setup > Public-Spot-Modul > Authentifizierungs-Module > E-Mail2Sms-Authentifizierung
```
#### **Mögliche Werte:**

Gültige IPv4-/IPv6-Adresse, max. 15 Zeichen aus [0-9][A-F][a-f]:./

#### **Default-Wert:**

leer

# **2.24.41.2.19 SSL**

Dieses Menü enthält die Parameter für die E-Mail2Sms-Authentifizierung.

#### **Pfad Konsole:**

**Setup** > **Public-Spot-Modul** > **Authentifizierungs-Module** > **E-Mail2Sms-Authentifizierung**

# **2.24.41.2.19.1 Versionen**

Dieser Eintrag definiert die erlaubten Protokoll-Versionen.

# **Pfad Konsole:**

**Setup** > **Public-Spot-Modul** > **Authentifizierungs-Module** > **E-Mail2Sms-Authentifizierung** > **SSL**

### **Mögliche Werte:**

**SSLv3 TLSv1 TLSv1.1 TLSv1.2 TLSv1.3**

# **Default-Wert:**

TLSv1

TLSv1.1

TLSv1.2 TLSv1.3

# **2.24.41.2.19.2 Schluesselaustausch-Algorithmen**

Dieser Eintrag legt fest, welche Verfahren zum Schlüsselaustausch zur Verfügung stehen.

# **Pfad Konsole:**

```
Setup > Public-Spot-Modul > Authentifizierungs-Module > E-Mail2Sms-Authentifizierung > SSL
```
**Mögliche Werte:**

**RSA DHE ECDHE**

# **Default-Wert:**

RSA

DHE

ECDHE

# **2.24.41.2.19.3 Krypto-Algorithmen**

Diese Bitmaske legt fest, welche Krypto-Algorithmen erlaubt sind.

# **Pfad Konsole:**

```
Setup > Public-Spot-Modul > Authentifizierungs-Module > E-Mail2Sms-Authentifizierung > SSL
```
**Mögliche Werte:**

**RC4-40 RC4-56 RC4-128 DES40 DES 3DES AES-128 AES-256 AESGCM-128 AESGCM-256**

# **Default-Wert:**

3DES

AES-128

AES-256

AESGCM-128

AESGCM-256

### **2.24.41.2.19.4 Hash-Algorithmen**

Dieser Eintrag legt fest, welche Hash-Algorithmen erlaubt sind und impliziert, welche HMAC-Algorithmen zum Schutz der Nachrichten-Integrität genutzt werden.

# **Pfad Konsole:**

```
Setup > Public-Spot-Modul > Authentifizierungs-Module > E-Mail2Sms-Authentifizierung > SSL
```
**Mögliche Werte:**

**MD5 SHA1 SHA2-256 SHA2-384**

**Default-Wert:**

MD5 SHA1 SHA2-256 SHA2-384

# **2.24.41.2.19.5 PFS-bevorzugen**

Bei der Auswahl der Chiffrier-Methode (Cipher-Suite) richtet sich das Gerät normalerweise nach der Einstellung des anfragenden Clients. Bestimmte Anwendungen auf dem Client verlangen standardmäßig eine Verbindung ohne Perfect Forward Secrecy (PFS), obwohl Gerät und Client durchaus PFS beherrschen.

Mit dieser Option legen Sie fest, dass das Gerät immer eine Verbindung über PFS bevorzugt, unabhängig von der Standard-Einstellung des Clients.

# **Pfad Konsole:**

```
Setup > Public-Spot-Modul > Authentifizierungs-Module > E-Mail2Sms-Authentifizierung > SSL
```
**Mögliche Werte:**

**nein ja**

# **Default-Wert:**

ja

### **2.24.41.2.19.6 Neuverhandlungen**

Mit dieser Einstellung steuern Sie, ob der Client eine Neuverhandlung von SSL/TLS auslösen kann.

#### **Pfad Konsole:**

```
Setup > Public-Spot-Modul > Authentifizierungs-Module > E-Mail2Sms-Authentifizierung > SSL
```
# **Mögliche Werte:**

# **verboten**

Das Gerät bricht die Verbindung zur Gegenstelle ab, falls diese eine Neuverhandlung anfordert.

# **erlaubt**

Das Gerät lässt Neuverhandlungen mit der Gegenstelle zu.

#### **ignoriert**

Das Gerät ignoriert die Anforderung der Gegenseite zur Neuverhandlung.

### **Default-Wert:**

erlaubt

# **2.24.41.2.19.7 Elliptische-Kurven**

Legen Sie fest, welche elliptischen Kurven zur Verschlüsselung verwendet werden sollen.

### **Pfad Konsole:**

**Setup** > **Public-Spot-Modul** > **Authentifizierungs-Module** > **E-Mail2Sms-Authentifizierung** > **SSL**

#### **Mögliche Werte:**

### **secp256r1**

secp256r1 wird zur Verschlüsselung verwendet.

### **secp384r1**

secp384r1 wird zur Verschlüsselung verwendet.

#### **secp521r1**

secp521r1 wird zur Verschlüsselung verwendet.

# **Default-Wert:**

secp256r1 secp384r1 secp521r1

### **2.24.41.2.19.21 Signatur-Hash-Algorithmen**

Bestimmen Sie mit diesem Eintrag, mit welchem Hash-Algorithmus die Signatur verschlüsselt werden soll.

#### **Pfad Konsole:**

**Setup** > **Public-Spot-Modul** > **Authentifizierungs-Module** > **E-Mail2Sms-Authentifizierung** > **SSL**

**Mögliche Werte:**

**MD5-RSA SHA1-RSA SHA224-RSA SHA256-RSA SHA384-RSA SHA512-RSA**

#### **Default-Wert:**

SHA1-RSA SHA224-RSA SHA256-RSA SHA384-RSA SHA512-RSA

# **2.24.41.2.23 Name**

Über diesen Eintrag vergeben Sie die Landesvorwahl für das Land, das Sie hinzufügen möchten, z. B. 0049 für Deutschland.

# **Pfad Konsole:**

**Setup** > **Public-Spot-Modul** > **Authentifizierungs-Module** > **E-Mail2Sms-Authentifizierung**

# **2.24.41.2.23.1 Sprache**

Dieser Parameter zeigt die Sprachvariante für den individuellen Absender-Namen.

#### **Pfad Konsole:**

**Setup** > **Public-Spot-Modul** > **Authentifizierungs-Module** > **E-Mail2Sms-Authentifizierung** > **Name**

#### **2.24.41.2.23.2 Inhalt**

Über diesen Parameter vergeben Sie den Absender-Namen für die ausgewählte Sprache.

# **Pfad Konsole:**

**Setup** > **Public-Spot-Modul** > **Authentifizierungs-Module** > **E-Mail2Sms-Authentifizierung** > **Name**

### **Mögliche Werte:**

max. 251 Zeichen aus [A-Z][a-z][0-9]#@{|}~!\$%&'()\*+-,/:;<=>?[\]^\_. `

#### **Default-Wert:**

leer

# **2.24.41.2.24 Textinhalt**

In dieser Tabelle verwalten Sie die unterschiedlichen Sprachvarianten für den Nachrichtentext, welchen das Public Spot-Modul für den Versand der Anmeldedaten via E-Mail2SMS verwendet. Sofern Sie für eine Sprache keinen individuellen Text spezifizieren, trägt das Gerät automatisch den geräteinternen Standardtext ein.

# **Pfad Konsole:**

```
Setup > Public-Spot-Modul > Authentifizierungs-Module > E-Mail2Sms-Authentifizierung
```
# **2.24.41.2.24.1 Sprache**

Dieser Parameter zeigt die Sprachvariante für den individuellen Nachrichtentext.

# **Pfad Konsole:**

**Setup** > **Public-Spot-Modul** > **Authentifizierungs-Module** > **E-Mail2Sms-Authentifizierung** > **Textinhalt**

# **2.24.41.2.24.2 Inhalt**

Über diesen Parameter vergeben Sie den Nachrichtentext für die ausgewählte Sprache. Dabei stehen Ihnen verschiedene Variablen und Steuerzeichen zur Verfügung. Die Variablen werden vom Public Spot-Modul beim Versand der E-Mail an das SMS-Gateway automatisch mit Werten gefüllt.

Folgende **Variablen** stehen Ihnen zur Verfügung:

# **\$PSpotPasswd**

Platzhalter für das nutzerspezifische Passwort des Public Spot-Zugangs.

# **\$PSpotLogoutLink**

Platzhalter für die Abmelde-URL des Public Spots in der Form http://<IP-Adresse des Public

Spots>/authen/logout. Über diese URL hat ein Public Spot-Benutzer die Möglichkeit, sich vom Public

Spot abzumelden, falls nach einem erfolgreichen Login das Sitzungsfenster – welches diesen Link ebenfalls enthält – z. B. vom Browser geblockt oder vom Benutzer geschlossen wird.

Folgende **Steuerzeichen** stehen Ihnen zur Verfügung:

# **\n**

CRLF (Carriage Return, Line Feed)

```
\t
```
Tabulator

# **\<ASCII>**

ASCII-Code des entsprechenden Zeichens

4 Verlangt der E-Mail2SMS-Provider eine Variable, in der ein Backslash ("\") vorkommt, müssen Sie diesem ein weiteres "\" voranstellen. Dies unterbindet die Umwandung des "\" durch LCOS.

#### **Pfad Konsole:**

**Setup** > **Public-Spot-Modul** > **Authentifizierungs-Module** > **E-Mail2Sms-Authentifizierung** > **Textinhalt**

#### **Mögliche Werte:**

max. 251 Zeichen aus  $[A-Z] [a-z] [0-9] # @{ |} \cdot "5$ %&'()\*+-,/:;<=>?[\]^. `

# **Default-Wert:**

leer

### **2.24.41.2.25 Betreffzeile**

In dieser Tabelle verwalten Sie die unterschiedlichen Sprachvarianten für die Betreffzeile, welche das Public Spot-Modul für den Versand der Anmeldedaten via E-Mail2SMS verwendet. Sofern Sie für eine Sprache keinen individuellen Text spezifizieren, trägt das Gerät automatisch den geräteinternen Standardtext ein.

#### **Pfad Konsole:**

```
Setup > Public-Spot-Modul > Authentifizierungs-Module > E-Mail2Sms-Authentifizierung
```
# **2.24.41.2.25.1 Sprache**

Dieser Parameter zeigt die Sprachvariante für den individuellen Betreffzeilen-Text.

#### **Pfad Konsole:**

```
Setup > Public-Spot-Modul > Authentifizierungs-Module > E-Mail2Sms-Authentifizierung >
Betreffzeile
```
### **2.24.41.2.25.2 Inhalt**

Über diesen Parameter vergeben Sie den Betreffzeilen-Text für die ausgewählte Sprache. Dabei stehen Ihnen folgende Steuerzeichen zur Verfügung:

#### **\n**

```
CRLF (Carriage Return, Line Feed)
```
# **\t**

Tabulator

### **\<ASCII>**

ASCII-Code des entsprechenden Zeichens

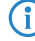

4 Verlangt der E-Mail2SMS-Provider eine Variable, in der ein Backslash ("\") vorkommt, müssen Sie diesem ein weiteres "\" voranstellen. Dies unterbindet die Umwandung des "\" durch LCOS.

#### **Pfad Konsole:**

```
Setup > Public-Spot-Modul > Authentifizierungs-Module > E-Mail2Sms-Authentifizierung >
Betreffzeile
```
#### **Mögliche Werte:**

```
max. 251 Zeichen aus [A-Z] [a-z] [0-9] # @ { | } ``!$&'()*+-,/:;<=>?[\]^. `
```
#### **Default-Wert:**

leer

### **2.24.41.2.26 Erlaubte-Prefixes**

In dieser Tabelle legen Sie die erlaubten landesspezifischen Vorwahlen für die Option Smart Ticket via SMS fest. Für das jeweilige Land muss zuvor ein Eintrag in der Tabelle Erlaubte-Landesvorwahlen angelegt worden sein.

# **Pfad Konsole:**

```
Setup > Public-Spot-Modul > Authentifizierungs-Module > E-Mail2Sms-Authentifizierung
```
#### **2.24.41.2.26.1 Landesname**

Hier tragen Sie den Namen des Landes ein, für das Sie die erlaubten landesspezifischen Vorwahlen eingrenzen wollen, z. B. Deutschland oder DE.

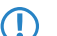

(!) Zu dem jeweiligen Land muss zuvor ein Eintrag in der Tabelle Erlaubte-Landesvorwahlen angelegt worden sein.

#### **Pfad Konsole:**

**Setup** > **Public-Spot-Modul** > **Authentifizierungs-Module** > **E-Mail2Sms-Authentifizierung** > **Erlaubte-Prefixes**

# **Mögliche Werte:**

max. 150 Zeichen aus [A-Z][a-z][0-9]#@{|}~!\$%&'()\*+-,/:;<=>?[\]^\_. `

#### **Default-Wert:**

Deutschland

#### **2.24.41.2.26.2 Erlaubte-Prefixes**

Hier tragen Sie für jedes Land aus der Liste Erlaubte-Landesvorwahlen ein, auf welche Vorwahlen(en) Sie die Verwendung von Smart Ticket via SMS eingrenzen wollen.

5 Wenn Sie für ein Land hier keine Eintragung vornehmen, so werden alle landesspezifischen Vorwahlen zugelassen.

#### **Pfad Konsole:**

**Setup** > **Public-Spot-Modul** > **Authentifizierungs-Module** > **E-Mail2Sms-Authentifizierung** > **Erlaubte-Prefixes**

### **Mögliche Werte:**

max. 50 Zeichen aus  $[0-9, *]$ 

#### **Default-Wert:**

15\*,16\*,17\*

# **2.24.41.3 Benutzer-Template**

In diesem Menü verwalten Sie die Standardwerte, nach denen der Public Spot automatisch neue Benutzerkonten anlegt, wenn die Anmeldung via E-Mail, SMS oder nach Bestätigen einer Einverständniserklärung erfolgt. Die konfigurierbaren Parameter entsprechend weitgehend denen des Setup-Wizards **Public-Spot-Benutzer einrichten**.

### **Pfad Konsole:**

**Setup** > **Public-Spot-Modul** > **Authentifizierungs-Module**

# **2.24.41.3.2 Kommentar**

Über diesen Eintrag vergeben Sie einen Kommentar oder Infotext, mit dem der RADIUS-Server ein automatisch erstelltes Benutzerkonto versieht.

#### **Pfad Konsole:**

### **Setup** > **Public-Spot-Modul** > **Authentifizierungs-Module** > **Benutzer-Template**

#### **Mögliche Werte:**

max. 251 Zeichen aus [A-Z][a-z][0-9]#@{|}~!\$%&'()\*+-,/:;<=>?[\]^\_. `

# **Default-Wert:**

leer

### **2.24.41.3.3 Volumen-Budget**

Über diesen Eintrag definieren Sie das Volumen-Budget in MByte, welches automatisch angelegte Benutzer erhalten. Der Wert 0 deaktiviert die Funktion.

#### **Pfad Konsole:**

#### **Setup** > **Public-Spot-Modul** > **Authentifizierungs-Module** > **Benutzer-Template**

#### **Mögliche Werte:**

max. 4 Zeichen aus 0123456789

### **Default-Wert:**

0

#### **Besondere Werte:**

**0**

schaltet die Überwachung des Datenvolumens aus.

# **2.24.41.3.4 Zeit-Budget**

Über diesen Eintrag definieren Sie das Zeit-Budget, welches automatisch angelegte Benutzer erhalten.

#### **Pfad Konsole:**

### **Setup** > **Public-Spot-Modul** > **Authentifizierungs-Module** > **Benutzer-Template**

# **Mögliche Werte:**

0 … 4294967295

# **Default-Wert:**

 $\Omega$ 

# **Besondere Werte:**

**0**

Der Wert 0 deaktiviert die Funktion.

### **2.24.41.3.5 Rel.-Ablauf**

Über diesen Eintrag definieren Sie die relative Ablaufzeit eines automatisch angelegten Benutzerkontos (in Sekunden). Der von Ihnen gewählte **Ablauf-Typ** muss ein relativ beinhalten, damit diese Einstellung greift. Die Gültigkeit des Kontos endet nach der in diesem Feld angegebenen Zeitspanne nach dem ersten erfolgreichen Login des Benutzers.

#### **Pfad Konsole:**

**Setup** > **Public-Spot-Modul** > **Authentifizierungs-Module** > **Benutzer-Template**

#### **Mögliche Werte:**

0 … 4294967295

#### **Default-Wert:**

3600

### **2.24.41.3.6 Abs.-Ablauf**

Über diesen Eintrag definieren Sie die absolute Ablaufzeit eines automatisch angelegten Benutzerkontos (in Tagen). Der von Ihnen gewählte **Ablauf-Typ** muss ein absolut beinhalten, damit diese Einstellung greift. Die Gültigkeit des Kontos endet zu dem in diesem Feld angegebenen Zeitpunkt, hochgerechnet vom Tag der Kontoerstellung.

#### **Pfad Konsole:**

**Setup** > **Public-Spot-Modul** > **Authentifizierungs-Module** > **Benutzer-Template**

#### **Mögliche Werte:**

0 … 4294967295

#### **Default-Wert:**

365

# **2.24.41.3.7 Ablauf-Typ**

Über diesen Eintrag definieren Sie, auf welche Art ein automatisch angelegtes Public Spot-Benutzerkonto abläuft. Sie können festlegen, ob die Gültigkeitsdauer eines Benutzer-Accounts absolut (fester Zeitpunkt) und / oder relativ (Zeitspanne ab dem ersten erfolgreichen Login) ist. Wenn Sie beide Werte auswählen, hängt der Ablaufzeitpunkt davon ab, welcher Fall als Erstes eintritt.

# **Pfad Konsole:**

```
Setup > Public-Spot-Modul > Authentifizierungs-Module > Benutzer-Template
```
**Mögliche Werte:**

**absolut relativ**

**Default-Wert:**

absolut

<span id="page-986-1"></span>relativ

# **2.24.41.3.8 Max-gleichzeitige-Logins**

Über diesen Eintrag legen Sie die maximale Anzahl der Geräte fest, die gleichzeitig unter einem automatisch erstellten Account angemeldet sein dürfen. Der Wert 0 steht dabei für 'unbegrenzt'.

(!) Damit diese Einstellung greift, muss gleichzeitig der Parameter [2](#page-986-0).[24](#page-986-0).[41](#page-986-0).[3](#page-986-0).[9](#page-986-0) [Mehrfach-Logins](#page-986-0) auf Seite 987 aktiviert sein.

#### **Pfad Konsole:**

**Setup** > **Public-Spot-Modul** > **Authentifizierungs-Module** > **Benutzer-Template**

#### **Mögliche Werte:**

0 … 4294967295

#### <span id="page-986-0"></span>**Default-Wert:**

1

# **2.24.41.3.9 Mehrfach-Logins**

Über diesen Eintrag erlauben bzw. verbieten Sie ganz allgemein, ob Nutzer eines automatisch erstellten Accounts mehrere Geräte gleichzeitig mit den selben Zugangsdaten am Public Spot anmelden dürfen. Die erlaubte Menge der gleichzeitig angemeldeten Geräte legen Sie über den Parameter [2](#page-986-1).[24](#page-986-1).[41](#page-986-1).[3](#page-986-1).[8](#page-986-1) [Max-gleichzeitige-Logins](#page-986-1) auf Seite 987 fest.

# **Pfad Konsole:**

```
Setup > Public-Spot-Modul > Authentifizierungs-Module > Benutzer-Template
```
# **Mögliche Werte:**

**nein ja**

# **Default-Wert:**

ja

# **2.24.41.3.10 Tx-Limit**

Mit dieser Einstellung begrenzen Sie die maximale Sende-Bandbreite (in Kbit/s), die dem Benutzer zur Verfügung steht.

#### **Pfad Konsole:**

### **Setup** > **Public-Spot-Modul** > **Authentifizierungs-Module** > **Benutzer-Template**

### **Mögliche Werte:**

0 … 4294967295

# **Default-Wert:**

0

# **Besondere Werte:**

**0**

Der Wert 0 deaktiviert die Begrenzung (= unlimitierte Bandbreite).

#### **2.24.41.3.11 Rx-Limit**

Mit dieser Einstellung begrenzen Sie die maximale Empfangs-Bandbreite (in Kbit/s), die dem Benutzer zur Verfügung steht.

# **Pfad Konsole:**

**Setup** > **Public-Spot-Modul** > **Authentifizierungs-Module** > **Benutzer-Template**

# **Mögliche Werte:**

0 … 4294967295

### **Default-Wert:**

 $\theta$ 

# **Besondere Werte:**

**0**

Der Wert 0 deaktiviert die Begrenzung (= unlimitierte Bandbreite).

# **2.24.41.3.12 Abs.-Ablauf-Einheit**

Legen Sie mit diesem Eintrag die Einheit für den absoluten Ablauf des Benutzer-Templates fest

#### **Pfad Konsole:**

#### **Setup** > **Public-Spot-Modul** > **Authentifizierungs-Module** > **Benutzer-Template**

# **Mögliche Werte:**

#### **Minute(n)**

Definiert die angegebene Gültigkeitsdauer als Minuten.

### **Stunde(n)**

Definiert die angegebene Gültigkeitsdauer als Stunden.

**Tag(e)**

Definiert die angegebene Gültigkeitsdauer als Tage.

#### **Default-Wert:**

Tag(e)

# **2.24.41.4 Login-nach-Einverstaendniserklaerung**

In diesem Menü nehmen Sie die Einstellungen für die automatische Anmeldung und Authentifizierung via RADIUS vor.

#### **Pfad Konsole:**

**Setup** > **Public-Spot-Modul** > **Authentifizierungs-Module**

#### **2.24.41.4.1 Max-Request-Pro-Stunde**

Dieser Eintrag zeigt die maximale Anzahl der Benutzer pro Stunde an, die sich am Gerät automatisch ein Konto erstellen können. Verringern Sie diesen Wert, um Leistungseinbußen durch übermäßig viele Nutzer zu reduzieren.

#### **Pfad Konsole:**

**Setup** > **Public-Spot-Modul** > **Authentifizierungs-Module** > **Login-nach-Einverstaendniserklaerung**

#### **Mögliche Werte:**

 $0...65535$ 

### **Default-Wert:**

100

#### **2.24.41.4.2 Benutzer-Konto-Pro-Tag**

Dieser Eintrag zeigt für den bezeichneten Anmeldungs-Modus die Anzahl der Konten, die ein Nutzer am Tag anlegen kann. Ist dieser Wert erreicht und die Nutzer-Session abgelaufen, kann sich ein Benutzer für den betreffenden Tag nicht mehr automatisch am Public Spot anmelden und authentifizieren lassen.

#### **Pfad Konsole:**

#### **Setup** > **Public-Spot-Modul** > **Authentifizierungs-Module** > **Login-nach-Einverstaendniserklaerung**

#### **Mögliche Werte:**

 $0...65535$ 

#### **Default-Wert:**

1

#### **2.24.41.4.3 Benutzername-Prefix**

Dieser Eintrag enthält den Prefix, der automatisch generierten Public-Spot-Benutzernamen vorangestellt wird, wenn Sie vom Gerät im Anmeldungs-Modus "Kein-Authentifizierung" (automatische Anmeldung und Authentifizierung) erstellt wurden.

# **Pfad Konsole:**

```
Setup > Public-Spot-Modul > Authentifizierungs-Module > Login-nach-Einverstaendniserklaerung
```
### **Mögliche Werte:**

```
max. 10 Zeichen aus [A-Z][a-z][0-9]#@{|}~!$%&'()*+-,/:;<=>?[\]^_. `
```
### **Default-Wert:**

free

# **2.24.41.4.4 E-Mail-anfordern**

Mit diesem Eintrag legen Sie fest, ob die E-Mail-Adresse des Benutzers abgefragt werden soll.

#### **Pfad Konsole:**

**Setup** > **Public-Spot-Modul** > **Authentifizierungs-Module** > **Login-nach-Einverstaendniserklaerung**

### **Mögliche Werte:**

**nein ja**

#### **Default-Wert:**

nein

### **2.24.41.4.5 Speichern-In-Min**

Dieser Eintrag legt fest, in welchen Intervallen die Benutzersessions gespeichert werden sollen. Die Angabe erfolgt in Minuten.

#### **Pfad Konsole:**

**Setup** > **Public-Spot-Modul** > **Authentifizierungs-Module** > **Login-nach-Einverstaendniserklaerung**

#### **Mögliche Werte:**

max. 5 Zeichen aus  $[0-9]$ 

### **Default-Wert:**

1440

#### **2.24.41.4.6 Mail-In-Min**

Dieser Eintrag definiert, in welchem Zeitabstand (in Minuten) die Liste der gesammelten Benutzer an die angegebene E-Mail Adresse versendet wird.

# **Pfad Konsole:**

**Setup** > **Public-Spot-Modul** > **Authentifizierungs-Module** > **Login-nach-Einverstaendniserklaerung**

**Mögliche Werte:**

0 … 65535

**Default-Wert:**

1440

#### **2.24.41.4.7 E-Mail-Listen-Empfaenger**

Dieser Eintrag enthält die E-Mail-Adresse, an die die Adressliste der E-Mail-Abfrage gesendet werden soll.

5 Sofern Sie die E-Mail-Adresse des Empfängers in LANconfig bereits festgelegt haben, wird diese Ihnen hier angezeigt.

#### **Pfad Konsole:**

#### **Setup** > **Public-Spot-Modul** > **Authentifizierungs-Module** > **Login-nach-Einverstaendniserklaerung**

#### **Mögliche Werte:**

max. 150 Zeichen aus  $[A-Z][a-z][0-9]$ # $(0+)$   $($   $($   $)$   $($   $)$   $($   $)$   $($   $)$   $($   $)$   $($   $)$   $($   $)$   $($   $)$   $($   $)$   $($   $)$   $($   $)$   $($   $)$   $($   $)$   $($   $)$   $($   $)$   $($   $)$   $($   $)$   $($   $)$   $($   $)$   $($   $)$   $($   $)$   $($   $)$ 

#### **Default-Wert:**

leer

#### **2.24.41.4.8 Entsperre-Benutzer-Konto-Erstellung**

Bei Verwendung des Public-Spot-Moduls mit der Loginmethode "Login nach Einverständniserklärung" wird die Zuordnung zwischen der anfragenden MAC-Adresse und der Anzahl der dafür erzeugten Benutzerkonten für 24 Stunden gespeichert. Dies dient dazu, die Beschränkung der pro MAC-Adresse ausgestellten Benutzerkonten durchzusetzen.

Die Einstellung hier bewirkt, dass nach Aktivierung die Beschränkung für die jeweilige MAC-Adresse nicht 24 Stunden nach der Erzeugung der Benutzerkonten aufgehoben wird, sondern täglich zu einem bestimmten Zeitpunkt für alle MAC-Adressen gemeinsam. Hierzu ist die gewünschte Stunde (0-23) noch unter Entsperre-taeglich-zu-Stunde einzutragen.

# **Pfad Konsole:**

**Setup** > **Public-Spot-Modul** > **Authentifizierungs-Module** > **Login-nach-Einverstaendniserklaerung**

#### **Mögliche Werte:**

**nein ja**

### **Default-Wert:**

nein

### **2.24.41.4.9 Unlock-Daily-On-Hr**

Bei Verwendung des Public-Spot-Moduls mit der Loginmethode "Login nach Einverständniserklärung" wird die Zuordnung zwischen der anfragenden MAC-Adresse und der Anzahl der dafür erzeugten Benutzerkonten für 24 Stunden gespeichert. Dies dient dazu, die Beschränkung der pro MAC-Adresse ausgestellten Benutzerkonten durchzusetzen.

Falls dies unter Entsperre-Benutzer-Konto-Erstellung aktiviert wurde, dann wird die Beschränkung für die jeweilige MAC-Adresse nicht 24 Stunden nach der Erzeugung der Benutzerkonten aufgehoben wird, sondern täglich zu einem bestimmten Zeitpunkt für alle MAC-Adressen gemeinsam. Hierzu ist die gewünschte Stunde (0-23) hier einzutragen.

### **Pfad Konsole:**

```
Setup > Public-Spot-Modul > Authentifizierungs-Module > Login-nach-Einverstaendniserklaerung
```
### **Mögliche Werte:**

 $0...23$ 

# **2.24.41.5 Radius-Server**

In diesem Menü nehmen Sie die Einstellungen zum Anlegen von Public Spot-Benutzerkonten auf dem RADIUS-Server des entfernten Public-Spot-Gateways vor.

### **Pfad Konsole:**

```
Setup > Public-Spot-Modul > Authentifizierungs-Module
```
# **2.24.41.5.1 Anbieter**

Über diesen Eintrag definieren Sie das RADIUS-Server-Profil aus der Public Spot-Anbietertabelle, das den RADIUS-Server des entfernten Public Spot-Gateways referenziert.

# **Pfad Konsole:**

**Setup** > **Public-Spot-Modul** > **Authentifizierungs-Module** > **Radius-Server**

#### **Mögliche Werte:**

```
max. 16 Zeichen aus [A-Z][a-z][0-9]#@{|}~!$%&'()*+-,/:;<=>?[\]^_. `
```
#### **Default-Wert:**

leer

### **2.24.41.5.2 Name**

Über diesen Eintrag definieren Sie, mit welchem Administratorkonto Benutzerkonten auf dem entfernten Public Spot-Gateway angelegt werden.

#### **Pfad Konsole:**

**Setup** > **Public-Spot-Modul** > **Authentifizierungs-Module** > **Radius-Server**

#### **Mögliche Werte:**

```
max. 64 Zeichen aus [A-Z][a-z][0-9]#@{|}~!$%&'()*+-,/:;<=>?[\]^_. `
```
#### **Default-Wert:**

leer

# **2.24.41.5.3 Passwort**

Über diesen Eintrag definieren Sie das Passwort des oben angegebenen Administratorkontos.

#### **Pfad Konsole:**

**Setup** > **Public-Spot-Modul** > **Authentifizierungs-Module** > **Radius-Server**

# **Mögliche Werte:**

```
max. 16 Zeichen aus [A-Z][a-z][0-9]#@{|}~!$%&'()*+-,/:;<=>?[\]^_. `
```
#### **Default-Wert:**

leer

# **2.24.41.5.4 SSL**

Dieses Menü enthält die Parameter für den Radius-Server.

### **Pfad Konsole:**

**Setup** > **Public-Spot-Modul** > **Authentifizierungs-Module** > **Radius-Server**

#### **2.24.41.5.4.1 Versionen**

Dieser Eintrag definiert die erlaubten Protokoll-Versionen.

#### **Pfad Konsole:**

```
Setup > Public-Spot-Modul > Authentifizierungs-Module > Radius-Server > SSL
```
### **Mögliche Werte:**

**SSLv3 TLSv1 TLSv1.1 TLSv1.2 TLSv1.3**

#### **Default-Wert:**

TLSv1 TLSv1.1 TLSv1.2 TLSv1.3

# **2.24.41.5.4.2 Schluesselaustausch-Algorithmen**

Dieser Eintrag legt fest, welche Verfahren zum Schlüsselaustausch zur Verfügung stehen.

#### **Pfad Konsole:**

```
Setup > Public-Spot-Modul > Authentifizierungs-Module > Radius-Server > SSL
```
**Mögliche Werte:**

**RSA DHE ECDHE**

# **Default-Wert:**

RSA

DHE

ECDHE

# **2.24.41.5.4.3 Krypto-Algorithmen**

Diese Bitmaske legt fest, welche Krypto-Algorithmen erlaubt sind.

# **Pfad Konsole:**

# **Setup** > **Public-Spot-Modul** > **Authentifizierungs-Module** > **Radius-Server** > **SSL**

**Mögliche Werte:**

**RC4-40 RC4-56 RC4-128 DES40 DES 3DES AES-128 AES-256 AESGCM-128 AESGCM-256**

#### **Default-Wert:**

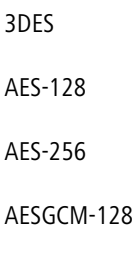

AESGCM-256

### **2.24.41.5.4.4 Hash-Algorithmen**

Dieser Eintrag legt fest, welche Hash-Algorithmen erlaubt sind und impliziert, welche HMAC-Algorithmen zum Schutz der Nachrichten-Integrität genutzt werden.

### **Pfad Konsole:**

**Setup** > **Public-Spot-Modul** > **Authentifizierungs-Module** > **Radius-Server** > **SSL**

**Mögliche Werte:**

**MD5 SHA1 SHA2-256 SHA2-384**

#### **Default-Wert:**

MD5 SHA1 SHA2-256 SHA2-384

#### **2.24.41.5.4.5 PFS-bevorzugen**

Bei der Auswahl der Chiffrier-Methode (Cipher-Suite) richtet sich das Gerät normalerweise nach der Einstellung des anfragenden Clients. Bestimmte Anwendungen auf dem Client verlangen standardmäßig eine Verbindung ohne Perfect Forward Secrecy (PFS), obwohl Gerät und Client durchaus PFS beherrschen.

Mit dieser Option legen Sie fest, dass das Gerät immer eine Verbindung über PFS bevorzugt, unabhängig von der Standard-Einstellung des Clients.

### **Pfad Konsole:**

```
Setup > Public-Spot-Modul > Authentifizierungs-Module > Radius-Server > SSL
```
**Mögliche Werte:**

**nein ja**

#### **Default-Wert:**

ja

#### **2.24.41.5.4.6 Neuverhandlungen**

Mit dieser Einstellung steuern Sie, ob der Client eine Neuverhandlung von SSL/TLS auslösen kann.

# **Pfad Konsole:**

```
Setup > Public-Spot-Modul > Authentifizierungs-Module > Radius-Server > SSL
```
# **Mögliche Werte:**

# **verboten**

Das Gerät bricht die Verbindung zur Gegenstelle ab, falls diese eine Neuverhandlung anfordert.

# **erlaubt**

Das Gerät lässt Neuverhandlungen mit der Gegenstelle zu.

# **ignoriert**

Das Gerät ignoriert die Anforderung der Gegenseite zur Neuverhandlung.

### **Default-Wert:**

erlaubt

# **2.24.41.5.4.7 Elliptische-Kurven**

Legen Sie fest, welche elliptischen Kurven zur Verschlüsselung verwendet werden sollen.

### **Pfad Konsole:**

# **Setup** > **Public-Spot-Modul** > **Authentifizierungs-Module** > **Radius-Server** > **SSL**

### **Mögliche Werte:**

**secp256r1**

secp256r1 wird zur Verschlüsselung verwendet.

# **secp384r1**

secp384r1 wird zur Verschlüsselung verwendet.

# **secp521r1**

secp521r1 wird zur Verschlüsselung verwendet.

# **Default-Wert:**

secp256r1

secp384r1

secp521r1

# **2.24.41.5.4.21 Signatur-Hash-Algorithmen**

Bestimmen Sie mit diesem Eintrag, mit welchem Hash-Algorithmus die Signatur verschlüsselt werden soll.

# **Pfad Konsole:**

**Setup** > **Authentifizierungs-Module** > **SSL-fuer-Seitentabelle** > **Radius-Server** > **SSL**

LCOS 10.80

2 Setup

**Mögliche Werte:**

**MD5-RSA SHA1-RSA SHA224-RSA SHA256-RSA SHA384-RSA SHA512-RSA MD5-ECDSA SHA1-ECDSA SHA224-ECDSA SHA256-ECDSA SHA384-ECDSA SHA512-ECDSA**

# **Default-Wert:**

SHA1-RSA SHA224-RSA SHA256-RSA SHA384-RSA SHA512-RSA

# **2.24.42 WISPr**

Dieses Menü beinhaltet die Einstellungen für WISPr.

#### **Pfad Konsole:**

**Setup** > **Public-Spot-Modul**

# **2.24.42.1 In-Betrieb**

Aktivieren oder deaktivieren Sie die WISPr-Funktion für Ihr Gerät.

#### **Pfad Konsole:**

**Setup** > **Public-Spot-Modul** > **WISPr**

# **Mögliche Werte:**

**nein ja**

# **Default-Wert:**

nein

# **2.24.42.2 Standort-Id**

Vergeben Sie hierüber eine eindeutige Standort-Nummer oder -Kennung für Ihr Gerät, z. B. in der Form isocc=<ISO\_Country\_Code>,cc=<E.164\_Country\_Code>,ac=<E.164\_Area\_Code>, network=<SSID/ZONE>.

### **Pfad Konsole:**

**Setup** > **Public-Spot-Modul** > **WISPr**

### **Mögliche Werte:**

max. 255 Zeichen aus [A-Z][a-z][0-9]#@{|}~!\$%&'()\*+-,/:;<=>?[\]^\_. `

#### **Default-Wert:**

leer

# **2.24.42.3 Operator-Name**

Geben Sie hier den Namen des Hotspot-Betreibers ein, z. B. providerX. Diese Angabe hilft dem Nutzer bei der manuellen Auswahl eines Internet-Service-Providers.

### **Pfad Konsole:**

**Setup** > **Public-Spot-Modul** > **WISPr**

#### **Mögliche Werte:**

```
max. 255 Zeichen aus [A-Z][a-z][0-9]#@{|}~!$%&'()*+-,/:;<=>?[\]^_. `
```
#### **Default-Wert:**

leer

# **2.24.42.4 Standort-Name**

Beschreiben Sie den Standort Ihres Gerätes, z. B. CafeX Markt3. Diese Angabe dient einem Nutzer zur besseren Identifizierung Ihres Hotspots.

### **Pfad Konsole:**

**Setup** > **Public-Spot-Modul** > **WISPr**

### **Mögliche Werte:**

max. 255 Zeichen aus  $[A-Z][a-z][0-9]$ # $(1) \sim 98$ .  $(1) \sim 7$ ;  $(3.25)(1)$ 

#### **Default-Wert:**

leer

# **2.24.42.5 Login-URL**

Geben Sie die HTTPS-Adresse ein, an die die WISPr-Client die Zugangsdaten für Ihren Internet-Service-Provider übermittelt.

#### **Pfad Konsole:**

**Setup** > **Public-Spot-Modul** > **WISPr**

#### **Mögliche Werte:**

```
max. 255 Zeichen aus [A-Z][a-z][0-9]#@{|}~!$%&'()*+-,/:;<=>?[\]^_. `
```
### **Default-Wert:**

leer

# **2.24.42.6 Logout-URL**

Geben Sie die HTTPS-Adresse ein, über die sich ein WISPr-Client von Ihrem Internet-Service-Provider abmeldet.

# **Pfad Konsole:**

**Setup** > **Public-Spot-Modul** > **WISPr**

#### **Mögliche Werte:**

max. 255 Zeichen aus [A-Z][a-z][0-9]#@{|}~!\$%&'()\*+-,/:;<=>?[\]^\_. `

# **Default-Wert:**

leer

# **2.24.42.7 Abbruch-Login-URL**

Geben Sie die HTTPS-Adresse ein, über die sich ein WISPr-Client von Ihrem Internet-Service-Provider abmeldet.

### **Pfad Konsole:**

**Setup** > **Public-Spot-Modul** > **WISPr**

# **Mögliche Werte:**

max. 255 Zeichen aus [A-Z][a-z][0-9]#@{|}~!\$%&'()\*+-,/:;<=>?[\]^\_. `

# **Default-Wert:**

leer

# **2.24.42.8 Max-Authen-Fehler**

Geben Sie hier die Anzahl der Fehlversuche ein, welche die Login-Seite Ihres Internet-Service-Providers maximal erlaubt.

#### **Pfad Konsole:**

**Setup** > **Public-Spot-Modul** > **WISPr**

### **Mögliche Werte:**

 $0...65535$ 

# **Default-Wert:**

5

# **2.24.43 Werbung**

An dieser Stelle haben Sie die Möglichkeit, Werbe-Einblendungen ein- oder auszuschalten und zu bearbeiten.

# **Pfad Konsole:**

**Setup** > **Public-Spot-Modul**

# **2.24.43.1 Aktiv**

An dieser Stellen schalten Sie die Werbe-Einblendungen ein oder aus.

#### **Pfad Konsole:**

**Setup** > **Public-Spot-Modul** > **Werbung**

# **Mögliche Werte:**

**nein ja**

# **Default-Wert:**

nein

# **2.24.43.2 Intervall**

An dieser Stelle geben Sie ein Intervall ein, nach dem der Public Spot einen Benutzer auf eine Werbe-URL umleitet.

### **Pfad Konsole:**

**Setup** > **Public-Spot-Modul** > **Werbung**

### **Mögliche Werte:**

0 … 65535 Minuten

# **Default-Wert:**

10

#### **Besondere Werte:**

**0**

Die Umleitung erfolgt direkt nach der Anmeldung.

# **2.24.43.3 URL**

An dieser Stelle fügen Sie Werbe-URLs hinzu. Wenn Sie mehrere URLs eingeben, blendet der Public Spot diese im festgelegten Intervall nacheinander ein.

#### **Pfad Konsole:**

**Setup** > **Public-Spot-Modul** > **Werbung**

### **Mögliche Werte:**

max. 150 Zeichen aus #[A-Z][a-z][0-9]@{|}~!\$%&'()+-,/:;<=>?[\]^\_. `

#### **Default-Wert:**

leer

# **2.24.43.3.1 Inhalt**

Über diesen Parameter definieren Sie die jeweilige Werbe-URL.

#### **Pfad Konsole:**

**Setup** > **Public-Spot-Modul** > **Werbung** > **URL**

### **Mögliche Werte:**

```
max. 150 Zeichen aus #[A-Z][a-z][0-9]@{|}~!$%&'()+-,/:;<=>?[\]^_. `
```
# **Default-Wert:**

leer

# **2.24.43.4 User-Agent-White-List**

An dieser Stelle fügen Sie User-Agents hinzu, die der Public Spot von Werbe-Einblendungen ausnimmt.

#### **Pfad Konsole:**

**Setup** > **Public-Spot-Modul** > **Werbung**

# **Mögliche Werte:**

max. 150 Zeichen aus #[A-Z][a-z][0-9]@{|}~!\$%&'()+-,/:;<=>?[\]^\_. `

#### **Default-Wert:**

leer

#### **2.24.43.4.1 User-Agent**

Name des User-Agents, den Sie in die White-List aufnehmen.

# **Pfad Konsole:**

**Setup** > **Public-Spot-Modul** > **Werbung** > **User-Agent-White-List**

### **Mögliche Werte:**

```
max. 150 Zeichen aus #[A-Z][a-z][0-9]@{|}~!$%&'()+-,/:;<=>?[\]^_. `
```
#### **Default-Wert:**

leer

# **2.24.43.5 WISPr-Redirect-URL-Verarbeiten**

Enthält die Access-Accept-Nachricht des RADIUS-Servers das Attribut 'WISPr-Redirection-URL', so wird der Public-Spot-Client nach erfolgreicher Authentifizierung auf diese URL umgeleitet. Dabei verhält das Szenario genauso, als ob 'LCS-Advertisement-URL=beliebig' und 'LCS-Advertisement-Interval=0' vom RADIUS-Server zurückgegeben werden. Der Schalter **aktiv** braucht nicht gesetzt zu werden. Es reicht das Attribut 'WISPr-Redirection-URL'. Diese Konfiguration kann immer dann eingesetzt werden, wenn ein Client einmalig nach der Authentifizierung (z. B. MAC-Authentifizierung) auf eine Seite umgeleitet werden soll.

### **Pfad Konsole:**

**Setup** > **Public-Spot-Modul** > **Werbung**

### **Mögliche Werte:**

**nein ja**

# **Default-Wert:**

nein

# **2.24.43.6 Freie-Netze**

An dieser Stelle fügen Sie Netze hinzu, die der Public Spot von Werbe-Einblendungen ausnimmt.

### **Pfad Konsole:**

**Setup** > **Public-Spot-Modul** > **Werbung**

# **2.24.43.6.1 Host-Name**

Tragen Sie die IP-Adresse des zusätzlichen Netzwerks oder Servers ein, auf den die Public Spot-Benutzer werbefreien Zugriff erhalten.

Alternativ haben Sie auch die Möglichkeit, Domain-Namen (mit oder ohne Wildcard "\*") einzutragen. Durch Wildcards können Sie z. B. auch den werbefreien Zugriff auf alle Subdomains einer Domäne erlauben. Der Eintrag \*. google.com

gibt somit auch die Adressen mail.google.com, maps.google.com etc. frei.

#### **Pfad Konsole:**

```
Setup > Public-Spot-Modul > Werbung > Freie-Netze
```
#### **Mögliche Werte:**

```
max. 64 Zeichen aus [A-Z][0-9][a-z]#@{|}~!$%&'()*+-,/:;<=>?[\]^_. `
```
# **Default-Wert:**

leer

#### **2.24.43.6.2 Maske**

Tragen Sie die Netzmaske des zusätzlichen Netzwerks oder Servers ein, auf den die Public Spot-Benutzer werbefreien Zugriff erhalten.

Wenn Sie nur eine einzelne Station mit der zuvor benannten Adresse oder eine Domain freischalten wollen, geben Sie als Netzmaske 255.255.255.255 ein. Wenn Sie ein ganzes IP-Netz freigeben wollen, geben Sie dafür die zugehörige Netzmaske an. Sofern Sie keine Netzmaske setzen (Wert 0.0.0.0), ignoriert das Gerät den betreffenden Tabelleneintrag.

#### **Pfad Konsole:**

**Setup** > **Public-Spot-Modul** > **Werbung** > **Freie-Netze**

#### **Mögliche Werte:**

```
max. 15 Zeichen aus [0-9].
```
### **Default-Wert:**

0.0.0.0

# **2.24.44 Verwalte-Benutzer-Assistent**

In diesem Eintrag finden Sie die erweiterten Einstellungen für den Assistenten **Public Spot-Benutzer verwalten**.

#### **Pfad Konsole:**

**Setup** > **Public-Spot-Modul**

# **2.24.44.10 Zeige-Statusinformationen**

Dieser Eintrag bietet Ihnen die Möglichkeit, Statusinformationen im Setup-Wizard zu verbergen.

#### **Pfad Konsole:**

```
Setup > Public-Spot-Modul > Verwalte-Benutzer-Assistent
```
#### **Mögliche Werte:**

#### **nein**

Der Setup-Wizard blendet folgende Spalten aus: **Online-Zeit**, **Traffic**, **Status**, **MAC-Adresse**, **IP-Adresse**.

**ja**

Der Setup-Wizard zeigt alle Statusinformationen an.

# **2.24.44.11 Zeige-Alle-Benutzer-Admin-unabhaengig**

Dieser Eintrag bietet Ihnen die Möglichkeit, im Setup-Wizard nur Benutzerkonten anzuzeigen, die der aktuell angemeldete Administrator angelegt hat.

#### **Pfad Konsole:**

**Setup** > **Public-Spot-Modul** > **Verwalte-Benutzer-Assistent**

# **Mögliche Werte:**

# **ja**

Der Setup-Wizard zeigt alle Public Spot Accounts an.

#### **nein**

Der Setup-Wizard zeigt nur die vom aktuell angemeldeten Administrator generierten Public Spot Accounts an.

# **Default-Wert:**

ja

# **2.24.44.12 Zeige-Ablauf-Typ**

Dieser Eintrag bietet Ihnen die Möglichkeit, die Spalte "Ablauf-Typ" im Setup-Wizard zu verbergen.

### **Pfad Konsole:**

```
Setup > Public-Spot-Modul > Verwalte-Benutzer-Assistent
```
# **Mögliche Werte:**

# **ja**

Im Setup-Wizard wird die Spalte "Ablauf-Typ" angezeigt.

#### **nein**

Der Setup-Wizard blendet die Spalte "Ablauf-Typ" aus.

# **Default-Wert:**

ja

# **2.24.44.13 Zeige-Abs-Ablauf**

Dieser Eintrag bietet Ihnen die Möglichkeit, die Spalte "absoluter Ablauf" im Setup-Wizard zu verbergen.

# **Pfad Konsole:**

# **Setup** > **Public-Spot-Modul** > **Verwalte-Benutzer-Assistent**

# **Mögliche Werte:**

**ja**

Im Setup-Wizard wird die Spalte "absoluter Ablauf" angezeigt.

**nein**

Der Setup-Wizard blendet die Spalte "absoluter Ablauf" aus.

# **Default-Wert:**

ja

# **2.24.44.14 Zeige-Rel-Ablauf**

Dieser Eintrag bietet Ihnen die Möglichkeit, die Spalte "relativer Ablauf" im Setup-Wizard zu verbergen.

### **Pfad Konsole:**

**Setup** > **Public-Spot-Modul** > **Verwalte-Benutzer-Assistent**

# **Mögliche Werte:**

**ja**

Im Setup-Wizard wird die Spalte "relativer Ablauf" angezeigt.

**nein**

Der Setup-Wizard blendet die Spalte "relativer Ablauf" aus.

### **Default-Wert:**

ja

# **2.24.44.15 Zeige-Zeit-Budget**

Dieser Eintrag bietet Ihnen die Möglichkeit, die Spalte "Zeit-Budget" im Setup-Wizard zu verbergen.

#### **Pfad Konsole:**

**Setup** > **Public-Spot-Modul** > **Verwalte-Benutzer-Assistent**

# **Mögliche Werte:**

**ja**

Im Setup-Wizard wird die Spalte "Zeit-Budget" angezeigt.

**nein**

Der Setup-Wizard blendet die Spalte "Zeit-Budget" aus.

# **Default-Wert:**

ja

# **2.24.44.16 Zeige-Volumen-Budget**

Dieser Eintrag bietet Ihnen die Möglichkeit, die Spalte "Volumen-Budget-MByte" im Setup-Wizard zu verbergen.

#### **Pfad Konsole:**

**Setup** > **Public-Spot-Modul** > **Verwalte-Benutzer-Assistent**

#### **Mögliche Werte:**

**ja**

Im Setup-Wizard wird die Spalte "Volumen-Budget-MByte" angezeigt.

#### **nein**

Der Setup-Wizard blendet die Spalte "Volumen-Budget-MByte" aus.

### **Default-Wert:**

ja

# **2.24.44.17 Zeige-Case-Sensitiv**

Dieser Eintrag bietet Ihnen die Möglichkeit, die Spalte "Case-Sensitiv" im Setup-Wizard zu verbergen.

### **Pfad Konsole:**

#### **Setup** > **Public-Spot-Modul** > **Verwalte-Benutzer-Assistent**

# **Mögliche Werte:**

#### **ja**

Im Setup-Wizard wird die Spalte "Case-Sensitiv" angezeigt.

#### **nein**

Der Setup-Wizard blendet die Spalte "Case-Sensitiv" aus.

### **Default-Wert:**

ja

# **2.24.44.18 Zeige-aktiv**

Dieser Eintrag bietet Ihnen die Möglichkeit, die Spalte "aktiv" im Setup-Wizard zu verbergen.

### **Pfad Konsole:**

**Setup** > **Public-Spot-Modul** > **Verwalte-Benutzer-Assistent**

#### **Mögliche Werte:**

**ja**

Im Setup-Wizard wird die Spalte "aktiv" angezeigt.

**nein**

Der Setup-Wizard blendet die Spalte "aktiv" aus.

# **Default-Wert:**

ja

# **2.24.44.19 Zeige-Tx-Limit**

Dieser Eintrag bietet Ihnen die Möglichkeit, die Spalte "Tx-Limit" für die maximale Sende-Bandbreite im Setup-Wizard zu verbergen.

# **Pfad Konsole:**

**Setup** > **Public-Spot-Modul** > **Verwalte-Benutzer-Assistent**

# **Mögliche Werte:**

**ja**

Im Setup-Wizard wird die Spalte "Tx-Limit" angezeigt.

**nein**

Der Setup-Wizard blendet die Spalte "Tx-Limit" aus.

# **Default-Wert:**

ja

# **2.24.44.20 Zeige-Rx-Limit**

Dieser Eintrag bietet Ihnen die Möglichkeit, die Spalte "Rx-Limit" für die maximale Empfangs-Bandbreite im Setup-Wizard zu verbergen.

# **Pfad Konsole:**

**Setup** > **Public-Spot-Modul** > **Verwalte-Benutzer-Assistent**

# **Mögliche Werte:**

**ja**

Im Setup-Wizard wird die Spalte "Rx-Limit" angezeigt.

**nein**

Der Setup-Wizard blendet die Spalte "Rx-Limit" aus.

# **Default-Wert:**

ja

# **2.24.44.21 Zeige-Rufende-Station**

Dieser Eintrag bietet Ihnen die Möglichkeit, die Spalte "Rufende-Station-Id-Maske" im Setup-Wizard zu verbergen.

# **Pfad Konsole:**

# **Setup** > **Public-Spot-Modul** > **Verwalte-Benutzer-Assistent**

# **Mögliche Werte:**

**ja**

Im Setup-Wizard wird die Spalte "Rufende-Station-Id-Maske" angezeigt.

**nein**

Der Setup-Wizard blendet die Spalte "Rufende-Station-Id-Maske" aus.

# **Default-Wert:**

ja

# **2.24.44.22 Zeige-Gerufene-Station**

Dieser Eintrag bietet Ihnen die Möglichkeit, die Spalte "Gerufene-Station-Id-Maske" im Setup-Wizard zu verbergen.

### **Pfad Konsole:**

**Setup** > **Public-Spot-Modul** > **Verwalte-Benutzer-Assistent**

# **Mögliche Werte:**

**ja**

Im Setup-Wizard wird die Spalte "Gerufene-Station-Id-Maske" angezeigt.

**nein**

Der Setup-Wizard blendet die Spalte "Gerufene-Station-Id-Maske" aus.

### **Default-Wert:**

ja

# **2.24.44.23 Zeige-Online-Zeit**

Dieser Eintrag bietet Ihnen die Möglichkeit, die Spalte "Online-Zeit" im Setup-Wizard zu verbergen.

#### **Pfad Konsole:**

**Setup** > **Public-Spot-Modul** > **Verwalte-Benutzer-Assistent**

### **Mögliche Werte:**

**ja**

Im Setup-Wizard wird die Spalte "Online-Zeit" angezeigt.

**nein**

Der Setup-Wizard blendet die Spalte "Online-Zeit" aus.

# **Default-Wert:**

ja

# **2.24.44.24 Zeige-Traffic**

Dieser Eintrag bietet Ihnen die Möglichkeit, die Spalte "Traffic (Rx / Tx Kbyte)" im Setup-Wizard zu verbergen.

# **Pfad Konsole:**

**Setup** > **Public-Spot-Modul** > **Verwalte-Benutzer-Assistent**

### **Mögliche Werte:**

**ja**

Im Setup-Wizard wird die Spalte "Traffic (Rx / Tx Kbyte)" angezeigt.

# **nein**

Der Setup-Wizard blendet die Spalte "Traffic (Rx / Tx Kbyte)" aus.
### **Default-Wert:**

ja

### **2.24.44.25 Zeige-Status-Spalte**

Dieser Eintrag bietet Ihnen die Möglichkeit, die Spalte "Status" im Setup-Wizard zu verbergen.

### **Pfad Konsole:**

**Setup** > **Public-Spot-Modul** > **Verwalte-Benutzer-Assistent**

### **Mögliche Werte:**

#### **ja**

Im Setup-Wizard wird die Spalte "Status" angezeigt.

#### **nein**

Der Setup-Wizard blendet die Spalte "Status" aus.

### **Default-Wert:**

ja

# **2.24.44.26 Zeige-Mac-Adresse**

Dieser Eintrag bietet Ihnen die Möglichkeit, die Spalte "Mac-Adresse" im Setup-Wizard zu verbergen.

### **Pfad Konsole:**

**Setup** > **Public-Spot-Modul** > **Verwalte-Benutzer-Assistent**

#### **Mögliche Werte:**

**ja**

Im Setup-Wizard wird die Spalte "Mac-Adresse" angezeigt.

**nein**

Der Setup-Wizard blendet die Spalte "Mac-Adresse" aus.

### **Default-Wert:**

ja

## **2.24.44.27 Zeige-Ip-Adresse**

Dieser Eintrag bietet Ihnen die Möglichkeit, die Spalte "IP-Adresse" im Setup-Wizard zu verbergen.

### **Pfad Konsole:**

**Setup** > **Public-Spot-Modul** > **Verwalte-Benutzer-Assistent**

#### **Mögliche Werte:**

# **ja**

Im Setup-Wizard wird die Spalte "IP-Adresse" angezeigt.

**nein**

Der Setup-Wizard blendet die Spalte "IP-Adresse" aus.

### **Default-Wert:**

ja

# **2.24.47 Herkunft-VLAN-verifizieren**

Über diesen Parameter legen Sie fest, ob das XML-Interface die VLAN-ID des Netzes, aus dem sich ein Benutzer authentisiert hat, bei der Verifikation von Benutzer-Requests berücksichtigt. Dies ist z. B. in Szenarien relevant, in denen Sie mehrere Public Spot-SSIDs via VLAN trennen und eine einmalige Authentifizierung an einer dieser SSIDs den Benutzer nicht automatisch für den Zugriff auf die übrigen SSIDs berechtigen soll.

4 Der Parameter setzt voraus, dass Sie die Setup-Parameter 2.24.40.1 (das XML-Interface selbst) und 2.24.40.2 (die Authentifizierung für das XML-Interface über einen internen oder einen externen RADIUS-Server) ebenfalls aktiviert haben.

### **Pfad Konsole:**

**Setup** > **Public-Spot-Modul**

### **Mögliche Werte:**

**nein**

Der Public Spot berücksichtigt die VLAN-ID nicht bei der Verifikation von Benutzern. Eine einmalige Authentifizierung eines Benutzers berechtigt zum Zugriff auf sämtliche vom Public Spot verwaltete SSIDs. Solange das Benutzerkonto gültig ist, erfolgt die Anmeldung automatisch.

### **ja**

Der Public Spot berücksichtigt die VLAN-ID bei der Verifikation von Benutzern. Hierzu hinterlegt der Public Spot die VLAN-ID in der gleichnamigen Spalte der Stationstabelle, sofern die Authentifizierung durch den RADIUS-Server erfolgreich war. Diese VLAN-ID entspricht dem Wert für SOURCE\_VLAN im

Login-Request des externen Gateways. Wechselt der Public Spot-Benutzer in ein Netz mit abweichender VLAN-ID, ändert der Public Spot dessen Stationstabelleneintrag zu "nicht authentifiziert" und fordert den Benutzer zur erneuten Authentifizierung am RADIUS-Server auf. Der Benutzer erhält in diesem Fall bei erneuter Anmeldung die Anmeldeseite.

5 Weitere Informationen zu den Request- und Response-Typen sowie dem SOURCE\_VLAN-Element finden Sie im Referenzhandbuch.

#### **Default-Wert:**

nein

# **2.24.48 Circuit-IDs**

In dieser Tabelle konfigurieren Sie die Circuit-ID, die der AP bei einer Anmeldung eines Public Spot-Benutzers zusätzlich zu Username und Passwort als Kennung an den WLC sendet.

Der Public Spot-Setup-Assistent prüft beim Anlegen eines neuen Public Spot-Nutzers, ob für den angemeldeten Administrator ein Eintrag in dieser Tabelle hinterlegt ist. Ist das der Fall, übernimmt der Setup-Assistent die entsprechende Circuit-ID als "gerufene Station" in die RADIUS-User-Tabelle.

### **Pfad Konsole:**

**Setup** > **Public Spot**

# **2.24.48.1 Administrator**

Enthält den Namen des Administrators, der berechtigt ist, diese Circuit-ID zu vergeben.

#### **Pfad Konsole:**

**Setup** > **Public-Spot** > **Circuit-IDs**

### **Mögliche Werte:**

max. 16 Zeichen aus [A-Z][a-z][0-9]@{|}~!\$%&'()+-,/;<=>?[\]^\_.`

#### **Default-Wert:**

leer

# **2.24.48.2 Circuit-Id**

Enthält die Circuit-ID, die der AP bei einer Anmeldung eines Public Spot-Benutzers zusätzlich zu Username und Passwort als Kennung an den WLC sendet.

### **Pfad Konsole:**

**Setup** > **Public-Spot** > **Circuit-IDs**

#### **Mögliche Werte:**

max. 64 Zeichen aus [A-Z][a-z][0-9]#@{|}~!\$%&'()\*+-,/:;<=>?[\]^\_. `

### **Default-Wert:**

leer

# **2.24.49 Brute-Force-Schutz**

Dieses Menü enthält die Einstellungen für den Brute-Force-Schutz des Public Spot.

#### **Pfad Konsole:**

**Setup** > **Public-Spot-Modul**

## **2.24.49.1 Max-Login-Versuche**

Bestimmen Sie, nach wievielen Fehlversuchen die Loginsperre für weitere Versuche eingreifen soll.

#### **Pfad Konsole:**

**Setup** > **Public-Spot-Modul** > **Brute-Force-Schutz**

### **Mögliche Werte:**

max. 3 Zeichen aus  $[0-9]$ 

### **Default-Wert:**

10

# **2.24.49.2 Sperrzeit-In-Minuten**

Bestimmen Sie, für wie lange die Loginsperre des Brute-Force-Schutzes gelten soll.

### **Pfad Konsole:**

**Setup** > **Public-Spot-Modul** > **Brute-Force-Schutz**

### **Mögliche Werte:**

max. 5 Zeichen aus  $[0-9]$ 

## **Default-Wert:**

60

### **2.24.49.3 Entsperren-Check-In-Sekunden**

Bestimmen Sie, in welchem Abstand der AP den Ablauf einer Loginsperre für eine MAC-Adresse prüft.

### **Pfad Konsole:**

**Setup** > **Public-Spot-Modul** > **Brute-Force-Schutz**

#### **Mögliche Werte:**

max. 5 Zeichen aus  $[0-9]$ 

### **Default-Wert:**

60

### **2.24.49.4 Entsperren**

Mit dieser Aktion entfernen Sie die Loginsperre für eine MAC-Adresse. Geben Sie als Parameter eine oder mehrere durch Leerzeichen getrennte MAC-Adressen ein.

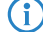

 $(i)$  Die Angabe von MAC-Adressen erfolgt in den Formaten 11:22:33:44:55:66, 11-22-33-44-55-66 oder 112233445566.

**Pfad Konsole:**

**Setup** > **Public-Spot-Modul** > **Brute-Force-Schutz**

# **2.24.50 Auto-Re-Login**

Mobile WLAN-Clients (z. B. Smartphones und Tablett-PCs) buchen sich automatisch in bekannte WLAN-Netze (SSID) ein, wenn sie erneut deren Funkzelle erreichen. Viele Apps greifen in diesem Fall automatisch ohne Umweg über den Webbrowser auf Webinhalte zu, um aktuelle Daten abzufragen (z. B. Emails, soziale Netzwerke, Wetterbericht etc.). In diesen Fällen ist es unpraktisch, wenn der Benutzer sich zunächst erneut im Browser manuell an einem Public Spot authentifizieren muss.

Mit dem automatischen Re-Login genügt es, wenn der Benutzer sich beim erstmaligen Aufenthalt in der Funkzelle am Public Spot identifiziert. Nach einer zwischenzeitlichen Abwesenheit kann der Benutzer anschließend nahtlos weiter den Public Spot nutzen.

Der Public Spot protokolliert sowohl die manuelle An- und Abmeldung sowie einen Re-Login im SYSLOG. Dabei speichert er für einen Re-Login dieselben Anmeldedaten, die der Benutzer für die erstmalige Authentifizierung verwendet hat.

5 Bitte beachten Sie, dass die Authentifizierung ausschließlich anhand der MAC-Adresse stattfindet, wenn Auto-Re-Login aktiviert ist.

In diesem Menüpunkt konfigurieren Sie die Parameter für das automatische Re-Login.

#### **Pfad Konsole:**

**Setup** > **Public-Spot-Modul**

## **2.24.50.1 Aktiv**

Mit dieser Aktion aktivieren bzw. deaktivieren sie das automatische Re-Login.

5 Die Authentifizierung erfolgt ausschließlich über die MAC-Adresse des WLAN-Clients, wenn Re-Login aktiviert ist. Da das zu Sicherheitsproblemen führen kann, ist Re-Login standardmäßig deaktiviert.

#### **Pfad Konsole:**

**Setup** > **Public-Spot-Modul** > **Auto-Re-Login**

**Mögliche Werte:**

**nein ja**

## **Default-Wert:**

nein

### **2.24.50.2 Stations-Tabellen-Limit**

Sie können die maximale Anzahl der Clients, die die Funktion Re-Login nutzen dürfen, auf bis zu 65536 Teilnehmer vergrößern.

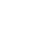

**(1)** Während des Betriebs wird ausschließlich eine Vergrößerung der Stationstabelle sofort übernommen. Starten Sie den Access-Point neu, damit eine Reduzierung der Stationstabelle wirksam wird.

#### **Pfad Konsole:**

**Setup** > **Public-Spot-Modul** > **Auto-Re-Login**

#### **Mögliche Werte:**

16 … 65536

## **Default-Wert:**

8192

# **2.24.50.3 Exist-Timeout**

Dieser Wert gibt an, wie lange der Public Spot die Anmeldedaten eines WLAN-Clients für ein Re-Login in der Tabelle speichert. Nach Ablauf dieser Frist (in Sekunden) muss sich der Public-Spot-Benutzer erneut über den Browser auf der Anmeldeseite des Public Spots anmelden.

5 Sofern ein Public-Spot-Nutzer über ein Zeitkontingent verfügt, welches kleiner ist als der hier eingestellte Timeout-Wert, ist dieser Parameter für ihn wirkungslos. Ein automatisches Re-Login findet nicht statt, sobald ein Benutzer den Status "Unauthentifiziert" trägt.

#### **Pfad Konsole:**

**Setup** > **Public-Spot-Modul** > **Auto-Re-Login**

#### **Mögliche Werte:**

max. 10 Zeichen aus  $[0-9]$ 

#### **Default-Wert:**

259200

# **2.24.51 TLS-Verbindungen-umleiten**

Mit dieser Option bestimmen Sie, ob der Public Spot HTTPS-Verbindungen für unauthentifizierte Clients auf sich selber umleitet. Ist diese Option deaktiviert, können unauthentifizierte Clients keine HTTPS-Verbindungen aufbauen.

### **Pfad Konsole:**

### **Setup** > **Public-Spot-Modul**

### **Mögliche Werte:**

#### **Nein**

Der Public-Spot führt kein HTTPS-Redirect für nicht authentifizierte WLAN-Clients aus.

**Ja**

Der Public-Spot führt ein HTTPS-Redirect für nicht authentifizierte WLAN-Clients aus.

#### **Default-Wert:**

Nein

# **2.24.52 Ueberwachungskapazitaet**

Dieses Menü enthält die Konfigurationsmöglichkeiten zur Überwachung des PublicSpot Moduls.

### **Pfad Konsole:**

**Setup** > **Public-Spot-Modul**

# **2.24.52.1 Warnung**

Legt fest, ob das Monitoring Warnungen ausgeben soll.

#### **Pfad Konsole:**

**Setup** > **Public-Spot-Modul** > **Ueberwachungskapazitaet**

### **Mögliche Werte:**

**nein ja**

### **Default-Wert:**

ja

# **2.24.52.2 E-Mail**

Dieser Eintrag enthält die E-Mailadresse, an die das Monitoring Warnungen versendet.

### **Pfad Konsole:**

**Setup** > **Public-Spot-Modul** > **Ueberwachungskapazitaet**

# **Mögliche Werte:**

```
max. 150 Zeichen aus [A-Z][a-z][0-9]#@{|}~!$%&'()*+-,/:;<=>?[\]^_. `
```
# **Default-Wert:**

leer

# **2.24.53 SSL-fuer-Seitentabelle**

Dieses Menü enthält die Parameter für die Seitentabelle.

### **Pfad Konsole:**

**Setup** > **Public-Spot-Modul**

# **2.24.53.1 Versionen**

Dieser Eintrag definiert die erlaubten Protokoll-Versionen.

### **Pfad Konsole:**

**Setup** > **Public-Spot-Modul** > **SSL-fuer-Seitentabelle**

# **Mögliche Werte:**

**SSLv3 TLSv1 TLSv1.1 TLSv1.2 TLSv1.3**

# **Default-Wert:**

TLSv1 TLSv1.1

TLSv1.2

TLSv1.3

# **2.24.53.2 Schluesselaustausch-Algorithmen**

Dieser Eintrag legt fest, welche Verfahren zum Schlüsselaustausch zur Verfügung stehen.

### **Pfad Konsole:**

**Setup** > **Public-Spot-Modul** > **SSL-fuer-Seitentabelle**

# **Mögliche Werte:**

**RSA DHE ECDHE**

### **Default-Wert:**

RSA

DHE

ECDHE

# **2.24.53.3 Krypto-Algorithmen**

Diese Bitmaske legt fest, welche Krypto-Algorithmen erlaubt sind.

# **Pfad Konsole:**

**Setup** > **Public-Spot-Modul** > **SSL-fuer-Seitentabelle**

LCOS 10.80

2 Setup

**Mögliche Werte:**

**RC4-40 RC4-56 RC4-128 DES40 DES 3DES AES-128 AES-256 AESGCM-128 AESGCM-256 Chacha20-Poly1305**

### **Default-Wert:**

3DES AES-128 AES-256 AESGCM-128 AESGCM-256

Chacha20-Poly1305

# **2.24.53.4 Hash-Algorithmen**

Dieser Eintrag legt fest, welche Hash-Algorithmen erlaubt sind und impliziert, welche HMAC-Algorithmen zum Schutz der Nachrichten-Integrität genutzt werden.

### **Pfad Konsole:**

**Setup** > **Public-Spot-Modul** > **SSL-fuer-Seitentabelle**

**Mögliche Werte:**

**MD5 SHA1 SHA2-256 SHA2-384**

#### **Default-Wert:**

SHA1

SHA2-256

SHA2-384

# **2.24.53.5 PFS-bevorzugen**

Bei der Auswahl der Chiffrier-Methode (Cipher-Suite) richtet sich das Gerät normalerweise nach der Einstellung des anfragenden Clients. Bestimmte Anwendungen auf dem Client verlangen standardmäßig eine Verbindung ohne Perfect Forward Secrecy (PFS), obwohl Gerät und Client durchaus PFS beherrschen.

Mit dieser Option legen Sie fest, dass das Gerät immer eine Verbindung über PFS bevorzugt, unabhängig von der Standard-Einstellung des Clients.

#### **Pfad Konsole:**

```
Setup > Public-Spot-Modul > SSL-fuer-Seitentabelle
```
**Mögliche Werte:**

**nein ja**

#### **Default-Wert:**

ja

# **2.24.53.6 Neuverhandlungen**

Mit dieser Einstellung steuern Sie, ob der Client eine Neuverhandlung von SSL/TLS auslösen kann.

#### **Pfad Konsole:**

#### **Setup** > **Public-Spot-Modul** > **SSL-fuer-Seitentabelle**

### **Mögliche Werte:**

### **verboten**

Das Gerät bricht die Verbindung zur Gegenstelle ab, falls diese eine Neuverhandlung anfordert.

#### **erlaubt**

Das Gerät lässt Neuverhandlungen mit der Gegenstelle zu.

#### **ignoriert**

Das Gerät ignoriert die Anforderung der Gegenseite zur Neuverhandlung.

### **Default-Wert:**

erlaubt

## **2.24.53.7 Elliptische-Kurven**

Legen Sie fest, welche elliptischen Kurven zur Verschlüsselung verwendet werden sollen.

### **Pfad Konsole:**

**Setup** > **Public-Spot-Modul** > **Authentifizierungs-Module** > **SSL-fuer-Seitentabelle**

### **Mögliche Werte:**

### **secp256r1**

secp256r1 wird zur Verschlüsselung verwendet.

# **secp384r1**

secp384r1 wird zur Verschlüsselung verwendet.

### **secp521r1**

secp521r1 wird zur Verschlüsselung verwendet.

### **Default-Wert:**

secp256r1

secp384r1

secp521r1

### **2.24.53.21 Signatur-Hash-Algorithmen**

Bestimmen Sie mit diesem Eintrag, mit welchem Hash-Algorithmus die Signatur verschlüsselt werden soll.

### **Pfad Konsole:**

```
Setup > Public-Spot-Modul > SSL-fuer-Seitentabelle
```
**Mögliche Werte:**

**MD5-RSA SHA1-RSA SHA224-RSA SHA256-RSA SHA384-RSA SHA512-RSA MD5-ECDSA SHA1-ECDSA SHA224-ECDSA SHA256-ECDSA SHA384-ECDSA SHA512-ECDSA**

### **Default-Wert:**

- SHA1-RSA
- SHA224-RSA

SHA256-RSA

SHA384-RSA

SHA512-RSA

# **2.24.55 CoA-zulassen**

Alternativ zu einem XML-basierten RADIUS\_COA\_REQUESTs über das XML-Interface kann der Public Spot auch CoA-Requests über das RADIUS-Protokoll von einem externen Hotspot-Gateway oder einem externen RADIUS-Server entgegen nehmen. Sie haben jedoch auch die Möglichkeit, beide Formen der Befehlsübermittlung parallel zu nutzen.

Mit diesem Eintrag aktivieren oder deaktivieren Sie die dynamische Autorisierung von Public Spot-Benutzern mittels RADIUS CoA über ein externes Hotspot-Gateway.

### **Pfad Konsole:**

**Setup** > **Public-Spot-Modul**

### **Mögliche Werte:**

### **Nein**

Dynamische Autorisierung deaktiviert. Wenn sich die RADIUS-Verbindungsattribute ändern, bleiben autorisierte Benutzer davon unberührt, bis deren Sitzung abläuft.

**Ja**

Dynamische Autorisierung aktiviert. Das externe Gateway kann Verbindungsattribute autorisierter Benutzer modifizieren oder bestehende Sitzungen trennen.

### **Default-Wert:**

Nein

# **2.24.60 Login-Text**

Über diese Tabelle verwalten Sie die Login-Texte.

Sie haben innerhalb des Public Spot-Moduls die Möglichkeit, einen individuellen Text anzugeben, welcher auf der Anmeldeseite innerhalb der Box des Anmeldeformulars eingeblendet wird. Dieser **Login-Text** ist in mehreren Sprachen hinterlegbar; welche Sprache das Gerät letztlich ausgibt, hängt von den Spracheinstellungen des vom Benutzer verwendeten Webbrowsers ab. Wenn Sie für eine Sprache keinen individuellen Login-Text spezifizieren, greift das Gerät auf den englischen Login-Text zurück (sofern vorhanden).

# **Pfad Konsole:**

**Setup** > **Public-Spot-Modul**

# **2.24.60.1 Sprache**

Dieser Parameter zeigt die Sprache, für die Sie einen Login-Text vergeben.

# **Pfad Konsole:**

**Setup** > **Public-Spot-Modul** > **Login-Text**

# **2.24.60.2 Inhalt**

Über diesen Parameter vergeben Sie einen Login-Text für die ausgewählte Sprache. Um Umlaute einzugeben, sollten Sie deren HTML-Äquivalente verwenden (z. B. & u uml; für ü), da der Text unmittelbar in die Webseite eingebunden wird. Über HTML-Tags haben Sie außerdem die Möglichkeit, den Text zusätzlich zu strukturieren und zu formatieren.

#### **Beispiel**

Herzlich Willkommen!<br/>br/>i>Bitte f&uuml;llen Sie das Formular aus.</i>

#### **Pfad Konsole:**

**Setup** > **Public-Spot-Modul** > **Login-Text**

#### **Mögliche Werte:**

max. 254 Zeichen aus [A-Z][a-z][0-9]#@{|}~!\$%&'()\*+-,/:;<=>?[\]^\_. `

### **Default-Wert:**

leer

# **2.24.61 Login-Anweisungen**

In diesem Menü legen Sie einen Login-Titel für Ihre Public Spot Seite fest. Den Titel können Sie in sechs Sprachen definieren (Deutsch, Englisch, Französisch, Italienisch, Spanisch und Niederländisch).

#### **Pfad Konsole:**

**Setup** > **Public-Spot-Modul**

### **2.24.61.1 Sprache**

Dieser Eintrag zeigt die jeweils ausgewählte Sprache für den Login Tital an.

### **Pfad Konsole:**

**Setup** > **Public-Spot-Modul** > **Login-Anweisungen**

### **2.24.61.2 Inhalt**

Geben Sie hier den Login Titel für Ihren Public Spot an.

#### **Pfad Konsole:**

**Setup** > **Public-Spot-Modul** > **Login-Anweisungen**

### **Mögliche Werte:**

max. 251 characters from  $[A-Z]$   $[a-z]$   $[0-9]$   $\#$   $[$   $[$   $]$   $\sim$   $!$   $\$$   $\&$   $[$   $\setminus$   $]$   $[$   $\setminus$   $[$   $\setminus$   $[$   $\setminus$   $]$   $\sim$   $\setminus$ 

#### **Default-Wert:**

leer

# **2.24.62 MAC-Adresse-Benutzername-Format**

Bei der Anmelde-Methode "Anmeldung mit Name, Passwort und MAC-Adresse" kann die MAC-Adresse des Public Spot-Clients durch einen externen RADIUS-Server geprüft werden. Das Format, in dem die MAC-Adresse an den RADIUS-Server übermittelt wird, ist hier einstellbar.

Die einzelnen Bytes der MAC-Adresse sind hierbei als Variablen %a bis %f repräsentiert. In der hier angegebenen Standardeinstellung (%a%b%c-%d%e%f) werden die Bytes der MAC-Adresse nacheinander ausgegeben mit "-" als Trennzeichen. Zusätzlich zu diesen Variablen können beliebige vom LCOS unterstützte Zeichen hinzugefügt werden.

### **Pfad Konsole:**

**Setup** > **Public-Spot-Modul**

### **Mögliche Werte:**

```
max. 30 Zeichen aus []A-Z][a-z][0-9]#@{|}~!$%&'()*+-,/:;<=>?[\]^_. `
```
### **Default-Wert:**

%a%b%c-%d%e%f

# **2.25 RADIUS**

Dieses Menü enthält die Einstellungen für den RADIUS-Server.

## **Pfad Konsole:**

**Setup**

# **2.25.4 Auth.-Timeout**

Dieser Wert gibt an, nach wie vielen Millisekunden eine erneute RADIUS-Authentifizierung versucht werden soll.

**Pfad Konsole:**

**Setup** > **RADIUS**

### **Mögliche Werte:**

max. 10 Zeichen aus  $[0-9]$ 

# **Default-Wert:**

5000

# **2.25.5 Auth.-Wiederholung**

Dieser Wert gibt an, wie viele Authentifizierungs-Versuche insgesamt durchgeführt werden, bevor eine Ablehnung erfolgt.

# **Pfad Konsole:**

**Setup** > **RADIUS**

### **Mögliche Werte:**

max. 10 Zeichen aus  $[0-9]$ 

### **Default-Wert:**

3

# **2.25.9 Backup-Abfrage-Strategie**

Dieser Wert gibt an, wie das Gerät mit unbeantworteten Anfragen mehrerer RADIUS-Server umgehen soll.

#### **Pfad Konsole:**

**Setup** > **RADIUS**

### **Mögliche Werte:**

# **Block**

Das Gerät schickt zunächst die maximale Anzahl an Wiederholungsanfragen an den ersten Server zurück, bevor es diese an den Backup-Server weiterleitet.

### **Zyklisch**

Das Gerät schickt unbeantwortete Anfragen abwechselnd an die konfigurierten Server.

#### **Default-Wert:**

Block

# **2.25.10 Server**

Dieses Menü enthält die Einstellungen für den RADIUS-Server.

### **Pfad Konsole:**

**Setup** > **RADIUS**

# **2.25.10.1 Authentifizierungs-Port**

Geben Sie hier den Port an, über den die Authenticator mit dem RADIUS-Server im Access Point kommunizieren.

#### **Pfad Konsole:**

**Setup** > **RADIUS** > **Server**

### **Mögliche Werte:**

max. 5 Zeichen aus  $[0-9]$ 

### **Default-Wert:**

0

### **Besondere Werte:**

**0**

Schaltet den RADIUS-Server aus.

# **2.25.10.2 Clients**

Hier tragen Sie die Clients ein, die mit dem RADIUS-Server kommunizieren.

### **Pfad Konsole:**

**Setup** > **RADIUS** > **Server**

### **2.25.10.2.1 IP-Netz**

IP-Netz (Bereich von IP-Adressen) der RADIUS-Clients, für die das in diesem Eintrag definierte Kennwort gilt.

### **Pfad Konsole:**

**Setup** > **RADIUS** > **Server** > **Clients**

### **Mögliche Werte:**

max. 16 Zeichen aus [0-9].

# **Default-Wert:**

leer

### **Besondere Werte:**

**0**

Schaltet den RADIUS-Server aus.

# **2.25.10.2.2 Secret**

Kennwort, das der Client für den Zugang zum RADIUS-Server im Access Point benötigt.

### **Pfad Konsole:**

**Setup** > **RADIUS** > **Server** > **Clients**

### **Mögliche Werte:**

max. 32 Zeichen aus [A-Z][a-z][0-9]#@{|}~!\$%&'()\*+-,/:;<=>?[\]^\_. `

#### **Default-Wert:**

leer

# **2.25.10.2.3 IP-Netzmaske**

IP-Netzmaske des RADIUS-Clients.

### **Pfad Konsole:**

**Setup** > **RADIUS** > **Server** > **Clients**

### **Mögliche Werte:**

max. 16 Zeichen aus [0-9].

### **Default-Wert:**

leer

# **2.25.10.2.4 Protokoll**

Protokoll für die Kommunikation zwischen dem internen RADIUS-Server und den Clients.

#### **Pfad Konsole:**

**Setup** > **RADIUS** > **Server** > **Clients**

### **Mögliche Werte:**

**RADSEC RADIUS alle**

**Default-Wert:**

RADIUS

### **2.25.10.2.5 Kommentar**

Kommentar zu diesem Eintrag.

### **Pfad Konsole:**

**Setup** > **RADIUS** > **Server** > **Clients**

#### **Mögliche Werte:**

```
max. 251 Zeichen aus [A-Z][a-z][0-9]@{|}~!$%&'()*+-,/:;<=>?[\]^_.`
```
### **Default-Wert:**

leer

# **2.25.10.3 Weiterleit-Server**

Wenn Sie RADIUS-Weiterleitung nutzen möchten, müssen Sie hier weitere Angaben machen.

### **Pfad Konsole:**

**Setup** > **RADIUS** > **Server**

### **2.25.10.3.1 Realm**

Zeichenkette, mit der der RADIUS-Server das Weiterleitungs-Ziel identifiziert.

### **Pfad Konsole:**

**Setup** > **RADIUS** > **Server** > **Weiterleit-Server**

# **Mögliche Werte:**

```
max. 64 Zeichen aus [A-Z][a-z][0-9]#@{|}~!$%&'()*+-,/:;<=>?[\]^_. `
```
### **Default-Wert:**

leer

## **2.25.10.3.3 Port**

Offener Port, über den mit dem Weiterleitungs-Server kommuniziert werden kann.

#### **Pfad Konsole:**

**Setup** > **RADIUS** > **Server** > **Weiterleit-Server**

### **Mögliche Werte:**

max. 10 Zeichen aus  $\lceil 0-9 \rceil$ 

### **Default-Wert:**

0

### **2.25.10.3.4 Secret**

Kennwort, das für den Zugang zum Weiterleitungs-Server benötigt wird.

## **Pfad Konsole:**

**Setup** > **RADIUS** > **Server** > **Weiterleit-Server**

### **Mögliche Werte:**

max. 32 Zeichen aus [A-Z][a-z][0-9]#@{|}~!\$%&'()\*+-,/:;<=>?[\]^\_. `

### **Default-Wert:**

leer

### **2.25.10.3.5 Backup**

Alternativer Weiterleitungs-Server, an den der RADIUS-Server Anfragen weiterleitet, wenn der erste Weiterleitungs-Server nicht erreichbar ist.

### **Pfad Konsole:**

**Setup** > **RADIUS** > **Server** > **Weiterleit-Server**

### **Mögliche Werte:**

```
max. 64 Zeichen aus [A-Z][a-z][0-9]#@{|}~!$%&'()*+-,/:;<=>?[\]^_. `
```
#### **Default-Wert:**

leer

#### **2.25.10.3.6 Loopback-Addr.**

Hier können Sie optional eine Absendeadresse konfigurieren, die statt der ansonsten automatisch für die Zieladresse gewählten Absendeadresse verwendet wird.

5 Wenn in der Liste der IP-Netzwerke oder in der Liste der Loopback-Adressen ein Eintrag mit dem Namen "DMZ" vorhanden ist, wird die zugehörige IP-Adresse verwendet.

#### **Pfad Konsole:**

**Setup** > **RADIUS** > **Server** > **Weiterleit-Server**

### **Mögliche Werte:**

**Name der IP-Netzwerke, deren Adresse eingesetzt werden soll. "INT" für die Adresse des ersten Intranets. "DMZ" für die Adresse der ersten DMZ. LB0 bis LBF für die 16 Loopback-Adressen. Beliebige gültige IP-Adresse.**

### **2.25.10.3.7 Protokoll**

Protokoll für die Kommunikation zwischen dem internen RADIUS-Server und dem Weiterleitungs-Server.

#### **Pfad Konsole:**

**Setup** > **RADIUS** > **Server** > **Weiterleit-Server**

**Mögliche Werte:**

**RADSEC RADIUS**

### **Default-Wert:**

RADIUS

#### **2.25.10.3.9 Accnt.-Port**

Geben Sie hier den Port des Servers an, an den der geräteinterne RADIUS-Server Datenpakete für das Accounting weiterleitet.

### **Pfad Konsole:**

**Setup** > **RADIUS** > **Server** > **Weiterleit-Server**

#### **Mögliche Werte:**

 $0...65535$ 

### **Default-Wert:**

 $\Omega$ 

### **2.25.10.3.10 Accnt.-Secret**

Geben Sie hier den gültigen Schlüssel (Shared Secret) für den Zugang zum Accounting-Server an. Stellen Sie sicher, dass dieser Schlüssel im entsprechenden Accounting-Server übereinstimmend konfiguriert ist.

### **Pfad Konsole:**

#### **Setup** > **RADIUS** > **Server** > **Weiterleit-Server**

### **Mögliche Werte:**

```
max. 64 Zeichen aus [A-Z][a-z][0-9]#@{|}~!$%&'()*+-,/:;<=>?[\]^_. `
```
### **Default-Wert:**

leer

### **2.25.10.3.11 Accnt.-Loopback-Adresse**

Geben Sie hier optional eine andere Adresse (Name oder IP) an, an die der RADIUS Weiterleitungs-Accounting-Server seine Antwort-Nachrichten schickt.

Standardmäßig schickt der Server seine Antworten zurück an die IP-Adresse Ihres Gerätes, ohne dass Sie diese hier angeben müssen. Durch Angabe einer optionalen Loopback-Adresse verändern Sie die Quelladresse bzw. Route, mit der das Gerät den Server anspricht. Dies kann z. B. dann sinnvoll sein, wenn der Server über verschiedene Wege erreichbar ist und dieser einen bestimmten Weg für seine Antwort-Nachrichten wählen soll.

5 Sofern die hier eingestellte Absendeadresse eine Loopback-Adresse ist, wird diese auch auf maskiert arbeitenden Gegenstellen **unmaskiert** verwendet!

#### **Pfad Konsole:**

**Setup** > **RADIUS** > **Server** > **Weiterleit-Server**

**Mögliche Werte:**

**Name des IP-Netzwerks (ARF-Netz), dessen Adresse eingesetzt werden soll. "INT" für die Adresse des ersten Intranets. "DMZ" für die Adresse der ersten DMZ.**

(!) Wenn eine Schnittstelle namens "DMZ" existiert, wählt das Gerät stattdessen deren Adresse!

**LB0 … LBF für eine der 16 Loopback-Adressen oder deren Name. Beliebige IPv4-Adresse.**

### **2.25.10.3.12 Accnt.-Protocol**

Über diesen Eintrag geben Sie das Protokoll an, dass der Weiterleitungs-Accounting-Server verwendet.

**Pfad Konsole:**

**Setup** > **RADIUS** > **Server** > **Weiterleit-Server**

**Mögliche Werte:**

**RADSEC RADIUS**

#### **Default-Wert:**

RADIUS

### **2.25.10.3.13 Host-Name**

Geben Sie hier die IP-Adresse (IPv4, IPv6) oder den Host-Namen des RADIUS-Servers an, an den der RADIUS-Client die Anfrage von WLAN-Clients weiterleiten soll.

<sup>(i)</sup> Der RADIUS-Client erkennt automatisch, um welchen Adresstyp es sich handelt.

#### **Pfad Konsole:**

**Setup** > **RADIUS** > **Server** > **Weiterleit-Server**

### **Mögliche Werte:**

max. 64 Zeichen aus [A-Z][a-z][0-9].-:%

### **Default-Wert:**

leer

## **2.25.10.3.14 Host-Name**

Geben Sie hier die IP-Adresse (IPv4, IPv6) oder den Host-Namen des RADIUS-Servers an, an den der RADIUS-Client die Accounting-Datenpakete weiterleitet.

<sup>(i)</sup> Der RADIUS-Client erkennt automatisch, um welchen Adresstyp es sich handelt.

#### **Pfad Konsole:**

**Setup** > **RADIUS** > **Server** > **Weiterleit-Server**

#### **Mögliche Werte:**

max. 64 Zeichen aus  $[A-Z][a-z][0-9]$ . -: %

### **Default-Wert:**

leer

#### **2.25.10.3.15 Attribut-Werte**

Mit diesem Eintrag konfigurieren Sie die RADIUS-Attribute des RADIUS-Servers.

Die Angabe der Attribute erfolgt als semikolon-separierte Liste von Attribut-Nummern oder -Namen (gem. [RFC](https://tools.ietf.org/html/rfc2865) [2865](https://tools.ietf.org/html/rfc2865), [RFC](https://tools.ietf.org/html/rfc3162) [3162](https://tools.ietf.org/html/rfc3162), [RFC](https://tools.ietf.org/html/rfc4679) [4679](https://tools.ietf.org/html/rfc4679), [RFC](https://tools.ietf.org/html/rfc4818) [4818](https://tools.ietf.org/html/rfc4818), [RFC](https://tools.ietf.org/html/rfc7268) [7268](https://tools.ietf.org/html/rfc7268)) und einem entsprechenden Wert in der Form <Attribut\_1>=<Wert\_1>,<Attribut\_2>=<Wert\_2>.

Als Werte sind auch Variablen (z. B. %n für den Gerätenamen) erlaubt. Beispiel: NAS-Identifier=%n.

#### **Pfad Konsole:**

**Setup** > **RADIUS** > **Server** > **Weiterleit-Server**

#### **Mögliche Werte:**

max. 128 Zeichen aus [A-Z][a-z][0-9]#@{|}~!\$%&'()\*+-,/:;<=>?[\]^\_. `

#### **Default-Wert:**

leer

#### **2.25.10.3.16 Accnt.-Attribut-Werte**

Mit diesem Eintrag konfigurieren Sie die RADIUS-Attribute des RADIUS-Servers.

Die Angabe der Attribute erfolgt als semikolon-separierte Liste von Attribut-Nummern oder -Namen (gem. [RFC](https://tools.ietf.org/html/rfc2865) [2865](https://tools.ietf.org/html/rfc2865), [RFC](https://tools.ietf.org/html/rfc3162) [3162](https://tools.ietf.org/html/rfc3162), [RFC](https://tools.ietf.org/html/rfc4679) [4679](https://tools.ietf.org/html/rfc4679), [RFC](https://tools.ietf.org/html/rfc4818) [4818](https://tools.ietf.org/html/rfc4818), [RFC](https://tools.ietf.org/html/rfc7268) [7268](https://tools.ietf.org/html/rfc7268)) und einem entsprechenden Wert in der Form <Attribut\_1>=<Wert\_1>,<Attribut\_2>=<Wert\_2>.

Als Werte sind auch Variablen (z. B. %n für den Gerätenamen) erlaubt. Beispiel: NAS-Identifier=%n.

#### **Pfad Konsole:**

**Setup** > **RADIUS** > **Server** > **Weiterleit-Server**

#### **Mögliche Werte:**

```
max. 128 Zeichen aus [A-Z][a-z][0-9]#@{|}~!$%&'()*+-,/:;<=>?[\]^_. `
```
#### **Default-Wert:**

leer

### **2.25.10.5 Default-Realm**

Dieser Realm gilt alternativ, wenn der übermittelte Benutzername einen unbekannten Realm verwendet, der nicht in der Liste der Weiterleitungs-Server enthalten ist.

#### **Pfad Konsole:**

**Setup** > **RADIUS** > **Server**

### **Mögliche Werte:**

```
max. 64 Zeichen aus [A-Z] [a-z] [0-9] # @{}{}| \cdot | \cdot$%&'()*+-,/:;<=>?[\ \]^{\wedge}. `
```
#### **Default-Wert:**

leer

# **2.25.10.6 Empty-Realm**

Dieser Realm gilt alternativ, wenn der übermittelte Benutzername keinen Realm enthält.

### **Pfad Konsole:**

**Setup** > **RADIUS** > **Server**

# **Mögliche Werte:**

```
max. 64 Zeichen aus [A-Z][a-z][0-9]#@{|}~!$%&'()*+-,/:;<=>?[\]^_. `
```
### **Default-Wert:**

leer

# **2.25.10.7 Benutzer**

Tragen Sie in die folgende Tabelle die Daten der Benutzer ein, die von diesem Server authentifiziert werden.

### **Pfad Konsole:**

**Setup** > **RADIUS** > **Server**

#### **2.25.10.7.1 Benutzername**

Name des Benutzers.

#### **Pfad Konsole:**

**Setup** > **RADIUS** > **Server** > **Benutzer**

### **Mögliche Werte:**

max. 48 Zeichen aus [A-Z][a-z][0-9]#@{|}~!\$%&'()\*+-,/:;<=>?[\]^\_. `

### **Default-Wert:**

leer

### **2.25.10.7.2 Passwort**

Passwort des Benutzers.

### **Pfad Konsole:**

**Setup** > **RADIUS** > **Server** > **Benutzer**

### **Mögliche Werte:**

max. 32 Zeichen aus [A-Z][a-z][0-9]#@{|}~!\$%&'()\*+-,/:;<=>?[\]^\_. `

# **Default-Wert:**

leer

#### **2.25.10.7.3 Limitiere-Auth-Methoden**

Mit dieser Option können die für den Benutzer erlaubten Authentifizierungsverfahren eingeschränkt werden.

#### **Pfad Konsole:**

**Setup** > **RADIUS** > **Server** > **Benutzer**

**Mögliche Werte:**

**PAP CHAP MSCHAP MSCHAPv2 EAP Alle**

**Default-Wert:**

Alle

### **2.25.10.7.4 VLAN-Id**

Über dieses Eingabefeld weisen Sie dem Benutzer eine individuelle VLAN-ID zu. Die individuelle VLAN-ID überschreibt nach der Authentifizierung durch den RADIUS-Server eine globale VLAN-ID, die ein Nutzer ansonsten über das Interface erhalten würde. Der Wert 0 deaktiviert die Zuweisung einer individuellen VLAN-ID.

5 Die Vergabe einer VLAN-ID erfordert technisch bedingt die erneute Adresszuweisung durch den DHCP-Server. Solange ein Client nach der erfolgreichen Authentifizierung noch keine neue Adresse zugewiesen bekommen hat, befindet sich er sich nach wie vor in seinem bisherigen (z. B. ungetaggten) Netz. Damit der Client möglichst rasch in das neue Netz überführt wird, ist es notwendig, die Lease-Time des DHCP-Servers – im Setup-Menü unter **Setup** > **DHCP** – möglichst gering einzustellen. Mögliche Werte (in Minuten) sind z. B.:

**Max.-Gueltigkeit-Minuten**

2

**Default-Gueltigkeit-Minuten**

1

Berücksichtigen Sie dabei, dass eine derart starke Verkürzung der globalen Lease-Time Ihr Netz bedingt mit DHCP-Nachrichten flutet und bei größeren Nutzerzahlen zu einer gesteigerten Netzlast führt! Alternativ haben Sie die Möglichkeit, einen anderen DHCP-Server einzusetzen oder Ihre Nutzer manuell – über ihren Client – eine neue Adresse anfordern zu lassen. In der Windows-Kommandozeile erfolgt dies z. B. über die Befehle ipconfig /release und

ipconfig /renew.

(!) Durch die Zuweisung einer VLAN-ID verliert ein Nutzer nach Ablauf des initialen DHCP-Leases seine Verbindung! Erst ab dem zweiten Lease – also nach erfolgter Zuweisung der VLAN-ID – bleibt die Verbindung konstant.

#### **Pfad Konsole:**

**Setup** > **RADIUS** > **Server** > **Benutzer**

#### **Mögliche Werte:**

0 … 4094

**Default-Wert:**

4

#### **2.25.10.7.5 Rufende-Station-Id-Maske**

Mit dieser Maske schränken Sie die Gültigkeit des Eintrags auf bestimmte IDs ein. Die betreffende ID wird von der rufenden Station (WLAN-Client) übermittelt. Bei der Authentifizierung über 802.1X wird die MAC-Adresse der rufenden Station im ASCII-Format übertragen (nur Großbuchstaben). Die einzelnen Zeichenpaare werden dabei durch einen Bindestrich getrennt (z. B.  $00-10-A4-23-19-C0$ ).

#### **Pfad Konsole:**

**Setup** > **RADIUS** > **Server** > **Benutzer**

#### **Mögliche Werte:**

max. 64 Zeichen [A-Z][a-z][0-9]#@{|}~!\$%&'()\*+-,/:;<=>?[\]^. `

### **Besondere Werte:**

**\***

Mit dem \* als Platzhalter lassen sich ganze Gruppen von IDs erfassen und als Maske definieren.

### **Default-Wert:**

leer

### **2.25.10.7.6 Gerufene-Station-Id-Maske**

Mit dieser Maske schränken Sie die Gültigkeit des Eintrags auf bestimmte IDs ein. Die betreffende ID wird von der gerufenen Station (BSSID und SSID eines AP) übermittelt. Bei der Authentifizierung über 802.1X wird die MAC-Adresse (BSSID) der gerufenen Station im ASCII-Format übertragen (nur Großbuchstaben). Die einzelnen Zeichenpaare werden dabei durch einen Bindestrich getrennt; die SSID wird nach einem Doppelpunkt als Trennzeichen angehängt (z. B. 00-10-A4-23-19-C0:AP1).

### **Pfad Konsole:**

**Setup** > **RADIUS** > **Server** > **Benutzer**

### **Mögliche Werte:**

max. 64 Zeichen [A-Z][a-z][0-9]#@{|}~!\$%&'()\*+-,/:;<=>?[\]^. `

### **Besondere Werte:**

**\***

Mit dem \* als Platzhalter lassen sich ganze Gruppen von IDs erfassen und als Maske definieren.

Mit der Maske \*:AP1 definieren Sie beispielsweise einen Eintrag, der für einen Client in der Funkzelle mit dem Namen AP1 gilt – egal über welchen AP sich der Client eingebucht hat. Auf diese Weise kann der Client von einem AP zum nächsten wechseln (Roaming) und jeweils mit den gleichen Authentifizierungsdaten arbeiten.

### **Default-Wert:**

leer

### **2.25.10.7.7 Tx-Limit**

Begrenzung der Bandbreite für RADIUS-Clients.

### **Pfad Konsole:**

**Setup** > **RADIUS** > **Server** > **Benutzer**

# **Mögliche Werte:**

0 … 4294967295

## **Default-Wert:**

0

### **2.25.10.7.8 Rx-Limit**

Begrenzung der Bandbreite für RADIUS-Clients.

### **Pfad Konsole:**

**Setup** > **RADIUS** > **Server** > **Benutzer**

#### **Mögliche Werte:**

0 … 4294967295

### **Default-Wert:**

 $\theta$ 

### **2.25.10.7.9 Mehrfach-Logins**

Erlaubt oder verbietet mehr als eine parallele Session mit der gleichen Benutzer-ID. Wenn parallele Sessions verboten sind, wird das Gerät Authentifizierungs-Anfragen für die aktuelle Benutzer-ID zurückweisen, wenn bereits eine Session für diesen Benutzer in der aktiven Session-Abrechnungs-Tabelle läuft. Dies ist eine Voraussetzung für eine sinnvolle Durchsetzung von Zeit- oder Volumen-Budgets.

5 Die Option für die Mehrfach-Logins muss deaktiviert werden, wenn der RADIUS-Benutzer ein Zeit-Budget erhalten soll. Die Einhaltung des Zeit-Budgets kann nur überwacht werden, wenn für den Benutzer zu jeder Zeit nur eine Sitzung aktiv ist.

**Pfad Konsole:**

```
Setup > RADIUS > Server > Benutzer
```
### **Mögliche Werte:**

**nein ja**

#### **Default-Wert:**

ja

#### **2.25.10.7.10 Abs.-Ablauf**

Wenn der Ablauf-Typ "Absolut" aktiviert ist, endet die Gültigkeit des Benutzer-Accounts zu dem in diesem Wert angegebenen Zeitpunkt.

#### **Pfad Konsole:**

**Setup** > **RADIUS** > **Server** > **Benutzer**

#### **Mögliche Werte:**

max. 20 Zeichen aus  $[0-9]/:$ .

#### **Default-Wert:**

 $\Omega$ 

### **Besondere Werte:**

#### **0**

Der Wert "0" schaltet die Überwachung der absoluten Ablaufzeit aus.

#### **2.25.10.7.11 Zeit-Budget**

Maximale Nutzungsdauer für diesen Benutzer-Account in Sekunden. Diese Nutzungsdauer kann der Benutzer bis zum Erreichen einer ggf. definierten relativen oder absoluten Ablaufzeit ausschöpfen.

### **Pfad Konsole:**

**Setup** > **RADIUS** > **Server** > **Benutzer**

#### **Mögliche Werte:**

max. 10 Zeichen aus  $[0-9]$ 

#### **Default-Wert:**

0

### **Besondere Werte:**

**0**

Der Wert "0" schaltet die Überwachung der absoluten Ablaufzeit aus.

### **2.25.10.7.13 Ablauf-Typ**

Diese Option legt fest, wie die Gültigkeitsdauer des Benutzer-Accounts bestimmt wird.

5 Für die Nutzung der Zeit-Budgets bei Benutzer-Accounts muss das Gerät über eine gültige Zeit verfügen, da ansonsten der Ablauf der Gültigkeit nicht geprüft werden kann.

#### **Pfad Konsole:**

**Setup** > **RADIUS** > **Server** > **Benutzer**

#### **Mögliche Werte:**

#### **absolut**

Die Gültigkeit des Benutzer-Accounts endet zu einem festen Zeitpunkt.

#### **relativ**

Die Gültigkeit des Benutzer-Accounts endet eine bestimmte Zeitspanne nach dem ersten erfolgreichen Login des Benutzers.

#### **keiner**

Die Gültigkeit des Benutzer-Accounts endet nie, es sei denn, ein definiertes Zeit- oder Volumen-Budget wird erreicht.

### **Default-Wert:**

absolut

#### **2.25.10.7.14 Rel.-Ablauf**

Wenn der Ablauf-Typ "Relativ" aktiviert ist, endet die Gültigkeit des Benutzer-Accounts nach der in diesem Wert angegebenen Zeitspanne nach dem ersten erfolgreichen Login des Benutzers.

#### **Pfad Konsole:**

**Setup** > **RADIUS** > **Server** > **Benutzer**

#### **Mögliche Werte:**

max. 10 Zeichen aus [0-9]

#### **Default-Wert:**

0

#### **Besondere Werte:**

**0**

Der Wert "0" schaltet die Überwachung der relativen Ablaufzeit aus.

### **2.25.10.7.15 Kommentar**

Kommentar zu diesem Eintrag.

#### **Pfad Konsole:**

**Setup** > **RADIUS** > **Server** > **Benutzer**

#### **Mögliche Werte:**

max. 16 Zeichen aus  $[A-Z]$  [a-z][0-9]#@{|}~!\$%&'()\*+-,/:;<=>?[\]^\_. `

### **Default-Wert:**

leer

#### **2.25.10.7.16 Service-Typ**

Der Service-Typ ist ein spezielles Attribut des RADIUS-Protokoll, welches der NAS (Network Access Server) mit dem Authentication Request übermittelt. Der Request wird nur dann positiv beantwortet, wenn der angefragte Service-Typ

mit dem Service-Typ des Benutzer-Accounts übereinstimmt. Der Service-Typ für Public-Spot ist z. B. "Login", für 802.1X "Umrahmt".

5 Die Anzahl der Einträge mit dem Service-Typ "Beliebig" oder "Login" ist je nach Modell auf 64 oder 256 begrenzt. So wird die Tabelle nicht vollständig mit Einträgen von Public-Spot-Zugängen belegt (die den Service- Typ "Beliebig" verwenden) und ermöglicht eine parallele Nutzung für Anmeldungen über 802.1X.

#### **Pfad Konsole:**

**Setup** > **RADIUS** > **Server** > **Benutzer**

#### **Mögliche Werte:**

**Beliebig**

**Umrahmt**

Für Prüfung von WLAN-MAC-Adressen über RADIUS bzw. bei IEEE 802.1X.

### **Login**

Für Public-Spot-Anmeldungen.

# **Nur-Auth.**

Für Einwahl-Gegenstellen über PPP, die mit RADIUS authentifiziert werden.

### **Default-Wert:**

Beliebig

### **2.25.10.7.17 Case-Sensitiv**

Mit dieser Einstellung bestimmen Sie, ob der RADIUS-Server die Groß-/Kleinschreibung des Benutzernamens beachtet.

#### **Pfad Konsole:**

**Setup** > **RADIUS** > **Server** > **Benutzer**

#### **Mögliche Werte:**

**nein ja**

### **Default-Wert:**

ja

### **2.25.10.7.18 WPA-Passphrase**

Vergeben Sie hier die WPA-Passphrase, mit der sich der Benutzer am WLAN anmelden kann.

**(1)** Der RADIUS-Server speichert diese Passphrase in der Benutzertabelle. Somit kann auch ein LAN-gebundenes Gerät als zentraler RADIUS-Server dienen und die Vorteile von LEPS (LANCOM Enhanced Passphrase Security) nutzen.

### **Pfad Konsole:**

**Setup** > **RADIUS** > **Server** > **Benutzer**

### **Mögliche Werte:**

8 … 63 ASCII-Zeichensatz

### **Default-Wert:**

leer

### **2.25.10.7.19 Max-gleichzeitige-Logins**

Mit diesem Parameter legen Sie fest, wie viele Clients gleichzeitig über dieses Benutzerkonto angemeldet sein dürfen, wenn Sie Mehrfach-Logins aktiviert haben.

### **Pfad Konsole:**

**Setup** > **RADIUS** > **Server** > **Benutzer**

### **Mögliche Werte:**

8 … 4294967295

### **Default-Wert:**

 $\Omega$ 

# **2.25.10.7.20 Aktiv**

Über diesen Parameter aktivieren bzw. deaktivieren Sie gezielt einzelne RADIUS-Benutzerkonten. Auf diese Weise lassen sich z. B. einzelne Benutzerkonten temporär abschalten, ohne dafür das komplette Konto zu löschen.

#### **Pfad Konsole:**

**Setup** > **RADIUS** > **Server** > **Benutzer**

### **Mögliche Werte:**

**nein ja**

#### **Default-Wert:**

ja

### **2.25.10.7.21 Shell-Priv.-Level**

Dieses Feld enthält ein Vendor spezifisches RADIUS-Attribut, um in einem RADIUS-Accept die Privilegstufe des Nutzers zu kommunizieren.

#### **Pfad Konsole:**

**Setup** > **RADIUS** > **Server** > **Benutzer**

### **Mögliche Werte:**

0 … 4294967295

**Default-Wert:**

 $\Omega$ 

### **2.25.10.7.22 Volumen-Budget-MByte**

Mit diesem Eintrag haben Sie die Möglichkeit, das Volumenbudget des RADIUS-Benutzers in Megabyte festzulegen.

**Pfad Konsole:**

**Setup** > **RADIUS** > **Server** > **Benutzer**

## **Mögliche Werte:**

max. 10 Zeichen aus  $[0-9]$ 

### **Default-Wert:**

0

# **Besondere Werte:**

**0**

Das Volumenbudget ist deaktiviert.

### **2.25.10.7.23 Tunnel-Passwort**

Legen Sie mit diesem Eintrag das Verbindungs-Kennwort für den jeweiligen Benutzer fest.

### **Pfad Konsole:**

**Setup** > **RADIUS** > **Server** > **Benutzer**

### **Mögliche Werte:**

max. 32 Zeichen aus [A-Z][a-z][0-9]#@{|}~!\$%&'()\*+-,/:;<=>?[\]^\_. `

#### **Default-Wert:**

leer

### **2.25.10.7.24 LCS-Routing-Tag**

Geben Sie hier das Routing-Tag für diese Verbindung an.

#### **Pfad Konsole:**

**Setup** > **RADIUS** > **Server** > **Benutzer**

### **Mögliche Werte:**

max. 5 Zeichen aus  $[0-9]$ 

### **Default-Wert:**

0

### **2.25.10.7.25 Attribut-Werte**

Benutzerdefinierte Attribute für RADIUS-Benutzer im RADIUS-Server.

Neben den vom LANCOM RADIUS-Server unterstützen Attributen, mit denen man Benutzer versehen kann, gibt es noch eine unüberschaubare Menge von herstellerspezifischen Attributen (VSAs, vendor specific attributes). Hier können diese Attribute für RADIUS-Benutzer frei konfiguriert werden.

### **Pfad Konsole:**

**Setup** > **RADIUS** > **Server** > **Benutzer**

#### **Mögliche Werte:**

Kommaseparierte Liste von Attributen und Werten der Form <Attribut\_1>=<Wert\_1>,<Attribut\_2>=<Wert\_2>,…

max. 251 Zeichen aus [A-Z][a-z][0-9]#@{|}~!"\$%&'()\*+-,/:;<=>?[\]^\_. `

#### **Default-Wert:**

leer

# **2.25.10.10 EAP**

Dieses Menü enthält die Einstellungen für EAP.

### **Pfad Konsole:**

**Setup** > **RADIUS** > **Server**

### **2.25.10.10.1 Tunnel-Server**

Realm als Verweis auf den Eintrag in der Tabelle der Weiterleitungs-Server, der für getunnelte TTLS bzw. PEAP-Anfragen verwendet werden soll.

### **Pfad Konsole:**

**Setup** > **RADIUS** > **Server** > **EAP**

### **Mögliche Werte:**

max. 24 Zeichen aus [A-Z][a-z][0-9]#@{|}~!\$%&'()\*+-,/:;<=>?[\]^\_. `

### **Default-Wert:**

leer

# **2.25.10.10.3 Reauth-Periode**

Wenn der interne RADIUS-Server auf die Anfrage eines Clients mit einem CHALLENGE antwortet (Verhandlung des Authentifizierungsverfahrens ist noch nicht abgeschlossen), kann der RADIUS-Server dem Authenticator mitteilen, wie lange (in Sekunden) er auf eine Antwort des Clients warten soll, bevor der CHALLENGE erneut zugestellt wird.

### **Pfad Konsole:**

**Setup** > **RADIUS** > **Server** > **EAP**

**Mögliche Werte:** max. 10 Zeichen aus  $[0-9]$ **Default-Wert:**

0

**Besondere Werte:**

**0**

Es wird kein Timeout an den Authenticator übermittelt.

(!) Diese Funktion wird nicht von jedem Authenticator unterstützt.

### **2.25.10.10.4 Retransmit-Timeout**

Wenn der interne RADIUS-Server auf die Anfrage eines Clients mit einem ACCEPT antwortet (Verhandlung des Authentifizierungsverfahrens ist erfolgreich abgeschlossen), kann der RADIUS-Server dem Authenticator mitteilen, nach welcher Zeit (in Sekunden) er eine erneute Authentifizierung des Clients auslösen soll.

### **Pfad Konsole:**

**Setup** > **RADIUS** > **Server** > **EAP**

### **Mögliche Werte:**

max. 10 Zeichen aus  $[0-9]$ 

### **Default-Wert:**

 $\theta$ 

### **Besondere Werte:**

**0**

Es wird kein Timeout an den Authenticator übermittelt.

(!) Diese Funktion wird nicht von jedem Authenticator unterstützt.

### **2.25.10.10.5 TTLS-Vorgabe-Tunnel-Methode**

Bei der Verwendung von TTLS werden zwei Authentifizierungmethoden ausgehandelt. Zunächst wird über EAP ein sicherer (TLS-Tunnel) ausgehandelt. In diesem Tunnel wird dann wiederum ein zweites Authentifizierungverfahren ausgehandelt. Bei diesen Verhandlungen bietet der Server jeweils ein Verfahren an, welches der Client annehmen (ACK) oder anlehnen (NAK) kann. Lehnt der Client ab, schickt er dem Server einen Vorschlag mit einem verfahren, welches er gerne nutzen würde. Ist das vom Client vorgeschlagene Verfahren im Server erlaubt, so wird es verwendet, ansonsten bricht der Server die Verhandlung ab.

Mit diesem Parameter wird das Verfahren festgelegt, das der Server den Clients als Authentifizierungverfahren im TLS-Tunnel anbieten soll. Durch diese Vorgabe können abgelehnte Vorschläge bei der Verhandlung vermieden und so die Verhandlung beschleunigt werden.

### **Pfad Konsole:**

**Setup** > **RADIUS** > **Server** > **EAP**

#### **Mögliche Werte:**

**Keine MD5 GTC MSCHAPv2**

### **Default-Wert:**

MD5

### **2.25.10.10.6 PEAP-Vorgabe-Tunnel-Methode**

Bei der Verwendung von PEAP werden zwei Authentifizierungmethoden ausgehandelt. Zunächst wird über EAP ein sicherer (TLS-Tunnel) ausgehandelt. In diesem Tunnel wird dann wiederum ein zweites Authentifizierungverfahren ausgehandelt. Bei diesen Verhandlungen bietet der Server jeweils ein Verfahren an, welches der Client annehmen (ACK) oder anlehnen (NAK) kann. Lehnt der Client ab, schickt er dem Server einen Vorschlag mit einem verfahren, welches er gerne nutzen würde. Ist das vom Client vorgeschlagene Verfahren im Server erlaubt, so wird es verwendet, ansonsten bricht der Server die Verhandlung ab.

Mit diesem Parameter wird das Verfahren festgelegt, das der Server den Clients als Authentifizierungverfahren im TLS-Tunnel anbieten soll. Durch diese Vorgabe können abgelehnte Vorschläge bei der Verhandlung vermieden und so die Verhandlung beschleunigt werden.

### **Pfad Konsole:**

**Setup** > **RADIUS** > **Server** > **EAP**

### **Mögliche Werte:**

**Keine MD5 GTC MSCHAPv2**

### **Default-Wert:**

MSCHAPv2

### **2.25.10.10.7 Vorgabe-Methode**

Gibt an, welche Methode der RADIUS-Server dem Client außerhalb eines eventuellen TTLS/PEAP-Tunnels anbieten soll.

### **Pfad Konsole:**

**Setup** > **RADIUS** > **Server** > **EAP**

**Mögliche Werte:**

**Keine MD5 GTC MSCHAPv2 TLS TTLS PEAP WFA-Unauth OTP**

### **Default-Wert:**

MD5

## **2.25.10.10.8 Vorgabe-MTU**

Definieren Sie hier die Maximum Transmission Unit, die das Gerät als Default für EAP-Verbindungen benutzt.

### **Pfad Konsole:**

**Setup** > **RADIUS** > **Server** > **EAP**

### **Mögliche Werte:**

100 … 1496 Bytes

### **Default-Wert:**

1036

# **2.25.10.10.9 Erlaubte-Methoden**

Hier wählen Sie den Server und das Verfahren zur EAP-Autentifizierung aus.

### **Pfad Konsole:**

**Setup** > **RADIUS** > **Server** > **EAP**

# **2.25.10.10.9.1 Methode**

Wählen Sie die Standard-EAP-Authentifizierungsmethode.

### **Pfad Konsole:**

**Setup** > **RADIUS** > **Server** > **EAP** > **Erlaubte-Methoden**

**Mögliche Werte:**

**Keine MD5 GTC MSCHAPv2 TLS TTLS PEAP WFA-Unauth**

> Diese Methode muss nur aktiviert werden, wenn man den RADIUS-Server im LCOS für eine verschlüsselte OSU-SSID nutzen möchte.

### **Default-Wert:**

MD5 GTC

MSCHAPv2

TLS

TTLS

PEAP

### **2.25.10.10.9.2 Erlauben**

Hier aktivieren Sie das EAP-TLS-Verfahren zur Authentifizierung.

### **Pfad Konsole:**

**Setup** > **RADIUS** > **Server** > **EAP** > **Erlaubte-Methoden**

#### **Mögliche Werte:**

**aus an nur-intern**

### **Default-Wert:**

an

#### **2.25.10.10.10 MSCHAPv2-Backend-Server**

Mit dieser Einstellung definieren Sie optional einen externen RADIUS-Server, an den der interne RADIUS-Server bei EAP-MSCHAPv2 (wie es z. B. in einem PEAP-Tunnel gängig ist) die Prüfung des MS-CHAP v2 Response auslagert. Dadurch können Sie die Benutzerdatenbank auf einen externen RADIUS-Server auslagern, welcher EAP nicht untersützt.
5 Beachten Sie hierbei, dass der externe RADIUS-Server zumindest MSCHAPv2 unterstützen muss, da bei CHAP das eigentliche Passwort beim Server verbleibt.

## **Pfad Konsole:**

**Setup** > **RADIUS** > **Server** > **EAP**

## **Mögliche Werte:**

```
max. 64 Zeichen aus [A-Z][a-z][0-9]#@{|}~!$%&'()*+-,/:;<=>?[\]^_. `
```
## **Default-Wert:**

leer

## **2.25.10.10.19 EAP-TLS**

Hier werden die Parameter für EAP-TLS-Verbindungen festgelegt.

#### **Pfad Konsole:**

**Setup** > **RADIUS** > **Server** > **EAP**

## **2.25.10.10.19.2 Versionen**

Geben Sie an, welche TLS-Version(en) für das EAP (Extensible Authentication Protocol) verwendet werden sollen.

#### **Pfad Konsole:**

**Setup** > **RADIUS** > **Server** > **EAP** > **EAP-TLS**

**Mögliche Werte:**

**TLSv1 TLSv1.1 TLSv1.2**

## **Default-Wert:**

TLSv1

### **2.25.10.10.19.3 Schluesselaustausch-Algorithmen**

Diese Bitmaske legt fest, welche Verfahren zum Schlüsselaustausch zur Verfügung stehen.

## **Pfad Konsole:**

**Setup** > **RADIUS** > **Server** > **EAP** > **EAP-TLS**

**Mögliche Werte:**

**RSA DHE ECDHE**

## **Default-Wert:**

RSA

DHE

ECDHE

## **2.25.10.10.19.4 Krypto-Algorithmen**

Diese Bitmaske legt fest, welche Krypto-Algorithmen erlaubt sind.

## **Pfad Konsole:**

**Setup** > **RADIUS** > **Server** > **EAP** > **EAP-TLS**

**Mögliche Werte:**

**RC4-40 RC4-56 RC4-128 DES40 DES 3DES AES-128 AES-256 AESGCM-128 AESGCM-256**

## **Default-Wert:**

RC4-128 3DES AES-128 AES-256 AESGCM-128 AESGCM-256

## **2.25.10.10.19.5 Hash-Algorithmen**

Diese Bitmaske legt fest, welche Hash-Algorithmen erlaubt sind und impliziert welche HMAC-Algorithmen zum Schutz der Nachrichten-Integrität genutzt werden.

### **Pfad Konsole:**

**Setup** > **RADIUS** > **Server** > **EAP** > **EAP-TLS**

**Mögliche Werte:**

**MD5 SHA1 SHA2-256 SHA2-384**

#### **Default-Wert:**

MD5 SHA1 SHA2-256 SHA2-384

#### **2.25.10.10.19.6 PFS-bevorzugen**

Bei der Auswahl der Chiffrier-Methode (Cipher-Suite) richtet sich das Gerät normalerweise nach der Einstellung des anfragenden Clients. Bestimmte Anwendungen auf dem Client verlangen standardmäßig eine Verbindung ohne Perfect Forward Secrecy (PFS), obwohl Gerät und Client durchaus PFS beherrschen.

Mit dieser Option legen Sie fest, dass das Gerät immer eine Verbindung über PFS bevorzugt, unabhängig von der Standard-Einstellung des Clients.

#### **Pfad Konsole:**

```
Setup > RADIUS > Server > EAP > EAP-TLS
```
**Mögliche Werte:**

**Ein Aus**

#### **Default-Wert:**

Ein

## **2.25.10.10.19.8 Elliptische-Kurven**

Legen Sie fest, welche elliptischen Kurven zur Verschlüsselung verwendet werden sollen.

## **Pfad Konsole:**

**Setup** > **RADIUS** > **Server** > **EAP** > **EAP-TLS**

## **Mögliche Werte:**

## **secp256r1**

secp256r1 wird zur Verschlüsselung verwendet.

## **secp384r1**

secp384r1 wird zur Verschlüsselung verwendet.

### **secp521r1**

secp521r1 wird zur Verschlüsselung verwendet.

#### **Default-Wert:**

secp256r1

secp384r1

secp521r1

## **2.25.10.10.19.10 Pruefe-Benutzernamen**

Bei TLS authentifiziert sich der Client alleine über sein Zertifikat. Ist diese Option aktiviert, so prüft der RADIUS Server zusätzlich, ob der im Zertifikat hinterlegte Benutzername in der RADIUS-Benutzertabelle enthalten ist.

## **Pfad Konsole:**

**Setup** > **RADIUS** > **Server** > **EAP** > **EAP-TLS**

## **Mögliche Werte:**

**ja nein**

## **Default-Wert:**

nein

## **2.25.10.10.19.22 Signatur-Hash-Algorithmen**

Bestimmen Sie mit diesem Eintrag, mit welchem Hash-Algorithmus die Signatur verschlüsselt werden soll.

#### **Pfad Konsole:**

```
Setup > RADIUS > Server > EAP > EAP-TLS
```
LCOS 10.80

2 Setup

**Mögliche Werte:**

**MD5-RSA SHA1-RSA SHA224-RSA SHA256-RSA SHA384-RSA SHA512-RSA**

## **Default-Wert:**

SHA1-RSA

SHA224-RSA

SHA256-RSA

SHA384-RSA

SHA512-RSA

## **2.25.10.10.20 EAP-OTP**

Hier werden die Parameter für EAP-OTP festgelegt.

## **Pfad Konsole:**

**Setup** > **RADIUS** > **Server** > **EAP**

## **2.25.10.10.20.1 Benutzer**

In dieser Tabelle werden die OTP-Benutzer definiert.

## **Pfad Konsole:**

**Setup** > **RADIUS** > **Server** > **EAP** > **EAP-OTP**

## **2.25.10.10.20.1.1 Benutzername**

Geben Sie hier den Namen des OTP-Benutzers ein. Dieser muss in der Tabelle RADIUS-Benutzerkonten bereits mit gleichem Namen enthalten sein.

### **Pfad Konsole:**

**Setup** > **RADIUS** > **Server** > **EAP** > **EAP-OTP** > **Benutzer**

### **Mögliche Werte:**

```
max. 48 Zeichen aus [A-Z][a-z][0-9]#@{|}~!$%&'()*+-,/:;<=>?[\]^_. `
```
## **Default-Wert:**

leer

## **2.25.10.10.20.1.2 Rufende-Station-Id-Maske**

Diese Maske schränkt die Gültigkeit des Eintrags auf bestimmte IDs ein, die die rufende Station übermittelt.

### **Pfad Konsole:**

```
Setup > RADIUS > Server > EAP > EAP-OTP > Benutzer
```
#### **Mögliche Werte:**

```
max. 64 Zeichen aus [A-Z][a-z][0-9]#@{|}~!$%&'()*+-,/:;<=>?[\]^_. `
```
#### **Default-Wert:**

leer

## **2.25.10.10.20.1.3 Gerufene-Station-Id-Maske**

Diese Maske schränkt die Gültigkeit des Eintrags auf bestimmte IDs ein, die die gerufene Station übermittelt.

#### **Pfad Konsole:**

```
Setup > RADIUS > Server > EAP > EAP-OTP > Benutzer
```
### **Mögliche Werte:**

```
max. 64 Zeichen aus [A-Z][a-z][0-9]#@{|}~!$%&'()*+-,/:;<=>?[\]^_. `
```
## **Default-Wert:**

leer

### **2.25.10.10.20.1.4 Hash-Algorithmus**

Definiert den verwendeten Hash-Algorithmus.

<sup>1</sup> Beachten Sie, dass die Authenticator-App den maximal möglichen Hash-Algorithmus unterstützt. Der Google Authenticator unterstützt aktuell z. B. auf bestimmten Android-Plattformen nur SHA1.

## **Pfad Konsole:**

```
Setup > RADIUS > Server > EAP > EAP-OTP > Benutzer
```
**Mögliche Werte:**

**SHA1 SHA256 SHA512**

**Default-Wert:**

SHA1

## **2.25.10.10.20.1.5 Zeitschritt**

Definiert das Intervall in Sekunden, nach dem ein neues OTP berechnet wird.

#### **Pfad Konsole:**

**Setup** > **RADIUS** > **Server** > **EAP** > **EAP-OTP** > **Benutzer**

#### **Mögliche Werte:**

max. 10 Zeichen aus  $[0-9]$ 

### **Default-Wert:**

30

## **2.25.10.10.20.1.6 Netzwerk-Verzoegerung**

Definiert, um wie viele Zeitschritte die Uhr des Clients maximal abweichen darf. Der RADIUS-Server prüft das um diesen Wert ältere bzw. neuere OTP.

#### **Pfad Konsole:**

**Setup** > **RADIUS** > **Server** > **EAP** > **EAP-OTP** > **Benutzer**

## **Mögliche Werte:**

max. 3 Zeichen aus  $[0-9]$ 

## **2.25.10.10.20.1.7 Secret**

Definiert das eigentliche Shared Secret, das mit der Authenticator-App geteilt werden muss. Das Secret muss für jeden Benutzer unterschiedlich sein. Es gibt aktuell in der Tabelle drei Eingabemöglichkeiten:

#### **Base32 (Default)**

Präfix "base32:" und danach das Base32-kodierte Secret. Der Präfix "base32:" darf auch weggelassen werden.

#### **Hexadezimal**

Präfix "hex:" und danach eine gerade Anzahl von Hex-Digits.

### **Plain text passphrase**

Präfix "ascii:" und danach die Zeichen.

(i) Für den Google Authenticator muss das Secret 16 Zeichen (80 Bit, Base32 codiert) lang sein, z. B. E3U5IDWEE3KFCJ7G

## **Pfad Konsole:**

**Setup** > **RADIUS** > **Server** > **EAP** > **EAP-OTP** > **Benutzer**

#### **Mögliche Werte:**

max. 32 Zeichen aus [A-Z][a-z][0-9]#@{|}~!\$%&'()\*+-,/:;<=>?[\]^. `

#### **Default-Wert:**

leer

## **2.25.10.10.20.1.8 Anzahl-Stellen**

Länge der OTPs.

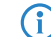

4 Für den Google Authenticator sollte der Wert 6 verwendet werden.

### **Pfad Konsole:**

**Setup** > **RADIUS** > **Server** > **EAP** > **EAP-OTP** > **Benutzer**

### **Mögliche Werte:**

max. 3 Zeichen aus  $[0-9]$ 

#### **Default-Wert:**

6

## **2.25.10.10.20.1.9 Aussteller**

Frei definierbarer Text, der im Authenticator dazu dient, mehrere Schlüssel auseinanderzuhalten, wenn der gleiche Benutzername verwendet wird. Darf keinen Doppelpunkt enthalten.

## **Pfad Konsole:**

```
Setup > RADIUS > Server > EAP > EAP-OTP > Benutzer
```
### **Mögliche Werte:**

```
max. 32 Zeichen aus [A-Z][a-z][0-9]#@{|}~!$%&'()*+-,/:;<=>?[\]^_. `
```
## **Default-Wert:**

leer

## **2.25.10.11 Accounting-Port**

Geben Sie hier den Port an, über den der RADIUS-Server Accounting-Informationen entgegennimmt. Üblicherweise wird der Port 1813 verwendet.

## **Pfad Konsole:**

**Setup** > **RADIUS** > **Server**

#### **Mögliche Werte:**

max. 4 Zeichen aus  $[0-9]$ 

#### **Default-Wert:**

 $\Omega$ 

## **Besondere Werte:**

**0**

Schaltet die Verwendung dieser Funktion aus.

## **2.25.10.12 Accounting-Interim-Intervall**

Geben Sie hier an, welchen Wert der RADIUS-Server bei erfolgreicher Authentifizierung als "Accounting-Interim-Interval" ausgeben soll. Sofern das anfragende Gerät dieses Attribut unterstützt, wird damit gesteuert, in welchem Intervall (in Sekunden) ein Update der Accounting-Daten an den Accounting-RADIUS-Server geschickt wird.

## **Pfad Konsole:**

**Setup** > **RADIUS** > **Server**

## **Mögliche Werte:**

60 … 4294967295

#### **Default-Wert:**

0

#### **Besondere Werte:**

**0**

Schaltet die Verwendung dieser Funktion aus.

## **2.25.10.13 RADSEC-Port**

Geben Sie hier an, über welchen (TCP-)Port der Server über RADSEC verschlüsselte Accounting- oder Authentifizierungs-Anfragen annimmt. Üblicherweise wird Port 2083 verwendet.

#### **Pfad Konsole:**

**Setup** > **RADIUS** > **Server**

#### **Mögliche Werte:**

max. 5 Zeichen aus  $[0-9]$ 

### **Default-Wert:**

0

#### **Besondere Werte:**

**0**

Deaktiviert RADSEC im RADIUS-Server.

## **2.25.10.14 Auto-Loeschen-Benutzer-Tabelle**

Wenn diese Funktion aktiviert ist, dann löscht der RADIUS-Server automatisch Accounts aus der Benutzertabelle, deren Ablaufdatum überschritten ist.

#### **Pfad Konsole:**

**Setup** > **RADIUS** > **Server**

## **Mögliche Werte:**

**nein ja**

## **Default-Wert:**

nein

## **2.25.10.15 Allow-Status-Requests**

Legen Sie hier fest, ob Sie Status-Anfragen erlauben.

### **Pfad Konsole:**

**Setup** > **RADIUS** > **Server**

## **Mögliche Werte:**

**nein ja**

#### **Default-Wert:**

nein

## **2.25.10.16 IPv6-Clients**

Hier bestimmen Sie die RADIUS-Zugangsdaten von IPv6-Clients.

#### **Pfad Konsole:**

**Setup** > **RADIUS** > **Server**

#### **2.25.10.16.1 Adress-Praefix-Laenge**

Dieser Wert legt das IPv6-Netz und die Präfix-Länge fest, z. B. "fd00::/64". Der Eintrag "fd00::/64" z. B. erlaubt das gesamte Netz, der Eintrag "fd00::1/128" erlaubt hingegen nur genau einen Client.

## **Pfad Konsole:**

**Setup** > **RADIUS** > **Server** > **IPv6-Clients**

## **Mögliche Werte:**

```
max. 43 Zeichen aus [A-F][a-f][0-9]:./
```
## **Default-Wert:**

leer

### **2.25.10.16.2 Adress-Praefix-Laenge**

Dieser Wert legt das Kennwort fest, das die Clients für den Zugang zum internen Server benötigen.

#### **Pfad Konsole:**

**Setup** > **RADIUS** > **Server** > **IPv6-Clients**

## **Mögliche Werte:**

max. 43 Zeichen aus #[A-Z][a-z][0-9]@{|}~!\$%&'()+-,/:;<=>?[\]^\_. `

#### **Default-Wert:**

leer

## **2.25.10.16.4 Protocols**

Diese Auswahl legt das Protokoll fest für die Kommunikation zwischen dem internen Server und den Clients.

#### **Pfad Konsole:**

**Setup** > **RADIUS** > **Server** > **IPv6-Clients**

### **Mögliche Werte:**

**RADIUS RADSEC Alle**

### **Default-Wert:**

RADIUS

## **2.25.10.16.5 Kommentar**

Kommentar zu diesem Eintrag.

#### **Pfad Konsole:**

**Setup** > **RADIUS** > **Server** > **IPv6-Clients**

### **Mögliche Werte:**

```
max. 251 Zeichen aus [A-Z][a-z][0-9]@{|}~!$%&'()*+-,/:;<=>?[\]^_.`
```
## **Default-Wert:**

leer

## **2.25.10.17 Realm-Typen**

Bestimmen Sie, wie der RADIUS-Server den Realm eines RADIUS-Requests ermittelt.

## **Pfad Konsole:**

**Setup** > **RADIUS** > **Server**

### **Mögliche Werte:**

### **Mail-Domaene**

user@company.com: company.com bildet den Realm und ist durch ein @-Zeichen vom Benutzernamen getrennt.

#### **MS-Domaene**

company\user: company bildet den Realm und ist durch einen Backslash (") vom Benutzernamen getrennt. Diese Authentifizierung ist z. B. bei einem Windows-Login gebräuchlich.

## **MS-CompAuth**

host/user.company.com: Beginnt der Benutzername mit dem String host/ und enthält der restliche Name mindestens einen Punkt, dann betrachtet das Gerät alles hinter dem ersten Punkt als Realm (in diesem Fall also company.com).

## **Default-Wert:**

Mail-Domaene

MS-Domaene

## **2.25.10.18 Auto-Loeschen-Accounting-Total**

Mit diesem Eintrag haben Sie die Möglichkeit, alle Zugriffsinformationen auf den RADIUS-Server löschen zu lassen.

#### **Pfad Konsole:**

**Setup** > **RADIUS** > **Server**

#### **Mögliche Werte:**

#### **nein**

Accouting-Informationen werden nicht automatisch gelöscht.

**ja**

Accounting Informationen werden automatisch gelöscht.

## **Default-Wert:**

nein

## **2.25.10.19 Multilogin-erlauben**

Legt fest, ob Mehrfachanmeldungen zugelassen werden.

### **Pfad Konsole:**

**Setup** > **RADIUS** > **Server**

## **Mögliche Werte:**

**keines**

Mehrfachanmeldungen werden nicht zugelassen.

### **gleiche-Calling-Station-Id**

Geräte mit der gleichen Calling Station ID ist ein Mehrfachlogin erlaubt.

#### **Default-Wert:**

keines

## **2.25.10.21 Authentisierung-aktiv**

Hier aktivieren/deaktivieren Sie die Authentisierung.

#### **Pfad Konsole:**

**Setup** > **RADIUS** > **Server**

## **Mögliche Werte:**

**aktiv nicht aktiv**

#### **Default-Wert:**

nicht aktiv

## **2.25.10.22 IPv4-WAN-Zugriff**

Geben Sie hier an, auf welche Weise der RADIUS-Server aus dem WAN erreichbar ist.

4 Gilt ausschließlich für Zugriffe aus dem IPv4-Netz. Zugriffe aus dem IPv6-Netz steuert die eingebundene Firewall. Standardmäßig verbietet die IPv6-Firewall den WAN-Zugriff auf den RADIUS-Server.

#### **Pfad Konsole:**

**Setup** > **RADIUS** > **Server**

#### **Mögliche Werte:**

#### **Nein**

Der RADIUS-Server lehnt WAN-Zugriffe aus dem IPv4-Netz ab.

**Ja**

Der RADIUS-Server nimmt WAN-Zugriffe aus dem IPv4-Netz an.

#### **VPN**

Der RADIUS-Server nimmt ausschließlich WAN-Zugriffe aus dem IPv4-Netz an, die über eine VPN-Verbindung mit dem Gerät erfolgen.

## **Default-Wert:**

Nein

## **2.25.10.31 Accounting-aktiv**

Hier aktivieren/deaktivieren Sie das Accounting.

## **Pfad Konsole:**

**Setup** > **RADIUS** > **Server**

## **Mögliche Werte:**

**aktiv nicht aktiv**

#### **Default-Wert:**

nicht aktiv

## **2.25.10.33 RADSEC-aktiv**

Hier aktivieren/deaktivieren Sie **RADSEC**.

#### **Pfad Konsole:**

**Setup** > **RADIUS** > **Server**

## **Mögliche Werte:**

**aktiv nicht aktiv**

#### **Default-Wert:**

nicht aktiv

## **2.25.19 Dyn-Auth**

Dieses Menü enthält die Einstellungen für die dynamische Autorisierung durch RADIUS CoA (Change of Authorization). RADIUS CoA ist in [RFC](https://tools.ietf.org/html/rfc5176) [5176](https://tools.ietf.org/html/rfc5176) spezifiziert.

## **Pfad Konsole:**

**Setup** > **RADIUS**

## **2.25.19.1 Aktiv**

Dieser Eintrag aktiviert oder deaktiviert die dynamische Autorisierung durch RADIUS.

## **Pfad Konsole:**

**Setup** > **RADIUS** > **Dyn-Auth**

## **Mögliche Werte:**

**nein ja**

## **Default-Wert:**

nein

## **2.25.19.2 Port**

Dieser Eintrag legt den Port fest, auf dem CoA Nachrichten angenommen werden.

### **Pfad Konsole:**

**Setup** > **RADIUS** > **Dyn-Auth**

## **Mögliche Werte:**

max. 5 Zeichen aus  $[0-9]$ 

**Default-Wert:**

3799

## **2.25.19.3 WAN-Zugang**

Dieser Eintrag legt fest, ob Nachrichten vom LAN, WAN oder über VPN angenommen werden.

## **Pfad Konsole: Setup** > **RADIUS** > **Dyn-Auth**

**Mögliche Werte:**

**nein ja**

## **Default-Wert:**

nein

## **2.25.19.4 Clients**

In diese Tabelle werden alle CoA-Clients eingetragen, die Nachrichten an das NAS senden.

## **Pfad Konsole:**

**Setup** > **RADIUS** > **Dyn-Auth**

#### **2.25.19.4.1 HostName**

Dieser Eintrag enthält die eindeutige Bezeichnung des Clients, der Nachrichten an das NAS sendet.

#### **Pfad Konsole:**

**Setup** > **RADIUS** > **Dyn-Auth** > **Clients**

## **Mögliche Werte:**

```
max. 64 Zeichen aus [A-Z][a-z][0-9]#@{|}~!$%&'()*+-,/:;<=>?[\]^_. `
```
## **Default-Wert:**

leer

## **2.25.19.4.2 Secret**

Dieser Eintrag legt das Kennwort fest, das der Client für den Zugang zum NAS im Access Point benötigt.

#### **Pfad Konsole:**

**Setup** > **RADIUS** > **Dyn-Auth** > **Clients**

#### **Mögliche Werte:**

max. 64 Zeichen aus [A-Z][a-z][0-9]#@{|}~!\$%&'()\*+-,/:;<=>?[\]^\_. `

#### **Default-Wert:**

leer

## **2.25.19.5 Weiterleit-Server**

Sollen CoA-Nachrichten weitergeleitet werden, ist es erforderlich, die Weiterleitungen hier anzugeben.

### **Pfad Konsole:**

**Setup** > **RADIUS** > **Dyn-Auth**

#### **2.25.19.5.1 Realm**

Dieser Eintrag enthält eine Zeichenkette, mit der der RADIUS-Server das Weiterleitungs-Ziel identifiziert.

## **Pfad Konsole:**

**Setup** > **RADIUS** > **Dyn-Auth** > **Weiterleit-Server**

#### **Mögliche Werte:**

```
max. 16 Zeichen aus [A-Z][a-z][0-9]#@{|}~!$%&'()*+-,/:;<=>?[\]^_. `
```
#### **Default-Wert:**

leer

#### **2.25.19.5.2 HostName**

Geben Sie hier den Host-Namen des RADIUS-Servers an, an den der RADIUS-Client die Anfrage von WLAN-Clients weiterleiten soll.

#### **Pfad Konsole:**

**Setup** > **RADIUS** > **Dyn-Auth** > **Weiterleit-Server**

## **Mögliche Werte:**

```
max. 64 Zeichen aus [A-Z][a-z][0-9]#@{|}~!$%&'()*+-,/:;<=>?[\]^_. `
```
#### **Default-Wert:**

leer

### **2.25.19.5.3 Port**

Dieser Eintrag enthält den Port, über den mit dem Weiterleitungs-Server kommuniziert werden kann.

#### **Pfad Konsole:**

**Setup** > **RADIUS** > **Dyn-Auth** > **Weiterleit-Server**

## **Mögliche Werte:**

max. 10 Zeichen aus  $\lceil 0-9 \rceil$ 

## **Default-Wert:**

0

#### **2.25.19.5.4 Secret**

Dieser Eintrag legt das Kennwort fest, das für den Zugang zum Weiterleitungs-Server benötigt wird.

#### **Pfad Konsole:**

**Setup** > **RADIUS** > **Dyn-Auth** > **Weiterleit-Server**

#### **Mögliche Werte:**

```
max. 64 Zeichen aus [A-Z][a-z][0-9]#@{|}~!$%&'()*+-,/:;<=>?[\]^_. `
```
#### **Default-Wert:**

leer

#### **2.25.19.5.5 Loopback**

Hier können Sie optional eine Absendeadresse konfigurieren, die statt der ansonsten automatisch für die Zieladresse gewählten Absendeadresse verwendet wird.

#### **Pfad Konsole:**

**Setup** > **RADIUS** > **Dyn-Auth** > **Weiterleit-Server**

## **Mögliche Werte:**

```
max. 64 Zeichen aus [A-Z][a-z][0-9]#@{|}~!$%&'()*+-,/:;<=>?[\]^_. `
```
#### **Default-Wert:**

leer

## **2.25.19.6 Standard-Realm**

Dieser Realm gilt alternativ, wenn der übermittelte Benutzername einen unbekannten Realm verwendet, der nicht in der Liste der Weiterleitungs-Server enthalten ist.

#### **Pfad Konsole:**

**Setup** > **RADIUS** > **Dyn-Auth**

### **Mögliche Werte:**

```
max. 64 Zeichen aus [A-Z][a-z][0-9]#@{|}~!$%&'()*+-,/:;<=>?[\]^_. `
```
#### **Default-Wert:**

leer

## **2.25.19.7 Leerer-Realm**

Dieser Realm gilt alternativ, wenn der übermittelte Benutzername keinen Realm enthält.

#### **Pfad Konsole:**

**Setup** > **RADIUS** > **Dyn-Auth**

#### **Mögliche Werte:**

```
max. 64 Zeichen aus [A-Z][a-z][0-9]#@{|}~!$%&'()*+-,/:;<=>?[\]^_. `
```
## **Default-Wert:**

leer

## **2.25.19.8 Radclient**

Verwenden Sie den Befehl do Radclient [...], um CoA-Nachrichten versenden.

Das Radclient-Kommando ist wie folgt aufgebaut:

do Radclient <Server[:Port]> coa/disconnect <Passwort> <Attributliste>

## **Ausgabe aller bekannten und aktiven RADIUS-Sitzungen**

Mit dem Befehl show dynauth sessions auf der Kommandozeile listen Sie die RADIUS-Sitzungen auf, die dem CoA-Modul bekannt sind. Die durch das Public Spot-Modul angemeldete Sitzung wird ausgegeben. Die bekannten Attribute dieser Sitzung finden Sie im Abschnitt "Context":

Session with MAC-Address: [a3:18:22:0c:ae:df] Context: [NAS-IP-Address: 192.168.1.254,User-Name: user46909, NAS-Port-Id: WLC-TUNNEL-1, Framed-IP-Address: 192.168.1.78]

Anhand der Attribute "NAS-IP-Address" und "User-Name" wird die aktive Sitzung identifiziert. Möchten Sie für die aktive Session z. B. ein Bandbreitenlimit festlegen, übergeben Sie dem Radclient-Kommando neben dieser Werte zusätzlich die Attribute "LCS-TxRateLimit" und "LCS-RxRateLimit" mit den entsprechenden Sendeund Empfangs-Limitierungen in KBit/s :

do Radclient 192.168.1.254 coa passwort "User-Name=user46909;NAS-IP-Address=192.168.1.254;LCS-TxRateLimit=5000;LCS-RxRateLimit=5000"

**(1)** Bitte beachten Sie, dass sowohl die Identifikations-Attribute als auch die zu bearbeitenden Attribute innerhalb der Attributliste gleichberechtigt angegeben werden.

## **Beenden einer aktiven RADIUS-Sitzung**

Versenden Sie mit dem Radclient-Kommando eine Disconnect-Message, um eine laufende RADIUS-Sitzung zu beenden:

do Radclient 192.168.1.254 disconnect passwort "User-Name=user46909;NAS-IP-Address=192.168.1.254"

(!) Das im LCOS integrierte Radclient-Kommando dient hauptsächlich Testzwecken. CoA-Nachrichten werden normalerweise von einem externen System an das NAS versandt.

#### **Pfad Konsole:**

**Setup** > **RADIUS** > **Dyn-Auth**

## **2.25.20 RADSEC**

Hier werden die Parameter für RADSEC-Verbindungen festgelegt.

**Pfad Konsole:**

**Setup** > **RADIUS**

## **2.25.20.1 Versionen**

Diese Bitmaske definiert die erlaubten Protokoll-Versionen.

**Pfad Konsole:**

**Setup** > **RADIUS** > **RADSEC**

## **Mögliche Werte:**

**SSLv3 TLSv1 TLSv1.1 TLSv1.2**

## **Default-Wert:**

SSLv3

TLSv1

## **2.25.20.2 Schluesselaustausch-Algorithmen**

Diese Bitmaske legt fest, welche Verfahren zum Schlüsselaustausch zur Verfügung stehen.

## **Pfad Konsole:**

**Setup** > **RADIUS** > **RADSEC**

**Mögliche Werte:**

**RSA DHE ECDHE**

## **Default-Wert:**

RSA

DHE

ECDHE

## **2.25.20.3 Krypto-Algorithmen**

Diese Bitmaske legt fest, welche Krypto-Algorithmen erlaubt sind.

# **Pfad Konsole:**

**Setup** > **RADIUS** > **RADSEC**

LCOS 10.80

2 Setup

**Mögliche Werte:**

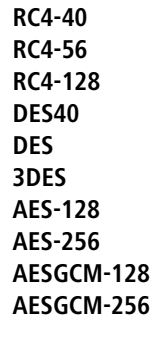

**Default-Wert:**

RC4-128 3DES AES-128 AES-256 AESGCM-128 AESGCM-256

**2.25.20.4 Hash-Algorithmen**

Diese Bitmaske legt fest, welche Hash-Algorithmen erlaubt sind und impliziert welche HMAC-Algorithmen zum Schutz der Nachrichten-Integrität genutzt werden.

## **Pfad Konsole:**

**Setup** > **RADIUS** > **RADSEC**

**Mögliche Werte:**

**MD5 SHA1 SHA2-256 SHA2-384**

**Default-Wert:**

MD5 SHA1 SHA2-256 SHA2-384

## **2.25.20.5 PFS-bevorzugen**

Bei der Auswahl der Chiffrier-Methode (Cipher-Suite) richtet sich das Gerät normalerweise nach der Einstellung des anfragenden Clients. Bestimmte Anwendungen auf dem Client verlangen standardmäßig eine Verbindung ohne Perfect Forward Secrecy (PFS), obwohl Gerät und Client durchaus PFS beherrschen.

Mit dieser Option legen Sie fest, dass das Gerät immer eine Verbindung über PFS bevorzugt, unabhängig von der Standard-Einstellung des Clients.

#### **Pfad Konsole:**

**Setup** > **RADIUS** > **RADSEC**

**Mögliche Werte:**

**Ein Aus**

#### **Default-Wert:**

Ein

## **2.25.20.6 Neuverhandlungen**

Mit dieser Einstellung steuern Sie, ob der Client eine Neuverhandlung von SSL/TLS auslösen kann.

#### **Pfad Konsole:**

**Setup** > **RADIUS** > **RADSEC**

#### **Mögliche Werte:**

### **verboten**

Das Gerät bricht die Verbindung zur Gegenstelle ab, falls diese eine Neuverhandlung anfordert.

#### **erlaubt**

Das Gerät lässt Neuverhandlungen mit der Gegenstelle zu.

#### **ignoriert**

Das Gerät ignoriert die Anforderung der Gegenseite zur Neuverhandlung.

## **Default-Wert:**

erlaubt

## **2.25.20.7 Elliptische-Kurven**

Legen Sie fest, welche elliptischen Kurven zur Verschlüsselung verwendet werden sollen.

### **Pfad Konsole:**

**Setup** > **RADIUS** > **RADSEC**

## **Mögliche Werte:**

## **secp256r1**

secp256r1 wird zur Verschlüsselung verwendet.

## **secp384r1**

secp384r1 wird zur Verschlüsselung verwendet.

### **secp521r1**

secp521r1 wird zur Verschlüsselung verwendet.

#### **Default-Wert:**

secp256r1

secp384r1

secp521r1

## **2.25.20.21 Signatur-Hash-Algorithmen**

Bestimmen Sie mit diesem Eintrag, mit welchem Hash-Algorithmus die Signatur verschlüsselt werden soll.

#### **Pfad Konsole:**

**Setup** > **RADIUS** > **RADSEC**

**Mögliche Werte:**

**MD5-RSA SHA1-RSA SHA224-RSA SHA256-RSA SHA384-RSA SHA512-RSA**

#### **Default-Wert:**

SHA1-RSA SHA224-RSA SHA256-RSA SHA384-RSA SHA512-RSA

## **2.25.21 Erreichbarkeitsprüfung**

In diesem Verzeichnis konfigurieren Sie die Erreichbarkeitsprüfung.

Die Überwachung erfolgt durch Senden von Status-Server-Requests oder alternativ Access-Requests.

# **Pfad Konsole:**

**Setup** > **RADIUS**

## **2.25.21.1 Profile**

Hier erstellen Sie Überwachungsprofile für die Erreichbarkeit von RADIUS-Servern.

#### **Pfad Konsole:**

**Setup** > **RADIUS** > **Erreichbarkeitsprüfung**

## **2.25.21.1.1 Name**

Hier können Sie einen benutzerdefinierten Namen für das Überwachungsprofil vergeben.

#### **Pfad Konsole:**

**Setup** > **RADIUS** > **Erreichbarkeitsprüfung** > **Profile**

#### **Mögliche Werte:**

Zeichen aus [A-Z][a-z][0-9]#@{|}~!\$%&'()\*+-,/:;<=>?[\]^\_. `

#### **Default-Wert:**

DEFAULT

## **2.25.21.1.2 Typ**

Hier legen Sie fest, ob zur Erreichbarkeitsprüfung Status-Server- oder Access-Requests an den RADIUS-Server gesendet werden.

## **Pfad Konsole:**

**Setup** > **RADIUS** > **Erreichbarkeitsprüfung** > **Profile**

## **Mögliche Werte:**

**Access-Request Status-Server**

#### **Default-Wert:**

Access-Request

## **2.25.21.1.3 Attribute**

Wird die Erreichbarkeitsprüfung mittels Access-Requests durchgeführt, so können hier die Attribute des Access-Requests mittels einer kommaseparierten Liste im Format **Attribut1=Wert1,Attribut2=Wert2,...** übergeben werden. Für die Erreichbarkeitsprüfung mittels Access-Request ist mindestens die Angabe des Attributs "User-Name" erforderlich, z. B. **User-Name=dummyuser**.

5 Für Status-Server-Requests ist kein Attribut erforderlich.

## **Pfad Konsole:**

**Setup** > **RADIUS** > **Erreichbarkeitsprüfung** > **Profile**

### **Mögliche Werte:**

Zeichen aus [A-Z][a-z][0-9]#@{|}~!\$%&'()\*+-,/:;<=>?[\]^\_. `

## **Default-Wert:**

leer

## **2.25.21.1.4 Anfrage-Intervall**

Hier legen Sie das Intervall in Sekunden fest, innerhalb dessen die Erreichbarkeit des RADIUS-Servers überprüft wird.

#### **Pfad Konsole:**

**Setup** > **RADIUS** > **Erreichbarkeitsprüfung** > **Profile**

**Mögliche Werte:**

[0-9]

**Default-Wert:**

60

## **2.25.22 Benutzerdefinierte-Attribute**

In diesem Verzeichnis konfigurieren Sie die benutzerdefinierte Attribute.

RADIUS-Attribute werden in einem sog. Dictionary verwaltet. Von Haus aus unterstützt LCOS bereits viele verschiedene Attribute; allerdings gibt es eine unüberschaubare Menge von herstellerspezifischen Attributen, die hier durch durch den Administrator in die LCOS-Konfiguration eingetragen werden können. Diese Attribute können dadurch an allen Stellen im LCOS verwendet werden, an denen Attribute zu einer RADIUS-Anfrage bzw. -Antwort hinzugefügt werden können, wie z .B. in der RADIUS-Benutzerverwaltung.

#### **Pfad Konsole:**

**Setup** > **RADIUS**

## **2.25.22.1 Attribute**

Hier erstellen Sie die benutzerdefinierten Attribute zur Verwendung mit RADIUS-Servern.

#### **Pfad Konsole:**

**Setup** > **RADIUS** > **Benutzerdefinierte-Attribute**

#### **2.25.22.1.1 Name**

Der Name, unter dem das Attribut an weiteren Stellen im LCOS referenziert wird.

#### **Pfad Konsole:**

## **Setup** > **RADIUS** > **Benutzerdefinierte-Attribute** > **Attribute**

## **Mögliche Werte:**

max. 64 Zeichen aus [A-Z][a-z][0-9]-\_

## **2.25.22.1.2 Vendor-ID**

Die spezifische Anbieter-ID (Vendor-ID) des Attributs.

## **Pfad Konsole:**

### **Setup** > **RADIUS** > **Benutzerdefinierte-Attribute** > **Attribute**

### **Mögliche Werte:**

max. 10 Zeichen aus  $[0-9]$ 

## **2.25.22.1.3 Vendor-Typ**

Die spezifische Typ-ID des Attributs.

### **Pfad Konsole:**

#### **Setup** > **RADIUS** > **Benutzerdefinierte-Attribute** > **Attribute**

## **Mögliche Werte:**

max. 3 Zeichen aus  $[0-9]$ 

## **2.25.22.1.4 Datentyp**

Die spezifische Typ-ID des Attributs.

## **Pfad Konsole:**

**Setup** > **RADIUS** > **Benutzerdefinierte-Attribute** > **Attribute**

LCOS 10.80

2 Setup

**Mögliche Werte:**

**Text Integer IPv4-Adresse IPv6-Adresse Datum**

## **2.25.23 Dynamic-Peer-Discovery**

Unterstützung für das [RFC](https://tools.ietf.org/html/rfc7585) [7585](https://tools.ietf.org/html/rfc7585) "Dynamic Peer Discovery for RADIUS/TLS and RADIUS/DTLS Based on the Network Access Identifier (NAI)". Statt RADIUS-Requests statisch zu einem oder mehreren RADIUS-Servern weiterzuleiten ermöglicht Dynamic Peer Discovery dynamisch anhand des Realms / NAIs den richtigen RADIUS-Server zu finden. Kommt ein Request, so wird per DNS NAPTR/SRV-Record der richtige Server gefunden.

## **Pfad Konsole:**

**Setup** > **RADIUS**

## **2.25.23.1 In-Betrieb**

Dynamic Peer Discovery ein- bzw. ausschalten. Sobald Dynamic Peer Discovery eingeschaltet ist, verzweigt der RADIUS-Server zur dynamischen Auflösung, falls ein bestimmter Realm / NAI nicht in seiner Weiterleitungs-Tabelle definiert ist. Lokale Definitionen für Realms haben also immer Vorrang.

## **Pfad Konsole:**

**Setup** > **RADIUS** > **Dynamic-Peer-Discovery**

**Mögliche Werte:**

**nein ja**

## **Default-Wert:**

nein

## **2.25.23.2 Routing-Tag**

Das Routing-Tag, welches Dynamic Peer Discovery für seine DNS-Anfragen nutzen soll.

## **Pfad Konsole:**

**Setup** > **RADIUS** > **Dynamic-Peer-Discovery**

#### **Mögliche Werte:**

max. 5 Zeichen aus  $[0-9]$ 

#### **Default-Wert:**

0

## **2.25.23.3 Loopback-Adresse**

Die Loopback-Adresse, die bei den Weiterleitungan der per Dynamic Peer Discovery ermittelten RADIUS-Server benutzt werden soll.

## **Pfad Konsole:**

**Setup** > **RADIUS** > **Dynamic-Peer-Discovery**

#### **Mögliche Werte:**

max. 16 Zeichen aus [A-Z][0-9]@{|}~!\$%&'()+-,/:;<=>?[\]^\_.

## **Default-Wert:**

leer

## **2.25.23.4 Attribut-Werte**

RADIUS-Attribute, die bei Weiterleitungen an per Dynamic Peer Discovery ermittelte Server hinzugefügt oder geändert werden sollen.

## **Pfad Konsole:**

**Setup** > **RADIUS** > **Dynamic-Peer-Discovery**

#### **Mögliche Werte:**

max. 251 Zeichen aus [A-Z][a-z][0-9]#@{|}~!"\$%&'()\*+-,/:;<=>?[\]^. `

#### **Default-Wert:**

leer

## **2.25.23.5 Services**

Tabelle mit den Services. Der Service ist das, was in der NAPTR-Antwort im Service geliefert wird. Es werden alle NAPTR-Einträge extrahiert und weiter aufgelöst, die als Service den mit der höchsten Priorität aus dieser Tabelle haben. Werden mit der Default-Einstellung z. B. NAPTR-Records für beide Service-Typen geliefert, so werden die für "x-eduroam:radius.tls" ignoriert. Die Tabelle wird vom LCOS automatisch sortiert, so dass höher priorisierte Services weiter oben stehen. Das Protokoll, das zu so einem Server genutzt werden muss (RADIUS oder RADSEC), wird explizit vorgegeben. Für den Fall, daß die NAPTR-Anfrage keine verwendbaren Records liefert, hat diese Tabelle noch die Bedeutung, welcher Präfix dem NAI für die Fallback-SRV-Anfrage vorangestellt wird. Es wird der höchspriorisierte Eintrag aus der Tabelle genommen, für den in einer intern fix definierten Tabelle ein Präfix definiert ist. Aktuell sind die Services radius.tls, radius.tls.tcp, radsec.tcp und radius.udp definiert, die auf ein Präfix von \_radiustls.\_tcp., \_radsec.tcp. bzw. \_radius.\_udp. mappen.

#### **Pfad Konsole:**

**Setup** > **RADIUS** > **Dynamic-Peer-Discovery**

## **2.25.23.5.1 Prioritaet**

Die Priorität dieses Services.

#### **Pfad Konsole:**

**Setup** > **RADIUS** > **Dynamic-Peer-Discovery** > **Services**

#### **Mögliche Werte:**

max. 10 Zeichen aus  $[0-9]$ 

## **2.25.23.5.2 Service**

Die Services selbst. Voreingestellt sind "aaa+auth:radius.tls.tcp" und "x-eduroam:radius.tls".

#### **Pfad Konsole:**

**Setup** > **RADIUS** > **Dynamic-Peer-Discovery** > **Services**

### **Mögliche Werte:**

max. 32 Zeichen aus [A-Z][0-9]#@{|}~!\$%&'()\*+-,/:;<=>?[\]^\_. `

## **2.25.23.5.3 Protokoll**

Das Protokoll, das zu diesem Service genutzt wird.

## **Pfad Konsole:**

**Setup** > **RADIUS** > **Dynamic-Peer-Discovery** > **Services**

**Mögliche Werte:**

**RADIUS RADSEC**

## **2.25.23.6 DNS-Zeitlimit**

Die Zeitspanne in Sekunden, innerhalb der alle DNS-Anfragen für einen NAI abgehandelt sein müssen. Das schließt auch die zweistufige Variante über NAPTR- und nachfolgende SRV-Anfragen ein.

#### **Pfad Konsole:**

**Setup** > **RADIUS** > **Dynamic-Peer-Discovery**

#### **Mögliche Werte:**

max. 10 Zeichen aus  $\lceil 0-9 \rceil$ 

#### **Default-Wert:**

3

## **2.25.23.7 Min.-Eff.-TTL**

Vom DNS-Server gemeldete TTL-Werte, die kürzer als diese Zeit sind, werden auf diesen Wert angehoben.

```
Pfad Konsole:
```
## **Setup** > **RADIUS** > **Dynamic-Peer-Discovery**

## **Mögliche Werte:**

max. 10 Zeichen aus [0-9]

## **Default-Wert:**

60

## **2.25.23.8 Backoff-Zeit**

Falls eine Auflösung in einem Fehler endet (DNS-Antwort mit Fehler, Timeout…), ist dies die Zeit in Sekunden, für die keine neuen Auflöseversuche für diesen Realm gemacht werden sollen.

#### **Pfad Konsole:**

```
Setup > RADIUS > Dynamic-Peer-Discovery
```
## **Mögliche Werte:**

max. 10 Zeichen aus  $[0-9]$ 

## **Default-Wert:**

600

## **2.26 NTP**

Dieses Menü enthält die Einstellungen für NTP.

## **Pfad Konsole:**

**Setup**

## **2.26.3 BC-Modus**

Soll das Gerät regelmäßig als Zeit-Server an alle Stationen im Netz die aktuelle Zeit senden, aktivieren Sie den "Sende-Modus".

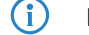

<sup>1</sup> Der Sende-Modus des Gerätes unterstützt nur IPv4-Adressen.

**Pfad Konsole:**

**Setup** > **NTP**

## **Mögliche Werte:**

**nein**

Der Sende-Modus ist deaktiviert.

**ja**

Der Sende-Modus ist aktiviert.

## **Default-Wert:**

nein

## **2.26.4 BC-Intervall**

Stellen Sie hier den zeitlichen Abstand ein, in welchem der Zeit-Server Ihres Gerätes jeweils die aktuelle Zeit an alle erreichbaren Geräte oder Stationen des lokalen Netzes senden soll.

#### **Pfad Konsole:**

**Setup** > **NTP**

## **Mögliche Werte:**

max. 10 Zeichen aus  $[0-9]$ 

## **Default-Wert:**

64

## **2.26.7 RQ-Intervall**

Geben Sie hier das Zeitintervall in Sekunden an, nach dem eine Überprüfung und gegebenenfalls Neusynchronisierung der internen Uhr des Gerätes mit einem der angegebenen Zeit-Server (NTP) erfolgen soll.

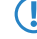

5 Zum Erreichen der Zeit-Server wird bei Bedarf eine Verbindung aufgebaut. Bitte bedenken Sie, dass hierdurch zusätzliche Kosten entstehen können.

#### **Pfad Konsole:**

**Setup** > **NTP**

#### **Mögliche Werte:**

max. 10 Zeichen aus  $[0-9]$ 

#### **Default-Wert:**

86400

## **2.26.11 RQ-Adresse**

Tragen Sie hier Zeit-Server ein, von denen sich das Gerät mit der aktuellen Uhrzeit versorgen kann.

#### **Pfad Konsole:**

**Setup** > **NTP**

## **2.26.11.1 RQ-Adresse**

Geben Sie hier einen Zeit-Server (NTP) an, den das Gerät abfragen soll. Der Zeit-Server sollte über eines der vorhandenen Interfaces erreichbar sein.

Die Angabe einer Adresse ist möglich als FQDN, IPv4- oder IPv6-Adresse. Liefert die DNS-Namensauflösung für den Zeit-Server eine IPv6-Adresse zurück, bevorzugt das Gerät diese IPv6-Adresse.

## **Pfad Konsole:**

**Setup** > **NTP** > **RQ-Adresse**

## **Mögliche Werte:**

```
max. 64 Zeichen aus [A-Z][0-9]@{|}~!$%&'()+-,/:;<=>?[\]^_.
```
#### **Default-Wert:**

leer

## **2.26.11.2 Loopback-Addr.**

Konfigurieren Sie hier optional eine Absendeadresse, die das Gerät statt der ansonsten automatisch für die Zieladresse gewählten Absendeadresse verwendet. Falls Sie z. B. Loopback-Adressen konfiguriert haben, geben Sie diese hier als Absendeadresse an.

(i) Sofern die hier eingestellte Absendeadresse eine Loopback-Adresse ist, verwendet das Gerät diese auch auf maskiert arbeitenden Gegenstellen unmaskiert.

Als Adresse akzeptiert das Gerät verschiedene Eingabeformate:

- > Name des IP-Netzwerkes (ARF-Netz), dessen Adresse eingesetzt werden soll.
- > "INT" für die Adresse des ersten Intranets.
- > "DMZ" für die Adresse der ersten DMZ (Achtung: Wenn es eine Schnittstelle Namens "DMZ" gibt, dann nimmt das Gerät deren Adresse).
- > LB0 ... LBF für eine der 16 Loopback-Adressen oder deren Name.
- > Eine beliebige IPv4- oder IPv6-Adresse

#### **Pfad Konsole:**

**Setup** > **NTP** > **RQ-Adresse**

#### **Mögliche Werte:**

```
max. 39 Zeichen aus [A-Z][0-9]@{|}~!$%&'()+-,/:;<=>?[\]^_.
```
## **Default-Wert:**

leer

## **2.26.11.3 Authentifizierung**

Aktiviert bzw. deaktiviert die MD5-Authentifizierung für den Client.

## **Pfad Konsole:**

**Setup** > **NTP** > **RQ-Adresse**

**Mögliche Werte:**

**Nein** Deaktiviert **Ja**

Aktiviert

## **Default-Wert:**

Nein

## **2.26.11.4 Schlüsselnummer**

Kennzeichnet den zur MD5-Authentifizierung verwendeten Schlüssel für den Client.

#### **Pfad Konsole:**

**Setup** > **NTP** > **RQ-Adresse**

### **Mögliche Werte:**

1 … 65535

## **2.26.12 RQ-Versuche**

Geben Sie hier an, wie oft eine Synchronisation mit dem Zeit-Server versucht werden soll. Bei Angabe einer Null wird so lange versucht, bis eine gültige Synchronisation durchgeführt wurde.

## **Pfad Konsole:**

**Setup** > **NTP**

### **Mögliche Werte:**

max. 10 Zeichen aus  $[0-9]$ 

## **Default-Wert:**

 $\theta$ 

## **2.26.13 Authentifizierung**

Aktiviert bzw. deaktiviert die MD5-Authentifizierung für den Server.

**Pfad Konsole:**

**Setup** > **NTP**

**Mögliche Werte:**

**Nein** Deaktiviert

**Ja** Aktiviert

#### **Default-Wert:**

Nein

## **2.26.14 Schlüssel**

Konfiguriert die Tabelle **Schlüssel**.

**Pfad Konsole:**

**Setup** > **NTP**

## **2.26.14.1 Schlüsselnummer**

Kennzeichnet den zur MD5-Authentifizierung verwendeten Schlüssel für den Server.

### **Pfad Konsole:**

**Setup** > **NTP** > **Schlüssel**

## **Mögliche Werte:**

1 … 65535

## **2.26.14.2 Schlüssel**

Dieser Eintrag enthält den Wert des Schlüssels.

## **Pfad Konsole:**

**Setup** > **NTP** > **Schlüssel**

## **Mögliche Werte:**

64 Zeichen aus [A-Z@{|}~!\$%&'()+-,/:;<=>?[\]^\_.0-9a-z]

## **2.26.15 Vertrauenswuerdige-Schluessel**

Enthält die Liste der vertrauenswürdigen Schlüssel (kommaseparierte Liste aus Schlüsselnummern).

**Pfad Konsole:**

**Setup** > **NTP**

## **Mögliche Werte:**

Maximal 63 Zeichen aus  $[0-9, 1]$ 

## **2.26.16 Netzwerkliste**

Diese Liste enthält die Netzwerke, die Ihr Gerät als Zeit-Server verwenden.

```
Pfad Konsole:
```
**Setup** > **NTP**

## **2.26.16.1 Netzwerkname**

Definiert den Namen des Netzwerks, auf dem der NTP-Server aktiviert werden soll.

## **Pfad Konsole:**

**Setup** > **NTP** > **Netzwerkliste**

## **Mögliche Werte:**

```
Einträge aus der Setup/TCP-IP/-Netzwerkliste; Zeichen aus 
[A-Z][a-z][0-9]#@{|}~!$%&'()*+-,/:;<=>?[\]^. `
```
## **2.26.16.2 Aktiv**

Definiert, ob der NTP-Server auf dem ausgewählten Netzwerk aktiviert ist.

## **Pfad Konsole:**

**Setup** > **NTP** > **Netzwerkliste**

## **Mögliche Werte:**

**Nein**

Deaktiviert

**Ja**

Aktiviert

## **Default-Wert:**

Nein

## **2.26.17 Server-WAN-Zugriff**

Konfiguriert den WAN-Zugriff auf Ihr Gerät.

## **Pfad Konsole:**

**Setup** > **NTP**

## **Mögliche Werte:**

**Nein**

Deaktiviert den Zugriff vom WAN auf den NTP-Server.

### **Ja**

Der Zugriff vom WAN auf den NTP-Server ist möglich über unmaskierte Verbindungen, jedoch grundsätzlich nicht möglich bei maskierten Verbindungen.

### **VPN**

Der Zugriff über VPN auf den NTP-Server ist aktiviert.

## **2.27 Mail**

Dieses Menü enthält die Einstellungen für E-Mail.

## **Pfad Konsole:**

**Setup**

## **2.27.1 SMTP-Server**

Geben sie hier den Namen oder die IP-Adresse eines für Sie erreichbaren SMTP-Servers an. Diese Angabe ist erforderlich, wenn Ihr Gerät Sie über bestimmte auswählbare Ereignisse per E-Mail benachrichtigen soll.

5 Zum Versenden von E-Mail-Benachrichtigungen wird bei Bedarf eine Verbindung aufgebaut. Bitte bedenken Sie, dass hierdurch zusätzliche Kosten entstehen können.

#### **Pfad Konsole:**

**Setup** > **Mail**

#### **Mögliche Werte:**

max. 31 Zeichen aus [A-Z][a-z][0-9]#@{|}~!\$%&'()\*+-,/:;<=>?[\]^\_. `

#### **Default-Wert:**

leer

## **2.27.2 Serverport**

Geben sie hier die Nummer des SMTP-Ports des o. a. Servers für unverschlüsselt übertragene E-Mails an. Standardmäßig hat dieser die Nummer 587.

### **Pfad Konsole:**

**Setup** > **Mail**

### **Mögliche Werte:**

max. 10 Zeichen aus  $[0-9]$ 

## **Default-Wert:**

587
# **2.27.3 POP3-Server**

Bei vielen P0P3-Servern, die eine SMTP-nach-POP-Anmeldung erfordern, unterscheidet sich der POP3-Servername lediglich im gleichnamigen Präfix vom SMTP-Servernamen. Sie brauchen dann hier nur den Namen Ihres SMTP-Servers anzugeben und das darin befindliche "SMTP" durch "POP" oder "POP3" zu ersetzen.

# **Pfad Konsole:**

**Setup** > **Mail**

### **Mögliche Werte:**

```
max. 31 Zeichen aus [A-Z][a-z][0-9]#@{|}~!$%&'()*+-,/:;<=>?[\]^. `
```
## **Default-Wert:**

leer

# **2.27.4 POP3-Port**

Geben sie hier die Nummer des POP3-Ports des o. a. Servers für unverschlüsselte Mails an. Standardmäßig hat dieser die Nummer 110.

#### **Pfad Konsole:**

**Setup** > **Mail**

#### **Mögliche Werte:**

max. 10 Zeichen aus  $[0-9]$ 

#### **Default-Wert:**

110

# **2.27.5 Benutzername**

Geben Sie hier den Benutzername an, welcher benutzt wird um E-Mail-Benachrichtigungen an den o. a. SMTP-Server zu verschicken.

## **Pfad Konsole:**

**Setup** > **Mail**

### **Mögliche Werte:**

```
max. 63 Zeichen aus [A-Z] [a-z][0-9]#@{|}~!$%&'()*+-,/:;<=>?[\]^. `
```
### **Default-Wert:**

leer

# **2.27.6 Passwort**

Geben Sie hier das Passwort an, welches benutzt wird, um E-Mail-Benachrichtigungen an den angegebenen SMTP-Server zu verschicken.

#### **Pfad Konsole:**

**Setup** > **Mail**

## **Mögliche Werte:**

```
max. 31 Zeichen aus [A-Z][a-z][0-9]#@{|}~!$%&'()*+-,/:;<=>?[\]^_. `
```
#### **Default-Wert:**

leer

# **2.27.7 E-Mail-Absender**

Geben sie hier eine gültige Absender-E-Mail-Adresse an, welche Ihr Gerät als Absender-Adresse benutzt, um E-Mail-Benachrichtigungen zu verschicken. An diese Adresse werden von den beteiligten SMTP-Servern Zustellprobleme gemeldet, wenn die Empfänger- E-Mail- Adresse vorübergehend nicht erreichbar sein sollte. Außerdem wird die Absender-E-Mail-Adresse von einigen Servern auf Gültigkeit überprüft und eine Zustellung verweigert, falls sie fehlt, eine ungültige Domain enthält oder eine ungültige E-Mail-Adresse ist.

#### **Pfad Konsole:**

**Setup** > **Mail**

## **Mögliche Werte:**

```
max. 63 Zeichen aus [A-Z][a-z][0-9]#@{|}~!$%&'()*+-,/:;<=>?[\]^_. `
```
#### **Default-Wert:**

leer

# **2.27.8 Sendewiederholung-(Min)**

Bei Verbindungsproblemen zum SMTP-Server werden die Nachrichten gepuffert und es wird wiederholt versucht, diese zuzustellen. Das gilt auch für Nachrichten, die aufgrund von fehlenden Einstellungen (z. B. SMTP-Daten hier oder Empfänger-E-Mail in den Mail erzeugenden Modulen) nicht zustellbar sind. Stellen Sie die Zeit ein, nach der erneut versucht wird, alle gepufferten Nachrichten zuzustellen. Außerdem wird eine Zustellung aller gepufferten Nachrichten bei jedem Eintreffen einer neuen Nachricht versucht.

#### **Pfad Konsole:**

**Setup** > **Mail**

#### **Mögliche Werte:**

```
max. 10 Zeichen aus [0-9]
```
#### **Default-Wert:**

30

# **2.27.9 Vorhaltezeit-(Std)**

Bei Verbindungsproblemen zum SMTP-Server werden die Nachrichten gepuffert und es wird wiederholt versucht, diese zuzustellen. Das gilt auch für Nachrichten, die aufgrund von fehlenden Einstellungen (z. B. SMTP-Daten hier oder Empfänger-E-Mail in den Mail erzeugenden Modulen) nicht zustellbar sind. Stellen Sie die maximale Haltezeit einer Nachricht ein. Nach Ablauf der angegebenen Zeit wird nicht mehr versucht eine bestimmte Nachricht zuzustellen.

#### **Pfad Konsole:**

**Setup** > **Mail**

# **Mögliche Werte:**

max. 10 Zeichen aus  $[0-9]$ 

### **Default-Wert:**

72

# **2.27.10 Pufferanzahl**

Bei Verbindungsproblemen zum SMTP-Server werden die Nachrichten gepuffert und es wird wiederholt versucht, diese zuzustellen. Das gilt auch für Nachrichten, die aufgrund von fehlenden Einstellungen (z. B. SMTP-Daten hier oder Empfänger-E-Mail in den Mail erzeugenden Modulen) nicht zustellbar sind. Stellen Sie die maximale Anzahl gepufferter Nachrichten ein. Ist der eingestellte Puffer voll und es trifft eine weitere Nachricht ein, so wird die jeweils älteste Nachricht verworfen.

#### **Pfad Konsole:**

**Setup** > **Mail**

#### **Mögliche Werte:**

max. 10 Zeichen aus  $[0-9]$ 

#### **Default-Wert:**

100

# **2.27.11 Loopback-Addr.**

Hier können Sie optional eine Absenderadresse konfigurieren, die statt der ansonsten automatisch fiir die Zieladresse gewählten Absenderadresse verwendet wird. Falls Sie z. B. Loopback-Adressen konfiguriert haben, können Sie diese hier als Absenderadresse angeben.

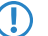

5 Wenn es eine Schnittstelle namens "DMZ" gibt, dann wird deren Name genommen.

## **Pfad Konsole:**

**Setup** > **Mail**

**Mögliche Werte:**

**Name der IP-Netzwerke, deren Adresse eingesetzt werden soll. "INT" für die Adresse des ersten Intranets. "DMZ" für die Adresse der ersten DMZ. LB0 bis LBF für die 16 Loopback-Adressen. Beliebige gültige IP-Adresse.**

# **2.27.12 SMTP-benutze-TLS**

Bestimmen Sie hier, ob und wie das Gerät die Verbindung verschlüsseln soll.

#### **Pfad Konsole:**

**Setup** > **Mail**

#### **Mögliche Werte:**

## **Nein**

Keine Verschlüsselung. Das Gerät beachtet eine ggf. vom Server gesendete STARTTLS-Antwort nicht.

#### **Ja**

Das Gerät verwendet SMTPS, verschlüsselt also ab Verbindungsaufbau.

# **Bevorzugt**

Der Verbindungsaufbau erfolgt unverschlüsselt. Bietet der SMTP-Server STARTTLS an, verschlüsselt das Gerät.

### **Erforderlich**

Der Verbindungsaufbau erfolgt unverschlüsselt. Bietet der SMTP-Server kein STARTTLS an, überträgt das Gerät keine Daten.

#### **Default-Wert:**

Bevorzugt

# **2.27.13 SMTP-Authentifizierung**

Bestimmen Sie hier, ob und wie sich das Gerät beim SMTP-Server authentifiziert. Das Verhalten das Gerätes ist abhängig von der Server-Einstellung: Wenn der Server keine Authentifizierung erfordert, erfolgt in jedem Fall eine Anmeldung. Andernfalls verhält sich das Gerät den nachfolgend beschriebenen Einstellungen entsprechend.

#### **Pfad Konsole:**

**Setup** > **Mail**

#### **Mögliche Werte:**

#### **Keine**

Grundsätzlich keine Authentifizierung.

## **Klartext-bevorzugt**

Die Authentifizierung erfolgt bevorzugt im Klartext (PLAIN, LOGIN), wenn der Server eine Authentifizierung verlangt. Akzeptiert dieser keine Klartext-Authentifizierung, verwendet das Gerät die sichere Authentifizierung.

#### **Verschluesselt**

Die Authentifizierung erfolgt ohne Übertragung des Passwortes im Klartext (z. B. CRAM-MD5), wenn der Server eine Authentifizierung verlangt. Eine Klartext-Authentifizierung findet nicht statt.

### **Bevorzugt-Verschluesselt**

Die Authentifizierung erfolgt bevorzugt verschlüsselt (z. B. CRAM-MD5), wenn der Server eine Authentifizierung verlangt. Akzeptiert dieser keine sichere Authentifizierung, verwendet das Gerät die Klartext-Authentifizierung.

## **Default-Wert:**

Bevorzugt-Verschluesselt

# **2.27.14 SSL**

Hier werden die Parameter für die vom internen SMTP-Server verwendete SSL / TLS-Verschlüsselung festgelegt.

#### **Pfad Konsole:**

**Setup** > **Mail**

# **2.27.14.1 Versionen**

Dieser Eintrag definiert die erlaubten Protokoll-Versionen.

## **Pfad Konsole:**

**Setup** > **Mail** > **SSL**

# **Mögliche Werte:**

**SSLv3 TLSv1 TLSv1.1 TLSv1.2 TLSv1.3**

## **Default-Wert:**

TLSv1 TLSv1.1 TLSv1.2 TLSv1.3

# **2.27.14.2 Schluesselaustausch-Algorithmen**

Diese Bitmaske legt fest, welche Verfahren zum Schlüsselaustausch zur Verfügung stehen.

LCOS 10.80

2 Setup

**Pfad Konsole: Setup** > **Mail** > **SSL Mögliche Werte: RSA DHE ECDHE Default-Wert:** RSA DHE ECDHE

# **2.27.14.3 Krypto-Algorithmen**

Diese Bitmaske legt fest, welche Krypto-Algorithmen erlaubt sind.

## **Pfad Konsole:**

**Setup** > **Mail** > **SSL**

# **Mögliche Werte:**

**RC4-40 RC4-56 RC4-128 DES40 DES 3DES AES-128 AES-256 AESGCM-128 AESGCM-256 Chacha20-Poly130**

## **Default-Wert:**

3DES AES-128 AES-256 AESGCM-128

AESGCM-256

Chacha20-Poly130

# **2.27.14.4 Hash-Algorithmen**

Diese Bitmaske legt fest, welche Hash-Algorithmen erlaubt sind und impliziert welche HMAC-Algorithmen zum Schutz der Nachrichten-Integrität genutzt werden.

**Pfad Konsole:**

**Setup** > **Mail** > **SSL**

**Mögliche Werte:**

**MD5 SHA1 SHA2-256 SHA2-384**

**Default-Wert:**

SHA1 SHA2-256 SHA2-384

# **2.27.14.5 PFS-bevorzugen**

Bei der Auswahl der Chiffrier-Methode (Cipher-Suite) richtet sich das Gerät normalerweise nach der Einstellung des anfragenden Clients. Bestimmte Anwendungen auf dem Client verlangen standardmäßig eine Verbindung ohne Perfect Forward Secrecy (PFS), obwohl Gerät und Client durchaus PFS beherrschen.

Mit dieser Option legen Sie fest, dass das Gerät immer eine Verbindung über PFS bevorzugt, unabhängig von der Standard-Einstellung des Clients.

#### **Pfad Konsole:**

**Setup** > **Mail** > **SSL**

**Mögliche Werte:**

**Nein Ja**

## **Default-Wert:**

Ja

## **2.27.14.6 Neuverhandlungen**

Mit dieser Einstellung steuern Sie, ob der Client eine Neuverhandlung von SSL/TLS auslösen kann.

#### **Pfad Konsole:**

**Setup** > **Mail** > **SSL**

# **Mögliche Werte:**

## **verboten**

Das Gerät bricht die Verbindung zur Gegenstelle ab, falls diese eine Neuverhandlung anfordert.

# **erlaubt**

Das Gerät lässt Neuverhandlungen mit der Gegenstelle zu.

# **ignoriert**

Das Gerät ignoriert die Anforderung der Gegenseite zur Neuverhandlung.

## **Default-Wert:**

erlaubt

# **2.27.14.7 Elliptische-Kurven**

Legen Sie fest, welche elliptischen Kurven zur Verschlüsselung verwendet werden sollen.

## **Pfad Konsole:**

**Setup** > **Mail** > **SSL**

### **Mögliche Werte:**

**secp256r1**

secp256r1 wird zur Verschlüsselung verwendet.

# **secp384r1**

secp384r1 wird zur Verschlüsselung verwendet.

## **secp521r1**

secp521r1 wird zur Verschlüsselung verwendet.

# **ecdh\_x25519**

ecdh\_x25519 wird zur Verschlüsselung verwendet.

## **Default-Wert:**

secp256r1

secp384r1

secp521r1

ecdh\_x25519

# **2.27.14.21 Signatur-Hash-Algorithmen**

Bestimmen Sie mit diesem Eintrag, mit welchem Hash-Algorithmus die Signatur verschlüsselt werden soll.

## **Pfad Konsole:**

**Setup** > **Mail** > **SSL**

LCOS 10.80

2 Setup

**Mögliche Werte:**

**SHA1-RSA SHA224-RSA SHA256-RSA SHA384-RSA SHA512-RSA SHA1-ECDSA SHA224-ECDSA SHA256-ECDSA SHA384-ECDSA SHA512-ECDSA**

# **2.30 IEEE802.1X**

Dieses Menü enthält die Einstellungen des IEEE802.1X-Protokolls.

## **Pfad Konsole:**

**Setup**

# **2.30.3 Radius-Server**

Zur Authentifizierung von Netzwerk-Teilnehmern kann ein RADIUS-Server hinterlegt werden. Für jeden RADIUS-Server kann hier außerdem ein Backup-Server spezifiziert werden.

# **Pfad Konsole:**

**Setup** > **IEEE802.1X**

# **2.30.3.1 Name**

Name des Servers.

## **Pfad Konsole:**

**Setup** > **IEEE802.1X** > **RADIUS-Server**

## **Mögliche Werte:**

```
max. 16 Zeichen aus [A-Z][a-z][0-9]#@{|}~!$%&'()*+-,/:;<=>?[\]^_. `
```
#### **Default-Wert:**

leer

# **2.30.3.3 Port**

Port des RADIUS-Servers.

# **Pfad Konsole:**

**Setup** > **IEEE802.1X** > **RADIUS-Server**

## **Mögliche Werte:**

max. 10 Zeichen aus  $[0-9]$ 

## **Default-Wert:**

 $\theta$ 

# **2.30.3.4 Schlüssel**

Schlüssel des RADIUS-Servers.

## **Pfad Konsole:**

**Setup** > **IEEE802.1X** > **RADIUS-Server**

## **Mögliche Werte:**

max. 64 Zeichen aus [A-Z][a-z][0-9]#@{|}~!\$%&'()\*+-,/:;<=>?[\]^\_. `

## **Default-Wert:**

leer

# **2.30.3.5 Backup**

Es besteht die Möglichkeit für jeden RADIUS-Server den Namen eines Backup-Servers anzugeben, welcher nur kontaktiert wird, wenn der hiesige Server nicht mehr erreicht werden kann. Den Namen des Backup-Servers können Sie aus derselben Tabelle wählen.

## **Pfad Konsole:**

**Setup** > **IEEE802.1X** > **RADIUS-Server**

## **Mögliche Werte:**

```
max. 16 Zeichen aus [A-Z] [a-z] [0-9] # @ { | }. \$&'()*+-,/:;<=>?[\]^. `
```
## **Default-Wert:**

leer

# **2.30.3.6 Loopback-Addr.**

Hier können Sie optional eine Absenderadresse konfigurieren, die statt der ansonsten automatisch fiir die Zieladresse gewählten Absenderadresse verwendet wird. Falls Sie z. B. Loopback-Adressen konfiguriert haben, können Sie diese hier als Absenderadresse angeben.

5 Wenn es eine Schnittstelle Namens "DMZ" gibt, dann wird deren Adresse genommen.

# **Pfad Konsole:**

**Setup** > **IEEE802.1X** > **RADIUS-Server**

**Mögliche Werte:**

**Name der IP-Netzwerke, deren Adresse eingesetzt werden soll. "INT" für die Adresse des ersten Intranets. "DMZ" für die Adresse der ersten DMZ. LBO... LBF für die 16 Loopback-Adressen. eine beliebige IP-Adresse in der Form x.x.x.x.**

# **2.30.3.7 Protokoll**

Protokoll für die Kommunikation zwischen dem internen RADIUS-Server und dem Weiterleitungs-Server.

# **Pfad Konsole:**

**Setup** > **IEEE802.1X** > **RADIUS-Server**

**Mögliche Werte:**

**RADSEC RADIUS**

# **Default-Wert:**

RADIUS

# **2.30.3.8 Host-Name**

Geben Sie hier die IP-Adresse (IPv4, IPv6) oder den Host-Namen des RADIUS-Servers an.

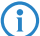

<sup>(1)</sup> Der RADIUS-Client erkennt automatisch, um welchen Adresstyp es sich handelt.

## **Pfad Konsole:**

**Setup** > **IEEE802.1X** > **RADIUS-Server**

# **Mögliche Werte:**

max. 64 Zeichen aus [A-Z][a-z][0-9].-:%

# **2.30.3.9 Attribut-Werte**

Mit diesem Eintrag konfigurieren Sie die RADIUS-Attribute des RADIUS-Servers.

Die Angabe der Attribute erfolgt als semikolon-separierte Liste von Attribut-Nummern oder -Namen (gem. [RFC](https://tools.ietf.org/html/rfc2865) [2865](https://tools.ietf.org/html/rfc2865), [RFC](https://tools.ietf.org/html/rfc3162) [3162](https://tools.ietf.org/html/rfc3162), [RFC](https://tools.ietf.org/html/rfc4679) [4679](https://tools.ietf.org/html/rfc4679), [RFC](https://tools.ietf.org/html/rfc4818) [4818](https://tools.ietf.org/html/rfc4818), [RFC](https://tools.ietf.org/html/rfc7268) [7268](https://tools.ietf.org/html/rfc7268)) und einem entsprechenden Wert in der Form <Attribut\_1>=<Wert\_1>,<Attribut\_2>=<Wert\_2>.

Als Werte sind auch Variablen (z. B. %n für den Gerätenamen) erlaubt. Beispiel: NAS-Identifier=%n.

#### **Pfad Konsole:**

**Setup** > **IEEE802.1X** > **RADIUS-Server**

## **Mögliche Werte:**

```
max. 128 Zeichen aus [A-Z][a-z][0-9]#@{|}~!$%&'()*+-,/:;<=>?[\]^_. `
```
#### **Default-Wert:**

leer

# **2.30.3.10 Ueberwachung**

Hier konfigurieren Sie das Menü Überwachung.

## **Pfad Konsole:**

**Setup** > **IEEE802.1X** > **RADIUS-Server**

# **2.30.4 Ports**

Geben Sie für jedes lokale Netzwerk-Interface gesondert die Anmeldungseinstellungen an.

#### **Pfad Konsole:**

**Setup** > **IEEE802.1X**

# **2.30.4.2 Port**

Schnittstelle des Gerätes, auf die sich dieser Eintrag bezieht.

#### **Pfad Konsole:**

**Setup** > **IEEE802.1X** > **Ports**

# **2.30.4.4 Re-Auth-Max**

Bei diesem Parameter handelt es sich um einen Timer der Authentication State Machine für IEEE 802.1X.

5 Die Änderungen dieser Parameter erfordert eine tiefgehende Kenntnis des Standards IEEE 802.1X. **Nehmen Sie hier nur dann Änderungen vor, wenn die Systemkonfiguration das unbedingt erfordert.**

## **Pfad Konsole:**

**Setup** > **IEEE802.1X** > **Ports**

#### **Mögliche Werte:**

max. 10 Zeichen aus  $[0-9]$ 

#### **Default-Wert:**

3

# **2.30.4.5 Max-Req**

Bei diesem Parameter handelt es sich um einen Timer der Authentication State Machine für IEEE 802.1X.

5 Die Änderungen dieser Parameter erfordert eine tiefgehende Kenntnis des Standards IEEE 802.1X. **Nehmen Sie hier nur dann Änderungen vor, wenn die Systemkonfiguration das unbedingt erfordert.**

#### **Pfad Konsole:**

**Setup** > **IEEE802.1X** > **Ports**

#### **Mögliche Werte:**

max. 10 Zeichen aus  $[0-9]$ 

## **Default-Wert:**

3

## **2.30.4.6 Tx-Period**

Bei diesem Parameter handelt es sich um einen Timer der Authentication State Machine für IEEE 802.1X.

5 Die Änderungen dieser Parameter erfordert eine tiefgehende Kenntnis des Standards IEEE 802.1X. **Nehmen Sie hier nur dann Änderungen vor, wenn die Systemkonfiguration das unbedingt erfordert.**

#### **Pfad Konsole:**

**Setup** > **IEEE802.1X** > **Ports**

#### **Mögliche Werte:**

max. 10 Zeichen aus  $[0-9]$ 

#### **Default-Wert:**

30

# **2.30.4.7 Supp-Timeout**

Bei diesem Parameter handelt es sich um einen Timer der Authentication State Machine für IEEE 802.1X.

5 Die Änderungen dieser Parameter erfordert eine tiefgehende Kenntnis des Standards IEEE 802.1X. **Nehmen Sie hier nur dann Änderungen vor, wenn die Systemkonfiguration das unbedingt erfordert.**

## **Pfad Konsole:**

**Setup** > **IEEE802.1X** > **Ports**

## **Mögliche Werte:**

max. 10 Zeichen aus  $[0-9]$ 

#### **Default-Wert:**

30

# **2.30.4.7 Server-Timeout**

Bei diesem Parameter handelt es sich um einen Timer der Authentication State Machine für IEEE 802.1X.

5 Die Änderungen dieser Parameter erfordert eine tiefgehende Kenntnis des Standards IEEE 802.1X. **Nehmen Sie hier nur dann Änderungen vor, wenn die Systemkonfiguration das unbedingt erfordert.**

#### **Pfad Konsole:**

**Setup** > **IEEE802.1X** > **Ports**

#### **Mögliche Werte:**

max. 10 Zeichen aus  $[0-9]$ 

## **Default-Wert:**

30

## **2.30.4.9 Quiet-Period**

Bei diesem Parameter handelt es sich um einen Timer der Authentication State Machine für IEEE 802.1X.

5 Die Änderungen dieser Parameter erfordert eine tiefgehende Kenntnis des Standards IEEE 802.1X. **Nehmen Sie hier nur dann Änderungen vor, wenn die Systemkonfiguration das unbedingt erfordert.**

#### **Pfad Konsole:**

**Setup** > **IEEE802.1X** > **Ports**

#### **Mögliche Werte:**

max. 10 Zeichen aus  $[0-9]$ 

#### **Default-Wert:**

60

# **2.30.4.10 Re-Authentication**

Hier aktivieren Sie die regelmäßige Neuanmeldung. Wird eine Neuanmeldung gestartet, so bleibt der Benutzer während der Verhandlung weiterhin angemeldet. Ein typischer Standardwert für das Neuanmelde-lntervall ist 3.600 Sekunden.

#### **Pfad Konsole:**

**Setup** > **IEEE802.1X** > **Ports**

# **Mögliche Werte:**

**nein ja**

# **Default-Wert:**

nein

# **2.30.4.11 Re-Auth-Interval**

Ein typischer Standardwert für das Neuanmelde-lntervall ist 3.600 Sekunden.

## **Pfad Konsole:**

**Setup** > **IEEE802.1X** > **Ports**

# **Mögliche Werte:**

max. 10 Zeichen aus  $[0-9]$ 

## **Default-Wert:**

3600

# **2.30.4.12 Key-Transmission**

Hier aktivieren Sie die regelmäßige Erzeugung dynamischer WEP-Schlüssel und deren Übertragung.

# **Pfad Konsole: Setup** > **IEEE802.1X** > **Ports**

**Mögliche Werte:**

**nein ja**

# **Default-Wert:**

nein

# **2.30.4.13 Key-Tx-Interval**

Ein typischer Standardwert für das Schlüssel-Intervall ist 900 Sekunden.

## **Pfad Konsole:**

**Setup** > **IEEE802.1X** > **Ports**

# **Mögliche Werte:**

max. 10 Zeichen aus  $[0-9]$ 

**Default-Wert:**

900

# **2.30.4.14 Re-Auth-Wartezeit**

Hier konfigurieren Sie die Wartezeit für die Re-Autorisierung.

**Pfad Konsole:**

**Setup** > **IEEE802.1X** > **Ports**

# **2.30.11 Supplicant-Setup**

Die zur Verschlüsselung verwendeten Schlüssel werden regelmäßig automatisch zuwischen Supplikanten (Client) und dem AP ausgetauscht.

Der AP verlangt in regelmäßigen Abständen eine Authentisierung vom Supplikanten. Sobald sich der Supplikant erfolgreich authentisiert hat, erhält er vom AP einen neuen Schlüssel, der von nun an bis zum erneuten Austausch für die Datenübertragung mit dem AP zu verwenden ist.

Konfigurieren Sie in diesem Menü die TLS-Einstellungen für den Supplikanten.

#### **Pfad Konsole:**

**Setup** > **IEEE802.1X**

# **2.30.11.13 TLS**

Dieses Menü enthält die TLS-Einstellungen für die Supplikanten-Konfiguration.

#### **Pfad Konsole:**

**Setup** > **IEEE802.1X** > **Supplicant-Setup**

## **2.30.11.13.2 Versionen**

Legen Sie die TLS-Version(en) fest, die der Supplikant zur Verschlüsselung verwenden soll.

#### **Pfad Konsole:**

**Setup** > **IEEE802.1X** > **Supplicant-Setup** > **TLS**

#### **Mögliche Werte:**

**TLSv1 TLSv1.1 TLSv1.2**

# **Default-Wert:**

TLSv1

# **2.30.11.13.3 Schluesselaustausch-Algorithmen**

Geben Sie hier an, welche Algorithmen zum Schlüsselaustausch zwischen Suppikanten und AP verwendet werden sollen.

## **Pfad Konsole:**

**Setup** > **IEEE802.1X** > **Supplicant-Setup** > **TLS**

# **Mögliche Werte:**

**RSA DHE ECDHE**

# **Default-Wert:**

RSA

DHE

ECDHE

# **2.30.11.13.4 Krypto-Algorithmen**

Geben Sie hier an, welche Krypto-Algorithmen zwischen Suppikanten und AP verwendet werden sollen.

# **Pfad Konsole:**

```
Setup > IEEE802.1X > Supplicant-Setup > TLS
```
**Mögliche Werte:**

**RC4-40 RC4-56 RC4-128 DES40 DES 3DES AES-128 AES-256 AESGCM-128 AESGCM-256**

# **Default-Wert:**

```
3DES
AES-128
AES-256
AESGCM-128
AESGCM-256
```
## **2.30.11.13.5 Hash-Algorithmen**

Geben Sie hier an, welche Hash-Algorithmen zwischen Suppikanten und AP verwendet werden sollen.

#### **Pfad Konsole:**

**Setup** > **IEEE802.1X** > **Supplicant-Setup** > **TLS**

# **Mögliche Werte:**

**MD5 SHA1 SHA2-256 SHA2-384**

### **Default-Wert:**

MD5 SHA1 SHA2-256 SHA2-384

#### **2.30.11.13.6 PFS-bevorzugen**

Bei der Auswahl der Chiffrier-Methode (Cipher-Suite) richtet sich das Gerät normalerweise nach der Einstellung des anfragenden Clients. Bestimmte Anwendungen auf dem Client verlangen standardmäßig eine Verbindung ohne Perfect Forward Secrecy (PFS), obwohl Gerät und Client durchaus PFS beherrschen.

Mit dieser Option legen Sie fest, dass das Gerät immer eine Verbindung über PFS bevorzugt, unabhängig von der Standard-Einstellung des Clients.

## **Pfad Konsole:**

```
Setup > IEEE802.1X > Supplicant-Setup > TLS
```
#### **Mögliche Werte:**

**ja**

Verbindungen über PFS werden bevorzugt.

5 Um diese Funktion auszuschalten, deaktivieren Sie die Checkbox.

## **Default-Wert:**

ja

## **2.30.11.13.8 Elliptische-Kurven**

Legen Sie fest, welche elliptischen Kurven zur Verschlüsselung verwendet werden sollen.

#### **Pfad Konsole:**

**Setup** > **IEEE802.1X** > **Supplicant-Setup** > **TLS**

# **Mögliche Werte:**

## **secp256r1**

secp256r1 wird zur Verschlüsselung verwendet.

# **secp384r1**

secp384r1 wird zur Verschlüsselung verwendet.

## **secp521r1**

secp521r1 wird zur Verschlüsselung verwendet.

# **Default-Wert:**

secp256r1 secp384r1 secp521r1

## **2.30.11.13.22 Signatur-Hash-Algorithmen**

Bestimmen Sie mit diesem Eintrag, mit welchem Hash-Algorithmus die Signatur verschlüsselt werden soll.

### **Pfad Konsole:**

```
Setup > IEEE802.1X > Supplicant-Setup > TLS
```
**Mögliche Werte:**

**MD5-RSA SHA1-RSA SHA224-RSA SHA256-RSA SHA384-RSA SHA512-RSA**

#### **Default-Wert:**

SHA1-RSA

```
SHA224-RSA
```
SHA256-RSA

SHA384-RSA

SHA512-RSA

# **2.31 PPPoE-Server**

Dieses Menü enthält die Einstellungen für den PPPoE-Server.

## **Pfad Konsole:**

**Setup**

# **2.31.1 Aktiv**

Mit diesem Schalter wird der PPPoE-Server ein- bzw. ausgeschaltet.

**Pfad Konsole:**

**Setup** > **PPPoE-Server**

## **Mögliche Werte:**

**nein ja**

**Default-Wert:**

nein

# **2.31.2 Namenliste**

Definieren Sie in der Gegenstellen-Liste diejenigen Clients, welchen vom PPPoE-Server Zugang erlaubt und in der PPP-Liste oder der Firewall weitere Eigenschaften und Rechte zugeteilt werden sollen.

# **Pfad Konsole:**

**Setup** > **PPPoE-Server**

# **2.31.2.1 Gegenstelle**

Definieren Sie hier aus der Liste der definierten Gegenstellen einen Gegenstellen-Namen für jeden Client. Der Gegenstellen-Name muss beim Client als PPP-Benutzername verwendet werden.

# **Pfad Konsole:**

**Setup** > **PPPoE-Server** > **Namenliste**

# **2.31.2.2 SH-Zeit**

Definieren Sie hier die Haltezeit für die PPPoE-Verbindung an.

#### **Pfad Konsole:**

**Setup** > **PPPoE-Server** > **Namenliste**

#### **Mögliche Werte:**

max. 10 Zeichen aus  $[0-9]$ 

# **Default-Wert:**

leer

# **2.31.2.3 MAC-Adresse**

Ist eine MAC-Adresse eingetragen, so wird die PPP-Verhandlung abgebrochen, wenn sich der Client von einer anderen MAC-Adresse anmeldet.

### **Pfad Konsole:**

**Setup** > **PPPoE-Server** > **Namenliste**

## **Mögliche Werte:**

max. 12 Zeichen aus [0-9]

### **Default-Wert:**

000000000000

# **2.31.3 Service**

Unter **Service** wird der Name des angebotenen Dienstes eingetragen. Das ermöglicht einem PPPoEClient die Auswahl eines bestimmten PPPoE-Servers, der dazu beim Client eingetragen wird.

#### **Pfad Konsole:**

**Setup** > **PPPoE-Server**

## **Mögliche Werte:**

max. 32 Zeichen aus [A-Z][a-z][0-9]#@{|}~!\$%&'()\*+-,/:;<=>?[\]^\_. `

#### **Default-Wert:**

leer

# **2.31.4 Session-Limit**

Das "Session-Limit" gibt an, wie oft ein Client mit der gleichen MAC-Adresse gleichzeitig angemeldet sein kann. Ist das Limit erreicht, dann antwortet der Server nicht mehr auf empfangene Anfragen des Clients. Defaultwert ist "1", max.wert "99". Ein Session-Limit von "0" steht für eine unbegrenzte Session-Anzahl.

## **Pfad Konsole:**

**Setup** > **PPPoE-Server**

**Mögliche Werte:**  $0...99$ **Default-Wert:** 1 **Besondere Werte: 0** Schaltet die Begrenzung der Sessions aus.

# **2.31.5 Ports**

Hier können Sie für einzelne Ports festlegen, ob der PPPoE Server Aktiviert ist.

## **Pfad Konsole:**

**Setup** > **PPPoE-Server**

# **2.31.5.2 Port**

Wählen Sie aus der Liste der im Gerät verfügbaren Ports den Port aus, für den der PPPoE-Server aktiviert oder deaktiviert werden soll.

# **Pfad Konsole:**

**Setup** > **PPPoE-Server** > **Ports**

# **2.31.5.3 PPPoE-Aktiv**

Aktiviert oder deaktiviert den PPPoE-Server für den gewählten Port.

# **Pfad Konsole:**

**Setup** > **PPPoE-Server** > **Ports**

**Mögliche Werte:**

**nein ja**

## **Default-Wert:**

ja

# **2.31.6 AC-Name**

Über dieses Eingabefeld haben Sie optional die Möglichkeit, dem PPPoE-Server einen eigenen Namen unabhängig vom Gerätenamen zuzuweisen (AC-Name = Access Concentrator Name).

### **Pfad Konsole:**

**Setup** > **PPPoE-Server**

## **Mögliche Werte:**

max. 32 Zeichen aus [A-Z][a-z][0-9]#@{|}~!\$%&'()\*+-,/:;<=>?[\]^\_. `

# **Besondere Werte:**

leer

Sofern Sie dieses Feld leer lassen, verwendet der PPPoE-Server den Gerätenamen als Server-Namen.

#### **Default-Wert:**

leer

# **2.32 VLAN**

Die Konfiguration im VLAN-Bereich der Geräte hat zwei wichtige Aufgaben:

- > Virtuelle LANs definieren und ihnen dabei einen Namen, eine VLAN-ID und die zugehörigen Interfaces zuordnen
- > Für die Interfaces definieren, wie mit Datenpaketen mit bzw. ohne VLAN-Tags verfahren werden soll

### **Pfad Konsole:**

**Setup**

# **2.32.1 Netzwerke**

Die Netzwerkliste beinhaltet den Namen des VLANs, die VLAN-ID und die Ports. Zur Bearbeitung können Sie auf einen Eintrag klicken.

# **Pfad Konsole:**

**Setup** > **VLAN**

# **2.32.1.1 Name**

Der Name des VLANs dient nur der Beschreibung bei der Konfiguration. Dieser Name wird an keiner anderen Stelle verwendet.

## **Pfad Konsole:**

**Setup** > **VLAN** > **Netzwerke**

# **2.32.1.2 VLAN-ID**

Diese Nummer kennzeichnet das VLAN eindeutig.

```
Pfad Konsole:
    Setup > VLAN > Netzwerke
```
**Mögliche Werte:**  $0...4096$ 

**Default-Wert:**

0

# **2.32.1.4 Ports**

Tragen Sie hier Interfaces des Geräts ein, die zu dem VLAN gehören. Für ein Gerät mit einem LAN-Interface und einem WLAN-Port können z. B. die Ports "LAN-1" und "WLAN-1" eingetragen werden. Bei Portbereichen werden die einzelnen Ports durch eine Tilde getrennt: "P2P-1~P2P-4".

5 Die erste SSID des ersten WLAN-Moduls heißt WLAN-1, die weiteren SSID WLAN-1-2 bis WLAN-1-8. Falls das Gerät über zwei WLAN-Module verfügt, heißen die SSIDs hier WLAN-2, WLAN-2-2 bis WLAN-2-8.

## **Pfad Konsole:**

**Setup** > **VLAN** > **Netzwerke**

#### **Mögliche Werte:**

max. 251 Zeichen aus [A-Z][a-z][0-9]#@{|}~!\$%&'()\*+-,/:;<=>?[\]^\_. `

#### **Default-Wert:**

leer

# **2.32.1.5 LLDP-Tx-TLV-PPID**

Über diese Einstellung legen Sie durch eine kommaseparierte Liste von Interface-Namen (analog zu den Namen in der Spalte **Ports**) fest, an welchen Ports, die Mitglieder dieses VLANs sind, das Gerät die Mitgliedschaft per LLDP propagiert.

#### **Pfad Konsole:**

**Setup** > **VLAN** > **Netzwerke**

#### **Mögliche Werte:**

```
max. 251 Zeichen aus [A-Z][a-z][0-9]#@{|}~!$%&'()*+-,/:;<=>?[\]^_. `
```
#### **Default-Wert:**

leer

# **2.32.1.6 LLDP-Tx-TLV-Name**

Über diese Einstellung legen Sie durch eine kommaseparierte Liste von Interface-Namen (analog zu den Namen in der Spalte **Ports**) fest, an welchen Ports, die Mitglieder dieses VLANs sind, das Gerät den Namen des VLANs per LLDP propagiert.

#### **Pfad Konsole:**

**Setup** > **VLAN** > **Netzwerke**

### **Mögliche Werte:**

```
max. 251 Zeichen aus [A-Z][a-z][0-9]#@{|}~!$%&'()*+-,/:;<=>?[\]^_. `
```
## **Default-Wert:**

leer

# **2.32.2 Port-Tabelle**

In der Porttabelle werden die einzelnen Ports des Gerätes für die Verwendung im VLAN konfiguriert. Die Tabelle hat einen Eintrag für jeden Port des Gerätes.

### **Pfad Konsole:**

**Setup** > **VLAN**

# **2.32.2.1 Port**

Der Name des Ports; nicht editierbar.

## **Pfad Konsole:**

**Setup** > **VLAN** > **Port-Tabelle**

# **2.32.2.4 Alle-VLANs-zulassen**

Diese Option gibt an, ob getaggte Datenpakete mit beliebigen VLAN-IDs akzeptiert werden sollen, auch wenn der Port nicht Mitglied dieses VLANs ist.

#### **Pfad Konsole:**

**Setup** > **VLAN** > **Port-Tabelle**

**Mögliche Werte:**

**nein ja**

## **Default-Wert:**

ja

# **2.32.2.5 Port-VLAN-Id**

Diese Port-ID hat zwei Funktionen:

- > Ungetaggte Pakete, die auf diesem Port im Modus "Hybrid" empfangen werden, werden diesem VLAN zugeordnet, ebenso sämtliche ankommenden Pakete im Modus "Access".
- > Im Modus "Hybrid" entscheidet dieser Wert darüber, ob ausgehende Pakete ein VLAN-Tag erhalten oder nicht: Pakete, die dem für diesen Port definierten VLAN zugeordnet wurden, erhalten kein VLAN-Tag, alle anderen erhalten ein VLAN-Tag.

## **Pfad Konsole:**

**Setup** > **VLAN** > **Port-Tabelle**

## **Mögliche Werte:**

max. 4 Zeichen aus  $[0-9]$ 

#### **Default-Wert:**

1

# **2.32.2.6 Tagging-Modus**

Steuert die Verarbeitung und Zuweisung von VLAN-Tags auf diesem Port.

#### **Pfad Konsole:**

**Setup** > **VLAN** > **Port-Tabelle**

### **Mögliche Werte:**

## **Access**

Ausgehende Pakete erhalten auf diesem Port kein VLAN-Tag. Eingehende Pakete werde so behandelt, als hätten Sie kein VLAN-Tag. Haben die eingehenden Pakete ein VLAN-Tag, so wird es ignoriert und so behandelt, als ob es zur Payload des Paketes gehört. Eingehende Pakete werden immer dem für diesen Port definierten VLAN zugewiesen.

#### **Trunk**

Ausgehende Pakete erhalten auf diesem Port immer ein VLAN-Tag, egal ob sie dem für diesen Port definierten VLAN angehören oder nicht. Eingehende Pakete müssen über ein VLAN-Tag verfügen, anderenfalls werden sie verworfen.

## **Hybrid**

Erlaubt einen gemischten Betrieb von Paketen mit und ohne VLAN-Tags auf dem Port. Pakete ohne VLAN-Tag werden dem für diesen Port definierten VLAN zugeordnet. Ausgehende Pakete erhalten ein VLAN-Tag, außer sie gehören dem für diesen Port definierten VLAN an.

#### **Default-Wert:**

Hybrid

# **2.32.2.7 Tx-LLDP-TLV-Port-VLAN**

Aktiviert oder deaktiviert den Port als LLDP-TLV-Port in diesem VLAN.

#### **Pfad Konsole:**

**Setup** > **VLAN** > **Port-Tabelle**

**Mögliche Werte: nein ja Default-Wert:**

ja

# **2.32.4 Aktiv**

Schalten Sie das VLAN-Modul nur ein, wenn Sie mit den Auswirkungen der VLAN-Nutzung vertraut sind.

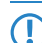

5 Mit fehlerhaften VLAN-Einstellungen können Sie den Konfigurationszugang zum Gerät verhindern.

**Pfad Konsole:**

**Setup** > **VLAN**

**Mögliche Werte:**

**nein ja**

**Default-Wert:**

nein

# **2.32.5 Tag-Wert**

Beim Übertragen von VLAN-getaggten Netzen über Netze der Provider, die ihrerseits VLAN verwenden, setzen die Provider teilweise spezielle VLAN-Tagging-IDs ein. Um die VLAN-Übertragung darauf einzustellen, kann der Ethernet2-Typ des VLAN-Tags als "Tag-Value" als 16 Bit-Hexadezimalwert eingestellt werden. Default ist "8100" (VLAN-Tagging nach 802.1p/q), andere gängige Werte für VLAN-Tagging wären z. B. "9100" oder "9901".

# **Pfad Konsole:**

**Setup** > **VLAN**

# **Mögliche Werte:**

max. 4 Zeichen aus  $[0-9]$   $[a-f]$ 

# **Default-Wert:**

8100

# **2.32.6 S-Tag-Wert**

Definiert die VLAN-Tagging-ID für Q-in-Q-VLAN-Tagging. Der Ethernet2-Typ des VLAN-Tags wird als "Tag-Value" als 16 Bit-Hexadezimalwert konfiguriert. Default nach IEEE 802.1ad ist "88a8", ein anderer gängiger Wert für VLAN-Tagging wäre z. B. "8100".

# **Pfad Konsole:**

**Setup** > **VLAN**

# **Mögliche Werte:**

max. 4 Zeichen aus  $[0-9]$   $[a-f]$ 

# **Default-Wert:**

88a8

# **2.33 Voice-Call-Manager**

In diesem Menü finden sie die Einstellungen für den Call-Manager.

**Pfad Konsole:**

**Setup**

# **2.33.1 Operating**

Schaltet den Call-Manager ein/aus.

## **Pfad Konsole:**

**Setup** > **Voice-Call-Manager**

**Mögliche Werte:**

**nein ja**

## **Default-Wert:**

nein

# **2.33.2 General**

Dieses Menü enthält die allgemeinen Einstellungen für den Call-Manager.

**Pfad Konsole:**

**Setup** > **Voice-Call-Manager**

#### **Mögliche Werte:**

**nein ja**

# **Default-Wert:**

nein

# **2.33.2.1 Domain**

Name der Domain, in der die angeschlossenen Telefone und der VoIP Router betrieben werden.

Endgeräte, die mit der gleichen Domain arbeiten, melden sich als lokale Teilnehmer am VoIP Router an und nutzen so den SIP-Proxy.

Endgeräte, die mit der anderen Domain einer aktiven SIP-PBX-Leitung arbeiten, melden sich als Teilnehmer an einer übergeordneten TK-Anlage an.

# **Pfad Konsole:**

**Setup** > **Voice-Call-Manager** > **General**

## **Mögliche Werte:**

max. 63 Zeichen aus [A-Z][a-z][0-9]#@{|}~!\$%&'()\*+-,/:;<=>?[\]^\_. `

# **Default-Wert:**

intern

# **2.33.2.2 Overlap-Timeout**

Für diese Zeit in Sekunden wird bei der Wahl von einem ISDN-Telefon gewartet, bis die Rufnummer als vollständig angesehen wird und an den Call-Router übergeben wird.

# **Pfad Konsole:**

**Setup** > **Voice-Call-Manager** > **General**

### **Mögliche Werte:**

0 … 99

## **Default-Wert:**

6

# **Besondere Werte:**

**0**

Bei einer Wählverzögerung von "0" muss die Eingabe der Rufnummer mit einem "#"abgeschlossen werden. Die Eingabe des Zeichens "#" nach der Rufnummer verkürzt die Wählverzögeung manuell.

# **2.33.2.3 Local-authentication**

Normalerweise akzeptiert der SIP-Proxy Anmeldung von allen SIP-Benutzern, die sich mit einer gültigen Domain anmelden. Wird die lokale Authentifizierung erzwungen, können sich nur solche Teilnehmer beim SIP-Proxy anmelden, die in einer der Benutzertabellen mit den entsprechenden Zugangsdaten hinterlegt sind.

5 Die automatische Anmeldung ohne Eintrag eines Passworts ist auf die SIP-Benutzer im LAN beschränkt. SIP-Benutzer aus dem WAN und ISDN-Benutzer müssen immer über einen entsprechenden Benutzer-Eintrag mit Passwort authentifiziert werden.

### **Pfad Konsole:**

**Setup** > **Voice-Call-Manager** > **General**

#### **Mögliche Werte:**

**Nein Ja**

## **Default-Wert:**

Ja

# **2.33.2.4 Echo\_Canceler**

Aktiviert die Echounterdrückung des fernen Echos. Bei einem zu starkem Echo hört der Teilnehmer sich selber mit kurzer Verzögerung wieder. Mit der Aktivierung dieser Option wird das Echo am SIP-Gateway reduziert.

## **Pfad Konsole:**

**Setup** > **Voice-Call-Manager** > **General**

## **Mögliche Werte:**

**nein ja**

#### **Default-Wert:**

ja

# **2.33.2.5 Outgoing-packet-reduction**

Für alle SIP-Gespräche wird abhängig vom verwendeten Audio-Codec eine ausreichende Bandbreite über die Firewall reserviert (soweit die verfügbare Bandbreite ausreicht). Stellen Sie hier zur Steuerung der Firewall die Behandlung der restlichen Datenpakete ein, die nicht zu den SIP-Datenströmen gehören.

## **Pfad Konsole:**

**Setup** > **Voice-Call-Manager** > **General**

## **Mögliche Werte:**

## **Reduktion der PMTU**

Die Teilnehmer der Datenverbindung werden informiert, dass sie nur Datenpakete bis zu einer bestimmen Länge versenden sollen (Path Maximum Transmission Unit, PMTU)

### **Fragmentation**

Der VoIP Router reduziert selbst die Datenpakete durch Fragmentierung auf die gewünschte Länge.

### **None**

Die Länge der Datenpakete wird durch den VoIP-Betrieb nicht verändert.

**PMTU + Fragmentation**

## **Default-Wert:**

None

# **2.33.2.6 Incoming-packet-reduction**

Analog zu den abgehenden Datenpaketen wird hier die Behandlung der Nicht-VoIP-Datenpakete bei Bandbreitenreservierung für SIP-Daten eingestellt.

#### **Pfad Konsole:**

**Setup** > **Voice-Call-Manager** > **General**

## **Mögliche Werte:**

#### **Reduktion der PMTU**

Die Teilnehmer der Datenverbindung werden informiert, dass sie nur Datenpakete bis zu einer bestimmen Länge versenden sollen (Path Maximum Transmission Unit, PMTU)

# **keine Veränderung**

Die Länge der Datenpakete wird durch den VoIP-Betrieb nicht verändert.

#### **Default-Wert:**

keine Veränderung

# **2.33.2.7 Reduced-packet-size**

Dieser Parameter gibt die Paketgröße in Byte an, die für die PMTU-Anpassung bzw. die Fragmentierung bei Bevorzugung der SIP-Daten verwendet werden soll.

## **Pfad Konsole:**

**Setup** > **Voice-Call-Manager** > **General**

# **Mögliche Werte:**

0 … 9999

**Default-Wert:**

576

# **2.33.2.9 Country**

Das Land definiert die im Gerät erzeugten Inband-Töne.

## **Pfad Konsole:**

**Setup** > **Voice-Call-Manager** > **General**

## **Mögliche Werte:**

**Unbekannt Österreich Belgien Schweiz Deutschland Frankreich Italien Niederlande Spanien Groß-Britannien**

### **Default-Wert:**

Unbekannt

# **2.33.2.11 ClnPartyNumType**

Hiermit wird der Typ der abgehenden Rufnummer (CallingPartyNumber) auf einem ISDN-Interface für rausgehende Rufe eingestellt. Dies ist für TK-Anlagen und manche Vermittlungsstellen im Ausland nötig, da diese einem bestimmten Typ benötigen.

Funktionsweise: "Auto" zählt einfach nur die Anzahl der führenden Nullen. Sind es zwei oder mehr, ist es eine internationale Nummer. Ist es genau eine Null, dann ist die Nummer eine nationale Nummer. In allen anderen Fällen wird die Nummer als Teilnehmernummer ("Subscriber") übermittelt. Die Einstellungen "Subscriber" und "National" zählen auch die Nullen, setzen den Typ aber nur entsprechend, wenn die Anzahl (keine Null bzw. genau eine Null) stimmt. Ansonsten bleibt der Typ auf "Unknown".

## **Pfad Konsole:**

**Setup** > **Voice-Call-Manager** > **General**

# **Mögliche Werte:**

**subscriber unknown national auto**

#### **Default-Wert:**

subscriber

# **2.33.2.12 Register-Time**

Dieser Wert gibt die Re-Registrierungszeit in Sekunden an, die einem SIP-Benutzer auf der lokalen Seite signalisiert wird.

Mit dieser Funktion erreicht der Registrar eine Registrierung durch den VoIP-Client in kürzeren Zeitabständen, um so z. B. das Ausschalten des VoIP-Clients schneller zu erkennen.

### **Pfad Konsole:**

**Setup** > **Voice-Call-Manager** > **General**

**Mögliche Werte:**

60 … 3600

**Default-Wert:**

120

# **2.33.2.13 Convert-Canonicals**

Aktivieren Sie hier die Konvertierung der kanonischen VoIP-Namen.

#### **Pfad Konsole:**

**Setup** > **Voice-Call-Manager** > **General**

## **Mögliche Werte:**

**nein ja**

#### **Default-Wert:**

ja

# **2.33.2.15 SIP-DSCP**

Legen Sie hier fest, mit welchen DiffServ-CodePoints (DSCP) die SIP-Pakete (Anruf-Signalisierung) markiert werden.

# **Pfad Konsole:**

**Setup** > **Voice-Call-Manager** > **General**

**Mögliche Werte:**

```
BE, CS-0, CS-1 ... CS-7, AF-11 ... AF-13, AF-21 ... AF-23, AF-31 ... AF-33, AF-41 ... AF-43, EF
BE/CS-0, CS-1 ... CS-7, AF-11 ... AF-13, AF-21 ... AF-23, AF-31 ... AF-33, AF-41 ... AF-43, EF
CS-6
```
**Default-Wert:**

 $CS-6$ 

# **2.33.2.16 RTP-DSCP**

Legen Sie hier fest, mit welchen DiffServ-CodePoints (DSCP) die RTP-Pakete (Voice-Datenstrom) markiert werden.

## **Pfad Konsole:**

**Setup** > **Voice-Call-Manager** > **General**

## **Mögliche Werte:**

**BE, CS-0, CS-1 ... CS-7, AF-11 ... AF-13, AF-21 ... AF-23, AF-31 ... AF-33, AF-41 ... AF-43, EF BE/CS-0, CS-1 ... CS-7, AF-11 ... AF-13, AF-21 ... AF-23, AF-31 ... AF-33, AF-41 ... AF-43, EF EF**

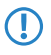

5 Bei der Einstellung DSCP BE bzw. CS-0 werden die Pakete ohne Markierung versendet. Weitere Informationen zu den DiffServ-CodePoints finden Sie im Referenzhandbuch im Kapitel "QoS".

## **Default-Wert:**

EF

# **2.33.2.17 Sperr-Minuten**

Bestimmen Sie, für wieviele Minuten ein SIP-Benutzer gesperrt wird, nachdem die Anmeldung aufgrund falscher Login-Daten fehlgeschlagen ist.

## **Pfad Konsole:**

**Setup** > **Voice-Call-Manager** > **General**

## **Mögliche Werte:**

0 … 255 Minuten

# **Default-Wert:**

5

## **Besondere Werte:**

**0**

Sperre deaktiviert

# **2.33.2.18 Login-Fehler**

Dieser Wert gibt an, nach welcher Anzahl von Fehlversuchen ein SIP-Benutzer für eine bestimmte Zeit gesperrt wird.

## **Pfad Konsole:**

**Setup** > **Voice-Call-Manager** > **General**

#### **Mögliche Werte:**

 $0...255$ 

## **Default-Wert:**

5

#### **Besondere Werte:**

**0**

Die erste Falschanmeldung löst die Sperre aus.

# **2.33.2.19 T.38**

Legen Sie mit diesem Eintrag fest, ob T.38 im Voice Call Manager aktiviert oder deaktiviert werden soll.

#### **Pfad Konsole:**

**Setup** > **Voice-Call-Manager** > **General**

### **Mögliche Werte:**

**nein**

T.38 ist deaktiviert.

**ja**

T.38 ist aktiviert.

## **ISDN+Analog**

T.38 ist nur für ISDN und Analoggespräche aktiv, nicht für SIP-Anrufe.

#### **Default-Wert:**

ISDN+Analog

# **2.33.2.20 Vcm-Dns-Aufloesung**

Dieser Schalter bewirkt, dass sich SIP-Benutzer mit der Domain des Providers beim Gerät registrieren können, sofern eine registrierte SIP-Leitung mit dieser Domain im Gerät existiert. Dabei wird die DNS-Anfrage des SIP-Clients für diese Provider-Domain vom Gerät mit der lokalen IP-Adresse des Gerätes beantwortet, so dass dann alle SIP-Nachrichten von diesem SIP-Client zum Gerät direkt und damit zum VCM gehen und von diesem verarbeitet werden (REGISTER führen zur Registrierung des CLients und INVITE werden entsprechend der Callrouting-Tabelle über die entsprechende SIP-Leitung weitergeleitet).

Dieser Schalter soll den Übergang zur Benutzung von SIP-Clients ohne VCM auf Benutzung mit VCM erleichtern. Es muss dann eben nur das LANCOM Gerät konfiguriert werden. Da es in wenigen Ausnahmefällen zu Komplikationen durch die automatische Umsetzung der Provider-Domain auf die Geräte-IP kam, kann man dieses Verhalten hier ändern.

#### **Pfad Konsole:**

**Setup** > **Voice-Call-Manager** > **General**

#### **Mögliche Werte:**

# **Ja**

Die automatische Anmeldung von SIP-Benutzern ist aktiviert.

**Nein**

Die automatische Anmeldung von SIP-Benutzern ist deaktiviert.

#### **Default-Wert:**

Nein

# **2.33.2.21 RTP-Port-Start**

In diesem Feld legen Sie den ersten verfügbaren RTP Port des RTP Port-Bereiches fest.

# **Pfad Konsole:**

**Setup** > **Voice-Call-Manager** > **General**

### **Mögliche Werte:**

 $0...65535$ 

# **Default-Wert:**

 $\Omega$ 

# **Besondere Werte:**

**0**

Dynamische Auswahl, sofern RTP-Port-Ende auch Wertden "0" gesetzt hat.

# **2.33.2.22 RTP-Port-Ende**

In diesem Feld legen Sie den letzten verfügbaren RTP Port des RTP Port-Bereiches fest.

## **Pfad Konsole:**

**Setup** > **Voice-Call-Manager** > **General**

## **Mögliche Werte:**

0 … 65535

#### **Default-Wert:**

0

## **Besondere Werte:**

**0**

Dynamische Auswahl, sofern RTP-Port-Start auch den Wert "0" gesetzt hat.

# **2.33.2.23 Jitter-Buffer**

Bei Voice over IP (VoIP) kann es bei der Übertragung von Datenpaketen zu Laufzeitverzögerungen (Jitter) kommen. Um eine verminderte Sprachqualität zu verhindern, wird ein Jitter Buffer eingesetzt. Dieser Buffer gleicht fehlerhaften oder ungleichmäßigen Datenfluss aus, indem er den eingehenden Datenverkehr zwischenspeichert.

In diesem Menü konfigurieren Sie den Jitter Buffer.

## **Pfad Konsole:**

```
Setup > Voice-Call-Manager > General
```
### **2.33.2.23.1 Mean-Jitter-Buffer-Factor**

Dieser Eintrag legt die durchschnittliche Größe des Jitter Buffers in Millisekunden fest.

#### **Pfad Konsole:**

# **Setup** > **Voice-Call-Manager** > **General** > **Jitter-Buffer**

# **Mögliche Werte:**

max. 3 Zeichen aus  $[0-9]$ 

## **Default-Wert:**

16

## **2.33.2.23.2 Min-Jitter-Buffer**

Legen Sie mit diesem Eintrag die minimale Puffergröße des Jitters in Millisekunden fest.

#### **Pfad Konsole:**

**Setup** > **Voice-Call-Manager** > **General** > **Jitter-Buffer**

# **Mögliche Werte:**

max. 2 Zeichen aus  $[0-9]$ 

## **Default-Wert:**

2

## **2.33.2.23.3 Max-Jitter-Buffer**

Legen Sie mit diesem Eintrag die maximale Puffergröße des Jitters in Millisekunden fest.

# **Pfad Konsole:**

**Setup** > **Voice-Call-Manager** > **General** > **Jitter-Buffer**

## **Mögliche Werte:**

max. 2 Zeichen aus  $[0-9]$ 

# **Default-Wert:**

2

### **2.33.2.23.4 Needed-Level-Time**

Durchschnittswert der maximalen Verzögerungszeit in Millisekunden.

## **Pfad Konsole:**

**Setup** > **Voice-Call-Manager** > **General** > **Jitter-Buffer**

## **Mögliche Werte:**

max. 2 Zeichen aus  $[0-9]$ 

**Default-Wert:**

5000

# **2.33.2.23.5 Level-over-needed-Level**

Maximal zulässige Puffergröße über benötigter Puffergröße in Prozent.

#### **Pfad Konsole:**

**Setup** > **Voice-Call-Manager** > **General** > **Jitter-Buffer**

# **Mögliche Werte:**

max. 2 Zeichen aus [0-9]

#### **Default-Wert:**

25

# **2.33.2.23.6 Target-Variance-Time**

Angestrebter zeitlicher Versatz in Millisekunden.

## **Pfad Konsole:**

**Setup** > **Voice-Call-Manager** > **General** > **Jitter-Buffer**

# **Mögliche Werte:**

max. 5 Zeichen aus  $[0-9]$ 

# **Default-Wert:**

10000

# **2.33.2.23.7 AlgOn**

Aktiviert oder deaktiviert das Application Layer Gateway.

# **Pfad Konsole:**

**Setup** > **Voice-Call-Manager** > **General** > **Jitter-Buffer**

## **Mögliche Werte:**

max. 1 Zeichen aus  $[0-9]$ 

# **Default-Wert:**

1

## **2.33.2.23.8 Long-Term-Deviation**

Dieser Eintrag definiert die Langzeitabweichung.

# **Pfad Konsole:**

**Setup** > **Voice-Call-Manager** > **General** > **Jitter-Buffer**

## **Mögliche Werte:**

max. 2 Zeichen aus  $[0-9]$ 

## **Default-Wert:**

 $\overline{2}$ 

# **2.33.2.23.9 LTD-Time**

Dieser Wert definiert die zeitliche Einschränkung in Millisekunden.

## **Pfad Konsole:**

**Setup** > **Voice-Call-Manager** > **General** > **Jitter-Buffer**

## **Mögliche Werte:**

max. 6 Zeichen aus  $[0-9]$ 

## **Default-Wert:**

5000

# **2.33.3 User**

Dieses Menü enthält die Benutzer-Einstellungen für den Call-Manager.

#### **Pfad Konsole:**

**Setup** > **Voice-Call-Manager**

# **2.33.3.1 SIP-User**

Dieses Menü enthält die SIP-Benutzer-Einstellungen für den Call-Manager.

## **Pfad Konsole:**

**Setup** > **Voice-Call-Manager** > **User**

## **2.33.3.1.1 User**

In dieser Tabelle konfigurieren Sie die Benutzer, die über SIP an das LAN angeschlossen sind. Für die Konfiguration des Benutzers ist dabei unerheblich, ob das LAN lokal oder via VPN (über das Internet) erreichbar ist. Neben SIP-Telefonen haben Sie auch die Möglichkeit, eine SIP-TK-Anlage als Benutzer einzurichten (interne SIP-Trunk-Verbindung).

Die Anzahl der anlegbaren SIP-Benutzer ist modellabhängig. Einträge mit identischen Namen oder Rufnummern sind nicht zugelassen.

5 Die vom SIP-Teilnehmer verwendete Domäne wird üblicherweise im Endgerät selbst eingestellt.

## **Pfad Konsole:**

**Setup** > **Voice-Call-Manager** > **User** > **SIP-User**

## **2.33.3.1.1.1 Number/Name**

Mit diesem Eintrag konfigurieren Sie die Telefonnummer oder den Namen der SIP-Gegenstelle.

- > Telefonnummer des SIP-Telefons
- > Name des Benutzers (SIP-URI)
- > Stammnummer der SIP-TK-Anlage, gefolgt von einem #. Ihre SIP-TK-Anlage muss sich dazu im selben Netz wie ihr Gerät befinden, wahlweise lokal oder via VPN (interne SIP-Trunk-Verbindung).

## **Pfad Konsole:**

```
Setup > Voice-Call-Manager > User > SIP-User > User
```
## **Mögliche Werte:**

```
max. 20 Zeichen aus [A-Z] [a-z][0-9]#@{|}~!$%&'()*+-,/:;<=>?[\]^. `
```
## **Default-Wert:**

leer

# **2.33.3.1.1.2 Auth-Name**

Name zur Authentifizierung am SIP-Proxy, ggf. auch an einer übergeordneten SIP-TK-Anlage, wenn die Domäne des Benutzers mit der Domäne einer SIP-PBX-Line übereinstimmt. Der Name wird benötigt, wenn eine Anmeldung erforderlich ist (z. B. bei übergeordneter Anmeldung an einer SIP-TK-Anlage oder Setzen von "Lokale Authentifizierung erzwingen" für die SIP-Benutzer).

## **Pfad Konsole:**

**Setup** > **Voice-Call-Manager** > **User** > **SIP-User** > **User**

#### **Mögliche Werte:**

max. 63 Zeichen aus  $[A-Z]$  [a-z][0-9]#@{|}~!\$%&'()\*+-,/:;<=>?[\]^\_. `

#### **Default-Wert:**

leer

## **Besondere Werte:**

leer

Wenn hier nichts eingetragen ist, wird die Authentifizierung über den SIP-Namen (interne Rufnummer) versucht.

#### **2.33.3.1.1.3 Secret**

Passwort zum Anmelden des SIP-Benutzers, ggf. auch an einer übergeordneten SIP-TK-Anlage, wenn die Domäne des Benutzers mit der Domäne einer SIP-PBX-Line übereinstimmt. Es ist möglich, dass sich Benutzer lokal am SIP-Proxy ohne Authentifizierung anmelden ("Lokale Authentifizierung erzwingen" für SIP-Benutzer ist deaktiviert) und ggf. an einer übergeordneten SIP-TK-Anlage mit einem gemeinsamen Passwort ("Standard-Passwort" an der SIP-PBX-Line) anmelden.

#### **Pfad Konsole:**

**Setup** > **Voice-Call-Manager** > **User** > **SIP-User** > **User**

#### **Mögliche Werte:**

```
max. 32 Zeichen aus [A-Z][a-z][0-9]#@{|}~!$%&'()*+-,/:;<=>?[\]^_. `
```
## **Default-Wert:**

leer

# **2.33.3.1.1.4 Active**

Aktiviert oder deaktiviert den Eintrag.

## **Pfad Konsole:**

**Setup** > **Voice-Call-Manager** > **User** > **SIP-User** > **User**

## **Mögliche Werte:**

**nein ja**

**Default-Wert:**

ja

## **2.33.3.1.1.5 Kommentar**

Kommentar zu diesem Eintrag.

### **Pfad Konsole:**

**Setup** > **Voice-Call-Manager** > **User** > **SIP-User** > **User**

### **Mögliche Werte:**

max. 63 Zeichen aus [A-Z][a-z][0-9]#@{|}~!\$%&'()\*+-,/:;<=>?[\]^\_. `

#### **Default-Wert:**

leer

## **2.33.3.1.1.6 Device-Type**

Typ des angeschlossenen Geräts.

Der Typ entscheidet, ob ggf. eine Umwandlung einer analogen Fax-Verbindung in SIP T.38 erfolgt. Bei Auswahl des Typs "Fax" oder "Telefon/Fax" wird eine Erkennung von Fax-Signalen aktiviert, die u.U. bei einem Telefon zu Beeinträchtigungen der Verbindungsqualität führen kann. Bitte wählen Sie daher den Typ entsprechend des angeschlossenen Gerätes, um die optimale Qualität zu erzielen.

```
Setup > Voice-Call-Manager > User > SIP-User > User
```
# **Mögliche Werte:**

**Phone Fax Auto**

## **Default-Wert:**

Phone

# **2.33.3.1.1.7 CLIR**

Schaltet die Übermittlung der Absenderinformationen ein oder aus.

## **Pfad Konsole:**

**Setup** > **Voice-Call-Manager** > **User** > **SIP-User** > **User**

# **Mögliche Werte:**

#### **nein**

Die Übermittlung der Absenderinformationen wird nicht im Gerät unterdrückt, die Einstellungen am Endgerät des Benutzers entscheiden über Übermittlung der Absenderinformationen.

# **ja**

Die Übermittlung der Absenderinformationen wird auf jeden Fall unterdrückt, unabhängig von den Einstellungen am Endgerät des Benutzers.

## **Default-Wert:**

nein

## **2.33.3.1.1.8 Zugriff-von-WAN**

Bestimmen Sie hier, ob und wie sich SIP-Clients über eine WAN-Verbindung mit dem entsprechenden Benutzerdaten anmelden können.

## **Pfad Konsole:**

```
Setup > Voice-Call-Manager > User > SIP-User > User
```
**Mögliche Werte:**

**nein VPN**

#### **Default-Wert:**

nein

### **2.33.3.1.1.20 DTMF-Methode**

Je nach Anforderung genügt es ggf. nicht, DTMF-Töne "inband" zu übertragen, wenn ein SIP-Empfänger diese Töne nicht erkennt. In diesem Fall ist die Konfiguration einer anderen DTMF-Übertragungsart für All-IP-Verbindungen möglich.

## **Pfad Konsole:**

**Setup** > **Voice-Call-Manager** > **User** > **SIP-User** > **User**

#### **Mögliche Werte:**

#### **Inband**

Die Übertragung erfolgt in Form von DTMF-Tönen (G.711) innerhalb des RTP-(Sprach-)Streams.

# **SIP-INFO**

Die Übertragung der DTMF-Töne erfolgt "out-of-band" als SIP-Info-Nachricht mit den Parametern Signal und Duration (gem. RFC 2976). Eine parallele Übertragung als G.711-Töne erfolgt nicht.

#### **RTP-Event**

Die Übertragung der DTMF-Töne erfolgt als speziell markierte Events innerhalb des RTP-Streams (gem. RFC 4733). Eine parallele Übertragung als G.711-Töne erfolgt nicht.

Falls die Verhandlung beim Call-Aufbau mit dem Kommunikationspartner im SDP keine telephone-event-Signalisierung enthält, erfolgt ein Rückfall auf Inband-Übertragung nach G.711.

#### **RTP-Event/SIP-Info**

Die Übertragung der DTMF-Töne erfolgt als speziell markierte Events innerhalb des RTP-Streams (gem. RFC 4733). Eine parallele Übertragung als G.711-Töne erfolgt nicht.

Falls die Verhandlung beim Call-Aufbau mit dem Kommunikationspartner im SDP keine telephone-event-Signalisierung enthält, erfolgt ein Rückfall auf eine Übertragung als SIP-Info-Nachricht.

# **Default-Wert:**

RTP-Event

#### **2.33.3.1.1.21 MWI-Zielleitung**

Die Benachrichtigung über hinterlassene Sprachnachrichten auf Ihrer Provider Mailbox erfolgt über eine Signalisierung am Endgerät. Wählen Sie für den konfigurierten SIP-Benutzer die Leitung aus, für die diese Funktion aktiviert werden soll.

5 Eine Benachrichtigung erfolgt nur, sofern diese Funktion vom Provider unterstützt wird.

## **Pfad Konsole:**

**Setup** > **Voice-Call-Manager** > **User** > **SIP-User** > **User**

# **Mögliche Werte:**

max. 16 Zeichen aus [A-Z][a-z][0-9]"{|}%<>[]

#### **Default-Wert:**

leer

## **2.33.3.1.1.22 Transport**

Mit diesem Eintrag wählen Sie ein Protokoll, mit dem dieser Benutzer mit dem lokalen SIP-Server kommunizieren darf.

#### **Pfad Konsole:**

**Setup** > **Voice-Call-Manager** > **User** > **SIP-User** > **User**

## **Mögliche Werte:**

# **UDP**

Alle SIP-Pakete an diesen SIP-Benutzer werden über das verbindungslose UDP übertragen. Die meisten SIP-Benutzer unterstützen diese Einstellung.

### **TCP**

Alle SIP Pakete an diesen SIP-Benutzer werden über das verbindungsorientierte TCP übertragen. Dazu wird eine TCP-Verbindung aufgebaut und für die Dauer der Registrierung aufrecht erhalten.

# **TLS**

Wie TCP, allerdings werden alle SIP-Pakete zusätzlich durch eine Verschlüsselung geheim gehalten.

## **Default-Wert:**

UDP

**TCP** 

TLS

#### **2.33.3.1.1.23 SRTP**

Mit diesem Eintrag konfigurieren Sie das Secure Real-Time Transport Protocol (SRTP) zur Verschlüsselung und Übertragung der Authentifizierungsdaten von SIP-Benutzern.

#### **Pfad Konsole:**

## **Setup** > **Voice-Call-Manager** > **User** > **SIP-User** > **User**

#### **Mögliche Werte:**

#### **Ablehnen**

Verschlüsselung wird bei Gesprächen für diesen Benutzer nicht vorgeschlagen. Gespräche von diesem Benutzer mit Verschlüsselungsvorschlag werden abgelehnt. Der Sprachkanal ist niemals verschlüsselt.

## **Ignorieren**

Verschlüsselung wird bei Gesprächen für diesen Benutzer nicht vorgeschlagen.Gespräche von diesem Benutzer werden auch mit Verschlüsselungsvorschlag akzeptiert. Der Sprachkanal ist jedoch niemals verschlüsselt.

#### **Bevorzugt**

Verschlüsselung wird bei Gesprächen für diesen Benutzer angeboten. Gespräche von diesem Benutzer ohne Verschlüsselungsvorschlag werden akzeptiert. Der Sprachkanal ist nur dann verschlüsselt, wenn der Benutzer Verschlüsselung unterstützt.

#### **Erzwungen**

Verschlüsselung wird bei Gesprächen für diesen Benutzer angeboten. Gespräche von diesem Benutzer ohne Verschlüsselungsvorschlag kommen nicht zustande. Der Sprachkanal ist entweder verschlüsselt oder wird nicht aufgebaut.

#### **Default-Wert:**

Ignorieren

## **2.33.3.1.1.24 SRTP-Cipher**

Wählen Sie hier das Verschlüsselungsverfahren für die Kommunikation mit dem Benutzer.

#### **Pfad Konsole:**

**Setup** > **Voice-Call-Manager** > **User** > **SIP-User** > **User**

## **Mögliche Werte:**

# **AES-CM-256**

Die Verschlüsselung erfolgt mit dem Verfahren AES256 und einer Schlüssellänge von 256 Bit.

# **AES-CM-192**

Die Verschlüsselung erfolgt mit dem Verfahren AES192 und einer Schlüssellänge von 192 Bit. **AES-CM-128**

Die Verschlüsselung erfolgt mit dem Verfahren AES128 und einer Schlüssellänge von 128 Bit.

# **F8-128**

Die Verschlüsselung erfolgt mit dem Verfahren F8-128 und einer Schlüssellänge von 128 Bit.

## **Default-Wert:**

AES-CM-256 AES-CM-192 AES-CM-128 F8-128

# **2.33.3.1.1.25 SRTP-Message-Auth-Tags**

Wählen Sie hier das Authentifizierungsverfahren für diesen Benutzer aus.

#### **Pfad Konsole:**

## **Setup** > **Voice-Call-Manager** > **User** > **SIP-User** > **User**

## **Mögliche Werte:**

# **HMAC-SHA1-80**

Die Authentifizierung erfolgt mit dem Hash-Algorithmus HMAC-SHA1-80 (Hash-Länge 80 Bit).

# **HMAC-SHA1-32**

Die Authentifizierung erfolgt mit dem Hash-Algorithmus HMAC-SHA1-32 (Hash-Länge 32 Bit).

# **Default-Wert:**

HMAC-SHA1-80

HMAC-SHA1-32

#### **2.33.3.1.2 Intern-Cln-Prefix**

Dieses Präfix wird bei einem eingehenden, internen Anruf der vorhandenen Calling Party ID vorangestellt, wenn der Anruf an einen SIP-Benutzer gerichtet ist.

5 Ein Ruf gilt dann als extern, wenn er von einer "Leitung" kommt. Wenn diese Leitung eine SIP-PBX Leitung ist, dann ist der Ruf nur dann extern, wenn die kommende Calling Party ID eine führende "0" hat. Alle anderen Anruf gelten als intern.

## **Pfad Konsole:**

**Setup** > **Voice-Call-Manager** > **User** > **SIP-User**

#### **Mögliche Werte:**

max. 15 Zeichen aus  $[0-9]$ \*

# **Default-Wert:**

\*

#### **2.33.3.1.3 Extern-Cln-Prefix**

Dieses Präfix wird bei einem eingehenden, externen Anruf der vorhandenen Calling Party ID vorangestellt, wenn der Anruf an einen SIP-Benutzer gerichtet ist

## **Pfad Konsole:**

**Setup** > **Voice-Call-Manager** > **User** > **SIP-User**

#### **Mögliche Werte:**

max. 15 Zeichen aus  $[0-9]$  \*

## **Default-Wert:**

leer

# **2.33.3.2 ISDN-User**

Dieses Menü enthält die ISDN-Benutzer-Einstellungen für den Call-Manager.

## **Pfad Konsole:**

**Setup** > **Voice-Call-Manager** > **User**

# **2.33.3.2.1 Interfaces**

Hier wählen Sie die Schnittstelle aus, an der ISDN-Benutzer angeschlossen werden.

## **Pfad Konsole:**

**Setup** > **Voice-Call-Manager** > **User** > **ISDN-User**

# **2.33.3.2.1.1 Name**

Name der Schnittstelle

### **Pfad Konsole:**

**Setup** > **Voice-Call-Manager** > **User** > **ISDN-User** > **Interfaces**

# **Mögliche Werte:**

**ISDN**

## **Default-Wert:**

ISDN

# **2.33.3.2.1.2 Ifc**

Wählen Sie aus den verfügbaren ISDN-Schnittstellen die Schnittstelle aus, an welche die ISDN-Teilnehmer angeschlossen sind (z. B. S0-1 und S0-2.

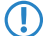

5 Die Auswahlmöglichkeiten sind je nach Modell verschieden.

## **Pfad Konsole:**

```
Setup > Voice-Call-Manager > User > ISDN-User > Interfaces
```
#### **Mögliche Werte:**

**ISDN**

## **Default-Wert:**

ISDN

## **2.33.3.2.1.3 Active**

Aktiviert oder deaktiviert den Eintrag.

#### **Pfad Konsole:**

**Setup** > **Voice-Call-Manager** > **User** > **ISDN-User** > **Interfaces**

**Mögliche Werte:**

**nein ja**

# **Default-Wert:**

ia

#### **2.33.3.2.1.4 Kommentar**

Kommentar zu diesem Eintrag.

## **Pfad Konsole:**

#### **Setup** > **Voice-Call-Manager** > **User** > **ISDN-User** > **Interfaces**

#### **Mögliche Werte:**

```
max. 63 Zeichen aus [A-Z][a-z][0-9]#@{|}~!$%&'()*+-,/:;<=>?[\]^. `
```
#### **Default-Wert:**

leer

### **2.33.3.2.1.5 Ortsvorwahl**

Geben Sie die Ortsvorwahl für die Schnittstelle des ISDN-Benutzers an.

#### **Pfad Konsole:**

**Setup** > **Voice-Call-Manager** > **User** > **ISDN-User** > **Interfaces**

## **2.33.3.2.2 Users**

Hier können Sie alle lokalen ISDN-Benutzer (Endgeräte) definieren. Darüber hinaus können Sie Authentizifierungs-Daten zur SIP-Anmeldung angeben.

#### **Pfad Konsole:**

```
Setup > Voice-Call-Manager > User > ISDN-User
```
## **2.33.3.2.2.1 Number/Name**

Interne Rufnummer des ISDN-Telefons oder Name des Benutzers (SIP-URI).

5 Mit dem #-Zeichen als Platzhalter können ganze Gruppen von Rufnummern z. B. bei der Verwendung von Durchwahlnummern an einem Anlagenanschluss in einem einzigen Eintrag erfasst werden. Mit der Rufnummer "#" und der DDI "#" werden z. B. die Durchwahlnummern ohne Veränderung in interne Rufnummern umgesetzt. Mit der Rufnummer "3#" und der DDI "#" wird z. B. ein ankommender Ruf für die Durchwahl "55" an die interne Rufnummer "355" weitergeleitet, bei ausgehenden Rufen von der internen Rufnummer "377" wird die "77" als Durchwahl verwendet.

**(1)** Benutzereinträge mit #-Zeichen zur Abbildung von Benutzergruppen können nicht für eine Anmeldung an einer übergeordneten TK-Anlage verwendet werden. Für diese Anmeldung ist immer ein spezifischer Eintrag für den einzelnen ISDN-Benutzer notwendig.

# **Pfad Konsole:**

**Setup** > **Voice-Call-Manager** > **User** > **ISDN-User** > **Users**

# **2.33.3.2.2.2 Ifc**

ISDN-Interface, das für den Verbindungsaufbau verwendet werden soll.

5 Die Auswahlmöglichkeiten und die Defaulteinstellung sind vom Gerätetyp abhängig.

#### **Pfad Konsole:**

```
Setup > Voice-Call-Manager > User > ISDN-User > Users
```
#### **2.33.3.2.2.3 MSN/DDI**

Interne MSN, die für diesen Benutzer auf dem internen ISDN-Bus verwendet wird.

5 Mit dem #-Zeichen als Platzhalter können ganze Gruppen von Rufnummern z. B. bei der Verwendung von Durchwahlnummern in einem einzigen Eintrag erfasst werden.

**(!)** Benutzereinträge mit #-Zeichen zur Abbildung von Benutzergruppen können nicht für eine Anmeldung an einer übergeordneten TK-Anlage verwendet werden. Für diese Anmeldung ist immer ein spezifischer Eintrag für den einzelnen ISDN-Benutzer notwendig.

## **MSN**

Nummer des Telefonanschlusses, wenn es sich um einen Mehrgeräteanschluss handelt.

## **DDI (Direct Dialing in)**

Durchwahlnummer des Telefons, wenn der Anschluss als Anlagenanschluss konfiguriert ist.

#### **Pfad Konsole:**

**Setup** > **Voice-Call-Manager** > **User** > **ISDN-User** > **Users**

# **Mögliche Werte:**

max. 19 Zeichen aus  $[0-9]$ #

#### **Default-Wert:**

leer

#### **2.33.3.2.2.4 Display-Name**

Name, der auf dem angerufenen Telefondisplay erscheinen soll.

#### **Pfad Konsole:**

**Setup** > **Voice-Call-Manager** > **User** > **ISDN-User** > **Users**

## **Mögliche Werte:**

```
max. 32 Zeichen aus [A-Z][a-z][0-9]#@{|}~!$%&'()*+-,/:;<=>?[\]^_. `
```
#### **Default-Wert:**

leer

#### **2.33.3.2.2.5 Auth-Name**

Name zur Authentifizierung an einer übergeordneten SIP-TK-Anlage, wenn die Domäne des Benutzers mit der Domäne einer SIP-PBX-Line übereinstimmt.

5 Nur erforderlich bei Anmeldung des Benutzers an einer übergeordneten SIP-TK-Anlage.

## **Pfad Konsole:**

**Setup** > **Voice-Call-Manager** > **User** > **ISDN-User** > **Users**

## **Mögliche Werte:**

```
max. 63 Zeichen aus [A-Z] [a-z][0-9]#@{|}~!$%&'()*+-,/:;<=>?[\]^_. `
```
### **Default-Wert:**

leer

#### **2.33.3.2.2.6 Secret**

Passwort zum Anmelden als SIP-Benutzer an einer übergeordneten SIP-TK-Anlage, wenn die Domäne des ISDN-Benutzers mit der Domäne einer SIP-PBX-Line übereinstimmt. Es ist möglich, dass sich ISDN-Benutzer an einer übergeordneten SIP-TK-Anlage mit einem gemeinsamen Passwort ("Standard-Passwort" an der SIP-PBX-Line) anmelden.

#### **Pfad Konsole:**

**Setup** > **Voice-Call-Manager** > **User** > **ISDN-User** > **Users**

# **Mögliche Werte:**

max. 32 Zeichen aus  $[A-Z]$  [a-z][0-9]#@{|}~!\$%&'()\*+-,/:;<=>?[\]^\_. `

#### **Default-Wert:**

leer

## **2.33.3.2.2.7 Domain**

Domäne einer übergeordneten SIP-TK-Anlage, wenn der ISDN-Benutzer als SIP-Benutzer angemeldet werden soll. Die Domäne muss bei einer SIP-PBX-Line konfiguriert sein, damit eine übergeordnete Anmeldung erfolgt.

**(!)** Nur erforderlich bei Anmeldung des Benutzers an einer übergeordneten SIP-TK-Anlage.

#### **Pfad Konsole:**

**Setup** > **Voice-Call-Manager** > **User** > **ISDN-User** > **Users**

## **Mögliche Werte:**

```
max. 63 Zeichen aus [A-Z][a-z][0-9]#@{|}~!$%&'()*+-,/:;<=>?[\]^_. `
```
#### **Default-Wert:**

leer

#### **2.33.3.2.2.8 DialCompl**

Mit der Blockwahlerkennung kann die gewählt Nummer automatisch als vollständig markiert werden (z. B. bei Zielwahl oder Wahlwiederholung), der Ruf wird damit schneller aufgebaut. Eine Nachwahl ist nicht möglich.

5 Mit Eingabe des "#" kann bei ausgeschalteter Blockwahlerkennung die Nummer manuell als vollständig gekennzeichnet und somit der Rufaufbau initiiert werden.

#### **Pfad Konsole:**

```
Setup > Voice-Call-Manager > User > ISDN-User > Users
```
### **Mögliche Werte:**

# **Auto**

Blockwahl wird automatisch erkannt (z. B. bei Zielwahl oder Wahlwiederholung), und der Ruf damit schneller aufgebaut. Eine Nachwahl ist nicht möglich.

#### **Manual**

Keine Blockwahl, mit Eingabe des "#" kann die Nummer als vollständig gekennzeichnet werden und somit der Rufaufbau initiiert werden.

## **Default-Wert:**

Auto

## **2.33.3.2.2.9 Active**

Aktiviert oder deaktiviert den Eintrag.

### **Pfad Konsole:**

**Setup** > **Voice-Call-Manager** > **User** > **ISDN-User** > **Users**

#### **Mögliche Werte:**

**nein ja**

**Default-Wert:**

ja

#### **2.33.3.2.2.10 Kommentar**

Kommentar zu diesem Eintrag.

## **Pfad Konsole:**

## **Setup** > **Voice-Call-Manager** > **User** > **ISDN-User** > **Users**

## **Mögliche Werte:**

```
max. 63 Zeichen aus [A-Z][a-z][0-9]#@{|}~!$%&'()*+-,/:;<=>?[\]^_. `
```
#### **Default-Wert:**

leer

## **2.33.3.2.2.11 Device-Type**

Typ des angeschlossenen Gerätes.

Der Typ entscheidet, ob ggf. eine Umwandlung einer analogen Fax-Verbindung in SIP T.38 erfolgt. Bei Auswahl des Typs "Fax" oder "Telefon/Fax" wird eine Erkennung von Fax-Signalen aktiviert, die u. U. bei einem Telefon zu Beeinträchtigungen der Verbindungsqualität führen kann. Bitte wählen Sie daher den Typ entsprechend des angeschlossenen Gerätes, um die optimale Qualität zu erzielen.

#### **Pfad Konsole:**

```
Setup > Voice-Call-Manager > User > ISDN-User > Users
```
# **Mögliche Werte:**

**Phone Fax Auto**

#### **Default-Wert:**

Phone

#### **2.33.3.2.2.12 CLIR**

Schaltet die Übermittlung der Absenderinformationen ein oder aus.

#### **Pfad Konsole:**

**Setup** > **Voice-Call-Manager** > **User** > **ISDN-User** > **Users**

#### **Mögliche Werte:**

#### **nein**

Die Übermittlung der Absenderinformationen wird nicht im Gerät unterdrückt, die Einstellungen am Endgerät des Benutzers entscheiden über Übermittlung der Absenderinformationen.

**ja**

Die Übermittlung der Absenderinformationen wird auf jeden Fall unterdrückt, unabhängig von den Einstellungen am Endgerät des Benutzers.

#### **Default-Wert:**

nein

## **2.33.3.2.2.13 Parallelruf**

Aktivieren oder deaktivieren Sie den Parallelruf.

#### **Pfad Konsole:**

**Setup** > **Voice-Call-Manager** > **User** > **ISDN-User** > **User**

#### **Mögliche Werte:**

#### **nein**

Parallelruf ist deaktiviert.

## **ja**

Parallelruf ist aktiviert.

#### **Default-Wert:**

nein

#### **2.33.3.2.3 Intern-Cln-Prefix**

Dieses Präfix wird bei einem eingehenden, internen Anruf der vorhandenen Calling Party ID vorangestellt, wenn der Anruf an einen ISDN-Benutzer gerichtet ist. Sofern ein Leitungspräfix definiert ist, wird dieses der gesamten Rufnummer vorangestellt.

#### **Pfad Konsole:**

**Setup** > **Voice-Call-Manager** > **User** > **ISDN-User**

## **Mögliche Werte:**

max. 15 Zeichen aus  $[0-9]$ \*

## **Default-Wert:**

\*

# **2.33.3.2.4 Extern-Cln-Prefix**

Dieses Präfix wird bei einem eingehenden, externen Anruf der vorhandenen Calling Party ID vorangestellt, wenn der Anruf an einen ISDN-Benutzer gerichtet ist. Sofern ein Leitungspräfix definiert ist, wird dieses der gesamten Rufnummer vorangestellt.

# **Pfad Konsole:**

**Setup** > **Voice-Call-Manager** > **User** > **ISDN-User**

## **Mögliche Werte:**

max. 15 Zeichen aus  $[0-9]$ \*

#### **Default-Wert:**

leer

## **2.33.3.2.5 Intern-Dial-Tone**

Der Wählton bestimmt, welchen Ton ein Benutzer nach dem Abheben des Hörers hört. Der "interne Wählton" gleicht dem Ton, den ein Benutzer an einer TK-Anlage ohne spontane Amtsholung hört (drei kurze Töne gefolgt von einer Pause). Der "externe Wählton" gleicht folglich dem Ton, dass nach dem Abheben ein Amt anzeigt (anhaltender Ton ohne Unterbrechungen). Passen Sie den Wählton nach Bedarf an die Verwendung der spontanen Amtsholung an, um ein ähnliches Verhalten wie an einem externen Anschluss zu simulieren.

## **Pfad Konsole:**

**Setup** > **Voice-Call-Manager** > **User** > **ISDN-User**

# **Mögliche Werte:**

**nein**

Es wird der externe Wählton verwendet.

**ja**

## **Default-Wert:**

nein

## **2.33.3.2.6 CldPartyNumType**

Hiermit wird der Typ der eingehenden Rufnummer (CalledPartyNumber) an einem ISDN-Gerät für eingehende Rufe eingestellt.

Funktionsweise: "Auto" zählt einfach nur die Anzahl der führenden Nullen. Sind es zwei oder mehr, ist es eine internationale Nummer. Ist es genau eine Null, dann ist die Nummer eine nationale Nummer. In allen anderen Fällen wird die Nummer als Teilnehmernummer ("Subscriber") übermittelt. Die Einstellungen "Subscriber" und "National" zählen auch die Nullen, setzen den Typ aber nur entsprechend, wenn die Anzahl (keine Null bzw. genau eine Null) stimmt. Ansonsten bleibt der Typ auf "Unknown".

## **Pfad Konsole:**

**Setup** > **Voice-Call-Manager** > **General**

**Mögliche Werte:**

**subscriber unknown national auto**

**Default-Wert:**

subscriber

# **2.33.3.2.7 CldPartyNumType**

Hiermit wird der Typ der abgehenden Rufnummer (CallingPartyNumber) an einem ISDN-Gerät für rausgehende Rufe eingestellt.

Funktionsweise: "Auto" zählt einfach nur die Anzahl der führenden Nullen. Sind es zwei oder mehr, ist es eine internationale Nummer. Ist es genau eine Null, dann ist die Nummer eine nationale Nummer. In allen anderen Fällen wird die Nummer als Teilnehmernummer ("Subscriber") übermittelt. Die Einstellungen "Subscriber" und "National" zählen auch die Nullen, setzen den Typ aber nur entsprechend, wenn die Anzahl (keine Null bzw. genau eine Null) stimmt. Ansonsten bleibt der Typ auf "Unknown".

#### **Pfad Konsole:**

**Setup** > **Voice-Call-Manager** > **General**

#### **Mögliche Werte:**

**subscriber unknown national auto**

# **Default-Wert:**

unknown

# **2.33.3.3 Analog-User**

Dieses Menu enthält die Einstellungen für Analog-User.

#### **Pfad Konsole:**

**Setup** > **Voice-Call-Manager** > **Users**

# **2.33.3.3.1 Interfaces**

Diese Tabelle enthält die Konfigurationseinstellungen für die analogen Schnittstellen.

#### **Pfad Konsole:**

**Setup** > **Voice-Call-Manager** > **User** > **Analog-User**

#### **2.33.3.3.1.1 Name**

Dieser Eintrag enthält den Namen der Schnittstelle (z. B. "ANLAOG").

#### **Pfad Konsole:**

**Setup** > **Voice-Call-Manager** > **User** > **Analog-User** > **Interfaces**

# **2.33.3.3.1.2 Ifc**

Dieser Eintrag zeigt die verfügbaren Schnittstellen, für die die Konfiguration gelten sollen.

#### **Pfad Konsole:**

# **Setup** > **Voice-Call-Manager** > **User** > **Analog-User** > **Interfaces**

# **Mögliche Werte:**

**Analog-1 Analog-2**

## **Default-Wert:**

Analog-1

Analog-2

# **2.33.3.3.1.3 Active**

Dieser Eintrag aktiviert oder deaktiviert die ausgewählte Schnittstelle.

#### **Pfad Konsole:**

```
Setup > Voice-Call-Manager > User > Analog-User > Interfaces
```
# **Mögliche Werte:**

**nein ja**

#### **Default-Wert:**

ja

## **2.33.3.3.1.4 Comment**

Geben Sie einen Kommentar zu dieser Konfiguration an.

# **Pfad Konsole:**

## **Setup** > **Voice-Call-Manager** > **User** > **Analog-User** > **Interfaces**

# **Mögliche Werte:**

```
max. 63 Zeichen aus [A-Z][a-z][0-9]#@{|}~!$%&'()*+-,/:;<=>?[\]^_. `
```
#### **Default-Wert:**

leer

## **2.33.3.3.2 Users**

Dieses Menü enthält die Benutzereinstellungen.

#### **Pfad Konsole:**

```
Setup > Voice-Call-Manager > User > Analog-User
```
## **2.33.3.3.2.1 Number/Name**

Geben Sie eine Nummer oder einen Namen für den Benutzer an, für den diese Einstellungen gelten sollen.

# **Pfad Konsole:**

```
Setup > Voice-Call-Manager > Users > Analog-User > Users
```
### **Mögliche Werte:**

```
max. 20 Zeichen aus [A-Z][a-z][0-9]#@{|}~!$%&'()*+-,/:;<=>?[\]^_. `
```
# **Default-Wert:**

leer

# **2.33.3.3.2.2 Ifc**

Wählen Sie die Schnittstellen aus, die für diesen Benutzer verwendet werden sollen.

#### **Pfad Konsole:**

**Setup** > **Voice-Call-Manager** > **User** > **Analog-User** > **Users**

## **Mögliche Werte:**

**Analog-1 Analog-2 keine**

# **Default-Wert:**

keine

## **2.33.3.3.2.3 Display-Name**

Geben Sie hier an, mit welchem Namen oder welcher Nummer der Benutzer angezeigt werden soll.

#### **Pfad Konsole:**

**Setup** > **Voice-Call-Manager** > **User** > **Analog-User** > **Users**

#### **Mögliche Werte:**

```
max. 32 Zeichen aus [A-Z][a-z][0-9]#@{|}~!$%&'()*+-,/:;<=>?[\]^_. `
```
## **Default-Wert:**

leer

#### **2.33.3.3.2.4 Auth-Name**

Legen Sie mit diesem Eintrag fest, mit welchem Namen sich der Benutzer am Voice-Call-Manager authentisiert.

#### **Pfad Konsole:**

## **Setup** > **Voice-Call-Manager** > **User** > **Analog-User** > **Users**

# **Mögliche Werte:**

```
max. 63 Zeichen aus [A-Z][a-z][0-9]#@{|}~!$%&'()*+-,/:;<=>?[\]^_. `
```
#### **Default-Wert:**

leer

# **2.33.3.3.2.5 Secret**

Legen Sie das Benutzerpasswort für die Verifizierung am Voice-Call-Manager fest.

#### **Pfad Konsole:**

**Setup** > **Voice-Call-Manager** > **User** > **Analog-User** > **Users**

#### **Mögliche Werte:**

max. 32 Zeichen aus [A-Z][a-z][0-9]#@{|}~!\$%&'()\*+-,/:;<=>?[\]^\_. `

#### **Default-Wert:**

leer

## **2.33.3.3.2.6 Domain**

Geben Sie hier eine gültige VoIP-Domäne an.

## **Pfad Konsole:**

```
Setup > Voice-Call-Manager > User > Analog-User > Users
```
## **Mögliche Werte:**

max. 63 Zeichen aus [A-Z][a-z][0-9]#@{|}~!\$%&'()\*+-,/:;<=>?[\]^\_. `

### **Default-Wert:**

leer

#### **2.33.3.3.2.8 CLIR**

Dieser Eintrag schaltet die Übermittlung der Absenderinformationen ein oder aus.

## **Pfad Konsole:**

**Setup** > **Voice-Call-Manager** > **User** > **Analog-User** > **Users**

# **Mögliche Werte:**

## **nein**

Die Übermittlung der Absenderinformationen wird nicht im Gerät unterdrückt, die Einstellungen am Endgerät des Benutzers entscheiden über Übermittlung der Absenderinformationen.

**ja**

Die Übermittlung der Absenderinformationen wird auf jeden Fall unterdrückt, unabhängig von den Einstellungen am Endgerät des Benutzers.

# **Default-Wert:**

nein

## **2.33.3.3.2.9 Metering**

Dieser Eintrag aktiviert oder deaktiviert die Gebührenerfassung.

## **Pfad Konsole:**

```
Setup > Voice-Call-Manager > User > Analog-User > Users
```
## **Mögliche Werte:**

**nein**

Gesprächsgebühren werden nicht erfasst.

**ja**

Gesprächsgebühren werden erfasst.

# **Default-Wert:**

nein

## **2.33.3.3.2.10 Active**

Dieser Eintrag schaltet den jeweiligen Benutzer für den Voice-Call-Manager frei.

## **Pfad Konsole:**

**Setup** > **Voice-Call-Manager** > **User** > **Analog-User** > **Users**

#### **Mögliche Werte:**

**nein**

Benutzer ist inaktiv.

## **ja**

Benutzer ist aktiv.

## **Default-Wert:**

ja

#### **2.33.3.3.2.11 Kommentar**

Geben Sie einen Kommentar zu diesem Benutzer an.

### **Pfad Konsole:**

## **Setup** > **Voice-Call-Manager** > **User** > **Analog-User** > **Users**

## **Mögliche Werte:**

```
max. 63 Zeichen aus [A-Z][a-z][0-9]#@{|}~!$%&'()*+-,/:;<=>?[\]^_. `
```
## **Default-Wert:**

leer

## **2.33.3.3.2.12 Device-Type**

Geben Sie mit diesem Eintrag an, für welche Geräteart diese Einstellungen gelten.

#### **Pfad Konsole:**

**Setup** > **Voice-Call-Manager** > **Users** > **Analog-User** > **Users**

## **Mögliche Werte:**

**Phone Fax Auto Modem**

### **Default-Wert:**

Phone

## **2.33.3.3.3 Intern-Cln-Prefix**

Dieses Präfix wird bei einem eingehenden, internen Anruf der vorhandenen Calling Party ID vorangestellt, wenn der Anruf an einen analogen Benutzer gerichtet ist.

### **Pfad Konsole:**

#### **Setup** > **Voice-Call-Manager** > **User** > **Analog-User**

#### **Mögliche Werte:**

max. 15 Zeichen aus  $[0-9]$ \*

#### **Default-Wert:**

leer

#### **2.33.3.3.4 Extern-Cln-Prefix**

Dieses Präfix wird bei einem eingehenden, externen Anruf der vorhandenen Calling Party ID vorangestellt, wenn der Anruf an einen analogen Benutzer gerichtet ist.

## **Pfad Konsole:**

**Setup** > **Voice-Call-Manager** > **User** > **Analog-User**

## **Mögliche Werte:**

max. 15 Zeichen aus  $\lceil 0-9 \rceil *$ 

# **Default-Wert:**

leer

# **2.33.3.3.5 Intern-Dial-Tone**

Der Wählton bestimmt, welchen Ton ein Benutzer nach dem Abheben des Hörers hört. Der "interne Wählton" gleicht dem Ton, den ein Benutzer an einer TK-Anlage ohne spontane Amtsholung hört (drei kurze Töne gefolgt von einer Pause). Der "externe Wählton" gleicht folglich dem Ton, dass nach dem Abheben ein Amt anzeigt (anhaltender Ton ohne Unterbrechungen). Passen Sie den Wählton nach Bedarf an die Verwendung der spontanen Amtsholung an, um ein ähnliches Verhalten wie an einem externen Anschluss zu simulieren.

### **Pfad Konsole:**

```
Setup > Voice-Call-Manager > User > Analog-User
```
## **Mögliche Werte:**

**nein**

Es wird der externe Wählton verwendet.

**ja**

## **Default-Wert:**

nein

# **2.33.3.4 Extensions**

Hier können Sie erweiterte Benutzer-Einstellungen wie Anklopfen oder Anrufweiterschaltung festlegen.

#### **Pfad Konsole:**

**Setup** > **Voice-Call-Manager** > **User**

#### **Mögliche Werte:**

**nein**

Es wird der externe Wählton verwendet.

**ja**

#### **Default-Wert:**

nein

## **2.33.3.4.1 Name**

Für diese Rufnummer bzw. diese SIP-ID gelten die Benutzer-Einstellungen.

5 Anrufweiterschaltungen können für alle lokalen Benutzer (SIP, ISDN oder Analog) eingerichtet werden.

# **Pfad Konsole:**

**Setup** > **Voice-Call-Manager** > **User** > **Extensions**

# **Mögliche Werte:**

```
max. 64 Zeichen aus [A-Z][a-z][0-9]#@{|}~!$%&'()*+-,/:;<=>?[\]^_. `
```
## **Default-Wert:**

leer

# **2.33.3.4.2 User-modifiable**

Aktiviert oder deaktiviert die Möglichkeit, die Benutzer-Einstellungen auch über das Telefon zu konfigurieren.

## **Pfad Konsole:**

**Setup** > **Voice-Call-Manager** > **User** > **Extensions**

# **Mögliche Werte:**

**nein ja**

## **Default-Wert:**

ja

# **2.33.3.4.3 CFU-Active**

Aktiviert oder deaktiviert die sofortige Rufweiterschaltung (CFU) ohne Bedingung.

### **Pfad Konsole:**

**Setup** > **Voice-Call-Manager** > **User** > **Extensions**

## **Mögliche Werte:**

**nein ja**

# **Default-Wert:**

nein

#### **2.33.3.4.4 CFU-Active**

Ziel für die sofortige Rufweiterschaltung ohne Bedingung.

## **Pfad Konsole:**

## **Setup** > **Voice-Call-Manager** > **User** > **Extensions**

# **Mögliche Werte:**

```
max. 64 Zeichen aus [A-Z][a-z][0-9]#@{|}~!$%&'()*+-,/:;<=>?[\]^_. `
```
#### **Default-Wert:**

leer

# **2.33.3.4.5 CFNR-Active**

Aktiviert oder deaktiviert die verzögerte Rufweiterschaltung (bei Abwesenheit; CFNR).

#### **Pfad Konsole:**

**Setup** > **Voice-Call-Manager** > **User** > **Extensions**

## **Mögliche Werte:**

**nein ja**

#### **Default-Wert:**

nein

## **2.33.3.4.6 CFNR-Target**

Ziel für die verzögerte Rufweiterschaltung.

#### **Pfad Konsole:**

**Setup** > **Voice-Call-Manager** > **User** > **Extensions**

#### **Mögliche Werte:**

```
max. 64 Zeichen aus [A-Z][a-z][0-9]#@{|}~!$%&'()*+-,/:;<=>?[\]^_. `
```
#### **Default-Wert:**

leer

#### **2.33.3.4.7 CFNR-Timeout**

Wartezeit für die verzögerte Rufweiterschaltung. Nach Ablauf dieser Zeit wird der Anruf an das Rufziel weitergeleitet, wenn der Teilnehmer den Anruf nicht annimmt.

```
Setup > Voice-Call-Manager > User > Extensions
```
# **Mögliche Werte:**

0 … 255 Sekunden

# **Default-Wert:**

15

# **2.33.3.4.8 CFB-Active**

Aktiviert oder deaktiviert die Weiterschaltung bei "besetzt".

# **Pfad Konsole:**

**Setup** > **Voice-Call-Manager** > **User** > **Extensions**

# **Mögliche Werte:**

**nein ja**

#### **Default-Wert:**

nein

# **2.33.3.4.9 CFB-Target**

Ziel für die Weiterschaltung bei "besetzt".

## **Pfad Konsole:**

**Setup** > **Voice-Call-Manager** > **User** > **Extensions**

#### **Mögliche Werte:**

max. 64 Zeichen aus [A-Z][a-z][0-9]#@{|}~!\$%&'()\*+-,/:;<=>?[\]^\_. `

## **Default-Wert:**

leer

# **2.33.3.4.10 Active**

Aktiviert oder deaktiviert den Eintrag.

## **Pfad Konsole:**

**Setup** > **Voice-Call-Manager** > **User** > **Extensions**

#### **Mögliche Werte:**

**nein ja**

# **Default-Wert:**

ia

#### **2.33.3.4.11 Busy-on-Busy**

Verhindert das Zustellen eines zweiten Anrufs zu einem Endgerät, unabhängig davon, ob "Anklopfen" (CW, Call Waiting Indication) auf dem Endgerät erlaubt oder unterbunden ist, d. h. auch das "Anklopfen" wird verhindert. Zudem erhält der zweite Anrufende einen Besetzt-Ton. Dies gilt auch, wenn sich bei der internen Rufnummer um eine Mehrfachanmeldung handelt und nur mit einem der möglichen Endgeräte telefoniert wird.

#### **Pfad Konsole:**

```
Setup > Voice-Call-Manager > User > Extensions
```
**Mögliche Werte:**

**nein ja**

#### **Default-Wert:**

nein

### **2.33.3.4.12 CF-Set-Cln-Id**

Stellen Sie hier ein, welche Rufnummer bei einer Weiterleitung (CF) signalisiert wird – zum Beispiel die aus CDIV – alternativ kann man auch eine eigene Rufnummer als Anrufernummer fest eintragen.

#### **Pfad Konsole:**

**Setup** > **Voice-Call-Manager** > **User** > **Extensions**

### **Mögliche Werte:**

## **Extension-ID Calling-ID**

Signalisiert die eingehende Rufnummer. Bei der Weiterleitung an ein Handy kann ein Teilnehmer so die Original-Rufnummer des anrufenden Teilnehmers erkennen.

#### **Custom-ID**

Signalisiert die unter **Setup** > **Voice-Call-Manager** > **User** > **Extensions** > **Custom-ID** eingetragene Rufnummer.

## **Default-Wert:**

Extension-ID

## **2.33.3.4.13 Custom-Id**

Stellen Sie hier die Rufnummer ein, die bei einer Weiterleitung (CF) signalisiert wird.

5 Diese Rufnummer wird nur verwendet, wenn der Parameter **Setup** > **Voice-Call-Manager** > **User** > **Extensions**<sup>&</sup>gt; **CF-Set-Cln-Id** auf den Wetrt "Custom-ID" eingestellt ist.

# **Pfad Konsole:**

**Setup** > **Voice-Call-Manager** > **User** > **Extensions**

## **Mögliche Werte:**

```
max. 64 Zeichen aus [A-Z][a-z][0-9]#@{|}~!$%&'()*+-,/:;<=>?[\]^_. `
```
#### **Default-Wert:**

leer

# **2.33.4 Line**

Dieses Menü enthält die Leitungs-Einstellungen für den Call-Manager.

## **Pfad Konsole:**

**Setup** > **Voice-Call-Manager**

# **2.33.4.1 SIP-Provider**

Dieses Menü enthält die SIP-Provider-Einstellungen für den Call-Manager.

## **Pfad Konsole:**

**Setup** > **Voice-Call-Manager** > **Line**

# **2.33.4.1.1 Line**

Über diese Leitungen meldet das Gerät sich bei anderen SIP-Gegenstellen (in der Regel SIP-Provider oder als Remote Gateway bei SIP-TK-Anlagen) an. Die Verbindung erfolgt entweder über das Internet oder einen VPN-Tunnel. Sie können bis zu 16 SIP-Leitungen eintragen.

#### **Pfad Konsole:**

**Setup** > **Voice-Call-Manager** > **Line** > **SIP-Provider**

# **2.33.4.1.1.1 Name**

Name der Leitung, darf nicht identisch sein mit einer anderen in dem Gerät konfigurierten Leitung.

# **Pfad Konsole:**

**Setup** > **Voice-Call-Manager** > **Line** > **SIP-Provider** > **Line**

## **Mögliche Werte:**

```
max. 16 Zeichen aus [A-Z][a-z][0-9]#@{|}~!$%&'()*+-,/:;<=>?[\]^_. `
```
#### **Default-Wert:**

leer

#### **2.33.4.1.1.2 Domain**

SIP-Domäne/Realm der übergeordneten Gegenstelle. Sofern die Gegenstelle DNS-Service Records für SIP unterstützt, genügt diese Angabe, um Proxy, Outbound-Proxy, Port, Registrar automatisch zu ermitteln – das ist bei typischen SIP-Provider-Angeboten i.d.R. der Fall.

#### **Pfad Konsole:**

```
Setup > Voice-Call-Manager > Line > SIP-Provider > Line
```
## **Mögliche Werte:**

```
max. 64 Zeichen aus [A-Z][a-z][0-9]#@{|}~!$%&'()*+-,/:;<=>?[\]^_. `
```
#### **Default-Wert:**

leer

## **2.33.4.1.1.3 Port**

TCP/UDP-Port beim SIP-Provider, an den die SIP-Pakete gesendet werden.

5 In der Firewall muss dieser Port freigeschaltet sein, damit die Verbindung funktionieren kann.

### **Pfad Konsole:**

**Setup** > **Voice-Call-Manager** > **Line** > **SIP-Provider** > **Line**

#### **Mögliche Werte:**

0 … 65535

#### **Default-Wert:**

5060

#### **2.33.4.1.1.4 User-Id**

Telefonnummer des SIP-Accounts oder Name des Benutzers (SIP-URI).

5 Mit den Zugangsdaten wird die Leitung (Einzel-Account, Trunk, Link, Gateway) angemeldet, nicht jedoch einzelne lokale Benutzer mit ihren individuellen Anmeldedaten. Wenn einzelne Benutzer (SIP, ISDN, Analog) mit den dort bzw. auf dem Endgerät hinterlegten Daten bei einer übergeordneten Instanz registriert werden sollen, muss der Leitungstyp SIP-PBX-Leitung gewählt werden.

```
Setup > Voice-Call-Manager > Line > SIP-Provider > Line
```
# **Mögliche Werte:**

```
max. 64 Zeichen aus [A-Z][a-z][0-9]#@{|}~!$%&'()*+-,/:;<=>?[\]^_. `
```
#### **Default-Wert:**

leer

#### **2.33.4.1.1.5 Auth-Name**

Name zur Authentifizierung an der übergeordneten SIP-Gegenstelle (Provider/SIP-TK-Anlage).

5 Mit den Zugangsdaten wird die Leitung (Einzel-Account, Trunk, Link, Gateway) angemeldet, nicht jedoch einzelne lokale Benutzer mit ihren individuellen Anmeldedaten. Wenn einzelne Benutzer (SIP, ISDN, Analog) mit den dort bzw. auf dem Endgerät hinterlegten Daten bei einer übergeordneten Instanz registriert werden sollen, muss der Leitungstyp SIP-PBX-Leitung gewählt werden.

## **Pfad Konsole:**

```
Setup > Voice-Call-Manager > Line > SIP-Provider > Line
```
#### **Mögliche Werte:**

```
max. 64 Zeichen aus [A-Z][a-z][0-9]#@{|}~!$%&'()*+-,/:;<=>?[\]^_. `
```
## **Default-Wert:**

leer

#### **2.33.4.1.1.6 Secret**

Das Passwort zur Authentifizierung beim SIP-Registrar und SIP-Proxy des Providers. Bei Leitungen ohne (Re-)Registrierung kann das Passwort unter Umständen entfallen.

# **Pfad Konsole:**

**Setup** > **Voice-Call-Manager** > **Line** > **SIP-Provider** > **Line**

#### **Mögliche Werte:**

```
max. 64 Zeichen aus [A-Z][a-z][0-9]#@{|}~!$%&'()*+-,/:;<=>?[\]^. `
```
#### **Default-Wert:**

leer

## **2.33.4.1.1.8 Cln-Prefix**

Das Anruf-Präfix ist eine Nummer, die den Anrufer-Nummern (CLI; SIP "From:") aller ankommenden Anrufe auf dieser vorangestellt wird, um eindeutige Rückruf-Nummern zu erzeugen.

Beispielsweise kann hier eine Nummer ergänzt werden, die im Call-Router bei abgehenden Rufen (dem Rückruf) zur Leitungsauswahl ausgewertet und wieder entfernt wird.

```
Setup > Voice-Call-Manager > Line > SIP-Provider > Line
```
## **Mögliche Werte:**

max. 9 Zeichen aus  $[0-9]$ 

### **Default-Wert:**

leer

## **2.33.4.1.1.9 Number/Name**

Die Wirkung dieses Feldes hängt von der Einstellung des Modus der Leitung ab:

Wenn der Modus der Leitung "Einzel-Account" ist, werden alle über die Leitung eingehenden Rufe mit dieser Nummer als Ruf-Ziel (SIP: "To:") an den Call-Router übergeben.

Wenn der Modus "Trunk" ist, wird die Ziel-Nummer durch Entfernen der für den Trunk definierten Stammnummer ermittelt – falls dabei ein Fehler auftritt, wird der Ruf mit der in diesem Feld eingetragenen Nummer versehen (SIP: "To:") an den Call-Router übergeben.

Wenn der Modus auf "Gateway" oder "Link" eingestellt ist, hat der Eintrag in diesem Feld keine Wirkung.

#### **Pfad Konsole:**

```
Setup > Voice-Call-Manager > Line > SIP-Provider > Line
```
#### **Mögliche Werte:**

```
max. 16 Zeichen aus [A-Z] [a-z] [0-9] # @ { | }. \$&'()*+-,/:;<=>?[\]^. `
```
#### **Default-Wert:**

leer

#### **2.33.4.1.1.10 Active**

Aktiviert oder deaktiviert den Eintrag.

#### **Pfad Konsole:**

**Setup** > **Voice-Call-Manager** > **Line** > **SIP-Provider** > **Line**

#### **Mögliche Werte:**

**nein ja**

#### **Default-Wert:**

ja

## **2.33.4.1.1.11 Kommentar**

Kommentar zu diesem Eintrag.

```
Setup > Voice-Call-Manager > Line > SIP-Provider > Line
```
# **Mögliche Werte:**

```
max. 64 Zeichen aus [A-Z][a-z][0-9]#@{|}~!$%&'()*+-,/:;<=>?[\]^_. `
```
#### **Default-Wert:**

leer

## **2.33.4.1.1.14 Rtg-tag**

Routing-Tag zur Auswahl einer bestimmten Route über die Routing-Tabelle für Verbindungen zu diesem SIP-Provider.

#### **Pfad Konsole:**

**Setup** > **Voice-Call-Manager** > **Line** > **SIP-Provider** > **Line**

#### **Mögliche Werte:**

max. 64 Zeichen aus [0-9]

#### **Default-Wert:**

 $\Omega$ 

## **2.33.4.1.1.15 Display-Name**

Name, der auf dem angerufenen Telefondisplay erscheinen soll.

5 Dieser Wert sollte im Normalfall nicht gesetzt werden, da bei eingehenden Rufen der SIP-Provider den Display-Namen setzt und bei ausgehenden Rufen der lokale Client bzw. die Rufquelle (ggf. überschrieben mit den Einstellungen zum Display-Namen des jeweiligen Benutzers). Oftmals werden hier zusätzliche Informationen übermittelt (z. B. Originalrufnummer bei einer Umleitung etc.), die für den Angerufenen hilfreich sein können. Im Fall von SIP-Einzel-Accounts verlangen manche Provider allerdings auch den in den Anmeldedaten vorgegebenen Display-Namen bzw. einen zur SIP-ID identischen Eintrag (z. B. T-Online). Mit den Zugangsdaten wird die Leitung (Einzel-Account, Trunk, Link, Gateway) angemeldet, nicht jedoch einzelne lokale Benutzer mit ihren individuellen Anmeldedaten. Wenn einzelne Benutzer (SIP, ISDN, Analog) mit den dort bzw. auf dem Endgerät hinterlegten Daten bei einer übergeordneten Instanz registriert werden sollen, muss der Leitungstyp SIP-PBX-Leitung gewählt werden.

#### **Pfad Konsole:**

```
Setup > Voice-Call-Manager > Line > SIP-Provider > Line
```
#### **Mögliche Werte:**

```
max. 64 Zeichen aus [0-9]
```
## **Default-Wert:**

leer

#### **2.33.4.1.1.16 Registrar**

Der SIP-Registrar ist die Stelle, welche die Anmeldung mit den konfigurierten Authentifizierungsdaten für diesen Account beim SIP-Provider entgegen nimmt.

**(1)** Dieses Feld kann frei bleiben, sofern der SIP-Provider keine speziellen Angaben macht. Der Registrar wird dann über DNS-SRV-Anfragen zur konfigurierten SIP-Domäne/Realm ermittelt (bei SIP-Services im Firmennetz/VPN ist dies oftmals nicht der Fall, d. h. der Wert muss explizit gesetzt werden).

#### **Pfad Konsole:**

**Setup** > **Voice-Call-Manager** > **Line** > **SIP-Provider** > **Line**

#### **Mögliche Werte:**

max. 64 Zeichen aus  $[0-9]$ 

## **Default-Wert:**

leer

#### **2.33.4.1.1.17 Mode**

Mit dieser Auswahl bestimmen Sie die Betriebsart der SIP-Leitung.

5 Der "Serviceprovider" kann ein Server im Internet, eine IP-Telefonanlage oder ein Voice-Gateway sein. Bitte beachten Sie auch die Hinweise zum "SIP-Mapping".

#### **Pfad Konsole:**

#### **Setup** > **Voice-Call-Manager** > **Line** > **SIP-Provider** > **Line**

#### **Mögliche Werte:**

#### **Provider**

Verhält sich nach außen wie ein üblicher SIP-Account mit einer einzigen öffentlichen Nummer. Die Nummer wird beim Serviceprovider registriert und die Registrierung regelmäßig aufgefrischt (wenn eine (Re-)Registrierung für diese SIP-Provider-Line aktiviert ist). Bei ausgehenden Rufen wird die Nummer des Rufenden (Absender) durch die registrierte Nummer ersetzt (maskiert). Eingehende Rufe werden der konfigurierten internen Ziel-Nummer zugestellt. Es kann nur maximal eine Verbindung zu einem Zeitpunkt bestehen.

#### **Trunk**

Verhält sich nach außen wie ein erweiterter SIP-Account mit einer Stamm- und mehreren Durchwahlnummern. Die SIP-ID wird als Stammnummer beim Serviceprovider registriert und die Registrierung regelmäßig aufgefrischt (wenn eine (Re-)Registrierung für diese SIP-Provider-Line aktiviert ist). Bei ausgehenden Rufen fungiert die Stammnummer als Präfix, das jeder rufenden Nummer (Absender; SIP: "From:") vorangestellt wird. Bei eingehenden Rufen wird das Präfix aus der Ziel-Nummer entfernt (SIP: "To:"). Die verbleibende Nummer wird als interne Durchwahl verwendet. Im Fehlerfall (Präfix nicht auffindbar, Ziel gleich Präfix) wird der Ruf an die konfigurierte interne Ziel-Nummer geleitet. Die maximale Anzahl der Verbindungen zu einem bestimmten Zeitpunkt ist nur durch die zur Verfügung stehende Bandbreite begrenzt.

#### **Gateway**

Sie verhält sich nach außen wie ein üblicher SIP-Account mit einer einzigen öffentlichen Nummer, der SIP-ID. Die Nummer (SIP-ID) wird beim Serviceprovider registriert und die Registrierung regelmäßig aufgefrischt (wenn eine (Re-)Registrierung für diese SIP-Provider-Line aktiviert ist). Bei ausgehenden Rufen wird die Nummer des Rufenden (Absender) durch die registrierte Nummer (SIP-ID in SIP: "From:") ersetzt (maskiert) und in einem separaten Feld (SIP: "Contact:") übertragen. Bei eingehenden Rufen wird die gerufene Nummer (Ziel) nicht modifiziert. Die maximale Anzahl der Verbindungen zu einem bestimmten Zeitpunkt ist nur durch die zur Verfügung stehende Bandbreite begrenzt.

#### **Link**

Verhält sich nach außen wie ein üblicher SIP-Account mit einer einzigen öffentlichen Nummer (SIP-ID). Die Nummer wird beim Serviceprovider registriert und die Registrierung regelmäßig aufgefrischt (wenn eine (Re-)Registrierung für diese SIP-Provider-Line aktiviert ist). Bei ausgehenden Rufen wird die Nummer des Rufenden (Absender; SIP: "From:") nicht modifiziert. Bei eingehenden Rufen wird die gerufene Nummer (Ziel; SIP: "To:") nicht modifiziert. Die maximale Anzahl der Verbindungen zu einem bestimmten Zeitpunkt ist nur durch die zur Verfügung stehende Bandbreite begrenzt.

# **Flex**

- > Sie verhält sich nach außen wie ein handelsüblicher SIP-Account mit einer einzigen öffentlichen Nummer.
- > Die Nummer wird beim Serviceprovider registriert und die Registrierung regelmäßig aufgefrischt.
- > Bei ausgehenden Rufen wird die Nummer des Rufenden (Absender) nicht modifiziert.
- > Bei eingehenden Rufen wird die gerufene Nummer (Ziel) nicht modifiziert.
- > Die maximale Anzahl der Verbindungen zu einem bestimmten Zeitpunkt ist nur durch die zur Verfügung stehende Bandbreite begrenzt.

## **Default-Wert:**

Provider

## **2.33.4.1.1.18 Refer-weiterleiten**

Bei der Rufvermittlung (Verbindung) von zwei entfernten Gesprächtsteilnehmern kann die Vermittlung im Gerät selbst gehalten (Media-Proxy) oder an die Vermittlungsstelle beim Provider übergeben werden, wenn beide zu verbindende Gesprächsteilnehmer über diese SIP-Provider-Leitung erreicht werden (andernfalls übernimmt der Media-Proxy im Gerät die Vermittlung der Medienströme, z. B. beim Verbinden zwischen zwei SIP-Provider-Leitungen).

5 Eine Übersicht über die wichtigsten SIP-Provider, die diese Funktion unterstützen, finden Sie im Support-Bereich unserer Homepage.

#### **Pfad Konsole:**

**Setup** > **Voice-Call-Manager** > **Line** > **SIP-Provider** > **Line**

### **Mögliche Werte:**

#### **nein**

Die Verbindungen werden im Gerät selbst gehalten.

**ja**

Vermittlung wird an den Provider weitergeleitet.

#### **Default-Wert:**

nein

## **2.33.4.1.1.19 Lokale-Portnummer**

Dies ist der Port des Proxys zur Kommunikation mit dem Provider.
5 Wenn die (Re-)Registrierung der Leitung deaktiviert ist, muss der lokale Port fest vorgegeben und als Zielport auch auf der Providerseite eingetragen werden (z. B. bei Nutzung eines regsitrierungslosen Trunks im Firmen-VPN), damit sich beide Seiten SIP-Signalisierungen senden können.

#### **Pfad Konsole:**

**Setup** > **Voice-Call-Manager** > **Line** > **SIP-Provider** > **Line**

#### **Mögliche Werte:**

1 … 65536

#### **Default-Wert:**

 $\Omega$ 

# **Besondere Werte:**

**0**

Dynamische Portauswahl, der Port wird automatisch aus dem Pool der freien Portnummern gewählt.

#### **2.33.4.1.1.20 (Re)Registrierung**

Hiermit wird die (wiederholte) Registrierung der SIP-Provider-Leitung aktiviert. Die Registrierung kann auch zur Leitungsüberwachung herangezogen werden.

5 Für die Nutzung der (Re-)Registrierung muss die Methode der Leitungsüberwachung entsprechend auf "Registrierung" oder "Automatisch" gestellt werden. Die Registrierung wird jeweils nach Ablauf des Überwachungsintervalls wiederholt. Wenn der SIP-Registrar des Providers ein anderes Intervall vorschlägt, wird dieses automatisch übernommen.

#### **Pfad Konsole:**

```
Setup > Voice-Call-Manager > Line > SIP-Provider > Line
```
#### **Mögliche Werte:**

**nein ja**

**Default-Wert:**

ja

# **2.33.4.1.1.21 Leitungsueberwachung**

Spezifiziert die Methode der Leitungsüberwachung. Die Leitungsüberwachung prüft die Verfügbarkeit einer SIP-Provider-Leitung. Der Status der Überwachung kann im Call Router zum Wechsel auf eine Backup-Leitung herangezogen werden. Die Überwachungsmethode legt fest, wie der Status geprüft wird.

#### **Pfad Konsole:**

```
Setup > Voice-Call-Manager > Line > SIP-Provider > Line
```
#### **Mögliche Werte:**

#### **Auto**

Die Methode wird automatisch ermittelt.

# **Deaktiviert**

Keine Überwachung, die Leitung wird stets als verfügbar gemeldet. In dieser Einstellung kann die tatsächliche Verfügbarkeit der Leitung nicht überwacht werden.

#### **Register**

Überwachung mittels Register-Requests während des Registrierungsvorgangs. Für die Nutzung dieser Einstellung muss für diese Leitung ebenfalls die "(Re-)Registrierung" aktiviert sein.

#### **Options**

Überwachung mittels Options-Requests. Dabei wird wie bei einem Polling regelmäßig eine Anfrage an die Gegenstelle verschickt, je nach Antwort wird die Leitung als verfügbar oder nicht verfügbar angesehen. Diese Einstellung eignet sich z. B. für registrierungslose Leitungen.

# **Default-Wert:**

Auto

#### **2.33.4.1.1.22 Ueberwachungsintervall**

Das Intervall der Leitungsüberwachung in Sekunden. Dieser Wert wirkt sich sowohl auf die Leitungsüberwachung mit Register-Request als auch mit Option-Request aus. Das Überwachungsintervall muss mindestens 60 Sekunden betragen und legt fest, nach welcher Zeit die Überwachungsmethode erneut angewendet wird. Wenn die (Re-)Registrierung aktiviert ist, wird das Überwachungsintervall auch als Zeitraum bis zur nächsten Registrierung verwendet.

5 Werte kleiner als 60 Sekunden werden automatisch als 60 Sekunden angenommen.

**(!)** Falls die Gegenstelle in der Antwort auf einen Option-Request einen anderen Wert für das Überwachungsintervall vorschlägt, so wird dieser akzeptiert und in der Folgezeit verwendet.

#### **Pfad Konsole:**

**Setup** > **Voice-Call-Manager** > **Line** > **SIP-Provider** > **Line**

#### **Mögliche Werte:**

```
max. 5 Zeichen aus [0-9]
```
#### **Default-Wert:**

 $60$ 

#### **2.33.4.1.1.23 Vertrauenswuerdig**

Spezifiziert die Zugehörigkeit der Gegenstelle dieser Leitung (Provider) zur "Trusted-Area". In dieser vertrauenswürdigen Zone wird die Caller ID als Information über den Gesprächsteilnehmer nicht entfernt, selbst wenn das durch Einstellungen in der Leitung (CLIR) oder durch das Endgerät gewünscht ist. Bei einer Verbindung über eine vertrauenswürdige Leitung wird die Caller ID entsprechend der ausgewählten Privacy-Methode übertragen und erst in der letzten Vermittlungsstelle vor dem entfernten Gesprächsteilnehmer entfernt. Innerhalb der vertrauenswürdigen Zone kann so z. B. die Caller ID für Abrechnungszwecke ausgewertet werden. Diese Funktion ist u. a. für Provider interessant, die mit einem VoIP-Router direkt beim Kunden das von ihnen selbst verwaltete Netzwerk bis zum Anschluss der VoIP-Endgeräte ausdehnen.

**(1)** Diese Funktion wird nicht von allen Providern unterstützt.

# **Pfad Konsole:**

**Setup** > **Voice-Call-Manager** > **Line** > **SIP-Provider** > **Line**

# **Mögliche Werte:**

**nein**

Nicht vertrauenswürdig

**ja**

Vertrauenswürdig

# **Default-Wert:**

ja

# **2.33.4.1.1.24 Privacy-Methode**

Spezifiziert die verwendete Methode zur Übermittlung der Caller ID im separaten SIP-Header-Feld.

#### **Pfad Konsole:**

```
Setup > Voice-Call-Manager > Line > SIP-Provider > Line
```
#### **Mögliche Werte:**

**Keine RFC3325** Mittels P-Preferred-Id/P-Asserted-Id **IETF-Draft-Sip-Privacy-04** Mittels RPID (Remote Party ID)

#### **Default-Wert:**

Keine

# **2.33.4.1.1.25 FROM-Benutzertypen-entfernen**

Aktivieren Sie diese Option, um die Information "user=phone" aus dem From-Feld eines Rufes zu entfernen, der über eine Provider-Leitung abgeht. Einzelne VoIP-Proxies verarbeiten diese Information nicht standard-konform und lehnen daraufhin den Verbindungsaufbau ab.

## **Pfad Konsole:**

```
Setup > Voice-Call-Manager > Line > SIP-Provider > Line
```
#### **Mögliche Werte:**

**nein ja**

# **Default-Wert:**

nein

#### **2.33.4.1.1.26 Trunk-Inc-Cld-In-ToHeader**

Über diese Einstellung aktivieren bzw. deaktivieren Sie den Workaround für den Fall, dass ein Provider die vollständige Zielnummer (Stammnummer+Durchwahl) nicht in der Request-Line, sondern in der TO-URI überträgt und dennoch die Nummer im To-Feld nicht unbedingt länger ist als die Nummer in der Request-Line. Um Kompatibilität mit den betreffenden Providern sicherzustellen, sollten Sie diese Einstellung daher aktiviert lassen.

#### **Pfad Konsole:**

```
Setup > Voice-Call-Manager > Line > SIP-Provider > Line
```
**Mögliche Werte:**

**nein ja**

#### **Default-Wert:**

nein

#### **2.33.4.1.1.27 DTMF-Methode**

Je nach Anforderung genügt es ggf. nicht, DTMF-Töne "inband" zu übertragen, wenn ein SIP-Empfänger diese Töne nicht erkennt. In diesem Fall ist die Konfiguration einer anderen DTMF-Übertragungsart für All-IP-Verbindungen möglich.

#### **Pfad Konsole:**

#### **Setup** > **Voice-Call-Manager** > **Line** > **SIP-Provider** > **Line**

#### **Mögliche Werte:**

# **Inband**

Die Übertragung erfolgt in Form von DTMF-Tönen (G.711) innerhalb des RTP-(Sprach-)Streams.

# **SIP-INFO**

Die Übertragung der DTMF-Töne erfolgt "out-of-band" als SIP-Info-Nachricht mit den Parametern Signal und Duration (gem. RFC 2976). Eine parallele Übertragung als G.711-Töne erfolgt nicht.

#### **RTP-Event**

Die Übertragung der DTMF-Töne erfolgt als speziell markierte Events innerhalb des RTP-Streams (gem. RFC 4733). Eine parallele Übertragung als G.711-Töne erfolgt nicht.

Falls die Verhandlung beim Callaufbau mit dem Kommunikationspartner im SDP keine telephone-event-Signalisierung enthält, erfolgt ein Rückfall auf Inband-Übertragung nach G.711.

#### **RTP-Event/SIP-Info**

Die Übertragung der DTMF-Töne erfolgt als speziell markierte Events innerhalb des RTP-Streams (gem. RFC 4733). Eine parallele Übertragung als G.711-Töne erfolgt nicht.

Falls die Verhandlung beim Callaufbau mit dem Kommunikationspartner im SDP keine telephone-event-Signalisierung enthält, erfolgt ein Rückfall auf eine Übertragung als SIP-Info-Nachricht.

#### **Default-Wert:**

RTP-Event

# **2.33.4.1.1.28 Transport**

Legen Sie mit diesem Eintrag fest, mit welchem Protokoll die Datenströme verschlüsselt werden.

# **Pfad Konsole:**

```
Setup > Voice-Call-Manager > Line > SIP-Provider > Line
```
#### **Mögliche Werte:**

## **Auto**

Zur DNS-Auflösung werden NAPTR (Naming Adress Pointer)-Records verwendet. Der Provider gibt in den DNS-Daten die Verwendung des Transportprotokolls wie UDP, TCP oder TLS vor. Ebenso können Gewichte bzw. Prioritäten durch den Provider vorgegeben werden.

Wenn TLS als Transportprotokoll zur Signalisierungsverschlüsselung durch NAPTR vorgegeben wird, wird automatisch auch Sprachverschlüsselung verwendet, unabhängig von der expliziten Konfigurationseinstellung der Sprachverschlüsselung.

#### **UDP**

Alle SIP Pakete werden verbindungslos übertragen. Die meisten Anbieter unterstützen diese Einstellung.

#### **TCP**

Alle SIP Pakete werden verbindungsorientiert übertragen. Das Gerät baut eine TCP Verbindung zum Provider auf und erhält diese für die Dauer der Registrierung aufrecht. Spezielle Anbieter, wie z. B. Anbieter von Trunk Anschlüssen, unterstützen oder erzwingen diese Einstellung.

# **TLSv1**

**TLSv1.1**

# **TLSv1.2**

# **TLSv1.3**

Gleiche Übertragungsweise wie bei TCP, allerdings werden alle SIP Pakete zusätzlich durch eine Verschlüsselung bis zum Provider geheim gehalten. Die jeweils in der Konfiguration ausgewählte TLS-Version wird als minimale Anforderung für die TLS-Verschlüsselung verwendet.

# **Default-Wert:**

Auto

## **2.33.4.1.1.29 SRTP**

Legen Sie mit diesem Eintrag fest, wie SRTP (Secure Real-Time Transport Protocol) behandelt wird.

## **Pfad Konsole:**

**Setup** > **Voice-Call-Manager** > **Line** > **SIP-Provider** > **Line**

## **Mögliche Werte:**

**Ablehnen Ignorieren Bevorzugt Erzwungen**

#### **Default-Wert:**

Ignorieren

# **2.33.4.1.1.30 Strict-Mode**

Diese Option aktiviert einen Sicherheitsmechanismus, der verhindert, dass der SIP-User-Agent SIP-Nachrichten von unbekannten VoIP-Servern verarbeitet, die z. B. dazu führen können, dass SIP-Gespräche umgeleitet oder abgebrochen werden.

# **Pfad Konsole:**

#### **Setup** > **Voice-Call-Manager** > **Lines** > **SIP-Provider** > **Line**

#### **Mögliche Werte:**

**nein**

**ja**

Der Strict-Mode ist deaktiviert.

Der Strict-Mode ist aktiviert.

#### **Default-Wert:**

ja

# **2.33.1.1.32 Serverzertifikat-Pruefen**

Mit dieser Einstellung bestimmen Sie, ob das vom SIP-Server vorgewiesene Zertifikat beim Aufbau einer TLS-Verbindung als vertrauenswürdig eingestuft und akzeptiert werden soll.

#### **Pfad Konsole:**

**Setup** > **Voice-Call-Manager** > **Lines** > **SIP-Provider** > **Line**

# **Mögliche Werte:**

# **Keine-Prüfung**

Das Serverzertifikat wird nicht überprüft. Alle gültigen Serverzertifikate werden akzeptiert, egal von welcher CA sie unterzeichnet wurden. Insbesondere werden somit selbst-signierte Zertifikate akzeptiert.

#### **Vertraute-Akzeptieren**

Das Serverzertifikat wird gegen alle dem LANCOM bekannten CAs geprüft. Dazu zählen alle im LCOS als vertrauenswürdig bekannte CAs und jene aus den VoIP-Server-Zertifikats-Slots 1 bis 3.

5 Nur wenn die Verbindung mit einem dieser Zertifikate erfolgreich überprüft wurde, wird die verschlüsselte Verbindung aufgebaut.

## **SIP-Vertraute-CA-Slot-1**

Es wird überprüft, ob das Serverzertifikat von einer CA unterzeichnet wurde, deren Zertifikat in Slot 1 der VoIP-Zertifikate hochgeladen wurde.

#### **SIP-Vertraute-CA-Slot-2**

Es wird überprüft, ob das Serverzertifikat von einer CA unterzeichnet wurde, deren Zertifikat in Slot 2 der VoIP-Zertifikate hochgeladen wurde.

#### **SIP-Vertraute-CA-Slot-3**

Es wird überprüft, ob das Serverzertifikat von einer CA unterzeichnet wurde, deren Zertifikat in Slot 3 der VoIP-Zertifikate hochgeladen wurde.

# **Telekom-Shared-Business-CA4**

Mit dieser Einstellung akzeptiert das Gerät nur Serverzertifikate, die von der Telekom Shared Business CA4 CA unterzeichnet wurden.

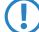

5 Verwenden Sie diese Einstellung für für SIP-Trunk-Anschlüsse der Deutschen Telekom AG.

# **Default-Wert:**

Keine-Prüfung

#### **2.33.4.1.1.33 Erlaube-UDP-Eingehend-Von**

Mit dieser Einstellung definieren Sie, in welchem Netzwerk-Kontext das Gerät ein UDP-Paket akzeptiert.

#### **Pfad Konsole:**

```
Setup > Voice-Call-Manager > Line > SIP-Provider > Line
```
#### **Mögliche Werte:**

**LAN VPN WAN**

#### **Default-Wert:**

LAN

VPN

WAN

# **2.33.4.1.1.34 SRTP-Cipher**

Wählen Sie hier das Verschlüsselungsverfahren für die SIP-Leitung.

#### **Pfad Konsole:**

**Setup** > **Voice-Call-Manager** > **Line** > **SIP-Provider** > **Line**

# **Mögliche Werte:**

# **AES-CM-256**

Die Verschlüsselung erfolgt mit dem Verfahren AES256 und einer Schlüssellänge von 256 Bit.

# **AES-CM-192**

Die Verschlüsselung erfolgt mit dem Verfahren AES192 und einer Schlüssellänge von 192 Bit. **AES-CM-128**

Die Verschlüsselung erfolgt mit dem Verfahren AES128 und einer Schlüssellänge von 128 Bit.

**F8-128**

Die Verschlüsselung erfolgt mit dem Verfahren F8-128 und einer Schlüssellänge von 128 Bit.

#### **2.33.4.1.1.35 SRTP-Message-Auth-Tags**

Wählen Sie hier das Authentifizierungsverfahren für diese SIP-Leitung aus.

# **Pfad Konsole:**

#### **Setup** > **Voice-Call-Manager** > **Line** > **SIP-Provider** > **Line**

# **Mögliche Werte:**

#### **HMAC-SHA1-80**

Die Authentifizierung erfolgt mit dem Hash-Algorithmus HMAC-SHA1-80 (Hash-Länge 80 Bit). **HMAC-SHA1-32**

Die Authentifizierung erfolgt mit dem Hash-Algorithmus HMAC-SHA1-32 (Hash-Länge 32 Bit).

# **2.33.4.1.1.36 Overlap-Dialing**

Hier aktivieren bzw. deaktivieren Sie das Overlap-Dialing.

#### **Pfad Konsole:**

**Setup** > **Voice-Call-Manager** > **Line** > **SIP-Provider** > **Line**

#### **Mögliche Werte:**

#### **0**

Deaktiviert

**1**

Aktiviert

#### **Default-Wert:**

 $\Omega$ 

#### **2.33.4.1.1.37 Registrierungsintervall**

Hier legen Sie das Registrierungsintervall in Sekunden fest.

# **Pfad Konsole:**

**Setup** > **Voice-Call-Manager** > **Line** > **SIP-Provider** > **Line**

# **Mögliche Werte:**

 $1...3600$ 

# **Default-Wert:**

480

# **2.33.4.1.1.38 Fallback**

Konfiguriert den Rückfallmechanismus für die SIP-Provider-Leitung.

#### **Pfad Konsole:**

**Setup** > **Voice-Call-Manager** > **Line** > **SIP-Provider** > **Line**

#### **Mögliche Werte:**

# **Nein**

Es wird kein Rückfall auf eine unverschlüsselte Verbindung durchgeführt. Kann eine verschlüsselte Verbindung zum VoIP-Provider nicht aufgebaut werden, so bleibt die Leitung unregistriert.

# **UDP**

In der Regel werden verschlüsselte SIP-Verbindungen über das TCP-Protokoll und unverschlüsselte Verbindungen über das UDP-Protokoll hergestellt. Mit dieser Einstellung wird direkt auf eine unverschlüsselte UDP-Verbindung gewechselt, wenn die verschlüsselte TCP-Verbindung nicht aufgebaut werden kann.

# **Komplett**

Wird eine verschlüsselte TCP-Verbindung mit der konfigurierten TLS-Version nicht aufgebaut, dann wird zunächst versucht, eine unverschlüsselte TCP- und zuletzt eine UDP-Verbindung aufzubauen, um die VoIP-Leitung zu registrieren.

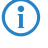

(i) Diese Einstellung bietet die beste Kompatibilität, führt aber unter Umständen zu einer längeren Registrierungszeit.

#### **Default-Wert:**

Nein

# **2.33.4.1.1.39 User-Id-Feld**

Bestimmt das Feld, in dem die SIP-ID übertragen wird.

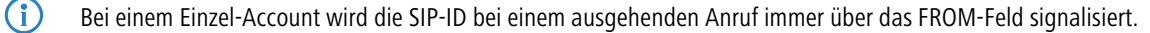

#### **Pfad Konsole:**

**Setup** > **Voice-Call-Manager** > **Line** > **SIP-Provider** > **Line**

# **Mögliche Werte:**

#### **PAI-PPI**

Die SIP-ID wird inklusive DDI über die PPI / PAI übertragen. Die Quellrufnummer wird über das FROM-Feld übertragen.

# **From**

Die SIP-ID wird über das FROM-Feld übertragen. Die Quellrufnummer wird über die PPI / PAI übertragen.

#### **Keine**

Die SIP-ID wird nicht übermittelt. Die erste Calling Number wird im FROM, die Zweite im PPI / PAI übertragen.

#### **PPI-ohneDDI**

Hier wird im Gegensatz zur P-Preferred-Identity eine eventuell vorhandene Durchwahl (DDI) nicht in der SIP-ID über die PPI übertragen.

#### **PPI-PPI**

Die SIP-ID wird inklusive DDI über die PPI übertragen. Die Quellrufnummer wird über das FROM-Feld übertragen.

# **Keine-PPI**

Die SIP-ID wird nicht übermittelt. Die erste Calling Number wird im FROM, die Zweite im PPI übertragen. **Keine-PAI**

Die SIP-ID wird nicht übermittelt. Die erste Calling Number wird im FROM, die Zweite im PAI übertragen.

#### **Default-Wert:**

PAI-PPI

# **2.33.4.1.1.41 Erlaube-SIP302-Weiterleitung**

Aktiviert die Rufumleitung beim SIP-Provider über SIP 302.

#### **Pfad Konsole:**

```
Setup > Voice-Call-Manager > Line > SIP-Provider > Line
```
#### **Mögliche Werte:**

**nein ja**

# **Default-Wert:**

nein

#### **2.33.4.1.1.42 Tcp-Timeout**

Setzt den TCP-Timeout auf einen festen Wert (in Sekunden). Ist ein SIP-Server nicht erreichbar, bricht der Voice Call Manager den Verbindungsversuch nach Ablauf des TCP-Timeouts ab und baut eine Verbindung zum nächsten SIP-Server auf. Dies verkürzt die Wartezeit bei einem Server-Wechsel stark, wenn der zuerst kontaktierte SIP-Server nicht erreichbar ist.

#### **Pfad Konsole:**

**Setup** > **Voice-Call-Manager** > **Line** > **SIP-Provider** > **Line**

#### **Mögliche Werte:**

0 … 255 Sekunden

# **Default-Wert:**

5

## **2.33.4.1.2 Mapping**

Mit den Einträgen für das SIP-Mapping wird in Form von Regeln eine Rufnummernumsetzung auf SIP-Leitungen im Trunk- oder Gateway-Modus eingerichtet. Es können bis zu 40 SIP-Mapping-Regeln eingetragen werden.

Bei einer SIP-Leitung im Trunk-Modus wird eine Anpassung der intern verwendeten Rufnummern an den Rufnummernkreis des SIP-Accounts vorgenommen.

Bei ankommenden Rufen wird die Zielrufnummer (Called Party ID) verändert. Die interne Nummer wird eingesetzt, wenn die Called Party ID mit der externen Nummer übereinstimmt.

Bei abgehenden Rufen wird die Absenderrufnummer (Calling Party ID) verändert. Die externe Nummer wird eingesetzt, wenn die Calling Party ID mit der internen Nummer übereinstimmt.

## **Pfad Konsole:**

```
Setup > Voice-Call-Manager > Line > SIP-Provider
```
#### **2.33.4.1.2.1 SIP-Provider**

Wählen Sie aus der Liste der definierten SIP-Leitungen den Namen der Leitung aus , für welche die Rufnummernumsetzung gilt.

#### **Pfad Konsole:**

```
Setup > Voice-Call-Manager > Line > SIP-Provider > Mapping
```
#### **2.33.4.1.2.2 Ext-Number/Name**

Rufnummer im Bereich des SIP-Trunk-Accounts bzw. im Bereich der übergeordneten SIP-TK-Anlage.

#### **Pfad Konsole:**

```
Setup > Voice-Call-Manager > Line > SIP-Provider > Mapping
```
#### **Mögliche Werte:**

```
max. 64 Zeichen aus [A-Z][a-z][0-9]#@{|}~!$%&'()*+-,/:; <=>?[\]^. `
```
#### **Default-Wert:**

leer

#### **2.33.4.1.2.3 Number/Name**

Rufnummer im Bereich des VoIP Router.

# **Pfad Konsole:**

# **Setup** > **Voice-Call-Manager** > **Line** > **SIP-Provider** > **Mapping**

# **Mögliche Werte:**

```
max. 64 Zeichen aus [A-Z][a-z][0-9]#@{|}~!$%&'()*+-,/:;<=>?[\]^_. `
```
#### **Default-Wert:**

leer

# **2.33.4.1.2.4 Length**

Dieser Wert gibt an, nach wie vielen Stellen eine gerufene Nummer als komplett angesehen wird. Er ist nur auf SIP-Gateway-Leitungen bei solchen Einträgen von Bedeutung, die mit einem #-Zeichen enden.

Bei einem abgehenden Ruf wird die von diesem Eintrag erzeugte externe Rufnummer automatisch nach der angegebenen Anzahl von Stellen als komplett betrachtet und weitergeleitet. Durch diesen Vorgang wird die Anwahl beschleunigt. Alternativ wird die Rufnummer als komplett betrachtet, wenn:

der Benutzer ein #-Zeichen als Abschluss der Rufnummer wählt oder

ein exakt passender Eintrag in der SIP-Mapping-Tabelle ohne #-Zeichen gefunden wurde oder

die eingestellte Wartezeit abgelaufen ist.

#### **Pfad Konsole:**

#### **Setup** > **Voice-Call-Manager** > **Line** > **SIP-Provider** > **Mapping**

#### **Mögliche Werte:**

max. 9 Zeichen aus  $[0-9]$ 

#### **Default-Wert:**

#### $\Omega$

# **Besondere Werte:**

**0**

Eine Rufnummern-Länge von "0" deaktiviert die vorzeitige Anwahl über die Rufnummernlänge.

#### **2.33.4.1.2.5 Active**

Aktiviert oder deaktiviert den Eintrag.

# **Pfad Konsole:**

**Setup** > **Voice-Call-Manager** > **Line** > **SIP-Provider** > **Mapping**

**Mögliche Werte:**

**nein ja**

# **Default-Wert:**

ja

#### **2.33.4.1.2.6 Kommentar**

Kommentar zu diesem Eintrag

# **Pfad Konsole:**

# **Setup** > **Voice-Call-Manager** > **Line** > **SIP-Provider** > **Mapping**

# **Mögliche Werte:**

```
max. 64 Zeichen aus [A-Z][a-z][0-9]#@{|}~!$%&'()*+-,/:;<=>?[\]^_. `
```
## **Default-Wert:**

leer

# **2.33.4.1.2.7 CLIR**

Kommentar zu diesem Eintrag.

## **Pfad Konsole:**

**Setup** > **Voice-Call-Manager** > **Line** > **SIP-Provider** > **Mapping**

# **Mögliche Werte:**

**nein ja**

# **Default-Wert:**

nein

# **2.33.4.1.3 Dynamic-Line**

Konfigurieren Sie hier dynamische SIP-Leitungen.

# **Pfad Konsole:**

**Setup** > **Voice-Call-Manager** > **Line** > **SIP-Provider**

# **2.33.4.1.3.1 Dynamic-Line-Name**

Geben Sie hier den Namen der dynamischen Leitung an. Besteht die dynamische Leitung aus mehreren physikalischen Leitungen, verwenden Sie diesen dynamischen Leitungsnamen ebenfalls bei weiteren Tabelleneinträgen.Dieser dynamische Leitungsname kann später in der Callrouting Tabelle als Ziel-Leitung verwendet werden.

#### **Pfad Konsole:**

```
Setup > Voice-Call-Manager > Line > SIP-Provider > Dynamic-Line
```
#### **Mögliche Werte:**

max. 32 Zeichen aus [A-Z][0-9]@{|}~!\$%&'()+-,/:;<=>?[]^\_.

#### **2.33.4.1.3.2 Sip-Line-Name**

Geben Sie hier eine der bereits konfigurierten physikalischen SIP-Verbindungen an.

# **Pfad Konsole:**

**Setup** > **Voice-Call-Manager** > **Line** > **SIP-Provider** > **Dynamic-Line**

#### **Mögliche Werte:**

max. 32 Zeichen aus [A-Z][0-9]@{|}~!\$%&'()+-,/:;<=>?[]^\_.

#### **2.33.4.1.3.3 Priority**

Geben Sie hier die Priorität der physikalischen Leitung an, mit der die Leitung in der Verteilung ausgehender Rufe berücksichtigt werden soll.

#### **Pfad Konsole:**

**Setup** > **Voice-Call-Manager** > **Line** > **SIP-Provider** > **Dynamic-Line**

#### **Mögliche Werte:**

max. 3 Zeichen aus  $[0-9]$ 

#### **2.33.4.1.3.4 Weight**

Geben Sie hier die Gewichtung der physikalischen Leitung an, mit der die Leitung in der Verteilung ausgehender Rufe berücksichtigt werden soll.

#### **Pfad Konsole:**

**Setup** > **Voice-Call-Manager** > **Line** > **SIP-Provider** > **Dynamic-Line**

# **Mögliche Werte:**

max. 3 Zeichen aus  $[0-9]$ 

#### **2.33.4.1.3.5 Algorithm**

Der Algorithmus muss für alle Einträge, die zu einer dynamischen Leitung gehören, identisch konfiguriert werden.

#### **Pfad Konsole:**

```
Setup > Voice-Call-Manager > Line > SIP-Provider > Dynamic-Line
```
#### **Mögliche Werte:**

# **Weight**

Mit diesem Algorithmus kann eine prozentuale Verteilung der Rufe auf verschiedene physikalische Leitungen bestimmt werden.

## **Round-Robin**

Bei diesem Algorithmus werden ausgehende Rufe der Reihe nach auf die physikalischen Leitungen verteilt.

# **Priority**

Die physikalische Leitung mit der höchsten Priorität wird zunächst vollständig ausgelastet, bevor die physikalische Leitung mit der nächst niedrigeren Priorität verwendet wird.

#### **2.33.4.1.3.6 Max-Calls**

Geben Sie hier an, wie viele gleichzeitige Sprachkanäle auf der physikalischen SIP-Leitung möglich sind. Ist keine Beschränkung der Sprachkanäle notwendig, tragen Sie hier eine 0 ein.

## **Pfad Konsole:**

**Setup** > **Voice-Call-Manager** > **Line** > **SIP-Provider** > **Dynamic-Line**

#### **Mögliche Werte:**

max. 3 Zeichen aus  $[0-9]$ 

# **2.33.4.2 SIP-PBX**

Dieses Menü enthält die SIP-PBX-Einstellungen für den Call-Manager.

#### **Pfad Konsole:**

**Setup** > **Voice-Call-Manager** > **Line**

#### **2.33.4.2.1 SIP-PBX**

Über diese Leitungen konfigurieren Sie die Verbindungen zu den übergeordneten SIP-TK-Anlagen, welche in der Regel über VPN angebunden sind. Sie können bis zu 4 SIP-TK-Anlagen eintragen.

# **Pfad Konsole:**

**Setup** > **Voice-Call-Manager** > **Line** > **SIP-PBX**

# **2.33.4.2.1.1 Name**

Name der Leitung, darf nicht identisch sein mit einer anderen in dem Gerät konfigurierten Leitung.

# **Pfad Konsole:**

**Setup** > **Voice-Call-Manager** > **Line** > **SIP-PBX**

# **Mögliche Werte:**

```
max. 16 Zeichen aus [A-Z][a-z][0-9]#@{|}~!$%&'()*+-,/:;<=>?[\]^_. `
```
## **Default-Wert:**

leer

# **2.33.4.2.1.2 Domain**

SIP-Domäne/Realm der übergeordneten SIP-TK-Anlage.

## **Pfad Konsole:**

**Setup** > **Voice-Call-Manager** > **Line** > **SIP-PBX**

## **Mögliche Werte:**

```
max. 64 Zeichen aus [A-Z][a-z][0-9]#@{|}~!$%&'()*+-,/:;<=>?[\]^_. `
```
**Default-Wert:**

leer

# **2.33.4.2.1.3 Port**

TCP/UDP-Port der übergeordneten SIP-TK-Anlage, an den die SIP-Pakete vom Gerät aus gesendet werden.

5 In der Firewall muss dieser Port freigeschaltet sein, damit die Verbindung funktionieren kann.

# **Pfad Konsole:**

**Setup** > **Voice-Call-Manager** > **Line** > **SIP-PBX**

#### **Mögliche Werte:**

0 … 65535

# **Default-Wert:**

5060

# **2.33.4.2.1.4 Secret**

Gemeinsames Passwort zum Anmelden an der SIP-TK-Anlage. Dieses Passwort wird nur benötigt, wenn sich SIP-Teilnehmer an der TK-Anlage anmelden sollen, die nicht als SIP-Benutzer mit eigenen Zugangsdaten in der Liste der SIP-Benutzer angelegt sind, oder keine lokale Authentifizierung erzwungen wird, so dass sich SIP-Benutzer ohne Passwort am Gerät anmelden können, aber mit einem gemeinsamen Passwort bei der übergeordneten SIP-TK-Anlage angemeldet werden, wenn die Domäne der SIP-Benutzer mit der Domäne der SIP-PBX-Line übereinstimmt.

# **Pfad Konsole:**

```
Setup > Voice-Call-Manager > Line > SIP-PBX
```
# **Mögliche Werte:**

max. 64 Zeichen aus [A-Z][a-z][0-9]#@{|}~!\$%&'()\*+-,/:;<=>?[\]^\_. `

#### **Default-Wert:**

leer

# **2.33.4.2.1.6 Active**

Aktiviert oder deaktiviert den Eintrag.

#### **Pfad Konsole:**

**Setup** > **Voice-Call-Manager** > **Line** > **SIP-PBX**

#### **Mögliche Werte:**

**nein ja**

## **Default-Wert:**

ja

#### **2.33.4.2.1.7 Kommentar**

Kommentar zu diesem Eintrag

#### **Pfad Konsole:**

**Setup** > **Voice-Call-Manager** > **Line** > **SIP-PBX**

# **Mögliche Werte:**

max. 64 Zeichen aus [A-Z][a-z][0-9]#@{|}~!\$%&'()\*+-,/:;<=>?[\]^\_. `

#### **Default-Wert:**

leer

# **2.33.4.2.1.8 Cln-Prefix**

Das Anruf-Präfix ist eine Nummer, die den Anrufer-Nummern (CLI; SIP "From:") aller ankommenden Anrufe auf dieser SIP-PBX-Leitung vorangestellt wird, um eindeutige Rückruf-Nummern zu erzeugen.

Beispielsweise kann hier eine Nummer ergänzt werden, die im Call-Router bei abgehenden Rufen (dem Rückruf) zur Leitungsauswahl ausgewertet und wieder entfernt wird.

#### **Pfad Konsole:**

**Setup** > **Voice-Call-Manager** > **Line** > **SIP-PBX**

## **Mögliche Werte:**

max. 9 Zeichen aus  $[0-9]$ 

#### **Default-Wert:**

leer

# **2.33.4.2.1.9 Line-Prefix**

Bei ausgehenden Anrufen über diese Leitung wird der angerufenen Rufnummer dieses Präfix vorangestellt, um eine vollständige für diese Leitung gültige Rufnummer zu erzeugen. Bei ankommenden Rufen wird dieses Präfix entfernt, falls vorhanden.

# **Pfad Konsole:**

**Setup** > **Voice-Call-Manager** > **Line** > **SIP-PBX**

## **Mögliche Werte:**

max. 9 Zeichen aus  $[0-9]$ 

# **Default-Wert:**

leer

# **2.33.4.2.1.12 Rtg-Tag**

Routing-Tag zur Auswahl einer bestimmten Route über die Routing-Tabelle für Verbindungen zu dieser SIP-TK-Anlage.

#### **Pfad Konsole:**

**Setup** > **Voice-Call-Manager** > **Line** > **SIP-PBX**

#### **Mögliche Werte:**

max. 64 Zeichen aus  $[0-9]$ 

# **Default-Wert:**

 $\Omega$ 

#### **2.33.4.2.1.13 Registrar**

Der SIP-Registrar ist die Stelle, welche die Anmeldung mit den konfigurierten Authentifizierungsdaten für diesen Account in der SIP-TK-Anlage entgegen nimmt.

5 Dieses Feld kann frei bleiben, sofern der SIP-Provider keine speziellen Angaben macht. Die Adresse des Registrars wird dann über den Realm aufgelöst.

# **Pfad Konsole:**

**Setup** > **Voice-Call-Manager** > **Line** > **SIP-PBX**

# **Mögliche Werte:**

max. 63 Zeichen aus [A-Z][a-z][0-9]#@{|}~!\$%&'()\*+-,/:;<=>?[\]^\_. `

#### **Default-Wert:**

leer

# **2.33.4.2.1.14 Lokale-Portnummer**

Dies ist der Port des Proxys zur Kommunikation mit der übergeordneten SIP-TK-Anlage.

(!) Wenn die (Re-)Registrierung der Leitung deaktiviert ist, muss der lokale Port fest vorgegeben und als Zielport auch in der SIP-TK-Anlage eingetragen werden, damit sich beide Seiten SIP-Signalisierungen senden können.

# **Pfad Konsole:**

**Setup** > **Voice-Call-Manager** > **Line** > **SIP-PBX**

**Mögliche Werte:**

1 … 65536

**Default-Wert:**

 $\Omega$ 

**Besondere Werte:**

**0**

Dynamische Portauswahl, der Port wird automatisch aus dem Pool der freien Portnummern gewählt.

## **2.33.4.2.1.15 (Re-)Registrierung**

Hiermit wird die (wiederholte) Registrierung der SIP-PBX-Leitung aktiviert. Die Registrierung kann auch zur Leitungsüberwachung herangezogen werden.

5 Für die Nutzung der (Re-)Registrierung muss die Methode der Leitungsüberwachung entsprechend auf "Registrierung" oder "Automatisch" gestellt werden. Die Registrierung wird jeweils nach Ablauf des Überwachungsintervalls wiederholt. Wenn der SIP-Registrar der SIP-TK-Anlage ein anderes Intervall vorschlägt, wird dieses automatisch übernommen.

#### **Pfad Konsole:**

**Setup** > **Voice-Call-Manager** > **Line** > **SIP-PBX**

**Mögliche Werte:**

**nein ja**

# **Default-Wert:**

ja

# **2.33.4.2.1.16 Leitungsüberwachung**

Spezifiziert die Methode der Leitungsüberwachung. Die Leitungsüberwachung prüft die Verfügbarkeit einer SIP-PBX-Leitung. Der Status der Überwachung kann im Call Router zum Wechsel auf eine Backup-Leitung herangezogen werden. Die Überwachungsmethode legt fest, wie der Status geprüft wird.

#### **Pfad Konsole:**

```
Setup > Voice-Call-Manager > Line > SIP-PBX
```
## **Mögliche Werte:**

#### **Auto**

Die Methode wird automatisch ermittelt.

# **Deaktiviert**

Keine Überwachung, die Leitung wird stets als verfügbar gemeldet. In dieser Einstellung kann die tatsächliche Verfügbarkeit der Leitung nicht überwacht werden.

#### **Options**

Überwachung mittels Options-Requests. Dabei wird wie bei einem Polling regelmäßig eine Anfrage an die Gegenstelle verschickt, je nach Antwort wird die Leitung als verfügbar oder nicht verfügbar angesehen. Diese Einstellung eignet sich z. B. für registrierungslose Leitungen.

## **Default-Wert:**

Auto

# **2.33.4.2.1.17 Überwachungsintervall**

Das Intervall der Leitungsüberwachung in Sekunden. Dieser Wert wirkt sich sowohl auf die Leitungsüberwachung mit Register-Request als auch mit Option-Request aus. Das Überwachungsintervall muss mindestens 60 Sekunden betragen und legt fest, nach welcher Zeit die Überwachungsmethode erneut angewendet wird. Wenn die (Re-)Registrierung aktiviert ist, wird das Überwachungsintervall auch als Zeitraum bis zur nächsten Registrierung verwendet.

 $\left( \cdot \right)$  Werte kleiner als 60 Sekunden werden automatisch als 60 Sekunden angenommen.

**(1)** Falls die Gegenstelle in der Antwort auf einen Option-Request einen anderen Wert für das Überwachungsintervall vorschlägt, so wird dieser akzeptiert und in der Folgezeit verwendet.

# **Pfad Konsole:**

```
Setup > Voice-Call-Manager > Line > SIP-PBX
```
# **Mögliche Werte:**

max. 5 Zeichen aus  $[0-9]$ 

# **Default-Wert:**

60

# **2.33.4.2.1.18 Vertrauenswürdig**

Spezifiziert die Zugehörigkeit der Gegenstelle dieser Leitung (Provider) zur "Trusted-Area". In dieser vertrauenswürdigen Zone wird die Caller ID als Information über den Gesprächsteilnehmer nicht entfernt, selbst wenn das durch Einstellungen in der Leitung (CLIR) oder durch das Endgerät gewünscht ist. Bei einer Verbindung über eine vertrauenswürdige Leitung wird die Caller ID entsprechend der ausgewählten Privacy-Methode übertragen und erst in der letzten Vermittlungsstelle vor dem entfernten Gesprächsteilnehmer entfernt. Innerhalb der vertrauenswürdigen Zone kann so z. B. die Caller ID für Abrechnungszwecke ausgewertet werden. Diese Funktion ist u. a. für Provider interessant, die mit einem VoIP-Router direkt beim Kunden das von ihnen selbst verwaltete Netzwerk bis zum Anschluss der VoIP-Endgeräte ausdehnen.

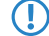

5 Bitte beachten Sie, dass diese Funktion nicht von allen Providern unterstützt wird.

# **Pfad Konsole: Setup** > **Voice-Call-Manager** > **Line** > **SIP-PBX**

# **Mögliche Werte:**

**nein**

Nicht vertrauenswürdig

**ja**

Vertrauenswürdig

## **Default-Wert:**

ja

# **2.33.4.2.1.19 Privacy-Methode**

Spezifiziert die verwendete Methode zur Übermittlung der Caller ID im separaten SIP-Header-Feld.

## **Pfad Konsole:**

**Setup** > **Voice-Call-Manager** > **Line** > **SIP-PBX**

# **Mögliche Werte:**

**Keine RFC3325** Mittels P-Preferred-Id/P-Asserted-Id

# **IETF-Draft-Sip-Privacy-04** Mittels RPID (Remote Party ID)

#### **Default-Wert:**

Keine

# **2.33.4.2.1.20 DTMF-Methode**

Je nach Anforderung genügt es ggf. nicht, DTMF-Töne "inband" zu übertragen, wenn ein SIP-Empfänger diese Töne nicht erkennt. In diesem Fall ist die Konfiguration einer anderen DTMF-Übertragungsart für All-IP-Verbindungen möglich.

#### **Pfad Konsole:**

**Setup** > **Voice-Call-Manager** > **Line** > **SIP-PBX** > **PBX**

# **Mögliche Werte:**

#### **Inband**

Die Übertragung erfolgt in Form von DTMF-Tönen (G.711) innerhalb des RTP-(Sprach-)Streams.

#### **SIP-INFO**

Die Übertragung der DTMF-Töne erfolgt "out-of-band" als SIP-Info-Nachricht mit den Parametern Signal und Duration (gem. RFC 2976). Eine parallele Übertragung als G.711-Töne erfolgt nicht.

#### **RTP-Event**

Die Übertragung der DTMF-Töne erfolgt als speziell markierte Events innerhalb des RTP-Streams (gem. RFC 4733). Eine parallele Übertragung als G.711-Töne erfolgt nicht.

Falls die Verhandlung beim Callaufbau mit dem Kommunikationspartner im SDP keine telephone-event-Signalisierung enthält, erfolgt ein Rückfall auf Inband-Übertragung nach G.711.

#### **RTP-Event/SIP-Info**

Die Übertragung der DTMF-Töne erfolgt als speziell markierte Events innerhalb des RTP-Streams (gem. RFC 4733). Eine parallele Übertragung als G.711-Töne erfolgt nicht.

Falls die Verhandlung beim Callaufbau mit dem Kommunikationspartner im SDP keine telephone-event-Signalisierung enthält, erfolgt ein Rückfall auf eine Übertragung als SIP-Info-Nachricht.

# **Default-Wert:**

RTP-Event

#### **2.33.4.2.1.21 Strict-Mode**

Diese Option aktiviert einen Sicherheitsmechanismus, der verhindert, dass der SIP-User-Agent SIP-Nachrichten von unbekannten VoIP-Servern verarbeitet, die z. B. dazu führen können, dass SIP-Gespräche umgeleitet oder abgebrochen werden.

# **Pfad Konsole:**

```
Setup > Voice-Call-Manager > Lines > SIP-PBX > PBX
```
#### **Mögliche Werte:**

**nein**

Der Strict-Mode ist deaktiviert.

#### **ja**

Der Strict-Mode ist aktiviert.

#### **Default-Wert:**

ja

#### **2.33.4.2.1.22 Erlaube-UDP-Eingehend-Von**

Mit dieser Einstellung definieren Sie, in welchem Netzwerk-Kontext ein UDP-Paket akzeptiert wird.

# **Pfad Konsole:**

**Setup** > **Voice-Call-Manager** > **Line** > **SIP-PBX** > **PBX**

**Mögliche Werte:**

**LAN VPN WAN**

# **Default-Wert:**

LAN

VPN

# **2.33.4.3 ISDN**

Über diese Leitungen werden die ISDN-Anschlüsse konfiguriert. Dazu wird neben der zu verwendenden physikalische ISDN-Leitung auch eine Rufnummernumsetzung konfiguriert. Diese sorgt für eine Umsetzung der internen Rufnummer oder SIP-URL auf eine externe ISDN-Nummer.

# **Pfad Konsole:**

**Setup** > **Voice-Call-Manager** > **Line**

# **2.33.4.3.1 Interfaces**

Hier werden die Leitungen zu ISDN-Vermittlungsstellen oder TK-Anlagen konfiguriert (Router ist Endgerät).

# **Pfad Konsole:**

**Setup** > **Voice-Call-Manager** > **Line** > **ISDN**

# **2.33.4.3.1.1 Name**

Dieser Name identifiziert die Leitung eindeutig. Er darf keiner weiteren Leitung zugeordnet werden.

5 Tragen Sie hier z. B. die Rufnummer einer Gruppe ein, die jeden eingehenden Anruf erhält und steuern Sie darüber flexibel, welche Telefone bei Rufen klingeln oder leiten Sie den Ruf nach einer Zeit auf eine Mobilnummer oder den Anrufbeantworter um.

#### **Pfad Konsole:**

**Setup** > **Voice-Call-Manager** > **Line** > **ISDN**

#### **Mögliche Werte:**

max. 64 Zeichen aus [A-Z][a-z][0-9]#@{|}~!\$%&'()\*+-,/:;<=>?[\]^\_. `

# **Default-Wert:**

leer

# **2.33.4.3.1.2 Ifc**

Wählen Sie aus den verfügbaren ISDN-Schnittstellen das Interface aus, an das die ISDN-Teilnehmer angeschlossen sind.

#### **Pfad Konsole:**

**Setup** > **Voice-Call-Manager** > **Line** > **ISDN**

## **2.33.4.3.1.3 Domain**

Domäne, unter der die Anrufe von / zu der ISDN-Leitung in der SIP-Welt des Geräts verwaltet werden.

## **Pfad Konsole:**

**Setup** > **Voice-Call-Manager** > **Line** > **ISDN**

#### **Mögliche Werte:**

```
max. 64 Zeichen aus [A-Z][a-z][0-9]#@{|}~!$%&'()*+-,/:;<=>?[\]^_. `
```
# **Default-Wert:**

leer

# **2.33.4.3.1.4 Cln-Prefix**

Das Anruf-Präfix wird den Anrufer-Nummern (CLI) aller ankommenden Anrufe vorangestellt, um eine eindeutige Rückrufnummer zu erzeugen.

# **Pfad Konsole:**

**Setup** > **Voice-Call-Manager** > **Line** > **ISDN**

#### **Mögliche Werte:**

max. 9 Zeichen aus  $[0-9]$ 

# **Default-Wert:**

leer

# **2.33.4.3.1.5 Active**

Aktiviert oder deaktiviert den Eintrag.

#### **Pfad Konsole:**

**Setup** > **Voice-Call-Manager** > **Line** > **ISDN**

# **Mögliche Werte:**

**nein ja**

#### **Default-Wert:**

ja

#### **2.33.4.3.1.6 Kommentar**

Kommentar zu diesem Eintrag.

# **Pfad Konsole:**

**Setup** > **Voice-Call-Manager** > **Line** > **ISDN**

# **Mögliche Werte:**

```
max. 64 Zeichen aus [A-Z][a-z][0-9]#@{|}~!$%&'()*+-,/:;<=>?[\]^_. `
```
#### **Default-Wert:**

leer

# **2.33.4.3.2 Mapping**

Mit dem ISDN-Mapping wird eine Zuordnung von externen ISDN-Rufnummern (MSN oder DDI) zu den intern verwendeten Rufnummern vorgenommen. Es können bis zu 64 Rufnummernzuordnungen eingetragen werden.

# **Pfad Konsole:**

```
Setup > Voice-Call-Manager > Line > ISDN
```
# **2.33.4.3.2.1 MSN/DDI**

Externe Telefonnummer des Anschlusses im ISDN-Netz.

Für ankommende Rufe, die an diese Nummer gerichtet sind, wird die zugehörige interne Rufnummer als Zielnummer eingetragen. Für ausgehende Rufe wird diese Nummer als eigene Nummer des Anrufenden eingetragen, wenn dies nicht unterdrückt ist.

# **MSN**

Nummer des Telefonanschlusses

# **DDI (Direct Dialing in)**

Durchwahlnummer des Telefons, wenn der Anschluss als Anlagenanschluss konfiguriert ist.

5 Mit dem #-Zeichen als Platzhalter können ganze Gruppen von Rufnummern z. B. bei der Verwendung von Durchwahlnummern in einem einzigen Eintrag erfasst werden.

# **Pfad Konsole:**

**Setup** > **Voice-Call-Manager** > **Line** > **ISDN** > **Mapping**

#### **Mögliche Werte:**

max. 19 Zeichen aus  $[0-9]$ 

# **Default-Wert:**

leer

## **2.33.4.3.2.2 Ifc**

Wählen Sie aus den verfügbaren ISDN-Schnittstellen die ISDN-Schnittstelle(n) aus, über die Endgeräte an den VoIP Router angeschlossen sind. Diese Leitungen müssen als ISDN-NT konfiguriert sein.

# **Pfad Konsole:**

```
Setup > Voice-Call-Manager > Line > ISDN > Mapping
```
## **2.33.4.3.2.3 Number/Name**

Interne Telefonnummer des ISDN-Telefons oder Name des Benutzers (SIP-URL).

Für ankommende Rufe ist das der SIP-Name oder interne Telefonnummer des Telefons, an das der Ruf von diesem Interface mit der zugehörigen MSN/DDI vermittelt wird. Für ausgehende Rufe wird der SIP-Name durch die MSN/DDI des zugehörigen Eintrages ersetzt.

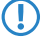

5 Mit dem #-Zeichen als Platzhalter können ganze Gruppen von Rufnummern z. B. bei der Verwendung von Durchwahlnummern in einem einzigen Eintrag erfasst werden.

# **Pfad Konsole:**

```
Setup > Voice-Call-Manager > Line > ISDN > Mapping
```
# **Mögliche Werte:**

```
max. 64 Zeichen aus [A-Z][a-z][0-9]#@{|}~!$%&'()*+-,/:;<=>?[\]^. `
```
# **Default-Wert:**

leer

#### **2.33.4.3.2.4 CLIR**

Anzeige der eigenen Rufnummer wird beim angerufenen Teilnehmer unterdrückt.

#### **Pfad Konsole:**

```
Setup > Voice-Call-Manager > Line > ISDN > Mapping
```
#### **Mögliche Werte:**

**nein ja**

#### **Default-Wert:**

nein

# **2.33.4.3.2.5 Active**

Aktiviert oder deaktiviert den Eintrag.

# **Pfad Konsole:**

```
Setup > Voice-Call-Manager > Line > ISDN > Mapping
```
**Mögliche Werte:**

**nein ja**

# **Default-Wert:**

ja

# **2.33.4.3.2.6 Comment**

Kommentar zu diesem Eintrag.

# **Pfad Konsole:**

# **Setup** > **Voice-Call-Manager** > **Line** > **ISDN** > **Mapping**

## **Mögliche Werte:**

```
max. 64 Zeichen aus [A-Z][a-z][0-9]#@{|}~!$%&'()*+-,/:;<=>?[\]^_. `
```
#### **Default-Wert:**

leer

# **2.33.4.4 Predef-Dest.**

Tabelle mit den vordefinierten Sonderfunktionen für die Ziel-Leitungen in den Call-Routing-Einträgen.

# **Pfad Konsole:**

**Setup** > **Voice-Call-Manager** > **Line**

# **2.33.4.4.1 Name**

Vordefinierte Sonderfunktionen für die Ziel-Leitungen in den Call-Routing-Einträgen.

# **Pfad Konsole:**

**Setup** > **Voice-Call-Manager** > **Line** > **Predef-Dest.**

# **Mögliche Werte:**

**REJECT**

Markiert eine gesperrte Rufnummer.

# **USER**

Leitet den Ruf an lokale SIP- bzw. Analog- oder ISDN-Teilnehmer weiter.

# **RESTART**

Beginnt mit der zuvor gebildeten "Nummer/Name" einen neuen Durchlauf in der Call-Routing-Tabelle. Dabei wird zuvor "Quell-Leitung" gelöscht.

#### **Default-Wert:**

REJECT

USER

RESTART

# **2.33.4.5 Source-Filters**

Tabelle mit den vordefinierten Quell-Leitungen zum Filtern auf Anrufe von lokalen Benutzern.

# **Pfad Konsole:**

**Setup** > **Voice-Call-Manager** > **Line**

# **2.33.4.5.1 Name**

Vordefinierte Quell-Leitungen zum Filtern auf Anrufe von lokalen Benutzern.

# **Pfad Konsole:**

**Setup** > **Voice-Call-Manager** > **Line** > **Source-Filters**

# **Mögliche Werte:**

## **USER.ANALOG**

Für Rufe eines lokalen, analogen Teilnehmers.

# **USER.ISDN**

Für Rufe eines lokalen ISDN-Teilnehmers.

# **USER.SIP**

Für Rufe eines lokalen SIP-Teilnehmers.

#### **USER#**

Für Rufe eines lokalen Teilnehmers allgemein.

# **Default-Wert:**

USER.ANALOG USER.ISDN USER.SIP USER#

# **2.33.5 Call-Router**

Dieses Menü enthält die Call-Router-Einstellungen für den Call-Manager.

**Pfad Konsole:**

**Setup** > **Voice-Call-Manager**

# **2.33.5.1 Call-Routing**

Hier können Sie Regeln definieren, um Rufe zu bestimmten Rufzielen oder Leitungen umzuleiten oder abzulehnen.

## **Pfad Konsole:**

```
Setup > Voice-Call-Manager > Call-Router
```
# <span id="page-1180-0"></span>**2.33.5.1.1 Called-Id**

Der gewählte Called Party Name bzw. die Ziel-Rufnummer (ohne Domänen-Angabe).

## **Pfad Konsole:**

```
Setup > Voice-Call-Manager > Call-Router > Call-Routing
```
# **Mögliche Werte:**

```
max. 64 Zeichen aus [A-Z] [a-z] [0-9] # @{}{}| \cdot | \cdot | \cdot \cdot \cdot \cdot (x - x)
```
## **Default-Wert:**

leer

# **Besondere Werte:**

**#**

Das #-Zeichen wird als Platzhalter für beliebige Zeichenfolgen verwendet. Alle Zeichen vor dem # werden entfernt, die restlichen Zeichen werden im Feld "Nummer/Name" anstelle der #-Zeichens für den weiteren Verbindungsaufbau verwendet.

**(1)** Beispiel: In der Call-Routing-Tabelle enthält ein Eintrag die 00049# als gerufene Nummer/Name

und die 00# als Nummer/Name. Bei allen Rufen mit einer führenden Null für die Amtsholung und der kompletten Vorwahl für Deutschland wird als Nummer/Name nur die führende Null für die Amtsholung und die führende Null für die Ortsnetzvorwahl beibehalten, die Landeskennung wird entfernt. Aus 00049 2405 123456 wird also die 0 02405 123456.

# **2.33.5.1.2 Cld-Domain**

Dieser Eintrag filtert auf die gerufene Domäne, die "Called Party Domain". Der Call-Router-Eintrag wird nur dann als übereinstimmend gewertet, wenn die Called Party Domain des anliegenden Rufes mit der hier eingetragenen Domain übereinstimmt. Wird hier nichts angegeben, wird jede Zieldomäne akzeptiert.

# **Pfad Konsole:**

```
Setup > Voice-Call-Manager > Call-Router > Call-Routing
```
**Mögliche Werte:**

**Analog ISDN Die interne VoIP-Domäne des VoIP Router. Alle bei den SIP- und SIP-PBX-Leitungen eingetragenen Domänen.**

## **2.33.5.1.3 Calling-Id**

Dieser Eintrag filtert auf die rufende Nummer/Name, die "Calling Party ID". Die Angabe erfolgt entweder als interne Nummer, nationale oder internationale Rufnummer. Die Domäne wird nicht mit angegeben. Es wird keine "0" oder anderes Zeichen für eine Leitungskennung vorangestellt, die ID wird wie von der Leitung bzw. wie von internen Rufen kommend verwendet.

Der Call-Router-Eintrag wird nur dann als übereinstimmend gewertet, wenn die Calling Party ID des anliegenden Rufes mit der hier eingetragenen Nummer übereinstimmt. Ab einem "#" können beliebige Ziffern akzeptiert werden.

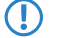

(1) Wird hier nichts angegeben, wird jede Calling Party ID akzeptiert.

#### **Pfad Konsole:**

**Setup** > **Voice-Call-Manager** > **Call-Router** > **Call-Routing**

**Mögliche Werte:**

**interne Nummer Nationale Rufnummer Internationale Rufnummer LOCAL**

Schränkt auf interne Rufnummern ein (ohne führende "0").

**EMPTY**

Kann für nicht angegebene Calling Party IDs verwendet werden.

#### **2.33.5.1.4 Cln-Domain**

Dieser Eintrag filtert auf die rufende Domäne, die "Calling Domain". Der Call-Router-Eintrag wird nur dann als übereinstimmend gewertet, wenn die Calling Domain des anliegenden Rufes mit der hier eingetragenen Domain übereinstimmt. Wird hier nichts angegeben, wird jede rufende Domäne akzeptiert.

5 SIP-Telefone verfügen üblicherweise über mehrere Leitungstasten, für die verschiedene Domänen konfiguriert werden können. Mit diesem Filter kann der Auswahl entsprechend eine bestimmte Behandlung der Rufe über unterschiedliche Leitungstasten vorgenommen werden.

#### **Pfad Konsole:**

**Setup** > **Voice-Call-Manager** > **Call-Router** > **Call-Routing**

**Mögliche Werte:**

**Analog ISDN Die interne VoIP-Domäne des VoIP Router. Alle bei den SIP- und SIP-PBX-Leitungen eingetragenen Domänen.**

# **2.33.5.1.5 Src-Line**

Dieser Eintrag filtert auf die Quell-Leitung. Der Call-Router-Eintrag wird nur dann als übereinstimmend gewertet, wenn die Quell-Leitung des anliegenden Rufes mit der hier eingetragenen Leitung übereinstimmt. Wird hier nichts angegeben, wird jede rufende Leitung akzeptiert.

#### **Pfad Konsole:**

**Setup** > **Voice-Call-Manager** > **Call-Router** > **Call-Routing**

#### **Mögliche Werte:**

#### **USER.ANALOG**

Für Rufe eines lokalen, analogen Teilnehmers.

# **USER.ISDN**

Für Rufe eines lokalen ISDN-Teilnehmers.

# **USER.SIP**

Für Rufe eines lokalen SIP-Teilnehmers.

# **USER#**

Für Rufe eines lokalen Teilnehmers allgemein.

**Alle eingetragenen ISDN,- SIP- und SIP-PBX-Leitungen.**

## **2.33.5.1.7 Dest-Id-1**

Dieser Eintrag filtert auf die Quell-Leitung. Der Call-Router-Eintrag wird nur dann als übereinstimmend gewertet, wenn die Quell-Leitung des anliegenden Rufes mit der hier eingetragenen Leitung übereinstimmt. Wird hier nichts angegeben, wird jede rufende Leitung akzeptiert.

5 Mindestens eines der "Nummer/Name", "1. Backup-Nr." oder "2.Backup-Nr." muss einen Inhalt haben. Die Auswertung erfolgt in dieser Reihenfolge. Ein leeres Feld wird übersprungen.

#### **Pfad Konsole:**

**Setup** > **Voice-Call-Manager** > **Call-Router** > **Call-Routing**

#### **Mögliche Werte:**

```
max. 64 Zeichen aus [A-Z][a-z][0-9]#@{|}~!$%&'()*+-,/:;<=>?[\]^_. `
```
# **Default-Wert:**

leer

## **2.33.5.1.8 Dest-Line-1**

Über die Zielleitung wird die Verbindung aufgebaut.

(!) Dieses Feld muss ausgefüllt werden, sonst wird der Eintrag nicht verwendet!

## **Pfad Konsole:**

**Setup** > **Voice-Call-Manager** > **Call-Router** > **Call-Routing**

**Mögliche Werte:**

**Analog ISDN Alle definierten SIP Leitungen. REJECT**

Markiert eine gesperrte Rufnummer.

# **USER**

Leitet den Ruf an lokale SIP- bzw. Analog- oder ISDN-Teilnehmer weiter.

#### **RESTART**

Beginnt mit der zuvor gebildeten "Nummer/Name" einen neuen Durchlauf in der Call-Routing-Tabelle. Dabei wird zuvor "Quell-Leitung" gelöscht.

# **2.33.5.1.9 Active**

Der Routingeintrag kann aktiviert, deaktiviert oder aber als Default-Eintrag gekennzeichnet werden. Alle über die ersten Durchläufe nicht über die Call-Routing-Tabelle bzw. lokale Teilnehmertabelle auflösbaren Anrufe werden dann automatisch über diese Default-Einträge aufgelöst. Zielname und Zieldomain sind dann beliebig, nur die ggf. gesetzten Quellfilter werden berücksichtigt.

# **Pfad Konsole:**

**Setup** > **Voice-Call-Manager** > **Call-Router** > **Call-Routing**

#### **Mögliche Werte:**

**Aktiv Inaktiv Standard-Leitung**

#### **Default-Wert:**

Aktiv

# **2.33.5.1.10 Kommentar**

Kommentar zu diesem Eintrag.

# **Pfad Konsole:**

**Setup** > **Voice-Call-Manager** > **Call-Router** > **Call-Routing**

# **Mögliche Werte:**

```
max. 64 Zeichen aus [A-Z][a-z][0-9]#@{|}~!$%&'()*+-,/:;<=>?[\]^_. `
```
#### **Default-Wert:**

leer

# **2.33.5.1.11 Dest-Id-2**

Diese Rufnummer wird für den weiteren Verbindungsaufbau verwendet, wenn unter "Nummer/Name" nichts eingetragen ist oder die zugehörige "Leitung" nicht erreichbar ist. Kann über diese 2. Rufnummer und die zugehörige 2. Leitung keine Verbindung hergestellt werden, werden die 3. Rufnummer und die 3. Leitung verwendet.

#### **Pfad Konsole:**

```
Setup > Voice-Call-Manager > Call-Router > Call-Routing
```
# **Mögliche Werte:**

```
max. 64 Zeichen aus [A-Z][a-z][0-9]#@{|}~!$%&'()*+-,/:;<=>?[\]^_. `
```
#### **Default-Wert:**

leer

# **2.33.5.1.12 Dest-Line-2**

Über diese Leitung wird die Verbindung aufgebaut, wenn die 2. Rufnummer für den Verbindungsaufbau verwendet wird. Hier können die gleichen Leitungen ausgewählt werden wir bei "Leitung".

#### **Pfad Konsole:**

**Setup** > **Voice-Call-Manager** > **Call-Router** > **Call-Routing**

#### **Mögliche Werte:**

**Analog ISDN Alle definierten SIP Leitungen. REJECT**

Markiert eine gesperrte Rufnummer.

# **USER**

Leitet den Ruf an lokale SIP- bzw. Analog- oder ISDN-Teilnehmer weiter.

#### **RESTART**

Beginnt mit der zuvor gebildeten "Nummer/Name" einen neuen Durchlauf in der Call-Routing-Tabelle. Dabei wird zuvor "Quell-Leitung" gelöscht.

# **2.33.5.1.13 Dest-Id-3**

Bedeutung analog zu 2. Nummer.

#### **Pfad Konsole:**

**Setup** > **Voice-Call-Manager** > **Call-Router** > **Call-Routing**

# **Mögliche Werte:**

max. 64 Zeichen aus [A-Z][a-z][0-9]#@{|}~!\$%&'()\*+-,/:;<=>?[\]^\_. `

#### **Default-Wert:**

leer

# **2.33.5.1.14 Dest-Line-3**

Bedeutung analog zu 2. Leitung.

#### **Pfad Konsole:**

**Setup** > **Voice-Call-Manager** > **Call-Router** > **Call-Routing**

# **Mögliche Werte:**

**Analog ISDN Alle definierten SIP Leitungen. REJECT**

Markiert eine gesperrte Rufnummer.

## **USER**

Leitet den Ruf an lokale SIP- bzw. Analog- oder ISDN-Teilnehmer weiter.

# **RESTART**

Beginnt mit der zuvor gebildeten "Nummer/Name" einen neuen Durchlauf in der Call-Routing-Tabelle. Dabei wird zuvor "Quell-Leitung" gelöscht.

# **2.33.5.1.15 Prio**

Der Call-Manager sortiert alle Einträge mit gleicher Priorität automatisch so, dass die Tabelle sinnvoll von oben nach unten durchlaufen werden kann. Bei einigen Einträgen muss jedoch (z. B. zur Rufnummernumsetzung) die Reihenfolge der Einträge vorgegeben werden. Die Einträge mit der höchsten Priorität werden automatisch nach oben sortiert.

#### **Pfad Konsole:**

**Setup** > **Voice-Call-Manager** > **Call-Router** > **Call-Routing**

# **Mögliche Werte:**

0 … 999

#### **Default-Wert:**

 $\overline{0}$ 

#### **2.33.5.1.16 Dest-Calling-Id**

Wenn in der Call-Route die rufende Nummer gegen eine andere Rufnummer ersetzt werden soll, muss die gewünschte Rufnummer in diesem Feld eingetragen werden. Bei Eingabe des speziellen Wertes "EMPTY" und gleichzeitigem ausfüllen des Filter-Feldes [2](#page-1180-0).[33](#page-1180-0).[5](#page-1180-0).[1](#page-1180-0).1 [Called-Id](#page-1180-0) auf Seite 1181 mit einem beliebigen Zeichen (z. B. der Wildcard #) kann für die Call-Route eine Rufnummernunterdrückung für abgehende Aurufe konfiguriert werden.

#### **Pfad Konsole:**

**Setup** > **Voice-Call-Manager** > **Call-Router** > **Call-Routing**

## **Mögliche Werte:**

```
max. 38 Zeichen aus [A-Z][a-z][0-9]#@{|}~!$%&'()*+-,/:;<=>?[\]^_. `
```
#### **Default-Wert:**

leer

# **2.33.7 Groups**

Dieses Menü enthält die Benutzergruppen-Einstellungen für den Call-Manager.

## **Pfad Konsole:**

**Setup** > **Voice-Call-Manager**

# **2.33.7.1 Groups**

Hier können Gruppen definiert werden, die eine automatische Verteilung eingehender Rufe zu zwei oder mehr Teilnehmern ermöglichen.

#### **Pfad Konsole:**

**Setup** > **Voice-Call-Manager** > **Groups**

# **2.33.7.1.1 Name**

Unter dieser Rufnummer bzw. dieser SIP-ID ist die Rufgruppe erreichbar.

**(1)** Namen für Rufgruppen dürfen nicht mit Namen von Benutzern (SIP, ISDN oder Analog) übereinstimmen.

# **Pfad Konsole:**

**Setup** > **Voice-Call-Manager** > **Groups** > **Groups**

#### **Mögliche Werte:**

max. 64 Zeichen aus [A-Z][a-z][0-9]#@{|}~!\$%&'()\*+-,/:;<=>?[\]^\_. `

#### **Default-Wert:**

leer

# **2.33.7.1.2 Members**

Kommaseparierte Liste der Mitglieder dieser Rufgruppe. Als Mitglieder können Benutzer, Rufgruppen oder auch externe Rufnummern eingetragen werden, so dass eine unbegrenzte Skalierung möglich ist.

5 Rufgruppen können sich nicht selbst oder einen Vorgänger in der hierarchischen Struktur enthalten – es sind also keine Rekursionen durch den Eintrag der Mitglieder möglich! Schleifen zu einem Vorgänger in der Struktur sind jedoch über das "Weiterleitungs-Ziel" möglich.

## **Pfad Konsole:**

**Setup** > **Voice-Call-Manager** > **Groups** > **Groups**

**Mögliche Werte:**

**Benutzer Rufgruppen externe Rufnummern**

## **2.33.7.1.3 Distribution-method**

Bestimmt die Art der Ruf-Verteilung.

## **Pfad Konsole:**

**Setup** > **Voice-Call-Manager** > **Groups** > **Groups**

## **Mögliche Werte:**

#### **Simultan**

Der Anruf wird aufgeteilt und an alle Gruppenmitglieder gleichzeitig weitergeleitet. Wenn ein Mitglied den Anruf innerhalb der Weiterleitungs-Zeit annimmt, wird die Anrufsignalisierung für die anderen Mitglieder beendet. Wenn kein Mitglied den Anruf innerhalb der Weiterleitungs-Zeit annimmt, wird der Anruf zum Weiterleitungs-Ziel weitergeleitet.

#### **Sequentiell**

Der Anruf wird der Reihe nach an die Gruppenmitglieder weitergeleitet. Wenn ein Mitglied den Anruf innerhalb der Weiterleitungs-Zeit nicht annimmt, wird der Anruf an das jeweils folgende Mitglied weitergeleitet. Wenn auch das letzte Gruppenmitglied den Anruf innerhalb der Weiterleitungs-Zeit nicht annimmt, wird der Anruf zum Weiterleitungs-Ziel weitergeleitet.

#### **Default-Wert:**

Simultan

#### **2.33.7.1.4 Forwarding-time**

Wenn ein anliegender Ruf von einem Gruppenmitglied nicht innerhalb der Weiterleitungs-Zeit angenommen wird, wird der Ruf je nach Art der Ruf-Verteilung weitergeleitet:

Bei simultaner Ruf-Verteilung wird der Anruf zum Weiterleitungs-Ziel weitergeleitet.

Bei sequentieller Ruf-Verteilung wird der Anruf an das nächste Gruppenmitglied in der gültigen Reihenfolge weitergeleitet. Wenn das Gruppenmitglied das letzte Mitglied der Reihenfolge ist, wird der Anruf an das Weiterleitungs-Ziel weitergeleitet.

**5 Sind alle Mitglieder der Gruppe besetzt oder aus anderen Gründen nicht erreichbar, wird der Anruf an das** Weiterleitungs-Ziel weitergeleitet, ohne die Weiterleitungs-Zeit abzuwarten.
### **Pfad Konsole:**

**Setup** > **Voice-Call-Manager** > **Groups** > **Groups**

### **Mögliche Werte:**

0 … 255 Sekunden

### **Default-Wert:**

 $\Omega$ 

# **Besondere Werte:**

**0**

Der Ruf wird sofort zum Weiterleitungs-Ziel geleitet (temporäres Überspringen einer Rufgruppe in einer Hierarchie).

### **2.33.7.1.5 Forwarding-target**

Wenn keines der Gruppenmitglieder den Anruf innerhalb der Weiterleitungs-Zeit annimmt, wird der Anruf an das hier eingetragene Weiterleitungs-Ziel weitergeleitet. Sowohl Benutzer, Rufgruppen als auch externe Rufnummern können als Weiterleitungs-Ziel eingetragen werden. Es kann dabei nur genau ein Weiterleitungs-Ziel angegeben werden.

Das Weiterleitungs-Ziel wird erst aktiv, wenn die Weiterleitungs-Zeit der Gruppe vollständig abgelaufen ist bzw. kein Mitglied erreichbar ist. Aus diesem Grund sind hier auch Verweise auf eine höhere Stelle einer Rufgruppenstruktur möglich, anders als beim Eintrag der "Mitglieder".

**(1)** Wenn kein Weiterleitungs-Ziel angegeben wird, wird der Anruf zurückgewiesen, sobald die Liste der Mitglieder abgearbeitet ist bzw. wenn alle Mitglieder besetzt oder nicht erreichbar sind.

### **Pfad Konsole:**

**Setup** > **Voice-Call-Manager** > **Groups** > **Groups**

**Mögliche Werte:**

**Benutzer Rufgruppen externe Rufnummern**

## **2.33.7.1.6 Active**

Aktiviert oder deaktiviert den Eintrag.

## **Pfad Konsole:**

**Setup** > **Voice-Call-Manager** > **Groups** > **Groups**

### **Mögliche Werte:**

**nein ja**

# **Default-Wert:**

ja

### **2.33.7.1.7 Kommentar**

Kommentar zu diesem Eintrag.

# **Pfad Konsole:**

**Setup** > **Voice-Call-Manager** > **Groups** > **Groups**

## **Mögliche Werte:**

```
max. 64 Zeichen aus [A-Z][a-z][0-9]#@{|}~!$%&'()*+-,/:;<=>?[\]^_. `
```
**Default-Wert:**

leer

# **2.33.8 Protokollierung**

Dieses Menü enthält die Protokollierung-Einstellungen für den Call-Manager.

### **Pfad Konsole:**

**Setup** > **Voice-Call-Manager**

# **2.33.8.1 Call-Data-Records**

Dieses Menü enthält die Protokollierung-Einstellungen für den Call-Manager.

### **Pfad Konsole:**

**Setup** > **Voice-Call-Manager** > **Protokollierung**

# **2.33.8.1.1 E-Mail-Benachrichtigung**

Bei Bedarf können Sie sich per E-Mail über alle Anrufe informieren lassen, die über den VoIP Router geführt werden. Für jeden Anruf, der zu einem Verbindungsaufbau führt (intern oder extern, ankommende und abgehende Anrufe) wird dann eine entsprechende Nachricht mit Angabe verschiedener Informationen wie Quell- und Ziel-Rufnummern sowie Startund Endzeit des Anrufs etc. verschickt.

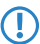

5 Zur Nutzung dieser Benachrichtigungen muss ein SMTP-Konto eingerichtet sein.

# **Pfad Konsole:**

```
Setup > Voice-Call-Manager > Protokollierung
```
# **Mögliche Werte:**

**nein ja**

# **Default-Wert:**

nein

### **2.33.8.1.2 E-Mail-Adresse**

E-Mail-Adresse für den Versand der Nachrichten.

### **Pfad Konsole:**

**Setup** > **Voice-Call-Manager** > **Protokollierung**

# **2.33.8.1.3 Syslog**

Bei Bedarf können Sie sich per SYSLOG (Facility: Accounting; Level: Info) über alle Anrufe informieren lassen, die über den VoIP Router geführt werden. Für jeden Anruf, der zu einem Verbindungsaufbau führt (intern oder extern, ankommende und abgehende Anrufe) wird dann eine entsprechende Nachricht mit Angabe verschiedener Informationen wie Quellund Ziel-Rufnummern sowie Start- und Endzeit des Anrufs etc. verschickt.

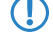

5 Zur Nutzung dieser Benachrichtigungen muss ein SYSLOG-Client eingerichtet sein.

### **Pfad Konsole:**

**Setup** > **Voice-Call-Manager** > **Protokollierung**

**Mögliche Werte:**

**nein ja**

**Default-Wert:**

nein

# **2.33.10 DECT**

Dieses Menü enthält die Konfigurationsmöglichkeiten für DECT-Basisstationen und DECT-Mobilteile.

### **Pfad Konsole:**

**Setup** > **Voice-Call-Manager**

### **2.33.10.1 Basisstationen**

Mit diesem Eintrag können Sie Ihre DECT-Basisstationen konfigurieren.

### **Pfad Konsole:**

**Setup** > **Voice-Call-Manager** > **DECT**

# **2.33.10.1.1 Name**

Geben Sie hier einen eindeutigen Namen für die Basisstation an.

### **Pfad Konsole:**

**Setup** > **Voice-Call-Manager** > **DECT** > **Basisstationen**

# **Mögliche Werte:**

```
max. 15 Zeichen aus [A-Z][a-z][0-9]#@{|}~!$%&'()*+-,/:;<=>?[\]^_. `
```
# **Default-Wert:**

leer

# **2.33.10.1.2 MAC-Adresse**

Tragen Sie hier die MAC-Adresse der verfügbaren Basisstation ein.

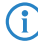

4 Wenn Sie eine Kommunikation mit einer beliebige MAC-Adresse erlauben möchten, tragen Sie <sup>000000000000</sup> ein.

### **Pfad Konsole:**

**Setup** > **Voice-Call-Manager** > **DECT** > **Basisstationen**

# **Mögliche Werte:**

max. 17 Zeichen aus  $[a-f][0-9]$ 

### **Default-Wert:**

00000000000

# **2.33.10.1.4 Routing-Tag**

Dieser Eintrag zeigt das verwendete Routing-Tag.

# **Pfad Konsole:**

**Setup** > **Voice-Call-Manager** > **DECT** > **Basisstationen**

### **Mögliche Werte:**

max. 5 Zeichen aus  $[0-9]$ 

## **Default-Wert:**

 $\theta$ 

# **2.33.10.1.5 Fernkonfiguration**

Voreingestellt lässt ein DECT 510 den Zugriff auf die Konfiguration aus entfernten Netzen nicht zu.

### **Pfad Konsole:**

**Setup** > **Voice-Call-Manager** > **DECT** > **Basisstationen**

# **Mögliche Werte:**

**Nein**

Fernzugriff nicht erlaubt.

# **Ja**

Fernzugriff erlaubt.

### **Default-Wert:**

Nein

# **2.33.10.1.6 Frequenzband**

Hier lässt sich das DECT-Fequenzband einer Gigaset-Basisstation N670 oder N870 bei der Provisionierung setzen.

# **Pfad Konsole:**

**Setup** > **Voice-Call-Manager** > **DECT** > **Basisstationen**

# **Mögliche Werte:**

**Unchanged**

Das in der Basisstation konfigurierte Frequenzband wird nicht geändert.

### **Europa**

Einstellung für Europa.

# **Lateinamerica**

Einstellung für Lateinamerika.

# **Brasilien**

Einstellung für Brasilien.

# **Default-Wert:**

Unchanged

## **2.33.10.1.7 Admin-Passwort**

Hier lässt sich das Administrator-Passwort einer Gigaset-Basisstation N670 oder N870 bei der Provisionierung setzen.

# **Pfad Konsole:**

**Setup** > **Voice-Call-Manager** > **DECT** > **Basisstationen**

# **Mögliche Werte:**

```
mind. 8 und max. 40 Zeichen aus 
[A-Z][a-z][0-9]#@{|}~!$%&'()*+-,/:;<=>?[\]^_.0123456789abcdefghijklmnopqrstuvwxyz
\ddot{\phantom{0}}
```
### **Besondere Werte:**

leer

Ist der Eintrag leer, wird kein Passwort in der XML übermittelt. So bleibt das bisher gesetzte Passwort unverändert.

# **Default-Wert:**

leer

# **2.33.10.2 Handsets**

Mit diesem Eintrag können Sie Ihre DECT-Mobilteile konfigurieren.

### **Pfad Konsole:**

**Setup** > **Voice-Call-Manager** > **DECT**

## **2.33.10.2.1 Basisstationsname**

Wählen Sie hier die Basisstation aus, an der das entsprechende Mobilteil angemeldet ist.

# **Pfad Konsole:**

**Setup** > **Voice-Call-Manager** > **DECT** > **Handsets**

### **Mögliche Werte:**

```
max. 15 Zeichen aus [A-Z][a-z][0-9]#@{|}~!$%&'()*+-,/:;<=>?[\]^_. `
```
# **Default-Wert:**

DEFAULT

# **2.33.10.2.2 Index**

Tragen Sie hier die Nummer des jeweiligen Mobilteils ein (z. B. "0" für Mobilteil 1, "1" für Mobilteil 2).

# **Pfad Konsole:**

**Setup** > **Voice-Call-Manager** > **DECT** > **Handsets**

### **Mögliche Werte:**

 $0...6$ 

# **Default-Wert:**

0

# **2.33.10.2.3 SIP-User**

Wählen Sie hier die Rufnummer des Mobilteils aus.

### **Pfad Konsole:**

**Setup** > **Voice-Call-Manager** > **DECT** > **Handsets**

### **Mögliche Werte:**

max. 20 Zeichen aus  $\lceil 0-9 \rceil$ +-

# **Default-Wert:**

leer

# **2.33.10.2.4 Handsetname**

Legen Sie hier den Namen fest, der im Display des Mobilteils angezeigt werden soll.

### **Pfad Konsole:**

**Setup** > **Voice-Call-Manager** > **DECT** > **Handsets**

### **Mögliche Werte:**

max. 10 Zeichen aus [A-Z][a-z][0-9]#@{|}~!\$%&'()\*+-,/:;<=>?[\]^\_. `

**Default-Wert:**

leer

# **2.33.10.2.5 Display-Name**

Legen Sie hier den Namen fest, der einem Anrufer übermittelt werden soll.

### **Pfad Konsole:**

**Setup** > **Voice-Call-Manager** > **DECT** > **Handsets**

# **Mögliche Werte:**

max. 32 Zeichen aus [A-Z][a-z][0-9]#@{|}~!\$%&'()\*+-,/:;<=>?[\]^\_. `

## **Default-Wert:**

leer

### **2.33.10.2.6 Voice-Mailbox**

Geben Sie hier die Rufnummer Ihres Netzanrufbeantworters an. Durch längeres Drücken der Taste "1" auf dem Mobilteil wird diese Rufnummer angewählt.

## **Pfad Konsole:**

**Setup** > **Voice-Call-Manager** > **DECT** > **Handsets**

### **Mögliche Werte:**

max. 20 Zeichen aus  $\lceil 0-9 \rceil$ +-

### **Default-Wert:**

leer

# **2.33.10.2.7 Handset-ID**

Tragen Sie hier die Handset-ID (IUID) des jeweiligen Mobilteils ein.Bei Verwendung der LANCOM DECT N510 IP tragen Sie die Nummer des jeweiligen Mobilteils ein (z. B. "0" für Mobilteil 1, "1" für Mobilteil 2).

# **Pfad Konsole:**

# **Setup** > **Voice-Call-Manager** > **DECT** > **Handsets**

# **Mögliche Werte:**

max. 10 Zeichen aus  $[0-9a-f]$ 

# **Default-Wert:**

 $\Omega$ 

# **2.33.11 SIP-Server**

Dieses Menü enthält die Konfigurationseinstellungen für den SIP-Server.

# **Pfad Konsole:**

**Setup** > **Voice-Call-Manager**

# **2.33.11.1 TLS-Server**

In diesem Menü konfigurieren Sie den TLS-Server zur Verschlüsselung der SIP-Verbindungen.

# **Pfad Konsole:**

**Setup** > **Voice-Call-Manager** > **SIP-Server**

# **2.33.11.1.1 Aktiv**

Mit diesem Eintrag aktivieren oder deaktivieren Sie den TLS-Server.

# **Pfad Konsole:**

**Setup** > **Voice-Call-Manager** > **SIP-Server** > **TLS-Server**

# **Mögliche Werte:**

**nein ja**

# **Default-Wert:**

ja

### **2.33.11.1.2 Port**

Definieren Sie mit diesem Eintrag den Port des TLS-Servers, über den eine verschlüsselte Verbindung aufgebaut werden soll.

5 In der Firewall muss dieser Port freigeschaltet sein, damit die Verbindung funktionieren kann.

#### **Pfad Konsole:**

```
Setup > Voice-Call-Manager > SIP-Server > TLS-Server
```
**Mögliche Werte:**

**nein ja**

**Default-Wert:**

ja

## **2.33.11.1.10 Versionen**

Wählen Sie hier die Verschlüsselungsversion(en) aus, die verwendet werden soll(en).

**(1)** Per Default sind alle Versionen ausgewählt.

## **Pfad Konsole:**

**Setup** > **Voice-Call-Manager** > **SIP-Server** > **TLS-Server**

**Mögliche Werte:**

**TLSv1 TLSv1.1 TLSv1.2**

### **2.33.11.1.11 Schluesselaustausch-Algorithmen**

Wählen Sie hier die Verschlüsselungsversion(en) aus, die verwendet werden soll(en).

(!) Per Default sind alle Versionen ausgewählt.

# **Pfad Konsole:**

**Setup** > **Voice-Call-Manager** > **SIP-Server** > **TLS-Server**

**Mögliche Werte:**

**RSA DHE ECDHE**

# **2.33.11.1.12 Krypto-Algorithmen**

Wählen Sie hier die Krypto-Algorithmen aus, die verwendet werden sollen.

# **Pfad Konsole:**

```
Setup > Voice-Call-Manager > SIP-Server > TLS-Server
```
**Mögliche Werte:**

**RC4-40 RC4-56 RC4-128 DES40 DES 3DES AES-128 AES-256 AESGCM-128 AESGCM-256**

#### **Default-Wert:**

3DES AES-128 AES-256 AESGCM-128

AESGCM-256

# **2.33.11.1.13 Hash-Algorithmen**

Wählen Sie hier die Hash-Algorithmen aus, die verwendet werden sollen.

# **Pfad Konsole:**

**Setup** > **Voice-Call-Manager** > **SIP-Server** > **TLS-Server**

LCOS 10.80

2 Setup

**Mögliche Werte:**

**MD5 SHA1 SHA-256 SHA-384 SHA2-256 SHA2-384**

## **Default-Wert:**

SHA1 SHA-256 SHA-384 SHA2-256 SHA2-384

# **2.33.11.1.14 PFS-bevorzugen**

Bestimmen Sie, ob für die SSL/TLS-gesicherte Verbindung PFS (Perfect Forward Secrecy) aktiviert ist.

5 Um diese Funktion zu deaktivieren, entfernen Sie den Haken aus der Checkbox.

# **Pfad Konsole:**

**Setup** > **Voice-Call-Manager** > **SIP-Server** > **TLS-Server**

**Mögliche Werte:**

**ja**

**Default-Wert:**

ja

# **2.33.11.1.15 Neuverhandlungen**

Bestimmen Sie, ob Neuverhandlungen für gesicherte Verbindungen erlaubt sind.

# **Pfad Konsole:**

```
Setup > Voice-Call-Manager > SIP-Server > TLS-Server
```
# **Mögliche Werte:**

**verboten erlaubt ignoriert**

### **Default-Wert:**

erlaubt

## **2.33.11.1.16 Elliptische-Kurven**

Legen Sie fest, welche elliptischen Kurven zur Verschlüsselung verwendet werden sollen.

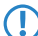

**(!)** Per Default sind alle Einträge ausgewählt.

# **Pfad Konsole:**

**Setup** > **Voice-Call-Manager** > **SIP-Server** > **TLS-Server**

**Mögliche Werte:**

**secp256r1 secp384r1 secp521r1**

# **2.33.11.1.30 Signatur-Hash-Algorithmen**

Bestimmen Sie mit diesem Eintrag, mit welchem Hash-Algorithmus die Signatur verschlüsselt werden soll.

**(1)** Per Default sind alle Algorithmen ausgewählt.

### **Pfad Konsole:**

**Setup** > **Voice-Call-Manager** > **SIP-Server** > **TLS-Server**

**Mögliche Werte:**

**SHA1-RSA SHA224-RSA SHA256-RSA SHA384-RSA SHA512-RSA**

# **2.33.11.2 UDP-Server-Aktiv**

Aktivieren oder deaktivieren Sie mit diesem Eintrag den UDP-Server.

# **Pfad Konsole:**

**Setup** > **Voice-Call-Manager** > **SIP-Server**

**Mögliche Werte:**

**nein ja**

# **Default-Wert:**

ja

# **2.33.11.3 UDP-Server-Port**

Legen Sie mit diesem Eintrag den Server-Port für UDP-Verbindungen fest.

### **Pfad Konsole:**

**Setup** > **Voice-Call-Manager** > **SIP-Server**

# **Mögliche Werte:**

0 … 65535

**Default-Wert:** 5060

# **2.33.11.4 TCP-Server-Aktiv**

Aktivieren oder deaktivieren Sie mit diesem Eintrag den TCP-Server.

# **Pfad Konsole:**

**Setup** > **Voice-Call-Manager** > **SIP-Server**

**Mögliche Werte:**

**nein ja**

**Default-Wert:**

ja

# **2.33.11.5 TCP-Server-Port**

Legen Sie mit diesem Eintrag den Server-Port für TCP-Verbindungen fest.

# **Pfad Konsole:**

**Setup** > **Voice-Call-Manager** > **SIP-Server**

# **Mögliche Werte:**

 $0...65535$ 

**Default-Wert:**

5060

# **2.33.12 Call-Handling**

Dieses Menü enthält die Einstellungen für das Call-Handling.

**Pfad Konsole:**

**Setup** > **Voice-Call-Manager**

# **2.33.12.1 Preferred-Numbers**

Tragen Sie in den Unterpunkten Ihre bevorzugten Rufnummern ein und versehen Sie diese mit Ihren Anmerkungen.

# **Pfad Konsole:**

**Setup** > **Voice-Call-Manager** > **Call-Handling**

# **2.33.12.1.1 Called-Number**

Tragen Sie hier Ihre Rufnummer ein.

# **Pfad Konsole:**

# **Setup** > **Voice-Call-Manager** > **Call-Handling** > **Preferred-Numbers**

# **Mögliche Werte:**

20 Zeichen aus:  $[0-9]+$ 

# **2.33.12.1.2 Type**

Hier tragen Sie den Rufnummerntypen ein.

# **Pfad Konsole:**

**Setup** > **Voice-Call-Manager** > **Call-Handling** > **Preferred-Numbers**

# **Mögliche Werte:**

**Festnetz Mobil Fax**

# **Default-Wert:**

Festnetz

### **2.33.12.1.4 Kommentar**

Hier tragen Sie einen Kommentar zu der ausgewählten Rufnummer ein.

### **Pfad Konsole:**

# **Setup** > **Voice-Call-Manager** > **Call-Handling** > **Preferred-Numbers**

# **Mögliche Werte:**

```
Zeichen aus folgendem Zeichensatz: [A-Z][a-z][0-9]#@{|}~!$%&'()*+-,/:;<=>?[\]^_.
\ddot{\phantom{a}}
```
# **Default-Wert:**

leer

# **2.33.12.2 RTP-Threshold**

Hier legen Sie den RTP-Threshold in Millisekunden fest.

# **Pfad Konsole:**

**Setup** > **Voice-Call-Manager** > **Call-Handling**

### **Mögliche Werte:**

0 … 780000

# **Default-Wert:**

50

# **2.34 Drucker**

Dieses Menü enthält die Einstellungen für Drucker.

**Pfad Konsole:**

**Setup**

# **2.34.1 Drucker**

Hier können Sie Einstellungen am Netzwerk-Drucker vornehmen.

# **Pfad Konsole:**

**Setup** > **Drucker**

# **2.34.1.1 Drucker**

Der Name des Druckers.

# **Pfad Konsole:**

**Setup** > **Drucker** > **Drucker**

# **Mögliche Werte:**

```
max. 10 Zeichen aus [A-Z][a-z][0-9]#@{|}~!$%&'()*+-,/:;<=>?[\]^_. `
```
# **Default-Wert:**

\*

# **2.34.1.2 RawIp-Port**

Über diesen Port können Druckaufträge über RawIP angenommen werden.

# **Pfad Konsole:**

**Setup** > **Drucker** > **Drucker**

### **Mögliche Werte:**

max. 10 Zeichen aus  $[0-9]$ 

# **Default-Wert:**

9100

# **2.34.1.3 LPD-Port**

Über diesen Port können Druckaufträge über LDP angenommen werden.

# **Pfad Konsole:**

**Setup** > **Drucker** > **Drucker**

# **Mögliche Werte:**

max. 10 Zeichen aus  $[0-9]$ 

# **Default-Wert:**

515

# **2.34.1.4 Aktiv**

Aktiviert oder deaktiviert diesen Eintrag.

# **Pfad Konsole:**

**Setup** > **Drucker** > **Drucker**

# **Mögliche Werte:**

**nein**

Der Printserver ist nicht aktiv.

**ja**

Der Printserver ist aktiv.

## **Default-Wert:**

nein

# **2.34.1.5 Bidirektional**

Dieser Parameter aktiviert oder deaktiviert den bidirektionalen Modus des Druckers.

**(!)** Der bidirektionale Modus des Druckers wird nur für interne Zwecke bei der Entwicklung oder im Support verwendet. Belassen Sie für diesen Parameter die voreingestellten Werte. Eine abweichende Konfiguration kann zu unerwartetem Verhalten im Betrieb der Geräte führen.

# **Pfad Konsole:**

**Setup** > **Drucker** > **Drucker**

# **Mögliche Werte:**

**nein**

Der Printserver ist nicht aktiv.

**ja**

Der Printserver ist aktiv.

### **Default-Wert:**

nein

# **2.34.1.6 Reset-beim-Oeffnen**

Wenn diese Option aktiviert ist, sendet das Gerät vor dem Öffnen einer Drucker-Session einen Reset-Befehl an den Drucker.

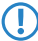

5 Aktivieren Sie diese Option, wenn der Verbindungsaufbau zum Drucker nicht wie erwartet funktioniert.

# **Pfad Konsole:**

**Setup** > **Drucker** > **Drucker**

**Mögliche Werte:**

**nein ja**

**Default-Wert:**

nein

# **2.34.2 Zugangs-Liste**

Legen Sie hier diejenigen Netzwerke fest, die Zugriff auf den Drucker haben.

# **Pfad Konsole:**

**Setup** > **Drucker**

# **2.34.2.1 IP-Adresse**

IP-Adresse des Netzwerks, dessen Clients Zugriff auf den Drucker haben dürfen.

### **Pfad Konsole:**

**Setup** > **Drucker** > **Zugangs-Liste**

# **Mögliche Werte:**

max. 15 Zeichen aus  $[0-9]$ .

# **Default-Wert:**

0.0.0.0

# **2.34.2.2 IP-Netzmaske**

Netzmaske zu den erlaubten Netzwerken.

### **Pfad Konsole:**

**Setup** > **Drucker** > **Zugangs-Liste**

#### **Mögliche Werte:**

max. 15 Zeichen aus [0-9].

# **Default-Wert:**

0.0.0.0

# **2.34.2.3 Rtg-Tag**

Wenn sie ein Routing-Tag für diese Zugriffs-Regel angeben, so werden nur solche Pakete angenommen, die entweder in der Firewall mit dem gleichen Tag markiert oder über ein Netzwerk mit passendem Schnittstellen-Tag empfangen wurden.

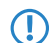

**(1)** Die Verwendung von Routing-Tags ist folglich nur in Kombination mit entsprechend begleitenden Regeln in der Firewall oder getaggten Netzwerken sinnvoll.

### **Pfad Konsole:**

**Setup** > **Drucker** > **Zugangs-Liste**

## **Mögliche Werte:**

max. 5 Zeichen aus  $[0-9]$ .

**Default-Wert:**  $\Omega$ **Besondere Werte: 0**

Jeder Zugriff einer passenden IP-Adresse wird zugelassen.

# **2.37 WLAN-Management**

Dieses Menü enthält die Konfiguration des WLAN-Managements für WLCs.

**Pfad Konsole:**

**Setup**

# **2.37.1 AP-Konfiguration**

Dieses Menü enthält die Einstellungen der AP-Konfiguration.

### **Pfad Konsole:**

**Setup** > **WLAN-Management**

# **2.37.1.1 Netzwerkprofile**

Hier definieren Sie die logischen WLAN-Netzwerke, die auf den angemeldeten AP (APs) aktiviert und betrieben werden können.

# **Pfad Konsole:**

**Setup** > **WLAN-Management** > **AP-Konfiguration**

# **2.37.1.1.1 Name**

Name des logischen WLAN-Netzwerks, unter dem die Einstellungen gespeichert werden. Dieser Name wird nur für die interne Verwaltung der logischen Netze verwendet.

# **Pfad Konsole:**

**Setup** > **WLAN-Management** > **AP-Konfiguration** > **Netzwerkprofile**

## **Mögliche Werte:**

max. 31 Zeichen aus [A-Z][a-z][0-9]#@{|}~!\$%&'()\*+-,/:;<=>?[\]^\_. `

# **Default-Wert:**

leer

# **2.37.1.1.2 Abgeleitet-von**

Mit einem WLC können sehr viele unterschiedliche AP an verschiedenen Standorten verwaltet werden. Nicht alle Einstellungen in einem WLAN-Profil eignen sich dabei für jeden der verwalteten AP gleichermaßen. Unterschiede gibt es z. B. in den Ländereinstellungen oder bei den Geräteeigenschaften.

Damit auch in komplexen Anwendungen die WLAN-Parameter nicht in mehreren Profilen redundant je nach Land oder Gerätetyp gepflegt werden müssen, können die logischen WLAN-Netzwerke ausgewählte Eigenschaften von anderen Einträgen "erben".

### **Pfad Konsole:**

### **Setup** > **WLAN-Management** > **AP-Konfiguration** > **Netzwerkprofile**

# **Mögliche Werte:**

```
max. 31 Zeichen aus [A-Z][a-z][0-9]#@{|}~!$%&'()*+-,/:;<=>?[\]^_. `
```
### **Default-Wert:**

leer

### **2.37.1.1.3 Lokale-Werte**

Legen Sie hier fest, welche logischen WLAN-Parameter bei der Vererbung vom Eltern-Element übernommen werden sollen. Alle nicht geerbten Parameter können lokal für diese Profil eingestellt werden.

### **Pfad Konsole:**

```
Setup > WLAN-Management > AP-Konfiguration > Netzwerkprofile
```
### **Mögliche Werte:**

```
max. 12 Zeichen aus [0-9]
```
### **Default-Wert:**

000000000000

# **2.37.1.1.4 Aktiv**

Schaltet das logische WLAN separat ein- oder aus.

### **Pfad Konsole:**

### **Setup** > **WLAN-Management** > **AP-Konfiguration** > **Netzwerkprofile**

### **Mögliche Werte:**

**nein ja**

# **Default-Wert:**

ja

### **2.37.1.1.6 Verschluesselung**

Wählt das Verschlüsselungs-Verfahren bzw. bei WEP die Schlüssellänge aus, die bei der Verschlüsselung von Datenpaketen auf dem Wireless-LAN verwendet wird.

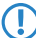

5 Beachten Sie, dass nicht jedes Verschlüsselungs-Verfahren von jeder Wireless-Karte unterstützt wird.

#### **Pfad Konsole:**

**Setup** > **WLAN-Management** > **AP-Konfiguration** > **Netzwerkprofile**

**Mögliche Werte:**

```
802.11i-WPA-PSK
802.11i-WPA-802.1X
WEP-104-Bit
WEP-40-Bit
WEP-104-Bit-802.1X
WEP-40-Bit-802.1X
keine
```
# **Default-Wert:**

802.11i-WPA-PSK

### **2.37.1.1.7 WPA1-Sitzungsschluessel**

Wählen Sie hier die Verfahren aus, welche zur Generierung der WPA-Sitzungs- bzw -Gruppen-Schlüssel angeboten werden sollen. Es können das Temporal Key Integrity Protokoll (TKIP), der Advanced Encryption Standard (AES) oder beide angeboten werden.

### **Pfad Konsole:**

**Setup** > **WLAN-Management** > **AP-Konfiguration** > **Netzwerkprofile**

**Mögliche Werte:**

**TKIP/AES AES TKIP**

# **Default-Wert:**

TKIP/AES

# **2.37.1.1.8 WPA-Version**

Mit dieser WPA-Version werden die Daten in diesem logischen WLAN verschlüsselt.

### **Pfad Konsole:**

**Setup** > **WLAN-Management** > **AP-Konfiguration** > **Netzwerkprofile**

## **Mögliche Werte:**

**WPA1 WPA2 WPA1/2 WPA2/3 WPA3 WPA1/2/3**

# **Default-Wert:**

WPA2

# **2.37.1.1.9 Schluessel**

Sie können die Schlüssel oder Passphrases als ASCII-Zeichenkette eingeben. Bei WEP ist alternativ die Eingabe einer Hexadezimalzahl durch ein vorangestelltes "0x" möglich. Folgende Längen ergeben sich für die verwendeten Formate: Verfahren Länge WPA-PSK 8 bis 63 ASCII-Zeichen WEP152 (128 bit) 16 ASCII-oder 32 HEX-Zeichen WEP128 (104 bit) 13 ASCII-oder 26 HEX-Zeichen WEP64 (40 bit) 5 ASCII-oder 10 HEX-Zeichen

# **Pfad Konsole:**

# **Setup** > **WLAN-Management** > **Netzwerkprofile**

# **Mögliche Werte:**

max. 63 Zeichen aus [A-Z][a-z][0-9]#@{|}~!\$%&'()\*+-,/:;<=>?[\]^\_. `

# **Default-Wert:**

leer

# **2.37.1.1.10 Band**

Mit der Auswahl des Frequenzbandes legen Sie fest, ob die WLAN-Karte im 2,4 GHz-Band, 5 GHz-Band oder im 6 GHz-Band arbeitet, und damit gleichzeitig die möglichen Funkkanäle.

# **Pfad Konsole:**

# **Setup** > **WLAN-Management** > **AP-Konfiguration** > **Netzwerkprofile**

**Mögliche Werte:**

**Alle 2,4GHz 5GHz 6GHz**

**Default-Wert:**

Alle

### **2.37.1.1.11 Weiterbetrieb**

Zeit in Minuten, für die der AP im Managed-Modus mit seiner aktuellen Konfiguration weiterarbeitet.

Die Konfiguration wird dem AP vom WLC zugewiesen und optional im Flash gespeichert (in einem Bereich, der nicht mit LANconfig oder anderen Tools auszulesen ist). Falls die Verbindung zum WLC unterbrochen wird, arbeitet der AP für die hier eingestellte Zeit mit seiner Konfiguration aus dem Flash weiter. Auch nach einem eigenen Stromausfall kann der AP mit der Konfiguration aus dem Flash weiterarbeiten.

Wenn die eingestellte Zeit abgelaufen ist und die Verbindung zum WLC noch nicht wiederhergestellt wurde, wird die Konfiguration im Flash gelöscht – der Access Point stellt seinen Betrieb ein. Sobald der WLC wieder erreichbar ist, wird die Konfiguration erneut vom WLC zum AP übertragen.

Durch diese Option kann der AP auch dann weiter arbeiten, wenn die Verbindung zum WLC kurzfristig unterbrochen wird. Außerdem stellt diese Maßnahme einen wirksamen Schutz gegen Diebstahl dar, da die sicherheitsrelevanten Parameter der Konfiguration nach Ablauf der eingestellten Zeit automatisch gelöscht werden.

5 Alle weiteren Parameter der WLAN-Netzwerke entsprechen denen der üblichen Konfiguration für AP.

**(!)** Stellt der AP im Backupfall eine Verbindung zu einem sekundären WLC her, so wird der Ablauf der Zeit für den autarken Weiterbetrieb unterbrochen. Der AP bleibt also mit seinen WLAN-Netzwerken auch über diese eingestellte Zeit hinaus aktiv, solange er eine Verbindung zu einem WLAN Controller hat.

5 Bitte beachten Sie, dass die Konfigurationsdaten im Flash erst nach Ablauf der eingestellten Zeit für den autarken Weiterbetrieb gelöscht werden, nicht jedoch durch die Trennung vom Stromnetz!

### **Pfad Konsole:**

### **Setup** > **WLAN-Management** > **AP-Konfiguration** > **Netzwerkprofile**

#### **Mögliche Werte:**

0 … 9999

# **Default-Wert:**

 $\Omega$ 

### **Besondere Werte:**

### **0**

Schaltet das WLAN-Modul des Gerätes sofort aus, wenn die Verbindung zum Controller unterbrochen wird. Die vom WLC zugewiesene Konfiguration wird in diesem Fall nicht im Flash, sondern im RAM abgelegt und geht damit bei einer Trennung vom Stromnetz sofort verloren.

### **9999**

Arbeitet unbegrenzt mit der aktuellen Konfiguration weiter, auch wenn der WLAN Controller dauerhaft unerreichbar ist. Erst mit einem Reset wird die WLAN-Konfiguration im Flash gelöscht.

### **2.37.1.1.12 Min-Tx-Rate**

Der AP handelt mit den angeschlossenen WLAN-Clients die Geschwindigkeit für die Datenübertragung normalerweise fortlaufend dynamisch aus. Dabei passt der AP die Übertragungsgeschwindigkeit an die Empfangslage aus. Alternativ können Sie hier die minimale Übertragungsgeschwindigkeit fest vorgeben, wenn Sie die dynamische Geschwindigkeitsanpassung verhindern wollen.

### **Pfad Konsole:**

```
Setup > WLAN-Management > AP-Konfiguration > Netzwerkprofile
```
# **Mögliche Werte:**

**Auto 1M 2M 5,5M 11M 6M 9M 12M 18M 24M 36M 48M 54M T-72M T-96M T-108M**

### **Default-Wert:**

Auto

# **2.37.1.1.13 Max-Tx-Rate**

Der AP handelt mit den angeschlossenen WLAN-Clients die Geschwindigkeit für die Datenübertragung normalerweise fortlaufend dynamisch aus. Dabei passt der AP die Übertragungsgeschwindigkeit an die Empfangslage aus. Alternativ können Sie hier die maximale Übertragungsgeschwindigkeit fest vorgeben, wenn Sie die dynamische Geschwindigkeitsanpassung verhindern wollen.

# **Pfad Konsole:**

**Setup** > **WLAN-Management** > **AP-Konfiguration** > **Netzwerkprofile**

LCOS 10.80

2 Setup

**Mögliche Werte:**

**Auto 1M 2M 5,5M 11M 6M 9M 12M 18M 24M 36M 48M 54M T-72M T-96M T-108M**

# **Default-Wert:**

Auto

### **2.37.1.1.14 Basis-Rate**

Die eingestellte Broadcastgeschwindgkeit sollte es auch unter ungünstigen Bedingungen erlauben, die langsamsten Clients im WLAN zu erreichen. Stellen Sie hier nur dann eine höhere Geschwindigkeit ein, wenn alle Clients in diesem logischen WLAN auch "schneller" zu erreichen sind.

Wenn Sie hier "Auto" auswählen, richtet sich das Gerät automatisch nach der Übertragungsrate des langsamsten WLAN-Clients im Netzwerk. Dazu sammelt der AP die Informationen über die Übertragungsraten der einzelnen WLAN-Clients. Die Rate teilen die Clients dem AP automatisch bei jeder Unicast-Kommunikation mit. Aus der Liste der angemeldeten Clients wählt der AP nun ständig die jeweils niedrigste Übertragungsrate aus und überträgt damit die Multicast- und Broadcast-Sendungen.

# **Pfad Konsole:**

```
Setup > WLAN-Management > AP-Konfiguration > Netzwerkprofile
```
### **Mögliche Werte:**

**Auto 1M 2M 5,5M 11M 6M 9M 12M 18M 24M 36M 48M 54M T-72M T-96M T-108M**

## **Default-Wert:**

Auto

### **2.37.1.1.15 11b-Praeambel**

Normalerweise handeln die Clients im 802.11b-Modus die Länge der zu verwendenden Präambel mit dem AP selbst aus. Stellen Sie hier die "lange Präambel" nur dann fest ein, wenn die Clients diese feste Einstellung verlangen.

### **Pfad Konsole:**

**Setup** > **WLAN-Management** > **AP-Konfiguration** > **Netzwerkprofile**

### **Mögliche Werte:**

**Auto Lang**

**Default-Wert:**

Auto

# **2.37.1.1.16 MAC-Filter**

In der MAC-Filterliste werden die MAC-Adressen der Clients hinterlegt, die sich bei einem AP einbuchen dürfen. Mit dem Schalter **MAC-Filter aktiviert** kann die Verwendung der MAC-Filterliste gezielt für einzelne logische Netzwerke ausgeschaltet werden.

5 Die Verwendung der MAC-Filterliste ist auf jeden Fall erforderlich für logische Netzwerke, in denen sich die Clients mit einer individuellen Passphrase über LEPS anmelden. Die bei LEPS verwendete Passphrase wird ebenfalls in der MAC-Filterliste eingetragen. Für die Anmeldung mit einer individuellen Passphrase wird daher immer die MAC-Filterliste beachtet, auch wenn diese Option hier deaktiviert ist.

### **Pfad Konsole:**

```
Setup > WLAN-Management > AP-Konfiguration > Netzwerkprofile
```
**Mögliche Werte:**

**ja nein**

### **Default-Wert:**

nein

# **2.37.1.1.17 Cl.-Brg.-Support**

Während mit der Adress-Anpassung nur die MAC-Adresse eines einzigen angeschlossenen Gerätes für den AP sichtbar gemacht werden kann, werden über die Client-Bridge-Unterstützung alle MAC-Adressen der Stationen im LAN hinter der Clientstationen transparent an den AP übertragen.

Dazu werden in dieser Betriebsart nicht die beim Client-Modus üblichen drei MAC-Adressen verwendet (in diesem Beispiel für Server, AP und Clientstation), sondern wie bei Punkt-zu-Punkt-Verbindungen vier Adressen (zusätzlich die MAC-Adresse der Station im LAN der Clientstation). Die volltransparente Anbindung eines LANs an der Clientstation ermöglicht die gezielte Übertragung der Datenpakete im WLAN und damit Funktionen wie TFTP-Downloads, die über einen Broadcast angestoßen werden.

### **Pfad Konsole:**

### **Setup** > **WLAN-Management** > **AP-Konfiguration** > **Netzwerkprofile**

### **Mögliche Werte:**

**nein**

Deaktiviert die Client-Bridge-Unterstützung für dieses logische WLAN.

# **ja**

Aktiviert die Client-Bridge-Unterstützung für dieses logische WLAN.

### **Exklusiv**

Akzeptiert nur Clients, die ebenfalls den Client-Bridge-Modus unterstützen.

### **Default-Wert:**

nein

### **2.37.1.1.18 Maximum-Stationen**

Legen Sie hier die maximale Anzahl der Clients fest, die sich bei diesem AP einbuchen dürfen. Weitere Clients, die sich über diese Anzahl hinaus anmelden wollen, werden abgelehnt.

# **Pfad Konsole:**

**Setup** > **WLAN-Management** > **AP-Konfiguration** > **Netzwerkprofile**

### **Mögliche Werte:**

 $0...65535$ 

#### **Default-Wert:**

 $\Omega$ 

### **2.37.1.1.19 SSID-Broadcast**

Sie können Ihr Funk-LAN entweder in einem öffentlichen oder in einem privaten Modus betreiben. Ein Funk-LAN im öffentlichen Modus kann von Mobilstationen in der Umgebung ohne weiteres kontaktiert werden. Durch Aktivieren der Closed-Network-Funktion versetzen Sie Ihr Funk-LAN in einen privaten Modus. In dieser Betriebsart sind Mobilstationen ohne Kenntnis des Netzwerknamens (SSID) von der Teilnahme am Funk-LAN ausgeschlossen.

Schalten Sie den "Closed-Network-Modus" im AP ein, wenn Sie verhindern möchten, dass sich WLAN-Clients mit der SSID "Any" oder einer leeren SSID in Ihrem Funknetzwerk anmelden.

(!) Das einfache Unterdrücken der SSID bietet keinen ausreichenden Zugriffsschutz, da der AP diese bei der Anmeldung berechtigter WLAN-Clients im Klartext überträgt und sie somit für alle im WLAN-Netz befindlichen WLAN-Clients kurzfristig sichtbar ist.

5 Die Funktion "Closed-Network" finden Sie im AP unter **Setup** > **Schnittstellen** > **WLAN** > **Netzwerk**. Beachten Sie: Wenn Sie im WLC bei **SSID-Broadcast** die Option "Nein" auswählen (Gerät veröffentlicht die SSID nicht), setzt der AP bei **Closed-Network** die Einstellung auf "Ja" und umgekehrt. Nur die Logik bei der Einstellung "Verschärft" ist in beiden Geräten identisch.

### **Pfad Konsole:**

### **Setup** > **WLAN-Management** > **AP-Konfiguration** > **Netzwerkprofile**

#### **Mögliche Werte:**

### **Nein**

Der AP veröffentlicht die SSID der Funkzelle nicht. Sendet ein Client einen Probe Request mit leerer SSID, antwortet der AP ebenfalls mit einer leeren SSID.

# **Ja**

Der AP veröffentlicht die SSID der Funkzelle. Sendet ein Client einen Probe Request mit leerer oder falscher SSID, antwortet der AP mit der SSID der Funkzelle (öffentlich sichtbares WLAN).

### **Verschärft**

Der AP veröffentlicht die SSID der Funkzelle nicht. Sendet ein Client einen Probe Request mit leerer oder falscher SSID, antwortet der AP überhaupt nicht.

### **Default-Wert:**

Ja

### **2.37.1.1.21 SSID**

Stellen Sie für jedes benötigte logische Funknetzwerk eine eindeutige SSID (den Netzwerknamen) ein. Nur solche WLAN-Clients, die über die gleiche SSID verfügen, können sich in diesem Funknetzwerk anmelden.

### **Pfad Konsole:**

### **Setup** > **WLAN-Management** > **AP-Konfiguration** > **Netzwerkprofile**

### **Mögliche Werte:**

max. 32 Zeichen aus [A-Z][a-z][0-9]#@{|}~!\$%&'()\*+-,/:;<=>?[\]^\_. `

### **Default-Wert:**

leer

### **2.37.1.1.22 Min.-HT-MCS**

Eine bestimmte MCS-Nummer bezeichnet eine eindeutige Kombination aus Modulation der Einzelträger (BPSK, QPSK, 16QAM, 64QAM), Coding-Rate (d. h. Anteil der Fehlerkorrekturbits an den Rohdaten) und Anzahl der Spatial Streams. 802.11n verwendet diesen Begriff anstelle "Datenrate" bei älteren WLAN-Standards, weil die Rate keine eindeutige Beschreibung mehr ist.

Die Auswahl des MCS gibt also an, welche Modulationsparameter minimal bzw. maximal verwendet werden sollen. Innerhalb dieser Grenzen wird das passende MCS je nach den vorliegenden Bedingungen beim Verbindungsaufbau gewählt und während der Verbindung bei Bedarf angepasst. Damit wird auch der maximal erreichbare Datendurchsatz definiert. Eine Liste mit den Werte der verschiedenen MCS finden Sie im Referenzhandbuch.

Die erste Ziffer gibt die Modulationsparameter für einen Spatial Stream an, die zweite Ziffer die Modulationsparameter für zwei Spatial Streams.

5 In der Standardeinstellung wählt die Station automatisch die für den jeweiligen Stream optimalen MCS entsprechend den derzeitigen Kanalbedingungen aus. Wenn sich wahrend des Betriebs beispielsweise Interferenzen durch Bewegung des Senders oder Abschwächung des Signals ergeben und sich dadurch die jeweiligen Kanalbedingungen ändern, wird das MCS dynamisch an die neuen Bedingungen angepasst.

### **Pfad Konsole:**

### **Setup** > **WLAN-Management** > **AP-Konfiguration** > **Netzwerkprofile**

#### **Mögliche Werte:**

**Auto MCS-0/8 MCS-1/9 MCS-2/10 MCS-3/11 MCS-4/12 MCS-5/13 MCS-6/14 MCS-7/15**

### **Default-Wert:**

Auto

### **2.37.1.1.23 Max.-HT-MCS**

Eine bestimmte MCS-Nummer bezeichnet eine eindeutige Kombination aus Modulation der Einzelträger (BPSK, QPSK, 16QAM, 64QAM), Coding-Rate (d. h. Anteil der Fehlerkorrekturbits an den Rohdaten) und Anzahl der Spatial Streams. 802.11n verwendet diesen Begriff anstelle von "Datenrate" bei älteren WLAN-Standards, weil die Rate keine eindeutige Beschreibung mehr ist.

Die Auswahl des MCS gibt also an, welche Modulationsparameter minimal bzw. maximal verwendet werden sollen. Innerhalb dieser Grenzen wird das passende MCS je nach den vorliegenden Bedingungen beim Verbindungsaufbau gewählt und während der Verbindung bei Bedarf angepasst. Damit wird auch der maximal erreichbare Datendurchsatz definiert. Eine Liste mit den Werte der verschiedenen MCS finden Sie im Referenzhandbuch.

Die erste Ziffer gibt die Modulationsparameter für einen Spatial Stream an, die zweite Ziffer die Modulationsparameter für zwei Spatial Streams.

5 In der Standardeinstellung wählt die Station automatisch die für den jeweiligen Stream optimalen MCS entsprechend den derzeitigen Kanalbedingungen aus. Wenn sich wahrend des Betriebs beispielsweise Interferenzen durch Bewegung des Senders oder Abschwächung des Signals ergeben und sich dadurch die jeweiligen Kanalbedingungen ändern, wird das MCS dynamisch an die neuen Bedingungen angepasst.

### **Pfad Konsole:**

## **Setup** > **WLAN-Management** > **AP-Konfiguration** > **Netzwerkprofile**

**Mögliche Werte:**

**Auto MCS-0/8 MCS-1/9 MCS-2/10 MCS-3/11 MCS-4/12 MCS-5/13 MCS-6/14 MCS-7/15**

## **Default-Wert:**

Auto

# **2.37.1.1.24 Kurzes-Guard-Intervall**

Mit dieser Option wird die Sendepause zwischen zwei Signalen von 0,8 s (Standard) auf 0,4 s (Short Guard Interval) reduziert. Dadurch steigt die effektiv für die Datenübertragung genutzte Zeit und damit der Datendurchsatz. Auf der anderen Seite wird das WLAN-System anfälliger für Störungen, welche durch die Interferenzen zwischen zwei aufeinanderfolgenden Signalen auftreten können.

Im Automatik-Modus wird das kurze Guard-Intervall aktiviert, sofern die aktuellen Betriebsbedingungen das zulassen. Alternativ kann die Nutzung des kurzen Guard-Intervalls auch ausgeschaltet werden.

### **Pfad Konsole:**

# **Setup** > **WLAN-Management** > **AP-Konfiguration** > **Netzwerkprofile**

**Mögliche Werte:**

**Auto nein**

### **Default-Wert:**

Auto

### **2.37.1.1.25 Max.-Spatiale-Stroeme**

Mit der Funktion des Spatial-Multiplexing können mehrere separate Datenströme über separate Antennen übertragen werden, um so den Datendurchsatz zu verbessern. Der Einsatz dieser Funktion ist nur dann zu empfehlen, wenn die Gegenstelle die Datenströme mit entsprechenden Antennen verarbeiten kann.

5 Mit der Einstellung "Auto" werden alle Spatial-Streams genutzt, die von dem jeweiligen WLAN-Modul unterstützt werden.

### **Pfad Konsole:**

**Setup** > **WLAN-Management** > **AP-Konfiguration** > **Netzwerkprofile**

### **Mögliche Werte:**

**Auto Einer Zwei**

### **Default-Wert:**

Auto

## **2.37.1.1.26 Sende-Aggregate**

Bei der Frame-Aggregation werden mehrere Datenpakete (Frames) zu einem größeren Paket zusammengefasst und gemeinsam versendet. Durch dieses Verfahren kann der Overhead der Pakete reduziert werden, der Datendurchsatz steigt.

Die Frame-Aggregation eignet sich weniger gut bei schnell bewegten Empfängern oder für zeitkritische Datenübertragungen wie Voice over IP.

### **Pfad Konsole:**

```
Setup > WLAN-Management > AP-Konfiguration > Netzwerkprofile
```
**Mögliche Werte:**

**ja nein**

### **Default-Wert:**

ja

### **2.37.1.1.28 RADIUS-Accounting**

Aktiviert oder deaktiviert das RADIUS-Accounting in diesem logischen WLAN-Netzwerk.

5 Die APs, die der WLC mit diesem logischen WLAN-Netzwerk konfiguriert, müssen eine Firmware der LCOS-Version 8.00 oder höher verwenden.

# **Pfad Konsole:**

```
Setup > WLAN-Management > AP-Konfiguration > Netzwerkprofile
```
### **Mögliche Werte:**

**ja nein**

# **Default-Wert:**

nein

### **2.37.1.1.30 VLAN-Modus**

Wählen Sie hier die VLAN-Modus für dieses WLAN-Netzwerks (SSID) aus.

5 Der AP verwendet die VLAN-Einstellungen für das logische WLAN nur dann, wenn Sie das VLAN-Modul des AP in den physikalischen WLAN-Parametern aktivieren. Mit der Einstellung "untagged" für ein spezielles WLAN können Sie auch bei aktiviertem VLAN ein WLAN ohne VLAN betreiben.

### **Pfad Konsole:**

**Setup** > **WLAN-Management** > **AP-Konfiguration** > **Netzwerkprofile**

### **Mögliche Werte:**

### **tagged**

Der AP markiert die Pakete dieser SSID mit der unter [2](#page-1220-0).[37](#page-1220-0).[1](#page-1220-0).[1](#page-1220-0).[34](#page-1220-0) [VLAN-Id](#page-1220-0) auf Seite 1221 konfigurierten ID.

### **untagged**

Der AP leitet die Pakete dieser SSID ohne zusätzliche VLAN-ID weiter.

### **Default-Wert:**

untagged

### **2.37.1.1.32 Verbinde-SSID-mit**

Stellen Sie hier ein, an welche logische Schnittstelle der AP die Nutzdaten aus diesem WLAN-Netzwerk (SSID) überträgt.

5 Die Weiterleitung der Nutzdaten aus mehreren SSIDs an den WLC steigert die CPU-Last und die benötigte Bandbreite der zentralen Geräte. Berücksichtigen Sie die erforderlichen Leistungswerte beim zentralen WLAN-Management mit Layer-3-Tunneling.

**(1)** Sie können für jeden AP bis zu 7 SSIDs mit einem WLC-Tunnel verbinden. Der WLC verbindet auf dem jeweiligen AP den WLC-Tunnel und damit die verbundene SSID mit einer freien Bridge-Gruppe. Da eine der verfügbaren 8 Bridge-Gruppen für andere Zwecke reserviert ist, verbleiben 7 Bridge-Gruppen für die Zuordnung der WC-Tunnel.

### **Pfad Konsole:**

**Setup** > **WLAN-Management** > **AP-Konfiguration** > **Netzwerkprofile**

### **Mögliche Werte:**

### **LAN**

Der AP leitet die Nutzdaten aus diesem WLAN-Netzwerk über die Bridge an die eigene lokale LAN-Schnittstelle weiter. Konfigurieren Sie in diesem Fall die weitere Verarbeitung der Datenpakete durch entsprechende Routen direkt auf dem AP, z B. durch einen separaten Internet-Zugang.

### **WLC-Tunnel-1 … WLC-Tunnel-x (modellabhängig)**

Der AP leitet die Nutzdaten aus diesem WLAN-Netzwerk über die Bridge an eine der virtuellen Schnittstellen für den WLC weiter (WLC-Tunnel). Konfigurieren Sie in diesem Fall die weitere Verarbeitung der Datenpakete durch entsprechende Routen zentral auf dem WLC, z B. durch einen gemeinsam genutzten Internet-Zugang.

### **L2TP-ETHERNET-1 … L2TP-ETHERNET-x (modellabhängig)**

Die SSID ist mit einem L2TPv3-Ethernet-Tunnel verbunden. Dies ermöglicht ein automatisches Auskoppeln von WLAN-SSIDs in L2TP-Ethernet-Tunnel. Die Verwendung von L2TPv3-Tunneln als Alternative zum klassischen WLC-Layer-3-Tunnel empfiehlt sich, wenn der WLAN-Durchsatz durch diesen begrenzt wird, da mittels L2TPv3 ein höherer Maximaldurchsatz erzielt werden kann. Passen Sie anschließend noch die Verwendung der gewählten L2TP-ETHERNET-x-Schnittstelle auf dem WLC an, z. B. zur weiteren Verwendung im IP-Router oder in der LAN-Bridge.

### **Default-Wert:**

**LAN** 

### **2.37.1.1.33 Inter-Stations-Verkehr**

Je nach Anwendungsfall ist es gewünscht oder eben auch nicht erwünscht, dass die an einem Access Point angeschlossenen WLAN-Clients mit anderen Clients kommunizieren. Stellen Sie für jedes logische WLAN separat ein, ob die Clients in dieser SSID untereinander Daten austauschen können.

### **Pfad Konsole:**

**Setup** > **WLAN-Management** > **AP-Konfiguration** > **Netzwerkprofile**

### **Mögliche Werte:**

**ja nein**

## <span id="page-1220-0"></span>**Default-Wert:**

ja

### **2.37.1.1.34 VLAN-Id**

Stellen Sie hier die VLAN-ID für dieses logische WLAN-Netzwerk ein. Der AP überträgt die Daten aus diesem WLAN-Netzwerk (SSID) mit der hier eingestellten VLAN-ID, wenn der VLAN-Modus auf "tagged" eingestellt ist.

### **Pfad Konsole:**

```
Setup > WLAN-Management > AP-Konfiguration > Netzwerkprofile
```
### **Mögliche Werte:**

2 … 4094

# **Default-Wert:**

 $\overline{2}$ 

# **2.37.1.1.35 RADIUS-Profile**

Tragen Sie hier den Namen des RADIUS-Profils ein, welches die Informationen der RADIUS-Server für die Authentifizierung der Benutzerdaten und das Accounting der Benutzeraktivitäten enthält.

### **Pfad Konsole:**

### **Setup** > **WLAN-Management** > **AP-Konfiguration** > **Netzwerkprofile**

### **Mögliche Werte:**

```
max. 16 Zeichen aus [A-Z][a-z][0-9]#@{|}~!$%&'()*+-,/:;<=>?[\]^_. `
```
# **Default-Wert:**

leer

# **2.37.1.1.36 Minimal-Stations-Staerke**

Dieser Eintrag bestimmt den Schwellwert in Prozent für die minimale Signalstärke für Clients beim Einbuchen. Unterschreitet ein Client diesen Wert, sendet der AP keine Probe-Responses mehr an diesen Client und verwirft die entsprechenden Anfragen.

Ein Client mit schlechter Signalstärke findet den AP somit nicht und kann sich nicht darauf einbuchen. Das sorgt beim Client für eine optimierte Liste an verfügbaren AP, da die Liste keine AP aufführt, mit denen der Client an der aktuellen Position nur eine schwache Verbindung aufbauen könnte.

# **Pfad Konsole:**

## **Setup** > **WLAN-Management** > **AP-Konfiguration** > **Netzwerkprofile**

### **Mögliche Werte:**

max. 3 Zeichen aus  $[0-9]$ 

### **Default-Wert:**

 $\Omega$ 

# **2.37.1.1.37 LDPC-aktiviert**

Mit dieser Einstellung aktivieren Sie für das betreffende logische Netzwerk LDPC. LDPC (Low Density Parity Check) ist eine Methode zur Fehlerkorrektur bei der Datenübertragung. Wenn Sie LDPC nicht aktivieren, verwendet Ihr Gerät das im IEEE-802.11n-Standard definierte, aber weniger effektive Convolution Coding (CC) zur Fehlerkorrektur.

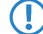

(!) AP in Ihrem Netzwerkverbund, die kein LDPC unterstützen, ignorieren diese Einstellung.

**Pfad Konsole: Setup** > **WLAN-Management** > **AP-Konfiguration** > **Netzwerkprofile Mögliche Werte: nein ja Default-Wert:** ja

### **2.37.1.1.38 Minimal-Stations-Staerke**

Eine WLAN-Installation an einem Standort mit einer wirklich großen möglichen Anzahl von Clients (z. B. ein Fußball-Stadion) hat erhebliche Durchsatz-Probleme. Ein möglicher Grund in einem solchen Szenario ist ein hoher Anteil an Overhead durch entfernte Stationen mit schwacher Verbindung. Wenn eine solche Station eingebucht ist (assoziiert), kann die Basisstation (AP) Daten nur mit einer vergleichsweise niedrigen physikalischen Bitrate zu dieser Station senden – unter Umständen mit mehreren Wiederholungen pro Paket. Dies wird nicht nur vom Benutzer der Station mit schwacher Verbindung als unvorteilhaft wahrgenommen, es belastet auch zeitlich das Medium, sodass dieses den Clients mit einer stärkeren Verbindung genommen wird, welche einen deutlich effektiveren Gebrauch von der zur Verfügung stehenden Bandbreite machen könnten. Es bleibt zu erwähnen, dass selbst nicht eingebuchte entfernte Stationen, beim Versuch ein Netzwerk zu finden, den Durchsatz der Funkzelle negativ beeinflussen können. Die Probe Requests (Suchpakete) solcher Clients müssen vom AP nach dem Empfand direkt und gerichtet beantwortet werden, d. h. sie werden solange wiederholt, bis der Client den Empfang bestätigt hat oder die Maximalzahl der Wiederholungen erreicht worden ist. Die Sache ist umso störender, da diese Antwort-Pakete auch noch WLAN-Management-Pakete sind, welche daher mit einer festen, üblicherweise der niedrigsten vom AP unterstützten Bitrate gesendet werden.

Obwohl ein AP auf keine Weise verhindern kann, dass Clients Probe Requests verschicken, kann er diese jedoch einfach ignorieren bzw. nicht beantworten, wenn sie eine bestimmte Signalstärke unterschreiten.

Eine konfigurierte **Minimal-Stations-Staerke** wirkt folgendermaßen:

- > Wenn ein Probe Request mit einer passenden oder einer Platzhalter-SSID empfangen wird, wird dieses nur dann beantwortet, wenn es mindestens die konfigurierte Signal-Stärke aufweist. Wenn nicht, so wird es stillschweigend verworfen.
- > Wenn eine Authentifizierungs- oder Einbuch-Anfrage empfangen wird, die unterhalb der konfigurierten Signal-Stärke liegt, so wird diese zurückgewiesen. Beachten Sie, dass diese Situation eher selten vorkommen sollte, da meistens bereits die Probe Requests solcher Clients nicht beantwortet wurden und ein Client diesen AP nur durch ein passives Suchen seiner Funkbake (Beacon) gefunden haben kann.

Die Angabe dieses Wertes erfolgt in Prozent. Dieser gibt das Verhältnis von Signal- und Rauschpegel (SNR) an. Ein Prozentwert von 100 % bedeutet ein SNR von 64 dB, kleinere Prozentwerte entsprechend weniger. Der Standard-Wert ist 0, d. h. keine Clients werden ignoriert.

### **Pfad Konsole:**

**Setup** > **WLAN-Management** > **AP-Konfiguration** > **Netzwerkprofile**

### **Mögliche Werte:**

 $0, 255$ 

### **Default-Wert:**

 $\theta$ 

### **2.37.1.1.39 IEEE802.11u-Netzwerk-Profil**

Über diesen Parameter spezifizieren Sie den unter **Setup** > **WLAN-Management** > **AP-Konfiguration** > **IEEE802.11u** > **Netzwerk-Profile** definierten Namen eines 802.11u-Netzwerk-Profils, welches Sie dem logischen WLAN-Netzwerk zuweisen möchten.

# **Pfad Konsole:**

**Setup** > **WLAN-Management** > **AP-Konfiguration** > **Netzwerkprofile**

## **Mögliche Werte:**

max. 32 Zeichen aus [A-Z][a-z][0-9]#@{|}~!\$%&'()\*+-,/:;<=>?[\]^\_. `

## **Default-Wert:**

leer

# **2.37.1.1.40 OKC**

Das opportunistische Schlüssel-Caching verlagert die Schlüsselverwaltung der WLAN-Clients auf einen WLC oder zentralen Switch, der alle AP im Netzwerk verwaltet. Meldet sich ein Client bei einem AP an, übernimmt der nachgeschaltete WLC als Authenticator die Schlüsselverwaltung und sendet dem AP den PMK, den schließlich der Client erhält. Wechselt der Client die Funkzelle, errechnet er aus diesem PMK und der MAC-Adresse des neuen AP eine PMKID und sendet die an den neuen AP in der Erwartung, dass der OKC aktiviert hat (deshalb "opportunistisch"). Kann der AP mit der PMKID nichts anfangen, handelt er mit dem Client eine normale 802.1X-Authentifizierung aus.

Ein AP kann auch OKC durchführen, falls der WLC vorübergehend nicht erreichbar ist. In diesem Fall speichert er den PMK und sendet ihn an den WLC, sobald er wieder verfügbar ist. Der schickt den PMK anschließend an alle AP im Netzwerk, so dass der Client sich beim Wechsel der Funkzelle dort über OKC anmelden kann.

Mit dieser Einstellung aktivieren Sie OKC auf dem vom WLC zu verwaltenden AP.

# **Pfad Konsole:**

```
Setup > WLAN-Management > AP-Konfiguration > Netzwerkprofile
```
**Mögliche Werte:**

**nein ja**

**Default-Wert:**

ja

# **2.37.1.1.41 WPA2-Schluessel-Management**

Mit diesen Optionen konfigurieren Sie die WPA2-Schlüsselverwaltung.

(!) Obwohl eine Mehrfachauswahl möglich ist, sollten Sie diese nur vornehmen, wenn sichergestellt ist, dass sich nur entsprechend geeignete Clients am AP anmelden wollen. Ungeeignete Clients verweigern ggf. eine Verbindung, wenn eine andere Option als **Standard** aktiviert ist.

# **Pfad Konsole:**

```
Setup > WLAN-Management > AP-Konfiguration > Netzwerkprofile
```
#### **Mögliche Werte:**

### **Schnelles-Roaming**

Aktiviert Fast Roaming über 802.11r

#### **SHA256**

Aktiviert das Schlüsselmanagement gemäß dem Standard IEEE 802.11w mit SHA-256-basierten Schlüsseln.

## **Standard**

Aktiviert das Schlüsselmanagement gemäß dem Standard IEEE 802.11i ohne Fast Roaming und mit SHA-1-basierten Schlüsseln. Die WLAN-Clients müssen in diesem Fall je nach Konfiguration Opportunistic Key Caching, PMK Caching oder Pre-Authentifizierung verwenden.

### **Default-Wert:**

**Standard** 

## **2.37.1.1.42 APSD**

Aktiviert den Stromsparmodus APSD für das betreffende logische WLAN-Netz.

5 Bitte beachten Sie, dass zur Nutzung der Funktion APSD in einem logischen WLAN auf dem Gerät das QoS aktiviert sein muss. Die Mechanismen des QoS werden bei APSD verwendet, um den Strombedarf der Anwendungen zu optimieren.

### **Pfad Konsole:**

### **Setup** > **WLAN-Management** > **AP-Konfiguration** > **Netzprofile**

### **Mögliche Werte:**

**ja nein**

## **Default-Wert:**

ja

#### **2.37.1.1.43 Gesch.-Mgmt-Frames**

Die in einem WLAN übertragenen Management-Informationen zum Aufbau und Betrieb von Datenverbindungen sind standardmäßig unverschlüsselt. Jeder innerhalb einer WLAN-Zelle kann diese Informationen empfangen und auswerten, selbst wenn er nicht an einem AP angemeldet ist. Das birgt zwar keine Gefahren für eine verschlüsselte Datenverbindung, kann aber die Kommunikation innerhalb einer WLAN-Zelle durch gefälschte Management-Informationen empfindlich stören.

Der Standard IEEE 802.11w verschlüsselt die übertragenen Management-Informationen, so dass ein Angreifer, der nicht im Besitz des entsprechenden Schlüssels ist, die Kommunikation nicht mehr stören kann.

Konfigurieren Sie hier, ob das jeweilige WLAN-Interface Protected Management Frames (PMF) nach IEEE 802.11w unterstützen soll.

### **Pfad Konsole:**

## **Setup** > **WLAN-Management** > **AP-Konfiguration** > **Netzwerkprofile**

## **Mögliche Werte:**

## **Nein**

Das WLAN-Interface unterstützt kein PMF. Die WLAN-Management-Frames sind nicht verschlüsselt.

## **Zwingend**

Das WLAN-Interface unterstützt PMF. Die WLAN-Management-Frames sind immer verschlüsselt. Eine Verbindung zu WLAN-Clients, die PMF nicht unterstützen, ist nicht möglich.

## **Optional**

Das WLAN-Interface unterstützt PMF. Die WLAN-Management-Frames sind je nach PMF-Unterstützung des WLAN-Clients verschlüsselt oder unverschlüsselt.

## **Default-Wert:**

Nein

## **2.37.1.1.44 Tx-Limit**

Über diese Einstellung definieren Sie die zur Verfügung stehende Gesamtbandbreite in Senderichtung für die betreffende SSID.

## **Pfad Konsole:**

## **Setup** > **WLAN-Management** > **AP-Konfiguration** > **Netzwerkprofile**

## **Mögliche Werte:**

0 … 4294967295 kBit/s

### **Besondere Werte:**

**0**

Dieser Wert deaktiviert die Begrenzung.

## **Default-Wert:**

 $\Omega$ 

## **2.37.1.1.45 Rx-Limit**

Über diese Einstellung definieren Sie die zur Verfügung stehende Gesamtbandbreite in Empfangsrichtung für die betreffende SSID.

## **Pfad Konsole:**

**Setup** > **WLAN-Management** > **AP-Konfiguration** > **Netzwerkprofile**

## **Mögliche Werte:**

0 … 4294967295 kBit/s

#### **Besondere Werte:**

**0**

Dieser Wert deaktiviert die Begrenzung.

## **Default-Wert:**

 $\Omega$ 

## **2.37.1.1.46 LBS-Tracking**

Diese Option gibt an, ob der LBS-Server die Client-Informationen nachverfolgen darf.

4 Diese Option konfiguriert das Tracking aller Clients einer SSID. Im Public Spot-Modul bestimmen Sie, ob der LBS-Server die am Public Spot angemeldeten Benutzer tracken darf.

#### **Pfad Konsole:**

```
Setup > WLAN-Management > AP-Konfiguration > Netzwerkprofile
```
## **Mögliche Werte:**

**Ja Nein**

### **Default-Wert:**

Nein

## **2.37.1.1.47 LBS-Tracking-Liste**

Mit diesem Eintrag legen Sie den Listennamen für das LBS-Tracking fest. Bei einem erfolgreichen Einbuchen eines Clients in diese SSID überträgt der AP den angegebenen Listennamen, die MAC-Adresse des Clients und die eigene MAC-Adresse an den LBS-Server.

#### **Pfad Konsole:**

**Setup** > **WLAN-Management** > **AP-Konfiguration**

## **Mögliche Werte:**

## **Name** aus **Setup** > **WLAN-Management** > **AP-Konfiguration** > **LBS-Tracking**

max. 16 Zeichen aus [A-Z][0-9]@{|}~!\$%&'()+-,/:;<=>?[\]^\_.

### **Default-Wert:**

leer

## **2.37.1.1.49 11ac-Beamforming**

Hier konfigurieren Sie das Menü 11ac-Beamforming.

## **Pfad Konsole:**

```
Setup > WLAN-Management > AP-Konfiguration > Netzwerkprofile
```
### **2.37.1.1.52 Weiterbetrieb-default-benutzen**

Ist am WLC der autarke Weiterbetrieb für WLAN-Netwerke so konfiguriert, dass Netzwerke dauerhaft ausgestrahlt werden (Wert: 9999), so gilt dies gleichermaßen für lokal am LAN ausgekoppelte Netzwerke, als auch für via WLC-Tunnel verbundene Netzwerke. Im Falle eines Ausfalls des WLC werden beide Arten von Netzen somit weiter ausgestrahlt; sinnvoll ist dies aber nur für via LAN ausgekoppelte Netzwerke, da via WLC-Tunnel angebundenen Netzwerken ihr Endpunkt in Form des WLCs fehlt und diese damit nicht einsatzfähig sind.

Mit diesem Schalter können die beiden Arten von Netzwerken getrennt behandelt werden.

- > Ist der Schalter gesetzt, werden lokal ausgekoppelte Netzwerke dauerhaft autark weiterbetrieben. Über einen WLC-Tunnel ausgekoppelte Netzwerke werden hingegen nur ausgestrahlt, wenn der WLC erreichbar ist.
- > Ist der Schalter nicht gesetzt, wird weiterhin die unter Weiterbetrieb angegebene Zeit verwendet.

## **Pfad Konsole:**

```
Setup > WLAN-Management > AP-Konfiguration > Netzwerkprofile
```
### **Mögliche Werte:**

**ja nein**

#### **Default-Wert:**

nein

#### **2.37.1.1.53 WPA2-3-Sitzungsschluessel**

Wählen Sie hier die Verfahren aus, welche zur Generierung der WPA-Sitzungs- bzw. -Gruppen-Schlüssel angeboten werden sollen. Es können die folgenden Verfahren des Advanced Encryption Standard (AES) angeboten werden.

#### **Pfad Konsole:**

## **Setup** > **WLAN-Management** > **AP-Konfiguration** > **Netzwerkprofile**

**Mögliche Werte:**

**AES-CCMP-128 AES-CCMP-256 AES-GCMP-128 AES-GCMP-256**

**Default-Wert:**

AES-CCMP-128

## **2.37.1.1.54 WPA-802.1X-Security-Level**

Einstellung der 802.1X-Sicherheitsstufe. Bei Verwendung von WPA3-Enterprise kann die Unterstützung für CNSA Suite B-Kryptographie eingeschaltet werden, welche ein optionaler Teil von WPA3-Enterprise für Hochsicherheitsumgebungen ist.

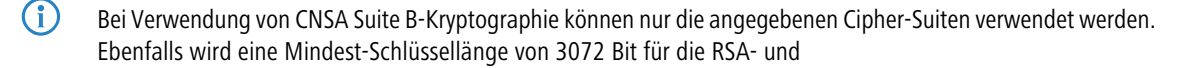

Diffie-Hellman-Schlüsselaustauschverfahren, sowie 384 Bit für die ECDSA- und ECDHE-Schlüsselaustauschverfahren erzwungen. Zusätzlich wird der Sitzungschlüssel-Typ AES-GCMP-128 bei "Suite B 128 Bits" erzwungen.

5 Werden diese Cipher-Suiten von den verwendeten WLAN-Clients oder der restlichen Infrastruktur (z. B. RADIUS-Server) nicht unterstützt, dann ist keine Verbindung möglich!

## **Pfad Konsole:**

### **Setup** > **WLAN-Management** > **AP-Konfiguration** > **Netzwerkprofile**

## **Mögliche Werte:**

## **Standard**

## **Suite-B-128-Bit**

Aktiviert "Suite B 128 Bits". Die folgenden EAP Cipher-Suiten werden erzwungen:

- a TLS\_ECDHE\_ECDSA\_WITH\_AES\_128\_CBC\_SHA256
- > TLS\_ECDHE\_ECDSA\_WITH\_AES\_128\_GCM\_SHA256
- a TLS\_ECDHE\_ECDSA\_WITH\_AES\_256\_GCM\_SHA384
- a TLS\_ECDHE\_RSA\_WITH\_AES\_256\_GCM\_SHA384
- > TLS DHE\_RSA\_WITH\_AES\_256\_GCM\_SHA384

## **Suite-B-192-Bit**

Aktiviert "Suite B 192 Bits". Die folgenden EAP Cipher-Suiten werden erzwungen:

- > TLS ECDHE ECDSA\_WITH\_AES\_256\_GCM\_SHA384
- a TLS\_ECDHE\_RSA\_WITH\_AES\_256\_GCM\_SHA384
- > TLS DHE\_RSA\_WITH\_AES\_256\_GCM\_SHA384

## **Default-Wert:**

Standard

## **2.37.1.1.55 Pro-Client-Tx-Limit**

Hier begrenzen Sie die Bandbreite (Limit in kBit/s) in Senderichtung, die jedem WLAN-Client auf dieser SSID zur Verfügung steht. Der Wert 0 deaktiviert die Begrenzung.

#### **Pfad Konsole:**

#### **Setup** > **WLAN-Management** > **AP-Konfiguration** > **Netzwerkprofile**

#### **Mögliche Werte:**

max. 10 Zeichen aus 0123456789

## **Default-Wert:**

 $\Omega$ 

#### **Besondere Werte:**

**0**

Deaktiviert die Begrenzung.

## **2.37.1.1.56 Pro-Client-Rx-Limit**

Hier begrenzen Sie die Bandbreite (Limit in kBit/s) in Empfangsrichtung, die jedem WLAN-Client auf dieser SSID zur Verfügung steht. Der Wert 0 deaktiviert die Begrenzung.

## **Pfad Konsole:**

**Setup** > **WLAN-Management** > **AP-Konfiguration** > **Netzwerkprofile**

### **Mögliche Werte:**

max. 10 Zeichen aus 0123456789

## **Default-Wert:**

 $\Omega$ 

## **Besondere Werte:**

**0**

Deaktiviert die Begrenzung.

## **2.37.1.1.57 Zeitrahmen**

Wählen Sie hier einen der in [2](#page-1336-0).[37](#page-1336-0).[1](#page-1336-0).[26](#page-1336-0) [Zeitrahmen](#page-1336-0) auf Seite 1337 definierten Zeitrahmen aus. Über diesen kann die Ausstrahlung dieser SSID auf die dort definierten Zeiten eingeschränkt werden. Somit lässt sich z. B. in einer Schule ein WLAN nur während der Unterrichtszeiten aktivieren.

## **Pfad Konsole:**

## **Setup** > **WLAN-Management** > **AP-Konfiguration** > **Netzwerkprofile**

## **Mögliche Werte:**

max. 16 Zeichen aus  $[A-Z]$ [0-9]@{|}~!\$%&'()+-,/:; <=>?[\]^.

#### **Default-Wert:**

leer

## **2.37.1.1.58 Min-Stations-Disassoc-Staerke**

Wenn dieser Schwellenwert unterschritten wird, dann wird der Client disassoziiert. Dadurch lässt sich vermeiden, dass der Client an einer aufgrund der geringen Signalstärke de facto bereits unbrauchbaren WLAN-Verbindung hängen bleibt anstatt auf eine am Client oft ebenfalls verfügbare Mobiltelefon-Verbindung umzuschalten – ein Verhalten, welches sich bei Mobiltelefonen immer wieder beobachten lässt und für den Benutzer ärgerlich ist.

Dieser Schwellenwert funktioniert nur, wenn auch der Wert [2](#page-1222-0).[37](#page-1222-0).[1](#page-1222-0).1.[38](#page-1222-0) [Minimal-Stations-Staerke](#page-1222-0) auf Seite 1223 gesetzt ist und außerdem Min-Stations-Disassoc-Staerke kleiner als dieser Wert ist.

### **Pfad Konsole:**

**Setup** > **WLAN-Management** > **AP-Konfiguration** > **Netzwerkprofile**

#### **Mögliche Werte:**

 $0...100$ 

#### **Default-Wert:**

 $\overline{0}$ 

# **2.37.1.2 Radioprofile**

Hier definieren Sie physikalische WLAN-Parameter, die auf allen logischen WLAN-Netzen eines gemanagten AP gemeinsam gelten.

## **Pfad Konsole:**

**Setup** > **WLAN-Management** > **AP-Konfiguration**

## **2.37.1.2.1 Name**

Eindeutiger Name für diese Zusammenstellung von physikalischen WLAN-Parametern.

### **Pfad Konsole:**

#### **Setup** > **WLAN-Management** > **AP-Konfiguration** > **Radioprofile**

## **Mögliche Werte:**

```
max. 31 Zeichen aus [A-Z][a-z][0-9]#@{|}~!$%&'()*+-,/:;<=>?[\]^_. `
```
## **Default-Wert:**

leer

## **2.37.1.2.2 Abgeleitet-von**

Mit einem WLC können sehr viele unterschiedliche AP an verschiedenen Standorten verwaltet werden. Nicht alle Einstellungen in einem WLAN-Profil eignen sich dabei für jeden der verwalteten AP gleichermaßen. Unterschiede gibt es z. B. in den Ländereinstellungen oder bei den Geräteeigenschaften.

Damit auch in komplexen Anwendungen die WLAN-Parameter nicht in mehreren Profilen redundant je nach Land oder Gerätetyp gepflegt werden müssen, können die physikalischen WLAN-Parameter ausgewählte Eigenschaften von anderen Einträgen "erben".

## **Pfad Konsole:**

```
Setup > WLAN-Management > AP-Konfiguration > Radioprofile
```
#### **Mögliche Werte:**

```
max. 31 Zeichen aus [A-Z][a-z][0-9]#@{|}~!$%&'()*+-,/:;<=>?[\]^_. `
```
#### **Default-Wert:**

leer

## **2.37.1.2.3 Lokale-Werte**

Legen Sie hier fest, welche physikalischen WLAN-Parameter bei der Vererbung vom Eltern-Element übernommen werden sollen. Alle nicht geerbten Parameter können lokal für diese Profil eingestellt werden.

#### **Pfad Konsole:**

```
Setup > WLAN-Management > AP-Konfiguration > Radioprofile
```
## **Mögliche Werte:**

max.  $6$  Zeichen aus  $[0-9]$ 

## **Default-Wert:**

000000

## **2.37.1.2.4 Land**

Damit ein WLAN mit den richtigen Parametern betrieben werden kann, muss das Gerät seinen nationalen Standort kennen.

## **Pfad Konsole:**

## **Setup** > **WLAN-Management** > **AP-Konfiguration** > **Radioprofile**

## **Mögliche Werte:**

## **default**

Dieser Wert übernimmt die Verschlüsselung von der Definition im Bereich "Optionen".

**Albanien Argentinien Australien Oesterreich Bahrain Bangladesh Weissrussland Bosnien-Herzegovina Brasilien Brunei-Daressalam Bulgarien Kanada Chile China Kolumbien Costa-Rica Kroatien Zypern Tschechei Daenemark Ecuador Egalistan Aegypten Estland Finland Frankreich Deutschland Ghana Griechenland Guatemala Honduras Hong-Kong Ungarn Island Indien Indonesien Irland Israel Italien Japan Jordanien Sued-Korea Lettland Libanon Liechentstein Litauen Luxemburg Macao Mazedonien Malaysia Malta Mexiko Moldavien Marokko**

**Niederlande Neuseeland Nicaragua Norwegen Oman Pakistan Panama Paraguay Peru Philippinen Polen Portugal Puerto-Rico Qatar Rumaenien Russland Saudi-Arabien Singapur Slowakei Slovenien Suedafrika Spanien Schweden Schweiz Taiwan Tansania Thailand Tunesien Tuerkei Uganda Ukraine Vereinigte-Arabische-Emirate Grossbritannien Vereinigte-Staaten-FCC Uruguay Venezuela**

### **Default-Wert:**

default

#### **2.37.1.2.6 2.4GHz-Modus**

Geben Sie an, welche(n) Funkstandard(s) die von Ihnen konfigurierte physikalische WLAN-Schnittstelle gegenüber einem WLAN.Client im 2,4-GHz-Frequenzband unterstützt. Je nach Gerätetyp und gewähltem Frequenzband haben Sie die Möglichkeit, einen AP exklusiv in einem bestimmten Modus zu betreiben oder einen der verschiedenen Kompatibilitätsmodi einzustellen.

**(1)** Beachten Sie, dass WLAN-Clients, die lediglich einen langsameren Standard unterstützen, sich nicht mehr in Ihrem WLAN anmelden können, wenn Sie den Modus auf einen zu hohen Wert einstellen. Die Kompatibilität geht jedoch immer zu Lasten der Performance. Erlauben Sie daher ausschließlich jene Betriebsarten, die aufgrund der vorhandenen WLAN-Clients unbedingt erforderlich sind.

# **Pfad Konsole: Setup** > **WLAN-Management** > **AP-Konfiguration** > **Radioprofile Mögliche Werte: 11bg-gemischt** 802.11g/b (gemischt) **nur-11b** Nur 802.11b (11Mbit) **nur-11g** Nur 802.11g (54Mbit) **108Mbps** 802.11g++ (108MBit/s-Modus / Turbo-Modus) **11bgn-gemischt** 802.11g/b/n **11gn-gemischt** 802.11g/n **Greenfield** Nur 802.11n (Greenfield-Modus) **11bgnax-gemischt** 802.11g/b/n/ax **11gnax-gemischt** 802.11g/n/ax

#### **Auto**

Automatisch. Innerhalb des 2,4-GHz-Modus führt die Automatik entweder zu **11bgn-gemischt** oder zu **11bg-gemischt**.

## **Default-Wert:**

Auto

#### **2.37.1.2.7 5GHz-Modus**

Geben Sie an, welche(n) Funkstandard(s) die von Ihnen konfigurierte physikalische WLAN-Schnittstelle gegenüber einem WLAN.Client im 5-GHz-Frequenzband unterstützt. Je nach Gerätetyp und gewähltem Frequenzband haben Sie die Möglichkeit, einen AP exklusiv in einem bestimmten Modus zu betreiben oder einen der verschiedenen Kompatibilitätsmodi einzustellen.

5 Beachten Sie, dass WLAN-Clients, die lediglich einen langsameren Standard unterstützen, sich nicht mehr in Ihrem WLAN anmelden können, wenn Sie den Modus auf einen zu hohen Wert einstellen. Die Kompatibilität geht jedoch immer zu Lasten der Performance. Erlauben Sie daher ausschließlich jene Betriebsarten, die aufgrund der vorhandenen WLAN-Clients unbedingt erforderlich sind.

## **Pfad Konsole:**

**Setup** > **WLAN-Management** > **AP-Konfiguration** > **Radioprofile**

#### **Mögliche Werte:**

**normal**

802.11g (54Mbit/s-Modus)

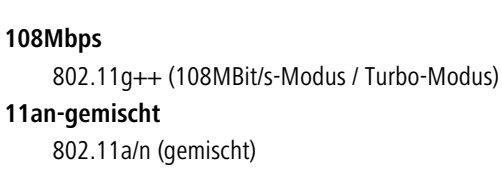

## **Greenfield**

Nur 802.11n (Greenfield-Modus)

## **11anac-gemischt**

802.11a/n/ac (gemischt)

# **11nac-gemischt**

802.11n/ac (gemischt)

## **nur-11ac**

Nur 802.11ac

**11anacax-gemischt**

802.11a/n/ac/ax (gemischt)

## **Auto**

Automatisch. Innerhalb des 5-GHz-Modus führt die Automatik entweder zu **11anac-gemischt**, **11an-gemischt** oder **normal**.

## **Default-Wert:**

Auto

#### **2.37.1.2.8 Unterbaender**

Im 5 GHz-Band kann neben dem Frequenzband ein Unterband gewählt werden, an das wiederum bestimmte Funkkanäle und maximale Sendeleistungen geknüpft sind.

## **Pfad Konsole:**

**Setup** > **WLAN-Management** > **AP-Konfiguration** > **Radioprofile**

**Mögliche Werte:**

**Band-1 Band-2 Band-3 Band-1+2 Band-1+3 Band-2+3 Band-1+2+3**

## **Default-Wert:**

Band-1+2+3

## **2.37.1.2.9 QoS**

Mit der Erweiterung der 802.11-Standards um 802.11e können auch für WLAN-Übertragungen definierte Dienstgüten angeboten werden (Quality of Service). 802.11e unterstützt u. a. eine Priorisierung von bestimmten Datenpaketen. Die Erweiterung stellt damit eine wichtige Basis für die Nutzung von Voice-Anwendungen im WLAN dar (Voiceoder WLAN – VoWLAN).Die Wi-Fi-Alliance zertifiziert Produkte, die Quality of Service nach 802.11e unterstützen, unter dem Namen WMM(Wi-Fi Multimedia, früher WME für Wireless Multimedia Extension). WMM definiert vier Kategorien (Sprache, Video,Best Effort und Hintergrund) die in Form separater Warteschlangen zur Prioritätensteuerung genutzt werden. Der 802.11e-Standard nutzt Steuerung der Prioritäten die VLAN-Tags bzw. die DiffServ-Felder von IP-Paketen, wenn keine VLAN-Tags vorhanden sind. Die Verzögerungszeiten (Jitter) bleiben mit weniger als zwei Millisekunden in einem Bereich, der vom menschlichen Gehör nicht wahrgenommen wird. Zur Steuerung des Zugriffs auf das Übertragungsmedium nutzt der 802.11e-Standard die Enhanced Distributed Coordination Function (EDCF).

**(1)** Die Steuerung der Prioritäten ist nur möglich, wenn sowohl der WLAN-Client als auch der AP den802.11e-Standard bzw. WMM unterstützen und die Anwendungen die Datenpakete mit den entsprechen-den Prioritäten kennzeichnen.

#### **Pfad Konsole:**

```
Setup > WLAN-Management > AP-Konfiguration > Radioprofile
```
#### **Mögliche Werte:**

**nein ja**

## **Default-Wert:**

nein

### **2.37.1.2.10 DTIM-Periode**

Dieser Wert gibt an, nach welcher Anzahl von Beacons die gesammelten Multicasts ausgesendet werden. Höhere Werte erlauben längere Sleep-Intervalle der Clients, verschlechtern aber die Latenzzeiten.

#### **Pfad Konsole:**

**Setup** > **WLAN-Management** > **AP-Konfiguration** > **Radioprofile**

#### **Mögliche Werte:**

0 … 255

#### **Default-Wert:**

0

#### **2.37.1.2.11 Hintergrund-Scan**

Zur Erkennung anderer AP in der eigenen Funkreichweite können Geräte die empfangenen Beacons (Management-Frames) aufzeichnen und in der Scan-Tabelle speichern. Da diese Aufzeichnung im Hintergrund neben der "normalen" Funktätigkeit der AP abläuft, wird diese Funktion auch als "Background Scan" bezeichnet.

Wird hier ein Wert angegeben, so sucht das Gerät innerhalb dieses Intervalls zyklisch die aktuell ungenutzten Frequenzen des aktiven Bandes nach erreichbaren AP ab.

Für Geräte im AP-Modus wird die Background-Scan-Funktion üblicherweise zur Rogue AP Detection eingesetzt. Das Scan-Intervall sollte hier der Zeitspanne angepasst werden, innerhalb derer unbefugte AP erkannt werden sollen, z. B. 1 Stunde.

Für Geräte im Client-Modus wird die Background-Scan-Funktion hingegen meist für ein besseres Roaming von mobilen WLAN-Clients genutzt. Um ein schnelles Roaming zu erzielen, wird die Scan-Zeit hierbei auf z. B. 260 Sekunden beschränkt.

## **Pfad Konsole:**

**Setup** > **WLAN-Management** > **AP-Konfiguration** > **Radioprofile**

## **Mögliche Werte:**

0 … 4294967296

## **Default-Wert:**

 $\Omega$ 

## **Besondere Werte:**

**0**

Mit einer Hintergrund-Scan-Zeit von "0" wird die Funktion des Background-Scanning ausgeschaltet.

## **2.37.1.2.12 Antennengewinn**

Wenn Antennen mit einer höheren Sendeleistung eingesetzt werden, als in dem jeweiligen Land zulässig, ist ein Dämpfung der Leistung auf den zulässigen Wert erforderlich.

In das Feld "Antennen-Gewinn"; wird der Gewinn der Antenne abzüglich der tatsächlichen Kabeldämpfung eingetragen. Aus diesem tatsächlichen Antennengewinn wird dann dynamisch unter Berücksichtigung der anderen eingestellten Parameter wie Land, Datenrate und Frequenzband die maximal mögliche Leistung berechnet und abgestrahlt.

Im Gegensatz dazu reduziert der Eintrag im Feld "Sendeleistungs-Reduktion" die Leistung immer statisch um den dort eingetragenen Wert, ohne Berücksichtigung der anderen Parameter.

## **Pfad Konsole:**

#### **Setup** > **WLAN-Management** > **AP-Konfiguration** > **Radioprofile**

### **Mögliche Werte:**

 $-128...+127$ 

**Besondere Werte:**

## **127**

Der interne Defaultwert für den Antennengewinn wird verwendet.

#### **Default-Wert:**

 $\theta$ 

## **2.37.1.2.13 Sende-Leistungs-Reduktion**

Im Gegensatz zum Antennen-Gewinn reduziert der Eintrag im Feld **Sendeleistungs-Reduktion** die Leistung immer statisch um den dort eingetragenen Wert, ohne Berücksichtigung der anderen Parameter.

5 Durch die Sendeleistungsreduktion wird nur die abgestrahlte Leistung reduziert. Die Empfangsempfindlichkeit (der Empfangs-Antennengewinn) der Antennen bleibt davon unberührt. Mit dieser Variante können z. B. bei Funkbrücken große Entfernungen durch den Einsatz von kürzeren Kabeln überbrückt werden. Der Empfangs-Antennengewinn wird erhöht, ohne die gesetzlichen Grenzen der Sendeleistung zu übersteigen. Dadurch wird die maximal mögliche Distanz und insbesondere die erreichbare Datenübertragungsgeschwindigkeit verbessert.

# **Pfad Konsole:**

**Setup** > **WLAN-Management** > **AP-Konfiguration** > **Radioprofile**

## **Mögliche Werte:**

 $0...255$ 

## **Default-Wert:**

0

## **2.37.1.2.16 Nur-Indoor-Betrieb**

Bestimmen Sie ob nur der Indoor-Betrieb zugelassen werden soll.

#### **Pfad Konsole:**

## **Setup** > **WLAN-Management** > **AP-Konfiguration** > **Radioprofile**

**Mögliche Werte:**

**nein ja**

## **Default-Wert:**

nein

### **2.37.1.2.17 VLAN-Modul-der-verwalteten-APs-aktivieren**

Aktivieren oder deaktivieren Sie hier das VLAN-Modul der verwalteten AP. Ist das VLAN aus, dann werden alle VLAN-Einstellungen in den logischen Netzen ignoriert.

## **Pfad Konsole:**

```
Setup > WLAN-Management > AP-Konfiguration > Radioprofile
```
**Mögliche Werte:**

**nein ja**

#### **Default-Wert:**

nein

## **2.37.1.2.18 Mgmt-VLAN-Modus**

VLAN-Modus für das Management-Netzwerk. VLAN wird nur benutzt, wenn das VLAN-Modul des Access Points aktiviert ist. Das Mangement-Netzwerk kann trotz aktiviertem VLAN auch ungetaggt betrieben werden.

#### **Pfad Konsole:**

```
Setup > WLAN-Management > AP-Konfiguration > Radioprofile
```
#### **Mögliche Werte:**

## **untagged**

Die Management-Pakete des AP werden nicht mit einer VLAN-ID markiert.

#### **tagged**

Die Management-Pakete des AP werden mit der als Management-VLAN-ID in diesem Radioprofil konfigurierten VLAN-ID markiert.

#### **Default-Wert:**

untagged

#### **2.37.1.2.19 Mgmt-VLAN-ID**

VLAN-ID für das Management-Netzwerk. Mit der Management-VLAN-ID wird das Management-Netzwerk getaggt, auf dem der WLC mit den AP kommuniziert. VLAN wird nur benutzt, wenn das VLAN-Modul des APs aktiviert ist. Das Mangement-Netzwerk kann trotz aktiviertem VLAN auch ungetaggt betrieben werden, indem die entsprechende Einstellung für den Managment-VLAN-Modus gewählt wird. Hierzu wird intern die VLAN-ID "1" reserviert.

#### **Pfad Konsole:**

## **Setup** > **WLAN-Management** > **AP-Konfiguration** > **Radioprofile**

**Mögliche Werte:**

2 … 4094

## **Default-Wert:**

2

#### **2.37.1.2.20 Melde-gesehene-Clients**

Der Access-Point meldet standardmäßig nur bekannte (also assoziierte) Clients an den WLC. Sollen darüber hinaus auch alle übrigen gesehenen (also unbekannte und nicht assoziierte) Clients gemeldet werden, so können Sie diesen Schalter aktivieren. Dies erhöht natürlich den Datenverkehr im Netz. Sie sollten diesen Schalter daher nur vorübergehend oder zu Testzwecken aktivieren.

 $(5)$  Wenn mit einer Vielzahl von unbekannten Clients zu rechnen ist (z. B. bei einem Public Spot oder in Bereichen mit regem Publikumsverkehr), sollten Sie diesen Schalter nicht aktivieren, da Sie ansonsten von den eingehenden Meldungen überflutet werden.

## **Pfad Konsole:**

**Setup** > **WLAN-Management** > **AP-Konfiguration** > **Radioprofile**

### **Mögliche Werte:**

**nein ja**

## **Default-Wert:**

nein

## **2.37.1.2.21 Client-Steering**

Dieser Eintrag bestimmt, ob der AP das Client und / oder Band-Steering aktivieren soll.

### **Pfad Konsole:**

## **Setup** > **WLAN-Management** > **AP-Konfiguration** > **Radioprofile**

## **Mögliche Werte:**

**Aus**

Schaltet Client und Band Steering aus.

## **AP-based-Band-Steering**

Der AP leitet den WLAN-Client eigenständig auf ein bevorzugtes Frequenzband.

#### **An**

Aktiviert das durch den WLAN-Controller gesteuerte Client und Band Steering.

### **Client-Management**

Das Client Steering wird dezentral durch das mit LCOS 10.20 eingeführte Client Management von den APs durchgeführt.

### **Default-Wert:**

Client-Management

## **2.37.1.2.22 Bevorzugtes-Band**

Dieser Eintrag bestimmt, in welches Frequenzband der AP den WLAN-Client bevorzugt leiten soll.

### **Pfad Konsole:**

## **Setup** > **WLAN-Management** > **AP-Konfiguration** > **Radioprofile**

#### **Mögliche Werte:**

**5GHz 2,4GHz**

### **Default-Wert:**

5GHz

#### **2.37.1.2.23 Proberequest-Herausaltern-Sekunden**

Dieser Eintrag bestimmt die Zeit in Sekunden, für die die Verbindung eines WLAN-Clients im AP gespeichert bleiben soll. Nach Ablauf dieser Zeit löscht der AP den Eintrag in der Tabelle.

(!) Wenn Sie Clients im WLAN benutzen, die z. B. oft von Dual-Band- auf Single-Band-Modus umschalten, sollten Sie diesen Wert entsprechen niedrig ansetzen.

#### **Pfad Konsole:**

**Setup** > **WLAN-Management** > **AP-Konfiguration** > **Radioprofile**

**Mögliche Werte:** max. 10 Zeichen aus  $[0-9]$ **Default-Wert:** 120 **Besondere Werte:**

**0**

Der AP betrachtet gesehene Probe-Requests sofort als ungültig.

## **2.37.1.2.24 Adaptive-RF-Optimization**

Mit diesem Eintrag aktivieren oder deaktivieren Sie die Funktion Adaptive-RF-Optimization.

## **Pfad Konsole:**

```
Setup > WLAN-Management > AP-Konfiguration > Radioprofile
```
## **Mögliche Werte:**

**nein**

Die Funktion ist deaktiviert.

**ja**

Die Funktion ist aktiviert.

## **2.37.1.2.26 Unterbaender-6GHz**

Im 6 GHz-Band kann neben dem Frequenzband ein Unterband gewählt werden, an das wiederum bestimmte Funkkanäle und maximale Sendeleistungen geknüpft sind.

## **Pfad Konsole:**

```
Setup > WLAN-Management > AP-Konfiguration > Radioprofile
```
## **Mögliche Werte:**

**Band-5 Band-7 Band-5+7**

## **2.37.1.2.27 6GHz-Modus**

Geben Sie an, welche Funkstandards die von Ihnen konfigurierte physikalische WLAN-Schnittstelle gegenüber einem WLAN-Client im 6-GHz-Frequenzband unterstützt.

## **Pfad Konsole:**

```
Setup > WLAN-Management > AP-Konfiguration > Radioprofile
```
## **Mögliche Werte:**

**Auto**

Automatisch. Innerhalb des 6-GHz-Modus führt die Automatik zu 802.11ax.

### **Default-Wert:**

Auto

## **2.37.1.2.29 Kanalprofil**

Wählen Sie den Namen eines Kanal-Profils aus. Siehe [2](#page-1341-0).[37](#page-1341-0).[1](#page-1341-0).[30](#page-1341-0) [Kanalprofile](#page-1341-0) auf Seite 1342.

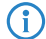

(i) Das DEFAULT-Profil aktiviert alle erlaubten Kanäle des eingestellten Landes.

#### **Pfad Konsole:**

**Setup** > **WLAN-Management** > **AP-Konfiguration** > **Radioprofile**

## **2.37.1.3 Gesamtprofile**

Hier definieren Sie ganze WLAN-Profile, die alle WLAN-Einstellungen zusammenfassen, welche auf die gemanagten APs angewendet werden können. Dazu gehören zum Beispiel bis zu 16 logische WLAN-Netze sowie ein Satz physikalische WLAN-Parameter.

### **Pfad Konsole:**

**Setup** > **WLAN-Management** > **AP-Konfiguration**

## **2.37.1.3.1 Name**

Name des Profils, unter dem die Einstellungen gespeichert werden.

## **Pfad Konsole:**

### **Setup** > **WLAN-Management** > **AP-Konfiguration** > **Gesamtprofile**

## **Mögliche Werte:**

```
max. 31 Zeichen aus [A-Z][a-z][0-9]#@{|}~!$%&'()*+-,/:;<=>?[\]^. `
```
#### **Default-Wert:**

leer

## **2.37.1.3.2 Netze**

Liste der logischen WLAN-Netzwerke, die über dieses Profil zugewiesen werden.

5 Die AP nutzen aus dieser Liste nur die ersten acht Einträge, die mit der eigenen Hardware kompatibel sind. Somit können in einem Profil z. B. jeweils acht WLAN-Netzwerke für reinen 2,4 GHz-Betrieb und acht für reinen 5

GHz-Betrieb definiert werden. Für jeden AP – sowohl Modelle mit 2,4 GHz- als auch die mit 5 GHz-Unterstützung – stehen damit die maximal möglichen acht logischen WLAN-Netzwerke zur Verfügung.

#### **Pfad Konsole:**

#### **Setup** > **WLAN-Management** > **AP-Konfiguration** > **Gesamtprofile**

### **Mögliche Werte:**

```
max. 251 Zeichen aus [A-Z][a-z][0-9]#@{|}~!$%&'()*+-,/:;<=>?[\]^_. `
```
### **Default-Wert:**

leer

## **2.37.1.3.3 AP-Parameter**

Ein Satz von physikalischen Parametern, mit denen die WLAN-Module der AP arbeiten sollen.

#### **Pfad Konsole:**

**Setup** > **WLAN-Management** > **AP-Konfiguration** > **Gesamtprofile**

#### **Mögliche Werte:**

```
max. 31 Zeichen aus [A-Z] [a-z][0-9]#@{|}~!$%&'()*+-,/:;<=>?[\]^. `
```
#### **Default-Wert:**

leer

## **2.37.1.3.4 Controller**

Liste der WLCs, bei denen der AP eine Verbindung versuchen soll. Der AP leitet die Suche nach einem WLC über einen Broadcast ein. Wenn nicht alle WLCs über einen solchen Broadcast erreicht werden können (WLC steht z. B. in einem anderen Netz), dann ist die Angabe von alternativen WLCs sinnvoll.

### **Pfad Konsole:**

```
Setup > WLAN-Management > AP-Konfiguration > Gesamtprofile
```
#### **Mögliche Werte:**

```
max. 159 Zeichen aus [A-Z][a-z][0-9]#@{|}~!$%&'()*+-,/:;<=>?[\]^_. `
```
## **Default-Wert:**

leer

# **2.37.1.3.6 IEEE802.11u-General**

Über diesen Parameter spezifizieren Sie den unter **Setup** > **WLAN-Management** > **AP-Konfiguration** > **Gesamtprofile** definierten Namen des Standortprofils, das für das WLAN-Profil (also das hiesige Gesamtprofil) gelten sollen.

## **Pfad Konsole:**

```
Setup > WLAN-Management > AP-Konfiguration > Gesamtprofile
```
## **Mögliche Werte:**

```
max. 32 Zeichen aus [A-Z][a-z][0-9]#@{|}~!$%&'()*+-,/:;<=>?[\]^_. `
```
#### **Default-Wert:**

leer

### **2.37.1.3.7 Konfigurationsverzoegerung**

Über diesen Parameter definieren Sie die Verzögerungszeit, nach der ein AP ein vom WLC unmittelbar ausgerolltes Konfigurationsupdate ausführt.

Die Verzögerungszeit ist primär für APs relevant, die Sie ausschließlich über eine Funkstrecke (z. B. mittels AutoWDS) in Ihr gemanagtes WLAN integrieren. Dabei reduzieren Sie die Wahrscheinlichkeit, dass durch nicht zugestellte Konfigurationsupdates lediglich eine Teilkonfiguration Ihres Netzes erfolgt und die übrigen APs ggf. unerreichbar werden. Je höher Sie die Verzögerungszeit einstellen, desto wahrscheinlicher ist, dass sämtliche hinzukommenden APs das vom WLC ausgerollte Konfigurationsupdate auch tatsächlich erhalten.

Empfehlenswert ist ein Wert von mindestens 1 Sekunde pro (AutoWDS-)Hop.

## **Pfad Konsole:**

#### **Setup** > **WLAN-Management** > **AP-Konfiguration** > **Gesamtprofile**

#### **Mögliche Werte:**

0 … 4294967295 Sekunden

### **Besondere Werte:**

#### **0**

Dieser Wert deaktiviert das verzögerte Konfigurationsupdate.

#### **Default-Wert:**

 $\theta$ 

## **2.37.1.3.8 LED-Profil**

Wählen Sie aus der Liste der Geräte-LED-Profile das Profil aus, das im WLAN-Profil gelten soll.

#### **Pfad Konsole:**

### **Setup** > **WLAN-Management** > **AP-Konfiguration** > **Gesamtprofile**

#### **Mögliche Werte:**

```
max. 31 Zeichen aus [A-Z][a-z][0-9]
```
## **Default-Wert:**

leer

#### **2.37.1.3.9 LBS-General-Profil**

Wählen Sie aus der Liste der LBS-General-Profile das Profil aus, das im WLAN-Profil gelten soll.

#### **Pfad Konsole:**

#### **Setup** > **WLAN-Management** > **AP-Konfiguration** > **Gesamtprofile**

## **Mögliche Werte:**

```
max. 31 Zeichen aus [A-Z][a-z][0-9]
```
#### **Default-Wert:**

leer

### **2.37.1.3.10 Wireless-ePaper-Profile**

Tragen Sie hier das auf dem Gerät konfigurierte Wireless-ePaper-Profil ein.

## **Pfad Konsole:**

### **Setup** > **WLAN-Management** > **AP-Konfiguration** > **Gesamtprofile**

## **Mögliche Werte:**

```
max. 31 Zeichen aus [A-Z][a-z][0-9]#@{|}~!$%&'()*+-,/:;<=>?[\]^_. `
```
**Default-Wert:**

leer

## **2.37.1.3.11 Event-Timeout**

Dieser Eintrag legt Zeitüberschreitung für Verbindungen in Sekunden fest.

#### **Pfad Konsole:**

**Setup** > **WLAN-Management** > **AP-Konfiguration** > **Gesamtprofile**

## **Mögliche Werte:**

max. 10 Zeichen aus  $[0-9]$ 

#### **Default-Wert:**

500

## **2.37.1.3.12 NTP-Profil**

Der WLAN-Controller synchronisiert die Zeit mit einem Access Point, wenn er diesen annimmt. Hierdurch kann es vorkommen, dass ein lange verwalteter Access Point ohne neue Zeitinformationen größere Abweichungen vom WLAN-Controller hat und es dadurch ggf. zu Zertifikatsproblemen kommen kann. Durch die Verwendung eines Zeitservers kann dieses Problem nicht auftreten.

Wählen Sie aus der Liste der NTP-Profile unter [2](#page-1338-0).[37](#page-1338-0).[1](#page-1338-0).[28](#page-1338-0) [NTP-Profile](#page-1338-0) auf Seite 1339 das Profil aus, das im WLAN-Profil gelten soll.

#### **Pfad Konsole:**

```
Setup > WLAN-Management > AP-Konfiguration > Gesamtprofile
```
## **Mögliche Werte:**

max. 31 Zeichen aus [A-Z][0-9]@{|}~!\$%&'()+-,/:;<=>?[\]^\_.

#### **Default-Wert:**

leer

## **2.37.1.3.248 Wireless-IDS-Profil**

Mit diesem Eintrag definieren Sie ein Wireless-IDS-Profil.

#### **Pfad Konsole:**

#### **Setup** > **WLAN-Management** > **AP-Konfiguration** > **Gesamtprofile**

## **Mögliche Werte:**

```
max. 31 Zeichen aus [A-Z][a-z][0-9]#@{|}~!$%&'()*+-,/:;<=>?[\]^_. `
```
# **Default-Wert:**

leer

# **2.37.1.4 Basisstationen**

Hier definieren Sie alle gemanagten AP, die von diesem WLC verwaltet werden sollen. Dabei weisen Sie dem AP sein WLAN-Profil zu.

#### **Pfad Konsole:**

**Setup** > **WLAN-Management** > **AP-Konfiguration**

## **2.37.1.4.1 MAC-Adresse**

MAC-Adresse des AP.

5 Der Wert FFFFFFFFFFFF definiert die Default-Konfiguration.

### **Pfad Konsole:**

## **Setup** > **WLAN-Management** > **AP-Konfiguration** > **Basisstationen**

### **Mögliche Werte:**

max. 12 Zeichen aus [A-Z][a-z][0-9]:

#### **Default-Wert:**

leer

## **2.37.1.4.2 Name**

Name des APs im Managed-Modus.

### **Pfad Konsole:**

**Setup** > **WLAN-Management** > **AP-Konfiguration** > **Basisstationen**

## **Mögliche Werte:**

```
max. 64 Zeichen aus [A-Z][a-z][0-9]#@{|}~!$%&'()*+-,/:;<=>?[\]^_. `
```
#### **Default-Wert:**

leer

## **2.37.1.4.3 Standort**

Standort des AP im Managed-Modus.

## **Pfad Konsole:**

### **Setup** > **WLAN-Management** > **AP-Konfiguration** > **Basisstationen**

### **Mögliche Werte:**

```
max. 251 Zeichen aus [A-Z][a-z][0-9]#@{|}~!$%&'()*+-,/:;<=>?[\]^_. `
```
**Default-Wert:**

leer

## **2.37.1.4.4 Profil**

WLAN-Profil aus der Liste der definierten Profile, welches für diesen AP verwendet werden soll.

#### **Pfad Konsole:**

**Setup** > **WLAN-Management** > **AP-Konfiguration** > **Basisstationen**

## **Mögliche Werte:**

```
max. 31 Zeichen aus [A-Z][a-z][0-9]#@{|}~!$%&'()*+-,/:;<=>?[\]^_. `
```
#### **Default-Wert:**

leer

### **2.37.1.4.6 Kontrollkanalverschluesselung**

Verschlüsselung für die Kommunikation über den Kontrollkanal. Ohne Verschlüsselung werden die Kontrolldaten im Klartext ausgetauscht. Eine Authentifizierung mittels Zertifikat findet in beiden Fällen statt.

#### **Pfad Konsole:**

```
Setup > WLAN-Management > AP-Konfiguration > Basisstationen
```
### **Mögliche Werte:**

## **default**

Dieser Wert übernimmt die Verschlüsselung von der Definition im Bereich "Optionen".

#### **DTLS Nein**

## **Default-Wert:**

default

## **2.37.1.4.7 WLAN-Modul-1**

Frequenzband für das erste WLAN-Modul. Mit diesem Parameter kann das WLAN-Modul auch deaktiviert werden.

## **Pfad Konsole:**

## **Setup** > **WLAN-Management** > **AP-Konfiguration** > **Basisstationen**

## **Mögliche Werte:**

**default**

Dieser Wert übernimmt die Verschlüsselung von der Definition im Bereich "Optionen".

**2,4GHz 5GHz 6GHz Aus Auto**

## **Default-Wert:**

default

## **2.37.1.4.8 WLAN-Modul-2**

Frequenzband für das zweite WLAN-Modul. Mit diesem Parameter kann das WLAN-Modul auch deaktiviert werden.

### **Pfad Konsole:**

## **Setup** > **WLAN-Management** > **AP-Konfiguration** > **Basisstationen**

## **Mögliche Werte:**

**default**

Dieser Wert übernimmt die Verschlüsselung von der Definition im Bereich "Optionen".

**2,4GHz 5GHz 6GHz Aus Auto**

## **Default-Wert:**

default

## **2.37.1.4.9 Module-1-Kanalliste**

Mit dem Funkkanal wird ein Teil des theoretisch denkbaren Frequenzbandes für die Datenübertragung im Funknetz ausgewählt.

**(1)** Im 2,4 GHz-Band müssen zwei getrennte Funknetze mindestens drei Kanäle auseinander liegen, um Störungen zu vermeiden.

## **Pfad Konsole:**

### **Setup** > **WLAN-Management** > **AP-Konfiguration** > **Basisstationen**

## **Mögliche Werte:**

```
max. 48 Zeichen aus [A-Z][a-z][0-9]#@{|}~!$%&'()*+-,/:;<=>?[\]^_. `
```
### **Default-Wert:**

leer

## **2.37.1.4.10 Module-2-Kanalliste**

Mit dem Funkkanal wird ein Teil des theoretisch denkbaren Frequenzbandes für die Datenübertragung im Funknetz ausgewählt.

(1) Im 2,4 GHz-Band müssen zwei getrennte Funknetze mindestens drei Kanäle auseinander liegen, um Störungen zu vermeiden.

## **Pfad Konsole:**

#### **Setup** > **WLAN-Management** > **AP-Konfiguration** > **Basisstationen**

## **Mögliche Werte:**

```
max. 48 Zeichen aus [A-Z][a-z][0-9]#@{|}~!$%&'()*+-,/:;<=>?[\]^_. `
```
### **Default-Wert:**

leer

## **2.37.1.4.11 Aktiv**

Aktiviert oder deaktiviert diesen Eintrag.

### **Pfad Konsole:**

**Setup** > **WLAN-Management** > **AP-Konfiguration** > **Basisstationen**

## **Mögliche Werte:**

**nein ja**

### **Default-Wert:**

ja

### **2.37.1.4.12 IP-Adresse**

Gültige statische IP-Adresse für den AP, wenn kein DHCP genutzt werden kann/soll.

### **Pfad Konsole:**

## **Setup** > **WLAN-Management** > **AP-Konfiguration** > **Basisstationen**

## **Mögliche Werte:**

max. 15 Zeichen aus  $[0-9]$ .

## **Default-Wert:**

0.0.0.0

## **2.37.1.4.13 Netz-Maske**

Gültige statische Netzmaske, wenn kein DHCP genutzt werden kann/soll.

5 Diese Einstellung ist nicht per LANconfig konfigurierbar.

## **Pfad Konsole:**

#### **Setup** > **WLAN-Management** > **AP-Konfiguration** > **Basisstationen**

#### **Mögliche Werte:**

max. 15 Zeichen aus  $[0-9]$ .

#### **Default-Wert:**

0.0.0.0

## **2.37.1.4.14 Gateway**

Gültige statische IP-Adresse des Gateways, wenn kein DHCP genutzt werden kann/soll.

(!) Diese Einstellung ist nicht per LANconfig konfigurierbar.

## **Pfad Konsole:**

#### **Setup** > **WLAN-Management** > **AP-Konfiguration** > **Basisstationen**

#### **Mögliche Werte:**

max. 15 Zeichen aus [0-9].

#### **Default-Wert:**

0.0.0.0

## **2.37.1.4.16 Antennen-Maske**

AP mit 802.11-Unterstützung können bis zu drei Antennen zum Senden und Empfangen der Daten einsetzen. Je nach Anwendung kann die Nutzung der Antennen eingestellt werden.

### **Pfad Konsole:**

#### **Setup** > **WLAN-Management** > **AP-Konfiguration** > **Basisstationen**

## **Mögliche Werte:**

## **1+2+3**

Beim Einsatz des Geräts im AP-Modus zur Anbindung von WLAN-Clients ist in der Regel die parallele Nutzung aller drei Antennen zu empfehlen um eine gute Netzabdeckung zu erzielen.

#### **1+3**

Für die Nutzung von zwei parallelen Datenströmen z. B. bei Point-to-Point-Verbindungen mit einer entsprechenden Dual-Slant-Antenne werden die Antennen-Anschlüsse 1 und 3 verwendet. Der dritte Antennen-Anschluss wird dabei deaktiviert.

**1**

Bei Anwendungen mit nur einer Antenne (z. B. Outdoor-Anwendung mit einer Antenne) wird die Antennen an den Anschluss 1 angeschlossen, die Anschlüsse 2 und 3 werden deaktiviert.

#### **Auto**

Automatische Auswahl der Antennen.

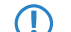

5 Es werden alle verfügbaren Antennen genutzt.

#### **Default-Wert:**

Auto

## **2.37.1.4.17 AP-Intranet**

Hier wird auf eine Zeile in der AP-Intranets Tabelle verwiesen.

#### **Pfad Konsole:**

## **Setup** > **WLAN-Management** > **AP-Konfiguration** > **Basisstationen**

#### **Mögliche Werte:**

```
max. 31 Zeichen aus [A-Z][a-z][0-9]#@{|}~!$%&'()*+-,/:;<=>?[\]^_. `
```
## **Default-Wert:**

leer

## **2.37.1.4.18 Verwalte-Firmware**

Hier kann der automatische Firmware Upload für diesen AP abgeschaltet werden. Bei bestimmten Fehlern wird dies auch automatisch durch den Kontroller abgeschaltet. Der Grund für die automatische Abschaltung wird in der Spalte "Verwalte-Firmware-Zusätzliche-Information" angezeigt.

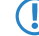

(!) Diese Einstellung ist nicht per LANconfig konfigurierbar.

## **Pfad Konsole:**

**Setup** > **WLAN-Management** > **AP-Konfiguration** > **Basisstationen**

**Mögliche Werte:**

**nein ja**

## **Default-Wert:**

ia

## **2.37.1.4.19 Verwalte-Firmware-Zusätzliche-Information**

Hier kann der automatische Firmware Upload für diesen AP abgeschaltet werden. Bei bestimmten Fehlern wird dies auch automatisch durch den Kontroller abgeschaltet. Der Grund für die automatische Abschaltung wird in der Spalte "Verwalte-Firmware-Zusätzliche-Information" angezeigt.

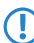

(!) Diese Einstellung ist nicht per LANconfig konfigurierbar.

## **Pfad Konsole:**

#### **Setup** > **WLAN-Management** > **AP-Konfiguration** > **Basisstationen**

**Mögliche Werte:**

**keine Ausgeschaltet\_aufgrund\_eines\_Fehlers\_während\_des\_Updates Ausgeschaltet\_aufgrund\_eines\_manuellen\_Updates**

### **Default-Wert:**

keine

## **2.37.1.4.20 Module-1-Ant-Gewinn**

Mit diesem Eintrag können Sie den Antennen-Verstärkungsfaktor (Gewinn in dBi) abzüglich der Dämpfungen für Kabel und ggf. Blitzschutz angeben. Hieraus errechnet Ihre Basisstation die in Ihrem Land und für das jeweilige Frequenzband maximal zulässige Sendeleistung.

Lassen Sie das Feld leer, wird die Default-Einstellung verwendet, die bei der Konfigurationsgruppe des verwendeten WLAN-Profils eingestellt ist.

Die Sendeleistung kann auf minimal 0,5dBm im 2,4GHz-Band bzw. 6,5dBm im 5GHz Band reduziert werden. Das begrenzt den maximal einzutragenden Wert im 2,4GHz-Band auf 17,5dBi, im 5GHz-Band auf 11,5dBi. Bitte achten Sie darauf, dass Ihr Antennen/Kabel/Blitzschutz-Setup unter diesen Bedingungen den Regulierungsanforderungen des Landes entspricht, in dem Sie das System einsetzen.

Die Empfindlichkeit des Empfängers bleibt hiervon unbeeinflusst.

**Beispiel:**

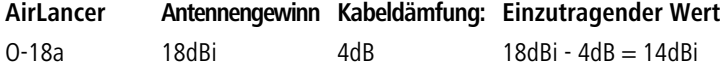

5 Die aktuelle Sendeleistung können Sie mit Hilfe des Web-Interfaces des Gerätes oder per Telnet unter **StatusWLAN-StatistikWLAN-ParameterSendeleistung** oder per LANmonitor unter **System-InformationenWLAN-KarteSendeleistung** einsehen.

#### **Pfad Konsole:**

**Setup** > **WLAN-Management** > **AP-Konfiguration** > **Basisstationen**

#### **Mögliche Werte:**

0 … 999 dBi

#### **Default-Wert:**

leer

## **2.37.1.4.21 Module-2-Ant-Gewinn**

Mit diesem Eintrag können Sie den Antennen-Verstärkungsfaktor (Gewinn in dBi) abzüglich der Dämpfungen für Kabel und ggf. Blitzschutz angeben. Hieraus errechnet Ihre Basisstation die in Ihrem Land und für das jeweilige Frequenzband maximal zulässige Sendeleistung.

Lassen Sie das Feld leer, wird die Default-Einstellung verwendet, die bei der Konfigurationsgruppe des verwendeten WLAN-Profils eingestellt ist.

Die Sendeleistung kann auf minimal 0,5dBm im 2,4GHz-Band bzw. 6,5dBm im 5GHz Band reduziert werden. Das begrenzt den maximal einzutragenden Wert im 2,4GHz-Band auf 17,5dBi, im 5GHz-Band auf 11,5dBi. Bitte achten Sie darauf, dass Ihr Antennen/Kabel/Blitzschutz-Setup unter diesen Bedingungen den Regulierungsanforderungen des Landes entspricht, in dem Sie das System einsetzen.

Die Empfindlichkeit des Empfängers bleibt hiervon unbeeinflusst.

#### **Beispiel:**

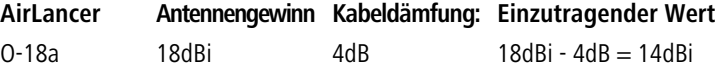

5 Die aktuelle Sendeleistung können Sie mit Hilfe des Web-Interfaces des Gerätes oder per Telnet unter **StatusWLAN-StatistikWLAN-ParameterSendeleistung** oder per LANmonitor unter **System-InformationenWLAN-KarteSendeleistung** einsehen.

#### **Pfad Konsole:**

**Setup** > **WLAN-Management** > **AP-Konfiguration** > **Basisstationen**

#### **Mögliche Werte:**

0 … 999 dBi

#### **Default-Wert:**

leer

#### **2.37.1.4.22 Module-1-TX-Redukt.**

Wenn Sie eine Antenne mit einem hohen Verstärkungsfaktor verwenden, dann können Sie mit diesem Eintrag die Sendeleistung Ihrer Basisstation auf die in Ihrem Land und die im jeweiligen Frequenzband zulässige Sendeleistung herunterdämpfen.

Lassen Sie das Feld leer, wird die Default-Einstellung verwendet, die bei der Konfigurationsgruppe des verwendeten WLAN-Profils eingestellt ist.

Die Sendeleistung kann auf minimal 0,5dBm im 2,4GHz-Band bzw. 6,5dBm im 5GHz Band reduziert werden. Das begrenzt den maximal einzutragenden Wert im 2,4GHz-Band auf 17,5dBi, im 5GHz-Band auf 11,5dBi. Bitte achten Sie darauf, dass Ihr Antennen/Kabel/Blitzschutz-Setup unter diesen Bedingungen den Regulierungsanforderungen des Landes entspricht, in dem Sie das System einsetzen.

Die Empfindlichkeit des Empfängers bleibt hiervon unbeeinflusst.

5 Die aktuelle Sendeleistung können Sie mit Hilfe des Web-Interfaces des Gerätes oder per Telnet unter **StatusWLAN-StatistikWLAN-ParameterSendeleistung** oder per LANmonitor unter **System-InformationenWLAN-KarteSendeleistung** einsehen.

### **Pfad Konsole:**

```
Setup > WLAN-Management > AP-Konfiguration > Basisstationen
```
#### **Mögliche Werte:**

0 … 999 dBi

### **Default-Wert:**

leer

### **2.37.1.4.23 Module-2-TX-Redukt.**

Wenn Sie eine Antenne mit einem hohen Verstärkungsfaktor verwenden, dann können Sie mit diesem Eintrag die Sendeleistung Ihrer Basisstation auf die in Ihrem Land und die im jeweiligen Frequenzband zulässige Sendeleistung herunterdämpfen.

Lassen Sie das Feld leer, wird die Default-Einstellung verwendet, die bei der Konfigurationsgruppe des verwendeten WLAN-Profils eingestellt ist.

Die Sendeleistung kann auf minimal 0,5dBm im 2,4GHz-Band bzw. 6,5dBm im 5GHz Band reduziert werden. Das begrenzt den maximal einzutragenden Wert im 2,4GHz-Band auf 17,5dBi, im 5GHz-Band auf 11,5dBi. Bitte achten Sie darauf, dass Ihr Antennen/Kabel/Blitzschutz-Setup unter diesen Bedingungen den Regulierungsanforderungen des Landes entspricht, in dem Sie das System einsetzen.

Die Empfindlichkeit des Empfängers bleibt hiervon unbeeinflusst.

5 Die aktuelle Sendeleistung können Sie mit Hilfe des Web-Interfaces des Gerätes oder per Telnet unter **StatusWLAN-StatistikWLAN-ParameterSendeleistung** oder per LANmonitor unter **System-InformationenWLAN-KarteSendeleistung** einsehen.

#### **Pfad Konsole:**

**Setup** > **WLAN-Management** > **AP-Konfiguration** > **Basisstationen**

## **Mögliche Werte:**

0 … 999 dBi

#### **Default-Wert:**

leer

## **2.37.1.4.24 Gruppen**

Über diesen Parameter ordnen Sie dem betreffenden AP-Profil optional eine oder mehrere Tag-Gruppen zu. Sofern Sie ein AP-Profil bearbeiten, kann dieser Parameter darüber hinaus auch jene Zuweisungs-Gruppen enthalten, die der WLC dem betreffenden AP im Rahmen der IP-abhängigen Autokonfiguration zugewiesen hat. Weiterführende Informationen hierzu erhalten Sie im Referenzhandbuch.

 $(i)$  Die Taggruppen sind unabhängig von den Zuweisungs-Gruppen, deren Zuweisung im selben Eingabefeld erfolgt. Zuweisungs-Gruppen werden generell vom Gerät zugewiesen und bedürfen keiner nutzerseitigen Zuordnung. Das manuelle Zuordnen einer Zuweisungs-Gruppe hat keinen Effekt auf die AP-Konfiguration. Auswirkungen bestehen lediglich auf die Filterung im Befehl show capwap group an der Konsole.

**(1)** Das manuelle Hinzufügen von Zuweisungs-Gruppen zu Filterungszwecken ist nicht empfehlenswert. Legen Sie stattdessen separate Tag-Gruppen an.

## **Pfad Konsole:**

```
Setup > WLAN-Management > AP-Konfiguration > Basisstationen
```
## **Mögliche Werte:**

**Name** aus **Setup** > **WLAN-Management** > **AP-Konfiguration** > **Konfig-Zuweisungs-Gruppen**. Mehrere Einträge trennen Sie durch eine kommaseparierte Liste.

**Name** aus **Setup** > **WLAN-Management** > **AP-Konfiguration** > **Tag-Gruppen**. Mehrere Einträge trennen Sie durch eine kommaseparierte Liste.

max. 31 Zeichen aus [A-Z][0-9]@{|}~!\$%&'()+-,/:;<=>?[\]^\_.

## **Default-Wert:**

leer

## **2.37.1.4.25 Modul-2-Max.-Kanal-Bandbreite**

Geben Sie an, wie und in welchem Umfang der AP die Kanal-Bandbreite für die 2. physikalische WLAN-Schnittstelle festlegt.

Standardmäßig bestimmt die physikalische WLAN-Schnittstelle den Frequenzbereich, in dem die zu übertragenen Daten auf die Trägersignale aufmoduliert werden, automatisch. 802.11a/b/g nutzen 48 Trägersignale in einem 20 MHz-Kanal. Durch die Nutzung des doppelten Frequenzbereiches von 40 MHz können 96 Trägersignale eingesetzt werden, was zu einer Verdoppelung des Datendurchsatzes führt.

802.11n kann in einem 20 MHz-Kanal 52, in einem 40 MHz-Kanal sogar 108 Trägersignale zur Modulation nutzen. Für 802.11n bedeutet die Nutzung der 40 MHz-Option also einen Performance-Gewinn auf mehr als das Doppelte.

#### **Pfad Konsole:**

#### **Setup** > **WLAN-Management** > **AP-Konfiguration** > **Basisstationen**

#### **Mögliche Werte:**

#### **Automatisch**

Der AP erkennt automatisch die maximale Kanal-Bandbreite.

## **20MHz**

Der AP benutzt auf 20MHz gebündelte Kanäle.

### **40MHz**

Der AP benutzt auf 40MHz gebündelte Kanäle.

**80MHz**

Der AP benutzt auf 80MHz gebündelte Kanäle.

### **Default-Wert:**

Automatisch

#### **2.37.1.4.26 Modul-1-Max.-Kanal-Bandbreite**

Geben Sie an, wie und in welchem Umfang der AP die Kanal-Bandbreite für die 1. physikalische WLAN-Schnittstelle festlegt.

Standardmäßig bestimmt die physikalische WLAN-Schnittstelle den Frequenzbereich, in dem die zu übertragenen Daten auf die Trägersignale aufmoduliert werden, automatisch. 802.11a/b/g nutzen 48 Trägersignale in einem 20 MHz-Kanal. Durch die Nutzung des doppelten Frequenzbereiches von 40 MHz können 96 Trägersignale eingesetzt werden, was zu einer Verdoppelung des Datendurchsatzes führt.

802.11n kann in einem 20 MHz-Kanal 52, in einem 40 MHz-Kanal sogar 108 Trägersignale zur Modulation nutzen. Für 802.11n bedeutet die Nutzung der 40 MHz-Option also einen Performance-Gewinn auf mehr als das Doppelte.

### **Pfad Konsole:**

#### **Setup** > **WLAN-Management** > **AP-Konfiguration** > **Basisstationen**

# **Mögliche Werte:**

#### **Automatisch**

Der AP erkennt automatisch die maximale Kanal-Bandbreite.

## **20MHz**

Der AP benutzt auf 20MHz gebündelte Kanäle.

**40MHz**

Der AP benutzt auf 40MHz gebündelte Kanäle.

## **80MHz**

Der AP benutzt auf 80MHz gebündelte Kanäle.

## **Default-Wert:**

Automatisch

## **2.37.1.4.27 Client-Steering-Profil**

Client-Steering-Profile legen die Bedingungen fest, nach denen der WLC entscheidet, welche APs beim nächsten Anmeldeversuch einen Client annehmen.

## **Pfad Konsole:**

#### **Setup** > **WLAN-Management** > **AP-Konfiguration** > **Basisstationen**

#### **Mögliche Werte:**

```
max. 31 Zeichen aus [A-Z][0-9]@{|}~!$%&'()+-,/:;<=>?[\]^_.
```
### **Default-Wert:**

leer

## **2.37.1.4.28 LBS-Device-Location-Profil**

Mit diesem Eintrag ordnen Sie dem AP ein unter **Setup** > **WLAN-Management** > **AP-Konfiguration** > **LBS** > **Device-Location** erstelltes Profil zu.

#### **Pfad Konsole:**

### **Setup** > **WLAN-Management** > **AP-Konfiguration** > **Basisstationen**

### **Mögliche Werte:**

```
max. 32 Zeichen aus [A-Z][0-9]{|}~!$%&'()+-,/:;<=>?[\]^_.
```
### **Default-Wert:**

leer

## **2.37.1.4.29 Wireless-ePaper-Kanal**

Wählen Sie aus dem Dropdown-Menü einen Kanal für das Wireless ePaper-Modul.

### **Pfad Konsole:**

#### **Setup** > **WLAN-Management** > **AP-Konfiguration** > **Basisstationen**

**Mögliche Werte:**

**2404MHz 2410MHz 2422MHz 2425MHz 2442MHz 2450MHz 2462MHz 2470MHz 2474MHz 2477MHz 2480MHz Auto**

**Default-Wert:**

Auto

## **2.37.1.4.30 iBeacon-Profile**

Tragen Sie hier das auf dem Gerät konfigurierte iBeacon-Profil ein.

### **Pfad Konsole:**

**Setup** > **WLAN-Management** > **AP-Konfiguration** > **Basisstationen**

## **Mögliche Werte:**

max. 31 Zeichen aus [A-Z][a-z][0-9]#@{|}~!\$%&'()\*+-,/:;<=>?[\]^\_. `

#### **Default-Wert:**

leer

## **2.37.1.4.31 iBeacon-Kanal**

Legen Sie hier den Sendekanal für das iBeacon-Modul fest.

### **Pfad Konsole:**

```
Setup > WLAN-Management > AP-Konfiguration > Basisstationen
```
**Mögliche Werte:**

**2402MHz 2426MHz 2480MHz**

## **Default-Wert:**

2402MHz

2426MHz

2480MHz

## **2.37.2.4.32 Minor**

Geben Sie hier die eindeutige Minor-ID des iBeacon-Moduls an.

## **Pfad Konsole:**

**Setup** > **WLAN-Management** > **AP-Konfiguration** > **Basisstationen**

## **Mögliche Werte:**

max. 5 Zeichen aus  $[0-9]$ 

```
1 … 65535 Integer-Wert
```
## **Default-Wert:**

 $\theta$ 

## **2.37.1.4.33 iBeacon-Sendeleistung**

Legen Sie hier die Sendeleistung das iBeacon-Modul fest.

## **Pfad Konsole:**

```
Setup > WLAN-Management > AP-Konfiguration > Basisstationen
```
### **Mögliche Werte:**

## **Gering**

Das Modul sendet mit minimaler Leistung.

## **Mittel**

Das Modul sendet mit durchschnittlicher Leistung.

## **Hoch**

Das Modul sendet mit maximaler Leistung.

## **Default-Wert:**

Hoch

## **2.37.1.4.34 SNMP-Kommentar**

GEben Sie einen Kommentar zu diesem SNMP-Eintrag an.

## **Pfad Konsole:**

**Setup** > **WLAN-Management** > **AP-Konfiguration** > **Basisstationen**

## **Mögliche Werte:**

max. 254 characters from  $[A-Z]$ [a-z][0-9]#@{|}~!\$%&'()\*+-,/:;<=>?[\]^\_. `

## **Default-Wert:**

leer

## **2.37.1.4.35 Module-1-Ant-Gewinn-Modus**

Bei der Inbetriebnahme von Access Points an einem WLAN-Controller wurden diese bisher immer mit einem Antennengewinn von 3 dBi je Modul eingerichtet, da dieser Wert für die meisten Indoor-Access Points mit Standardantennen passend ist. Insbesondere für Outdoor-Access Points mit integrierten Antennen musste der Wert aber in der Vergangenheit manuell angepasst werden, die hier häufig interne Antennen mit einem hohen Antennengewinn zum Einsatz kommen. Ab LCOS 10.30 wird der Standard-Antennengewinn eines verwalteten Access Points an den WLAN-Controller übertragen und dort automatisch verwendet. Für diese Funktion müssen sowohl der Access Point als auch der WLAN-Controller, mindestens den Firmware-Stand 10.30 aufweisen. Mit dieser Einstellung für den Modus des Antennengewinns wird verhindert, dass man nach einem Rollout einige Access Points noch manuell korrigieren muss.

## **Pfad Konsole:**

**Setup** > **WLAN-Management** > **AP-Konfiguration** > **Basisstationen**

## **Mögliche Werte:**

#### **Standard**

Der im Access Point voreingestellte Wert für den Antennengewinn wird verwendet.

## **benutzerdefiniert**

Der Wert aus **Module-1-Ant-Gewinn** wird verwendet.
### **Default-Wert:**

Standard

#### **2.37.1.4.36 Module-2-Ant-Gewinn-Modus**

Bei der Inbetriebnahme von Access Points an einem WLAN-Controller wurden diese bisher immer mit einem Antennengewinn von 3 dBi je Modul eingerichtet, da dieser Wert für die meisten Indoor-Access Points mit Standardantennen passend ist. Insbesondere für Outdoor-Access Points mit integrierten Antennen musste der Wert aber in der Vergangenheit manuell angepasst werden, die hier häufig interne Antennen mit einem hohen Antennengewinn zum Einsatz kommen. Ab LCOS 10.30 wird der Standard-Antennengewinn eines verwalteten Access Points an den WLAN-Controller übertragen und dort automatisch verwendet. Für diese Funktion müssen sowohl der Access Point als auch der WLAN-Controller, mindestens den Firmware-Stand 10.30 aufweisen. Mit dieser Einstellung für den Modus des Antennengewinns wird verhindert, dass man nach einem Rollout einige Access Points noch manuell korrigieren muss.

### **Pfad Konsole:**

**Setup** > **WLAN-Management** > **AP-Konfiguration** > **Basisstationen**

**Mögliche Werte:**

**Standard**

Der im Access Point voreingestellte Wert für den Antennengewinn wird verwendet.

**benutzerdefiniert**

Der Wert aus **Module-2-Ant-Gewinn** wird verwendet.

#### **Default-Wert:**

**Standard** 

### **2.37.1.4.37 Modul-1-Rx-Paket-Empf.-Reduktion**

Durch die hier einstellbare Reduzierung der Empfangssempfindlichkeit kann ein Access Points künstlich "tauber" eingestellt werden. Hierdurch werden Übertragungen, die weiter entfernt sind, vom Access Point "überhört" und der Kanal wird somit öfter als "frei" erkannt. Es sind somit vereinfacht gesprochen mehr gleichzeitige Übertragungen auf dem gleichen Kanal möglich. Einserseits steigt dadurch der Gesamtdurchsatz eines Systems, aber auf der anderen Seite steigt auch die Interferenz auf Seiten der Clients.

Ein Client weiß nämlich nichts von der künstlichen Schwerhörigkeit. Er empfängt weiterhin die gewollten Signale seines Access Points sowie die Signale der anderen Access Points auf dem gleichen Kanal. Nur wenn der Signal-zu-Rauschabstand (SNR) weiterhin gut bleibt, werden die zusätzlichen Übertragungen dank dieses Features auch sauber vom Client empfangen. Ein weiterer Nebeneffekt des Unwissens der Clients ist, dass ein zu hoch eingestellter Wert den Effekt ins Gegenteil verkehren kann. Da der Access Point nicht zwischen Übertragungen von eigenen Clients und von anderen Geräten – sowohl Access Points als auch Clients – unterscheiden kann, wird nur das gehört, was über dem eingestellten Schwellenwert liegt – egal von wem es kommt. Es kann somit passieren, dass die Übertragung eines verbundenen Clients vom Access Point nicht mehr "gehört" wird. Hierdurch ensteht eine asymmetrische Verbindung, der Client wird den Access Point möglicherweise noch gut empfangen und geht daher von einer guten Verbindung aus, während der Access Point vom Client nichts mehr mitbekommt und ihn somit ignoriert. Empfehlenswert ist, die Reduzierung so einzustellen, dass dadurch keine Benachteiligung von Clients entsteht.

Der Wertebereich von 0-20 entspricht dabei einer minimalen Empfangsstärke im Bereich von -95 dBm (0) bis -75 dBm (20). Prinzipiell treten bei den WLAN-Funkmodulen herstellungsbedingt Streuungen auf. Dadurch kann die reale Empfangsstärke geringfügig abweichen.

5 Dieses Feature ist für Experten! Wie in der Beschreibung bereits gesagt, kann es statt einem Mehrwert auch das Gegenteil bewirken und Übertragungen auf der Seite des Access Points stören. Einerseits sollte die Reduzierung mit einem Puffer zu den üblichen RSSI-Werten der Clients auf Seiten des Access Points konfiguriert werden. Andererseits sind die Retries bzw. die WLAN-Quality-Indizes zu beachten. Wenn diese sich nach Erhöhung dieses Wertes deutlich verschlechtern, dann deutet dies auf einen zu hohen Wert hin.

# **Pfad Konsole:**

# **Setup** > **WLAN-Management** > **AP-Konfiguration** > **Basisstationen**

## **Mögliche Werte:**

 $0...20$ 

## **2.37.1.4.38 Modul-2-Rx-Paket-Empf.-Reduktion**

Durch die hier einstellbare Reduzierung der Empfangssempfindlichkeit kann ein Access Points künstlich "tauber" eingestellt werden. Hierdurch werden Übertragungen, die weiter entfernt sind, vom Access Point "überhört" und der Kanal wird somit öfter als "frei" erkannt. Es sind somit vereinfacht gesprochen mehr gleichzeitige Übertragungen auf dem gleichen Kanal möglich. Einserseits steigt dadurch der Gesamtdurchsatz eines Systems, aber auf der anderen Seite steigt auch die Interferenz auf Seiten der Clients.

Ein Client weiß nämlich nichts von der künstlichen Schwerhörigkeit. Er empfängt weiterhin die gewollten Signale seines Access Points sowie die Signale der anderen Access Points auf dem gleichen Kanal. Nur wenn der Signal-zu-Rauschabstand (SNR) weiterhin gut bleibt, werden die zusätzlichen Übertragungen dank dieses Features auch sauber vom Client empfangen. Ein weiterer Nebeneffekt des Unwissens der Clients ist, dass ein zu hoch eingestellter Wert den Effekt ins Gegenteil verkehren kann. Da der Access Point nicht zwischen Übertragungen von eigenen Clients und von anderen Geräten – sowohl Access Points als auch Clients – unterscheiden kann, wird nur das gehört, was über dem eingestellten Schwellenwert liegt – egal von wem es kommt. Es kann somit passieren, dass die Übertragung eines verbundenen Clients vom Access Point nicht mehr "gehört" wird. Hierdurch ensteht eine asymmetrische Verbindung, der Client wird den Access Point möglicherweise noch gut empfangen und geht daher von einer guten Verbindung aus, während der Access Point vom Client nichts mehr mitbekommt und ihn somit ignoriert. Empfehlenswert ist, die Reduzierung so einzustellen, dass dadurch keine Benachteiligung von Clients entsteht.

Der Wertebereich von 0-20 entspricht dabei einer minimalen Empfangsstärke im Bereich von -95 dBm (0) bis -75 dBm (20). Prinzipiell treten bei den WLAN-Funkmodulen herstellungsbedingt Streuungen auf. Dadurch kann die reale Empfangsstärke geringfügig abweichen.

**(1)** Dieses Feature ist für Experten! Wie in der Beschreibung bereits gesagt, kann es statt einem Mehrwert auch das Gegenteil bewirken und Übertragungen auf der Seite des Access Points stören. Einerseits sollte die Reduzierung mit einem Puffer zu den üblichen RSSI-Werten der Clients auf Seiten des Access Points konfiguriert werden. Andererseits sind die Retries bzw. die WLAN-Quality-Indizes zu beachten. Wenn diese sich nach Erhöhung dieses Wertes deutlich verschlechtern, dann deutet dies auf einen zu hohen Wert hin.

### **Pfad Konsole:**

### **Setup** > **WLAN-Management** > **AP-Konfiguration** > **Basisstationen**

### **Mögliche Werte:**

 $0...20$ 

## **2.37.1.4.39 WLAN-Modul-3**

Frequenzband für das dritte WLAN-Modul. Mit diesem Parameter kann das WLAN-Modul auch deaktiviert werden.

### **Pfad Konsole:**

```
Setup > WLAN-Management > AP-Konfiguration > Basisstationen
```
# **Mögliche Werte:**

**default**

Dieser Wert übernimmt die Verschlüsselung von der Definition im Bereich "Optionen". **2,4GHz 5GHz 6GHz Aus Auto**

# **Default-Wert:**

default

# **2.37.1.4.40 Modul-3-Max.-Kanal-Bandbreite**

Geben Sie an, wie und in welchem Umfang der AP die Kanal-Bandbreite für die 3. physikalische WLAN-Schnittstelle festlegt.

## **Pfad Konsole:**

# **Setup** > **WLAN-Management** > **AP-Konfiguration** > **Basisstationen**

# **Mögliche Werte:**

## **Auto**

Der AP erkennt automatisch die maximale Kanal-Bandbreite.

### **20MHz**

Der AP benutzt auf 20 MHz gebündelte Kanäle.

# **40MHz**

Der AP benutzt auf 40 MHz gebündelte Kanäle.

### **80MHz**

Der AP benutzt auf 80 MHz gebündelte Kanäle.

# **80+80MHz**

Der AP benutzt zwei auf 80 MHz gebündelte Kanäle.

## **160MHz**

Der AP benutzt auf 160 MHz gebündelte Kanäle.

### **Default-Wert:**

Auto

# **2.37.1.4.41 Module-3-Kanalliste**

Mit dem Funkkanal wird ein Teil des theoretisch denkbaren Frequenzbandes für die Datenübertragung im Funknetz ausgewählt.

## **Pfad Konsole:**

### **Setup** > **WLAN-Management** > **AP-Konfiguration** > **Basisstationen**

### **Mögliche Werte:**

```
max. 48 Zeichen aus [A-Z] [0-9]#@{|}~!$%&'()*+-,/:; <=>?[\]^. `
```
## **Default-Wert:**

leer

# **2.37.1.4.42 Modul-3-Ant-Gewinn-Modus**

Bei der Inbetriebnahme von Access Points an einem WLAN-Controller wurden diese bisher immer mit einem Antennengewinn von 3 dBi je Modul eingerichtet, da dieser Wert für die meisten Indoor-Access Points mit Standardantennen passend ist. Insbesondere für Outdoor-Access Points mit integrierten Antennen musste der Wert aber in der Vergangenheit manuell angepasst werden, die hier häufig interne Antennen mit einem hohen Antennengewinn zum Einsatz kommen. Ab LCOS 10.30 wird der Standard-Antennengewinn eines verwalteten Access Points an den WLAN-Controller übertragen und dort automatisch verwendet. Für diese Funktion müssen sowohl der Access Point als auch der WLAN-Controller, mindestens den Firmware-Stand 10.30 aufweisen. Mit dieser Einstellung für den Modus des Antennengewinns wird verhindert, dass man nach einem Rollout einige Access Points noch manuell korrigieren muss.

## **Pfad Konsole:**

# **Setup** > **WLAN-Management** > **AP-Konfiguration** > **Basisstationen**

### **Mögliche Werte:**

### **Standard**

Der im Access Point voreingestellte Wert für den Antennengewinn wird verwendet.

# **benutzerdefiniert**

Der Wert aus **Module-3-Ant-Gewinn** wird verwendet.

# **Default-Wert:**

Standard

# **2.37.1.4.43 Module-3-Ant-Gewinn**

Mit diesem Eintrag können Sie den Antennen-Verstärkungsfaktor (Gewinn in dBi) abzüglich der Dämpfungen für Kabel und ggf. Blitzschutz angeben. Hieraus errechnet Ihre Basisstation die in Ihrem Land und für das jeweilige Frequenzband maximal zulässige Sendeleistung.

Lassen Sie das Feld leer, wird die Default-Einstellung verwendet, die bei der Konfigurationsgruppe des verwendeten WLAN-Profils eingestellt ist.

Die Sendeleistung kann auf minimal 0,5 dBm im 2,4 GHz-Band bzw. 6,5 dBm im 5 GHz Band reduziert werden. Das begrenzt den maximal einzutragenden Wert im 2,4 GHz-Band auf 17,5 dBi, im 5GHz-Band auf 11,5 dBi. Bitte achten Sie darauf, dass Ihr Antennen- / Kabel- / Blitzschutz-Setup unter diesen Bedingungen den Regulierungsanforderungen des Landes entspricht, in dem Sie das System einsetzen.

Die Empfindlichkeit des Empfängers bleibt hiervon unbeeinflusst.

**Beispiel:**

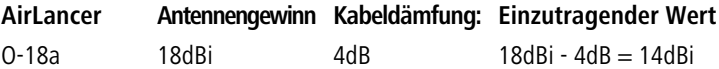

4 Die aktuelle Sendeleistung können Sie mit Hilfe des Web-Interfaces des Gerätes oder per Telnet unter **Status**<sup>&</sup>gt; **WLAN-Statistik** > **WLAN-Parameter** > **Sendeleistung** oder per LANmonitor unter **System-Informationen** > **WLAN-Karte** > **Sendeleistung** einsehen.

### **Pfad Konsole:**

**Setup** > **WLAN-Management** > **AP-Konfiguration** > **Basisstationen**

### **Mögliche Werte:**

0 … 999 dBi

### **Default-Wert:**

leer

# **2.37.1.4.44 Module-3-TX-Redukt.**

Wenn Sie eine Antenne mit einem hohen Verstärkungsfaktor verwenden, dann können Sie mit diesem Eintrag die Sendeleistung Ihrer Basisstation auf die in Ihrem Land und die im jeweiligen Frequenzband zulässige Sendeleistung herunterdämpfen.

Lassen Sie das Feld leer, wird die Default-Einstellung verwendet, die bei der Konfigurationsgruppe des verwendeten WLAN-Profils eingestellt ist.

Die Sendeleistung kann auf minimal 0,5 dBm im 2,4 GHz-Band bzw. 6,5 dBm im 5 GHz Band reduziert werden. Das begrenzt den maximal einzutragenden Wert im 2,4 GHz-Band auf 17,5 dBi, im 5 GHz-Band auf 11,5 dBi. Bitte achten Sie darauf, dass Ihr Antennen- / Kabel- / Blitzschutz-Setup unter diesen Bedingungen den Regulierungsanforderungen des Landes entspricht, in dem Sie das System einsetzen.

Die Empfindlichkeit des Empfängers bleibt hiervon unbeeinflusst.

5 Die aktuelle Sendeleistung können Sie mit Hilfe des Web-Interfaces des Gerätes oder per Telnet unter **Status**<sup>&</sup>gt; **WLAN-Statistik** > **WLAN-Parameter** > **Sendeleistung** oder per LANmonitor unter **System-Informationen** > **WLAN-Karte** > **Sendeleistung** einsehen.

#### **Pfad Konsole:**

**Setup** > **WLAN-Management** > **AP-Konfiguration** > **Basisstationen**

# **Mögliche Werte:**

0 … 999 dBi

### **Default-Wert:**

leer

# **2.37.1.5 WLAN-Modul-1-Default**

Über diese Einstellung konfigurieren Sie das Frequenzband, in dem der AP die 1. physikalische WLAN-Schnittstelle betreibt.

# **Pfad Konsole:**

**Setup** > **WLAN-Management** > **AP-Konfiguration**

# **Mögliche Werte:**

# **Auto**

Der AP wählt das Frequenzband für die physikalische WLAN-Schnittstelle selbstständig aus. Dabei behandelt der AP das 2,4GHz-Band bevorzugt, sofern dieses verfügbar ist.

# **2,4GHz**

Der AP betreibt die physikalische WLAN-Schnittstelle im 2,4 GHz-Band.

# **5GHz**

Der AP betreibt die physikalische WLAN-Schnittstelle im 5 GHz-Band.

# **6GHz**

Der AP betreibt die physikalische WLAN-Schnittstelle im 6 GHz-Band.

**Aus**

Der AP deaktiviert die physikalische WLAN-Schnittstelle.

# **Default-Wert:**

Auto

# **2.37.1.6 WLAN-Modul-2-Default**

Über diese Einstellung konfigurieren Sie das Frequenzband, in dem der AP die 2. physikalische WLAN-Schnittstelle betreibt.

4 Sofern ein verwalteter AP lediglich über eine physikalische WLAN-Schnittstelle verfügt, ignoriert der AP die Einstellungen für die 2. physikalische WLAN-Schnittstelle.

# **Pfad Konsole:**

**Setup** > **WLAN-Management** > **AP-Konfiguration**

# **Mögliche Werte:**

### **Auto**

Der AP wählt das Frequenzband für die physikalische WLAN-Schnittstelle selbstständig aus. Dabei behandelt der AP das 5GHz-Band bevorzugt, sofern dieses verfügbar ist.

# **2,4GHz**

Der AP betreibt die physikalische WLAN-Schnittstelle im 2,4 GHz-Band.

# **5GHz**

Der AP betreibt die physikalische WLAN-Schnittstelle im 5 GHz-Band.

# **6GHz**

Der AP betreibt die physikalische WLAN-Schnittstelle im 6 GHz-Band.

# **Aus**

Der AP deaktiviert die physikalische WLAN-Schnittstelle.

**Default-Wert:**

Auto

# **2.37.1.7 Kontrollkanalverschluesselungs-Default**

Verschlüsselung für die Kommunikation über den Kontrollkanal. Ohne Verschlüsselung werden die Kontrolldaten im Klartext ausgetauscht. Eine Authentifizierung mittels Zertifikat findet in beiden Fällen statt.

# **Pfad Konsole:**

**Setup** > **WLAN-Management** > **AP-Konfiguration**

**Mögliche Werte:**

**DTLS nein**

# **Default-Wert:**

DTLS

# **2.37.1.8 Laendereinstellungs-Default**

Land, in dem die AP betrieben werden sollen. Aufgrund dieser Information werden landesspezifische Einstellungen wir die erlaubten Kanäle etc. festgelegt.

# **Pfad Konsole:**

**Setup** > **WLAN-Management** > **AP-Konfiguration**

**Mögliche Werte:**

**Albanien Argentinien Australien Oesterreich Bahrain Bangladesh Weissrussland Bosnien-Herzegovina Brasilien Brunei-Daressalam Bulgarien Kanada Chile China Kolumbien Costa-Rica Kroatien Zypern Tschechei Daenemark Ecuador Egalistan Aegypten Estland Finland Frankreich Deutschland Ghana Griechenland Guatemala Honduras Hong-Kong Ungarn Island Indien Indonesien Irland Israel Italien Japan Jordanien Sued-Korea Lettland Libanon Liechentstein Litauen Luxemburg Macao Mazedonien Malaysia Malta Mexiko Moldavien**

LCOS 10.80

2 Setup

**Marokko Niederlande Neuseeland Nicaragua Norwegen Oman Pakistan Panama Paraguay Peru Philippinen Polen Portugal Puerto-Rico Qatar Rumaenien Russland Saudi-Arabien Singapur Slowakei Slovenien Suedafrika Spanien Schweden Schweiz Taiwan Tansania Thailand Tunesien Tuerkei Uganda Ukraine Vereinigte-Arabische-Emirate Grossbritannien Vereinigte-Staaten-FCC Uruguay Venezuela**

# **Default-Wert:**

Deutschland

# **2.37.1.9 AP-Intranets**

Definieren Sie hier bei Bedarf IP-Parameter-Profile zur Verwendung in der AP-Tabelle, wenn bestimmten AP ihre IP-Adressen nicht per DHCP zugewiesen werden.

# **Pfad Konsole:**

**Setup** > **WLAN-Management** > **AP-Konfiguration**

### **2.37.1.9.1 Name**

Name des Intranets, in dem AP betrieben werden. Dieser Name wird nur für die interne Verwaltung der Intranetze verwendet.

## **Pfad Konsole:**

**Setup** > **WLAN-Management** > **AP-Konfiguration** > **AP-Intranets**

### **Mögliche Werte:**

```
max. 31 Zeichen aus [A-Z][a-z][0-9]#@{|}~!$%&'()*+-,/:;<=>?[\]^_. `
```
#### **Default-Wert:**

leer

# **2.37.1.9.2 Abgeleitet-von**

Mit einem WLC können sehr viele unterschiedliche AP an verschiedenen Standorten verwaltet werden. Nicht alle Einstellungen in einem WLAN-Profil eignen sich dabei für jeden der verwalteten AP gleichermaßen. Unterschiede gibt es z. B. in den Ländereinstellungen oder bei den Geräteeigenschaften.

Damit auch in komplexen Anwendungen die Intranet-Parameter nicht in mehreren Profilen redundant gepflegt werden müssen, können die Intranets ausgewählte Eigenschaften von anderen Einträgen "erben".

### **Pfad Konsole:**

```
Setup > WLAN-Management > AP-Konfiguration > AP-Intranets
```
### **Mögliche Werte:**

```
max. 31 Zeichen aus [A-Z][a-z][0-9]#@{|}~!$%&'()*+-,/:;<=>?[\]^_. `
```
### **Default-Wert:**

leer

# **2.37.1.9.3 Lokale-Werte**

Legen Sie hier fest, welche Intranet-Parameter bei der Vererbung vom Eltern-Element übernommen werden sollen. Alle nicht geerbten Parameter können lokal für diese Profil eingestellt werden.

#### **Pfad Konsole:**

### **Setup** > **WLAN-Management** > **AP-Konfiguration** > **AP-Intranets**

## **Mögliche Werte:**

max. 2 Zeichen aus  $[0-9]$ 

### **Default-Wert:**

00

### **2.37.1.9.4 Domainname**

Domain-Name, welcher vom AccessPoint bei der Auflösung von WLC-Adressen benutzt wird.

### **Pfad Konsole:**

```
Setup > WLAN-Management > AP-Konfiguration > AP-Intranets
```
# **Mögliche Werte:**

```
max. 63 Zeichen aus [A-Z][a-z][0-9]#@{|}~!$%&'()*+-,/:;<=>?[\]^_. `
```
# **Default-Wert:**

leer

# **2.37.1.9.5 Netz-Maske**

Statisches Netzmaske, wenn kein DHCP genutzt werden kann/soll.

## **Pfad Konsole:**

### **Setup** > **WLAN-Management** > **AP-Konfiguration** > **AP-Intranets**

# **Mögliche Werte:**

max. 15 Zeichen aus [0-9].

# **Default-Wert:**

0.0.0.0

# **2.37.1.9.6 Gateway**

Statisches IP-Adresse des Gateways, wenn kein DHCP genutzt werden kann/soll.

### **Pfad Konsole:**

**Setup** > **WLAN-Management** > **AP-Konfiguration** > **AP-Intranets**

# **Mögliche Werte:**

max. 15 Zeichen aus [0-9].

# **Default-Wert:**

0.0.0.0

# **2.37.1.9.7 Primaerer-DNS-Srv**

Statisches IP-Adresse des ersten DNS Servers, wenn kein DHCP genutzt werden kann/soll.

# **Pfad Konsole:**

**Setup** > **WLAN-Management** > **AP-Konfiguration** > **AP-Intranets**

# **Mögliche Werte:**

max. 15 Zeichen aus  $\lceil 0-9 \rceil$ .

# **Default-Wert:**

0.0.0.0

### **2.37.1.9.8 Sekundaerer-DNS-Srv**

Statisches IP-Adresse des zweiten DNS Servers, wenn kein DHCP genutzt werden kann/soll.

#### **Pfad Konsole:**

# **Setup** > **WLAN-Management** > **AP-Konfiguration** > **AP-Intranets**

# **Mögliche Werte:**

max. 15 Zeichen aus  $\lceil 0-9 \rceil$ .

# **Default-Wert:**

0.0.0.0

## **2.37.1.9.9 IPv4-konfig-Pool-Start**

Anfang des IPv4-Adressbereichs, aus dem ein neuer AP eine IP-Adresse erhält, wenn der WLC den AP einer Zuweisungs-Gruppe zuordnen kann und Sie für den betreffenden AP in der AP-Tabelle keine konkrete IP-Adresse definiert haben.

#### **Pfad Konsole:**

**Setup** > **WLAN-Management** > **AP-Konfiguration** > **AP-Intranets**

### **Mögliche Werte:**

0.0.0.0 … 255.255.255.255

#### **Default-Wert:**

leer

#### **2.37.1.9.10 IPv4-konfig-Pool-Ende**

Ende des IPv4-Adressbereichs, aus dem ein neuer AP eine IP-Adresse erhält, wenn der WLC den AP einer Zuweisungs-Gruppe zuordnen kann und Sie für den betreffenden AP in der AP-Tabelle keine konkrete IP-Adresse definiert haben.

### **Pfad Konsole:**

# **Setup** > **WLAN-Management** > **AP-Konfiguration** > **AP-Intranets**

## **Mögliche Werte:**

0.0.0.0 … 255.255.255.255

### **Default-Wert:**

leer

# **2.37.1.10 Predef.-Intranets**

Diese Tabelle enthält die Liste der vordefinierten AP-Intranets.

**(1)** Die Einstellungen für vordefinierte Intranets werden nur für interne Zwecke bei der Kommunikation des Geräts mit LANconfig verwendet. Belassen Sie für diese Parameter die voreingestellten Werte. Eine abweichende Konfiguration kann zu unerwartetem Verhalten im Betrieb der Geräte führen.

# **Pfad Konsole:**

**Setup** > **WLAN-Management** > **AP-Konfiguration**

# **2.37.1.10.1 Name**

Hier sehen Sie den Namen des vordefinierten AP-Intranets.

5 Die Einstellungen für vordefinierte Intranets werden nur für interne Zwecke bei der Kommunikation des Geräts mit LANconfig verwendet. Belassen Sie für diese Parameter die voreingestellten Werte. Eine abweichende Konfiguration kann zu unerwartetem Verhalten im Betrieb der Geräte führen.

## **Pfad Konsole:**

```
Setup > WLAN-Management > AP-Konfiguration > Predef.-Intranets
```
# **2.37.1.12 DSCP-für-Kontrollpakete**

Wählen Sie hier die passende Einstellung für die Priorisierung der Kontrollpakete über DiffServ (Differentiated Services) aus.

# **Pfad Konsole:**

**Setup** > **WLAN-Management** > **AP-Konfiguration**

# **Mögliche Werte:**

**Best-Effort Assured-Forwarding-11 Assured-Forwarding-12 Assured-Forwarding-13 Assured-Forwarding-21 Assured-Forwarding-22 Assured-Forwarding-23 Assured-Forwarding-31 Assured-Forwarding-32 Assured-Forwarding-33 Assured-Forwarding-41 Assured-Forwarding-42 Assured-Forwarding-43 Expedited-Forwarding**

# **Default-Wert:**

Best-Effort

# **2.37.1.13 DSCP-für-Datenpakete**

Wählen Sie hier die passende Einstellung für die Priorisierung der Datenpakete über DiffServ (Differentiated Services) aus.

**Pfad Konsole:**

**Setup** > **WLAN-Management** > **AP-Konfiguration**

**Mögliche Werte:**

**Best-Effort Assured-Forwarding-11 Assured-Forwarding-12 Assured-Forwarding-13 Assured-Forwarding-21 Assured-Forwarding-22 Assured-Forwarding-23 Assured-Forwarding-31 Assured-Forwarding-32 Assured-Forwarding-33 Assured-Forwarding-41 Assured-Forwarding-42 Assured-Forwarding-43 Expedited-Forwarding**

# **Default-Wert:**

Best-Effort

# **2.37.1.14 Multicast-Netzwerke**

Diese Tabelle enthält die Einstellungen für die Übertragung von CAPWAP-Multicast-Paketen über die jeweiligen Bridge-Schnittstellen.

Wenn ein WLC ein Broadcast- oder Multicast-Paket für ein Netzwerk einer SSID empfängt, so muss er dieses Paket an alle AP weiterleiten, welche die betreffende SSID anbieten. Der WLC hat zwei Möglichkeiten, alle betroffenen AP zu erreichen:

- > Der WLC kopiert das Paket und sendet es als Unicast an die jeweiligen AP. Die Vervielfältigung der Pakete steigert die CPU-Last auf dem Controller und die benötigte Bandbreite, was sich besonders auf WAN-Verbindungen negativ auf die Performance auswirkt.
- > Der WLC sendet das Paket als Multicast. In diesem Falle reicht in den meisten Fällen ein einziges Paket. Allerdings erreicht der Controller mit diesen Multicast-Paketen nur die AP in der eigenen Broadcast-Domäne. AP, die über eine geroutete WAN-Strecke angebunden sind, können diese Multicast-Pakete des Controllers nicht empfangen.

(!) Die Weiterleitung der Multicast-Pakete ist abhängig von den verwendeten Geräten auf der WAN-Strecke.

Der WLC versendet regelmäßig Keep-Alive-Multicast-Pakete an die Multicast-Gruppe. Wenn ein AP diese Pakete beantwortet, kann der Controller diesen AP über Multicast-Pakete erreichen. Für alle anderen AP kopiert der Controller die bei ihm eingehenden Multicast-Pakete und versendet sie als Unicast an die entsprechenden AP.

Wenn die Übertragung von CAPWAP-Multicast-Paketen aktiviert ist und für die Bridge-Schnittstelle eine gültige Multicast-IP-Adresse mit Port definiert ist, sendet das Gerät die eingehenden Broadcast- und Multicast-Pakete als Multicast weiter an diese Adresse.

Um Informationen über die Mitgliedschaften in Multicastgruppen der eingebuchten WLAN-Clients auch beim Wechsel zu einem anderen AP aufrecht zu erhalten, schalten die Geräte bei der Aktivierung von Multicast auch gleichzeitig das IGMP Snooping ein, welches die Informationen über die Multicast-Struktur aktuell hält.

In Anwendungen mit mehreren WLCs führen Multicast-Pakete möglicherweise zu Schleifen. Um Schleifen durch Multicasts bei Verwendung der Bridge zu vermeiden nutzt der WLC die folgenden Maßnahmen:

- > Der WLC beachtet die CAPWAP-Multicast-Pakete nicht. Wenn ein WLC-Datentunnel verwendet wird, sendet der Controller die Pakete als Unicast.
- > Der WLC leitet keine Pakete weiter, die eine CAPWAP-Multicast-Adresse als Empfänger tragen.
- > Der WLC aktiviert automatisch IGMP-Snooping auf allen verwalteten AP, wenn CAPWAP selbst Multicast verwendet.

### **Pfad Konsole:**

#### **Setup** > **WLAN-Management** > **AP-Konfiguration**

## **2.37.1.14.1 Bridge-Schnittstelle**

Wählen Sie hier aus den definierten Bridge-Schnittstellen eine Bridge-Schnittstelle für die Multicast-Einstellungen aus.

#### **Pfad Konsole:**

```
Setup > WLAN-Management > AP-Konfiguration > Multicast-Netzwerke
```
# **2.37.1.14.2 Aktiv**

Wählen Sie hier aus den definierten Bridge-Schnittstellen eine Bridge-Schnittstelle für die Multicast-Einstellungen aus.

#### **Pfad Konsole:**

**Setup** > **WLAN-Management** > **AP-Konfiguration** > **Multicast-Netzwerke**

## **Mögliche Werte:**

**nein ja**

### **Default-Wert:**

nein

# **2.37.1.14.3 Multicast-Adresse**

Wählen Sie hier eine IP-Adresse, an welche das Gerät für die gewählte Bridge-Schnittstelle die CAPWAP-Multicast-Pakete übermittelt.

### **Pfad Konsole:**

**Setup** > **WLAN-Management** > **AP-Konfiguration** > **Multicast-Netzwerke**

### **Mögliche Werte:**

max. 15 Zeichen aus  $[0-9]$ .

### **Default-Wert:**

233.252.124.1 ... 233.252.124.32 (IP-Adressen aus dem nicht zugewiesenen Bereich)

# **2.37.1.14.4 Multicast-Port**

Wählen Sie hier einen Port für die Übertragung von CAPWAP-Multicast-Paketen über die gewählte Bridge-Schnittstelle.

#### **Pfad Konsole:**

**Setup** > **WLAN-Management** > **AP-Konfiguration** > **Multicast-Netzwerke**

# **Mögliche Werte:**

max. 5 Zeichen aus  $[0-9]$ 

### **Default-Wert:**

20000 ... 20031

#### **2.37.1.14.5 Loopback-Addr.**

Hier können Sie optional eine Absenderadresse konfigurieren, die statt der ansonsten automatisch für die Zieladresse gewählten Absenderadresse verwendet wird.

Falls Sie z. B. Loopback-Adressen konfiguriert haben, können Sie diese hier als Absenderadresse angeben.

5 Wenn in der Liste der IP-Netzwerke oder in der Liste der Loopback-Adressen ein Eintrag mit dem Namen "DMZ" vorhanden ist, wird die zugehörige IP-Adresse verwendet. Name einer Loopback- Adresse.

#### **Pfad Konsole:**

### **Setup** > **WLAN-Management** > **AP-Konfiguration** > **Multicast-Netzwerke**

### **Mögliche Werte:**

**Name der IP-Netzwerke, deren Adresse eingesetzt werden soll. "INT" für die Adresse des ersten Intranets. "DMZ" für die Adresse der ersten DMZ. LBO... LBF für die 16 Loopback-Adressen. eine beliebige gültige IP-Adresse.**

# **2.37.1.15 AutoWDS-Profile**

Diese Tabelle enthält die Parameter für AutoWDS-Profile, die Sie über das WLAN-Profil den einzelnen APs zuweisen, um den Aufbau vermaschter Netze zu realisieren. AutoWDS-Profile gruppieren die Einstellungen und Grenzwerte für die Gestaltung der P2P-Topologie und der AutoWDS-Basisnetze.

In einfachen Netzwerk-Umgebungen genügt die Verwendung des voreingestellten AutoWDS-Profils "DEFAULT". Beim Einsatz mehrerer unterschiedlicher AutoWDS-Profile gilt es, die folgenden Rahmenbedingungen zu beachten:

- > APs unterschiedlicher AutoWDS-Profile lassen sich nicht automatisch oder manuell untereinander verbinden.
- > Die maximale Anzahl an AutoWDS-Profilen entspricht der maximal möglichen Anzahl der WLAN-Profile im WLC.
- > Sie können den Eintrag für das vorhandene AutoWDS-Profil "DEFAULT" weder löschen noch umbenennen.
- > Die Rollout-SSID für zwei unterschiedliche AutoWDS-Profile muss unterschiedlich sein. Ebenso muss die Verlinkung von einem AutoWDS-Profil zu einem WLAN-Profil eindeutig und einmalig sein. Ist dies nicht der Fall, meldet der WLC einen Profilfehler.
- > Jedes AutoWDS-Profil verwendet jeweils eine eigene SSID. Dadurch verringert sich die Zahl der für die Profile zur Verfügung stehenden SSIDs. Bei mehrfacher Nutzung einer SSID meldet der WLC einen Profilfehler.
- > Es gibt nur ein WLC-TUNNEL-AUTOWDS-Interface im WLC. Die einzelnen Rollout-SSIDs nutzen somit auf dem WLC das gleiche Interface als Endpunkt. Die Kommunikation der WLAN-Clients untereinander während der Integration ist per Default unterbunden.
- > Bei aktivierter Express-Integration spielt die Rollout-SSID für unkonfigurierte WLAN-Clients zunächst keine Rolle. Somit kann während einer Express-Integration ein AP über den AP eines anderen AutoWDS-Profils seine Konfiguration vom WLC beziehen, erhält dabei jedoch dann lediglich sein AutoWDS-Profil und die manuell konfigurierten Topologie-Einträge bzw. P2P-Strecken. Es erfolgt keine Generierung einer automatischen P2P-Konfiguration, wenn die AutoWDS-Profile zweier beteiligter APs nicht übereinstimmen. Wurde in diesem Fall lediglich ein AutoWDS-Profil übertragen, fällt der AP nach gewohnter Zeit in den Scan-Modus zurück, besitzt dann allerdings seine zugewiesene AutoWDS-Rollout-SSID und wird sich im nächsten Schritt an entsprechenden AutoWDS-APs (passend zu seinem Profil) integrieren.

# **Pfad Konsole:**

**Setup** > **WLAN-Management** > **AP-Konfiguration**

# **2.37.1.15.0 Link-Calibrierung**

# **Pfad Konsole:**

**Setup** > **WLAN-Management** > **AP-Profile** > **AutoWDS-Profile**

**Mögliche Werte:**

**Aus Kapazität Robustheit**

## **2.37.1.15.1 Name**

Name des AutoWDS-Profils, auf das Sie aus anderen Tabellen referenzieren.

(i) Sie können den Eintrag für das vorhandene AutoWDS-Profil "DEFAULT" weder löschen noch umbenennen.

#### **Pfad Konsole:**

### **Setup** > **WLAN-Management** > **AP-Konfiguration** > **AutoWDS-Profile**

#### **Mögliche Werte:**

max. 15 Zeichen aus [A-Z][0-9]@{|}~!\$%&'()+-,/:;<=>?[\]^\_.

# **Default-Wert:**

leer

### **2.37.1.15.2 Gesamtprofil**

Geben Sie den Namen des WLAN-Profils an, dem das AutoWDS-Basisnetz zugewiesen ist. Alle APs, denen Sie das betreffende WLAN-Profil zugewiesen haben, spannen so gleichzeitig das dazugehörige AutoWDS-Basisnetz auf.

(i) Verschiedene AutoWDS-Profile dürfen sich nicht auf das gleiche WLAN-Profil beziehen.

#### **Pfad Konsole:**

**Setup** > **WLAN-Management** > **AP-Konfiguration** > **AutoWDS-Profile**

## **Mögliche Werte:**

**Name** aus **Setup** > **WLAN-Management** > **AP-Konfiguration** > **Gesamtprofile**

max. 31 Zeichen aus  $[A-Z]$  $[0-9]$  $($ |  $\} \sim$ ! $\frac{2}{3}$ &'()+-, /:; <=>? $[\ \]$ ^.

### **Default-Wert:**

leer

# **2.37.1.15.3 SSID**

Geben Sie den Namen des logischen WLAN-Netzs (SSID) an, das ein gemanagter AP zum Aufspannen des AutoWDS-Basisnetzes heranzieht. Hinzukommende APs im Client-Modus nutzen die hier angegebene SSID außerdem, um eine Konfiguration vom WLC beziehen.

<sup>1</sup> Die betreffende SSID ist exklusiv für dieses AutoWDS-Profil reserviert. Für WLAN-Clients wie Smartphones, Laptops, etc. ist das AutoWDS-Basisnetz nicht benutzbar. Für sie muss innerhalb Ihrer WLAN-Infrastruktur eine eigene SSID aufgespannt sein.

### **Pfad Konsole:**

**Setup** > **WLAN-Management** > **AP-Konfiguration** > **AutoWDS-Profile**

### **Mögliche Werte:**

```
max. 31 Zeichen aus [A-Z][0-9]@{|}~!$%&'()+-,/:;<=>?[\]^_.
```
### **Default-Wert:**

AutoWDS-Rollout

### **2.37.1.15.4 Key**

Geben Sie die WPA2-Passphrase für das AutoWDS-Basisnetz an, das ein gemanagter AP aufspannt. Wählen Sie dazu einen möglichst komplexen Schlüssel mit mindestens 8 und maximal 63 Zeichen. Für eine angemessene Verschlüsselung sollte der Schlüssel mindestens 32 Zeichen umfassen.

### **Pfad Konsole:**

**Setup** > **WLAN-Management** > **AP-Konfiguration** > **AutoWDS-Profile**

## **Mögliche Werte:**

```
min. 8 Zeichen; max. 63 Zeichen aus [A-Z][a-z][0-9]#@{|}~!\frac{2}{8}&'()*+-,/:; <=>?[\]^\wedge.
```
`

### **Default-Wert:**

leer

# **2.37.1.15.6 Aktiv**

Legen Sie fest, ob AutoWDS für das gewählte Profil aktiv oder inaktiv ist. Inaktive Profile überträgt der WLC nicht zu einem AP.

### **Pfad Konsole:**

## **Setup** > **WLAN-Management** > **AP-Konfiguration** > **AutoWDS-Profile**

### **Mögliche Werte:**

**nein ja**

## **Default-Wert:**

nein

# **2.37.1.15.7 Erlaube-Express-Integration**

Geben Sie an, ob die APs des betreffenden WLAN-Profils über das AutoWDS-Basisnetz die Express-Integration für hinzukommende APs erlauben. Wenn Sie diese Einstellung aktivieren, senden die betreffenden Master-APs in ihren Beacons (sofern Sie im AutoWDS-Profil 'SSID-Broadcast' aktiviert haben) und Probe-Responses eine zusätzliche herstellerspezifische Kennung aus, die hinzukommenden APs die Verfügbarkeit dieser Integrationsvariante signalisiert.

Sofern Sie AutoWDS aktivieren und die Express-Integration verbieten, erlaubt das AutoWDS-Basisnetz ausschließlich die vorkonfigurierte Integration hinzukommender oder eingebundener APs im Client-Modus.

### **Pfad Konsole:**

### **Setup** > **WLAN-Management** > **AP-Konfiguration** > **AutoWDS-Profile**

# **Mögliche Werte:**

**nein**

Das AutoWDS-Basisnetz erlaubt ausschließlich die vorkonfigurierte Integration hinzukommender APs.

**ja**

Das AutoWDS-Basisnetz erlaubt sowohl die vorkonfigurierte als auch die Express-Integration hinzukommender APs .

### <span id="page-1278-0"></span>**Default-Wert:**

nein

## **2.37.1.15.8 Topology-Management**

Geben Sie an, welche Art des Topologie-Managements der WLC für das betreffende AutoWDS-Profil verfolgt.

Mit der Zuweisung des WLAN-Profils durch den WLC erhalten die Slave-APs gleichzeitig Informationen darüber, wie die Topologie des vermaschten Netzes aufgebaut ist. Die Topologie ergibt sich unmittelbar aus der Hierarchie der unter den APs aufgebauten P2P-Verbindungen. Die beiden betreffenden WLAN-Schnittstellen bilden dazu ein P2P-Paar: Die physikalische WLAN-Schnittstelle des hinzukommenden AP wird zum P2P-Slave; die des gewählten Zugangs-AP zum P2P-Master.

Standardmäßig übernimmt der WLC automatisch die Berechnung der Topologie, bei der sich ein Slave-AP i. d. R. mit dem nächstgelegenen Master-AP verbindet. Die in Echtzeit berechnete Topologie protokolliert der WLC in der Status-Tabelle **AutoWDS-Auto-Topology** (SNMP-ID 1.73.2.13). Sofern Sie das halb-automatische oder manuelle Management verwenden, definieren Sie die statischen P2P-Strecken innerhalb der Setup-Tabelle **AutoWDS-Topology**. Dazu legen Sie die Beziehungen zwischen den einzelnen Master-APs und Slave-APs ähnlich einer normalen P2P-Verbindung fest.

- (i) Die automatisch generierten Topologie-Einträge sind nicht boot-persistent. Die Tabelle leert sich bei einem Neustart des WLC.
- <sup>(1</sup>) Bei der manuellen Topologie-Konfiguration ist es wichtig, dass sich ein konfigurierter P2P-Master-AP innerhalb der Topologie näher am WLC befindet als ein entsprechender P2P-Slave-AP, da bei einer kurzzeitigen Unterbrechung der P2P-Verbindung der Slave-AP nach dem Master-AP scannt.

## **Pfad Konsole:**

# **Setup** > **WLAN-Management** > **AP-Konfiguration** > **AutoWDS-Profile**

## **Mögliche Werte:**

# **automatisch**

Der WLC generiert automatisch eine P2P-Konfiguration. Manuell festgelegte P2P-Strecken ignoriert das Gerät.

### **semi-automatisch**

Der WLC generiert ausschließlich dann eine P2P-Konfiguration, wenn keine manuelle P2P-Konfiguration für den hinzukommenden AP existiert. Andernfalls verwendet der WLC die manuelle Konfiguration.

### **manuell**

Der WLC generiert selbständig keine P2P-Konfiguration. Wenn eine manuelle P2P-Konfiguration existiert, wird diese verwendet. Andernfalls überträgt der WLC keine P2P-Konfiguration zum AP.

### **Default-Wert:**

automatisch

### **2.37.1.15.10 Slave-Tx-Limit**

Begrenzen Sie optional die maximale Übertragungsbandbreite, welche für die P2P-Verbindung in Senderichtung vom Slave-AP zum Master-AP gilt. Die Einstellung betrifft ausschließlich P2P-Verbindungen, die der WLC automatisch generiert hat.

### **Pfad Konsole:**

# **Setup** > **WLAN-Management** > **AP-Konfiguration** > **AutoWDS-Profile**

### **Mögliche Werte:**

0 … 4294967295 kBit/s

# **Besondere Werte:**

**0**

Dieser Wert deaktiviert die Bandbreitenbegrenzung.

**Default-Wert:**

 $\Omega$ 

## **2.37.1.15.11 Master-Tx-Limit**

Begrenzen Sie optional die maximale Übertragungsbandbreite, welche für die P2P-Verbindung in Senderichtung vom Master-AP zum Slave-AP gilt. Die Einstellung betrifft ausschließlich P2P-Verbindungen, die der WLC automatisch generiert hat.

## **Pfad Konsole:**

## **Setup** > **WLAN-Management** > **AP-Konfiguration** > **AutoWDS-Profile**

### **Mögliche Werte:**

0 … 4294967295 kBit/s

# **Besondere Werte:**

**0**

Dieser Wert deaktiviert die Bandbreitenbegrenzung.

# **Default-Wert:**

0

## **2.37.1.15.12 Link-Verlust-Timeout**

Definieren Sie die Zeit, nach der ein AP die Verbindung zu seinem P2P-Partner als unterbrochen markiert. Die Einstellung betrifft ausschließlich P2P-Verbindungen, die der WLC automatisch generiert hat. Hat das Gerät eine P2P-Strecke als unterbrochen markiert, beginnt seine physikalische WLAN-Schnittstelle damit, das WLAN nach dem verlorenen P2P-Partner zu scannen.

<sup>(1</sup>) Der Link-Verlust-Timeout ist unabhängig von den übrigen Timeouts. Es ist empfehlenswert, den voreingestellten Wert nicht weiter zu verringern, um die Gesamtkonnektivität des AutoWDS-Basisnetzes stabil zu halten.

### **Pfad Konsole:**

# **Setup** > **WLAN-Management** > **AP-Konfiguration** > **AutoWDS-Profile**

# **Mögliche Werte:**

0 … 4294967295 Sekunden

### **Default-Wert:**

 $\overline{A}$ 

# **2.37.1.15.14 Weiterbetrieb**

Definieren Sie die Weiterbetriebszeit der automatisch generierten P2P-Konfiguration.

Die besagte Weiterbetriebszeit bezeichnet die Lebensdauer einer jeden P2P-Strecke für den Fall, dass der AP die CAPWAP-Verbindung zum WLC verliert. Erkennt der AP einen Verlust der CAPWAP-Verbindung, versucht er, die Verbindung innerhalb der festgelegten Weiterbetriebszeit wiederherzustellen. Während dieser Zeiten bleiben Verbindungen zu den P2P-Partnern und eingebuchten WLAN-Clients bestehen. Gelingt dem AP die Wiederherstellung nicht und ist die

Weiterbetriebszeit abgelaufen, verwirft das Gerät diesen Teil der WLC-Konfiguration. Wenn die autarke Weiterbetriebszeit mit 0 festgelegt sind, verwirft der AP den betreffenden Konfigurationsteil hingegen sofort.

Anschließend beginnt das Gerät damit, anhand des verbliebenen Konfigurationsteils – der SSID des AutoWDS-Basisnetzes, der dazugehörigen WPA2-Passphrase sowie der Wartezeiten für die vorkonfigurierte und die Express-Integration – die in [2](#page-1281-0).[37](#page-1281-0).[1](#page-1281-0).[15](#page-1281-0).15 [Zeit-bis-Preconf-Scan](#page-1281-0) auf Seite 1282 eingestellte Zeit bis zum Beginn der automatischen (Re-)Konfiguration für die vorkonfigurierte Integration herabzuzählen.

### **Pfad Konsole:**

### **Setup** > **WLAN-Management** > **AP-Konfiguration** > **AutoWDS-Profile**

#### **Mögliche Werte:**

0 … 9999 Minuten

# **Besondere Werte:**

### **0**

Der AP schaltet seine physikalische(n) WLAN-Schnittstelle(n) unverzüglich ab, sobald der Kontakt zum WLC verloren geht. Dabei löscht das Gerät umgehend seine Konfigurations-Parameter, sodass der WLC sie beim Wiederaufbau der Verbindung erneut übertragen muss.

Wählen Sie diese Einstellung, um die sicherheitsrelevanten Konfigurations-Parameter vor unbefugtem Zugriff und Missbrauch (z. B. im Fall eines Diebstahls des AP) zu schützen.

### **9999**

Die Konfigurations-Parameter bleiben dauerhaft im Gerät gespeichert. Der AP arbeitet weiter; unabhängig davon, wie lange der Kontakt zum WLC verloren geht.

### <span id="page-1281-0"></span>**Default-Wert:**

 $\Omega$ 

# **2.37.1.15.15 Zeit-bis-Preconf-Scan**

Definieren Sie die Wartezeit, nach welcher der AP in den Client-Modus wechselt und entsprechend den Werten der Vorkonfiguration (der im AutoWDS-Profil hinterlegten SSID und Passphrase) nach einem AutoWDS-Basisnetz scannt, wenn sämtliche Weiterbetriebszeiten abgelaufen sind. Findet der AP eine übereinstimmende SSID, versucht das Gerät, sich mit der dazugehörigen WPA2-Passphrase zu authentisieren, um anschließend einen Rekonfigurationsprozess durchzuführen.

Parallel zu diesem Prozess beginnt die eingestellte [Wartezeit](#page-1282-0) [für](#page-1282-0) [den](#page-1282-0) [Beginn](#page-1282-0) [der](#page-1282-0) [Express-Integration](#page-1282-0) herabzuzählen.

**(!)** Der Prozess zur vorkonfigurierten Integration startet nicht, wenn die Angaben für das AutoWDS-Basisnetz (SSID, Passphrase) unvollständig sind oder der Vorkonfigurations-Zähler bei 0 liegt.

### **Pfad Konsole:**

### **Setup** > **WLAN-Management** > **AP-Konfiguration** > **AutoWDS-Profile**

#### **Mögliche Werte:**

0 … 4294967295 Sekunden

# **Besondere Werte:**

**0**

Dieser Wert deaktiviert die vorkonfigurierte Integration auf dem betreffenden AP.

#### **Default-Wert:**

60

# <span id="page-1282-0"></span>**2.37.1.15.16 Zeit-bis-Express-Scan**

Definieren Sie die Wartezeit, nach welcher der AP in den Client-Modus wechselt und nach einem beliebigen AutoWDS-Basisnetz scannt, wenn sämtliche Weiterbetriebszeiten sowie die [Wartezeit](#page-1281-0) [für](#page-1281-0) [den](#page-1281-0) [Beginn](#page-1281-0) [der](#page-1281-0) [vorkonfigurierten](#page-1281-0) [Integration](#page-1281-0) abgelaufen sind (sofern gesetzt). Findet der AP eine geeignete SSID, versucht das Gerät, sich am WLAN zu authentisieren, um anschließend einen Rekonfigurationsprozess durchzuführen. Für die Authentisierung verwendet das Gerät einen Express-Pre-Shared-Key, welcher fest in die Firmware implementiert ist.

# **Pfad Konsole:**

```
Setup > WLAN-Management > AP-Konfiguration > AutoWDS-Profile
```
## **Mögliche Werte:**

0 … 4294967295 Sekunden

### **Besondere Werte:**

**0**

Dieser Wert deaktiviert die Express-Integration auf dem betreffenden AP.

## **Default-Wert:**

 $\Omega$ 

## **2.37.1.15.17 Schnittstellen-Paarung**

Legen Sie fest, welche Art der Schnittstellen-Paarung ein Zugangs-AP anhand des ihm zugewiesenen AutoWDS-Profils erlaubt. Die Einstellung ist hauptsächlich für Geräte mit mehr als einer physikalischen WLAN-Schnittstelle relevant.

Die Schnittstellung-Paarung beeinflusst die Suche eines AP im Client-Modus nach geeigneten Zugangs-AP unter Beachtung der beteiligten WLAN-Schnittstellen. Sie legt fest, ob sich der hinzukommende AP für die Integration mit der äquivalenten physikalischen WLAN-Schnittstelle des Zugangs-AP verbinden muss oder auch Paarungen mit anderen physikalischen WLAN-Schnittstellen eingehen darf. Die Definition der Schnittstellen-Paarung erlaubt, schon im Vorfeld ungültige Paarungen auszuschließen, die sich evtl. ansonsten durch die Zuweisung unterschiedlicher Frequenzbänder im Rahmen der WLC-Konfiguration ergeben würden.

Arbeiten die Zugangs-AP Ihres AutoWDS-Basisnetzes beispielsweise mit den physikalischen WLAN-Schnittstellen WLAN-1 fest im 2,4 GHz-Band und WLAN-2 fest im 5 GHz-Band, so vorhindert die Schnittstellen-Paarung **Strikt**, dass ein hinzukommender AP, der auf einer physikalischen WLAN-Schnittstelle beide Frequenzbänder durchsucht, für z. B. WLAN-1 das 5-GHz-Band wählt, um sich mit WLAN-2 des Zugangs-AP zu verbinden. Eine solche Verbindung wäre zwar für den Bezug der WLC-Konfiguration legitim. Der anschließende P2P-Verbindungsaufbau wäre aufgrund der unterschiedlichen Radio-Einstellungen jedoch nicht möglich. Der hinzukommende AP würde die Verbindung verlieren und müsste einen Rekonfigurationsprozess starten.

Funken hingegen beide physikalischen WLAN-Schnittstellen auf demselben Band, ist auch die Schnittstellen-Paarung **Gemischt** zulässig, da die oben beschriebene Problemkonfiguration so nicht auftreten kann.

**(1)** Achten Sie nach Möglichkeit darauf, dass alle beteiligten APs je physikalischer WLAN-Schnittstelle durchgehend das gleiche Frequenzband (2,4GHz oder 5GHz) verwenden, um so eventuelle Probleme bei der automatischen Topologie-Konfiguration auszuschließen.

# **Pfad Konsole:**

**Setup** > **WLAN-Management** > **AP-Konfiguration** > **AutoWDS-Profile**

### **Mögliche Werte:**

### **Automatisch**

Der WLC prüft, ob eine Problemkonfiguration auftreten kann. Tritt keine Problemkonfiguration auf, akzeptiert er die betreffende Schnittstellen-Paarung über den Zugangs-AP. Andernfalls lehnt der WLC diese ab und der hinzukommende AP muss sich neu verbinden.

### **Strikt**

Ein hinzukommender AP darf seine physikalische WLAN-Schnittstelle X ausschließlich mit der äquivalenten WLAN-Schnittstelle eines Zugangs-AP verbinden.

### **Gemischt**

Ein hinzukommender AP darf seine physikalische WLAN-Schnittstelle X mit einer beliebigen WLAN-Schnittstelle eines Zugangs-AP verbinden.

### **Default-Wert:**

Automatisch

# **2.37.1.15.18 Slave-Radio-Multi-Hop**

Über diesen Parameter legen Sie fest, ob die Zugangs-APs Ihres AutoWDS-Basisnetzes Verbindungsanfragen hinzukommender APs auf jener physikalischen WLAN-Schnittstelle akzeptieren, mit der sie selber als Slave zum Master verbunden sind.

4 Ein Deaktivieren dieses Parameters kann die Stabilität und die Lastverteilung innerhalb Ihres AutoWDS-Basisnetzes verbessern. In Folge dessen sind Single-Radio-APs dann jedoch nicht mehr als Zugangs-APs für die Erweiterung Ihres AutoWDS-Basisnetzes verfügbar und stellen das Ende eines Hierarchie-Zweigs dar.

### **Pfad Konsole:**

# **Setup** > **WLAN-Management** > **AP-Konfiguration** > **AutoWDS-Profile**

### **Mögliche Werte:**

### **Nein**

Ein Zugangs-AP nimmt Verbindungsanfragen hinzukommender APs niemals auf der gleichen physikalischen WLAN-Schnittstelle an, mit der er bereits als Slave mit dem AutoWDS-Basisnetz verbunden ist. WLAN-Multihops sind ausschließlich auf Geräten mit zwei gemanagten physikalischen WLAN-Schnittstellen möglich.

### **Ja**

Ein Zugangs-AP nimmt Verbindungsanfragen hinzukommender APs auch auf der gleichen physikalischen WLAN-Schnittstelle an, mit der er bereits als Slave mit dem AutoWDS-Basisnetz verbunden ist. WLAN-Multihops sind sowohl auf Geräten mit zwei als auch einer gemanagten physikalischen WLAN-Schnittstelle möglich.

### **Nur-Single-Radio-AP**

Fallabhängige Einstellung:

Für Geräte mit einer physikalischen WLAN-Schnittstelle gilt die Einstellung **Ja**.

Für Geräte mit mehr als einer physikalischen WLAN-Schnittstelle gilt die Einstellung **Nein**.

# **Default-Wert:**

Nein

## **2.37.1.15.19 Band**

Geben Sie das Frequenzband an, in dem die APs das AutoWDS-Basisnetz ausstrahlen.

### **Pfad Konsole:**

# **Setup** > **WLAN-Management** > **AP-Konfiguration** > **AutoWDS-Profile**

# **Mögliche Werte:**

# **2,4GHz/5GHz**

Für die Ausstrahlung des AutoWDS-Basisnetzes ist sowohl das 2,4-GHz-Band als auch das 5-GHz-Band zugelassen.

# **2,4GHz**

Für die Ausstrahlung des AutoWDS-Basisnetzes ist ausschließlich das 2,4-GHz-Band zugelassen.

# **5GHz**

Für die Ausstrahlung des AutoWDS-Basisnetzes ist ausschließlich das 5-GHz-Band zugelassen.

# **Default-Wert:**

5GHz

# **2.37.1.15.20 Band**

Über diesen Parameter legen Sie fest, ob die APs die SSID des AutoWDS-Basisnetzes in ihren Beacons aussenden oder nicht.

# **Pfad Konsole:**

#### **Setup** > **WLAN-Management** > **AP-Konfiguration** > **AutoWDS-Profile**

### **Mögliche Werte:**

**ja**

Die APs senden die SSID des AutoWDS-Basisnetzes aus. Das Netz ist für andere WLAN-Clients sichtbar.

# **nein**

Die APs verstecken die SSID des AutoWDS-Basisnetzes. Das Netz ist für andere WLAN-Clients nicht sichtbar.

## **Default-Wert:**

nein

# **2.37.1.16 AutoWDS-Topology**

In dieser Tabelle legen Sie die manuellen Bestandteile der AutoWDS-Topologie fest; genauer gesagt: die P2P-Strecken zwischen den einzelnen Slave-APs und Master-APs. Das Gerät wertet diese Tabelle nur dann aus, wenn sie das manuelle oder semi-automatische [Topologie-Management](#page-1278-0) aktiviert haben.

### **Pfad Konsole:**

```
Setup > WLAN-Management > AP-Konfiguration
```
# **2.37.1.16.0 Link-Calibrierung**

### **Pfad Konsole:**

```
Setup > WLAN-Management > AP-Profile > AutoWDS-Topologie
```
**Mögliche Werte:**

**Standard Aus Kapazität Robustheit**

### **2.37.1.16.1 AutoWDS-Topology**

Name des AutoWDS-Profils, für das diese manuelle P2P-Konfiguration gilt.

### **Pfad Konsole:**

**Setup** > **WLAN-Management** > **AP-Konfiguration** > **AutoWDS-Topology**

## **Mögliche Werte:**

**Name** aus **Setup** > **WLAN-Management** > **AP-Konfiguration** > **AutoWDS-Profil**

max. 15 Zeichen aus [A-Z][0-9]@{|}~!\$%&'()+-,/:;<=>?[\]^\_.

# **Default-Wert:**

leer

# **2.37.1.16.2 Priorität**

Geben Sie die Priorität einer P2P-Verbindung aus Sicht der physikalischen WLAN-Schnittstelle des Slave-AP an.

5 Diese Einstellung ist zum gegenwärtigen Zeitpunkt lediglich ein Platzhalter; die Auswertung von Prioritäten ist noch nicht implementiert. Bitte tragen Sie für die Priorität stets den Wert 0 ein.

# **Pfad Konsole:**

**Setup** > **WLAN-Management** > **AP-Konfiguration** > **AutoWDS-Topology**

## **Mögliche Werte:**

0 … 4294967295

### **Default-Wert:**

leer

# **2.37.1.16.3 Slave-AP-Name**

Geben Sie den Namen des AP an, der die Rolle des Slaves einnimmt.

# **Pfad Konsole:**

**Setup** > **WLAN-Management** > **AP-Konfiguration** > **AutoWDS-Topology**

### **Mögliche Werte:**

**Name** aus **Setup** > **WLAN-Management** > **AP-Konfiguration** > **Basisstationen**

max. 31 Zeichen aus  $[A-Z]$   $[0-9]$   $[() \rightarrow !$ \$% $`()$  +-,  $/$ :; <=>? $[()']$  .

# **Default-Wert:**

leer

# **2.37.1.16.4 Slave-AP-WLAN-Ifc.**

Definieren Sie die physikalische WLAN-Schnittstelle, die der Slave-AP für die P2P-Strecke zum Master-AP verwendet.

#### **Pfad Konsole:**

## **Setup** > **WLAN-Management** > **AP-Konfiguration** > **AutoWDS-Topology**

### **Mögliche Werte:**

Auswahl aus den verfügbaren physikalischen WLAN-Schnittstellen

# **Default-Wert:**

WLAN-1

# **2.37.1.16.6 Master-AP-Name**

Geben Sie den Namen des AP an, der die Rolle des Masters einnimmt.

#### **Pfad Konsole:**

**Setup** > **WLAN-Management** > **AP-Konfiguration** > **AutoWDS-Topology**

### **Mögliche Werte:**

**Name** aus **Setup** > **WLAN-Management** > **AP-Konfiguration** > **Basisstationen** max. 31 Zeichen aus [A-Z][0-9]@{|}~!\$%&'()+-,/:;<=>?[\]^\_.

#### **Default-Wert:**

leer

## **2.37.1.16.7 Master-AP-WLAN-Ifc.**

Definieren Sie die physikalische WLAN-Schnittstelle, die der Master-AP für die P2P-Strecke zum Slave-AP verwendet.

# **Pfad Konsole:**

**Setup** > **WLAN-Management** > **AP-Konfiguration** > **AutoWDS-Topology**

### **Mögliche Werte:**

Auswahl aus den verfügbaren physikalischen WLAN-Schnittstellen

### **Default-Wert:**

WLAN-1

### **2.37.1.16.9 Schluessel**

Geben Sie optional eine individuelle WPA2-Passphrase für die P2P-Verbindung an. Wenn Sie das Eingabefeld leer lassen, erzeugt das Gerät automatisch eine Passphrase mit einer Länge von 32 Zeichen.

# **Pfad Konsole:**

# **Setup** > **WLAN-Management** > **AP-Konfiguration** > **AutoWDS-Topology**

### **Mögliche Werte:**

min. 8 Zeichen; max. 63 Zeichen aus [A-Z][a-z][0-9]#@{|}~!\$%&'()\*+-,/:; <=>?[\]^\_.

`

### **Default-Wert:**

leer

# **2.37.1.16.10 Aktiv**

Legen Sie fest, ob die P2P-Konfiguration für das gewählte AutoWDS-Profil aktiv oder inaktiv ist.

<sup>1</sup> Der WLC überträgt keine inaktiven P2P-Konfigurationen zum AP und ignoriert inaktive Einträge bei der Auswertung der manuellen AutoWDS-Topology-Tabelle im halbautomatischen Modus.

### **Pfad Konsole:**

```
Setup > WLAN-Management > AP-Konfiguration > AutoWDS-Topology
```
### **Mögliche Werte:**

**nein ja**

### **Default-Wert:**

nein

## **2.37.1.16.12 Slave-Tx-Limit**

Begrenzen Sie optional die maximale Übertragungsbandbreite, welche für die P2P-Verbindung in Senderichtung vom Slave-AP zum Master-AP gilt. Die Einstellung betrifft ausschließlich P2P-Verbindungen, die Sie manuell anlegen.

### **Pfad Konsole:**

### **Setup** > **WLAN-Management** > **AP-Konfiguration** > **AutoWDS-Topology**

#### **Mögliche Werte:**

0 … 4294967295 kBit/s

# **Besondere Werte:**

**0**

Dieser Wert deaktiviert die Bandbreitenbegrenzung.

#### **Default-Wert:**

 $\theta$ 

# **2.37.1.16.13 Master-Tx-Limit**

Begrenzen Sie optional die maximale Übertragungsbandbreite, welche für die P2P-Verbindung in Senderichtung vom Master-AP zum Slave-AP gilt. Die Einstellung betrifft ausschließlich P2P-Verbindungen, die Sie manuell anlegen.

# **Pfad Konsole:**

## **Setup** > **WLAN-Management** > **AP-Konfiguration** > **AutoWDS-Topology**

### **Mögliche Werte:**

0 … 4294967295 kBit/s

### **Besondere Werte:**

**0**

Dieser Wert deaktiviert die Bandbreitenbegrenzung.

# **Default-Wert:**

 $\Omega$ 

# **2.37.1.16.14 Link-Verlust-Timeout**

Definieren Sie die Zeit, nach der ein AP die Verbindung zu seinem P2P-Partner als unterbrochen markiert. Die Einstellung betrifft ausschließlich P2P-Verbindungen, die Sie manuell anlegen. Hat das Gerät eine P2P-Strecke als unterbrochen markiert, beginnt seine physikalische WLAN-Schnittstelle damit, das WLAN nach dem verlorenen P2P-Partner zu scannen.

<sup>(i)</sup> Der Link-Verlust-Timeout ist unabhängig von den übrigen Timeouts. Es ist empfehlenswert, den Timeout auf mindestens 4 Sekunden zu setzen, um die Gesamtkonnektivität des AutoWDS-Basisnetzes stabil zu halten.

### **Pfad Konsole:**

### **Setup** > **WLAN-Management** > **AP-Konfiguration** > **AutoWDS-Topology**

#### **Mögliche Werte:**

0 … 4294967295 Sekunden

## **Besondere Werte:**

**0**

Bei diesem Wert übernimmt der WLC den festgelegten Wert für **Link-Verlust-Timeout** aus **Setup** > **WLAN-Management** > **AP-Konfiguration** > **AutoWDS-Profile**.

#### **Default-Wert:**

 $\Omega$ 

# **2.37.1.16.16 Weiterbetrieb**

Definieren Sie die Weiterbetriebszeit der manuellen P2P-Konfiguration.

Die besagte Weiterbetriebszeit bezeichnet die Lebensdauer einer jeden P2P-Strecke für den Fall, dass der AP die CAPWAP-Verbindung zum WLC verliert. Erkennt der AP einen Verlust der CAPWAP-Verbindung, versucht er, die Verbindung innerhalb der festgelegten Weiterbetriebszeit wiederherzustellen. Während dieser Zeiten bleiben Verbindungen zu den P2P-Partnern und eingebuchten WLAN-Clients bestehen. Gelingt dem AP die Wiederherstellung nicht und ist die Weiterbetriebszeit abgelaufen, verwirft das Gerät diesen Teil der WLC-Konfiguration. Wenn die autarke Weiterbetriebszeit mit 0 festgelegt sind, verwirft der AP den betreffenden Konfigurationsteil hingegen sofort.

Anschließend beginnt das Gerät damit, anhand des verbliebenen Konfigurationsteils – der SSID des AutoWDS-Basisnetzes, der dazugehörigen WPA2-Passphrase sowie der Wartezeiten für die vorkonfigurierte und die Express-Integration – die [eingestellte](#page-1281-0) [Zeit](#page-1281-0) bis zum Beginn der automatischen (Re-)Konfiguration für die vorkonfigurierte Integration herabzuzählen.

## **Pfad Konsole:**

# **Setup** > **WLAN-Management** > **AP-Konfiguration** > **AutoWDS-Topology**

### **Mögliche Werte:**

0 … 9999 Minuten

# **Besondere Werte:**

### **0**

Der AP schaltet seine physikalische(n) WLAN-Schnittstelle(n) unverzüglich ab, sobald der Kontakt zum WLC verloren geht. Dabei löscht das Gerät umgehend seine Konfigurations-Parameter, sodass der WLC sie beim Wiederaufbau der Verbindung erneut übertragen muss.

Wählen Sie diese Einstellung, um die sicherheitsrelevanten Konfigurations-Parameter vor unbefugtem Zugriff und Missbrauch (z. B. im Fall eines Diebstahls des AP) zu schützen.

### **9999**

Die Konfigurations-Parameter bleiben dauerhaft im Gerät gespeichert. Der AP arbeitet weiter; unabhängig davon, wie lange der Kontakt zum WLC verloren geht.

## **Default-Wert:**

 $\Omega$ 

# **2.37.1.17 IEEE802.11u**

Über die Tabellen und Parameter in diesem Menü nehmen Sie sämtliche Einstellungen für Verbindungen nach IEEE 802.11u und Hotspot 2.0 vor. Über Profile lassen sich diese Einstellungen schließlich den an den WLC angeschlossenen AP zuweisen.

# **Pfad Konsole:**

**Setup** > **WLAN-Management** > **AP-Konfiguration**

# **2.37.1.17.1 Netzwerk-Profile**

Die Tabelle **Netzwerk-Profile** ist die höchste Verwaltungsebene für 802.11u und Hotspot 2.0. Hier haben Sie die Möglichkeit, die Funktionen für jedes angelegte Profil ein- oder auszuschalten, Ihnen nachgelagerte Profillisten (wie z. B. für ANQP oder HS20) zuzuweisen oder allgemeine Einstellungen vorzunehmen.

# **Pfad Konsole:**

```
Setup > WLAN-Management > AP-Konfiguration > IEEE802.11u
```
# **2.37.1.17.1.1 Name**

Über diesen Parameter vergeben Sie einen Namen für das 802.11u-Profil. Dieses Profil weisen Sie anschließend in der Tabelle **Setup** > **WLAN-Management** > **AP-Konfiguration** > **Netzwerkprofile** unter **802.11u-Profil** einem logischen WLAN-Netzwerk zu.

# **Pfad Konsole:**

```
Setup > WLAN-Management > AP-Konfiguration > IEEE802.11u > Netzwerk-Profile
```
### **Mögliche Werte:**

```
max. 32 Zeichen aus [A-Z][a-z][0-9]#@{|}~!$%&'()*+-,/:;<=>?[\]^_. `
```
# **Default-Wert:**

leer

# **2.37.1.17.1.2 Operating**

Aktivieren oder deaktivieren Sie an der betreffenden Schnittstelle die Unterstützung für Verbindungen nach IEEE 802.11u. Wenn Sie die Unterstüzung aktivieren, sendet das Gerät für die Schnittstelle – respektiv für die dazugehörige SSID – das Interworking-Element in den Beacons/Probes. Dieses Element dient als Erkennungsmerkmal für IEEE 802.11u-fähige Verbindungen: Es enthält z. B. das Internet-Bit, das ASRA-Bit, die HESSID sowie den Standort-Gruppen-Code und den Standort-Typ-Code. Diese Einzelelemente nutzen 802.11u-fähige Geräte als erste Filterkriterien bei der Netzsuche.

### **Pfad Konsole:**

```
Setup > WLAN-Management > AP-Konfiguration > IEEE802.11u > Netzwerk-Profile
```
**Mögliche Werte:**

**nein ja**

## **Default-Wert:**

nein

### **2.37.1.17.1.3 Hotspot2.0**

Aktivieren oder deaktivieren Sie an der betreffenden Schnittstelle die Unterstützung für Hotspot 2.0 der Wi-Fi Alliance®. Hotspot 2.0 erweitert den IEEE-802.11u-Standard um zusätzliche Netzwerkinformationen, welche Stationen über einen ANQP-Request abfragen können. Dazu gehören z. B. der betreiberfreundliche Name, die Verbindungs-Fähigkeiten, die Betriebsklasse und die WAN-Metriken. Über diese zusätzlichen Informationen sind Stationen dazu in der Lage, die Wahl eines Wi-Fi-Netzwerkes noch selektiver vorzunehmen.

(!) Diese Funktion setzt die aktivierte Unterstützung für Verbindungen nach IEEE 802.11u voraus!

### **Pfad Konsole:**

```
Setup > WLAN-Management > AP-Konfiguration > IEEE802.11u > Netzwerk-Profile
```
**Mögliche Werte:**

**nein ja**

# **Default-Wert:**

nein

# **2.37.1.17.1.4 Internet**

Wählen Sie aus, ob das Internet-Bit gesetzt wird. Über das Internet-Bit informieren Sie alle Stationen explizit darüber, dass das Wi-Fi-Netzwerk den Internetzugang erlaubt. Aktivieren Sie diese Einstellung, sofern über Ihr Gerät nicht nur interne Dienste erreichbar sind.

# **Pfad Konsole:**

# **Setup** > **WLAN-Management** > **AP-Konfiguration** > **IEEE802.11u** > **Netzwerk-Profile**

**Mögliche Werte:**

**nein ja**

## **Default-Wert:**

nein

# **2.37.1.17.1.5 Network-Type**

Wählen Sie aus der vorgegebenen Liste einen Netzwerk-Typ aus, der das Wi-Fi-Netzwerk hinter der ausgewählten Schnittstelle am ehesten charakterisiert.

## **Pfad Konsole:**

# **Setup** > **WLAN-Management** > **AP-Konfiguration** > **IEEE802.11u** > **Netzwerk-Profile**

# **Mögliche Werte:**

## **Private**

Beschreibt Netzwerke, in denen unauthorisierte Benutzer nicht erlaubt sind. Wählen Sie diesen Typ z. B. für Heimnetzwerke oder Firmennetzwerke, bei denen der Zugang auf die Mitarbeiter beschränkt ist.

### **Private-GuestAcc**

Wie Private, doch mit Gast-Zugang für unauthorisierte Benutzer. Wählen Sie diesen Typ z. B. für

Firmennetzwerke, bei denen neben den Mitarbeitern auch Besucher das Wi-Fi-Netzwerk nutzen dürfen.

### **Public-Charge**

Beschreibt öffentliche Netzwerke, die für jedermann zugänglich sind und deren Nutzung gegen Entgelt möglich ist. Informationen zu den Gebühren sind evtl. auf anderen Wegen abrufbar (z. B: IEEE 802.21, HTTP/HTTPS- oder DNS-Weiterleitung). Wählen Sie diesen Typ z. B. für Hotspots in Geschäften oder Hotels, die einen kostenpflichtigen Internetzugang anbieten.

### **Public-Free**

Beschreibt öffentliche Netzwerke, die für jedermann zugänglich sind und für deren Nutzung kein Entgelt anfällt. Wählen Sie diesen Typ z. B. für Hotspots im öffentlichen Nah- und Fernverkehr oder für kommunale Netzwerke, bei denen der Wi-Fi-Zugang eine inbegriffene Leistung ist.

### **Personal-Dev**

Beschreibt Netzwerke, die drahtlose Geräte im Allgemeinen verbinden. Wählen Sie diesen Typ z. B. bei angeschlossenen Digital-Kameras, die via WLAN mit einem Drucker verbunden sind.

### **Emergency**

Beschreibt Netzwerke, die für Notdienste bestimmt und auf diese beschränkt sind. Wählen Sie diesen Typ z. B. bei angeschlossenen ESS- oder EBR-Systemen.

### **Experimental**

Beschreibt Netzwerke, die zu Testzwecken eingerichtet sind oder sich noch im Aufbaustadium befinden.

#### **Wildcard**

Platzhalter für bislang undefinierte Netzwerk-Typen.

#### **Default-Wert:**

Private

#### **2.37.1.17.1.6 Asra**

Wählen Sie aus, ob das ASRA-Bit (Additional Step Required for Access) gesetzt wird. Über das ASRA-Bit informieren Sie alle Stationen explizit darüber, dass für den Zugriff auf das Wi-Fi-Netzwerk noch weitere Authentifizierungsschritte notwendig sind. Aktivieren Sie diese Einstellung, wenn Sie z. B. eine Online-Registrierung, eine zusätzliche Web-Authentifikation oder eine Zustimmungswebseite für Ihre Nutzungsbedingungen eingerichtet haben.

5 Denken Sie daran, in der Tabelle **Netzwerk-Authentifizierungs-Typen** eine Weiterleitungsadresse für die zusätzliche Authentifizierung anzugeben und / oder **WISPr** für das Public-Spot-Modul zu konfigurieren, wenn Sie das ASRA-Bit setzen.

# **Pfad Konsole:**

```
Setup > WLAN-Management > AP-Konfiguration > IEEE802.11u > Netzwerk-Profile
```
### **Mögliche Werte:**

**nein ja**

#### **Default-Wert:**

nein

### **2.37.1.17.1.7 HESSID-Type**

Geben Sie an, welche HESSID das Gerät für das homogene ESS an die AP übermittelt.

Als homogenes ESS bezeichnet man den Verbund einer bestimmten Anzahl von AP, die alle dem selben Netzwerk angehören. Als weltweit eindeutige Kennung (HESSID) dient die MAC-Adresse eines angeschlossenen AP (seine BSSID) oder die MAC-Adresse des WLCs. Die SSID taugt in diesem Fall nicht als Kennung, da in einer Hotspot-Zone unterschiedliche Netwerkbetreiber die gleiche SSID vergeben haben können, z. B. durch Trivialnamen wie "HOTSPOT".

### **Pfad Konsole:**

### **Setup** > **WLAN-Management** > **AP-Konfiguration** > **IEEE802.11u** > **Netzwerk-Profile**

### **Mögliche Werte:**

**auto**

Das Gerät generiert für alle AP des betreffenden Netzwerkprofils eine gemeinsame HESSID, basierend auf seiner eigenen MAC-Adresse.

**user**

Vergeben Sie manuell eine HESSID für alle AP des betreffenden Netzwerkprofils.

**none**

Die angeschlossenen AP bekommen keine HESSID zugewiesen.

### **Default-Wert:**

auto

### **2.37.1.17.1.8 HESSID-MAC**

Sofern Sie als **HESSID-Type** die Einstellung user gewählt haben, tragen Sie hier die HESSID Ihres homogenen ESS in Form einer 6-oktettigen MAC-Adresse ein. Wählen Sie für die HESSID die BSSID eines beliebigen AP in Ihrem homogenen ESS oder die MAC-Adresse des WLCs in Großbuchstaben und ohne Trennzeichen, z. B. 008041AEFD7E für die MAC-Adresse 00:80:41:ae:fd:7e.

**(1)** Sofern ein AP nicht in mehreren homogenen ESS vertreten ist, ist die HESSID für alle seine Schnittstellen identisch!

## **Pfad Konsole:**

**Setup** > **WLAN-Management** > **AP-Konfiguration** > **IEEE802.11u** > **Netzwerk-Profile**

### **Mögliche Werte:**

```
max. 12 Zeichen aus [A-Z][a-z][0-9]
```
### **Default-Wert:**

00000000000

#### **2.37.1.17.1.10 ANQP-Profil**

Über diesen Parameter spezifizieren Sie aus der Tabelle **Setup** > **WLAN-Management** > **AP-Konfiguration** > **IEEE802.11u** > **ANQP-Profile** ein gültiges ANQP-Profil, das Sie für das 802.11u-Profil verwenden wollen.

### **Pfad Konsole:**

**Setup** > **WLAN-Management** > **AP-Konfiguration** > **IEEE802.11u** > **Netzwerk-Profile**

#### **Mögliche Werte:**

```
max. 32 Zeichen aus [A-Z][a-z][0-9]#@{|}~!$%&'()*+-,/:; <=>?[\]^. `
```
### **Default-Wert:**

leer

### **2.37.1.17.1.12 HS20-Profil**

Über diesen Parameter spezifizieren Sie aus der Tabelle **Setup** > **WLAN-Management** > **AP-Konfiguration** > **IEEE802.11u** > **Hotspot2.0-Profile** ein gültiges Hotspot-2.0- bzw. HS20-Profil, das Sie für das 802.11u-Profil verwenden wollen.

# **Pfad Konsole:**

```
Setup > WLAN-Management > AP-Konfiguration > IEEE802.11u > Netzwerk-Profile
```
### **Mögliche Werte:**

```
max. 32 Zeichen aus [A-Z][a-z][0-9]#@{|}~!$%&'()*+-,/:;<=>?[\]^_. `
```
### **Default-Wert:**

leer

# **2.37.1.17.2 ANQP-Profile**

Über diese Tabelle verwalten Sie die Profillisten für IEEE802.11u bzw. ANQP. IEEE802.11u-Profile bieten Ihnen die Möglichkeit, bestimmte ANQP-Elemente zu gruppieren und sie in der Tabelle **Netzwerk-Profile** unabhängig voneinander logischen WLAN-Schnittstellen zuzuweisen. Zu diesen Elementen gehören z. B. Angaben zu Ihren OIs, Domains, Roaming-Partnern und deren Authentifizierungsmethoden. Ein Teil der Elemente ist in weitere Profillisten ausgelagert.

### **Pfad Konsole:**

**Setup** > **WLAN-Management** > **AP-Konfiguration** > **IEEE802.11u**

### **Mögliche Werte:**

max. 32 Zeichen aus  $[A-Z]$  [a-z][0-9]#@{|}~!\$%&'()\*+-,/:;<=>?[\]^\_. `

### **Default-Wert:**

leer

### **2.37.1.17.2.1 Name**

Vergeben Sie hierüber einen Namen für das ANQP-Profil. Diesen Namen geben Sie später in der Tabelle **Netzwerk-Profile** unter **ANQP-Profil** an.

### **Pfad Konsole:**

```
Setup > WLAN-Management > AP-Konfiguration > IEEE802.11u > ANQP-Profile
```
### **Mögliche Werte:**

```
max. 32 Zeichen aus [A-Z] [a-z][0-9]#@{|}~!$%&'()*+-,/:;<=>?[\]^_. `
```
## **Default-Wert:**

leer

# **2.37.1.17.2.2 Include-in-Beacon-OUI**

Organizationally Unique Identifier, abgekürzt OUI, vereinfacht OI. Als Hotspot-Betreiber tragen Sie hier die OI des Roaming-Partners ein, mit dem Sie einen Vertrag abgeschlossen haben. Sind Sie als Hotspot-Betreiber gleichzeitig der Service-Provider, tragen Sie hier die OI Ihres Roaming-Konsortiums oder Ihre eigene OI ein. Ein Roaming-Konsortium besteht aus einer Gruppe von Service-Providern, die untereinander Vereinbarungen zum gegenseitigen Roaming getroffen haben. Um eine OI zu erhalten, muss sich ein solches Konsortium – ebenso wie ein einzelner Service-Provider – bei der IEEE registrieren lassen.

Es besteht die Möglichkeit, bis zu 3 OIs parallel anzugeben, z. B. für den Fall, dass Sie als Betreiber Verträge mit mehreren Roaming-Partnern haben. Mehrere OIs trennen Sie durch eine kommaseparierte Liste, z. B. 00105E, 00017D, 00501A.

(!) Das Gerät strahlt die eingegebene(n) OI(s) in seinen Beacons aus. Soll das Gerät mehr als 3 OIs übertragen, lassen sich diese unter **Additional-OUI** konfigurieren. Zusätzliche OIs werden allerdings erst nach dem GAS-Request einer Station übertragen; sie sind für die Stationen also nicht unmittelbar sichtbar!

#### **Pfad Konsole:**

```
Setup > WLAN-Management > AP-Konfiguration > IEEE802.11u > ANQP-Profile
```
#### **Mögliche Werte:**

max. 65 Zeichen aus  $[A-Z][a-z][0-9]$ .,

# **Default-Wert:**

leer

# **2.37.1.17.2.3 Additional-OUI**

Tragen Sie hier die OI(s) ein, die das Gerät nach dem GAS-Request einer Station zusätzlich aussendet. Mehrere OIs trennen Sie durch eine kommaseparierte Liste, z. B. 00105E,00017D,00501A.

## **Pfad Konsole:**

#### **Setup** > **WLAN-Management** > **AP-Konfiguration** > **IEEE802.11u** > **ANQP-Profile**

#### **Mögliche Werte:**

max. 65 Zeichen aus  $[A-Z] [a-z] [0-9]...$ 

#### **Default-Wert:**

leer

# **2.37.1.17.2.4 Domain-List**

Tragen Sie hier eine oder mehrere Domains ein, über die Sie als Hotspot-Betreiber verfügen. Mehrere Domain-Namen trennen Sie durch eine kommaseparierte Liste, z. B. providerX.org,provx-mobile.com,wifi.mnc410.provX.com. Für Subdomains reicht aus, lediglich den obersten gültigen Domain-Namen anzugeben. Hat ein Nutzer z. B. providerX.org als Heimat-Provider in seinem Gerät konfiguriert, werden dieser Domain auch Access Points mit dem Domain-Namen wi-fi.providerX.org zugerechnet. Bei der Suche nach passenden Hotspots bevorzugt eine Station immer den Hostpot seines Heimat-Providers, um mögliche Roaming-Kosten über den AP eines Roaming-Partners zu vermeiden.

# **Pfad Konsole:**

**Setup** > **WLAN-Management** > **AP-Konfiguration** > **IEEE802.11u** > **ANQP-Profile**

# **Mögliche Werte:**

max. 65 Zeichen aus  $[A-Z] [a-z] [0-9]...$ 

# **Default-Wert:**

leer
# **2.37.1.17.2.5 NAI-Realm-List**

Geben Sie in diesem Feld den Namen eines gültiges NAI-Realm-Profils aus der Tabelle **Setup** > **WLAN-Management** > **AP-Konfiguration** > **IEEE802.11u** > **ANQP-Profile** an.

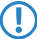

**(1)** Mehrere Namen trennen Sie durch eine kommaseparierte Liste.

# **Pfad Konsole:**

**Setup** > **WLAN-Management** > **AP-Konfiguration** > **IEEE802.11u** > **ANQP-Profile**

#### **Mögliche Werte:**

max. 65 Zeichen aus [A-Z][a-z][0-9]#@{|}~!\$%&'()\*+-,/:;<=>?[\]^\_. `

#### **Default-Wert:**

leer

# **2.37.1.17.2.6 Cellular-List**

Geben Sie in diesem Feld den Namen eines gültigen Mobilfunknetzwerk-Profils aus der Tabelle **Setup** > **WLAN-Management** > **AP-Konfiguration** > **IEEE802.11u** > **Cellular-Network-Information-List** an.

(1) Mehrere Namen trennen Sie durch eine kommaseparierte Liste.

## **Pfad Konsole:**

```
Setup > WLAN-Management > AP-Konfiguration > IEEE802.11u > ANQP-Profile
```
# **Mögliche Werte:**

max. 65 Zeichen aus  $[A-Z] [a-z] [0-9] # @{}{}| \cdot | \cdot | \cdot \cdot \cdot \cdot (x - x - y)$ 

# **Default-Wert:**

leer

# **2.37.1.17.2.7 Network-Auth-Type-List**

Geben Sie in diesem Feld den Namen eines oder mehrerer gültiger Authentifizierungs-Parameter aus der Tabelle **Setup** > **WLAN-Management** > **AP-Konfiguration** > **IEEE802.11u** > **Network-Authentication-Type** an.

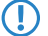

(!) Mehrere Namen trennen Sie durch eine kommaseparierte Liste.

#### **Pfad Konsole:**

**Setup** > **WLAN-Management** > **AP-Konfiguration** > **IEEE802.11u** > **ANQP-Profile**

# **Mögliche Werte:**

max. 65 Zeichen aus [A-Z][a-z][0-9]#@{|}~!\$%&'()\*+-,/:;<=>?[\]^\_. `

#### **Default-Wert:**

leer

# **2.37.1.17.3 Hotspot2.0-Profile**

Über diese Tabelle verwalten Sie die Profillisten für Hotspot 2.0. Hotspot-2.0-Profile bieten Ihnen die Möglichkeit, bestimmte ANQP-Elemente (die der Hotspot-2.0-Spezifikation) zu gruppieren und sie in der Tabelle **Netzwerk-Profile** unter **HS20-Profil** unabhängig voneinander logischen WLAN-Schnittstellen zuzuweisen. Zu diesen Elementen gehören z. B. der betreiberfreundliche Name, die Verbindungs-Fähigkeiten, die Betriebsklasse und die WAN-Metriken. Ein Teil der Elemente ist in weitere Profillisten ausgelagert.

# **Pfad Konsole:**

```
Setup > WLAN-Management > AP-Konfiguration > IEEE802.11u
```
# **2.37.1.17.3.1 Name**

Vergeben Sie hierüber einen Namen für das Hotspot-2.0-Profil. Diesen Namen geben Sie später in der Tabelle **Setup** > **WLAN-Management** > **AP-Konfiguration** > **IEEE802.11u** > **Netzwerk-Profile** unter **HS20-Profil** an.

## **Pfad Konsole:**

```
Setup > WLAN-Management > AP-Konfiguration > IEEE802.11u > Hotspot-2.0-Profile
```
## **Mögliche Werte:**

max. 32 Zeichen aus  $[A-Z]$ [a-z][0-9]#@{|}~!\$%&'()\*+-,/:;<=>?[\]^\_. `

## **Default-Wert:**

leer

# **2.37.1.17.3.2 Operator-Name**

Geben Sie in diesem Feld den Namen eines gültigen Profil für den Hotspot-Betreiber aus der Tabelle **Setup** > **WLAN-Management** > **AP-Konfiguration** > **IEEE802.11u** > **Operator-List** an.

# **Pfad Konsole:**

```
Setup > WLAN-Management > AP-Konfiguration > IEEE802.11u > Hotspot-2.0-Profile
```
# **Mögliche Werte:**

max. 65 Zeichen aus  $[A-Z]$  [a-z][0-9]#@{|}~!\$%&'()\*+-,/:;<=>?[\]^. `

#### **Default-Wert:**

leer

# **2.37.1.17.3.3 Connection-Capabilities**

Geben Sie in diesem Feld einen oder mehrere gültige Einträge aus den Verbindungs-Fähigkeiten der Tabelle **Setup** > **WLAN-Management** > **AP-Konfiguration** > **IEEE802.11u** > **Connection-Capability** an. Stationen nutzen diese Liste, um anhand der hier hinterlegten Angaben vor einem Netzbeitritt festzustellen, ob Ihr Hotspot die benötigten Dienste (z. B. Internetzugang, SSH, VPN) überhaupt erlaubt. Aus diesem Grund sollten so wenig Einträge wie möglich den Status "unbekannt" tragen.

```
Setup > WLAN-Management > AP-Konfiguration > IEEE802.11u > Hotspot-2.0-Profile
```
## **Mögliche Werte:**

```
max. 250 Zeichen aus [A-Z][a-z][0-9]#@{|}~!$%&'()*+-,/:;<=>?[\]^_. `
```
#### **Default-Wert:**

leer

### **2.37.1.17.3.4 Operating-Class**

Geben Sie hier den Code für die globale Betriebsklasse der verwalteten AP an. Über die Betriebsklasse teilen Sie einer Station mit, auf welchen Frequenzbändern und Kanälen ein AP verfügbar ist. Beispiel:

#### **81**

```
Betrieb bei 2,4 GHz mit Kanälen 1–13.
```
## **116**

Betrieb bei 40 MHz mit Kanälen 36 und 44.

Die für einen AP passende Betriebsklasse entnehmen Sie bitte dem IEEE Standard 802.11-2012, Anhang E, Tabelle E-4: Global operating classes; erhältlich unter [standards](http://standards.ieee.org/).[ieee](http://standards.ieee.org/).[org](http://standards.ieee.org/).

## **Pfad Konsole:**

#### **Setup** > **WLAN-Management** > **AP-Konfiguration** > **IEEE802.11u** > **Hotspot-2.0-Profile**

#### **Mögliche Werte:**

max. 32 Zeichen aus [A-Z][a-z][0-9]#@{|}~!\$%&'()\*+-,/:;<=>?[\]^\_. `

#### **Default-Wert:**

leer

#### **2.37.1.17.3.5 Hotspot2.0-Release**

Stellen Sie das in diesem Profil unterstützte Release von Hotspot 2.0 ein.

4 Ein Client muss das entsprechende Release beherrschen, um sich verbinden zu können.

**Pfad Konsole:**

```
Setup > WLAN-Management > AP-Konfiguration > IEEE802.11u > Hotspot-2.0-Profile
```
**Mögliche Werte:**

**Release-1 Release-2**

## **2.37.1.17.3.6 Domain-Id**

Die Domain-ID gibt an, welcher ANQP-Server verwendet wird. Alle Access Points bzw. SSIDs mit gleicher Nummer / Domain-ID (16-Bit Wert) verwenden den gleichen ANQP-Server.

Ein Client würde somit auf eine ANQP-Anfrage auf Access Points / SSIDs mit identischer Domain-ID immer die gleiche Antwort erhalten. Um unterschiedliche Antworten zu erhalten, müsste der Client nach unterschiedlichen Domain-IDs Ausschau halten.

#### **Pfad Konsole:**

**Setup** > **WLAN-Management** > **AP-Konfiguration** > **IEEE802.11u** > **Hotspot-2.0-Profile**

#### **Mögliche Werte:**

max. 5 Zeichen aus  $[0-9]$ 

### **Default-Wert:**

 $\Omega$ 

# **2.37.1.17.3.7 OSU-Netzwerkname**

Name der SSID, die Zugang zum OSU-Server bietet.

# **Pfad Konsole:**

```
Setup > WLAN-Management > AP-Konfiguration > IEEE802.11u > Hotspot-2.0-Profile
```
#### **Mögliche Werte:**

max. 32 Zeichen aus [A-Z][a-z][0-9]#@{|}~!\$%&'()\*+-,/:;<=>?[\]^\_. `

#### **Default-Wert:**

leer

## **2.37.1.17.3.8 OSU-Providers**

Liste der OSU-Providernamen aus [2](#page-1314-0).[37](#page-1314-0).[1](#page-1314-0).[17](#page-1314-0).[12](#page-1314-0) [OSU-Providers](#page-1314-0) auf Seite 1315, die im Profil unterstützt werden.

#### **Pfad Konsole:**

```
Setup > WLAN-Management > AP-Konfiguration > IEEE802.11u > Hotspot-2.0-Profile
```
## **Mögliche Werte:**

```
max. 250 Zeichen aus [A-Z][a-z][0-9]#(+) \sim !\frac{5}{8} (') \rightarrow +- / : \frac{1}{2} \sim \frac{1}{2} \sim \frac{1}{2} \sim \frac{1}{2}
```
#### **Default-Wert:**

leer

### **2.37.1.17.4 Network-Authentication-Type**

Über diese Tabelle verwalten Sie Adressen, an die das Gerät Stationen für einen zusätzlichen Authentifizierungsschritt weiterleitet, nachdem sich die Station bereits beim Hotspot-Betreiber oder einem seiner Roaming-Partner erfolgreich authentisiert hat. Pro Authentifizierungs-Typ ist nur eine Weiterleitungsangabe erlaubt.

Den Namen des Network-Authentication-Type-Profils geben Sie später in der Tabelle **ANQP-Profile** unter **Network-Auth-Type-List** an.

#### **Pfad Konsole:**

**Setup** > **WLAN-Management** > **AP-Konfiguration** > **IEEE802.11u**

# **2.37.1.17.4.1 Name**

Vergeben Sie hierüber einen Namen für den Tabelleneintrag, z. B. AGB akzeptieren.

#### **Pfad Konsole:**

**Setup** > **WLAN-Management** > **AP-Konfiguration** > **IEEE802.11u** > **Network-Authentication-Type**

#### **Mögliche Werte:**

```
max. 32 Zeichen aus [A-Z][a-z][0-9]#@{|}~!$%&'()*+-,/:;<=>?[\]^_. `
```
# **Default-Wert:**

leer

## **2.37.1.17.4.2 Network-Auth-Type**

Wählen Sie aus der Liste den Kontext, vor dem die Weiterleitung gilt.

# **Pfad Konsole:**

**Setup** > **WLAN-Management** > **AP-Konfiguration** > **IEEE802.11u** > **Network-Authentication-Type**

#### **Mögliche Werte:**

#### **Accept-Terms-Cond**

Es ist ein zusätzlicher Authentifizierungsschritt eingerichtet, bei dem ein Benutzer die Nutzungsbedingungen des Betreibers akzeptieren muss.

# **Online-Enrollment**

Es ist ein zusätzlicher Authentifizierungsschritt eingerichtet, bei dem ein Benutzer erst online registrieren muss.

# **Http-Redirection**

Es ist ein zusätzlicher Authentifizierungsschritt eingerichtet, zu dem ein Benutzer via HTTP weitergeleitet wird.

# **DNS-Redirection**

Es ist ein zusätzlicher Authentifizierungsschritt eingerichtet, zu dem ein Benutzer via DNS weitergeleitet wird.

#### **Default-Wert:**

Accept-Terms-Cond

# **2.37.1.17.4.3 Redirect-URL**

Geben Sie die Adresse an, an die das Gerät Stationen für den zusätzlichen Authentifizierungsschritt weiterleitet.

## **Pfad Konsole:**

## **Setup** > **WLAN-Management** > **AP-Konfiguration** > **IEEE802.11u** > **Network-Authentication-Type**

## **Mögliche Werte:**

```
max. 65 Zeichen aus [A-Z] [a-z][0-9]#@{|}~!$%&'()*+-,/:;<=>?[\]^. `
```
## **Default-Wert:**

leer

# **2.37.1.17.5 Cellular-Network-Information-List**

Über diese Tabelle verwalten Sie die Profillisten für die Mobilfunknetze. Mit diesen Listen haben Sie die Möglichkeit, bestimmte ANQP-Elemente zu gruppieren. Hierzu gehören die Netzwerk- und Landes-Codes des Hotspot-Betreibers und seiner Roaming-Partner. Stationen mit SIM- oder USIM-Karte nutzen diese Liste, um anhand der hier hinterlegten Angaben festzustellen, ob der Hotspot-Betreiber zu ihrer Mobilfunkgesellschaft gehört oder einen Roaming-Vertrag mit ihrer Mobilfunkgesellschaft hat.

Im Setup-Menü weisen Sie diese Liste über die Tabelle **ANQP-Profile** einem ANQP-Profil zu.

## **Pfad Konsole:**

```
Setup > WLAN-Management > AP-Konfiguration > IEEE802.11u
```
# **2.37.1.17.5.1 Name**

Vergeben Sie hierüber einen Namen für das Mobilfunknetz-Profil, z. B. ein Kürzel des Netzanbieters in Kombination mit dem verwendeten Mobilfunkstandard. Diesen Namen geben Sie später in der Tabelle **ANQP-Profile** unter **Cellular-List** an.

#### **Pfad Konsole:**

**Setup** > **WLAN-Management** > **AP-Konfiguration** > **IEEE802.11u** > **Cellular-Network-Information-List**

# **Mögliche Werte:**

```
max. 32 Zeichen aus [A-Z][a-z][0-9]#@{|}~!$%&'()*+-,/:;<=>?[\]^_. `
```
# **Default-Wert:**

leer

# **2.37.1.17.5.2 Country-Code**

Geben Sie hier den Mobile Country Code (MCC) des Hotspot-Betreibers oder seiner Roaming-Partner ein, bestehend aus 2 oder 3 Zeichen, z. B. 262 für Deutschland.

```
Setup > WLAN-Management > AP-Konfiguration > IEEE802.11u >
Cellular-Network-Information-List
```
### **Mögliche Werte:**

max. 3 Zeichen aus  $[0-9]$ 

#### **Default-Wert:**

leer

#### **2.37.1.17.5.3 Network-Code**

Geben Sie hier den Mobile Network Code (MNC) des Hotspot-Betreibers oder seiner Roaming-Partner ein, bestehend aus 2 oder 3 Zeichen.

#### **Pfad Konsole:**

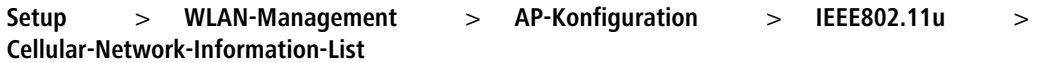

### **Mögliche Werte:**

max. 3 Zeichen aus  $[0-9]$ 

#### **Default-Wert:**

leer

## **2.37.1.17.6 Venue-Name**

In diese Tabelle geben Sie allgemeine Informationen zum Standort eines AP ein.

Mit Angaben zu den Standort-Informationen unterstützen Sie einen Nutzer bei der Auswahl des richtigen Hotspots im Falle einer manuellen Suche. Verwenden in einer Hotspot-Zone mehrere Betreiber (z. B. mehrere Cafés) die gleiche SSID, kann der Nutzer mit Hilfe der Standort-Informationen die passende Lokalität eindeutig identifizieren.

#### **Pfad Konsole:**

**Setup** > **WLAN-Management** > **AP-Konfiguration** > **IEEE802.11u**

#### **Mögliche Werte:**

max. 16 Zeichen aus  $[A-Z]$  [a-z][0-9]#@{|}~!\$%&'()\*+-,/:;<=>?[\]^\_. `

# **Default-Wert:**

leer

#### **2.37.1.17.6.1 Name**

Tragen Sie einen Namen für den Listeneintrag in der Tabelle ein, über den Sie auf die angelegten Standortinformationen aus anderen Tabellen referenzieren.

# **Pfad Konsole:**

**Setup** > **WLAN-Management** > **AP-Konfiguration** > **IEEE802.11u** > **Venue-Name**

# **Mögliche Werte:**

```
max. 32 Zeichen aus [A-Z][a-z][0-9]#@{|}~!$%&'()*+-,/:;<=>?[\]^. `
```
#### **Default-Wert:**

leer

# **2.37.1.17.6.2 Language**

Wählen Sie hier die Sprache aus, in der Sie die Informationen zum Standort hinterlegen.

#### **Pfad Konsole:**

**Setup** > **WLAN-Management** > **AP-Konfiguration** > **IEEE802.11u** > **Venue-Name**

# **Mögliche Werte:**

**Keine Englisch Deutsch Chinesisch Spanisch Franzoesisch Italienisch Russisch Niederlaendisch Tuerkisch Portugiesisch Polnisch Tschechisch Arabisch**

#### **Default-Wert:**

Keine

# **2.37.1.17.6.3 Venue-Name**

Tragen Sie für die ausgewählte Sprache eine kurze Beschreibung zum Standort des Gerätes ein.

#### **Pfad Konsole:**

## **Setup** > **WLAN-Management** > **AP-Konfiguration** > **IEEE802.11u** > **Venue-Name**

#### **Mögliche Werte:**

max. 65 Zeichen aus [A-Z][a-z][0-9]#@{|}~!\$%&'()\*+-,/:;<=>?[\]^. `

## **Default-Wert:**

leer

# **2.37.1.17.7 NAI-Realms**

Über diese Tabelle verwalten Sie die Profillisten für die NAI-Realms. Mit diesen Listen haben Sie die Möglichkeit, bestimmte ANQP-Elemente zu gruppieren. Hierzu gehören die Realms des Hotspot-Betreibers und seiner Roaming-Partner mitsamt der zugehörigen Authentifizierungs-Methoden und -Parameter. Stationen nutzen diese Liste, um anhand der hier

hinterlegten Angaben festzustellen, ob sie für den Hotspot-Betreiber oder einen seiner Roaming-Partner über gültige Anmeldedaten verfügen.

Im Setup-Menü weisen Sie diese Liste über die Tabelle **ANQP-Profile** einem ANQP-Profil zu.

## **Pfad Konsole:**

```
Setup > WLAN-Management > AP-Konfiguration > IEEE802.11u
```
#### **2.37.1.17.7.1 Name**

Vergeben Sie hierüber einen Namen für das NAI-Realm-Profil, z. B. den Namen des Service-Providers oder Dienstes, zu dem der NAI-Realm gehört. Diesen Namen geben Sie später in der Tabelle **Setup** > **WLAN-Management** > **AP-Konfiguration** > **IEEE802.11u** > **ANQP-Profile** unter **NAI-Realm-List** an.

#### **Pfad Konsole:**

```
Setup > WLAN-Management > AP-Konfiguration > IEEE802.11u > NAI-Realms
```
#### **Mögliche Werte:**

```
max. 32 Zeichen aus [A-Z][a-z][0-9]#@{|}~!$%&'()*+-,/:;<=>?[\]^. `
```
#### **Default-Wert:**

leer

### **2.37.1.17.7.2 NAI-Realm**

Geben Sie hier den Realm für das Wi-Fi-Netzwerk an. Der NAI-Realm selbst ist ein Identifikationspaar aus einem Benutzernamen und einer Domäne, welches durch reguläre Ausdrücke erweitert werden kann. Die Syntax für einen NAI-Realm wird in IETF RFC 2486 definiert und entspricht im einfachsten Fall <username>@<realm>; für

user746@providerX.org lautet der entsprechende Realm also providerX.org.

# **Pfad Konsole:**

```
Setup > WLAN-Management > AP-Konfiguration > IEEE802.11u > NAI-Realms
```
#### **Mögliche Werte:**

```
max. 32 Zeichen aus [A-Z][a-z][0-9]#@{|}~!$%&'()*+-,/:;<=>?[\]^_. `
```
#### **Default-Wert:**

leer

#### **2.37.1.17.7.3 EAP-Method**

Wählen Sie aus der Liste eine Authentifizierungsmethode für den NAI-Realm aus. EAP steht dabei für das Authentifizierungs-Protokoll (Extensible Authentication Protocol), gefolgt vom jeweiligen Authentisierungsverfahren

```
Setup > WLAN-Management > AP-Konfiguration > IEEE802.11u > NAI-Realms
```
### **Mögliche Werte:**

#### **Kein**

Wählen Sie diese Einstellung, wenn der betreffende NAI-Realm keine Authentifizierung erfordert.

#### **EAP-TLS**

Authentifizierung via Transport Layer Security (TLS). Wählen Sie diese Einstellung, wenn die Authentifizierung über den betreffenden NAI-Realm durch ein digitales Zertifikat erfolgt, das der Nutzer installieren muss.

# **EAP-SIM**

Authentifizierung via Subscriber Identity Module (SIM). Wählen Sie diese Einstellung, wenn die Authentifizierung über den betreffenden NAI-Realm durch das GSM Subscriber Identity Module (die SIM-Karte) der Station erfolgt.

# **EAP-TTLS**

Authentifizierung via Tunneled Transport Layer Security (TTLS). Wählen Sie diese Einstellung, wenn die Authentifizierung über den betreffenden NAI-Realm durch einen Benutzernamen und ein Passwort erfolgt. Zur Sicherheit wird die Verbindung bei diesem Verfahren getunnelt.

# **EAP-AKA**

Authentifizierung via Authentication and Key Agreement (AKA). Wählen Sie diese Einstellung, wenn die Authentifizierung über den betreffenden NAI-Realm durch das UTMS Subscriber Identity Module (die USIM-Karte) der Station erfolgt.

### **Default-Wert:**

Kein

# **2.37.1.17.7.4 Auth-Parameter-List**

Geben Sie in das Feld die zur EAP-Methode passenden Authentifizierungs-Parameter durch eine kommaseparierte Liste ein, z. B. für EAP-TTLS NonEAPAuth.MSCHAPV2,Credential.UserPass oder für EAP-TLS Credentials.Certificate.

Geben Sie hierzu einen Namen aus der Tabelle **Setup** > **WLAN-Management** > **AP-Konfiguration** > **IEEE802.11u** > **Auth-Parameter** an.

(!) Mehrere Namen trennen Sie durch eine kommaseparierte Liste.

#### **Pfad Konsole:**

**Setup** > **WLAN-Management** > **AP-Konfiguration** > **IEEE802.11u** > **NAI-Realms**

#### **Mögliche Werte:**

max. 65 Zeichen aus  $[A-Z] [a-z] [0-9] # @{}{}| \cdot | \cdot | \cdot \cdot \cdot \cdot (x - x - y)$ 

# **Default-Wert:**

leer

# **2.37.1.17.8 Operator-List**

Über diese Tabelle verwalten Sie die Klartext-Namen der Hotspot-Betreiber. Ein Eintrag in dieser Tabelle bietet Ihnen die Möglichkeit, einen benutzerfreundlichen Betreiber-Namen an die Stationen zu senden, den diese dann anstelle der Realms anzeigen können. Ob sie das allerdings tatsächlich tun, ist abhängig von der Implementierung.

# **Pfad Konsole:**

```
Setup > WLAN-Management > AP-Konfiguration > IEEE802.11u
```
## **2.37.1.17.8.1 Name**

Vergeben Sie hierüber einen Namen für den Eintrag, z. B. eine Indexnummer oder Kombination aus Betreiber-Name und Sprache.

#### **Pfad Konsole:**

```
Setup > WLAN-Management > AP-Konfiguration > IEEE802.11u > Operator-List
```
# **Mögliche Werte:**

```
max. 32 Zeichen aus [A-Z][a-z][0-9]#@{|}~!$%&'()*+-,/:;<=>?[\]^. `
```
## **Default-Wert:**

leer

# **2.37.1.17.8.2 Language**

Wählen Sie aus der Liste eine Sprache für den Hotspot-Betreiber aus.

#### **Pfad Konsole:**

```
Setup > WLAN-Management > AP-Konfiguration > IEEE802.11u > Operator-List
```
# **Mögliche Werte:**

**Keine Englisch Deutsch Chinesisch Spanisch Franzoesisch Italienisch Russisch Niederlaendisch Tuerkisch Portugiesisch Polnisch Tschechisch Arabisch**

#### **Default-Wert:**

Keine

#### **2.37.1.17.8.3 Operator-Name**

Geben Sie hier den Klartext-Namen des Hotspot-Betreibers ein.

#### **Pfad Konsole:**

# **Setup** > **WLAN-Management** > **AP-Konfiguration** > **IEEE802.11u** > **Operator-List**

## **Mögliche Werte:**

```
max. 65 Zeichen aus [A-Z][a-z][0-9]#@{|}~!$%&'()*+-,/:;<=>?[\]^_. `
```
#### **Default-Wert:**

leer

# **2.37.1.17.9 General**

Über diese Tabelle verwalten Sie die allgemeinen Einstellungen für IEEE 802.11u/Hotspot 2.0.

Auf einem Standalone AP liegen diese Einstellungen in Form separater Parameter vor. Auf einem WLC sind diese Parameter in Tabellen zusammengefasst, die Sie den verwalteten AP anschließend über das WLAN-Profil (Tabelle **Gesamtprofile**) zuweisen.

#### **Pfad Konsole:**

```
Setup > WLAN-Management > AP-Konfiguration > IEEE802.11u
```
#### **2.37.1.17.9.1 Name**

Vergeben Sie hierüber einen Namen für das Profil der allgemeinen Einstellungen. Diesen Namen geben Sie später in der Tabelle **Setup** > **WLAN-Management** > **AP-Konfiguration** > **Gesamtprofile** unter **Hotspot2.0-General** an.

#### **Pfad Konsole:**

```
Setup > WLAN-Management > AP-Konfiguration > IEEE802.11u > General
```
#### **Mögliche Werte:**

```
max. 32 Zeichen aus [A-Z][a-z][0-9]#@{|}~!$%&'()*+-,/:;<=>?[\]^_. `
```
#### **Default-Wert:**

leer

#### **2.37.1.17.9.2 Link-Status**

Über diesen Eintrag geben Sie den Konnektivitäts-Status Ihres Gerätes mit dem Internet an.

### **Pfad Konsole:**

```
Setup > WLAN-Management > AP-Konfiguration > IEEE802.11u > General
```
# **Mögliche Werte:**

#### **Auto**

Das Gerät ermittelt den Statuswert für diesen Parameter automatisch.

#### **Link-Up**

Die Verbindung zum Internet ist herstellt.

# **Link-Down**

Die Verbindung zum Internet ist unterbrochen.

# **Link-Test**

Die Verbindung zum Internet befindet sich im Aufbau oder wird geprüft.

#### **Default-Wert:**

Auto

# **2.37.1.17.9.3 Downlink-Speed**

Über diesen Eintrag geben Sie den Nominalwert der Empfangs-Bandbreite (Downlink) an, die einem angemeldeten Client an Ihrem Hotspot maximal zur Verfügung steht. Die Bandbreite selbst definieren Sie z. B. über das Public-Spot-Modul.

### **Pfad Konsole:**

```
Setup > WLAN-Management > AP-Konfiguration > IEEE802.11u > General
```
#### **Mögliche Werte:**

0 … 4294967295 KBit/s

# **Default-Wert:**

0

# **2.37.1.17.9.4 Uplink-Speed**

Über diesen Eintrag geben Sie den Nominalwert der Sende-Bandbreite (Uplink) an, die einem angemeldeten Client an Ihrem Hotspot maximal zur Verfügung steht. Die Bandbreite selbst definieren Sie z. B. über das Public-Spot-Modul.

### **Pfad Konsole:**

```
Setup > WLAN-Management > AP-Konfiguration > IEEE802.11u > General
```
#### **Mögliche Werte:**

0 … 4294967295 KBit/s

#### **Default-Wert:**

 $\theta$ 

## **2.37.1.17.9.5 IPv4-Addr-Type**

Über diesen Eintrag teilen Sie einer IEEE-802.11u-fähigen Station mit, ob diese nach erfolgreicher Authentifizierung am Hotspot des Betreibers eine IP-Adresse vom Typ IPv4 erhält.

```
Setup > WLAN-Management > AP-Konfiguration > IEEE802.11u > General
```
#### **Mögliche Werte:**

# **Not-Available**

IPv4-Adresstyp ist nicht verfügbar.

# **Public-Addr-Available**

Öffentliche IPv4-Adresse ist verfügbar.

# **Port-Restr-Addr-Avail**

Port-beschränkte IPv4-Adresse ist verfügbar.

# **Single-Nat-Priv-Addr-Avail**

Private, einfach NAT maskierte IPv4-Adresse ist verfügbar.

# **Double-Nat-Priv-Addr-Avail**

Private, doppelt NAT maskierte IPv4-Adresse ist verfügbar.

#### **Port-Restr-Single-Nat-Addr-Avail**

Port-beschränkte IPv4-Adresse und einfach NAT maskierte IPv4-Adresse ist verfügbar.

# **Port-Restr-Double-Nat-Addr-Avail**

Port-beschränkte IPv4-Adresse und doppelt NAT maskierte IPv4-Adresse ist verfügbar.

#### **Availability-not-known**

Die Verfügbarkeit eines IPv4-Adresstyps ist unbekannt.

#### **Default-Wert:**

Single-Nat-Priv-Addr-Avail

# **2.37.1.17.9.6 IPv6-Addr-Type**

Über diesen Eintrag teilen Sie einer IEEE-802.11u-fähigen Station mit, ob diese nach erfolgreicher Authentifizierung am Hotspot des Betreibers eine IP-Adresse vom Typ IPv6 erhält.

#### **Pfad Konsole:**

## **Setup** > **WLAN-Management** > **AP-Konfiguration** > **IEEE802.11u** > **General**

# **Mögliche Werte:**

# **Not-Available**

IPv6-Adresstyp ist nicht verfügbar.

# **Available**

IPv6-Adresstyp ist verfügbar.

# **Availability-not-known**

Die Verfügbarkeit eines IPv6-Adresstyps ist unbekannt.

#### **Default-Wert:**

Not-Available

# **2.37.1.17.9.7 Venue-Group**

Die Standort-Gruppe (Venue Group) beschreibt das Umfeld, in dem Sie den AP einsetzen. Sie definieren sie global für alle Sprachen. Die möglichen Werte, festgelegt durch den Venue Group Code, werden vom 802.11u-Standard vorgegeben.

```
Pfad Konsole:
    Setup > WLAN-Management > AP-Konfiguration > IEEE802.11u > General
Mögliche Werte:
    Unspecified
        Unspezifiziert
    Assembly
        Versammlung
    Business
        Geschäft
    Educational
        Ausbildung
    Factory-and-Industrial
        Fabrik und Industrie
    Institutional
        Institutional
    Mercantile
        Handel
    Resindential
        Wohnheim
    Storage
        Lager
    Utility-and-Miscellaneous
        Dienste und sonstiges
    Vehicular
        Fahrzeug
    Outdoor
        Außen
Default-Wert:
```
Educational

# **2.37.1.17.9.8 Venue-Type**

Über den Standort-Typ-Code (Venue-Type) haben Sie die Möglichkeit, die Standort-Gruppe weiter zu spezifizieren. Auch hier sind die Werte durch den Standard spezifiziert. Die möglichen Typ-Codes entnehmen Sie bitte der nachfolgenden Tabelle.

# **Definition von Standort-Gruppen**

# **Tabelle 14: Übersicht möglicher Werte für Standort-Gruppen und -Typen**

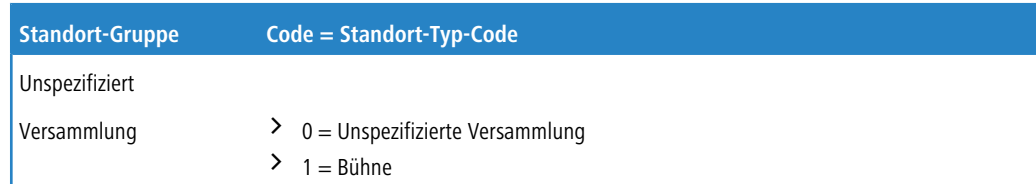

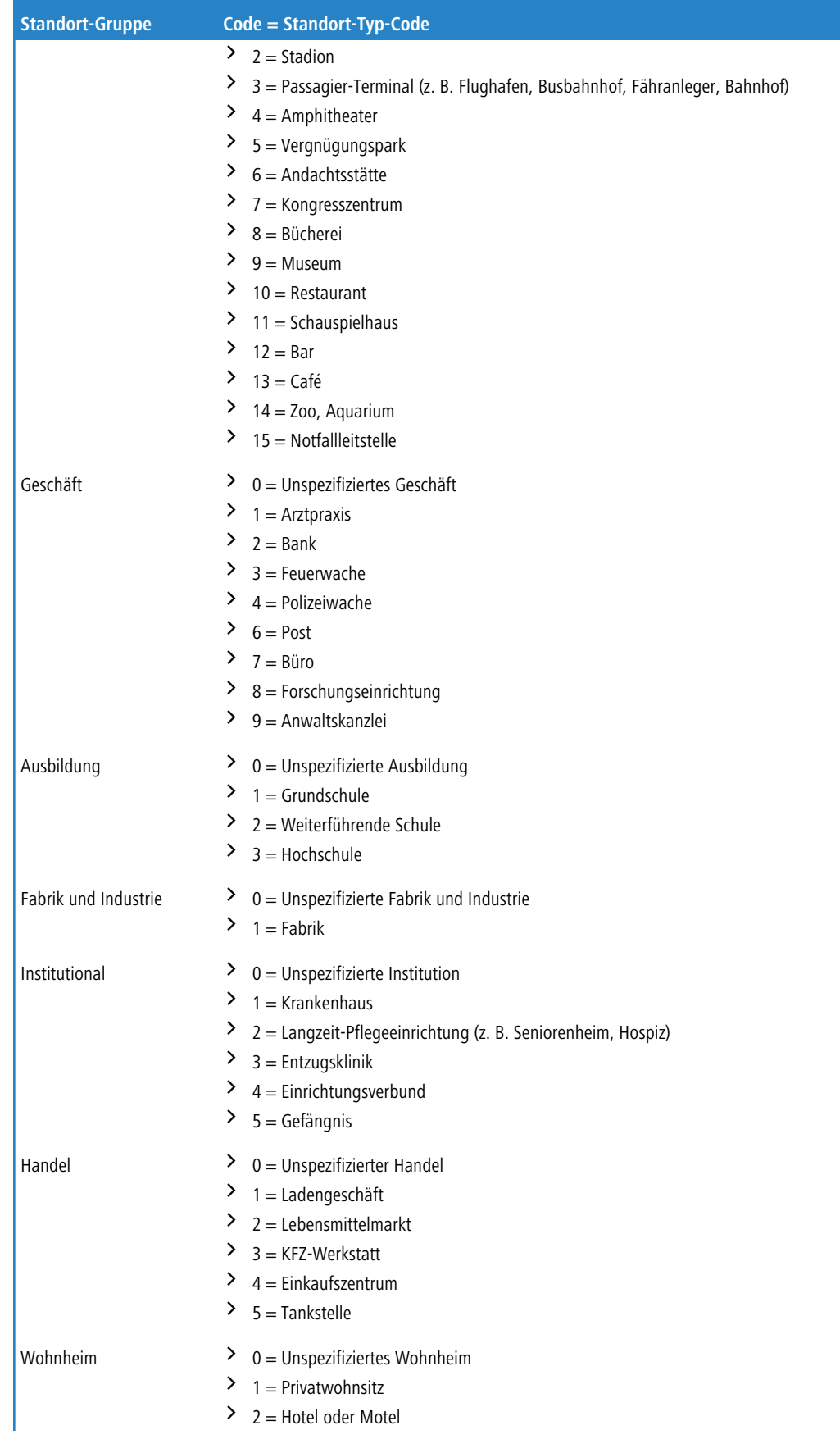

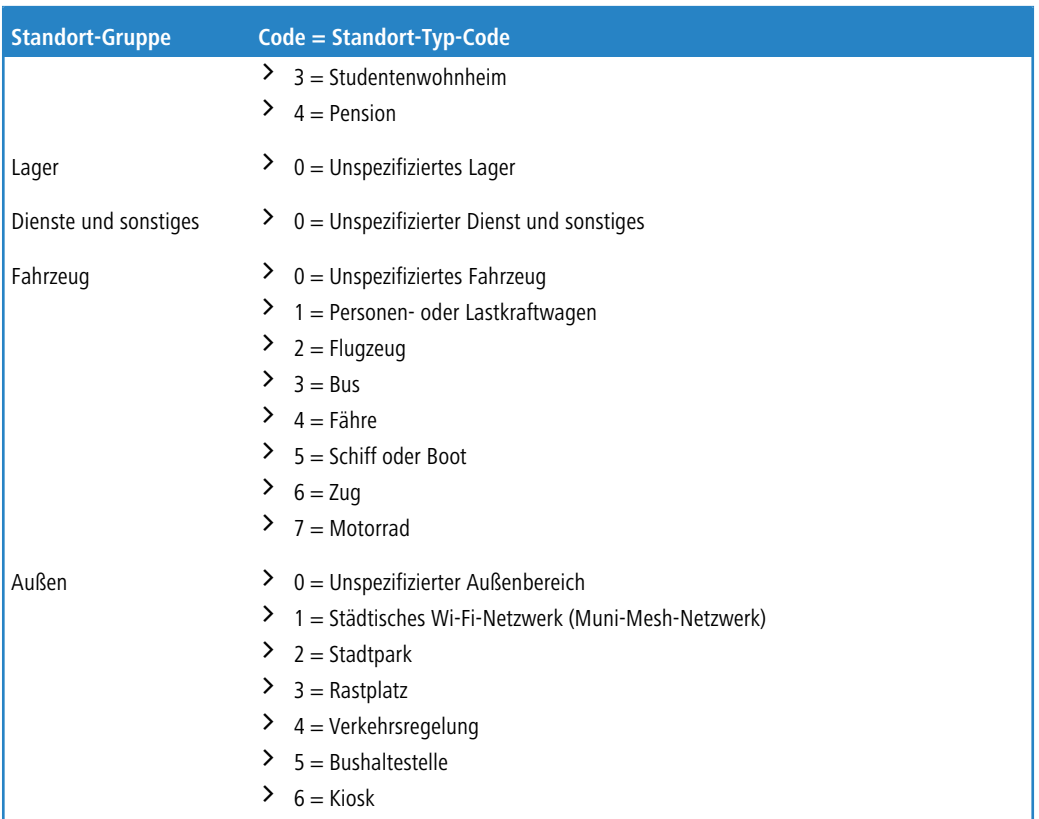

# **Pfad Konsole:**

# **Setup** > **WLAN-Management** > **AP-Konfiguration** > **IEEE802.11u** > **General**

#### **Mögliche Werte:**

max. 2 Zeichen aus  $[0-9]$ 

### **Default-Wert:**

0

# **2.37.1.17.9.9 Venue-Name**

Geben Sie in diesem Feld einen oder mehrere gültige Listeneinträge aus der Tabelle **Venue-Name** an, welche den Standort des Gerätes spezifizieren. Dabei erfasst der Parameter alle Listeneinträge, die dem hier angegebenem Venue-Namen entsprechen.

5 Mehrere Namen trennen Sie durch eine mit rautenseparierte ('#') Liste.

# **Pfad Konsole:**

**Setup** > **WLAN-Management** > **AP-Konfiguration** > **IEEE802.11u** > **General**

# **Mögliche Werte:**

max. 16 Zeichen aus [A-Z][a-z][0-9]#@{|}~!\$%&'()\*+-,/:;<=>?[\]^. `

# **Default-Wert:**

leer

# **2.37.1.17.10 Auth-Parameter**

Diese Tabelle beinhaltet eine festgelegte Liste der möglichen Authentifizierungsparameter für die NAI-Realms, auf die Sie in der Tabelle **NAI-Realms** im Eingabefeld **Auth-Parameter** als kommaseparierte Liste referenzieren.

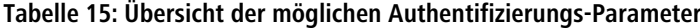

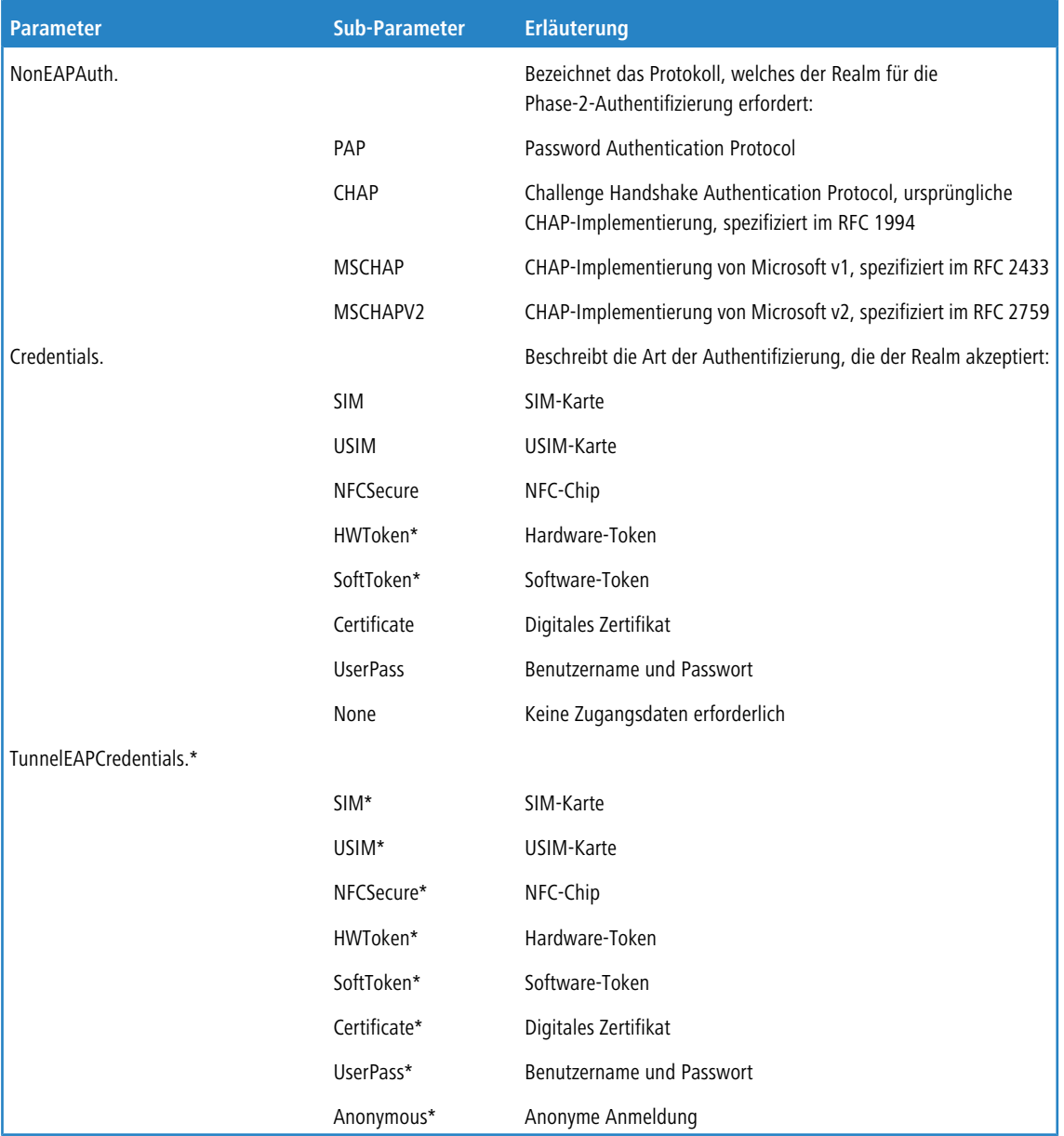

\*) Der betreffende Parameter oder Sub-Parameter ist im Rahmen der Passpoint™-Zertifizierung für zukünftige Einsatzzwecke reserviert worden, findet gegenwärtig jedoch keine Verwendung.

# **Pfad Konsole:**

**Setup** > **WLAN-Management** > **AP-Konfiguration** > **IEEE802.11u**

# **2.37.1.17.10.1 Name**

Dieser Eintrag zeigt den Namen des Authentifizierungsparameters, auf den Sie in der Tabelle **NAI-Realms** im Eingabefeld **Auth-Parameter** als kommaseparierte Liste referenzieren.

#### **Pfad Konsole:**

```
Setup > WLAN-Management > AP-Konfiguration > IEEE802.11u > Auth-Parameter
```
## **2.37.1.17.11 Connection-Capability**

Diese Tabelle beinhaltet eine festgelegte Liste der Verbindungsfähigkeiten, auf die Sie in der Tabelle **Hotspot2.0-Profile** im Eingabefeld **Connection-Capabilities** als kommaseparierte Liste referenzieren. Mögliche Statuswerte für die einzelnen Dienste sind 'closed' (**-C**), 'open' (**-O**) oder 'unknown' (**-U**).

#### **Pfad Konsole:**

```
Setup > WLAN-Management > AP-Konfiguration > IEEE802.11u
```
## **2.37.1.17.11.1 Name**

Dieser Eintrag zeigt den Namen der Verbindungsfähigkeit, auf die Sie in der Tabelle **Hotspot2.0-Profile** im Eingabefeld **Connection-Capabilities** als kommaseparierte Liste referenzieren.

## <span id="page-1314-0"></span>**Pfad Konsole:**

```
Setup > WLAN-Management > AP-Konfiguration > IEEE802.11u > Connection-Capability
```
# **2.37.1.17.12 OSU-Providers**

In dieser Tabelle konfigurieren Sie die OSU-Provider für Online Sign-Up bei Passpoint® Release 2.

#### **Pfad Konsole:**

```
Setup > WLAN-Management > AP-Konfiguration > IEEE802.11u
```
# **2.37.1.17.12.1 Name**

Geben Sie diesem OSU-Provider einen Namen, über den Sie ihn später referenzieren können. Wenn der gleiche Name erneut verwendet wird, dann kann dieser Provider z. B. für mehrere Spachen verwendet werden.

#### **Pfad Konsole:**

#### **Setup** > **WLAN-Management** > **AP-Konfiguration** > **IEEE802.11u** > **OSU-Providers**

#### **Mögliche Werte:**

```
max. 32 Zeichen aus [A-Z][a-z][0-9]#@{|}~!$%&'()+-/:;<=>?[\]^_.`
```
# **2.37.1.17.12.2 Sprache**

Stellen Sie die von diesem OSU-Provider unterstützte Sprache ein.

#### **Pfad Konsole:**

```
Setup > WLAN-Management > AP-Konfiguration > IEEE802.11u > OSU-Providers
```
**Mögliche Werte:**

**Keine Englisch Deutsch Chinesisch Spanisch Franzoesisch Italienisch Russisch Niederlaendisch Tuerkisch Portugiesisch Polnisch Tschechisch Arabisch Koreanisch**

# **2.37.1.17.12.3 Friendly-Name**

Geben Sie diesem OSU-Provider einen sprechenden Namen.

### **Pfad Konsole:**

#### **Setup** > **WLAN-Management** > **AP-Konfiguration** > **IEEE802.11u** > **OSU-Providers**

#### **Mögliche Werte:**

max. 250 Zeichen aus [A-Z][a-z][0-9]#@{|}~!\$%&'()\*+-,/:;<=>?[\]^\_. `

## **2.37.1.17.12.4 OSU-Methoden**

Stellen Sie hier die von diesem OSU-Provider verwendeten OSU-Methoden ein. Siehe auch [2](#page-1714-0).[71](#page-1714-0).[7](#page-1714-0).[11](#page-1714-0) [OSU-Methoden](#page-1714-0) auf Seite 1715. Möglich sind "OMA-DM" oder "SOAP-XML-SPP".

#### **Pfad Konsole:**

```
Setup > WLAN-Management > AP-Konfiguration > IEEE802.11u > OSU-Providers
```
#### **Mögliche Werte:**

max. 32 Zeichen aus [A-Z][a-z][0-9]#@{|}~!\$%&'()\*+-,/:;<=>?[\]^. `

# **2.37.1.17.12.5 URI**

Geben Sie eine URI ein, unter der ein Client den OSU-Server erreicht.

```
Setup > WLAN-Management > AP-Konfiguration > IEEE802.11u > OSU-Providers
```
# **Mögliche Werte:**

max. 128 Zeichen aus [A-Z][a-z][0-9]#@{|}~!\$%&'()\*+-,/:;<=>?[\]^\_. `

# **2.37.1.17.12.6 NAI**

Geben Sie den Network Access Identifier (NAI) für diesen OSU-Provider ein.

#### **Pfad Konsole:**

```
Setup > WLAN-Management > AP-Konfiguration > IEEE802.11u > OSU-Providers
```
#### **Mögliche Werte:**

max. 65 Zeichen aus [A-Z][a-z][0-9]#@{|}~!\$%&'()\*+-,/:;<=>?[\]^\_. `

## **2.37.1.17.12.7 Dienst-Beschreibung**

Geben Sie hier einen Beschreibungstext für diesen Dienst ein.

#### **Pfad Konsole:**

**Setup** > **WLAN-Management** > **AP-Konfiguration** > **IEEE802.11u** > **OSU-Providers**

# **Mögliche Werte:**

max. 64 Zeichen aus  $[A-Z] [a-z] [0-9] # @{}{}| \; \to ! \$ 

# **2.37.1.17.12.8 Icon-Dateiname**

Wählen Sie ein Icon für diesen OSU-Provider aus. Die Icons können über die WEBconfig im Bereich **Dateimanagement** als Datei hochgeladen werden. Als Dateiformat empfehlen wir PNG.

```
Setup > WLAN-Management > AP-Konfiguration > IEEE802.11u > OSU-Providers
```
# **Mögliche Werte:**

**keines OSU-Prov-Img-1 OSU-Prov-Img-2 OSU-Prov-Img-3 OSU-Prov-Img-4 OSU-Prov-Img-5 OSU-Prov-Img-6 OSU-Prov-Img-7 OSU-Prov-Img-8 OSU-Prov-Img-9 OSU-Prov-Img-10 OSU-Prov-Img-11 OSU-Prov-Img-12 OSU-Prov-Img-13 OSU-Prov-Img-14 OSU-Prov-Img-15 OSU-Prov-Img-16**

## **2.37.1.17.12.9 Icon-Language**

Stellen Sie hier die Sprache des ausgewählten Icons ein.

## **Pfad Konsole:**

**Setup** > **WLAN-Management** > **AP-Konfiguration** > **IEEE802.11u** > **OSU-Providers**

#### **Mögliche Werte:**

**Keine Englisch Deutsch Chinesisch Spanisch Franzoesisch Italienisch Russisch Niederlaendisch Tuerkisch Portugiesisch Polnisch Tschechisch Arabisch Koreanisch**

# **2.37.1.18 Konfig-Zuweisungs-Gruppen**

Diese Tabelle enthält die Zuweisungs-Gruppen, anhand derer der WLC hinzukommenden APs automatisch eine Netzkonfiguration, ein WLAN-Profil und ein Client-Steering-Profil zuweist. Dazu definieren Sie für die einzelnen Zuweisungs-Gruppen je einen IP-Adressbereich, in dem die betreffende Gruppe greift. Auf diese Weise haben Sie z. B.

in einem zentral gemanagten WLAN die Möglichkeit, anhand des Adressbereiches hinzukommenden APs automatisch eine standortspezifische Konfiguration (z. B. Filiale-A, Filiale-B, etc.) zuzuweisen.

5 Ein AP darf immer nur eine Zuweisungsgruppe erhalten. Sobald sich Anwendungsbereiche von Zuweisungsgruppen überschneiden, erkennt LCOS derartige Konfigurationsfehler und schreibt die Meldungen in die entsprechende Status-Tabelle unter **Status** > **WLAN-Management** > **AP-Konfiguration**.

5 Achten Sie darauf, dass in der AP-Tabelle kein AP-Profil (z. B. das Default-Profil) vorliegt, welches der WLC den neuen APs zuweisen könnte. Sofern ein geeignetes AP-Profil vorliegt, erhält dies gegenüber Zuweisungs-Gruppen stets die höhere Priorität.

#### **Pfad Konsole:**

**Setup** > **WLAN-Management** > **AP-Konfiguration**

#### **2.37.1.18.1 Name**

Name der Zuweisungs-Gruppe, auf die Sie aus anderen Tabellen referenzieren.

## **Pfad Konsole:**

#### **Setup** > **WLAN-Management** > **AP-Konfiguration** > **Konfig-Zuweisungs-Gruppen**

#### **Mögliche Werte:**

max. 31 Zeichen aus  $[A-Z]$  $[0-9]$  $[$  $[$  $]$  $\sim$ ! $$$  $$$  $\&$ ' $($ )  $+-$ ,  $/$ :;  $\le$   $>>$ ? $[$  $\setminus$ ] $^{\wedge}$ .

#### **Default-Wert:**

leer

#### **2.37.1.18.2 Profil**

Name des WLAN-Profils, das der WLC über die Zuweisungs-Gruppe einem hinzukommenden AP automatisch zuweist.

#### **Pfad Konsole:**

**Setup** > **WLAN-Management** > **AP-Konfiguration** > **Konfig-Zuweisungs-Gruppen**

#### **Mögliche Werte:**

**Name** aus **Setup** > **WLAN-Management** > **AP-Konfiguration** > **Gesamtprofile**

max. 31 Zeichen aus [A-Z][0-9]@{|}~!\$%&'()+-,/:;<=>?[\]^\_.

#### **Default-Wert:**

leer

# **2.37.1.18.3 AP-Intranet**

Name des IP-Parameter-Profils, das der WLC über die Zuweisungs-Gruppe einem hinzukommenden AP automatisch zuweist.

# **Pfad Konsole:**

**Setup** > **WLAN-Management** > **AP-Konfiguration** > **Konfig-Zuweisungs-Gruppen**

#### **Mögliche Werte:**

#### **Name** aus **Setup** > **WLAN-Management** > **AP-Konfiguration** > **AP-Intranets**

max. 31 Zeichen aus [A-Z][0-9]@{|}~!\$%&'()+-,/:;<=>?[\]^\_.

# **Besondere Werte:**

**DHCP**

Der AP bezieht seine Netzkonfiguration über DHCP.

# **Default-Wert:**

leer

# **2.37.1.18.4 IPv4-Referenz-Pool-Start**

Anfang des IPv4-Adressbereichs, in dem die betreffende Zuweisungs-Gruppe greift. Ein neuer AP muss sich mit einer IP-Adresse aus diesem Bereich beim WLC anmelden, um die für die Gruppe hinterlegte Konfiguration zu erhalten.

## **Pfad Konsole:**

```
Setup > WLAN-Management > AP-Konfiguration > Konfig-Zuweisungs-Gruppen
```
#### **Mögliche Werte:**

0.0.0.0 … 255.255.255.255

## **Default-Wert:**

leer

#### **2.37.1.18.5 IPv4-Referenz-Pool-Ende**

Ende des IPv4-Adressbereichs, in dem die betreffende Zuweisungs-Gruppe greift. Ein neuer AP muss sich mit einer IP-Adresse aus diesem Bereich beim WLC anmelden, um die für die Gruppe hinterlegte Konfiguration zu erhalten.

#### **Pfad Konsole:**

```
Setup > WLAN-Management > AP-Konfiguration > Konfig-Zuweisungs-Gruppen
```
### **Mögliche Werte:**

0.0.0.0 … 255.255.255.255

#### **Default-Wert:**

leer

#### **2.37.1.18.6 Client-Steering-Profil**

Client-Steering-Profile legen die Bedingungen fest, nach denen der WLC entscheidet, welche APs beim nächsten Anmeldeversuch einen Client annehmen.

```
Setup > WLAN-Management > AP-Konfiguration > Konfig-Zuweisungs-Gruppen
```
#### **Mögliche Werte:**

**Name** aus **Setup** > **WLAN-Management** > **Client-Steering** > **Profile**

max. 31 Zeichen aus  $[A-Z]$   $[0-9]$   $[() \rightarrow !$ \$% $`()$  +-,  $/$ : ; <=>? $[()']$  .

# **Default-Wert:**

leer

# **2.37.1.18.7 iBeacon-Profile**

Tragen Sie hier das auf dem Gerät konfigurierte iBeacon-Profil ein.

#### **Pfad Konsole:**

# **Setup** > **WLAN-Management** > **AP-Konfiguration** > **Konfig-Zuweisungs-Gruppen**

#### **Mögliche Werte:**

max. 31 Zeichen aus  $[A-Z]$ [a-z][0-9]#@{|}~!\$%&'()\*+-,/:;<=>?[\]^\_. `

# **Default-Wert:**

leer

# **2.37.1.20 Tag-Gruppen**

Diese Tabelle enthält die Tag-Gruppen, die der WLC automatisch den einem WLAN-Profil angehörigen APs zuweist. Anhand von Tag-Gruppen haben Sie die Möglichkeit, z. B. Aktionen, die Sie auf dem WLC ausführen, auf eine bestimmte Auswahl von APs zu beschränken.

# **Pfad Konsole:**

**Setup** > **WLAN-Management** > **AP-Konfiguration**

# **2.37.1.20.1 Name**

Über diesen Parameter definieren Sie den Namen des anzulegenden des Tags.

# **Pfad Konsole:**

#### **Setup** > **WLAN-Management** > **AP-Konfiguration** > **Tag-Gruppen**

#### **Mögliche Werte:**

max. 31 Zeichen aus [A-Z][0-9]@{|}~!\$%&'() +-,/:;<=>?[\]^\_.

# **Default-Wert:**

leer

# **2.37.1.21 LED-Profile**

Die Geräte-LEDs lassen sich am Gerät konfigurieren, um den AP unauffällig betreiben zu können. Um diese Konfiguration auch über einen WLC durchzuführen, erstellen Sie hier entsprechende Profile, die Sie anschließend einem WLAN-Profil zuordnen.

# **Pfad Konsole:**

```
Setup > WLAN-Management > AP-Konfiguration
```
# **2.37.1.21.1 Name**

Vergeben Sie hier einen Namen für das Geräte-LED-Profil.

# **Pfad Konsole:**

## **Setup** > **WLAN-Management** > **AP-Konfiguration** > **LED-Profile**

# **Mögliche Werte:**

max. 31 Zeichen aus [A-Z][a-z][0-9]

# **Default-Wert:**

leer

# **2.37.1.21.4 LED-Modus**

Bestimmen Sie hier die LED-Betriebsart.

#### **Pfad Konsole:**

**Setup** > **WLAN-Management** > **AP-Konfiguration** > **LED-Profile**

#### **Mögliche Werte:**

**An**

Die LEDs sind immer aktiviert, auch nach einem Neustart des Gerätes.

# **Aus**

Die LEDs sind alle deaktiviert. Auch nach einem Neustart des Gerätes bleiben die LEDs deaktiviert.

# **Zeitgesteuert-Aus**

Nach einem Neustart sind die LEDs für einen bestimmten Zeitraum aktiviert, danach schalten sie sich aus. Das ist dann hilfreich, wenn die LEDs während des Neustartes auf kritische Fehler hinweisen.

# **Default-Wert:**

An

# **2.37.1.21.5 LED-Ausschalten-Sekunden**

In der Betriebsart **Verzögert aus** können Sie hier die Dauer in Sekunden festlegen, nach der das Gerät die LEDs bei einem Neustart deaktivieren soll. Das ist dann hilfreich, wenn die LEDs während des Neustartes auf kritische Fehler hinweisen.

#### **Pfad Konsole:**

**Setup** > **WLAN-Management** > **AP-Konfiguration** > **LED-Profile**

#### **Mögliche Werte:**

max. 4 Zeichen aus  $[0-9]$ 

# **Default-Wert:**

300

# **2.37.1.22 LBS**

Konfigurieren Sie hier die Einstellungen für die LANCOM Location Based Services (LBS).

# **Pfad Konsole:**

**Setup** > **WLAN-Management** > **AP-Konfiguration**

# **2.37.1.22.1 Allgemein**

In diesem Verzeichnis konfigurieren Sie die allgemeinen Einstellungen für die LANCOM Location Based Services (LBS).

#### **Pfad Konsole:**

```
Setup > WLAN-Management > AP-Konfiguration > LBS
```
# **2.37.1.22.1.0 Use-TLS-Connection**

Mit diesem Eintrag aktivieren oder deaktivieren Sie die Verwendung von TLS-Verbindungen.

#### **Pfad Konsole:**

```
Setup > WLAN-Management > AP-Konfiguration > LBS > Allgemein
```
# **Mögliche Werte:**

**nein ja**

#### **Default-Wert:**

nein

# **2.37.1.22.1.1 Name**

Geben Sie hier eine Beschreibung des Gerätes ein.

```
Setup > WLAN-Management > AP-Konfiguration > LBS > Allgemein
```
# **Mögliche Werte:**

max. 251 Zeichen aus #[A-Z][a-z][0-9]@{|}~!\$%&'()\*+-,/:;<=>?[\]^\_. `

#### **Default-Wert:**

leer

# **2.37.1.22.1.2 Aktiv**

Aktiviert oder deaktiviert die ortsbasierten Dienste.

# **Pfad Konsole:**

```
Setup > WLAN-Management > AP-Konfiguration > LBS > Allgemein
```
# **Mögliche Werte:**

**ja nein**

## **Default-Wert:**

nein

# **2.37.1.22.1.4 LBS-Server-Adresse**

Geben Sie hier die Adresse des LBS-Servers ein.

## **Pfad Konsole:**

# **Setup** > **WLAN-Management** > **AP-Konfiguration** > **LBS** > **Allgemein**

# **Mögliche Werte:**

max. 64 Zeichen aus [A-Z][a-z][0-9]@{|}~!\$%&'()+-,/:;<=>?[\]^\_.`

#### **Default-Wert:**

leer

# **2.37.1.22.1.5 LBS-Server-Port**

Geben Sie hier den Port des LBS-Servers ein.

# **Pfad Konsole:**

**Setup** > **WLAN-Management** > **AP-Konfiguration** > **LBS** > **Allgemein**

# **Mögliche Werte:**

max. 4 Zeichen aus  $[0-9]$ 

# **Default-Wert:**

9090

## **2.37.1.22.1.6 Benutzername**

Dieser Eintrag enthält den Benutzernamen, mit dem sich das Gerät am LBS-Server anmeldet.

### **Pfad Konsole:**

# **Setup** > **WLAN-Management** > **AP-Konfiguration** > **LBS** > **Allgemein**

# **Mögliche Werte:**

```
max. 64 Zeichen aus [A-Z][a-z][0-9]#@{|}~!$%&'()*+-,/:;<=>?[\]^_. `
```
### **Default-Wert:**

leer

# **2.37.1.22.1.7 Passwort**

Dieser Eintrag enthält Das Passwort, mit dem sich das Gerät am LBS-Server authentifiziert.

**(1)** Wiederholen Sie das festgelegte Passwort im darauf folgenden Feld.

# **Pfad Konsole:**

**Setup** > **WLAN-Management** > **AP-Konfiguration** > **LBS** > **Allgemein**

#### **Mögliche Werte:**

max. 32 Zeichen aus [A-Z][a-z][0-9]#@{|}~!\$%&'()\*+-,/:;<=>?[\]^\_. `

# **Default-Wert:**

leer

# **2.37.1.22.1.8 Aggregierung**

Bestimmen Sie mit diesem Eintrag, ob größere Datenmengen konsolidiert werden.

### **Pfad Konsole:**

#### **Setup** > **WLAN-Management** > **AP-Konfiguration** > **LBS** > **Allgemein**

# **Mögliche Werte:**

**ja nein**

# **Default-Wert:**

nein

#### **2.37.1.22.1.9 Sequenznummer-Senden**

Dieser Eintrag legt fest, ob das Gerät seine Sequenznummer an den LBS-Server sendet.

**Pfad Konsole: Setup** > **WLAN-Management** > **AP-Konfiguration** > **LBS** > **Allgemein**

**Mögliche Werte:**

**ja nein**

#### **Default-Wert:**

ja

# **2.37.1.22.1.10 SSID-Senden**

Legt fest, ob das Gerät seine SSID an den LBS-Server übermittelt.

#### **Pfad Konsole:**

# **Setup** > **WLAN-Management** > **AP-Konfiguration** > **LBS** > **Allgemein**

# **Mögliche Werte:**

**ja nein**

#### **Default-Wert:**

ja

# **2.37.1.22.1.11 Schnittstellen-Bezeichnung-Senden**

Dieser Eintrag legt fest, ob das Gerät die Bezeichnung der verwendeten Schnittstelle an den LBS-Server übermittelt.

# **Pfad Konsole:**

```
Setup > WLAN-Management > AP-Konfiguration > LBS > Allgemein
```
## **Mögliche Werte:**

**ja nein**

# **Default-Wert:**

ja

## **2.37.1.22.1.12 BSSID-Senden**

Dieser Eintrag legt fest, ob die Basic Service Set Identification (BSSID) des Gerätes an den LBS-Server übermittelt wird. Die BSSID entspricht in der Regel der MAC-Adresse des APs.

**Pfad Konsole:**

```
Setup > WLAN-Management > AP-Konfiguration > LBS > Allgemein
```
**Mögliche Werte:**

**ja nein**

# **Default-Wert:**

ja

# **2.37.1.22.1.13 Signal-Staerke-Senden**

Dieser Eintrag legt fest, ob die Signalstärke des Gerätes an den LBS-Server übermittelt wird.

### **Pfad Konsole:**

# **Setup** > **WLAN-Management** > **AP-Konfiguration** > **LBS** > **Allgemein**

**Mögliche Werte:**

**ja nein**

### **Default-Wert:**

ja

# **2.37.1.22.1.14 Frequenz-Senden**

Dieser Eintrag legt fest, ob die Frequenz des Gerätes an den LBS-Server übermittelt wird.

# **Pfad Konsole:**

```
Setup > WLAN-Management > AP-Konfiguration > LBS > Allgemein
```
**Mögliche Werte:**

**ja nein**

# **Default-Wert:**

ja

# **2.37.1.22.1.15 Noise-Senden**

Dieser Eintrag legt fest, ob das Gerät Rauschen an den LBS-Server übermittelt.

**Pfad Konsole: Setup** > **WLAN-Management** > **AP-Konfiguration** > **LBS** > **Allgemein Mögliche Werte:**

**ja nein**

## **Default-Wert:**

ja

# **2.37.1.22.1.16 WLAN-Frame-Typ-Senden**

Dieser Eintrag legt fest, ob das Gerät seinen WLAN-Frame-Typ an den LBS-Server sendet.

### **Pfad Konsole:**

## **Setup** > **WLAN-Management** > **AP-Konfiguration** > **LBS** > **Allgemein**

# **Mögliche Werte:**

**ja nein**

### **Default-Wert:**

ja

# **2.37.1.22.2 Device-Location**

In dieser Tabelle bestimmen Sie die Standortkoordinaten des Gerätes. Die Angabe erfolgt im geographischen Koordinatensystem (Grad, Minute, Sekunde, Orientierung).

#### **Pfad Konsole:**

```
Setup > WLAN-Management > AP-Konfiguration > LBS
```
# **2.37.1.22.2.1 Name**

Geben Sie hier eine Beschreibung des Gerätes ein.

# **Pfad Konsole:**

**Setup** > **WLAN-Management** > **AP-Konfiguration** > **LBS** > **Device-Location**

# **Mögliche Werte:**

max. 251 Zeichen aus # [A-Z] [a-z] [0-9]@{|}~!\$%&'()\*+-,/:;<=>?[\]^. `

#### **Default-Wert:**

leer

# **2.37.1.22.2.2 Etage**

Geben Sie hier die Etage ein, auf der sich das Gerät befindet. So differenzieren Sie z. B. zwischen Ober- und Untergeschoss.

#### **Pfad Konsole:**

```
Setup > WLAN-Management > AP-Konfiguration > LBS > Device-Location
```
## **Mögliche Werte:**

max. 6 Zeichen aus  $\lceil 0-9 \rceil -$ 

# **Default-Wert:**

 $\theta$ 

# **2.37.1.22.2.3 Hoehe**

Geben Sie hier die Höhe ein, auf der sich das Gerät befindet. Die Angabe eines negativen Wertes ist möglich, so dass Sie zwischen einer Position über und unter dem Meeresspiegel differenzieren können.

### **Pfad Konsole:**

```
Setup > WLAN-Management > AP-Konfiguration > LBS > Device-Location
```
## **Mögliche Werte:**

max. 6 Zeichen aus  $\lceil 0-9 \rceil$  -

# **Default-Wert:**

0

#### **2.37.1.22.2.12 Beschreibung**

Geben Sie hier eine Beschreibung des Gerätes ein.

## **Pfad Konsole:**

```
Setup > WLAN-Management > AP-Konfiguration > LBS > Device-Location
```
# **Mögliche Werte:**

```
max. 251 Zeichen aus #[A-Z][a-z][0-9]@{|}~!$%&'()*+-,/:;<=>?[\]^_. `
```
#### **Default-Wert:**

leer

#### **2.37.1.22.2.13 Breitengrad-Dezimalgrad**

Geben Sie hier den Breitengrad des Geräte-Standortes als Dezimalzahl an.

```
Setup > WLAN-Management > AP-Konfiguration > LBS > Device-Location
```
# **Mögliche Werte:**

max. 12 Zeichen aus  $[0-9]$ .

## **Default-Wert:**

leer

# **2.37.1.22.2.14 Laengengrad-Dezimalgrad**

Geben Sie hier den Längengrad des Geräte-Standortes als Dezimalzahl an.

## **Pfad Konsole:**

```
Setup > WLAN-Management > AP-Konfiguration > LBS > Device-Location
```
#### **Mögliche Werte:**

max. 12 Zeichen aus [0-9].

# **Default-Wert:**

leer

# **2.37.1.23 Wireless-ePaper-Profile**

## **Pfad Konsole:**

**Setup** > **WLAN-Management** > **AP-Konfiguration**

# **2.37.1.23.1 Name**

Geben Sie hier den Namen des Wireless ePaper-Profils an.

# **Pfad Konsole:**

**Setup** > **WLAN-Management** > **AP-Konfiguration** > **Wireless-ePaper-Profile**

#### **Mögliche Werte:**

```
max. 31 Zeichen aus [A-Z][a-z][0-9]#@{|}~!$%&'()*+-,/:;<=>?[\]^_. `
```
#### **Default-Wert:**

**DEFAULT** 

# **2.37.1.23.2 Aktiv**

Legen Sie fest, ob das gewählte Wireless ePaper-Profil aktiv oder inaktiv ist. Inaktive Profile überträgt der WLC nicht zu einem AP.

#### **Pfad Konsole:**

**Setup** > **WLAN-Management** > **AP-Konfiguration** > **Wireless-ePaper-Profile**

# **Mögliche Werte:**

# **nein**

Das gewählte Wireless ePaper-Profil ist nicht aktiv.

# **ja**

Das gewählte Wireless ePaper-Profil ist aktiv.

#### **Default-Wert:**

ja

# **2.37.1.23.3 Port**

Tragen Sie den für das Wireless ePaper-Modul verwendeten Port ein.

# **Pfad Konsole:**

# **Setup** > **WLAN-Management** > **AP-Konfiguration** > **Wireless-ePaper-Profile**

#### **Mögliche Werte:**

max. 5 Zeichen aus  $[0-9]$ 

1 … 65535 Integer-Wert

## **Default-Wert:**

7353

# **2.37.1.23.4 Outbound-Server**

IP-Adresse des Wireless ePaper Servers.

# **Pfad Konsole:**

**Setup** > **WLAN-Management** > **AP-Konfiguration** > **Wireless-ePaper-Profile**

# **Mögliche Werte:**

```
max. 128 Zeichen aus [A-Z][a-z][0-9].-:%
```
# **2.37.1.23.5 Loopback-Adresse**

Geben Sie hier die Loopback-Adresse an.

# **Pfad Konsole:**

#### **Setup** > **WLAN-Management** > **AP-Konfiguration** > **Wireless-ePaper-Profile**

#### **Mögliche Werte:**

```
max. 16 Zeichen aus [A-Z][0-9]@{|}~!$%&'()+-,/:;<=>?[\]^_.
```
#### **Default-Wert:**

leer

# **2.37.1.24 iBeacon-Profile**

# **Pfad Konsole:**

**Setup** > **WLAN-Management** > **AP-Konfiguration**

# **2.37.1.24.1 Name**

Geben Sie hier den Namen des iBeacon-Profils an, das an die APs übermittelt werden soll.

#### **Pfad Konsole:**

**Setup** > **WLAN-Management** > **AP-Konfiguration** > **iBeacon-Profile**

## **Mögliche Werte:**

```
max. 31 Zeichen aus [A-Z][a-z][0-9]#@{|}~!$%&'()*+-,/:;<=>?[\]^. `
```
# **Default-Wert:**

leer

# **2.37.1.24.2 Aktiv**

Legen Sie fest, ob das gewählte iBeacon-Profil aktiv oder inaktiv ist. Inaktive Profile überträgt der WLC nicht zu einem AP

# **Pfad Konsole:**

# **Setup** > **WLAN-Management** > **AP-Konfiguration** > **iBeacon-Profile**

#### **Mögliche Werte:**

#### **nein**

Das gewählte iBeacon-Profil ist nicht aktiv.

#### **ja**

Das gewählte iBeacon-Profil ist aktiv.

## **Default-Wert:**

nein

# **2.37.1.24.3 Major**

Geben Sie die eindeutige Major-ID des iBeacon-Profils an, die der WLC an die APs übertragen soll.

#### **Pfad Konsole:**

**Setup** > **WLAN-Management** > **AP-Konfiguration** > **iBeacon-Profile**

## **Mögliche Werte:**

max. 5 Zeichen aus  $[0-9]$
**Default-Wert:**

 $\Omega$ 

# **2.37.1.24.4 UUID**

Geben Sie hier den "Universally Unique Identifier" (UUID) des iBeacon-Modul an, der an die APs übertragen werden soll.

#### **Pfad Konsole:**

#### **Setup** > **WLAN-Management** > **AP-Konfiguration** > **iBeacon-Profile**

# **Mögliche Werte:**

```
max. 36 Zeichen aus [0-9][a-f][A-F] -
```
## **Default-Wert:**

00000000-0000-0000-0000-000000000000

# **2.37.1.25 LEPS-U**

Mit LANCOM Enhanced Passphrase Security User (LEPS-U) können Sie WLAN-Stationen benutzerdefinierte Passphrasen zuweisen, ohne die Stationen vorher anhand ihrer MAC-Adresse erfassen zu müssen.

# **Pfad Konsole:**

**Setup** > **WLAN-Management** > **AP-Konfiguration**

## **2.37.1.25.1 Profile**

Konfigurieren Sie hier LEPS-U-Profile und verbinden Sie sie mit einer SSID. Anschließend können die LEPS-U-Profile den LEPS-U-Benutzern zugeordnet werden. Dabei können Sie für einen Benutzer die Profilwerte durch individuelle Werte überschreiben.

# **Pfad Konsole:**

```
Setup > WLAN-Management > AP-Konfiguration > LEPS-U
```
# **2.37.1.25.1.1 Name**

Vergeben Sie hier einen eindeutigen Namen für das LEPS-U-Profil.

#### **Pfad Konsole:**

**Setup** > **WLAN-Management** > **AP-Konfiguration** > **LEPS-U** > **Profile**

# **Mögliche Werte:**

max. 32 Zeichen aus [A-Z][a-z][0-9]#@{|}~!\$%&'()\*+-,/:;<=>?[\]^\_. `

# **2.37.1.25.1.2 Netzwerkprofil**

Wählen Sie hier die SSID bzw. beim WLC das logische WLAN-Netzwerk aus, für die das LEPS-U-Profil gültig sein soll. Es können sich nur LEPS-U-Benutzer an der SSID bzw. beim WLC an dem logischen WLAN-Netzwerk anmelden, mit der sie über das LEPS-U-Profil verbunden sind.

# **Pfad Konsole:**

```
Setup > WLAN-Management > AP-Konfiguration > LEPS-U > Profile
```
## **Mögliche Werte:**

max. 32 Zeichen aus [A-Z][a-z][0-9]#@{|}~!\$%&'()\*+-,/:;<=>?[\]^\_. `

# **2.37.1.25.1.3 Pro-Client-Tx-Limit**

Hier können Sie eine Sende-Bandbreiten-Begrenzung in kbit/s für die sich einbuchenden WLAN-Clients einstellen.

## **Pfad Konsole:**

```
Setup > WLAN-Management > AP-Konfiguration > LEPS-U > Profile
```
# **Mögliche Werte:**

max. 9 Zeichen aus  $[0-9]$ 

## **Besondere Werte:**

**0**

Keine Begrenzung.

# **2.37.1.25.1.4 Pro-Client-Rx-Limit**

Hier können Sie eine Empfangs-Bandbreiten-Begrenzung in kbit/s für die sich einbuchenden WLAN-Clients einstellen.

# **Pfad Konsole:**

```
Setup > WLAN-Management > AP-Konfiguration > LEPS-U > Profile
```
# **Mögliche Werte:**

max. 9 Zeichen aus  $[0-9]$ 

# **Besondere Werte:**

**0**

Keine Begrenzung.

# **2.37.1.25.1.5 VLAN-Id**

Hier können Sie festlegen, welcher VLAN-ID ein LEPS-U-Benutzer, der mit diesem Profil verbunden ist, zugewiesen wird.

# **Pfad Konsole:**

```
Setup > WLAN-Management > AP-Konfiguration > LEPS-U > Profile
```
## **Mögliche Werte:**

max. 4 Zeichen aus  $[0-9]$ 

## **2.37.1.25.2 Benutzer**

Legen Sie hier einzelne LEPS-U-Benutzer an. Jeder LEPS-U-Benutzer muss mit einem zuvor angelegten Profil verbunden werden.

## **Pfad Konsole:**

```
Setup > WLAN-Management > AP-Konfiguration > LEPS-U
```
# **2.37.1.25.2.1 Name**

Vergeben Sie hier einen eindeutigen Namen für den LEPS-U-Benutzer.

### **Pfad Konsole:**

```
Setup > WLAN-Management > AP-Konfiguration > LEPS-U > Benutzer
```
## **Mögliche Werte:**

max. 32 Zeichen aus [A-Z][a-z][0-9]#@{|}~!\$%&'()\*+-,/:;<=>?[\]^\_. `

## **2.37.1.25.2.2 Profil**

Wählen Sie hier das Profil aus, für das der LEPS-U-Benutzer gültig sein soll. Es können sich nur LEPS-U-Benutzer an der SSID anmelden, mit der sie über das LEPS-U-Profil verbunden sind.

# **Pfad Konsole:**

```
Setup > WLAN-Management > AP-Konfiguration > LEPS-U > Benutzer
```
## **Mögliche Werte:**

max. 32 Zeichen aus [A-Z][a-z][0-9]#@{|}~!\$%&'()\*+-,/:;<=>?[\]^\_. `

## **2.37.1.25.2.3 WPA-Passphrase**

Vergeben Sie hier die Passphrase, mit der der LEPS-U-Benutzer sich am WLAN anmelden soll.

# **Pfad Konsole:**

**Setup** > **WLAN-Management** > **AP-Konfiguration** > **LEPS-U** > **Benutzer**

#### **Mögliche Werte:**

max. 63 Zeichen aus [A-Z][a-z][0-9]#@{|}~!"\$%&'()\*+-,/:;<=>?[\]^\_. `

## **2.37.1.25.2.4 Pro-Client-Tx-Limit**

Hier können Sie eine Sende-Bandbreiten-Begrenzung in kbit/s für die sich einbuchenden WLAN-Clients einstellen. Wird hier keine Begrenzung konfiguriert, gilt eine eventuelle, im LEPS-U-Profil konfigurierte Begrenzung. Wird sowohl im LEPS-U-Profil als auch am LEPS-U-Benutzer eine Begrenzung konfiguriert, gilt die am LEPS-U-Benutzer konfigurierte Begrenzung.

## **Pfad Konsole:**

```
Setup > WLAN-Management > AP-Konfiguration > LEPS-U > Benutzer
```
## **Mögliche Werte:**

max. 9 Zeichen aus  $[0-9]$ 

### **Besondere Werte:**

**0**

Keine Begrenzung.

# **2.37.1.25.2.5 Pro-Client-Rx-Limit**

Hier können Sie eine Empfangs-Bandbreiten-Begrenzung in kbit/s für die sich einbuchenden WLAN-Clients einstellen. Wird hier keine Begrenzung konfiguriert, gilt eine eventuelle, im LEPS-U-Profil konfigurierte Begrenzung. Wird sowohl im LEPS-U-Profil als auch am LEPS-U-Benutzer eine Begrenzung konfiguriert, gilt die am LEPS-U-Benutzer konfigurierte Begrenzung.

## **Pfad Konsole:**

**Setup** > **WLAN-Management** > **AP-Konfiguration** > **LEPS-U** > **Benutzer**

#### **Mögliche Werte:**

```
max. 9 Zeichen aus [0-9]
```
# **Besondere Werte:**

**0**

Keine Begrenzung.

# **2.37.1.25.2.6 VLAN-Id**

Hier können Sie festlegen, welcher VLAN-ID der LEPS-U-Benutzer zugewiesen wird. Wird hier keine VLAN-ID konfiguriert, gilt eine eventuelle, im LEPS-U-Profil konfigurierte VLAN-ID. Wird sowohl im LEPS-U-Profil als auch am LEPS-U-Benutzer eine VLAN-ID konfiguriert, gilt die am LEPS-U-Benutzer konfigurierte VLAN-ID.

# **Pfad Konsole:**

**Setup** > **WLAN-Management** > **AP-Konfiguration** > **LEPS-U** > **Benutzer**

## **Mögliche Werte:**

max. 4 Zeichen aus  $[0-9]$ 

# **2.37.1.26 Zeitrahmen**

Zeitrahmen werden verwendet, um um eine WLAN-SSID nicht dauerhaft auszustrahlen. Zu einem Profil kann es auch mehrere Zeilen mit unterschiedlichen Zeitrahmen geben. Dabei sollten sich die Zeitrahmen unterschiedlicher Zeilen ergänzen, d. h. wenn Sie eine ARBEITSZEIT festlegen, wollen Sie wahrscheinlich auch einen Zeitrahmen FREIZEIT festlegen, der die Zeit außerhalb der Arbeitszeit umfasst.

## **Pfad Konsole:**

```
Setup > WLAN-Management > AP-Konfiguration
```
## **2.37.1.26.1 Name**

Hier muss der Name des Zeitrahmens angegeben werden, über den er referenziert wird.

### **Pfad Konsole:**

#### **Setup** > **WLAN-Management** > **AP-Konfiguration** > **Zeitrahmen**

## **Mögliche Werte:**

max. 31 Zeichen aus [A-Z][a-z][0-9]#@{|}~!\$%&'()\*+-,/:;<=>?[\]^\_. `

**Default-Wert:**

leer

## **2.37.1.26.2 Start**

Hier kann die Startzeit (Tageszeit) im Format HH:MM angegeben werden, ab der das gewählte Profil gelten soll.

#### **Pfad Konsole:**

**Setup** > **WLAN-Management** > **AP-Konfiguration** > **Zeitrahmen**

## **Mögliche Werte:**

max. 5 Zeichen aus  $\lceil 0-9 \rceil$ :

## **Default-Wert:**

00:00

## **2.37.1.26.3 Stopp**

Hier kann die Endzeit (Tageszeit) im Format HH:MM angegeben werden, bis zu der das gewählte Profil gelten soll.

4 Eine Stoppzeit von HH:MM geht normalerweise bis HH:MM:00. Eine Ausnahme ist die Stoppzeit 00:00, die als 23:59:59 interpretiert wird.

### **Pfad Konsole:**

**Setup** > **WLAN-Management** > **AP-Konfiguration** > **Zeitrahmen**

#### **Mögliche Werte:**

max. 5 Zeichen aus  $[0-9]$ :

#### **Default-Wert:**

00:00

# **2.37.1.26.4 Wochentage**

Hier können Sie die Wochentage auswählen, an denen der Zeitrahmen gültig sein soll.

#### **Pfad Konsole:**

**Setup** > **WLAN-Management** > **AP-Konfiguration** > **Zeitrahmen**

# **Mögliche Werte:**

**Montag, Dienstag, Mittwoch, Donnerstag, Freitag, Samstag, Sonntag, Feiertag**

#### **Default-Wert:**

Montag, Dienstag, Mittwoch, Donnerstag, Freitag, Samstag, Sonntag, Feiertag

# **2.37.1.27 Feiertage**

In dieser Tabelle finden Sie die definierten Feiertage.

## **Pfad Konsole:**

**Setup** > **WLAN-Management** > **AP-Konfiguration**

# **2.37.1.27.1 Index**

Index des Eintrags, der dessen Position in der Tabelle beschreibt.

### **Pfad Konsole:**

**Setup** > **WLAN-Management** > **AP-Konfiguration** > **Feiertage**

## **Mögliche Werte:**

0 … 9999

# **Default-Wert:**

leer

# **2.37.1.27.2 Datum**

Wenn Sie in der Zeitsteuerungs-Tabelle Einträge angelegt haben, die an Feiertagen gelten sollen, dann tragen Sie diese Tage hier ein.

# **Pfad Konsole:**

**Setup** > **WLAN-Management** > **AP-Konfiguration** > **Feiertage**

# **Mögliche Werte:**

max. 10 Zeichen aus  $[0-9]$ .

## **Default-Wert:**

leer

# **2.37.1.28 NTP-Profile**

In dieser Tabelle finden Sie die definierten NTP-Profile der definierten Zeitserver.

#### **Pfad Konsole:**

**Setup** > **WLAN-Management** > **AP-Konfiguration**

# **2.37.1.28.1 Name**

Der Name dieses NTP-Profils.

# **Pfad Konsole:**

**Setup** > **WLAN-Management** > **AP-Konfiguration** > **NTP-Profile**

#### **Mögliche Werte:**

max. 31 Zeichen aus [A-Z][0-9]@{|}~!\$%&'()+-,/:;<=>?[\]^\_.

# **Default-Wert:**

leer

# **2.37.1.28.2 RQ-Adresse**

Der Servername oder die IP-Adresse des NTP-Servers.

# **Pfad Konsole:**

**Setup** > **WLAN-Management** > **AP-Konfiguration** > **NTP-Profile**

## **Mögliche Werte:**

max. 64 Zeichen aus [A-Z][a-z][0-9]@{|}~!\$%&'()+-,/:;<=>?[\]^\_.`

# **Default-Wert:**

leer

# **2.37.1.28.3 Authentifizierung**

Aktiviert bzw. deaktiviert die MD5-Authentifizierung für den Server.

# **Pfad Konsole:**

**Setup** > **WLAN-Management** > **AP-Konfiguration** > **NTP-Profile**

# **Mögliche Werte:**

**Nein** Deaktiviert **Ja**

Aktiviert

## **Default-Wert:**

Nein

# **2.37.1.28.4 Schluesselnummer**

Kennzeichnet den zur MD5-Authentifizierung verwendeten Schlüssel für den Server.

## **Pfad Konsole:**

# **Setup** > **WLAN-Management** > **AP-Konfiguration** > **NTP-Profile**

## **Mögliche Werte:**

1 … 65535

## **2.37.1.28.5 Schluessel**

Der Wert des Schlüssels für die Authentifizierung mit dem NTP-Server.

#### **Pfad Konsole:**

**Setup** > **WLAN-Management** > **AP-Konfiguration** > **NTP-Profile**

# **Mögliche Werte:**

```
max. 64 Zeichen aus [A-Z][a-z][0-9]@{|}~!$%&'()+-,/:;<=>?[\]^_. `
```
# **Default-Wert:**

leer

# **2.37.1.29 Linkaggregierungsprofile**

LACP nach IEEE 802.1AX erlaubt es, mehrere Ethernet-Verbindungen in einer sogenannten LAG (Link Aggregation Group) zu bündeln, um innerhalb der LAG den erreichbaren Datendurchsatz zu erhöhen. Hierzu werden auf der sendenden Seite die ausgehenden Pakete anhand der konfigurierten Frame-Distribution-Policy auf die verschiedenen Einzel-Links innerhalb der LAG verteilt.

# **Pfad Konsole:**

```
Setup > WLAN-Management > AP-Konfiguration
```
## **2.37.1.29.1 Name**

Der Name dieser LAG (Link Aggregation Group).

## **Pfad Konsole:**

# **Setup** > **WLAN-Management** > **AP-Konfiguration** > **Linkaggregierungsprofile**

# **Mögliche Werte:**

```
max. 31 Zeichen aus [A-Z][0-9]@{|}~!$%&'()+-,/:;<=>?[\]^_.
```
### **Default-Wert:**

leer

# **2.37.1.29.2 Aktiv**

Aktiviert bzw. deaktiviert diese LAG (Link Aggregation Group).

#### **Pfad Konsole:**

**Setup** > **WLAN-Management** > **AP-Konfiguration** > **Linkaggregierungsprofile**

## **Mögliche Werte:**

**Nein**

Deaktiviert

**Ja**

Aktiviert

### **Default-Wert:**

Nein

## **2.37.1.29.3 Systemprioritaet**

Die Systempriorität dieser LAG (Link Aggregation Group).

#### **Pfad Konsole:**

## **Setup** > **WLAN-Management** > **AP-Konfiguration** > **Linkaggregierungsprofile**

## **Mögliche Werte:**

max. 5 Zeichen aus  $[0-9]$ 

# **Default-Wert:**

32768

## **2.37.1.29.4 Frame-Verteilungs-Regel**

Frame-Distribution-Policy dieser LAG (Link Aggregation Group).

### **Pfad Konsole:**

## **Setup** > **WLAN-Management** > **AP-Konfiguration** > **Linkaggregierungsprofile**

## **Mögliche Werte:**

## **Flow-Hash**

Für ausgehende Pakete wird ein Flow-Hash über die enthaltenen IP-Adressen und TCP/UDP-Ports gebildet und anhand dessen die Pakete auf die einzelnen Links der LAG verteilt. Hiermit erreicht man eine Verteilung auf Session-Ebene, so dass auch Sessions eines einzelnen Clients auf mehrere Links verteilt werden können. Diese Einstellung wird für die meisten Szenarien empfohlen.

# **Quell-Ziel-MAC**

Ausgehende Pakete werden anhand des enthaltenen Paares aus Quell-MAC-Adresse und Ziel-MAC-Adresse auf die einzelnen Links der LAG verteilt.

# **Default-Wert:**

Flow-Hash

# **2.37.1.30 Kanalprofile**

Erstellen Sie in dieser Tabelle die Konfiguration der WLAN-Kanäle.Innerhalb des Kanal-Profils können die WLAN-Kanäle je Frequenzband festgelegt werden. Auf diese Weise lassen sich auch Kanäle eindeutig definieren, deren Nummerierung sich in verschiedenen Frequenzbändern wiederholt (z. B. bei 2,4 GHz und 6 GHz). Verknüpfen Sie neu erzeugte Kanalprofile anschließend innerhalb des physikalischen WLAN-Profils.

(i) Das DEFAULT-Profil aktiviert alle erlaubten Kanäle.

# **Pfad Konsole:**

**Setup** > **WLAN-Management** > **AP-Konfiguration**

# **2.37.1.30.1 Name**

Name des Profils. Geben Sie diesen in [2](#page-1242-0).[37](#page-1242-0).[1](#page-1242-0).2.[29](#page-1242-0) [Kanalprofil](#page-1242-0) auf Seite 1243 an.

#### **Pfad Konsole:**

**Setup** > **WLAN-Management** > **AP-Konfiguration** > **Kanalprofile**

# **2.37.1.30.2 2.4GHz-Kanaele**

Wählen Sie die 2,4 GHz-Kanäle für dieses Profil aus.

## **Pfad Konsole:**

**Setup** > **WLAN-Management** > **AP-Konfiguration** > **Kanalprofile**

#### **2.37.1.30.3 5GHz-Kanaele**

Wählen Sie die 5 GHz-Kanäle für dieses Profil aus.

## **Pfad Konsole:**

```
Setup > WLAN-Management > AP-Configuration > Kanalprofile
```
## **2.37.1.30.4 6GHz-Kanaele**

Wählen Sie die 6 GHz-Kanäle für dieses Profil aus.

#### **Pfad Konsole:**

```
Setup > WLAN-Management > AP-Konfiguration > Kanalprofile
```
# **2.37.1.41 WLAN-Modul-3-Default**

Über diese Einstellung konfigurieren Sie das Frequenzband, in dem der AP die 3. physikalische WLAN-Schnittstelle betreibt.

4 Sofern ein verwalteter AP lediglich über zwei oder weniger physikalische WLAN-Schnittstellen verfügt, ignoriert der AP die Einstellungen für die 3. physikalische WLAN-Schnittstelle.

#### **Pfad Konsole:**

**Setup** > **WLAN-Management** > **AP-Konfiguration**

#### **Mögliche Werte:**

## **Auto**

Der AP wählt das Frequenzband für die physikalische WLAN-Schnittstelle selbstständig aus. Dabei behandelt der AP das 6 GHz-Band bevorzugt, sofern dieses verfügbar ist.

# **2,4GHz**

Der AP betreibt die physikalische WLAN-Schnittstelle im 2,4 GHz-Band.

## **5GHz**

Der AP betreibt die physikalische WLAN-Schnittstelle im 5 GHz-Band.

# **6GHz**

Der AP betreibt die physikalische WLAN-Schnittstelle im 6 GHz-Band.

## **Aus**

Der AP deaktiviert die physikalische WLAN-Schnittstelle.

#### **Default-Wert:**

Auto

# **2.37.1.249 Wireless-IDS**

Dieses Menü enthält die Einstellungen für Wireless-IDS.

#### **Pfad Konsole:**

**Setup** > **WLAN-Management** > **AP-Konfiguration**

# **2.37.1.249.1 Wireless-IDS**

Hier konfigurieren Sie Wireless-IDS.

#### **Pfad Konsole:**

**Setup** > **WLAN-Management** > **AP-Konfiguration** > **Wireless-IDS**

#### **2.37.1.249.1.1 Name**

Dieser Eintrag enthält die Setup-Werte für Name.

## **Pfad Konsole:**

**Setup** > **WLAN-Management** > **AP-Konfiguration** > **Wireless-IDS** > **Wireless-IDS**

## **2.37.1.249.1.2 Aktiv**

Dieser Eintrag enthält die Setup-Werte für Aktiv.

# **Pfad Konsole:**

**Setup** > **WLAN-Management** > **AP-Konfiguration** > **Wireless-IDS** > **Wireless-IDS**

# **2.37.1.249.1.3 EAPOLStartCounterLimit**

Dieser Eintrag enthält die Setup-Werte für EAPOLStartCounterLimit.

# **Pfad Konsole:**

**Setup** > **WLAN-Management** > **AP-Konfiguration** > **Wireless-IDS** > **Wireless-IDS**

# **2.37.1.249.1.4 EAPOLStartCounterInterval**

Dieser Eintrag enthält die Setup-Werte für EAPOLStartCounterInterval.

## **Pfad Konsole:**

**Setup** > **WLAN-Management** > **AP-Konfiguration** > **Wireless-IDS** > **Wireless-IDS**

# **2.37.1.249.1.5 ProbeBroadCounterLimit**

Dieser Eintrag enthält die Setup-Werte für ProbeBroadCounterLimit.

### **Pfad Konsole:**

#### **2.37.1.249.1.6 ProbeBroadCounterInterval**

Dieser Eintrag enthält die Setup-Werte für ProbeBroadCounterInterval.

**Pfad Konsole:**

```
Setup > WLAN-Management > AP-Konfiguration > Wireless-IDS > Wireless-IDS
```
## **2.37.1.249.1.7 DeauthenticateBroadCounterLimit**

Dieser Eintrag enthält die Setup-Werte für DeauthenticateBroadCounterLimit.

**Pfad Konsole:**

**Setup** > **WLAN-Management** > **AP-Konfiguration** > **Wireless-IDS** > **Wireless-IDS**

# **2.37.1.249.1.8 DeauthenticateBroadCounterInterval**

Dieser Eintrag enthält die Setup-Werte für DeauthenticateBroadCounterInterval.

**Pfad Konsole:**

**Setup** > **WLAN-Management** > **AP-Konfiguration** > **Wireless-IDS** > **Wireless-IDS**

# **2.37.1.249.1.9 DeauthenticateCounterLimit**

Dieser Eintrag enthält die Setup-Werte für DeauthenticateCounterLimit.

# **Pfad Konsole:**

**Setup** > **WLAN-Management** > **AP-Konfiguration** > **Wireless-IDS** > **Wireless-IDS**

# **2.37.1.249.1.10 DeauthenticateCounterInterval**

Dieser Eintrag enthält die Setup-Werte für DeauthenticateCounterInterval.

#### **Pfad Konsole:**

**Setup** > **WLAN-Management** > **AP-Konfiguration** > **Wireless-IDS** > **Wireless-IDS**

#### **2.37.1.249.1.11 AssociateReqCounterLimit**

Dieser Eintrag enthält die Setup-Werte für AssociateReqCounterLimit.

#### **Pfad Konsole:**

#### **2.37.1.249.1.12 AssociateReqCounterInterval**

Dieser Eintrag enthält die Setup-Werte für AssociateReqCounterInterval.

### **Pfad Konsole:**

```
Setup > WLAN-Management > AP-Konfiguration > Wireless-IDS > Wireless-IDS
```
## **2.37.1.249.1.13 ReAssociateReqCounterLimit**

Dieser Eintrag enthält die Setup-Werte für ReAssociateReqCounterLimit.

#### **Pfad Konsole:**

**Setup** > **WLAN-Management** > **AP-Konfiguration** > **Wireless-IDS** > **Wireless-IDS**

## **2.37.1.249.1.14 ReAssociateReqCounterInterval**

Dieser Eintrag enthält die Setup-Werte für ReAssociateReqCounterInterval.

# **Pfad Konsole:**

**Setup** > **WLAN-Management** > **AP-Konfiguration** > **Wireless-IDS** > **Wireless-IDS**

# **2.37.1.249.1.15 AuthenticateCounterLimit**

Dieser Eintrag enthält die Setup-Werte für AuthenticateCounterLimit.

# **Pfad Konsole:**

**Setup** > **WLAN-Management** > **AP-Konfiguration** > **Wireless-IDS** > **Wireless-IDS**

# **2.37.1.249.1.16 AuthenticateCounterInterval**

Dieser Eintrag enthält die Setup-Werte für AuthenticateCounterInterval.

#### **Pfad Konsole:**

**Setup** > **WLAN-Management** > **AP-Konfiguration** > **Wireless-IDS** > **Wireless-IDS**

#### **2.37.1.249.1.17 DisAssociateCounterLimit**

Dieser Eintrag enthält die Setup-Werte für DisAssociateCounterLimit.

#### **Pfad Konsole:**

#### **2.37.1.249.1.18 DisAssociateCounterInterval**

Dieser Eintrag enthält die Setup-Werte für DisAssociateCounterInterval.

#### **Pfad Konsole:**

```
Setup > WLAN-Management > AP-Konfiguration > Wireless-IDS > Wireless-IDS
```
## **2.37.1.249.1.19 IDS-Operational**

Dieser Eintrag enthält die Setup-Werte für IDS-Operational.

#### **Pfad Konsole:**

**Setup** > **WLAN-Management** > **AP-Konfiguration** > **Wireless-IDS** > **Wireless-IDS**

## **2.37.1.249.1.20 Syslog-Operational**

Dieser Eintrag enthält die Setup-Werte für Syslog-Operational.

# **Pfad Konsole:**

**Setup** > **WLAN-Management** > **AP-Konfiguration** > **Wireless-IDS** > **Wireless-IDS**

## **2.37.1.249.1.21 SNMPTraps-Operational**

Dieser Eintrag enthält die Setup-Werte für SNMPTraps-Operational.

# **Pfad Konsole:**

**Setup** > **WLAN-Management** > **AP-Konfiguration** > **Wireless-IDS** > **Wireless-IDS**

# **2.37.1.249.1.22 E-Mail**

Dieser Eintrag enthält die Setup-Werte für E-Mail.

#### **Pfad Konsole:**

**Setup** > **WLAN-Management** > **AP-Konfiguration** > **Wireless-IDS** > **Wireless-IDS**

## **2.37.1.249.1.23 E-Mail-Empfänger**

Dieser Eintrag enthält die Setup-Werte für E-Mail-Empfänger.

#### **Pfad Konsole:**

#### **2.37.1.249.1.24 E-Mail-Zusammenfassungs-Intervall**

Dieser Eintrag enthält die Setup-Werte für E-Mail-Zusammenfassungs-Intervall.

## **Pfad Konsole:**

**Setup** > **WLAN-Management** > **AP-Konfiguration** > **Wireless-IDS** > **Wireless-IDS**

## **2.37.1.249.1.26 BlockAck-Out-Of-Window-Counter**

Dieser Eintrag enthält die Setup-Werte für BlockAck-Out-Of-Window-Counter.

#### **Pfad Konsole:**

**Setup** > **WLAN-Management** > **AP-Konfiguration** > **Wireless-IDS** > **Wireless-IDS**

## **2.37.1.249.1.27 BlockAck-Out-Of-Window-Counter-Time**

Dieser Eintrag enthält die Setup-Werte für BlockAck-Out-Of-Window-Counter-Time.

# **Pfad Konsole:**

**Setup** > **WLAN-Management** > **AP-Konfiguration** > **Wireless-IDS** > **Wireless-IDS**

# **2.37.1.249.1.28 BlockAck-Frames-Rx-After-D-E-L-B-A-Counter**

Dieser Eintrag enthält die Setup-Werte für BlockAck-Frames-Rx-After-D-E-L-B-A-Counter.

# **Pfad Konsole:**

**Setup** > **WLAN-Management** > **AP-Konfiguration** > **Wireless-IDS** > **Wireless-IDS**

# **2.37.1.249.1.29 BlockAck-Frames-Rx-After-D-E-L-B-A-Counter-Time**

Dieser Eintrag enthält die Setup-Werte für BlockAck-Frames-Rx-After-D-E-L-B-A-Counter-Time.

#### **Pfad Konsole:**

**Setup** > **WLAN-Management** > **AP-Konfiguration** > **Wireless-IDS** > **Wireless-IDS**

#### **2.37.1.249.1.31 Null-Data-DoS-Counter**

Dieser Eintrag enthält die Setup-Werte für Null-Data-DoS-Counter.

#### **Pfad Konsole:**

#### **2.37.1.249.1.32 Null-Data-DoS-Counter-Time**

Dieser Eintrag enthält die Setup-Werte für Null-Data-DoS-Counter-Time.

### **Pfad Konsole:**

**Setup** > **WLAN-Management** > **AP-Konfiguration** > **Wireless-IDS** > **Wireless-IDS**

## **2.37.1.249.1.34 Null-Data-P-S-Buffer-Overflow-Counter**

Dieser Eintrag enthält die Setup-Werte für Null-Data-P-S-Buffer-Overflow-Counter.

#### **Pfad Konsole:**

**Setup** > **WLAN-Management** > **AP-Konfiguration** > **Wireless-IDS** > **Wireless-IDS**

# **2.37.1.249.1.35 Null-Data-P-S-Buffer-Overflow-Counter-Time**

Dieser Eintrag enthält die Setup-Werte für Null-Data-P-S-Buffer-Overflow-Counter-Time.

# **Pfad Konsole:**

**Setup** > **WLAN-Management** > **AP-Konfiguration** > **Wireless-IDS** > **Wireless-IDS**

# **2.37.1.249.1.37 P-S-Poll-T-I-M-Interval-Diff**

Dieser Eintrag enthält die Setup-Werte für P-S-Poll-T-I-M-Interval-Diff.

# **Pfad Konsole:**

**Setup** > **WLAN-Management** > **AP-Konfiguration** > **Wireless-IDS** > **Wireless-IDS**

# **2.37.1.249.1.38 P-S-Poll-T-I-M-Interval-Diff-Counter**

Dieser Eintrag enthält die Setup-Werte für P-S-Poll-T-I-M-Interval-Diff-Counter.

#### **Pfad Konsole:**

**Setup** > **WLAN-Management** > **AP-Konfiguration** > **Wireless-IDS** > **Wireless-IDS**

#### **2.37.1.249.1.39 P-S-Poll-T-I-M-Interval-Diff-Counter-Time**

Dieser Eintrag enthält die Setup-Werte für P-S-Poll-T-I-M-Interval-Diff-Counter-Time.

#### **Pfad Konsole:**

#### **2.37.1.249.1.41 S-M-P-S-Mul-Stream-Frame-Counter**

Dieser Eintrag enthält die Setup-Werte für S-M-P-S-Mul-Stream-Frame-Counter.

## **Pfad Konsole:**

**Setup** > **WLAN-Management** > **AP-Konfiguration** > **Wireless-IDS** > **Wireless-IDS**

## **2.37.1.249.1.42 S-M-P-S-Mul-Stream-Frame-Counter-Time**

Dieser Eintrag enthält die Setup-Werte für S-M-P-S-Mul-Stream-Frame-Counter-Time.

## **Pfad Konsole:**

**Setup** > **WLAN-Management** > **AP-Konfiguration** > **Wireless-IDS** > **Wireless-IDS**

## **2.37.1.249.1.45 DisAssociateBroadCounterLimit**

Dieser Eintrag enthält die Setup-Werte für DisAssociateBroadCounterLimit.

# **Pfad Konsole:**

**Setup** > **WLAN-Management** > **AP-Konfiguration** > **Wireless-IDS** > **Wireless-IDS**

# **2.37.1.249.1.46 DisAssociateBroadCounterInterval**

Dieser Eintrag enthält die Setup-Werte für DisAssociateBroadCounterInterval.

# **Pfad Konsole:**

**Setup** > **WLAN-Management** > **AP-Konfiguration** > **Wireless-IDS** > **Wireless-IDS**

# **2.37.1.249.1.47 EAPOLSuccessCounterLimit**

Dieser Eintrag enthält die Setup-Werte für EAPOLSuccessCounterLimit.

### **Pfad Konsole:**

**Setup** > **WLAN-Management** > **AP-Konfiguration** > **Wireless-IDS** > **Wireless-IDS**

## **2.37.1.249.1.48 EAPOLSuccessCounterInterval**

Dieser Eintrag enthält die Setup-Werte für EAPOLSuccessCounterInterval.

#### **Pfad Konsole:**

### **2.37.1.249.1.49 EAPOLFailureCounterLimit**

Dieser Eintrag enthält die Setup-Werte für EAPOLFailureCounterLimit.

#### **Pfad Konsole:**

```
Setup > WLAN-Management > AP-Konfiguration > Wireless-IDS > Wireless-IDS
```
## **2.37.1.249.1.50 EAPOLFailureCounterInterval**

Dieser Eintrag enthält die Setup-Werte für EAPOLFailureCounterInterval.

#### **Pfad Konsole:**

**Setup** > **WLAN-Management** > **AP-Konfiguration** > **Wireless-IDS** > **Wireless-IDS**

# **2.37.1.249.1.51 Promiscuous-Mode**

Dieser Eintrag enthält die Setup-Werte für Promiscuous-Mode.

# **Pfad Konsole:**

**Setup** > **WLAN-Management** > **AP-Konfiguration** > **Wireless-IDS** > **Wireless-IDS**

# **2.37.1.249.2 White-List-Table**

Dieses Menü enthält die White-List-Tabelle.

## **Pfad Konsole:**

**Setup** > **WLAN-Management** > **AP-Konfiguration** > **Wireless-IDS**

# **2.37.1.249.2.1 White-List-Id**

Dieser Eintrag enthält die Setup-Werte für White-List-Id.

#### **Pfad Konsole:**

**Setup** > **WLAN-Management** > **AP-Konfiguration** > **Wireless-IDS** > **White-List-Table**

## **2.37.1.249.2.2 Station-MAC**

Dieser Eintrag enthält die Setup-Werte für Station-MAC.

#### **Pfad Konsole:**

**Setup** > **WLAN-Management** > **AP-Konfiguration** > **Wireless-IDS** > **White-List-Table**

# **2.37.5 CAPWAP-Port**

Port-Nummer für den CAPWAP Dienst.

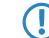

**(1)** Dieser Wert ist nicht per LANconfig konfigurierbar.

**Pfad Konsole:**

**Setup** > **WLAN-Management**

**Mögliche Werte:**

0 … 65535

**Default-Wert:**

1027

# **2.37.6 AP-automatisch-einbinden**

Ermöglicht dem WLC, allen neuen AP eine Konfiguration zuzuweisen, auch wenn diese nicht über ein gültiges Zertifikat verfügen.

Ermöglicht dem WLC, allen neuen AP ohne gültiges Zertifikat ein solches Zertifikat zuzuweisen. Dazu muss eine der beiden Bedingungen erfüllt sein:

- Für den AP ist unter seiner MAC-Adresse eine Konfiguration in der AP-Tabelle eingetragen.

- Die Option "Automatische Zuweisung der Default-Konfiguration" ist aktiviert.

5 Mit der Kombination der Einstellungen für Auto-Accept und Default-Konfiguration können Sie verschiedene Situationen für die Einrichtung und den Betrieb der AP abdecken:

# **Auto-Accept EIN, Default-Konfiguration EIN**

Rollout-Phase: Verwenden Sie diese Kombination nur dann, wenn keine AP unkontrolliert mit dem LAN verbunden werden können und so unbeabsichtigt in die WLAN-Struktur aufgenommen werden.

# **Auto-Accept EIN, Default-Konfiguration AUS**

Kontrollierte Rollout-Phase: Verwenden Sie diese Kombination, wenn Sie alle erlaubten AP mit ihrer MAC-Adresse in die AP-Tabelle eingetragen haben und diese automatisch in die WLAN-Struktur aufgenommen werden sollen.

# **Auto-Accept AUS, Default-Konfiguration AUS**

Normalbetrieb: Es werden keine neuen AP ohne Zustimmung der Administratoren in die WLAN-Struktur aufgenommen.

#### **Pfad Konsole:**

**Setup** > **WLAN-Management**

# **Mögliche Werte:**

**nein ja**

#### **Default-Wert:**

nein

# **2.37.7 AP-einbinden**

Über diese Aktion veranlassen Sie die Einbindung eines neuen APs. Je nach Firmware-Stand Ihres Gerätes akzeptiert die Aktion unterschiedliche Argumente. Die Angabe einer MAC-Adresse ist in jedem Fall erforderlich; die Angabe weiterer Argumente hingegen ist optional.

## **Syntax in Versionen vor LCOS 9.00**

[-c] <WTP-MAC> [<Profile>] [<Name>] [<IP>] [<Netmask>] [<Gateway>]

#### **Syntax in Versionen nach LCOS 9.00**

<WTP-MAC> [<WTP-MAC-2> … <WTP-MAC-n> ] [-c] [-l <Location>] [-p <Profile>] [-i <IP>] [-n <Name>] [-m <Netmask>] [-g <Gateway>] [-1 <Wlan1Channels>] [-2 <Wlan2Channels>]

5 Sofern Sie mehrere MAC-Adressen definieren, ignoriert das Gerät die Argumente [-i <IP>] und [-n <Name>].

## **Pfad Konsole:**

#### **Setup** > **WLAN-Management**

# **Mögliche Argumente:**

**-c**

Der WLC generiert keinen Konfigurationseintrag für den AP.

# **-l <Location>**

Der WLC ergänzt die AP-Konfiguration um den angegeben Standort.

Es wird empfohlen, die Ortsangaben als eindeutiges Feld-Werte-Paar im Gerät zu hinterlegen, um z. B. an der Konsole die Filterfunktion im LCOS nutzen zu können. Folgende Feld-Bezeichnungen stehen Ihnen zur Verfügung:

- $\sum_{\text{co}=\text{Country}}$
- $\sum$  ci=City
- $5$  st=Street
- $\rightarrow$  bu=Building
- $\angle$  fl=Floor
- $\sum$  ro=Room

# **-p <Profile>**

Der WLC ergänzt die AP-Konfiguration um das angegebene WLAN-Profil.

# **-i <IP>**

Der WLC ergänzt die AP-Konfiguration um die angegeben IPv4-Adresse.

#### **-n <Name>**

Der WLC ergänzt die AP-Konfiguration um die angegebene Gerätebezeichnung.

## **-m <Netmask>**

Der WLC ergänzt die AP-Konfiguration um die angegeben Netzmaske.

### **-g <Gateway>**

Der WLC ergänzt die AP-Konfiguration um die angegeben Gateway-Adresse (IPv4).

# **-1 <Wlan1Channels>**

Der WLC ergänzt die AP-Konfiguration um die 1. Kanalliste.

# **-2 <Wlan2Channels>**

Der WLC ergänzt die AP-Konfiguration um die 2. Kanalliste.

# **2.37.8 Defaultkonfiguration-verwenden**

Ermöglicht dem WLC, allen neuen AP (also ohne gültiges Zertifikat) eine Default-Konfiguration zuzuweisen, auch wenn für diese keine explizite Konfiguration hinterlegt wurde. Im Zusammenspiel mit dem Auto-Accept kann der WLC alle im LAN gefundenen AP im Managed-Modus automatisch in die von ihm verwaltete WLAN-Struktur aufnehmen (bis zur maximalen Anzahl der auf einem WLC verwalteten AP).

**(1)** Mit dieser Option können möglicherweise auch unbeabsichtigte AP in die WLAN-Struktur aufgenommen werden. Daher sollte diese Option nur während der Startphase bei der Einrichtung einer zentral verwalteten WLAN-Struktur aktiviert werden.

#### **Pfad Konsole:**

**Setup** > **WLAN-Management**

**Mögliche Werte:**

**nein ja**

**Default-Wert:**

nein

# **2.37.9 AP-Verbindung-trennen**

Do-Kommando zum Trennen von APs. Als Parameter muss die MAC-Adresse angegeben werden.

#### **Pfad Konsole:**

**Setup** > **WLAN-Management**

#### **Mögliche Werte:**

**Syntax:**

do AP-Verbindung-trennen <WTP-MAC>

# **2.37.10 Benachrichtigung**

Dieses Menü enthält die Konfiguration des Benachrichtungs-Systems des WLAN-Managements.

#### **Pfad Konsole:**

**Setup** > **WLAN-Management**

## **Mögliche Werte:**

**Syntax:**

```
do AP-Verbindung-trennen <WTP-MAC>
```
# **2.37.10.1 E-Mail**

Aktiviert die Benachrichtigung über E-Mail.

# **Pfad Konsole:**

**Setup** > **WLAN-Management** > **Benachrichtigung**

**Mögliche Werte:**

**nein ja**

# **Default-Wert:**

nein

# **2.37.10.2 Syslog**

Aktiviert die Benachrichtigung über SYSLOG.

## **Pfad Konsole:**

**Setup** > **WLAN-Management** > **Benachrichtigung**

# **Mögliche Werte:**

**nein ja**

#### **Default-Wert:**

nein

# **2.37.10.3 E-Mail-Empfaenger**

An diese E-Mail-Adresse werden die Benachrichtigungen über die Ereignisse im WLC gesendet.

5 Zur Nutzung der Benachrichtigung über E-Mail muss ein SMTP-Konto eingerichtet sein.

#### **Pfad Konsole:**

**Setup** > **WLAN-Management** > **Benachrichtigung**

# **Mögliche Werte:**

max. 63 Zeichen aus [A-Z][a-z][0-9]#@{|}~!\$%&'()\*+-,/:;<=>?[\]^. `

# **Default-Wert:**

leer

# **2.37.10.4 Erweitert**

Hier definieren Sie, über welche Ereignisse Sie informiert werden möchten.

## **Pfad Konsole:**

**Setup** > **WLAN-Management** > **Benachrichtigung**

## **2.37.10.4.1 Name**

Wählt die Ereignisse, die über die eine Benachrichtigung erfolgen soll.

**(1)** Wert ist fix.

## **Pfad Konsole:**

# **Setup** > **WLAN-Management** > **Benachrichtigung** > **Erweitert**

**Mögliche Werte:**

**E-Mail Syslog**

# **2.37.10.4.2 Aktive-Radios**

Aktiviert die Benachrichtigung über aktive AP.

#### **Pfad Konsole:**

#### **Setup** > **WLAN-Management** > **Benachrichtigung** > **Erweitert**

## **Mögliche Werte:**

**ja nein**

# **Default-Wert:**

nein

# **2.37.10.4.3 Fehlende-AP**

Aktiviert die Benachrichtigung über aktive AP.

# **Pfad Konsole:**

```
Setup > WLAN-Management > Benachrichtigung > Erweitert
```
# **Mögliche Werte:**

**ja nein**

# **Default-Wert:**

nein

#### **2.37.10.4.4 Neue-AP**

Aktiviert die Benachrichtigung über neue AP.

#### **Pfad Konsole:**

## **Setup** > **WLAN-Management** > **Benachrichtigung** > **Erweitert**

## **Mögliche Werte:**

**ja nein**

#### **Default-Wert:**

nein

# **2.37.10.5 Sende-SNMP-Trap-fuer-Stationstabellenereignis**

Geben Sie hier an, wann Sie über Ereignisse bezüglich der Einträge der Stationstabelle informiert werden.

#### **Pfad Konsole:**

**Setup** > **WLAN-Management** > **Benachrichtigung**

## **Mögliche Werte:**

**Hinzufuegen/loeschen\_eines\_Eintrags alle\_Ereignisse**

# **Default-Wert:**

Hinzufuegen/loeschen\_eines\_Eintrags

# **2.37.19 Starte-automatische-Funkfeldoptimierung**

Automatisch Funktfeldoptimierung starten. Optional kann die Optimierung auf eine AP eingeschränkt werden, indem man dessen MAC-Adresse als Parameter angibt.

#### **Pfad Konsole:**

**Setup** > **WLAN-Management**

## **Mögliche Werte:**

**Syntax**

```
do Starte-automatische-Funkfeldoptimierung [<WTP-MAC>]
```
# **2.37.21 Zugriffsregeln**

Um den Datenverkehr zwischen dem Wireless-LAN und Ihrem lokalen Netz einzuschränken, können Sie bestimmte Stationen von der Übertragung ausschließen oder gezielt bestimmte Stationen freischalten.

## **Pfad Konsole:**

**Setup** > **WLAN-Management**

# **2.37.21.1 MAC-Adress-Muster**

Geben Sie hier die MAC-Adresse einer Station ein.

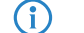

1 Die Verwendung von Wildcards ist möglich.

## **Pfad Konsole:**

**Setup** > **WLAN-Management** > **Zugriffsregeln**

## **Mögliche Werte:**

max. 20 Zeichen aus [A-Z][a-z][0-9]#@{|}~!\$%&'()\*+-,/:;<=>?[\]^\_. `

#### **Mögliche Argumente:**

#### **MAC-Adresse**

MAC-Adresse des WLAN-Clients, für den dieser Eintrag gilt. Die folgenden Eingaben sind möglich:

# **einzelne MAC-Adresse**

Eine MAC-Adresse im Format 00a057112233, 00-a0-57-11-22-33 oder 00:a0:57:11:22:33.

### **Wildcards**

Wildcards '\*' und '?' für die Angabe von MAC-Adressbereichen, z. B. 00a057\*, 00-a0-57-11-??-?? oder 00:a0:??:11:\*.

# **Vendor-ID**

Das Gerät hat eine Liste der gängigen Hersteller-OUIs (Organizationally Unique Identifier) gespeichert. Der MAC-Adressbereich ist gültig, wenn dieser Eintrag den ersten drei Bytes der MAC-Adresse des WLAN-Clients entspricht.

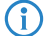

(i) Die Verwendung von Wildcards ist möglich.

# **2.37.21.2 Name**

Sie können zu jeder Station einen beliebigen Namen eingeben. Dies ermöglicht Ihnen eine einfachere Zuordnung der MAC-Adressen zu bestimmten Stationen oder Benutzern.

# **Pfad Konsole:**

**Setup** > **WLAN-Management** > **Zugriffsregeln**

### **Mögliche Werte:**

max. 32 Zeichen aus  $[A-Z]$  [a-z] [0-9]#@{|}~!\$%&'()\*+-,/:;<=>?[\]^. `

# **2.37.21.3 Kommentar**

Sie können zu jeder Station einen beliebigen Kommentar eingeben. Dies ermöglicht Ihnen eine einfachere Zuordnung der MAC-Adressen zu bestimmten Stationen oder Benutzern.

#### **Pfad Konsole:**

**Setup** > **WLAN-Management** > **Zugriffsregeln**

# **Mögliche Werte:**

```
max. 30 Zeichen aus [A-Z] [a-z] [0-9] # @{}{}| \cdot | \cdot | \cdot \cdot \cdot \cdot (x - x - y)
```
## **2.37.21.4 WPA-Passphrase**

Hier können Sie optional für jeden Eintrag eine separate Passphrase eintragen, die in den 802.11i/WPA/AES-PSK gesicherten Netzwerken benutzt wird. Ohne die Angabe einer gesonderten Passphrase für diese MAC-Adresse werden die im Bereich **802.11i/WEP** für jedes logische Wireless-LAN-Netzwerk hinterlegten Passphrasen verwendet.

5 Verwenden Sie als Passphrase zufällige Zeichenketten von mindestens 22 Zeichen Länge, was einer kryptographischen Stärke von 128 Bit entspricht.

**(i)** Bei WEP-gesicherten Netzwerken hat dieses Feld keine Bedeutung.

#### **Pfad Konsole:**

**Setup** > **WLAN-Management** > **Zugriffsregeln**

# **Mögliche Werte:**

```
max. 63 Zeichen aus [A-Z][a-z][0-9]#@{|}~!$%&'()*+-,/:;<=>?[\]^_. `
```
# **2.37.21.5 Tx-Limit**

Bandbreiten-Begrenzung für die sich einbuchenden WLAN-Clients. Ein Client übermittelt seine eigene Einstellung bei der Anmeldung an den AP. Dieser bildet daraus zusammen mit dem hier eingestellten Wert das Bandbreiten-Minimum.

**(1)** Die Bedeutung der Werte Rx und Tx ist abhängig von der Betriebsart des Gerätes. In diesem Fall als AP steht Rx für "Daten senden" und Tx für "Daten empfangen".

### LCOS 10.80

2 Setup

```
Pfad Konsole:
```
## **Setup** > **WLAN-Management** > **Zugriffsregeln**

## **Mögliche Werte:**

max. 9 Zeichen aus 0123456789

0 … 999999999

# **Default-Wert:**

 $\Omega$ 

# **Besondere Werte:**

**0**

keine Begrenzung

# **2.37.21.6 Rx-Limit**

Bandbreiten-Begrenzung für die sich einbuchenden WLAN-Clients. Ein Client übermittelt seine eigene Einstellung bei der Anmeldung an den AP. Dieser bildet daraus zusammen mit dem hier eingestellten Wert das Bandbreiten-Minimum.

(!) Die Bedeutung der Werte Rx und Tx ist abhängig von der Betriebsart des Gerätes. In diesem Fall als AP steht Rx für "Daten senden" und Tx für "Daten empfangen".

## **Pfad Konsole:**

**Setup** > **WLAN-Management** > **Zugriffsregeln**

## **Mögliche Werte:**

max. 9 Zeichen aus 0123456789

0 … 999999999

# **Default-Wert:**

 $\overline{0}$ 

# **Besondere Werte:**

**0**

keine Begrenzung

# **2.37.21.7 VLAN-Id**

Das Gerät weist diese VLAN-ID den Paketen zu, die der WLAN-Client mit der eingetragenen MAC-Adresse empfängt. Das heißt, der Client kann nur von Paketen erreicht werden, die dem selben VLAN entstammen. Pakete, welche der Client selbst versendet, werden mit dieser VLAN-ID markiert. Sie brauchen diesen Wert nur zu setzen, wenn dieser Client zu einem anderen VLAN gehören soll, als das logische WLAN-Netzwerk (SSID), mit dem er verbunden ist. Eine 0 bedeutet, dass der Client zu dem VLAN seines logischen WLAN-Netzwerks (SSID) gehört, sofern dieses überhaupt einem VLAN angehört.

5 Nutzen Sie IPv6 oder wird in einem VLAN auch Multicast verwendet, müssen den verschiedenen VLANs einer SSID zwingend verschiedene Gruppenschlüssel zugeordnet werden. Ansonsten können die verschiedenen Multicasts nicht den richtigen Clients zugeordnet werden. Dies führt zum Beispiel bei Nutzung von IPv6 dazu, dass den Clients auch IPv6-Präfixe bekannt gegeben werden, die auf der genutzten VLAN-ID nicht funktionieren!

```
Pfad Konsole:
    Setup > WLAN-Management > Zugriffsregeln
Mögliche Werte:
    max. 4 Zeichen aus 0123456789
    0...4096Default-Wert:
    \OmegaBesondere Werte:
    0
        keine Begrenzung
```
# **2.37.21.9 SSID-Muster**

Dieser Eintrag reduziert oder erlaubt den Zugriff der WLAN-Clients mit den entsprechenden MAC-Adressen für diese SSID.

(i) Die Verwendung von Wildcards ist möglich, um den Zugriff auf mehrere SSIDs zu erlauben.

# **Pfad Konsole:**

**Setup** > **WLAN-Management** > **Zugriffsregeln**

# **Mögliche Werte:**

max. 40 Zeichen aus [A-Z][a-z][0-9]#@{|}~!\$%&'()\*+-,/:;<=>?[\]^\_. `

# **Besondere Werte:**

Platzhalter für beliebig viele Zeichen

**?**

**\***

Platzhalter für genau ein Zeichen

# **Default-Wert:**

leer

# **2.37.27 Zentrales-Firmware-Management**

Dieses Menü enthält die Konfiguration des zentralen Firmware-Managements.

# **Pfad Konsole:**

**Setup** > **WLAN-Management**

# **2.37.27.11 Firmware-Depot-URL**

Verzeichnis, in dem die aktuellen Firmware-Dateien liegen. Geben Sie eine URL in der Form Server/Verzeichnis oder http://Server/Verzeichnis an.

## **Pfad Konsole:**

**Setup** > **WLAN-Management** > **Zentrales-Firmware-Management**

# **Mögliche Werte:**

max. 251 Zeichen aus [A-Z][a-z][0-9]#@{|}~!\$%&'()\*+-,/:;<=>?[\]^\_. `

#### **Default-Wert:**

leer

# **2.37.27.12 Script-Depot-URL**

Pfad zum Verzeichnis mit den Skript-Dateien. Geben Sie eine URL in der Form Server/Verzeichnis oder http://Server/Verzeichnis an.

#### **Pfad Konsole:**

# **Setup** > **WLAN-Management** > **Zentrales-Firmware-Management**

## **Mögliche Werte:**

max. 251 Zeichen aus [A-Z][a-z][0-9]#@{|}~!\$%&'()\*+-,/:;<=>?[\]^\_. `

#### **Default-Wert:**

leer

# **2.37.27.13 Aktualisiere-Firmware-und-Skript-Information**

Startet einen Update-Prozess über die verfügbaren Firmware- und Script-Informationen durch ein do-Kommando.

#### **Pfad Konsole:**

```
Setup > WLAN-Management > Zentrales-Firmware-Management
```
#### **Mögliche Werte:**

**Syntax**

do Aktualisiere-Firmware-und-Skript-Information

# **2.37.27.14 Maximale-Anzahl-geladener-Firmwares**

Maximale Anzahl der Firmwareversionen im Speicher.

### **Pfad Konsole:**

```
Setup > WLAN-Management > Zentrales-Firmware-Management
```
**Mögliche Werte:**

 $1...10$ 

**Default-Wert:**

5

# **2.37.27.15 Firmware-Versionsverwaltung**

Tabelle mit Gerätetyp, MAC-Adresse und Firmware-Version zur gezielten Steuerung der verwendeten Firmware-Dateien.

#### **Pfad Konsole:**

**Setup** > **WLAN-Management** > **Zentrales-Firmware-Management**

# **2.37.27.15.2 Geraet**

Wählen Sie hier aus, für welchen Gerätetyp die in diesem Eintrag spezifizierte Firmware-Version verwendet werden soll.

# **Pfad Konsole:**

**Setup** > **WLAN-Management** > **Zentrales-Firmware-Management** > **Firmware-Versionsverwaltung**

#### **Mögliche Werte:**

**Alle-Geraete Auswahl aus der Liste der verfügbaren Gerätetypen**

# **Default-Wert:**

Alle-Geraete

# **2.37.27.15.3 MAC-Adresse**

Wählen Sie hier aus, für welches Gerät (identifiziert anhand der MAC-Adresse) die in diesem Eintrag spezifizierte Firmware-Version verwendet werden soll.

## **Pfad Konsole:**

**Setup** > **WLAN-Management** > **Zentrales-Firmware-Management** > **Firmware-Versionsverwaltung**

### **Mögliche Werte:**

max. 12 Zeichen aus  $[A-Z] [a-z] [0-9]$ 

# **Default-Wert:**

leer

## **2.37.27.15.4 Version**

Firmware-Version, welche für die in diesem Eintrag spezifizierten Geräte oder Gerätetypen verwendet werden soll. Auf diese Version der Firmware wird ggf. ein Update für die spezifizierten Geräte bzw. Gerätetypen erfolgen. Die Angabe erfolgt in der Form: "xx.yy", z. B. 10.40.

## **Pfad Konsole:**

**Setup** > **WLAN-Management** > **Zentrales-Firmware-Management** > **Firmware-Versionsverwaltung**

# **Mögliche Werte:**

max. 5 Zeichen aus  $[0-9]$ .

## **Default-Wert:**

leer

# **2.37.27.15.5 Datum**

Datum der entsprechenden Firmware-Version.

### **Pfad Konsole:**

**Setup** > **WLAN-Management** > **Zentrales-Firmware-Management** > **Firmware-Versionsverwaltung**

## **Mögliche Werte:**

max. 8 Zeichen aus  $[0-9]$ 

### **Default-Wert:**

Entspricht dem UPX-Header der Firmware (z. B. "01072014" für den 01.07.2014)

# **2.37.27.16 Skriptverwaltung**

Tabelle mit Skript-Dateiname und WLAN-Profil zur Zuordnung der Skripte zu einem WLAN-Profil.

Die Konfiguration eines Wireless Routers und APs in der Betriebsart "Managed" erfolgt über WLAN-Profile. Mit einem Skript können auch diejenigen Detail-Parameter der gemanagten Geräte eingestellt werden, die nicht im Rahmen der vorgegebenen Parameter eines WLAN-Profils verwaltet werden. Dabei erfolgt die Zuordnung ebenfalls über die WLAN-Profile, um für die Wireless Router und APs mit gleicher WLC-Konfiguration auch das gleiche Skript zu verwenden.

Da für jedes WLAN-Profil nur eine Skript-Datei angegeben werden kann, ist hier keine Versionierung möglich. Bei der Zuweisung eines Skripts zu einem Wireless Router oder AP wird allerdings eine MD5-Prüfsumme der Skript-Datei gespeichert. Über diese Prüfsumme kann der WLC bei einer neuen oder geänderten Skript-Datei mit gleichem Dateinamen daher feststellen, ob die Skript-Datei erneut übertragen werden muss.

#### **Pfad Konsole:**

**Setup** > **WLAN-Management** > **Zentrales-Firmware-Management**

# **2.37.27.16.1 Profil**

Wählen Sie hier aus, für welches WLAN-Profil die in diesem Eintrag spezifizierte Skript-Datei verwendet werden soll.

#### **Pfad Konsole:**

#### **Setup** > **WLAN-Management** > **Zentrales-Firmware-Management** > **Skriptverwaltung**

#### **Mögliche Werte:**

```
max. 31 Zeichen aus [A-Z] [a-z][0-9]#@{|}~!$%&'()*+-,/:;<=>?[\]^. `
```
#### **Default-Wert:**

leer

# **2.37.27.16.2 Name**

Tragen Sie den CAPWAP-Slot ein, den Sie beim Upload des Skriptes in den WLAN-Controller ausgewählt haben (WLC\_Script\_1.lcs, WLC\_Script\_2.lcs oder WLC\_Script\_3.lcs). Bezieht der WLAN-Controller das Skript von einem Web-Server, muss der Skript-Name des Skriptes auf dem Web-Server hinterlegt werden.

Mögliche Werte: Name der zu verwendenden Skript-Datei in der Form \*.lcs.

### **Pfad Konsole:**

#### **Setup** > **WLAN-Management** > **Zentrales-Firmware-Management** > **Skriptverwaltung**

#### **Mögliche Werte:**

```
max. 63 Zeichen aus [A-Z][a-z][0-9]#@{|}~!$%&'()*+-,/:;<=>?[\]^_. `
```
#### **Default-Wert:**

leer

## **2.37.27.16.3 Firmwareversion**

Legen SIe hier die Firmwareversion fest, für welche das entsprechende Skript ausgerollt werden soll.

**(!)** Bitte beachten Sie, die Firmware in der Form xx.yy anzugeben, z. B. 10.00 oder 9.24.

#### **Pfad Konsole:**

**Setup** > **WLAN-Management** > **Zentrales-Firmware-Management** > **Skriptverwaltung**

### **Mögliche Werte:**

max. 6 Zeichen aus  $\lceil 0-9 \rceil$ .

#### **Default-Wert:**

leer

# **2.37.27.18 Aktualisierte-APs-neustarten**

Reboot bei upgedateten APs durchführen mit dem do-Kommando.

# **Pfad Konsole:**

**Setup** > **WLAN-Management** > **Zentrales-Firmware-Management**

#### **Mögliche Werte:**

```
Syntax
```

```
do Aktualisierte-APs-neustarten
```
# **2.37.27.25 Firmware-Loopback-Adresse**

Hier können Sie optional eine Absendeadresse konfigurieren, die statt der ansonsten automatisch für die Zieladresse gewählten Absendeadresse verwendet wird.

5 Wenn in der Liste der IP-Netzwerke oder in der Liste der Loopback-Adressen ein Eintrag mit dem Namen "DMZ" vorhanden ist, wird die zugehörige IP-Adresse verwendet.

**Pfad Konsole:**

**Setup** > **WLAN-Management** > **Zentrales-Firmware-Management**

#### **Mögliche Werte:**

**Name eines definierten IP-Netzwerks. "INT" für die IP-Adresse im ersten Netzwerk mit der Einstellung "Intranet". "DMZ" für die IP-Adresse im ersten Netzwerk mit der Einstellung "DMZ". Name einer Loopback-Adresse. Beliebige andere IP-Adresse.**

# **2.37.27.26 Skript-Loopback-Adresse**

Hier können Sie optional eine Absendeadresse konfigurieren, die statt der ansonsten automatisch für die Zieladresse gewählten Absendeadresse verwendet wird.

5 Wenn in der Liste der IP-Netzwerke oder in der Liste der Loopback-Adressen ein Eintrag mit dem Namen "DMZ" vorhanden ist, wird die zugehörige IP-Adresse verwendet.

#### **Pfad Konsole:**

```
Setup > WLAN-Management > Zentrales-Firmware-Management
```
**Mögliche Werte:**

**Name eines definierten IP-Netzwerks. "INT" für die IP-Adresse im ersten Netzwerk mit der Einstellung "Intranet". "DMZ" für die IP-Adresse im ersten Netzwerk mit der Einstellung "DMZ". Name einer Loopback-Adresse. Beliebige andere IP-Adresse.**

# **2.37.27.38 Max.-Anzahl-gleichzeitiger-Updates**

Geben Sie hier an, wie viele Firmware Updates der WLC gleichzeitig durchführen darf.

**Pfad Konsole:**

```
Setup > WLAN-Management > Zentrales-Firmware-Management
```
**Mögliche Werte:**

**1-30 10**

# **Default-Wert:**

10

# **2.37.27.39 SSL**

Dieses Menü enthält die Verschlüsselungs-Parameter für das zentrale Firmware Management.

# **Pfad Konsole:**

**Setup** > **WLAN-Management** > **Zentrales-Firmware-Management**

# **2.37.27.39.1 Versionen**

Dieser Eintrag definiert die erlaubten Protokoll-Versionen.

## **Pfad Konsole:**

#### **Setup** > **WLAN-Management** > **Zentrales-Firmware-Management** > **SSL**

**Mögliche Werte:**

**SSLv3 TLSv1 TLSv1.1 TLSv1.2 TLSv1.3**

# **Default-Wert:**

 $TI$  Sv1.2

 $TI$  Sv1.3

# **2.37.27.39.2 Schluesselaustausch-Algorithmen**

Dieser Eintrag legt fest, welche Verfahren zum Schlüsselaustausch zur Verfügung stehen.

# **Pfad Konsole:**

**Setup** > **WLAN-Management** > **Zentrales-Firmware-Management** > **SSL**

**Mögliche Werte:**

**RSA DHE ECDHE**

# **Default-Wert:**

RSA

DHE

ECDHE

# **2.37.27.39.3 Krypto-Algorithmen**

Dieser Eintrag legt fest, welche Krypto-Algorithmen erlaubt sind.

# **Pfad Konsole:**

**Setup** > **WLAN-Management** > **Zentrales-Firmware-Management** > **SSL**

**Mögliche Werte:**

**RC4-40 RC4-56 RC4-128 DES40 DES 3DES AES-128 AES-256 AESGCM-128 AESGCM-256**

# **Default-Wert:**

RC4-128 3DES AES-128 AES-256 AESGCM-128 AESGCM-256
## **2.37.27.39.4 Hash-Algorithmen**

Dieser Eintrag legt fest, welche Hash-Algorithmen erlaubt sind und impliziert welche HMAC-Algorithmen zum Schutz der Nachrichten-Integrität genutzt werden.

## **Pfad Konsole:**

```
Setup > WLAN-Management > Zentrales-Firmware-Management > SSL
```
**Mögliche Werte:**

**MD5 SHA1 SHA2-256 SHA2-384**

## **Default-Wert:**

MD5 SHA1 SHA2-256 SHA2-384

#### **2.37.27.39.5 PFS-bevorzugen**

Mit dieser Option legen Sie fest, dass das Gerät immer eine Verbindung über PFS (Perfect Forward Secrecy) bevorzugt, unabhängig von der Standard-Einstellung des Clients.

#### **Pfad Konsole:**

```
Setup > WLAN-Management > Zentrales-Firmware-Management > SSL
```
### **Mögliche Werte:**

**ja nein**

## **Default-Wert:**

ja

## **2.37.27.39.6 Neuverhandlungen**

Mit dieser Einstellung steuern Sie, ob der Client eine Neuverhandlung von SSL/TLS auslösen kann.

#### **Pfad Konsole:**

**Setup** > **WLAN-Management** > **Zentrales-Firmware-Management** > **SSL**

## **Mögliche Werte:**

# **verboten**

Das Gerät bricht die Verbindung zur Gegenstelle ab, falls diese eine Neuverhandlung anfordert.

# **erlaubt**

Das Gerät lässt Neuverhandlungen mit der Gegenstelle zu.

# **ignoriert**

Das Gerät ignoriert die Anforderung der Gegenseite zur Neuverhandlung.

## **Default-Wert:**

erlaubt

# **2.37.27.39.7 Elliptische-Kurven**

Legen Sie fest, welche elliptischen Kurven zur Verschlüsselung verwendet werden sollen.

## **Pfad Konsole:**

## **Setup** > **WLAN-Management** > **Zentrales-Firmware-Management** > **SSL**

## **Mögliche Werte:**

**secp256r1**

secp256r1 wird zur Verschlüsselung verwendet.

# **secp384r1**

secp384r1 wird zur Verschlüsselung verwendet.

## **secp521r1**

secp521r1 wird zur Verschlüsselung verwendet.

## **Default-Wert:**

secp256r1

secp384r1

secp521r1

## **2.37.27.39.21 Signatur-Hash-Algorithmen**

Bestimmen Sie mit diesem Eintrag, mit welchem Hash-Algorithmus die Signatur verschlüsselt werden soll.

#### **Pfad Konsole:**

**Setup** > **WLAN-Management** > **Zentrales-Firmware-Management** > **SSL**

LCOS 10.80

2 Setup

**Mögliche Werte:**

**MD5-RSA SHA1-RSA SHA224-RSA SHA256-RSA SHA384-RSA SHA512-RSA**

## **Default-Wert:**

SHA1-RSA SHA224-RSA SHA256-RSA SHA384-RSA SHA512-RSA

# **2.37.29 Erlaube-WAN-Verbindungen**

Um bei CAPWAP-Anfragen von unbekannten WAN-Gegenstellen diesen APs nicht versehentlich eine Default-Konfiguration mit internen Netzwerkeinstellungen zuzuweisen, konfigurieren Sie hier, wie der WLC mit solchen Anfragen aus dem WAN umgehen soll.

## **Pfad Konsole:**

**Setup** > **WLAN-Management**

#### **Mögliche Werte:**

## **Ja**

Der WLC übernimmt einen über WAN anfragenden AP in die AP-Verwaltung und übergibt bei entsprechender Einstellung eine Default-Konfiguration.

## **VPN**

Der WLC übernimmt einen über WAN anfragenden AP in die AP-Verwaltung und übergibt bei entsprechender Einstellung eine Default-Konfiguration, wenn die WAN-Verbindung über einen VPN-Tunnel besteht.

## **Nein**

Der WLC übernimmt einen über WAN anfragenden AP nicht in die AP-Verwaltung.

## **Default-Wert:**

Nein

# **2.37.30 WTP-Password-synchron-halten**

Bei Aktivierung dieser Funktion wird das Hauptgerätepasswort des AP bei jeder Anmeldung gesetzt, um dieses synchron zum Passwort des WLCs zu halten. Ist die Funktion deaktiviert, wird das Hauptgerätepasswort nur dann gesetzt, wenn im AP bei der Anmeldung kein Passwort gesetzt ist. Ein einmal gesetztes Passwort wird niemals überschrieben.

# **Pfad Konsole:**

**Setup** > **WLAN-Management**

## **Mögliche Werte:**

**ja nein**

**Default-Wert:**

ja

# **2.37.31 Intervall-zur-Bereinigung-der-Statustabellen**

Der WLC bereinigt regelmäßig die Statustabellen des Background-Scans und der gesehenen WLAN-Clients. Bei einem solchen Durchlauf entfernt der WLC alle Einträge, die älter als das hier eingetragene Intervall in Minuten sind.

## **Pfad Konsole:**

**Setup** > **WLAN-Management**

## **Mögliche Werte:**

max. 11 Zeichen aus [0-9]

# **Default-Wert:**

1440

# **2.37.32 Lizenzzahl**

Dieser Wert zeigt die aktuelle Anzahl von Lizenzen für den WLC, die Sie auf diesem Gerät nutzen können.

5 Dieser Wert dient nur zu Ihrer Information, Sie können diesen Wert nicht verändern.

## **Pfad Konsole:**

**Setup** > **WLAN-Management**

# **2.37.33 Lizenzlimit**

Dieser Wert zeigt die maximal mögliche Anzahl von Lizenzen für den WLC, die Sie auf diesem Gerät nutzen können.

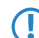

5 Dieser Wert dient nur zu Ihrer Information, Sie können diesen Wert nicht verändern.

**Pfad Konsole:**

**Setup** > **WLAN-Management**

# **2.37.34 WLC-Cluster**

Dieses Menü enthält die Einstellungen für die Datenverbindungen und Statusverbindungen zwischen mehreren WLCs (WLC-Cluster).

## **Pfad Konsole:**

**Setup** > **WLAN-Management**

# **2.37.34.2 WLC-Daten-Tunnel-aktiviert**

Mit dieser Option aktivieren oder deaktivieren Sie die Nutzung von Daten-Tunneln (L3-Tunneln) zwischen mehreren WLCs. Dies erlaubt Ihnen, ein transparentes Layer-2-Netz als Overlay-Netz über die Remote-WLCs auszudehnen.

- (!) Achten Sie darauf, die betreffenden WLC-Tunnel niemals zu bridgen, wenn sich die einzelnen WLCs in der selben Broadcastdomäne befinden. Andernfalls erzeugen Sie eine Schleife (Switching-Loop), die Ihr Netz durch Überlastung umgehend lahmlegt.
- (i) Um den Datendurchsatz und die Performanz des Netzes zu maximieren, leiten Sie den über die APs stattfindenden Datenverkehr direkt ins LAN weiter. In diesem Fall sind keine L3-Tunnel zwischen den WLCs notwendig, auch wenn diese in unterschiedlichen Layer-2-Netzen stehen.

## **Pfad Konsole:**

**Setup** > **WLAN-Management** > **WLC-Cluster**

#### **Mögliche Werte:**

**ja**

Der WLC baut die Verbindung zu Remote-WLCs als L3-Tunnel auf.

**nein**

Der WLC baut die Verbindung zu Remote-WLCs nicht als L3-Tunnel auf.

#### <span id="page-1372-0"></span>**Default-Wert:**

nein

# **2.37.34.3 Statische-WLC-Liste**

In dieser Tabelle hinterlegen Sie die statischen IPv4-Adressen der Remote-WLCs, zu denen Ihr WLC eine Verbindung aufbaut. Alternativ lässt sich die Tabelle auch dazu nutzen, um die von der **WLC-Discovery**-Tabelle praktizierte Suche im lokalen Netz zu umgehen.

Wenn Sie einen Remote-WLC über eine statische IPv4-Adresse an Ihren WLC anbinden, baut Ihr WLC zunächst einen Kontroll-Tunnel zu dieser Gegenstelle auf. Wenn Sie die Option für den Daten-Tunnel aktiviert haben, baut Ihr WLC anschließend automatisch einen Daten-Tunnel zu dieser Gegenstelle auf.

5 Die betreffenden WLCs können nur dann eine Verbindung zueinander aufbauen, wenn die Geräte über ein Zertifikat aus der gleichen Zertifikatshierarchie verfügen.

#### **Pfad Konsole:**

**Setup** > **WLAN-Management** > **WLC-Cluster**

#### **2.37.34.3.1 IP-Adresse**

Definieren Sie hier die IPv4-Adresse des Remote-WLCs, zu dem Ihr WLC eine Verbindung aufbaut.

#### **Pfad Konsole:**

#### **Setup** > **WLAN-Management** > **WLC-Cluster** > **Statische-WLC-Liste**

#### **Mögliche Werte:**

0.0.0.0 … 255.255.255.255

## **Default-Wert:**

leer

#### **2.37.34.3.2 Loopback-Addr.**

Geben Sie hier optional eine andere Adresse (Name oder IP) an, mit der Ihr Gerät gegenüber dem Remote-WLC als Absender auftritt.

Standardmäßig verwendet Ihr Gerät seine Adresse aus dem jeweiligen ARF-Kontext, ohne dass Sie diese hier angeben müssen. Durch Angabe einer optionalen Loopback-Adresse verändern Sie die Quelladresse bzw. Route, mit der Ihr Gerät die Gegenstelle anspricht. Dies kann z. B. dann sinnvoll sein, falls Ihr Gerät über verschiedene Wege erreichbar ist und die Gegenstelle einen bestimmten Weg für ihre Antwort-Nachrichten wählen soll.

(!) Sofern die hier eingestellte Absendeadresse eine Loopback-Adresse ist, wird diese auch auf maskiert arbeitenden Gegenstellen **unmaskiert** verwendet!

#### **Pfad Konsole:**

**Setup** > **WLAN-Management** > **WLC-Cluster** > **Statische-WLC-Liste**

#### **Mögliche Werte:**

max. 16 Zeichen aus [A-Z][0-9]@{|}~!\$%&'()+-,/:;<=>?[\]^\_.

#### **Besondere Werte:**

**Name des IP-Netzs (ARF-Netz), dessen Adresse eingesetzt werden soll INT für die Adresse des ersten Intranets**

## **DMZ für die Adresse der ersten DMZ**

**(1)** Wenn in der Liste der IP-Netze oder in der Liste der Loopback-Adressen eine Schnittstelle namens "DMZ" existiert, wählt das Gerät stattdessen die zugehörige IP-Adresse!

**LB0…LBF für eine der 16 Loopback-Adressen oder deren Name**

## **Beliebige IPv4-Adresse**

#### **Default-Wert:**

leer

## **2.37.34.3.3 Port**

Definieren Sie den Port, über den Ihr WLC einen Daten-Tunnel zum Remote-WLC aufbaut.

#### **Pfad Konsole:**

## **Setup** > **WLAN-Management** > **WLC-Cluster** > **Statische-WLC-Liste**

## **Mögliche Werte:**

 $0...65535$ 

## **Besondere Werte:**

**0**

Das Gerät verwendet Default-Port 1027.

#### **Default-Wert:**

 $\theta$ 

# **2.37.34.4 WLC-Discovery**

Über diese Tabelle schalten Sie für einzelne IPv4-Netze die automatische Suche nach WLCs, die sich im selben lokalen Netz befinden, ein oder aus.

4 Die Adressen der WLCs, die nicht im lokalen Netz stehen (Remote-WLCs), tragen Sie in der statischen WLC-Liste fest ein (SNMP-ID [2](#page-1372-0).[37](#page-1372-0).[34](#page-1372-0).[3](#page-1372-0)). Die automatische Suche findet keine Remote-WLCs.

#### **Pfad Konsole:**

**Setup** > **WLAN-Management** > **WLC-Cluster**

#### **2.37.34.4.1 Netz**

Geben Sie den Namen des IPv4-Netzes an, in dem der WLC automatisch nach Remote-WLCs sucht.

## **Pfad Konsole:**

**Setup** > **WLAN-Management** > **WLC-Cluster** > **WLC-Discovery**

#### **Mögliche Werte:**

#### **Netzname** aus **Setup** > **TCP-IP** > **Netzliste**

max. 16 Zeichen aus [A-Z][0-9]@{|}~!\$%&'()+-,/:;<=>?[\]^\_.

#### **Default-Wert:**

leer

#### **2.37.34.4.2 Aktiv**

Mit dieser Option aktivieren oder deaktivieren Sie für das gewählte Netz die automatische Suche nach Remote-WLCs.

Die automatische Suche nach Remote-WLCs ist ein möglicher Weg für den Aufbau von WLC-Tunneln zwischen mehreren WLCs. Wenn Sie diese Option deaktivieren, kann der WLC über das betreffende Netz keine Verbindung zu einem anderen

WLC automatisch aufbauen, auch wenn Sie die Nutzung der WLC-Tunnel generell aktiviert haben. Alternativ haben Sie die Möglichkeit, die gewünschten Gegenstellen in der statischen WLC-Liste zu definieren.

## **Pfad Konsole:**

#### **Setup** > **WLAN-Management** > **WLC-Cluster** > **WLC-Discovery**

### **Mögliche Werte:**

**ja nein**

# **Default-Wert:**

nein

# **2.37.34.4.3 Port**

Definieren Sie den Port, über den die automatische Suche nach Remote-WLCs stattfindet.

## **Pfad Konsole:**

## **Setup** > **WLAN-Management** > **WLC-Cluster** > **WLC-Discovery**

#### **Mögliche Werte:**

0 … 65535

#### **Besondere Werte:**

**0**

Das Gerät verwendet Default-Port 1027.

#### **Default-Wert:**

0

# **2.37.34.5 WLC-Suche-auf-WTPs-anstossen**

Über diese Aktion starten Sie auf sämtlichen gemanagten APs die Berechnung der idealen Verteilung der APs im WLC-Cluster. Das Ergebnis dieser Berechnung löst ggf. eine Neuverteilung der APs aus.

## **Pfad Konsole:**

**Setup** > **WLAN-Management** > **WLC-Cluster**

## **Mögliche Argumente:**

keine

# **2.37.34.6 WLC-Tunnel-aktiv**

Über diesen Parameter aktivieren oder deaktivieren Sie die für das WLC-Clustering verwendeten WLC-Tunnel. Der Vorgang schaltet damit indirekt auch die Cluster-Funktionalität für den betreffenden WLC ein oder aus.

#### **Pfad Konsole:**

**Setup** > **WLAN-Management** > **WLC-Cluster**

## **Mögliche Werte:**

#### **nein**

WLC-Cluster-Tunnel sind auf dem Gerät deaktiviert.

**ja**

WLC-Cluster-Tunnel sind auf dem Gerät aktiviert.

#### **Default-Wert:**

nein

# **2.37.34.7 Erneute-WLC-Suche-der-WTPs**

Dieser Eintrag enthält die Setup-Werte für **Erneute-WLC-Suche-der-WTPs**.

## **Pfad Konsole:**

**Setup** > **WLAN-Management** > **WLC-Cluster**

# **2.37.35 RADIUS-Server-Profiles**

Standardmäßig übernimmt Ihr WLC die Weiterleitung von Anfragen für die Konto- bzw. Zugangsverwaltung zum RADIUS-Server. Damit die AP den entsprechenden RADIUS- Server direkt ansprechen können, definieren Sie in dieser Tabelle die nötigen RADIUS-Profile. Bei der Definition der logischen WLANs (SSIDs) haben Sie die Möglichkeit, pro SSID ein separates RADIUS-Profil zu wählen.

## **Pfad Konsole:**

**Setup** > **WLAN-Management**

## **2.37.35.1 Name**

Name des RADIUS-Profils. Unter diesem Namen referenzieren Sie das RADIUS-Profil aus den logischen WLAN-Einstellungen.

#### **Pfad Konsole:**

**Setup** > **WLAN-Management** > **RADIUS-Server-Profiles**

## **Mögliche Werte:**

```
max. 16 Zeichen aus [A-Z][a-z][0-9]#@{|}~!$%&'()*+-,/:;<=>?[\]^_. `
```
#### **Default-Wert:**

leer

## **2.37.35.2 Account-IP**

IP-Adresse des RADIUS-Servers, der das Accounting der Benutzeraktivitäten übernimmt. In der Default-Einstellung mit der IP-Adresse 0.0.0.0 sendet der AP die entsprechenden RADIUS-Anfragen an den WLC.

## **Pfad Konsole:**

## **Setup** > **WLAN-Management** > **RADIUS-Server-Profiles**

#### **Mögliche Werte:**

max. 15 Zeichen aus  $[0-9]$ .

#### **Default-Wert:**

0.0.0.0

## **2.37.35.3 Account-Port**

Port des RADIUS-Servers, der das Accounting der Benutzeraktivitäten übernimmt.

#### **Pfad Konsole:**

**Setup** > **WLAN-Management** > **RADIUS-Server-Profiles**

#### **Mögliche Werte:**

max. 5 Zeichen aus  $[0-9]$ 

#### **Default-Wert:**

1813

### **2.37.35.4 Account-Secret**

Kennwort für den RADIUS-Server, der das Accounting der Benutzeraktivitäten übernimmt.

## **Pfad Konsole:**

**Setup** > **WLAN-Management** > **RADIUS-Server-Profiles**

## **Mögliche Werte:**

```
max. 32 Zeichen aus [A-Z] [a-z][0-9]#@{|}~!$%&'()*+-,/:;<=>?[\]^_. `
```
#### **Default-Wert:**

leer

## **2.37.35.5 Account-Loopback**

Hier können Sie optional eine Absenderadresse konfigurieren für den RADIUS-Server, der das Accounting der Benutzeraktivitäten übernimmt. Diese wird statt der ansonsten automatisch für die Zieladresse gewählten Absenderadresse verwendet. Falls Sie z. B. Loopback-Adressen konfiguriert haben, können Sie diese hier als Absenderadresse angeben.

#### **Pfad Konsole:**

**Setup** > **WLAN-Management** > **RADIUS-Server-Profiles**

**Mögliche Werte:**

**Name der IP-Netzwerke, deren Adresse eingesetzt werden soll. "INT" für die Adresse des ersten Intranets. "DMZ" für die Adresse der ersten DMZ.**

5 Wenn es eine Schnittstelle Namens "DMZ" gibt, dann wird deren Adresse genommen.

**LBO... LBF für die 16 Loopback-Adressen. eine beliebige IP-Adresse in der Form x.x.x.x.**

# **2.37.35.6 Account-Protokoll**

Protokoll für die Kommunikation zwischen dem AP und dem RADIUS-Server, der das Accounting der Benutzeraktivitäten übernimmt.

#### **Pfad Konsole:**

**Setup** > **WLAN-Management** > **RADIUS-Server-Profiles**

**Mögliche Werte:**

**RADSEC RADIUS**

**Default-Wert:**

RADIUS

# **2.37.35.7 Access-IP**

IP-Adresse des RADIUS-Servers, der die Authentifizierung der Benutzerdaten übernimmt. In der Default-Einstellung mit der IP-Adresse 0.0.0.0 sendet der AP die entsprechenden RADIUS-Anfragen an den WLC.

## **Pfad Konsole:**

**Setup** > **WLAN-Management** > **RADIUS-Server-Profiles**

#### **Mögliche Werte:**

max. 15 Zeichen aus  $[0-9]$ .

## **Default-Wert:**

0.0.0.0

## **2.37.35.8 Access-Port**

Port des RADIUS-Servers, der die Authentifizierung der Benutzerdaten übernimmt.

#### **Pfad Konsole:**

**Setup** > **WLAN-Management** > **RADIUS-Server-Profiles**

## **Mögliche Werte:**

max. 5 Zeichen aus  $[0-9]$ 

### **Default-Wert:**

1812

## **2.37.35.9 Access-Secret**

Kennwort für den RADIUS-Server, der die Authentifizierung der Benutzerdaten übernimmt.

#### **Pfad Konsole:**

**Setup** > **WLAN-Management** > **RADIUS-Server-Profiles**

## **Mögliche Werte:**

```
max. 32 Zeichen aus [A-Z][a-z][0-9]#@{|}~!$%&'()*+-,/:;<=>?[\]^_. `
```
#### **Default-Wert:**

leer

## **2.37.35.10 Access-Loopback**

Hier können Sie optional eine Absenderadresse konfigurieren für den RADIUS-Server, der die Authentifizierung der Benutzerdaten übernimmt. Diese wird statt der ansonsten automatisch für die Zieladresse gewählten Absenderadresse verwendet. Falls Sie z. B. Loopback-Adressen konfiguriert haben, können Sie diese hier als Absenderadresse angeben.

#### **Pfad Konsole:**

**Setup** > **WLAN-Management** > **RADIUS-Server-Profiles**

**Mögliche Werte:**

**Name der IP-Netzwerke, deren Adresse eingesetzt werden soll. "INT" für die Adresse des ersten Intranets. "DMZ" für die Adresse der ersten DMZ.**

5 Wenn es eine Schnittstelle Namens "DMZ" gibt, dann wird deren Adresse genommen.

**LBO... LBF für die 16 Loopback-Adressen. eine beliebige IP-Adresse in der Form x.x.x.x.**

# **2.37.35.11 Access-Protokoll**

Protokoll für die Kommunikation zwischen dem AP und dem RADIUS-Server, der die Authentifizierung der Benutzerdaten übernimmt.

### **Pfad Konsole:**

**Setup** > **WLAN-Management** > **RADIUS-Server-Profiles**

**Mögliche Werte:**

**RADSEC RADIUS**

## **Default-Wert:**

RADIUS

# **2.37.35.12 Backup**

Name des Backup-RADIUS-Profils. Unter diesem Namen referenzieren Sie das Backup-RADIUS-Profil aus den logischen WLAN-Einstellungen. Der WLC verwendet die Einstellungen aus dem Backup-RADIUS-Profil, wenn die primären RADIUS-Server für Authentifizierung oder Accounting nicht auf Anfragen antworten.

## **Pfad Konsole:**

**Setup** > **WLAN-Management** > **RADIUS-Server-Profiles**

## **Mögliche Werte:**

max. 16 Zeichen aus [A-Z][a-z][0-9]#@{|}~!\$%&'()\*+-,/:;<=>?[\]^. `

## **Default-Wert:**

leer

# **2.37.36 Capwap-Aktiv**

Aktiviert oder deaktiviert den CAPWAP-Dienst auf Ihrem Gerät.

Um mehrere WLCs in einem Verbund (Cluster) zu betreiben, müssen alle beteiligten Geräte eine identische Konfiguration aufweisen. Dies ist auf einem WLC standardmäßig jedoch nicht der Fall, da dieser bestimmte Konfigurationsbestandteile (wie Zertifikate) automatisch generiert. Durch Deaktivieren von CAPWAP auf allen Geräten bis auf einem haben Sie die Möglichkeit, in Ihrem WLC-Cluster einen Master-Controller zu definieren, dessen Konfiguration sich anschließend auf die übrigen Controller spiegeln lässt.

## **Pfad Konsole:**

**Setup** > **WLAN-Management**

### **Mögliche Werte:**

**nein ja**

## **Default-Wert:**

ja

# **2.37.37 Praeferenz**

Über diesen Parameter geben Sie den Präferenzwert an, nach dem ein AP innerhalb von WLC-Clustern die Priorität eines WLC bestimmt. Der AP wertet aus, welchen Präferenzwert Sie einem WLC zugewiesen haben. Je höher die betreffende Zahl zwischen 0 und 255 liegt, desto höher priorisiert der AP den WLC.

## **Pfad Konsole:**

**Setup** > **WLAN-Management**

**Mögliche Werte:**

 $0...255$ 

**Default-Wert:**

 $\theta$ 

# **2.37.40 Client-Steering**

In diesem Verzeichnis konfigurieren Sie das Client-Steering über den WLC.

## **Pfad Konsole:**

**Setup** > **WLAN-Management**

# **2.37.40.11 Trace-Mac**

Um die Fehlersuche zu erleichtern, erscheint bei aktiviertem Trace (trace # wlc-steering) nur die hier eingetragene MAC-Adresse.

## **Pfad Konsole:**

**Setup** > **WLAN-Management** > **Client-Steering**

## **Mögliche Werte:**

16 Zeichen aus 0123456789abcdef

#### <span id="page-1381-0"></span>**Default-Wert:**

0000000000000000

# **2.37.40.17 Statistiken-anzeigen**

Über diesen Parameter aktivieren bzw. deaktivieren Sie die Aufzeichnung von Client-Steering-Statistiken. Die Statistikdaten lassen sich anschließend z. B. mittels LANmonitor auswerten. Alternativ lassen sich die Statistikdaten auch unter **Status** > **WLAN-Management** > **Client-Steering** einsehen.

4 Die Statistikaufzeichnung erhöht die Last auf dem WLC. LANCOM empfiehlt daher, die Statistikaufzeichnung nicht dauerhaft zu aktivieren.

## **Pfad Konsole:**

**Setup** > **WLAN-Management** > **Client-Steering**

## **Mögliche Werte:**

**ja**

Aktiviert die Aufzeichnung von Client-Steering-Statistiken.

**nein**

Deaktiviert die Aufzeichnung von Client-Steering-Statistiken.

#### **Default-Wert:**

nein

# **2.37.40.19 Profile**

In dieser Tabelle verwalten Sie die Profile für das Client-Steering. Ein Client-Steering-Profil legt die Bedingungen fest, unter denen der WLC einen Client-Steering-Vorgang auslöst.

#### **Pfad Konsole:**

**Setup** > **WLAN-Management** > **Client-Steering**

## **2.37.40.19.1 Name**

Bezeichnung des Client-Steering-Profils.

## **Pfad Konsole:**

**Setup** > **WLAN-Management** > **Client-Steering** > **Profile**

#### **Mögliche Werte:**

max. 31 Zeichen aus [A-Z][0-9]@{|}~!\$%&'()+-,/:;<=>?[\]^\_.

## **Default-Wert:**

leer

## **2.37.40.19.2 Toleranzschwelle**

Um diesen Prozentwert darf der errechnete Wert für einen AP vom maximal errechneten Wert abweichen, so dass der AP die Erlaubnis erhält, den Client beim nächsten Anmeldeversuch anzunehmen.

## **Pfad Konsole:**

**Setup** > **WLAN-Management** > **Client-Steering** > **Profile**

#### **Mögliche Werte:**

0 … 100 Prozent

## **Default-Wert:**

 $\Omega$ 

## **2.37.40.19.4 Signal-Gewichtung**

Gibt an, mit wie viel Prozent der Signalstärke-Wert in den endgültigen Wert eingeht.

#### **Pfad Konsole:**

## **Setup** > **WLAN-Management** > **Client-Steering** > **Profile**

# **Mögliche Werte:**

0 … 100 Prozent

## **Default-Wert:**

100

## **2.37.40.19.5 Anzahl-Clients-Gewichtung**

Gibt an, mit wie viel Prozent der Wert für die Anzahl angemeldeter Clients bei einem AP in den endgültigen Wert eingeht.

#### **Pfad Konsole:**

## **Setup** > **WLAN-Management** > **Client-Steering** > **Profile**

#### **Mögliche Werte:**

0 … 100 Prozent

## **Default-Wert:**

100

#### **2.37.40.19.6 Frequenzband-Gewichtung**

Gibt an, mit wie viel Prozent der Wert für das Frequenzband in den endgültigen Wert eingeht.

## **Pfad Konsole:**

**Setup** > **WLAN-Management** > **Client-Steering** > **Profile**

## **Mögliche Werte:**

0 … 100 Prozent

## **Default-Wert:**

100

## **2.37.40.19.9 Bevorzugtes-Band**

Gibt an, mit wie viel Prozent der Wert für die Anzahl angemeldeter Clients bei einem AP in den endgültigen Wert eingeht.

## **Pfad Konsole:**

**Setup** > **WLAN-Management** > **Client-Steering** > **Profile**

## **Mögliche Werte:**

# **2,4GHz**

Der WLC leitet den AP auf das Frequenzband 2,4 GHz.

## **5GHz**

Der WLC leitet den AP auf das Frequenzband 5 GHz.

## **Default-Wert:**

5GHz

## **2.37.40.19.10 Disassoziierungs-Schwellwert**

Gibt den Schwellwert an, unter den der mit der Verbindung zum Client assoziierte Wert sinken muss, bevor der AP die Verbindung zum Client trennt und ein neuer Client-Steering-Vorgang beginnt.

#### **Pfad Konsole:**

**Setup** > **WLAN-Management** > **Client-Steering** > **Profile**

## **Mögliche Werte:**

0 … 100 Prozent

## **Default-Wert:**

30

#### **2.37.40.19.11 Zeit-bis-Disassoziierung**

Gibt die Anzahl der Sekunden an, in denen keine Datenübertragung zwischen AP und Client stattfinden darf, bevor der AP den Client trennt.

#### **Pfad Konsole:**

**Setup** > **WLAN-Management** > **Client-Steering** > **Profile**

#### **Mögliche Werte:**

0 … 10 Sekunden

#### **Default-Wert:**

1

# **2.37.40.20 Statistik-Mac-Filter**

Über diesen Parameter definieren Sie eine Liste von MAC-Adressen, für die der WLC explizit Statistikdaten erfasst. Die Statistiken zu den aufgeführten MAC-Adressen schreibt der WLC in die **Event-Tabelle** unter **Status** > **WLAN-Management** > **Client-Steering**. Mehrere MAC-Adressen trennen Sie durch eine kommaseparierte Liste.

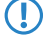

**(!)** Die Erfassung von Statistikdaten aktivieren Sie unabhängig über den Parameter [2](#page-1381-0).[37](#page-1381-0).[40](#page-1381-0).[17](#page-1381-0) [Statistiken-anzeigen](#page-1381-0) auf Seite 1382.

#### **Pfad Konsole:**

**Setup** > **WLAN-Management** > **Client-Steering**

## **Mögliche Werte:**

max. 251 Zeichen aus [0-9][a-f]:-,

## **Besondere Werte:**

leer

Das Gerät erfasst Statistikdaten zu sämtlichen MAC-Adressen (Filter deaktiviert).

#### **Default-Wert:**

leer

# **2.38 LLDP**

Dieses Untermenü beinhaltet alle Konfigurationsoptionen, die mit dem Link Layer Discovery Protocol (LLDP) zusammenhängen. Die Optionen ähneln den Konfigurationsoptionen nach dem LLDP MIB. Sollten Ihnen die hier enthaltenen Informationen nicht genügen, finden Sie weitere Details im IEEE-Standard 802.1AB.

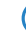

(!) Ob ein spezifisches Gerät LLDP unterstützt, können Sie dem entsprechenden Datenblatt entnehmen.

#### **Pfad Konsole:**

**Setup**

# <span id="page-1385-0"></span>**2.38.1 Nachrichten-TX-Intervall**

Dieser Wert definiert das Interval in Sekunden, in dem das Gerät regelmäßig LLDPDUs überträgt.

5 Wenn das Gerät während eines solchen Intervalls Änderungen der LLDP-Informationen ermittelt, kann das Gerät zusätzliche LLDP-Nachrichten versenden. Der Parameter [2](#page-1386-0).[38](#page-1386-0).[4](#page-1386-0) [Tx-Verzoegerung](#page-1386-0) auf Seite 1387 definiert die maximale Häufigkeit der LLDP-Nachrichten aufgrund dieser Änderungen.

5 Das Gerät verwendet das hier eingestellte Nachrichten-TX-Intervall auch zur Berechnung der Haltezeit für die empfangenen LLDP-Nachrichten mit Hilfe des [2](#page-1386-1).[38](#page-1386-1).[2](#page-1386-1) [Nachrichten-TX-Halte-Faktor](#page-1386-1) auf Seite 1387.

#### **Pfad Konsole:**

**Setup** > **LLDP**

#### **Mögliche Werte:**

0 … 65535 Sekunden

#### **Default-Wert:**

30

# <span id="page-1386-1"></span>**2.38.2 Nachrichten-TX-Halte-Faktor**

Dieser Wert dient zur Berechnung der Zeitspanne in Sekunden, nach der das Gerät die Informationen aus empfangenen LLDP-Nachrichten wieder verwirft (Haltezeit oder Time to Live – TTL). Das Gerät berechnet diesen Wert als Produkt aus dem hier angegebenen Nachrichten-TX-Halte-Faktor und dem aktuellen [2](#page-1385-0).[38](#page-1385-0).[1](#page-1385-0) [Nachrichten-TX-Intervall](#page-1385-0) auf Seite 1386:

Haltezeit = Nachrichten-TX-Halte-Faktor x Nachrichten-TX-Intervall

In der Default-Einstellung beträgt die resultierende Haltezeit für die empfangenen LLDP-Nachrichten 120 Sekunden.

#### **Pfad Konsole:**

**Setup** > **LLDP**

### **Mögliche Werte:**

0 … 99 Sekunden

## **Default-Wert:**

 $\overline{A}$ 

# **2.38.3 Reinit-Verzoegerung**

Dieser Wert definiert die Zeit, während der das Gerät trotz eingeschaltetem LLDP die Übertragung von LLDPDUs unterdrückt.

#### **Pfad Konsole:**

**Setup** > **LLDP**

#### **Mögliche Werte:**

0 … 99 Sekunden

# **Default-Wert:**

 $\overline{2}$ 

# <span id="page-1386-0"></span>**2.38.4 Tx-Verzoegerung**

Prinzipiell versendet das Gerät LLDP-Nachrichten in dem als [2](#page-1385-0).[38](#page-1385-0).[1](#page-1385-0) [Nachrichten-TX-Intervall](#page-1385-0) auf Seite 1386 eingestellten Intervall. Wenn das Gerät während eines solchen Intervalls Änderungen der LLDP-Informationen ermittelt, kann das Gerät zusätzliche LLDP-Nachrichten versenden.

Der hier eingestellte Wert definiert die maximale Häufigkeit in Sekunden, in der das Gerät LLDP-Nachrichten verwendet. Der Standardwert von 2 Sekunden führt also dazu, dass das Gerät maximal einmal alle 2 Sekunden LLDP-Nachrichten versendet, auch wenn das Gerät in der Zwischenzeit mehrere Änderungen ermittelt hat.

#### **Pfad Konsole:**

**Setup** > **LLDP**

## **Mögliche Werte:**

0 … 9999 Sekunden

#### **Default-Wert:**

 $\overline{\phantom{a}}$ 

# **2.38.5 Benachrichtigungs-Intervall**

Dieser Wert definiert den Zeitabstand, in dem das Gerät Benachrichtigungen über Änderungen in den Gegenstellen-Tabellen versendet. Der Wert definiert die kleinste Zeitperiode zwischen den Benachrichtigungen. Der Standardwert von 5 Sekunden führt also dazu, dass das Gerät maximal eine Benachrichtigung alle 5 Sekunden versendet, auch wenn das Gerät in der Zwischenzeit mehrere Änderungen ermittelt hat.

# **Pfad Konsole:**

**Setup** > **LLDP**

## **Mögliche Werte:**

0 … 9999 Sekunden

## **Default-Wert:**

5

# **2.38.6 Ports**

Diese Tabelle beinhaltet alle port-abhängigen LLDP-Konfigurations-Optionen. Der Tabellen-Index ist ein String, nämlich der Schnittstellen-/Port-Name.

# **Pfad Konsole:**

**Setup** > **LLDP**

# **2.38.6.1 Name**

Der Name des Ports oder der Schnittstelle, abhängig von den verfügbaren Schnittstellen (z. B. LAN-1, WLAN-1).

# **Pfad Konsole:**

**Setup** > **LLDP** > **Ports**

# **2.38.6.2 Admin-Status**

Gibt an, ob PDU-Übertragung und / oder -Empfang auf diesem Port aktiv oder inaktiv ist. Dieser Parameter kann für jeden Port individuell festgelegt werden.

# **Pfad Konsole:**

**Setup** > **LLDP** > **Ports**

**Mögliche Werte:**

**Aus nur-Rx Rx/Tx**

# **Default-Wert:**

Aus

# **2.38.6.3 Benachrichtigungen**

Stellen Sie hier ein, ob Änderungen in einer MSAP-Gegenstelle dieses Ports an mögliche Netzwerk-Management-Systeme gemeldet werden.

## **Pfad Konsole:**

**Setup** > **LLDP** > **Ports**

# **Mögliche Werte:**

**nein ja**

## **Default-Wert:**

nein

# **2.38.6.4 TLVs**

Stellen Sie hier die Menge der optionalen Standard-TLVs ein, die an die PDUs übermittelt werden.

## **Pfad Konsole:**

**Setup** > **LLDP** > **Ports**

## **Mögliche Werte:**

**Port-Beschreibung System-Name System-Beschreibung System-Eigenschaften keine**

## **Default-Wert:**

Port-Beschreibung

## **2.38.6.6 TLVs-802.3**

Stellen Sie hier die Menge der optionalen Standard-TLVs-802.3 ein, die das Gerät an die PDUs übermittelt.

#### **Pfad Konsole:**

**Setup** > **LLDP** > **Ports**

## **Mögliche Werte:**

**PHY-Konfig-Status Power-via-MDI Link-Aggregierung Max-Frame-Groesse keine**

## **Default-Wert:**

PHY-Konfig-Status

# **2.38.6.7 Max-Nachbarn**

Dieser Parameter gibt die maximale Anzahl von LLDP-Nachbarn an.

## **Pfad Konsole:**

**Setup** > **LLDP** > **Ports**

# **Mögliche Werte:**

0 … 65535

#### **Default-Wert:**

0

# **2.38.6.8 Akt.-Quellen**

Dieser Parameter gibt die möglichen Quellen für LLDP-Updates an.

#### **Pfad Konsole:**

**Setup** > **LLDP** > **Ports**

**Mögliche Werte:**

**Auto nur-LLDP nur andere beide**

## **Default-Wert:**

Auto

# **2.38.6.9 TLVs-LCS**

Diese Einstellungen definieren die Menge der optionalen Standard-TLVs-LCS, die das Gerät über PDUs übermittelt.

**Pfad Konsole: Setup** > **LLDP** > **Ports Mögliche Werte:**

**SSID Radio-Kanal PHY-Typ Keine**

## **Default-Wert:**

SSID

# **2.38.7 Management-Adressen**

Stellen Sie in dieser Tabelle ein, welche Management-Adresse(n) das Gerät über LLDPDUs übermittelt. Management-Adressen beziehen ihre Namen aus der TCP/IP-Netzwerkliste. Das Gerät übermittelt ausschließlich die Netzwerke und Management-Adressen in dieser Tabelle für LLDPDUs. Ein Netzwerk aus dieser Liste hat die Möglichkeit, die Port-Liste zu nutzen, um die Bekanntgabe der einzelnen Geräte-Adressen weiterführend zu limitieren.

5 Die Definitionen des Adress-Bindings limitieren die Bekanntgabe von Management-Adressen unabhängig von den Port-Listen-Einstellungen. Das Gerät gibt ein IP-Netzwerk auschließlich dann bekannt, wenn sich dieses an eine Schnittstelle anschließt. Dies ist unabhängig von den Einstellungen der Port-Liste.

## **Pfad Konsole:**

**Setup** > **LLDP**

# **2.38.7.1 Netzwerk-Name**

Der Name des TCP/IP-Netzwerks, wie er in der TCP-IP-Netzwerk-Liste steht.

## **Pfad Konsole:**

**Setup** > **LLDP** > **Management-Addressen**

## **Mögliche Werte:**

```
max. 16 Zeichen aus [A-Z][a-z][0-9]#@{|}~!$%&'()*+-,/:; <=>?[\]^. `
```
## **Default-Wert:**

leer

# **2.38.7.2 Port-Liste**

Die Liste der Schnittstellen und Ports, die zu der entsprechenden Management-Adresse gehören.

5 Sie haben die Möglichkeit, eine Kommaseparierte Liste von Ports anzugeben, z. B. LAN-1,LAN-2 oder WLAN-1, WLAN-2. Benutzen Sie Wildcards, um eine Gruppe von Ports zu definieren (z. B. "\*\_\*").

### **Pfad Konsole:**

**Setup** > **LLDP** > **Management-Addressen**

## **Mögliche Werte:**

```
max. 251 Zeichen aus [A-Z][a-z][0-9]#@{|}~!$%&'()*+-,/:;<=>?[\]^_. `
```
## **Default-Wert:**

leer

# **2.38.8 Protokolle**

Diese Tabelle enthält die LLDP-Port-Einstellungen für die Spanning-Tree- und Rapid-Spanning-Tree-Protokolle.

#### **Pfad Konsole:**

**Setup** > **LLDP**

## **2.38.8.1 Protokoll**

Dieser Parameter setzt das Protokoll, für das die LLDP-Ports aktiviert werden sollen.

## **Pfad Konsole:**

**Setup** > **LLDP** > **Protokolle**

#### **Mögliche Werte:**

**Spanning-Tree Rapid-Spanning-Tree**

## **Default-Wert:**

Spanning-Tree

Rapid-Spanning-Tree

# **2.38.8.2 Port-Liste**

Dieser Wert beschreibt die Ports, die LLDP mit dem zugehörigen Protokoll verwenden (Spanning-Tree oder Rapid-Spanning-Tree).

(!) Sie haben die Möglichkeit, eine Kommaseparierte Liste von Ports anzugeben, z. B. LAN-1, LAN-2 oder WLAN-1,WLAN-2. Benutzen Sie Wildcards, um eine Gruppe von Ports zu definieren (z. B. "\*\_\*").

## **Pfad Konsole:**

**Setup** > **LLDP** > **Protokolle**

## **Mögliche Werte:**

max. 251 Zeichen aus [A-Z][a-z][0-9]#@{|}~!\$%&'()\*+-,/:;<=>?[\]^\_. `

**Default-Wert:**

leer

# **2.38.9 Sofortiges-Loeschen**

Dieser Parameter aktiviert oder deaktiviert das direkte Löschen von LLDPDUs.

**Pfad Konsole: Setup** > **LLDP**

**Mögliche Werte:**

**nein ja**

**Default-Wert:**

ja

# **2.38.10 In-Betrieb**

Dieser Parameter aktiviert oder deaktiviert die Verwendung von LLDP.

**Pfad Konsole:**

**Setup** > **LLDP**

## **Mögliche Werte:**

**nein ja**

**Default-Wert:**

ja

# **2.39 Zertifikate**

Dieses Menü enthält die Konfiguration der Zertifikate.

**Pfad Konsole:**

**Setup**

# **2.39.1 SCEP-Client**

Dieses Menü enthält die Konfiguration des SCEP-Clients.

## **Pfad Konsole:**

**Setup** > **Zertifikate**

# **2.39.1.1 Aktiv**

Schaltet die Nutzung von SCEP ein oder aus.

## **Pfad Konsole:**

**Setup** > **Zertifikate** > **SCEP-Client**

# **Mögliche Werte:**

**nein ja**

## **Default-Wert:**

nein

# **2.39.1.2 Systemzertifikate-Aktualisieren-Vor-Ablauf**

Vorlaufzeit in Tagen zur rechtzeitigen Abholung neuer RA/CA-Zertifikate.

```
Pfad Konsole:
     Setup > Zertifikate > SCEP-Client
Mögliche Werte:
     max. 10 Zeichen aus [0-9]Default-Wert:
     \overline{\phantom{0}}
```
# **2.39.1.3 CA-Zertifikate-Aktualisieren-Vor-Ablauf**

Vorlaufzeit in Tagen zur rechtzeitigen Abholung neuer RA / CA-Zertifikate.

# **Pfad Konsole:**

**Setup** > **Zertifikate** > **SCEP-Client**

## **Mögliche Werte:**

max. 10 Zeichen aus [0-9]

## **Default-Wert:**

3

# **2.39.1.7 Zertifikate**

Hier können Sie Zertifikate konfigurieren oder neue Zertifikate hinzufügen.

## **Pfad Konsole:**

**Setup** > **Zertifikate** > **SCEP-Client**

## **Mögliche Werte:**

max. 10 Zeichen aus  $[0-9]$ 

## **Default-Wert:**

3

## **2.39.1.7.1 Name**

Konfigurationsname des Zertifikates.

### **Pfad Konsole:**

**Setup** > **Zertifikate** > **SCEP-Client** > **Zertifikate**

## **Mögliche Werte:**

```
max. 16 Zeichen aus [A-Z][a-z][0-9]#@{|}~!$%&'()*+-,/:;<=>?[\]^_. `
```
### **Default-Wert:**

leer

## **2.39.1.7.2 CADN**

Distinguished Name der CA. Über diesen Parameter erfolgt einerseits die Zuordnung von CAs zu Systemzertifikaten (und umgekehrt). Andererseits spielt dieser Parameter auch eine Rolle bei der Bewertung, ob erhaltene bzw. vorhandene Zertifikate der Konfiguration entsprechen.

Durch die Verwendung eines vorangestellten Backslash ("\") können Sie auch reservierte Zeichen benutzen. Diese unterstützten reservierten Zeichen sind:

# **Komma**  $\binom{n}{l}$ **Slash** ("/") **Plus**  $($ "+") **Semikolon** (";") **Gleich**  $("="")$

Außerdem lassen sich die folgenden internen LCOS-Variablen nutzen:

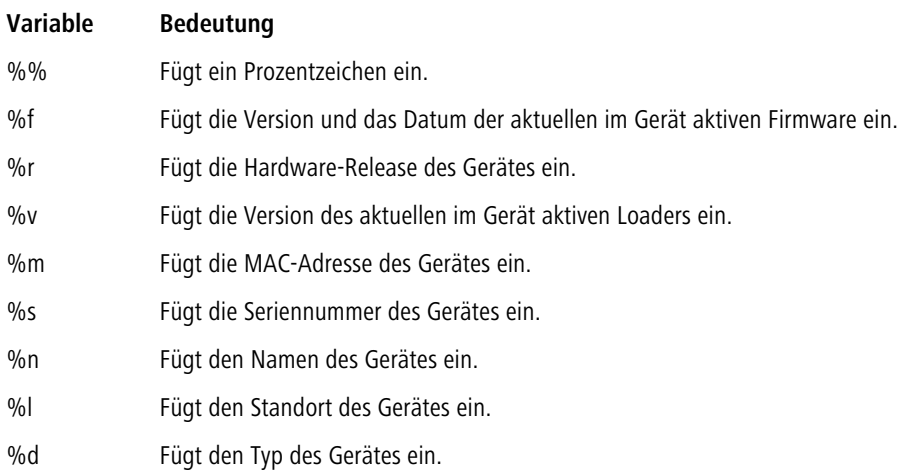

## **Pfad Konsole:**

## **Setup** > **Zertifikate** > **SCEP-Client** > **Zertifikate**

## **Mögliche Werte:**

```
max. 251 Zeichen aus [A-Z][a-z][0-9]#@{|}~!$%&'()*+-,/:;<=>?[\]^_. `
```
## **Default-Wert:**

leer

# **2.39.1.7.3 Subject**

Distinguished Name des Subjects des Antragstellers.

Durch die Verwendung eines vorangestellten Backslash ("\") können Sie auch reservierte Zeichen benutzen. Diese unterstützten reservierten Zeichen sind:

# **Komma** (",") **Slash** ("/") **Plus**  $($ "+") **Semikolon**  $($ ";") **Gleich**

 $("="")$ 

Außerdem lassen sich die folgenden internen LCOS-Variablen nutzen:

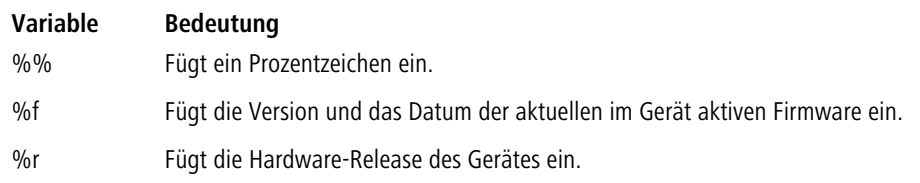

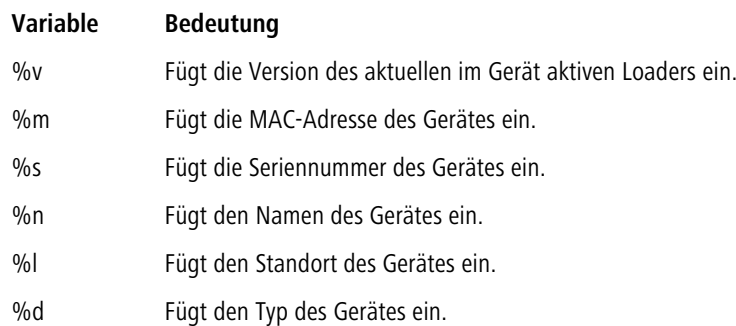

### **Pfad Konsole:**

## **Setup** > **Zertifikate** > **SCEP-Client** > **Zertifikate**

## **Mögliche Werte:**

```
max. 251 Zeichen aus [A-Z][a-z][0-9]#@{|}~!$%&'()*+-,/:;<=>?[\]^_. `
```
## **Default-Wert:**

leer

## **2.39.1.7.4 ChallengePwd**

Kennwort (für das automatische Ausstellen der Geräte-Zertifikate auf dem SCEP-Server).

## **Pfad Konsole:**

## **Setup** > **Zertifikate** > **SCEP-Client** > **Zertifikate**

## **Mögliche Werte:**

max. 251 Zeichen aus [A-Z][a-z][0-9]#@{|}~!\$%&'()\*+-,/:;<=>?[\]^\_. `

## **Default-Wert:**

leer

## **2.39.1.7.5 SubjectAltName**

Weitere Angaben zum Requester, z. B. Domain oder IP-Adresse.

## **Pfad Konsole:**

**Setup** > **Zertifikate** > **SCEP-Client** > **Zertifikate**

# **Mögliche Werte:**

max. 251 Zeichen aus [A-Z][a-z][0-9]#@{|}~!\$%&'()\*+-,/:;<=>?[\]^\_. `

## **Default-Wert:**

leer

## **2.39.1.7.6 KeyUsage**

Beliebige kommaseparierte Kombination aus: digitalSignature, nonRepudiation, keyEncipherment, dataEncipherment, keyAgreement, keyCertSign, cRLSign, encipherOnly, decipherOnly, critical (möglich, aber nicht empfohlen).

## **Pfad Konsole:**

**Setup** > **Zertifikate** > **SCEP-Client** > **Zertifikate**

## **Mögliche Werte:**

max. 251 Zeichen aus [A-Z][a-z][0-9]#@{|}~!\$%&'()\*+-,/:;<=>?[\]^\_. `

## **Default-Wert:**

leer

## **2.39.1.7.7 Systemzertifikate-Schlüssellänge**

Länge der Schlüssel, die für das Gerät selbst erzeugt werden.

## **Pfad Konsole:**

**Setup** > **Zertifikate** > **SCEP-Client** > **Zertifikate**

## **Mögliche Werte:**

max. 10 Zeichen aus [0-9]

## **Default-Wert:**

 $\Omega$ 

## **2.39.1.7.8 Verwendung**

Gibt den Verwendungszweck der eingetragenen Zertifikate an. Die hier eingetragenen Zertifikate werden dann nur für den entsprechenden Verwendungszweck abgefragt.

## **Pfad Konsole:**

**Setup** > **Zertifikate** > **SCEP-Client** > **Zertifikate**

**Mögliche Werte:**

**VPN1 VPN2 VPN3 VPN4 VPN5 VPN6 VPN7 VPN8 VPN9 WLan-Controller EAP/TLS Standard CA ConfigSync unkonfiguriert**

#### **Default-Wert:**

VPN1

## **2.39.1.7.9 Extended-KeyUsage**

Beliebige kommaseparierte Kombination aus: critical, serverAuth, clientAuth, codeSigning, emailProtection, timeStamping, msCodeInd, msCodeCom, msCTLSign, msSGC, msEFS, nsSGC, 1.3.6.1.5.5.7.3.18 für WLAN-Controller, 1.3.6.1.5.5.7.3.19für Access Points im Managed-Modus.

## **Pfad Konsole:**

**Setup** > **Zertifikate** > **SCEP-Client** > **Zertifikate**

#### **Mögliche Werte:**

max. 251 Zeichen aus  $[A-Z] [a-z] [0-9] # @ { | } \sim 1$ \$%&'()\*+-,/:;<=>?[\]^. `

## **Default-Wert:**

leer

## **2.39.1.8 Reinit**

Startet die manuelle Re-Initialisierung der SCEP-Parameter. Dabei werden wie bei der gewöhnlichen SCEP-Initialisierung auch die notwendigen RA- und CA-Zertifikate von der CA abgerufen und so im Dateisystem des Geräts abgelegt, dass Sie noch nicht für die Nutzung im VPN-Betrieb bereit stehen. Sofern das vorhandene Systemzertifikat zum abgerufenen CA-Zertifikat passt, können Systemzertifikat, CA-Zertifikat und privater Geräteschlüssel für den VPN-Betrieb genutzt werden. Sofern die vorhandenen Systemzertifikate nicht zum abgerufenen CA-Zertifikat passen, muss zunächst eine neue Zertifikatsanfrage beim SCEP-Server gestellt werden. Erst wenn so ein neues, zum CA-Zertifikat passendes Systemzertifikat ausgestellt und abgerufen wurde, können Systemzertifikat, CA-Zertifikat und privater Geräteschlüssel für den VPN-Betrieb genutzt werden.

#### **Pfad Konsole:**

**Setup** > **Zertifikate** > **SCEP-Client**

# **2.39.1.9 Aktualisieren**

Startet manuell die Anfrage nach einem neuen Systemzertifikat, unabhängig von der verbleibenden Gültigkeitsdauer. Dabei wird ein neues Schlüsselpaar erzeugt.

## **Pfad Konsole:**

**Setup** > **Zertifikate** > **SCEP-Client**

# **2.39.1.10 Bereinige-SCEP-Dateisystem**

Startet die Bereinigung des SCEP-Dateisystems.

Gelöscht werden RA-Zertifikate, ausstehende Zertifikatsanfragen, neue und inaktive CA-Zertifikate, neue und inaktive private Schlüssel.

Erhalten bleiben aktuell im VPN-Betrieb genutzte Systemzertifikate, private Schlüssel dazu und die aktuell im VPN-Betrieb genutzten CA-Zertifikate.

## **Pfad Konsole:**

**Setup** > **Zertifikate** > **SCEP-Client**

# **2.39.1.11 Wiederholen-Nach-Fehler-Intervall**

Intervall in Sekunden für Wiederholungen nach jeglicher Art von Fehler.

## **Pfad Konsole:**

**Setup** > **Zertifikate** > **SCEP-Client**

## **Mögliche Werte:**

max. 10 Zeichen aus  $[0-9]$ 

## **Default-Wert:**

22

# **2.39.1.12 Ausstehende-Anfragen-Prüfen-Intervall**

Intervall in Sekunden für das Prüfen von ausstehenden Zertifikatsanfragen.

# **Pfad Konsole: Setup** > **Zertifikate** > **SCEP-Client**

## **Mögliche Werte:**

max. 10 Zeichen aus  $[0-9]$ 

## **Default-Wert:**

101

# **2.39.1.13 Trace-Stufe**

Für den SCEP-Client-Trace kann die Ausgabe von Tracemeldungen auf einen bestimmten Inhalt beschränkt werden. Dazu wird ein Wert angegeben, bis zu welcher Stufe die Pakete im Trace ausgegeben werden sollen.

## **Pfad Konsole:**

**Setup** > **Zertifikate** > **SCEP-Client**

## **Mögliche Werte:**

**alles**

Alle Tracemeldungen werden ausgegeben, auch reine Info- und Debug-Meldungen.

## **reduziert**

Nur Fehler- und Warnmeldungen werden ausgegeben.

## **nur-Fehler**

Nur Fehlermeldungen werden ausgegeben.

## **Default-Wert:**

alles

reduziert

# **2.39.1.14 CAs**

In dieser Tabelle definieren Sie die verfügbaren CAs.

## **Pfad Konsole:**

**Setup** > **Zertifikate** > **SCEP-Client**

## **2.39.1.14.1 Name**

Geben Sie einen Namen ein, der diese Konfiguration kennzeichnet.

#### **Pfad Konsole:**

**Setup** > **Zertifikate** > **SCEP-Client** > **CAs**

## **Mögliche Werte:**

max. 16 Zeichen aus [A-Z][a-z][0-9]#@{|}~!\$%&'()\*+-,/:;<=>?[\]^\_. `

## **Default-Wert:**

leer

## **2.39.1.14.2 URL**

Geben Sie hier die sogenannte "Enrollment-URL" an. Um ein Zertifikat zu beantragen, muss der Router die Zertifizierungsstelle (Certificate Authority – CA) kontaktieren. Dazu wird eine URL benötigt, die von Anbieter zu Anbieter

unterschiedlich ist und meist anhand der Dokumentation zur CA herauszufinden ist. Beispiel: http:/ /postman/certsrv/mscep/mscep.dll>

## **Pfad Konsole:**

**Setup** > **Zertifikate** > **SCEP-Client** > **CAs**

## **Mögliche Werte:**

max. 251 Zeichen aus [A-Z][a-z][0-9]#@{|}~!\$%&'()\*+-,/:;<=>?[\]^\_. `

## **Default-Wert:**

leer

# **2.39.1.14.3 DN**

Geben Sie hier den "Distinguished Name" an. Hierüber erfolgt einerseits die Zuordnung von CAs zu Systemzertifikaten (und umgekehrt). Andererseits spielt dieser Parameter auch eine Rolle bei der Bewertung ob erhaltene bzw. vorhandene Zertifikate der Konfiguration entsprechen. Es handelt sich um eine durch Komma oder Schrägstrich separierte Auflistung, in der Name, Abteilung, Bundesland und Land des Gateways angegeben werden können.

Die folgenden Beispiele zeigen, wie der Eintrag aussehen kann: CN=myCACN, DC=mscep, DC=ca, C=DE, ST=berlin, O=myOrg /CN=LANCOM CA/O=LANCOM Systems/C=DE

Durch die Verwendung eines vorangestellten Backslash ("\") können Sie auch reservierte Zeichen benutzen. Diese unterstützten reservierten Zeichen sind:

# **Komma** (",") **Slash** ("/") **Plus**  $("+")$ **Semikolon**  $(^{\mathfrak{n},\mathfrak{n}})$ **Gleich**  $("="")$

Außerdem lassen sich die folgenden internen LCOS-Variablen nutzen:

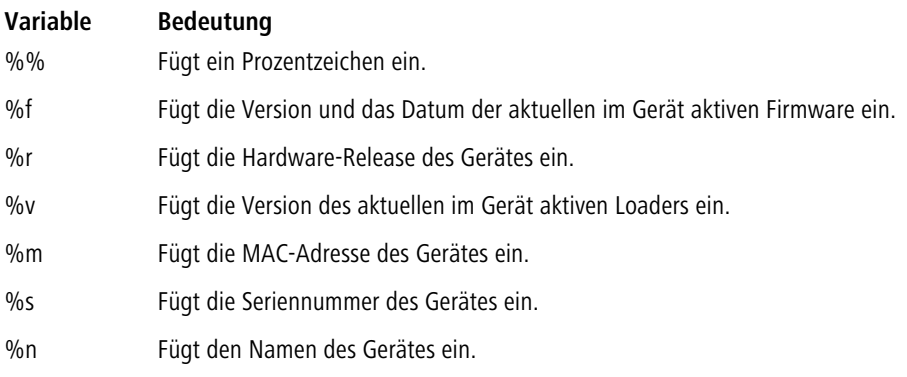

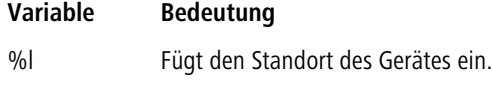

%d Fügt den Typ des Gerätes ein.

## **Pfad Konsole:**

**Setup** > **Zertifikate** > **SCEP-Client** > **CAs**

## **Mögliche Werte:**

max. 251 Zeichen aus [A-Z][a-z][0-9]#@{|}~!\$%&'()\*+-,/:;<=>?[\]^\_. `

## **Default-Wert:**

leer

## **2.39.1.14.4 Enc-Alg**

Wählen Sie hier den Verschlüsselungs-Algorithmus (Encryption-Algorithmus) zur Verschlüsselung innerhalb des SCEP-Protokolls (Simple Certificate Enrollment Protocol) aus. Sowohl die Zertifizierungsstelle (CA), als auch der Zertifikat-Nehmer (Client) müssen den Algorithmus unterstützen. Es stehen mehrere Verfahren zur Auswahl.

4 Verwenden Sie nach Möglichkeit eines der letzteren Verfahren (3DES, BLOWFISH, AES), wenn die Zertifizierungsstelle (CA) und alle Clients es unterstützen. Als Standard ist hier DES-Verschlüsselung voreingestellt, um die Interoperabilität zu wahren.

## **Pfad Konsole:**

**Setup** > **Zertifikate** > **SCEP-Client** > **CAs**

## **Mögliche Werte:**

## **DES**

Data Encryption Standard: Der DES-Algorithmus benutzt einen 64-Bit-Schlüssel. Dies ist die SCEP-Standard-Verschlüsselung. DES ist ein vom amerikanischen National Bureau of Standards (NBS) entwickelter Algorithmus. Der DES-Algorithmus benutzt einen 64-Bit-Schlüssel, der Kombinationen von Substitutions-Chiffre, Transpositions-Chiffre und Exklusiv-Oder-Funktionen (XOR) ermöglicht. Der 64-Bit-Datensatz besteht aus einer effektiven Schlüssellänge von 56 Bits und 8 Parity-Bits, das zugrunde liegende Verschlüsselungsverfahren heißt Lucifer.

#### **3DES**

Dreifach-DES: Dies ist eine verbesserte DES-Verschlüsselung, die zwei 64-Bit-Schlüssel verwendet.

#### **BLOWFISH**

Der BLOWFISH-Algorithmus benutzt eine variable Schlüssellänge von 32 bis 448 Bit und zeichnet sich durch einen schnellen und sehr sicheren Algorithmus aus. Er hat wesentliche Vorteile gegenüber anderen symmetrischen Verfahren wie DES und 3DES.

## **AES**

Advanced Encryption Standard: Der AES-Algorithmuss besitzt eine variable Blockgröße von 128, 192 oder 256 Bit und eine variable Schlüssellänge von 128, 192 oder 256 Bit und bietet ein sehr hohes Maß an Sicherheit.

#### **Default-Wert:**

DES

## **2.39.1.14.5 Identifier**

Hier kann ein zusätzlicher Identifier eingegeben werden. Dieser Wert wird von manchen Webservern benötigt um die CA zuordnen zu können.

## **Pfad Konsole:**

**Setup** > **Zertifikate** > **SCEP-Client** > **CAs**

#### **Mögliche Werte:**

```
max. 251 Zeichen aus [A-Z][a-z][0-9]#@{|}~!$%&'()*+-,/:;<=>?[\]^_. `
```
## **Default-Wert:**

leer

## **2.39.1.14.6 CA-Signaturalgorithmus**

Wählen Sie hier den Signaturalgorithmus aus, den die Zertifizierungsstelle (CA) zur Signatur (Unterschrift) der Zertifikate verwenden soll. Sowohl die Zertifizierungsstelle (CA), als auch der Zertifikat-Nehmer (Client) müssen den Algorithmus unterstützen, da der Client die Integrität des Zertifikates anhand der Signatur prüft. Es stehen zwei weit verbreitete kryptographische Hash-Funktionen zur Auswahl.

#### **Pfad Konsole:**

```
Setup > Zertifikate > SCEP-Client > CAs
```
#### **Mögliche Werte:**

#### **MD5**

Message Digest Algorithm 5: Der MD5-Algorithmus erzeugt einen 128-Bit-Hashwert. MD5 wurde 1991 von Ronald L. Rivest entwickelt. Aus dem Ergebnis können keine Rückschlüsse auf den Schlüssel erfolgen. Dem Verfahren nach wird aus einer beliebig langen Nachricht eine 128 Bit lange Information, der Message Digest, gebildet, der an die unverschlüsselte Nachricht angehängt wird. Der Empfänger vergleicht den Message Digest mit dem von ihm aus der Information ermittelten Wert.

#### **SHA1**

Secure Hash Algorithm 1: Der SHA1-Algorithmus erzeugt einen 160-Bit-Hashwert. Dieser dient zur Berechnung eines eindeutigen Prüfwertes für beliebige Daten. Meist handelt es sich dabei um Nachrichten. Es soll praktisch unmöglich sein, zwei verschiedene Nachrichten mit dem gleichen SHA-Wert zu finden.

## **SHA256**

Wie SHA1, nur mit einem 256 Bit langen Hashwert.

## **SHA384**

Wie SHA1, nur mit einem 384 Bit langen Hashwert.

## **SHA512**

Wie SHA1, nur mit einem 512 Bit langen Hashwert.
#### **Default-Wert:**

MD5

## **2.39.1.14.7 RA-Autoapprove**

Bei Auswahl dieser Option werden Neuanträge, bei bereits vorliegendem Systemzertifikat, mit diesem unterschrieben. Die Option muss sowohl beim Zertifikatnehmer (Client), als auch bei der Zertifizierungsstelle (CA-Server) eingeschaltet werden. Die CA authentifiziert den Client in diesem Falle ohne Angabe eines Challenge-Passwortes, sondern nur anhand des Zertifikates.

## **Pfad Konsole:**

**Setup** > **Zertifikate** > **SCEP-Client** > **CAs**

## **Mögliche Werte:**

**nein ja**

## **Default-Wert:**

nein

## **2.39.1.14.8 CA-Fingerprintalgorithmus**

Wählen Sie hier einen Fingerprint-Algorithmus aus, den die Zertifizierungsstelle (CA) zur Berechnung des Fingerprints (Fingerabdruck) der Signatur (Unterschrift) verwenden soll. Sowohl die Zertifizierungsstelle (CA), als auch der Zertifikat-Nehmer (Client) müssen den Algorithmus unterstützen.

Der Fingerprint ist eine Hash-Wert von Daten (Schlüssel, Zertifikat, etc.), d. h. eine kurze Zahlenfolge, die zur Überprüfung der Integrität der Daten benutzt werden kann.

#### **Pfad Konsole:**

```
Setup > Zertifikate > SCEP-Client > CAs
```
## **Mögliche Werte:**

**aus MD5**

> Message Digest Algorithm 5: Der MD5-Algorithmus erzeugt einen 128-Bit-Hashwert. MD5 wurde 1991 von Ronald L. Rivest entwickelt. Aus dem Ergebnis können keine Rückschlüsse auf den Schlüssel erfolgen. Dem Verfahren nach wird aus einer beliebig langen Nachricht eine 128 Bit lange Information, der Message Digest, gebildet, der an die unverschlüsselte Nachricht angehängt wird. Der Empfänger vergleicht den Message Digest mit dem von ihm aus der Information ermittelten Wert.

## **SHA1**

Secure Hash Algorithm 1: Der SHA1-Algorithmus erzeugt einen 160-Bit-Hashwert. Dieser dient zur Berechnung eines eindeutigen Prüfwertes für beliebige Daten. Meist handelt es sich dabei um Nachrichten. Es soll praktisch unmöglich sein, zwei verschiedene Nachrichten mit dem gleichen SHA-Wert zu finden.

### **SHA256**

Wie SHA1, nur mit einem 256 Bit langen Hashwert.

# **SHA384**

Wie SHA1, nur mit einem 384 Bit langen Hashwert.

# **SHA512**

Wie SHA1, nur mit einem 512 Bit langen Hashwert.

#### **Default-Wert:**

MD5

## **2.39.1.14.9 CA-Fingerprint**

Hier kann der CA-Fingerprint eingetragen werden. Es handelt sich hierbei um den Hash-Wert, der sich bei Verwendung des Fingerprint-Algorithmus ergibt. Anhand dieses Hash-Wertes kann die Authentizität des erhaltenen CA-Zertifikates gesichert werden (wenn ein CA-Fingerprintalgorithmus gewählt ist). Mögliche Delimiter sind: " :" " -" " ," "[Leerzeichen]".

## **Pfad Konsole:**

**Setup** > **Zertifikate** > **SCEP-Client** > **CAs**

## **Mögliche Werte:**

max. 59 Zeichen aus [A-Z][a-z][0-9]#@{|}~!\$%&'()\*+-,/:;<=>?[\]^\_. `

## **Default-Wert:**

leer

## **2.39.1.14.11 Loopback-Addr.**

Geben Sie eine Loopback-Adresse an.

## **Pfad Konsole:**

**Setup** > **Zertifikate** > **SCEP-Client** > **CAs**

## **Mögliche Werte:**

max. 16 Zeichen aus  $[0-9]$ .

## **Default-Wert:**

leer

# **2.39.1.17 Logging**

Dieses Menü enthält die Einstellungen für Logging.

# **Pfad Konsole:**

**Setup** > **Zertifikate** > **SCEP-Client**

#### **2.39.1.17.1 E-Mail**

Dieser Eintrag enthält die Setup-Werte für E-Mail.

## **Pfad Konsole:**

**Setup** > **Zertifikate** > **SCEP-Client** > **Logging**

## **2.39.1.17.2 Syslog**

Dieser Eintrag enthält die Setup-Werte für Syslog.

## **Pfad Konsole:**

**Setup** > **Zertifikate** > **SCEP-Client** > **Logging**

## **2.39.1.17.3 E-Mail-Empfänger**

Dieser Eintrag enthält die Setup-Werte für E-Mail-Empfänger.

# **Pfad Konsole:**

**Setup** > **Zertifikate** > **SCEP-Client** > **Logging**

# **2.39.1.17.4 Ablauferinnerung-vor**

Dieser Eintrag enthält die Setup-Werte für Ablauferinnerung-vor.

# **Pfad Konsole:**

**Setup** > **Zertifikate** > **SCEP-Client** > **Logging**

# **2.39.2 SCEP-CA**

Dieses Menü enthält die Einstellungen für die SCEP-CA.

# **Pfad Konsole:**

**Setup** > **Zertifikate** > **SCEP-Client**

# **2.39.2.1 Aktiv**

Aktivieren oder deaktivieren Sie den SCEP-Client.

# **Pfad Konsole:**

**Setup** > **Zertifikate** > **SCEP-Client** > **SCEP-CA**

#### **Mögliche Werte:**

**nein ja**

# **Default-Wert:**

nein

# **2.39.2.2 CA-Zertifikate**

Dieses Menü enthält die Einstellungen für die CA-Zertifikate.

#### **Pfad Konsole:**

**Setup** > **Zertifikate** > **SCEP-CA**

#### **2.39.2.2.1 CA-Distinguished-Name**

Hier muss der "Distinguished Name" eingegeben werden. Hierüber erfolgt einerseits die Zuordnung von CAs zu Systemzertifikaten (und umgekehrt). Andererseits spielt dieser Parameter auch eine Rolle bei der Bewertung ob erhaltene bzw. vorhandene Zertifikate der Konfiguration entsprechen. Es handelt sich um eine durch Komma oder Schrägstrich separierte Auflistung, in der Name, Abteilung, Bundesland und Land des Gateways angegeben werden können. Die folgenden Beispiele zeigen, wie der Eintrag aussehen kann: CN=myCACN, DC=mscep, DC=ca, C=DE,

ST=berlin, O=myOrg /CN=LANCOM CA/O=LANCOM SYSTEMS/C=DE.

#### **Pfad Konsole:**

**Setup** > **Zertifikate** > **SCEP-CA** > **CA-Zertifikate**

#### **Mögliche Werte:**

max. 251 Zeichen aus [A-Z][a-z][0-9]#@{|}~!\$%&'()\*+-,/:;<=>?[\]^\_. `

#### **Default-Wert:**

leer

#### **2.39.2.2.3 Alternativer-Name**

Hier kann ein alternativer "Subject-Name" eingegeben werden.

#### **Beispiel:**

```
critical,DNS:host.company.de IP:10.10.10.10 DNS:host.company.de,
IP:10.10.10.10 UFQDN:email:name@company.de
```
#### **Pfad Konsole:**

**Setup** > **Zertifikate** > **SCEP-CA** > **CA-Zertifikate**

## **Mögliche Werte:**

```
max. 251 Zeichen aus [A-Z][a-z][0-9]#@{|}~!$%&'()*+-,/:;<=>?[\]^_. `
```
#### **Default-Wert:**

leer

## **2.39.2.2.4 RSA-Schluessellaenge**

Hier muss die Schlüssellänge eingegeben werden. Dieser Wert bestimmt für neue Schlüssel die Länge in Bits.

5 Je nach zur Verfügung stehender Systemleistung dauert die Berechnung unterschiedlich lange, je größer die Anzahl Bits umso länger.

## **Pfad Konsole:**

**Setup** > **Zertifikate** > **SCEP-CA** > **CA-Zertifikate**

**Mögliche Werte:**

**Default-Wert:**

2048

### **2.39.2.2.5 Gueltigkeitsdauer**

Tragen Sie hier den Gültigkeitszeitraum für das ausgestellte Zertifikat in Tagen ein.

#### **Pfad Konsole:**

**Setup** > **Zertifikate** > **SCEP-CA** > **CA-Zertifikate**

### **Mögliche Werte:**

max. 5 Zeichen aus  $[0-9]$ 

## **Default-Wert:**

1100

## **2.39.2.2.6 CA-Zertifikate-aktualisieren-vor-Ablauf**

Tragen Sie hier den Zeitraum für die "Erneuerung vor Ablauf" in Tagen ein.

#### **Pfad Konsole:**

**Setup** > **Zertifikate** > **SCEP-CA** > **CA-Zertifikate**

## **Mögliche Werte:**

max. 2 Zeichen aus  $[0-9]$ 

#### **Default-Wert:**

4

### **2.39.2.2.8 RA-Distinguished-Name**

Hier muss der "Distinguished Name" eingegeben werden. Hierüber erfolgt einerseits die Zuordnung von CAs zu Systemzertifikaten (und umgekehrt). Andererseits spielt dieser Parameter auch eine Rolle bei der Bewertung ob erhaltene bzw. vorhandene Zertifikate der Konfiguration entsprechen. Es handelt sich um eine durch Komma oder Schrägstrich separierte Auflistung, in der Name, Abteilung, Bundesland und Land des Gateways angegeben werden können. Die folgenden Beispiele zeigen, wie der Eintrag aussehen kann: CN=myCACN, DC=mscep, DC=ca, C=DE,

ST=berlin, O=myOrg /CN=LANCOM CA/O=LANCOM SYSTEMS/C=DE

#### **Pfad Konsole:**

**Setup** > **Zertifikate** > **SCEP-CA** > **CA-Zertifikate**

#### **Mögliche Werte:**

max. 251 Zeichen aus  $[A-Z] [a-z] [0-9] # @ { | } \sim 1$ \$%&'()\*+-,/:;<=>?[\]^. `

#### **Default-Wert:**

leer

## **2.39.2.2.9 Erstelle-neue-CA-Zertifikate**

Führen Sie diesen Befehl aus, wenn Sie die Konfiguration der CA geändert haben.

Die CA erstellt nur dann automatisch neue Zertifikate, wenn die alten abgelaufen oder gar keine vorhanden sind. Wenn Sie nachträglich die Schlüssellänge, den Namen oder andere Werte der CA-Zertifikate ändern, erstellen Sie über diesen Befehl die entsprechenden Zertifikatsdateien neu.

#### **Pfad Konsole:**

**Setup** > **Zertifikate** > **SCEP-CA** > **CA-Zertifikate**

#### **2.39.2.2.10 Erstelle-PKCS12-Backup-Dateien**

Für die Wiederherstellung der CA bzw. der RA im Backup-Fall werden die jeweiligen Root-Zertifikate mit den privaten Schlüsseln benötigt, die beim Systemstart automatisch vom WLC erzeugt werden.

Damit diese vertraulichen Daten auch beim Export aus dem Gerät heraus geschützt bleiben, werden sie zunächst in einen PCKS12-Container gespeichert, der mit einer Passphrase geschützt ist.

Mit dem Befehl "Erstelle-PKCS12-Backup-Dateien" starten Sie den Export. Geben Sie als Parameter die gewünschte Passphrase an.

#### **Pfad Konsole:**

**Setup** > **Zertifikate** > **SCEP-CA** > **CA-Zertifikate**

#### **2.39.2.2.11 Zertifikate-aus-Backup-wiederherstellen**

Mit diesem Befehl können Sie die beiden PKCS12-Dateien mit den jeweiligen Root-Zertifikaten und den privaten Schlüsseln der CA bzw. der RA im Backup-Fall wiederherstellen.

## **Pfad Konsole:**

**Setup** > **Zertifikate** > **SCEP-CA** > **CA-Zertifikate**

## **2.39.2.3 Verschluesselungsalgorithmus**

Wählen Sie hier den Verschlüsselungs-Algorithmus (Encryption-Algorithmus) zur Verschlüsselung innerhalb des SCEP-Protokolls (Simple Certificate Enrollment Protocol) aus. Sowohl die Zertifizierungsstelle (CA), als auch der Zertifikat-Nehmer (Client) müssen den Algorithmus unterstützen. Es stehen mehrere Verfahren zur Auswahl.

4 Verwenden Sie nach Möglichkeit eines der letzteren Verfahren (3DES, BLOWFISH, AES), wenn die Zertifizierungsstelle (CA) und alle Clients es unterstützen. Als Standard ist hier DES-Verschlüsselung voreingestellt, um die Interoperabilität zu wahren.

## **Pfad Konsole:**

**Setup** > **Zertifikate** > **SCEP-CA**

#### **Mögliche Werte:**

#### **DES**

Data Encryption Standard: Der DES-Algorithmus benutzt einen 64-Bit-Schlüssel. Dies ist die SCEP-Standard-Verschlüsselung. DES ist ein vom amerikanischen National Bureau of Standards (NBS) entwickelter Algorithmus. Der DES-Algorithmus benutzt einen 64-Bit-Schlüssel, der Kombinationen von Substitutions-Chiffre, Transpositions-Chiffre und Exklusiv-Oder-Funktionen (XOR) ermöglicht. Der 64-Bit-Datensatz besteht aus einer effektiven Schlüssellänge von 56 Bits und 8 Parity-Bits, das zugrunde liegende Verschlüsselungsverfahren heißt Lucifer.

#### **3DES**

Dreifach-DES: Dies ist eine verbesserte DES-Verschlüsselung, die zwei 64-Bit-Schlüssel verwendet.

## **BLOWFISH**

Der BLOWFISH-Algorithmus benutzt eine variable Schlüssellänge von 32 bis 448 Bit und zeichnet sich durch einen schnellen und sehr sicheren Algorithmus aus. Er hat wesentliche Vorteile gegenüber anderen symmetrischen Verfahren wie DES und 3DES.

#### **AES**

Advanced Encryption Standard: Der AES-Algorithmuss besitzt eine variable Blockgröße von 128, 192 oder 256 Bit und eine variable Schlüssellänge von 128, 192 oder 256 Bit und bietet ein sehr hohes Maß an Sicherheit.

## **Default-Wert:**

DES

# **2.39.2.4 RA-Automatische-Authentifikation**

Bei Auswahl dieser Option werden Neuanträge, bei bereits vorliegendem Systemzertifikat, mit diesem unterschrieben. Die Option muss sowohl beim Zertifikatnehmer (Client), als auch bei der Zertifizierungsstelle (CA-Server) eingeschaltet

### LCOS 10.80

#### 2 Setup

werden. Die CA authentifiziert den Client in diesem Falle ohne Angabe eines Challenge-Passwortes, sondern nur anhand des Zertifikats.

# **Pfad Konsole:**

**Setup** > **Zertifikate** > **SCEP-CA**

# **Mögliche Werte:**

**nein ja**

## **Default-Wert:**

ja

# **2.39.2.5 Client-Zertifikate**

Dieses Menü enthält die Einstellungen für die Client-Zertifikate.

# **Pfad Konsole:**

**Setup** > **Zertifikate** > **SCEP-CA**

# **2.39.2.5.1 Gueltigkeitsdauer**

Bestimmen Sie hier die Gültigkeitsdauer des Zertifikats in Tagen.

# **Pfad Konsole:**

**Setup** > **Zertifikate** > **SCEP-CA** > **Client-Zertifikate**

### **Mögliche Werte:**

max. 5 Zeichen aus  $[0-9]$ 

#### **Default-Wert:**

365

## **2.39.2.5.3 Challenge-Passwoerter**

In dieser Tabelle erhalten Sie einen Überblick über die Challenge-Passwörter.

## **Pfad Konsole:**

**Setup** > **Zertifikate** > **SCEP-CA** > **Client-Zertifikate**

# **2.39.2.5.3.1 Index**

Geben Sie hier den Index für das Challenge-Passwort an.

#### **Pfad Konsole:**

### **Setup** > **Zertifikate** > **SCEP-CA** > **Client-Zertifikate** > **Challenge-Passwoerter**

### **Mögliche Werte:**

max. 10 Zeichen aus 0123456789

## **Default-Wert:**

leer

#### **2.39.2.5.3.2 Subject-Distinguished-Name**

Hier muss der "Distinguished Name" eingegeben werden. Hierüber erfolgt einerseits die Zuordnung von CAs zu Systemzertifikaten (und umgekehrt). Andererseits spielt dieser Parameter auch eine Rolle bei der Bewertung ob erhaltene bzw. vorhandene Zertifikate der Konfiguration entsprechen. Es handelt sich um eine durch Komma oder Schrägstrich separierte Auflistung, in der Name, Abteilung, Bundesland und Land des Gateways angegeben werden können. Die folgenden Beispiele zeigen, wie der Eintrag aussehen kann: CN=myCACN, DC=mscep, DC=ca, C=DE,

ST=berlin, O=myOrg /CN=LANCOM CA/O=LANCOM SYSTEMS/C=DE

#### **Pfad Konsole:**

#### **Setup** > **Zertifikate** > **SCEP-CA** > **Client-Zertifikate** > **Challenge-Passwoerter**

#### **Mögliche Werte:**

max. 251 Zeichen aus [A-Z][a-z][0-9]#@{|}~!"\$%&'()\*+-,/:;<=>?[\]^. `

#### **Default-Wert:**

leer

## **2.39.2.5.3.3 MAC-Adresse**

Tragen Sie hier die MAC-Adresse des Clients ein, dessen Passwort in der Challange-Passwort-Tabelle verwaltet wird.

#### **Pfad Konsole:**

### **Setup** > **Zertifikate** > **SCEP-CA** > **Client-Zertifikate** > **Challenge-Passwoerter**

# **Mögliche Werte:**

max. 12 Zeichen aus 0123456789abcdef

# **Default-Wert:**

leer

# **2.39.2.5.3.4 Challenge**

Geben Sie hier die Challenge (Passwort) für den Client an.

## **Pfad Konsole:**

**Setup** > **Zertifikate** > **SCEP-CA** > **Client-Zertifikate** > **Challenge-Passwoerter**

## **Mögliche Werte:**

max. 16 Zeichen aus [A-Z][a-z][0-9]#@{|}~!"\$%&'()\*+-,/:;<=>?[\]^\_. `

#### **Default-Wert:**

leer

## **2.39.2.5.3.5 Challenge**

Die Gültigkeit des Passwortes ist mit "permanent" fest vorgegeben.

Geben Sie hier die Gültigkeit des Passwortes an. Wenn Sie "einmalig" auswählen, handelt es sich bei diesem Passwort um ein One-Time-Passwort (OTP), das nur für die einmalige Verwendung bei einer Authentifizierung gültig ist.

## **Pfad Konsole:**

```
Setup > Zertifikate > SCEP-CA > Client-Zertifikate > Challenge-Passwoerter
```
#### **Mögliche Werte:**

**permanent**

#### **Default-Wert:**

permanent

#### **Mögliche Werte:**

**einmalig permanent**

#### **Default-Wert:**

permanent

## **2.39.2.5.4 Allgemeines-Challenge-Passwort**

Hier kann ein weiteres 'Passwort' eingetragen werden, das an die CA übertragen wird. Dieses kann standardmäßig zur Authentifizierung von Rücknahme-Anträgen benutzt werden. Auf CAs mit Microsoft-SCEP (mscep) können (falls dort aktiviert) die von der CA vergebenen Einmalpasswörter zur Antragsauthentifizierung eingetragen.

### **Pfad Konsole:**

**Setup** > **Zertifikate** > **SCEP-CA** > **Client-Zertifikate**

#### **Mögliche Werte:**

max. 16 Zeichen aus  $[A-Z]$  [a-z][0-9]#@{|}~!\$%&'()\*+-,/:;<=>?[\]^. `

#### **Default-Wert:**

# **2.39.2.6 Signatur-Algorithmus**

Wählen Sie hier den Signaturalgorithmus aus, den die Zertifizierungsstelle (CA) zur Signatur (Unterschrift) der Zertifikate verwenden soll. Sowohl die Zertifizierungsstelle (CA), als auch der Zertifikat-Nehmer (Client) müssen den Algorithmus unterstützen, da der Client die Integrität des Zertifikates anhand der Signatur prüft. Es stehen zwei weit verbreitete kryptographische Hash-Funktionen zur Auswahl.

## **Pfad Konsole:**

**Setup** > **Zertifikate** > **SCEP-CA**

## **Mögliche Werte:**

### **MD5**

Message Digest Algorithm 5: Der MD5-Algorithmus erzeugt einen 128-Bit-Hashwert. MD5 wurde 1991 von Ronald L. Rivest entwickelt. Aus dem Ergebnis können keine Rückschlüsse auf den Schlüssel erfolgen. Dem Verfahren nach wird aus einer beliebig langen Nachricht eine 128 Bit lange Information, der Message Digest, gebildet, der an die unverschlüsselte Nachricht angehängt wird. Der Empfänger vergleicht den Message Digest mit dem von ihm aus der Information ermittelten Wert.

### **SHA1**

Secure Hash Algorithm 1: Der SHA1-Algorithmus erzeugt einen 160-Bit-Hashwert. Dieser dient zur Berechnung eines eindeutigen Prüfwertes für beliebige Daten. Meist handelt es sich dabei um Nachrichten. Es soll praktisch unmöglich sein, zwei verschiedene Nachrichten mit dem gleichen SHA-Wert zu finden.

### **SHA256**

Wie SHA1, nur mit einem 256 Bit langen Hashwert.

## **SHA384**

Wie SHA1, nur mit einem 384 Bit langen Hashwert.

## **SHA512**

Wie SHA1, nur mit einem 512 Bit langen Hashwert.

## **Default-Wert:**

MD5

# **2.39.2.7 Fingerabdruck-Algorithmus**

Wählen Sie hier einen Fingerprint-Algorithmus aus, den die Zertifizierungsstelle (CA) zur Berechnung des Fingerprints (Fingerabdruck) der Signatur (Unterschrift) verwenden soll. Sowohl die Zertifizierungsstelle (CA), als auch der Zertifikat-Nehmer (Client) müssen den Algorithmus unterstützen.

Der Fingerprint ist eine Hash-Wert von Daten (Schlüssel, Zertifikat, etc.), d. h. eine kurze Zahlenfolge, die zur Überprüfung der Integrität der Daten benutzt werden kann.

## **Pfad Konsole:**

**Setup** > **Zertifikate** > **SCEP-CA**

## **Mögliche Werte:**

#### **MD5**

Message Digest Algorithm 5: Der MD5-Algorithmus erzeugt einen 128-Bit-Hashwert. MD5 wurde 1991 von Ronald L. Rivest entwickelt. Aus dem Ergebnis können keine Rückschlüsse auf den Schlüssel erfolgen. Dem Verfahren nach wird aus einer beliebig langen Nachricht eine 128 Bit lange Information, der Message Digest, gebildet, der an die unverschlüsselte Nachricht angehängt wird. Der Empfänger vergleicht den Message Digest mit dem von ihm aus der Information ermittelten Wert.

## **SHA1**

Secure Hash Algorithm 1: Der SHA1-Algorithmus erzeugt einen 160-Bit-Hashwert. Dieser dient zur Berechnung eines eindeutigen Prüfwertes für beliebige Daten. Meist handelt es sich dabei um Nachrichten. Es soll praktisch unmöglich sein, zwei verschiedene Nachrichten mit dem gleichen SHA-Wert zu finden.

# **SHA256**

Wie SHA1, nur mit einem 256 Bit langen Hashwert.

## **SHA384**

Wie SHA1, nur mit einem 384 Bit langen Hashwert.

## **SHA512**

Wie SHA1, nur mit einem 512 Bit langen Hashwert.

## **Default-Wert:**

MD5

# **2.39.2.8 Zertifikatswiderruflisten**

Hier finden Sie die Zertifikatswiderruflisten.

## **Pfad Konsole:**

**Setup** > **Zertifikate** > **SCEP-CA**

#### **2.39.2.8.1 Update-Intervall**

Tragen Sie hier das Aktualisierungs-Intervall in Sekunden für die Erstellung einer neuen CRL ein. Die untere Grenze hierfür liegt bei 600 Sekunden.

### **Pfad Konsole:**

**Setup** > **Zertifikate** > **SCEP-CA** > **Zertifikatswiderruflisten**

#### **Mögliche Werte:**

max. 63 Zeichen aus  $[0-9]$ 

## **Default-Wert:**

86400

#### **2.39.2.8.2 CRL-Verteilungspunkt-Rechnername**

Der Parameter definiert den Namen des CRL-Verteilungspunkts als IP-Adresse oder FQDN unter dem dieses Gerät erreichbar sein soll. Die CA erweitert den Parameter automatisch zu der passenden URL.

Die URL des CRL-Verteilungspunkts erscheint in Zertifikaten, die von der CA ausgestellt werden.

#### **Pfad Konsole:**

```
Setup > Zertifikate > SCEP-CA > Zertifikatswiderruflisten
```
**Mögliche Werte:**

String

#### **Default-Wert:**

leer

## **2.39.2.8.3 Erstelle-neue-Zertifikatswiderrufliste**

Normalerweise erstellt die CA automatisch eine neue Zertifikatswiderrufliste (CRL) erstellt, wenn die alte CRL abgelaufen ist oder wenn sich der Inhalt der CRL ändert (durch SCEP-Operationen).

Führen Sie diesen Befehl aus, wenn Sie in der Zertifikatsstatusliste ein Zertifikat zurückgerufen haben.

# **Pfad Konsole:**

```
Setup > Zertifikate > SCEP-CA > Zertifikatswiderruflisten
```
# **2.39.2.9 Reinitialisiere**

Mit diesem Befehl reinitialisieren Sie die CA. Das Gerät prüft die Konfiguration und die Zertifikate, wenn nötig aktualisiert das Gerät die entsprechenden Werte bzw. Dateien.

Führen Sie diesen Befehl aus, wenn die CA wegen eines Konfigurationsfehlers nicht läuft, um die erneute Überprüfung nach einer Konfigurationsänderung auszulösen.

## **Pfad Konsole:**

```
Setup > Zertifikate > SCEP-CA
```
# **2.39.2.10 Benachrichtigung**

In diesem Menü finden Sie die Einstellungen zu Benachrichtigungen über Ereignisse im Zusammenhang mit den Zertifikaten.

## **Pfad Konsole:**

**Setup** > **Zertifikate** > **SCEP-CA**

# **2.39.2.10.1 E-Mail**

Aktivieren Sie hier, ob eine Benachrichtigung beim Eintreffen eines Ereignisses gesendet wird.

```
Pfad Konsole:
    Setup > Zertifikate > SCEP-CA > Benachrichtigung
Mögliche Werte:
    nein
    ja
Default-Wert:
    nein
```
## **2.39.2.10.2 Syslog**

Aktivieren Sie hier die Protokollfunktion der Benachrichtigungen via SYSLOG.

5 Um die Protokollfunktion zu Nutzen, muss der SYSLOG-Client im Gerät entsprechend konfiguriert sein.

#### **Pfad Konsole:**

```
Setup > Zertifikate > SCEP-CA > Benachrichtigung
```
**Mögliche Werte:**

**nein ja**

### **Default-Wert:**

nein

## **2.39.2.10.3 E-Mail-Empfaenger**

Geben Sie hier die Emailadresse an, an die eine Benachrichtigung beim Eintreffen eines Ereignisses gesendet wird.

### **Pfad Konsole:**

**Setup** > **Zertifikate** > **SCEP-CA** > **Benachrichtigung**

# **Mögliche Werte:**

max. 63 Zeichen aus [A-Z][a-z][0-9]#@{|}~!\$%&'()\*+-,/:;<=>?[\]^\_. `

### **Default-Wert:**

leer

#### **2.39.2.10.4 Sende-Backup-Erinnerung**

Aktivieren Sie hier die Funktion, dass das Gerät automatisch eine Erinnerung zur Erstellung eines Backups an die eingetragene Emailadresse schickt.

**Pfad Konsole:**

**Setup** > **Zertifikate** > **SCEP-CA** > **Benachrichtigung**

**Mögliche Werte:**

**nein ja**

# **Default-Wert:**

nein

# **2.39.2.11 Root-CA**

Über diesen Parameter legen Sie fest, ob die CA des betreffenden WLC die Root-CA darstellt oder nicht.

# **Pfad Konsole:**

**Setup** > **Zertifikate** > **SCEP-CA**

# **Mögliche Werte:**

**nein ja**

# **Default-Wert:**

ja

# **2.39.2.12 CA-Pfad-Laenge**

Über diesen Parameter legen Sie fest, wie lang die Hierarchie der Sub-CAs unterhalb der Root-CA maximal sein darf (Länge der "Chain of Trust").

Ein Wert von 1 z. B. bewirkt, dass nur die Root-CA Zertifikate für Sub-CAs austellen kann. Die betreffenden Sub-CAs sind ihrerseits nicht mehr dazu in der Lage, an andere Sub-CAs Zertifikate auszustellen und die "Chain of Trust" auf diese Weise zu verlängern. Bei einem Wert von 0 hingegen ist auch die Root-CA nicht dazu in der Lage, Zertifikate für Sub-CAs auszustellen. In diesem Fall kann die Root-CA nur noch Endbenutzer-Zertifikate signieren.

# **Pfad Konsole:**

**Setup** > **Zertifikate** > **SCEP-CA**

## **Mögliche Werte:**

0 … 65535

**Default-Wert:**

1

# **2.39.2.13 Sub-CA**

In diesem Menü nehmen Sie sämtliche Einstellungen vor, die für den Bezug eines Zertifikats für die Sub-CA notwendig sind.

# **Pfad Konsole:**

**Setup** > **Zertifikate** > **SCEP-CA**

## **2.39.2.13.1 Auto-generiert-Request**

Über diesen Parameter legen Sie fest, ob der WLC den Request nach einem Zertifikat für die Sub-CA automatisch an die Root-CA stellt.

## **Pfad Konsole:**

**Setup** > **Zertifikate** > **SCEP-CA** > **Sub-CA**

# **Mögliche Werte:**

**nein ja**

## **Default-Wert:**

nein

# **2.39.2.13.2 CADN**

Geben Sie den Certificate Authority Distinguished Name (CADN) der übergeordneten CA (z. B. der Root-CA) an, von welcher der WLC das Zertifikat für die Sub-CA bezieht.

## **Pfad Konsole:**

**Setup** > **Zertifikate** > **SCEP-CA** > **Sub-CA**

## **Mögliche Werte:**

max. 100 Zeichen aus #[A-Z][a-z][0-9]@{|}~!\$%&'()+-,/:;<=>?[\]^\_. `

## **Default-Wert:**

leer

# **2.39.2.13.3 Challenge-Pwd**

Geben Sie das Challenge-Passwort an, mit dem die Sub-CA das Zertifikat von der übergeordneten CA (z. B. der Root-CA) bezieht. Das Challenge-Passwort für die übergeordnete CA setzen Sie unter LCOS im Menü **Setup** > **Zertifikate** > **SCEP-CA** > **Client-Zertifikate**.

## **Pfad Konsole:**

**Setup** > **Zertifikate** > **SCEP-CA** > **Sub-CA**

## **Mögliche Werte:**

max. 100 Zeichen aus #[A-Z][a-z][0-9]@{|}~!\$%&'()+-,/:;<=>?[\]^\_. `

#### **Default-Wert:**

leer

## **2.39.2.13.4 Ext-Key-Usage**

Definieren Sie weitere Verwendungs-Zwecke für die Schlüssel-Benutzung. Die erweiterte Schlüssel-Benutzung besteht aus einer kommaseparierten Liste von Verwendungs-Zwecken, für die der öffentliche Zertifikats-Schlüssel verwendbar ist.

Die Verwendungs-Zwecke können entweder deren Kurznamen oder die punktseparierte Form der OIDs sein. Obwohl jede beliebige OID verwendet werden kann, machen nur bestimmte Sinn (siehe unten). Speziell die folgenden PKIX-, NSund MS-Werte sind von Bedeutung und können in jeder beliebigen Kombination aufgezählt werden:

## **Tabelle 16: Erweiterte Verwendungs-Zwecke: Bedeutsame Kurznamen**

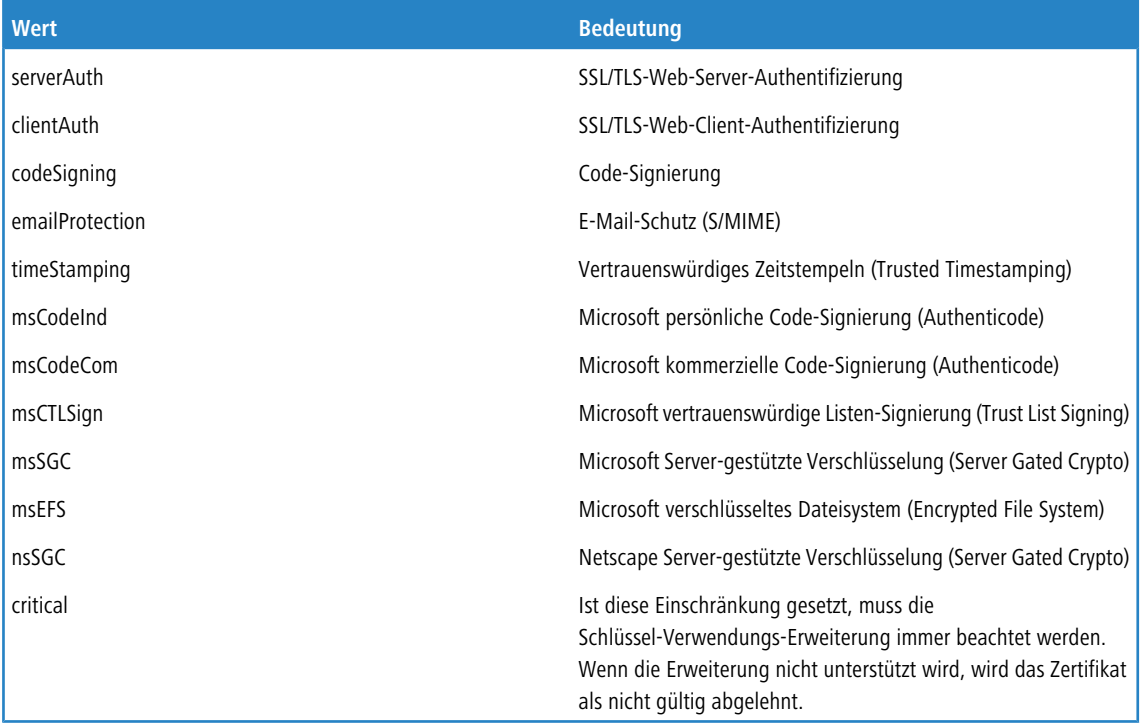

## **Tabelle 17: Erweiterte Verwendungs-Zwecke: Sinnvolle OIDs für WLAN-Switching**

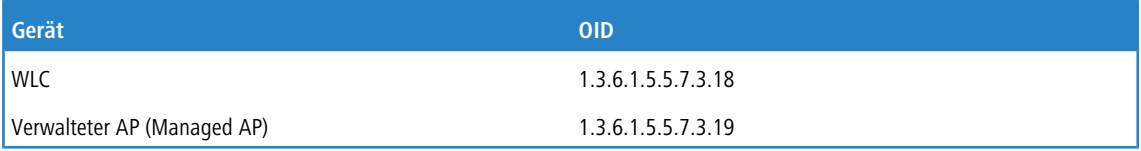

**Beispieleingabe**: critical,clientAuth,1.3.6.1.5.5.7.3.19

### **Pfad Konsole:**

**Setup** > **Zertifikate** > **SCEP-CA** > **Sub-CA**

# **Mögliche Werte:**

```
Kommaseparierte Liste aus den o. g. Kurznamen und / oder OIDs. Max. 100 Zeichen aus 
#[A-Z][a-z][0-9]@{|}~!$%&'()+-,/:;<=>?[\]^_. `
```
### **Default-Wert:**

leer

## **2.39.2.13.5 Cert-Key-Usage**

Geben Sie den Verwendungszweck der eingetragenen Zertifikate an (Schlüssel-Benutzung). Der WLC fragt die Zertifikate für die Sub-CA dann ausschließlich für den entsprechenden Verwendungszweck ab.

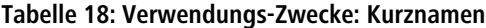

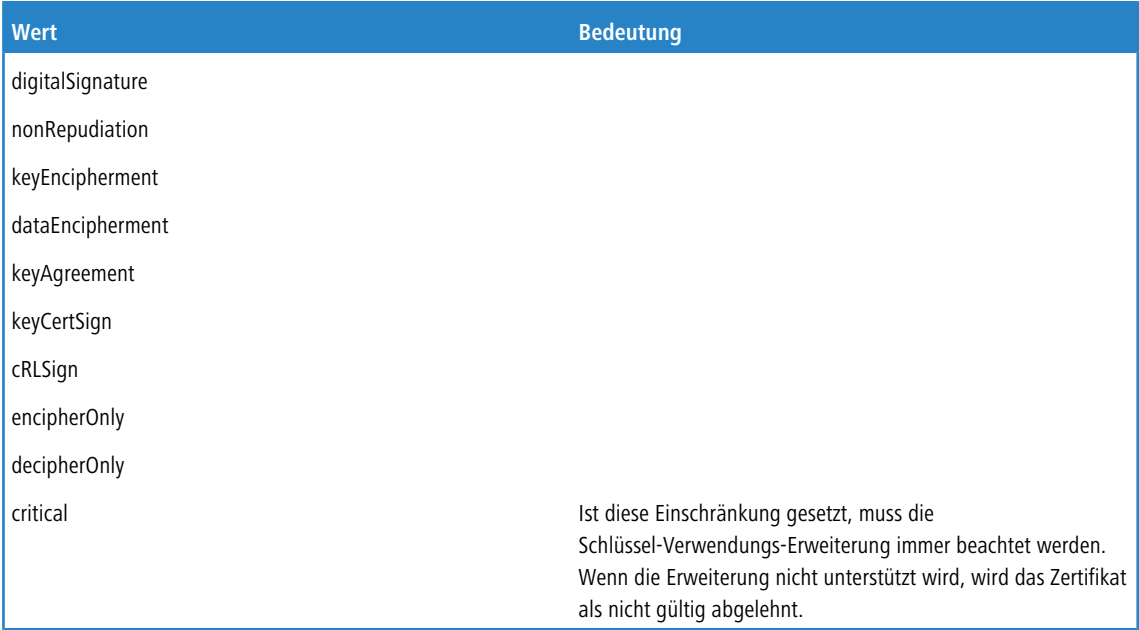

**Beispieleingabe**: digitalSignature, nonRepudiation

#### **Pfad Konsole:**

**Setup** > **Zertifikate** > **SCEP-CA** > **Sub-CA**

# **Mögliche Werte:**

```
Kommaseparierte Liste aus den o. g. Kurznamen. Max. 100 Zeichen aus 
#[A-Z][a-z][0-9]@{|}~!$%&'()+-,/:;<=>?[\]^_. `
```
#### **Default-Wert:**

# **2.39.2.13.8 CA-Url-Adresse**

Geben Sie die URL (Adresse) an, unter der die übergeordnete CA zu finden ist. Stellt ein anderer WLC mit LCOS-Betriebssystem die CA zur Verfügung, müssen Sie lediglich die IP-Adresse im Default-Wert durch jene Adresse austauschen, unter der das entsprechende Gerät zu erreichen ist.

#### **Pfad Konsole:**

**Setup** > **Zertifikate** > **SCEP-CA** > **Sub-CA**

## **Mögliche Werte:**

max. 251 Zeichen aus #[A-Z][a-z][0-9]@{|}~!\$%&'()+-,/:;<=>?[\]^\_. `

## **Default-Wert:**

http://127.0.0.1/cgi-bin/pkiclient.exe

# **2.39.2.14 Web-Schnittstelle**

In diesem Verzeichnis konfigurieren Sie die Einstellungen für die SCEP-CA-Web-Schnittstelle.

#### **Pfad Konsole:**

**Setup** > **Zertifikate** > **SCEP-CA**

# **2.39.2.14.1 Profile**

In dieser Tabelle legen Sie Profile mit gesammelten Zertifikats-Eigenschaften an.

(i) Standardmäßig sind bereits drei Profile für gängige Anwendungsszenarien angelegt.

### **Pfad Konsole:**

**Setup** > **Zertifikate** > **SCEP-CA** > **Web-Schnittstelle**

#### **2.39.2.14.1.1 Profilname**

Vergeben Sie hier einen eindeutigen Namen des Profils.

#### **Pfad Konsole:**

#### **Setup** > **Zertifikate** > **SCEP-CA** > **Web-Schnittstelle** > **Profile**

#### **Mögliche Werte:**

max. 32 Zeichen aus  $[A-Z]$   $[0-9]$   $[() \rightarrow !$ \$%&'  $()$  +-,  $/$ : ; <=>? $[()']$  .

#### **Default-Wert:**

## **2.39.2.14.1.2 Schluessel-Verwendung**

Gibt an, für welche Verwendung das Profil einzusetzen ist. Die folgenden Verwendungen stehen zur Auswahl:

- $\sum$  critical
- > digitalSignature
- > nonRepudiation
- $\geq$  keyEncipherment
- > dataEncipherment
- $\geq$  keyAgreement
- > keyCertSign
- $\sum$  cRLSign
- $\geq$  encipherOnly
- > decipherOnly

Eine kommagetrennte Mehrfachauswahl ist möglich.

## **Pfad Konsole:**

## **Setup** > **Zertifikate** > **SCEP-CA** > **Web-Schnittstelle** > **Profile**

## **Mögliche Werte:**

max. 251 Zeichen aus [A-Z][a-z][0-9]#@{|}~!"\$%&'()\*+-,/:;<=>?[\]^\_. `

## **Default-Wert:**

critical,digitalSignature,keyEncipherment

### **2.39.2.14.1.3 Erw.-Schluessel-Verwendung**

Gibt an, für welche erweiterte Verwendung das Profil einzusetzen ist. Die folgenden Verwendungen stehen zur Auswahl:

- $\sum$  critical
- > serverAuth: SSL/TLS-Web-Server-Authentifizierung
- > clientAuth: SSL/TLS-Web-Client-Authentifizierung
- > codeSigning: Signierung von Programmcode
- > emailProtection: E-Mail-Schutz (S/MIME)
- > timeStamping: Daten mit zuverlässigen Zeitstempeln versehen
- > msCodeInd: Microsoft Individual Code Signing (authenticode)
- > msCodeCom: Microsoft Commercial Code Signing (authenticode)
- > msCTLSign: Microsoft Trust List Signing
- > msSGC: Microsoft Server Gated Crypto
- > msEFS: Microsoft Encrypted File System
- > nsSGC: Netscape Server Gated Crypto

Eine kommagetrennte Mehrfachauswahl ist möglich.

### **Pfad Konsole:**

# **Setup** > **Zertifikate** > **SCEP-CA** > **Web-Schnittstelle** > **Profile**

## **Mögliche Werte:**

max. 251 Zeichen aus [A-Z][a-z][0-9]#@{|}~!"\$%&'()\*+-,/:;<=>?[\]^\_. `

## **Default-Wert:**

# **2.39.2.14.1.4 RSA-Schluessellaenge**

Gibt die Länge des Schlüssels an.

# **Pfad Konsole:**

**Setup** > **Zertifikate** > **SCEP-CA** > **Web-Schnittstelle** > **Profile**

**Mögliche Werte:**

## **Default-Wert:**

2048

# **2.39.2.14.1.5 Gueltigkeitsperiode**

Gibt die Zeitdauer in Tagen an, für die der Schlüssel gültig ist. Nach Ablauf dieser Frist verliert der Schlüssel seine Gültigkeit, falls der Anwender ihn nicht vorher erneuert.

## **Pfad Konsole:**

## **Setup** > **Zertifikate** > **SCEP-CA** > **Web-Schnittstelle** > **Profile**

## **Mögliche Werte:**

max. 10 Zeichen aus 0123456789

## **Default-Wert:**

365

# **2.39.2.14.1.6 CA**

Gibt an, ob es sich um ein CA-Zertifikat handelt.

### **Pfad Konsole:**

### **Setup** > **Zertifikate** > **SCEP-CA** > **Web-Schnittstelle** > **Profile**

## **Mögliche Werte:**

**ja nein**

## **Default-Wert:**

nein

### **2.39.2.14.1.7 Passwort**

Passwort, um die PKCS12-Zertifikatsdatei abzusichern.

#### **Pfad Konsole:**

# **Setup** > **Zertifikate** > **SCEP-CA** > **Web-Schnittstelle** > **Profile**

# **Mögliche Werte:**

```
max. 32 Zeichen aus [A-Z][a-z][0-9]#@{|}~!$%&'()*+-,/:;<=>?[\]^_. `
```
## **Default-Wert:**

leer

# **2.39.2.14.1.8 Land**

Geben Sie die Staatenkennung ein (z. B. "DE" für Deutschland).

Im Subject oder Issuer des Zertifikates erscheint dieser Eintrag unter C= (**C**ountry).

#### **Pfad Konsole:**

**Setup** > **Zertifikate** > **SCEP-CA** > **Web-Schnittstelle** > **Profile**

## **Mögliche Werte:**

2 Zeichen aus [A-Z][0-9]@{|}~!\$%&'()+-,/:;<=>?[\]^\_.

### **Default-Wert:**

leer

## **2.39.2.14.1.9 Stadt**

Geben Sie den Ort ein.

Im Subject oder Issuer des Zertifikates erscheint dieser Eintrag unter L= (**L**ocality).

## **Pfad Konsole:**

**Setup** > **Zertifikate** > **SCEP-CA** > **Web-Schnittstelle** > **Profile**

## **Mögliche Werte:**

max. 32 Zeichen aus [A-Z][0-9]@{|}~!\$%&'()+-,/:;<=>?[\]^\_.

## **Default-Wert:**

leer

## **2.39.2.14.1.10 Unternehmen**

Geben Sie die das Zertifikat ausstellende Organisation ein.

Im Subject oder Issuer des Zertifikates erscheint dieser Eintrag unter O= (**O**rganization).

#### **Pfad Konsole:**

**Setup** > **Zertifikate** > **SCEP-CA** > **Web-Schnittstelle** > **Profile**

### **Mögliche Werte:**

max. 32 Zeichen aus [A-Z][0-9]@{|}~!\$%&'()+-,/:;<=>?[\]^\_.

### **Default-Wert:**

leer

## **2.39.2.14.1.11 Abteilung**

Geben Sie die das Zertifikat ausstellende Abteilung ein.

Im Subject oder Issuer des Zertifikates erscheint dieser Eintrag unter OU= (**O**rganization **U**nit).

## **Pfad Konsole:**

**Setup** > **Zertifikate** > **SCEP-CA** > **Web-Schnittstelle** > **Profile**

## **Mögliche Werte:**

max. 32 Zeichen aus [A-Z][0-9]@{|}~!\$%&'()+-,/:;<=>?[\]^\_.

# **Default-Wert:**

leer

### **2.39.2.14.1.12 Provinz-oder-Bundesland**

Geben Sie das Bundesland ein.

Im Subject oder Issuer des Zertifikates erscheint dieser Eintrag unter ST= (**ST**ate).

## **Pfad Konsole:**

**Setup** > **Zertifikate** > **SCEP-CA** > **Web-Schnittstelle** > **Profile**

# **Mögliche Werte:**

max. 32 Zeichen aus [A-Z][0-9]@{|}~!\$%&'()+-,/:;<=>?[\]^\_.

#### **Default-Wert:**

leer

# **2.39.2.14.1.13 E-Mail**

Geben Sie eine E-Mail-Adresse ein.

Im Subject oder Issuer des Zertifikates erscheint dieser Eintrag unter emailAddress=.

#### **Pfad Konsole:**

**Setup** > **Zertifikate** > **SCEP-CA** > **Web-Schnittstelle** > **Profile**

## **Mögliche Werte:**

max. 36 Zeichen aus [A-Z][0-9]@{|}~!\$%&'()+-,/:;<=>?[\]^\_.

### **Default-Wert:**

leer

## **2.39.2.14.1.14 Nachname**

Geben Sie einen Nachnamen ein.

Im Subject oder Issuer des Zertifikates erscheint dieser Eintrag unter SN= (**S**ur**N**ame).

## **Pfad Konsole:**

```
Setup > Zertifikate > SCEP-CA > Web-Schnittstelle > Profile
```
#### **Mögliche Werte:**

max. 32 Zeichen aus [A-Z][0-9]@{|}~!\$%&'()+-,/:;<=>?[\]^\_.

#### **Default-Wert:**

leer

## **2.39.2.14.1.15 Seriennummer**

Geben Sie eine Seriennummer ein.

Im Zertifikat erscheint dieser Eintrag unter serialNumber=.

### **Pfad Konsole:**

**Setup** > **Zertifikate** > **SCEP-CA** > **Web-Schnittstelle** > **Profile**

#### **Mögliche Werte:**

max. 32 Zeichen aus [A-Z][0-9]@{|}~!\$%&'()+-,/:;<=>?[\]^\_.

# **Default-Wert:**

leer

## **2.39.2.14.1.16 Postleitzahl**

Geben Sie die Postleitzahl des Ortes ein.

Im Subject oder Issuer des Zertifikates erscheint dieser Eintrag unter postalCode=.

## **Pfad Konsole:**

```
Setup > Zertifikate > SCEP-CA > Web-Schnittstelle > Profile
```
## **Mögliche Werte:**

max. 25 Zeichen aus [A-Z][0-9]@{|}~!\$%&'()+-,/:;<=>?[\]^\_.

**Default-Wert:**

leer

## **2.39.2.14.1.17 Vorlage**

Wählen Sie hier ggf. eine passende Profil-Vorlage aus.

In der Profil-Vorlage ist festgelegt, welche Zertifikatsangaben notwendig und welche änderbar sind. Die Vorlagen-Erstellung erfolgt unter **Setup** > **Zertifikate** > **SCEP-CA** > **Web-Schnittstelle** > **Vorlage**.

#### **Pfad Konsole:**

**Setup** > **Zertifikate** > **SCEP-CA** > **Web-Schnittstelle** > **Profile**

#### **Mögliche Werte:**

```
max. 31 Zeichen aus [A-Z][0-9]@{|}~!$%&'()+-,/:;<=>?[\]^_.
```
#### **Default-Wert:**

leer

# **2.39.2.14.1.18 Subject-Alternative-Name**

Geben Sie hier den Subject-Alternative-Namen (SAN) an. Der SAN enthält weitere Informationen, die Applikationen verwenden können.

#### **Pfad Konsole:**

#### **Setup** > **Zertifikate** > **SCEP-CA** > **Web-Schnittstelle** > **Profile**

#### **Mögliche Werte:**

```
max. 254 Zeichen aus [A-Z][0-9]@{|}~!$%&'()+-,/:;<=>?[\]^_.
```
#### **Default-Wert:**

leer

### **2.39.2.14.1.19 OCSP-AIA**

Geben Sie hier den Namen oder die IP-Adresse an, unter dem der OCSP-Server für OCSP-Clients erreichbar ist.

#### **Pfad Konsole:**

**Setup** > **Zertifikate** > **SCEP-CA** > **Web-Schnittstelle** > **Profile**

#### **Mögliche Werte:**

```
max. 254 Zeichen aus [A-Z][0-9]@{|}~!$%&'()+-/:;<=>?[\]^_.
```
#### **Default-Wert:**

## **2.39.2.14.2 Vorlage**

In dieser Tabelle definieren Sie Vorlagen für Zertifikat-Profile.

Hier legen Sie fest, welche der Profileigenschaften erforderlich und welche durch den Anwender zu editieren sind. Die folgenden Optionen stehen zur Auswahl:

- > Nein: Das Feld ist unsichtbar, der eingetragene Wert gilt als Defaultwert.
- > Fest: Das Feld ist sichtbar, aber nicht durch den Anwender änderbar.
- $\geq$  Ja: Das Feld ist sichtbar und durch den Anwender änderbar.
- > Erzwingen: Das Feld ist sichtbar, der Anwender muss einen Wert eintragen.

(i) Standardmäßig ist bereits eine Vorlage "Default" angelegt.

#### **Pfad Konsole:**

**Setup** > **Zertifikate** > **SCEP-CA** > **Web-Schnittstelle**

## **2.39.2.14.2.1 Name**

Vergeben Sie hier einen eindeutigen Namen für die Vorlage.

## **Pfad Konsole:**

**Setup** > **Zertifikate** > **SCEP-CA** > **Web-Schnittstelle** > **Vorlage**

## **Mögliche Werte:**

max. 31 Zeichen aus [A-Z][a-z][0-9]#@{|}~!\$%&'()\*-:<>?[\]\_.

#### **Default-Wert:**

leer

### **2.39.2.14.2.2 Schluessel-Verwendung**

Gibt an, für welche Verwendung das Profil einzusetzen ist.

## **Pfad Konsole:**

**Setup** > **Zertifikate** > **SCEP-CA** > **Web-Schnittstelle** > **Vorlage**

# **Mögliche Werte:**

## **ja**

Das Feld ist sichtbar und durch den Anwender änderbar.

**nein**

Das Feld ist unsichtbar, der eingetragene Wert gilt als Defaultwert.

#### **erforderlich**

Das Feld ist sichtbar, der Anwender muss einen Wert eintragen.

#### **fest**

## **Default-Wert:**

ja

### **2.39.2.14.2.3 Erw.-Schluessel-Verwendung**

Gibt an, für welche erweiterte Verwendung das Profil einzusetzen ist.

### **Pfad Konsole:**

**Setup** > **Zertifikate** > **SCEP-CA** > **Web-Schnittstelle** > **Vorlage**

# **Mögliche Werte:**

# **ja**

Das Feld ist sichtbar und durch den Anwender änderbar.

# **nein**

Das Feld ist unsichtbar, der eingetragene Wert gilt als Defaultwert.

# **erforderlich**

Das Feld ist sichtbar, der Anwender muss einen Wert eintragen.

**fest**

Das Feld ist sichtbar, aber nicht durch den Anwender änderbar.

## **Default-Wert:**

ja

## **2.39.2.14.2.4 RSA-Schluessellaenge**

Gibt die Länge des Schlüssels an.

## **Pfad Konsole:**

**Setup** > **Zertifikate** > **SCEP-CA** > **Web-Schnittstelle** > **Vorlage**

## **Mögliche Werte:**

# **ja**

Das Feld ist sichtbar und durch den Anwender änderbar.

# **nein**

Das Feld ist unsichtbar, der eingetragene Wert gilt als Defaultwert.

# **erforderlich**

Das Feld ist sichtbar, der Anwender muss einen Wert eintragen.

# **fest**

#### **Default-Wert:**

ja

## **2.39.2.14.2.5 Gueltigkeitsperiode**

Gibt die Zeitdauer in Tagen an, für die der Schlüssel gültig ist. Nach Ablauf dieser Frist verliert der Schlüssel seine Gültigkeit, falls der Anwender ihn nicht vorher erneuert.

## **Pfad Konsole:**

```
Setup > Zertifikate > SCEP-CA > Web-Schnittstelle > Vorlage
```
## **Mögliche Werte:**

## **ja**

Das Feld ist sichtbar und durch den Anwender änderbar.

## **nein**

Das Feld ist unsichtbar, der eingetragene Wert gilt als Defaultwert.

**erforderlich**

Das Feld ist sichtbar, der Anwender muss einen Wert eintragen.

# **fest**

Das Feld ist sichtbar, aber nicht durch den Anwender änderbar.

## **Default-Wert:**

ja

## **2.39.2.14.2.6 CA**

Gibt an, ob es sich um ein CA-Zertifikat handelt.

## **Pfad Konsole:**

**Setup** > **Zertifikate** > **SCEP-CA** > **Web-Schnittstelle** > **Vorlage**

# **Mögliche Werte:**

# **ja**

Das Feld ist sichtbar und durch den Anwender änderbar.

## **nein**

Das Feld ist unsichtbar, der eingetragene Wert gilt als Defaultwert.

## **erforderlich**

Das Feld ist sichtbar, der Anwender muss einen Wert eintragen.

#### **fest**

#### **Default-Wert:**

ja

# **2.39.2.14.2.8 Land**

Gibt die Staatenkennung an (z. B. "DE" für Deutschland).

## **Pfad Konsole:**

**Setup** > **Zertifikate** > **SCEP-CA** > **Web-Schnittstelle** > **Vorlage**

## **Mögliche Werte:**

# **ja**

Das Feld ist sichtbar und durch den Anwender änderbar.

# **nein**

Das Feld ist unsichtbar, der eingetragene Wert gilt als Defaultwert.

# **erforderlich**

Das Feld ist sichtbar, der Anwender muss einen Wert eintragen.

### **fest**

Das Feld ist sichtbar, aber nicht durch den Anwender änderbar.

#### **Default-Wert:**

ja

# **2.39.2.14.2.9 Stadt**

Gibt den Ort an.

# **Pfad Konsole:**

**Setup** > **Zertifikate** > **SCEP-CA** > **Web-Schnittstelle** > **Vorlage**

#### **Mögliche Werte:**

# **ja**

Das Feld ist sichtbar und durch den Anwender änderbar.

# **nein**

Das Feld ist unsichtbar, der eingetragene Wert gilt als Defaultwert.

# **erforderlich**

Das Feld ist sichtbar, der Anwender muss einen Wert eintragen.

# **fest**

#### **Default-Wert:**

ja

## **2.39.2.14.2.10 Unternehmen**

Gibt die das Zertifikat ausstellende Organisation an.

## **Pfad Konsole:**

#### **Setup** > **Zertifikate** > **SCEP-CA** > **Web-Schnittstelle** > **Vorlage**

## **Mögliche Werte:**

# **ja**

Das Feld ist sichtbar und durch den Anwender änderbar.

# **nein**

Das Feld ist unsichtbar, der eingetragene Wert gilt als Defaultwert.

# **erforderlich**

Das Feld ist sichtbar, der Anwender muss einen Wert eintragen.

**fest**

Das Feld ist sichtbar, aber nicht durch den Anwender änderbar.

#### **Default-Wert:**

ja

# **2.39.2.14.2.11 Abteilung**

Gibt die das Zertifikat ausstellende Abteilung an.

## **Pfad Konsole:**

**Setup** > **Zertifikate** > **SCEP-CA** > **Web-Schnittstelle** > **Vorlage**

#### **Mögliche Werte:**

# **ja**

Das Feld ist sichtbar und durch den Anwender änderbar.

# **nein**

Das Feld ist unsichtbar, der eingetragene Wert gilt als Defaultwert.

# **erforderlich**

Das Feld ist sichtbar, der Anwender muss einen Wert eintragen.

# **fest**

### **Default-Wert:**

ja

### **2.39.2.14.2.12 Provinz-oder-Bundesland**

Gibt das Bundesland an.

## **Pfad Konsole:**

**Setup** > **Zertifikate** > **SCEP-CA** > **Web-Schnittstelle** > **Vorlage**

# **Mögliche Werte:**

# **ja**

Das Feld ist sichtbar und durch den Anwender änderbar.

# **nein**

Das Feld ist unsichtbar, der eingetragene Wert gilt als Defaultwert.

# **erforderlich**

Das Feld ist sichtbar, der Anwender muss einen Wert eintragen.

### **fest**

Das Feld ist sichtbar, aber nicht durch den Anwender änderbar.

## **Default-Wert:**

ja

# **2.39.2.14.2.13 E-Mail**

Gibt die E-Mail-Adresse an.

## **Pfad Konsole:**

**Setup** > **Zertifikate** > **SCEP-CA** > **Web-Schnittstelle** > **Vorlage**

#### **Mögliche Werte:**

# **ja**

Das Feld ist sichtbar und durch den Anwender änderbar.

# **nein**

Das Feld ist unsichtbar, der eingetragene Wert gilt als Defaultwert.

# **erforderlich**

Das Feld ist sichtbar, der Anwender muss einen Wert eintragen.

# **fest**

#### **Default-Wert:**

ja

#### **2.39.2.14.2.14 Nachname**

Gibt den Nachnamen an.

## **Pfad Konsole:**

## **Setup** > **Zertifikate** > **SCEP-CA** > **Web-Schnittstelle** > **Vorlage**

# **Mögliche Werte:**

# **ja**

Das Feld ist sichtbar und durch den Anwender änderbar.

# **nein**

Das Feld ist unsichtbar, der eingetragene Wert gilt als Defaultwert.

# **erforderlich**

Das Feld ist sichtbar, der Anwender muss einen Wert eintragen.

### **fest**

Das Feld ist sichtbar, aber nicht durch den Anwender änderbar.

## **Default-Wert:**

ja

# **2.39.2.14.2.15 Seriennummer**

Gibt die Seriennummer an.

#### **Pfad Konsole:**

**Setup** > **Zertifikate** > **SCEP-CA** > **Web-Schnittstelle** > **Vorlage**

#### **Mögliche Werte:**

# **ja**

Das Feld ist sichtbar und durch den Anwender änderbar.

# **nein**

Das Feld ist unsichtbar, der eingetragene Wert gilt als Defaultwert.

# **erforderlich**

Das Feld ist sichtbar, der Anwender muss einen Wert eintragen.

# **fest**

### **Default-Wert:**

ja

## **2.39.2.14.2.16 Postleitzahl**

Gibt die Postleitzahl an.

## **Pfad Konsole:**

# **Setup** > **Zertifikate** > **SCEP-CA** > **Web-Schnittstelle** > **Vorlage**

## **Mögliche Werte:**

# **ja**

Das Feld ist sichtbar und durch den Anwender änderbar.

# **nein**

Das Feld ist unsichtbar, der eingetragene Wert gilt als Defaultwert.

# **erforderlich**

Das Feld ist sichtbar, der Anwender muss einen Wert eintragen.

**fest**

Das Feld ist sichtbar, aber nicht durch den Anwender änderbar.

## **Default-Wert:**

ja

## **2.39.2.14.2.17 Subject-Alternative-Name**

Der "Subject-Alternative-Name" (SAN) verknüpft weitere Daten mit diesem Zertifikat.

## **Pfad Konsole:**

## **Setup** > **Zertifikate** > **SCEP-CA** > **Web-Schnittstelle** > **Vorlage**

#### **Mögliche Werte:**

# **ja**

Das Feld ist sichtbar und durch den Anwender änderbar.

# **nein**

Das Feld ist unsichtbar, der eingetragene Wert gilt als Defaultwert.

# **erforderlich**

Das Feld ist sichtbar, der Anwender muss einen Wert eintragen.

# **fest**

### **Default-Wert:**

ja

# **2.39.2.14.2.18 OCSP-AIA**

Bei der Erzeugung eines Zertifikats mittels Smart Certificate kann das Feld "OCSP AIA" (OCSP Authority Information Access) eingeblendet werden.

# **Pfad Konsole:**

**Setup** > **Zertifikate** > **SCEP-CA** > **Web-Schnittstelle** > **Vorlage**

## **Mögliche Werte:**

## **ja**

Das Feld ist sichtbar und durch den Anwender änderbar.

## **nein**

Das Feld ist unsichtbar, der eingetragene Wert gilt als Defaultwert.

**erforderlich**

Das Feld ist sichtbar, der Anwender muss einen Wert eintragen.

# **fest**

Das Feld ist sichtbar, aber nicht durch den Anwender änderbar.

# **Default-Wert:**

ja

# **2.39.2.15 RSA-Padding-Methode**

Definiert die RSA-Padding-Methode für ausgestellte Zertifikate der SCEP-CA.

#### **Pfad Konsole:**

**Setup** > **Zertifikate** > **SCEP-CA**

# **Mögliche Werte:**

## **PKCS1**

Das Padding der Zertifikate wird mit dem Verfahren RSASSA-PKCS1-v1\_5 durchgeführt.

## **PSS**

Das Padding der Zertifikate wird mit dem Verfahren RSASSA-PSS durchgeführt

## **Default-Wert:**

PKCS1

# **2.39.3 CRLs**

Dieses Menü enthält die Konfiguration der CRLs.

## **Pfad Konsole:**

**Setup** > **Zertifikate**

# **2.39.3.1 Aktiv**

Bei aktivierter Funktion wird bei Prüfung eines Zertifikates die CRL (falls vorhanden) ebenfalls herangezogen.

**(!)** Wenn diese Option aktiviert ist und keine gültige CRL gefunden werden kann, weil z. B. der Server nicht erreichbar ist, werden alle Verbindungen abgelehnt und bestehende Verbindungen unterbrochen.

#### **Pfad Konsole:**

**Setup** > **Zertifikate** > **CRLs**

### **Mögliche Werte:**

**nein ja**

### **Default-Wert:**

nein

# **2.39.3.4 Holen-Vor-Ablauf**

Der Zeitpunkt vor dem Ablauf der CRL, ab dem versucht wird, eine neue CRL zu laden. Dieser Wert wird um einen Zufallskomponente erhöht, um gehäufte Anfragen an den Server zu vermeiden. Be Erreichen dieses Zeitpunkts wird ein evtl. aktiviertes regelmäßiges Update angehalten.

5 Wenn die CRL im ersten Versuch nicht geladen werden kann, werden in kurzen Zeitabständen neue Versuche gestartet.

### **Pfad Konsole:**

**Setup** > **Zertifikate** > **CRLs**

## **Mögliche Werte:**

max. 10 Zeichen aus  $[0-9]$ 

### **Default-Wert:**

300

# **2.39.3.5 Automatische-Auffrisch-Periode**

Die Länge des Zeitraums, nach dessen Ablauf periodisch versucht wird, eine neue CRL zu erhalten. Hiermit können eventuell außer der Reihe veröffentlichte CRLs frühzeitig heruntergeladen werden. Mit einem Eintrag von "0" wird das regelmäßige Abruf ausgeschaltet.

5 Wenn die CRL bei regelmäßigen Update nicht geladen werden kann, werden keine Versuche bis zum nächsten regelmäßigen Termin gestartet.

#### **Pfad Konsole:**

**Setup** > **Zertifikate** > **CRLs**

## **Mögliche Werte:**

max. 10 Zeichen aus  $[0-9]$ 

## **Default-Wert:**

300

# **2.39.3.6 Gueltigkeitszeitueberschreitung**

Zertifikatsbasierte Verbindungen werden auch nach Ablauf der CRL-Gültigkeit noch innerhalb des hier eingetragenen Zeitraums zugelassen. Mit dieser Toleranz-Zeit kann verhindert werden, dass z. B. bei kurzfristig nicht erreichbarem CRL-Server die Verbindungen abgelehnt oder getrennt werden.

Innerhalb des hier eingestellten Zeitraums kann mit Hilfe der in der CRL bereits gesperrten Zertifikate weiterhin eine Verbindung aufrecht erhalten oder eine neue Verbindung aufgebaut werden.

5 In der hier definierten Zeitspanne können auch abgelaufene Zertifikate genutzt werden, um einer Verbindung aufrecht zu erhalten oder neu aufzubauen.

### **Pfad Konsole:**

**Setup** > **Zertifikate** > **CRLs**

#### **Mögliche Werte:**

max. 10 Zeichen aus [0-9]

## **Default-Wert:**

0

## **2.39.3.7 CRL-Jetzt-Abholen**

Holt die aktuelle CRL von der im Root-Zertifikat angegebenen URL bzw. von der Alternativ-URL, sofern diese Funktion eingerichtet ist.

#### **Pfad Konsole:**

```
Setup > Zertifikate > CRLs
```
# **2.39.3.8 Alternative-URL-Tabelle**

In dieser Tabelle finden Sie die Liste der alternativen URLs.

Die Adresse, von der eine Certificate Revocation List (CRL) abgeholt werden kann, wird normalerweise innerhalb der Zertifikate (als crlDistributionPoint) angegeben. Im LCOS können in einer Tabelle alternative URLs angegeben werden.
Nach dem Systemstart werden die entsprechenden CRLs automatisch von diesen URLs abgeholt und zusätzlich zu den in den Zertifikaten angegebenen Listen verwendet.

#### **Pfad Konsole:**

**Setup** > **Zertifikate** > **CRLs**

#### **2.39.3.8.1 Alternative-URL**

Geben Sie hier die alternative URL an, von der eine CRL abgeholt werden kann.

#### **Pfad Konsole:**

```
Setup > Zertifikate > CRLs > Alternative-URL-Tabelle
```
#### **Mögliche Werte:**

```
max. 251 Zeichen aus [A-Z][a-z][0-9]#@{|}~!$%&'()*+-,/:;<=>?[\]^_. `
```
#### **Default-Wert:**

leer

## **2.39.3.9 Loopback-Adresse**

Definieren Sie hier optional eine Sender-Adresse, die dem Empfänger anstelle der automatisch erzeugten Adresse angezeigt wird.

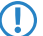

5 Wenn es eine Schnittstelle namens "DMZ" gibt, dann wird deren Adresse genommen, wenn Sie "DMZ" auswählen.

**Pfad Konsole:**

**Setup** > **Zertifikate** > **CRLs**

**Mögliche Werte:**

**Name des IP-Netzwerkes, dessen Adresse benutzt werden soll. "INT" für die Adresse des ersten Intranets. "DMZ" für die Adresse der ersten DMZ. LBO... LBF für die 16 Loopback-Adressen. eine beliebige IP-Adresse in der Form x.x.x.x.**

# **2.39.6 OCSP-Client**

Dieses Menü enthält die Einstellungen für den OCSP-Client.

## **Pfad Konsole:**

**Setup** > **Zertifikate**

## **2.39.6.1 CA-Profiltabelle**

Diese Tabelle enthält die Informationen über die Certificate Authorities (CAs), deren Zertifikate der OCSP-Client mit einer Anfrage an einen OCSP-Responder prüft.

## **Pfad Konsole:**

**Setup** > **Zertifikate** > **OCSP-Client**

## **2.39.6.1.1 Profilname**

Geben Sie hier den Namen eines CA-Profils ein, welches der OCSP-Client für eine bestimmte CA verwendet.

#### **Pfad Konsole:**

**Setup** > **Zertifikate** > **OCSP-Client** > **CA-Profiltabelle**

#### **Mögliche Werte:**

```
max. 32 Zeichen aus [A-Z][a-z][0-9]#@{|}~!$%&'()*+-,/:;<=>?[\]^_. `
```
#### **Default-Wert:**

leer

## **2.39.6.1.2 CA-DN**

Geben Sie hier den Distinguished Name der CA ein, deren Zertifikate der OCSP-Client mit diesem Profil prüft.

#### **Pfad Konsole:**

**Setup** > **Zertifikate** > **OCSP-Client** > **CA-Profiltabelle**

## **Mögliche Werte:**

max. 251 Zeichen aus [A-Z][a-z][0-9]#@{|}~!\$%&'()\*+-,/:;<=>?[\]^\_. `

#### **Default-Wert:**

leer

## **2.39.6.1.3 AIA-Bevorzugen**

Die Zertifikate für den VPN-Verbindungsaufbau führen optional den URL des zuständigen OCSP-Responders im Feld Auhority Info Access (AIA) mit. Stellen Sie hier ein, ob der OCSP-Client vorrangig den URL aus diesem Eintrag der CA-Profiltabelle verwendet oder den URL aus dem AIA-Feld sofern vorhanden.

## **Pfad Konsole:**

**Setup** > **Zertifikate** > **OCSP-Client** > **CA-Profiltabelle**

## **Mögliche Werte:**

## **nein**

Der OCSP-Client verwendet immer den URL aus diesem Eintrag der CA-Profiltabelle und lässt den URL im AIA-Feld unbeachtet.

**ja**

Der OCSP-Client verwendet (sofern angegeben) den URL aus dem AIA-Feld und lässt den URL aus diesem Eintrag der CA-Profiltabelle unbeachtet.

#### **Default-Wert:**

nein

#### **2.39.6.1.4 Responder-Profilname**

Wählen Sie hier aus der Liste der Profilnamen in der Tabelle [2](#page-1444-0).[39](#page-1444-0).[6](#page-1444-0).2 [Responder-Profiltabelle](#page-1444-0) auf Seite 1445 das Responder-Profil aus, mit dem der OCSP-Client die Zertifikate dieser CA prüft.

5 Wenn das Feld für den Responder-Profilnamen frei bleibt, prüft das Gerät die verwendeten Zertifikate für die in diesem Eintrag definierte CA nicht mit OCSP, sondern mit Hilfe einer CRL.

#### **Pfad Konsole:**

**Setup** > **Zertifikate** > **OCSP-Client** > **CA-Profiltabelle**

#### **Mögliche Werte:**

```
max. 32 Zeichen aus [A-Z][a-z][0-9]#@{|}~!$%&'()*+-,/:;<=>?[\]^_. `
```
#### **Default-Wert:**

leer

#### **2.39.6.1.5 Quellinterface**

Hier können Sie optional eine Absenderadresse konfigurieren, die statt der ansonsten automatisch für die Zieladresse gewählten Absenderadresse verwendet wird.

Falls Sie z. B. Loopback-Adressen konfiguriert haben, können Sie diese hier als Absenderadresse angeben.

**(!)** Sofern die hier eingestellte Absendeadresse eine Loopback-Adresse ist, wird diese auch auf maskiert arbeitenden Gegenstellen **unmaskiert** verwendet!

**Pfad Konsole:**

**Setup** > **Zertifikate** > **OCSP-Client** > **CA-Profiltabelle**

**Mögliche Werte:**

```
>Name des IP-Netzwerks (ARF-Netz), dessen Adresse eingesetzt werden soll.
"INT" für die Adresse des ersten Intranets.
"DMZ" für die Adresse der ersten DMZ.
```
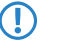

(!) Wenn in der Liste der IP-Netzwerke oder in der Liste der Loopback-Adressen ein Eintrag mit dem Namen "DMZ" existiert, verwendet das Gerät stattdessen die zugehörige IP-Adresse!

**LBO... LBF für die 16 Loopback-Adressen. eine beliebige IP-Adresse in der Form x.x.x.x.**

## **2.39.6.1.6 Cert-Pruefung**

Stellen Sie hier ein, wie sich das Gerät bei einer nicht erfolgreichen Prüfung des Zertifikats verhält. Der OCSP-Client fragt zunächst beim Verbindungsaufbau die Gültigkeit des verwendeten Zertifikats beim OCSP-Responder an. Wenn das Zertifikat in Kürze abläuft, fragt der OCSP-Client rechtzeitig vor dem Ablaufdatum automatisch die Gültigkeit erneut ab.

5 Überprüfen und protokollieren Sie die Ergebnisse der Zertifikatsprüfung beim OCSP-Responder bei Bedarf mit SYSLOG, SNMP-Traps und entsprechenden Traces.

#### **Pfad Konsole:**

**Setup** > **Zertifikate** > **OCSP-Client** > **CA-Profiltabelle**

#### **Mögliche Werte:**

## **Streng**

Wenn der OCSP-Responder die Anfrage für das verwendete Zertifikat beim Verbindungsaufbau als nicht gültig meldet, baut das Gerät keine Verbindung zur Gegenstelle auf. Wenn der OCSP-Responder während einer bestehenden Verbindung auf eine erneute Anfrage vor dem Ende des Ablaufdatums die Gültigkeit des verwendeten Zertifikats nicht rechtzeitig bestätigt, baut das Gerät die Verbindung ab.

#### **Lose**

Wenn der OCSP-Responder die Anfrage für das verwendete Zertifikat beim Verbindungsaufbau als nicht gültig meldet, baut das Gerät trotzdem eine Verbindung zur Gegenstelle auf. Wenn der OCSP-Responder während einer bestehenden Verbindung auf eine erneute Anfrage vor dem Ende des Ablaufdatums die Gültigkeit des verwendeten Zertifikats nicht rechtzeitig bestätigt, baut das Gerät die Verbindung dennoch nicht ab.

## **Default-Wert:**

Streng

#### **2.39.6.1.7 Syslog-Events**

Der OCSP-Client kann optional SYSLOG-Nachrichten mit Informationen über die Ergebnisse der Zertifikatsprüfungen beim OCSP-Responder erzeugen.

## **Pfad Konsole:**

**Setup** > **Zertifikate** > **OCSP-Client** > **CA-Profiltabelle**

#### **Mögliche Werte:**

#### **nein**

Der OCSP-Client erzeugt keine SYSLOG-Nachrichten.

#### **ja**

Der OCSP-Client erzeugt SYSLOG-Nachrichten.

#### **Default-Wert:**

ja

# <span id="page-1444-0"></span>**2.39.6.2 Responder-Profiltabelle**

Diese Tabelle enthält die Informationen über die Certificate Authorities (CAs), deren Zertifikate der OCSP-Client mit einer Anfrage an einen OCSP-Responder prüft.

## **Pfad Konsole:**

**Setup** > **Zertifikate** > **OCSP-Client**

## **2.39.6.2.1 Profilname**

Geben Sie hier den Namen eines OCSP-Responder-Profils ein, das der OCSP-Client in der CA-Profiltabelle referenziert.

#### **Pfad Konsole:**

**Setup** > **Zertifikate** > **OCSP-Client** > **Responder-Profiltabelle**

## **Mögliche Werte:**

max. 32 Zeichen aus [A-Z][a-z][0-9]#@{|}~!\$%&'()\*+-,/:;<=>?[\]^\_. `

## **Default-Wert:**

leer

## **2.39.6.2.2 URL**

Geben Sie hier den URL an, über welchen der OCSP-Client den OCSP-Responder erreicht.

## **Pfad Konsole:**

**Setup** > **Zertifikate** > **OCSP-Client** > **Responder-Profiltabelle**

## **Mögliche Werte:**

max. 251 Zeichen aus [A-Z][a-z][0-9]#@{|}~!\$%&'()\*+-,/:;<=>?[\]^\_. `

## **Default-Wert:**

leer

# **2.39.7 OCSP-Server**

Diese Tabelle enthält die Einstellungen für den OCSP-Server.

## **Pfad Konsole:**

**Setup** > **Zertifikate**

# **2.39.7.1 Aktiv**

Schalten Sie den OCSP-Server hier ein oder aus.

## **Pfad Konsole:**

**Setup** > **Zertifikate** > **OCSP-Server**

#### **Mögliche Werte:**

**Ja Nein**

#### **Default-Wert:**

Nein

# **2.39.7.2 Port**

Der vom OCSP-Server verwendete Port.

#### **Pfad Konsole:**

**Setup** > **Zertifikate** > **OCSP-Server**

#### **Mögliche Werte:**

max. 5 Zeichen aus  $[0-9]$ 

#### **Default-Wert:**

8084

# **2.39.7.3 Zertifikat-Subjekt**

Für den Betrieb des OCSP-Servers ist es erforderlich, dass dieser ein Zertifikat von der Zertifizierungsstelle (CA) erhält, über deren Zertifikate er Auskunft geben soll. Mit diesem Zertifikat werden die OCSP-Antworten signiert. Hier tragen Sie den Namen oder die IP-Adresse ein, unter dem die OCSP-Clients den OCSP-Server kontaktieren werden, z. B. /CN=ocspresponder.example.test/O=LANCOM SYSTEMS/C=DE

Geben Sie im Zertifikat-Subject als CN den FQDN an, unter dem der OCSP-Server für die OCSP-Clients erreichbar ist.

## **Pfad Konsole:**

**Setup** > **Zertifikate** > **OCSP-Server**

## **Mögliche Werte:**

max. 251 Zeichen aus [A-Z][a-z][0-9]#@{|}~!\$%&'()\*+-,/:;<=>?[\]^\_. `

#### **Default-Wert:**

/CN=ocspresponder.example.test/O=LANCOM SYSTEMS/C=DE

# **2.39.7.4 WAN-Zugang**

Diese Einstellung bestimmt, ob und wie der OCSP-Server aus dem WAN ansprechbar ist.

#### **Pfad Konsole:**

**Setup** > **Zertifikate** > **OCSP-Server**

## **Mögliche Werte:**

**Ja Nein Ueber-VPN**

#### **Default-Wert:**

Nein

# **2.39.7.5 Signature-Algo**

Der Algorithmus, mit dem das vom OCSP-Server verwendete Zertifikat erzeugt wurde.

## **Pfad Konsole:**

**Setup** > **Zertifikate** > **OCSP-Server**

**Mögliche Werte:**

**SHA1 SHA-256 SHA-384 SHA-512**

## **Default-Wert:**

SHA-256

# **2.39.8 ACME-Client**

Diese Tabelle enthält die Einstellungen für den ACME-Client. Der Automatic Certificate Management Environment (ACME) Client nach [RFC](https://tools.ietf.org/html/rfc8555) [8555](https://tools.ietf.org/html/rfc8555) wird für [Let's](https://letsencrypt.org/) [Encrypt](https://letsencrypt.org/) Zertifikate unterstützt. Let's Encrypt ist eine freie und offene Zertifizierungsstelle, die es ermöglicht, kostenfreie SSL- / TLS-Zertifikate zu beziehen. Die Zertifikate können für die WEBconfig sowie für den Public Spot verwendet werden.

#### **Pfad Konsole:**

**Setup** > **Zertifikate**

## **2.39.8.1 Endpunkt**

Endpunkt bzw. URL unter der der Zertifikatsantrag gestellt werden soll.

#### **Pfad Konsole:**

**Setup** > **Zertifikate** > **ACME-Client**

#### **Mögliche Werte:**

max. 100 Zeichen aus [A-Z][a-z][0-9]#@{|}~!\$%&'()\*+-,/:;<=>?[\]^\_. `

## **Default-Wert:**

https://acme-v02.api.letsencrypt.org/directory

## **2.39.8.2 Domain**

DNS-Domain-Name für die das Zertifikat erstellt werden soll, z. B. "test.example.com"

#### **Pfad Konsole:**

**Setup** > **Zertifikate** > **ACME-Client**

#### **Mögliche Werte:**

max. 100 Zeichen aus [A-Z][a-z][0-9]#@{|}~!\$%&'()\*+-,/:;<=>?[\]^\_. `

## **Default-Wert:**

leer

## **2.39.8.3 SAN-Liste**

Definiert welche weiteren Domain-Namen im SAN-Feld (Subject Alternative Name) des Zertifikats eingetragen werden sollen. Möglich ist eine komma-getrennte Liste von Domain-Namen (ohne Leerzeichen).

#### **Pfad Konsole:**

**Setup** > **Zertifikate** > **ACME-Client**

#### **Mögliche Werte:**

max. 200 Zeichen aus [A-Z][a-z][0-9]#@{|}~!\$%&'()\*+-,/:;<=>?[\]^\_. `

#### **Default-Wert:**

leer

## **2.39.8.4 Kontakt**

Definiert die Kontaktinformationen für den Zertifikatsantrag, z. B. die E-Mail-Adresse "test@example.com".

### **Pfad Konsole:**

**Setup** > **Zertifikate** > **ACME-Client**

#### **Mögliche Werte:**

max. 200 Zeichen aus [A-Z][a-z][0-9]#@{|}~!\$%&'()\*+-,/:;<=>?[\]^. `

#### **Default-Wert:**

leer

# **2.39.8.5 Endpunkt-Aufloesung**

Definiert unter welchem Protokoll der Endpunkt aufgelöst werden soll.

**Pfad Konsole:**

**Setup** > **Zertifikate** > **ACME-Client**

**Mögliche Werte:**

**nur-IPv4 nurIPv6 IPv6-oder-IPv4**

# **2.39.8.6 Zertifikats-Typ**

Definiert den Zertifikatstyp inkl. Schlüssellänge.

## **Pfad Konsole:**

**Setup** > **Zertifikate** > **ACME-Client**

**Mögliche Werte:**

**RSA-2K RSA-3K RSA-4K ECC-256 ECC-384**

## **Default-Wert:**

RSA-2K

# **2.39.8.7 PKCS12-Zieldatei**

Internes Ziel, unter dem das empfangene Zertifikat gespeichert werden soll.

## **Pfad Konsole:**

**Setup** > **Zertifikate** > **ACME-Client**

## **Mögliche Werte:**

## **ssl\_pkcs12\_int**

Zertifikatsspeicher für WEBconfig-Zertifikate.

## **Default-Wert:**

ssl\_pkcs12\_int

# **2.39.8.8 Autorisierungs-Challenges**

Definiert über welche Methode die Autorisierungs-Challenge bei Let's Encrypt durchgeführt werden soll.

# **Pfad Konsole:**

**Setup** > **Zertifikate** > **ACME-Client**

## **Mögliche Werte:**

#### **http-01**

Autorisierung wird über HTTP und Port 80 durchgeführt.

# **tls-alpn-01**

Autorisierung wird über TLS und Port 443 durchgeführt.

**http-01,tls-alpn-01**

Es wird http-01 vor TLS-alpn-01 bevorzugt.

# **tls-alpn-01,http-01**

Es wird TLS-alpn-01 vor http-01 bevorzugt.

# **Default-Wert:**

tls-alpn-01,http-01

# **2.39.8.10 SSL**

In diesem Menü konfigurieren Sie die Einstellungen für eine SSL/TLS-gesicherte Verbindung zum Let's Encrypt-Server.

## **Pfad Konsole:**

**Setup** > **Zertifikate** > **ACME-Client**

#### **2.39.8.10.1 Versionen**

Wählen Sie hier die Verschlüsselungsprotokolle für die TLS-Verbindung aus.

## **Pfad Konsole:**

**Setup** > **Zertifikate** > **ACME-Client** > **SSL**

**Mögliche Werte:**

**SSLv3 TLSv1 TLSv1.1 TLSv1.2 TLSv1.3**

## **Default-Wert:**

TLSv1.2 TLSv1.3

## **2.39.8.10.2 Schluesselaustausch-Algorithmen**

Wählen Sie hier die Verschlüsselungsverfahren für die SSL/TLS-Verbindung aus.

## **Pfad Konsole:**

**Setup** > **Zertifikate** > **ACME-Client** > **SSL**

**Mögliche Werte:**

**RSA DHE ECDHE**

## **Default-Wert:**

RSA

DHE

ECDHE

# **2.39.8.10.3 Krypto-Algorithmen**

Wählen Sie hier die Krypto-Algorithmen für die SSL/TLS-Verbindung aus.

## **Pfad Konsole:**

**Setup** > **Zertifikate** > **ACME-Client** > **SSL**

## **Mögliche Werte:**

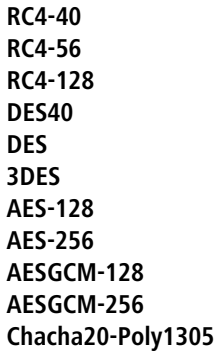

## **Default-Wert:**

3DES

AES-128

AES-256

AESGCM-128

AESGCM-256

Chacha20-Poly1305

## **2.39.8.10.4 Hash-Algorithmen**

Wählen Sie hier die Hash-Algorithmen für die SSL/TLS-Verbindung aus.

## **Pfad Konsole:**

**Setup** > **Zertifikate** > **ACME-Client** > **SSL**

**Mögliche Werte:**

**MD5 SHA1 SHA-2-256 SHA2-384**

## **Default-Wert:**

SHA-2-256

SHA2-384

# **2.39.8.10.5 PFS-bevorzugen**

Bestimmen Sie, ob für die SSL/TLS-gesicherte Verbindung PFS (Perfect Forward Secrecy) aktiviert ist.

**Pfad Konsole:**

**Setup** > **Zertifikate** > **ACME-Client** > **SSL**

**Mögliche Werte:**

**Ja Nein**

## **Default-Wert:**

Ja

## **2.39.8.10.6 Neuverhandlungen**

Mit dieser Einstellung steuern Sie, ob der Client eine Neuverhandlung von SSL / TLS auslösen kann.

#### **Pfad Konsole:**

**Setup** > **Zertifikate** > **ACME-Client** > **SSL**

## **Mögliche Werte:**

#### **verboten**

Das Gerät bricht die Verbindung zur Gegenstelle ab, falls diese eine Neuverhandlung anfordert.

## **erlaubt**

Das Gerät lässt Neuverhandlungen mit der Gegenstelle zu.

## **ignoriert**

Das Gerät ignoriert die Anforderung der Gegenseite zur Neuverhandlung.

## **Default-Wert:**

ignoriert

#### **2.39.8.10.7 Elliptische-Kurven**

Legen Sie fest, welche elliptischen Kurven zur Verschlüsselung verwendet werden sollen.

## **Pfad Konsole:**

**Setup** > **Zertifikate** > **ACME-Client** > **SSL**

## **Mögliche Werte:**

**secp256r1**

secp256r1 wird zur Verschlüsselung verwendet.

## **secp384r1**

secp384r1 wird zur Verschlüsselung verwendet.

## **secp521r1**

secp521r1 wird zur Verschlüsselung verwendet.

#### **x25519**

x25519 wird zur Verschlüsselung verwendet.

# **x448**

x448 wird zur Verschlüsselung verwendet.

#### **Default-Wert:**

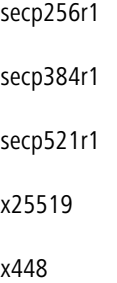

## **2.39.8.10.21 Signatur-Hash-Algorithmen**

Bestimmen Sie mit diesem Eintrag, mit welchem Hash-Algorithmus die Signatur verschlüsselt werden soll.

## **Pfad Konsole:**

**Setup** > **Zertifikate** > **ACME-Client** > **SSL**

**Mögliche Werte:**

**MD5-RSA SHA1-RSA SHA224-RSA SHA256-RSA SHA384-RSA SHA512-RSA MD5-ECDSA SHA1-ECDSA SHA224-ECDSA SHA256-ECDSA SHA384-ECDSA SHA512-ECDSA**

## **Default-Wert:**

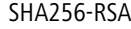

SHA384-RSA

SHA512-RSA

SHA256-ECDSA

SHA384-ECDSA

SHA512-ECDSA

#### **2.39.8.10.22 Min-DH-Laenge**

Dieser Wert bezieht sich auf das Diffie-Hellman-Agreement, mit dem das Master Secret für den SSL-Tunnel abgeleitet wird, genauer auf den Längenbereich der dafür verwendeten Schlüssel. Sinnvolle Längen sind im Bereich 2048…8192.

#### **Pfad Konsole:**

**Setup** > **Zertifikate** > **ACME-Client** > **SSL**

#### **Mögliche Werte:**

max. 4 Zeichen aus  $[0-9]$ 

#### **Default-Wert:**

2048

#### **2.39.8.10.23 Max-DH-Laenge**

Dieser Wert bezieht sich auf das Diffie-Hellman-Agreement, mit dem das Master Secret für den SSL-Tunnel abgeleitet wird, genauer auf den Längenbereich der dafür verwendeten Schlüssel. Sinnvolle Längen sind im Bereich 2048…8192.

#### **Pfad Konsole:**

**Setup** > **Zertifikate** > **ACME-Client** > **SSL**

## **Mögliche Werte:**

max. 4 Zeichen aus  $[0-9]$ 

### **Default-Wert:**

8192

## **2.39.8.11 Endpunkt-Loopback-Addresse**

Geben Sie hier die Loopback-Adresse für den ACME-Client an.

## **Pfad Konsole:**

**Setup** > **Zertifikate** > **ACME-Client**

#### **Mögliche Werte:**

max. 16 Zeichen aus [A-Z][0-9]@{|}~!\$%&'()+-,/:;<=>?[\]^\_.

#### **Default-Wert:**

leer

# **2.39.8.21 Manuell-Zertifikat-holen**

Mit dieser Aktion lösen Sie ein manuelles Holen des Zertifikats aus.

## **Pfad Konsole:**

**Setup** > **Zertifikate** > **ACME-Client**

# **2.39.8.22 Automatisch-Zertifikat-holen**

Einstellungen zum automatischen Holen und Erneuern des Zertifikats.

**Pfad Konsole:**

**Setup** > **Zertifikate** > **ACME-Client**

## **2.39.8.22.1 In-Betrieb**

Aktiviert bzw. Deaktiviert das automatische Holen und Erneuern des Zertifikats.

**Pfad Konsole:**

**Setup** > **Zertifikate** > **ACME-Client** > **Automatisch-Zertifikat-holen**

## **Mögliche Werte:**

**ja nein**

#### **Default-Wert:**

nein

## **2.39.8.22.2 Minimal-Gueltigkeit-Tage**

Minimale Anzahl von Tagen bevor das Zertifikat vor Ablauf erneuert wird.

## **Pfad Konsole:**

## **Setup** > **Zertifikate** > **ACME-Client** > **Automatisch-Zertifikat-holen**

#### **Mögliche Werte:**

max. 5 Zeichen aus  $[0-9]$ 

# **Default-Wert:**

30

# **2.40 GPS**

Geben Sie hier den URL an, über welchen der OCSP-Client den OCSP-Responder erreicht.

## **Pfad Konsole:**

**Setup**

# **2.40.1 Aktiv**

Aktivieren oder deaktivieren Sie hier die GPS-Funktion. Sie können das GPS-Modul unabhängig von der gewählten Verifikations-Methode der Standort-Verifikation einschalten, um die aktuellen Standortkoordinaten beispielsweise mit LANmonitor zu überwachen.

## **Pfad Konsole:**

**Setup** > **GPS**

## **Mögliche Werte:**

**nein ja**

**Default-Wert:**

nein

# **2.41 UTM**

Hier finden Sie die Einstellung zu UTM.

**Pfad Konsole:**

**Setup**

# **2.41.2 Content-Filter**

Hier finden Sie die Einstellungen für den Content-Filter.

## **Pfad Konsole:**

**Setup** > **UTM**

# **2.41.2.1 Aktiv**

Hier finden Sie die Einstellungen für den Content-Filter.

## **Pfad Konsole:**

**Setup** > **UTM** > **Content-Filter**

## **Mögliche Werte:**

**nein**

Deaktiviert den Content Filter.

**ja**

Aktiviert den Content Filter.

## **Default-Wert:**

nein

## **2.41.2.2 Globale-Einstellungen**

Hier finden Sie die globalen Einstellungen für den Content-Filter.

#### **Pfad Konsole:**

**Setup** > **UTM** > **Content-Filter**

## **2.41.2.2.1 Admin-Email**

Um die E-Mail Benachrichtigungsfunktion zu nutzen, muss ein SMTP-Client entsprechend konfiguriert sein. Sie können den Client in diesem Gerät dazu verwenden oder einen anderen Ihrer Wahl.

5 Wenn kein E-Mail Empfänger angegeben wird, dann wird keine E-Mail verschickt.

#### **Pfad Konsole:**

**Setup** > **UTM** > **Content-Filter** > **Globale-Einstellungen**

#### **2.41.2.2.5 Aktion-bei-Fehler**

Hier können Sie bestimmen, was bei einem Fehler passieren soll. Kann der Bewertungsserver beispielsweise nicht kontaktiert werden, kann der Benutzer in Folge dieser Einstellung entweder ungehindert surfen oder aber es wird der komplette Webzugriff verboten.

#### **Pfad Konsole:**

**Setup** > **UTM** > **Content-Filter** > **Globale-Einstellungen**

**Mögliche Werte:**

**Blockieren Durchlassen**

## **Default-Wert:**

Blockieren

#### **2.41.2.2.6 Aktion-bei-Lizenzueberschreitung**

Hier können Sie bestimmen, was bei Überschreitung der lizensierten Benutzeranzahl passieren soll. Die Benutzer werden über die IP-Adresse identifiziert. Das heißt, dass die IP-Adressen, die eine Verbindung durch den LANCOM Content Filter aufbauen, gezählt werden. Baut z. B. bei einer 10er Option ein elfter Benutzer eine Verbindung auf, findet keine Prüfung mehr durch den LANCOM Content Filter statt. Der Benutzer, für den keine Lizenz mehr zur Verfügung steht, kann in Folge dieser Einstellung entweder ungehindert surfen oder aber es wird der komplette Webzugriff verboten.

**(1)** Die Benutzer des Content-Filters werden automatisch aus der Benutzerliste entfernt, wenn von dieser IP-Adresse seit 5 Minuten keine Verbindung durch den Content-Filter mehr aufgebaut wurde.

## **Pfad Konsole:**

**Setup** > **UTM** > **Content-Filter** > **Globale-Einstellungen**

**Mögliche Werte:**

**Blockieren Durchlassen**

#### **Default-Wert:**

Blockieren

#### **2.41.2.2.7 Aktion-bei-Lizenzablauf**

Die Lizenz zur Nutzung des LANCOM Content Filters gilt für einen bestimmten Zeitraum. Sie werden 30 Tage, eine Woche und einen Tag vor Ablauf der Lizenz an die auslaufende Lizenz erinnert (an die E-Mailadresse, die in LANconfig unter **Meldungen** > **Allgemein** konfiguriert ist).

Hier können Sie bestimmen, was bei Ablauf der Lizenz passieren soll (blockieren oder ungeprüft durchlassen). Der Benutzer kann in Folge dieser Einstellung bei Ablauf der für ihn verwendeten Lizenz entweder ungehindert surfen oder aber es wird der komplette Webzugriff verboten.

## **Pfad Konsole:**

**Setup** > **UTM** > **Content-Filter** > **Globale-Einstellungen**

## **Mögliche Werte:**

## **Blockieren Durchlassen**

## **Default-Wert:**

Blockieren

## **2.41.2.2.9 Benachrichtigung**

Hier definieren Sie, in welcher Form Sie über bestimmte Ereignisse informiert werden. Die Benachrichtigung kann durch E-Mail, SNMP oder SYSLOG erfolgen . Für verschiedene Ereignisse können Sie separat definieren, über welchen Weg Meldungen ausgegeben werden sollen.

## **Tabelle 19: Benachrichtigungen**

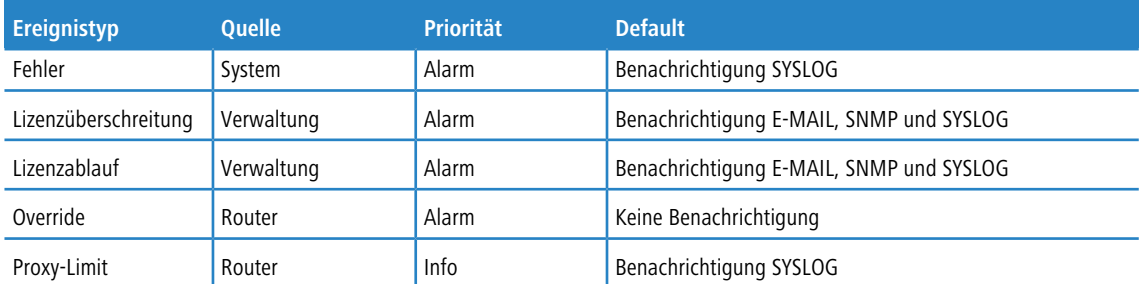

## **Pfad Konsole:**

**Setup** > **UTM** > **Content-Filter** > **Globale-Einstellungen**

## **2.41.2.2.9.1 Grund**

Wählen Sie hier einen der vordefinierten Werte für den Grund der Benachrichtigung aus.

## **Pfad Konsole:**

**Setup** > **UTM** > **Content-Filter** > **Globale-Einstellungen** > **Benachrichtigung**

## **2.41.2.2.9.2 Email**

Geben Sie hier an, ob Sie eine Benachrichtigung per Email bekommen möchten. Je nach Grund ist diese Option unterschiedlich vorbelegt.

#### **Pfad Konsole:**

**Setup** > **UTM** > **Content-Filter** > **Globale-Einstellungen** > **Benachrichtigungen**

**Mögliche Werte:**

**Aus Sofort Täglich**

## **2.41.2.2.9.3 SNMP**

Hier können Sie einstellen, ob Sie eine Benachrichtigung per SNMP bekommen möchten.

## **Pfad Konsole:**

```
Setup > UTM > Content-Filter > Globale-Einstellungen > Benachrichtigung
```
#### **Mögliche Werte:**

**nein ja**

#### **2.41.2.2.9.4 Syslog**

Hier können Sie einstellen, ob Sie eine Benachrichtigung per SYSLOG bekommen möchten.

#### **Pfad Konsole:**

```
Setup > UTM > Content-Filter > Globale-Einstellungen > Benachrichtigung
```
#### **Mögliche Werte:**

**nein ja**

## **2.41.2.2.10 Blocktext**

Hier können Sie einen Text definieren, der bei Blockierung angezeigt wird. Für unterschiedliche Sprachen kann jeweils ein eigener Blocktext definiert wird. Die Auswahl des verwendeten Blocktextes wird anhand des übermittelten Spracheinstellung des Browsers (User Agents) vorgenommen.

## **Pfad Konsole:**

```
Setup > UTM > Content-Filter > Globale-Einstellungen
```
#### **2.41.2.2.10.1 Sprache**

Damit der Anwender alle Meldungen in seiner voreingestellten Browser-Sprache erhält, kann hier der entsprechende Country-Code eingetragen werden. Wird der im Browser eingestellten Country-Code hier gefunden, kommt der dazu passende Text zur Anzeige.

Weitere Sprachen können nach Belieben hinzugefügt werden. Der Country-Code sieht dafür z. B. folgendermaßen aus:

#### **de-DE**

Deutschsprachig-Deutschland

## **de-CH**

Deutschsprachig-Schweiz

## **de-AT**

Deutschsprachig-Österreich

## **en-GB**

Englischsprachig-Großbritannien

#### **en-US**

Englischsprachig-Vereinigte Staaten

5 Der Contentfilter verarbeitet nur den ersten Teil des Country-Codes bis zum "-", d. h. "en", "en-GB" und "en-US" sind für den Contentfilter identisch. Der Contentfilter unterscheidet nicht zwischen Groß- und Kleinschreibung. Wird der im Browser eingestellte Country-Code in dieser Tabelle nicht gefunden oder der dafür hinterlegte Text gelöscht, so wird der bereits vordefinierten Standardtext (Default) verwendet. Den Default-Text können Sie bearbeiten.

#### **Pfad Konsole:**

#### **Setup** > **UTM** > **Content-Filter** > **Globale-Einstellungen** > **Blocktext**

#### **Mögliche Werte:**

max. 10 Zeichen aus [A-Z][a-z][0-9]#@{|}~!\$%&'()\*+-,/:;<=>?[\]^\_. `

#### **Default-Wert:**

leer

## **2.41.2.2.10.2 Text**

Geben Sie hier den Text ein, der als Blocktext für diese Sprache verwendet werden soll.

Sie können für den Blocktext auch spezielle Tags verwenden, wenn Sie unterschiedliche Seiten anzeigen wollen, je nachdem aus welchem Grund (z. B. verbotene Kategorie oder Eintrag in der Blacklist) die Seite verboten wurde.

Für die einzusetzenden Werte können Sie folgende Tags verwenden:

## **<CF-URL/>**

Für die verbotene URL

#### **<CF-HOST/> oder <CF-DOMAIN/>**

Zeigen den Hostteil oder die Domain der freigeschalteten URL an. Die Tags sind gleichwertig und können wahlweise verwendet werden.

## **<CF-CATEGORIES/>**

Für die Liste der Kategorien aufgrund der die Webseite verboten wurde.

#### **<CF-PROFILE/>**

Für den Profilnamen

#### **<CF-DURATION/>**

Zeigt die Override-Dauer in Minuten.

## **<CF-OVERRIDEURL/>**

Für die URL zum Freischalten des Overrides (dieser kann in ein einfaches <a>-Tag oder einen Button eingebaut werden)

#### **<CF-LINK/>**

Fügt einen Link zum Freischalten des Overrides ein.

#### **<CF-BUTTON/>**

Für einen Button zum Freischalten des Overrides.

Zum Ein- und Ausblenden von Teilen des HTML-Dokuments wird ein Tag mit Attributen verwendet: <CF-IF att1 att2> ... </CF-IF>.

Folgende Attribute stehen Ihnen zur Verfügung:

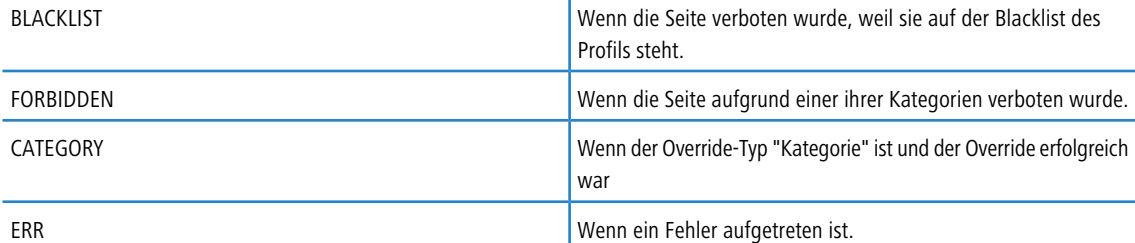

Da es getrennte Texttabellen für die Blockseite und die Fehlerseite gibt, ist das Tag nur sinnvoll, wenn Sie einen alternativen Block-URL konfiguriert haben.

```
OVERRIDEOK
```
Wenn dem Benutzer ein Override erlaubt wurde (in diesem Fall sollte die Seite eine entsprechende Schaltfläche anzeigen).

Werden in einem Tag mehrere Attribute angegeben, dann wird der Bereich eingeblendet, wenn mindenstens eine dieser Bedingungen erfüllt ist. Alle Tags und Attribute lassen sich mit den jeweils ersten zwei Buchstaben abkürzen (z. B. CF-CA oder CF-IF BL). Das ist notwendig, weil der Blocktext nur maximal 254 Zeichen lang sein darf.

## **Beispiel:**

<CF-URL/> wird wegen der Kategorien <CF-CA/> verboten.<br>Ihr Contentfilterprofil ist <CF-PR/>.<br><CF-IF OVERRIDEOK><br><CF-BU/></CF-IF>

5 Die hier beschriebenen Tags können auch in externen HTML-Seiten (alternativer Block-URL) verwendet werden.

#### **Pfad Konsole:**

#### **Setup** > **UTM** > **Content-Filter** > **Globale-Einstellungen** > **Blocktext**

#### **Mögliche Werte:**

max. 254 Zeichen aus [A-Z][a-z][0-9]#@{|}~!\$%&'()\*+-,/:;<=>?[\]^\_. `

#### **Default-Wert:**

leer

## **2.41.2.2.11 URL-wenn-blockiert**

Hier können Sie eine alternative URL-Adresse eintragen. Im Falle des Blockierens wird dann statt der Standard-Webseite die hier eingetragene URL aufgerufen. In der externen HTML-Seite können Sie z. B. das Corporate Design Ihres

Unternehmens abbilden oder weitere Funktionen wie JavaScript etc. nutzen. Außerdem können hier auch die gleichen HTML-Tags wie im Blocktext verwendet werden. Wenn Sie an dieser Stelle keinen Eintrag vornehmen, wird die im Gerät hinterlegte Standard-Webseite aufgerufen.

#### **Pfad Konsole:**

**Setup** > **UTM** > **Content-Filter** > **Globale-Einstellungen**

#### **Mögliche Werte:**

```
max. 254 Zeichen aus [A-Z][a-z][0-9]#@{|}~!$%&'()*+-,/:;<=>?[\]^_. `
```
#### **Default-Wert:**

leer

## **2.41.2.2.12 Loopback-wenn-blockiert**

Hier können Sie optional eine Absende-Adresse für die Blockiert-URL konfigurieren, die statt der ansonsten automatisch für die Ziel-Adresse gewählten Absende-Adresse verwendet wird. Falls Sie z. B. Loopback-Adressen konfiguriert haben, können Sie diese hier als Absende-Adresse angeben.

#### **Pfad Konsole:**

```
Setup > UTM > Content-Filter > Globale-Einstellungen
```
#### **Mögliche Werte:**

```
Name der IP-Netzwerke, deren Adresse eingesetzt werden soll.
"INT" für die Adresse des ersten Intranets.
"DMZ" für die Adresse der ersten DMZ.
```
5 Wenn es eine Schnittstelle Namens "DMZ" gibt, dann wird deren Adresse genommen.

## **GUEST**

**LBO... LBF für die 16 Loopback-Adressen. eine beliebige IP-Adresse in der Form x.x.x.x.**

## **2.41.2.2.13 Override-aktiv**

Hier können Sie die Override-Funktion aktivieren und weitere Einstellungen für diese Funktion vornehmen.

## **Pfad Konsole:**

```
Setup > UTM > Content-Filter > Globale-Einstellungen
```
#### **Mögliche Werte:**

**nein ja**

#### **Default-Wert:**

nein

#### **2.41.2.2.14 Overridedauer**

Der Override kann hier zeitlich begrenzt werden. Nach Ablauf der Zeitspanne wird jedes Betreten der gleichen Domain und / oder Kategorie wieder verboten. Mit einem erneuten Klick auf den Override-Button kann die Seite wieder für die Override-Dauer betreten werden, der Administrator erhält je nach Einstellung eine erneute Benachrichtigung.

#### **Pfad Konsole:**

**Setup** > **UTM** > **Content-Filter** > **Globale-Einstellungen**

#### **Mögliche Werte:**

1 … 1440 Minuten

## **Default-Wert:**

5

#### **2.41.2.2.15 Overridetyp**

Hier können Sie den Override-Typ einstellen, für den der Override gelten soll. Er kann für die Domain oder die Kategorie der zu blockierenden Seite oder für beides erlaubt werden.

#### **Pfad Konsole:**

#### **Setup** > **UTM** > **Content-Filter** > **Globale-Einstellungen**

#### **Mögliche Werte:**

#### **Kategorie**

Während der Override-Dauer sind alle URLs erlaubt, die unter die angezeigten Kategorien fallen (zuzüglich derer, die auch ohne den Override schon erlaubt gewesen wären).

#### **Domain**

Während der Override-Dauer sind alle URLs unter der besuchten Domain erlaubt, egal zu welchen Kategorien sie gehören.

## **Kategorie und Domain**

Während der Override-Dauer sind alle URLs erlaubt, die sowohl zu dieser Domain als auch zu den freigeschalteten Kategorien gehören. Dies ist die stärkste Einschränkung.

#### **Default-Wert:**

Kategorie und Domain

#### **2.41.2.2.17 Im-Flashrom-speichern**

Schalten Sie diese Option ein, damit die Kategoriestatistik im Flash-ROM abgelegt wird.

Dadurch gehen die Daten auch durch Ausschalten des Gerätes oder bei einem Stromausfall nicht verloren.

## **Pfad Konsole:**

**Setup** > **UTM** > **Content-Filter** > **Globale-Einstellungen**

#### **Mögliche Werte:**

## **Ja**

Aktiviert das Speichern im Flash-ROM.

## **Nein**

Deaktiviert das Speichern im Flash-ROM.

## **Default-Wert:**

Nein

## **2.41.2.2.19 Fehlertext**

Hier können Sie einen Text definieren, der bei einem Fehler zur Anzeige kommt.

#### **Pfad Konsole:**

**Setup** > **UTM** > **Content-Filter** > **Globale-Einstellungen**

#### **Mögliche Werte:**

**Ja**

Aktiviert das Speichern im Flash-ROM.

## **Nein**

Deaktiviert das Speichern im Flash-ROM.

## **Default-Wert:**

Nein

## **2.41.2.2.19.1 Sprache**

Damit der Anwender alle Meldungen in seiner voreingestellten Browser-Sprache erhält, können Sie hier der entsprechende Country-Code eintragen. Wird der im Browser eingestellten Country-Code hier gefunden, kommt der dazu passende Text zur Anzeige.

Weitere Sprachen können nach Belieben hinzugefügt werden. Der Country-Code sieht dafür z. B. folgendermaßen aus:

5 Der Contentfilter verarbeitet nur den ersten Teil des Country-Codes bis zum "-", d. h. "en", "en-GB" und "en-US" sind für den Contentfilter identisch. Der Contentfilter unterscheidet nicht zwischen Groß- und Kleinschreibung. Wird der im Browser eingestellte Country-Code in dieser Tabelle nicht gefunden oder der dafür hinterlegte Text gelöscht, so wird der bereits vordefinierten Standardtext (Default) verwendet. Den Default-Text können Sie bearbeiten.

## **de-DE**

Deutschsprachig-Deutschland

## **de-CH**

Deutschsprachig-Schweiz

# **de-AT**

Deutschsprachig-Österreich

#### **en-GB**

Englischsprachig-Großbritannien

## **en-US**

Englischsprachig-Vereinigte Staaten

## **Pfad Konsole:**

#### **Setup** > **UTM** > **Content-Filter** > **Globale-Einstellungen** > **Fehlertext**

## **Mögliche Werte:**

```
max. 10 Zeichen aus [A-Z][a-z][0-9]#@{|}~!$%&'()*+-,/:;<=>?[\]^_. `
```
## **Default-Wert:**

leer

## **2.41.2.2.19.2 Text**

Geben Sie hier den Text ein, der als Fehlertext für diese Sprache verwendet werden soll.

Sie können für den Fehlertext auch HTML-Tags verwenden. Für die einzusetzenden Werte können Sie folgende Empty-Element-Tags verwenden:

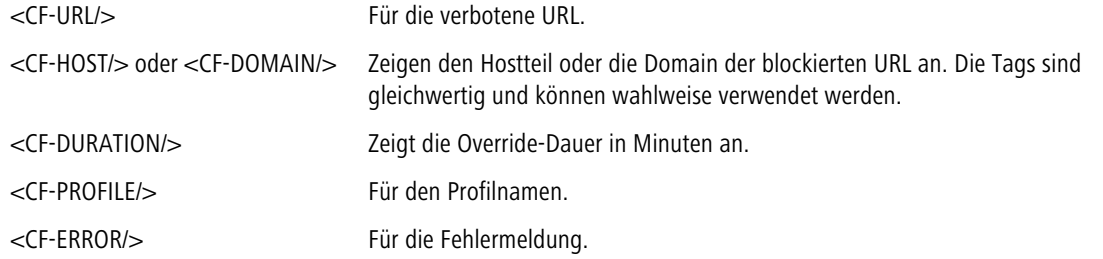

Zum Ein- und Ausblenden von Teilen des HTML-Dokuments wird ein Tag mit Attributen verwendet: <CF-IF att1 att2> ... </CF-IF>.

#### **Attribute sind:**

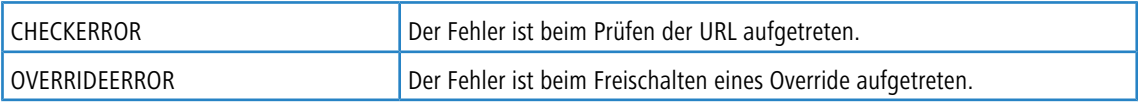

## **Beispiel**

<CF-URL/> wird verboten, weil ein Fehler aufgetreten ist <br><CF-ERROR/>

<CF-URL>: blockierter URL <CF-HOST> oder <CF-DOMAIN>: Hostteil des blockierten URL <CF-PROFILE>: Contentfilterprofil des Benutzers <CF-DURATION>: Overridedauer in Minuten <CF-ERROR>: Fehlermeldung <CF-IF> bis </CF-IF>: bedingte Auswertung mit logischem ODER der folgenden Parameter: CHECKERROR: der Fehler ist beim Prüfen des URL aufgetreten (wie früher) OVERRIDEERROR: der Fehler ist beim Freischalten eines Overrides aufgetreten

#### **Pfad Konsole:**

#### **Setup** > **UTM** > **Content-Filter** > **Globale-Einstellungen** > **Fehlertext**

#### **Mögliche Werte:**

max. 254 Zeichen aus [A-Z][a-z][0-9]#@{|}~!\$%&'()\*+-,/:;<=>?[\]^\_. `

## **Default-Wert:**

<CF-IF CHECK><CF-URL/> wird blockiert</CF-IF><CF-IF OVERRIDE>Der Override ist fehlgeschlagen</CF-IF>, weil folgender Fehler aufgetreten ist:<br><<br/>ch><<<rr>CF-ERROR/></>>

#### **2.41.2.2.20 Overridetext**

Hier können Sie einen Text definieren, der als Bestätigung für den Benutzer bei einem Override angezeigt wird.

#### **Pfad Konsole:**

**Setup** > **UTM** > **Content-Filter** > **Globale-Einstellungen**

## **2.41.2.2.20.1 Sprache**

Damit der Anwender alle Meldungen in seiner voreingestellten Browser-Sprache erhält, können Sie hier der entsprechende Country-Code eintragen. Wird der im Browser eingestellten Country-Code hier gefunden, kommt der dazu passende Text zur Anzeige.

Weitere Sprachen können nach Belieben hinzugefügt werden. Der Country-Code sieht dafür z. B. folgendermaßen aus:

5 Der Contentfilter verarbeitet nur den ersten Teil des Country-Codes bis zum "-", d. h. "en", "en-GB" und "en-US" sind für den Contentfilter identisch. Der Contentfilter unterscheidet nicht zwischen Groß- und Kleinschreibung. Wird der im Browser eingestellte Country-Code in dieser Tabelle nicht gefunden oder der dafür hinterlegte Text gelöscht, so wird der bereits vordefinierten Standardtext (Default) verwendet. Den Default-Text können Sie bearbeiten.

## **de-DE**

Deutschsprachig-Deutschland

#### **de-CH**

Deutschsprachig-Schweiz

#### **de-AT**

Deutschsprachig-Österreich

## **en-GB**

Englischsprachig-Großbritannien

#### **en-US**

Englischsprachig-Vereinigte Staaten

#### **Pfad Konsole:**

**Setup** > **UTM** > **Content-Filter** > **Globale-Einstellungen** > **Override-Text**

#### **Mögliche Werte:**

max. 10 Zeichen aus  $[A-Z] [a-z] [0-9] # @{}{}| \cdot | \cdot$ \$%&'()\*+-,/:;<=>?[\]^. `

#### **Default-Wert:**

leer

## **2.41.2.2.20.2 Text**

Sie können für den Blocktext auch HTML-Tags verwenden, wenn Sie unterschiedliche Seiten anzeigen wollen, je nachdem aus welchem Grund (z. B. verbotene Kategorie oder Eintrag in der Blacklist) die Seite verboten wurde.

Geben Sie hier den Text ein, der als Overridetext für diese Sprache verwendet werden soll. Für die einzusetzenden Werte können Sie folgende Tags verwenden:

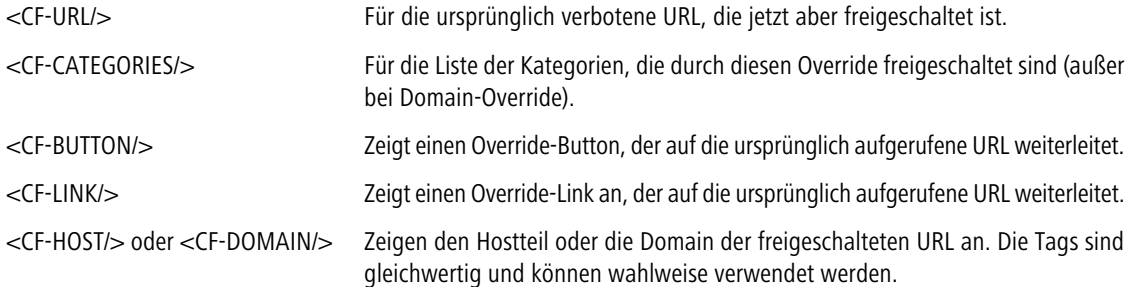

Zum Ein- und Ausblenden von Teilen des HTML-Dokuments wird ein Tag mit Attributen verwendet: <CF-IF att1 att2> ... </CF-IF>.

#### **Attribute sind:**

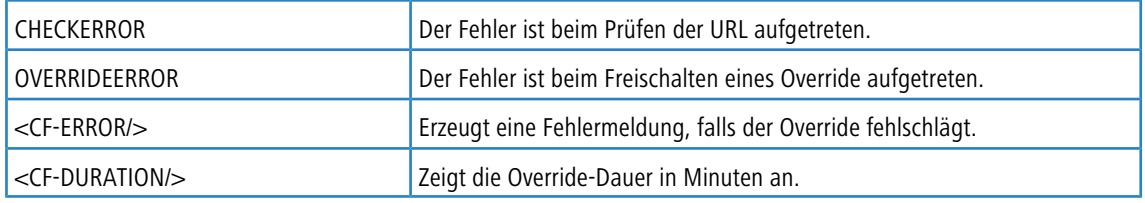

Zum Ein- und Ausblenden von Teilen des HTML-Dokuments wird ein Tag mit Attributen verwendet: <CF-IF att1 att2> ...  $<$ /CF-IF $>$ .

## **Attribute können sein:**

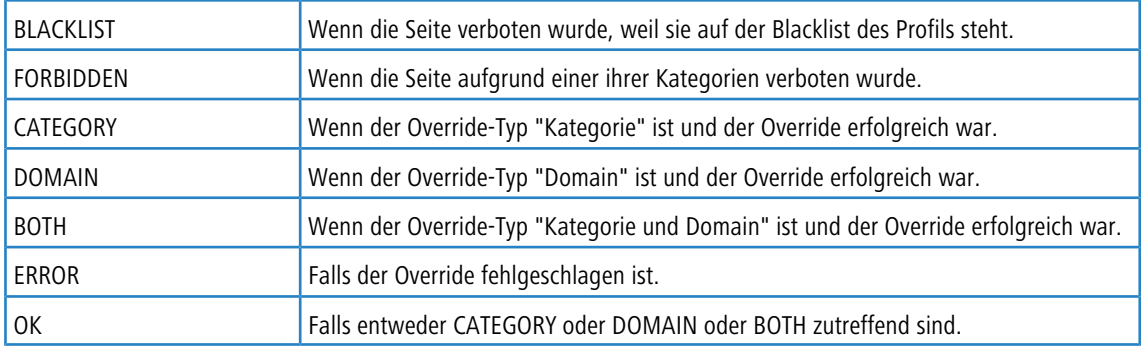

Werden in einem Tag mehrere Attribute angegeben, dann sollte der Bereich eingeblendet werden, wenn mind. eine dieser Bedingungen erfüllt ist. Alle Tags und Attribute lassen sich mit den jeweils ersten zwei Buchstaben abkürzen (z. B. CF-CA oder CF-IF BL). Das ist notwendig, weil der Text nur maximal 254 Zeichen lang sein darf.

## **Beispiel**

```
<CF-IF CA BO>Die Kategorien <CF-CAT/> sind</CF-IF><CF-IF BO> in der Domain <CF-DO/></CF-IF><CF-IF
DO>Die Domain <CF-DO/> ist</CF-IF><CF-IF OK> für <CF-DU/> Minuten
freigeschaltet.<br><CF-LI/></CF-IF><CF-IF ERR>Override-Fehler:<br><CF-ERR/></CF-IF>
```
## **Pfad Konsole:**

```
Setup > UTM > Content-Filter > Globale-Einstellungen > Overridetext
```
#### **Mögliche Werte:**

```
max. 254 Zeichen aus [A-Z] [a-z] [0-9] # @ { | } ``!$&'()*+-,/:;<=>?[\]^. `
```
## **Default-Wert:**

leer

## **2.41.2.2.23 Schnappschuss**

Hier können Sie den Content-Filter-Schnappschuss aktivieren und bestimmen wann und wie häufig er stattfindet. Der Schnappschuss kopiert die Tabelle der Kategoriestatistik in die Letzter-Schnappschuss-Tabelle, dabei wird der alte Inhalt der Schnappschuss-Tabelle überschrieben. Die Werte der Kategoriestatistik werden dann auf "0" gesetzt.

#### **Pfad Konsole:**

```
Setup > UTM > Content-Filter > Globale-Einstellungen
```
## **2.41.2.2.23.1 Aktiv**

Hier können Sie den Content-Filter-Schnappschuss aktivieren und bestimmen wann und wie häufig er stattfindet. Der Schnappschuss kopiert die Tabelle der Kategoriestatistik in die Letzter-Schnappschuss-Tabelle, dabei wird der alte Inhalt der Schnappschuss-Tabelle überschrieben. Die Werte der Kategoriestatistik werden dann auf "0" gesetzt.

## **Pfad Konsole:**

```
Setup > UTM > Content-Filter > Globale-Einstellungen > Schnappschuss
```
## **Mögliche Werte:**

## **nein**

Deaktiviert den Schnappschuss.

**ja**

Aktiviert den Schnappschuss.

## **Default-Wert:**

ja

## **2.41.2.2.23.2 Typ**

Wählen Sie hier, ob der SnapShot monatlich, wöchentlich oder täglich angefertigt werden soll.

#### **Pfad Konsole:**

```
Setup > UTM > Content-Filter > Globale-Einstellungen > Schnappschuss
```
**Mögliche Werte:**

**Monatlich Wöchentlich Täglich**

## **Default-Wert:**

Wöchentlich

## **2.41.2.2.23.3 Zeit**

Ist eine tägliche Ausführung des SnapShot gewünscht, tragen Sie hier im Format HH:MM die Tageszeit in Stunden und Minuten ein.

#### **Pfad Konsole:**

**Setup** > **UTM** > **Content-Filter** > **Globale-Einstellungen** > **Schnappschuss**

#### **Mögliche Werte:**

max. 5 Zeichen aus  $[0-9]$ :

## **Default-Wert:**

00:00>

## **2.41.2.2.23.4 Tag**

Ist eine monatliche Ausführung des SnapShot gewünscht, wählen Sie hier den Tag an dem der SnapShot angefertigt werden soll.

5 Wählen Sie als Monatstag sinnvollerweise eine Zahl zwischen 1 und 28, damit der Tag in jedem Monat vorkommt.

#### **Pfad Konsole:**

**Setup** > **UTM** > **Content-Filter** > **Globale-Einstellungen** > **Schnappschuss**

#### **Mögliche Werte:**

max. 2 Zeichen aus  $[0-9]$ 

#### **Default-Wert:**

1

#### **2.41.2.2.23.5 Wochentag**

Ist eine wöchentliche Ausführung des SnapShot gewünscht, selektieren Sie hier den Wochentag, an dem der SnapShot angefertigt werden soll.

**1472**

### 2 Setup

#### **Pfad Konsole:**

```
Setup > UTM > Content-Filter > Globale-Einstellungen > Schnappschuss
```
**Mögliche Werte:**

**Montag Dienstag Mittwoch Donnerstag Freitag Samstag Sonntag**

## **Default-Wert:**

Sonntag

## **2.41.2.2.24 Proxyverbindungs-Limit**

Stellen Sie hier die Anzahl der Proxy-Verbindungen ein, die maximal gleichzeitig aufgebaut werden dürfen. Die Last kann somit auf dem System eingeschränkt werden. Es wird eine Benachrichtigung ausgelöst, wenn diese Anzahl überschritten wird.

## **Pfad Konsole:**

**Setup** > **UTM** > **Content-Filter** > **Globale-Einstellungen**

#### **Mögliche Werte:**

0 … 999999

## **Default-Wert:**

Geräteabhängig

#### **2.41.2.2.25 Verarbeitungs-Timeout-in-ms**

Stellen Sie hier die Zeit in Millisekunden ein, die der Proxy maximal für die Bearbeitung benötigen darf. Wird diese Zeit überschritten, wird dies durch eine entsprechende Zeitüberschreitungs-Fehlerseite quittiert.

#### **Pfad Konsole:**

## **Setup** > **UTM** > **Content-Filter** > **Globale-Einstellungen**

#### **Mögliche Werte:**

0 … 999999 Millisekunden

#### **Default-Wert:**

3000

## **Besondere Werte:**

**0**

Der Wert "0" steht für keine Zeitbegrenzung.

5 Werte kleiner als 100 Millisekunden sind nicht sinnvoll.

## **2.41.2.2.26 URL-bei-Fehler**

Hier können Sie einen alternativen URL eintragen. Im Falle eines Fehlers wird dann statt der Standard-Webseite der hier eingetragene URL aufgerufen. In der externen HTML-Seite können Sie z. B. das Corporate Design Ihres Unternehmens abbilden oder weitere Funktionen wie JavaScript etc. nutzen. Außerdem können hier auch die gleichen Tags wie im Override-Text verwendet werden. Wenn Sie an dieser Stelle keinen Eintrag vornehmen, wird die im Gerät hinterlegte Standard-Webseite aufgerufen.

#### **Pfad Konsole:**

```
Setup > UTM > Content-Filter > Globale-Einstellungen
```
#### **Mögliche Werte:**

```
max. 254 Zeichen aus [A-Z] [a-z] [0-9] # @ { | } ``!$&'()*+-,/:;<=>?[\]^. `
```
#### **Default-Wert:**

leer

#### **2.41.2.2.27 Loopback-bei-Fehler**

Hier können Sie optional eine Absenderadresse für den Fehler-URL konfigurieren, der statt der ansonsten automatisch für die Ziel-Adresse gewählten Absenderadresse verwendet wird. Falls Sie z. B. Loopback-Adressen konfiguriert haben, können Sie diese hier als Absenderadresse angeben.

(!) Die hier eingestellte Absenderadresse wird für jede Gegenstelle unmaskiert verwendet.

#### **Pfad Konsole:**

**Setup** > **UTM** > **Content-Filter** > **Globale-Einstellungen**

#### **Mögliche Werte:**

**Name der IP-Netzwerke, deren Adresse eingesetzt werden soll. "INT" für die Adresse des ersten Intranets. "DMZ" für die Adresse der ersten DMZ.**

(!) Wenn es eine Schnittstelle Namens "DMZ" gibt, dann wird deren Adresse genommen.

**LBO... LBF für die 16 Loopback-Adressen. GUEST eine beliebige IP-Adresse in der Form x.x.x.x.**

#### **2.41.2.2.28 Loopback-zum-Ratingserver**

Über diese Einstellung definieren Sie optional die Loopback-Adresse, die das Gerät benutzt, um sich mit dem Ratingserver zu verbinden. Falls Sie z. B. Loopback-Adressen konfiguriert haben, können Sie diese hier als Absende-Adresse angeben. Standardmäßig schickt der Server seine Antworten zurück an die IP-Adresse Ihres Gerätes, ohne dass Sie diese hier angeben müssen. Durch Angabe einer optionalen Loopback-Adresse verändern Sie die Quelladresse bzw. Route, mit der das Gerät den Server anspricht. Dies kann z. B. dann sinnvoll sein, wenn der Server über verschiedene Wege erreichbar ist und dieser einen bestimmten Weg für seine Antwort-Nachrichten wählen soll.

**(1)** Sofern die hier eingestellte Absendeadresse eine Loopback-Adresse ist, wird diese auch auf maskiert arbeitenden Gegenstellen **unmaskiert** verwendet!

#### **Pfad Konsole:**

**Setup** > **UTM** > **Content-Filter** > **Globale-Einstellungen**

**Mögliche Werte:**

**Name des IP-Netzwerks (ARF-Netz), dessen Adresse eingesetzt werden soll. "INT" für die Adresse des ersten Intranets. "DMZ" für die Adresse der ersten DMZ.**

5 Wenn eine Schnittstelle namens "DMZ" existiert, wählt das Gerät stattdessen deren Adresse!

**LBO... LBF für die 16 Loopback-Adressen. GUEST eine beliebige IP-Adresse in der Form x.x.x.x.**

## **2.41.2.2.29 Wildcard**

Bei Webseiten mit Wildcard-Zertifikaten (bestehend aus CN-Einträgen wie z. B. \*.mydomain.de) wird durch das Einschalten dieser Funktion die Haupt-Domain (mydomain.de) zur Prüfung herangezogen. Die Prüfung erfolgt dabei in dieser Reihenfolge:

- > Prüfung des Servernamens im "Client Hello" (abhängig vom verwendeten Webbrowser)
- > Prüfung des CN im empfangenen SSL-Zertifikat
- > Einträge mit Wildcards werden dabei ignoriert
- > Ist der CN nicht verwertbar, wird das Feld "Alternative Name" ausgewertet
- > DNS Reverse Lookup der zugehörigen IP-Adresse und Prüfung des so erlangten Hostnamens
- > Sind im Zertifikat Wildcards enthalten, wird stattdessen die Haupt-Domain geprüft (entspricht der oben beschriebenen Funktion)
- > Prüfung der IP-Adresse

#### **Pfad Konsole:**

**Setup** > **UTM** > **Content-Filter** > **Globale-Einstellungen**

#### **Mögliche Werte:**

**nein ja**

#### **Default-Wert:**

nein

#### **2.41.2.2.30 Unbekannter-443-Traffic**

Hier können Sie Nicht-HTTPS-Kommunikation über TCP-Port 443 erlauben.

#### **Pfad Konsole:**

**Setup** > **UTM** > **Content-Filter** > **Globale-Einstellungen**

## **Mögliche Werte:**

**0**

**1**

Abweisen

Erlauben

## **Default-Wert:**

 $\Omega$ 

## **2.41.2.3 Profile**

Hier finden Sie die Profil-Einstellungen für den Content-Filter.

#### **Pfad Konsole:**

**Setup** > **UTM** > **Content-Filter**

#### **2.41.2.3.1 Profile**

Hier können Sie Content-Filter-Profile erstellen, die zur Überprüfung von Webseiten auf nicht zugelassene Inhalte genutzt werden. Ein Content-Filter-Profil hat immer einen Namen und ordnet verschiedenen Zeitabschnitten das jeweils gewünschte Kategorieprofil sowie optional eine Black- und eine Whitelist zu.

Um verschiedene Zeiträume unterschiedlich zu definieren, werden mehrere Content-Filter-Profileinträge mit dem gleichen Namen angelegt. Das Content-Filter-Profil besteht dann aus der Summe aller Einträge mit dem gleichen Namen.

Das Content-Filter-Profil wird über die Firewall angesprochen.

5 Bitte beachten Sie, dass Sie zur Nutzung der Profile im Content Filter entsprechende Einstellungen in der Firewall vornehmen müssen.

## **Pfad Konsole:**

**Setup** > **UTM** > **Content-Filter** > **Profile**

## **2.41.2.3.1.1 Name**

Geben Sie hier den Namen des Content-Filter-Profils an, über das es in der Firewall referenziert wird.

## **Pfad Konsole:**

**Setup** > **UTM** > **Content-Filter** > **Profile** > **Profile**

## **Mögliche Werte:**

```
max. 31 Zeichen aus [A-Z][a-z][0-9]#@{|}~!$%&'()*+-,/:;<=>?[\]^_. `
```
#### **Default-Wert:**

leer

#### **2.41.2.3.1.2 Zeitschema**

Wählen Sie den Zeitrahmen für das Content-Filter-Profil. Voreingestellt sind die Zeitrahmen "Always" und "Never". Weitere Zeitrahmen können Sie konfigurieren unter:**Setup** > **Zeit** > **Zeitrahmen**

Zu einem Content-Filter-Profil kann es auch mehrere Zeilen mit unterschiedlichen Zeitrahmen geben.

5 Wenn sich bei der Verwendung von mehreren Einträgen für ein Content-Filter-Profil die Zeitrahmen überlappen, werden in diesem Zeitraum alle Seiten gesperrt, die durch einen der aktiven Einträge gesperrt werden. Bleibt bei der Verwendung von mehreren Einträgen für ein Content-Filter-Profil ein Zeitraum undefiniert, ist in diesem Zeitraum der ungeprüfte Zugriff auf alle Webseiten möglich.

#### **Pfad Konsole:**

**Setup** > **UTM** > **Content-Filter** > **Profile** > **Profile**

## **Mögliche Werte:**

**Always Never Name eines Zeitrahmenprofils**

#### **Mögliche Werte:**

```
max. 31 Zeichen aus [A-Z] [a-z][0-9]#@{|}~!$%&'()*+-,/:;<=>?[\]^_. `
```
## **Default-Wert:**

leer

## **2.41.2.3.1.3 Whitelist**

Wählen Sie hier die Whitelist, die für dieses Content-Filter-Profil gelten soll. Geben Sie einen neuen Namen ein oder wählen Sie einen vorhandenen Eintrag aus der Whitelist-Tabelle aus.

#### **Pfad Konsole:**

**Setup** > **UTM** > **Content-Filter** > **Profile** > **Profile**

#### **Mögliche Werte:**

```
max. 31 Zeichen aus [A-Z][a-z][0-9]#@{|}~!$%&'()*+-,/:;<=>?[\]^_. `
```
## **Default-Wert:**

leer
#### **2.41.2.3.1.4 Blacklist**

Wählen Sie hier die Blacklist, die für dieses Content-Filter-Profil gelten soll. Geben Sie einen neuen Namen ein oder wählen Sie einen vorhandenen Eintrag aus der Blacklist-Tabelle aus.

#### **Pfad Konsole:**

**Setup** > **UTM** > **Content-Filter** > **Profile** > **Profile**

#### **Mögliche Werte:**

max. 31 Zeichen aus  $[A-Z]$  [a-z][0-9]#@{|}~!\$%&'()\*+-,/:;<=>?[\]^\_. `

#### **Default-Wert:**

leer

### **2.41.2.3.1.5 Kategorieprofil**

Wählen Sie hier das Kategorie-Profil, welches für dieses Content-Filter-Profil gelten soll. Geben Sie einen neuen Namen ein oder wählen Sie einen vorhandenen Eintrag aus der Tabelle der Kategorie-Profile aus.

#### **Pfad Konsole:**

**Setup** > **UTM** > **Content-Filter** > **Profile**

#### **Mögliche Werte:**

max. 31 Zeichen aus  $[A-Z]$  [a-z][0-9]#@{|}~!\$%&'()\*+-,/:;<=>?[\]^. `

#### **Default-Wert:**

leer

### **2.41.2.3.2 Whitelists**

Hier können Sie Webseiten konfigurieren, die gezielt erlaubt werden sollen.

5 Die Einträge für die erlaubten Webseiten können maximal 252 Zeichen umfassen. Um längere Whitelist-Einträge zu definieren, können mehrere Einträge einen speziellen, gemeinsamen Namen verwenden. Geben Sie dazu den Namen der Whitelist ein gefolgt von einem #-Zeichen und einem beliebigen Suffix. Zum Beispiel legen Sie drei Whitelist-Einträge mit den Namen MyWhitelist#1", "MyWhitelist#2" und "MyWhitelist#3" an. Im Content-Filter-Profil referenzieren Sie diese erweiterte Whitelist dann mit dem Namen "MyWhitelist".

#### **Pfad Konsole:**

**Setup** > **UTM** > **Content-Filter** > **Profile**

### **2.41.2.3.2.1 Name**

Hier muss der Name der Whitelist angegeben werden, über den sie im Content-Filter-Profil referenziert wird.

#### **Pfad Konsole:**

**Setup** > **UTM** > **Content-Filter** > **Profile** > **Whitelist**

### **Mögliche Werte:**

```
max. 31 Zeichen aus [A-Z][a-z][0-9]#@{|}~!$%&'()*+-,/:;<=>?[\]^_. `
```
#### **Default-Wert:**

leer

### **2.41.2.3.2.2 Whitelist**

Hier können Sie Webseiten konfigurieren, die lokal geprüft und anschließend akzeptiert werden sollen.

Es können auch folgende Wildcards zum Einsatz kommen:

**\***

Für mehrere beliebige Zeichen (z. B. findet www.beispiel.\* die Webseiten www.beispiel.de, www.beispiel.en, www.beispiel.es etc.)

**?**

Für ein beliebiges Zeichen (z. B. findet www.beispiel.e? die Webseiten www.beispiel.en und www.beispiel.es)

5 Bitte geben Sie die URL ohne führendes http:// ein. Beachten Sie, dass bei vielen URLs häufig automatisch ein Schrägstrich am Ende der URL angehängt wird, z. B. www.mycompany.de/ . Daher empfiehlt sich für die Eingabe an dieser Stelle die Form: www.mycompany.de\*.

Einzelne URLs werden mit Leerzeichen getrennt.

#### **Pfad Konsole:**

```
Setup > UTM > Content-Filter > Profile > Whitelist
```
#### **Mögliche Werte:**

```
max. 252 Zeichen aus [A-Z][a-z][0-9]#@{|}~!$%&'()*+-,/:;<=>?[\]^_. `
```
#### **Default-Wert:**

leer

### **2.41.2.3.3 Blacklists**

Hier können Sie Webseiten konfigurieren, die anschließend verboten werden sollen.

5 Die Einträge für die verbotenen Webseiten können maximal 252 Zeichen umfassen. Um längere Blacklist-Einträge zu definieren, können mehrere Einträge einen speziellen, gemeinsamen Namen verwenden. Geben Sie dazu den Namen der Blacklist ein gefolgt von einem #-Zeichen und einem beliebigen Suffix. Zum Beispiel legen Sie drei Blacklist-Einträge mit den Namen "MyBlacklist#1", "MyBlacklist#2" und "MyBlacklist#3" an. Im Content-Filter-Profil referenzieren Sie diese erweiterte Blacklist dann mit dem Namen "MyBlacklist".

### **Pfad Konsole:**

**Setup** > **UTM** > **Content-Filter** > **Profile**

#### **2.41.2.3.3.1 Name**

Hier muss der Name der Blacklist angegeben werden, über den sie im Content-Filter-Profil referenziert wird.

#### **Pfad Konsole:**

**Setup** > **UTM** > **Content-Filter** > **Profile** > **Blacklists**

### **Mögliche Werte:**

```
max. 31 Zeichen aus [A-Z] [a-z][0-9]#@{|}~!$%&'()*+-,/:;<=>?[\]^_. `
```
#### **Default-Wert:**

leer

### **2.41.2.3.3.2 Blacklist**

Hier werden die URLs eingetragen, die über diese Blacklist verboten werden sollen.

Es können auch folgende Wildcards zum Einsatz kommen:

**\***

Für mehrere beliebige Zeichen (z. B. findet www.beispiel.\* die Webseiten www.beispiel.de, www.beispiel.en, www.beispiel.es etc.)

**?**

Für ein beliebiges Zeichen (z. B. findet www.beispiel.e? die Webseiten www.beispiel.en und www.beispiel.es)

5 Bitte geben Sie die URL ohne führendes http:// ein. Beachten Sie, dass bei vielen URLs häufig automatisch ein Schrägstrich am Ende der URL angehängt wird, z. B. www.mycompany.de/ . Daher empfiehlt sich für die Eingabe an dieser Stelle die Form: www.mycompany.de\*.

Einzelne URLs werden mit Leerzeichen getrennt.

#### **Pfad Konsole:**

**Setup** > **UTM** > **Content-Filter** > **Profile** > **Blacklists**

#### **Mögliche Werte:**

max. 252 Zeichen aus [A-Z][a-z][0-9]#@{|}~!\$%&'()\*+-,/:;<=>?[\]^. `

### **Default-Wert:**

leer

#### **2.41.2.3.4 Kategorieprofile**

Hier erstellen Sie ein Kategorieprofil und legen fest, welche Kategorien bzw. Gruppen bei der Bewertung der Webseiten berücksichtigt werden. Für jede Gruppe können Sie die einzelnen Kategorien erlauben, verbieten oder die Override-Funktion aktivieren.

Unterstützt werden LANCOM Geräte mit aktiver Content-Filter-Option

### **Pfad Konsole:**

**Setup** > **UTM** > **Content-Filter** > **Profile**

#### **2.41.2.3.4.1 Name**

Hier wird der Name der Kategorieprofils angegeben, über den es im Content-Filter-Profil referenziert wird.

#### **Pfad Konsole:**

#### **Setup** > **UTM** > **Content-Filter** > **Profile** > **Kategorieprofile**

### **Mögliche Werte:**

```
max. 31 Zeichen aus [A-Z][a-z][0-9]#@{|}~!$%&'()*+-,/:;<=>?[\]^_. `
```
#### **Default-Wert:**

leer

### **2.41.2.3.4.100 Name**

Legen Sie für jede Hauptkategorie oder ihre zugeordneten Unterkategorien separat fest, ob die zugehörigen URLs erlaubt, verboten oder nur mit Override erlaubt sind.

Um das Kategorieprofil zu aktivieren, weisen Sie dieses anschließend einem Content-Filter-Profil zusammen mit einem Zeitrahmen zu.

#### **Pfad Konsole:**

#### **Setup** > **UTM** > **Content-Filter** > **Profile** > **Kategorieprofile**

**Mögliche Werte:**

**Erlaubt Verboten Override**

#### **Default-Wert:**

Erlaubt

### **2.41.2.3.4.101 Pornography**

Legen Sie für jede Hauptkategorie oder ihre zugeordneten Unterkategorien separat fest, ob die zugehörigen URLs erlaubt, verboten oder nur mit Override erlaubt sind.

Um das Kategorieprofil zu aktivieren, weisen Sie dieses anschließend einem Content-Filter-Profil zusammen mit einem Zeitrahmen zu.

# **Pfad Konsole:**

**Erlaubt Verboten Override**

### **Default-Wert:**

Erlaubt

### **2.41.2.3.4.102 Erotic/Sex**

Legen Sie für jede Hauptkategorie oder ihre zugeordneten Unterkategorien separat fest, ob die zugehörigen URLs erlaubt, verboten oder nur mit Override erlaubt sind.

Um das Kategorieprofil zu aktivieren, weisen Sie dieses anschließend einem Content-Filter-Profil zusammen mit einem Zeitrahmen zu.

### **Pfad Konsole:**

**Setup** > **UTM** > **Content-Filter** > **Profile** > **Kategorieprofile**

**Mögliche Werte:**

**Erlaubt Verboten Override**

### **Default-Wert:**

Erlaubt

#### **2.41.2.3.4.103 Swimwear/Lingerie**

Legen Sie für jede Hauptkategorie oder ihre zugeordneten Unterkategorien separat fest, ob die zugehörigen URLs erlaubt, verboten oder nur mit Override erlaubt sind.

Um das Kategorieprofil zu aktivieren, weisen Sie dieses anschließend einem Content-Filter-Profil zusammen mit einem Zeitrahmen zu.

#### **Pfad Konsole:**

```
Setup > UTM > Content-Filter > Profile > Kategorieprofile
```
#### **Mögliche Werte:**

**Erlaubt Verboten Override**

### **Default-Wert:**

#### **2.41.2.3.4.104 Shopping**

Legen Sie für jede Hauptkategorie oder ihre zugeordneten Unterkategorien separat fest, ob die zugehörigen URLs erlaubt, verboten oder nur mit Override erlaubt sind.

Um das Kategorieprofil zu aktivieren, weisen Sie dieses anschließend einem Content-Filter-Profil zusammen mit einem Zeitrahmen zu.

#### **Pfad Konsole:**

**Setup** > **UTM** > **Content-Filter** > **Profile** > **Kategorieprofile**

**Mögliche Werte:**

**Erlaubt Verboten Override**

### **Default-Wert:**

Erlaubt

#### **2.41.2.3.4.105 Auctions/Classified\_Ads**

Legen Sie für jede Hauptkategorie oder ihre zugeordneten Unterkategorien separat fest, ob die zugehörigen URLs erlaubt, verboten oder nur mit Override erlaubt sind.

Um das Kategorieprofil zu aktivieren, weisen Sie dieses anschließend einem Content-Filter-Profil zusammen mit einem Zeitrahmen zu.

### **Pfad Konsole:**

**Setup** > **UTM** > **Content-Filter** > **Profile** > **Kategorieprofile**

**Mögliche Werte:**

**Erlaubt Verboten Override**

**Default-Wert:**

Erlaubt

#### **2.41.2.3.4.106 Governmental/Non-Profit\_Organizations**

Legen Sie für jede Hauptkategorie oder ihre zugeordneten Unterkategorien separat fest, ob die zugehörigen URLs erlaubt, verboten oder nur mit Override erlaubt sind.

Um das Kategorieprofil zu aktivieren, weisen Sie dieses anschließend einem Content-Filter-Profil zusammen mit einem Zeitrahmen zu.

#### **Pfad Konsole:**

**Erlaubt Verboten Override**

### **Default-Wert:**

Erlaubt

#### **2.41.2.3.4.107 Non-Governmental\_Organizations**

Legen Sie für jede Hauptkategorie oder ihre zugeordneten Unterkategorien separat fest, ob die zugehörigen URLs erlaubt, verboten oder nur mit Override erlaubt sind.

Um das Kategorieprofil zu aktivieren, weisen Sie dieses anschließend einem Content-Filter-Profil zusammen mit einem Zeitrahmen zu.

### **Pfad Konsole:**

```
Setup > UTM > Content-Filter > Profile > Kategorieprofile
```
### **2.41.2.3.4.108 Cities/Regions/Countries**

Legen Sie für jede Hauptkategorie oder ihre zugeordneten Unterkategorien separat fest, ob die zugehörigen URLs erlaubt, verboten oder nur mit Override erlaubt sind.

Um das Kategorieprofil zu aktivieren, weisen Sie dieses anschließend einem Content-Filter-Profil zusammen mit einem Zeitrahmen zu.

#### **Pfad Konsole:**

**Setup** > **UTM** > **Content-Filter** > **Profile** > **Kategorieprofile**

**Mögliche Werte:**

**Erlaubt Verboten Override**

**Default-Wert:**

Erlaubt

## **2.41.2.3.4.109 Education**

Legen Sie für jede Hauptkategorie oder ihre zugeordneten Unterkategorien separat fest, ob die zugehörigen URLs erlaubt, verboten oder nur mit Override erlaubt sind.

Um das Kategorieprofil zu aktivieren, weisen Sie dieses anschließend einem Content-Filter-Profil zusammen mit einem Zeitrahmen zu.

#### LCOS 10.80

2 Setup

#### **Pfad Konsole:**

#### **Setup** > **UTM** > **Content-Filter** > **Profile** > **Kategorieprofile**

**Mögliche Werte:**

**Erlaubt Verboten Override**

### **Default-Wert:**

Erlaubt

# **2.41.2.3.4.110 Political\_Parties**

Legen Sie für jede Hauptkategorie oder ihre zugeordneten Unterkategorien separat fest, ob die zugehörigen URLs erlaubt, verboten oder nur mit Override erlaubt sind.

Um das Kategorieprofil zu aktivieren, weisen Sie dieses anschließend einem Content-Filter-Profil zusammen mit einem Zeitrahmen zu.

#### **Pfad Konsole:**

#### **Setup** > **UTM** > **Content-Filter** > **Profile** > **Kategorieprofile**

**Mögliche Werte:**

**Erlaubt Verboten Override**

### **Default-Wert:**

Erlaubt

### **2.41.2.3.4.111 Religion/Spirituality**

Legen Sie für jede Hauptkategorie oder ihre zugeordneten Unterkategorien separat fest, ob die zugehörigen URLs erlaubt, verboten oder nur mit Override erlaubt sind.

Um das Kategorieprofil zu aktivieren, weisen Sie dieses anschließend einem Content-Filter-Profil zusammen mit einem Zeitrahmen zu.

### **Pfad Konsole:**

**Erlaubt Verboten Override**

### **Default-Wert:**

Erlaubt

### **2.41.2.3.4.112 Sects**

Legen Sie für jede Hauptkategorie oder ihre zugeordneten Unterkategorien separat fest, ob die zugehörigen URLs erlaubt, verboten oder nur mit Override erlaubt sind.

Um das Kategorieprofil zu aktivieren, weisen Sie dieses anschließend einem Content-Filter-Profil zusammen mit einem Zeitrahmen zu.

### **Pfad Konsole:**

**Setup** > **UTM** > **Content-Filter** > **Profile** > **Kategorieprofile**

**Mögliche Werte:**

**Erlaubt Verboten Override**

### **Default-Wert:**

Erlaubt

### **2.41.2.3.4.113 Illegal\_Activities**

Legen Sie für jede Hauptkategorie oder ihre zugeordneten Unterkategorien separat fest, ob die zugehörigen URLs erlaubt, verboten oder nur mit Override erlaubt sind.

Um das Kategorieprofil zu aktivieren, weisen Sie dieses anschließend einem Content-Filter-Profil zusammen mit einem Zeitrahmen zu.

#### **Pfad Konsole:**

```
Setup > UTM > Content-Filter > Profile > Kategorieprofile
```
#### **Mögliche Werte:**

**Erlaubt Verboten Override**

### **Default-Wert:**

#### **2.41.2.3.4.114 Computer\_Crime/Warez/Hacking**

Legen Sie für jede Hauptkategorie oder ihre zugeordneten Unterkategorien separat fest, ob die zugehörigen URLs erlaubt, verboten oder nur mit Override erlaubt sind.

Um das Kategorieprofil zu aktivieren, weisen Sie dieses anschließend einem Content-Filter-Profil zusammen mit einem Zeitrahmen zu.

#### **Pfad Konsole:**

**Setup** > **UTM** > **Content-Filter** > **Profile** > **Kategorieprofile**

**Mögliche Werte:**

**Erlaubt Verboten Override**

### **Default-Wert:**

Erlaubt

#### **2.41.2.3.4.115 Political\_Extreme/Hate/Discrimination**

Legen Sie für jede Hauptkategorie oder ihre zugeordneten Unterkategorien separat fest, ob die zugehörigen URLs erlaubt, verboten oder nur mit Override erlaubt sind.

Um das Kategorieprofil zu aktivieren, weisen Sie dieses anschließend einem Content-Filter-Profil zusammen mit einem Zeitrahmen zu.

### **Pfad Konsole:**

**Setup** > **UTM** > **Content-Filter** > **Profile** > **Kategorieprofile**

**Mögliche Werte:**

**Erlaubt Verboten Override**

**Default-Wert:**

Erlaubt

#### **2.41.2.3.4.116 Warez/Software\_Privacy**

Legen Sie für jede Hauptkategorie oder ihre zugeordneten Unterkategorien separat fest, ob die zugehörigen URLs erlaubt, verboten oder nur mit Override erlaubt sind.

Um das Kategorieprofil zu aktivieren, weisen Sie dieses anschließend einem Content-Filter-Profil zusammen mit einem Zeitrahmen zu.

#### **Pfad Konsole:**

**Erlaubt Verboten Override**

### **Default-Wert:**

Erlaubt

### **2.41.2.3.4.117 Violence/Extreme**

Legen Sie für jede Hauptkategorie oder ihre zugeordneten Unterkategorien separat fest, ob die zugehörigen URLs erlaubt, verboten oder nur mit Override erlaubt sind.

Um das Kategorieprofil zu aktivieren, weisen Sie dieses anschließend einem Content-Filter-Profil zusammen mit einem Zeitrahmen zu.

### **Pfad Konsole:**

**Setup** > **UTM** > **Content-Filter** > **Profile** > **Kategorieprofile**

**Mögliche Werte:**

**Erlaubt Verboten Override**

### **Default-Wert:**

Erlaubt

#### **2.41.2.3.4.118 Gambling/Lotterye**

Legen Sie für jede Hauptkategorie oder ihre zugeordneten Unterkategorien separat fest, ob die zugehörigen URLs erlaubt, verboten oder nur mit Override erlaubt sind.

Um das Kategorieprofil zu aktivieren, weisen Sie dieses anschließend einem Content-Filter-Profil zusammen mit einem Zeitrahmen zu.

#### **Pfad Konsole:**

```
Setup > UTM > Content-Filter > Profile > Kategorieprofile
```
#### **Mögliche Werte:**

**Erlaubt Verboten Override**

### **Default-Wert:**

### **2.41.2.3.4.119 Computer\_Games**

Legen Sie für jede Hauptkategorie oder ihre zugeordneten Unterkategorien separat fest, ob die zugehörigen URLs erlaubt, verboten oder nur mit Override erlaubt sind.

Um das Kategorieprofil zu aktivieren, weisen Sie dieses anschließend einem Content-Filter-Profil zusammen mit einem Zeitrahmen zu.

#### **Pfad Konsole:**

**Setup** > **UTM** > **Content-Filter** > **Profile** > **Kategorieprofile**

#### **Mögliche Werte:**

**Erlaubt Verboten Override**

### **Default-Wert:**

Erlaubt

#### **2.41.2.3.4.120 Toys**

Legen Sie für jede Hauptkategorie oder ihre zugeordneten Unterkategorien separat fest, ob die zugehörigen URLs erlaubt, verboten oder nur mit Override erlaubt sind.

Um das Kategorieprofil zu aktivieren, weisen Sie dieses anschließend einem Content-Filter-Profil zusammen mit einem Zeitrahmen zu.

### **Pfad Konsole:**

**Setup** > **UTM** > **Content-Filter** > **Profile** > **Kategorieprofile**

**Mögliche Werte:**

**Erlaubt Verboten Override**

**Default-Wert:**

Erlaubt

#### **2.41.2.3.4.121 Cinema/Television/Social\_Media**

Für jede Hauptkategorie bzw. die zugeordneten Unterkategorien kann separat festgelet werden, ob die zugehörigen URLs erlaubt, verboten oder nur mit Override erlaubt werden sollen.

Das Kategorieprofil muss anschließend einem Content-Filter-Profil zugewiesen werden (zusammen mit einem Zeitrahmen) um aktiv zu werden.

### **Pfad Konsole:**

**Erlaubt Verboten Override**

### **Default-Wert:**

Erlaubt

#### **2.41.2.3.4.122 Recreational\_Facilities/Theme\_Parks**

Legen Sie für jede Hauptkategorie oder ihre zugeordneten Unterkategorien separat fest, ob die zugehörigen URLs erlaubt, verboten oder nur mit Override erlaubt sind.

Um das Kategorieprofil zu aktivieren, weisen Sie dieses anschließend einem Content-Filter-Profil zusammen mit einem Zeitrahmen zu.

### **Pfad Konsole:**

```
Setup > UTM > Content-Filter > Profile > Kategorieprofile
```
**Mögliche Werte:**

**Erlaubt Verboten Override**

### **Default-Wert:**

Erlaubt

#### **2.41.2.3.4.123 Arts/Museums/Theaters**

Legen Sie für jede Hauptkategorie oder ihre zugeordneten Unterkategorien separat fest, ob die zugehörigen URLs erlaubt, verboten oder nur mit Override erlaubt sind.

Um das Kategorieprofil zu aktivieren, weisen Sie dieses anschließend einem Content-Filter-Profil zusammen mit einem Zeitrahmen zu.

#### **Pfad Konsole:**

```
Setup > UTM > Content-Filter > Profile > Kategorieprofile
```
#### **Mögliche Werte:**

**Erlaubt Verboten Override**

### **Default-Wert:**

### **2.41.2.3.4.124 Music/Radio\_Broadcast**

Legen Sie für jede Hauptkategorie oder ihre zugeordneten Unterkategorien separat fest, ob die zugehörigen URLs erlaubt, verboten oder nur mit Override erlaubt sind.

Um das Kategorieprofil zu aktivieren, weisen Sie dieses anschließend einem Content-Filter-Profil zusammen mit einem Zeitrahmen zu.

#### **Pfad Konsole:**

**Setup** > **UTM** > **Content-Filter** > **Profile** > **Kategorieprofile**

**Mögliche Werte:**

**Erlaubt Verboten Override**

### **Default-Wert:**

Erlaubt

#### **2.41.2.3.4.125 Literature/Books**

Legen Sie für jede Hauptkategorie oder ihre zugeordneten Unterkategorien separat fest, ob die zugehörigen URLs erlaubt, verboten oder nur mit Override erlaubt sind.

Um das Kategorieprofil zu aktivieren, weisen Sie dieses anschließend einem Content-Filter-Profil zusammen mit einem Zeitrahmen zu.

### **Pfad Konsole:**

**Setup** > **UTM** > **Content-Filter** > **Profile** > **Kategorieprofile**

**Mögliche Werte:**

**Erlaubt Verboten Override**

**Default-Wert:**

Erlaubt

### **2.41.2.3.4.126 Humor/Cartoons**

Legen Sie für jede Hauptkategorie oder ihre zugeordneten Unterkategorien separat fest, ob die zugehörigen URLs erlaubt, verboten oder nur mit Override erlaubt sind.

Um das Kategorieprofil zu aktivieren, weisen Sie dieses anschließend einem Content-Filter-Profil zusammen mit einem Zeitrahmen zu.

### **Pfad Konsole:**

**Erlaubt Verboten Override**

**Default-Wert:**

Erlaubt

### **2.41.2.3.4.127 News/Magazines**

Legen Sie für jede Hauptkategorie oder ihre zugeordneten Unterkategorien separat fest, ob die zugehörigen URLs erlaubt, verboten oder nur mit Override erlaubt sind.

Um das Kategorieprofil zu aktivieren, weisen Sie dieses anschließend einem Content-Filter-Profil zusammen mit einem Zeitrahmen zu.

### **Pfad Konsole:**

**Setup** > **UTM** > **Content-Filter** > **Profile** > **Kategorieprofile**

**Mögliche Werte:**

**Erlaubt Verboten Override**

### **Default-Wert:**

Erlaubt

### **2.41.2.3.4.128 Webmail/Unified\_Messaging**

Legen Sie für jede Hauptkategorie oder ihre zugeordneten Unterkategorien separat fest, ob die zugehörigen URLs erlaubt, verboten oder nur mit Override erlaubt sind.

Um das Kategorieprofil zu aktivieren, weisen Sie dieses anschließend einem Content-Filter-Profil zusammen mit einem Zeitrahmen zu.

#### **Pfad Konsole:**

```
Setup > UTM > Content-Filter > Profile > Kategorieprofile
```
#### **Mögliche Werte:**

**Erlaubt Verboten Override**

### **Default-Wert:**

#### **2.41.2.3.4.129 Chat**

Legen Sie für jede Hauptkategorie oder ihre zugeordneten Unterkategorien separat fest, ob die zugehörigen URLs erlaubt, verboten oder nur mit Override erlaubt sind.

Um das Kategorieprofil zu aktivieren, weisen Sie dieses anschließend einem Content-Filter-Profil zusammen mit einem Zeitrahmen zu.

#### **Pfad Konsole:**

**Setup** > **UTM** > **Content-Filter** > **Profile** > **Kategorieprofile**

**Mögliche Werte:**

**Erlaubt Verboten Override**

### **Default-Wert:**

Erlaubt

#### **2.41.2.3.4.130 Blogs/Bulletin\_Boards**

Legen Sie für jede Hauptkategorie oder ihre zugeordneten Unterkategorien separat fest, ob die zugehörigen URLs erlaubt, verboten oder nur mit Override erlaubt sind.

Um das Kategorieprofil zu aktivieren, weisen Sie dieses anschließend einem Content-Filter-Profil zusammen mit einem Zeitrahmen zu.

### **Pfad Konsole:**

**Setup** > **UTM** > **Content-Filter** > **Profile** > **Kategorieprofile**

**Mögliche Werte:**

**Erlaubt Verboten Override**

**Default-Wert:**

Erlaubt

#### **2.41.2.3.4.131 Mobile\_Telephony**

Legen Sie für jede Hauptkategorie oder ihre zugeordneten Unterkategorien separat fest, ob die zugehörigen URLs erlaubt, verboten oder nur mit Override erlaubt sind.

Um das Kategorieprofil zu aktivieren, weisen Sie dieses anschließend einem Content-Filter-Profil zusammen mit einem Zeitrahmen zu.

#### **Pfad Konsole:**

**Erlaubt Verboten Override**

**Default-Wert:**

Erlaubt

### **2.41.2.3.4.132 Digital\_Postcards**

Legen Sie für jede Hauptkategorie oder ihre zugeordneten Unterkategorien separat fest, ob die zugehörigen URLs erlaubt, verboten oder nur mit Override erlaubt sind.

Um das Kategorieprofil zu aktivieren, weisen Sie dieses anschließend einem Content-Filter-Profil zusammen mit einem Zeitrahmen zu.

### **Pfad Konsole:**

**Setup** > **UTM** > **Content-Filter** > **Profile** > **Kategorieprofile**

**Mögliche Werte:**

**Erlaubt Verboten Override**

### **Default-Wert:**

Erlaubt

### **2.41.2.3.4.133 Search\_Engines/Web\_Catalogs/Portals**

Legen Sie für jede Hauptkategorie oder ihre zugeordneten Unterkategorien separat fest, ob die zugehörigen URLs erlaubt, verboten oder nur mit Override erlaubt sind.

Um das Kategorieprofil zu aktivieren, weisen Sie dieses anschließend einem Content-Filter-Profil zusammen mit einem Zeitrahmen zu.

#### **Pfad Konsole:**

```
Setup > UTM > Content-Filter > Profile > Kategorieprofile
```
#### **Mögliche Werte:**

**Erlaubt Verboten Override**

### **Default-Wert:**

#### **2.41.2.3.4.134 Software/Hardware**

Legen Sie für jede Hauptkategorie oder ihre zugeordneten Unterkategorien separat fest, ob die zugehörigen URLs erlaubt, verboten oder nur mit Override erlaubt sind.

Um das Kategorieprofil zu aktivieren, weisen Sie dieses anschließend einem Content-Filter-Profil zusammen mit einem Zeitrahmen zu.

#### **Pfad Konsole:**

**Setup** > **UTM** > **Content-Filter** > **Profile** > **Kategorieprofile**

**Mögliche Werte:**

**Erlaubt Verboten Override**

### **Default-Wert:**

Erlaubt

#### **2.41.2.3.4.135 Communication\_Services**

Legen Sie für jede Hauptkategorie oder ihre zugeordneten Unterkategorien separat fest, ob die zugehörigen URLs erlaubt, verboten oder nur mit Override erlaubt sind.

Um das Kategorieprofil zu aktivieren, weisen Sie dieses anschließend einem Content-Filter-Profil zusammen mit einem Zeitrahmen zu.

### **Pfad Konsole:**

**Setup** > **UTM** > **Content-Filter** > **Profile** > **Kategorieprofile**

**Mögliche Werte:**

**Erlaubt Verboten Override**

**Default-Wert:**

Erlaubt

#### **2.41.2.3.4.136 IT\_Security/IT\_Information**

Legen Sie für jede Hauptkategorie oder ihre zugeordneten Unterkategorien separat fest, ob die zugehörigen URLs erlaubt, verboten oder nur mit Override erlaubt sind.

Um das Kategorieprofil zu aktivieren, weisen Sie dieses anschließend einem Content-Filter-Profil zusammen mit einem Zeitrahmen zu.

#### **Pfad Konsole:**

**Erlaubt Verboten Override**

### **Default-Wert:**

Erlaubt

### **2.41.2.3.4.137 Web\_Site\_Translation**

Legen Sie für jede Hauptkategorie oder ihre zugeordneten Unterkategorien separat fest, ob die zugehörigen URLs erlaubt, verboten oder nur mit Override erlaubt sind.

Um das Kategorieprofil zu aktivieren, weisen Sie dieses anschließend einem Content-Filter-Profil zusammen mit einem Zeitrahmen zu.

### **Pfad Konsole:**

**Setup** > **UTM** > **Content-Filter** > **Profile** > **Kategorieprofile**

**Mögliche Werte:**

**Erlaubt Verboten Override**

### **Default-Wert:**

Erlaubt

#### **2.41.2.3.4.138 Anonymous\_Proxies**

Legen Sie für jede Hauptkategorie oder ihre zugeordneten Unterkategorien separat fest, ob die zugehörigen URLs erlaubt, verboten oder nur mit Override erlaubt sind.

Um das Kategorieprofil zu aktivieren, weisen Sie dieses anschließend einem Content-Filter-Profil zusammen mit einem Zeitrahmen zu.

#### **Pfad Konsole:**

```
Setup > UTM > Content-Filter > Profile > Kategorieprofile
```
#### **Mögliche Werte:**

**Erlaubt Verboten Override**

### **Default-Wert:**

#### **2.41.2.3.4.139 Illegal\_Drugs**

Legen Sie für jede Hauptkategorie oder ihre zugeordneten Unterkategorien separat fest, ob die zugehörigen URLs erlaubt, verboten oder nur mit Override erlaubt sind.

Um das Kategorieprofil zu aktivieren, weisen Sie dieses anschließend einem Content-Filter-Profil zusammen mit einem Zeitrahmen zu.

#### **Pfad Konsole:**

**Setup** > **UTM** > **Content-Filter** > **Profile** > **Kategorieprofile**

**Mögliche Werte:**

**Erlaubt Verboten Override**

### **Default-Wert:**

Erlaubt

#### **2.41.2.3.4.139 Alcohol/Tobacco**

Legen Sie für jede Hauptkategorie oder ihre zugeordneten Unterkategorien separat fest, ob die zugehörigen URLs erlaubt, verboten oder nur mit Override erlaubt sind.

Um das Kategorieprofil zu aktivieren, weisen Sie dieses anschließend einem Content-Filter-Profil zusammen mit einem Zeitrahmen zu.

### **Pfad Konsole:**

**Setup** > **UTM** > **Content-Filter** > **Profile** > **Kategorieprofile**

**Mögliche Werte:**

**Erlaubt Verboten Override**

**Default-Wert:**

Erlaubt

### **2.41.2.3.4.141 Tobacco**

Legen Sie für jede Hauptkategorie oder ihre zugeordneten Unterkategorien separat fest, ob die zugehörigen URLs erlaubt, verboten oder nur mit Override erlaubt sind.

Um das Kategorieprofil zu aktivieren, weisen Sie dieses anschließend einem Content-Filter-Profil zusammen mit einem Zeitrahmen zu.

### **Pfad Konsole:**

**Erlaubt Verboten Override**

**Default-Wert:**

Erlaubt

### **2.41.2.3.4.142 Self\_Help/Addiction**

Legen Sie für jede Hauptkategorie oder ihre zugeordneten Unterkategorien separat fest, ob die zugehörigen URLs erlaubt, verboten oder nur mit Override erlaubt sind.

Um das Kategorieprofil zu aktivieren, weisen Sie dieses anschließend einem Content-Filter-Profil zusammen mit einem Zeitrahmen zu.

### **Pfad Konsole:**

**Setup** > **UTM** > **Content-Filter** > **Profile** > **Kategorieprofile**

**Mögliche Werte:**

**Erlaubt Verboten Override**

### **Default-Wert:**

Erlaubt

#### **2.41.2.3.4.143 Dating/Networks**

Legen Sie für jede Hauptkategorie oder ihre zugeordneten Unterkategorien separat fest, ob die zugehörigen URLs erlaubt, verboten oder nur mit Override erlaubt sind.

Um das Kategorieprofil zu aktivieren, weisen Sie dieses anschließend einem Content-Filter-Profil zusammen mit einem Zeitrahmen zu.

#### **Pfad Konsole:**

```
Setup > UTM > Content-Filter > Profile > Kategorieprofile
```
#### **Mögliche Werte:**

**Erlaubt Verboten Override**

### **Default-Wert:**

#### **2.41.2.3.4.144 Restaurants/Entertainment\_Venues**

Legen Sie für jede Hauptkategorie oder ihre zugeordneten Unterkategorien separat fest, ob die zugehörigen URLs erlaubt, verboten oder nur mit Override erlaubt sind.

Um das Kategorieprofil zu aktivieren, weisen Sie dieses anschließend einem Content-Filter-Profil zusammen mit einem Zeitrahmen zu.

#### **Pfad Konsole:**

**Setup** > **UTM** > **Content-Filter** > **Profile** > **Kategorieprofile**

**Mögliche Werte:**

**Erlaubt Verboten Override**

### **Default-Wert:**

Erlaubt

#### **2.41.2.3.4.145 Travel**

Legen Sie für jede Hauptkategorie oder ihre zugeordneten Unterkategorien separat fest, ob die zugehörigen URLs erlaubt, verboten oder nur mit Override erlaubt sind.

Um das Kategorieprofil zu aktivieren, weisen Sie dieses anschließend einem Content-Filter-Profil zusammen mit einem Zeitrahmen zu.

### **Pfad Konsole:**

**Setup** > **UTM** > **Content-Filter** > **Profile** > **Kategorieprofile**

**Mögliche Werte:**

**Erlaubt Verboten Override**

**Default-Wert:**

Erlaubt

#### **2.41.2.3.4.146 Fashion/Cosmetics/Jewelry**

Legen Sie für jede Hauptkategorie oder ihre zugeordneten Unterkategorien separat fest, ob die zugehörigen URLs erlaubt, verboten oder nur mit Override erlaubt sind.

Um das Kategorieprofil zu aktivieren, weisen Sie dieses anschließend einem Content-Filter-Profil zusammen mit einem Zeitrahmen zu.

#### **Pfad Konsole:**

**Erlaubt Verboten Override**

### **Default-Wert:**

Erlaubt

### **2.41.2.3.4.147 Sports**

Legen Sie für jede Hauptkategorie oder ihre zugeordneten Unterkategorien separat fest, ob die zugehörigen URLs erlaubt, verboten oder nur mit Override erlaubt sind.

Um das Kategorieprofil zu aktivieren, weisen Sie dieses anschließend einem Content-Filter-Profil zusammen mit einem Zeitrahmen zu.

### **Pfad Konsole:**

**Setup** > **UTM** > **Content-Filter** > **Profile** > **Kategorieprofile**

**Mögliche Werte:**

**Erlaubt Verboten Override**

### **Default-Wert:**

Erlaubt

#### **2.41.2.3.4.148 Architecture/Construction/Furniture**

Legen Sie für jede Hauptkategorie oder ihre zugeordneten Unterkategorien separat fest, ob die zugehörigen URLs erlaubt, verboten oder nur mit Override erlaubt sind.

Um das Kategorieprofil zu aktivieren, weisen Sie dieses anschließend einem Content-Filter-Profil zusammen mit einem Zeitrahmen zu.

#### **Pfad Konsole:**

```
Setup > UTM > Content-Filter > Profile > Kategorieprofile
```
#### **Mögliche Werte:**

**Erlaubt Verboten Override**

### **Default-Wert:**

#### **2.41.2.3.4.149 Environment/Climate/Pets**

Legen Sie für jede Hauptkategorie oder ihre zugeordneten Unterkategorien separat fest, ob die zugehörigen URLs erlaubt, verboten oder nur mit Override erlaubt sind.

Um das Kategorieprofil zu aktivieren, weisen Sie dieses anschließend einem Content-Filter-Profil zusammen mit einem Zeitrahmen zu.

#### **Pfad Konsole:**

**Setup** > **UTM** > **Content-Filter** > **Profile** > **Kategorieprofile**

**Mögliche Werte:**

**Erlaubt Verboten Override**

### **Default-Wert:**

Erlaubt

#### **2.41.2.3.4.150 Personal\_Web\_Sites**

Legen Sie für jede Hauptkategorie oder ihre zugeordneten Unterkategorien separat fest, ob die zugehörigen URLs erlaubt, verboten oder nur mit Override erlaubt sind.

Um das Kategorieprofil zu aktivieren, weisen Sie dieses anschließend einem Content-Filter-Profil zusammen mit einem Zeitrahmen zu.

### **Pfad Konsole:**

**Setup** > **UTM** > **Content-Filter** > **Profile** > **Kategorieprofile**

**Mögliche Werte:**

**Erlaubt Verboten Override**

**Default-Wert:**

Erlaubt

#### **2.41.2.3.4.151 Job\_Search**

Legen Sie für jede Hauptkategorie oder ihre zugeordneten Unterkategorien separat fest, ob die zugehörigen URLs erlaubt, verboten oder nur mit Override erlaubt sind.

Um das Kategorieprofil zu aktivieren, weisen Sie dieses anschließend einem Content-Filter-Profil zusammen mit einem Zeitrahmen zu.

#### **Pfad Konsole:**

**Erlaubt Verboten Override**

### **Default-Wert:**

Erlaubt

### **2.41.2.3.4.152 Finance/Investment**

Legen Sie für jede Hauptkategorie oder ihre zugeordneten Unterkategorien separat fest, ob die zugehörigen URLs erlaubt, verboten oder nur mit Override erlaubt sind.

Um das Kategorieprofil zu aktivieren, weisen Sie dieses anschließend einem Content-Filter-Profil zusammen mit einem Zeitrahmen zu.

### **Pfad Konsole:**

**Setup** > **UTM** > **Content-Filter** > **Profile** > **Kategorieprofile**

**Mögliche Werte:**

**Erlaubt Verboten Override**

### **Default-Wert:**

Erlaubt

### **2.41.2.3.4.153 Financial\_Services/Insurance/Real\_Estate**

Legen Sie für jede Hauptkategorie oder ihre zugeordneten Unterkategorien separat fest, ob die zugehörigen URLs erlaubt, verboten oder nur mit Override erlaubt sind.

Um das Kategorieprofil zu aktivieren, weisen Sie dieses anschließend einem Content-Filter-Profil zusammen mit einem Zeitrahmen zu.

#### **Pfad Konsole:**

```
Setup > UTM > Content-Filter > Profile > Kategorieprofile
```
#### **Mögliche Werte:**

**Erlaubt Verboten Override**

### **Default-Wert:**

#### **2.41.2.3.4.154 Banking**

Legen Sie für jede Hauptkategorie oder ihre zugeordneten Unterkategorien separat fest, ob die zugehörigen URLs erlaubt, verboten oder nur mit Override erlaubt sind.

Um das Kategorieprofil zu aktivieren, weisen Sie dieses anschließend einem Content-Filter-Profil zusammen mit einem Zeitrahmen zu.

#### **Pfad Konsole:**

**Setup** > **UTM** > **Content-Filter** > **Profile** > **Kategorieprofile**

**Mögliche Werte:**

**Erlaubt Verboten Override**

### **Default-Wert:**

Erlaubt

#### **2.41.2.3.4.155 Vehicles**

Legen Sie für jede Hauptkategorie oder ihre zugeordneten Unterkategorien separat fest, ob die zugehörigen URLs erlaubt, verboten oder nur mit Override erlaubt sind.

Um das Kategorieprofil zu aktivieren, weisen Sie dieses anschließend einem Content-Filter-Profil zusammen mit einem Zeitrahmen zu.

### **Pfad Konsole:**

**Setup** > **UTM** > **Content-Filter** > **Profile** > **Kategorieprofile**

**Mögliche Werte:**

**Erlaubt Verboten Override**

**Default-Wert:**

Erlaubt

#### **2.41.2.3.4.156 Weapons/Military**

Legen Sie für jede Hauptkategorie oder ihre zugeordneten Unterkategorien separat fest, ob die zugehörigen URLs erlaubt, verboten oder nur mit Override erlaubt sind.

Um das Kategorieprofil zu aktivieren, weisen Sie dieses anschließend einem Content-Filter-Profil zusammen mit einem Zeitrahmen zu.

#### **Pfad Konsole:**

**Erlaubt Verboten Override**

### **Default-Wert:**

Erlaubt

### **2.41.2.3.4.157 Medicine/Health/Self-Help**

Legen Sie für jede Hauptkategorie oder ihre zugeordneten Unterkategorien separat fest, ob die zugehörigen URLs erlaubt, verboten oder nur mit Override erlaubt sind.

Um das Kategorieprofil zu aktivieren, weisen Sie dieses anschließend einem Content-Filter-Profil zusammen mit einem Zeitrahmen zu.

### **Pfad Konsole:**

**Setup** > **UTM** > **Content-Filter** > **Profile** > **Kategorieprofile**

**Mögliche Werte:**

**Erlaubt Verboten Override**

### **Default-Wert:**

Erlaubt

#### **2.41.2.3.4.158 Abortion**

Legen Sie für jede Hauptkategorie oder ihre zugeordneten Unterkategorien separat fest, ob die zugehörigen URLs erlaubt, verboten oder nur mit Override erlaubt sind.

Um das Kategorieprofil zu aktivieren, weisen Sie dieses anschließend einem Content-Filter-Profil zusammen mit einem Zeitrahmen zu.

#### **Pfad Konsole:**

```
Setup > UTM > Content-Filter > Profile > Kategorieprofile
```
#### **Mögliche Werte:**

**Erlaubt Verboten Override**

### **Default-Wert:**

#### **2.41.2.3.4.160 Spam\_URLs**

Legen Sie für jede Hauptkategorie oder ihre zugeordneten Unterkategorien separat fest, ob die zugehörigen URLs erlaubt, verboten oder nur mit Override erlaubt sind.

Um das Kategorieprofil zu aktivieren, weisen Sie dieses anschließend einem Content-Filter-Profil zusammen mit einem Zeitrahmen zu.

#### **Pfad Konsole:**

**Setup** > **UTM** > **Content-Filter** > **Profile** > **Kategorieprofile**

**Mögliche Werte:**

**Erlaubt Verboten Override**

### **Default-Wert:**

Erlaubt

#### **2.41.2.3.4.161 Malware**

Legen Sie für jede Hauptkategorie oder ihre zugeordneten Unterkategorien separat fest, ob die zugehörigen URLs erlaubt, verboten oder nur mit Override erlaubt sind.

Um das Kategorieprofil zu aktivieren, weisen Sie dieses anschließend einem Content-Filter-Profil zusammen mit einem Zeitrahmen zu.

### **Pfad Konsole:**

**Setup** > **UTM** > **Content-Filter** > **Profile** > **Kategorieprofile**

**Mögliche Werte:**

**Erlaubt Verboten Override**

**Default-Wert:**

Erlaubt

#### **2.41.2.3.4.162 Phishing\_URLs**

Legen Sie für jede Hauptkategorie oder ihre zugeordneten Unterkategorien separat fest, ob die zugehörigen URLs erlaubt, verboten oder nur mit Override erlaubt sind.

Um das Kategorieprofil zu aktivieren, weisen Sie dieses anschließend einem Content-Filter-Profil zusammen mit einem Zeitrahmen zu.

#### **Pfad Konsole:**

**Erlaubt Verboten Override**

**Default-Wert:**

Erlaubt

### **2.41.2.3.4.163 Instant\_Messaging**

Legen Sie für jede Hauptkategorie oder ihre zugeordneten Unterkategorien separat fest, ob die zugehörigen URLs erlaubt, verboten oder nur mit Override erlaubt sind.

Um das Kategorieprofil zu aktivieren, weisen Sie dieses anschließend einem Content-Filter-Profil zusammen mit einem Zeitrahmen zu.

### **Pfad Konsole:**

**Setup** > **UTM** > **Content-Filter** > **Profile** > **Kategorieprofile**

**Mögliche Werte:**

**Erlaubt Verboten Override**

### **Default-Wert:**

Erlaubt

#### **2.41.2.3.4.167 General\_Business**

Legen Sie für jede Hauptkategorie oder ihre zugeordneten Unterkategorien separat fest, ob die zugehörigen URLs erlaubt, verboten oder nur mit Override erlaubt sind.

Um das Kategorieprofil zu aktivieren, weisen Sie dieses anschließend einem Content-Filter-Profil zusammen mit einem Zeitrahmen zu.

#### **Pfad Konsole:**

```
Setup > UTM > Content-Filter > Profile > Kategorieprofile
```
#### **Mögliche Werte:**

**Erlaubt Verboten Override**

### **Default-Wert:**

#### **2.41.2.3.4.174 Banner\_Advertisements**

Legen Sie für jede Hauptkategorie oder ihre zugeordneten Unterkategorien separat fest, ob die zugehörigen URLs erlaubt, verboten oder nur mit Override erlaubt sind.

Um das Kategorieprofil zu aktivieren, weisen Sie dieses anschließend einem Content-Filter-Profil zusammen mit einem Zeitrahmen zu.

#### **Pfad Konsole:**

**Setup** > **UTM** > **Content-Filter** > **Profile** > **Kategorieprofile**

**Mögliche Werte:**

**Erlaubt Verboten Override**

### **Default-Wert:**

Erlaubt

#### **2.41.2.3.4.177 Social\_Networking**

Legen Sie für jede Hauptkategorie oder ihre zugeordneten Unterkategorien separat fest, ob die zugehörigen URLs erlaubt, verboten oder nur mit Override erlaubt sind.

Um das Kategorieprofil zu aktivieren, weisen Sie dieses anschließend einem Content-Filter-Profil zusammen mit einem Zeitrahmen zu.

### **Pfad Konsole:**

**Setup** > **UTM** > **Content-Filter** > **Profile** > **Kategorieprofile**

**Mögliche Werte:**

**Erlaubt Verboten Override**

**Default-Wert:**

Erlaubt

#### **2.41.2.3.4.178 Business\_Networking**

Legen Sie für jede Hauptkategorie oder ihre zugeordneten Unterkategorien separat fest, ob die zugehörigen URLs erlaubt, verboten oder nur mit Override erlaubt sind.

Um das Kategorieprofil zu aktivieren, weisen Sie dieses anschließend einem Content-Filter-Profil zusammen mit einem Zeitrahmen zu.

#### **Pfad Konsole:**

**Erlaubt Verboten Override**

**Default-Wert:**

Erlaubt

### **2.41.2.3.4.179 Social\_Media**

Legen Sie für jede Hauptkategorie oder ihre zugeordneten Unterkategorien separat fest, ob die zugehörigen URLs erlaubt, verboten oder nur mit Override erlaubt sind.

Um das Kategorieprofil zu aktivieren, weisen Sie dieses anschließend einem Content-Filter-Profil zusammen mit einem Zeitrahmen zu.

### **Pfad Konsole:**

**Setup** > **UTM** > **Content-Filter** > **Profile** > **Kategorieprofile**

**Mögliche Werte:**

**Erlaubt Verboten Override**

### **Default-Wert:**

Erlaubt

#### **2.41.2.3.4.180 Web\_Storage**

Legen Sie für jede Hauptkategorie oder ihre zugeordneten Unterkategorien separat fest, ob die zugehörigen URLs erlaubt, verboten oder nur mit Override erlaubt sind.

Um das Kategorieprofil zu aktivieren, weisen Sie dieses anschließend einem Content-Filter-Profil zusammen mit einem Zeitrahmen zu.

#### **Pfad Konsole:**

```
Setup > UTM > Content-Filter > Profile > Kategorieprofile
```
#### **Mögliche Werte:**

**Erlaubt Verboten Override**

### **Default-Wert:**

#### **2.41.2.3.4.181 Command/Control\_Server**

Legen Sie für jede Hauptkategorie oder ihre zugeordneten Unterkategorien separat fest, ob die zugehörigen URLs erlaubt, verboten oder nur mit Override erlaubt sind.

Um das Kategorieprofil zu aktivieren, weisen Sie dieses anschließend einem Content-Filter-Profil zusammen mit einem Zeitrahmen zu.

#### **Pfad Konsole:**

**Setup** > **UTM** > **Content-Filter** > **Profile** > **Kategorieprofile**

**Mögliche Werte:**

**Erlaubt Verboten Override**

### **Default-Wert:**

Erlaubt

#### **2.41.2.3.4.182 Botnet\_Command\_and\_Control\_Server**

Legen Sie für jede Hauptkategorie oder ihre zugeordneten Unterkategorien separat fest, ob die zugehörigen URLs erlaubt, verboten oder nur mit Override erlaubt sind.

Um das Kategorieprofil zu aktivieren, weisen Sie dieses anschließend einem Content-Filter-Profil zusammen mit einem Zeitrahmen zu.

### **Pfad Konsole:**

**Setup** > **UTM** > **Content-Filter** > **Profile** > **Kategorieprofile**

**Mögliche Werte:**

**Erlaubt Verboten Override**

**Default-Wert:**

Erlaubt

### **2.41.2.3.4.183 Cloud**

Legen Sie für jede Hauptkategorie oder ihre zugeordneten Unterkategorien separat fest, ob die zugehörigen URLs erlaubt, verboten oder nur mit Override erlaubt sind.

Um das Kategorieprofil zu aktivieren, weisen Sie dieses anschließend einem Content-Filter-Profil zusammen mit einem Zeitrahmen zu.

#### **Pfad Konsole:**

**Erlaubt Verboten Override**

### **Default-Wert:**

Erlaubt

### **2.41.2.3.4.184 Infrastructure\_as\_a\_service**

Legen Sie für jede Hauptkategorie oder ihre zugeordneten Unterkategorien separat fest, ob die zugehörigen URLs erlaubt, verboten oder nur mit Override erlaubt sind.

Um das Kategorieprofil zu aktivieren, weisen Sie dieses anschließend einem Content-Filter-Profil zusammen mit einem Zeitrahmen zu.

### **Pfad Konsole:**

**Setup** > **UTM** > **Content-Filter** > **Profile** > **Kategorieprofile**

**Mögliche Werte:**

**Erlaubt Verboten Override**

### **Default-Wert:**

Erlaubt

#### **2.41.2.3.4.185 Platform\_as\_a\_service**

Legen Sie für jede Hauptkategorie oder ihre zugeordneten Unterkategorien separat fest, ob die zugehörigen URLs erlaubt, verboten oder nur mit Override erlaubt sind.

Um das Kategorieprofil zu aktivieren, weisen Sie dieses anschließend einem Content-Filter-Profil zusammen mit einem Zeitrahmen zu.

#### **Pfad Konsole:**

```
Setup > UTM > Content-Filter > Profile > Kategorieprofile
```
#### **Mögliche Werte:**

**Erlaubt Verboten Override**

### **Default-Wert:**

#### **2.41.2.3.4.186 Software\_as\_a\_service**

Legen Sie für jede Hauptkategorie oder ihre zugeordneten Unterkategorien separat fest, ob die zugehörigen URLs erlaubt, verboten oder nur mit Override erlaubt sind.

Um das Kategorieprofil zu aktivieren, weisen Sie dieses anschließend einem Content-Filter-Profil zusammen mit einem Zeitrahmen zu.

#### **Pfad Konsole:**

**Setup** > **UTM** > **Content-Filter** > **Profile** > **Kategorieprofile**

**Mögliche Werte:**

**Erlaubt Verboten Override**

# **Default-Wert:**

Erlaubt

# **2.42 xDSL**

Asymmetrical Digital Subscriber Line (ADSL) bzw. Very High Speed Digital Subscriber Line (VDSL) – Übertragungsverfahren für die Hochgeschwindigkeitsdatenübertragung über normale Telefonverkabelungen.

Mit ADSL bzw. ADSL2+ sind Übertragungen (Downstream) bis zu 24 Mbit/s über normale Telefonkabel realisierbar, für die bidirektionale Übertragung steht ein zweites Frequenzband mit Übertragungsgeschwindigkeiten bis zu 3,5 Mbit/s (Upstream) zur Verfügung – daher auch die Bezeichnung asymmetrisch. Durch das in Deutschland verwendete ADSL-over-ISDN betragen hier die maximalen Geschwindigkeiten 16 Mbit/s (Downstream) und 1125 Kbit/s (Upstream).

VDSL ist eine DSL-Technik, die wesentlich höhere Datenübertragungsraten über gebräuchliche Telefonleitungen liefert als beispielsweise ADSL oder ADSL2+.

**Pfad Konsole:**

**Setup**

# **2.42.3 WAN-Bridge**

Hier konfigurieren Sie den Router für den ADSL- / VDSL-Modem-Betrieb (Brigde-Mode).

#### **Pfad Konsole:**

**Setup** > **xDSL**

# **2.42.3.1 Interface**

Die xDSL-Schnittstellen des Gerätes.

**Pfad Konsole:**

**Setup** > **xDSL** > **WAN-Bridge**

# **2.42.3.2 Modus**

Das Gerät kann im Bridge-Modus arbeiten. Dann verhält es sich wie ein ADSL- / VDSL-Modem.

#### **Pfad Konsole:**

**Setup** > **xDSL** > **WAN-Bridge**

#### **Mögliche Werte:**

**Router**

Das Gerät arbeitet als Router.

# **Bridge**

Das Gerät arbeitet im Bridge-Modus.

#### **Default-Wert:**

Router

## **2.42.3.3 ATM-VPI**

Virtual Path Identifier (VPI). Der Wert für VPI wird vom ADSL- / VDSL-Netzbetreiber mitgeteilt. Der Default-Wert passt für die Deutsche Telekom.

### **Pfad Konsole:**

**Setup** > **xDSL** > **WAN-Bridge**

### **Mögliche Werte:**

max. 3 Zeichen aus [0-9}

# **Default-Wert:**

1

# **2.42.3.4 ATM-VCI**

Virtual Channel Identifier (VCI). Der Wert für VCI wird vom ADSL- / VDSL-Netzbetreiber mitgeteilt. Der Default-Wert passt für die Deutsche Telekom.

#### **Pfad Konsole:**

**Setup** > **xDSL** > **WAN-Bridge**

### **Mögliche Werte:**

max. 5 Zeichen aus  $[0-9]$ 

#### **Default-Wert:**

32

# **2.42.3.5 ATM-Muxmode**

Diese Einstellung bestimmt die Encapsulation der Datenpakete. Der Default-Wert passt für die Deutsche Telekom.

#### **Pfad Konsole:**

**Setup** > **xDSL** > **WAN-Bridge**

### **Mögliche Werte:**

### **VC-MUX**

Multiplexing über ATM durch Aufbau zusätzlicher VCs nach RFC 2684.

### **LLC-MUX**

Multiplexing über ATM mit LLC/SNAP-Kapselung nach RFC 2684. Mehrere Protokolle können im selben VC (Virtual Channel) übertragen werden.

### **Default-Wert:**

LLC-MUX

# **2.42.5 Allgemein**

In dieser Tabelle finden Sie die Einstellungen zur Modem-Firmware. Da es keine "beste" DSL-Firmware für jede Situation gibt, kann hier ggf. auf eine andere im LCOS vorhandene Modem-Firmware umgeschaltet werden.

#### **Pfad Konsole:**

**Setup** > **xDSL**

### **2.42.5.1 Interface**

Fester Wert für dieses Interface: 1 für XDSL-1, 2 für XDSL-2 usw.

#### **Pfad Konsole:**

**Setup** > **xDSL** > **Allgemein**

## **2.42.5.2 Herstellerkennung**

Die von der deutschen Bundesnetzagentur vorgegebene Kennung für LANCOM Geräte funktioniert nicht in allen Ländern. Für diese wie z. B. die Schweiz muss die Alternativkennung ausgewählt werden.

#### **Pfad Konsole:**

**Setup** > **xDSL** > **Allgemein**
**Mögliche Werte:**

## **Standardkennung Alternativkennung**

# **Default-Wert:**

Standardkennung

# **2.42.5.3 Sync-limitiert-TX-Rate**

Diese Einstellung gestattet es, die Begrenzung der Sendedatenrate auf die Sync-Datenrate zu deaktivieren. Dies wird in der Qualitätssicherung für Tests verwendet, wenn z. B. festgestellt werden soll, ab welcher Datenrate das Modem den Durchsatz begrenzt.

### **Pfad Konsole:**

```
Setup > xDSL > Allgemein
```
## **Mögliche Werte:**

**Ja**

Die Sync-Datenrate wird als QoS-Datenrate verwendet.

#### **Nein**

Die Sync-Datenrate wird nicht verwendet und die Schnittstelle verhält sich bezüglich der QoS-Datenrate wie eine DSL-Schnittstelle.

#### **Default-Wert:**

Ja

# **2.42.5.4 Modem-Firmware**

Mit diesem Schalter kann zwischen zwei im LCOS hinterlegten Versionen der Modem-Firmware gewählt werden.

(i) Diese Spalte ist nur bei Geräten vorhanden, bei denen das LCOS eine alternative Modem-Firmware enthält.

#### **Pfad Konsole:**

**Setup** > **xDSL** > **Allgemein**

### **Mögliche Werte:**

**Standard**

Dies wählt die von LANCOM bevorzugte Version aus.

### **Alternativ**

Diese Einstellung wählt eine Version aus, die an manchen Anschlüssen zu einer Verbesserung des Verhaltens führt.

# **Default-Wert:**

Standard

# **2.44 CWMP**

Über das CPE WAN Management Protokoll (CWMP) lassen sich Endgeräte mit einem entsprechenden Konfigurationsserver über eine WAN-Verbindung fernkonfigurieren. Die Kommunikation zwischen dem Gerät (Customer Premises Equipment, CPE) und dem Konfigurationsserver (Auto Configuration Server, ACS) erfolgt über SOAP/HTTP(S) in Form von Remote Procedure Calls (RPC).

### **Pfad Konsole:**

**Setup**

# **2.44.2 Aktiv**

Aktiviert oder deaktiviert das CWMP.

**Pfad Konsole:**

**Setup** > **CWMP**

# **Mögliche Werte:**

**Nein Ja**

#### **Default-Wert:**

Nein

# **2.44.3 Datei-Uebertragung-erlaubt**

Dieser Schalter erlaubt die Übertragung einer Firmware oder einer Skript-Datei vom ACS (Auto Configuration Server) zu diesem Gerät.

# **Pfad Konsole:**

**Setup** > **CWMP**

**Mögliche Werte:**

**Nein Ja**

# **Default-Wert:**

Nein

# **2.44.4 Inform-Wiederholung-Limit**

Geben Sie hier an, wie oft der CPE nach einem erfolglosen Übertragungsversuch versuchen soll, eine Inform-Meldung an den ACS zu übermitteln.

## **Pfad Konsole:**

**Setup** > **CWMP**

# **Mögliche Werte:**

max. 10 Zeichen aus 0123456789

# **Default-Wert:**

10

**Besondere Werte:**

**0**

Wiederholung deaktiviert

# **2.44.5 Absende-Adresse**

Hier können Sie optional eine Absendeadresse konfigurieren, die statt der ansonsten automatisch für die Zieladresse gewählten Absendeadresse verwendet wird. Falls Sie z. B. Loopback-Adressen konfiguriert haben, können Sie diese hier als Absendeadresse angeben.

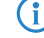

(i) Sofern die hier eingestellte Absendeadresse eine Loopback-Adresse ist, verwendet das Gerät diese auch auf maskiert arbeitenden Gegenstellen unmaskiert.

# **Pfad Konsole:**

**Setup** > **CWMP**

# **Mögliche Werte:**

```
max. 16 Zeichen aus [A-Z][a-z][0-9]@{|}~!$%&'()+-,/:;<=>?[\]^_.`
```
**Besondere Werte:**

**Name des IP-Netzwerkes (ARF-Netz), dessen Adresse eingesetzt werden soll. "INT" für die Adresse des ersten Intranets. "DMZ" für die Adresse der ersten DMZ (Achtung: Wenn es eine Schnittstelle Namens "DMZ" gibt, dann nimmt das Gerät deren Adresse). LB0 ... LBF für eine der 16 Loopback-Adressen oder deren Name. Eine beliebige IP-Adresse in der Form x.x.x.x.**

# **Default-Wert:**

leer

# **2.44.6 ACS-URL**

Bestimmen Sie hier die Adresse des ACS (Auto Configuration Server), mit dem sich das Gerät verbindet. Die Eingabe der Adresse erfolgt im IPv4-, IPv6- oder FQDN-Format.

#### **Pfad Konsole:**

**Setup** > **CWMP**

#### **Mögliche Werte:**

max. 255 Zeichen aus [A-Z][a-z][0-9]@{|}~!\$%&'()+-,/:;<=>?[\]^\_.`

### **Default-Wert:**

leer

# **2.44.7 ACS-Benutzername**

Vergeben Sie einen Benutzernamen, den das Gerät zur Verbindung mit dem ACS (Auto Configuration Server) verwendet.

### **Pfad Konsole:**

**Setup** > **CWMP**

### **Mögliche Werte:**

```
max. 255 Zeichen aus [A-Z] [a-z] [0-9] @ \{ | \} \sim ! \ & ' () +-, /:; <=>?[\ \] ^ \frown.
```
#### **Default-Wert:**

leer

# **2.44.8 ACS-Passwort**

Vergeben Sie ein Passwort, das das Gerät zur Verbindung mit dem ACS (Auto Configuration Server) verwendet.

### **Pfad Konsole:**

**Setup** > **CWMP**

# **Mögliche Werte:**

max. 255 Zeichen aus [A-Z][a-z][0-9]@{|}~!\$%&'()+-,/:;<=>?[\]^\_.`

#### **Default-Wert:**

leer

# **2.44.9 Periodisches-Inform-Aktiviert**

Aktiviert oder deaktiviert das Senden von periodischen Inform-Nachrichten vom Gerät zum ACS (Auto Configuration Server).

**Pfad Konsole:**

**Setup** > **CWMP**

**Mögliche Werte:**

**Nein Ja**

#### **Default-Wert:**

Nein

# **2.44.10 Periodisches-Inform-Intervall**

Dies ist das Intervall in Sekunden zwischen zwei durch das Gerät zum ACS (Auto Configuration Server) eingeleiteten periodischen Inform-Nachrichten. Der ACS erfragt daraufhin weitere Informationen vom Gerät.

Der Standard-Wert beträgt 1200 Sekunden, d. h. 20 Minuten. Wählen Sie diesen Wert nicht zu klein, da Inform-Nachrichten einen erhöhten Netzwerk-Verkehr verursachen. Das Intervall startet nicht, bevor Gerät und Server alle Informationen ausgetauscht haben.

#### **Pfad Konsole:**

**Setup** > **CWMP**

#### **Mögliche Werte:**

max. 10 Zeichen aus 0123456789

#### **Default-Wert:**

1200

# **Besondere Werte:**

**0**

Inform-Nachrichten deaktiviert

# **2.44.11 Periodische-Inform-Zeit**

Geben Sie die periodische Inform-Zeit an. Dieser Eintrag im "dateTime"-Format enthält die Zeit für die erste Inform-Nachricht. Beispiel: 0001-02-03T03:04:05+06:00.

### **Pfad Konsole:**

**Setup** > **CWMP**

# **Mögliche Werte:**

```
max. 63 Zeichen aus [A-Z][a-z][0-9]@{|}~!$%&'()+-,/:;<=>?[\]^_.`
```
### **Default-Wert:**

leer

# **2.44.12 Verbindungs-Anfrage-Benutzername**

Wählen Sie einen der konfigurierten Geräte-Administratoren, den der ACS (Auto Configuration Server) beim Verbindungs-Aufbau zu diesem Gerät verwenden soll. Der ausgewählte Name muss ein aktivierter Geräte-Administrator mit entsprechenden Rechten sein, d. h., er muss Root-Zugriff zum Ändern der Firmware besitzen.

#### **Pfad Konsole:**

**Setup** > **CWMP**

#### **Mögliche Werte:**

```
max. 255 Zeichen aus [A-Z][a-z][0-9]@{|}~!$%&'()+-,/:;<=>?[\]^_.`
```
#### **Default-Wert:**

leer

# **2.44.13 Firmware-Updates-Verwalten**

Dieser Schalter erlaubt dem ACS (Auto Configuration Server), Firmware-Änderungen am Gerät vorzunehmen.

**Pfad Konsole: Setup** > **CWMP Mögliche Werte: Nein Ja Default-Wert:** Nein

# **2.44.14 Benutzernamen-Aendern-erlaubt**

Dieser Schalter erlaubt dem ACS (Auto Configuration Server), den Geräte-Administrator zu wechseln oder den Namen des Geräte-Administrators zu ändern, den er zur Verbindung mit dem Gerät verwendet.

#### **Pfad Konsole:**

**Setup** > **CWMP**

**Mögliche Werte:**

**Nein Ja**

# **Default-Wert:**

Nein

# **2.44.18 Datenmodell**

Mit diesem Eintrag definieren Sie das CWMP-Datenmodell.

**Pfad Konsole:**

**Setup** > **CWMP**

**Mögliche Werte:**

**TR-098 TR-181**

# **2.44.19 Lokaler-Port**

Legt den lokalen Port des CWMP fest.

# **Pfad Konsole:**

**Setup** > **CWMP**

# **Mögliche Werte:**

max. 5 Zeichen aus  $[0-9]$ 

### **Default-Wert:**

7547

# **2.44.20 Verbindungs-Anfrage-Passwort**

Wählen Sie ein Passwort für den konfigurierten Geräte-Administrator, den der ACS (Auto Configuration Server) beim Verbindungs-Aufbau zu diesem Gerät verwenden soll.

Wiederholen Sie das Passwort im darauf folgenden Feld.

#### **Pfad Konsole:**

**Setup** > **CWMP**

# **Mögliche Werte:**

```
max. 256 Zeichen aus [A-Z][a-z][0-9]@{|}~!$%&'()+-,/:;<=>?[\]^_.`
```
**Default-Wert:**

leer

# **2.44.23 Konfiguration-verwalten**

Aktivieren oder deaktivieren Sie die Verwaltung der CWMP-Konfiguration.

## **Pfad Konsole:**

**Setup** > **CWMP**

# **Mögliche Werte:**

## **nein**

Die Verwaltung der Konfiguration ist deaktiviert.

# **ja**

Die Verwaltung der Konfiguration ist aktiviert.

# **Default-Wert:**

ja

# **2.44.26 SSL**

Dieses Menü enthält die Verschlüsselungs-Parameter für CWMP.

# **Pfad Konsole:**

**Setup** > **CWMP**

# **2.44.26.1 Versionen**

Dieser Eintrag definiert die erlaubten Protokoll-Versionen.

### **Pfad Konsole:**

**Setup** > **CWMP** > **SSL**

**Mögliche Werte:**

**SSLv3 TLSv1 TLSv1.1 TLSv1.2 TLSv1.3**

# **Default-Wert:**

TLSv1

TLSv1.1 TLSv1.2 TLSv1.3

# **2.44.26.2 Schluesselaustausch-Algorithmen**

Dieser Eintrag legt fest, welche Verfahren zum Schlüsselaustausch zur Verfügung stehen.

**Pfad Konsole: Setup** > **CWMP** > **SSL**

**Mögliche Werte:**

**RSA DHE ECDHE**

**Default-Wert:**

RSA

DHE

ECDHE

# **2.44.26.3 Krypto-Algorithmen**

Dieser Eintrag legt fest, welche Krypto-Algorithmen erlaubt sind.

**Pfad Konsole:**

**Setup** > **CWMP** > **SSL**

**Mögliche Werte:**

**RC4-40 RC4-56 RC4-128 DES40 DES 3DES AES-128 AES-256 AESGCM-128 AESGCM-256**

# **Default-Wert:**

RC4-128

3DES AES-128 AES-256 AESGCM-128 AESGCM-256

# **2.44.26.4 Hash-Algorithmen**

Dieser Eintrag legt fest, welche Hash-Algorithmen erlaubt sind und impliziert welche HMAC-Algorithmen zum Schutz der Nachrichten-Integrität genutzt werden.

# **Pfad Konsole:**

**Setup** > **CWMP** > **SSL**

**Mögliche Werte:**

**MD5 SHA1 SHA2-256 SHA2-384**

### **Default-Wert:**

MD5 SHA1 SHA2-256 SHA2-384

# **2.44.26.5 PFS-bevorzugen**

Mit dieser Option legen Sie fest, dass das Gerät immer eine Verbindung über PFS (Perfect Forward Secrecy) bevorzugt, unabhängig von der Standard-Einstellung des Clients.

## **Pfad Konsole:**

**Setup** > **CWMP** > **SSL**

**Mögliche Werte:**

**ja nein**

# **Default-Wert:**

ja

# **2.44.26.6 Neuverhandlungen**

Mit dieser Einstellung steuern Sie, ob der Client eine Neuverhandlung von SSL/TLS auslösen kann.

### **Pfad Konsole:**

**Setup** > **CWMP** > **SSL**

# **Mögliche Werte:**

**verboten**

Das Gerät bricht die Verbindung zur Gegenstelle ab, falls diese eine Neuverhandlung anfordert.

**erlaubt**

Das Gerät lässt Neuverhandlungen mit der Gegenstelle zu.

# **ignoriert**

Das Gerät ignoriert die Anforderung der Gegenseite zur Neuverhandlung.

### **Default-Wert:**

erlaubt

# **2.44.26.7 Elliptische-Kurven**

Legen Sie fest, welche elliptischen Kurven zur Verschlüsselung verwendet werden sollen.

# **Pfad Konsole:**

**Setup** > **CWMP** > **SSL**

### **Mögliche Werte:**

**secp256r1**

secp256r1 wird zur Verschlüsselung verwendet.

**secp384r1**

secp384r1 wird zur Verschlüsselung verwendet.

## **secp521r1**

secp521r1 wird zur Verschlüsselung verwendet.

#### **Default-Wert:**

secp256r1

secp384r1

secp521r1

# **2.44.26.21 Signatur-Hash-Algorithmen**

Bestimmen Sie mit diesem Eintrag, mit welchem Hash-Algorithmus die Signatur verschlüsselt werden soll.

#### **Pfad Konsole:**

**Setup** > **CWMP** > **SSL**

**Mögliche Werte:**

**MD5-RSA SHA1-RSA SHA224-RSA SHA256-RSA SHA384-RSA SHA512-RSA**

# **Default-Wert:**

SHA1-RSA SHA224-RSA SHA256-RSA SHA384-RSA SHA512-RSA

# **2.45 SLA-Monitor**

Dieses Menu enthält die Einstellungen für SLA-Monitor.

# **Pfad Konsole:**

**Setup**

# **2.45.1 ICMP**

In diesem Menü konfigurieren Sie das Internet Control Message Protocol (ICMP).

### **Pfad Konsole:**

**Setup** > **SLA-Monitor**

# **2.45.1.1 Name**

Enthält den Namen der ICMP-Konfiguration.

## **Pfad Konsole:**

**Setup** > **SLA-Monitor** > **ICMP**

# **Mögliche Werte:**

```
max. 16 Zeichen aus [A-Z][a-z][0-9]#@{|}~!$%&'()*+-,/:;<=>?[\]^_. `
```
# **Default-Wert:**

leer

# **2.45.1.2 Aktiv**

Dieser Eintrag steuert, ob das jeweilige ICMP-Profil verwendet werden soll.

# **Pfad Konsole:**

**Setup** > **SLA-Monitor** > **ICMP**

# **Mögliche Werte:**

**ja nein**

# **Default-Wert:**

ja

# **2.45.1.3 Ziel**

Legen Sie eine IPv4-Adresse fest, an die das ICMP Diagnose- oder Fehlermeldungen senden soll.

# **Pfad Konsole:**

**Setup** > **SLA-Monitor** > **ICMP**

# **Mögliche Werte:**

max. 40 Zeichen aus [0-9].

# **Default-Wert:**

0.0.0.0

# **2.45.1.4 Rtg-Tag**

Geben Sie hier das Routing-Tag an, mit dem die Route zum zugehörigen entfernten Gateway ermittelt wird.

## **Pfad Konsole:**

**Setup** > **SLA-Monitor** > **ICMP**

```
Mögliche Werte:
```
max. 5 Zeichen aus  $[0-9]$ 

### **Default-Wert:**

0

# **2.45.1.5 Loopback-Addresse**

Das Gerät sieht diese Adresse als eigene Adresse an, die auch dann verfügbar ist, wenn z. B. eine physikalische Schnittstelle deaktiviert ist.

#### **Pfad Konsole:**

**Setup** > **SLA-Monitor** > **ICMP**

## **Mögliche Werte:**

max. 56 Zeichen aus [0-9]

### **Default-Wert:**

leer

# **2.45.1.6 Intervall**

Zeitlicher Abstand in Sekunden, in dem ICMP Diagnose- oder Fehlermeldungen an das definierte Ziel übermittelt.

#### **Pfad Konsole:**

**Setup** > **SLA-Monitor** > **ICMP**

#### **Mögliche Werte:**

max. 6 Zeichen aus  $[0-9]$ 

## **Default-Wert:**

30

# **2.45.1.7 Start-Offset**

Definieren Sie eine Startverzögerung für die ICMP-Übermittlungen in Millisekunden.

# **Pfad Konsole:**

**Setup** > **SLA-Monitor** > **ICMP**

# **Mögliche Werte:**

max. 6 Zeichen aus  $[0-9]$ 

### **Default-Wert:**

0

# **2.45.1.8 Anzahl**

Legen Sie die Anzahl der gleichzeitig zu übermittelnden ICMP-Pakete fest.

### **Pfad Konsole:**

**Setup** > **SLA-Monitor** > **ICMP**

# **Mögliche Werte:**

max. 3 Zeichen aus  $[0-9]$ 

# **Default-Wert:**

5

# **2.45.1.9 Paket-Verzoegerung**

Legt fest, in welchem Abstand die ICMP-Pakete verzögert übermittelt werden. Verzögerung in Millisekunden.

# **Pfad Konsole:**

**Setup** > **SLA-Monitor** > **ICMP**

### **Mögliche Werte:**

max. 4 Zeichen aus  $[0-9]$ 

# **Default-Wert:**

1000

# **2.45.1.10 Paketgroesse**

Legt die Paketgröße für ICMP-Meldungen fest. Die Angabe erfolgt in Byte.

# **Pfad Konsole:**

**Setup** > **SLA-Monitor** > **ICMP**

### **Mögliche Werte:**

max. 5 Zeichen aus [0-9]

# **Default-Wert:**

56

# **2.45.1.11 Warn-Lvl-RTT-Max**

Maximal zulässige Paketumlaufzeit bevor der SLA-Monitor eine Warnung ausgibt.

# **Pfad Konsole:**

**Setup** > **SLA-Monitor** > **ICMP**

# **Mögliche Werte:**

max. 4 Zeichen aus  $[0-9]$ 

# **Default-Wert:**

100

# **2.45.1.12 Crit-Lvl-RTT-Max**

Maximal zulässige Paketumlaufzeit bevor der SLA-Monitor einen Fehler meldet.

### **Pfad Konsole:**

**Setup** > **SLA-Monitor** > **ICMP**

# **Mögliche Werte:**

max. 4 Zeichen aus [0-9]

#### **Default-Wert:**

200

# **2.45.1.13 Warn-Lvl-RTT-Avg**

Durchschnittliche Paketumlaufzeit bevor der SLA-Monitor eine Warnung ausgibt.

### **Pfad Konsole:**

**Setup** > **SLA-Monitor** > **ICMP**

# **Mögliche Werte:**

max. 4 Zeichen aus [0-9]

## **Default-Wert:**

80

# **2.45.1.14 Crit-Lvl-RTT-Avg**

Durchschnittliche Paketumlaufzeit bevor der SLA-Monitor einen Fehler meldet.

# **Pfad Konsole:**

**Setup** > **SLA-Monitor** > **ICMP**

# **Mögliche Werte:**

max. 4 Zeichen aus  $[0-9]$ 

# **Default-Wert:**

170

# **2.45.1.15 Warn-Lvl-Pkt-Loss-Percent**

Anzahl verlorener Datenpakete in Prozent vor Ausgabe einer Warnung.

### **Pfad Konsole:**

**Setup** > **SLA-Monitor** > **ICMP**

# **Mögliche Werte:**

max. 3 Zeichen aus  $[0-9]$ 

# **Default-Wert:**

10

# **2.45.1.16 Crit-Lvl-Pkt-Loss-Percent**

Anzahl verlorener Datenpakete in Prozent vor Ausgabe eines Fehlers.

# **Pfad Konsole:**

**Setup** > **SLA-Monitor** > **ICMP**

# **Mögliche Werte:**

max. 3 Zeichen aus [0-9]

# **Default-Wert:**

 $20$ 

# **2.45.1.17 IP-Version**

Definiert den verwendeten IP-Standard des Internet Control Message Protocols.

### **Pfad Konsole:**

**Setup** > **SLA-Monitor** > **ICMP**

### **Mögliche Werte:**

**Auto IPv4 IPv6**

# **Default-Wert:**

Auto

# **2.45.1.19 Kommentar**

Bemerkung zu dieser ICMP-Konfiguration.

# **Pfad Konsole:**

**Setup** > **SLA-Monitor** > **ICMP**

# **Mögliche Werte:**

```
max. 63 Zeichen aus [A-Z][a-z][0-9]#@{|}~!$%&'()*+-,/:;<=>?[\]^_. `
```
# **Default-Wert:**

leer

# **2.45.1.22 DSCP**

Definiert den DSCP-Wert der ICMP-Nachricht. DSCP (Differentiated Services Code Point) wird für QoS (Quality of Service) verwendet.

# **Pfad Konsole:**

**Setup** > **SLA-Monitor** > **ICMP**

**Mögliche Werte:**

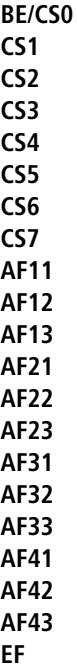

# **2.45.2 Event-Anzahl**

Anzahl der Ereignisse, die der SLA Monitor protokollieren soll.

# **Pfad Konsole:**

**Setup** > **SLA-Monitor**

# **Mögliche Werte:**

max. 3 Zeichen aus [0-9]

**Default-Wert:**

100

# **2.45.3 Start-Verzoegerung**

Verzögerungszeit in Millisekunden bis zum Start der Überwachung.

**Pfad Konsole:**

**Setup** > **SLA-Monitor**

# **Mögliche Werte:**

max. 3 Zeichen aus  $[0-9]$ 

# **Default-Wert:**

10

# **2.52 COM-Ports**

Der Trace-Modus legt fest, ob im ADSL-Trace auch interne Statuswerte ausgegeben werden (Erweitert), oder nur der Leitungsstatus (Einfach).

# **Pfad Konsole:**

**Setup**

# **2.52.1 Geraete**

Die seriellen Schnittstellen können im Gerät für verschiedene Anwendungen genutzt werden, z. B. für den COM-Port-Server oder als WAN-Schnittstelle. In der Geräte-Tabelle können den einzelnen seriellen Geräten bestimmte Anwendungen zugewiesen werden.

# **Pfad Konsole:**

**Setup** > **COM-Ports**

# **2.52.1.1 Device-Type**

Auswahl aus der Liste der im Gerät verfügbaren seriellen Schnittstellen.

### **Pfad Konsole:**

**Setup** > **COM-Ports** > **Geraete**

# **2.52.1.4 Dienst**

Aktivierung des Ports für den COM-Port-Server.

## **Pfad Konsole:**

**Setup** > **COM-Ports** > **Geraete**

# **Mögliche Werte:**

**WAN COM-Port-Server UPS ePaper**

## **Default-Wert:**

WAN

# **2.52.2 COM-Port-Server**

Dieses Menü enthält die Konfiguration des COM-Port-Servers.

## **Pfad Konsole:**

**Setup** > **COM-Ports**

# **2.52.2.1 Betrieb**

Diese Tabelle aktiviert den COM-Port-Server auf einem Port einer bestimmten seriellen Schnittstelle. Fügen Sie dieser Tabelle eine Zeile hinzu, um eine neue Instanz des COM-Port-Servers zu starten. Löschen Sie eine Zeile, um die entsprechende Server-Instanz abzubrechen.

## **Pfad Konsole:**

**Setup** > **COM-Ports** > **COM-Port-Server**

## **2.52.2.1.1 Device-Type**

Auswahl aus der Liste der im Gerät verfügbaren seriellen Schnittstellen.

## **Pfad Konsole:**

```
Setup > COM-Ports > COM-Port-Server > Betrieb
```
## **2.52.2.1.2 Port-Nummer**

Manche seriellen Geräte wie z. B. die CardBus haben mehr als einen seriellen Port. Tragen Sie hier die Nummer des Ports ein, der auf der seriellen Schnittstelle für den COM-Port-Server genutzt werden soll.

# **Pfad Konsole: Setup** > **COM-Ports** > **COM-Port-Server** > **Betrieb**

# **Mögliche Werte:**

max. 10 Zeichen aus  $[0-9]$ 

# **Default-Wert:**

 $\Omega$ 

# **Besondere Werte:**

**0**

Für serielle Schnittstellen mit nur einem Port wie z. B. Outband.

# **2.52.2.1.4 Operating**

Aktiviert den COM-Port-Server auf dem gewählten Port der gewählten Schnittstelle.

### **Pfad Konsole:**

**Setup** > **COM-Ports** > **COM-Port-Server** > **Betrieb**

**Mögliche Werte:**

**nein ja**

### **Default-Wert:**

nein

# **2.52.2.2 COM-Port-Einstellungen**

Diese Tabelle enthält die Einstellungen für die Datenübertragung auf der seriellen Schnittstelle.

5 Bitte beachten Sie, dass alle diese Parameter durch die Gegenstelle überschrieben werden können, wenn die RFC2217-Verhandlung aktiviert ist; die aktuellen Einstellungen können im Status-Menü eingesehen werden.

## **Pfad Konsole:**

**Setup** > **COM-Ports** > **COM-Port-Server**

# **2.52.2.2.1 Device-Type**

Auswahl aus der Liste der im Gerät verfügbaren seriellen Schnittstellen.

#### **Pfad Konsole:**

**Setup** > **COM-Ports** > **COM-Port-Server** > **COM-Port-Einstellungen**

### **2.52.2.2.2 Port-Nummer**

Manche seriellen Geräte wie z. B. die CardBus haben mehr als einen seriellen Port. Tragen Sie hier die Nummer des Ports ein, der auf der seriellen Schnittstelle für den COM-Port-Server genutzt werden soll.

# **Pfad Konsole:**

### **Setup** > **COM-Ports** > **COM-Port-Server** > **COM-Port-Einstellungen**

## **Mögliche Werte:**

max. 10 Zeichen aus [0-9]

### **Default-Wert:**

 $\Omega$ 

# **Besondere Werte:**

### **0**

Für serielle Schnittstellen mit nur einem Port wie z. B. Outband.

# **2.52.2.2.4 Bitrate**

Verwendete Bitrate auf dem COM-Port.

# **Pfad Konsole:**

**Setup** > **COM-Ports** > **COM-Port-Server** > **COM-Port-Einstellungen**

## **Mögliche Werte:**

110 … 230400

# **Default-Wert:**

9600

# **2.52.2.2.5 Daten-Bits**

Anzahl der Daten-Bits.

#### **Pfad Konsole:**

**Setup** > **COM-Ports** > **COM-Port-Server** > **COM-Port-Einstellungen**

### **Mögliche Werte:**

**7 8**

## **Default-Wert:**

8

## **2.52.2.2.6 Paritaet**

Auf dem COM-Port verwendetes Prüfverfahren.

# **Pfad Konsole:**

# **Setup** > **COM-Ports** > **COM-Port-Server** > **COM-Port-Einstellungen**

# **Mögliche Werte:**

**keine gerade ungerade**

# **Default-Wert:**

keine

# **2.52.2.2.7 Stop-Bits**

Anzahl der Stop-Bits.

### **Pfad Konsole:**

# **Setup** > **COM-Ports** > **COM-Port-Server** > **COM-Port-Einstellungen**

### **Mögliche Werte:**

**1 2**

# **Default-Wert:**

1

# **2.52.2.2.8 Handshake**

Auf dem COM-Port verwendete Datenflusskontrolle.

# **Pfad Konsole:**

**Setup** > **COM-Ports** > **COM-Port-Server** > **COM-Port-Einstellungen**

# **Mögliche Werte:**

**keiner RTS/CTS**

## **Default-Wert:**

RTS/CTS

# **2.52.2.2.9 Bereit-Bedingung**

Eine wichtige Eigenschaft eines seriellen Ports ist die Bereit-Bedingung. Der COM-Port-Server überträgt keine Daten zwischen dem seriellen Port und dem Netzwerk, solange er sich nicht im Zustand "Bereit" befindet. Außerdem wird der Wechsel zwischen den Zuständen "Bereit" und "Nicht-Bereit" verwendet, um im Client-Modus TCP-Verbindungen aufzubauen bzw. abzubrechen. Die Bereitschaft des Ports kann auf zwei verschiedene Arten ermittelt werden. Im DTR-Modus (Default) wird nur der DTR-Handshake überwacht. Die serielle Schnittstelle wird solange als bereit angesehen, wie die DTR-Leitung aktiv ist. Im Daten-Modus wird die serielle Schnittstelle als bereit betrachtet, sobald sie Daten empfängt. Wenn für die eingestellte Timeout-Zeit keine Daten empfangen werden, fällt der Port zurück in den Zustand "Nicht-Bereit".

## **Pfad Konsole:**

**Setup** > **COM-Ports** > **COM-Port-Server** > **COM-Port-Einstellungen**

**Mögliche Werte:**

**DTR Daten**

### **Default-Wert:**

DTR

## **2.52.2.2.10 Bereit-Daten-Timeout**

Der Timeout schaltet den Port wieder in den Zustand Nicht-Bereit, wenn keine Daten empfangen werden. Mit einem Timeout von Null wird diese Funktion ausgeschaltet. In diesem Fall ist der Port immer bereit, wenn der Daten-Modus gewählt ist.

## **Pfad Konsole:**

## **Setup** > **COM-Ports** > **COM-Port-Server** > **COM-Port-Einstellungen**

## **Mögliche Werte:**

max. 10 Zeichen aus  $[0-9]$ 

## **Default-Wert:**

 $\Omega$ 

## **Besondere Werte:**

**0**

Schaltet den Bereit-Daten-Timeout aus.

# **2.52.2.3 Netzwerk-Einstellungen**

Diese Tabelle enthält alle Einstellungen, die das Verhalten des COM-Ports im Netzwerk definieren.

5 Bitte beachten Sie, dass alle diese Parameter durch die Gegenstelle überschrieben werden können, wenn die RFC2217-Verhandlung aktiviert ist; die aktuellen Einstellungen können im Status-Menü eingesehen werden.

## **Pfad Konsole:**

**Setup** > **COM-Ports** > **COM-Port-Server**

## **2.52.2.3 Device-Type**

Auswahl aus der Liste der im Gerät verfügbaren seriellen Schnittstellen.

#### **Pfad Konsole:**

```
Setup > COM-Ports > COM-Port-Server > Netzwerk-Einstellungen
```
#### **2.52.2.3.2 Port-Nummer**

Manche seriellen Geräte wie z. B. die CardBus haben mehr als einen seriellen Port. Tragen Sie hier die Nummer des Ports ein, der auf der seriellen Schnittstelle für den COM-Port-Server genutzt werden soll.

#### **Pfad Konsole:**

```
Setup > COM-Ports > COM-Port-Server > Netzwerk-Einstellungen
```
### **Mögliche Werte:**

max. 10 Zeichen aus  $[0-9]$ 

### **Default-Wert:**

 $\theta$ 

# **Besondere Werte:**

**0**

Für serielle Schnittstellen mit nur einem Port wie z. B. Outband.

# **2.52.2.3.4 TCP-Modus**

Jede Instanz des COM-Port-Servers überwacht im Server-Modus den definierten Listen-Port auf eingehende TCP-Verbindungen. Pro Instanz ist nur eine aktive Verbindung erlaubt, alle anderen Verbindungsanfragen werden abgelehnt. Im Client-Modus versucht die Instanz eine TCP-Verbindung über einen definierten Port zur angegebenen Gegenstelle aufzubauen, sobald der Port bereit ist. Die TCP-Verbindung wird wieder geschlossen, sobald der Port nicht mehr bereit ist. In beiden Fällen schließt das Gerät die offenen Verbindungen bei einem Neustart.

#### **Pfad Konsole:**

```
Setup > COM-Ports > COM-Port-Server > Netzwerk-Einstellungen
```
**Mögliche Werte:**

**Server Client**

#### **Default-Wert:**

Server

#### **2.52.2.3.5 Listen-Port**

Auf diesem TCP-Port erwartet der COM-Port im TCP-Server-Modus eingehende Verbindungen.

### **Pfad Konsole:**

**Setup** > **COM-Ports** > **COM-Port-Server** > **Netzwerk-Einstellungen**

### **Mögliche Werte:**

max. 10 Zeichen aus  $[0-9]$ 

# **Default-Wert:**

 $\Omega$ 

# **2.52.2.3.6 Aufbau-Host-Name**

Zu diesem Host baut der COM-Port im TCP-Client-Modus eine Verbindung auf, sobald sich der Port im Zustand "Bereit" befindet.

### **Pfad Konsole:**

#### **Setup** > **COM-Ports** > **COM-Port-Server** > **Netzwerk-Einstellungen**

### **Mögliche Werte:**

max. 48 Zeichen aus [A-Z][a-z][0-9]#@{|}~!\$%&'()\*+-,/:;<=>?[\]^\_. `

### **Default-Wert:**

leer

### **2.52.2.3.7 Aufbau-Port**

Über diesen TCP-Port baut der COM-Port im TCP-Client-Modus eine Verbindung auf, sobald sich der Port im Zustand "Bereit" befindet.

# **Pfad Konsole:**

**Setup** > **COM-Ports** > **COM-Port-Server** > **Netzwerk-Einstellungen**

### **Mögliche Werte:**

max. 5 Zeichen aus  $[0-9]$ 

### **Default-Wert:**

 $\theta$ 

# **2.52.2.3.8 Loopback-Addr.**

Über diese Adresse kann der COM-Port angesprochen werden. Dies ist die eigene IP-Adresse, die als Quelladresse beim Verbindungsaufbau benutzt wird. Sie wird z. B. verwendet, um die IP-Route festzulegen, über die die Verbindung aufgebaut wird.

#### **Pfad Konsole:**

**Setup** > **COM-Ports** > **COM-Port-Server** > **Netzwerk-Einstellungen**

#### **Mögliche Werte:**

```
max. 16 Zeichen aus [A-Z][a-z][0-9]#@{|}~!$%&'()*+-,/:;<=>?[\]^_. `
```
#### **Default-Wert:**

leer

### **2.52.2.3.9 RFC2217-Erweiterungen**

Die RFC2217-Erweiterungen können für beide TCP-Modi aktiviert werden. Wenn diese Erweiterungen eingeschaltet sind, signalisiert ein Gerät seine Bereitschaft, Telnet Steuerungssequenzen zu akzeptieren, mit der Sequenz IAC DO COM-PORT-OPTION. In der Folge werden auf dem COM-Port die entsprechenden Optionen verwendet, die konfigurierten Default-Werte werden überschrieben. Außerdem versucht der Port, für Telnet das lokale Echo und den Line Mode zu verhandeln. Die Verwendung der RFC2217-Erweiterungen ist auch bei nicht kompatibler Gegenstelle unkritisch, möglicherweise werden dann unerwartete Zeichen bei der Gegenstelle angezeigt. Als Nebeneffekt führt die Verwendung der RFC2217-Erweiterungen dazu, dass der Port einen regelmäßigen Alive-Check durchführt, indem Telnet-NOPs zur Gegenstelle gesendet werden.

### **Pfad Konsole:**

```
Setup > COM-Ports > COM-Port-Server > Netzwerk-Einstellungen
```
**Mögliche Werte:**

**nein ja**

### **Default-Wert:**

nein

## **2.52.2.3.10 Newline-Konversion**

Wählen Sie hier aus, welches Zeichen auf dem seriellen Port ausgegeben wird, wenn der Binär-Modus aktiviert ist.

Die Einstellung ist abhängig von der Anwendung, die über den seriellen Port kommunizieren wird. Wenn an den Port ein weiteres Gerät angeschlossen ist, können Sie hier entweder CRLF oder nur CR wählen, da die Outband-Schnittstelle dieser Geräte ein "Carriage Return" zur automatischen Bestimmung der Datenübertragungsgeschwindigkeit erwartet. Manche Unix-Anwendungen würden CRLF allerdings als unerlaubte doppelte Zeilenschaltung interpretieren, in diesem Fall wählen Sie CR oder LF.

## **Pfad Konsole:**

```
Setup > COM-Ports > COM-Port-Server > Netzwerk-Einstellungen
```
**Mögliche Werte:**

**CRLF CR LF**

**Default-Wert:**

CRLF

### **2.52.2.3.12 TCP-Wdh.-Timeout**

Maximale Zeit für den Retransmission-Timeout. Dieser Timeout gibt an, in welchen Intervallen der Zustand einer TCP-Verbindung geprüft und das Ergebnis an die Applikation gemeldet wird, welche die entsprechende TCP-Verbindung nutzt.

**(1)** Die maximale Dauer der TCP-Verbindungsprüfung wird aus dem Produkt von TCP-Wdh.-Timeout und TCP-Wdh.-Zahl gebildet. Erst wenn der Timeout für alle Versuche abgelaufen ist, wird die entsprechende TCP-Anwendung informiert. Mit den Standardwerten von 60 Sekunden Timeout und maximal 5 Versuchen kann es bis zu 300 Sekunden dauern, bis eine nicht aktive TCP-Verbindung von der Applikation erkannt wird.

### **Pfad Konsole:**

#### **Setup** > **COM-Ports** > **COM-Port-Server** > **Netzwerk-Einstellungen**

#### **Mögliche Werte:**

0 … 99 Sekunden

# **Default-Wert:**

 $\Omega$ 

#### **Besondere Werte:**

**0**

Verwendet den Standardwert nach RFC 1122 (60 Sekunden).

### **2.52.2.3.13 TCP-Wdh.-Zahl**

Maximale Anzahl der Versuche, mit denen der Zustand einer TCP-Verbindung geprüft und das Ergebnis an die Applikation gemeldet wird, welche die entsprechende TCP-Verbindung nutzt.

5 Die maximale Dauer der TCP-Verbindungsprüfung wird aus dem Produkt von TCP-Wdh.-Timeout und TCP-Wdh.-Zahl gebildet. Erst wenn der Timeout für alle Versuche abgelaufen ist, wird die entsprechende TCP-Anwendung informiert. Mit den Standardwerten von 60 Sekunden Timeout und maximal 5 Versuchen kann es bis zu 300 Sekunden dauern, bis eine nicht aktive TCP-Verbindung von der Applikation erkannt wird.

#### **Pfad Konsole:**

```
Setup > COM-Ports > COM-Port-Server > Netzwerk-Einstellungen
```
#### **Mögliche Werte:**

 $0...9$ 

# **Default-Wert:**

 $\Omega$ 

#### **Besondere Werte:**

**0**

Verwendet den Standardwert nach RFC 1122 (5 Versuche)

#### **2.52.2.3.14 TCP-Keepalive**

Der RFC 1122 definiert ein Verfahren, mit dem die Verfügbarkeit von TCP-Verbindungen geprüft werden kann (TCP-Keepalive). Ein inaktiver Transmitter sendet nach diesem Verfahren Anfragen nach dem Empfängerstatus an die Gegenstelle. Wenn die TCP-Sitzung zur Gegenstelle verfügbar ist, antwortet diese mit ihrem Empfängerstatus. Wenn die TCP-Sitzung zur Gegenstelle nicht verfügbar ist, wird die Anfrage in einem kürzeren Intervall solange wiederholt, bis die Gegenstelle mit ihrem Empfängerstatus antwortet (danach wird wieder ein längeres Intervall verwendet). Sofern die zugrunde liegende Verbindung funktioniert, die TCP-Sitzung zur Gegenstelle allerdings nicht verfügbar ist, sendet die Gegenstelle ein RST-Paket und löst so den Abbau der TCP-Sitzung bei der anfragenden Applikation aus.

5 Für Serverapplikationen wird die Einstellung "**aktiv**" empfohlen.

#### **Pfad Konsole:**

**Setup** > **COM-Ports** > **COM-Port-Server** > **Netzwerk-Einstellungen**

#### **Mögliche Werte:**

#### **inaktiv**

Der TCP-Keepalive wird nicht verwendet.

#### **aktiv**

Der TCP-Keepalive ist aktiv, nur RST-Pakete führen zum Abbau von TCP-Sitzungen.

## **proaktiv**

Der TCP-Keepalive ist aktiv, wiederholt die Anfrage nach dem Empfängerstatus der Gegenstelle aber nur für den als "TCP-Wdh.-Zahl" eingestellten Wert. Sofern nach dieser Anzahl von Anfragen keine Antwort mit dem Empfängerstatus vorliegt, wird die TCP-Sitzung als "nicht verfügbar" eingestuft und an die Applikation gemeldet. Wird während der Wartezeit ein RST-Paket empfangen, so löst dieses vorzeitig den Abbau der TCP-Sitzung aus.

# **Default-Wert:**

inaktiv

#### **2.52.2.3.15 TCP-Keepalive-Intervall**

Dieser Wert gibt an, in welchen Intervallen die Anfragen nach dem Empfängerstatus versendet werden, wenn die erste Anfrage nicht erfolgreich beantwortet wurde. Der dazu gehörende Timeout wird gebildet als Intervall / 3 (maximal 75 Sekunden).

#### **Pfad Konsole:**

**Setup** > **COM-Ports** > **COM-Port-Server** > **Netzwerk-Einstellungen**

#### **Mögliche Werte:**

max. 10 Zeichen aus [0-9]

#### **Default-Wert:**

 $\overline{0}$ 

### **Besondere Werte:**

**0**

Verwendet den Standardwert nach RFC 1122 (Intervall 7200 Sekunden, Timeout 75 Sekunden).

### **2.52.2.3.16 Binaermodus**

Über diese Einstellung bestimmen Sie, ob das Gerät serielle Daten binär weiterleitet und somit keine CR/LF-Anpassung (CR/LF = Carriage Return/Line Feed) erfolgt. Da der Binärmodus bei manchen seriellen Gegenstellen zu Problemen führt, sollten Sie die Voreinstellung **Auto** beibehalten.

### **Pfad Konsole:**

### **Setup** > **COM-Ports** > **COM-Port-Server** > **Netzwerk-Einstellungen**

### **Mögliche Werte:**

### **Auto**

Der COM-Port-Server schaltet für die Datenübertragung zunächst in den ASCII-Modus, führt aber über die Telnet-Optionen mit der Gegenstelle eine Verhandlung darüber, ob er in den Binärmodus umschalten darf.

#### **ja**

Der COM-Port-Server schaltet für die Datenübertragung in den Binärmodus und führt über die Telnet-Optionen mit der Gegenstelle keine Verhandlung darüber aus.

#### **nein**

Der COM-Port-Server schaltet für die Datenübertragung in den ASCII-Modus und führt über die Telnet-Optionen mit der Gegenstelle keine Verhandlung darüber aus.

## **Default-Wert:**

Auto

# **2.52.3 WAN**

Dieses Menü enthält die Konfiguration des Wide-Area-Networks (WAN).

## **Pfad Konsole:**

**Setup** > **COM-Ports**

# **2.52.3.1 Geraete**

Die Tabelle mit den WAN-Geräten dient nur als Status-Tabelle. Alle Hotplug-Geräte (über USB oder CardBus angeschlossen) tragen sich selbst in diese Tabelle ein.

### **Pfad Konsole:**

**Setup** > **COM-Ports** > **WAN**

## **2.52.3.1.1 Device-Type**

Liste der im Gerät verfügbaren seriellen Schnittstellen.

## **Pfad Konsole:**

**Setup** > **COM-Ports** > **WAN** > **Geraete**

**2.52.3.1.3 Aktiv** Status des angeschlossenen Gerätes. **Pfad Konsole: Setup** > **COM-Ports** > **WAN** > **Geraete Mögliche Werte: nein ja Default-Wert:** nein

# **2.53 Temperatur-Monitor**

Hier finden Sie die Einstellungen für den Temperatur-Monitor.

**Pfad Konsole:**

**Setup**

# **2.53.1 Obergrenze-Grad**

Bei Überschreiten der hier eingestellten Temperatur sendet das Gerät einen SNMP-Trap vom Typ "trpTempMonOverTemp" aus.

**Pfad Konsole:**

**Setup** > **Temperatur-Monitor**

# **Mögliche Werte:**

0 … 127 ° Celsius

### **Default-Wert:**

70

# **2.53.2 Untergrenze-Grad**

Bei Unterschreiten der hier eingestellten Temperatur sendet das Gerät einen SNMP-Trap vom Typ "trpTempMonUnderTemp" aus.

**Pfad Konsole:**

**Setup** > **Temperatur-Monitor**

```
Mögliche Werte:
    0 … 127 ° Celsius
Default-Wert:
```
 $\Omega$ 

# **2.54 Tacacs+**

Dieses Menü enthält die Konfigurationseinstellungen für Tacacs+.

**Pfad Konsole:**

**Setup**

# **2.54.2 Autorisierung**

Aktiviert die Autorisierung über einen TACACS+-Server. Wenn die TACACS+-Autorisierung aktiviert ist, werden alle Autorisierungs-Anfragen über das TACACS+-Protokoll an den konfigurierten TACACS+-Server übertragen.

5 Die TACACS+-Autorisierung wird nur dann aktiviert, wenn ein erreichbarer TACACS+-Server definiert ist. Wenn die TACACS+-Autorisierung aktiviert ist, wird für jedes Kommando beim TACACS+-Server eine Anfrage gestellt, ob der Benutzer diese Aktion ausführen darf. Dementsprechend erhöht sich der Datenverkehr bei der Konfiguration, außerdem müssen die Rechte für die Benutzer im TACACS+-Server definiert sein.

### **Pfad Konsole:**

**Setup** > **Tacacs+**

#### **Mögliche Werte:**

**deaktiviert aktiviert**

# **Default-Wert:**

deaktiviert

# **2.54.3 Accounting**

Aktiviert das Accounting über einen TACACS+-Server. Wenn das TACACS+-Accounting aktiviert ist, werden alle Accounting-Daten über das TACACS+-Protokoll an den konfigurierten TACACS+-Server übertragen.

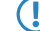

5 Das TACACS+-Accounting wird nur dann aktiviert, wenn ein erreichbarer TACACS+-Server definiert ist.

# **Pfad Konsole:**

**Setup** > **Tacacs+**

**Mögliche Werte:**

**deaktiviert aktiviert**

# **Default-Wert:**

deaktiviert

# **2.54.6 Shared-Secret**

Das Kennwort für die Verschlüsselung der Kommunikation zwischen NAS und TACACS+-Server.

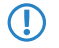

5 Das Kennwort muss im Gerät und im TACACS+-Server übereinstimmend eingetragen werden. Eine Nutzung von TACACS+ ohne Verschlüsselung ist nicht zu empfehlen.

# **Pfad Konsole:**

**Setup** > **Tacacs+**

## **Mögliche Werte:**

max. 31 Zeichen aus [A-Z][a-z][0-9]#@{|}~!\$%&'()\*+-,/:;<=>?[\]^\_. `

## **Default-Wert:**

leer

# **2.54.7 Verschlüsselung**

Aktiviert oder deaktiviert die Verschlüsselung der Kommunikation zwischen NAS und TACACS+-Server.

5 Eine Nutzung von TACACS+ ohne Verschlüsselung ist nicht zu empfehlen. Wenn die Verschlüsselung hier aktiviert wird, muss außerdem das Kennwort für die Verschlüsselung passend zum Kennwort auf dem TACACS+-Server eingetragen werden.

# **Pfad Konsole:**

**Setup** > **Tacacs+**

**Mögliche Werte:**

**deaktiviert aktiviert**

### **Default-Wert:**

aktiviert

# **2.54.9 Server**

Zur Nutzung der TACACS+-Funktionen können zwei Server definiert werden. Dabei dient ein Server als Backup, falls der andere Server ausfällt. Beim Login über Telnet oder WEBconfig kann der Anwender den zu benutzenden Server auswählen.

Dieses Menü enthält die Einstellungen für die TACACS-Server.

## **Pfad Konsole:**

**Setup** > **Tacacs+**

# **2.54.9.1 Server-Adresse**

DNS-Name, IPv4- oder IPv6-Adresse des TACACS+-Server, an den die Anfragen für Authentifizierung, Authorisierung und Accounting weitergeleitet werden sollen.

### **Pfad Konsole:**

**Setup** > **Tacacs+** > **Server**

## **Mögliche Werte:**

```
max. 31 Zeichen aus [A-Z][a-z][0-9]#@{|}~!$%&'()*+-,/:;<=>?[\]^_. `
```
# **Default-Wert:**

leer

# **2.54.9.2 Loopback-Adresse**

Hier können Sie optional eine Loopback-Adresse konfigurieren.

# **Pfad Konsole:**

**Setup** > **Tacacs+** > **Server**

**Mögliche Werte:**

**Name der IP-Netzwerke, deren Adresse eingesetzt werden soll. "INT" für die Adresse des ersten Intranets. "DMZ" für die Adresse der ersten DMZ. LBO... LBF für die 16 Loopback-Adressen. eine beliebige IP-Adresse in der Form x.x.x.x.**

# **2.54.9.3 Kompatibilitätsmodus**

TACACS+-Server werden in einer freien und in einer kommerziellen Version angeboten, die jeweils unterschiedliche Nachrichten verwenden. Der Kompatibilitätsmodus ermöglicht die Verarbeitung der Nachrichten von den freien TACACS+-Servern.

## **Pfad Konsole:**

**Setup** > **Tacacs+** > **Server**

#### **Mögliche Werte:**

**deaktiviert aktiviert**

# **Default-Wert:**

deaktiviert

# **2.54.10 Rueckgriff\_auf\_lokale\_Benutzer**

Für den Fall, dass die definierten TACACS+-Server nicht erreichbar sind, kann ein Rückgriff auf die lokalen Benutzerkonten im Gerät erlaubt werden. So ist der Zugriff auf die Geräte auch bei Ausfall der TACACS+-Verbindung möglich, z. B. um die TACACS+-Nutzung zu deaktivieren oder die Konfiguration zu korrigieren.

5 Der Rückgriff auf lokale Benutzerkonten stellt ein Sicherheitsrisiko dar, wenn kein Root-Kennwort im Gerät gesetzt ist. Daher kann die TACACS+-Authentifizierung mit Rückgriff auf lokale Benutzerkonten nur aktiviert werden, wenn ein Root-Kennwort definiert ist. Wenn kein Root-Kennwort gesetzt ist, kann der Konfigurationszugang zu den Geräten aus Sicherheitsgründen gesperrt werden, wenn die Verbindung zu den TACACS+-Servern nicht verfügbar ist! In diesem Fall muss das Gerät möglicherweise in den Auslieferungszustand zurückgesetzt werden, um wieder Zugang zur Konfiguration zu erhalten.

#### **Pfad Konsole:**

**Setup** > **Tacacs+**

### **Mögliche Werte:**

**erlaubt verboten**

#### **Default-Wert:**

erlaubt

# **2.54.11 SNMP-GET-Anfragen-Authorisierung**

Mit diesem Parameter kann das Verhalten der Geräte bei SNMP-Zugriffen geregelt werden, um TACACS+-Sitzungen für die Authorisierung zu reduzieren. Eine Authentifizierung über den TACACS+-Server bleibt dennoch erforderlich, sofern die Authentifizierung für TACACS+ generell aktiviert ist.

#### **Pfad Konsole:**

**Setup** > **Tacacs+**

## **Mögliche Werte:**

#### **nur\_für\_SETUP\_Baum**

In dieser Einstellung ist nur bei SNMP-Zugriff auf den Setup-Zweig von LCOS eine Authorisierung über den TACACS+-Server erforderlich.

#### **alle**

In dieser Einstellung wird für alle SNMP-Zugriffe eine Authorisierung über den TACACS+-Server durchgeführt. Werden z. B. Status-Informationen regelmäßig abgefragt, erhöht diese Einstellung deutlich die Last auf dem TACACS+-Server.

#### **keine**

In dieser Einstellung ist für die SNMP-Zugriffe keine Authorisierung über den TACACS+-Server erforderlich.

## **Default-Wert:**

nur\_für\_SETUP\_Baum

# **2.54.12 SNMP-GET-Anfragen-Accounting**

Zahlreiche Netzwerkmanagementtools nutzen SNMP, um Informationen aus den Netzwerkgeräten abzufragen. Auch der LANmonitor greift über SNMP auf die Geräte zu, um Informationen über aktuelle Verbindungen etc. darzustellen oder Aktionen wie das Trennen einer Verbindung auszuführen. Da über SNMP ein Gerät auch konfiguriert werden kann, wertet TACACS+ diese Zugriffe als Vorgänge, die eine Authorisierung voraussetzen. Da LANmonitor diese Werte regelmäßig abfragt, würde so eine große Zahl von eigentlich unnötigen TACACS+-Verbindungen aufgebaut. Wenn Authentifizierung, Authorisierung und Accounting für TACACS+ aktiviert sind, werden für jede Anfrage drei Sitzungen auf dem TACACS+-Server gestartet.

Mit diesem Parameter kann das Verhalten der Geräte bei SNMP-Zugriffen geregelt werden, um TACACS+-Sitzungen für das Accounting zu reduzieren. Eine Authentifizierung über den TACACS+-Server bleibt dennoch erforderlich, sofern die Authentifizierung für TACACS+ generell aktiviert ist.

5 Mit dem Eintrag einer Read-Only-Community unter **Setup** > **SNMP** kann auch die Authentifizierung über TACACS+ für den LANmonitor deaktiviert werden. Die dort definierte Read-Only-Community wird dazu im LANmonitor als Benutzername eingetragen.

### **Pfad Konsole:**

**Setup** > **Tacacs+**

#### **Mögliche Werte:**

#### **nur\_für\_SETUP\_Baum**

In dieser Einstellung ist nur bei SNMP-Zugriff auf den Setup-Zweig von LCOS ein Accounting über den TACACS+-Server erforderlich.

#### **alle**

In dieser Einstellung wird für alle SNMP-Zugriffe ein Accounting über den TACACS+-Server durchgeführt. Werden z. B. Status-Informationen regelmäßig abgefragt, erhöht diese Einstellung deutlich die Last auf dem TACACS+-Server.

### **keine**

In dieser Einstellung ist für die SNMP-Zugriffe kein Accounting über den TACACS+-Server erforderlich.

## **Default-Wert:**

nur\_für\_SETUP\_Baum
# **2.54.13 Umgehe-Tacacs-fuer-CRON/Skripte/Aktions-Tabelle**

Hier können Sie die Umgehung der TACACS-Autorisierung und des TACACS+-Accounting für verschiedene Aktionen aktivieren bzw. deaktivieren.

5 Bitte beachten Sie, dass die Funktion von TACACS+ für das gesamte System über diese Optionen beeinflusst wird. Beschränken Sie die Nutzung von CRON, der Aktionstabelle und von Scripten auf jeden Fall auf einen absolut vertrauenswürdigen Kreis von Administratoren!

#### **Pfad Konsole:**

**Setup** > **Tacacs+**

#### **Mögliche Werte:**

**deaktiviert aktiviert**

**Default-Wert:**

deaktiviert

## **2.54.14 Wert-zu-Autorisierungsanfrage-hinzufuegen**

Wenn Sie diese Funktion deaktivieren, dann prüft TACACS+ nur beim Login die Benutzerrechte des Nutzers. Bei der Eingabe von Werten prüft das Gerät dann nicht erneut, ob der Benutzer die Berechtigung hat bestimmte Werte zu ändern.

#### **Pfad Konsole:**

**Setup** > **Tacacs+**

#### **Mögliche Werte:**

**aktiviert**

TACACS+ prüft bei der Übergabe von Werten, ob der Benutzer die Rechte hat diese zu ändern.

**deaktiviert**

TACACS+ prüft die Identität des Nutzers lediglich beim Login.

#### **Default-Wert:**

aktiviert

# **2.54.15 Autorisierungstyp**

Definiert den Autorisierungstypen.

#### **Pfad Konsole:**

**Setup** > **Tacacs+**

#### **Mögliche Werte:**

### **Commands**

Jeder CLI-Befehl wird separat durch den TACACS+-Server autorisiert.

#### **Shell**

Der gesamte Zugang zur Shell (CLI) wird einmalig komplett autorisiert.

#### **Default-Wert:**

Commands

# **2.56 Automatisches-Laden**

In diesem Menü finden Sie die Konfiguration für das automatische Laden von Firmware oder Konfiguration von externen Datenträgern.

#### **Pfad Konsole:**

**Setup**

## **2.56.1 Firmware-und-Loader**

Mit dieser Option aktivieren Sie das automatische Laden von Loader- und / oder Firmware-Dateien von einem angeschlossenen USB-Medium.

**(!)** Durch den Assistenten für Sicherheitseinstellungen bzw. für Grundeinstellungen wird diese Option auf "inaktiv" gesetzt.

#### **Pfad Konsole:**

**Setup** > **Automatisches-Laden**

#### **Mögliche Werte:**

#### **Inaktiv**

Das automatische Laden von Loader- und / oder Firmware-Dateien für das Gerät ist deaktiviert.

### **Aktiv**

Das automatische Laden von Loader- und / oder Firmware-Dateien für das Gerät ist aktiviert. Beim Mounten eines USB-Mediums wird versucht, eine passende Loader- und / oder Firmware-Datei in das Gerät zu laden. Das USB-Medium wird beim Einstecken in den USB-Anschluss am Gerät oder beim Neustart gemountet.

#### **Wenn-unkonfiguriert**

Das automatische Laden von Loader- und / oder Firmware-Dateien für das Gerät wird nur dann aktiviert, wenn sich das Gerät im Auslieferungszustand befindet. Durch einen Konfigurations-Reset kann ein Gerät jederzeit wieder auf den Auslieferungszustand zurückgesetzt werden.

#### **Default-Wert:**

Wenn-unkonfiguriert

## **2.56.2 Konfiguration-und-Skript**

Mit dieser Option aktivieren Sie das automatische Laden von Konfigurations- und / oder Skript-Dateien von einem angeschlossenen USB-Medium.

**(1)** Durch den Assistenten für Sicherheitseinstellungen bzw. für Grundeinstellungen wird diese Option auf "inaktiv" gesetzt.

**(1)** Wenn Sie verhindern wollen, dass ein Gerät durch manuellen Reset auf Werkseinstellungen und Einstecken eines USB-Datenträgers mit einer unerwünschten Konfiguration versehen werden kann, müssen Sie den Reset-Schalter deaktivieren.

#### **Pfad Konsole:**

**Setup** > **Automatisches-Laden**

#### **Mögliche Werte:**

#### **Inaktiv**

Das automatische Laden von Konfigurations- und / oder Skript-Dateien für das Gerät ist deaktiviert.

#### **Aktiv**

Das automatische Laden von Konfigurations- und / oder Skript-Dateien für das Gerät ist aktiviert. Beim Mounten eines USB-Mediums wird versucht, eine passende Konfigurations- und / oder Skript-Dateien in das Gerät zu laden. Das USB-Medium wird beim Einstecken in den USB-Anschluss am Gerät oder beim Neustart gemountet.

#### **Wenn-unkonfiguriert**

Das automatische Laden von Konfigurations- und / oder Skript-Dateien für das Gerät wird nur dann aktiviert, wenn sich das Gerät im Auslieferungszustand befindet. Durch einen Konfigurations-Reset kann ein Gerät jederzeit wieder auf den Auslieferungszustand zurückgesetzt werden.

#### **Default-Wert:**

Wenn-unkonfiguriert

# **2.59 WLAN-Management**

Dieses Menü enthält die Konfiguration des WLAN-Managements für Access Points.

#### **Pfad Konsole:**

**Setup**

## **2.59.1 Statische-WLC-Konfiguration**

In dieser Tabelle können Sie die WLAN-Controller (WLCs) angeben, mit denen ein gemanagter Access Point vornehmlich Verbindung aufnehmen soll. Befinden sich Access Point und WLC im gleichen IP-Netzwerk ist hier keine Einstellung erforderlich.

Diese Einstellung ist nur dann von Bedeutung, wenn sich mindestens ein WLAN-Interface des Geräts in der Betriebsart "Managed" befindet.

#### **Pfad Konsole:**

```
Setup > WLAN-Management
```
## **2.59.1.1 IP-Adresse**

Hier wird der Name des CAPWAP-Services angegeben, über den der DNS-Server die WLAN-Controller auflöst.

Der Name ist so voreingestellt, dass Sie hier nichts ändern müssen. Der Parameter bietet jedoch grundsätzlich die Möglichkeit auch CAPWAP-Services anderer Hersteller hier zu verwenden.

#### **Pfad Konsole:**

**Setup** > **WLAN-Management** > **Statische-WLC-Konfiguration**

#### **Mögliche Werte:**

max. 63 Zeichen aus [A-Z][a-z][0-9]#@{|}~!\$%&'()\*+-,/:;<=>?[\]^\_. `

#### **Default-Wert:**

leer

## **2.59.1.2 Port**

Hier wird der Name des CAPWAP-Services angegeben, über den der DNS-Server die WLAN-Controller auflöst.

Der Name ist so voreingestellt, dass Sie hier nichts ändern müssen. Der Parameter bietet jedoch grundsätzlich die Möglichkeit auch CAPWAP-Services anderer Hersteller hier zu verwenden.

#### **Pfad Konsole:**

**Setup** > **WLAN-Management** > **Statische-WLC-Konfiguration**

#### **Mögliche Werte:**

max. 5 Zeichen aus  $[0-9]$ 

#### **Default-Wert:**

0

## **2.59.1.3 Loopback-Addr.**

Hier können Sie optional eine Absendeadresse konfigurieren, die statt der ansonsten automatisch für die Zieladresse gewählten Absendeadresse verwendet wird.

Falls Sie z. B. Loopback-Adressen konfiguriert haben, können Sie diese hier als Absendeadresse angeben.

5 Die hier eingestellte Absendeadresse wird für jede Gegenstelle **unmaskiert** verwendet.

#### **Pfad Konsole:**

**Setup** > **WLAN-Management** > **Statische-WLC-Konfiguration**

**Mögliche Werte:**

**Name der IP-Netzwerke, deren Adresse eingesetzt werden soll. "INT" für die Adresse des ersten Intranets. "DMZ" für die Adresse der ersten DMZ.**

5 wenn es eine Schnittstelle Namens "DMZ" gibt, dann wird deren Adresse verwendet).

**LBO... LBF für die 16 Loopback-Adressen. eine beliebige IP-Adresse in der Form x.x.x.x.**

## **2.59.4 AutoWDS**

Diese Tabelle enthält die lokalen Werkseinstellungen Ihres Gerätes für die Suche nach und Authentifikation an einem AutoWDS-Basisnetz. Über die Timeout-Zeiten legen Sie fest, ob Ihr Gerät dabei die vorkonfigurierte Integration, die Express-Integration oder eine abgestufte Kombination aus beidem verfolgt.

Solange Ihr Gerät noch keine AutoWDS-Einstellungen von einem WLC erhalten hat, benutzt das Gerät die hier hinterlegten Voreinstellungen. Sobald Ihr Gerät jedoch ein AutoWDS-Profil von einem WLC erhält, genießt dessen Konfiguration die höhere Priorität, bis der WLC via CAPWAP die Konfiguration widerruft oder Sie den AP resetten.

4 Die hier festgelegten Parameter betreffen ausschließlich die initiale Anmeldung eines hinzukommenden Slave-AP an einem Master-AP zur Suche nach einem WLC. Sie betreffen nicht die später aufgebauten P2P-Strecke zu einem Master-AP; hierzu verwendet Ihr Gerät dann die erhaltene WLC-Konfiguration.

Ob das Gerät vom WLC eine AutoWDS-Konfiguration erhalten hat, lässt sich anhand der Status-Tabelle **AutoWDS-Profil** (SNMP-ID 1.59.106) überprüfen.

#### **Pfad Konsole:**

**Setup** > **WLAN-Management**

## **2.59.4.1 Aktiv**

Schalten Sie die AutoWDS-Funktion auf Ihrem Gerät ein- oder aus. Im deaktivierten Zustand versucht das Gerät nicht selbstständig, sich in ein gemanagtes WLAN zu integrierten, und führt auch keine Scans nach aktiven AutoWDS-Netzen durch.

#### **Pfad Konsole:**

**Setup** > **WLAN-Management** > **AutoWDS**

**Mögliche Werte:**

**Nein Ja**

### **Default-Wert:**

Nein

## **2.59.4.2 Preconf-SSID**

Tragen Sie die SSID des AutoWDS-Basisnetzes ein, nach dem Ihr Gerät im Sinne einer vorkonfigurierten Integration sucht. Dazu müssen Sie AutoWDS aktiviert und die [2](#page-1554-0).[59](#page-1554-0).[4](#page-1554-0).4 [Zeit-bis-Preconf-Scan](#page-1554-0) auf Seite 1555 größer 0 gesetzt haben.

Nach Ablauf der Wartezeit schaltet das Gerät sämtliche physikalischen WLAN-Schnittstellen in den Client-Modus und beginnt mit der Suche nach der eingetragenen SSID. Findet das Gerät eine übereinstimmende SSID, versucht es daraufhin, sich mit der eingetragenen WPA2-Passphrase am betreffenden WLAN zu authentisieren.

**(1)** Der Prozess zur vorkonfigurierten Integration startet nicht, wenn die Angaben für das AutoWDS-Basisnetz (SSID, Passphrase) unvollständig sind oder der Vorkonfigurations-Zähler bei 0 liegt.

#### **Pfad Konsole:**

**Setup** > **WLAN-Management** > **AutoWDS**

#### **Mögliche Werte:**

```
max. 32 Zeichen aus [A-Z][0-9]@{|}~!$%&'()+-,/:;<=>?[\]^_.
```
#### **Default-Wert:**

leer

## **2.59.4.3 Preconf-Key**

Geben Sie die WPA2-Passphrase an, die Ihr Gerät für die Authentifikation am vorkonfigurierten AutoWDS-Basisnetz benutzt.

**(1)** Der Prozess zur vorkonfigurierten Integration startet nicht, wenn die Angaben für das AutoWDS-Basisnetz (SSID, Passphrase) unvollständig sind oder der Vorkonfigurations-Zähler bei 0 liegt.

#### **Pfad Konsole:**

**Setup** > **WLAN-Management** > **AutoWDS**

#### **Mögliche Werte:**

```
max. 63 Zeichen aus [A-Z][a-z][0-9]#@{|}~!$%&'()*+-,/:;<=>?[\]^_. `
```
#### **Default-Wert:**

leer

## <span id="page-1554-0"></span>**2.59.4.4 Zeit-bis-Preconf-Scan**

Definieren Sie die Wartezeit, nach welcher der AP in den Client-Modus wechselt und entsprechend den Werten der Vorkonfiguration (der lokal hinterlegten SSID und Passphrase) nach einem AutoWDS-Basisnetz scannt, sofern noch keine Konfigurationsbestandteile von einem WLC vorliegen. Findet der AP eine übereinstimmende SSID, versucht das Gerät, sich mit der dazugehörigen WPA2-Passphrase zu authentisieren, um anschließend einen Konfigurationsprozess durchzuführen.

Parallel zu diesem Prozess beginnt die eingestellte [2](#page-1554-1).[59](#page-1554-1).[4](#page-1554-1).[5](#page-1554-1) [Zeit-bis-Express-Scan](#page-1554-1) auf Seite 1555 herabzuzählen.

(!) Der Prozess zur vorkonfigurierten Integration startet nicht, wenn die Angaben für das AutoWDS-Basisnetz (SSID, Passphrase) unvollständig sind oder der Vorkonfigurations-Zähler bei 0 liegt.

#### **Pfad Konsole:**

**Setup** > **WLAN-Management** > **AutoWDS**

#### **Mögliche Werte:**

0 … 4294967295 Sekunden

#### **Besondere Werte:**

**0**

Dieser Wert deaktiviert die Wartezeit und den Prozess zur vorkonfigurierte Integration. Das Gerät beginnt sofort damit, die Wartezeit für den Beginn der Express-Integration herabzuzählen.

#### <span id="page-1554-1"></span>**Default-Wert:**

 $\Omega$ 

## **2.59.4.5 Zeit-bis-Express-Scan**

Definieren Sie die Wartezeit, nach welcher der AP in den Client-Modus wechselt und nach einem beliebigen AutoWDS-Basisnetz scannt, sofern noch keine Konfigurationsbestandteile von einem WLC vorliegen und die [Wartezeit](#page-1554-0) [für](#page-1554-0) [den](#page-1554-0) [Beginn](#page-1554-0) [der](#page-1554-0) [vorkonfigurierten](#page-1554-0) [Integration](#page-1554-0) (sofern gesetzt) abgelaufen ist. Findet der AP eine geeignete SSID, versucht das Gerät, sich am WLAN zu authentisieren, um anschließend einen Rekonfigurationsprozess durchzuführen. Für die Authentisierung verwendet das Gerät einen Express-Pre-Shared-Key, welcher fest in die Firmware implementiert ist.

#### **Pfad Konsole:**

**Setup** > **WLAN-Management** > **AutoWDS**

#### **Mögliche Werte:**

0 … 4294967295 Sekunden

#### **Besondere Werte:**

**0**

Dieser Wert deaktiviert die Wartezeit und den Prozess zur vorkonfigurierte Integration.

#### **Default-Wert:**

1

## **2.59.5 CAPWAP-Port**

Definieren Sie in diesem Eintrag den CAPWAP-Port für den WLAN-Controller.

## **Pfad Konsole:**

**Setup** > **WLAN-Management**

#### **Mögliche Werte:**

max. 5 Zeichen aus  $[0-9]$ 

0 … 65535

### **Default-Wert:**

1027

## **2.59.6 Log-Events**

Diese Parameter definiert die Kategorien, die in das Log des Gerätes geschrieben werden.

#### **Pfad Konsole:**

**Setup** > **WLAN-Management**

**Mögliche Werte:**

**Debug Info Warnung Fehler Zustandswechsel AutoWDS**

# **2.59.120 Log-Eintraege**

Diese Parameter definiert die maximale Anzahl der Log-Einträge des Gerätes.

#### **Pfad Konsole:**

**Setup** > **WLAN-Management**

## **Mögliche Werte:**

0 … 9999

#### **Default-Wert:**

200

# **2.60 Automatisches-Laden**

In diesem Menü finden Sie die Einstellungen für das automatische Laden von Firmware, Konfiguration oder Skript von externen Datenträgern oder von einer URL.

**Pfad Konsole:**

**Setup**

## **2.60.1 Netzwerk**

In diesem Menü finden Sie die Einstellungen für das Laden von Firmware, Konfiguration oder Skripten über das Netzwerk.

Die in diesem Bereich definierten Einstellungen werden verwendet, wenn auf der Kommandozeile die Befehle LoadFirmware, LoadConfig oder LoadScript aufgerufen werden. Diese Befehle laden Firmware, Konfiguration oder Skript mit Hilfe des TFTP- oder HTTP(S)-Clients in das Gerät.

**(1)** Das Laden von Firmware, Konfiguration oder Skript mit Hilfe des TFTP- oder HTTP(S)-Clients ist nur erfolgreich, wenn die URL zum Laden der jeweiligen Datei vollständig konfiguriert ist und diese URL beim Ausführen des Befehls erreichbar ist. Alternativ kann die URL beim Aufruf des Befehls als Parameter übergeben werden.

**(1)** Die im Bereich /Setup/Automatisches-Laden/Netzwerk eingestellten Werte für Bedingung, URL und Minimal-Version stellen Default-Werte dar. Diese Werte werden ausschließlich dann verwendet, wenn beim Aufruf der Befehle LoadFirmware, LoadConfig oder LoadScript auf der Kommandozeilekeine anderen entsprechenden Parameter übergeben werden.

#### **Pfad Konsole:**

**Setup** > **Automatisches-Laden**

### **2.60.1 Firmware**

In diesem Menü finden Sie die Einstellungen für das Laden einer Firmware über das Netzwerk.

#### **Pfad Konsole:**

**Setup** > **Automatisches-Laden** > **Netzwerk**

#### **2.60.1.1.1 Bedingung**

Wählen Sie hier die Bedingung aus, nach der die unter /Setup/Automatisches-Laden/Netzwerk/Firmware/URL angegebene Firmware geladen wird, wenn der Befehl LoadFirmware ausgeführt wird.

5 Wenn der Befehl LoadFirmware zweimal nacheinander mit der Einstellung "unbedingt" ausgeführt wird enthalten beide Speicherplätze für die Firmware die gleiche Version.

#### **Pfad Konsole:**

**Setup** > **Automatisches-Laden** > **Netzwerk** > **Firmware**

#### **Mögliche Werte:**

#### **unbedingt**

Die Firmware wird auf jeden Fall auf den Speicherplatz der inaktiven Firmware geladen und ausgeführt. Diese Einstellung deaktiviert die Versionsprüfung, die angegebene Firmware wird auf jeden Fall geladen.

#### **wenn-unterschiedlich**

Die Firmware wird dann auf den Speicherplatz der inaktiven Firmware geladen und ausgeführt, wenn sie eine andere Version enthält als die im Gerät aktive und die inaktive Firmware. Wenn die Version der angegebenen Firmware einer der beiden vorhandenen Firmware-Versionen entspricht, wird die angegebene Firmware nicht geladen. Der Befehl LoadFirmware verwendet für den Vergleich die Firmware-Version (z. B. "8.10"), den Releasecode (z. B. "RU1") und das Dateidatum.

#### **wenn-neuer**

Die Firmware wird nur dann geladen und ausgeführt, wenn sie neuer ist als die aktuell im Gerät aktive Firmware. Die Firmware wird dann auf den Speicherplatz der inaktiven Firmware geladen, wenn sie neuer ist als die im Gerät aktive und die inaktive Firmware. Wenn die Version der angegebenen Firmware älter ist als eine der beiden vorhandenen Firmware-Versionen, wird die angegebene Firmware nicht geladen.

#### **Default-Wert:**

unbedingt

#### **2.60.1.1.2 Minimal-Version**

Stellen Sie hier die Minimal-Version der Firmware für das Laden über das Netzwerk ein.

5 Firmware-Versionen mir einer niedrigeren Versionsbezeichnung werden ignoriert.

#### **Pfad Konsole:**

**Setup** > **Automatisches-Laden** > **Netzwerk** > **Firmware**

#### **Mögliche Werte:**

```
max. 14 Zeichen aus [0-9].
```
#### **Default-Wert:**

leer

#### **2.60.1.1.3 URL**

Geben Sie hier die URL beginnend mit "tftp://", "http://" oder "https://" der Firmware an, die mit dem Befehl LoadFirmware über das Netzwerk geladen wird.

5 Der TFTP- bzw. HTTP(S)-Client lädt die hier eingetragene Datei nur, wenn dem Befehl LoadFirmware keine URL als Parameter übergeben wurde. Wird eine URL als Parameter angegeben, kann gezielt eine andere Datei geladen werden.

## **Pfad Konsole:**

```
Setup > Automatisches-Laden > Netzwerk > Firmware
```
#### **Mögliche Werte:**

max. 127 Zeichen aus [A-Z][a-z][0-9]#@{|}~!\$%&'()\*+-,/:;<=>?[\]^\_. `

#### **Default-Wert:**

leer

#### **2.60.1.1.4 Loopback-Adresse**

Die Loopback-Adresse für eine bestimmte Gegenstelle. Dies ist entweder ein Interface-Name, eine IPv4 oder IPv6-Adresse oder eine benannte Loopback-Adresse.

#### **Pfad Konsole:**

**Setup** > **Automatisches-Laden** > **Netzwerk** > **Firmware**

#### **Mögliche Werte:**

```
max. 16 Zeichen aus [A-Z][0-9]@{|}~!$%&'()+-,/:;<=>?[\]^_.
```
#### **Default-Wert:**

leer

## **2.60.1.2 Konfiguration**

In diesem Menü finden Sie die Einstellungen für das Laden einer Konfiguration über das Netzwerk.

#### **Pfad Konsole:**

**Setup** > **Automatisches-Laden** > **Netzwerk**

### **2.60.1.2.1 Bedingung**

Wählen Sie hier die Bedingung aus, nach der die unter **Setup** > **Automatisches-Laden** > **Netzwerk** > **Konfiguration** > **URL** angegebene Konfiguration beim Start des Gerätesgeladen wird.

#### **Pfad Konsole:**

**Setup** > **Automatisches-Laden** > **Netzwerk** > **Konfiguration**

## **Mögliche Werte:**

**unbedingt**

Die Konfiguration wird auf jeden Fall geladen.

## **wenn-unterschiedlich**

Die Konfiguration wird nur dann geladen, wenn sie eine andere Versionsnummer enthält als die aktuell im Gerät aktive Konfiguration.

## **Default-Wert:**

unbedingt

#### **2.60.1.2.2 URL**

Geben Sie hier die URL der Konfigurationsdatei an, die das Gerät über das Netzwerk lädt.

#### **Pfad Konsole:**

#### **Setup** > **Automatisches-Laden** > **Netzwerk** > **Konfiguration**

### **Mögliche Werte:**

```
max. 127 Zeichen aus [A-Z][a-z][0-9]#@{|}~!$%&'()*+-,/:;<=>?[\]^_. `
```
#### **Default-Wert:**

leer

## **2.60.1.3 Skript**

In diesem Menü finden Sie die Einstellungen für das Laden eines Skriptes über das Netzwerk.

#### **Pfad Konsole:**

**Setup** > **Automatisches-Laden** > **Netzwerk**

#### **2.60.1.3.1 Bedingung**

Wählen Sie hier die Bedingung aus, nach der das unter **Setup** > **Automatisches-Laden** > **Netzwerk** > **Konfiguration** > **URL** angegebene Skript ausgeführt wird, wenn der Befehl LoadScript ausgeführt wird.

#### **Pfad Konsole:**

**Setup** > **Automatisches-Laden** > **Netzwerk** > **Skript**

#### **Mögliche Werte:**

#### **unbedingt**

Das Skript wird auf jeden Fall ausgeführt. Diese Einstellung deaktiviert den Vergleich der Prüfsumme, das angegebene Skript wird auf jeden Fall ausgeführt. Dabei belässt der Befehl LoadScript die im Gerät gespeicherte Prüfsumme des zuletzt ausgeführten Skriptes unverändert.

#### **wenn-unterschiedlich**

Das Skript wird nur dann ausgeführt, wenn es sich vom zuletzt ausgeführten Skript unterscheidet.Der Unterschied zum zuletzt ausgeführten Skript wird über eine Prüfsumme festgestellt. Das Skript wird dazu grundsätzlich vollständig heruntergeladen. Dann vergleicht der Befehl LoadScript die Prüfsumme des geladenen Skriptes mit der im Gerät gespeicherten Prüfsumme des zuletzt ausgeführten Skriptes. Wenn das Skript ausgeführt wird aktualisiert der Befehl LoadScript die im Gerät gespeicherte Prüfsumme.

#### **Default-Wert:**

unbedingt

## **2.60.1.3.2 URL**

Geben Sie hier die URL der Skriptdatei an, die das Gerät über das Netzwerk lädt.

#### **Pfad Konsole:**

**Setup** > **Automatisches-Laden** > **Netzwerk** > **Skript**

#### **Mögliche Werte:**

```
max. 127 Zeichen aus [A-Z][a-z][0-9]#@{|}~!$%&'()*+-,/:;<=>?[\]^_. `
```
#### **Default-Wert:**

leer

## **2.60.1.4 TFTP-Client**

In diesem Menü finden Sie die Konfiguration für den TFTP-Client.

#### **Pfad Konsole:**

**Setup** > **Automatisches-Laden** > **Netzwerk**

#### **2.60.1.4.1 Bytes-pro-Hashmark**

Stellen Sie hier ein, nach welcher Anzahl von erfolgreich geladenen Bytes der TFTP-Client bei der Ausführung von LoadFirmware, LoadConfig oder LoadScript ein Hash-Zeichen (#) auf der Kommandozeile ausgibt. Mit diesen Hash-Zeichen erzeugt der TFTP-Client einen Fortschrittsbalken beim Download von Firmware, Konfiguration oder Skript.

5 Dieser Wert wird nur beim Laden über TFTP verwendet, nicht bei HTTP oder HTTPS. Bei HTTP oder HTTPS wird das Hash-Zeichen max. alle 100ms ausgeben, wenn ein Fortschritt stattgefunden hat.

#### **Pfad Konsole:**

**Setup** > **Automatisches-Laden** > **Netzwerk** > **TFTP-Client**

#### **Mögliche Werte:**

max. 4 Zeichen aus  $[0-9]$ 

#### **Default-Wert:**

8192

### **2.60.1.5 SSL**

Dieses Menü enthält die Verschlüsselungs-Parameter für das Netzwerk.

#### **Pfad Konsole:**

**Setup** > **Automatisches-Laden** > **Netzwerk**

#### **2.60.1.5.1 Versionen**

Dieser Eintrag definiert die erlaubten Protokoll-Versionen.

```
Pfad Konsole:
```
**Setup** > **Automatisches-Laden** > **Netzwerk** > **SSL**

**Mögliche Werte:**

**SSLv3 TLSv1 TLSv1.1 TLSv1.2 TLSv1.3**

### **Default-Wert:**

TLSv1

TLSv1.1 TLSv1.2

TLSv1.3

## **2.60.1.5.2 Schluesselaustausch-Algorithmen**

Dieser Eintrag legt fest, welche Verfahren zum Schlüsselaustausch zur Verfügung stehen.

#### **Pfad Konsole:**

```
Setup > Automatisches-Laden > Netzwerk > SSL
```
## **Mögliche Werte:**

**RSA DHE ECDHE**

#### **Default-Wert:**

RSA

DHE

ECDHE

## **2.60.1.5.3 Krypto-Algorithmen**

Dieser Eintrag legt fest, welche Krypto-Algorithmen erlaubt sind.

## **Pfad Konsole:**

**Setup** > **Automatisches-Laden** > **Netzwerk** > **SSL**

LCOS 10.80

2 Setup

**Mögliche Werte:**

**RC4-40 RC4-56 RC4-128 DES40 DES 3DES AES-128 AES-256 AESGCM-128 AESGCM-256**

### **Default-Wert:**

RC4-128 3DES AES-128 AES-256 AESGCM-128 AESGCM-256

## **2.60.1.5.4 Hash-Algorithmen**

Dieser Eintrag legt fest, welche Hash-Algorithmen erlaubt sind und impliziert welche HMAC-Algorithmen zum Schutz der Nachrichten-Integrität genutzt werden.

### **Pfad Konsole:**

**Setup** > **Automatisches-Laden** > **Netzwerk** > **SSL**

**Mögliche Werte:**

**MD5 SHA1 SHA2-256 SHA2-384**

#### **Default-Wert:**

MD5

SHA1

SHA2-256

SHA2-384

#### **2.60.1.5.5 PFS-bevorzugen**

Mit dieser Option legen Sie fest, dass das Gerät immer eine Verbindung über PFS (Perfect Forward Secrecy) bevorzugt, unabhängig von der Standard-Einstellung des Clients.

#### **Pfad Konsole:**

**Setup** > **Automatisches-Laden** > **Netzwerk** > **SSL**

**Mögliche Werte:**

**ja nein**

### **Default-Wert:**

ja

### **2.60.1.5.6 Neuverhandlungen**

Mit dieser Einstellung steuern Sie, ob der Client eine Neuverhandlung von SSL/TLS auslösen kann.

#### **Pfad Konsole:**

**Setup** > **Automatisches-Laden** > **Netzwerk** > **SSL**

#### **Mögliche Werte:**

#### **verboten**

Das Gerät bricht die Verbindung zur Gegenstelle ab, falls diese eine Neuverhandlung anfordert.

#### **erlaubt**

Das Gerät lässt Neuverhandlungen mit der Gegenstelle zu.

#### **ignoriert**

Das Gerät ignoriert die Anforderung der Gegenseite zur Neuverhandlung.

### **Default-Wert:**

erlaubt

#### **2.60.1.5.7 Elliptische-Kurven**

Legen Sie fest, welche elliptischen Kurven zur Verschlüsselung verwendet werden sollen.

#### **Pfad Konsole:**

**Setup** > **Automatisches-Laden** > **Netzwerk** > **SSL**

#### **Mögliche Werte:**

**secp256r1**

secp256r1 wird zur Verschlüsselung verwendet.

## **secp384r1**

secp384r1 wird zur Verschlüsselung verwendet.

#### **secp521r1**

secp521r1 wird zur Verschlüsselung verwendet.

### **Default-Wert:**

secp256r1

secp384r1

secp521r1

#### **2.60.1.5.21 Signatur-Hash-Algorithmen**

Bestimmen Sie mit diesem Eintrag, mit welchem Hash-Algorithmus die Signatur verschlüsselt werden soll.

#### **Pfad Konsole:**

**Setup** > **Automatisches-Laden** > **Netzwerk** > **SSL**

**Mögliche Werte:**

**MD5-RSA SHA1-RSA SHA224-RSA SHA256-RSA SHA384-RSA SHA512-RSA**

#### **Default-Wert:**

SHA1-RSA

SHA224-RSA

SHA256-RSA

SHA384-RSA

SHA512-RSA

## **2.60.3 Lizenz**

In diesem Menü erfassen Sie die Angaben zum Lizenznehmer, welche das Gerät bei der automatischen Lizenzaktivierung durch LCOS in das Registrierungsformular einträgt.

#### **Pfad Konsole:**

**Setup** > **Automatisches-Laden**

## **2.60.3.1 URL**

Über diese Einstellung definieren Sie die URL des Lizenzservers, den das Gerät für die automatische Lizenzaktivierung nutzt.

## **Pfad Konsole:**

**Setup** > **Automatisches-Laden** > **Lizenz**

#### **Mögliche Werte:**

max. 127 Zeichen aus [A-Z][a-z][0-9]#@{|}~!\$%&'()\*+-,/:;<=>?[\]^\_. `

#### **Default-Wert:**

http://www2.lancom.de/newoptionreg.nsf/RegOpt

### **2.60.3.2 Loopback-Adr.**

Geben Sie hier optional eine andere Adresse (Name oder IP) an, an die der Lizenz-Server seine Antwort-Nachrichten schickt.

Standardmäßig schickt der Server seine Antworten zurück an die IP-Adresse Ihres Gerätes, ohne dass Sie diese hier angeben müssen. Durch Angabe einer optionalen Loopback-Adresse verändern Sie die Quelladresse bzw. Route, mit der das Gerät den Server anspricht. Dies kann z. B. dann sinnvoll sein, wenn der Server über verschiedene Wege erreichbar ist und dieser einen bestimmten Weg für seine Antwort-Nachrichten wählen soll.

#### **Pfad Konsole:**

**Setup** > **Automatisches-Laden** > **Lizenz**

#### **Mögliche Werte:**

**Name des IP-Netzwerks (ARF-Netz), dessen Adresse eingesetzt werden soll. "INT" für die Adresse des ersten Intranets. "DMZ" für die Adresse der ersten DMZ.**

5 Wenn eine Schnittstelle namens "DMZ" existiert, wählt das Gerät stattdessen deren Adresse!

**LBO... LBF für eine der 16 Loopback-Adressen oder deren Name. eine beliebige IP-Adresse in der Form x.x.x.x.**

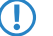

5 Sofern die hier eingestellte Absendeadresse eine Loopback-Adresse ist, wird diese auch auf maskiert arbeitenden Gegenstellen **unmaskiert** verwendet!

## **2.60.3.10 Firma**

Tragen Sie hier die Firma des Lizenznehmers ein.

#### **Pfad Konsole:**

**Setup** > **Automatisches-Laden** > **Lizenz**

## **2.60.3.11 Nachname**

Tragen Sie hier den Nachnamen des Lizenznehmers ein.

#### **Pfad Konsole:**

**Setup** > **Automatisches-Laden** > **Lizenz**

## **2.60.3.12 Vorname**

Tragen Sie hier den Vornamen des Lizenznehmers ein.

#### **Pfad Konsole:**

**Setup** > **Automatisches-Laden** > **Lizenz**

## **2.60.3.13 Strasse-und-Hausnummer**

Tragen Sie hier die Straße und die Hausnummer des Lizenznehmers ein.

#### **Pfad Konsole:**

**Setup** > **Automatisches-Laden** > **Lizenz**

## **2.60.3.14 Postleitzahl**

Tragen Sie hier die Postleitzahl des Lizenznehmers ein.

#### **Pfad Konsole:**

**Setup** > **Automatisches-Laden** > **Lizenz**

## **2.60.3.15 Stadt**

Tragen Sie hier die Stadt des Lizenznehmers ein.

#### **Pfad Konsole:**

**Setup** > **Automatisches-Laden** > **Lizenz**

## **2.60.3.16 Land**

Tragen Sie hier das Land des Lizenznehmers ein.

#### **Pfad Konsole:**

**Setup** > **Automatisches-Laden** > **Lizenz**

## **2.60.3.17 E-Mail**

Tragen Sie hier die E-Mail-Adresse des Lizenznehmers ein, an die der Lizenzserver seine Bestätigungs-E-Mail schickt.

#### **Pfad Konsole:**

**Setup** > **Automatisches-Laden** > **Lizenz**

## **2.60.56 USB**

In diesem Menü finden Sie die Konfiguration für das automatische Laden von Firmware oder Konfiguration von externen Datenträgern.

#### **Pfad Konsole:**

**Setup** > **Automatisches-Laden**

## **2.60.56.1 Firmware-und-Loader**

Mit dieser Option aktivieren Sie das automatische Laden von Loader- und / oder Firmware-Dateien von einem angeschlossenen USB-Medium. Speichern Sie die benötigten Loader- und / oder Firmware-Dateien im Verzeichnis "Firmware" in der obersten Ebene des angeschlossenen USB-Mediums.

**(!)** Durch den Assistenten für Sicherheitseinstellungen bzw. für Grundeinstellungen wird diese Option auf "inaktiv" gesetzt.

#### **Pfad Konsole:**

**Setup** > **Automatisches-Laden** > **USB**

#### **Mögliche Werte:**

**Inaktiv**

Das automatische Laden von Loader- und / oder Firmware-Dateien für das Gerät ist deaktiviert.

### **Aktiv**

Das automatische Laden von Loader- und / oder Firmware-Dateien für das Gerät ist aktiviert. Beim Mounten eines USB-Mediums wird versucht, eine passende Loader- und / oder Firmware-Datei in das Gerät zu laden. Das USB-Medium wird beim Einstecken in den USB-Anschluss am Gerät oder beim Neustart gemountet.

#### **Wenn-unkonfiguriert**

Das automatische Laden von Loader- und / oder Firmware-Dateien für das Gerät wird nur dann aktiviert, wenn sich das Gerät im Auslieferungszustand befindet. Durch einen Konfigurations-Reset kann ein Gerät jederzeit wieder auf den Auslieferungszustand zurückgesetzt werden.

#### **Default-Wert:**

Wenn-unkonfiguriert

## **2.60.56.2 Konfiguration-und-Skript**

Mit dieser Option aktivieren Sie das automatische Laden von Konfigurations- und / oder Skript-Dateien von einem angeschlossenen USB-Medium. Speichern Sie die benötigten Konfigurations- und / oder Skript-Dateien im Verzeichnis "Config" in der obersten Ebene des angeschlossenen USB-Mediums.

**(1)** Durch den Assistenten für Sicherheitseinstellungen bzw. für Grundeinstellungen wird diese Option auf "inaktiv" gesetzt.

**(1)** Wenn Sie verhindern wollen, dass ein Gerät durch manuellen Reset auf Werkseinstellungen und Einstecken eines USB-Datenträgers mit einer unerwünschten Konfiguration versehen werden kann, müssen Sie den Reset-Schalter deaktivieren.

#### **Pfad Konsole:**

**Setup** > **Automatisches-Laden** > **USB**

#### **Mögliche Werte:**

#### **Inaktiv**

Das automatische Laden von Loader- und / oder Firmware-Dateien für das Gerät ist deaktiviert.

## **Aktiv**

Das automatische Laden von Konfigurations- und / oder Skript-Dateien für das Gerät ist aktiviert. Beim Mounten eines USB-Mediums wird versucht, eine passende Konfigurations- und / oder Skript-Dateien in das Gerät zu laden. Das USB-Medium wird beim Einstecken in den USB-Anschluss am Gerät oder beim Neustart gemountet.

#### **Wenn-unkonfiguriert**

Das automatische Laden von Konfigurations- und / oder Skript-Dateien für das Gerät wird nur dann aktiviert, wenn sich das Gerät im Auslieferungszustand befindet. Durch einen Konfigurations-Reset kann ein Gerät jederzeit wieder auf den Auslieferungszustand zurückgesetzt werden.

### **Default-Wert:**

Wenn-unkonfiguriert

# **2.63 Paket-Capture**

In diesem Menü finden Sie die Einstellungen zur Aufzeichnung des Netzwerk-Datenverkehrs via LCOScap und RPCAP.

#### **Pfad Konsole:**

**Setup**

## **2.63.1 LCOSCap-In-Betrieb**

Mit dieser Einstellung aktivieren Sie die LCOSCAP-Funktionalität.

#### **Pfad Konsole:**

**Setup** > **Paket-Capture**

**Mögliche Werte: nein ja Default-Wert:** ia

## **2.63.2 LCOSCap-Port**

Mit dieser Einstellung bestimmen Sie den Port, den LCOSCAP nutzt.

#### **Pfad Konsole:**

**Setup** > **Paket-Capture**

#### **Mögliche Werte:**

max. 5 Zeichen aus  $[0-9]$ 

### **Default-Wert:**

41047

## **2.63.3 LCOSCap-max.-Capture-Laenge**

Mit dieser Einstellung legen Sie die maximale Länge der mittels LCOSCap aufgezeichneten Datenpakete fest.

#### **Pfad Konsole:**

**Setup** > **Paket-Capture**

## **2.63.4 LCOSCap-Algorithmen**

Hier können Sie die für LCOSCap-Verbindungen zu verwendenden Verschlüsselungsalgorithmen einschränken. Der Simple-Algorithmus verwendet das Klartext-Passwort als Basis für die Schlüsselableitung, während die beiden anderen Algorithmen ein verschlüsseltes Passwort als Basis verwenden, das entweder mit SHA-256 oder mit SHA-512 verschlüsselt ist. Simple muss aktiviert bleiben, wenn die Kommunikation mit LCOSCap-Versionen vor LCOS 10.40 gewünscht wird.

**(1)** Beachten Sie, dass die Auswahl des Algorithmus mit dem verwendeten Passwort-Verschlüsselungsalgorithmus konsistent sein muss: Wenn zum Beispiel SHA-512 zur Verschlüsselung von Admin-Passwörtern verwendet wird (siehe [2](#page-405-0).[11](#page-405-0).[89](#page-405-0).[2](#page-405-0) [Krypto-Algorithmus](#page-405-0) auf Seite 406) und Klartext-Passwörter nicht aufbewahrt werden (siehe [2](#page-404-0).[11](#page-404-0).[89](#page-404-0).[1](#page-404-0) [Klartext-behalten](#page-404-0) auf Seite 405), darf SHA-512 an dieser Stelle nicht deaktiviert werden, da sonst das Gerät nicht über LL2M erreichbar ist.

## **Pfad Konsole:**

**Setup** > **Paket-Capture**

**Mögliche Werte:**

**Simple SHA-256 SHA-512**

## **Default-Wert:**

Simple

SHA-256

SHA-512

## **2.63.5 LCOSCap-WAN-Zugriff**

Mit dieser Einstellung regeln Sie den Zugriff auf LCOSCAP aus dem WAN.

#### **Pfad Konsole:**

**Setup** > **Paket-Capture**

#### **Mögliche Werte:**

#### **nein**

Kein Zugriff erlaubt. Dies ist die Voreinstellung bei Neugeräten oder wenn das Gerät auf die Werkseinstellungen zurückgesetzt wird.

#### **ja**

Zugriff erlaubt. Dies ist die Voreinstellung bei Geräten, welche auf die Version LCOS 10.80 von einer älteren Version aktualisiert wurden.

### **nur-VPN**

Zugriff nur über VPN-Verbindungen erlaubt.

#### **Default-Wert:**

nein

## **2.63.11 RPCap-In-Betrieb**

Mit dieser Einstellung aktivieren Sie RPCAP. RPCAP ist ein von (der Windows-Version von) Wireshark unterstütztes Protokoll, mit dem Wireshark das Gerät direkt ansprechen kann, wodurch der Umweg über eine Capture-Datei entfällt. In Wireshark sprechen Sie die RPCAP-Schnittstelle über den Unterpunkt 'Remote interfaces' an.

#### **Pfad Konsole:**

**Setup** > **Paket-Capture**

**Mögliche Werte:**

**nein ja**

### **Default-Wert:**

nein

## **2.63.12 RPCap-Port**

Mit dieser Einstellung bestimmen Sie den Port, den RPCAP nutzt.

#### **Pfad Konsole:**

**Setup** > **Paket-Capture**

# **Mögliche Werte:**

0 … 65535

**Default-Wert:** 2002

# **2.63.13 RPCap-blockierendes-TCP**

Dieser Eintrag enthält die Setupwerte für RPCap-blockierendes-TCP.

#### **Pfad Konsole:**

**Setup** > **Paket-Capture**

## **2.63.14 RPCap-WAN-Zugriff**

Mit dieser Einstellung regeln Sie den Zugriff auf RPCAP aus dem WAN.

#### **Pfad Konsole:**

**Setup** > **Paket-Capture**

#### **Mögliche Werte:**

#### **nein**

Kein Zugriff erlaubt. Dies ist die Voreinstellung bei Neugeräten oder wenn das Gerät auf die Werkseinstellungen zurückgesetzt wird.

## **ja**

Zugriff erlaubt. Dies ist die Voreinstellung bei Geräten, welche auf die Version LCOS 10.80 von einer älteren Version aktualisiert wurden.

## **nur-VPN**

Zugriff nur über VPN-Verbindungen erlaubt.

#### **Default-Wert:**

nein

## **2.63.20 Capturing-auf-Datei**

In diesem Menü finden Sie die Einstellungen zur Aufzeichnung des Netzwerk-Datenverkehrs auf ein angeschlossenes USB-Laufwerk im Format PCAP. Dieses Format wird z. B. von Wireshark verwendet.

## **Pfad Konsole:**

**Setup** > **Paket-Capture**

## **2.63.20.1 Dateien**

In dieser Tabelle konfigurieren Sie die Wireshark-Traces auf ein angeschlossenes USB-Laufwerk.

#### **Pfad Konsole:**

**Setup** > **Paket-Capture** > **Capturing-auf-Datei**

## **2.63.20.1.1 Name**

Name des Eintrags.

#### **Pfad Konsole:**

**Setup** > **Paket-Capture** > **Capturing-auf-Datei** > **Dateien**

#### **Mögliche Werte:**

max. 32 Zeichen aus [A-Z][0-9]@{|}~!\$%&'()+-,/:;<=>?[\]^\_.

#### **2.63.20.1.2 In-Betrieb**

Definiert ob der Konfigurationseintrag aktiv oder inaktiv ist.

#### **Pfad Konsole:**

**Setup** > **Paket-Capture** > **Capturing-auf-Datei** > **Dateien**

### **Mögliche Werte:**

**nein ja**

### **2.63.20.1.3 Dateiname**

Vollständiger Pfad und Name der Wireshark-Capure-Datei, z. B. /usb/capture.pcap.

#### **Pfad Konsole:**

**Setup** > **Paket-Capture** > **Capturing-auf-Datei** > **Dateien**

#### **Mögliche Werte:**

```
max. 16 Zeichen aus [A-Z][a-z][0-9]#@{|}~!$%&'()*+-,/:;<=>?[\]^_. `
```
#### **2.63.20.1.4 Schnittstelle**

Name des logischen Interfaces auf dem der Wireshark-Capture ausgeführt werden soll, z. B. DSL-1, LAN-1 etc.

#### **Pfad Konsole:**

```
Setup > Paket-Capture > Capturing-auf-Datei > Dateien
```
#### **Mögliche Werte:**

```
max. 16 Zeichen aus [A-Z][0-9]@{|}~!$%&'()+-,/:;<=>?[\]^_.
```
### **2.63.20.1.5 MAC-Adresse**

MAC-Adresse auf der die Aufzeichnung eingeschränkt werden soll, formatiert ohne Trennzeichen wie "-" oder ":".

### **Pfad Konsole:**

**Setup** > **Paket-Capture** > **Capturing-auf-Datei** > **Dateien**

#### **Mögliche Werte:**

max. 17 Zeichen aus [0-9a-e]

# **2.64 PMS-Interface**

Über die Tabellen und Parameter in diesem Menü nehmen Sie sämtliche Einstellungen für die PMS-Schnittstelle vor (PMS = Property-Management-System).

#### **Pfad Konsole:**

**Setup**

## **2.64.1 Aktiv**

Aktivieren oder deaktivieren Sie die PMS-Schnittstelle für das Gerät.

### **Pfad Konsole:**

**Setup** > **PMS-Interface**

**Mögliche Werte:**

**nein ja**

## **Default-Wert:**

nein

## **2.64.2 PMS-Typ**

Bezeichnet das von Ihrem Property-Management-System verwendete Protokoll. Zur Zeit besteht ausschließlich die Unterstützung für das Hotel-Property-Management-System von Micros Fidelio über TCP/IP.

### **Pfad Konsole:**

**Setup** > **PMS-Interface**

**Mögliche Werte:**

**TCP/IP**

**Default-Wert:**

TCP/IP

## **2.64.3 PMS-Server-IP-Adresse**

Geben Sie hier die IPv4-Adresse Ihres PMS-Servers ein.

#### **Pfad Konsole:**

**Setup** > **PMS-Interface**

#### **Mögliche Werte:**

max. 15 Zeichen aus [0-9].

#### **Default-Wert:**

leer

## **2.64.4 Loopback-Address**

Geben Sie hier optional eine andere Adresse (Name oder IP) an, an die der PMS-Server seine Antwort-Nachrichten schickt.

Standardmäßig schickt der Server seine Antworten zurück an die IP-Adresse Ihres Gerätes, ohne dass Sie diese hier angeben müssen. Durch Angabe einer optionalen Loopback-Adresse verändern Sie die Quelladresse bzw. Route, mit der das Gerät den Server anspricht. Dies kann z. B. dann sinnvoll sein, wenn der Server über verschiedene Wege erreichbar ist und dieser einen bestimmten Weg für seine Antwort-Nachrichten wählen soll.

**Pfad Konsole:**

**Setup** > **PMS-Interface**

#### **Mögliche Werte:**

**Name des IP-Netzwerks (ARF-Netz), dessen Adresse eingesetzt werden soll. "INT" für die Adresse des ersten Intranets. "DMZ" für die Adresse der ersten DMZ.**

5 Wenn eine Schnittstelle namens "DMZ" existiert, wählt das Gerät stattdessen deren Adresse!

**LBO... LBF für eine der 16 Loopback-Adressen oder deren Name. eine beliebige IP-Adresse in der Form x.x.x.x.**

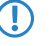

5 Sofern die hier eingestellte Absendeadresse eine Loopback-Adresse ist, wird diese auch auf maskiert arbeitenden Gegenstellen **unmaskiert** verwendet!

## **2.64.5 PMS-Port**

Geben Sie hier den TCP-Port ein, über den Ihr PMS-Server erreichbar ist.

# **Pfad Konsole: Setup** > **PMS-Interface Mögliche Werte:**  $0...65535$ **Default-Wert:**  $\Omega$

## **2.64.6 Trennzeichen**

Über diesen Eintrag konfigurieren Sie das Trennzeichen, das Ihr PMS benutzt, um Datensätze an eine API weiterzureichen. Die Micros-Fidelio-Spezifikation z. B. verwendet standardmäßig den senkrechten Trennstrich (|, Hex 7C).

5 Sie sollten diesen Wert nach Möglichkeit nicht verändern. Ein falsches Trennzeichen führt dazu, dass das Gerät die von Ihrem PMS übermittelten Datensätze nicht mehr lesen kann und die PMS-Schnittstelle nicht funktioniert!

### **Pfad Konsole:**

**Setup** > **PMS-Interface**

### **Mögliche Werte:**

```
max. 1 Zeichen aus [A-Z][a-z][0-9]#@{|}~!$%&'()*+-,/:;<=>?[\]^_. `
```
#### **Default-Wert:**

|

## **2.64.7 Zeichensatz**

Wählen Sie den Zeichensatz aus, in dem Ihr PMS die Nachnamen Ihrer Gäste an das Gerät übermittelt.

**Pfad Konsole:**

**Setup** > **PMS-Interface**

**Mögliche Werte:**

**CP850 W1252**

**Default-Wert:**

CP850

## **2.64.8 Waehrung**

Sofern Sie eine kostenpflichtigen Internetzugang anbieten, wählen Sie hier die Währungseinheit aus, mit der Sie die angebotenen Zeitkontingente (einstellbar über die Tarif-Tabelle) abrechnen. Diese Einheit erscheint ebenfalls auf der Portalseite. Achten Sie darauf, dass sie mit der Währung des PMS-Servers übereinstimmt.

#### **Pfad Konsole:**

**Setup** > **PMS-Interface**

**Mögliche Werte:**

**CENT PENNY**

#### **Default-Wert:**

CENT

## **2.64.10 Accounting**

In diesem Menü konfigurieren Sie die Übermittlung der Abrechnungsinformationen vom Gerät an Ihr PMS.

#### **Pfad Konsole:**

**Setup** > **PMS-Interface**

## **2.64.10.1 Flashrom-Speichern**

Aktivieren oder deaktivieren Sie, ob Ihr Gerät die Abrechnungsinformationen in regelmäßigen Abständen im internen Flash-ROM speichert. Dies geschieht standardmäßig stündlich, Sie können das betreffende Intervall aber über das Setup-Menü verändern. Aktivieren Sie diese Option, um bei einem Stromausfall den Komplettverlust von Accounting-Informationen zu vermeiden.

5 Beachten Sie, dass ein häufiges Beschreiben dieses Speichers die Lebendauer Ihres Gerätes reduziert!

#### **Pfad Konsole:**

**Setup** > **PMS-Interface** > **Accounting**

### **Mögliche Werte:**

**nein ja**

#### **Default-Wert:**

nein

## **2.64.10.2 Flashrom-Speicherintervall**

Über diesen Eintrag konfigurieren Sie, in welchem Intervall das Gerät die gesammelten Accounting-Informationen in seinem internen Flash-ROM sichert.

5 Beachten Sie, dass ein häufiges Beschreiben dieses Speichers die Lebensdauer Ihres Gerätes reduziert!

#### **Pfad Konsole:**

**Setup** > **PMS-Interface** > **Accounting**

#### **Mögliche Werte:**

0 … 4294967295 Sekunden

#### **Default-Wert:**

15

**Besondere Werte:**

**0**

Der Wert 0 deaktiviert die Funktion.

## **2.64.10.3 Accounting-Tabelle-Reinigungsintervall**

Über diesen Eintrag konfigurieren Sie, in welchem Intervall das Gerät seine interne Accounting-Tabelle im Status-Menü von abgelaufenen Sitzungen befreit.

#### **Pfad Konsole:**

**Setup** > **PMS-Interface** > **Accounting**

#### **Mögliche Werte:**

0 … 4294967295 Sekunden

#### **Default-Wert:**

60

#### **Besondere Werte:**

**0**

Der Wert 0 deaktiviert die automatische Bereinigung.

#### **2.64.10.4 Accounting-Tabelle-Updateintervall**

Über diesen Eintrag konfigurieren Sie, in welchem Intervall das Gerät seine interne Accounting-Tabelle im Status-Menü aktualisiert.

#### **Pfad Konsole:**

**Setup** > **PMS-Interface** > **Accounting**

#### **Mögliche Werte:**

0 … 4294967295 Sekunden

#### **Default-Wert:**

15

#### **Besondere Werte:**

**0**

Wenn der Wert 0 ist, ist die Aktualisierung deaktiviert und die Status-Tabelle zeigt keine Werte an.

## **2.64.11 Login-Formular**

In diesem Menü nehmen Sie die PMS-spezifischen Einstellungen zur Login-/Portalseite, die Ihren Gäste beim unauthentifizierten Zugriff auf den Hotspot erscheint.

### **Pfad Konsole:**

**Setup** > **PMS-Interface**

#### **2.64.11.1 PublicSpot-Login-Formular**

Aktivieren bzw. deaktivieren Sie, ob die Portalseite die Public-Spot-eigenen Anmeldemaske anzeigt. Wenn Sie diese Einstellung deaktivieren, können sich Public-Spot-Nutzer, die eine Kombination aus Benutzername und Passwort als Zugangsdaten verwenden (z. B. fest eingetragene oder über Voucher eingerichtete Nutzer), nicht mehr am Gerät anmelden.

#### **Pfad Konsole:**

**Setup** > **PMS-Interface** > **Login-Formular**

#### **Mögliche Werte:**

**nein ja**

#### **Default-Wert:**

nein

## **2.64.11.2 PMS-Login-Formular**

Wählen Sie aus, welche Anmeldemaske die Portalseite für Ihre PMS-Schnittstelle anzeigt.

#### **Pfad Konsole:**

**Setup** > **PMS-Interface** > **Login-Formular**

### **Mögliche Werte:**

#### **kostenlos**

Wählen Sie diese Einstellung, wenn Sie Ihren Hotelgästen einen kostenlosen Internetzugang anbieten. Ihre Hotelgäste werden auf der Portalseite dennoch dazu aufgefordert, sich mit ihrem Benutzernamen, ihrer Zimmernummer und ggf. einer weiteren Kennung am Hotspot zu authentisieren, um eine Internetnutzung durch Unbefugte zu erschweren.

## **kostenpflichtig**

Wählen Sie diese Einstellung, wenn Sie Ihren Hotelgästen einen kostenpflichtig Internetzugang anbieten. Ihre Hotelgäste werden auf der Portalseite dazu aufgefordert, sich mit ihrem Benutzernamen, ihrer Zimmernummer und ggf. einer weiteren Kennung am Hotspot zu authentisieren und einen Tarif auszuwählen.

#### **kostenlos-VIP**

Wählen Sie diese Einstellung, wenn Sie einen eigentlich kostenpflichtigen Internetzugang für VIPs kostenlos anbieten wollen. Ihre VIPs erhalten dann zwar die Anmeldemaske für den kostenpflichtigen Zugang, es werden ihnen jedoch keine Gebühren in Rechnung gestellt.

#### **Default-Wert:**

kostenlos

## **2.64.11.3 Fidelio-kostenlos-Sicherheits-Check**

Wählen Sie aus, mit welcher weiteren Kennung sich ein Hotelgast – zusätzlich zu seinem Benutzernamen und seiner Zimmernummer – am Public Spot authentisiert, sofern Sie eine kostenlose Internetnutzung anbieten. Wenn Sie Keiner

wählen, verzichtet das Gerät auf die Abfrage einer weiteren Kennung.

#### **Pfad Konsole:**

**Setup** > **PMS-Interface** > **Login-Formular**

#### **Mögliche Werte:**

**Keiner Reservierungsnummer Ankunftsdatum Abreisedatum Vorname Profilnummer**

### **Default-Wert:**

Keiner

## **2.64.11.4 Fidelio-kostenpflichtig-Sicherheits-Check**

Wählen Sie aus, mit welcher weiteren Kennung sich ein Hotelgast – zusätzlich zu seinem Benutzernamen und seiner Zimmernummer – am Public Spot authentisiert, sofern Sie eine kostenpflichtige Internetnutzung anbieten. Wenn Sie Keiner wählen, verzichtet das Gerät auf die Abfrage einer weiteren Kennung.

#### **Pfad Konsole:**

**Setup** > **PMS-Interface** > **Login-Formular**

#### **Mögliche Werte:**

**Keiner Reservierungsnummer Ankunftsdatum Abreisedatum Vorname Profilnummer**

#### **Default-Wert:**

Reservierungsnummer

## **2.64.11.5 Fidelio-kostenlos-VIP-Sicherheits-Check**

Wählen Sie aus, mit welcher weiteren Kennung sich eine VIP – zusätzlich zu ihrem Benutzernamen und ihrer Zimmernummer – am Public Spot authentisiert, sofern Sie eine kostenlose Internetnutzung für VIPs anbieten. Wenn Sie Keiner wählen, verzichtet das Gerät auf die Abfrage einer weiteren Kennung.

#### **Pfad Konsole:**

**Setup** > **PMS-Interface** > **Login-Formular**

#### **Mögliche Werte:**

**Keiner Reservierungsnummer Ankunftsdatum Abreisedatum Vorname Profilnummer**

#### **Default-Wert:**

Keiner

## **2.64.11.6 Kostenlos-VIP-Status**

In dieser Tabelle verwalten Sie lokal die VIP-Kategorien aus Ihrem PMS.

#### **Pfad Konsole:**

**Setup** > **PMS-Interface** > **Login-Formular**

#### **2.64.11.6.1 Status**

Tragen Sie hier die VIP-Kategorie aus Ihrem PMS ein, deren Mitgliedern Sie einen kostenlosen Internetzugang zur Verfügung stellen wollen.

Haben Sie auf Ihrem PMS-Server z. B. drei mögliche VIP-Stati eingerichtet (VIP1, VIP2, VIP3), wollen allerdings nur den Hotelgästen aus Kategorie VIP2 einen freien Internetzugang anbieten, tragen Sie deren entsprechende Kennung hier ein.

#### **Pfad Konsole:**

#### **Setup** > **PMS-Interface** > **Login-Formular** > **Kostenlos-VIP-Status**

#### **Mögliche Werte:**

```
max. 20 Zeichen aus [A-Z][a-z][0-9]#@{|}~!$%&'()*+-,/:;<=>?[\]^_. `
```
#### **Default-Wert:**

leer

## **2.64.11.14 Benutzer-muss-AGBs-akzeptieren**

Mit dieser Einstellung aktivieren oder deaktivieren Sie die Bestätigung der Nutzungsbedingungen auf der PMS-Login-Seite.

#### **Pfad Konsole:**

**Setup** > **PMS-Interface** > **Login-Formular**

#### **Mögliche Werte:**

#### **nein**

Der Benutzer wird nicht dazu aufgefordert, die Nutzungsbedingungen zu akzeptieren.

**ja**

Der Benutzer wird dazu aufgefordert, die Nutzungsbedingungen zu akzeptieren.

#### **Default-Wert:**

nein

# **2.64.12 Gastname-Case-Sensitiv**

Aktivieren oder deaktivieren Sie, ob das Gerät beim Abgleich des beim Login angegebenen Nachnamens mit dem Gastnamen in der PMS-Datenbank auf Groß- und Kleinschreibung achtet. Ist diese Einstellung aktiviert, wird einem Gast der Public-Spot-Zugang verweigert, wenn die Schreibweise seines Namens nicht der dem Hotel mitgeteilten Schreibweise entspricht.

## **Pfad Konsole:**

**Setup** > **PMS-Interface**

**Mögliche Werte: nein ja Default-Wert:**

ja

## **2.64.13 Multi-Login**

Aktivieren oder deaktivieren Sie, ob Sie einem Hotelgast erlauben, mehrere WLAN-Geräte mit den selben Zugangsdaten am Hotspot anzumelden.

## **Pfad Konsole:**

**Setup** > **PMS-Interface**

**Mögliche Werte:**

**nein ja**

**Default-Wert:**

ja

## **2.64.15 Tarif**

In diesem Menü konfigurieren Sie die Tarife für die PMS-Schnittstelle

## **Pfad Konsole:**

**Setup** > **PMS-Interface**

## **2.64.15.1 Anzahl**

Geben Sie hier die Höhe des Zeitkontingents ein, z. B. 1. In Kombination mit der Einheit entspricht dies z. B. 1 Stunde.

#### **Pfad Konsole:**

**Setup** > **PMS-Interface** > **Tarif**

## **Mögliche Werte:**

0 … 4294967295

## **Default-Wert:**

1

## **2.64.15.2 Einheit**

Wählen Sie aus der Liste eine Einheit für das Zeitkontingent aus.

#### **Pfad Konsole:**

**Setup** > **PMS-Interface** > **Tarif**

## **Mögliche Werte:**

**Minuten Stunden Tage**

#### **Default-Wert:**

Stunden

## **2.64.15.3 Tarifwert**

Geben Sie hier die Höhe des Betrags ein, mit dem Sie die Zeitkontingente vergelten. In Kombination mit der gewählten Währung entspricht dies z. B. 50 Cent.

### **Pfad Konsole:**

**Setup** > **PMS-Interface** > **Tarif**

#### **Mögliche Werte:**

0 … 4294967295

#### **Default-Wert:**

 $\Omega$ 

## **2.64.15.4 Name**

Definieren Sie mit diesem Eintrag einen Namen für diesen Tarif

#### **Pfad Konsole:**

**Setup** > **PMS-Interface** > **Tarif**

### **Mögliche Werte:**

max. 20 Zeichen aus [A-Z][a-z][0-9]#@{|}~!\$%&'()\*+-,/:;<=>?[\]^\_. `

## **Default-Wert:**

leer

## **2.64.15.5 Tx-Bandbreite**

Begrenzen Sie mit diesem Eintrag eine Sendebandbreite (Tx).
# **Pfad Konsole: Setup** > **PMS-Interface** > **Tarif**

## **Mögliche Werte:**

max. 10 Zeichen aus [0-9]

## **Default-Wert:**

0

## **Besondere Werte:**

**0**

Der Wert "0" deaktiviert die Limitierung der Sendebandbreite.

## **2.64.15.6 Rx-Bandbreite**

Begrenzen Sie mit diesem Eintrag eine Empfangsbandbreite (Rx).

## **Pfad Konsole:**

**Setup** > **PMS-Interface** > **Tarif**

## **Mögliche Werte:**

max. 10 Zeichen aus  $[0-9]$ 

## **Default-Wert:**

 $\Omega$ 

## **Besondere Werte:**

**0**

Der Wert "0" deaktiviert die Limitierung der Empfangsbandbreite.

# **2.70 IPv6**

In diesem Menü verwalten Sie die Einstellungen für IPv6.

### **Pfad Konsole:**

**Setup**

# **2.70.1 Tunnel**

Mit dieser Einstellung verwalten Sie die Tunnelprotokolle, um den Zugang zum IPv6-Internet über eine IPv4-Internetverbindung bereitzustellen.

## **Pfad Konsole:**

**Setup** > **IPv6**

## **2.70.1.1 6in4**

Die Tabelle enthält die Einstellungen zum 6in4-Tunnel.

## **Pfad Konsole:**

**Setup** > **IPv6** > **Tunnel**

## **2.70.1.1.1 Gegenstelle**

Beinhaltet den Namen des 6in4-Tunnels.

### **Pfad Konsole:**

**Setup** > **IPv6** > **Tunnel** > **6in4**

## **Mögliche Werte:**

```
max. 16 Zeichen aus [A-Z][a-z][0-9]#@{|}~!$%&'()*+-,/:;<=>?[\]^_. `
```
## **Default-Wert:**

leer

## **2.70.1.1.2 Rtg-Tag**

Tragen Sie hier als Schnittstellen-Tag einen Wert ein, der das Netzwerk eindeutig spezifiziert. Alle Pakete, die das Gerät auf diesem Netzwerk empfängt, erhalten intern eine Markierung mit diesem Tag. Das Schnittstellen-Tag ermöglicht eine Trennung der für dieses Netzwerk gültigen Routen auch ohne explizite Firewall-Regel.

## **Pfad Konsole:**

**Setup** > **IPv6** > **Tunnel** > **6in4**

## **Mögliche Werte:**

 $0...65534$ 

### **Default-Wert:**

0

### **2.70.1.1.3 Gateway-Adresse**

Beinhaltet die IPv4-Adresse des entfernten 6in4-Gateways.

**(1)** Der 6in4-Tunnel entsteht ausschließlich dann, wenn das Gateway über diese Adresse per Ping erreichbar ist.

## **Pfad Konsole:**

**Setup** > **IPv6** > **Tunnel** > **6in4**

### **Mögliche Werte:**

max. 16 Zeichen aus  $[0-9]$ .

**Default-Wert:**

leer

## **2.70.1.1.4 IPv4-Rtg-tag**

Bestimmen Sie hier das Routing-Tag, mit dem das Gerät die Route zum zugehörigen entfernten Gateway ermittelt. Das IPv4-Routing-Tag gibt an, über welche getaggte IPv4-Route die Datenpakete ihre Zieladresse erreichen. Folgende Zieladressen sind möglich:

- > 6to4-Anycast-Adresse
- > 6in4-Gateway-Adresse
- > 6rd-Border-Relay-Adresse

### **Pfad Konsole:**

**Setup** > **IPv6** > **Tunnel** > **6in4**

## **Mögliche Werte:**

 $0...65534$ 

### **Default-Wert:**

 $\theta$ 

## **2.70.1.1.5 Gateway-IPv6-Adresse**

Beinhaltet die IPv6-Adresse des entfernten Tunnelendpunktes auf dem Transfernetz, z. B. "2001:db8::1".

### **Pfad Konsole:**

**Setup** > **IPv6** > **Tunnel** > **6in4**

## **Mögliche Werte:**

max. 43 Zeichen aus [A-F][a-f][0-9]:

#### **Default-Wert:**

leer

### **2.70.1.1.6 Lokale-IPv6-Adresse**

Beinhaltet die lokale IPv6-Adresse des Geräts auf dem Transfernetz, z. B. "2001:db8::2/64".

### **Pfad Konsole:**

**Setup** > **IPv6** > **Tunnel** > **6in4**

## **Mögliche Werte:**

max. 43 Zeichen aus  $[A-F][a-f][0-9]$ :

### **Default-Wert:**

leer

### **2.70.1.1.7 Geroutetes-IPv6-Prefix**

Enthält das Präfix, das vom entfernten Gateway zum lokalen Gerät geroutet wird und im LAN verwendet werden soll, z. B. "2001:db8:1:1::/64" oder "2001:db8:1::/48".

## **Pfad Konsole:**

**Setup** > **IPv6** > **Tunnel** > **6in4**

### **Mögliche Werte:**

max. 43 Zeichen aus [A-F][a-f][0-9]:

### **Default-Wert:**

leer

### **2.70.1.1.8 Firewall**

Hier haben Sie die Möglichkeit die Firewall für jedes Tunnel-Interface einzeln zu deaktivieren, wenn die globale Firewall für IPv6-Schnittstellen aktiv ist. Um die Firewall für alle Schnittstellen global zu aktivieren, wählen Sie **IPv6-Firewall/QoS aktiviert** im Menü **Firewall/QoS** > **Allgemein**.

(1) Wenn Sie die globale Firewall deaktivieren, dann ist auch die Firewall einer einzelnen Schnittstelle inaktiv, selbst wenn Sie diese in mit dieser Option aktiviert haben.

## **Pfad Konsole:**

**Setup** > **IPv6** > **Tunnel** > **6in4**

## **Mögliche Werte:**

**nein ja**

## **Default-Wert:**

ja

## **2.70.1.2 6rd-Border-Relay**

Ein Router kann grundsätzlich als 6rd-Client oder als 6rd-Border-Relay arbeiten. Ein 6rd-Client bzw. 6rd CE-Router (Customer Edge Router) verbindet sich über eine WAN-Verbindung zu einem Internet-Provider und propagiert das 6rd-Präfix an Clients im LAN. Ein 6rd-Border-Relay arbeitet im Netzwerk des Providers und stellt 6rd-Clients die Verbindung zum IPv6-Netzwerk bereit. Ein 6rd-Border Relay wird also immer dann verwendet, wenn 6rd-Routern eine IPv6-Verbindung bereitgestellt werden soll.

## **Pfad Konsole:**

**Setup** > **IPv6** > **Tunnel**

### **2.70.1.2.1 Gegenstelle**

Beinhaltet den Namen des 6rd-Border-Relay-Tunnels.

## **Pfad Konsole:**

**Setup** > **IPv6** > **Tunnel** > **6rd-Border-Relay**

## **Mögliche Werte:**

```
max. 16 characters from [A-Z] [a-z] [0-9] \# ( | \} \sim \# \# ( ) * + - , / \colon \le \ge ? [ \setminus ] \sim \_.
```
#### **Default-Wert:**

leer

### **2.70.1.2.2 Rtg-Tag**

Tragen Sie hier als Schnittstellen-Tag einen Wert ein, der das Netzwerk eindeutig spezifiziert. Alle Pakete, die das Gerät auf diesem Netzwerk empfängt, erhalten intern eine Markierung mit diesem Tag. Das Schnittstellen-Tag ermöglicht eine Trennung der für dieses Netzwerk gültigen Routen auch ohne explizite Firewall-Regel.

## **Pfad Konsole:**

**Setup** > **IPv6** > **Tunnel** > **6rd-Border-Relay**

### **Mögliche Werte:**

0 … 65534

## **Default-Wert:**

 $\theta$ 

## **2.70.1.2.3 IPv4-Loopback-Adresse**

Bestimmen Sie die IPv4-Loopback-Adresse, d. h. die Adresse auf der das Gerät als 6rd-Border-Relay arbeiten soll.

### **Pfad Konsole:**

**Setup** > **IPv6** > **Tunnel** > **6rd-Border-Relay**

### **Mögliche Werte:**

max. 16 Zeichen aus  $[0-9]$ .

#### **Default-Wert:**

leer

## **2.70.1.2.4 6rd-Praefix**

Definiert das von diesem Border-Relay verwendete Präfix für die 6rd-Domäne, z. B. 2001:db8::/32. Dieses Präfix muss ebenfalls auf allen zugehörigen 6rd-Clients konfiguriert werden.

## **Pfad Konsole:**

**Setup** > **IPv6** > **Tunnel** > **6rd-Border-Relay**

## **Mögliche Werte:**

max. 16 Zeichen aus  $A-Z$ ]  $[a-z]$   $[0-9]$ : /

### **Default-Wert:**

leer

## **2.70.1.2.5 IPv4-Masken-Laenge**

Definiert die Anzahl der höchstwertigen Bits der IPv4-Adressen, die identisch innerhalb einer 6rd-Domäne sind. Bei Maskenlänge "0"existieren keine identischen Bits. In diesem Fall dient die gesamte IPv4-Adresse dazu, das delegierte 6rd-Präfix zu erzeugen.

Der Provider gibt die Maskenlänge vor.

**Beispiel:** Die IPv4-Adresse des Gerätes sei "192.168.1.99" (in hexadezimaler Form: "c0a8:163"). Dann sind beispielsweise folgende Kombinationen möglich:

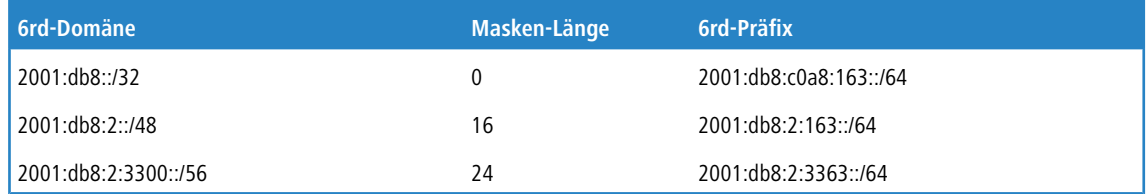

## **Pfad Konsole:**

**Setup** > **IPv6** > **Tunnel** > **6rd-Border-Relay**

## **Mögliche Werte:**

 $0...32$ 

## **Default-Wert:**

 $\Omega$ 

## **Besondere Werte:**

**0**

Das Gerät benutzt die vollständige IPv4-Adresse.

## **2.70.1.2.6 DHCPv4-Propagieren**

Wenn Sie diese Funktion aktivieren, dann verteilt das 6rd-Border-Relay das Präfix über DHCPv4, insofern der DHCPv4-Client es anfragt.

5 Wenn Sie diese Funktion nicht aktivieren, müssen Sie die nötigen 6rd-Einstlellungen auf den 6rd-Clients manuell konfigurieren.

### **Pfad Konsole:**

**Setup** > **IPv6** > **Tunnel** > **6rd-Border-Relay**

## **Mögliche Werte:**

**nein ja**

### **Default-Wert:**

nein

### **2.70.1.2.7 Firewall**

Hier haben Sie die Möglichkeit die Firewall für jedes Tunnel-Interface einzeln zu deaktivieren, wenn die globale Firewall für IPv6-Schnittstellen aktiv ist. Um die Firewall für alle Schnittstellen global zu aktivieren, wählen Sie **IPv6-Firewall/QoS aktiviert** im Menü **Firewall/QoS** > **Allgemein**.

(1) Wenn Sie die globale Firewall deaktivieren, dann ist auch die Firewall einer einzelnen Schnittstelle inaktiv, selbst wenn Sie diese in mit dieser Option aktiviert haben.

### **Pfad Konsole:**

**Setup** > **IPv6** > **Tunnel** > **6rd-Border-Relay**

#### **Mögliche Werte:**

**nein ja**

## **Default-Wert:**

ja

## **2.70.1.3 6rd**

Die Tabelle enthält die Einstellungen zum 6rd-Tunnel.

### **Pfad Konsole:**

**Setup** > **IPv6** > **Tunnel**

## **2.70.1.3.1 Gegenstelle**

Beinhaltet den Namen des 6rd-Tunnels.

### **Pfad Konsole:**

**Setup** > **IPv6** > **Tunnel** > **6rd**

#### **Mögliche Werte:**

```
max. 16 Zeichen aus [A-Z][a-z][0-9]#@{|}~!$%&'()*+-,/:;<=>?[\]^_. `
```
**Default-Wert:**

leer

## **2.70.1.3.2 Rtg-Tag**

Tragen Sie hier als Schnittstellen-Tag einen Wert ein, der das Netzwerk eindeutig spezifiziert. Alle Pakete, die das Gerät auf diesem Netzwerk empfängt, erhalten intern eine Markierung mit diesem Tag. Das Schnittstellen-Tag ermöglicht eine Trennung der für dieses Netzwerk gültigen Routen auch ohne explizite Firewall-Regel.

### **Pfad Konsole:**

**Setup** > **IPv6** > **Tunnel** > **6rd**

## **Mögliche Werte:**

 $0...65534$ 

## **Default-Wert:**

 $\Omega$ 

## **2.70.1.3.3 Border-Relay-Adresse**

Enthält die IPv4-Adresse des 6rd-Border-Relays.

## **Pfad Konsole:**

**Setup** > **IPv6** > **Tunnel** > **6rd**

### **Mögliche Werte:**

max. 16 Zeichen aus [0-9].

### **Default-Wert:**

leer

## **2.70.1.3.4 IPv4-Rtg-tag**

Bestimmen Sie hier das Routing-Tag, mit dem das Gerät die Route zum zugehörigen entfernten Gateway ermittelt. Das IPv4-Routing-Tag gibt an, über welche getaggte IPv4-Route die Datenpakete ihre Zieladresse erreichen. Folgende Zieladressen sind möglich:

- > 6to4-Anycast-Adresse
- $\geq$  6in4-Gateway-Adresse
- > 6rd-Border-Relay-Adresse

### **Pfad Konsole:**

**Setup** > **IPv6** > **Tunnel** > **6rd**

## **Mögliche Werte:**

 $0...65534$ 

## **Default-Wert:**

0

## **2.70.1.3.5 6rd-Praefix**

Enthält das vom Provider für 6rd-Dienste verwendete Präfix, z. B. "2001:db8::/32".

5 Wird das 6rd-Präfix über DHCPv4 zugewiesen, so müssen Sie hier "::/32" eintragen.

## **Pfad Konsole:**

**Setup** > **IPv6** > **Tunnel** > **6rd**

## **Mögliche Werte:**

max. 24 Zeichen aus [A-Z][a-z][0-9]/:

#### **Default-Wert:**

leer

### **2.70.1.3.6 IPv4-Masken-Laenge**

Definiert die Anzahl der höchstwertigen Bits der IPv4-Adressen, die identisch innerhalb einer 6rd-Domäne sind. Bei Maskenlänge "0"existieren keine identischen Bits. In diesem Fall dient die gesamte IPv4-Adresse dazu, das delegierte 6rd-Präfix zu erzeugen.

Der Provider gibt die Maskenlänge vor.

**Beispiel:** Die IPv4-Adresse des Gerätes sei "192.168.1.99" (in hexadezimaler Form: "c0a8:163"). Dann sind beispielsweise folgende Kombinationen möglich:

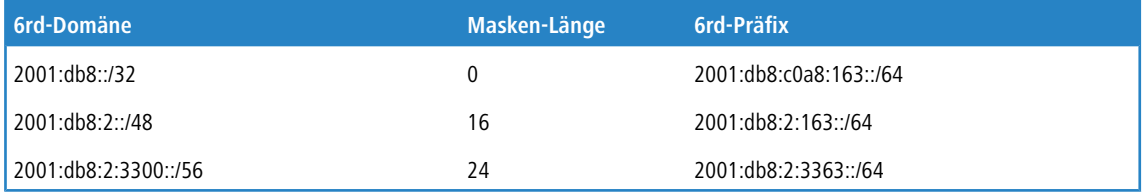

## **Pfad Konsole:**

**Setup** > **IPv6** > **Tunnel** > **6rd**

## **Mögliche Werte:**

0 … 32

## **Default-Wert:**

0

## **2.70.1.3.7 Firewall**

Hier haben Sie die Möglichkeit die Firewall für jedes Tunnel-Interface einzeln zu deaktivieren, wenn die globale Firewall für IPv6-Schnittstellen aktiv ist. Um die Firewall für alle Schnittstellen global zu aktivieren, wählen Sie **IPv6-Firewall/QoS aktiviert** im Menü **Firewall/QoS** > **Allgemein**.

**(1)** Wenn Sie die globale Firewall deaktivieren, dann ist auch die Firewall einer einzelnen Schnittstelle inaktiv, selbst wenn Sie diese in mit dieser Option aktiviert haben.

## **Pfad Konsole:**

**Setup** > **IPv6** > **Tunnel** > **6rd**

## **Mögliche Werte:**

**nein ja**

## **Default-Wert:**

ia

# **2.70.1.4 6to4**

Die Tabelle enthält die Einstellungen zum 6to4-Tunnel.

5 Verbindungen über einen 6to4-Tunnel nutzen Relays, die der Backbone des IPv4-Internet-Providers auswählt. Der Administrator des Geräts hat keinen Einfluss auf die Auswahl des Relays. Darüber hinaus kann sich das verwendete Relay ohne Wissen des Administrators ändern. Aus diesem Grund sind Verbindungen über einen 6to4-Tunnel **ausschließlich für Testzwecke** geeignet. Vermeiden Sie insbesondere Datenverbindungen über einen 6to4-Tunnel für den Einsatz in Produktivsystemen oder die Übertragung sensibler Daten.

## **Pfad Konsole:**

**Setup** > **IPv6** > **Tunnel**

## **2.70.1.4.1 Gegenstelle**

Beinhaltet den Namen des 6to4-Tunnels.

## **Pfad Konsole:**

**Setup** > **IPv6** > **Tunnel** > **6to4**

## **Mögliche Werte:**

max. 16 Zeichen aus [A-Z][a-z][0-9]#@{|}~!\$%&'()\*+-,/:;<=>?[\]^\_. `

## **Default-Wert:**

leer

## **2.70.1.4.2 Rtg-Tag**

Tragen Sie hier als Schnittstellen-Tag einen Wert ein, der das Netzwerk eindeutig spezifiziert. Alle Pakete, die das Gerät auf diesem Netzwerk empfängt, erhalten intern eine Markierung mit diesem Tag. Das Schnittstellen-Tag ermöglicht eine Trennung der für dieses Netzwerk gültigen Routen auch ohne explizite Firewall-Regel.

## **Pfad Konsole:**

**Setup** > **IPv6** > **Tunnel** > **6to4**

**Mögliche Werte:**

0 … 65535

## **Default-Wert:**

 $\theta$ 

## **2.70.1.4.3 Gateway-Adresse**

Beinhaltet die IPv4-Adresse des 6to4-Relays bzw. 6to4-Gateways. Default-Wert ist die Anycast-Adresse "192.88.99.1". In der Regel können Sie diese Adresse unverändert lassen, da Sie damit immer automatisch das nächstgelegene 6to4-Relay im Internet erreichen.

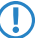

**(1)** Der 6to4-Tunnel wird nur aufgebaut, wenn das Gateway über diese Adresse per Ping erreichbar ist.

## **Pfad Konsole:**

**Setup** > **IPv6** > **Tunnel** > **6to4**

### **Mögliche Werte:**

max. 64 Zeichen aus  $[0-9]$ .

### **Default-Wert:**

192.88.99.1

### **2.70.1.4.4 IPv4-Rtg-tag**

Bestimmen Sie hier das Routing-Tag, mit dem das Gerät die Route zum zugehörigen entfernten Gateway ermittelt. Das IPv4-Routing-Tag gibt an, über welche getaggte IPv4-Route die Datenpakete ihre Zieladresse erreichen. Folgende Zieladressen sind möglich:

- > 6to4-Anycast-Adresse
- > 6in4-Gateway-Adresse
- > 6rd-Border-Relay-Adresse

### **Pfad Konsole:**

**Setup** > **IPv6** > **Tunnel** > **6to4**

### **Mögliche Werte:**

 $0...65534$ 

### **Default-Wert:**

0

### **2.70.1.4.5 Firewall**

Hier haben Sie die Möglichkeit die Firewall für jedes Tunnel-Interface einzeln zu deaktivieren, wenn die globale Firewall für IPv6-Schnittstellen aktiv ist. Um die Firewall für alle Schnittstellen global zu aktivieren, wählen Sie **IPv6-Firewall/QoS aktiviert** im Menü **Firewall/QoS** > **Allgemein**.

(!) Wenn Sie die globale Firewall deaktivieren, dann ist auch die Firewall einer einzelnen Schnittstelle inaktiv, selbst wenn Sie diese mit dieser Option aktiviert haben.

## **Pfad Konsole:**

**Setup** > **IPv6** > **Tunnel** > **6to4**

**Mögliche Werte: nein ja Default-Wert:**

ia

# **2.70.2 Router-Advertisement**

Mit dieser Einstellung verwalten Sie die Router-Advertisements, mit denen das Gerät seine Verfügbarkeit im Netz als Router anzeigt.

**Pfad Konsole:**

**Setup** > **IPv6**

## **2.70.2.1 Praefix-Optionen**

Die Tabelle enthält die Einstellungen der IPv6-Präfixe je Interface.

### **Pfad Konsole:**

**Setup** > **IPv6** > **Router-Advertisement**

## **2.70.2.1.1 Interface-Name**

Definiert den Namen des logischen Interfaces.

## **Pfad Konsole:**

**Setup** > **IPv6** > **Router-Advertisement** > **Praefix-Optionen**

## **Mögliche Werte:**

max. 16 Zeichen aus [A-Z][a-z][0-9]#@{|}~!\$%&'()\*+-,/:;<=>?[\]^\_. `

### **Default-Wert:**

leer

## **2.70.2.1.2 Praefix**

Tragen Sie hier das Präfix ein, das in den Router-Advertisements übertragen wird, z. B. "2001:db8::/64".

Die Länge des Präfixes muss immer exakt 64 Bit betragen ("/64"), da ansonsten die Clients keine eigenen Adressen durch Hinzufügen ihrer "Interface Identifier" (mit 64 Bit Länge) generieren können.

5 Wollen Sie ein vom Provider delegiertes Präfix automatisch weiterverwenden, so konfigurieren Sie hier "::/64" und im Feld **PD-Quelle** den Namen des entsprechenden WAN-Interfaces.

### **Pfad Konsole:**

**Setup** > **IPv6** > **Router-Advertisement** > **Praefix-Optionen**

## **Mögliche Werte:**

```
max. 43 Zeichen aus [A-Z][a-z][0-9]#@{|}~!$%&'()*+-,/:;<=>?[\]^_. `
```
#### **Default-Wert:**

leer

## **2.70.2.1.3 Subnetz-ID**

Vergeben Sie hier die Subnetz-ID, die mit dem vom Provider erteilten Präfix kombiniert werden soll.

Weist der Provider z. B. das Präfix "2001:db8:a::/48" zu und vergeben Sie die Subnetz-ID "0001" (oder kurz "1"), so enthält das Router-Advertisement auf diesem Interface das Präfix "2001:db8:a:0001::/64".

Die maximale Subnetz-Länge bei einem 48 Bit langen, delegierten Präfix beträgt 16 Bit (65.536 Subnetze von "0000" bis "FFFF"). Bei einem delegierten Präfix von "/56" beträgt die maximale Subnetz-Länge 8 Bit (256 Subnetze von "00" bis "FF").

5 In der Regel dient die Subnetz-ID "0" zur automatischen Bildung der WAN-IPv6-Adresse. Deshalb sollten Sie bei der Vergabe von Subnetz-IDs für LANs bei "1" beginnen.

### **Pfad Konsole:**

**Setup** > **IPv6** > **Router-Advertisement** > **Praefix-Optionen**

## **Mögliche Werte:**

max. 19 Zeichen aus  $[A-Z][a-z][0-9]/:$ 

### **Default-Wert:**

leer

## **2.70.2.1.4 Adv.-OnLink**

Gibt an, ob das Präfix "On Link" ist.

#### **Pfad Konsole:**

**Setup** > **IPv6** > **Router-Advertisement** > **Praefix-Optionen**

## **Mögliche Werte:**

**nein ja**

#### **Default-Wert:**

ja

## **2.70.2.1.5 Adv.-Autonomous**

Gibt an, ob ein Host das Präfix für eine "Stateless Address Autoconfiguration" verwenden kann. In diesem Fall kann er direkt eine Verbindung ins Internet aufbauen.

## **Pfad Konsole:**

**Setup** > **IPv6** > **Router-Advertisement** > **Praefix-Optionen**

**Mögliche Werte:**

**nein ja**

## **Default-Wert:**

ja

## **2.70.2.1.6 PD-Quelle**

Verwenden Sie hier den Namen des Interfaces, das ein vom Provider vergebenes Präfix empfängt. Dieses Präfix bildet zusammen mit dem im Feld **Praefix** eingetragenen Präfix ein Subnetz, das über Router-Advertisements veröffentlicht wird (DHCPv6-Präfix-Delegation).

## **Pfad Konsole:**

**Setup** > **IPv6** > **Router-Advertisement** > **Praefix-Optionen**

## **Mögliche Werte:**

```
max. 16 Zeichen aus [A-Z][a-z][0-9]#@{|}~!$%&'()*+-,/:;<=>?[\]^_. `
```
## **Default-Wert:**

leer

## **2.70.2.1.7 Adv.-Pref.-Lifetime**

Definiert die Dauer in Sekunden, für die eine IPv6-Adresse als "Preferred" gilt. Diese Lifetime verwendet der Client auch für seine generierte IPv6-Adresse. Wenn die Lifetime des Präfix abgelaufen ist, nutzt der Client auch nicht mehr die entsprechende IPv6-Adresse. Ist diese "Preferred Lifetime" einer Adresse abgelaufen, so wird sie als "deprecated" markiert. Nur noch bereits aktive Verbindungen verwenden diese Adresse bis zum Verbindungsende. Abgelaufene Adressen stehen für neue Verbindungen nicht mehr zur Verfügung.

## **Pfad Konsole:**

**Setup** > **IPv6** > **Router-Advertisement** > **Praefix-Optionen**

## **Mögliche Werte:**

0 … 2147483647

## **Default-Wert:**

604800

### **2.70.2.1.8 Adv.-Valid-Lifetime**

Definiert die Dauer in Sekunden, nach der die Gültigkeit einer IPv6-Adresse abläuft. Abgelaufene Adressen stehen für neue Verbindungen nicht mehr zur Verfügung.

## **Pfad Konsole:**

**Setup** > **IPv6** > **Router-Advertisement** > **Praefix-Optionen**

### **Mögliche Werte:**

0 … 2147483647

### **Default-Wert:**

2592000

### **2.70.2.1.9 Lifetime-herunterzaehlen**

Wenn diese Option aktiviert ist, werden die Preferred- und Valid-Lifetime des Präfixes in gesendeten Router Advertisements automatisch über die Zeit heruntergezählt oder erhöht. Die Preferred- und Valid-Lifetime des Präfixes in den Router Advertisements werden mit den Zeiten vom bezogenen WAN-Präfix synchronisiert. Wird das bezogene Präfix vom Provider nicht aktualisiert, so werden Preferred- und Valid-Lifetime bis auf 0 heruntergezählt und damit ungültig. Sobald das das Gerät die Lebenszeiten des bezogenen Präfixes vom WAN aktualisiert, so wird auch das Präfix in den Router Advertisements erneut erhöht. Wenn die Option deaktiviert ist, werden Preferred- und Valid-Lifetime vom delegierten Präfix statisch übernommen, aber nicht reduziert oder erhöht. Bei WAN-Verbindungen über Tunnel (6to4, 6in4 und 6rd) hat dieser Parameter keine Auswirkung, da bei dieser Zugangsart die Präfixe nicht per DHCPv6-Präfix-Delegierung bezogen werden und somit keine Lebenszeiten besitzen. Deshalb werden dann die statisch konfigurierten Lebenszeiten der Parameter Preferred- und Valid-Lifetime des Präfixes verwendet. Ebenso hat der Parameter keine Auswirkung, wenn der Wert PD-Quelle leer ist, da in diesem Fall keine Synchronisierung mit dem bezogenen WAN-Präfix stattfindet.

## **Pfad Konsole:**

### **Setup** > **IPv6** > **Router-Advertisement** > **Praefix-Optionen**

### **Mögliche Werte:**

**nein ja**

## **Default-Wert:**

ja

## **2.70.2.2 Interface-Optionen**

Die Tabelle enthält die Einstellungen der IPv6-Interfaces.

## **Pfad Konsole:**

**Setup** > **IPv6** > **Router-Advertisement**

## **2.70.2.2.1 Interface-Name**

Definiert den Namen des logischen Interfaces, auf dem Router-Advertisements gesendet werden sollen.

### **Pfad Konsole:**

**Setup** > **IPv6** > **Router-Advertisement** > **Interface-Optionen**

### **Mögliche Werte:**

```
max. 16 Zeichen aus [A-Z][a-z][0-9]#@{|}~!$%&'()*+-,/:;<=>?[\]^_. `
```
## **Default-Wert:**

leer

## **2.70.2.2.2 Adverts-Senden**

Aktiviert das Senden von periodischen Router-Advertisements und das Antworten auf Router-Solicitations.

### **Pfad Konsole:**

**Setup** > **IPv6** > **Router-Advertisement** > **Interface-Optionen**

## **Mögliche Werte:**

**nein ja**

### **Default-Wert:**

ja

## **2.70.2.2.3 Min-RTR-Intervall**

Definiert die minimal erlaubte Zeit zwischen dem Senden von aufeinanderfolgenden Unsolicited-Multicast-Router-Advertisements in Sekunden. **Min-RTR-Intervall** und **Max-RTR-Intervall** bilden ein Zeitintervall, in dem das Gerät Router-Advertisements zufällig verteilt versendet.

### **Pfad Konsole:**

## **Setup** > **IPv6** > **Router-Advertisement** > **Interface-Optionen**

## **Mögliche Werte:**

3 … (0,75 \* Max-RTR-Intervall) Sekunden

### **Default-Wert:**

200

## **2.70.2.2.4 Max-RTR-Intervall**

Definiert die maximal erlaubte Zeit zwischen dem Senden von aufeinanderfolgenden Unsolicited-Multicast-Router-Advertisements in Sekunden. **Min-RTR-Intervall** und **Max-RTR-Intervall** bilden ein Zeitintervall, in dem das Gerät Router-Advertisements zufällig verteilt versendet.

## **Pfad Konsole:**

```
Setup > IPv6 > Router-Advertisement > Interface-Optionen
```
### **Mögliche Werte:**

4 … 1800 Sekunden

## **Default-Wert:**

600

## **2.70.2.2.5 Managed-Flag**

Gibt an, ob das Flag "Managed Address Configuration" im Router-Advertisement gesetzt wird.

Bei gesetztem Flag veranlasst das Gerät die Clients, dass sie alle Adressen durch "Stateful Autoconfiguation" konfigurieren sollen (DHCPv6). In diesem Fall beziehen die Clients auch automatisch andere Informationen wie z. B. DNS-Server-Adressen.

### **Pfad Konsole:**

```
Setup > IPv6 > Router-Advertisement > Interface-Optionen
```
### **Mögliche Werte:**

**nein ja**

#### **Default-Wert:**

nein

## **2.70.2.2.6 Other-Config-Flag**

Gibt an, ob das Flag "Other Configuration" im Router-Advertisement gesetzt wird.

Bei gesetztem Flag veranlasst das Gerät die Clients, zusätzliche Informationen (außer Adressen für den Client) wie z. B. DNS-Server-Adressen über DHCPv6 beziehen.

### **Pfad Konsole:**

```
Setup > IPv6 > Router-Advertisement > Interface-Optionen
```
**Mögliche Werte:**

**nein ja**

## **Default-Wert:**

ja

### **2.70.2.2.7 Link-MTU**

Bestimmen Sie die gültige MTU auf dem entsprechenden Link.

## **Pfad Konsole:**

**Setup** > **IPv6** > **Router-Advertisement** > **Interface-Optionen**

## **Mögliche Werte:**

0 … 99999

## **Default-Wert:**

1500

## **2.70.2.2.8 Reachable-Zeit**

Definiert die Zeit in Millisekunden, die der Router als erreichbar gelten soll.

Der Default-Wert "0" bedeutet, dass in den Router-Advertisements keine Vorgaben zur Reachable-Zeit existieren.

### **Pfad Konsole:**

## **Setup** > **IPv6** > **Router-Advertisement** > **Interface-Optionen**

## **Mögliche Werte:**

0 … 2147483647 Millisekunden

### **Default-Wert:**

0

### **2.70.2.2.10 Hop-Limit**

Definiert die maximale Anzahl von Routern, über die ein Datenpaket weitergeschickt werden darf. Ein Router entspricht hierbei einem "Hop".

### **Pfad Konsole:**

### **Setup** > **IPv6** > **Router-Advertisement** > **Interface-Optionen**

### **Mögliche Werte:**

0 … 255 Sekunden

## **Default-Wert:**

0

### **Besondere Werte:**

**0**

kein Hop-Limit definiert.

## **2.70.2.2.11 Def.-Lifetime**

Definiert die Zeit in Sekunden, für die der Router im Netz als erreichbar gelten soll.

5 Das Betriebssystem verwendet diesen Router nicht als Default Router, wenn Sie hier den Wert **0** eintragen.

### **Pfad Konsole:**

**Setup** > **IPv6** > **Router-Advertisement** > **Interface-Optionen**

### **Mögliche Werte:**

0 … 2147483647 Sekunden

## **Default-Wert:**

1800

## **2.70.2.2.12 Default-Router-Modus**

Definiert das Verhalten, wie sich das Gerät als Standardgateway bzw. Router ankündigen soll.

## **Pfad Konsole:**

#### **Setup** > **IPv6** > **Router-Advertisement** > **Interface-Optionen**

#### **Mögliche Werte:**

## **auto**

Solange eine WAN-Verbindung besteht, setzt der Router eine positive Router-Lifetime in den Router-Advertisement-Nachrichten. Das führt dazu, dass ein Client diesen Router als Standard-Gateway verwendet. Besteht die WAN-Verbindung nicht mehr, so setzt der Router die Router-Lifetime auf "0". Ein Client verwendet dann diesen Router nicht mehr als Standard-Gateway. Dieses Verhalten ist konform zu RFC 6204.

## **immer**

Die Router-Lifetime ist unabhängig vom Status der WAN-Verbindung immer positiv, d. h. größer "0".

**nie**

Die Router-Lifetime ist immer "0".

## **Default-Wert:**

auto

## **2.70.2.2.13 Router-Preference**

Definiert die Präferenz dieses Routers. Clients tragen diese Präferenz in ihre lokale Routing-Tabelle ein.

### **Pfad Konsole:**

### **Setup** > **IPv6** > **Router-Advertisement** > **Interface-Optionen**

#### **Mögliche Werte:**

**low medium high**

### **Default-Wert:**

medium

## **2.70.2.2.14 RTR-Zeit**

Definiert die Zeit in Millisekunden zwischen aufeinanderfolgenden Sendungen von Neighbor-Solicitations-Nachrichten an einen Nachbarn, wenn die Adresse aufgelöst oder die Erreichbarkeit getestet wird.

## **Pfad Konsole:**

### **Setup** > **IPv6** > **Router-Advertisement** > **Interface-Optionen**

## **Mögliche Werte:**

0 … 4294967295 Millisekunden

### **Default-Wert:**

0

## **2.70.2.3 Route-Optionen**

Die Tabelle enthält die Einstellungen der Route-Optionen.

#### **Pfad Konsole:**

**Setup** > **IPv6** > **Router-Advertisement**

### **2.70.2.3.1 Interface-Name**

Die Tabelle enthält die Einstellungen der Route-Optionen.

### **Pfad Konsole:**

## **Setup** > **IPv6** > **Router-Advertisement** > **Route-Optionen**

### **Mögliche Werte:**

```
max. 16 Zeichen aus [A-Z][a-z][0-9]#@{|}~!$%&'()*+-,/:;<=>?[\]^_. `
```
#### **Default-Wert:**

leer

## **2.70.2.3.2 Praefix**

Vergeben Sie das Präfix für diese Route. Dieses darf maximal 64 Bit lang sein, wenn es zur Autokonfiguration dient.

### **Pfad Konsole:**

**Setup** > **IPv6** > **Router-Advertisement** > **Route-Optionen**

## **Mögliche Werte:**

```
max. 43 Zeichen aus [A-Z] [a-z] [0-9]/:
```
## **Default-Wert:**

leer

### **2.70.2.3.3 Route-Lifetime**

Bestimmen Sie die Dauer in Sekunden, für welche die Route gültig sein soll.

### **Pfad Konsole:**

## **Setup** > **IPv6** > **Router-Advertisement** > **Route-Optionen**

## **Mögliche Werte:**

0 … 65335 Sekunden

## **Default-Wert:**

0

### **Besondere Werte:**

**0**

Keine Route-Lifetime spezifiziert.

## **2.70.2.3.4 Route-Preference**

Dieser Parameter gibt an, welche die Priorität eine angebotene Route hat. Erhält ein Router zwei Routen mit unterschiedlichen Route-Preferences via Router Advertisement, dann wählt er die Route mit der höheren Priorität.

## **Pfad Konsole:**

### **Setup** > **IPv6** > **Router-Advertisement** > **Route-Optionen**

## **Mögliche Werte:**

**low medium high**

## **Default-Wert:**

medium

## **2.70.2.5 RDNSS-Optionen**

Die Tabelle enthält die Einstellungen der RDNSS-Erweiterung (Recursive DNS Server).

5 Diese Funktion wird derzeit nicht von Windows unterstützt. Soll ein DNS-Server propagiert werden, geschieht dies über DHCPv6.

### **Pfad Konsole:**

**Setup** > **IPv6** > **Router-Advertisement**

## **Mögliche Werte:**

**low medium high**

## **Default-Wert:**

medium

## **2.70.2.5.1 Interface-Name**

Name des Interfaces, auf dem das Gerät in Router-Advertisements die Informationen über den IPv6-DNS-Server ankündigt.

#### **Pfad Konsole:**

## **Setup** > **IPv6** > **Router-Advertisement** > **RDNSS-Optionen**

## **Mögliche Werte:**

```
max. 16 Zeichen aus [A-Z][a-z][0-9]#@{|}~!$%&'()*+-,/:;<=>?[\]^_. `
```
### **Default-Wert:**

leer

## **2.70.2.5.2 Erster-DNS**

Gültige IPv6-Adresse des ersten IPv6-DNS-Servers (Recursive DNS-Server, RDNSS, nach RFC 6106) für dieses Interface.

## **Pfad Konsole:**

**Setup** > **IPv6** > **Router-Advertisement** > **RDNSS-Optionen**

## **2.70.2.5.3 Zweiter-DNS**

Gültige IPv6-Adresse des zweiten IPv6-DNS-Servers für dieses Interface.

## **Pfad Konsole:**

**Setup** > **IPv6** > **Router-Advertisement** > **RDNSS-Optionen**

## **2.70.2.5.4 DNS-Suchliste**

Dieser Parameter definiert, welche DNS-Suchliste das Gerät in diesem logischen Netzwerk propagiert.

## **Pfad Konsole:**

**Setup** > **IPv6** > **Router-Advertisement** > **RDNSS-Optionen**

## **Mögliche Werte:**

## **Intern**

Wenn Sie diese Option aktivieren, propagiert das Gerät die eigene DNS-Suchliste des internen DNS-Servers bzw. die eigene Domäne für dieses logische Netzwerk. Die eigene Domäne konfigurieren Sie unter **Setup** > **DNS** > **Domain**.

#### **WAN**

Wenn Sie diese Option aktivieren, propagiert das Gerät die vom Provider übertragende DNS-Suchliste (z. B. provider-xy.de) für dieses logische Netzwerk. Diese Funktion steht nur dann zur Verfügung, wenn in der Präfix-Liste das entsprechende WAN-Interface unter **Präfix beziehen von** verknüpft ist.

### **Default-Wert:**

Intern

## **2.70.2.5.5 Lifetime**

Definiert die Dauer in Sekunden, die ein Client diesen DNS-Server zur Namensauflösung verwenden darf.

### **Pfad Konsole:**

**Setup** > **IPv6** > **Router-Advertisement** > **RDNSS-Optionen**

#### **Mögliche Werte:**

0 … 65535

## **Default-Wert:**

900

### **Besondere Werte:**

**0**

Abkündigung

## **2.70.2.6 Praefix-Pools**

In diesem Verzeichnis können Sie Präfix-Pools für Einwahl-Benutzer bzw. die zugehörigen RAS-Schnittstellen (PPTP, PPPoE) definieren. Die Präfixe für Ethernet-Interfaces definieren Sie in WEBconfig unter **Setup** > **IPv6** > **Router** > **Router-Advertisements** > **Praefix-Optionen** bzw. im LANconfig unter **IPv6** > **Router-Advertisement** > **Präfix-Liste**.

### **Pfad Konsole:**

**Setup** > **IPv6** > **Router-Advertisements**

## **2.70.2.6.1 Interface-Name**

Bestimmen Sie hier den Namen der RAS-Schnittstelle, für die dieser Präfix-Pool gelten soll.

## **Pfad Konsole:**

**Setup** > **IPv6** > **Router-Advertisement** > **Praefix-Pools**

## **Mögliche Werte:**

max. 16 Zeichen aus [A-Z][0-9]@{|}~!\$%&'()+-,/:;<=>?[\]^\_.

#### **Default-Wert:**

leer

### **2.70.2.6.2 Start-Praefix-Pool**

Definieren Sie hier das erste Präfix des Pools, das der Einwahl-Benutzer durch Router-Advertisement zugeteilt bekommt, z. B. '2001:db8::'. Jeder Benutzer erhält dabei genau ein /64-Präfix aus dem Pool.

#### **Pfad Konsole:**

**Setup** > **IPv6** > **Router-Advertisement** > **Praefix-Pools**

## **Mögliche Werte:**

max. 43 Zeichen aus [A-F][a-f][0-9]:./

#### **Default-Wert:**

leer

### **2.70.2.6.3 Ende-Praefix-Pool**

Definieren Sie hier das letzte Präfix des Pools, das der Einwahl-Benutzer durch Router-Advertisement zugeteilt bekommt, z. B. '2001:db9:FFFF::'. Jeder Benutzer erhält dabei genau ein /64-Präfix aus dem Pool.

#### **Pfad Konsole:**

**Setup** > **IPv6** > **Router-Advertisement** > **Praefix-Pools**

### **Mögliche Werte:**

```
max. 43 Zeichen aus [A-F][a-f][0-9]:.
```
#### **Default-Wert:**

::

### **2.70.2.6.4 Praefix-Laenge**

Definieren Sie hier die Länge des Präfixes, das der Einwahl-Benutzer per Router-Advertisement zugewiesen bekommt. Die Größe des Einwahl-Pools richtet sich nur nach dem ersten und letzten Präfix. Jeder Benutzer erhält dabei genau ein /64-Präfix aus dem Pool zugewiesen.

Damit ein Client aus dem Präfix per Autokonfiguration eine IPv6-Adresse bilden kann, muss die Präfix-Länge immer 64 Bit betragen.

### **Pfad Konsole:**

**Setup** > **IPv6** > **Router-Advertisement** > **Praefix-Pools**

#### **Mögliche Werte:**

max. 3 Zeichen aus 0123456789

#### **Default-Wert:**

64

## **2.70.2.6.5 Adv.-OnLink**

Gibt an, ob das Präfix "On Link" ist.

### **Pfad Konsole:**

**Setup** > **IPv6** > **Router-Advertisement** > **Praefix-Pools**

## **Mögliche Werte:**

**ja nein**

### **Default-Wert:**

ja

## **2.70.2.6.6 Adv.-Autonomous**

Gibt an, ob ein Client das Präfix für eine "Stateless Address Autoconfiguration (SLAAC)" verwenden kann.

### **Pfad Konsole:**

**Setup** > **IPv6** > **Router-Advertisement** > **Praefix-Pools**

### **Mögliche Werte:**

**ja nein**

## **Default-Wert:**

ja

## **2.70.2.6.7 Adv.-Pref.-Lifetime**

Legt die Dauer in Sekunden fest, für die eine IPv6-Adresse als "Preferred" gilt. Diese Lifetime verwendet der Client auch für seine generierte IPv6-Adresse. Wenn die Lifetime des Präfix abgelaufen ist, nutzt der Client auch nicht mehr die entsprechende IPv6-Adresse. Ist diese "Preferred Lifetime" einer Adresse abgelaufen, so wird sie als "deprecated" markiert. Nur noch bereits aktive Verbindungen verwenden diese Adresse bis zum Verbindungsende. Abgelaufene Adressen stehen für neue Verbindungen nicht mehr zur Verfügung.

### **Pfad Konsole:**

**Setup** > **IPv6** > **Router-Advertisement** > **Praefix-Pools**

## **Mögliche Werte:**

max. 10 Zeichen aus 0123456789

#### **Default-Wert:**

604800

### **2.70.2.6.8 Adv.-Valid-Lifetime**

Definiert die Dauer in Sekunden, nach der die Gültigkeit einer IPv6-Adresse abläuft. Abgelaufene Adressen stehen für neue Verbindungen nicht mehr zur Verfügung.

### **Pfad Konsole:**

**Setup** > **IPv6** > **Router-Advertisement** > **Praefix-Pools**

### **Mögliche Werte:**

max. 10 Zeichen aus 0123456789

## **Default-Wert:**

2592000

## **2.70.2.8 PREF64-Option**

In dieser Tabelle kann die Präfix-Option (PREF64-Option nach [RFC](https://tools.ietf.org/html/rfc8781) [8781](https://tools.ietf.org/html/rfc8781)) für NAT64-Präfixe konfiguriert werden, die an Clients im Router Advertisement angekündigt werden soll. Clients übernehmen dieses Präfix z. B. für 464XLAT.

## **Pfad Konsole:**

**Setup** > **IPv6** > **Router-Advertisements**

## **2.70.2.8.1 Interface-Name**

Geben Sie den Namen des Interfaces an, auf welchem die PREF64-Option angekündigt werden soll.

#### **Pfad Konsole:**

**Setup** > **IPv6** > **Router-Advertisement** > **PREF64-Option**

#### **Mögliche Werte:**

```
max. 16 Zeichen aus [A-Z][0-9]@{|}~!$%&'()+-,/:;<=>?[\]^_.
```
#### **Default-Wert:**

leer

## **2.70.2.8.2 IPv6-Adresse-Praefixlaenge**

Definiert das NAT64-Präfix mit Präfixlänge, z. B. 64:ff9b::/96

### **Pfad Konsole:**

**Setup** > **IPv6** > **Router-Advertisement** > **PREF64-Option**

## **Mögliche Werte:**

max. 43 Zeichen aus [A-F][a-f][0-9]:./

### **Default-Wert:**

leer

## **2.70.2.8.3 Scaled-Lifetime**

Gültigkeitsdauer des NAT64-Präfixes in Sekunden.

### **Pfad Konsole:**

**Setup** > **IPv6** > **Router-Advertisement** > **PREF64-Option**

## **Mögliche Werte:**

max. 5 Zeichen aus [0-9]

## **Default-Wert:**

1800

## **2.70.2.8.4 Kommentar**

Vergeben Sie einen aussagekräftigen Kommentar.

## **Pfad Konsole:**

## **Setup** > **IPv6** > **Router-Advertisement** > **PREF64-Option**

### **Mögliche Werte:**

max. 64 Zeichen aus [A-Z][a-z][0-9]#@{|}~!\$%&'()\*+-,/:;<=>?[\]^\_. `

## **Default-Wert:**

leer

# **2.70.3 DHCPv6**

Dieses Menü enthält die Einstellungen für DHCP über IPv6.

### **Pfad Konsole:**

**Setup** > **IPv6**

## **2.70.3.1 Server**

Dieses Menü enthält die DHCP-Server-Einstellungen über IPv6.

### **Pfad Konsole:**

**Setup** > **IPv6** > **DHCPv6**

### **2.70.3.1.2 Adress-Pools**

In dieser Tabelle definieren Sie einen Adress-Pool, falls der DHCPv6-Server Adressen stateful verteilen soll.

### **Pfad Konsole:**

**Setup** > **IPv6** > **DHCPv6** > **Server**

### **2.70.3.1.2.1 Adress-Pool-Name**

Bestimmen Sie hier den Namen des Adress-Pools.

## **Pfad Konsole:**

**Setup** > **IPv6** > **DHCPv6** > **Server** > **Adress-Pools**

#### **Mögliche Werte:**

```
max. 31 Zeichen aus [A-Z][a-z][0-9]#@{|}~!$%&'()*+-,/:;<=>?[\]^_. `
```
### **Default-Wert:**

leer

## **2.70.3.1.2.2 Start-Adress-Pool**

Bestimmen Sie hier die erste Adresse des Pools, z. B. "2001:db8::1"

## **Pfad Konsole:**

**Setup** > **IPv6** > **DHCPv6** > **Server** > **Adress-Pools**

## **Mögliche Werte:**

max. 39 Zeichen aus [A-Z][a-z][0-9]#@{|}~!\$%&'()\*+-,/:;<=>?[\]^\_. `

### **Default-Wert:**

leer

### **2.70.3.1.2.3 Ende-Adress-Pool**

Bestimmen Sie hier die letzte Adresse des Pools, z. B. "2001:db8::9"

### **Pfad Konsole:**

**Setup** > **IPv6** > **DHCPv6** > **Server** > **Adress-Pools**

## **Mögliche Werte:**

```
max. 39 Zeichen aus [A-Z][a-z][0-9]#@{|}~!$%&'()*+-,/:;<=>?[\]^_. `
```
### **Default-Wert:**

leer

## **2.70.3.1.2.5 Pref.-Lifetime**

Bestimmen Sie hier die Zeit in Sekunden, die der Client diese Adresse als "bevorzugt" verwenden soll. Nach Ablauf dieser Zeit führt ein Client diese Adresse als "deprecated".

## **Pfad Konsole:**

**Setup** > **IPv6** > **DHCPv6** > **Server** > **Adress-Pools**

## **Mögliche Werte:**

max. 10 Zeichen aus  $[0-9]$ 

### **Default-Wert:**

3600

## **2.70.3.1.2.6 Valid-Lifetime**

Bestimmen Sie hier die Zeit in Sekunden, die der Client diese Adresse als "gültig" verwenden soll.

### **Pfad Konsole:**

**Setup** > **IPv6** > **DHCPv6** > **Server** > **Adress-Pools**

## **Mögliche Werte:**

max. 10 Zeichen aus  $[0-9]$ 

### **Default-Wert:**

86400

### **2.70.3.1.2.7 PD-Quelle**

Name des WAN-Interfaces, von dem der Client das Präfix zur Adress- bzw. Präfixbildung verwenden soll.

### **Pfad Konsole:**

**Setup** > **IPv6** > **DHCPv6** > **Server** > **Adress-Pools**

## **Mögliche Werte:**

```
max. 16 Zeichen aus [A-Z][a-z][0-9]#@{|}~!$%&'()*+-,/:;<=>?[\]^_. `
```
### **Default-Wert:**

leer

### **2.70.3.1.3 PD-Pools**

In dieser Tabelle bestimmen Sie Präfixe, die der DHCPv6-Server an weitere Router delegieren soll.

## **Pfad Konsole:**

**Setup** > **IPv6** > **DHCPv6** > **Server**

### **2.70.3.1.3.1 PD-Pool-Name**

Bestimmen Sie hier den Namen des PD-Pools.

### **Pfad Konsole:**

**Setup** > **IPv6** > **DHCPv6** > **Server** > **PD-Pools**

## **Mögliche Werte:**

max. 31 Zeichen aus [A-Z][a-z][0-9]#@{|}~!\$%&'()\*+-,/:;<=>?[\]^\_. `

## **Default-Wert:**

leer

## **2.70.3.1.3.2 Start-PD-Pool**

Bestimmen Sie hier das erste zu delegierende Präfix im PD-Pool, z. B. "2001:db8:1100::"

### **Pfad Konsole:**

**Setup** > **IPv6** > **DHCPv6** > **Server** > **PD-Pools**

## **Mögliche Werte:**

max. 39 Zeichen aus  $[A-Z][a-z][0-9]/:$ 

### **Default-Wert:**

leer

## **2.70.3.1.3.3 Ende-PD-Pool**

Bestimmen Sie hier das letzte zu delegierende Präfix im PD-Pool, z. B. "2001:db8:FF00::"

## **Pfad Konsole:**

**Setup** > **IPv6** > **DHCPv6** > **Server** > **PD-Pools**

## **Mögliche Werte:**

max. 39 Zeichen aus  $[A-Z] [a-z] [0-9]/:$ 

## **Default-Wert:**

leer

## **2.70.3.1.3.4 Praefix-Laenge**

Bestimmen Sie hier die Länge der Präfixe im PD-Pool, z. B. "56" oder "60"

#### **Pfad Konsole:**

**Setup** > **IPv6** > **DHCPv6** > **Server** > **PD-Pools**

## **Mögliche Werte:**

max. 3 Zeichen aus  $[0-9]$ 

**Default-Wert:**

56

## **2.70.3.1.3.5 Pref.-Lifetime**

Bestimmen Sie hier die Zeit in Sekunden, die der Client dieses Präfix als "bevorzugt" verwenden soll. Nach Ablauf dieser Zeit führt ein Client diese Adresse als "deprecated".

#### **Pfad Konsole:**

**Setup** > **IPv6** > **DHCPv6** > **Server** > **PD-Pools**

## **Mögliche Werte:**

max. 10 Zeichen aus  $[0-9]$ 

### **Default-Wert:**

3600

## **2.70.3.1.3.6 Valid-Lifetime**

Bestimmen Sie hier die Zeit in Sekunden, die der Client dieses Präfix als "gültig" verwenden soll.

## **Pfad Konsole:**

**Setup** > **IPv6** > **DHCPv6** > **Server** > **PD-Pools**

## **Mögliche Werte:**

max. 10 Zeichen aus  $[0-9]$ 

## **Default-Wert:**

86400

## **2.70.3.1.3.7 PD-Quelle**

Name des WAN-Interfaces, von dem der Client das Präfix zur Adress- bzw. Präfixbildung verwenden soll.

### **Pfad Konsole:**

**Setup** > **IPv6** > **DHCPv6** > **Server** > **PD-Pools**

## **Mögliche Werte:**

```
max. 16 Zeichen aus [A-Z][a-z][0-9]#@{|}~!$%&'()*+-,/:;<=>?[\]^. `
```
### **Default-Wert:**

leer

## **2.70.3.1.4 Interface-Liste**

In dieser Tabelle konfigurieren Sie die Grundeinstellungen des DHCPv6-Servers und definieren, für welche Interfaces diese gelten sollen.

## **Pfad Konsole:**

**Setup** > **IPv6** > **DHCPv6** > **Server**

### **2.70.3.1.4.1 Interface-Name-oder-Relay**

Wählen Sie aus der Liste der im Gerät definierten LAN-Interfaces den Namen des Interfaces, auf dem der DHCPv6-Server arbeitet, z. B. "INTRANET"

### **Pfad Konsole:**

**Setup** > **IPv6** > **DHCPv6** > **Server** > **Interface-Liste**

## **Mögliche Werte:**

max. 39 Zeichen aus [A-Z][a-z][0-9]#@{|}~!\$%&'()\*+-,/:;<=>?[\]^\_. `

## **Default-Wert:**

leer

## **2.70.3.1.4.2 Aktiv**

Aktiviert bzw. deaktiviert den DHCPv6-Server.

### **Pfad Konsole:**

**Setup** > **IPv6** > **DHCPv6** > **Server** > **Interface-Liste**

## **Mögliche Werte:**

**nein ja**

## **Default-Wert:**

ja

### **2.70.3.1.4.3 Erster-DNS**

IPv6-Adresse des ersten DNS-Servers.

## **Pfad Konsole:**

**Setup** > **IPv6** > **DHCPv6** > **Server** > **Interface-Liste**

## **Mögliche Werte:**

max. 39 Zeichen aus  $[A-Z] [a-z] [0-9]/:$ 

### **Default-Wert:**

::

## **2.70.3.1.4.4 Zweiter-DNS**

IPv6-Adresse des zweiten DNS-Servers.

**Pfad Konsole:**

**Setup** > **IPv6** > **DHCPv6** > **Server** > **Interface-Liste**

## **Mögliche Werte:**

max. 39 Zeichen aus  $[A-Z][a-z][0-9]/:$ 

## **Default-Wert:**

leer

## **2.70.3.1.4.5 Adress-Pool-Name**

Bestimmen Sie den Adress-Pool, den das Gerät für dieses Interface verwenden soll.

5 Verteilt der DHCPv6-Server seine Adressen 'stateful', müssen Sie entsprechende Adressen in die Tabelle **Setup**<sup>&</sup>gt; **IPv6** > **DHCPv6** > **Server** > **Adress-Pools** eintragen.

## **Pfad Konsole:**

**Setup** > **IPv6** > **DHCPv6** > **Server** > **Interface-Liste**

### **Mögliche Werte:**

max. 31 Zeichen aus [A-Z][a-z][0-9]#@{|}~!\$%&'()\*+-,/:;<=>?[\]^\_. `

## **Default-Wert:**

leer

## **2.70.3.1.4.6 PD-Pool-Name**

Bestimmen Sie den Präfix-Delegierungs-Pool, den das Gerät für dieses Interface verwenden soll.

5 Soll der DHCPv6-Server Präfixe an weitere Router delegieren, müssen Sie entsprechende Präfixe in der Tabelle **Setup** > **IPv6** > **DHCPv6** > **Server** > **PD-Pools** eintragen.

## **Pfad Konsole:**

**Setup** > **IPv6** > **DHCPv6** > **Server** > **Interface-Liste**

## **Mögliche Werte:**

max. 31 Zeichen aus [A-Z][a-z][0-9]#@{|}~!\$%&'()\*+-,/:;<=>?[\]^\_. `

#### **Default-Wert:**

leer

## **2.70.3.1.4.7 Rapid-Commit**

Bei aktiviertem 'Rapid-Commit' antwortet der DHCPv6-Server direkt auf eine Solicit-Anfrage mit einer Reply-Nachricht.

5 Der Client muss explizit die Rapid-Commit-Option in seiner Anfrage setzen.

## **Pfad Konsole:**

**Setup** > **IPv6** > **DHCPv6** > **Server** > **Interface-Liste**

## **Mögliche Werte:**

**nein ja**

## **Default-Wert:**

nein

ja

## **2.70.3.1.4.8 Preference**

Befinden sich mehrere DHCPv6-Server im Netzwerk, so können Sie über die Präferenz steuern, welchen Server die Clients bevorzugen sollen. Der primäre Server muss dafür eine höhere Präferenz haben als die Backup-Server.

### **Pfad Konsole:**

**Setup** > **IPv6** > **DHCPv6** > **Server** > **Interface-Liste**

## **Mögliche Werte:**

 $0...255$ 

## **Default-Wert:**

 $\Omega$ 

## **2.70.3.1.4.9 Renew-Time**

Definiert die Zeit in Sekunden, zu der der Client den Server wieder kontaktieren soll (durch Renew-Nachricht), um seine vom Server erhaltene Adresse/Präfix zu verlängern. Der Parameter wird auch als T1 bezeichnet.

### **Pfad Konsole:**

**Setup** > **IPv6** > **DHCPv6** > **Server** > **Interface-Liste**

```
Mögliche Werte:
0...255Default-Wert:
\OmegaBesondere Werte:
0
```
Automatisch

### **2.70.3.1.4.10 Rebind-Time**

Definiert die Zeit, zu der der Client einen beliebigen Server kontaktieren soll (durch Rebind-Nachricht), um seine erhaltene Adresse/Präfix verlängern zu lassen. Das Rebind-Ereignis tritt nur ein, falls der Client keine Antwort auf seine Renew-Anfrage erhalt. Der Parameter wird auch als T2 bezeichnet.

#### **Pfad Konsole:**

**Setup** > **IPv6** > **DHCPv6** > **Server** > **Interface-Liste**

**Mögliche Werte:**

 $0...255$ 

### **Default-Wert:**

 $\Omega$ 

### **Besondere Werte:**

**0**

Automatisch

### **2.70.3.1.4.11 Unicast-Adresse**

Unicast-Adresse des DHCP-Servers. Der DHCP-Server setzt diese Adresse in der Server-Unicast-Option, um den Client zu erlauben per Unicast-Nachrichten mit dem Server zu kommunizieren. Standardmäßig wird Mulitcast verwendet.

## **Pfad Konsole:**

**Setup** > **IPv6** > **DHCPv6** > **Server** > **Interface-Liste**

## **2.70.3.1.4.12 DNS-Suchliste**

Dieser Parameter definiert,welche DNS-Suchliste der DNS-Server an die Clients übermittelt.

## **Pfad Konsole:**

**Setup** > **IPv6** > **DHCPv6** > **Server** > **Interface-Liste**

## **Mögliche Werte:**

### **Keine**

Der DNS-Server verteilt keine Suchliste an die Clients.

## **Intern**

Gibt an, ob die DNS-Suchliste (DNS Search List) bzw. die eigene Domäne für dieses logische Netzwerk vom internen DNS-Server eingefügt werden soll, z. B. "intern". Die eigene Domäne ist unter **Setup** > **IPv6** > **DNS** > **Allgemeine Einstellungen** konfigurierbar.

#### **WAN**

Gibt an, ob die vom Provider übertragende DNS-Suchliste (z. B. provider-xy.de) in diesem logischen Netzwerk angekündigt werden soll. Diese Funktion steht nur dann zur Verfügung, wenn in der Präfix-Liste das entsprechende WAN-Interface unter Präfix beziehen von verknüpft ist.

#### **Default-Wert:**

Intern

## **2.70.3.1.4.13 Reconfigure**

Jede IPv6-Adresse bzw. jedes IPv6-Präfix hat eine vom Server vorgegebene Lebenszeit. In gewissen Intervallen fragt ein Client beim Server an, um seine Adresse zu verlängern (sogenannte Renew/Rebind-Zeiten).

Ändert sich aber z. B. durch Trennung und Wiederaufbau der Internetverbindung oder Anforderung eines neuen Präfixes das WAN-Präfix, so hat der Server keine Möglichkeit, die Netzwerkgeräte darüber zu informieren, dass sich Präfix bzw. Adresse geändert haben. Das bedeutet, dass ein Client noch eine alte Adresse oder ein altes Präfix verwendet und damit nicht mehr mit dem Internet kommunizieren kann.

Die Reconfigure-Funktion ermöglicht dem DHCPv6-Server, die Clients im Netzwerk zu einer Erneuerung der Leases/Bindings aufzufordern.

### **Pfad Konsole:**

**Setup** > **IPv6** > **DHCPv6** > **Server** > **Interface-Liste**

### **Mögliche Werte:**

### **Aus**

Deaktiviert die Reconfigure-Funktion.

### **Verbieten**

Clients, die die Reconfigure-Option in Anfragen gesetzt haben, werden vom Server abgelehnt und erhalten keine Adressen, Präfixe oder andere Optionen.

## **Erlauben**

Hat ein Client die Reconfigure-Option in Anfragen gesetzt, so verhandelt der Server mit dem Client die nötigen Parameter, um zu einem späteren Zeitpunkt ein Reconfigure zu starten.

### **Erzwingen**

Clients müssen die Reconfigure-Option in ihren Anfragen setzen, sonst lehnt der Server diese Clients ab. Dieser Modus ist dann sinnvoll, wenn Sie sichergehen wollen, dass der Server ausschließlich Clients bedient, die Reconfigure unterstützen. Dadurch ist gewährleistet, dass alle Clients zu einem späteren Zeitpunkt erfolgreich durch Reconfigure ihre Adressen, Präfixe oder weiteren Informationen aktualisieren können.

## **Default-Wert:**

Aus

## **2.70.3.1.5 Confirm-Auf-Clients-Mit-Adressen-Beschraenken**

Über diese Einstellung konfigurieren Sie das Verhalten des DHCPv6-Servers, wenn dieser eine Confirm-Nachricht von einem Client bekommt, dem dieser Server noch keine IP-Adresse zugewiesen hat. In der Einstellung **nein** beantwortet der Server die Nachricht mit einem "Not-on-link"-Status; in der Einstellung **ja** beantwortet er sie gar nicht.

5 Dieser Parameter wird ausschließlich für Entwicklungstests benötigt und ist für den normalen Betriebsablauf nicht relevant.

## **Pfad Konsole:**

**Setup** > **IPv6** > **DHCPv6** > **Server**
# **Mögliche Werte:**

**nein ja**

# **Default-Wert:**

nein

#### **2.70.3.1.6 Reservierungen**

Wenn Sie Clients feste IPv6-Adressen oder Routern feste Präfixe zuweisen wollen, definieren Sie in dieser Tabelle pro Client eine Reservierung.

# **Pfad Konsole:**

**Setup** > **IPv6** > **DHCPv6** > **Server**

## **2.70.3.1.6.1 Interface-Name-oder-Relay**

Name des Interfaces, auf dem der DHCPv6-Server arbeitet, z. B. "INTRANET". Alternativ können Sie auch die IPv6-Adresse des entfernten Relay-Agenten eintragen.

### **Pfad Konsole:**

**Setup** > **IPv6** > **DHCPv6** > **Server** > **Reservierungen**

#### **Mögliche Werte:**

max. 39 Zeichen aus [A-Z][a-z][0-9]#@{|}~!\$%&'()\*+-,/:;<=>?[\]^\_. `

# **Default-Wert:**

leer

# **2.70.3.1.6.2 Adresse-oder-PD-Praefix**

IPv6-Adresse oder PD-Präfix, das Sie statisch zuweisen wollen.

#### **Pfad Konsole:**

**Setup** > **IPv6** > **DHCPv6** > **Server** > **Reservierungen**

#### **Mögliche Werte:**

max. 43 Zeichen aus [A-Z][a-z][0-9]#@{|}~!\$%&'()\*+-,/:;<=>?[\]^\_. `

# **Default-Wert:**

# **2.70.3.1.6.3 Identifier**

Eindeutiger Bezeichner zur Identifizierung des DHCPv6-Clients. Der verwendete Typ zur Identifizierung wird durch den Parameter Identifier-Typ konfiguriert.

Mögliche Formate:

- > Angabe als Client-DUID, z. B. 0003000100a057000001
- > Angabe als Mac-Adresse z. B. 00a057000001
- > Angabe als Interface-ID oder Remote-ID, z. B. INTRANET

### **Pfad Konsole:**

**Setup** > **IPv6** > **DHCPv6** > **Server** > **Reservierungen**

### **Mögliche Werte:**

Ein Hexstring mit max. 127 Zeichen aus  $[a-z][0-9]:$  -

#### **Default-Wert:**

leer

## **2.70.3.1.6.5 Pref.-Lifetime**

Bestimmen Sie hier die Zeit in Sekunden, die der Client dieses Präfix als "bevorzugt" verwenden soll. Nach Ablauf dieser Zeit führt ein Client diese Adresse als "deprecated".

### **Pfad Konsole:**

**Setup** > **IPv6** > **DHCPv6** > **Server** > **Reservierungen**

#### **Mögliche Werte:**

max. 10 Zeichen aus [0-9]

#### **Default-Wert:**

3600

# **2.70.3.1.6.6 Valid-Lifetime**

Bestimmen Sie hier die Zeit in Sekunden, die der Client dieses Präfix als "gültig" verwenden soll.

**(1)** Wenn Sie ein Präfix eines WAN-Interfaces zu dynamischen Bildung der Adressen verwenden, ist das Konfigurieren der Werte Bevorzugte Gültigkeit und Gültigkeitsdauer gesperrt. In diesem Fall ermittelt das Gerät diese Werte automatisch aus den vorgegebenen Werte des delegierten Präfixes des Providers.

#### **Pfad Konsole:**

**Setup** > **IPv6** > **DHCPv6** > **Server** > **Reservierungen**

## **Mögliche Werte:**

max. 10 Zeichen aus  $[0-9]$ 

#### **Default-Wert:**

86400

#### **2.70.3.1.6.7 PD-Quelle**

Name des WAN-Interfaces, von dem der Client das Präfix zur Adress- bzw. Präfixbildung verwenden soll.

#### **Pfad Konsole:**

**Setup** > **IPv6** > **DHCPv6** > **Server** > **Reservierungen**

# **Mögliche Werte:**

```
max. 16 Zeichen aus [A-Z] [a-z][0-9]#@{|}~!$%&'()*+-,/:;<=>?[\]^_. `
```
#### **Default-Wert:**

leer

# **2.70.3.1.6.8 Identifier-Typ**

Dieser Typ gibt an, wie der Identifier in **Setup** > **IPv6** > **DHCPv6** > **Server** > **Reservierungen** > **Identifier** zu interpretieren ist.

### **Pfad Konsole:**

**Setup** > **IPv6** > **DHCPv6** > **Server** > **Reservierungen**

### **Mögliche Werte:**

### **Client-ID**

Der Identifier gibt die Client-DUID an, z. B. 0003000100a057000001.

### **Mac-Adresse**

Der Identifier gibt eine MAC-Adresse an, z. B. 00a057000001. Wenn der Client direkt mit dem Server kommuniziert, dann wird die MAC-Adresse aus dem DHCPv6-Paket genommen. Wenn Relay-Agents dazwischen sind, dann wird sie aus der Client-Link-Layer-Address-Option (Code 79, RFC 6939) der Relay-Forward-Message des client-nächsten Relay-Agents genommen.

### **Interface-ID**

Der Identifier gibt die Interface-ID aus der Interface-ID-Option (Code 18) der Relay-Forward-Message des client-nächsten Relay-Agents an. Dies funktioniert nur mit einem Relay-Agent.

### **Remote-ID**

Der Identifier gibt die Remote-ID aus der Remote-ID-Option (Code 37, RFC 4649) der Relay-Forward-Message des client-nächsten Relay-Agents an. Dies funktioniert nur mit einem Relay-Agent.

#### **2.70.3.1.6.9 Kommentar**

Vergeben Sie einen aussagekräftigen Kommentar für diesen Eintrag.

# **Pfad Konsole:**

**Setup** > **IPv6** > **DHCPv6** > **Server** > **Reservierungen**

### **Mögliche Werte:**

max. 63 Zeichen aus [A-Z][a-z][0-9]#@{|}~!\$%&'()\*+-,/:;<=>?[\]^. `

# **Default-Wert:**

# **2.70.3.1.7 Adressrouten-Anlegen**

Der DHCPv6-Server legt für IA\_NA (Identity Association for Non-temporary Addresses) zugewiesene Adressen einen Eintrag in der Routing-Tabelle an. Diese Funktion wird beispielsweise dann benötigt, wenn der DHCPv6-Server IA\_NA-Adressen auf PPP-Schnittstellen zuweisen soll und ein IPv6-Adresspool über mehrere PPP-Schnittstellen verwendet wird. Auf anderen Schnittstellen als Punkt-zu-Punkt wird dieser Schalter nicht benötigt.

# **Pfad Konsole:**

**Setup** > **IPv6** > **DHCPv6** > **Server**

**Mögliche Werte:**

**nein ja**

**Default-Wert:**

nein

### **2.70.3.1.8 Zusaetzliche-Optionen**

Dies ist die Tabelle **Weitere Optionen...** für den DHCP-Server.

(!) Damit diese Option an Clients ausgeliefert wird, muss der Client den entsprechenden Optionscode auch in seiner Anfrage erfragen.

### **Pfad Konsole:**

**Setup** > **IPv6** > **DHCPv6** > **Server**

# **2.70.3.1.8.1 Interface-Name-oder-Relay**

Hier wählen Sie den Namen der IPv6-Schnittstelle oder die entfernte IPv6-Adresse eines Relay-Agenten, für die der DHCPv6-Server die weitere Option verteilen soll, aus.

#### **Pfad Konsole:**

**Setup** > **IPv6** > **DHCPv6** > **Server** > **Zusaetzliche-Optionen**

### **Mögliche Werte:**

Zeichen aus nachfolgendem Zeichensatz: [A-Z][a-z][0-9]#@{|}~!\$%&'()\*+-,/:;<=>?[\]^\_. `

### **2.70.3.1.8.2 Options-Nummer**

Tragen Sie hier den Code Ihrer DHCPv6-Option ein.

### **Pfad Konsole:**

**Setup** > **IPv6** > **DHCPv6** > **Server** > **Zusaetzliche-Optionen**

### **Mögliche Werte:**

 $0...65535$ 

#### **Default-Wert:**

 $\Omega$ 

# **2.70.3.1.8.3 Options-Typ**

Wählen Sie hier den Typ Ihrer DHCPv6-Option.

#### **Pfad Konsole:**

#### **Setup** > **IPv6** > **DHCPv6** > **Server** > **Zusaetzliche-Optionen**

### **Mögliche Werte:**

## **String**

Die Zeichen werden als String übernommen. Bitte beachten Sie: Alle weiteren Typen verwenden kommaund leerzeichenseparierte Listen, wobei leere Listenelemente ignoriert werden und auch eine leere Liste erlaubt ist und zu einer Option der Länge 0 führt.

#### **Integer8**

Ein 8-Bit Integer von -128 bis 127 wahlweise dezimal, oktal mit Präfix '0' oder hexadezimal mit Präfix '0x'.

# **Integer16**

Ein 16-Bit Integer von -32768 bis 32767.

# **Integer32**

Ein 32-Bit Integer von -2147483648 bis 2147483647.

#### **IPv6-Address**

IPv6-Adressen ohne Beachtung der Groß-/Kleinschreibung in allen zulässigen Darstellungen inklusive der gemischten IPv4-/IPv6-Darstellung von Mapped-V4-Adressen wie z. B. ::ffff:1.2.3.4.

# **Domain-List**

Alle Strings, die Labels ergeben, die höchstens 63 Zeichen lang sind. Leere Labels sind zulässig, werden aber ignoriert. Eine Domain endet grundsätzlich mit dem leeren Label 0.

# **Hexdump**

Erwartet in jedem Block nur Hexziffern ohne 0x-Präfix und füllt jeden Block ggf. mit einer führenden 0 zu gerader Länge auf. Der Block wird als **Bigendian** übernommen.

#### **2.70.3.1.8.4 Options-Wert**

Hier tragen Sie den Inhalt Ihrer DHCPv6-Optionein. Der Inhalt muss entsprechend dem gewählten Optionstyp formatiert sein.

### **Pfad Konsole:**

**Setup** > **IPv6** > **DHCPv6** > **Server** > **Zusaetzliche-Optionen**

### **Mögliche Werte:**

Je nach gewähltem Optionstypen Zeichen aus:  $[A-Z]$ [a-z][0-9]#@{|}~!\$%&'()\*+-,/:;<=>?[\]^. `

# **2.70.3.2 Client**

Dieses Menü enthält die DHCP-Client-Einstellungen über IPv6.

### **Pfad Konsole:**

**Setup** > **IPv6** > **DHCPv6**

## **2.70.3.2.1 Interface-Liste**

Definieren Sie in dieser Tabelle das Verhalten des DHCPv6-Clients.

5 Normalerweise steuert bereits die Autokonfiguration das Client-Verhalten.

#### **Pfad Konsole:**

**Setup** > **IPv6** > **DHCPv6** > **Client**

# **2.70.3.2.1.1 Interface-Name**

Vergeben Sie aus der Liste der im Gerät definierten LAN-Interfaces den Namen des Interfaces, auf dem der DHCPv6-Client arbeitet. Dies können LAN-Interfaces oder WAN-Interfaces (Gegenstellen) sein, z. B. "INTRANET" oder "INTERNET".

### **Pfad Konsole:**

**Setup** > **IPv6** > **DHCPv6** > **Client** > **Interface-Liste**

#### **Mögliche Werte:**

```
max. 16 Zeichen aus [A-Z] [a-z][0-9]#@{|}~!$%&'()*+-,/:;<=>?[\]^_. `
```
#### **Default-Wert:**

leer

### **2.70.3.2.1.2 Aktiv**

Bestimmen Sie hier, wie und ob das Gerät den Client aktiviert.

#### **Pfad Konsole:**

**Setup** > **IPv6** > **DHCPv6** > **Client** > **Interface-Liste**

### **Mögliche Werte:**

## **Autoconf**

Das Gerät wartet auf Router-Advertisements und startet dann den DHCPv6-Client. Diese Option ist die Standardeinstellung.

### **Ja**

Das Gerät startet den DHCPv6-Client sofort, sobald die Schnittstelle aktiv wird, ohne auf Router-Advertisements zu warten.

### **Nein**

Der DHCPv6-Client ist auf diesem Interface deaktiviert. Auch, wenn das Gerät Router-Advertisements empfängt, startet es den Client nicht.

### **Default-Wert:**

Autoconf

# **2.70.3.2.1.3 DNS-Anfragen**

Legen Sie fest, ob der Client beim DHCPv6-Server nach DNS-Servern fragen soll.

5 Sie müssen diese Option aktivieren, damit das Gerät Informationen über einen DNS-Server erhält.

# **Pfad Konsole:**

```
Setup > IPv6 > DHCPv6 > Client > Interface-Liste
```
# **Mögliche Werte:**

**nein ja**

# **Default-Wert:**

ja

## **2.70.3.2.1.4 Adresse-Anfragen**

Legen Sie fest, ob der Client beim DHCPv6-Server nach einer IPv6-Adresse fragen soll.

5 Diese Option sollten Sie nur dann aktivieren, wenn der DHCPv6-Server die Adressen über dieses Interface stateful, d. h. nicht durch 'SLAAC', verteilt.

### **Pfad Konsole:**

**Setup** > **IPv6** > **DHCPv6** > **Client** > **Interface-Liste**

**Mögliche Werte:**

**nein ja**

# **Default-Wert:**

ja

# **2.70.3.2.1.5 PD-Anfragen**

Legen Sie fest, ob der Client beim DHCPv6-Server nach einem IPv6-Präfix anfragen soll. Eine Aktivierung dieser Option ist nur dann sinnvoll, wenn das Gerät selber als Router arbeitet und Präfixe weiterverteilt. Auf WAN-Interfaces ist diese Option standardmäßig aktiviert, damit der DHCPv6-Client ein Präfix beim Provider anfragt, das er ins lokale Netzwerk weiterverteilen kann. Auf LAN-Interfaces ist diese Option standardmäßig deaktiviert, weil ein Gerät im lokalen Netzwerk eher als Client und nicht als Router arbeitet.

LCOS 10.80

2 Setup

```
Pfad Konsole:
    Setup > IPv6 > DHCPv6 > Client > Interface-Liste
```
**Mögliche Werte:**

**nein ja**

# **Default-Wert:**

nein

# **2.70.3.2.1.6 Rapid-Commit**

Bei aktiviertem Rapid-Commit versucht der Client, mit nur zwei Nachrichten vom DHCPv6-Server eine IPv6-Adresse zu erhalten. Ist der DHCPv6-Server entsprechend konfiguriert, antwortet er auf diese Solicit-Anfrage sofort mit einer Reply-Nachricht.

# **Pfad Konsole:**

**Setup** > **IPv6** > **DHCPv6** > **Client** > **Interface-Liste**

# **Mögliche Werte:**

**nein ja**

# **Default-Wert:**

ja

### **2.70.3.2.1.7 FQDN-Senden**

Mit dieser Einstellung legen Sie fest, ob der Client seinen Gerätenamen per FQDN-Option (Fully Qualified Domain Name) an den DHCPv6-Server senden soll oder nicht.

# **Pfad Konsole:**

**Setup** > **IPv6** > **DHCPv6** > **Client** > **Interface-Liste**

# **Mögliche Werte:**

**nein ja**

# **Default-Wert:**

ja

### **2.70.3.2.1.8 Reconf-Erlauben**

Mit dieser Einstellung legen Sie fest, ob die Clients des betreffenden Interfaces mit dem DHCPv6-Server ein Reconfigure aushandeln dürfen.

Wenn Sie diese Einstellung aktivieren, erlauben Sie einem DHCP-Server, sogenannte Reconfigure-Nachrichten an einen Client zu schicken. Der Client antwortet seinerseits mit einem Renew oder Rebind an den Server. In der Antwort auf dieses Renew oder Rebind kann der Server dem Client daraufhin ein(e) neue(s) IPv6-Adresse oder delegiertes IPv6-Präfix zuweisen, oder dieses verlängern.

Weitere Informationen zur dynamischen Rekonfiguration finden Sie im Referenzhandbuch im IPv6-Abschnitt zum DHCPv6-Server unter 'Reconfigure'.

5 Damit die dynamische Rekonfiguration funktioniert, müssen Sie sie für den Server ebenfalls aktivieren!

### **Pfad Konsole:**

**Setup** > **IPv6** > **DHCPv6** > **Client** > **Interface-Liste**

# **Mögliche Werte:**

**nein ja**

# **Default-Wert:**

nein

#### **2.70.3.2.1.9 Domainliste-Anfragen**

Mit dieser Einstellung aktivieren Sie, ob ein Client die Liste der über das betreffende Interface verfügbaren Domainnamen vom DHCP-Server abrufen soll.

# **Pfad Konsole:**

**Setup** > **IPv6** > **DHCPv6** > **Client** > **Interface-Liste**

**Mögliche Werte:**

**nein ja**

### **Default-Wert:**

ja

## **2.70.3.2.1.10 SNTP-Anfragen**

Legen Sie hier fest, ob der DHCPv6-Client beim DHCPv6-Server eine Liste von SNTP (Simple Network Time Protocol)-Servern anfragt.

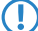

(!) Hierzu muss das regelmäßige Synchronisieren mit einem Timeserver aktiviert sein.

LCOS 10.80

2 Setup

```
Pfad Konsole:
    Setup > IPv6 > DHCPv6 > Client > Interface-Liste
Mögliche Werte:
    0
        Nein
    1
        Ja
Default-Wert:
```
0

# **2.70.3.2.1.11 PD-Vorschlag**

Hier legen Sie fest, ob der DHCPv6-Client beim DHCPv6-Server eine gewünschte Präfix-Länge anfragt.

#### **Pfad Konsole:**

**Setup** > **IPv6** > **DHCPv6** > **Client** > **Interface-Liste**

### **Mögliche Werte:**

Drei Zeichen aus folgendem Zeichensatz: [0-9]

### **2.70.3.2.2 User-Class-Identifier**

Vergeben Sie dem Gerät eine eindeutige User-Class-ID.

Ein User-Class-Identifier dient dazu, den Typ oder die Kategorie des Clients beim Server zu Identifizieren. Beispielsweise könnte der User-Class-Identifier dazu verwendet werden, um alle Clients der Mitarbeiter aus der Abteilung "Buchhaltung" oder alle Drucker an einem Standort zu identifizieren.

# **Pfad Konsole:**

**Setup** > **IPv6** > **DHCPv6** > **Client**

## **Mögliche Werte:**

```
max. 253 Zeichen aus [A-Z][a-z][0-9]#@{|}~!$%&'()*+-,/:;<=>?[\]^. `
```
#### **Default-Wert:**

leer

# **2.70.3.2.3 Vendor-Class-Identifier**

Vergeben Sie dem Gerät eine eindeutige Vendor-Class-ID.

Der Vendor-Class-Identifier dient dazu, den Hersteller der Hardware, auf der der DHCP-Client läuft, zu identifizieren.

### **Pfad Konsole:**

**Setup** > **IPv6** > **DHCPv6** > **Client**

## **Mögliche Werte:**

max. 253 Zeichen aus [A-Z][a-z][0-9]#@{|}~!\$%&'()\*+-,/:;<=>?[\]^\_. `

#### **Default-Wert:**

Name des Geräteherstellers

## **2.70.3.2.4 Vendor-Class-Nummer**

Bestimmt die Enterprise Number, mit der der Gerätehersteller bei der IANA (Internet Assigned Numbers Authority) registriert ist.

#### **Pfad Konsole:**

**Setup** > **IPv6** > **DHCPv6** > **Client**

## **Mögliche Werte:**

max. 10 Zeichen aus [0-9]

#### **Default-Wert:**

2356

#### **2.70.3.2.5 Zusaetzliche-Optionen**

In dieser Tabelle können bestimmte Optionen für den DHCPv6-Client konfiguriert werden.

# **Pfad Konsole:**

**Setup** > **IPv6** > **DHCPv6** > **Client**

# **2.70.3.2.5.1 Interface-Name**

Interface auf dem der DHCPv6-Client diese Option verwenden soll, z. B. WAN-Gegenstelle oder IPv6-LAN-Netzwerk.

#### **Pfad Konsole:**

**Setup** > **IPv6** > **DHCPv6** > **Client** > **Zusaetzliche-Optionen**

### **Mögliche Werte:**

max. 16 Zeichen aus  $[A-Z]$  $[0-9]$  $[$  $($ | $\}$ ~! $\frac{5}{8}$ &'()+-,/:; <=>? $[\ ]$ ^.

#### **Default-Wert:**

leer

#### **2.70.3.2.5.2 Options-Nummer**

Definiert die vergebene IANA-Nummer der DHCP-Option wie diese im RFC definiert ist.

### **Pfad Konsole:**

**Setup** > **IPv6** > **DHCPv6** > **Client** > **Zusaetzliche-Optionen**

# **Mögliche Werte:**

max. 5 Zeichen aus  $[0-9]$ 

#### **Default-Wert:**

leer

## **2.70.3.2.5.3 Options-Typ**

Definiert den Typ der DHCPv6-Option.

#### **Pfad Konsole:**

#### **Setup** > **IPv6** > **DHCPv6** > **Client** > **Zusaetzliche-Optionen**

#### **Mögliche Werte:**

**Integer8 Integer16 Integer32 IPv6-Adressen Domain-Liste String Hexdump Nicht-Senden**

> Dieser Options-Typ bewirkt, dass kein Optionsinhalt gesendet wird, sondern nur die Optionsnummer im Option-Request, falls im RFC kein Optionswert vorgesehen ist.

#### **2.70.3.2.5.4 Options-Wert**

Definiert den Inhalt der DHCPv6-Option.

Dabei kann, außer bei String, auch eine Komma- und / oder Leerzeichen-separierte Liste angegeben werden. Für Integerwerte gelten die C-Codierungen für Zahlen, d. h. 0x ergibt einen Hexwert und wenn die Zahl mit 0 beginnt ist es ein Oktal-Wert. Zusätzlich kann beim Typ Integer8 auch ein einzelner Hex-String (mit gerader Länge) ohne Separator angegeben werden. Vorhandene Werte in den Standard-Optionen können überschrieben werden. Die folgenden Optionen können nicht überschrieben bzw. konfiguriert werden: Elapsed-Time, Server-DUID, Reconfigure-Accept und Rapid-Commit.

# **Pfad Konsole:**

**Setup** > **IPv6** > **DHCPv6** > **Client** > **Zusaetzliche-Optionen**

#### **Mögliche Werte:**

max. 254 Zeichen aus [A-Z][a-z][0-9]#@{|}~!\$%&'()\*+-,/:;<=>?[\]^\_. `

# **Default-Wert:**

leer

### **2.70.3.2.5.5 Option-Anfragen**

Definiert, ob die Optionsnummer im DHCPv6-Option-Request angefragt werden soll. Das Verhalten wird über das jeweilige RFC der DHCPv6-Option definiert.

**Pfad Konsole:**

**Setup** > **IPv6** > **DHCPv6** > **Client** > **Zusaetzliche-Optionen**

**Mögliche Werte:**

**Ja Nein**

# **2.70.3.3 Relay-Agent**

Dieses Menü enthält die DHCP-Relay-Agent-Einstellungen über IPv6.

**Pfad Konsole:**

**Setup** > **IPv6** > **DHCPv6**

# **2.70.3.3.1 Interface-Liste**

Definieren Sie in dieser Tabelle das Verhalten des DHCPv6-Relay-Agents.

### **Pfad Konsole:**

**Setup** > **IPv6** > **DHCPv6** > **Relay-Agent**

### **2.70.3.3.1.1 Interface-Name**

Definieren Sie aus der Liste der im Gerät definierten LAN-Interfaces den Namen des Interfaces, auf dem der Relay-Agent Anfragen von DHCPv6-Clients entgegennimmt, z. B. "INTRANET".

# **Pfad Konsole:**

**Setup** > **IPv6** > **DHCPv6** > **Relay-Agent** > **Interface-Liste**

## **Mögliche Werte:**

max. 16 Zeichen aus [A-Z][a-z][0-9]#@{|}~!\$%&'()\*+-,/:;<=>?[\]^. `

#### **Default-Wert:**

leer

# **2.70.3.3.1.2 Aktiv**

Definieren Sie mit dieser Option, wie und ob das Gerät den Relay-Agent aktiviert.

# **Pfad Konsole:**

**Setup** > **IPv6** > **DHCPv6** > **Relay-Agent** > **Interface-Liste**

# **Mögliche Werte:**

**nein**

Relay-Agent ist nicht aktiviert.

**ja**

Relay-Agent ist aktiviert.

#### **Default-Wert:**

ja

#### **2.70.3.3.1.3 Interface-Adresse**

Definieren Sie die eigene IPv6-Adresse des Relay-Agents auf dem Interface, das unter Interface-Name konfiguriert ist. Diese IPv6-Adresse wird als Absenderadresse in den weitergeleiteten DHCP-Nachrichten verwendet. Über diese Absenderadresse kann ein DHCPv6-Server einen Relay-Agenten eindeutig identifizieren. Die explizite Angabe der Interface-Adresse ist nötig, da ein IPv6-Host durchaus mehrere IPv6-Adressen pro Schnittstelle haben kann.

### **Pfad Konsole:**

**Setup** > **IPv6** > **DHCPv6** > **Relay-Agent** > **Interface-Liste**

#### **Mögliche Werte:**

max. 39 Zeichen aus  $[A-Z]$  [a-z][0-9]#@{|}~!\$%&'()\*+-,/:;<=>?[\]^\_. `

#### <span id="page-1633-0"></span>**Default-Wert:**

leer

# **2.70.3.3.1.4 Ziel-Adresse**

Definieren Sie die IPv6-Adresse des (Ziel-) DHCPv6-Servers, an den der Relay-Agent DHCP-Anfragen weiterleiten soll. Die Adresse kann entweder eine Unicast- oder linklokale Multicast-Adresse sein. Bei Verwendung einer linklokalen Multicast-Adresse muss zwingend das Ziel-Interface angegeben werden, über das der DHCPv6-Server zu erreichen ist. Unter der linklokalen Multicast-Adresse ff02::1:2 sind alle DHCPv6-Server und Relay-Agenten auf einem lokalen Link erreichbar.

(i) Über [2](#page-1635-0).[70](#page-1635-0).[3](#page-1635-0).3.[1](#page-1635-0).[6](#page-1634-0) [Ziel-Adresse-2](#page-1634-0) auf Seite 1635, 2.70.3.3.1.[8](#page-1635-0) [Ziel-Adresse-3](#page-1635-0) auf Seite 1636 und [2](#page-1636-0).[70](#page-1636-0).[3](#page-1636-0).[3](#page-1636-0).[1](#page-1636-0).[10](#page-1636-0) [Ziel-Adresse-4](#page-1636-0) auf Seite 1637 können Sie weitere Server-Ziele definieren.

<sup>1</sup> Bei mehreren konfigurierten Server-Zielen werden die Anfragen immer an alle konfigurierten Server gleichzeitig gesendet.

#### **Pfad Konsole:**

**Setup** > **IPv6** > **DHCPv6** > **Relay-Agent** > **Interface-Liste**

#### **Mögliche Werte:**

max. 39 Zeichen aus [A-Z][a-z][0-9]:

# **Default-Wert:**

ff02::1:2

### <span id="page-1634-2"></span>**2.70.3.3.1.5 Ziel-Interface**

Definieren Sie das Ziel-Interface, über das der übergeordnete DHCPv6-Server oder der nächste Relay-Agent zu erreichen ist. Die Angabe ist zwingend erforderlich, wenn unter der Ziel-Adresse eine linklokale Multicast-Adresse konfiguriert wird, da linklokale Multicast-Adressen immer nur auf dem jeweiligen Link gültig sind.

(i) Über [2](#page-1635-1).[70](#page-1635-1).[3](#page-1635-1).3.[1](#page-1635-1).[7](#page-1634-1) [Ziel-Interface-2](#page-1634-1) auf Seite 1635, 2.70.3.3.1.[9](#page-1635-1) [Ziel-Interface-3](#page-1635-1) auf Seite 1636 und [2](#page-1636-1).[70](#page-1636-1).[3](#page-1636-1).[3](#page-1636-1).[1](#page-1636-1).[11](#page-1636-1) [Ziel-Interface-4](#page-1636-1) auf Seite 1637 können Sie weitere Server-Ziele definieren.

<sup>1</sup> Bei mehreren konfigurierten Server-Zielen werden die Anfragen immer an alle konfigurierten Server gleichzeitig gesendet.

#### **Pfad Konsole:**

```
Setup > IPv6 > DHCPv6 > Relay-Agent > Interface-Liste
```
### **Mögliche Werte:**

```
max. 16 Zeichen aus [A-Z] [a-z][0-9]#@{|}~!$%&'()*+-,/:;<=>?[\]^_. `
```
#### <span id="page-1634-0"></span>**Default-Wert:**

leer

# **2.70.3.3.1.6 Ziel-Adresse-2**

Definieren Sie hier eine zweite IPv6-Adresse des (Ziel-) DHCPv6-Servers, an den der Relay-Agent DHCP-Anfragen weiterleiten soll. Die Adresse kann entweder eine Unicast- oder linklokale Multicast-Adresse sein. Bei Verwendung einer linklokalen Multicast-Adresse muss zwingend das Ziel-Interface angegeben werden, über das der DHCPv6-Server zu erreichen ist. Unter der linklokalen Multicast-Adresse ff02::1:2 sind alle DHCPv6-Server und Relay-Agenten auf einem lokalen Link erreichbar.

(i) Über [2](#page-1635-0).[70](#page-1635-0).[3](#page-1635-0).3.[1](#page-1635-0).[4](#page-1633-0) [Ziel-Adresse](#page-1633-0) auf Seite 1634, 2.70.3.3.1.[8](#page-1635-0) [Ziel-Adresse-3](#page-1635-0) auf Seite 1636 und [2](#page-1636-0).[70](#page-1636-0).[3](#page-1636-0).[3](#page-1636-0).[1](#page-1636-0).[10](#page-1636-0) [Ziel-Adresse-4](#page-1636-0) auf Seite 1637 können Sie weitere Server-Ziele definieren.

<sup>1</sup> Bei mehreren konfigurierten Server-Zielen werden die Anfragen immer an alle konfigurierten Server gleichzeitig gesendet.

#### **Pfad Konsole:**

**Setup** > **IPv6** > **DHCPv6** > **Relay-Agent** > **Interface-Liste**

# **Mögliche Werte:**

```
max. 39 Zeichen aus [A-Z] [a-z] [0-9]:
```
#### <span id="page-1634-1"></span>**Default-Wert:**

leer

# **2.70.3.3.1.7 Ziel-Interface-2**

Definieren Sie hier ein zweites Ziel-Interface, über das der übergeordnete DHCPv6-Server oder der nächste Relay-Agent zu erreichen ist. Die Angabe ist zwingend erforderlich, wenn unter der Ziel-Adresse eine linklokale Multicast-Adresse konfiguriert wird, da linklokale Multicast-Adressen immer nur auf dem jeweiligen Link gültig sind.

 $(i)$  Über [2](#page-1635-1).[70](#page-1635-1).[3](#page-1635-1).3.[1](#page-1635-1).[5](#page-1634-2) [Ziel-Interface](#page-1634-2) auf Seite 1635, 2.70.3.3.1.[9](#page-1635-1) [Ziel-Interface-3](#page-1635-1) auf Seite 1636 und [2](#page-1636-1).[70](#page-1636-1).[3](#page-1636-1).[3](#page-1636-1).[1](#page-1636-1).[11](#page-1636-1) [Ziel-Interface-4](#page-1636-1) auf Seite 1637 können Sie weitere Server-Ziele definieren.

<sup>1</sup> Bei mehreren konfigurierten Server-Zielen werden die Anfragen immer an alle konfigurierten Server gleichzeitig gesendet.

#### **Pfad Konsole:**

**Setup** > **IPv6** > **DHCPv6** > **Relay-Agent** > **Interface-Liste**

### **Mögliche Werte:**

```
max. 16 Zeichen aus [A-Z][a-z][0-9]#@{|}~!$%&'()*+-,/:;<=>?[\]^_. `
```
### **Default-Wert:**

leer

# <span id="page-1635-0"></span>**2.70.3.3.1.8 Ziel-Adresse-3**

Definieren Sie hier eine dritte IPv6-Adresse des (Ziel-) DHCPv6-Servers, an den der Relay-Agent DHCP-Anfragen weiterleiten soll. Die Adresse kann entweder eine Unicast- oder linklokale Multicast-Adresse sein. Bei Verwendung einer linklokalen Multicast-Adresse muss zwingend das Ziel-Interface angegeben werden, über das der DHCPv6-Server zu erreichen ist. Unter der linklokalen Multicast-Adresse ff02::1:2 sind alle DHCPv6-Server und Relay-Agenten auf einem lokalen Link erreichbar.

(1) Über [2](#page-1634-0).[70](#page-1634-0).[3](#page-1634-0).3.[1](#page-1634-0).[4](#page-1633-0) [Ziel-Adresse](#page-1633-0) auf Seite 1[6](#page-1634-0)34, 2.70.3.3.1.6 [Ziel-Adresse-2](#page-1634-0) auf Seite 1635 und [2](#page-1636-0).[70](#page-1636-0).[3](#page-1636-0).[3](#page-1636-0).[1](#page-1636-0).[10](#page-1636-0) [Ziel-Adresse-4](#page-1636-0) auf Seite 1637 können Sie weitere Server-Ziele definieren.

<sup>1</sup> Bei mehreren konfigurierten Server-Zielen werden die Anfragen immer an alle konfigurierten Server gleichzeitig gesendet.

#### **Pfad Konsole:**

**Setup** > **IPv6** > **DHCPv6** > **Relay-Agent** > **Interface-Liste**

## **Mögliche Werte:**

max. 39 Zeichen aus  $[A-Z] [a-z] [0-9]$ :

#### <span id="page-1635-1"></span>**Default-Wert:**

leer

# **2.70.3.3.1.9 Ziel-Interface-3**

Definieren Sie hier ein drittes Ziel-Interface, über das der übergeordnete DHCPv6-Server oder der nächste Relay-Agent zu erreichen ist. Die Angabe ist zwingend erforderlich, wenn unter der Ziel-Adresse eine linklokale Multicast-Adresse konfiguriert wird, da linklokale Multicast-Adressen immer nur auf dem jeweiligen Link gültig sind.

 $(i)$  Über [2](#page-1634-1).[70](#page-1634-1).[3](#page-1634-1).3.[1](#page-1634-1).[5](#page-1634-2) [Ziel-Interface](#page-1634-2) auf Seite 1635, 2.[7](#page-1634-1)0.3.3.1.7 [Ziel-Interface-2](#page-1634-1) auf Seite 1635 und [2](#page-1636-1).[70](#page-1636-1).[3](#page-1636-1).[3](#page-1636-1).[1](#page-1636-1).[11](#page-1636-1) [Ziel-Interface-4](#page-1636-1) auf Seite 1637 können Sie weitere Server-Ziele definieren.

 $(i)$  Bei mehreren konfigurierten Server-Zielen werden die Anfragen immer an alle konfigurierten Server gleichzeitig gesendet.

# **Pfad Konsole:**

**Setup** > **IPv6** > **DHCPv6** > **Relay-Agent** > **Interface-Liste**

# **Mögliche Werte:**

```
max. 16 Zeichen aus [A-Z][a-z][0-9]#@{|}~!$%&'()*+-,/:;<=>?[\]^_. `
```
#### **Default-Wert:**

leer

# <span id="page-1636-0"></span>**2.70.3.3.1.10 Ziel-Adresse-4**

Definieren Sie hier eine vierte IPv6-Adresse des (Ziel-) DHCPv6-Servers, an den der Relay-Agent DHCP-Anfragen weiterleiten soll. Die Adresse kann entweder eine Unicast- oder linklokale Multicast-Adresse sein. Bei Verwendung einer linklokalen Multicast-Adresse muss zwingend das Ziel-Interface angegeben werden, über das der DHCPv6-Server zu erreichen ist. Unter der linklokalen Multicast-Adresse ff02::1:2 sind alle DHCPv6-Server und Relay-Agenten auf einem lokalen Link erreichbar.

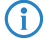

(1) Über [2](#page-1634-0).[70](#page-1634-0).[3](#page-1634-0).3.[1](#page-1634-0).[4](#page-1633-0) [Ziel-Adresse](#page-1633-0) auf Seite 1[6](#page-1634-0)34, 2.70.3.3.1.6 [Ziel-Adresse-2](#page-1634-0) auf Seite 1635 und [2](#page-1635-0).[70](#page-1635-0).[3](#page-1635-0).[3](#page-1635-0).[1](#page-1635-0).[8](#page-1635-0) [Ziel-Adresse-3](#page-1635-0) auf Seite 1636 können Sie weitere Server-Ziele definieren.

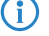

<sup>1</sup> Bei mehreren konfigurierten Server-Zielen werden die Anfragen immer an alle konfigurierten Server gleichzeitig gesendet.

# **Pfad Konsole:**

```
Setup > IPv6 > DHCPv6 > Relay-Agent > Interface-Liste
```
### **Mögliche Werte:**

max. 39 Zeichen aus  $[A-Z] [a-z] [0-9]$ :

#### <span id="page-1636-1"></span>**Default-Wert:**

leer

# **2.70.3.3.1.11 Ziel-Interface-4**

Definieren Sie hier ein viertes Ziel-Interface, über das der übergeordnete DHCPv6-Server oder der nächste Relay-Agent zu erreichen ist. Die Angabe ist zwingend erforderlich, wenn unter der Ziel-Adresse eine linklokale Multicast-Adresse konfiguriert wird, da linklokale Multicast-Adressen immer nur auf dem jeweiligen Link gültig sind.

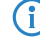

(i) Über [2](#page-1634-1).[70](#page-1634-1).[3](#page-1634-1).3.[1](#page-1634-1).[5](#page-1634-2) [Ziel-Interface](#page-1634-2) auf Seite 1635, 2.[7](#page-1634-1)0.3.3.1.7 [Ziel-Interface-2](#page-1634-1) auf Seite 1635 und [2](#page-1635-1).[70](#page-1635-1).[3](#page-1635-1).[3](#page-1635-1).[1](#page-1635-1).[9](#page-1635-1) [Ziel-Interface-3](#page-1635-1) auf Seite 1636 können Sie weitere Server-Ziele definieren.

<sup>1</sup> Bei mehreren konfigurierten Server-Zielen werden die Anfragen immer an alle konfigurierten Server gleichzeitig gesendet.

# **Pfad Konsole:**

**Setup** > **IPv6** > **DHCPv6** > **Relay-Agent** > **Interface-Liste**

# **Mögliche Werte:**

```
max. 16 Zeichen aus [A-Z] [a-z][0-9]#@{|}~!$%&'()*+-,/:;<=>?[\]^. `
```
# **Default-Wert:**

# **2.70.3.3.1.12 Ziel-Loopback**

Vergeben Sie hier eine optionale Absendeadresse an, die der Relay-Agent für Pakete in Richtung DHCPv6-Server verwendet.

#### **Pfad Konsole:**

# **Setup** > **IPv6** > **DHCPv6** > **Relay-Agent** > **Interface-Liste**

# **Mögliche Werte:**

```
max. 16 Zeichen aus [A-Z][a-z][0-9]#@{|}~!$%&'()*+-,/:;<=>?[\]^_. `
```
# **Default-Wert:**

leer

## **2.70.3.3.2 Adressrouten-Anlegen**

Der DHCPv6-Server legt für IA\_NA (Identity Association for Non-temporary Addresses) zugewiesene Adressen einen Eintrag in der Routing-Tabelle an. Diese Funktion wird beispielsweise dann benötigt, wenn der DHCPv6-Server IA\_NA-Adressen auf PPP-Schnittstellen zuweisen soll und ein IPv6-Adresspool über mehrere PPP-Schnittstellen verwendet wird. Auf anderen Schnittstellen als Punkt-zu-Punkt wird dieser Schalter nicht benötigt.

#### **Pfad Konsole:**

**Setup** > **IPv6** > **DHCPv6** > **Relay-Agent**

## **Mögliche Werte:**

**nein ja**

#### **Default-Wert:**

nein

# **2.70.4 Netzwerk**

Hier können Sie für jedes logische Interface Ihres Gerätes weitere IPv6-Netzwerk-Einstellungen vornehmen.

# <span id="page-1637-0"></span>**Pfad Konsole:**

**Setup** > **IPv6**

# **2.70.4.1 Adressen**

In dieser Tabelle verwalten Sie die IPv6-Adressen.

# **Pfad Konsole:**

**Setup** > **IPv6** > **Netzwerk**

### <span id="page-1638-1"></span>**2.70.4.1.1 Interface-Name**

Benennen Sie das Interface, dem Sie das IPv6-Netz zuordnen wollen.

### **Pfad Konsole:**

**Setup** > **IPv6** > **Netzwerk** > **Adressen**

# **Mögliche Werte:**

```
max. 16 Zeichen aus [A-Z][a-z][0-9]#@{|}~!$%&'()*+-,/:;<=>?[\]^_. `
```
# **Default-Wert:**

leer

# <span id="page-1638-0"></span>**2.70.4.1.2 IPv6-Adresse-Praefixlaenge**

Vergeben Sie eine IPv6-Adresse inklusive Präfixlänge für dieses Interface.

5 Die Präfixlänge beträgt standardmäßig 64 Bit ("/64"). Verwenden Sie für die IPv6-Adresse möglichst keine längeren Präfixe, da zahlreiche IPv6-Mechanismen im Gerät von maximal 64 Bit Länge ausgehen.

Eine mögliche Adresse lautet z. B. "2001:db8::1/64". Ein Interface kann mehrere IPv6-Adressen besitzen:

a eine "Global Unicast Adresse", z. B. "2001:db8::1/64",

a eine "Unique Local Adresse", z. B. "fd00::1/64".

"Link Local Adressen" sind pro Interface fest vorgegeben und nicht konfigurierbar.

### **Pfad Konsole:**

**Setup** > **IPv6** > **Netzwerk** > **Adressen**

## **Mögliche Werte:**

max. 43 Zeichen aus [A-Z][a-z][0-9]/:

# **Default-Wert:**

leer

# **2.70.4.1.3 Adresstyp**

Bestimmen Sie den Typ der IPv6-Adresse.

#### **Pfad Konsole:**

**Setup** > **IPv6** > **Netzwerk** > **Adressen**

#### **Mögliche Werte:**

**Unicast**

Beim Adresstyp Unicast können sie eine vollständige IPv6-Adresse im Feld [2](#page-1638-0).[70](#page-1638-0).[4](#page-1638-0).[1](#page-1638-0).2 [IPv6-Adresse-Praefixlaenge](#page-1638-0) auf Seite 1639 inkl. Interface Identifier angeben, z. B. "2001:db8::1234/64".

### **Anycast**

Beim Adresstyp Anycast können sie ebenfalls eine vollständige IPv6-Adresse im Feld [2](#page-1638-0).[70](#page-1638-0).[4](#page-1638-0).[1](#page-1638-0).[2](#page-1638-0) [IPv6-Adresse-Praefixlaenge](#page-1638-0) auf Seite 1639 inkl. Interface Identifier angeben, z. B. "2001:db8::1234/64". Intern behandelt das Gerät diese Adresse als Anycast-Adresse.

### **EUI-64**

Die IPv6-Adresse wird gemäß der IEEE-Norm "EUI-64" gebildet. Die MAC-Adresse der Schnittstelle stellt damit einen eindeutig identifizierbaren Bestandteil der IPv6-Adresse dar. Ein korrektes Eingabeformat für eine IPv6-Adresse inkl. Präfixlänge nach EUI-64 würde lauten: "2001:db8:1::/64".

(!) EUI-64 ignoriert einen eventuell konfigurierten "Interface Identifier" der jeweiligen IPv6-Adresse und ersetzt ihn durch einen "Interface Identifier" nach EUI-64.

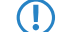

Die Präfixlänge bei EUI-64 muss zwingend "/64" sein.

### **Delegated-Auto-Configuration**

Die IPv6-Adresse wird aus dem empfangenen Router Advertisement Präfix auf dem ausgewählten Interface (Feld [2](#page-1638-1).[70](#page-1638-1).[4](#page-1638-1).[1](#page-1638-1).[1](#page-1638-1) [Interface-Name](#page-1638-1) auf Seite 1639) und dem Host-Identifier aus dem Feld [2](#page-1638-0).[70](#page-1638-0).[4](#page-1638-0).[1](#page-1638-0).[2](#page-1638-0) [IPv6-Adresse-Praefixlaenge](#page-1638-0) auf Seite 1639 gebildet. Im Feld [2](#page-1638-0).[70](#page-1638-0).[4](#page-1638-0).[1](#page-1638-0).2 [IPv6-Adresse-Praefixlaenge](#page-1638-0) auf Seite 1639 kann z. B. der Wert, :: 2/64" eingetragen werden, zusammen mit dem Präfix "2001:db8::/64" auf dem Interface ergibt sich dann entsprechend die Adresse "2001:db8::2/64".

### **Delegated-DHCPv6**

Die IPv6-Adresse wird aus dem empfangenen delegierten DHCPv6-Präfix auf dem ausgewählten Interface (Feld [2](#page-1638-1).[70](#page-1638-1).[4](#page-1638-1).[1](#page-1638-1).[1](#page-1638-1) [Interface-Name](#page-1638-1) auf Seite 1639) und dem Host-Identifier aus dem Feld [2](#page-1638-0).[70](#page-1638-0).[4](#page-1638-0).[1](#page-1638-0).[2](#page-1638-0) [IPv6-Adresse-Praefixlaenge](#page-1638-0) auf Seite 1639 gebildet. Im Feld [2](#page-1638-0).[70](#page-1638-0).[4](#page-1638-0).[1](#page-1638-0).2 [IPv6-Adresse-Praefixlaenge](#page-1638-0) auf Seite 1639 kann z. B. der Wert ":: 2/64" eingetragen werden, zusammen mit dem Präfix "2001:db8::/56" auf dem Interface ergibt sich dann entsprechend die Adresse "2001:db8::2/64". Ebenso kann eine Adresse aus einem beliebigen Subnetz des delegierte Präfix gebildet werden, z. B. aus "0:0:0:0001::1" und dem Präfix "2001:db8::/56" wird die Adresse "2001:db8:0:0001::1/64".

# **Default-Wert:**

Unicast

#### **2.70.4.1.4 Netzwerk-Gruppe**

Vergeben Sie einen aussagekräftigen Namen für diese Kombination aus IPv6-Adresse und Präfix. Diese Bezeichnung der Netzwerk-Gruppe muss nicht eindeutig sein. Somit können mehrere verschiedene Präfixe auch einer Netzwerk-Gruppe angehören.

Die Netzwerk-Gruppe kann z.B. in der IPv6-Firewall in der Stations-Tabelle **Setup** > **IPv6** > **Firewall** > **Stationen** in der Spalte **lokales-Netzwerk** referenziert werden, wenn dort der **Typ** "lokales-Netzwerk" eingestellt wird. Dann besteht die Station aus allen Präfixen dieser Netzwerk-Gruppe.

Deweiteren kann man sie im VPN in der Tabelle **Setup** > **VPN** > **Netzwerkregeln** > **IPv6-Regeln** in der Spalte **Lokale-Netze** referenzieren. Dadurch landen alle Präfixe der Netzwerk-Gruppe auf der lokalen Seite der Netzbeziehung.

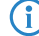

(i) Die Eingabe einer Netzwerk-Gruppe ist optional.

# **Pfad Konsole:**

**Setup** > **IPv6** > **Netzwerk** > **Adressen**

### **Mögliche Werte:**

```
max. 16 Zeichen aus [A-Z][a-z][0-9]#@{|}~!$%&'()*+-,/:;<=>?[\]^_. `
```
## **Default-Wert:**

leer

# **2.70.4.1.5 Kommentar**

Vergeben Sie einen aussagekräftigen Kommentar für diesen Eintrag.

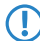

5 Die Eingabe eines Kommentars ist optional.

## **Pfad Konsole:**

**Setup** > **IPv6** > **Netzwerk** > **Adressen**

# **Mögliche Werte:**

max. 64 Zeichen aus [A-Z][a-z][0-9]#@{|}~!\$%&'()\*+-,/:;<=>?[\]^. `

#### **Default-Wert:**

leer

# **2.70.4.2 Parameter**

In dieser Tabelle verwalten Sie die IPv6-Parameter.

#### **Pfad Konsole:**

**Setup** > **IPv6** > **Netzwerk**

# **2.70.4.2.1 Interface-Name**

Benennen Sie das Interface, für Sie die IPv6-Parameter konfigurieren wollen.

### **Pfad Konsole:**

**Setup** > **IPv6** > **Netzwerk** > **Parameter**

# **Mögliche Werte:**

```
max. 16 Zeichen aus [A-Z][a-z][0-9]#@{|}~!$%&'()*+-,/:;<=>?[\]^_. `
```
# **Default-Wert:**

## **2.70.4.2.2 IPv6-Gateway**

Bestimmen Sie das verwendete IPv6-Gateway für dieses Interface. Verwenden Sie eine Global Unicast Adresse (z. B. 2001:db8::1) oder eine Link lokale Adresse, welche Sie um das entsprechende Interface (%<INTERFACE>) ergänzen (z. B. fe80::1%INTERNET)

5 Dieser Parameter überschreibt Gateway-Informationen, die das Gerät beispielsweise über Router-Advertisements empfängt.

### **Pfad Konsole:**

**Setup** > **IPv6** > **Netzwerk** > **Parameter**

#### **Mögliche Werte:**

max. 39 Zeichen aus [A-Z][a-z][0-9]/:

# **Default-Wert:**

::

# **2.70.4.2.3 Erster-DNS**

Bestimmen Sie den ersten IPv6-DNS-Server für dieses Interface.

# **Pfad Konsole:**

**Setup** > **IPv6** > **Netzwerk** > **Parameter**

#### **Mögliche Werte:**

```
max. 39 Zeichen aus [A-Z][a-z][0-9]/:
```
### **Default-Wert:**

::

## **2.70.4.2.3 Zweiter-DNS**

Bestimmen Sie den zweiten IPv6-DNS-Server für dieses Interface.

# **Pfad Konsole:**

**Setup** > **IPv6** > **Netzwerk** > **Parameter**

### **Mögliche Werte:**

max. 39 Zeichen aus [A-Z][a-z][0-9]/:

# **Default-Wert:**

::

# **2.70.4.3 Loopback**

Hier können Sie IPv6-Loopback-Adressen festlegen. Das Gerät sieht jede dieser Adressen als eigene Adresse an, die auch dann verfügbar ist, wenn z. B. eine physikalische Schnittstelle deaktiviert ist.

**Pfad Konsole:**

**Setup** > **IPv6** > **Netz**

# **2.70.4.3.1 Name**

Vergeben Sie hier einen eindeutigen Namen für diese Loopback-Adresse.

#### **Pfad Konsole:**

**Setup** > **IPv6** > **Netz** > **Loopback**

# **Mögliche Werte:**

max. 16 Zeichen aus [A-Z][0-9]@{|}~!\$%&'()+-,/:;<=>?[\]^\_.

#### **Default-Wert:**

leer

### **2.70.4.3.2 IPv6-Loopback-Addr.**

Geben Sie hier eine gültige IPv6-Adresse ein.

# **Pfad Konsole:**

**Setup** > **IPv6** > **Netz** > **Loopback**

# **Mögliche Werte:**

max. 39 Zeichen aus 0123456789ABCDEFabcdef:./

# **Default-Wert:**

leer

# **2.70.4.3.3 Rtg-Tag**

Geben Sie hier das Routing-Tag des Netzes an, zu dem die Loopback-Adresse gehört. Nur die Pakete mit dem entsprechenden Routing-Tag erreichen diese Adresse.

## **Pfad Konsole:**

**Setup** > **IPv6** > **Netz** > **Loopback**

# **Mögliche Werte:**

max. 5 Zeichen aus 0123456789

# **Default-Wert:**

0

### **2.70.4.3.4 Kommentar**

Tragen Sie hier einen optionalen Kommentar ein.

## **Pfad Konsole:**

**Setup** > **IPv6** > **Netz** > **Loopback**

# **Mögliche Werte:**

```
max. 64 Zeichen aus [A-Z][a-z][0-9]#@{|}~!$%&'()*+-,/:;<=>?[\]^_. `
```
# **Default-Wert:**

leer

# **2.70.5 Firewall**

Dieses Menü enthält die Einstellungen für die Firewall.

### **Pfad Konsole:**

**Setup** > **IPv6**

# **2.70.5.1 Aktiv**

Aktivieren bzw. deaktivieren Sie die Firewall.

(1) Hier aktivieren Sie die Firewall global. Nur, wenn Sie die Firewall hier aktivieren, ist die Firewall aktiv. Wenn Sie die Firewall hier deaktivieren und gleichzeitig für einzelne Interfaces aktivieren, dann ist sie trotzdem für alle Interfaces inaktiv.

# **Pfad Konsole:**

**Setup** > **IPv6** > **Firewall**

# **Mögliche Werte:**

**nein ja**

# **Default-Wert:**

ja

# **2.70.5.2 Forwarding-Regeln**

Diese Tabelle enthält die Regeln, die die Firewall beim Forwarding von Daten anwenden soll.

# **Pfad Konsole:**

**Setup** > **IPv6** > **Firewall**

# **2.70.5.2.1 Name**

Diese Tabelle enthält die Regeln, die die Firewall beim Forwarding von Daten anwenden soll.

### **Pfad Konsole:**

**Setup** > **IPv6** > **Firewall** > **Forwarding-Regeln**

### **Mögliche Werte:**

```
max. 36 Zeichen aus [A-Z][a-z][0-9]#@{|}~!$%&'()*+-,/:;<=>?[\]^_. `
```
#### **Default-Wert:**

leer

# **2.70.5.2.2 Flags**

Diese Optionen bestimmen, wie die Firewall die Regel behandelt.

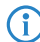

(i) Sie können mehrere Optionen gleichzeitig auswählen.

## **Pfad Konsole:**

**Setup** > **IPv6** > **Firewall** > **Forwarding-Regeln**

# **Mögliche Werte:**

# **deaktiviert**

Die Regel ist deaktiviert. Die Firewall überspringt diese Regel.

### **verkettet**

Nach dem Abarbeiten der Regel sucht die Firewall nach weiteren Regeln, die für die Ausführung in Frage kommen.

# **zustandslos**

Diese Regel beachtet die Zustände von TCP-Sessions nicht.

#### **LB-Switchover**

Gibt an, ob die Sessions dieser Regeln im Falle einer besseren Leitung bei Verwendung von Dynamic Path Selection auf diese verschoben werden sollen. Dies ist nur für umaskierte Verbindungen, z. B. VPN-Verbindungen möglich.

### **2.70.5.2.3 Prio**

Diese Angabe bestimmt die Priorität, mit der die Firewall die Regel anwendet. Ein höherer Wert bestimmt eine höhere Priorität.

### **Pfad Konsole:**

**Setup** > **IPv6** > **Firewall** > **Forwarding-Regeln**

#### **Mögliche Werte:**

```
max. 4 Zeichen aus [0-9]
```
### **Default-Wert:**

 $\Omega$ 

# **2.70.5.2.4 Rtg-Tag**

Tragen Sie hier als Schnittstellen-Tag einen Wert ein, der das Netzwerk eindeutig spezifiziert. Alle Pakete, die das Gerät auf diesem Netzwerk empfängt, erhalten intern eine Markierung mit diesem Tag. Das Schnittstellen-Tag ermöglicht eine Trennung der für dieses Netzwerk gültigen Routen.

# **Pfad Konsole:**

**Setup** > **IPv6** > **Firewall** > **Forwarding-Regeln**

# **Mögliche Werte:**

max. 5 Zeichen aus  $[0-9]$ 

# **Default-Wert:**

 $\Omega$ 

# **2.70.5.2.5 Aktion**

Legt die Aktion fest, die die Firewall bei gültiger Regelbedingung ausführen soll. In der Tabelle **Setup** > **IPv6** > **Firewall** > **Aktionen** sind bereits bestimmte Standard-Aktionen vorgegeben. Sie können dort auch zusätzlich eigene Aktionen definieren.

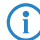

(i) Sie können mehrere Aktionen durch Komma getrennt eingeben.

### **Pfad Konsole:**

**Setup** > **IPv6** > **Firewall** > **Forwarding-Regeln**

#### **Mögliche Werte:**

```
max. 64 Zeichen aus [A-Z][a-z][0-9]#@{|}~!$%&'()*+-,/:;<=>?[\]^_. `
```
#### **Default-Wert:**

**REJECT** 

# **2.70.5.2.7 Dienste**

Diese Angabe bestimmt, für welche Dienste die Firewall diese Regel anwenden soll. In der Tabelle **Setup** > **IPv6** > **Firewall** > **Dienste** sind bereits bestimmte Dienste vorgegeben. Sie können dort auch zusätzlich eigene Dienste definieren.

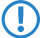

(!) Sie können mehrere Aktionen durch Komma getrennt eingeben.

#### **Pfad Konsole:**

**Setup** > **IPv6** > **Firewall** > **Forwarding-Regeln**

# **Mögliche Werte:**

```
max. 64 Zeichen aus [A-Z][a-z][0-9]#@{|}~!$%&'()*+-,/:;<=>?[\]^_. `
```
# **Default-Wert:**

ANY

### **2.70.5.2.8 Quell-Stationen**

Diese Angabe bestimmt, auf welche Quell-Stationen die Firewall die Regel anwenden soll. In der Tabelle **Setup** > **IPv6** > **Firewall** > **Stationen** sind bereits bestimmte Stationen vorgegeben. Sie können dort auch zusätzlich eigene Stationen definieren.

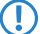

(!) Sie können mehrere Aktionen durch Komma getrennt eingeben.

### **Pfad Konsole:**

**Setup** > **IPv6** > **Firewall** > **Forwarding-Regeln**

### **Mögliche Werte:**

```
max. 64 Zeichen aus [A-Z][a-z][0-9]#@{|}~!$%&'()*+-,/:;<=>?[\]^_. `
```
#### **Default-Wert:**

ANYHOST

### **2.70.5.2.9 Ziel-Stationen**

Diese Angabe bestimmt, auf welche Ziel-Stationen die Firewall die Regel anwenden soll. In der Tabelle **Setup** > **IPv6** > **Firewall** > **Stationen** sind bereits bestimmte Stationen vorgegeben. Sie können dort auch zusätzlich eigene Stationen definieren.

5 Sie können mehrere Aktionen durch Komma getrennt eingeben.

#### **Pfad Konsole:**

**Setup** > **IPv6** > **Firewall** > **Forwarding-Regeln**

## **Mögliche Werte:**

```
max. 64 Zeichen aus [A-Z][a-z][0-9]#@{|}~!$%&'()*+-,/:;<=>?[\]^_. `
```
#### **Default-Wert:**

ANYHOST

## **2.70.5.2.10 Kommentar**

Vergeben Sie einen aussagekräftigen Kommentar für diesen Eintrag.

**Pfad Konsole:**

```
Setup > IPv6 > Firewall > Forwarding-Regeln
```
#### **Mögliche Werte:**

```
max. 64 Zeichen aus [A-Z][a-z][0-9]#@{|}~!$%&'()*+-,/:;<=>?[\]^_. `
```
### **Default-Wert:**

## **2.70.5.2.11 Quell-Tag**

Das Quell-Tag (erwartetes Schnittstellen- bzw. Routing-Tag) dient zur Identifikation des ARF-Kontextes aus dem ein Paket empfangen wurde. Dieses kann zur Einschränkung von Firewall-Regeln auf bestimmte ARF-Kontexte verwendet werden.

### **Pfad Konsole:**

**Setup** > **IPv6** > **Firewall** > **Forwarding-Regeln**

### **Mögliche Werte:**

0 … 65535

### **Default-Wert:**

0

# **Besondere Werte:**

## **65535**

Die betreffende Firewall-Regel wird angewandt, wenn das erwartete Schnittstellen- bzw. Routing-Tag 0 ist.

# **65534**

Die betreffende Firewall-Regel wird angewandt, wenn das erwartete Schnittstellen- bzw. Routing-Tag 1…65534 ist.

**0**

Wildcard. Die betreffende Firewall-Regel wird auf alle ARF-Kontexte angewandt (erwartetes Schnittstellenbzw. Routing-Tag 0…65535).

# **2.70.5.3 Aktions-Liste**

In dieser Tabelle können Sie Aktionen zu Gruppen zusammenfassen. Die Aktionen definieren Sie vorher unter **Setup** > **IPv6** > **Firewall** > **Aktionen**.

**(1)** Sie können eine Aktion in dieser Liste nicht löschen, wenn die Firewall diese in einer Forwarding- oder Inbound-Regel verwendet.

# **Pfad Konsole:**

**Setup** > **IPv6** > **Firewall** > **Forwarding-Regeln**

## **2.70.5.3.1 Name**

Definiert den Namen einer Gruppe von Aktionen.

### **Pfad Konsole:**

**Setup** > **IPv6** > **Firewall** > **Aktions-Liste**

# **Mögliche Werte:**

```
max. 36 Zeichen aus [A-Z] [a-z][0-9]#@{|}~!$%&'()*+-,/:;<=>?[\]^_. `
```
## **Default-Wert:**

## **2.70.5.3.2 Beschreibung**

Enthält die Liste der Aktionen, die unter dem Gruppen-Namen zusammengefasst sind.

(!) Trennen Sie die einzelnen Einträge jeweils durch ein Komma.

# **Pfad Konsole:**

**Setup** > **IPv6** > **Firewall** > **Aktions-Liste**

# **Mögliche Werte:**

max. 252 Zeichen aus [A-Z][a-z][0-9]#@{|}~!\$%&'()\*+-,/:;<=>?[\]^\_. `

#### **Default-Wert:**

leer

# **2.70.5.5 Stations-Liste**

In dieser Tabelle können Sie Stationen zu Gruppen zusammenfassen. Die Stationen definieren Sie vorher unter **Setup** > **IPv6** > **Firewall** > **Stationen**.

**(1)** Sie können eine Station in dieser Liste nicht löschen, wenn die Firewall diese in einer Forwarding- oder Inbound-Regel verwendet.

# **Pfad Konsole:**

**Setup** > **IPv6** > **Firewall**

# **2.70.5.5.1 Name**

Definiert den Namen einer Gruppe von Stationen.

# **Pfad Konsole:**

**Setup** > **IPv6** > **Firewall** > **Stations-Liste**

# **Mögliche Werte:**

```
max. 36 Zeichen aus [A-Z][a-z][0-9]#@{|}~!$%&'()*+-,/:;<=>?[\]^_. `
```
# **Default-Wert:**

leer

# **2.70.5.5.2 Beschreibung**

Enthält die Liste der Stationen, die unter dem Gruppen-Namen zusammengefasst sind.

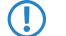

5 Trennen Sie die einzelnen Einträge jeweils durch ein Komma.

# **Pfad Konsole:**

**Setup** > **IPv6** > **Firewall** > **Stations-Liste**

# **Mögliche Werte:**

```
max. 252 Zeichen aus [A-Z][a-z][0-9]#@{|}~!$%&'()*+-,/:;<=>?[\]^_. `
```
### **Default-Wert:**

leer

# **2.70.5.6 Dienst-Liste**

In dieser Tabelle können Sie Dienste zu Gruppen zusammenfassen. Die Dienste definieren Sie vorher unter **Setup** > **IPv6** > **Firewall** > **Dienste**.

(!) Sie können einen Dienst in dieser Liste nicht löschen, wenn die Firewall diese in einer Forwarding- oder Inbound-Regel verwendet.

# **Pfad Konsole:**

**Setup** > **IPv6** > **Firewall** > **Stations-Liste**

# **2.70.5.6.1 Name**

Definiert den Namen einer Gruppe von Diensten.

#### **Pfad Konsole:**

**Setup** > **IPv6** > **Firewall** > **Dienst-Liste**

### **Mögliche Werte:**

```
max. 36 Zeichen aus [A-Z][a-z][0-9]#@{|}~!$%&'()*+-,/:;<=>?[\]^_. `
```
## **Default-Wert:**

leer

# **2.70.5.6.2 Beschreibung**

Enthält die Liste der Dienste, die unter dem Gruppen-Namen zusammengefasst sind.

5 Trennen Sie die einzelnen Einträge jeweils durch ein Komma.

### **Pfad Konsole:**

**Setup** > **IPv6** > **Firewall** > **Dienst-Liste**

# **Mögliche Werte:**

max. 252 Zeichen aus [A-Z][a-z][0-9]#@{|}~!\$%&'()\*+-,/:;<=>?[\]^\_. `

# **Default-Wert:**

# **2.70.5.7 Aktionen**

Diese Tabelle enthält eine Liste der Aktionen, die die Firewall gemäß der Forwarding- und Inbound-Regeln ausführen kann.

Sie können unter **Setup** > **IPv6** > **Firewall** > **Aktions-Liste** mehrere Aktionen zusammenfassen.

## **Pfad Konsole:**

**Setup** > **IPv6** > **Firewall**

# **2.70.5.7.1 Name**

Definiert den Namen der Aktion.

### **Pfad Konsole:**

**Setup** > **IPv6** > **Firewall** > **Aktionen**

#### **Mögliche Werte:**

```
max. 32 Zeichen aus [A-Z][a-z][0-9]#@{|}~!$%&'()*+-,/:;<=>?[\]^_. `
```
# **Default-Wert:**

leer

# **2.70.5.7.2 Limit**

Bestimmt das Limit, bei dessen Überschreiten die Firewall die Filterregel anwendet.

# **Pfad Konsole:**

**Setup** > **IPv6** > **Firewall** > **Aktionen**

### **Mögliche Werte:**

max. 10 Zeichen aus  $[0-9]$ 

# **Default-Wert:**

 $\Omega$ 

#### **Besondere Werte:**

**0**

Die Regel tritt sofort in Kraft.

# **2.70.5.7.3 Einheit**

Bestimmt das Limit, bei dessen Überschreiten die Firewall die Filterregel anwendet.

### **Pfad Konsole:**

**Setup** > **IPv6** > **Firewall** > **Aktionen**

# **Mögliche Werte:**

**kBit kByte Pakete Sessions Bandbreite (%)**

# **Default-Wert:**

Pakete

# **2.70.5.7.4 Zeit**

Bestimmt, für welchen Messzeitraum die Firewall das Limit ansetzt.

## **Pfad Konsole:**

**Setup** > **IPv6** > **Firewall** > **Aktionen**

# **Mögliche Werte:**

**Sekunde Minute Stunde absolut**

# **Default-Wert:**

absolut

# **2.70.5.7.5 Kontext**

Bestimmt, in welchem Kontext die Firewall das Limit ansetzt.

# **Pfad Konsole:**

**Setup** > **IPv6** > **Firewall** > **Aktionen**

# **Mögliche Werte:**

# **Session**

Das Limit bezieht sich nur auf den Datenverkehr der aktuellen Session.

# **Station**

Das Limit bezieht sich nur auf den Datenverkehr der Station.

# **global**

Alle Sessions, auf die diese Regel zutrifft, verwenden denselben Limit-Zähler.

# **Default-Wert:**

Session

## **2.70.5.7.6 Flags**

Bestimmt die Eigenschaften des Limits dieser Aktion.

## **Pfad Konsole:**

**Setup** > **IPv6** > **Firewall** > **Aktionen**

# **Mögliche Werte:**

# **reset**

Bei Überschreiten des Limits setzt die Aktion den Zähler zurück.

# **geteilt**

Alle Regeln, die sich auf dieses Limit beziehen, verwenden denselben Limit-Zähler.

# **2.70.5.7.7 Aktion**

Bestimmt die Aktion, die die Firewall bei Erreichen des Limits ausführt.

## **Pfad Konsole:**

**Setup** > **IPv6** > **Firewall** > **Aktionen**

# **Mögliche Werte:**

# **reject**

Die Firewall weist das Datenpaket zurück und sendet einen entsprechenden Hinweis an den Absender.

### **drop**

Die Firewall verwirft das Datenpaket ohne Benachrichtigung.

# **accept**

Die Firewall akzeptiert das Datenpaket.

# **Default-Wert:**

reject

# **2.70.5.7.10 Content-Filter**

Definiert das Content-Filter-Profil.

# **Pfad Konsole:**

**Setup** > **IPv6** > **Firewall** > **Aktionen**

# **Mögliche Werte:**

max. 36 Zeichen aus [A-Z][a-z][0-9]#@{|}~!\$%&'()\*+-,/:;<=>?[\]^\_. `

### **Default-Wert:**

CF-BASIC-PROFILE

### **Default-Wert:**

CF-PARENTAL-CONTROL-PROFILE

**Default-Wert:**

CF-WORK-PROFILE

## **2.70.5.7.11 DiffServ**

Bestimmt die Priorität der Datenpakete (Differentiated Services, DiffServ), mit der die Firewall die Datenpakete übertragen soll.

5 Weitere Informationen zu den DiffServ-CodePoints finden Sie im Referenzhandbuch im Kapitel "QoS".

### **Pfad Konsole:**

**Setup** > **IPv6** > **Firewall** > **Aktionen**

**Mögliche Werte:**

**BE EF CS0 bis CS7 AF11 bis AF43 nein Wert** Sie können im Feld **DSCP-Wert** direkt den DSCP-Dezimalwert eintragen.

# **Default-Wert:**

nein

#### **2.70.5.7.12 DSCP-Wert**

Bestimmt den Wert für den Differentiated Services Code Point (DSCP).

Geben Sie hier einen Wert ein, wenn Sie im Feld **DiffServ** die Option "Wert" ausgewählt haben.

5 Weitere Informationen zu den DiffServ-CodePoints finden Sie im Referenzhandbuch im Kapitel "QoS".

# **Pfad Konsole:**

**Setup** > **IPv6** > **Firewall** > **Aktionen**

#### **Mögliche Werte:**

max. 2 Zeichen aus  $[0-9]$ 

# **Default-Wert:**

leer

### **2.70.5.7.13 Bedingungen**

Bestimmt, welche Bedingung zusätzlich zur Ausführung der Aktion erfüllt sein müssen. Die Bedingungen können Sie unter **Setup** > **IPv6** > **Firewall** > **Bedingungen** definieren.

### **Pfad Konsole:**

**Setup** > **IPv6** > **Firewall** > **Aktionen**

### **Mögliche Werte:**

```
max. 32 Zeichen aus [A-Z][a-z][0-9]#@{|}~!$%&'()*+-,/:;<=>?[\]^_. `
```
### **Default-Wert:**

leer

## **2.70.5.7.14 Trigger-Aktionen**

Bestimmt, welche Trigger-Aktionen die Firewall zusätzlich zur Filterung der Datenpakete starten soll. Die Trigger-Aktionen können Sie unter **Setup** > **IPv6** > **Firewall** > **Trigger-Aktionen** definieren.

# **Pfad Konsole:**

**Setup** > **IPv6** > **Firewall** > **Aktionen**

# **Mögliche Werte:**

max. 32 Zeichen aus [A-Z][a-z][0-9]#@{|}~!\$%&'()\*+-,/:;<=>?[\]^\_. `

### **Default-Wert:**

leer

# **2.70.5.9 Stationen**

Diese Tabelle enthält eine Liste der Quell-Stationen, auf deren eingehende Verbindungen die Firewall gemäß der Forwarding- und Inbound-Regeln Aktionen ausführen kann.

Sie können unter **Setup** > **IPv6** > **Firewall** > **Stations-Liste** mehrere Stationen zusammenfassen.

### **Pfad Konsole:**

**Setup** > **IPv6** > **Firewall**

### **2.70.5.9.1 Name**

Definiert den Namen der Station.

# **Pfad Konsole:**

**Setup** > **IPv6** > **Firewall** > **Stationen**

#### **Mögliche Werte:**

```
max. 32 Zeichen aus [A-Z][a-z][0-9]#@{|}~!$%&'()*+-,/:;<=>?[\]^. `
```
## **Default-Wert:**

# **2.70.5.9.2 Typ**

Bestimmt den Stationstyp. Von der Auswahl hängt ab, welche der nachfolgenden Tabellenspalten ([>Lokales-Netzwerk](#page-1657-0), [Gegenstelle/Host-Name](#page-1657-1) und [Adresse/Praefix](#page-1657-2)) ausgefüllt werden müssen.

# **Pfad Konsole:**

**Setup** > **IPv6** > **Firewall** > **Stationen**

# **Mögliche Werte:**

# **Lokales-Netzwerk**

Name eines lokalen Netzwerks z. B. INTRANET.

- > Nur die Spalte [Lokales-Netzwerk](#page-1657-0) ist auszufüllen.
- > Sie kann einen Interface-Namen enthalten, dann besteht die Station aus allen Netzen an diesem Interface.
- > Falls Sie eine Netzwerk-Gruppe eintragen, dann besteht die Station aus allen Präfixen unter [Adressen](#page-1637-0) mit dieser Gruppe.

# **Gegenstelle**

Name einer WAN-Gegenstelle z. B. INTERNET.

- > Nur die Spalte [Gegenstelle/Host-Name](#page-1657-1) ist auszufüllen.
- > Sie kann ein WAN-Interface oder ein RAS-Template enthalten und löst zu allen Präfixen / Netzen auf, zu denen eine Route über dieses WAN-Interface oder über ein RAS-Interface zu diesem Template existiert.

# **Praefix**

IPv6-Präfix

- > Nur die Spalte [Adresse/Praefix](#page-1657-2) ist auszufüllen.
- > Sie enthält ein IPv6-Präfix, z. B. "2001:db8::/32".

# **Identifier**

- > Die Spalten *[Lokales-Netzwerk](#page-1657-0)* und [Adresse/Praefix](#page-1657-2) sind beide auszufüllen
- > [Lokales-Netzwerk](#page-1657-0) enthält ein WAN-Interface oder ein RAS-Template.
- > [Adresse/Praefix](#page-1657-2) enthält einen IPv6-Identifier. Dies sind die letzten 64 Bit der IPv6-Adresse eines IPv6-Hosts, z. B. "::2a0:57ff:fe1b:3a6a". Der Wert muss zwei führende Doppelpunkte enthalten.
- > Dieser Identfier wird mit allen Netzen des Interfaces unter [Lokales-Netzwerk](#page-1657-0) bzw. den Netzwerken des RAS-Interfaces zum angegebenen Template zu einer Adresse kombiniert.
- > Außerdem wird zu jedem dieser Interfaces eine link-lokale Adresse mit diesem Identifier gebildet.

# **IP-Adresse**

- > Nur die Spalte [Adresse/Praefix](#page-1657-2) ist auszufüllen.
- > Sie enthält eine IPv6-Adresse, z. B. "2001:db8::1"

# **benamter-Host**

Name eines lokalen IPv6-Hosts bzw. einer lokalen Station.

- > Die Spalte [Gegenstelle/Host-Name](#page-1657-1) ist auszufüllen und enthält einen Hostnamen.
- > Die Spalte *[Lokales-Netzwerk](#page-1657-0)* ist optional und kann ein LAN-Interface enthalten.
- > Der Hostname wird mit Hilfe des DHCPv6-Servers oder des DNS-Servers im Gerät zu einer Hostadresse aufgelöst.
- > Wenn ein Interface angegeben wurde, dann wird die Adresse nur genommen, falls sie über dieses Interface erreicht wird.
#### **MAC-Adresse**

Damit können Regeln für Ressourcen im internen Netzwerk angelegt werden, die anhand ihrer MAC-Adresse identifiziert werden. In Dual-Stack-Netzwerken erleichtert dies die Korrelation zu IPv4-Stationsobjekten, die ebenfalls anhand ihrer MAC-Adresse mit einer IPv4-Regel behandelt werden.

- > Die Spalte [Lokales-Netzwerk](#page-1657-0) ist optional und kann einen Netzwerknamen enthalten, in dem sich das Stations-Objekt befindet.
- > Die Spalte [Adresse/Praefix](#page-1657-1) enthält die MAC-Adresse anhand derer das Objekt identifiziert werden soll.

4 MAC-Adressen sind nur in Regeln als Quelle erlaubt, nicht jedoch als Ziel.

### **Delegiertes-Praefix**

Damit kann insbesondere im Falle eines dynamischen Provider-Präfixes eine Regel für nachgeschaltete Router oder Ressourcen definiert werden.

- > Die Spalte *[Lokales-Netzwerk](#page-1657-0)* ist optional und kann einen Netzwerknamen enthalten, in dem sich das Stations-Objekt befindet. Dies kann als Einschränkung auf das lokale Netzwerk verwendet werden.
- > Die Spalte [Gegenstelle/Host-Name](#page-1657-2) ist erforderlich und sollte die Gegenstelle enthalten, von der das delegierte Präfix bezogen bzw. abgeleitet wird.
- > Die Spalte *[Adresse/Praefix](#page-1657-1)* enthält ein Präfix oder eine Adresse, die mit dem vom Provider bezogenen Präfix verknüpft (Oder-Verknüpfung) wird. Wenn sich das Objekt auf das gesamte Präfix beziehen soll, so kann entweder ::/0 konfiguriert werden oder der Eintrag leer gelassen werden.

**Beispiel:** Der Provider delegiert das Präfix 2001:db8:1234::/48 auf der Gegenstelle INTERNET.

- > Soll das Subnetz abcd verwendet werden, so muss als [Adresse/Praefix](#page-1657-1) der Wert 0:0:0:abcd::/48 konfiguriert werden.
- > Soll nur die Adresse 2001:db8:0:23::dead:beef/128 verwendet werden, so muss als [Adresse/Praefix](#page-1657-1) 0:0:0:23::dead:beef/128 konfiguriert werden.
- > Soll das gesamte Präfix verwendet werden, so muss als [Adresse/Praefix](#page-1657-1) ::/0 konfiguriert werden oder der Eintrag leer gelassen werden.

#### **Gruppen-UUID**

Dieser Wert dient zur Konfiguration von LANCOM Trusted Access-Gruppen.

Die Spalte [Gegenstelle/Host-Name](#page-1657-2) kann die UUID einer LTA-Gruppe enthalten.

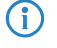

4 Die UUID für Objekte des LANCOM Trusted Access müssen folgende Kriterien erfüllen:

- a sie dürfen nur Hexadezimalzahlen ('0'…'9', 'a'…'f', 'A'…'F') und das Minus ('-') enthalten
- $\geq$  das Minus darf nur an den Prositionen 8, 13, 18 und 23 sein
- $\lambda$  das Minus muss insgesamt 4 Mal auftauchen
- > die UUID muss 36 Zeichen lang sein

Beispiel: 550e8400-e29b-11d4-a716-446655440000

Die Spalten *[Lokales-Netzwerk](#page-1657-0)* und [Adresse/Praefix](#page-1657-1) müssen leer sein.

Die hier konfigurierten LTA-Gruppenobjekte können in [2](#page-1648-0).[70](#page-1648-0).[5](#page-1648-0).[5](#page-1648-0) [Stations-Liste](#page-1648-0) auf Seite 1649 zu LTA-Gruppen-Listen zusammengefasst werden. Sowohl LTA-Gruppenobjekte als auch LTA-Gruppen-Listen können anschließend in einer Regel ([2](#page-1643-0).[70](#page-1643-0).[5](#page-1643-0).2 [Forwarding-Regeln](#page-1643-0) auf Seite 1644) als Quelle verwendet werden.

### **Default-Wert:**

Lokales-Netzwerk

### <span id="page-1657-0"></span>**2.70.5.9.3 Lokales-Netzwerk**

Geben Sie hier den Namen des lokalen Netzwerkes ein, wenn Sie im Feld **Typ** die entsprechende Option ausgewählt haben.

### **Pfad Konsole:**

**Setup** > **IPv6** > **Firewall** > **Stationen**

#### **Mögliche Werte:**

```
max. 16 Zeichen aus [A-Z][a-z][0-9]#@{|}~!$%&'()*+-,/:;<=>?[\]^_. `
```
#### <span id="page-1657-2"></span>**Default-Wert:**

leer

# **2.70.5.9.6 Gegenstelle/Host-Name**

Geben Sie hier die Gegenstelle oder den Host-Namen ein, wenn Sie im Feld **Typ** die entsprechende Option ausgewählt haben.

# **Pfad Konsole:**

**Setup** > **IPv6** > **Firewall** > **Stationen**

### **Mögliche Werte:**

```
max. 64 Zeichen aus [A-Z][a-z][0-9]#@{|}~!$%&'()*+-,/:;<=>?[\]^_. `
```
# <span id="page-1657-1"></span>**Default-Wert:**

leer

# **2.70.5.9.7 Adresse/Praefix**

Tragen Sie hier die IP-Adresse oder das Präfix der Station ein, wenn Sie im Feld **Typ** die entsprechende Option ausgewählt haben.

# **Pfad Konsole:**

**Setup** > **IPv6** > **Firewall** > **Stationen**

#### **Mögliche Werte:**

```
max. 43 Zeichen aus [A-F] [a-f] [0-9] : ./
```
### **Default-Wert:**

leer

# **2.70.5.10 Dienste**

Diese Tabelle enthält eine Liste der Dienste, für deren Verbindungs-Protokolle die Firewall gemäß der Forwarding- und Inbound-Regeln Aktionen ausführen kann.

Sie können unter **Setup** > **IPv6** > **Firewall** > **Dienst-Liste** mehrere Dienste zusammenfassen.

# **Pfad Konsole:**

**Setup** > **IPv6** > **Firewall**

## **2.70.5.10.1 Name**

Definiert den Namen des Dienstes.

#### **Pfad Konsole:**

**Setup** > **IPv6** > **Firewall** > **Dienste**

#### **Mögliche Werte:**

```
max. 32 Zeichen aus [A-Z][a-z][0-9]#@{|}~!$%&'()*+-,/:;<=>?[\]^_. `
```
## **Default-Wert:**

leer

# **2.70.5.10.2 Protokoll**

Definiert das Protokoll des Dienstes.

#### **Pfad Konsole:**

**Setup** > **IPv6** > **Firewall** > **Dienste**

### **Mögliche Werte:**

**TCP+UDP TCP UDP**

# **Default-Wert:**

TCP+UDP

## **2.70.5.10.3 Ports**

Definiert die Ports des Dienstes. Trennen Sie mehrere Ports jeweils durch ein Komma.

(1) Listen mit den offiziellen Protokoll- und Portnummern finden Sie im Internet unter [www](http://www.iana.org/).[iana](http://www.iana.org/).[org](http://www.iana.org/).

# **Pfad Konsole:**

**Setup** > **IPv6** > **Firewall** > **Dienste**

# **Mögliche Werte:**

max. 64 Zeichen aus [0-9],

### **Default-Wert:**

leer

## **2.70.5.10.4 Src-Ports**

Bestimmt, ob es sich bei den angegebenen Ports um Quell-Ports handelt.

5 In bestimmten Szenarien kann es sinnvoll sein, einen Quell-Port anzugeben. Normalerweise ist es aber unüblich, so dass die Auswahl "nein" zu empfehlen ist.

## **Pfad Konsole:**

**Setup** > **IPv6** > **Firewall** > **Dienste**

# **Mögliche Werte:**

**nein ja**

## **Default-Wert:**

nein

# **2.70.5.11 Protokolle**

Diese Tabelle enthält eine Liste der Protokolle, für die die Firewall gemäß der Forwarding- und Inbound-Regeln Aktionen ausführen kann.

#### **Pfad Konsole:**

**Setup** > **IPv6** > **Firewall**

# **2.70.5.11.1 Name**

Definiert den Namen des Protokolls.

#### **Pfad Konsole:**

**Setup** > **IPv6** > **Firewall** > **Protokolle**

# **Mögliche Werte:**

max. 32 Zeichen aus [A-Z][a-z][0-9]#@{|}~!\$%&'()\*+-,/:;<=>?[\]^\_. `

#### **Default-Wert:**

leer

## **2.70.5.11.2 Protokoll**

Definiert die Protokoll-Nummer.

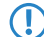

(1) Listen mit den offiziellen Protokoll- und Portnummern finden Sie im Internet unter [www](http://www.iana.org/).[iana](http://www.iana.org/).[org](http://www.iana.org/).

# **Pfad Konsole:**

**Setup** > **IPv6** > **Firewall** > **Protokolle**

### **Mögliche Werte:**

max. 3 Zeichen aus  $[0-9]$ 

#### **Default-Wert:**

leer

# **2.70.5.12 Bedingungen**

Diese Tabelle enthält eine Liste der Bedingungen, für die die Firewall gemäß der Forwarding- und Inbound-Regeln Aktionen ausführen kann.

### **Pfad Konsole:**

**Setup** > **IPv6** > **Firewall**

#### **2.70.5.12.1 Name**

Diese Tabelle enthält eine Liste der Bedingungen, für die die Firewall gemäß der Forwarding- und Inbound-Regeln Aktionen ausführen kann.

### **Pfad Konsole:**

**Setup** > **IPv6** > **Firewall** > **Bedingungen**

# **Mögliche Werte:**

max. 32 Zeichen aus [A-Z][a-z][0-9]#@{|}~!\$%&'()\*+-,/:;<=>?[\]^\_. `

#### **Default-Wert:**

leer

### **2.70.5.12.2 Bedingungen**

Bestimmt die Bedingungen, die erfüllt sein müssen.

#### **Pfad Konsole:**

**Setup** > **IPv6** > **Firewall** > **Bedingungen**

# **Mögliche Werte:**

**nicht-verbunden Default-Route Backup-Verbindung VPN-Route gesendet empfangen**

#### **2.70.5.12.3 Transportrichtung**

Bestimmt, ob die Transportrichtung sich auf den logischen Verbindungsaufbau oder die physikalische Datenübertragung über das jeweilige Interface bezieht.

### **Pfad Konsole:**

**Setup** > **IPv6** > **Firewall** > **Bedingungen**

**Mögliche Werte:**

**physikalisch logisch Backup-Verbindung VPN-Route gesendet empfangen**

### **Default-Wert:**

physikalisch

# **2.70.5.12.4 DiffServ**

Bestimmt, welche Priorität die Datenpakete (Differentiated Services, DiffServ) besitzen müssen, damit die Bedingung erfüllt ist.

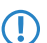

5 Weitere Informationen zu den DiffServ-CodePoints finden Sie im Referenzhandbuch im Kapitel "QoS".

# **Pfad Konsole:**

**Setup** > **IPv6** > **Firewall** > **Bedingungen**

## **Mögliche Werte:**

**ignorieren BE EF CS0 bis CS7, CSx** CSx erweitert den Bereich auf alle Class Selectors. **AF11 bis AF43, AF1x, AF2x, AF3x, AF4x, AFx1, AFx2, AFx3, AFxx**

AF1x, AF2x, AF3x, AF4x, AFx1, AFx2, AFx3, AFxx erweitert den Bereich auf die entsprechenden Assured-Forwarding-Klassen (so berücksichtigt z. B. AF1x die Klassen AF11, AF12, AF13).

**nein Wert**

Sie können im Feld **DSCP-Wert** direkt den DSCP-Dezimalwert eintragen.

### **Default-Wert:**

ignorieren

#### **2.70.5.12.5 DSCP-Wert**

Bestimmt den Wert für den Differentiated Services Code Point (DSCP).

Geben Sie hier einen Wert ein, wenn Sie im Feld **DiffServ** die Option "Wert" ausgewählt haben.

5 Weitere Informationen zu den DiffServ-CodePoints finden Sie im Referenzhandbuch im Kapitel "QoS".

### **Pfad Konsole:**

**Setup** > **IPv6** > **Firewall** > **Bedingungen**

### **Mögliche Werte:**

max. 2 Zeichen aus  $[0-9]$ 

# **Default-Wert:**

 $\theta$ 

# **2.70.5.13 Trigger-Aktionen**

Diese Tabelle enthält eine Liste der Trigger-Aktionen, die die Firewall-Aktionen starten können.

#### **Pfad Konsole:**

**Setup** > **IPv6** > **Firewall**

### **2.70.5.13.1 Name**

Definiert den Namen der Trigger-Aktion.

#### **Pfad Konsole:**

**Setup** > **IPv6** > **Firewall** > **Trigger-Aktionen**

#### **Mögliche Werte:**

```
max. 32 Zeichen aus [A-Z][a-z][0-9]#@{|}~!$%&'()*+-,/:;<=>?[\]^. `
```
### **Default-Wert:**

leer

### **2.70.5.13.2 Benachrichtigungen**

Bestimmt, ob und wie eine Benachrichtigung erfolgen soll.

5 Wenn Sie eine Benachrichtigung per E-Mail erhalten möchten, müssen Sie unter **Setup** > **IP-Router** > **Firewall**<sup>&</sup>gt; **Admin-E-Mail** eine E-Mail-Adresse angeben.

# **Pfad Konsole:**

**Setup** > **IPv6** > **Firewall** > **Trigger-Aktionen**

**Mögliche Werte:**

**SNMP SYSLOG E-Mail**

#### **2.70.5.13.3 Trennen**

Bestimmt, ob die Firewall bei gültiger Filterbedingung die Verbindung zur Gegenstelle trennt.

### **Pfad Konsole:**

**Setup** > **IPv6** > **Firewall** > **Trigger-Aktionen**

### **Mögliche Werte:**

**nein ja**

#### **Default-Wert:**

nein

## **2.70.5.13.4 Quelle-Sperren**

Bestimmt, ob die Firewall bei gültiger Filterbedingung die Quelle sperrt. Die Firewall trägt die gesperrte IP-Adresse, die Sperrzeit sowie die zugrunde liegende Regel in die **Hostsperrliste** unter **Status** > **IPv6** > **Firewall** ein.

#### **Pfad Konsole:**

**Setup** > **IPv6** > **Firewall** > **Trigger-Aktionen**

#### **Mögliche Werte:**

**nein ja**

## **Default-Wert:**

nein

# **2.70.5.13.5 Sperrzeit**

Bestimmt, für wie viele Minuten die Firewall die Quelle sperren soll.

#### **Pfad Konsole:**

**Setup** > **IPv6** > **Firewall** > **Trigger-Aktionen**

# **Mögliche Werte:**

max. 8 Zeichen aus  $[0-9]$ 

### **Default-Wert:**

 $\theta$ 

# **Besondere Werte:**

**0**

Deaktiviert die Sperre, da die Sperrzeit praktisch nach 0 Minuten abläuft.

### **2.70.5.13.6 Ziel-Schliessen**

Bestimmt, ob die Firewall bei gültiger Filterbedingung den Zielport schließt. Die Firewall trägt die gesperrte Ziel-IP-Adresse, das Protokoll, den Ziel-Port, die Sperrzeit sowie die zugrunde liegende Regel in die **Portsperrliste** unter **Status** > **IPv6** > **Firewall** ein.

# **Pfad Konsole:**

**Setup** > **IPv6** > **Firewall** > **Trigger-Aktionen**

### **Mögliche Werte:**

**nein ja**

### **Default-Wert:**

nein

### **2.70.5.13.7 Schliesszeit**

Bestimmt, für wie viele Sekunden die Firewall das Ziel schließt.

# **Pfad Konsole:**

**Setup** > **IPv6** > **Firewall** > **Trigger-Aktionen**

### **Mögliche Werte:**

max. 8 Zeichen aus  $[0-9]$ 

### **Default-Wert:**

 $\theta$ 

### **Besondere Werte:**

**0**

Deaktiviert die Sperre, da die Sperrzeit praktisch nach 0 Minuten abläuft.

# **2.70.5.14 ICMP-Dienste**

Diese Tabelle enthält eine Liste der ICMP-Dienste.

5 Da ICMPv6 für zahlreiche IPv6-Funktionen eine zentrale Bedeutung besitzt, sind bereits grundlegende ICMPv6-Regeln standardmäßig voreingestellt. Sie können diese Regeln nicht löschen.

#### **Pfad Konsole:**

**Setup** > **IPv6** > **Firewall**

### **2.70.5.14.1 Name**

Definiert den Namen des ICMP-Dienstes.

### **Pfad Konsole:**

**Setup** > **IPv6** > **Firewall** > **ICMP-Dienste**

### **Mögliche Werte:**

max. 32 Zeichen aus [A-Z][a-z][0-9]#@{|}~!\$%&'()\*+-,/:;<=>?[\]^\_. `

# **Default-Wert:**

leer

## **2.70.5.14.2 Typ**

Definiert den Typ des ICMP-Dienstes.

(!) Listen mit den offiziellen ICMP-Typen und -Codes finden Sie im Internet unter [www](http://www.iana.org/).[iana](http://www.iana.org/).[org](http://www.iana.org/).

#### **Pfad Konsole:**

**Setup** > **IPv6** > **Firewall** > **ICMP-Dienste**

#### **Mögliche Werte:**

max. 3 Zeichen aus  $[0-9]$ 

### **Default-Wert:**

 $\theta$ 

# **2.70.5.14.3 Code**

Definiert den Code des ICMP-Dienstes.

**(1)** Listen mit den offiziellen ICMP-Typen und -Codes finden Sie im Internet unter [www](http://www.iana.org/).[iana](http://www.iana.org/).[org](http://www.iana.org/).

# **Pfad Konsole:**

**Setup** > **IPv6** > **Firewall** > **ICMP-Dienste**

# **Mögliche Werte:**

max. 3 Zeichen aus  $[0-9]$ 

# **Default-Wert:**

0

# **2.70.5.15 Inbound-Regeln**

Diese Tabelle enthält die Regeln, die die Firewall bei Inbound-Verbindungen anwenden soll. Standardmäßig sind bereits einige Regeln für die wichtigsten Anwendungsfälle vorgegeben.

# **Pfad Konsole:**

**Setup** > **IPv6** > **Firewall**

# **2.70.5.15.1 Name**

Definiert den Namen der Inbound-Regel.

### **Pfad Konsole:**

**Setup** > **IPv6** > **Firewall** > **Inbound-Regeln**

# **Mögliche Werte:**

```
max. 36 Zeichen aus [A-Z] [a-z][0-9]#@{|}~!$%&'()*+-,/:;<=>?[\]^. `
```
# **Default-Wert:**

leer

# **2.70.5.15.2 Aktiv**

Diese Option aktiviert die Inbound-Regel.

# **Pfad Konsole:**

**Setup** > **IPv6** > **Firewall** > **Inbound-Regeln**

### **Mögliche Werte:**

**nein ja**

# **Default-Wert:**

ja

#### **2.70.5.15.3 Prio**

Diese Angabe bestimmt die Priorität, mit der die Firewall die Regel anwendet. Ein höherer Wert bestimmt eine höhere Priorität.

# **Pfad Konsole:**

**Setup** > **IPv6** > **Firewall** > **Inbound-Regeln**

## **Mögliche Werte:**

max. 4 Zeichen aus  $[0-9]$ 

### **Default-Wert:**

0

#### **2.70.5.15.5 Aktion**

Legt die Aktion fest, die die Firewall bei gültiger Regelbedingung ausführen soll. In der Tabelle **Setup** > **IPv6** > **Firewall** > **Aktionen** sind bereits bestimmte Standard-Aktionen vorgegeben. Sie können dort auch zusätzlich eigene Aktionen definieren.

#### **Pfad Konsole:**

**Setup** > **IPv6** > **Firewall** > **Inbound-Regeln**

### **Mögliche Werte:**

max. 64 Zeichen aus [A-Z][a-z][0-9]#@{|}~!\$%&'()\*+-,/:;<=>?[\]^\_. `

#### **Default-Wert:**

REJECT

### **2.70.5.15.7 Dienste**

Diese Angabe bestimmt, für welche Dienste die Firewall diese Regel anwenden soll. In der Tabelle **Setup** > **IPv6** > **Firewall** > **Dienste** sind bereits bestimmte Dienste vorgegeben. Sie können dort auch zusätzlich eigene Dienste definieren.

#### **Pfad Konsole:**

**Setup** > **IPv6** > **Firewall** > **Inbound-Regeln**

# **Mögliche Werte:**

max. 64 Zeichen aus  $[A-Z]$  [a-z][0-9]#@{|}~!\$%&'()\*+-,/:;<=>?[\]^\_. `

**Default-Wert:**

ANY

### **2.70.5.15.8 Quell-Stationen**

Diese Angabe bestimmt, auf welche Quell-Stationen die Firewall die Regel anwenden soll. In der Tabelle **Setup** > **IPv6** > **Firewall** > **Stationen** sind bereits bestimmte Stationen vorgegeben. Sie können dort auch zusätzlich eigene Stationen definieren.

### **Pfad Konsole:**

**Setup** > **IPv6** > **Firewall** > **Inbound-Regeln**

#### **Mögliche Werte:**

```
max. 64 Zeichen aus [A-Z][a-z][0-9]#@{|}~!$%&'()*+-,/:;<=>?[\]^_. `
```
## **Default-Wert:**

ANYHOST

# **2.70.5.15.10 Kommentar**

Vergeben Sie einen aussagekräftigen Kommentar für diesen Eintrag.

#### **Pfad Konsole:**

**Setup** > **IPv6** > **Firewall** > **Inbound-Regeln**

### **Mögliche Werte:**

max. 64 Zeichen aus [A-Z][a-z][0-9]#@{|}~!\$%&'()\*+-,/:;<=>?[\]^. `

### **Default-Wert:**

leer

# **2.70.5.15.11 Quell-Tag**

Das Quell-Tag (erwartetes Schnittstellen- bzw. Routing-Tag) dient zur Identifikation des ARF-Kontextes aus dem ein Paket empfangen wurde. Dieses kann zur Einschränkung von Firewall-Regeln auf bestimmte ARF-Kontexte verwendet werden.

#### **Pfad Konsole:**

**Setup** > **IPv6** > **Firewall** > **Inbound-Regeln**

#### **Mögliche Werte:**

0 … 65535

#### **Default-Wert:**

0

#### **Besondere Werte:**

### **65535**

Die betreffende Firewall-Regel wird angewandt, wenn das erwartete Schnittstellen- bzw. Routing-Tag 0 ist.

# **65534**

Die betreffende Firewall-Regel wird angewandt, wenn das erwartete Schnittstellen- oder Routing-Tag 1…65534 ist.

**0**

Wildcard. Die betreffende Firewall-Regel wird auf alle ARF-Kontexte angewandt (erwartetes Schnittstellenbzw. Routing-Tag 0…65535).

# **2.70.5.20 Route-Optionen-zulassen**

Mit dieser Einstellung legen Sie fest, ob die IPv6-Firewall Routing-Optionen akzeptieren oder verwerfen soll. Das Verwerfen von Routing-Optionen bewirkt immer die Meldung eines IDS-Events. Diese Aktion ist unabhängig von den Einstellungen im IDS selbst.

#### **Pfad Konsole:**

**Setup** > **IPv6** > **Firewall**

**Mögliche Werte:**

**nein ja**

#### **Default-Wert:**

nein

# **2.70.5.21 Destination-Cache-Limit**

Mit dieser Einstellung begrenzen Sie die Anzahl "unbeantworteter" Destination-Cache-Einträge. Wenn innerhalb des eingestellten [2](#page-1684-0).[70](#page-1684-0).[12](#page-1684-0).2 [Dest](#page-1684-0).[-Cache-Timeout](#page-1684-0) auf Seite 1685 von einem Interface aus mehr als die hier konfigurierte Anzahl an Zieladressen angesprochen wird, von denen keine Antwort erfolgt, blockiert die Firewall alle weiteren **neuen** Zieladressen für dieses Interface. In der Standardeinstellung (s. u.) kann dies z. B. dann passieren, wenn zu viele Benutzer im LAN Anfragen an nicht erreichbare Server im Internet stellen.

Um die Destination-Cache-Prüfung global für alle Interfaces zu deaktivieren, tragen Sie als Limit den Wert 0 ein. Um die

Prüfung für ein spezifisches Interface deaktivieren, schalten Sie die Firewall auf dem betreffenden Interface aus. In der Standardeinstellung z. B. (LAN: Firwall aus // WAN: Firewall ein) prüft das Gerät den Datenverkehr von Benutzern innerhalb des LANs nicht.

**(!)** Der Default-Wert ist für die meisten Szenarien hinreichend groß gewählt, sodass das IDS nicht bereits im Normalbetrieb auslöst.

#### **Pfad Konsole:**

**Setup** > **IPv6** > **Firewall**

#### **Mögliche Werte:**

0 … 99999

**Default-Wert:**

300

# **2.70.5.25 DSCP-Support**

Wenn Sie diesen Parameter auf Ja setzen, dann wird das DiffServ-Feld im Header von IPv6-Paketen beachtet und folgendermaßen ausgewertet:

a **CSx (inklusive CS0 = BE)**: normal übertragen

> **AFxx**: gesichert übertragen

> **EF**: bevorzugt übertragen

**Pfad Konsole:**

**Setup** > **IPv6** > **Firewall**

**Mögliche Werte:**

**nein ja**

### **Default-Wert:**

nein

# **2.70.5.30 NPTv6**

NPTv6 (Network Prefix Translation) nach [RFC](https://tools.ietf.org/html/rfc6296) [6296](https://tools.ietf.org/html/rfc6296) erlaubt die Umsetzung eines IPv6-Präfixes auf ein anderes IPv6-Präfix. Die Umsetzung erfolgt 1:1, d. h. eine Adresse aus Präfix A wird auf eine Adresse aus Präfix B umgesetzt. Es wird dabei nur der Präfix-Teil umgesetzt, der Host-Teil bleibt erhalten. Dieses Verfahren arbeitet somit "Stateless". Mit NPTv6 ist es nicht möglich, wie bei IPv4, ein ganzes Netzwerk hinter einer Adresse zu maskieren.

Anwendungsszenarien für NPTv6 sind z. B. VPNs oder Netzwerke mit dynamischen Präfixen wo Adressunabhängigkeit erreicht werden soll. Teilt der Provider ein dynamisches Präfix zu, so ändert sich in der Regel das Präfix bei jedem Verbindungsaufbau. Dies ist aber nicht gewünscht, wenn bestimmte Ressourcen feste IP-Adressen benötigen. Mit NPTv6 werden dann Adressen aus dem (privaten) ULA-Bereich fd00::/8 an die Clients im Netzwerk vergeben und durch eine NPTv6-Regel diese Adressen auf das Provider-Präfix umgesetzt.

Ein weiterer Anwendungsfall ist ein Load Balancer Szenario mit mehreren Internetprovidern, wobei jeder Provider ein eigenes Präfix vergibt. Mit NPTv6 werden dann Adressen aus dem ULA-Bereich fd00::/8 an die Clients im Netzwerk vergeben und durch mehrere NPTv6-Regeln diese Adressen auf die Provider-Präfixe umgesetzt.

(!) Die IPv6-Firewall muss für NPTv6 grundsätzlich aktiviert sein.

#### **Pfad Konsole:**

**Setup** > **IPv6** > **Firewall**

#### **2.70.5.30.1 Interface-Name**

Name des Netzwerks bzw. der Gegenstelle, auf der NPTv6 gemacht werden soll. Soll ein Präfix für ein dynamisches Provider-Präfix umgesetzt werden, so muss hier der Name der Internet-Verbindung bzw. Gegenstelle, z. B. INTERNET, konfiguriert werden.

## **Pfad Konsole:**

**Setup** > **IPv6** > **Firewall** > **NPTV6**

### **Mögliche Werte:**

max. 16 Zeichen aus [A-Z][0-9]@{|}~!\$%&'()+-,/:;<=>?[\]^\_.

### **2.70.5.30.2 Quell-Prefix**

Präfix des Quellnetzwerks, z. B. ein explizites Präfix fd00::/64.

### **Pfad Konsole:**

**Setup** > **IPv6** > **Firewall** > **NPTV6**

#### **Mögliche Werte:**

max. 43 Zeichen aus [A-F][a-f][0-9]:./

#### **2.70.5.30.3 Umgesetztes-Prefix**

Präfix auf das das Quell-Präfix umgesetzt werden soll. Es kann entweder ein explizites Präfix wie 2001:db8::/32 oder der Platzhalter :: mit entsprechender Präfixlänge, falls der Provider ein dynamisches Präfix vergibt, konfiguriert werden.

#### **Pfad Konsole:**

**Setup** > **IPv6** > **Firewall** > **NPTV6**

#### **Mögliche Werte:**

max. 43 Zeichen aus  $[A-F][a-f][0-9]:$ .

# **2.70.6 LAN-Interfaces**

Die Tabelle enthält die Einstellungen für die LAN-Interfaces.

### **Pfad Konsole:**

**Setup** > **IPv6**

# **2.70.6.1 Interface-Name**

Benennen Sie das logische IPv6-Interface, das durch das physikalische Interface (Schnittstellen-Zuordnung) und die VLAN-ID definiert wird.

#### **Pfad Konsole:**

**Setup** > **IPv6** > **LAN-Interfaces**

#### **Mögliche Werte:**

```
max. 16 Zeichen aus [A-Z] [a-z][0-9]#@{|}~!$%&'()*+-,/:;<=>?[\]^. `
```
### **Default-Wert:**

leer

# **2.70.6.2 Interface-ID**

Wählen Sie aus den möglichen physikalischen Schnittstellen die Schnittstelle aus, die zusammen mit der VLAN-ID das logische IPv6-Interface bilden soll.

### **Pfad Konsole:**

**Setup** > **IPv6** > **LAN-Interfaces**

# **2.70.6.3 VLAN-ID**

Wählen Sie die VLAN-ID aus, die zusammen mit der physikalischen Schnittstelle das logische IPv6-Interface bilden soll.

**(1)** Wenn Sie hier eine ungültige VLAN-ID eingeben, dann findet keine Kommunikation statt.

# **Pfad Konsole:**

**Setup** > **IPv6** > **LAN-Interfaces**

#### **Mögliche Werte:**

0 … 4096

#### **Default-Wert:**

 $\Omega$ 

# **2.70.6.4 Rtg-Tag**

Tragen Sie hier als Schnittstellen-Tag einen Wert ein, der das Netzwerk eindeutig spezifiziert. Alle Pakete, die das Gerät auf diesem Netzwerk empfängt, erhalten intern eine Markierung mit diesem Tag. Das Schnittstellen-Tag ermöglicht eine Trennung der für dieses Netzwerk gültigen Routen auch ohne explizite Firewall-Regel.

### **Pfad Konsole:**

**Setup** > **IPv6** > **LAN-Interfaces**

#### **Mögliche Werte:**

 $0...65535$ 

#### **Default-Wert:**

 $\theta$ 

#### LCOS 10.80

2 Setup

# **2.70.6.5 Autoconf**

Aktivieren bzw. deaktivieren Sie die "Stateless Address Autoconfiguration" für dieses Interface.

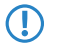

5 Falls das Gerät über dieses Interface Router-Advertisements versendet, erzeugt es auch bei aktivierter Autokonfiguration keine IPv6-Adressen.

# **Pfad Konsole:**

**Setup** > **IPv6** > **LAN-Interfaces**

## **Mögliche Werte:**

**nein ja**

# **Default-Wert:**

ja

# **2.70.6.6 Akzeptiere-RA**

Aktivieren bzw. deaktivieren Sie die Auswertung empfangener Router-Advertisement-Nachrichten.

5 Bei deaktivierter Auswertung übergeht das Gerät die über Router-Advertisements empfangenen Präfix-, DNSund Router-Informationen.

#### **Pfad Konsole:**

**Setup** > **IPv6** > **LAN-Interfaces**

### **Mögliche Werte:**

**nein ja**

### **Default-Wert:**

ja

# **2.70.6.7 Interface-Status**

Aktivieren bzw. deaktivieren Sie dieses Interface.

## **Pfad Konsole:**

**Setup** > **IPv6** > **LAN-Interfaces**

**Mögliche Werte:**

**inaktiv aktiv**

# **Default-Wert:**

aktiv

# **2.70.6.8 Forwarding**

Aktivieren bzw. deaktivieren Sie die Weiterleitung von Datenpaketen an andere Interfaces.

5 Wenn Sie das Forwarding deaktivieren, überträgt das Gerät auch keine Router-Advertisements über dieses Interface.

### **Pfad Konsole:**

**Setup** > **IPv6** > **LAN-Interfaces**

#### **Mögliche Werte:**

**nein ja**

**Default-Wert:**

ja

# **2.70.6.9 MTU**

Bestimmen Sie die gültige MTU für dieses Interface.

#### **Pfad Konsole:**

**Setup** > **IPv6** > **LAN-Interfaces**

### **Mögliche Werte:**

0 … 9999

### **Default-Wert:**

1500

# **2.70.6.10 Firewall**

Hier haben Sie die Möglichkeit die Firewall für jedes Interface einzeln zu deaktivieren, wenn die globale Firewall für IPv6-Schnittstellen aktiv ist. Um die Firewall für alle Schnittstellen global zu aktivieren, wählen Sie **IPv6-Firewall/QoS aktiviert** im Menü **Firewall/QoS** > **Allgemein**.

5 Wenn Sie die globale Firewall deaktivieren, dann ist auch die Firewall einer einzelnen Schnittstelle inaktiv. Das gilt auch dann, wenn Sie diese mit dieser Option aktiviert haben.

LCOS 10.80

2 Setup

**Pfad Konsole: Setup** > **IPv6** > **LAN-Interfaces Mögliche Werte: nein ja Default-Wert:**

nein

# **2.70.6.11 Kommentar**

Vergeben Sie einen aussagekräftigen Kommentar für diesen Eintrag.

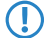

5 Die Eingabe eines Kommentars ist optional.

# **Pfad Konsole:**

**Setup** > **IPv6** > **LAN-Interfaces**

### **Mögliche Werte:**

max. 64 Zeichen aus  $[A-Z]$  [a-z][0-9]#@{|}~!\$%&'()\*+-,/:;<=>?[\]^\_. `

# **Default-Wert:**

leer

# **2.70.6.12 DaD-Versuche**

Bevor das Gerät eine IPv6-Adresse auf einem Interface verwendet, prüft es per 'Duplicate Address Detection (DAD)', ob diese IPv6-Adresse bereits im lokalen Netzwerk vorhanden ist. Auf diese Art vermeidet das Gerät Adresskonflikte im Netzwerk.

Diese Option gibt die Anzahl der Versuche an, mit denen das Gerät doppelte IPv6-Adressen im Netzwerk sucht.

### **Pfad Konsole:**

**Setup** > **IPv6** > **LAN-Interfaces**

**Mögliche Werte:**

 $0...9$ 

**Default-Wert:**

1

# **2.70.6.13 RS-Anzahl**

Konfiguriert die Anzahl der IPv6-Router-Solicitations, die das Gerät nach dem Start des IPv6-LAN-Interfaces versenden soll.

#### **Pfad Konsole:**

**Setup** > **IPv6** > **LAN-Interfaces**

#### **Mögliche Werte:**

max. 1 Zeichen aus  $[0-9]$ 

#### **Default-Wert:**

3

# **2.70.6.14 ND-Proxy**

Aktiviert bzw. deaktiviert die IPv6 Neighbor Discovery-Proxyfunktionalität. Der ND-Proxy entspricht dem IPv4-Pendant ARP-Proxy. Mit dem ND-Proxy binden Sie entfernte IPv6-Stationen in Ihr lokales Netz so ein, als befänden sie sich in Ihrem lokalen Netz. Der Router antwortet dann stellvertretend auf Neighbor-Discovery-Pakete für die entfernte Station.

### **Pfad Konsole:**

**Setup** > **IPv6** > **LAN-Interfaces**

### **Mögliche Werte:**

**nein ja**

### **Default-Wert:**

nein

# <span id="page-1676-0"></span>**2.70.7 WAN-Interfaces**

Diese Tabelle enthält Profile für die Einstellungen der WAN-Interfaces, die in diversen Gegenstellentabellen in der Spalte **IPv6** referenziert werden können.

#### **Pfad Konsole:**

**Setup** > **IPv6**

# **2.70.7.1 Interface-Name**

Vergeben Sie hier einen Namen für das IPv6-WAN-Interface-Profil. Über diesen Namen wird dieses Profil bei der Gegenstelle in der Spalte **IPv6** referenziert. Voreingestellt ist ein Default-Eintrag. Dieser wird automatisch ausgewählt, wenn bei der Gegenstelle keine explizite Angabe erfolgt. Ein leerer Eintrag schaltet IPv6 für dieses Interface ab.

4 Ein Eintrag in der Tabelle WAN-Schnittstellen kann von Gegenstellen mehrfach referenziert werden.

#### **Pfad Konsole:**

**Setup** > **IPv6** > **WAN-Interfaces**

### **Mögliche Werte:**

max. 16 Zeichen aus [A-Z][0-9]@{|}~!\$%&'()+-,/:;<=>?[\]^\_.

### **Default-Wert:**

DEFAULT

# **2.70.7.2 Rtg-Tag**

Tragen Sie hier als Schnittstellen-Tag einen Wert ein, der das Netzwerk eindeutig spezifiziert. Alle Pakete, die das Gerät auf diesem Netzwerk empfängt, erhalten intern eine Markierung mit diesem Tag. Das Schnittstellen-Tag ermöglicht eine Trennung der für dieses Netzwerk gültigen Routen auch ohne explizite Firewall-Regel.

### **Pfad Konsole:**

**Setup** > **IPv6** > **WAN-Interfaces**

## **Mögliche Werte:**

0 … 65534

#### **Default-Wert:**

 $\theta$ 

# **2.70.7.3 Autoconf**

Aktivieren bzw. deaktivieren Sie die "Stateless Address Autoconfiguration" für dieses Interface.

(!) Falls das Gerät über dieses Interface Router-Advertisements versendet, erzeugt es auch bei aktivierter Autokonfiguration keine Adressen.

#### **Pfad Konsole:**

**Setup** > **IPv6** > **WAN-Interfaces**

#### **Mögliche Werte:**

**nein ja**

### **Default-Wert:**

ja

# **2.70.7.4 Akzeptiere-RA**

Aktivieren bzw. deaktivieren Sie die Auswertung empfangener Router-Advertisement-Nachrichten.

5 Bei deaktivierter Auswertung übergeht das Gerät die über Router-Advertisements empfangenen Präfix-, DNSund Router-Informationen.

**Pfad Konsole: Setup** > **IPv6** > **WAN-Interfaces Mögliche Werte: nein ja Default-Wert:**

ja

# **2.70.7.5 Interface-Status**

Aktivieren bzw. deaktivieren Sie dieses Interface.

# **Pfad Konsole:**

**Setup** > **IPv6** > **WAN-Interfaces**

# **Mögliche Werte:**

**inaktiv aktiv**

# **Default-Wert:**

aktiv

# **2.70.7.6 Forwarding**

Aktivieren bzw. deaktivieren Sie die Weiterleitung von Datenpaketen an andere Interfaces.

### **Pfad Konsole:**

**Setup** > **IPv6** > **WAN-Interfaces**

# **Mögliche Werte:**

**nein ja**

# **Default-Wert:**

ja

# **2.70.7.7 Firewall**

Aktiviert die Firewall für dieses Interface.

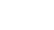

5 Wenn Sie die globale Firewall deaktivieren, dann ist auch die Firewall einer einzelnen Schnittstelle inaktiv. Das gilt auch dann, wenn Sie diese mit dieser Option aktiviert haben.

## **Pfad Konsole:**

**Setup** > **IPv6** > **WAN-Interfaces**

# **Mögliche Werte:**

**nein ja**

#### **Default-Wert:**

ja

# **2.70.7.8 Kommentar**

Vergeben Sie einen aussagekräftigen Kommentar für diesen Eintrag.

**(1)** Die Eingabe eines Kommentars ist optional.

#### **Pfad Konsole:**

**Setup** > **IPv6** > **WAN-Interfaces**

### **Mögliche Werte:**

```
max. 64 Zeichen aus [A-Z][a-z][0-9]#@{|}~!$%&'()*+-,/:;<=>?[\]^_. `
```
### **Default-Wert:**

leer

# **2.70.7.9 DaD-Versuche**

Bevor das Gerät eine IPv6-Adresse auf einem Interface verwendet, prüft es per 'Duplicate Address Detection (DAD)', ob diese IPv6-Adresse bereits im lokalen Netzwerk vorhanden ist. Auf diese Art vermeidet das Gerät Adresskonflikte im Netzwerk.

Diese Option gibt die Anzahl der Versuche an, mit denen das Gerät doppelte IPv6-Adressen im Netzwerk sucht.

#### **Pfad Konsole:**

**Setup** > **IPv6** > **WAN-Interfaces**

### **Mögliche Werte:**

max. 1 Zeichen aus  $[0-9]$ 

# **Default-Wert:**

1

# **2.70.7.10 PD-Modus**

In Mobilfunknetzwerken mit IPv6-Unterstützung ist erst ab 3GPP-Release 10 eine Unterstützung von DHCPv6-Präfix-Delegation vorgesehen. Damit ist es in Mobilfunknetzen vor Release 10 nur möglich, einem Endgerät genau ein /64-Präfix z. B. durch Router-Advertisements zuzuweisen. Bei Smartphones oder Laptops lässt sich mit dieser Methode einfach eine IPv6-Unterstützung realisieren. Router benötigen bei IPv6 aber mindestens ein weiteres Präfix, das sie an Clients ins LAN propagieren können.

Die IPv6-Präfix-Delegation vom WWAN ins LAN macht es möglich, dass Clients das auf der WAN-Mobilfunkseite zugewiesene /64-Präfix im LAN verwenden können. Damit ist ein Betrieb eines Routers in IPv6-Mobilfunknetzwerk ohne DHCPv6-Präfix-Delegation und Neighbor Discovery Proxy (ND-Proxy) möglich. Der Router kündigt das bezogene /64-Präfix per Router-Advertisement im LAN an, statt es auf dem WAN-Interface hinzuzufügen. Clients können dann aus diesem Präfix eine Adresse generieren und diese für die IPv6-Kommunikation benutzen.

### **Pfad Konsole:**

**Setup** > **IPv6** > **WAN-Interfaces**

#### **Mögliche Werte:**

#### **DHCPv6**

Die Präfix-Delegation erfolgt über DHCPv6.

### **Router-Advertisement**

Die Präfix-Delegation erfolgt über Router-Advertisement, der DHCPv6-Client startet dabei nicht.

#### **Default-Wert:**

DHCPv6

# **2.70.7.11 RS-Anzahl**

Konfiguriert die Anzahl der IPv6-Router-Solicitations, die das Gerät nach dem Start des IPv6-WAN-Interfaces versenden soll.

# **Pfad Konsole:**

**Setup** > **IPv6** > **WAN-Interfaces**

#### **Mögliche Werte:**

max. 1 Zeichen aus  $[0-9]$ 

### **Default-Wert:**

3

# **2.70.10 Aktiv**

Schaltet den IPv6-Stack global ein oder aus. Bei deaktiviertem IPv6-Stack führt das Gerät keine IPv6-bezogenen Funktionen aus.

#### **Pfad Konsole:**

**Setup** > **IPv6**

**Mögliche Werte: nein ja Default-Wert:** nein

# **2.70.11 Forwarding**

Ist das Forwarding ausgeschaltet, übermittelt das Gerät keine Datenpakete zwischen IPv6-Interfaces.

**(1)** Wenn Sie das Gerät als Router verwenden möchten, dann ist Forwarding zwingend erforderlich.

**Pfad Konsole:**

**Setup** > **IPv6**

**Mögliche Werte:**

**nein ja**

**Default-Wert:**

ja

# **2.70.12 Router**

Mit dieser Einstellung verwalten Sie die Router-Einstellungen.

### **Pfad Konsole:**

**Setup** > **IPv6**

# **2.70.12.1 Routing-Tabelle**

Die Tabelle enthält die Einträge für das Routing von Paketen mit IPv6-Adresse.

# **Pfad Konsole:**

**Setup** > **IPv6** > **Router**

## **2.70.12.1.1 Praefix**

Tragen Sie hier als Präfix den Netzbereich ein, dessen Daten die aktuelle Gegenstelle erhalten soll, z. B. 2001:db8::/32

### **Pfad Konsole:**

**Setup** > **IPv6** > **Router** > **Routing-Tabelle**

#### **Mögliche Werte:**

max. 43 Zeichen aus [A-Z][a-z][0-9]/:

### **Default-Wert:**

leer

## **2.70.12.1.2 Routing-Tag**

Geben Sie hier das Routing-Tag für diese Route an. Die so markierte Route ist nur aktiv für Pakete mit dem gleichen Tag. Die Datenpakete erhalten das Routing-Tag entweder über die Firewall oder anhand der verwendeten LAN- oder WAN-Schnittstelle.

5 Die Verwendung von Routing-Tags ist ausschließlich im Zusammenhang mit Routing-Tags in Firewall-Regeln oder Schnittstellen-Definitionen erforderlich.

### **Pfad Konsole:**

**Setup** > **IPv6** > **Router** > **Routing-Tabelle**

### **Mögliche Werte:**

max. 5 Zeichen aus  $[0-9]$ 

#### **Default-Wert:**

leer

#### **2.70.12.1.3 Peer-oder-IPv6**

Wählen Sie hier die Gegenstelle für diese Route aus. Geben Sie dazu eine der folgenden Optionen an:

- $\ge$  einen Interface-Namen
- $\ge$  eine IPv6-Adresse (z. B. 2001:db8::1)
- > ein um eine Link-lokale Adresse erweitertes Interface (z. B. fe80::1%INTERNET)

**(1)** Das Gerät speichert die Gegenstellen für das IPv6-Routing als ([WAN-Schnittstellen](#page-1676-0)).

### **Pfad Konsole:**

**Setup** > **IPv6** > **Router** > **Routing-Tabelle**

### **Mögliche Werte:**

```
max. 56 Zeichen aus [A-Z] [a-z][0-9]#@{|}~!$%&'()*+-,/:;<=>?[\]^. `
```
# **Default-Wert:**

leer

#### **2.70.12.1.4 Kommentar**

Vergeben Sie einen aussagekräftigen Kommentar für diesen Eintrag.

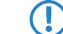

5 Die Eingabe eines Kommentars ist optional.

### **Pfad Konsole:**

**Setup** > **IPv6** > **Router** > **Routing-Tabelle**

### **Mögliche Werte:**

```
max. 64 Zeichen aus [A-Z][a-z][0-9]#@{|}~!$%&'()*+-,/:;<=>?[\]^_. `
```
#### **Default-Wert:**

leer

# **2.70.12.1.6 Aktiv**

Administrative Distanz dieser Route. Über diesen Parameter ist es möglich mehrere gleiche Routen bzw. Präfixe zu unterschiedlichen Gegenstellen zu konfigurieren. Die Route mit der geringsten administrativen Distanz ist die bevorzugt aktive Route. Der Default ist 0, d. h. der Wert wird automatisch vom Betriebssystem vergeben.

#### **Pfad Konsole:**

**Setup** > **IPv6** > **Router** > **Routing-Tabelle**

# **Mögliche Werte:**

 $0...255$ 

# **Default-Wert:**

0

### **2.70.12.1.6 Aktiv**

Aktiviert bzw. deaktiviert diesen Eintrag in der Routing-Tabelle.

#### **Pfad Konsole:**

**Setup** > **IPv6** > **Router** > **Routing-Tabelle**

#### **Mögliche Werte:**

**Ja Nein**

# **Default-Wert:**

Ja

# <span id="page-1684-0"></span>**2.70.12.2 Dest.-Cache-Timeout**

Der 'Destination Cache Timeout' gibt an, wie lange das Gerät sich den Pfad zu einer Zieladresse merkt, wenn keine Pakete zu dieser Adresse gesendet werden.

Außerdem beeinflusst dieser Wert die Dauer, bis das Gerät Änderungen an den Einstellungen der Firewall übernimmt: Zustandsänderungen übernimmt es nach spätestens der Hälfte des 'Destination Cache Timeouts', im Schnitt bereits nach einem Viertel der Timeout-Zeit. Bei der Defaulteinstellung von 30 Sekunden wirken sich also Änderungen an der Firewall im Durchschnitt nach 7,5 Sekunden aus, spätestens aber nach 15 Sekunden.

#### **Pfad Konsole:**

**Setup** > **IPv6** > **Router**

#### **Mögliche Werte:**

0 … 999

#### **Default-Wert:**

30

# **2.70.13 ICMPv6**

Diese Tabelle beinhaltet die Einstellungen für ICMPv6.

#### **Pfad Konsole:**

**Setup** > **IPv6**

# **2.70.13.1 Interface-Name**

Vergeben Sie aus der Liste der im Gerät definierten LAN/WAN-Interfaces den Namen des Interfaces, für das Sie ICMPv6 konfigurieren wollen. Dies können LAN-Interfaces oder WAN-Interfaces (Gegenstellen) sein, z. B. "INTRANET" oder "INTERNET".

#### **Pfad Konsole:**

**Setup** > **IPv6** > **ICMPv6**

#### **Mögliche Werte:**

```
max. 16 Zeichen aus [A-Z] [a-z] [0-9] \# [ [ ] \sim ! \frac{5}{8} \frac{1}{8} ( ) * + - / : \frac{1}{2} \frac{2}{5} [ \frac{1}{2} ( ] \sim \frac{1}{2}
```
#### **Default-Wert:**

leer

# **2.70.13.2 Error-Bandbreite**

Über diese Einstellung definieren Sie die Bandbreite (in Kbit/s), die dem ICMPv6-Protokoll für das Versenden von Fehlernachrichten zur Verfügung steht. Verkleinern Sie diesen Wert, um die Netzlast durch ICMPv6-Nachrichten zu reduzieren.

#### **Pfad Konsole:**

**Setup** > **IPv6** > **ICMPv6**

# **Mögliche Werte:**

0 … 99999

## **Default-Wert:**

1000

# **2.70.13.3 Redirects**

Über diese Einstellung aktivieren bzw. deaktivieren Sie ICMP-Redirects. ICMP IPv6 Neighbor-Redirect-Nachrichten ermöglichen dem Gerät, seine Hosts über einen direkteren (d. h. an der Zahl der Hops gemessenen, kürzeren) Weg zu einer Zieladresse zu informieren.

## **Pfad Konsole:**

**Setup** > **IPv6** > **ICMPv6**

# **Mögliche Werte:**

**deaktivieren aktivieren**

### **Default-Wert:**

aktivieren

# **2.70.13.4 Auffrisch-Menge**

Legt die Anzahl der Tokens fest, die pro Intervall dem Bucket hinzugefügt werden, bis er wieder komplett gefüllt ist.

#### **Pfad Konsole:**

**Setup** > **IPv6** > **ICMPv6**

# **Mögliche Werte:**

 $0...65535$ 

# **2.70.13.5 Intervall**

Legt die Intervall-Länge in ms fest.

# **Pfad Konsole:**

**Setup** > **IPv6** > **ICMPv6**

### **Mögliche Werte:**

0 … 65535

# **2.70.13.6 Modus**

Legt den Modus der Limitierung fest.

#### **Pfad Konsole:**

**Setup** > **IPv6** > **ICMPv6**

### **Mögliche Werte:**

#### **Bandwidth**

Für jedes zu sendende Paket wird überprüft, ob die Anzahl der Tokens im Bucket die Größe des Paketes in kBit übersteigt. Ist dies der Fall, so wird das Paket versendet und die entsprechende Anzahl Tokens aus dem Bucket entfernt. Andernfalls wird das Paket nicht versendet.

#### **Packets**

Für jedes zu sendende Paket wird überprüft, ob im Token-Bucket aktuell noch mindestens ein Token vorhanden ist. Ist dies der Fall, so wird das Paket versendet und ein Token aus dem Bucket entfernt. Andernfalls wird das Paket nicht versendet.

#### **Disabled**

Keine Limitierung, die Pakete werden immer versendet.

# **2.70.14 RAS-Interface**

In diesem Verzeichnis legen Sie die Einstellungen für die RAS-Zugänge über IPv6 fest.

#### **Pfad Konsole:**

**Setup** > **IPv6**

# **2.70.14.1 Interface-Name**

Definieren Sie hier den Namen der RAS-Schnittstelle, über die die IPv6-Gegenstellen zugreifen.

### **Pfad Konsole:**

**Setup** > **IPv6** > **RAS-Interface**

#### **Mögliche Werte:**

max. 16 Zeichen aus [A-Z][0-9]@{|}~!\$%&'()+-,/:;<=>?[\]^\_.

#### **Default-Wert:**

leer

# **2.70.14.2 Rtg-Tag**

Tragen Sie hier als Schnittstellen-Tag einen Wert ein, der das Netz eindeutig spezifiziert. Alle Pakete, die das Gerät auf diesem Netz empfängt, erhalten intern diesen Tag. Das Schnittstellen-Tag ermöglicht eine Trennung der für dieses Netz gültigen Routen auch ohne explizite Firewall-Regel.

#### **Pfad Konsole:**

**Setup** > **IPv6** > **RAS-Interface**

```
Mögliche Werte:
max. 5 Zeichen aus 0123456789
```
**Default-Wert:**

0

# **2.70.14.3 Interface-Status**

Aktivieren oder deaktivieren Sie hier diese Schnittstelle.

### **Pfad Konsole:**

**Setup** > **IPv6** > **RAS-Interface**

**Mögliche Werte:**

**Aktiv Inaktiv**

# **Default-Wert:**

Aktiv

# **2.70.14.4 Forwarding**

Aktivieren bzw. deaktivieren Sie die Weiterleitung von Datenpaketen an andere Interfaces.

# **Pfad Konsole:**

**Setup** > **IPv6** > **RAS-Interface**

#### **Mögliche Werte:**

**ja nein**

## **Default-Wert:**

ja

# **2.70.14.5 Firewall**

Hier haben Sie die Möglichkeit, die Firewall für jedes Interface einzeln zu deaktivieren, wenn die globale Firewall für IPv6-Schnittstellen aktiv ist. Um die Firewall für alle Schnittstellen global zu aktivieren, schalten Sie unter **IPv6** > **Firewall** > **Aktiv** auf **ja**.

Wenn Sie die globale Firewall deaktivieren, dann ist auch die Firewall einer einzelnen Schnittstelle inaktiv. Das gilt auch dann, wenn Sie diese mit dieser Option aktiviert haben.

**Pfad Konsole: Setup** > **IPv6** > **RAS-Interface Mögliche Werte: ja nein Default-Wert:**

ja

# **2.70.14.6 DaD-Versuche**

Bevor das Gerät eine IPv6-Adresse auf einem Interface verwendet, prüft es per 'Duplicate Address Detection (DAD)', ob diese IPv6-Adresse bereits im lokalen Netz vorhanden ist. Auf diese Art vermeidet das Gerät Adresskonflikte im Netz.

Diese Option gibt die Anzahl der Versuche an, mit denen das Gerät doppelte IPv6-Adressen im Netz sucht.

#### **Pfad Konsole:**

**Setup** > **IPv6** > **RAS-Interface**

#### **Mögliche Werte:**

1 Zeichen aus 0123456789

#### **Default-Wert:**

 $\Omega$ 

## **2.70.14.7 Gegenstelle**

Bestimmen Sie hier eine Gegenstelle oder eine Liste von Gegenstellen für RAS-Einwahl-Benutzer.

Die folgenden Werte sind möglich:

- a Eine einzelne Gegenstelle aus den Tabellen unter **Setup** > **WAN** > **PPTP-Gegenstellen** oder **Setup** > **PPPoE-Server** > **Namenliste**.
- > Dem Platzhalter "\*", der bewirkt, dass diese Schnittstelle für alle PPTP- und PPPoE-Gegenstellen gilt.
- a Dem Platzhalter "\*" als Suffix oder Präfix von Gegenstellen, z. B. "FIRMA\*" oder "\*TUNNEL".

Durch den Platzhalter-Mechanismus können Sie sogenannte Template-Schnittstellen realisieren, die für entsprechend angepasste Gegenstellen gültig sind. Der Name der IPv6-RAS-Schnittstelle ist somit an vielen Stellen in der IPv6-Konfiguration verwendbar.

### **Pfad Konsole:**

**Setup** > **IPv6** > **RAS-Interface**

### **Mögliche Werte:**

```
16 Zeichen aus [A-Z][0-9]@{|}~!$%&'()*+-,/:;<=>?[\]^_.
```
#### **Default-Wert:**

leer

# **2.70.14.8 Kommentar**

Vergeben Sie einen aussagekräftigen Kommentar für diesen Eintrag.

#### **Pfad Konsole:**

**Setup** > **IPv6** > **RAS-Interface**

### **Mögliche Werte:**

16 Zeichen aus [A-Z][0-9]@{|}~!\$%&'()+-,/:;<=>?[\]^\_.

### **Default-Wert:**

leer

# **2.70.15 Polling-Tabelle**

In dieser Tabelle legen Sie die Einstellungen für ICMPv6-Polling fest. Beim ICMPv6-Polling werden ähnlich dem LCP-Monitoring oder ICMP-Polling für IPv4 regelmäßig Anfragen an eine Gegenstelle geschickt. Hier werden ping-Befehle abgesetzt, deren Beantwortung überwacht wird. Anders als beim LCP-Monitoring kann für die ICMPv6-Pings jedoch die Ziel-Gegenstelle frei definiert werden. Mit einem Ping auf einen Router in einem entfernten Netz kann man so die gesamte Verbindung überwachen, nicht nur bis zum Internet-Provider.

In dieser Tabelle wird für die Gegenstelle ein Ping-Intervall definiert, in dem die Anfragen an die Gegenstelle verschickt werden. Außerdem wird die Anzahl der Wiederholungen definiert, mit der bei Ausbleiben der Antworten erneut eine Anfrage gesendet wird. Erhält der Absender auch auf alle Wiederholungen keine Antwort, gilt das Ziel der Ping-Anfragen als nicht erreichbar.

Zu jeder Gegenstelle können dabei bis zu vier verschiedene IPv6-Adressen eingetragen werden, die parallel im entfernten Netz geprüft werden. Nur wenn alle eingetragenen IPv6-Adressen nicht erreichbar sind, gilt die Leitung als gestört.

#### **Pfad Konsole:**

**Setup** > **IPv6**

# **2.70.15.1 Gegenstelle**

Geben Sie hier den Namen einer Gegenstelle aus der Gegenstellen-Liste an.

#### **Pfad Konsole:**

**Setup** > **IPv6** > **Polling-Tabelle**

#### **Mögliche Werte:**

```
max. 16 Zeichen aus [A-Z][0-9]@{|}~!$%&'()+-,/:;<=>?[\]^_.
```
#### **Default-Wert:**

leer

# **2.70.15.2 IPv6-Adresse-1**

Geben Sie hier die erste von bis zu 4 IPv6-Adressen an, welche der Reihe nach für diese Gegenstelle angepingt werden, um die Verbindung zu prüfen. Die Verbindung wird als intakt gewertet, wenn auch nur eine der angegebenen IPv6-Adressen erreicht werden kann.

Wählen Sie auf jeden Fall IPv6-Adressen, die zuverlässig erreichbar sind, da ansonsten unnötige Backup-Verbindungen initiiert würden.

Wenn Sie für alle vier IPv6-Adressen "::" eingeben, wird der per DHCPv6 oder Router Advertisement zugewiesene DNS-Server angepingt.

#### **Pfad Konsole:**

**Setup** > **IPv6** > **Polling-Tabelle**

#### **Mögliche Werte:**

max. 39 Zeichen aus  $[A-F][a-f][0-9]:$ .

#### **Default-Wert:**

leer

# **2.70.15.3 IPv6-Adresse-2**

Geben Sie hier die zweite von bis zu 4 IPv6-Adressen an, welche der Reihe nach für diese Gegenstelle angepingt werden, um die Verbindung zu prüfen. Die Verbindung wird als intakt gewertet, wenn auch nur eine der angegebenen IPv6-Adressen erreicht werden kann.

Wählen Sie auf jeden Fall IPv6-Adressen, die zuverlässig erreichbar sind, da ansonsten unnötige Backup-Verbindungen initiiert würden.

Wenn Sie für alle vier IPv6-Adressen .:: " eingeben, wird der per DHCPv6 oder Router Advertisement zugewiesene DNS-Server angepingt.

#### **Pfad Konsole:**

**Setup** > **IPv6** > **Polling-Tabelle**

#### **Mögliche Werte:**

max. 39 Zeichen aus  $[A-F][a-f][0-9]:$ .

#### **Default-Wert:**

leer

# **2.70.15.4 IPv6-Adresse-3**

Geben Sie hier die dritte von bis zu 4 IPv6-Adressen an, welche der Reihe nach für diese Gegenstelle angepingt werden, um die Verbindung zu prüfen. Die Verbindung wird als intakt gewertet, wenn auch nur eine der angegebenen IPv6-Adressen erreicht werden kann.

Wählen Sie auf jeden Fall IPv6-Adressen, die zuverlässig erreichbar sind, da ansonsten unnötige Backup-Verbindungen initiiert würden.

Wenn Sie für alle vier IPv6-Adressen "::" eingeben, wird der per DHCPv6 oder Router Advertisement zugewiesene DNS-Server angepingt.

### **Pfad Konsole:**

**Setup** > **IPv6** > **Polling-Tabelle**

## **Mögliche Werte:**

max. 39 Zeichen aus  $[A-F] [a-f] [0-9] :$ .

### **Default-Wert:**

leer

# **2.70.15.5 IPv6-Adresse-4**

Geben Sie hier die vierte von bis zu 4 IPv6-Adressen an, welche der Reihe nach für diese Gegenstelle angepingt werden, um die Verbindung zu prüfen. Die Verbindung wird als intakt gewertet, wenn auch nur eine der angegebenen IPv6-Adressen erreicht werden kann.

Wählen Sie auf jeden Fall IPv6-Adressen, die zuverlässig erreichbar sind, da ansonsten unnötige Backup-Verbindungen initiiert würden.

Wenn Sie für alle vier IPv6-Adressen "::" eingeben, wird der per DHCPv6 oder Router Advertisement zugewiesene DNS-Server angepingt.

### **Pfad Konsole:**

**Setup** > **IPv6** > **Polling-Tabelle**

#### **Mögliche Werte:**

max. 39 Zeichen aus  $[A-F][a-f][0-9]$ :

### **Default-Wert:**

leer

# **2.70.15.6 Zeit**

Geben Sie hier das Ping-Intervall in Sekunden ein.

(i) Wenn sie sowohl hier als auch bei [2](#page-1692-0).[70](#page-1692-0).[15](#page-1692-0).[7](#page-1692-0) [Wdh](#page-1692-0). auf Seite 1693 0 eingeben, wird ein Standardintervall von 20 Sekunden bei 5 Wiederholungen verwendet.

### **Pfad Konsole:**

**Setup** > **IPv6** > **Polling-Tabelle**

## **Mögliche Werte:**

max. 5 Zeichen aus  $[0-9]$ 

### **Default-Wert:**

leer
### **2.70.15.7 Wdh.**

Geben Sie hier die Anzahl der Wiederholungen ein, die im Sekundentakt durchgeführt werden, wenn auf ein Ping keine Antwort empfangen wurde. Werden auch die wiederholten Pings nicht beantwortet, wird die Verbindung abgebaut.

(i) Wenn sie sowohl hier als auch bei [2](#page-1691-0).[70](#page-1691-0).[15](#page-1691-0).[6](#page-1691-0) [Zeit](#page-1691-0) auf Seite 1692 0 eingeben, wird ein Standardintervall von 20 Sekunden bei 5 Wiederholungen verwendet.

#### **Pfad Konsole:**

**Setup** > **IPv6** > **Polling-Tabelle**

#### **Mögliche Werte:**

max. 3 Zeichen aus  $[0-9]$ 

### **Default-Wert:**

leer

### **2.70.15.8 Loopback-Addr.**

Hier können Sie optional eine Absende-Adresse konfigurieren, die statt der ansonsten automatisch für die Zieladresse gewählten Absende-Adresse verwendet wird.

#### **Pfad Konsole:**

**Setup** > **IPv6** > **Polling-Tabelle**

#### **Mögliche Werte:**

max. 16 Zeichen aus [A-Z][0-9]@{|}~!\$%&'()+-,/:;<=>?[\]^\_.

### **Default-Wert:**

leer

### **2.70.15.9 Typ**

Über diese Einstellung schalten Sie das Verhalten des Pollings.

### **Pfad Konsole:**

**Setup** > **IPv6** > **Polling-Tabelle**

### **Mögliche Werte:**

### **auto**

Das Gerät pollt nur dann aktiv, wenn keine Daten empfangen wurden. Empfangene ICMP-Pakete gelten nicht als Daten und werden auch weiterhin ignoriert.

#### **erzwungen**

Das Gerät pollt im vorgegebenen Intervall.

#### **Default-Wert:**

auto

# **2.70.16 NDP**

In diesem Menü finden Sie Einstellungen zum ND-Cache.

### **Pfad Konsole:**

**Setup** > **IPv6**

### **2.70.16.1 Globales-Cache-Limit**

Definiert die maximal erlaubte Anzahl an IPv6-Neighbor-Cache Einträge pro Gerät.

#### **Pfad Konsole:**

**Setup** > **IPv6** > **NDP**

### **Mögliche Werte:**

max. 10 Zeichen aus  $[0-9]$ 

### **Default-Wert:**

20000

### **2.70.16.2 Cache-Limit-Pro-Interface**

Definiert die maximal erlaubte Anzahl an IPv6-Neighbor-Cache Einträge pro Interface.

### **Pfad Konsole:**

**Setup** > **IPv6** > **NDP**

#### **Mögliche Werte:**

max. 10 Zeichen aus [0-9]

### **Default-Wert:**

10000

### **2.70.16.3 NDP-Bridge-Optimierung**

Schalter zur Optimierung des Bridge-Handlings bei IPv6 und dem Neighbor Discovery Protokoll (NDP).

### **Pfad Konsole:**

**Setup** > **IPv6** > **NDP**

#### **Mögliche Werte:**

**nein**

Die Neighbor-Discovery speichert für ein auf einem Bridge-Link empfangenes Paket nur die Bridge-Information. Der Switch-Port wird zu 0 gesesetzt. Das erzwingt, dass die Bridge einen MAC-Address-Lookup macht um den wirklichen Link (und Switchport) zu finden.

**ja**

Die Neighbor-Discovery speichert die LAN-Information und den Switchport des empfangenen Neighbor-Solicitation / Advertisement im Neigbor-Cache, unabhängig davon, ob das Paket auf einem Bridge-Link empfangen wurde.

### **Default-Wert:**

ja

# **2.71 IEEE802.11u**

Über die Tabellen und Parameter in diesem Menü nehmen Sie sämtliche Einstellungen für Verbindungen nach IEEE 802.11u und Hotspot 2.0 vor.

**Pfad Konsole:**

**Setup**

# **2.71.1 ANQP-Profile**

Über diese Tabelle verwalten Sie die Profillisten für IEEE802.11u bzw. ANQP. IEEE802.11u-Profile bieten Ihnen die Möglichkeit, bestimmte ANQP-Elemente zu gruppieren und sie in der Tabelle **Setup** > **Schnittstellen** > **WLAN** > **IEEE802.11u** unter **IEEE802.11u-Profil** unabhängig voneinander logischen WLAN-Schnittstellen zuzuweisen. Zu diesen Elementen gehören z. B. Angaben zu Ihren OIs, Domains, Roaming-Partnern und deren Authentifizierungsmethoden. Ein Teil der Elemente ist in weitere Profillisten ausgelagert.

### **Pfad Konsole:**

**Setup** > **IEEE802.11u**

### **2.71.1.1 Name**

Vergeben Sie hierüber einen Namen für das ANQP-Profil. Diesen Namen geben Sie später in der Tabelle **Setup** > **Schnittstellen** > **WLAN** > **IEEE802.11u** unter **ANQP-Profil** an.

#### **Pfad Konsole:**

**Setup** > **IEEE802.11u** > **ANQP-Profile**

### **Mögliche Werte:**

```
max. 32 Zeichen aus [A-Z] [a-z][0-9]#@{|}~!$%&'()*+-,/:;<=>?[\]^. `
```
#### **Default-Wert:**

leer

### **2.71.1.2 Include-in-Beacon-OUI**

Organizationally Unique Identifier, abgekürzt OUI, vereinfacht OI. Als Hotspot-Betreiber tragen Sie hier die OI des Roaming-Partners ein, mit dem Sie einen Vertrag abgeschlossen haben. Sind Sie als Hotspot-Betreiber gleichzeitig der Service-Provider, tragen Sie hier die OI Ihres Roaming-Konsortiums oder Ihre eigene OI ein. Ein Roaming-Konsortium besteht aus einer Gruppe von Service-Providern, die untereinander Vereinbarungen zum gegenseitigen Roaming getroffen haben. Um eine OI zu erhalten, muss sich ein solches Konsortium – ebenso wie ein einzelner Service-Provider – bei der IEEE registrieren lassen.

Es besteht die Möglichkeit, bis zu 3 OIs parallel anzugeben, z. B. für den Fall, dass Sie als Betreiber Verträge mit mehreren Roaming-Partnern haben. Mehrere OIs trennen Sie durch eine kommaseparierte Liste, z. B. 00105E, 00017D, 00501A.

(1) Das Gerät strahlt die eingegebene(n) OI(s) in seinen Beacons aus. Soll das Gerät mehr als 3 OIs übertragen, lassen sich diese unter **Additional-OUI** konfigurieren. Zusätzliche OIs werden allerdings erst nach dem GAS-Request einer Station übertragen; sie sind für die Stationen also nicht unmittelbar sichtbar!

5 Mehrere OIs trennen Sie durch eine kommaseparierte Liste.

#### **Pfad Konsole:**

```
Setup > IEEE802.11u > ANQP-Profile
```
### **Mögliche Werte:**

```
max. 65 Zeichen aus [A-Z][a-z][0-9]#@{|}~!$%&'()*+-,/:;<=>?[\]^_. `
```
### **Default-Wert:**

leer

### **2.71.1.3 Additional-OUI**

Tragen Sie hier die OI(s) ein, die das Gerät nach dem GAS-Request einer Station zusätzlich aussendet. Mehrere OIs trennen Sie durch eine kommaseparierte Liste, z. B. 00105E,00017D,00501A.

5 Mehrere OIs trennen Sie durch eine kommaseparierte Liste.

#### **Pfad Konsole:**

**Setup** > **IEEE802.11u** > **ANQP-Profile**

#### **Mögliche Werte:**

```
max. 65 Zeichen aus [A-Z][a-z][0-9]#@{|}~!$%&'()*+-,/:;<=>?[\]^_. `
```
### **Default-Wert:**

leer

### **2.71.1.4 Domain-List**

Tragen Sie hier eine oder mehrere Domains ein, über die Sie als Hotspot-Betreiber verfügen. Mehrere Domain-Namen trennen Sie durch eine kommaseparierte Liste, z. B. providerX.org,provx-mobile.com,wifi.mnc410.provX.com. Für Subdomains reicht aus, lediglich den obersten gültigen Domain-Namen anzugeben. Hat ein Nutzer z. B. providerX.org als Heimat-Provider in seinem

Gerät konfiguriert, werden dieser Domain auch Access Points mit dem Domain-Namen wi-fi.providerX.org zugerechnet. Bei der Suche nach passenden Hotspots bevorzugt eine Station immer den Hostpot seines Heimat-Providers, um mögliche Roaming-Kosten über den Access Point eines Roaming-Partners zu vermeiden.

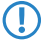

**(1)** Mehrere Domains trennen Sie durch eine kommaseparierte Liste.

### **Pfad Konsole:**

```
Setup > IEEE802.11u > ANQP-Profile
```
#### **Mögliche Werte:**

```
max. 65 Zeichen aus [A-Z][a-z][0-9]#@{|}~!$%&'()*+-,/:;<=>?[\]^_. `
```
### **Default-Wert:**

leer

### **2.71.1.5 NAI-Realm-List**

Geben Sie in diesem Feld ein gültiges NAI-Realm-Profil an.

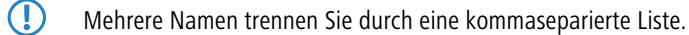

#### **Pfad Konsole:**

```
Setup > IEEE802.11u > ANQP-Profile
```
#### **Mögliche Werte:**

```
max. 65 Zeichen aus [A-Z][a-z][0-9]#@{|}~!$%&'()*+-,/:;<=>?[\]^_. `
```
### **Default-Wert:**

leer

### **2.71.1.6 Cellular-List**

Geben Sie in diesem Feld ein gültiges Mobilfunknetzwerk-Profil an.

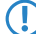

5 Mehrere Namen trennen Sie durch eine kommaseparierte Liste.

### **Pfad Konsole:**

**Setup** > **IEEE802.11u** > **ANQP-Profile**

#### **Mögliche Werte:**

max. 65 Zeichen aus [A-Z][a-z][0-9]#@{|}~!\$%&'()\*+-,/:;<=>?[\]^\_. `

#### **Default-Wert:**

leer

### **2.71.1.6 Network-Auth-Type-List**

Geben Sie in diesem Feld ein oder mehrere gültiges Authentifizierungs-Parameter an.

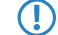

(!) Mehrere Namen trennen Sie durch eine kommaseparierte Liste.

### **Pfad Konsole:**

**Setup** > **IEEE802.11u** > **ANQP-Profile**

### **Mögliche Werte:**

max. 65 Zeichen aus  $[A-Z]$  [a-z][0-9]#@{|}~!\$%&'()\*+-,/:;<=>?[\]^. `

#### **Default-Wert:**

leer

# **2.71.3 Venue-Name**

In diese Tabelle geben Sie allgemeine Informationen zum Standort des Access Points ein.

Mit Angaben zu den Standort-Informationen unterstützen Sie einen Nutzer bei der Auswahl des richtigen Hotspots im Falle einer manuellen Suche. Verwenden in einer Hotspot-Zone mehrere Betreiber (z. B. mehrere Cafés) die gleiche SSID, kann der Nutzer mit Hilfe der Standort-Informationen die passende Lokalität eindeutig identifizieren.

#### **Pfad Konsole:**

**Setup** > **IEEE802.11u**

### **2.71.3.1 Name**

Über diesen Paramter geben Sie einen Namen für den Listeneintrag in der Tabelle.

5 Auf einem standalone Access Point überschreibt LCOS individuelle Namen stets mit der Bezeichnung VENUE, da es für einen einzelnen Access Point auch nur einen Standort geben kann.

#### **Pfad Konsole:**

**Setup** > **IEEE802.11u** > **Venue-Name**

### **Mögliche Werte:**

```
max. 32 Zeichen aus [A-Z] [a-z][0-9]#@{|}~!$%&'()*+-,/:;<=>?[\]^_. `
```
#### **Default-Wert:**

leer

### **2.71.3.2 Venue-Name**

Tragen Sie für die ausgewählte Sprache eine kurze Beschreibung zum Standort des Gerätes ein.

#### **Pfad Konsole:**

**Setup** > **IEEE802.11u** > **Venue-Name**

### **Mögliche Werte:**

```
max. 65 Zeichen aus [A-Z][a-z][0-9]#@{|}~!$%&'()*+-,/:;<=>?[\]^_. `
```
### **Default-Wert:**

leer

### **2.71.3.2 Language**

Wählen Sie hier die Sprache aus, in der Sie die Informationen zum Standort hinterlegen.

### **Pfad Konsole:**

**Setup** > **IEEE802.11u** > **Venue-Name**

**Mögliche Werte:**

**Keine Englisch Deutsch Chinesisch Spanisch Franzoesisch Italienisch Russisch Niederlaendisch Tuerkisch Portugiesisch Polnisch Tschechisch Arabisch**

### **Default-Wert:**

Keine

# **2.71.4 Cellular-Network-Information-List**

Über diese Tabelle verwalten Sie die Profillisten für die Mobilfunknetze. Mit diesen Listen haben Sie die Möglichkeit, bestimmte ANQP-Elemente zu gruppieren. Hierzu gehören die Netzwerk- und Landes-Codes des Hotspot-Betreibers und seiner Roaming-Partner. Stationen mit SIM- oder USIM-Karte nutzen diese Liste, um anhand der hier hinterlegten Angaben festzustellen, ob der Hotspot-Betreiber zu ihrer Mobilfunkgesellschaft gehört oder einen Roaming-Vertrag mit ihrer Mobilfunkgesellschaft hat.

Im Setup-Menü weisen Sie diese Liste über die Tabelle **ANQP-Profile** einem ANQP-Profil zu.

### **Pfad Konsole:**

**Setup** > **IEEE802.11u**

### **2.71.4.1 Name**

Vergeben Sie hierüber einen Namen für das Mobilfunknetz-Profil, z. B. ein Kürzel des Netzanbieters in Kombination mit dem verwendeten Mobilfunkstandard. Diesen Namen geben Sie später in der Tabelle **Setup** > **IEEE802.11u** > **ANQP-Profile** unter **Cellular-List** an.

### **Pfad Konsole:**

**Setup** > **IEEE802.11u** > **Cellular-Network-Information-List**

### **Mögliche Werte:**

```
max. 32 Zeichen aus [A-Z][a-z][0-9]#@{|}~!$%&'()*+-,/:;<=>?[\]^_. `
```
### **Default-Wert:**

leer

### **2.71.4.2 Country-Code**

Geben Sie hier den Mobile Country Code (MCC) des Hotspot-Betreibers oder seiner Roaming-Partner ein, bestehend aus 2 oder 3 Zeichen, z. B. 262 für Deutschland.

### **Pfad Konsole:**

```
Setup > IEEE802.11u > Cellular-Network-Information-List
```
### **Mögliche Werte:**

max. 3 Zeichen aus  $[0-9]$ 

#### **Default-Wert:**

leer

### **2.71.4.3 Network-Code**

Geben Sie hier den Mobile Network Code (MNC) des Hotspot-Betreibers oder seiner Roaming-Partner ein, bestehend aus 2 oder 3 Zeichen.

#### **Pfad Konsole:**

**Setup** > **IEEE802.11u** > **Cellular-Network-Information-List**

#### **Mögliche Werte:**

max. 32 Zeichen aus  $[0-9]$ 

### **Default-Wert:**

leer

# **2.71.5 Network-Authentication-Type**

Über diese Tabelle verwalten Sie Adressen, an die das Gerät Stationen für einen zusätzlichen Authentifizierungsschritt weiterleitet, nachdem sich die Station bereits beim Hotspot-Betreiber oder einem seiner Roaming-Partner erfolgreich authentisiert hat. Pro Authentifizierungs-Typ ist nur eine Weiterleitungsangabe erlaubt.

### **Pfad Konsole:**

**Setup** > **IEEE802.11u**

### **2.71.5.1 Network-Auth-Type**

Wählen Sie aus der Liste den Kontext, vor dem die Weiterleitung gilt.

#### **Pfad Konsole:**

#### **Setup** > **IEEE802.11u** > **Network-Authentication-Type**

### **Mögliche Werte:**

#### **Accept-Terms-Cond**

Es ist ein zusätzlicher Authentifizierungsschritt eingerichtet, bei dem ein Benutzer die Nutzungsbedingungen des Betreibers akzeptieren muss.

### **Online-Enrollment**

Es ist ein zusätzlicher Authentifizierungsschritt eingerichtet, bei dem ein Benutzer erst online registrieren muss.

#### **Http-Redirection**

Es ist ein zusätzlicher Authentifizierungsschritt eingerichtet, zu dem ein Benutzer via HTTP weitergeleitet wird.

#### **DNS-Redirection**

Es ist ein zusätzlicher Authentifizierungsschritt eingerichtet, zu dem ein Benutzer via DNS weitergeleitet wird.

#### **Default-Wert:**

Accept-Terms-Cond

### **2.71.5.2 Redirect-URL**

Geben Sie die Adresse an, an die das Gerät Stationen für den zusätzlichen Authentifizierungsschritt weiterleitet.

#### **Pfad Konsole:**

**Setup** > **IEEE802.11u** > **Network-Authentication-Type**

### **Mögliche Werte:**

```
max. 65 Zeichen aus [A-Z][a-z][0-9]#@{|}~!$%&'()*+-,/:;<=>?[\]^_. `
```
#### **Default-Wert:**

leer

### **2.71.5.3 Name**

Vergeben Sie hierüber einen Namen für den Tabelleneintrag, z. B. AGB akzeptieren.

### **Pfad Konsole:**

**Setup** > **IEEE802.11u** > **Network-Authentication-Type**

#### **Mögliche Werte:**

```
max. 32 Zeichen aus [A-Z][a-z][0-9]#@{|}~!$%&'()*+-,/:;<=>?[\]^_. `
```
**Default-Wert:**

leer

# **2.71.6 ANQP-General**

In diesem Menü nehmen die Sie allgemeine Einstellungen zu ANQP vor.

### **Pfad Konsole:**

**Setup** > **IEEE802.11u**

### **2.71.6.1 Venue-Group**

Die Standort-Gruppe (Venue Group) beschreibt das Umfeld, in dem Sie den Access Point einsetzen. Sie definieren sie global für alle Sprachen. Die möglichen Werte, festgelegt durch den Venue Group Code, werden vom 802.11u-Standard vorgegeben.

### **Pfad Konsole:**

**Setup** > **IEEE802.11u** > **ANQP-General**

**Mögliche Werte:**

**Unspecified** Unspezifiziert **Assembly** Versammlung **Business** Geschäft **Educational** Ausbildung **Factory-and-Industrial** Fabrik und Industrie **Institutional** Institutional **Mercantile** Handel **Resindential** Wohnheim

**Storage** Lager **Utility-and-Miscellaneous** Dienste und sonstiges **Vehicular** Fahrzeug **Outdoor** Außen

### **Default-Wert:**

Unspecified

# **2.71.6.2 Venue-Type**

Über den Standort-Typ-Code (Venue-Type) haben Sie die Möglichkeit, die Standort-Gruppe weiter zu spezifizieren. Auch hier sind die Werte durch den Standard spezifiziert. Die möglichen Typ-Codes entnehmen Sie bitte der nachfolgenden Tabelle.

5 Der Defaultwert ist jeweils "0"

### **Tabelle 20: Übersicht möglicher Werte für Standort-Gruppen und -Typen**

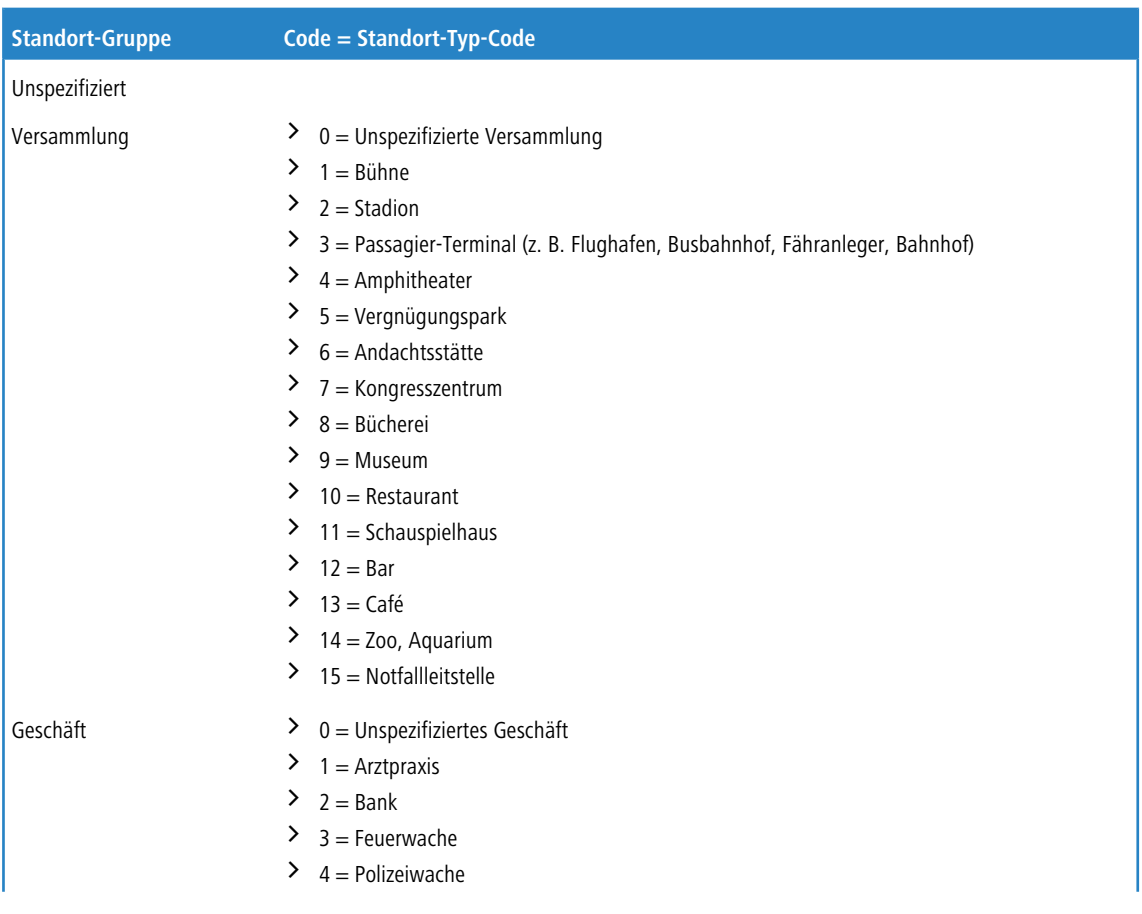

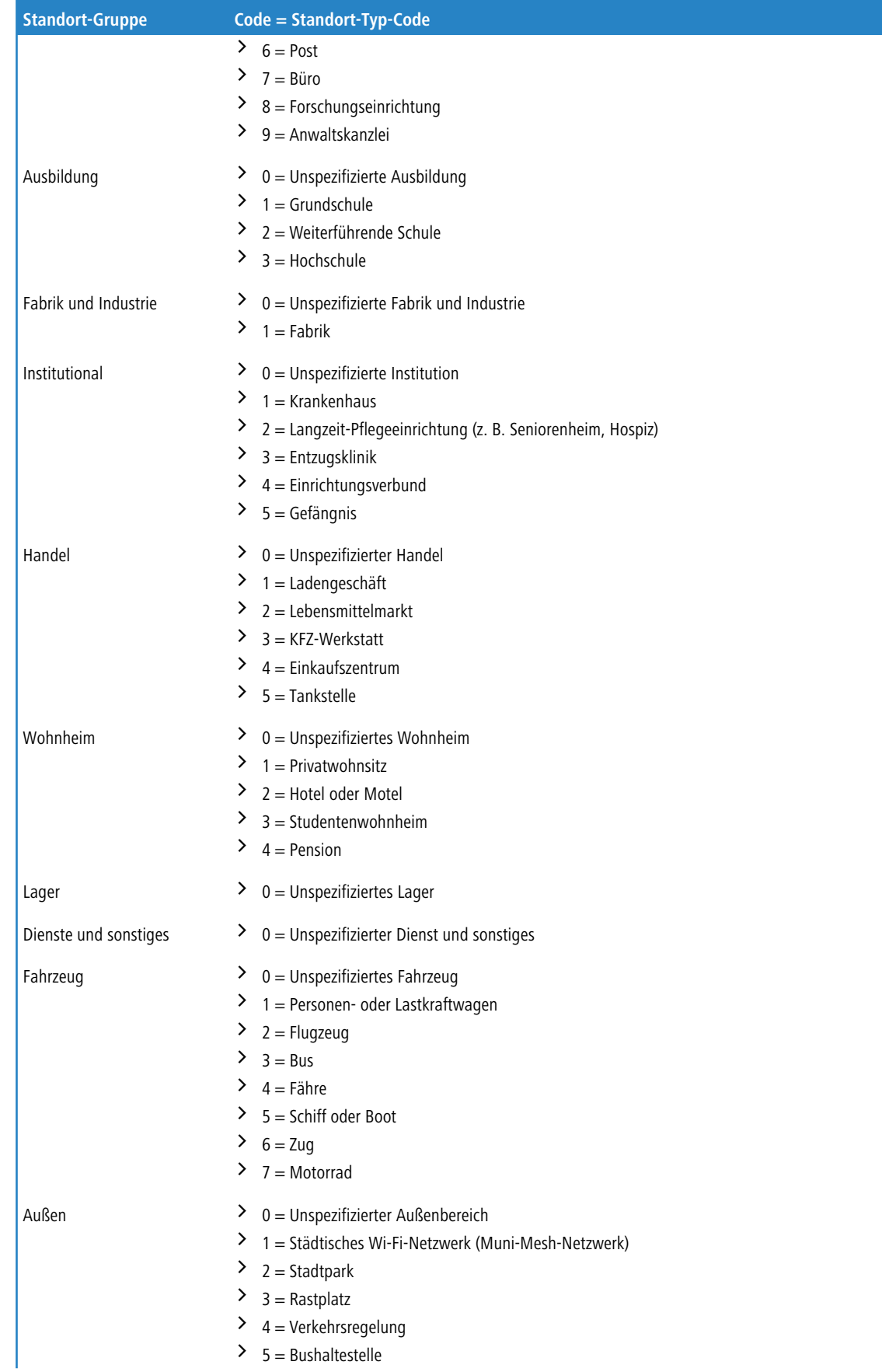

**Standort-Gruppe Code = Standort-Typ-Code**

 $\overline{6}$  = Kiosk

### **Pfad Konsole:**

**Setup** > **IEEE802.11u** > **ANQP-General**

### **2.71.6.5 IPv4-Addr-Type**

Über diesen Eintrag teilen Sie einer IEEE-802.11u-fähigen Station mit, ob diese nach erfolgreicher Authentifizierung am Hotspot des Betreibers eine IP-Adresse vom Typ IPv4 erhält.

### **Pfad Konsole:**

**Setup** > **IEEE802.11u** > **ANQP-General**

### **Mögliche Werte:**

### **Not-Available**

IPv4-Adresstyp ist nicht verfügbar.

### **Public-Addr-Available**

Öffentliche IPv4-Adresse ist verfügbar.

### **Port-Restr-Addr-Avail**

Port-beschränkte IPv4-Adresse ist verfügbar.

### **Single-Nat-Priv-Addr-Avail**

Private, einfach NAT maskierte IPv4-Adresse ist verfügbar.

### **Double-Nat-Priv-Addr-Avail**

Private, doppelt NAT maskierte IPv4-Adresse ist verfügbar.

### **Port-Restr-Single-Nat-Addr-Avail**

Port-beschränkte IPv4-Adresse und einfach NAT maskierte IPv4-Adresse ist verfügbar.

### **Port-Restr-Double-Nat-Addr-Avail**

Port-beschränkte IPv4-Adresse und doppelt NAT maskierte IPv4-Adresse ist verfügbar.

### **Availability-not-known**

Die Verfügbarkeit eines IPv4-Adresstyps ist unbekannt.

### **Storage**

Lager

### **Utility-and-Miscellaneous**

Dienste und sonstiges

### **Vehicular**

Fahrzeug

### **Outdoor**

Außen

### **Default-Wert:**

Single-Nat-Priv-Addr-Avail

### **2.71.6.6 IPv6-Addr-Type**

Über diesen Eintrag teilen Sie einer IEEE-802.11u-fähigen Station mit, ob diese nach erfolgreicher Authentifizierung am Hotspot des Betreibers eine IP-Adresse vom Typ IPv6 erhält.

### **Pfad Konsole:**

**Setup** > **IEEE802.11u** > **ANQP-General**

### **Mögliche Werte:**

**Not-Available** IPv6-Adresstyp ist nicht verfügbar.

**Available**

IPv6-Adresstyp ist verfügbar.

### **Availability-not-known**

Die Verfügbarkeit eines IPv6-Adresstyps ist unbekannt.

### **Default-Wert:**

Not-Available

# **2.71.7 Hotspot2.0**

In diesem Menü nehmen die Sie allgemeine Einstellungen zu Hotspot 2.0 vor.

### **Pfad Konsole:**

**Setup** > **IEEE802.11u**

### **2.71.7.1 Operator-List**

Über diese Tabelle verwalten Sie die Klartext-Namen der Hotspot-Betreiber. Ein Eintrag in dieser Tabelle bietet Ihnen die Möglichkeit, einen benutzerfreundlichen Betreiber-Namen an die Stationen zu senden, den diese dann anstelle der Realms anzeigen können. Ob sie das allerdings tatsächlich tun, ist abhängig von der Implementierung.

### **Pfad Konsole:**

**Setup** > **IEEE802.11u** > **Hotspot2.0**

### **2.71.7.1.1 Name**

Vergeben Sie hierüber einen Namen für den Eintrag, z. B. eine Indexnummer oder Kombination aus Betreiber-Name und Sprache.

#### **Pfad Konsole:**

**Setup** > **IEEE802.11u** > **Hotspot2.0** > **Operator-List**

### **Mögliche Werte:**

```
max. 32 Zeichen aus [A-Z] [a-z][0-9]#@{|}~!$%&'()*+-,/:;<=>?[\]^_. `
```
#### **Default-Wert:**

leer

### **2.71.7.1.2 Operator-Name**

Geben Sie hier den Klartext-Namen des Hotspot-Betreibers ein.

#### **Pfad Konsole:**

**Setup** > **IEEE802.11u** > **Hotspot2.0** > **Operator-List**

### **Mögliche Werte:**

```
max. 65 Zeichen aus [A-Z][a-z][0-9]#@{|}~!$%&'()*+-,/:;<=>?[\]^_. `
```
#### **Default-Wert:**

leer

### **2.71.7.1.4 Language**

Wählen Sie aus der Liste eine Sprache für den Hotspot-Betreiber aus.

#### **Pfad Konsole:**

**Setup** > **IEEE802.11u** > **Hotspot2.0** > **Operator-List**

### **Mögliche Werte:**

**Keine Englisch Deutsch Chinesisch Spanisch Franzoesisch Italienisch Russisch Niederlaendisch Tuerkisch Portugiesisch Polnisch Tschechisch Arabisch**

### **Default-Wert:**

Keine

### **2.71.7.2 Connection-Capability**

Diese Tabelle beinhaltet eine festgelegte Liste der Verbindungsfähigkeiten, auf die Sie in der Tabelle **Hotspot2.0-Profile** im Eingabefeld **Connection-Capabilities** als kommaseparierte Liste referenzieren. Mögliche Statuswerte für die einzelnen Dienste sind 'closed' (**-C**), 'open' (**-O**) oder 'unknown' (**-U**).

**Pfad Konsole:**

**Setup** > **IEEE802.11u** > **Hotspot2.0**

### **2.71.7.2.4 Name**

Dieser Eintrag zeigt den Namen der Verbindungsfähigkeit, auf die Sie in der Tabelle **Hotspot2.0-Profile** im Eingabefeld **Connection-Capabilities** als kommaseparierte Liste referenzieren.

#### **Pfad Konsole:**

**Setup** > **IEEE802.11u** > **Hotspot2.0** > **Connection-Capability**

### **2.71.7.4 Link-Status**

Über diesen Eintrag geben Sie den Konnektivitäts-Status Ihres Gerätes mit dem Internet an.

#### **Pfad Konsole:**

**Setup** > **IEEE802.11u** > **Hotspot2.0**

### **Mögliche Werte:**

### **Auto**

Das Gerät ermittelt den Statuswert für diesen Parameter automatisch.

#### **Link-Up**

Die Verbindung zum Internet ist herstellt.

### **Link-Down**

Die Verbindung zum Internet ist unterbrochen.

#### **Link-Test**

Die Verbindung zum Internet befindet sich im Aufbau oder wird geprüft.

### **Default-Wert:**

Auto

### **2.71.7.7 Downlink-Speed**

Über diesen Eintrag geben Sie den Nominalwert der Empfangs-Bandbreite (Downlink) an, die einem angemeldeten Client an Ihrem Hotspot maximal zur Verfügung steht. Die Bandbreite selbst definieren Sie z. B. über das Public-Spot-Modul.

### **Pfad Konsole:**

**Setup** > **IEEE802.11u** > **Hotspot2.0**

### **Mögliche Werte:**

0 … 4294967295 KBit/s

### **Default-Wert:**

 $\theta$ 

### **2.71.7.8 Uplink-Speed**

Über diesen Eintrag geben Sie den Nominalwert der Sende-Bandbreite (Uplink) an, die einem angemeldeten Client an Ihrem Hotspot maximal zur Verfügung steht. Die Bandbreite selbst definieren Sie z. B. über das Public-Spot-Modul.

### **Pfad Konsole:**

**Setup** > **IEEE802.11u** > **Hotspot2.0**

### **Mögliche Werte:**

0 … 4294967295 KBit/s

#### **Default-Wert:**

 $\Omega$ 

### **2.71.7.9 Hotspot2.0-Profile**

Über diese Tabelle verwalten Sie die Profillisten für Hotspot 2.0. Hotspot-2.0-Profile bieten Ihnen die Möglichkeit, bestimmte ANQP-Elemente (die der Hotspot-2.0-Spezifikation) zu gruppieren und sie in der Tabelle **Setup** > **Schnittstellen** > **WLAN** > **IEEE802.11u** unter **HS20-Profil** unabhängig voneinander logischen WLAN-Schnittstellen zuzuweisen. Zu diesen Elementen gehören z. B. der betreiberfreundliche Name, die Verbindungs-Fähigkeiten, die Betriebsklasse und die WAN-Metriken. Ein Teil der Elemente ist in weitere Profillisten ausgelagert.

### **Pfad Konsole:**

**Setup** > **IEEE802.11u** > **Hotspot2.0**

#### **2.71.7.9.1 Name**

Vergeben Sie hierüber einen Namen für das Hotspot-2.0-Profil. Diesen Namen geben Sie später in der Tabelle **Setup** > **Schnittstellen** > **WLAN** > **IEEE802.11u** unter **HS20-Profil** an.

### **Pfad Konsole:**

**Setup** > **IEEE802.11u** > **Hotspot2.0** > **Hotspot2.0-Profile**

#### **Mögliche Werte:**

max. 32 Zeichen aus  $[A-Z]$  [a-z][0-9]#@{|}~!\$%&'()\*+-,/:;<=>?[\]^. `

#### **Default-Wert:**

leer

#### **2.71.7.9.2 Operator-Name**

Geben Sie in diesem Feld ein gültiges Profil für den Hotspot-Betreiber an.

### **Pfad Konsole:**

**Setup** > **IEEE802.11u** > **Hotspot2.0** > **Hotspot2.0-Profile**

#### **Mögliche Werte:**

max. 65 Zeichen aus  $[A-Z]$   $[a-z]$  $[0-9]$  $\#$  $( | \}$  $\sim$ ! $\$  $\#$  $( | \}$  $*$  $+$ - $, /$ : $\iff$  $[ \ \ | \ \ ^{\wedge}$ . `

#### **Default-Wert:**

leer

### **2.71.7.9.3 Connection-Capabilities**

Geben Sie in diesem Feld einen oder mehrere gültige Einträge aus zu den Verbindungs-Fähigkeiten an. Stationen nutzen diese Liste, um anhand der hier hinterlegten Angaben vor einem Netzbeitritt festzustellen, ob Ihr Hotspot die benötigten Dienste (z. B. Internetzugang, SSH, VPN) überhaupt erlaubt. Aus diesem Grund sollten so wenig Einträge wie möglich den Status "unbekannt" tragen.

Geben Sie einen Namen aus Tabelle **Setup** > **IEEE802.11u** > **Hotspot2.0** > **Connection-Capability** an.

(!) Mehrere Namen trennen Sie durch eine kommaseparierte Liste.

### **Pfad Konsole:**

**Setup** > **IEEE802.11u** > **Hotspot2.0** > **Hotspot2.0-Profile**

### **Mögliche Werte:**

max. 252 Zeichen aus [A-Z][a-z][0-9]#@{|}~!\$%&'()\*+-,/:;<=>?[\]^\_. `

### **Default-Wert:**

leer

### **2.71.7.9.4 Operating-Class**

Geben Sie hier den Code für die globale Betriebsklasse des Access Points an. Über die Betriebsklasse teilen Sie einer Station mit, auf welchen Frequenzbändern und Kanälen Ihr Access-Point verfügbar ist. Beispiel:

### **81**

Betrieb bei 2,4 GHz mit Kanälen 1–13

#### **116**

Betrieb bei 40 MHz mit Kanälen 36 und 44

Die für Ihr Gerät passende Betriebsklasse entnehmen Sie bitte dem IEEE Standard 802.11-2012, Anhang E, Tabelle E-4: Global operating classes; erhältlich unter [standards](http://standards.ieee.org/).[ieee](http://standards.ieee.org/).[org](http://standards.ieee.org/).

#### **Pfad Konsole:**

**Setup** > **IEEE802.11u** > **Hotspot2.0** > **Hotspot2.0-Profile**

#### **Mögliche Werte:**

max. 32 Zeichen aus  $[0-9]$ ,

### **Default-Wert:**

leer

### **2.71.7.9.5 Hotspot2.0-Release**

Stellen Sie das in diesem Profil unterstützte Release von Hotspot 2.0 ein.

4 Ein Client muss das entsprechende Release beherrschen, um sich verbinden zu können.

### **Pfad Konsole:**

**Setup** > **IEEE802.11u** > **Hotspot2.0** > **Hotspot2.0-Profile**

**Mögliche Werte:**

**Release-1 Release-2**

#### **2.71.7.9.6 Domain-Id**

Die Domain-ID gibt an, welcher ANQP-Server verwendet wird. Alle Access Points bzw. SSIDs mit gleicher Nummer / Domain-ID (16-Bit Wert) verwenden den gleichen ANQP-Server.

Ein Client würde somit auf eine ANQP-Anfrage auf Access Points / SSIDs mit identischer Domain-ID immer die gleiche Antwort erhalten. Um unterschiedliche Antworten zu erhalten, müsste der Client nach unterschiedlichen Domain-IDs Ausschau halten.

#### **Pfad Konsole:**

**Setup** > **IEEE802.11u** > **Hotspot2.0** > **Hotspot2.0-Profile**

#### **Mögliche Werte:**

max. 5 Zeichen aus  $[0-9]$ 

#### **Default-Wert:**

 $\Omega$ 

### **2.71.7.9.7 OSU-Netzwerkname**

Name der SSID, die Zugang zum OSU-Server bietet.

#### **Pfad Konsole:**

**Setup** > **IEEE802.11u** > **Hotspot2.0** > **Hotspot2.0-Profile**

### **Mögliche Werte:**

max. 32 Zeichen aus [A-Z][a-z][0-9]#@{|}~!\$%&'()\*+-,/:;<=>?[\]^. `

#### **Default-Wert:**

leer

#### **2.71.7.9.8 OSU-Providers**

Liste der OSU-Providernamen aus [2](#page-1711-0).[71](#page-1711-0).[7](#page-1711-0).[10](#page-1711-0) [OSU-Providers](#page-1711-0) auf Seite 1712, die im Profil unterstützt werden.

### **Pfad Konsole:**

**Setup** > **IEEE802.11u** > **Hotspot2.0** > **Hotspot2.0-Profile**

### **Mögliche Werte:**

```
max. 250 Zeichen aus [A-Z][a-z][0-9]#@{|}~!$%&'()*+-,/:;<=>?[\]^_. `
```
### **Default-Wert:**

leer

### <span id="page-1711-0"></span>**2.71.7.10 OSU-Providers**

In dieser Tabelle konfigurieren Sie die OSU-Provider für Online Sign-Up bei Passpoint® Release 2.

### **Pfad Konsole:**

**Setup** > **IEEE802.11u** > **Hotspot2.0**

### **2.71.7.10.1 Name**

Geben Sie diesem OSU-Provider einen Namen, über den Sie ihn später referenzieren können. Wenn der gleiche Name erneut verwendet wird, dann kann dieser Provider z. B. für mehrere Spachen verwendet werden.

### **Pfad Konsole:**

```
Setup > IEEE802.11u > Hotspot2.0 > OSU-Providers
```
### **Mögliche Werte:**

max. 32 Zeichen aus [A-Z][a-z][0-9]#@{|}~!\$%&'()+-/:;<=>?[\]^\_.`

### **2.71.7.10.2 Sprache**

Stellen Sie die von diesem OSU-Provider unterstützte Sprache ein.

### **Pfad Konsole:**

**Setup** > **IEEE802.11u** > **Hotspot2.0** > **OSU-Providers**

LCOS 10.80

2 Setup

**Mögliche Werte:**

**Keine Englisch Deutsch Chinesisch Spanisch Franzoesisch Italienisch Russisch Niederlaendisch Tuerkisch Portugiesisch Polnisch Tschechisch Arabisch Koreanisch**

### **2.71.7.10.3 Friendly-Name**

Geben Sie diesem OSU-Provider einen sprechenden Namen.

### **Pfad Konsole:**

**Setup** > **IEEE802.11u** > **Hotspot2.0** > **OSU-Providers**

### **Mögliche Werte:**

max. 250 Zeichen aus [A-Z][a-z][0-9]#@{|}~!\$%&'()\*+-,/:;<=>?[\]^\_. `

### **2.71.7.10.4 OSU-Methoden**

Stellen Sie hier die von diesem OSU-Provider verwendeten OSU-Methoden ein. Siehe auch [2](#page-1714-0).[71](#page-1714-0).[7](#page-1714-0).[11](#page-1714-0) [OSU-Methoden](#page-1714-0) auf Seite 1715. Möglich sind "OMA-DM" oder "SOAP-XML-SPP".

### **Pfad Konsole:**

**Setup** > **IEEE802.11u** > **Hotspot2.0** > **OSU-Providers**

### **Mögliche Werte:**

max. 32 Zeichen aus [A-Z][a-z][0-9]#@{|}~!\$%&'()\*+-,/:;<=>?[\]^\_. `

### **2.71.7.10.5 URI**

Geben Sie eine URI ein, unter der ein Client den OSU-Server erreicht.

### **Pfad Konsole:**

**Setup** > **IEEE802.11u** > **Hotspot2.0** > **OSU-Providers**

### **Mögliche Werte:**

max. 128 Zeichen aus [A-Z][a-z][0-9]#@{|}~!\$%&'()\*+-,/:;<=>?[\]^\_. `

### **2.71.7.10.6 NAI**

Geben Sie den Network Access Identifier (NAI) für diesen OSU-Provider ein.

### **Pfad Konsole:**

### **Setup** > **IEEE802.11u** > **Hotspot2.0** > **OSU-Providers**

### **Mögliche Werte:**

```
max. 65 Zeichen aus [A-Z][a-z][0-9]#@{|}~!$%&'()*+-,/:;<=>?[\]^_. `
```
### **2.71.7.10.7 Dienst-Beschreibung**

Geben Sie hier einen Beschreibungstext für diesen Dienst ein.

### **Pfad Konsole:**

**Setup** > **IEEE802.11u** > **Hotspot2.0** > **OSU-Providers**

### **Mögliche Werte:**

```
max. 64 Zeichen aus [A-Z][a-z][0-9]#@{|}~!$%&'()*+-,/:;<=>?[\]^_. `
```
### **2.71.7.10.8 Icon-Dateiname**

Wählen Sie ein Icon für diesen OSU-Provider aus. Die Icons können über die WEBconfig im Bereich **Dateimanagement** als Datei hochgeladen werden. Als Dateiformat empfehlen wir PNG.

### **Pfad Konsole:**

**Setup** > **IEEE802.11u** > **Hotspot2.0** > **OSU-Providers**

LCOS 10.80

2 Setup

**Mögliche Werte:**

**keines OSU-Prov-Img-1 OSU-Prov-Img-2 OSU-Prov-Img-3 OSU-Prov-Img-4 OSU-Prov-Img-5 OSU-Prov-Img-6 OSU-Prov-Img-7 OSU-Prov-Img-8 OSU-Prov-Img-9 OSU-Prov-Img-10 OSU-Prov-Img-11 OSU-Prov-Img-12 OSU-Prov-Img-13 OSU-Prov-Img-14 OSU-Prov-Img-15 OSU-Prov-Img-16**

### **2.71.7.10.9 Icon-Language**

Stellen Sie hier die Sprache des ausgewählten Icons ein.

### **Pfad Konsole:**

**Setup** > **IEEE802.11u** > **Hotspot2.0** > **OSU-Providers**

#### **Mögliche Werte:**

**Keine Englisch Deutsch Chinesisch Spanisch Franzoesisch Italienisch Russisch Niederlaendisch Tuerkisch Portugiesisch Polnisch Tschechisch Arabisch Koreanisch**

### <span id="page-1714-0"></span>**2.71.7.11 OSU-Methoden**

Diese Tabelle beinhaltet eine festgelegte Liste der möglichen Methoden innerhalb des Online Sign-Up-Servers bei Passpoint® Release 2.

 $>$  OMA – Open Mobile Alliance

- $>$  DM Device Management
- $>$  SOAP Simple Object Access Protocol
- $\geq$  XML eXtended Markup Language
- > SPP Subscription Provisioning Protocol

### **Pfad Konsole:**

**Setup** > **IEEE802.11u** > **Hotspot2.0**

### **2.71.7.12 Last-Mess-Dauer**

Messzyklus der WAN-Down- / Uplink-Geschwindigkeiten in Zehntelsekunden.

#### **Pfad Konsole:**

**Setup** > **IEEE802.11u** > **Hotspot2.0**

### **Mögliche Werte:**

max. 5 Zeichen aus  $[0-9]$ 

#### **Default-Wert:**

 $\theta$ 

# **2.71.8 Auth-Parameter**

Diese Tabelle beinhaltet eine festgelegte Liste der möglichen Authentifizierungsparameter für die NAI-Realms, auf die Sie in der Tabelle **NAI-Realms** im Eingabefeld **Auth-Parameter** als kommaseparierte Liste referenzieren.

### **Tabelle 21: Übersicht der möglichen Authentifizierungs-Parameter**

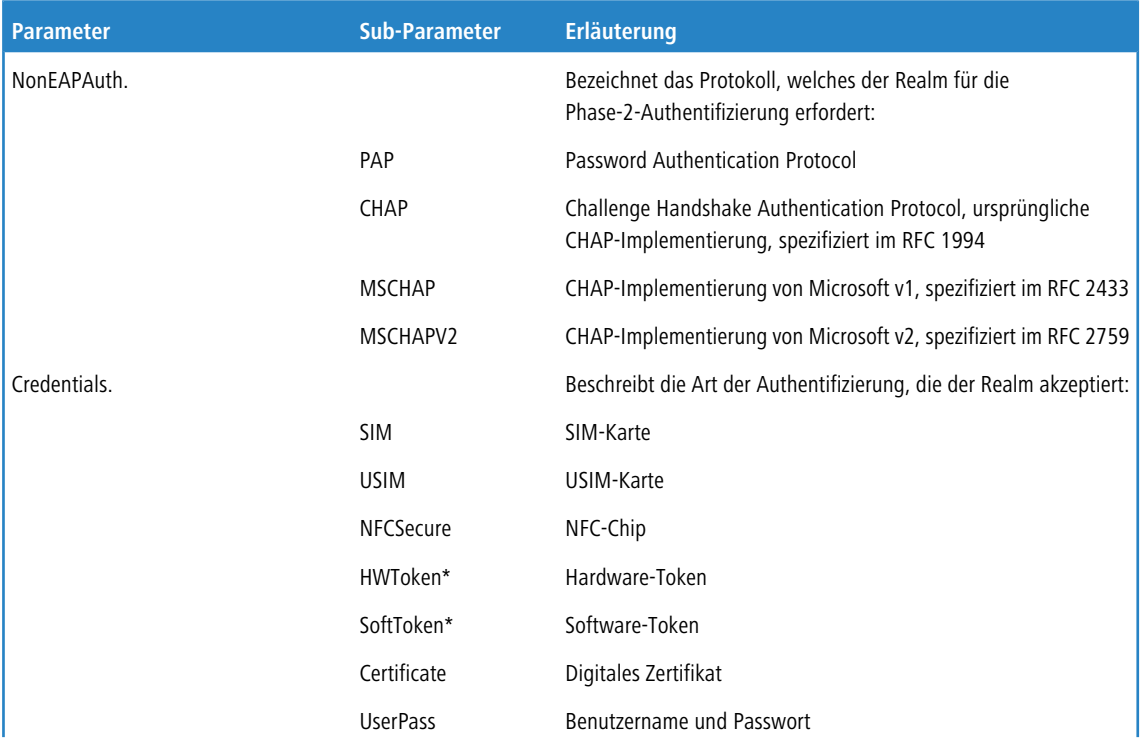

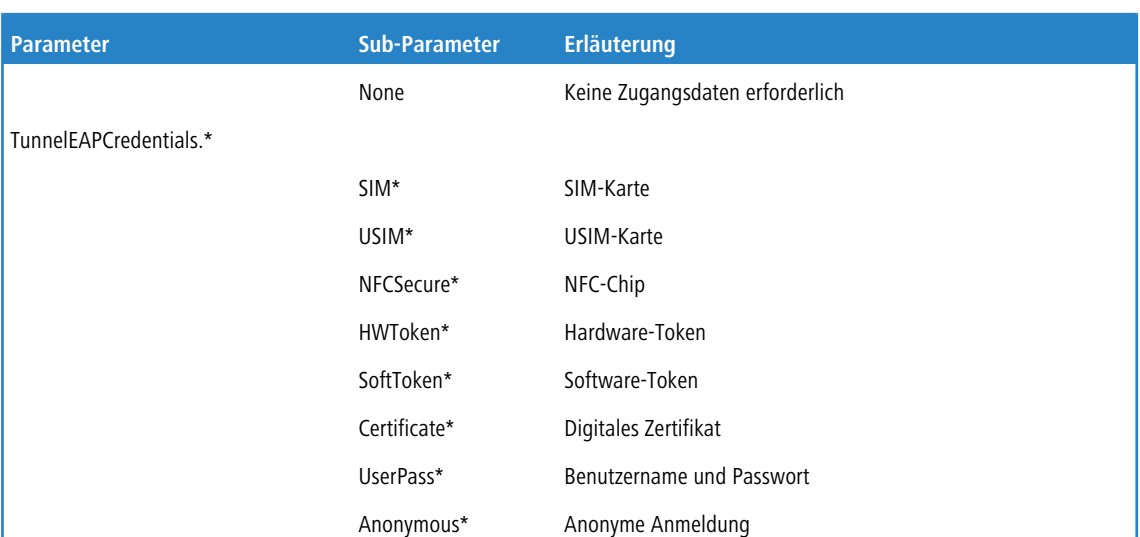

\*) Der betreffende Parameter oder Sub-Parameter ist im Rahmen der Passpoint™-Zertifizierung für zukünftige Einsatzzwecke reserviert worden, findet gegenwärtig jedoch keine Verwendung.

### **Pfad Konsole:**

**Setup** > **IEEE802.11u**

### **2.71.8.1 Name**

Dieser Eintrag zeigt den Namen des Authentifizierungsparameters, auf den Sie in der Tabelle **NAI-Realms** im Eingabefeld **Auth-Parameter** als kommaseparierte Liste referenzieren.

### **Pfad Konsole:**

**Setup** > **IEEE802.11u** > **Auth-Parameter**

# **2.71.9 NAI-Realms**

Über diese Tabelle verwalten Sie die Profillisten für die NAI-Realms. Mit diesen Listen haben Sie die Möglichkeit, bestimmte ANQP-Elemente zu gruppieren. Hierzu gehören die Realms des Hotspot-Betreibers und seiner Roaming-Partner mitsamt der zugehörigen Authentifizierungs-Methoden und -Parameter. Stationen nutzen diese Liste, um anhand der hier hinterlegten Angaben festzustellen, ob sie für den Hotspot-Betreiber oder einen seiner Roaming-Partner über gültige Anmeldedaten verfügen.

Im Setup-Menü weisen Sie diese Liste über die Tabelle **ANQP-Profile** einem ANQP-Profil zu.

### **Pfad Konsole:**

**Setup** > **IEEE802.11u**

### **2.71.9.1 Name**

Vergeben Sie hierüber einen Namen für das NAI-Realm-Profil, z. B. den Namen des Service-Providers oder Dienstes, zu dem der NAI-Realm gehört. Diesen Namen geben Sie später in der Tabelle **Setup** > **IEEE802.11u** > **ANQP-Profile** unter **NAI-Realm-List** an.

### **Pfad Konsole:**

**Setup** > **IEEE802.11u** > **NAI-Realms**

#### **Mögliche Werte:**

```
max. 32 Zeichen aus [A-Z] [a-z][0-9]#@{|}~!$%&'()*+-,/:;<=>?[\]^. `
```
#### **Default-Wert:**

leer

### **2.71.9.2 NAI-Realm**

Geben Sie hier den Realm für das Wi-Fi-Netzwerk an. Der NAI-Realm selbst ist ein Identifikationspaar aus einem Benutzernamen und einer Domäne, welches durch reguläre Ausdrücke erweitert werden kann. Die Syntax für einen NAI-Realm wird in IETF RFC 2486 definiert und entspricht im einfachsten Fall <username>@<realm>; für

```
user746@providerX.org lautet der entsprechende Realm also providerX.org.
```
### **Pfad Konsole:**

**Setup** > **IEEE802.11u** > **NAI-Realms**

#### **Mögliche Werte:**

```
max. 32 Zeichen aus [A-Z][a-z][0-9]#@{|}~!$%&'()*+-,/:;<=>?[\]^. `
```
#### **Default-Wert:**

leer

### **2.71.9.3 EAP-Method**

Wählen Sie aus der Liste eine Authentifizierungsmethode für den NAI-Realm aus. EAP steht dabei für das Authentifizierungs-Protokoll (Extensible Authentication Protocol), gefolgt vom jeweiligen Authentisierungsverfahren

#### **Pfad Konsole:**

```
Setup > IEEE802.11u > NAI-Realms
```
#### **Mögliche Werte:**

#### **Kein**

Wählen Sie diese Einstellung, wenn der betreffende NAI-Realm keine Authentifizierung erfordert.

### **EAP-TLS**

Authentifizierung via Transport Layer Security (TLS). Wählen Sie diese Einstellung, wenn die Authentifizierung über den betreffenden NAI-Realm durch ein digitales Zertifikat erfolgt, das der Nutzer installieren muss.

### **EAP-SIM**

Authentifizierung via Subscriber Identity Module (SIM). Wählen Sie diese Einstellung, wenn die Authentifizierung über den betreffenden NAI-Realm durch das GSM Subscriber Identity Module (die SIM-Karte) der Station erfolgt.

#### **EAP-TTLS**

Authentifizierung via Tunneled Transport Layer Security (TTLS). Wählen Sie diese Einstellung, wenn die Authentifizierung über den betreffenden NAI-Realm durch einen Benutzernamen und ein Passwort erfolgt. Zur Sicherheit wird die Verbindung bei diesem Verfahren getunnelt.

### **EAP-AKA**

Authentifizierung via Authentication and Key Agreement (AKA). Wählen Sie diese Einstellung, wenn die Authentifizierung über den betreffenden NAI-Realm durch das UTMS Subscriber Identity Module (die USIM-Karte) der Station erfolgt.

#### **Default-Wert:**

Kein

EAP-TLS

### **2.71.9.4 Auth-Parameter**

Geben Sie in das Feld die zur EAP-Methode passenden Authentifizierungs-Parameter durch eine kommaseparierte Liste ein, z. B. für EAP-TTLS NonEAPAuth.MSCHAPV2,Credential.UserPass oder für EAP-TLS Credentials.Certificate.

Wählen Sie dazu einen Namen aus Tabelle **Setup** > **IEEE802.11u** > **Auth-Parameter** aus. Mehrere Namen trennen Sie durch eine kommaseparierte Liste.

### **Pfad Konsole:**

#### **Setup** > **IEEE802.11u** > **NAI-Realms**

#### **Mögliche Werte:**

max. 65 Zeichen aus [A-Z][a-z][0-9]#@{|}~!\$%&'()\*+-,/:;<=>?[\]^\_. `

### **Default-Wert:**

leer

# **2.83 SMS**

Dieses Menü enthält die Einstellungsmöglichkeiten für das SMS-Modul, welches den Versand und Empfang von Kurznachrichten (SMS) übernimmt.

#### **Pfad Konsole:**

**Setup**

# **2.83.1 SMSC-Adresse**

Über diesen Parameter konfigurieren Sie eine abweichende Rufnummer für das "Short Message Service Center" (SMSC).

Standardmäßig verwendet das Gerät die in Ihrer USIM-Karte hinterlegte Rufnummer, welche Sie über den Statuswert **SMSC-Nummer** (SNMP-ID 1.83.5) abrufen. Durch Angabe einer abweichenden Rufnummer lässt sich die SMS jedoch gezielt an ein bestimmtes SMSC senden.

### **Pfad Konsole:**

**Setup** > **SMS**

### **Mögliche Werte:**

```
max. 31 Zeichen aus [A-Z][a-z][0-9]#@{|}~!$%&'()*+-,/:;<=>?[\]^_. `
```
#### **Default-Wert:**

leer

## **2.83.2 Eingangs-Groesse**

Über diesen Parameter setzen Sie die maximale Anzahl an Kurznachrichten, die das Gerät im Nachrichteneingang aufbewahrt. Beim Überschreiten der eingestellten Anzahl wird die älteste Nachricht gelöscht. In diesem Fall erfolgt **kein** SYSLOG-Eintrag.

### **Pfad Konsole:**

**Setup** > **SMS**

### **Mögliche Werte:**

0 … 999999

### **Default-Wert:**

100

### **Besondere Werte:**

**0**

Dieser Wert deaktiviert das Limit, d. h. Nachrichten werden im unbegrenzten Umfang aufbewahrt.

# **2.83.3 Ausgangs-Groesse**

Über diesen Parameter setzen Sie die maximale Anzahl an Kurznachrichten, die das Gerät im Nachrichtenausgang aufbewahrt. Beim Überschreiten der eingestellten Anzahl wird die älteste Nachricht gelöscht. In diesem Fall erfolgt **kein** SYSLOG-Eintrag.

#### **Pfad Konsole:**

**Setup** > **SMS**

#### **Mögliche Werte:**

0 … 999999

**Default-Wert:**

100

#### **Besondere Werte:**

**0**

Dieser Wert deaktiviert das Limit, d. h. Nachrichten werden im unbegrenzten Umfang aufbewahrt.

# **2.83.4 Ausgangs-Aufbewahrung**

Über diesen Parameter konfigurieren Sie, wie das Gerät mit versendeten Kurznachrichten umgeht.

**Pfad Konsole:**

**Setup** > **SMS**

### **Mögliche Werte:**

**Keine**

Versendete Kurznachrichten werden nicht gespeichert.

**Alle**

Versendete Kurznachrichten werden dauerhaft gespeichert.

### **Default-Wert:**

Alle

# **2.83.5 Mail-Weiterleitungs-Addr.**

Über diesen Parameter richten Sie eine optionale E-Mail-Adresse ein, an die das Gerät eingehende Kurznachrichten weiterleitet.

5 Damit die E-Mail-Weiterleitung funktioniert, muss ein gültiges SMTP-Konto im Gerät konfiguriert sein.

#### **Pfad Konsole:**

**Setup** > **SMS**

#### **Mögliche Werte:**

```
max. 31 Zeichen aus [A-Z][a-z][0-9]#@{|}~!$%&'()*+-,/:;<=>?[\]^_. `
```
#### **Default-Wert:**

leer

### **2.83.6 SMS-Weiterleitungs-Addr.**

Über diesen Parameter haben Sie die Möglichkeit, eine optionale SMS-Rufnummer einzurichten, an die das Gerät eingehende Kurznachrichten weiterleitet.

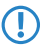

**(!)** Bitte beachten Sie, dass für den Versand von SMS-Nachrichten zusätzliche Kosten durch aufgebaute Verbindungen entstehen können.

```
Pfad Konsole:
Setup > SMS
```
### **Mögliche Werte:**

max. 63 Zeichen aus  $\lceil 0-9 \rceil$  -

### **Default-Wert:**

leer

# **2.83.7 SMS-Weiterleitungs-Limit**

Über diesen Parameter begrenzen Sie die Anzahl an weitergeleiteten SMS. Wird dieses Limit erreicht, versendet das Gerät noch eine zusätzliche SMS gesendet, welche die betreffende Rufnummer über das Erreichen des Limits informiert.

**Pfad Konsole: Setup** > **SMS Mögliche Werte:**

0 … 999999

**Default-Wert:**

20

**Besondere Werte:**

**0**

Dieser Wert deaktiviert das Limit, d. h. Nachrichten werden im unbegrenzten Umfang weitergeleitet.

# **2.83.8 Syslog**

Über diesen Parameter legen Sie fest, ob und wie das Gerät eingehende Kurznachrichten im SYSLOG protokolliert.

### **Pfad Konsole:**

**Setup** > **SMS**

### **Mögliche Werte:**

**Nein**

Im SYSLOG erfolgt für eingehende Kurznachrichten kein Eintrag.

### **Absender**

Der Eingang einer Kurznachricht wird zusammen mit der Absender-Rufnummer im SYSLOG erfasst.

### **Vollstaendig**

Der Eingang einer Kurznachricht wird zusammen mit der Absender-Rufnummer und dem vollständigen Nachrichtentext im SYSLOG erfasst.

### **Default-Wert:**

Nein

# **2.83.9 Maximale-Sende-Versuche**

Geben Sie an, wie viele Versuche das Gerät durchführt, um eine SMS zu versenden. Bei Erreichen der Sendeversuche verbleibt die Nachricht im Nachrichtenausgang und das Gerät generiert im Syslog eine entsprechende Fehlermeldung.

**Pfad Konsole:**

**Setup** > **SMS**

### **Mögliche Werte:**

0 … 4294967295

### **Default-Wert:**

 $\overline{\phantom{a}}$ 

### **Besondere Werte:**

**0**

Unlimitierte Sendeversuche

# **2.83.10 Aktiv**

Aktiviert bzw. deaktiviert das Senden und Empfangen von SMS auf dem Gerät.

#### **Pfad Konsole:**

**Setup** > **SMS**

### **Mögliche Werte:**

**Nein**

Senden und Empfangen von SMS deaktiviert.

**Ja**

Senden und Empfangen von SMS aktiviert.

### **Default-Wert:**

Ja

# **2.83.11 Aktions-Tabelle**

Über diese Tabelle können Sie auf eingehende SMS mit vordefinierten Aktionen reagieren. Dadurch können Sie im Falle einer eingehenden SMS (z. B. Datenguthaben aufgebraucht) selber mit einer SMS an den Internetprovider reagieren und darüber neues Datenguthaben hinzubuchen.

### **Pfad Konsole:**

**Setup** > **SMS**

### **2.83.11.1 Idx.**

Index zu diesem Eintrag in der Liste.

### LCOS 10.80

2 Setup

### **Pfad Konsole:**

**Setup** > **SMS** > **Aktions-Tabelle**

### **Mögliche Werte:**

max. 6 Zeichen aus 0123456789

### **Default-Wert:**

leer

### **2.83.11.2 Aktiv**

Aktiviert oder Deaktiviert den Tabelleneintrag.

### **Pfad Konsole:**

**Setup** > **SMS** > **Aktions-Tabelle**

### **Mögliche Werte:**

**Nein**

Deaktiviert den Tabelleneintrag.

**Ja**

Aktiviert den Tabelleneintrag.

### **Default-Wert:**

<span id="page-1723-0"></span>Ja

### **2.83.11.4 Sender**

Absendeadresse der eingehenden SMS, auf deren Basis die folgende Aktion ausgeführt werden soll. Z. B. 7277 für die Deutsche Telekom.

### **Pfad Konsole:**

**Setup** > **SMS** > **Aktions-Tabelle**

#### **Mögliche Werte:**

max. 16 Zeichen aus [A-Z][a-z][0-9]#@{|}~!\$%&'()+-,/:;<=>?[\]^\_.`

### <span id="page-1723-1"></span>**Default-Wert:**

leer

### **2.83.11.5 Pruefen-Auf**

Inhalt der eingehenden SMS, auf den geprüft werden soll. Z. B. contains=' aufgebraucht' im Falle eines aufgebrauchten Datenguthabens. Der Text, auf den geprüft wird, ist case-sensitiv!

#### **Pfad Konsole:**

**Setup** > **SMS** > **Aktions-Tabelle**

### **Mögliche Werte:**

```
max. 50 Zeichen aus [A-Z][a-z][0-9]#@{|}~!$%&'()+-,/:;<=>?[\]^_.`
```
#### **Default-Wert:**

leer

### **2.83.11.6 Aktion**

Definiert die Aktion, die nach Prüfung der Vorgaben unter [2](#page-1723-1).[83](#page-1723-1).[11](#page-1723-1).[4](#page-1723-0) [Sender](#page-1723-0) auf Seite 1724 und 2.83.11.[5](#page-1723-1) [Pruefen-Auf](#page-1723-1) auf Seite 1724 ausgeführt werden soll. Z. B. exec: smssend -d 7277 -t "Speed" zum Buchen eines SpeedOn im Netz der Deutschen Telekom. Mit exec wird ein Befehl auf der Konsole ausgeführt, in diesem Fall das Kommando smssend.

Die möglichen Befehle entsprechen denen der normalen Aktionstabelle, siehe [2](#page-97-0).2.[25](#page-97-0).[6](#page-97-0) [Aktion](#page-97-0) auf Seite 98.

### **Pfad Konsole:**

**Setup** > **SMS** > **Aktions-Tabelle**

### **Mögliche Werte:**

max. 250 Zeichen aus [A-Z][a-z][0-9]#@{|}~!"\$%&'()\*+-,/:;<=>?[\]^\_. `

#### **Default-Wert:**

leer

### **2.83.11.7 Sperrzeit**

Definiert die Sperrzeit in Sekunden, in welcher die Aktion nicht erneut ausgeführt werden darf.

### **Pfad Konsole:**

**Setup** > **SMS** > **Aktions-Tabelle**

### **Mögliche Werte:**

max. 9 Zeichen aus 0123456789

### **Default-Wert:**

300

### **2.83.11.8 Syslog**

Freies Textfeld zur Definition der Meldung, die bei Ausführung dieser Aktion in das Syslog geschrieben werden soll.

### **Pfad Konsole:**

**Setup** > **SMS** > **Aktions-Tabelle**

### **Mögliche Werte:**

max. 50 Zeichen aus [A-Z][a-z][0-9]#@{|}~!\$%&'()+-,/:;<=>?[\]^\_.`

### **Default-Wert:**

leer

### **2.83.11.10 Kommentar**

Freies Kommentarfeld.

### **Pfad Konsole:**

**Setup** > **SMS** > **Aktions-Tabelle**

### **Mögliche Werte:**

```
max. 64 Zeichen aus [A-Z][a-z][0-9]#@{|}~!$%&'()+-,/:;<=>?[\]^_.`
```
**Default-Wert:**

leer

# **2.88 Wireless-ePaper**

Konfigurieren Sie hier die Einstellungen für das Wireless ePaper-Modul.

**Pfad Konsole: Setup**

# **2.88.1 Aktiv**

Dieser Eintrag bietet Ihnen die Möglichkeit, die Betriebsart des Moduls festzulegen.

### **Pfad Konsole:**

**Setup** > **Wireless-ePaper**

### **Mögliche Werte:**

### **Aus**

Das Modul ist nicht aktiviert.

# **Manuell**

Wireless ePaper Konfigurationen erfolgen manuell.

### **Verwaltet**

Das Modul wird durch einen WLAN-Controller verwaltet.

### **Default-Wert:**

Manuell

# **2.88.2 Port**

Weisen Sie dem Wireless ePaper-Modul einen Port zu.

### **Pfad Konsole:**

**Setup** > **Wireless-ePaper**

### **Mögliche Werte:**

max. 5 Zeichen aus  $[0-9]$ 

### **Default-Wert:**

2002

# **2.88.3 Kanal**

Legen Sie fest, welchen Kanal das Wireless ePaper-Modul verwenden soll.

**(1)** Falls Sie aufgrund von mehreren APs in gegenseitiger Reichweite [koordinierte](#page-1727-0) [Kanalwahl](#page-1727-0) verwenden möchten, so sollten Sie hier die automatische Kanalwahl auswählen.

### **Pfad Konsole:**

**Setup** > **Wireless-ePaper**

### **Mögliche Werte:**

**2404MHz 2410MHz 2422MHz 2425MHz 2442MHz 2450MHz 2462MHz 2470MHz 2474MHz 2477MHz 2480MHz Auto**

### **Default-Wert:**

2425MHz

# <span id="page-1727-0"></span>**2.88.4 Koordinierte-Kanalwahl**

Vemeidet Mehrfachbelegung von ePaper-Kanälen durch zueinander in Reichweite befindliche APs.

### **Pfad Konsole:**

**Setup** > **Wireless-ePaper**

### **2.88.4.1 Aktiv**

Hier wird die koordinierte Kanalwahl aktiviert bzw. deaktiviert.

#### **Pfad Konsole:**

**Setup** > **Wireless-ePaper** > **Koordinierte-Kanalwahl**

### **Mögliche Werte:**

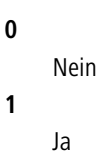

### **Default-Wert:**

1

### **2.88.4.2 Netzwerk**

Hier legen Sie das Netzwerk fest, in dem die Access Points miteinander kommunizieren sollen.

### **Pfad Konsole:**

**Setup** > **Wireless-ePaper** > **Koordinierte-Kanalwahl**

### **Mögliche Werte:**

16 Zeichen aus nachfolgendem Zeichensatz [A-Z 0-9 @{|}~!\$%'()#\*+-,/:;?[\]^\_.&<=>]

# **2.88.4.3 Announce-Adresse**

Hier legen Sie die Ankündigungs-Adresse fest.

### **Pfad Konsole:**

**Setup** > **Wireless-ePaper** > **Koordinierte-Kanalwahl**

### **Mögliche Werte:**

39 Zeichen aus nachfolgendem Zeichensatz: [0-9 A-F a-f :.]
## **2.88.4.4 Announce-Port**

Hier legen Sie den Ankündigungs-Port fest.

## **Pfad Konsole:**

**Setup** > **Wireless-ePaper** > **Koordinierte-Kanalwahl**

## **Mögliche Werte:**

5 Zeichen aus nachfolgendem Zeichensatz: [0-9]

## **2.88.4.5 Announce-Intervall**

Hier legen Sie das Ankündigungs-Intervall fest.

### **Pfad Konsole:**

**Setup** > **Wireless-ePaper** > **Koordinierte-Kanalwahl**

## **Mögliche Werte:**

10 Zeichen aus nachfolgendem Zeichensatz: [0-9]

## **2.88.4.6 Announce-Timeout-Faktor**

Hier legen Sie den Ankündigungs-Timeout-Faktor fest.

## **Pfad Konsole:**

**Setup** > **Wireless-ePaper** > **Koordinierte-Kanalwahl**

## **Mögliche Werte:**

5 Zeichen aus nachfolgendem Zeichensatz: [0-9]

## **2.88.4.7 Announce-Timeout-Intervall**

Hier legen Sie das Akündigungs-Timeout-Intervall fest.

## **Pfad Konsole:**

**Setup** > **Wireless-ePaper** > **Koordinierte-Kanalwahl**

### **Mögliche Werte:**

10 Zeichen aus nachfolgendem Zeichensatz: [0-9]

## **2.88.4.8 Announce-Master-Backoff-Intervall**

Hier legen Sie das Ankündigungs-Master-Backoff-Intervall fest.

## **Pfad Konsole:**

**Setup** > **Wireless-ePaper** > **Koordinierte-Kanalwahl**

## **Mögliche Werte:**

3 Zeichen aus nachfolgendem Zeichensatz: [0-9]

## **2.88.4.9 Koordination-Port**

Hier legen Sie die Port-Koordination fest.

## **Pfad Konsole:**

**Setup** > **Wireless-ePaper** > **Koordinierte-Kanalwahl**

### **Mögliche Werte:**

5 Zeichen aus nachfolgendem Zeichensatz: [0-9]

## **2.88.4.10 Koordination-Keep-Alive-Intervall**

Hier legen Sie die Koordination des Keep-Alive-Intervalls fest.

### **Pfad Konsole:**

**Setup** > **Wireless-ePaper** > **Koordinierte-Kanalwahl**

### **Mögliche Werte:**

10 Zeichen aus nachfolgendem Zeichensatz: [0-9]

## **2.88.4.11 Koordination-Reconnect-Intervall**

Hier legen Sie die Koordination des Reconnect-Intervalls fest.

## **Pfad Konsole:**

**Setup** > **Wireless-ePaper** > **Koordinierte-Kanalwahl**

## **Mögliche Werte:**

10 Zeichen aus nachfolgendem Zeichensatz: [0-9]

## **2.88.4.12 Zuweisung-Wechsel-Grenzwert**

Hier legen Sie den Grenzwert für den Zuweisungswechsel fest.

## **Pfad Konsole:**

**Setup** > **Wireless-ePaper** > **Koordinierte-Kanalwahl**

## **Mögliche Werte:**

3 Zeichen aus nachfolgendem Zeichensatz: [0-9]

## **2.88.4.13 Distanz-Bewertung**

Hier legen Sie die Bewertung für die Entfernung zum WLAN fest.

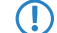

5 Ein höherer Wert bedeutet eine bessere Bewertung.

## **Pfad Konsole:**

**Setup** > **Wireless-ePaper** > **Koordinierte-Kanalwahl**

## **Mögliche Werte:**

 $0...255$ 

## **2.88.4.14 Kanal-Bewertung**

Hier legen Sie die Bewertung für einen ausgesuchten Kanal fest.

(!) Ein höherer Wert bedeutet eine bessere Bewertung.

## **Pfad Konsole:**

**Setup** > **Wireless-ePaper** > **Koordinierte-Kanalwahl**

## **Mögliche Werte:**

 $0...255$ 

# **2.93 Routing-Protokolle**

In diesem Verzeichnis konfigurieren Sie die Routing-Protokolle und den Route-Monitor.

## **Pfad Konsole:**

**Setup**

# **2.93.1 BGP**

In diesem Verzeichnis konfigurieren Sie das Gerät für das Border Gateway Protokoll Version 4 (BGPv4).

### **Pfad Konsole:**

**Setup** > **Routing-Protokolle**

## **2.93.1.1 BGP-Instanz**

In dieser Tabelle konfigurieren Sie die BGP-Instanzen.

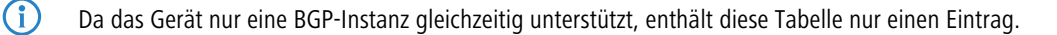

**Pfad Konsole:**

**Setup** > **Routing-Protokolle** > **BGP**

## **2.93.1.1.1 Name**

Enthält den Namen der BGP-Instanz.

(i) In der Standardeinstellung ist bereits ein Eintrag "DEFAULT" vorgegeben.

## **Pfad Konsole:**

**Setup** > **Routing-Protokolle** > **BGP** > **BGP-Instanz**

## **2.93.1.1.2 Aktiv**

Aktiviert oder deaktiviert diese BGP-Instanz.

4 Diese Einstellung ist nur wirksam, wenn BGP im Gerät aktiv ist.

## **Pfad Konsole:**

**Setup** > **Routing-Protokolle** > **BGP** > **BGP-Instanz**

## **Mögliche Werte:**

**Ja**

Die BGP-Instanz ist aktiviert.

**Nein**

Die BGP-Instanz ist deaktiviert.

## **Default-Wert:**

Nein

## **2.93.1.1.3 AS-Nummer**

Die AS-Nummer, die dieser BGP-Instanz zugeordnet ist.

5 Ein Verbindungsaufbau zu einem BGP-Router, der keine 32Bit-großen AS-Nummern unterstützt, ist nur dann möglich, wenn Sie hier eine 16Bit-AS-Nummer eintragen (kleiner 65536).

## **Pfad Konsole:**

**Setup** > **Routing-Protokolle** > **BGP** > **BGP-Instanz**

#### **Mögliche Werte:**

max. 10 Zeichen aus  $[0-9]$ 

### **Default-Wert:**

 $\theta$ 

#### **2.93.1.1.4 Router-ID**

Die Router-ID (IPv4-Adresse), die dieser BGP-Instanz zugeordnet ist.

### **Pfad Konsole:**

**Setup** > **Routing-Protokolle** > **BGP** > **BGP-Instanz**

## **Mögliche Werte:**

max. 15 Zeichen aus  $[0-9]$ .

## **Default-Wert:**

0.0.0.0

## **2.93.1.1.5 Syslog**

Das Gerät kann Ereignisse wie Verbindungsabbrüche von Nachbarn, die mit dieser BGP-Instanz verbunden sind, im Syslog speichern. Mit dieser Option aktivieren oder deaktivieren Sie diese Funktion.

### **Pfad Konsole:**

**Setup** > **Routing-Protokolle** > **BGP** > **BGP-Instanz**

## **Mögliche Werte:**

**Ja**

Aufzeichnung im Syslog ist aktiviert.

**Nein**

Aufzeichnung im Syslog ist deaktiviert.

## **Default-Wert:**

Nein

## **2.93.1.1.6 Port**

Geben Sie hier an, auf welchem Port die BGP-Instanz auf ankommende Verbindungen von Nachbarn reagiert.

## **Pfad Konsole:**

**Setup** > **Routing-Protokolle** > **BGP** > **BGP-Instanz**

## **Mögliche Werte:**

max. 5 Zeichen aus  $[0-9]$ 

### **Default-Wert:**

179

## **2.93.1.1.7 Kommentar**

Kommentar zu dieser BGP-Instanz.

#### **Pfad Konsole:**

**Setup** > **Routing-Protokolle** > **BGP** > **BGP-Instanz**

## **Mögliche Werte:**

```
max. 254 Zeichen aus [A-Z][a-z][0-9]#@{|}~!$%&'()*+-,/:;<=>?[\]^_. `
```
## **Default-Wert:**

Default Instance

## **2.93.1.1.8 Erstes-AS-pruefen**

Prüft, ob die erste AS-Nummer im AS-Pfad bei empfangenen Update-Nachrichten der AS-Nummer des Nachbarn entspricht. Falls dies nicht der Fall ist, wird diese Route verworfen.

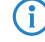

(i) Diese Prüfung muss deaktiviert werden, wenn der Router mit einem BGP-Route-Server verbunden ist, der zwar Routen verteilt, aber nicht selbst im Routing-Pfad liegt bzw. sein eigenes AS in den AS-Pfad einfügt.

### **Pfad Konsole:**

**Setup** > **Routing-Protokolle** > **BGP** > **BGP-Instanz**

### **Mögliche Werte:**

**ja nein**

### **Default-Wert:**

ia

## **2.93.1.1.9 AS-Pfad-Limit**

Maximale Anzahl von erlaubten AS-Nummern im AS-Pfad bei empfangenen Update-Nachrichten. Wird das Limit überschritten, so verwirft das Gerät die entsprechende Route. Ein AS-Pfad-Limit kann vor Nachrichten von fehlerhaft konfigurierten Routern schützen, die zu lange AS-Pfade ankündigen.

#### **Pfad Konsole:**

**Setup** > **Routing-Protokolle** > **BGP** > **BGP-Instanz**

#### **Mögliche Werte:**

max. 5 Zeichen aus  $[0-9]$ 

### **Default-Wert:**

0

### **2.93.1.1.10 Cluster-ID**

Cluster-ID des Routers, falls dieser als Route-Reflector konfiguriert wird. Die Eingabe erfolgt im Format einer IPv4-Adresse.

## **Pfad Konsole:**

**Setup** > **Routing-Protokolle** > **BGP** > **BGP-Instanz**

#### **Mögliche Werte:**

max. 15 Zeichen aus  $[0-9]$ 

### **Default-Wert:**

0.0.0.0

## **2.93.1.1.11 Route-Reflector**

Definiert, ob der Router die Funktion eines Route-Reflectors übernehmen soll.

Beim Einsatz von iBGP müssen normalerweise alle BGP-Router voll vermascht sein, d. h., jeder BGP-Router muss zu jedem BGP-Router eine BGP-Verbindung aufgebaut haben. Ein Route-Reflector hebt diese Anforderung auf und ermöglicht es, dass iBGP-Router z. B. eine sternförmige Topologie aufbauen können. Der Route-Reflector leitet dann iBGP-Routen an alle Route-Reflector-Clients weiter.

Ein Route-Reflector kann sowohl Route-Reflector-Clients als auch normale BGP-Clients bedienen. Auf dem Client muss in beiden Fällen keine gesonderte Konfiguration erfolgen.

#### **Pfad Konsole:**

```
Setup > Routing-Protokolle > BGP > BGP-Instanz
```
**Mögliche Werte:**

**ja nein**

### **Default-Wert:**

nein

#### **2.93.1.1.12 TX-Loop-Erkennung**

Die aktivierte Loop-Erkennung beeinflusst das Verhalten der BGP-Instanz wie folgt:

- **1.** Die BGP-Instanz propagiert keine Routen zu Nachbarn, deren AS-Nummer im AS-Pfad der Route existiert.
- **2.** Die BGP-Instanz sendet lokale Routen nur an iBGP-Nachbarn, falls der Nachbar ein Route-Reflector-Client und die lokale BGP-Instanz ein Route-Reflector ist.
- **3.** Die BGP-Instanz verteilt eine Route nicht an Nachbarn, falls dieser Nachbar diese Route bereits gelernt hat.

Diese Maßnahmen dienen der Reduzierung von unnötig gesendeten Nachrichten, die ein Nachbar ggf. auf Grund seiner eigenen Erkennung von Schleifen verwerfen würde.

In bestimmten VPN-/ARF-Szenarien muss die TX-Loop-Erkennung deaktiviert sein.

### **Pfad Konsole:**

**Setup** > **Routing-Protokolle** > **BGP** > **BGP-Instanz**

**Mögliche Werte:**

**ja nein**

## **Default-Wert:**

ia

## **2.93.1.2 Nachbarn**

In dieser Tabelle konfigurieren Sie die BGP-Nachbarn.

Für einen neuen Eintrag genügt die Angabe einer **IP-Adresse**, wobei die BGP-Instanz diesen Eintrag solange ignoriert, bis die folgenden Bedingungen erfüllt sind:

- > Der Eintrag ist unter Aktiv mit "Ja" aktiviert.
- a Der **Instanzname** entspricht dem unter **Setup** > **Routing-Protokolle** > **BGP** > **BGP-Instanz** konfigurierten BGP-Instanznamen.
- a Das **Nachbar-Profil** entspricht einem unter **Setup** > **Routing-Protokolle** > **BGP** > **Nachbar-Profile** eingetragenen Profil.

4 Im Default ist diese Tabelle leer.

#### **Pfad Konsole:**

**Setup** > **Routing-Protokolle** > **BGP**

## **2.93.1.2.1 IP-Adresse**

Enthält die IP-Adresse (IPv4 oder IPv6) des BGP-Nachbarn, zu dem das Gerät in den Verbindungsarten "Aktiv" oder "Verzögert" eine BGP-Verbindung aufbaut. Bei Verwendung einer Link-Lokalen IPv6-Adresse muss diese mit % und dem Namen des logischen Interfaces angegeben werden, z. B. "fe80::1%INTRANET".

4 Dieser Eintrag muss identisch zu der IP-Adresse (z. B. physikalische Interface-Adresse, Loopback-Adresse) sein, die dieser Nachbar bei einer ankommenden Verbindung meldet.

### **Pfad Konsole:**

**Setup** > **Routing-Protokolle** > **BGP** > **Nachbarn**

### **Mögliche Werte:**

max. 56 Zeichen aus  $[A-F] [0-9] @ \{ | \} \sim 1$ \$%&'()+-,/:; <=>?[\]^.

#### **Default-Wert:**

leer

### **2.93.1.2.2 Port**

Enthält den Port, auf dem der BGP-Nachbar eingehende BGP-Nachrichten erwartet und den das Gerät entsprechend für ausgehende Verbindungen in den Verbindungsarten "Aktiv" oder "Verzögert" verwendet.

4 Ankommende Verbindungen nimmt das Gerät von jedem vom Sender verwendeten Quell-Port an.

#### **Pfad Konsole:**

**Setup** > **Routing-Protokolle** > **BGP** > **Nachbarn**

## **Mögliche Werte:**

max. 5 Zeichen aus  $[0-9]$ 

## **Default-Wert:**

179

#### **2.93.1.2.3 Loopback-Adresse**

Enthält die Absender-Adresse (IPv4 oder IPv6), die das Gerät beim Verbindungsaufbau mit dem BGP-Nachbarn nutzt. Das Feld erlaubt die Eingabe von Loopback-Adressen, die unter **Setup** > **TCP-IP** > **Loopback-Liste** und **Setup** > **IPv6** > **Netzwerk** > **Loopback** konfiguriert sind.

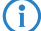

(i) Die Angabe ist optional und nur in den Verbindungsarten "Aktiv" oder "Verzögert" relevant.

## **Pfad Konsole:**

**Setup** > **Routing-Protokolle** > **BGP** > **Nachbarn**

### **Mögliche Werte:**

```
max. 56 Zeichen aus [A-Z][0-9]@{|}~!$%&'()+-,/:;<=>?[\]^_.
```
### **Default-Wert:**

leer

## **Besondere Werte:**

leer

Das Gerät versucht, als Absendeadresse für die TCP-Verbindung eine passende Loopback-Adresse aus dem gleichen Subnetz wie die IP-Adresse des BGP-Nachbarn zu finden.

#### **2.93.1.2.4 Rtg-Tag**

Enthält das Routing-Tag. Stimmt das Routing-Tag nicht mit dem der ankommenden Verbindung überein, verweigert das Gerät den Verbindungsaufbau.

### **Pfad Konsole:**

**Setup** > **Routing-Protokolle** > **BGP** > **Nachbarn**

#### **Mögliche Werte:**

max. 5 Zeichen aus  $[0-9]$ 

0 … 65536

#### **Default-Wert:**

0

### **2.93.1.2.5 Entferntes-AS**

Enthält die AS-Nummer des BGP-Nachbarn.

(i) Ist die AS-Nummer des BGP-Nachbarn identisch zur AS-Nummer der eigenen BGP-Instanz des Gerätes, handelt es sich bei dem Nachbarn um einen iBGP-Peer (Internal BGP) innerhalb des AS.

## **Pfad Konsole:**

**Setup** > **Routing-Protokolle** > **BGP** > **Nachbarn**

### **Mögliche Werte:**

max. 10 Zeichen aus  $[0-9]$ 

#### **Default-Wert:**

 $\Omega$ 

## **2.93.1.2.6 Name**

Enthält den Namen des BGP-Nachbarn.

(i) Geben Sie diesen Namen als Parameter bei den folgenden Aktionen an:

- a **Manueller-Start** unter **Setup** > **Routing-Protokolle** > **BGP**
- a **Manueller-Stop** unter **Setup** > **Routing-Protokolle** > **BGP**
- a **Aktiver-Start** unter **Setup** > **Routing-Protokolle** > **BGP**

## **Pfad Konsole:**

**Setup** > **Routing-Protokolle** > **BGP** > **Nachbarn**

## **Mögliche Werte:**

max. 16 Zeichen aus [A-Z][a-z][0-9]-\_

#### **Default-Wert:**

leer

## **2.93.1.2.7 Aktiv**

Aktiviert oder deaktiviert diesen BGP-Nachbarn.

(i) Die Aktivierung des BGP-Nachbarn startet ggf. einen BGP-Verbindungsaufbau.

<sup>(i)</sup> Bei deaktiviertem BGP-Nachbarn sind abgehende oder ankommende Verbindungen mit ihm nicht möglich.

### **Pfad Konsole:**

**Setup** > **Routing-Protokolle** > **BGP** > **Nachbarn**

## **Mögliche Werte:**

### **Ja**

Der BGP-Nachbar ist aktiv. Ein BGP-Verbindungsaufbau mit ihm ist möglich.

**Nein**

Der BGP-Nachbar ist nicht aktiv. Ein BGP-Verbindungsaufbau (Senden oder Empfangen) ist nicht möglich.

#### **Default-Wert:**

Ja

#### **2.93.1.2.8 Passwort**

Gerät und BGP-Nachbar übertragen dieses Passwort als MD5-Signatur in den TCP-Paketen, um sich zu authentifizieren.

(i) Ohne die Angabe eines Passwortes ist die Authentifizierung deaktiviert.

#### **Pfad Konsole:**

**Setup** > **Routing-Protokolle** > **BGP** > **Nachbarn**

#### **Mögliche Werte:**

max. 16 Zeichen aus [A-Z][a-z][0-9]#@{|}~!\$%&'()\*+-,/:;<=>?[\]^\_. `

## **Default-Wert:**

leer

### **2.93.1.2.9 Nachbar-Profil**

Enthält den Namen des BGP-Nachbar-Profils aus **Setup** > **Routing-Protokolle** > **BGP** > **Nachbar-Profile**.

<sup>1</sup> Bei fehlendem oder falschem Eintrag gilt der BGP-Nachbar als nicht vollständig konfiguriert und eine Verbindung zu ihm ist nicht möglich.

## **Pfad Konsole:**

**Setup** > **Routing-Protokolle** > **BGP** > **Nachbarn**

## **Mögliche Werte:**

```
max. 16 Zeichen aus [A-Z] [a-z] [0-9] –
```
#### **Default-Wert:**

**DEFAULT** 

#### **2.93.1.2.10 Verbindungsart**

Bestimmt den Modus, mit dem eine Verbindung vom Gerät zu diesem BGP-Nachbarn zustande kommt.

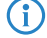

(i) Alle drei Modi ermöglichen einen Verbindungsaufbau bei ankommender Verbindung.

## **Pfad Konsole:**

**Setup** > **Routing-Protokolle** > **BGP** > **Nachbarn**

### **Mögliche Werte:**

#### **Aktiv**

In diesem Modus versucht das Gerät eine Verbindung zum BGP-Nachbarn aufzubauen, sobald u. a. eine der folgenden Bedingungen erfüllt ist:

- > Sie haben die Konfiguration des BGP-Nachbarn komplett abgeschlossen.
- a Sie führen die Aktion **Manueller-Start** aus.
- > Sie starten das Gerät.
- a Sie aktivieren die BGP-Instanz unter **Setup** > **Routing-Protokolle** > **BGP** > **BGP-Instanz** > **Aktiv**.
- > Sie aktivieren diesen BGP-Nachbarn unter Aktiv.

(i) Wenn der aktive Verbindungsaufbau nicht gelingt, dann wird dieser nach 120 Sekunden erneut versucht.

#### **Passiv**

In diesem Modus baut das Gerät nicht aktiv eine Verbindung zum BGP-Nachbarn auf, sondern wartet ausschließlich auf eine entsprechende Verbindungsanfrage vom BGP-Nachbarn.

## **Verzoegert**

In diesem Modus baut das Gerät eine Verbindung zum BGP-Nachbarn erst nach Ablauf einer Verzögerungszeit auf. Die Bedingungen zum Aufbau einer Verbindung sind identisch zum Modus "Aktiv".

Die Verzögerungszeit stellen Sie unter **Setup** > **Routing-Protokolle** > **BGP** > **Nachbarn** > **Verbindungsverzoegerung** ein.

## **Default-Wert:**

Aktiv

#### **2.93.1.2.11 Verbindungsverzoegerung**

Gibt die Zeit in Sekunden an, die das Gerät in der Verbindungsart "Verzoegert" wartet, ob eine Verbindung von der Gegenseite aufgebaut wird. Danach wird aktiv eine Verbindung zu diesem BGP-Nachbarn aufgebaut.

#### **Pfad Konsole:**

**Setup** > **Routing-Protokolle** > **BGP** > **Nachbarn**

### **Mögliche Werte:**

max. 5 Zeichen aus  $[0-9]$ 

#### **Default-Wert:**

120

### **2.93.1.2.12 Instanzname**

Gibt den Namen der verknüpften BGP-Instanz aus **Setup** > **Routing-Protokolle** > **BGP** > **BGP-Instanz** an.

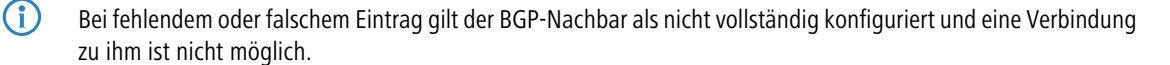

#### **Pfad Konsole:**

**Setup** > **Routing-Protokolle** > **BGP** > **Nachbarn**

## **Mögliche Werte:**

max. 16 Zeichen aus  $[A-Z] [a-z] [0-9] -$ 

### **Default-Wert:**

DEFAULT

## **2.93.1.2.13 Eingangsregel**

Gibt an, nach welchen Regeln das Gerät die ankommenden Präfixe von diesem BGP-Nachbarn filtert.

#### Die Regeln konfigurieren Sie unter **Setup** > **Routing-Protokolle** > **BGP** > **Regelwerk** > **Filter**.

4 Wenn Sie dieses Feld leer lassen, filtert das Gerät die ankommenden Präfixe entsprechend der Default-Regel unter **Setup** > **Routing-Protokolle** > **BGP** > **Regelwerk** > **Standard**.

#### **Pfad Konsole:**

**Setup** > **Routing-Protokolle** > **BGP** > **Nachbarn**

#### **Mögliche Werte:**

```
max. 16 Zeichen aus [A-Z][a-z][0-9]-_
```
#### **Default-Wert:**

leer

## **2.93.1.2.14 Ausgangsregel**

Gibt an, nach welchen Regeln das Gerät die ausgehenden Präfixe zu diesem BGP-Nachbarn filtert.

Die Regeln konfigurieren Sie unter **Setup** > **Routing-Protokolle** > **BGP** > **Regelwerk** > **Filter**.

(i) Wenn Sie dieses Feld leer lassen, filtert das Gerät die ausgehenden Präfixe entsprechend der Default-Regel unter **Setup** > **Routing-Protokolle** > **BGP** > **Regelwerk** > **Standard**.

### **Pfad Konsole:**

**Setup** > **Routing-Protokolle** > **BGP** > **Nachbarn**

## **Mögliche Werte:**

```
max. 16 Zeichen aus [A-Z][a-z][0-9]-_
```
## **Default-Wert:**

leer

#### **2.93.1.2.15 Kommentar**

Enthält einen Kommentar zu diesem BGP-Nachbarn.

### **Pfad Konsole:**

**Setup** > **Routing-Protokolle** > **BGP** > **Nachbarn**

## **Mögliche Werte:**

```
max. 254 Zeichen aus [A-Z][a-z][0-9]#@{|}~!$%&'()*+-,/:;<=>?[\]^_. `
```
### **Default-Wert:**

leer

## **2.93.1.2.16 Route-Reflector-Client**

Definiert, ob der entsprechende Nachbar als Route-Reflector-Client behandelt werden soll, so dass das Gerät iBGP-Routen zu diesem Client reflektiert.

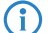

4 Dieser Schalter ist nur dann wirksam, wenn

- > das Gerät in der BGP-Instanz als Route-Reflector konfiguriert wurde, d. h. selbst Route-Reflector ist, oder
- > die entfernte AS-Nummer der eigenen AS-Nummer entspricht (iBGP).

#### **Pfad Konsole:**

**Setup** > **Routing-Protokolle** > **BGP** > **Nachbarn**

## **Mögliche Werte:**

**ja nein**

#### **Default-Wert:**

nein

## **2.93.1.2.17 BFD-Profil**

Enthält den Namen eines BFD-Profils aus **Setup** > **Routing-Protokolle** > **BFD** > **Profile**. Im Zusammenspiel mit BGP bietet BFD die Möglichkeit schneller einen Verbindungsverlust zu erkennen, da die BFD-Timer deutlich kleiner gewählt werden können als die BGP-Timer.

#### **Pfad Konsole:**

**Setup** > **Routing-Protokolle** > **BGP** > **Nachbarn**

### **Mögliche Werte:**

```
max. 16 Zeichen aus [A-Z] [a-z] [0-9] –
```
## **2.93.1.3 Nachbar-Profile**

In dieser Tabelle konfigurieren Sie die BGP-Nachbar-Profile.

Die Nachbar-Profile ermöglichen es, eine allgemeine Konfiguration festzulegen und diese unterschiedlichen BGP-Nachbarn zuzuordnen.

Standardmäßig ist bereits ein Eintrag mit der Bezeichnung "DEFAULT" und dem Kommentar "Default Entry" vorgegeben.

#### **Pfad Konsole:**

**Setup** > **Routing-Protokolle** > **BGP**

### **2.93.1.3.1 Name**

Enthält den Namen des Profils.

4 Dieser Name ist u. a. für die Angabe in folgenden Tabellen vorgesehen:

- a **Nachbar-Profil** unter **Setup** > **Routing-Protokolle** > **BGP** > **Nachbarn**
- a **Nachbar-Profil** unter **Setup** > **Routing-Protokolle** > **BGP** > **Adressfamilie** > **IPv4**
- a **Nachbar-Profil** unter **Setup** > **Routing-Protokolle** > **BGP** > **Adressfamilie** > **IPv6**

#### **Pfad Konsole:**

**Setup** > **Routing-Protokolle** > **BGP** > **Nachbar-Profile**

## **Mögliche Werte:**

max. 16 Zeichen aus  $[A-Z] [a-z] [0-9]$  -

## **Default-Wert:**

leer

## **2.93.1.3.2 Route-Update-Verzoegerung**

Enthält die Zeit in Sekunden, die das Gerät mindestens zwischen dem Versenden von BGP-Update-Nachrichten an die BGP-Nachbarn mit diesem Profil wartet.

#### **Pfad Konsole:**

**Setup** > **Routing-Protokolle** > **BGP** > **Nachbar-Profile**

#### **Mögliche Werte:**

max. 5 Zeichen aus  $[0-9]$ 

#### **Default-Wert:**

30

## **2.93.1.3.3 Send-TTL**

Bestimmt die TTL (time to live), die das Gerät für die TCP-Pakete an die BGP-Nachbarn dieses Profils einstellt.

Bei direkt verbundenen Nachbarn beträgt dieser Wert "1". Für eBGP-Umgebungen erhöhen Sie diesen Wert für jeden Hop um 1.

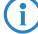

(i) In iBGP-Sitzungen ignoriert das Gerät diesen Wert und verwendet stattdessen standardmäßig den maximalen TTL-Wert.

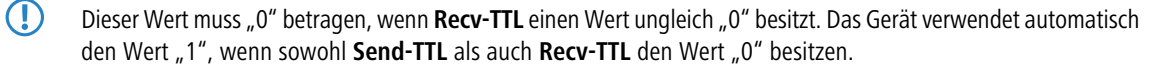

#### **Pfad Konsole:**

**Setup** > **Routing-Protokolle** > **BGP** > **Nachbar-Profile**

### **Mögliche Werte:**

max. 3 Zeichen aus  $[0-9]$ 

## **Default-Wert:**

1

## **2.93.1.3.4 Recv-TTL**

Bestimmt die TTL (time to live), die die ankommenden TCP-Pakete von BGP-Nachbarn dieses Profils mindestens beinhalten müssen. Ankommende TCP-Pakete mit geringerer TTL nimmt das Gerät nicht an.

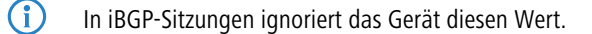

1 Wenn dieser Wert ungleich "0" ist, setzt das Gerät den Wert für **Send-TTL** intern auf "255".

**(1)** Dieser Wert muss "0" betragen, wenn Send-TTL einen Wert ungleich "0" besitzt.

### **Pfad Konsole:**

**Setup** > **Routing-Protokolle** > **BGP** > **Nachbar-Profile**

## **Mögliche Werte:**

max. 3 Zeichen aus  $[0-9]$ 

### **Default-Wert:**

1

## **Besondere Werte:**

#### **0**

Deaktiviert die TTL-Prüfung der ankommenden TCP-Pakete.

#### **2.93.1.3.5 Keepalive**

Bestimmt die Zeit für den Keepalive-Timer in Sekunden. Nach Ablauf dieser Zeit sendet das Gerät eine Keepalive-Meldung an die Nachbarn dieses Profils, um die BGP-Verbindung aufrecht zu erhalten.

(i) Das Gerät sollte mindestens dreimal pro Holdtime eine Keepalive-Nachricht schicken. Der Wert darf deshalb max. ein Drittel der Haltezeit betragen. Bei einem höheren Wert oder einem Wert gleich "0" verwendet LCOS intern automatisch ein Drittel der Haltezeit.

## **Pfad Konsole:**

```
Setup > Routing-Protokolle > BGP > Nachbar-Profile
```
### **Mögliche Werte:**

max. 5 Zeichen aus  $[0-9]$ 

#### **Default-Wert:**

30 0 … 65536

## **2.93.1.3.6 Haltezeit**

Falls der Router innerhalb der konfigurierten (BGP-)Haltezeit keine regelmäßigen BGP Keepalive-, Update- oder Notification-Nachrichten erhält, beendet der Router die BGP-Session und sendet eine Notification mit dem Fehlercode "Hold Timer Expired".

Das Gerät verhandelt diesen Wert mit dem BGP-Nachbarn bei einem Verbindungsaufbau. Der niedrigere der beiden Werte gilt danach als gültig.

 $(i)$  Ist das Resultat dieser Verhandlung ein Wert von "0", setzt das Gerät diese Verbindung solange auf gültig, bis es eine Verbindungsfehlermeldung erhält oder die Verbindung zusammenbricht. In dieser Zeit sendet es keine Keepalive-Nachrichten an die BGP-Nachbarn, selbst wenn der Keepalive-Timer eine Zeitdauer enthält.

**(1)** Die Werte "1" und "2" sind gemäß RFC nicht erlaubt.

## **Pfad Konsole:**

**Setup** > **Routing-Protokolle** > **BGP** > **Nachbar-Profile**

#### **Mögliche Werte:**

max. 5 Zeichen aus  $[0-9]$ 

#### **Default-Wert:**

90

## **Besondere Werte:**

**0**

Das Gerät setzt diese Verbindung solange auf gültig, bis es eine Verbindungsfehlermeldung erhält oder die Verbindung zusammenbricht. Die Sendung von Keepalive-Nachrichten ist deaktiviert, selbst wenn der Keepalive-Timer eine Zeitdauer enthält.

## **2.93.1.3.7 Private-AS-Filtern**

Kontrolliert die Behandlung von privaten AS-Einträgen (64512 - 65535, 4200000000 - 4294967294) aus der AS\_PATH-Liste von ausgehenden Präfixen der BGP-Nachbarn dieses Profils.

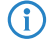

(i) Bei iBGP-Verbindungen hat diese Option keine Funktion.

### **Pfad Konsole:**

**Setup** > **Routing-Protokolle** > **BGP** > **Nachbar-Profile**

## **Mögliche Werte:**

## **Ersetzen**

Ersetzt alle privaten AS-Nummern aus dem AS\_PATH durch die AS-Nummer des Gerätes.

#### **Entfernen**

Entfernt alle privaten AS-Nummern aus dem AS\_PATH.

## **Nein**

Belässt alle privaten AS-Nummern im AS\_PATH.

## **Default-Wert:**

Nein

## **2.93.1.3.8 AS-Ueberschreiben**

Aktiviert oder deaktiviert das Überschreiben von AS-Nummern im AS\_PATH ausgehender Präfixe.

Bei aktivierter Option überschreibt das Gerät alle AS-Nummern des BGP-Nachbarn mit der eigenen AS-Nummer.

### **Pfad Konsole:**

**Setup** > **Routing-Protokolle** > **BGP** > **Nachbar-Profile**

## **Mögliche Werte:**

#### **Ja**

Ersetzt alle AS-Nummern des BGP-Nachbarn im AS\_PATH durch die eigene AS-Nummer.

**Nein**

Belässt alle AS-Nummern des BGP-Nachbarn im AS\_PATH.

## **Default-Wert:**

Nein

## **2.93.1.3.10 Kommentar**

Kommentar zu diesem Eintrag.

#### **Pfad Konsole:**

**Setup** > **Routing-Protokolle** > **BGP** > **Nachbar-Profile**

## **Mögliche Werte:**

```
max. 16 Zeichen aus [A-Z][a-z][0-9]#@{|}~!$%&'()*+-,/:;<=>?[\]^_. `
```
## **Default-Wert:**

leer

## **2.93.1.3.11 Default-Route-Senden**

Dieser Schalter bestimmt das Verhalten der Propagation von Default Routen.

## **Pfad Konsole:**

## **Setup** > **Routing-Protokolle** > **BGP** > **Nachbar-Profile**

## **Mögliche Werte:**

**Ja**

Default Routen werden in BGP Phase 3 (Bestimmung der Routen zur Redistribution) wie normale Routen behandelt.

### **Nein**

Default Routen werden ignoriert, die nicht als Quelle die Tabelle der statischen BGP Routen haben ([2](#page-1781-0).[93](#page-1781-0).[1](#page-1781-0).[6](#page-1781-0).[1](#page-1781-0) [IPv4](#page-1781-0) auf Seite 1782 oder [2](#page-1783-0).[93](#page-1783-0).[1](#page-1783-0).[6](#page-1783-0).[2](#page-1783-0) [IPv6](#page-1783-0) auf Seite 1784).

#### **Default-Wert:**

Nein

## **2.93.1.3.12 Connect-Retry-Zeit**

Definiert die Zeit in Sekunden, die der Router bei einem fehlgeschlagenen BGP-Verbindungsaufbau wartet bis zum nächsten Verbindungsversuch. In der Regel wird dieser Schalter nur benötigt, wenn die Gegenseite im Verbindungsmodus "passiv" ist, um den Verbindungsaufbau zu beschleunigen.

#### **Pfad Konsole:**

**Setup** > **Routing-Protokolle** > **BGP** > **Nachbar-Profile**

## **Mögliche Werte:**

max. 5 Zeichen aus  $[0-9]$ 

#### **Default-Wert:**

120

## **2.93.1.4 Adressfamilie**

In diesem Verzeichnis konfigurieren Sie die Einstellungen der IPv4- und IPv6-Parameter, die für alle Geräte eines BGP-Nachbar-Profils gelten.

## **Pfad Konsole:**

```
Setup > Routing-Protokolle > BGP
```
#### **2.93.1.4.1 IPv4**

In dieser Tabelle konfigurieren Sie die IPv4-Einstellungen, die für alle Geräte eines BGP-Nachbar-Profils gelten. Standardmäßig ist bereits ein "aktiver" Eintrag mit der Bezeichnung "DEFAULT" vorgegeben.

## **Pfad Konsole:**

**Setup** > **Routing-Protokolle** > **BGP** > **Adressfamilie**

### **2.93.1.4.1.1 Nachbar-Profil**

Enthält den Namen des entsprechenden Nachbar-Profils, wie er unter **Setup** > **Routing-Protokolle** > **BGP** > **Nachbar-Profile** gespeichert ist.

#### **Pfad Konsole:**

**Setup** > **Routing-Protokolle** > **BGP** > **Adressfamilie** > **IPv4**

#### **Mögliche Werte:**

max. 16 Zeichen aus  $[A-Z] [a-z] [0-9] -$ 

### **Default-Wert:**

leer

## **2.93.1.4.1.2 Rtg-Tag**

Legt fest, dass das Gerät die unter **Setup** > **Routing-Protokolle** > **BGP** > **Netzwerke** > **IPv4** fest konfigurierten IPv4-Routen nur dann an den BGP-Nachbarn ankündigt, wenn deren Routing-Tag dem hier konfigurierten Routing-Tag entspricht.

#### **Pfad Konsole:**

**Setup** > **Routing-Protokolle** > **BGP** > **Adressfamilie** > **IPv4**

#### **Mögliche Werte:**

max. 5 Zeichen aus  $[0-9]$ 

## **Default-Wert:**

leer

## **2.93.1.4.1.3 Aktiv**

Aktiviert oder deaktiviert den Versand von IPv4-NLRI dieser Adressfamilie an die BGP-Nachbarn, die dieses Nachbar-Profil verwenden.

### **Pfad Konsole:**

**Setup** > **Routing-Protokolle** > **BGP** > **Adressfamilie** > **IPv4**

## **Mögliche Werte:**

## **Ja**

Dieser Eintrag ist aktiv. Das Gerät versendet IPv4-Routen an die BGP-Nachbarn.

#### **Nein**

Dieser Eintrag ist nicht aktiv. Das Gerät versendet keine IPv4-Routen an die BGP-Nachbarn, je nach Einstellung aber ggf. IPv6-Routen.

#### **Default-Wert:**

Nein

### **2.93.1.4.1.4 Communities**

Bestimmt, welche Community-Attribute die NLRI dieser Adressfamilie an eBGP-Nachbarn enthalten darf, die das entsprechende Nachbar-Profil verwenden.

Wenn sowohl die Option "Standard" als auch die Option "Erweitert" deaktiviert sind, überträgt das Gerät keine Community-Attribute in den NLRI zu eBGP-Nachbarn.

(i) Diese Option hat keine Funktion bei der Kommunikation mit iBGP-Nachbarn.

#### **Pfad Konsole:**

```
Setup > Routing-Protokolle > BGP > Adressfamilie > IPv4
```
## **Mögliche Werte:**

**Standard**

Wenn aktiviert, erlaubt das Gerät die Standard-Community-Attribute in den NLRI gemäß [RFC](https://tools.ietf.org/html/rfc1997) [1997](https://tools.ietf.org/html/rfc1997).

### **Erweitert**

Wenn aktiviert, erlaubt das Gerät die erweiterten Community-Attribute in den NLRI gemäß [RFC](https://tools.ietf.org/html/rfc1997) [4360](https://tools.ietf.org/html/rfc1997).

#### **Default-Wert:**

**Standard** 

Erweitert

## **2.93.1.4.1.5 Nexthop-Self**

Aktiviert oder deaktiviert den Austausch des Nexthops durch die eigene IP-Adresse in den NLRI.

#### **Pfad Konsole:**

## **Setup** > **Routing-Protokolle** > **BGP** > **Adressfamilie** > **IPv4**

## **Mögliche Werte:**

#### **Ja**

Tauscht in den NLRI die IP-Adresse des Nexthops gegen die eigene IP-Adresse aus.

## **Nein**

Lässt die IP-Adresse des Nexthops in den NLRI unverändert.

#### **Immer**

Tauscht in den NLRI immer die IP-Adresse des Nexthops gegen die eigene IP-Adresse aus auch wenn das Gerät als Route Reflector konfiguriert ist.

#### **Default-Wert:**

Nein

## **2.93.1.4.1.6 Gewicht**

Gibt die Standard-Gewichtung für NLRI an.

Diese Angabe beeinflusst die Bevorzugung von gleichen Präfix-Ankündigungen, die das Gerät von unterschiedlichen BGP-Nachbarn erhalten hat. Das Präfix mit der höheren Gewichtung erhält den Vorzug.

(i) "Gewicht" ist ein proprietäres Attribut, das das Gerät nicht in BGP-Update-Nachrichten an andere eBGP-Nachbarn propagiert. Dieses Attribut ist somit nur auf dem lokalen Router gültig.

#### **Pfad Konsole:**

**Setup** > **Routing-Protokolle** > **BGP** > **Adressfamilie** > **IPv4**

## **Mögliche Werte:**

max. 5 Zeichen aus  $[0-9]$ 

0 … 65535

### **Default-Wert:**

0

## **2.93.1.4.1.7 Lokale-Praeferenz**

Ähnlich der Einstellung bei **Gewicht** ermöglicht diese Angabe die Bevorzugung von gleichen Präfix-Ankündigungen, die das Gerät von unterschiedlichen BGP-Nachbarn erhalten hat. Das Präfix mit der höheren Gewichtung erhält den Vorzug. Dieser Wert überschreibt nicht die Lokale Präferenz für Präfixe die bereits ein Attribut LOCAL\_PREF besitzen (z. B. bei iBGP). Die Präferenz dieser Präfixe muss über eine entsprechende Regel mit Hilfe des BGP-Regelwerks angepasst werden.

4 "Lokale Präferenz" ist ein BGP-Standard-Attribut (LOCAL\_PREF), das das Gerät per iBGP an Nachbarn propagiert. Alle Pfade besitzen in der Standardeinstellung eine "Lokale Präferenz" von 100.

### **Pfad Konsole:**

#### **Setup** > **Routing-Protokolle** > **BGP** > **Adressfamilie** > **IPv4**

#### **Mögliche Werte:**

max. 5 Zeichen aus  $[0-9]$ 

0 … 99999

## **Default-Wert:**

100

#### **2.93.1.4.1.8 Praefix-Limit**

Bestimmt die Anzahl der akzeptierten Präfixe pro BGP-Nachbar des angegebenen Nachbar-Profils.

Alle Präfixe, die über dieses Limit hinausgehen, verwirft das Gerät.

#### **Pfad Konsole:**

**Setup** > **Routing-Protokolle** > **BGP** > **Adressfamilie** > **IPv4**

### **Mögliche Werte:**

max. 10 Zeichen aus  $[0-9]$ 

## **Default-Wert:**

 $\Omega$ 

## **Besondere Werte:**

**0**

Die Präfix-Beschränkung ist deaktiviert.

#### **2.93.1.4.1.9 Route-Weiterverteilen**

Bestimmt, ob das Gerät bestimmte Routen an BGP-Nachbarn dieses Profils weiterleiten soll.

4 Wenn keine Option ausgewählt ist, verteilt das Gerät keine Routen an die BGP-Nachbarn dieses Nachbar-Profils (Default-Einstellung).

#### **Pfad Konsole:**

### **Setup** > **Routing-Protokolle** > **BGP** > **Adressfamilie** > **IPv4**

### **Mögliche Werte:**

#### **Statisch**

Das Gerät verteilt statische Routen aus der Routing-Tabelle an die BGP-Nachbarn.

## **Verbunden**

Das Gerät verteilt Routen von direkt angeschlossenen Netzwerken an die BGP-Nachbarn.

## **RIP**

Das Gerät verteilt RIP-Routen aus der Routing-Tabelle an die BGP-Nachbarn.

### **OSPF**

Das Gerät verteilt OSPF-Routen aus der Routing-Tabelle an die BGP-Nachbarn.

## **LISP**

Das Gerät verteilt LISP-Routen aus der Routing-Tabelle an die BGP-Nachbarn.

## **2.93.1.4.1.10 Kommentar**

Kommentar zu diesem Eintrag.

#### **Pfad Konsole:**

**Setup** > **Routing-Protokolle** > **BGP** > **Adressfamilie** > **IPv4**

#### **Mögliche Werte:**

max. 254 Zeichen aus [A-Z][a-z][0-9]#@{|}~!\$%&'()\*+-,/:;<=>?[\]^\_. `

#### **2.93.1.4.1.11 Redistributions-Filter**

Name der Präfix-Filterliste aus **Setup** > **Routing-Protokolle** > **Filter** > **Praefix-Liste**.

#### **Pfad Konsole:**

```
Setup > Routing-Protokolle > BGP > Adressfamilie > IPv4
```
## **Mögliche Werte:**

max. 16 Zeichen aus  $[A-Z] [a-z] [0-9]$  –

### **Default-Wert:**

leer

## **2.93.1.4.1.12 Default-Aktion**

Definiert, wie Präfixe standardmäßig behandelt werden sollen, die in der Präfix-Liste konfiguriert sind.

#### **Pfad Konsole:**

**Setup** > **Routing-Protokolle** > **BGP** > **Adressfamilie** > **IPv4**

## **Mögliche Werte:**

**Erlauben Ablehnen**

#### **Default-Wert:**

Erlauben

## **2.93.1.4.2 IPv6**

In dieser Tabelle konfigurieren Sie die IPv6-Einstellungen, die für alle Geräte eines BGP-Nachbar-Profils gelten. Standardmäßig ist bereits ein "inaktiver" Eintrag mit der Bezeichnung "DEFAULT" vorgegeben.

### **Pfad Konsole:**

**Setup** > **Routing-Protokolle** > **BGP** > **Adressfamilie**

#### **2.93.1.4.2.1 Nachbar-Profil**

Enthält den Namen des entsprechenden Nachbar-Profils, wie er unter **Setup** > **Routing-Protokolle** > **BGP** > **Nachbar-Profile** gespeichert ist.

#### **Pfad Konsole:**

**Setup** > **Routing-Protokolle** > **BGP** > **Adressfamilie** > **IPv6**

## **Mögliche Werte:**

max. 16 Zeichen aus  $[A-Z] [a-z] [0-9]$  –

#### **Default-Wert:**

leer

## **2.93.1.4.2.2 Rtg-Tag**

Legt fest, dass das Gerät die unter **Setup** > **Routing-Protokolle** > **BGP** > **Netzwerke** > **IPv6** fest konfigurierten IPv6-Routen nur dann an den BGP-Nachbarn ankündigt, wenn deren Routing-Tag dem hier konfigurierten Routing-Tag entspricht.

#### **Pfad Konsole:**

**Setup** > **Routing-Protokolle** > **BGP** > **Adressfamilie** > **IPv6**

#### **Mögliche Werte:**

max. 5 Zeichen aus  $[0-9]$ 

## **Default-Wert:**

leer

## **2.93.1.4.2.3 Aktiv**

Aktiviert oder deaktiviert den Versand von NLRI dieser Adressfamilie an die BGP-Nachbarn, die dieses Nachbar-Profil verwenden.

### **Pfad Konsole:**

**Setup** > **Routing-Protokolle** > **BGP** > **Adressfamilie** > **IPv6**

#### **Mögliche Werte:**

**Ja**

Dieser Eintrag ist aktiv. Das Gerät versendet IPv6-Routen an die BGP-Nachbarn.

#### **Nein**

Dieser Eintrag ist nicht aktiv. Das Gerät versendet keine IPv6-Routen an die BGP-Nachbarn, je nach Einstellung aber ggf. IPv4-Routen.

### **Default-Wert:**

Nein

## **2.93.1.4.2.4 Communities**

Bestimmt, welche Community-Attribute die NLRI dieser Adressfamilie an eBGP-Nachbarn enthalten darf, die das entsprechende Nachbar-Profil verwenden.

Wenn sowohl die Option "Standard" als auch die Option "Erweitert" deaktiviert sind, überträgt das Gerät keine Community-Attribute in den NLRI zu eBGP-Nachbarn.

(i) Diese Option hat keine Funktion bei der Kommunikation mit iBGP-Nachbarn.

### **Pfad Konsole:**

**Setup** > **Routing-Protokolle** > **BGP** > **Adressfamilie** > **IPv6**

## **Mögliche Werte:**

### **Standard**

Wenn aktiviert, erlaubt das Gerät die Standard-Community-Attribute in den NLRI gemäß [RFC](https://tools.ietf.org/html/rfc1997) [1997](https://tools.ietf.org/html/rfc1997).

#### **Erweitert**

Wenn aktiviert, erlaubt das Gerät die erweiterten Community-Attribute in den NLRI gemäß [RFC](https://tools.ietf.org/html/rfc1997) [4360](https://tools.ietf.org/html/rfc1997).

#### **Default-Wert:**

Standard

Erweitert

## **2.93.1.4.2.5 Nexthop-Self**

Aktiviert oder deaktiviert den Austausch des Nexthop-Attributes durch die eigene IP-Adresse in den NLRI.

### **Pfad Konsole:**

### **Setup** > **Routing-Protokolle** > **BGP** > **Adressfamilie** > **IPv6**

## **Mögliche Werte:**

#### **Ja**

Tauscht in den NLRI die IP-Adresse des Nexthops gegen die eigene IP-Adresse aus.

#### **Nein**

Lässt die IP-Adresse des Nexthops in den NLRI unverändert.

#### **Immer**

Tauscht in den NLRI immer die IP-Adresse des Nexthops gegen die eigene IP-Adresse aus auch wenn das Gerät als Route Reflector konfiguriert ist.

### **Default-Wert:**

Nein

#### **2.93.1.4.2.6 Gewicht**

Gibt die Standard-Gewichtung für NLRI an.

Diese Angabe beeinflusst die Bevorzugung von gleichen Präfix-Ankündigungen, die das Gerät von unterschiedlichen BGP-Nachbarn erhalten hat. Das Präfix mit der höheren Gewichtung erhält den Vorzug.

(i) "Gewicht" ist ein proprietäres Attribut, das das Gerät nicht in BGP-Update-Nachrichten an andere eBGP-Nachbarn propagiert. Dieses Attribut ist somit nur auf dem lokalen Router gültig.

#### **Pfad Konsole:**

```
Setup > Routing-Protokolle > BGP > Adressfamilie > IPv6
```
**Mögliche Werte:** max. 5 Zeichen aus  $[0-9]$ 0 … 65535

## **Default-Wert:**

 $\Omega$ 

## **2.93.1.4.2.7 Lokale-Praeferenz**

Ähnlich der Einstellung bei **Gewicht** ermöglicht diese Angabe die Bevorzugung von gleichen Präfix-Ankündigungen, die das Gerät von unterschiedlichen BGP-Nachbarn erhalten hat. Das Präfix mit der höheren Gewichtung erhält den Vorzug. Dieser Wert überschreibt nicht die Lokale Präferenz für Präfixe die bereits ein Attribut LOCAL\_PREF besitzen (z. B. bei iBGP). Die Präferenz dieser Präfixe muss über eine entsprechende Regel mit Hilfe des BGP-Regelwerks angepasst werden.

(i) "Lokale Präferenz" ist ein BGP-Standard-Attribut (LOCAL PREF), das das Gerät per iBGP an Nachbarn propagiert. Alle Pfade besitzen in der Standardeinstellung eine "Lokale Präferenz" von 100.

#### **Pfad Konsole:**

**Setup** > **Routing-Protokolle** > **BGP** > **Adressfamilie** > **IPv6**

#### **Mögliche Werte:**

max. 5 Zeichen aus  $[0-9]$ 

0 … 99999

## **Default-Wert:**

100

### **2.93.1.4.2.8 Praefix-Limit**

Bestimmt die Anzahl der akzeptierten Präfixe pro BGP-Nachbar des angegebenen Nachbar-Profils.

Alle Präfixe, die über dieses Limit hinausgehen, verwirft das Gerät.

#### **Pfad Konsole:**

## **Setup** > **Routing-Protokolle** > **BGP** > **Adressfamilie** > **IPv6**

## **Mögliche Werte:**

max. 10 Zeichen aus  $[0-9]$ 

### **Default-Wert:**

 $\theta$ 

## **Besondere Werte:**

**0**

Die Präfix-Beschränkung ist deaktiviert.

#### **2.93.1.4.2.9 Route-Weiterverteilen**

Bestimmt, ob das Gerät bestimmte Routen an BGP-Nachbarn dieses Profils weiterleiten soll.

(i) Wenn keine Option ausgewählt ist, verteilt das Gerät keine Routen an die BGP-Nachbarn dieses Nachbar-Profils (Default-Einstellung).

## **Pfad Konsole:**

#### **Setup** > **Routing-Protokolle** > **BGP** > **Adressfamilie** > **IPv6**

### **Mögliche Werte:**

## **Statisch**

Das Gerät verteilt statische Routen aus der Routing-Tabelle an die BGP-Nachbarn.

### **Verbunden**

Das Gerät verteilt Routen von direkt angeschlossenen Netzwerken an die BGP-Nachbarn.

#### **LISP**

Das Gerät verteilt LISP-Routen aus der Routing-Tabelle an die BGP-Nachbarn.

## **2.93.1.4.2.10 Kommentar**

Kommentar zu diesem Eintrag.

#### **Pfad Konsole:**

#### **Setup** > **Routing-Protokolle** > **BGP** > **Adressfamilie** > **IPv6**

### **Mögliche Werte:**

max. 254 Zeichen aus [A-Z][a-z][0-9]#@{|}~!\$%&'()\*+-,/:;<=>?[\]^\_. `

## **2.93.1.4.2.11 Redistributions-Filter**

Name der Präfix-Filterliste aus **Setup** > **Routing-Protokolle** > **Filter** > **Praefix-Liste**.

#### **Pfad Konsole:**

**Setup** > **Routing-Protokolle** > **BGP** > **Adressfamilie** > **IPv6**

#### **Mögliche Werte:**

max. 16 Zeichen aus  $[A-Z][a-z][0-9]$  –

#### **Default-Wert:**

leer

## **2.93.1.4.2.12 Default-Aktion**

Definiert, wie Präfixe standardmäßig behandelt werden sollen, die in der Präfix-Liste konfiguriert sind.

#### **Pfad Konsole:**

```
Setup > Routing-Protokolle > BGP > Adressfamilie > IPv6
```
**Mögliche Werte:**

**Erlauben Ablehnen**

## **Default-Wert:**

Erlauben

## **2.93.1.5 Regelwerk**

In diesem Verzeichnis konfigurieren Sie die Filter-Einstellungen für ausgehende und ankommende NLRI.

#### **Pfad Konsole:**

**Setup** > **Routing-Protokolle** > **BGP**

#### **2.93.1.5.1 Standard**

Das Gerät wendet für einen BGP-Nachbarn diese Standardregel an, wenn unklar ist, ob es dessen Präfix akzeptieren oder ablehnen soll. Die Ursache dafür kann sein:

- $\geq$  Für diesen BGP-Nachbarn ist keine Regel konfiguriert.
- > Der angegebene Filter existiert nicht.
- a Kein Filter unter **Setup** > **Routing-Protokolle** > **BGP** > **Regelwerk** > **Filter** trifft zu.

### **Pfad Konsole:**

**Setup** > **Routing-Protokolle** > **BGP** > **Regelwerk**

## **Mögliche Werte:**

**Erlauben**

Das Gerät akzeptiert das Präfix des BGP-Nachbarn.

#### **Ablehnen**

Das Gerät lehnt das Präfix des BGP-Nachbarn ab.

## **2.93.1.5.2 Anpassungen**

Dieses Verzeichnis enthält die Liste möglicher Anpassungen von NLRI. Die Aktionen der Tabelle **Setup** > **Routing-Protokolle** > **BGP** > **Regelwerk** > **Aktionen** verwenden die hier konfigurierten Anpassungen.

## **Pfad Konsole:**

**Setup** > **Routing-Protokolle** > **BGP** > **Regelwerk**

## **2.93.1.5.2.1 Basis**

Diese Tabelle enthält Manipulationen der Basis-Attribute von NLRIs.

Wenn eine Aktion auf einen Eintrag dieser Tabelle zugreift, führt das Gerät alle in der entsprechenden Zeile aufgeführten Änderungen durch.

4 Die Angabe von Basis-Attributen ist optional. Wenn die Aktion nur ein Basis-Attribut ändern soll, geben Sie an der entsprechenden Stelle den zu ändernden Wert ein und lassen Sie die übrigen Attribute in der jeweiligen Standardeinstellung.

### **Pfad Konsole:**

```
Setup > Routing-Protokolle > BGP > Regelwerk > Anpassungen
```
## **2.93.1.5.2.1.1 Name**

Enthält den Namen für diese Modifikation.

Auf diesen Eintrag beziehen sich die unter **Setup** > **Routing-Protokolle** > **BGP** > **Regelwerk** > **Aktionen** konfigurierten Aktionen.

### **Pfad Konsole:**

**Setup** > **Routing-Protokolle** > **BGP** > **Regelwerk** > **Anpassungen** > **Basis**

### **Mögliche Werte:**

max. 16 Zeichen aus  $[A-z] [a-z] [0-9] -$ 

## **Default-Wert:**

leer

## **2.93.1.5.2.1.2 Gewicht-Setzen**

Wenn konfiguriert, ändert das Gerät die Gewichtung einer NLRI auf den hier angegebenen Wert.

## **Pfad Konsole:**

```
Setup > Routing-Protokolle > BGP > Regelwerk > Anpassungen > Basis
```
#### **Mögliche Werte:**

max. 5 Zeichen aus  $[0-9]$ 

## **Default-Wert:**

 $\Omega$ 

## **Besondere Werte:**

**0**

Das Gerät behält den ursprünglichen Wert der NLRI bei.

## **2.93.1.5.2.1.3 Local-Pref.-Setzen**

Wenn konfiguriert, ändert das Gerät den lokalen Präferenz-Wert einer NLRI auf den hier angegebenen Wert.

#### **Pfad Konsole:**

**Setup** > **Routing-Protokolle** > **BGP** > **Regelwerk** > **Anpassungen** > **Basis**

### **Mögliche Werte:**

max. 10 Zeichen aus  $[0-9]$ 

## **Default-Wert:**

 $\Omega$ 

## **Besondere Werte:**

**0**

Das Gerät behält den ursprünglichen Wert der NLRI bei.

## **2.93.1.5.2.1.4 MED-Entfernen**

Wenn konfiguriert, löscht das Gerät den Multi Exit Discriminator (MED) einer NLRI, bevor es die Einstellung unter **MED-Setzen** verarbeitet.

#### **Pfad Konsole:**

#### **Setup** > **Routing-Protokolle** > **BGP** > **Regelwerk** > **Anpassungen** > **Basis**

## **Mögliche Werte:**

**Nein**

Der MED verbleibt in der NLRI.

**Ja**

Das Gerät löscht den MED der NLRI.

## **Default-Wert:**

Nein

## **2.93.1.5.2.1.5 MED-Setzen**

Wenn konfiguriert, ändert das Gerät den Multi Exit Discriminator (MED) einer NLRI auf den hier angegebenen Wert. Falls die NLRI keinen MED beinhaltet, erzeugt das Gerät dieses Attribut.

#### **Pfad Konsole:**

**Setup** > **Routing-Protokolle** > **BGP** > **Regelwerk** > **Anpassungen** > **Basis**

### **Mögliche Werte:**

```
max. 10 Zeichen aus [0-9]
```
## **Default-Wert:**

 $\Omega$ 

#### **Besondere Werte:**

**0**

Das Gerät behält den ursprünglichen Wert der NLRI bei.

## **2.93.1.5.2.1.6 Nexthop-Setzen**

Wenn konfiguriert, ändert das Gerät die Nexthop-IP-Adresse einer NLRI auf den hier angegebenen Wert.

### **Pfad Konsole:**

```
Setup > Routing-Protokolle > BGP > Regelwerk > Anpassungen > Basis
```
#### **Mögliche Werte:**

```
max. 39 Zeichen aus [A-Z][a-z][0-9]#@{|}~!$%&'()*+-,/:;<=>?[\]^_. `
```
## **Default-Wert:**

leer

## **Besondere Werte:**

leer

Das Gerät behält den ursprünglichen Wert der NLRI bei.

**self**

Das Gerät ersetzt die Nexthop-IP-Adresse durch seine eigene IP-Adresse.

## **2.93.1.5.2.1.7 Kommentar**

Kommentar zu diesem Eintrag.

#### **Pfad Konsole:**

**Setup** > **Routing-Protokolle** > **BGP** > **Regelwerk** > **Anpassungen** > **Basis**

### **Mögliche Werte:**

max. 254 Zeichen aus [A-Z][a-z][0-9]#@{|}~!\$%&'()\*+-,/:;<=>?[\]^\_. `

#### **Default-Wert:**

leer

## **2.93.1.5.2.1.8 Link-Local-Nexthop-Setzen**

Wenn konfiguriert, ändert das Gerät die Nexthop-Link-Lokale IPv6-Adresse einer NLRI auf den hier angegebenen Wert. Ist nur wirksam bei IPv6-Präfixen.

#### **Pfad Konsole:**

**Setup** > **Routing-Protokolle** > **BGP** > **Regelwerk** > **Anpassungen** > **Basis**

## **Mögliche Werte:**

```
max. 39 Zeichen aus [A-Z][a-z][0-9]#@{|}~!$%&'()*+-,/:;<=>?[\]^_. `
```
#### **Default-Wert:**

leer

## **2.93.1.5.2.1.9 Admin-Distanz-Setzen**

Dieser Parameter definiert, mit welcher "Administrativen Distanz" empfangene Präfixe im BGP in die Routing-Tabelle eingetragen werden sollen. Die Liste der fest definierten "Administrativen Distanzen" der verschiedenen Systemdienste bzw. Routing-Protokolle können auf der CLI per show admin-distance angezeigt werden.

### **Pfad Konsole:**

```
Setup > Routing-Protokolle > BGP > Regelwerk > Anpassungen > Basis
```
### **Mögliche Werte:**

max. 3 Zeichen aus  $[0-9]$ 

## **2.93.1.5.2.2 AS-Pfad**

Diese Tabelle enthält Manipulationen der AS\_PATH-Attribute von NLRI.

Wenn eine Aktion auf einen Eintrag dieser Tabelle zugreift, führt das Gerät alle in der entsprechenden Zeile aufgeführten Änderungen in der folgenden Reihenfolge durch:

- **1. Private-Filtern**
- **2. Ersetzen**
- **3.** Gemeinsam **Voranstellen-Anzahl** und **Voranstellen**

#### **Pfad Konsole:**

**Setup** > **Routing-Protokolle** > **BGP** > **Regelwerk** > **Anpassungen**

## **2.93.1.5.2.2.1 Name**

Enthält den Namen für diese Modifikation.

Auf diesen Eintrag beziehen sich die unter **Setup** > **Routing-Protokolle** > **BGP** > **Regelwerk** > **Aktionen** konfigurierten Aktionen.

#### **Pfad Konsole:**

```
Setup > Routing-Protokolle > BGP > Regelwerk > Anpassungen > AS-Pfad
```
## **Mögliche Werte:**

```
max. 16 Zeichen aus [A-z][a-z][0-9] –
```
#### **Default-Wert:**

leer

## **2.93.1.5.2.2.2 Private-AS-Filtern**

Wenn konfiguriert, ändert das Gerät die Angabe der privaten AS-Nummern im AS\_PATH-Attribut einer NLRI gemäß dieser Einstellung.

## **Pfad Konsole:**

```
Setup > Routing-Protokolle > BGP > Regelwerk > Anpassungen > AS-Pfad
```
## **Mögliche Werte:**

## **Ersetzen**

Das Gerät tauscht die vorhandenen privaten AS-Nummern gegen die AS-Nummer der aktuellen BGP-Instanz.

## **Entfernen**

Das Gerät entfernt alle privaten AS-Nummern.

### **Nein**

Das Gerät behält die vorhandenen privaten AS-Nummern der NLRI.

## **Default-Wert:**

Nein

## **2.93.1.5.2.2.3 Ersetzen**

Wenn konfiguriert, ändert das Gerät das AS\_PATH-Attribut der NLRI auf den hier angegebenen Wert.

#### **Pfad Konsole:**

**Setup** > **Routing-Protokolle** > **BGP** > **Regelwerk** > **Anpassungen** > **AS-Pfad**

## **Mögliche Werte:**

max. 62 Zeichen aus  $[0-1]$ ,

## **Default-Wert:**

leer

### **Besondere Werte:**

leer

Das Gerät behält den ursprünglichen Wert der NLRI bei.

## **2.93.1.5.2.2.4 Voranstellen**

Wenn konfiguriert, stellt das Gerät dem AS PATH-Attribut der NLRI so oft den hier angegebenen Wert voran, wie unter **Setup** > **Routing-Protokolle** > **BGP** > **Regelwerk** > **Anpassungen** > **AS-Pfad** > **Voranstellen-Anzahl** konfiguriert.

#### **Pfad Konsole:**

**Setup** > **Routing-Protokolle** > **BGP** > **Regelwerk** > **Anpassungen** > **AS-Pfad**

## **Mögliche Werte:**

max. 10 Zeichen aus [A-Z][a-z][0-9]@{|}~!\$%&'()+-,/:;<=>?[\]^\_.`

### **Default-Wert:**

leer

## **Besondere Werte:**

leer

Das Gerät behält den ursprünglichen Wert der NLRI bei.

**self**

Das Gerät stellt dem AS\_PATH-Attribut der NLRI seine eigene AS-Nummer voran.

**last**

Das Gerät stellt dem AS\_PATH-Attribut der NLRI die zuletzt vorangestellte AS-Nummer voran.

## **2.93.1.5.2.2.5 Voranstellen-Anzahl**

Bestimmt, wie oft das Gerät dem AS\_PATH-Attribut der NLRI eine AS-Nummer voranstellen soll.

#### **Pfad Konsole:**

```
Setup > Routing-Protokolle > BGP > Regelwerk > Anpassungen > AS-Pfad
```
#### **Mögliche Werte:**

max. 2 Zeichen aus  $[0-9]$ 

#### **Default-Wert:**

 $\Omega$ 

## **Besondere Werte:**

**0**

Das Gerät behält den ursprünglichen Wert der NLRI bei, auch wenn unter **Voranstellen** ein Eintrag konfiguriert sein sollte.

## **2.93.1.5.2.2.6 Kommentar**

Kommentar zu diesem Eintrag.

#### **Pfad Konsole:**

## **Setup** > **Routing-Protokolle** > **BGP** > **Regelwerk** > **Anpassungen** > **AS-Pfad**

### **Mögliche Werte:**

max. 254 Zeichen aus [A-Z][a-z][0-9]#@{|}~!\$%&'()\*+-,/:;<=>?[\]^\_. `

## **Default-Wert:**

leer

## **2.93.1.5.2.3 Communities**

Diese Tabelle enthält Manipulationen der Community-Attribute von NLRI.

Wenn eine Aktion auf einen Eintrag dieser Tabelle zugreift, führt das Gerät alle in der entsprechenden Zeile aufgeführten Änderungen in der folgenden Reihenfolge durch:

- **1. Loeschen**
- **2. Hinzufügen**
- **3. Entfernen**

### **Pfad Konsole:**

**Setup** > **Routing-Protokolle** > **BGP** > **Regelwerk** > **Anpassungen**

## **2.93.1.5.2.3.1 Name**

Enthält den Namen für diese Modifikation.

Auf diesen Eintrag beziehen sich die unter **Setup** > **Routing-Protokolle** > **BGP** > **Regelwerk** > **Aktionen** konfigurierten Aktionen.

## **Pfad Konsole:**

```
Setup > Routing-Protokolle > BGP > Regelwerk > Anpassungen > Communities
```
#### **Mögliche Werte:**

```
max. 16 Zeichen aus [A-z] [a-z] [0-9] -
```
#### **Default-Wert:**

leer

## **2.93.1.5.2.3.2 Raeumen**

Legt fest, ob das Gerät unbekannte Communities aus der NLRI löscht.

(i) Bekannte Communities bleiben auch dann bestehen, wenn diese Option auf "Ja" steht.

Bekannte Communities sind:

 $\sum_{\text{no-peer}}$ 

```
\sum_{\text{no-export}}
```
- $\sum_{\text{no-advertise}}$
- $\sum_{\text{no-export-subconfed}}$
- > graceful-shutdown

(i) Mehr Informationen hierzu finden Sie unter [RFC](https://tools.ietf.org/html/rfc3765) [1997](https://tools.ietf.org/html/rfc1997) und RFC [3765](https://tools.ietf.org/html/rfc3765).

## **Pfad Konsole:**

## **Setup** > **Routing-Protokolle** > **BGP** > **Regelwerk** > **Anpassungen** > **Communities**

### **Mögliche Werte:**

**Ja**

Das Gerät löscht unbekannte Communities aus der NLRI.

**Nein**

Das Gerät ändert die Communities einer NLRI nicht.

### **Default-Wert:**

Nein
# **2.93.1.5.2.3.3 Hinzufuegen**

Legt fest, welche Communities das Gerät einer NLRI hinzufügt.

Die Angabe der Communities erfolgt als kommaseparierte Liste (<AS-Nummer1>:<Wert1>,<AS-Nummer2>:<Wert2>,<AS-Nummer3>:<Wert3>).

### **Pfad Konsole:**

```
Setup > Routing-Protokolle > BGP > Regelwerk > Anpassungen > Communities
```
#### **Mögliche Werte:**

```
max. 62 Zeichen aus [A-Z][a-z][0-9]#@{|}~!$%&'()*+-,/:;<=>?[\]^_. `
```
#### **Default-Wert:**

leer

# **2.93.1.5.2.3.4 Entfernen**

Legt fest, welche Communities das Gerät aus einer NLRI entfernt.

```
Die Angabe der Communities erfolgt als kommaseparierte Liste
(<AS-Nummer1>:<Wert1>,<AS-Nummer2>:<Wert2>,<AS-Nummer3>:<Wert3>).
```
(i) Bekannte Communities lassen sich nicht aus NLRI entfernen. Bekannte Communities sind:

- $\sum_{\text{no-peer}}$
- > no-export
- $\sum_{\text{no-advertise}}$
- > no-export-subconfed
- > graceful-shutdown

Folgende Eingabeformate sind für Communities möglich:

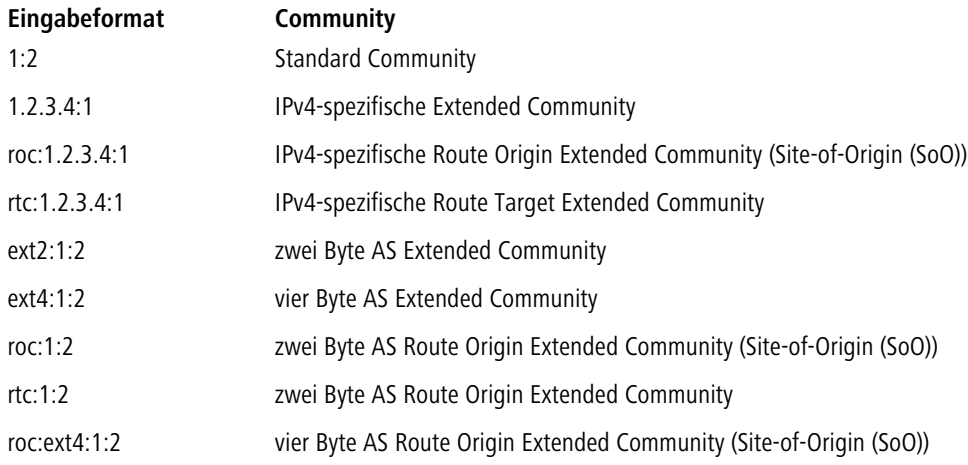

### **Pfad Konsole:**

**Setup** > **Routing-Protokolle** > **BGP** > **Regelwerk** > **Anpassungen** > **Communities**

## **Mögliche Werte:**

max. 62 Zeichen aus [A-Z][a-z][0-9]#@{|}~!\$%&'()\*+-,/:;<=>?[\]^. `

#### **Default-Wert:**

leer

# **2.93.1.5.2.3.5 Kommentar**

Kommentar zu diesem Eintrag.

#### **Pfad Konsole:**

```
Setup > Routing-Protokolle > BGP > Regelwerk > Anpassungen > Communities
```
### **Mögliche Werte:**

```
max. 254 Zeichen aus [A-Z][a-z][0-9]#@{|}~!$%&'()*+-,/:;<=>?[\]^_. `
```
#### <span id="page-1765-0"></span>**Default-Wert:**

leer

# **2.93.1.5.2.4 Grosse-Communities**

Diese Tabelle enthält Manipulationen der Large-Community-Attribute von NLRI.

Wenn eine Aktion auf einen Eintrag dieser Tabelle zugreift, führt das Gerät alle in der entsprechenden Zeile aufgeführten Änderungen in der folgenden Reihenfolge durch:

- **1. Räumen**
- **2. Hinzufügen**
- **3. Entfernen**

**Pfad Konsole:**

```
Setup > Routing-Protokolle > BGP > Regelwerk > Anpassungen
```
# **2.93.1.5.2.4.1 Name**

Enthält den Namen für diesen Eintrag.

#### **Pfad Konsole:**

**Setup** > **Routing-Protokolle** > **BGP** > **Regelwerk** > **Anpassungen** > **Grosse-Communities**

#### **Mögliche Werte:**

```
max. 16 Zeichen aus [A-z] [a-z] [0-9] –
```
#### **Default-Wert:**

# **2.93.1.5.2.4.2 Raeumen**

Legt fest, ob das Gerät unbekannte Large Communities aus der NLRI löscht.

### **Pfad Konsole:**

#### **Setup** > **Routing-Protokolle** > **BGP** > **Regelwerk** > **Anpassungen** > **Grosse-Communities**

## **Mögliche Werte:**

**Ja**

Das Gerät löscht unbekannte Large Communities aus der NLRI.

**Nein**

Das Gerät ändert die Large Communities einer NLRI nicht.

### **Default-Wert:**

Nein

# **2.93.1.5.2.3.3 Hinzufuegen**

Legt fest, welche Large Communities das Gerät einer NLRI hinzufügt. Die Angabe der Large Communities erfolgt als kommaseparierte Liste.

Struktur einer Large Community: *<Global Administrator bzw. ASN>*:*<Local Data Part 1>*:*<Local Data Part 2>*

Beispiel einer einzelnen Large Community: 64496:4294967295:2

Beispiel als kommaseparierte Liste: 64496:4294967295:2, 64496:0:0

### **Pfad Konsole:**

#### **Setup** > **Routing-Protokolle** > **BGP** > **Regelwerk** > **Anpassungen** > **Grosse-Communities**

#### **Mögliche Werte:**

max. 62 Zeichen aus  $[0-9]$ , :

## **Default-Wert:**

leer

# **2.93.1.5.2.4.4 Entfernen**

Legt fest, welche Large Communities das Gerät einer NLRI entfernt. Die Angabe der Large Communities erfolgt als kommaseparierte Liste.

Struktur einer Large Community: *<Global Administrator bzw. ASN>*:*<Local Data Part 1>*:*<Local Data Part 2>*

Beispiel einer einzelnen Large Community: 64496:4294967295:2

Beispiel als kommaseparierte Liste: 64496:4294967295:2, 64496:0:0

### **Pfad Konsole:**

**Setup** > **Routing-Protokolle** > **BGP** > **Regelwerk** > **Anpassungen** > **Grosse-Communities**

### **Mögliche Werte:**

max. 62 Zeichen aus  $[0-9]$ , :

## **Default-Wert:**

leer

# **2.93.1.5.2.4.5 Kommentar**

Kommentar zu diesem Eintrag.

# **Pfad Konsole:**

```
Setup > Routing-Protokolle > BGP > Regelwerk > Anpassungen > Grosse-Communities
```
#### **Mögliche Werte:**

```
max. 254 Zeichen aus [A-Z][a-z][0-9]#@{|}~!$%&'()*+-,/:;<=>?[\]^_. `
```
# **Default-Wert:**

leer

### **2.93.1.5.3 Aktionen**

Diese Tabelle enthält Aktionen, die die entsprechenden Anpassungen in NLRIs vornehmen.

Die für die jeweilige Aktion angegebenen Anpassungen konfigurieren Sie im Verzeichnis **Setup** > **Routing-Protokolle** > **BGP** > **Regelwerk** > **Anpassungen**.

### **Pfad Konsole:**

**Setup** > **Routing-Protokolle** > **BGP** > **Regelwerk**

### **2.93.1.5.3.1 Name**

Enthält den Namen für diese Aktion.

Auf diesen Eintrag beziehen sich die unter **Setup** > **Routing-Protokolle** > **BGP** > **Regelwerk** > **Filter** eingetragenen Aktionen.

### **Pfad Konsole:**

**Setup** > **Routing-Protokolle** > **BGP** > **Regelwerk** > **Aktionen**

#### **Mögliche Werte:**

max. 16 Zeichen aus  $[A-z] [a-z] [0-9]$  –

### **Default-Wert:**

### **2.93.1.5.3.2 Basis**

Enthält den Namen für die Manipulation von Basis-Einträgen der NLRI.

Dieser Eintrag bezieht sich auf die Einträge der Tabelle unter **Setup** > **Routing-Protokolle** > **BGP** > **Regelwerk** > **Anpassungen** > **Basis**.

### **Pfad Konsole:**

**Setup** > **Routing-Protokolle** > **BGP** > **Regelwerk** > **Aktionen**

### **Mögliche Werte:**

```
max. 16 Zeichen aus [A-z] [a-z] [0-9] –
```
#### **Default-Wert:**

leer

## **2.93.1.5.3.3 AS-Pfad**

Enthält den Namen für die Manipulation von AS\_PATH-Einträgen der NLRI.

Dieser Eintrag bezieht sich auf die Einträge der Tabelle unter **Setup** > **Routing-Protokolle** > **BGP** > **Regelwerk** > **Anpassungen** > **AS-Pfad**.

#### **Pfad Konsole:**

```
Setup > Routing-Protokolle > BGP > Regelwerk > Aktionen
```
### **Mögliche Werte:**

max. 16 Zeichen aus [A-z][a-z][0-9]-\_

#### **Default-Wert:**

leer

### **2.93.1.5.3.4 Community**

Enthält den Namen für die Manipulation von Community-Einträgen der NLRI.

Dieser Eintrag bezieht sich auf die Einträge der Tabelle unter **Setup** > **Routing-Protokolle** > **BGP** > **Regelwerk** > **Anpassungen** > **Communities**.

### **Pfad Konsole:**

**Setup** > **Routing-Protokolle** > **BGP** > **Regelwerk** > **Aktionen**

#### **Mögliche Werte:**

max. 16 Zeichen aus  $[A-z] [a-z] [0-9]$  –

### **Default-Wert:**

#### **2.93.1.5.3.5 Kommentar**

Kommentar zu diesem Eintrag.

### **Pfad Konsole:**

# **Setup** > **Routing-Protokolle** > **BGP** > **Regelwerk** > **Aktionen**

# **Mögliche Werte:**

```
max. 254 Zeichen aus [A-Z][a-z][0-9]#@{|}~!$%&'()*+-,/:;<=>?[\]^_. `
```
### **Default-Wert:**

leer

## **2.93.1.5.3.6 Grosse-Communities**

Enthält den Namen für die Manipulation von Large-Community-Einträgen der NLRI.

Dieser Eintrag bezieht sich auf die Einträge der Anpassungs-Tabelle unter [2](#page-1765-0).[93](#page-1765-0).[1](#page-1765-0).[5](#page-1765-0).2.[4](#page-1765-0) [Grosse-Communities](#page-1765-0) auf Seite 1766.

## **Pfad Konsole:**

**Setup** > **Routing-Protokolle** > **BGP** > **Regelwerk** > **Aktionen**

#### **Mögliche Werte:**

max. 16 Zeichen aus  $[A-z] [a-z] [0-9]$  –

## **Default-Wert:**

leer

## **2.93.1.5.4 Listen**

Dieses Verzeichnis enthält Definitionen, anhand derer die BGP-Filter NLRIs identifizieren und die entsprechenden Aktionen ausführen.

## **Pfad Konsole:**

**Setup** > **Routing-Protokolle** > **BGP** > **Regelwerk**

### **2.93.1.5.4.1 Praefix**

Diese Tabelle enthält Präfix-Listen, um NLRIs anhand ihres Netzwerkes (Präfix) und ihrer Netzmaske (Präfix-Länge) zu erkennen.

Ein Eintrag kann mehrere Präfixe enthalten.

### **Pfad Konsole:**

**Setup** > **Routing-Protokolle** > **BGP** > **Regelwerk** > **Listen**

# **2.93.1.5.4.1.1 Name**

Enthält den Namen für diese Präfix-Liste.

### **Pfad Konsole:**

```
Setup > Routing-Protokolle > BGP > Regelwerk > Listen > Praefixe
```
### **Mögliche Werte:**

max. 16 Zeichen aus  $[A-Z] [a-z] [0-9]$  -

### **Default-Wert:**

leer

# **2.93.1.5.4.1.2 IP-Adresse**

Enthält die IPv4- oder IPv6-Adresse des Netzwerkes.

## **Pfad Konsole:**

**Setup** > **Routing-Protokolle** > **BGP** > **Regelwerk** > **Listen** > **Praefixe**

### **Mögliche Werte:**

max. 39 Zeichen aus  $[A-F][a-f][0-9]:$ .

## **Default-Wert:**

leer

# **2.93.1.5.4.1.3 Praefix-Laenge**

Enthält die Netzmaske oder Präfix-Länge des Netzwerkes.

Dieser Eintrag legt fest, wie viele höchstwertige Bits (Most Significant Bit, MSB) der IP-Adresse für eine Übereinstimmung notwendig sind.

Die Präfix-Länge der NLRI muss für eine Übereinstimmung diesem Wert exakt entsprechen, wenn nicht für **Laenge-Min** und **Laenge-Max** andere Werte vorgegeben sind.

### **Pfad Konsole:**

```
Setup > Routing-Protokolle > BGP > Regelwerk > Listen > Praefixe
```
### **Mögliche Werte:**

max. 3 Zeichen aus  $[0-9]$ 

# **Default-Wert:**

 $\Omega$ 

## **Besondere Werte:**

**0**

Das Netzwerk der NLRI stimmt dann überein, wenn es aus derselben IP-Adressfamilie stammt, die unter **IP-Adresse** vorgegeben ist.

# **2.93.1.5.4.1.4 Laenge-Min**

Enthält die minimale Präfix-Länge, die das Netzwerk der NLRI für eine Übereinstimmung aufweisen darf.

### **Pfad Konsole:**

```
Setup > Routing-Protokolle > BGP > Regelwerk > Listen > Praefixe
```
# **Mögliche Werte:**

max. 3 Zeichen aus  $[0-9]$ 

# **Default-Wert:**

 $\theta$ 

# **2.93.1.5.4.1.5 Laenge-Max**

Enthält die maximale Präfix-Länge, die das Netzwerk der NLRI für eine Übereinstimmung aufweisen darf.

<sup>1</sup> Ist dieser Eintrag kleiner als der Wert bei Praefix-Min, gilt ein Wert von "0".

#### **Pfad Konsole:**

**Setup** > **Routing-Protokolle** > **BGP** > **Regelwerk** > **Listen** > **Praefixe**

## **Mögliche Werte:**

max. 3 Zeichen aus  $[0-9]$ 

### **Default-Wert:**

 $\theta$ 

# **Besondere Werte:**

# **0**

Keine maximale Präfix-Länge vorgesehen.

# **2.93.1.5.4.1.6 Kommentar**

Kommentar zu diesem Eintrag.

# **Pfad Konsole:**

# **Setup** > **Routing-Protokolle** > **BGP** > **Regelwerk** > **Listen** > **Praefixe**

# **Mögliche Werte:**

max. 254 Zeichen aus [A-Z][a-z][0-9]#@{|}~!\$%&'()\*+-,/:;<=>?[\]^\_. `

### **Default-Wert:**

### **2.93.1.5.4.2 AS-Pfad**

Diese Tabelle enthält AS-Pfad-Listen, um NLRIs anhand ihres AS\_PATH-Attributes zu erkennen.

### **Pfad Konsole:**

**Setup** > **Routing-Protokolle** > **BGP** > **Regelwerk** > **Listen**

# **2.93.1.5.4.2.1 Name**

Enthält den Namen für diese AS-Pfad-Liste.

#### **Pfad Konsole:**

**Setup** > **Routing-Protokolle** > **BGP** > **Regelwerk** > **Listen** > **AS-Pfade**

#### **Mögliche Werte:**

max. 16 Zeichen aus  $[A-Z] [a-z] [0-9]$  –

# **Default-Wert:**

leer

# **2.93.1.5.4.2.2 AS-Pfad-Regex**

Enthält einen regulären Ausdruck, der das AS\_PATH-Attribut der NLRI überprüft. Beispiele:

- $\sum_{n=100}$ : filtert alle NLRIs, die in "AS100" ihren Ursprung haben.
- $\rightarrow$   $\rightarrow$  (100|200): filtert alle NLRIs, die in "AS100" oder "AS200" ihren Ursprung haben.
- <sup>></sup> 100 (.\*)?(500|400). \*: filtert alle NLRIs vom BGP-Nachbarn mit der AS-Nummer "AS100", die vorher zusätzlich den Weg über Netzwerke mit den AS-Nummern "AS500" oder "AS400" (oder beide) genommen haben.
- > 100\_(500|400|123)\_. \*: filtert alle NLRIs vom BGP-Nachbarn mit der AS-Nummer "AS100", die dieser vorher direkt von BGP-Nachbarn mit den AS-Nummern "AS500", "AS400" oder "AS123" erhalten hat.
- > 100 (100) \* (300) \*300: filtert alle NLRIs vom BGP-Nachbarn mit der AS-Nummer "AS100", die dieser vorher von seinem BGP-Nachbarn mit der AS-Nummer "AS300" erhalten hat. Der Ausdruck berücksichtigt auch AS-Prepend Pfade.
- > 100. \* 200: filtert alle NLRIs vom BGP-Nachbarn mit der AS-Nummer "AS100", die im Netzwerk mit der AS-Nummer "AS200" gestartet sind. Die Route, die die NLRIs vom "AS200" bis zum "AS100" genommen haben, ist hierbei unwichtig.

(i) Der Ausdruck muss in PERL-Syntax konstruiert sein.

### **Pfad Konsole:**

**Setup** > **Routing-Protokolle** > **BGP** > **Regelwerk** > **Listen** > **AS-Pfade**

#### **Mögliche Werte:**

max. 62 Zeichen aus  $[0-9]$ \$() \* + - . ? [\] ^ [|}

### **Default-Wert:**

### **Besondere Werte:**

leer

Dieser Listeneintrag ist für alle AS\_PATH-Attribute der NLRI gültig.

## **2.93.1.5.4.2.3 Regex-Treffer**

Bestimmt, wie detailliert der reguläre Ausdruck unter **AS-Pfad-Regex** mit dem AS\_PATH-Attribut der NLRI übereinstimmen muss, damit der Listeneintrag gültig ist.

# **Pfad Konsole:**

```
Setup > Routing-Protokolle > BGP > Regelwerk > Listen > AS-Pfade
```
### **Mögliche Werte:**

#### **Vollständig**

Der reguläre Ausdruck beschreibt das gesamte AS\_PATH-Attribut der NLRI.

#### **Teilweise**

Der reguläre Ausdruck beschreibt nur Abschnitte des AS\_PATH-Attributes.

## **Default-Wert:**

Vollständig

### **2.93.1.5.4.2.4 Kommentar**

Kommentar zu diesem Eintrag.

### **Pfad Konsole:**

```
Setup > Routing-Protokolle > BGP > Regelwerk > Listen > AS-Pfade
```
#### **Mögliche Werte:**

```
max. 254 Zeichen aus [A-Z][a-z][0-9]#@{|}~!$%&'()*+-,/:;<=>?[\]^_. `
```
#### **Default-Wert:**

leer

### **2.93.1.5.4.3 Communities**

Diese Tabelle enthält Community-Listen, um NLRIs anhand ihres Community-Attributes zu erkennen.

#### **Pfad Konsole:**

**Setup** > **Routing-Protokolle** > **BGP** > **Regelwerk** > **Listen**

# **2.93.1.5.4.3.1 Name**

Enthält den Namen für diese Community-Liste.

### **Pfad Konsole:**

#### **Setup** > **Routing-Protokolle** > **BGP** > **Regelwerk** > **Listen** > **Communities**

### **Mögliche Werte:**

max. 16 Zeichen aus  $[A-Z] [a-z] [0-9] -$ 

### **Default-Wert:**

leer

# **2.93.1.5.4.3.2 Communities**

Enthält Communities, die dem Community-Attribut der NLRI für eine Übereinstimmung entsprechen müssen.

```
Die Angabe der Communities erfolgt als kommaseparierte Liste
(<AS-Nummer1>:<Wert1>,<AS-Nummer2>:<Wert2>,<AS-Nummer3>:<Wert3>).
```
#### **Pfad Konsole:**

**Setup** > **Routing-Protokolle** > **BGP** > **Regelwerk** > **Listen** > **Communities**

### **Mögliche Werte:**

max. 62 Zeichen aus [A-Z][a-z][0-9]@{|}~!\$%&'()+-,/:;<=>?[\]^\_.`

### **Default-Wert:**

leer

# **2.93.1.5.4.3.3 Kommentar**

Kommentar zu diesem Eintrag.

# **Pfad Konsole:**

**Setup** > **Routing-Protokolle** > **BGP** > **Regelwerk** > **Listen** > **Communities**

#### **Mögliche Werte:**

max. 254 Zeichen aus [A-Z][a-z][0-9]#@{|}~!\$%&'()\*+-,/:;<=>?[\]^\_. `

## <span id="page-1774-0"></span>**Default-Wert:**

leer

## **2.93.1.5.4.4 Grosse-Communities**

Diese Tabelle enthält Large Community-Listen, um NLRIs anhand ihres Large-Community-Attributes zu erkennen.

# **Pfad Konsole:**

**Setup** > **Routing-Protokolle** > **BGP** > **Regelwerk** > **Listen**

# **2.93.1.5.4.4.1 Name**

Enthält den Namen für diesen Eintrag.

### **Pfad Konsole:**

#### **Setup** > **Routing-Protokolle** > **BGP** > **Regelwerk** > **Listen** > **Grosse-Communities**

#### **Mögliche Werte:**

max. 16 Zeichen aus  $[A-Z] [a-z] [0-9]$  -

### **Default-Wert:**

leer

# **2.93.1.5.4.4.2 Grosse-Communities**

Enthält Large Communities, die dem Large-Community-Attribut der NLRI für eine Übereinstimmung entsprechen müssen.

Die Angabe der Communities erfolgt als kommaseparierte Liste.

```
Struktur einer Large Community: <Global Administrator bzw. ASN>:<Local Data Part
1>:<Local Data Part 2>
```
Beispiel einer einzelnen Large Community: 64496:4294967295:2

Beispiel als kommaseparierte Liste: 64496:4294967295:2, 64496:0:0

### **Pfad Konsole:**

**Setup** > **Routing-Protokolle** > **BGP** > **Regelwerk** > **Listen** > **Grosse-Communities**

#### **Mögliche Werte:**

max. 62 Zeichen aus  $[0-9]$ , :

### **Default-Wert:**

leer

# **2.93.1.5.4.4.3 Kommentar**

Kommentar zu diesem Eintrag.

## **Pfad Konsole:**

**Setup** > **Routing-Protokolle** > **BGP** > **Regelwerk** > **Listen** > **Grosse-Communities**

## **Mögliche Werte:**

max. 254 Zeichen aus [A-Z][a-z][0-9]#@{|}~!\$%&'()\*+-,/:;<=>?[\]^\_. `

### **Default-Wert:**

### **2.93.1.5.5 Treffer**

Diese Tabelle kombiniert Listeneinträge aus dem Verzeichnis **Setup** > **Routing-Protokolle** > **BGP** > **Regelwerk** > **Listen**, um mehrere Listeneinträge auf Übereinstimmungen mit NLRI abzugleichen.

### **Pfad Konsole:**

**Setup** > **Routing-Protokolle** > **BGP** > **Regelwerk**

### **2.93.1.5.5.1 Name**

Enthält den Namen für diesen Eintrag.

#### **Pfad Konsole:**

**Setup** > **Routing-Protokolle** > **BGP** > **Regelwerk** > **Treffer**

### **Mögliche Werte:**

max. 16 Zeichen aus [A-Z][a-z][0-9]-\_

### **Default-Wert:**

leer

## **2.93.1.5.5.2 Praefix**

Enthält den entsprechenden Eintrag einer Präfix-Liste unter **Setup** > **Routing-Protokolle** > **BGP** > **Regelwerk** > **Listen** > **Praefixe**.

#### **Pfad Konsole:**

**Setup** > **Routing-Protokolle** > **BGP** > **Regelwerk** > **Treffer**

#### **Mögliche Werte:**

max. 16 Zeichen aus  $[A-Z] [a-z] [0-9]$  -

#### **Default-Wert:**

leer

# **Besondere Werte:**

### leer

Behandelt die NLRI, als würde eine Übereinstimmung mit der Präfix-Liste bestehen.

# **2.93.1.5.5.3 AS-Pfad**

Enthält den entsprechenden Eintrag einer AS-Pfad-Liste unter **Setup** > **Routing-Protokolle** > **BGP** > **Regelwerk** > **Listen** > **AS-Pfade**.

#### **Pfad Konsole:**

**Setup** > **Routing-Protokolle** > **BGP** > **Regelwerk** > **Treffer**

## **Mögliche Werte:**

max. 80 Zeichen aus [A-Z][a-z][0-9]-\_,

### **Default-Wert:**

leer

### **Besondere Werte:**

leer

Behandelt die NLRI, als würde eine Übereinstimmung mit der AS-Pfad-Liste bestehen.

### **2.93.1.5.5.4 Communities**

Enthält den entsprechenden Eintrag einer Community-Liste unter **Setup** > **Routing-Protokolle** > **BGP** > **Regelwerk** > **Listen** > **Communities**.

### **Pfad Konsole:**

**Setup** > **Routing-Protokolle** > **BGP** > **Regelwerk** > **Treffer**

### **Mögliche Werte:**

max. 80 Zeichen aus  $[A-Z] [a-z] [0-9] -$ ,

# **Default-Wert:**

leer

### **Besondere Werte:**

leer

Behandelt die NLRI, als würde eine Übereinstimmung mit der Community-Liste bestehen.

## **2.93.1.5.5.5 Kommentar**

Kommentar zu diesem Eintrag.

## **Pfad Konsole:**

**Setup** > **Routing-Protokolle** > **BGP** > **Regelwerk** > **Treffer**

#### **Mögliche Werte:**

max. 254 Zeichen aus [A-Z][a-z][0-9]#@{|}~!\$%&'()\*+-,/:;<=>?[\]^\_. `

### **Default-Wert:**

leer

# **2.93.1.5.5.6 Grosse-Communities**

Enthält den entsprechenden Eintrag der Liste unter [2](#page-1774-0).[93](#page-1774-0).[1](#page-1774-0).[5](#page-1774-0).[4](#page-1774-0).[4](#page-1774-0) [Grosse-Communities](#page-1774-0) auf Seite 1775.

# **Pfad Konsole:**

**Setup** > **Routing-Protokolle** > **BGP** > **Regelwerk** > **Treffer**

### **Mögliche Werte:**

max. 80 Zeichen aus  $[A-z][a-z][0-9], -$ 

#### **Default-Wert:**

leer

### **2.93.1.5.5.7 RPKI-Status**

Der Resource Public Key Infrastructure (RPKI)-Status von Präfixen kann in einem BGP-Regelwerk verwendet werden und somit in Regeln auf ein BGP-Präfix angewendet werden. Es wird nicht empfohlen, ungültige Präfixe abzulehnen, sondern diesen eine niedrigere Präferenz zuzuweisen. In diesem Fall wird eine BGP-Regel definiert, die auf Präfixe mit dem RPKI-Status "ungültig" zutrifft. Als Aktion wird die Präferenz dieses Präfixes beispielsweise auf den Wert 10 gesetzt. Ein einmal abgelehntes Präfix wird nicht gespeichert und steht auch später im Prozess nicht mehr zur Verfügung es sei denn das Präfix wird vom BGP-Nachbarn erneut übertragen und neu bewertet.

### **Pfad Konsole:**

### **Setup** > **Routing-Protokolle** > **BGP** > **Regelwerk** > **Treffer**

### **Mögliche Werte:**

**Keine**

Der RPKI-Status wird nicht ausgewertet.

# **Nicht-gefunden**

Der Eintrag trifft zu, falls der PRKI-Status des Präfixes als "nicht gefunden" markiert wird.

### **Gueltig**

Der Eintrag trifft zu, falls der PRKI-Status des Präfixes als "gültig" markiert wird.

### **Ungueltig**

Der Eintrag trifft zu, falls der der PRKI-Status des Präfixes als "ungültig" markiert wird.

# **2.93.1.5.6 Filter**

Diese Tabelle enthält Filter, die eine NLRI von einem oder an einen BGP-Nachbarn durchlaufen muss, wenn dieser Nachbar entsprechend konfiguriert ist.

Bei mehreren Filtereinträgen mit identischem Namen bearbeitet das Gerät diese Filter gemäß der konfigurierten Priorität, bis ein Filter auf die NLRI zutrifft. Danach beendet das Gerät den Filterdurchlauf.

### **Pfad Konsole:**

```
Setup > Routing-Protokolle > BGP > Regelwerk
```
#### **2.93.1.5.6.1 Name**

Enthält den Namen für diesen Eintrag.

Falls Einträge mit einem identischen Namen existieren, gehören diese Einträge zur selben Filterkette. Das Gerät arbeitet die Einträge dieser Filterkette entsprechend ihrer jeweiligen Priorität ab.

#### **Pfad Konsole:**

**Setup** > **Routing-Protokolle** > **BGP** > **Regelwerk** > **Filter**

### **Mögliche Werte:**

```
max. 16 Zeichen aus [A-Z] [a-z] [0-9] -
```
#### **Default-Wert:**

leer

### **2.93.1.5.6.2 Prioritaet**

Gibt die Priorität dieses Eintrages an.

Falls Einträge mit einem identischen Namen existieren, gehören diese Einträge zur selben Filterkette. Das Gerät arbeitet die Einträge dieser Filterkette entsprechend ihrer jeweiligen Priorität ab. Ein höherer Wert bedeutet eine höhere Priorität.

#### **Pfad Konsole:**

```
Setup > Routing-Protokolle > BGP > Regelwerk > Filter
```
#### **Mögliche Werte:**

max. 5 Zeichen aus  $[0-9]$ 

#### **Default-Wert:**

 $\theta$ 

## **2.93.1.5.6.3 Adressfamilie**

Gibt an, für welche Adressfamilie dieser Filter gilt.

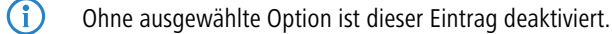

### **Pfad Konsole:**

```
Setup > Routing-Protokolle > BGP > Regelwerk > Filter
```
**Mögliche Werte:**

**IPv4 IPv6**

## **Default-Wert:**

IPv4

IPv6

### **2.93.1.5.6.4 Treffer**

Gibt den Namen eines Eintrages aus der Tabelle **Setup** > **Routing-Protokolle** > **BGP** > **Regelwerk** > **Treffer** an.

Das Gerät wendet diesen Filter an, wenn die NLRI mit den Kriterien übereinstimmt.

<sup>1</sup> Wenn dieses Feld auf einen ungültigen Namen verweist, verweigert das Gerät die NLRI und führt keine weiteren Filter in der aktuellen Filterkette aus.

#### **Pfad Konsole:**

**Setup** > **Routing-Protokolle** > **BGP** > **Regelwerk** > **Filter**

### **Mögliche Werte:**

max. 80 Zeichen aus  $[0-9] [A-Z] [a-z]$  -  $, !$ 

# **Default-Wert:**

leer

# **Besondere Werte:**

leer

Das Gerät behandelt die NLRI, als ob sie mit den Kriterien übereinstimmt.

#### **2.93.1.5.6.5 Regel**

Gibt an, ob das Gerät die gefilterte NLRI weiter verarbeiten soll, wenn dieser Filter für diese NLRI gültig ist.

### **Pfad Konsole:**

**Setup** > **Routing-Protokolle** > **BGP** > **Regelwerk** > **Filter**

### **Mögliche Werte:**

**Ablehnen** Es erfolgt keine weitere Verarbeitung. **Erlauben**

Das Gerät verarbeitet die NLRI weiter.

## **Default-Wert:**

Ablehnen

#### **2.93.1.5.6.6 Aktion**

Gibt an, welche Aktion aus der Tabelle **Setup** > **Routing-Protokolle** > **BGP** > **Regelwerk** > **Aktionen** das Gerät auf die NLRI anwenden soll.

(i) Wenn dieses Feld leer ist oder auf einen ungültigen Namen verweist, führt das Gerät keine Aktion aus.

## **Pfad Konsole:**

**Setup** > **Routing-Protokolle** > **BGP** > **Regelwerk** > **Filter**

### **Mögliche Werte:**

```
max. 16 Zeichen aus [A-Z] [a-z] [0-9] -
```
#### **Default-Wert:**

#### **2.93.1.5.6.7 Kommentar**

Kommentar zu diesem Eintrag.

### **Pfad Konsole:**

### **Setup** > **Routing-Protokolle** > **BGP** > **Regelwerk** > **Filter**

# **Mögliche Werte:**

```
max. 254 Zeichen aus [A-Z][a-z][0-9]#@{|}~!$%&'()*+-,/:;<=>?[\]^_. `
```
### **Default-Wert:**

leer

# **2.93.1.6 Netzwerke**

In diesem Verzeichnis konfigurieren Sie die Netzwerke, die das Gerät an die BGP-Nachbarn verteilt.

Die Verteilung dieser Netzwerke ist abhängig von der Einstellung unter **Setup** > **Routing-Protokolle** > **BGP** > **Adressfamilie** > **IPv4/IPv6** > **Aktiv**.

# **Pfad Konsole:**

**Setup** > **Routing-Protokolle** > **BGP**

### **2.93.1.6.1 IPv4**

In diesem Verzeichnis konfigurieren Sie die IPv4-Netzwerke, die das Gerät an die BGP-Nachbarn verteilt.

Die Verteilung dieser Netzwerke ist abhängig von den Einschränkungen unter **Setup** > **Routing-Protokolle** > **BGP** > **Adressfamilie** > **IPv4**.

4 Die Mindestangabe für einen neuen gültigen Eintrag ist eine **IP-Adresse**.

#### **Pfad Konsole:**

**Setup** > **Routing-Protokolle** > **BGP** > **Netzwerke**

### **2.93.1.6.1.1 IP-Adresse**

Beinhaltet die IPv4-Adresse oder das Präfix des Netzwerkes.

### **Pfad Konsole:**

**Setup** > **Routing-Protokolle** > **BGP** > **Netzwerke** > **IPv4**

### **Mögliche Werte:**

max. 15 Zeichen aus [0-9].

## **Default-Wert:**

### **2.93.1.6.1.2 Netzmaske**

Beinhaltet die IPv4-Netzmaske des Netzwerkes.

4 Die Route wird zur Default-Route dieser Adressfamilie, wenn dieser Eintrag die Default-Einstellung 0.0.0.0 besitzt.

## **Pfad Konsole:**

**Setup** > **Routing-Protokolle** > **BGP** > **Netzwerke** > **IPv4**

#### **Mögliche Werte:**

max. 15 Zeichen aus  $[0-9]$ .

#### **Default-Wert:**

0.0.0.0

# **2.93.1.6.1.3 Rtg-Tag**

Enthält das Routing-Tag für dieses Netzwerk.

Die Tabelle unter **Setup** > **Routing-Protokolle** > **BGP** > **Adressfamilie** > **IPv4** nutzt diesen Eintrag zur Filterung der Kommunikation mit den BGP-Nachbarn.

#### **Pfad Konsole:**

**Setup** > **Routing-Protokolle** > **BGP** > **Netzwerke** > **IPv4**

### **Mögliche Werte:**

max. 5 Zeichen aus  $[0-9]$ 

### **Default-Wert:**

 $\theta$ 

# **2.93.1.6.1.4 Typ**

Bestimmt, ob das Gerät dieses Netzwerk generell für Ankündigungen nutzt oder nur, wenn dieses Netzwerk in der aktiven Routing-Tabelle erscheint.

#### **Pfad Konsole:**

**Setup** > **Routing-Protokolle** > **BGP** > **Netzwerke** > **IPv4**

### **Mögliche Werte:**

**Statisch**

Das Netzwerk ist immer für Ankündigungen ausgewählt.

#### **Dynamisch**

Das Netzwerk ist nur für Ankündigungen ausgewählt, wenn es in der aktiven Routing-Tabelle erscheint.

#### **Default-Wert:**

Statisch

#### **2.93.1.6.1.5 Kommentar**

Kommentar zu diesem Eintrag.

### **Pfad Konsole:**

### **Setup** > **Routing-Protokolle** > **BGP** > **Netzwerke** > **IPv4**

# **Mögliche Werte:**

```
max. 254 Zeichen aus [A-Z][a-z][0-9]#@{|}~!$%&'()*+-,/:;<=>?[\]^_. `
```
### **2.93.1.6.2 IPv6**

In diesem Verzeichnis konfigurieren Sie die IPv6-Netzwerke, die das Gerät an die BGP-Nachbarn verteilt.

Die Verteilung dieser Netzwerke ist abhängig von den Einschränkungen unter **Setup** > **Routing-Protokolle** > **BGP** > **Adressfamilie** > **IPv6**.

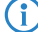

4 Die Mindestangabe für einen neuen gültigen Eintrag ist ein **Praefix**.

#### **Pfad Konsole:**

**Setup** > **Routing-Protokolle** > **BGP** > **Netzwerke**

### **2.93.1.6.2.1 Praefix**

Beinhaltet das Präfix (IPv6-Adressteil) des Netzwerkes.

#### **Pfad Konsole:**

**Setup** > **Routing-Protokolle** > **BGP** > **Netzwerke** > **IPv6**

### **Mögliche Werte:**

max. 39 Zeichen aus  $[A-F] [a-f] [0-9]:$ .

#### **Default-Wert:**

leer

#### **2.93.1.6.2.2 Praefix-Laenge**

Beinhaltet die Präfix-Länge des IPv6-Netzwerkes.

(i) Die Route wird zur Default-Route dieser Adressfamilie, wenn dieser Eintrag die Default-Einstellung 0 besitzt.

### **Pfad Konsole:**

**Setup** > **Routing-Protokolle** > **BGP** > **Netzwerke** > **IPv6**

### **Mögliche Werte:**

max. 3 Zeichen aus  $[0-9]$ 

**Default-Wert:**

 $\Omega$ 

## **2.93.1.6.2.3 Rtg-Tag**

Enthält das Routing-Tag für dieses Netzwerk.

Die Tabelle unter **Setup** > **Routing-Protokolle** > **BGP** > **Adressfamilie** > **IPv6** nutzt diesen Eintrag zur Filterung der Kommunikation mit den BGP-Nachbarn.

#### **Pfad Konsole:**

**Setup** > **Routing-Protokolle** > **BGP** > **Netzwerke** > **IPv6**

#### **Mögliche Werte:**

max. 5 Zeichen aus  $[0-9]$ 

#### **Default-Wert:**

 $\theta$ 

#### **2.93.1.6.2.4 Typ**

Bestimmt, ob das Gerät dieses Netzwerk generell in Ankündigungen nutzt oder nur, wenn dieses Netzwerk in der aktiven Routing-Tabelle erscheint.

### **Pfad Konsole:**

### **Setup** > **Routing-Protokolle** > **BGP** > **Netzwerke** > **IPv6**

#### **Mögliche Werte:**

**Statisch**

Das Gerät verwendet dieses Netzwerk immer in Ankündigungen.

### **Dynamisch**

Das Gerät verwendet dieses Netzwerk nur in Ankündigungen, wenn es in der aktiven Routing-Tabelle erscheint.

### **Default-Wert:**

Statisch

#### **2.93.1.6.2.5 Kommentar**

Kommentar zu diesem Eintrag.

### **Pfad Konsole:**

**Setup** > **Routing-Protokolle** > **BGP** > **Netzwerke** > **IPv6**

### **Mögliche Werte:**

max. 254 Zeichen aus [A-Z][a-z][0-9]#@{|}~!\$%&'()\*+-,/:;<=>?[\]^\_. `

# **2.93.1.7 Aktiv**

Aktiviert oder deaktiviert die BGP-Funktion im Gerät.

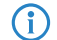

(i) Bei deaktivierter BGP-Funktion haben die BGP-spezifischen show-Kommandozeilen-Befehle keine Funktion.

# **Pfad Konsole:**

**Setup** > **Routing-Protokolle** > **BGP**

### **Mögliche Werte:**

**Ja**

BGP ist im Gerät aktiv.

**Nein**

BGP ist im Gerät nicht aktiv.

### **Default-Wert:**

Nein

# **2.93.1.8 Auto-Neustart**

Gibt an, ob ein BGP-Nachbar automatisch nach einem Fehler neu gestartet werden soll.

### **Pfad Konsole:**

**Setup** > **Routing-Protokolle** > **BGP**

## **Mögliche Werte:**

**Ja**

Der automatische Neustart ist aktiviert.

**Nein**

Der automatische Neustart ist deaktiviert.

# **Default-Wert:**

Ja

# **2.93.1.9 Manueller-Start**

Mit dieser Aktion starten Sie einen BGP-Nachbarn, falls dieser zuvor manuell durch einen manuellen Stopp angehalten wurde.

Geben Sie als Parameter den Namen des Nachbarn an, wie er unter **Setup** > **Routing-Protokolle** > **BGP** > **Nachbarn** im Feld **Name** eingetragen ist (max. 16 Zeichen aus [A-Z][a-z][0-9]-\_).

Trifft die Angabe des Parameters auf mehrere Nachbarn zu, baut das Gerät zu allen Nachbarn jeweils eine Verbindung auf.

(i) Die angegebenen Nachbarn müssen folgende Voraussetzungen erfüllen:

- > Sie müssen komplett für BGP konfiguriert sein.
- a Ihre **Verbindungsart** unter **Setup** > **Routing-Protokolle** > **BGP** > **Nachbarn** darf nicht auf "Passiv" eingestellt sein.

### **Pfad Konsole:**

**Setup** > **Routing-Protokolle** > **BGP**

# **2.93.1.10 Manueller-Stopp**

Mit dieser Aktion stoppen Sie einen BGP-Nachbarn manuell.

Geben Sie als Parameter den Namen des Nachbarn an, wie er unter **Setup** > **Routing-Protokolle** > **BGP** > **Nachbarn** im Feld **Name** eingetragen ist (max. 16 Zeichen aus [A-Z][a-z][0-9]-\_).

Trifft die Angabe des Parameters auf mehrere Nachbarn zu, beendet das Gerät zu allen Nachbarn die Verbindung.

(i) Bestehen mehrere offene Verbindungen zum Nachbarn, beendet das Gerät alle diese Verbindungen.

Optional können Sie einen Grund als Nachricht nach [RFC](https://tools.ietf.org/html/8203) [8203](https://tools.ietf.org/html/8203) dem anderen BGP-Router übermitteln. Geben Sie diesen Grund als weiteren Parameter an.

#### **Pfad Konsole:**

**Setup** > **Routing-Protokolle** > **BGP**

# **2.93.1.11 Aktiver-Start**

Startet einen BGP-Nachbarn manuell.

4 Funktion und Rahmenbedingungen sind identisch zu **Manueller-Start**, allerdings funktioniert der Verbindungsaufbau in diesem Fall auch mit Nachbarn, deren **Verbindungsart** unter **Setup** > **Routing-Protokolle** > **BGP** > Nachbarn auf "Passiv" eingestellt ist.

### **Pfad Konsole:**

**Setup** > **Routing-Protokolle** > **BGP**

# **2.93.1.12 Neustart**

Mit dieser Aktion starten Sie einen BGP-Nachbarn neu.

Geben Sie als Parameter den Namen des Nachbarn an, wie er unter **Setup** > **Routing-Protokolle** > **BGP** > **Nachbarn** im Feld **Name** eingetragen ist (max. 16 Zeichen aus [A-Z][a-z][0-9]-\_).

### **Pfad Konsole:**

**Setup** > **Routing-Protocols** > **BGP**

# **2.93.1.13 Global-Read-Only-Timer**

Zeit in Sekunden, die das Gerät nach dem Start im Read-Only-Modus bleibt. Solange das Gerät im Read-Only-Modus arbeitet, empfängt es Routen von BGP-Nachbarn, führt jedoch keinen "kürzester-Pfad-Algorithmus" zur Routen-Berechnung aus. Damit versendet es auch keine Routen an BGP-Nachbarn. Dieser Schalter dient der Performance-Optimierung für zentralseitige Geräte, wenn viele mögliche Routen vorhanden sind. Das hat zur Folge, dass das Gerät erst dann eine Routen-Berechnung ausführt, wenn es alle möglichen Routen empfangen hat.

## **Pfad Konsole:**

**Setup** > **Routing-Protokolle** > **BGP**

### **Mögliche Werte:**

max. 3 Zeichen aus  $[0-9]$ 

**Default-Wert:**

 $\theta$ 

### **Besondere Werte:**

**0**

Der Timer ist deaktiviert.

# **2.93.1.14 Peer-Read-Only-Timer**

Zeit in Sekunden, die das Gerät für pro individuellen Nachbar nach dem Start im Read-Only-Modus bleibt. Solange das Gerät im Read-Only-Modus arbeitet, empfängt es Routen von diesem BGP-Nachbarn, führt jedoch keinen "kürzester-Pfad-Algorithmus" zur Routen-Berechnung aus. Damit versendet es auch keine Routen an diesen BGP-Nachbarn. Sobald ein BGP-Nachbar nach dem Senden seiner Routen einen End-Of-RIB-Marker sendet, verlässt das empfangene

Gerät automatisch den Read-Only-Modus und startet die Routen-Berechnung. LANCOM-Router senden nach erfolgreichem Senden aller Routen an einen Nachbarn automatisch einen End-Of-RIB-Marker.

### **Pfad Konsole:**

**Setup** > **Routing-Protokolle** > **BGP**

#### **Mögliche Werte:**

max. 3 Zeichen aus  $[0-9]$ 

### **Default-Wert:**

0

### **Besondere Werte:**

**0**

Der Timer ist deaktiviert.

# **2.93.1.15 Refresh-Anforderung-Senden**

Diese Aktion sendet eine BGP-Route-Refresh-Nachricht an einen BGP-Nachbarn. Falls dieser Nachbar die Option Route-Refresh unterstützt, so sendet dieser Nachbar (erneut) seine Routen. Durch Route-Refresh können die Routen eines Nachbarn erneut empfangen werden, ohne die BGP-Verbindung neu zu starten.

Geben Sie als Parameter den Namen des Nachbarn an, wie er unter **Setup** > **Routing-Protokolle** > **BGP** > **Nachbarn** im Feld **Name** eingetragen ist (max. 16 Zeichen aus [A-Z][a-z][0-9]-\_). Geben Sie optional die Adressfamilie (IPv4 oder IPv6) mit an.

### **Pfad Konsole:**

**Setup** > **Routing-Protocols** > **BGP**

# **2.93.2 Route-Monitor**

In diesem Verzeichnis konfigurieren Sie den Route-Monitor.

### **Pfad Konsole:**

**Setup** > **Routing-Protokolle**

# **2.93.2.1 Monitor-Tabelle**

In dieser Tabelle konfigurieren Sie den Route-Monitor.

### **Pfad Konsole:**

**Setup** > **Routing-Protokolle** > **Route-Monitor**

### **2.93.2.1.1 Backup-Gegenstelle**

Enthält den Namen der Backup-Gegenstelle.

### **Pfad Konsole:**

### **Setup** > **Routing-Protokolle** > **Route-Monitor** > **Monitor-Tabelle**

### **Mögliche Werte:**

max. 16 Zeichen aus [A-Z][a-z][0-9]@{|}~!\$%&'()+-,/:;<=>?[\]^\_.

## **Default-Wert:**

leer

### **2.93.2.1.2 Praefix**

Enthält das Präfix (IPv4- oder IPv6-Adresse), das der Route-Monitor überwachen soll.

## **Pfad Konsole:**

**Setup** > **Routing-Protokolle** > **Route-Monitor** > **Monitor-Tabelle**

#### **Mögliche Werte:**

max. 43 Zeichen aus  $[A-F][a-f][0-9]:$ .

#### **Default-Wert:**

## **2.93.2.1.3 Rtg-Tag**

Enthält das Routing-Tag des zu überwachenden Präfixes.

### **Pfad Konsole:**

### **Setup** > **Routing-Protokolle** > **Route-Monitor** > **Monitor-Tabelle**

## **Mögliche Werte:**

max. 5 Zeichen aus  $[0-9]$ 

### **Default-Wert:**

 $\theta$ 

### **2.93.2.1.4 Aktivierungsverzoegerung**

Enthält die Verzögerung in Sekunden, die das Gerät nach dem Ausbleiben des Präfixes wartet, bis es die Verbindung zur Backup-Gegenstelle aufbaut.

### **Pfad Konsole:**

**Setup** > **Routing-Protokolle** > **Route-Monitor** > **Monitor-Tabelle**

### **Mögliche Werte:**

max. 10 Zeichen aus  $[0-9]$ 

### **Default-Wert:**

20

#### **2.93.2.1.5 Deaktivierungsverzoegerung**

Definiert die Verzögerung in Sekunden, die das Gerät nach dem Auftauchen des Präfixes wartet, bis es die Verbindung zur Backup-Gegenstelle wieder abbaut.

### **Pfad Konsole:**

#### **Setup** > **Routing-Protokolle** > **Route-Monitor** > **Monitor-Tabelle**

### **Mögliche Werte:**

max. 10 Zeichen aus  $[0-9]$ 

#### **Default-Wert:**

0

### **Besondere Werte:**

### **0**

Keine Verzögerung: Das Gerät beendet die Verbindung zur Backup-Gegenstelle sofort beim Auftauchen des Präfixes.

### **2.93.2.1.6 Aktiv**

Gibt an, ob diese Backup-Verbindung aktiv ist.

#### **Pfad Konsole:**

**Setup** > **Routing-Protokolle** > **Route-Monitor** > **Monitor-Tabelle**

# **Mögliche Werte:**

**Ja**

Die Backup-Verbindung ist aktiv.

**Nein**

Die Backup-Verbindung ist nicht aktiv.

### **Default-Wert:**

Nein

# **2.93.2.1.7 Kommentar**

Kommentar zu diesem Eintrag.

### **Pfad Konsole:**

### **Setup** > **Routing-Protokolle** > **Route-Monitor** > **Monitor-Tabelle**

#### **Mögliche Werte:**

max. 254 Zeichen aus [A-Z][a-z][0-9]#@{|}~!\$%&'()+-,/:;<=>?[\]^\_.`

#### **Default-Wert:**

leer

# **2.93.2.2 Aktiv**

Mit dieser Aktion aktivieren oder deaktivieren Sie den Route-Monitor.

# **Pfad Konsole:**

**Setup** > **Routing-Protokolle** > **Route-Monitor**

# **Mögliche Werte:**

**nein**

Der Route-Monitor ist deaktiviert.

**ja**

Der Route-Monitor ist aktiviert.

## **Default-Wert:**

nein

# **2.93.3 OSPF**

In diesem Verzeichnis konfigurieren Sie das Gerät für das Open Shortest Path First-Protokoll.

# **Pfad Konsole:**

**Setup** > **Routing-Protokolle**

# **2.93.3.1 OSPF-Instanz**

In dieser Tabelle konfigurieren Sie die OSPF-Instanzen.

### **Pfad Konsole:**

**Setup** > **Routing-Protokolle** > **OSPF**

# **2.93.3.1.1 OSPF-Instanz**

Dieser Parameter enthält den Namen der OSPF-Instanz.

### **Pfad Konsole:**

**Setup** > **Routing-Protokolle** > **OSPF** > **OSPF-Instanz**

# **Mögliche Werte:**

16 Zeichen aus [A-Z][0-9]@{|}~!\$%&'()+-,/:;<=>?[\]^\_.

### **Default-Wert:**

**DEFAULT** 

# **2.93.3.1.2 Aktiv**

Aktiviert bzw. deaktiviert diese OSPF-Instanz.

### **Pfad Konsole:**

**Setup** > **Routing-Protokolle** > **OSPF** > **OSPF-Instanz**

# **Mögliche Werte:**

**nein**

**ja**

Deaktiviert

Aktiviert

# **Default-Wert:**

ja

#### **2.93.3.1.3 Router-ID**

Die 32 Bit Router-ID, die dieser OSPF-Instanz zugeordnet ist. Die Router-ID identifiziert diesen Router eindeutig innerhalb einer OSPF-Domäne.

# **Pfad Konsole:**

**Setup** > **Routing-Protokolle** > **OSPF** > **OSPF-Instanz**

### **Mögliche Werte:**

IPv4-Adresse [0-9.]

#### **Default-Wert:**

0.0.0.0

### **2.93.3.1.5 Rtg-Tag**

Enthält das Routing-Tag, das dieser Instanz zugeordnet ist.

### **Pfad Konsole:**

**Setup** > **Routing-Protokolle** > **OSPF** > **OSPF-Instanz**

### **Mögliche Werte:**

 $0...65535$ 

#### **Default-Wert:**

0

#### **2.93.3.1.6 Default-Route-Verteilen**

Definiert, ob dieser Router in dieser Instanz die Default-Route ankündigen bzw. propagieren soll.

#### **Pfad Konsole:**

```
Setup > Routing-Protokolle > OSPF > OSPF-Instanz
```
### **Mögliche Werte:**

### **Nein**

Der Router verteilt keine Default-Route.

### **Ja**

Der Router verteilt die Default-Route immer, unabhängig davon, ob die Default-Route in seiner Routing-Tabelle vorhanden ist.

## **Dynamisch**

Der Router verteilt die Default Route nur, falls die Default-Route in seiner Routing-Tabelle auch vorhanden ist.

# **Default-Wert:**

Nein

### **2.93.3.1.7 Intra-Area-Distance**

Definiert die Administrative Distanz, mit der OSPF empfangende Routen des Typs Intra-Area in die Routing-Tabelle einfügt.

# **Pfad Konsole:**

**Setup** > **Routing-Protokolle** > **OSPF** > **OSPF-Instanz**

#### **Mögliche Werte:**

 $0...255$ 

# **Default-Wert:**

110

### **2.93.3.1.8 Inter-Area-Distance**

Definiert die Administrative Distanz, mit der OSPF empfangende Routen des Typs Inter-Area in die Routing-Tabelle einfügt.

# **Pfad Konsole:**

**Setup** > **Routing-Protokolle** > **OSPF** > **OSPF-Instanz**

## **Mögliche Werte:**

 $0...255$ 

# **Default-Wert:**

110

# **2.93.3.1.9 External-Distance**

Definiert die Administrative Distanz, mit der OSPF empfangende Routen des Typs External in die Routing-Tabelle einfügt.

### **Pfad Konsole:**

**Setup** > **Routing-Protokolle** > **OSPF** > **OSPF-Instanz**

#### **Mögliche Werte:**

0 … 255

#### **Default-Wert:**

110

# **2.93.3.2 Areas**

In dieser Tabelle konfigurieren Sie die OSPF-Areas.

### **Pfad Konsole:**

**Setup** > **Routing-Protokolle** > **OSPF**

#### **2.93.3.2.1 OSPF-Instanz**

Dieser Parameter enthält den Namen der OSPF-Instanz.

### **Pfad Konsole:**

# **Setup** > **Routing-Protokolle** > **OSPF** > **OSPF-Areas**

# **Mögliche Werte:**

16 Zeichen aus [A-Z][0-9]@{|}~!\$%&'()+-,/:;<=>?[\]^\_.

### **Default-Wert:**

**DEFAULT** 

# **2.93.3.2.2 Area-ID**

Die Area-ID (dargestellt als IPv4-Adresse) identifiziert die Area.

### **Pfad Konsole:**

**Setup** > **Routing-Protokolle** > **OSPF** > **OSPF-Areas**

### **Mögliche Werte:**

IPv4-Adresse [0-9.]

### **Besondere Werte:**

**0.0.0.0**

Ernennt diese Instanz zur Backbone Area.

### **2.93.3.2.3 Typ**

Dieser Parameter beschreibt den Typ der Area.

### **Pfad Konsole:**

**Setup** > **Routing-Protokolle** > **OSPF** > **OSPF-Areas**

## **Mögliche Werte:**

**Normal Stub**

### **Default-Wert:**

Normal

### **2.93.3.2.4 Stub-Default-Kosten**

Falls die Area als Stub Area konfiguriert wurde und der Router selbst Area Border Router ist, so bezeichnet der Parameter **Stub-Default-Kosten** die Kosten der Default Summary-LSA, die dieser Router in dieser Area ankündigt.

```
Pfad Konsole:
```
**Setup** > **Routing-Protokolle** > **OSPF** > **OSPF-Areas**

### **Mögliche Werte:**

0 … 4294967295

# **2.93.3.3 Area-Adress-Aggregation**

In dieser Tabelle konfigurieren Sie die Area-Adressen-Aggregation.

### **Pfad Konsole:**

**Setup** > **Routing-Protokolle** > **OSPF**

### **2.93.3.3.1 OSPF-Instanz**

Dieser Parameter enthält den Namen der OSPF-Instanz.

# **Pfad Konsole:**

**Setup** > **Routing-Protokolle** > **OSPF** > **Area-Adress-Aggregation**

### **Mögliche Werte:**

16 Zeichen aus [A-Z][0-9]@{|}~!\$%&'()+-,/:;<=>?[\]^\_.

# **Default-Wert:**

leer

# **2.93.3.3.2 Area-ID**

Enthält die ID der Area.

## **Pfad Konsole:**

**Setup** > **Routing-Protokolle** > **OSPF** > **Area-Adress-Aggregation**

# **Mögliche Werte:**

IPv4-Adresse [0-9.]

### **Default-Wert:**

0.0.0.0

# **2.93.3.3.3 IP-Adresse**

Dieser Parameter enthält die IPv4-Adresse.

### **Pfad Konsole:**

**Setup** > **Routing-Protokolle** > **OSPF** > **Area-Adress-Aggregation**

# **Mögliche Werte:**

IPv4-Adresse [0-9.]

# **Default-Wert:**

0.0.0.0

# **2.93.3.3.4 IP-Netzmaske**

Dieser Prameter enthält die IPv4-Subnetzmaske.

### **Pfad Konsole:**

**Setup** > **Routing-Protokolle** > **OSPF** > **Area-Adress-Aggregation**

### **Mögliche Werte:**

IPv4-Netzmaske [0-9.]

# **2.93.3.3.5 Veroeffentliche**

Aktiviert bzw. deaktiviert das Veröffentlichen dieser Adressen-Aggregation.

# **Pfad Konsole:**

**Setup** > **Routing-Protokolle** > **OSPF** > **Area-Address-Aggregation**

# **Mögliche Werte:**

#### **Nein**

Veröffentlichen deaktiviert

#### **Ja**

Veröffentlichen aktiviert

### **Default-Wert:**

Nein

# **2.93.3.4 Interfaces**

Definiert die Schnittstellen, auf denen OSPF verwendet wird.

# **Pfad Konsole:**

**Setup** > **Routing-Protokolle** > **OSPF**

# **2.93.3.4.1 Interface**

Enthält die Schnittstelle (IPv4-Netzwerk oder WAN-Gegenstelle), wo OSPF aktiviert werden soll.

## **Pfad Konsole:**

**Setup** > **Routing-Protokolle** > **OSPF** > **Interfaces**

## **Mögliche Werte:**

16 Zeichen aus [A-Z][0-9]@{|}~!\$%&'()+-,/:;<=>?[\]^\_.

# **Default-Wert:**

leer

# **2.93.3.4.2 OSPF-Instanz**

Dieser Parameter enthält den Namen der OSPF-Instanz.

### **Pfad Konsole:**

**Setup** > **Routing-Protokolle** > **OSPF** > **Interfaces**

### **Mögliche Werte:**

16 Zeichen aus [A-Z][0-9]@{|}~!\$%&'()+-,/:;<=>?[\]^\_.

**Default-Wert:**

leer

# **2.93.3.4.3 Area-ID**

Enthält die ID der Area.

## **Pfad Konsole:**

**Setup** > **Routing-Protokolle** > **OSPF** > **Interfaces**

# **Mögliche Werte:**

IPv4-Adresse [0-9.]

### **Default-Wert:**

0.0.0.0

# **2.93.3.4.4 Typ**

Enthält den Typ der Schnittstelle.

### **Pfad Konsole:**

**Setup** > **Routing-Protokolle** > **OSPF** > **Interfaces**

# **Mögliche Werte:**

# **Broadcast**

Ethernet-basiertes Netzwerk, es wird ein Designierter Router gewählt und Multicast zur Kommunikation verwendet.

#### **Point-To-Point**

Netzwerk, das nur aus zwei Routern besteht (z. B. GRE-Tunnel), oder Ethernets per P2P-Link, es wird kein Designierter Router gewählt und Multicast zur Kommunikation verwendet.

### **Point-To-Multipoint**

Netzwerk als "Hub-and-Spoke-Topologie", es wird ein Designierter Router gewählt und Multicast zur Kommunikation verwendet.

#### **NBMA**

Non-Broadcast Multi-Access. Point-to-Multipoint-Netzwerke, die kein Broadcast bzw. Multicast unterstützen, es wird ein Designierter Router gewählt und Unicast zur Kommunikation verwendet. Sämtliche Nachbarn müssen manuell konfiguriert werden.

#### **2.93.3.4.5 Output-Kosten**

Definiert die Kosten, um ein Paket auf dieser Schnittstelle zu senden, dargestellt in der Link State Metrik. Die Ankündigung erfolgt als Link-Kosten für diese Schnittstelle in den LSA-Nachrichten des Routers.

### **Pfad Konsole:**

```
Setup > Routing-Protokolle > OSPF > Interfaces
```
#### **Mögliche Werte:**

1 … 65535

# **2.93.3.4.6 Rxmt-Interval**

Enthält die Anzahl an Sekunden zwischen LSA-Wiederholungen (Retransmissions).

#### **Pfad Konsole:**

**Setup** > **Routing-Protokolle** > **OSPF** > **Interfaces**

### **Mögliche Werte:**

0 … 4294967295

#### **2.93.3.4.7 Inf-Trans-Delay**

Enthält die geschätzte Anzahl an Sekunden die benötigt wird, um ein Link-State-Update-Paket über diese Schnittstelle zu übertragen.

### **Pfad Konsole:**

**Setup** > **Routing-Protokolle** > **OSPF** > **Interfaces**

#### **Mögliche Werte:**

0 … 4294967295

### **2.93.3.4.8 Router-Prioritaet**

Die Priorität dieses Routers auf diesem Interface bei der Wahl zum Designierten Router (DR). Der Router mit der höchsten Priorität wird Designierter Router (Designated Router).

### **Pfad Konsole:**

**Setup** > **Routing-Protokolle** > **OSPF** > **Interfaces**

#### **Mögliche Werte:**

 $0...255$ 

### **Besondere Werte:**

**0**

Der Wert 0 verhindert, dass der Router designierter Router auf diesem Interface wird.

### **2.93.3.4.9 Hello-Interval**

Das Intervall in Sekunden, in dem dieser Router auf der Schnittstelle Hello-Nachrichten versendet.

#### **Pfad Konsole:**

**Setup** > **Routing-Protokolle** > **OSPF** > **Interfaces**

# **Mögliche Werte:**

0 … 4294967295

#### **2.93.3.4.10 Router-Dead-Interval**

Enthält die verstrichene Zeit, nach der ein Router als nicht mehr verfügbar gilt, seitdem seine Nachbarn zuletzt Hello-Nachrichten von ihm empfangen haben.

(!) Dieser Wert muss größer als das Hello-Intervall sein.

### **Pfad Konsole:**

**Setup** > **Routing-Protokolle** > **OSPF** > **Interfaces**

#### **Mögliche Werte:**

0 … 4294967295

## **2.93.3.4.11 Authentifizierungs-Typ**

Authentifizierungsmethode, die für diese Schnittstelle verwendet wird.

### **Pfad Konsole:**

**Setup** > **Routing-Protokolle** > **OSPF** > **Interfaces**
**Mögliche Werte:**

**Null Simple-Password Cryptographic-MD5**

## **Default-Wert:**

Null

## **2.93.3.4.12 Authentifizierungs-Schlüssel**

Authentifizierungsschlüssel für dieses Netzwerk, falls nicht der Authentifizierungstyp **Null** verwendet wird.

#### **Pfad Konsole:**

**Setup** > **Routing-Protokolle** > **OSPF** > **Interfaces**

### **Mögliche Werte:**

16 Zeichen aus nachfolgendem Zeichensatz [A-Z a-z 0-9  $\mathcal{C}$   $\{ | \} \sim ! \; \mathsf{S} \$ ' ()  $\#$ \*+-, /:;? $[\ \] \wedge . \<=>$ ]

### **2.93.3.4.13 Passiv**

Definiert, ob OSPF aktiv oder passiv auf dieser Schnittstelle arbeitet.

#### **Pfad Konsole:**

**Setup** > **Routing-Protokolle** > **OSPF** > **Interfaces**

#### **Mögliche Werte:**

**Nein**

## **Ja**

Es werden keine Routing-Updates sowie Hello-Nachrichten von diesem Router auf dieser Schnittstelle versendet. Ebenso werden keine eingehenden OSPF-Nachrichten verarbeitet. Die entsprechende Route bzw. Netzwerk dieser Schnittstelle wird aber weiterhin in die LSDB eingefügt und damit auf anderen Schnittstellen angekündigt.

#### **Default-Wert:**

Nein

### **2.93.3.4.14 MTU-Ignore**

Deaktiviert die Überprüfung des MTU-Werts in Database Description Paketen. Dies ermöglicht, dass Router eine vollständige Nachbarschaftsbeziehung etablieren können, obwohl die MTU der entsprechenden Schnittstellen nicht einheitlich ist.

#### **Pfad Konsole:**

```
Setup > Routing-Protokolle > OSPF > Interfaces
```
## **Mögliche Werte:**

**Nein Ja**

## **Default-Wert:**

Nein

## **2.93.3.5 Virtuelle-Links**

In dieser Tabelle können Virtuelle Links (auch bezeichnet als Transit-Area) definiert werden. Grundsätzlich müssen bei OSPF alle Areas direkt mit der Backbone-Area verbunden sein. In Fällen, wo dies nicht möglich ist, können virtuelle Links verwendet werden. Ein virtueller Link verbindet einen Router durch eine Nicht-Backbone-Area mit der Backbone-Area.

## **Pfad Konsole:**

**Setup** > **Routing-Protokolle** > **OSPF**

## **2.93.3.5.1 OSPF-Instanz**

Enthält den Namen der OSPF-Instanz.

### **Pfad Konsole:**

**Setup** > **Routing-Protokolle** > **OSPF** > **Virtuelle-Links**

## **Mögliche Werte:**

16 Zeichen aus [A-Z][0-9]@{|}~!\$%&'()+-,/:;<=>?[\]^\_.

## **Default-Wert:**

leer

## **2.93.3.5.2 Transit-Area-ID**

Definiert die Area-ID der Transit-Area.

## **Pfad Konsole:**

**Setup** > **Routing-Protokolle** > **OSPF** > **Virtuelle-Links**

## **Mögliche Werte:**

IPv4-Adresse [0-9.]

## **Default-Wert:**

0.0.0.0

#### **2.93.3.5.3 Router-ID**

Definiert die Router-ID des Routers auf der Gegenseite des virtuellen Links.

### **Pfad Konsole:**

## **Setup** > **Routing-Protokolle** > **OSPF** > **Virtuelle-Links**

## **Mögliche Werte:**

IPv4-Adresse [0-9.]

## **Default-Wert:**

0.0.0.0

## **2.93.3.5.4 Authentifizierungs-Typ**

Authentifizierungsmethode, die für diese Schnittstelle verwendet wird.

#### **Pfad Konsole:**

**Setup** > **Routing-Protokolle** > **OSPF** > **Virtuelle Links**

**Mögliche Werte:**

**Null Einfaches Passwort Kryptographisch-MD5**

## **Default-Wert:**

Null

## **2.93.3.5.5 Authentifizierungs-Schlüssel**

Authentifizierungsschlüssel für dieses Netzwerk, falls nicht der Authentifizierungstyp **Null** verwendet wird.

#### **Pfad Konsole:**

**Setup** > **Routing-Protokolle** > **OSPF** > **Virtuelle Links**

### **Mögliche Werte:**

16 Zeichen aus nachfolgendem Zeichensatz [A-Z a-z 0-9

```
@{|}~!$%'()#*+-,/:;?[\]^_.&<=>]
```
#### **2.93.3.5.6 Rxmt-Interval**

Enthält die Anzahl an Sekunden zwischen LSA-Wiederholungen (Retransmissions).

### **Pfad Konsole:**

**Setup** > **Routing-Protokolle** > **OSPF** > **Virtuelle-Links**

**Mögliche Werte:**

0 … 4294967295

## **2.93.3.5.7 Hello-Interval**

Das Intervall in Sekunden, in dem dieser Router auf der Schnittstelle Hello-Nachrichten versendet.

#### **Pfad Konsole:**

**Setup** > **Routing-Protokolle** > **OSPF** > **Virtuelle Links**

## **Mögliche Werte:**

0 … 4294967295

## **2.93.3.5.8 Router-Dead-Interval**

Enthält die verstrichene Zeit, nach der ein Router als nicht mehr verfügbar gilt, seitdem seine Nachbarn zuletzt Hello-Nachrichten von ihm empfangen haben.

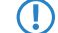

(!) Dieser Wert muss größer als das Hello-Intervall sein.

#### **Pfad Konsole:**

**Setup** > **Routing-Protokolle** > **OSPF** > **Virtuelle Links**

### **Mögliche Werte:**

0 … 4294967295

## **2.93.3.6 NBMA-Nachbarn**

Die Nachbarn Ihres Non-Broadcast-Multi-Access-Netzwerkes konfigurieren Sie im Menü **NBMA-Nachbarn**.

Non-Broadcast-Multiaccess-Netzwerke sind Netzwerke, in denen mehrere Router vorhanden sind, aber kein Broadcast unterstützt wird. OSPF emuliert in diesem Netzwerktyp den Betrieb in einem Broadcast-Netzwerk. In diesem Netzwerktyp wird ein Designierter Router gewählt.

(!) Die Kommunikation findet nicht per Multicast statt, sondern per Unicast. Nachbarschaftsbeziehungen müssen manuell konfiguriert werden, da sich die Router nicht automatisch per Multicast finden können.

#### **Pfad Konsole:**

**Setup** > **Routing-Protokolle** > **OSPF**

## **2.93.3.6.1 OSPF-Instanz**

Enthält den Namen der OSPF-Instanz.

#### **Pfad Konsole:**

**Setup** > **Routing-Protokolle** > **OSPF** > **NBMA-Nachbarn**

## **Mögliche Werte:**

16 Zeichen aus [A-Z][0-9]@{|}~!\$%&'()+-,/:;<=>?[\]^\_.

#### **Default-Wert:**

leer

## **2.93.3.6.2 Interface**

Enthält die Schnittstelle (IPv4-Netzwerk oder WAN-Gegenstelle), wo OSPF aktiviert werden soll.

#### **Pfad Konsole:**

**Setup** > **Routing-Protokolle** > **OSPF** > **NBMA-Nachbarn**

## **Mögliche Werte:**

16 Zeichen aus [A-Z][0-9]@{|}~!\$%&'()+-,/:;<=>?[\]^\_.

## **Default-Wert:**

leer

## **2.93.3.6.3 IP-Adresse**

Enthält die IPv4-Adresse des Nachbar-Routers auf der Gegenseite.

### **Pfad Konsole:**

## **Setup** > **Routing-Protokolle** > **OSPF** > **NBMA-Nachbarn**

## **Mögliche Werte:**

IPv4-Adresse [0-9.]

#### **Default-Wert:**

0.0.0.0

#### **2.93.3.6.4 Poll-Interval**

Definiert das Intervall, in dem Hello-Nachrichten zu diesem Router versendet werden.

## **Pfad Konsole:**

## **Setup** > **Routing-Protokolle** > **OSPF** > **NBMA-Nachbarn**

#### **Mögliche Werte:**

0 … 4294967295

## **Besondere Werte:**

**0**

Deaktiviert das Senden von Hello-Nachrichten.

## **2.93.3.6.5 Waehlbar-als-Designated-Router**

Definiert, ob das lokale Gerät selbst als Designierter Router wählbar ist.

#### **Pfad Konsole:**

## **Setup** > **Routing-Protokolle** > **OSPF** > **NBMA-Nachbarn**

## **Mögliche Werte:**

**Nein Ja**

#### **Default-Wert:**

Nein

## **2.93.3.7 Point-To-Multipoint-Nachbarn**

In dieser Tabelle konfigurieren Sie Ihre Point-To-Multipoint-Nachbarn.

In einem Point-To-Multipoint-Netzwerk werden alle Nachbarn so behandelt, als wären sie wie Point-To-Point-Nachbarn über ein Nicht-Broadcast-Netzwerk direkt miteinander verbunden.

5 Es wird kein Designierter Router gewählt, die Kommunikation erfolgt per Multicast.

## **Pfad Konsole:**

**Setup** > **Routing-Protokolle** > **OSPF**

### **2.93.3.7.1 OSPF-Instanz**

Enthält den Namen der OSPF-Instanz.

## **Pfad Konsole:**

**Setup** > **Routing-Protokolle** > **OSPF** > **Point-To-Multipoint-Nachbarn**

### **Mögliche Werte:**

16 Zeichen aus [A-Z][0-9]@{|}~!\$%&'()+-,/:;<=>?[\]^\_.

### **Default-Wert:**

leer

## **2.93.3.7.2 Interface**

Enthält die Schnittstelle (IPv4-Netzwerk oder WAN-Gegenstelle), wo OSPF aktiviert werden soll.

#### **Pfad Konsole:**

**Setup** > **Routing-Protokolle** > **OSPF** > **Point-To-Multipoint-Nachbarn**

## **Mögliche Werte:**

16 Zeichen aus [A-Z][0-9]@{|}~!\$%&'()+-,/:;<=>?[\]^\_.

#### **Default-Wert:**

leer

## **2.93.3.7.3 IP-Adresse**

Enthält die IPv4-Adresse des Nachbar-Routers auf der Gegenseite.

## **Pfad Konsole:**

**Setup** > **Routing-Protokolle** > **OSPF** > **Point-To-Multipoint-Nachbarn**

## **Mögliche Werte:**

IPv4-Adresse [0-9.]

## **Default-Wert:**

0.0.0.0

## **2.93.3.7.4 Poll-Interval**

Definiert das Intervall, in dem Hello-Nachrichten zu diesem Router versendet werden.

#### **Pfad Konsole:**

**Setup** > **Routing-Protokolle** > **OSPF** > **Point-To-Multipoint-Nachbarn**

#### **Mögliche Werte:**

0 … 4294967295

## **Besondere Werte:**

## **0**

Deaktiviert das Senden von Hello-Nachrichten.

## **2.93.3.8 Aktiv**

Aktiviert oder deaktiviert die Open Shortest Path First (OSPF)-Funktion im Gerät.

## **Pfad Konsole:**

**Setup** > **Routing-Protokolle** > **OSPF**

### **Mögliche Werte:**

**Ja**

OSPF ist im Gerät aktiv.

## **Nein**

OSPF ist im Gerät nicht aktiv.

### **Default-Wert:**

Nein

## **2.93.3.9 Route-Weiterverteilen**

Im Menü **Route-Weiterverteilen** konfigurieren Sie das Weiterverteilen von dynamisch gelernten Routen.

## **Pfad Konsole:**

**Setup** > **Routing-Protokolle** > **OSPF**

## **2.93.3.9.1 BGP**

Im Menü **BGP** konfigurieren Sie das Weiterverteilen von dynamisch gelernten Routen aus dem Border Gateway Protocol.

#### **Pfad Konsole:**

**Setup** > **Routing-Protokolle** > **OSPF** > **Route-Weiterverteilen**

## **2.93.3.9.1.1 OSPF-Instanz**

Enthält den Namen der OSPF-Instanz.

#### **Pfad Konsole:**

#### **Setup** > **Routing-Protokolle** > **OSPF** > **Route-Weiterverteilen** > **BGP**

## **Mögliche Werte:**

16 Zeichen aus [A-Z][0-9]@{|}~!\$%&'()+-,/:;<=>?[\]^\_.

### **Default-Wert:**

leer

#### **2.93.3.9.1.2 BGP-Instanz**

Enthält den Namen der BGP-Instanz.

## **Pfad Konsole:**

**Routing-Protokolle** > **OSPF** > **Route-Weiterverteilen** > **BGP**

## **Mögliche Werte:**

16 Zeichen aus [A-Z][0-9]@{|}~!\$%&'()+-,/:;<=>?[\]^\_.

#### **Default-Wert:**

leer

## **2.93.3.9.1.3 Filter-Liste**

Name der Präfix-Filterliste aus **Setup** > **Routing-Protokolle** > **Filter** > **Praefix-Liste**.

#### **Pfad Konsole:**

## **Setup** > **Routing-Protokolle** > **OSPF** > **Route-Weiterverteilen** > **BGP**

## **Mögliche Werte:**

max. 16 Zeichen aus [A-Z][a-z][0-9]-\_

### **Default-Wert:**

leer

## **2.93.3.9.1.4 Metrik-Quelle**

Definiert, welche Quelle zum Setzen der OSPF-Metrik verwendet wird.

#### **Pfad Konsole:**

**Routing-Protokolle** > **OSPF** > **Route-Weiterverteilen** > **BGP**

## **Mögliche Werte:**

**Konstant**

Verwendet eine benutzerdefinierte konstante Metrik.

## **Protokoll**

Verwendet den Wert "Lokale Präferenz" des BGP-Präfix.

## **Default-Wert:**

Konstant

## **2.93.3.9.1.5 Konstant-Metrik**

Enthält die Konstante für die OSPF-Metrik der importierten Routen.

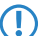

5 Als Metrik-Quelle muss zuvor **Konstante** ausgewählt worden sein.

## **Pfad Konsole:**

**Routing-Protokolle** > **OSPF** > **Route-Weiterverteilen** > **BGP**

## **Mögliche Werte:**

0 … 4294967295

## **2.93.3.9.1.6 Pfad-Typ**

Definiert, als was für ein Typ die Routen in OSPF importiert werden.

#### **Pfad Konsole:**

#### **Routing-Protokolle** > **OSPF** > **Route-Weiterverteilen** > **BGP**

### **Mögliche Werte:**

## **External-Type-1**

Im OSPF-Routing-Algorithmus grundsätzlich bevorzugt vor External-Type-2.

Die OSPF-Metrik wird wie folgt gebildet:

Redistribution-Metrik bzw. Metrik-Konstante + Total Path Metrik, um diesen ASBR zu erreichen.

## **External-Type-2**

Die OSPF-Metrik wird wie folgt gebildet:

Redistribution-Metrik bzw. Metrik-Konstante.

## **2.93.3.9.1.7 External-Route-Tag**

Definiert, mit welchem External-Route-Tag die Routen importiert werden.

(i) Der Wert wird von OSPF selbst nicht ausgewertet.

#### **Pfad Konsole:**

**Routing-Protokolle** > **OSPF** > **Route-Weiterverteilen** > **BGP**

### **Mögliche Werte:**

0 … 4294967295

## **2.93.3.9.1.8 Default-Aktion**

Definiert, wie Präfixe standardmäßig behandelt werden sollen, die in der Präfix-Liste konfiguriert sind.

#### **Pfad Konsole:**

```
Setup > Routing-Protokolle > OSPF > Route-Weiterverteilen > BGP
```
**Mögliche Werte:**

**Erlauben Ablehnen**

## **Default-Wert:**

Erlauben

## **2.93.3.9.2 Verbunden**

Im Menü **Verbunden** konfigurieren Sie das Weiterverteilen von Routen die vom Betriebssystem automatisch in die Routing-Tabelle eingetragen werden.

#### **Pfad Konsole:**

**Setup** > **Routing-Protokolle** > **OSPF** > **Route-Weiterverteilen**

## **2.93.3.9.2.1 OSPF-Instanz**

Enthält den Namen der OSPF-Instanz.

#### **Pfad Konsole:**

**Setup** > **Routing-Protokolle** > **OSPF** > **Route-Weiterverteilen** > **Verbunden**

## **Mögliche Werte:**

16 Zeichen aus [A-Z][0-9]@{|}~!\$%&'()+-,/:;<=>?[\]^\_.

#### **Default-Wert:**

leer

## **2.93.3.9.2.2 Filter-Liste**

Name der Präfix-Filterliste aus **Setup** > **Routing-Protokolle** > **Filter** > **Praefix-Liste**.

#### **Pfad Konsole:**

**Setup** > **Routing-Protokolle** > **OSPF** > **Route-Weiterverteilen** > **Verbunden**

## **Mögliche Werte:**

max. 16 Zeichen aus  $[A-Z] [a-z] [0-9]$  –

#### **Default-Wert:**

leer

## **2.93.3.9.2.3 Metrik-Quelle**

Definiert, welche Quelle zum Setzen der OSPF-Metrik verwendet wird.

## **Pfad Konsole:**

**Setup** > **Routing-Protokolle** > **OSPF** > **Route-Weiterverteilen** > **Verbunden**

## **Mögliche Werte:**

**Konstant**

Verwendet eine benutzerdefinierte konstante Metrik.

## **Protokoll**

Verwendet einen automatisch gesetzten Wert.

## **Default-Wert:**

Konstant

### **2.93.3.9.2.4 Konstant-Metrik**

Enthält die Konstante für die OSPF-Metrik der importierten Routen.

5 Als Metrik-Quelle muss zuvor **Konstante** ausgewählt worden sein.

## **Pfad Konsole:**

#### **Setup** > **Routing-Protokolle** > **OSPF** > **Route-Weiterverteilen** > **Verbunden**

### **Mögliche Werte:**

0 … 4294967295

#### **2.93.3.9.2.5 Pfad-Typ**

Definiert, als was für ein Typ die Routen in OSPF importiert werden.

#### **Pfad Konsole:**

## **Setup** > **Routing-Protokolle** > **OSPF** > **Route-Weiterverteilen** > **Verbunden**

#### **Mögliche Werte:**

## **External-Type-1**

Im OSPF-Routing-Algorithmus grundsätzlich bevorzugt vor External-Type-2.

Die OSPF-Metrik wird wie folgt gebildet:

Redistribution-Metrik bzw. Metrik-Konstante + Total Path Metrik, um diesen ASBR zu erreichen.

#### **External-Type-2**

Die OSPF-Metrik wird wie folgt gebildet:

Redistribution-Metrik bzw. Metrik-Konstante.

#### **2.93.3.9.2.6 External-Route-Tag**

Definiert, mit welchem External-Route-Tag die Routen importiert werden.

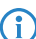

(i) Der Wert wird von OSPF selbst nicht ausgewertet.

## **Pfad Konsole:**

## **Setup** > **Routing-Protokolle** > **OSPF** > **Route-Weiterverteilen** > **Verbunden**

## **Mögliche Werte:**

0 … 4294967295

## **2.93.3.9.2.7 Default-Aktion**

Definiert, wie Präfixe standardmäßig behandelt werden sollen, die in der Präfix-Liste konfiguriert sind.

#### **Pfad Konsole:**

**Setup** > **Routing-Protokolle** > **OSPF** > **Route-Weiterverteilen** > **Verbunden**

## **Mögliche Werte:**

**Erlauben Ablehnen**

## **Default-Wert:**

Erlauben

#### **2.93.3.9.4 Statisch**

Im Menü **Statisch** konfigurieren Sie das Weiterverteilen von Routen, die manuell vom Benutzer in die Routing-Tabelle eingetragen werden.

## **Pfad Konsole:**

**Setup** > **Routing-Protokolle** > **OSPF** > **Route-Weiterverteilen**

## **2.93.3.9.4.1 OSPF-Instanz**

Enthält den Namen der OSPF-Instanz.

## **Pfad Konsole:**

**Setup** > **Routing-Protokolle** > **OSPF** > **Route-Weiterverteilen** > **Statisch**

#### **Mögliche Werte:**

16 Zeichen aus [A-Z][0-9]@{|}~!\$%&'()+-,/:;<=>?[\]^\_.

## **Default-Wert:**

leer

## **2.93.3.9.4.2 Filter-Liste**

Name der Präfix-Filterliste aus **Setup** > **Routing-Protokolle** > **Filter** > **Praefix-Liste**.

#### **Pfad Konsole:**

**Setup** > **Routing-Protokolle** > **OSPF** > **Route-Weiterverteilen** > **Statisch**

### **Mögliche Werte:**

max. 16 Zeichen aus  $[A-Z] [a-z] [0-9]$  –

#### **Default-Wert:**

leer

#### **2.93.3.9.4.3 Metrik-Quelle**

Definiert, welche Quelle zum Setzen der OSPF-Metrik verwendet wird.

#### **Pfad Konsole:**

#### **Setup** > **Routing-Protokolle** > **OSPF** > **Route-Weiterverteilen** > **Statisch**

## **Mögliche Werte:**

### **Konstant**

Verwendet eine benutzerdefinierte konstante Metrik.

## **Protokoll**

Verwendet einen automatisch gesetzten Wert.

#### **Default-Wert:**

Konstant

## **2.93.3.9.4.4 Konstant-Metrik**

Enthält die Konstante für die OSPF-Metrik der importierten Routen.

5 Als Metrik-Quelle muss zuvor **Konstante** ausgewählt worden sein.

## **Pfad Konsole:**

**Setup** > **Routing-Protokolle** > **OSPF** > **Route-Weiterverteilen** > **Statisch**

#### **Mögliche Werte:**

0 … 4294967295

#### **2.93.3.9.4.5 Pfad-Typ**

Definiert, als was für ein Typ die Routen in OSPF importiert werden.

### **Pfad Konsole:**

## **Setup** > **Routing-Protokolle** > **OSPF** > **Route-Weiterverteilen** > **Statisch**

## **Mögliche Werte:**

#### **External-Type-1**

Im OSPF-Routing-Algorithmus grundsätzlich bevorzugt vor External-Type-2.

Die OSPF-Metrik wird wie folgt gebildet:

Redistribution-Metrik bzw. Metrik-Konstante + Total Path Metrik, um diesen ASBR zu erreichen.

## **External-Type-2**

Die OSPF-Metrik wird wie folgt gebildet:

Redistribution-Metrik bzw. Metrik-Konstante.

## **2.93.3.9.4.6 External-Route-Tag**

Definiert, mit welchem External-Route-Tag die Routen importiert werden.

<sup>1</sup> Der Wert wird von OSPF selbst nicht ausgewertet.

## **Pfad Konsole:**

```
Setup > Routing-Protokolle > OSPF > Route-Weiterverteilen > Statisch
```
## **Mögliche Werte:**

0 4294967295

## **2.93.3.9.4.7 Default-Aktion**

Definiert, wie Präfixe standardmäßig behandelt werden sollen, die in der Präfix-Liste konfiguriert sind.

#### **Pfad Konsole:**

```
Setup > Routing-Protokolle > OSPF > Route-Weiterverteilen > Statisch
```
## **Mögliche Werte:**

**Erlauben Ablehnen**

#### **Default-Wert:**

Erlauben

# **2.93.4 LISP**

Einstellungen für Locator / ID Separation Protocol (LISP).

## **Pfad Konsole:**

**Setup** > **Routing-Protokolle**

## **2.93.4.1 Instances**

Diese Tabelle enthält die globale Konfiguration der LISP-Instanzen auf dem Gerät.

## **Pfad Konsole:**

**Setup** > **Routing-Protokolle** > **LISP**

## **2.93.4.1.1 Name**

Definiert einen eindeutigen Namen für eine LISP-Instanz. Dieser Name wird in weiteren LISP-Tabellen referenziert.

### **Pfad Konsole:**

**Setup** > **Routing-Protokolle** > **LISP** > **Instances**

## **Mögliche Werte:**

max. 24 Zeichen aus [A-Z][0-9]@{|}~!\$%&'()+-,/:;<=>?[\]^\_.

## **2.93.4.1.2 Aktiv**

Aktiviert oder deaktiviert diese LISP-Instanz.

**Pfad Konsole:**

**Setup** > **Routing-Protokolle** > **LISP** > **Instances**

**Mögliche Werte:**

**Nein Ja**

#### **2.93.4.1.3 EID-Rtg-Tag**

Routing-Tag des Endpoint Identifiers (EID) dieser Instanz.

## **Pfad Konsole:**

**Setup** > **Routing-Protokolle** > **LISP** > **Instances**

## **Mögliche Werte:**

max. 10 Zeichen aus  $[0-9]$ 

## **2.93.4.1.4 RLOC-Rtg-Tag**

Routing-Tag des Routing Locators (RLOC) dieser Instanz.

## **Pfad Konsole:**

**Setup** > **Routing-Protokolle** > **LISP** > **Instances**

### **Mögliche Werte:**

max. 10 Zeichen aus  $[0-9]$ 

## **2.93.4.1.5 Instance-ID**

LISP Instance ID als numerischer Tag aus RFC 8060 (LISP Canonical Address Format (LCAF)) zur Segmentierung der Netze im Zusammenhang mit ARF.

## **Pfad Konsole:**

**Setup** > **Routing-Protokolle** > **LISP** > **Instances**

## **Mögliche Werte:**

max. 10 Zeichen aus  $[0-9]$ 

### **2.93.4.1.6 Probing-Method**

Definiert die Methode mit der die Erreichbarkeit der RLOCs der Map-Cache-Einträge periodisch geprüft wird.

#### **Pfad Konsole:**

**Setup** > **Routing-Protokolle** > **LISP** > **Instances**

## **Mögliche Werte:**

**Off**

Die Erreichbarkeit der RLOCs wird nicht periodisch geprüft.

## **RLOC-Probing**

Die Erreichbarkeit der RLOCs wird durch LISP RLOC-Nachrichten periodisch geprüft.

## **2.93.4.1.8 IPv6**

Name des IPv6-WAN-Profils aus der IPv6-WAN-Interface-Tabelle. Ein Eintrag wird zwingend benötigt, falls IPv6-EIDs verwendet werden.

#### **Pfad Konsole:**

**Setup** > **Routing-Protokolle** > **LISP** > **Instances**

## **Mögliche Werte:**

max. 16 Zeichen aus [A-Z][0-9]@{|}~!\$%&'()+-,/:;<=>?[\]^\_.

## **Default-Wert:**

leer

## **2.93.4.1.9 Admin-Distance**

Administrative Routing-Distanz.

#### **Pfad Konsole:**

**Setup** > **Routing-Protokolle** > **LISP** > **Instances**

### **Mögliche Werte:**

max. 3 Zeichen aus  $[0-9]$ 

## **Default-Wert:**

240

#### **2.93.4.1.10 Accept-Unknown-ITRs**

Definiert, ob der Router LISP-Datenpakete von unbekannten ITRs annehmen soll, für die kein Map-Cache-Eintrag vorhanden ist. Diese Funktionalität wird insbesondere für Szenarien benötigt in denen PITR und PETR über unterschiedliche Server bzw. IP-Adressen betrieben werden.

**Pfad Konsole: Setup** > **Routing-Protokolle** > **LISP** > **Instances**

**Mögliche Werte:**

**Ja Nein**

#### **Default-Wert:**

Nein

## **2.93.4.2 EID-Mapping**

Diese Tabelle definiert die Abbildung von EIDs auf RLOCs, die beim Map-Server registriert werden sollen.

## **Pfad Konsole:**

**Setup** > **Routing-Protokolle** > **LISP**

## **2.93.4.2.1 Name**

Referenziert den Namen der LISP-Instanz.

#### **Pfad Konsole:**

**Setup** > **Routing-Protokolle** > **LISP** > **EID-Mapping**

## **Mögliche Werte:**

max. 24 Zeichen aus [A-Z][0-9]@{|}~!\$%&'()+-,/:;<=>?[\]^\_.

#### **2.93.4.2.2 EID-Address-Type**

Diese Bitmaske definiert die Protokollversion des EID-Präfix bei Referenzierung des EID-Präfix über einen Interface- bzw. Netzwerknamen.

## **Pfad Konsole:**

**Setup** > **Routing-Protokolle** > **LISP** > **EID-Mapping**

## **Mögliche Werte:**

**IPv4 IPv6**

## **2.93.4.2.3 EID-Prefix**

EID-Präfix des EID-Mappings. Mögliche Werte sind ein IPv4-Netzwerkname oder ein IPv6-Interface, z. B. INTRANET, oder eine benannte Loopbackadresse.

### **Pfad Konsole:**

**Setup** > **Routing-Protokolle** > **LISP** > **EID-Mapping**

## **Mögliche Werte:**

```
max. 43 Zeichen aus [A-Z][0-9]@{|}~!$%&'()+-,/:;<=>?[\]^_.
```
## **2.93.4.2.4 Locator-Address-Type**

Diese Bitmaske definiert die Protokollversion des RLOCs bei Referenzierung des EID-Präfix über einen Interface-Namen.

## **Pfad Konsole:**

**Setup** > **Routing-Protokolle** > **LISP** > **EID-Mapping**

## **Mögliche Werte:**

**IPv4 IPv6**

## **2.93.4.2.5 Locator**

RLOC des EID-Mappings. Mögliche Werte sind benannte Gegenstellen, IPv6-WAN-Interfaces, oder Loopback-Interfaces.

### **Pfad Konsole:**

**Setup** > **Routing-Protokolle** > **LISP** > **EID-Mapping**

## **Mögliche Werte:**

max. 39 Zeichen aus [A-Z][0-9]@{|}~!\$%&'()+-,/:;<=>?[\]^\_.

## **2.93.4.2.6 Aktiv**

Aktiviert bzw. deaktiviert diesen Eintrag.

### **Pfad Konsole:**

**Setup** > **Routing-Protokolle** > **LISP** > **EID-Mapping**

#### **Mögliche Werte:**

**Nein Ja**

## **2.93.4.2.7 Priority**

Die Priorität des EID-Mappings.

## **Pfad Konsole:**

**Setup** > **Routing-Protokolle** > **LISP** > **EID-Mapping**

#### LCOS 10.80

2 Setup

**Mögliche Werte:** max. 3 Zeichen aus  $[0-9]$ 

## **Default-Wert:**

1

## **2.93.4.2.8 Weight**

Das Gewicht des EID-Mappings.

## **Pfad Konsole:**

**Setup** > **Routing-Protokolle** > **LISP** > **EID-Mapping**

## **Mögliche Werte:**

max. 3 Zeichen aus  $[0-9]$ 

## **Default-Wert:**

100

## **2.93.4.2.9 Kommentar**

Geben Sie eine aussagekräftige Beschreibung für diesen Eintrag an.

### **Pfad Konsole:**

**Setup** > **Routing-Protokolle** > **LISP** > **EID-Mapping**

#### **Mögliche Werte:**

max. 25 Zeichen aus [A-Z][0-9]@{|}~!\$%&'()+-,/:;<=>?[\]^\_.

## **2.93.4.3 ITR-Settings**

Diese Tabelle definiert die Parameter für die Rolle als Ingress Tunnel Router (ITR).

### **Pfad Konsole:**

**Setup** > **Routing-Protokolle** > **LISP**

## **2.93.4.3.1 Name**

Referenziert den Namen der LISP-Instanz.

## **Pfad Konsole:**

**Setup** > **Routing-Protokolle** > **LISP** > **ITR-Settings**

## **Mögliche Werte:**

max. 24 Zeichen aus [A-Z][0-9]@{|}~!\$%&'()+-,/:;<=>?[\]^\_.

## **2.93.4.3.2 Map-Resolver**

IPv4- oder IPv6-Adresse des LISP Map-Resolvers.

## **Pfad Konsole:**

**Setup** > **Routing-Protokolle** > **LISP** > **ITR-Settings**

## **Mögliche Werte:**

max. 39 Zeichen aus  $[A-F][a-f][0-9]$ :

## **2.93.4.3.3 Aktiv**

Aktiviert oder deaktiviert diese ITR-Einstellungen.

## **Pfad Konsole:**

**Setup** > **Routing-Protokolle** > **LISP** > **ITR-Settings**

**Mögliche Werte:**

**Nein Ja**

## **2.93.4.3.4 Loopback-Address**

Enthält die Absender-Adresse als benanntes Interfaces, die bei LISP-Kommunikation mit dem Map-Resolver verwendet wird.

#### **Pfad Konsole:**

**Setup** > **Routing-Protokolle** > **LISP** > **ITR-Settings**

## **Mögliche Werte:**

```
max. 16 Zeichen aus [A-Z][0-9]@{|}~!$%&'()+-,/:;<=>?[\]^_.
```
## **2.93.4.3.5 Rtg-Tag**

Routing-Tag, das zum Erreichen des Map-Resolvers verwendet wird.

### **Pfad Konsole:**

```
Setup > Routing-Protokolle > LISP > ITR-Settings
```
## **Mögliche Werte:**

max. 10 Zeichen aus [0-9]

## **2.93.4.3.6 Map-Resolver-Retries**

Anzahl der Wiederholungen bei Map-Anfragen an den Map-Resolver.

```
Pfad Konsole:
Setup > Routing-Protokolle > LISP > ITR-Settings
```
## **Mögliche Werte:**

max. 3 Zeichen aus  $[0-9]$ 

## **Default-Wert:**

3

## **2.93.4.3.7 Map-Request-Route-IPv4**

Definiert die IPv4-Route bzw. das Präfix für die LISP-Map-Requests durchgeführt werden sollen.

### **Pfad Konsole:**

**Setup** > **Routing-Protokolle** > **LISP** > **ITR-Settings**

### **Mögliche Werte:**

max. 18 Zeichen aus  $[A-F][a-f][0-9]:$ .

### **2.93.4.3.8 Map-Request-Route-IPv6**

Definiert die IPv6-Route bzw. das Präfix für die LISP-Map-Requests durchgeführt werden sollen.

## **Pfad Konsole:**

**Setup** > **Routing-Protokolle** > **LISP** > **ITR-Settings**

## **Mögliche Werte:**

max. 43 Zeichen aus  $[A-F][a-f][0-9]:$ .

## **2.93.4.4 ETR-Settings**

Diese Tabelle definiert die Parameter für die Rolle als Egress Tunnel Router (ETR).

#### **Pfad Konsole:**

**Setup** > **Routing-Protokolle** > **LISP**

## **2.93.4.4.1 Name**

Referenziert den Namen der LISP-Instanz.

#### **Pfad Konsole:**

**Setup** > **Routing-Protokolle** > **LISP** > **ETR-Settings**

## **Mögliche Werte:**

max. 24 Zeichen aus [A-Z][0-9]@{|}~!\$%&'()+-,/:;<=>?[\]^\_.

#### **2.93.4.4.2 Map-Server**

IPv4- oder IPv6-Adresse des LISP Map-Servers

## **Pfad Konsole:**

**Setup** > **Routing-Protokolle** > **LISP** > **ETR-Settings**

## **Mögliche Werte:**

max. 39 Zeichen aus  $[A-F][a-f][0-9]$ :

## **2.93.4.4.3 Aktiv**

Aktiviert oder deaktiviert diese ETR-Einstellungen.

## **Pfad Konsole:**

**Setup** > **Routing-Protokolle** > **LISP** > **ETR-Settings**

**Mögliche Werte:**

**Nein Ja**

## **2.93.4.4.4 Loopback-Address**

Enthält die Absender-Adresse als benanntes Interface, die bei LISP-Kommunikation mit dem Map-Server verwendet wird.

#### **Pfad Konsole:**

**Setup** > **Routing-Protokolle** > **LISP** > **ETR-Settings**

### **Mögliche Werte:**

max. 16 Zeichen aus [A-Z][0-9]@{|}~!\$%&'()+-,/:;<=>?[\]^\_.

## **2.93.4.4.5 Rtg-Tag**

Routing-Tag, das zum Erreichen des Map-Servers verwendet werden soll.

**Pfad Konsole:**

**Setup** > **Routing-Protokolle** > **LISP** > **ETR-Settings**

## **Mögliche Werte:**

max. 10 Zeichen aus [0-9]

## **2.93.4.4.6 Map-Cache-TTL-Minutes**

Time-To-Live der EID-Mappings in Minuten, die beim Map-Server registriert werden.

```
Pfad Konsole:
```
**Setup** > **Routing-Protokolle** > **LISP** > **ETR-Settings**

## **Mögliche Werte:**

max. 10 Zeichen aus  $[0-9]$ 

### **2.93.4.4.7 Map-Register-Interval-Seconds**

Registrierungsintervall in Sekunden, in dem Map-Registrierungen an den Map-Server gesendet werden.

#### **Pfad Konsole:**

**Setup** > **Routing-Protokolle** > **LISP** > **ETR-Settings**

### **Mögliche Werte:**

max. 10 Zeichen aus  $[0-9]$ 

## **2.93.4.4.8 Key-Type**

Verwendeter Algorithmus für die Authentifizierung am Map-Server.

## **Pfad Konsole:**

**Setup** > **Routing-Protokolle** > **LISP** > **ETR-Settings**

## **Mögliche Werte:**

**Kein(e) HMAC-SHA-1-96 HMAC-SHA-256-128**

### **2.93.4.4.9 Key**

Schlüssel bzw. Passwort, mit dem die Registrierung des EID-Mappings am Map-Server erfolgt.

## **Pfad Konsole:**

**Setup** > **Routing-Protokolle** > **LISP** > **ETR-Settings**

#### **Mögliche Werte:**

max. 24 Zeichen aus [A-Z][a-z][0-9]#@{|}~!\$%&'()\*+-,/:;<=>?[\]^\_. `

## **2.93.4.4.10 Proxy-Reply**

Definiert, ob das Proxy-Reply-Bit in Map-Registrierungen gesetzt wird. In diesem Fall agiert der Map-Server als Proxy und antwortet stellvertretend für den ETR bei Map-Requests.

## **Pfad Konsole:**

```
Setup > Routing-Protokolle > LISP > ETR-Settings
```
**Mögliche Werte:**

**Nein Ja**

### **2.93.4.4.11 Map-Server-Backup**

IPv4- oder IPv6-Adresse des LISP Backup-Map-Servers. Die LISP-Registrierung wird parallel sowohl an den primären Map-Server als auch an den Backup-Map-Server gesendet.

## **Pfad Konsole:**

**Setup** > **Routing-Protokolle** > **LISP** > **ETR-Settings**

## **Mögliche Werte:**

max. 39 Zeichen aus  $[A-F][a-f][0-9]:$ .

## **2.93.4.5 Aktiv**

Über diesen Schalter wird das Routing-Protokoll Locator / ID Separation Protocol (LISP) ein- bzw. ausgeschaltet.

#### **Pfad Konsole:**

**Setup** > **Routing-Protokolle** > **LISP**

## **Mögliche Werte:**

**Nein Ja**

## **Default-Wert:**

Nein

## **2.93.4.7 Disable-TTL-Propagation**

Falls Sie diesen Schalter aktivieren, dann wird vom ITR die Time-To-Live (TTL) nicht vom äußeren in den inneren Header kopiert. Dadurch erscheint für einen Client bei der Ausführung von Traceroute der LISP-Tunnel als ein Hop. Falls deaktiviert, dann werden alle Hops zwischen ITR und ETR durch Traceroute angezeigt.

## **Pfad Konsole:**

**Setup** > **Routing-Protokolle** > **LISP**

**Mögliche Werte:**

**Nein Ja**

## **Default-Wert:**

Nein

## **2.93.4.8 Map-Cache-Limit**

Definiert die maximale Anzahl von Einträgen im Map-Cache über alle LISP-Instanzen. Nach dem Erreichen des Limits werden neue Einträge angelehnt. Erst nachdem ältere Einträge im Map-Cache ungültig geworden sind werden neue Einträge akzeptiert. Eine 0 bedeutet keine Beschränkung.

### **Pfad Konsole:**

**Setup** > **Routing-Protokolle** > **LISP**

## **Mögliche Werte:**

max. 4 Zeichen aus  $[0-9]$ 

## **Default-Wert:**

 $\Omega$ 

## **2.93.4.9 Native-Forward**

Sollen LISP-Netzwerke mit Nicht-LISP-Netzwerken kommunizieren, dann können Proxy-Router verwendet werden. Diese Rollen werden als Proxy Ingress Tunnel Router (Proxy-ITR) und Proxy Egress Tunnel Router (Proxy-ETR) bezeichnet. Erhält ein LISP-Router vom Map-Resolver eine negative Antwort, d. h. es liegt keine Abbildung zwischen angefragten EID zu einem RLOC vor, so kann der LISP-Router die zugehörigen Pakete entweder an einen Proxy-xTR senden (Paket mit LISP-Header) oder über ein anderes lokales Interface versenden (Paket ohne LISP-Header).

## **Pfad Konsole:**

**Setup** > **Routing-Protokolle** > **LISP**

## **2.93.4.9.1 Name**

Referenziert den Namen der LISP-Instanz.

## **Pfad Konsole:**

**Setup** > **Routing-Protokolle** > **LISP** > **Native-Forward**

## **Mögliche Werte:**

max. 24 Zeichen aus [A-Z][0-9]@{|}~!\$%&'()+-,/:;<=>?[\]^\_.

## **2.93.4.9.3 Type**

Definiert, auf welchem Weg Pakete zu Nicht-LISP-Netzwerken gesendet werden sollen.

### **Pfad Konsole:**

**Setup** > **Routing-Protokolle** > **LISP** > **Native-Forward**

## **Mögliche Werte:**

**Kein(e)**

Pakete zu Nicht-LISP-Netzwerken werden nicht weitergeleitet und verworfen.

## **ProxyXTR**

Pakete zu Nicht-LISP-Netzwerken werden an einen Proxy-xTR gesendet.

**Interface**

Pakete zu Nicht-LISP-Netzwerken werden über ein lokales Interface gesendet.

### **2.93.4.9.4 Proxy-XTR**

IPv4- oder IPv6-Adresse des Proxy-XTRs, über den Pakete zu Nicht-LISP-Netzwerken gesendet werden.

#### **Pfad Konsole:**

**Setup** > **Routing-Protokolle** > **LISP** > **Native-Forward**

#### **Mögliche Werte:**

max. 43 Zeichen aus  $[A-F][a-f][0-9]:$ .

## **2.93.4.9.5 Interface**

Name des Interfaces oder der Gegenstelle, über das Pakete zu Nicht-LISP-Netzwerken gesendet werden.

#### **Pfad Konsole:**

**Setup** > **Routing-Protokolle** > **LISP** > **Native-Forward**

### **Mögliche Werte:**

```
max. 16 Zeichen aus [A-Z][0-9]@{|}~!$%&'()+-,/:;<=>?[\]^_.
```
## **2.93.4.10 Redistribution**

Durch Routen-Redistribution können Routen aus der Routing-Tabelle in den LISP-Map-Cache importiert werden. Für diese Routen werden entsprechende Map-Requests durchgeführt.

Ebenso können durch Routen-Redistribution Routen aus der Routing-Tabelle importiert werden und dynamisch als EID-Präfix beim Map-Server registriert werden.

#### **Pfad Konsole:**

**Setup** > **Routing-Protokolle** > **LISP**

## **2.93.4.10.1 Name**

Referenziert den Namen der LISP-Instanz.

## **Pfad Konsole:**

## **Setup** > **Routing-Protokolle** > **LISP** > **Redistribution**

## **Mögliche Werte:**

```
max. 24 Zeichen aus [A-Z][0-9]@{|}~!$%&'()+-,/:;<=>?[\]^_.
```
## **2.93.4.10.2 Source**

Diese Bitmaske definiert die Routenquellen der importierten Routen.

#### **Pfad Konsole:**

**Setup** > **Routing-Protokolle** > **LISP** > **Redistribution**

## **Mögliche Werte:**

#### **Connected**

Das Gerät importiert von direkt angeschlossenen Netzwerken aus der Routing-Tabelle in den LISP-Map-Cache oder in die EID-Tabelle als EID-Präfix.

## **Static**

Das Gerät importiert statische Routen aus der Routing-Tabelle in den LISP-Map-Cache oder in die EID-Tabelle als EID-Präfix.

#### **OSPF**

Das Gerät importiert OSPF-Routen aus der Routing-Tabelle in den LISP-Map-Cache oder in die EID-Tabelle als EID-Präfix.

#### **BGP**

Das Gerät importiert BGP-Routen aus der Routing-Tabelle in den LISP-Map-Cache oder in die EID-Tabelle als EID-Präfix.

### **2.93.4.10.3 Destination**

Definiert das Ziel der nach LISP importierten Routen.

## **Pfad Konsole:**

#### **Setup** > **Routing-Protokolle** > **LISP** > **Redistribution**

### **Mögliche Werte:**

## **Map-Cache**

Importiert die Routen in den Map-Cache. Für diese Routen führt LISP Map-Requests aus.

#### **Eid-Table**

Import die Routen in die LISP-EID-Tabelle. Diese Routen werden beim Map-Server als EID-Präfix mit dem konfigurierten RLOC registriert.

#### **2.93.4.10.4 Locator**

Definiert den RLOC mit dem die importierten EID-Präfixe beim Map-Server registriert werden. Mögliche Werte sind benannte Gegenstellen, IPv6-WAN-Interfaces, oder Loopback-Interfaces.

## **Pfad Konsole:**

**Setup** > **Routing-Protokolle** > **LISP** > **Redistribution**

## **Mögliche Werte:**

```
max. 39 Zeichen aus [A-Z][0-9]@{|}~!$%&'()+-,/:;<=>?[\]^_.
```
### **2.93.4.10.5 Locator-Address-Type**

Locator-Address-Typ des EID-Mappings mit dem die importierten Präfixe in die EID-Tabelle importiert werden. Definiert die Protokollversion des RLOCs bei Referenzierung des EID-Präfix über einen Interface-Namen. Mögliche Werte:

## **IPv4**

Es wird nur die IPv4-Adresse als RLOC des referenzierten Interfaces verwendet.

## **IPv6**

Es wird nur die IPv6-Adresse als RLOC des referenzierten Interfaces verwendet.

### **IPv4+IPv6**

Es wird sowohl die IPv4-Adresse als auch die IPv6-Adresse als RLOC des referenzierten Interfaces verwendet.

### **Pfad Konsole:**

**Setup** > **Routing-Protokolle** > **LISP** > **Redistribution**

## **Mögliche Werte:**

**IPv4 IPv6**

### **2.93.4.10.6 Priority**

Priorität des EID-Mappings mit dem die importierten Präfixe in die EID-Tabelle importiert werden.

#### **Pfad Konsole:**

**Setup** > **Routing-Protokolle** > **LISP** > **Redistribution**

### **Mögliche Werte:**

max. 3 Zeichen aus  $[0-9]$ 

#### **Default-Wert:**

1

## **2.93.4.10.7 Weight**

Gewicht des EID-Mappings mit dem die importierten Präfixe in die EID-Tabelle importiert werden.

#### **Pfad Konsole:**

**Setup** > **Routing-Protokolle** > **LISP** > **Redistribution**

## **Mögliche Werte:**

max. 3 Zeichen aus  $[0-9]$ 

## **Default-Wert:**

100

## **2.93.4.10.8 Filter-Liste**

Name der Präfix-Filterliste aus **Setup** > **Routing-Protokolle** > **Filter** > **Praefix-Liste**. Für die Präfixe aus dieser Liste wird die Routen-Redistribution erlaubt.

## **Pfad Konsole:**

**Setup** > **Routing-Protokolle** > **LISP** > **Redistribution**

## **Mögliche Werte:**

max. 16 Zeichen aus  $[A-Z] [a-z] [0-9]$  -

## **Default-Wert:**

leer

# **2.93.5 Filter**

Mit Hilfe von Filterlisten für die Redistribution bei BGP können bestimmte Präfixe für die Redistribution erlaubt oder verweigert werden.

#### **Pfad Konsole:**

**Setup** > **Routing-Protokolle**

# **2.93.5.1 Praefix-Liste**

Hier wird eine Präfix-Liste definiert, die bei BGP referenziert werden kann.

#### **Pfad Konsole:**

**Setup** > **Routing-Protokolle** > **Filter**

### **2.93.5.1.1 Name**

Enthält den Namen für diesen Eintrag. Präfixe, die zu einer Liste gehören sollen, werden über den gleichen Namen referenziert, z. B. Liste1.

## **Pfad Konsole:**

**Setup** > **Routing-Protokolle** > **Filter** > **Praefix-Liste**

### **Mögliche Werte:**

max. 16 Zeichen aus  $[A-Z] [a-z] [0-9]$  –

#### **Default-Wert:**

leer

## **2.93.5.1.2 IP-Adresse**

Enthält die IPv4- oder IPv6-Adresse des Netzwerkes.

#### **Pfad Konsole:**

**Setup** > **Routing-Protokolle** > **Filter** > **Praefix-Liste**

#### **Mögliche Werte:**

max. 39 Zeichen aus  $[A-F][a-f][0-9]:$ .

## **Default-Wert:**

leer

#### **2.93.5.1.3 Praefix-Laenge**

Enthält die Netzmaske oder Präfix-Länge des Netzwerkes. Dieser Eintrag legt fest, wie viele höchstwertige Bits (Most Significant Bit, MSB) der IP-Adresse für eine Übereinstimmung notwendig sind. Die Präfix-Länge muss für eine Übereinstimmung diesem Wert exakt entsprechen, wenn nicht für **Laenge-Min** und **Laenge-Max** andere Werte vorgegeben sind.

Beim Wert "0" stimmt das Präfix für diese Regel dann überein, wenn es aus derselben IP-Adressfamilie stammt, die unter **IP-Adresse** vorgegeben ist.

#### **Pfad Konsole:**

**Setup** > **Routing-Protokolle** > **Filter** > **Praefix-Liste**

### **Mögliche Werte:**

max. 3 Zeichen aus  $[0-9]$ 

## **Default-Wert:**

leer

#### **2.93.5.1.4 Laenge-Min**

Enthält die minimale Präfix-Länge, die das Präfix für eine Übereinstimmung aufweisen darf.

#### **Pfad Konsole:**

**Setup** > **Routing-Protokolle** > **Filter** > **Praefix-Liste**

#### **Mögliche Werte:**

max. 3 Zeichen aus [0-9]

#### **Default-Wert:**

leer

### **2.93.5.1.5 Laenge-Max**

Enthält die maximale Präfix-Länge, die das Präfix für eine Übereinstimmung aufweisen darf.

#### **Pfad Konsole:**

**Setup** > **Routing-Protokolle** > **Filter** > **Praefix-Liste**

## **Mögliche Werte:**

max. 3 Zeichen aus  $[0-9]$ 

#### **Default-Wert:**

leer

## **2.93.5.1.6 Kommentar**

Kommentar zu diesem Eintrag.

## **Pfad Konsole:**

**Setup** > **Routing-Protokolle** > **Filter** > **Praefix-Liste**

### **Mögliche Werte:**

max. 254 Zeichen aus  $[A-Z] [a-z] [0-9] # @ { | }$ .  $\frac{1}{2}$ 

## **Default-Wert:**

leer

# **2.93.6 BFD**

In diesem Verzeichnis konfigurieren Sie das Protokoll Bidirectional Forwarding Detection (BFD). BFD nach [RFC](https://tools.ietf.org/html/rfc5880) [5880](https://tools.ietf.org/html/rfc5880) ist ein einfach Hello-Protokoll um den Verlust einer Verbindung zwischen zwei Routern festzustellen. Hello-Pakete werden in einem definierten Intervall von beiden Routern gesendet. Werden in einem bestimmten Intervall diese Hello-Pakete nicht empfangen, so wird angenommen, dass die Verbindung unterbrochen ist. Im Zusammenspiel mit BGP bietet BFD die Möglichkeit schneller einen Verbindungsverlust zu erkennen, da die BFD-Timer deutlich kleiner gewählt werden können als die BGP-Timer.

Durch das Anpassen des Timer-Intervalls kann die Erkennung von Verbindungsverlusten schneller bzw. langsamer gesteuert werden. Je geringer das Timer-Intervall, umso schneller werden Verbindungsverluste erkannt.

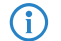

<sup>4</sup> a BFD unterstützt IPv4 und IPv6.

- $\geq$  Ein Echo-Modus wird nicht unterstützt.
- > BFD ist ein Protokoll, welches deutlich System-Ressourcen verbraucht bzw. CPU-Zeit und Bandbreite benötigt. BFD wird ausschließlich in Software verarbeitet. Hardware-Verarbeitung wird für BFD nicht unterstützt.
- > Wird das Hello-Intervall sehr klein gewählt, so kann es zu BFD-Flapping bzw. zur Erkennung von False-Positives kommen. Treten False-Positives auf, so wird empfohlen das Hello-Intervall zu vergrößern.
- > Es wird empfohlen, dass Hello-Intervall nicht unter 250ms zu verwenden.

**Pfad Konsole:**

**Setup** > **Routing-Protokolle**

## <span id="page-1832-0"></span>**2.93.6.1 Key-Chains**

Konfigurieren Sie hier die Key-Chains für BFD.

**Pfad Konsole: Setup** > **Routing-Protokolle** > **BFD**

## **2.93.6.1.1 Name**

Vergeben Sie einen aussagekräftigen Namen für diese Key-Chain. Über diesen wird diese Key-Chain in den BFD-Profilen referenziert.

## **Pfad Konsole:**

**Setup** > **Routing-Protokolle** > **BFD** > **Key-Chains**

## **Mögliche Werte:**

max. 16 Zeichen aus [A-Z][a-z][0-9]-\_

### **2.93.6.1.2 Nummer**

Nummer der Key-Chain.

### **Pfad Konsole:**

**Setup** > **Routing-Protokolle** > **BFD** > **Key-Chains**

### **Mögliche Werte:**

max. 3 Zeichen aus  $[0-9]$ 

## **2.93.6.1.3 Key**

Schlüssel bzw. Passwort für diese Key-Chain.

**Pfad Konsole:**

**Setup** > **Routing-Protokolle** > **BFD** > **Key-Chains**

## **Mögliche Werte:**

```
max. 80 Zeichen aus [A-Z][a-z][0-9]#@{|}~!$%&'()*+-,/:;<=>?[\]^_. `
```
## **2.93.6.2 Profile**

Konfigurieren Sie hier die BFD-Profile.

**Pfad Konsole:**

**Setup** > **Routing-Protokolle** > **BFD**

### **2.93.6.2.1 Name**

Vergeben Sie einen aussagekräftigen Namen für dieses BFD-Profil. Der Name wird, falls BFD zusammen mit BGP verwendet werden soll, bei dem entsprechenden BGP-Nachbarn verlinkt.

#### **Pfad Konsole:**

**Setup** > **Routing-Protokolle** > **BFD** > **Profile**

## **Mögliche Werte:**

max. 16 Zeichen aus [A-Z][a-z][0-9]-\_

#### **2.93.6.2.2 Min-Tx-Intervall**

Minimum Intervall in Millisekunden zwischen gesendeten BFD-Kontrollnachrichten.

### **Pfad Konsole:**

**Setup** > **Routing-Protokolle** > **BFD** > **Profile**

## **Mögliche Werte:**

1 … 9999

## **Default-Wert:**

250

## **2.93.6.2.3 Min-Rx-Intervall**

Minimum Intervall in Millisekunden zwischen empfangenen BFD-Kontrollnachrichten.

## **Pfad Konsole:**

**Setup** > **Routing-Protokolle** > **BFD** > **Profile**

## **Mögliche Werte:**

1 … 9999

#### **Default-Wert:**

250

#### **2.93.6.2.4 Multiplikator**

Anzahl von nicht empfangenen Paketen bis ein Interface als Down deklariert wird. Wird der Multiplikator mit dem Intervall multipliziert, so ergibt sich die Zeit, bis eine Verbindung als unterbrochen erkannt wird.

## **Pfad Konsole:**

**Setup** > **Routing-Protokolle** > **BFD** > **Profile**

**Mögliche Werte:**

1 … 255

**Default-Wert:**

3

## <span id="page-1834-0"></span>**2.93.6.2.6 Authentifizierung**

Definiert die für BFD-Nachrichten verwendete Art der Authentifizierung.

## **Pfad Konsole:**

```
Setup > Routing-Protokolle > BFD > Profile
```
**Mögliche Werte:**

**Keine Passwort MD5 MD5-Meticulous SHA1 SHA1-Meticulous**

### **Default-Wert:**

Keine

#### **2.93.6.2.7 Key-Chain**

Name der Key-Chain aus der Tabelle [2](#page-1832-0).[93](#page-1832-0).[6](#page-1832-0).[1](#page-1832-0) [Key-Chains](#page-1832-0) auf Seite 1833. Definiert den verwendeten Schlüssel für die BFD-Nachrichten. Beim Parameter [2](#page-1834-0).[93](#page-1834-0).[6](#page-1834-0).2.6 [Authentifizierung](#page-1834-0) auf Seite 1835 muss ein anderer Wert außer "Keiner" konfiguriert sein.

#### **Pfad Konsole:**

**Setup** > **Routing-Protokolle** > **BFD** > **Profile**

## **Mögliche Werte:**

max. 16 Zeichen aus  $[A-Z] [a-z] [0-9]$  –

### **2.93.6.2.8 Modus**

Definiert, ob der BFD-Nachbar Single-Hop oder Multi-Hop verbunden ist. Im Single-Hop-Modus wird UDP-Zielport 3784 und Time-to-Live von 1 im IP-Header verwendet. Der Multi-Hop-Modus verwendet UDP-Port 4784. Bei Automatisch wird der Single-Hop-Modus verwendet, falls die Route zum Nachbarn vom Typ Connected LAN oder WAN ist, sonst Multi-Hop. Standardmäßig sind eBGP-Sessions Single-Hop. iBGP-Sessions können Multi-Hop sein.

#### **Pfad Konsole:**

**Setup** > **Routing-Protokolle** > **BFD** > **Profile**

#### **Mögliche Werte:**

**Automatisch Single-Hop Multi-Hop**

## **Default-Wert:**

Automatisch

## **2.93.6.3 Aktiv**

Aktiviert bzw. Deaktiviert BFD global.

#### **Pfad Konsole:**

**Setup** > **Routing-Protokolle** > **BFD**

## **Mögliche Werte:**

**nein ja**

### **Default-Wert:**

nein

# **2.93.7 RPKI**

Das Border Gateway Protokoll (BGP) ist grundsätzlich anfällig für sog. Route-Hijacking, d. h. das Routen von nicht-autorisierten Routern angekündigt werden können und somit Datenverkehr vom eigentlichen Ziel auf sich umlenken können. Diese Situation kann sowohl durch Fehlkonfigurationen als auch durch explizite Angriffe versursacht werden.

Resource Public Key Infrastructure (RPKI) ist ein kryptographisches Verfahren um Routing-Datensätze, die aus Präfix und Autonomen System (AS) bestehen, zu signieren und zu validieren. Dieser Datensatz wird als Route Origin Authorization (ROA) bezeichnet. Weitere Informationen zu RPKI finden sich in [RFC](https://tools.ietf.org/html/rfc6480) [6480](https://tools.ietf.org/html/rfc6480).

LCOS unterstützt das Resource Public Key Infrastructure to Router Protokoll (RTR) nach [RFC](https://tools.ietf.org/html/rfc8210) [8210](https://tools.ietf.org/html/rfc8210) mit dem der Router von einem Validator bzw. Cache Informationen über validierte Routen und zugehöriger AS-Nummer erhält. Diese Informationen werden dazu verwendet, um im BGP-Prozess zu prüfen, ob ein Präfix bzw. eine Route von dem korrekten Origin AS versendet wird. Ebenso wird geprüft, ob die Präfixlänge den Informationen aus dem ROA-Datensatz entspricht.

Dieser Cache kann entweder selbst auf einem eigenen Server für eigene Präfixe betrieben werden oder es wird ein öffentlicher Validator verwendet.

Öffentliche RPKI-Caches enthalten eine große Anzahl von ROA-Einträgen. Aufgrund des Speicherverbrauchs wird empfohlen RPKI nur auf Geräten mit genügend Hauptspeicher (mehr als 2 GB) zu verwenden wie z. B. zentralseitige Geräte oder der vRouter mit entsprechend großem Arbeitsspeicher.

In diesem Verzeichnis finden Sie die Konfiguration für RPKI.

#### **Pfad Konsole:**

**Setup** > **Routing-Protokolle**
# **2.93.7.1 Caches**

In dieser Tabelle kann der verwendete RPKI-Validator bzw. RPKI-Cache konfiguriert werde. Als Transportprotokoll wird TCP unterstützt.

### **Pfad Konsole:**

**Setup** > **Routing-Protokolle** > **RPKI**

### **2.93.7.1.1 Cache**

IPv4-, IPv6-Adresse oder Hostname unter der der RPKI-Cache erreicht wird.

### **Pfad Konsole:**

**Setup** > **Routing-Protokolle** > **RPKI** > **Caches**

### **Mögliche Werte:**

max. 254 Zeichen aus [A-Z][a-z][0-9]@{|}~!\$%&'()+-,/:;<=>?[\]^\_.`

### **Default-Wert:**

leer

## **2.93.7.1.2 Preference**

Präferenz des Caches, falls mehrere Caches verwendet werden. Geringere Werte resultieren in einer höheren Präferenz.

#### **Pfad Konsole:**

**Setup** > **Routing-Protokolle** > **RPKI** > **Caches**

#### **Mögliche Werte:**

max. 10 Zeichen aus  $[0-9]$ 

### **Default-Wert:**

0

### **2.93.7.1.3 Loopback**

Konfigurieren Sie optional eine Absende-Adresse, die der RPKI-Client statt der ansonsten automatisch für die Zieladresse gewählten Absende-Adresse verwendet. Falls Sie z. B. Loopback-Adressen konfiguriert haben, können Sie diese hier als Absende-Adresse angeben.

#### **Pfad Konsole:**

**Setup** > **Routing-Protokolle** > **RPKI** > **Caches**

### **Mögliche Werte:**

max. 39 Zeichen aus [A-Z][0-9]@{|}~!\$%&'()+-,/:;<=>?[\]^\_.

#### **Default-Wert:**

 $\theta$ 

#### LCOS 10.80

2 Setup

### **2.93.7.1.4 Rtg-Tag**

Geben Sie hier das Routing-Tag an, mit dem die Route zum zugehörigen Cache ermittelt wird.

### **Pfad Konsole:**

**Setup** > **Routing-Protokolle** > **RPKI** > **Caches**

# **Mögliche Werte:**

 $0...65535$ 

**Default-Wert:**

0

# **2.93.7.1.5 Port**

Port des RPKI-Caches.

### **Pfad Konsole:**

**Setup** > **Routing-Protokolle** > **RPKI** > **Caches**

### **Mögliche Werte:**

max. 5 Zeichen aus  $[0-9]$ 

### **Default-Wert:**

323

### **2.93.7.1.6 Version**

Verwendete Protokollversion des PRKI-RTR-Protokolls.

## **Pfad Konsole:**

**Setup** > **Routing-Protokolle** > **RPKI** > **Caches**

### **Mögliche Werte:**

# **Null**

Es wird Protokollversion 0 zur Kommunikation mit dem Cache verwendet.

# **Eins**

Es wird Protokollversion 1 zur Kommunikation mit dem Cache verwendet.

### **Rueckfall**

Die Kommunikation mit dem Cache wird mit Version 1 gestartet und ggf. auf Version 0 heruntergeschaltet.

# **2.93.7.2 Aktiv**

Aktiviert bzw. Deaktiviert RPKI.

### **Pfad Konsole:**

**Setup** > **Routing-Protokolle** > **RPKI**

### **Mögliche Werte:**

**nein ja**

# **Default-Wert:**

nein

# **2.93.7.3 Akzeptierter-Praefix-Typ**

Definiert welche ROA-Präfixtypen (IPv4 bzw. IPv6) gespeichert werden sollen. Um Arbeitsspeicher zu optimieren, wird empfohlen, den Präfixtyp auf die tatsächlich verwendete Adressfamilie (IPv4, IPv6) einzuschränken.

#### **Pfad Konsole:**

**Setup** > **Routing-Protokolle** > **RPKI**

## **Mögliche Werte:**

**Beide**

Sowohl IPv4- als auch IPv6 RPKI-Datensätze werden im Gerät gespeichert.

**IPv4**

Nur IPv4-RPKI-Datensätze werden im Gerät gespeichert.

#### **IPv6**

Nur IPv6-RPKI-Datensätze werden im Gerät gespeichert

### **Default-Wert:**

Beide

# **2.96 Iperf**

iPerf misst den Datendurchsatz für TCP- und UDP-Anwendungen ebenso wie Verzögerung, Jitter oder Verlust und Neuanordnung von Datenpaketen bei UDP-Verbindungen.

In diesem Menü konfigurieren Sie die iPerf-Einstellungen.

### **Pfad Konsole:**

**Setup**

# **2.96.1 Server-Daemon**

Dieses Menü enthält die Konfiguration für den Iperf-Serverdienst.

**Pfad Konsole:**

**Setup** > **Iperf**

# **2.96.1.1 Aktiv**

Mit diesem Eintrag aktivieren oder deaktivieren Sie den Iperf-Serverdienst.

### **Pfad Konsole:**

**Setup** > **Iperf** > **Server-Daemon**

### **Mögliche Werte:**

**nein**

Der Iperf Server-Deamon ist nicht aktiv.

## **ja**

Der Iperf Server-Deamon ist aktiv.

## **Default-Wert:**

nein

# **2.96.1.2 Transport**

Legen Sie mit diesem Eintrag fest, welches Übertragungs-Protokoll der iPerf-Server-Daemon verwenden soll.

### **Pfad Konsole:**

**Setup** > **Iperf** > **Server-Daemon**

## **Mögliche Werte:**

**UDP TCP**

**Default-Wert:**

UDP

# **2.96.1.3 Port**

Legen Sie einen Port fest, auf dem der iPerf-Server Datenpakete erwarten soll.

### **Pfad Konsole:**

**Setup** > **Iperf** > **Server-Daemon**

### **Mögliche Werte:**

max. 5 Zeichen aus [0-9]

### **Default-Wert:**

5001

# **2.96.2 IPv4-WAN-Access**

Bestimmen Sie, ob die Messung auch über eine WAN-Verbindung erfolgen darf.

(i) Bei Messungen über WAN-Verbindungen können je nach Providervertrag zusätzliche Verbindungskosten entstehen.

### **Pfad Konsole:**

**Setup** > **Iperf**

### **Mögliche Werte:**

#### **nein**

Die Bandbreitenmessung darf nicht über eine WAN-Verbindung erfolgen.

# **VPN**

Die Bandbreitenmessung darf zwar über eine WAN-Verbindung erfolgen, allerdings nur geschützt durch einen VPN-Tunnel.

### **ja**

Die Bandbreitenmessung darf auch über eine WAN-Verbindung erfolgen.

### **Default-Wert:**

nein

# **2.96.3 IPv4-Access-List**

Um den iPerf-Zugriff auf bestimmte Stationen zu begrenzen, tragen Sie deren Verbindungsdaten in diese Tabelle ein.

#### **Pfad Konsole:**

**Setup** > **Iperf**

# **2.96.3.1 IP-Adresse**

Geben Sie die IPv4-Adresse der entfernten Station ein.

## **Pfad Konsole:**

**Setup** > **Iperf** > **IPv4-Access-List**

### **Mögliche Werte:**

max. 15 Zeichen aus [0-9].

### **Default-Wert:**

leer

# **2.96.3.2 Netzmaske**

Geben Sie die Netzmaske für die entfernte Station ein.

# **Pfad Konsole:**

**Setup** > **Iperf** > **IPv4-Access-List**

# **Mögliche Werte:**

max. 15 Zeichen aus  $[0-9]$ .

### **Default-Wert:**

255.255.255.255

# **2.96.3.3 Rtg-Tag**

Tragen Sie hier die das Routing-Tag ein, das die Verbindung zur entfernten Station definiert.

### **Pfad Konsole:**

**Setup** > **Iperf** > **IPv4-Access-List**

### **Mögliche Werte:**

max. 5 Zeichen aus  $[0-9]$ 

### **Default-Wert:**

 $\theta$ 

# **2.96.3.4 Kommentar**

Geben Sie eine aussagekräftige Beschreibung für diesen Eintrag an.

### **Pfad Konsole:**

**Setup** > **Iperf** > **IPv4-Access-List**

### **Mögliche Werte:**

```
max. 64 Zeichen aus [A-Z][a-z][0-9]#@{|}~!$%&'()+-,/:;<=>?[\]^_.`
```
### **Default-Wert:**

leer

# **2.97 Battery-Pack**

Dieses Menü enthält die Konfigurationsmöglichkeiten des angeschlossenen Battery Packs.

# **Pfad Konsole:**

**Setup**

# **2.97.1 Aktiv**

Dieser Eintrag zeigt an, ob das angeschlossene Battery Pack in Betrieb ist.

# **Pfad Konsole:**

**Setup** > **Battery-Pack**

### **Mögliche Werte:**

**nein ja**

### **Default-Wert:**

ja

# **2.97.2 Email-Adresse**

Geben Sie hier den Empfänger für die Statusmeldungen an.

### **Pfad Konsole:**

**Setup** > **Battery-Pack**

### **Mögliche Werte:**

max. 253 Zeichen aus [A-Z][a-z][0-9]#@{|}~!\$%&'()\*+-,/:;<=>?[\]^\_. `

# **Default-Wert:**

leer

# **2.97.3 Neustart**

Mit diesem Befehl starten Sie einzelne Stromausgänge (Out 1 oder Out 2) neu. Dies führt durch Trennung und Wiederherstellung der Stromzufuhr zu einem Neustart des angeschlossenen Gerätes.

Verwenden Sie als Syntax z. B. do neustart 1.

## **Pfad Konsole:**

**Setup** > **Battery-Pack**

# **2.97.4 Alarme**

In dieser Tabelle konfigurieren Sie die Nachrichteneinstellungen für die jeweiligen Einträge.

**Pfad Konsole:**

**Setup** > **Battery-Pack**

# **2.97.4.1 Event**

Name des Ereignisses, für das die Nachrichteneinstellungen konfiguriert werden sollen.

### **Pfad Konsole:**

**Setup** > **Battery-Pack** > **Alarme**

# **2.97.4.2 Mail**

Aktiviert oder deaktiviert eine E-Mail-Benachrichtigung für das ausgewählte Ereignis.

### **Pfad Konsole:**

**Setup** > **Battery-Pack** > **Alarme**

### **Mögliche Werte:**

**nein ja**

### **Default-Wert:**

ja

# **2.97.4.3 SNMP**

Aktiviert oder deaktiviert eine SNMP-Benachrichtigung für das ausgewählte Ereignis.

### **Pfad Konsole:**

**Setup** > **Battery-Pack** > **Alarme**

### **Mögliche Werte:**

**nein ja**

### **Default-Wert:**

ja

# **2.97.4.4 Syslog**

Aktiviert oder deaktiviert eine Syslog-Benachrichtigung für das ausgewählte Ereignis.

# **Pfad Konsole:**

**Setup** > **Battery-Pack** > **Alarme**

**Mögliche Werte: nein ja Default-Wert:**

ja

# **2.97.5 Entladen**

Mit diesem Befehl kann das Battery Pack gezielt entladen werden. verwenden Sie hierzu die Syntax do entladen <start/stop>.

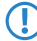

5 Wird bei der Ausführung des Befehls der Parameter start verwendet, wird die Entladung des Battery Packs gestartet. Der Parameters stop beendet die Entladung des Battery Packs.

# **Pfad Konsole:**

**Setup** > **Battery-Pack**

# **2.100 LBS**

Konfigurieren Sie hier die Einstellungen für die LANCOM Location Based Services (LBS).

**Pfad Konsole: Setup**

# **2.100.1 Aktiv**

Aktiviert oder deaktiviert die ortsbasierenden Dienste.

**Pfad Konsole:**

**Setup** > **LBS**

# **Mögliche Werte:**

**Ja Nein**

**Default-Wert:**

Nein

# **2.100.2 Beschreibung**

Geben Sie hier eine Beschreibung des Gerätes ein.

## **Pfad Konsole:**

**Setup** > **LBS**

### **Mögliche Werte:**

```
max. 251 Zeichen aus #[A-Z][a-z][0-9]@{|}~!$%&'()*+-,/:;<=>?[\]^_. `
```
### **Default-Wert:**

leer

# **2.100.3 Etage**

Geben Sie hier die Etage ein, auf der sich das Gerät befindet. So differenzieren Sie z. B. zwischen Ober- und Untergeschoss.

#### **Pfad Konsole:**

**Setup** > **LBS**

### **Mögliche Werte:**

max. 6 Zeichen aus  $[0-9]$  –

# **Default-Wert:**

0

# **2.100.4 Höhe**

Geben Sie hier die Höhe ein, auf der sich das Gerät befindet. Die Angabe eines negativen Wertes ist möglich, so dass Sie zwischen einer Position über und unter dem Meeresspiegel differenzieren können.

#### **Pfad Konsole:**

**Setup** > **LBS**

# **Mögliche Werte:**

max. 6 Zeichen aus  $[0-9]$  –

# **Default-Wert:**

 $\theta$ 

# **2.100.5 Koordinaten**

In dieser Tabelle bestimmen Sie die Standortkoordinaten des Gerätes. Die Angabe erfolgt im geographischen Koordinatensystem (Grad, Minute, Sekunde, Orientierung).

### **Pfad Konsole:**

**Setup** > **LBS**

# **2.100.5.1 Ausrichtung**

Diese Spalte gibt an, ob es sich beim Eintrag um die Latitude (geographische Breite) oder die Longitude (geographische Länge) handelt.

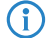

(i) Sie können diesen Eintrag nicht ändern.

**Pfad Konsole:**

**Setup** > **LBS** > **Koordinaten**

**Mögliche Werte:**

**Breitengrad Laengengrad**

## **2.100.5.6 Dezimalgrad**

Enthält den Dezimalgrad des Breitengrades.

**Pfad Konsole:**

**Setup** > **LBS** > **Koordinaten**

### **Mögliche Werte:**

max. 12 Zeichen aus  $[0-9]+-.$ 

### **Default-Wert:**

leer

# **2.100.6 LBS-Server-Adresse**

Geben Sie hier die Adresse des LBS-Servers ein.

### **Pfad Konsole:**

**Setup** > **LBS**

### **Mögliche Werte:**

max. 64 Zeichen aus [A-Z][a-z][0-9]@{|}~!\$%&'()+-,/:;<=>?[\]^\_.`

## **Default-Wert:**

leer

# **2.100.7 LBS-Server-Port**

Geben Sie hier den Port des LBS-Servers ein.

### **Pfad Konsole:**

**Setup** > **LBS**

```
Mögliche Werte:
```
max. 4 Zeichen aus  $[0-9]$ 

# **Default-Wert:**

9090

# **2.100.9 TLS\_Client-Einstellungen**

In diesem Menü konfigurieren Sie die Einstellungen für eine SSL/TLS-gesicherte Verbindung zum LBS-Server.

#### **Pfad Konsole:**

**Setup** > **LBS**

# **2.100.9.1 Versionen**

Wählen Sie hier die Verschlüsselungsprotokolle für die TLS-Verbindung aus.

### **Pfad Konsole:**

**Setup** > **LBS** > **TLS\_Client-Einstellungen**

# **Mögliche Werte:**

**TLSv1 TLSv1.1 TLSv1.2 TLSv1.3**

# **Default-Wert:**

TLSv1

TLSv1.1

 $TI$  Sv1.2

```
TLSv1.3
```
# **2.100.9.2 Schluesselaustausch-Algorithmen**

Wählen Sie hier die Verschlüsselungsverfahren für die SSL/TLS-Verbindung aus.

#### **Pfad Konsole:**

**Setup** > **LBS** > **TLS\_Client-Einstellungen**

**Mögliche Werte:**

**RSA DHE ECDHE**

# **Default-Wert:**

RSA DHE

ECDHE

# **2.100.9.3 Krypro-Algorithmen**

Wählen Sie hier die Krypto-Algorithmen für die SSL/TLS-Verbindung aus.

## **Pfad Konsole:**

**Setup** > **LBS** > **TLS\_Client-Einstellungen**

**Mögliche Werte:**

**AES-128 AES-256 AESGCM-128 AESGCM-256**

# **Default-Wert:**

AES-128

AES-256

AESGCM-128

AESGCM-256

# **2.100.9.4 Hash-Algorithmen**

Wählen Sie hier die Hash-Algorithmen für die SSL/TLS-Verbindung aus.

### **Pfad Konsole:**

**Setup** > **LBS** > **TLS\_Client-Einstellungen**

**Mögliche Werte:**

**MD5 SHA1 SHA-2-256 SHA2-384**

### **Default-Wert:**

MD5 SHA1 SHA-2-256 SHA2-384

# **2.100.9.5 PFS-bevorzugen**

Bestimmen Sie, ob für die SSL/TLS-gesicherte Verbindung PFS (Perfect Forward Secrecy) aktiviert ist.

### **Pfad Konsole:**

**Setup** > **LBS** > **TLS\_Client-Einstellungen**

## **Mögliche Werte:**

**Ja Nein**

### **Default-Wert:**

Ja

# **2.100.9.7 Elliptische-Kurven**

Legen Sie fest, welche elliptischen Kurven zur Verschlüsselung verwendet werden sollen.

### **Pfad Konsole:**

**Setup** > **LBS** > **TLS-Client-Einstellungen**

### **Mögliche Werte:**

### **secp256r1**

secp256r1 wird zur Verschlüsselung verwendet.

## **secp384r1**

secp384r1 wird zur Verschlüsselung verwendet.

# **secp521r1**

secp521r1 wird zur Verschlüsselung verwendet.

### **ecdh\_x25519**

ecdh\_x25519 wird zur Verschlüsselung verwendet.

### **Default-Wert:**

secp256r1 secp384r1 secp521r1 ecdh\_x25519

# **2.100.9.21 Signatur-Hash-Algorithmen**

Bestimmen Sie mit diesem Eintrag, mit welchem Hash-Algorithmus die Signatur verschlüsselt werden soll.

### **Pfad Konsole:**

**Setup** > **LBS** > **TLS-Client-Einstellungen**

**Mögliche Werte:**

**MD5-RSA SHA1-RSA SHA224-RSA SHA256-RSA SHA384-RSA SHA512-RSA MD5-ECDSA SHA1-ECDSA SHA224-ECDSA SHA256-ECDSA SHA384-ECDSA SHA512-ECDSA**

**Default-Wert:**

MD5-RSA

SHA1-RSA

SHA224-RSA

SHA256-RSA

SHA384-RSA

SHA512-RSA

MD5-ECDSA

SHA1-ECDSA SHA224-ECDSA SHA256-ECDSA SHA384-ECDSA

SHA512-ECDSA

# **2.100.10 Loopback-Adresse**

Geben Sie hier die LBS-Loopback-Adresse an.

**Pfad Konsole:**

**Setup** > **LBS**

# **Mögliche Werte:**

max. 16 Zeichen aus [A-Z][0-9]@{|}~!\$%&'()+-,/:;<=>?[\]^\_.

# **Default-Wert:**

leer

# **2.100.11 Cache-Aktiv**

Aktivieren oder deaktivieren Sie hier den LBS-Cache.

# **Pfad Konsole:**

**Setup** > **LBS**

**Mögliche Werte:**

**nein ja**

# **2.100.12 Cache-Groesse**

Geben Sie hier die Größe des LBS-Caches an.

## **Pfad Konsole:**

**Setup** > **LBS**

# **Mögliche Werte:**

max. 10 Zeichen aus 0123456789

# **2.100.13 Benutzername**

Geben Sie den Benutzernamen zur Autorisierung am LBS-Server an.

### **Pfad Konsole:**

**Setup** > **LBS**

### **Mögliche Werte:**

```
max. 64 Zeichen aus [A-Z][a-z][0-9]@{|}~!$%&'()*+-,/:;<=>?[\]^_. `
```
### **Default-Wert:**

leer

# **2.100.14 Passwort**

Geben Sie das Passwort zur Autorisierung am LBS-Server an.

## **Pfad Konsole:**

**Setup** > **LBS**

### **Mögliche Werte:**

max. 32 Zeichen aus [A-Z][a-z][0-9]@{|}~!\$%&'()\*+-,/:;<=>?[\]^\_. `

# **Default-Wert:**

leer

# **2.100.15 Aggregierung**

Bestimmen Sie mit diesem Eintrag, ob größere Datenmengen konsolidiert werden.

**Pfad Konsole:**

**Setup** > **LBS**

**Mögliche Werte:**

**ja nein**

### **Default-Wert:**

nein

# **2.100.16 Messfelder**

Dieses Menü beinhaltet die Einstellungen der LBS-Messfelder.

**Pfad Konsole:**

**Setup** > **LBS**

# **2.100.16.1 Sequenznummer-Senden**

Dieser Eintrag legt fest, ob die Sequenznummer gesendet wird.

**Pfad Konsole:**

**Setup** > **LBS** > **Messfelder**

### **Mögliche Werte:**

**ja nein**

### **Default-Wert:**

ja

# **2.100.16.2 SSID-Senden**

Legt fest, ob das Gerät die SSID, die der WLAN-Client in seinen Management-Frames angegeben hat, an den LBS-Server übermittelt.

# **Pfad Konsole:**

**Setup** > **LBS** > **Messfelder**

### **Mögliche Werte:**

**ja nein**

# **Default-Wert:**

ja

# **2.100.16.3 Schnittstellen-Bezeichnung-Senden**

Dieser Eintrag legt fest, ob das Gerät die Bezeichnung der verwendeten Schnittstelle an den LBS-Server übermittelt.

## **Pfad Konsole:**

**Setup** > **LBS** > **Messfelder**

**Mögliche Werte:**

**ja nein**

# **Default-Wert:**

ja

# **2.100.16.4 BSSID-Senden**

Legt fest, ob das Gerät die BSSID, die der WLAN-Client in seinen Management-Frames angegeben hat, an den LBS-Server übermittelt.

# **Pfad Konsole:**

**Setup** > **LBS** > **Messfelder**

# **Mögliche Werte:**

**ja nein**

#### **Default-Wert:**

ja

# **2.100.16.5 Signal-Staerke-Senden**

Legt fest, ob die Signalstärke, mit der der WLAN-Client gesehen wurde, an den LBS-Server übermittelt wird.

# **Pfad Konsole:**

**Setup** > **LBS** > **Messfelder**

**Mögliche Werte:**

**ja nein**

### **Default-Wert:**

ja

# **2.100.16.6 Frequenz-Senden**

Dieser Eintrag legt fest, ob die Frequenz des Gerätes an den LBS-Server übermittelt wird.

# **Pfad Konsole: Setup** > **LBS** > **Messfelder**

**Mögliche Werte:**

**ja nein**

# **Default-Wert:**

ja

# **2.100.16.7 Noise-Senden**

Legt fest, ob das Gerät den Rauschwert an den LBS-Server übermittelt.

### **Pfad Konsole:**

**Setup** > **LBS** > **Messfelder**

# **Mögliche Werte:**

**ja nein**

### **Default-Wert:**

ja

# **2.100.16.8 WLAN-Frame-Typ-Senden**

Legt fest, ob das Gerät den WLAN-Frame-Typ an den LBS-Server sendet.

**Pfad Konsole: Setup** > **LBS** > **Messfelder Mögliche Werte: ja nein Default-Wert:**

ja

# **2.100.17 LBS-Server-Typ**

Konfigurieren Sie hier, ob die HTTP-API mit Datenpaketen im JSON-Format oder die Thrift-API verwendet werden soll.

**Pfad Konsole: Setup** > **LBS** **Mögliche Werte:**

**Apache-Thrift HTTP-JSON**

# **2.100.18 HTTP-Server**

Hier bestimmen Sie die Einstellungen des HTTP-Servers bei Verwendung der HTTP-API.

**Pfad Konsole:**

**Setup** > **LBS**

### **2.100.18.1 URL**

Konfigurieren Sie hier die URL des HTTP-Endpunkts.

(i) Es werden HTTP und HTTPS unterstützt. Bei der Verwendung von HTTPS muss zusätzlich ein PKCS#12-Container mit CA- und Client-Zertifikat auf das Gerät hochgeladen werden. Dies kann über LANconfig oder WEBconfig erfolgen.

#### **Pfad Konsole:**

**Setup** > **LBS** > **HTTP-Server**

### **Mögliche Werte:**

```
max. 251 Zeichen aus [A-Z] [a-z] [0-9] @ \{ | \} \sim ! \ \& \& ' () +-, /:; <=>?[ \ \] ^ \wedge.`
```
# **2.100.18.2 Loopback-Adresse**

Konfigurieren Sie hier, welche Absendeadresse für die Kommunikation mit dem HTTP-Endpunkt verwendet werden soll. Dies kann erforderlich sein, wenn auf dem Gerät mehrere IP-Netzwerke konfiguriert sind.

#### **Pfad Konsole:**

**Setup** > **LBS** > **HTTP-Server**

### **Mögliche Werte:**

```
max. 16 Zeichen aus [A-Z][0-9]@{|}~!$%&'()+-,/:;<=>?[\]^_.
```
# **2.100.18.3 Secret**

Das HTTP-Server-Secret wird in den JSON-Nachrichten des Access Points zum Endpunkt übertragen und kann dazu dienen, die Nachrichten zusätzlich zu authentifizieren.

### **Pfad Konsole:**

**Setup** > **LBS** > **HTTP-Server**

**Mögliche Werte:**

max. 64 Zeichen aus [A-Z][a-z][0-9]@{|}~!\$%&'()\*+-,/:;<=>?[\]^\_. `

### **2.100.18.4 Datenquellen**

Konfigurieren Sie hier, ob WLAN-, BLE- oder beide Arten von LBS-Daten gesendet werden sollen.

4 Die Einstellung **BLE** ist nur bei Geräten mit verbautem BLE-Modul unterstützt.

### **Pfad Konsole:**

**Setup** > **LBS** > **HTTP-Server**

**Mögliche Werte:**

**WLAN BLE**

# **2.101 Layer-7-Anwendungserkennung**

In diesem Menü haben Sie die Möglichkeit, die Layer-7-Anwendungserkennung zu konfigurieren.

### **Pfad Konsole:**

**Setup**

# **2.101.1 Aktiv**

Mit diesem Eintrag aktivieren oder deaktivieren Sie die Layer-7-Anwendungserkennung.

### **Pfad Konsole:**

**Setup** > **Layer-7-Anwendungserkennung**

### **Mögliche Werte:**

**nein ja**

## **Default-Wert:**

nein

# **2.101.2 IP-Port-Anwendungen**

Bearbeiten Sie die Ziel-Ports für die Layer-7-Anwendungserkennung oder fügen Sie der Tabelle neue Einträge hinzu.

### **Pfad Konsole:**

**Setup** > **Layer-7-Anwendungserkennung**

### **2.101.2.1 Anwendungsname**

Geben Sie einen Namen für diese Anwendung an.

#### **Pfad Konsole:**

**Setup** > **Layer-7-Anwendungserkennung** > **IP-Port-Anwendungen**

#### **Mögliche Werte:**

```
max. 64 Zeichen aus [A-Z][a-z][0-9]#@{|}~!$%&'()*+-,/:;<=>?[\]^_. `
```
# **Default-Wert:**

leer

# **2.101.2.2 Ziele**

Definieren Sie Ziele für diese Anwendung.

5 Geben Sie mehrere Ziele durch eine kommaseparierte Liste an.

#### **Pfad Konsole:**

### **Setup** > **Layer-7-Anwendungserkennung** > **IP-Port-Anwendungen**

### **Mögliche Werte:**

```
max. 254 Zeichen aus [A-Z][a-z][0-9]#@{|}~!$%&'()*+-,/:;<=>?[\]^_. `
```
### **Default-Wert:**

leer

# **2.101.2.3 Ports**

Definieren Sie die zu überwachenden Schnittstellen.

#### **Pfad Konsole:**

**Setup** > **Layer-7-Anwendungserkennung** > **IP-Port-Anwendungen**

### **Mögliche Werte:**

```
max. 32 Zeichen aus [A-Z][a-z][0-9]#@{|}~!$%&'()*+-,/:;<=>?[\]^. `
```
### **Default-Wert:**

leer

# **2.101.4 Port-Tabelle**

Aktivieren oder deaktivieren Sie hier die Schnittstellen, die mit der Layer-7-Anwendungserkennung überwacht werden sollen.

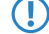

**(1)** Der Inhalt der Tabelle ist abhängig vom eingesetzten Gerät.

### **Pfad Konsole:**

**Setup** > **Layer-7-Anwendungserkennung**

### **2.101.4.2 Port**

Dieser Eintrag enthält den Namen der aus der Tabelle gewählten Schnittstelle.

#### **Pfad Konsole:**

**Setup** > **Layer-7-Anwendungserkennung** > **Port-Tabelle**

# **2.101.4.3 Traffic-erfassen**

Mit diesem Eintrag aktivieren oder deaktivieren Sie die Erfassung des Traffics für diese Schnittstelle. Ab LCOS-Version 10.12 erfasst die aktivierte Layer-7-Anwendungserkennung automatisch auch IPv4- und IPv6-Traffic.

#### **Pfad Konsole:**

**Setup** > **Layer-7-Anwendungserkennung** > **Port-Tabelle**

### **Mögliche Werte:**

**nein ja**

### **Default-Wert:**

nein

# **2.101.5 Status-Update-In-Minuten**

Legen Sie mit diesem Eintrag ein Intervall in Minuten fest, in dem die Nutzungsstatistik aktualisiert wird.

### **Pfad Konsole:**

**Setup** > **Layer-7-Anwendungserkennung**

#### **Mögliche Werte:**

max. 5 Zeichen aus  $[0-9]$ 

### **Default-Wert:**

60

# **2.101.6 Max-Warteschlangenlaenge**

Legen Sie mit diesem Eintrag die maximale Warteschlangenlänge für die Nutzungsstatistik fest.

# **Pfad Konsole:**

**Setup** > **Layer-7-Anwendungserkennung**

# **Mögliche Werte:**

max. 5 Zeichen aus  $[0-9]$ 

# **Default-Wert:**

10000

# **2.101.7 Statistik-Zuruecksetzen**

Löschen Sie mit diesem Eintrag die Nutzungsstatistik der Layer-7-Anwendungserkennung.

# **Pfad Konsole:**

```
Setup > Layer-7-Anwendungserkennung
```
# **2.101.11 VLAN**

Geben Sie hier die zu überwachenden VLAN-IDs an und legen Sie fest, in welchem Umfang die Layer-7-Anwendungserkennung Traffic-Informationen erfasst.

**(1)** Damit die Layer-7-Anwendungserkennung im VLAN aktiv ist, muss das Gerät zumindest applikationsspezifischen Daten erfassen.

# **Pfad Konsole:**

**Setup** > **Layer-7-Anwendungserkennung**

# **2.101.11.1 VLAN-Id**

Legen Sie mit diesem Eintrag eine VLAN-ID fest.

# **Pfad Konsole:**

**Setup** > **Layer-7-Anwendungserkennung** > **VLAN**

# **Mögliche Werte:**

 $0...65535$ 

# **Default-Wert:**

 $\theta$ 

# **2.101.11.2 Benutzer-Tracking**

Mit diesem Eintrag aktivieren oder deaktivieren Sie die Erfassung von benutzerspezifischen Daten (Benutzer- oder Client-Name sowie MAC-Adresse).

### **Pfad Konsole:**

**Setup** > **Layer-7-Anwendungserkennung** > **VLAN**

**Mögliche Werte:**

**nein ja**

### **Default-Wert:**

nein

# **2.101.11.3 Tracking-Aktiv**

Mit diesem Eintrag aktivieren oder deaktivieren Sie die Erfassung von allgemeinen bzw. applikationsspezifischen Daten.

### **Pfad Konsole:**

```
Setup > Layer-7-Anwendungserkennung > VLAN
```
**Mögliche Werte:**

**nein ja**

### **Default-Wert:**

nein

# **2.101.12 Speichern-In-Min**

Geben Sie das Intervall in Minuten an, in dem Nutzungsstatistik der Layer-7-Anwendungserkennung gespeichert werden soll.

### **Pfad Konsole:**

**Setup** > **Layer-7-Anwendungserkennung**

### **Mögliche Werte:**

max. 5 Zeichen aus  $[0-9]$ 

# **Default-Wert:**

3600

# **2.102 LMC**

In diesem Menü konfigurieren Sie die Cloud-Parameter für LMC (LANCOM Management Cloud).

### **Pfad Konsole:**

**Setup**

# **2.102.1 Aktiv**

Mit diesem Eintrag aktivieren oder deaktivieren Sie die Möglichkeit der Verwaltung Ihres LANCOM Gerätes durch die LMC.

### **Pfad Konsole:**

**Setup** > **LMC**

### **Mögliche Werte:**

**nein**

Das Gerät stellt keine Verbindung zur LMC her.

# **ja**

Das Gerät wird mit LMC verwaltet. Sofern noch nicht erfolgt, ist eine erstmalige Verbindung des Gerätes mit der LANCOM Management Cloud erforderlich (Pairing). Dies ist die Standardeinstellung für Geräte ohne WLAN-Schnittstelle.

5 Bitte beachten Sie, dass das Gerät ohne entsprechendes Pairing nicht mit der Management Cloud kommunizieren kann.

### **Nur-Ohne-WLC**

Geräte innerhalb eines von einem WLC verwalteten Netzes bauen keine Verbindung zur LMC auf. Dies ist die Standardeinstellung für Geräte mit WLAN-Schnittstelle.

# **2.102.7 Delete-Certificate**

Mit dieser Aktion löschen Sie das LMC-Zertifikat.

### **Pfad Konsole:**

**Setup** > **LMC**

#### **Mögliche Argumente:**

keine

# **2.102.8 DHCP-Client-Auto-Erneuerung**

Mit diesem Parameter legen Sie das Verhalten des Gerätes fest, wenn sich die DHCP-Einstellungen des Netzes ändern und der LMC-Client keine Verbindung zur LMC aufbauen kann.

Kann der LMC-Client die konfigurierte LMC nicht erreichen, hat sich wahrscheinlich der IP-Adressbereich des Netzes geändert. Geräte, die als DHCP-Client konfiguriert sind, behalten jedoch die zuvor zugewiesene IP-Adresse, bis deren DHCP-Lease-Time abgelaufen ist. Durch Aktivieren dieses Parameters fordert das Gerät unabhängig von der verbleibenden DHCP-Lease-Time die DHCP-Adresse erneut an (DHCP-Renew).

#### **Pfad Konsole:**

**Setup** > **LMC**

#### **Mögliche Werte:**

**nein**

Wenn der LMC-Client die Verbindung zur LMC verliert, löst dies keinen DHCP-Renew aus.

**ja**

Wenn der LMC-Client die Verbindung zur LMC verliert, löst dies einen DHCP-Renew aus. Ist das DHCP-Renew nicht erfolgreich, wird der DHCP-Prozess komplett neu angestoßen. Das Gerät versucht dann, eine IP-Adresse von einem beliebigen DHCP-Server zu erhalten, um die Verbindung zur LMC wiederherzustellen.

#### **Default-Wert:**

ja

# **2.102.12 Loopback-Adresse**

Legen Sie mit diesem Eintrag eine Loopback Adresse für die LANCOM Management Cloud fest.

#### **Pfad Konsole:**

**Setup** > **LMC**

#### **Mögliche Werte:**

max. 16 Zeichen aus  $\lceil 0-9 \rceil$ .

#### **Default-Wert:**

leer

# **2.102.13 Konfiguration-Via-DHCP**

Mit diesem Eintrag aktivieren oder deaktivieren Sie den Erhalt aller Informationen via DHCP-Option 43, die für eine Verbindung mit der LMC erforderlich sind.

#### **Pfad Konsole:**

**Setup** > **LMC**

**Mögliche Werte: nein ja Default-Wert:**

ia

# **2.102.14 DHCP-Status**

Dieses Menü enthält die Status-Werte, die das Gerät zur LMC-Domain über die DHCP-Option 43 bezogenen hat.

### **Pfad Konsole:**

**Setup** > **LMC**

# **2.102.14.5 DHCP-LMC-Domain**

Dieser Eintrag zeigt die LMC-Domain, welche das Gerät über die DHCP-Option 43 bezogen hat.

#### **Pfad Konsole:**

**Setup** > **LMC**

### **Mögliche Werte:**

max. 255 Zeichen aus [A-Z][a-z][0-9]#@{|}~!\$%&'()\*+-,/:;<=>?[\]^\_. `

### **Default-Wert:**

cloud.lancom.de

# **2.102.15 LMC-Domain**

Geben Sie hier den Domain-Namen der LANCOM Management Cloud an.

Möchten Sie Ihr Gerät von einer eigenen Management Cloud verwalten lassen ("private Cloud" oder "on premise installation"), tragen Sie bitte die entsprechende LMC-Domain ein.

#### **Pfad Konsole:**

**Setup** > **LMC**

#### **Mögliche Werte:**

max. 255 Zeichen aus [A-Z][a-z][0-9]#@{|}~!\$%&'()\*+-,/:;<=>?[\]^\_. `

# **Default-Wert:**

cloud.lancom.de

# **2.102.16 Rollout-Projekt-ID**

Geben Sie hier Projekt-ID dieses Gerätes in der LANCOM Management Cloud (LMC) an. Bei der ersten Verbindung zur LMC wird es dementsprechend zugeordnet.

### **Pfad Konsole:**

**Setup** > **LMC**

### **Mögliche Werte:**

```
max. 36 Zeichen aus [A-Z][a-z][0-9]#@{|}~!$%&'()*+-,/:; <=>?[\]^. `
```
### **Default-Wert:**

leer

# **2.102.17 Rollout-Standort-ID**

Geben Sie hier den Standort dieses Gerätes in der LANCOM Management Cloud (LMC) an. Bei der ersten Verbindung zur LMC wird es dementsprechend zugeordnet.

### **Pfad Konsole:**

**Setup** > **LMC**

### **Mögliche Werte:**

```
max. 36 Zeichen aus [A-Z] [a-z][0-9]#@{|}~!$%&'()*+-,/:;<=>?[\]^. `
```
## **Default-Wert:**

leer

# **2.102.18 Rollout-Geraete-Rolle**

Geben Sie hier die Rolle dieses Gerätes in der LANCOM Management Cloud (LMC) an. Bei der ersten Verbindung zur LMC wird es dementsprechend zugeordnet.

### **Pfad Konsole:**

**Setup** > **LMC**

### **Mögliche Werte:**

```
max. 36 Zeichen aus [A-Z] [a-z][0-9]#@{|}~!$%&'()*+-,/:;<=>?[\]^. `
```
### **Default-Wert:**

leer

# **2.102.19 Management-Einstellungen**

Dieses Menü enthält interne, von der LMC verwaltete Werte, die nicht verändert werden dürfen.

**Pfad Konsole:**

**Setup** > **LMC**

# **2.102.19.1 DynDns**

Dieses Menü enthält interne, von der LMC verwaltete Werte des Features Dynamic DNS, die nicht verändert werden dürfen.

### **Pfad Konsole:**

**Setup** > **LMC** > **Management-Einstellungen**

### **2.102.19.1.1 Gegenstelle**

Dieses ist ein von der LMC verwalteter interner Wert des Features Dynamic DNS, der nicht verändert werden darf.

#### **Pfad Konsole:**

**Setup** > **LMC** > **Management-Einstellungen** > **DynDns**

### **Mögliche Werte:**

max. 32 Zeichen aus [A-Z][0-9]@{|}~!\$%&'()+-,/:;<=>?[\]^\_.

#### **2.102.19.1.2 Domain**

Dieses ist ein von der LMC verwalteter interner Wert des Features Dynamic DNS, der nicht verändert werden darf.

### **Pfad Konsole:**

**Setup** > **LMC** > **Management-Einstellungen** > **DynDns**

### **Mögliche Werte:**

```
max. 128 Zeichen aus [A-Z] [a-z] [0-9] @ \{ | \}^{\sim} :$%&'()+-,/:; <=>?[\ \]^{\wedge}.`
```
### **2.102.19.1.3 Quelle**

Dieses ist ein von der LMC verwalteter interner Wert des Features Dynamic DNS, der nicht verändert werden darf.

#### **Pfad Konsole:**

**Setup** > **LMC** > **Management-Einstellungen** > **DynDns**

### **Mögliche Werte:**

# **Lokal**

Die lokal konfigurierte IP an die LMC melden.

### **Entfernt**

Die remote ermittelte IP an die LMC melden.

# **2.103 Provisioning-Server**

In diesem Menü konfigurieren Sie den Provisionierungsserver für die automatisierte Bereitstellung von IT-Ressourcen.

**Pfad Konsole:**

**Setup**

# **2.103.1 Aktiv**

Dieser Eintrag aktiviert oder deaktiviert den Provisioning-Server.

### **Pfad Konsole:**

**Setup** > **Provisioning-Server**

## **Mögliche Werte:**

**nein ja**

**Default-Wert:**

ja

# **2.103.2 Port**

Dieser Eintrag legt den Port für den Provisioning Server fest.

## **Pfad Konsole:**

**Setup** > **Provisioning-Server**

## **Mögliche Werte:**

 $0...65535$ 

# **Default-Wert:**

9999

# **2.103.3 Url**

Geben Sie die URL des Provisioning Servers an.

## **Pfad Konsole:**

**Setup** > **Provisioning-Server**

# **Mögliche Werte:**

```
max. 128 Zeichen aus [A-Z][a-z][0-9]#@{|}~!$%&'()*+-,/:;<=>?[\]^_. `
```
**Default-Wert:**

leer

# **2.103.4 Url-durch-DHCP**

Aktivieren oder deaktivieren Sie mit diesem Eintrag den Bezug der URL des Provisioning Servers über DHCP.

**Pfad Konsole:**

**Setup** > **Provisioning-Server**

**Mögliche Werte:**

**nein ja**

**Default-Wert:**

nein

# **2.103.5 Sicherer-Port**

Geben Sie hier einen sicheren Port für die Verbindung zum Provisioning an.

**Pfad Konsole:**

**Setup** > **Provisioning-Server**

#### **Mögliche Werte:**

0 … 65535

**Default-Wert:**

1001

# **2.103.6 Polling-In-Minuten**

Dieser Eintrag enthält die Zeit, nach der ein Gerät auf dem Provisioning-Server nach Änderungen suchen soll.

## **Pfad Konsole:**

**Setup** > **Provisioning-Server**

# **Mögliche Werte:**

0 … 65535 Minuten

## **Default-Wert:**

1140

# **2.103.7 Updateserver**

Mit diesem Eintrag legen Sie den Updateserver für den Provisioning-Server fest.

### **Pfad Konsole:**

**Setup** > **Provisioning-Server**

### **Mögliche Werte:**

max. 254 characters from  $[A-Z]$   $[a-z]$   $[0-9]$   $\#$   $[$   $[$   $]$   $\sim$   $[$   $\$\$   $\&$   $[$   $\ \}/$   $[$   $\ \cdot$   $]$   $[$   $\ \cdot$   $]$   $\sim$   $\ \cdot$   $\ \cdot$ 

### **Default-Wert:**

leer

# **2.104 Bonjour-Proxy**

Dieses Menü enthält die Einstellungsmöglichkeiten für den Bonjour-Proxy. Der Bonjour-Proxy ermöglicht das Auffinden von Bonjour-Diensten über Netzwerkgrenzen hinaus.

## **Pfad Konsole:**

**Setup**

# **2.104.1 Aktiv**

Mit diesem Eintrag aktivieren oder deaktivieren Sie den Bonjour-Proxy.

#### **Pfad Konsole:**

**Setup** > **Bonjour-Proxy**

**Mögliche Werte:**

**nein ja**

### **Default-Wert:**

nein

# **2.104.2 Query-Client-Intervall**

Legen Sie das Intervall in Minuten fest, in dem der Query-Client die in der Tabelle **Query-Client** konfigurierten Bonjour-Dienste anfragt.

# **Pfad Konsole:**

**Setup** > **Bonjour-Proxy**

**Mögliche Werte:** 0 … 999 Minuten **Default-Wert:** 15

**Besondere Werte:**

**0**

# **2.104.3 Netzwerk-Liste**

In dieser Tabelle definieren Sie, zwischen welchen Netzwerken welche Bonjour-Dienste gefunden werden dürfen.

### **Pfad Konsole:**

**Setup** > **Bonjour-Proxy**

# **2.104.3.1 Name**

Legen Sie einen eindeutigen Namen für diesen Tabelleneintrag fest.

### **Pfad Konsole:**

**Setup** > **Bonjour-Proxy** > **Netzwerk-Liste**

## **Mögliche Werte:**

max. 16 Zeichen aus [A-Z][a-z][0-9]#@{|}~!\$%&'()\*+-,/:;<=>?[\]^\_. `

### **Default-Wert:**

leer

# **2.104.3.2 Aktiv**

Mit diesem Eintrag aktivieren oder deaktivieren Sie die Verwendung des Bonjour-Proxys für die jeweilige Kombination aus Client- und Server-Netzwerk.

## **Pfad Konsole:**

**Setup** > **Bonjour-Proxy** > **Netzwerk-Liste**

### **Mögliche Werte:**

**nein ja**

### **Default-Wert:**

nein

# **2.104.3.3 Server-Interface**

Definieren Sie einen IPv4-Netzwerknamen oder einen IPv6-Interface-Namen, über den Server Bonjour-Dienste (z. B. Druckerdienste) anbieten.

### **Pfad Konsole:**

**Setup** > **Bonjour-Proxy** > **Netzwerk-Liste**

### **Mögliche Werte:**

```
max. 16 Zeichen aus [A-Z][a-z][0-9]#@{|}~!$%&'()*+-,/:;<=>?[\]^_. `
```
## **Default-Wert:**

leer

# **2.104.3.4 Client-Interface**

IPv4-Netzwerkname oder IPv6-Schnittstellen-Name über den Bonjour-Clients Dienste aus dem Server-Netzwerk finden dürfen

### **Pfad Konsole:**

**Setup** > **Bonjour-Proxy** > **Netzwerk-Liste**

#### **Mögliche Werte:**

```
max. 16 Zeichen aus [A-Z][a-z][0-9]#@{|}~!$%&'()*+-,/:;<=>?[\]^_. `
```
### **Default-Wert:**

leer

# **2.104.3.5 Dienste**

Referenziert einen Eintrag aus der Dienste-Liste. Clients können nur diese Dienste aus dieser Liste finden. Nicht gelistete Dienste werden abgelehnt.

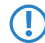

(!) Wird kein Eintrag konfiguriert, so sind alle Dienste erlaubt.

### **Pfad Konsole:**

**Setup** > **Bonjour-Proxy** > **Netzwerk-Liste**

### **Mögliche Werte:**

```
max. 16 Zeichen aus [A-Z][a-z][0-9]#@{|}~!$%&'()*+-,/:;<=>?[\]^_. `
```
### **Default-Wert:**

leer

### **2.104.3.6 Kommentar**

Geben Sie einen Kommentar zu diesem Eintrag ein.
#### **Pfad Konsole:**

**Setup** > **Bonjour-Proxy** > **Netzwerk-Liste**

#### **Mögliche Werte:**

```
max. 64 Zeichen aus [A-Z][a-z][0-9]#@{|}~!$%&'()*+-,/:;<=>?[\]^_. `
```
#### **Default-Wert:**

leer

# **2.104.4 Dienst-Liste**

Erstellen Sie in dieser Tabelle eine Liste aus Bonjour-Diensttypen, die in der Bonjour-Netzwerkliste verwendet werden kann.

#### **Pfad Konsole:**

**Setup** > **Bonjour-Proxy**

## **2.104.4.1 Name**

Geben Sie hier einen Namen für diese Liste ein.

#### **Pfad Konsole:**

**Setup** > **Bonjour-Proxy** > **Dienst-Liste**

#### **Mögliche Werte:**

max. 36 Zeichen aus [A-Z][a-z][0-9]#@{|}~!\$%&'()\*+-,/:;<=>?[\]^\_. `

## **Default-Wert:**

leer

## **2.104.4.2 Dienste**

In dieser Tabelle definieren Sie die Typen von Bonjour-Diensten, die in der Dienste-Liste verwendet werden können.

(!) Geben Sie mehrere Dienste durch eine kommaseparierte Liste an.

## **Pfad Konsole:**

**Setup** > **Bonjour-Proxy** > **Dienst-Liste**

#### **Mögliche Werte:**

max. 252 Zeichen aus [A-Z][a-z][0-9]#@{|}~!\$%&'()\*+-,/:;<=>?[\]^\_. `

#### **Default-Wert:**

# **2.104.5 Dienste**

Diese Tabelle enthält die Default-Dienste für die netzwerkübergreifende Kommunikation. Erweitern Sie die Tabelle Ihren Anforderungen entsprechend.

## **Pfad Konsole:**

**Setup** > **Bonjour-Proxy**

## **2.104.5.1 Name**

Geben Sie hier den Dienstnamen an (z. B. "HTTP").

## **Pfad Konsole:**

**Setup** > **Bonjour-Proxy** > **Dienste**

## **Mögliche Werte:**

max. 16 Zeichen aus [A-Z][a-z][0-9]#@{|}~!\$%&'()\*+-,/:;<=>?[\]^\_. `

## **Default-Wert:**

leer

## **2.104.5.2 Dienst-Typ**

Geben Sie hier den Typ dieses Dienstes an (z. B. http. tcp.local).

#### **Pfad Konsole:**

**Setup** > **Bonjour-Proxy** > **Dienste**

## **Mögliche Werte:**

max. 252 Zeichen aus [A-Z][a-z][0-9]#@{|}~!\$%&'()\*+-,/:;<=>?[\]^\_. `

#### **Default-Wert:**

leer

## **2.104.5.6 Kommentar**

Geben Sie einen Kommentar zu diesem Dienst ein.

#### **Pfad Konsole:**

**Setup** > **Bonjour-Proxy** > **Dienste**

## **Mögliche Werte:**

```
max. 64 Zeichen aus [A-Z][a-z][0-9]#@{|}~!$%&'()*+-,/:;<=>?[\]^_. `
```
#### **Default-Wert:**

# **2.104.6 Query-Client**

Die Tabelle enthält die Dienste, die in regelmäßigen Intervallen vom Router angefragt werden sollen.

### **Pfad Konsole:**

**Setup** > **Bonjour-Proxy**

## **2.104.6.1 Name**

Legen Sie einen eindeutigen Namen für den entsprechenden Eintrag fest.

#### **Pfad Konsole:**

**Setup** > **Bonjour-Proxy** > **Query-Client**

### **Mögliche Werte:**

```
max. 16 Zeichen aus [A-Z][a-z][0-9]#@{|}~!$%&'()*+-,/:;<=>?[\]^. `
```
## **Default-Wert:**

leer

## **2.104.6.2 Aktiv**

Aktivieren oder deaktivieren Sie diesen Eintrag.

## **Pfad Konsole:**

**Setup** > **Bonjour-Proxy** > **Query-Client**

#### **Mögliche Werte:**

**nein ja**

## **Default-Wert:**

nein

## **2.104.6.3 Server-Interface**

Geben Sie hier das Server-Interface an, über das die Client-Abfrage erfolgen soll.

### **Pfad Konsole:**

**Setup** > **Bonjour-Proxy** > **Query-Client**

#### **Mögliche Werte:**

```
max. 16 Zeichen aus [A-Z][a-z][0-9]#@{|}~!$%&'()*+-,/:;<=>?[\]^_. `
```
## **Default-Wert:**

## **2.104.6.4 Dienste**

Geben Sie hier an, welche Dienste angefragt werden sollen.

## **Pfad Konsole:**

**Setup** > **Bonjour-Proxy** > **Query-Client**

## **Mögliche Werte:**

```
max. 16 Zeichen aus [A-Z][a-z][0-9]#@{|}~!$%&'()*+-,/:;<=>?[\]^_. `
```
**Default-Wert:**

leer

# **2.104.7 Instanz-Limit**

Definieren Sie die maximale Anzahl an Dienstinstanzen, die der Bonjour-Proxy gleichzeitig speichert.

## **Pfad Konsole:**

**Setup** > **Bonjour-Proxy**

### **Mögliche Werte:**

0 … 4294967295

### **Default-Wert:**

1024

# **2.104.8 Auto-Dienst-Abfrage**

Aktivieren Sie die Checkbox, wenn der Query Client in regelmäßigen Abständen die konfigurierten Diensttypen nach deren Verfügbarkeit abfragen soll.

## **Pfad Konsole:**

**Setup** > **Bonjour-Proxy**

**Mögliche Werte:**

**nein ja**

## **Default-Wert:**

ja

# **2.105 OAM**

Ethernet OAM nach 802.3ah dient ISPs zur Überwachung einer Ethernet-basierten **letzten Meile**, zum Beispiel bei FTTHoder VDSL2-Zugängen.

Hierzu werden von der aktiven Seite, die für gewöhnlich die ISP-Seite darstellt, regelmäßig OAM-Pakete (OAM Protocol Data Units – OAMPDUs) übertragen. Die passive Seite, welche für gewöhnlich die CPE-Seite darstellt, reagiert auf diese OAMPDUs und beantwortet sie. Hierdurch wird die Erreichbarkeit der Gegenseite überprüft. Dieses Verfahren wird **OAM Discovery** genannt.

**Pfad Konsole:**

**Setup**

# **2.105.1 Schnittstellen**

Enthält sämtliche Schnittstellen.

**Pfad Konsole:**

**Setup** > **OAM**

## **2.105.1.1 Name**

Name der Schnittstelle.

**Pfad Konsole:**

**Setup** > **OAM** > **Schnittstellen**

### **Mögliche Werte:**

Alle aufgelisteten LAN- und WAN-Schnittstellen.

## **2.105.1.2 In-Betrieb**

Aktiviert/deaktiviert OAM auf der jeweiligen Schnittstelle.

#### **Pfad Konsole:**

**Setup** > **OAM** > **Schnittstellen**

**Mögliche Werte:**

**Ja Nein**

### **Default-Wert:**

Nein

## **2.105.1.3 Modus**

Legt den Modus für die jeweilige Schnittstelle fest.

### **Pfad Konsole:**

**Setup** > **OAM** > **Schnittstellen**

#### **Mögliche Werte:**

**Aktiv Passiv**

#### **Default-Wert:**

Passiv

# **2.107 Automatisches-Firmware-Update**

Der LANCOM Auto Updater ermöglicht die automatische Aktualisierung von im Feld befindlichen LANCOM Geräten ohne weiteren Benutzereingriff (unattended). LANCOM Geräte können auf Wunsch ohne Nutzerinteraktion nach neuen Software-Updates suchen, diese herunterladen und einspielen. Sie wählen, ob Sie Security Updates, Release Updates oder alle Updates automatisch installieren möchten. Sollen keine automatischen Updates durchgeführt werden, so kann das Feature auch zur Prüfung auf neue Updates verwendet werden.

Der LANCOM Auto Updater kontaktiert zur Update-Prüfung und zum Firmware-Download den LANCOM Update-Server. Die Kontaktaufnahme erfolgt via HTTPS. Bei der Kontaktaufnahme wird der Server mittels der im LANCOM Gerät bereits hinterlegten TLS-Zertifikate validiert. Zusätzlich sind Firmware-Dateien für aktuelle LANCOM Geräte signiert. Der LANCOM Auto Updater validiert vor dem Einspielen einer Firmware diese Signatur.

#### **Pfad Konsole:**

**Setup**

## **2.107.1 Modus**

Stellen Sie hier den Betriebsmodus des LANCOM Auto Updaters ein.

## **Pfad Konsole:**

**Setup** > **Automatisches-Firmware-Update**

#### **Mögliche Werte:**

#### **manuell**

Der Auto Updater prüft nur nach Aufforderung durch den Benutzer auf neue Updates.

Der Benutzer hat die Gelegenheit, manuell – aber über den Auto Updater gesteuert – auf das neueste verfügbare Update zu aktualisieren.

#### **pruefen**

Der Auto Updater prüft regelmäßig beim LANCOM Update-Server auf neue Updates. Die Verfügbarkeit eines neuen Updates wird dem Benutzer im LCOS-Menübaum und via Syslog signalisiert. Der Benutzer hat die Gelegenheit, manuell – aber über den Auto Updater gesteuert – auf das neueste verfügbare Update zu aktualisieren.

#### **pruefen-und-updaten**

Der Auto Updater prüft regelmäßig beim LANCOM Update-Server auf neue Updates. Der Update-Server ermittelt anhand der Versions-Policy das passende Update, bestimmt den Zeitpunkt für Download und Installation des Update innerhalb des vom Benutzer konfigurierten Zeitfensters und übermittelt dies an den Auto Updater. Die Installation der Firmware erfolgt im Testmodus. Nach der Installation führt der Auto Updater eine Verbindungsprüfung durch. Hierbei wird geprüft, ob weiterhin eine Verbindung zum Update-Server aufgebaut werden kann, der Internetzugang also weiterhin gewährleistet ist. Dies wird mehrere Minuten lang versucht, um eine eventuelle VDSL-Synchronisation oder einen WWAN-Verbindungsaufbau abzuwarten. Konnte der Update-Server erfolgreich kontaktiert werden, wird der Testmodus beendet, die Firmware ist nun regulär aktiv. Konnte der Updateserver nicht kontaktiert werden, muss davon ausgegangen werden, dass der Internetzugang nicht mehr möglich ist und es wird wieder die zweite (und damit die vorher aktive) Firmware gestartet.

#### **Default-Wert:**

pruefen-und-updaten

## **2.107.2 Pruefe-Firmware-jetzt**

Dieser Befehl veranlasst das Gerät, zu prüfen, ob auf dem LANCOM Update-Server eine neuere Firmware vorhanden ist.

## **Pfad Konsole:**

**Setup** > **Automatisches-Firmware-Update**

## **2.107.3 Aktualisiere-Firmware-jetzt**

Dieser Befehl veranlasst das Gerät, die neueste Firmware vom LANCOM Update-Server herunterzuladen und zu installieren.

#### **Pfad Konsole:**

**Setup** > **Automatisches-Firmware-Update**

## **2.107.4 Aktuelle-Aktion-abbrechen**

Dieser Befehl veranlasst das Gerät, die aktuelle laufende Aktion des Auto Updaters abzubrechen. Dies bezieht sich sowohl auf manuell gestartete als auch auf geplant ausgeführte Aktionen.

#### **Pfad Konsole:**

**Setup** > **Automatisches-Firmware-Update**

# **2.107.5 Updater-Konfiguration-Zuruecksetzen**

Dieser Befehl setzt die auf den Auto Updater bezogenen bootpersistenten Konfigurationsdateien zurück. Dies schließt die lokale Blacklist ein, die Firmware-Versionen enthält, mit denen ein automatisches Update fehlgeschlagen ist.

## **Pfad Konsole:**

**Setup** > **Automatisches-Firmware-Update**

# **2.107.6 Basis-URL**

Gibt die URL des Servers an, der die aktuellen Firmware-Versionen zur Verfügung stellt.

### **Pfad Konsole:**

**Setup** > **Automatisches-Firmware-Update**

### **Mögliche Werte:**

max. 252 Zeichen aus  $[A-Z][a-z][0-9]/?.-;:\mathbb{G}&=\$+!*'()$ , %

### **Default-Wert:**

https://update.lancom-systems.de

# **2.107.7 Pruefintervall**

Der Auto Updater bestimmmt beim ersten Start einen zufälligen Zeitraum innerhalb eines Tages oder einer Woche, an dem die Prüfung durchgeführt wird. Das eigentliche Update soll dann im nächsten Zeitraum zwischen 2-4 Uhr (Voreinstellung) durchgeführt werden.

### **Pfad Konsole:**

**Setup** > **Automatisches-Firmware-Update**

### **Mögliche Werte:**

**taeglich woechentlich**

### **Default-Wert:**

taeglich

# **2.107.8 Versionsrichtlinie**

Stellen Sie hier die Versionsrichtlinie des LANCOM Auto Updaters ein. Diese steuert, welche Firmware-Versionen einem Gerät zum Update angeboten werden.

## **Pfad Konsole:**

**Setup** > **Automatisches-Firmware-Update**

#### **Mögliche Werte:**

#### **neueste**

Releaseübergreifend immer die neueste Version. Beispiel: 10.20 Rel ist installiert; es wird auf 10.20 RU1 aktualisiert, aber auch auf 10.30 Rel. Es wird also immer auf die neueste Version aktualisiert, aber nicht wieder auf ein vorheriges Release zurückgewechselt.

#### **aktuelle**

Innerhalb eines Releases die neueste RU/SU/PR. Beispiel: 10.20 Rel ist installiert; es wird auf 10.20 RU1 aktualisiert, aber nicht auf 10.30 Rel.

## **nur-Sicherheitsupdates**

Innerhalb eines Releases das neueste SU. Beispiel: 10.20 Rel ist installiert; es wird auf 10.20 SU1 aktualisiert, aber nicht auf 10.20 RU2.

#### **neueste-ohne-REL**

Releaseübergreifend das neueste RU/SU/PR. Es wird erst bei Verfügbarkeit eines RU aktualisiert. Beispiel: Eine beliebige 10.20 ist installiert; es wird auf 10.30 RU1 aktualisiert, aber nicht auf 10.30 Rel.

### **Default-Wert:**

nur-Sicherheitsupdates

## **2.107.9 Loopback-Addr.**

Über die Angabe einer Loopback-Adresse kann das Routing Tag automatisch bestimmt werden.

#### **Pfad Konsole:**

#### **Setup** > **Automatisches-Firmware-Update**

#### **Mögliche Werte:**

max. 16 Zeichen aus [A-Z][0-9]@{|}~!\$%&'()+-,/:;<=>?[\]^\_.

#### **Default-Wert:**

leer

## **2.107.10 Pruefungszeit-Anfang**

Anfang des Zeitintervalls als Stundenangabe, in dem die Überprüfung stattfindet, ob ein Firmware-Update vorhanden ist und dieses ggfs. heruntergeladen wird. Die Voreinstellung für Anfang und Ende ist jeweils 0, es kann also rund um die Uhr auf Updates geprüft und ein Download gestartet werden. Innerhalb des konfigurierten Zeitfensters wird vom Auto Updater ein zufälliger Zeitpunkt für die Update-Prüfung und den Download geplant.

#### **Pfad Konsole:**

**Setup** > **Automatisches-Firmware-Update**

#### **Mögliche Werte:**

max. 2 Zeichen aus  $[0-9]$ 

#### **Default-Wert:**

 $\Omega$ 

# **2.107.11 Pruefzeit-Ende**

Ende des Zeitintervalls als Stundenangabe, in dem die Überprüfung stattfindet, ob ein Firmware-Update vorhanden ist und dieses ggfs. heruntergeladen wird. Die Voreinstellung für Anfang und Ende ist jeweils 0, es kann also rund um die Uhr auf Updates geprüft und ein Download gestartet werden. Innerhalb des konfigurierten Zeitfensters wird vom Auto Updater ein zufälliger Zeitpunkt für die Update-Prüfung und den Download geplant.

## **Pfad Konsole:**

**Setup** > **Automatisches-Firmware-Update**

## **Mögliche Werte:**

max. 2 Zeichen aus  $[0-9]$ 

## **Default-Wert:**

0

# **2.107.12 Installationszeit-Anfang**

Anfang des Zeitintervalls als Stundenangabe, in dem die Installation eines Firmware-Updates durchgeführt wird. Die Voreinstellung ist zwischen 2 und 4 Uhr morgens. Nach der Installation findet ein Neustart des Gerätes statt.

## **Pfad Konsole:**

**Setup** > **Automatisches-Firmware-Update**

## **Mögliche Werte:**

max. 2 Zeichen aus  $[0-9]$ 

## **Default-Wert:**

 $\overline{2}$ 

# **2.107.13 Installationszeit-Ende**

Ende des Zeitintervalls als Stundenangabe, in dem die Installation eines Firmware-Updates durchgeführt wird. Die Voreinstellung ist zwischen 2 und 4 Uhr morgens. Nach der Installation findet ein Neustart des Gerätes statt.

## **Pfad Konsole:**

**Setup** > **Automatisches-Firmware-Update**

### **Mögliche Werte:**

max. 2 Zeichen aus  $[0-9]$ 

## **Default-Wert:**

4

# **2.107.14 E-Mail-Benachrichtigung**

Stellen Sie hier ein, ob der LANCOM Auto Updater E-Mail-Benachrichtigungen an die in **Setup** > **Automatisches-Firmware-Update** > **E-Mail-Adresse** angegebene E-Mail-Adresse versendet. Mittels der E-Mail-Benachrichtigungen kann sich der Administrator zu Ereignissen rund um das automatische Firmware-Update mit dem Auto-Updater informieren lassen. Eine E-Mail wird zu folgenden Ereignissen gesendet:

- > ein Update wurde gefunden (bei Update-Modus "nur Prüfen")
- > ein Update wurde gefunden und ein Zeitpunkt zur automatischen Installation wurde geplant (bei Update-Modus "Prüfen & Aktualisieren")
- > ein Update wurde erfolgreich installiert (inklusive erfolgreicher Erreichbarkeitsprüfung)
- > ein Update konnte nicht erfolgreich installiert werden und es wurde ein Rückfall auf die zuvor installierte Firmware durchgeführt
- > Fehlermeldungen des Auto-Updaters (z. B. Update-Server konnte nicht erreicht werden)
- (i) Eine Benachrichtigung erfolgt nur bei automatisch ausgeführten Aktionen. Werden Aktionen von Hand gestartet, z. B. eine Update-Prüfung via LANmonitor oder WEBconfig, dann erfolgt keine E-Mail-Benachrichtigung.

#### **Pfad Konsole:**

#### **Setup** > **Automatisches-Firmware-Update**

#### **Mögliche Werte:**

**nein**

Der Auto Updater versendet keine Benachrichtigungen.

**ja**

Der Auto Updater versendet Benachrichtigungen.

#### **Default-Wert:**

nein

## **2.107.15 E-Mail-Adresse**

Stellen Sie hier die E-Mail-Adresse ein, die vom LANCOM Auto Updater verwendet werden soll, wenn die E-Mail-Benachrichtigungen unter **Setup** > **Automatisches-Firmware-Update** > **E-Mail-Benachrichtigung** aktiviert werden.

#### **Pfad Konsole:**

**Setup** > **Automatisches-Firmware-Update**

#### **Mögliche Werte:**

max. 63 Zeichen aus  $[A-Z]$  $[a-z]$  $[0-9]$  $@{}$  $[] \sim$ ! $$$  $%$  $@$  $(+)$  $+$ , $/$ : $\le$  $>>$ ? $[$ 

#### **Default-Wert:**

# **2.108 Multicast**

Hier finden Sie die Einstellungen zu Mulitcast-Protokollen.

## **Pfad Konsole:**

**Setup**

## **2.108.1 IGMP**

Hier finden Sie die Einstellungen zum Internet Group Management Protocol (IGMP).

#### **Pfad Konsole:**

**Setup** > **Multicast**

## **2.108.1.1 IGMP-Proxy**

Ein IGMP-Proxy wird in der Regel bei Interzugängen mit Multicast IPTV verwendet. Dabei senden Clients bzw. IPTV Set-Top-Boxen (STBs) im lokalen Netz IGMP-Nachrichten, um einen bestimmten TV-Kanal zu empfangen. Dazu treten sie bestimmten Multicast-Gruppen bei und verlassen diese auch wieder. Der Router bzw. die IGMP-Proxy-Funktionalität empfängt die IGMP-Nachrichten und leitet sie an das Provider-Netzwerk weiter bzw. filtert die Gruppen bei Bedarf. Der IGMP-Proxy arbeitet dabei als Stellvertreter für das lokale Netzwerk mit seinen Clients.

Ein IGMP-Proxy kann auch in einfachen Multicast-Routing Szenarien beispielsweise über VPN verwendet werden ohne dass PIM verwendet werden muss. Durch die Konfiguration des IGMP-Proxies wird eine statische (Baum-)Struktur ohne alternative Pfade bzw. Redundanz sowie Loop-Verhinderung erzeugt. IGMP-Proxies können durch eine Reihenschaltung mehrerer Router "kaskadiert" werden.

### **Pfad Konsole:**

**Setup** > **Multicast** > **IGMP**

#### **2.108.1.1.1 Downstream-Interface**

Interface-Name auf dem IGMP-Clients Gruppen beitreten können und IGMP-Nachrichten vom Proxy empfangen werden. Mögliche Werte sind IPv4-Netzwerke, z. B. INTRANET, IPv4-(WAN)-Gegenstellen. Ebenfalls sind Wildcard-Einträge mit \* für RAS-Interfaces erlaubt, z. B. "VPN\*".

Bei Provider-basierten IPTV-Szenarien muss hier das lokale Netzwerk, z. B. INTRANET, konfiguriert werden.

### **Pfad Konsole:**

**Setup** > **Multicast** > **IGMP** > **IGMP-Proxy**

#### **Mögliche Werte:**

max. 16 Zeichen aus [A-Z][0-9]@{|}~!\$%&'()\*+-,/:;<=>?[\]^\_.

#### **2.108.1.1.2 Upstream-Interface**

Interface Name auf dem IGMP-Nachrichten vom Proxy stellvertretend für Clients gesendet werden. Die Quelle der Multicast-Nachrichten muss über dieses Interface erreicht werden. Mögliche Werte sind IPv4-Netzwerke, z. B. INTRANET sowie IPv4-(WAN)-Gegenstellen.

Bei Provider-basierten IPTV-Szenarien muss hier die WAN-Gegenstelle, z. B. INTERNET, konfiguriert werden.

#### **Pfad Konsole:**

**Setup** > **Multicast** > **IGMP** > **IGMP-Proxy**

#### **Mögliche Werte:**

```
max. 16 Zeichen aus [A-Z][0-9]@{|}~!$%&'()*+-,/:;<=>?[\]^_.
```
#### **2.108.1.1.3 Gruppen-Filter**

Name des Gruppenfilters der für diesen Proxy gelten soll. Referenziert die Tabelle [IPv4-Filter-Tabelle](#page-1913-0). Standardmäßig ist der Filtereintrag leer bzw. verweist auf die Filterliste "ANY", die alle Multicast-Gruppen erlaubt. Mit Hilfe des Gruppenfilters können die möglichen Multicast-Gruppen für Clients eingeschränkt werden.

## **Pfad Konsole:**

**Setup** > **Multicast** > **IGMP** > **IGMP-Proxy**

#### **Mögliche Werte:**

max. 16 Zeichen aus [A-Z][0-9]@{|}~!\$%&'()+-,/:;<=>?[\]^\_.

## **2.108.1.3 SSM-Bereiche**

Definiert den IP-Adressbereich in Präfixschreibweise der für SSM verwendet wird.

#### **Pfad Konsole:**

**Setup** > **Multicast** > **IGMP**

#### **2.108.1.3.1 Praefix**

Diese Präfixe definieren den IPv4-Adressbereich, der für SSM verwendet wird.

#### **Pfad Konsole:**

**Setup** > **Multicast** > **IGMP** > **SSM-Bereiche**

## **Mögliche Werte:**

max. 18 Zeichen aus  $[0-9]$ . /

## <span id="page-1885-0"></span>**2.108.1.4 SSM-Quell-IP-Liste**

In dieser Tabelle können Listen von gewünschten oder unerwünschten (Unicast) Quell-IP-Adressen definiert werden. Diese können an verschiedenen Stellen referenziert werden und über diese Tabelle global verwaltet werden. Eine Liste wird durch den mehrere Einträge mit gleichem Namen definiert.

#### **Pfad Konsole:**

**Setup** > **Multicast** > **IGMP**

#### **2.108.1.4.1 Name**

Vergeben Sie einen Namen für den Eintrag. Eine Liste wird durch den mehrere Einträge mit gleichem Namen definiert.

#### **Pfad Konsole:**

**Setup** > **Multicast** > **IGMP** > **SSM-Quell-IP-Liste**

### **Mögliche Werte:**

max. 16 Zeichen aus [A-Z][0-9]@{|}~!\$%&'()+-,/:;<=>?[\]^\_.

#### **2.108.1.4.2 IP-Adresse**

Unicast Quell-IP-Adresse. Multicast-Adressen sind an dieser Stelle keine gültige Eingabe, da hier die Quell-IP-Adressen (Source) eines Multicast-Eintrag (S,G) definiert werden.

#### **Pfad Konsole:**

**Setup** > **Multicast** > **IGMP** > **SSM-Quell-IP-Liste**

#### **Mögliche Werte:**

max. 15 Zeichen aus  $[0-9]$ .

## **2.108.1.5 Statische-Routen**

Statisches Multicast Routing kann verwendet werden, wenn Multicast Clients kein IGMP beherrschen bzw. für Szenarien, in dem Multicast-Datenverkehr immer fließen muss, ohne dass Clients die entsprechende Gruppe anfordern. Der Router erzeugt ab dem Anlegen des Eintrags auf dem Upstream-Interface IGMP Joins bzw. Gruppenreporte.

Bitte beachten Sie, dass ein statisches Multicast Routing hohen Datenverkehr und Last verursachen kann, da die Multicast-Daten immer weitergeleitet werden.

#### **Pfad Konsole:**

**Setup** > **Multicast** > **IGMP**

#### **2.108.1.5.1 Upstream-Interface**

Interface Name auf dem die Multicast-Pakete den Router erreichen. Mögliche Werte sind IPv4-Netzwerke, z. B. INTRANET sowie IPv4-(WAN)-Gegenstellen.

#### **Pfad Konsole:**

**Setup** > **Multicast** > **IGMP** > **Statische-Routen**

#### **Mögliche Werte:**

```
max. 16 Zeichen aus [A-Z][0-9]@{|}~!$%&'()*+-,/:;<=>?[\]^_.
```
#### **2.108.1.5.2 Gruppe**

Multicast-Gruppe für die das statische Weiterleiten von Multicast-Daten angelegt werden soll, z. B. 239.0.0.1.

#### **Pfad Konsole:**

**Setup** > **Multicast** > **IGMP** > **Statische-Routen**

#### **Mögliche Werte:**

max. 15 Zeichen aus  $[0-9]$ .

#### **2.108.1.5.3 Downstream-Interface**

Interface Name auf dem die Multicast-Pakete den Router verlassen sollen. Mögliche Werte sind IPv4-Netzwerke, z. B. INTRANET sowie IPv4-(WAN)-Gegenstellen.

### **Pfad Konsole:**

**Setup** > **Multicast** > **IGMP** > **Statische-Routen**

#### **Mögliche Werte:**

max. 16 Zeichen aus [A-Z][0-9]@{|}~!\$%&'()\*+-,/:;<=>?[\]^\_.

#### **2.108.1.5.4 Modus**

Falls SSM verwendet werden soll: Steuert, über welche Methode Quelladressen der Multicast-Quellen in einem IGMP-Membership-Report angefordert werden sollen.

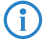

(i) Wenn eine SSM-Gruppe mit beliebigen Quelladressen verwendet werden soll, so muss bei Modus "Exclude" und SSM-Quell-IP-Liste "ANY" verlinkt werden.

#### **Pfad Konsole:**

**Setup** > **Multicast** > **IGMP** > **Statische-Routen**

#### **Mögliche Werte:**

#### **Include**

Es wird ein IGMP-Membership Report mit Record-Type "Change to Include Mode" gesendet. Die Einträge aus der SSM-Quell-IP-Liste werden als gewünschte Quelladressen gesendet. Eine Kombination mit Einstellung "Include" und SSM-Quell-IP-Liste mit Eintrag "ANY" führt zu keinem sinnvollen Ergebnis und wird als Konfiguration intern nicht akzeptiert, da alle Quell-IP-Adressen abgelehnt werden würden.

#### **Exclude**

Es wird ein IGMP-Membership Report mit Record-Type "Change to Exclude Mode" gesendet. Wenn die Quell-Liste den Eintrag "ANY" bzw. "0.0.0.0" enthält, d. h. alle Quellen erlaubt, so wird ein IGMP-Membership Report mit Join Group für "any sources" gesendet. Wenn die Liste einen anderen Eintrag als 0.0.0.0 enthält wird ein IGMP Membership Report "block sources" mit der entsprechenden IP-Adresse gesendet.

#### **2.108.1.5.5 SSM-Quell-IP-Liste**

Falls SSM verwendet werden soll, kann hier eine Liste von gewünschten Quellen zusätzlich zur Multicast-Gruppe definiert werden. Sollen alle Quellen zugelassen werden, kann die vordefinierte Liste "ANY" mit dem Eintrag "0.0.0.0" verwendet werden.

#### **Pfad Konsole:**

**Setup** > **Multicast** > **IGMP** > **Statische-Routen**

#### **Mögliche Werte:**

```
max. 16 Zeichen aus [A-Z][0-9]@{|}~!$%&'()+-,/:;<=>?[\]^_.
```
## **2.108.1.6 Parameter**

Hier finden Sie die Einstellungen zu den allgemeinen IGMP-Parametern.

#### **Pfad Konsole:**

**Setup** > **Multicast** > **IGMP**

#### **2.108.1.6.1 Interface**

Schnittstellenname, für den die IGMP-Konfiguration gilt. Der Eintrag mit dem Namen DEFAULT gilt für alle Schnittstellen, die keinen spezifischen Eintrag haben. Falls der Eintrag DEFAULT nicht vorhanden ist, gelten interne Default-Werte die den Werten des DEFAULT-Eintrags entsprechen. Mögliche Werte sind DEFAULT, IPv4-Netzwerke, z. B. INTRANET oder IPv4-(WAN)-Gegenstellen. Ebenfalls sind Wildcard-Einträge mit \* für RAS-Interfaces erlaubt, z. B. "VPN\*".

#### **Pfad Konsole:**

**Setup** > **Multicast** > **IGMP** > **Parameter**

**Mögliche Werte:**

max. 16 Zeichen aus [A-Z][0-9]@{|}~!\$%&'()\*+-,/:;<=>?[\]^\_.

## **2.108.1.6.2 Robustness-Variable**

Anzahl der Wiederholungen von IGMP-Nachrichten.

#### **Pfad Konsole:**

**Setup** > **Multicast** > **IGMP** > **Parameter**

**Mögliche Werte:**

 $1...10$ 

**Default-Wert:**

2

### **2.108.1.6.3 Unsolicited-Report-Interval**

Definiert die Zeit in Sekunden zwischen den Wiederholungen von Membership-Reports nach dem das Gerät in der Host-Rolle den erstmaligen Membership-Report in einer Gruppe gesendet hat.

#### **Pfad Konsole:**

**Setup** > **Multicast** > **IGMP** > **Parameter**

## **Mögliche Werte:**

1 … 25

## **Default-Wert:**

 $\overline{\phantom{a}}$ 

#### **2.108.1.6.4 Query-Interval**

Intervall zwischen IGMP General-Query-Nachrichten.

#### **Pfad Konsole:**

**Setup** > **Multicast** > **IGMP** > **Parameter**

## **Mögliche Werte:**

2 … 99999

### **Default-Wert:**

125

### **2.108.1.6.5 Query-Response-Interval**

Maximale Antwortzeit in Millisekunden. Aus dieser wird der Wert Maximum Response Time berechnet, der in periodischen General-Query-Nachrichten gesetzt wird. Der Wert Query-Response-Intervall muss kleiner als der Wert für Query-Intervall sein.

### **Pfad Konsole:**

**Setup** > **Multicast** > **IGMP** > **Parameter**

## **Mögliche Werte:**

1 … 999999

#### **Default-Wert:**

10000

#### **2.108.1.6.6 Startup-Query-Interval**

Intervall in Sekunden zwischen IGMP General-Query-Nachrichten beim Start des IGMP-Queriers.

#### **Pfad Konsole:**

**Setup** > **Multicast** > **IGMP** > **Parameter**

#### **Mögliche Werte:**

1 … 99998

**Default-Wert:**

30

#### **2.108.1.6.7 Startup-Query-Count**

Anzahl an IGMP General-Query-Nachrichten, die beim Start gesendet werden, unterbrochen bzw. zeitlich verzögert vom Startup-Query-Intervall.

#### **Pfad Konsole:**

**Setup** > **Multicast** > **IGMP** > **Parameter**

#### **Mögliche Werte:**

 $1...10$ 

## **Default-Wert:**

2

#### **2.108.1.6.8 Last-Listener-Query-Interval**

Definiert den Wert in Sekunden der Maximum Response Time in Multicast-Address-Specific Queries, die als Antwort auf Done-Nachrichten gesendet werden. Der Parameter definiert ebenso die Zeit zwischen Multicast-Address-Specific-Query-Nachrichten.

## **Pfad Konsole:**

**Setup** > **Multicast** > **IGMP** > **Parameter**

## **Mögliche Werte:**

1 … 25

#### **Default-Wert:**

2

#### **2.108.1.6.9 Last-Listener-Query-Count**

Anzahl von gesendeten Nachrichten vom Typ Multicast-Address-Specific Query bevor der Router annimmt, dass es keine lokalen Empfänger mehr gibt. Definiert ebenso die Anzahl an gesendeten Nachrichten vom Typ Multicast-Address-Specific-Query bevor der Router annimmt, dass es keine weiteren Empfänger für eine spezielle Quelle gibt.

**Pfad Konsole: Setup** > **Multicast** > **IGMP** > **Parameter Mögliche Werte:**  $1... 10$ 

## **Default-Wert:**

2

#### **2.108.1.6.10 IGMP-Kompatibilitaets-Modus**

IGMP-Version, in der das Gerät in der Rolle als Multicast-Router arbeitet.

#### **Pfad Konsole:**

**Setup** > **Multicast** > **IGMP** > **Parameter**

#### **Mögliche Werte:**

**Aus V1 V2 V3**

#### **Default-Wert:**

V3

#### **2.108.1.6.11 Quick-Leave**

Erlaubt das schnelle Verlassen von Multicast Gruppen. Sollte nur verwendet werden, falls es nur einen Empfänger pro Gruppe auf dem Interface gibt. Intern wird der Parameter Last-Listener-Query-Count auf 1 und das Last-Listener-Query-Intervall auf 20 ms gesetzt.

#### **Pfad Konsole:**

**Setup** > **Multicast** > **IGMP** > **Parameter**

### **Mögliche Werte:**

**Nein Ja**

#### **Default-Wert:**

Nein

## **2.108.1.7 Check-Router-Alert**

Definiert, ob in empfangenen IGMP-Nachrichten überprüft werden soll, ob die Router-Alert-Option vorhanden ist. Laut RFC sollen IGMP-Pakete verworfen werden, bei denen die Router-Alert-Option fehlt. Der Schalter dient zur Herstellung der Kompatibilität mit fehlerhaften Client-Implementierungen.

## **Pfad Konsole:**

**Setup** > **Multicast** > **IGMP**

### **Mögliche Werte:**

**Nein Ja**

**Default-Wert:**

Ja

## **2.108.1.8 Statistiken-Erfassen**

Definiert, ob erweiterte IPv4-Multicast-Statistiken gesammelt werden sollen. Das Sammeln dieser Statistiken beeinflusst ggf. die Performance des Geräts.

### **Pfad Konsole:**

**Setup** > **Multicast** > **IGMP**

## **Mögliche Werte:**

**Nein Ja**

#### **Default-Wert:**

Nein

## **2.108.1.9 Static-Join**

In dieser Tabelle können IPv4-Multicast-Gruppen definiert werden, denen das Gerät zu Testzwecken auf Client-Interfaces durch IGMP beitreten kann. Damit können im Test Multicast-Clients simuliert werden, die bestimmten IGMP-Gruppen beitreten. Das entsprechende Client-Interface muss Teil der IGMP-Proxy oder PIM-Konfiguration sein. Der eingehende Multicast-Datenverkehr wird dann vom Gerät verarbeitet und verworfen. Diese Funktion ist nicht für den dauerhaften Betrieb in produktiven Szenarien geeignet.

### **Pfad Konsole:**

**Setup** > **Multicast** > **IGMP**

### **2.108.1.9.1 Interface**

(Client-)Interface-Name auf dem der Multicast Client simuliert werden soll.

#### **Pfad Konsole:**

**Setup** > **Multicast** > **IGMP** > **Static-Join**

#### **Mögliche Werte:**

```
max. 16 Zeichen aus [A-Z][0-9]@{|}~!$%&'()*+-,/:;<=>?[\]^_.
```
#### **2.108.1.9.2 Gruppe**

IPv4-Multicast-Gruppe der das Gerät statisch beitreten soll.

#### **Pfad Konsole:**

**Setup** > **Multicast** > **IGMP** > **Static-Join**

#### **Mögliche Werte:**

max. 15 Zeichen aus  $[0-9]$ .

### **2.108.1.9.3 Kommentar**

Vergeben Sie optional einen sinnvollen Kommentar als Beschreibung.

## **Pfad Konsole:**

**Setup** > **Multicast** > **IGMP** > **Static-Join**

#### **Mögliche Werte:**

max. 254 Zeichen aus [A-Z][a-z][0-9]@{|}~!\$%&'()\*+-,/:;<=>?[\]^\_. `

## **2.108.2 MLD**

Hier finden Sie die Einstellungen zum Multicast Listener Discovery (MLD).

#### **Pfad Konsole:**

**Setup** > **Multicast**

### **2.108.2.1 MLD-Proxy**

Ein MLD-Proxy wird in der Regel bei Interzugängen mit Multicast IPTV über IPv6 verwendet. Dabei senden Clients bzw. IPTV Set-Top-Boxen (STBs) im lokalen Netz MLD-Nachrichten um einen bestimmten TV-Kanal zu empfangen. Dazu treten sie bestimmten Multicast-Gruppen bei und verlassen diese auch wieder. Der Router bzw. die MLD-Proxy-Funktionalität empfängt die MLD-Nachrichten und leitet sie an das Provider-Netzwerk weiter bzw. filtert die Gruppen bei Bedarf. Der MLD-Proxy arbeitet dabei als Stellvertreter für das lokale Netzwerk mit seinen Clients.

Ein MLD-Proxy kann auch in einfachen Multicast-Routing Szenarien beispielsweise über VPN verwendet werden ohne dass PIM verwendet werden muss. Durch die Konfiguration des MLD-Proxies wird eine statische (Baum-)Struktur ohne alternative Pfade bzw. Redundanz sowie Loop-Verhinderung erzeugt. MLD-Proxies können durch eine Reihenschaltung mehrerer Router "kaskadiert" werden.

**Pfad Konsole:**

**Setup** > **Multicast** > **MLD**

#### **2.108.2.1.1 Downstream-Interface**

Interface-Name auf dem MLD-Clients Gruppen beitreten können und MLD-Nachrichten vom Proxy empfangen werden. Mögliche Werte sind IPv6-Netzwerke, z. B. INTRANET, IPv6-(WAN)-Gegenstellen oder RAS-Templates.

Bei Provider-basierten IPTV-Szenarien muss hier das lokale Netzwerk, z. B. INTRANET, konfiguriert werden.

#### **Pfad Konsole:**

```
Setup > Multicast > MLD > MLD-Proxy
```
#### **Mögliche Werte:**

max. 16 Zeichen aus  $[A-Z]$  $[0-9]$  $( | \} \sim ! \$  $\&$  $( ) + -$ ,  $/ : ;$   $\le$   $\ge$   $?$  $[ \ \rangle ]$   $\sim$ 

#### **2.108.2.1.2 Upstream-Interface**

Interface Name auf dem MLD-Nachrichten vom Proxy stellvertretend für Clients gesendet werden. Die Quelle der Multicast-Nachrichten muss über dieses Interface erreicht werden. Mögliche Werte sind IPv6-Netzwerke, z. B. INTRANET sowie IPv6-(WAN)-Gegenstellen.

Bei Provider-basierten IPTV-Szenarien muss hier die WAN-Gegenstelle, z. B. INTERNET, konfiguriert werden.

#### **Pfad Konsole:**

**Setup** > **Multicast** > **MLD** > **MLD-Proxy**

#### **Mögliche Werte:**

max. 16 Zeichen aus  $[A-Z]$  $[0-9]$  $( | \} \sim ! \$  $( \$  $( ) + -$ ,  $/ : ; \le >> ?$  $[ \setminus ]$   $\sim$ .

#### **2.108.2.1.3 Gruppen-Filter**

Name des Gruppenfilters, der für diesen Proxy gelten soll. Referenziert die Tabelle [IPv6-Filter-Tabelle](#page-1914-0). Standardmäßig ist der Filtereintrag leer bzw. verweist auf die Filterliste "ANY", die alle Multicast-Gruppen erlaubt. Mit Hilfe des Gruppenfilters können die möglichen Multicast-Gruppen für Clients eingeschränkt werden.

#### **Pfad Konsole:**

```
Setup > Multicast > MLD > MLD-Proxy
```
#### **Mögliche Werte:**

```
max. 16 Zeichen aus [A-Z][0-9]@{|}~!$%&'()+-,/:;<=>?[\]^_.
```
## **2.108.2.3 SSM-Bereiche**

Definiert den IP-Adressbereich in Präfixschreibweise der für SSM verwendet wird.

**Pfad Konsole:**

**Setup** > **Multicast** > **MLD**

#### **2.108.2.3.1 Praefix**

Diese Präfixe definieren den IP-Adressbereich, der für SSM verwendet wird.

**Pfad Konsole:**

**Setup** > **Multicast** > **MLD** > **SSM-Bereiche**

#### **Mögliche Werte:**

max. 43 Zeichen aus  $[A-F][a-f][0-9]:$ . /

## **2.108.2.4 SSM-Quell-IP-Liste**

In dieser Tabelle können Listen von gewünschten oder unerwünschten (Unicast) Quell-IP-Adressen definiert werden. Diese können an verschiedenen Stellen referenziert werden und über diese Tabelle global verwaltet werden. Eine Liste wird durch mehrere Einträge mit gleichem Namen definiert.

#### **Pfad Konsole:**

**Setup** > **Multicast** > **MLD**

#### **2.108.2.4.1 Name**

Vergeben Sie einen Namen für den Eintrag. Eine Liste wird durch den mehrere Einträge mit gleichem Namen definiert.

#### **Pfad Konsole:**

**Setup** > **Multicast** > **MLD** > **SSM-Quell-IP-Liste**

#### **Mögliche Werte:**

```
max. 16 Zeichen aus [A-Z][0-9]@{|}~!$%&'()+-,/:;<=>?[\]^_.
```
#### **2.108.2.4.2 IP-Adresse**

Unicast Quell-IP-Adresse. Multicast-Adressen sind an dieser Stelle keine gültige Eingabe, da hier die Quell-IP-Adressen (Source) eines Multicast-Eintrag (S,G) definiert werden.

#### **Pfad Konsole:**

**Setup** > **Multicast** > **MLD** > **SSM-Quell-IP-Liste**

#### **Mögliche Werte:**

max. 39 Zeichen aus  $[A-F][a-f][0-9]:$ .

## **2.108.2.5 Statische-Routen**

Statisches Multicast Routing kann verwendet werden, wenn Multicast Clients kein MLD beherrschen bzw. für Szenarien, in dem Multicast-Datenverkehr immer fließen muss, ohne dass Clients die entsprechende Gruppe anfordern. Der Router erzeugt ab dem Anlegen des Eintrags auf dem Upstream-Interface MLD Gruppenreporte.

Bitte beachten Sie, dass ein statisches Multicast Routing hohen Datenverkehr und Last verursachen kann, da die Multicast-Daten immer weitergeleitet werden.

#### **Pfad Konsole:**

**Setup** > **Multicast** > **MLD**

### **2.108.2.5.1 Upstream-Interface**

Interface Name auf dem die Multicast-Pakete den Router erreichen. Mögliche Werte sind IPv6-Netzwerke, z. B. INTRANET sowie IPv6-(WAN)-Gegenstellen.

#### **Pfad Konsole:**

**Setup** > **Multicast** > **MLD** > **Statische-Routen**

#### **Mögliche Werte:**

max. 16 Zeichen aus [A-Z][0-9]@{|}~!\$%&'()+-,/:;<=>?[\]^\_.

#### **2.108.2.5.2 Gruppe**

Multicast-Gruppe für die das statische Weiterleiten von Multicast-Daten angelegt werden soll, beispielsweise "ff09::1".

#### **Pfad Konsole:**

**Setup** > **Multicast** > **MLD** > **Statische-Routen**

#### **Mögliche Werte:**

max. 39 Zeichen aus  $[A-F][a-f][0-9]:$ .

#### **2.108.2.5.3 Downstream-Interface**

Interface Name auf dem die Multicast-Pakete den Router verlassen sollen. Mögliche Werte sind IPv6-Netzwerke, z. B. INTRANET sowie IPv6-(WAN)-Gegenstellen.

#### **Pfad Konsole:**

**Setup** > **Multicast** > **MLD** > **Statische-Routen**

#### **Mögliche Werte:**

max. 16 Zeichen aus [A-Z][0-9]@{|}~!\$%&'()+-,/:;<=>?[\]^\_.

#### **2.108.2.5.4 Modus**

Falls SSM verwendet werden soll: Steuert, über welche Methode Quelladressen der Multicast-Quellen in einem MLD-Membership-Report angefordert werden sollen.

Wenn eine SSM-Gruppe mit beliebigen Quelladressen verwendet werden soll, so muss bei Modus "Exclude" und SSM-Quell-IP-Liste "ANY" verlinkt werden.

#### **Pfad Konsole:**

**Setup** > **Multicast** > **MLD** > **Statische-Routen**

#### **Mögliche Werte:**

#### **Include**

Es wird ein MLD-Membership Report mit Record-Type "Change to Include Mode" gesendet. Die Einträge aus der SSM-Quell-IP-Liste werden als gewünschte Quelladressen gesendet. Eine Kombination mit Einstellung "Include" und SSM-Quell-IP-Liste mit Eintrag "ANY" führt zu keinem sinnvollen Ergebnis und wird als Konfiguration intern nicht akzeptiert, da alle Quell-IP-Adressen abgelehnt werden würden.

#### **Exclude**

Es wird ein MLD-Membership Report mit Record-Type "Change to Exclude Mode" gesendet. Wenn die Quell-Liste den Eintrag "ANY" bzw. "0.0.0.0" enthält, d. h. alle Quellen erlaubt, so wird ein MLD-Membership Report mit Join Group für "any sources" gesendet. Wenn die Liste einen anderen Eintrag als 0.0.0.0 enthält wird ein MLD Membership Report "block sources" mit der entsprechenden IP-Adresse gesendet.

#### **2.108.2.5.5 SSM-Quell-IP-Liste**

Falls SSM verwendet werden soll, kann hier eine Liste von gewünschten Quellen zusätzlich zur Multicast-Gruppe definiert werden. Sollen alle Quellen zugelassen werden, kann die vordefinierte Liste "ANY" mit dem Eintrag "0.0.0.0" verwendet werden.

#### **Pfad Konsole:**

**Setup** > **Multicast** > **MLD** > **Statische-Routen**

#### **Mögliche Werte:**

max. 16 Zeichen aus  $[A-Z]$  $[0-9]$  $[$  $($ | } ~ ! $$$  $\&$   $($  ) +-,  $/$  : ; <=>? $[$  $\setminus$ ] ^ .

## **2.108.2.6 Parameter**

Hier finden Sie die Einstellungen zu den allgemeinen MLD-Parametern.

#### **Pfad Konsole:**

**Setup** > **Multicast** > **MLD**

#### **2.108.2.6.1 Interface**

Schnittstellenname, für den die MLD-Konfiguration gilt. Der Eintrag mit dem Namen DEFAULT gilt für alle Schnittstellen, die keinen spezifischen Eintrag haben. Falls der Eintrag DEFAULT nicht vorhanden ist, gelten interne Default-Werte, die

den Werten des DEFAULT-Eintrags entsprechen. Mögliche Werte sind DEFAULT, IPv6-Netzwerke, z. B. INTRANET, IPv6-(WAN)-Gegenstellen oder IPv6 RAS-Templates.

#### **Pfad Konsole:**

**Setup** > **Multicast** > **MLD** > **Parameter**

## **Mögliche Werte:**

max. 16 Zeichen aus [A-Z][0-9]@{|}~!\$%&'()\*+-,/:;<=>?[\]^\_.

#### **2.108.2.6.2 Robustness-Variable**

Anzahl der Wiederholungen von MLD-Nachrichten.

#### **Pfad Konsole:**

**Setup** > **Multicast** > **MLD** > **Parameter**

#### **Mögliche Werte:**

1 … 10

## **Default-Wert:**

 $\overline{\phantom{a}}$ 

#### **2.108.2.6.3 Unsolicited-Report-Interval**

Definiert die Zeit in Sekunden zwischen den Wiederholungen von Membership-Reports nach dem das Gerät in der Host-Rolle den erstmaligen Membership-Report in einer Gruppe gesendet hat.

#### **Pfad Konsole:**

**Setup** > **Multicast** > **MLD** > **Parameter**

#### **Mögliche Werte:**

1 … 25

## **Default-Wert:**

 $\overline{\phantom{a}}$ 

#### **2.108.2.6.4 Query-Interval**

Intervall in Sekunden zwischen MLD General-Query-Nachrichten.

#### **Pfad Konsole:**

**Setup** > **Multicast** > **MLD** > **Parameter**

#### **Mögliche Werte:**

2 … 99999

## **Default-Wert:**

125

#### **2.108.2.6.5 Query-Response-Interval**

Maximale Antwortzeit aus der der Wert Maximum Response Code berechnet wird, der in periodischen MLD General-Query-Nachrichten gesetzt wird. Der Wert Query-Response-Intervall muss kleiner als der Wert für Query-Intervall sein.

#### **Pfad Konsole:**

**Setup** > **Multicast** > **MLD** > **Parameter**

**Mögliche Werte:**

1 … 999999

#### **Default-Wert:**

10000

#### **2.108.2.6.6 Startup-Query-Interval**

Intervall in Sekunden zwischen MLD General-Query-Nachrichten beim Start des MLD-Queriers.

#### **Pfad Konsole:**

**Setup** > **Multicast** > **MLD** > **Parameter**

#### **Mögliche Werte:**

1 … 99998

## **Default-Wert:**

30

#### **2.108.2.6.7 Startup-Query-Count**

Anzahl an MLD General-Nachrichten die beim Start gesendet werden, unterbrochen bzw. zeitlich verzögert vom Startup-Query-Intervall.

## **Pfad Konsole:**

**Setup** > **Multicast** > **MLD** > **Parameter**

#### **Mögliche Werte:**

1 … 10

#### **Default-Wert:**

2

#### **2.108.2.6.8 Last-Listener-Query-Interval**

Definiert den Wert in Sekunden des Maximum Response Code (bei IPv6) in Multicast-Address-Specific Queries, die als Antwort auf Done-Nachrichten gesendet werden. Der Parameter definiert ebenso die Zeit zwischen Multicast-Address-Specific-Query-Nachrichten.

#### **Pfad Konsole:**

**Setup** > **Multicast** > **MLD** > **Parameter**

#### **Mögliche Werte:**

1 … 25

## **Default-Wert:**

 $\overline{2}$ 

## **2.108.2.6.9 Last-Listener-Query-Count**

Anzahl von gesendeten Nachrichten vom Typ Multicast-Address-Specific Query bevor der Router annimmt, dass es keine lokalen Empfänger mehr gibt. Definiert ebenso die Anzahl an gesendeten Nachrichten vom Typ Multicast-Address-Specific-Query bevor der Router annimmt, dass es keine weiteren Empfänger für eine spezielle Quelle gibt.

#### **Pfad Konsole:**

**Setup** > **Multicast** > **MLD** > **Parameter**

### **Mögliche Werte:**

1 … 10

## **Default-Wert:**

2

#### **2.108.2.6.10 MLD-Kompatibilitaets-Modus**

MLD-Version, in der das Gerät in der Rolle als Multicast-Router arbeitet.

#### **Pfad Konsole:**

**Setup** > **Multicast** > **MLD** > **Parameter**

#### **Mögliche Werte:**

**Aus V1 V2**

### **Default-Wert:**

 $V<sub>2</sub>$ 

#### **2.108.2.6.11 Quick-Leave**

Erlaubt das schnelle Verlassen von Multicast Gruppen. Sollte nur verwendet werden, falls es nur einen Empfänger pro Gruppe auf dem Interface gibt. Intern wird der Parameter Last-Listener-Query-Count auf 1 und das Last-Listener-Query-Intervall auf 20 ms gesetzt.

### **Pfad Konsole:**

**Setup** > **Multicast** > **MLD** > **Parameter**

**Mögliche Werte:**

**Nein Ja**

## **Default-Wert:**

Nein

## **2.108.2.8 Statistiken-Erfassen**

Definiert, ob erweiterte IPv6-Multicast-Statistiken gesammelt werden sollen. Das Sammeln dieser Statistiken beeinflusst ggf. die Performance des Geräts.

#### **Pfad Konsole:**

**Setup** > **Multicast** > **MLD**

## **Mögliche Werte:**

**Nein Ja**

#### **Default-Wert:**

Nein

## **2.108.2.9 Static-Join**

In dieser Tabelle können IPv6-Multicast-Gruppen definiert werden, denen das Gerät zu Testzwecken auf Client-Interfaces durch MLD beitreten kann. Damit können im Test Multicast-Clients simuliert werden, die bestimmten MLD-Gruppen beitreten. Das entsprechende Client-Interface muss Teil der IGMP-Proxy oder PIM-Konfiguration sein. Der eingehende Multicast-Datenverkehr wird dann vom Gerät verarbeitet und verworfen. Diese Funktion ist nicht für den dauerhaften Betrieb in produktiven Szenarien geeignet.

#### **Pfad Konsole:**

**Setup** > **Multicast** > **MLD**

#### **2.108.2.9.1 Interface**

(Client-)Interface-Name auf dem der Multicast Client simuliert werden soll.

#### **Pfad Konsole:**

**Setup** > **Multicast** > **MLD** > **Static-Join**

#### **Mögliche Werte:**

```
max. 16 Zeichen aus [A-Z][0-9]@{|}~!$%&'()*+-,/:;<=>?[\]^_.
```
#### **2.108.2.9.2 Gruppe**

IPv6-Multicast-Gruppe der das Gerät statisch beitreten soll.

#### **Pfad Konsole:**

**Setup** > **Multicast** > **MLD** > **Static-Join**

## **Mögliche Werte:**

max. 39 Zeichen aus  $[A-F][a-f][0-9]$ :

#### **2.108.2.9.3 Kommentar**

Vergeben Sie optional einen sinnvollen Kommentar als Beschreibung.

## **Pfad Konsole:**

**Setup** > **Multicast** > **MLD** > **Static-Join**

#### **Mögliche Werte:**

max. 254 Zeichen aus [A-Z][a-z][0-9]@{|}~!\$%&'()\*+-,/:;<=>?[\]^\_. `

## **2.108.2.127 Aktiviere-Lancom-Gruppe**

Definiert, ob das Gerät auf die Multicast-Adresse ff02::139 reagieren soll. Diese Multicast-Gruppe wird zum Finden von LANCOM Geräten durch die LANtools verwendet.

## **Pfad Konsole:**

**Setup** > **Multicast** > **MLD**

#### **Mögliche Werte:**

**Nein Ja**

**Default-Wert:**

Ja

## **2.108.4 PIM**

Hier finden Sie die Einstellungen zu PIM (Protocol Independent Multicast).

## **Pfad Konsole:**

**Setup** > **Multicast**

### **2.108.4.1 IPv4**

Hier finden Sie die Einstellungen zu PIM (Protocol Independent Multicast) bei IPv4.

**Pfad Konsole:**

**Setup** > **Multicast** > **PIM**

#### **2.108.4.1.1 RP-Liste**

In dieser Tabelle werden die Rendezvous Points (RPs) sowie die zugehörigen Multicastgruppen für den PIM Sparse Mode konfiguriert.

#### **Pfad Konsole:**

**Setup** > **Multicast** > **PIM** > **IPv4**

#### **2.108.4.1.1.1 Gruppen-Filter**

Definiert die Multicast-Gruppen, für die der Rendezvous Points zuständig sein soll. Adressen, die auf den Gruppen-Filter passen, werden von diesem Rendezvous Point verwaltet. Referenziert eine Filterliste aus der Tabelle [2](#page-1913-0).[108](#page-1913-0).[5](#page-1913-0) [IPv4-Filter-Tabelle](#page-1913-0) auf Seite 1914.

#### **Pfad Konsole:**

**Setup** > **Multicast** > **PIM** > **IPv4** > **RP-Liste**

#### **Mögliche Werte:**

max. 16 Zeichen aus [A-Z][0-9]@{|}~!\$%&'()+-/:;<=>?[\]^\_.

#### **2.108.4.1.1.2 Rtg-Tag**

Routing-Tag, das verwendet werden soll um diesen Rendezvous Point zu erreichen.

#### **Pfad Konsole:**

**Setup** > **Multicast** > **PIM** > **IPv4** > **RP-Liste**

#### **Mögliche Werte:**

 $0 \dots 65535$ 

## **Default-Wert:**

 $\theta$ 

#### **2.108.4.1.1.3 RP-Adresse**

IPv4-Adresse des externen Rendezvous Points. Das Gerät selbst unterstützt die Rolle eines Rendezvous Points nicht.

#### **Pfad Konsole:**

**Setup** > **Multicast** > **PIM** > **IPv4** > **RP-Liste**

#### **Mögliche Werte:**

max. 15 Zeichen aus  $[0-9]$ .

#### **2.108.4.1.1.5 RP-Name**

Name des Rendezvous Points.

#### **Pfad Konsole:**

**Setup** > **Multicast** > **PIM** > **IPv4** > **RP-Liste**

#### **Mögliche Werte:**

```
max. 16 Zeichen aus [A-Z][0-9]@{|}~!$%&'()+-,/:;<=>?[\]^_.
```
#### **2.108.4.1.1.6 Kommentar**

Vergeben Sie optional einen sinnvollen Kommentar als Beschreibung.

#### **Pfad Konsole:**

**Setup** > **Multicast** > **PIM** > **IPv4** > **RP-Liste**

## **Mögliche Werte:**

max. 254 Zeichen aus [A-Z][a-z][0-9]@{|}~!\$%&'()\*+-,/:;<=>?[\]^\_. `

## **2.108.4.1.2 SSM-Liste**

In dieser Tabelle werden die Parameter für PIM SSM (Source Specific Multicast) Mode konfiguriert.

#### **Pfad Konsole:**

**Setup** > **Multicast** > **PIM** > **IPv4**

#### **2.108.4.1.2.1 Gruppen-Filter**

Definiert die Multicast-Gruppen, für die diese SSM-Konfiguration gelten soll. Adressen, die auf den Gruppen-Filter passen, werden auf diese SSM-Konfiguration angewendet. Referenziert eine Filterliste aus der Tabelle [2](#page-1913-0).[108](#page-1913-0).[5](#page-1913-0) [IPv4-Filter-Tabelle](#page-1913-0) auf Seite 1914.

#### **Pfad Konsole:**

**Setup** > **Multicast** > **PIM** > **IPv4** > **SSM-Liste**

#### **Mögliche Werte:**

max. 16 Zeichen aus [A-Z][0-9]@{|}~!\$%&'()+-/:;<=>?[\]^\_.

### **2.108.4.1.2.2 Rtg-Tag**

Routing-Tag, für den diese Konfiguration gelten soll.

#### **Pfad Konsole:**

**Setup** > **Multicast** > **PIM** > **IPv4** > **SSM-Liste**

#### **Mögliche Werte:**

 $0...65535$ 

## **Default-Wert:**

 $\Omega$ 

### **2.108.4.1.2.3 SSM-Quellen-Filter**

Definiert den SSM-Source-Filter für diesen Tabellen-Eintrag. Nur Multicast-Quell-Adressen, die auf den SSM-Source-Filter passen, werden auf diese SSM-Konfiguration angewendet. Referenziert eine Filterliste aus der Tabelle [2](#page-1885-0).[108](#page-1885-0).[1](#page-1885-0).[4](#page-1885-0) [SSM-Quell-IP-Liste](#page-1885-0) auf Seite 1886.

#### **Pfad Konsole:**

**Setup** > **Multicast** > **PIM** > **IPv4** > **SSM-Liste**

#### **Mögliche Werte:**

```
max. 16 Zeichen aus [A-Z][0-9]@{|}~!$%&'()+-/:;<=>?[\]^_.
```
#### **2.108.4.1.2.5 SSM-Name**

Name dieser SSM-Konfiguration.

#### **Pfad Konsole:**

**Setup** > **Multicast** > **PIM** > **IPv4** > **SSM-Liste**

#### **Mögliche Werte:**

max. 16 Zeichen aus [A-Z][0-9]@{|}~!\$%&'()+-,/:;<=>?[\]^\_.

#### **2.108.4.1.2.6 Kommentar**

Vergeben Sie optional einen sinnvollen Kommentar als Beschreibung.

#### **Pfad Konsole:**

**Setup** > **Multicast** > **PIM** > **IPv4** > **SSM-Liste**

#### **Mögliche Werte:**

max. 254 Zeichen aus [A-Z][a-z][0-9]@{|}~!\$%&'()\*+-,/:;<=>?[\]^\_. `

#### **2.108.4.1.3 SSM-Zuordnung**

In dieser Tabelle können IPv4 Multicast Quell-Adressen (S) konfiguriert werden, die automatisch in PIM-Join-Nachrichten eingefügt werden sollen, falls in empfangenen IGMP-Nachrichten keine Quell-Adressen (S) vorhanden sind. Somit werden (\*,G)-Einträge vom Router automatisch zu (S,G)-Einträgen ergänzt.

#### **Pfad Konsole:**

**Setup** > **Multicast** > **PIM** > **IPv4**

#### **2.108.4.1.3.1 Gruppen-Filter**

Definiert die Multicast-Gruppen (G) für die dieses SSM-Mapping durchgeführt werden soll. Referenziert eine Filterliste aus der Tabelle [2](#page-1913-0).[108](#page-1913-0).[5](#page-1913-0) [IPv4-Filter-Tabelle](#page-1913-0) auf Seite 1914.

#### **Pfad Konsole:**

**Setup** > **Multicast** > **PIM** > **IPv4** > **SSM-Zuordnung**

#### **Mögliche Werte:**

max. 16 Zeichen aus [A-Z][0-9]@{|}~!\$%&'()+-/:;<=>?[\]^\_.

#### **2.108.4.1.3.2 Rtg-Tag**

Routing-Tag, für den diese Konfiguration gelten soll.

## **Pfad Konsole:**

**Setup** > **Multicast** > **PIM** > **IPv4** > **SSM-Zuordnung**

#### **Mögliche Werte:**

0 … 65535

## **Default-Wert:**

 $\theta$ 

#### **2.108.4.1.3.3 SSM-Quell-IP**

Definiert eine Quell-IPv4-Adresse (S), die automatisch in PIM-Join-Nachrichten für (\*,G)-Einträge eingefügt werden soll und automatisch zu (S,G)-Einträge ergänzt werden soll.

### **Pfad Konsole:**

**Setup** > **Multicast** > **PIM** > **IPv4** > **SSM-Zuordnung**

#### **Mögliche Werte:**

max. 15 Zeichen aus  $[0-9]$ .

## **2.108.4.1.3.4 Kommentar**

Vergeben Sie optional einen sinnvollen Kommentar als Beschreibung.

## **Pfad Konsole:**

**Setup** > **Multicast** > **PIM** > **IPv4** > **SSM-Zuordnung**

#### **Mögliche Werte:**

max. 254 Zeichen aus [A-Z][a-z][0-9]@{|}~!\$%&'()\*+-,/:;<=>?[\]^\_. `

## **2.108.4.2 IPv6**

Hier finden Sie die Einstellungen zu PIM (Protocol Independent Multicast) bei IPv6.

#### **Pfad Konsole:**

**Setup** > **Multicast** > **PIM**

#### **2.108.4.2.1 RP-Liste**

In dieser Tabelle werden die Rendezvous Points (RPs) sowie die zugehörigen Multicastgruppen für den PIM Sparse Mode konfiguriert.

#### **Pfad Konsole:**

**Setup** > **Multicast** > **PIM** > **IPv6**

#### **2.108.4.2.1.1 Gruppen-Filter**

Definiert die Multicast-Gruppen, für die der Rendezvous Points zuständig sein soll. Adressen, die auf den Gruppen-Filter passen, werden von diesem Rendezvous Point verwaltet. Referenziert eine Filterliste aus der Tabelle [2](#page-1914-0).[108](#page-1914-0).[6](#page-1914-0) [IPv6-Filter-Tabelle](#page-1914-0) auf Seite 1915.

#### **Pfad Konsole:**

**Setup** > **Multicast** > **PIM** > **IPv6** > **RP-Liste**

### **Mögliche Werte:**

max. 16 Zeichen aus [A-Z][0-9]@{|}~!\$%&'()+-/:;<=>?[\]^\_.

#### **2.108.4.2.1.2 Rtg-Tag**

Routing-Tag, das verwendet werden soll um diesen Rendezvous Point zu erreichen.

#### **Pfad Konsole:**

**Setup** > **Multicast** > **PIM** > **IPv6** > **RP-Liste**

#### **Mögliche Werte:**

 $0...65535$ 

## **Default-Wert:**

 $\Omega$ 

## **2.108.4.2.1.3 RP-Adresse**

IPv6-Adresse des externen Rendezvous Points. Das Gerät selbst unterstützt die Rolle eines Rendezvous Points nicht.

#### **Pfad Konsole:**

**Setup** > **Multicast** > **PIM** > **IPv6** > **RP-Liste**

#### **Mögliche Werte:**

max. 39 Zeichen aus  $[A-F][a-f][0-9]:$ .

## **2.108.4.2.1.5 RP-Name**

Name des Rendezvous Points.

**Pfad Konsole:**

**Setup** > **Multicast** > **PIM** > **IPv6** > **RP-Liste**

#### **Mögliche Werte:**

max. 16 Zeichen aus [A-Z][0-9]@{|}~!\$%&'()+-,/:;<=>?[\]^\_.

#### **2.108.4.2.1.6 Kommentar**

Vergeben Sie optional einen sinnvollen Kommentar als Beschreibung.

#### **Pfad Konsole:**

**Setup** > **Multicast** > **PIM** > **IPv6** > **RP-Liste**

#### **Mögliche Werte:**

max. 254 Zeichen aus [A-Z][a-z][0-9]@{|}~!\$%&'()\*+-,/:;<=>?[\]^\_. `

#### **2.108.4.2.2 SSM-Liste**

In dieser Tabelle werden die Parameter für PIM IPv6 SSM (Source Specific Multicast) Mode konfiguriert.

#### **Pfad Konsole:**

**Setup** > **Multicast** > **PIM** > **IPv6**

### **2.108.4.2.2.1 Gruppen-Filter**

Definiert die Multicast-Gruppen, für die diese SSM-Konfiguration gelten soll. Adressen, die auf den Gruppen-Filter passen, werden auf diese SSM-Konfiguration angewendet. Referenziert eine Filterliste aus der Tabelle [2](#page-1914-0).[108](#page-1914-0).[6](#page-1914-0) [IPv6-Filter-Tabelle](#page-1914-0) auf Seite 1915.

#### **Pfad Konsole:**

**Setup** > **Multicast** > **PIM** > **IPv6** > **SSM-Liste**

#### **Mögliche Werte:**

```
max. 16 Zeichen aus [A-Z][0-9]@{|}~!$%&'()+-/:;<=>?[\]^_.
```
#### **2.108.4.2.2.2 Rtg-Tag**

Routing-Tag, für den diese Konfiguration gelten soll.

#### **Pfad Konsole:**

**Setup** > **Multicast** > **PIM** > **IPv6** > **SSM-Liste**

### **Mögliche Werte:**

 $0...65535$ 

**Default-Wert:**

0

#### **2.108.4.2.2.3 SSM-Quellen-Filter**

Definiert den SSM-Source-Filter für diesen Tabellen-Eintrag. Nur Multicast-Quell-Adressen, die auf den SSM-Source-Filter passen, werden auf diese SSM-Konfiguration angewendet. Referenziert eine Filterliste aus der Tabelle [2](#page-1885-0).[108](#page-1885-0).[1](#page-1885-0).[4](#page-1885-0) [SSM-Quell-IP-Liste](#page-1885-0) auf Seite 1886.

#### **Pfad Konsole:**

**Setup** > **Multicast** > **PIM** > **IPv6** > **SSM-Liste**

### **Mögliche Werte:**

max. 16 Zeichen aus [A-Z][0-9]@{|}~!\$%&'()+-/:;<=>?[\]^\_.

#### **2.108.4.2.2.5 SSM-Name**

Name dieser SSM-Konfiguration.

#### **Pfad Konsole:**

**Setup** > **Multicast** > **PIM** > **IPv6** > **SSM-Liste**

#### **Mögliche Werte:**

max. 16 Zeichen aus  $[A-Z]$  $[0-9]$  $( | \} \sim ! \$  $( \& ' \ ) + -$ ,  $/ : \, ; \, \le >> ?$  $[ \ \rangle \}$ .

#### **2.108.4.2.2.6 Kommentar**

Vergeben Sie optional einen sinnvollen Kommentar als Beschreibung.

#### **Pfad Konsole:**

**Setup** > **Multicast** > **PIM** > **IPv6** > **SSM-Liste**

#### **Mögliche Werte:**

max. 254 Zeichen aus [A-Z][a-z][0-9]@{|}~!\$%&'()\*+-,/:;<=>?[\]^\_. `

#### **2.108.4.2.3 SSM-Zuordnung**

In dieser Tabelle können IPv6 Multicast Quell-Adressen (S) konfiguriert werden, die automatisch in PIM-Join-Nachrichten eingefügt werden sollen, falls in empfangenen MLD-Nachrichten keine Quell-Adressen vorhanden sind. Somit werden (\*,G) Einträge vom Router automatisch zu (S,G) ergänzt.

### **Pfad Konsole:**

**Setup** > **Multicast** > **PIM** > **IPv6**

### **2.108.4.2.3.1 Gruppen-Filter**

Definiert die Multicast-Gruppen (G) für die dieses SSM-Mapping durchgeführt werden soll. Referenziert eine Filterliste aus der Tabelle [2](#page-1914-0).[108](#page-1914-0).[6](#page-1914-0) [IPv6-Filter-Tabelle](#page-1914-0) auf Seite 1915.

#### **Pfad Konsole:**

**Setup** > **Multicast** > **PIM** > **IPv6** > **SSM-Zuordnung**

### **Mögliche Werte:**

```
max. 16 Zeichen aus [A-Z][0-9]@{|}~!$%&'()+-/:;<=>?[\]^_.
```
### **2.108.4.2.3.2 Rtg-Tag**

Routing-Tag für das diese Konfiguration gelten soll.

#### **Pfad Konsole:**

**Setup** > **Multicast** > **PIM** > **IPv6** > **SSM-Zuordnung**

#### **Mögliche Werte:**

0 … 65535

### **Default-Wert:**

### $\Omega$

#### **2.108.4.2.3.3 SSM-Quell-IP**

Definiert eine Quell-IPv6-Adresse (S), die automatisch in PIM-Join-Nachrichten für (\*,G)-Einträge eingefügt werden soll und automatisch zu (S,G)-Einträge ergänzt werden soll.

### **Pfad Konsole:**

**Setup** > **Multicast** > **PIM** > **IPv6** > **SSM-Zuordnung**

#### **Mögliche Werte:**

max. 39 Zeichen aus  $[A-F][a-f][0-9]:$ .

#### **2.108.4.2.3.4 Kommentar**

Vergeben Sie optional einen sinnvollen Kommentar als Beschreibung.

#### **Pfad Konsole:**

**Setup** > **Multicast** > **PIM** > **IPv6** > **SSM-Zuordnung**

#### **Mögliche Werte:**

```
max. 254 Zeichen aus [A-Z][a-z][0-9]@{|}~!$%&'()*+-,/:;<=>?[\]^_. `
```
#### **2.108.4.3 Interfaces**

In dieser Tabelle werden die Interfaces bzw. logischen Netzwerke definiert, auf denen PIM aktiviert werden soll. Ebenso werden die Interfaces definiert, auf denen Clients per IGMP bzw. MLD Multicast-Gruppen beitreten können.

#### **Pfad Konsole:**

**Setup** > **Multicast** > **PIM**

#### **2.108.4.3.1 Interface**

Name des logischen Interfaces auf dem PIM bzw. GMP (Group Management Protokoll wie IGMP oder MLD) aktiviert werden soll. Mögliche Werte sind IPv4-Netzwerke, z. B. INTRANET, WAN-Gegenstellen, Wildcard-Einträge mit \* für IPv4-RAS-Interfaces, z. B. "VPN\*". Weitere mögliche Werte sind IPv6-Interfaces sowie IPv6 RAS-Templates.

#### **Pfad Konsole:**

**Setup** > **Multicast** > **PIM** > **Interfaces**

#### **Mögliche Werte:**

max. 16 Zeichen aus [A-Z][0-9]@{|}~!\$%&'()\*+-,/:;<=>?[\]^\_.

#### **2.108.4.3.2 PIM-Active**

Aktiviert PIM sowie das Senden und Empfangen von PIM-Nachrichten auf diesem logischen Interface. Wenn nur IGMP- / MLD-Clients bzw. Multicast-Empfänger auf dieser Schnittstelle vorhanden sind, kann somit das Senden bzw. Empfangen von PIM-Nachrichten explizit deaktiviert werden. In diesem Fall muss nur GMP (IGMP / MLD) aktiviert sein.

#### **Pfad Konsole:**

**Setup** > **Multicast** > **PIM** > **Interfaces**

#### **Mögliche Werte:**

**Nein**

PIM ist nicht aktiv.

**Ja**

PIM ist aktiv.

#### **2.108.4.3.3 GMP-Active**

Aktiviert die IGMP- bzw. MLD-Routerrolle auf diesem logischen Interface. In diesem Fall werden IGMP- bzw. MLD-Joins von Clients akzeptiert. Auf Interfaces bei denen keine Clients im Netzwerk, sondern nur PIM-Nachbar-Router vorhanden sind, kann GMP deaktiviert werden. IGMP- / MLD-Joins werden in diesem Fall dann nicht akzeptiert.

### **Pfad Konsole:**

**Setup** > **Multicast** > **PIM** > **Interfaces**

#### **Mögliche Werte:**

**Nein**

IGMP- bzw. MLD-Routerrolle ist nicht aktiv.

**Ja**

IGMP- bzw. MLD-Routerrolle ist aktiv.

#### **2.108.4.3.4 Adresstyp**

Hier definieren Sie, für welche Adressfamilie PIM bzw. GMP auf diesem Interface aktiviert werden soll.

#### **Pfad Konsole:**

**Setup** > **Multicast** > **PIM** > **Interfaces**

#### **Mögliche Werte:**

**IPv4 IPv6**

#### **2.108.4.3.5 Hello-Intervall**

Definiert die Zeit in Sekunden zwischen der Wiederholung von regelmäßigen PIM Hello-Nachrichten. Die Haltezeit ist automatisch das 3,5-fache des PIM-Hello-Intervalls und nicht separat konfigurierbar.

#### **Pfad Konsole:**

**Setup** > **Multicast** > **PIM** > **Interfaces**

### **Mögliche Werte:**

 $0...255$ 

### **Default-Wert:**

30

### **Besondere Werte:**

**0**

Der Wert 0 deaktiviert das Senden von Hello-Nachrichten.

#### **2.108.4.3.6 DR-Priority**

Definiert die Priorität als Designated Router (DR) im Prozess der DR-Wahl von PIM. Ein höherer Wert bedeutet eine höhere Priorität im DR-Wahlverfahren zum Designated Router (DR). Haben mehrere Router die gleiche (höchste) Priorität, so wird der Router mit der höchsten numerischen IP-Adresse DR.

#### **Pfad Konsole:**

**Setup** > **Multicast** > **PIM** > **Interfaces**

#### **Mögliche Werte:**

0 … 4294967296

### **Default-Wert:**

1

### **2.108.4.3.7 Tracking-Support**

Beeinflusst das Setzen des "T-Bits" in der LAN-Prune-Delay-Option in ausgehenden Hello-Nachrichten.

#### **Pfad Konsole:**

**Setup** > **Multicast** > **PIM** > **Interfaces**

**Mögliche Werte:**

**Ja Nein**

### **Default-Wert:**

Nein

#### **2.108.4.3.8 Override-Intervall**

Beeinflusst das Setzen des Override-Intervall-Felds in der LAN-Prune-Delay-Option in ausgehenden Hello-Nachrichten. Definiert die maximale Verzögerung für die Übertragung von Override-Join-Nachrichten für Multicast-Netzwerke, die Join-Supression aktiviert haben.

#### **Pfad Konsole:**

**Setup** > **Multicast** > **PIM** > **Interfaces**

#### **Mögliche Werte:**

0 … 4294967296

#### **Default-Wert:**

0

#### **2.108.4.3.9 Propagation-Delay**

Konfiguriert das Setzen des Propagation-Delay-Felds in gesendeten Hello-Nachrichten der LAN-Prune-Delay-Option. Definiert die Verzögerung in Millisekunden für das Versenden von PIM Prune-Nachrichten auf dem Upstream-Router in einem Multicast-Netzwerk, in dem Join-Unterdrückung aktiviert ist.

### **Pfad Konsole:**

**Setup** > **Multicast** > **PIM** > **Interfaces**

**Mögliche Werte:**

250 … 2000

**Default-Wert:**

500

### **2.108.4.6 Aktiv**

Aktiviert bzw. deaktiviert PIM auf dem Gerät.

#### **Pfad Konsole:**

**Setup** > **Multicast** > **PIM**

### **Mögliche Werte:**

**Nein**

PIM ist nicht aktiv.

### **Ja**

PIM ist aktiv.

### **Default-Wert:**

Nein

## **2.108.5 IPv4-Filter-Tabelle**

In dieser Tabelle können Listen von gewünschten oder unerwünschten IPv4 Multicast-Adressen bzw. Präfixen definiert werden.

Diese können an verschiedenen Stellen referenziert werden und über diese Tabelle global verwaltet werden. Eine Liste wird durch mehrere Einträge mit gleichem Namen definiert.

#### **Pfad Konsole:**

**Setup** > **Multicast**

### **2.108.5.1 Name**

Geben Sie diesem Eintrag einen Namen. Eine Liste wird durch mehrere Einträge mit gleichem Namen definiert.

#### **Pfad Konsole:**

**Setup** > **Multicast** > **IPv4-Filter-Tabelle**

#### **Mögliche Werte:**

```
max. 16 Zeichen aus [A-Z][0-9]@{|}~!$%&'()+-/:;<=>?[\]^_.
```
### **2.108.5.2 Praefix**

Geben Sie hier die IPv4-Adresse des Netzwerkes gefolgt von der Präfix-Länge des Netzwerkes an (CIDR-Notation). Diese legt fest, wie viele höchstwertige Bits (Most Significant Bit, MSB) der IP-Adresse für eine Übereinstimmung notwendig sind.

#### **Pfad Konsole:**

**Setup** > **Multicast** > **IPv4-Filter-Tabelle**

### **Mögliche Werte:**

max. 18 Zeichen aus  $[0-9]$ . /

### **2.108.5.3 Aktion**

Geben Sie an, ob die Präfixe dieses Filtereintrags zugelassen oder abgewiesen werden sollen.

#### **Pfad Konsole:**

**Setup** > **Multicast** > **IPv4-Filter-Tabelle**

#### **Mögliche Werte:**

**Erlauben Ablehnen**

### **2.108.5.4 Kommentar**

Vergeben Sie optional einen sinnvollen Kommentar als Beschreibung.

#### **Pfad Konsole:**

**Setup** > **Multicast** > **IPv4-Filter-Tabelle**

#### <span id="page-1914-0"></span>**Mögliche Werte:**

```
max. 254 Zeichen aus [A-Z][a-z][0-9]@{|}~!$%&'()*+-,/:;<=>?[\]^_. `
```
# **2.108.6 IPv6-Filter-Tabelle**

In dieser Tabelle können Listen von gewünschten oder unerwünschten IPv6 Multicast-Adressen bzw. Präfixen definiert werden.

Diese können an verschiedenen Stellen referenziert werden und über diese Tabelle global verwaltet werden. Eine Liste wird durch mehrere Einträge mit gleichem Namen definiert.

#### **Pfad Konsole:**

**Setup** > **Multicast**

### **2.108.6.1 Name**

Geben Sie diesem Eintrag einen Namen. Eine Liste wird durch mehrere Einträge mit gleichem Namen definiert.

#### **Pfad Konsole:**

**Setup** > **Multicast** > **IPv6-Filter-Tabelle**

#### **Mögliche Werte:**

max. 16 Zeichen aus [A-Z][0-9]@{|}~!\$%&'()+-/:;<=>?[\]^\_.

### **2.108.6.2 Praefix**

Geben Sie hier die IPv6-Multicast-Adresse bzw. das Präfix an.

#### **Pfad Konsole:**

**Setup** > **Multicast** > **IPv6-Filter-Tabelle**

### **Mögliche Werte:**

max. 43 Zeichen aus [A-F][a-f][0-9]:./

### **2.108.6.3 Aktion**

Geben Sie an, ob die Präfixe dieses Filtereintrags zugelassen oder abgewiesen werden sollen.

#### **Pfad Konsole:**

**Setup** > **Multicast** > **IPv6-Filter-Tabelle**

**Mögliche Werte:**

**Erlauben Ablehnen**

### **2.108.6.4 Kommentar**

Vergeben Sie optional einen sinnvollen Kommentar als Beschreibung.

#### **Pfad Konsole:**

**Setup** > **Multicast** > **IPv6-Filter-Tabelle**

#### **Mögliche Werte:**

```
max. 254 Zeichen aus [A-Z][a-z][0-9]@{|}~!$%&'()*+-,/:;<=>?[\]^_. `
```
# **2.109 NetFlow**

NetFlow ist eine Technik, bei der Netzwerkgeräte wie Router oder Switches Informationen über den ein- und ausgehenden IP-Datenverkehr innerhalb des Geräts per UDP als sogenannte IP-Flows exportieren. Ein IP-Flow enthält u. a. Informationen über Quell-IP-Adresse, Ziel-IP-Adresse, Ports, Zeitstempel sowie Paketzähler. Diese Informationen werden auf einem NetFlow-Kollektor empfangen, gespeichert und verarbeitet. NetFlow kann entweder dauerhaft oder temporär zur Netzwerkanalyse eingesetzt werden.

LANCOM unterstützt die Standards NetFlow 9 ([RFC](https://tools.ietf.org/html/rfc7011) [3954](https://tools.ietf.org/html/rfc3176)) sowie IPFIX (RFC [7011](https://tools.ietf.org/html/rfc7011)), welches eine Erweiterung von Netflow Version 9 darstellt, über das Transportprotokoll UDP.

Hinweise zum Einsatz:

- > Es wird ein externer NetFlow-Kollektor benötigt, der NetFlow 9 oder IPFIX unterstützt.
- > Die Firewall muss grundsätzlich aktiviert sein.
- > Bei IPv4 werden nur Flow-Informationen gesammelt, die von einer logischen Schnittstelle zu einer anderen logischen Schnittstelle weitergeleitet werden. Pakete, die der Router selbst erzeugt bzw. an den Router selbst gerichtet sind, werden nicht erfasst. Bei IPv6 gilt diese Einschränkung nicht.
- > Es werden nur Unicast IP-Flow-Informationen gesammelt, Multicast (z. B. IPTV) wird nicht unterstützt.
- > Je nach Szenario erhöht die Verwendung von NetFlow / IPFIX die CPU-Auslastung und reduziert die Gesamt-Performance des Routers.

### **Pfad Konsole:**

**Setup**

# **2.109.1 Collectors**

Konfigurieren Sie hier die Kollektoren für NetFlow / IPFIX.

#### **Pfad Konsole:**

**Setup** > **NetFlow**

### **2.109.1.1 Name**

Eindeutiger Name des NetFlow-Kollektors. Der Name wird in weiteren Tabellen referenziert.

#### **Pfad Konsole:**

**Setup** > **NetFlow** > **Collectors**

#### **Mögliche Werte:**

max. 20 Zeichen aus  $[A-Z]$  $[0-9]$  $[$  $[$  $]$  $\sim$ ! $$$  $$$  $\&$ ' $($ )  $+-$ , $/$ :; <=>? $[$  $\setminus$ ] $^{\wedge}$ .

### **2.109.1.2 Adresse**

IPv4-, IPv6-Adresse oder Hostname des Kollektors.

#### **Pfad Konsole:**

**Setup** > **NetFlow** > **Collectors**

### **Mögliche Werte:**

```
max. 64 Zeichen aus [A-Z][a-z][0-9]@{|}~!$%&'()+-,/:;<=>?[\]^_.`
```
### **2.109.1.3 Port**

Port des NetFlow-Kollektors. Meistens Port 2055 für NetFlow 9 und 4739 für IPFIX.

#### **Pfad Konsole:**

**Setup** > **NetFlow** > **Collectors**

#### **Mögliche Werte:**

max. 5 Zeichen aus  $[0-9]$ 

### **2.109.1.4 Protokoll**

Protokollversion, die vom NetFlow-Kollektor verwendet wird.

# **Pfad Konsole:**

**Setup** > **NetFlow** > **Collectors**

**Mögliche Werte:**

**IPFIX-UDP NetFlow9-UDP**

### **2.109.1.5 Loopback-Addr.**

Geben Sie optional eine Absendeadresse an.

#### **Pfad Konsole:**

**Setup** > **NetFlow** > **Collectors**

#### **Mögliche Werte:**

max. 16 Zeichen aus [A-Z][a-z][0-9]@{|}~!\$%&'()+-,/:;<=>?[\]^\_.`

### **2.109.1.6 Rtg-Tag**

Geben Sie ein Routing-Tag an, falls eine bestimmte Route zum Kollektor verwendet werden soll.

**Pfad Konsole: Setup** > **NetFlow** > **Collectors Mögliche Werte:**  $0...65535$ 

**Default-Wert:**

0

### **2.109.1.7 Template-Refresh-Zeit**

Definiert die Zeit in Minuten, nach der ein NetFlow-Template-Record wiederholt übertragen wird. Der Wert 0 deaktiviert das regelmäßige Senden von Template-Records basierend auf einem Zeitintervall.

4 Eine Wiederholung der Übertragung des Netflow-Template-Pakets findet entweder nach der definierten Zeit in Minuten oder nach der entsprechenden Anzahl von Flow-Paketen statt, je nachdem welches Ereignis früher eintritt.

### **Pfad Konsole:**

**Setup** > **NetFlow** > **Collectors**

#### **Mögliche Werte:**

max. 5 Zeichen aus  $[0-9]$ 

### **2.109.1.8 Template-Refresh-Pakete**

Definiert die Anzahl von Paketen, nach der ein NetFlow-Template-Record wiederholt übertragen wird. Der Wert 0 deaktiviert das regelmäßige Senden von Template-Records basierend auf einem Paketzähler.

4 Eine Wiederholung der Übertragung des Netflow-Template-Pakets findet entweder nach der definierten Zeit in Minuten oder nach der entsprechenden Anzahl von Flow-Paketen statt, je nachdem welches Ereignis früher eintritt.

### **Pfad Konsole:**

**Setup** > **NetFlow** > **Collectors**

### **Mögliche Werte:**

max. 10 Zeichen aus  $[0-9]$ 

### **2.109.1.99 Kommentar**

Vergeben Sie optional einen sinnvollen Kommentar als Beschreibung.

### **Pfad Konsole:**

**Setup** > **NetFlow** > **Collectors**

#### **Mögliche Werte:**

```
max. 50 Zeichen aus [A-Z][a-z][0-9]#@{|}~!$%&'()*+-,/:;<=>?[\]^. `
```
# **2.109.2 Schnittstellen**

Konfigurieren Sie hier die Schnittstellen für NetFlow / IPFIX.

### **Pfad Konsole:**

**Setup** > **NetFlow**

### **2.109.2.1 Ifc**

Logische Schnittstelle, auf der NetFlow / IPFIX aktiviert werden soll. Mögliche Werte: IPv4-, IPv6-LAN-Schnittstellen, Gegenstellen, IPv6-RAS-Template. Für IPv4-Gegenstellen kann eine Wildcard verwendet werden, z. B. Firma\*

### **Pfad Konsole:**

**Setup** > **NetFlow** > **Schnittstellen**

### **Mögliche Werte:**

max. 16 Zeichen aus [A-Z][0-9]@{|}~!\$%&'()\*+-,/:;<=>?[\]^\_.

### **2.109.2.2 Collector**

Referenziert einen Eintrag aus der Tabelle Kollektoren.

#### **Pfad Konsole:**

**Setup** > **NetFlow** > **Schnittstellen**

#### **Mögliche Werte:**

max. 20 Zeichen aus  $[A-Z]$   $[0-9]$   $[() \rightarrow !$ \$%&'() +-,  $/$ :; <=>? $[()]$ ^.

### **2.109.2.3 Aktiv**

Aktiviert / Deaktiviert NetFlow / IPFIX für diesen Eintrag für die Schnittstelle und den Kollektor.

#### **Pfad Konsole:**

**Setup** > **NetFlow** > **Schnittstellen**

#### **Mögliche Werte:**

**ja**

NetFlow / IPFIX ist für diese Schnittstelle aktiviert.

**nein**

NetFlow / IPFIX ist für diese Schnittstelle nicht aktiviert.

### **2.109.2.4 Metering-Profil**

Referenziert einen Eintrag aus der Tabelle Metering-Profile.

### **Pfad Konsole:**

**Setup** > **NetFlow** > **Schnittstellen**

#### **Mögliche Werte:**

```
max. 20 Zeichen aus [A-Z][0-9]@{|}~!$%&'()+-,/:;<=>?[\]^_.
```
### **2.109.2.99 Kommentar**

Vergeben Sie optional einen sinnvollen Kommentar als Beschreibung.

#### **Pfad Konsole:**

**Setup** > **NetFlow** > **Schnittstellen**

### **Mögliche Werte:**

max. 50 Zeichen aus [A-Z][a-z][0-9]#@{|}~!\$%&'()\*+-,/:;<=>?[\]^\_. `

# **2.109.3 Aktiv**

Aktivieren Sie NetFlow / IPFIX auf dem Gerät.

#### **Pfad Konsole:**

**Setup** > **NetFlow**

### **Mögliche Werte:**

**ja**

NetFlow / IPFIX ist aktiviert.

**nein**

NetFlow / IPFIX ist nicht aktiviert.

# **2.109.4 Metering-Profile**

Konfigurieren Sie hier die Profile für NetFlow / IPFIX.

#### **Pfad Konsole:**

**Setup** > **NetFlow**

## **2.109.4.1 Name**

Eindeutiger Name des Mess-Profils. Der Name wird in weiteren Tabellen referenziert.

#### **Pfad Konsole:**

**Setup** > **NetFlow** > **Metering-Profil**

### **Mögliche Werte:**

max. 20 Zeichen aus [A-Z][0-9]@{|}~!\$%&'()+-,/:;<=>?[\]^\_.

### **2.109.4.2 Richtung**

IP-Flow-Richtung, die von NetFlow / IPFIX berücksichtigt werden soll.

### **Pfad Konsole:**

**Setup** > **NetFlow** > **Metering-Profil**

### **Mögliche Werte:**

#### **Eingang**

Eingehende IP-Datenströme aus der Sicht von NetFlow / IPFIX.

#### **Ausgang**

Ausgehende IP-Datenströme aus der Sicht von NetFlow / IPFIX.

**Alle**

Ein- und ausgehende IP-Datenströme.

### **2.109.4.3 IP-Version**

IP-Protokoll-Version(en), die von NetFlow / IPFIX berücksichtigt werden soll,

#### **Pfad Konsole:**

**Setup** > **NetFlow** > **Metering-Profil**

### **Mögliche Werte:**

**IPv4 IPv6 Alle**

### **2.109.4.99 Kommentar**

Vergeben Sie optional einen sinnvollen Kommentar als Beschreibung.

### **Pfad Konsole:**

**Setup** > **NetFlow** > **Metering-Profil**

#### **Mögliche Werte:**

```
max. 50 Zeichen aus [A-Z][a-z][0-9]#@{|}~!$%&'()*+-,/:;<=>?[\]^_. `
```
# **2.109.5 Active-Flow-Timeout**

Definiert das Intervall in Sekunden nachdem ein laufender Datenstrom per Netflow exportiert wird. Damit ist es möglich, länger laufende Sessions, z. B. große Downloads, schon während der Laufzeit zu exportieren. Der weitere Datenverkehr wird dann als ein neuer Datenfluss gewertet und die Aufzeichnung des Datenverkehrs für die Meldung beim Collector beginnt von neuem.

### **Pfad Konsole:**

**Setup** > **NetFlow**

**Mögliche Werte:**

60 … 1800 Sekunden

**Besondere Werte:**

**0**

Ausgeschaltet

**Default-Wert:**

1800

# **2.110 Firewall**

Einstellungen der Firewall.

**Pfad Konsole: Setup**

# **2.110.2 DNS-Ziel-Liste**

In der DNS-Ziel-Liste können Sie mehrere DNS-Ziele zu einem referenzierbaren Objekt zusammenfassen.

### **Pfad Konsole:**

**Setup** > **Firewall**

### **2.110.2.1 Name**

Der Name für diese DNS-Ziel-Liste. Dieser Name wird verwendet, um dieses Objekt zu referenzieren.

### **Pfad Konsole:**

**Setup** > **Firewall** > **DNS-Ziel-Liste**

### **Mögliche Werte:**

max. 36 Zeichen aus [A-Z][0-9]#@{|}~!\$%&'()+-,/:;<=>?[\]^\_.

**Default-Wert:**

leer

## **2.110.2.2 Ziele**

Enthält eine mittels Kommata oder Leerzeichen separierte Liste von Namen der DNS-Ziele.

**Pfad Konsole:**

**Setup** > **Firewall** > **DNS-Ziel-Liste**

#### **Mögliche Werte:**

max. 252 Zeichen aus [A-Z][0-9]#@{|}~!\$%&'()+-,/:;<=>?[\]^\_.

**Default-Wert:**

leer

# **2.110.3 DNS-Minimum-Cache-Zeit**

Über diesen Schalter wird die Zeit in Sekunden definiert, die ein DNS-Eintrag minimal gespeichert werden soll, falls die TTL im DNS-Paket kleiner als der konfigurierte Wert ist. Hierbei wird ein Puffer von 10 Sekunden hinzuaddiert. Es wird somit das Maximum des Parameters **DNS-Minimum-Cache-Zeit** und der um 10 Sekunden erhöhten TTL aus dem DNS-Paket verwendet.

#### **Pfad Konsole:**

**Setup** > **Firewall**

#### **Mögliche Werte:**

max. 11 Zeichen aus  $[0-9]$ 

#### **Default-Wert:**

180

# **2.110.4 Dynamische-Pfadauswahl**

Dynamic Path Selection erlaubt die Steuerung von Datenverkehr über die Leitung mit der besten Qualität basierend auf Metriken wie Last, Paketverlust, Latenz oder Jitter um die Anwendungsperformance bei mehreren verfügbaren Leitungen in einem SD-WAN-Szenario zu optimieren.

Dynamic Path Selection wird auf einem Load Balancer aktiviert (siehe [2](#page-246-0).[8](#page-246-0).[10](#page-246-0).[2](#page-246-0).[16](#page-246-0) [LB-Policy](#page-246-0) auf Seite 247). Ein Load Balancer kann entweder für Internetverbindungen oder SD-WAN-Overlay-Tunnel (VPN) definiert sein. Der Endpunkt für ICMP-Testpakete kann entweder eine beliebige IP-Adresse oder das zentralseitige SD-WAN-Gateway sein.

#### **Pfad Konsole:**

**Setup** > **Firewall**

## **2.110.4.1 ICMP-Messprofile**

ICMP-Messprofile definieren einen Parametersatz, nach dem Messungen auf Basis von ICMP-Pings durchgeführt werden. Aus den Messungen werden Interface-Metriken abgeleitet, die die Verbindungsqualität quantifizieren sollen. Diese Metriken sind: Mittlere Round Trip Time (RTT, Latenz), Jitter und Paketverlustrate (Packet Loss Rate).

### **Pfad Konsole:**

**Setup** > **Firewall** > **Dynamische-Pfadauswahl**

### **2.110.4.1.1 Messprofil**

Der Name des Profils. Über diesen Namen wird das Profil in DPS-Richtlinien referenziert.

### **Pfad Konsole:**

```
Setup > Firewall > Dynamische-Pfadauswahl > ICMP-Messprofile
```
### **Mögliche Werte:**

max. 32 Zeichen aus [A-Z][0-9]@{|}~!\$%&'()+-,/:;<=>?[\]^\_.

### **2.110.4.1.2 DSCP-Wert**

Definiert den DSCP-Wert, der im IP-Header der Messpakete gesetzt wird. DSCP (Differentiated Services Code Point) wird für QoS (Quality of Service) verwendet.

### **Pfad Konsole:**

**Setup** > **Firewall** > **Dynamische-Pfadauswahl** > **ICMP-Messprofile**

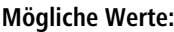

**BE CS0 CS1 CS2 CS3 CS4 CS5 CS6 CS7 AF11 AF12 AF13 AF21 AF22 AF23 AF31 AF32 AF33 AF41 AF42 AF43 EF**

#### **2.110.4.1.3 Loopback-Addr.**

Referenziert optional eine benamte Loopback-Adresse, die bei den Messpaketen als Absender verwendet wird. Wenn das Feld leer gelassen wird, wählt der Router selbstständig eine Adresse aus, die zum Absende-Interface passt.

#### **Pfad Konsole:**

**Setup** > **Firewall** > **Dynamische-Pfadauswahl** > **ICMP-Messprofile**

### **Mögliche Werte:**

```
max. 16 Zeichen aus [A-Z][0-9]@{|}~!$%&'()+-,/:;<=>?[\]^_.
```
#### **2.110.4.1.4 IPv4-Ziel-1**

Das erste von bis zu 4 Messzielen als gültige IPv4-Unicast-Adresse oder DNS Hostname. Wird "0.0.0.0" eingetragen, wird das Messziel dynamisch vom VPN festgelegt. Wird das Feld leer gelassen, erfolgt keine Messung für die entsprechende Adressfamilie.

#### **Pfad Konsole:**

**Setup** > **Firewall** > **Dynamische-Pfadauswahl** > **ICMP-Messprofile**

#### **Mögliche Werte:**

max. 64 Zeichen aus  $[A-Z] [a-z] [0-9] @ \{ | \} \sim ! \$  &  $\{ ( ) + - , / : ; \langle z \rangle \} [ \setminus ] \wedge .$ 

#### **2.110.4.1.5 IPv6-Ziel-1**

Das erste von bis zu 4 Messzielen als gültige IPv6-Unicast-Adressen oder DNS Hostnamen. Wird :: eingetragen, wird das Messziel dynamisch vom VPN festgelegt. Wird das Feld leer gelassen, erfolgt keine Messung für die entsprechende Adressfamilie.

#### **Pfad Konsole:**

**Setup** > **Firewall** > **Dynamische-Pfadauswahl** > **ICMP-Messprofile**

#### **Mögliche Werte:**

max. 64 Zeichen aus [A-Z][a-z][0-9]@{|}~!\$%&'()+-,/:;<=>?[\]^\_.`

#### **2.110.4.1.6 Payload-Groesse**

Gibt die Größe der Daten nach dem ICMP-Header (Payload-Größe) der versendeten Pings an.

#### **Pfad Konsole:**

#### **Setup** > **Firewall** > **Dynamische-Pfadauswahl** > **ICMP-Messprofile**

#### **Mögliche Werte:**

max. 5 Zeichen aus  $[0-9]$ 

#### **2.110.4.1.7 Intervall**

Der Abstand in Sekunden zwischen 2 Messungen. Außerdem wird die maximale Round Trip Time vorgegeben. Pakete, die binnen eines Messintervalls nicht beantwortet wurden, zählen als Packet Loss.

#### **Pfad Konsole:**

```
Setup > Firewall > Dynamische-Pfadauswahl > ICMP-Messprofile
```
#### **Mögliche Werte:**

max. 5 Zeichen aus  $[0-9]$ 

#### **2.110.4.1.8 Sliding-Window**

Maximale Anzahl an Messwerten, die für die Bestimmung der Interface-Metriken benutzt werden. Wird ein Messwert empfangen, obwohl bereits die hier angegebene Anzahl an Messwerten aufgezeichnet wurde, dann wird der älteste Messwert verworfen.

#### **Pfad Konsole:**

**Setup** > **Firewall** > **Dynamische-Pfadauswahl** > **ICMP-Messprofile**

#### **Mögliche Werte:**

max. 5 Zeichen aus  $[0-9]$ 

#### **2.110.4.1.9 IPv4-Ziel-2**

Das zweite von bis zu 4 Messzielen als gültige IPv4-Unicast-Adresse oder DNS Hostname. Wird "0.0.0.0" eingetragen, wird das Messziel dynamisch vom VPN festgelegt. Wird das Feld leer gelassen, erfolgt keine Messung für die entsprechende Adressfamilie.

### **Pfad Konsole:**

**Setup** > **Firewall** > **Dynamische-Pfadauswahl** > **ICMP-Messprofile**

### **Mögliche Werte:**

max. 64 Zeichen aus [A-Z][a-z][0-9]@{|}~!\$%&'()+-,/:;<=>?[\]^\_.`

#### **2.110.4.1.10 IPv4-Ziel-3**

Das dritte von bis zu 4 Messzielen als gültige IPv4-Unicast-Adresse oder DNS Hostname. Wird "0.0.0.0" eingetragen, wird das Messziel dynamisch vom VPN festgelegt. Wird das Feld leer gelassen, erfolgt keine Messung für die entsprechende Adressfamilie.

#### **Pfad Konsole:**

**Setup** > **Firewall** > **Dynamische-Pfadauswahl** > **ICMP-Messprofile**

#### **Mögliche Werte:**

```
max. 64 Zeichen aus [A-Z][a-z][0-9]@{|}~!$%&'()+-,/:;<=>?[\]^_.`
```
### **2.110.4.1.11 IPv4-Ziel-4**

Das vierte von bis zu 4 Messzielen als gültige IPv4-Unicast-Adresseoder DNS Hostname. Wird "0.0.0.0" eingetragen, wird das Messziel dynamisch vom VPN festgelegt. Wird das Feld leer gelassen, erfolgt keine Messung für die entsprechende Adressfamilie.

#### **Pfad Konsole:**

**Setup** > **Firewall** > **Dynamische-Pfadauswahl** > **ICMP-Messprofile**

#### **Mögliche Werte:**

```
max. 64 Zeichen aus [A-Z][a-z][0-9]@[]~|~;$%'()+-,/:;<=>?[\] ^{\wedge}.`
```
### **2.110.4.1.12 IPv6-Ziel-2**

Das zweite von bis zu 4 Messzielen als gültige IPv6-Unicast-Adressen oder DNS Hostnamen. Wird :: eingetragen, wird das Messziel dynamisch vom VPN festgelegt. Wird das Feld leer gelassen, erfolgt keine Messung für die entsprechende Adressfamilie.

#### **Pfad Konsole:**

**Setup** > **Firewall** > **Dynamische-Pfadauswahl** > **ICMP-Messprofile**

### **Mögliche Werte:**

```
max. 64 Zeichen aus [A-Z] [a-z] [0-9] @ \{ | \} \sim 1$%&'()+-,/:;<=>?[ \ \] ^ \sim .`
```
#### **2.110.4.1.13 IPv6-Ziel-3**

Das dritte von bis zu 4 Messzielen als gültige IPv6-Unicast-Adressen oder DNS Hostnamen. Wird :: eingetragen, wird das Messziel dynamisch vom VPN festgelegt. Wird das Feld leer gelassen, erfolgt keine Messung für die entsprechende Adressfamilie.

#### **Pfad Konsole:**

**Setup** > **Firewall** > **Dynamische-Pfadauswahl** > **ICMP-Messprofile**

#### **Mögliche Werte:**

max. 64 Zeichen aus [A-Z][a-z][0-9]@{|}~!\$%&'()+-,/:;<=>?[\]^\_.`

#### **2.110.4.1.14 IPv6-Ziel-4**

Das vierte von bis zu 4 Messzielen als gültige IPv6-Unicast-Adressen oder DNS Hostnamen. Wird :: eingetragen, wird das Messziel dynamisch vom VPN festgelegt. Wird das Feld leer gelassen, erfolgt keine Messung für die entsprechende Adressfamilie.

#### **Pfad Konsole:**

**Setup** > **Firewall** > **Dynamische-Pfadauswahl** > **ICMP-Messprofile**

#### **Mögliche Werte:**

```
max. 64 Zeichen aus [A-Z][a-z][0-9]@{|}~!$%&'()+-,/:;<=>?[\]^_.`
```
#### **2.110.4.1.15 Einheit**

Gibt an, ob die ICMP-Messungen für den Wert in der Einheit Sekunden oder Millisekunden durchgeführt werden sollen.

#### **Pfad Konsole:**

**Setup** > **Firewall** > **Dynamische-Pfadauswahl** > **ICMP-Messprofile**

#### **Mögliche Werte:**

**Sekunden Millisekunden**

#### **Default-Wert:**

Sekunden

### **2.110.4.2 HTTP-Messprofile**

HTTP-Messprofile definieren einen Parametersatz, nach dem Messungen auf Basis von HTTP(S)-Verbindungsaufbauten durchgeführt werden. Aus den Messungen werden Interface-Metriken abgeleitet, welche die Verbindungsqualität quantifizieren sollen. Diese Metriken sind: Mittlere Zeit bis zum Aufbau einer HTTP(S)-Verbindung (Latenz), Jitter, und Verbindungsfehler (Paketverlust)-Rate.

### **Pfad Konsole:**

**Setup** > **Firewall** > **Dynamische-Pfadauswahl**

#### **2.110.4.2.1 Messprofil**

Der Name des Profils. Über diesen Namen wird das Profil in DPS-Richtlinien referenziert.

#### **Pfad Konsole:**

### **Setup** > **Firewall** > **Dynamische-Pfadauswahl** > **HTTP-Messprofile**

### **Mögliche Werte:**

```
max. 32 Zeichen aus [A-Z][0-9]@{|}~!$%&'()+-,/:;<=>?[\]^_.
```
### **2.110.4.2.2 DSCP-Wert**

Definiert den DSCP-Wert, der im IP-Header der Messpakete gesetzt wird. DSCP (Differentiated Services Code Point) wird für QoS (Quality of Service) verwendet.

### **Pfad Konsole:**

#### **Setup** > **Firewall** > **Dynamische-Pfadauswahl** > **HTTP-Messprofile**

**Mögliche Werte:**

**BE CS0 CS1 CS2 CS3 CS4 CS5 CS6 CS7 AF11 AF12 AF13 AF21 AF22 AF23 AF31 AF32 AF33 AF41 AF42 AF43 EF**

### **2.110.4.2.3 Loopback-Addr.**

Referenziert optional eine benamte Loopback-Adresse, die bei den Messpaketen als Absender verwendet wird. Wenn das Feld leer gelassen wird, wählt der Router selbstständig eine Adresse aus, die zum Absende-Interface passt.

#### **Pfad Konsole:**

**Setup** > **Firewall** > **Dynamische-Pfadauswahl** > **HTTP-Messprofile**

#### **Mögliche Werte:**

```
max. 16 Zeichen aus [A-Z][0-9]@{|}~!$%&'()+-,/:;<=>?[\]^_.
```
#### **2.110.4.2.4 IPv4-Ziel-1**

Das erste von bis zu 4 Messzielen als gültige IPv4-Unicast-Adresse oder DNS Hostname. Wird "0.0.0.0" eingetragen, wird das Messziel dynamisch vom VPN festgelegt. Wird das Feld leer gelassen, erfolgt keine Messung für die entsprechende Adressfamilie.

#### **Pfad Konsole:**

```
Setup > Firewall > Dynamische-Pfadauswahl > HTTP-Messprofile
```
#### **Mögliche Werte:**

```
max. 64 Zeichen aus [A-Z][a-z][0-9]@{|}~!$%&'()+-,/:;<=>?[\]^_.`
```
### **2.110.4.2.5 IPv6-Ziel-1**

Das erste von bis zu 4 Messzielen als gültige IPv6-Unicast-Adressen oder DNS Hostnamen. Wird :: eingetragen, wird das Messziel dynamisch vom VPN festgelegt. Wird das Feld leer gelassen, erfolgt keine Messung für die entsprechende Adressfamilie.

#### **Pfad Konsole:**

```
Setup > Firewall > Dynamische-Pfadauswahl > HTTP-Messprofile
```
#### **Mögliche Werte:**

```
max. 64 Zeichen aus [A-Z][a-z][0-9]@{|}~!$%&'()+-,/:;<=>?[\]^_.`
```
### **2.110.4.2.6 Intervall**

Der Abstand in Sekunden zwischen 2 Messungen. Außerdem wird die maximale Round Trip Time vorgegeben. Pakete, die binnen eines Messintervalls nicht beantwortet wurden, zählen als Packet Loss.

#### **Pfad Konsole:**

#### **Setup** > **Firewall** > **Dynamische-Pfadauswahl** > **HTTP-Messprofile**

#### **Mögliche Werte:**

max. 5 Zeichen aus  $[0-9]$ 

#### **2.110.4.2.7 Sliding-Window**

Maximale Anzahl an Messwerten, die für die Bestimmung der Interface-Metriken benutzt werden. Wird ein Messwert empfangen, obwohl bereits die hier angegebene Anzahl an Messwerten aufgezeichnet wurde, dann wird der älteste Messwert verworfen.

#### **Pfad Konsole:**

```
Setup > Firewall > Dynamische-Pfadauswahl > HTTP-Messprofile
```
#### **Mögliche Werte:**

max. 5 Zeichen aus  $[0-9]$ 

### **2.110.4.2.8 IPv4-Ziel-2**

Das zweite von bis zu 4 Messzielen als gültige IPv4-Unicast-Adresse oder DNS Hostname. Wird "0.0.0.0" eingetragen, wird das Messziel dynamisch vom VPN festgelegt. Wird das Feld leer gelassen, erfolgt keine Messung für die entsprechende Adressfamilie.

### **Pfad Konsole:**

**Setup** > **Firewall** > **Dynamische-Pfadauswahl** > **HTTP-Messprofile**

#### **Mögliche Werte:**

max. 64 Zeichen aus [A-Z][a-z][0-9]@{|}~!\$%&'()+-,/:;<=>?[\]^\_.`

#### **2.110.4.2.9 IPv4-Ziel-3**

Das dritte von bis zu 4 Messzielen als gültige IPv4-Unicast-Adresse oder DNS Hostname. Wird "0.0.0.0" eingetragen, wird das Messziel dynamisch vom VPN festgelegt. Wird das Feld leer gelassen, erfolgt keine Messung für die entsprechende Adressfamilie.

#### **Pfad Konsole:**

```
Setup > Firewall > Dynamische-Pfadauswahl > HTTP-Messprofile
```
### **Mögliche Werte:**

```
max. 64 Zeichen aus [A-Z][a-z][0-9]@{|}~!$%&'()+-,/:;<=>?[\]^_.`
```
### **2.110.4.2.10 IPv4-Ziel-4**

Das vierte von bis zu 4 Messzielen als gültige IPv4-Unicast-Adresseoder DNS Hostname. Wird "0.0.0.0" eingetragen, wird das Messziel dynamisch vom VPN festgelegt. Wird das Feld leer gelassen, erfolgt keine Messung für die entsprechende Adressfamilie.

#### **Pfad Konsole:**

### **Setup** > **Firewall** > **Dynamische-Pfadauswahl** > **HTTP-Messprofile**

#### **Mögliche Werte:**

max. 64 Zeichen aus [A-Z][a-z][0-9]@{|}~!\$%&'()+-,/:;<=>?[\]^\_.`

### **2.110.4.2.11 IPv6-Ziel-2**

Das zweite von bis zu 4 Messzielen als gültige IPv6-Unicast-Adressen oder DNS Hostnamen. Wird :: eingetragen, wird das Messziel dynamisch vom VPN festgelegt. Wird das Feld leer gelassen, erfolgt keine Messung für die entsprechende Adressfamilie.

#### **Pfad Konsole:**

```
Setup > Firewall > Dynamische-Pfadauswahl > HTTP-Messprofile
```
#### **Mögliche Werte:**

```
max. 64 Zeichen aus [A-Z][a-z][0-9]@{|}~!$%&'()+-,/:;<=>?[\]^_.`
```
#### **2.110.4.2.12 IPv6-Ziel-3**

Das dritte von bis zu 4 Messzielen als gültige IPv6-Unicast-Adressen oder DNS Hostnamen. Wird :: eingetragen, wird das Messziel dynamisch vom VPN festgelegt. Wird das Feld leer gelassen, erfolgt keine Messung für die entsprechende Adressfamilie.

#### **Pfad Konsole:**

```
Setup > Firewall > Dynamische-Pfadauswahl > HTTP-Messprofile
```
#### **Mögliche Werte:**

```
max. 64 Zeichen aus [A-Z][a-z][0-9]@{|}~!$%&'()+-,/:;<=>?[\]^_.`
```
#### **2.110.4.2.13 IPv6-Ziel-4**

Das vierte von bis zu 4 Messzielen als gültige IPv6-Unicast-Adressen oder DNS Hostnamen. Wird :: eingetragen, wird das Messziel dynamisch vom VPN festgelegt. Wird das Feld leer gelassen, erfolgt keine Messung für die entsprechende Adressfamilie.

#### **Pfad Konsole:**

**Setup** > **Firewall** > **Dynamische-Pfadauswahl** > **HTTP-Messprofile**

#### **Mögliche Werte:**

```
max. 64 Zeichen aus [A-Z][a-z][0-9]@{|}~!$%&'()+-,/:;<=>?[\]^_.`
```
### **2.110.4.16 Richtlinien**

Um die Verbindungsqualität von Interfaces für die dynamische Pfadauswahl bewerten zu können, können den aus den Messprofilen errechneten Metriken abhängig von Schwellenwerten Punktwerte zugewiesen werden. Diese Punktwerte werden aufsummiert, um das "beste" Interface zu bestimmen. Es ist ebenfalls möglich, einzelne Schwellenwerte als "kritisch" zu bewerten (z. B. ein Jitter <= 30 ms). Die Summe dieser Punkte (Gesamtergebnis) und die überschrittenen kritischen Schwellenwerte stellen die Grundlage für dynamische Load Balancer-Entscheidungen dar. Eine DPS-Richtlinie enthält die Sammlung der Schwellenwerte und Kritikalitätsmarkierungen, die für eine Berechnung der Punktsumme notwendig sind.

#### **Pfad Konsole:**

**Setup** > **Firewall** > **Dynamische-Pfadauswahl**

#### <span id="page-1933-1"></span>**2.110.4.16.1 Richtlinie**

Der Name der DPS-Richtlinie. Über diesen Namen wird die Richtlinie in Firewall-Regeln referenziert. Alle Zeilen in dieser Tabelle, die den selben Richtlinien-Namen tragen, werden zu einer Richtlinie zusammengefasst. Somit ist es möglich, u. a. die selbe Metrik mehrfach mit verschiedenen Schwellenwerten in der selben Richtlinie zu verwenden. So lässt sich eine abgestufte Punktebewertung vornehmen (z. B. 10 Punkte bei Latenz <= 100, weitere 10 Punkte bei Latenz <= 50).

### **Pfad Konsole:**

```
Setup > Firewall > Dynamische-Pfadauswahl > Richtlinien
```
### **Mögliche Werte:**

```
max. 32 Zeichen aus [A-Z][0-9](|\}\sim!\\frac{2}{3}()+-,/:\frac{2}{3}(\ge)[\setminus]\sim.
```
### <span id="page-1933-0"></span>**2.110.4.16.2 Messprofil**

Entweder leer oder der Name eines ICMP-Messprofils.

(!) Das Feld muss genau dann leer sein, wenn als SLA-Metrik "Last(%)" ausgewählt wird. In allen anderen Fällen muss ein Messprofil angegeben werden.

### **Pfad Konsole:**

```
Setup > Firewall > Dynamische-Pfadauswahl > Richtlinien
```
### **Mögliche Werte:**

```
max. 32 Zeichen aus [A-Z][0-9]@{|}~!$%&'()+-,/:;<=>?[\]^_.
```
### **2.110.4.16.3 SLA-Metrik**

Die aus den Messungen des eingestellten Messprofils generierte Metrik, deren Wert gegen den Schwellenwert verglichen wird.

5 Die Metrik "Last(%)" bezeichnet die Auslastung des Interfaces in Prozent der Maximalbandbreite. Dieser Wert wird nicht über gesonderte Messungen ermittelt, daher muss in diesem Fall der Eintrag [2](#page-1933-0).[110](#page-1933-0).[4](#page-1933-0).[16](#page-1933-0).[2](#page-1933-0) [Messprofil](#page-1933-0) auf Seite 1934 leer bleiben.

### **Pfad Konsole:**

**Setup** > **Firewall** > **Dynamische-Pfadauswahl** > **Richtlinien**

### **Mögliche Werte:**

**Latenz(ms) Jitter(ms) Paketverlust(%) Last(%)**

### **2.110.4.16.4 Schwellwert**

Der Schwellenwert, den die gewählte SLA-Metrik nicht unterschreiten darf.

#### **Pfad Konsole:**

**Setup** > **Firewall** > **Dynamische-Pfadauswahl** > **Richtlinien**

#### **Mögliche Werte:**

max. 10 Zeichen aus  $[0-9]$ 

#### **2.110.4.16.5 Wert**

Wenn eine Metrik den gewählten Schwellenwert unterschreitet, dann wird diese Punktzahl zum Gesamtergebnis der Richtlinie dazuaddiert.

#### **Pfad Konsole:**

**Setup** > **Firewall** > **Dynamische-Pfadauswahl** > **Richtlinien**

#### **Mögliche Werte:**

max. 5 Zeichen aus  $[0-9]$ 

### **2.110.4.16.6 Kritisch**

Markierung, ob ein Schwellenwert kritisch ist. Wenn ein als "kritisch" markierter Schwellenwert nicht unterschritten wird, ist das Gesamtergebnis nicht definiert.

5 Ein Interface mit einem undefinierten Gesamtergebnis kann nicht durch eine dynamische Load Balancer-Entscheidung ausgewählt werden.

#### **Pfad Konsole:**

**Setup** > **Firewall** > **Dynamische-Pfadauswahl** > **Richtlinien**

#### **Mögliche Werte:**

**Nein**

Schwellenwert wird nicht als kritisch markiert.

<span id="page-1934-0"></span>**Ja**

Schwellenwert wird als kritisch markiert.

### **2.110.4.17 Richtlinien-Zuweisungen**

Hier legen Sie fest, welche DPS-Richtlinie mit welchem Load Balancer verwendet werden soll, und welche Prioritäten bei Gleichstand des Gesamtergebnisses gelten sollen.

### **Pfad Konsole:**

**Setup** > **Firewall** > **Dynamische-Pfadauswahl**

#### **2.110.4.17.1 Richtlinie**

Der Name einer existierenden DPS-Richtlinie aus [2](#page-1933-1).[110](#page-1933-1).[4](#page-1933-1).[16](#page-1933-1).[1](#page-1933-1) [Richtlinie](#page-1933-1) auf Seite 1934.

#### **Pfad Konsole:**

#### **Setup** > **Firewall** > **Dynamische-Pfadauswahl** > **Richtlinien-Zuweisungen**

#### **Mögliche Werte:**

```
max. 32 Zeichen aus [A-Z][0-9]@{|}~!$%&'()+-,/:;<=>?[\]^_.
```
#### **2.110.4.17.2 Load-Balancer**

Name eines Load Balancers ([2](#page-268-0).[8](#page-268-0).[20](#page-268-0).2.[1](#page-268-0) [Gegenstelle](#page-268-0) auf Seite 269), der mit dieser Policy bewertet werden soll. Auf allen Interfaces, die zu diesem Load Balancer gehören, werden automatisch Messungen entsprechend der in der Richtlinie referenzierten Messprofile gestartet.

**(!)** Es ist möglich, das Starten der Messungen für einzelne Interfaces dieses Load Balancers zu unterdrücken. Siehe hierzu [2](#page-1936-0).[110](#page-1936-0).[4](#page-1936-0).[18](#page-1936-0) [Richtlinien-Zuweisungs-Ausnahmen](#page-1936-0) auf Seite 1937.

#### **Pfad Konsole:**

#### **Setup** > **Firewall** > **Dynamische-Pfadauswahl** > **Richtlinien-Zuweisungen**

#### **Mögliche Werte:**

```
max. 16 Zeichen aus [A-Z][0-9]@{|}~!$%&'()+-,/:;<=>?[\]^_.
```
#### **2.110.4.17.3 Prioritaet-1**

Wenn im Rahmen der dynamischen Pfadauswahl mehrere Interfaces das gleiche Policy-Gesamtergebnis erreichen, wird über die Einträge "Priorität" bestimmt, welches Interface ausgewählt wird (1 – höchste Priorität, 4 – geringste Priorität). Wenn die Felder leer gelassen werden, dann wird ein Load Balancing nach der standardmäßigen Load-Balancer-Verteilungsstrategie "Round-Robin" durchgeführt.

#### **Pfad Konsole:**

#### **Setup** > **Firewall** > **Dynamische-Pfadauswahl** > **Richtlinien-Zuweisungen**

#### **Mögliche Werte:**

```
max. 16 Zeichen aus [A-Z][0-9]@{|}~!$%&'()+-,/:;<=>?[\]^_.
```
#### **2.110.4.17.4 Prioritaet-2**

Wenn im Rahmen der dynamischen Pfadauswahl mehrere Interfaces das gleiche Policy-Gesamtergebnis erreichen, wird über die Einträge "Priorität" bestimmt, welches Interface ausgewählt wird  $(1 - h\ddot{o}$ chste Priorität,  $4 -$ geringste Priorität). Wenn die Felder leer gelassen werden, dann wird ein Load Balancing nach der standardmäßigen Load-Balancer-Verteilungsstrategie "Round-Robin" durchgeführt.

#### **Pfad Konsole:**

**Setup** > **Firewall** > **Dynamische-Pfadauswahl** > **Richtlinien-Zuweisungen**

### **Mögliche Werte:**

```
max. 16 Zeichen aus [A-Z][0-9]@[] \sim !\\&C () +-, /:; <=>?[\ \]
```
### **2.110.4.17.5 Prioritaet-3**

Wenn im Rahmen der dynamischen Pfadauswahl mehrere Interfaces das gleiche Policy-Gesamtergebnis erreichen, wird über die Einträge "Priorität" bestimmt, welches Interface ausgewählt wird  $(1 - h\ddot{o}$ chste Priorität,  $4 -$ geringste Priorität). Wenn die Felder leer gelassen werden, dann wird ein Load Balancing nach der standardmäßigen Load-Balancer-Verteilungsstrategie "Round-Robin" durchgeführt.

#### **Pfad Konsole:**

```
Setup > Firewall > Dynamische-Pfadauswahl > Richtlinien-Zuweisungen
```
#### **Mögliche Werte:**

max. 16 Zeichen aus [A-Z][0-9]@{|}~!\$%&'()+-,/:;<=>?[\]^\_.

#### **2.110.4.17.6 Prioritaet-4**

Wenn im Rahmen der dynamischen Pfadauswahl mehrere Interfaces das gleiche Policy-Gesamtergebnis erreichen, wird über die Einträge "Priorität" bestimmt, welches Interface ausgewählt wird (1 – höchste Priorität, 4 – geringste Priorität). Wenn die Felder leer gelassen werden, dann wird ein Load Balancing nach der standardmäßigen Load-Balancer-Verteilungsstrategie "Round-Robin" durchgeführt.

#### **Pfad Konsole:**

**Setup** > **Firewall** > **Dynamische-Pfadauswahl** > **Richtlinien-Zuweisungen**

#### **Mögliche Werte:**

max. 16 Zeichen aus [A-Z][0-9]@{|}~!\$%&'()+-,/:;<=>?[\]^\_.

#### **2.110.4.17.7 Switchover-Profil**

Der Name eines Switchover-Profils, dass für diese Richtlinie verwendet werden soll. Siehe auch [2](#page-1938-0).[110](#page-1938-0).[4](#page-1938-0).[32](#page-1938-0).[1](#page-1938-0) [Switchover-Profil](#page-1938-0) auf Seite 1939.

#### **Pfad Konsole:**

```
Setup > Firewall > Dynamische-Pfadauswahl > Richtlinien-Zuweisungen
```
#### <span id="page-1936-0"></span>**Mögliche Werte:**

```
max. 32 Zeichen aus [A-Z][0-9]@{|}~!$%&'()+-,/:;<=>?[\]^_.
```
#### **2.110.4.18 Richtlinien-Zuweisungs-Ausnahmen**

Es ist möglich, einzelne Messprofile nicht auf bestimmte Interfaces anzuwenden, z. B. wenn diese per Volumentarif bezahlt werden.

### **Pfad Konsole:**

**Setup** > **Firewall** > **Dynamische-Pfadauswahl**

#### **2.110.4.18.1 Richtlinie**

Der Name einer existierenden DPS-Richtlinie aus [2](#page-1933-1).[110](#page-1933-1).[4](#page-1933-1).[16](#page-1933-1).[1](#page-1933-1) [Richtlinie](#page-1933-1) auf Seite 1934.

#### **Pfad Konsole:**

#### **Setup** > **Firewall** > **Dynamische-Pfadauswahl** > **Richtlinien-Zuweisungs-Ausnahmen**

#### **Mögliche Werte:**

max. 32 Zeichen aus [A-Z][0-9]@{|}~!\$%&'()+-,/:;<=>?[\]^\_.

#### **2.110.4.18.2 Interface**

Der Name eines Interfaces (z. B. WAN-Gegenstellen, VPN-Tunnel), welches Teil eines Load Balancers ist, der von der Richtlinie bewertet werden soll. Die in der Richtlinie referenzierten Messprofile werden nicht dafür genutzt, um auf dem Interface Messungen zu starten.

5 Wenn ein Interface Bestandteil mehrerer Load Balancer ist oder wenn mehrere Richtlinien den Load Balancer, der dieses Interface enthält, bewerten sollen, dann muss das Interface für alle in Frage kommenden Richtlinien als Ausnahme eingetragen werden, um die Messungen zu verhindern.

#### **Pfad Konsole:**

#### **Setup** > **Firewall** > **Dynamische-Pfadauswahl** > **Richtlinien-Zuweisungs-Ausnahmen**

#### **Mögliche Werte:**

max. 16 Zeichen aus [A-Z][0-9]@{|}~!\$%&'()+-,/:;<=>?[\]^\_.

#### **2.110.4.18.3 Wert-Fest**

Da es ohne Messungen nicht möglich ist, ein dynamisches Gesamtergebnis zu bestimmen, wird dieser Wert bei allen Entscheidungen zur dynamischen Pfadauswahl als Wert für das Interface verwendet.

#### **Pfad Konsole:**

```
Setup > Firewall > Dynamische-Pfadauswahl > Richtlinien-Zuweisungs-Ausnahmen
```
#### **Mögliche Werte:**

max. 10 Zeichen aus  $[0-9]$ 

### **2.110.4.32 Switchover-Profile**

Standardmäßig werden bei Dynamic Path Selection nur neue Sessions auf eine bessere Leitung verteilt. Sollen existierende Sessions auf eine bessere Leitung aktiv verschoben werden, so muss Session Switchover aktiviert werden. Ein Session Switchover ist nur für unmaskierte Verbindungen wie z. B. VPN oder SD-WAN-Overlays sinnvoll möglich. Bei maskierten Verbindungen würde sich während der Session die öffentliche WAN-Adresse ändern, was z. B. bei SIP-Sessions oder Online Banking vom Server abgelehnt wird. Um Session Switchover zu aktivieren sind zwei Konfigurationsschritte notwendig:

- **1.** Die Firewall-Regeln für Dynamic Path Selection müssen Session Switchover aktiviert haben
- **2.** Ein Switchover-Profil muss mit der entsprechenden Richtlinie in der Tabelle Richtlinien-Zuweisungen verlinkt werden

Mit Hilfe des Switchover-Profils kann gesteuert werden, wie schnell die Menge der Sessions auf die neue Leitung bzw. Interface des gleichen Load Balancers umgezogen werden soll.

Um eine Konzentration umziehender Sessions auf einer einzelnen Schnittstelle zu verhindern, werden Sessions i. A. schrittweise in mehreren Gruppen umgezogen, die gleichmäßig auf den konfigurierten Zeitrahmen verteilt werden. Vor jedem Schritt wird geprüft, ob der Switchover noch notwendig ist, da sich in der Zwischenzeit die Policy-Scores und damit die Rangfolge der Interfaces bzgl. einer Policy verändert haben können. Wenn er nicht mehr notwendig ist, wird der Switchover abgebrochen, und die noch nicht verschobenen Sessions bleiben auf ihrer aktuellen Schnittstelle. Wenn er noch notwendig ist, wird für jede Session zufällig bestimmt, ob sie Teil der in diesem Schritt umziehenden Gruppe ist, oder nicht.

Wenn die Anzahl der Schritte = 1 oder die Gesamtzeit = 0 ist, ziehen alle Sessions sofort um.

#### **Pfad Konsole:**

<span id="page-1938-0"></span>**Setup** > **Firewall** > **Dynamische-Pfadauswahl**

### **2.110.4.32.1 Switchover-Profil**

Der Name des Switchover-Profils. Über diesen Namen wird das Profil referenziert.

#### **Pfad Konsole:**

```
Setup > Firewall > Dynamische-Pfadauswahl > Switchover-Profile
```
#### **Mögliche Werte:**

max. 32 Zeichen aus [A-Z][0-9]@{|}~!\$%&'()+-,/:;<=>?[\]^\_.

#### **2.110.4.32.2 Schritte**

Anzahl der Schritte bzw. Gruppen, in der die Menge der Sessions auf die neue Leitung verschoben werden soll.

#### **Pfad Konsole:**

#### **Setup** > **Firewall** > **Dynamische-Pfadauswahl** > **Switchover-Profile**

#### **Mögliche Werte:**

max. 2 Zeichen aus  $[0-9]$ 

#### **2.110.4.32.3 Zeitrahmen(s)**

Zeitrahmen in Sekunden innerhalb dessen die Menge der Sessions auf die neue Leitung verschoben werden soll.

#### **Pfad Konsole:**

**Setup** > **Firewall** > **Dynamische-Pfadauswahl** > **Switchover-Profile**

#### **Mögliche Werte:**

max. 4 Zeichen aus  $[0-9]$ 

#### **2.110.4.32.4 LB-Prio-Beachten**

Dieser Parameter steuert das Verhalten des DPS Session Switchover.

(i) Wenn die Tabelle auf den Default zurückgesetzt wird, erhält die Zeile "AGGRESSIVE-SWITCHOVER" ein "Ja", "SOFT-SWITCHOVER" ein "Nein".

#### **Pfad Konsole:**

#### **Setup** > **Firewall** > **Dynamische-Pfadauswahl** > **Switchover-Profile**

### **Mögliche Werte:**

**Ja**

Sessions wechseln auch zwischen Interfaces mit gleichem Score, sofern die in der Tabelle [2](#page-1934-0).[110](#page-1934-0).[4](#page-1934-0).[17](#page-1934-0) [Richtlinien-Zuweisungen](#page-1934-0) auf Seite 1935 vorgegebene Priorisierung eines davon bevorzugt. Passend dazu werden die Ausgabetabellen **Status** > **Firewall** > **Dynamic-Path-Selection** > **IPv4-Preferred-Lines-Log** und **Status** > **Firewall** > **Dynamic-Path-Selection** > **IPv6-Preferred-Lines-Log** in so einem Fall nur noch das höchstpriorisierte Interface als "Preferred" ausweisen. Das ist auch das Interface, zu dem alle Sessions wechseln, mit einer Geschwindigkeit und in entsprechend vielen Zwischenschritten entsprechend der weiteren Parameter im entsprechenden Switchover-Profil.

4 Diese Einstellung ist z. B. bei folgendem Szenario sinnvoll: Es wird LTE bzw. 5G zusammen mit VDSL verwendet. In manchen Standorten ist LTE / 5G deutlich besser als VDSL. Es soll aber aus Kostengründen zuerst DSL statt LTE / 5G verwendet werden, da dieses nur als Booster genutzt werden soll. Dies funktioniert z. B. auch mit den Prioritäten des Loadbalancers. Mit dem Defaultverhalten wird aber beim Switchover nicht von der schlechten Leitung zur besseren zurück gewechselt.

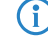

(i) Dies ist der Default für neue Einträge.

#### **Nein**

Das Verhalten des DPS Session Switchover ist, dass dieser nur dann durchgeführt wird, wenn eine andere Leitung tatsächlich besser ist (besserer Score) als die aktuell von der Session verwendete Leitung. Die bei den Load Balancer Policy Assignments mit eintragbarer Priorisierung wird nicht berücksichtigt. Deshalb gibt es keine Switchovers zwischen Interfaces mit identischem Policy-Score.

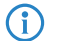

(i) Dies ist der Default für bereits vor LCOS 10.80 vorhandene Einträge.

#### **Default-Wert:**

Ja

### **2.110.5 BPJM**

Einstellungen des BPjM-Moduls.

**Pfad Konsole:**

**Setup** > **Firewall** > **BPJM**

### **2.110.5.1 BPJM-Loopback-Adresse**

Absende-Adresse, die vom BPjM-Modul verwendet wird um, den Server für BPjM-Signatur-Updates zu erreichen.

#### **Pfad Konsole:**

**Setup** > **Firewall** > **BPJM**

### **Mögliche Werte:**

max. 16 Zeichen aus [A-Z][0-9]@{|}~!\$%&'()+-,/:;<=>?[\]^\_.

### **Default-Wert:**

leer

# **2.111 IoT**

Einstellungen für vom LCOS unterstützte IoT-Technologien wie z. B. Wireless ePaper, iBeacon und Bluetooth Low Energy.

### **Pfad Konsole: Setup**

# **2.111.88 Wireless-ePaper**

Konfigurieren Sie hier die Einstellungen für das Wireless ePaper-Modul.

### **Pfad Konsole:**

**Setup** > **IoT**

### **2.111.88.1 Aktiv**

Dieser Eintrag bietet Ihnen die Möglichkeit, die Betriebsart des Moduls festzulegen.

### **Pfad Konsole:**

**Setup** > **IoT** > **Wireless-ePaper**

#### **Mögliche Werte:**

### **Aus**

Das Modul ist nicht aktiviert.

# **Manuell**

Wireless ePaper Konfigurationen erfolgen manuell.

### **Verwaltet**

Das Modul wird durch einen WLAN-Controller verwaltet.

#### **Default-Wert:**

Manuell

## **2.111.88.2 Port**

Weisen Sie dem Wireless ePaper-Modul einen Port zu. Bei Verbindugsaufbau durch den Wireless ePaper Server ist der Standardport 7533. Falls TLS verwendet wird und der Verbindungsaufbau durch das Wireless ePaper-Gerät initiiert wird, dann setzen Sie den Port auf 7534.

### **Pfad Konsole:**

**Setup** > **IoT** > **Wireless-ePaper**

#### **Mögliche Werte:**

max. 5 Zeichen aus  $[0-9]$ 

### **Default-Wert:**

7353

### **2.111.88.3 Kanal**

Legen Sie fest, welchen Kanal das Wireless ePaper-Modul verwenden soll.

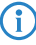

(i) Falls Sie aufgrund von mehreren APs in gegenseitiger Reichweite [koordinierte](#page-1942-0) [Kanalwahl](#page-1942-0) verwenden möchten, so sollten Sie hier die automatische Kanalwahl auswählen.

### **Pfad Konsole:**

**Setup** > **IoT** > **Wireless-ePaper**

**Mögliche Werte:**

**2404MHz 2410MHz 2422MHz 2425MHz 2442MHz 2450MHz 2462MHz 2470MHz 2474MHz 2477MHz 2480MHz Auto**

### **Default-Wert:**

2425MHz

### <span id="page-1942-0"></span>**2.111.88.4 Kanal-Koordination**

Vemeidet Mehrfachbelegung von ePaper-Kanälen durch zueinander in Reichweite befindliche APs.

#### **Pfad Konsole:**

**Setup** > **IoT** > **Wireless-ePaper**

### **2.111.88.4.1 Aktiv**

Hier wird die koordinierte Kanalwahl aktiviert bzw. deaktiviert.

#### **Pfad Konsole:**

**Setup** > **IoT** > **Wireless-ePaper** > **Kanal-Koordination**

### **Mögliche Werte:**

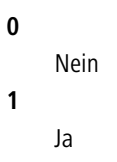

### **Default-Wert:**

1

#### **2.111.88.4.2 Netzwerk**

Hier legen Sie das Netzwerk fest, in dem die Access Points miteinander kommunizieren sollen.

#### **Pfad Konsole:**

**Setup** > **IoT** > **Wireless-ePaper** > **Kanal-Koordination**

#### **Mögliche Werte:**

16 Zeichen aus nachfolgendem Zeichensatz [A-Z 0-9 @{|}~!\$%'()#\*+-,/:;?[\]^\_.&<=>]

### **2.111.88.4.3 Announce-Adresse**

Hier legen Sie die Ankündigungs-Adresse fest.

### **Pfad Konsole:**

**Setup** > **IoT** > **Wireless-ePaper** > **Kanal-Koordination**

### **Mögliche Werte:**

39 Zeichen aus nachfolgendem Zeichensatz: [0-9 A-F a-f :.]

#### **2.111.88.4.4 Announce-Port**

Hier legen Sie den Ankündigungs-Port fest.

#### **Pfad Konsole:**

#### **Setup** > **IoT** > **Wireless-ePaper** > **Kanal-Koordination**

### **Mögliche Werte:**

5 Zeichen aus nachfolgendem Zeichensatz: [0-9]

### **2.111.88.4.5 Announce-Intervall**

Hier legen Sie das Ankündigungs-Intervall fest.

#### **Pfad Konsole:**

**Setup** > **IoT** > **Wireless-ePaper** > **Kanal-Koordination**

#### **Mögliche Werte:**

10 Zeichen aus nachfolgendem Zeichensatz: [0-9]

### **2.111.88.4.6 Announce-Timeout-Faktor**

Hier legen Sie den Ankündigungs-Timeout-Faktor fest.

#### **Pfad Konsole:**

**Setup** > **IoT** > **Wireless-ePaper** > **Kanal-Koordination**

#### **Mögliche Werte:**

5 Zeichen aus nachfolgendem Zeichensatz: [0-9]

#### **2.111.88.4.7 Announce-Timeout-Intervall**

Hier legen Sie das Akündigungs-Timeout-Intervall fest.

**Pfad Konsole:**

**Setup** > **IoT** > **Wireless-ePaper** > **Kanal-Koordination**

#### **Mögliche Werte:**

10 Zeichen aus nachfolgendem Zeichensatz: [0-9]

### **2.111.88.4.8 Announce-Master-Backoff-Intervall**

Hier legen Sie das Ankündigungs-Master-Backoff-Intervall fest.

#### **Pfad Konsole:**

**Setup** > **IoT** > **Wireless-ePaper** > **Kanal-Koordination**
#### **Mögliche Werte:**

3 Zeichen aus nachfolgendem Zeichensatz: [0-9]

### **2.111.88.4.9 Koordination-Port**

Hier legen Sie die Port-Koordination fest.

#### **Pfad Konsole:**

**Setup** > **IoT** > **Wireless-ePaper** > **Kanal-Koordination**

#### **Mögliche Werte:**

5 Zeichen aus nachfolgendem Zeichensatz: [0-9]

#### **2.111.88.4.10 Koordination-Keep-Alive-Intervall**

Hier legen Sie die Koordination des Keep-Alive-Intervalls fest.

#### **Pfad Konsole:**

**Setup** > **IoT** > **Wireless-ePaper** > **Kanal-Koordination**

## **Mögliche Werte:**

10 Zeichen aus nachfolgendem Zeichensatz: [0-9]

## **2.111.88.4.11 Koordination-Reconnect-Intervall**

Hier legen Sie die Koordination des Reconnect-Intervalls fest.

#### **Pfad Konsole:**

**Setup** > **IoT** > **Wireless-ePaper** > **Kanal-Koordination**

#### **Mögliche Werte:**

10 Zeichen aus nachfolgendem Zeichensatz: [0-9]

## **2.111.88.4.12 Zuweisung-Wechsel-Grenzwert**

Hier legen Sie den Grenzwert für den Zuweisungswechsel fest.

#### **Pfad Konsole:**

**Setup** > **IoT** > **Wireless-ePaper** > **Kanal-Koordination**

#### **Mögliche Werte:**

3 Zeichen aus nachfolgendem Zeichensatz: [0-9]

#### **2.111.88.4.13 Bewertung-WLAN-Distanz-Gewicht**

Hier legen Sie die Bewertung für die Entfernung zum WLAN fest.

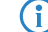

(i) Ein höherer Wert bedeutet eine bessere Bewertung.

## **Pfad Konsole:**

**Setup** > **IoT** > **Wireless-ePaper** > **Kanal-Koordination**

## **Mögliche Werte:**

 $0...255$ 

#### **2.111.88.4.14 Bewertung-Bevorzugter-Kanal-Gewicht**

Hier legen Sie die Bewertung für einen ausgesuchten Kanal fest.

(i) Ein höherer Wert bedeutet eine bessere Bewertung.

#### **Pfad Konsole:**

**Setup** > **IoT** > **Wireless-ePaper** > **Kanal-Koordination**

## **Mögliche Werte:**

 $0...255$ 

## **2.111.88.5 Outbound-Server**

IP-Adresse des Wireless ePaper Servers.

### **Pfad Konsole:**

**Setup** > **IoT** > **Wireless-ePaper**

## **Mögliche Werte:**

max. 128 Zeichen aus [A-Z][a-z][0-9].-:%

## **2.111.88.6 SSL**

Dieses Menü enthält die Parameter für die TLS-Authentifizierung.

#### **Pfad Konsole:**

**Setup** > **IoT** > **Wireless-ePaper**

### **2.111.88.6.1 Versionen**

Dieser Eintrag definiert die erlaubten Protokoll-Versionen.

**Pfad Konsole:**

**Setup** > **IoT** > **Wireless-ePaper** > **SSL**

**Mögliche Werte:**

**SSLv3 TLSv1 TLSv1.1 TLSv1.2**

## **Default-Wert:**

TLSv1.2

## **2.111.88.6.2 Schluesselaustausch-Algorithmen**

Dieser Eintrag legt fest, welche Verfahren zum Schlüsselaustausch zur Verfügung stehen.

## **Pfad Konsole:**

**Setup** > **IoT** > **Wireless-ePaper** > **SSL**

**Mögliche Werte:**

**RSA DHE ECDHE**

## **Default-Wert:**

RSA

DHE

ECDHE

## **2.111.88.6.3 Krypto-Algorithmen**

Diese Bitmaske legt fest, welche Krypto-Algorithmen erlaubt sind.

## **Pfad Konsole:**

**Setup** > **IoT** > **Wireless-ePaper** > **SSL**

## **Mögliche Werte:**

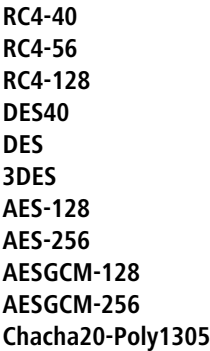

ChaCha20 Datenstromverschlüsselung zusammen mit dem Poly1305 Authentifikator, siehe [RFC](https://tools.ietf.org/html/rfc7634) [7634](https://tools.ietf.org/html/rfc7634).

## **Default-Wert:**

3DES AES-128 AES-256 AESGCM-128 AESGCM-256 Chacha20-Poly1305

## **2.111.88.6.4 Hash-Algorithmen**

Dieser Eintrag legt fest, welche Hash-Algorithmen erlaubt sind und impliziert, welche HMAC-Algorithmen zum Schutz der Nachrichten-Integrität genutzt werden.

### **Pfad Konsole:**

**Setup** > **IoT** > **Wireless-ePaper** > **SSL**

**Mögliche Werte:**

**MD5 SHA1 SHA2-256 SHA2-384**

**Default-Wert:**

MD5

SHA1

SHA2-256

SHA2-384

#### **2.111.88.6.5 PFS-bevorzugen**

Bei der Auswahl der Chiffrier-Methode (Cipher-Suite) richtet sich das Gerät normalerweise nach der Einstellung des anfragenden Clients. Bestimmte Anwendungen auf dem Client verlangen standardmäßig eine Verbindung ohne Perfect Forward Secrecy (PFS), obwohl Gerät und Client durchaus PFS beherrschen.

Mit dieser Option legen Sie fest, dass das Gerät immer eine Verbindung über PFS bevorzugt, unabhängig von der Standard-Einstellung des Clients.

#### **Pfad Konsole:**

```
Setup > IoT > Wireless-ePaper > SSL
```
## **Mögliche Werte:**

**nein ja**

#### **Default-Wert:**

ja

#### **2.111.88.6.6 Neuverhandlungen**

Mit dieser Einstellung steuern Sie, ob der Client eine Neuverhandlung von SSL / TLS auslösen kann.

#### **Pfad Konsole:**

**Setup** > **IoT** > **Wireless-ePaper** > **SSL**

### **Mögliche Werte:**

#### **verboten**

Das Gerät bricht die Verbindung zur Gegenstelle ab, falls diese eine Neuverhandlung anfordert.

#### **erlaubt**

Das Gerät lässt Neuverhandlungen mit der Gegenstelle zu.

#### **ignoriert**

Das Gerät ignoriert die Anforderung der Gegenseite zur Neuverhandlung.

#### **Default-Wert:**

ignoriert

### **2.111.88.6.7 Elliptische-Kurven**

Legen Sie fest, welche elliptischen Kurven zur Verschlüsselung verwendet werden sollen.

#### LCOS 10.80

2 Setup

```
Pfad Konsole:
```
**Setup** > **IoT** > **Wireless-ePaper** > **SSL**

#### **Mögliche Werte:**

## **secp256r1**

secp256r1 wird zur Verschlüsselung verwendet.

## **secp384r1**

secp384r1 wird zur Verschlüsselung verwendet.

### **secp521r1**

secp521r1 wird zur Verschlüsselung verwendet.

### **ecdh\_x25519**

ecdh\_x25519 wird zur Verschlüsselung verwendet.

#### **Default-Wert:**

secp256r1 secp384r1 secp521r1 ecdh\_x25519

### **2.111.88.6.21 Signatur-Hash-Algorithmen**

Bestimmen Sie mit diesem Eintrag, mit welchem Hash-Algorithmus die Signatur verschlüsselt werden soll.

### **Pfad Konsole:**

**Setup** > **IoT** > **Wireless-ePaper** > **SSL**

## **Mögliche Werte:**

```
MD5-RSA
SHA1-RSA
SHA224-RSA
SHA256-RSA
SHA384-RSA
SHA512-RSA
SHA256-ECDSA
SHA384-ECDSA
SHA512-ECDSA
```
## **Default-Wert:**

SHA256-RSA

SHA384-RSA

SHA512-RSA

SHA256-ECDSA

SHA384-ECDSA

SHA512-ECDSA

## **2.111.88.7 Loopback-Adresse**

Geben Sie hier die Loopback-Adresse an.

### **Pfad Konsole:**

**Setup** > **IoT** > **Wireless-ePaper**

### **Mögliche Werte:**

max. 16 Zeichen aus [A-Z][0-9]@{|}~!\$%&'()+-,/:;<=>?[\]^\_.

## **Default-Wert:**

leer

## **2.111.90 Bluetooth**

Dieses Menü bietet Ihnen die Möglichkeit, Bluetooth-Geräte zu konfigurieren.

**Pfad Konsole: Setup** > **IoT**

### **2.111.90.1 iBeacon**

Dieser Eintrag ermöglicht es Ihnen, das iBeacon-Modul bei Geräten der E-Serie zu konfigurieren.

## **Pfad Konsole:**

**Setup** > **IoT** > **Bluetooth**

#### **2.111.90.1.1 Aktiv**

Dieser Eintrag bietet Ihnen die Möglichkeit, die Betriebsart des Moduls festzulegen.

### **Pfad Konsole:**

**Setup** > **IoT** > **Bluetooth** > **iBeacon**

#### **Mögliche Werte:**

**Aus**

Das Modul ist nicht aktiviert.

#### **Manuell**

iBeacon Konfigurationen erfolgen manuell.

## **Verwaltet**

Das Modul wird durch einen WLAN-Controller verwaltet.

## **Default-Wert:**

Verwaltet

## **2.111.90.1.2 UUID**

Dieser Eintrag bietet Ihnen die Möglichkeit, dem iBeacon-Modul einen "Universally Unique Identifier" (UUID) zuzuweisen.

#### **Pfad Konsole:**

**Setup** > **IoT** > **Bluetooth** > **iBeacon**

## **Mögliche Werte:**

max. 36 Zeichen aus  $[0-9]$   $[a-f]$   $[A-F]$  -

## **Default-Wert:**

00000000-0000-0000-0000-000000000000

#### **2.111.90.1.3 Major**

Weisen Sie dem iBeacon-Modul eine eindeutige Major-ID zu.

#### **Pfad Konsole:**

**Setup** > **IoT** > **Bluetooth** > **iBeacon**

## **Mögliche Werte:**

max. 5 Zeichen aus  $[0-9]$ 

1 … 65535 Integer-Wert

## **Default-Wert:**

2002

#### **2.111.90.1.4 Minor**

Weisen Sie dem iBeacon-Modul eine eindeutige Minor-ID zu.

## **Pfad Konsole:**

**Setup** > **IoT** > **Bluetooth** > **iBeacon**

#### **Mögliche Werte:**

max. 5 Zeichen aus  $[0-9]$ 

1 … 65535 Integer-Wert

**Default-Wert:**

1001

## **2.111.90.1.5 Empfangsleistungsverschiebung**

Legen Sie die Empfangsleistungsverschiebung fest.

#### **Pfad Konsole:**

**Setup** > **IoT** > **Bluetooth** > **iBeacon**

## **Mögliche Werte:**

max. 4 Zeichen aus  $[0-9]$  –

-128 … 127

### **Default-Wert:**

 $\Omega$ 

## **2.111.90.1.6 Sendeleistung**

Legen Sie die Sendeleistung des iBeacon-Moduls fest.

### **Pfad Konsole:**

**Setup** > **IoT** > **Bluetooth** > **iBeacon**

## **Mögliche Werte:**

**Gering**

Das Modul sendet mit minimaler Leistung.

## **Mittel**

Das Modul sendet mit durchschnittlicher Leistung.

#### **Hoch**

Das Modul sendet mit maximaler Leistung.

#### **Default-Wert:**

Hoch

### **2.111.90.1.7 Kanaele**

Legen Sie fest, welche Sendekanäle das iBeacon-Modul verwenden soll.

## **Pfad Konsole:**

**Setup** > **IoT** > **Bluetooth** > **iBeacon**

## **Mögliche Werte:**

### **2402MHz**

Das Modul sendet auf Kanal 2402.

## **2426MHz**

Das Modul sendet auf Kanal 2426.

## **2480MHz**

Das Modul sendet auf Kanal 2480.

## **2402MHz, 2426MHz, 2480MHz**

Das Modul sendet auf allen Kanälen.

### **Default-Wert:**

2402MHz, 2426MHz, 2480MHz

## **2.111.90.1.8 Koexistenz**

Legen Sie hier fest, ob iBeacon parallel mit dem Wireless ePaper-Dienst betrieben werden soll.

## **Pfad Konsole:**

**Setup** > **IoT** > **Bluetooth** > **iBeacon**

### **Mögliche Werte:**

**nein ja**

### **Default-Wert:**

ja

## **2.111.90.1.9 Modulneustart**

Mit diesem Befehl veranlassen Sie einen Neustart des iBeacon Moduls.

## **Pfad Konsole:**

**Setup** > **IoT** > **Bluetooth** > **iBeacon**

## **2.111.90.2 Betriebseinstellungen**

Dieser Eintrag ermöglicht es Ihnen, die Betriebseinstellungen für das BLE-Modul bei Geräten der B-Serie zu konfigurieren.

### **Pfad Konsole:**

**Setup** > **IoT** > **Bluetooth**

#### **2.111.90.2.1 Ifc**

Wählen Sie aus den im Gerät verfügbaren BLE-Schnittstellen die Schnittstelle aus, auf die sich die Einstellungen beziehen, z. B. BT-1.

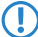

5 Die Auswahlmöglichkeiten hängen von der jeweiligen Ausstattung Ihres Gerätes ab.

#### **Pfad Konsole:**

**Setup** > **IoT** > **Bluetooth** > **Betriebseinstellungen**

#### **2.111.90.2.2 Aktiv**

Dieser Eintrag bietet Ihnen die Möglichkeit, das Modul zu aktivieren.

#### **Pfad Konsole:**

**Setup** > **IoT** > **Bluetooth** > **Betriebseinstellungen**

#### **Mögliche Werte:**

**ja**

Das Modul ist aktiviert.

**nein**

Das Modul ist nicht aktiviert.

#### **Default-Wert:**

nein

### **2.111.90.2.3 Betriebsart**

Dieser Eintrag bietet Ihnen die Möglichkeit, die Betriebsart des BLE-Moduls einzustellen. Wählen Sie, ob die Bluetooth-Schnittstelle zum Aussenden von Beacons, oder zum Scannen der Umgebung verwendet werden soll.

(!) Ein gleichzeitiger Betrieb der beiden Betriebsarten ist nicht möglich.

## **Pfad Konsole:**

**Setup** > **IoT** > **Bluetooth** > **Betriebseinstellungen**

## **Mögliche Werte:**

**BLE-Beacon**

Das BLE-Modul sendet Beacons aus.

**Scanner**

Das BLE-Modul wird für den Umgebungsscan verwendet.

## **Default-Wert:**

Scanner

#### **2.111.90.2.4 Scanart**

Wählen Sie hier, ob aktiv oder passiv gescannt werden soll. Beim aktiven Scan werden aktiv Scan Requests gesendet, welche die BLE-Clients in der Umgebung beantworten. Dies ist z. B. notwendig, um Namen der Clients zu ermitteln.

**(1)** Beachten Sie, dass sich das ständige Beantworten der Scan Requests auf die Batterielaufzeit der Clients auswirken kann. Beim passiven Scan werden keine Scan Requests gesendet, sondern lediglich passiv gelauscht.

#### **Pfad Konsole:**

**Setup** > **IoT** > **Bluetooth** > **Betriebseinstellungen**

#### **Mögliche Werte:**

**Passiv Aktiv**

#### **Default-Wert:**

Passiv

## **2.111.90.3 Beacon-Einstellungen**

Konfigurieren Sie hier weitere Parameter für iBeacon bei Geräten der B-Serie.

#### **Pfad Konsole:**

**Setup** > **IoT** > **Bluetooth**

## **2.111.90.3.1 Ifc**

Wählen Sie aus den im Gerät verfügbaren BLE-Schnittstellen die Schnittstelle aus, auf die sich die Einstellungen beziehen, z. B. BT-1.

5 Die Auswahlmöglichkeiten hängen von der jeweiligen Ausstattung Ihres Gerätes ab.

#### **Pfad Konsole:**

**Setup** > **IoT** > **Bluetooth** > **Beacon-Einstellungen**

## **2.111.90.3.2 Beacon-Profile**

Tragen Sie hier den Namen des in der Beacon-Profile-Tabelle angelegten iBeacon-Profils ein.

## **Pfad Konsole:**

**Setup** > **IoT** > **Bluetooth** > **Beacon-Einstellungen**

#### **Mögliche Werte:**

max. 17 Zeichen aus [A-Z][0-9]@{|}~!\$%&'()+-,/:;<=>?[\]^\_.

#### **Default-Wert:**

leer

#### **2.111.90.3.3 Kanaele**

Wählen Sie hier die BLE-Kanäle, auf welchen das iBeacon ausgestrahlt werden soll.

#### **Pfad Konsole:**

**Setup** > **IoT** > **Bluetooth** > **Beacon-Einstellungen**

## **Mögliche Werte:**

## **2402MHz**

Das Modul sendet auf Kanal 2402.

## **2426MHz**

Das Modul sendet auf Kanal 2426.

#### **2480MHz**

Das Modul sendet auf Kanal 2480.

#### **2402MHz, 2426MHz, 2480MHz**

Das Modul sendet auf allen Kanälen.

## **Default-Wert:**

2402MHz, 2426MHz, 2480MHz

#### **2.111.90.3.4 Sendeleistung**

Wählen Sie hier die Sendeleistung. Die genaue Bedeutung der auswählbaren Werte ist in der iBeacon-Spezifikation erläutert.

#### **Pfad Konsole:**

**Setup** > **IoT** > **Bluetooth** > **Beacon-Einstellungen**

### **Mögliche Werte:**

#### **Gering**

Das Modul sendet mit minimaler Leistung.

## **Mittel**

Das Modul sendet mit durchschnittlicher Leistung.

### **Hoch**

Das Modul sendet mit maximaler Leistung.

## **Default-Wert:**

Hoch

## **2.111.90.4 Beacon-Profile**

Konfigurieren Sie hier die Parameter für iBeacon bei Geräten der B-Serie.

#### **Pfad Konsole:**

**Setup** > **IoT** > **Bluetooth**

#### **2.111.90.4.1 Name**

Konfigurieren Sie hier einen Namen für dieses Beacon-Profil.

#### **Pfad Konsole:**

**Setup** > **IoT** > **Bluetooth** > **Beacon-Profile**

### **Mögliche Werte:**

```
max. 16 Zeichen aus [A-Z][0-9]@{|}~!$%&'()+-/:;<=>?[\]^_.
```
#### **Default-Wert:**

leer

#### **2.111.90.4.2 iBeacon-UUID**

Ein 16 Byte langer Identifikator, der dazu dient, größere Gruppen von Beacons zusammenzufassen. Beispielhaft könnten alle iBeacons eines Unternehmens die gleiche iBeacon-UUID haben.

## **Pfad Konsole:**

**Setup** > **IoT** > **Bluetooth** > **Beacon-Profile**

#### **Mögliche Werte:**

max. 36 Zeichen aus  $[A-Z][a-f][0-9]$  -

#### **Default-Wert:**

leer

#### **2.111.90.4.3 iBeacon-Major**

Ein 2 Byte langer Identifikator, der dazu dient, Untergruppen von iBeacons zu unterscheiden. Beispielhaft könnten alle iBeacons einer Filiale eines Unternehmens den gleiche Major-Identifikator haben.

#### **Pfad Konsole:**

**Setup** > **IoT** > **Bluetooth** > **Beacon-Profile**

#### **Mögliche Werte:**

max. 5 Zeichen aus  $[0-9]$ 

#### **Default-Wert:**

leer

#### **2.111.90.4.4 iBeacon-Minor**

Ein 2 Byte langer Identifikator, der dazu dient, einzelne iBeacons unterscheiden zu können. Beispielhaft könnte jedes einzele iBeacon in einer Filiale einen eigenen Minor-Identifikator haben.

#### **Pfad Konsole:**

**Setup** > **IoT** > **Bluetooth** > **Beacon-Profile**

#### **Mögliche Werte:**

max. 5 Zeichen aus  $[0-9]$ 

#### **Default-Wert:**

leer

#### **2.111.90.4.5 Empfangsleistungsverschiebung**

Normalerweise wird ein entsprechend der eingestellten Sendeleistung gemessener Leistungswert verwendet, um die Annäherung und exakte Entfernung von Geräten zu erkennen, die einen Beacon aussenden. Auf Basis vom entsprechenden Messreihen kann eine Abweichung zwischen gemessener Empfangsleistung und tatsächlicher Entfernung des Gerätes, welches den Beacon aussendet, festgestellt werden. Auf Basis dieser Abweichung kann hier von Experten eine Verschiebung des Referenzwertes des Gerätes angegeben werden, um die Messgenauigkeit zu erhöhen.

#### **Pfad Konsole:**

**Setup** > **IoT** > **Bluetooth** > **Beacon-Profile**

#### **Mögliche Werte:**

max. 4 Zeichen aus  $[0-9]$  –

-128 … 127

### **Default-Wert:**

leer

## **2.112 App-Definitionen**

Einstellungen für die Applikationsdefinitionen für die Layer-7-Erkennung und die Layer-7-Applikationskontrolle.

#### **Pfad Konsole:**

**Setup**

## **2.112.1 Ziele**

Tabelle mit den Zielen für die Applikationsdefinitionen für die Layer-7-Erkennung und die Layer-7-Applikationskontrolle. Sobald sich in der neuen Tabelle ein Eintrag befindet, für den die Spalte [2](#page-1959-0).[112](#page-1959-0).[1](#page-1959-0).[3](#page-1959-0) [Anwendungs-Name](#page-1959-0) auf Seite 1960 gesetzt ist, wird der Eintrag von der Layer-7-Erkennung verwendet. Für die Verwendung in der Firewall muss der Name des Eintrags explizit noch unter [2](#page-1922-0).[110](#page-1922-0).2 [DNS-Ziel-Liste](#page-1922-0) auf Seite 1923 eingetragen werden.

#### **Pfad Konsole:**

**Setup** > **App-Definitionen**

## **2.112.1.1 Name**

Der Name für das Ziel. Der Name wird verwendet, um auf dieses Objekt zu verweisen.

Es kann mehrere Einträge für einen Namen geben, indem dem Namen des Ziels das Zeichen # angehängt und eine maximal dreistellige Zahl hinzugefügt wird (z. B. "LANCOM", "LANCOM#1", "LANCOM#2" usw.).

## **Pfad Konsole:**

**Setup** > **App-Definitionen** > **Ziele**

#### **Mögliche Werte:**

max. 32 Zeichen (ohne #) aus  $[A-Z]$ [0-9]@{|}~!\$%&'()+-,/:; <=>?[\]^.

max. 36 Zeichen (mit #) aus  $[A-Z]$ [0-9]# $(1) \sim 1$ \$%&'()+-,/:; <=>?[\]^.

### **Default-Wert:**

leer

## **2.112.1.2 Wildcard-Ausdruecke**

Enthält eine mittels Kommata oder Leerzeichen separierte Liste von Wildcardausdrücken. Die Ausdrücke können beliebig viele ? (ein beliebiges Zeichen) und \* (mehrere beliebige Zeichen) enthalten, z. B. "\*.lancom.\*". Die Eingabe ist auf 252 Zeichen beschränkt. Wenn Sie für einen Dienst mehr DNS-Wildcard-Ausdrücke benötigen, dann können Sie mehrere DNS-Ziele in der **DNS-Ziel-Liste** zu einem referenzierbaren Objekt zusammenfassen.

Unicodezeichen für internationalisierte Domainnamen können wie folgt eingegeben werden:

- > UTF-8: Hier müssen ein bis vier Bytes einzeln als '\x', gefolgt von zwei hexadezimalen Ziffern, eintragen werden.
- > UTF-16: Hier müssen ein oder zwei Doppelbytes als '\u', gefolgt von vier hexadezimalen Ziffern, eintragen werden.
- > UTF-32: Hier muss der Wert als '\U', gefolgt von acht hexadezimalen Ziffern, eintragen werden.

Für die Layer-7-Applikationserkennung legen Sie mit dieser Tabelle die zu überwachenden HTTP/HTTPS-Dienste fest. Geben Sie dazu zusätzlich die Hostnamen-Bestandteile der Anwendung an.

### **Pfad Konsole:**

**Setup** > **App-Definitionen** > **Ziele**

### **Mögliche Werte:**

max. 254 Zeichen aus [A-Z][a-z][0-9]#@{|}~!\$%&'()\*+-,/:;<=>?[\]^\_. `

#### <span id="page-1959-0"></span>**Default-Wert:**

leer

## **2.112.1.3 Anwendungs-Name**

Name für die Überwachung von HTTP / HTTPS-Verbindungen im Rahmen der Layer-7-Applikationserkennung (z. B. Youtube).

### **Pfad Konsole:**

**Setup** > **App-Definitionen** > **Ziele**

## **Mögliche Werte:**

```
max. 64 Zeichen aus [A-Z][a-z][0-9]#@{|}~!$%&'()*+-,/:;<=>?[\]^_. `
```
## **Default-Wert:**

leer

## **2.112.1.4 Anwendungs-Prio**

Legen Sie hier die Priorität der HTTP/HTTPS-Erfassung durch die Layer-7-Anwendungserkennung fest.

## **Pfad Konsole:**

**Setup** > **App-Definitionen** > **Ziele**

## **Mögliche Werte:**

max. 5 Zeichen aus [0-9]

## **Default-Wert:**

 $\theta$ 

# **2.200 Sip-Alg**

Konfigurieren Sie hier die Einstellungen für den Sip-Alg.

## **Pfad Konsole: Setup**

## **2.200.1 Operating**

Diese Einstellung legt fest, ob der Sip-Alg aktiviert ist.

## **Pfad Konsole:**

**Setup** > **Sip-Alg**

## **Mögliche Werte:**

**ja nein**

## **Default-Wert:**

nein

## **2.200.2 Firewall-ueberstimmen**

Über diesen Parameter legen Sie fest, ob die Firewall für SIP-Pakete Reject-Regeln beachtet oder ob die Pakete in jedem Fall vom SIP-ALG weitergeleitet werden.

## **Pfad Konsole:**

**Setup** > **Sip-Alg**

#### **Mögliche Werte:**

**nein**

Die Firewall beachtet für SIP-Pakete Reject-Regeln.

**ja**

Die Firewall beachtet für SIP-Pakete keine Reject-Regeln. Datenpakete werden in jedem Fall vom SIP-ALG weitergeleitet.

## **Default-Wert:**

ja

# **2.201 Cloud-Provider**

Konfiguration für spezielle Features des vRouters, wenn dieser über einen Cloud-Provider wie z. B. Amazon AWS betrieben wird.

## **Pfad Konsole:**

**Setup**

## **2.201.1 AWS**

Einträge des vRouter für den Cloud-Provider Amazon AWS.

#### **Pfad Konsole:**

**Setup** > **Cloud-Provider**

## **2.201.1.1 Switch-Route**

do /Setup/Cloud-Provider/AWS/Switch-Route *<Profile-Name>*

Dieses Kommando schaltet per AWS-API das Präfix in der AWS-Routingtabelle auf den neuen Next-Hop um, der unter [2](#page-1962-0).[201](#page-1962-0).[1](#page-1962-0).[2](#page-1962-0).[1](#page-1962-0) [Profil-Name](#page-1962-0) auf Seite 1963 konfiguriert ist.

#### **Pfad Konsole:**

**Setup** > **Cloud-Provider** > **AWS**

**Mögliche Argumente:**

**<Profile-Name>**

Profilname aus [2](#page-1962-0).[201](#page-1962-0).[1](#page-1962-0).[2](#page-1962-0).[1](#page-1962-0) [Profil-Name](#page-1962-0) auf Seite 1963.

## **2.201.1.2 HA-Redundanz**

Tabelle für die Unterstützung der vRouter-Redundanz in AWS.

#### **Pfad Konsole:**

**Setup** > **Cloud-Provider** > **AWS**

#### <span id="page-1962-0"></span>**2.201.1.2.1 Profil-Name**

Eindeutiger Name des Profils. Über diesen Namen wird das Profil im Kommando zur Änderung der Route referenziert.

#### **Pfad Konsole:**

**Setup** > **Cloud-Provider** > **AWS** > **HA-Redundanz**

#### **Mögliche Werte:**

max. 16 Zeichen aus  $[A-Z] [a-z] [0-9]$  –

## **Default-Wert:**

leer

#### **2.201.1.2.2 Route-Tabelle**

Name der Routing-Tabelle die in AWS geändert werden soll, z. B. "rtb-099605ce6cb4ac319". Diesen Wert erhalten Sie aus der AWS-Management-Oberfläche.

## **Pfad Konsole:**

**Setup** > **Cloud-Provider** > **AWS** > **HA-Redundanz**

#### **Mögliche Werte:**

max. 50 Zeichen aus  $[A-Z] [a-z] [0-9]$  –

#### **Default-Wert:**

leer

#### **2.201.1.2.3 CIDR-IP**

Präfix in der Routing-Tabelle, für das der Next-Hop geändert werden soll, z. B. "0.0.0.0/0".

### **Pfad Konsole:**

**Setup** > **Cloud-Provider** > **AWS** > **HA-Redundanz**

## **Mögliche Werte:**

max. 18 Zeichen aus  $[0-9]$ . /

#### **Default-Wert:**

leer

## **2.201.1.2.4 ENI**

Name des AWS-Netzwerkadapters (Elastic Network Interface) der als Next-Hop durch das Kommando gesetzt werden soll, z. B. "eni-00c734d6da1fd8968". Diesen Wert erhalten Sie aus der AWS-Management-Oberfläche.

#### **Pfad Konsole:**

**Setup** > **Cloud-Provider** > **AWS** > **HA-Redundanz**

#### **Mögliche Werte:**

max. 50 Zeichen aus [A-Z][a-z][0-9]-\_

#### **Default-Wert:**

leer

#### **2.201.1.2.5 Region**

Region, in der sich die AWS Routing-Tabelle befindet, z. B. "eu-central-1"

#### **Pfad Konsole:**

**Setup** > **Cloud-Provider** > **AWS** > **HA-Redundanz**

#### **Mögliche Werte:**

max. 30 Zeichen aus  $[A-Z] [a-z] [0-9]$  –

#### **Default-Wert:**

leer

#### **2.201.1.2.6 Netzwerk-Name**

Name des Interfaces bzw. der Gegenstelle im vRouter über die der vRouter die AWS-API erreichen kann, z. B. "INTERNET".

#### **Pfad Konsole:**

**Setup** > **Cloud-Provider** > **AWS** > **HA-Redundanz**

#### **Mögliche Werte:**

```
max. 16 Zeichen aus [A-Z][0-9]@{|}~!$%&'()+-,/:;<=>?[\]^_.
```
#### **Default-Wert:**

leer

### **2.201.1.2.7 Kommentar**

Vergeben Sie einen aussagekräftigen Kommentar für diesen Eintrag.

#### **Pfad Konsole:**

**Setup** > **Cloud-Provider** > **AWS** > **HA-Redundanz**

## **Mögliche Werte:**

```
max. 64 Zeichen aus [A-Z][a-z][0-9]#@{|}~!$%&'()*+-,/:;<=>?[\]^_. `
```
#### **Default-Wert:**

leer

## **2.201.1.3 Get-Remote-Route-Table**

```
do /Setup/Cloud-Provider/AWS/Get-Remote-Route-Table <route-table-id>
   <region> <outgoing-network>
```
Dieses Kommando liefert den aktuellen Status der AWS-Routingtabelle <route-table-id> per AWS API. Beispiel: do Get-Remote-Route-Table rtb-099605ce6cb4ac319 eu-central-1 INTERNET

#### **Pfad Konsole:**

**Setup** > **Cloud-Provider** > **AWS**

**Mögliche Argumente:**

**<route-table-id>** ID einer AWS-Routingtabelle. **<region> <outgoing-network>**

3 Firmware

# **3 Firmware**

In diesem Menü finden Sie die Aktionen und Einstellmöglichkeiten zur Verwaltung der Geräte-Firmware.

# **3.1 Versions-Tabelle**

In dieser Tabelle finden Sie die Informationen über die Firmware-Version und Seriennummer des Gerätes.

**Pfad Konsole:**

**Firmware**

## **3.1.1 Ifc**

Das Interface, auf das sich dieser Eintrag bezieht.

**Pfad Konsole: Firmware** > **Versions-Tabelle**

## **3.1.2 Modul**

Vollständige Bezeichnung des Gerätetyps.

## **Pfad Konsole:**

**Firmware** > **Versions-Tabelle**

## **3.1.3 Version**

Aktuell im Gerät aktive Firmware-Version mit Angabe des Release-Datums.

**Pfad Konsole:**

**Firmware** > **Versions-Tabelle**

## **3.1.4 Seriennummer**

Seriennummer des Gerätes.

**Pfad Konsole:**

**Firmware** > **Versions-Tabelle**

## **3.2 Tabelle-Firmsafe**

In dieser Tabelle finden Sie für jede der beiden im Gerät gespeicherten Firmware-Versionen die Angaben über die Position im Speicherbereich (1 oder 2), die Angabe des Zustandes (aktiv oder inaktiv), die Versionsnummer, das Datum, die Größe und den Index (fortlaufende Nummer).

## **Pfad Konsole:**

**Firmware**

## **3.2.1 Position**

Position im Speicherbereich für den aktuellen Eintrag.

## **Pfad Konsole:**

**Firmware** > **Tabelle-Firmsafe**

## **3.2.2 Status**

Status des aktuellen Eintrags.

## **Pfad Konsole:**

**Firmware** > **Tabelle-Firmsafe**

## **Mögliche Werte:**

**aktiv**

Diese Firmware wird derzeit vom Gerät verwendet.

## **inaktiv**

Diese Firmware befindet sich im Wartezustand und kann aktiviert werden.

### **<Lader>**

Bei diesem Eintrag handelt es sich nicht um eine Firmware, sonder um einen Lader mit unterstützenden Funktionen.

## **3.2.3 Version**

Versionsbezeichnung der Firmware für den aktuellen Eintrag.

## **Pfad Konsole:**

**Firmware** > **Tabelle-Firmsafe**

## **3.2.4 Datum**

Release-Datum der Firmware für den aktuellen Eintrag.

3 Firmware

**Pfad Konsole: Firmware** > **Tabelle-Firmsafe**

## **3.2.5 Groesse**

Größe der Firmware für den aktuellen Eintrag.

**Pfad Konsole: Firmware** > **Tabelle-Firmsafe**

## **3.2.6 Index**

Index für den aktuellen Eintrag.

### **Pfad Konsole:**

**Firmware** > **Tabelle-Firmsafe**

## **3.3 Modus-Firmsafe**

Von den beiden im Gerät gespeicherten Firmware-Versionen kann immer nur eine aktiv sein. Beim Laden einer neuen Firmware wird die nicht aktive Firmware überschrieben. Mit dem Firmware-Modus können selbst entscheiden, welche Firmware nach dem Upload aktiviert werden soll.

**(1)** Das Laden einer zweiten Firmware ist nur dann möglich, wenn das Gerät über ausreichenden Speicherplatz für zwei vollständige Firmwareversionen verfügt. Aktuelle Firmwareversionen (ggf. mit zusätzlichen Software-Optionen) können bei älteren Hardwaremodellen manchmal mehr als die Hälfte des verfügbaren Speicherplatzes benötigen. In diesem Fall wird das asymmetrische Firmsafe verwendet.

## **Pfad Konsole:**

**Firmware**

#### **Mögliche Werte:**

#### **unmittelbar**

Als erste Möglichkeit können Sie die neue Firmware laden und sofort aktivieren. Folgende Situationen können dann entstehen:

Die neue Firmware wird erfolgreich geladen und arbeitet anschließend wie gewünscht. Dann ist alles in Ordnung.

Das Gerät ist nach dem Ladevorgang der neuen Firmware nicht mehr ansprechbar. Falls schon während des Uploads ein Fehler auftritt, aktiviert das Gerät automatisch wieder die bisherige Firmware und startet damit neu.

#### **login**

Um den Problemen eines fehlerhaften Uploads zu begegnen, gibt es die zweite Möglichkeit, bei der die Firmware geladen und ebenfalls sofort gestartet wird.

Im Unterschied zur ersten Variante wartet das Gerät anschließend für den eingestellten Firmsafe-Timeout auf einen erfolgreichen Login über Telnet, ein Terminalprogramm oder WEBconfig. Nur wenn dieser Login erfolgt, wird die neue Firmware auch dauerhaft aktiviert.

Wenn das Gerät nicht mehr ansprechbar ist oder ein Login aus anderen Gründen unmöglich ist, aktiviert es automatisch wieder die bisherige Firmware und startet damit neu.

#### **manuell**

Bei der dritten Möglichkeit können Sie ebenfalls selbst eine Zeit bestimmen, in der Sie die neue Firmware testen wollen. Das Gerät startet mit der neuen Firmware und wartet in der eingestellten Zeit darauf, dass die geladene Firmware von Hand aktiviert und damit dauerhaft wirksam gemacht wird. Unter LANconfig aktivieren Sie die neue Firmware mit Gerät > Firmware-Verwaltung > Im Test laufende Firmware freischalten, unter Telnet unter **Firmware** > **Firmsafe-Tabelle** mit dem Befehl "set #

active" (dabei ist # die Position der Firmware in der Firmsafe-Tabelle).

#### **Default-Wert:**

unmittelbar

## **3.4 Timeout-Firmsafe**

Die Zeit in Sekunden für den Test einer neuen Firmware.

#### **Pfad Konsole:**

**Firmware**

#### **Mögliche Werte:**

0 … 99999 Sekunden

**Default-Wert:**

300

## **3.5 Sicheres-Hochladen**

Das Gerät überprüft beim Upload einer Firmware anhand einer Signatur im Header der UPX-Datei die Integrität (Secure Upload).

In diesem Verzeichnis konfigurieren Sie den Secure-Upload.

**Pfad Konsole:**

**Firmware**

3 Firmware

## **3.5.4 Langzeitschluessel-Hash**

Dieser Eintrag enthält den Hashwert des Longterm-Keys.

## **Pfad Konsole:**

**Firmware** > **Sicheres-Hochladen**

# **3.7 Feature-Word**

Anzeige der Feature-Bits, die Aufschluss über die im Gerät freigeschalteten Optionen gibt.

**Pfad Konsole:**

**Firmware**

# **3.8 Firmware-umschalten**

Hier schalten Sie via Kommandozeile die aktive Firmware um in den inaktiven Zustand. Entsprechend wird die alternative, nicht aktive Firmware in den aktiven Zustand geschaltet.

5 Das Gerät startet automatisch neu und verwendet sogleich die alternative Firmware. Durch nochmaliges Umschalten stellen Sie den Ausgangszustand wieder her.

## **Pfad Konsole:**

**Firmware**

#### **Mögliche Werte:**

**do Switch-Firmware**

Firmware umschalten und Gerät neu starten

## 4 Sonstiges

# **4 Sonstiges**

In diesem Menü finden Sie zusätzliche Funktionen aus dem LCOS-Menübaum.

# **4.1 Manuelle-Wahl**

In diesem Menü finden Sie die Aktionen für den manuellen Verbindungsaufbau.

## **Pfad Konsole:**

**Sonstiges**

## **4.1.1 Aufbau**

Mit dieser Aktion können Sie manuell den Verbindungsaufbau zu einer Gegenstelle starten. Geben Sie als Parameter der Aktion den Namen der entsprechenden Gegenstelle an.

#### **Pfad Konsole:**

**Sonstiges** > **Manuelle-Wahl**

## **4.1.2 Abbau**

Mit dieser Aktion können Sie manuell die Verbindung zu einer Gegenstelle beenden. Geben Sie als Parameter der Aktion den Namen der entsprechenden Gegenstelle an.

## **Pfad Konsole:**

**Sonstiges** > **Manuelle-Wahl**

## **4.1.4 Testruf**

Mit dieser Aktion können Sie manuell den Verbindungsaufbau zu einer Gegenstelle testen. Geben Sie als Parameter der Aktion den Namen der entsprechenden Gegenstelle an.

## **Pfad Konsole:**

**Sonstiges** > **Manuelle-Wahl**

4 Sonstiges

## **4.2 System-Boot**

Über diese Aktion bewirken Sie den manuellen Neustart des Gerätes.

**Pfad Konsole: Sonstiges**

**Mögliche Argumente:**

keine

# **4.5 Kaltstart**

Mit dieser Aktion können Sie das Gerät neu booten.

**Pfad Konsole: Sonstiges**

# **4.6 Voice-Call-Manager**

In diesem Menü finden Sie die Aktionen für den Voice-Call-Manager. **Pfad Telnet:** /Sonstiges/Voice-Call-Manager

## **4.6.1 Line**

In diesem Menü finden Sie die Aktionen für die Leitungen des Call-Managers. **Pfad Telnet:** /Sonstiges/Voice-Call-Manager/Line

## **4.6.1.1 Unregister**

Mit dieser Aktion können Sie gezielt eine Leitung des Voice-Call-Managers de-registrieren. Geben Sie als Parameter der Aktion den Namen der entsprechenden Leitung an. **Pfad Telnet:** /Sonstiges/Voice-Call-Manager/Line/Unregister

## **4.6.1.2 Register**

Mit dieser Aktion können Sie gezielt eine Leitung des Voice-Call-Managers registrieren. Geben Sie als Parameter der Aktion den Namen der entsprechenden Leitung an. **Pfad Telnet:** /Sonstiges/Voice-Call-Manager/Line/Register

## **4.6.2 Groups**

In diesem Menü finden Sie die Aktionen für die Gruppen des Voice-Call-Managers. **Pfad Telnet:** /Sonstiges/Voice-Call-Manager/Groups

## **4.6.2.1 show**

Mit dieser Aktion können Sie gezielt eine Gruppe des Voice-Call-Managers anzeigen.

Geben Sie als Parameter der Aktion den Namen der entsprechenden Gruppe an.

**Pfad Telnet:** /Sonstiges/Voice-Call-Manager/Groups/show

## **4.7 Flash-Restore**

Befindet sich das Gerät im Testmodus, können Sie die Konfiguration aus dem Flash wieder herstellen. Nutzen Sie dazu auf der Kommandozeilenebene den Befehl do/Other/Flash-Restore. Dieser Befehl stellt die ursprüngliche Konfiguration aus dem Flash vor der Ausführung des Kommandos "Flash No" wieder her.

## **Pfad Konsole:**

**Sonstiges** > **Flash-Restore**

## **4.8 Enable-Tests**

Mit diesem Parameter haben Sie die Möglichkeit, das Gerät Selbstests durchführen zu lassen. Nutzen Sie dazu auf der Kommandozeilenebene den Befehl do/Other/Enable-Tests.

**(1)** Beachten Sie bitte, dass das Gerät nach der Ausführung des Befehls den normalen Betriebszustand verlässt. Stabilität und Hardwarefunktion können beeinflusst werden.

### **Pfad Konsole:**

**Sonstiges** > **Enable-Tests**

Anhang

# **Anhang**

# **Die CRON-Syntax**

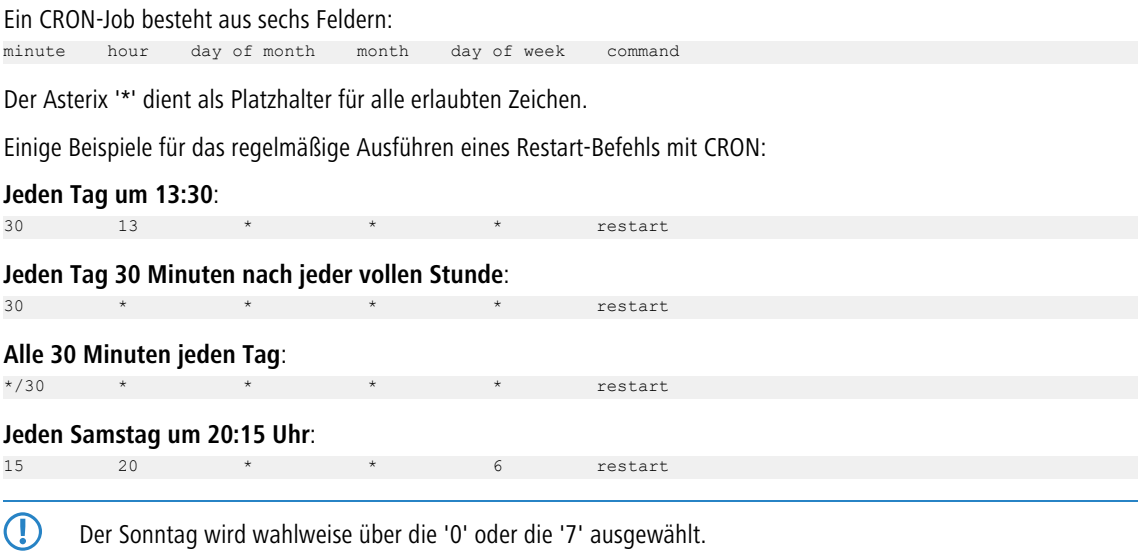

**Um 00:00 Uhr zum Monatsersten**

 $\star$   $\star$  restart